**Part No. 060399-10, Rev B September 2015**

## **OmniSwitch AOS Release 6250/6350/6450 CLI Reference Guide**

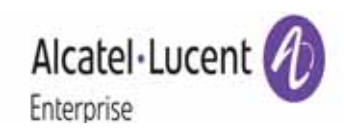

**enterprise.alcatel-lucent.com**

#### **This user guide documents release 6.7.1 of the OmniSwitch 6250/6350/6450 Series. The functionality described in this guide is subject to change without notice.**

Alcatel-Lucent and the Alcatel-Lucent Enterprise logo are trademarks of Alcatel-Lucent. To view other trademarks used by affiliated companies of ALE Holding, visit: enterprise.alcatel-lucent.com/trademarks. All other trademarks are the property of their respective owners. The information presented is subject to change without notice. Neither ALE Holding nor any of its affiliates assumes any responsibility for inaccuracies contained herein.

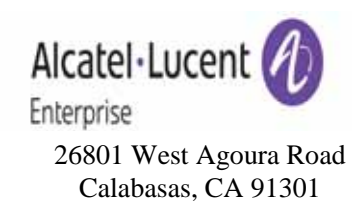

#### **Service & Support Contact Information**

North America: 800-995-2696 Latin America: 877-919-9526 EMEA: +800 00200100 (Toll Free) or +1(650)385-2193 Asia Pacific: +65 6240 8484 Web: service.esd.alcatel-lucent.com Email: esd.support@alcatel-lucent.com

## **Contents**

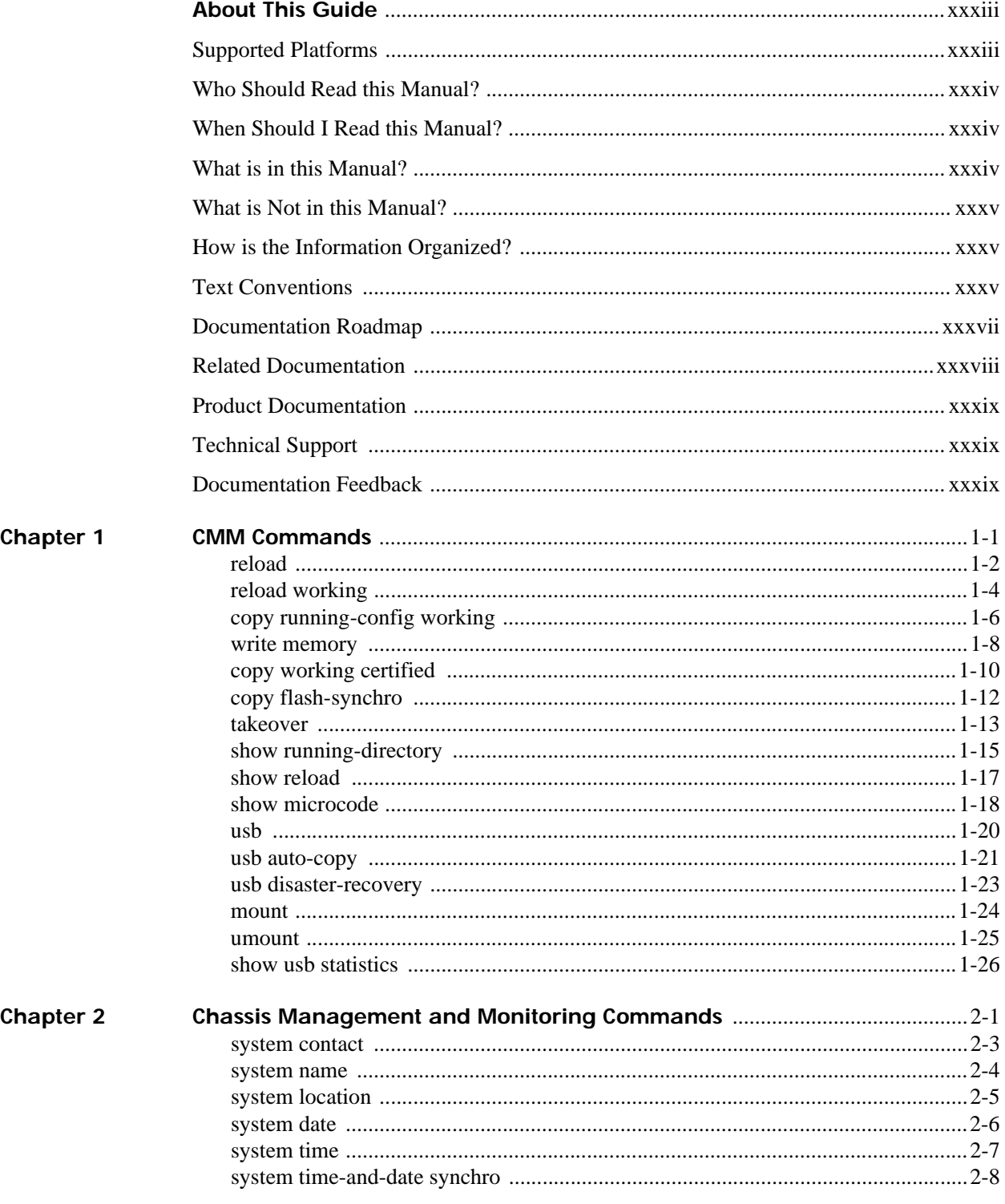

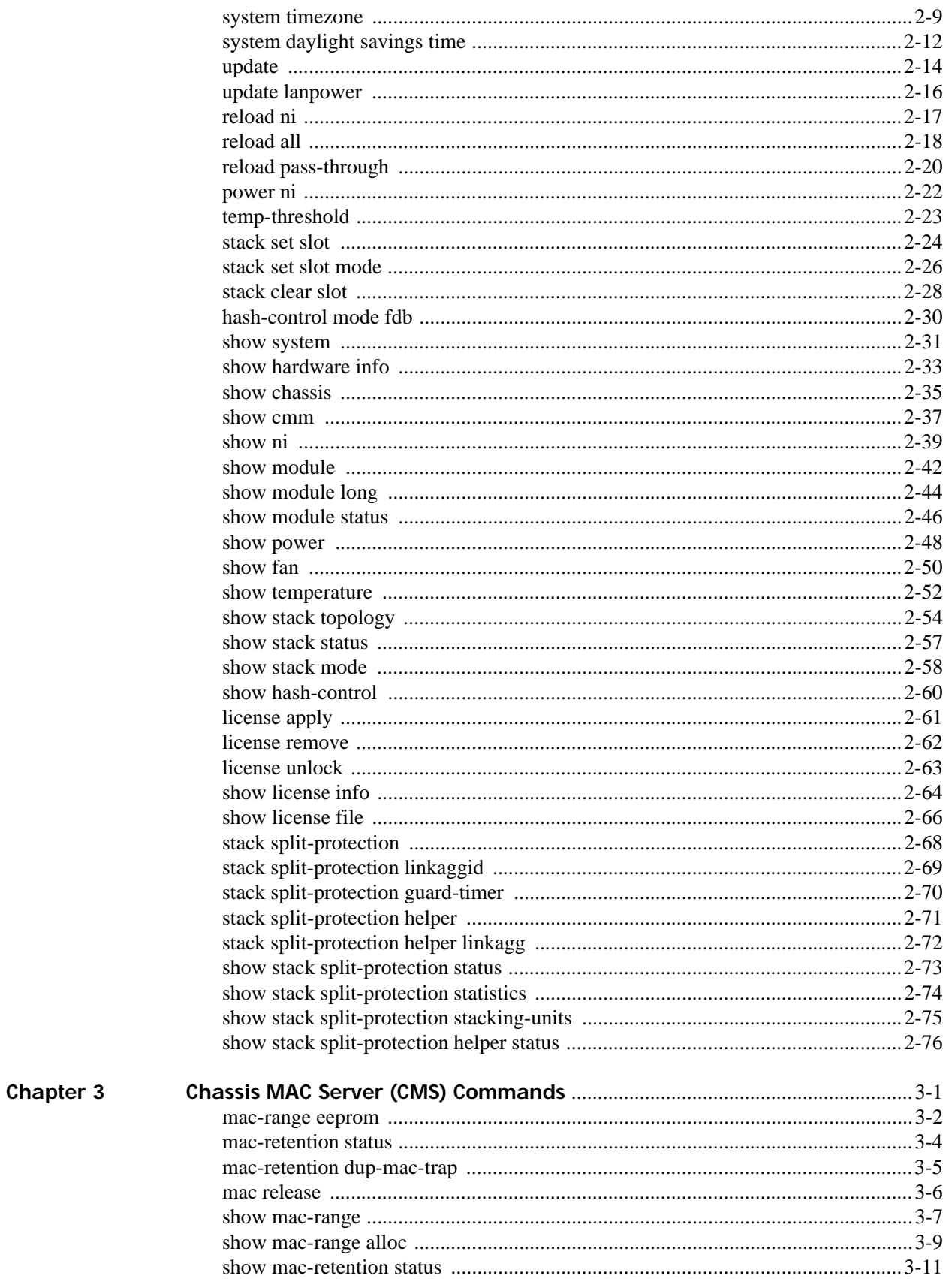

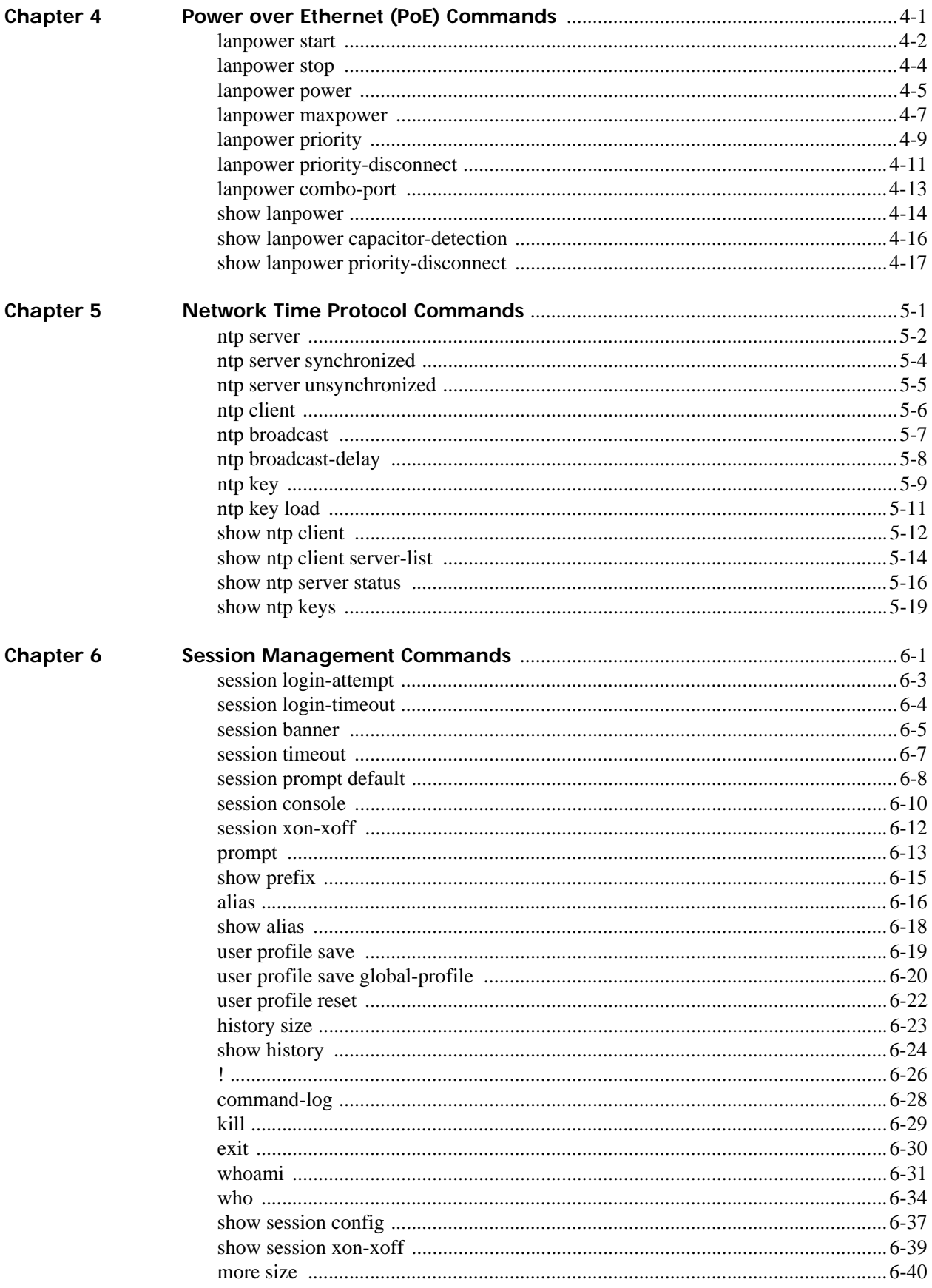

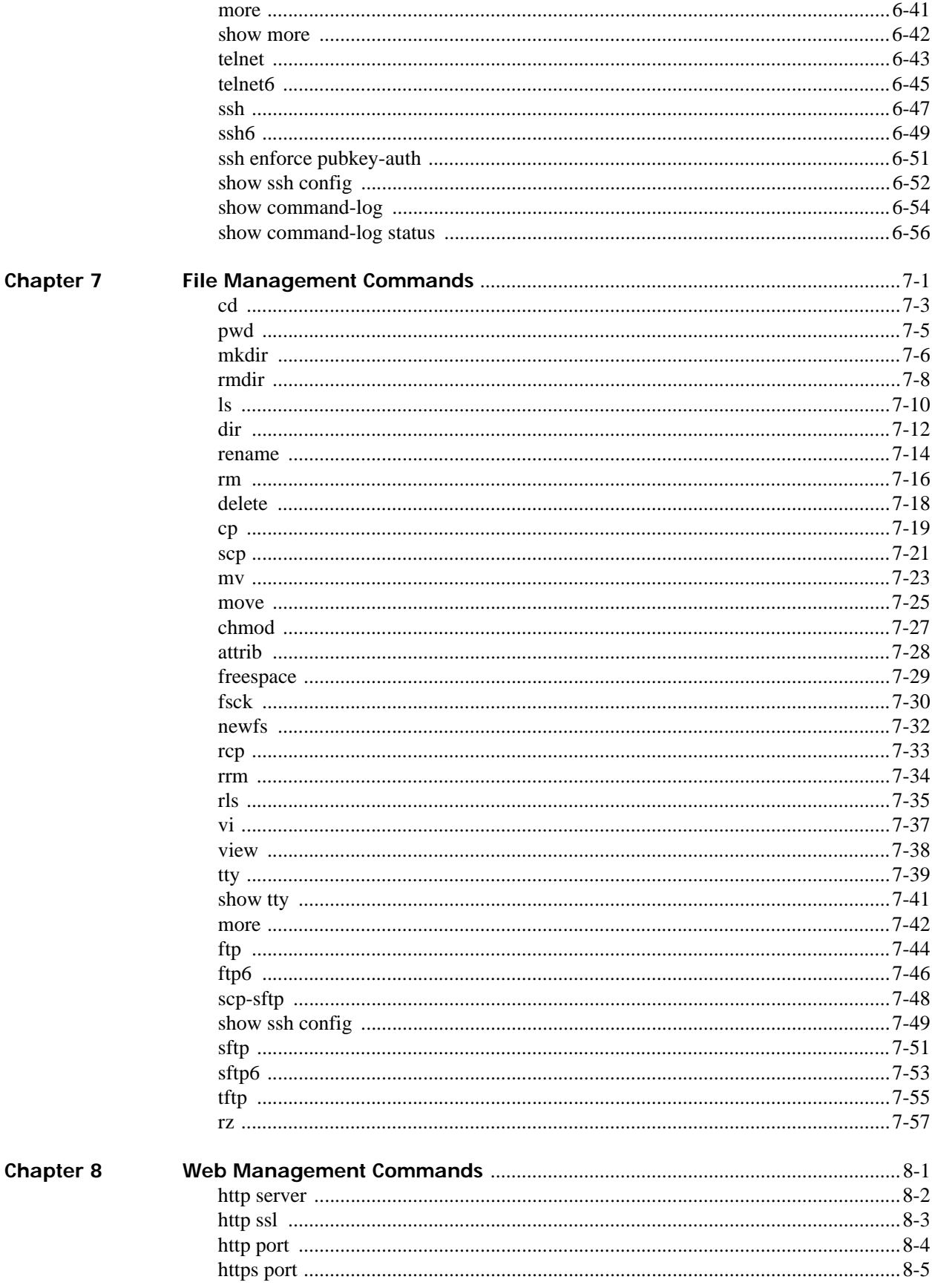

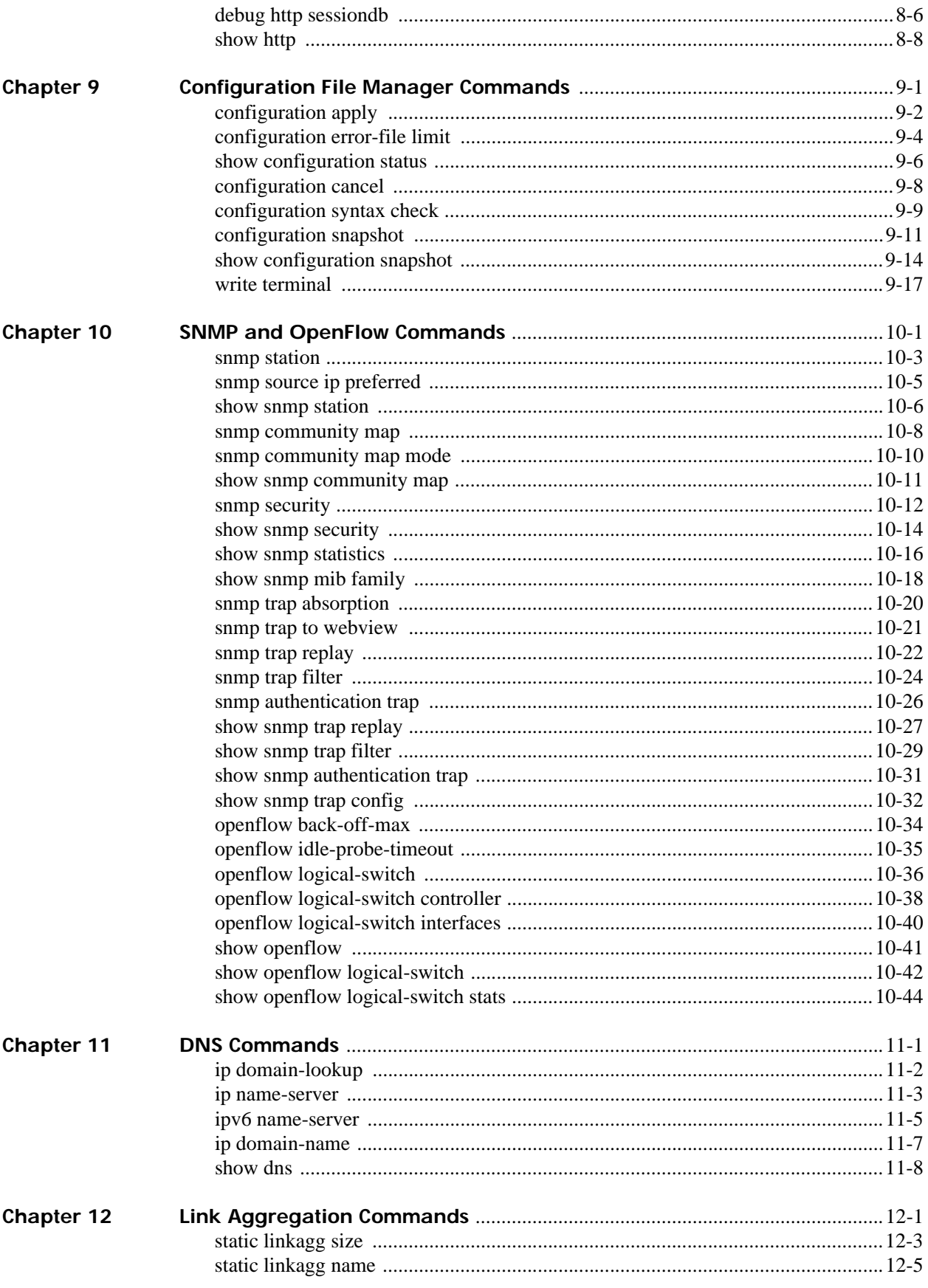

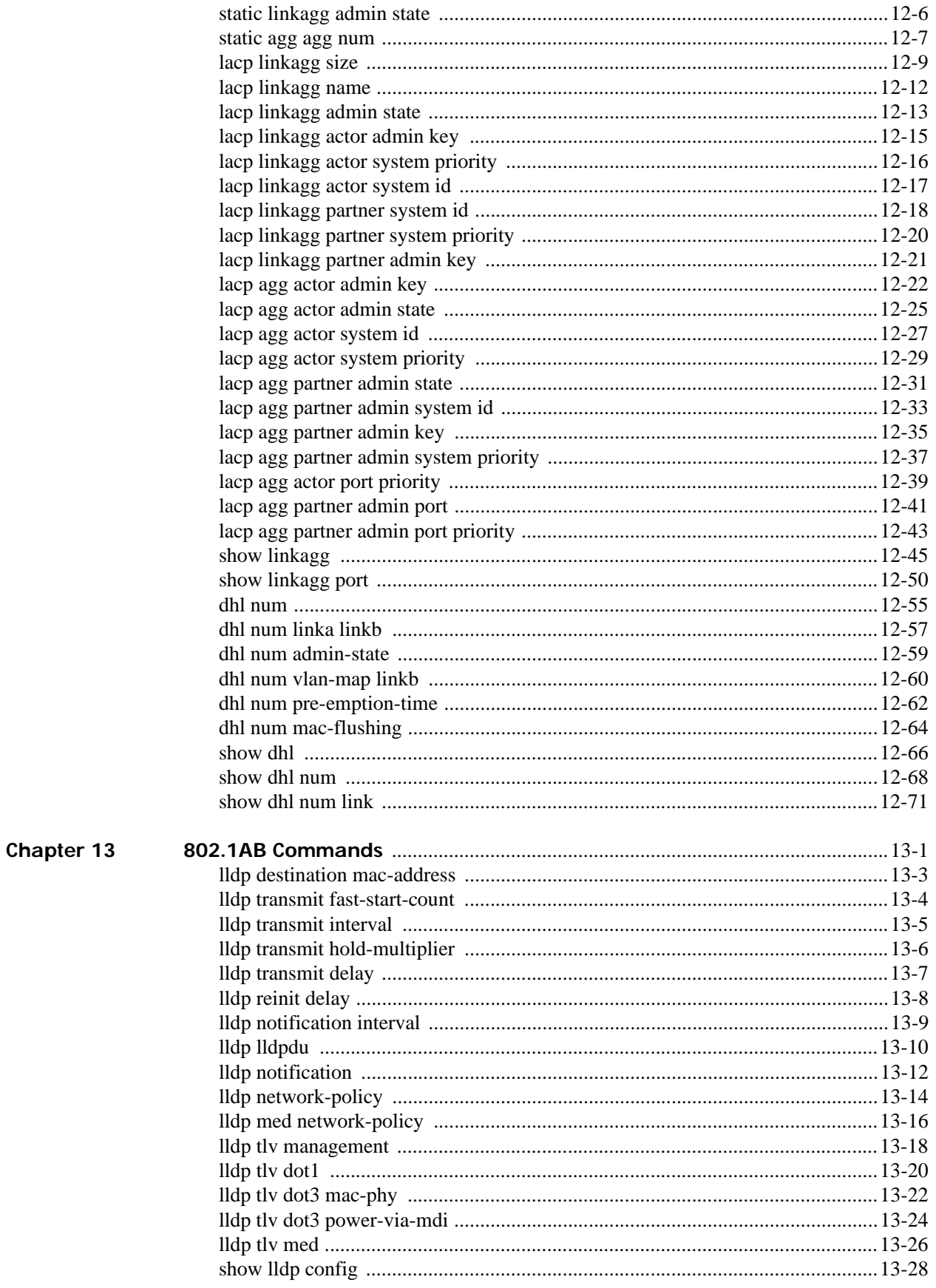

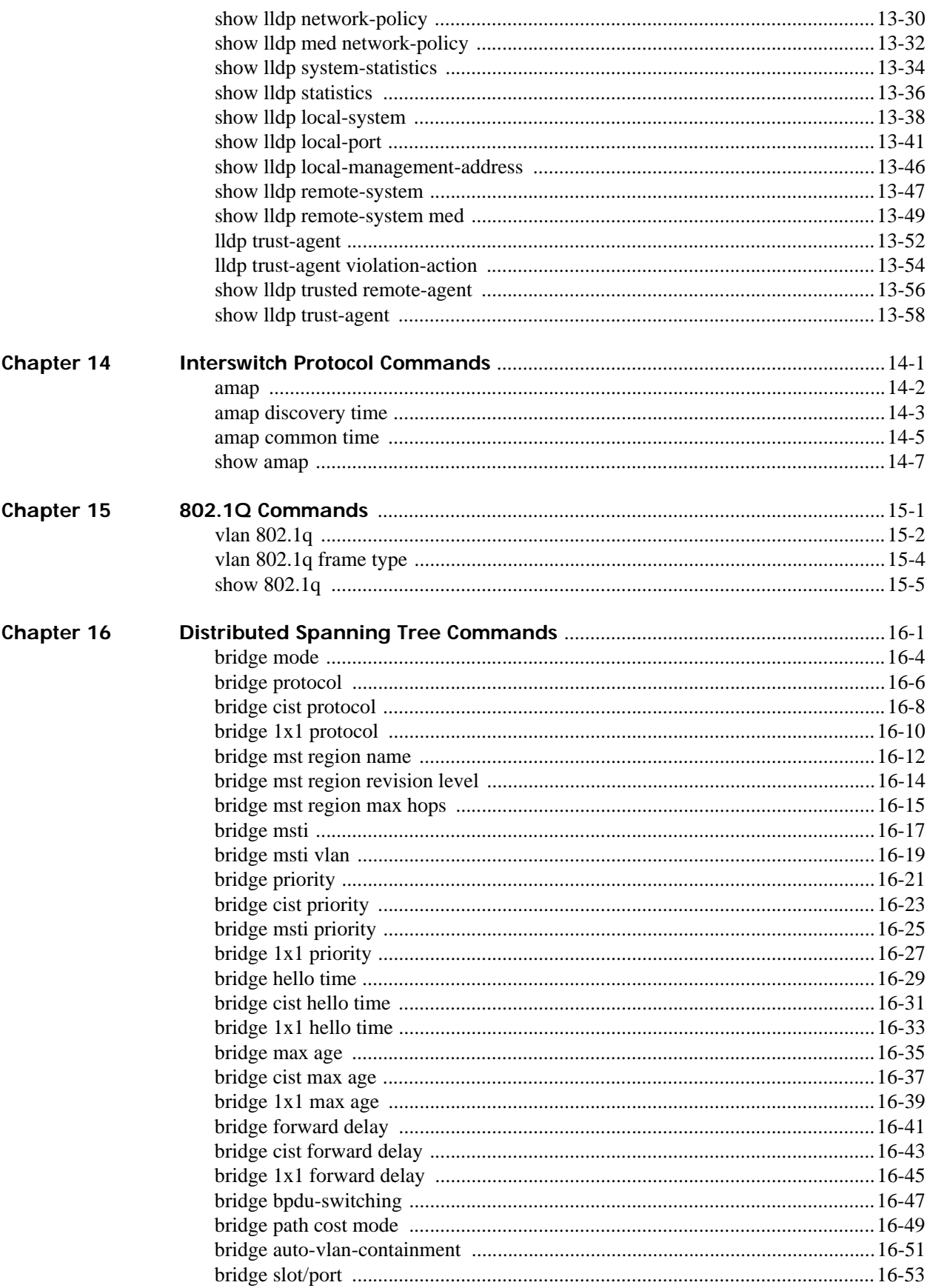

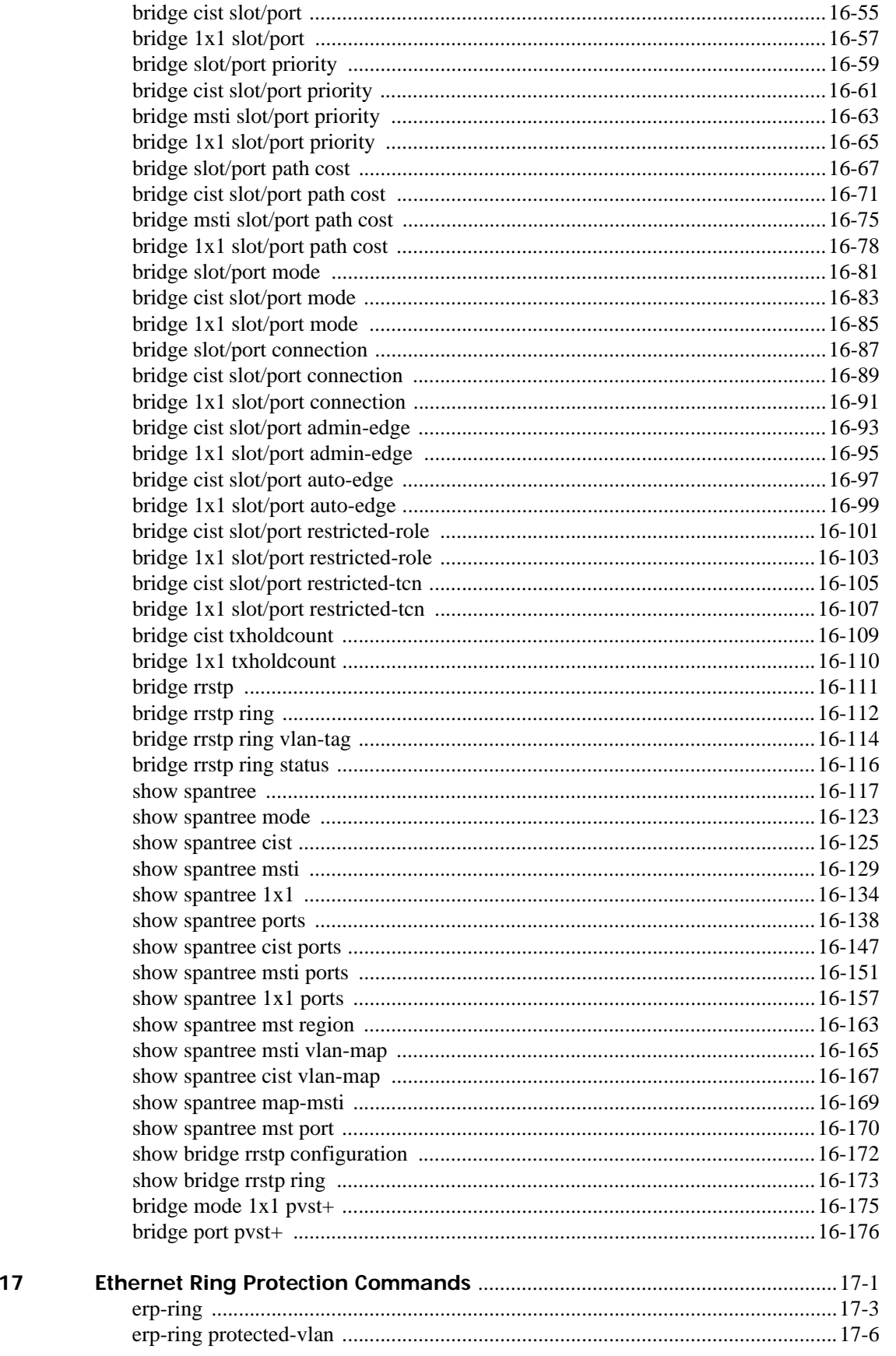

Chapter

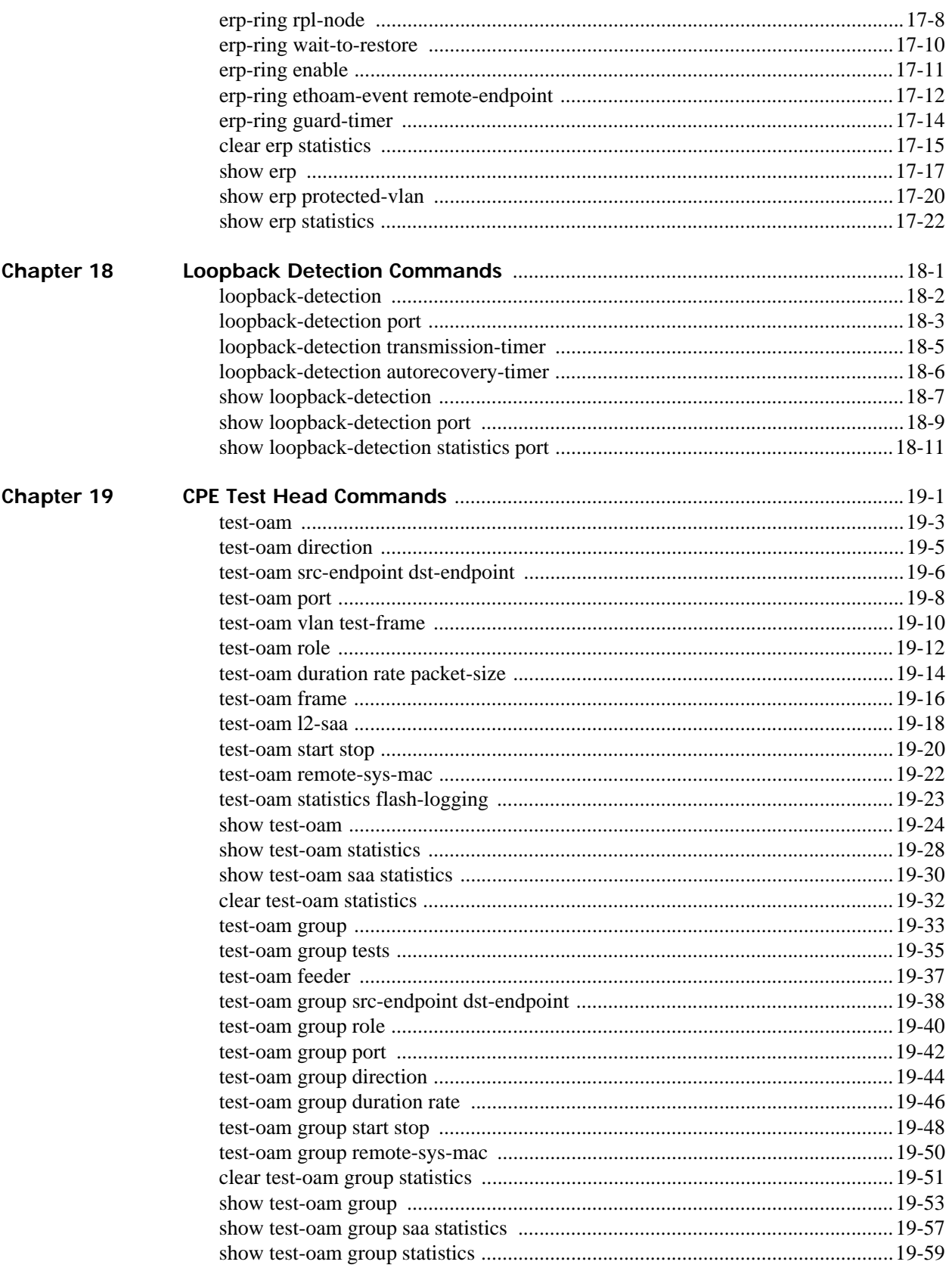

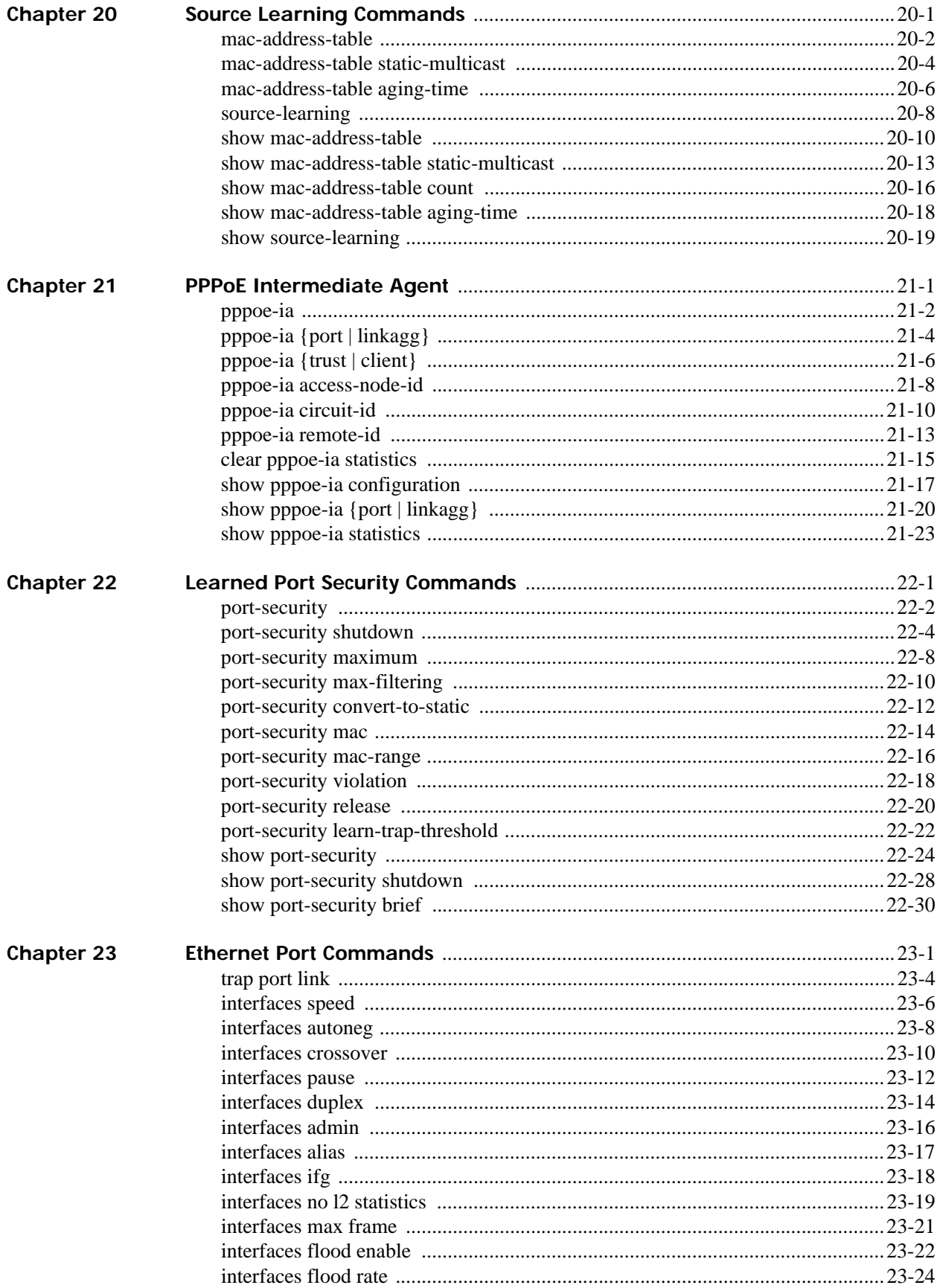

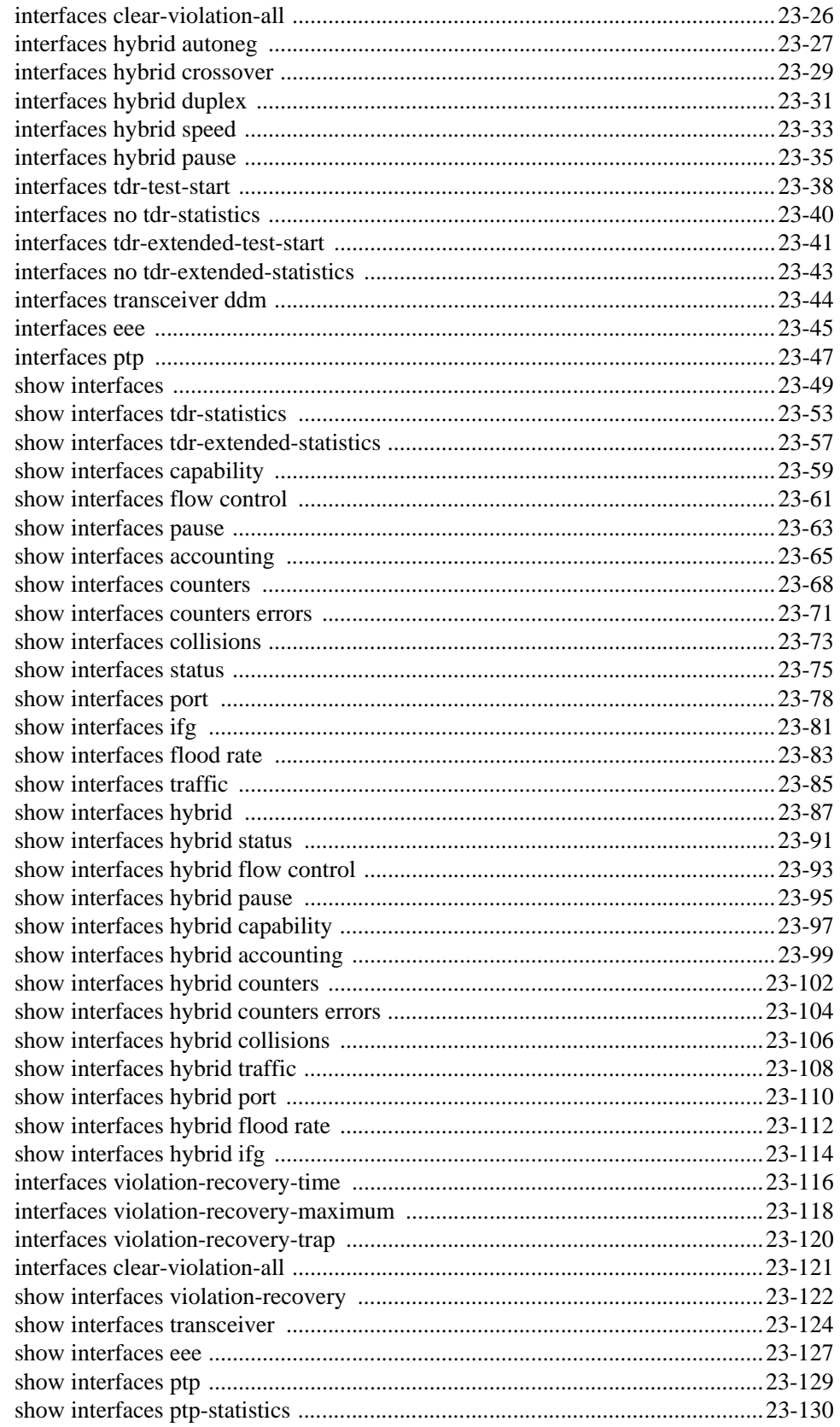

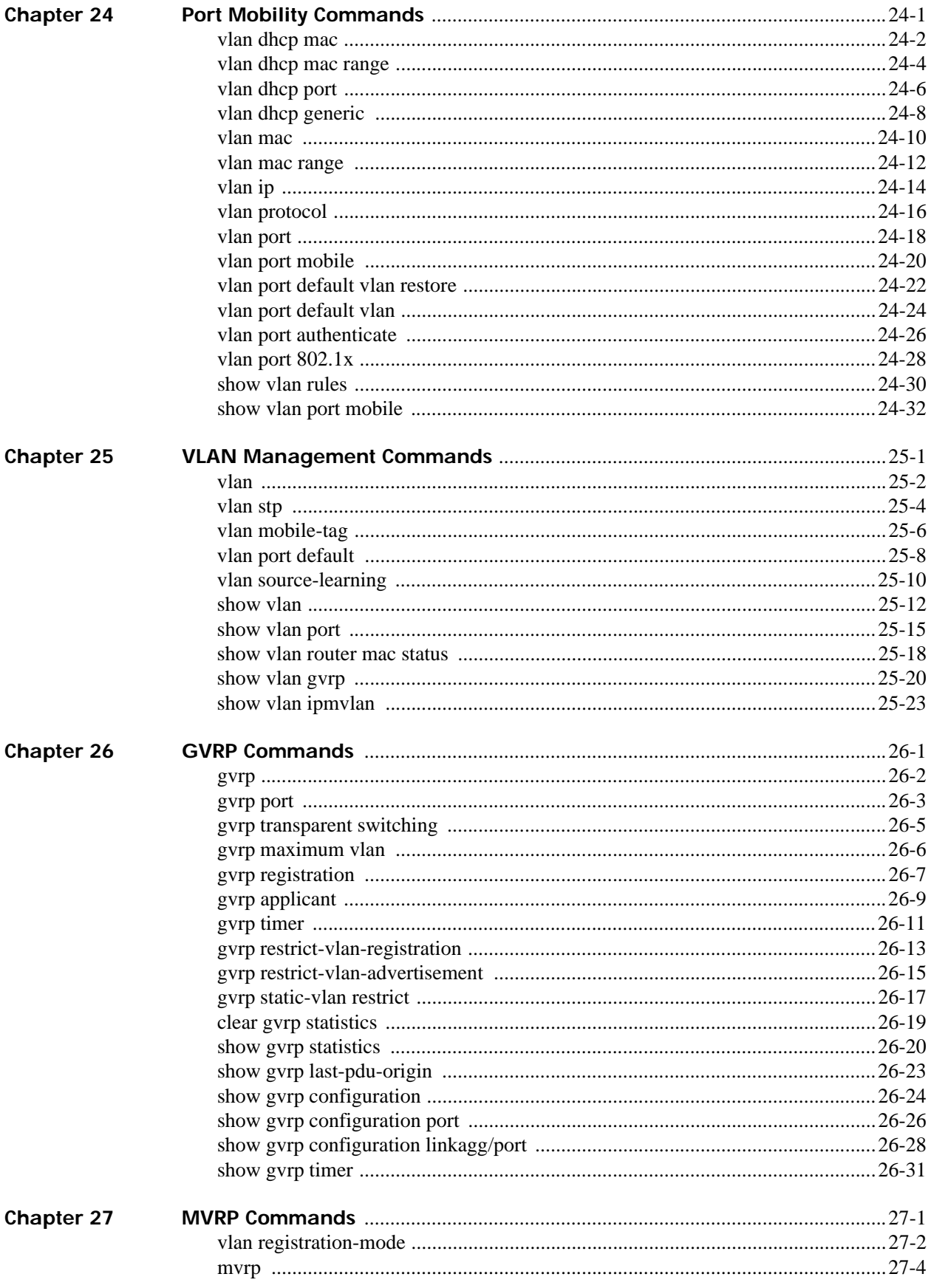

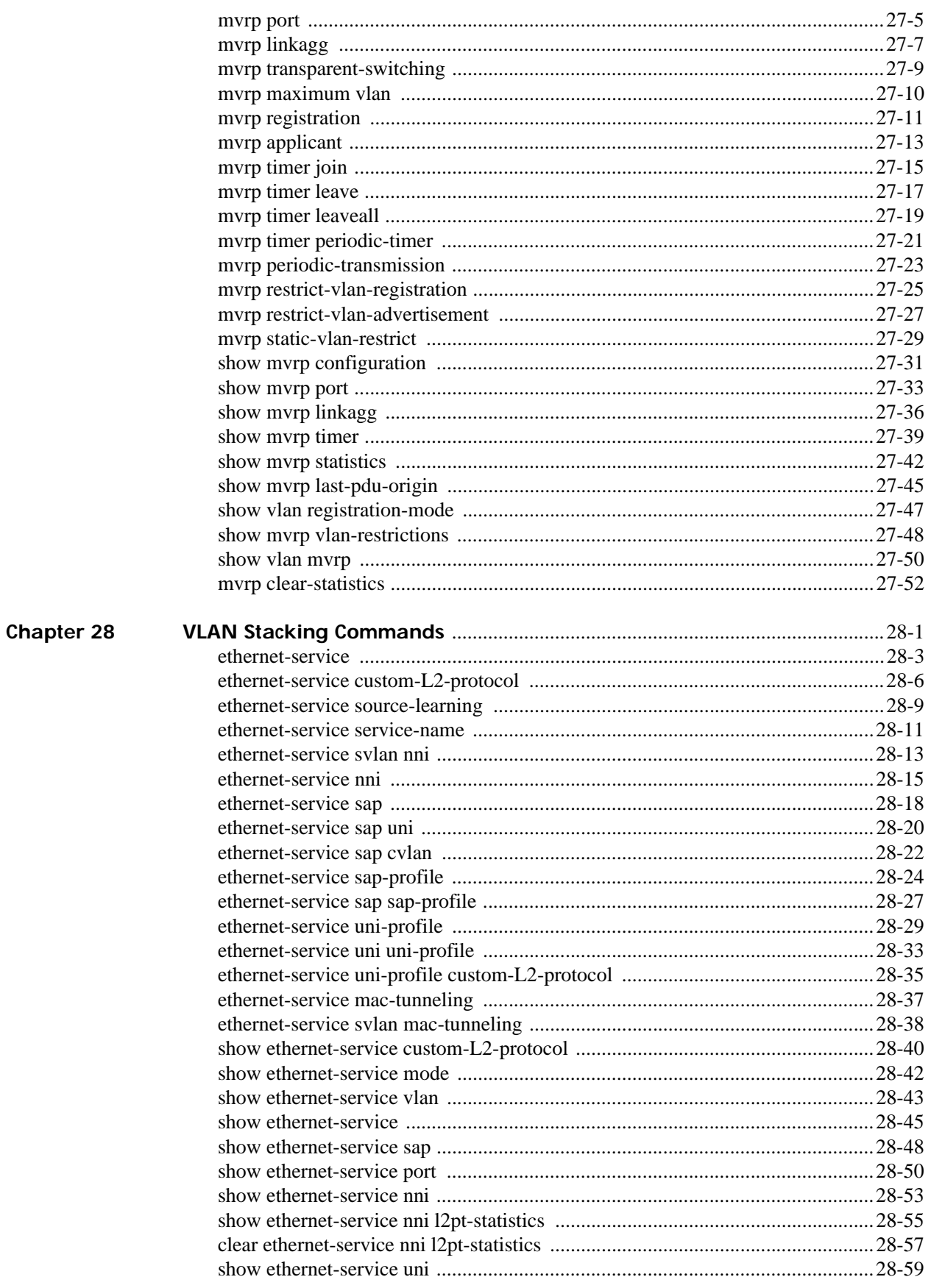

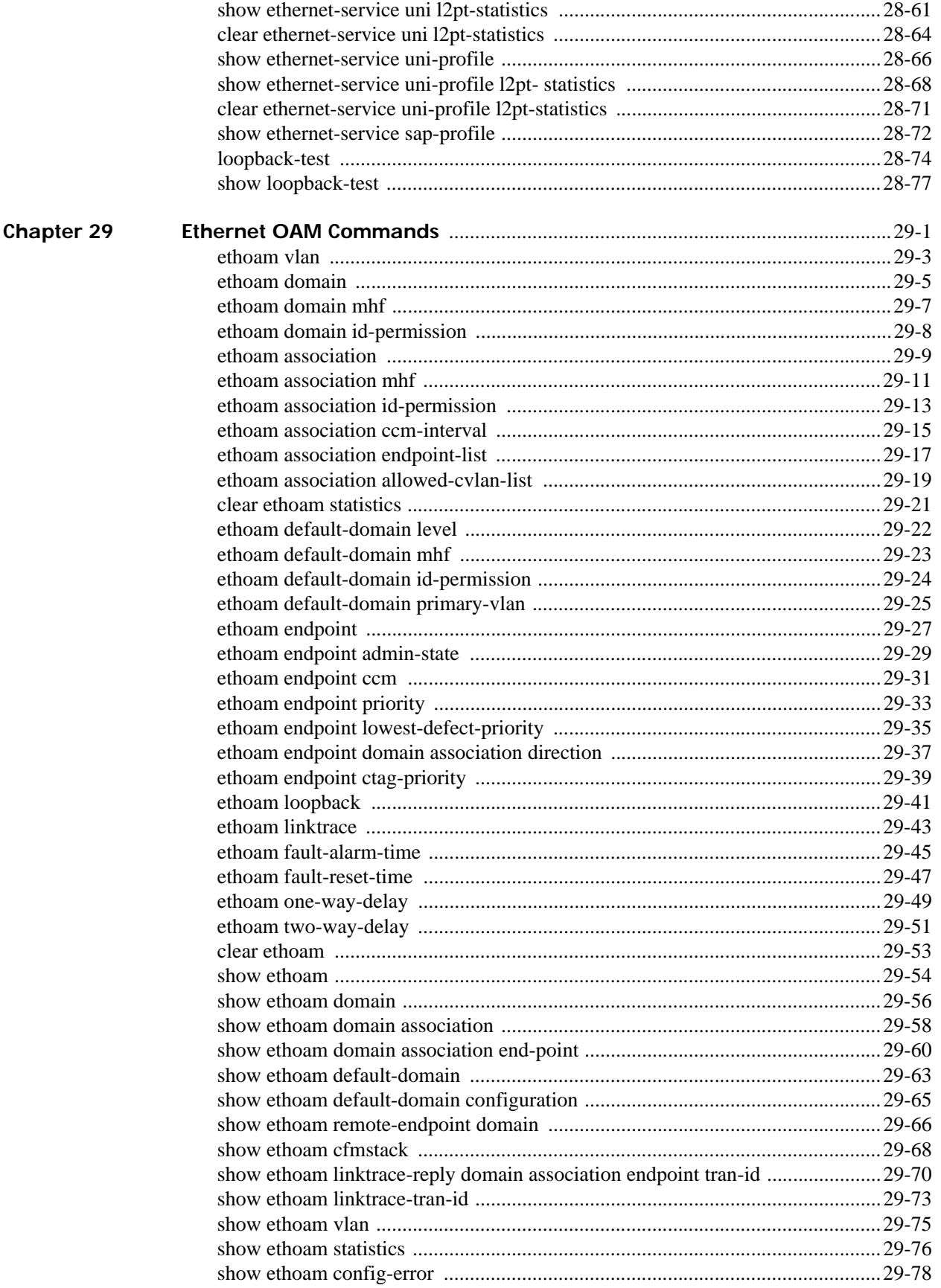

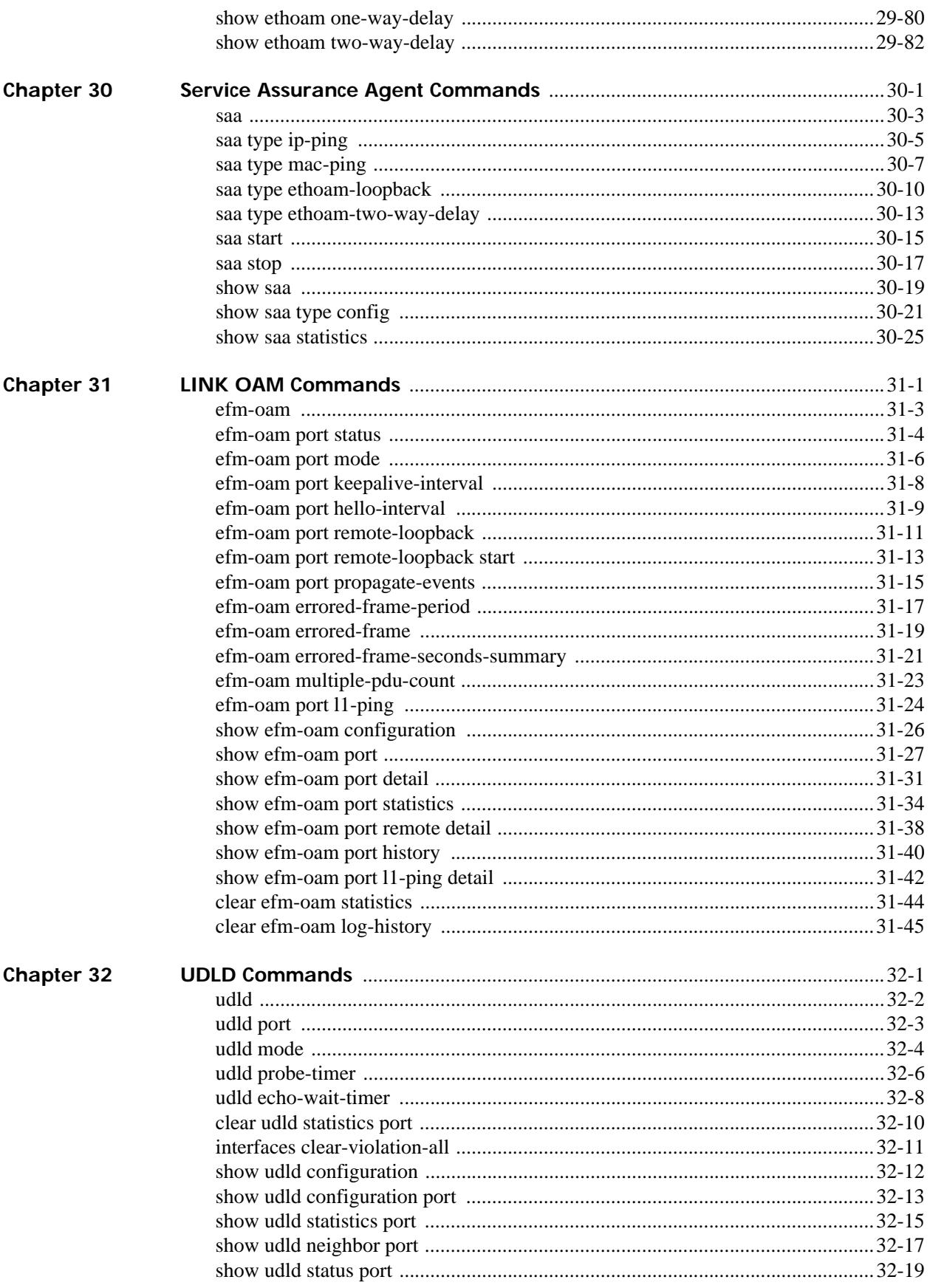

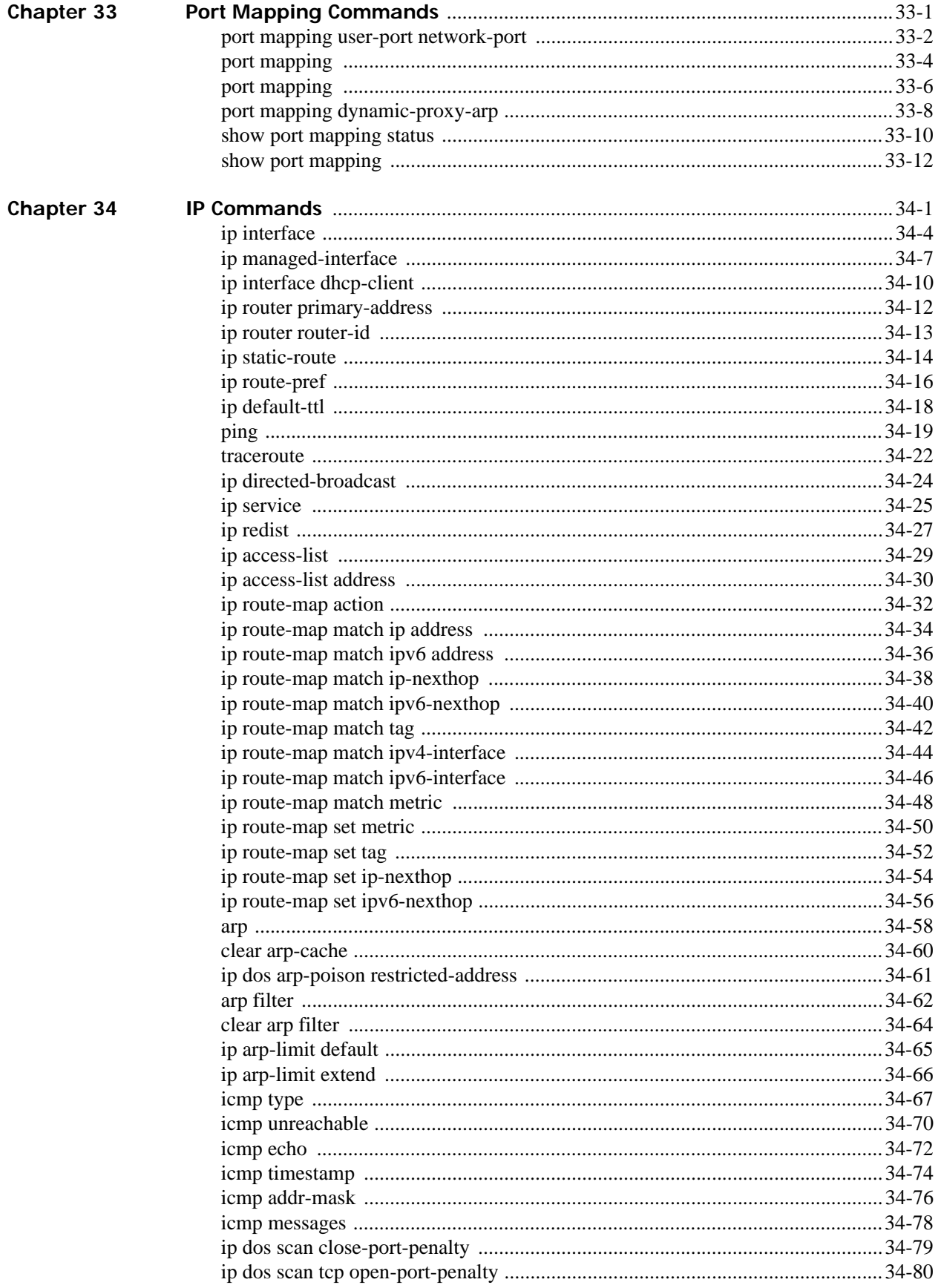

Chapter 35

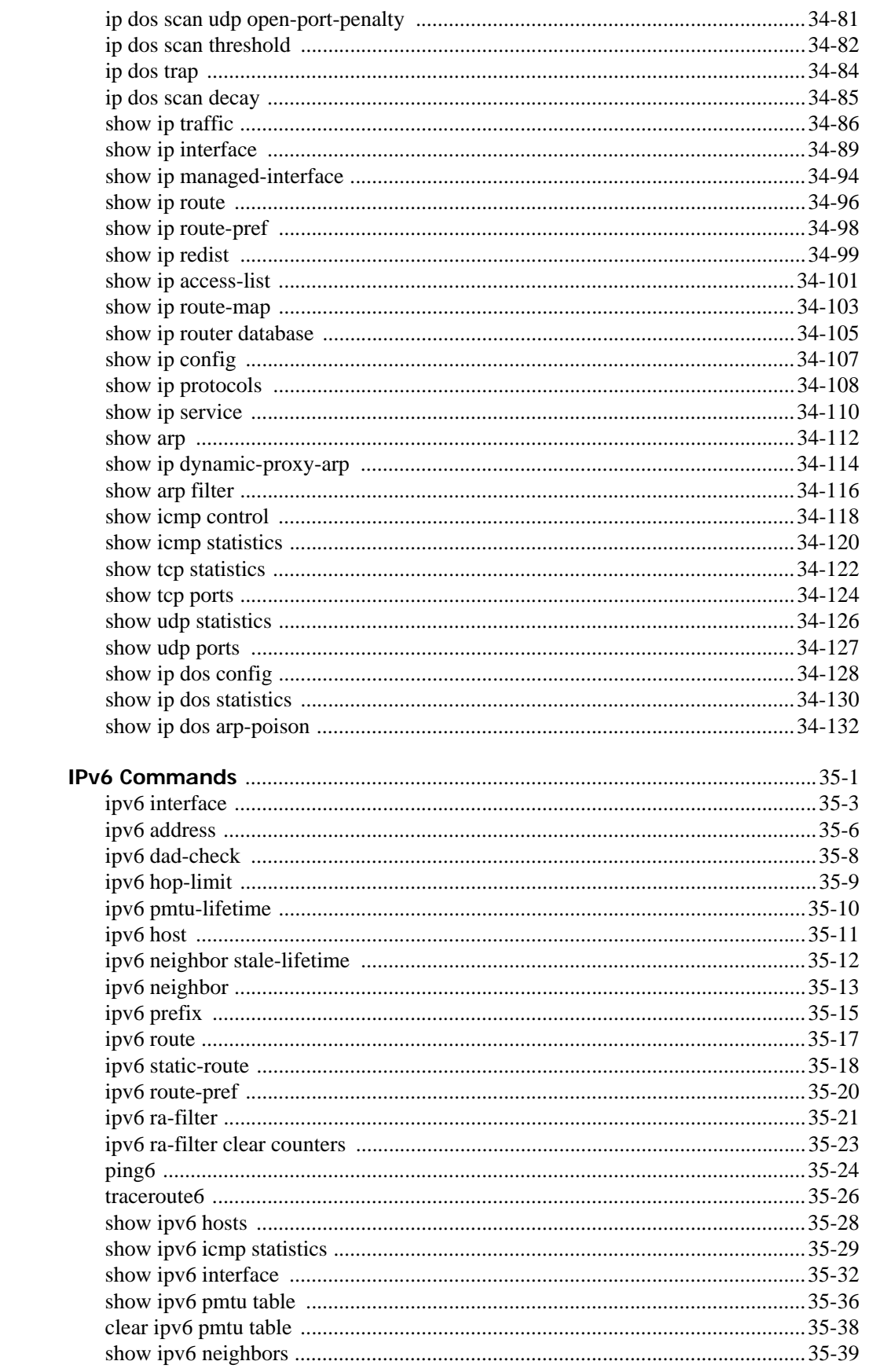

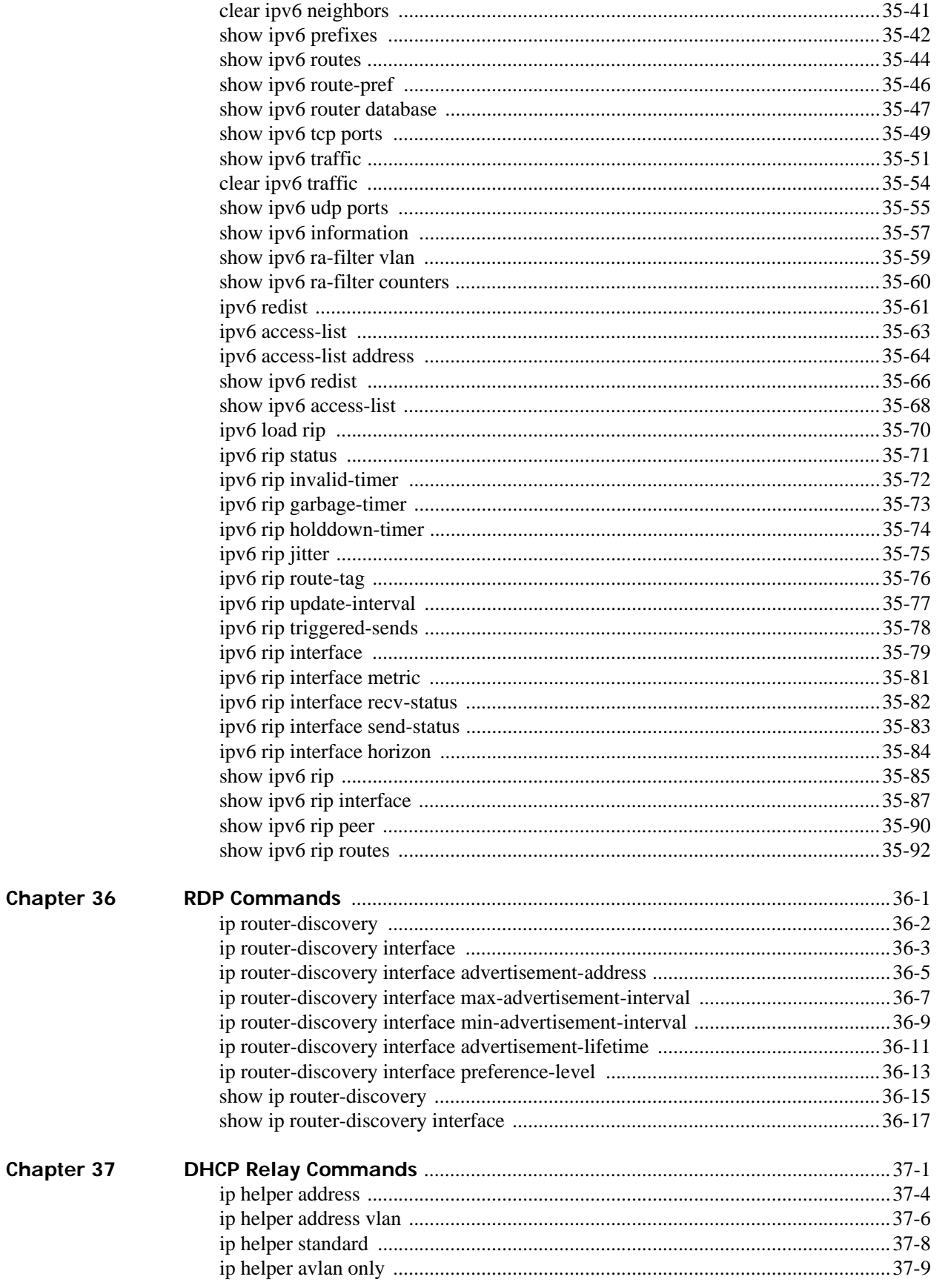

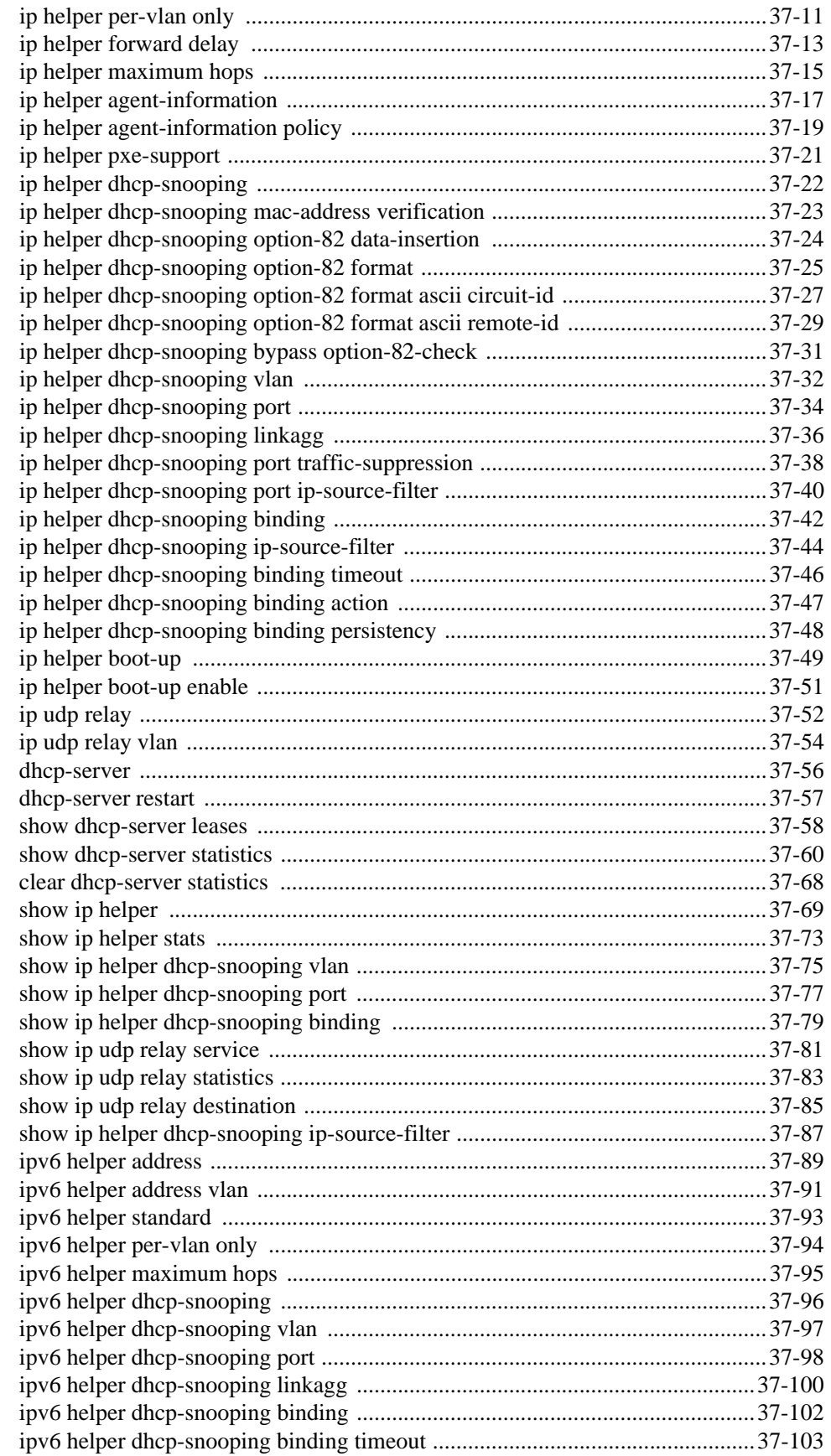

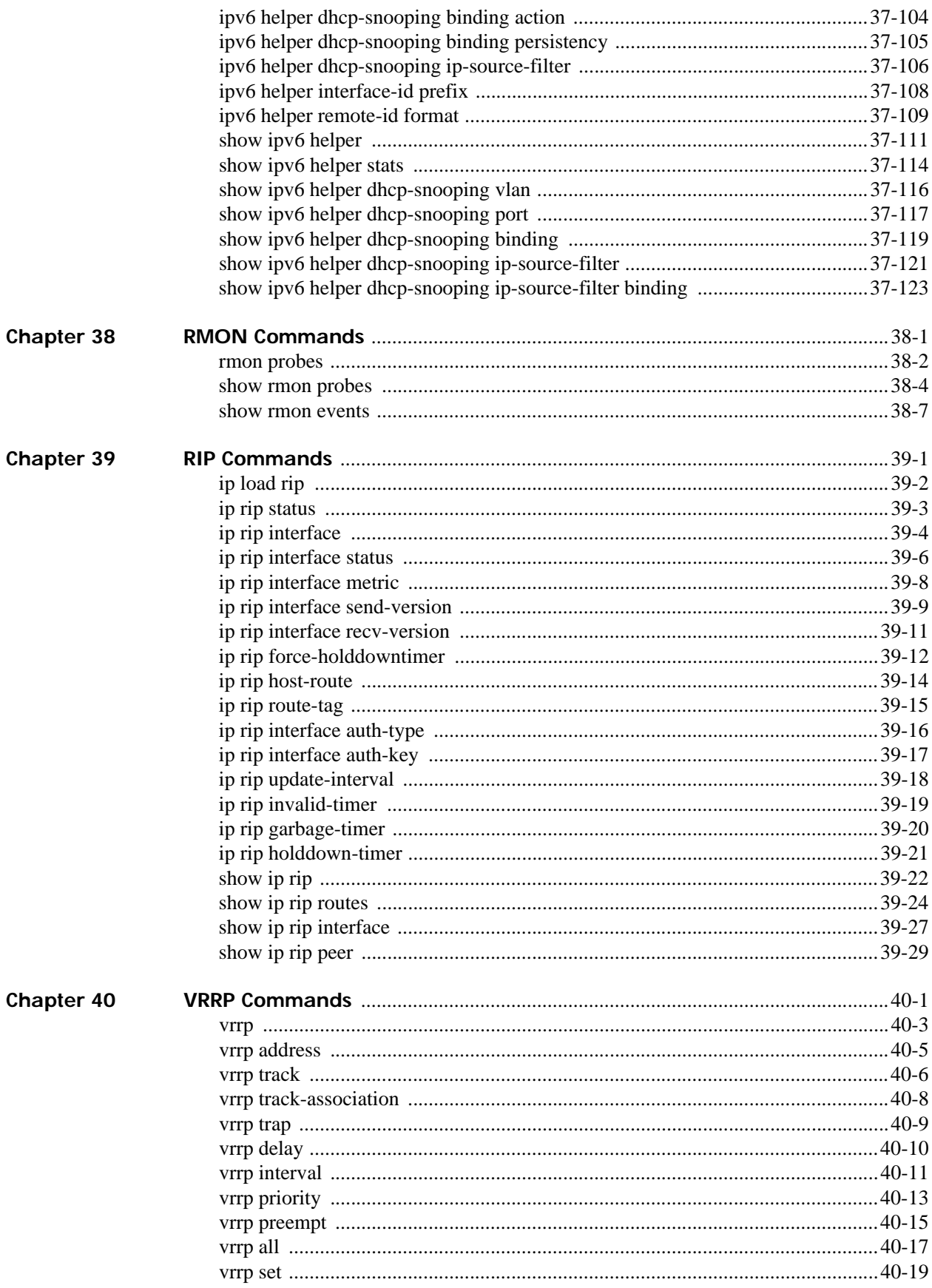

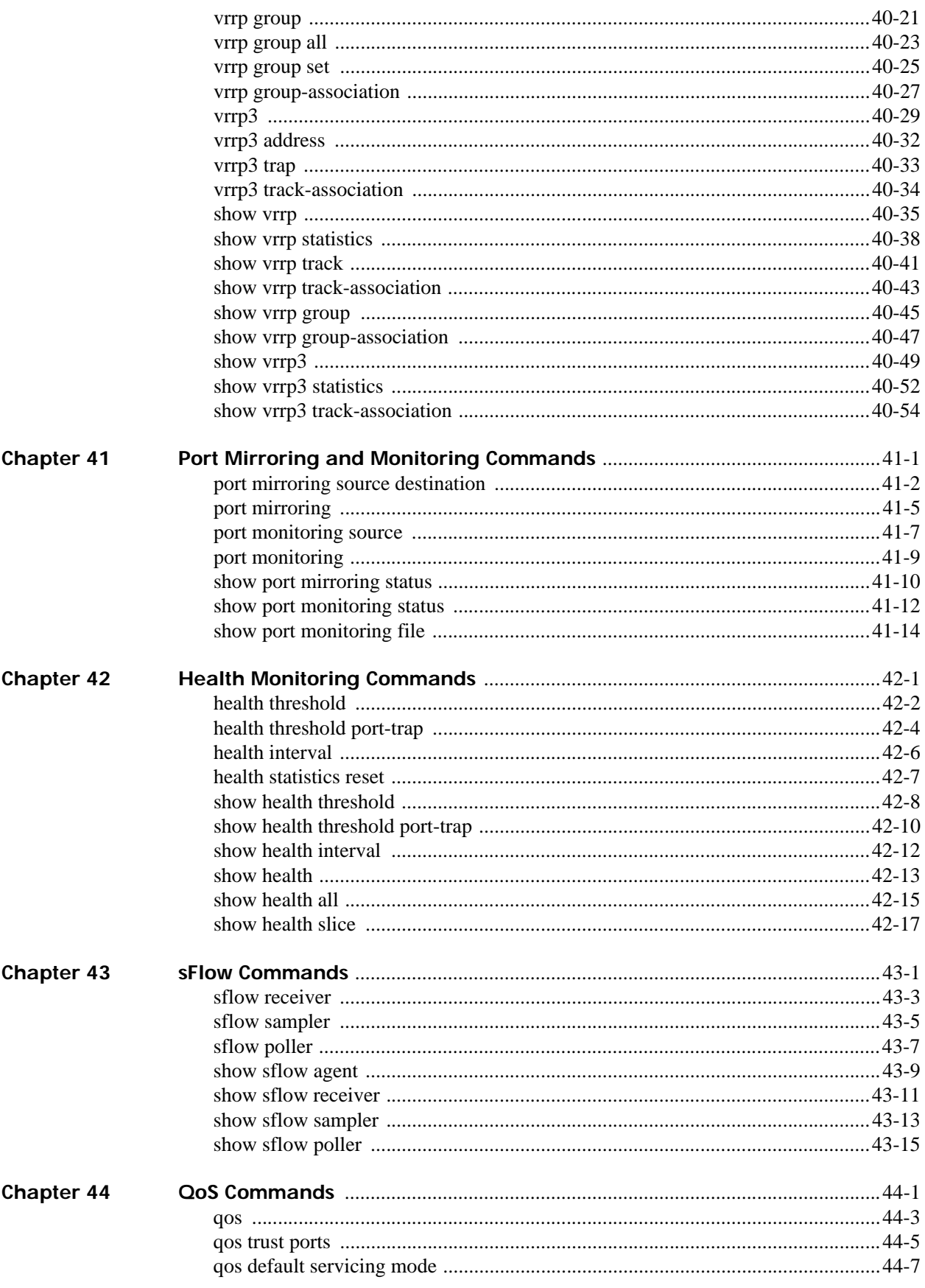

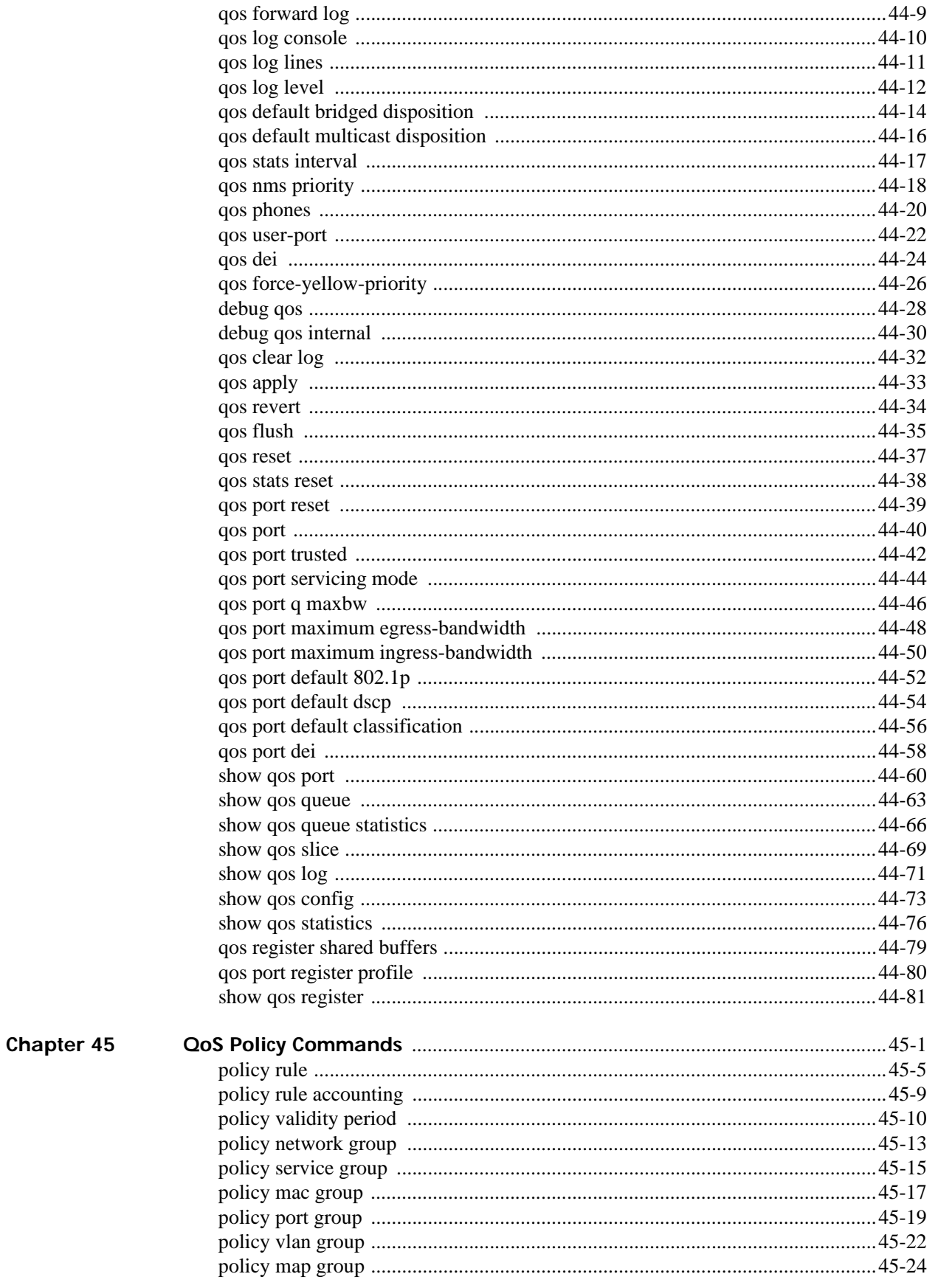

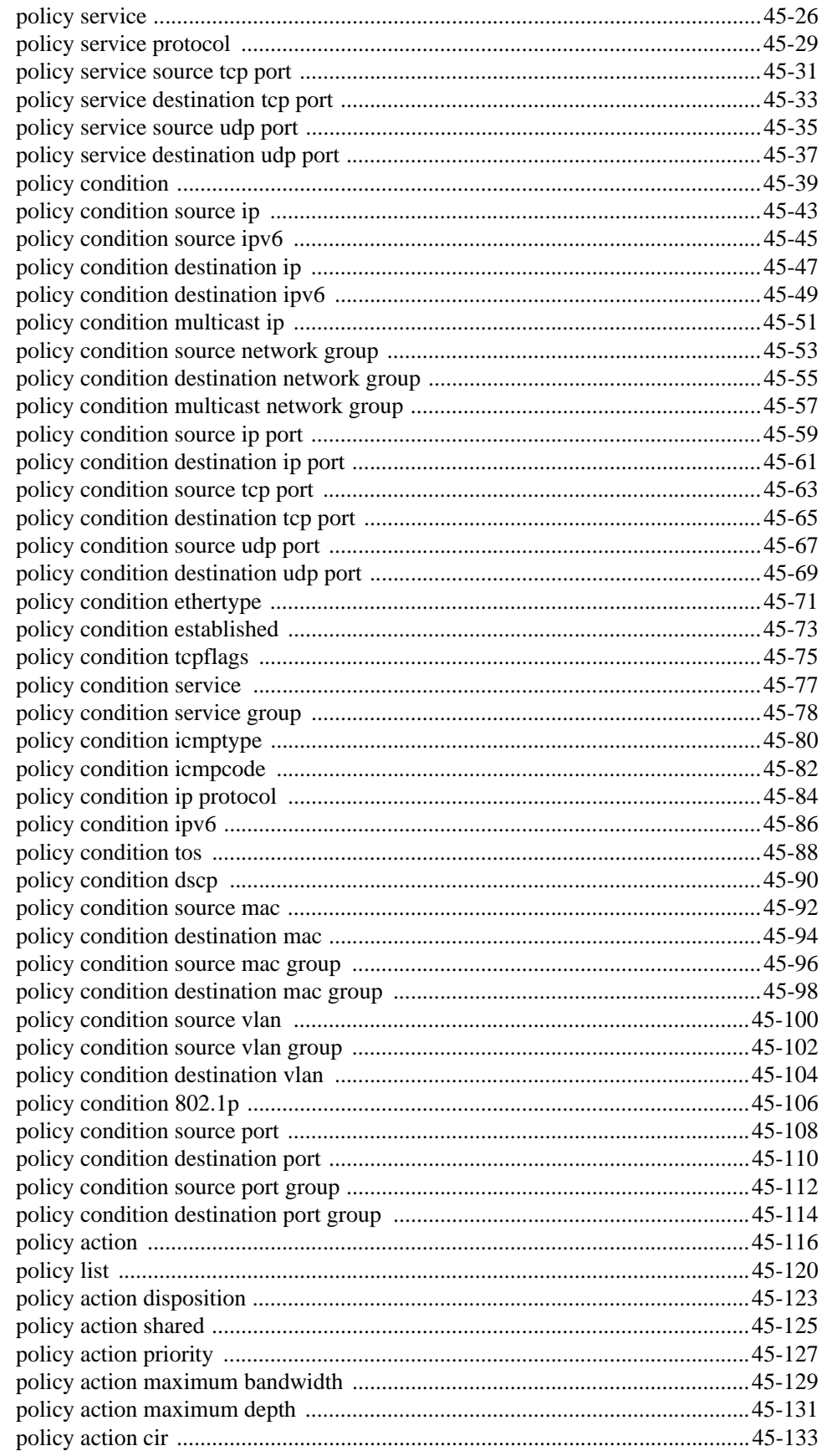

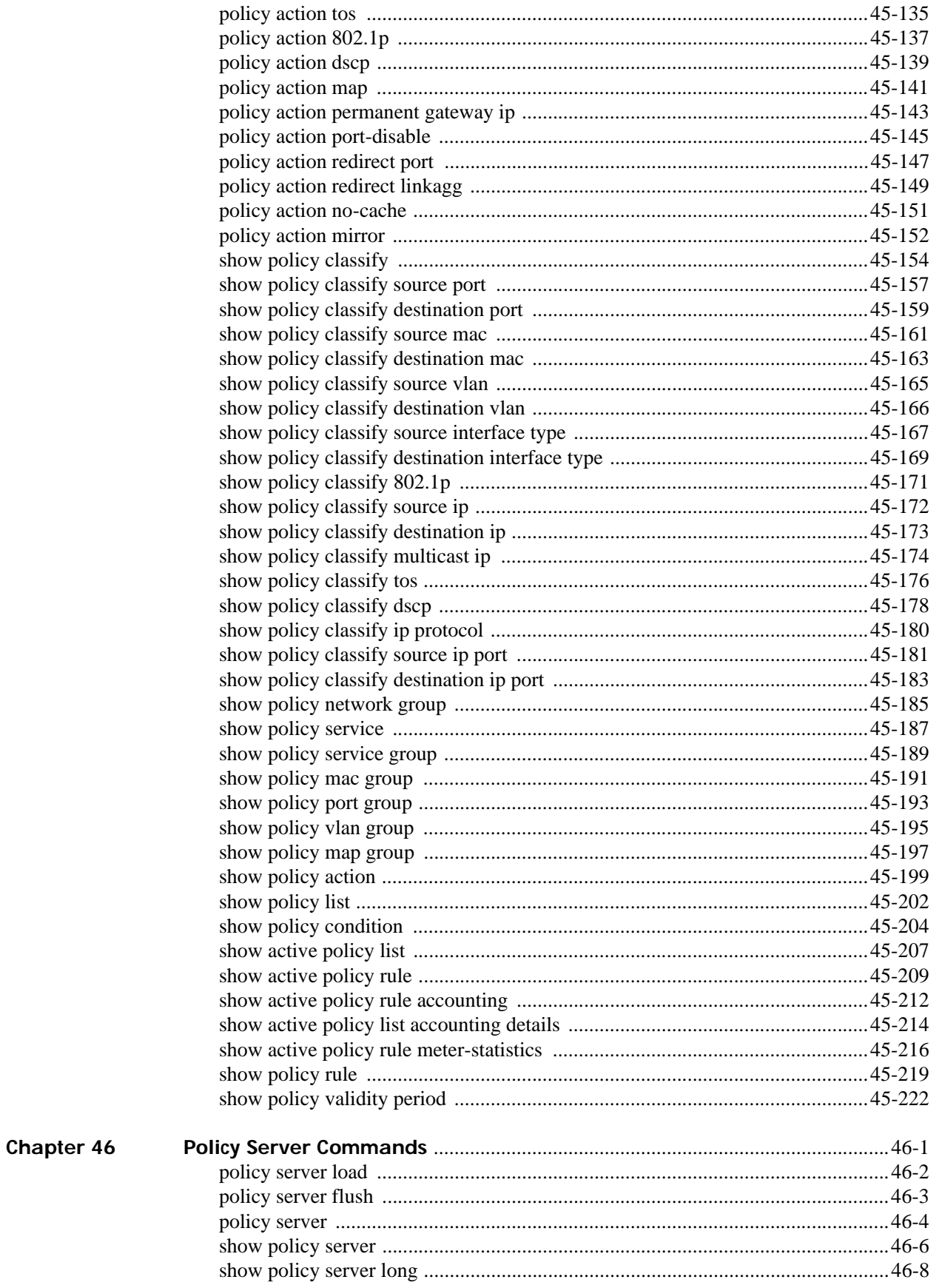

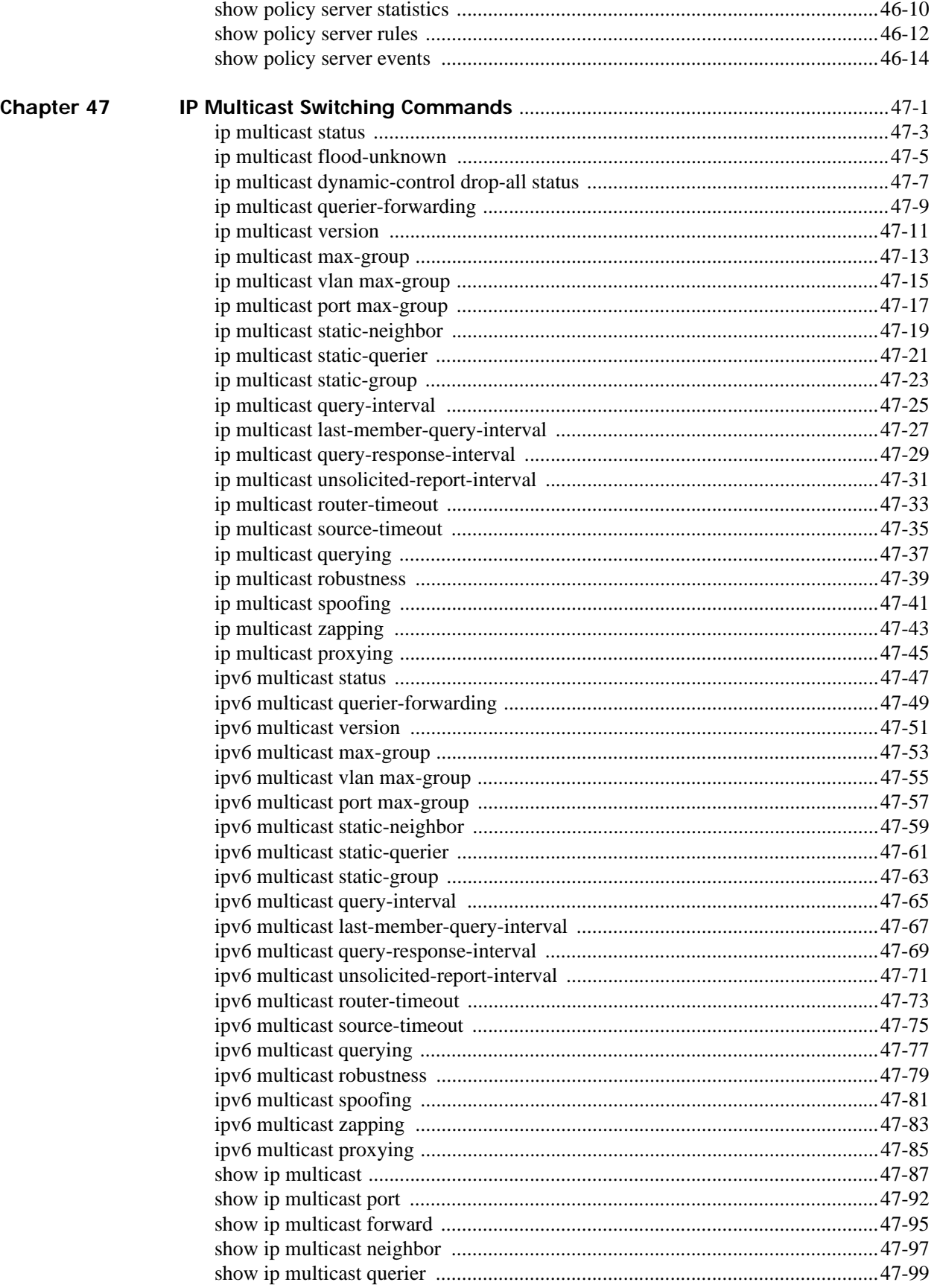

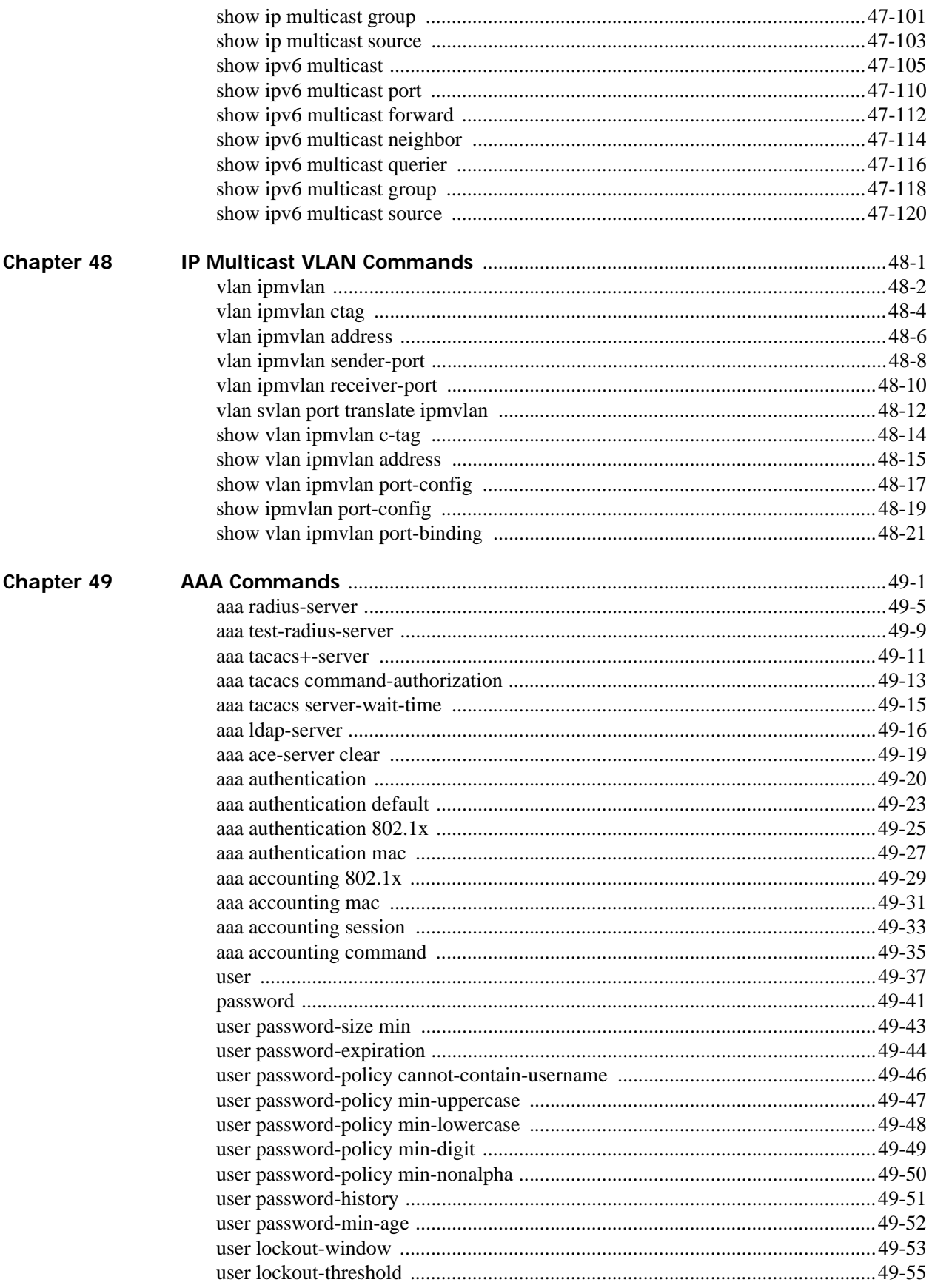

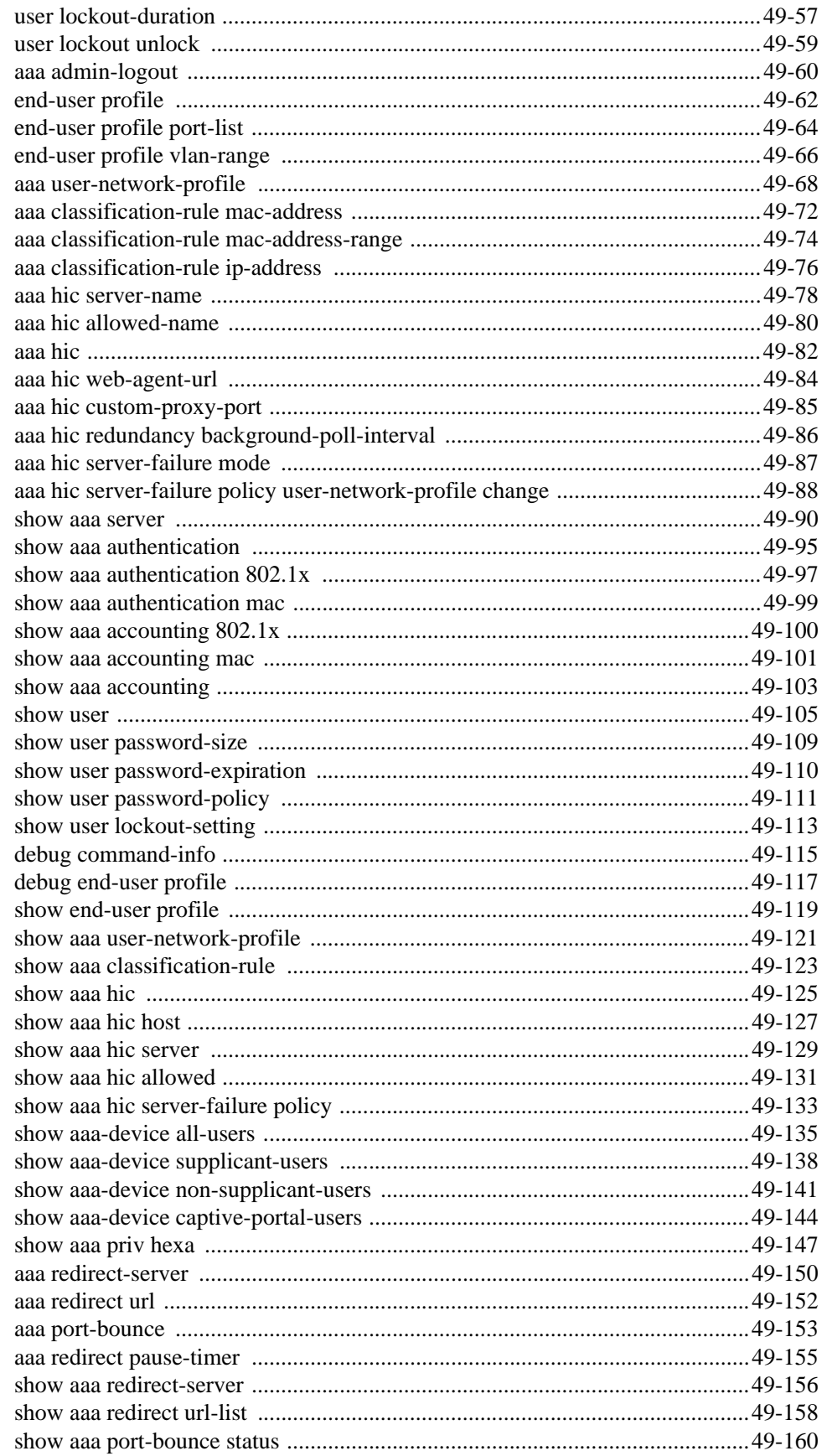

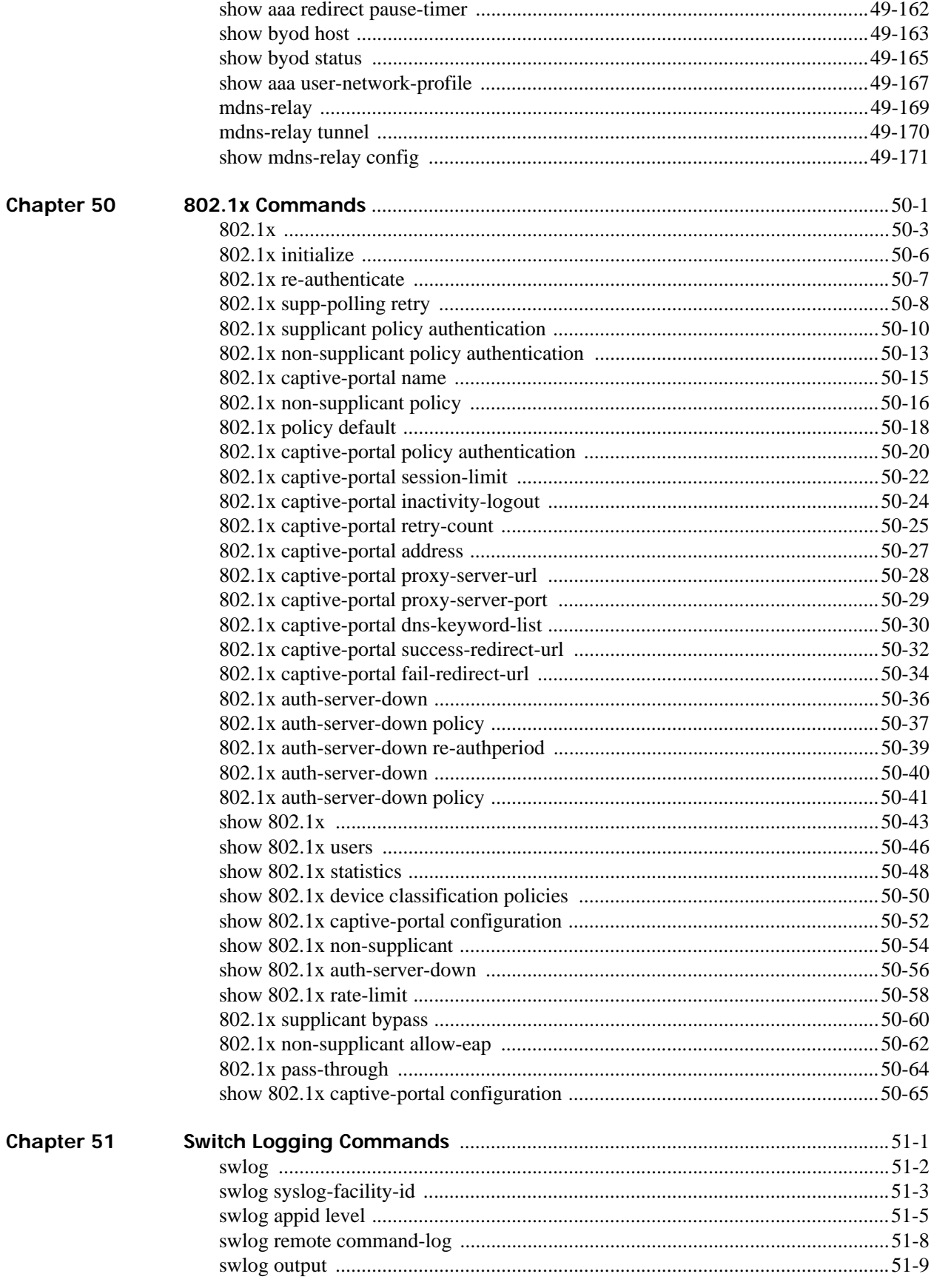

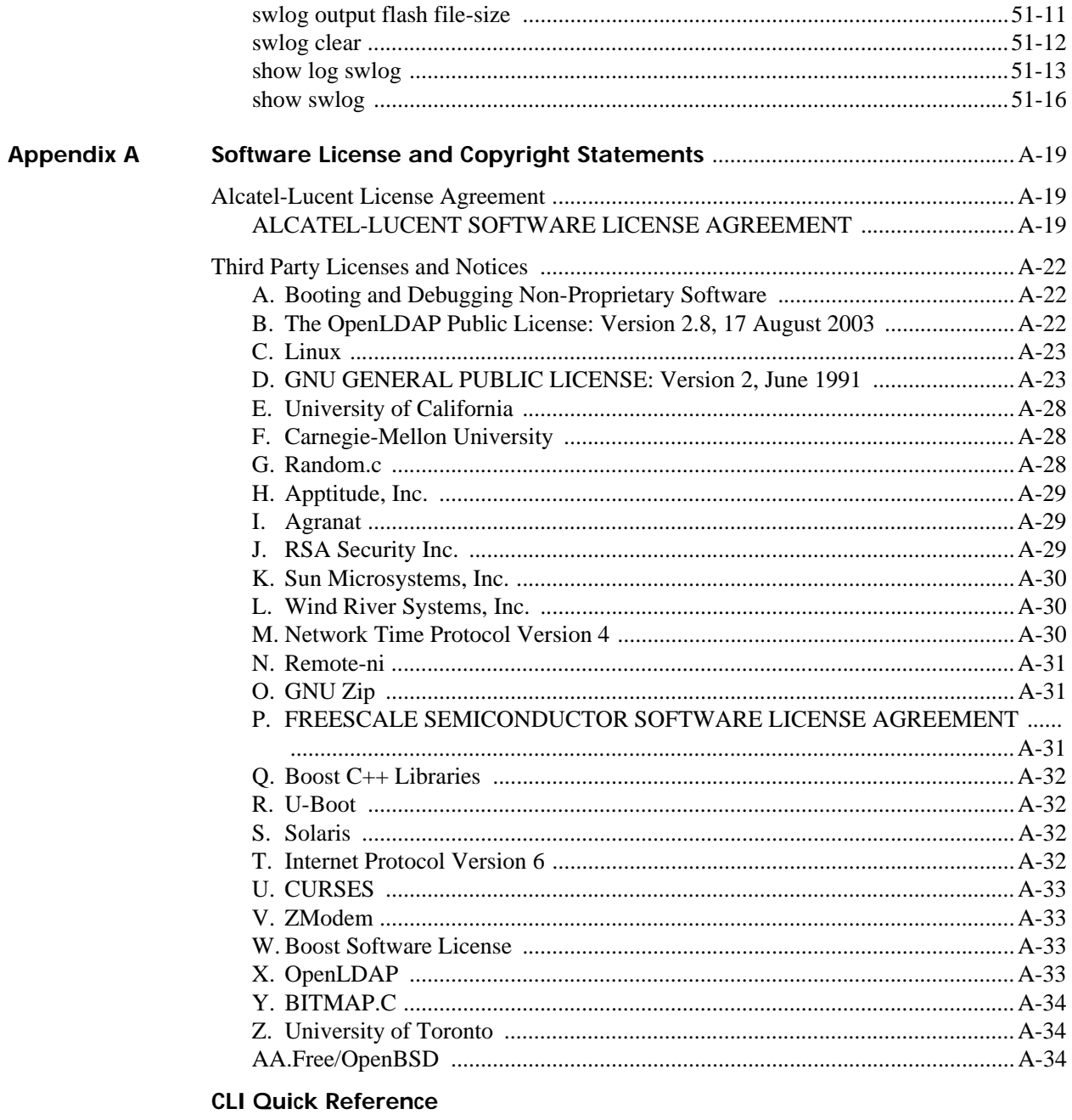

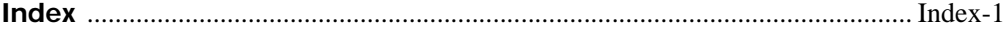

# **About This Guide**

<span id="page-32-0"></span>This *OmniSwitch AOS Release 6250/6350/6450 CLI Reference Guide* is a comprehensive resource to all Command Line Interface (CLI) commands available on the OmniSwitch 6250 Series, OmniSwitch 6350 Series, and OmniSwitch 6450 Series.

#### <span id="page-32-1"></span>**Supported Platforms**

This information in this guide applies to the following products:

- **•** OmniSwitch 6250 Series
- **•** OmniSwitch 6450 Series
- **•** OmniSwitch 6350 Series

#### **Unsupported Platforms**

The information in this guide does not apply to the following products:

- **•** OmniSwitch 9000 Series
- **•** OmniSwitch 6400 Series
- **•** OmniSwitch 6600 Family
- **•** OmniSwitch 6800 Family
- **•** OmniSwitch 6850 Series
- **•** OmniSwitch 6855 Series
- **•** OmniSwitch (original version with no numeric model name)
- **•** OmniSwitch 7700/7800
- **•** OmniSwitch 8800
- **•** Omni Switch/Router
- **•** OmniStack
- **•** OmniAccess

#### <span id="page-33-0"></span>**Who Should Read this Manual?**

The audience for this user guide is network administrators and IT support personnel who need to configure, maintain, and monitor switches and routers in a live network. Anyone wishing to gain knowledge on the details of all CLI commands available on the OmniSwitch benefit from the material in this reference guide. However, advanced users who have already familiarized themselves with the OmniSwitch CLI commands benefit most from the detailed content in this guide.

### <span id="page-33-1"></span>**When Should I Read this Manual?**

Read this guide whenever you want detailed information on individual CLI commands. Although this guide provides helpful information during any stage of the configuration process, it is a good idea to first familiarize yourself with the software features available on the switch before investigating the detailed command information in this guide.

Overview information, procedures, and live network examples on switch software features is found in the *OmniSwitch AOS Release 6250/6350/6450 Switch Management Guide* and the *OmniSwitch AOS Release 6250/6350/6450 Network Configuration Guide*. Once you are familiar with the procedures and base CLI commands in these configuration guides, see the guide to obtain detailed information on the individual commands.

#### <span id="page-33-2"></span>**What is in this Manual?**

This reference guide includes information on every CLI command available in the switch. The information provided for each CLI command includes:

- **•** Command description.
- **•** Syntax.
- **•** Description of all keywords and variables included in the syntax.
- **•** Default values.
- **•** Usage guidelines, which include tips on when and how to use the command.
- **•** Examples of command lines using the command.
- **•** Related commands with descriptions.
- **•** Release history, which indicates the release when the command was introduced.
- **•** SNMP information, such as the MIB files related to a set of CLI commands. In addition each CLI command includes the corresponding MIB variables that map to all parameters included in a command.

#### <span id="page-34-0"></span>**What is Not in this Manual?**

Primarily a reference, this guide does not provide step-by-step instructions on how to set up particular features on the switch. It also does not provide overview or application examples on software features. For comprehensive information on how to configure particular software features in the switch, consult the appropriate configuration guide.

This guide also does not provide any information on the network management applications, WebView and OmniVista. Further information on WebView and OmniVista is found in the context-sensitive on-line help available with those applications.

## <span id="page-34-1"></span>**How is the Information Organized?**

Each chapter in this guide includes reference material for all commands related to a single software feature, such as server load balancing or link aggregation. Commands in a single chapter share a common prefix.

### <span id="page-34-2"></span>**Text Conventions**

The following table contains text conventions and usage guidelines for CLI commands as they are documented in this guide*.*

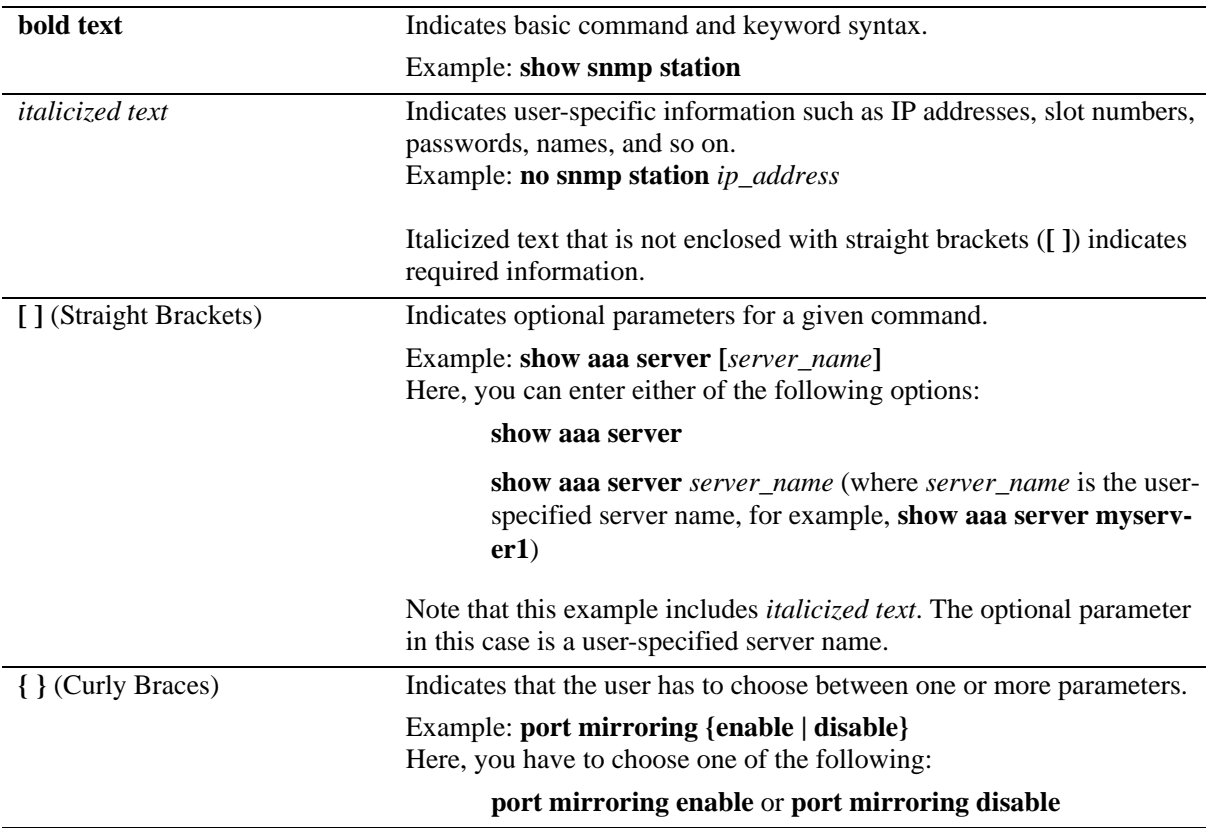

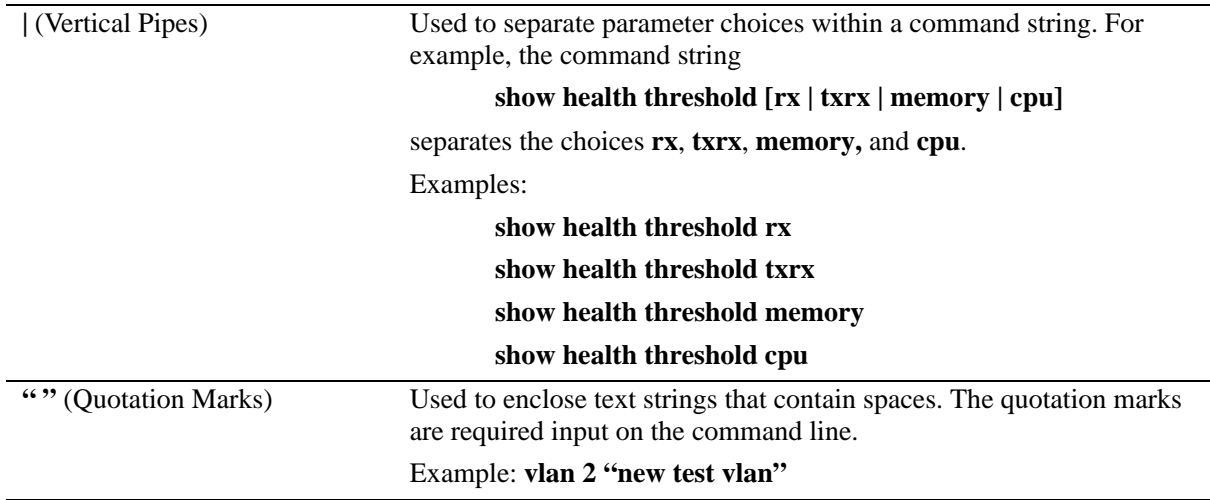
## **Documentation Roadmap**

The OmniSwitch user documentation suite was designed to supply you with information at several critical junctures of the configuration process. The following section outlines a roadmap of the manuals that helps you at each stage of the configuration process. Under each stage, we point you to the manual or manuals that is helpful to you.

#### **Stage 1: Using the Switch for the First Time**

**Pertinent Documentation:** *Getting Started Guide Release Notes*

A hard-copy *Getting Started Guide* is included with your switch; this guide provides all the information you need to get your switch up and running the first time. This guide provides information on unpacking the switch, rack mounting the switch, installing modules, unlocking access control, setting the switch's IP address, and setting up a password. It also includes succinct overview information on fundamental aspects of the switch, such as hardware LEDs, the software directory structure, CLI conventions, and web-based management.

At this time you have to also familiarize yourself with the Release Notes that accompanied your switch. This document includes important information on feature limitations that are not included in other user guides.

#### **Stage 2: Gaining Familiarity with Basic Switch Functions**

#### **Pertinent Documentation:** *Hardware Users Guide*

*Switch Management Guide*

Once you have your switch up and running, you begin to understand the basic aspects of its hard ware and software. Information about switch hardware is provided in the platform-specific *Hardware Users Guide*. This guide provide specifications, illustrations, and descriptions of all hardware components—chassis, power supplies, Chassis Management Modules (CMMs), Network Interface (NI) modules, uplink modules, stacking modules, and cooling fans. It also includes steps for common procedures, such as removing and installing switch components.

The *Switch Management Guide* for your switch platform is the primary user guide for the basic software features on a single switch. This guide contains information on the switch directory structure, basic file and directory utilities, switch access security, SNMP, and web-based management. It is recommended that you read this guide before connecting your switch to the network.

#### **Stage 3: Integrating the Switch Into a Network**

#### **Pertinent Documentation:** *Network Configuration Guide*

When you are ready to connect your switch to the network, you need to learn how the OmniSwitch implements fundamental software features, such as 802.1Q, VLANs, Spanning Tree, and network routing protocols. The *Network Configuration Guide* for your switch platform contains overview information, procedures and examples on how standard networking technologies are configured in the OmniSwitch.

#### **Anytime**

The *OmniSwitch CLI Reference Guide* contains comprehensive information on all CLI commands supported by the switch. This guide includes syntax, default, usage, example, related CLI command, and CLI-to-MIB variable mapping information for all CLI commands supported by the switch. Consult thisguide anytime during the configuration process to find detailed and specific information on each CLI command.

## **Related Documentation**

User manuals can be downloaded at following

[http://enterprise.alcatel-lucent.com/?dept=UserGuides&page=Portal](
http://enterprise.alcatel-lucent.com/?dept=UserGuides&page=Portal)

The following are the titles and descriptions of all the related OmniSwitch 6250, 6450, 6350 user manuals:

**•** *OmniSwitch 6250 Hardware Users Guide*

Complete technical specifications and procedures for all OmniSwitch 6250 chassis, power supplies, and fans. Also includes comprehensive information on assembling and managing stacked configurations.

**•** *OmniSwitch 6450 Hardware Users Guide*

Complete technical specifications and procedures for all OmniSwitch 6450 chassis, power supplies, and fans. Also includes comprehensive information on assembling and managing stacked configurations.

**•** *OmniSwitch 6350 Hardware Users Guide*

Complete technical specifications and procedures for all OmniSwitch 6350 chassis, power supplies, and fans. Also includes comprehensive information on assembling and managing stacked configurations.

**•** *OmniSwitch AOS Release 6250/6350/6450 CLI Reference Guide*

Complete reference to all CLI commands supported on the OmniSwitch 6250, 6450, 6350. Includes syntax definitions, default values, examples, usage guidelines and CLI-to-MIB variable mappings.

**•** *OmniSwitch AOS Release 6250/6350/6450 Switch Management Guide*

Includes procedures for readying an individual switch for integration into a network. Topics include the software directory architecture, image rollback protections, authenticated switch access, managing switch files, system configuration, using SNMP, and using web management software (WebView).

**•** *OmniSwitch AOS Release 6250/6350/6450 Network Configuration Guide*

Includes network configuration procedures and descriptive information on all the major software features and protocols included in the base software package. Chapters cover Layer 2 information (Ethernet and VLAN configuration), Layer 3 information (routing protocols, such as RIP), security options (authenticated VLANs), Quality of Service (QoS), and link aggregation.

**•** *OmniSwitch AOS Release 6250/6350/6450 Transceivers Guide*

Includes information on Small Form Factor Pluggable (SFPs) and 10 Gbps Small Form Factor Pluggables (XFPs) transceivers.

**•** *Technical Tips, Field Notices*

Includes information published by Alcatel-Lucent Enterprise's Customer Support group.

**•** *Release Notes*

Includes critical Open Problem Reports, feature exceptions, and other important information on the features supported in the current release and any limitations to their support.

## **Product Documentation**

All products are shipped with a Product Documentation Card that provides details for downloading documentation for all OmniSwitch and other Alcatel-Lucent Enterprise data products. All user guides for the OmniSwitch Series are included on the Alcatel-Lucent Enterprise public website. This website also includes user guides for other Alcatel-Lucent Enterprise products. The latest user guides can be found on our website at:

http://enterprise.alcatel-lucent.com/UserGuides

## **Technical Support**

An Alcatel-Lucent Enterprise service agreement brings your company the assurance of 7x24 no-excuses technical support. You'll also receive regular software updates to maintain and maximize your Alcatel-Lucent Enterprise product's features and functionality and on-site hardware replacement through our global network of highly qualified service delivery partners. Additionally, with 24-hour-a-day access to Alcatel-Lucent Enterprise's Service and Support web page, you will be able to view and update any case (open or closed) that you have reported to Alcatel-Lucent Enterprise's technical support, open a new case or access helpful release notes, technical bulletins, and manuals. For more information on Alcatel-Lucent Enterprise's Service Programs, see our web page at service.esd.alcatel-lucent.com, call us at 1-800-995- 2696, or email us at esd.support@alcatel-lucent.com.

## **Documentation Feedback**

Alcatel-Lucent Enterprise values comments on the quality and usefulness of the documentation. To send comments on the OmniSwitch documentation use the following email address: feedback.osdocs@alcatellucent.com.

For document identification it's helpful to include the Document Title, Part Number and Revision (which can be found on the title page) with any comments.

# **1 CMM Commands**

The Chassis Management Module (CMM) CLI commands allow you to manage switch software files in the working directory, the certified directory, and the running configuration.

MIB information for the CMM commands is as follows:

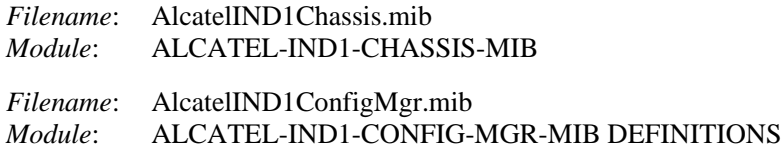

A summary of available commands is listed here:

**[reload](#page-41-0) [reload working](#page-43-0) [copy running-config working](#page-45-0) [write memory](#page-47-0) [copy working certified](#page-49-0) [copy flash-synchro](#page-51-0) [takeover](#page-52-0) [show running-directory](#page-54-0) [show reload](#page-56-0) [show microcode](#page-57-0) [show usb statistics](#page-65-0) [usb](#page-59-0) [usb auto-copy](#page-60-0) [usb disaster-recovery](#page-62-0) [mount](#page-63-0) [umount](#page-64-0)**

#### <span id="page-41-0"></span>**reload**

Reboots the CMM to its startup software configuration.

**reload [primary | secondary] [with-fabric] [in [***hours***:]** *minutes* **| at** *hour***:***minute* **[***month day | day month***]]**

**reload [primary | secondary] [with-fabric] cancel**

#### **Syntax Definitions**

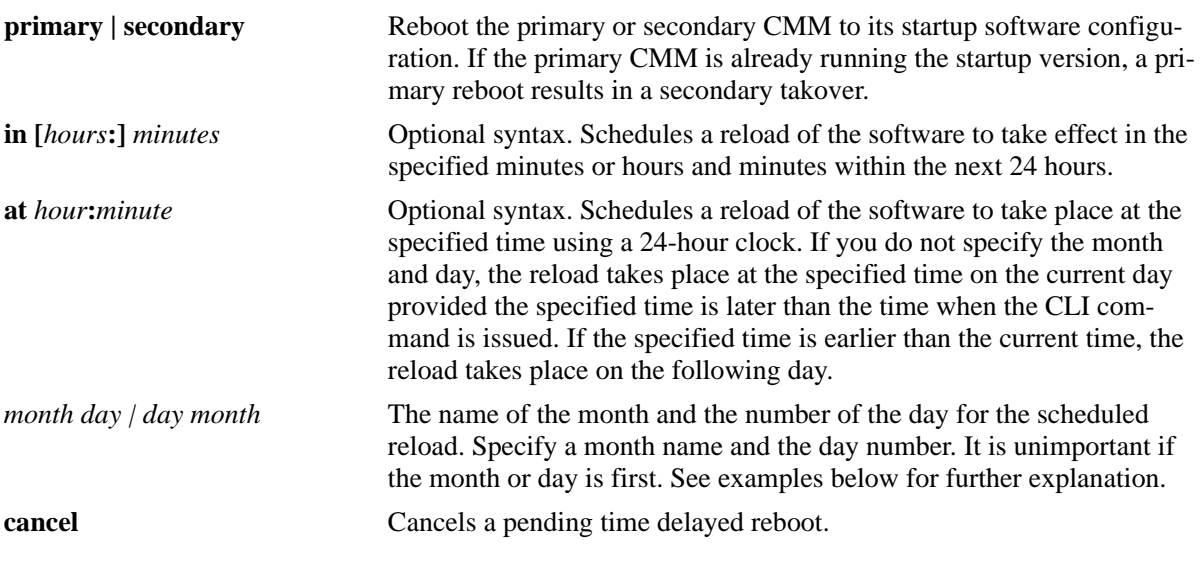

#### **Defaults**

N/A

#### **Platforms Supported**

OmniSwitch 6250, 6350, 6450

#### **Usage Guidelines**

- This command causes the specified CMM to reboot. If no CMM is specified, the primary CMM reboots.
- If a reload command is issued, and another reload is currently scheduled, a message appears informing the user of the next reload time and asks for confirmation to change to the new reload time.
- **•** If the switch has a redundant CMM and the primary CMM is rebooted, the switch fails over to the secondary CMM. For more information on CMM failover, see "Managing CMM Directories" in the *OmniSwitch AOS Release 6250/6350/6450 Switch Management Guide*.
- If the switch is part of a stacked configuration consisting of three or more switches, the next switch in "idle" mode becomes the secondary CMM, and the original primary CMM becomes "idle." For more information on stacks, see "Managing Stacks" in the appropriate *Hardware Users Guide*.The **cancel** keyword stops a pending reboot.

**•** This command can also be used on the secondary CMM.

#### **Examples**

```
-> reload 
-> reload primary
-> reload primary in 15:25
-> reload primary at 15:25 august 10
-> reload primary at 15:25 10 august
```
#### **Release History**

Release 6.6.1; command introduced.

#### **Related Commands**

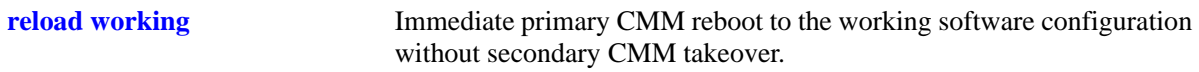

#### **MIB Objects**

chasEntPhysicalTable csEntPhysicalIndex chasEntPhysAdminStatus chasControlRedundantTable chasControlDelayedRebootTimer

### <span id="page-43-0"></span>**reload working**

Immediately reboots the primary CMM from the working directory. There is no CMM fail over during this reboot, causing a loss of switch functionality during the reboot. All NIs reboot as well, including the secondary CMM.

**reload working {rollback-timeout** *minutes |* **no rollback-timeout} [in [***hours***:]** *minutes* **| at** *hour***:***minute***]**

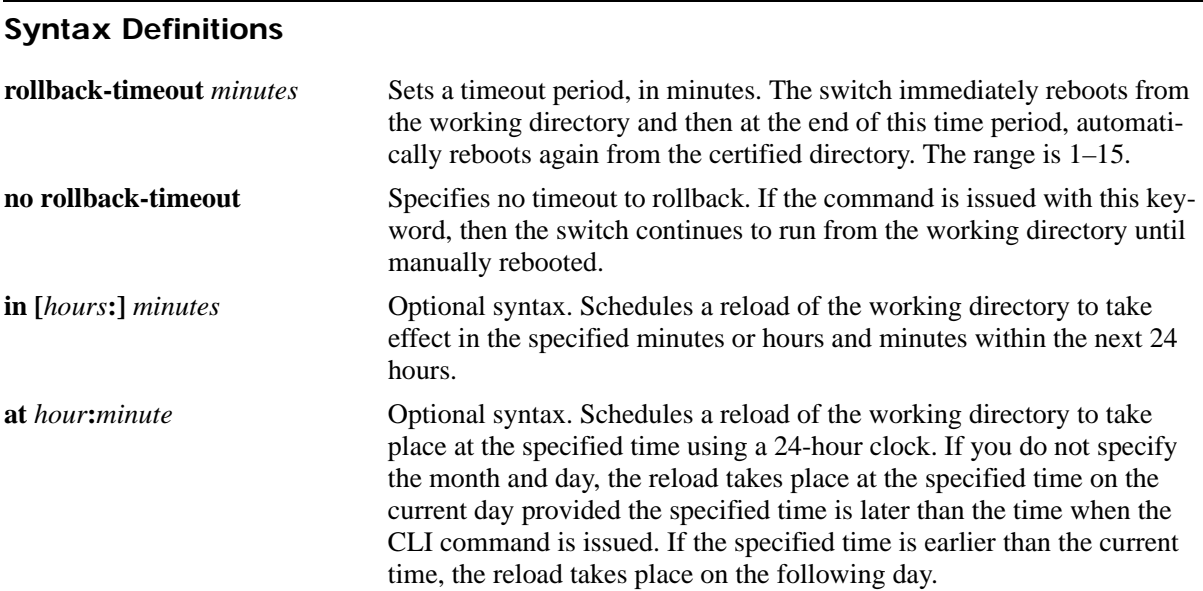

#### **Defaults**

N/A

#### **Platforms Supported**

OmniSwitch 6250, 6350, 6450

#### **Usage Guidelines**

- **•** This command is used to reload the primary CMM from the working directory as opposed to the certified CMM. The working directory reload takes place immediately unless a time frame is set using the **in** or **at** keywords.
- **•** The **in** or **at** keywords allow you to schedule a working reload sometime in the future. A schedule working reboot is called an **activate**.
- **•** If a reload or an immediate working reload is initiated before a scheduled activate is enacted, a message appears displaying the number of seconds until the scheduled activate and if it has to be overridden.
- If a timeout is set, the switch reboots again after the set number of minutes, from the certified directory. The reboot can be halted by issuing a cancel order as described in the **[reload](#page-41-0)** command.
- If the switch is a part of a stacked configuration, using this command synchronizes the working directories of all the switches in the stack to the working directory of the primary CMM switch.

#### **Examples**

-> reload working rollback-timeout 5 -> reload working no rollback-timeout -> reload working no rollback-timeout in 50 -> reload working rollback-timeout 10 at 12:50

#### **Release History**

Release 6.6.1; command introduced.

#### **Related Commands**

**[reload](#page-41-0)** Reboots the CMM to its startup software configuration.

#### **MIB Objects**

chasControlModuleTable csEntPhysicalIndex chasControlActivateTimeout

#### <span id="page-45-0"></span>**copy running-config working**

Copies the running configuration (RAM) to the working directory.

**[configure] copy running-config working**

#### **Syntax Definitions**

N/A

#### **Defaults**

N/A

#### **Platforms Supported**

OmniSwitch 6250, 6350, 6450

#### **Usage Guidelines**

- This command is used to copy the changes made using the CLI commands from the running configuration (RAM) to the working directory. A trap is raised to enforce a poll whenever a configuration file is saved. The configuration changes that are not committed are not detected by the switch until **write memory** or **copy running-config working** is applied.
- **•** This command is only valid if the switch is running from the working directory. Use the **[show](#page-54-0)  [running-directory](#page-54-0)** command to check from where the switch is running.
- **•** This command performs the same function as the **[write memory](#page-47-0)** command.

**Note.** The saved **boot.cfg** file is overwritten if the **[takeover](#page-52-0)** command is executed after the **[copy running](#page-45-0)[config working](#page-45-0)** or **[write memory](#page-47-0)** commands, in an OmniSwitch set up with redundant CMMs.

#### **Examples**

-> configure copy running-config working

#### **Release History**

Release 6.6.1; command introduced.

#### **Related Commands**

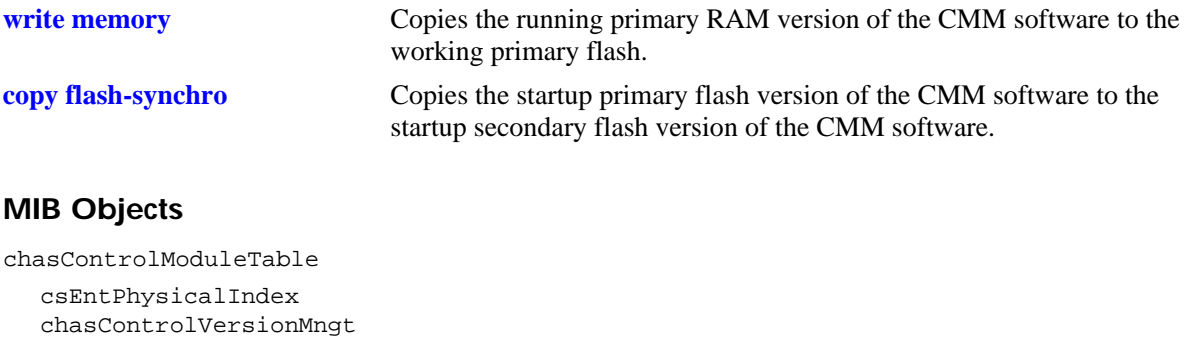

#### <span id="page-47-0"></span>**write memory**

Copies the running configuration (RAM) to the working directory.

**[configure] write memory**

#### **Syntax Definitions**

N/A

#### **Defaults**

N/A

#### **Platforms Supported**

OmniSwitch 6250, 6350, 6450

#### **Usage Guidelines**

- This command is used to copy the changes made using the CLI commands from the running configuration (RAM) to the working directory. A trap is raised to enforce a poll whenever a configuration file is saved. The configuration changes that are not committed are not detected by the switch until **write memory** or **copy running-config working** is applied.
- **•** This command is only valid if the switch is running from the working directory. Use the **[show](#page-54-0)  [running-directory](#page-54-0)** command to check from where the switch is running.
- **•** This command performs the same function as the **[copy running-config working](#page-45-0)** command.

**Note.** The saved **boot.cfg** file is overwritten if the **[takeover](#page-52-0)** command is executed after the **[copy running](#page-45-0)[config working](#page-45-0)** or **[write memory](#page-47-0)** commands, in an OmniSwitch set up with redundant CMMs.

#### **Examples**

```
-> configure write memory
-> write memory
```
#### **Release History**

Release 6.6.1; command introduced.

#### **Related Commands**

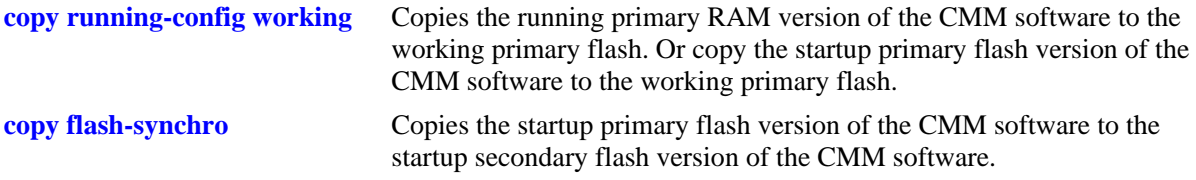

#### **MIB Objects**

configManager

configWriteMemory configSaveSucceededTrapReason

#### <span id="page-49-0"></span>**copy working certified**

Copies the working directory version of the CMM software to the certified directory, on the primary CMM. This command also allows you to synchronize the primary and secondary CMMs.

#### **[configure] copy working certified [flash-synchro]**

#### **Syntax Definitions**

N/A

#### **Defaults**

N/A

#### **Platforms Supported**

OmniSwitch 6250, 6350, 6450

#### **Usage Guidelines**

- This command is used to overwrite the contents of the certified directory with the contents of the working directory. This has to be done only if the contents of the working directory have been verified as the best version of the CMM files.
- **•** The **flash-synchro** keyword, when used with the **copy certified working** command, synchronizes the files between the primary and secondary CMMs by overwriting the contents of the secondary CMM certified directory with the contents of the primary CMM certified directory. If the switch is part of a stacked configuration, all switches in the stack are updated with the primary CMM files.
- In order for this command to work, the amount of free space in flash must equal the size of the files being copied. If there isn't enough free space, the copy attempt fails and an error message is generated. Only image files, the boot.cfg file, and the certs.pem file has to be kept in the working directory.
- This command does not work if the switch is running from the certified directory. To view where the switch is running from, see the **[show running-directory](#page-54-0)** command.

#### **Examples**

```
-> copy working certified
-> copy working certified flash-synchro
```
#### **Release History**

Release 6.6.1; command introduced.

#### **Related Commands**

chasControlVersionMngt

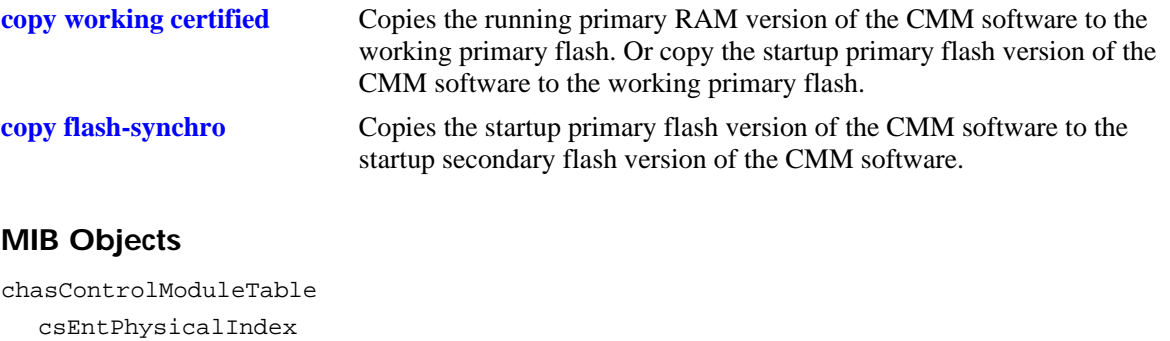

### <span id="page-51-0"></span>**copy flash-synchro**

Copies the certified directory version of the primary CMM software to the certified directory of the secondary CMM.

**[configure] copy flash-synchro**

#### **Syntax Definitions**

N/A

#### **Defaults**

N/A

#### **Platforms Supported**

OmniSwitch 6250, 6350, 6450

#### **Usage Guidelines**

- **•** This command is used to synchronize the certified directories of the primary and secondary CMMs. The two CMMs must be in synchronization if a fail over occurs, otherwise switch performance is lost.
- If the switch is part of stackable configuration, all switches in the stack are updated with the primary CMM files.

#### **Examples**

-> copy flash-synchro -> configure copy flash-synchro

#### **Release History**

Release 6.6.1; command introduced.

#### **Related Commands**

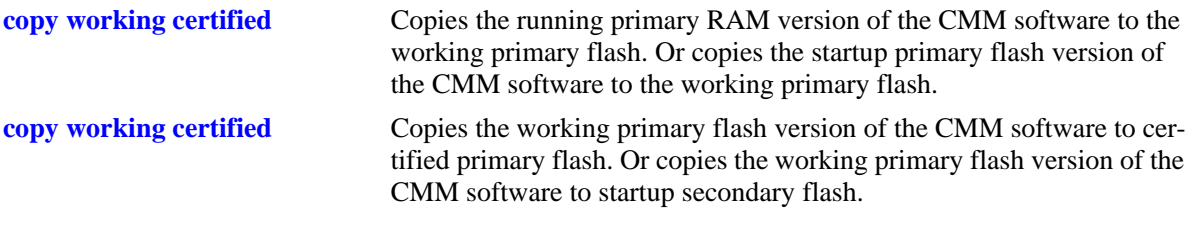

#### **MIB Objects**

chasControlModuleTable

csEntPhysicalIndex chasControlVersionMngt

#### <span id="page-52-0"></span>**takeover**

The current secondary CMM assumes the role of primary CMM.

#### **takeover**

#### **Syntax Definitions**

with-fabric **Performs** a complete CMM reload.

#### **Defaults**

N/A

#### **Platforms Supported**

OmniSwitch 6250, 6350, 6450

#### **Usage Guidelines**

- This command causes the secondary CMM to take over the functions of the primary CMM. After this command, the old primary CMM is the new secondary CMM.
- Before issuing the **takeover** command, be sure that the secondary CMM has all software (that is, image and configuration files) required to continue CMM operations.
- For information on synchronizing the primary and secondary CMM software before issuing the **takeover** command, see the **[copy flash-synchro](#page-51-0)** command.
- When the CMM modules switch primary and secondary roles, the console session to the new primary CMM is disconnected. To continue managing the switch, be sure that you have physical connections to both CMMs *or* local access to the switch in order to move your Ethernet or serial cable from one CMM to the other.
- **•** This command can also be used on the secondary CMM.
- If the switch is part of an a stackable configuration consisting of three or more switches, the next switch in "idle" mode becomes the secondary CMM, and the original primary CMM becomes "idle." For more information on stacks, see "Managing Stacks" in the *Hardware Users Guide*.

**Note.** The saved **boot.cfg** file is overwritten if the **takeover** command is executed after the **[copy running](#page-45-0)[config working](#page-45-0)** or **[write memory](#page-47-0)** commands, in an OmniSwitch set up with redundant CMMs. Refer to the "NIs Reload On Takeover" description on page 1-16 for more information on the **takeover** command and redundant management modules.

#### **Examples**

- -> takeover
- -> takeover with-fabric

#### **Release History**

Release 6.6.1; command introduced.

#### **Related Command**

**[reload](#page-41-0)** Reboots the CMM to its startup software configuration.

#### **MIB Objects**

chasEntPhysicalTable csEntPhysicalIndex chasEntPhysAdminStatus

#### <span id="page-54-0"></span>**show running-directory**

Shows the directory from where the switch was booted.

**show running-directory**

#### **Syntax Definitions**

N/A

#### **Defaults**

N/A

#### **Platforms Supported**

OmniSwitch 6250, 6350, 6450

#### **Usage Guidelines**

- **•** Once a switch has booted and is running, it runs either from the working or certified directory. If running from the certified, changes made to the running configuration using CLI commands cannot be saved. A switch must be running from the working directory in order to save the current running configuration.
- **•** This command can also be used on the secondary CMM.

#### **Examples**

```
-> show running-directory
```
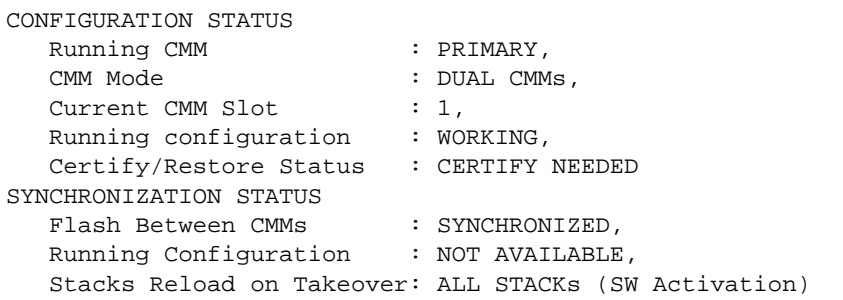

#### *output definitions*

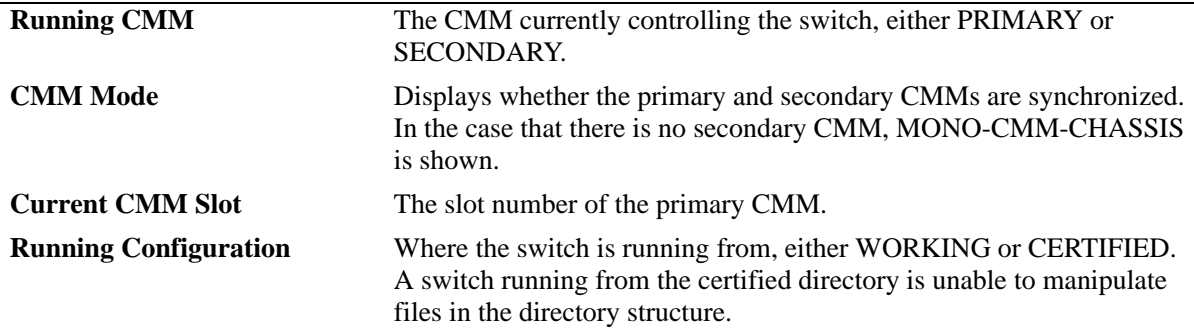

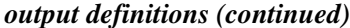

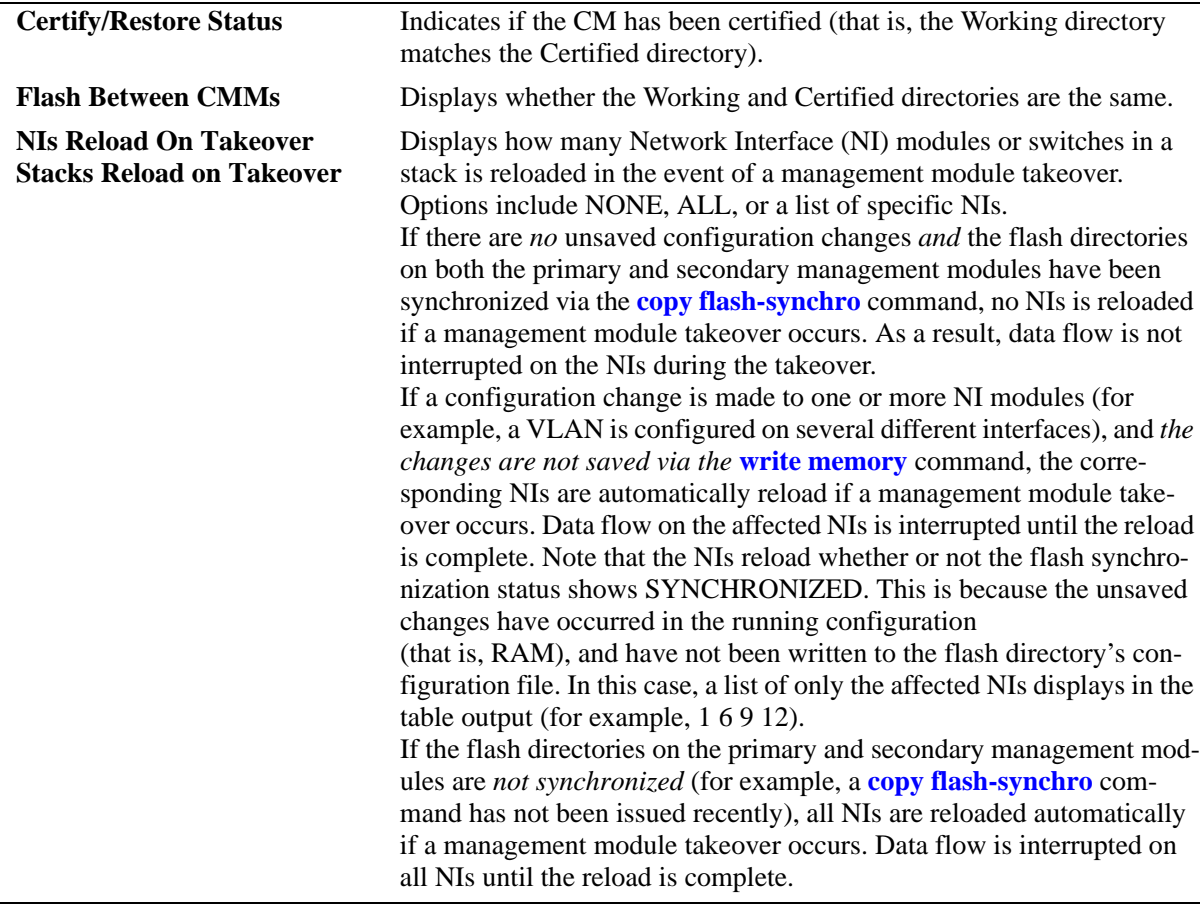

#### **Release History**

Release 6.6.1; command introduced.

#### **Related Commands**

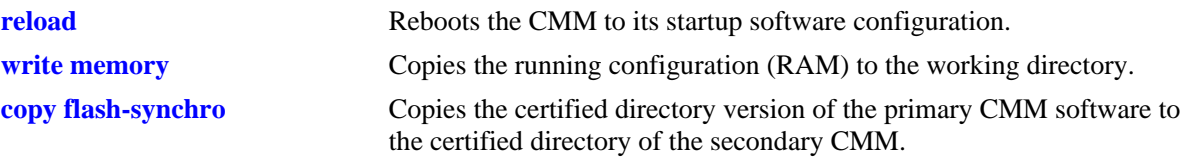

#### **MIB Objects**

chasControlModuleTable

```
chasControlRunningVersion
chasControlActivateTimeout
chasControlVersionMngt
chasControlDelayedActivateTimer
chasControlCertifyStatus
chasControlSynchronizationStatus
```
#### <span id="page-56-0"></span>**show reload**

Shows the status of any time delayed reboot(s) that are pending on the switch.

**show reload [status]**

#### **Syntax Definitions**

N/A

#### **Defaults**

N/A

#### **Platforms Supported**

OmniSwitch 6250, 6350, 6450

#### **Usage Guidelines**

- **•** It is possible to preset a reboot on a CMM by using the **reload** command. If this is done, use the **show reload** command to see when the next scheduled reboot occurs.
- **•** If the **reload working** command was used, and a rollback timeout was set, the time the rollback occurs is shown using the **show reload** command.
- **•** This command can also be used on the secondary CMM.

#### **Examples**

```
-> show reload status
Primary Control Module Reload Status: No Reboot Scheduled,
Secondary Control Module Reload Status: No Reboot Scheduled
```
#### **Release History**

Release 6.6.1; command introduced.

#### **Related Commands**

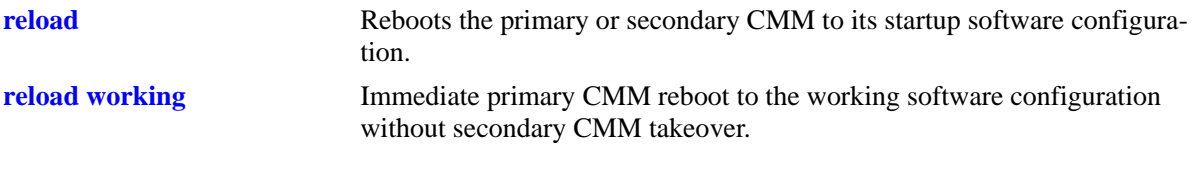

#### **MIB Objects**

N/A

#### <span id="page-57-0"></span>**show microcode**

Displays microcode versions installed on the switch.

**show microcode [working | certified | loaded]**

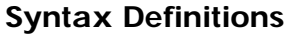

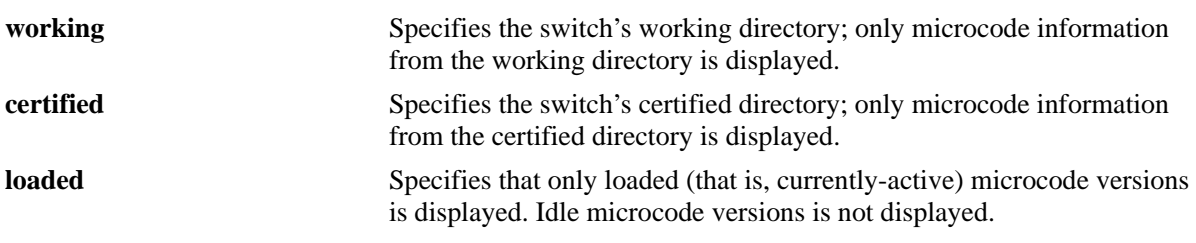

#### **Defaults**

N/A

#### **Platforms Supported**

OmniSwitch 6250, 6350, 6450

#### **Usage Guidelines**

- **•** If no additional parameters are entered (that is, **working**, **certified**, or **loaded**), microcode information for the running configuration is displayed.
- **•** This command can also be used on the secondary CMM.

#### **Examples**

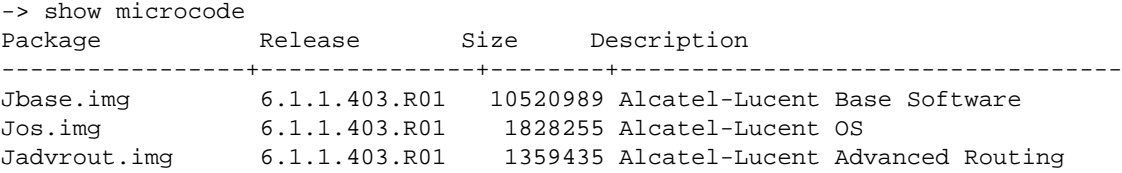

#### *output definitions*

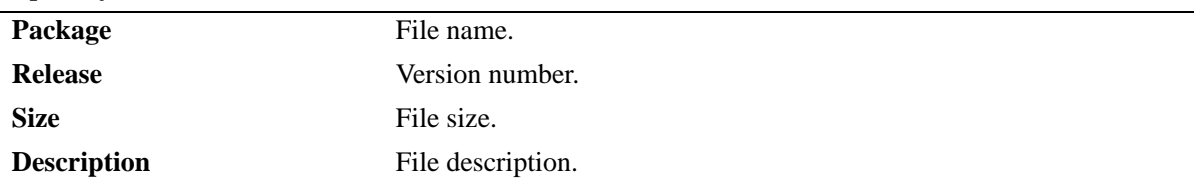

#### **Release History**

Release 6.6.1; command introduced.

#### **Related Commands**

**[show microcode](#page-57-0)** Displays microcode versions installed on the switch.

#### **MIB Objects**

N/A

#### <span id="page-59-0"></span>**usb**

Enables access to the device connected to the USB port.

**usb {enable | disable}**

#### **Syntax Definitions**

N/A

#### **Defaults**

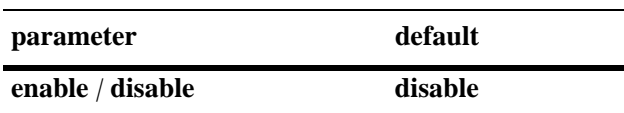

#### **Platforms Supported**

OmniSwitch 6250, 6350, 6450

#### **Usage Guidelines**

- **•** Must use an Alcatel-Lucent certified USB device.
- If an Alcatel-Lucent certified USB device is connected after enabling the USB interface, the device is automatically mounted as **/uflash**.
- **•** Once mounted, common file and directory commands can be used for file managment.

#### **Examples**

```
-> usb enable
-> cp /flash/working/boot.cfg /uflash/boot.cfg
-> ls /uflash
```
#### **Release History**

Release 6.6.3; command introduced.

#### **Related Commands**

**[usb auto-copy](#page-60-0)** Allows backup image files from the USB device to be automatically copied to the /flash/working directory on the switch immediately after the USB device is connected

#### **MIB Objects**

systemServices

systemServicesUsbEnable

#### <span id="page-60-0"></span>**usb auto-copy**

Upgrades the image files from the USB device to the /*flash*/*working* directory on the switch immediately after the USB device is connected.

**usb auto-copy {enable | disable}**

#### **Syntax Definitions**

N/A

#### **Defaults**

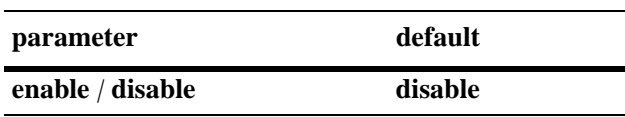

#### **Platforms Supported**

OmniSwitch 6250, 6350, 6450

#### **Usage Guidelines**

- The USB device must contain the proper file structure and image files mentioned below and the USB root directory must contain a signature file named *aossignature*. The *aossignature* file can be a blank text file transferred to the switch.
- **•** This operation enables all of the image files from the */uflash/6250/working* or */uflash/6450/working,*, based upon the platform performing the operation, to be copied to the */flash/working* directory and then reboot the switch.
- If the auto-copy is successful, the auto-copy feature is disabled before rebooting the switch and must be re-enabled by the administrator for the next auto-copy process to execute. This prevents running the same auto-copy multiple times.

#### **Examples**

```
-> usb auto-copy enable
-> usb auto-copy disable
```
#### **Release History**

Release 6.6.3; command introduced.

#### **Related Commands**

**[usb](#page-59-0)** Enables access to the device connected to the USB interface.

#### **MIB Objects**

systemServices

systemServicesUsbAutoCopyEnable

#### <span id="page-62-0"></span>**usb disaster-recovery**

Enables the disaster-recovery access to the USB device connected to the USB port when the switch is unable to boot properly.

**usb disaster-recovery {enable | disable}**

#### **Syntax Definitions**

N/A

#### **Defaults**

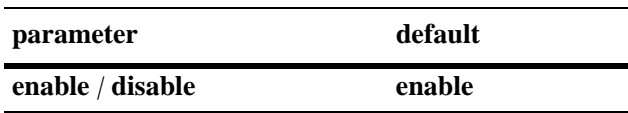

#### **Platforms Supported**

OmniSwitch 6250, 6350, 6450

#### **Usage Guidelines**

- The USB device must contain the proper file structure and image files mentioned below.
- If miniboot is unable to load AOS from the KFos.img file then the disaster-recovery operation begins. The disaster recovery operation formats the switch flash, copy all of the files from the */uflash/6250/ certified* or */uflash/6450/certified* directory, based upon the platform performing the operation, to the */flash/certified* directory and reboot the switch.
- Disaster recovery has to be run on a standalone unit so that it does not affect any other units in a stack.

#### **Examples**

```
-> usb disaster-recovery enable
-> usb disaster-recovery disable
```
#### **Release History**

Release 6.6.3; command introduced.

#### **Related Commands**

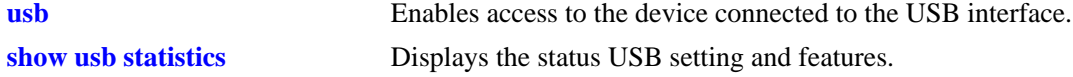

#### **MIB Objects**

systemServices

systemServicesUsbDisasterRecoveryEnable

#### <span id="page-63-0"></span>**mount**

Mounts a USB device on /uflash.

**mount [/uflash]**

#### **Syntax Definitions**

**/uflash** The name of the file-system to mount.

#### **Defaults**

N/A

#### **Platforms Supported**

OmniSwitch 6250, 6350, 6450

#### **Usage Guidelines**

Once the USB device is mounted most file and directory commands associated with the **/flash** file system can be used with **/uflash** such as: mkdir, rmdir, cd, rm, cp, ls.

#### **Examples**

```
-> mount /uflash
-> ls /uflash
```
#### **Release History**

Release 6.6.3; command introduced.

#### **Related Commands**

**[umount](#page-64-0)** Unmounts the /uflash file system from AOS.

#### **MIB Objects**

```
systemServicesAction
  systemServicesArg1
```
#### <span id="page-64-0"></span>**umount**

Unmounts the /uflash file system from AOS.

**umount /uflash**

#### **Syntax Definitions**

N/A

#### **Defaults**

N/A

#### **Platforms Supported**

OmniSwitch 6250, 6350, 6450

#### **Usage Guidelines**

This command unmounts the USB drive and has to be used prior to unplugging the USB drive to prevent possible data corruption.

#### **Examples**

-> umount /uflash

#### **Release History**

Release 6.6.3; command introduced.

#### **Related Commands**

**[mount](#page-63-0)** Mounts the /uflash file system from AOS.

#### **MIB Objects**

systemServicesAction systemServicesArg1

#### <span id="page-65-0"></span>**show usb statistics**

Displays the status USB setting and features.

**show usb statistics**

#### **Syntax Definitions**

N/A

#### **Defaults**

N/A

#### **Platforms Supported**

OmniSwitch 6250, 6350, 6450

#### **Usage Guidelines**

N/A

#### **Examples**

-> show usb statistics USB: Disabled USB auto-copy: Enabled USB disaster-recovery: Disabled /uflash is not mounted

#### *output definitions*

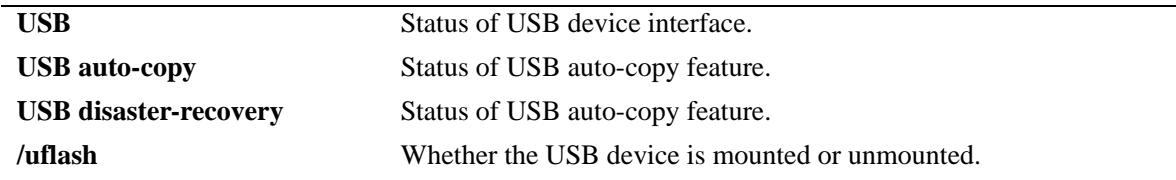

#### **Release History**

Release 6.6.3; command introduced.

#### **Related Commands**

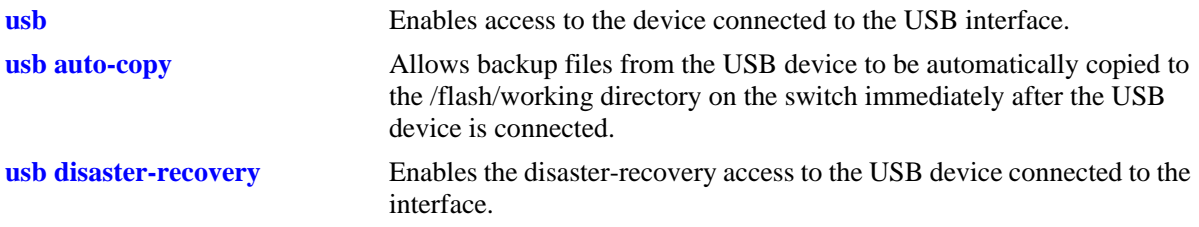

# **2 Chassis Management and Monitoring Commands**

Chassis Management and Monitoring commands allow you to configure and view hardware-related operations on the switch. Topics include basic system information, as well as Network Interface (NI) module and chassis management.

**Additional Information.** Refer to your separate *Hardware Users Guide* for detailed information on chassis components as well as managing and monitoring hardware-related functions.

MIB information for the Chassis Management and Monitoring commands is as follows:

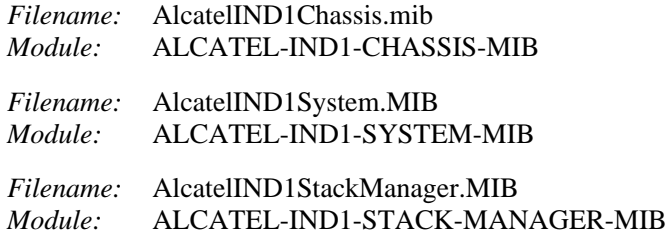

A summary of available commands is listed here:

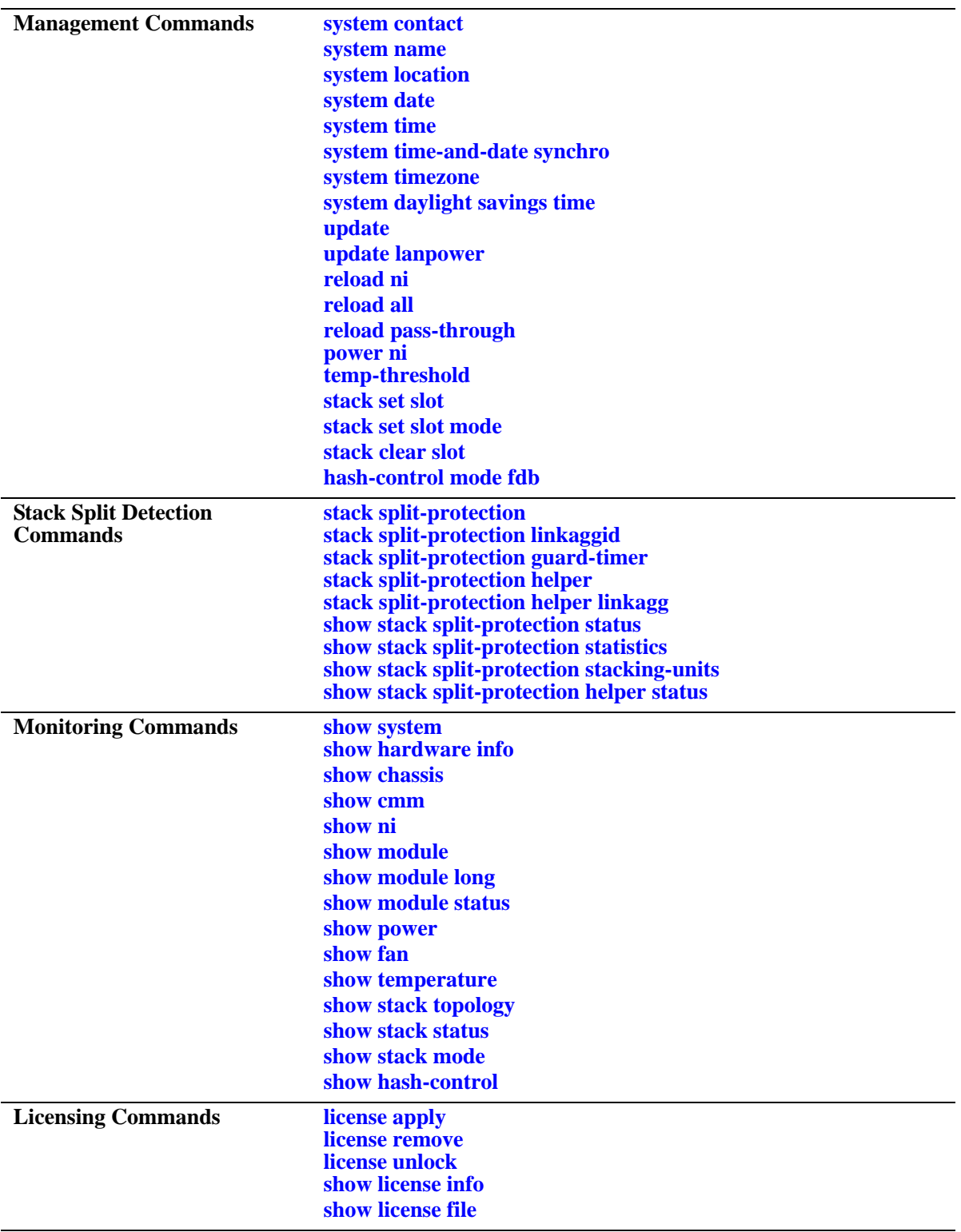

#### <span id="page-68-0"></span>**system contact**

Specifies the administrative contact of the switch. An administrative contact is the person or department in charge of the switch. If a contact is specified, users can easily find the appropriate network administrator if they have questions or comments about the switch.

**system contact** *text\_string*

#### **Syntax Definitions**

*text\_string* The administrative contact being specified for the switch. The system contact can range from 1 to 254 characters in length. Text strings that include spaces must be enclosed in quotation marks. For example, **"Jean Smith Ext. 477 jsmith@company.com"**.

#### **Defaults**

N/A

#### **Platforms Supported**

OmniSwitch 6250, 6350, 6450

#### **Usage Guidelines**

N/A

#### **Examples**

-> system contact "Jean Smith Ext. 477 jsmith@company.com" -> system contact engineering-test@company.com

#### **Release History**

Release 6.6.1; command introduced.

#### **Related Commands**

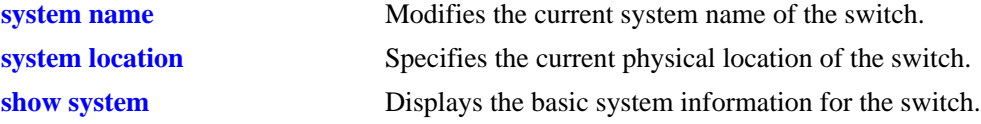

#### **MIB Objects**

system systemContact

#### <span id="page-69-0"></span>**system name**

Modifies the current system name of the switch. The system name can be any simple, user-defined text description for the switch.

**system name** *text\_string*

#### **Syntax Definitions**

*text\_string* The new system name. The system name can range from 1 to 254 characters in length. Text strings that include spaces must be enclosed in quotation marks. For example, **"OmniSwitch 6250"**.

#### **Defaults**

By default, the system name is set to 'VxTarget'.

#### **Platforms Supported**

OmniSwitch 6250, 6350, 6450

#### **Usage Guidelines**

The OmniSwitch can be configured with a DHCP Client interface that allows the switch to obtain the system name (DHCP Option-12) from a DHCP server dynamically. The user-defined system name configuration (through CLI, WebView, SNMP) always gets priority over the DHCP server values.

For more information on DHCP client options, refer to the "Configuring DHCP" chapter of the *OmniSwitch AOS Release 6250/6350/6450 Network Configuration Guide*.

#### **Examples**

-> system name "OmniSwitch 6250" -> system name OS-6250

#### **Release History**

Release 6.6.1; command introduced.

#### **Related Commands**

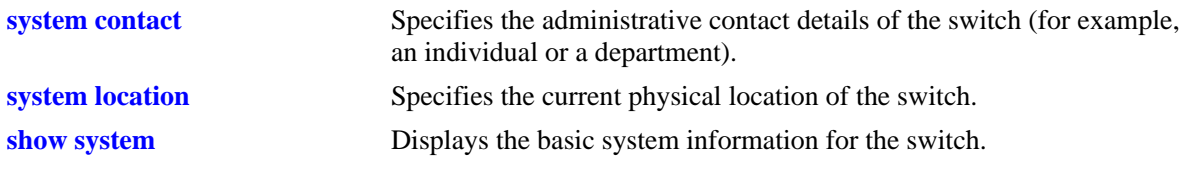

#### **MIB Objects**

system systemName

#### <span id="page-70-0"></span>**system location**

Specifies the current physical location of the switch. If you need to determine the location of the switch.from a remote site, entering a system location can be useful.

**system location** *text\_string*

#### **Syntax Definitions**

*text\_string* The physical location of the switch. For example, **TestLab**. The system location can range from 1 to 254 characters in length. Text strings that include spaces must be enclosed in quotation marks. For example, **"NMS Test Lab"**.

#### **Defaults**

N/A

#### **Platforms Supported**

OmniSwitch 6250, 6350, 6450

#### **Usage Guidelines**

N/A

#### **Examples**

-> system location "NMS Test Lab" -> system location TestLab

#### **Release History**

Release 6.6.1; command introduced

#### **Related Commands**

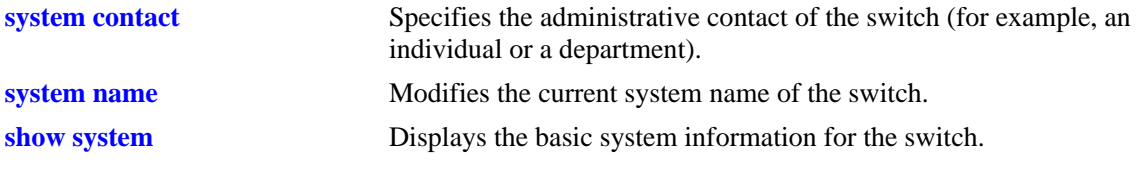

#### **MIB Objects**

system systemLocation

#### <span id="page-71-0"></span>**system date**

Displays or modifies the current system date of the switch.

**system date [***mm/dd/yyyy***]**

#### **Syntax Definitions**

*mm/dd/yyyy* The new date being specified for the system. Enter the date in the following format: *mm/dd/yyyy*, where *mm* is the month, *dd* is the day, and *yyyy* is the year. For example, **08/08/2005**.

#### **Defaults**

N/A

#### **Platforms Supported**

OmniSwitch 6250, 6350, 6450

#### **Usage Guidelines**

- If you do not specify a new system date in the command line, the current system date is displayed.
- **•** For more information on setting time zone parameters (for example, Daylight Savings Time), refer to the **system timezone** [command on page 2-9.](#page-74-0)

#### **Examples**

-> system date 08/08/2005

#### **Release History**

Release 6.6.1; command introduced.

#### **Related Commands**

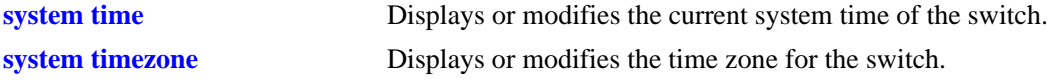

#### **MIB Objects**

systemServices

systemServicesDate
## <span id="page-72-0"></span>**system time**

Displays or modifies the current system time of the switch.

**system time [***hh:mm:ss***]**

#### **Syntax Definitions**

*hh:mm:ss* The new time being specified for the system. To set this value, enter the current time in 24-hour format, where *hh* is the hour, *mm* is the minutes, and *ss* is the seconds. For example, **14:30:00**.

#### **Defaults**

N/A

### **Platforms Supported**

OmniSwitch 6250, 6350, 6450

### **Usage Guidelines**

If you do not specify a new system time in the command line, the current system time is displayed.

## **Examples**

-> system time 14:30:00

## **Release History**

Release 6.6.1; command introduced.

#### **Related Commands**

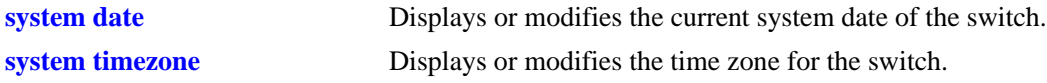

## **MIB Objects**

systemServices systemServicesTime

## **system time-and-date synchro**

Synchronizes the time and date settings between primary and secondary Chassis Management Module (CMM).

**system time-and-date synchro**

#### **Syntax Definitions**

N/A

#### **Defaults**

N/A

#### **Platforms Supported**

OmniSwitch 6250, 6350, 6450

### **Usage Guidelines**

- **•** The **system time-and-date synchro** command applies only to switches with redundant CMM configurations.
- **•** Synchronizing date and time settings is an important step in providing effective CMM failover for switches in redundant configurations. Be sure to periodically synchronize the primary and secondary CMMs using this command.
- **•** For detailed redundancy information refer to "Managing Stacks" in addition to "Managing CMM Directory Content" in the *OmniSwitch AOS Release 6250/6350/6450 Switch Management Guide.*

#### **Examples**

-> system time-and-date synchro

#### **Release History**

Release 6.6.1; command introduced.

#### **Related Commands**

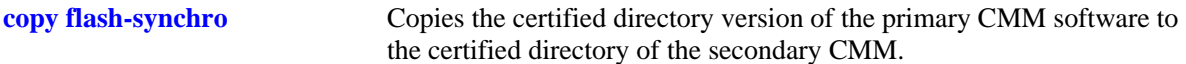

#### **MIB Objects**

systemServices

## <span id="page-74-0"></span>**system timezone**

Displays or modifies the time zone for the switch.

**system timezone [***timezone\_abbrev* **|** *offset\_value* **|** *time\_notation***]**

#### **Syntax Definitions**

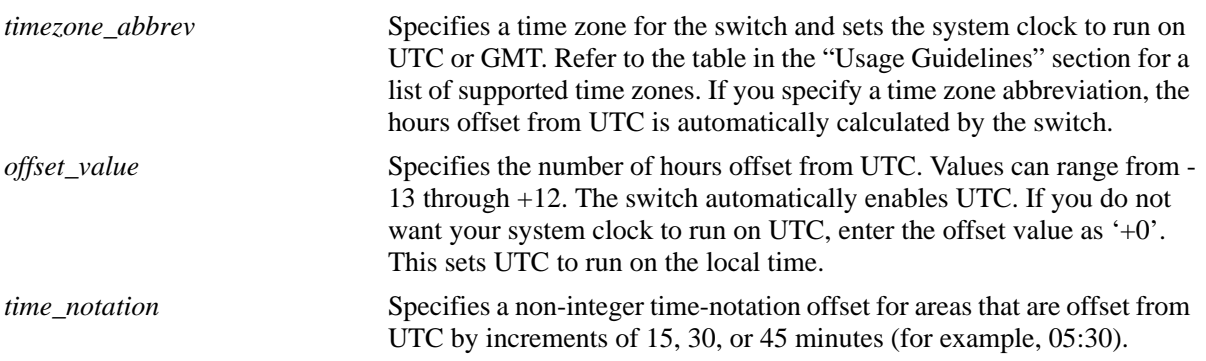

### **Defaults**

By default, the timezone is set to 'GMT'.

## **Platforms Supported**

OmniSwitch 6250, 6350, 6450

## **Usage Guidelines**

- **•** To view the current time zone for the switch, enter the command **system timezone**.
- If Daylight Saving Time (DST), also referred to as *summertime*, is enabled, the clock automatically sets the default DST parameters for the local time zone. See ["system daylight savings time" on](#page-77-0)  [page 2-12](#page-77-0)
- **•** The OmniSwitch can be configured with a DHCP Client interface that allows the switch to dynamically obtain the time zone (DHCP Option-2) from a DHCP server. The user-defined time zone configuration (through CLI, WebView, SNMP) always gets priority over the DHCP server values. For more information on DHCP client options, refer to the "Configuring DHCP" chapter of the *OmniSwitch AOS Release 6250/6350/6450 Network Configuration Guide*.
- Refer to the following table for a list of supported time zone abbreviations:

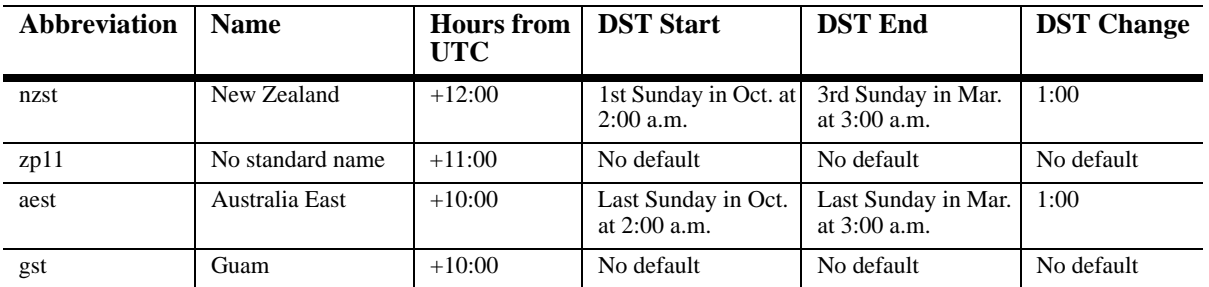

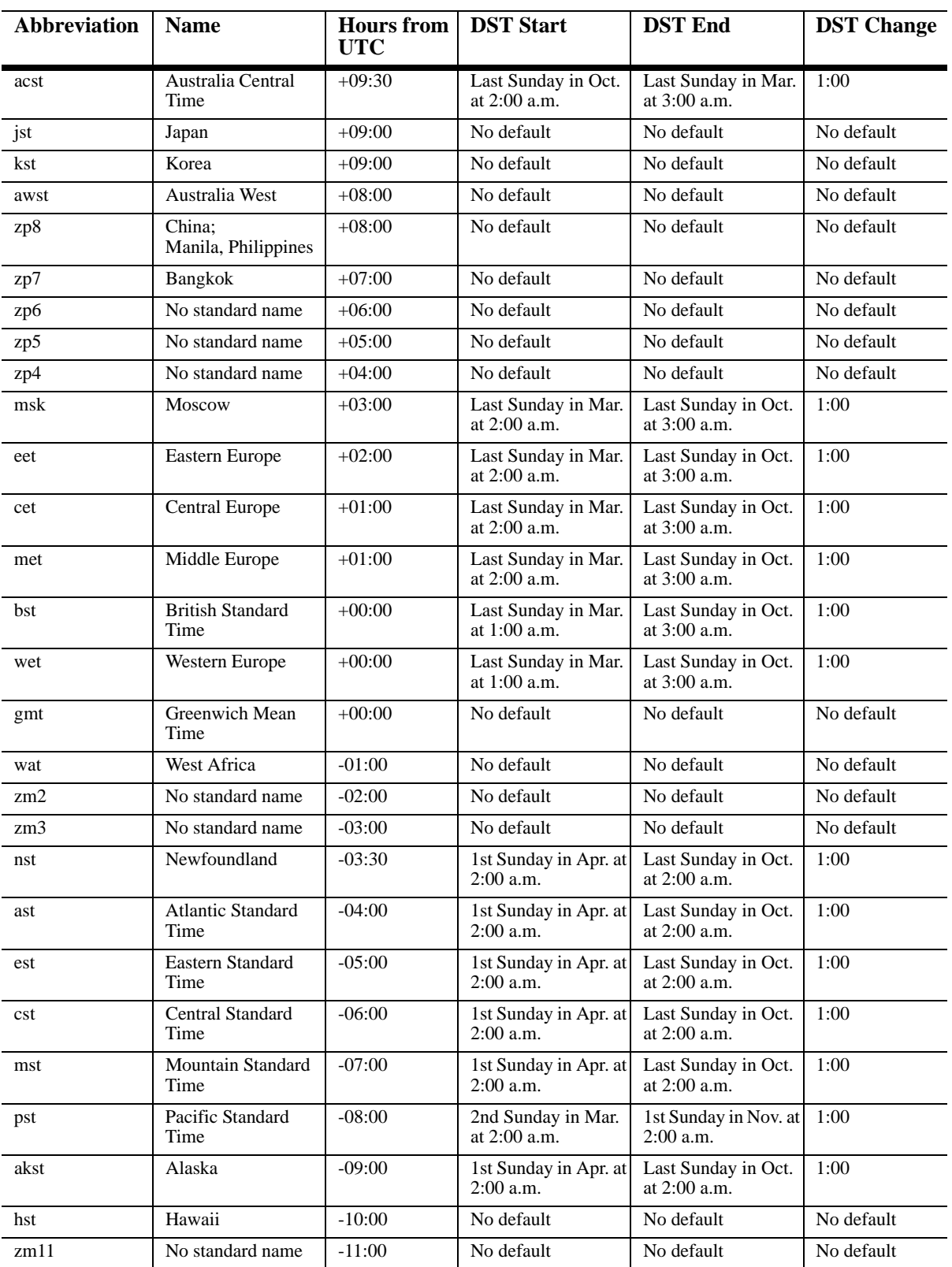

#### **Examples**

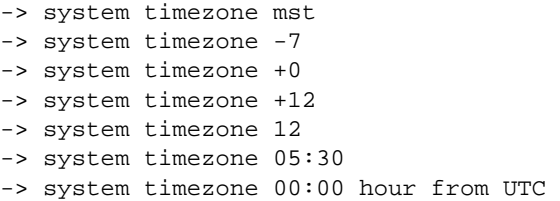

#### **Release History**

Release 6.6.1; command introduced.

#### **Related Commands**

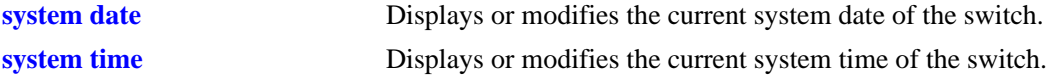

#### **MIB Objects**

#### systemServices

```
systemServicesTimezone
systemServicesTimezoneStartWeek
systemServicesTimezoneStartDay
systemServicesTimezoneStartMonth
systemServicesTimezoneStartTime
systemServicesTimezoneOffset
systemServicesTimezoneEndWeek
systemServicesTimezoneEndDay
systemServicesTimezoneEndMonth
systemServicesTimezoneEndTime
systemServicesEnableDST
```
# <span id="page-77-0"></span>**system daylight savings time**

Enables or disabled Daylight Savings Time (DST) on the switch.

**system daylight savings time [{enable | disable} | start {***week***} {***day***} in {***month***} at {***hh:mm***} end {***week***} {***day***} in {***month***} at {***hh:mm***} [by** *min***]]**

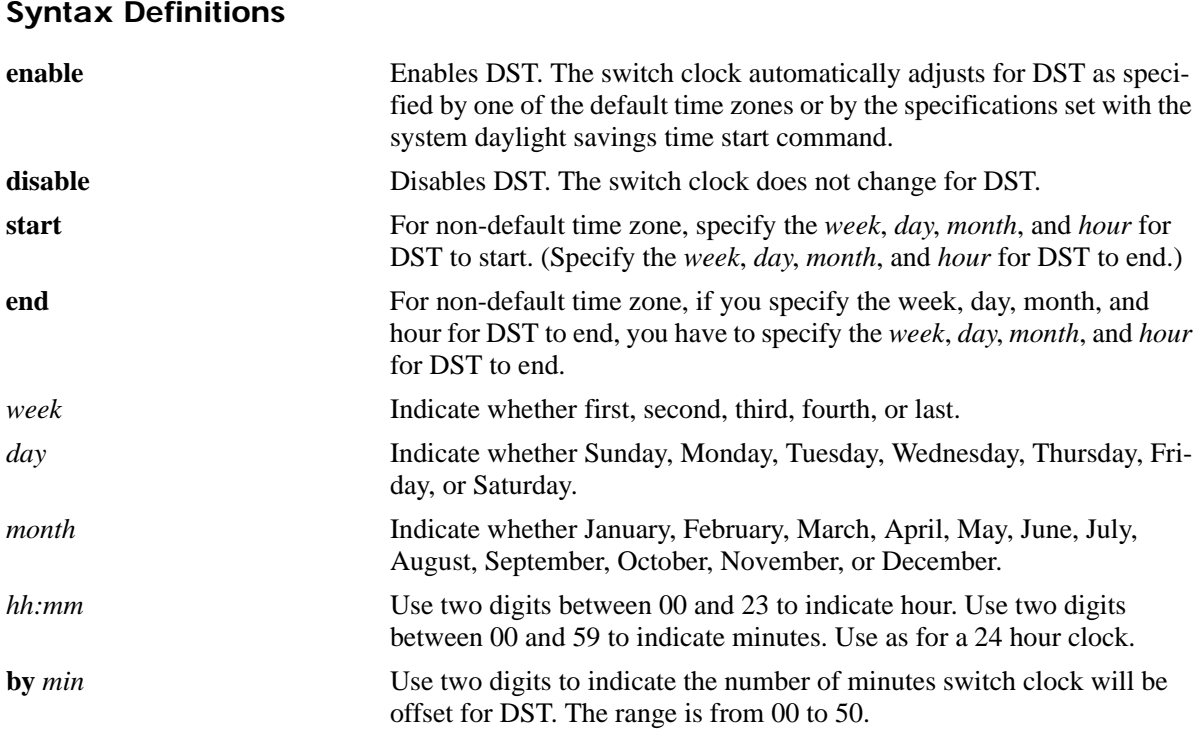

## **Defaults**

- **•** By default, DST is disabled.
- **•** Unless a different value is set with the **by** syntax, the system clock offsets one hour for DST.

## **Platforms Supported**

OmniSwitch 6250, 6350, 6450

## **Usage Guidelines**

- **•** If your timezone shows a default value in the DST Start and DST End columns of the "Time Zone and DST Information Table" found in Chapter 2, "Managing System Files," of the *OmniSwitch AOS Release 6250/6350/6450 Switch Management Guide*, you do not need to set a start and end time. Your switch clock automatically adjusts for DST as shown in the table.
- **•** You must enable DST whether you use a default DST timezone or if you specify your offset using the **daylight savings time start** syntax.

#### **Examples**

-> system daylight savings time enable -> system daylight savings time disable -> system daylight savings time start first Sunday in May at 23:00 end last Sunday in November at 10:00 -> system daylight savings time start first Sunday in May at 23:00 end last Sunday in November at 10:00 by 45

#### **Release History**

Release 6.6.1; command introduced.

#### **Related Commands**

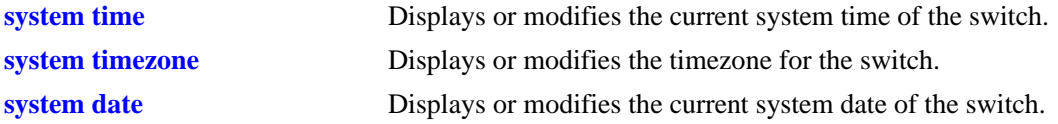

#### **MIB Objects**

systemServices systemServicesTimezone systemServicesEnableDST

## <span id="page-79-0"></span>**update**

Updates the versions of Uboot, FPGA, BootROM, or Miniboot. Refer to the Release Notes and any available Upgrade Instructions for the new release before performing this type of update on the switch.

**update {uboot {cmm | ni {all |** *slot***}} uboot-miniboot | fpga cmm | bootrom {all |** *slot***} | [default | backup] miniboot [all |** *slot***] }**

#### **Syntax Definitions**

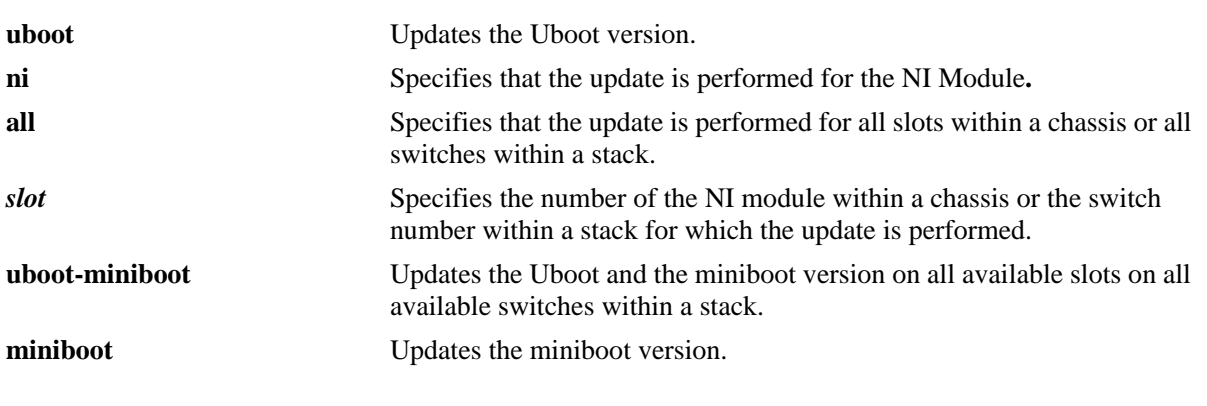

## **Defaults**

N/A

## **Platforms Supported**

OmniSwitch 6250, 6350, 6450

## **Usage Guidelines**

- When performing an update, it is important that the correct update file is used and that the file is located in the **/flash** directory on the switch. Specifying the wrong file can affect the operation of the switch.
- **•** A different update file is required depending on the type of switch and the type of update. The following table provides a list of the required update files:

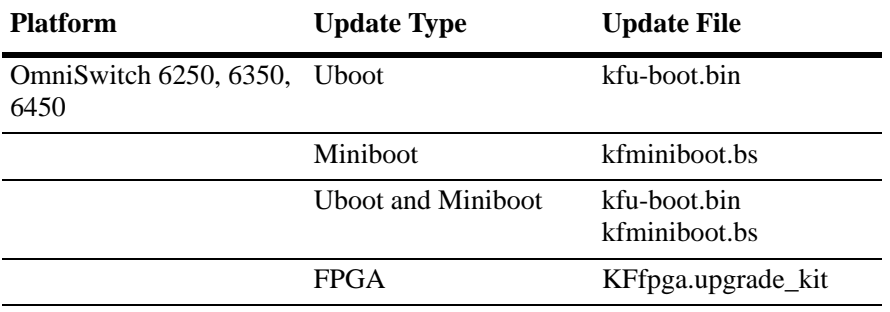

## **Examples**

```
-> update uboot 2 
-> update uboot-miniboot
-> update fpga cmm
```
-> update miniboot 3

### **Release History**

Release 6.6.1; command introduced.

### **Related Commands**

**[reload all](#page-83-0)** Reloads all the NIs and CMMs in a chassis.

#### **MIB Objects**

systemServices systemServicesArg1 systemServicesAction

## **update lanpower**

Uploads new firmware to the POE controller. Contact Alcatel-Lucent support representative before using this command.

**update lanpower {***lanpower\_num* **| all}**

## **Syntax Definitions**

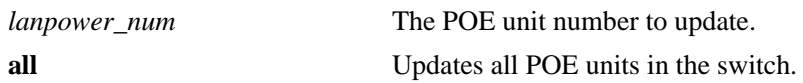

### **Defaults**

N/A

## **Platforms Supported**

OmniSwitch 6250, 6350, 6450

### **Usage Guidelines**

N/A

## **Examples**

```
-> update lanpower 3
-> update lanpower all
```
## **Release History**

Release 6.6.1; command introduced.

#### **Related Commands**

**[update](#page-79-0)** Updates the versions of Uboot, FPGA, BootROM, or Miniboot.

## <span id="page-82-0"></span>**reload ni**

Reloads (that is, reboots) a specified NI module.

**reload ni [slot]** *number*

#### **Syntax Definitions**

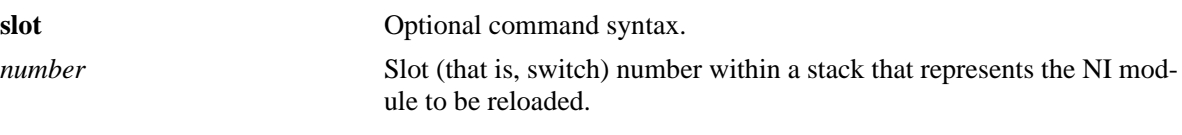

## **Defaults**

N/A

## **Platforms Supported**

OmniSwitch 6250, 6350, 6450

### **Usage Guidelines**

The **reload ni** command reboots only the specified switch. If you use this command on a switch that has a primary CMM role in a stack, it will no longer be primary. Instead, it will be secondary in a two-switch stack and idle in a stack consisting of three or more switches.

## **Examples**

-> reload ni slot 2 -> reload ni 2

## **Release History**

Release 6.6.1; command introduced.

## **Related Commands**

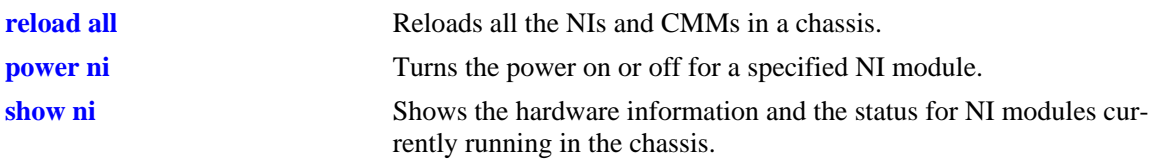

## **MIB Objects**

chasEntPhysicalTable chasEntPhysAdminStatus reset

## <span id="page-83-0"></span>**reload all**

Reloads all NIs and CMMs.

**reload all [in [***hours***:]** *minutes* **| at** *hour***:***minute* **[***month day | day month***]]**

**reload all cancel**

## **Syntax Definitions**

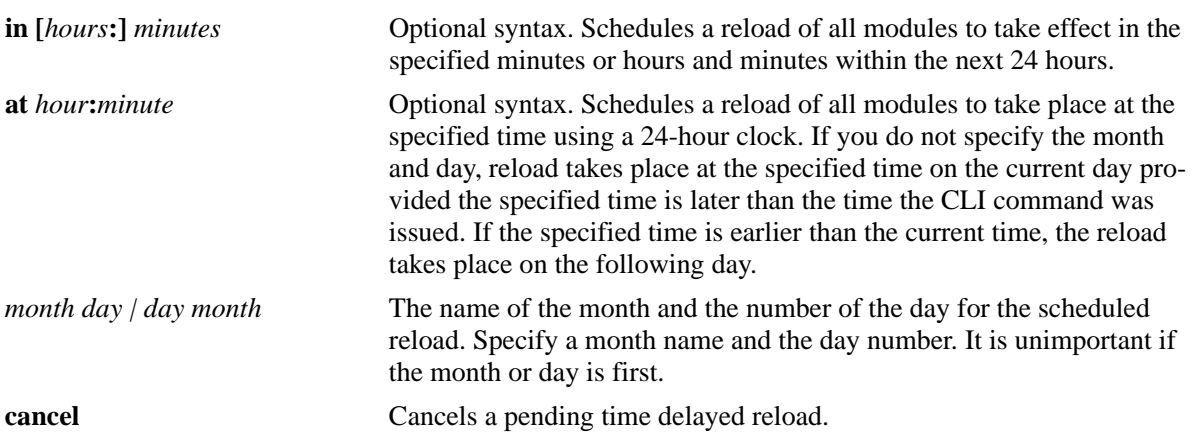

### **Defaults**

N/A

## **Platforms Supported**

OmniSwitch 6250, 6350, 6450

## **Usage Guidelines**

N/A

## **Examples**

-> reload all

## **Release History**

Release 6.6.1; command introduced.

## **Related Commands**

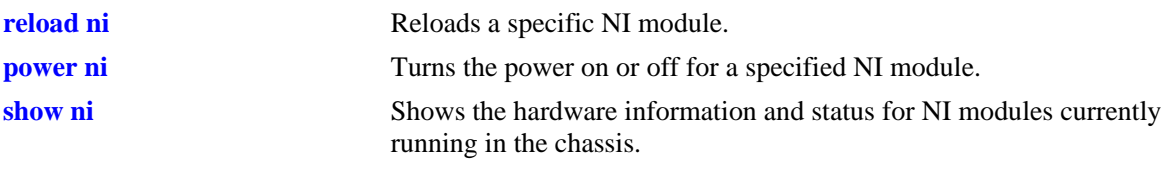

## **MIB Objects**

chasEntPhysicalTable chasEntPhysAdminStatus reset

## **reload pass-through**

Reloads a switch in a stacked configuration that has been forced into the pass-through mode. The pass-through mode is a state in which a switch is assigned a slot number that is not available in the current stacked configuration. When a switch is in the pass-through mode, its Ethernet ports are brought down (they cannot pass traffic). However, its stacking ports are fully functional and can pass traffic through to other switches in the stack. In this way, pass-through mode provides a mechanism to prevent the stack ring from being broken.

**Note.** If a switch is forced into the pass-through mode, the rest of the virtual chassis (stack) is not disrupted. Any elements in the stack *not* operating in pass-through mode continue to operate normally.

**reload pass-through** *slot-number*

### **Syntax Definitions**

*slot-number* The virtual chassis slot number of the switch currently in the passthrough mode (1001–1008). For more information on pass-through slot numbering, refer to the "Usage Guidelines" section.

## **Defaults**

N/A

## **Platforms Supported**

OmniSwitch 6250, 6350, 6450

## **Usage Guidelines**

- **•** Switches in the pass-through mode are given distinct slot numbers. These slot numbers are *not* related to their position in the stack. Instead, they are assigned the prefix "100," followed by the numerical order in which they were forced into pass-through. In other words, if only one switch in a stack is forced into the pass-through mode, it is given the slot number 1001. If multiple switches in a stack are forced into pass-through, the first switch in pass-through is given the slot number 1001, the second switch is given the slot number 1002, the third switch is given the slot number 1003, and so on.
- Before issuing the **reload pass-through** command, be sure that the corresponding switch has been given a unique *saved slot* number. The saved slot number is the slot number the switch assumes after it has been rebooted. If the saved slot number is not unique, the switch returns to pass-through mode. To view the current and saved slot numbers for all switches in a stack, use the **[show stack topology](#page-119-0)** command. To assign a unique saved slot number to a switch before rebooting, use the **[stack set slot](#page-89-0)** command.

## **Examples**

-> reload pass-through 1001

## **Release History**

Release 6.6.1; command introduced.

### **Related Commands**

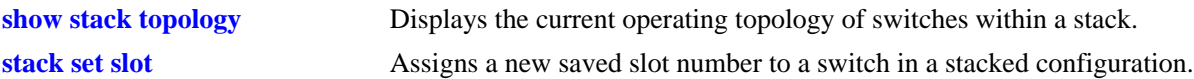

## **MIB Objects**

alaStackMgrChassisTable alaStackMgrSlotNINumber alaStackMgrCommandAction reloadPassThru

## <span id="page-87-0"></span>**power ni**

Turns the power on or off for a specified NI module.

**power ni [slot]** *slot-number*

**no power ni [slot]** *slot-number*

### **Syntax Definitions**

**slot** Optional command syntax. *slot-number* The chassis slot number containing the NI module being powered on or off.

### **Defaults**

N/A

### **Platforms Supported**

OmniSwitch 6250, 6350, 6450

### **Usage Guidelines**

Use the **no** form of this command to power off the corresponding switch in a stacked configuration.

#### **Examples**

-> power ni slot 1 -> power ni 7

## **Release History**

Release 6.6.1; command introduced.

#### **Related Commands**

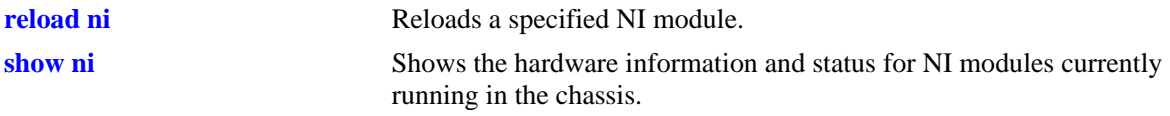

## **MIB Objects**

chasEntPhysicalTable

chasEntPhysAdminStatus powerOn powerOff

## **temp-threshold**

Sets the CPU warning temperature threshold for the switch.

**temp-threshold** *temp* **slot** *slot-number*

### **Syntax Definitions**

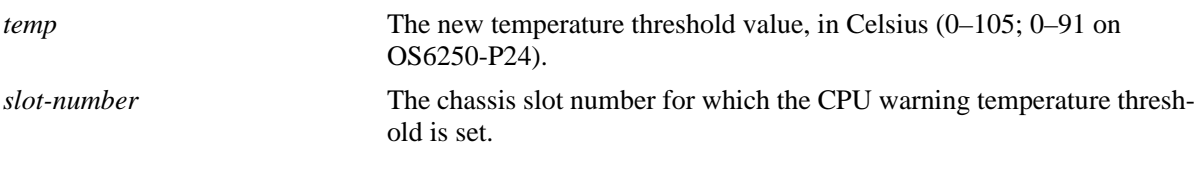

### **Defaults**

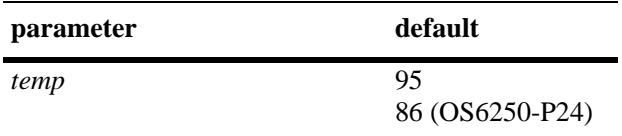

#### **Platforms Supported**

OmniSwitch 6250, 6350, 6450

#### **Usage Guidelines**

Use the **[show temperature](#page-117-0)** command to display the current value for the temperature warning threshold. Do not use the **[show health threshold](#page-1929-0)** command as it does not display temperature threshold information.

#### **Examples**

```
-> temp-threshold 45
-> temp-threshold 55 slot 2
```
#### **Release History**

Release 6.6.1; command introduced.

#### **Related Commands**

```
show temperature Displays the current operating chassis ambient temperature, as well as
                            current temperature threshold settings.
```
## **MIB Objects**

chasChassisTable chasTempThreshold

## <span id="page-89-0"></span>**stack set slot**

Sets the *saved slot* number for a switch in a stacked configuration. The saved slot number is the slot position the switch assumes following a reboot. The **stack set slot** command also provides syntax for immediately rebooting the corresponding switch.

**stack set slot** *slot-number* **saved-slot** *saved-slot-number* **[reload]**

#### **Syntax Definitions**

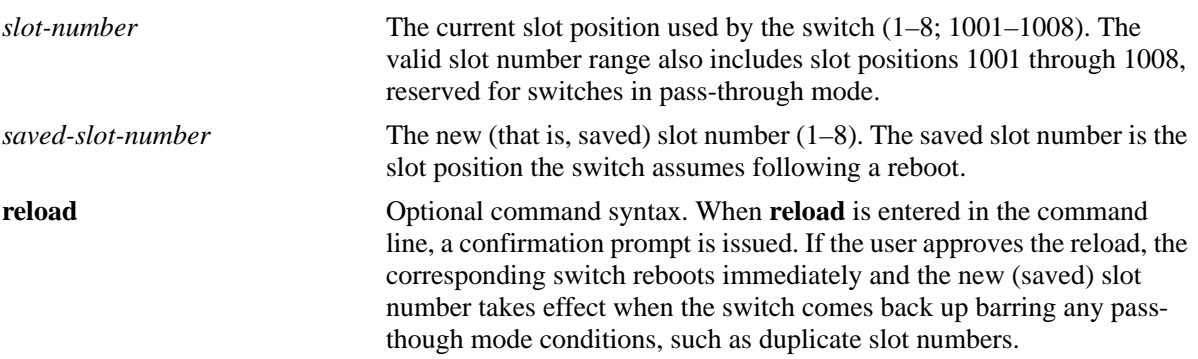

#### **Defaults**

N/A

#### **Platforms Supported**

OmniSwitch 6250, 6450

#### **Usage Guidelines**

- When the **stack set slot** command is issued, the new saved slot value is written to the **boot.slot.cfg** file. This file is located in the /flash directory of the switch and is used when assigning a slot number for the switch during the boot process.
- To avoid duplicate slot numbers within the virtual chassis (that can force one or more switches into pass-though mode), be sure that the saved slot number being configured is not already being used by another switch in the stack. To view the saved slot numbers currently assigned, use the **[show stack](#page-119-0)  [topology](#page-119-0)** command. For detailed information on assigning saved slot numbers, as well as information on pass-through mode, refer to the *Hardware Users Guide*.

### **Examples**

```
-> stack set slot 2 saved-slot 3
-> stack set slot 1001 saved-slot 4 reload
```
#### **Release History**

Release 6.6.1; command introduced.

### **Related Commands**

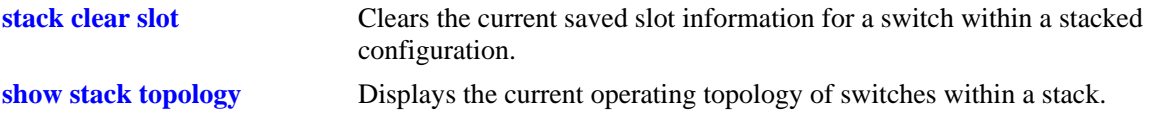

#### **MIB Objects**

alaStackMgrChassisTable

```
alaStackMgrSlotNINumber
alaStackMgrSavedSlotNINumber
alaStackMgrCommandAction
alaStackMgrCommandStatus
```
## **stack set slot mode**

Sets the switch to either stackable or standalone mode. The **stack set slot mode** command also provides syntax for immediately rebooting the corresponding switch.

**stack set slot** *slot-number* **mode {stackable | standalone} [reload]**

## **Syntax Definitions** *slot-number* The current slot position used by the switch (1–8; 1001–1008). The valid slot number range also includes slot positions 1001 through 1008, reserved for switches in pass-through mode. **stackable** Sets the switch to stackable mode allowing the switch to be stacked into a virtual chassis using the fixed fiber ports. **standalone** Sets the switch to standalone mode allowing the fixed fiber ports to be used as uplink ports. **reload** Optional command syntax. When **reload** is entered in the command line, a confirmation prompt is issued. If the user approves the reload, the corresponding switch reboots immediately and the new mode takes effect when the switch comes back up.

#### **Defaults**

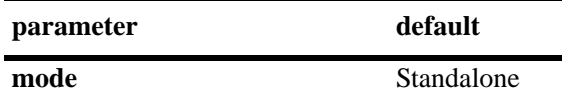

#### **Platforms Supported**

OmniSwitch 6250-Metro model, OmniSwitch 6450-10

## **Usage Guidelines**

Reboot the switch for the new mode to take effect.

#### **Examples**

-> stack set slot 2 mode stackable

## **Release History**

Release 6.6.1; command introduced. Release 6.6.4;command introduced on OS6450-10.

### **Related Commands**

**[show stack mode](#page-123-0)** Displays the current mode of the switches.

## **MIB Objects**

alaStackMgrChassisTable

alaStackMgrSlotNINumber alaStackMgrCommandAction alaStackMgrCommandStatus

## <span id="page-93-0"></span>**stack clear slot**

Clears the current saved slot information for a switch within a stacked configuration. When the saved slot information is cleared using the **stack clear slot** command, the corresponding switch is automatically assigned a unique slot number following a reboot. The command also provides optional syntax for immediately forcing the corresponding switch into pass-though mode.

**stack clear slot** *slot-number* **[immediate]**

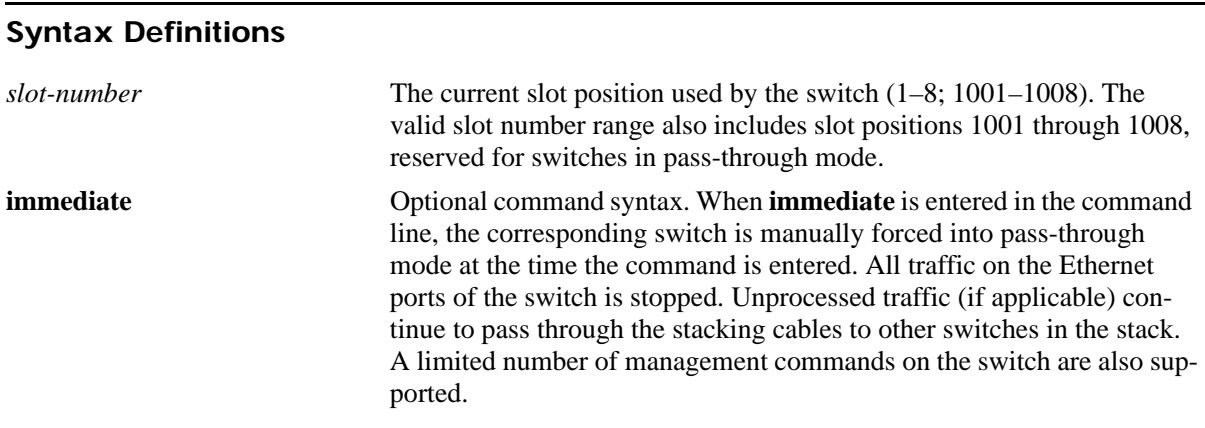

#### **Defaults**

N/A

#### **Platforms Supported**

OmniSwitch 6250, 6450

#### **Usage Guidelines**

- When the **stack clear slot** command is issued, the **boot.slot.cfg** file is immediately removed from the /flash directory of the switch. As a result, no slot assignment information is found the next time the switch is booted. The switch is automatically assigned a unique slot number during the boot process.
- **•** Primary and secondary management modules *cannot* be forced into pass-through mode using the **stack clear slot** command. If the user attempts to force the secondary management module into pass-through, the secondary switch reboots and assumes idle status when it comes back up. Meanwhile, an idle switch within the stack is selected and rebooted; when it comes up it assumes the secondary role.

#### **Examples**

```
-> stack clear slot 1002
-> stack clear slot 3 immediate
```
#### **Release History**

Release 6.6.1; command introduced.

## **Related Commands**

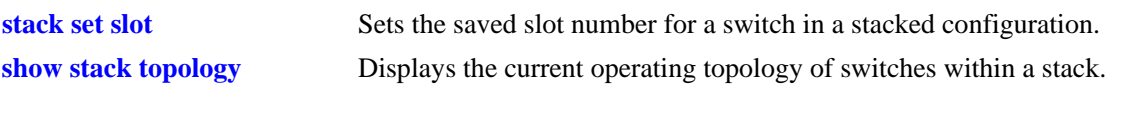

## **MIB Objects**

alaStackMgrChassisTable

alaStackMgrSlotNINumber alaStackMgrSavedSlotNINumber alaStackMgrCommandAction alaStackMgrCommandStatus

## **hash-control mode fdb**

Configures the hash control method on the switch. Depending on this configuration, hashing algorithm used by various applications for Layer 2 table lookup is affected.

**hash-control mode fdb { xor | crc }**

#### **Syntax Definitions**

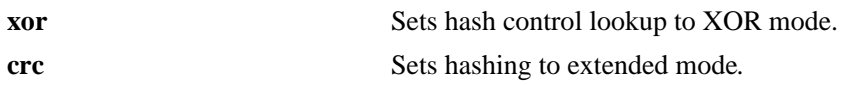

#### **Defaults**

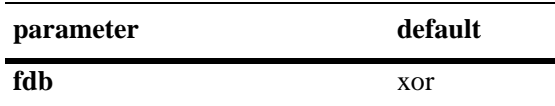

## **Platforms Supported**

OmniSwitch 6250, 6350, 6450

#### **Usage Guidelines**

- **•** The hash control setting impacts the fabric load balancing for chassis based products.
- **•** Changing the hash control mode affects the hashing algorithm for Link Aggregation and EMCP.
- **•** Changing the hash mode requires a switch or stack reboot.

#### **Examples**

```
-> hash-control mode fdb xor
-> hash-control mode fdb crc
```
## **Release History**

Release 6.6.3; command introduced.

#### **Related Commands**

```
show hash-control Displays the current hash control setting for the switch.
```
#### **MIB Objects**

```
alaChasHashMode
alachasFdbHashMode
```
## <span id="page-96-0"></span>**show system**

Displays basic system information for the switch. Information includes a user-defined system description, name, administrative contact, and location, as well as object ID, up time, and system services.

**show system**

#### **Syntax Definitions**

N/A

### **Defaults**

N/A

### **Platforms Supported**

OmniSwitch 6250, 6350, 6450

### **Usage Guidelines**

This command can be used when logged in to the switch that performs either the primary or secondary CMM role in a stack.

## **Examples**

```
-> show system
System:
  Description: Alcatel-Lucent OS6250-24 6.6.2.63.R02 February 21, 2010.,
  Object ID: 1.3.6.1.4.1.6486.800.1.1.2.1.6.1.2,
 Up Time: 0 days 5 hours 20 minutes and 49 seconds,
 Contact: Alcatel-Lucent, www.alcatel-lucent.com/enterprise/en,
 Name: OmniSwitch 6250,
 Location: NMS_LABORATORY,<br>Services: 72,
 Services:
  Date & Time: FRI FEB 24 2010 16:21:30 (PST) 
Flash Space:
    Primary CMM:
```

```
 Available (bytes): 31266816,
 Comments : None
```
*output definitions*

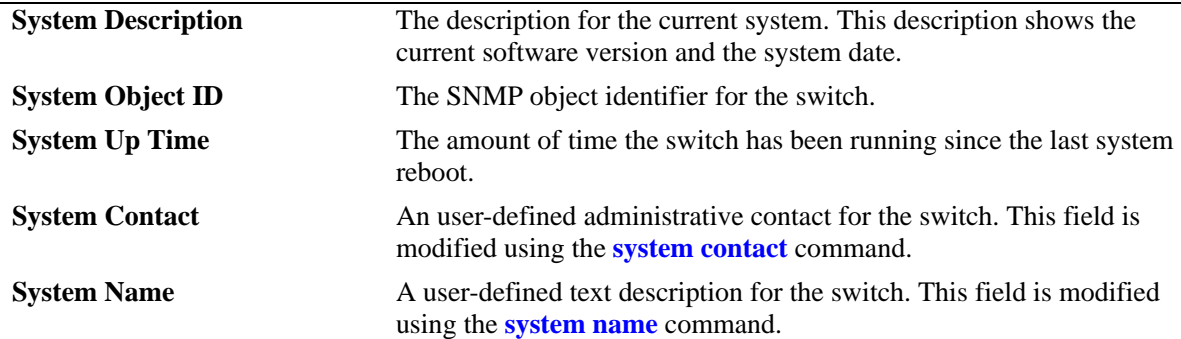

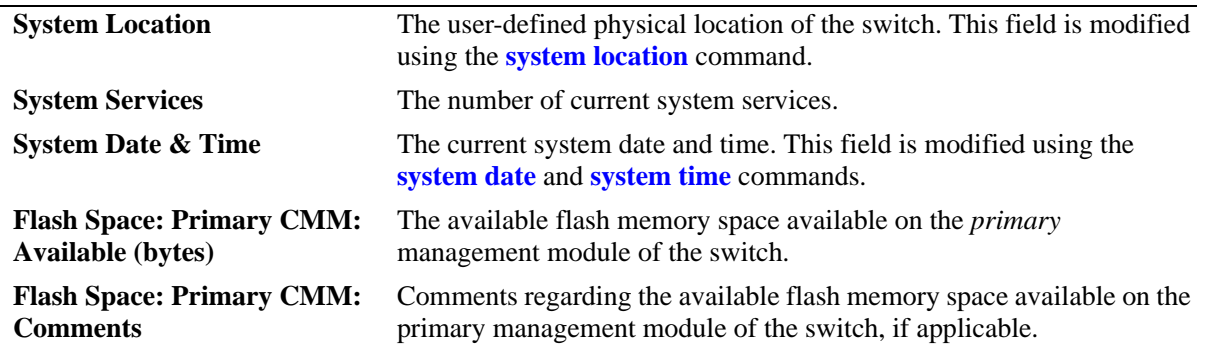

## *output definitions (continued)*

## **Release History**

Release 6.6.1; command introduced.

#### **Related Commands**

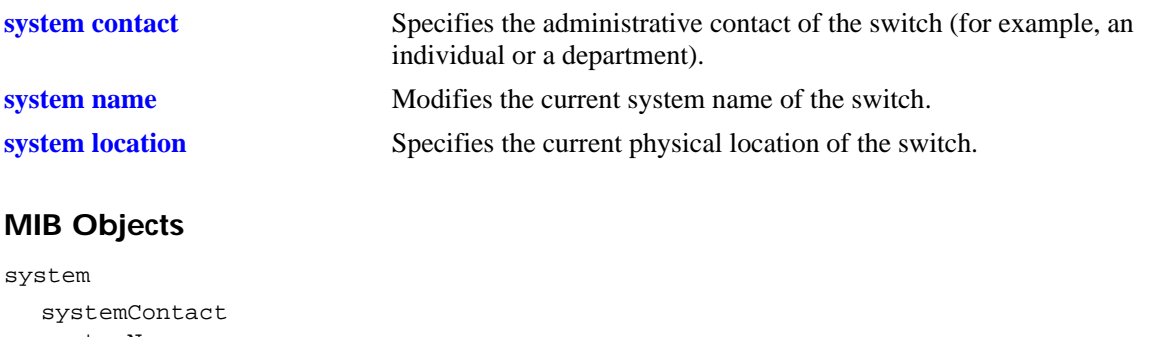

systemName systemLocation

## <span id="page-98-0"></span>**show hardware info**

Displays the current system hardware information. Includes CPU, flash, RAM, NVRAM battery, jumper positions, BootROM, and miniboot and FPGA information.

**show hardware info**

#### **Syntax Definitions**

N/A

## **Defaults**

N/A

### **Platforms Supported**

OmniSwitch 6250, 6350, 6450

### **Usage Guidelines**

This command can be used when logged in to the switch that performs either as the primary or secondary CMM role in a stack.

## **Examples**

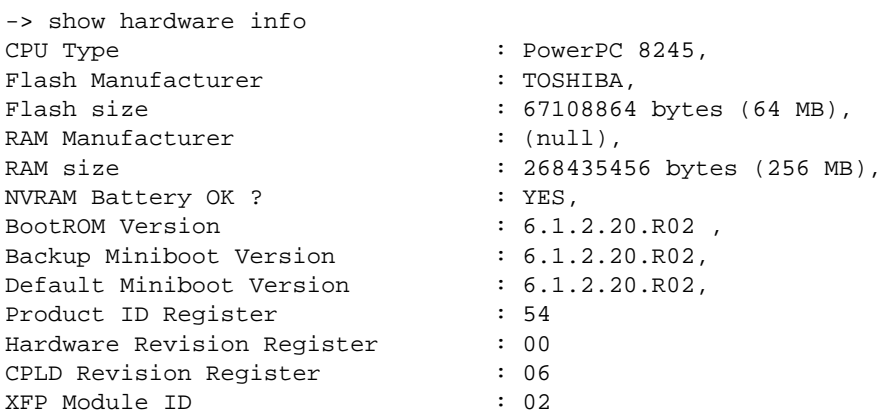

#### *output definitions*

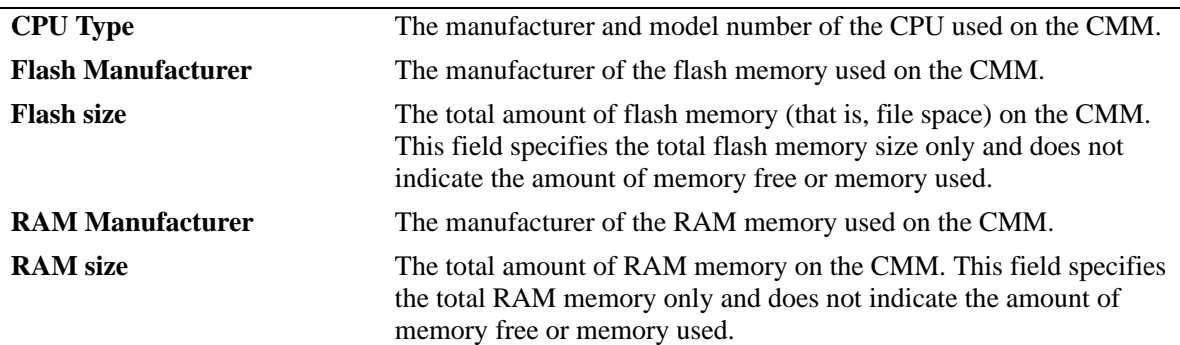

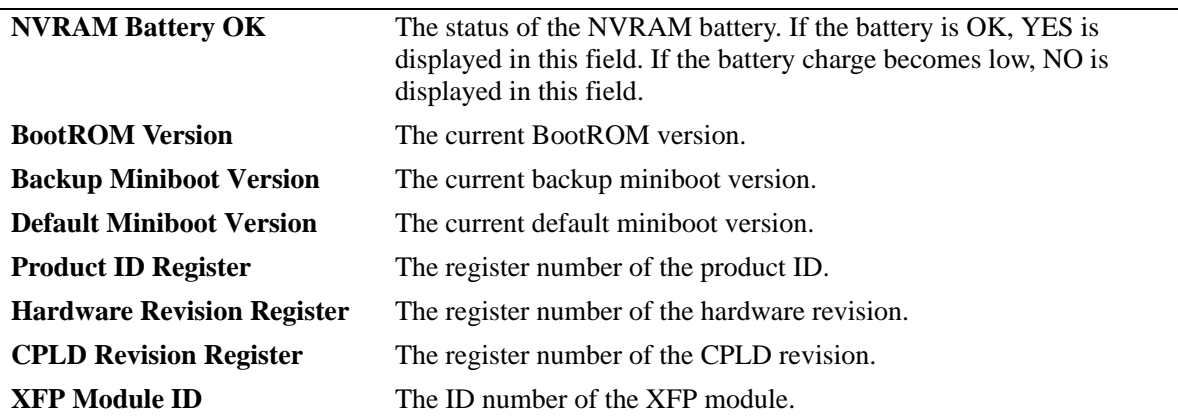

#### *output definitions (continued)*

#### **Release History**

Release 6.6.1; command introduced.

#### **Related Commands**

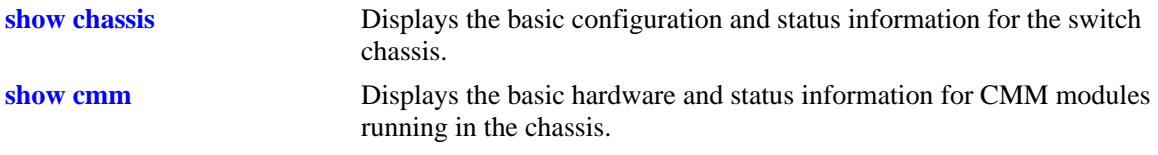

## **MIB Objects**

```
systemHardware
```

```
systemHardwareBootCpuType
systemHardwareFlashMfg
systemHardwareFlashSize
systemHardwareMemoryMfg
systemHardwareMemorySize
systemHardwareNVRAMBatteryLow
systemHardwareJumperInterruptBoot
systemHardwareJumperForceUartDefaults
systemHardwareJumperRunExtendedMemoryDiagnostics
systemHardwareJumperSpare
systemHardwareBootRomVersion
systemHardwareBackupMiniBootVersion
systemHardwareDefaultMiniBootVersion
systemHardwareFpgaVersionTable
systemHardwareFpgaVersionEntry
systemHardwareFpgaVersionIndex
```
## <span id="page-100-0"></span>**show chassis**

Displays the basic configuration and status information for the switch chassis.

**show chassis [***number***]**

#### **Syntax Definitions**

*number* Specifies the slot (that is, switch) number within a stack of switches. The valid range of slot numbers is 1–8, depending on the size of the stack.

#### **Defaults**

N/A

### **Platforms Supported**

OmniSwitch 6250, 6350, 6450

### **Usage Guidelines**

This command can be used when logged into either the primary or secondary CMM.

## **Examples**

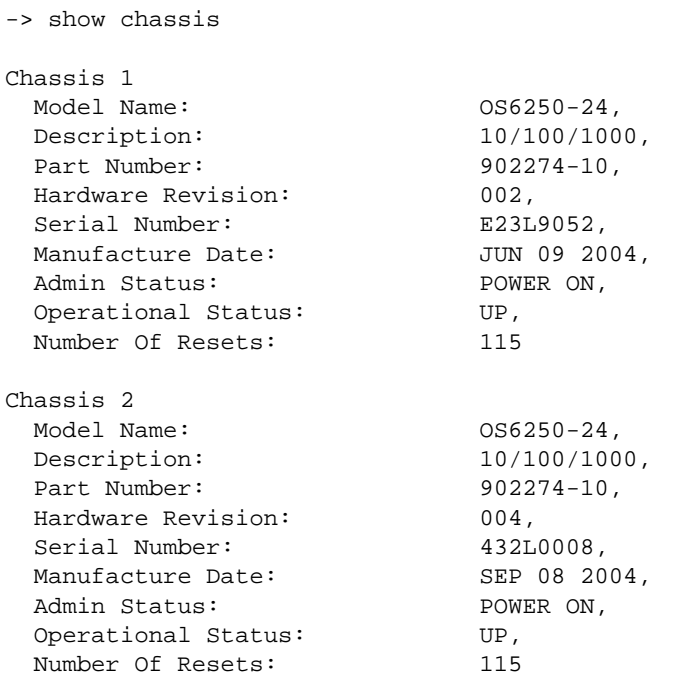

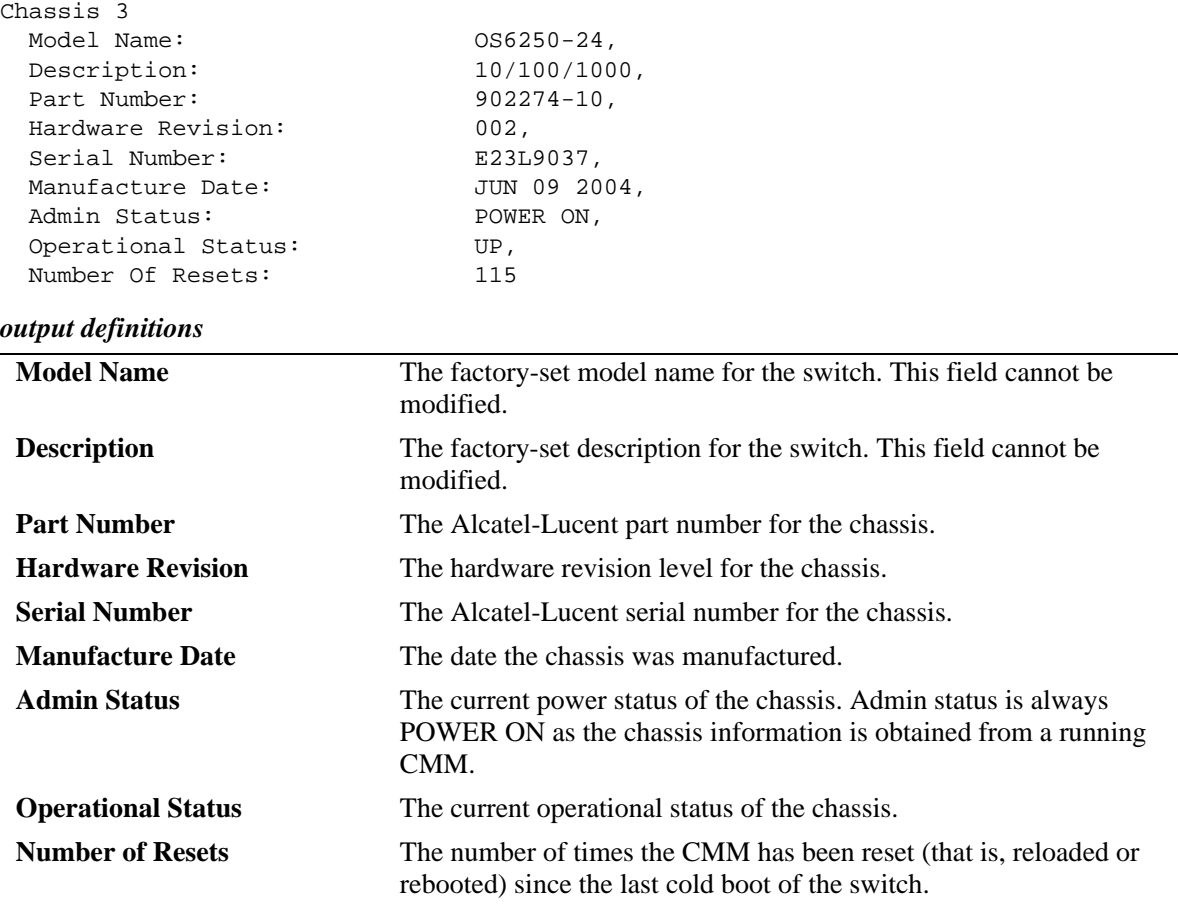

## **Release History**

Release 6.6.1; command introduced.

#### **Related Commands**

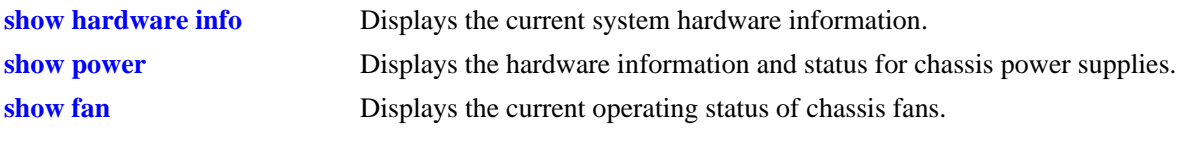

## **MIB Objects**

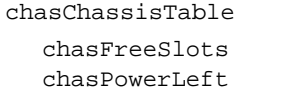

## <span id="page-102-0"></span>**show cmm**

Displays basic hardware and status information for the CMM modules in a standalone switch or the switches that perform the CMM role running in a stack.

**show cmm [***number***]**

#### **Syntax Definitions**

*number* Specifies the CMM slot number within a standalone switch or the CMM switch number within a stack switches.

#### **Defaults**

N/A

### **Platforms Supported**

OmniSwitch 6250, 6350, 6450

#### **Usage Guidelines**

- **•** A switch with a secondary CMM role in a stack also displays the hardware and the status information for the primary switch in the stack.
- This command can be used when logged in to the switch that performs either the primary or secondary CMM role in a stack.

## **Examples**

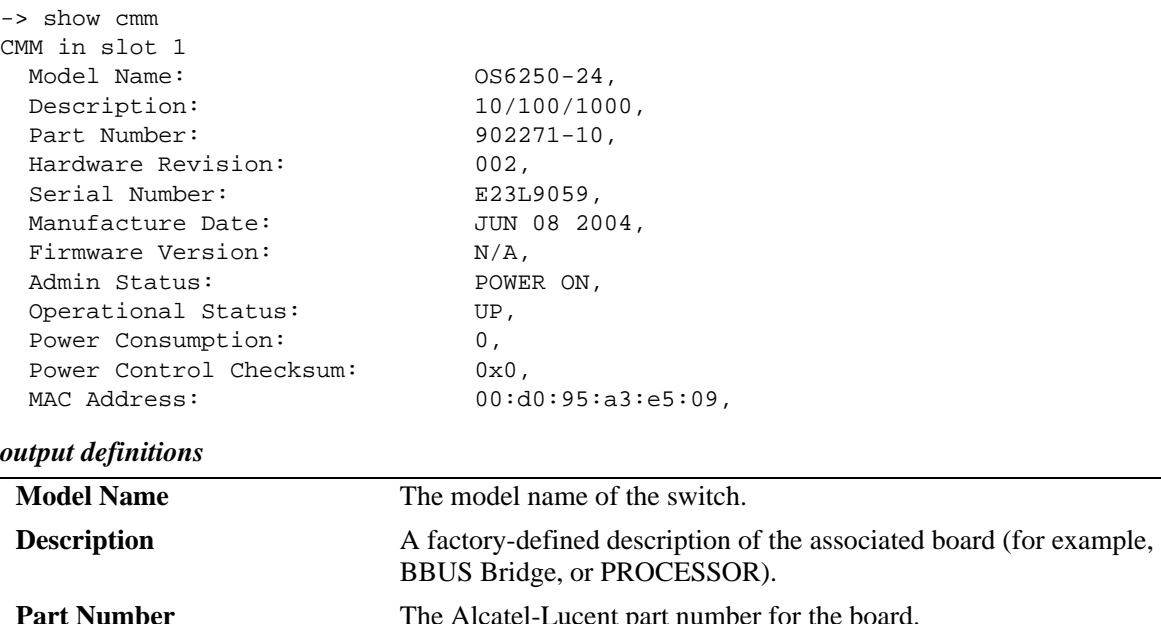

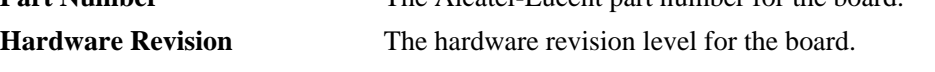

**Serial Number** The Alcatel-Lucent serial number for the board.

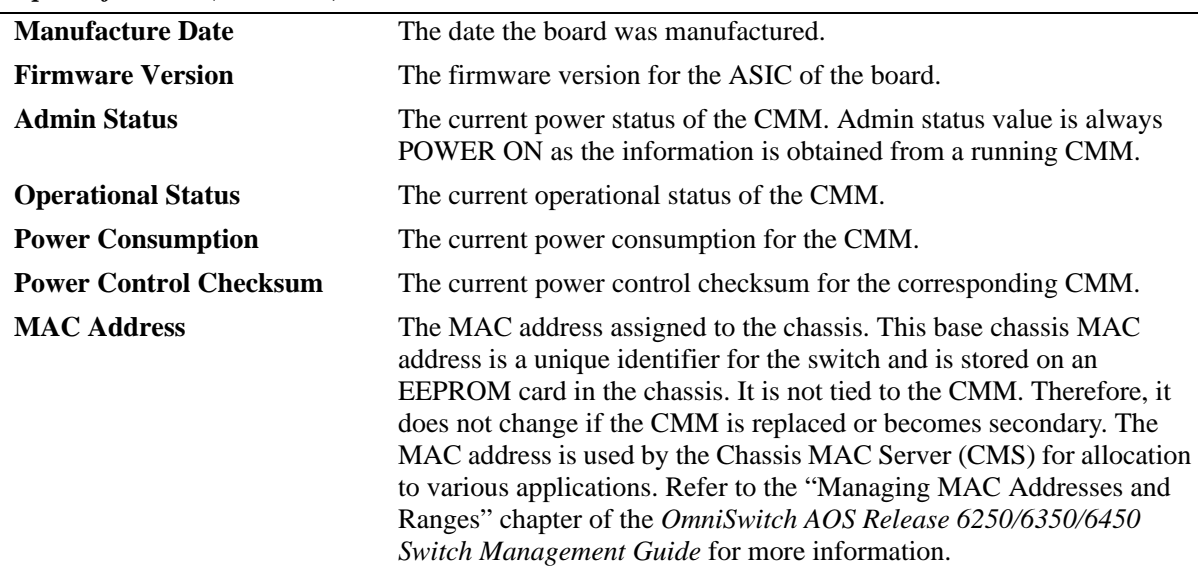

#### *output definitions (continued)*

## **Release History**

Release 6.6.1; command introduced.

### **Related Commands**

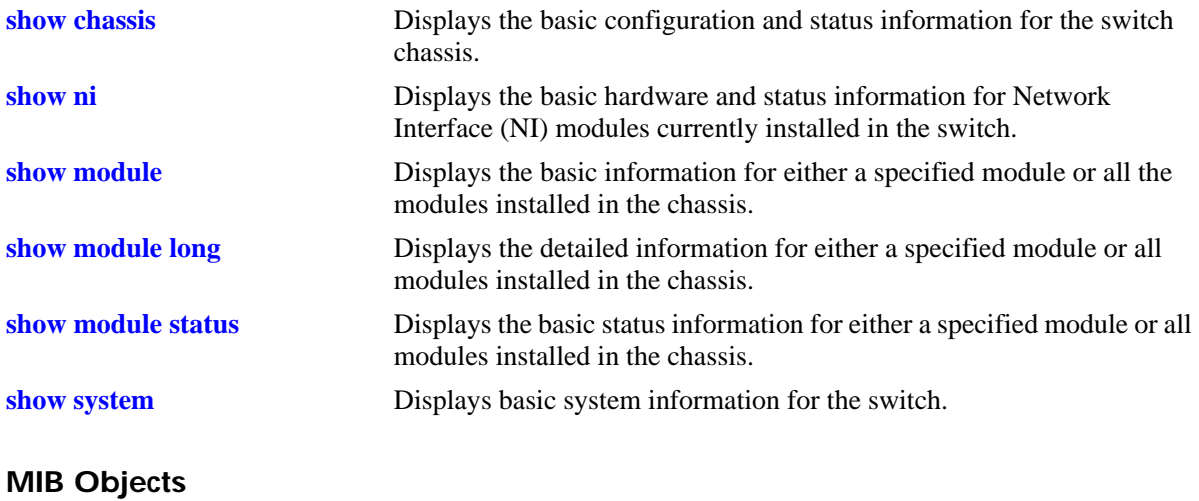

N/A

## <span id="page-104-0"></span>**show ni**

Displays the basic hardware and status information for NI modules currently installed in a standalone switch or in a stack.

**show ni [***number***]**

#### **Syntax Definitions**

*number* The slot number for a specific NI module installed in a standalone chassis or the switch number within a stack. If no slot number is specified, information for all the NI modules is displayed.

#### **Defaults**

N/A

### **Platforms Supported**

OmniSwitch 6250, 6350, 6450

#### **Usage Guidelines**

This command can be used when logged in to the switch that performs either the primary or secondary CMM role in a stack.

#### **Examples**

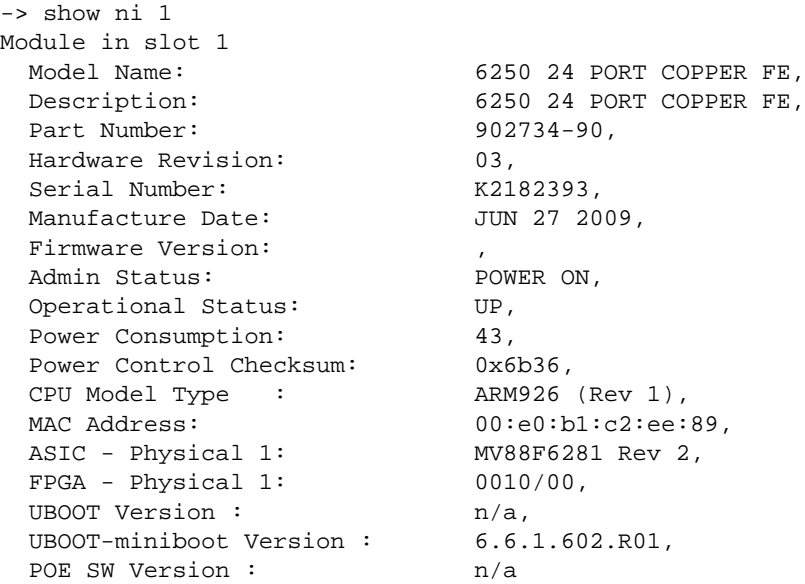

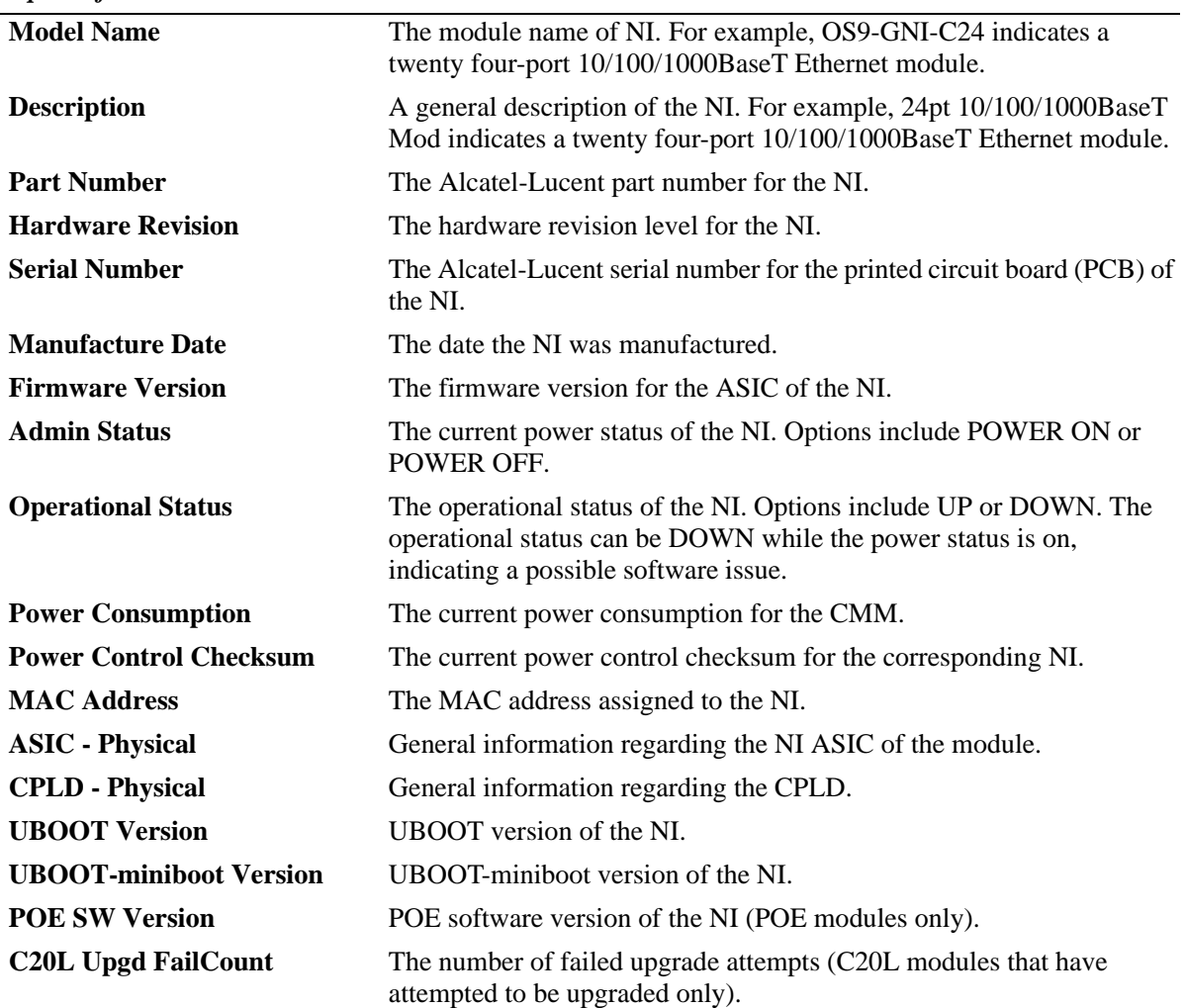

*output definitions* 

## **Release History**

Release 6.6.1; command introduced.

### **Related Commands**

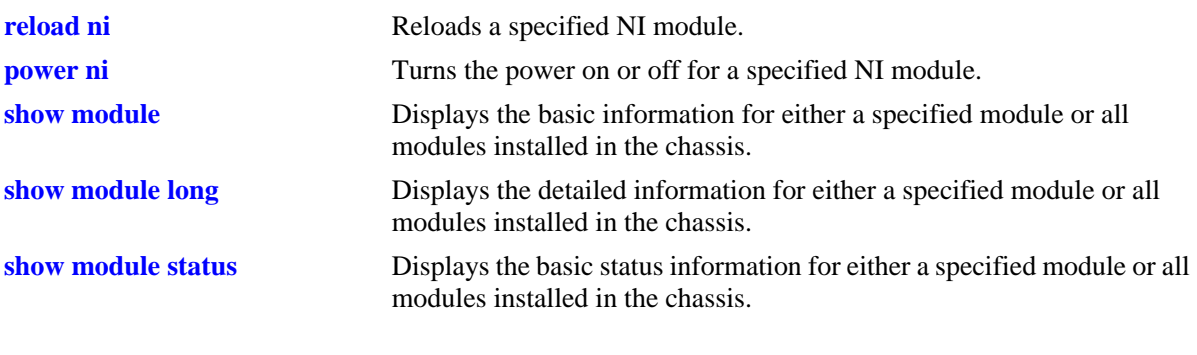

## **MIB Objects**

chasEntPhysOperStatus

## <span id="page-107-0"></span>**show module**

Displays the basic information for either a specified module or all modules installed in a standalone switch chassis or a stack. Modules include switches performing the primary and secondary CMM roles and NI in a stack.

**show module [***number***]**

#### **Syntax Definitions**

*number* The slot number for a specific module installed in a standalone switch chassis or the switch number within a stack. If no slot number is specified, information for all modules is displayed.

### **Defaults**

N/A

## **Platforms Supported**

OmniSwitch 6250, 6350, 6450

## **Usage Guidelines**

This command can be used when logged in to the switch that performs either the primary or secondary CMM role in a stack.

## **Examples**

-> show module

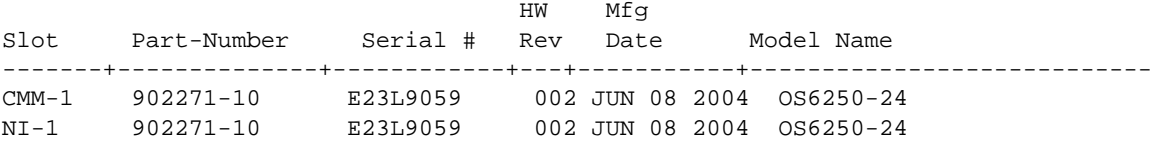

#### *output definitions*

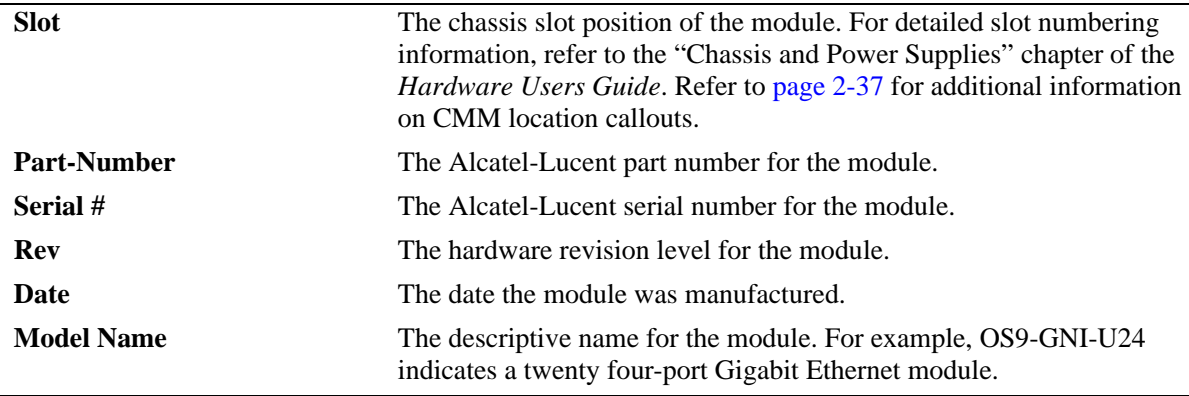
# **Release History**

Release 6.6.1; command introduced.

### **Related Commands**

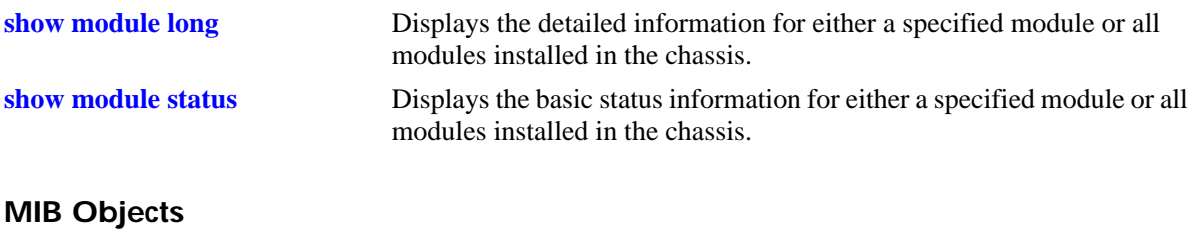

N/A

# <span id="page-109-0"></span>**show module long**

Displays the detailed information for either a specified module or all the modules installed in a standalone switch chassis or a stack. Modules include switches performing the primary and secondary CMM roles and NI in a stack.

**show module long [***number***]**

### **Syntax Definitions**

*number* The slot number for a specific module installed in a standalone switch chassis or the switch number within a stack. If slot number is not specified, detailed information for all the modules is displayed.

### **Defaults**

N/A

### **Platforms Supported**

OmniSwitch 6250, 6350, 6450

### **Usage Guidelines**

- **•** When a particular NI module is specified in the command line, output is the same as that of the **[show ni](#page-104-0)** command.
- **•** This command can be used when logged in to the switch that performs either the primary or secondary CMM role in a stack.

### **Examples**

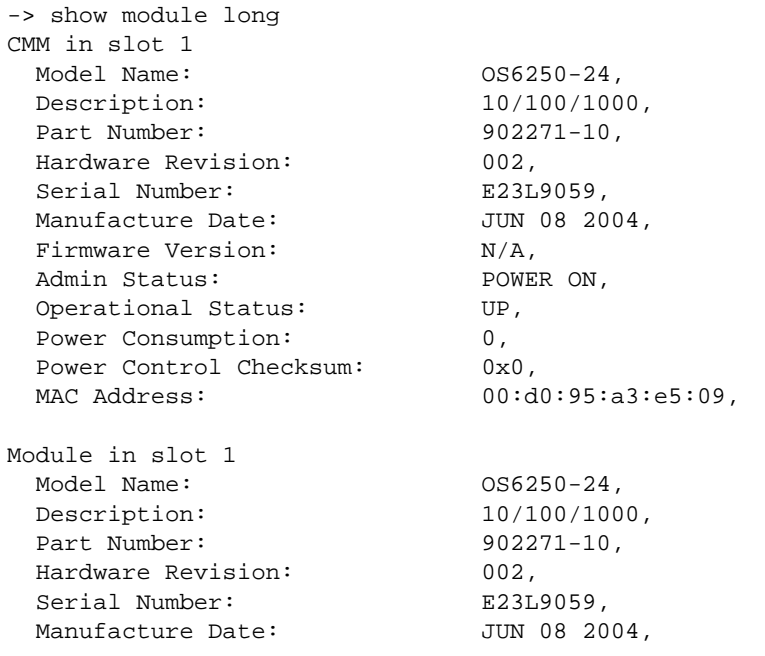

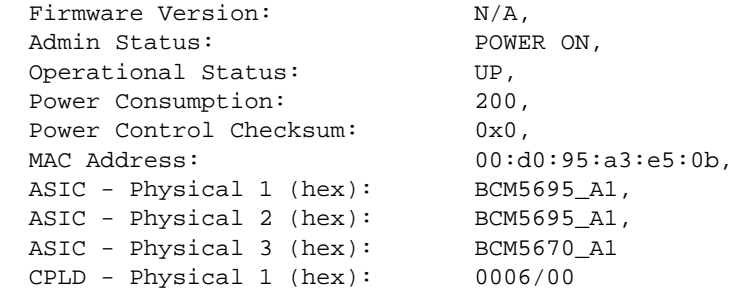

### *output definitions*

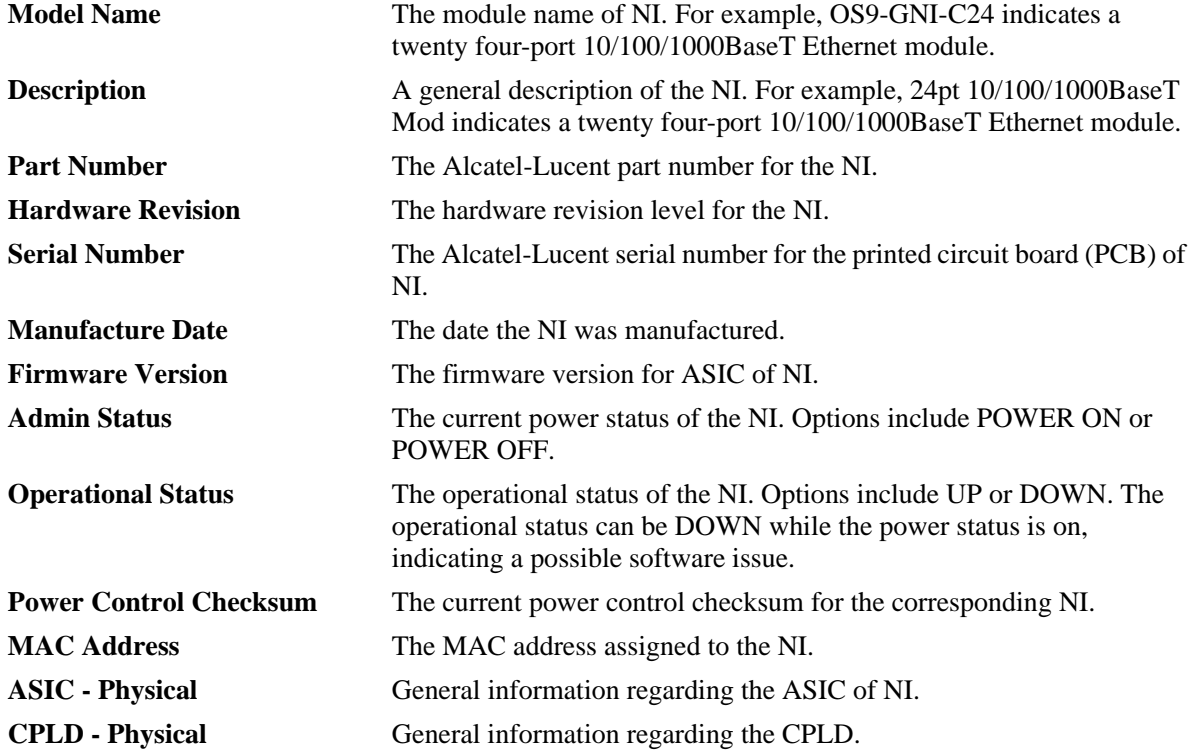

### **Release History**

Release 6.6.1; command introduced.

### **Related Commands**

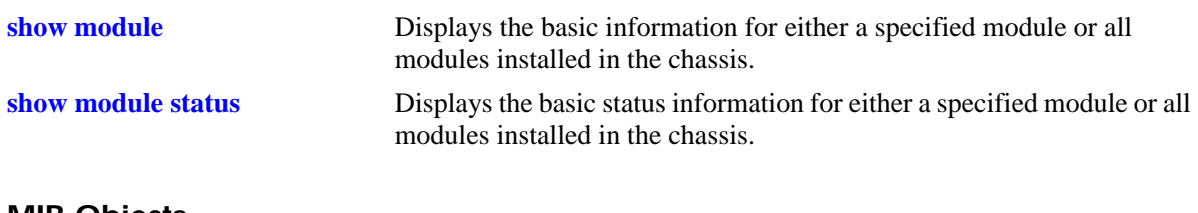

### **MIB Objects**

N/A

# <span id="page-111-0"></span>**show module status**

Displays the basic status information for either a specified module or all modules installed in a standalone switch chassis or a stack. Modules include switches performing the primary and secondary CMM roles and NI in a stack.

**show module status [***number***]**

### **Syntax Definitions**

*number* The slot number for a specific module installed in a standalone switch chassis or the switch number within a stack. If no slot number is specified, status information for all modules is displayed.

### **Defaults**

N/A

### **Platforms Supported**

OmniSwitch 6250, 6350, 6450

### **Usage Guidelines**

This command can be used when logged in to the switch that performs either as the primary or secondary CMM role in a stack.

## **Examples**

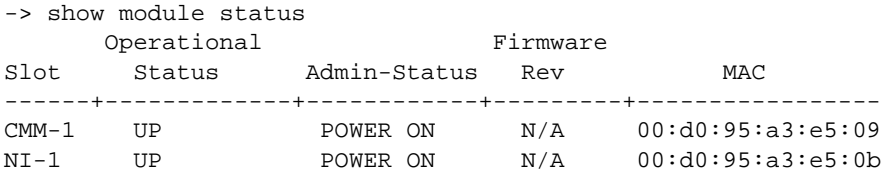

*output definitions* 

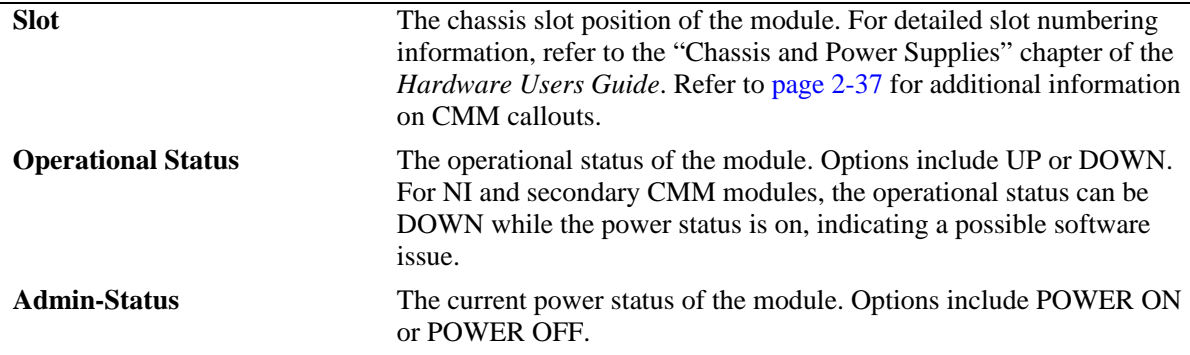

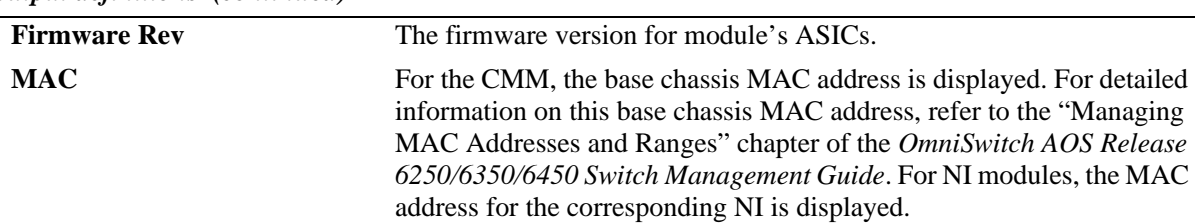

### *output definitions (continued)*

### **Release History**

Release 6.6.1; command introduced.

### **Related Commands**

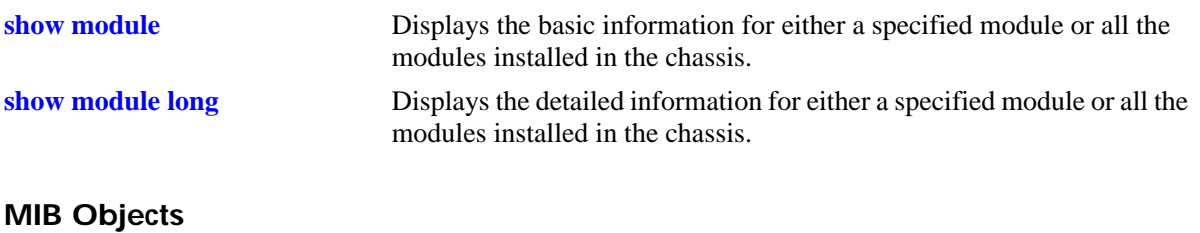

N/A

# **show power**

Displays the hardware information and status for chassis power supplies.

**show power [supply] [***number***]**

### **Syntax Definitions**

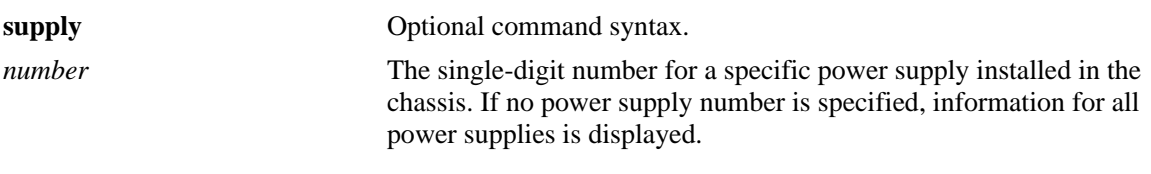

### **Defaults**

N/A

### **Platforms Supported**

OmniSwitch 6250, 6350, 6450

### **Usage Guidelines**

When the **show power** command is entered on stackable switches, information is displayed only for power supplies that are installed in the chassis and powered on. If a power supply is present in a power supply bay, but the power supply is unplugged or its on/off switch is in the off position, the power supply is not listed in the command output.

### **Examples**

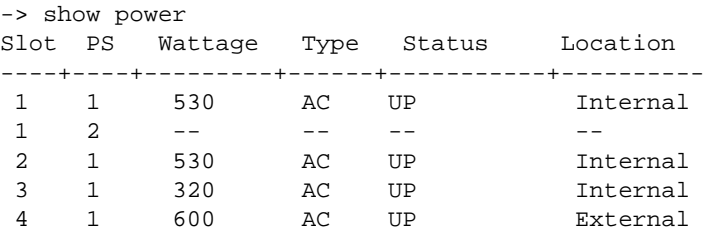

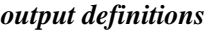

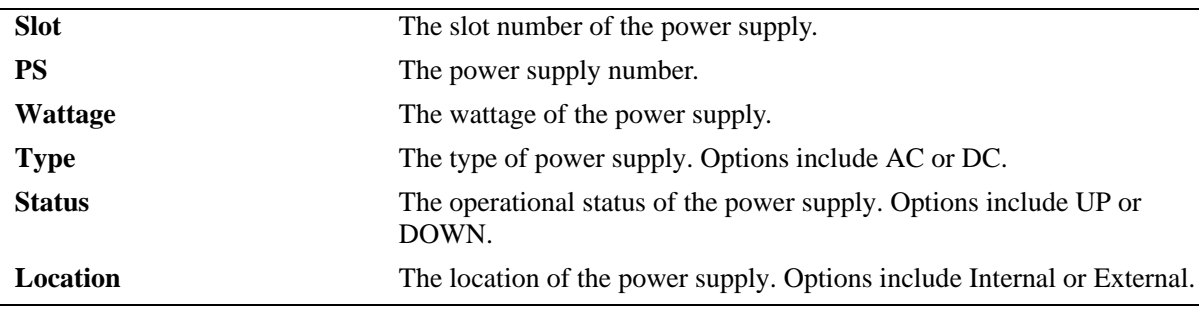

### **Release History**

Release 6.6.1; command introduced.

### **Related Commands**

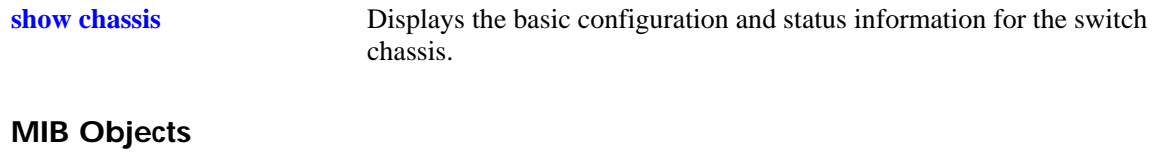

N/A

# <span id="page-115-0"></span>**show fan**

Displays the current operating status of chassis fans.

**show fan [***number***]**

### **Syntax Definitions**

*number* Specifies the switch (slot) number of the chassis.

### **Defaults**

N/A

### **Platforms Supported**

OmniSwitch 6250, 6350, 6450

### **Usage Guidelines**

This parameter specifies the switch (slot) number of the chassis. If no switch number is specified, then all the switches in a stack is displayed.

### **Examples**

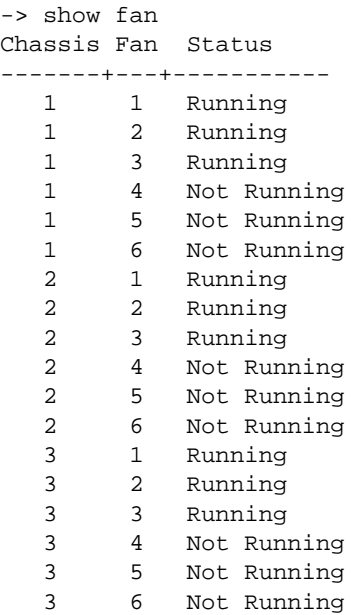

#### *output definitions*

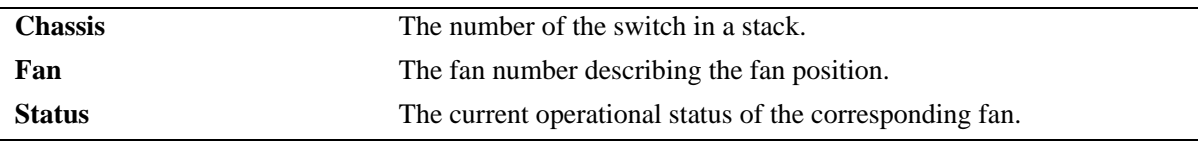

### **Release History**

Release 6.6.1; command introduced.

### **Related Commands**

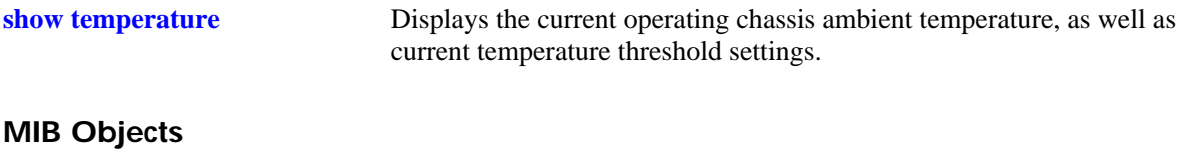

N/A

# <span id="page-117-0"></span>**show temperature**

Displays the current operating chassis ambient temperature, as well as current temperature threshold settings.

**show temperature [***number***]**

### **Syntax Definitions**

*number* Specifies the slot (that is, switch) number within the stack. The valid range of slot numbers is 1–8, depending on the size of the stack.

### **Defaults**

If a slot number is not specified with this command, temperature information for all switches operating in the stack is displayed by default.

### **Platforms Supported**

OmniSwitch 6250, 6350, 6450

### **Usage Guidelines**

The *number* parameter is not an option when using this command on a standalone switch.

### **Examples**

```
-> show temperature
Temperature for chassis 1
 Hardware Board Temperature (deg C) = 41,
 Hardware Cpu Temperature (deg C) = N/A,
 Temperature Upper Threshold Range (deg C) = 15 to 80,
 Temperature Upper Threshold (deg C) = 57,
 Temperature Status \qquad \qquad \qquad = UNDER THRESHOLD,
 Temperature Danger Threshold (deg C) = 80Temperature for chassis 2
 Hardware Board Temperature (deg C) = 40,
 Hardware Cpu Temperature (deg C) = N/A,
 Temperature Upper Threshold Range (deg C) = 15 to 80,
 Temperature Upper Threshold (deg C) = 57,
 Temperature Status \qquad \qquad \qquad = UNDER THRESHOLD,
 Temperature Danger Threshold (deg C) = 80
Temperature for chassis 3
 Hardware Board Temperature (\text{deg } C) = 40,
 Hardware Cpu Temperature (deg C) = N/A,
 Temperature Upper Threshold Range (deg C) = 15 to 80,
 Temperature Upper Threshold (deg C) = 57,
 Temperature Status = UNDER THRESHOLD,
 Temperature Danger Threshold (deg C) = 80
```
#### *output definitions*

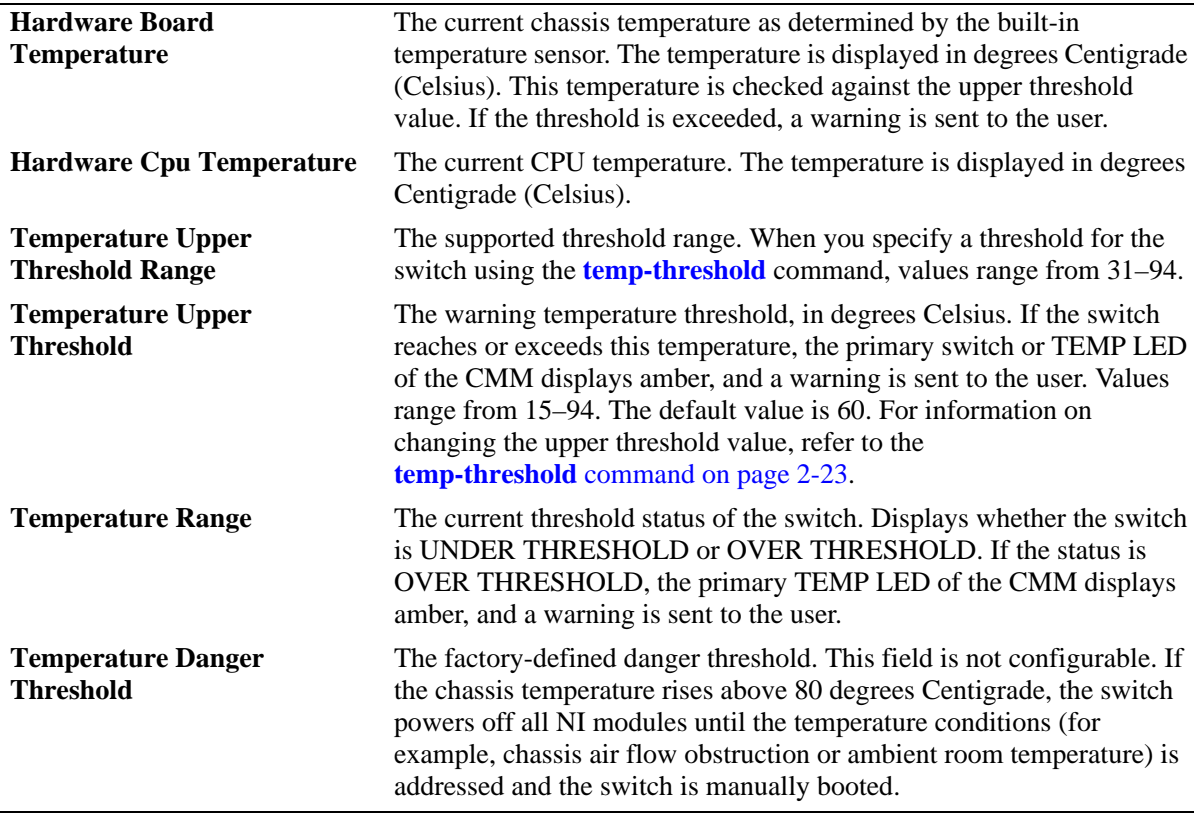

### **Release History**

Release 6.6.1; command introduced.

### **Related Commands**

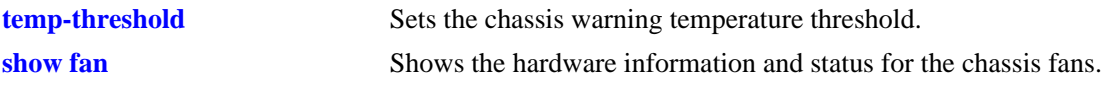

### **MIB Objects**

chasChassisTable

chasHardwareBoardTemp chasHardwareCpuTemp chasTempRange chasTempThreshold chasDangerTempThreshold

# <span id="page-119-0"></span>**show stack topology**

Displays the current operating topology of switches within a stack.

**show stack topology [***slot-number***]**

### **Syntax Definitions**

*slot-number* Optional syntax specifying a single slot number within the stack (1–8). When a slot number is specified, topology information for only the corresponding slot displays.

### **Defaults**

N/A

### **Platforms Supported**

OmniSwitch 6250, 6350, 6450

### **Usage Guidelines**

N/A

### **Examples**

-> show stack topology

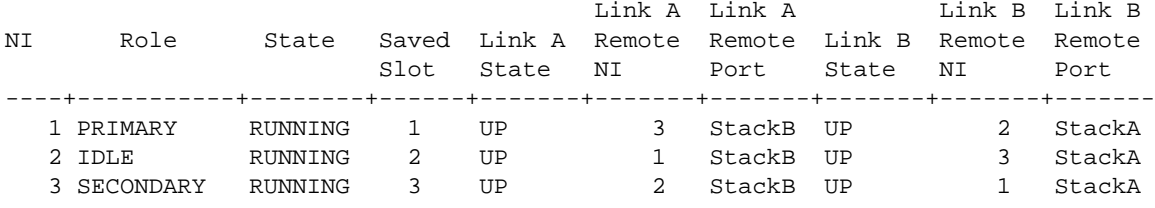

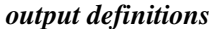

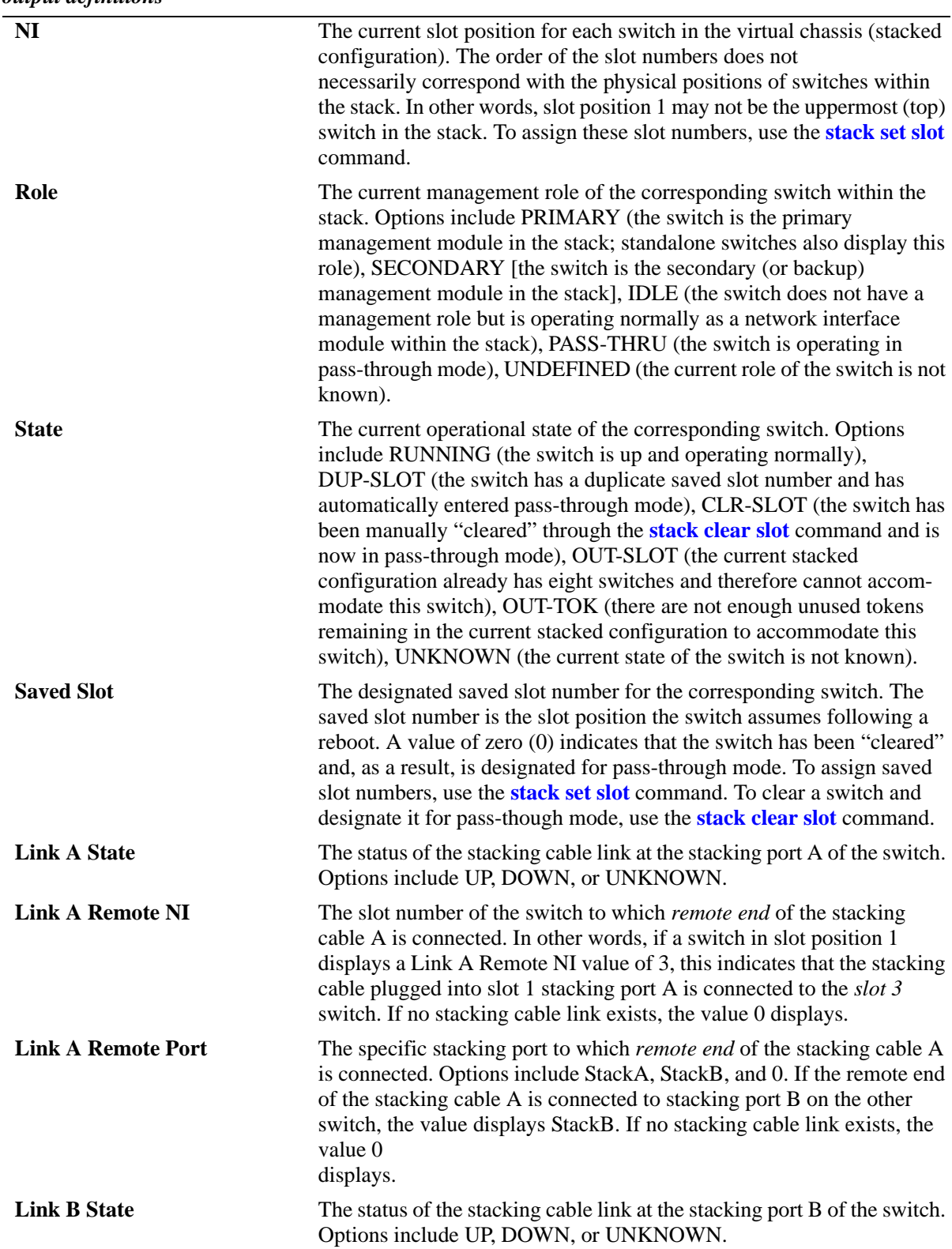

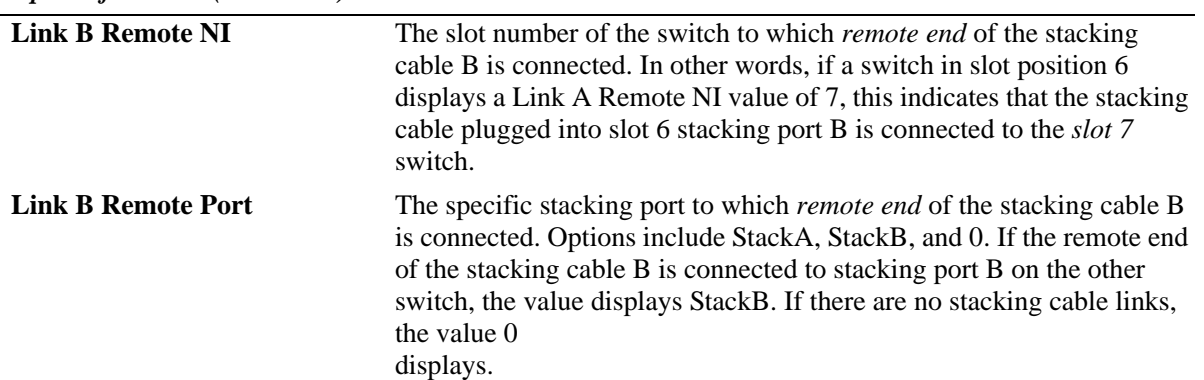

*output definitions (continued)*

### **Release History**

Release 6.6.1; command introduced.

### **Related Commands**

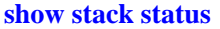

**[show stack status](#page-122-0)** Displays the current redundant stacking cable status and token availability for a stacked configuration.

### **MIB Objects**

alaStackMgrChassisTable

```
alaStackMgrSlotNINumber
alaStackMgrSlotCMMNumber
alaStackMgrChasRole
alaStackMgrLocalLinkStateA
alaStackMgrRemoteNISlotA
alaStackMgrRemoteLinkA
alaStackMgrLocalLinkStateB
alaStackMgrRemoteNISlotB
alaStackMgrRemoteLinkB
alaStackMgrChasState
alaStackMgrSavedSlotNINumber
alaStackMgrCommandAction
alaStackMgrCommandStatus
```
# <span id="page-122-0"></span>**show stack status**

Displays the current redundant stacking cable status and token availability for a stacked configuration.

**show stack status**

### **Syntax Definitions**

N/A

### **Defaults**

N/A

#### **Platforms Supported**

OmniSwitch 6250, 6350, 6450

#### **Usage Guidelines**

N/A

#### **Examples**

-> show stack status

Redundant cable status : present

#### *output definitions*

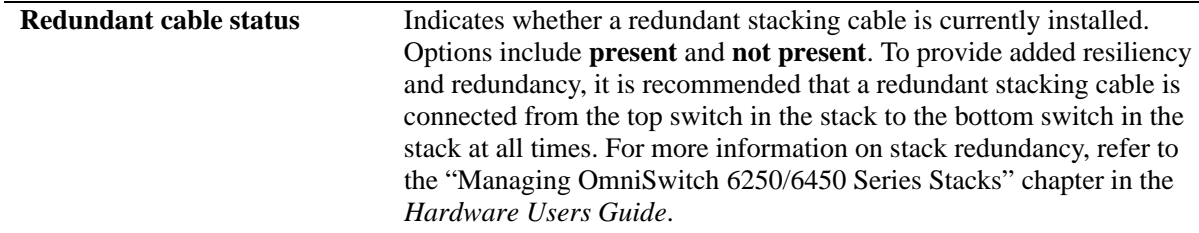

#### **Release History**

Release 6.6.1; command introduced.

### **Related Commands**

**[show stack topology](#page-119-0)** Displays the current operating topology of switches within a stack.

#### **MIB Objects**

alaStackMgrStackStatus alaStackMgrTokensUsed alaStackMgrTokensAvailable

# **show stack mode**

Displays the current stacking or standalone mode of the switch.

**show stack mode**

### **Syntax Definitions**

N/A

### **Defaults**

N/A

### **Platforms Supported**

OmniSwitch 6250, 6450

### **Usage Guidelines**

N/A

### **Examples**

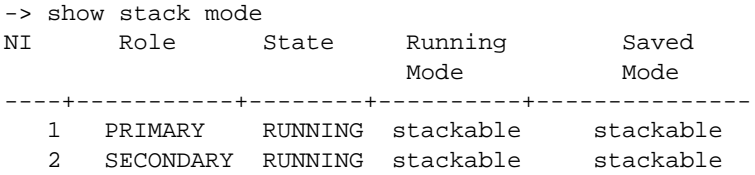

#### *output definitions*

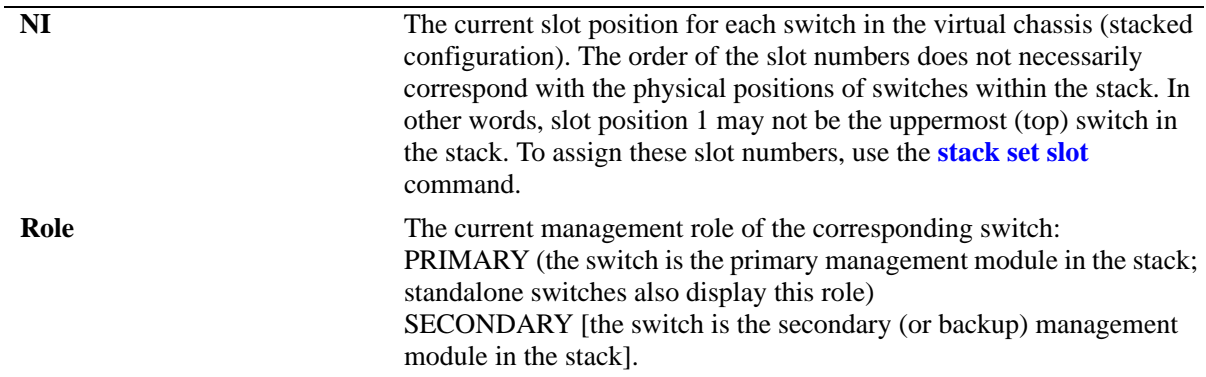

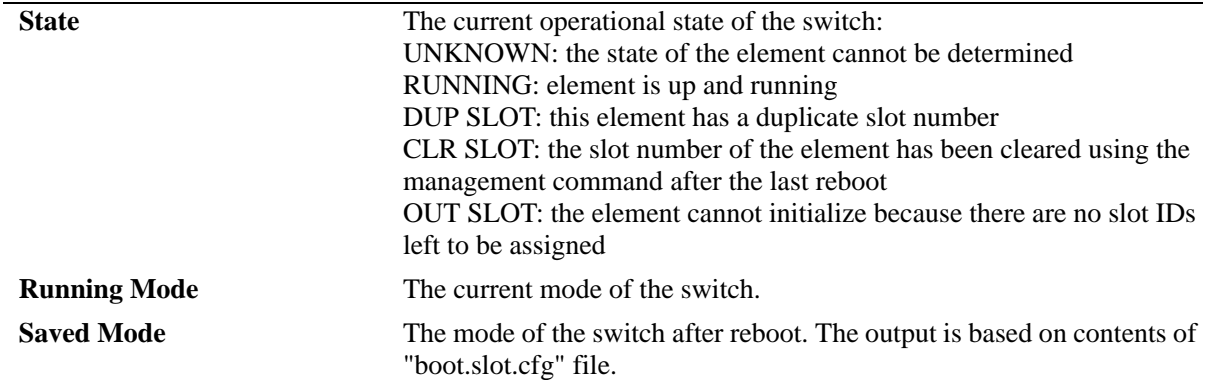

#### *output definitions (continued)*

### **Release History**

Release 6.6.1; command introduced.

### **Related Commands**

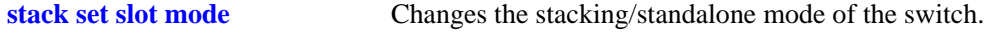

### **MIB Objects**

alaStackMgrChassisTable

alaStackMgrSlotNINumber alaStackMgrSlotCMMNumber alaStackMgrChasRole alaStackMgrChasState alaStackMgrCommandAction alaStackMgrCommandStatus

# **show hash-control**

Displays the current hash control settings for the switch.

**show hash-control {mode fdb}**

### **Syntax Definitions**

N/A

### **Defaults**

N/A

### **Platforms Supported**

OmniSwitch 6250, 6350, 6450

### **Usage Guidelines**

N/A

### **Examples**

```
-> show hash-control
FDB Hash Mode = XOR-Mode
-> show hash-control mode fdb
FDB Hash Mode = XOR-Mode
```
### *output definitions*

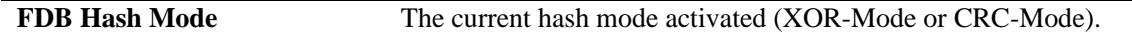

### **Release History**

Release 6.6.3; command introduced.

### **Related Commands**

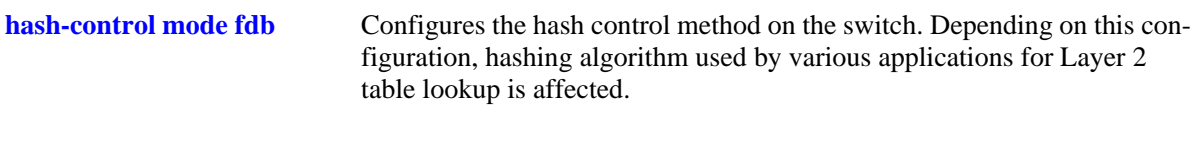

### **MIB Objects**

alaChasHashMode alachasFdbHashMode

# <span id="page-126-0"></span>**license apply**

Activates the license for licensed features on the switch.

**license apply** 

### **Syntax Definitions**

N/A

### **Defaults**

By default, licensed features are not activated on the switch.

### **Platforms Supported**

OmniSwitch 6250, 6450

### **Usage Guidelines**

- **•** Ensure the license file *lmLicense.dat* is placed in the **/flash** directory of the primary CMM.
- **•** When the **license apply** command is issued, the switch displays a message to ensure the installation. Enter 'Y' to apply the license and reboot the switch.
- **•** Use **[show license file](#page-131-0)** command to verify the installed license.

#### **Examples**

```
-> license apply
The switch will reboot after the license is applied.
Are you sure you want to proceed(Y/N)?
Y
```
### **Release History**

Release 6.6.3; command introduced.

### **Related Commands**

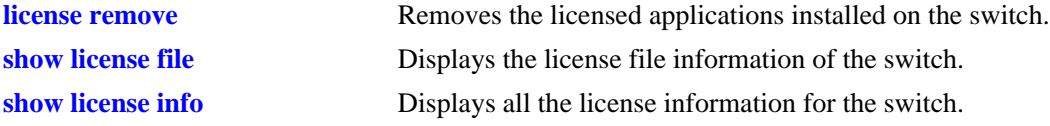

### **MIB Objects**

aluLicenseManagerApplyLicense aluLicensedFileName

# <span id="page-127-0"></span>**license remove**

Removes the license for specified feature on the switch.

**license remove feature {metro | gig | 10G}**

### **Syntax Definitions**

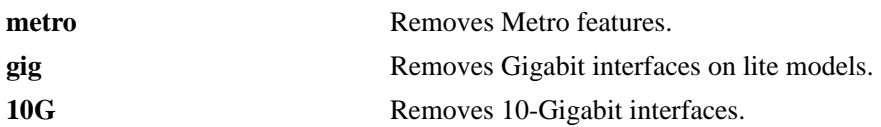

### **Defaults**

By default, licensed features are not activated on the switch.

### **Platforms Supported**

OmniSwitch 6250, 6450

### **Usage Guidelines**

Use **[show license file](#page-131-0)** command to verify the removed licenses.

### **Examples**

-> license remove feature metro

### **Release History**

Release 6.6.3; command introduced.

### **Related Commands**

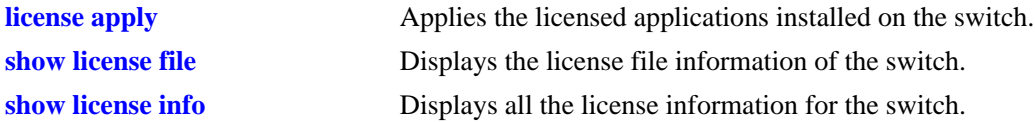

### **MIB Objects**

aluLicenseManagerRemoveTable aluLicenseRemoveFeatureID aluLicenseRemoveSlotID

# **license unlock**

Temporarily activates the license feature on the switch.

**license unlock feature {metro | gig | 10G}**

### **Syntax Definitions**

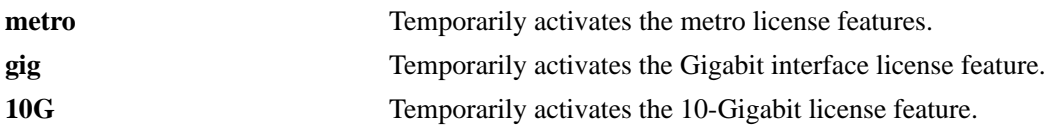

### **Defaults**

By default, licensed protocols are not activated on the switch.

### **Platforms Supported**

OmniSwitch 6250, 6450

### **Usage Guidelines**

- **•** When the **license unlock** command is issued, the switch displays a message to ensure the installation. Enter 'Y' to apply the license and reboot the switch.
- **•** Use **[show license file](#page-131-0)** command to verify the installed license.

### **Examples**

-> license unlock feature metro

### **Release History**

Release 6.6.3; command introduced.

### **Related Commands**

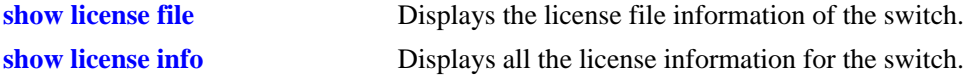

### **MIB Objects**

aluLicenseManagerDemoLicenseTable aluLicenseDemoFeatureID aluLicenseDemoSlotID

# <span id="page-129-0"></span>**show license info**

Displays all the licensed applications installed on the switch.

**show license info**

#### **Syntax Definitions**

N/A

### **Defaults**

N/A

### **Platforms Supported**

OmniSwitch 6250, 6450

### **Usage Guidelines**

- **•** Use this command to verify the licenses installed on the switch.
- **•** The number of days remaining is determined only by the switch up time. If a switch is turned off, the time remaining is not decremented.

### **Examples**

```
->show license info
(* indicates primary NI)
Chassis: METRO
NI Application License Type Time Left (In Days)
----+-------------+-------------+-----------------
1(*) METRO Permanent -
1 (*) GIG Temporary 10
1002 GIG Temporary 5
3 METRO Permanent -
3 GIG Temporary 12
```
#### *output definitions*

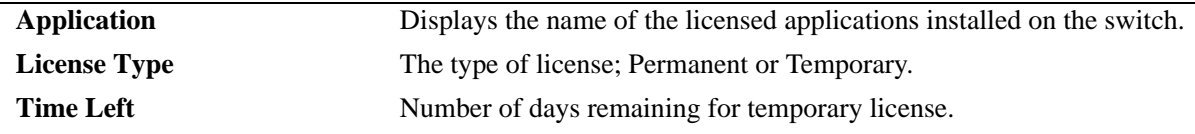

### **Release History**

Release 6.6.3; command introduced.

### **Related Commands**

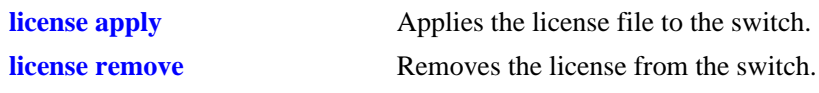

### **MIB Objects**

aluLicenseManagerInfoTable aluLicensedApplication aluLicenseType aluLicenseTimeRemaining

# <span id="page-131-0"></span>**show license file**

Displays the information contained in the license file.

**show license file [***filename |* **local]**

### **Syntax Definitions**

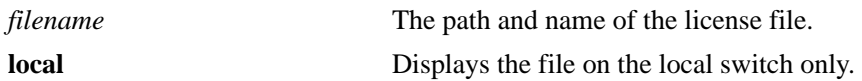

### **Defaults**

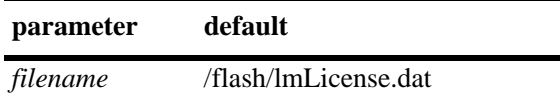

### **Platforms Supported**

OmniSwitch 6250, 6450

### **Usage Guidelines**

- **•** Use this command to display the contents of the license file.
- **•** The *lmLicense*.dat file can contain licenses for other switches.

### **Examples**

```
-> show license file
MAC Address
------------------+-------------
00:d0:95:d5:e6:01* METRO
00:d0:95:d5:e6:0a GIG
00:d0:95:d5:e6:0b GIG
00:d0:95:d5:e6:0c* METRO
```
\* - indicates entry applicable for local switch

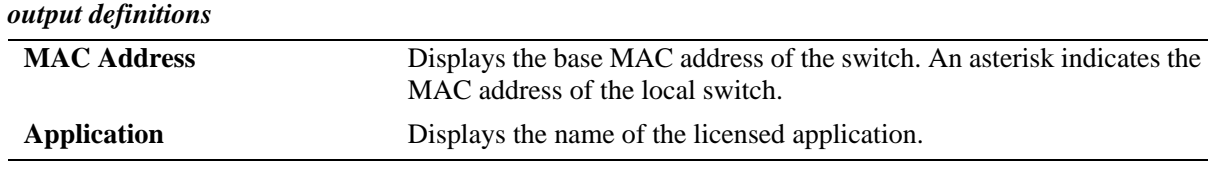

### **Release History**

Release 6.6.3; command introduced.

### **Related Commands**

**[show license info](#page-129-0)** Displays all the licensed applications installed on the switch.

## **MIB Objects**

aluLicenseManagerLicenseInfoTable

aluSwitchMacAddress aluLicensedFileApplication

# <span id="page-133-0"></span>**stack split-protection**

Enables or disables the stack split detection feature.

**stack split-protection {enable | disable}** 

### **Syntax Definitions**

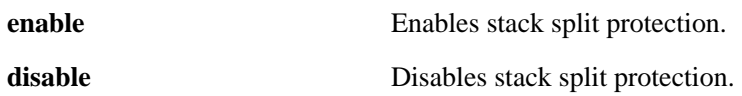

### **Defaults**

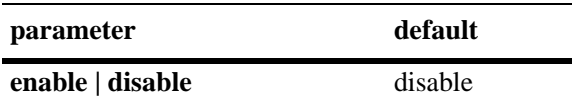

### **Platforms Supported**

OmniSwitch 6250, 6350, 6450

### **Usage Guidelines**

- **•** SSP cannot be enabled before assigning a Linkagg.
- Stack split protection cannot be enabled on a device that is already running the helper functionality.

### **Examples**

```
-> stack split-protection enable
-> stack split-protection disable
```
### **Release History**

Release 6.6.5; command was introduced.

### **Related Commands**

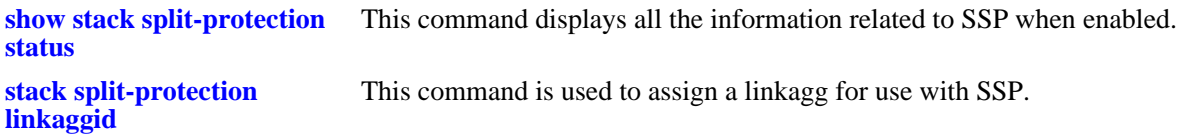

### **MIB Objects**

AlcatelIND1StackManager alaSspConfigStatus

# <span id="page-134-0"></span>**stack split-protection linkaggid**

This command is used to assign a linkagg for use with SSP.

**[no] stack split-protection linkaggid** *linkagg-id*

### **Syntax Definitions**

*linkagg-id* The link aggregate ID to be used with SSP. The range is 0-128.

### **Defaults**

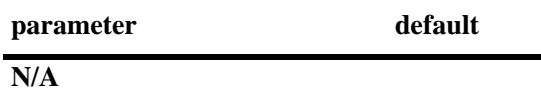

### **Platforms Supported**

OmniSwitch 6250, 6350, 6450

### **Usage Guidelines**

This command must be used to configure stack split protection linkagg before enabling stack split protection.

### **Examples**

```
-> stack split-protection linkaggid 1
```
### **Release History**

Release 6.6.5; command was introduced.

### **Related Commands**

**[show stack split-protection](#page-138-0)  [status](#page-138-0)** This command displays all the information related to SSP when enabled. **[show stack split-protection](#page-139-0)  [statistics](#page-139-0)** This command shows statistics of stack split-protection.

### **MIB Objects**

AlcatelIND1StackManager

alaSspLinkaggID

# **stack split-protection guard-timer**

This command sets the timer value for how long the unit will wait to receive SSP PDUs before beginning transmission of SSP PDUs.

**stack split-protection guard-timer** *time* 

#### **Syntax Definitions**

*time* Time interval to wait on boot up before choosing any state. Range is 30-100 seconds.

### **Defaults**

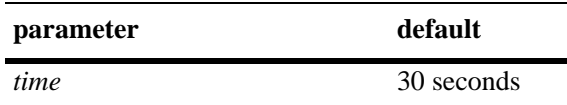

### **Platforms Supported**

OmniSwitch 6250, 6350, 6450

### **Usage Guidelines**

Changes to the Guard timer only take affect after reboot or by disabling and re-enabling stack split protection.

#### **Examples**

```
-> stack split-protection guard-timer 60
```
#### **Release History**

Release 6.6.5; command was introduced.

#### **Related Commands**

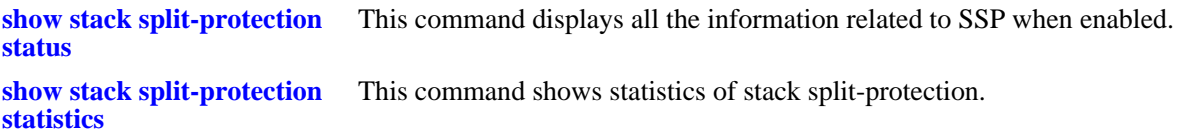

### **MIB Objects**

AlcatelIND1StackManager alaSspGuardTimer

# <span id="page-136-0"></span>**stack split-protection helper**

This command is used to enable or disable to helper functionality on the helper device.

**stack split-protection helper {enable | disable}**

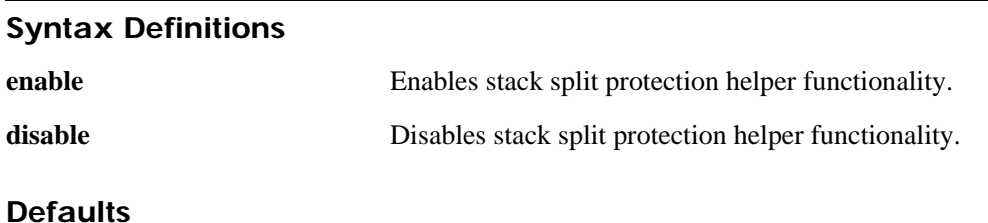

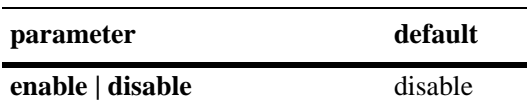

### **Platforms Supported**

OmniSwitch 6250, 6350, 6450

#### **Usage Guidelines**

- **•** Use this command on the helper device to enable the helper functionality.
- The helper functionality cannot be enabled on a device that is running stack split protection.

#### **Examples**

```
-> stack split-detection helper enable
-> stack split-detection helper disable
```
#### **Release History**

Release 6.6.5; command was introduced.

#### **Related Commands**

**[stack split-protection helper](#page-137-0)**  Linkagg ID on which to apply the SSP protocol for the helper device.**[linkagg](#page-137-0)**

#### **MIB Objects**

AlcatelIND1StackManager

alaSspHelperConfigStatus

# <span id="page-137-0"></span>**stack split-protection helper linkagg**

Linkagg ID on which to apply the SSP protocol on the helper device.

**stack split-detection helper linkagg** *linkagg-id*

### **Syntax Definitions**

*linkagg-id* Linkagg ID associated to the helper to support SSP. Range is 0-31.

### **Defaults**

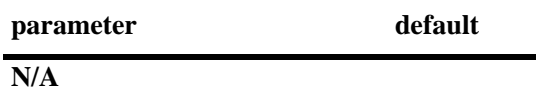

### **Platforms Supported**

OmniSwitch 6250, 6350, 6450

### **Usage Guidelines**

Use this command on the helper device to enable the SSP protocol on the helper linkagg.

### **Examples**

-> stack split-protection helper linkagg 1

### **Release History**

Release 6.6.5; command was introduced.

### **Related Commands**

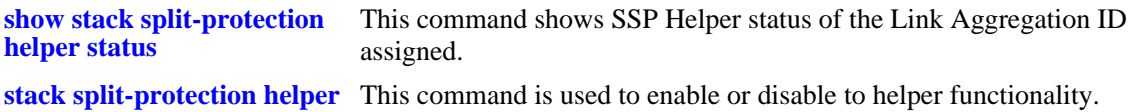

### **MIB Objects**

AlcatelIND1StackManager alaSspHelperLinkaggId

# <span id="page-138-0"></span>**show stack split-protection status**

This command displays all the information related to SSP when enabled.

**show stack split-protection status**

### **Syntax Definitions**

*N/A*

#### **Defaults**

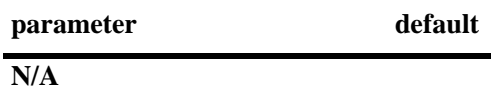

#### **Platforms Supported**

OmniSwitch 6250, 6350, 6450

#### **Usage Guidelines**

N/A

#### **Examples**

```
-> show stack split-protection status
SSP admin status: enabled
SSP operational status: Active
SSP linkagg: 31
SSP Guard Timer: 30
```
### **Release History**

Release 6.6.5; command was introduced.

#### **Related Commands**

**[stack split-protection](#page-133-0)** Enable or disables the stack split detection feature.

#### **MIB Objects**

```
AlcatelIND1StackManager 
  alaSspConfigStatus
  alaSSpGuardTimer
```
# <span id="page-139-0"></span>**show stack split-protection statistics**

This command shows statistics of stack split-protection.

**show stack split-protection statistics**

### **Syntax Definitions**

*N/A*

#### **Defaults**

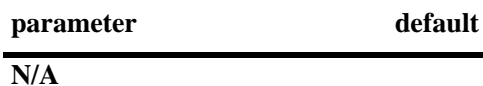

#### **Platforms Supported**

OmniSwitch 6250, 6350, 6450

#### **Usage Guidelines**

N/A

#### **Examples**

```
-> show stack split-protection statistics
SSP admin status: Enable
SSP operational status: Active
SSP uptime: 10d:02h:15m:31s
SSP protection uptime: 00d:00h:00m:00s
```
#### **Release History**

Release 6.6.5; command was introduced.

#### **Related Commands**

**[stack split-protection](#page-133-0)** Enable or disables the stack split detection feature..

#### **MIB Objects**

AlcatelIND1StackManager alaSspConfigStatus alaSspUptime alsSspStateUptime

# **show stack split-protection stacking-units**

This command shows the SSP state of all stacked units.

**show stack split-protection stacking-units**

### **Syntax Definitions**

*N/A*

#### **Defaults**

**parameter default**

**N/A**

#### **Platforms Supported**

OmniSwitch 6250, 6350, 6450

### **Usage Guidelines**

N/A

### **Examples**

-> show stack split-protection stacking-units

Stacking Units - SSP States --------------------------- SLOT STATE ----------------------- 1 ACTIVE 2 ACTIVE

### **Release History**

Release 6.6.5; command was introduced.

### **Related Commands**

**[stack split-protection](#page-133-0)** Enable or disables the stack split detection feature.

#### **MIB Objects**

AlcatelIND1StackManager alaStackMgrSlotNINumber alaSSpOpStatus

# <span id="page-141-0"></span>**show stack split-protection helper status**

This command shows SSP Helper status of the Link Aggregation ID assigned.

**show stack split-protection helper status**

### **Syntax Definitions**

N/A

#### **Defaults**

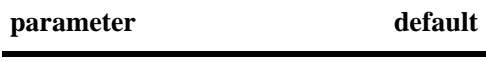

**N/A**

### **Platforms Supported**

OmniSwitch 6250, 6350, 6450

### **Usage Guidelines**

N/A

### **Examples**

```
-> show stack split-protection helper status
Stack Split-Protection Helper Status : Disabled
 Link Aggregation Id Stack Split-Protection Status
-------------------------+----------------------------------------------------
         3 Disabled
```
### **Release History**

Release 6.6.5; command was introduced.

### **Related Commands**

**[stack split-protection helper](#page-136-0)** This command is used to enable or disable the helper functionality.

### **MIB Objects**

```
AlcatelIND1StackManager 
  alaSspHelperAggregateId
  alaSspHelperAggregateStatus
```
# **3 Chassis MAC Server (CMS) Commands**

The Chassis MAC Server (CMS) manages MAC addresses on the switch. The MAC addresses managed through the CMS are used as identifiers for the following functions:

- **•** Base chassis MAC address
- **•** Ethernet Management Port (EMP)
- **•** VLAN router ports

Similar to IP addresses, MAC addresses are assigned by the Internet Assigned Numbers Authority (IANA) and distributed to users in sequential blocks. A sequential block of MAC addresses is referred to as a MAC address *range*.

The MAC address range is stored on the switch's EEPROM. The switch supports one MAC address range only. By default, this MAC address range contains thirty-two (32) factory-installed, contiguous MAC addresses. Users may add additional MAC addresses; the maximum capacity for the switch's default range is 256 MAC addresses.

In stackable switches, CMS is responsible for sharing the base MAC address of the primary switch with all the other switches in the stack. This helps the secondary switch to retain the same MAC address during takeover.This is called MAC Address Retention.

MIB information for the Chassis MAC Server commands is as follows:

*Filename:* AlcatelIND1MacServer.MIB *Module:* Alcatel-IND1-MAC-SERVER-MIB

A summary of the available commands is listed here:

**[mac-range eeprom](#page-143-0) [mac-retention status](#page-145-0) [mac-retention dup-mac-trap](#page-146-0) [mac release](#page-147-0) [show mac-range](#page-148-0) [show mac-range alloc](#page-150-0) [show mac-retention status](#page-152-0)**

### <span id="page-143-0"></span>**mac-range eeprom**

Modifies the default MAC range on the switch's EEPROM.

**Note.** Use caution when modifying the default MAC range. Improper use of this command can disable your system and adversely affect your network. Contact Alcatel-Lucent Customer Support for further assistance.

**mac-range eeprom** *start\_mac\_address count* 

#### **Syntax Definitions**

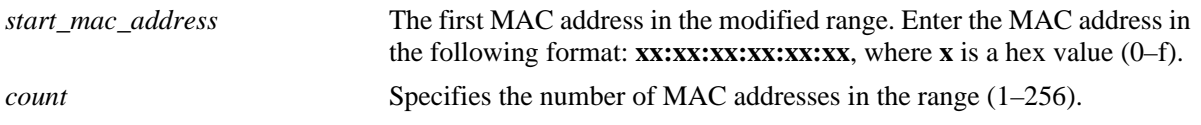

### **Defaults**

N/A

### **Platforms Supported**

OmniSwitch 6250, 6350, 6450

### **Usage Guidelines**

- **•** Because the factory-installed 32 MAC addresses are sufficient for most network configurations, this command has to be used only by qualified network administrators for special network requirements.
- **•** After modifying a MAC address range by using the **mac-range eeprom** command, you must reboot the switch. Otherwise, MAC addresses for existing VLAN router ports is not be allocated properly.
- All MAC addresses in a range must be contiguous (that is, there cannot be any gaps in the sequence of MAC addresses).

### **Examples**

```
-> mac-range eeprom 00:20:da:23:45:35 32
```
### **Release History**

Release 6.6.1; command was introduced.
**[show mac-range](#page-148-0)** Displays the MAC range table.

# **MIB Objects**

chasMacAddressRangeTable

chasMacRangeIndex chasGlobalLocal chasMacAddressStart chasMacAddressCount

# <span id="page-145-0"></span>**mac-retention status**

Enables or disables the MAC retention status.

**mac-retention status {enable | disable}**

#### **Syntax Definitions**

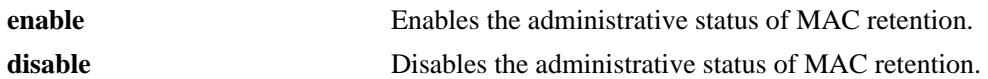

#### **Defaults**

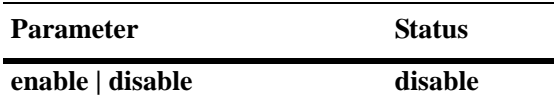

#### **Platforms Supported**

OmniSwitch 6250, 6350, 6450

#### **Usage Guidelines**

- **•** When MAC retention is enabled, the stack uses the MAC address of the primary switch even after it has failed.
- When the administrative status of MAC retention is enabled, the stack performance is enhanced.

#### **Examples**

-> mac-retention status enable

#### **Release History**

Release 6.6.1; command was introduced.

#### **Related Commands**

**[show mac-retention status](#page-152-0)** Displays the MAC retention status.

#### **MIB Objects**

chasMacAddrRetentionObjects chasMacAddrRetentionStatus

# <span id="page-146-0"></span>**mac-retention dup-mac-trap**

Enables or disables the duplicate MAC address trap status.

**mac-retention dup-mac-trap {enable | disable}**

#### **Syntax Definitions**

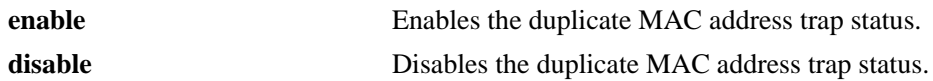

#### **Defaults**

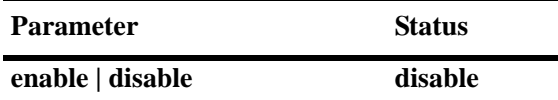

#### **Platforms Supported**

OmniSwitch 6250, 6350, 6450

#### **Usage Guidelines**

If the old primary switch is not detected and included in the stack within a pre-defined time period, an SNMP trap is generated.

#### **Examples**

-> mac-retention dup-mac-trap enable

#### **Release History**

Release 6.6.1; command was introduced.

#### **Related Commands**

**[show mac-retention status](#page-152-0)** Displays the MAC retention status.

#### **MIB Objects**

chasMacAddrRetentionObjects chasPossibleDuplicateMacTrapStatus

# **mac release**

Releases the MAC address currently being used as the primary base MAC address.

**mac release**

#### **Syntax Definitions**

N/A

#### **Defaults**

N/A

#### **Platforms Supported**

OmniSwitch 6250, 6350, 6450

#### **Usage Guidelines**

The MAC address is released only if the address has not been derived from the EEPROM (that is, it has to be a retained MAC address of the old primary switch).

#### **Examples**

-> mac release

#### **Release History**

Release 6.6.1; command was introduced. Release 6.6.1; **mac-retention** keyword was replaced with the **mac** keyword.

#### **Related Commands**

N/A

#### **MIB Objects**

chasMacAddrRetentionObjects chasMacAddrRetentionStatus

# <span id="page-148-0"></span>**show mac-range**

Displays the MAC range table.

**show mac-range [***index***]**

#### **Syntax Definitions**

*index* Identifies the MAC range by referring to its position in the MAC range table.

#### **Defaults**

N/A

#### **Platforms Supported**

OmniSwitch 6250, 6350, 6450

#### **Usage Guidelines**

Because the switch currently supports one MAC address range only, index position 1 displays.

#### **Examples**

-> show mac range Mac Local/ Range Row Status Global Start Mac Addr End Mac Addr -----+----------------+--------+------------------+------------------ 01 ACTIVE GLOBAL 00:d0:95:6a:79:6e 00:d0:95:6a:79:8d *output definitions* **Mac Range** The MAC range index number (1). Because the switch currently supports one MAC address range only, index position 1 displays. **Row Status** The current status of the MAC range. The status **ACTIVE** refers to MAC addresses that are available for allocation to VLAN router ports and other applications. **Local/Global** The Local/Global status for MAC addresses in the range. Local MAC addresses have the local bit set in the first byte of the address. Global MAC addresses (also referred to as *EEPROM* MAC addresses) have the global bit set in the first byte of the address and are stored on the switch's EEPROM. Because the switch's default MAC range is stored on EEPROM, the status GLOBAL displays. **Start Mac Addr** The first MAC address in the MAC address range. **End Mac Addr** The last MAC address in the MAC address range.

#### **Release History**

Release 6.6.1; command was introduced.

**[mac-range eeprom](#page-143-0)** Modifies the default MAC range on the switch's EEPROM.

# **MIB Objects**

chasMacAddressRangeTable

chasMacRangeIndex chasGlobalLocal chasMacAddressStart chasMacAddressCount chasMacRowStatus

# **show mac-range alloc**

Displays all allocated addresses from the MAC range table.

**show mac-range [***index***] alloc**

#### **Syntax Definitions**

*index* Identifies the MAC range by referring to its position in the MAC range table. Currently, index position 1 only is supported.

#### **Defaults**

N/A

#### **Platforms Supported**

OmniSwitch 6250, 6350, 6450

#### **Usage Guidelines**

If you are assigning VLAN router ports while the switch is in *single MAC router mode*, all VLAN router ports uses the base chassis MAC address (ID value 0).

#### **Examples**

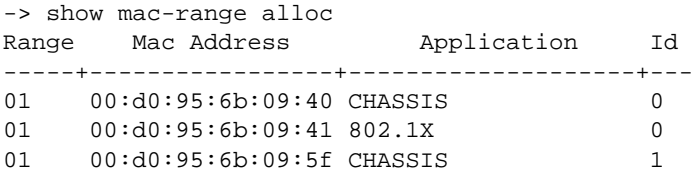

*output definitions*

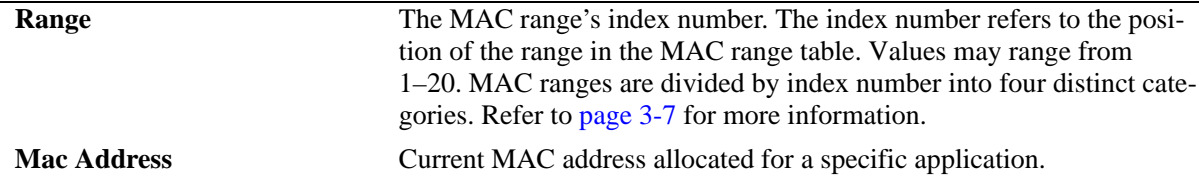

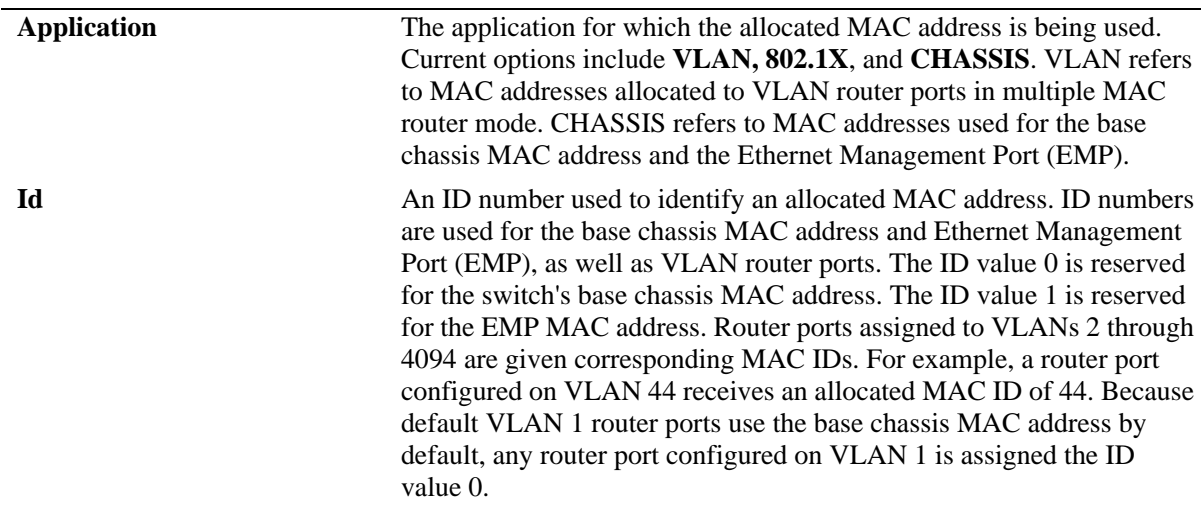

#### *output definitions (continued)*

# **Release History**

Release 6.6.1; command was introduced.

#### **Related Commands**

**[mac-range eeprom](#page-143-0)** Modifies the default MAC range on the switch's EEPROM.

#### **MIB Objects**

ChasMacAddressAllocTable

chasAppId chasObjectId chasAllocMacRangeIndex chasAllocMacAddress

# <span id="page-152-0"></span>**show mac-retention status**

Displays the MAC retention status.

**show mac-retention status**

#### **Syntax Definitions**

N/A

#### **Defaults**

N/A

#### **Platforms Supported**

OmniSwitch 6250, 6350, 6450

#### **Usage Guidelines**

- **•** If the administrative status of MAC retention is not configured, it is displayed as disabled by default.
- **•** If the administrative status of the duplicate MAC address trap is not configured, it is displayed as disabled by default.
- If the source of the currently used MAC address is not configured, it is displayed as EEPROM by default.

# **Examples**

```
-> show mac-retention status
MAC RETENTION STATUS
==============================================================================
Admin State : Enabled
Trap admin state: Enabled
Current MAC address : 00:0a:0b:0c:0d:0e
MAC address source : Retained 
Topology Status : Ring present
```
#### *output definitions*

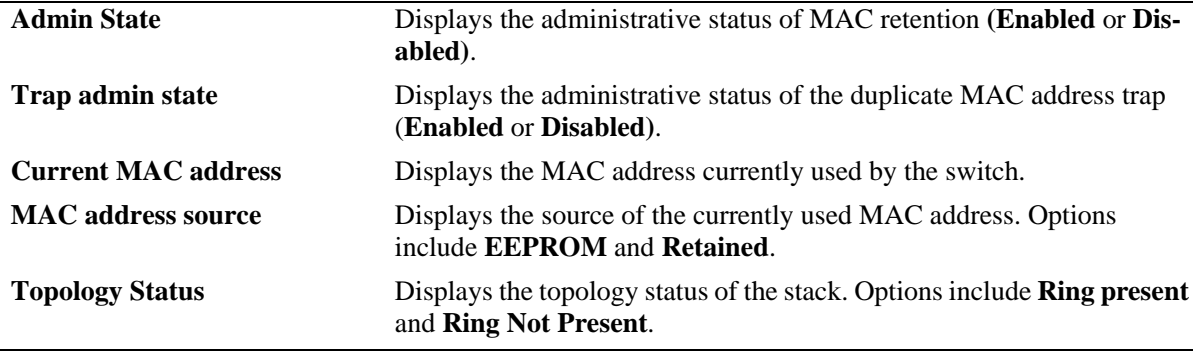

# **Release History**

Release 6.6.1; command was introduced. Release 6.6.1; **EEPROM MAC Address** field was deleted.

#### **Related Commands**

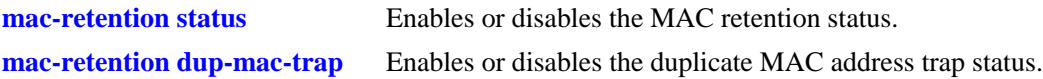

# **MIB Objects**

chasMacAddrRetentionObjects

```
chasMacAddrRetentionStatus
chasPossibleDuplicateMacTrapStatus
chasRingStatus
chasBaseMacAddrSource
chasBaseMacAddr
```
# **4 Power over Ethernet (PoE) Commands**

The Power over Ethernet (PoE) feature is supported on the OmniSwitch 6250-P24 switch. See the *Hardware Users Guide* for further details.

**Note on Terminology**. There are several general terms used to describe this feature. The terms *Power over Ethernet (PoE)*, *Power over LAN (PoL), Power on LAN (PoL)*, and *Inline Power* are synonymous terms used to describe the powering of attached devices through Ethernet ports. For consistency, this chapter and the *OmniSwitch AOS Release 6250/6350/6450 CLI Reference Guide* see the feature as *Power over Ethernet (PoE)*.

Additional terms, such as *Powered Device (PD)* and *Power Source Equipment (PSE)* are terms that are not synonymous, but are directly related to PoE.

- **•** *PD* refers to any attached device that uses a PoE data cable as its only source of power. Examples include access points such as IP telephones, Ethernet hubs, wireless LAN stations, and so on.
- *PSE* refers to the actual hardware source of the electrical current for PoE. In the case of OS6250-P24-Enterprise Model, the PSE is contained within the chassis and is augmented by the backup inline power supply.

PoE commands documented in this section comply with IEEE 802.3 and 802.af.

MIB information for the PoE commands is as follows:

*Filename:* AlcatelIND1InLinePowerEthernet\_mib *Module:* ALCATEL-IND1-INLINE-POWER-MIB *Filename:* AaIETF\_HUBMIB\_POWER\_ETHERNET\_DRAFT\_mib *Module:* POWER-ETHERNET-MIB

A summary of the available commands is listed here:

**[lanpower start](#page-155-0) [lanpower stop](#page-157-0) [lanpower power](#page-158-0) [lanpower maxpower](#page-160-0) [lanpower priority](#page-162-0) [lanpower priority-disconnect](#page-164-0) [lanpower combo-port](#page-166-0) [show lanpower](#page-167-0) [show lanpower capacitor-detection](#page-169-0)s [show lanpower priority-disconnect](#page-170-0)**

# <span id="page-155-0"></span>**lanpower start**

Activates Power over Ethernet on a single specified PoE port *or* on all PoE ports in a specified slot.

**lanpower start {***slot/port***[***-port2***] |** *slot***}** 

**Important.** Inline power is *not activated* until the **lanpower start** *slot* syntax is issued for the applicable PoE slot(s).

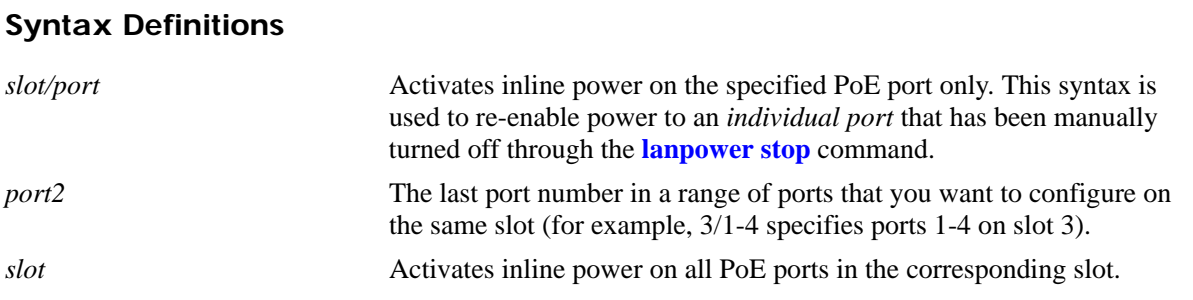

# **Defaults**

Power over Ethernet operational status is globally disabled by default.

#### **Platforms Supported**

OmniSwitch 6250, 6350, 6450

#### **Usage Guidelines**

Use the *slot/port* syntax to activate power on a particular port. When all ports in a slot are manually turned off, use only the *slot* syntax in the command line. This activates power on all ports in the specified slot. As noted above, inline power is *not active* until the **lanpower start** *slot* syntax is issued for the applicable PoE slot(s).

#### **Examples**

```
-> lanpower start 5/11
-> lanpower start 5
-> lanpower start 5/11-14
```
#### **Release History**

Release 6.6.1; command was introduced.

**lanpower stop** Manually disconnects power on a single specified PoE port or on all PoE ports in a specified slot.

**show lanpower** Displays current inline power status and related statistics for all PoE ports in a specified slot.

## **MIB Objects**

alaPethMainPseGroup alaPethMainPseAdminStatus pethPsePortTable pethPsePortAdminEnable

# <span id="page-157-0"></span>**lanpower stop**

Manually disables power on a single specified PoE port *or* on all PoE ports in a specified slot.

**lanpower stop {***slot/port***[***-port2***] |** *slot***}**

#### **Syntax Definitions**

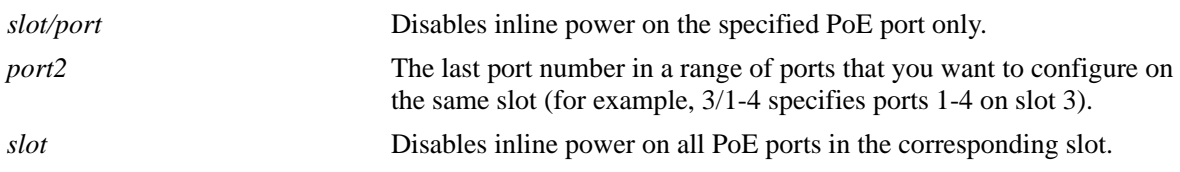

#### **Defaults**

Power over Ethernet operational status is globally disabled by default.

# **Platforms Supported**

OmniSwitch 6250, 6350, 6450

#### **Usage Guidelines**

N/A

# **Examples**

-> lanpower stop 5/22 -> lanpower stop 5 -> lanpower stop 5/22-27

# **Release History**

Release 6.6.1; command was introduced.

# **Related Commands**

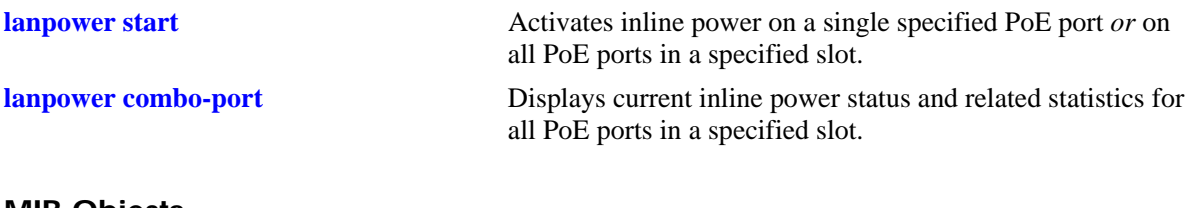

#### **MIB Objects**

alaPethMainPseGroup

alaPethMainPseAdminStatus

pethPsePortTable

pethPsePortAdminEnable

# <span id="page-158-0"></span>**lanpower power**

Specifies the maximum amount of inline power, in milliwatts, allocated to *a specific PoE port*. The value specified is used to supply inline power to devices such as IP telephones and wireless LAN devices.

**lanpower {***slot/port* **|** *slot***} power** *milliwatts*

#### **Syntax Definitions**

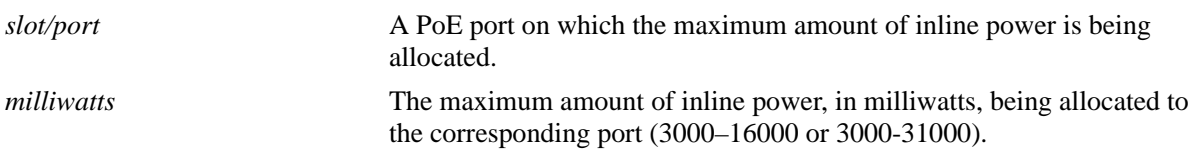

#### **Defaults**

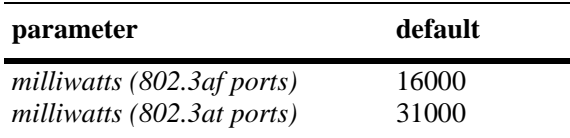

#### **Platforms Supported**

OmniSwitch 6250, 6350, 6450

#### **Usage Guidelines**

- **•** To globally specify the amount of inline power allocated to *all ports in a slot*, see the **lanpower maxpower** command on page 4-7.
- Be sure that the value specified complies with specific power requirements for all attached IP telephones and wireless LAN devices.
- **•** Note that the power value for the **lanpower power** command is specified in milliwatts (mW); the related command, **lanpower maxpower**, is specified in watts (W).

# **Examples**

-> lanpower 3/1 power 3025

#### **Release History**

Release 6.6.1; command was introduced.

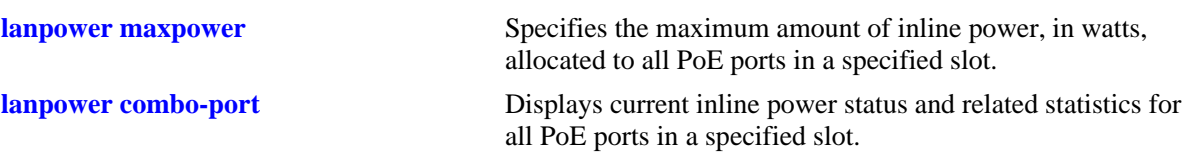

# **MIB Objects**

alaPethPsePortTable alaPethPsePortPowerMaximum

# <span id="page-160-0"></span>**lanpower maxpower**

Specifies the maximum amount of inline power, in watts, allocated to *all PoE ports in a specified slot*.

**lanpower** *slot* **maxpower** *watts*

#### **Syntax Definitions**

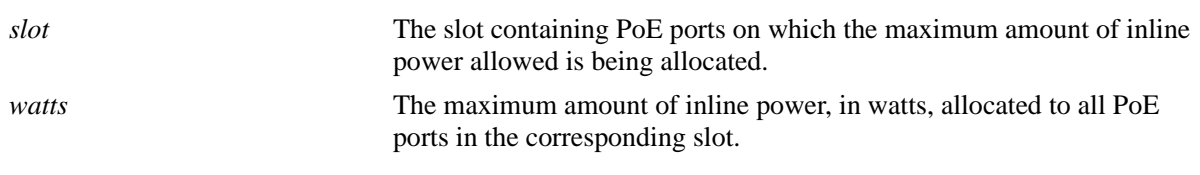

# **Defaults**

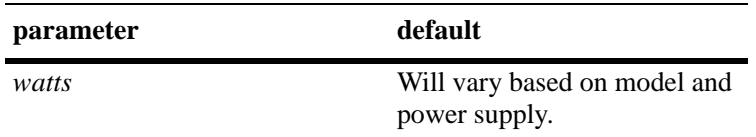

# **Platforms Supported**

OmniSwitch 6250, 6350, 6450

# **Usage Guidelines**

- **•** Before changing the maximum slot-wide power allowance, you have to disable PoE for the slot through the **lanpower stop** command. Once the new value is assigned, re-enable PoE for the slot through the **lanpower start** command.
- **•** To specify the maximum amount of inline power allocated to a *single port*, see the **lanpower power** command on page 4-5.
- **•** Note that the power value for the **lanpower maxpower** command is specified in watts (W); the related command, **lanpower power**, is specified in milliwatts (mW).

# **Examples**

```
-> lanpower 3 maxpower 200
```
#### **Release History**

Release 6.6.1; command was introduced.

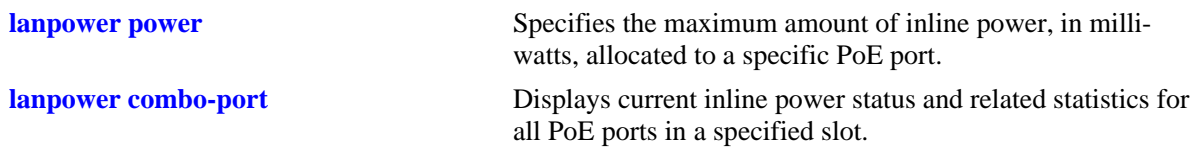

# **MIB Objects**

alaPethMainPseGroup alaPethMainPseMaxPower

# <span id="page-162-0"></span>**lanpower priority**

Specifies an inline power priority level to a port. Levels include critical, high, and low.

**lanpower** *slot/port* **priority {critical | high | low}**

# **Syntax Definitions**

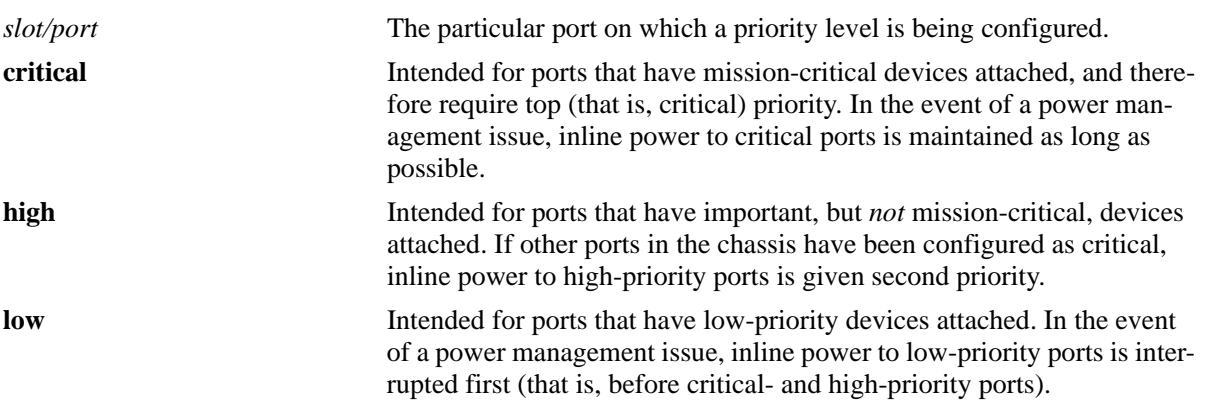

#### **Defaults**

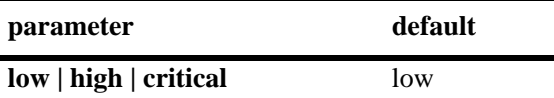

# **Platforms Supported**

OmniSwitch 6250, 6350, 6450

# **Usage Guidelines**

N/A

# **Examples**

-> lanpower 2/16 priority low

# **Release History**

Release 6.6.1; command was introduced.

**lanpower combo-port** Displays current inline power status and related statistics for all PoE ports in a specified slot.

# **MIB Objects**

pethPsePortGroup

pethPsePortPowerPriority

# <span id="page-164-0"></span>**lanpower priority-disconnect**

Enables or disables the priority disconnect function on all ports in a specified slot. Priority disconnect is used by the system software in determining whether an incoming PD is granted or denied power when there are too few watts remaining in the PoE power budget for an additional device. For detailed information on this function, see the "Managing Power over Ethernet (PoE)" chapter in the *OmniSwitch AOS Release 6.7 Hardware Users Guide.*

#### **lanpower** *slot* **priority-disconnect {enable | disable}**

# **Syntax Definitions** *slot* The particular slot on which the priority disconnect function is being enabled or disabled. **enable** Enables priority disconnect on a specified port. When this function is enabled *and* a power budget deficit occurs in which there is inadequate power for an incoming device, the system software uses priority disconnect rules to determine whether an incoming device is granted or denied power. For information on priority disconnect rules, see the "Managing Power over Ethernet (PoE)" chapter in the *OmniSwitch AOS 6.7 Series*. **disable Disables priority disconnect on a specified port. When priority discon**nect is disabled and there is inadequate power in the budget for an additional device, power is denied to *any* incoming PD, regardless of its priority status.

# **Defaults**

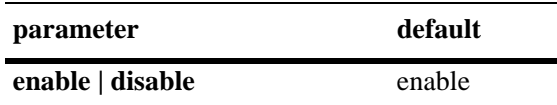

# **Platforms Supported**

OmniSwitch 6250, 6350, 6450

# **Usage Guidelines**

N/A

# **Examples**

-> lanpower 2 priority-disconnect disable

# **Release History**

Release 6.6.1; command was introduced.

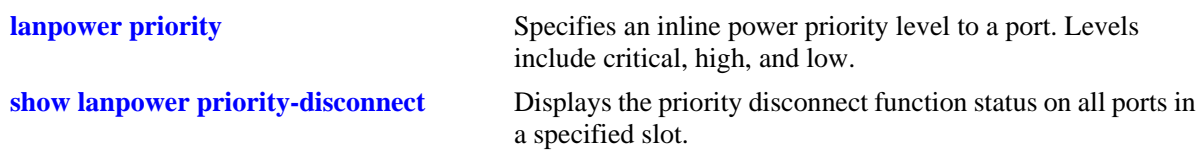

# **MIB Objects**

 alaPethMainPseTable alaPethMainPsePriorityDisconnect

# <span id="page-166-0"></span>**lanpower combo-port**

Enables or disables PoE capability on the copper combo ports.

**lanpower** *slot* **combo-port {enable | disable}**

#### **Syntax Definitions**

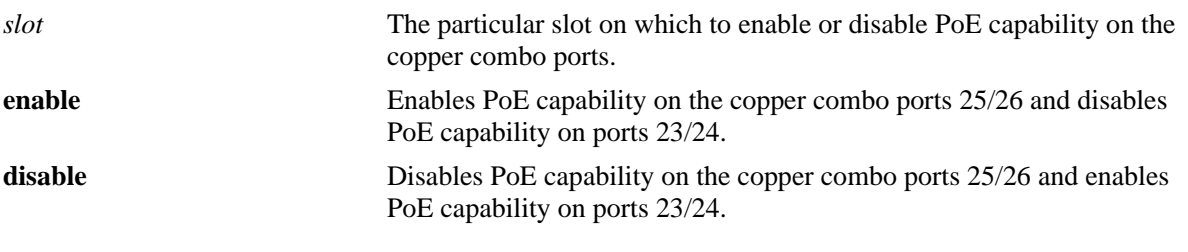

## **Defaults**

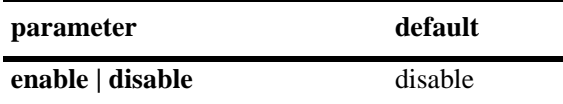

#### **Platforms Supported**

OmniSwitch 6250

#### **Usage Guidelines**

Port pairs 23/24 and 25/26 cannot have PoE enabled at the same time. Use this command to choose which port pairs support PoE.

# **Examples**

-> lanpower 1 combo-port enable

#### **Release History**

Release 6.6.1; command was introduced.

#### **Related Commands**

**show lanpower** Displays current inline power status and related statistics for all PoE ports in a specified slot.

#### **MIB Objects**

N/A

# <span id="page-167-0"></span>**show lanpower**

Displays current inline power status and related statistics for all PoE ports in a specified slot.

**show lanpower** *slot*

#### **Syntax Definitions**

*slot* The slot for which current inline power status and related statistics are to be displayed.

#### **Defaults**

N/A

#### **Platforms Supported**

OmniSwitch 6250, 6350, 6450

#### **Usage Guidelines**

N/A

#### **Examples**

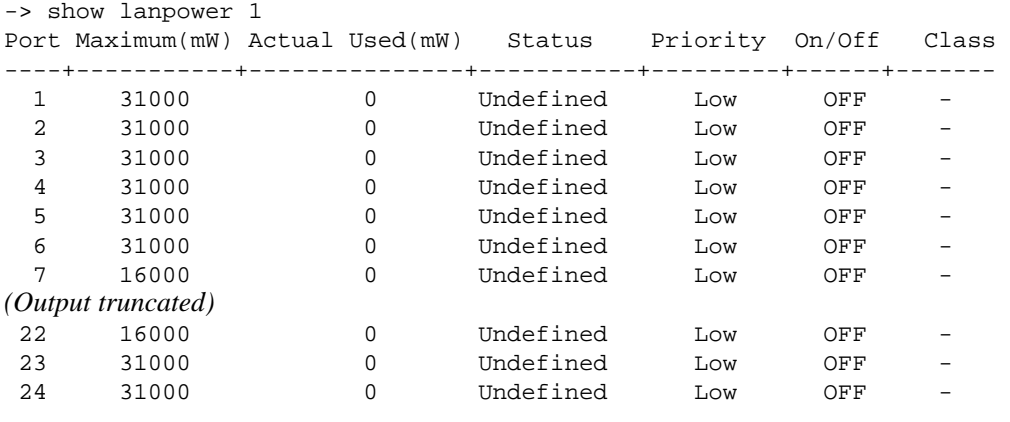

Slot 1 Max Watts 225 1 Power Supplies Available

#### *output definitions*

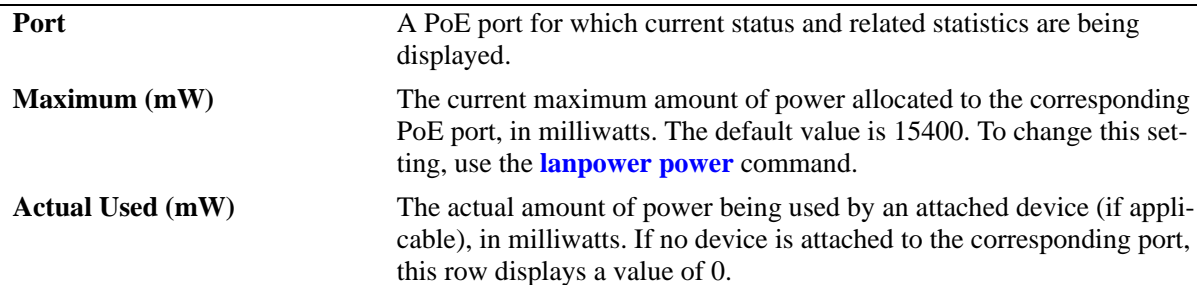

*output definitions (continued)*

| <b>Status</b>    | Displays the current operational status. Options include <b>Powered On</b> ,<br>Powered Off, and Undefined.                                                                                                    |
|------------------|----------------------------------------------------------------------------------------------------|
| <b>Priority</b>  | The current priority level for the corresponding PoE port. Options<br>include Critical, High, and Low. Critical has to be reserved for ports<br>that have mission-critical devices attached, and therefore require top<br>(that is, critical) priority. In the event of a power management issue,<br>inline power to critical ports is maintained as long as possible. High<br>indicates ports that have important, but not mission-critical, devices<br>attached. If other ports in the chassis have been configured as critical,<br>inline power to high-priority ports is given second priority. Low prior-<br>ity is for ports that have low-priority devices attached. In the event of a<br>power management issue, inline power to low-priority ports is inter-<br>rupted first (that is, before critical and high-priority ports). |
|                  | The default value is Low. Priority levels is changed using the <b>lanpower</b><br><b>priority</b> command.                                                                                                    |
| On/Off           | Displays whether a port has been manually turned on or off by the user.<br>ON indicates that the port has been turned on by the user through the<br>lanpower start command. OFF indicates that the port has been turned<br>off by the user through the <b>lanpower stop</b> command.                                                                                                    |
| <b>Max Watts</b> | The maximum watts allocated to the corresponding slot. The maximum<br>watts value for a slot is changed using the <b>lanpower maxpower</b> com-<br>mand.                                                                                                    |
| <b>Class</b>     | Displays the IEEE class of the PoE based on the power consumption.                                                                                                    |

#### **Release History**

Release 6.6.1; command was introduced.

#### **Related Commands**

N/A

#### **MIB Objects**

alaPethMainPseGroup alaPethMainPseAdminStatus pethPsePortTable pethPsePortAdminEnable alaPethPsePortTable alaPethPsePortPowerMaximum alaPethMainPseGroup alaPethMainPseMaxPower pethMainPsePower pethPsePortGroup

pethPsePortPowerPriority

# <span id="page-169-0"></span>**show lanpower capacitor-detection**

Displays the capacitor detection method status.

**show lanpower capacitor-detection** *slot*

#### **Syntax Definitions**

*slot* The particular slot on which the capacitor detection method status is being displayed.

#### **Defaults**

N/A

#### **Platforms Supported**

OmniSwitch 6250, 6350, 6450

#### **Usage Guidelines**

N/A

#### **Examples**

-> show lanpower capacitor-detection 2 Capacitor Detection enabled on Slot 2

#### **Release History**

Release 6.6.1; command was introduced.

#### **Related Commands**

**lanpower capacitor-detection** Enables or disables the capacitor detection method.

#### **MIB Objects**

 alaPethMainTable alaPethMainPseCapacitorDetect

# <span id="page-170-0"></span>**show lanpower priority-disconnect**

Displays the priority disconnect function status on all ports in a specified slot.

**show lanpower priority-disconnect** *slot*

#### **Syntax Definitions**

*slot* The particular slot on which the priority disconnect function status you want to display.

# **Defaults**

N/A

# **Platforms Supported**

OmniSwitch 6250, 6350, 6450

# **Usage Guidelines**

N/A

# **Examples**

-> show lanpower priority-disconnect 2 Slot 2 Priority Disconnect Enabled!

# **Release History**

Release 6.6.1; command was introduced.

# **Related Commands**

**lanpower priority-disconnect** Enables or disables the priority disconnect function on all ports in a specified slot.

# **MIB Objects**

alaPethMainPseTable alaPethMainPsePriorityDisconnect

# **5 Network Time Protocol Commands**

The Network Time Protocol (NTP) is used to synchronize the time of a computer client or server to another server or reference time source, such as a radio or satellite receiver. It provides client time accuracies within a millisecond on LANs, and up to a few tens of millisecond on WANs. Typical NTP configurations utilize multiple redundant servers and diverse network paths in order to achieve high accuracy and reliability.

It is important for networks to maintain accurate time synchronization between network nodes. The standard timescale used by most nations of the world is based on a combination of Universal Coordinated Time (UTC) (representing the Earth's rotation about its axis) and the Gregorian Calendar (representing the Earth's rotation about the Sun). UTC time is disseminated by various means, including radio and satellite navigation systems, telephone modems, and portable clocks.

The MIB information for NTP is as follows:

*Filename*: AlcatelIND1Ntp.mib *Module*: alcatelIND1NTPMIB

A summary of available commands is listed here:

**[ntp server](#page-173-0) [ntp server synchronized](#page-175-0) [ntp server unsynchronized](#page-176-0) [ntp client](#page-177-0) [ntp broadcast](#page-178-0) [ntp broadcast-delay](#page-179-0) [ntp key](#page-180-0) [ntp key load](#page-182-0) [show ntp client](#page-183-0) [show ntp server status](#page-187-0) [show ntp client server-list](#page-185-0) [show ntp keys](#page-190-0)**

# <span id="page-173-0"></span>**ntp server**

Specifies an NTP server from which the switch receives updates.

**ntp server {***ip\_address* **|** *domain\_name***} [key** *key* **| version** *version* **| minpoll** *exponent |* **prefer]** 

**no ntp server {***ip\_address* **|** *domain\_name***}**

### **Syntax Definitions**

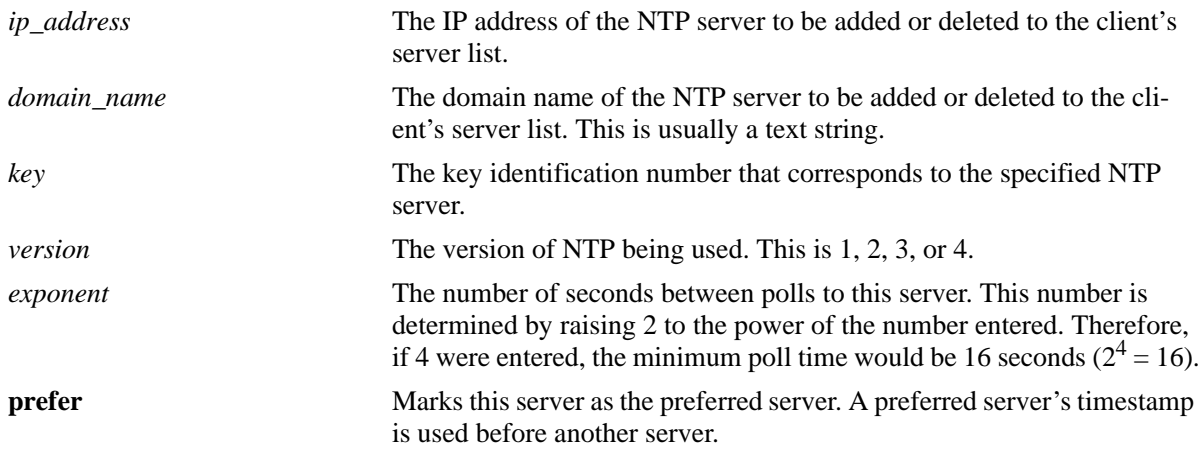

#### **Defaults**

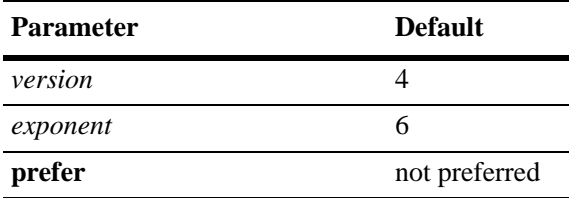

# **Platforms Supported**

OmniSwitch 6250, 6350, 6450

# **Usage Guidelines**

- **•** Use the **no** form of this command to delete the specified server.
- **•** To configure NTP in the client mode you have to first define the NTP servers. Up to 3 NTP servers can be defined.
- **•** Either an IP address or domain name for the specified server can be entered.
- The NTP key identification is an integer. It corresponds to an MD5 authentication key contained in an authentication file (.txt) located on the server. This file has to be on both the server and the local switch, and match, for authentication to work. Enter the key identification using the **key** keyword if the server is set to MD5 authentication.
- **•** Use the **version** keyword to set the correct version of NTP.

• Use the **minpoll** keyword to set the minimum poll time for the server. This number is determined by raising 2 to the power of the number entered. Therefore, if 4 were entered, the minimum poll time would be 16 seconds  $(2^4 = 16)$ . The client polls the server for a time update when the **minpoll** time is exceeded.

# **Examples**

```
-> ntp server 1.1.1.1
-> ntp server spartacus
-> ntp server 1.1.1.1 key 1
-> ntp server 1.1.1.1 version 4
-> ntp server spartacus minpoll 5 
-> no ntp server 1.1.1.1
```
# **Release History**

Release 6.6.1; command was introduced.

#### **Related Commands**

**[ntp client](#page-177-0)** Enables or disables NTP operation on the switch.

#### **MIB Objects**

alaNtpConfig

alaNtpPeerAddressType alaNtpPeerType alaNtpPeerAuth alaNtpPeerVersion alaNtpPeerMinpoll alaNtpPeerPrefer alaNtpPeerAddress

# <span id="page-175-0"></span>**ntp server synchronized**

Enables an NTP client to invoke tests for NTP server synchronization as specified by the NTP protocol.

**ntp server synchronized** 

#### **Syntax Definitions**

N/A

#### **Defaults**

By default, NTP synchronization is enabled.

#### **Platforms Supported**

OmniSwitch 6250, 6350, 6450

#### **Usage Guidelines**

The NTP protocol discards the NTP servers that are unsynchronized. However, the unsynchronized NTP servers are used as network time sources.

#### **Examples**

-> ntp server synchronized

#### **Release History**

Release 6.6.1; command was introduced.

#### **Related Commands**

**[ntp server unsynchronized](#page-176-0)** Disables an NTP client from invoking tests for NTP server synchronization. This allows the NTP client to synchronize with unsynchronized NTP servers in the network.

#### **MIB Objects**

alaNtpConfig alaNtpPeerTests

# <span id="page-176-0"></span>**ntp server unsynchronized**

Disables an NTP client from invoking tests for NTP server synchronization. This allows the NTP client to synchronize with unsynchronized NTP servers in the network.

**ntp server unsynchronized** 

#### **Syntax Definitions**

N/A

# **Defaults**

N/A

# **Platforms Supported**

OmniSwitch 6250, 6350, 6450

# **Usage Guidelines**

When NTP peer synchronization tests are disabled, the NTP client is able to synchronize with either an NTP peer that is not synchronized with an atomic clock or a network of NTP servers that finally synchronizes with an atomic clock.

#### **Examples**

-> ntp server unsynchronized

# **Release History**

Release 6.6.1; command was introduced.

#### **Related Commands**

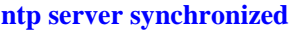

Enables an NTP client to invoke tests for NTP server synchronization as specified by the NTP protocol.

# **MIB Objects**

alaNtpConfig alaNtpPeerTests

# <span id="page-177-0"></span>**ntp client**

Enables or disables NTP operation on the switch.

**ntp client {enable | disable}**

## **Syntax Definitions**

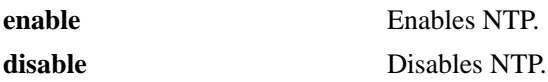

#### **Defaults**

NTP protocol is disabled by default.

# **Platforms Supported**

OmniSwitch 6250, 6350, 6450

#### **Usage Guidelines**

Use this command to enable or disable NTP. Before NTP can be enabled, an NTP server has to be specified using the **[ntp server](#page-173-0)** command.

#### **Examples**

```
-> ntp client enable
-> ntp client disable
```
#### **Release History**

Release 6.6.1; command was introduced.

#### **Related Commands**

**[ntp server](#page-173-0)** Specifies an NTP server from which the switch receives updates.

#### **MIB Objects**

alaNtpEnable

# <span id="page-178-0"></span>**ntp broadcast**

Enables or disables the client's broadcast mode.

**ntp broadcast {enable | disable}**

#### **Syntax Definitions**

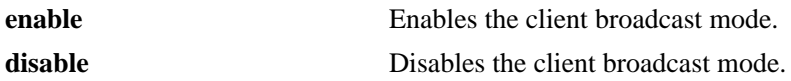

#### **Defaults**

Broadcast mode is disabled by default.

#### **Platforms Supported**

OmniSwitch 6250, 6350, 6450

#### **Usage Guidelines**

Broadcast mode is intended for operation on networks with numerous workstations and where the highest accuracy is not required. In a typical scenario, one or more time servers on the network broadcast NTP messages that are received by NTP hosts. Correct time is determined from this NTP message based on a pre-configured latency or broadcast delay in the order of a few milliseconds.

#### **Examples**

#### -> ntp broadcast enable -> ntp broadcast disable

#### **Release History**

Release 6.6.1; command was introduced.

#### **Related Commands**

**[ntp broadcast-delay](#page-179-0)** Sets the broadcast delay time in microseconds.

#### **MIB Objects**

alaNtpBroadcastEnable

# <span id="page-179-0"></span>**ntp broadcast-delay**

Sets the broadcast delay time in microseconds.

**ntp broadcast delay** *microseconds*

#### **Syntax Definitions**

*microseconds* The number of microseconds for the broadcast delay.

#### **Defaults**

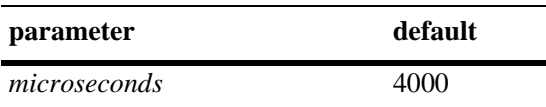

# **Platforms Supported**

OmniSwitch 6250, 6350, 6450

# **Usage Guidelines**

When running in the NTP client broadcast mode, a broadcast delay has to be set. The broadcast delay is the number of microseconds added to the timestamp.

### **Examples**

```
-> ntp broadcast delay 1000
-> ntp broadcast delay 10000
```
#### **Release History**

Release 6.6.1; command was introduced.

#### **Related Commands**

**[ntp broadcast](#page-178-0)** Enables or disables the client's broadcast mode.

#### **MIB Objects**

alaNtpBroadcastDelay
# <span id="page-180-0"></span>**ntp key**

Labels the specified authentication key identification as trusted or untrusted.

**ntp key** *key* **[trusted | untrusted]**

## **Syntax Definitions**

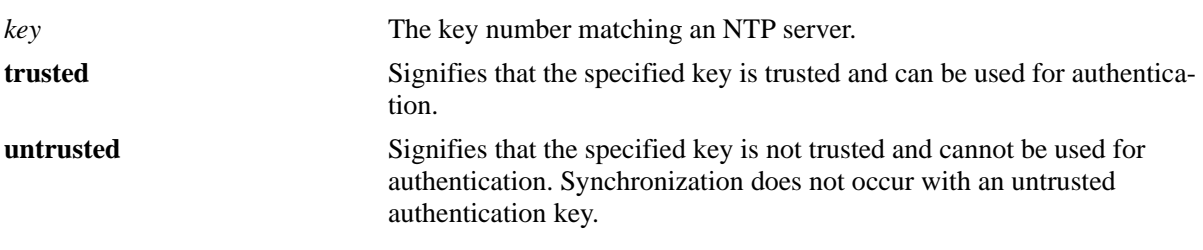

## **Defaults**

N/A

## **Platforms Supported**

OmniSwitch 6250, 6350, 6450

## **Usage Guidelines**

- **•** Authentication keys are stored in a key file and loaded into memory when the switch boots. The keys loaded into memory are not trusted until this command is used.
- Once the keys are loaded into software (on boot up of the switch), they have to be activated by being labeled as trusted. A trusted key authenticates with a server that requires authentication as long as the key matches the server key.
- New keys has to be added manually to the key file. A newly added key is not be loaded into the switch software until the **[ntp key load](#page-182-0)** command is issued, or the switch is rebooted.

## **Examples**

```
-> ntp key 5 trusted
-> ntp key 2 untrusted
```
## **Release History**

Release 6.6.1; command was introduced.

## **Related Commands**

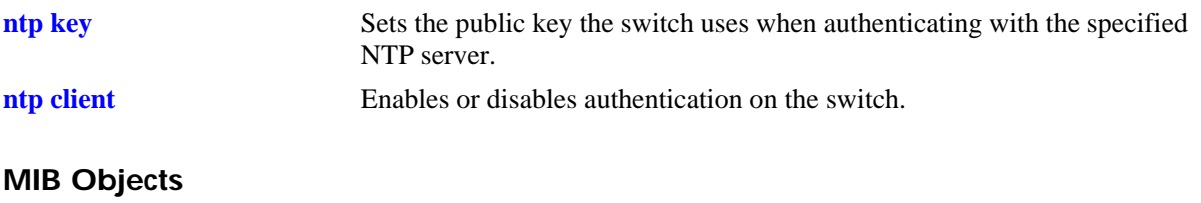

alaNtpAccessKeyIdTable alaNtpAccessKeyIdKeyId

alaNtpAccessKeyIdTrust

# <span id="page-182-0"></span>**ntp key load**

Loads the current key file into memory.

**ntp key load**

## **Syntax Definitions**

N/A

**Defaults**

N/A

## **Platforms Supported**

OmniSwitch 6250, 6350, 6450

## **Usage Guidelines**

- **•** This command reloads the key file into the switch memory. This allows for new keys in the key file to be added to the list of keys the switch can use for authentication.
- **•** Newly added keys has to be labeled as **trusted** with the **[ntp key](#page-180-0)** command before being used for authentication.

## **Examples**

-> ntp key load

## **Release History**

Release 6.6.1; command was introduced.

#### **Related Commands**

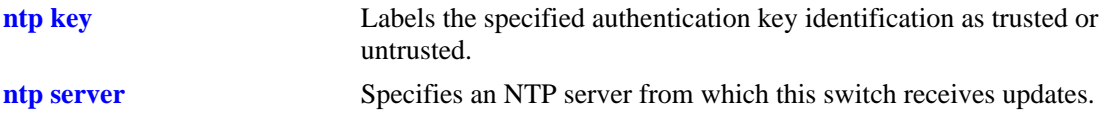

#### **MIB Objects**

alaNtpAccessRereadkeyFile

# **show ntp client**

Displays information about the current client NTP configuration.

**show ntp client**

## **Syntax Definitions**

N/A

## **Defaults**

N/A

## **Platforms Supported**

OmniSwitch 6250, 6350, 6450

## **Usage Guidelines**

This command displays the current configuration parameters for the NTP client. The display is slightly different depending on what has been configured on the client. See the Examples section for more information.

## **Examples**

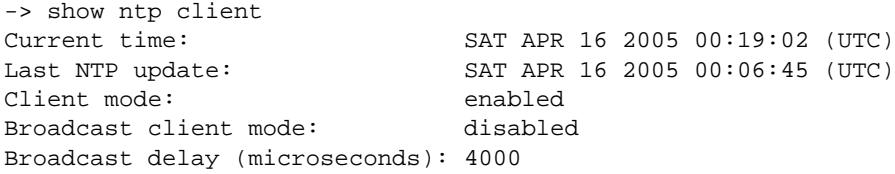

#### *output definitions*

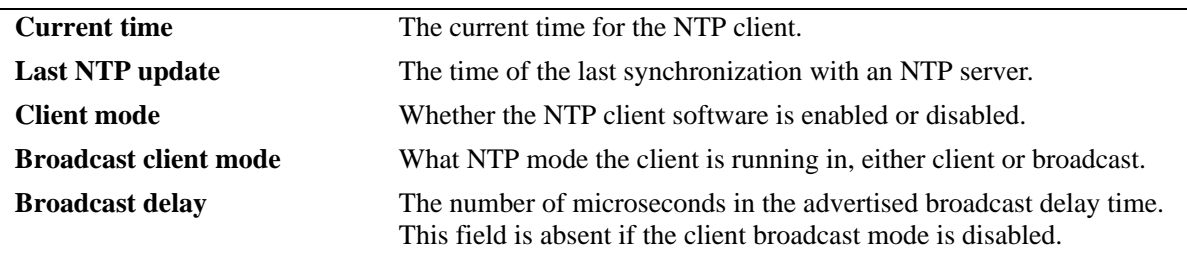

## **Release History**

Release 6.6.1; command was introduced.

## **Related Command**

**[ntp client](#page-177-0)** Enables or disables NTP operation on the switch.

## **MIB Objects**

alaNtpLocalInfo

# **show ntp client server-list**

Displays a list of the servers with which the NTP client synchronizes.

**show ntp client server-list**

## **Syntax Definitions**

N/A

## **Defaults**

N/A

## **Platforms Supported**

OmniSwitch 6250, 6350, 6450

## **Usage Guidelines**

N/A

## **Examples**

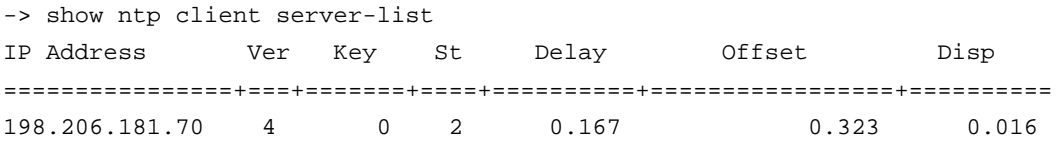

#### *output definitions*

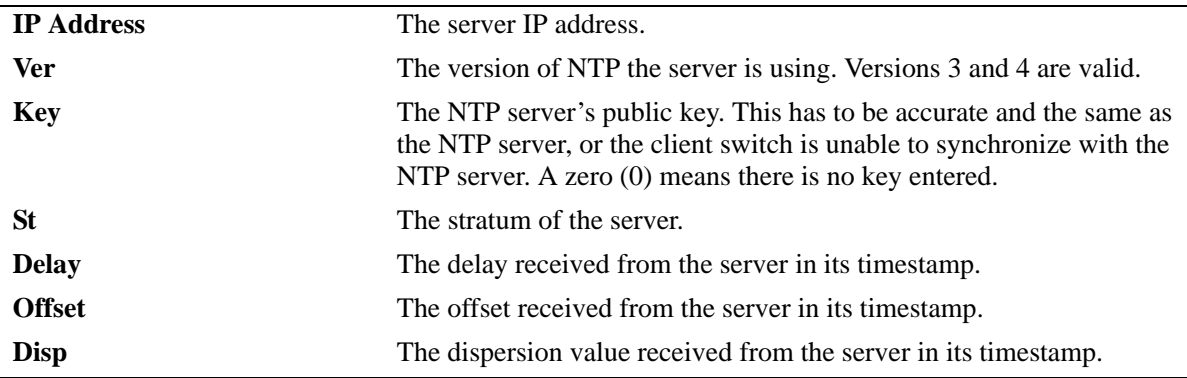

## **Release History**

Release 6.6.1; command was introduced.

## **Related Command**

**[ntp client](#page-177-0)** Enables or disables authentication on the switch.

## **MIB Objects**

alaNtpPeerListTable

# **show ntp server status**

Displays the basic server information for a specific NTP server or a list of NTP servers.

**show ntp server status [***ip\_address* **|** *domain\_name***]**

## **Syntax Definitions**

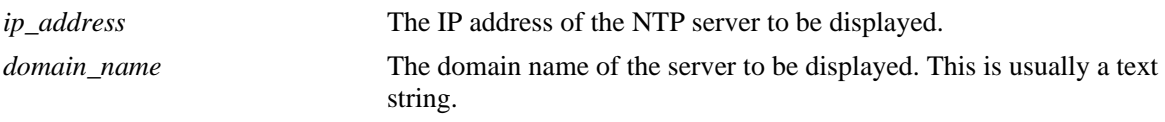

## **Defaults**

N/A

## **Platforms Supported**

OmniSwitch 6250, 6350, 6450

## **Usage Guidelines**

- **•** This command displays a selected server or a list of servers with which the NTP client synchronizes.
- **•** To display a specific server, enter the command with the server's IP address or domain name. To display all servers, enter the command with no server IP address.

## **Examples**

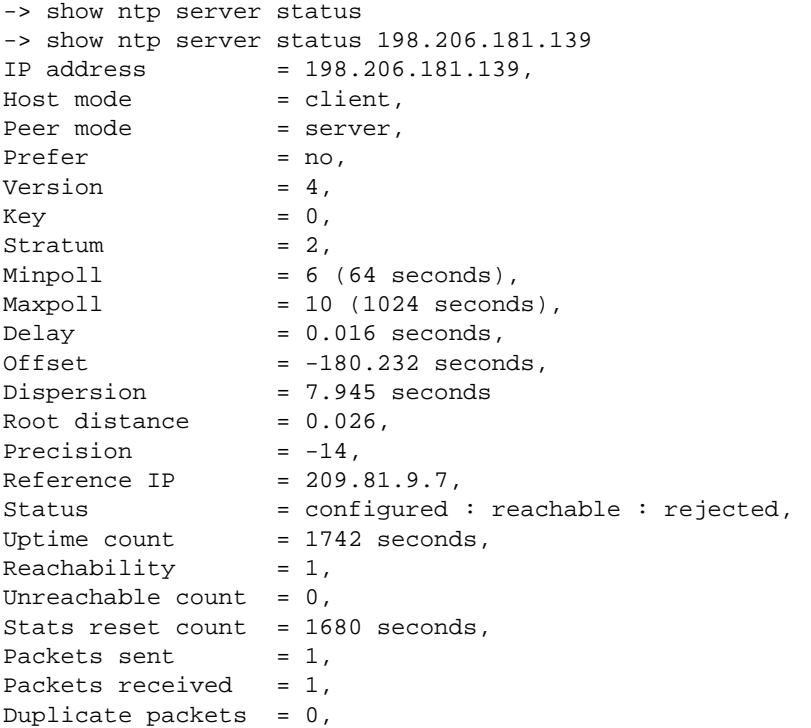

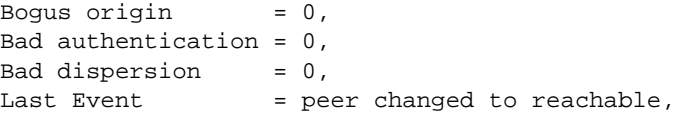

## *output definitions*

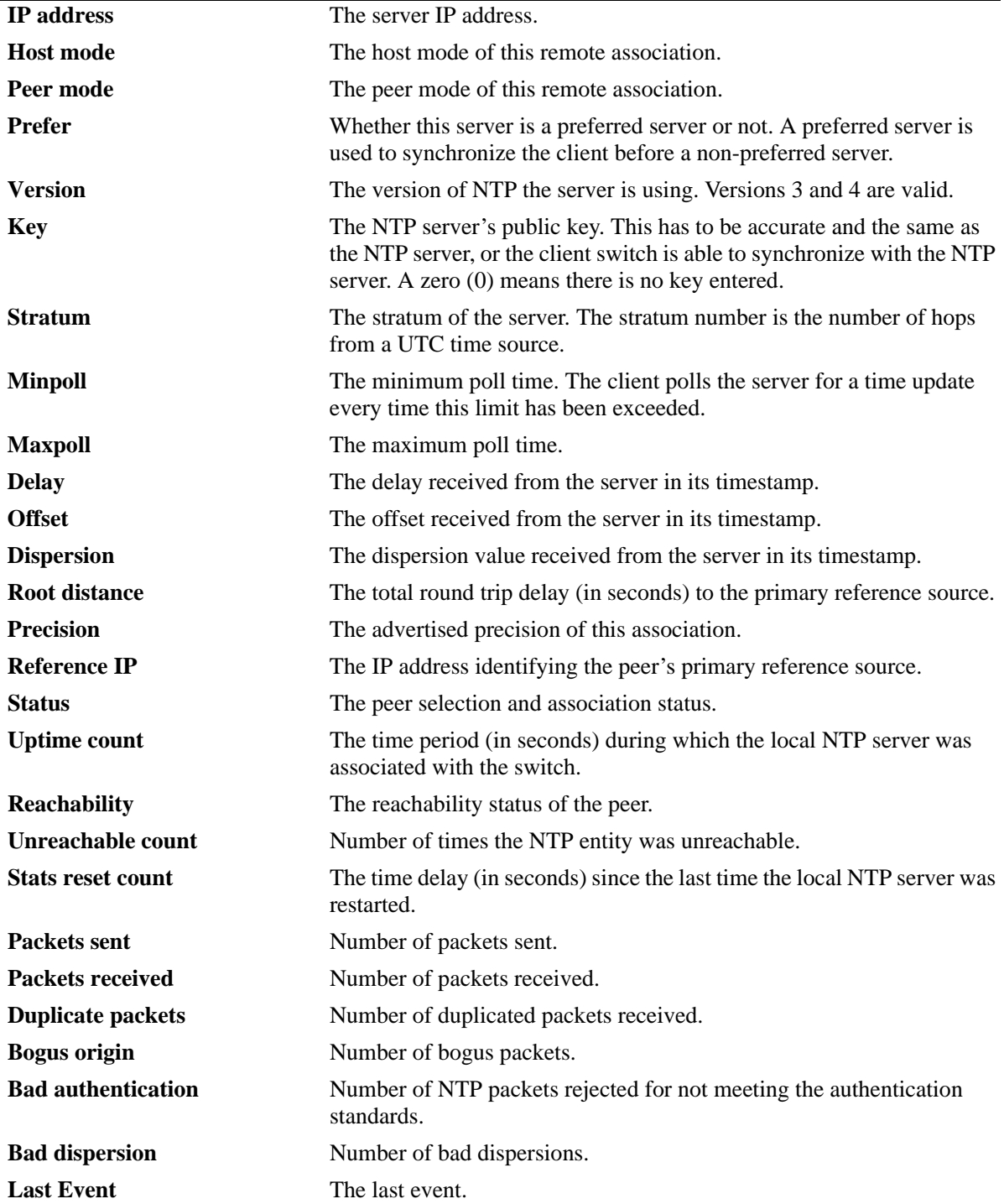

## **Release History**

Release 6.6.1; command was introduced.

## **Related Command**

**[ntp client](#page-177-0)** Enables or disables authentication on the switch.

## **MIB Objects**

alaNtpPeerListTable alaNtpPeerShowStatus

# **show ntp keys**

Displays information about all authentication keys.

**show ntp keys**

## **Syntax Definitions**

N/A

## **Defaults**

N/A

## **Platforms Supported**

OmniSwitch 6250, 6350, 6450

## **Usage Guidelines**

This command displays information about the authentication keys loaded into the memory.

## **Examples**

-> show ntp keys Key Status =======+============ 1 untrusted 2 untrusted 3 trusted 4 trusted 5 untrusted 6 untrusted 7 trusted 8 trusted

#### *output definitions*

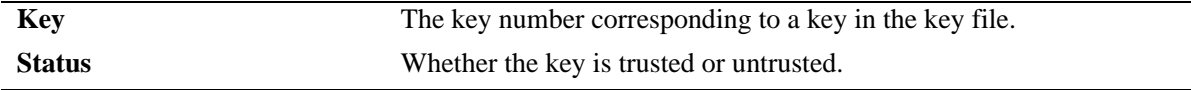

## **Release History**

Release 6.6.1; command was introduced.

## **Related Command**

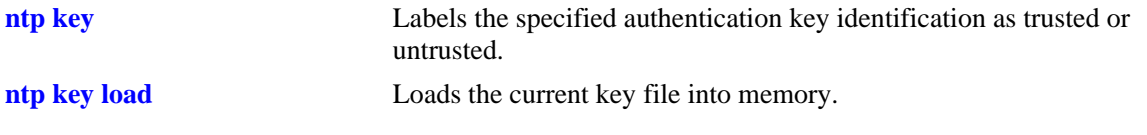

## **MIB Objects**

alaNtpAccessKeyIdTable

# **6 Session Management Commands**

Session Management commands are used to monitor and configure operator sessions including FTP, Telnet, HTTP (WebView), console, Secure Shell, and Secure Shell FTP on the switch. (See the SNMP Commands chapter for SNMP session commands.)

Maximum number of concurrent sessions allowed are:

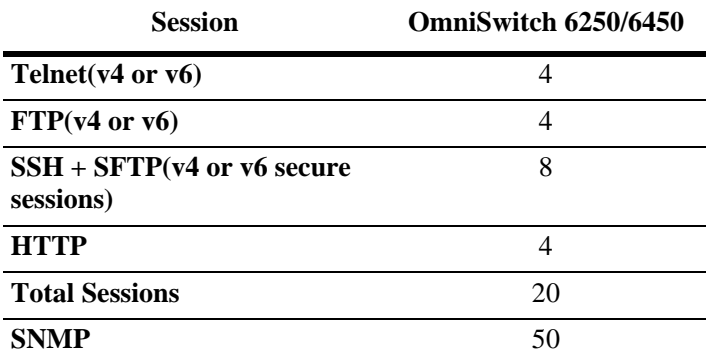

MIB information for commands in this chapter are as follows:

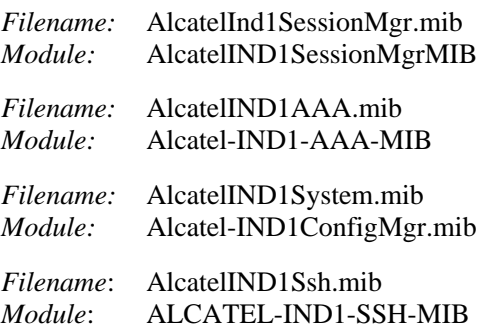

A summary of the available commands is listed here:

**[session login-attempt](#page-194-0) [session login-timeout](#page-195-0) [session banner](#page-196-0) [session timeout](#page-198-0) [session prompt default](#page-199-0) [session console](#page-201-0) [session xon-xoff](#page-203-0) [prompt](#page-204-0) [show prefix](#page-206-0) [alias](#page-207-0) [show alias](#page-209-0) [user profile save](#page-210-0) [user profile save global-profile](#page-211-0) [user profile reset](#page-213-0) [history size](#page-214-0) [show history](#page-215-0) [!](#page-217-0) [command-log](#page-219-0) [kill](#page-220-0) [exit](#page-221-0) [who](#page-225-0) [whoami](#page-222-0) [show session config](#page-228-0) [show session xon-xoff](#page-230-0) [more size](#page-231-0) [more](#page-232-0) [show more](#page-233-0) [telnet](#page-234-0) [telnet6](#page-236-0) [ssh](#page-238-0) [ssh6](#page-240-0) [ssh enforce pubkey-auth](#page-242-0) [show ssh config](#page-243-0) [show command-log](#page-245-0) [show command-log status](#page-247-0)**

# <span id="page-194-0"></span>**session login-attempt**

Sets or resets the number of times a user can attempt unsuccessfully to log in to the switch before the TCP connection is closed.

**session login-attempt** *integer*

#### **Syntax Definitions**

*integer* The number of times the user can attempt to log in to the switch before the TCP connection is closed. Valid range is 1 to 10.

## **Defaults**

By default, three-login attempts are provided.

## **Platforms Supported**

OmniSwitch 6250, 6350, 6450

## **Usage Guidelines**

N/A

## **Examples**

-> session login-attempt 5

## **Release History**

Release 6.6.1; command introduced.

#### **Related Commands**

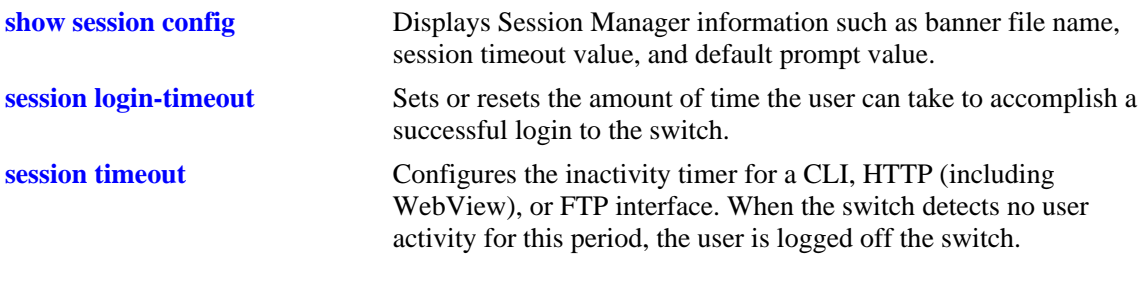

## **MIB Objects**

sessionMgr sessionLoginAttempt

# <span id="page-195-0"></span>**session login-timeout**

Sets or resets the amount of time the user can take to accomplish a successful login to the switch. If the timeout period is exceeded, the TCP connection is closed by the switch.

**session login-timeout** *seconds*

#### **Syntax Definitions**

*seconds* The number of seconds the switch allows for the user to accomplish a successful login. Valid range is from 5 seconds to 600 seconds.

## **Defaults**

Login timeout default is 55 seconds.

## **Platforms Supported**

OmniSwitch 6250, 6350, 6450

## **Usage Guidelines**

N/A

## **Examples**

-> session login-timeout 30

## **Release History**

Release 6.6.1; command introduced.

## **Related Commands**

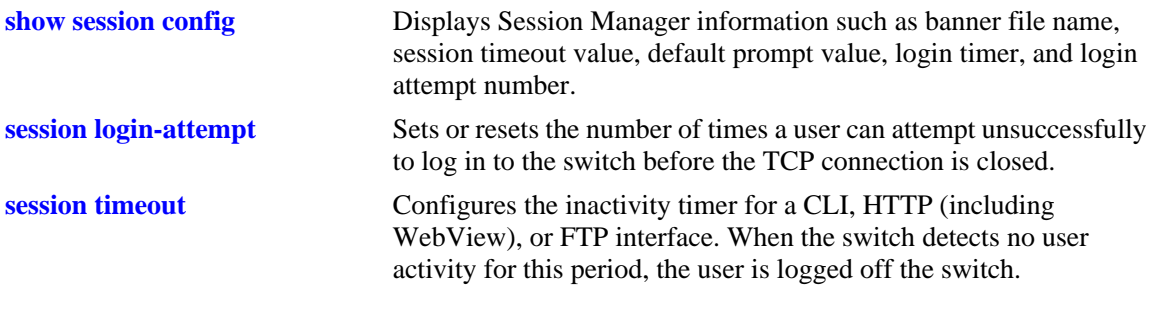

## **MIB Objects**

sessionMgr

sessionLoginTimeout

## <span id="page-196-0"></span>**session banner**

Sets or resets the file name of the user–defined banner. The banner is a welcome banner that appears after the user successfully logs on to the switch.

**session banner {cli | ftp | http}** *file\_name* 

**session banner no {cli | ftp | http}**

## **Syntax Definitions**

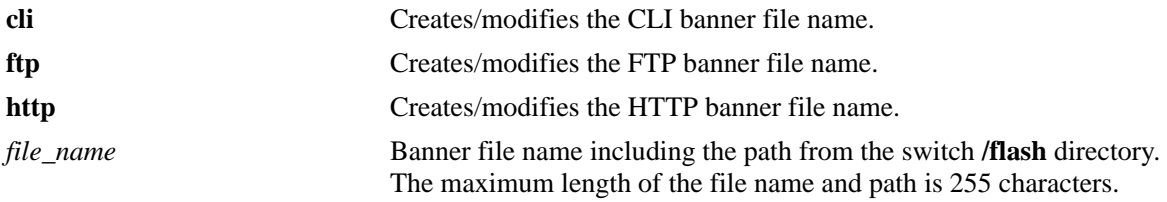

## **Defaults**

- **•** A default banner is included in one of the switch image files. It is automatically displayed at login so no configuration is needed.
- The user has the option of defining a custom supplementary banner or of using the default banner.

## **Platforms Supported**

OmniSwitch 6250, 6350, 6450

## **Usage Guidelines**

- **•** The **session banner no** command is used to disable a user-defined session banner file from displaying when you log on to the switch. The text file containing the custom banner remains on the switch until you remove it with the **[rm](#page-263-0)** command.
- **•** The **session banner** command is used to configure or modify the banner file *name*. You can use a text editor to edit the file containing the banner text.

## **Examples**

```
-> session banner cli/switch/banner.txt
```
## **Release History**

Release 6.6.1; command introduced.

## **Related Commands**

**[show session config](#page-228-0)** Displays Session Manager information such as banner file name, session timeout value, and default prompt value.

## **MIB Objects**

SessionConfigTable

SessionType SessionBannerFileName

# <span id="page-198-0"></span>**session timeout**

Configures the inactivity timer for a CLI, HTTP (including WebView), or FTP interface. When the switch detects no user activity for this period, the user is logged off the switch.

**session timeout {cli | http | ftp}** *minutes*

#### **Syntax Definitions**

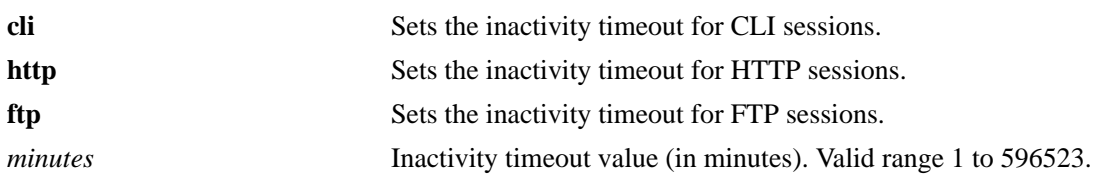

#### **Defaults**

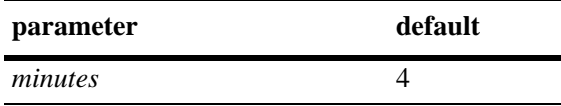

## **Platforms Supported**

OmniSwitch 6250, 6350, 6450

#### **Usage Guidelines**

- **•** The inactivity timer value can be different for each type of interface, such as CLI (Console, Telnet), HTTP (including WebView), and FTP.
- **•** If you change the timer, the new value does not affect current sessions; the new timer is applied to new sessions only.

#### **Examples**

-> session timeout cli 5

#### **Release History**

Release 6.6.1; command introduced.

## **Related Commands**

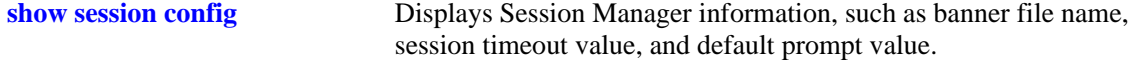

## **MIB Objects**

SessionConfigTable SessionType SessionInactivityTimerValue

# <span id="page-199-0"></span>**session prompt default**

Configures the default CLI prompt for console and Telnet sessions. The prompt is the symbol and/or text that appears on the screen in front of the cursor.

**session prompt default {<***num***> | <***string***> | system-name}**

#### **Syntax Definitions**

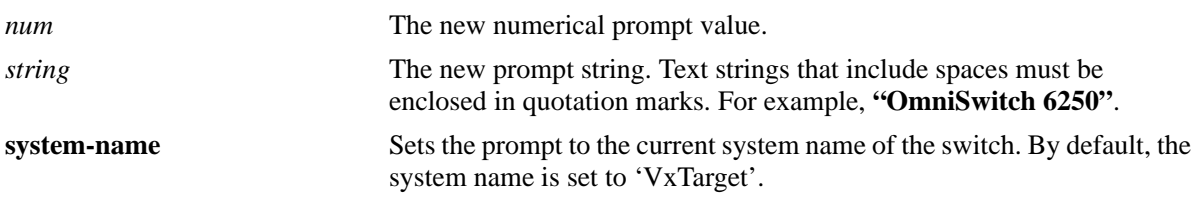

## **Defaults**

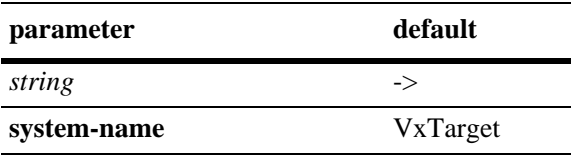

## **Platforms Supported**

OmniSwitch 6250, 6350, 6450

## **Usage Guidelines**

- **•** The maximum prompt string length is 35 characters.
- **•** System name is configured for the switch using the CLI command **system name**. The system name can also be dynamically obtained from the DHCP server (DHCP Option-12). The user-defined system name configuration (through CLI, WebView, SNMP) gets priority over the DHCP server values. For more information, refer to ["system name" on page 2-4](#page-69-0) in Chassis Management and Monitoring Commands chapter.
- **•** Every time the system name is modified, the prompt also gets modified.
- In case the system name is larger than 35 characters, prompt is truncated to 35 characters.
- **•** The new prompt takes effect after relogging to a new session.

#### **Examples**

```
-> session prompt default
-> session prompt default system-name
```
## **Release History**

Release 6.6.1; command introduced. Release 6.6.3; keyword **system name** introduced.

## **Related Commands**

**[show session config](#page-228-0)** Displays Session Manager information such as banner file name, session timeout value, and default prompt value.

## **MIB Objects**

SessionConfigTable SessionType sessionDefaultPromptString sessionDefaultPromptSysName

## <span id="page-201-0"></span>**session console**

Enable or disable switch access through the console port of the switch.

**session console {enable | disable}**

## **Syntax Definitions**

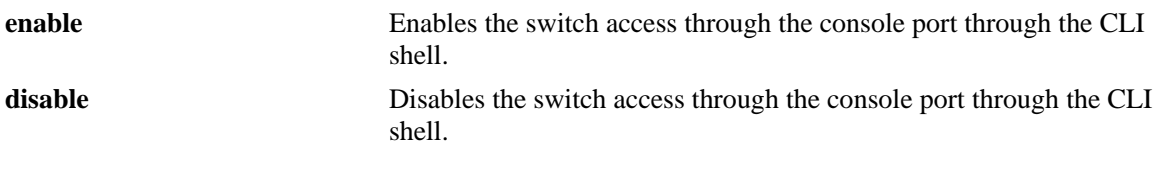

## **Defaults**

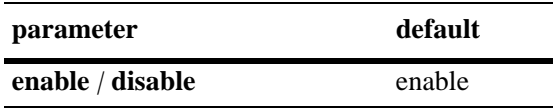

## **Platforms Supported**

OmniSwitch 6250, 6350, 6450

## **Usage Guidelines**

- **•** It is recommended to create a back-up of the configuration file before using this command. contact customer support to recover the switch.
- Before disabling the CLI console shell, configuration for telnet access with proper user privilege must be made.
- The command must be issued only through telnet or SSH session, and not through console sessions.
- When the CLI console shell is disabled, the switch log output to the console is also disabled.
- When the CLI console shell is disabled, switch can be accessed through SSH or telnet or webview session.
- **•** The command can be stored to the configuration file using write memory.
- **•** If this command is disabled and the telnet or SSH or webview access to the switch is also lost, set the bootflags to 0x1000 and stop the switch in miniboot . Once the switch stops in miniboot, delete the configuration file and reboot the switch to get console access to the switch. Alternatively, contact customer support.

**Note.** Deleting configuration file will also delete the other configurations. Hence, it is recommended to create a back-up of the configuration file before deleting the configuration file.

#### **Examples**

```
-> session console disable
```

```
-> session console enable
```
## **Release History**

Release 6.6.5; command introduced.

## **Related Commands**

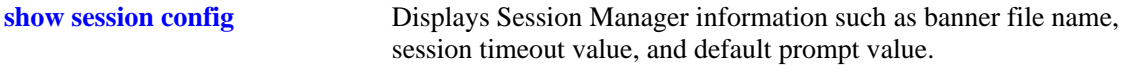

## **MIB Objects**

SessionConfigTable sessionConsoleStatus

# <span id="page-203-0"></span>**session xon-xoff**

Enables/disables the XON-XOFF protocol on the console port.

**session xon-xoff {enable | disable}**

## **Syntax Definitions**

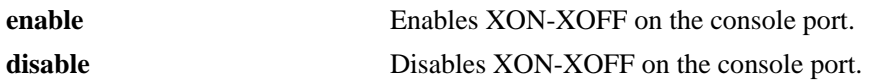

## **Defaults**

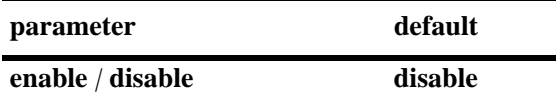

## **Platforms Supported**

OmniSwitch 6250, 6350, 6450

## **Usage Guidelines**

The switch can interpret noise from an RS232 line as Control-S (XOFF). If the **session console xon-xoff** command is enabled, traffic to the console port can be stopped.

## **Examples**

-> session xon-xoff enable -> session xon-xoff disable

## **Release History**

Release 6.6.1; command introduced.

## **Related Commands**

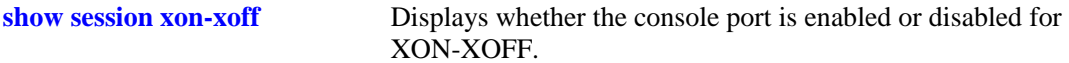

## **MIB Objects**

sessionXonXoffEnable

## <span id="page-204-0"></span>**prompt**

This command defines the CLI prompt.

**prompt [user] [time] [date] [string** *string***] [prefix]**

#### **no prompt**

## **Syntax Definitions**

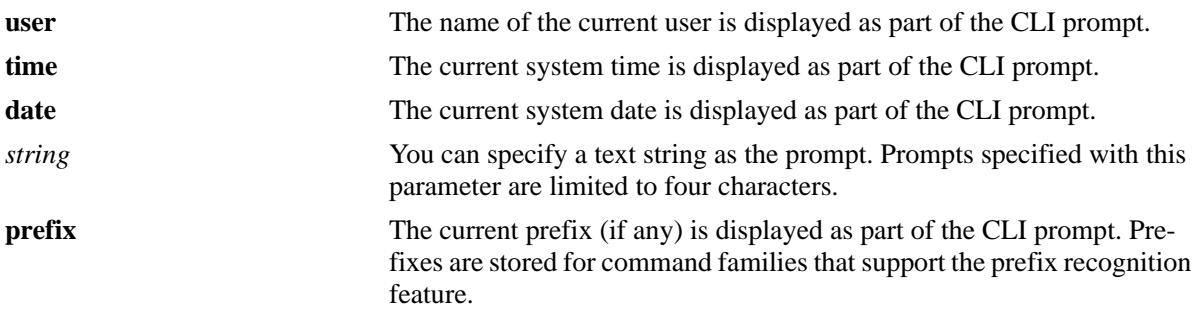

## **Defaults**

The default prompt is the arrow  $\left\langle \right\rangle$ , or dash greater-than).

## **Platforms Supported**

OmniSwitch 6250, 6350, 6450

## **Usage Guidelines**

- **•** Use the **no** form of this command to remove the CLI prompt.
- Prefixes are stored for command families that support the prefix recognition feature. These command families include AAA, Interface, Link Aggregation, QoS, Spanning Tree, and VLAN Management. Other command families do not store a prefix.
- **•** To set the CLI prompt back to the arrow (**->**), enter the **prompt string ->** (prompt string dash greater than) syntax.

#### **Examples**

```
-> prompt user
-> prompt user time date
-> prompt prefix
-> prompt string 12->
-> prompt prefix ->
```
## **Release History**

Release 6.6.1; command introduced.

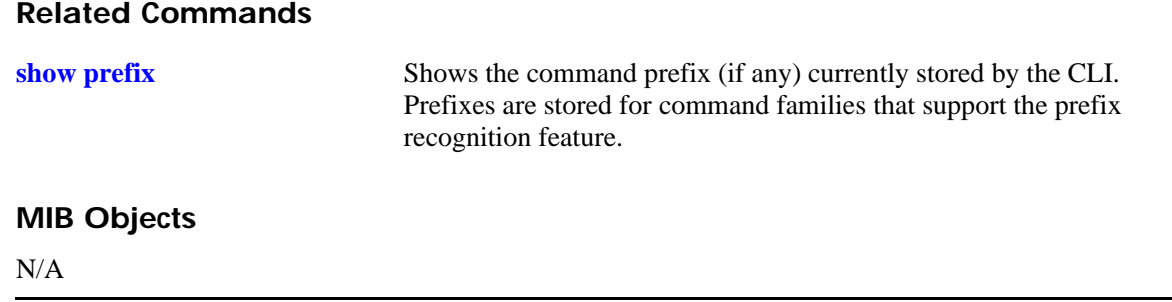

# <span id="page-206-0"></span>**show prefix**

Shows the command prefix (if any) currently stored by the CLI. Prefixes are stored for command families that support the prefix recognition feature.

## **show prefix**

## **Syntax Definitions**

N/A

## **Defaults**

N/A

## **Platforms Supported**

OmniSwitch 6250, 6350, 6450

## **Usage Guidelines**

Prefixes are stored for command families that support the prefix recognition feature. These command families include AAA, Interface, Link Aggregation, QoS, Spanning Tree, and VLAN Management. Other command families do not store a prefix.

## **Examples**

-> show prefix

## **Release History**

Release 6.6.1; command introduced.

## **Related Commands**

**[prompt](#page-204-0)** This command defines the format of the CLI prompt. The prompt can be defined to include the command prefix.

## **MIB Objects**

N/A

## <span id="page-207-0"></span>**alias**

Defines substitute command text for the switch CLI command keywords.

**alias** *alias command\_name*

## **Syntax Definitions**

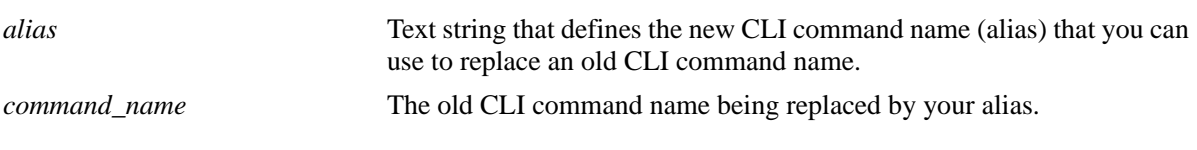

## **Defaults**

N/A

## **Platforms Supported**

OmniSwitch 6250, 6350, 6450

## **Usage Guidelines**

- **•** Alias commands are stored until the user session ends. To save alias settings, use the **[user profile save](#page-210-0)** command. Otherwise, once you log off the switch, substitute commands configured with the **alias** command are destroyed.
- **•** You can eliminate excess typing by reducing the number of characters required for a command. For instance, the group syntax can be defined as **gp**.
- **•** You can change unfamiliar command words into familiar words or patterns. For instance, if you prefer the term "privilege" to the term "attribute" with reference to a login account read/write capabilities, you can change the CLI command from **attrib** to privilege.
- **•** To reset commands set with alias back to their factory default, use the **[user profile reset](#page-213-0)** command.

## **Examples**

```
-> alias gp group
-> alias privilege attrib
```
## **Release History**

Release 6.6.1; command introduced.

## **Related Commands**

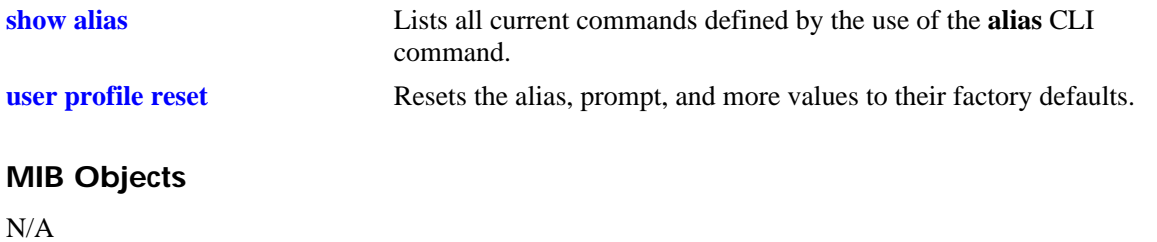

# <span id="page-209-0"></span>**show alias**

Displays all current commands defined by the use of the **alias** CLI command.

**show alias**

## **Syntax Definitions**

N/A

## **Defaults**

N/A

## **Platforms Supported**

OmniSwitch 6250, 6350, 6450

## **Usage Guidelines**

N/A

## **Examples**

The following information is displayed where the alias **gp** was defined to replace the **group** command, and the alias **privilege** was defined to replace the **attrib** command.

```
-> show alias
gp: group
privilege: attrib
```
## **Release History**

Release 6.6.1; command introduced.

#### **Related Commands**

**[alias](#page-207-0)** Defines substitute command text for the switch CLI command keywords.

#### **MIB Objects**

N/A

# <span id="page-210-0"></span>**user profile save**

Saves the user account settings for aliases, prompts, and the more mode screen settings. These settings are automatically loaded when the user account logs on.

**user profile save** 

#### **Syntax Definitions**

N/A

## **Defaults**

N/A

## **Platforms Supported**

OmniSwitch 6250, 6350, 6450

## **Usage Guidelines**

- Use this command to save alias definitions, prompt definitions, and more mode screen settings for use in future login sessions for the current user account.
- **•** If you do not use the **user profile save**, **alias**, **prompt**, and **more size** commands, settings are lost when the user account logs off.
- **•** Use the **user profile reset** command to set the alias, prompt, and more size values to their factory defaults.

## **Examples**

```
-> user profile save
```
## **Release History**

Release 6.6.1; command introduced.

#### **Related Commands**

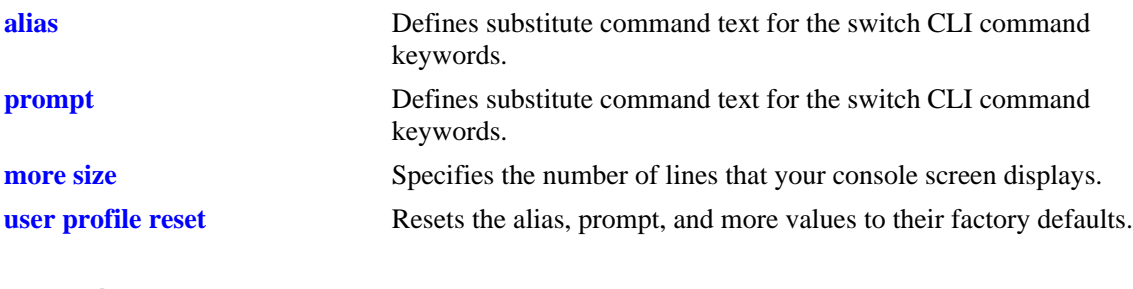

## **MIB Objects**

N/A

## <span id="page-211-0"></span>**user profile save global-profile**

This command is available only for the user with an administrative profile.

This command can be used to add alias, prompt, and more settings and these settings can be saved as a global profile. These settings are loaded as default settings when any user logs in, irrespective of the user privileges.

#### **user profile save global-profile**

# **Syntax Definitions Defaults global-profile** The administrative user setting that presets a global setting as default to all users at login prompt.

N/A

## **Platforms Supported**

OmniSwitch 6250, 6350, 6450

## **Usage Guidelines**

- **•** This profile can be reset when by the user by using the **user profile save** and **user profile reset** commands.
- Use this command to save alias definitions, prompt definitions, and more mode screen settings for use in future login sessions for all user accounts.
- The current settings (prompt, more, aliases) for the session are saved in the global profile file **/flash/ switch/GlobalProfile.txt**. The file can be manually edited by the administrator. The file name must not be changed or deleted.
- If a user profile is configured by the individual user with the **user profile save** command, the global profile is overridden and the user profile settings are loaded at user login.

#### **Examples**

```
-> user profile save global-profile
```
Setting global profile…

## **Release History**

Release 6.6.3; command introduced.

## **Related Commands**

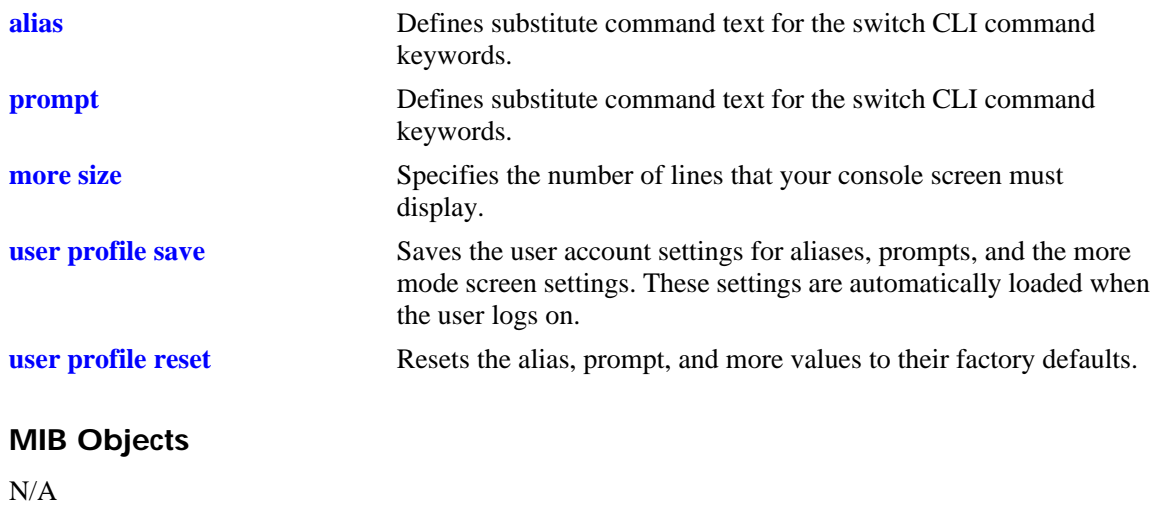

# <span id="page-213-0"></span>**user profile reset**

Resets the alias, prompt, and more values to their factory defaults.

**user profile reset**

## **Syntax Definitions**

N/A

## **Defaults**

N/A

## **Platforms Supported**

OmniSwitch 6250, 6350, 6450

## **Usage Guidelines**

N/A

## **Examples**

-> user profile reset

## **Release History**

Release 6.6.1; command introduced.

## **Related Commands**

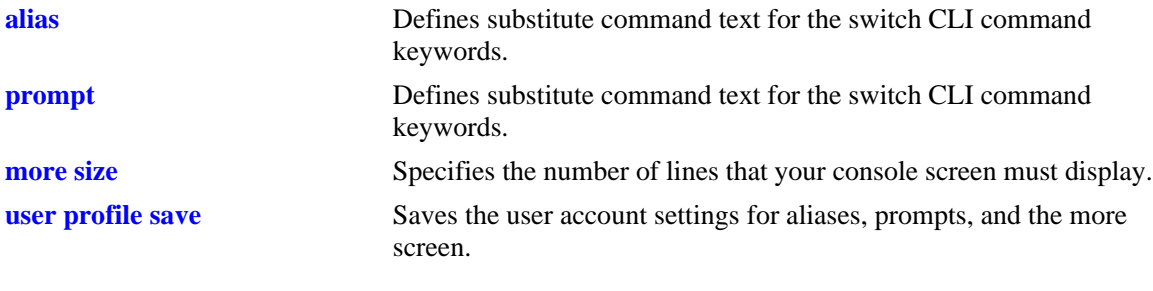

## **MIB Objects**

N/A

# <span id="page-214-0"></span>**history size**

Sets the number of commands to be stored in the CLI history buffer.

**history size** *number*

## **Syntax Definitions**

*number* Enter an integer between 1 and 500. The history buffer can store up to 500 commands.

## **Defaults**

By default, the history buffer size is set to 100 commands.

## **Platforms Supported**

OmniSwitch 6250, 6350, 6450

## **Usage Guidelines**

N/A

## **Examples**

-> history size 10

## **Release History**

Release 6.6.1; command introduced.

#### **Related Commands**

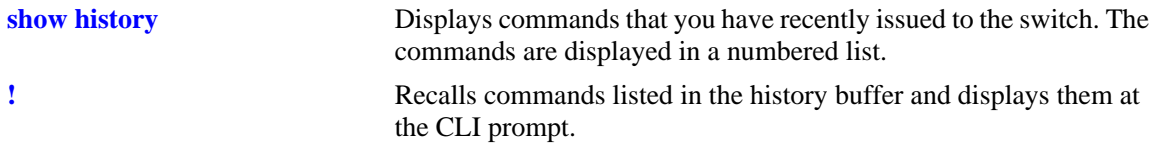

## **MIB Objects**

N/A

# <span id="page-215-0"></span>**show history**

Displays commands that you have recently issued to the switch. The commands are displayed in a numbered list.

**show history [parameters]**

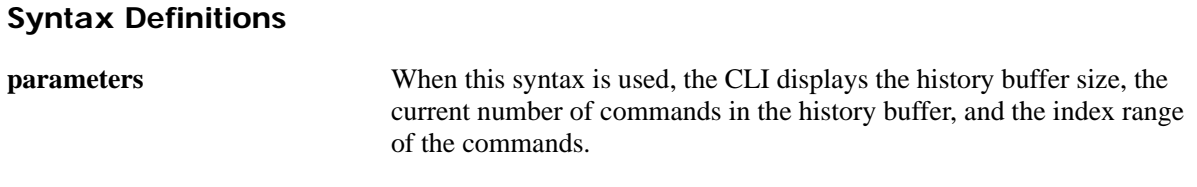

## **Defaults**

N/A

## **Platforms Supported**

OmniSwitch 6250, 6350, 6450

## **Usage Guidelines**

N/A

## **Examples**

```
-> show history
1 show cmm
2 show fan
3 show sensor
4 show temp
5 show time
6 show arp
7 clear arp
8 show prefix
-> show history parameters
History size: 10
Current Size: 7
Index Range: 1-7
```
#### *output definitions*

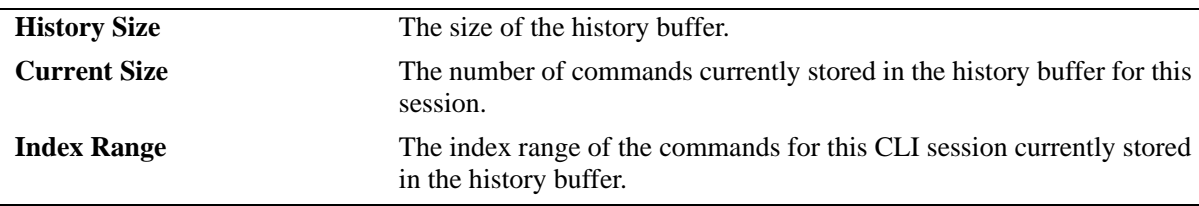

## **Release History**

Release 6.6.1; command introduced.
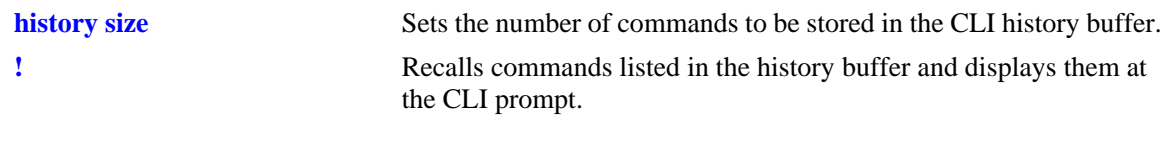

## **MIB Objects**

 $\rm N/A$ 

## <span id="page-217-0"></span>**!**

Recalls commands listed in the history buffer and displays them at the CLI prompt.

 $!\{!\{!\} \, | \, n\}$ 

#### **Syntax Definitions**

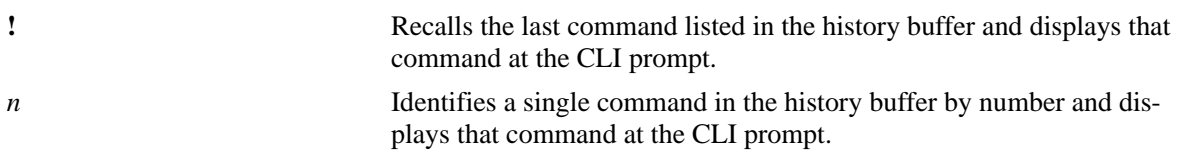

#### **Defaults**

N/A

## **Platforms Supported**

OmniSwitch 6250, 6350, 6450

#### **Usage Guidelines**

- **•** You can use the **[show history](#page-215-0)** command to list all commands in the history buffer, then use the **!***n* syntax to issue a single command from the list.
- When you use **!***n* or **!!** to recall a command in the history buffer list, press the Enter key to run the command.

## **Examples**

- -> show history
- 1\* show cmm
- 2 show fan
- 3 show sensor
- 4 show temp
- 5 show time
- 6 show arp 7 clear arp

## **Release History**

Release 6.6.1; command introduced.

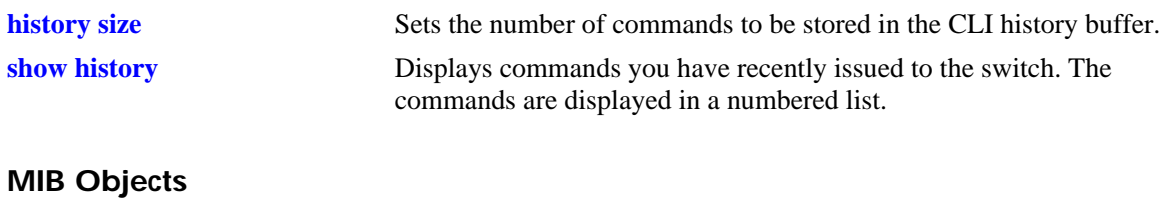

 $\rm N/A$ 

## <span id="page-219-0"></span>**command-log**

Enables or disables command logging on the switch. A **command.log** is automatically created; this file stores a comprehensive CLI command history for all active sessions since the function was *first* enabled.

**command-log {enable | disable}**

#### **Syntax Definitions**

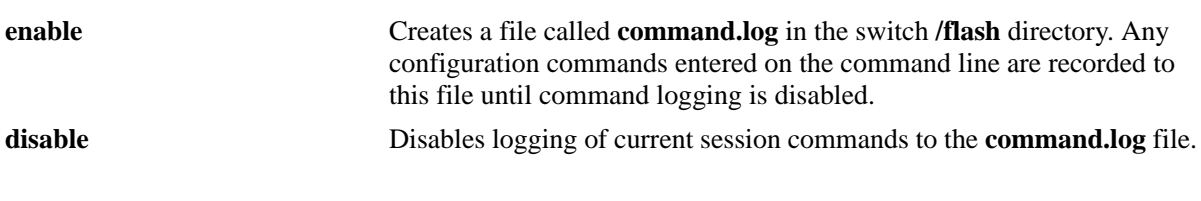

#### **Defaults**

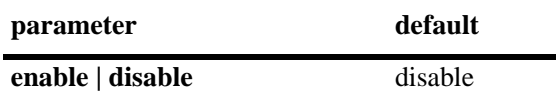

#### **Platforms Supported**

OmniSwitch 6250, 6350, 6450

#### **Usage Guidelines**

The maximum log file size is 66,402 bytes; the file can hold up to 100 commands.

#### **Examples**

-> command-log enable -> command-log disable

#### **Release History**

Release 6.6.1; command introduced.

#### **Related Commands**

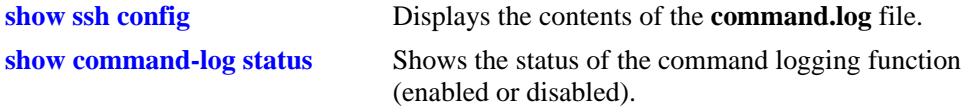

#### **MIB Objects**

sessionCliCommandLogEnable

## <span id="page-220-0"></span>**kill**

Kills an active session. The command takes effect immediately.

**kill** *session\_number*

#### **Syntax Definitions**

*session\_number* Number of the session you want to kill.

#### **Defaults**

N/A

#### **Platforms Supported**

OmniSwitch 6250, 6350, 6450

#### **Usage Guidelines**

- **•** Use the **who** command to obtain the session number variable.
- **•** You cannot kill your own session.
- You cannot kill a connected session where the user has not yet completed the login process. These sessions appear with username "(at login)" when displayed with the **[who](#page-225-0)** command.

#### **Examples**

-> kill 3

#### **Release History**

Release 6.6.1; command introduced.

## **Related Commands**

**[who](#page-225-0)** Displays all active login sessions (for example, Console, Telnet, FTP, HTTP, Secure Shell, and Secure Shell FTP).

#### **MIB Objects**

SessionMgr sessionIndex

sessionRowStatus

## **exit**

Ends the current CLI session. If the CLI session to the switch was through Telnet, the connection is closed.

**exit** 

#### **Syntax Definitions**

N/A

#### **Defaults**

N/A

## **Platforms Supported**

OmniSwitch 6250, 6350, 6450

#### **Usage Guidelines**

If changes were made using the CLI and have not been saved with the **[copy running-config working](#page-45-0)** command, a warning message appears asking to confirm the user exit. To save changes, enter **N** at the warning prompt and use the **[copy running-config working](#page-45-0)** command.

## **Examples**

-> exit

#### **Release History**

Release 6.6.1; command introduced.

#### **Related Commands**

**[kill](#page-220-0)** Kills an active session. The command takes effect immediately.

#### **MIB Objects**

SessionMgr

```
sessionIndex
sessionRowStatus
```
## <span id="page-222-0"></span>**whoami**

Displays the current user session.

#### **whoami**

#### **Syntax Definitions**

N/A

#### **Defaults**

N/A

## **Platforms Supported**

OmniSwitch 6250, 6350, 6450

#### **Usage Guidelines**

Use the **[who](#page-225-0)** command to display all sessions on the switch.

## **Examples**

```
-> whoami
Session number = 5
 User name = admin,
  Access type = telnet,
  Access port = NI,
  IP address = 121.251.17.76,
 Read-only domains = None,
  Read-only families = ,
  Read-Write domains = All,
  Read-Write families = ,
  End-User profile =
```
#### *output definitions*

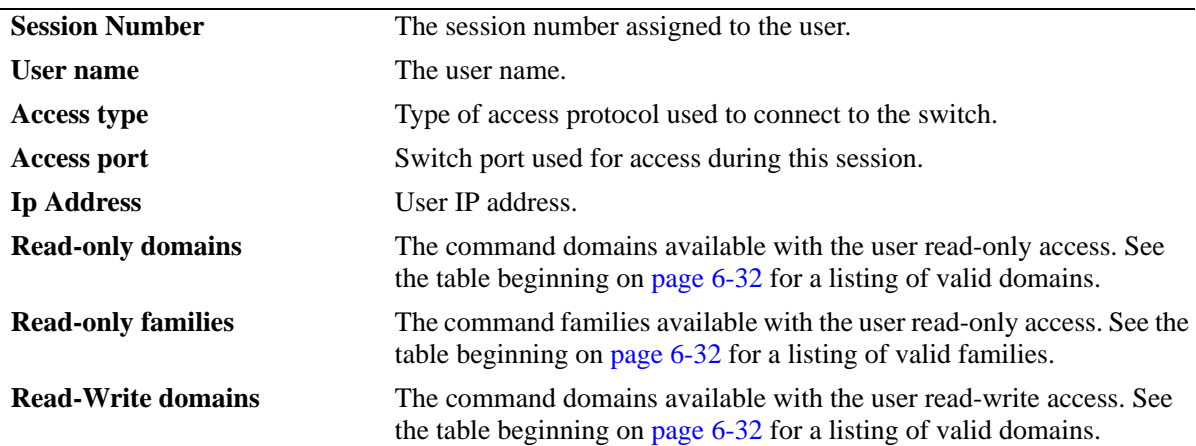

#### *output definitions*

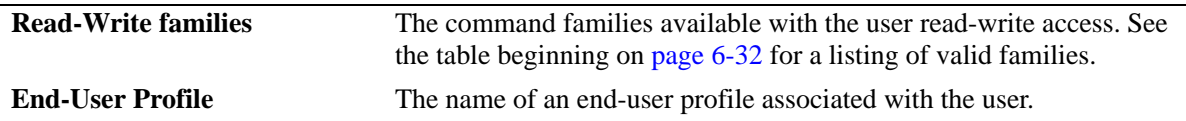

Possible values for command domains and families are listed here:

<span id="page-223-0"></span>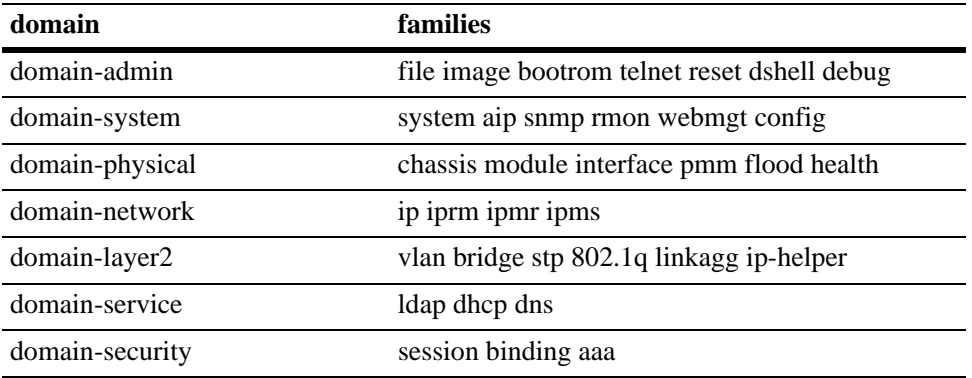

## **Release History**

Release 6.6.1; command introduced.

## **Related Commands**

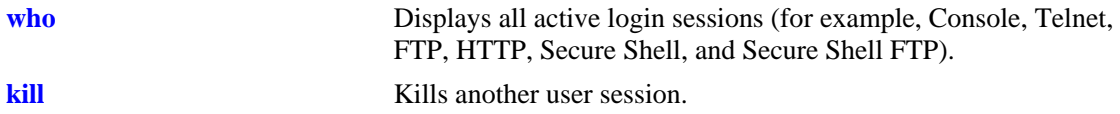

## **MIB Objects**

SessionActive

sessionIndex sessionAccessType sessionPhysicalPort sessionUserName sessionUserReadPrivileges sessionUserWritePrivileges sessionUserProfileNumber sessionUserIpAddress sessionRowStatus

## <span id="page-225-0"></span>**who**

Displays all active login sessions (for example, Console, Telnet, FTP, HTTP, Secure Shell, and Secure Shell FTP).

**who**

#### **Syntax Definitions**

N/A

#### **Defaults**

N/A

#### **Platforms Supported**

OmniSwitch 6250, 6350, 6450

#### **Usage Guidelines**

- **•** You can identify your current login session by using IP address.
- **•** This command applies to the following session types: Console, Telnet, SSH, FTP, SFTP, HTTP, HTTPS, SNMP.

#### **Examples**

```
-> who
Session number = 0
 User name = (at login),
  Access type = console,
  Access port = Local,
 IP address = 0.0.0.0,
  Read-only domains = None,
  Read-only families = ,
  Read-Write domains = None,
  Read-Write families = ,
  End-User profile =
Session number = 5
 User name = admin,
  Access type = telnet,
  Access port = NI,
  IP address = 128.251.17.176,
 Read-only domains = None,
  Read-only families = ,
  Read-Write domains = All,
  Read-Write families = ,
  End-User profile =
```
#### *output definitions*

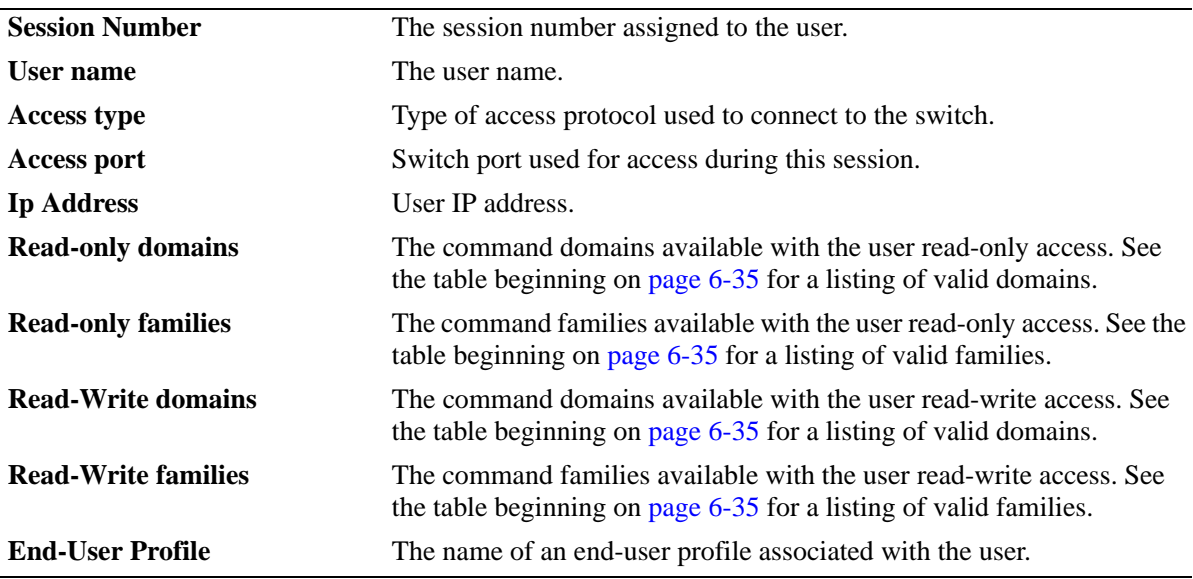

Possible values for command domains and families are listed here:

<span id="page-226-0"></span>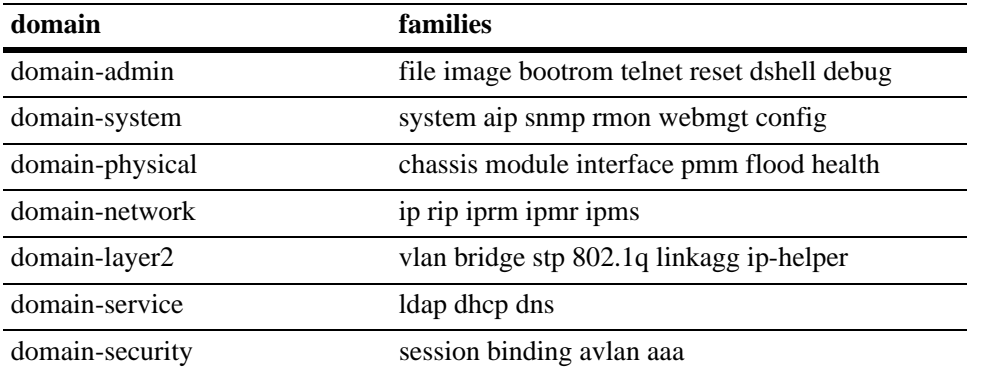

#### **Release History**

Release 6.6.1; command introduced.

#### **Related Commands**

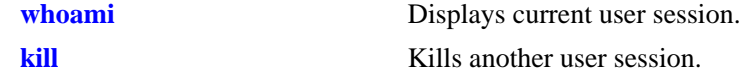

#### **MIB Objects**

SessionActive

```
sessionIndex
sessionAccessType
sessionPhysicalPort
sessionUserName
sessionUserReadPrivileges
```
sessionUserWritePrivileges sessionUserProfileNumber sessionUserIpAddress sessionRowStatus

## **show session config**

Displays session manager configuration information (for example, default prompt, banner file name, inactivity timer, login timer, login attempts, and CLI console shell status).

**show session config**

#### **Syntax Definitions**

N/A

#### **Defaults**

N/A

#### **Platforms Supported**

OmniSwitch 6250, 6350, 6450

#### **Usage Guidelines**

Use the configuration commands detailed in this section to modify any of the values displayed.

#### **Examples**

-> show session config

```
Cli Default Prompt = ->
Cli Banner File Name = ,
Cli Inactivity Timer in minutes = 60
Ftp Banner File Name = ,
Ftp Inactivity Timer in minutes = 60
Http Inactivity Timer in minutes = 60
Login Timer in seconds = 60
Maximum number of Login Attempts = 2
```
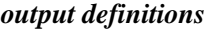

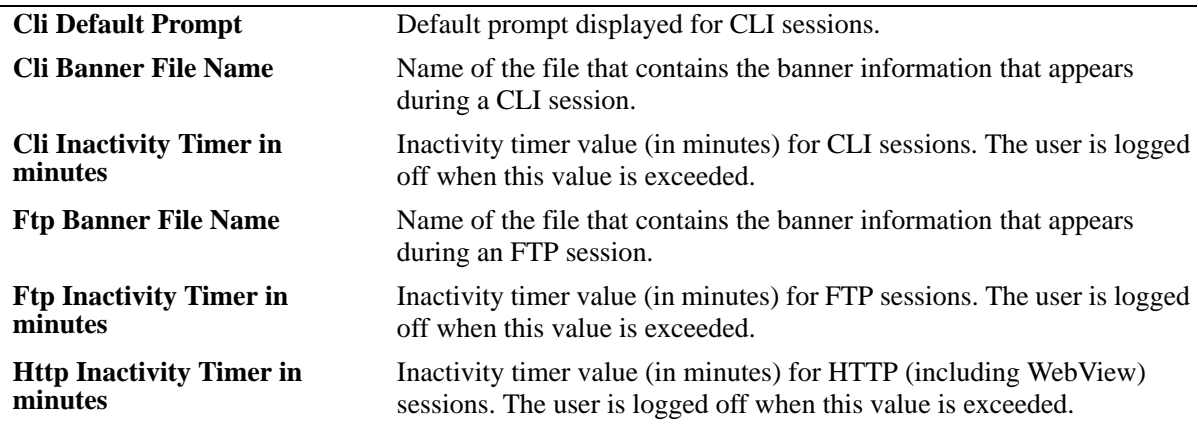

#### *output definitions (continued)*

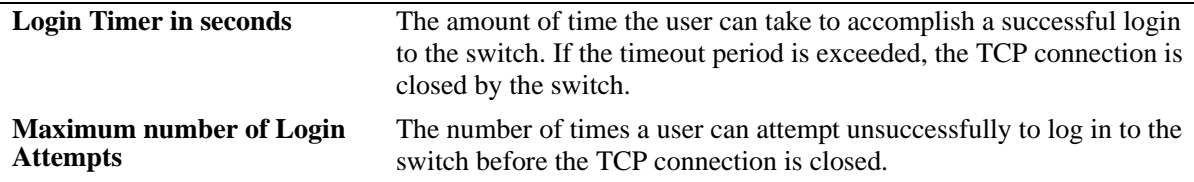

#### **Release History**

Release 6.6.1; command introduced.

#### **Related Commands**

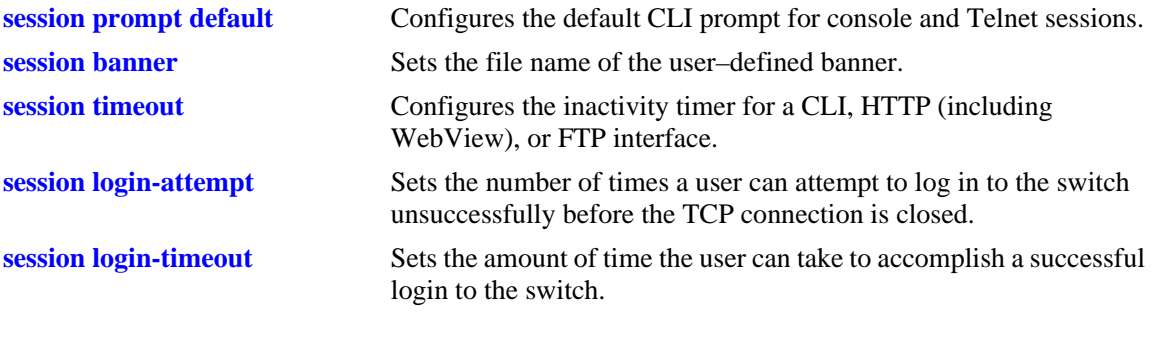

#### **MIB Objects**

SessionConfigTable sessionType sessionBannerFileName sessionInactivityTimerValue sessionDefaultPromptString

## **show session xon-xoff**

Displays whether the console port is enabled or disabled for XON-XOFF.

**show session xon-xoff**

#### **Syntax Definitions**

N/A

#### **Defaults**

N/A

#### **Platforms Supported**

OmniSwitch 6250, 6350, 6450

#### **Usage Guidelines**

The switch can interpret noise from an RS232 line as Control-S (XOFF). If the console port is enabled for XON-XOFF (through the **[session xon-xoff](#page-203-0)** command), traffic to the console port can be stopped.

#### **Examples**

```
-> show session xon-xoff
XON-XOFF Enabled
```
#### **Release History**

Release 6.6.1; command introduced.

#### **Related Commands**

**[session xon-xoff](#page-203-0)** Enables/disables the XON-XOFF protocol on the console port.

#### **MIB Objects**

sessionXonXoffEnable

## <span id="page-231-0"></span>**more size**

Specifies the number of lines that your console screen must display.

**more size** *lines*

#### **Syntax Definitions**

*lines* Specify the number of lines for your console to display.

#### **Defaults**

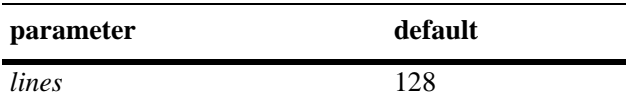

#### **Platforms Supported**

OmniSwitch 6250, 6350, 6450

#### **Usage Guidelines**

• If the display from the switch contains more lines than specified with this command, the switch displays only the number of lines specified. The last line on your console displays as follows:

More? [next screen <sp>, next line <cr> <cr>, filter pattern </></>>>, quit </></>>> </

• To display more lines, press the space bar to show another full screen, press Enter to show the next line, or press q to quit the display and return to the system prompt.

#### **Examples**

```
-> more size 12
-> more size 30
```
#### **Release History**

Release 6.6.1; command introduced.

#### **Related Commands**

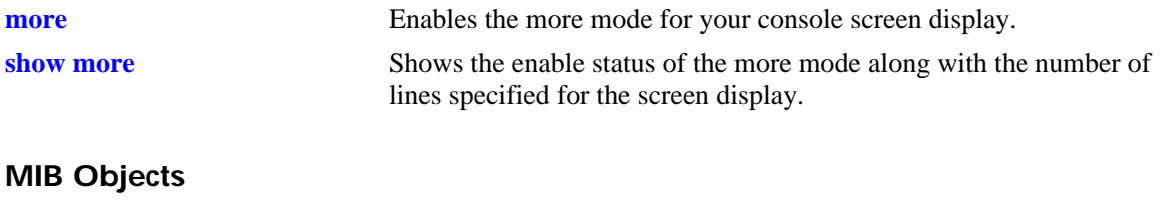

SystemServices

```
systemServicesArg1
systemServicesAction
```
#### <span id="page-232-0"></span>**more**

Enables the more mode for your console screen display.

**more** 

**no more**

#### **Syntax Definitions**

N/A

#### **Defaults**

Disabled

#### **Platforms Supported**

OmniSwitch 6250, 6350, 6450

#### **Usage Guidelines**

This command enables the **more** mode where your console screen display is determined by the value set with the **[more size](#page-231-0)** command.

#### **Examples**

-> more -> no more

#### **Release History**

Release 6.6.1; command introduced.

#### **Related Commands**

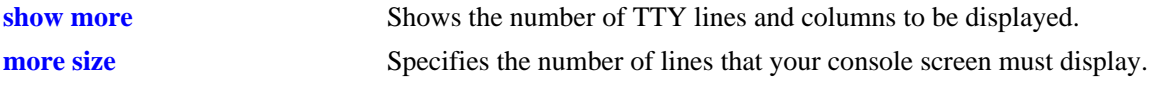

#### **MIB Objects**

SystemServices systemServicesArg1 systemServicesAction

## <span id="page-233-0"></span>**show more**

Shows the enable status of the more mode along with the number of lines specified for the screen display.

**show more** 

#### **Syntax Definitions**

N/A

**Defaults**

N/A

#### **Platforms Supported**

OmniSwitch 6250, 6350, 6450

#### **Usage Guidelines**

- **•** This command shows the enable status of the **[more](#page-232-0)** mode.
- **•** The number of lines displayed is the value set with the **[more size](#page-231-0)** command.

#### **Examples**

```
-> show more
The more feature is enabled and the number of line is set to 12
```
#### **Release History**

Release 6.6.1; command introduced.

#### **Related Commands**

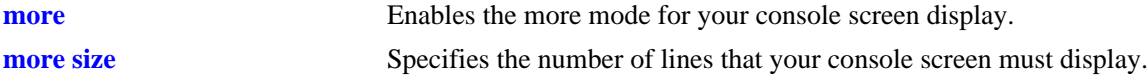

#### **MIB Objects**

```
SystemServices
  systemServicesArg1
  systemServicesAction
```
## <span id="page-234-0"></span>**telnet**

Invokes a Telnet session. A Telnet session is used to connect to a remote system or device.

**telnet {***host\_name* **|** *ip\_address***}**

#### **Syntax Definitions**

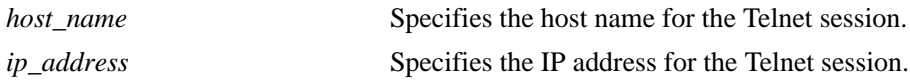

#### **Defaults**

N/A

## **Platforms Supported**

OmniSwitch 6250, 6350, 6450

#### **Usage Guidelines**

- **•** To abort a Telnet session, enter **CTRL** + **]** and then **CTRL** + **D**. Refer to your switch User Manual for more information on using Telnet.
- **•** You can establish up to five concurrent IPv4 or IPv6 telnet client sessions.
- **•** You can establish up to four concurrent IPv4 or IPv6 telnet sessions (when the switch acts as a telnet server).

## **Examples**

-> telnet 172.17.6.228 Trying 172.17.6.228... Connected to 172.17.6.228. Escape character is '^]'.

## **Release History**

Release 6.6.1; command introduced.

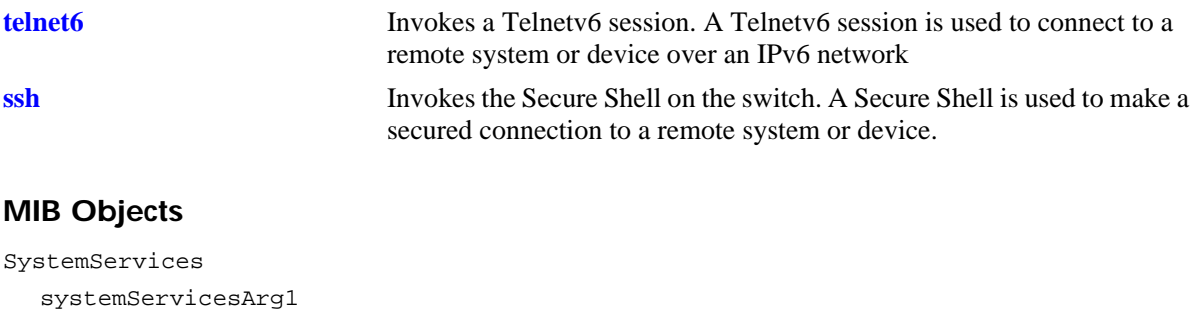

systemServicesAction

## <span id="page-236-0"></span>**telnet6**

Invokes a Telnetv6 session. A Telnetv6 session is used to connect to a remote system or device over an IPv6 network.

**telnet6 {***ipv6\_address* | *hostname***} [***if\_name***]**

#### **Syntax Definitions**

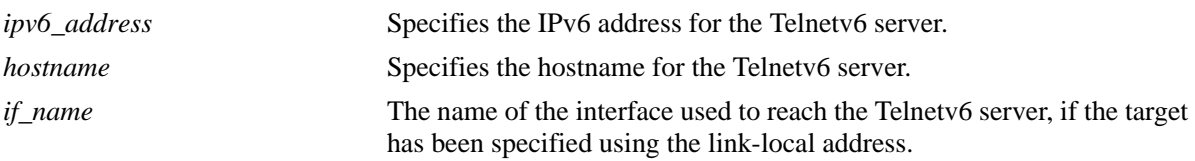

#### **Defaults**

N/A

#### **Platforms Supported**

OmniSwitch 6250, 6350, 6450

#### **Usage Guidelines**

- **•** To abort a Telnet session, enter **CTRL** + **]** and then **CTRL** + **D**. Refer to your switch-specific User Manual for more information on using Telnet.
- If the session is invoked using the server link-local address, the source interface name must be provided.
- **•** You can establish up to five concurrent IPv4 or IPv6 telnet client sessions.
- **•** You can establish up to four concurrent IPv4 or IPv6 telnet sessions (when the switch acts as a telnet server).

#### **Examples**

```
-> telnet6 fe80::a00:20ff:fea8:8961 intf1
-> telnet6 ::1
-> telnet6 Sun.com
```
#### **Release History**

Release 6.6.1; command introduced.

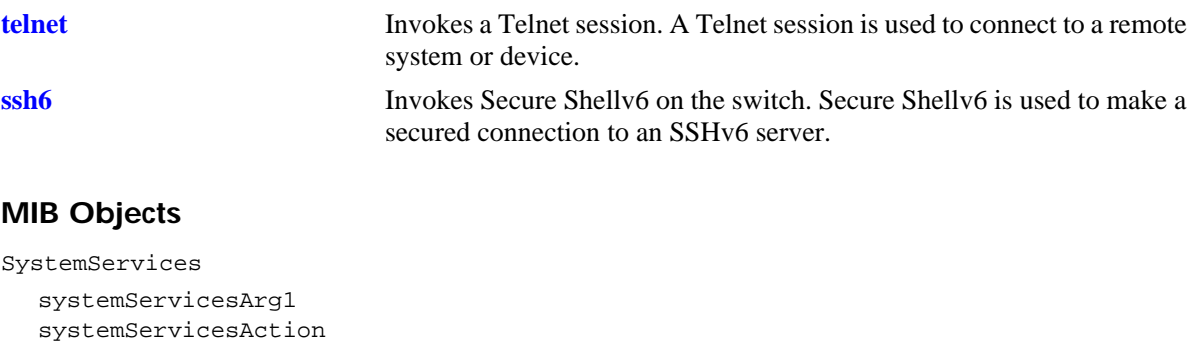

## <span id="page-238-0"></span>**ssh**

Invokes Secure Shell on the switch. Secure Shell is used to make a secured connection to a remote system or device.

**ssh {***host\_name* **|** *ip\_address |* **enable** *|* **disable}**

#### **Syntax Definitions**

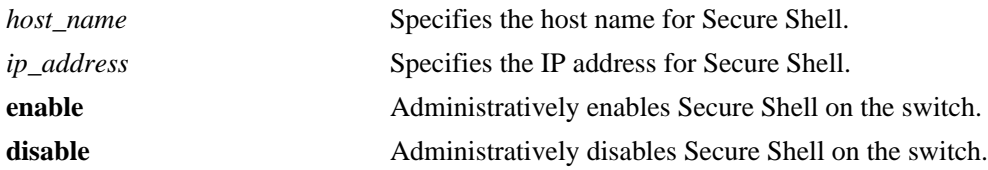

#### **Defaults**

N/A

#### **Platforms Supported**

OmniSwitch 6250, 6350, 6450

#### **Usage Guidelines**

- **•** You must have a valid username and password for the specified host.
- **•** You can establish one SSH session from an OmniSwitch (when it acts as Client) and up to eight SSH sessions towards an OmniSwitch (when it acts as Server).

#### **Examples**

```
-> ssh enable
-> ssh 172.155.11.211
login as:
```
#### **Release History**

Release 6.6.1; command introduced.

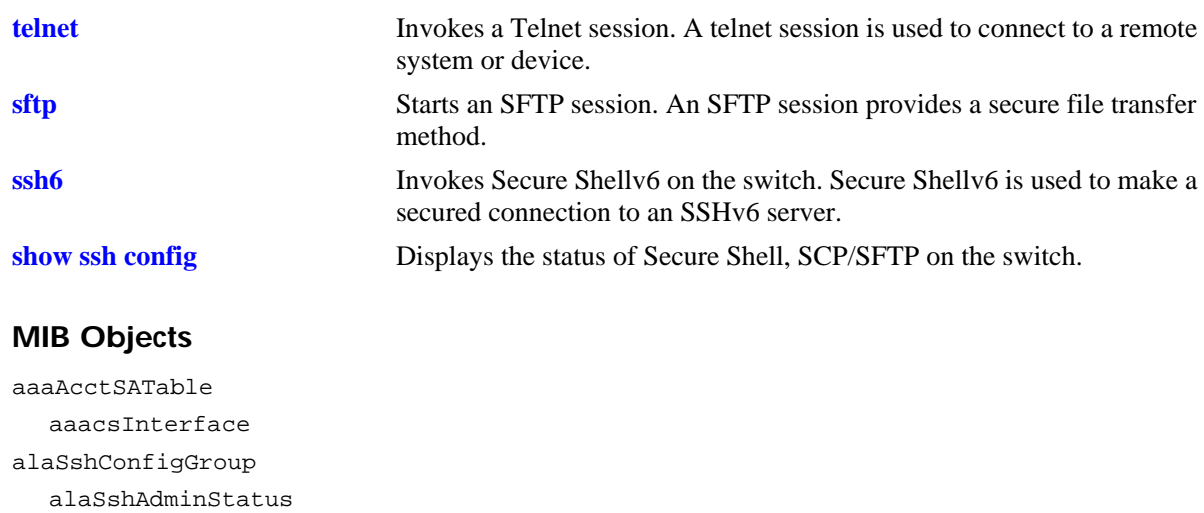

## <span id="page-240-0"></span>**ssh6**

Invokes Secure Shellv6 on the switch. Secure Shellv6 is used to make a secured connection to an SSHv6 server.

**ssh6 {***ipv6\_address* | *hostname***} [***if\_name***]**

#### **Syntax Definitions**

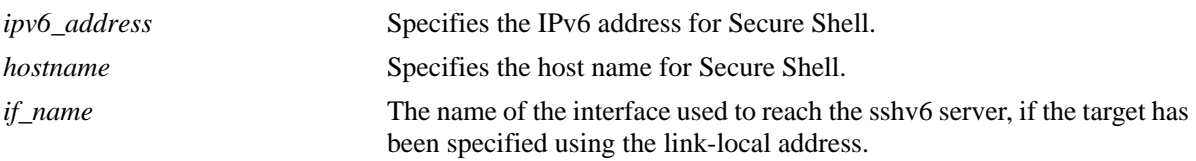

#### **Defaults**

N/A

#### **Platforms Supported**

OmniSwitch 6250, 6350, 6450

#### **Usage Guidelines**

- **•** You must have a valid username and password for the specified host.
- **•** If the session is invoked using the server link-local address, the source interface name must be provided.
- **•** You can establish one SSH6 session from an OmniSwitch (when it acts as Client) and up to eight SSH6 sessions towards an OmniSwitch (when it acts as Server).
- **•** A console or a telnet session can handle only one SSHv6 client session
- At anytime, there can be only one SSH client session (either SSHv4 or SSHv6) to any SSH server.

#### **Examples**

```
-> ssh6 fe80::a00:20ff:fea8:8961 int1
-> ssh6 ::1
-> ssh6 Sun.com
```
#### **Release History**

Release 6.6.1; command introduced.

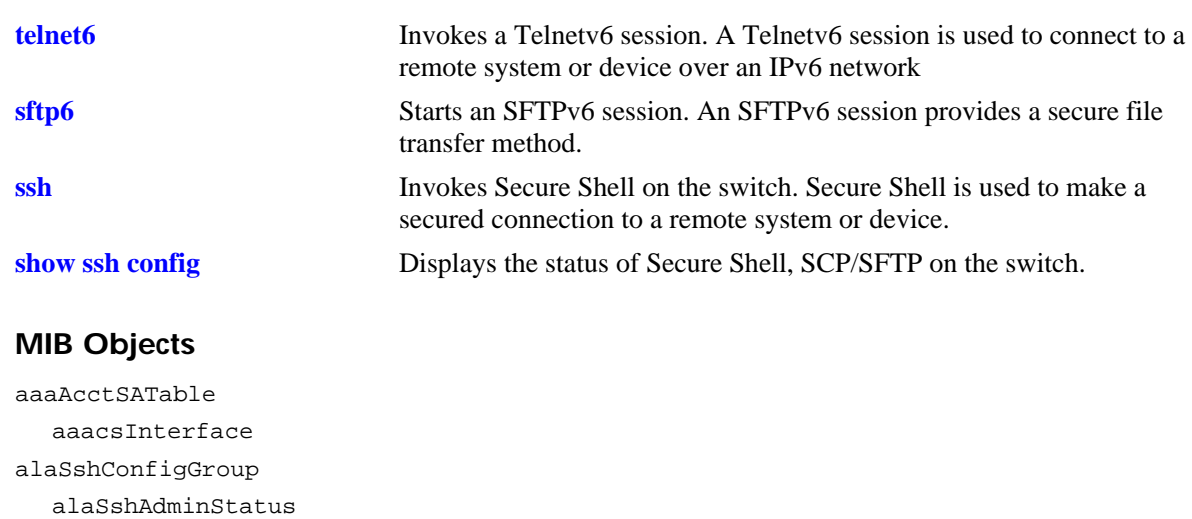

## **ssh enforce pubkey-auth**

Enables or disables Secure Shell public key and password authentication. When enabled, password authentication is not allowed.

**ssh enforce pubkey-auth {enable | disable}**

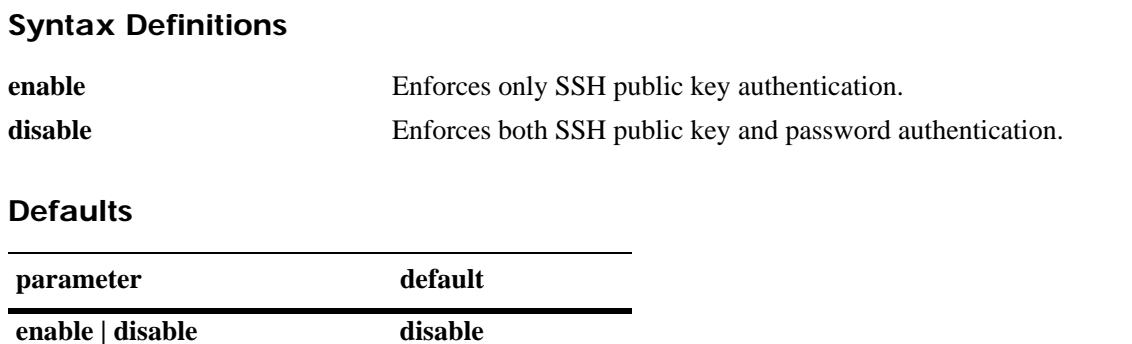

## **Platforms Supported**

OmniSwitch 6250, 6350, 6450

#### **Usage Guidelines**

If a public key file (**thomas\_dsa.pub**) exists in the **flash/network/pub** directory on the switch, public key authentication is used even if this method of authentication is disabled using this command. Rename, move, or delete the public key file to ensure that public key authentication is disabled.

#### **Examples**

-> ssh enforce pubkey-auth enable

#### **Release History**

Release 6.6.1; command introduced.

#### **Related Commands**

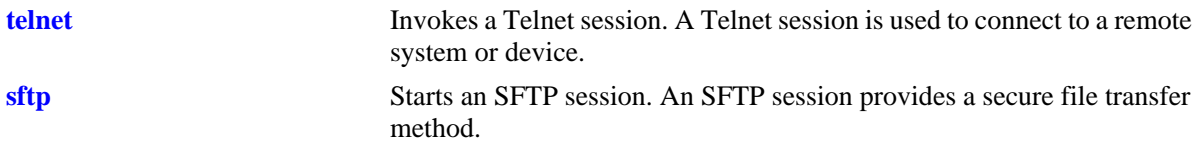

#### **MIB Objects**

alaSshConfigGroup

alaSshPubKeyEnforceAdminStatus

## <span id="page-243-0"></span>**show ssh config**

Displays the status of Secure Shell, SCP/SFTP on the switch.

**show ssh config**

#### **Syntax Definitions**

N/A

## **Defaults**

N/A

## **Platforms Supported**

OmniSwitch 6250, 6350, 6450

#### **Usage Guidelines**

N/A

## **Examples**

-> show ssh config SSH = Enabled SCP/SFTP = Enabled Public Key Authentication Enforced = False

#### *output definitions*

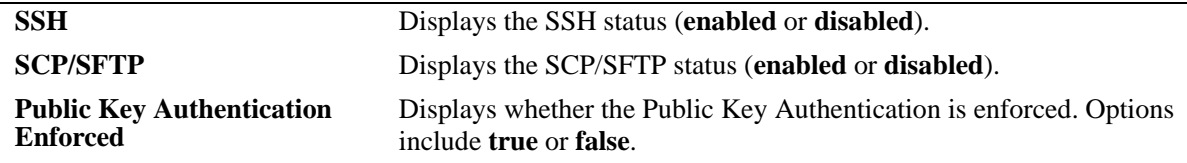

## **Release History**

Release 6.6.1; command introduced.

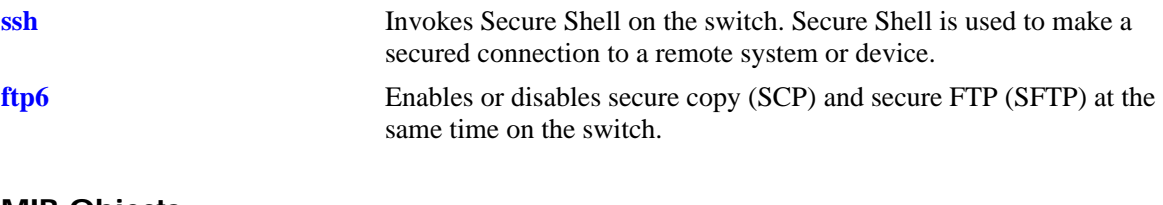

## **MIB Objects**

alaSshConfigGroup

alaSshAdminStatus alaScpSftpAdminStatus alaSshPubKeyEnforceAdminStatus

## **show command-log**

Displays the contents of the **command.log** file. This file contains a record of all CLI commands run on the switch since the command logging function was enabled. For more information on enabling and disabling command logging, refer to [page 6-28](#page-219-0).

#### **show command-log**

#### **Syntax Definitions**

N/A

#### **Defaults**

N/A

#### **Platforms Supported**

OmniSwitch 6250, 6350, 6450

#### **Usage Guidelines**

- **•** The **show command-log** command lists the CLI commands in the *descending order*. In other words, the most recent commands are listed first. In the following example, the **command-log enable** syntax is the *least recent* command logged; the **ip interface Marketing address 17.11.5.2 vlan 255** syntax is the *most recent*.
- **•** By default, command logging is disabled. To enable command logging on the switch, use the **[command-log](#page-219-0)** command.
- **•** Command history is archived to the **command.log** file. If this file is removed, the command history is no longer available. In addition, the **command.log** file has a 66,402 byte capacity. This capacity allows up to 100 commands; if the maximum capacity is reached, only the 100 most recent commands are displayed.

#### **Examples**

```
-> show command-log
Command : ip interface Marketing address 17.11.5.2 vlan 255
  UserName : admin
  Date : FRI JAN 09 00:20:01
  Ip Addr : 128.251.19.240
  Result : SUCCESS
Command : ip interface "Distribution" 11.255.14.102 vlan 500 local-proxy-arp
  UserName : admin
  Date : FRI JAN 09 00:19:44
  Ip Addr : 128.251.19.240
  Result : ERROR: Ip Address must not belong to IP VLAN 44 subnet
Command : command-log enable
  UserName : admin
  Date : FRI JAN 09 00:18:49
  Ip Addr : 128.251.19.240
  Result : SUCCESS
```
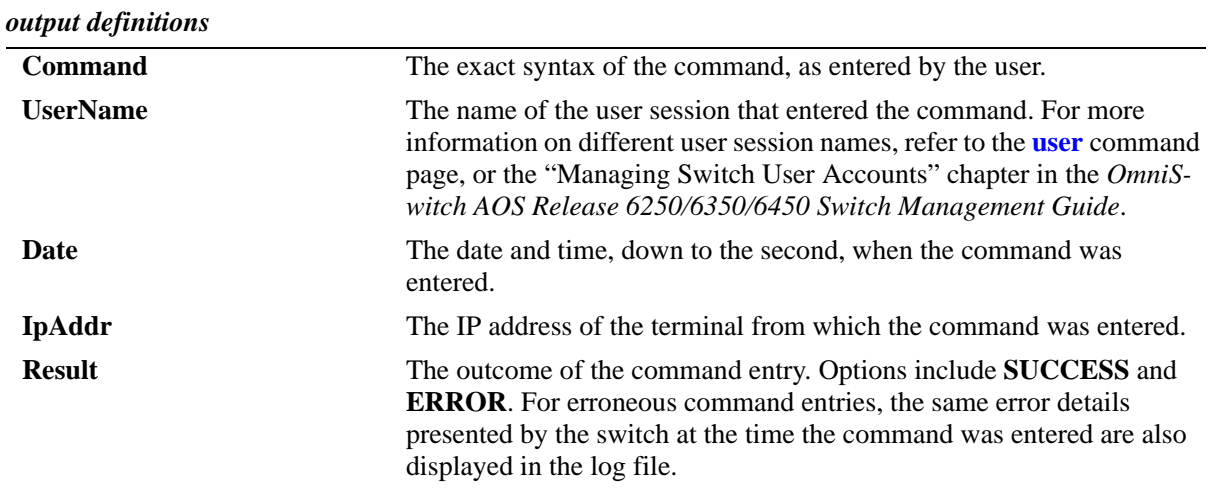

## **Release History**

Release 6.6.1; command introduced.

## **Related Commands**

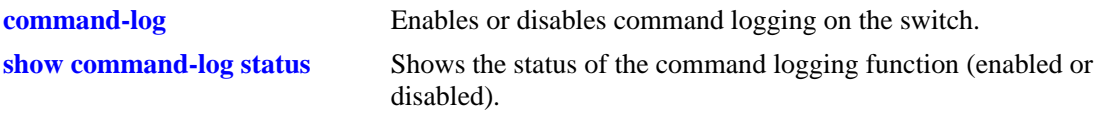

## **MIB Objects**

sessionCliCommandLogEnable

## <span id="page-247-0"></span>**show command-log status**

Shows the status of the command logging function (enabled or disabled). For more information on enabling and disabling command logging, refer to the **command-log** [command on page 6-28](#page-219-0).

**show command-log status**

#### **Syntax Definitions**

N/A

## **Defaults**

Command logging is disabled by default.

#### **Platforms Supported**

OmniSwitch 6250, 6350, 6450

#### **Usage Guidelines**

N/A

#### **Examples**

```
-> show command-log status
CLI command logging : Enable
```
#### *output definitions*

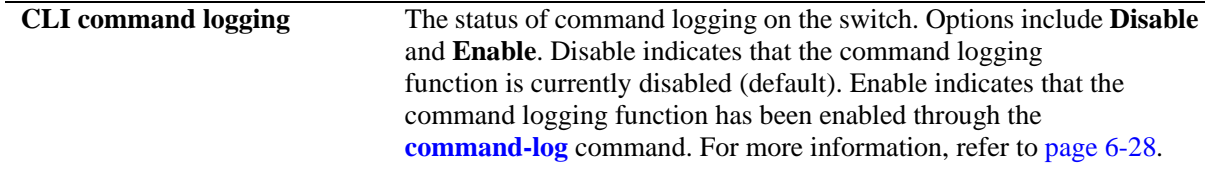

#### **Release History**

Release 6.6.1; command introduced.

#### **Related Commands**

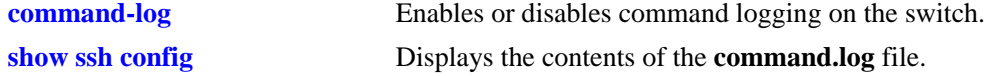

#### **MIB Objects**

sessionCliCommandLogStatus

# **7 File Management Commands**

This chapter includes descriptions for CLI commands used to manage files on the switch. Several of these commands are used to create, move, and delete both files and directories in the OmniSwitch flash directory. Other commands allow you to change command privileges and to monitor the switch's memory.

MIB information for the system commands is as follows:

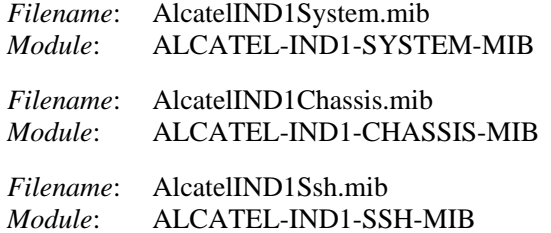

A summary of the available commands is listed here:

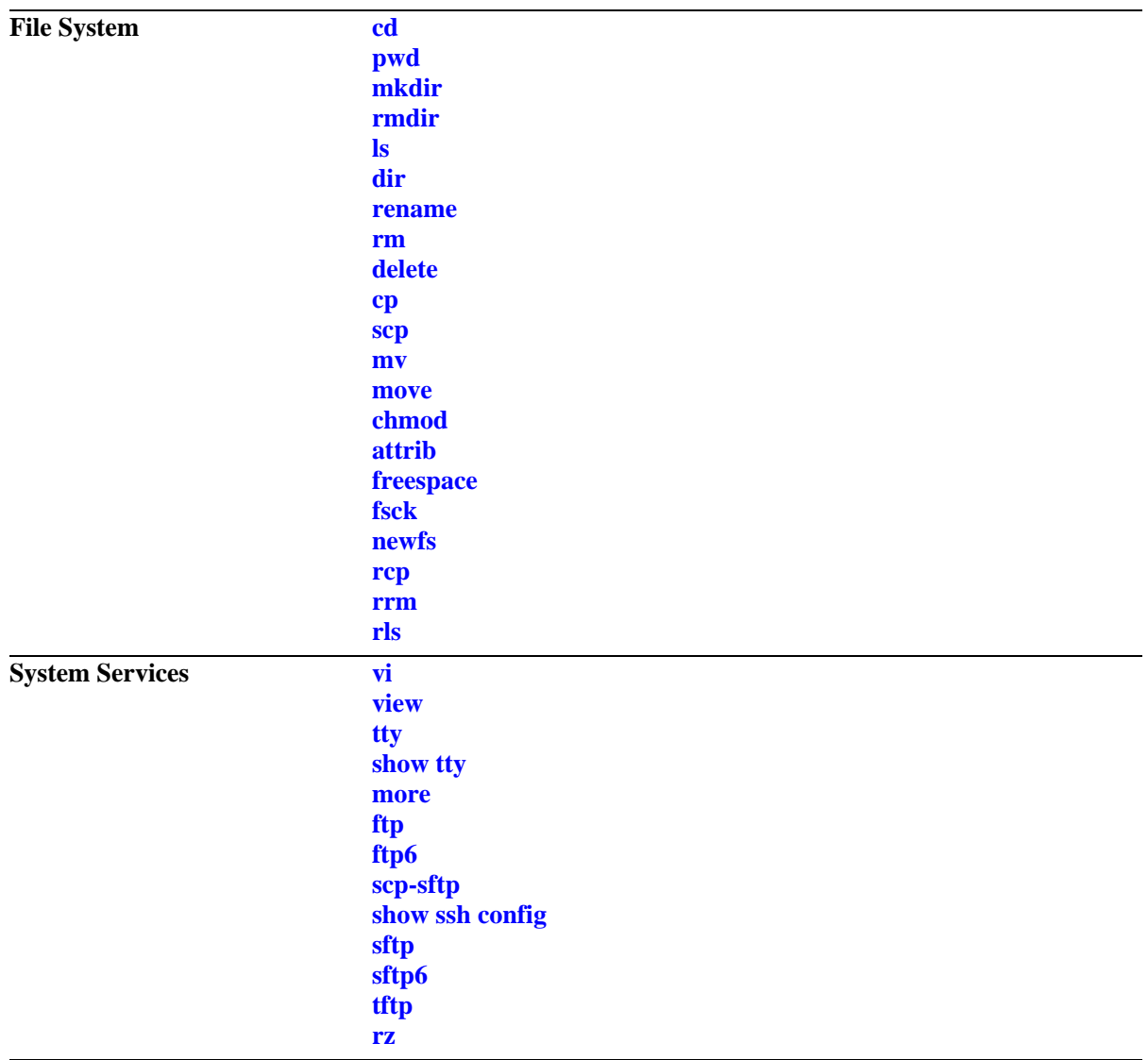

## <span id="page-250-0"></span>**cd**

Changes the switch's current working directory.

**cd [***path***]**

#### **Syntax Definitions**

*path* Specifies a particular working directory. If no path is specified, the switch's working directory is changed to the top level.

#### **Defaults**

The switch's default working directory is **/flash**.

## **Platforms Supported**

OmniSwitch 6250, 6350, 6450

#### **Usage Guidelines**

- **•** Up to 255 characters may be used for a fully qualified path.
- **•** A path can contain up to a maximum of seven (7) directories, including **/flash**.
- **•** As with files names, up to thirty-two (32) characters may be used for a directory name.
- File and directory names can include only the following character types: a-z, A-Z, 0-9, dashes (-), dots (.), and underscores (\_).
- **•** This command can also be used on the secondary CMM.

#### **Examples**

```
-> cd
-> cd test_path
```
## **Release History**

Release 6.6.1; command was introduced.

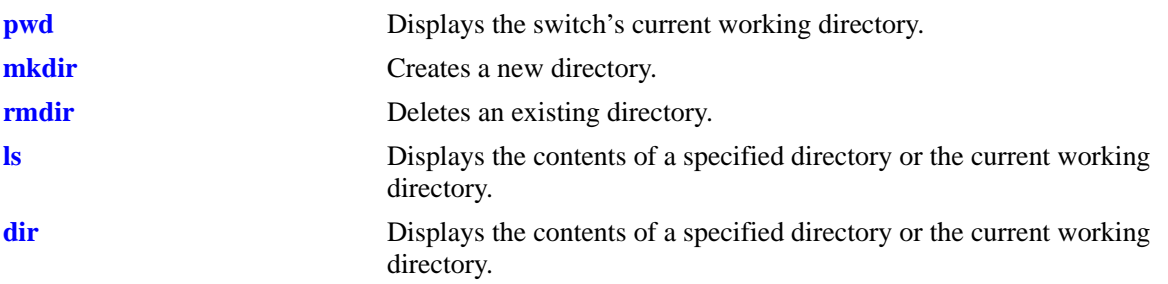

## **MIB Objects**

systemServices

systemServicesWorkingDirectory
# <span id="page-252-0"></span>**pwd**

Displays the switch's current working directory.

**pwd**

#### **Syntax Definitions**

N/A

## **Defaults**

N/A

## **Platforms Supported**

OmniSwitch 6250, 6350, 6450

#### **Usage Guidelines**

This command can also be used on the secondary CMM.

## **Examples**

-> pwd /flash

## **Release History**

Release 6.6.1; command was introduced.

#### **Related Commands**

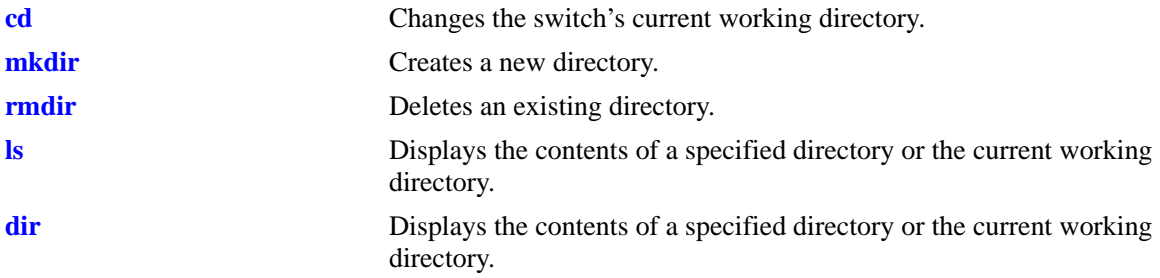

## **MIB Objects**

systemServices

systemServicesWorkingDirectory

# <span id="page-253-0"></span>**mkdir**

Creates a new directory.

**mkdir [***path/***]***dir*

## **Syntax Definitions**

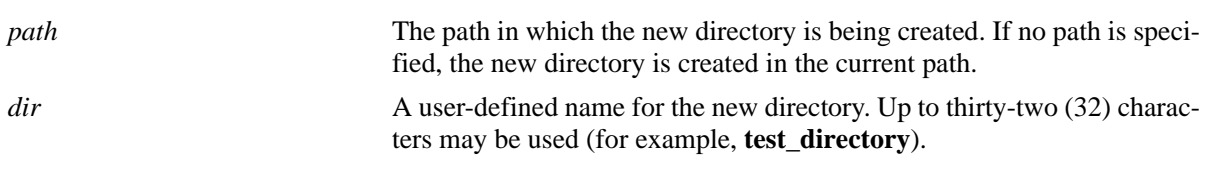

## **Defaults**

N/A

# **Platforms Supported**

OmniSwitch 6250, 6350, 6450

## **Usage Guidelines**

- Be sure to separate path directories with a slash  $\langle \cdot \rangle$ . Refer to the examples below.
- **•** Up to 255 characters may be used for a fully qualified path.
- **•** A path can contain up to a maximum of seven (7) directories including **/flash**.
- **•** As with files names, up to thirty-two (32) characters may be used for a directory name.
- File and directory names can include only the following character types: a-z, A-Z, 0-9, dashes (-), dots (.), and underscores (\_).
- **•** This command can also be used on the secondary CMM.

# **Examples**

```
-> mkdir test_directory
-> mkdir flash/test_directory
```
# **Release History**

Release 6.6.1; command was introduced.

## **Related Commands**

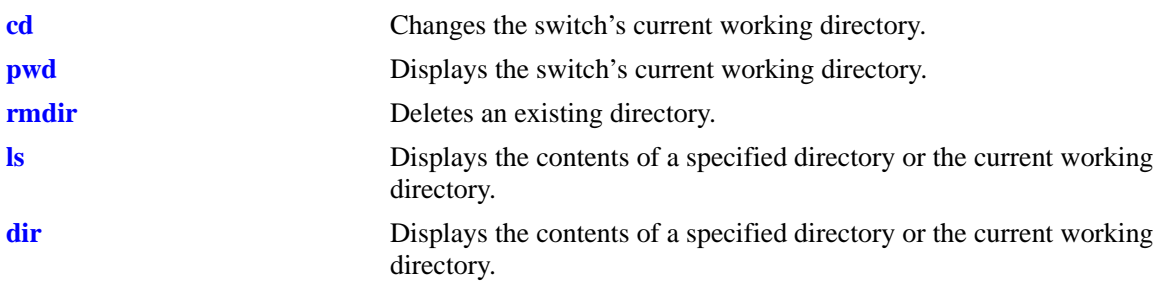

## **MIB Objects**

systemServices

systemServicesArg1 systemServicesAction

# <span id="page-255-0"></span>**rmdir**

Deletes an existing directory.

**rmdir [***path/***]***dir*

## **Syntax Definitions**

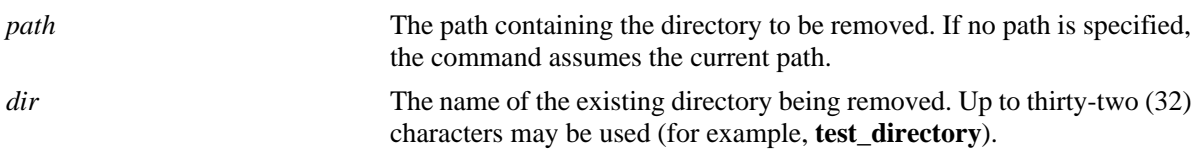

# **Defaults**

N/A

# **Platforms Supported**

OmniSwitch 6250, 6350, 6450

## **Usage Guidelines**

- Be sure to separate path directories with a slash (/). Refer to the examples below.
- **•** Up to 255 characters may be used for the specified path.
- **•** This command can also be used on the secondary CMM.

# **Examples**

```
-> rmdir ../working
-> rmdir flash/working
```
# **Release History**

Release 6.6.1; command was introduced.

## **Related Commands**

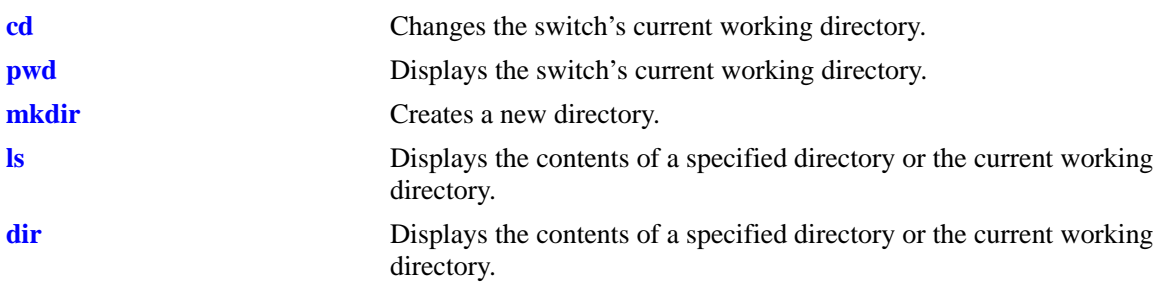

# **MIB Objects**

systemServices

systemServicesArg1 systemServicesAction

## <span id="page-257-0"></span>**ls**

Displays the contents of a specified directory or the current working directory.

**ls [-r] [[***path/***]***dir***]**

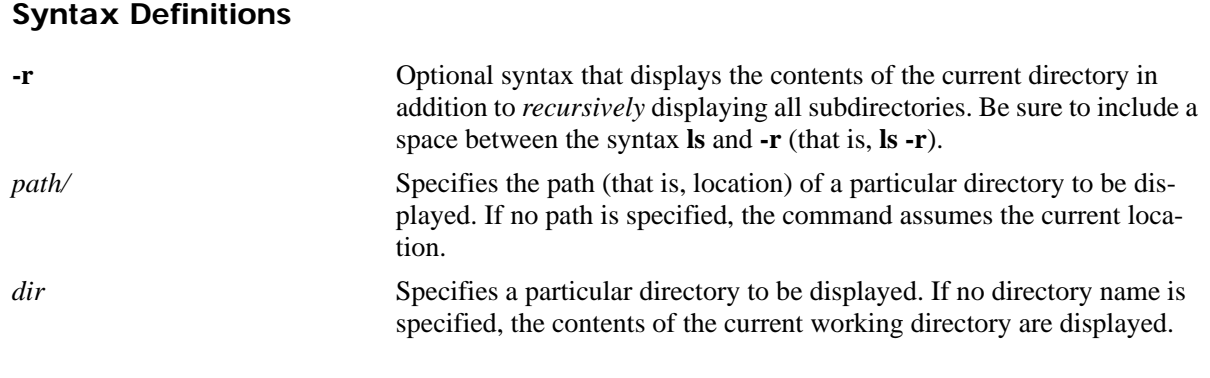

## **Defaults**

N/A

## **Platforms Supported**

OmniSwitch 6250, 6350, 6450

## **Usage Guidelines**

- **•** Be sure to separate multiple path directories with a slash (/).
- **•** Up to 255 characters may be used for a fully qualified path.
- **•** A path can contain up to a maximum of seven (7) directories including **/flash**.
- **•** As with files names, up to thirty-two (32) characters may be used for a directory name.
- **•** File and directory names can include only the following character types: a-z, A-Z, 0-9, dashes (-), dots (.), and underscores (\_).
- **•** This command can also be used on the secondary CMM.

#### **Examples**

```
-> ls
Listing Directory /flash:
-rw 268 Oct 2 09:54 boot.params
drw 2048 Sep 29 15:36 certified/
drw 2048 Oct 2 05:32 working/
drw 2048 Sep 27 12:26 switch/
-rw 115837 Sep 27 15:30 debug.lnk
-rw 185 Sep 29 14:19 phwi
-rw 706 Sep 29 14:52 incrsrc2
-rw 127640 Sep 29 14:52 pktgen.o
-rw 354 Sep 29 15:48 incrsrc
        3143680 bytes free
```
#### **Release History**

Release 6.6.1; command was introduced.

#### **Related Commands**

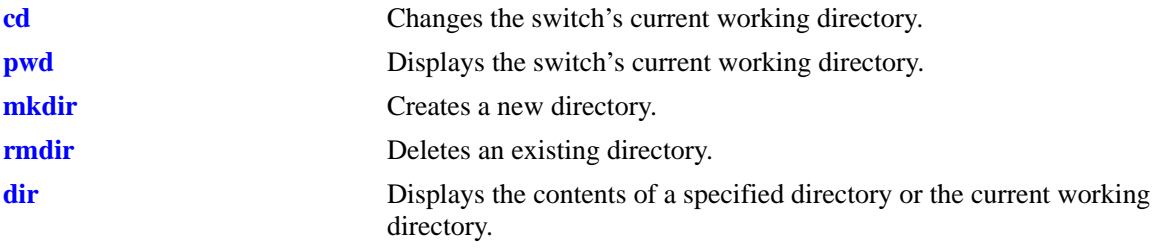

#### **MIB Objects**

```
systemServices
  systemServicesArg1
  systemServicesAction
```
# <span id="page-259-0"></span>**dir**

Displays the contents of a specified directory or the current working directory.

**dir [[***path/***]***dir***]**

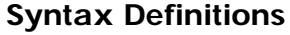

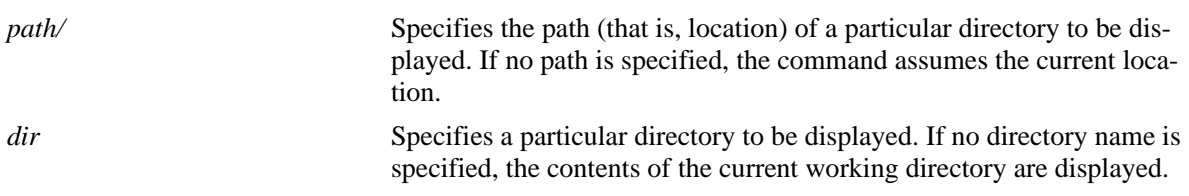

## **Defaults**

N/A

## **Platforms Supported**

OmniSwitch 6250, 6350, 6450

## **Usage Guidelines**

- **•** Be sure to separate multiple path directories with a slash (/).
- **•** Up to 255 characters may be used for a fully qualified path.
- **•** A path can contain up to a maximum of seven (7) directories including **/flash**.
- **•** As with files names, up to thirty-two (32) characters may be used for a directory name.
- File and directory names can include only the following character types: a-z, A-Z, 0-9, dashes (-), dots (.), and underscores (\_).
- **•** This command can also be used on the secondary CMM.

#### **Examples**

```
-> dir /certified
Listing Directory /certified:
drw 2048 Jul 8 11:05 ./
drw 2048 Aug 21 13:54 ../
-rw 3555538 Jul 5 09:37 Jeni.img
-rw 1824898 Jul 5 09:37 Jos.img
-rw 2929 Jul 5 09:37 Jrelease.img
-rw 10526922 Jul 5 09:37 Jbase.img
-rw 9393680 Jun 10 10:35 Jeni2.img
-rw 1452 Jun 28 18:23 boot.cfg
-rw 1348241 Jul 5 09:36 Jadvrout.img
-rw 2478362 Jul 5 09:37 Jdiag.img
-rw 349555 Jul 5 09:37 Jsecu.img
-rw 256 Jul 8 11:05 random-seed
```
2390016 bytes free

#### **Release History**

Release 6.6.1; command was introduced.

#### **Related Commands**

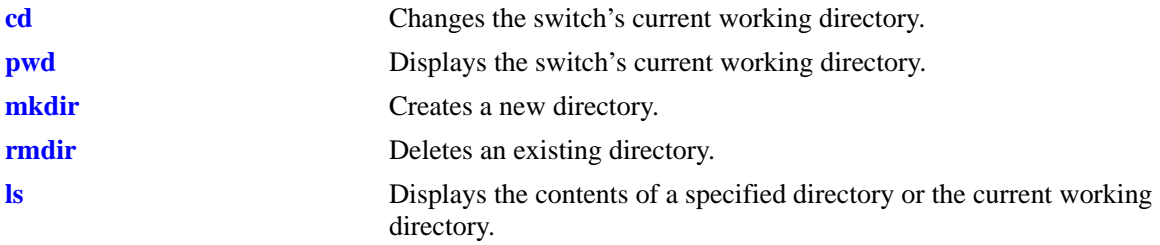

#### **MIB Objects**

systemServices systemServicesArg22 systemServicesAction

## <span id="page-261-0"></span>**rename**

Renames an existing file or directory.

**rename [***path/***]***old\_name* **[***path/***]***new\_name*

#### **Syntax Definitions**

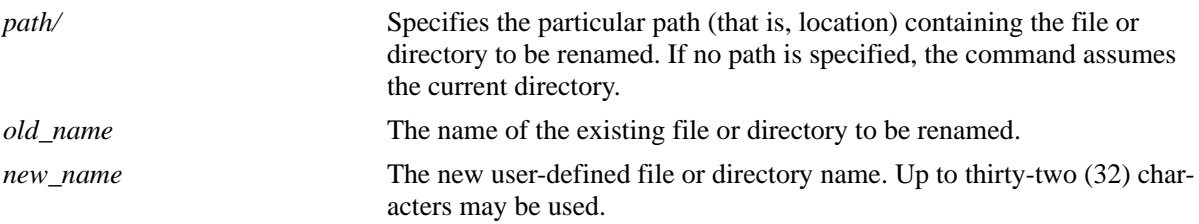

#### **Defaults**

N/A

## **Platforms Supported**

OmniSwitch 6250, 6350, 6450

#### **Usage Guidelines**

- Be sure to separate path directories and file names with a slash  $\ell$ . Refer to the examples below.
- **•** Up to 255 characters may be used for a fully qualified path.
- **•** A path can contain up to a maximum of seven (7) directories including **/flash**.
- **•** As with files names, up to thirty-two (32) characters may be used for a directory name.
- File and directory names can include only the following character types: a-z, A-Z, 0-9, dashes (-), dots (.), and underscores (\_).
- **•** This command can also be used on the secondary CMM.

## **Examples**

```
-> rename flash/working/asc.1.snap new_file
```
## **Release History**

Release 6.6.1; command was introduced.

## **Related Commands**

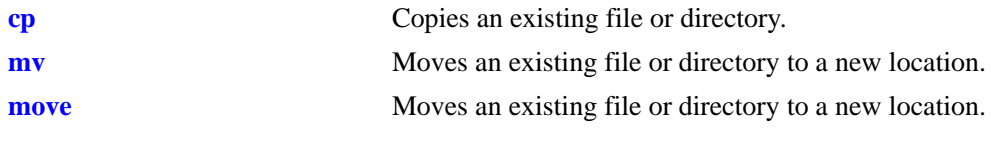

# **MIB Objects**

systemServices systemServicesArg1 systemServicesArg2 systemServicesAction

#### <span id="page-263-0"></span>**rm**

Permanently deletes an existing file. This command can also delete a directory if the -r keyword is used.

**rm [-r] [***path/***]***filename*

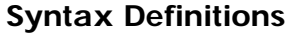

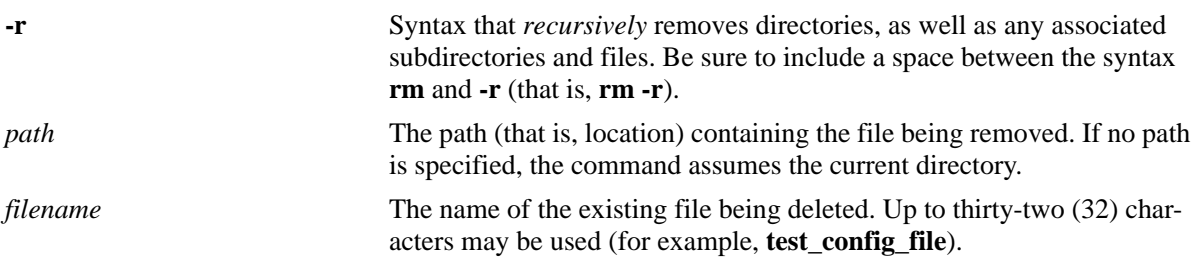

#### **Defaults**

N/A

## **Platforms Supported**

OmniSwitch 6250, 6350, 6450

#### **Usage Guidelines**

- Be sure to separate path directories and file names with a slash (/). Refer to the examples below.
- **•** Use care when deleting files. Depending on your switch and network configurations, specific configuration and image files has to be present for your system to work properly.
- **•** This command can also be used on the secondary CMM.

## **Examples**

```
-> rm test_config_file
-> rm flash/test_config_file
```
## **Release History**

Release 6.6.1; command was introduced.

#### **Related Commands**

**[delete](#page-265-0)** Deletes an existing file.

## **MIB Objects**

systemServices

systemServicesArg1 systemServicesAction

# <span id="page-265-0"></span>**delete**

Deletes an existing file.

**delete [***path/***]***filename*

#### **Syntax Definitions**

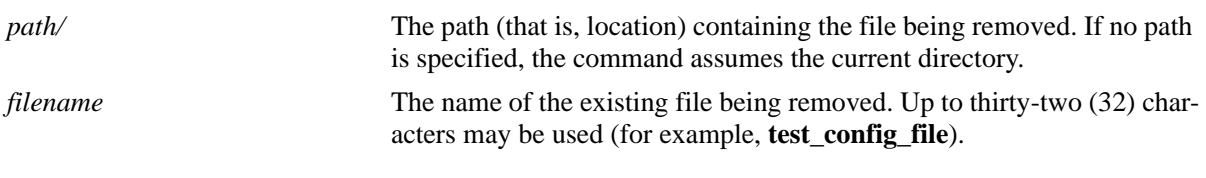

## **Defaults**

N/A

## **Platforms Supported**

OmniSwitch 6250, 6350, 6450

## **Usage Guidelines**

- Be sure to separate path directories and file names with a slash ( $\ell$ ). Refer to the examples below.
- **•** Use care when deleting files. Depending on your switch and network configurations, specific configuration and image files has to be present for your system to work properly.
- **•** This command can also be used on the secondary CMM.

## **Examples**

```
-> delete test_config_file
-> delete flash/test_config_file
```
## **Release History**

Release 6.6.1; command was introduced.

## **Related Commands**

**[rm](#page-263-0)** Deletes an existing file or directory.

## **MIB Objects**

systemServices

```
systemServicesArg1
systemServicesAction
```
## <span id="page-266-0"></span>**cp**

Copies an existing file. This command can also copy a directory if the -r keyword is used.

**cp [-r] [***path/***]***orig\_filename* **[***dest\_path/***]***dupl\_filename*

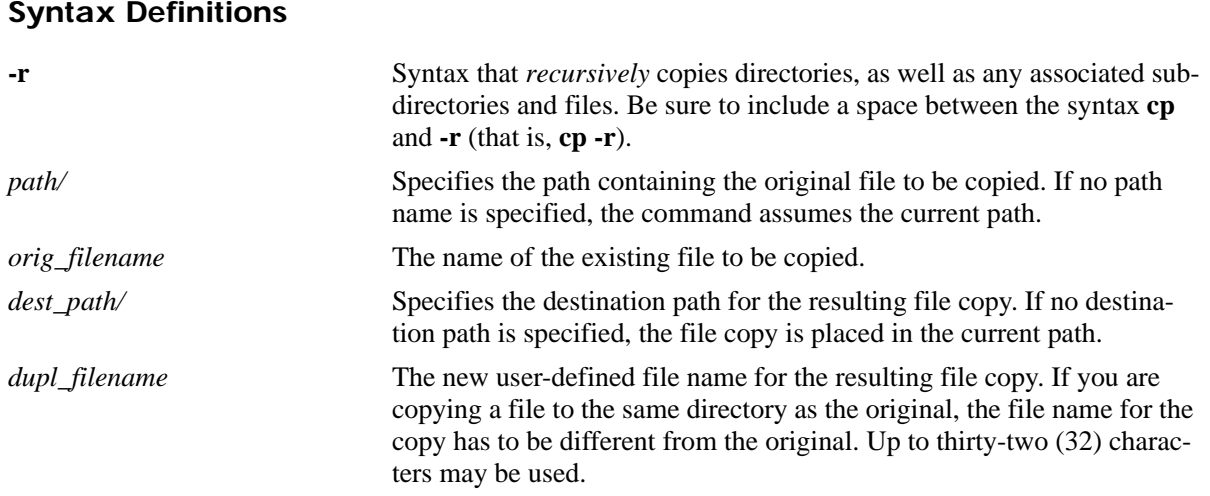

#### **Defaults**

N/A

#### **Platforms Supported**

OmniSwitch 6250, 6350, 6450

#### **Usage Guidelines**

- **•** You have to verify that your switch's **/flash** directory has enough available memory to hold the new files and directories that results from using the **cp -r** command.
- **•** A file may be copied to a new location; you are not required to copy a file to the same directory that contains the original.
- Be sure to separate path directories and file names with a slash ( $/$ ). Refer to the examples below.
- **•** Up to 255 characters may be used for a fully qualified path.
- **•** A path can contain up to a maximum of seven (7) directories including **/flash**.
- **•** As with files names, up to thirty-two (32) characters may be used for a directory name.
- File and directory names can include only the following character types: a-z, A-Z, 0-9, dashes (-), dots (.), and underscores (\_).
- **•** This command can also be used on the secondary CMM.

#### **Examples**

```
-> cp flash/snapshots/asc.1.snap flash/snapshot/snapshot_copy
-> cp flash/snapshots/asc.1.snap snapshot_copy
-> cp asc.1.snap flash/snapshot/snapshot_copy
-> cp asc.1.snap snapshot_copy
```
#### **Release History**

Release 6.6.1; command was introduced.

## **Related Commands**

**[mv](#page-270-0)** Moves an existing file or directory to a new location.

#### **MIB Objects**

systemServices

systemServicesArg1 systemServicesArg2 systemServicesAction

## **scp**

Copies an existing file in a secure manner.

**scp** *user\_name@remote\_ip\_addr:***[***path/***]***source* **[***path/***]***target*

**scp [***path/***]***source user\_name@remote\_ip\_addr:***[***path/***]***target*

#### **Syntax Definitions**

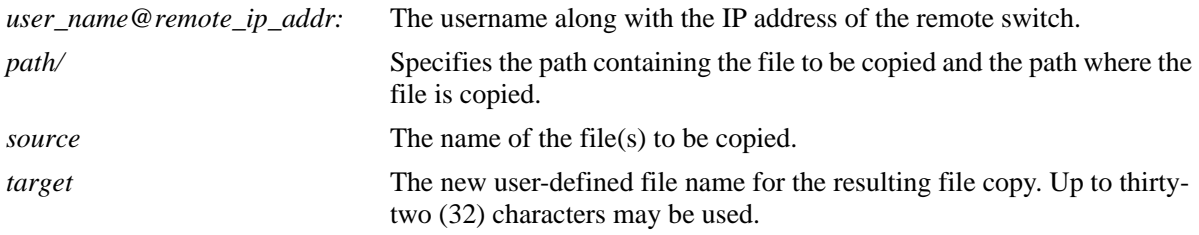

#### **Defaults**

N/A

#### **Platforms Supported**

OmniSwitch 6250, 6350, 6450

#### **Usage Guidelines**

- **•** This command prompts you to enter the admin password, and the names and the path of the files being copied is displayed.
- **•** A file may be copied to a new location; you are not required to copy a file to the same directory that contains the original.
- Be sure to separate path directories and file names with a slash  $\ell$ . Refer to the examples below.
- **•** Up to 255 characters may be used for a fully qualified path.
- **•** A path can contain up to a maximum of seven (7) directories including **/flash**.
- **•** As with files names, up to thirty-two (32) characters may be used for a directory name.
- File and directory names can include only the following character types: a-z, A-Z, 0-9, dashes (-), dots (.), and underscores (\_).
- **•** If SCP is not enabled, use the **[scp-sftp](#page-295-0)** command to enable it.
- **•** SCP is not supported between OmniSwitch and Windows currently.

#### **Examples**

```
-> scp admin@172.17.11.13:/flash/working/Kos.img /flash/working/Kos.img
admin's password for keyboard-interactive method:
```

```
Fetching /flash/working/Kos.img to /flash/working/Kos.img
Connection to 172.17.11.13 closed.
```
-> scp /flash/working/Kos.img admin@172.17.11.13:/flash/working/Kos.img admin's password for keyboard-interactive method:

```
Uploading /flash/working/Kos.img to /flash/working/Kos.img
Connection to 172.17.11.13 closed.
```

```
-> scp admin@172.17.11.13:/flash/working/*.img /flash/working
admin's password for keyboard-interactive method:
```

```
Fetching /flash/working/K2os.img to /flash/working/K2os.img
Fetching /flash/working/Kadvrout.img to /flash/working/Kadvrout.img
Fetching /flash/working/Kbase.img to /flash/working/Kbase.img
Fetching /flash/working/Keni.img to /flash/working/Keni.img
Fetching /flash/working/Kos.img to /flash/working/Kos.img
Fetching /flash/working/Krelease.img to /flash/working/Krelease.img
Fetching /flash/working/Ksecu.img to /flash/working/Ksecu.img
Connection to 172.17.11.13 closed.
```
#### **Release History**

Release 6.6.1; command was introduced.

#### **Related Commands**

**[mv](#page-270-0)** Moves an existing file or directory to a new location.

#### **MIB Objects**

```
systemServices
  systemServicesArg1
  systemServicesArg2
  systemServicesAction
```
#### <span id="page-270-0"></span>**mv**

Moves an existing file or directory to a new location.

**mv {[***path/***]***filename dest\_path***[***/new\_filename***] | [***path/***]***dir dest\_path***[***/new\_dir***]}**

#### **Syntax Definitions**

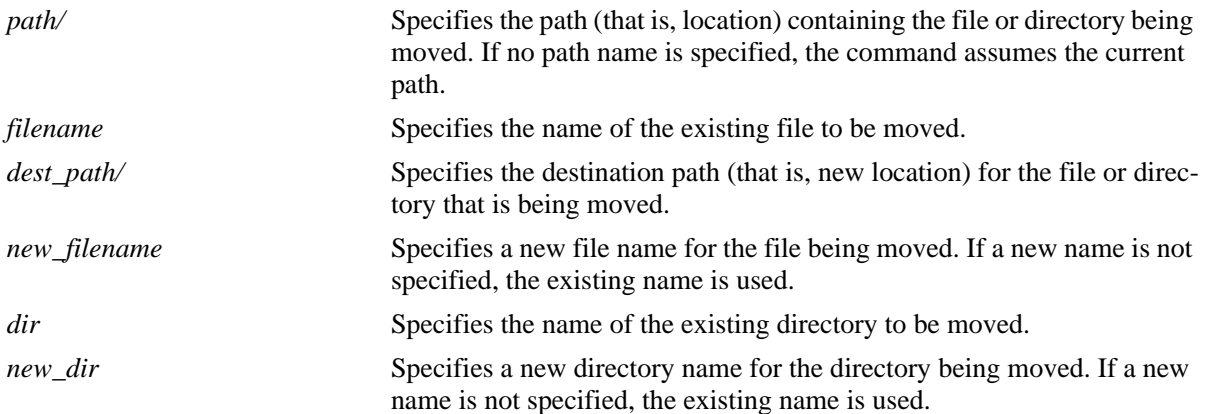

#### **Defaults**

N/A

#### **Platforms Supported**

OmniSwitch 6250, 6350, 6450

#### **Usage Guidelines**

- **•** The **mv** command does not make a copy of the file or directory being moved. To copy a file or directory to the current path or to a new location, use the **cp** [command on page 7-19](#page-266-0).
- Be sure to separate path directories and file names with a slash  $\ell$ . Refer to the examples below.
- **•** Up to 255 characters may be used for a fully qualified path.
- **•** A path can contain up to a maximum of seven (7) directories including **/flash**.
- **•** As with files names, up to thirty-two (32) characters may be used for a directory name.
- File and directory names can include only the following character types: a-z, A-Z, 0-9, dashes (-), dots (.), and underscores (\_).
- **•** This command can also be used on the secondary CMM.

#### **Examples**

-> mv flash/asc.1.snap flash/backup\_files/asc.1.snap

## **Release History**

Release 6.6.1; command was introduced.

## **Related Commands**

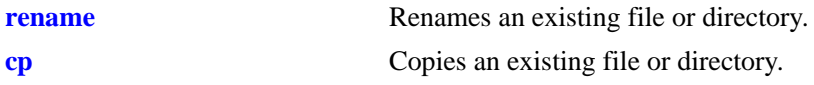

## **MIB Objects**

systemServices systemServicesArg1 systemServicesArg2 systemServicesAction

#### <span id="page-272-0"></span>**move**

Moves an existing file or directory to a new location.

**move {[***path/***]***filename dest\_path***[***/new\_filename***] | [***path/***]***dir dest\_path***[***/new\_dir***]}**

#### **Syntax Definitions**

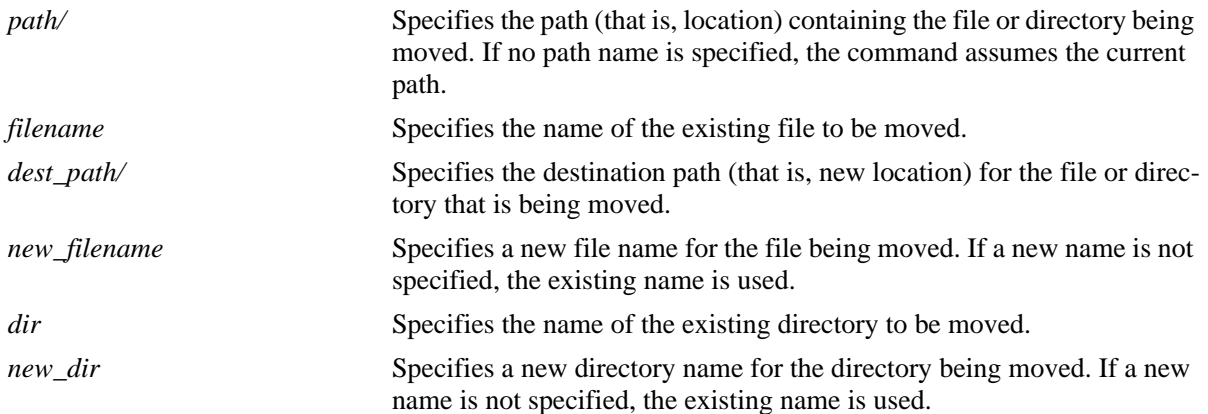

#### **Defaults**

N/A

#### **Platforms Supported**

OmniSwitch 6250, 6350, 6450

#### **Usage Guidelines**

- **•** The **move** command does not make a copy of the file or directory being moved. To copy a file or directory to the current path or to a new location, use the **[cp](#page-266-0)** command.
- Be sure to separate path directories and file names with a slash  $\langle \cdot \rangle$ . Refer to the examples below.
- **•** Up to 255 characters may be used for a fully qualified path.
- **•** A path can contain up to a maximum of seven (7) directories including **/flash**.
- **•** As with files names, up to thirty-two (32) characters may be used for a directory name.
- File and directory names can include only the following character types: a-z, A-Z, 0-9, dashes (-), dots (.), and underscores (\_).
- **•** This command can also be used on the secondary CMM.

#### **Examples**

-> move flash/asc.1.snap flash/backup\_files/asc.1.snap

## **Release History**

Release 6.6.1; command was introduced.

## **Related Commands**

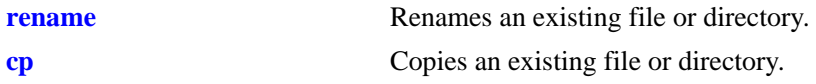

## **MIB Objects**

systemServices systemServicesArg1 systemServicesArg2 systemServicesAction

# <span id="page-274-0"></span>**chmod**

Changes the write privileges for a specified file.

**chmod {+w | -w} [***path/***]***file*

#### **Syntax Definitions**

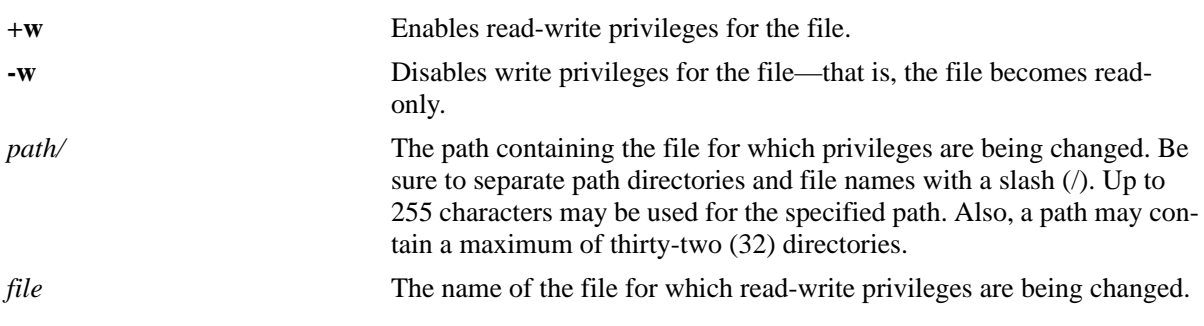

## **Defaults**

N/A

## **Platforms Supported**

OmniSwitch 6250, 6350, 6450

## **Usage Guidelines**

This command can also be used on the secondary CMM.

## **Examples**

```
-> chmod +w vlan.config
-> chmod -w flash/backup_configs/vlan.config
```
## **Release History**

Release 6.6.1; command was introduced.

## **Related Commands**

**[attrib](#page-275-0)** Changes the write privileges for a specified file.

## **MIB Objects**

systemServices systemServicesArg1 systemServicesAction

# <span id="page-275-0"></span>**attrib**

Changes the write privileges for a specified file.

**attrib {+w | -w} [***path/***]***file*

#### **Syntax Definitions**

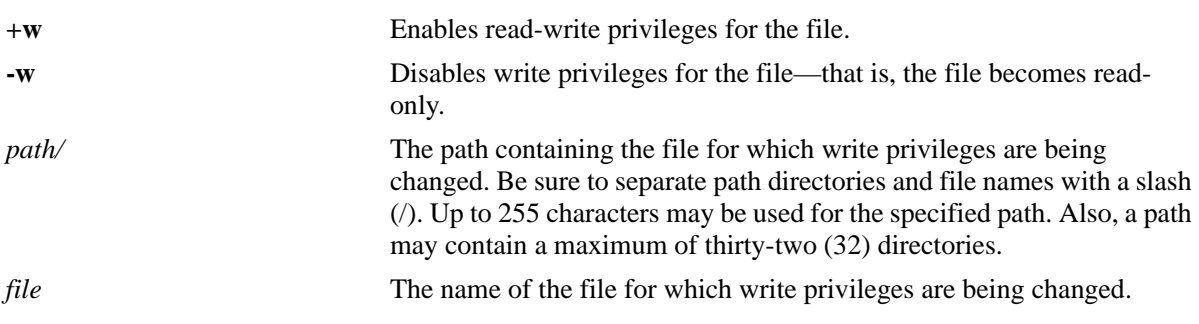

## **Defaults**

N/A

## **Platforms Supported**

OmniSwitch 6250, 6350, 6450

## **Usage Guidelines**

This command can also be used on the secondary CMM.

## **Examples**

```
-> attrib +w vlan.config
-> attrib -w flash/backup_configs/vlan.config
```
## **Release History**

Release 6.6.1; command was introduced.

## **Related Commands**

**[chmod](#page-274-0)** Changes the write privileges for a specified file.

## **MIB Objects**

```
systemServices
  systemServicesArg1
  systemServicesAction
```
# <span id="page-276-0"></span>**freespace**

Displays the amount of free space available in the **/flash** directory.

**freespace [/flash]**

## **Syntax Definitions**

**/flash** Optional syntax. The amount of free space is shown for the **/flash** directory.

## **Defaults**

N/A

#### **Usage Guidelines**

N/A

## **Platforms Supported**

OmniSwitch 6250, 6350, 6450

## **Examples**

```
-> freespace /flash
/flash 3143680 bytes free
```
-> freespace /flash 3143680 bytes free

## **Release History**

Release 6.6.1; command was introduced.

## **Related Commands**

**[fsck](#page-277-0)** Performs a file system check, including diagnostic information in the event of file corruption. If the **fsck** command detects a problem with the **/flash** file system, a message is displayed indicating the problem, along with any steps needed to resolve it.

## **MIB Objects**

SystemFileSystemTable systemFileSystemFreespace

## <span id="page-277-0"></span>**fsck**

Performs a file system check, including diagnostic information in the event of file corruption.

**fsck /flash [no-repair | repair]**

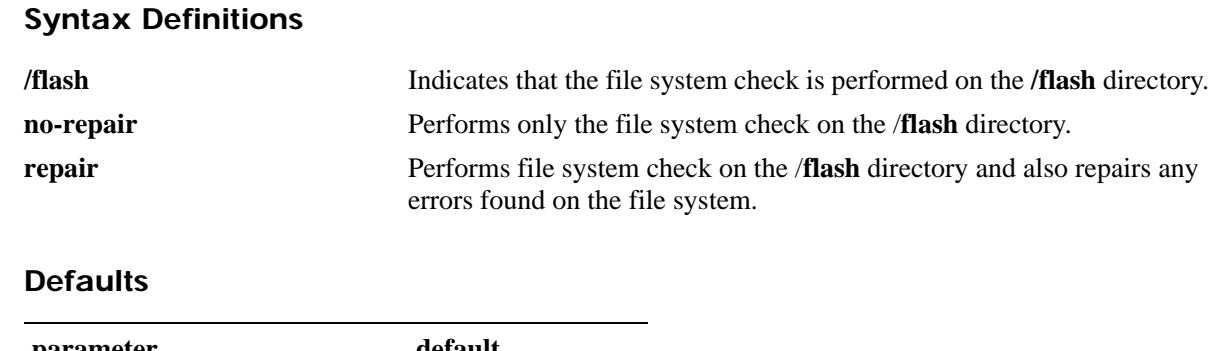

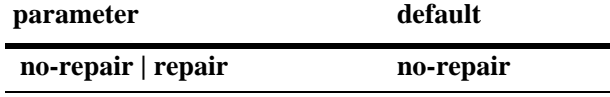

#### **Platforms Supported**

OmniSwitch 6250, 6350, 6450

#### **Usage Guidelines**

- **•** The file system check is performed on the **/flash** directory by default.
- Specifying the parameter **repair** along with the command performs the file system check and also repairs any errors found.The switch displays the errors found and specify those errors that have been repaired. If there are no errors found, then just the file system information is displayed.
- This command only applies to the primary and secondary CMM in an OmniSwitch chassis-based switch or the primary and secondary switch in an OmniSwitch stack.

#### **Examples**

```
-> fsck /flash no-repair
/flash/ - disk check in progress ...
/flash/ - Volume is OK
          total # of clusters: 29,758
           # of free clusters: 18,886
            # of bad clusters: 0
             total free space: 77,357,056
   max contiguous free space: 55,451,648 bytes
                    # of files: 59
                  # of folders: 5
          total bytes in files: 44,357,695
             # of lost chains: 0
   total bytes in lost chains: 0
(Example Continued on Next Page)
```

```
-> fsck /flash repair
/flash/ - disk check in progress ...
/flash/ - Volume is OK
Change volume Id from 0x0 to 0xef2e3c
          total # of clusters: 29,758
            # of free clusters: 18,886
             # of bad clusters: 0
             total free space: 77,357,056
    max contiguous free space: 55,451,648 bytes
                    # of files: 59
                  # of folders: 5
          total bytes in files: 44,357,695
             # of lost chains: 0
    total bytes in lost chains: 0
```
#### **Release History**

Release 6.6.1; command was introduced.

#### **Related Commands**

**[freespace](#page-276-0)** Displays the amount of free space available in the **/flash** directory.

# **MIB Objects**

systemServices systemServicesArg1 systemServicesAction

## **newfs**

Deletes a complete **/flash** file system and all files within it, replacing it with a new, empty **/flash** file system. Use this command when you want to reload all files in the file system or in the unlikely event that the **/flash** file system becomes corrupt.

#### **newfs /flash**

#### **Syntax Definitions**

*flash* Required syntax. This indicates that the complete flash file system is replaced.

#### **Defaults**

N/A

## **Platforms Supported**

OmniSwitch 6250, 6350, 6450

#### **Usage Guidelines**

- It is recommended that you preserve all required image and configuration files by saving them to a remote host before executing the **newfs** command.
- **•** Do not power-down the switch after running the **newfs** command until you reload all required image and configuration files.
- **•** This command can also be used on the secondary CMM.

## **Examples**

-> newfs /flash

## **Release History**

Release 6.6.1; command was introduced.

## **Related Commands**

N/A

## **MIB Objects**

```
systemServices
  systemServicesArg1
  systemServicesAction
```
## <span id="page-280-0"></span>**rcp**

Copies a file from a primary to a non-primary switch in a stack and vice versa.

**rcp [***slot***:]** *source\_filepath* **[***slot***:]** *destination\_filepath*

#### **Syntax Definitions**

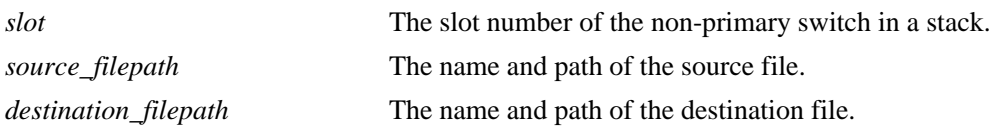

#### **Defaults**

N/A

## **Platforms Supported**

OmniSwitch 6250, 6350, 6450

#### **Usage Guidelines**

On switches in a stack configuration, this command copies a file from any non-primary switch to the primary switch in a stack. You have to specify the slot number on these switches.

#### **Examples**

-> rcp 3:/flash/file.txt file.txt -> rcp /flash/working/file.txt 3:/flash/working/file.txt

## **Release History**

Release 6.6.1; command was introduced.

#### **Related Commands**

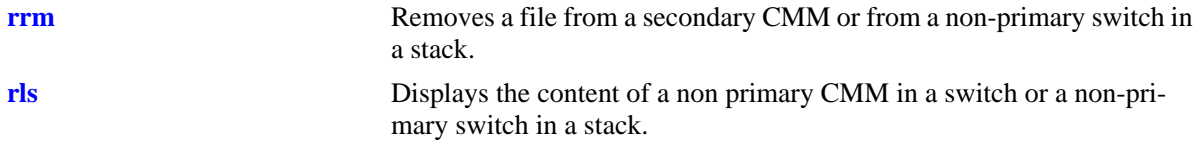

## **MIB Objects**

chasSupervisionRfsLsTable

alcatelIND1ChassisSupervisionRfsCommands chasSupervisionRfsCommandsSlot chasSupervisionRfsCommandsCommand chasSupervisionRfsCommandsSrcFileName chasSupervisionRfsCommandsDestFileName

## <span id="page-281-0"></span>**rrm**

Removes a file from a non-primary switch in a stack.

**rrm** *slot filepath*

#### **Syntax Definitions**

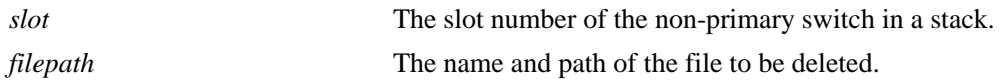

#### **Defaults**

N/A

#### **Platforms Supported**

OmniSwitch 6250, 6350, 6450

#### **Usage Guidelines**

On switches in a stacked configuration, this command deletes a file from any non-primary switch. You have to specify the slot number on these switches.

#### **Examples**

-> rrm 5 /flash/boot.params

#### **Release History**

Release 6.6.1; command was introduced.

#### **Related Commands**

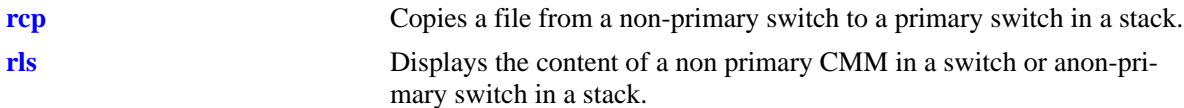

## **MIB Objects**

chasSupervisionRfsLsTable

alcatelIND1ChassisSupervisionRfsCommands chasSupervisionRfsCommandsSlot chasSupervisionRfsCommandsCommand chasSupervisionRfsCommandsSrcFileName

# <span id="page-282-0"></span>**rls**

Displays the content of a non-primary switch in a stack.

**rls** *slot directory* **[***file\_name***]**

#### **Syntax Definitions**

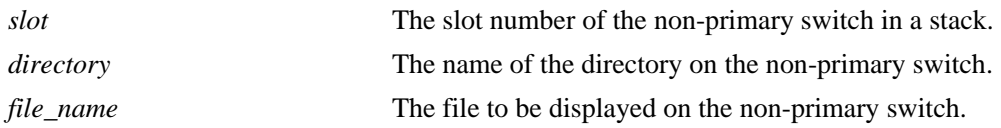

#### **Defaults**

By default, all files in the specified directory are displayed.

#### **Platforms Supported**

OmniSwitch 6250, 6350, 6450

#### **Usage Guidelines**

This command displays directory content on any non-primary switch in a stack. You have to specify the slot number on these switches.

#### **Examples**

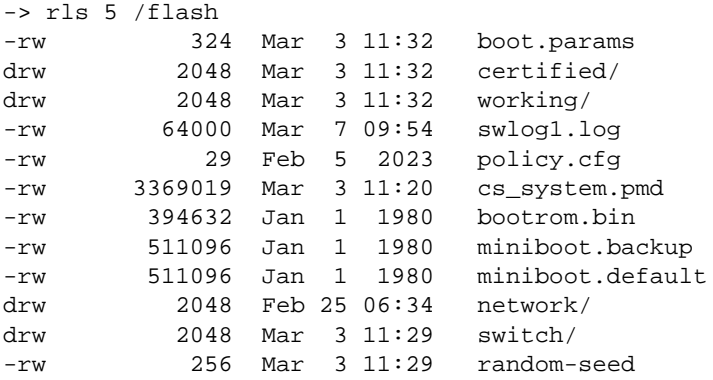

#### **Release History**

Release 6.6.1; command was introduced.

#### **Related Commands**

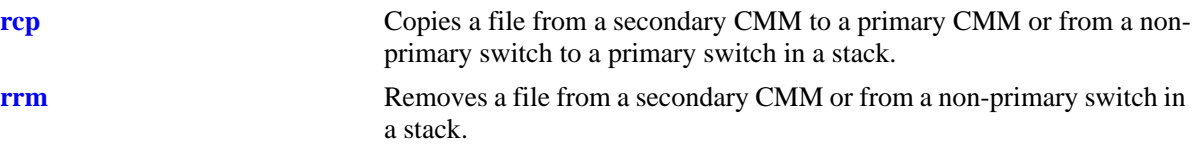

## **MIB Objects**

chasSupervisionRfsLsTable

```
chasSupervisionRfsLsFileIndex
chasSupervisionRfsLsSlot
chasSupervisionRfsLsDirName
chasSupervisionRfsLsFileName
chasSupervisionRfsLsFileType
chasSupervisionRfsLsFileSize
chasSupervisionRfsLsFileAttr
chasSupervisionRfsLsFileDateTime
```
## <span id="page-284-0"></span>**vi**

Launches the switch's UNIX-like Vi text editor. The Vi file editor allows you to view or edit the contents of a specified text file.

**vi [***path/***]***filename*

#### **Syntax Definitions**

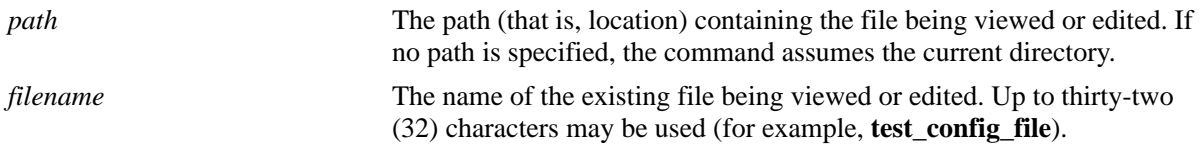

#### **Defaults**

N/A

#### **Platforms Supported**

OmniSwitch 6250, 6350, 6450

#### **Usage Guidelines**

- **•** Until you exit the switch's file editor, all keystrokes is passed to the text editor rather than the switch's command line.
- **•** This command can also be used on the secondary CMM.

#### **Examples**

-> vi test\_config\_file

#### **Release History**

Release 6.6.1; command was introduced.

#### **Related Commands**

**[view](#page-285-0)** Allows you to view the contents of a specified file by invoking the Vi text editor in read-only mode.

#### **MIB Objects**

systemServices

systemServicesArg1 systemServicesAction

## <span id="page-285-0"></span>**view**

Allows you to view the contents of a specified file by invoking the Vi text editor in read-only mode.

**view [***path/***]***filename*

#### **Syntax Definitions**

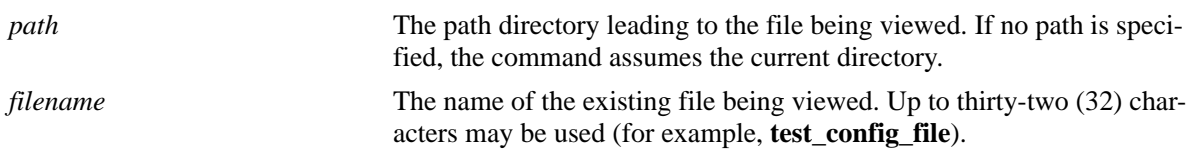

## **Defaults**

N/A

## **Platforms Supported**

OmniSwitch 6250, 6350, 6450

## **Usage Guidelines**

This command can also be used on the secondary CMM.

## **Examples**

```
-> view flash/text_file.txt
```
## **Release History**

Release 6.6.1; command was introduced.

## **Related Commands**

**[vi](#page-284-0)** Launches the switch's Vi text editor.

## **MIB Objects**

```
systemServices
  systemServicesArg1
  systemServicesAction
```
# **tty**

Specifies the number of lines and columns to be displayed on the terminal screen while the switch is in the edit file mode.

**tty** *lines columns*

#### **Syntax Definitions**

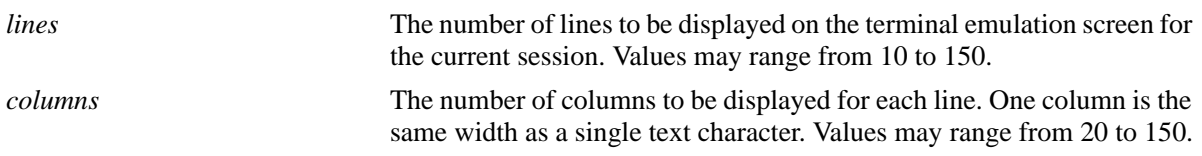

#### **Defaults**

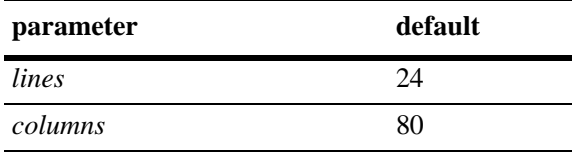

#### **Platforms Supported**

OmniSwitch 6250, 6350, 6450

#### **Usage Guidelines**

- The number of lines and columns set with this command control the screen size when the switch is editing or viewing a text file with the **[vi](#page-284-0)** or **[more](#page-289-0)** commands.
- **•** The values set with this command do not control the CLI screen when the switch is operating in normal mode.
- **•** This command can also be used on the secondary CMM.

#### **Examples**

-> tty 10 60

#### **Release History**

Release 6.6.1; command was introduced.

## **Related Commands**

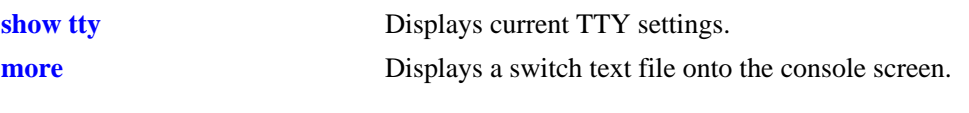

## **MIB Objects**

systemServices

systemServicesTtyLines systemServicesTtyColumns
# **show tty**

Displays current TTY settings.

**show tty**

#### **Syntax Definitions**

N/A

#### **Defaults**

N/A

#### **Platforms Supported**

OmniSwitch 6250, 6350, 6450

#### **Usage Guidelines**

- **•** Shows the settings made with the **[tty](#page-286-0)** command.
- **•** This command can also be used on the secondary CMM.

#### **Examples**

-> show tty lines =  $24$ , columns =  $80$ 

### **Release History**

Release 6.6.1; command was introduced.

#### **Related Commands**

**[tty](#page-286-0)** Specifies the number of TTY lines and columns to be displayed.

#### **MIB Objects**

```
systemServices
```

```
systemServicesTtyLines
systemServicesTtyColumns
```
#### **more**

Displays a switch text file onto the console screen.

**more [***path/***]***file*

#### **Syntax Definitions**

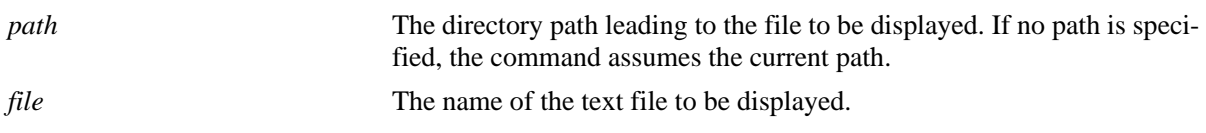

#### **Defaults**

N/A

#### **Platforms Supported**

OmniSwitch 6250, 6350, 6450

#### **Usage Guidelines**

- **•** This command displays the specified text file within the line and column parameters set with the **[tty](#page-286-0)** command.
- If the specified text file contains more columns than set with the **[tty](#page-286-0)** command, the text wraps to the next line displayed.
- **•** If the text file contains more lines than set with the **[tty](#page-286-0)** command, the switch displays only the number of lines specified. To display more lines, press the spacebar to show another full screen, press Enter to show the next line, or press q to quit the display and return to the system prompt.
- **•** This command can also be used on the secondary CMM.

#### **Examples**

```
-> more config_file1
-> more flash/config_file1
-> more flash/working/config_file1
```
#### **Release History**

Release 6.6.1; command was introduced.

#### **Related Commands**

**[tty](#page-286-0)** Specifies the number of TTY lines and columns to be displayed.

# **MIB Objects**

systemServices

systemServicesArg1 systemServicesAction

# <span id="page-291-0"></span>**ftp**

Starts an FTP session.

**ftp {***host\_name* **|** *ip\_address***}**

#### **Syntax Definitions**

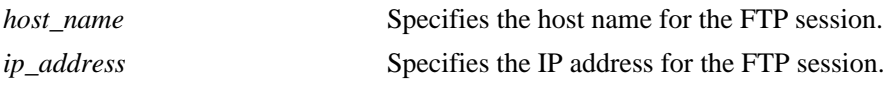

#### **Defaults**

N/A

#### **Platforms Supported**

OmniSwitch 6250, 6350, 6450

#### **Usage Guidelines**

- **•** You have to have a valid username and password for the specified host.
- **•** You can establish up to 9 FTP sessions from an OmniSwitch (when it acts as FTP Client) and up to 4 FTP sessions towards an OmniSwitch (when it acts as FTP Server).
- **•** After logging in, FTP commands are supported. They are defined in the following table:

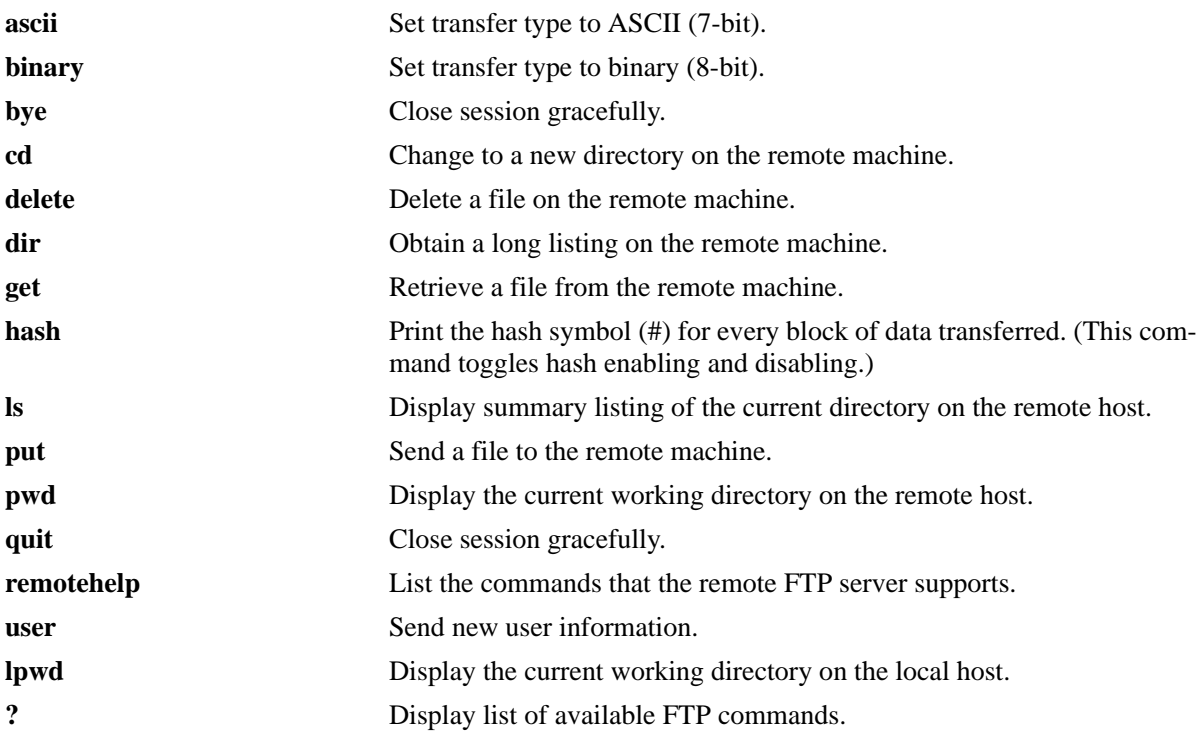

#### **Examples**

```
-> ftp 172.17.6.228
Connecting to 172.17.6.228 [172.17.6.228]...connected.
220 Annex FTP server (Version RA4000 R14.1.15) ready.
Name :
```
#### **Release History**

Release 6.6.1; command was introduced.

#### **Related Commands**

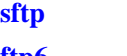

**Starts an SFTP session. [ftp6](#page-293-0)** Starts an FTPv6 session.

#### **MIB Objects**

systemServices

systemServicesArg1 systemServicesAction

# <span id="page-293-0"></span>**ftp6**

Starts an FTPv6 session.

**ftp6 {***ipv6\_address* | *hostname***} [***if\_name***]**

#### **Syntax Definitions**

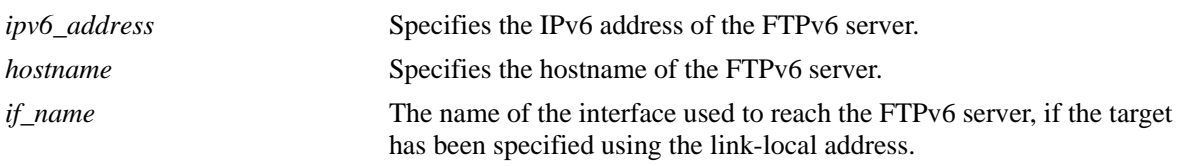

#### **Defaults**

N/A

### **Platforms Supported**

OmniSwitch 6250, 6350, 6450

#### **Usage Guidelines**

- **•** You need to have a valid username and password for the specified host.
- **•** A console, a telnet or an SSH session can handle only one FTPv6 client session.
- **•** You can establish upto 9 FTP or FTPv6 sessions from an OmniSwitch (when it acts as FTP Client) and upto 4 FTP or FTPv6 sessions towards an OmniSwitch (when it acts as FTP Server).
- If the session is invoked using the server's link-local address, the source interface name has to be provided.
- After logging in, FTPv6 commands are supported. They are defined in the following table:

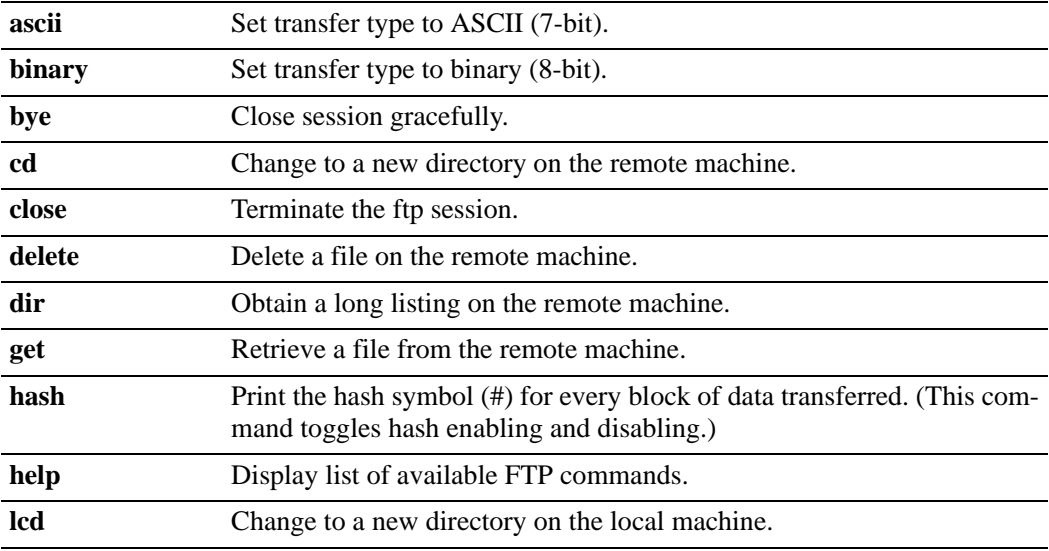

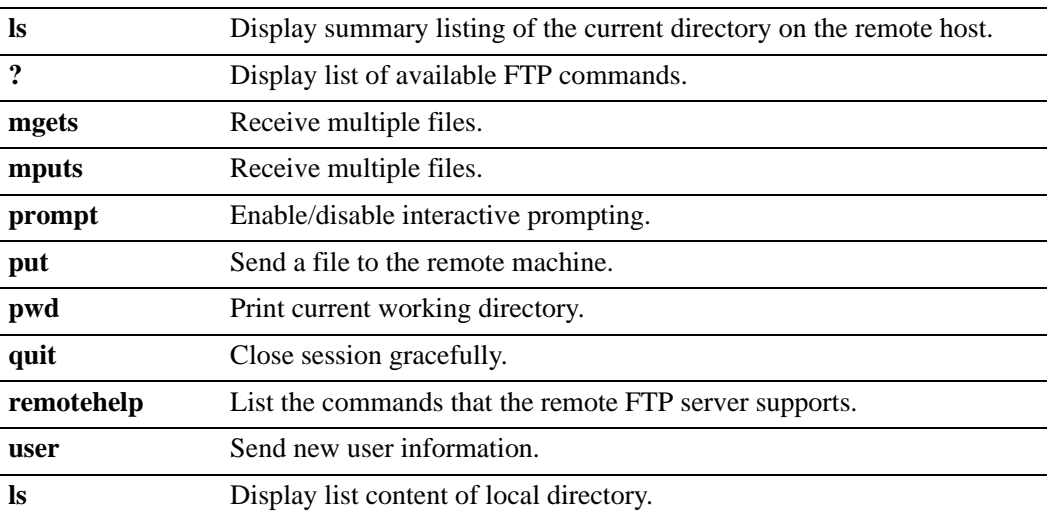

#### **Examples**

```
-> ftp6 fe80::a00:20ff:fea8:8961 int3
-> ftp6 ::5
-> ftp6 Sun.com
```
#### **Release History**

Release 6.6.1; command was introduced.

#### **Related Commands**

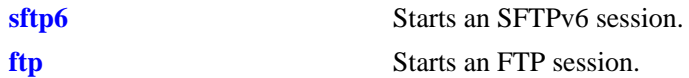

#### **MIB Objects**

systemServices

systemServicesArg1 systemServicesAction

# <span id="page-295-0"></span>**scp-sftp**

Enables or disables secure copy (SCP) and Secure FTP (SFTP) at the same time on the switch.

**scp-sftp {enable** *|* **disable}**

#### **Syntax Definitions**

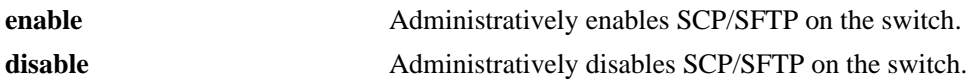

#### **Defaults**

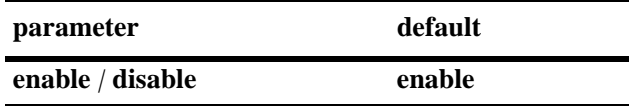

#### **Platforms Supported**

OmniSwitch 6250, 6350, 6450

#### **Usage Guidelines**

N/A

#### **Examples**

-> scp-sftp enable

#### **Release History**

Release 6.6.1; command was introduced.

#### **Related Commands**

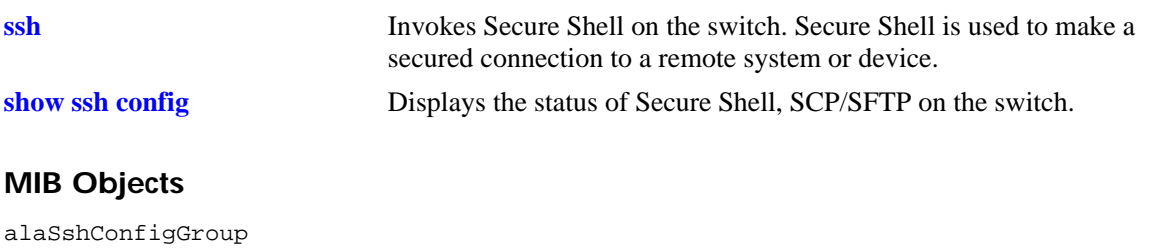

alaScpSftpAdminStatus

# <span id="page-296-0"></span>**show ssh config**

Displays the status of Secure Shell, SCP/SFTP on the switch.

**show ssh config**

#### **Syntax Definitions**

N/A

#### **Defaults**

N/A

#### **Platforms Supported**

OmniSwitch 6250, 6350, 6450

#### **Usage Guidelines**

N/A

#### **Examples**

-> show ssh config SSH = Enabled SCP/SFTP = Enabled Public Key Authentication Enforced = False

#### *output definitions*

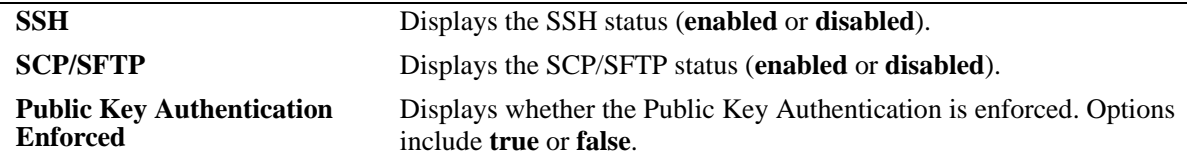

#### **Release History**

Release 6.6.1; command was introduced.

#### **Related Commands**

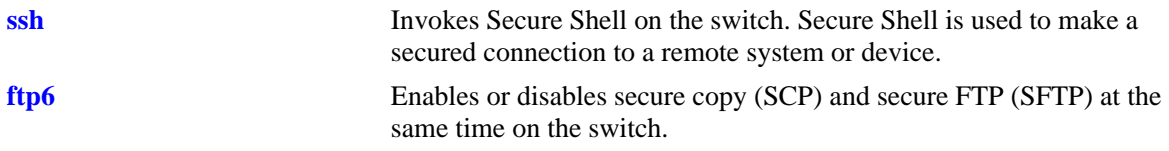

# **MIB Objects**

alaSshConfigGroup

- alaSshAdminStatus
- alaScpSftpAdminStatus
- alaSshPubKeyEnforceAdminStatus

# <span id="page-298-0"></span>**sftp**

Starts an SFTP session. An SFTP session provides a secure file transfer method.

**sftp {***host\_name* **|** *ip\_address***}**

#### **Syntax Definitions**

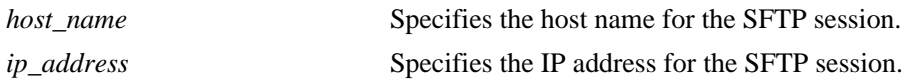

#### **Defaults**

N/A

#### **Platforms Supported**

OmniSwitch 6250, 6350, 6450

#### **Usage Guidelines**

- **•** You need to have a valid username and a password for the specified host.
- **•** If SFTP is not enabled, use the **[scp-sftp](#page-295-0)** command to enable it.
- **•** You can establish up to 4 SFTP sessions from an OmniSwitch (when it acts as FTP Client) and up to 8 SFTP sessions towards an OmniSwitch (when it acts as FTP Server).
- **•** After logging in, SFTP commands are supported. They are defined in the following table:

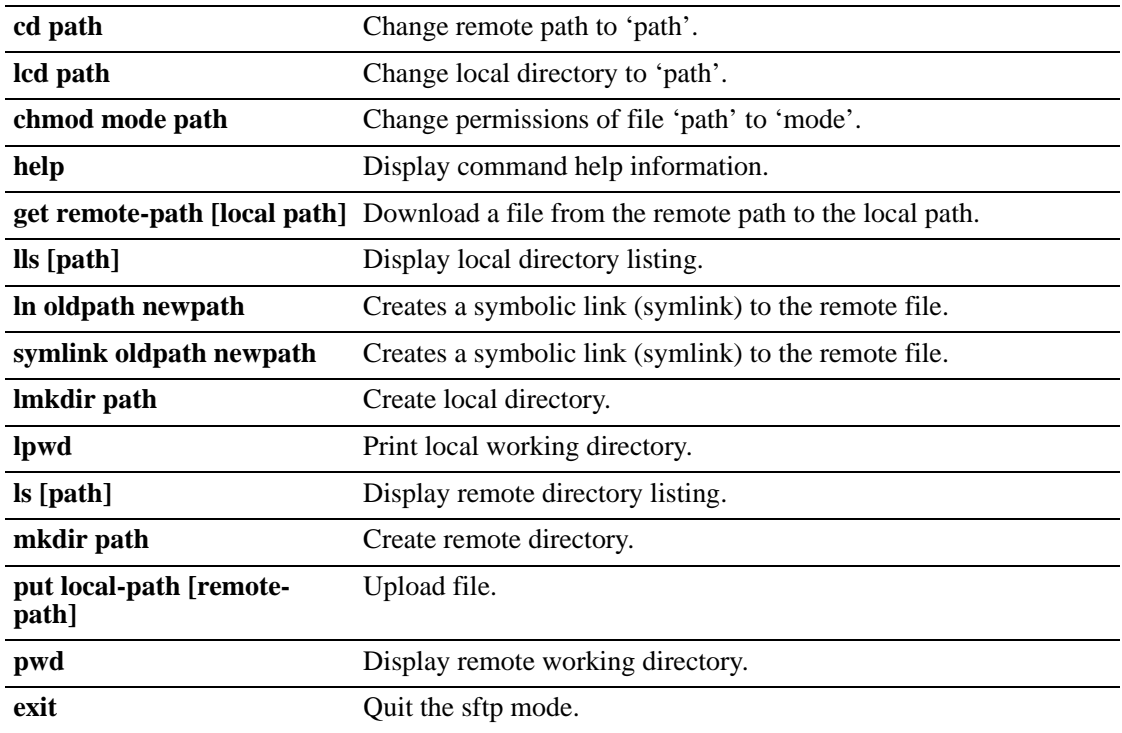

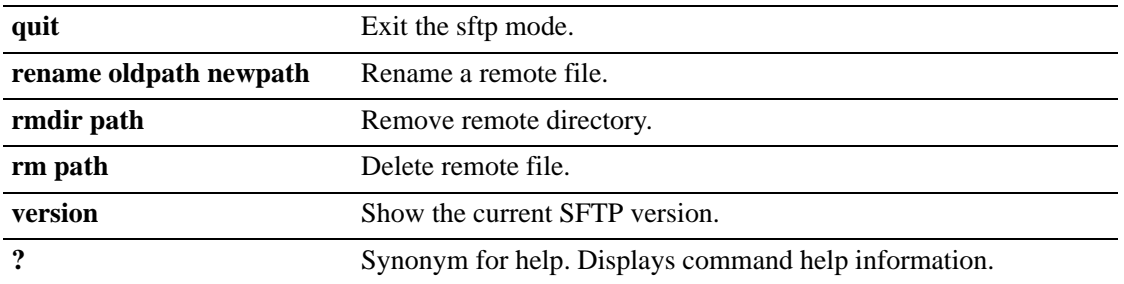

#### **Examples**

-> sftp 12.251.11.122 login as:

# **Release History**

Release 6.6.1; command was introduced.

#### **Related Commands**

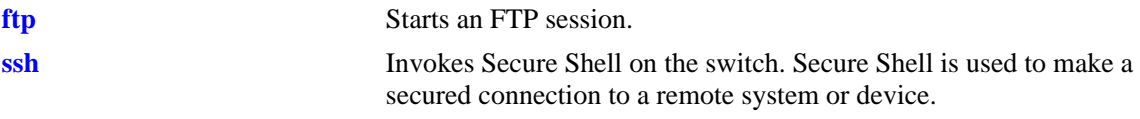

#### **MIB Objects**

SystemServices systemServicesArg1 systemServicesAction <span id="page-300-0"></span>Starts an SFTPv6 session. An SFTPv6 session provides a secure file transfer method.

**sftp6 {***host\_name* **|** *ipv6\_address***} [***if\_name***]**

#### **Syntax Definitions**

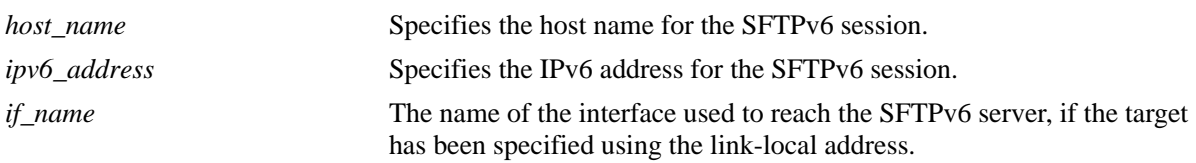

#### **Defaults**

N/A

# **Platforms Supported**

OmniSwitch 6250, 6350, 6450

#### **Usage Guidelines**

- **•** You need to have a valid username and a password for the specified host.
- **•** A console or a telnet session can handle only one SSHv6 client session.
- If the session is invoked using the server's link-local address, the source interface name has to be provided.
- **•** You can establish up to 4 SFTP6 sessions from an OmniSwitch (when it acts as FTP Client) and up to 8 SFTP6 sessions towards an OmniSwitch (when it acts as FTP Server).
- At anytime, there can be only 4 SFTP sessions (including SFTPv4 or SFTPv6) to any SSH servers.
- **•** After logging in, SFTPv6 commands are supported. They are defined in the following table:

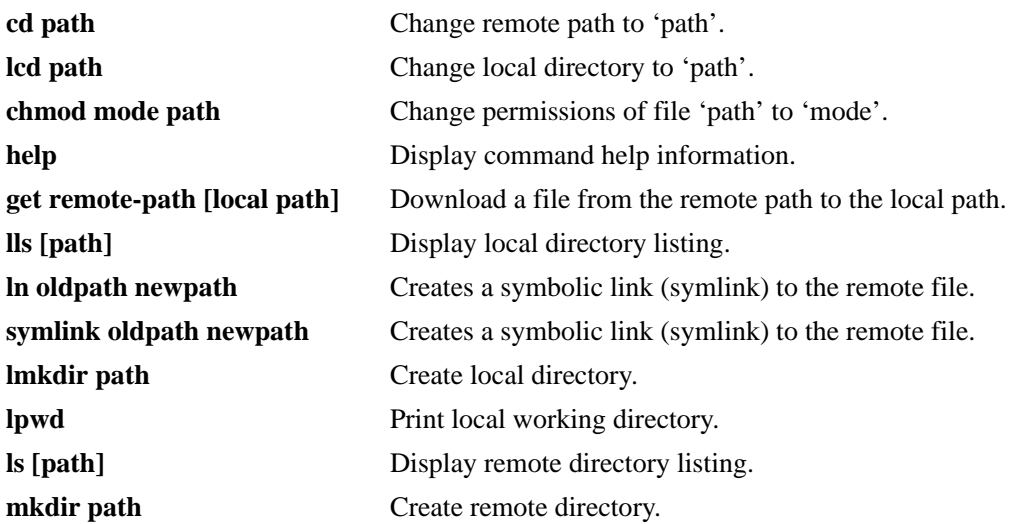

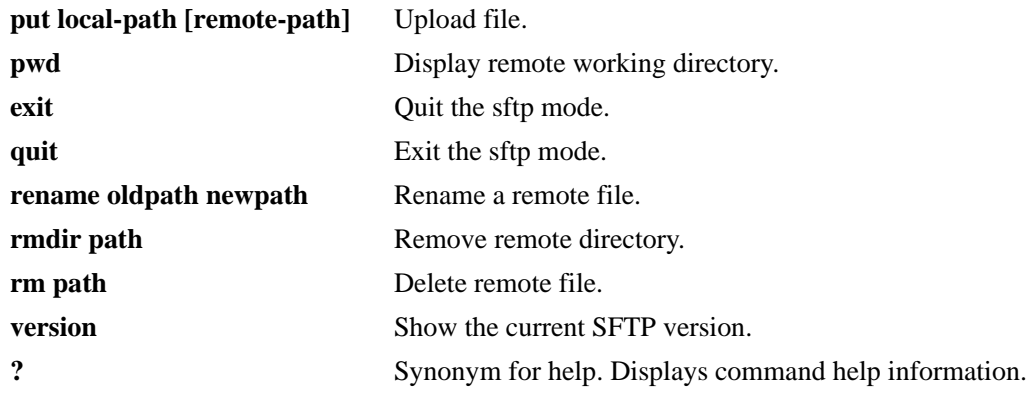

#### **Examples**

```
-> sftp6 fe80::a00:20ff:fea8:8961 int1
-> sftp6 ::1
-> sftp6 Sun.com
```
#### **Release History**

Release 6.6.1; command was introduced.

#### **Related Commands**

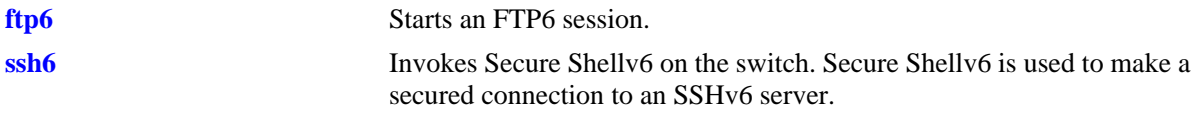

#### **MIB Objects**

SystemServices

systemServicesArg1 systemServicesAction

# **tftp**

Starts a TFTP client session that enables a file transfer to an TFTP server.

**tftp {***host\_name* **|** *ip\_address***} {get | put} source-file [***src\_path***/]***src\_file* **[destination-file [***dest\_path***/]**  *dest\_file***] [ascii]**

#### **Syntax Definitions**

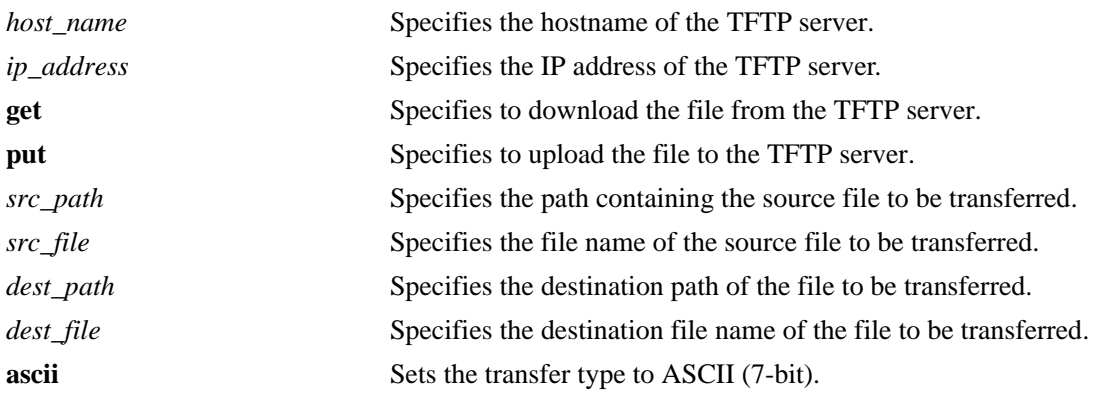

#### **Defaults**

- If a path is not specified with the filename, the current path is used by default (for example, /flash).
- **•** If a destination filename is not specified, the source filename is used by default.
- **•** The default file transfer mode for a TFTP client session is Binary mode.

#### **Platforms Supported**

OmniSwitch 6250, 6350, 6450

#### **Usage Guidelines**

- **•** The OmniSwitch supports TFTP client functionality only.
- **•** A TFTP server has no provisions for user authentication.
- **•** Only one active TFTP client session is allowed at a time.
- When downloading a file to the switch, the file size must not exceed the available flash space.

#### **Examples**

```
-> tftp tftp.server.com get source-file abc.img destination-file xyz.img
-> tftp tftp.server.com put source-file abc.txt destination-file xyz.txt ascii
-> tftp 10.211.17.1 get source-file boot.cfg destination-file /flash/working/
boot.cfg ascii
-> tftp 10.211.17.1 get source-file boot.cfg ascii
```
#### **Release History**

Release 6.6.1; command was introduced.

#### **Related Commands**

N/A

#### **MIB Objects**

systemServices

```
systemServicesArg1
systemServicesArg2
systemServicesArg3
systemServicesArg4
systemServicesArg5
systemServicesAction
```
#### **rz**

Starts a Zmodem session.

**rz**

#### **Syntax Definitions**

N/A

#### **Defaults**

N/A

#### **Platforms Supported**

OmniSwitch 6250, 6350, 6450

#### **Usage Guidelines**

- **•** To use Zmodem, you need to have a terminal emulator that supports the Zmodem protocol.
- Activate the Zmodem transfer according to the instructions that came with your terminal emulation software.
- When the transfer is complete, use the **[ls](#page-257-0)** command to verify that the files were loaded successfully.
- **•** To abort a Zmodem session, enter **CTRL** + **X** five times in succession. Refer to your switch's User Manual for more information on uploading files via Zmodem.
- **•** This command can also be used on the secondary CMM.

#### **Examples**

```
-> rz
Upload directory: /flash
rz ready to receive file, please start upload (or send 5 CTRL-X's to abort).
```
#### **Release History**

Release 6.6.1; command was introduced.

#### **Related Commands**

N/A

#### **MIB Objects**

systemServices

systemServicesAction

# **8 Web Management Commands**

The switch can be configured and monitored using WebView, which is a web-based device management tool. Web Management CLI commands allow you to enable/disable web-based management and configure certain WebView parameters, such as Secure Socket Layer (SSL).

MIB information for the Web Management commands is as follows:

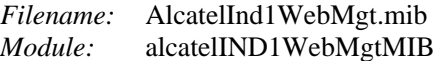

A summary of the available commands is listed here:

**[http server](#page-307-0) [http ssl](#page-308-0) [http port](#page-309-0) [https port](#page-310-0) [debug http sessiondb](#page-311-0) [show http](#page-313-0)**

#### <span id="page-307-0"></span>**http server**

Enables/disables web management on the switch. When enabled, a user is able to configure the switch using the WebView application.

**{[ip] http | https} server**

**no {[ip] http | https} server**

#### **Syntax Definitions**

**ip** Optional syntax. Using this optional syntax is the same as using the **http server** command.

#### **Defaults**

Web management is enabled by default.

#### **Platforms Supported**

OmniSwitch 6250, 6350, 6450

#### **Usage Guidelines**

Use the **no** form of this command to disable web management. If web management is disabled, you may be unable to access the switch using WebView.

#### **Examples**

-> http server -> no http server -> https server -> no https server

#### **Release History**

Release 6.6.1; command was introduced.

#### **Related Commands**

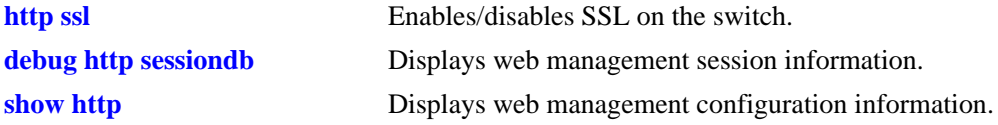

#### **MIB Objects**

alaIND1WebMgtConfigMIBGroup alaInd1WebMgtAdminStatus

# <span id="page-308-0"></span>**http ssl**

Enables/disables Force SSL on the switch. SSL is a protocol that establishes and maintains secure communication between SSL-enabled servers and clients across the Internet.

**{[ip] http | https} ssl**

**no {[ip] http | https} ssl**

#### **Syntax Definitions**

**ip** Optional syntax. Using this optional syntax is the same as using the **http ssl** command.

#### **Defaults**

SSL is enabled by default.

#### **Platforms Supported**

OmniSwitch 6250, 6350, 6450

#### **Usage Guidelines**

Use the **no** form of this command to disable SSL.

#### **Examples**

-> http ssl -> no http ssl -> https ssl -> no https ssl

### **Release History**

Release 6.6.1; command was introduced.

#### **Related Commands**

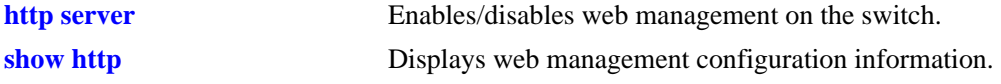

#### **MIB Objects**

alaIND1WebMgtConfigMIBGroup alaInd1WebMgtSsl

# <span id="page-309-0"></span>**http port**

Changes the port number for the embedded Web server in the switch.

**[ip] http port {default |** *port***}**

#### **Syntax Definitions**

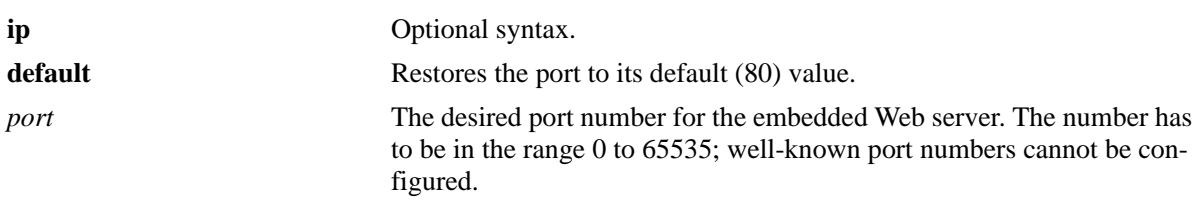

#### **Defaults**

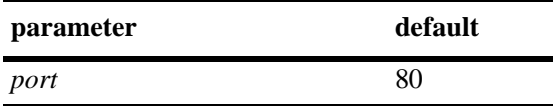

#### **Platforms Supported**

OmniSwitch 6250, 6350, 6450

#### **Usage Guidelines**

All WebView sessions has to be terminated before entering this command.

#### **Examples**

-> http port 1025 -> http port default

#### **Release History**

Release 6.6.1; command was introduced.

#### **Related Commands**

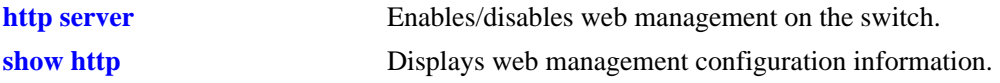

#### **MIB Objects**

alaIND1WebMgtConfigMIBGroup alaIND1WebMgtHttpPort

# <span id="page-310-0"></span>**https port**

Changes the default secure HTTP (HTTPS) port for the embedded Web server.

**https port {default |** *port***}**

#### **Syntax Definitions**

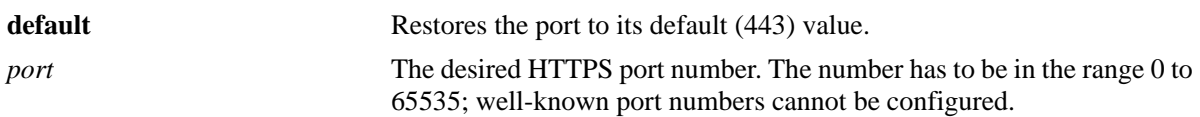

#### **Defaults**

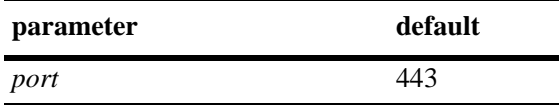

#### **Platforms Supported**

OmniSwitch 6250, 6350, 6450

#### **Usage Guidelines**

All WebView sessions has to be terminated before entering this command.

#### **Examples**

```
-> https port 1026
-> https port default
```
#### **Release History**

Release 6.6.1; command was introduced.

#### **Related Commands**

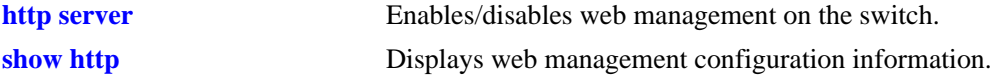

#### **MIB Objects**

alaIND1WebMgtConfigMIBGroup alaIND1WebMgtHttpsPort

# <span id="page-311-0"></span>**debug http sessiondb**

Displays web management session information.

**debug http sessiondb** 

#### **Syntax Definitions**

N/A

#### **Defaults**

N/A

#### **Platforms Supported**

OmniSwitch 6250, 6350, 6450

#### **Usage Guidelines**

N/A

#### **Examples**

-> debug http sessiondb

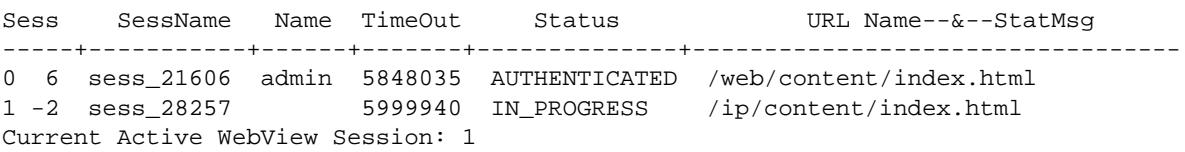

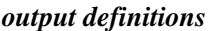

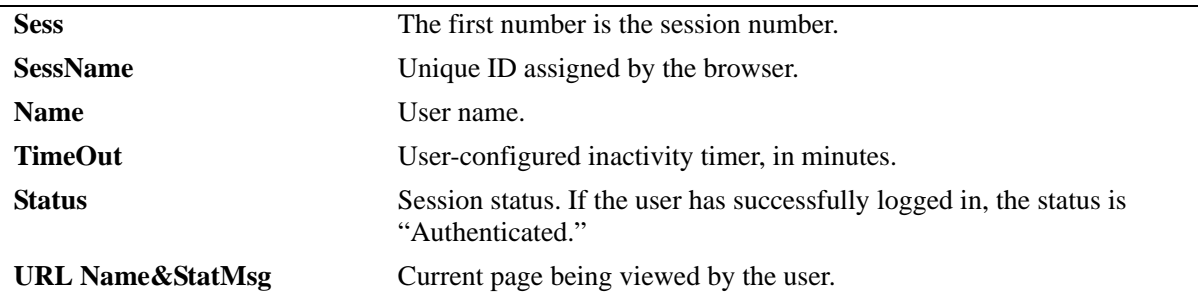

#### **Release History**

Release 6.6.1; command was introduced.

#### **Related Commands**

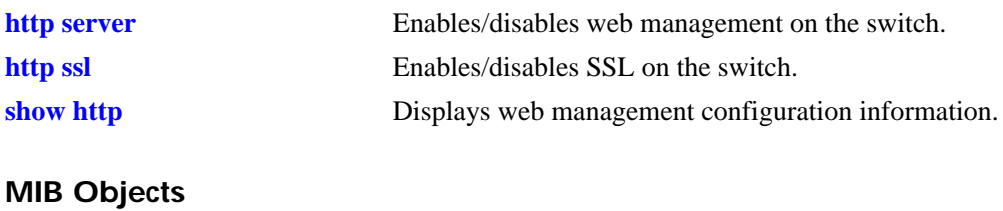

 $\rm N/A$ 

# <span id="page-313-0"></span>**show http**

Displays web management configuration information.

**show [ip] http** 

#### **Syntax Definitions**

**ip** Optional syntax. Using this optional syntax is the same as using the **show http** command.

#### **Defaults**

N/A

#### **Platforms Supported**

OmniSwitch 6250, 6350, 6450

#### **Usage Guidelines**

N/A

#### **Examples**

-> show http

Web Management = on Force SSL = on Web Management Http Port = 80 Web Management Https Port = 443

#### *output definitions*

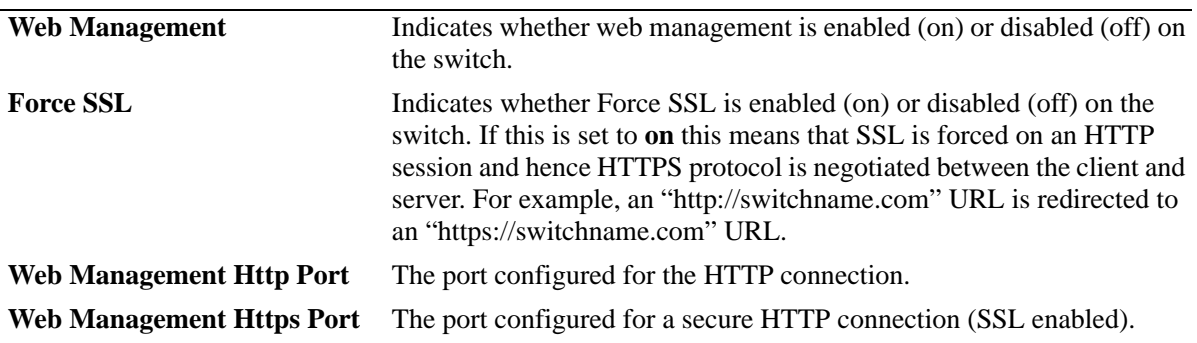

#### **Release History**

Release 6.6.1; command was introduced.

#### **Related Commands**

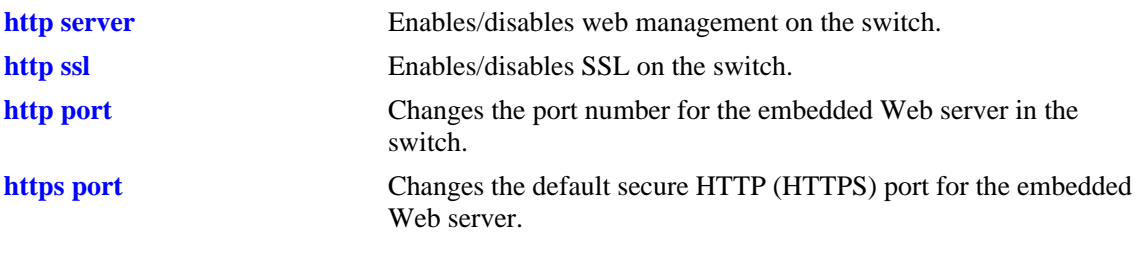

### **MIB Objects**

alaIND1WebMgtConfigMIBGroup

```
alaInd1WebMgtAdminStatus
alaInd1WebMgtSsl
alaInd1WebMgtHttpPort
alaInd1WebMgtHttpsPort
```
# **9 Configuration File Manager Commands**

The Configuration Manager feature allows you to configure your switch using an ASCII-based text file. CLI commands may be typed into a text document—referred to as a *configuration file*—and then uploaded and applied to the switch.

MIB information for the Configuration Manager commands is as follows:

*Filename:* AlcatelIND1System.mib *Module:* Alcatel-IND1ConfigMgr.mib

A summary of the available commands is listed here:

**[configuration apply](#page-317-0) [configuration error-file limit](#page-319-0) [show configuration status](#page-321-0) [configuration cancel](#page-323-0) [configuration syntax check](#page-324-0) [configuration snapshot](#page-326-0) [show configuration snapshot](#page-329-0) [write terminal](#page-332-0)**

# <span id="page-317-0"></span>**configuration apply**

Applies a configuration file to the switch. Files may be applied immediately or after a designated timer session. With the timer session option, files are applied either at a scheduled date and time or after a specified period of time (that is, a countdown) has passed.

**configuration apply** *filename* **[at** *hh:mm month dd* **[***year***]] | [in** *hh***[***:mm***]] [verbose]**

#### **Syntax Definitions** *filename* The name of the configuration text file to be applied to the switch (for example., **newfile1**). **at** *hh:mm***{***dd month | month dd***} [***year***]** Designates a timer session in which a configuration file is applied at a specified date and time in the future. Values for *hh* range from 00 through 23. Values for *mm* range from 00 through 59. Values for *dd* range from 01 through 31. Values for month range from january through december. The switch assumes either the current year or the next calendar year for month and day pairs that precede the current date. **in** *hh*[*:mm*] Designates a timer session in which the configuration file is applied after a specific amount of time (that is, a countdown) has passed. Values for *hh* range from 00 through 23. Values for *mm* range from 00 through 59. **verbose** When verbose is entered, information is displayed on your workstation's console as each command in the configuration file is applied.

#### **Defaults**

By default, **verbose** error checking is not performed.

#### **Platforms Supported**

OmniSwitch 6250, 6350, 6450

#### **Usage Guidelines**

- **•** The **configuration apply** command only applies settings to the running configuration. The **boot.cfg** file does not get overwritten.
- It is recommended that you check all configuration files for syntax errors before applying them to your switch.
- **•** To schedule a timer session in which a file is applied at a specific date and time, enter **at** followed by the hour, minute, month, day, and year. The switch assumes either the current calendar year or the next calendar year for dates beginning January 1.
- **•** To schedule a timer session in which a file is applied after a specific amount of time, that is, a countdown, has passed, enter **in** followed by the number of hours and minutes.
- **•** Verbose mode is not supported for timer sessions.
- **•** The keyword, **authkey**, along with a related alpha-numeric text string, are automatically included in many snapshot files (for example, **configuration snapshot all**). The text string following the **authkey**

keyword represents a login password that has been encrypted *twice*. (The first encryption occurs when a password is first created by a user; the second encryption occurs when a configuration snapshot is taken.) This dual encryption further enhances switch security. However, it is important to note that any configuration file (including a generated snapshot) that includes this dual-encrypted password information results in an error whenever it is applied to the switch through the **configuration apply** command. This is a valid switch function and does not represent a significant problem. If an **authkey**-related error is the *only* error detected, simply remove all **authkey**-related syntax using a text editor. If a new password is required for the switch, include valid password syntax in the configuration file or immediately issue a new password by using the **[password](#page-2462-0)** command at the command prompt. For more information on passwords, see [page 49-41.](#page-2462-0)

#### **Examples**

```
-> configuration apply new_configuration at 12:00 15 november
-> configuration apply new_configuration at 12:00 november 15
-> configuration apply newfile1 in 01:30
-> configuration apply my_switch_config in 00:05
-> configuration apply asc.1.snap in 23:00
-> configuration apply aaa_config in 12
-> configuration apply vlan_config verbose
-> configuration apply vlan_config
...
```
**Note.** When the **configuration apply** command is entered *without* **at** or **in** syntax information, one or more dots "**.**" is displayed in the next line, immediately following the command line. This indicates command progress; each dot represents 256 text lines in the configuration file processed by the configuration apply mechanism.

#### **Release History**

Release 6.6.1; command was introduced.

#### **Related Commands**

```
configuration syntax check Performs a syntax and authorization check of all CLI commands contained 
                              in a configuration file.
```
#### **MIB Objects**

```
alcatelIND1ConfigMgrMIBObjects
  configFileName
  configFileMode
  configFileAction
  configTimerFileName
  configTimerFileTime
```
# <span id="page-319-0"></span>**configuration error-file limit**

Specifies the maximum number of configuration error files allowed in the switch's **/flash** directory. Error files are normally generated when a configuration file is applied to the switch. Error files are identified by their **.err** extension.When the maximum number of **.err** files is exceeded, any new error file overwrites the **.err** file with the oldest timestamp.

**configuration error-file limit** *number*

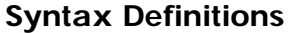

*number* Indicate the number of error files allowed in the **/flash** directory. The valid range is from 1 to 25 files.

#### **Defaults**

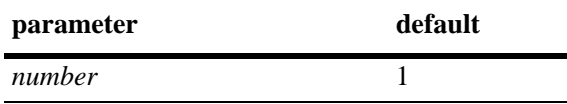

#### **Platforms Supported**

OmniSwitch 6250, 6350, 6450

#### **Usage Guidelines**

- When the error file limit is set to 1 (the default value), the next error file generated by the switch replaces the existing one.
- When the error file limit is set to a value greater than 1, when a new error file that exceeds the maximum limit is created, the switch automatically removes the error file with the smallest timestamp.
- **•** The error files generated by the switch have the **.err** extension.
- **•** If you want to save an error file, you may change the file name so that it does not have the **.err**  extension, or you can move it from the /flash directory.

#### **Examples**

```
-> configuration error-file limit 2
-> configuration error-file limit 1
```
#### **Release History**

Release 6.6.1; command was introduced.

#### **Related Commands**

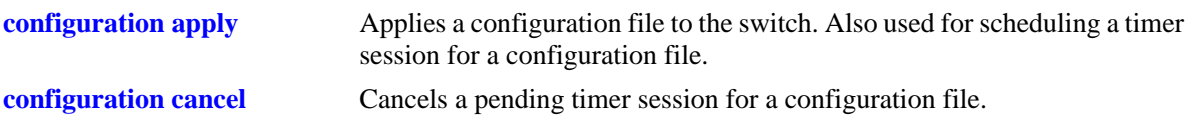

# **MIB Objects**

alcatelIND1ConfigMgrMIBObjects configErrorFileMaximum

# <span id="page-321-0"></span>**show configuration status**

Displays whether there is a pending timer session scheduled for a configuration file and indicates whether the running configuration and the saved configuration files are *identical* or *different*. This command also displays the number of error files that is held in the flash directory.

#### **show configuration status**

#### **Syntax Definitions**

N/A

#### **Defaults**

N/A

#### **Platforms Supported**

OmniSwitch 6250, 6350, 6450

#### **Usage Guidelines**

- **•** A timer session can be scheduled using the **[configuration apply](#page-317-0)** command. For more information, see [page 9-2](#page-317-0).
- **•** The screen output **File configuration** *</path/filename>***: scheduled at** *dd/mm hh:mm* indicates that a timer session has been scheduled for a later time.
- **•** The output **No file configuration has been scheduled** indicates an idle timer session (that is, no timer session has been scheduled for a configuration file).
- **•** The output **File configuration is in progress** indicates that a file is currently being applied to the switch.
- **•** The output **File configuration </***path***/***filename***>: completed with 2 errors** indicates that the named file was applied to the switch with two recorded errors.
- **•** When the running and saved configurations are the same, the output **Running configuration and saved configuration are identical** are displayed.
- **•** When the running and saved configurations are the different, the output **Running configuration and saved configuration are different** are displayed.
- **•** To synchronize the running and saved configuration, use the **[write memory](#page-47-0)** command.

#### **Examples**

-> show configuration status

#### **Release History**

Release 6.6.1; command was introduced.

#### **Related Commands**

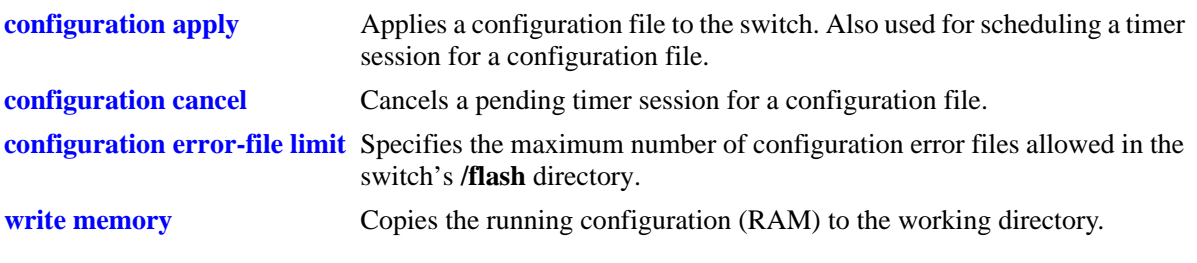

# **MIB Objects**

configTimerFileGroup configTimerFileStatus

# <span id="page-323-0"></span>**configuration cancel**

Cancels a pending timer session for a configuration file.

**configuration cancel** 

#### **Syntax Definitions**

N/A

#### **Defaults**

N/A

#### **Platforms Supported**

OmniSwitch 6250, 6350, 6450

#### **Usage Guidelines**

N/A

#### **Examples**

-> configuration cancel

#### **Release History**

Release 6.6.1; command was introduced.

#### **Related Commands**

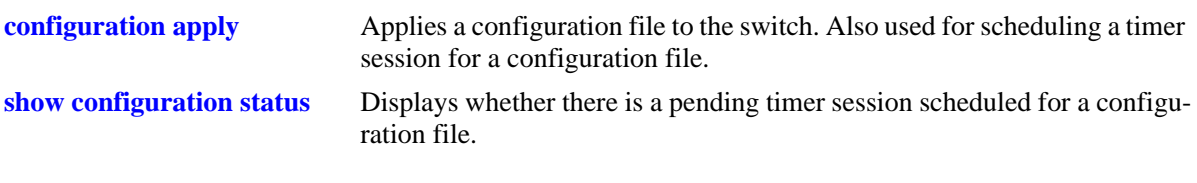

#### **MIB Objects**

configTimerFileGroup configTimerClear
# **configuration syntax check**

Performs a syntax and authorization check of all CLI commands contained in a configuration file.

**configuration syntax check** *path/filename* **[verbose]**

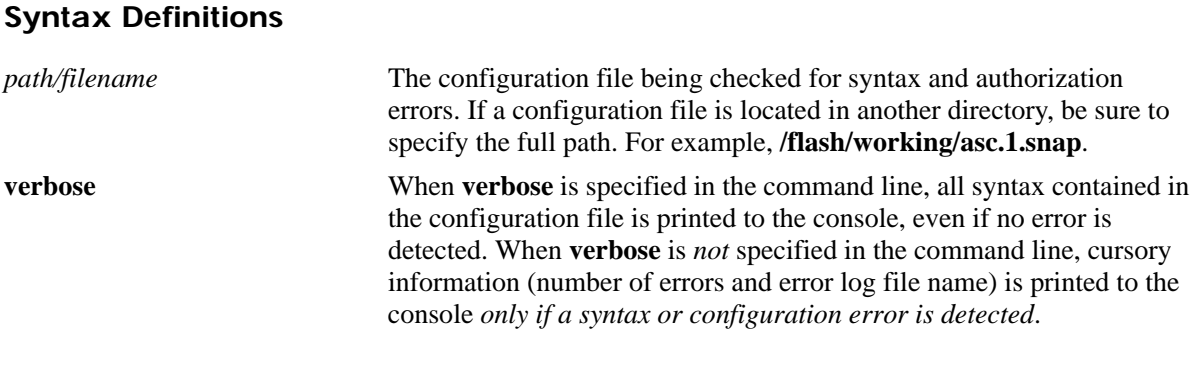

#### **Defaults**

N/A

### **Platforms Supported**

OmniSwitch 6250, 6350, 6450

#### **Usage Guidelines**

- When an error is detected, an error file (**.err**) is automatically generated by the switch. By default, this file is placed in the root **/flash** directory. To view the contents of a generated error file, use the **view** command. For example, **view asc.1.snap.1.err**.
- **•** The syntax, **mac alloc**, is automatically included in many snapshot files (for example, **configuration snapshot all**). All **mac alloc**-related syntax is valid *during switch boot up only* (that is, it cannot be applied while the switch is in run-time operation). Because snapshot files are commonly used as configuration files, syntax checks may detect **mac alloc** syntax and issue an error (along with a generated **.err** file). This is a valid switch function and does not represent a significant problem. If a **mac alloc**-related error is the *only* error detected, simply remove the syntax using a text editor, then recheck the file using the **configuration syntax check** command.
- It is recommended that you check all configuration files for syntax errors before applying them to your switch.

#### **Examples**

```
-> configuration syntax check vlan_file1
..
```
**Note.** When the **configuration syntax check** command is entered, one or more dots "**.**" is displayed in the command output. This indicates command progress; each dot represents 256 text lines in the configuration file processed by the syntax check mechanism.

# **Release History**

Release 6.6.1; command was introduced.

#### **Related Commands**

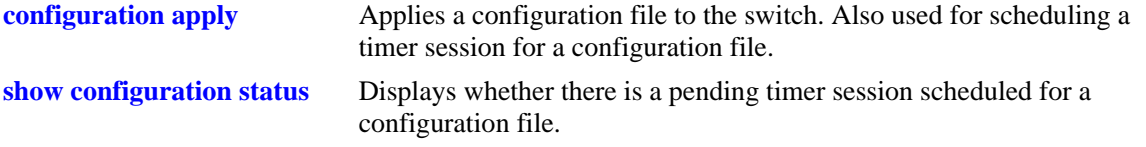

#### **MIB Objects**

configFileGroup configErrorFileName configErrorFileMaximum configFileMode configFileStatus

# **configuration snapshot**

Generates a snapshot file of the switch's non-default current running configuration. A snapshot can be generated for all current network features or for one or more specific network features. A snapshot is a single text file that can be viewed, edited, and reused as a configuration file.

**configuration snapshot** *feature\_list* **[***path/filename***]**

#### **Syntax Definitions**

*feature list* The description for the network feature(s) to be included in the snapshot. You may enter more than one network feature in the command line. Current snapshot-supported network features are listed below.

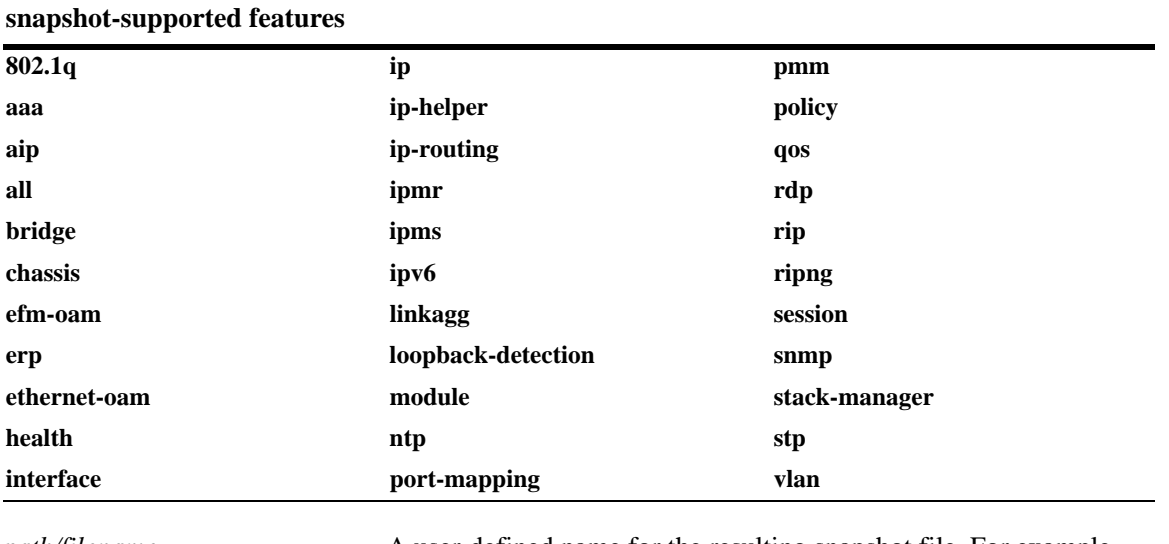

*path/filename* A user-defined name for the resulting snapshot file. For example, **test\_snmp\_snap**. You may also enter a specific path for the resulting file. For example, the syntax **/flash/working/test\_snmp\_snap** places the **test\_snmp\_snap** file in the switch's **/flash/working** directory.

#### **Defaults**

If a file name is not specified, the default file name **asc.#.snap** is used. Here, # indicates the order in which the default file is generated. For example, the first default file name to be generated is **asc.1.snap**, the second default file name to be generated is named **asc.2.snap**, and so on. By default, all snapshot files are placed in the root **/flash** directory.

#### **Platforms Supported**

OmniSwitch 6250, 6350, 6450

#### **Usage Guidelines**

- Only current, non-default configuration settings are written to the snapshot file.
- **•** You may enter more than one network feature in the command line. Separate each network feature with a space and no comma. Network features may be entered in any order.
- **•** The snapshot file is automatically placed in the root **/flash** directory unless otherwise specified.

#### **Examples**

```
-> configuration snapshot all
-> configuration snapshot new_file1 qos health aggregation
-> configuration snapshot snmp_snapshot snmp
-> configuration snapshot 802.1q
```
#### **Release History**

Release 6.6.1; command was introduced. Release 6.6.2; **erp** parameter added.

#### **Related Commands**

N/A

#### **MIB Objects**

```
configManager
  configSnapshotFileName
  configSnapshotAction
  configSnapshotAllSelect
  configSnapshotVlanSelect
  configSnapshotSpanningTreeSelect
  configSnapshotQOSSelect
  configSnapshotIPSelect
  configSnapshotIPMSSelect
  configSnapshotAAASelect
  configSnapshotSNMPSelect
  configSnapshot802.1QSelect
  configSnapshotLinkAggregateSelect
  configSnapshotPortMirrorSelect
  configSnapshotXIPSelect
  configSnapshotHealthMonitorSelect
  configSnapshotBootPSelect
  configSnapshotBridgeSelect
  configSnapshotChassisSelect
  configSnapshotInterfaceSelect
  configSnapshotPolicySelect
  configSnapshotSessionSelect
  configSnapshotSystemServiceSelect
  configSnapshotWebSelect
  configSnapshotRIPSelect
  configSnapshotIPRMSelect
  configSnapshotIPMRSelect
  configSnapshotModuleSelect
  configSnapshotRDPSelect
```
configSnapshotIPv6Select

# <span id="page-329-0"></span>**show configuration snapshot**

Displays the switch's current running configuration for all features or for the specified feature(s).

**show configuration snapshot [***feature\_list***]**

#### **Syntax Definitions**

*feature\_list* Specify the feature(s) for which you want to display the running configuration. List the features separated by a space with no comma.

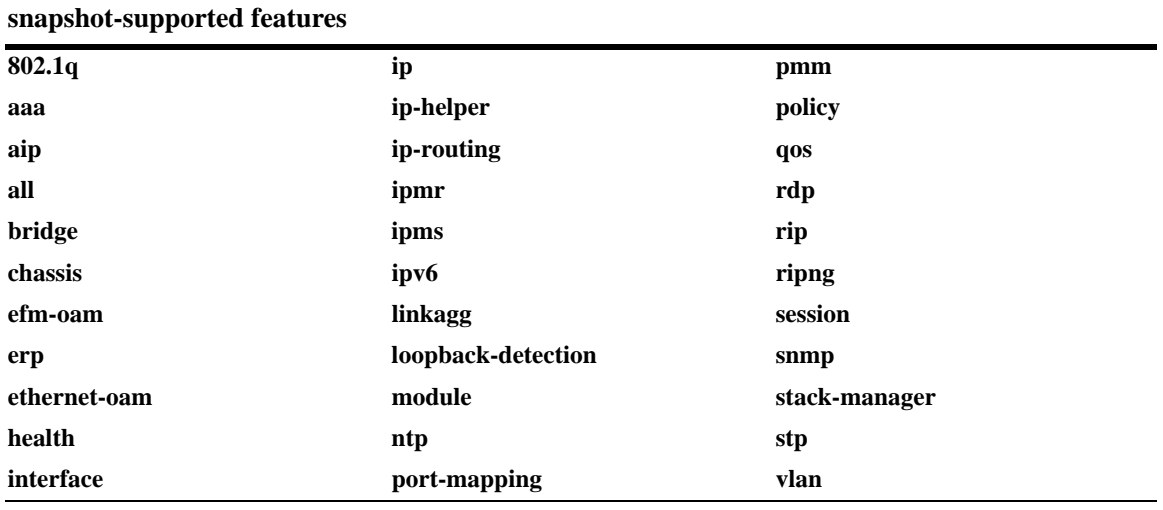

#### **Defaults**

By default, this command shows configuration information for *all* features.

#### **Platforms Supported**

OmniSwitch 6250, 6350, 6450

#### **Usage Guidelines**

- **•** Use this command to view the current configuration for any feature shown in the table.
- To show a list of features on the switch, use the **show configuration snapshot** ? syntax.
- **•** Configurations are listed below the name of each feature.
- **•** Features with no current configuration show only the name of the feature.

#### **Examples**

-> show configuration snapshot

AAA output for Case Sensitive MAC address Authentication

```
-> show configuration snapshot aaa
aaa authentication console "local"
user "public" read All write All no auth authkey 391b0e74dbd13973d703cceaa4a8e30
retransmit 3 timeout 2 auth-port 1812 mac-address-format-status enable 
mac-address-format 1 lowercase
```

```
-> show configuration snapshot aaa bridge
! Bridging :
```
! AAA : aaa authentication default "local" aaa authentication console "local" user "public" read All write All no auth authkey 391b0e74dbd13973d703cceaa4a8e30

#### Bridging snapshot with finite learning window:

```
-> show configuration snapshot bridge 
! Bridging :
port-security SHUTDOWN 1 boot-up disable no-aging disable convert-to-static enable 
learn-as-static enable mac-move enable
```
#### Bridging snapshot with infinite learning window:

-> show configuration snapshot bridge ! Bridging : port-security SHUTDOWN 0 boot-up disable no-aging enable convert-to-static disable learn-as-static enable mac-move enable

#### **Release History**

Release 6.6.1; command was introduced. Release 6.6.2; **erp** parameter added.

#### **Related Commands**

**[write terminal](#page-332-0)** Displays the switch's current running configuration for all features.

#### **MIB Objects**

configManager configSnapshotFileName configSnapshotAction configSnapshotAllSelect configSnapshotVlanSelect configSnapshotSpanningTreeSelect configSnapshotQOSSelect configSnapshotIPSelect configSnapshotIPMSSelect configSnapshotAAASelect configSnapshotSNMPSelect configSnapshot802.1QSelect configSnapshotLinkAggregateSelect configSnapshotPortMirrorSelect configSnapshotXIPSelect configSnapshotHealthMonitorSelect configSnapshotBootPSelect configSnapshotBridgeSelect configSnapshotChassisSelect configSnapshotInterfaceSelect configSnapshotPolicySelect configSnapshotSessionSelect configSnapshotSystemServiceSelect configSnapshotWebSelect configSnapshotRIPSelect configSnapshotIPRMSelect configSnapshotIPMRSelect configSnapshotModuleSelect configSnapshotRDPSelect configSnapshotIPv6Select

# <span id="page-332-0"></span>**write terminal**

Displays the switch's current running configuration for all features.

**write terminal**

#### **Syntax Definitions**

N/A

**Defaults**

N/A

#### **Platforms Supported**

OmniSwitch 6250, 6350, 6450

#### **Usage Guidelines**

- **•** Configurations are listed below the name of each feature.
- **•** Features with no current configuration show only the name of the feature.

#### **Examples**

-> write terminal

#### **Release History**

Release 6.6.1; command was introduced.

#### **Related Commands**

**[show configuration snapshot](#page-329-0)** Displays the switch's current running configuration for all features or for the specified feature(s).

#### **MIB Objects**

configManager mib\_configSnapshotAllSelect

# **10 SNMP and OpenFlow Commands**

This chapter includes descriptions for Trap Manager and SNMP Agent commands. The commands are used for configuring SNMP settings on the switch.

- SNMP station commands can create, modify, or delete an SNMP station. Also included is a show command for monitoring current SNMP station status.
- SNMP trap commands configure SNMP trap settings. Traps can be replayed and filtered. Also, test traps can be generated to verify that individual traps are being correctly handled by the Network Management Station (NMS). The SNMP trap commands set includes show commands for monitoring SNMP trap information.
- SNMP agent commands configure SNMP security levels on the switch. Also includes show commands for monitoring the current SNMP security status.

MIB information for SNMP Community commands is as follows:

*Filename:* IETFsnmpCommunity.MIB *Module:* IETF SNMP-COMMUNITY.MIB

MIB information for Trap Manager commands is a follows:

*Filename* AlcatelIND1TrapMgr.MIB *Module:* ALCATEL-IND1-TRAP-MGR.MIB

MIB information for SNMP Agent commands is a follows:

*Filename:* AlcatelIND1SNMPAgent.MIB *Module:* ALCATEL-IND1-SNMP-AGENT.MIB

OpenFlow is a communications interface defined between the control and forwarding layers that is used in a Software Defined Network (SDN). OpenFlow separates the control plane and the data plane in the switch. Traditionally, switches and routers have made decisions on where packets should travel based on rules local to the device. With OpenFlow, only the data plane exists on the switch itself, and all control decisions are communicated to the switch from a central Controller. The OmniSwitch can operate in AOS or OpenFlow mode, including a modified OpenFlow mode known as Hybrid mode.

MIB information for the OpenFlow commands is as follows:

*Filename:* ALCATEL-IND1-OPENFLOW-MIB.mib *Module:* alcatelIND1OpenflowMIB

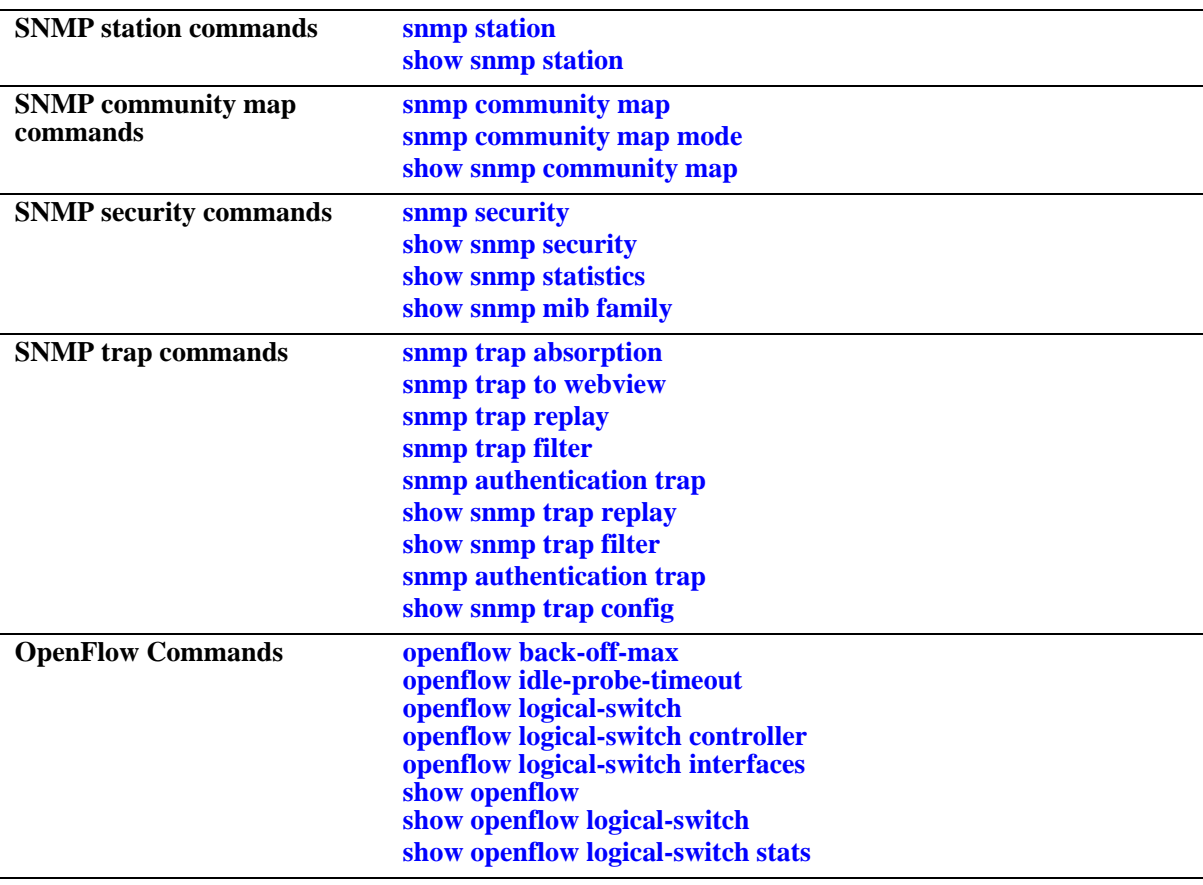

A summary of the available commands is listed here:

# <span id="page-336-0"></span>**snmp station**

Adds a new SNMP station; modifies or deletes an existing SNMP station. **snmp station {***ip\_address* **|** *ipv6\_address***} {[***udp\_port***] [***username***] [v1 | v2 | v3] [enable | disable]} no snmp station {***ip\_address* **|** *ipv6\_address***}** 

#### **Syntax Definitions**

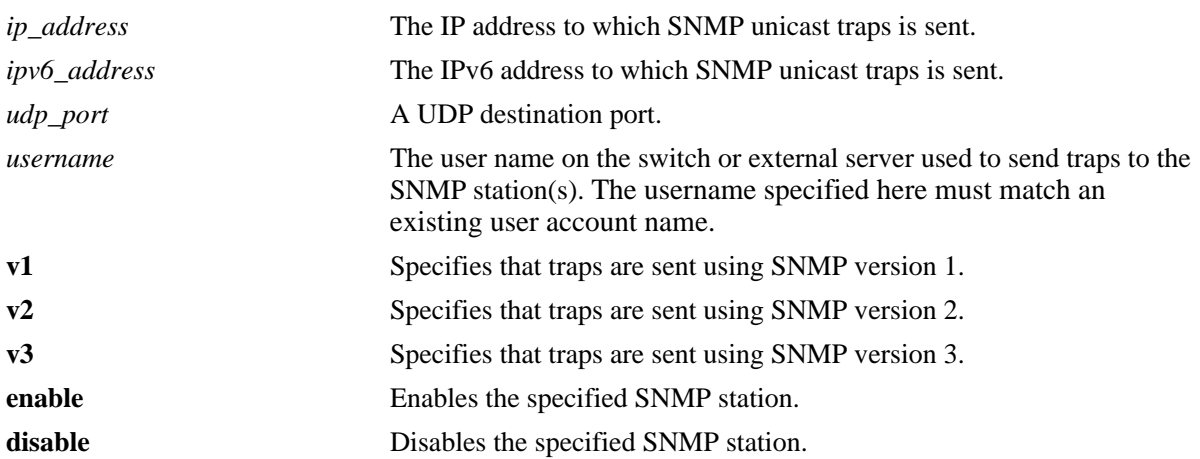

#### **Defaults**

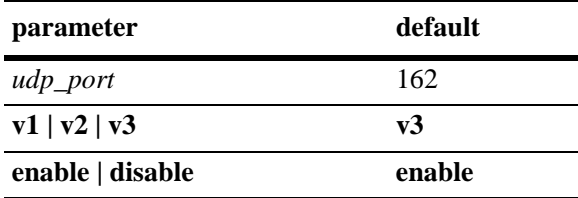

#### **Platforms Supported**

OmniSwitch 6250, 6350, 6450

#### **Usage Guidelines**

- **•** Use the no form of the command to remove an existing SNMP station.
- **•** When adding an SNMP station, you have to specify an IP address *plus username parameters*. For example, the syntax **snmp station 1.2.3.4** is not a valid command entry; however, **snmp station 1.2.3.4 username1** is a valid command entry.
- **•** You can establish up to 50 SNMP sessions towards an OmniSwitch.
- **•** When modifying an SNMP station, you have to specify an IP address *plus at least one additional parameter*. For example, the syntax **snmp station 1.2.3.4** is not a valid command entry; however, **snmp station 1.2.3.4 v2** is a valid command entry.
- The default UDP port 162 is commonly used for traps; however, the destination port can be redefined to accommodate an SNMP station using a nonstandard port. The destination port specified in the command line has to correspond with the UDP destination port configured at the receiving SNMP station(s).
- When the SNMP station is enabled, the switch transmits traps to the specified IP or IPv6 address.

#### **Examples**

```
-> snmp station 168.22.2.2 111 username2 v1 disable
-> snmp station 168.151.2.101 "test lab"
-> snmp station 170.1.2.3 username1 enable
-> snmp station 1.1.2.2 v2
-> no snmp station 2.2.2.2
-> snmp station 300::1 enable
-> no snmp station 300::1
```
#### **Release History**

Release 6.6.1; command was introduced.

#### **Related Commands**

**[show snmp station](#page-339-0)** Displays the current SNMP station information.

#### **MIB Objects**

trapStationTable trapStationIP trapStationPort trapStationUser trapStationProtocol trapStationRowStatus alaTrapInetStationTable alaTrapInetStationIPType alaTrapInetStationIP alaTrapInetStationPort alaTrapInetStationRowStatus alaTrapInetStationProtocol

alaTrapInetStationUser

# **snmp source ip preferred**

Configures the source IP address field of the SNMP client packets.

**snmp soure ip preferred {default | no-loopback |** *ip\_address***}**

**no snmp source ip preferred**

#### **Syntax Definitions**

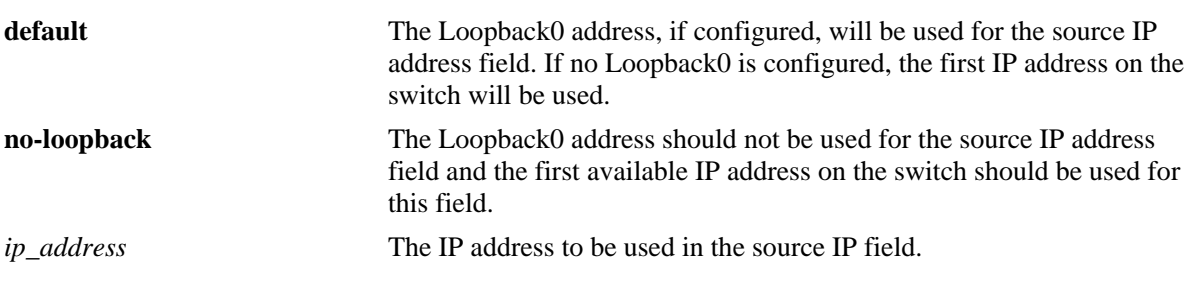

#### **Defaults**

By default, the setting is set to the **default** parameter.

#### **Platforms Supported**

OmniSwitch 6250, 6350, 6450

#### **Usage Guidelines**

- When configuring a specific IP address, that address must already exist on the switch.
- **•** Use the **no** form of this command to clear a specific IP address and change the behavior back to default.

#### **Examples**

```
-> snmp source ip preferred 192.168.10.1
-> snmp source ip preferred no-loopback
-> snmp source ip preferred default
```
#### **Release History**

Release 6.6.4; command was introduced

#### **Related Commands**

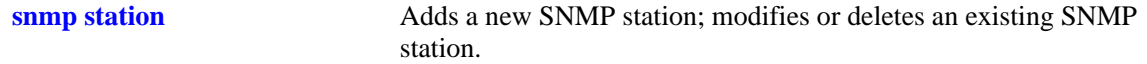

#### **MIB Objects**

N/A

# <span id="page-339-0"></span>**show snmp station**

Displays the current SNMP station status.

**show snmp station**

# **Syntax Definitions**

N/A

#### **Defaults**

N/A

#### **Platforms Supported**

OmniSwitch 6250, 6350, 6450

#### **Usage Guidelines**

N/A

#### **Examples**

-> show snmp station

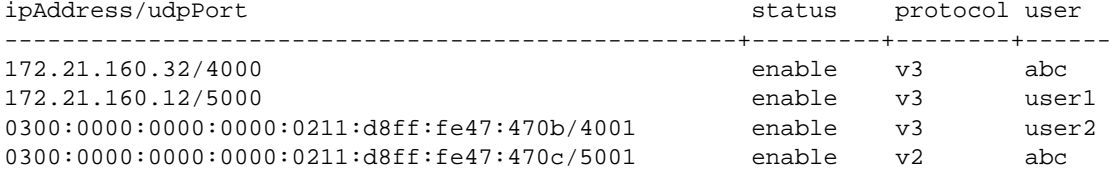

#### *output definitions*

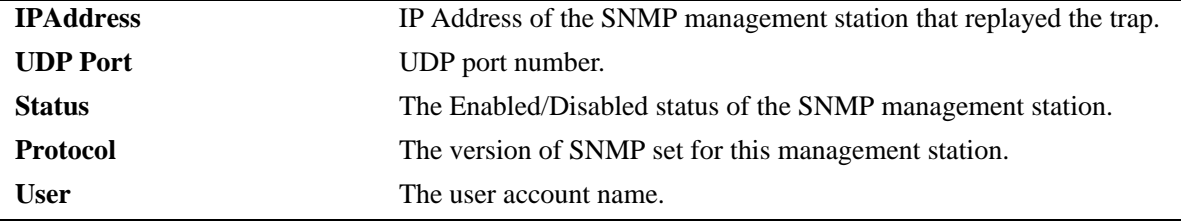

#### **Release History**

Release 6.6.1; command was introduced.

#### **Related Commands**

**[snmp station](#page-336-0)** Adds a new SNMP station; modifies or deletes an existing SNMP station.

#### **MIB Objects**

trapStationTable

trapStationIP trapStationPort trapStationUser trapStationProtocol trapStationRowStatus

alaTrapInetStationTable

alaTrapInetStationIPType alaTrapInetStationIP alaTrapInetStationPort alaTrapInetStationRowStatus alaTrapInetStationProtocol alaTrapInetStationUser

# <span id="page-341-0"></span>**snmp community map**

Configures and enables a community string on the switch and maps it to an existing user account name.

**snmp community map** *community\_string* **{[user** *useraccount\_name***] | {enable | disable}}**

**no snmp community map** *community\_string*

#### **Syntax Definitions**

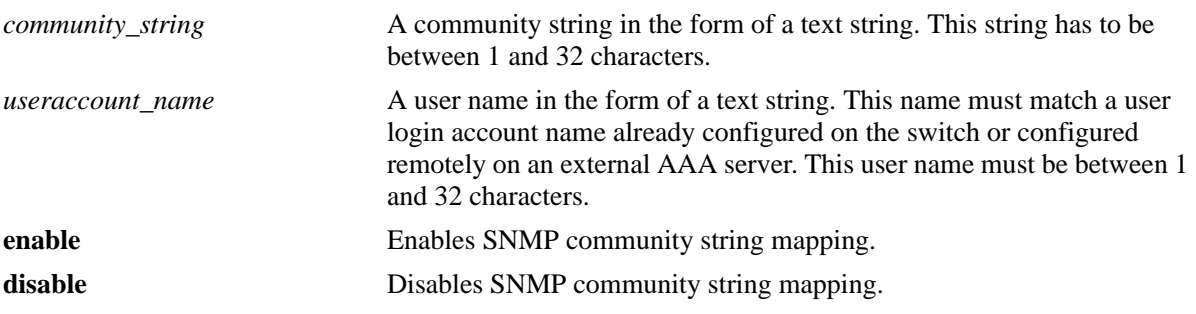

#### **Defaults**

By default, SNMP community map authentication is enabled.

#### **Platforms Supported**

OmniSwitch 6250, 6350, 6450

#### **Usage Guidelines**

- **•** Community strings configured on the switch are used for v1 and v2c SNMP managers only.
- The user account name must be a current user account recognized by the switch. For a list of current user names use the **[show user](#page-2526-0)** command. To create a new user account, use the **[user](#page-2458-0)** command.
- **•** There is one to one mapping between each community string and a user account name.
- Privileges attached to the community string are the ones inherited from the user account name that created it.

#### **Examples**

```
-> snmp community map community1 user testname1
-> snmp community map community1 enable
```
#### **Release History**

Release 6.6.1; command was introduced.

#### **Related Commands**

**[snmp community map mode](#page-343-0)** Enables the local community strings database.

# **MIB Objects**

SNMPCommunityTable

snmpCommunityIndex snmpCommunitySecurityName snmpCommunityStatus

# <span id="page-343-0"></span>**snmp community map mode**

Enables the local community strings database.

**snmp community map mode {enable | disable}**

#### **Syntax Definitions**

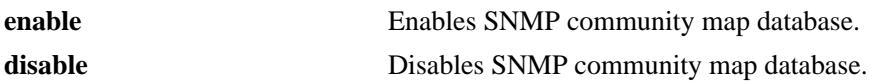

#### **Defaults**

By default, SNMP community strings database is enabled.

#### **Platforms Supported**

OmniSwitch 6250, 6350, 6450

#### **Usage Guidelines**

- When enabled, the community string carried over each incoming v1 or v2c SNMP request must be mapped to a user account name in order to be processed by the SNMP agent.
- **•** When enabled, mapping is contained in the local community strings database populated by using the **[snmp community map](#page-341-0)** command.
- When disabled, the community strings carried over each incoming v1 or v2c request must be *equal to* a user account name in order to be processed by the SNMP agent.

#### **Examples**

- -> snmp community map mode enable
- -> snmp community map mode disable

#### **Release History**

Release 6.6.1; command was introduced.

#### **Related Commands**

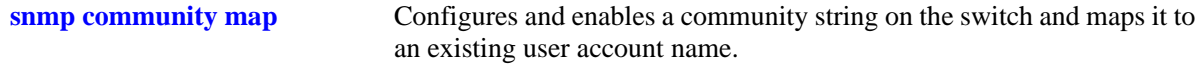

#### **MIB Objects**

SNMPCommunityTable

snmpCommunityIndex snmpCommunitySecurityName snmpCommunityStatus

# <span id="page-344-0"></span>**show snmp community map**

Shows the local community strings database.

**show snmp community map**

#### **Syntax Definitions**

N/A

#### **Defaults**

N/A

#### **Platforms Supported**

OmniSwitch 6250, 6350, 6450

#### **Usage Guideline**

N/A

#### **Examples**

-> show snmp community map Community mode : enabled

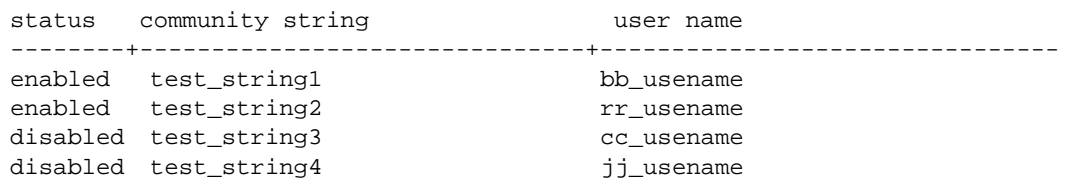

#### *output definitions*

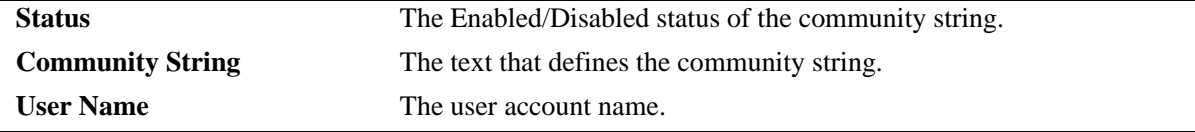

### **Release History**

Release 6.6.1; command was introduced.

#### **Related Commands**

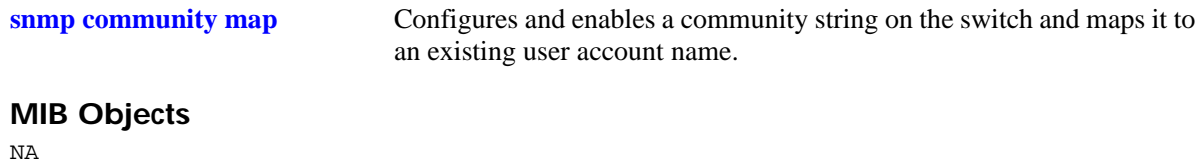

# <span id="page-345-0"></span>**snmp security**

Configures SNMP security settings.

**snmp security {no security | authentication set | authentication all | privacy set | privacy all | trap only}**

#### **Syntax Definitions**

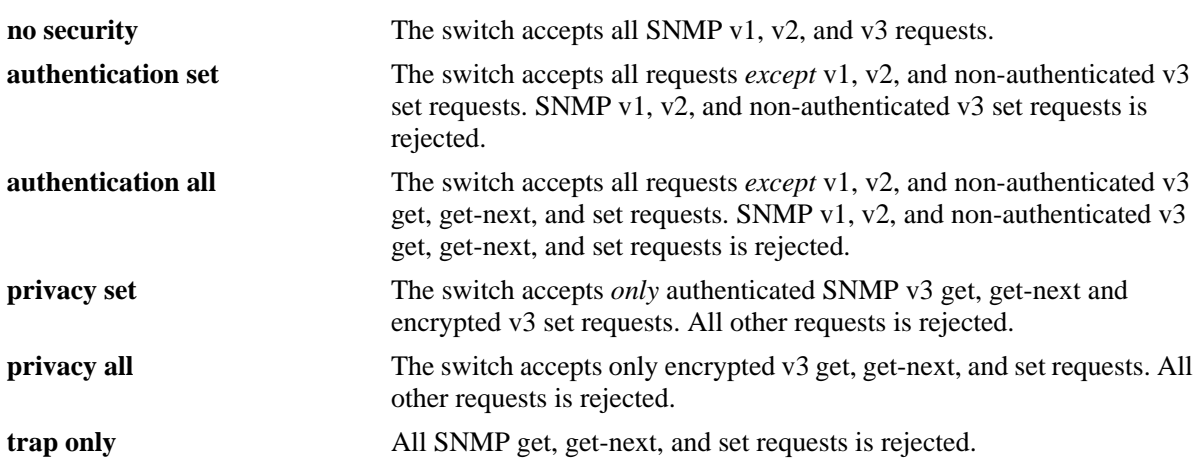

#### **Defaults**

By default, the SNMP security default is set to **privacy all**, which is the highest level of security.

#### **Platforms Supported**

OmniSwitch 6250, 6350, 6450

#### **Usage Guidelines**

Refer to the table below for a quick-reference list of security parameter and the SNMP request allowances for each parameter.

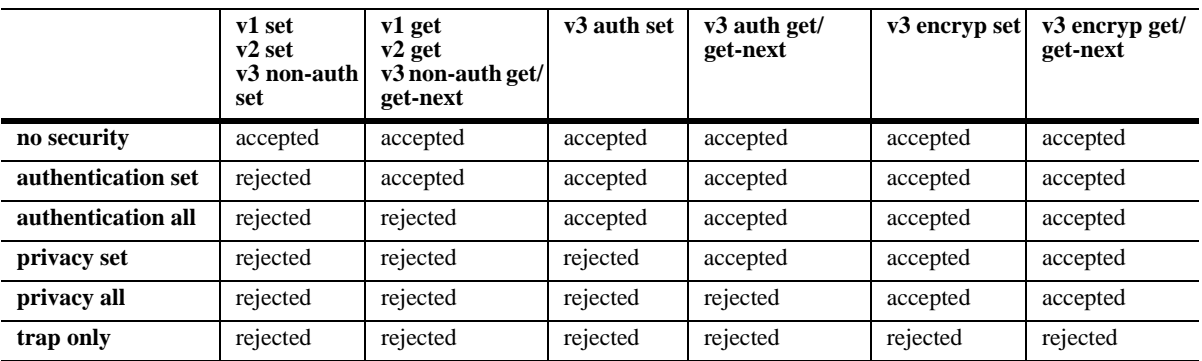

#### **Examples**

- -> snmp security no security
- -> snmp security authentication set

-> snmp security authentication all -> snmp security privacy set -> snmp security trap only

#### **Release History**

Release 6.6.1; command was introduced.

#### **Related Commands**

**[show snmp security](#page-347-0)** Displays the current SNMP security status.

#### **MIB Objects**

SNMPAgtConfig

SnmpAgtSecurityLevel

# <span id="page-347-0"></span>**show snmp security**

Displays the current SNMP security status.

**show snmp security**

#### **Syntax Definitions**

N/A

#### **Defaults**

N/A

#### **Platforms Supported**

OmniSwitch 6250, 6350, 6450

#### **Usage Guidelines**

Refer to the command on page [10-12](#page-345-0) for descriptions of the five SNMP security states: no security, authentication set, authentication all, privacy set, privacy all, and trap only.

#### **Examples**

```
-> show snmp security
snmp security = no security
-> show snmp security
snmp security = authentication set
-> show snmp security
snmp security = authentication all
-> show snmp security
snmp security = privacy set
-> show snmp security
snmp security = privacy all
-> show snmp security
snmp security = trap only
```
#### **Release History**

Release 6.6.1; command was introduced.

#### **Related Commands**

**[snmp security](#page-345-0)** Configures the SNMP security settings.

# **MIB Objects**

N/A

# <span id="page-349-0"></span>**show snmp statistics**

Displays the current SNMP statistics.

**show snmp statistics**

#### **Syntax Definitions**

N/A

#### **Defaults**

N/A

#### **Platforms Supported**

OmniSwitch 6250, 6350, 6450

#### **Usage Guidelines**

N/A

### **Examples**

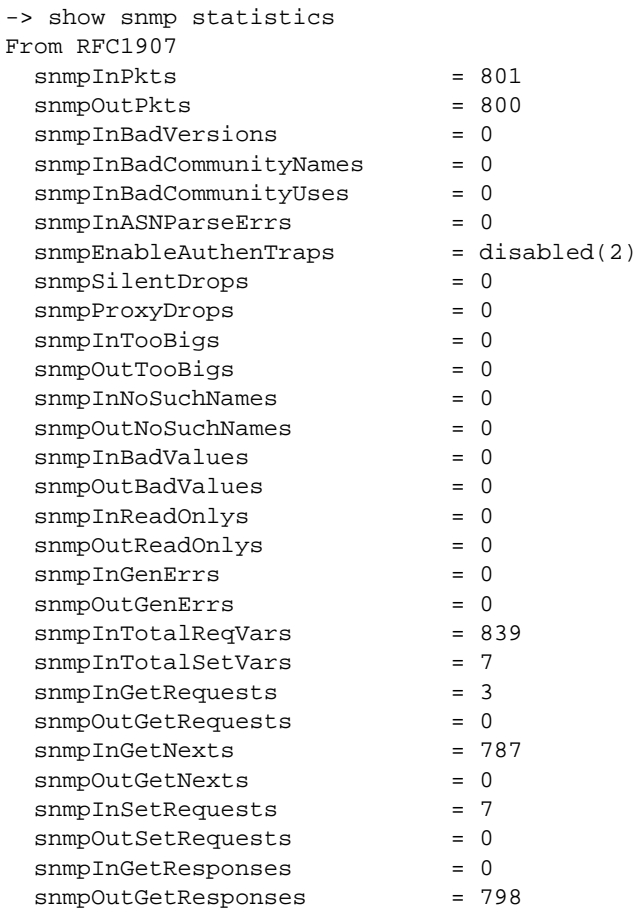

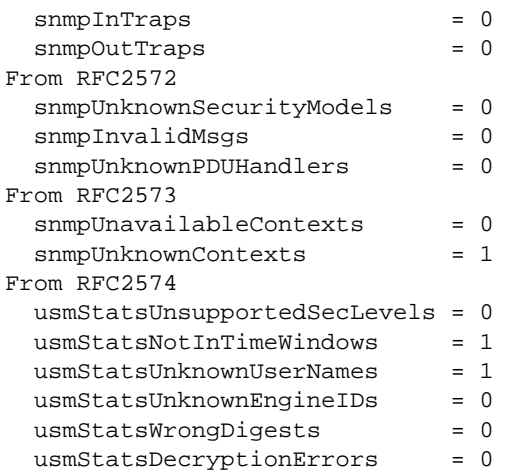

#### *output definitions*

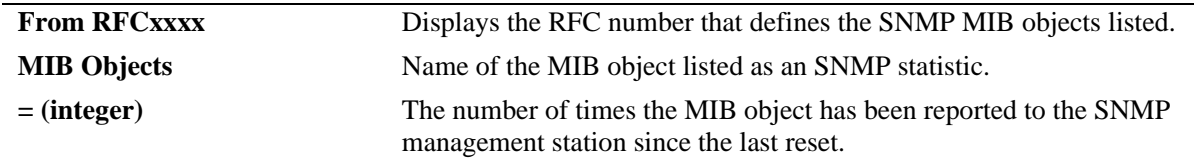

# **Release History**

Release 6.6.1; command was introduced.

#### **Related Commands**

N/A

#### **MIB Objects**

N/A

# <span id="page-351-0"></span>**show snmp mib family**

Displays SNMP MIB information. Information includes MIP ID number, MIB table name, and command family.

**show snmp mib family [***table\_name***]**

#### **Syntax Definitions**

*table\_name* The name of the MIB table to be displayed.

#### **Defaults**

N/A

#### **Platforms Supported**

OmniSwitch 6250, 6350, 6450

#### **Usage Guidelines**

- **•** If a table name is not specified in the command syntax, all MIB table names is displayed.
- **•** If the command family is not valid for the entire MIB table, the command family is displayed on a perobject basis.
- **•** Table names are case-sensitive. Therefore, use the exact table names from the MIB database.

#### **Examples**

```
-> show snmp mib family trapStationTable
MIP ID MIB TABLE NAME FAMILY
-------+----------------------------------------+---------------------
 73733 trapStationTable snmp
```
*output definitions*

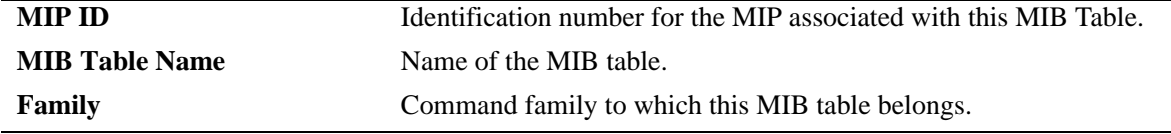

#### **Release History**

Release 6.6.1; command was introduced.

#### **Related Commands**

**[show snmp trap filter](#page-362-0)** Displays the SNMP trap filter information.

# **MIB Objects**

N/A

# <span id="page-353-0"></span>**snmp trap absorption**

Enables or disables the trap absorption function.

**snmp trap absorption {enable | disable}**

#### **Syntax Definitions**

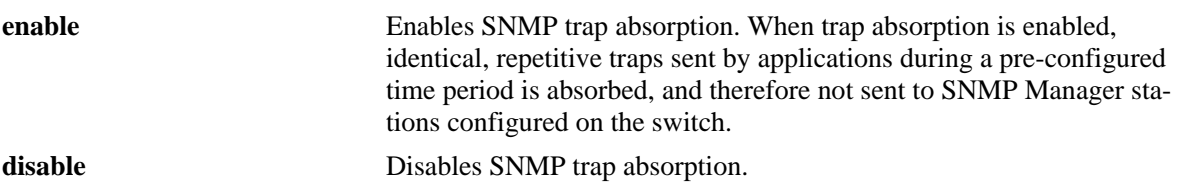

#### **Defaults**

By default, trap absorption is enabled.Trap absorption drops additional traps within the absorption period (default 15 seconds).

#### **Platforms Supported**

OmniSwitch 6250, 6350, 6450

#### **Usage Guidelines**

To view the current trap absorption status, use the **show snmp trap config** command.

#### **Examples**

-> snmp trap absorption enable -> snmp trap absorption disable

#### **Release History**

Release 6.6.1; command was introduced.

#### **Related Commands**

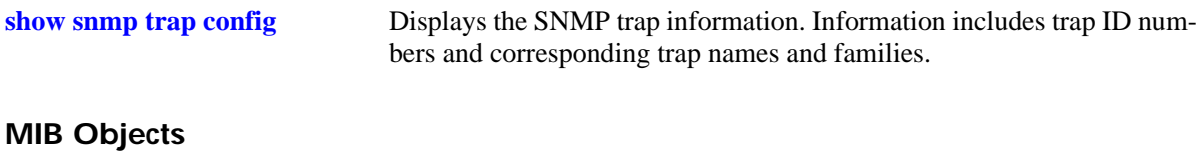

trapFilterTable trapAbsorption

# <span id="page-354-0"></span>**snmp trap to webview**

Enables the forwarding of traps to WebView.

**snmp trap to webview {enable | disable}**

#### **Syntax Definitions**

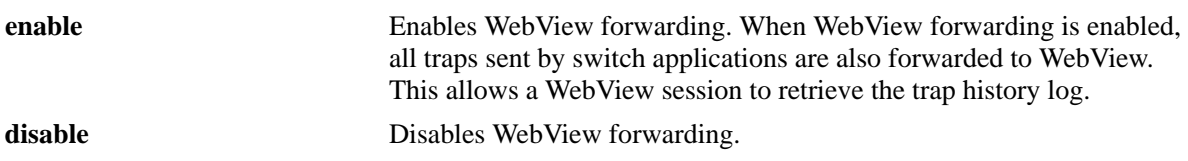

#### **Defaults**

By default, WebView forwarding is enabled.

#### **Platforms Supported**

OmniSwitch 6250, 6350, 6450

#### **Usage Guidelines**

To view the current WebView forwarding status, use the **show snmp trap config** command.

#### **Examples**

-> snmp trap to webview enable -> snmp trap to webview disable

#### **Release History**

Release 6.6.1; command was introduced.

#### **Related Commands**

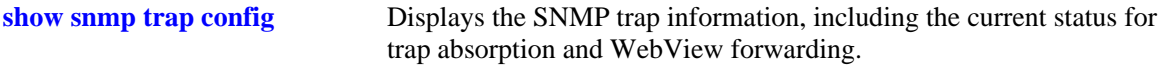

#### **MIB Objects**

trapFilterTable trapToWebView

# <span id="page-355-0"></span>**snmp trap replay**

Replays stored traps from the switch to a specified SNMP station. This command is used to replay (to resend) traps on demand. This is useful in the event when traps are lost in the network.

**snmp trap replay {***ip\_address* **|** *ipv6\_address***} [***seq\_id***]**

#### **Syntax Definitions**

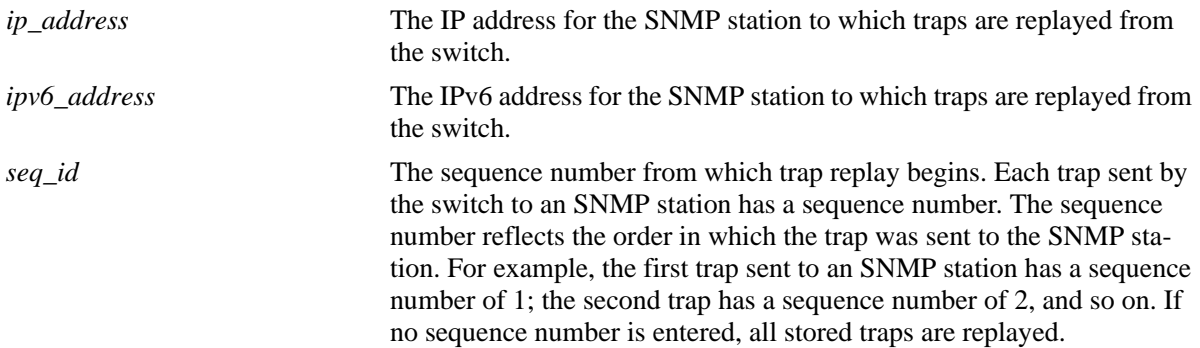

#### **Defaults**

N/A

#### **Platforms Supported**

OmniSwitch 6250, 6350, 6450

#### **Usage Guidelines**

- **•** Use the **[show snmp station](#page-339-0)** command on page [page 10-6](#page-339-0) to display the latest stored sequence number for each SNMP station.
- The switch replays traps in the same order that they were previously sent, beginning from the specified sequence number.
- When traps are replayed, the original dates on which the trap was issued, rather than the current dates are used.
- If the specified sequence number is lower than the oldest trap sequence number stored in the switch, the switch replays all stored traps.
- **•** If the specified sequence number is equal to or greater than the oldest trap sequence number stored, the switch replays all stored traps from the specified sequence number up to the latest sequence number.
- If the specified sequence number is greater than the latest sequence number, no traps are replayed.

#### **Examples**

```
-> snmp trap replay 172.12.2.100
-> snmp trap replay 300::1
```
### **Release History**

Release 6.6.1; command was introduced.

#### **Related Commands**

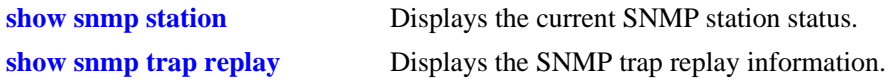

# **MIB Objects**

trapStationTable trapStation Replay AlaTrapInetStationEntry alaTrapInetStationReplay alaTrapInetStationNextSeq

# <span id="page-357-0"></span>**snmp trap filter**

Enables or disables SNMP trap filtering. Trap filtering is used to determine whether a trap or group of traps is sent from the switch to a specified SNMP station.

**snmp trap filter {***ip\_address* **|** *ipv6\_address***}** *trap\_id\_list*

**no snmp trap filter {***ip\_address | ipv6\_address***}** *trap\_id\_list*

#### **Syntax Definitions**

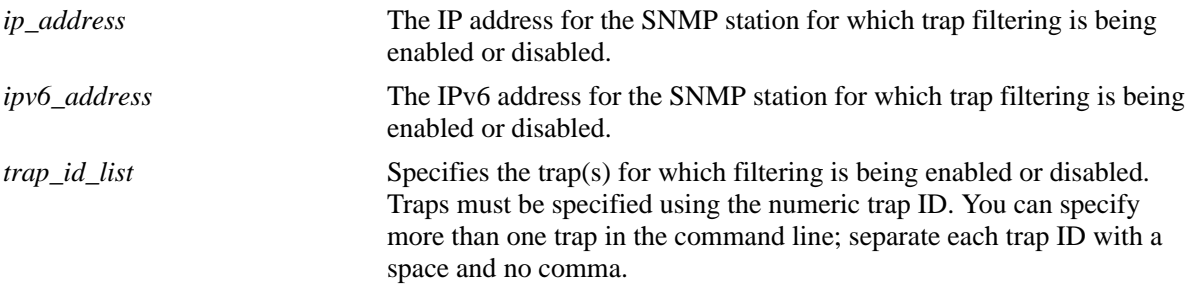

#### **Defaults**

By default, SNMP trap filtering is disabled.

#### **Platforms Supported**

OmniSwitch 6250, 6350, 6450

#### **Usage Guidelines**

- **•** To *enable* trap filtering, use the syntax **[snmp trap filter](#page-357-0)** *ip\_address trap\_id\_list*.
- **•** To *disable* trap filtering, use the syntax **no [snmp trap filter](#page-357-0)** *ip\_address trap\_id\_list*.
- When filtering is enabled, the specified trap(s) *is not* sent to the SNMP station. When filtering is disabled, the specified traps *is* sent to the SNMP station.
- **•** To display a list of traps and their ID numbers, use the **[show snmp trap config](#page-365-0)** command.

#### **Examples**

```
-> snmp trap filter 172.1.2.3 1
-> snmp trap filter 172.1.2.3 0 1 3 5
-> snmp trap filter 300::1 1 3 4
-> no snmp trap filter 172.1.2.3 1
-> no snmp trap filter 172.1.2.3 0 1 3 5
-> no snmp trap filter 300::1 1 3
```
#### **Release History**

Release 6.6.1; command was introduced.

#### **Related Commands**

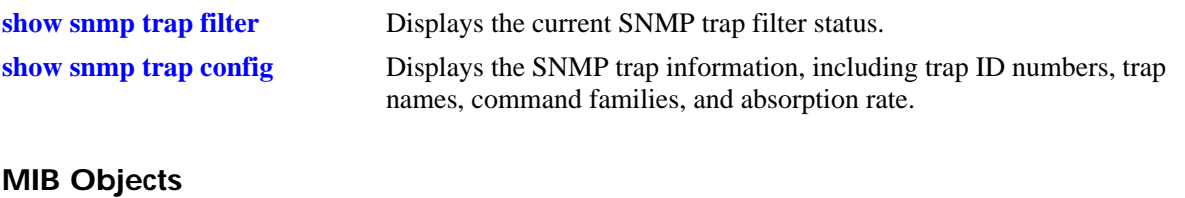

trapFilterTable trapFilterStatus alaTrapInetFilterTable alaTrapInetFilterStatus

# <span id="page-359-0"></span>**snmp authentication trap**

Enables or disables SNMP authentication failure trap forwarding.

**snmp authentication trap {enable | disable}**

#### **Syntax Definitions**

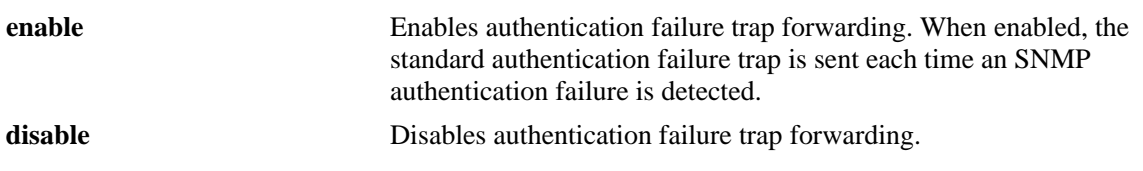

#### **Defaults**

By default, authentication failure trap forwarding is disabled.

#### **Platforms Supported**

OmniSwitch 6250, 6350, 6450

#### **Usage Guidelines**

N/A

#### **Examples**

-> snmp authentication trap enable -> snmp authentication trap disable

#### **Release History**

Release 6.6.1; command was introduced.

#### **Related Commands**

**[show snmp authentication trap](#page-364-0)** Displays the current authentication failure trap forwarding status.

#### **MIB Objects**

snmpGroup snmpEnableAuthenTraps
# **show snmp trap replay**

Displays SNMP trap replay information.

**show snmp trap replay**

# **Syntax Definitions**

N/A

# **Defaults**

N/A

## **Platforms Supported**

OmniSwitch 6250, 6350, 6450

#### **Usage Guidelines**

A maximum of 60 traps is replayed.

## **Examples**

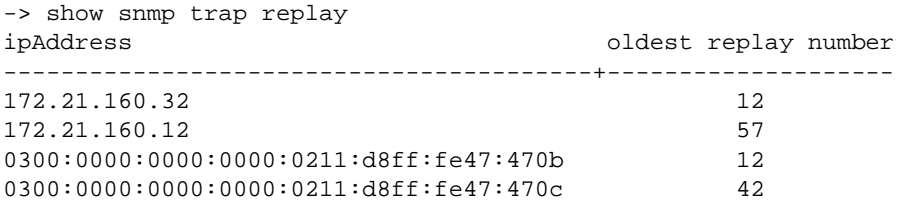

#### *output definitions*

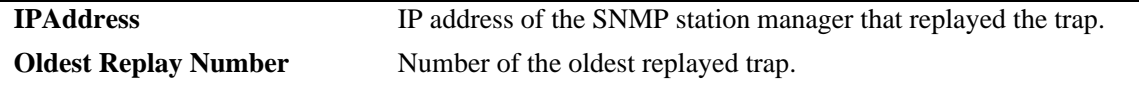

#### **Release History**

Release 6.6.1; command was introduced.

## **Related Commands**

**[snmp trap replay](#page-355-0)** Replays stored traps from the switch to a specified SNMP station.

# **MIB Objects**

trapStationTable snmpStation Replay AlaTrapInetStationEntry alaTrapInetStationReplay alaTrapInetStationNextSeq

# **show snmp trap filter**

Displays the current SNMP trap filter status.

**show snmp trap filter**

#### **Syntax Definitions**

N/A

#### **Defaults**

N/A

#### **Platforms Supported**

OmniSwitch 6250, 6350, 6450

#### **Usage Guidelines**

To display a list of traps and their ID numbers, use the **[show snmp trap config](#page-365-0)** command.

#### **Examples**

-> show snmp trap filter ipAddress trapId list -----------------------------------------+----------------------------------- 172.21.160.32 1 3 4 172.21.160.12 no filter 0300:0000:0000:0000:0211:d8ff:fe47:470b 4 5 6 0300:0000:0000:0000:0211:d8ff:fe47:470c no filter

#### *output definitions*

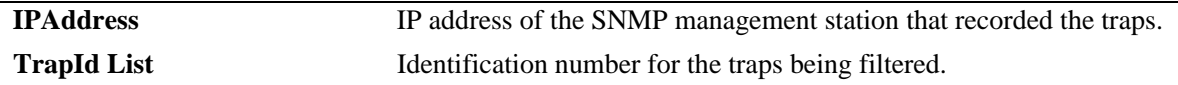

#### **Release History**

Release 6.6.1; command was introduced.

#### **Related Commands**

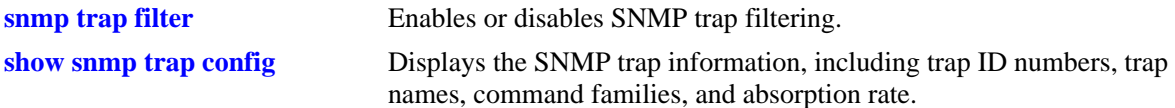

# **MIB Objects**

trapFilterTable trapFilterEntry alaTrapInetFilterTable alaTrapInetFilterStatus

# **show snmp authentication trap**

Displays the current authentication failure trap forwarding status (that is, enable or disable).

**show snmp authentication trap**

#### **Syntax Definitions**

N/A

#### **Defaults**

N/A

#### **Platforms Supported**

OmniSwitch 6250, 6350, 6450

#### **Usage Guidelines**

N/A

## **Examples**

-> show snmp authentication trap snmp authentication trap = disable

## **Release History**

Release 6.6.1; command was introduced.

#### **Related Commands**

**[snmp authentication trap](#page-359-0)** Enables or disables SNMP authentication failure trap forwarding.

#### **MIB Objects**

sessionAuthenticationTrap

# <span id="page-365-0"></span>**show snmp trap config**

Displays SNMP trap information. Information includes trap ID numbers, trap names, command families, and absorption rate. This command also displays the Enabled/Disabled status of SNMP absorption and the Traps to WebView service.

#### **show snmp trap config**

#### **Syntax Definitions**

N/A

#### **Defaults**

N/A

#### **Platforms Supported**

OmniSwitch 6250, 6350, 6450

#### **Usage Guidelines**

N/A

#### **Examples**

-> show snmp trap config Absorption service : enabled Traps to WebView : enabled

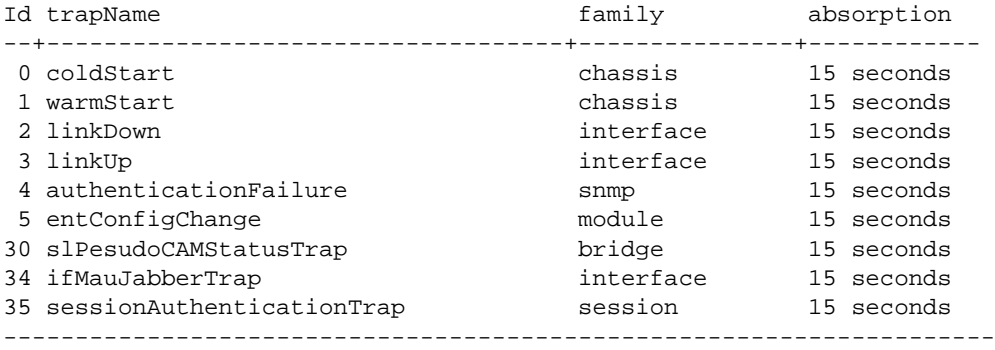

#### *output definitions*

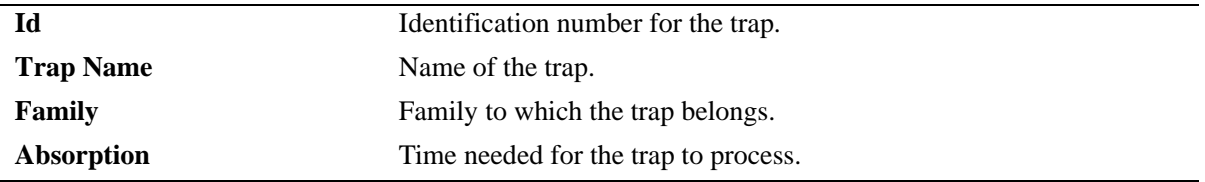

#### **Release History**

Release 6.6.1; command was introduced.

#### **Related Commands**

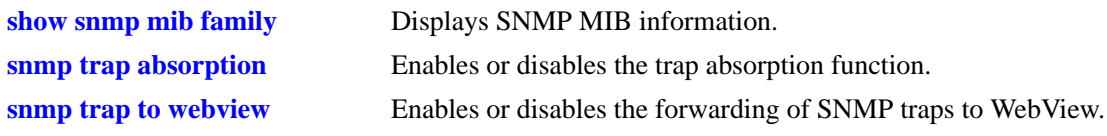

# **MIB Objects**

trapConfigTable trapConfigEntry

# <span id="page-367-0"></span>**openflow back-off-max**

Configures the maximum amount of time to wait between Controller connection attempts.

**openflow back-off-max** *seconds* 

#### **Syntax Definitions**

*seconds* The back-off-max value, in seconds. The valid range is from 1 - 60.

#### **Defaults**

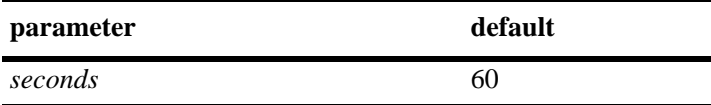

#### **Platforms Supported**

OmniSwitch 6250, 6450

#### **Usage Guidelines**

N/A

## **Examples**

-> openflow back-off-max 32 -> openflow back-off-max 60

## **Release History**

Release 6.6.5; command introduced

#### **Related Commands**

**[show openflow](#page-374-0)** Displays global OpenFlow configuration parameters.

#### **MIB Objects**

alaOpenflowGlobalBackoffMax

# <span id="page-368-0"></span>**openflow idle-probe-timeout**

Configures the idle probe timeout value.

**openflow idle-probe-timeout** *seconds* 

#### **Syntax Definitions**

*seconds* The idle probe timeout value, in seconds. The valid range is 0 - 60.

#### **Defaults**

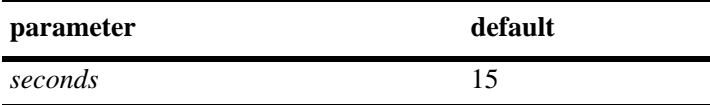

#### **Platforms Supported**

OmniSwitch 6250, 6450

#### **Usage Guidelines**

If set to 0, idle probing is disabled.

## **Examples**

-> openflow idle-probe-timeout 0 -> openflow idle-probe-timeout 15 -> openflow idle-probe-timeout 60

## **Release History**

Release 6.6.5; command introduced

#### **Related Commands**

**[show openflow](#page-374-0)** Displays global OpenFlow configuration parameters.

#### **MIB Objects**

alaOpenflowGlobalIdleProbeTimeout

# <span id="page-369-0"></span>**openflow logical-switch**

Configures an OpenFlow Logical Switch. An OpenFlow Logical Switch consists of a portion of the switch's resources that are managed by an OpenFlow Controller (or set of Controllers) via the OpenFlow Agent.

**openflow logical-switch** *name* **[admin-state {enable | disable}] [mode {normal | api}] [version {1.0 | 1.3.1}+] [vlan** *vlan\_id***]**

**no openflow logical-switch** <*name*>

#### **Syntax Definitions**

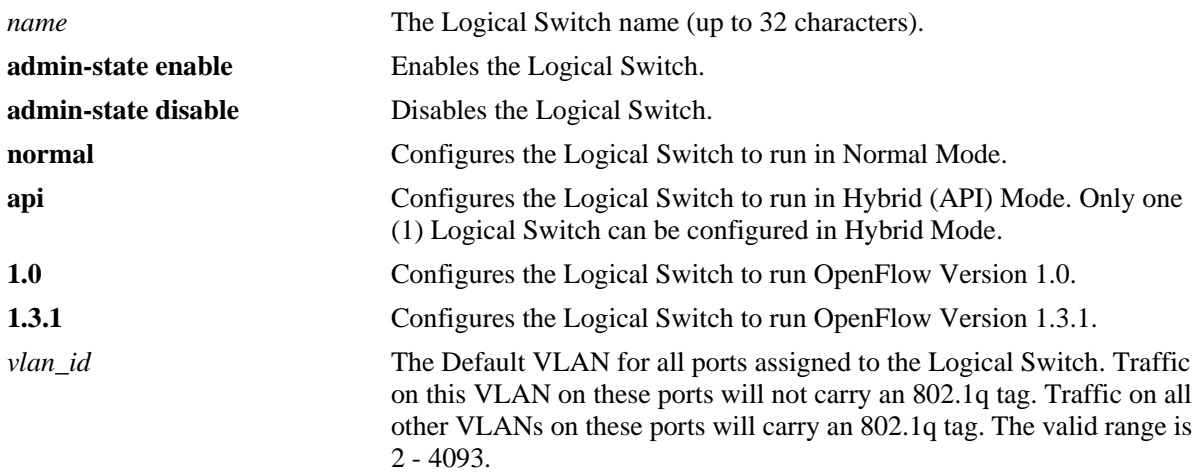

#### **Defaults**

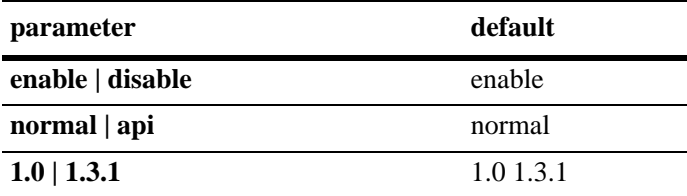

## **Platforms Supported**

OmniSwitch 6250, 6450

#### **Usage Guidelines**

- **•** Up to three (3) OpenFlow Logical Switches can be configured on an OmniSwitch.
- **•** Use the no form of the command to delete an OpenFlow Logical Switch and all Controller/port configurations for that Logical Switch.
- When a Logical Switch is disabled, all Controllers for that Logical Switch are operationally disabled, and flows added by those Controllers are removed.
- In Normal Mode, the switch operates as per the OpenFlow standards. In Hybrid mode, OpenFlow operates as an interface through which the Controller may add over-ride policies to the switch much like QoS. In Hybrid mode, no traffic is forwarded to the Controller(s) and AOS operates normally.
- **•** OpenFlow versions 1.0 and 1.3.1 are both enabled by default. At least one version must be enabled.
- **•** "vlan" is not valid if the configured mode for the Logical Switch is API. An API Logical Switch implicitly operates on all ports, link aggregates, and VLANs not assigned to other OpenFlow Logical Switches.

#### **Examples**

```
-> openflow logical-switch vswitch1
```
- -> openflow logical-switch vswitch1 admin-state enable
- -> openflow logical-switch vswitch1 mode normal version 1.0 vlan 5
- -> no openflow logical-switch vswitch1

#### **Release History**

Release 6.6.5; command introduced

#### **Related Commands**

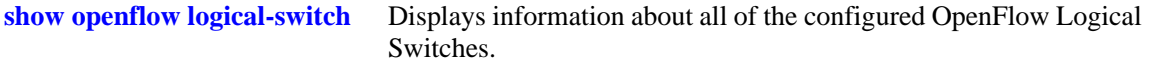

#### **MIB Objects**

alaOpenflowLogicalSwitchTable

alaOpenflowLogicalSwitch

alaOpenflowLogicalSwitchAdminState

- alaOpenflowLogicalSwitchMode
- alaOpenflowLogicalSwitchVersions
- alaOpenflowLogicalSwitchVlan

# <span id="page-371-0"></span>**openflow logical-switch controller**

Configures a Controller for an OpenFlow Logical Switch. You can configure up to three (3) Controllers per Logical Switch.

**openflow logical-switch** *name* **controller** *ip\_address* **[***:port***] admin-state {enable | disable}**

**no openflow logical-switch** *name* **controller** *ip\_address* **[***:port***]**

#### **Syntax Definitions**

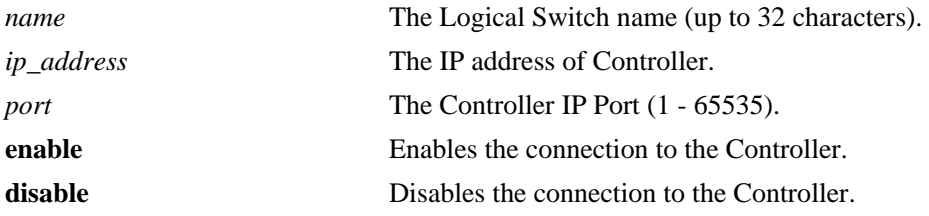

## **Defaults**

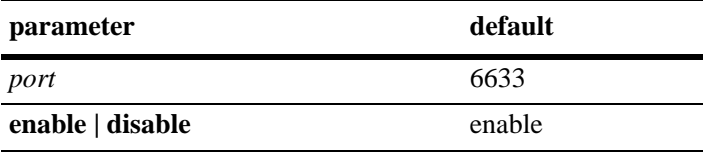

## **Platforms Supported**

OmniSwitch 6250, 6450

## **Usage Guidelines**

- **•** Currently, only IPv4 addresses are supported.
- If a Logical Switch cannot connect to any of its Controllers, it runs in "Fail Secure Mode". All flow aging, etc. continues unaffected while the Controllers are disconnected.

## **Examples**

```
-> openflow logical-switch vswitch1 controller 1.2.3.4
-> openflow logical-switch vswitch1 controller 1.2.3.4:6634 admin-state enable
-> no openflow logical-switch vswitch1 controller 1.2.3.4
```
## **Release History**

Release 6.6.5; command introduced.

#### **Related Commands**

**[show openflow logical-switch](#page-375-0)** Displays information about all of the configured OpenFlow Logical Switches.

## **MIB Objects**

alaOpenflowControllerTable

```
alaOpenflowControllerLogicalSwitch
alaOpenflowControllerIpType
alaOpenflowControllerIp
alaOpenflowControllerPort
alaOpenflowControllerAdminState
```
# <span id="page-373-0"></span>**openflow logical-switch interfaces**

Configures a range of interfaces to/from a Logical Switch.

**openflow logical-switch** *name* **interfaces {port** *slot/port1***[***-port2***] | linkagg** *agg\_id***[***-agg\_id2***]}**

**no openflow logical-switch** *name* **interfaces {port** *slot/port1***[***-port2***] | linkagg** *agg\_id***[***-agg\_id2***]}**

#### **Syntax Definitions**

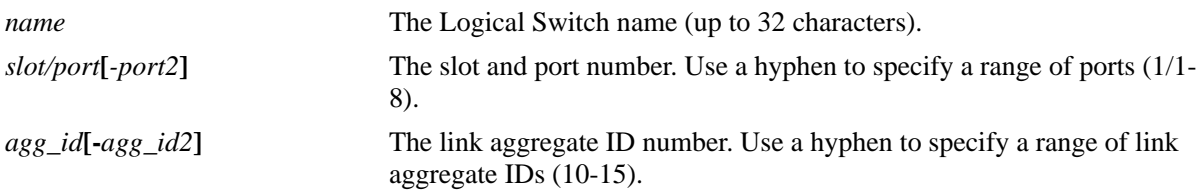

#### **Defaults**

N/A

#### **Platforms Supported**

OmniSwitch 6250, 6450

#### **Usage Guidelines**

N/A

#### **Examples**

-> openflow logical-switch vswitch1 interfaces port 1/1

- -> no openflow logical-switch vswitch1 interfaces port 1/1
- -> openflow logical-switch vswitch2 interfaces linkagg 5
- -> no openflow logical-switch vswitch2 interfaces linkagg 5

-> openflow logical-switch vswitch1 interfaces port 1/1-8

-> no openflow logical-switch vswitch1 interfaces port 1/1-8

#### **Release History**

Release 6.6.5; command introduced

#### **Related Commands**

**[show openflow logical-switch](#page-375-0)** Displays information about all of the configured Logical Switches.

#### **MIB Objects**

```
alaOpenflowInterfaceTable
  alaOpenflowInterfaceLogicalSwitch
  alaOpenflowInterface
```
# <span id="page-374-0"></span>**show openflow**

Displays global OpenFlow configuration parameters.

#### **show openflow**

#### **Syntax Definitions**

N/A

#### **Defaults**

N/A

#### **Platforms Supported**

OmniSwitch 6250, 6450

#### **Usage Guidelines**

N/A

#### **Examples**

```
-> show openflow 
Back-off Max : 60,
Idle Probe Timeout : 15
```
#### *output definitions*

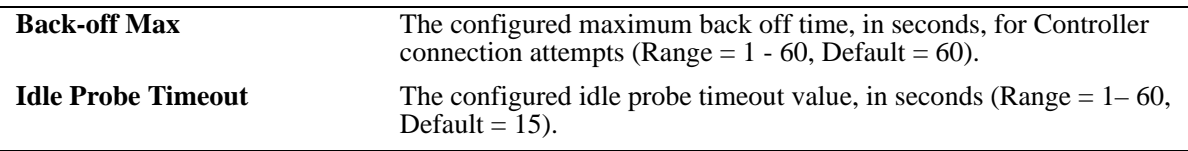

#### **Release History**

Release 6.6.5; command introduced

#### **Related Commands**

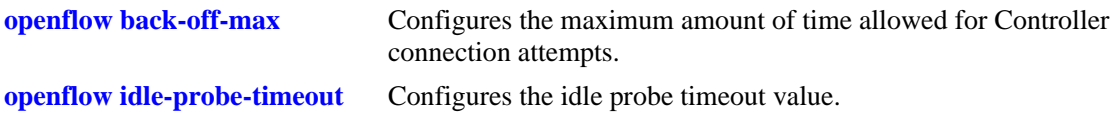

#### **MIB Objects**

alaOpenflowGlobalBackoffMax alaOpenflowGlobalIdleProbeTimeout

# <span id="page-375-0"></span>**show openflow logical-switch**

Displays information about configured OpenFlow Logical Switches.

**show openflow logical-switch [***name* **| controllers | interfaces]**

#### **Syntax Definitions**

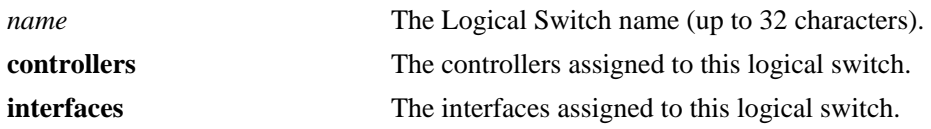

#### **Defaults**

N/A

#### **Platforms Supported**

OmniSwitch 6250, 6450

#### **Usage Guidelines**

Enter a Logical Switch name to display only information about a specific Logical Switch.

#### **Examples**

-> show openflow logical-switch

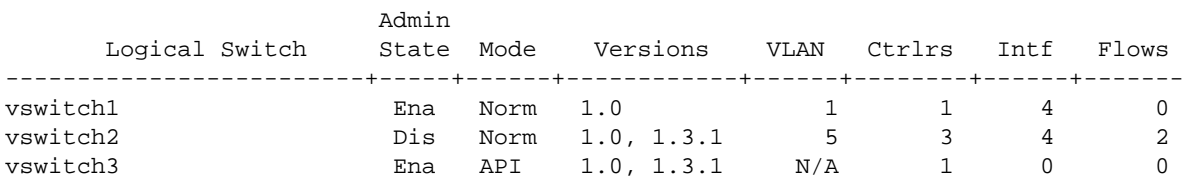

*output definitions*

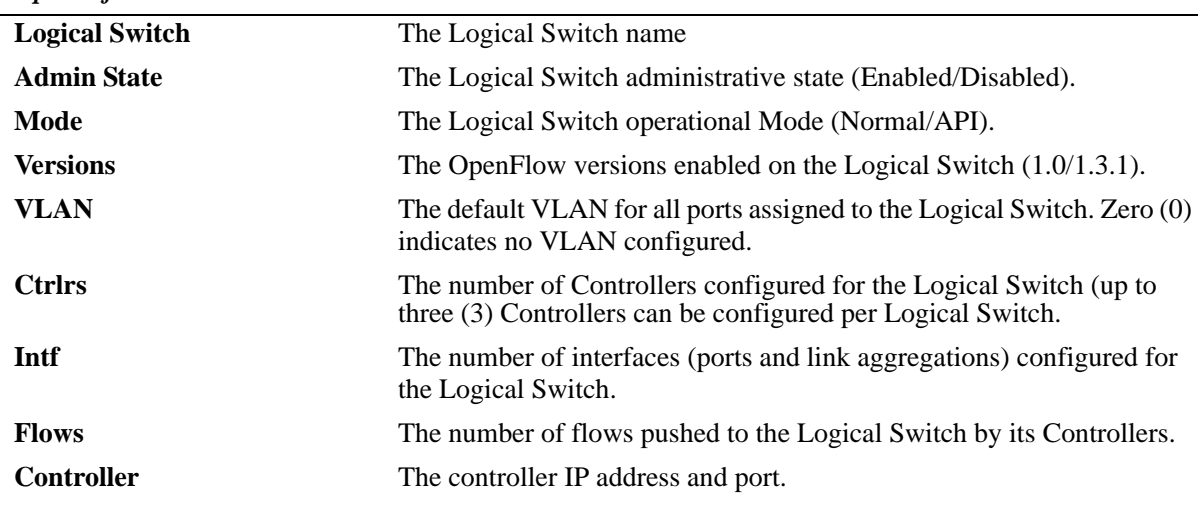

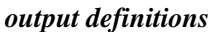

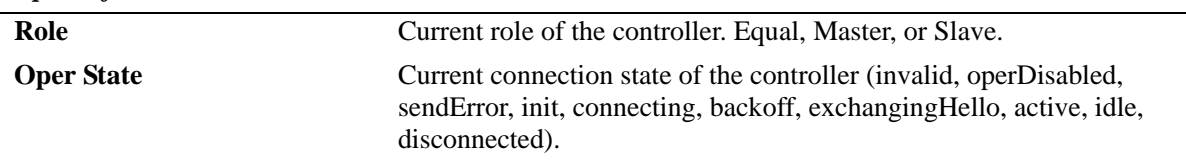

#### **Release History**

Release 6.6.5; command introduced

#### **Related Commands**

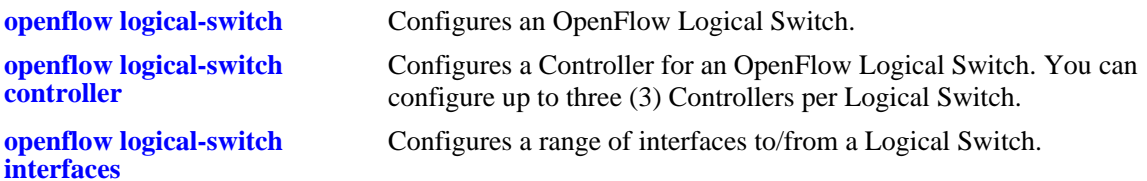

#### **MIB Objects**

alaOpenflowLogicalSwitchTable

alaOpenflowLogicalSwitch alaOpenflowLogicalSwitchAdminState alaOpenflowLogicalSwitchMode alaOpenflowLogicalSwitchVersions alaOpenflowLogicalSwitchVlan alaOpenflowLogicalSwitchControllerCount alaOpenflowLogicalSwitchInterfaceCount alaOpenflowLogicalSwitchFlowCount

# **show openflow logical-switch stats**

Displays information about statistics for OpenFlow Logical Switches.

**show openflow logical-switch** *name* **{flowtable | flowentry | openflowport | group} stats**

# **Syntax Definitions**

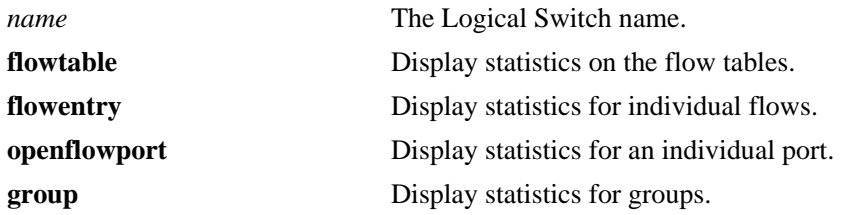

#### **Defaults**

N/A

#### **Platforms Supported**

OmniSwitch 6250, 6450

#### **Usage Guidelines**

N/A

## **Examples**

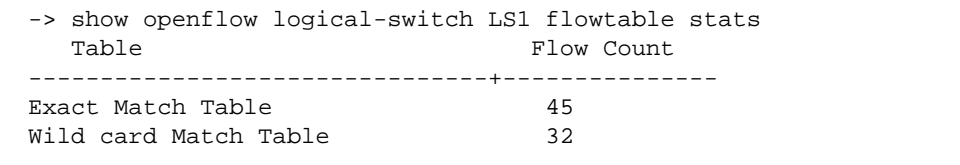

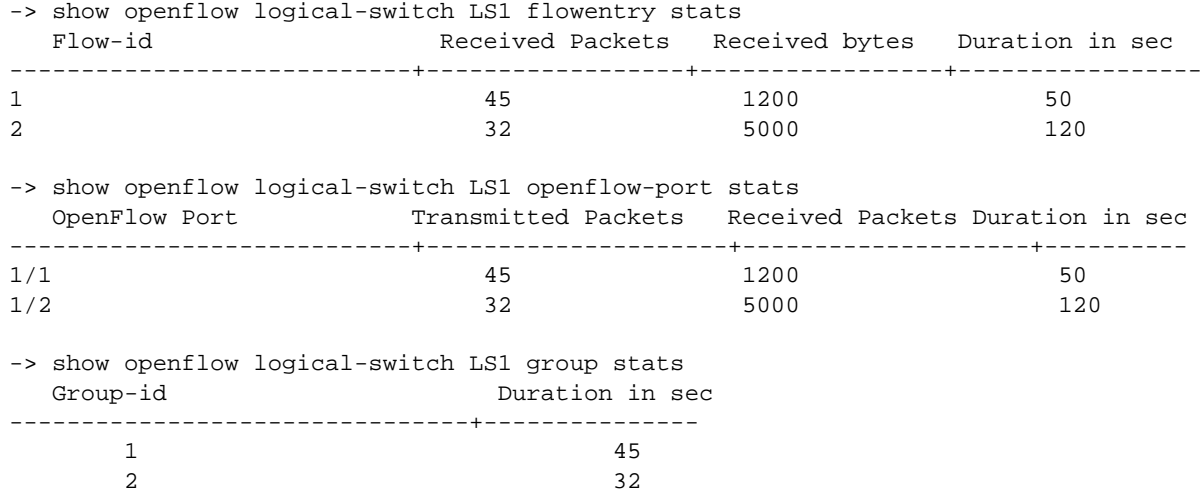

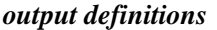

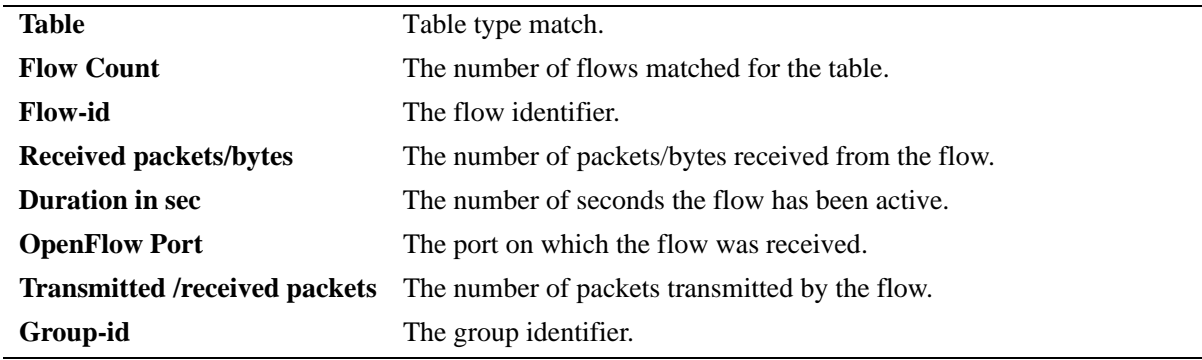

# **Release History**

Release 6.6.5; command introduced

#### **Related Commands**

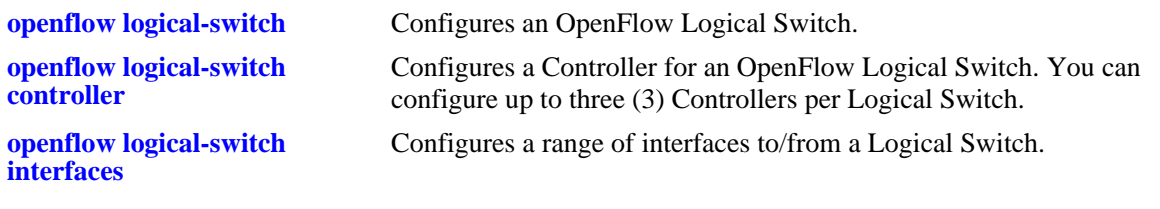

# **MIB Objects**

N/A

# **11 DNS Commands**

A Domain Name System resolver is an internet service that translates host names into IP addresses. Every time you use a host name, a DNS service must resolve the name to an IP address. You can configure up to three domain name servers. If the primary DNS server does not know how to translate a particular host name, it asks the secondary DNS server (if specified). If this fails, it asks the third DNS server (if specified), until the correct IP address is returned (resolved). If all DNS servers have been queried and the name is still not resolved to an IP address, the DNS resolver fails and issue an error message.

MIB information for the DNS commands is as follows:

*Filename:* AlcatelIND1System.mib *Module:* ALCATEL-IND1-SYSTEM.MIB

A summary of the available commands is listed here.

**[ip domain-lookup](#page-381-0) [ip name-server](#page-382-0) [ipv6 name-server](#page-384-0) [ip domain-name](#page-386-0) [show dns](#page-387-0)**

# <span id="page-381-0"></span>**ip domain-lookup**

Enables or disables the DNS resolver.

**ip domain-lookup**

**no ip domain-lookup**

#### **Syntax Definitions**

N/A

#### **Defaults**

By default, the DNS resolver is disabled.

#### **Platforms Supported**

OmniSwitch 6250, 6350, 6450

#### **Usage Guidelines**

- **•** Use the **no** form of this command to disable the DNS resolver.
- **•** You must use the **ip domain-name** command to set a default domain name for your DNS resolver(s) and the **ip name-server** command to specify up to three DNS servers to query on host lookups.
- **•** The **ip domain-lookup** command enables the DNS resolver.

#### **Examples**

```
-> ip domain-lookup
-> no ip domain-lookup
```
## **Release History**

Release 6.6.1; command was introduced.

#### **Related Commands**

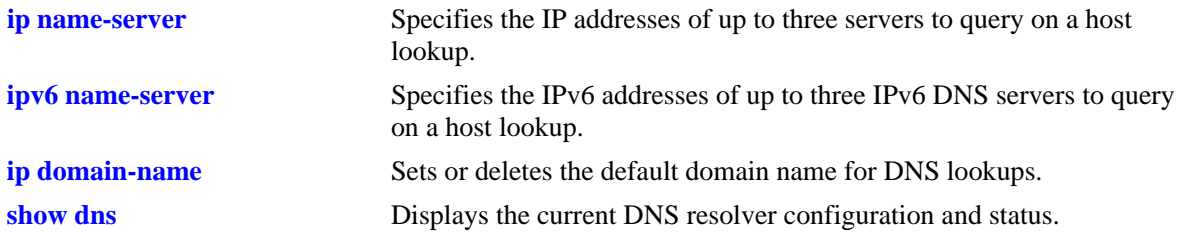

#### **MIB Objects**

systemDNS

systemDNSEnableDnsResolver

# <span id="page-382-0"></span>**ip name-server**

Specify the IP addresses of up to three servers to query on a host lookup.

**ip name-server** *server-address1* **[***server-address2* **[***server-address3***]]**

#### **Syntax Definitions**

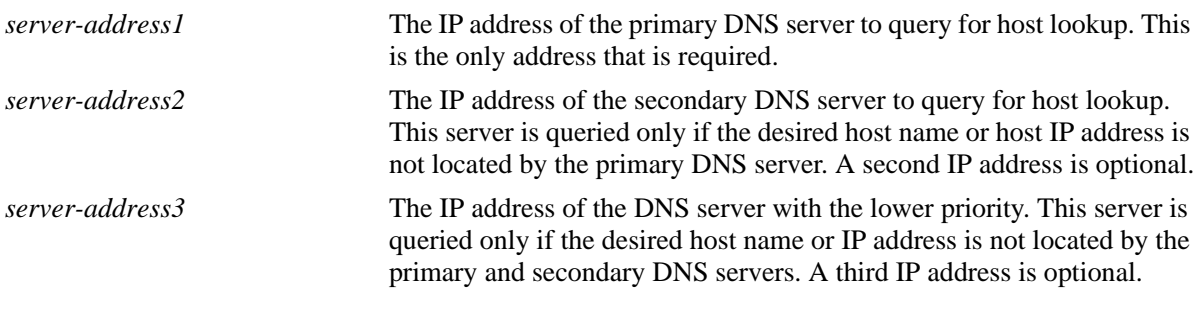

# **Defaults**

N/A

#### **Platforms Supported**

OmniSwitch 6250, 6350, 6450

#### **Usage Guidelines**

- Configuration of the DNS resolver to resolve any host query requires that you first set the default domain name with the **ip domain-name** command and enable the DNS resolver function with the **ip domain-lookup** command before you specify the IP addresses of the DNS servers by using the **ip name-server** command.
- **•** You can configure up to three IPv4 DNS servers and three IPv6 DNS servers in a switch.

#### **Examples**

```
-> ip name-server 189.202.191.14 189.202.191.15 188.255.19.1 
-> ip name-server 10.255.11.66
```
#### **Release History**

Release 6.6.1; command was introduced.

# **Related Commands**

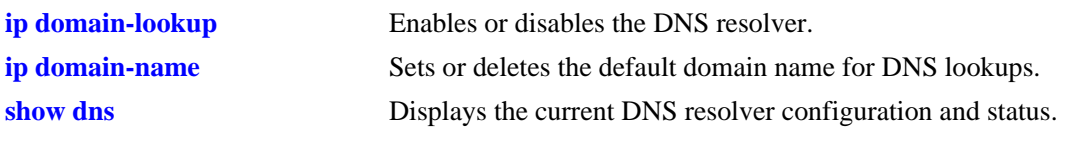

# **MIB Objects**

systemDNS

systemDNSNsAddr1 systemDNSNsAddr2 systemDNSNsAddr3

# <span id="page-384-0"></span>**ipv6 name-server**

Specifies the IPv6 addresses of up to three IPv6 DNS servers to query on a host lookup.

**ipv6 name-server** *server-ipv6\_address1* **[***server-ipv6\_address2* **[***server-ipv6\_address3***]]**

#### **Syntax Definitions**

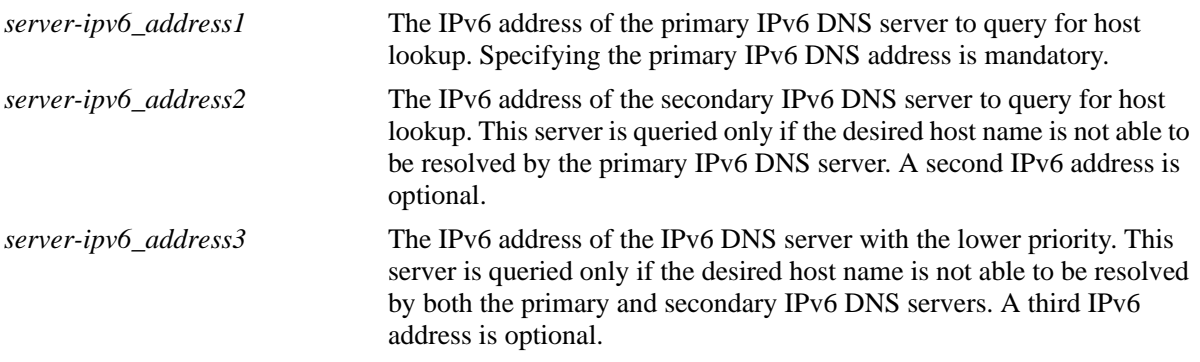

#### **Defaults**

N/A

#### **Platforms Supported**

OmniSwitch 6250, 6350, 6450

#### **Usage Guidelines**

- Configuration of the DNS resolver to resolve any host query requires that you first set the default domain name with the **ip domain-name** command and enable the DNS resolver function with the **ip domain-lookup** command before you specify the IPv6 addresses of the IPv6 DNS servers by using the **ipv6 name-server** command.
- You cannot use multicast, loopback, link-local and unspecified IPv6 addresses for specifying IPv6 DNS servers.
- **•** You can configure up to three IPv6 DNS servers and three IPv4 DNS servers in a switch.

#### **Examples**

```
-> ipv6 name-server fec0::2d0:d3:f3fc
-> ipv6 name-server fe2d::2c f302::3de1:1 f1bc::202:fd40:f3
```
#### **Release History**

Release 6.6.1; command was introduced.

# **Related Commands**

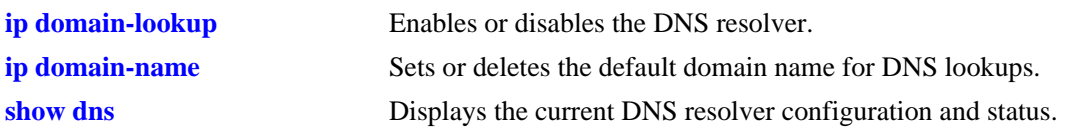

# **MIB Objects**

systemDNS

systemDNSNsIPv6Addr1 systemDNSNsIPv6Addr2 systemDNSNsIPv6Addr3

# <span id="page-386-0"></span>**ip domain-name**

Sets or deletes the default domain name for DNS lookups.

**ip domain-name** *name*

**no ip domain-name** 

#### **Syntax Definitions**

*name* The default domain name for host lookups.

#### **Defaults**

N/A

#### **Platforms Supported**

OmniSwitch 6250, 6350, 6450

#### **Usage Guidelines**

- **•** Use the **no** form of this command to delete the default domain name.
- **•** Use this command to set the default domain name for DNS lookups.

#### **Examples**

```
-> ip domain-name company.com
-> no ip domain-name
```
#### **Release History**

Release 6.6.1; command was introduced.

#### **Related Commands**

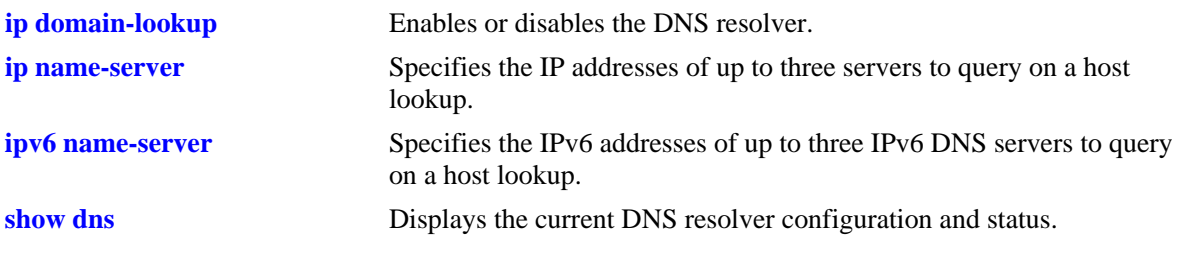

#### **MIB Objects**

systemDNS

systemDNSDomainName

# <span id="page-387-0"></span>**show dns**

Displays the current DNS resolver configuration and status.

#### **show dns**

#### **Syntax Definitions**

N/A

## **Defaults**

N/A

#### **Platforms Supported**

OmniSwitch 6250, 6350, 6450

#### **Usage Guidelines**

N/A

## **Examples**

```
-> show dns
Resolver is : enabled
domainName : company.com
IPv4 nameServer(s): 189.202.191.14
                 : 189.202.191.15
                  : 188.255.19.1
IPv6 nameServer(s): fe2d::2c
                  : f302::3de1:1
                  : f1bc::202:fd40:f3
```
#### *output definitions*

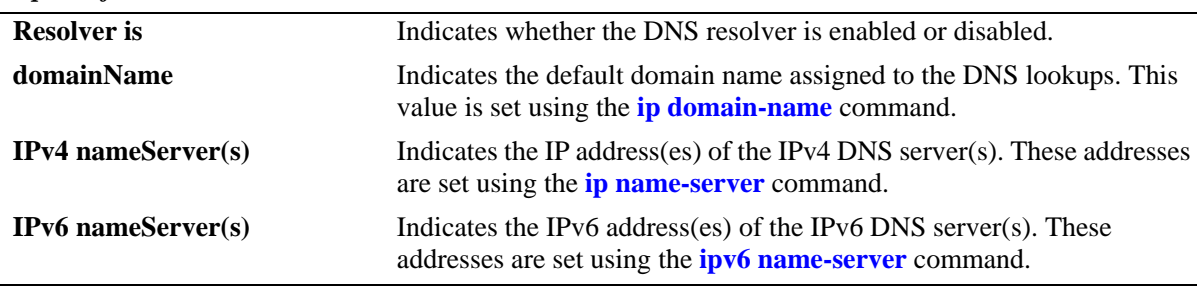

#### **Release History**

Release 6.6.1; command was introduced.

# **Related Commands**

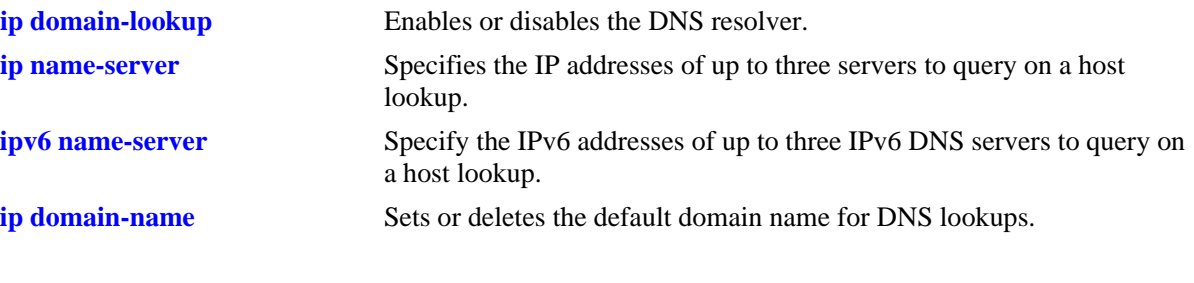

# **MIB Objects**

systemDNS

systemDNSEnableDnsResolver systemDNSDomainName systemDNSNsAddr1 systemDNSNsAddr2 systemDNSNsAddr3 systemDNSNsIPv6Addr1 systemDNSNsIPv6Addr2 systemDNSNsIPv6Addr3

# **12 Link Aggregation Commands**

Link aggregation is a way of combining multiple physical links between two switches into one logical link. The aggregate group operates within Spanning Tree as one virtual port and can provide more bandwidth than a single link. It also provides redundancy. If one physical link in the aggregate group goes down, link integrity is maintained.

There are two types of aggregate groups: static and dynamic. Static aggregate groups are manually configured on the switch with static links. Dynamic groups are set up on the switch but they aggregate links as necessary according to the Link Aggregation Control Protocol (LACP).

The dynamic aggregation software is compatible only with the following IEEE standard:

802.3ad — Aggregation of Multiple Link Segments

MIB information for the link aggregation commands is as follows:

*Filename:* AlcatelIND1LAG.MIB *Module:* ALCATEL-IND1-LAG-MIB A summary of available commands is listed here:

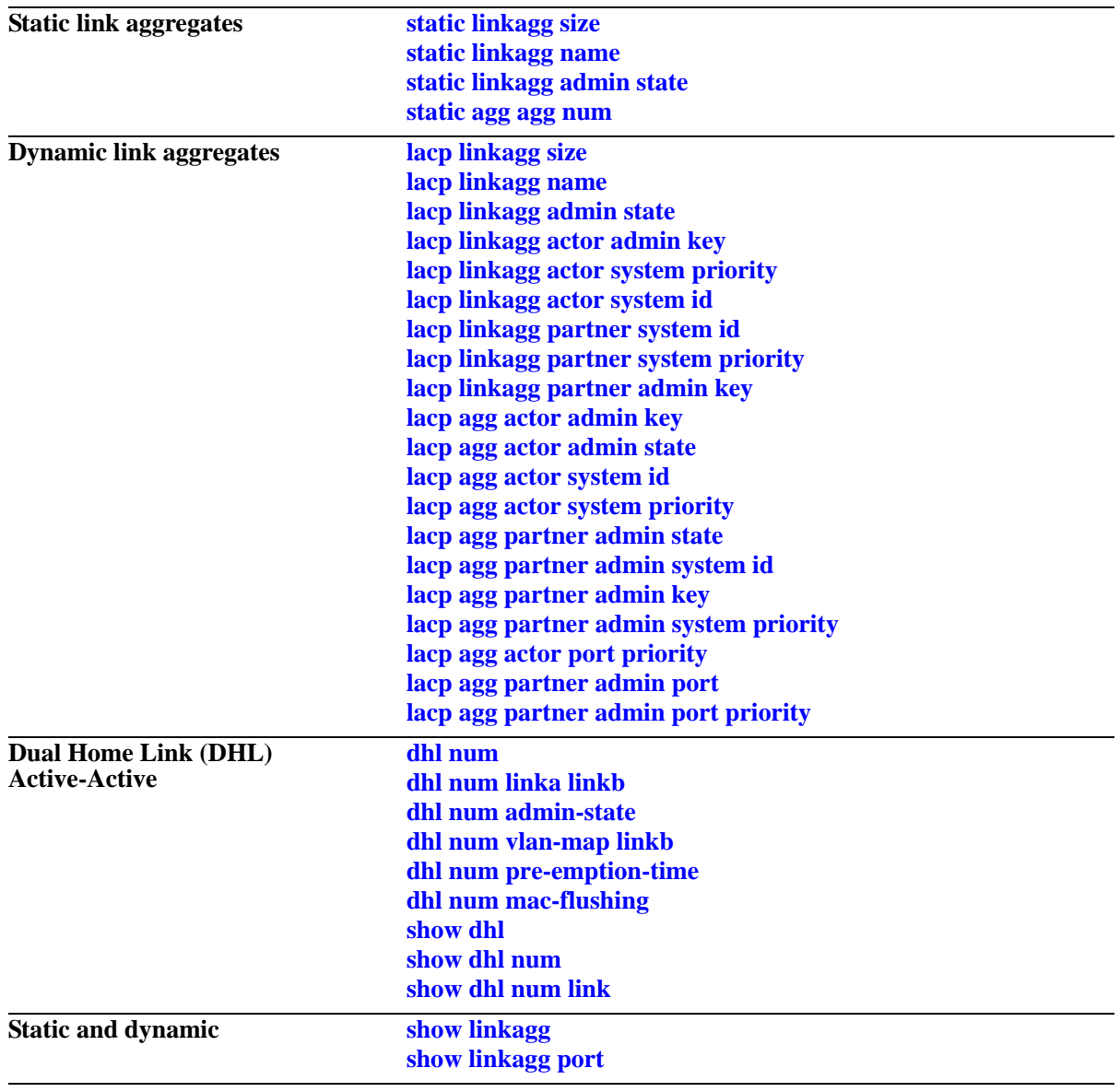

# <span id="page-392-0"></span>**static linkagg size**

Creates a static aggregate group between two switches. A static aggregate group contains static links.

**static linkagg** *agg\_num* **size** *size* **[name** *name***] [admin state {enable | disable}]**

**no static linkagg** *agg\_num*

#### **Syntax Definitions**

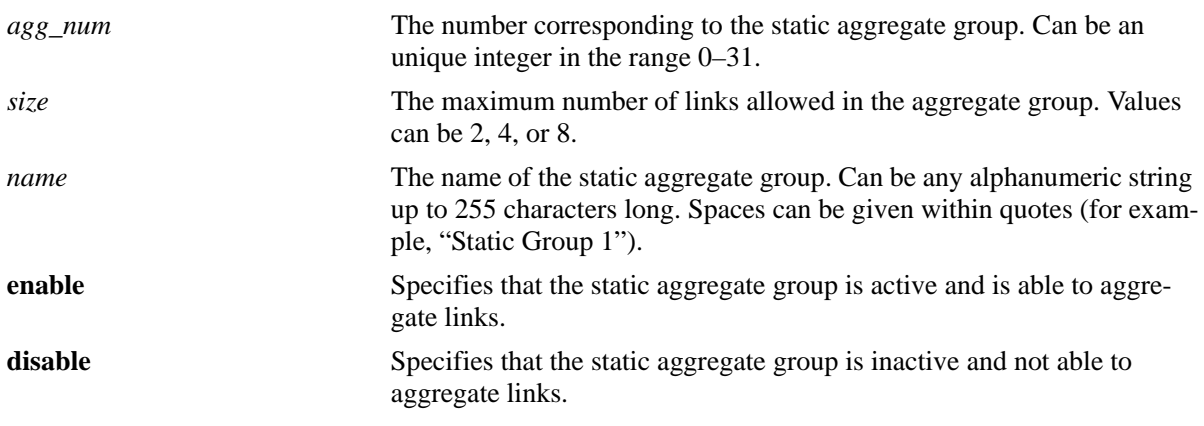

#### **Defaults**

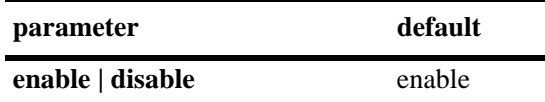

## **Platforms Supported**

OmniSwitch 6250, 6350, 6450

## **Usage Guidelines**

- **•** Use the **no** form of this command to remove a static aggregate group from the configuration.
- The maximum number of link aggregate groups allowed on the switch (static and dynamic combined) is 32.
- **•** A maximum of 256 link aggregation ports are supported. The number of link aggregation ports per group determines the maximum number of groups that can be configured. The following table provides some example configurations:

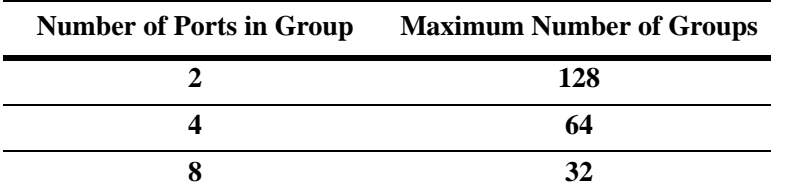

**•** If the static aggregate has any attached ports, delete them with the **[static agg agg num](#page-396-0)** command before you can delete it.

**•** Use the **lacp linkagg size** command to create a dynamic aggregation (LACP) group. See [page 12-9](#page-398-0) for more information about this command.

#### **Examples**

```
-> static linkagg 3 size 8
-> static linkagg 4 size 2 admin state disable
-> no static linkagg 3
```
#### **Release History**

Release 6.6.1; command introduced.

## **Related Commands**

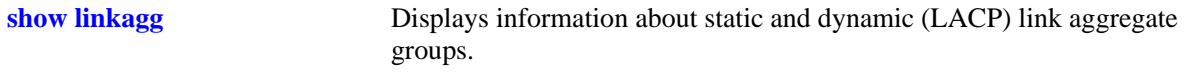

## **MIB Objects**

alclnkaggAggTable

alclnkaggAggNumber alclnkaggAggSize alclnkaggAggLacpType alclnkaggAggName alclnkaggAggAdminState

# <span id="page-394-0"></span>**static linkagg name**

Configures a name for an existing static aggregate group.

**static linkagg** *agg\_num* **name** *name*

**static linkagg** *agg\_num* **no name**

#### **Syntax Definitions**

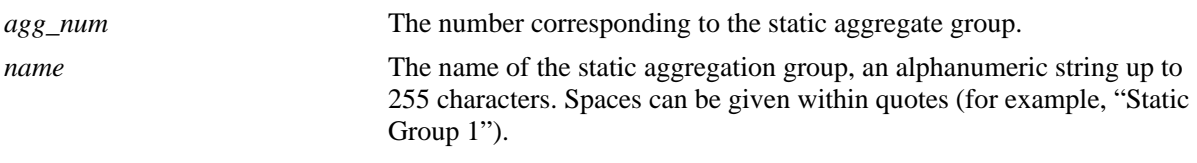

#### **Defaults**

N/A

## **Platforms Supported**

OmniSwitch 6250, 6350, 6450

#### **Usage Guidelines**

Use the **no** form of this command to remove a name from a static aggregate.

## **Examples**

-> static linkagg 2 name accounting -> static linkagg 2 no name

## **Release History**

Release 6.6.1; command introduced.

#### **Related Commands**

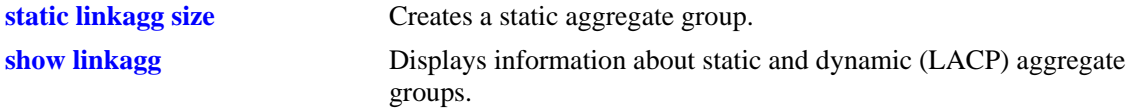

#### **MIB Objects**

alclnkaggAggTable

alclnkaggAggNumber alclnkaggAggName

# <span id="page-395-0"></span>**static linkagg admin state**

Configures the administrative state (whether the static aggregate group is active or inactive) of a static aggregate group.

**static linkagg** *agg\_num* **admin state {enable | disable}**

#### **Syntax Definitions**

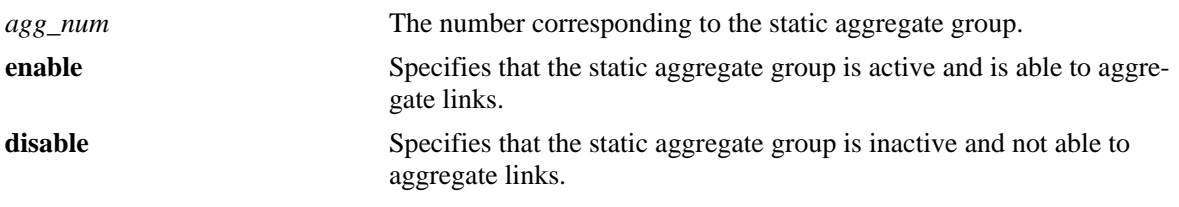

#### **Defaults**

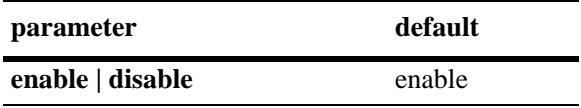

#### **Platforms Supported**

OmniSwitch 6250, 6350, 6450

#### **Usage Guidelines**

When the administrative state is set to **disable**, the static aggregate group is disabled.

#### **Examples**

-> static linkagg 2 admin state disable

#### **Release History**

Release 6.6.1; command introduced.

#### **Related Commands**

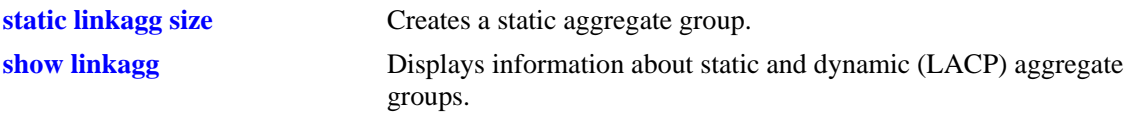

#### **MIB Objects**

alclnkaggAggTable

alclnkaggAggNumber alclnkaggAggAdminState
# **static agg agg num**

Configures a slot and port for a static aggregate group.

**static agg [ethernet | fastethernet | gigaethernet]** *slot***/***port* **agg num** *agg\_num*

**static agg no [ethernet | fastethernet | gigaethernet]** *slot***/***port*

#### **Syntax Definitions**

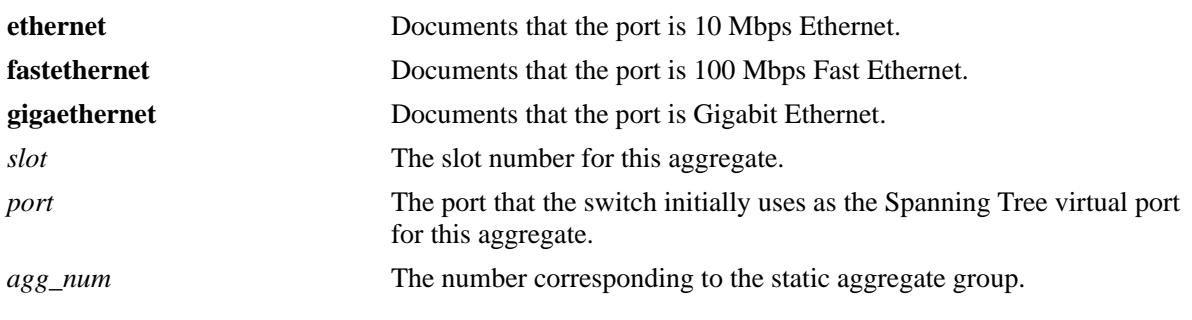

# **Defaults**

N/A

# **Platforms Supported**

OmniSwitch 6250, 6350, 6450

# **Usage Guidelines**

- **•** Use the **no** form of this command to remove one or more ports from a static aggregate group.
- Mobile ports cannot be aggregated.
- **•** A port can belong to only one aggregate group.
- Ports in a static aggregate must all be the same speed (for example, all 10 Mbps, all 100 Mbps, all 1 Gigabit, or all 10 Gigabit).
- Ports that belong to the same static aggregate group need not be configured sequentially and can be on any Network Interface (NI) or unit within a stack.
- **•** The **ethernet**, **fastethernet**, and **gigaethernet** keywords do not modify a port configuration. See ["Ethernet Port Commands,"](#page-890-0) for information on CLI commands to configure Ethernet ports.

# **Examples**

```
-> static agg 2/1 agg num 4
-> static agg no 2/1
```
# **Release History**

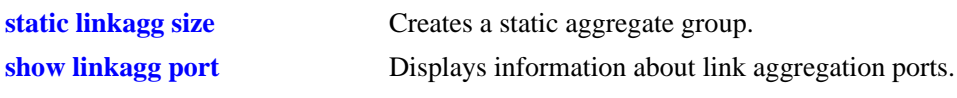

# **MIB Objects**

alclnkaggAggPortTable

alclnkaggAggPortGlobalPortNumber alclnkaggAggPortLacpType

alclnkaggAggPortSelectedAggNumber

# <span id="page-398-0"></span>**lacp linkagg size**

Creates a dynamic aggregate group that uses the Link Aggregation Control Protocol (LACP) to establish and maintain link aggregation. The **size** parameter is required to create the link aggregate group.

**lacp linkagg** *agg\_num* **size** *size* 

**[name** *name***] [admin state {enable | disable}] [actor admin key** *actor\_admin\_key***] [actor system priority** *actor\_system\_priority***] [actor system id** *actor\_system\_id***] [partner system id** *partner\_system\_id***] [partner system priority** *partner\_system\_priority***] [partner admin key** *partner\_admin\_key***]** 

**no lacp linkagg** *agg\_num*

#### **Syntax Definitions**

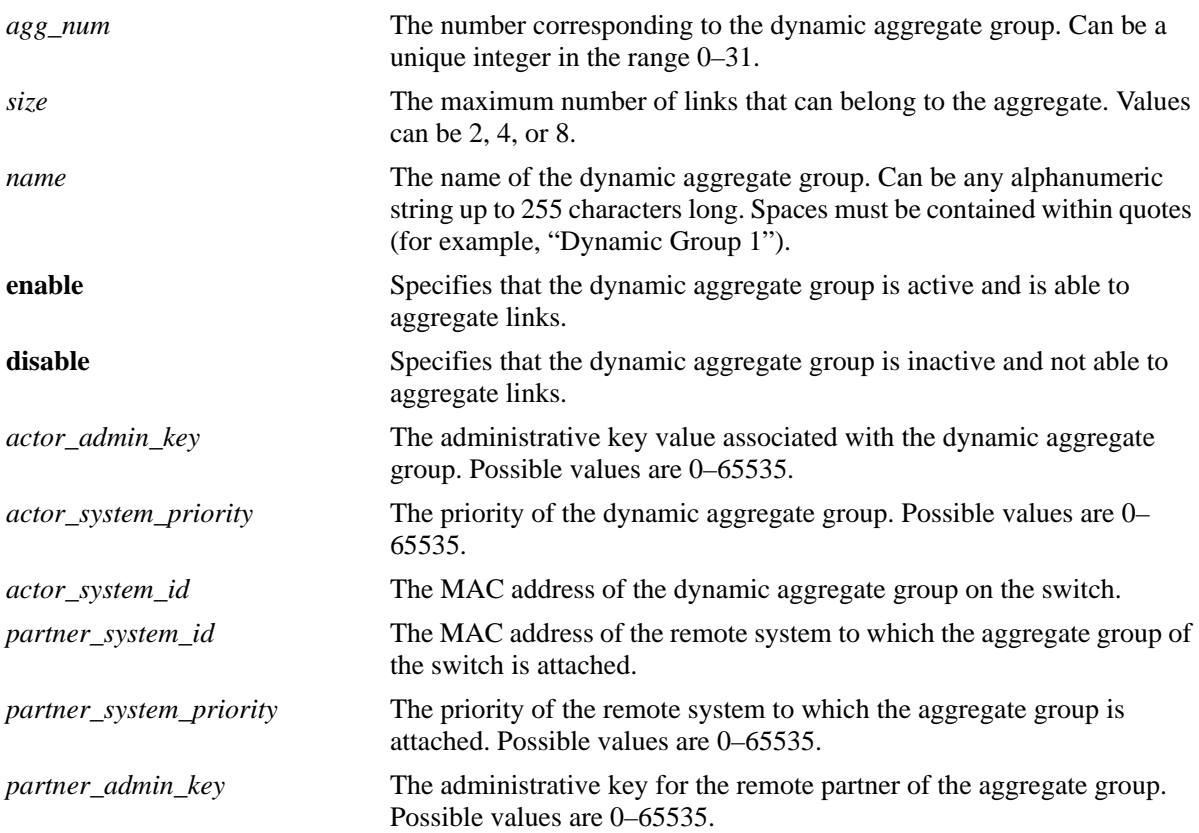

#### **Defaults**

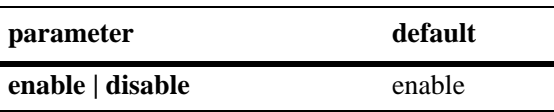

#### **Platforms Supported**

OmniSwitch 6250, 6350, 6450

#### **Usage Guidelines**

- **•** Use the **no** form of this command to remove a dynamic aggregate group from the configuration.
- The maximum number of link aggregate groups allowed on the switch (static and dynamic combined) is 32.
- **•** A maximum of 256 link aggregation ports are supported. The number of link aggregation ports per group determines the maximum number of groups that can be configured. The following table provides some example configurations:

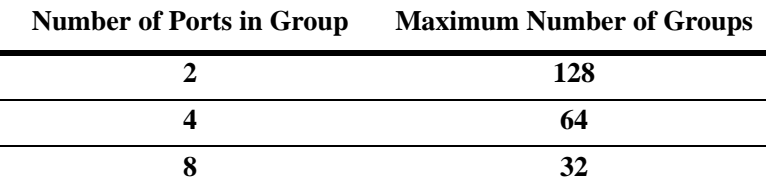

- If the dynamic group has any attached ports, disable the group with the **[lacp linkagg admin state](#page-402-0)** command before you can delete it.
- **•** Optional parameters for the dynamic aggregate group can be configured when the aggregate is created or the dynamic aggregate group can be modified later.
- **•** Use the **[static linkagg size](#page-392-0)** command to create static aggregate groups. See [page 12-3](#page-392-0) for more information about this command.

#### **Examples**

```
-> lacp linkagg 2 size 4
-> lacp linkagg 3 size 2 admin state disable actor system priority 65535
```
#### **Release History**

Release 6.6.1; command introduced.

# **Related Commands**

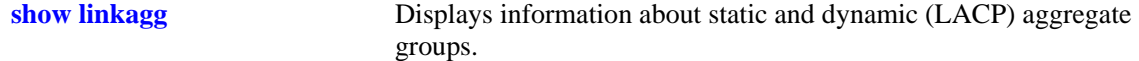

#### **MIB Objects**

alclnkaggAggTable

alclnkaggAggNumber alclnkaggAggSize alclnkaggAggLacpType alclnkaggAggName alclnkaggAggAdminState alclnkaggAggActorAdminKey alclnkaggAggActorSystemPriority alclnkaggAggActorSystemID alclnkaggAggPartnerSystemID alclnkaggAggPartnerSystemPriority alclnkaggAggPartnerAdminKey

# **lacp linkagg name**

Configures a name for a dynamic aggregate group.

**lacp linkagg** *agg\_num* **name** *name*

**lacp linkagg** *agg\_num* **no name**

#### **Syntax Definitions**

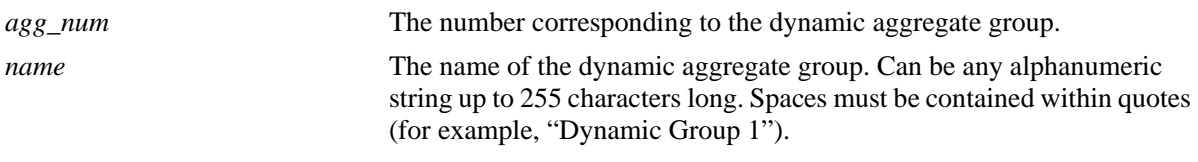

#### **Defaults**

N/A

# **Platforms Supported**

OmniSwitch 6250, 6350, 6450

#### **Usage Guidelines**

Use the **no** form of this command to remove a name from a dynamic aggregate group.

# **Examples**

-> lacp linkagg 2 name finance -> lacp linkagg 2 no name

# **Release History**

Release 6.6.1; command introduced.

#### **Related Commands**

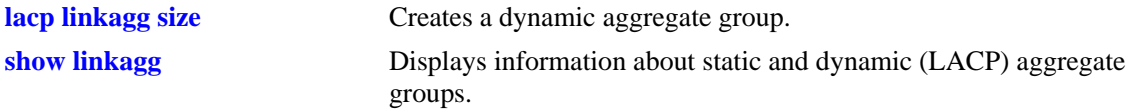

#### **MIB Objects**

alclnkaggAggTable

alclnkaggAggNumber alclnkaggAggName

# <span id="page-402-0"></span>**lacp linkagg admin state**

Configures the administrative state of the dynamic aggregate (whether it is up and active, or down and inactive) group.

**lacp linkagg** *agg\_num* **admin state {enable | disable}**

# **Syntax Definitions**

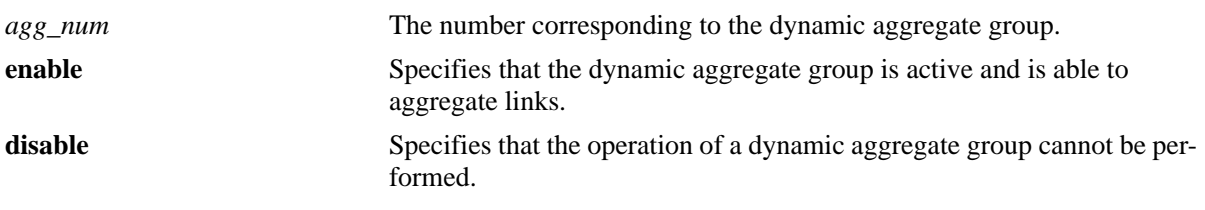

# **Defaults**

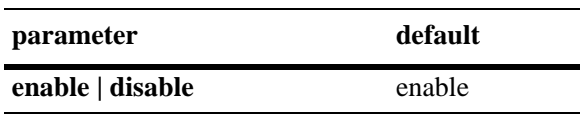

#### **Platforms Supported**

OmniSwitch 6250, 6350, 6450

# **Usage Guidelines**

When the administrative state is set to **disable**, the operation of a dynamic aggregation (LACP) group cannot be performed.

# **Examples**

-> lacp linkagg 2 admin state disable

# **Release History**

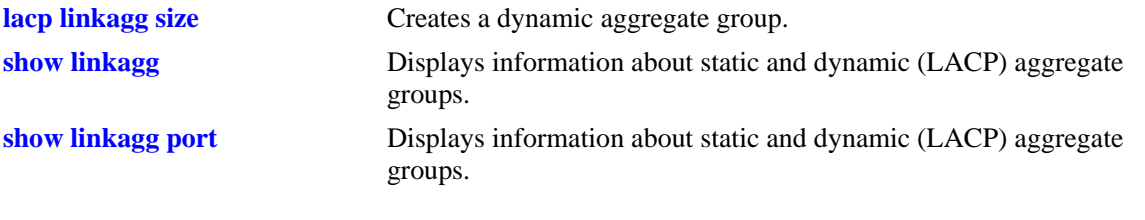

# **MIB Objects**

alclnkaggAggTable

alclnkaggAggNumber alclnkaggAggAdminState

# **lacp linkagg actor admin key**

Configures the administrative key associated with a dynamic aggregate group.

**lacp linkagg** *agg\_num* **actor admin key** *actor\_admin\_key*

**lacp linkagg** *agg\_num* **no actor admin key**

#### **Syntax Definitions**

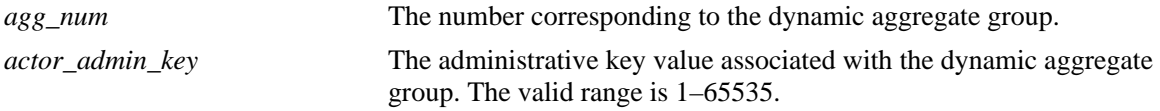

#### **Defaults**

N/A

#### **Platforms Supported**

OmniSwitch 6250, 6350, 6450

#### **Usage Guidelines**

Use the **no** form of this command to remove an actor admin key from a dynamic aggregate group.

#### **Examples**

-> lacp linkagg 3 actor admin key 2 -> lacp linkagg 3 no actor admin key

# **Release History**

Release 6.6.1; command introduced.

#### **Related Commands**

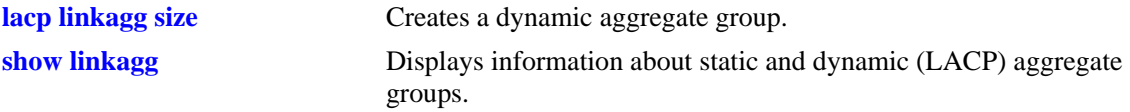

#### **MIB Objects**

alclnkaggAggTable

alclnkaggAggNumber alclnkaggAggActorAdminKey

# **lacp linkagg actor system priority**

Configures the priority of the dynamic aggregate group.

**lacp linkagg** *agg\_num* **actor system priority** *actor\_system\_priority*

**lacp linkagg** *agg\_num* **no actor system priority**

#### **Syntax Definitions**

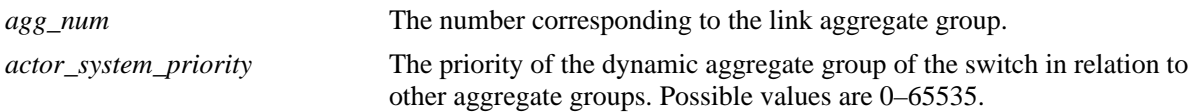

#### **Defaults**

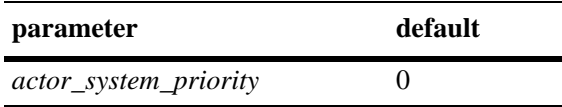

#### **Platforms Supported**

OmniSwitch 6250, 6350, 6450

#### **Usage Guidelines**

- **•** Use the **no** form of this command to return the value to its default.
- Ports with the same system priority value can join the same dynamic aggregate group.

# **Examples**

```
-> lacp linkagg 3 actor system priority 100
-> lacp linkagg 3 no actor system priority
```
# **Release History**

Release 6.6.1; command introduced.

#### **Related Commands**

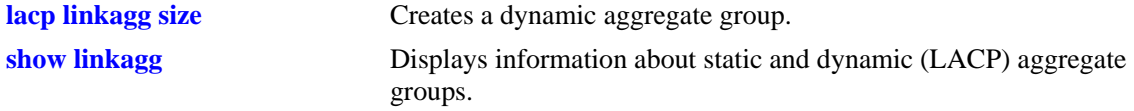

#### **MIB Objects**

alclnkaggAggTable

```
alclnkaggAggNumber
alclnkaggAggActorSystemPriority
```
# **lacp linkagg actor system id**

Configures the MAC address of a dynamic aggregate group on the switch.

**lacp linkagg** *agg\_num* **actor system id** *actor\_system\_id*

**lacp linkagg** *agg\_num* **no actor system id**

#### **Syntax Definitions**

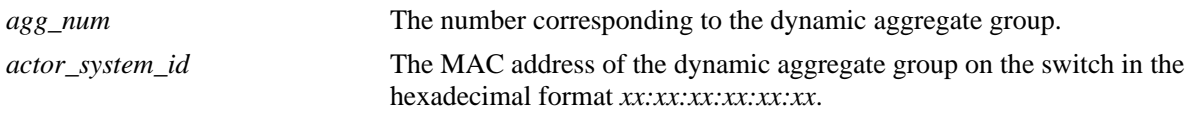

#### **Defaults**

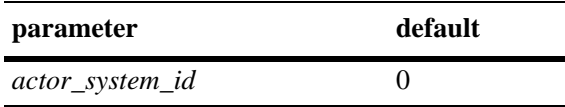

#### **Platforms Supported**

OmniSwitch 6250, 6350, 6450

#### **Usage Guidelines**

Use the **no** form of this command to remove an actor system ID from a dynamic aggregate group.

# **Examples**

```
-> lacp linkagg 3 actor system id 00:20:da:81:d5:b0
-> lacp linkagg 3 no actor system id
```
# **Release History**

Release 6.6.1; command introduced.

#### **Related Commands**

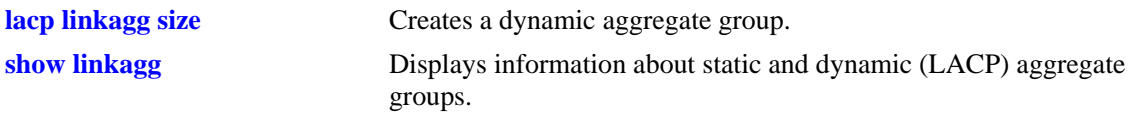

#### **MIB Objects**

alclnkaggAggTable

alclnkaggAggNumber

alclnkaggAggActorSystemID

# **lacp linkagg partner system id**

Configures the MAC address of the remote system's dynamic aggregate group to which the dynamic aggregate group of the local switch is attached.

**lacp linkagg** *agg\_num* **partner system id** *partner\_system\_id*

**lacp linkagg** *agg\_num* **no partner system id**

# **Syntax Definitions**

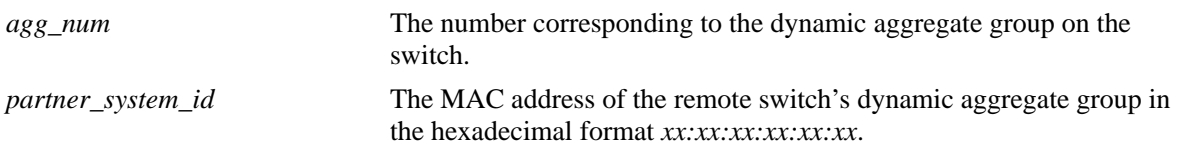

#### **Defaults**

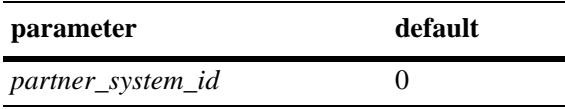

# **Platforms Supported**

OmniSwitch 6250, 6350, 6450

# **Usage Guidelines**

- **•** Use the **no** form of this command to remove a partner system ID from a dynamic aggregate group.
- **•** The *partner\_system\_id* and the *partner\_system\_priority* specifies the priority of remote system.

# **Examples**

```
-> lacp linkagg 2 partner system id 00:20:da4:32:81
-> lacp linkagg 2 no partner system id
```
# **Release History**

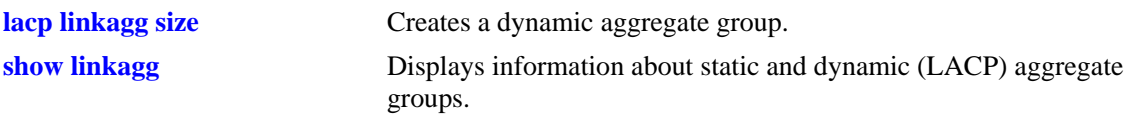

# **MIB Objects**

alclnkaggAggTable alclnkaggAggNumber alclnkaggAggPartnerSystemID

# **lacp linkagg partner system priority**

Configures the priority of the remote switch's dynamic aggregate group to which the local switch's aggregate group is attached.

**lacp linkagg** *agg\_num* **partner system priority** *partner\_system\_priority*

**lacp linkagg** *agg\_num* **no partner system priority**

#### **Syntax Definitions**

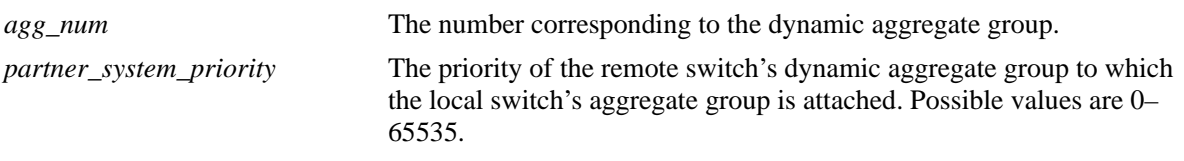

#### **Defaults**

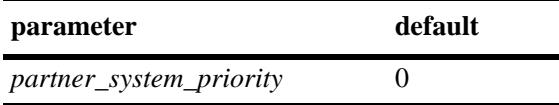

#### **Platforms Supported**

OmniSwitch 6250, 6350, 6450

# **Usage Guidelines**

Use the **no** form of this command to return to the priority value to its default.

#### **Examples**

```
-> lacp linkagg 3 partner system priority 65535
-> lacp linkagg 3 no partner system priority
```
#### **Release History**

Release 6.6.1; command introduced.

#### **Related Commands**

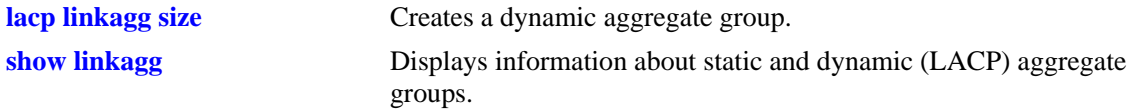

#### **MIB Objects**

```
alclnkaggAggTable
  alclnkaggAggNumber
  alclnkaggAggPartnerSystemPriority
```
# **lacp linkagg partner admin key**

Configures the administrative key for the dynamic aggregation group's remote partner.

**lacp linkagg** *agg\_num* **partner admin key** *partner\_admin\_key*

**lacp linkagg** *agg\_num* **no partner admin key**

#### **Syntax Definitions**

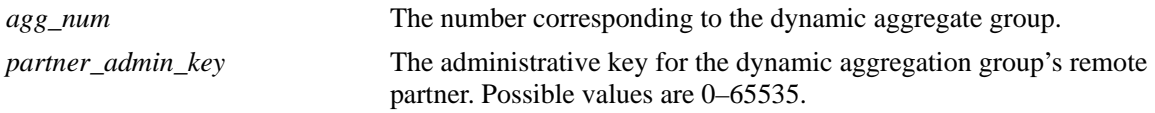

#### **Defaults**

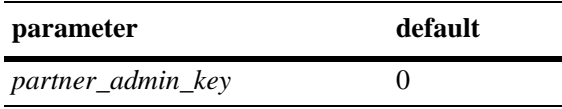

# **Platforms Supported**

OmniSwitch 6250, 6350, 6450

#### **Usage Guidelines**

Use the **no** form of this command to remove a partner admin key from a dynamic aggregate group.

# **Examples**

-> lacp linkagg 3 partner admin key 1 -> lacp linkagg 3 no partner admin key

# **Release History**

Release 6.6.1; command introduced.

### **Related Commands**

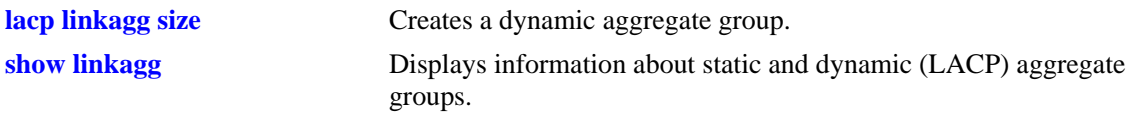

#### **MIB Objects**

alclnkaggAggTable

alclnkaggAggNumber

alclnkaggAggPartnerAdminKey

# **lacp agg actor admin key**

Configures an actor administrative key for a port, which allows the port to join a dynamic aggregate group.

**lacp agg [ethernet | fastethernet | gigaethernet]** *slot***/***port* **actor admin key** *actor\_admin\_key* **[actor admin state {[[no] active] [[no] timeout] [[no] aggregate] [[no] synchronize] [[no] collect] [[no] distribute] [[no] default] [[no] expire] | none}] [actor system id** *actor\_system\_id***] [actor system priority** *actor\_system\_priority***] [partner admin system id** *partner\_admin\_system\_id***] [partner admin key** *partner\_admin\_key***] [partner admin system priority** *partner\_admin\_system\_priority***] [partner admin state {[[no] active] [[no] timeout] [[no] aggregate] [[no] synchronize] [[no] collect] [[no] distribute] [[no] default] [[no] expire] | none}] [actor port priority** *actor\_port\_priority***] [partner admin port** *partner\_admin\_port***] [partner admin port priority** *partner\_admin\_port\_priority***]**

**lacp agg no [ethernet | fastethernet | gigaethernet]** *slot***/***port*

#### **Syntax Definitions**

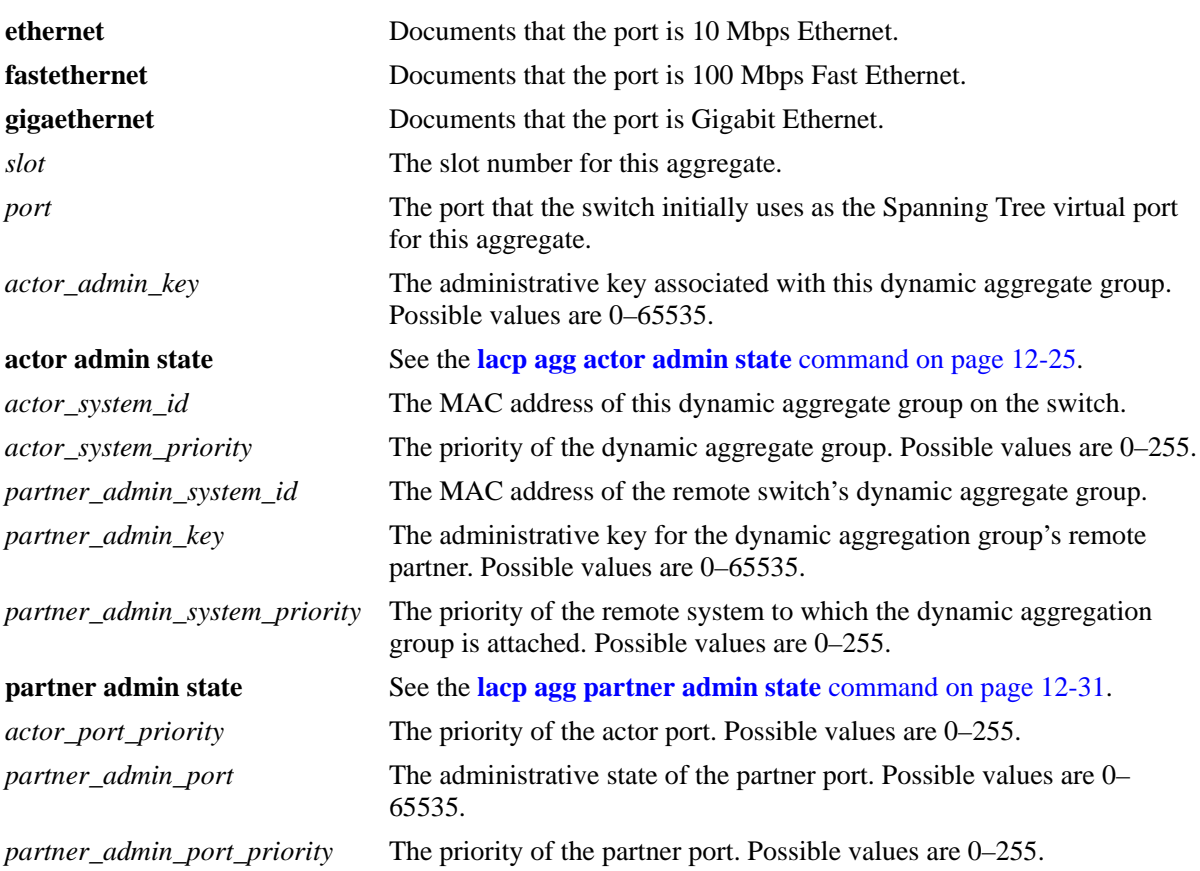

#### **Defaults**

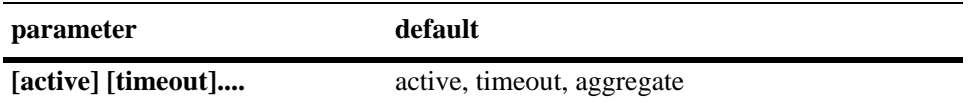

#### **Platforms Supported**

OmniSwitch 6250, 6350, 6450

#### **Usage Guidelines**

- **•** Use the **no** form of this command to remove a slot and port from a dynamic aggregate group.
- Mobile ports cannot be aggregated.
- **•** A port can belong to only one aggregate group.
- **•** Ports in a dynamic aggregate must all be in the same speed (for example, all 100 Mbps. 1 Gigabit. or all 10 Gigabit).
- Ports that belong to the same dynamic aggregate group need not be configured sequentially and can be on any Network Interface (NI).
- **•** The **ethernet**, **fastethernet**, and **gigaethernet** keywords do not modify port configuration. See ["Ether](#page-890-0)[net Port Commands,"](#page-890-0) for information on CLI commands to configure Ethernet ports.

# **Examples**

```
-> lacp agg 3/1 actor admin key 0
-> lacp agg no 3/1
```
# **Release History**

Release 6.6.1; command introduced.

# **Related Commands**

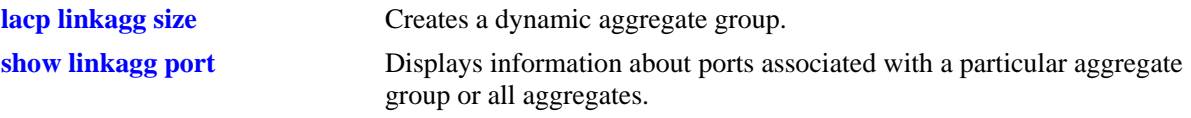

# **MIB Objects**

alclnkaggAggPortTable

```
alclnkaggAggPortGlobalPortNumber
alclnkaggAggActorAdminKey
alclnkaggAggPortLacpType
alclnkaggAggPortActorAdminState
alclnkaggAggPortActorSystemID
alclnkaggAggPortActorSystemPriority
alclnkaggAggPortPartnerAdminSystemID
alclnkaggAggPortPartnerAdminKey
alclnkaggAggPortPartnerAdminSystemPriority
alclnkaggAggPortPartnerAdminState
```
- alclnkaggAggPortActorPortPriority
- alclnkaggAggPortPartnerAdminPort
- alclnkaggAggPortPartnerAdminPortPriority

# <span id="page-414-0"></span>**lacp agg actor admin state**

Configures the system administrative state of the slot and port for the dynamic aggregate group on the local switch. The state values correspond to bits in the actor state octet in the LACPDU frame.

**lacp agg [ethernet | fastethernet | gigaethernet]** *slot***/***port* **actor admin state {[active] [timeout] [aggregate] [synchronize] [collect] [distribute] [default] [expire] | none}**

**lacp agg [ethernet | fastethernet | gigaethernet]** *slot***/***port* **actor admin state {[[no] active] [[no] timeout] [[no] aggregate] [[no] synchronize] [[no] collect] [[no] distribute] [[no] default] [[no] expire] | none}**

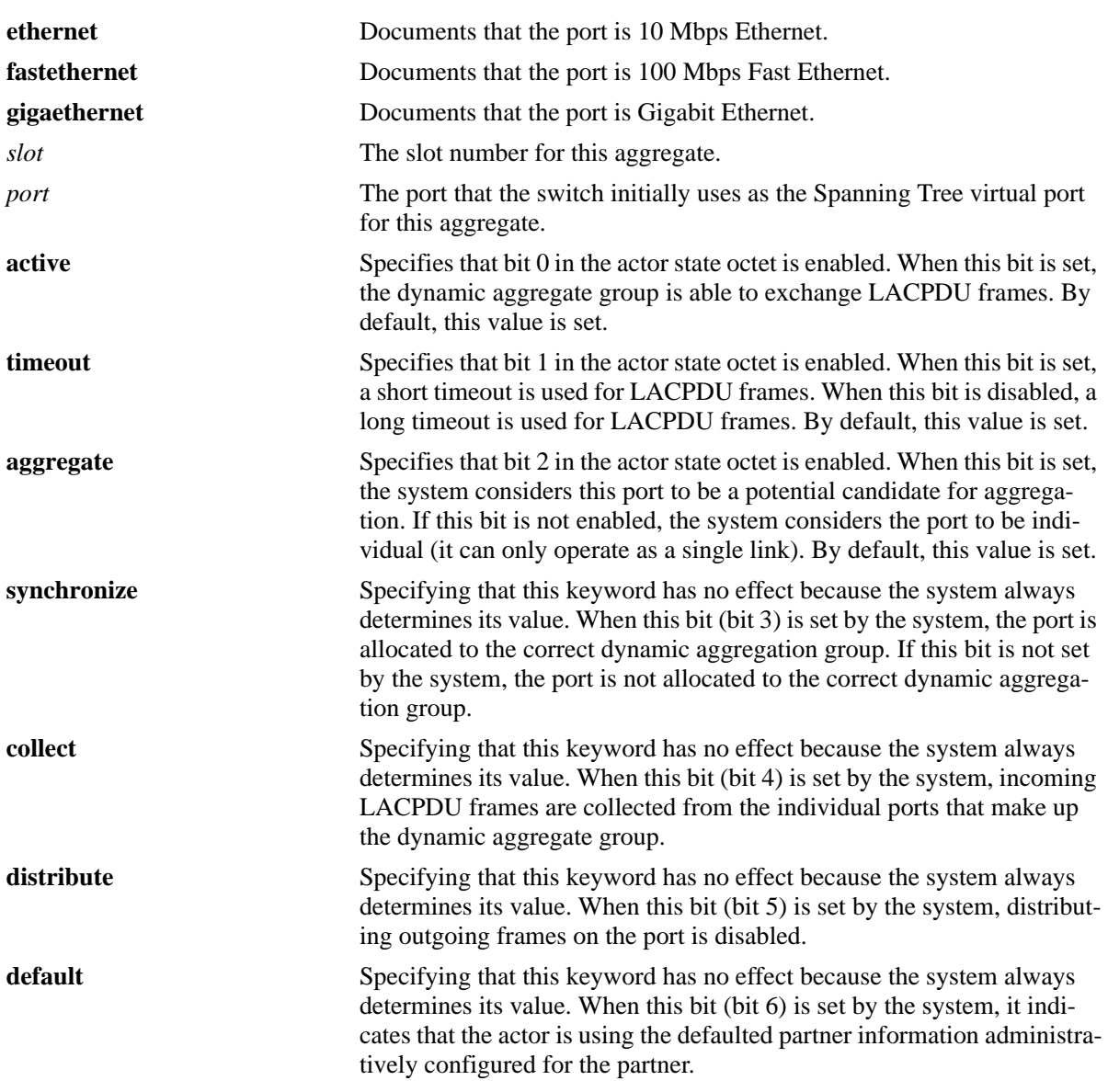

# **Syntax Definitions**

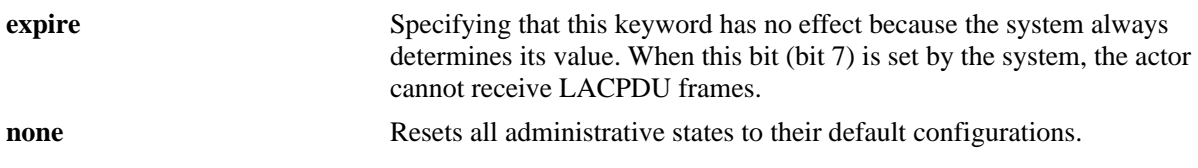

#### **Defaults**

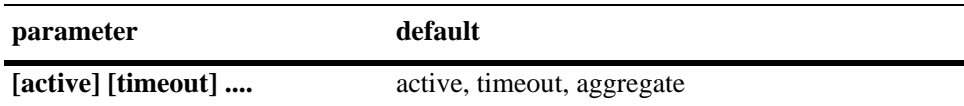

#### **Platforms Supported**

OmniSwitch 6250, 6350, 6450

#### **Usage Guidelines**

- **•** Use the **no** form of this command to restore the LACPDU bit settings to their default configuration.
- **•** When the actor admin state is set to **none**, all bit values are restored to their default configurations.
- **•** The **ethernet**, **fastethernet**, and **gigaethernet** keywords do not modify port configuration. See ["Ether](#page-890-0)[net Port Commands,"](#page-890-0) for information on CLI commands to configure Ethernet ports.

#### **Examples**

```
-> lacp agg 4/2 actor admin state synchronize no collect distribute
-> lacp agg 4/2 actor admin state no synchronize collect
-> lacp agg 4/2 actor admin state none
```
#### **Release History**

Release 6.6.1; command introduced.

#### **Related Commands**

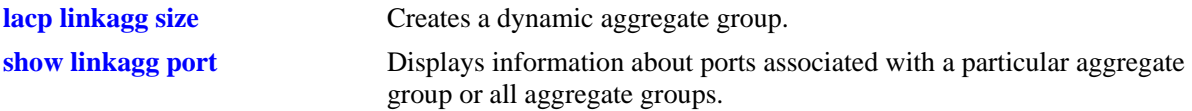

#### **MIB Objects**

alclnkaggAggPortTable

alclnkaggAggPortGlobalPortNumber alclnkaggAggPortActorAdminState

# **lacp agg actor system id**

Configures the system ID (MAC address) for the local port associated with a dynamic aggregate group.

**lacp agg [ethernet | fastethernet | gigaethernet]** *slot***/***port* **actor system id** *actor\_system\_id*

**lacp agg [ethernet | fastethernet | gigaethernet]** *slot***/***port* **no actor system id** 

#### **Syntax Definitions**

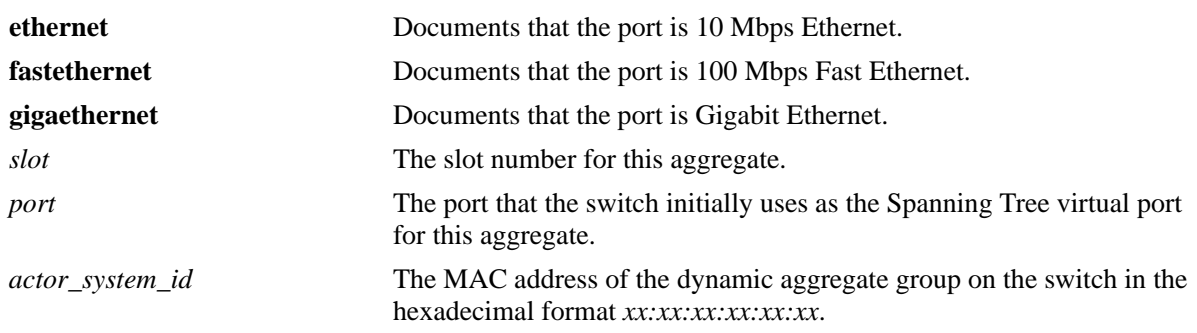

#### **Defaults**

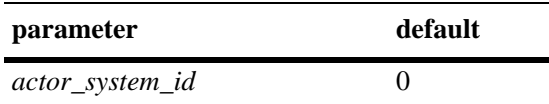

# **Platforms Supported**

OmniSwitch 6250, 6350, 6450

# **Usage Guidelines**

- **•** Use the **no** form of this command to remove an actor system ID from a slot and port associated with a dynamic aggregate group.
- **•** The **ethernet**, **fastethernet**, and **gigaethernet** keywords do not modify a port configuration. See ["Ethernet Port Commands,"](#page-890-0) for information on CLI commands to configure Ethernet ports.

# **Examples**

```
-> lacp 3/1 actor system id 00:20:da:06:ba:d3
-> lacp 3/1 no actor system id
```
# **Release History**

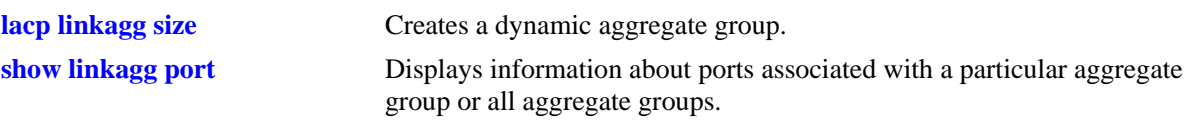

# **MIB Objects**

alclnkaggAggPortTable

alclnkaggAggPortGlobalPortNumber alclnkaggAggPortActorSystemID

# **lacp agg actor system priority**

Configures the system priority of the port on the switch that belongs to the dynamic aggregate group.

**lacp agg [ethernet | fastethernet | gigaethernet]** *slot***/***port* **actor system priority** *actor\_system\_priority*

**lacp agg [ethernet | fastethernet | gigaethernet]** *slot***/***port* **no actor system priority**

#### **Syntax Definitions**

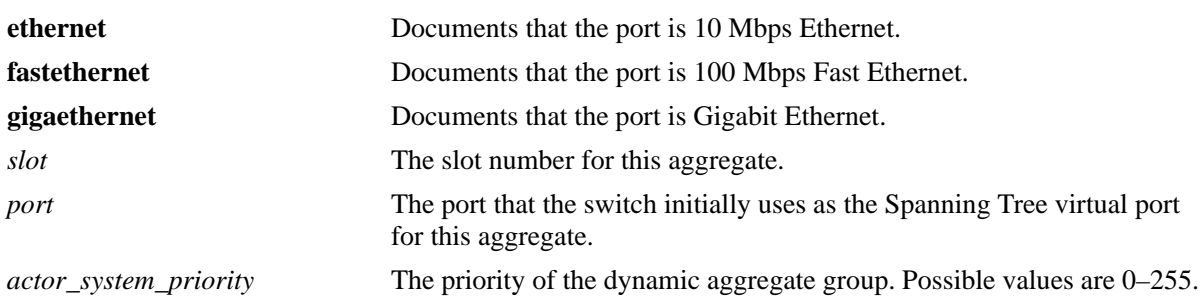

# **Defaults**

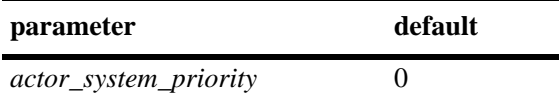

# **Platforms Supported**

OmniSwitch 6250, 6350, 6450

# **Usage Guidelines**

- **•** Use the **no** form of this command to remove an actor system priority value from a slot and port associated with a dynamic aggregate group.
- **•** The **ethernet**, **fastethernet**, and **gigaethernet** keywords do not modify a port configuration. See ["Ethernet Port Commands,"](#page-890-0) for information on CLI commands to configure Ethernet ports.

# **Examples**

-> lacp agg ethernet 3/2 actor system priority 65 -> lacp agg ethernet 3/2 no actor system priority

# **Release History**

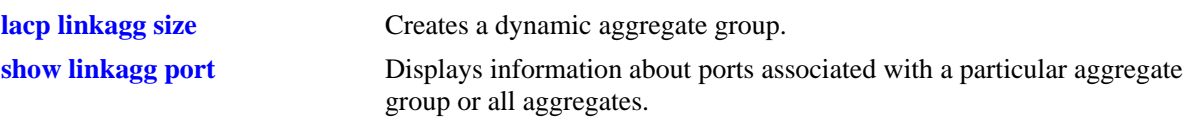

# **MIB Objects**

AlcLnkAggAggPortTable

alclnkaggAggPortGlobalPortNumber alclnkaggAggPortActorSystemPriority

# <span id="page-420-0"></span>**lacp agg partner admin state**

Configures the system administrative state of the slot and port for the dynamic aggregate group on the remote switch. The state values correspond to bits in the actor state octet in the LACPDU frame.

**lacp agg [ethernet | fastethernet | gigaethernet]** *slot***/***port* **partner admin state {[active] [timeout] [aggregate] [synchronize] [collect] [distribute] [default] [expire] | none}**

**lacp agg [ethernet | fastethernet | gigaethernet]** *slot***/***port* **partner admin state {[[no] active] [[no] timeout] [[no] aggregate] [[no] synchronize] [[no] collect] [[no] distribute] [[no] default] [[no] expire] | none}**

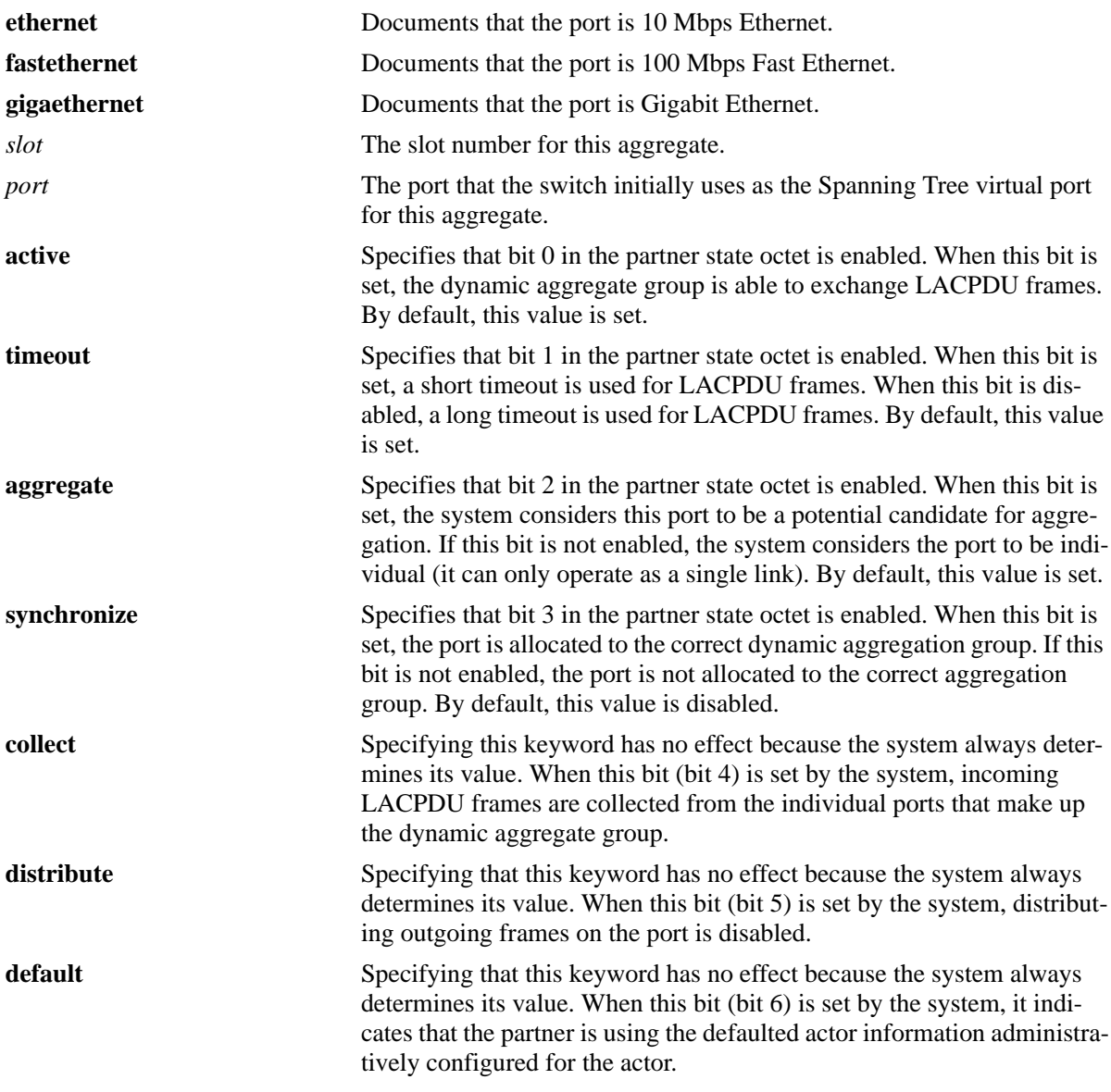

# **Syntax Definitions**

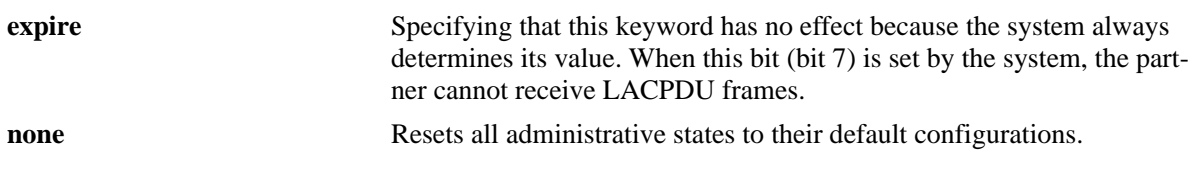

#### **Defaults**

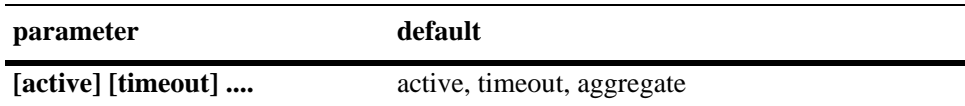

#### **Platforms Supported**

OmniSwitch 6250, 6350, 6450

#### **Usage Guidelines**

- **•** Use the **no** form of this command to restore the LACPDU bit settings to their default configuration.
- **•** When the partner admin state is set to **none**, all bit values are restored to their default configurations.
- **•** The **ethernet**, **fastethernet**, and **gigaethernet** keywords do not modify a port configuration. See ["Ethernet Port Commands,"](#page-890-0) for information on CLI commands to configure Ethernet ports.

#### **Examples**

```
-> lacp agg 4/2 partner admin state synchronize collect distribute
-> lacp agg 4/2 partner admin state no synchronize no collect
```
#### **Release History**

Release 6.6.1; command introduced.

#### **Related Commands**

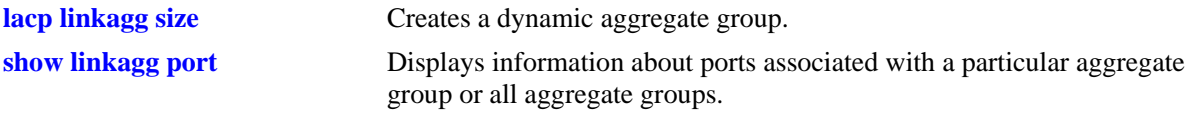

#### **MIB Objects**

alclnkaggAggPortTable

alclnkaggAggPortGlobalPortNumber alclnkaggAggPortPartnerAdminState

# **lacp agg partner admin system id**

Configures the partner administrative system ID for a dynamic aggregate group port.

**lacp agg [ethernet | fastethernet | gigaethernet]** *slot***/***port* **partner admin system id** *partner\_admin\_system\_id*

**lacp agg [ethernet | fastethernet | gigaethernet]** *slot***/***port* **no partner admin system id** 

#### **Syntax Definitions**

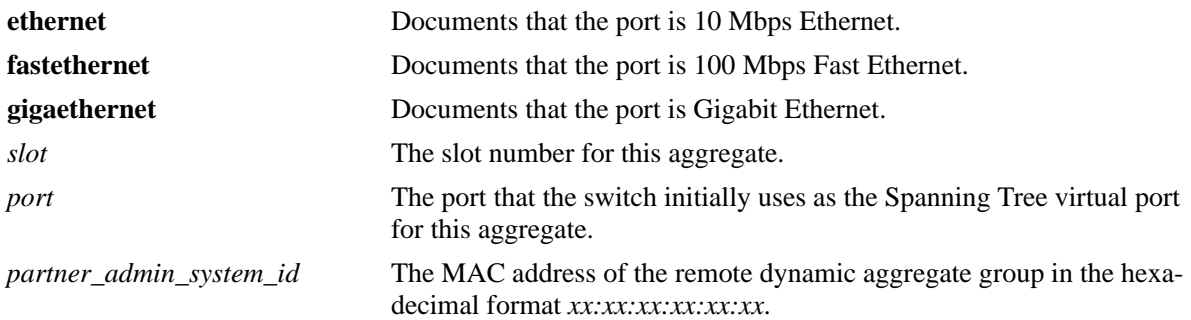

#### **Defaults**

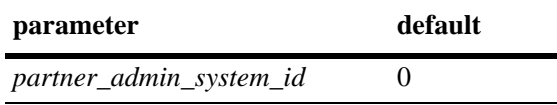

# **Platforms Supported**

OmniSwitch 6250, 6350, 6450

# **Usage Guidelines**

- **•** Use the **no** form of this command to remove a partner administrative system ID from a slot and port associated with a dynamic aggregate group.
- **•** The **ethernet**, **fastethernet**, and **gigaethernet** keywords do not modify a port configuration. See ["Ethernet Port Commands,"](#page-890-0) for information on CLI commands to configure Ethernet ports.

# **Examples**

-> lacp agg 3/1 partner admin system id 00:20:da:05:f6:23

#### **Release History**

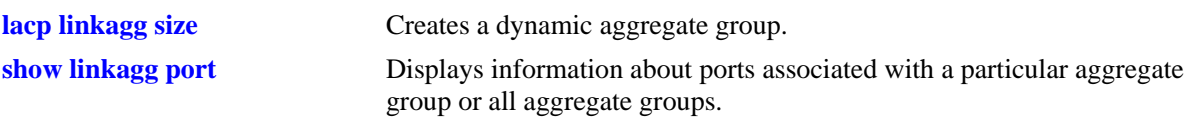

# **MIB Objects**

AlcLnkAggAggPortTable

alclnkaggAggPortGlobalPortNumber alclnkaggAggPortPartnerAdminSystemID

# **lacp agg partner admin key**

Configures the partner administrative key for a dynamic aggregate group port.

**lacp agg [ethernet | fastethernet | gigaethernet]** *slot***/***port* **partner admin key** *partner\_admin\_key*

**lacp agg [ethernet | fastethernet | gigaethernet]** *slot***/***port* **no partner admin key**

#### **Syntax Definitions**

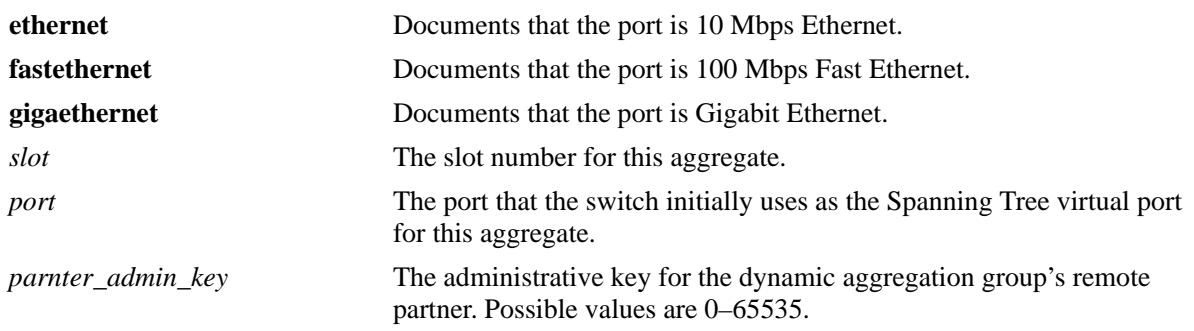

#### **Defaults**

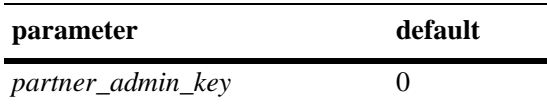

# **Platforms Supported**

OmniSwitch 6250, 6350, 6450

# **Usage Guidelines**

- **•** Use the **no** form of this command to remove a partner admin key value from a slot and port associated with a dynamic aggregate group.
- **•** The **ethernet**, **fastethernet**, and **gigaethernet** keywords do not modify a port configuration. See ["Ethernet Port Commands,"](#page-890-0) for information on CLI commands to configure Ethernet ports.

#### **Examples**

```
-> lacp agg 2/1 partner admin key 0
-> lacp agg 2/1 no partner admin key
```
#### **Release History**

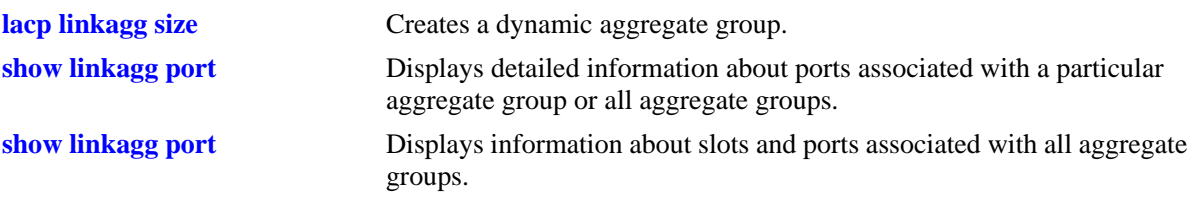

# **MIB Objects**

AlcLnkAggAggPortTable

alclnkaggAggPortGlobalPortNumber alclnkaggAggPortPartnerAdminKey

# **lacp agg partner admin system priority**

Configures the partner system priority for a dynamic aggregate group port.

**lacp agg [ethernet | fastethernet | gigaethernet]** *slot***/***port* **partner admin system priority** *partner\_admin\_system\_priority*

**lacp agg [ethernet | fastethernet | gigaethernet]** *slot***/***port* **no partner admin system priority**

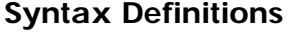

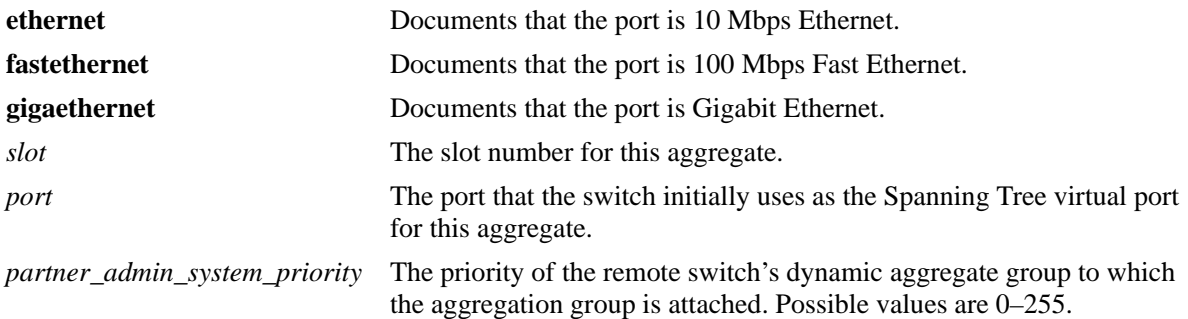

# **Defaults**

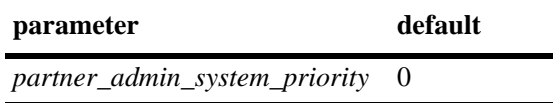

# **Platforms Supported**

OmniSwitch 6250, 6350, 6450

# **Usage Guidelines**

- **•** Use the **no** form of this command to remove a *partner\_system\_priority* value from a slot and port associated with a dynamic aggregate group.
- **•** The **ethernet**, **fastethernet**, and **gigaethernet** keywords do not modify a port configuration. See ["Ethernet Port Commands,"](#page-890-0) for information on CLI commands to configure Ethernet ports.

# **Examples**

- -> lacp agg 2/1 partner admin system priority 65
- -> lacp agg 2/1 no partner admin system priority

#### **Release History**

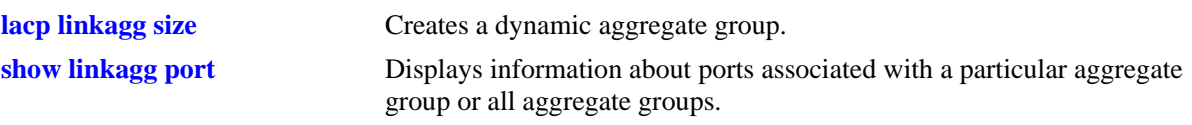

# **MIB Objects**

AlcLnkAggAggPortTable

alclnkaggAggPortGlobalPortNumber alclnkaggAggPortAdminSystemPriority

# **lacp agg actor port priority**

Configures the priority for an actor port.

**lacp agg [ethernet | fastethernet | gigaethernet]** *slot***/***port* **actor port priority** *actor\_port\_priority*

**lacp agg [ethernet | fastethernet | gigaethernet]** *slot***/***port* **no actor port priority**

#### **Syntax Definitions**

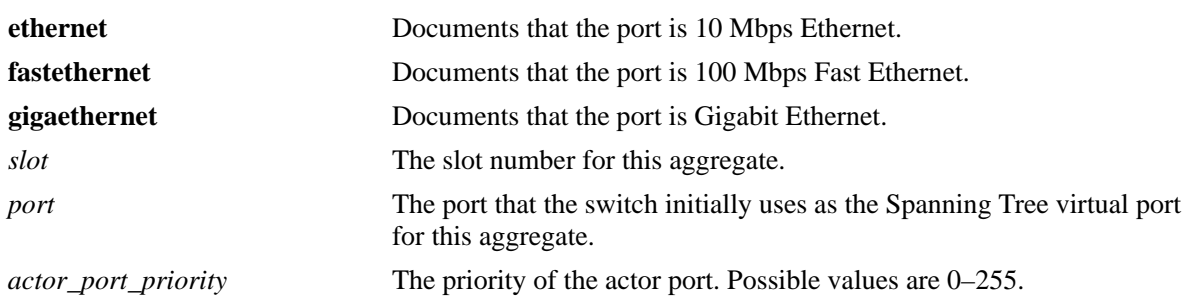

#### **Defaults**

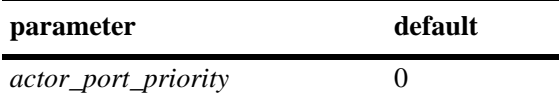

# **Platforms Supported**

OmniSwitch 6250, 6350, 6450

# **Usage Guidelines**

- **•** Use the **no** form of this command to remove an *actor\_port\_priority* value from a slot and port associated with a dynamic aggregate group.
- **•** The **ethernet**, **fastethernet**, and **gigaethernet** keywords do not modify a port configuration. See ["Ethernet Port Commands,"](#page-890-0) for information on CLI commands to configure Ethernet ports.

# **Examples**

- -> lacp agg 2/1 actor port priority 100
- -> lacp agg 2/1 no actor port priority

#### **Release History**

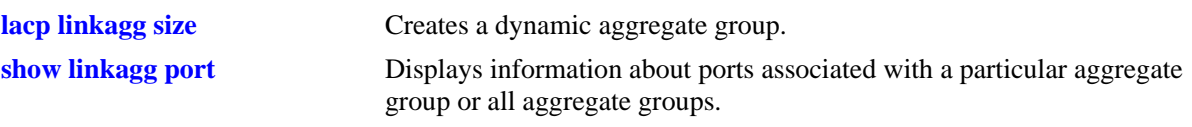

# **MIB Objects**

AlcLnkAggAggPortTable

alclnkaggAggPortGlobalPortNumber alclnkaggAggPortActorPortPriority

# **lacp agg partner admin port**

Configures the administrative status of a partner port.

**lacp agg [ethernet | fastethernet | gigaethernet]** *slot***/***port* **partner admin port** *partner\_admin\_port*

**lacp agg [ethernet | fastethernet | gigaethernet]** *slot***/***port* **no partner admin port**

#### **Syntax Definitions**

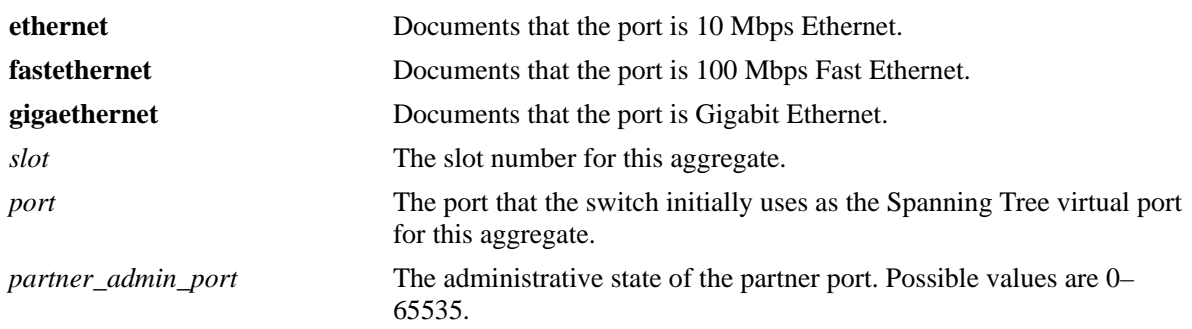

#### **Defaults**

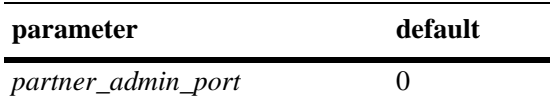

# **Platforms Supported**

OmniSwitch 6250, 6350, 6450

# **Usage Guidelines**

- **•** Use the **no** form of this command to remove a *partner\_admin\_port* value from a slot and port associated with a dynamic aggregate group.
- **•** The **ethernet**, **fastethernet**, and **gigaethernet** keywords do not modify a port configuration. See ["Ethernet Port Commands,"](#page-890-0) for information on CLI commands to configure Ethernet ports.

# **Examples**

```
-> lacp agg 2/1 partner admin port 255
-> lacp agg 2/1 no partner admin port
```
# **Release History**

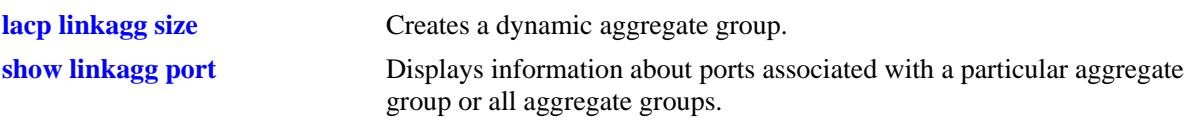

# **MIB Objects**

AlcLnkAggAggPortTable

alclnkaggAggPortGlobalPortNumber alclnkaggAggPortPartnerAdminPort
# <span id="page-432-0"></span>**lacp agg partner admin port priority**

Configures the priority for a partner port.

**lacp agg [ethernet | fastethernet | gigaethernet]** *slot***/***port* **partner admin port priority** *partner\_admin- \_port\_priority*

**lacp agg [ethernet | fastethernet | gigaethernet]** *slot***/***port* **no partner admin port priority**

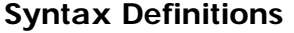

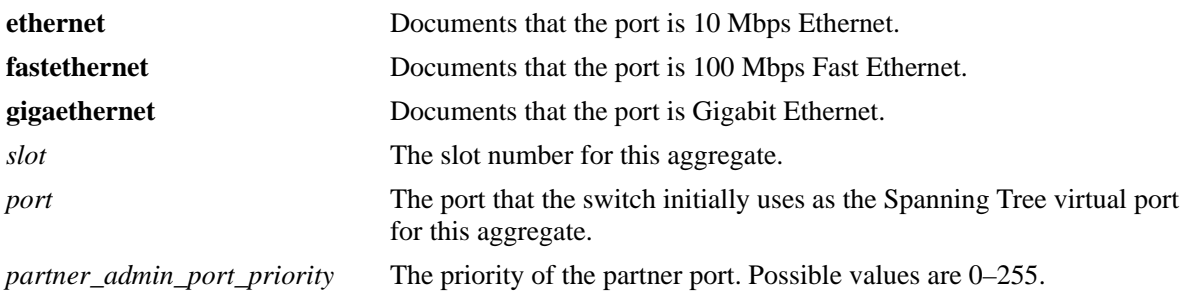

#### **Defaults**

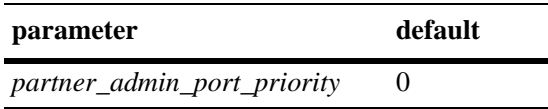

# **Platforms Supported**

OmniSwitch 6250, 6350, 6450

# **Usage Guidelines**

- **•** Use the **no** form of this command to remove a *partner\_admin\_port\_priority* value from a slot and port associated with a dynamic aggregate group.
- **•** The **ethernet**, **fastethernet**, and **gigaethernet** keywords do not modify a port configuration. See ["Ethernet Port Commands,"](#page-890-0) for information on CLI commands to configure Ethernet ports.

#### **Examples**

```
-> lacp agg 2/1 partner admin port priority 100
-> lacp agg 2/1 no partner admin port priority
```
#### **Release History**

Release 6.6.1; command introduced.

# **Related Commands**

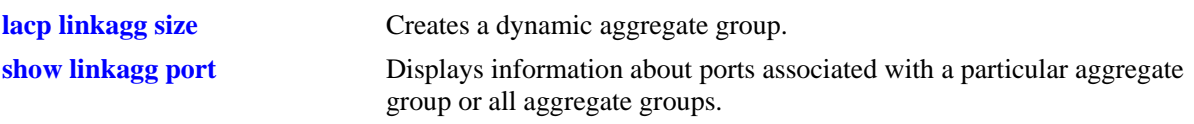

# **MIB Objects**

AlcLnkAggAggPortTable

alclnkaggAggPortGlobalPortNumber alclnkaggAggPortPartnerAdminPortPriority

# <span id="page-434-0"></span>**show linkagg**

Displays information about static and dynamic (LACP) aggregate groups.

**show linkagg [***agg\_num***]**

#### **Syntax Definitions**

*agg\_num* Specifies the aggregate group. Configured through the **static linkagg size** or **lacp linkagg size** command.

# **Defaults**

N/A

# **Platforms Supported**

OmniSwitch 6250, 6350, 6450

# **Usage Guidelines**

- **•** If no aggregation number is specified, information for all aggregate groups is displayed. If an aggregate number is specified, information about that aggregate group is displayed only. The fields included in the display depend on whether the aggregate group is a static or dynamic.
- **•** Use the **show linkagg port** command to display information about aggregate group ports.

# **Examples**

No aggregate group is specified:

```
-> show linkagg
Number Aggregate SNMP Id Size Admin State Oper State Att/Sel Ports
-------+----------+--------+----+-------------+-------------+-------------
   1 Static 40000001 8 ENABLED UP 2 2
   2 Dynamic 40000002 4 ENABLED DOWN 0 0
   3 Dynamic 40000003 8 ENABLED DOWN 0 2
   4 Dynamic 40000004 8 ENABLED UP 3 3
   5 Static 40000005 2 DISABLED DOWN 0 0
```
Output fields are defined here:

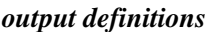

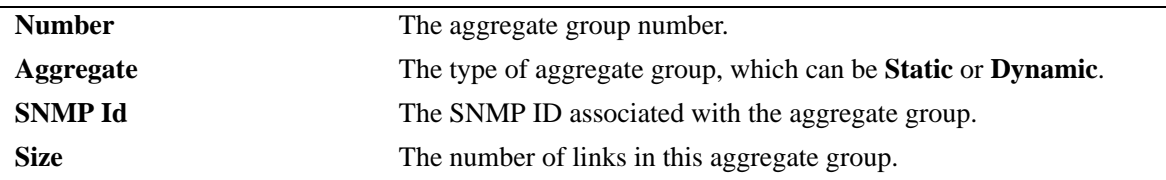

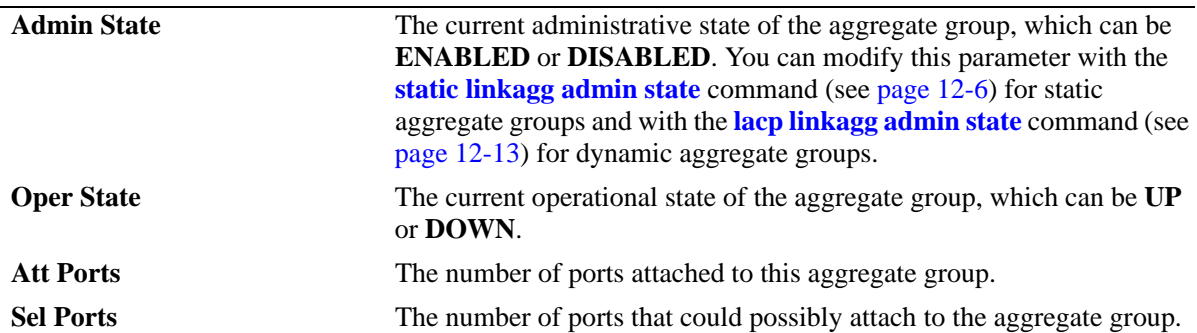

*output definitions (continued)*

A static aggregate is specified:

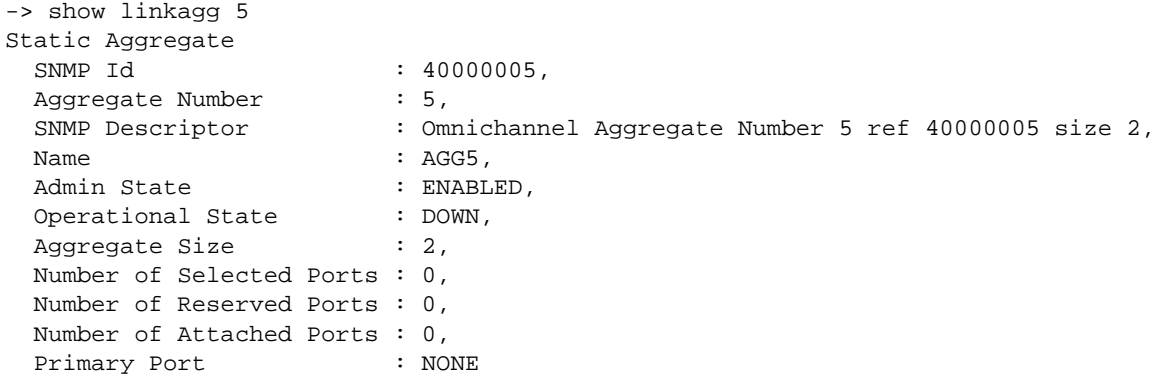

*output definitions*

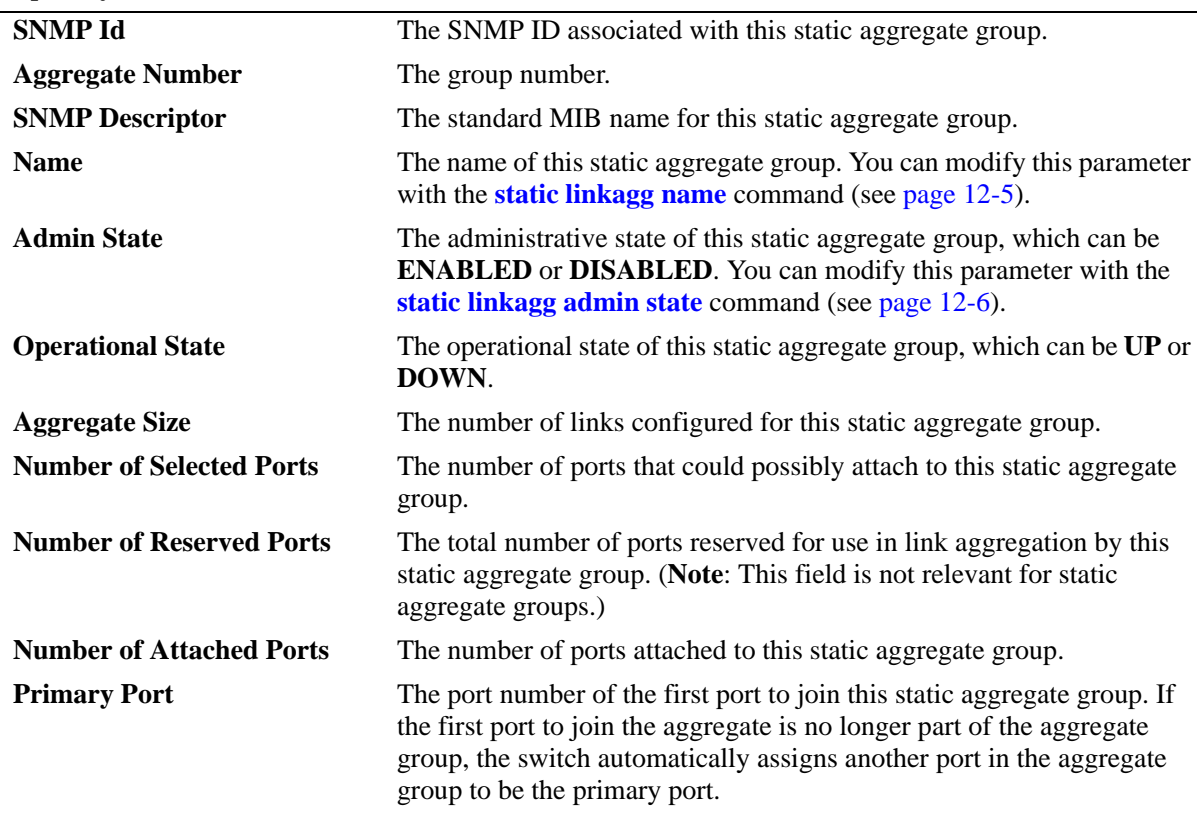

A dynamic aggregate group is specified:

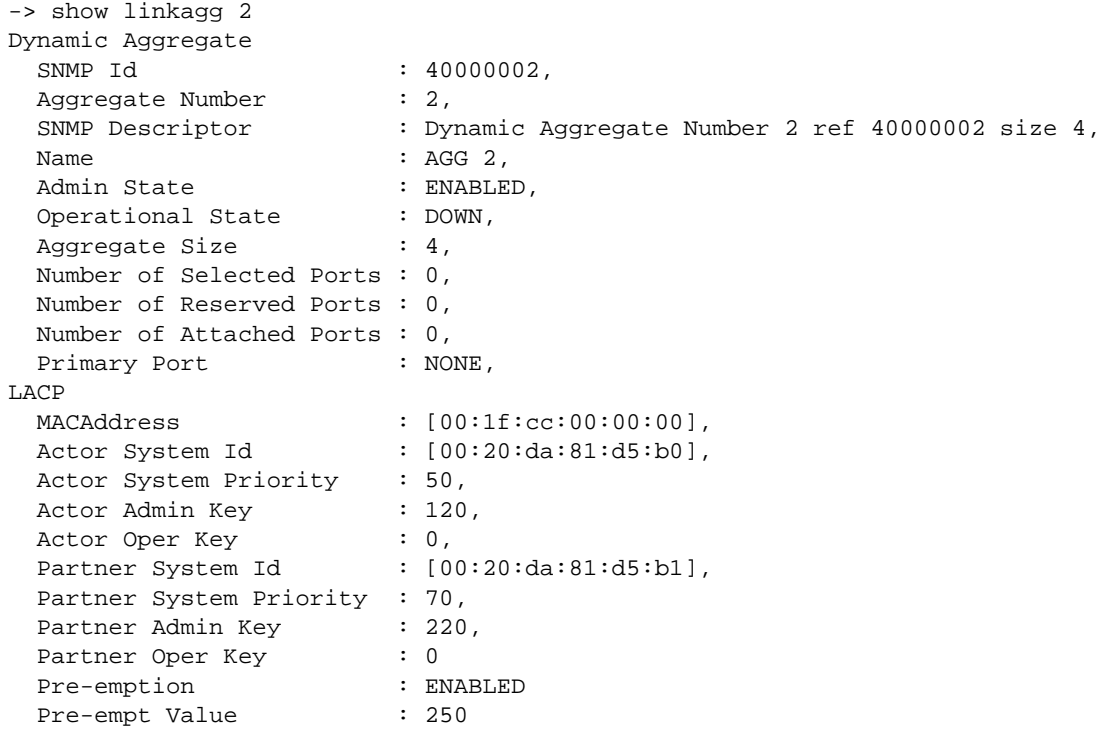

#### *output definitions*

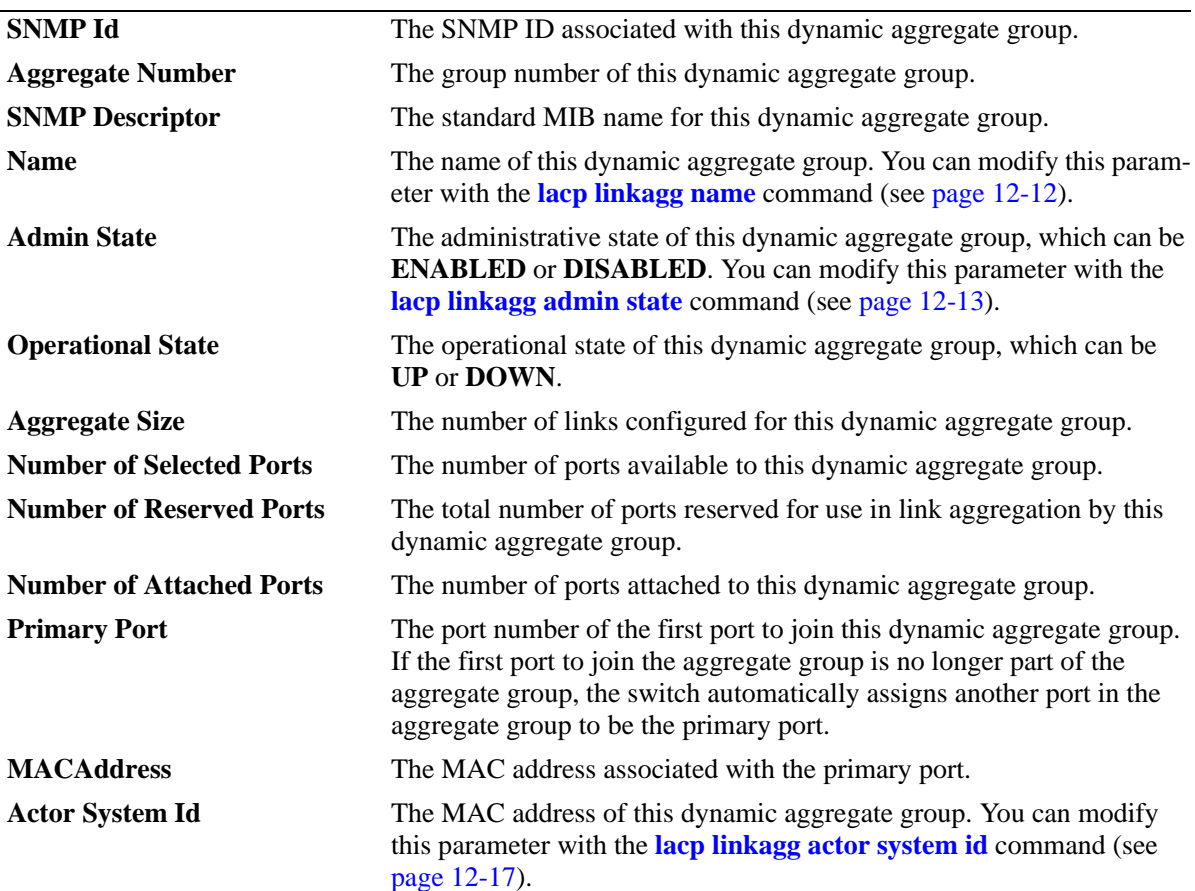

*output definitions (continued)*

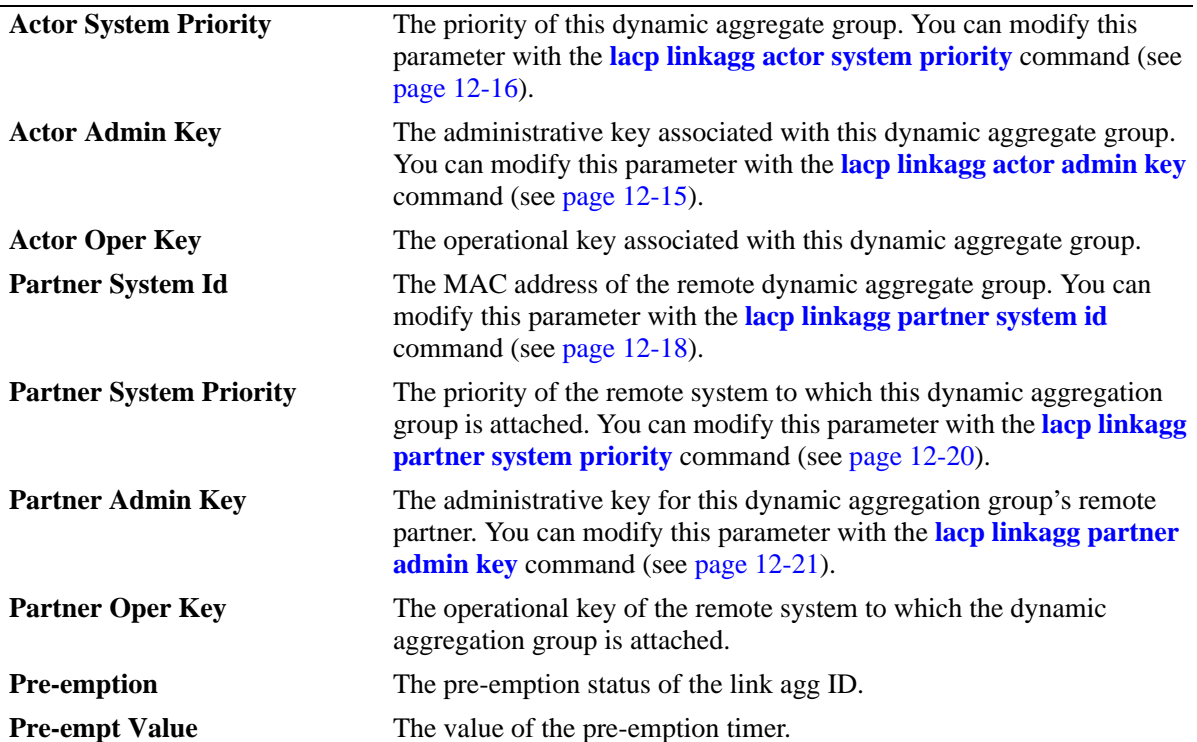

# **Release History**

Release 6.6.3; command introduced.

# **Related Commands**

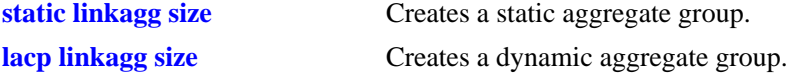

# **MIB Objects**

alclnkaggAggTable

alclnkAggSize alclnkaggAggNumber alclnkaggAggDescr alclnkaggAggName alclnkaggAggLacpType alclnkaggAggAdminState alclnkaggAggOperState alclnkaggAggNbrSelectedPorts alclnkaggAggNbrAttachedPorts alclnkaggPrimaryPortIndex alclnkaggAggMACAddress alclnkaggAggActorSystemPriority alclnkaggAggActorSystemID alclnkaggAggPartnerAdminKey alclnkaggAggActorAdminKey alclnkaggAggActorOperKey alclnkaggAggPartnerSystemID alclnkaggAggPartnerSystemPriority alclnkaggAggPartnerOperKey alclnkaggAggPreemptState alclnkaggAggPreemptValue

# <span id="page-439-0"></span>**show linkagg port**

Displays the aggregate group information about a particular slot and port.

**show linkagg [***agg\_num***] port [***slot***/***port***]**

#### **Syntax Definitions**

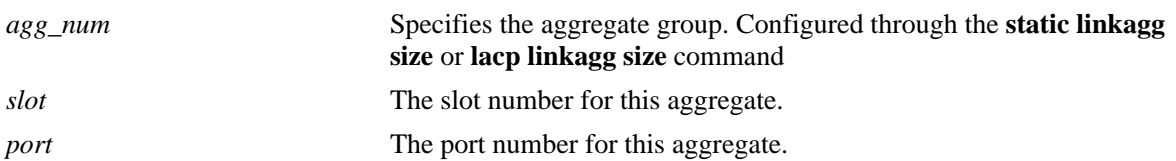

#### **Defaults**

N/A

#### **Platforms Supported**

OmniSwitch 6250, 6350, 6450

#### **Usage Guidelines**

- **•** If no *slot/port* is specified, the information for all ports is displayed. If a particular slot or port is specified, the fields displayed depend upon whether the port belongs to a static aggregate group or dynamic (LACP) aggregate group.
- **•** If no *agg\_num* is specified, the information for all aggregates is displayed.

# **Examples**

```
-> show linkagg port
Slot/Port Aggregate SNMP Id Status Agg Oper Link Prim Standby
---------+---------+-------+----------+----+----+----+----+--------
   1/9 Static 1009 ATTACHED 1 UP UP YES NO
   1/10 Static 1010 ATTACHED 1 UP UP NO YES
  1/11 Static 1011 ATTACHED 2 UP UP YES NO
-> show linkagg 1 port
Slot/Port Aggregate SNMP Id Status Agg Oper Link Prim Standby
---------+---------+-------+----------+----+----+----+----+--------
   1/9 Static 1009 ATTACHED 1 UP UP YES NO
   1/10 Static 1010 ATTACHED 1 UP UP NO YES
```

```
output definitions
```
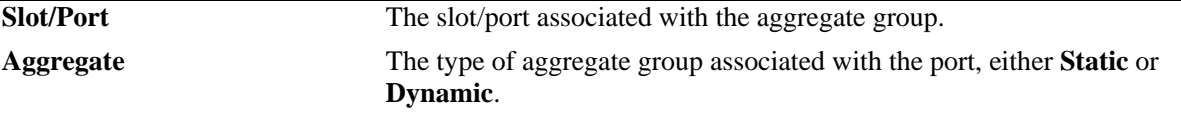

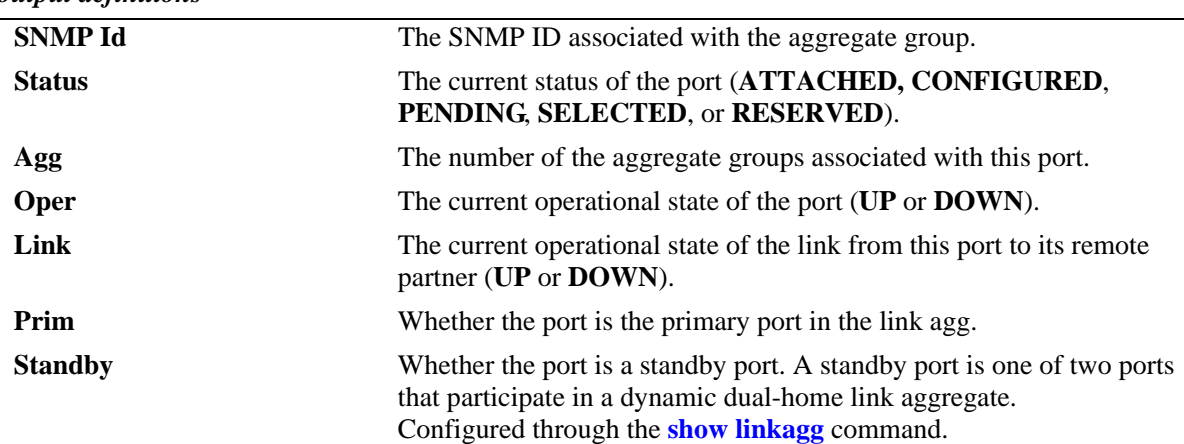

#### *output definitions*

A port that belongs to a static aggregate is specified:

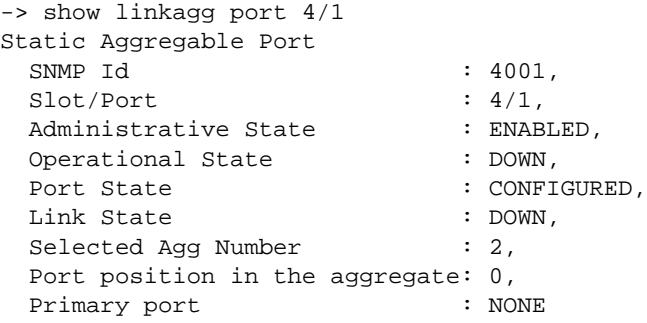

#### *output definitions*

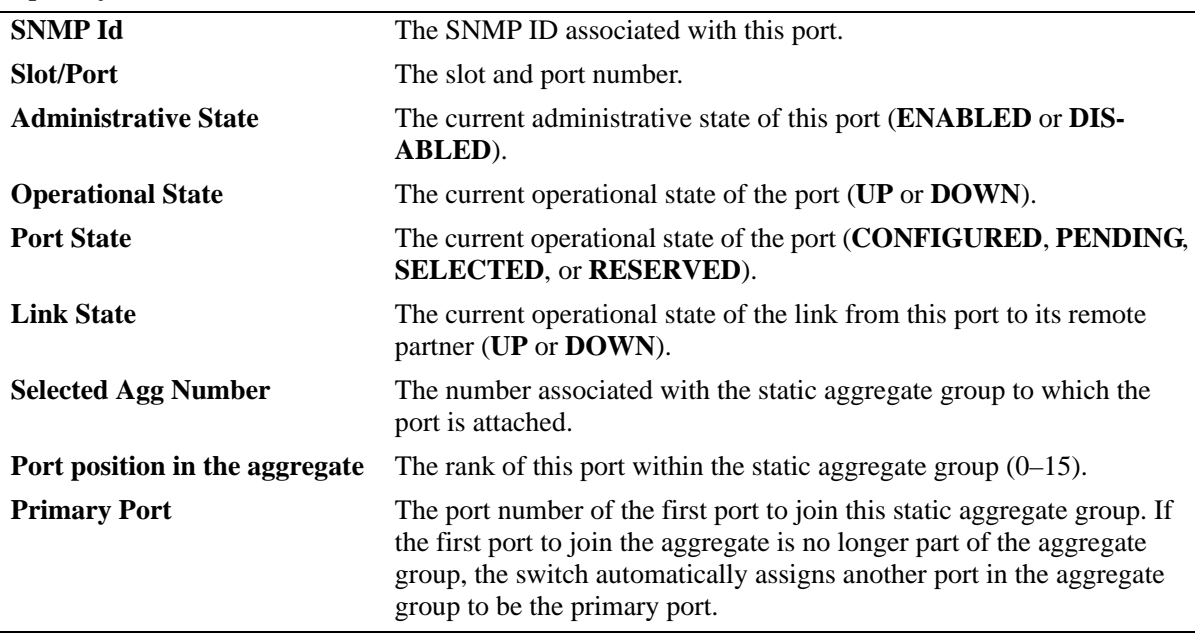

A port that belongs to a dynamic aggregate is specified:

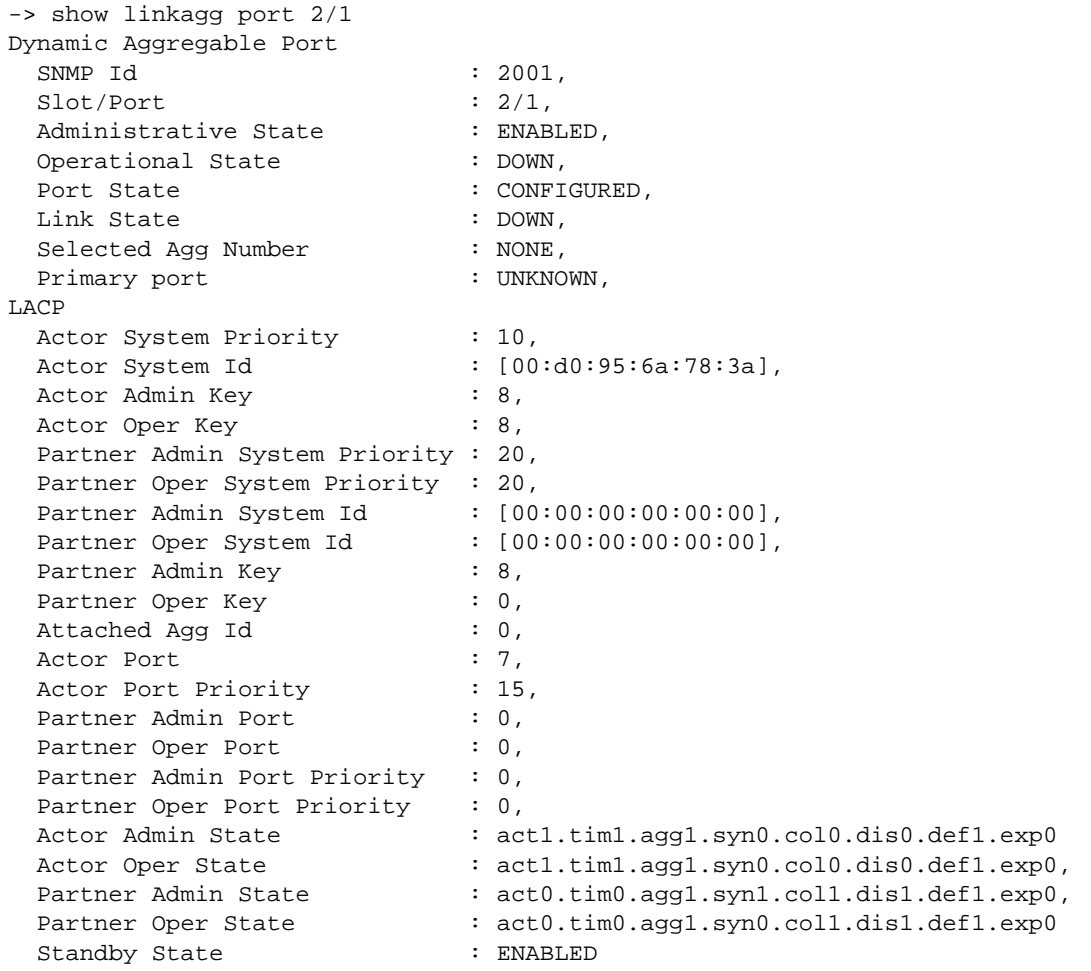

#### *output definitions*

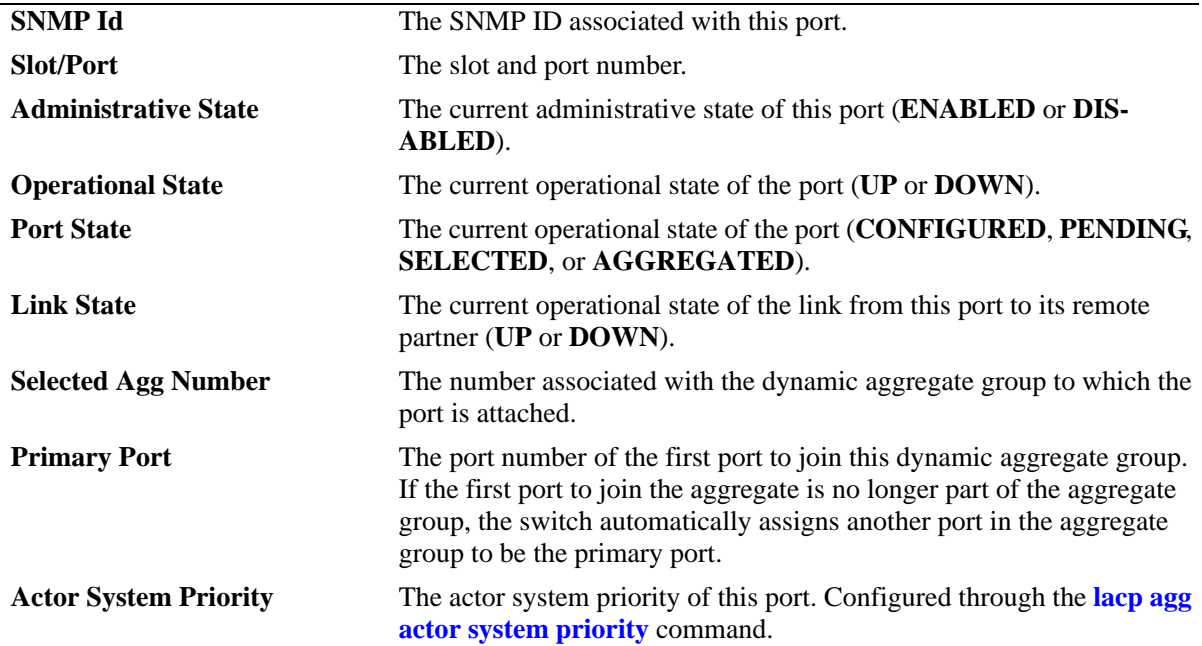

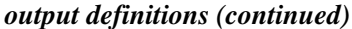

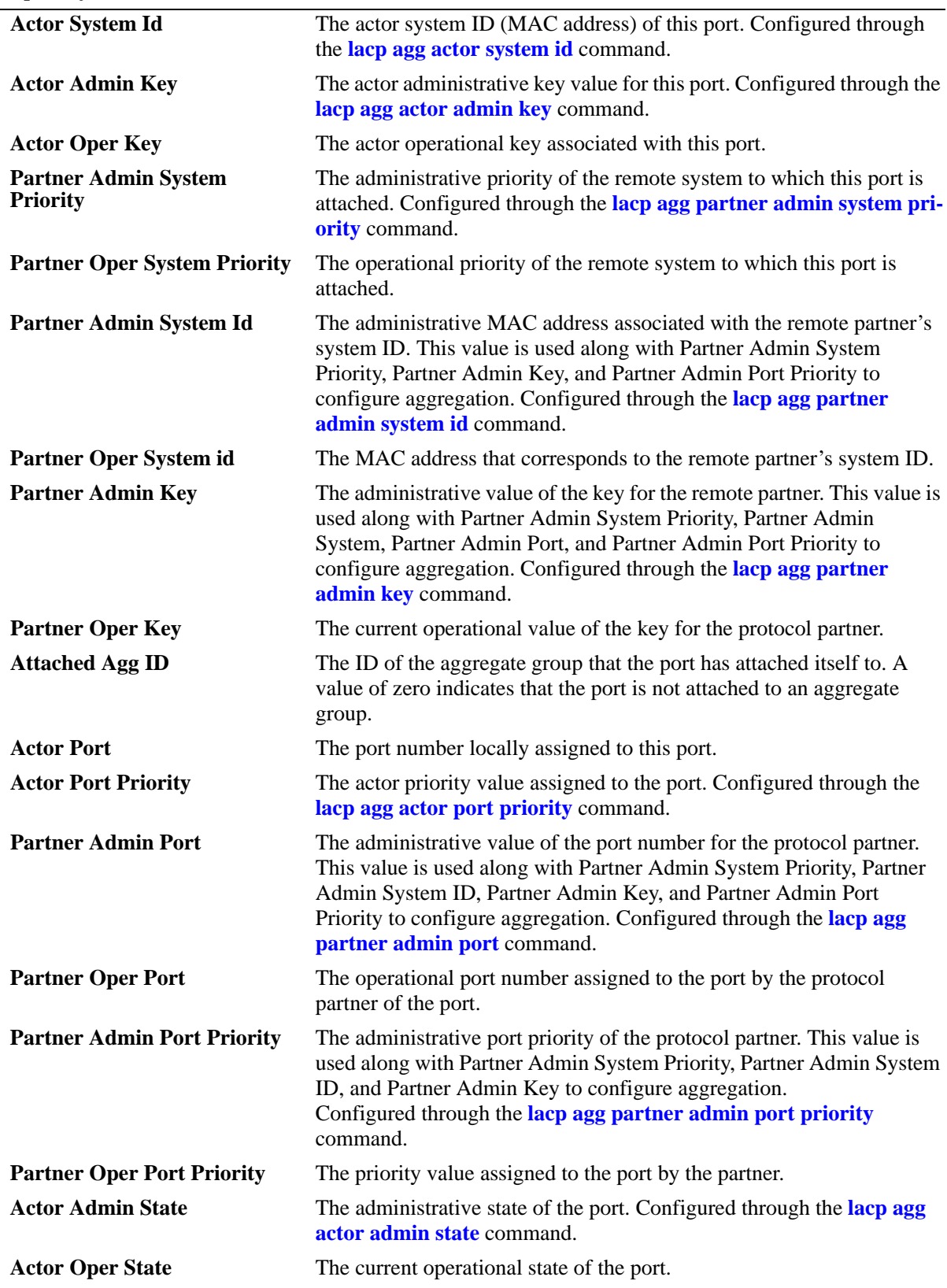

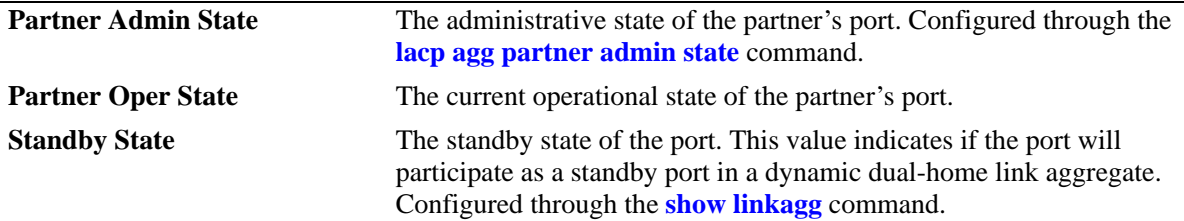

# *output definitions (continued)*

# **Release History**

Release 6.6.3; command introduced.

#### **Related Commands**

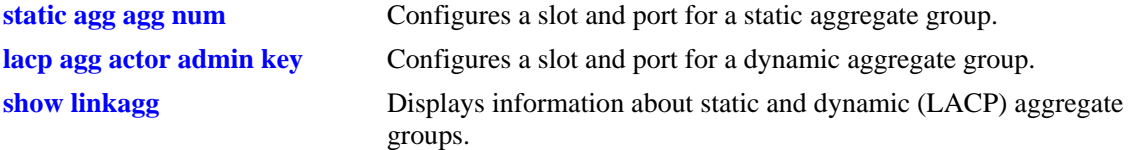

# **MIB Objects**

alclnkaggAggPortTable

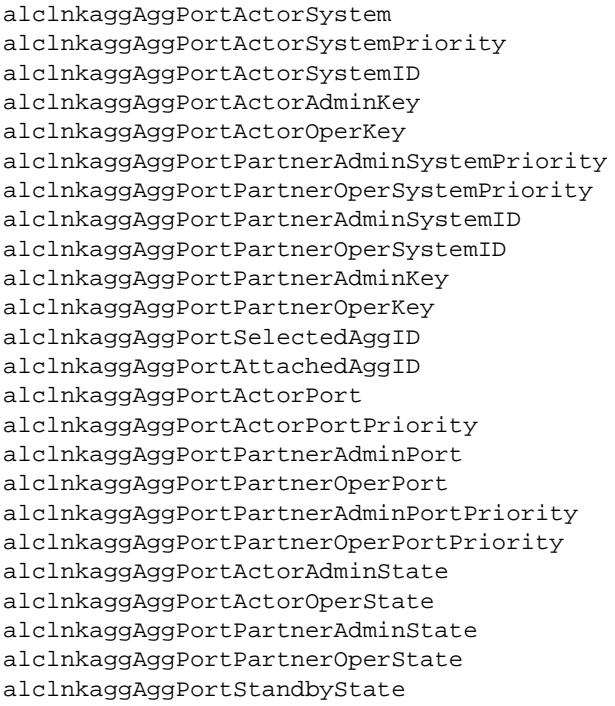

# <span id="page-444-0"></span>**dhl num**

Configures a Dual-homed Link (DHL) session associated with the specified session ID number.

**dhl num** *dhl\_num* **[name** *name***]**

**no dhl num** *dhl\_num*

## **Syntax Definitions**

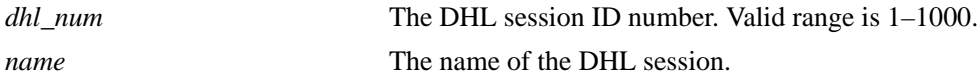

# **Defaults**

By default, if a name is not assigned to a DHL session, the session is configured as DHL-1.

# **Platforms Supported**

OmniSwitch 6250, 6350, 6450

# **Usage Guidelines**

- **•** Use the **no** form of this command to remove a DHL session ID from the switch configuration.
- **•** Use the optional **name** parameter to specify a name for the DHL session.
- **•** Only one DHL session can be configured per switch.
- **•** Once the DHL session ID is created, assign link A port and link B port to the session before administratively enabling the DHL session is allowed.

# **Examples**

```
-> dhl num 1 name dhl_session1
-> no dhl num 1
```
# **Release History**

Release 6.6.3; command introduced.

# **Related Commands**

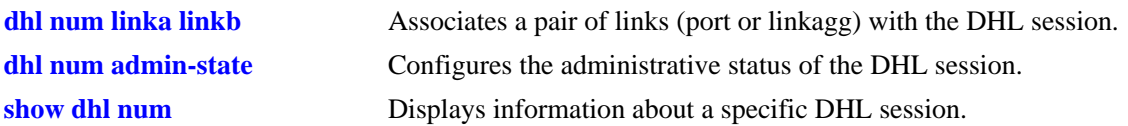

# **MIB Objects**

alaDHLSessionTable alaDHLSessionIndex alaDHLSessionDescr

# <span id="page-446-0"></span>**dhl num linka linkb**

Configures two ports or two link aggregates or a combination of both as linkA and linkB for the specified DHL session. Only two links are allowed per DHL session. Only one DHL session per switch is allowed.

**dhl num** *dhl\_num* **linka {port** *slot/port* **| linkagg** *agg\_id***} linkb {port** *slot/port* **| linkagg** *agg\_id***}**

**no dhl num** *dhl\_num* **linka {port** *slot/port* **| linkagg** *agg\_id***} linkb {port** *slot/port* **| linkagg** *agg\_id***}**

#### **Syntax Definitions**

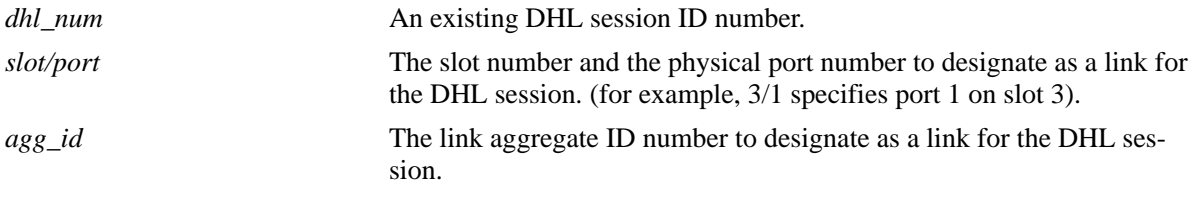

# **Defaults**

N/A

# **Platforms Supported**

OmniSwitch 6250, 6350, 6450

# **Usage Guidelines**

- **•** Use the **no** form of this command to remove the linkA and linkB ports from the specified session ID. Before attempting to remove the links, administratively disable the DHL session.
- **•** Ensure that the DHL linkA *and* linkB are associated with each VLAN that the DHL session will protect. Any VLAN not associated with either link or only associated with one of the links is unprotected.
- **•** DHL linkA *and* linkB must belong to the same default VLAN. In addition, select a default VLAN that is one of the VLANs that the DHL session will protect. For example, if the session is going to protect VLANs 10-20, then assign one of those VLANs as the default VLAN for linkA and linkB.
- Only one DHL session per switch is allowed. Each session can have only two links (linkA and linkB). Specify a physical switch port or a link aggregate (linkagg) ID as a DHL link. The same port or link aggregate is not configurable as both linkA or linkB.
- DHL is not supported on mobile, 802.1x-enabled, GVRP, or UNI ports. DHL is also not supported on a port that is a member of a link aggregate or a port that is enabled for transparent bridging.
- The administrative state of a DHL session is not configurable until a linkA port and a linkB port are associated with the specified DHL session ID number.
- Changing the port designations for linkA and linkB is not recommended while the DHL session is enabled.
- **•** If the aggregate is configured as a link for a DHL session, you cannot remove a link aggregate from the switch configuration.

#### **Examples**

```
-> dhl num 1 linka port 1/1 linkb port 1/2
-> dhl num 1 linka linkagg 1 linkb port 1/2
-> dhl num 1 linka port 1/1 linkb linkagg 1
-> dhl num 1 linka linkagg 1 linkb linkagg 2
-> no dhl num 1 linka port 1/1 linkb port 1/2
```
#### **Release History**

Release 6.6.3; command introduced.

#### **Related Commands**

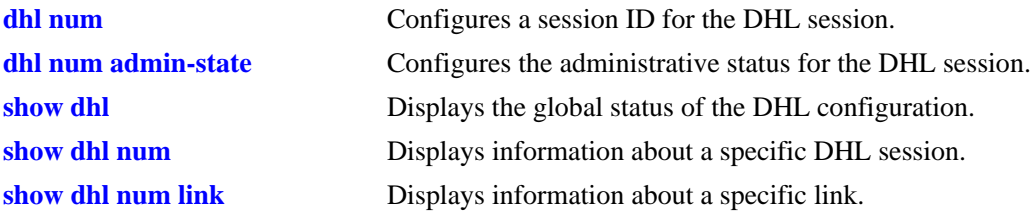

#### **MIB Objects**

AlaDHLLinksTable

alaDHLLinksSessionIndex alaDHLLinkslinkA alaDHLLinkslinkB

# <span id="page-448-0"></span>**dhl num admin-state**

Enables or disables the administrative state of a DHL session.

**dhl num** *dhl\_num* **admin-state {enable | disable}**

#### **Syntax Definitions**

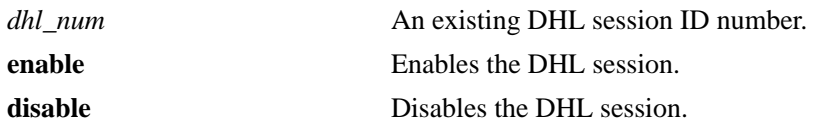

#### **Defaults**

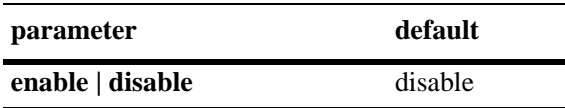

#### **Platforms Supported**

OmniSwitch 6250, 6350, 6450

#### **Usage Guidelines**

- **•** The DHL session ID specified with this command must exist in the switch configuration.
- **•** The administrative state is not configurable until a linkA port and a linkB port are associated with the specified DHL session ID number.

# **Examples**

```
-> dhl num 1 admin-state enable
-> dhl num 1 admin-state disable
```
# **Release History**

Release 6.6.3; command introduced.

#### **Related Commands**

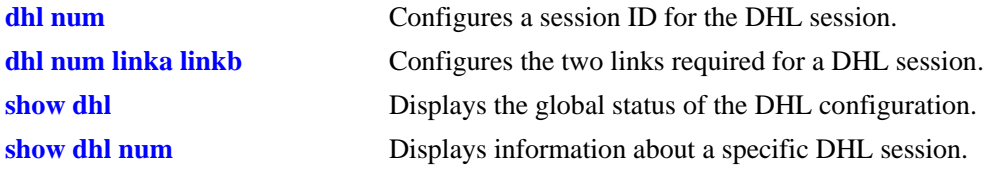

#### **MIB Objects**

```
alaDHLSessionTable
  alaDHLSessionAdminStatus
```
# <span id="page-449-0"></span>**dhl num vlan-map linkb**

Configures a VLAN-MAP (a single VLAN or a range of VLANs) from a common pool of VLANs to operate on DHL link B.

**dhl num** *dhl\_num* **vlan-map linkb {***vlan\_id* **[-***vlan\_id***]}**

**no dhl num** *dhl\_num* **vlan-map linkb {***vlan\_id* **[-***vlan\_id***]}**

## **Syntax Definitions**

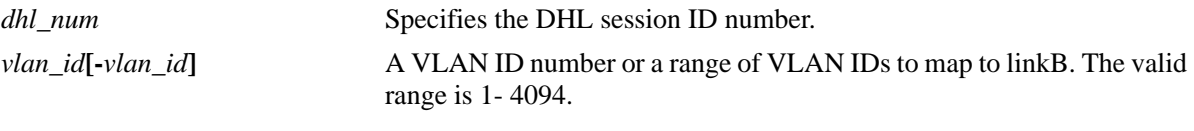

# **Defaults**

N/A

# **Platforms Supported**

OmniSwitch 6250, 6350, 6450

#### **Usage Guidelines**

- **•** Create a DHL session prior to VLAN-MAP configuration.
- When the DHL session is active, the common VLAN that both the dual homed links belong to is treated as a protected VLAN. The VLAN having only one dual homed link is treated as an unprotected VLAN. Traffic is forwarded only on the dual homed links belonging to the protected VLAN.
- **•** If a VLAN is removed globally and if the VLAN belongs to a particular dual homed link, then the VLAN is automatically removed from the dual homed link.
- If one dual homed link, for example linkA, is moved out of a protected VLAN, then the VLAN becomes unprotected and the VPA is removed from the second dual homed link, for example linkB.
- If the admin state of a VLAN is changed to disabled, and if the VLAN is part of a protected VLAN, then the disabled VLAN is removed from the operational DHL VLAN list but will be present in the protected VLAN list.
- If the admin state of a dual homed link, for example linkA, is changed to disabled, then the protected VLANs of the disabled linkA is moved to the other link, for example linkB. When linkA is re-enabled, then the VLANs are moved back to linkA.
- **•** If the VLAN-MAP of linkB is removed, then the VPAs for the linkB is also removed, and the VLANs configured on linkB is moved to linkA.
- If a VLAN is configured as default on one dual homed link, for example linkA, then the same VLAN cannot be configured as tagged on the other link, for example linkB.

#### **Examples**

```
-> vlan 10-30
-> vlan 10-20 802.1q 1/1 
-> vlan 4
-> vlan port default 1/1-2
-> dhl num 1 name dhl_session1
-> dhl num 1 linka port 1/1 linkb port 1/2 
-> dhl num 1 vlan-map linkb 18-20
-> no dhl num 1 vlan-map linkb 18-20
```
#### **Release History**

Release 6.6.3; command introduced.

#### **Related Commands**

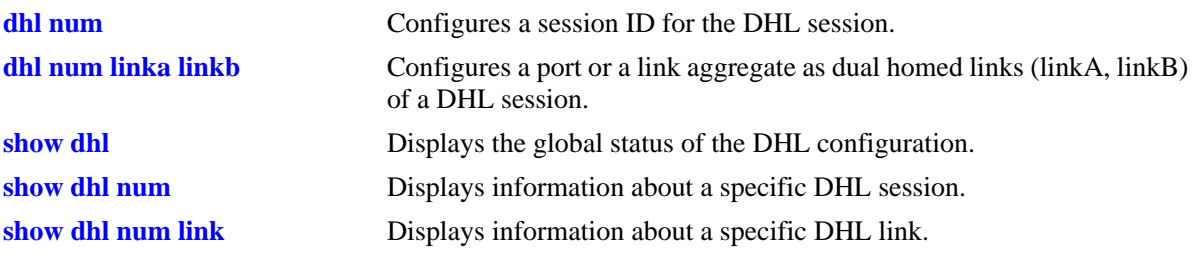

#### **MIB Objects**

alaDHLVlanMapTable

alaDHLVlanMapSessionIndex alaDHLVlanMapVlanStart alaDHLVlanMapVlanEnd alaDHLVlanMapRowStatus

# **dhl num pre-emption-time**

Configures the pre-emption timer for the DHL session. A pre-emption timer is a recovery-delay timer that is used to delay the switchover of VLANs to their primary links. It is the delay in the resumption of traffic when a link that is down is brought up.

**dhl num** *dhl\_num* **pre-emption-time** *num*

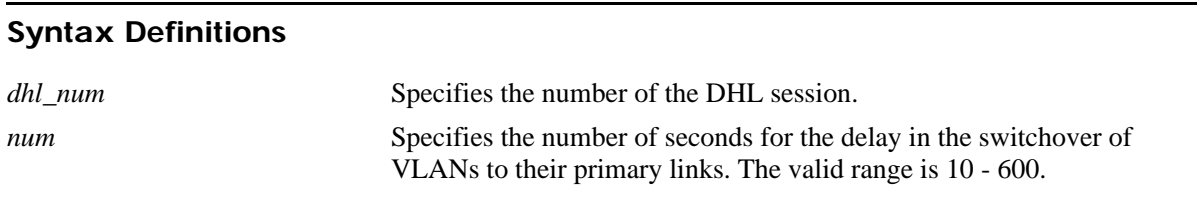

#### **Defaults**

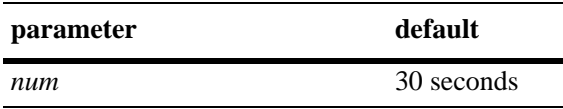

# **Platforms Supported**

OmniSwitch 6250, 6350, 6450

# **Usage Guidelines**

- Pre-emption timer is applicable only when a failed port is brought up. If both ports are down, the pre-emption timer is activated only when the second port is brought up.
- If a link fails when the pre-emption value is active, that is when the pre-emption value is not equal to 0, then the time will be halted.
- When the pre-emption timer is active for a particular link and port and if the other port goes down, then the VLANs of the port that is down is automatically moved to the port for which the pre-emption timer is active.
- When DHL ports spanned across the NIs or DHC ports are on the same NI but data port is on different NI, configure mac-flush mechanism for faster convergence.

# **Examples**

```
-> dhl num 1 pre-emption-time 40
```
#### **Release History**

Release 6.6.3; command introduced.

# **Related Commands**

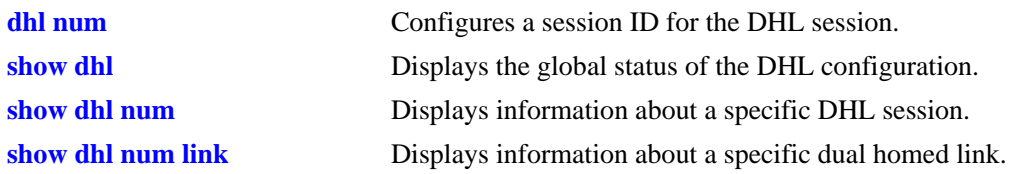

# **MIB Objects**

alaDHLSessionTable alaDHLSessionPreemptionTime

# **dhl num mac-flushing**

Configures the MAC-flushing technique for the DHL session. The MAC-flushing technique is used to correct any stale MAC entries that are caused when a dual homed link goes down.

**dhl num** *dhl\_num* **mac-flushing {none | raw | mvrp}**

#### **Syntax Definitions**

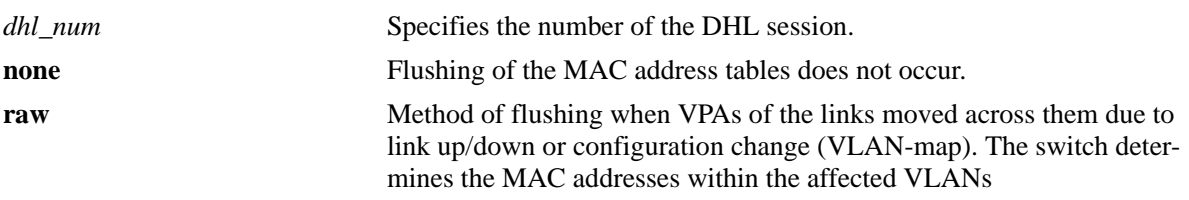

# **Defaults**

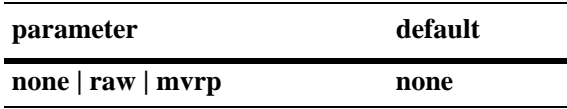

#### **Platforms Supported**

OmniSwitch 6250, 6350, 6450

# **Usage Guidelines**

If VLANs are moved across the dual homed links as a result of configuration changes, then mac-flushing is automatically enabled, if configured, excepting dual homed links that are changed on the fly.

# **Examples**

-> dhl num 1 mac-flushing none -> dhl num 1 mac-flushing raw

# **Release History**

Release 6.6.3; command introduced.

# **Related Commands**

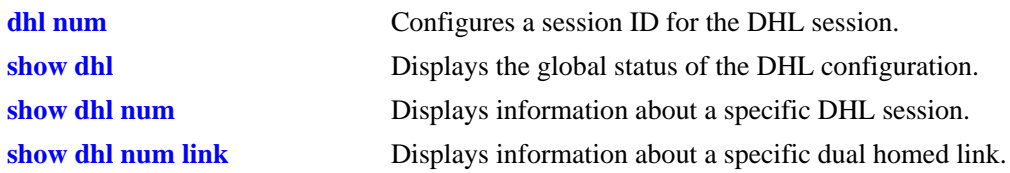

# **MIB Objects**

alaDHLSessionTable alaDHLSessionMacFlushingtech

# <span id="page-455-0"></span>**show dhl**

Displays the global status of the DHL configuration.

#### **show dhl**

## **Syntax Definitions**

N/A

# **Defaults**

N/A

# **Platforms Supported**

OmniSwitch 6250, 6350, 6450

# **Usage Guidelines**

N/A

# **Examples**

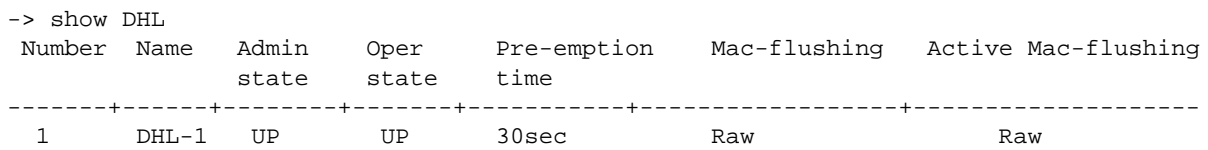

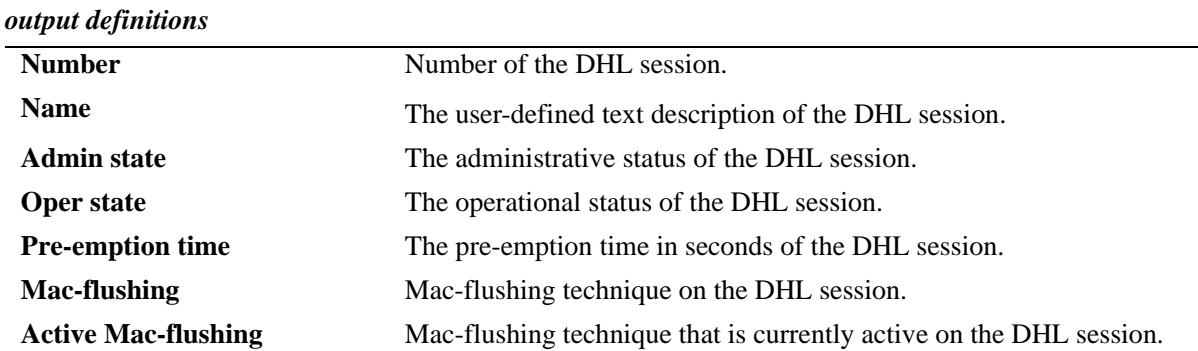

# **Release History**

Release 6.6.3; command introduced.

# **Related Commands**

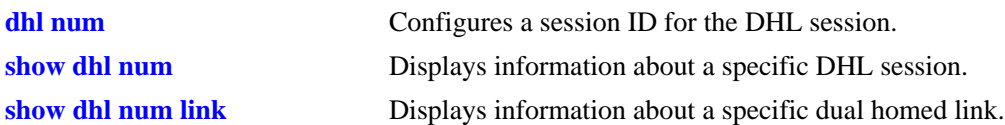

# **MIB Objects**

alaDHLSessionTable

- alaDHLSessionIndex
- alaDHLSessionDesc
- alaDHLSessionAdminStatus
- alaDHLSessionOperStatus
- alaDHLSessionPreemptionTime
- alaDHLSessionMacFlushingtech

# <span id="page-457-0"></span>**show dhl num**

Displays information about a specific DHL session.

**show dhl num** *dhl\_num* 

# **Syntax Definitions**

*dhl\_num* Specifies the number of the DHL session.

# **Defaults**

N/A

#### **Platforms Supported**

OmniSwitch 6250, 6350, 6450

#### **Usage Guidelines**

N/A

# **Examples**

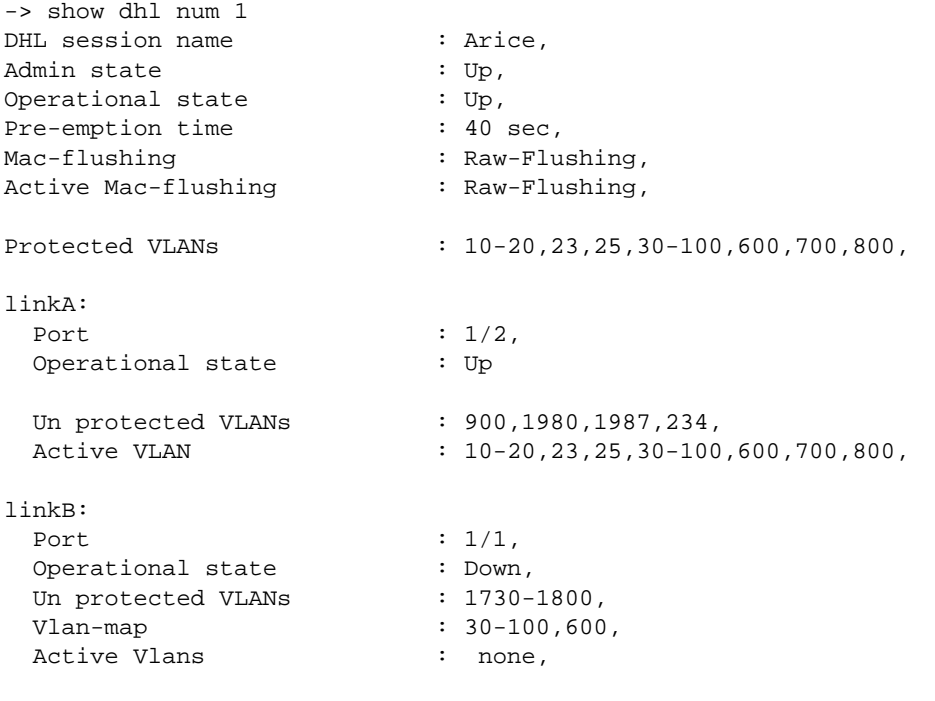

#### *output definitions*

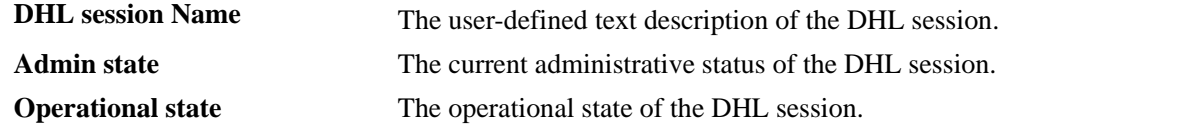

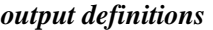

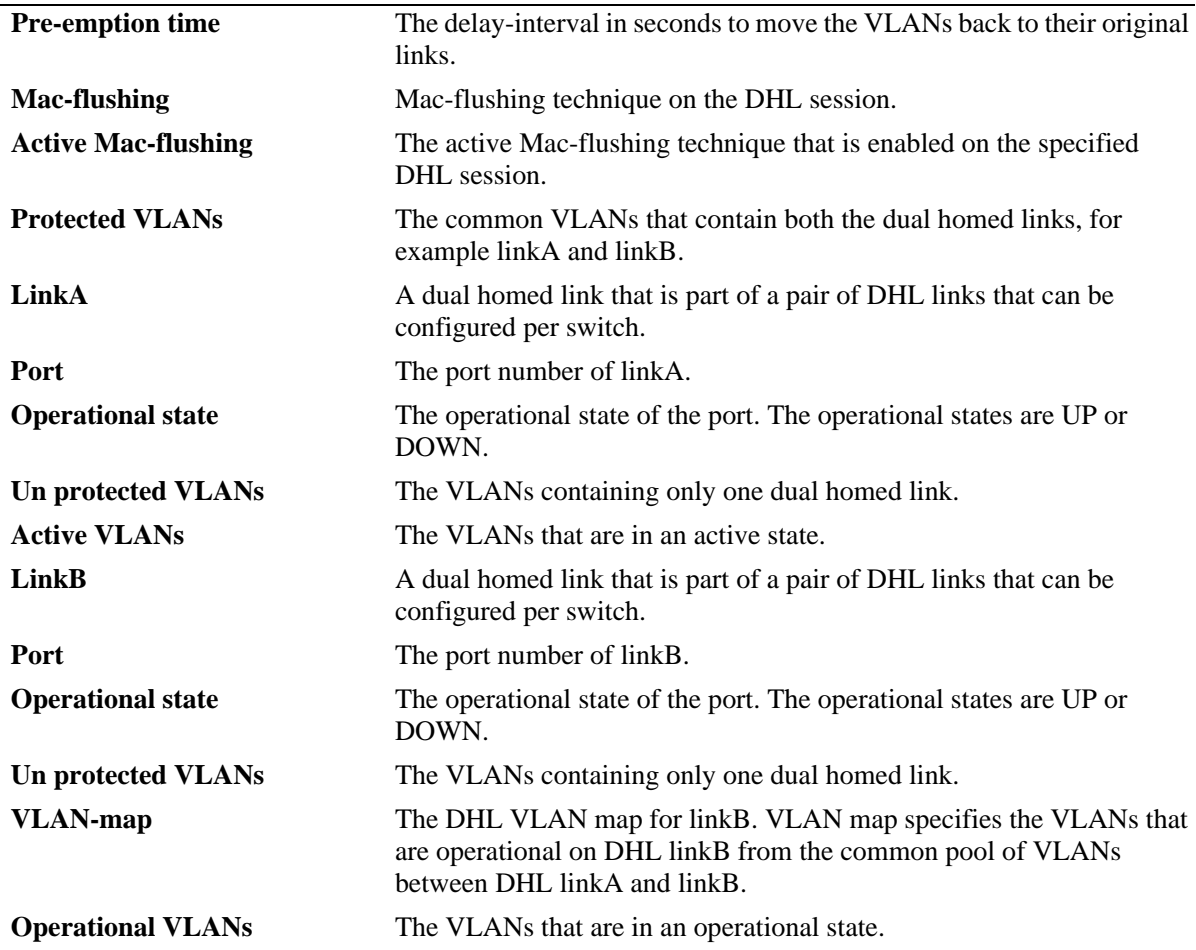

# **Release History**

Release 6.6.3; command introduced.

#### **Related Commands**

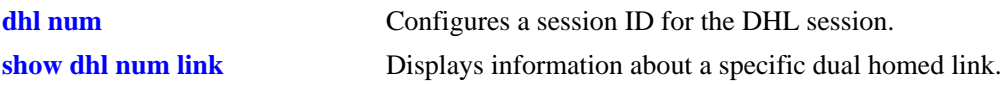

# **MIB Objects**

- alaDHLSessionTable
	- alaDHLSessionIndex
	- alaDHLSessionDescr
	- alaDHLSessionAdminStatus
	- alaDHLSessionOperStatus
	- alaDHLSessionPreemptionTime
	- alaDHLSessionMacFlushingtech

```
alaDHLLinksTable
```

```
alaDHLLinksSessionIndex 
alaDHLLinkslinkA
```
alaDHLLinkslinkAOperStatus alaDHLLinkslinkB alaDHLLinkslinkBOperStatus

#### alaDHLVlanMapTable

alaDHLVlanMapSessionIndex alaDHLVlanMapVlanStart alaDHLVlanMapVlanEnd

#### alaDHLVpaTable

alaDHLVpalink alaDHLVpaVlan alaDHLVpaVlanType alaDHLVpaOperationalLink

# <span id="page-460-0"></span>**show dhl num link**

Displays information about a specific DHL link, for example linkA or linkB and the VLAN details of the specified link.

**show dhl num** *dhl\_num* **[linkA | linkB]**

# **Syntax Definitions**

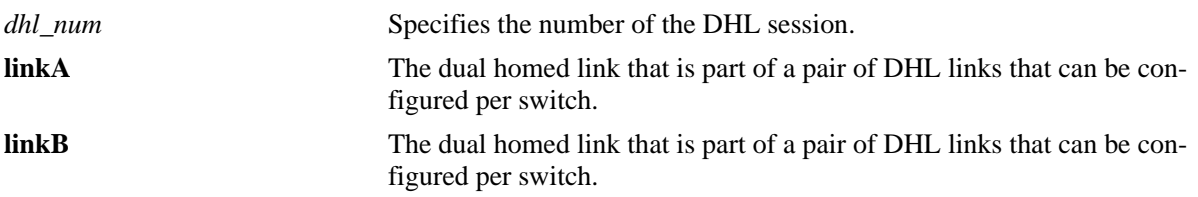

#### **Defaults**

N/A

# **Platforms Supported**

OmniSwitch 6250, 6350, 6450

#### **Usage Guidelines**

N/A

# **Examples**

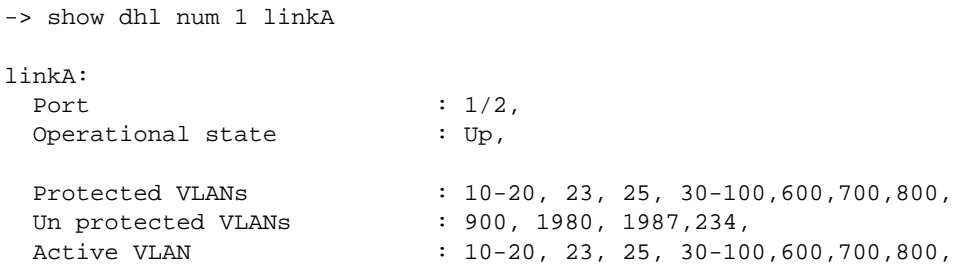

# **Release History**

Release 6.6.3; command introduced.

## **Related Commands**

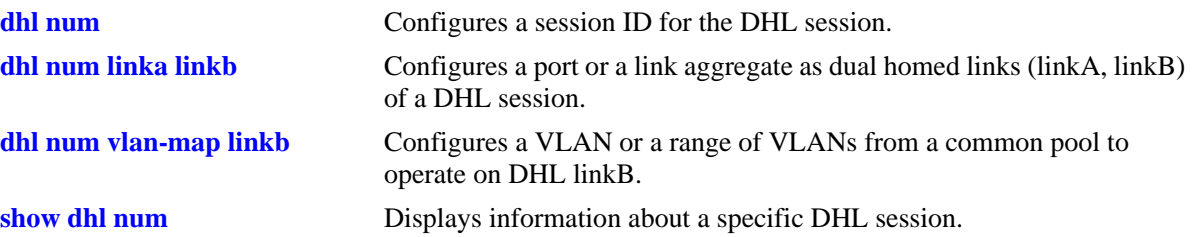

# **MIB Objects**

alaDHLLinksTable

alaDHLLinksSessionIndex alaDHLLinkslinkA alaDHLLinkslinkAOperStatus alaDHLLinkslinkB

alaDHLVpaTable

alaDHLVpalink alaDHLVpaVlan alaDHLVpaVlanType alaDHLVpaOperationalLink

alaDHLVlanMapTable

alaDHLVlanMapSessionIndex alaDHLVlanMapVlanStart alaDHLVlanMapVlanEnd

# **13 802.1AB Commands**

802.1AB is an IEEE standard for exchanging information with neighboring devices and maintaining a database of the information. The information is exchanged using the LLDPDU (Link Layer Discovery Protocol Data Unit) in TLV (Time, Length, Value) format. This chapter details configuring and monitoring 802.1AB on a switch.

Alcatel-Lucent version of 802.1AB complies with the IEEE 802.1AB-2005 Station and Media Access Control Discovery and ANSI-TIA 1057-2006 Link Layer Discovery Protocol for Media End Point Devices.

MIB information for the 802.1AB commands is as follows:

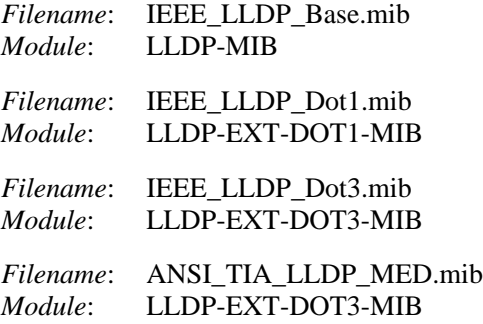

Link Layer Discovery Protocol (LLDP) Security Mechanism in AOS prevents rogue LLDP agent from being connected to OmniSwitch. This security mechanism ensures secured access to the device and the network.

LLDP Security Mechanism ensures having only one trusted LLDP agent on a network port. When more than one LLDP agent is learned on a port, the port is moved to violation state.

MIB information for the LLDP commands is as follows:

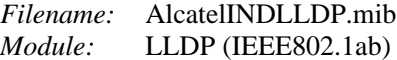

A summary of available commands is listed here:

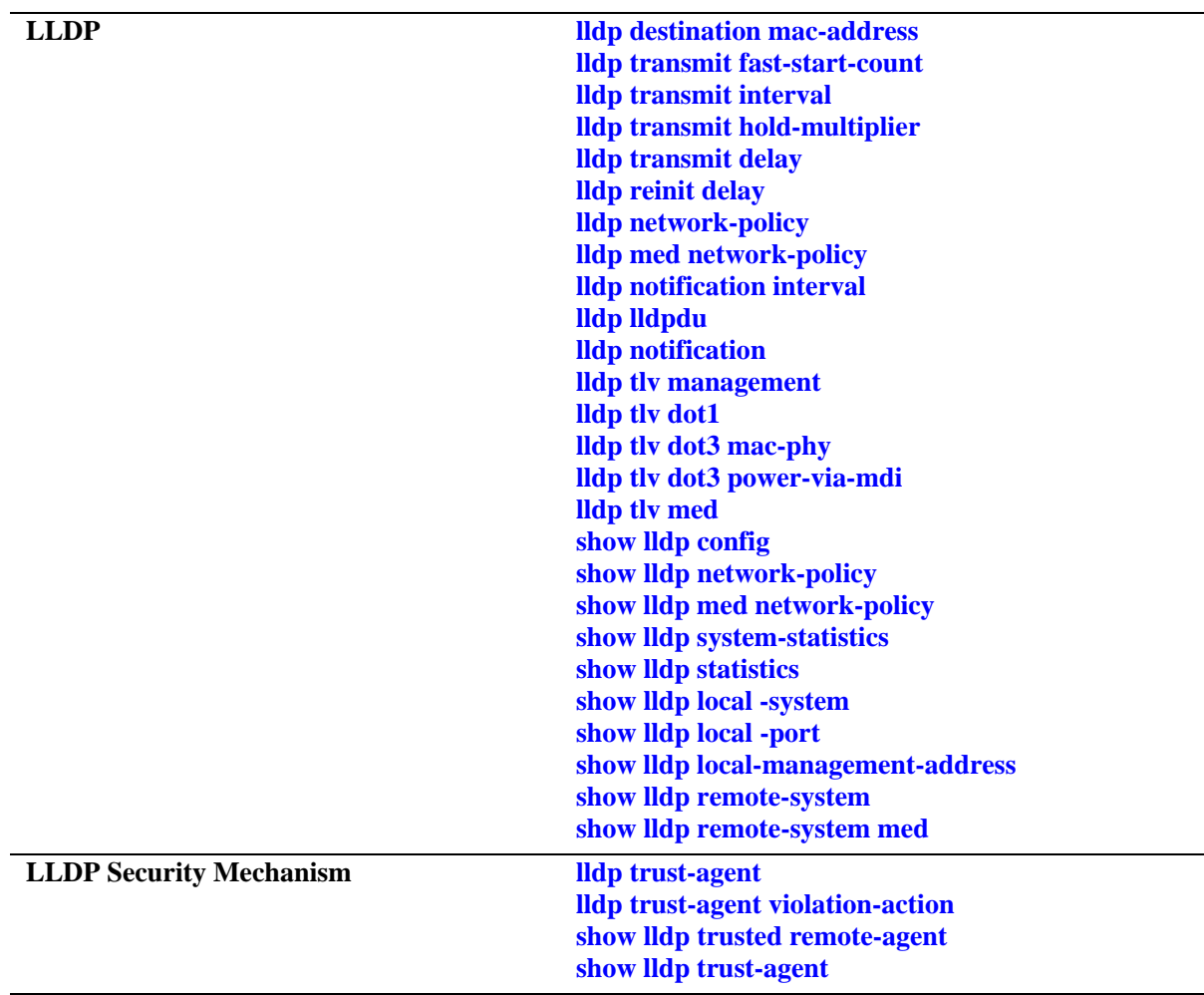

Configuration procedures for 802.1AB are explained in the "Configuring 802.1AB" chapter of the *OmniSwitch AOS Release 6250/6350/6450 Network Configuration Guide*.

# <span id="page-464-0"></span>**lldp destination mac-address**

Sets the LLDP destination MAC address sent in LLPDUs.

**lldp destination mac-address {nearest-bridge | nearest-edge}**

#### **Syntax Definitions**

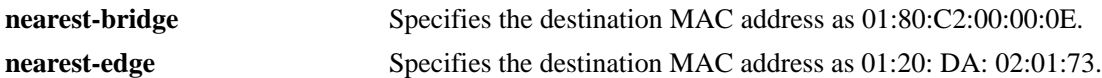

#### **Defaults**

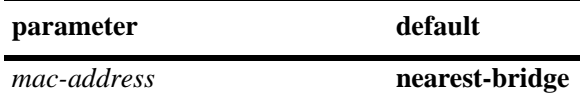

#### **Platforms Supported**

OmniSwitch 6250, 6350, 6450

#### **Usage Guidelines**

The **nearest-edge** MAC address is used in conjunction with the Auto Download Configuration feature to advertise the management VLAN.

#### **Examples**

-> lldp destination mac-address nearest-edge

# **Release History**

Release 6.6.2; command introduced.

#### **Related Commands**

**show Ildp local -system** Displays local system information.

#### **MIB Objects**

lldpDestMac

# <span id="page-465-0"></span>**lldp transmit fast-start-count**

Configures the fast start count for an LLDP Media Endpoint Device (MED).The fast start count specifies the number of LLDPDUs to be sent as soon as a MED is detected by the switch. The LLDPDUs contain the LLDP MED Network Policy TLVs.

#### **lldp transmit fast-start-count** *num*

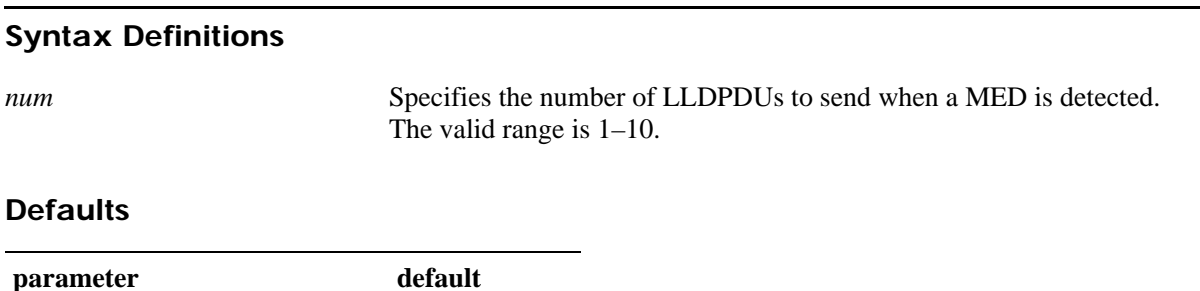

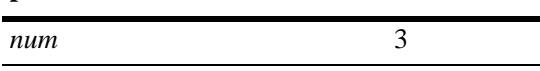

#### **Platforms Supported**

OmniSwitch 6250, 6350, 6450

#### **Usage Guidelines**

The LLDP MED fast start is only applicable when the MED is detected by the switch.

#### **Examples**

-> lldp transmit fast-start-count 4

# **Release History**

Release 6.6.2; command introduced.

#### **Related Commands**

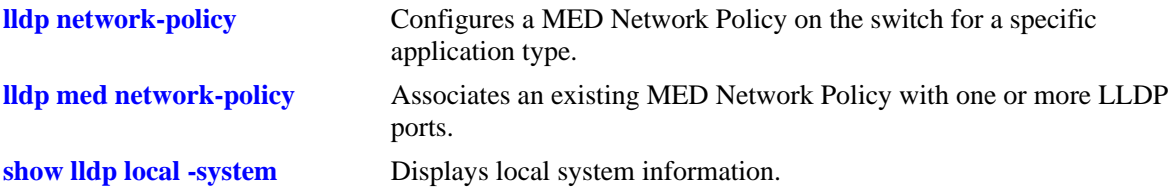

#### **MIB Objects**

lldpXMedFastStartRepeatCount

# <span id="page-466-0"></span>**lldp transmit interval**

Sets the transmit time interval for LLDPDUs.

**lldp transmit interval** *seconds*

## **Syntax Definitions**

*seconds* The transmit interval between LLDPDUs, in seconds. The valid range is 5 - 32768.

#### **Defaults**

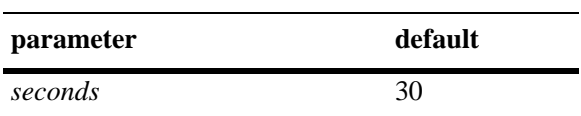

#### **Platforms Supported**

OmniSwitch 6250, 6350, 6450

#### **Usage Guidelines**

The LLDP protocol must be enabled before using this command.

#### **Examples**

-> lldp transmit interval 40

# **Release History**

Release 6.6.1; command introduced.

#### **Related Commands**

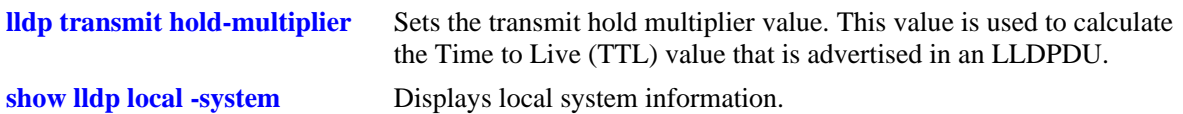

#### **MIB Objects**

lldpConfiguration lldpMessageTxInterval

# <span id="page-467-0"></span>**lldp transmit hold-multiplier**

Sets the transmit hold multiplier value. This value is used to calculate the Time to Live (TTL) value that is advertised in an LLDPDU.

**lldp transmit hold-multiplier** *num*

#### **Syntax Definitions**

*num* The transmit hold multiplier value. The valid range is 2-10.

#### **Defaults**

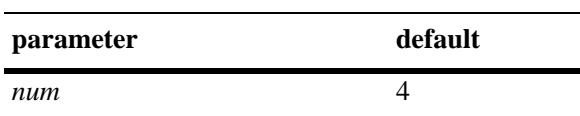

#### **Platforms Supported**

OmniSwitch 6250, 6350, 6450

#### **Usage Guidelines**

- **•** The LLDP protocol must be enabled before using this command.
- **•** The Time to Live is a multiple of transmit interval and transmit hold multiplier.

# **Examples**

```
-> lldp transmit hold-multiplier 6
```
# **Release History**

Release 6.6.1; command introduced.

# **Related Commands**

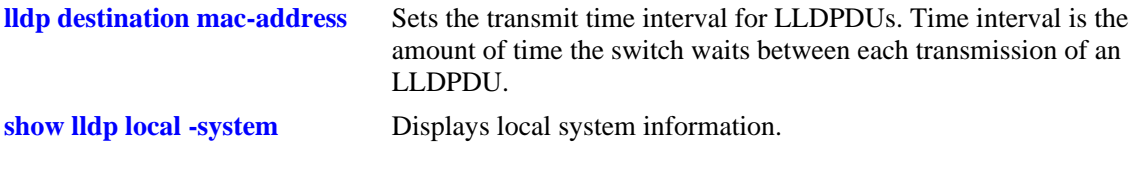

#### **MIB Objects**

lldpConfiguration

lldpMessageTxHoldMultiplier
# <span id="page-468-0"></span>**lldp transmit delay**

Sets the minimum amount of time that must elapse between successive LLDPDUs that are transmitted as the result of a value or status change in the LLDP local systems MIB.

**lldp transmit delay** *seconds*

### **Syntax Definitions**

*seconds* The time interval between successive LLDPDUs transmitted, in seconds. The valid range is 1-8192.

# **Defaults**

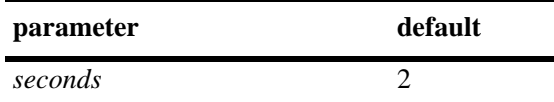

# **Platforms Supported**

OmniSwitch 6250, 6350, 6450

# **Usage Guidelines**

- **•** The LLDP protocol must be enabled before using this command.
- The transmit delay is less than or equal to the multiplication of transmit interval and 0.25 (transmit interval  $*$  0.25).

### **Examples**

```
-> lldp transmit delay 20
```
# **Release History**

Release 6.6.1; command introduced.

### **Related Commands**

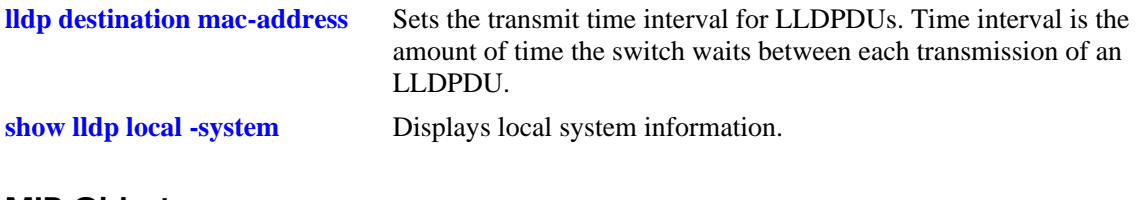

### **MIB Objects**

lldpConfiguration lldpTxDelay

# <span id="page-469-0"></span>**lldp reinit delay**

Sets the time interval that must elapse before the status of a port is reinitialized after a status change.

**lldp reinit delay** *seconds*

# **Syntax Definitions**

*seconds* The number of seconds to reinitialize the ports status after a status change. The valid range is 1-10.

### **Defaults**

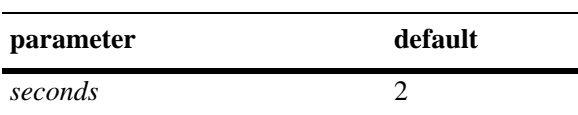

# **Platforms Supported**

OmniSwitch 6250, 6350, 6450

# **Usage Guidelines**

The LLDP protocol must be enabled before using this command.

### **Examples**

```
-> lldp reinit delay 4
```
# **Release History**

Release 6.6.1; command introduced.

### **Related Commands**

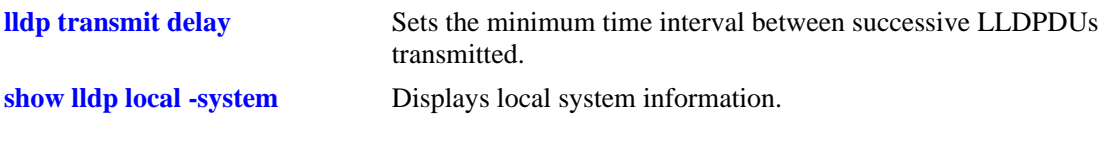

### **MIB Objects**

lldpConfiguration lldpReinitDelay

# <span id="page-470-0"></span>**lldp notification interval**

Sets the time interval that must elapse before a notification about the local system MIB change is generated.

**lldp notification interval** *seconds*

### **Syntax Definitions**

*seconds* The minimum number of seconds for generating a notification-event. The valid range is 5-3600.

# **Defaults**

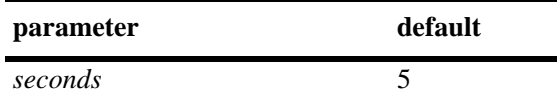

# **Platforms Supported**

OmniSwitch 6250, 6350, 6450

# **Usage Guidelines**

- **•** The LLDP protocol and notification must be enabled before using this command.
- **•** In a specified interval, generating more than one notification-event is not possible.

### **Examples**

-> lldp notification interval 25

# **Release History**

Release 6.6.1; command introduced.

### **Related Commands**

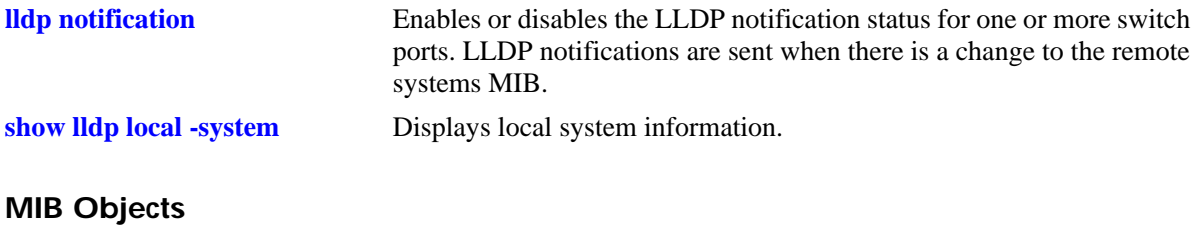

# lldpConfiguration lldpNotificationInterval

# <span id="page-471-0"></span>**lldp lldpdu**

Configures the switch to control the transmission and the reception of LLDPDUs for a particular chassis, a slot, or a port.

**lldp {***slot/port* **|** *slot |* **chassis} lldpdu {tx | rx | tx-and-rx | disable}**

# **Syntax Definitions**

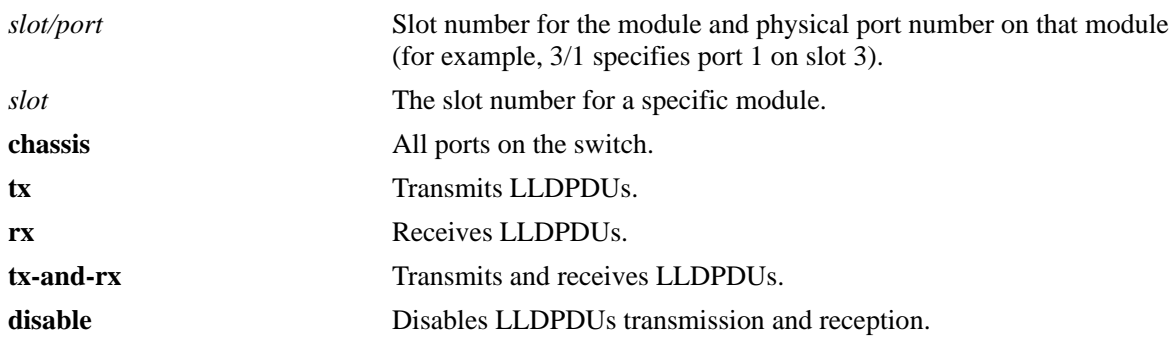

# **Defaults**

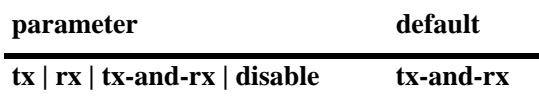

# **Platforms Supported**

OmniSwitch 6250, 6350, 6450

# **Usage Guidelines**

- The port can be set to receive, transmit, or transmit and receive LLDPDUs using this command.
- **•** If this command is applied to a slot or chassis, then the existing configuration related to this command is lost.

### **Examples**

-> lldp 1/2 lldpdu tx-and-rx -> lldp chassis lldpdu disable

# **Release History**

Release 6.6.1; command introduced.

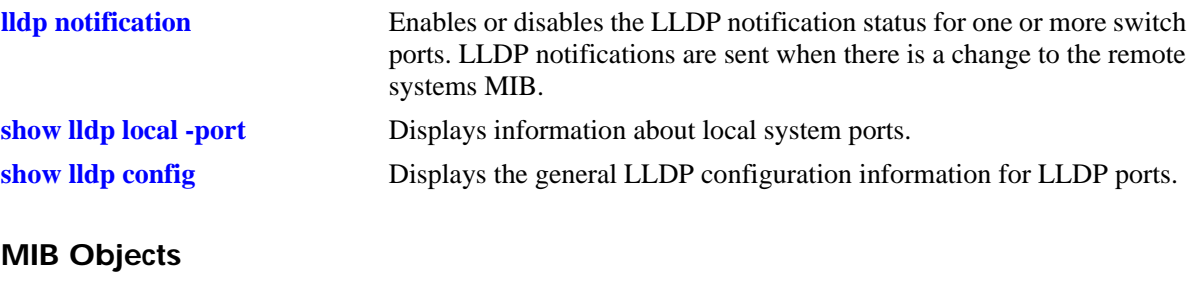

lldpPortConfigTable

lldpPortConfigPortNum lldpPortConfigAdminStatus

# <span id="page-473-0"></span>**lldp notification**

Enables or disables the LLDP notification status for one or more switch ports. LLDP notifications are sent when there is a change to the remote systems MIB.

**lldp {***slot/port* **|** *slot |* **chassis} notification {enable | disable}**

### **Syntax Definitions**

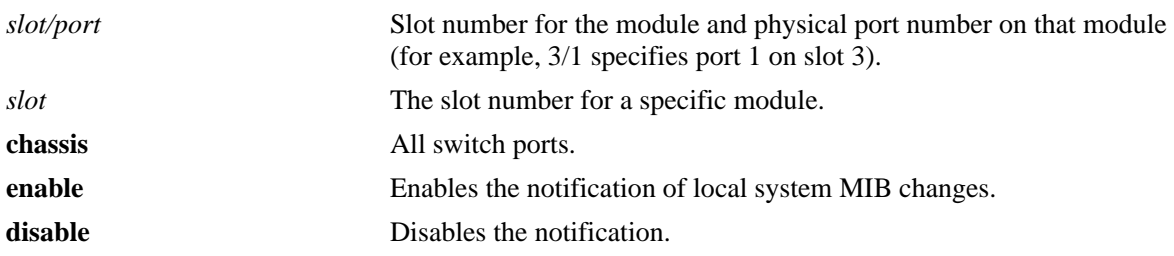

# **Defaults**

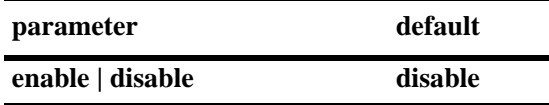

# **Platforms Supported**

OmniSwitch 6250, 6350, 6450

# **Usage Guidelines**

- **•** The LLDPDU administrative status must be in the receive state before using this command.
- **•** If this command is applied to a slot or chassis, then the existing configuration related to this command is lost.

### **Examples**

```
-> lldp 1/2 notification enable
-> lldp 1 notification disable
```
### **Release History**

Release 6.6.1; command introduced.

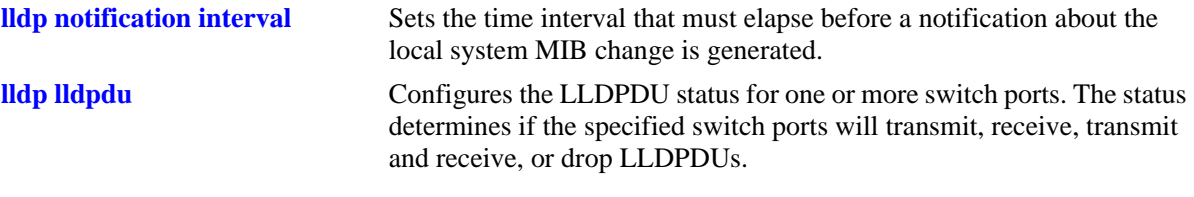

# **MIB Objects**

lldpPortConfigTable

lldpPortConfigPortNum lldpPortConfigNotificationEnable

# <span id="page-475-0"></span>**lldp network-policy**

Configures a local Network Policy on the switch for a specific application type.

**lldp network-policy** *policy\_id -* [ *policy\_id2*] **application { voice | voice-signaling | guest-voice | guest-voice-signaling | softphone-voice | video-conferencing | streaming-video | video-signaling } vlan { untagged | priority-tag |** *vlan-id* **} [ l2-priority** *802.1p\_value* **] [ dscp** *dscp\_value* **]**

**no lldp network-policy** *policy\_id -* [ *policy\_id2*]

### **Syntax Definitions**

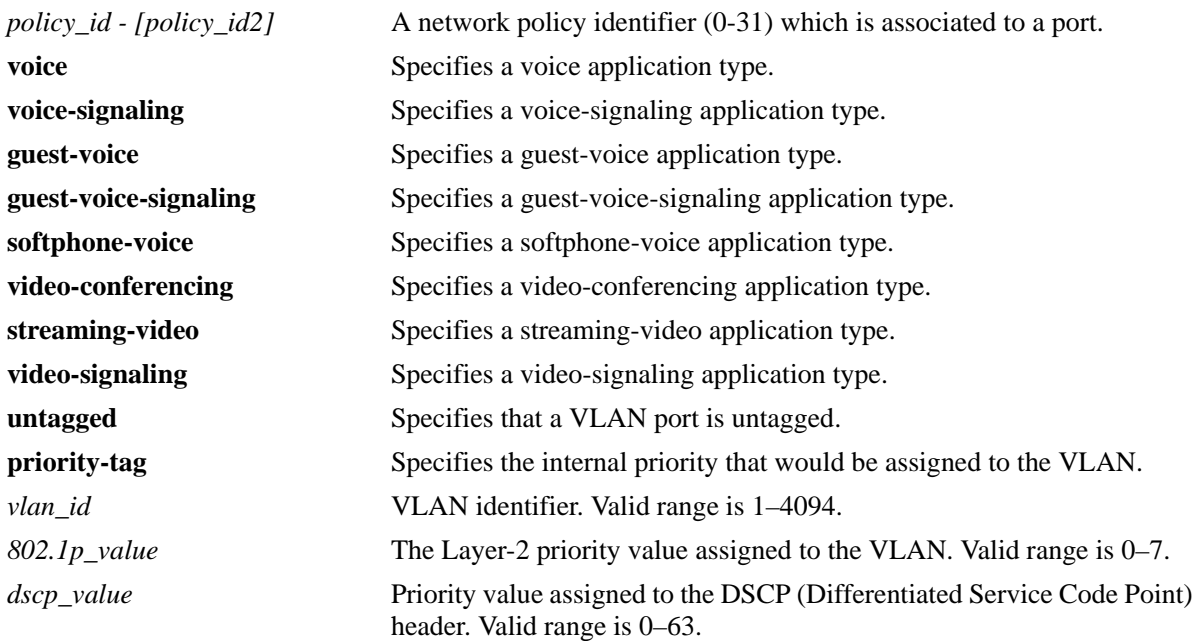

# **Defaults**

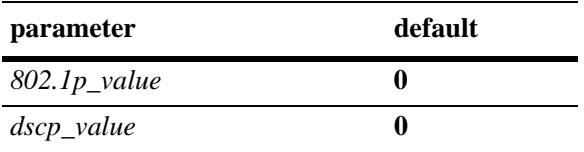

**•** By default, the VLAN ID is configured in the voice network profile.

**•** By default, the 802.1p\_value is 5 for voice application.

# **Platforms Supported**

OmniSwitch 6250, 6350, 6450

# **Usage Guidelines**

- **•** Use the **no** form of this command to remove the configured network policy from the system.
- When a network policy is deleted, all the associated values and port bindings are also deleted.
- **•** A maximum of 32-network policies can be configured on a single VLAN.
- Once a policy is created, the application type, VLAN ID, 802.1p, and DSCP values can be modified.
- **•** If a network policy ID is bound to a port, it cannot be modified.
- **•** Use a hyphen to specify a range of Policy IDs and a space to separate multiple Policy IDs in the command.
- **•** The range for Policy IDs is supported only with the **no** form of this command.

### **Examples**

```
-> lldp network-policy 10 application voice vlan 20
-> lldp network-policy 11 application guest-voice-signaling vlan untagged 
l2-priority 3
-> lldp network-policy 20 application voice vlan priority-tag dscp 39
-> lldp network-policy 20 application voice-signaling vlan 23 l2-priority 2 dscp 43
-> no lldp network-policy 10
-> no lldp network-policy 10-20
```
### **Release History**

Release 6.6.2; command introduced.

### **Related Commands**

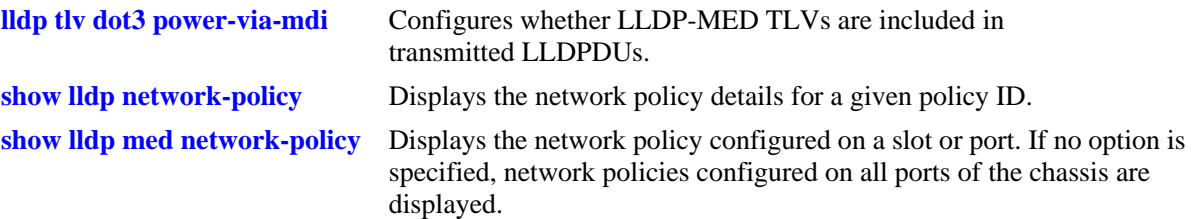

### **MIB Objects**

aLldpXMedLocMediaPolicyTable

```
alaLldpXMedLocMediaPolicyId
alaLldpXMedLocMediaPolicyAppType
alaLldpXMedLocMediaPolicyVlanType
alaLldpXMedLocMediaPolicyVlanID
alaLldpXMedLocMediaPolicyPriority
alaLldpXMedLocMediaPolicyDscp
alaLldpXMedLocMediaPolicyUnknown
alaLldpXMedLocMediaPolicyTagged
alaLldpXMedLocMediaPolicyRowStatus
```
# **lldp med network-policy**

Associates an existing network policy to a port, slot, or chassis.

**lldp {***slot/port* **|** *slot |* **chassis} med network-policy** *policy\_id -* [*policy\_id2*]

**no lldp {***slot/port* **|** *slot |* **chassis} med network-policy** *policy\_id -* [*policy\_id2*]

# **Syntax Definition**

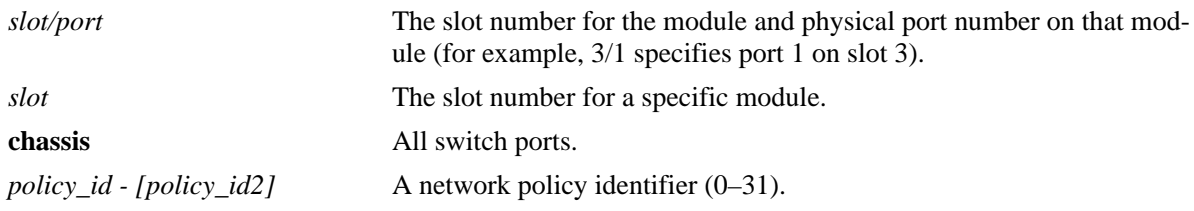

# **Defaults**

NA

# **Platforms Supported**

OmniSwitch 6250, 6350, 6450

### **Usage Guidelines**

- **•** Use the **no** form of this command to disassociate a network policy from a port.
- The network policy must already be configured in the system before associating it with a port.
- **•** A maximum of eight-network policies can be associated to a port.
- **•** Two or more network policy IDs with the same application type cannot be associated to a port.

# **Examples**

-> lldp chassis med network-policy 22 -> lldp 1 med network-policy 1-4 5 6 -> lldp 2/3 med network-policy 12 -> no lldp 2/3 med network-policy 12

# **Release History**

Release 6.6.2; command introduced.

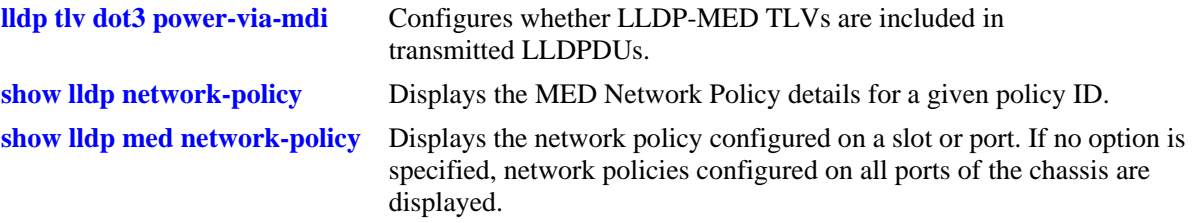

# **MIB Objects**

alaLldpXMedLocMediaPolicyPortTable

alaLldpXMedLocMediaPolicyPortIfIndex

```
alaLldpXMedLocMediaPolicyId
```

```
alaLldpXMedLocMediaPolicyPortRowStatus
```
# <span id="page-479-0"></span>**lldp tlv management**

Configures the switch to control per port management TLVs to be included in the LLDPDUs.

**lldp {***slot/port* **|** *slot |* **chassis} tlv management {port-description | system-name | system-description | system-capabilities | management-address} {enable | disable}**

### **Syntax Definitions**

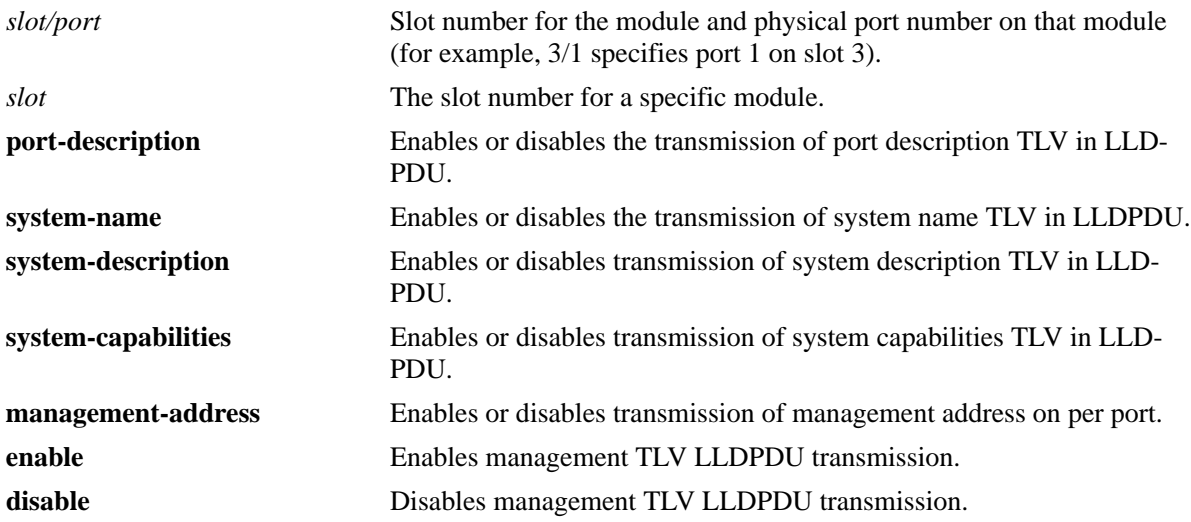

### **Defaults**

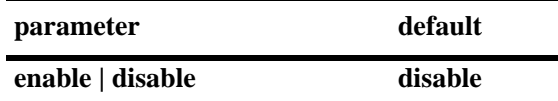

### **Platforms Supported**

OmniSwitch 6250, 6350, 6450

### **Usage Guidelines**

- **•** The LLDPDU must be enabled and set to transmit before using this command.
- If this command is applied to a slot or chassis, then the existing configuration related to this command is lost.

# **Examples**

```
-> lldp 1/2 tlv management port-description enable
-> lldp 2 tlv management management-address enable
-> lldp 3 tlv management system-name disable
```
# **Release History**

Release 6.6.1; command introduced.

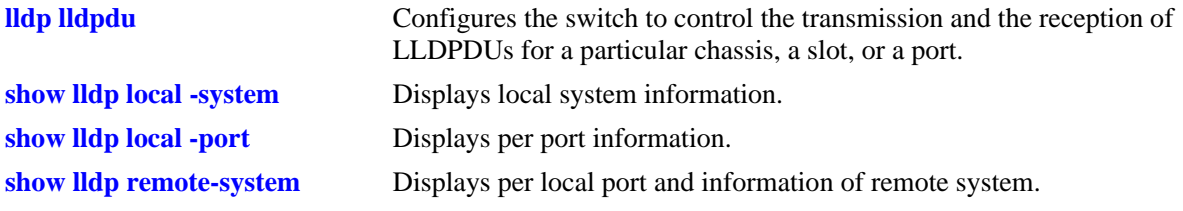

# **MIB Objects**

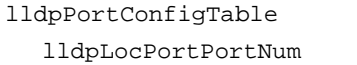

```
lldpPortConfigTLVsTxEnable
```
lldpConfigManAddrTable lldpConfigManAddrPortsTxEnable

# <span id="page-481-0"></span>**lldp tlv dot1**

Configures the switch to control per port 802.1 TLVs to be included in the LLDPDUs.

**lldp {***slot/port* **|** *slot |* **chassis} tlv dot1 {port-vlan | vlan-name} {enable | disable}**

### **Syntax Definitions**

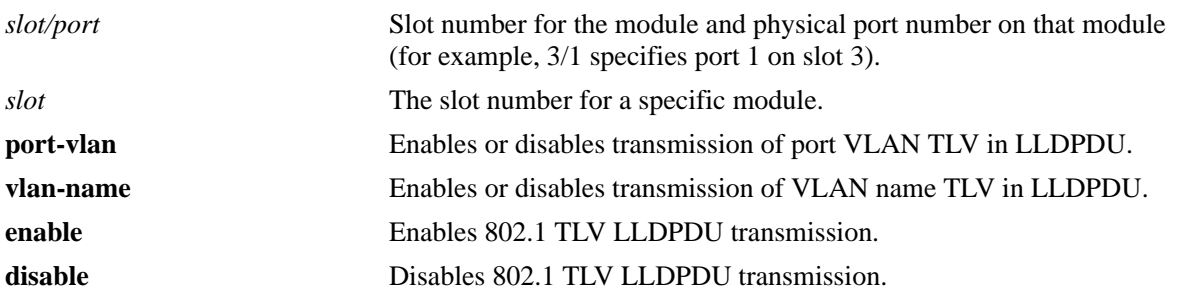

# **Defaults**

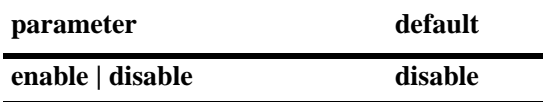

# **Platforms Supported**

OmniSwitch 6250, 6350, 6450

# **Usage Guidelines**

- **•** The LLDPDU must be enabled and set to transmit before using this command.
- **•** If this command is applied to a slot or chassis, then the existing configuration related to this command is lost.
- If one TLV is included then the other TLV is automatically included when you use this command.

# **Examples**

```
-> lldp 5/1 tlv dot1 port-vlan enable
-> lldp 3 tlv dot1 vlan-name enable
-> lldp 3 tlv dot1 vlan-name disable
```
# **Release History**

Release 6.6.1; command introduced.

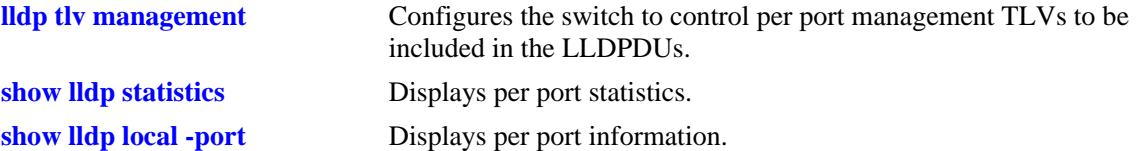

# **MIB Objects**

lldpPortConfigTable

lldpPortConfigPortNum

lldpXdot1ConfigPortVlanTable lldpXdot1ConfigPortVlanTxEnable

lldpXdot1ConfigVlanNameTable lldpXdot1ConfigVlanNameTxEnable

# <span id="page-483-0"></span>**lldp tlv dot3 mac-phy**

Configures the switch to control per port 802.3 TLVs to be included in the LLDPDUs.

**lldp {***slot/port* **|** *slot |* **chassis} tlv dot3 mac-phy {enable | disable}**

# **Syntax Definitions**

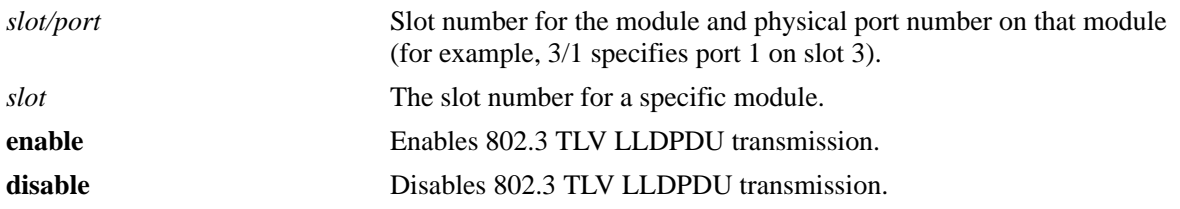

### **Defaults**

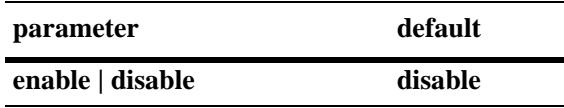

# **Platforms Supported**

OmniSwitch 6250, 6350, 6450

# **Usage Guidelines**

- **•** The LLDPDU must be enabled and set to transmit before using this command.
- If this command is applied to a slot or chassis, then the existing configuration related to this command is lost.

# **Examples**

- -> lldp 2/4 tlv dot3 mac-phy enable
- -> lldp 2 tlv dot3 mac-phy disable

# **Release History**

Release 6.6.1; command introduced.

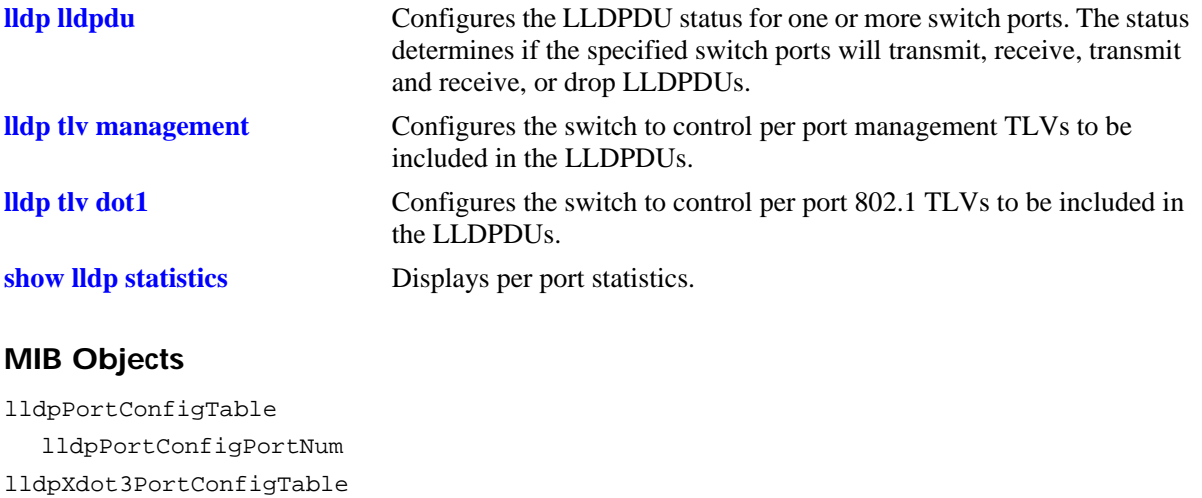

lldpXdot3PortConfigTLVsTxEnable

# <span id="page-485-0"></span>**lldp tlv dot3 power-via-mdi**

Configures the switch to use the power via MDI TLV in the LLDPDU sent by the powered device.

**lldp {***slot/port* **|** *slot |* **chassis} tlv dot3 power-via-mdi {enable | disable}**

# **Syntax Definitions**

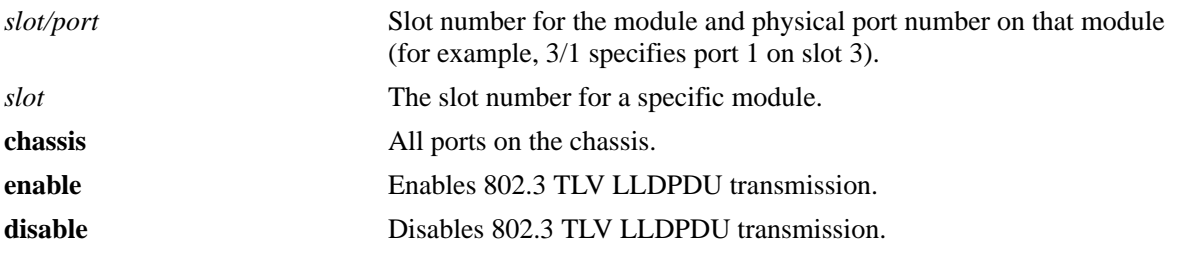

### **Defaults**

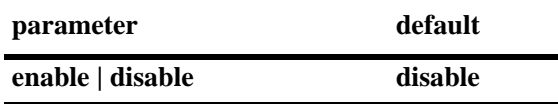

# **Platforms Supported**

OmniSwitch 6250, 6350, 6450

# **Usage Guidelines**

- **•** The LLDPDU must be enabled and set to transmit before using this command.
- If this command is applied to a slot or chassis, then the existing configuration related to this command is lost.
- When power-via-mdi is configured the power is negotiated between the powered device and the switch using the optional MDI TLV in the LLDPDU.

# **Examples**

```
-> lldp 2/4 tlv dot3 power-via-mdi enable
-> lldp 2 tlv dot3 power-via-mdi disable
```
# **Release History**

Release 6.6.5; command introduced.

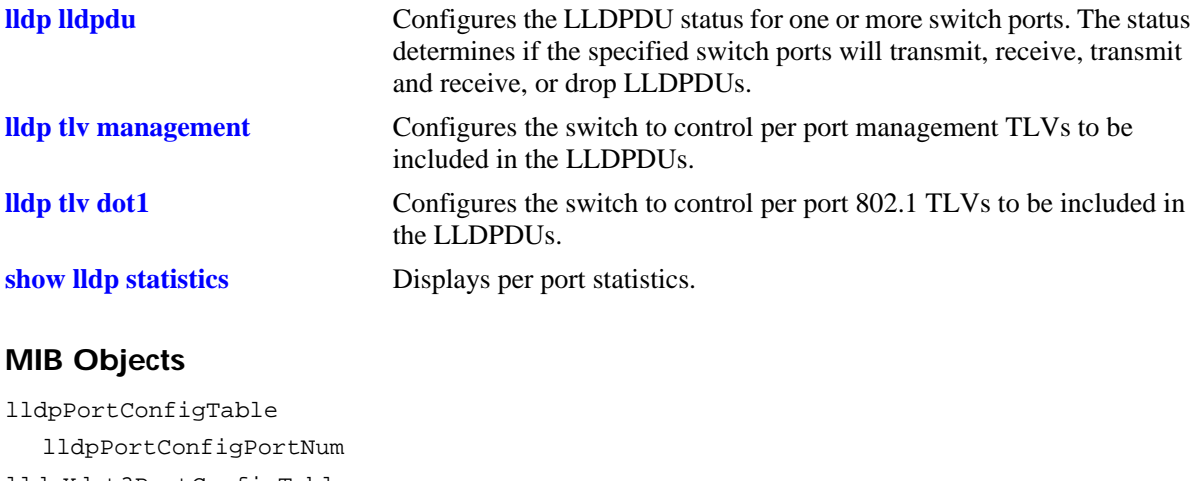

lldpXdot3PortConfigTable lldpXdot3PortConfigTLVsTxEnable

# **lldp tlv med**

Configures the switch to control per port LLDP-MED (Media Endpoint Device) TLVs to be included in the LLDPDUs.

**lldp {***slot/port* **|** *slot |* **chassis} tlv med {power | capability | network policy} {enable | disable}**

# **Syntax Definitions**

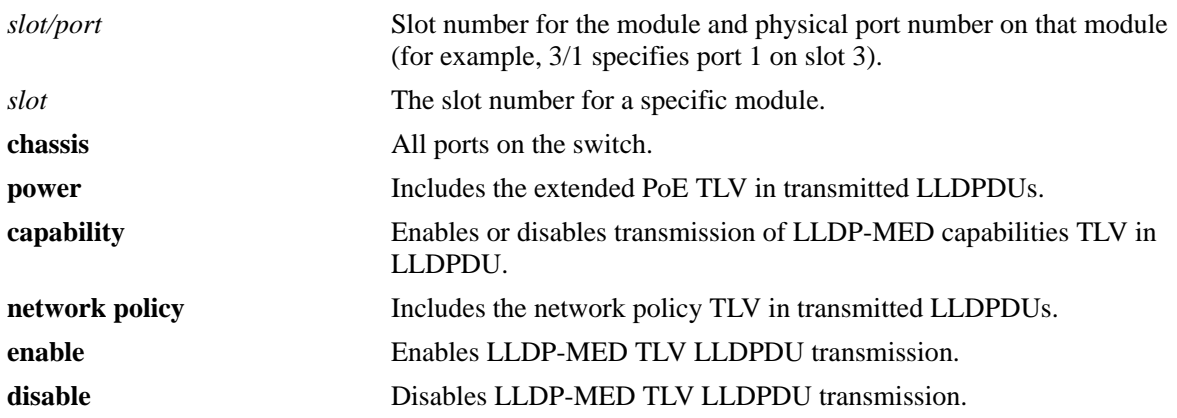

# **Defaults**

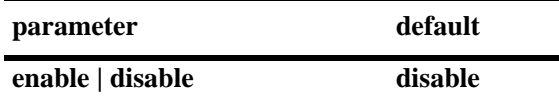

# **Platforms Supported**

OmniSwitch 6250, 6350, 6450

# **Usage Guidelines**

- **•** The LLDPDU must be enabled and set to transmit before using this command.
- If this command is applied to a slot or chassis, then the existing configuration related to this command is lost.
- **•** The **lldp tlv med power** version of this command applies only to PoE units.
- **•** Before enabling the power MED TLV, use the **[lanpower start](#page-155-0)** command to activate PoE on a port or on all ports in a specific slot.

# **Examples**

```
-> lldp 4/4 tlv med power enable
```
- -> lldp 4/3 tlv med capability enable
- -> lldp 4 tlv med power disable
- -> lldp 4 tlv med network-policy enable
- -> lldp chassis tlv med network-policy enable

# **Release History**

Release 6.6.1; command introduced. Release 6.6.2; **network policy** option added.

# **Related Commands**

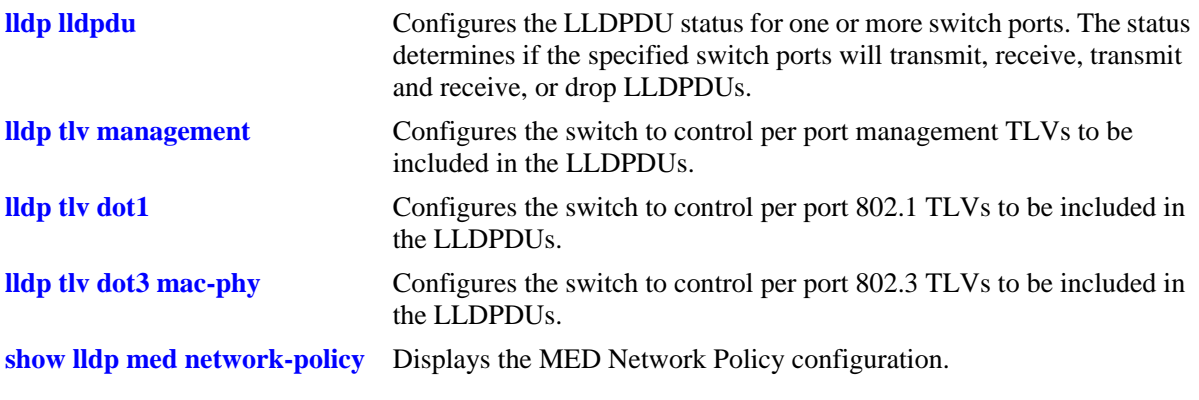

# **MIB Objects**

lldpPortConfigTable lldpPortConfigPortNum lldpXMedPortConfigTable lldpXMedPortConfigTLVsTxEnable

# <span id="page-489-0"></span>**show lldp config**

Displays the general LLDP configuration information for LLDP ports.

**show lldp {***slot | slot/port***} config**

# **Syntax Definitions**

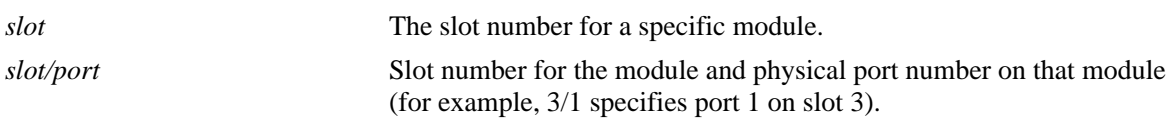

# **Defaults**

By default, a list of all LLDP ports with their configuration parameters is displayed.

# **Platforms Supported**

OmniSwitch 6250, 6350, 6450

# **Usage Guidelines**

Use the *slot/port* or *slot* parameter to display information for a specific port or for all ports on a specific module.

# **Examples**

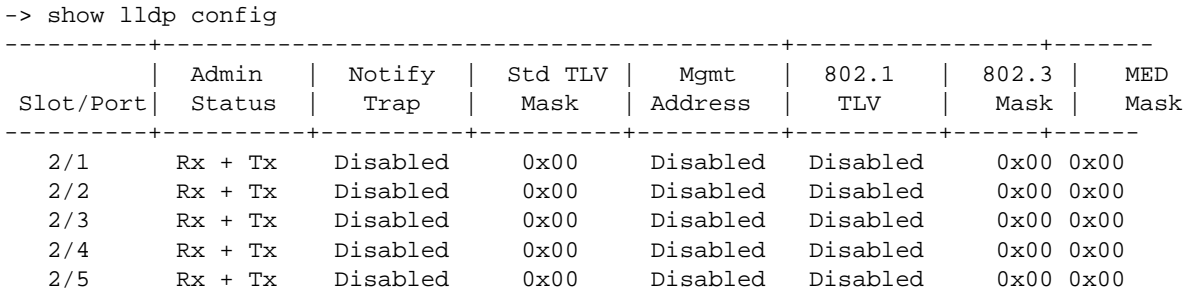

### *output definitions*

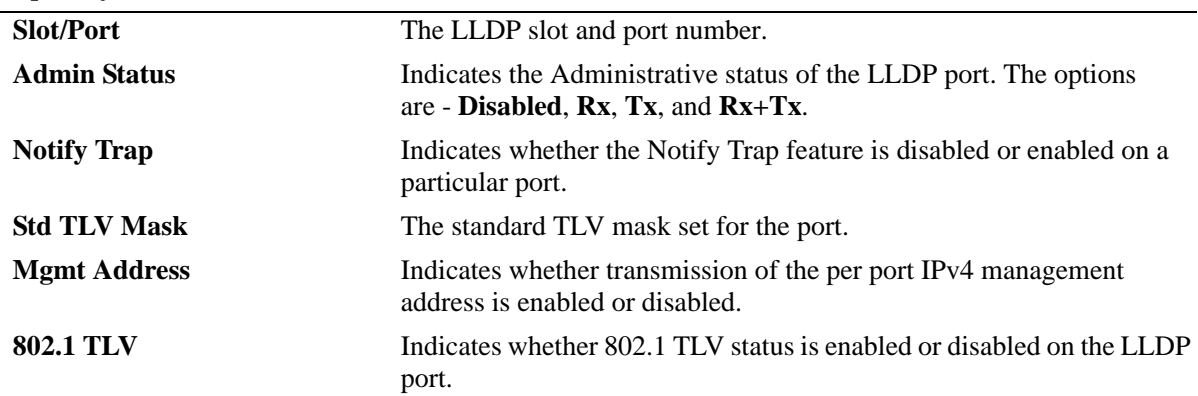

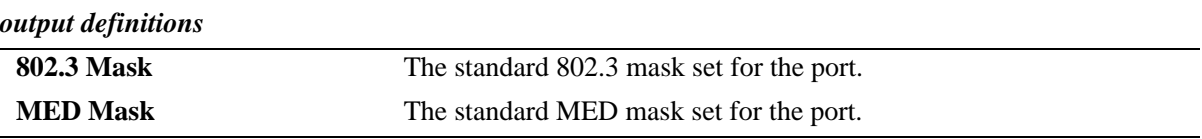

### **Release History**

Release 6.6.1; command introduced.

### **Related Commands**

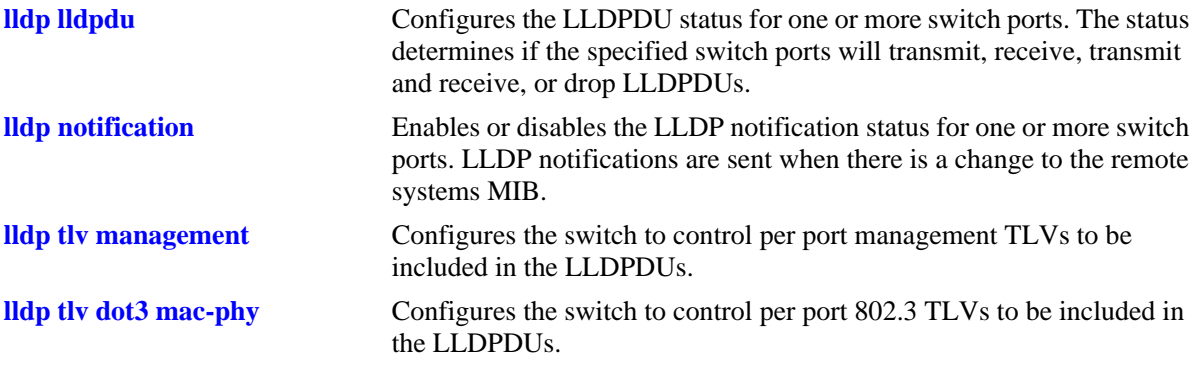

### **MIB Objects**

lldpPortConfigTable

lldpPortConfigPortNum

lldpPortConfigAdminStatus

lldpPortConfigNotificationEnable

lldpLocPortPortNum

lldpPortConfigTLVsTxEnable

lldpConfigManAddrTable

lldpConfigManAddrPortsTxEnable

lldpXdot3PortConfigTable lldpXdot3PortConfigTLVsTxEnable

# <span id="page-491-0"></span>**show lldp network-policy**

Displays the MED Network Policy details for a given policy ID.

**show lldp network-policy [***policy\_id***]**

### **Syntax Definitions**

*policy\_id* Policy identifier for a network policy definition. Valid range is between 0 and 31.

### **Defaults**

By default, all configured policies are displayed.

### **Platforms Supported**

OmniSwitch 6250, 6350, 6450

### **Usage Guidelines**

- **•** Network policy must be configured on the system before using this command.
- **•** Enter a policy ID with this command to display information for a specific policy.

# **Examples**

```
-> show lldp network-policy
Legend: 0 Priority Tagged Vlan 
      - Untagged Vlan 
Network Application Vlan Layer2 DSCP
Policy ID Type Id Priority Value
-----------+----------------------+------+--------+-------
1 voice 4000 7 33
12 guest-voice - - 44
21 streaming-voice 0 4 11
   31 quest-voice-signaling 23 2 1
-> show lldp network-policy 1
Legend: 0 Priority Tagged Vlan 
      - Untagged Vlan 
Network Application Vlan Layer2 DSCP
Policy ID Type 1d Priority Value
-----------+----------------------+------+--------+-------
  1 voice
```
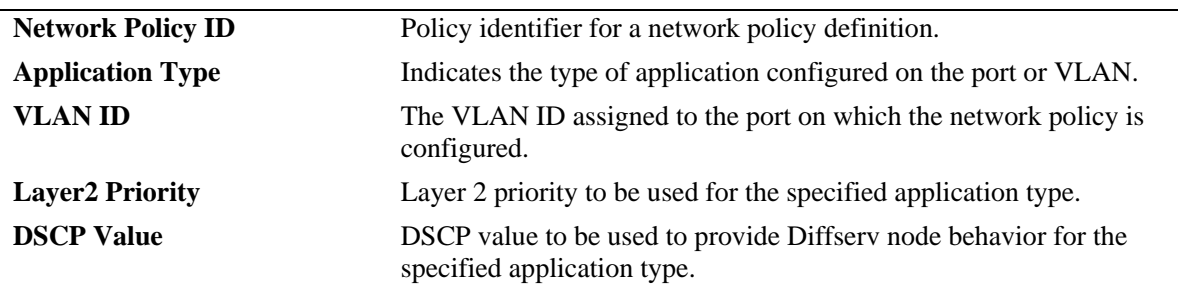

#### *output definitions*

# **Release History**

Release 6.6.2; command introduced.

### **Related Commands**

**[lldp network-policy](#page-475-0)** Configures a local network policy on a switch for an application type.

### **MIB Objects**

alaLldpXMedLocMediaPolicyTable

alaLldpXMedLocMediaPolicyId alaLldpXMedLocMediaPolicyAppType alaLldpXMedLocMediaPolicyVlanType alaLldpXMedLocMediaPolicyVlanId alaLldpXMedLocMediaPolicyPriority alaLldpXMedLocMediaPolicyDscp alaLldpXMedLocMediaPolicyUnknown alaLldpXMedLocMediaPolicyTagged

# <span id="page-493-0"></span>**show lldp med network-policy**

Displays the network policy configured on a slot or port. If no option is specified, network policies configured on all ports of the chassis are displayed.

**show lldp [***slot | slot/port***] med network-policy**

### **Syntax Definitions**

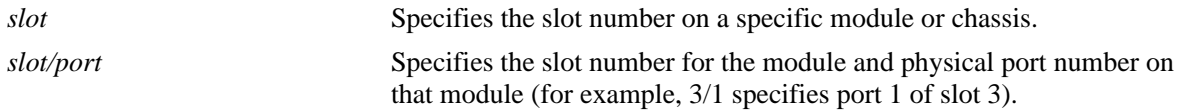

### **Defaults**

By default, all ports with associated policies are displayed.

### **Platforms Supported**

OmniSwitch 6250, 6350, 6450

### **Usage Guidelines**

- **•** Network policy must be configured on the system before using this command.
- **•** Enter a slot or slot/port number with this command to display information for a specific slot or port.

### **Examples**

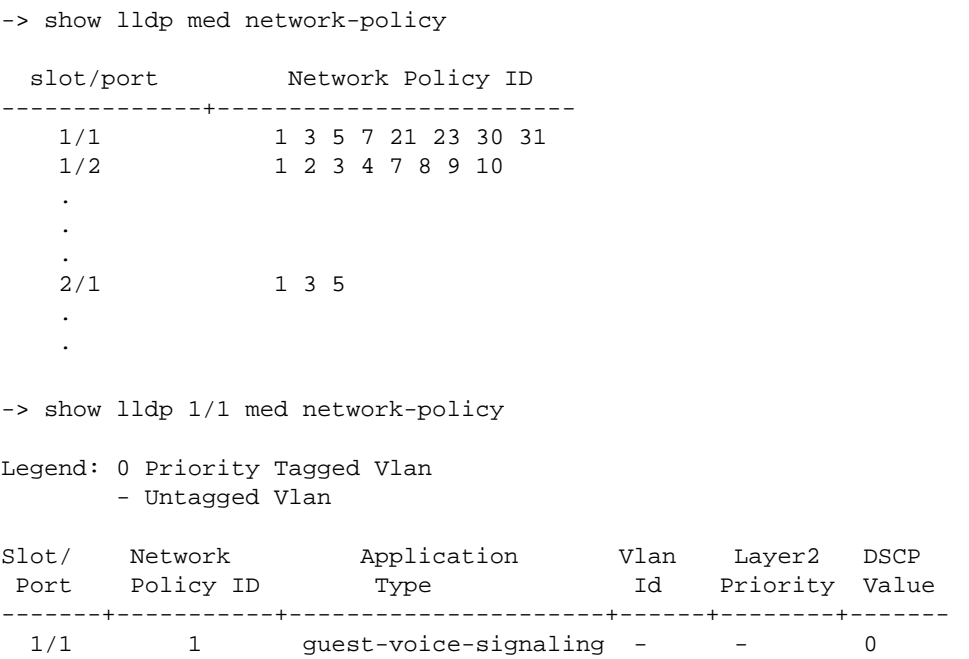

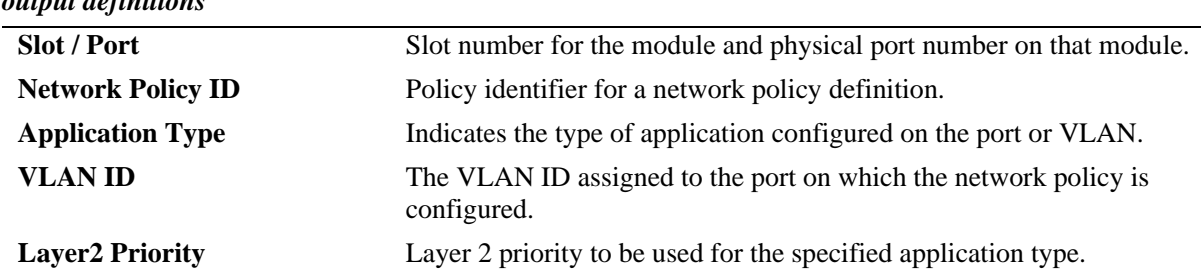

# *output definitions*

# **Release History**

Release 6.6.2; command introduced.

### **Related Commands**

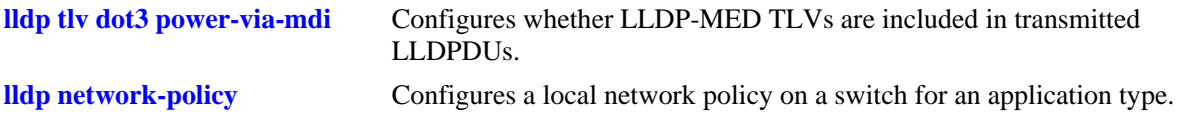

# **MIB Objects**

alaLldpXMedLocMediaPolicyPortTable

alaLldpXMedLocMediaPolicyPortIfIndex alaLldpXMedLocMediaPolicyId

# **show lldp system-statistics**

Displays system-wide statistics.

**show lldp system-statistics**

### **Syntax Definitions**

N/A

### **Defaults**

N/A

### **Platforms Supported**

OmniSwitch 6250, 6350, 6450

### **Usage Guidelines**

N/A

### **Examples**

```
-> show lldp system-statistics
 Local LLDP Agent System Statistics:
  Remote Systems Last Change = 0 days 0 hours 3 minutes and 10 seconds,
  Remote Systems MIB Inserts = 2,
  Remote Systems MIB Deletes = 0,
 Remote Systems MIB Drops = 0,
  Remote Systems MIB Age Outs = 0
```
*output definitions*

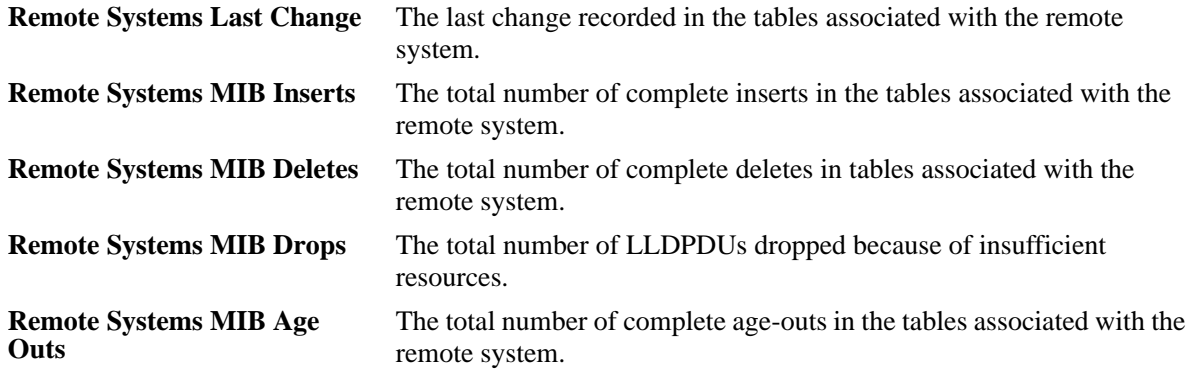

### **Release History**

Release 6.6.1; command introduced.

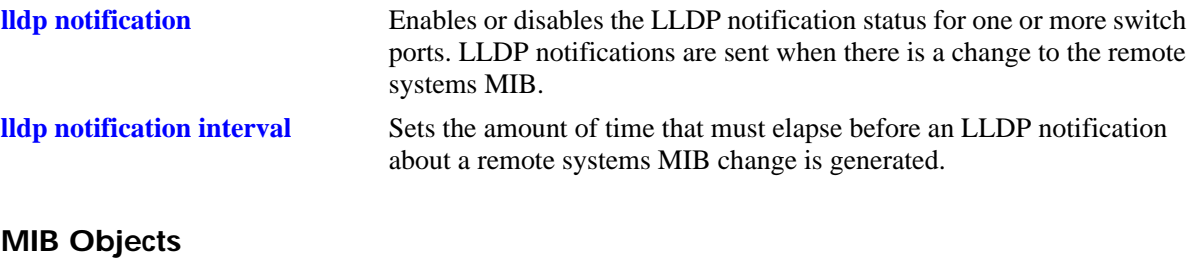

lldpStatistics

- lldpStatsRemTablesLastChangeTime
- lldpStatsRemTablesInserts
- lldpStatsRemTablesDeletes
- lldpStatsRemTablesDrops
- lldpStatsRemTablesAgeouts

# <span id="page-497-0"></span>**show lldp statistics**

Displays per port statistics.

**show lldp [***slot|slot/port***] statistics**

### **Syntax Definitions**

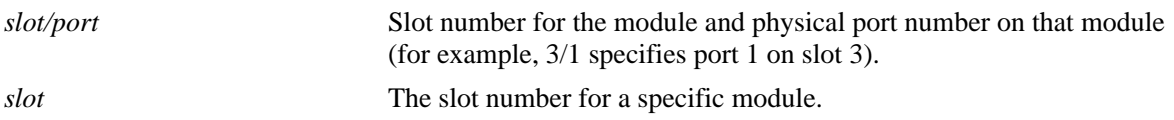

### **Defaults**

By default, statistics are displayed for all LLDP ports.

# **Platforms Supported**

OmniSwitch 6250, 6350, 6450

### **Usage Guidelines**

- **•** Enter a slot or slot/port number to display statistics for a specific slot or port.
- **•** If the statistics are zero they are not displayed.

### **Examples**

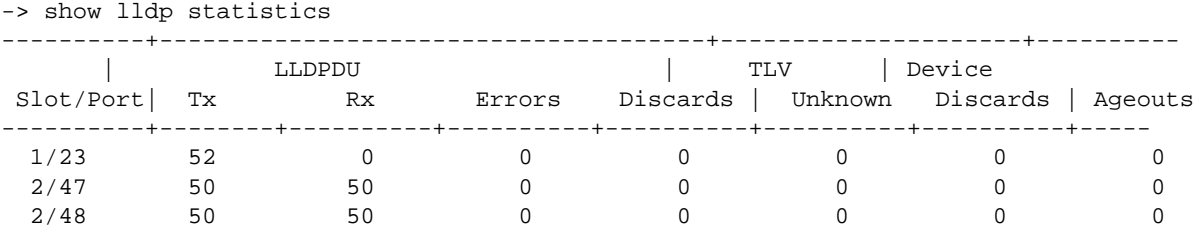

#### *output definitions*

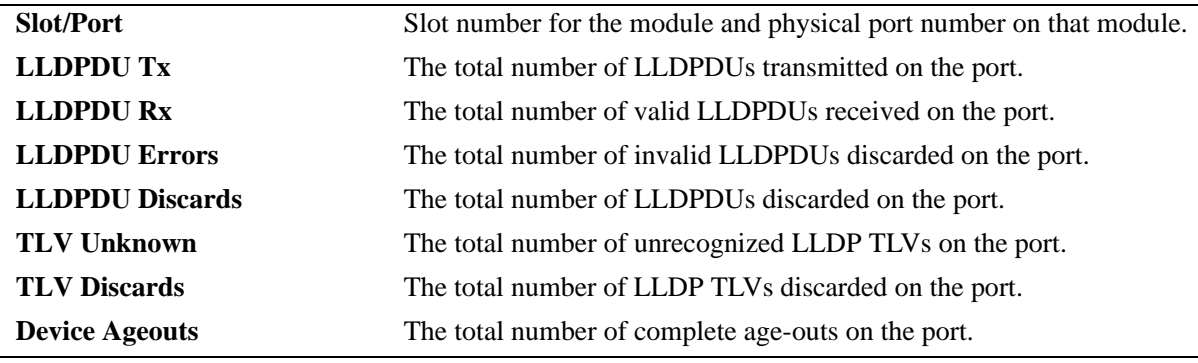

# **Release History**

Release 6.6.1; command introduced.

# **Related Commands**

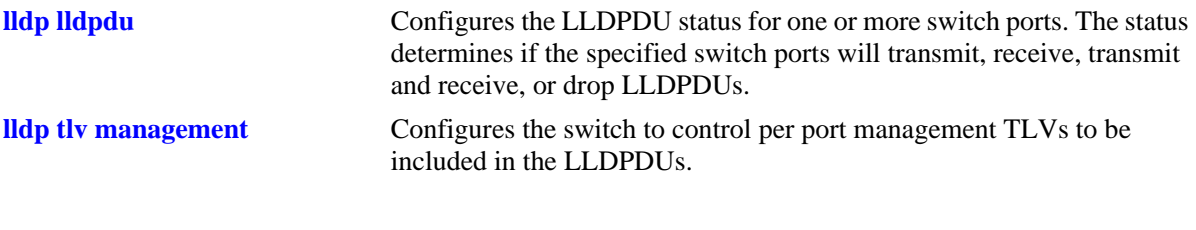

# **MIB Objects**

lldpStatsTxPortTable lldpStatsTxPortNum lldpStatsTxPortFramesTotal lldpStatsRxPortTable lldpStatsRxPortNum lldpStatsRxPortFramesDiscardedTotal lldpStatsRxPortFramesErrors lldpStatsRxPortFramesTotal lldpStatsRxPortTLVsDiscardedTotal lldpStatsRxPortTLVsUnrecognizedTotal lldpStatsRxPortAgeoutsTotal

# <span id="page-499-0"></span>**show lldp local-system**

Displays local system information.

**show lldp local-system**

# **Syntax Definitions**

N/A

# **Defaults**

N/A

### **Platforms Supported**

OmniSwitch 6250, 6350, 6450

# **Usage Guidelines**

N/A

### **Examples**

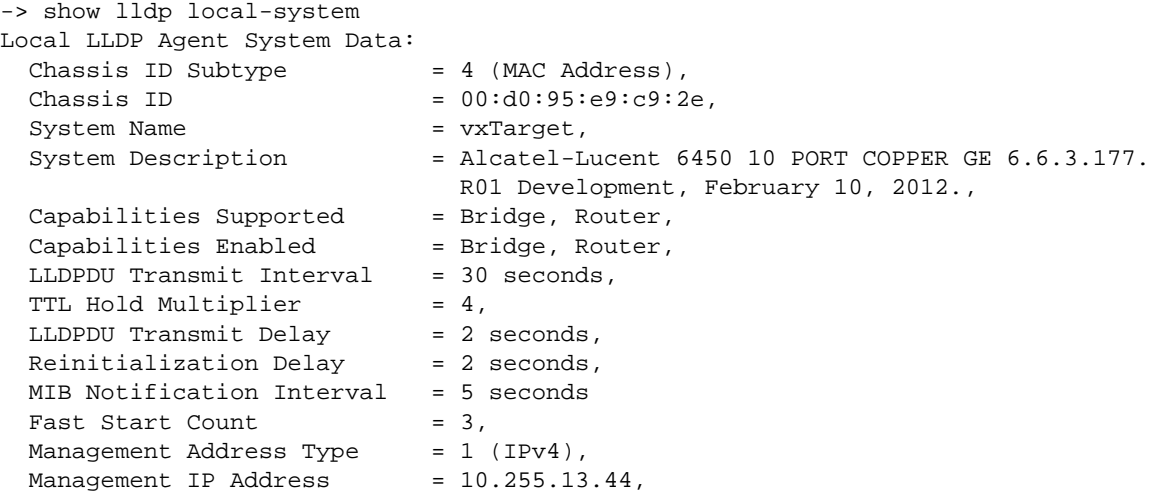

### *output definitions*

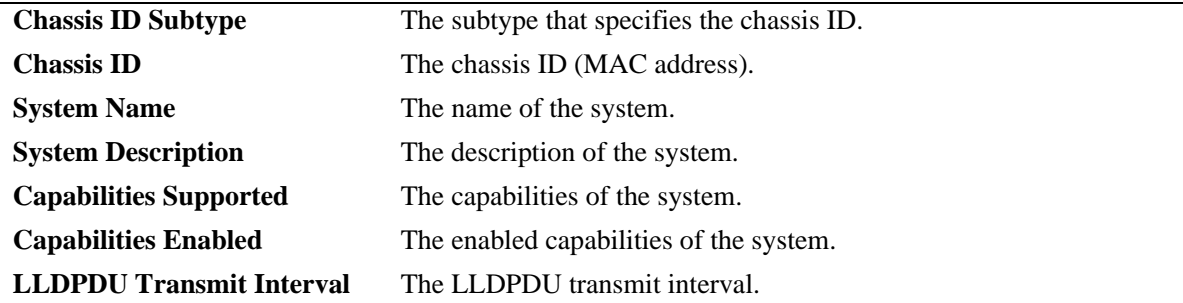

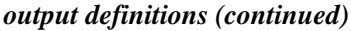

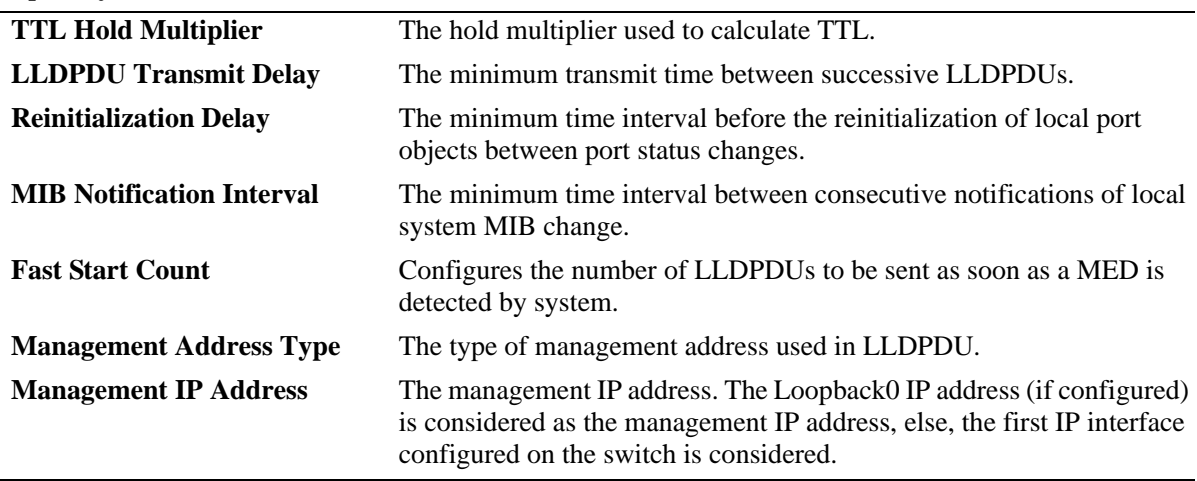

### **Release History**

Release 6.6.1; command introduced. Release 6.6.2; **Fast Start Count** field added to output.

### **Related Commands**

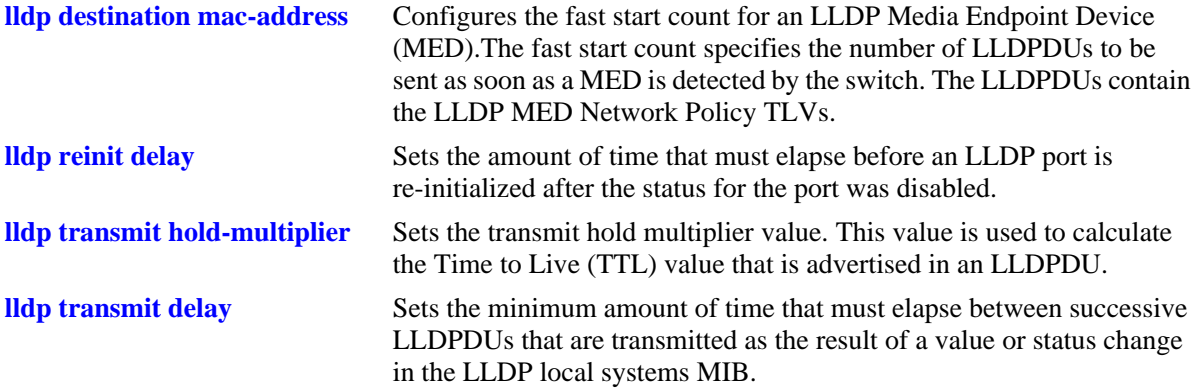

### **MIB Objects**

lldpLocalSystemData

lldpLocChassisIdSubtype lldpLocChassisId lldpLocSysName lldpLocSysDesc lldpLocSysCapSupported lldpLocSysEnabled

lldpPortConfigTable

```
lldpMessageTxInterval
lldpMessageTXHoldMultiplier
lldpTxDelay
lldpReinitDelay
lldpNotificationInterval
```
lldpLocManAddrTable lldpLocManAddrSubtype lldpLocManAddr lldpXMedFastStartRepeatCount

# <span id="page-502-0"></span>**show lldp local-port**

Displays per port information.

**show lldp [***slot/port* **|** *slot***] local-port**

# **Syntax Definitions**

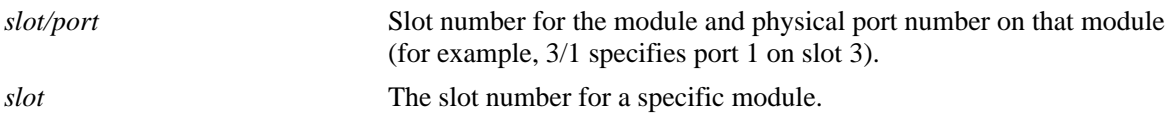

# **Defaults**

By default, a list of all LLDP ports is displayed.

# **Platforms Supported**

OmniSwitch 6250, 6350, 6450

# **Usage Guidelines**

N/A

# **Examples**

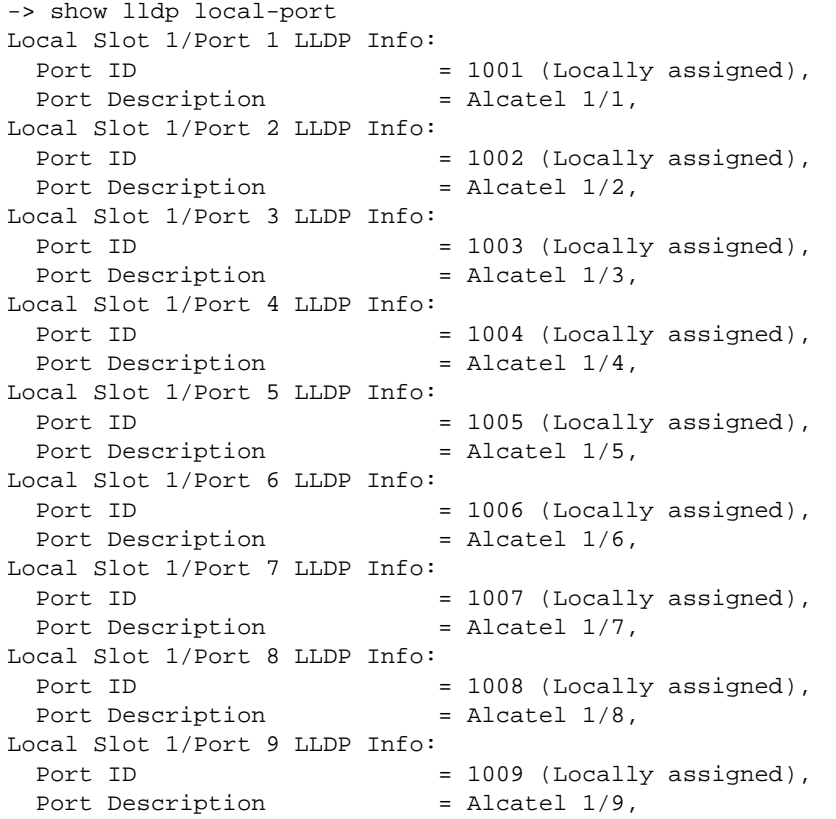

Local Slot 1/Port 10 LLDP Info: Port ID = 1010 (Locally assigned), Port Description  $=$  Alcatel 1/10, Local Slot 1/Port 11 LLDP Info: Port ID = 1011 (Locally assigned), Port Description  $=$  Alcatel  $1/11$ , Local Slot 1/Port 12 LLDP Info: Port ID = 1012 (Locally assigned), Port Description = Alcatel 1/12, Local Slot 1/Port 13 LLDP Info: Port ID  $= 1013$  (Locally assigned), Port Description  $=$  Alcatel 1/13, Local Slot 1/Port 14 LLDP Info: Port ID = 1014 (Locally assigned), Port Description  $=$  Alcatel 1/14, Local Slot 1/Port 15 LLDP Info: Port ID = 1015 (Locally assigned), Port Description  $=$  Alcatel 1/15, Local Slot 1/Port 16 LLDP Info: Port ID = 1016 (Locally assigned), Port Description  $=$  Alcatel 1/16, Local Slot 1/Port 17 LLDP Info: Port ID = 1017 (Locally assigned), Port Description  $=$  Alcatel 1/17, Local Slot 1/Port 18 LLDP Info: Port ID = 1018 (Locally assigned), Port Description  $=$  Alcatel 1/18, Local Slot 1/Port 19 LLDP Info: Port ID = 1019 (Locally assigned), Port Description  $=$  Alcatel 1/19, Local Slot 1/Port 20 LLDP Info: Port ID = 1020 (Locally assigned), Port Description = Alcatel 1/20, Local Slot 1/Port 21 LLDP Info: Port ID = 1021 (Locally assigned), Port Description  $=$  Alcatel 1/21, Local Slot 1/Port 22 LLDP Info: Port ID  $= 1022$  (Locally assigned), Port Description  $=$  Alcatel 1/22, Local Slot 1/Port 23 LLDP Info: Port ID = 1023 (Locally assigned), Port Description  $=$  Alcatel 1/23, Local Slot 1/Port 24 LLDP Info: Port ID = 1024 (Locally assigned), Port Description  $=$  Alcatel  $1/24$ , Local Slot 1/Port 25 LLDP Info: Port ID  $= 1025$  (Locally assigned), Port Description = , Local Slot 1/Port 26 LLDP Info: Port ID = 1026 (Locally assigned), Port Description = , Local Slot 2/Port 1 LLDP Info: Port ID = 2001 (Locally assigned), Port Description  $=$  Alcatel 2/1, Local Slot 2/Port 2 LLDP Info: Port ID = 2002 (Locally assigned), Port Description  $=$  Alcatel 2/2, Local Slot 2/Port 3 LLDP Info: Port ID = 2003 (Locally assigned),
Port Description = Alcatel 2/3, Local Slot 2/Port 4 LLDP Info: Port ID  $= 2004$  (Locally assigned), Port Description  $=$  Alcatel 2/4, Local Slot 2/Port 5 LLDP Info: Port ID  $= 2005$  (Locally assigned), Port Description = Alcatel 2/5, Local Slot 2/Port 6 LLDP Info: Port ID = 2006 (Locally assigned), Port Description  $=$  Alcatel 2/6, Local Slot 2/Port 7 LLDP Info: Port ID = 2007 (Locally assigned), Port Description = Alcatel 2/7, Local Slot 2/Port 8 LLDP Info: Port ID  $= 2008$  (Locally assigned), Port Description  $=$  Alcatel 2/8, Local Slot 2/Port 9 LLDP Info: Port ID = 2009 (Locally assigned), Port Description = Alcatel 2/9, Local Slot 2/Port 10 LLDP Info: Port ID  $= 2010$  (Locally assigned), Port Description  $=$  Alcatel 2/10, Local Slot 2/Port 11 LLDP Info: Port ID = 2011 (Locally assigned), Port Description  $=$  Alcatel 2/11, Local Slot 2/Port 12 LLDP Info: Port ID  $= 2012$  (Locally assigned), Port Description  $=$  Alcatel 2/12, Local Slot 2/Port 13 LLDP Info: Port ID  $= 2013$  (Locally assigned), Port Description = Alcatel 2/13, Local Slot 2/Port 14 LLDP Info: Port ID = 2014 (Locally assigned), Port Description  $=$  Alcatel 2/14, Local Slot 2/Port 15 LLDP Info: Port ID  $= 2015$  (Locally assigned), Port Description = Alcatel 2/15, Local Slot 2/Port 16 LLDP Info: Port ID  $= 2016$  (Locally assigned), Port Description  $=$  Alcatel 2/16, Local Slot 2/Port 17 LLDP Info: Port ID  $= 2017$  (Locally assigned), Port Description = Alcatel 2/17, Local Slot 2/Port 18 LLDP Info: Port ID = 2018 (Locally assigned), Port Description = Alcatel 2/18, Local Slot 2/Port 19 LLDP Info: Port ID = 2019 (Locally assigned), Port Description = Alcatel 2/19, Local Slot 2/Port 20 LLDP Info: Port ID  $= 2020$  (Locally assigned), Port Description  $=$  Alcatel 2/20, Local Slot 2/Port 21 LLDP Info: Port ID  $= 2021$  (Locally assigned), Port Description = Alcatel 2/21, Local Slot 2/Port 22 LLDP Info: Port ID = 2022 (Locally assigned), Port Description  $2022$  (LOCAlly Local Slot 2/Port 23 LLDP Info:

Port ID = 2023 (Locally assigned), Port Description = Alcatel 2/23, Local Slot 2/Port 24 LLDP Info: Port ID  $= 2024$  (Locally assigned), Port Description  $=$  Alcatel 2/24, Local Slot 2/Port 25 LLDP Info: Port ID = 2025 (Locally assigned), Port Description = Alcatel 2/25, Local Slot 2/Port 26 LLDP Info: Port ID  $= 2026$  (Locally assigned), Port Description = Alcatel 2/26, Local Slot 2/Port 27 LLDP Info: Port ID = 2027 (Locally assigned), Port Description = Alcatel 2/27, Local Slot 2/Port 28 LLDP Info: Port ID  $= 2028$  (Locally assigned), Port Description = Alcatel 2/28, Local Slot 2/Port 29 LLDP Info: Port ID = 2029 (Locally assigned), Port Description  $=$  Alcatel 2/29, Local Slot 2/Port 30 LLDP Info: Port ID  $= 2030$  (Locally assigned), Port Description = Alcatel 2/30, Local Slot 2/Port 31 LLDP Info: Port ID = 2031 (Locally assigned), Port Description = Alcatel 2/31, Local Slot 2/Port 32 LLDP Info: Port ID  $= 2032$  (Locally assigned), Port Description = Alcatel 2/32, Local Slot 2/Port 33 LLDP Info: Port ID = 2033 (Locally assigned), Port Description = Alcatel 2/33, Local Slot 2/Port 34 LLDP Info: Port ID  $= 2034$  (Locally assigned), Port Description = Alcatel 2/34, Local Slot 2/Port 35 LLDP Info: Port ID  $= 2035$  (Locally assigned), Port Description = Alcatel 2/35, Local Slot 2/Port 36 LLDP Info: Port ID  $= 2036$  (Locally assigned), Port Description = Alcatel 2/36, Local Slot 2/Port 37 LLDP Info: Port ID = 2037 (Locally assigned), Port Description  $=$  Alcatel 2/37, Local Slot 2/Port 38 LLDP Info: Port ID  $= 2038$  (Locally assigned), Port Description = Alcatel 2/38, Local Slot 2/Port 39 LLDP Info: Port ID = 2039 (Locally assigned), Port Description = Alcatel 2/39, Local Slot 2/Port 40 LLDP Info: Port ID  $= 2040$  (Locally assigned), Port Description  $=$  Alcatel 2/40, Local Slot 2/Port 41 LLDP Info: Port ID = 2041 (Locally assigned), Port Description  $=$  Alcatel 2/41, Local Slot 2/Port 42 LLDP Info: Port ID  $= 2042$  (Locally assigned), Port Description  $=$  Alcatel 2/42,

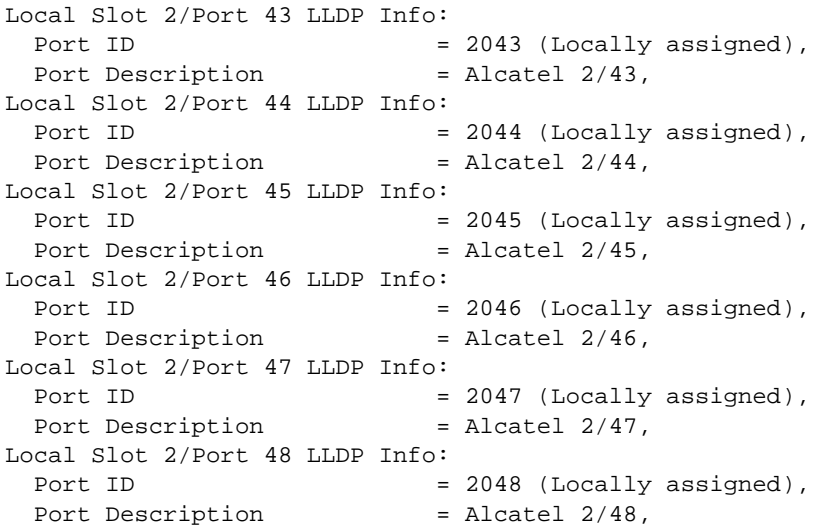

*output definitions*

**Port ID** The port ID (port MAC).

**Port Description** The description of the port (which includes the port number and the AOS version).

#### **Release History**

Release 6.6.1; command introduced.

#### **Related Commands**

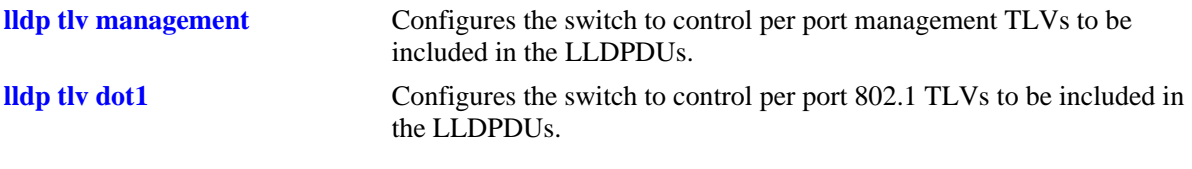

#### **MIB Objects**

lldpLocPortTable

lldpLocPortNum lldpLocPortIdsubtype lldpLocPortId lldpLocPortDesc

# **show lldp local-management-address**

Displays the local management address information.

**show lldp local-management-address**

#### **Syntax Definitions**

N/A

#### **Defaults**

N/A

#### **Platforms Supported**

OmniSwitch 6250, 6350, 6450

#### **Usage Guidelines**

N/A

#### **Examples**

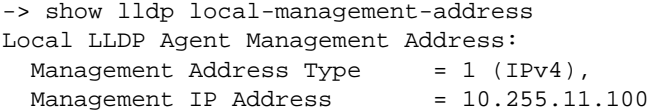

#### *output definitions*

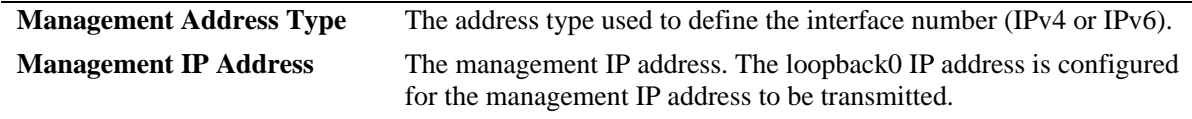

#### **Release History**

Release 6.6.1; command introduced.

#### **Related Commands**

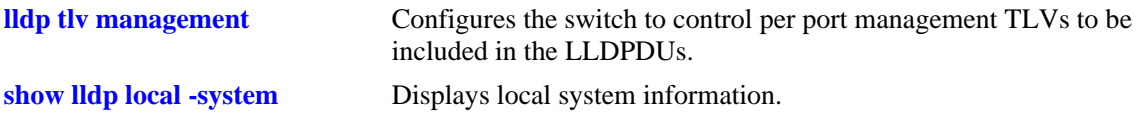

#### **MIB Objects**

lldpLocManAddrTable

```
lldpLocManAddrLen
```

```
lldpLocManAddrIfSubtype
```

```
lldpLocManAddrIfId
```
# **show lldp remote-system**

Displays per local port and information of remote system.

**show lldp [***slot/port* **|** *slot***] remote-system**

### **Syntax Definitions**

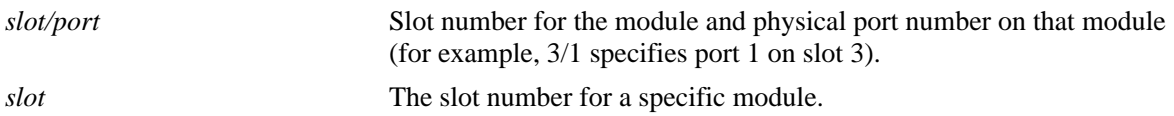

#### **Defaults**

By default, a list of all LLDP ports is displayed.

# **Platforms Supported**

OmniSwitch 6250, 6350, 6450

# **Usage Guidelines**

N/A

## **Examples**

```
-> show lldp remote-system
Remote LLDP Agents on Local Slot/Port: 2/47,
 Chassis ID Subtype = 4 (MAC Address),
 Chassis ID = 00:d0:95:e9:c9:2e,<br>Port ID Subtype = 7 (Locally assigne
                        = 7 (Locally assigned),
Port ID = 2048,
Port Description = (null),
System Name = null,
System Description = (null),
Capabilities Supported = none supported,
Capabilities Enabled = none enabled,
Remote LLDP Agents on Local Slot/Port: 2/48,
Chassis ID Subtype = 4 (MAC Address),
Chassis ID = 00: d0: 95: e9: c9: 2e,Chassis ID = 00:\text{d}0:95:\text{e}9:\text{c}9:2\text{e},<br>Port ID Subtype = 7 (Locally assigned),
 Port ID = 2047,
 Port Description = (null),
System Name = null,
System Description = (null),
Capabilities Supported = none supported,
Capabilities Enabled = none enabled,
```
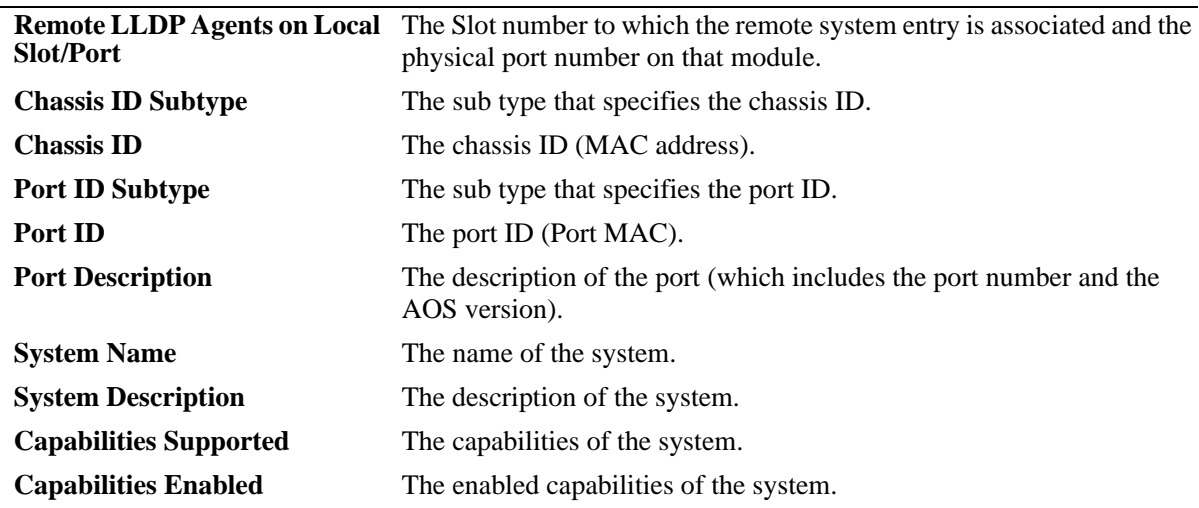

#### *output definitions*

#### **Release History**

Release 6.6.1; command introduced.

#### **Related Commands**

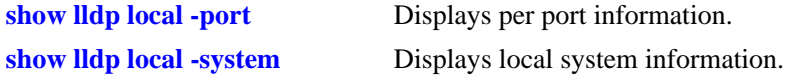

#### **MIB Objects**

#### lldpRemTable

lldpRemLocalPortNum lldpRemChassisIdSubtype lldpRemChassisId lldpRemPortIdSubtype lldpRemPortId lldpRemPortDesc lldpRemSysName lldpRemSysDesc lldpRemSysCapSupported lldpRemSysCapEnabled lldpRemManAddrIfSubtype lldpRemManAddrIfId

# **show lldp remote-system med**

Displays remote system MED information for a single port or all ports on a slot.

**show lldp [***slot/port* **|** *slot***] remote-system [med {network-policy | inventory}]**

#### **Syntax Definitions**

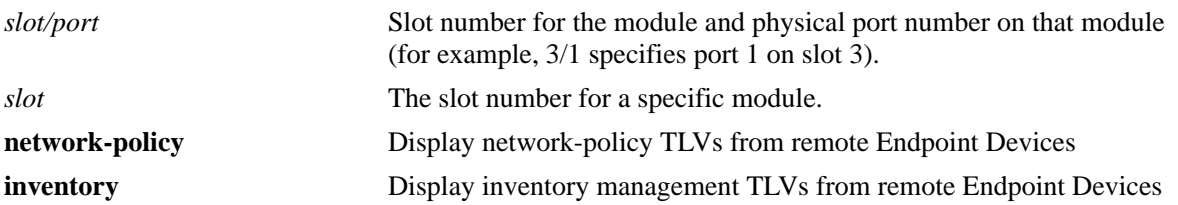

#### **Defaults**

By default, a list of all LLDP ports is displayed.

# **Platforms Supported**

OmniSwitch 6250, 6350, 6450

### **Usage Guidelines**

Use the *slot/port* or *slot* parameter to display information for a specific port or for all ports on a specific module.

# **Examples**

```
-> show lldp 2/47 remote-system med network-policy
Slot/ Remote Application Unknown Tagged Vlan Layer2 DSCP 
Port ID Type Policy Flag Flag Id Priority Value
------+------+---------------+-----------+---------+------+----------+------
 1/22 1 Voice(01) Defined Untagged 345 4 34
 1/22 2 Guest Voice(4) Defined Untagged 50 3 46
```
*output definitions*

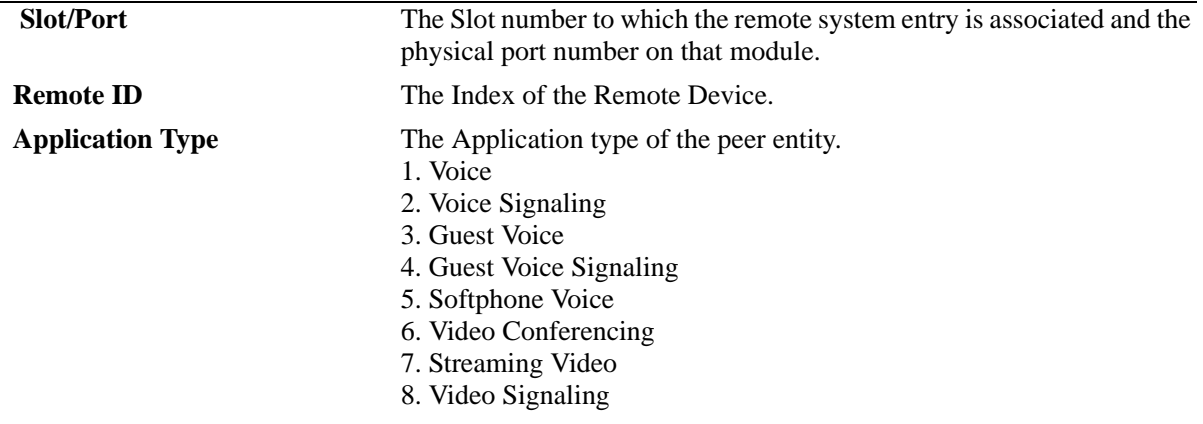

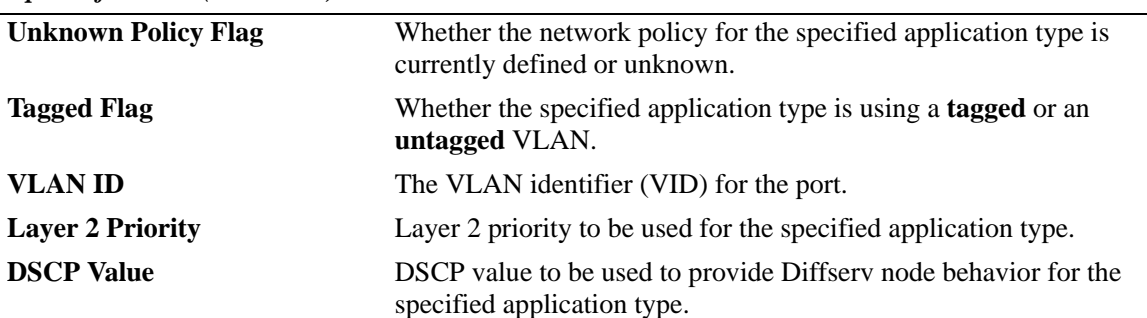

*output definitions (continued)*

```
-> show lldp 2/47 remote-system med inventory
Remote LLDP Agents on Local Slot/Port 1/22:
   Remote ID 1:
     MED Hardware Revision = "1.2.12.3",
     MED Firmware Revision = "6.3.4.1",
    MED Software Revision = "4.2.1.11",<br>MED Serial Number = "32421",
    MED Serial Number
     MED Manufacturer Name = "Manufacturer1",
     MED Model Name = "Alc32d21",
     MED Asset ID = "124421",
   Remote ID 2:
     MED Hardware Revision = "1.2.12.4",
     MED Firmware Revision = "6.3.4.2",
     MED Software Revision = "4.2.1.13",
    MED Serial Number = "32424",
     MED Manufacturer Name = "Manufacturer2",
     MED Model Name = "Alc32d41",
     MED Asset ID = "124424",
```
#### *output definitions*

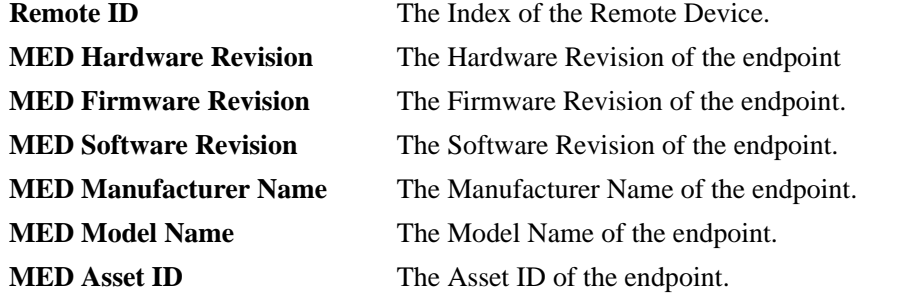

#### **Release History**

Release 6.6.1; command introduced.

#### **Related Commands**

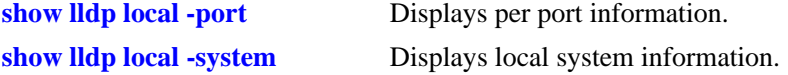

# **MIB Objects**

lldpXMedRemMediaPolicyTable lldpXMedRemMediaPolicyAppType lldpXMedRemMediaPolicyDscp lldpXMedRemMediaPolicyPriority lldpXMedRemMediaPolicyTagged lldpXMedRemMediaPolicyUnknown lldpXMedRemMediaPolicyVlanID lldpXMedRemInventoryTable lldpXMedRemAssetID lldpXMedRemFirmwareRev lldpXMedRemHardwareRev lldpXMedRemMfgName lldpXMedRemModelName lldpXMedRemSerialNum lldpXMedRemSoftwareRev

# <span id="page-513-0"></span>**lldp trust-agent**

Enables or disables the security mechanism globally (chassis level) or for a slot or a single port. By enabling LLDP security mechanism on a port, LLDP CMM task brings the LLDP status of the port as trusted, and monitors the port for any LLDP security violation.

**lldp {***slot/port| slot* | **chassis} trust-agent {enable** | **disable}**

**lldp {***slot/port| slot* | **chassis} [chassis-id-subtype {chassis-component** | **interface-alias** | **port-component** | **mac-address** | **network-address** | **interface-name** | **locally-assigned** | **any}]**

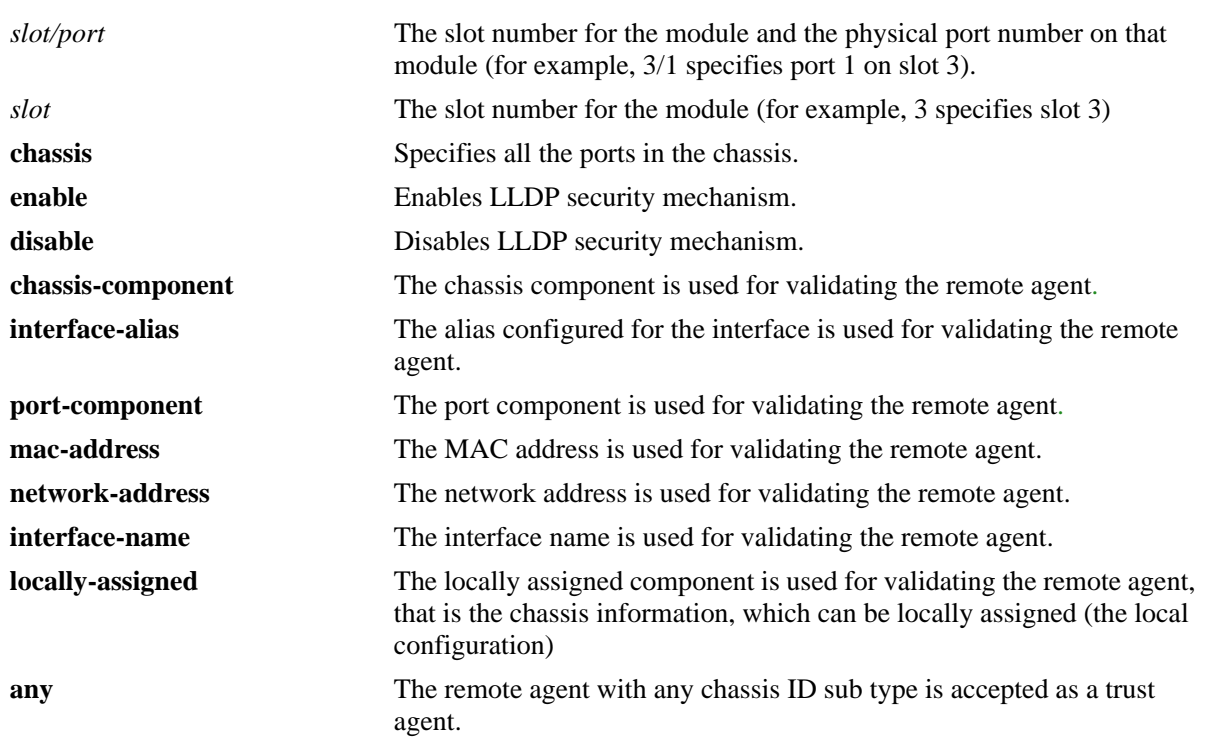

# **Syntax Definitions**

# **Defaults**

'**any**' - If the chassis ID sub type is not configured for validating the remote agent, by default, the first remote agent is accepted as a trust agent considering any of the chassis ID sub types.

# **Platforms Supported**

OmniSwitch 6250, 6350, 6450

# **Usage Guidelines**

- **•** By enabling security on chassis or slot level, the ports that come under the respective levels are monitored for any LLDP security violation.
- If the chassis ID sub type is not configured for validating the remote agent, then the LLDP learns the first remote agent with available chassis ID TLV (Time, Length, Value) received in the PDU.
- After a link up is received on an LLDP security enabled port, LLDP CMM waits for three times the LLDP timer interval (30 seconds). If LLDP PDU is not received after link up that has no remote agent, the port is moved to a violation state.
- If a trusted remote agent exists, and if no LLDP remote agent is learned even after three times the LLDP timer interval (30 seconds), the port is moved to violation state. If a new LLDP remote agent is learned after the link toggle, then the port is moved to a violation state.
- If the same chassis ID and port ID exist in the trusted remote agent database but on a different port, then the port remote agent is learned, and the port is moved to a violation state. If a new LLDP remote agent is learned on a port that has a trusted LLDP remote agent, then the port is moved to a violation state.

### **Examples**

```
-> lldp chassis trust-agent enable
-> lldp chassis trust-agent chassis-id-subtype chassis-component
```
#### **Release History**

Release 6.6.3; command introduced.

### **Related Commands**

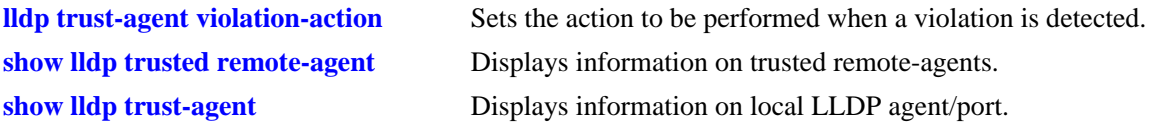

#### **MIB Objects**

alaLldpTrustAdminStatus alaLldpTrustChassiIdSubType

# <span id="page-515-0"></span>**lldp trust-agent violation-action**

Sets the action to be performed when a violation is detected.

**lldp {***slot/port| slot* | **chassis} trust-agent violation-action {trap-and-shutdown | trap | shutdown}**

### **Syntax Definitions**

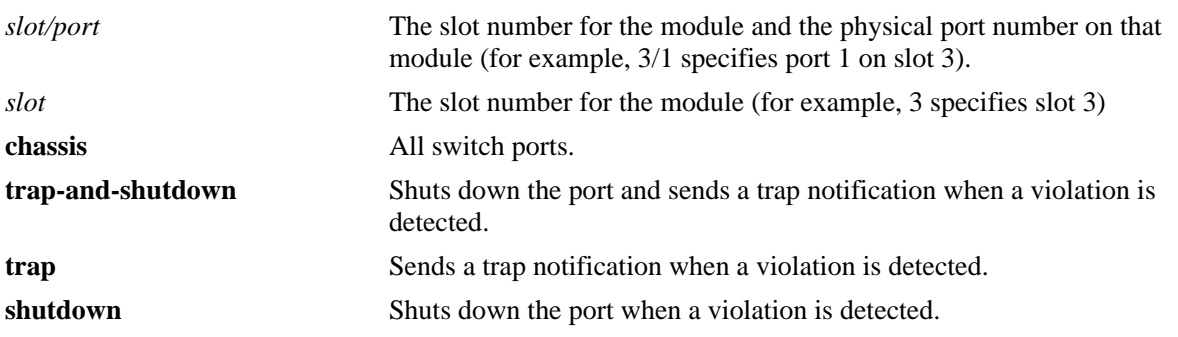

### **Defaults**

By default, trust agent violation action is set to 'trap'.

# **Platforms Supported**

OmniSwitch 6250, 6350, 6450

# **Usage Guidelines**

- **•** If the port is in a shutdown state, clear the violation on the port by using the command "**interfaces slot[/port[-port2]] clear-violation-all**"
- Clearing the violation on a port does not clear the trusted remote agent existing on that port. To clear the trusted remote agent, disable the LLDP security mechanism on the port.
- **•** If the port is in a shutdown state due to violation and the port link is toggled, only the link comes up. The port remains in the violation state and the trusted remote agent existing on that port is not cleared.

# **Examples**

-> lldp chassis trust-agent violation-action trap -> lldp 3 trust-agent violation-action shutdown

# **Release History**

Release 6.6.3; command introduced.

# **Related Commands**

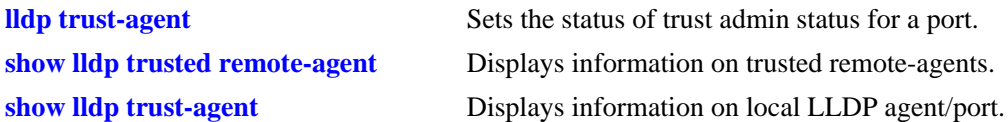

# **MIB Objects**

alaLldpTrustAction

# <span id="page-517-0"></span>**show lldp trusted remote-agent**

Displays information on trusted remote-agents.

**show lldp [***num* **|** *slot/port***] trusted remote-agent**

#### **Syntax Definitions**

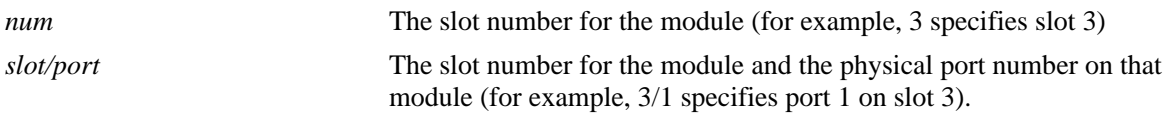

### **Defaults**

N/A

# **Platforms Supported**

OmniSwitch 6250, 6350, 6450

### **Usage Guidelines**

Use the slot/port or slot parameter to display information for a specific port or for all ports on a specific module.

# **Examples**

## -> show lldp trusted remote-agent Trusted Remote LLDP Agents on Local Slot/Port: 1/7 Chassis ID Subtype  $= 4$  (MAC Address), Chassis ID  $= 00: e0:b1:7a:e6:3c,$ <br>Port ID Subtype  $= 7$  (Locally assigne = 7 (Locally assigned), Port ID  $= 1017$

#### *output definitions*

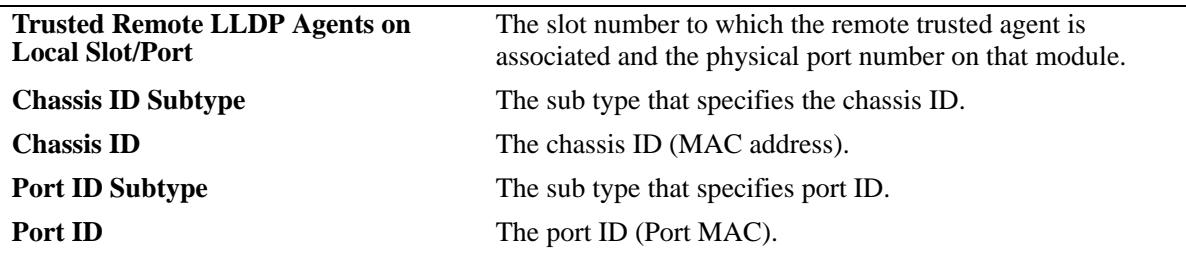

# **Release History**

Release 6.6.3; command introduced.

# **Related Commands**

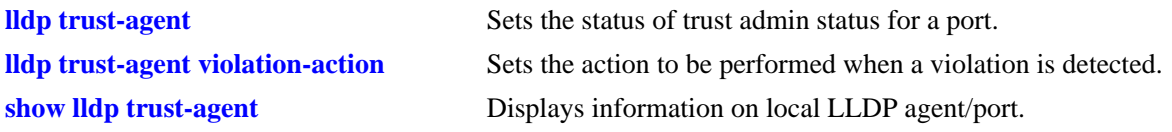

# **MIB Objects**

N/A

# <span id="page-519-0"></span>**show lldp trust-agent**

Displays information of the local LLDP agent/port.

**show lldp [***num* **|** *slot/port***] trust-agent**

## **Syntax Definitions**

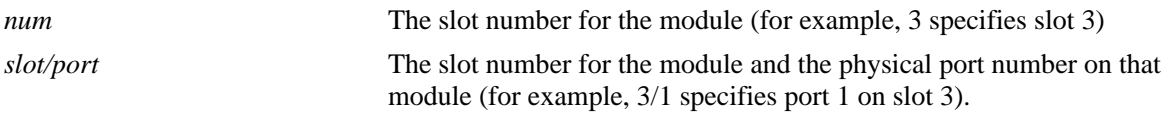

#### **Defaults**

N/A

# **Platforms Supported**

OmniSwitch 6250, 6350, 6450

#### **Usage Guidelines**

Use the slot/port or slot parameter to display information for a specific port or for all ports on a specific module.

#### **Examples**

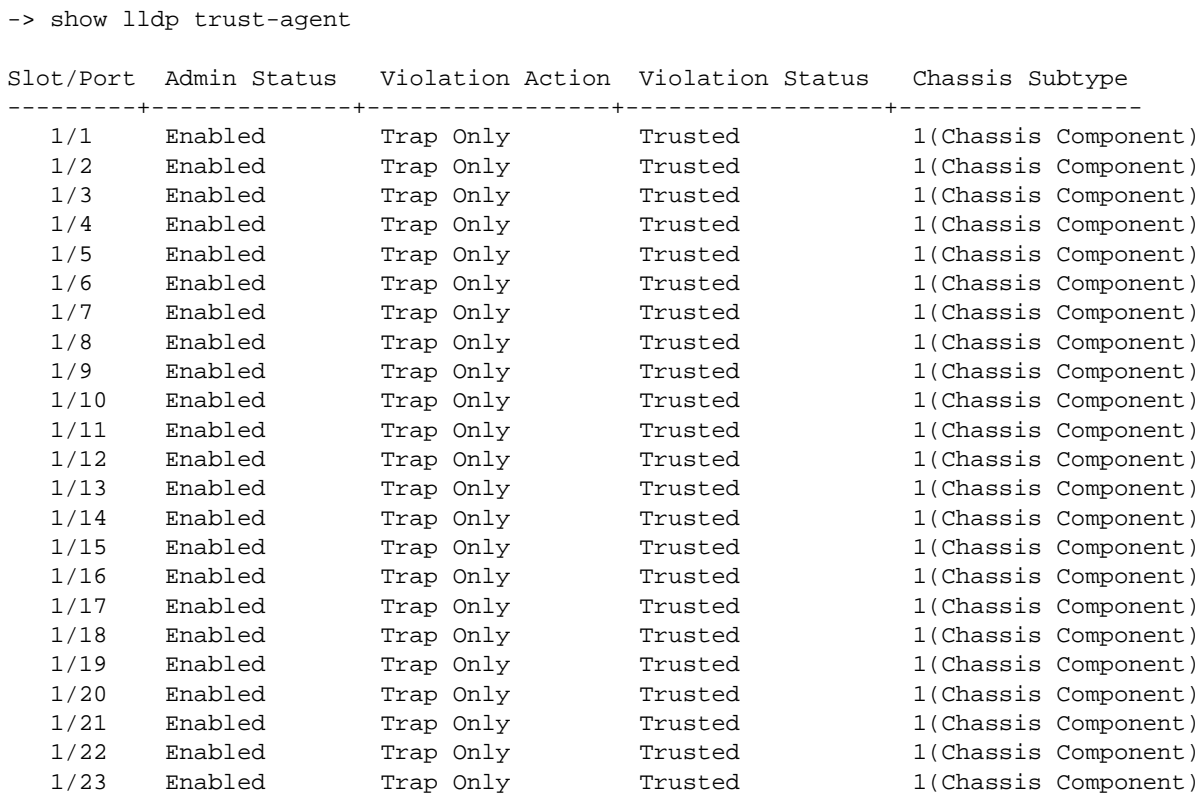

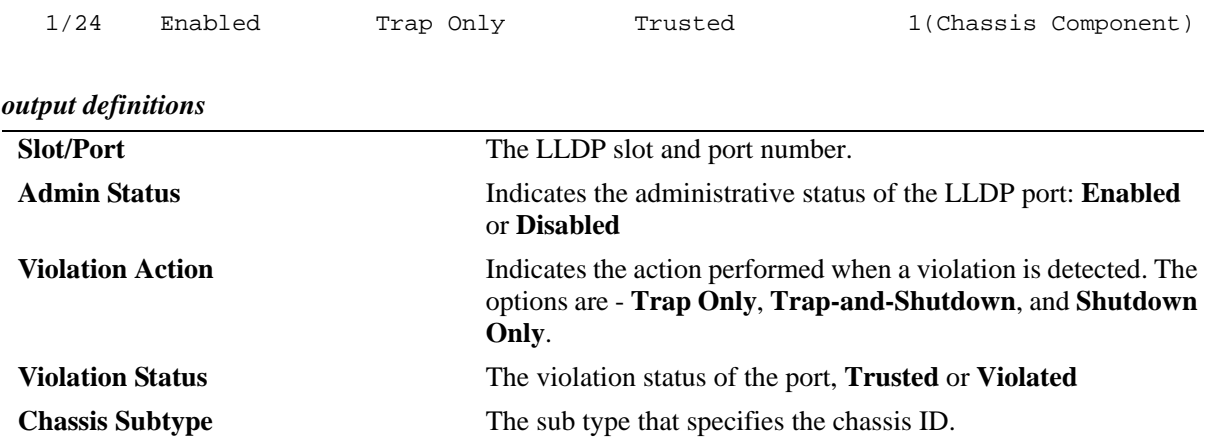

# **Release History**

Release 6.6.3; command introduced.

#### **Related Commands**

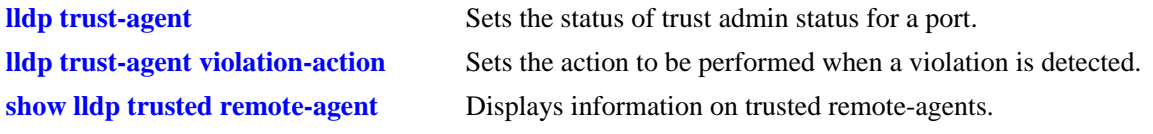

# **MIB Objects**

N/A

# **14 Interswitch Protocol Commands**

Alcatel-Lucent Interswitch Protocols (AIP) are used to discover and advertise adjacent switch information. Only one protocol is supported:

Alcatel-Lucent Mapping Adjacency Protocol (AMAP), used to discover the topology of OmniSwitches.

This chapter includes descriptions of AMAP commands.

MIB information for AMAP commands is as follows:

*Filename*: alcatelIND1InterswitchProtocol.MIB *Module*: ALCATEL-IND1-INTERSWITCH-PROTOCOL-MIB

A summary of the available commands is listed here:

**Mapping Adjacency Protocol [amap](#page-523-0) [amap discovery time](#page-524-0) [amap common time](#page-526-0) [show amap](#page-528-0)**

# <span id="page-523-0"></span>**amap**

Enables or disables the Alcatel-Lucent Mapping Adjacency Protocol (AMAP) on the switch. AMAP discovers adjacent switches by sending and responding to Hello update packets on active Spanning Tree ports.

**amap {enable | disable}** 

#### **Syntax Definitions**

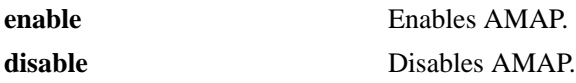

### **Defaults**

By default, AMAP is enabled on the switch.

### **Platforms Supported**

OmniSwitch 6250, 6350, 6450

### **Usage Guidelines**

Adjacent switches are defined as those having a Spanning Tree path between them and no other switch between them on the same Spanning Tree path that has AMAP enabled.

#### **Examples**

-> amap disable -> amap enable

#### **Release History**

Release 6.6.1; command was introduced.

#### **Related Commands**

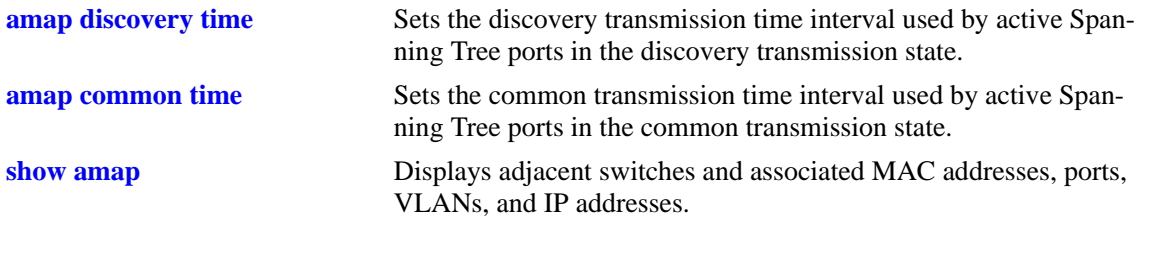

#### **MIB Objects**

aipAMAPstate

# <span id="page-524-0"></span>**amap discovery time**

Sets the discovery transmission time interval. In the discovery transmission state, an active port sends AMAP Hello packets to detect adjacent switches. The discovery transmission time specifies the number of seconds to wait between each Hello packet transmission.

**amap discovery [time]** *seconds*

#### **Syntax Definitions**

*seconds* Discovery transmission time value, in seconds (1–65535). Do not use commas in the value.

#### **Defaults**

By default, the discovery transmission time is set to 30 seconds.

### **Platforms Supported**

OmniSwitch 6250, 6350, 6450

#### **Usage Guidelines**

- **•** Use of the **time** command keyword is optional.
- When AMAP is enabled, all active Spanning Tree ports start out in the discovery transmission state.
- **•** Ports that receive Hello packets before three discovery transmission times expire, send a Hello reply and transition to the common transmission state.
- Ports that do not receive Hello packets before three discovery transmission times expire, revert to the passive reception state.
- Ports in the passive reception state do not send Hello packets and do not use any timer to determine how long to wait for Hello packets.
- The discovery transmission time value is also used by ports in the common transmission state to determine how long to wait for Hello packets (see [page 14-5](#page-526-0)).

#### **Examples**

```
-> amap discovery 1200
-> amap discovery time 600
```
#### **Release History**

Release 6.6.1; command was introduced.

# **Related Commands**

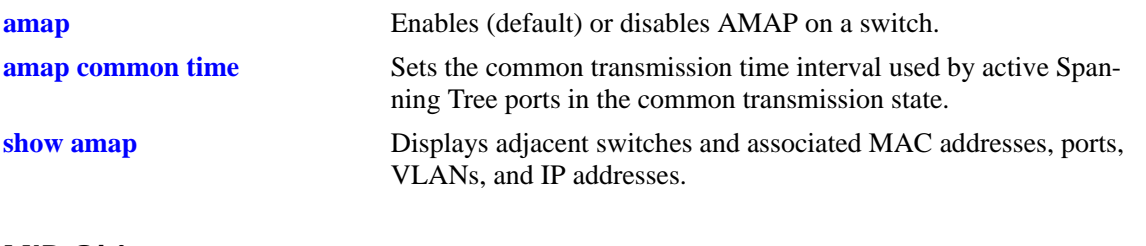

# **MIB Objects**

aipAMAPdisctime

# <span id="page-526-0"></span>**amap common time**

Sets the common phase transmission time interval. In the common transmission state, an active port sends AMAP Hello packets to determine adjacent switch failures and disconnects. The common transmission time specifies the number of seconds to wait between each Hello packet transmission.

**amap common [time]** *seconds*

#### **Syntax Definitions**

*seconds* Common transmission time value in seconds (1–65535). Do not use commas in the value.

#### **Defaults**

By default, the common transmission time is set to 300 seconds.

### **Platforms Supported**

OmniSwitch 6250, 6350, 6450

#### **Usage Guidelines**

- **•** Use of the **time** command keyword is optional.
- To avoid synchronization with adjacent switches, the common transmission time is jittered randomly by plus or minus ten percent. For example, if the default time is used (300 seconds), the jitter is plus or minus 30 seconds.
- The common transmission time value is only used by ports in the common transmission state.
- **•** If a Hello packet is received from an adjacent switch before the common transmission time has expired, the switch sends a Hello reply and restarts the common transmission timer.
- **•** A port reverts to the discovery transmission state if a Hello response is not received after the discovery time interval (see [page 14-3](#page-524-0)) has expired.

#### **Examples**

```
-> amap common 1200
-> amap common time 600
```
#### **Release History**

Release 6.6.1; command was introduced.

# **Related Commands**

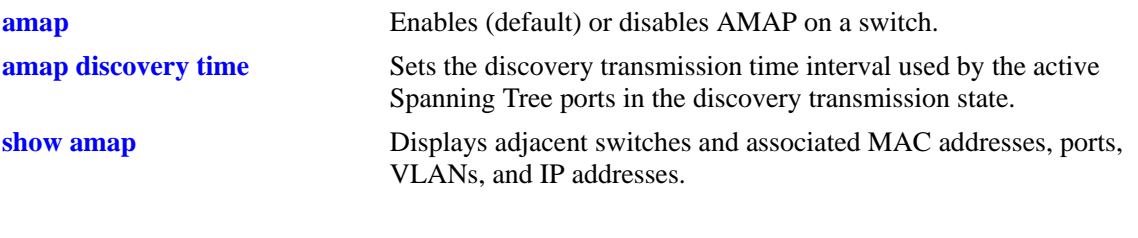

# **MIB Objects**

aipAMAPcommontime

# <span id="page-528-0"></span>**show amap**

Displays adjacent switches and associated MAC addresses, ports, VLANs, IP addresses, and system names.

**show amap**

#### **Syntax Definitions**

N/A

### **Defaults**

N/A

### **Platforms Supported**

OmniSwitch 6250, 6350, 6450

### **Usage Guidelines**

Remote switches that stop sending Hello packets and are connected to an AMAP switch via a hub may take up to two times the common transmission time to age out of the AMAP database, and no longer appear in this show command display.

#### **Examples**

```
-> show amap
AMAP is currently enabled,
AMAP Common Phase Timeout Interval (seconds) = 300,
AMAP Discovery Phase Timeout Interval (seconds) = 30
Remote Host Description = falconCmm
Remote Host Base MAC = 00:00:00:00:00:00
Local Interface = 1/2, VLAN = 200
Remote Interface = 3/1, VLAN = 200
Remote IP Address Configured = 1
   2.0.0.10
Remote Host Description = falconCmm
Remote Host Base MAC = 00:d0:95:6b:09:40Local Interface = 3/1, VLAN = 1
Remote Interface = 6/1, VLAN = 1
Remote IP Address Configured = 1
   2.0.0.11
```
#### *output definitions*

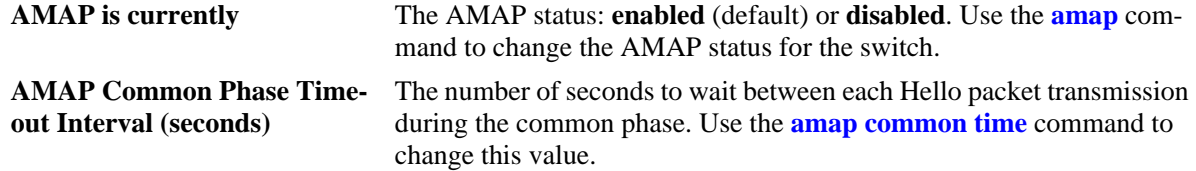

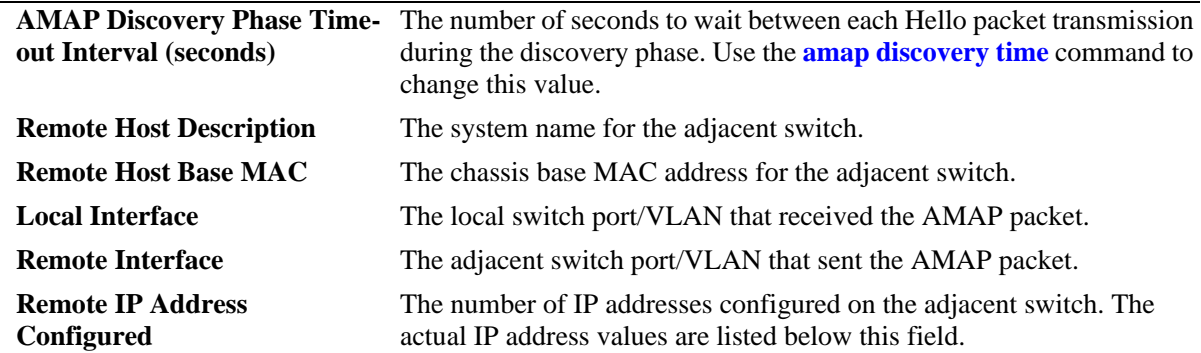

#### *output definitions (continued)*

### **Release History**

Release 6.6.1; command was introduced.

#### **Related Commands**

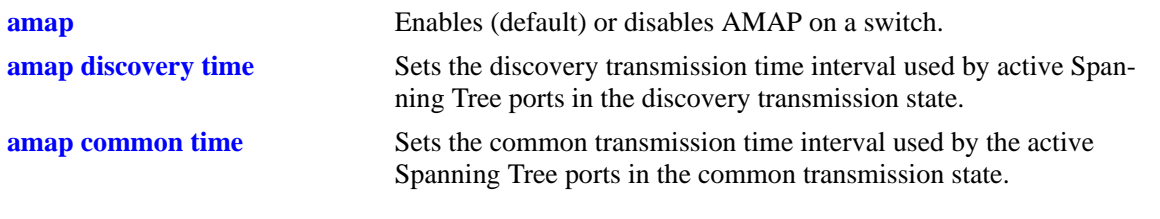

# **MIB Objects**

N/A

# **15 802.1Q Commands**

Alcatel-Lucent's 802.1Q is an IEEE standard for sending frames through the network tagged with VLAN identification. This chapter details configuring and monitoring 802.1Q tagging on a single port in a switch or an aggregate of ports on a switch.

Alcatel-Lucent's version of 802.1Q complies with the Draft Standard *P802.1Q/D11 IEEE Standards for Local And Metropolitan Area Network: Virtual Bridged Local Area Networks, July 30, 1998*.

MIB information for the 802.1Q commands is as follows:

*Filename*: alcatelIND1Dot1Q.mib *Module*: ALCATEL-IND1-DOT1Q-MIB

A summary of available commands is listed here:

**[vlan 802.1q](#page-531-0) [vlan 802.1q frame type](#page-533-0) [show 802.1q](#page-534-0)**

**Note.** Before using 802.1Q, the VLAN for 802.1Q must be created using the commands described in [Chapter 25, "VLAN Management Commands."](#page-1056-0)

Configuration procedures for 802.1Q are explained in "Configuring 802.1Q," *OmniSwitch AOS Release 6250/6350/6450 Network Configuration Guide*.

# <span id="page-531-0"></span>**vlan 802.1q**

Creates, deletes, or modifies 802.1Q tagging on a single port or on an aggregate of ports.

**vlan** *vid* **802.1q {***slot***/***port* **|** *aggregate\_id***} [***description***]**

**vlan** *vid* **no 802.1q {***slot***/***port* **|** *aggregate\_id***}**

### **Syntax Definitions**

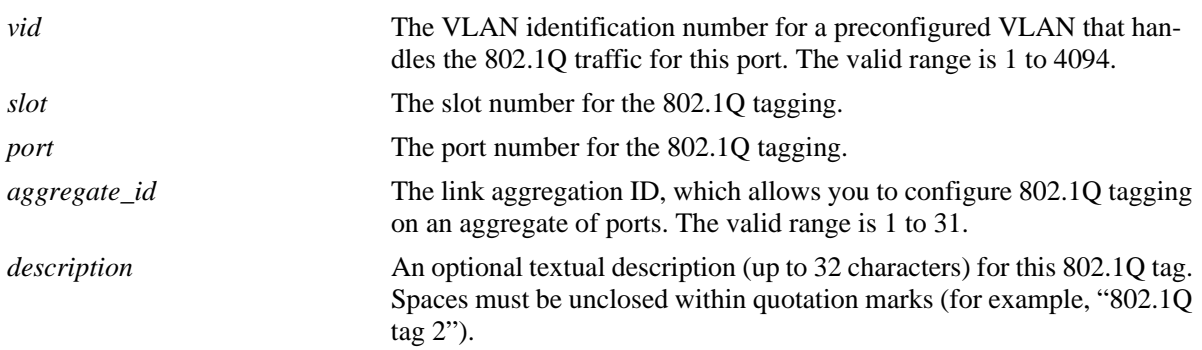

# **Defaults**

The default description for 802.1Q tagging on a port is **TAG PORT** *slot/port* **VLAN** *vid* (where the *slot/ port* and *vid* are as entered when inputting the command) when you configure 802.1Q tagging on a single port, and **TAG AGGREGATE** *aggregate\_id* **VLAN** *vid* (where the *slot/port* and *vid* are as entered when inputting the command) when you configure 802.1q tagging on an aggregate link.

# **Platforms Supported**

OmniSwitch 6250, 6350, 6450

# **Usage Guidelines**

- **•** Use the **no** form of this command to delete 802.1Q tagging on a port or an aggregate of ports.
- The VLAN specified for the port or aggregate link before 802.1Q tagging can be specified. See [Chapter 25, "VLAN Management Commands"](#page-1056-0) for information on how to create a VLAN.
- You *must* enable link aggregation before you can tag an aggregate of ports. See Chapter 12, "Link" [Aggregation Commands"](#page-390-0) for more information on link aggregation.
- The port's default VLAN can never be configured to accepted tagged frames.
- **•** This command is also supported on an NNI interface.
- An error message is displayed, if the TPID of the NNI port is other than 0x8100 while configuring the port as 802.1Q tagged. An error message is displayed, if the user tries to configure TPID, other than 0x8100, on 802.1Q tagged NNI interface.
- **•** An error message is displayed, if VLAN 1 is tried to be configured as default VLAN on an NNI port.

## **Examples**

```
-> vlan 2 802.1q 3/1
-> vlan 10 802.1q 100
-> vlan 5 802.1q 4/2 "802.1q tag 2"
-> vlan 6 no 802.1q 3/1
```
#### **Release History**

Release 6.6.1; command was introduced. Release 6.6.5; command supported on NNI interface.

#### **Related Commands**

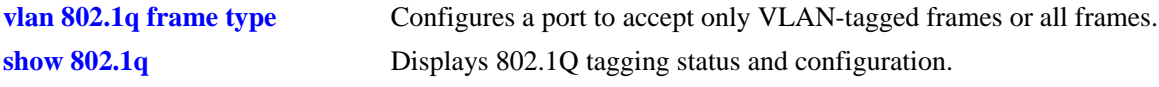

# **MIB Objects**

QPORTVLANTABLE

qPortVlanSlot qPortVlanPort qPortVLanStatus qPortVlanTagValue qPortVlanDescription qAggregateVlanTagValue qAggregateVlanAggregateId qAggregateVlanStatus qAggregateVlanDescription

# <span id="page-533-0"></span>**vlan 802.1q frame type**

Configures a port to accept all frames or accept only VLAN-tagged frames.

**vlan 802.1q** *slot/port* **frame type {all | tagged}**

#### **Syntax Definitions**

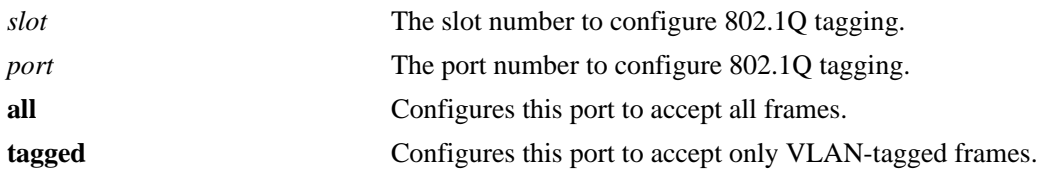

#### **Defaults**

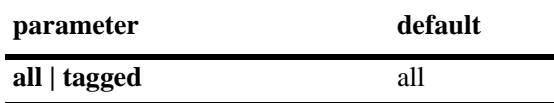

#### **Platforms Supported**

OmniSwitch 6250, 6350, 6450

#### **Usage Guidelines**

If you configure a port to accept only VLAN-tagged frames, then any frames received on this port that do not carry a VLAN ID (that is, untagged frames or priority-tagged frames) is discarded by the ingress rules for this port. Frames that are not discarded by this ingress rule are classified and processed according to the ingress rules for this port.

#### **Examples**

-> vlan 802.1q 3/1 frame type all

#### **Release History**

Release 6.6.1; command was introduced.

#### **Related Commands**

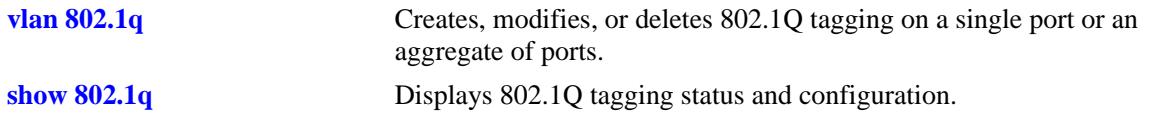

#### **MIB Objects**

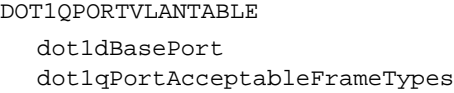

# <span id="page-534-0"></span>**show 802.1q**

Displays 802.1Q tagging information for a single port or an aggregate of ports.

**show 802.1q {***slot***/***port* **|** *aggregate\_id***}**

## **Syntax Definitions**

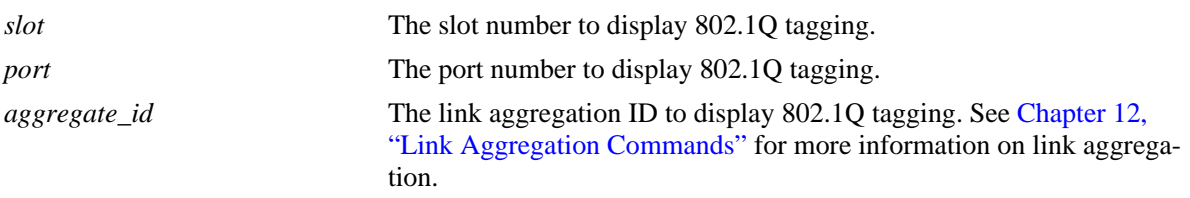

### **Defaults**

N/A

# **Platforms Supported**

OmniSwitch 6250, 6350, 6450

### **Usage Guidelines**

N/A

# **Examples**

```
-> show 802.1q 3/4
  Acceptable Frame Type : Any Frame Type
  Force Tag Internal : The off
  Tagged VLANS Internal Description
  -------------+-------------------------------------------------+
           2 TAG PORT 3/4 VLAN 2
  -> show 802.1q 2
  Tagged VLANS Internal Description
  -------------+-------------------------------------------------+
           3 TAG AGGREGATE 2 VLAN 3
```
Output fields are described here:

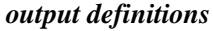

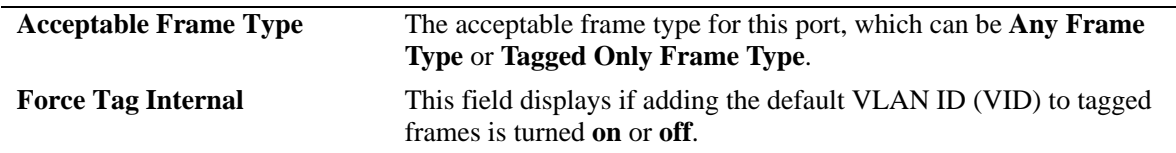

# *output definitions (continued)*

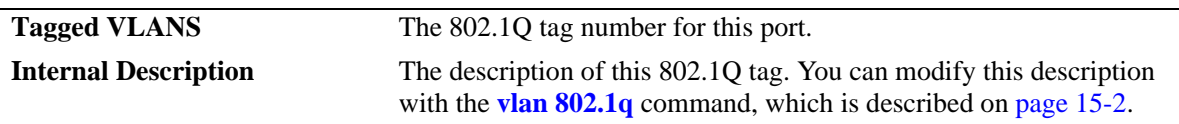

# **Release History**

Release 6.6.1; command was introduced.

#### **Related Commands**

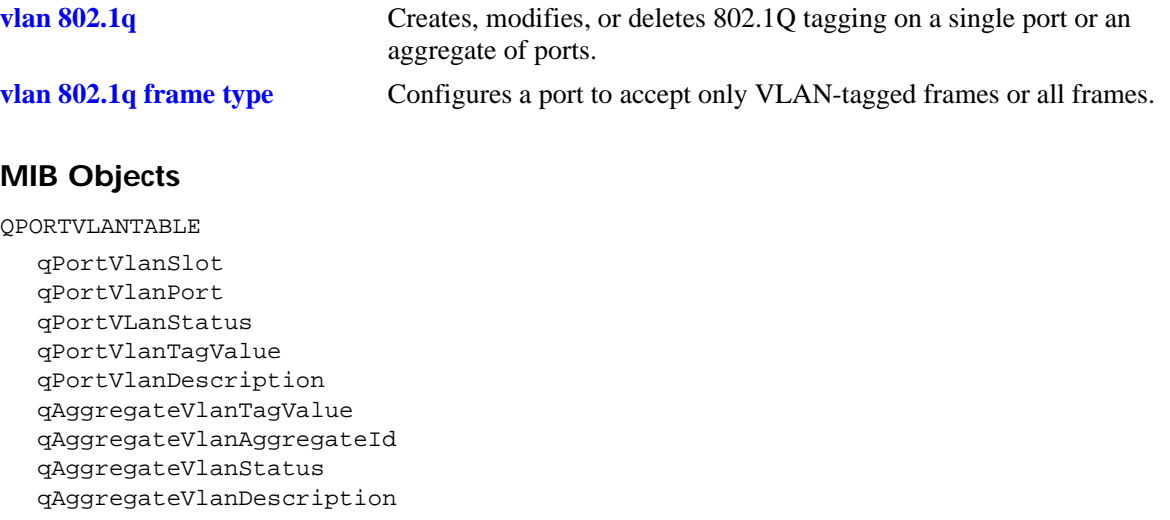

# **16 Distributed Spanning Tree Commands**

The Spanning Tree Algorithm and Protocol (STP) is a self-configuring algorithm that maintains a loopfree topology while providing data path redundancy and network scalability. Based on the IEEE 802.1D standard, the Alcatel-Lucent STP implementation distributes the Spanning Tree load between the primary management module and the network interface modules. In the case of a stack of switches, the STP load is distributed between the primary management switch and other switches in the stack. This functionality improves network robustness by providing a Spanning Tree that continues to respond to BPDUs and port link up and down states in the event of a fail over to a backup management module or switch.

In addition to a distributed architecture, this implementation also provides the following Spanning Tree features:

- Automatic configuration of a physical topology into a single Spanning Tree to ensure that there is only one data path between any two switches.
- Fault tolerance within the network topology. The Spanning Tree is reconfigured in the event of a data path or bridge failure or when a new switch is added to the topology.
- **•** Support for four Spanning Tree protocols: 802.1D (STP), 802.1W (RSTP), 802.1Q 2005 (MSTP), and RRSTP.
- A *flat* Spanning Tree operating mode. If STP or RSTP is used, this mode applies a single STP instance across all VLANs. If MSTP is used, this mode applies a single STP instance to each Multiple Spanning Tree Instance (MSTI), which identifies a set of VLANs.
- **•** Support for up to 16 MSTIs per switch. In addition, there is always one Common and Internal Spanning Tree (CIST) instance 0 on each switch.
- Ring Rapid Spanning Tree Protocol (RRSTP) supports up to 128 rings per switch. Note that there can be no alternate connections for the same instance between any two switches within an RRSTP ring topology.
- **•** A *1x1* Spanning Tree operating mode, which applies a single STP instance for each defined VLAN on the switch.
- An STP topology that includes 802.1Q tagged ports and link aggregate logical ports in the calculation of the physical topology.

MIB information for Distributed Spanning Tree commands is as follows:

*Filename*: AlcatelIND1VlanSTP.MIB *Module*: STP-MGMT-MIB

A summary of the available commands is listed here:

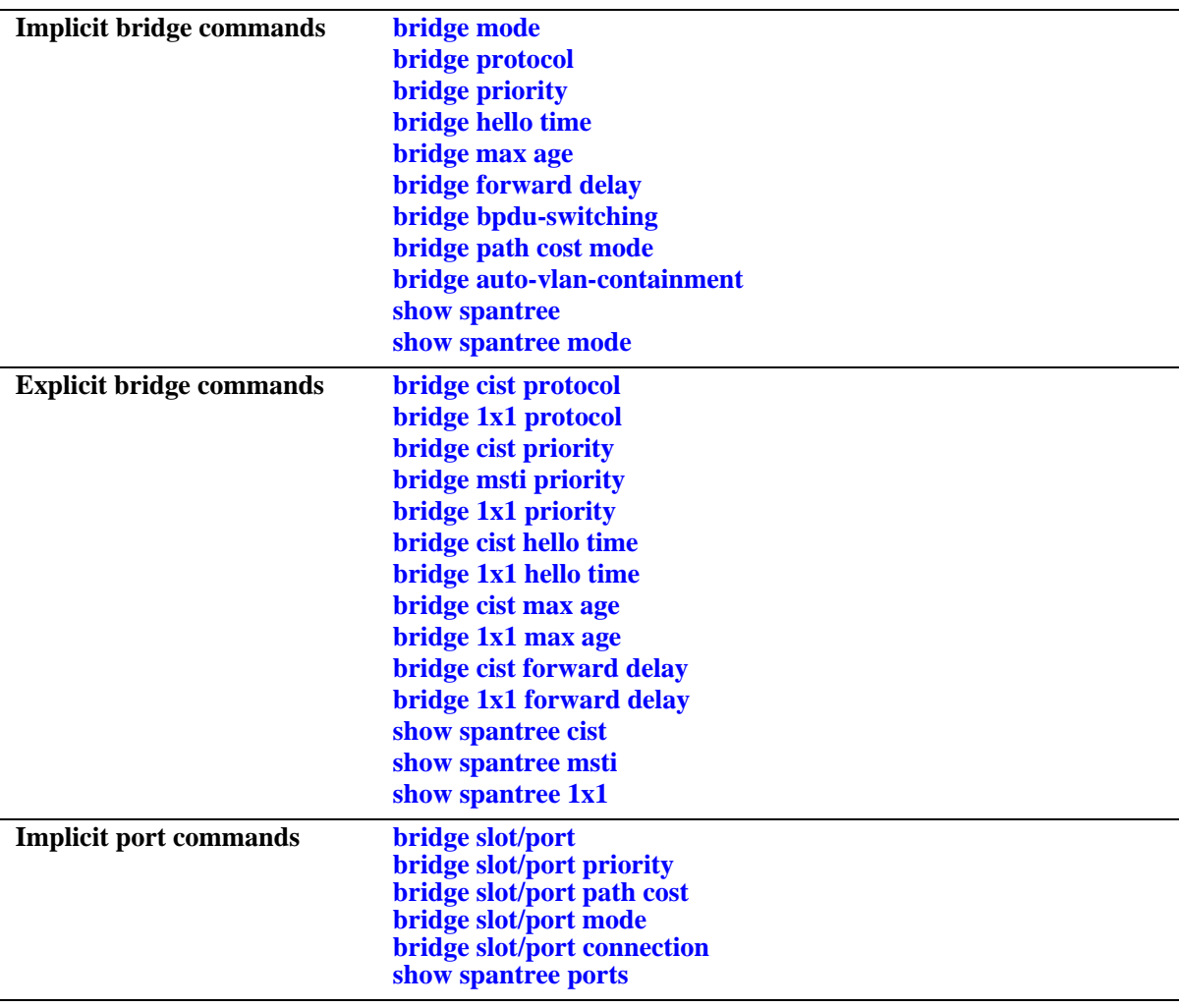

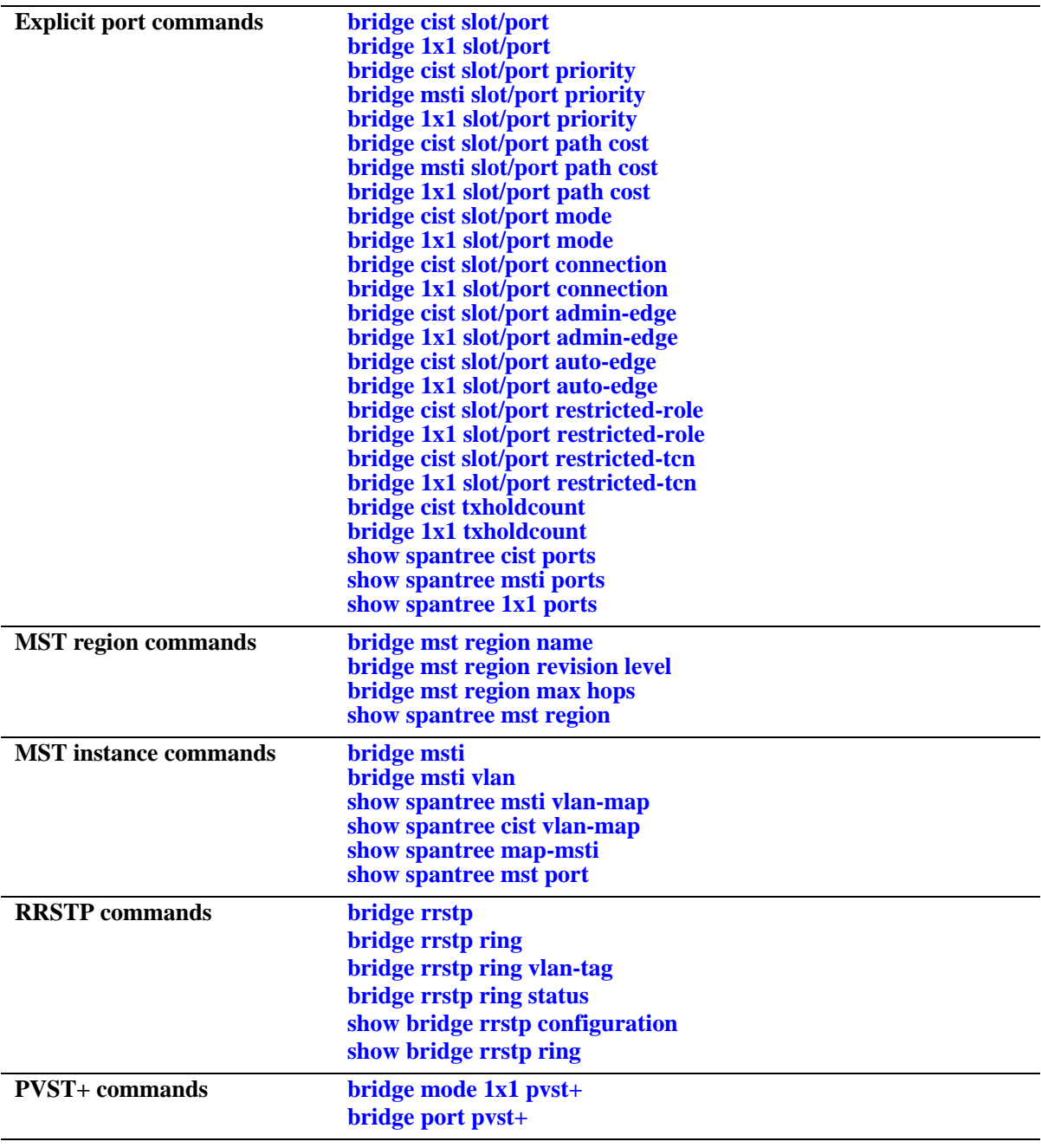

# <span id="page-539-0"></span>**bridge mode**

Selects a flat Spanning Tree or 1x1 Spanning Tree operating mode for the switch. These modes are exclusive; however, it is not necessary to reboot the switch when changing modes.

**bridge mode** {**flat | 1x1}** 

#### **Syntax Definitions**

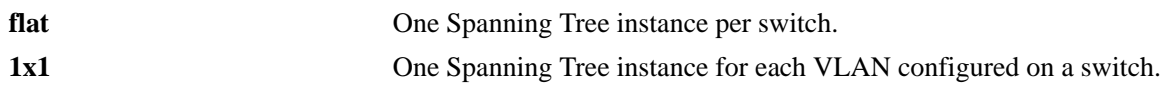

#### **Defaults**

By default, the bridge mode for the switch is set to 1x1 Spanning Tree.

# **Platforms Supported**

OmniSwitch 6250, 6350, 6450

### **Usage Guidelines**

- The Multiple Spanning Tree Protocol (MSTP), as defined in the IEEE 802.1Q 2005 standard, is only supported on switches operating in the flat Spanning Tree mode.
- If standard STP or RSTP is used when the switch is running in the flat mode, a single STP instance is applied across all VLANs. For example, if a port belonging to VLAN 10 and a port belonging to VLAN 20 both connect to the same switch, then STP will block one of these ports.
- If MSTP is used when the switch is running in the flat mode, a single STP instance is applied to each Multiple Spanning Tree Instance (MSTI). Each MSTI represents a set of VLANs.
- Flat Spanning Tree mode supports fixed (untagged) and 802.1Q tagged ports in each VLAN. However, Bridge Protocol Data Units (BPDUs) are always untagged.
- **•** If **1x1** mode is selected, a single Spanning Tree instance is enabled for each VLAN configured on the switch. For example, if there are five VLANs configured on the switch, then there are five separate Spanning Tree instances. In essence, a VLAN is a virtual bridge in that it will have its own bridge ID and configurable STP parameters, such as protocol, priority, hello time, max age, and forward delay.
- When operating in 1x1 mode, 802.1Q tagged ports participate in an 802.1Q Spanning Tree instance that allows the Spanning Tree to extend across tagged VLANs. As a result, a tagged port may participate in more than one Spanning Tree instance; one for each VLAN that the port carries.
- If a VLAN contains both fixed and tagged ports and the switch is operating in 1x1 Spanning Tree mode, then a hybrid of the two Spanning Tree instances (single and 802.1Q) is applied. If a VLAN appears as a tag on a port, then the BPDU for that VLAN are also tagged. However, if a VLAN appears as the configured default VLAN for the port, then BPDU are not tagged and the single Spanning Tree instance applies.
- Regardless of which mode the switch is running in, it is possible to administratively disable the Span-ning Tree status for an individual VLAN (see [Chapter 25, "VLAN Management Commands"\)](#page-1056-0). Note that active ports associated with such a VLAN are excluded from any Spanning Tree calculations and will remain in a forwarding state.
### **Examples**

-> bridge mode flat -> bridge mode 1x1

## **Release History**

Release 6.6.1; command was introduced.

### **Related Commands**

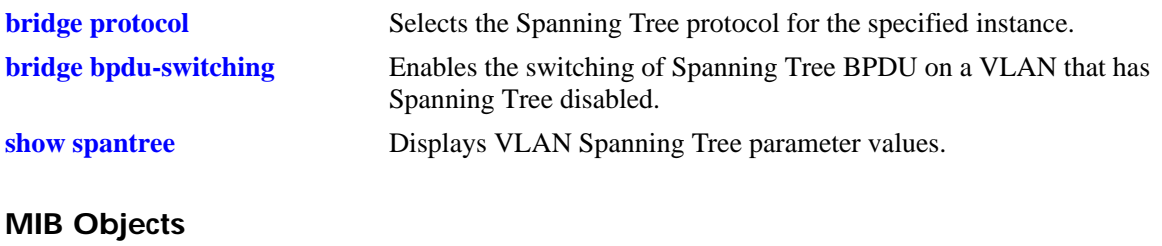

vStpTable vStpNumber vStpMode

# <span id="page-541-0"></span>**bridge protocol**

Configures the Spanning Tree protocol for the flat mode Common and Internal Spanning Tree (CIST) instance or for an individual VLAN instance if the switch is running in the 1x1 mode.

**bridge [***instance***] protocol {stp | rstp | mstp}**

### **Syntax Definitions**

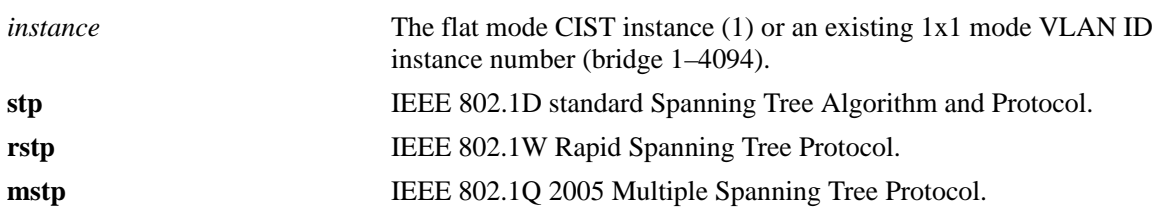

### **Defaults**

RSTP is the default protocol for the flat mode CIST instance and for the 1x1 mode VLAN instance.

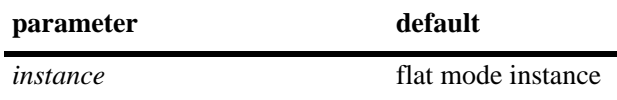

### **Platforms Supported**

OmniSwitch 6250, 6350, 6450

### **Usage Guidelines**

- Specifying an instance number with this command when the switch is running in the 1x1 Spanning Tree mode implies a VLAN ID and configures the protocol for the associated VLAN instance.
- **•** To configure the protocol for the flat mode CIST instance when the switch is running in either the flat or 1x1 mode, do *not* specify an instance number. The CIST is the instance configured by default with this command.
- If the switch is running in the flat mode and STP or RSTP is the active protocol, entering 1 to specify the CIST instance is optional. If MSTP is the active protocol, however, entering 1 for the instance number is not accepted.
- Note that selecting MSTP is only an option for the flat mode CIST instance and is required to configure Multiple Spanning Tree Instances (MSTI).
- **•** MSTP is only active when the switch is operating in the flat Spanning Tree mode. STP and RSTP are active when the switch is operating in either the flat or 1x1 Spanning Tree mode.
- Deleting all existing MSTIs is required before changing the protocol from MSTP to STP or RSTP.

**•** Note that when changing the protocol to/from MSTP, the bridge priority and port path cost values for the flat mode CIST instance are reset to their default values. However, if the path cost mode was set to 32-bit prior to the protocol change, the path cost is *not* reset to its default value. See the **[bridge path](#page-584-0)  [cost mode](#page-584-0)** command page for more information.

### **Examples**

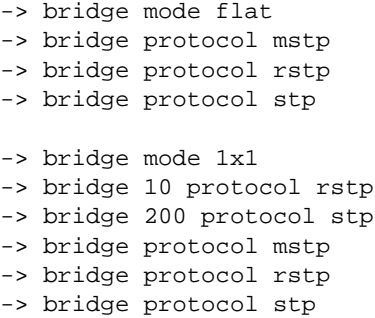

### **Release History**

Release 6.6.1; command was introduced.

### **Related Commands**

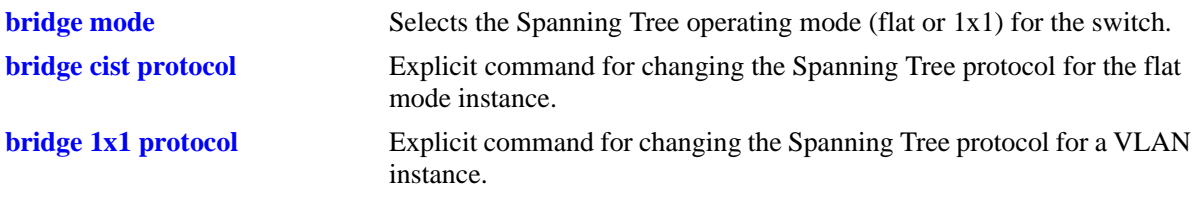

### **MIB Objects**

vStpInsTable vStpInsNumber vStpInsMode vStpInsProtocolSpecification

# <span id="page-543-0"></span>**bridge cist protocol**

Configures the Spanning Tree protocol for the flat mode Common and Internal Spanning Tree (CIST) instance (bridge 1).

**bridge cist protocol {stp | rstp | mstp}**

#### **Syntax Definitions**

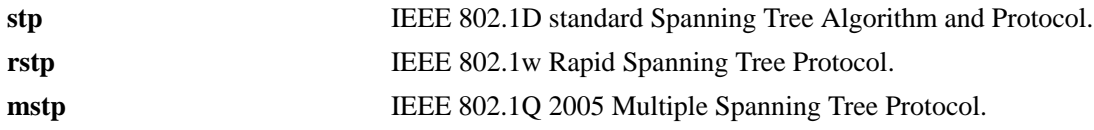

### **Defaults**

RSTP is the default protocol for the flat mode CIST instance and for the 1x1 mode VLAN instance.

### **Platforms Supported**

OmniSwitch 6250, 6350, 6450

### **Usage Guidelines**

- This command is an explicit Spanning Tree command that only applies to the flat mode CIST instance regardless of which operating mode (flat or 1x1) or protocol is active on the switch.
- **•** Use this command to select STP, RSTP, or MSTP as the protocol for the flat mode CIST instance.
- Note that selecting MSTP is only an option for the flat mode CIST instance and is required to configure Multiple Spanning Tree Instances (MSTI).
- MSTP is only active when the switch is operating in the flat Spanning Tree mode. STP and RSTP are active when the switch is operating in either the flat or 1x1 Spanning Tree mode.
- Note that when changing the protocol to/from MSTP, the bridge priority and port path cost values for the flat mode CIST instance are reset to their default values. However, if the path cost mode was set to 32-bit prior to the protocol change, the path cost is *not* reset to its default value. See the **[bridge path](#page-584-0)  [cost mode](#page-584-0)** command page for more information.
- If the switch is running in 1x1 mode when this command is used, the specified protocol is not active for the CIST instance until the operating mode for the switch is changed to the flat mode.
- Note that when a configuration snapshot is taken of the switch, all Spanning Tree commands are saved in their explicit format.

### **Examples**

```
-> bridge cist protocol rstp
-> bridge cist protocol mstp
```
### **Release History**

Release 6.6.1; command was introduced.

### **Related Commands**

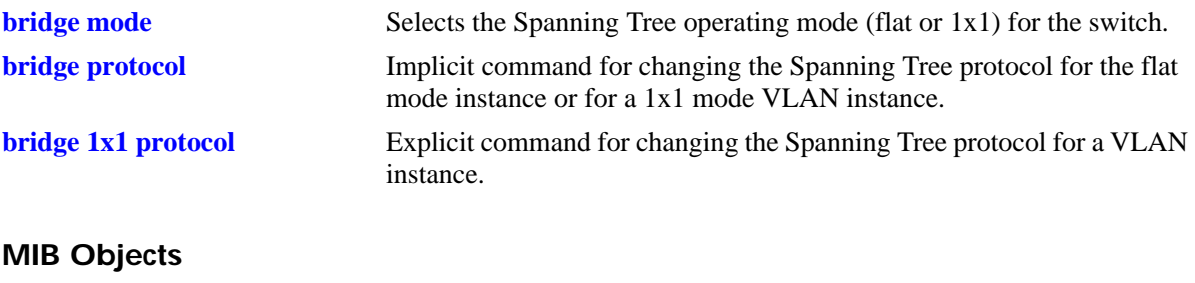

vStpInsTable

vStpInsNumber vStpInsProtocolSpecification

# <span id="page-545-0"></span>**bridge 1x1 protocol**

Configures the Spanning Tree protocol for an individual VLAN instance.

**bridge 1x1** *vid* **protocol {stp | rstp}**

#### **Syntax Definitions**

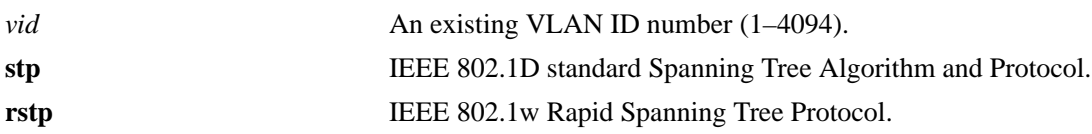

#### **Defaults**

RSTP is the default protocol for the flat mode CIST instance and for the 1x1 mode VLAN instance.

### **Platforms Supported**

OmniSwitch 6250, 6350, 6450

### **Usage Guidelines**

- This command is an explicit Spanning Tree command that only applies to the specified VLAN instance regardless of which operating mode (flat or 1x1) is active on the switch.
- If the switch is running in flat mode when this command is used, the specified protocol is not active for the specified VLAN instance until the operating mode for the switch is changed to 1x1.
- Note that when a configuration snapshot is taken of the switch, all Spanning Tree commands are saved in their explicit format.

### **Examples**

```
-> bridge 1x1 2 protocol stp
-> bridge 1x1 455 protocol rstp
```
### **Release History**

Release 6.6.1; command was introduced.

### **Related Commands**

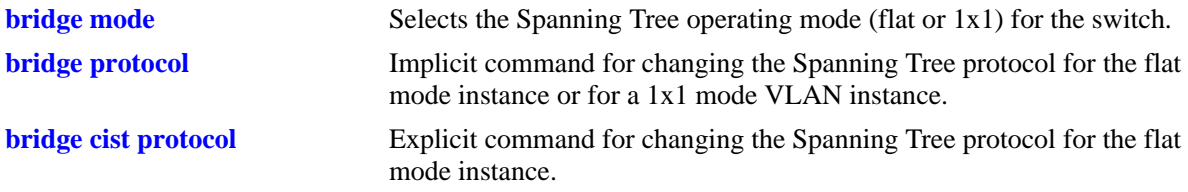

## **MIB Objects**

vStpInsTable

vStpIns1x1VlanNumber vStpInsMode vStpInsProtocolSpecification

# <span id="page-547-0"></span>**bridge mst region name**

Defines the name for a Multiple Spanning Tree (MST) region. One of three attributes (name, revision level, and a VLAN to MST instance association table) that defines an MST region as required by the IEEE 802.1Q 2005 standard. Switches that share the same attribute values are all considered part of the same MST region. Currently each switch can belong to one MST region at a time.

**bridge mst region name** *name*

**bridge mst region no name**

### **Syntax Definitions**

*name* An alphanumeric string up to 32 characters. Use quotes around string if the name contains multiple words with spaces between them (e.g. "Alcatel-Lucent Marketing").

### **Defaults**

By default, the MST region name is left blank.

### **Platforms Supported**

OmniSwitch 6250, 6350, 6450

### **Usage Guidelines**

- **•** Use the **no** form of this command to remove the MST region name. Note that it is not necessary to specify the region name to remove it.
- **•** To change an existing region name, use this same command but specify a string value that is different than the existing name. It is *not* necessary to first remove the old name.
- **•** Specifying an MST region name is allowed regardless of which Spanning Tree operating mode or protocol is currently active on the switch. However, MST configuration values, such as region name, only apply when the switch is operating in the flat Spanning Tree mode and using MSTP.

### **Examples**

```
-> bridge mst region name SalesRegion
-> bridge mst region name "Alcatel-Lucent Marketing"
-> bridge mst region no name
```
### **Release History**

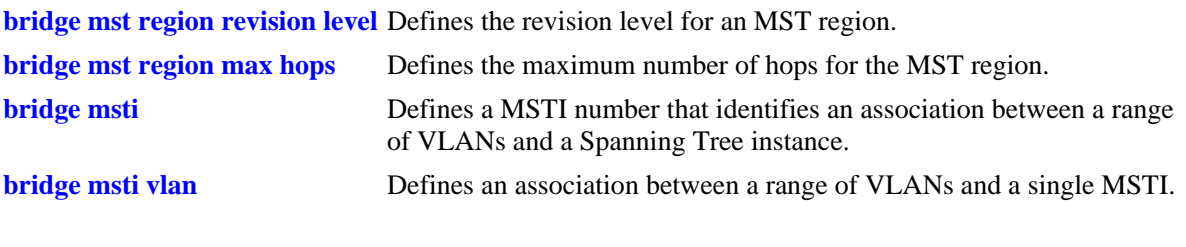

## **MIB Objects**

vStpMstRegionTable

vStpMstRegionNumber vStpMstRegionConfigName

# <span id="page-549-0"></span>**bridge mst region revision level**

Defines the revision level for a Multiple Spanning Tree (MST) region. One of three attributes (name, revision level, and a VLAN to MST instance association table) that defines an MST region as required by the IEEE 802.1Q 2005 standard. Switches that share the same attribute values are all considered part of the same MST region. Currently each switch can belong to one MST region at a time.

**bridge mst region revision level** *rev\_level*

### **Syntax Definitions**

*rev\_level* A numeric value (0–65535) that identifies the MST region revision level for the switch.

#### **Defaults**

By default, the MST revision level is set to zero.

### **Platforms Supported**

OmniSwitch 6250, 6350, 6450

#### **Usage Guidelines**

Specifying an MST region revision level is allowed regardless of which Spanning Tree operating mode or protocol is currently active on the switch. However, MST configuration values, such as revision level, only apply when the switch is operating in the flat Spanning Tree mode and using the MSTP.

### **Examples**

-> bridge mst region revision level 1000 -> bridge mst region revision level 2000

### **Release History**

Release 6.6.1; command was introduced.

#### **Related Commands**

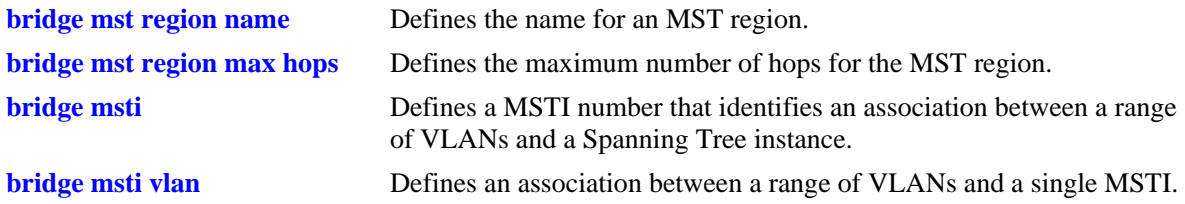

### **MIB Objects**

vStpMstRegionTable vStpMstRegionNumber vStpMstRegionConfigRevisionLevel

# <span id="page-550-0"></span>**bridge mst region max hops**

Configures the maximum number of hops that are authorized to receive Multiple Spanning Tree (MST) regional information. Use this command to designate how many hops a BPDU is allowed to traverse before it is discarded and related information is aged.

**bridge mst region max hops** *max\_hops*

### **Syntax Definitions**

*max\_hops* A numeric value  $(1-40)$  that designates the maximum number of hops.

### **Defaults**

By default, the maximum number of hops is set to 20.

### **Platforms Supported**

OmniSwitch 6250, 6350, 6450

### **Usage Guidelines**

- The value configured with this command is a regional value that applies to all instances and in essence is used to determine the size of the region.
- The maximum hop count value is the initial value of the Remaining Hops parameter in the MST BPDU that originates from the bridge that is serving as the root bridge for the region. Each bridge that in turn receives the MST BPDU decrements the Remaining Hops count value by one and passes the new value along to the next bridge. When the count reaches 0, the BPDU is discarded.
- **•** Specifying an MST maximum hop count is allowed regardless of which Spanning Tree operating mode or protocol is currently active on the switch. However, MST configuration values only apply when the switch is operating in the flat Spanning Tree mode and using the MSTP.

### **Examples**

```
-> bridge mst region max hops 40
-> bridge mst region max hops 10
```
### **Release History**

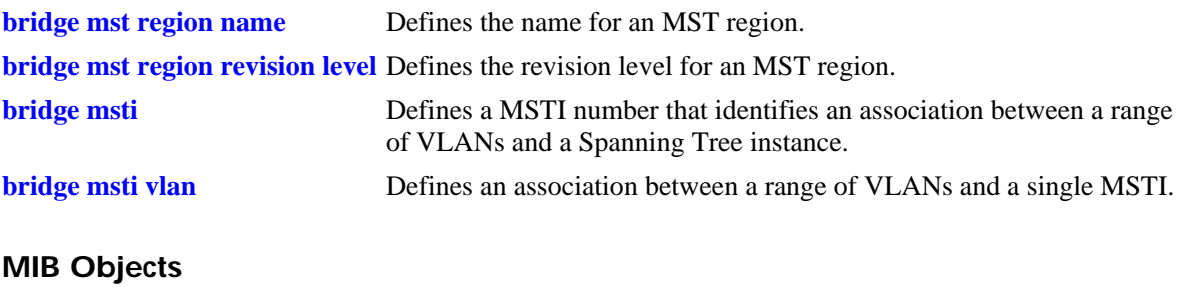

vStpMstRegionTable vStpMstRegionNumber

vStpMstRegionMaxHops

# <span id="page-552-0"></span>**bridge msti**

Defines a Multiple Spanning Tree Instance (MSTI) number. This number identifies an association between a range of VLANs and a single Spanning Tree instance. In addition, it is possible to assign an optional name to the MSTI for further identification.

**bridge msti** *msti\_id* **[name** *name***]**

**bridge no msti** *msti\_id* 

**bridge msti** *msti\_id* **no name**

#### **Syntax Definitions**

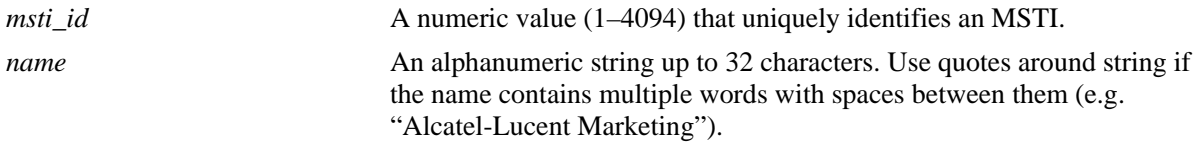

### **Defaults**

By default, a flat mode Common and Internal Spanning Tree (CIST) instance always exists. The MSTI ID number for this instance is 0.

### **Platforms Supported**

OmniSwitch 6250, 6350, 6450

### **Usage Guidelines**

- Use the **no msti** form of this command to remove the MSTI from the switch configuration.
- **•** Use the **no name** form of this command to remove the optional MSTI name from the specified instance. The instance itself is not removed; only the name.
- **•** Up to 16 MSTIs are allowed per switch; select a number from 1 to 4094 for the MSTI number. In addition, there is always one Common and Internal Spanning Tree (CIST) instance 0 per switch. Initially all VLANs are associated with the CIST instance.
- Creating an MSTI is allowed when the switch is operating in either the 1x1 or flat Spanning Tree mode, as long as MSTP is the selected flat mode protocol. The MSTI configuration, however, is not active unless the switch is running in the flat mode.

### **Examples**

```
-> bridge msti 10 
-> bridge msti 20 name BldgOneST10
-> bridge msti 20 no name
-> bridge no msti 10
```
### **Release History**

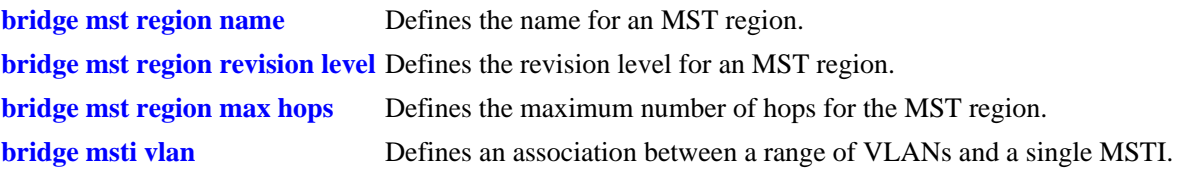

### **MIB Objects**

vStpMstInstanceTable

```
vStpMstInstanceNumber
vStpMstInstanceName
vStpMstInstanceVlanBitmapAddition
vStpMstInstanceVlanBitmapDeletion
vStpMstInstanceVlanBitmapState
```
# <span id="page-554-0"></span>**bridge msti vlan**

Defines an association between a range of VLANs and a single Multiple Spanning Tree Instance (MSTI). The MSTI-to-VLAN mapping created with this command is one of three attributes (name, revision level, and a VLAN to MST instance association table) that defines an MST region as required by the IEEE 802.1Q 2005 standard. Switches that share the same attribute values are all considered part of the same MST region. Currently each switch can belong to one MST region at a time.

**bridge msti** *msti\_id* **vlan** *vid\_range*

**bridge msti** *msti\_id* **no vlan** *vid\_range*

#### **Syntax Definitions**

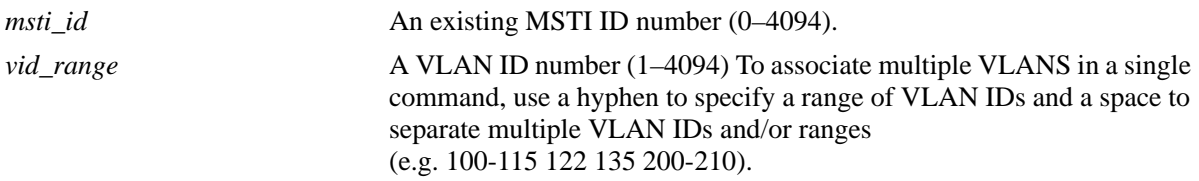

### **Defaults**

By default, all VLANs are associated with the flat mode Common and Internal Spanning Tree (CIST) instance, which is also known as MSTI 0.

### **Platforms Supported**

OmniSwitch 6250, 6350, 6450

### **Usage Guidelines**

- **•** Use the **no** form of this command to remove a VLAN or a range of VLANs from the specified MSTI association.
- Note that the VLAN ID specified with this command does not have to already exist in the switch configuration. This command maps VLAN IDs to MSTIs, but does not create VLANs.
- A VLAN is associated with only one MSTI at a time, but it is possible to move a VLAN from one MSTI to another. In addition, it is also possible to assign only one VLAN to an MSTI; a range of VLANs is not required.
- Configuring an MSTI-to-VLAN mapping is allowed when the switch is operating in either the 1x1 or flat Spanning Tree mode, as long as MSTP is the selected flat mode protocol. The MSTI configuration, however, is not active unless the switch is running in the flat mode.

### **Examples**

-> bridge msti 10 vlan 100-115

- -> bridge msti 20 vlan 122 135 200-210
- -> bridge msti 10 no vlan 112 200-204

### **Release History**

Release 6.6.1; command was introduced.

### **Related Commands**

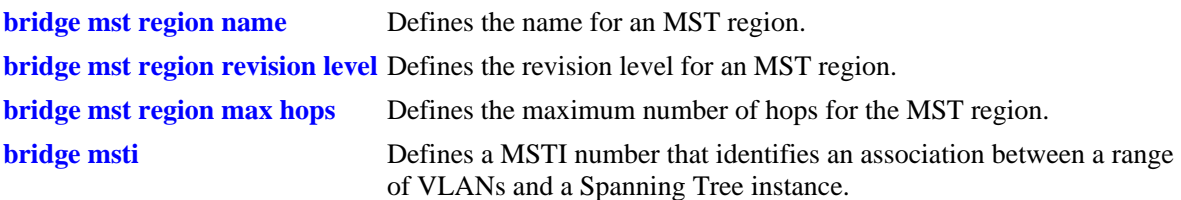

### **MIB Objects**

vStpMstVlanAssignmentTable vStpMstVlanAssignmentVlanNumber vStpMstVlanAssignmentMstiNumber

# <span id="page-556-0"></span>**bridge priority**

Configures the bridge priority value for the flat mode Common and Internal Spanning Tree (CIST) instance or for a 1x1 mode VLAN instance. Bridge priority is used to determine which bridge the Spanning Tree algorithm designates as the root bridge.

**bridge [***instance***] priority** *priority*

### **Syntax Definitions**

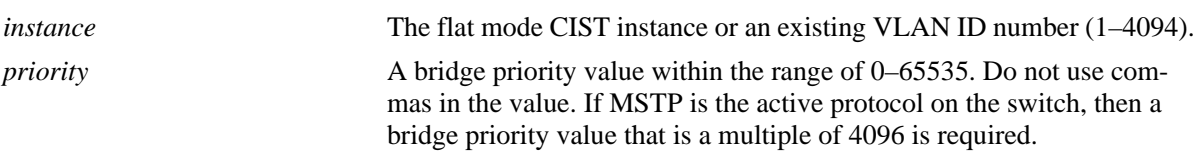

### **Defaults**

By default, the bridge priority value is set to 32768.

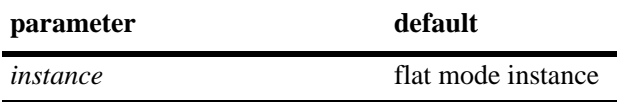

### **Platforms Supported**

OmniSwitch 6250, 6350, 6450

### **Usage Guidelines**

- The bridge priority specifies the priority value for the first two octets of the Bridge ID (eight octets long). The remaining six octets of the Bridge ID contain a dedicated bridge MAC address.
- The lower the bridge priority number, the higher the priority that is associated with the bridge.
- Specifying an instance number with this command when the switch is running in the 1x1 Spanning Tree mode implies a VLAN ID and configures the priority value for the associated VLAN instance.
- **•** To configure the priority value for the flat mode CIST instance when the switch is running in either the flat or 1x1 mode, do *not* specify an instance number. The CIST is the instance configured by default with this command.
- If the switch is running in the flat mode and STP or RSTP is the active protocol, entering 1 to specify the CIST instance is optional. If MSTP is the active protocol, however, entering 1 for the instance number is not accepted. In this case, use the **[bridge cist priority](#page-558-0)** or **[bridge msti priority](#page-560-0)** commands instead.
- Note that when the protocol is changed to/from MSTP, the bridge priority for the flat mode CIST instance is reset to the default value.

### **Examples**

```
-> bridge mode flat
-> bridge priority 8192
-> bridge priority 2500
ERROR: Valid bridge priority values are multiples of 4096: 0, 4096,
         8192, 12288, 16384 ... 61440 
-> bridge mode 1x1
-> bridge 255 priority 16384
-> bridge 355 priority 3500
-> bridge priority 8192
```
### **Release History**

Release 6.6.1; command was introduced.

#### **Related Commands**

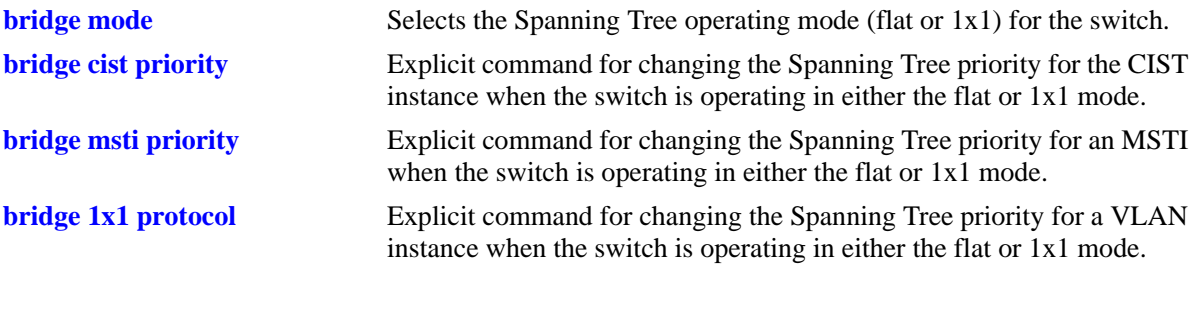

#### **MIB Objects**

vStpInsTable vStpInsNumber vStpInsMode vStpInsPriority vStpInsBridgeAddress

# <span id="page-558-0"></span>**bridge cist priority**

Configures the Spanning Tree priority value for the flat mode Common and Internal Spanning Tree (CIST) instance. Bridge priority is used to determine which bridge the Spanning Tree algorithm designates as the root bridge.

**bridge cist priority** *priority*

### **Syntax Definitions**

*priority* A bridge priority value within the range of 0–65535. Do not use commas in the value. If MSTP is the active protocol on the switch, then a bridge priority value that is a multiple of 4096 is required.

### **Defaults**

By default, the bridge priority value is set to 32768.

### **Platforms Supported**

OmniSwitch 6250, 6350, 6450

### **Usage Guidelines**

- The bridge priority specifies the priority value for the first two octets of the Bridge ID (eight octets long). The remaining six octets of the Bridge ID contain a dedicated bridge MAC address.
- The lower the bridge priority number, the higher the priority that is associated with the bridge.
- This command is an explicit Spanning Tree command that only applies to the CIST instance regardless of which operating mode (flat or 1x1) or protocol is active on the switch.
- If the switch is running in 1x1 mode when this command is used, the specified priority value is not active for the CIST instance until the operating mode for the switch is changed to the flat mode.
- Note that when the protocol is changed to/from MSTP, the bridge priority for the flat mode CIST instance is reset to the default value.
- In regards to the priority for a Multiple Spanning Tree Instance (MSTI), only the four most significant bits are used.
- Note that when a configuration snapshot is taken of the switch, all Spanning Tree commands are saved in their explicit format.

### **Examples**

```
-> bridge mode flat
-> bridge cist priority 16384
-> bridge cist priority 53800
ERROR: Valid bridge priority values are multiples of 4096: 0, 4096,
          8192, 12288, 16384 ... 61440 
-> bridge mode 1x1
-> bridge cist priority 16384
-> bridge cist priority 12288
```
### **Release History**

Release 6.6.1; command was introduced.

### **Related Commands**

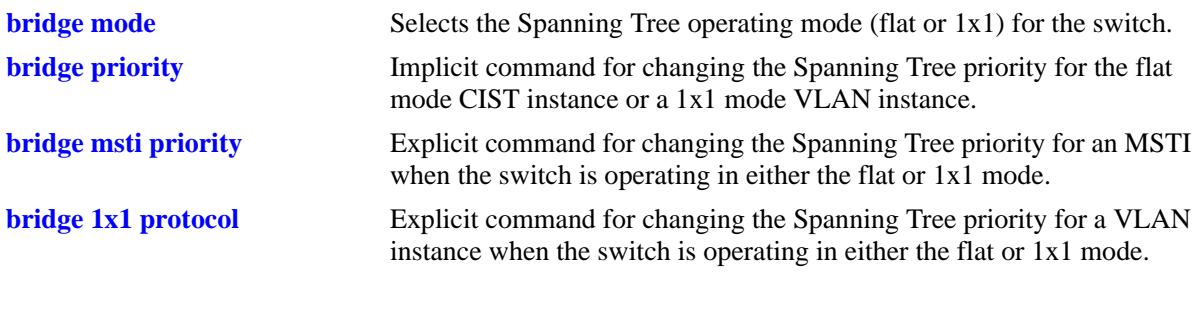

### **MIB Objects**

vStpInsTable vStpInsNumber vStpInsPriority vStpInsBridgeAddress

# <span id="page-560-0"></span>**bridge msti priority**

Configures the bridge priority value for an Multiple Spanning Tree Instance (MSTI). Bridge priority is used to determine which bridge the Spanning Tree algorithm designates as the root bridge.

**bridge msti** *msti\_id* **priority** *priority*

### **Syntax Definitions**

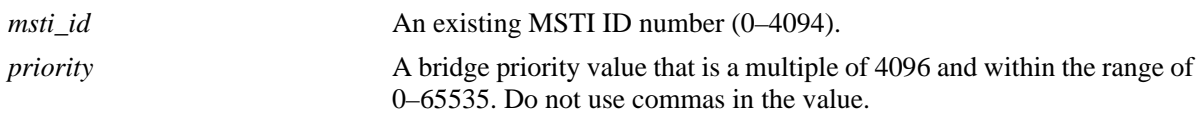

### **Defaults**

By default, the bridge priority value is set to 32768.

### **Platforms Supported**

OmniSwitch 6250, 6350, 6450

### **Usage Guidelines**

- The bridge priority specifies the priority value for the first two octets of the Bridge ID (eight octets long). The remaining six octets of the Bridge ID contain a dedicated bridge MAC address.
- **•** The bridge priority value for an MSTI is calculated by adding the configured priority value to the Spanning Tree instance number. For example, if the priority value of MSTI 10 equals 32768 (the default), then the Spanning Tree priority value advertised for this instance is 32770 (32768 + 10).
- The lower the bridge priority number, the higher the priority that is associated with the bridge.
- **•** This command is an explicit Spanning Tree command that only applies to the specified MSTI regardless of which operating mode (flat or 1x1) is active on the switch. If MSTP is not the selected flat mode protocol, however, the priority value for any MSTI is not configurable in either mode.
- **•** Note that if zero is entered for the *msti\_id* value, the specified priority value is applied to the CIST instance. The flat mode CIST instance 0 is also known as MSTI 0.
- If the switch is running in 1x1 mode when this command is used, the specified priority value is not active for the specified MSTI until the operating mode for the switch is changed to the flat mode.
- Note that when the protocol is changed to/from MSTP, the bridge priority for the flat mode CIST instance is reset to the default value.
- In regards to the priority for an MSTI, only the four most significant bits are used.

### **Examples**

```
-> bridge mode flat
-> bridge msti 2 priority 4096
-> bridge msti 10 priority 53800
ERROR: Valid bridge priority values are multiples of 4096: 0, 4096,
         8192, 12288, 16384 ... 61440 
-> bridge mode 1x1
-> bridge msti 2 priority 61440
-> bridge msti 10 priority 12288
```
### **Release History**

Release 6.6.1; command was introduced.

#### **Related Commands**

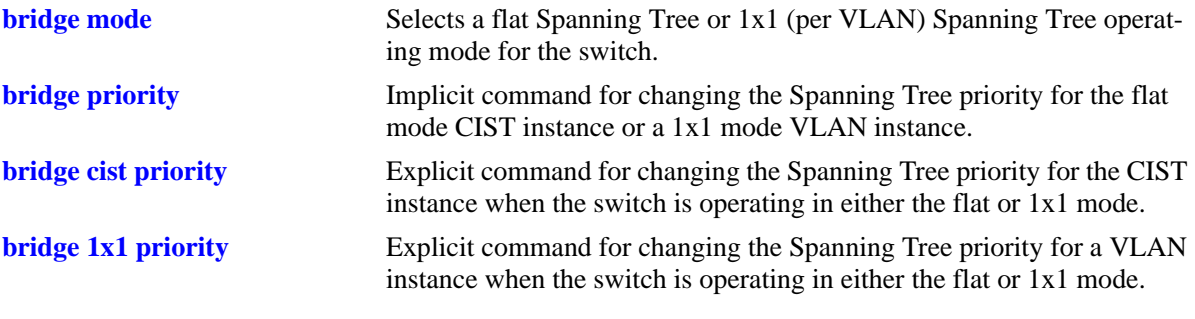

### **MIB Objects**

vStpInsTable vStpInsMstiNumber vStpInsMode vStpInsPriority vStpInsBridgeAddress

# <span id="page-562-0"></span>**bridge 1x1 priority**

Configures the bridge priority value for an individual VLAN instance.

**bridge 1x1** *vid* **priority** *priority*

### **Syntax Definitions**

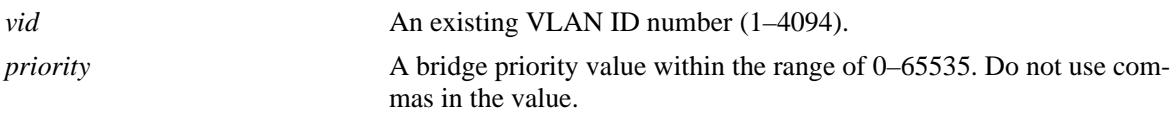

### **Defaults**

By default, the bridge priority value is set to 32768.

### **Platforms Supported**

OmniSwitch 6250, 6350, 6450

### **Usage Guidelines**

- The bridge priority specifies the priority value for the first two octets of the Bridge ID (eight octets long). The remaining six octets of the Bridge ID contain a dedicated bridge MAC address.
- **•** The lower the bridge priority number, the higher the priority that is associated with the bridge.
- This command is an explicit Spanning Tree command that only applies to the specified VLAN instance regardless of which operating mode (flat or 1x1) or protocol is active on the switch.
- **•** If the switch is running in the flat mode when this command is used, the specified priority value is not active for the specified VLAN instance until the operating mode for the switch is changed to the 1x1 mode.
- Note that when a configuration snapshot is taken of the switch, all Spanning Tree commands are saved in their explicit format.

### **Examples**

```
-> bridge mode flat
-> bridge 1x1 2 priority 16384
-> bridge 1x1 10 priority 53800
-> bridge mode 1x1
-> bridge 1x1 2 priority 16384
-> bridge 1x1 10 priority 53800
```
### **Release History**

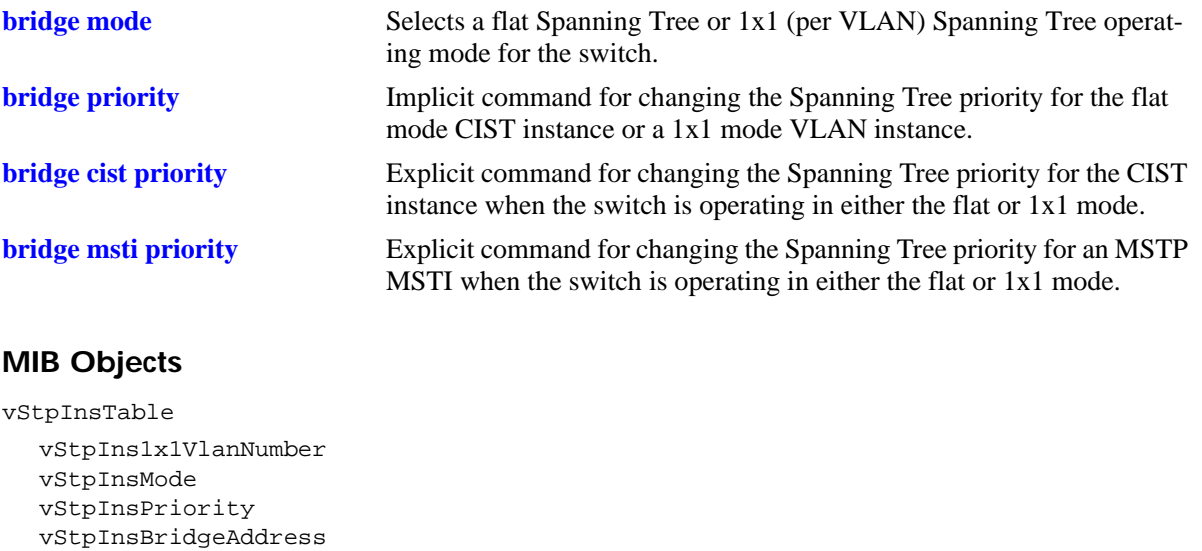

# <span id="page-564-0"></span>**bridge hello time**

Configures the Spanning Tree hello time value for the flat mode Common and Internal Spanning Tree (CIST) instance or for a 1x1 mode VLAN instance. This value specifies the amount of time, in seconds, between each transmission of a BPDU on any port that is the Spanning Tree root or is attempting to become the Spanning Tree root.

**bridge [***instance***] hello time** *seconds*

### **Syntax Definitions**

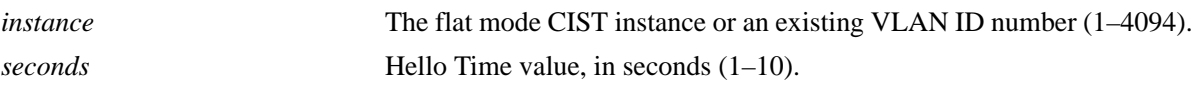

### **Defaults**

By default, the bridge hello time value for is set to 2 seconds.

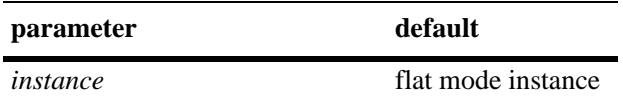

### **Platforms Supported**

OmniSwitch 6250, 6350, 6450

### **Usage Guidelines**

- Lowering the Hello Time interval improves the robustness of the Spanning Tree Algorithm. Increasing the Hello Time interval lowers the overhead of the Spanning Tree Algorithm.
- Specifying an instance number with this command when the switch is running in the 1x1 Spanning Tree mode implies a VLAN ID and configures the hello time value for the associated VLAN instance.
- **•** To configure the hello time value for the flat mode CIST instance when the switch is running in either the flat or 1x1 mode, do *not* specify an instance number. The CIST is the instance configured by default with this command.
- **•** If the switch is running in the flat mode and STP or RSTP is the active protocol, entering 1 to specify the CIST instance is optional. If MSTP is the active protocol, however, entering 1 for the instance number is not accepted.
- **•** Note that for Multiple Spanning Tree Instances (MSTI), the hello time value is inherited from the CIST instance and is not a configurable parameter.

### **Examples**

```
-> bridge mode flat
-> bridge hello time 5
-> bridge mode 1x1
-> bridge 10 hello time 8
-> bridge hello time 5
```
### **Release History**

Release 6.6.1; command was introduced.

### **Related Commands**

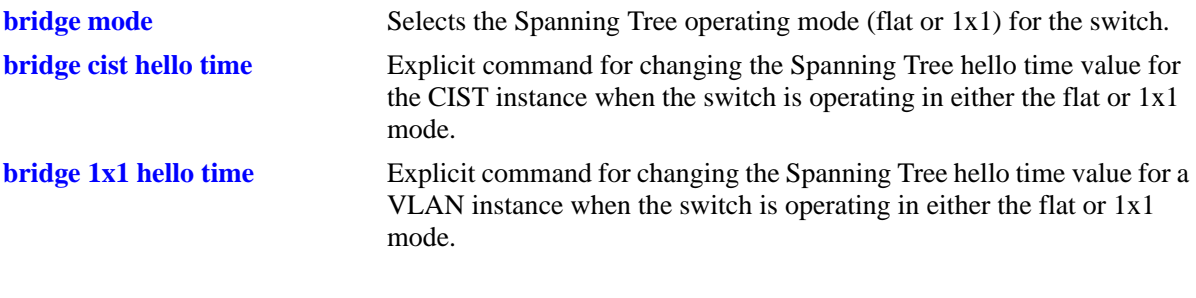

### **MIB Objects**

vStpInsTable vStpInsNumber vStpInsMode vStpInsBridgeHelloTime

## <span id="page-566-0"></span>**bridge cist hello time**

Configures the bridge hello time value for the flat mode Common and Internal Spanning Tree (CIST) instance. This value is the amount of time, in seconds, between each transmission of a BPDU on any port that is the Spanning Tree root or is attempting to become the Spanning Tree root.

**bridge cist hello time** *seconds*

#### **Syntax Definitions**

*seconds* Hello time value in seconds (1–10).

### **Defaults**

By default, the bridge hello time value is set to 2 seconds.

### **Platforms Supported**

OmniSwitch 6250, 6350, 6450

### **Usage Guidelines**

- Lowering the Hello Time interval improves the robustness of the Spanning Tree Algorithm. Increasing the Hello Time interval lowers the overhead of the Spanning Tree Algorithm.
- This command is an explicit Spanning Tree command that only applies to the CIST instance regardless of which operating mode (flat or 1x1) or protocol is active on the switch.
- If the switch is running in 1x1 mode when this command is used, the specified hello time value is not active for the CIST instance until the operating mode for the switch is changed to the flat mode.
- Note that when a configuration snapshot is taken of the switch, all Spanning Tree commands are saved in their explicit format.

#### **Examples**

```
-> bridge mode flat
-> bridge cist hello time 5
-> bridge cist hello time 10
-> bridge mode 1x1
-> bridge cist hello time 5
-> bridge cist hello time 10
```
### **Release History**

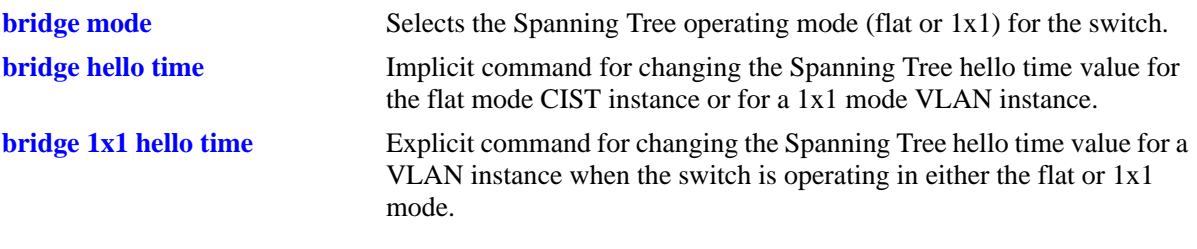

## **MIB Objects**

vStpInsTable vStpInsNumber vStpInsBridgeHelloTime

## <span id="page-568-0"></span>**bridge 1x1 hello time**

Configures the bridge hello time value for an individual VLAN instance. This value is the amount of time, in seconds, between each transmission of a BPDU on any port that is the Spanning Tree root or is attempting to become the Spanning Tree root.

**bridge 1x1** *vid* **hello time** *seconds*

#### **Syntax Definitions**

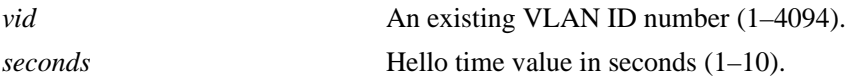

### **Defaults**

By default, the bridge Hello Time value is set to 2 seconds.

### **Platforms Supported**

OmniSwitch 6250, 6350, 6450

### **Usage Guidelines**

- Lowering the Hello Time interval improves the robustness of the Spanning Tree Algorithm. Increasing the Hello Time interval lowers the overhead of the Spanning Tree Algorithm.
- This command is an explicit Spanning Tree command that only applies to the specified VLAN instance regardless of which operating mode (flat or 1x1) is active on the switch.
- If the switch is running in the flat mode when this command is used, the specified hello time value is not active for the specified VLAN instance until the operating mode for the switch is changed to the 1x1 mode.
- Note that when a configuration snapshot is taken of the switch, all Spanning Tree commands are saved in their explicit format.

### **Examples**

```
-> bridge mode flat
-> bridge 1x1 2 hello time 5
-> bridge 1x1 10 hello time 10
-> bridge mode 1x1
-> bridge 1x1 255 hello time 5
-> bridge 1x1 455 hello time 10
```
### **Release History**

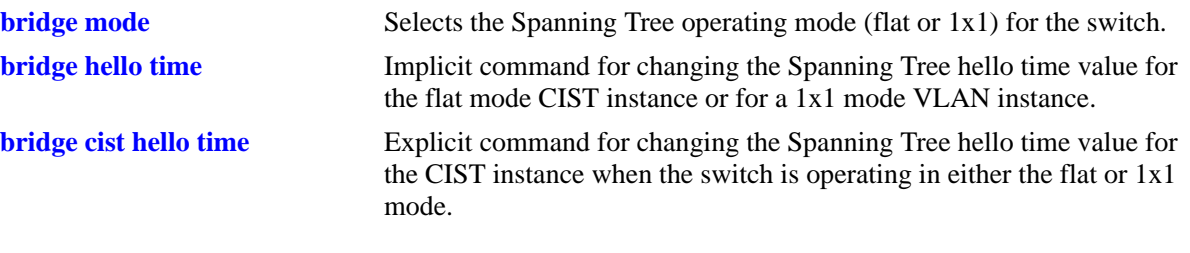

## **MIB Objects**

vStpInsTable vStpIns1x1VlanNumber vStpInsMode vStpInsBridgeHelloTime

## <span id="page-570-0"></span>**bridge max age**

Configures the Spanning Tree bridge max age time for the flat mode Common and Internal Spanning Tree (CIST) instance or for a 1x1 mode VLAN instance. This value is the amount of time, in seconds, that Spanning Tree information learned from the network on any port is retained. When this information has aged beyond the max age value, the information is discarded.

**bridge [***instance***] max age** *seconds*

### **Syntax Definitions**

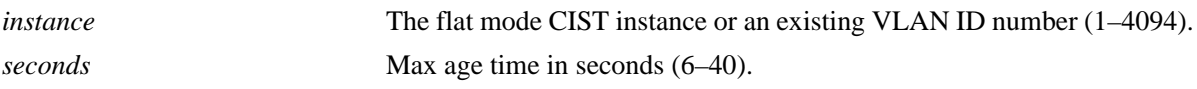

### **Defaults**

By default, the bridge max age time value is set to 20 seconds.

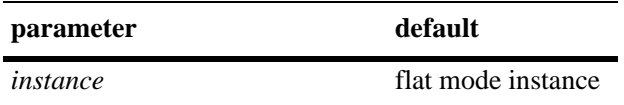

### **Platforms Supported**

OmniSwitch 6250, 6350, 6450

### **Usage Guidelines**

- **•** A low max age time causes the Spanning Tree Algorithm to reconfigure more often.
- Specifying an instance number with this command when the switch is running in the 1x1 Spanning Tree mode implies a VLAN ID and configures the max age value for the associated VLAN instance.
- **•** To configure the max age value for the flat mode CIST instance when the switch is running in either the flat or 1x1 mode, do *not* specify an instance number. The CIST is the instance configured by default with this command.
- If the switch is running in the flat mode and STP or RSTP is the active protocol, entering 1 to specify the CIST instance is optional. If MSTP is the active protocol, however, entering 1 for the instance number is not accepted.
- **•** Note that for Multiple Spanning Tree Instances (MSTI), the max age value is inherited from the CIST instance and is not a configurable parameter.

### **Examples**

```
-> bridge mode flat
-> bridge max age 40
-> bridge mode 1x1
-> bridge 255 max age 40
-> bridge max age 10
```
### **Release History**

Release 6.6.1; command was introduced.

### **Related Commands**

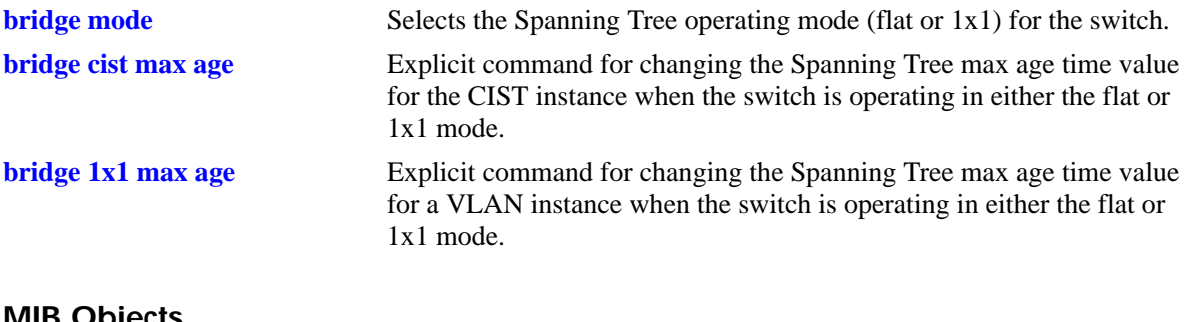

## **MIB Objects**

vStpInsTable vStpInsNumber vStpInsMode vStpInsBridgeMaxAge

# <span id="page-572-0"></span>**bridge cist max age**

Configures the bridge max age time value for the flat mode Common and Internal Spanning Tree (CIST) instance. This value is the amount of time, in seconds, that Spanning Tree Protocol information learned from the network on any port is retained. When this information has aged beyond the max age value, the information is discarded.

**bridge cist max age** *seconds*

### **Syntax Definitions**

*seconds* Max age time in seconds (6–40).

### **Defaults**

By default, the bridge max age time value is set to 20 seconds.

### **Platforms Supported**

OmniSwitch 6250, 6350, 6450

### **Usage Guidelines**

- **•** A low max age time causes the Spanning Tree Algorithm to reconfigure more often.
- This command is an explicit Spanning Tree command that only applies to the CIST instance regardless of which operating mode (flat or 1x1) or protocol is active on the switch.
- If the switch is running in 1x1 mode when this command is used, the specified max age time value is not active for the CIST instance until the operating mode for the switch is changed to the flat mode.
- Note that when a configuration snapshot is taken of the switch, all Spanning Tree commands are saved in their explicit format.

### **Examples**

```
-> bridge mode flat
-> bridge cist max age 10
-> bridge cist max age 30
-> bridge mode 1x1
-> bridge cist max age 10
-> bridge cist max age 30
```
### **Release History**

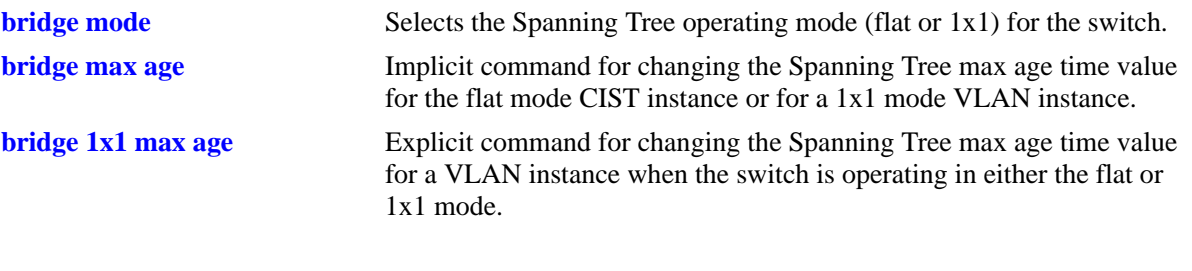

# **MIB Objects**

vStpInsTable vStpInsNumber vStpInsBridgeMaxAge

## <span id="page-574-0"></span>**bridge 1x1 max age**

Configures the bridge max age time value for an individual VLAN instance. This value is the amount of time, in seconds, that Spanning Tree Protocol information learned from the network on any port is retained. When this information has aged beyond the max age value, the information is discarded.

**bridge 1x1** *vid* **max age** *seconds*

#### **Syntax Definitions**

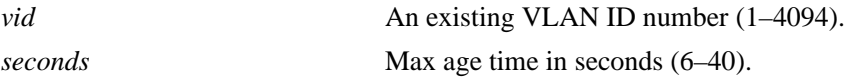

#### **Defaults**

By default, the bridge max age time value is set to 20 seconds.

### **Platforms Supported**

OmniSwitch 6250, 6350, 6450

#### **Usage Guidelines**

- **•** A low max age time causes the Spanning Tree Algorithm to reconfigure more often.
- This command is an explicit Spanning Tree command that only applies to the specified VLAN instance regardless of which operating mode (flat or 1x1) is active on the switch.
- **•** If the switch is running in the flat mode when this command is used, the specified max age time value is not active for the specified VLAN instance until the operating mode for the switch is changed to the 1x1 mode.
- Note that when a configuration snapshot is taken of the switch, all Spanning Tree commands are saved in their explicit format.

#### **Examples**

```
-> bridge mode flat
-> bridge 1x1 2 max age 10
-> bridge 1x1 10 max age 40
-> bridge mode 1x1
-> bridge 1x1 255 max age 30
-> bridge 1x1 455 max age 10
```
### **Release History**

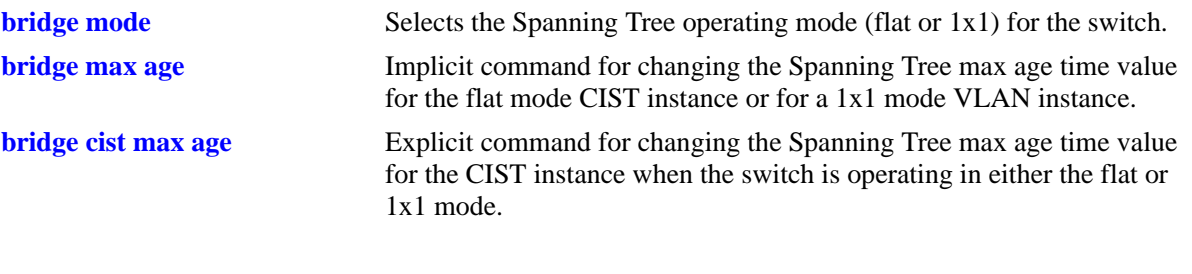

## **MIB Objects**

vStpInsTable vStpIns1x1VlanNumber vStpInsMode vStpInsBridgeMaxAge
# <span id="page-576-0"></span>**bridge forward delay**

Configures the bridge forward delay time for the flat mode Common and Internal Spanning Tree (CIST) instance or for 1x1 mode VLAN instance. This value is the amount of time, in seconds, that determines how fast a port changes its Spanning Tree state until it reaches a forwarding state. The forward delay time specifies how long a port stays in the listening and learning states, which precede the forwarding state.

**bridge [***instance***] forward delay** *seconds*

## **Syntax Definitions**

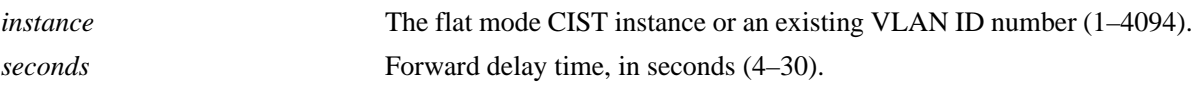

## **Defaults**

By default, the bridge forward delay time value is set to 15 seconds.

## **Platforms Supported**

OmniSwitch 6250, 6350, 6450

## **Usage Guidelines**

- A low forward delay time can cause temporary loops in the network, because data may get forwarded before the reconfiguration message has reached all nodes on the network.
- The forward delay time is also used to age out all dynamic MAC address entries in the forwarding table (MAC address table) when a topology change occurs.
- Specifying an instance number with this command when the switch is running in the 1x1 Spanning Tree mode implies a VLAN ID and configures the forward delay time for the associated VLAN instance.
- To configure the forward delay time for the flat mode CIST instance when the switch is running in either the flat or 1x1 mode, do *not* specify an instance number. The CIST is the instance configured by default with this command.
- If the switch is running in the flat mode and STP or RSTP is the active protocol, entering 1 to specify the CIST instance is optional. If MSTP is the active protocol, however, entering 1 for the instance number is not accepted.
- **•** Note that for Multiple Spanning Tree Instances (MSTI), the forward delay time is inherited from the CIST instance and is not a configurable parameter.

## **Examples**

```
-> bridge mode flat
-> bridge forward delay 30
-> bridge mode 1x1
-> bridge 255 forward delay 10
-> bridge forward delay 30
```
## **Release History**

Release 6.6.1; command was introduced.

#### **Related Commands**

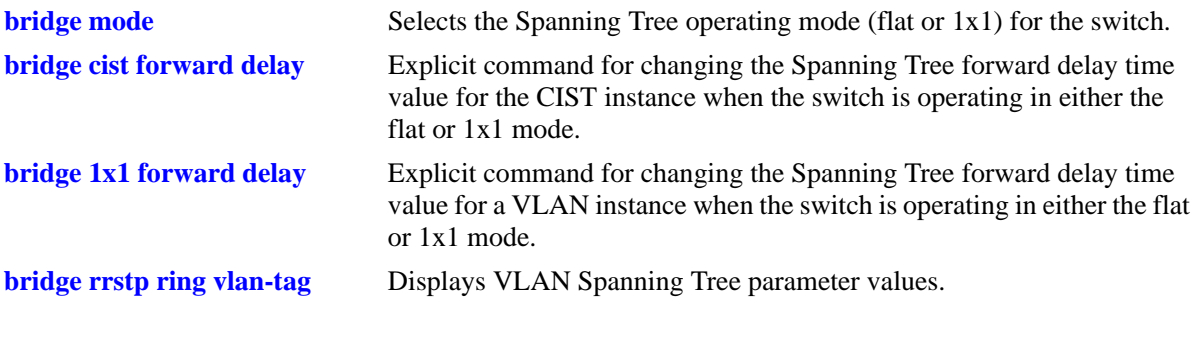

#### **MIB Objects**

vStpInsTable vStpInsNumber vStpInsMode vStpInsBridgeForwardDelay

# <span id="page-578-0"></span>**bridge cist forward delay**

Configures the bridge forward delay time value for the flat mode Common and Internal Spanning Tree (CIST) instance. This value is the amount of time, in seconds, that determines how fast a port changes its Spanning Tree state until it reaches a forwarding state. The forward delay time specifies how long a port stays in the listening and learning states, which precede the forwarding state.

**bridge cist forward delay** *seconds*

## **Syntax Definitions**

*seconds* Forward delay time in seconds  $(4-30)$ .

#### **Defaults**

By default, the bridge forward delay time value is set to 15 seconds.

## **Platforms Supported**

OmniSwitch 6250, 6350, 6450

#### **Usage Guidelines**

- A low forward delay time can cause temporary loops in the network, because data may get forwarded before the reconfiguration message has reached all nodes on the network.
- The forward delay time is also used to age out all dynamic MAC address entries in the forwarding table (MAC address table) when a topology change occurs.
- This command is an explicit Spanning Tree command that only applies to the flat mode CIST instance regardless of which operating mode (flat or  $1x1$ ) or protocol is active on the switch.
- If the switch is running in 1x1 mode when this command is used, the specified forward delay time value is not active for the CIST instance until the operating mode for the switch is changed to the flat mode.
- Note that when a configuration snapshot is taken of the switch, all Spanning Tree commands are saved in their explicit format.

## **Examples**

```
-> bridge mode flat
-> bridge cist forward delay 10
-> bridge cist forward delay 30
-> bridge mode 1x1
-> bridge cist forward delay 25
-> bridge cist forward delay 4
```
#### **Release History**

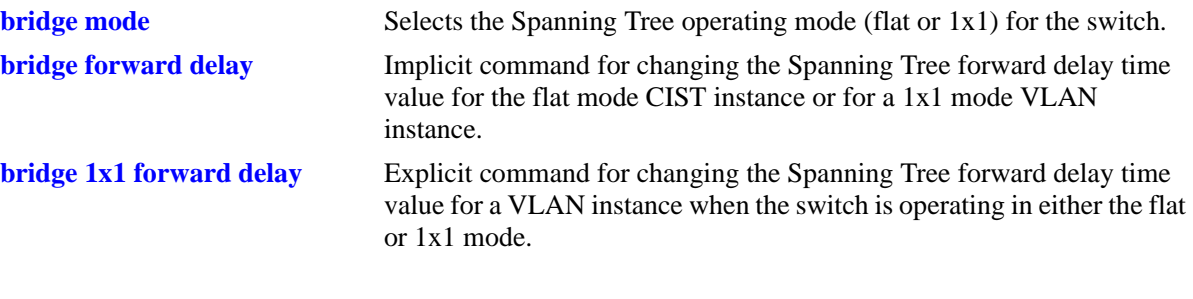

## **MIB Objects**

vStpInsTable

vStpInsNumber vStpInsBridgeForwardDelay

## <span id="page-580-0"></span>**bridge 1x1 forward delay**

Configures the bridge forward delay time value for an individual VLAN instance. This value is the amount of time, in seconds, that determines how fast a port changes its Spanning Tree state until it reaches a forwarding state. The forward delay time specifies how long a port stays in the listening and learning states, which precede the forwarding state.

**bridge 1x1** *vid* **forward delay** *seconds*

#### **Syntax Definitions**

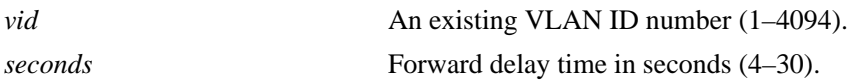

#### **Defaults**

By default, the bridge forward delay time value is set to 15 seconds.

#### **Platforms Supported**

OmniSwitch 6250, 6350, 6450

#### **Usage Guidelines**

- A low forward delay time can cause temporary loops in the network, because data may get forwarded before the reconfiguration message has reached all nodes on the network.
- The forward delay time is also used to age out all dynamic MAC address entries in the forwarding table (MAC address table) when a topology change occurs.
- **•** This command is an explicit Spanning Tree command that only applies to the specified VLAN instance regardless of which operating mode (flat or 1x1) is active on the switch.
- If the switch is running in the flat mode when this command is used, the specified max age time value is not active for the specified VLAN instance until the operating mode for the switch is changed to the 1x1 mode.
- Note that when a configuration snapshot is taken of the switch, all Spanning Tree commands are saved in their explicit format.

#### **Examples**

```
-> bridge mode flat
-> bridge 1x1 2 forward delay 30
-> bridge 1x1 10 forward delay 4
-> bridge mode 1x1
-> bridge 1x1 255 forward delay 25
-> bridge 1x1 455 forward delay 10
```
#### **Release History**

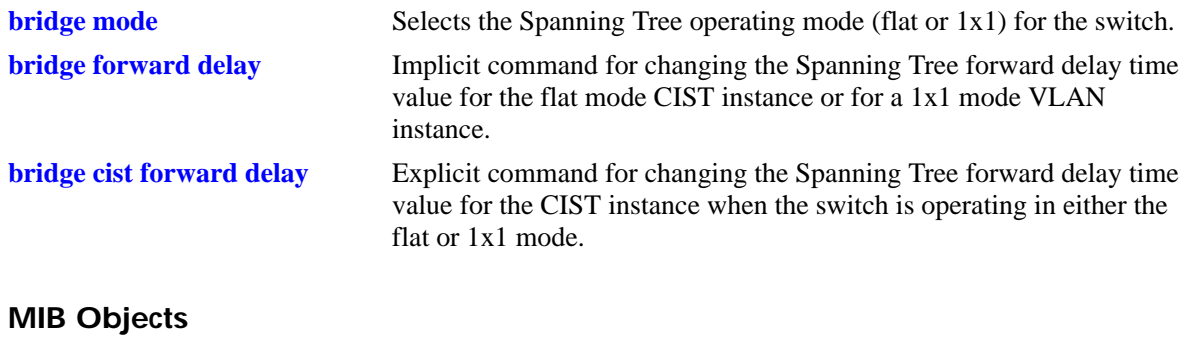

vStpInsTable vStpIns1x1VlanNumber vStpInsMode

vStpInsBridgeForwardDelay

# <span id="page-582-0"></span>**bridge bpdu-switching**

Enables the switching of Spanning Tree BPDU on the flat mode Common and Internal Spanning Tree (CIST) instance or for an individual VLAN instance if the switch is running in the 1x1 mode.

**bridge [***instance***] bpdu-switching {enable | disable}**

#### **Syntax Definitions**

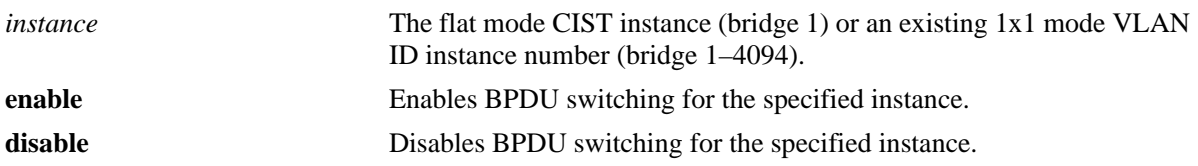

#### **Defaults**

By default, BPDU switching is disabled for an instance.

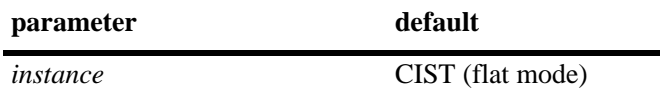

## **Platforms Supported**

OmniSwitch 6250, 6350, 6450

#### **Usage Guidelines**

- Specifying the BPDU switching status for a VLAN does not depend on the current VLAN Spanning Tree status. For example, setting the BPDU switching status to enabled is allowed on a VLAN that also has Spanning Tree enabled.
- **•** The **bridge bpdu-switching** command is an implicit Spanning Tree command. When issued in the 1x1 mode, the *instance* number specified implies a VLAN ID. When issued in the flat mode, the *instance* number specified implies an MSTI number.
- **•** If an *instance* is not specified with this command, the BPDU switching status is configured for the flat mode CIST instance by default regardless of which mode (flat or 1x1) is active on the switch.
- **•** Note that if the switch is running in the flat mode, specifying a value greater than 1 for the *instance* will return an error message. BPDU switching is only configured for the flat mode instance (bridge 1), regardless of which protocol is active (STP, RSTP, or MSTP).

## **Examples**

```
-> bridge mode flat
-> bridge bpdu-switching enable
-> bridge 1 bpdu-switching disable
-> bridge mode 1x1
-> bridge 100 bpdu-switching enable
-> bridge 100 bpdu-switching disable
```
## **Release History**

Release 6.6.1; command was introduced.

## **Related Commands**

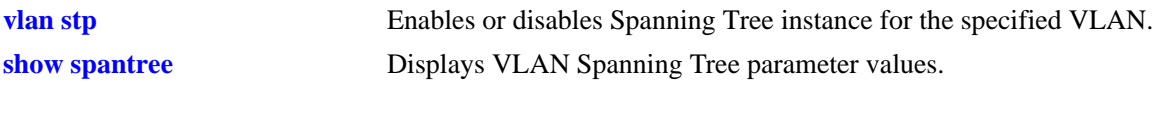

## **MIB Objects**

vStpInsTable vStpInsBpduSwitching

# <span id="page-584-0"></span>**bridge path cost mode**

Configures the automatic selection of a 16-bit path cost for STP/RSTP ports and a 32-bit path cost for MSTP ports or sets all path costs to use a 32-bit value.

**bridge path cost mode {auto | 32bit}**

#### **Syntax Definitions**

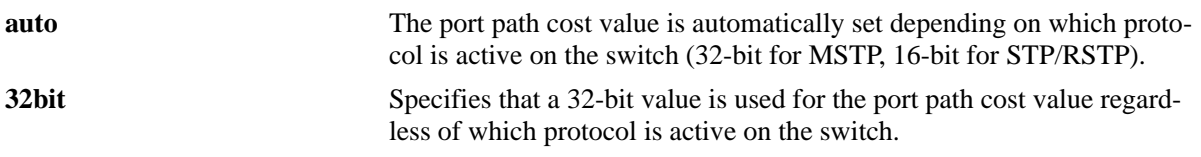

#### **Defaults**

By default, the path cost mode is set to **auto**.

## **Platforms Supported**

OmniSwitch 6250, 6350, 6450

## **Usage Guidelines**

- Note that all path cost values, except those for MSTIs, are reset to the default path cost value when this mode is changed.
- When connecting a switch running in the 32-bit path cost mode to a switch running in the 16-bit mode, the 32-bit switch will have a higher path cost value and thus an inferior path cost to the 16-bit switch. To avoid this, use the **bridge path cost mode** command to change the 32-bit switch to a 16-bit switch.
- Note that when the protocol is changed to/from MSTP, the bridge priority and port path cost values for the flat mode CIST instance are reset to their default values. The exception to this is if the path cost mode is set to 32-bit prior to the protocol change, the path cost is not reset to its default value

#### **Examples**

```
-> bridge path cost mode 32bit
-> bridge path cost mode auto
```
#### **Release History**

Release 6.6.1; command was introduced.

#### **Related Commands**

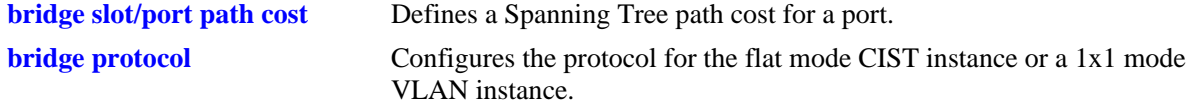

## **MIB Objects**

vStpBridge

vStpPathCostMode

# **bridge auto-vlan-containment**

Enables or disables Auto VLAN Containment (AVC). When enabled, AVC prevents a port that has no VLANs mapped to an Multiple Spanning Tree Instance (MSTI) from becoming the root port for that instance. Such ports are automatically assigned an infinite path cost value to make them an inferior choice for root port.

**bridge [msti** *msti\_id***] auto-vlan-containment {enable | disable}**

## **Syntax Definitions**

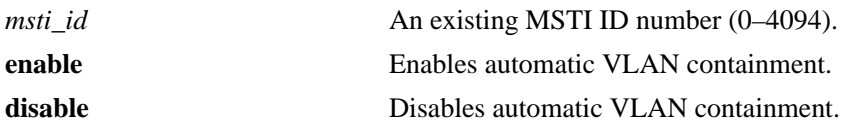

## **Defaults**

By default, automatic VLAN containment is disabled.

## **Platforms Supported**

OmniSwitch 6250, 6350, 6450

## **Usage Guidelines**

- The AVC feature is not active for any MSTI until it is globally enabled. To globally enable this feature, use the **bridge auto-vlan-containment** command but do not specify an *msti\_ id*.
- When AVC is globally enabled, it is active for all MSTIs. To disable AVC for a single instance, use the **disable** form of this command and specify the *msti\_id* for the instance.
- **•** Use the **enable** form of this command and specify an *msti\_id* to enable AVC for an instance that was previously disabled.
- An administratively set port path cost takes precedence and prevents AVC configuration of the path cost. The exception to this is if the port path cost is administratively set to zero, which resets the path cost to the default value.
- Note that when AVC is disabled that a port assigned to a VLAN not mapped to a specific instance can become the root port for that instance and cause a loss of connectivity between other VLANs.
- **•** AVC does not have any effect on root bridges.

## **Examples**

```
-> bridge auto-vlan-containment enable
-> bridge auto-vlan-containment disable
-> bridge msti 1 auto-vlan-containment disable
```
-> bridge msti 1 auto-vlan containment enable

## **Release History**

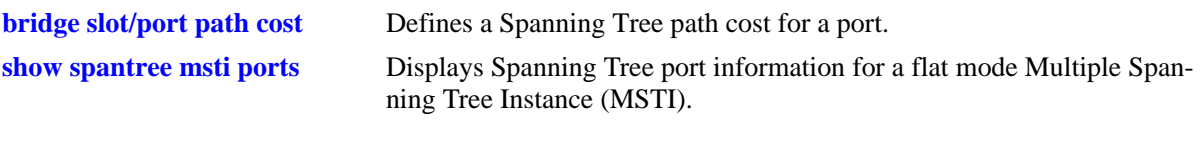

## **MIB Objects**

vStpInsTable vStpInsAutoVlanContainment vStpBridge vStpBridgeAutoVlanContainment

# <span id="page-588-0"></span>**bridge slot/port**

Enables or disables the Spanning Tree status on a single port or an aggregate of ports for the specified flat mode Common and Internal Spanning Tree (CIST) instance or a 1x1 mode VLAN instance.

**bridge** *instance* **{***slot/port* **|** *logical\_port***} {enable | disable}**

#### **Syntax Definitions**

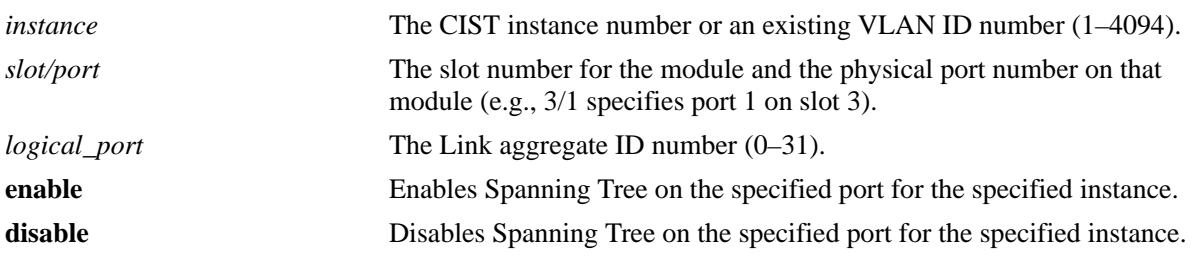

## **Defaults**

By default, the Spanning Tree status is enabled on eligible ports.

## **Platforms Supported**

OmniSwitch 6250, 6350, 6450

#### **Usage Guidelines**

- Specifying an instance number with this command when the switch is running in the 1x1 Spanning Tree mode implies a VLAN ID and configures the port Spanning Tree status for the associated VLAN instance.
- If the switch is running in the flat mode and STP or RSTP is the active protocol, enter 1 to specify the CIST instance. If MSTP is the active protocol, however, entering 1 for the instance number is not accepted. In this case, use the **[bridge cist slot/port](#page-590-0)** command instead.
- Note that for Multiple Spanning Tree Instances (MSTI), the port Spanning Tree status is inherited from the CIST instance and is not a configurable parameter.
- When STP is disabled on a port, the port is set to a forwarding state for the specified STP instance.
- If STP is disabled on a VLAN in the 1x1 mode, the port Spanning Tree status is ignored and all active ports associated with the VLAN are put in a forwarding state and not included in the Spanning Tree Algorithm. Note that ports at this point are *not* switching BPDU, unless the BPDU switching status for the VLAN is enabled.
- Physical ports that are reserved for link aggregation do not participate in the Spanning Tree Algorithm. Instead, the algorithm is applied to the aggregate logical link (virtual port) that represents a collection of physical ports.

## **Examples**

```
-> bridge mode flat
-> bridge 1 4/1 disable
-> bridge 1 1/24 enable
-> bridge mode 1x1
-> bridge 255 5/10 enable
-> bridge 455 16 enable
```
## **Release History**

Release 6.6.1; command was introduced.

#### **Related Commands**

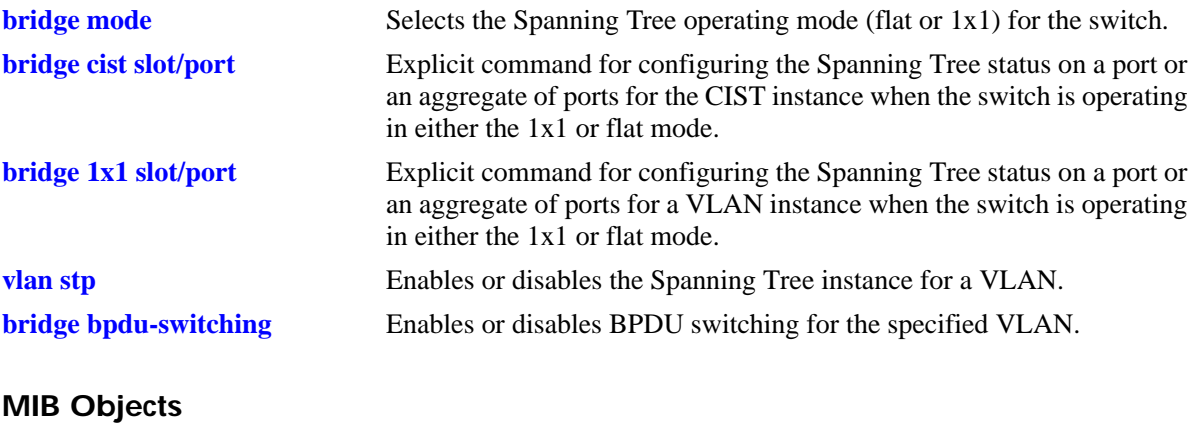

vStpInsPortTable vStpInsPortNumber vStpInsPortEnable

# <span id="page-590-0"></span>**bridge cist slot/port**

Enables or disables the Spanning Tree status on a single port or an aggregate of ports for the flat mode Common and Internal Spanning Tree (CIST) instance.

**bridge cist {***slot/port* **|** *logical\_port***} {enable | disable}**

#### **Syntax Definitions**

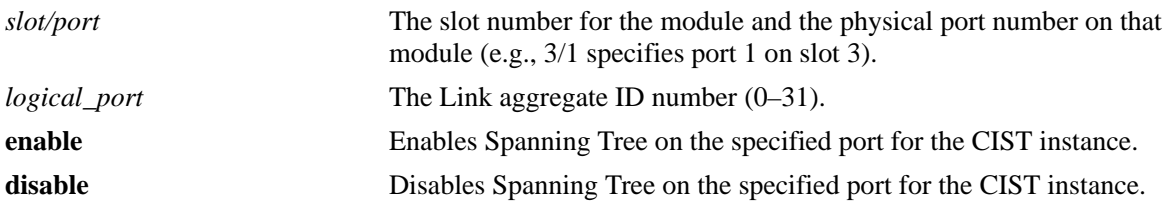

## **Defaults**

By default, the Spanning Tree status is enabled on eligible ports.

## **Platforms Supported**

OmniSwitch 6250, 6350, 6450

## **Usage Guidelines**

- **•** This command is an explicit Spanning Tree command that only applies to the port Spanning Tree status for the flat mode CIST instance regardless of which operating mode (flat or 1x1) or protocol is active on the switch.
- If the switch is running in 1x1 mode when this command is used, the Spanning Tree status configured for the port is not active for the CIST instance until the operating mode for the switch is changed to the flat mode.
- Note that when a configuration snapshot is taken of the switch, all Spanning Tree commands are saved in their explicit format.
- When the Spanning Tree status is disabled on a port, the port is set to a forwarding state for the speci-fied instance.
- If STP is disabled on a VLAN in the 1x1 mode, the port Spanning Tree status is ignored and all active ports associated with the VLAN are put in a forwarding state and not included in the Spanning Tree Algorithm. Note that ports at this point are *not* switching BPDU, unless the BPDU switching status for the VLAN is enabled.
- Physical ports that are reserved for link aggregation do not participate in the Spanning Tree Algorithm. Instead, the algorithm is applied to the aggregate logical link (virtual port) that represents a collection of physical ports.

#### **Examples**

```
-> bridge mode flat
-> bridge cist 4/1 enable
-> bridge cist 16 enable
-> bridge mode 1x1
-> bridge cist 5/10 enable
-> bridge cist 22 enable
```
## **Release History**

Release 6.6.1; command was introduced.

#### **Related Commands**

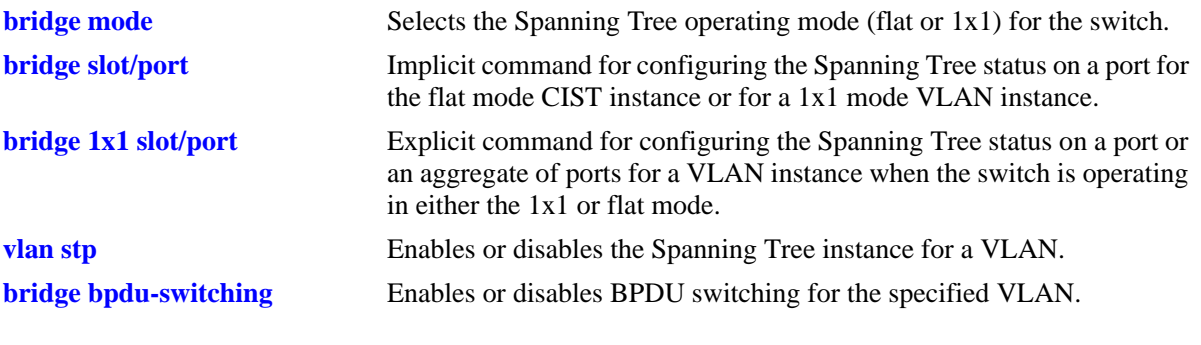

## **MIB Objects**

vStpInsPortTable vStpInsPortNumber vStpInsPortEnable

# <span id="page-592-0"></span>**bridge 1x1 slot/port**

Enables or disables the Spanning Tree status on a single port or an aggregate of ports for the specified VLAN instance.

**bridge 1x1** *vid* **{***slot/port* **|** *logical\_port***} {enable | disable}**

#### **Syntax Definitions**

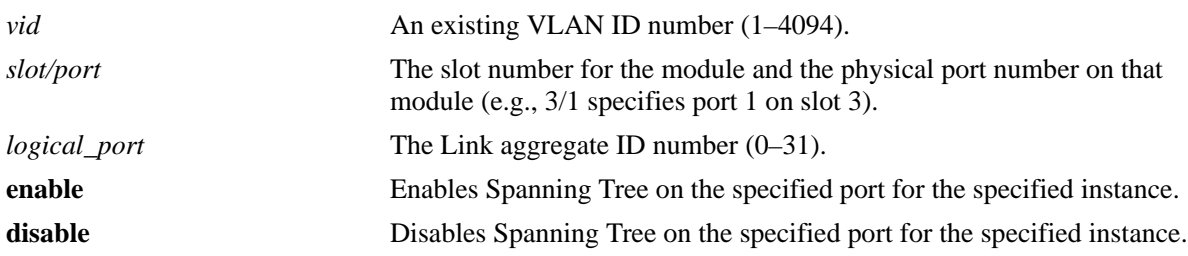

## **Defaults**

By default, the Spanning Tree status is enabled on eligible ports.

## **Platforms Supported**

OmniSwitch 6250, 6350, 6450

## **Usage Guidelines**

- This command is an explicit Spanning Tree command that only applies to the specified VLAN instance regardless of which operating mode (flat or 1x1) is active on the switch.
- If the switch is running in the flat mode when this command is used, the Spanning Tree status configured for the port is not active for the specified VLAN instance until the operating mode for the switch is changed to the 1x1 mode.
- Note that when a configuration snapshot is taken of the switch, all Spanning Tree commands are saved in their explicit format.
- When the Spanning Tree status is disabled on a port, the port is set to a forwarding state for the specified instance.
- If STP is disabled on a VLAN in the 1x1 mode, the port Spanning Tree status is ignored and all active ports associated with the VLAN are put in a forwarding state and not included in the Spanning Tree Algorithm. Note that ports at this point are *not* switching BPDU, unless the BPDU switching status for the VLAN is enabled.
- Physical ports that are reserved for link aggregation do not participate in the Spanning Tree Algorithm. Instead, the algorithm is applied to the aggregate logical link (virtual port) that represents a collection of physical ports.

## **Examples**

```
-> bridge mode flat
-> bridge 1x1 2 4/1 enable
-> bridge 1x1 3 16 disable
-> bridge mode 1x1
-> bridge 1x1 2 5/10 enable
-> bridge 1x1 3 22 disable
```
#### **Release History**

Release 6.6.1; command was introduced.

#### **Related Commands**

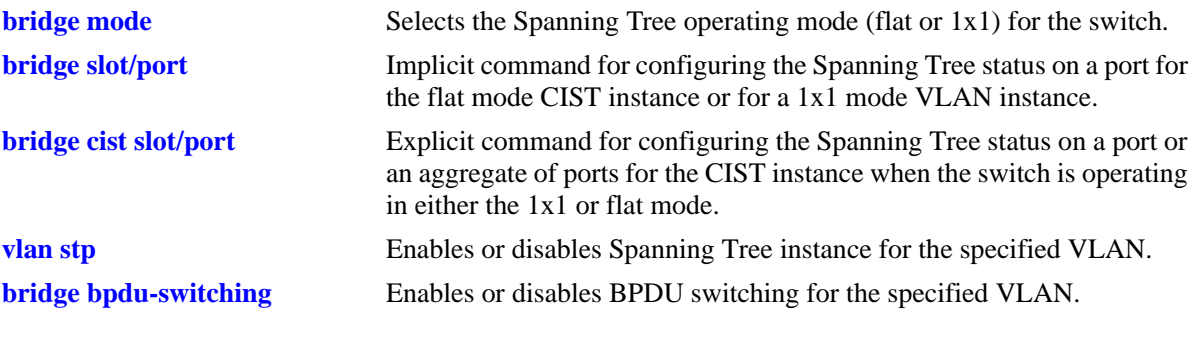

## **MIB Objects**

vStpInsPortTable vStpInsPortNumber vStpInsPortEnable

# <span id="page-594-0"></span>**bridge slot/port priority**

Configures the Spanning Tree priority for a single port or an aggregate of ports for the flat mode Common and Internal Spanning Tree (CIST) instance or a 1x1 mode VLAN instance. The Spanning Tree Algorithm uses the port priority value to determine the most favorable port when a bridge has multiple ports with the same path cost to the root bridge.

**bridge** *instance* **{***slot/port | logical\_port***} priority** *priority*

#### **Syntax Definitions**

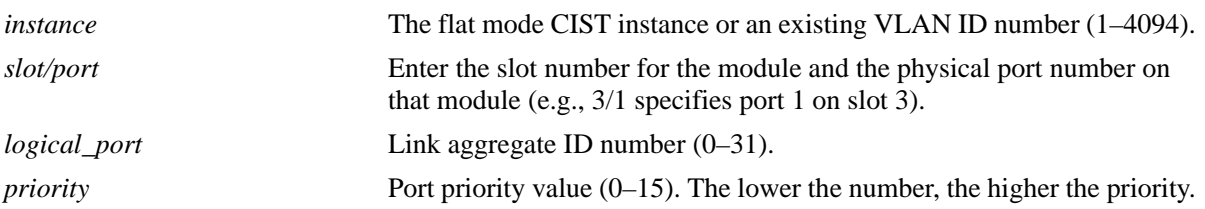

## **Defaults**

By default, the bridge port priority value is set to 7.

## **Platforms Supported**

OmniSwitch 6250, 6350, 6450

#### **Usage Guidelines**

- **•** The port priority specifies the value of the priority field contained in the first byte of the Port ID. The second byte contains the physical switch port number.
- Specifying an instance number with this command when the switch is running in the 1x1 Spanning Tree mode implies a VLAN ID and configures the port priority value for the associated VLAN instance.
- If the switch is running in the flat mode and STP or RSTP is the active protocol, enter 1 to specify the CIST instance. If MSTP is the active protocol, however, entering 1 for the instance number is not accepted. In this case, use the **[bridge cist slot/port priority](#page-596-0)** command instead.

#### **Examples**

```
-> bridge mode flat
-> bridge 1 4/1 priority 0
-> bridge mode 1x1
-> bridge 255 1/24 priority 5
-> bridge 455 3/12 priority 15
```
#### **Release History**

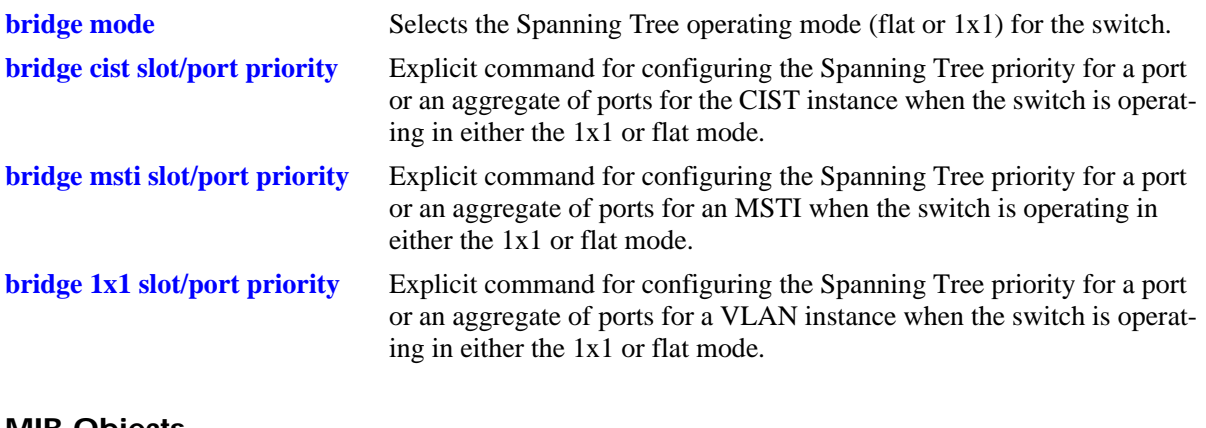

## **MIB Objects**

vStpInsPortTable

vStpInsPortNumber vStpInsPortPriority

# <span id="page-596-0"></span>**bridge cist slot/port priority**

Configures the Spanning Tree priority value for a port or an aggregate of ports for the flat mode Common and Internal Spanning Tree (CIST) instance. The Spanning Tree algorithm uses the port priority value to determine the most favorable port when a bridge has multiple ports with the same path cost to the root bridge.

**bridge cist {***slot/port | logical\_port***} priority** *priority*

#### **Syntax Definitions**

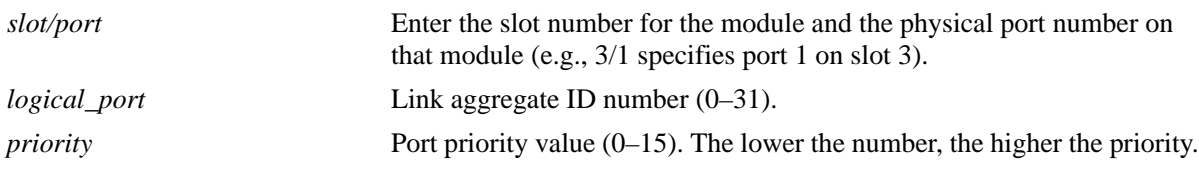

## **Defaults**

By default, the bridge port priority value is set to 7.

## **Platforms Supported**

OmniSwitch 6250, 6350, 6450

## **Usage Guidelines**

- **•** The port priority specifies the value of the priority field contained in the first byte of the Port ID. The second byte contains the physical switch port number.
- **•** This command is an explicit Spanning Tree command that only applies to the port priority value for the flat mode CIST instance regardless of which operating mode (flat or 1x1) or protocol is active on the switch.
- If the switch is running in 1x1 mode when this command is used, the specified port priority value is not active for the CIST instance until the operating mode for the switch is changed to the flat mode.
- Note that when a configuration snapshot is taken of the switch, all Spanning Tree commands are saved in their explicit format.

#### **Examples**

```
-> bridge mode flat
-> bridge cist 4/1 priority 2
-> bridge cist 10 priority 15
-> bridge mode 1x1
-> bridge cist 5/10 priority 1
-> bridge cist 16 priority 15
```
## **Release History**

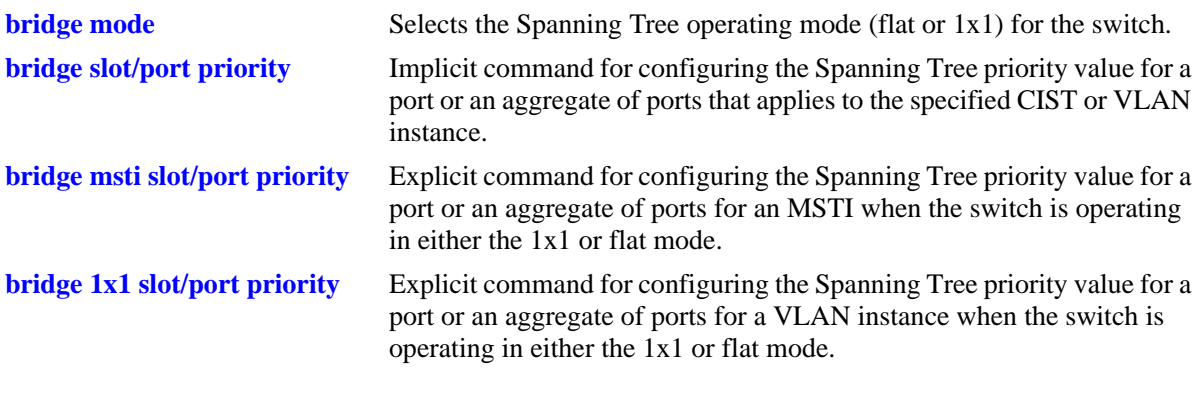

## **MIB Objects**

vStpInsPortTable

vStpInsPortNumber vStpInsPortPriority

# <span id="page-598-0"></span>**bridge msti slot/port priority**

Configures the Spanning Tree priority value for a port or an aggregate of ports for the specified flat mode Multiple Spanning Tree Instance (MSTI). The Spanning Tree algorithm uses the port priority value to determine the most favorable port when a bridge has multiple ports with the same path cost to the root bridge.

**bridge msti** *msti\_id* **{***slot/port | logical\_port***} priority** *priority*

## **Syntax Definitions**

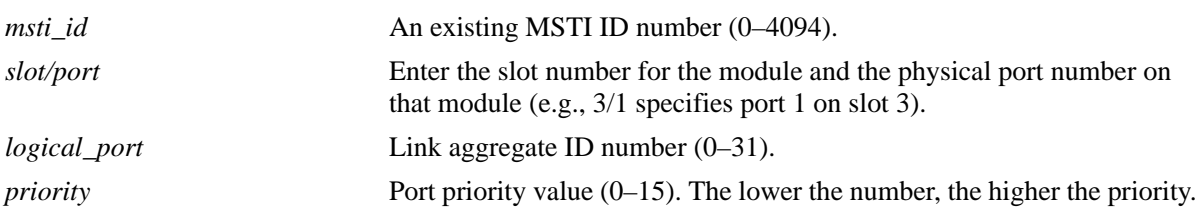

## **Defaults**

By default, the bridge port priority value is set to 7.

## **Platforms Supported**

OmniSwitch 6250, 6350, 6450

#### **Usage Guidelines**

- **•** The port priority specifies the value of the priority field contained in the first byte of the Port ID. The second byte contains the physical switch port number.
- This command is an explicit Spanning Tree command that only applies to the specified MSTI regardless of which operating mode (flat or 1x1) is active on the switch. If MSTP is not the selected flat mode protocol, however, the port priority value for any MSTI is not configurable in either mode.
- Note that if zero is entered for the *msti* id value, the specified priority value is applied to the CIST instance. The flat mode CIST instance 0 is also known as MSTI 0.
- The port priority value configured with this command is only applied to the specified MSTI. As a result, a single port can have different priority values for each instance. For example, in flat mode, port 1/24 can have a priority value of 7 for MSTI 2 and a priority value of 5 for MSTI 3.
- If the switch is running in 1x1 mode when this command is used, the specified priority value is not active for the specified MSTI until the operating mode for the switch is changed to the flat mode.
- Note that when a configuration snapshot is taken of the switch, all Spanning Tree commands are saved in their explicit format.

#### **Examples**

```
-> bridge mode flat
-> bridge msti 0 1/24 priority 12
-> bridge msti 2 1/24 priority 5
-> bridge mode 1x1
-> bridge msti 0 1/24 priority 12
-> bridge msti 2 1/24 priority 5
```
## **Release History**

Release 6.6.1; command was introduced.

## **Related Commands**

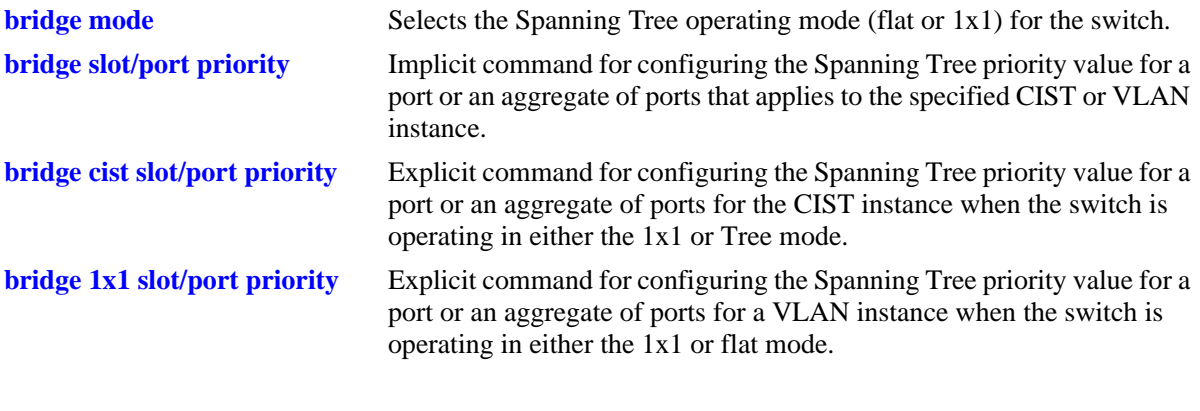

#### **MIB Objects**

vStpInsPortTable vStpInsPortNumber vStpInsPortPriority

# <span id="page-600-0"></span>**bridge 1x1 slot/port priority**

Configures the Spanning Tree priority value for a port or an aggregate of ports for the specified 1x1 mode VLAN instance. The Spanning Tree algorithm uses the port priority value to determine the most favorable port when a bridge has multiple ports with the same path cost to the root bridge.

**bridge 1x1** *vid* **{***slot/port | logical\_port***} priority** *priority*

#### **Syntax Definitions**

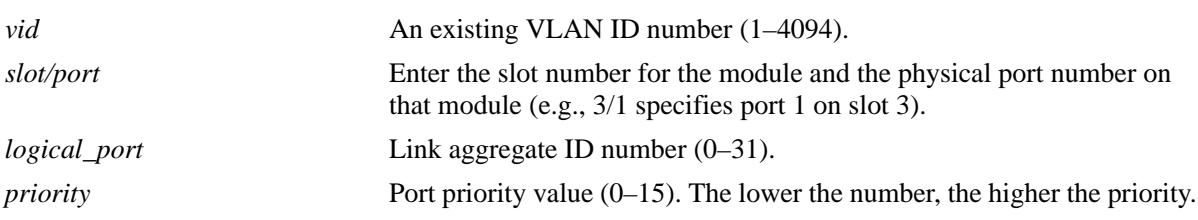

## **Defaults**

By default, the bridge port priority value is set to 7.

## **Platforms Supported**

OmniSwitch 6250, 6350, 6450

## **Usage Guidelines**

- **•** The port priority specifies the value of the priority field contained in the first byte of the Port ID. The second byte contains the physical switch port number.
- This command is an explicit Spanning Tree command that only applies to the specified VLAN instance regardless of which operating mode (flat or 1x1) or protocol is active on the switch.
- If the switch is running in the flat mode when this command is used, the specified priority value for the port is not active for the specified VLAN instance until the operating mode for the switch is changed to the 1x1 mode.
- Note that when a configuration snapshot is taken of the switch, all Spanning Tree commands are saved in their explicit format.

## **Examples**

```
-> bridge mode flat
-> bridge 1x1 100 4/1 priority 2
-> bridge 1x1 200 1/24 priority 4
-> bridge mode 1x1
-> bridge 1x1 255 5/10 priority 1
-> bridge 1x1 455 1/16 priority 15
```
#### **Release History**

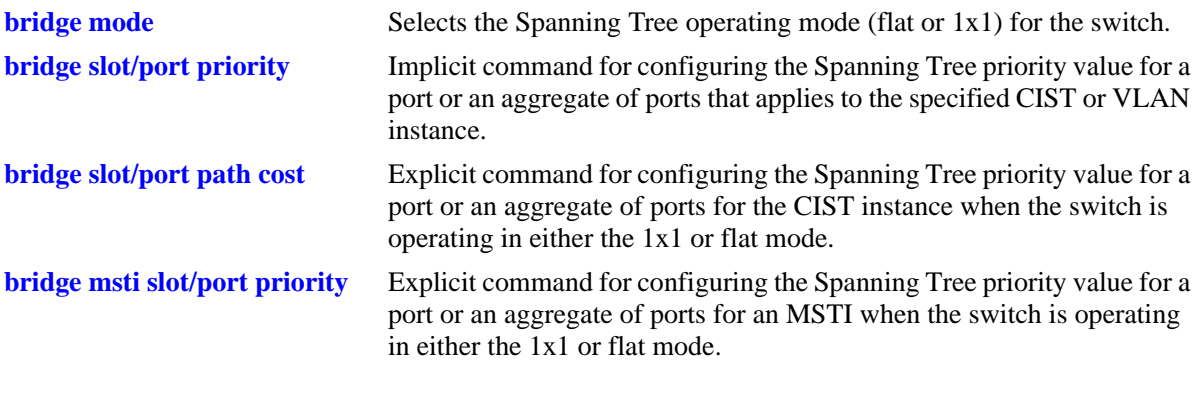

## **MIB Objects**

vStpInsPortTable

vStpInsPortNumber vStpInsPortPriority

# <span id="page-602-0"></span>**bridge slot/port path cost**

Configures the Spanning Tree path cost value for a single port or an aggregate of ports that applies to the specified flat mode Common and Internal Spanning Tree (CIST) instance or a 1x1 mode VLAN instance. This value is the contribution of this port to the path cost towards the Spanning Tree root bridge that includes this port. Path cost is a measure of the distance of the listed port from the root bridge in the number of hops.

**bridge** *instance* **{***slot/port | logical\_port***} path cost** *path\_cost*

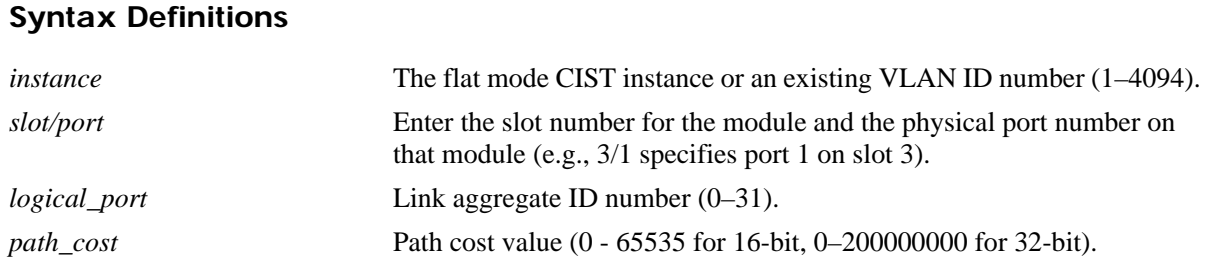

## **Defaults**

By default, the path cost is set to zero.

## **Platforms Supported**

OmniSwitch 6250, 6350, 6450

## **Usage Guidelines**

- Specifying an instance number with this command when the switch is running in the 1x1 Spanning Tree mode implies a VLAN ID and configures the port path cost for the associated VLAN instance.
- If the switch is running in the flat mode and STP (802.1D) or RSTP (802.1W) is the active protocol, enter 1 to specify the CIST instance. If MSTP is the active protocol, however, entering 1 for the instance number is not accepted. In this case, use the **[bridge cist slot/port path cost](#page-606-0)** command instead.
- Note that when the Spanning Tree protocol is changed to/from MSTP, the bridge priority and port path cost values for the flat mode CIST instance are reset to their default values.
- **•** Use the **[bridge path cost mode](#page-584-0)** command to automatically select the path cost value based on the active Spanning Tree protocol (16-bit for STP and RSTP, 32-bit for MSTP) or to use a 32-bit path cost value regardless of which protocol is active.
- **•** If a 32-bit path cost value is in use and the *path\_cost* is set to zero, the following recommended default path cost values based on link speed are used.

:

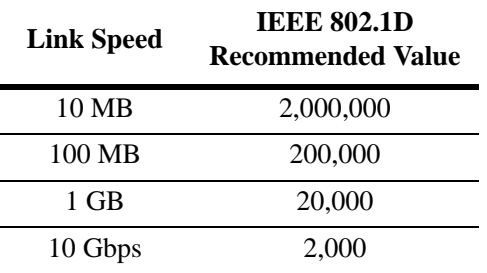

**•** Is a 16-bit path cost value is in use and the *path\_cost* is set to zero, the following IEEE 802.1D recommended default path cost values based on link speed are used

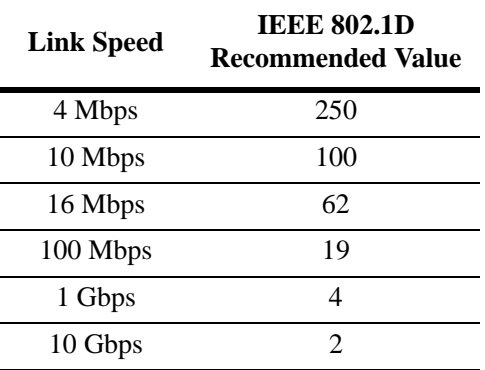

**•** If a 32-bit path cost value is in use and the *path\_cost* for a link aggregate is set to zero, the following default values based on link speed and link aggregate size are used

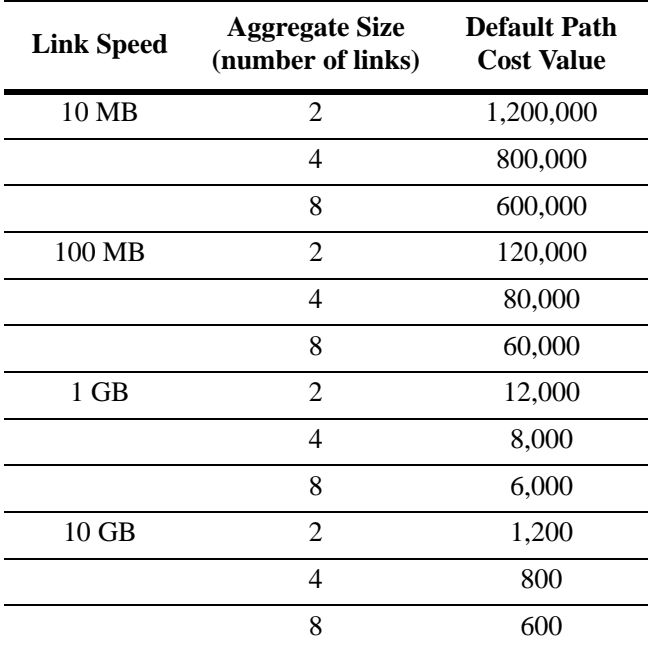

**•** If a 16-bit path cost value is in use and the *path\_cost* for a link aggregate is set to zero, the following default values based on link speed and link aggregate size are used. Note that for Gigabit ports the aggregate size is not applicable in this case:

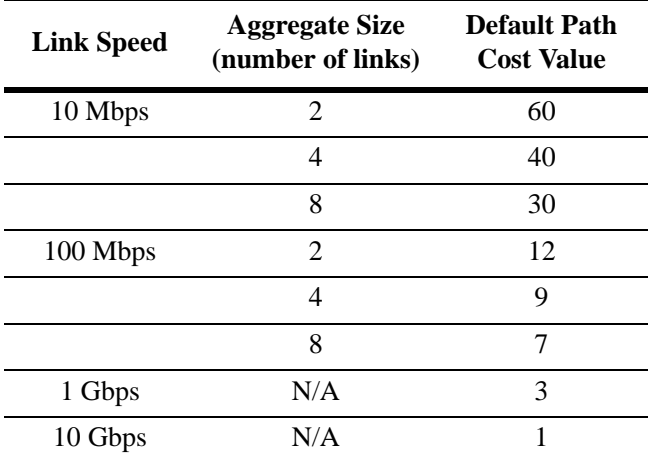

## **Examples**

```
-> bridge mode flat
-> bridge 1 4/1 path cost 19
-> bridge 1 5/1 path cost 0
-> bridge mode 1x1
-> bridge 455 1/24 path cost 2000
-> bridge 955 3/12 path cost 500
```
## **Release History**

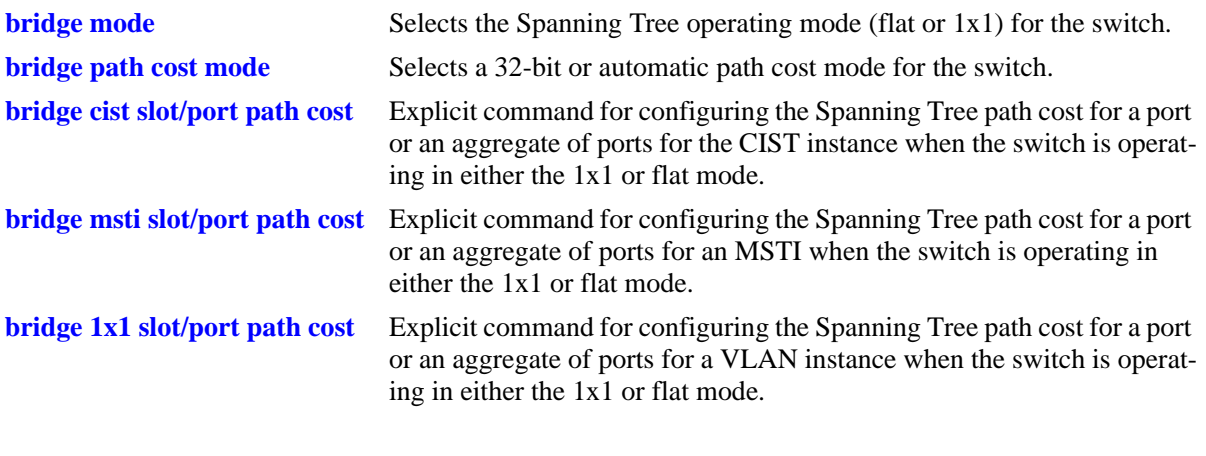

## **MIB Objects**

vStpInsPortTable vStpInsPortNumber vStpInsPortPathCost

# <span id="page-606-0"></span>**bridge cist slot/port path cost**

Configures the Spanning Tree path cost value for a port or an aggregate of ports for the flat mode Common and Internal Spanning Tree (CIST) instance. This value is the contribution of this port to the path cost towards the Spanning Tree root bridge that includes this port. Path cost is a measure of the distance of the listed port from the root bridge in the number of hops.

**bridge cist {***slot/port | logical\_port***} path cost** *path\_cost*

#### **Syntax Definitions**

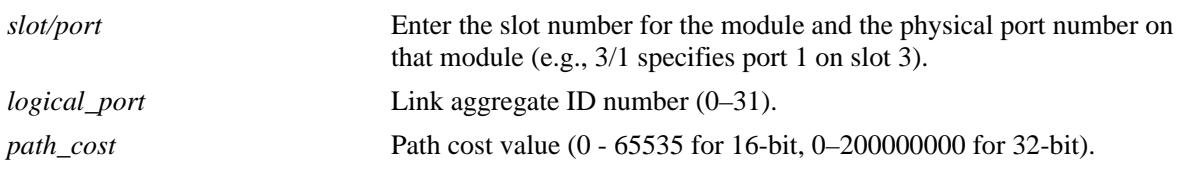

## **Defaults**

By default, the path cost is set to zero.

## **Platforms Supported**

OmniSwitch 6250, 6350, 6450

## **Usage Guidelines**

- **•** This command is an explicit Spanning Tree command that only applies to the port path cost value for the CIST instance regardless of which operating mode (flat or  $1x1$ ) or protocol is active on the switch.
- If the switch is running in 1x1 mode when this command is used, the specified path cost value is not active for the CIST instance until the operating mode for the switch is changed to the flat mode.
- Note that when the Spanning Tree protocol is changed to/from MSTP, the bridge priority and port path cost values for the flat mode CIST instance are reset to their default values.
- **•** Use the **[bridge path cost mode](#page-584-0)** command to automatically select the path cost value based on the active Spanning Tree protocol (16-bit for STP and RSTP, 32-bit for MSTP) or to use a 32-bit path cost value regardless of which protocol is active.
- Note that when a configuration snapshot is taken of the switch, all Spanning Tree commands are saved in their explicit format.
- **•** If a 32-bit path cost value is in use and the *path\_cost* is set to zero, the following recommended default path cost values based on link speed are used:

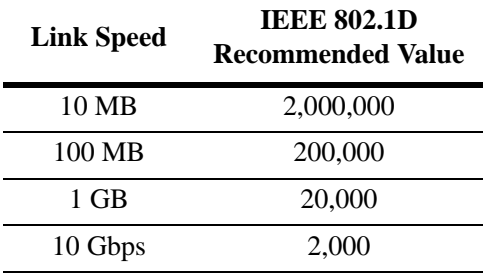

**•** Is a 16-bit path cost value is in use and the *path\_cost* is set to zero, the following IEEE 802.1D recommended default path cost values based on link speed are used:

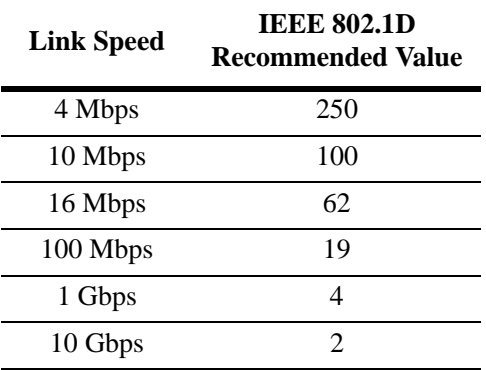

**•** If a 32-bit path cost value is in use and the *path\_cost* for a link aggregate is set to zero, the following default values based on link speed and link aggregate size are used:

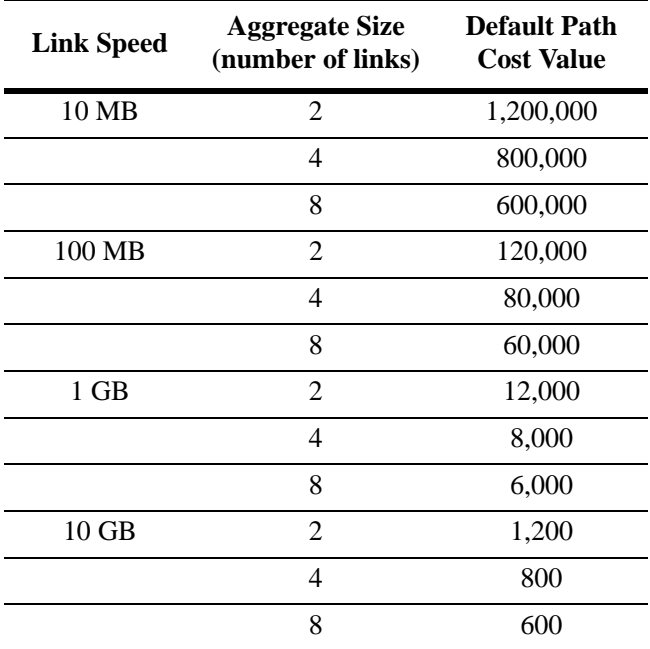

• If a 16-bit path cost value is in use and the *path\_cost* for a link aggregate is set to zero, the following default values based on link speed and link aggregate size are used. Note that for Gigabit ports the aggregate size is not applicable in this case:

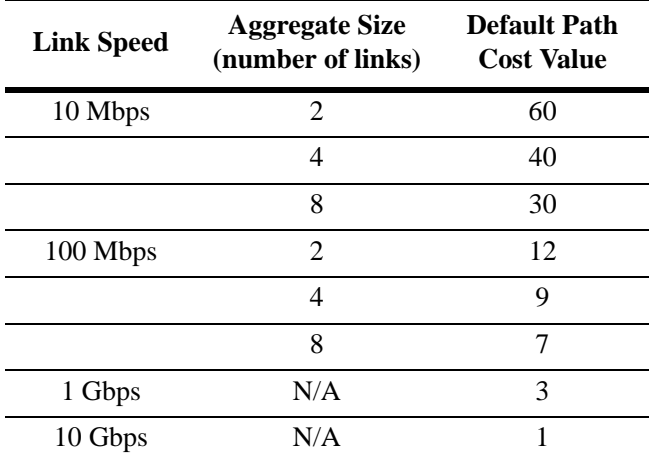

## **Examples**

```
-> bridge mode flat
-> bridge cist 4/1 path cost 19
-> bridge cist 16 path cost 12000
-> bridge mode 1x1
-> bridge cist 5/10 path cost 19
-> bridge cist 11 path cost 12000
```
## **Release History**

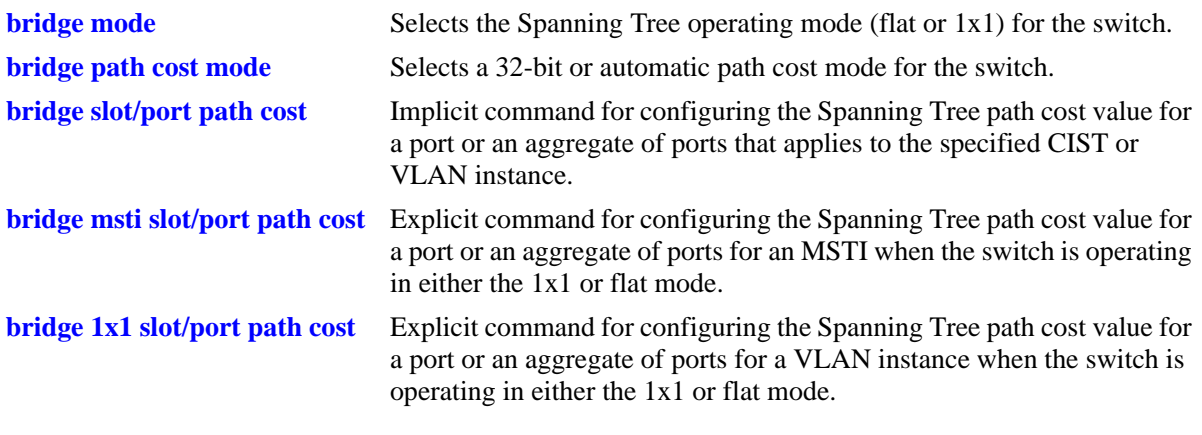

## **MIB Objects**

vStpInsPortTable vStpInsPortNumber vStpInsPortPathCost

# <span id="page-610-0"></span>**bridge msti slot/port path cost**

Configures the Spanning Tree path cost value for a port or an aggregate of ports for the specified flat mode Multiple Spanning Tree Instance (MSTI). This value is the contribution of this port to the path cost towards the Spanning Tree root bridge that includes this port. Path cost is a measure of the distance of the listed port from the root bridge in the number of hops.

**bridge mist** *msti\_id* **{***slot/port | logical\_port***} path cost** *path\_cost*

## **Syntax Definitions**

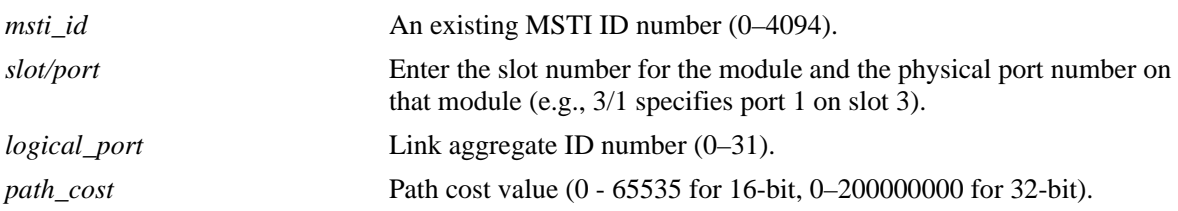

## **Defaults**

By default, the path cost is set to zero.

## **Platforms Supported**

OmniSwitch 6250, 6350, 6450

#### **Usage Guidelines**

- This command is an explicit Spanning Tree command that only applies to the specified MSTI regardless of which operating mode (flat or 1x1) is active on the switch. If MSTP is not the selected flat mode protocol, however, the path cost value for any MSTI is not configurable.
- **•** Note that if zero is entered for the *msti\_id* value, the specified path cost value is applied to the CIST instance. The flat mode CIST instance 0 is also known as MSTI 0.
- Note that when the Spanning Tree protocol is changed to/from MSTP, the bridge priority and port path cost values for the flat mode CIST instance are reset to their default values.
- The path cost value configured with this command is only applied to the specified instance. As a result, a single port can have a different path cost for each instance. For example, in flat mode, port 1/24 can have a path cost of 20000 for MSTI 2 and a path cost of 200000 for MSTI 3.
- If the switch is running in 1x1 mode when this command is used, the specified path cost value is not active for the specified MSTI until the operating mode for the switch is changed to the flat mode.
- Note that when a configuration snapshot is taken of the switch, all Spanning Tree commands are saved in their explicit format.
- When MSTP is the active protocol on the switch, only a 32-bit path cost value is used. Using a 16-bit path cost value is not an option.
- **•** If zero is entered for the *path\_cost* value, then the following recommended default path cost values based on link speed are used:

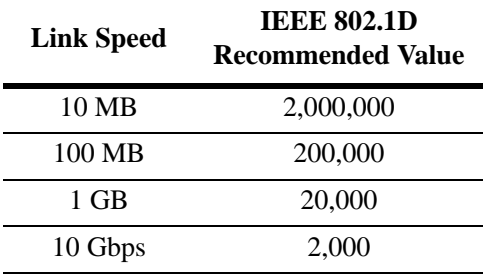

**•** If the *path\_cost* value for a link aggregate is set to zero, the following default values based on link speed and link aggregate size are used:

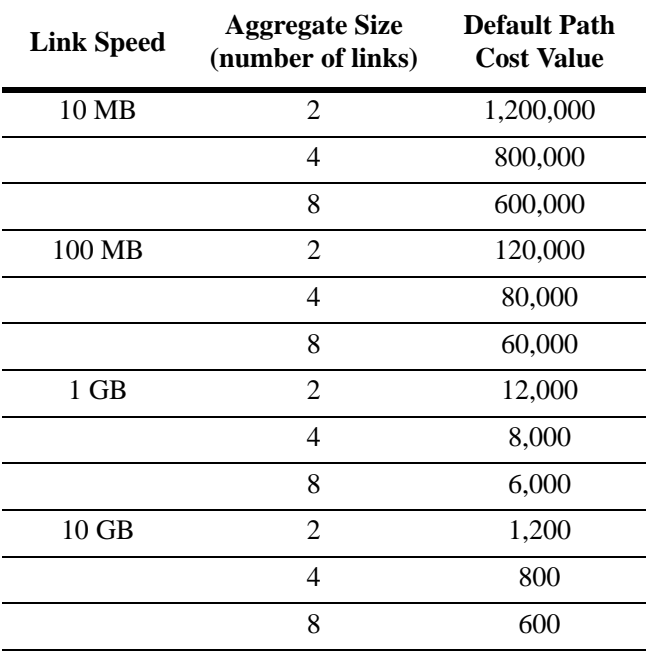

## **Examples**

```
-> bridge mode flat
-> bridge msti 0 4/1 path cost 200000
-> bridge msti 2 4/1 path cost 20000
-> bridge mode 1x1
-> bridge msti 0 1/24 path cost 200000
-> bridge msti 2 1/24 path cost 20000
```
## **Release History**
## **Related Commands**

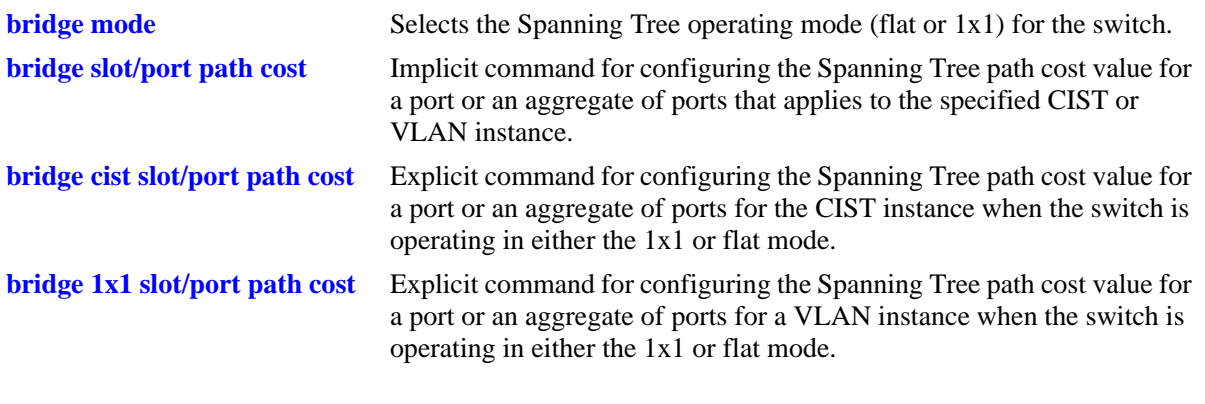

# **MIB Objects**

vStpInsPortTable

vStpInsPortNumber vStpInsPortPathCost

# <span id="page-613-0"></span>**bridge 1x1 slot/port path cost**

Configures the Spanning Tree path cost value for a port or an aggregate of ports for the specified 1x1 mode VLAN instance. This value is the contribution of this port to the path cost towards the Spanning Tree root bridge that includes this port. Path cost is a measure of the distance of the listed port from the root bridge in the number of hops.

**bridge 1x1** *vid* **{***slot/port | logical\_port***} path cost** *path\_cost*

## **Syntax Definitions**

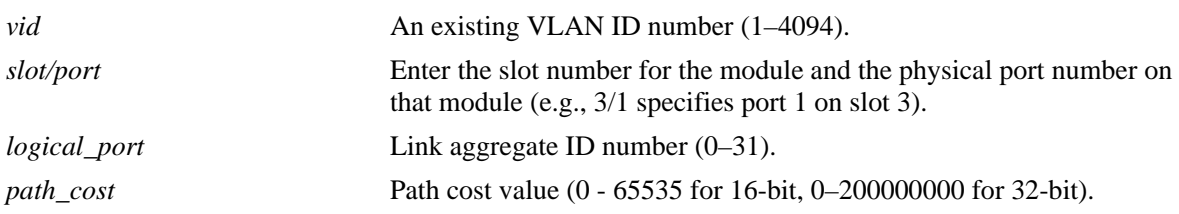

# **Defaults**

By default, the path cost is set to zero.

# **Platforms Supported**

OmniSwitch 6250, 6350, 6450

- This command is an explicit Spanning Tree command that only applies to the specified VLAN instance regardless of which operating mode (flat or 1x1) is active on the switch.
- **•** If the switch is running in the flat mode when this command is used, the specified path cost for the port is not active for the specified VLAN instance until the operating mode for the switch is changed to the 1x1 mode.
- Note that when the Spanning Tree protocol is changed to/from MSTP, the bridge priority and port path cost values for the flat mode CIST instance are reset to their default values.
- **•** Use the **[bridge path cost mode](#page-584-0)** command to automatically select the path cost value based on the active Spanning Tree protocol (16-bit for STP and RSTP, 32-bit for MSTP) or to use a 32-bit path cost value regardless of which protocol is active.
- Note that when a configuration snapshot is taken of the switch, all Spanning Tree commands are saved in their explicit format.
- If a 32-bit path cost value is in use and the *path\_cost* is set to zero, the following IEEE 892.1S recommended default path cost values based on link speed are used:

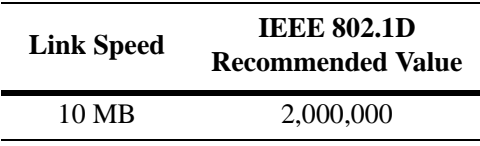

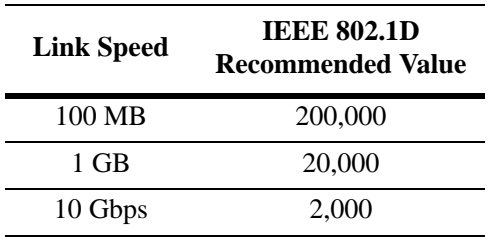

**•** Is a 16-bit path cost value is in use and the *path\_cost* is set to zero, the following IEEE 802.1D recommended default path cost values based on link speed are used:

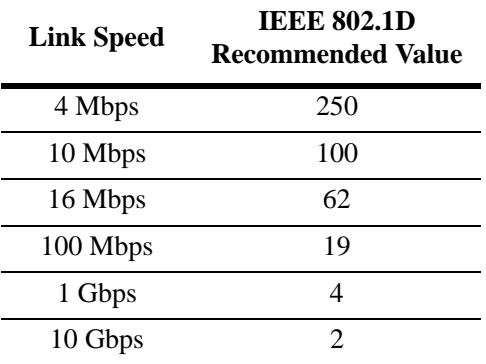

**•** If a 32-bit path cost value is in use and the *path\_cost* for a link aggregate is set to zero, the following default values based on link speed and link aggregate size are used:

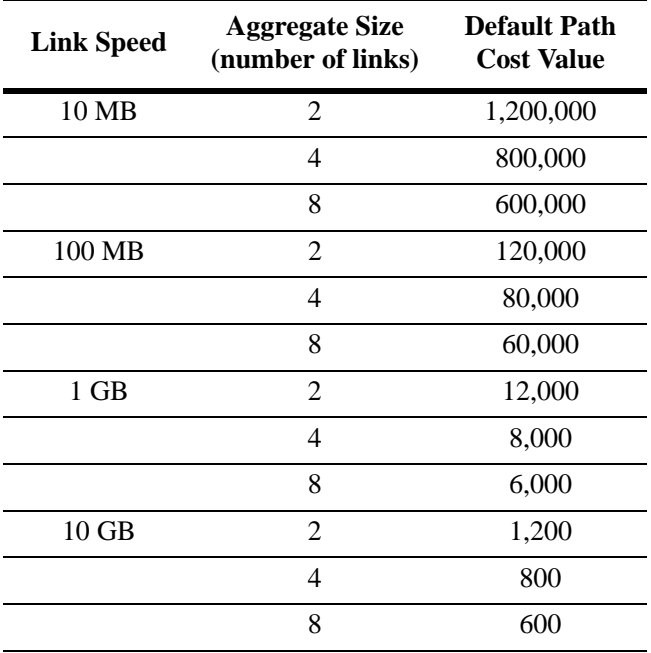

• If a 16-bit path cost value is in use and the *path\_cost* for a link aggregate is set to zero, the following default values based on link speed and link aggregate size are used. Note that for Gigabit ports the aggregate size is not applicable in this case:

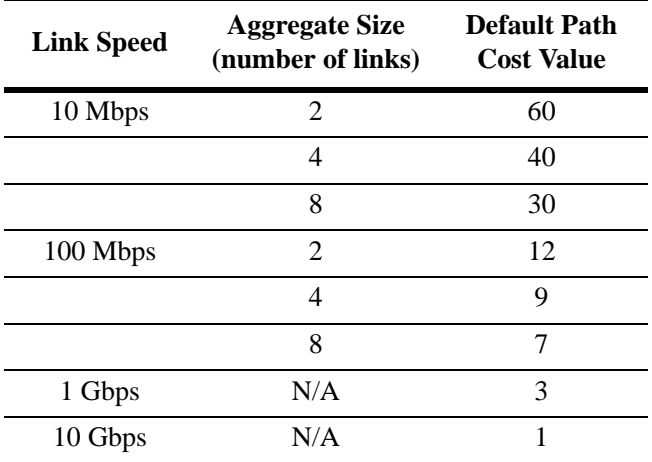

## **Examples**

```
-> bridge mode flat
-> bridge 1x1 200 4/1 path cost 4
-> bridge 1x1 300 16 path cost 200000
-> bridge mode 1x1
-> bridge 1x1 400 5/10 path cost 19
-> bridge 1x1 500 1/24 path cost 20000
```
# **Release History**

Release 6.6.1; command was introduced.

# **Related Commands**

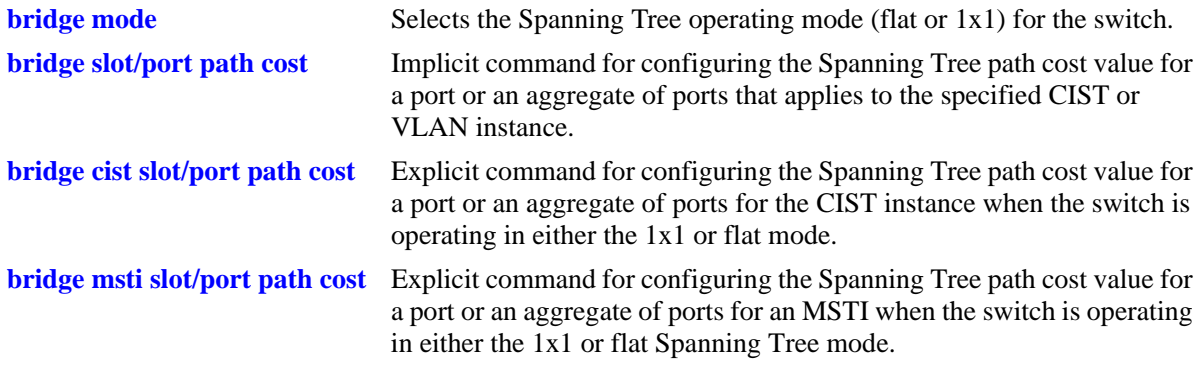

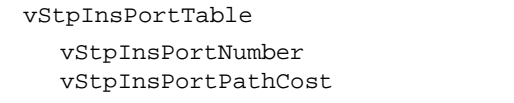

# <span id="page-616-0"></span>**bridge slot/port mode**

Configures Manual mode (forwarding or blocking) or Dynamic mode to manage the state of a port or an aggregate of ports for the flat mode Common and Internal Spanning Tree (CIST) instance or a 1x1 mode VLAN instance. Dynamic mode defers the configuration of the port state to the Spanning Tree Protocol.

**bridge** *instance* **{***slot/port | logical\_port***} mode {forwarding | blocking | dynamic}**

#### **Syntax Definitions**

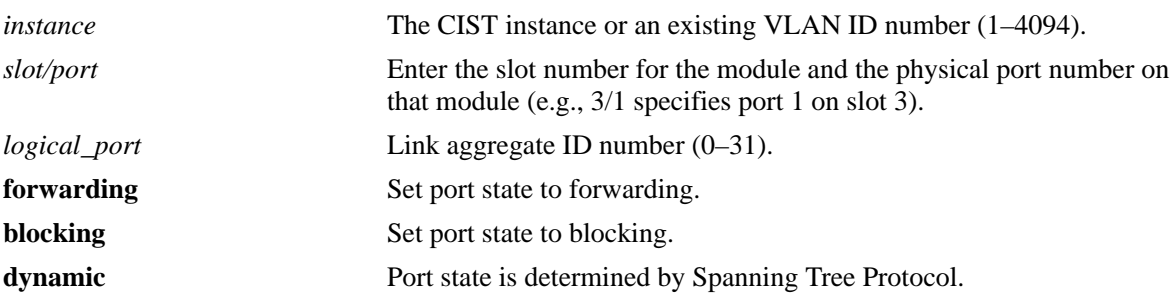

#### **Defaults**

By default, the port Spanning Tree mode is set to dynamic.

#### **Platforms Supported**

OmniSwitch 6250, 6350, 6450

- Specifying an instance number with this command when the switch is running the 1x1 Spanning Tree operating mode implies a VLAN ID and configures the port Spanning Tree mode (**forwarding**, **blocking**, or **dynamic**) for the associated VLAN instance.
- **•** If the switch is running in the flat mode and STP (802.1D) or RSTP (802.1W) is the active protocol, enter 1 to specify the CIST instance. If MSTP is the active protocol, however, entering 1 for the instance number is not accepted. In this case, use the **[bridge cist slot/port mode](#page-618-0)** command instead.
- Note that for Multiple Spanning Tree Instances (MSTI), the port Spanning Tree mode is inherited from the CIST instance and is not a configurable parameter.
- When port state is manually set to forwarding or blocking, the port remains in that state until it is changed using this command.
- Ports manually configured to operate in a forwarding or blocking state do not participate in the Spanning Tree Algorithm.

```
-> bridge mode flat
-> bridge 1 4/1 mode forwarding
-> bridge mode 1x1
-> bridge 200 4/1 mode dynamic
-> bridge 300 1/24 mode forwarding
```
#### **Release History**

Release 6.6.1; command was introduced.

## **Related Commands**

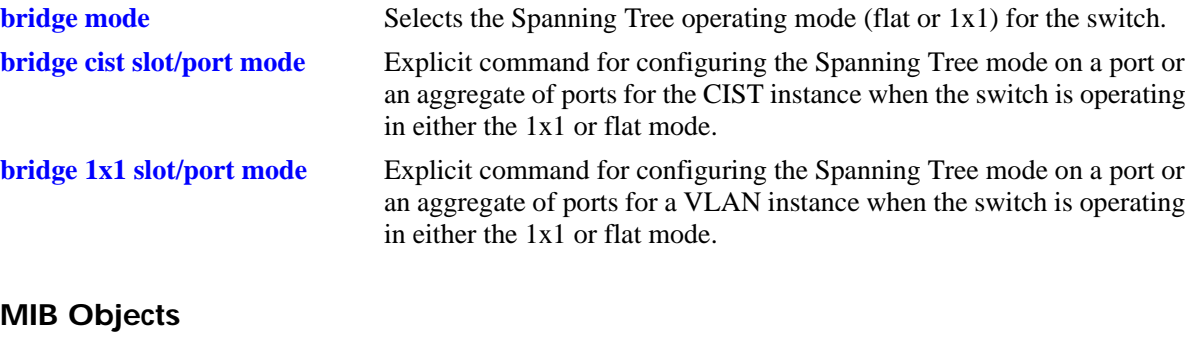

vStpInsPortTable vStpInsPortNumber vStpInsPortManualMode

# <span id="page-618-0"></span>**bridge cist slot/port mode**

Configures Manual mode (forwarding or blocking) or Dynamic mode to manage the state of a port or an aggregate of ports for the flat mode Common and Internal Spanning Tree (CIST) instance. Dynamic mode defers the management of the port state to the Spanning Tree algorithm.

**bridge cist {***slot/port | logical\_port***} mode {dynamic | blocking | forwarding}**

### **Syntax Definitions**

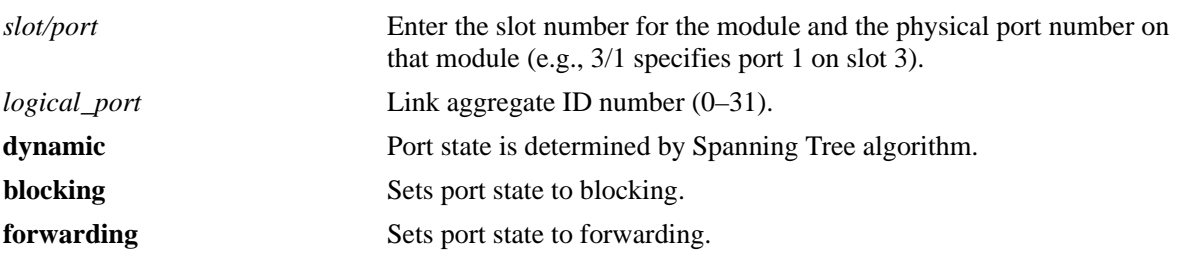

#### **Defaults**

By default, the port Spanning Tree mode is set to dynamic.

# **Platforms Supported**

OmniSwitch 6250, 6350, 6450

# **Usage Guidelines**

- **•** This command is an explicit Spanning Tree command that only applies to the port Spanning Tree mode for the CIST instance regardless of which operating mode (flat or 1x1) is active on the switch.
- If the switch is running in 1x1 mode when this command is used, the specified port mode is not active for the CIST instance until the operating mode for the switch is changed to the flat mode.
- Note that when a configuration snapshot is taken of the switch, all Spanning Tree commands are saved in their explicit format.
- Ports manually configured to operate in a forwarding or blocking state do not participate in the Spanning Tree algorithm.
- When port state is manually set to forwarding or blocking, the port remains in that state until it is changed using this command.

# **Examples**

```
-> bridge mode flat
-> bridge cist 4/1 mode forwarding
-> bridge cist 10 mode blocking
-> bridge mode 1x1
-> bridge cist 2/2 mode blocking
-> bridge cist 11 mode forwarding
```
# **Release History**

Release 6.6.1; command was introduced.

## **Related Commands**

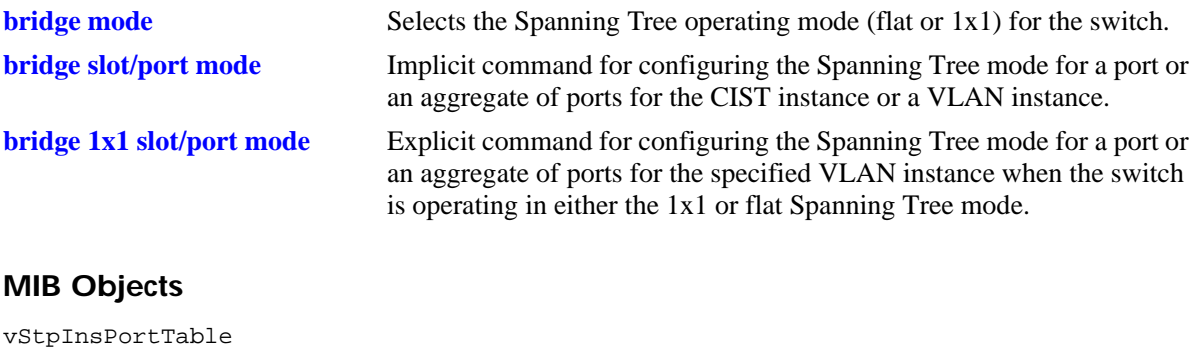

vStpInsPortNumber vStpInsPortManualMode

# <span id="page-620-0"></span>**bridge 1x1 slot/port mode**

Configures Manual mode (forwarding or blocking) or Dynamic mode to manage the state of a port or an aggregate of ports for the specified 1x1 mode VLAN instance. Dynamic mode defers the management of the port state to the Spanning Tree algorithm.

**bridge 1x1** *vid* **{***slot/port | logical\_port***} mode {dynamic | blocking | forwarding}**

#### **Syntax Definitions**

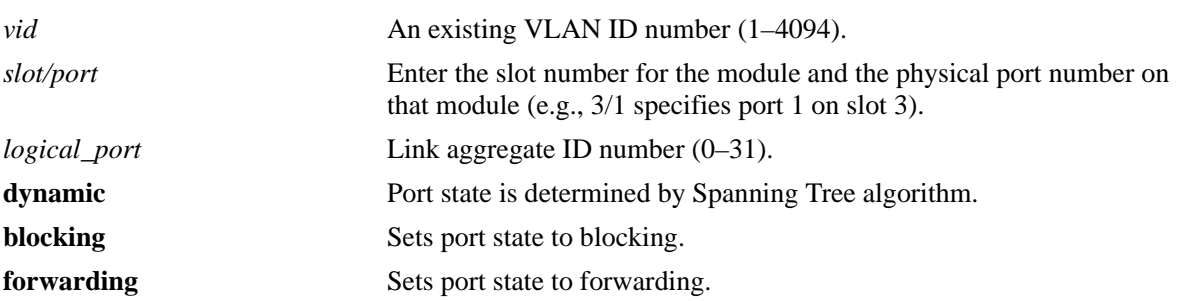

## **Defaults**

By default, the port Spanning Tree mode is set to dynamic.

## **Platforms Supported**

OmniSwitch 6250, 6350, 6450

- This command is an explicit Spanning Tree command that only applies to the specified VLAN instance regardless of which operating mode (flat or 1x1) is active on the switch.
- If the switch is running in the flat mode when this command is used, the specified mode for the port is not active for the specified VLAN instance until the operating mode for the switch is changed to the 1x1 mode.
- Note that when a configuration snapshot is taken of the switch, all Spanning Tree commands are saved in their explicit format.
- Ports manually configured to operate in a forwarding or blocking state do not participate in the Spanning Tree algorithm.
- When port state is manually set to forwarding or blocking, the port remains in that state until it is changed using this command.

```
-> bridge mode flat
-> bridge 1x1 255 4/1 mode forwarding
-> bridge 1x1 355 1/24 mode dynamic
-> bridge mode 1x1
-> bridge 1x1 255 2/2 mode blocking
-> bridge 1x1 355 3/12 mode forwarding
```
## **Release History**

Release 6.6.1; command was introduced.

## **Related Commands**

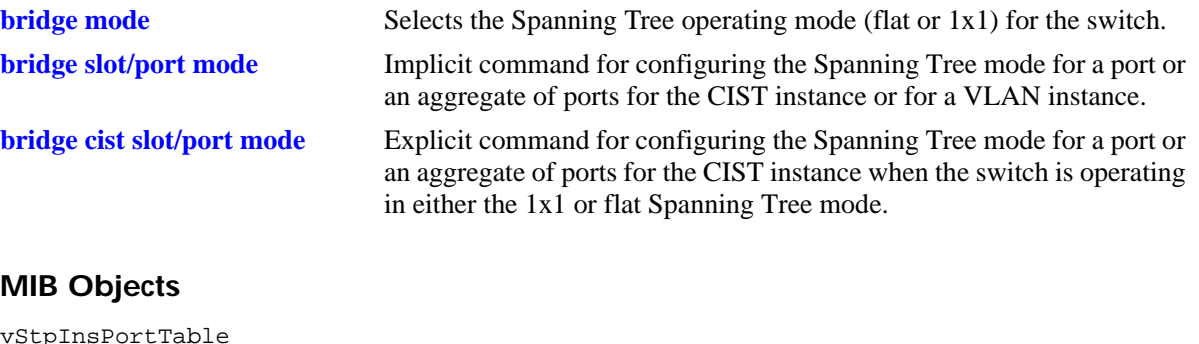

vStpInsPortNumber vStpInsPortManualMode

# <span id="page-622-0"></span>**bridge slot/port connection**

Configures the connection type for a port or an aggregate of ports for the flat mode Common and Internal Spanning Tree (CIST) instance or a 1x1 mode VLAN instance.

**bridge** *instance* **{***slot/port | logical\_port***} connection {noptp | ptp | autoptp | edgeport}**

#### **Syntax Definitions**

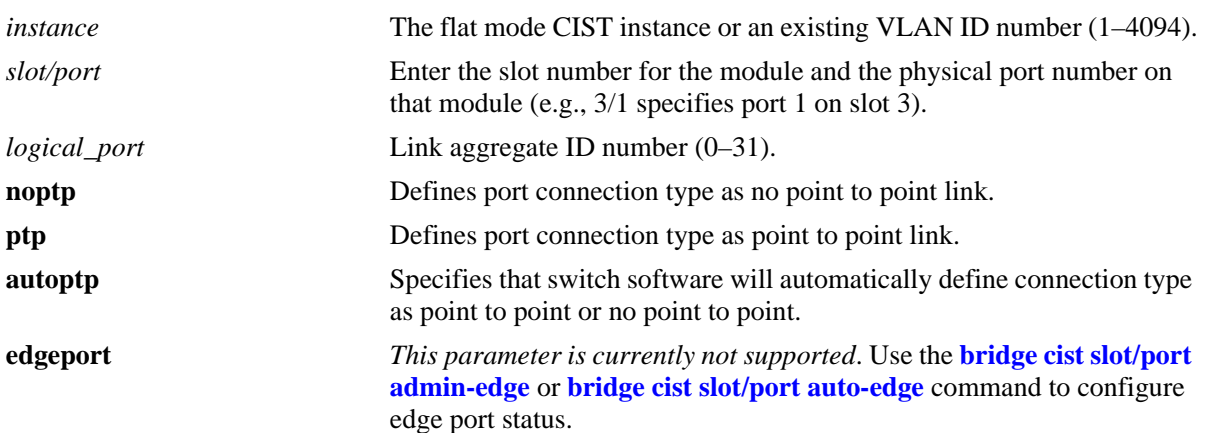

## **Defaults**

By default the link connection type is set to auto point to point.

# **Platforms Supported**

OmniSwitch 6250, 6350, 6450

- Specifying an instance number with this command when the switch is running the 1x1 Spanning Tree operating mode implies a VLAN ID and configures the port connection type for the associated VLAN instance.
- If the switch is running in the flat mode and STP or RSTP is the active protocol, enter 1 to specify the CIST instance. If MSTP is the active protocol, however, entering 1 for the instance number is not accepted. In this case, use the **[bridge cist slot/port connection](#page-624-0)** command instead.
- **•** Note that for Multiple Spanning Tree Instances (MSTI), the port connection type is inherited from the CIST instance and is not a configurable parameter.
- A port is considered connected to a point to point LAN segment if the port belongs to a link aggregate of ports or if autonegotiation determines if the port should run in full duplex mode or if full duplex mode was administratively set. Otherwise, the port is considered connected to a no point to point LAN segment.
- **•** Rapid transition of a designated port to forwarding can only occur if the port's connection type is defined as a point to point or an edge port. Rapid transition of an alternate port role to a root port role is not affected by the port connection type definition.

```
-> bridge mode flat
-> bridge 1 1/24 connection noptp
-> bridge mode 1x1
-> bridge 200 8/2 connection ptp
-> bridge 300 10 connection autoptp
```
## **Release History**

Release 6.6.1; command was introduced.

## **Related Commands**

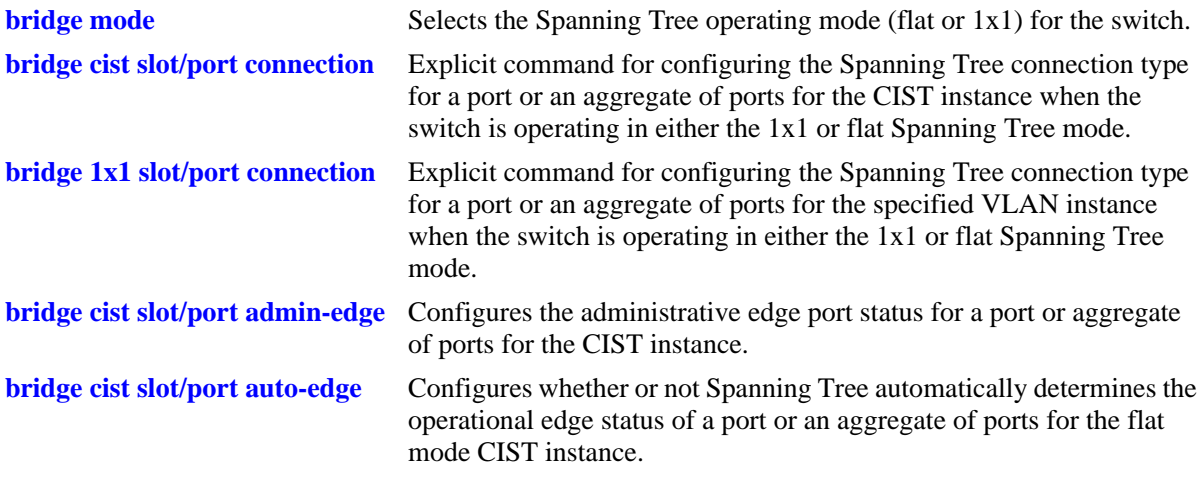

#### **MIB Objects**

vStpInsPortTable vStpInsPortNumber vStpInsPortAdminConnectionType vStpInsPortOperConnectionType

# <span id="page-624-0"></span>**bridge cist slot/port connection**

Configures the connection type for a port or an aggregate of ports for the flat mode Common and Internal Spanning Tree (CIST).

**bridge cist {***slot/port* **|** *logical\_port***} connection {noptp | ptp | autoptp | edgeport}**

#### **Syntax Definitions**

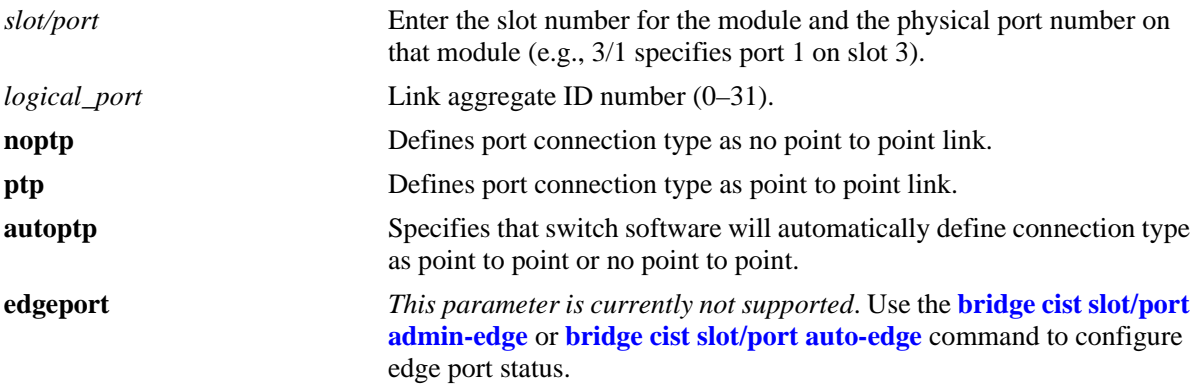

## **Defaults**

By default, the link connection type is set to auto point to point.

# **Platforms Supported**

OmniSwitch 6250, 6350, 6450

#### **Usage Guidelines**

- This command is an explicit Spanning Tree command that only applies to the port connection type for the CIST instance regardless of which operating mode (flat or  $1x1$ ) is active on the switch.
- If the switch is running in 1x1 mode when this command is used, the specified port connection type is not active for the CIST instance until the operating mode for the switch is changed to the flat mode.
- Note that when a configuration snapshot is taken of the switch, all Spanning Tree commands are saved in their explicit format.
- A port is considered connected to a point to point LAN segment if the port belongs to a link aggregate of ports or if autonegotiation determines the port should run in full duplex mode or if full duplex mode was administratively set. Otherwise, the port is considered connected to a no point to point LAN segment.
- Rapid transition of a designated port to forwarding can only occur if the port's connection type is defined as a point to point or an edge port. Rapid transition of an alternate port role to a root port role is not affected by the port connection type definition.

# **Examples**

```
-> bridge mode flat
-> bridge cist 7/24 connection noptp
```
-> bridge mode 1x1 -> bridge cist 2/2 connection noptp

#### **Release History**

Release 6.6.1; command was introduced.

### **Related Commands**

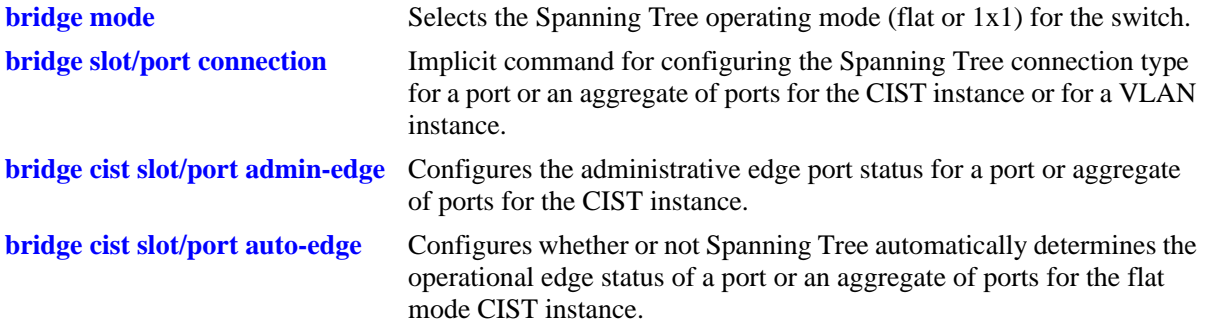

# **MIB Objects**

vStpInsPortTable

vStpInsPortNumber vStpInsPortAdminConnectionType vStpInsPortOperConnectionType

# <span id="page-626-0"></span>**bridge 1x1 slot/port connection**

Configures the connection type for a port or an aggregate of ports for a 1x1 mode VLAN instance.

**bridge 1x1** *vid* **{***slot/port | logical\_port***} connection {noptp | ptp | autoptp | edgeport}**

### **Syntax Definitions**

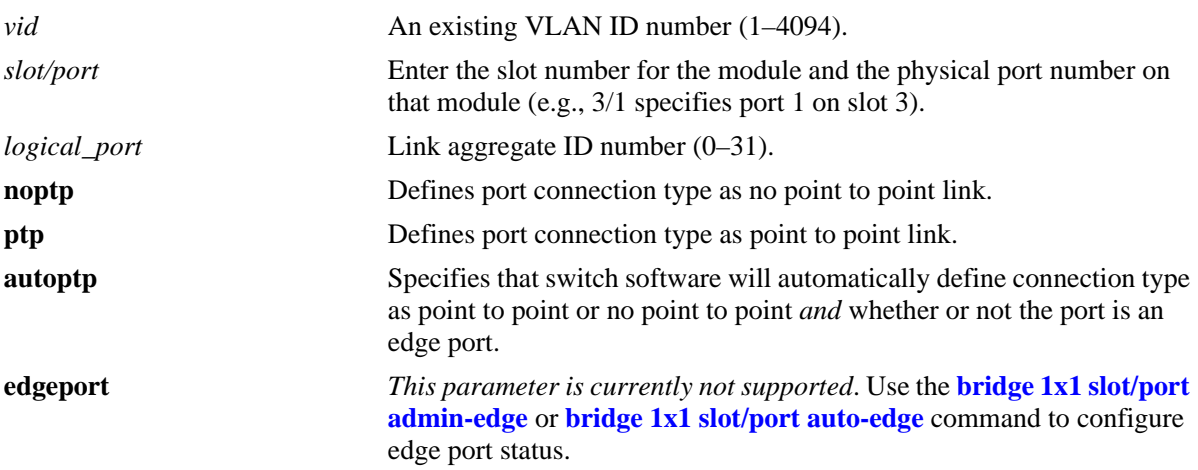

## **Defaults**

By default, the link connection type is set to auto point to point.

# **Platforms Supported**

OmniSwitch 6250, 6350, 6450

- **•** This command is an explicit Spanning Tree command that only applies to the specified VLAN instance regardless of which operating mode (flat or 1x1) is active on the switch.
- If the switch is running in the flat mode when this command is used, the specified connection type for the port is not active for the specified VLAN instance until the operating mode for the switch is changed to the 1x1 mode.
- Note that when a configuration snapshot is taken of the switch, all Spanning Tree commands are saved in their explicit format.
- A port is considered connected to a point to point LAN segment if the port belongs to a link aggregate of ports or if autonegotiation determines the port should run in full duplex mode or if full duplex mode was administratively set. Otherwise, the port is considered connected to a no point to point LAN segment.
- Rapid transition of a designated port to forwarding can only occur if the port's connection type is defined as a point to point or an edge port. Rapid transition of an alternate port role to a root port role is not affected by the port connection type definition.

```
-> bridge mode flat
-> bridge 1x1 255 7/24 connection noptp
-> bridge mode 1x1
-> bridge 1x1 200 2/2 connection noptp
```
## **Release History**

Release 6.6.1; command was introduced.

#### **Related Commands**

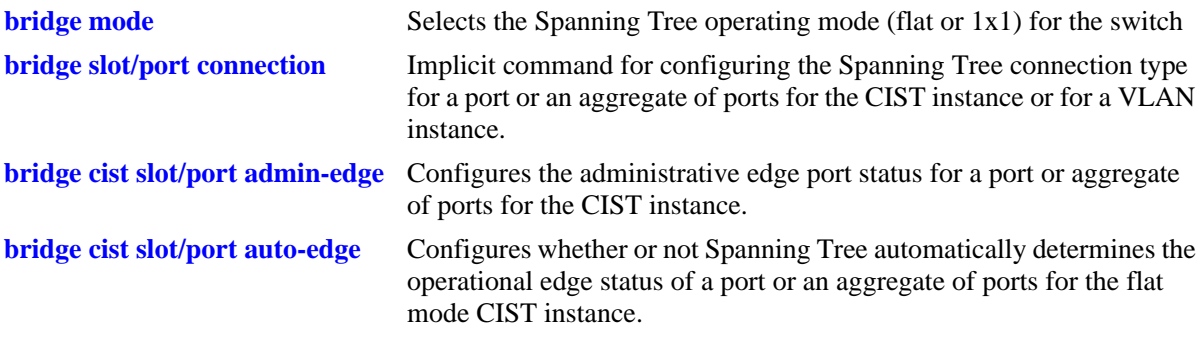

#### **MIB Objects**

vStpInsPortTable

vStpInsPortNumber vStpInsPortAdminConnectionType vStpInsPortOperConnectionType

# <span id="page-628-0"></span>**bridge cist slot/port admin-edge**

Configures the administrative edge port status for a port or an aggregate of ports for the flat mode Common and Internal Spanning Tree (CIST).

**bridge cist {***slot/port | logical\_port***} admin-edge {on | off | enable | disable}**

#### **Syntax Definitions**

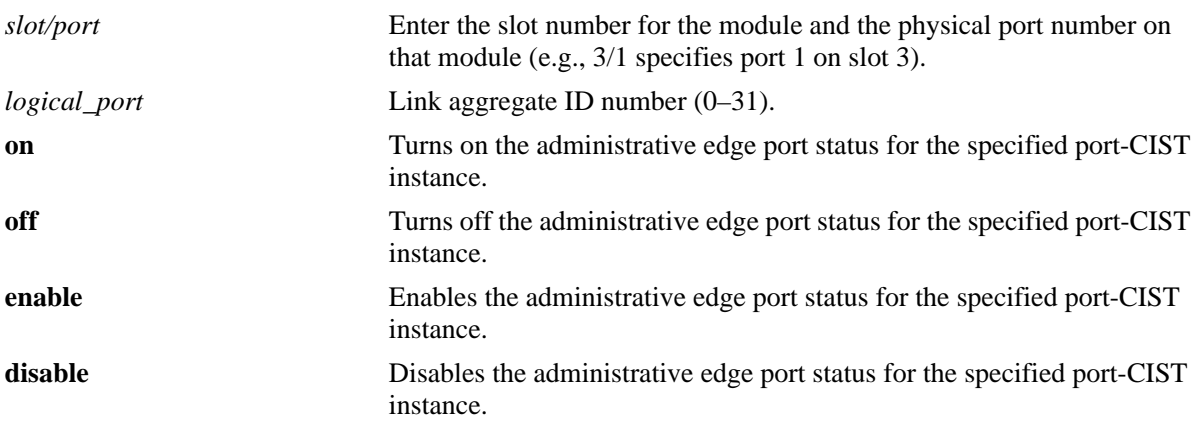

## **Defaults**

By default, the administrative edge port status is disabled (off).

# **Platforms Supported**

OmniSwitch 6250, 6350, 6450

- **•** This command is an explicit Spanning Tree command that only applies to the port connection type for the CIST instance regardless of which operating mode (flat or 1x1) is active on the switch.
- **•** If the switch is running in the 1x1 mode when this command is used, the specified edge port status is not active for the CIST instance until the switch is configured to run in the flat Spanning Tree mode.
- Note that when a configuration snapshot is taken of the switch, all Spanning Tree commands are saved in their explicit format.
- The administrative edge port status is used to determine if a port is an edge or non-edge port when automatic edge port configuration (**auto-edge**) is disabled for the port. However, if **auto-edge** is enabled for the port, then the administrative status is overridden.
- Rapid transition of a designated port to forwarding can only occur if the port's connection type is defined as a point to point or an edge port. Rapid transition of an alternate port role to a root port role is not affected by the port connection type definition.

• Configure ports that will connect to a host (PC, workstation, server, etc.) as edge ports to avoid unnecessary topology changes when these ports go active. This will also prevent the flushing of learned MAC addresses on these ports if a topology change occurs as a result of another non-edge port going active. If an edge port receives a BPDU, it will operationally revert back to a no point to point connection type.

## **Examples**

```
-> bridge mode flat
-> bridge cist 15 admin-edge on
-> bridge cist 8/23 admin-edge disable
-> bridge mode 1x1
-> bridge cist 2/2 admin-edge enable
-> bridge cist 8/23 admin-edge off
```
#### **Release History**

Release 6.6.1; command was introduced.

## **Related Commands**

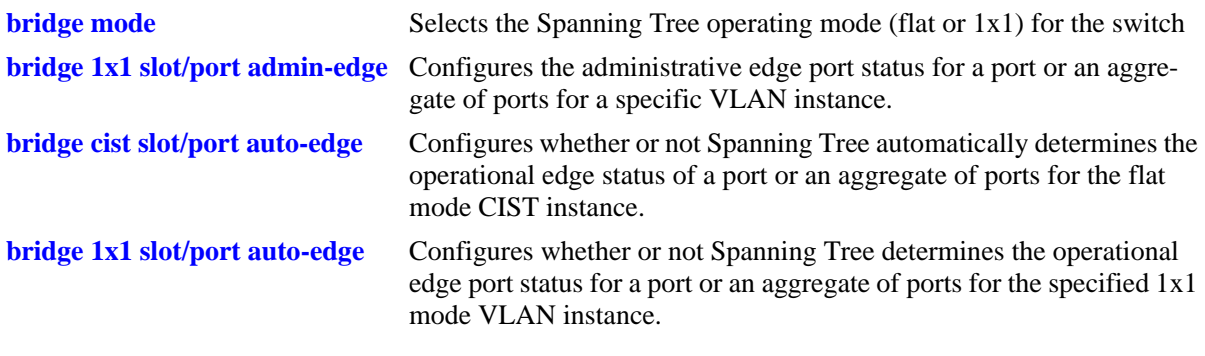

#### **MIB Objects**

vStpInsPortTable

vStpInsPortNumber vStpInsPortAdminEdge

# <span id="page-630-0"></span>**bridge 1x1 slot/port admin-edge**

Configures the administrative edge port status for a port or an aggregate of ports for a 1x1 mode VLAN instance.

**bridge 1x1** *vid* **{***slot/port* **|** *logical\_port***} admin-edge {on | off | enable | disable}**

#### **Syntax Definitions**

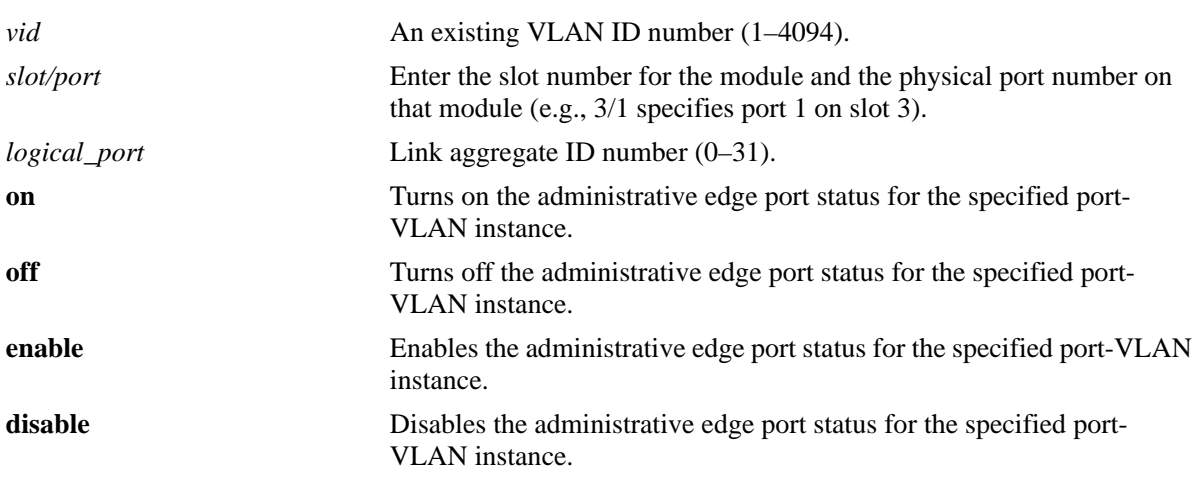

## **Defaults**

By default, the administrative edge port status is disabled (off).

# **Platforms Supported**

OmniSwitch 6250, 6350, 6450

- This command is an explicit Spanning Tree command that only applies to the specified VLAN instance regardless of which operating mode (flat or 1x1) is active on the switch.
- If the switch is running in the flat mode when this command is used, the specified edge port status for the port is not active for the VLAN instance until the switch is configured to run in the 1x1 Spanning Tree mode.
- **•** Note that when a configuration snapshot is taken of the switch, all Spanning Tree commands are saved in their explicit format.
- The administrative edge port status is used to determine if a port is an edge or non-edge port when automatic edge port configuration (**auto-edge**) is disabled for the port. However, if **auto-edge** is enabled for the port, then the administrative status is overridden.
- Rapid transition of a designated port to forwarding can only occur if the port's connection type is defined as point to point or an edge port. Rapid transition of an alternate port role to a root port role is not affected by the port connection type definition.

• Configure ports that will connect to a host (PC, workstation, server, etc.) as edge ports to avoid unnecessary topology changes when these ports go active. This will also prevent the flushing of learned MAC addresses on these ports if a topology change occurs as a result of another non-edge port going active. If an edge port receives a BPDU, it will operationally revert back to a no point to point connection type.

## **Examples**

```
-> bridge mode flat
-> bridge 1x1 4 15 admin-edge on
-> bridge 1x1 255 8/23 admin-edge disable
-> bridge mode 1x1
-> bridge 1x1 3 2/2 admin-edge enable
-> bridge 1x1 255 10 admin-edge off
```
#### **Release History**

Release 6.6.1; command was introduced.

#### **Related Commands**

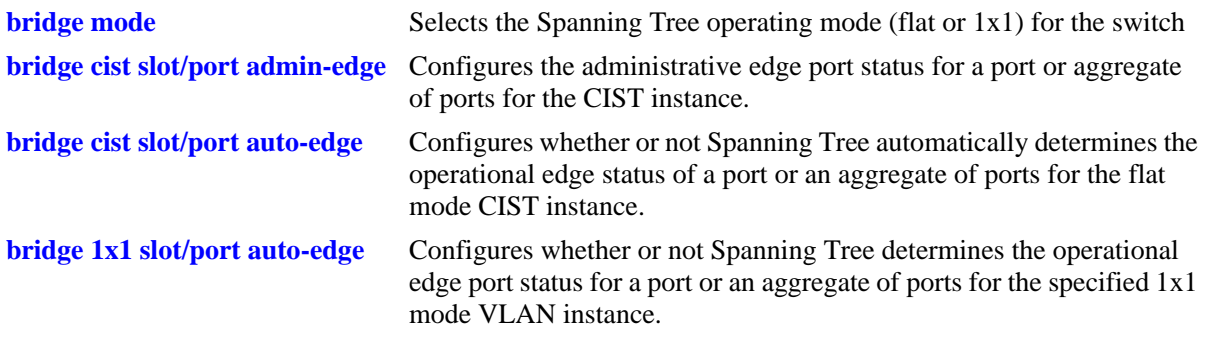

#### **MIB Objects**

vStpInsPortTable

vStpInsPortNumber vStpInsPortAdminEdge

# <span id="page-632-0"></span>**bridge cist slot/port auto-edge**

Configures whether or not Spanning Tree automatically determines the operational edge port status of a port or an aggregate of ports for the flat mode Common and Internal Spanning Tree (CIST).

**bridge cist {***slot/port | logical\_port***} auto-edge {on | off | enable | disable}**

#### **Syntax Definitions**

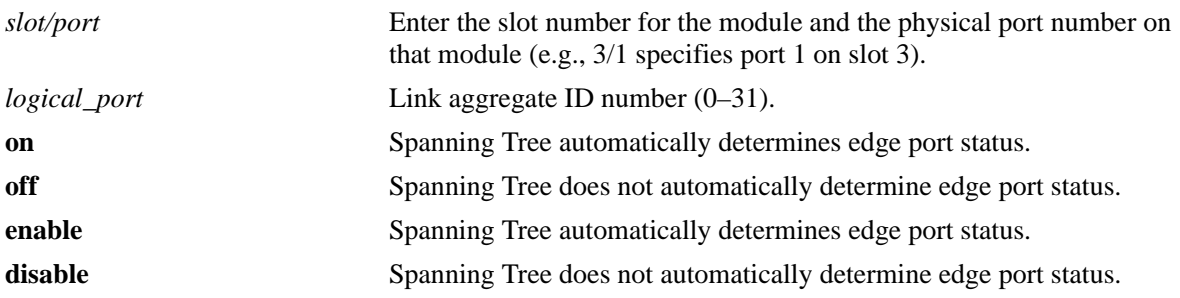

## **Defaults**

By default, automatic edge port status configuration is enabled (on).

# **Platforms Supported**

OmniSwitch 6250, 6350, 6450

- This command is an explicit Spanning Tree command that only applies to the CIST instance regardless of which operating mode (flat or 1x1) is active on the switch.
- If the switch is running in the 1x1 mode when this command is used, the specified edge port status for the port is not active for the CIST instance until the switch is running in the flat Spanning Tree mode.
- Note that when a configuration snapshot is taken of the switch, all Spanning Tree commands are saved in their explicit format.
- The administrative edge port status is used to determine if a port is an edge or non-edge port when automatic edge port configuration (**auto-edge**) is disabled for the port. However, if **auto-edge** is enabled for the port, then the administrative status is overridden.
- Rapid transition of a designated port to forwarding can only occur if the port's connection type is defined as point to point or an edge port. Rapid transition of an alternate port role to a root port role is not affected by the port connection type definition.
- Configure ports that will connect to a host (PC, workstation, server, etc.) as edge ports to avoid unnecessary topology changes when these ports go active. This will also prevent the flushing of learned MAC addresses on these ports if a topology change occurs as a result of another non-edge port going active. If an edge port receives a BPDU, it will operationally revert back to a no point to point connection type.

```
-> bridge mode flat
-> bridge cist 15 auto-edge on
-> bridge cist 8/23 auto-edge disable
-> bridge mode 1x1
-> bridge cist 2/2 auto-edge enable
-> bridge cist 10 auto-edge off
```
#### **Release History**

Release 6.6.1; command was introduced.

## **Related Commands**

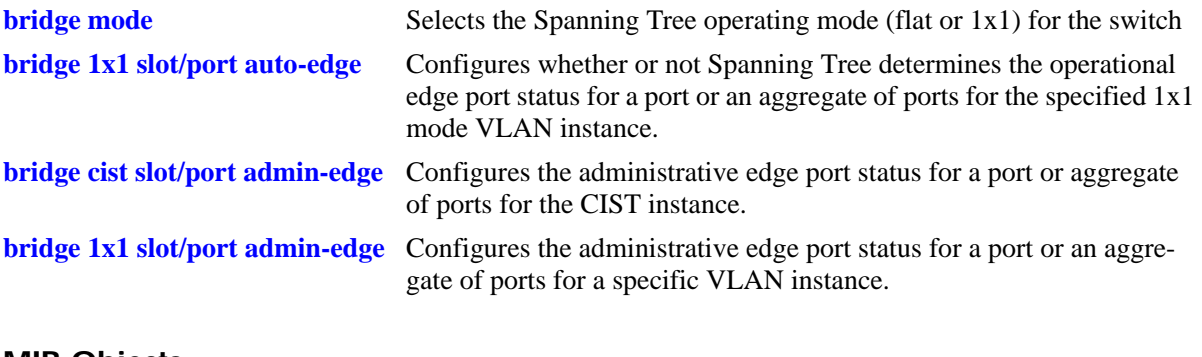

#### **MIB Objects**

vStpInsPortTable vStpInsPortNumber vStpInsPortAutoEdge

# <span id="page-634-0"></span>**bridge 1x1 slot/port auto-edge**

Configures whether or not Spanning Tree determines the operational edge port status for a port or an aggregate of ports for the specified 1x1 mode VLAN instance.

**bridge 1x1** *vid* **{***slot/port | logical\_port***} auto-edge {on | off | enable | disable}**

#### **Syntax Definitions**

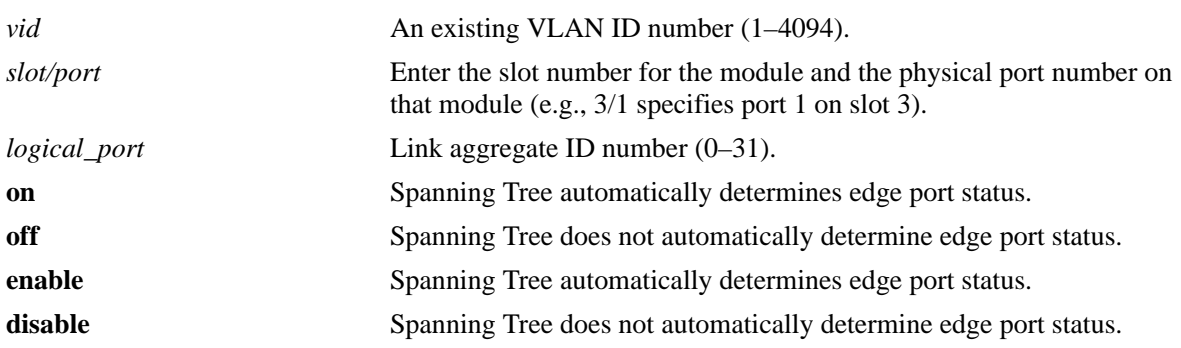

#### **Defaults**

By default, automatic edge port status configuration is enabled (on).

## **Platforms Supported**

OmniSwitch 6250, 6350, 6450

- This command is an explicit Spanning Tree command that only applies to the specified VLAN instance regardless of which operating mode (flat or 1x1) is active on the switch.
- If the switch is running in the flat mode when this command is used, the specified edge port status for the port is not active for the VLAN instance until the switch is running in the 1x1 Spanning Tree mode.
- Note that when a configuration snapshot is taken of the switch, all Spanning Tree commands are saved in their explicit format.
- The administrative edge port status is used to determine if a port is an edge or non-edge port when automatic edge port configuration (**auto-edge**) is disabled for the port. However, if **auto-edge** is enabled for the port, then the administrative status is overridden.
- Rapid transition of a designated port to forwarding can only occur if the port's connection type is defined as point to point or an edge port. Rapid transition of an alternate port role to a root port role is not affected by the port connection type definition.
- Configure ports that will connect to a host (PC, workstation, server, etc.) as edge ports to avoid unnecessary topology changes when these ports go active. This will also prevent the flushing of learned MAC addresses on these ports if a topology change occurs as a result of another non-edge port going active. If an edge port receives a BPDU, it will operationally revert back to a no point to point connection type.

```
-> bridge mode flat
-> bridge 1x1 3 15 auto-edge on
-> bridge 1x1 255 8/23 auto-edge disable
-> bridge mode 1x1
-> bridge 1x1 4 2/2 auto-edge enable
-> bridge 1x1 255 10 auto-edge off
```
#### **Release History**

Release 6.6.1; command was introduced.

## **Related Commands**

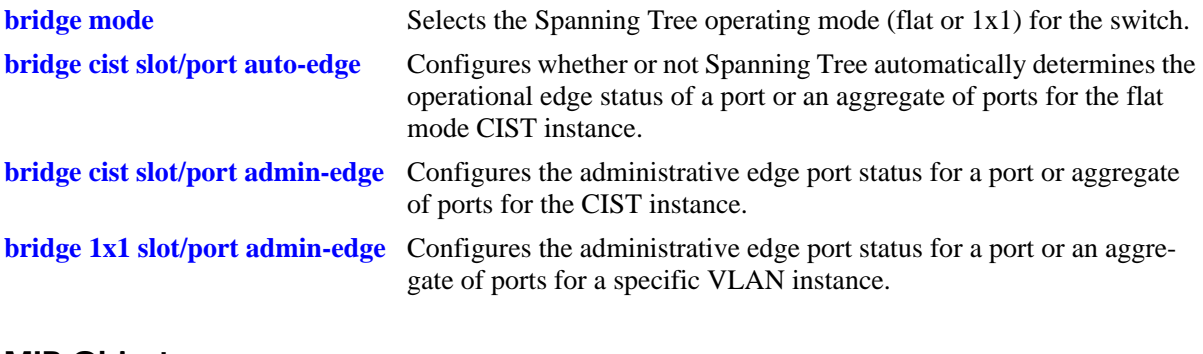

#### **MIB Objects**

vStpInsPortTable vStpInsPortNumber vStpInsPortAutoEdge

# <span id="page-636-0"></span>**bridge cist slot/port restricted-role**

Configures whether or not to prevent a port (or an aggregate of ports) from becoming the root port. When this parameter is enabled, the port will not become the root even if the port is the most likely candidate for the root. Once another port is selected as the root port, the restricted port becomes the Alternate Port.

**bridge cist {***slot/port* **|** *logical\_port***} {restricted-role | root-guard} {on | off | enable | disable}**

#### **Syntax Definitions**

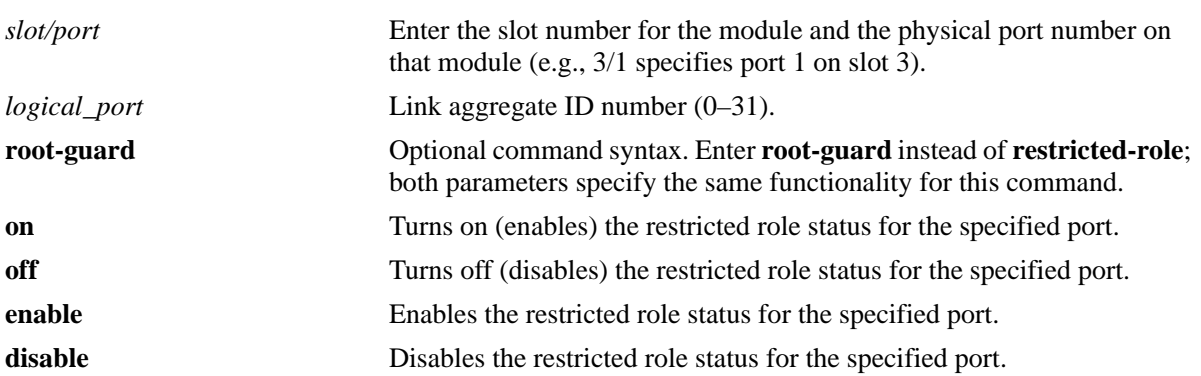

## **Defaults**

By default, the port is not restricted from becoming the root port.

# **Platforms Supported**

OmniSwitch 6250, 6350, 6450

- When running in flat mode, this is a per-port setting and is applicable to any CIST or MSTI instances configured on that port.
- Note that preventing an eligible root port from becoming the root may impact connectivity within the network.
- Network administrators exclude certain ports from becoming the root to prevent bridges external to the core region of the network from influencing the Spanning Tree topology.
- Note that when a configuration snapshot is taken of the switch, all Spanning Tree commands are saved in their explicit format.

```
-> bridge mode flat
-> bridge cist 15 restricted-role on
-> bridge cist 8/23 root-guard disable
-> bridge mode 1x1
-> bridge cist 2/2 root-guard enable
-> bridge cist 10 restricted-role off
```
## **Release History**

Release 6.6.1; command was introduced.

# **Related Commands**

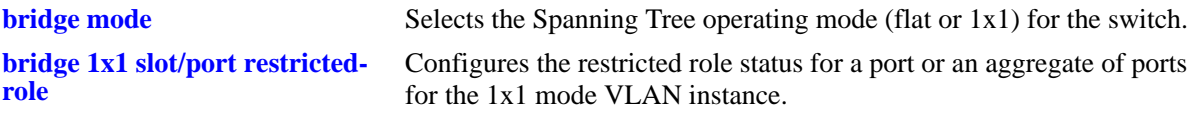

# **MIB Objects**

vStpInsPortTable vStpInsPortNumber vStpInsPortRestrictedRole

# <span id="page-638-0"></span>**bridge 1x1 slot/port restricted-role**

Configures whether or not to prevent a port (or an aggregate of ports) for the specified 1x1 mode VLAN instance from becoming the root port. When this parameter is enabled, the port will not become the root even if the port is the most likely candidate for the root. Once another port is selected as the root port, the restricted port becomes the Alternate Port.

**bridge 1x1** *vid* **{***slot/port | logical\_port***} {restricted-role | root-guard} {on | off | enable | disable}**

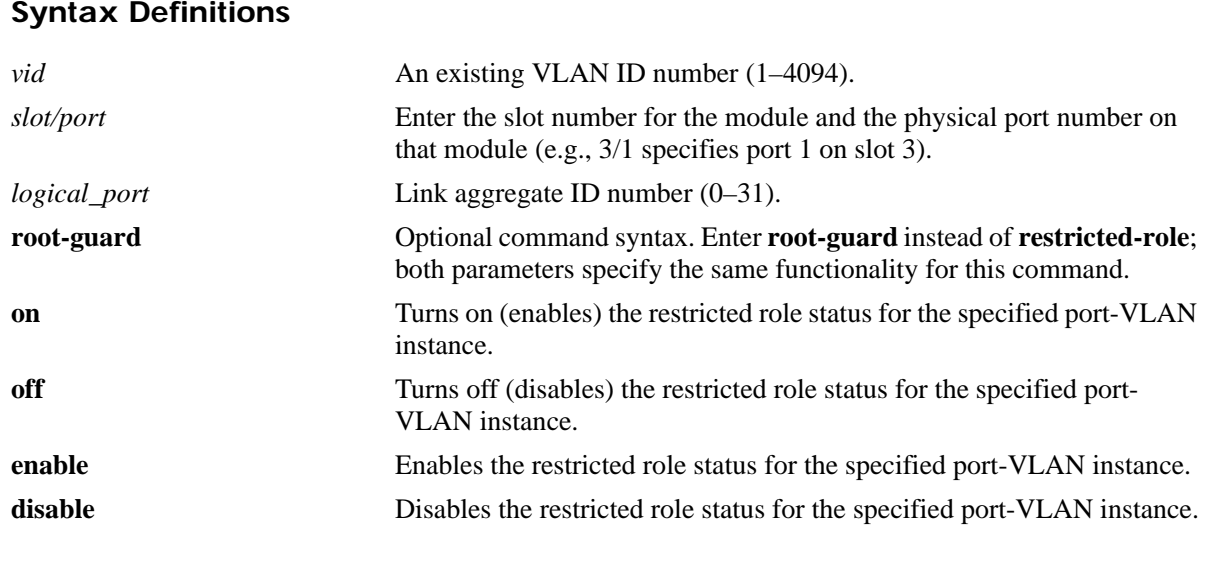

# **Defaults**

By default, the port is not restricted from becoming the root port.

# **Platforms Supported**

OmniSwitch 6250, 6350, 6450

- Note that preventing an eligible port from becoming the root may impact connectivity within the network.
- Network administrators exclude certain ports from becoming the root to prevent bridges external to the core region of the network from influencing the Spanning Tree topology.
- This command is an explicit Spanning Tree command that only applies to the VLAN instance regardless of which operating mode (flat or 1x1) is active on the switch.
- If the switch is running in the flat mode when this command is used, the restricted status of the port is not active for the VLAN instance until the switch is running in the 1x1 Spanning Tree mode.
- Note that when a configuration snapshot is taken of the switch, all Spanning Tree commands are saved in their explicit format.

```
-> bridge mode flat
-> bridge 1x1 3 15 restricted-role on
-> bridge 1x1 255 8/23 root-guard disable
-> bridge mode 1x1
-> bridge 1x1 4 2/2 root-guard enable
-> bridge 1x1 255 10 restricted-role off
```
## **Release History**

Release 6.6.1; command was introduced.

## **Related Commands**

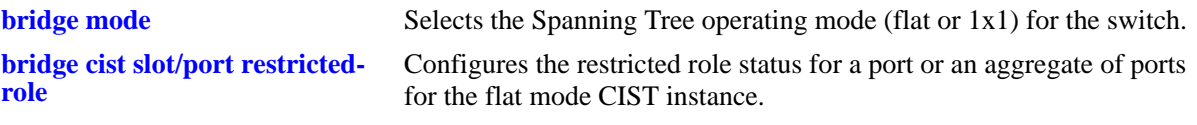

```
vStpInsPortTable
  vStpInsPortNumber
  vStpInsPortRestrictedRole
```
# <span id="page-640-0"></span>**bridge cist slot/port restricted-tcn**

Configures the restricted TCN status for a port or an aggregate of ports for the flat mode Common and Internal Spanning Tree (CIST). When this parameter is enabled, the port will not propagate topology changes and notifications to/from other ports.

**bridge cist {***slot/port* **|** *logical\_port***} restricted-tcn {on | off | enable | disable}**

## **Syntax Definitions**

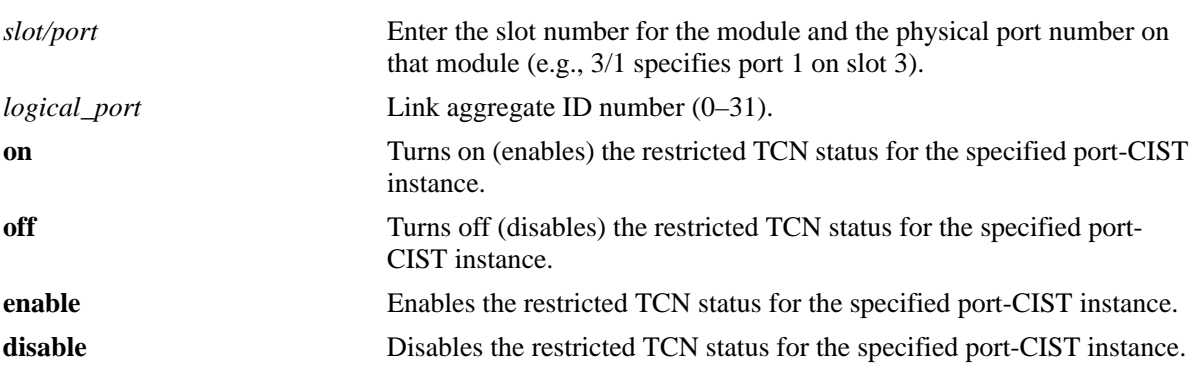

## **Defaults**

By default, the restricted TCN status for the port is disabled.

# **Platforms Supported**

OmniSwitch 6250, 6350, 6450

- Enabling the restricted TCN status is used by network administrators to prevent bridges external to the core region of the network from causing unnecessary MAC address flushing in that region.
- Note that enabling the restricted TCN status for a port may impact Spanning Tree connectivity.
- This command is an explicit Spanning Tree command that only applies to the CIST instance regardless of which operating mode (flat or 1x1) is active on the switch.
- If the switch is running in the 1x1 mode when this command is used, the specified restricted TCN status for the port is not active for the CIST instance until the switch is running in the flat Spanning Tree mode.
- Note that when a configuration snapshot is taken of the switch, all Spanning Tree commands are saved in their explicit format.

```
-> bridge mode flat
-> bridge cist 15 restricted-tcn on
-> bridge cist 8/23 restricted-tcn disable
```
-> bridge mode 1x1 -> bridge cist 2/2 restricted-tcn enable -> bridge cist 10 restricted-tcn off

#### **Release History**

Release 6.6.1; command was introduced.

#### **Related Commands**

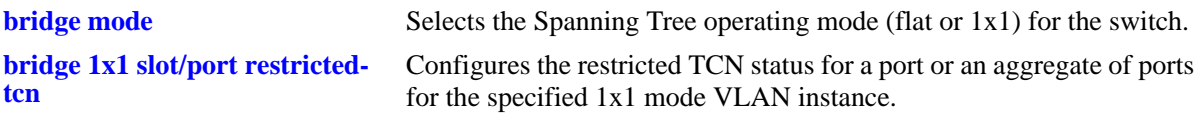

## **MIB Objects**

vStpInsPortTable vStpInsPortNumber vStpInsPortRestrictedTcn

# <span id="page-642-0"></span>**bridge 1x1 slot/port restricted-tcn**

Configures the restricted TCN status for a port or an aggregate of ports for the specified 1x1 mode VLAN instance. When this parameter is enabled, the port will not propagate topology changes and notifications to/from other ports.

**bridge 1x1** *vid* **{***slot/port | logical\_port***} restricted-tcn {on | off | enable | disable}**

### **Syntax Definitions**

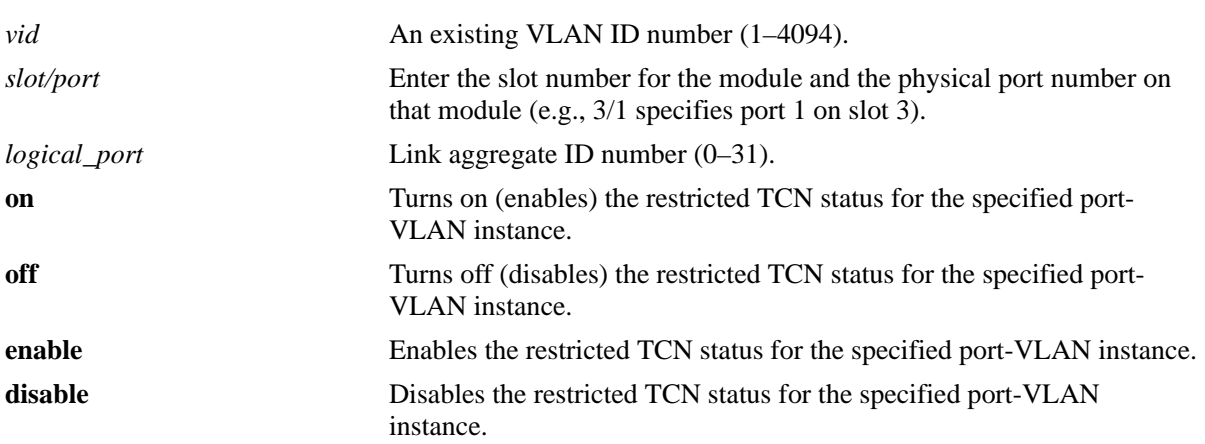

## **Defaults**

By default, the restricted TCN is set to disable.

# **Platforms Supported**

OmniSwitch 6250, 6350, 6450

- **•** Enabling the restricted TCN status is used by network administrators to prevent bridges external to the core region of the network from causing unnecessary MAC address flushing in that region.
- Note that enabling the restricted TCN status for a port may impact Spanning Tree connectivity.
- This command is an explicit Spanning Tree command that only applies to the specified VLAN instance regardless of which operating mode (flat or 1x1) is active on the switch.
- If the switch is running in the flat mode when this command is used, the specified restricted TCN status for the port is not active for the VLAN instance until the switch is running in the 1x1 Spanning Tree mode.
- **•** Note that when a configuration snapshot is taken of the switch, all Spanning Tree commands are saved in their explicit format.

```
-> bridge mode flat
-> bridge 1x1 2 15 restricted-tcn on
-> bridge 1x1 255 8/23 restricted-tcn disable
-> bridge mode 1x1
-> bridge 1x1 5 2/2 restricted-tcn enable
-> bridge 1x1 255 10 restricted-tcn off
```
#### **Release History**

Release 6.1.3; command was introduced.

#### **Related Commands**

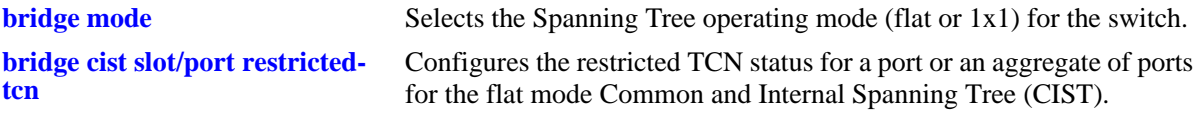

```
vStpInsPortTable
  vStpInsPortNumber
  vStpInsPortRestrictedTcn
```
# <span id="page-644-0"></span>**bridge cist txholdcount**

This command is used to rate limit the transmission of BPDU through a given port for the flat mode Common and Internal Spanning Tree (CIST) instance.

**bridge cist txholdcount** *value*

#### **Syntax Definitions**

*value* A numeric value (1–10) that controls the transmission of BPDU through the port.

## **Defaults**

By default, the **txholdcount** value is set to 3.

## **Platforms Supported**

OmniSwitch 6250, 6350, 6450

#### **Usage Guidelines**

- This command is an explicit Spanning Tree command that only applies to the CIST instance regardless of which operating mode (flat or 1x1) is active on the switch.
- If the switch is running in the 1x1 mode when this command is used, the specified **txholdcount** status for the port is not active for the CIST instance until the switch is running in the flat Spanning Tree mode.
- Note that when a configuration snapshot is taken of the switch, all Spanning Tree commands are saved in their explicit format.

#### **Examples**

-> bridge cist txholdcount 3

#### **Release History**

Release 6.6.1; command was introduced.

#### **Related Commands**

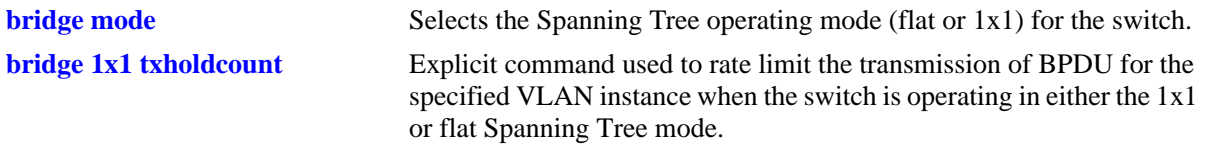

```
vStpInsTable
  vStpInsBridgeTxHoldCount
```
# <span id="page-645-0"></span>**bridge 1x1 txholdcount**

This command is used to rate limit the transmission of BPDU through a given port for the 1x1 mode VLAN instance.

**bridge 1x1** *vid* **txholdcount {***value***}**

#### **Syntax Definitions**

*value* A numeric value (1–10) that controls the transmission of BPDU through the port.

## **Defaults**

By default, the **txholdcount** value is set to 3.

## **Platforms Supported**

OmniSwitch 6250, 6350, 6450

#### **Usage Guidelines**

- This command is an explicit Spanning Tree command that only applies to the specified VLAN instance regardless of which operating mode (flat or 1x1) is active on the switch.
- If the switch is running in the flat mode when this command is used, the specified **txholdcount** status for the port is not active for the VLAN instance until the switch is running in the 1x1 Spanning Tree mode.
- Note that when a configuration snapshot is taken of the switch, all Spanning Tree commands are saved in their explicit format.

#### **Examples**

-> bridge 1x1 3 txholdcount 3

# **Release History**

Release 6.6.1; command was introduced.

#### **Related Commands**

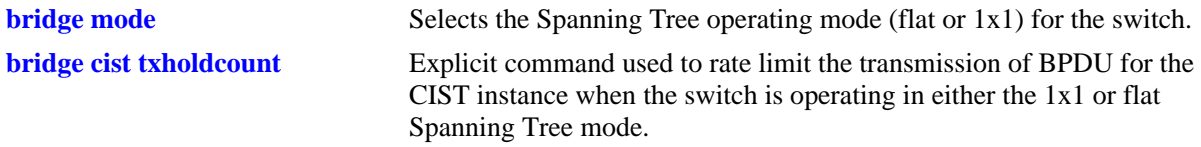

```
vStpInsTable
  vStpInsBridgeTxHoldCount
```
# **bridge rrstp**

Enables or disables RRSTP on a switch.

**bridge rrstp** 

**no bridge rrstp** 

#### **Syntax Definitions**

N/A

## **Defaults**

By default, RRSTP is disabled on the switch.

## **Platforms Supported**

OmniSwitch 6250, 6350, 6450

#### **Usage Guidelines**

Use the **no** form of this command to disable RRSTP on the switch.

#### **Examples**

-> bridge rrstp -> no bridge rrstp

### **Release History**

Release 6.6.1; command was introduced.

#### **Related Commands**

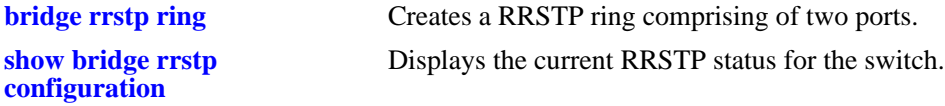

# **MIB Objects**

vStpInfo VStpRrstpGlobalState

# <span id="page-647-0"></span>**bridge rrstp ring**

Creates a RRSTP ring comprising of two ports.

**bridge rrstp ring** *ring\_id* **port1 {***slot/port* **| linkagg** *agg\_num***} port2 {***slot/port* **| linkagg** *agg\_num***} vlan-tag** *vlan\_id* **[status {enable | disable}]**

**no bridge rrstp ring [***ring\_id***]**

## **Syntax Definitions**

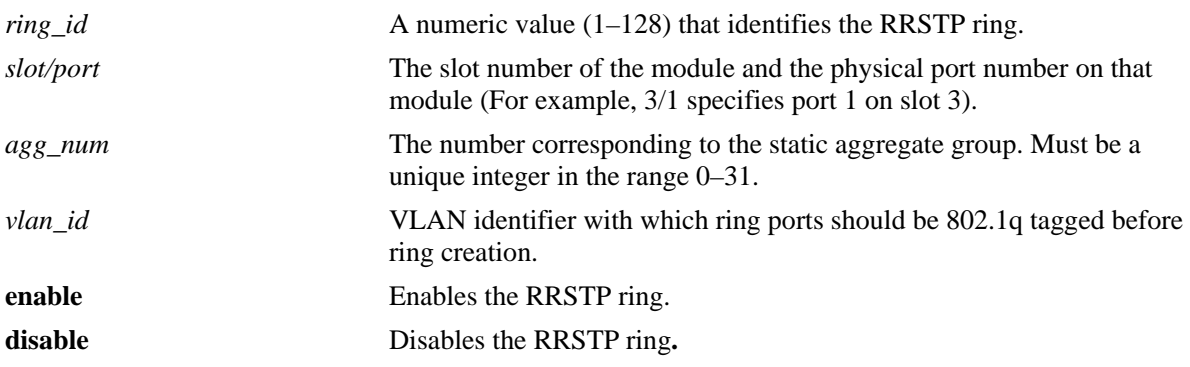

## **Defaults**

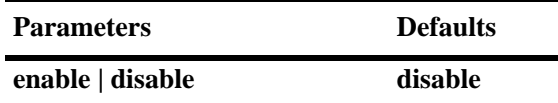

# **Platforms Supported**

OmniSwitch 6250, 6350, 6450

- **•** Use the **no** form of this command to remove a specific RRSTP ring.
- This command is used to create a ring or modify ports in an existing ring or modify the ring status.
- **•** The ring ports must be 802.1q tagged with the VLAN before using this command.
- Note that there can be no alternate connections for the same instance between any two switches within an RRSTP ring topology.
- If RRSTP ring consists of NNI ports then they must be tagged with SVLAN (VLAN stacking) and not with standard VLAN before ring creation. For tagged RRSTP frame generation same SVLAN must be specified as ring vlan-tag. Also RRSTP ring ports must be of same type i.e. either both ring ports should be NNI ports or both should be conventional ports.
- **•** RRSTP ring cannot be created on UNI ports.
### **Examples**

```
-> bridge rrstp ring 1 port1 1/1 port2 1/3 vlan-tag 10 status enable
-> no bridge rrstp ring 1
```
### **Release History**

Release 6.6.1; command was introduced.

### **Related Commands**

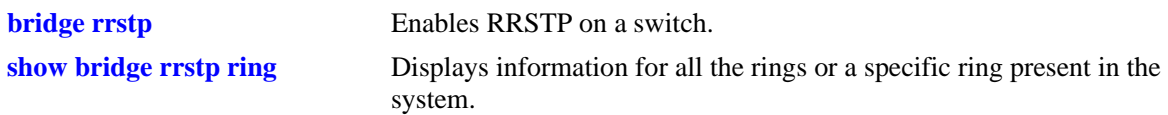

### **MIB Objects**

vStpRrstpRingConfigTable vStpRrstpRingId vStpRrstpRingPort1 vStpRrstpRingPort2 vStpRrstpRingVlanTag vStpRrstpRingState vStpRrstpRingRowStatus

# **bridge rrstp ring vlan-tag**

Modifies the unique vlan-tag associated with the ring. The previous ring vlan-tag will be over-written.

**bridge rrstp ring** *ring\_id* **vlan-tag** *vid*

### **Syntax Definitions**

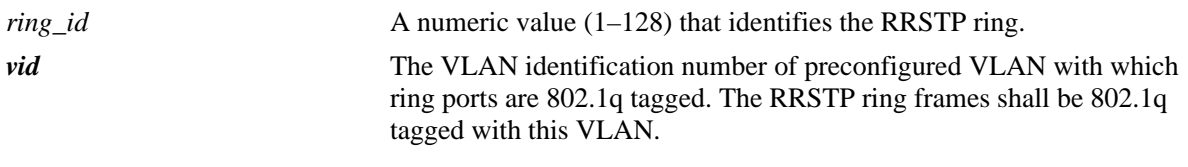

### **Defaults**

N/A

### **Platforms Supported**

OmniSwitch 6250, 6350, 6450

### **Usage Guidelines**

- **•** The RRSTP ring can have only one VLAN tag associated with it.
- **•** Untagged RRSTP frames shall be generated if the specified **vlan-tag** is the default VLAN of the ports.
- **•** The ring ports must be 802.1q tagged with the new **vlan-tag** before modifying the ring **vlan-tag**.
- **•** RRSTP frames has 802.1q priority similar to STP BPDUs. In order to retain this priority, use the **[qos](#page-1960-0)  [trust ports](#page-1960-0)** command.

### **Examples**

```
-> bridge rrstp ring 1 vlan-tag 10
-> bridge rrstp ring 5 vlan-tag 20
-> bridge rrstp ring 11 vlan-tag 11
```
### **Release History**

Release 6.6.1; command was introduced.

### **Related Commands**

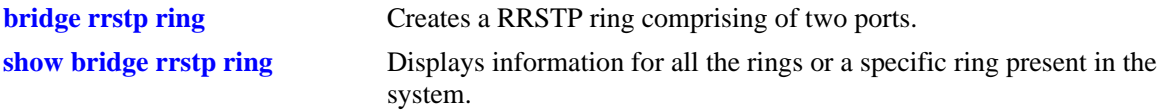

## **MIB Objects**

vStpRrstpRingConfigTable

vStpRrstpRingId vStpRrstpRingVlanTag

# **bridge rrstp ring status**

Modifies the RRSTP status of an existing ring.

**bridge rrstp ring** *ring\_id* **status {enable | disable}**

### **Syntax Definitions**

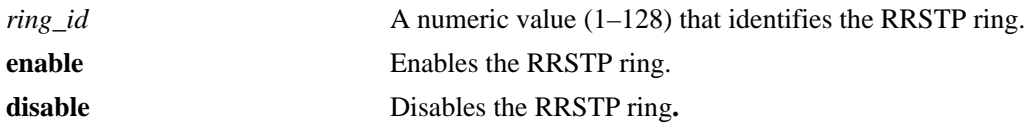

### **Defaults**

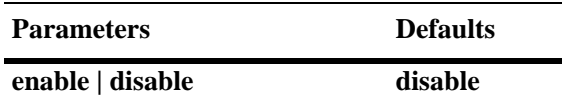

### **Platforms Supported**

OmniSwitch 6250, 6350, 6450

### **Usage Guidelines**

The RRSTP status can also be modified by using **[bridge rrstp ring](#page-647-0)** command.

### **Examples**

-> bridge rrstp ring 1 status enable

### **Release History**

Release 6.6.1; command was introduced.

### **Related Commands**

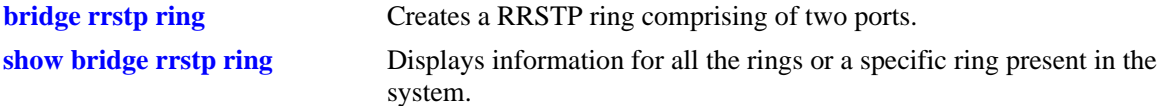

### **MIB Objects**

vStpRrstpRingConfigTable

```
vStpRrstpRingId
vStpRrstpRingState
vStpRrstpRingRowStatus
```
## <span id="page-652-0"></span>**show spantree**

Displays Spanning Tree bridge information for the flat mode Common and Internal Spanning Tree (CIST) instance or a 1x1 mode VLAN instance.

**show spantree [***instance***]**

#### **Syntax Definitions**

*instance* The flat mode CIST instance or an existing VLAN ID number (1–4094).

#### **Defaults**

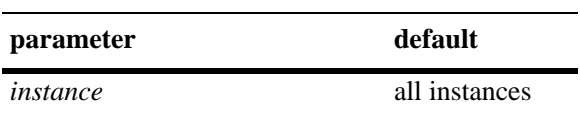

#### **Platforms Supported**

OmniSwitch 6250, 6350, 6450

### **Usage Guidelines**

- **•** If an instance number is *not* specified, this command displays the Spanning Tree status, protocol, and priority values for all instances.
- Specifying an instance number with this command when the switch is running the 1x1 Spanning Tree operating mode implies a VLAN ID and displays Spanning Tree bridge information for the associated VLAN instance.
- If the switch is running in the flat mode and STP (802.1D) or RSTP (802.1W) is the active protocol, enter 1 to specify the CIST instance. If MSTP is the active protocol, however, entering 1 for the instance number is not accepted. In this case, use the **[show spantree cist](#page-660-0)** or **[show spantree msti](#page-664-0)** commands instead.

#### **Examples**

```
-> bridge mode flat
-> bridge protocol rstp
-> show spantree
  Spanning Tree Path Cost Mode : AUTO
Bridge STP Status Protocol Priority(Prio:SysID)
------+----------+--------+--------------------
    1 ON RSTP 32768 (0x8000:0x0000
```
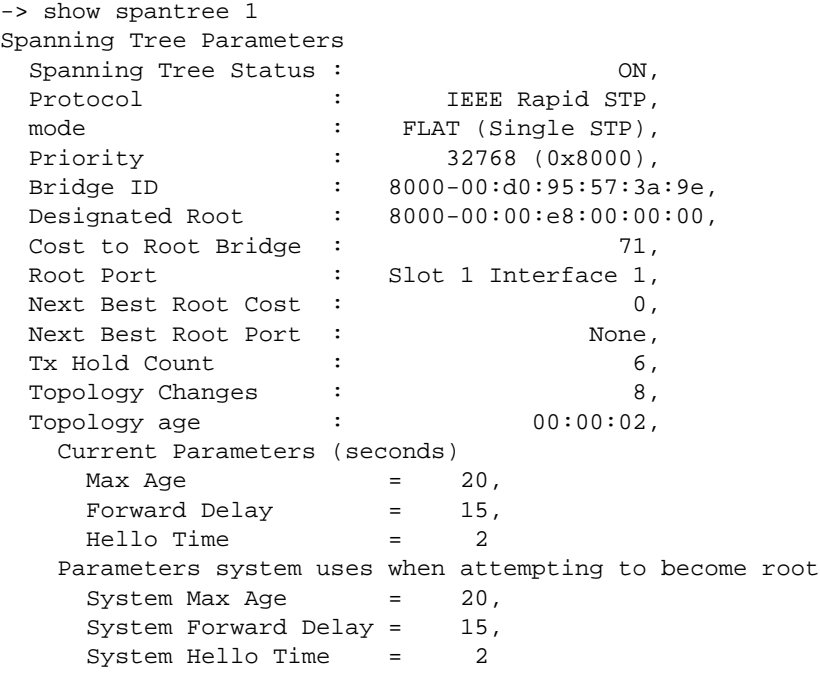

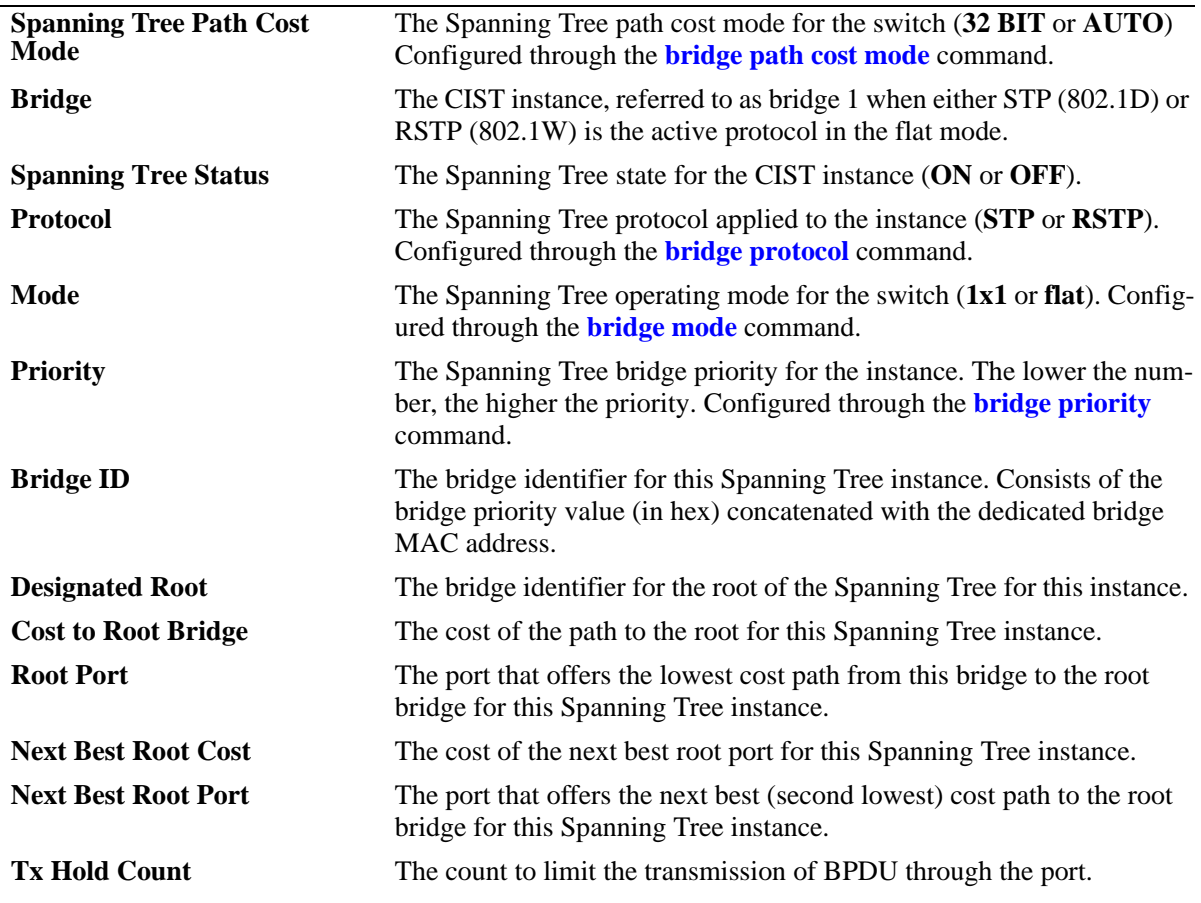

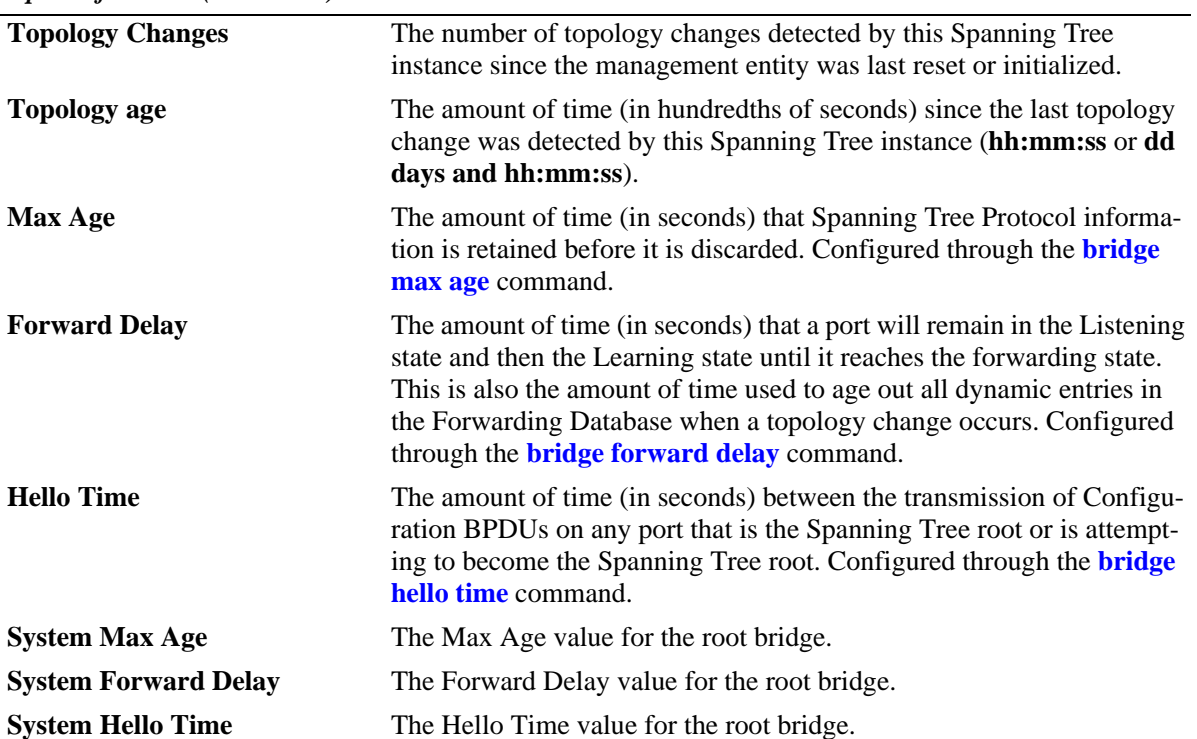

```
output definitions (continued)
```
-> bridge mode flat

```
-> bridge protocol mstp
-> show spantree
  Spanning Tree Path Cost Mode : AUTO
 Msti STP Status Protocol Priority (Prio:SysID)
-----+----------+--------+---------------------
 0 ON MSTP 32768 (0x8000:0x0000)
 2 ON MSTP 32770 (0x8000:0x0002)
 3 ON MSTP 32771 (0x8000:0x0003)
```

```
output definitions
```
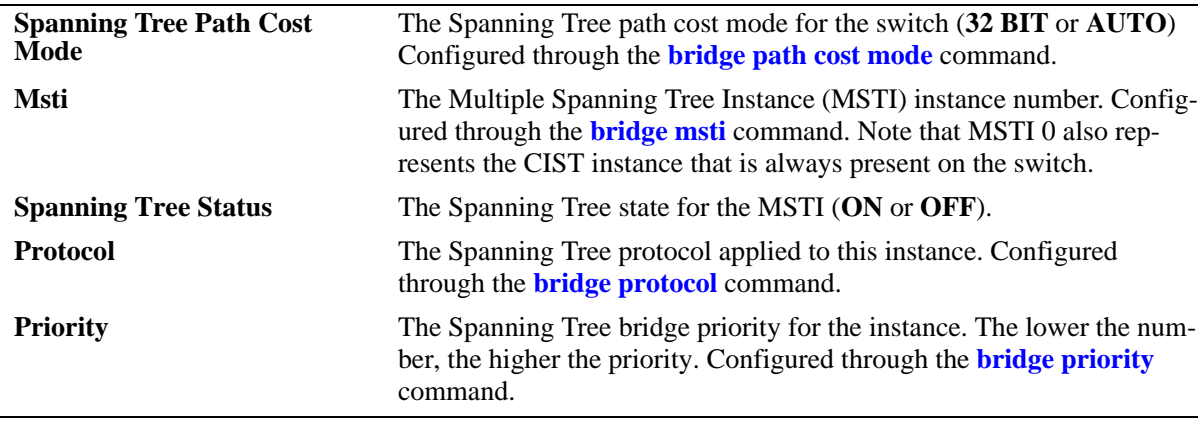

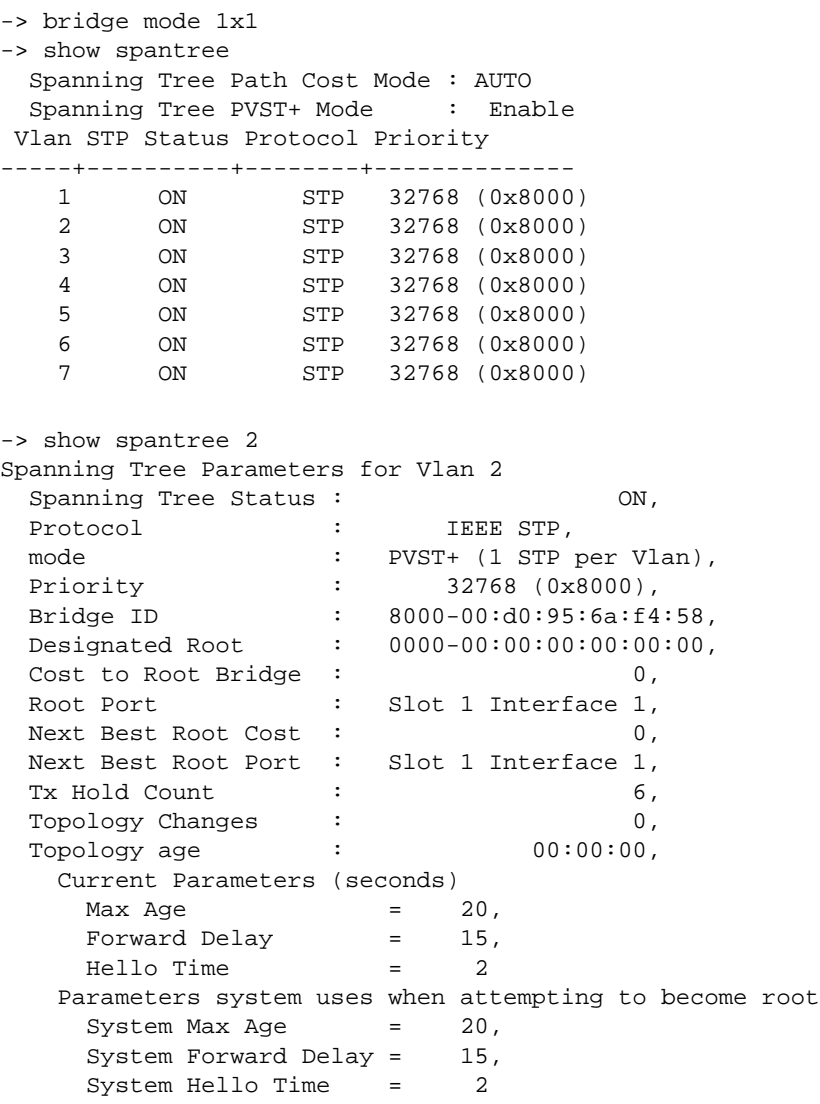

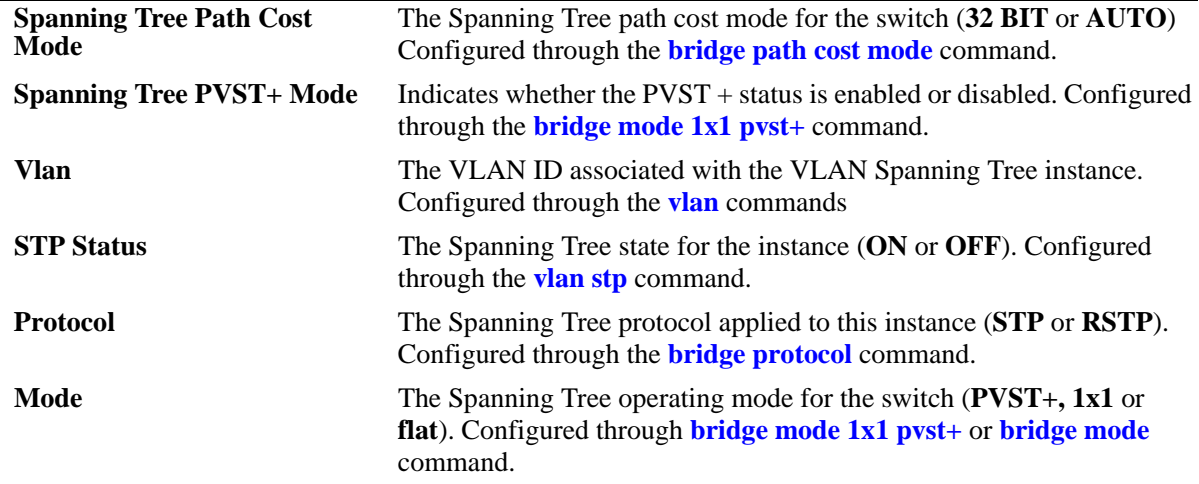

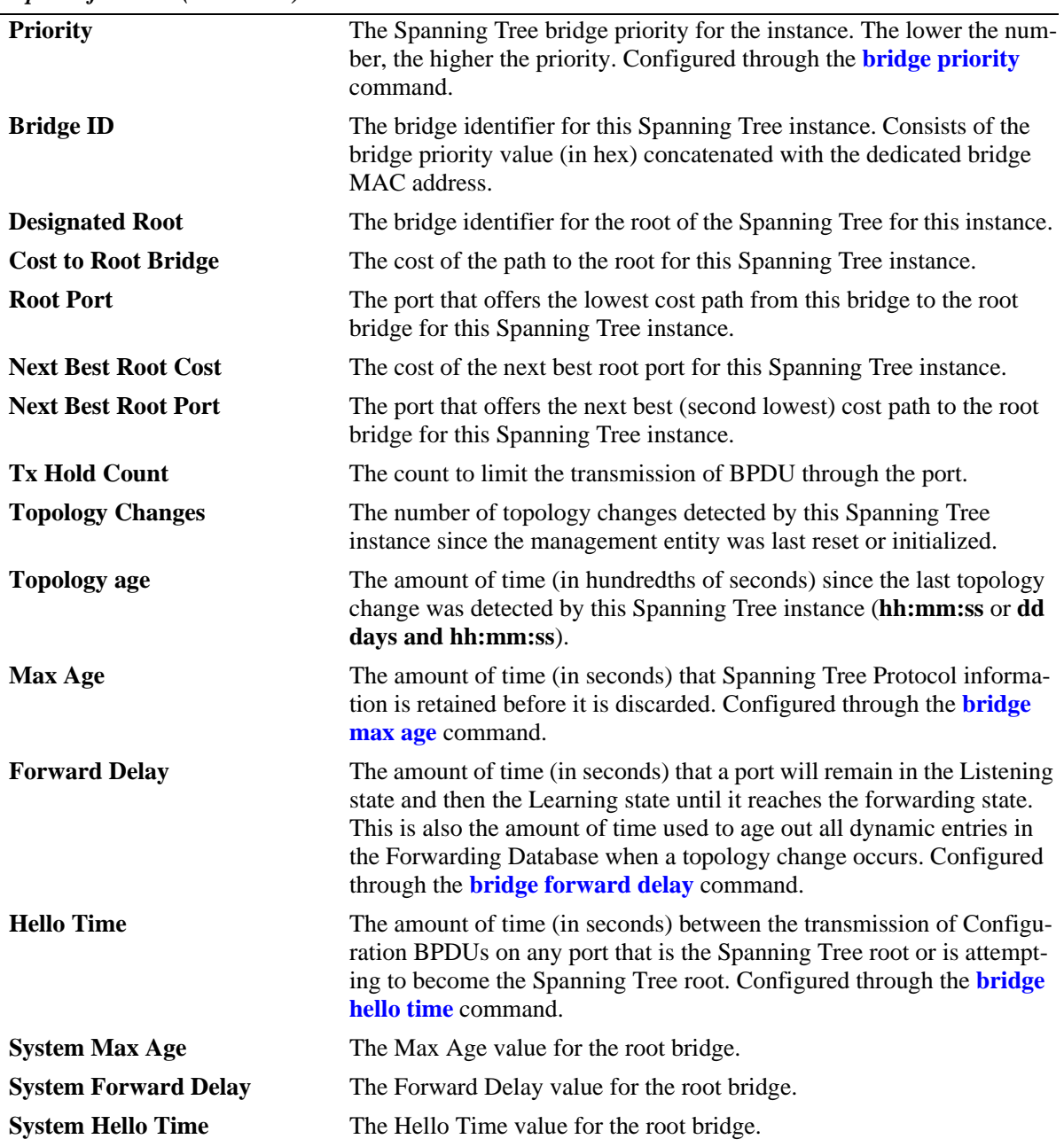

#### *output definitions (continued)*

## **Release History**

Release 6.6.1; command was introduced.

### **Related Commands**

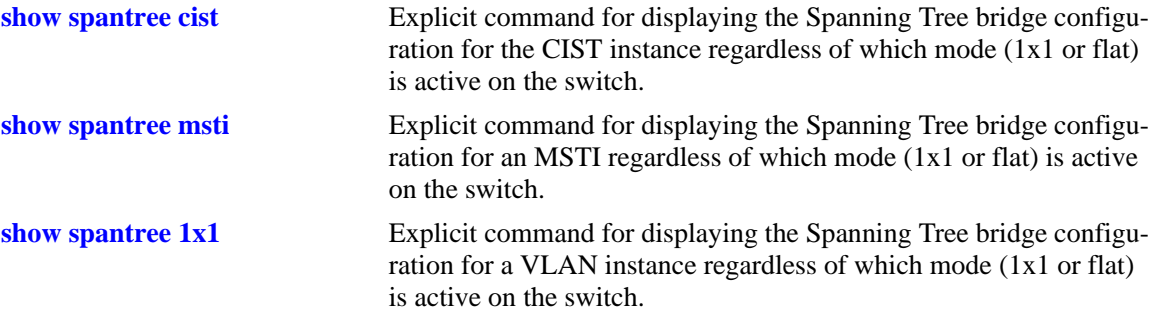

## **MIB Objects**

vStpInsTable

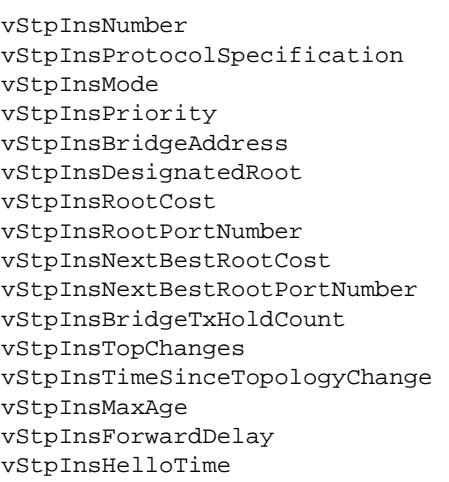

# **show spantree mode**

Displays the current global Spanning Tree mode parameter values for the switch.

**show spantree mode**

#### **Syntax Definition**

NA

### **Defaults**

NA

### **Platforms Supported**

OmniSwitch 6250, 6350, 6450

### **Usage Guidelines**

The global parameters for spanning tree can be activated or configured using the related commands.

### **Examples**

```
-> show spantree mode
```

```
Spanning Tree Global Parameters 
  Current Running Mode : Per VLAN,
```

```
Current Protocol : N/A (Per VLAN),<br>Path Cost Mode : 32 BIT,
  Path Cost Mode
   Auto Vlan Containment : N/A 
   Cisco PVST+ mode : Disabled
 Vlan Consistency check : Disabled
```
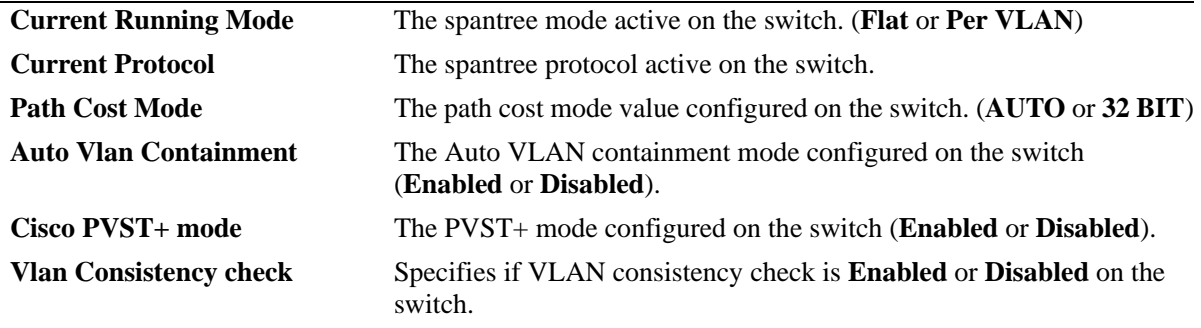

### **Related Commands**

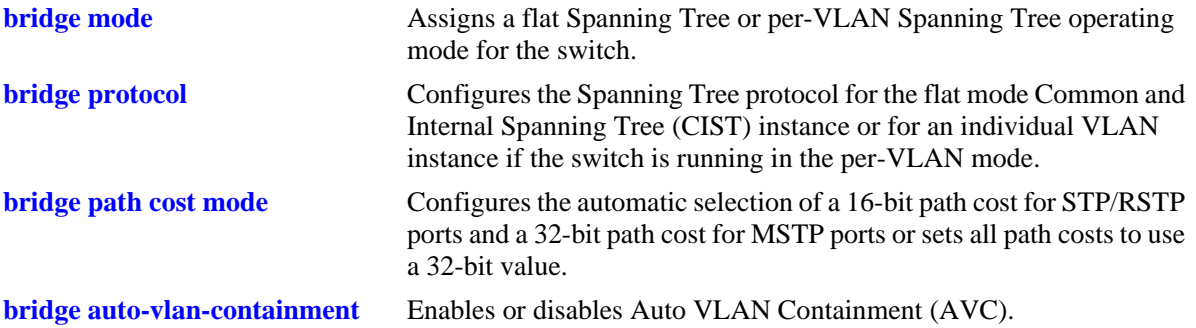

### **Release History**

Release 6.6.4; command introduced.

### **MIB Objects**

vStpTable vStpMode vStpInsTable vStpInsProtocolSpecification vStpBridge vStpPathCostMode vStpMstRegionTable vStpBridgeModePVST vStpBridge vStpBridgeAutoVlanContainment

# <span id="page-660-0"></span>**show spantree cist**

Displays the Spanning Tree bridge configuration for the flat mode Common and Internal Spanning Tree (CIST) instance.

**show spantree cist**

#### **Syntax Definitions**

N/A

### **Defaults**

N/A

### **Platforms Supported**

OmniSwitch 6250, 6350, 6450

### **Usage Guideline**

This is an explicit Spanning Tree command that displays Spanning Tree bridge information for the flat mode CIST instance regardless of which mode (1x1 or flat) is active on the switch. Note that minimal information is displayed when this command is used in the 1x1 mode, as the CIST is not active in this mode. See second example below.

### **Examples**

```
-> bridge mode flat
-> show spantree cist
Spanning Tree Parameters for Cist
 Spanning Tree Status : ON,
 Protocol : IEEE Multiple STP,
 mode : FLAT (Single STP),<br>Priority : 32768 (0x8000).
 Priority : 32768 (0x8000),
 Bridge ID : 8000-00:d0:95:6a:f4:58,
  CST Designated Root : 0001-00:d0:95:6a:79:50,
 Cost to CST Root : 19,
 Next CST Best Cost : 0,
 Designated Root : 8000-00:d0:95:6a:f4:58,
 Cost to Root Bridge : 0,
 Root Port : Slot 1 Interface 12,
 Next Best Root Cost : 0,
 Next Best Root Port : None,
Tx Hold Count : 6,
Topology Changes : The contract of 7,
 Topology age : 00:00:07,
   Current Parameters (seconds)
    Max Age = 20,
    Forward Delay = 15,
     Hello Time = 2
   Parameters system uses when attempting to become root
    System Max Age = 20,
     System Forward Delay = 15,
    System Hello Time = 2
```
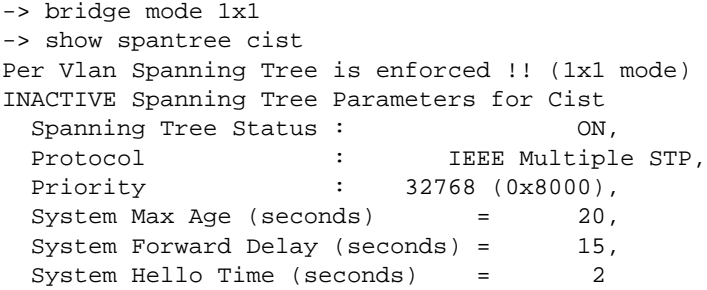

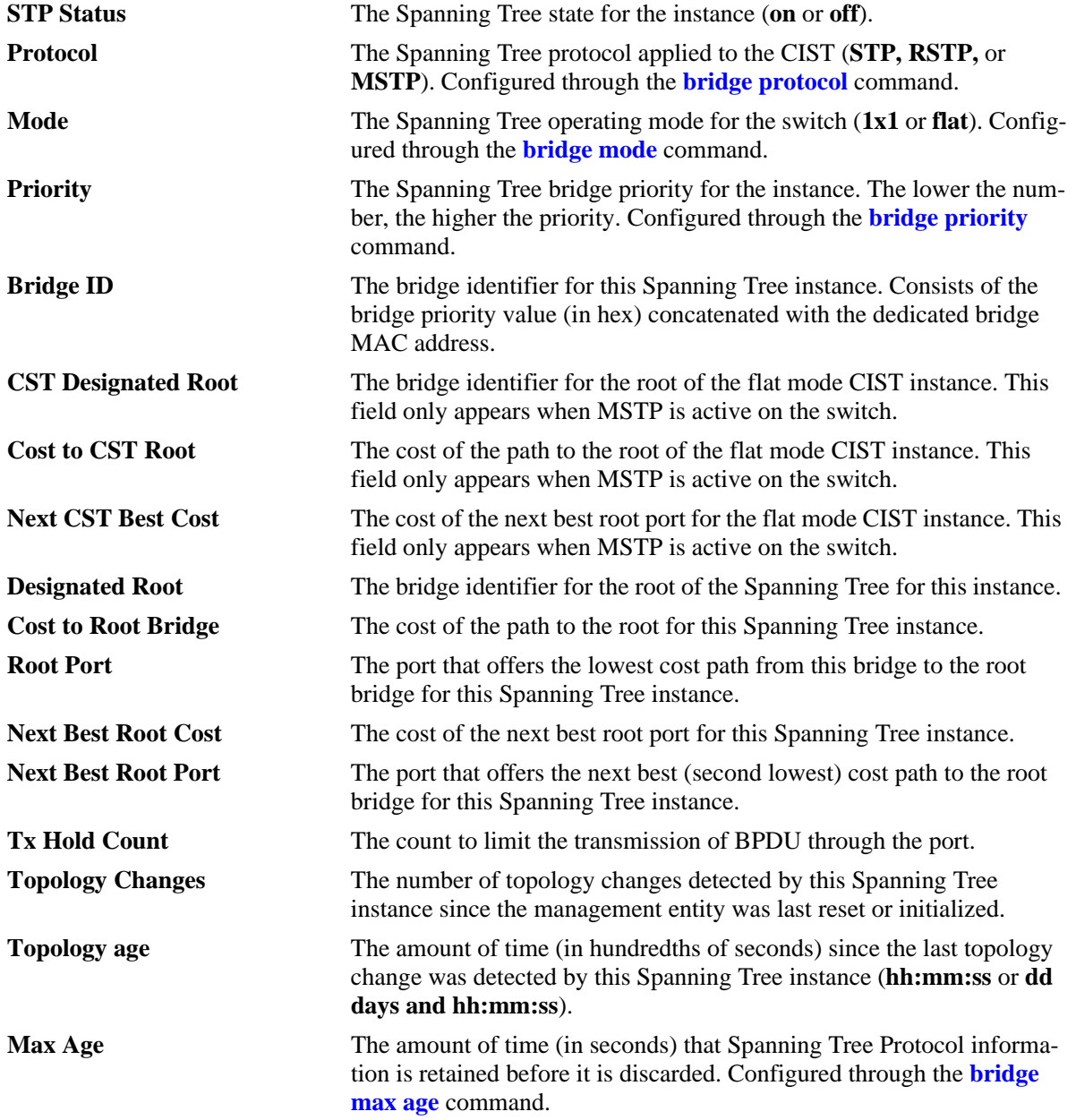

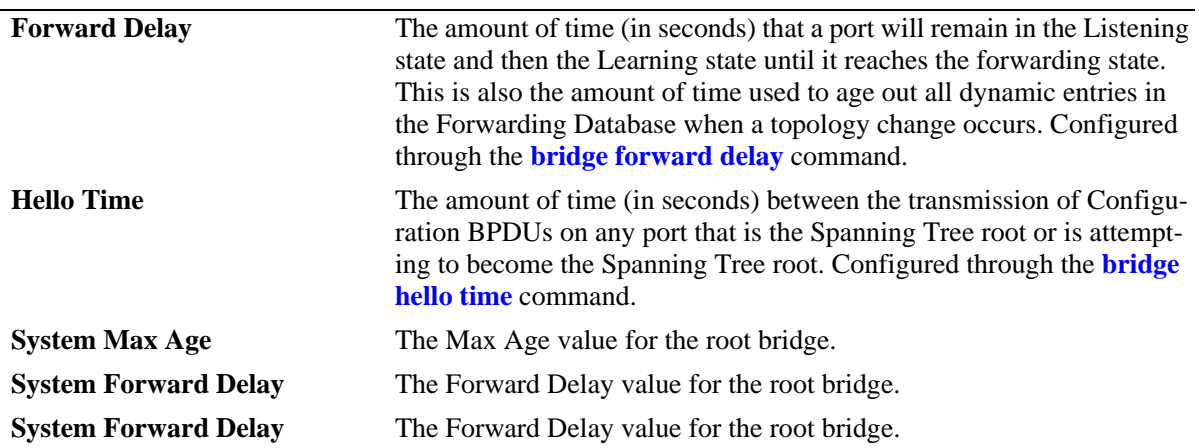

## *output definitions (continued)*

## **Release History**

Release 6.6.1; command was introduced.

### **Related Commands**

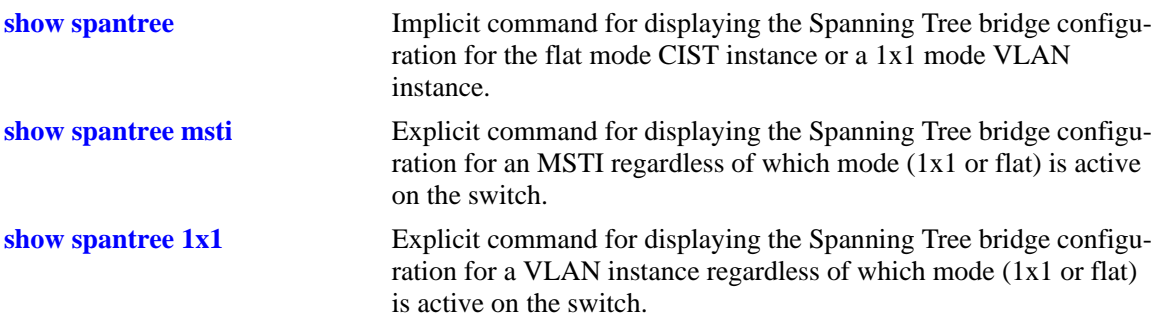

### **MIB Objects**

vStpInsTable

vStpInsNumber vStpInsMode vStpInsProtocolSpecification vStpInsPriority vStpInsBridgeAddress vStpInsTimeSinceTopologyChange vStpInsTopChanges vStpInsDesignatedRoot vStpInsRootCost vStpInsRootPortNumber vStpInsNextBestRootCost vStpInsNextBestRootPortNumber vStpInsMaxAge vStpInsHelloTime vStpInsBridgeTxHoldCount vStpInsForwardDelay vStpInsBridgeMaxAge vStpInsBridgeHelloTime vStpInsBridgeForwardDelay vStpInsCistRegionalRootId vStpInsCistPathCost

## <span id="page-664-0"></span>**show spantree msti**

Displays Spanning Tree bridge information for a Multiple Spanning Tree Instance (MSTI).

**show spantree msti [***msti\_id***]**

#### **Syntax Definitions**

*msti\_id* An existing MSTI ID number (0-4094).

### **Defaults**

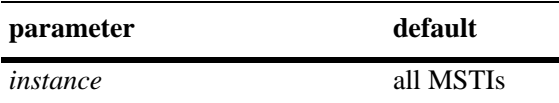

#### **Platforms Supported**

OmniSwitch 6250, 6350, 6450

#### **Usage Guidelines**

- **•** If an *msti\_id* number is *not* specified, this command displays the Spanning Tree status, protocol, and priority values for all MSTIs.
- **•** This is an explicit Spanning Tree command that displays Spanning Tree bridge information for an MSTI regardless of which mode (1x1 or flat) is active on the switch.
- Note that minimal information is displayed when this command is used in the 1x1 mode, as MSTIs are not active in this mode. In addition, this command will fail if MSTP is not the selected flat mode protocol.
- Note that MSTI 0 also represents the CIST instance that is always present on the switch. To view the CIST instance using this command, specify zero (0) for the *msti\_id* number.

### **Examples**

```
-> bridge mode flat
-> bridge protocol mstp
-> show spantree msti
  Spanning Tree Path Cost Mode : AUTO
 Msti STP Status Protocol Priority (Prio:SysID)
-----+----------+--------+---------------------
    0 ON MSTP 32768 (0x8000:0x0000)
    2 ON MSTP 32770 (0x8000:0x0002)
    3 ON MSTP 32771 (0x8000:0x0003) 
-> show spantree msti 0
Spanning Tree Parameters for Cist
 Spanning Tree Status : 0N,
 Protocol : IEEE Multiple STP,
 mode : FLAT (Single STP),
 Priority : 32768 (0x8000),
 Bridge ID : 8000-00:d0:95:6b:08:40,
```
 CST Designated Root : 0001-00:10:b5:58:9d:39, Cost to CST Root : 39, Next CST Best Cost : 0, Designated Root : 8000-00:d0:95:6b:08:40, Cost to Root Bridge : 0, Root Port : Slot 9 Interface 2, Next Best Root Cost : 0, Next Best Root Port : None, TxHoldCount : 6, Topology Changes :  $1,$ Topology age  $\qquad \qquad : \qquad \qquad 0:30:46$  Current Parameters (seconds) Max Age  $= 6$ , Forward Delay  $=$  4, Hello Time = 2 Parameters system uses when attempting to become root System Max Age = 20, System Forward Delay = 15, System Hello Time = 2 -> show spantree msti 1 Spanning Tree Parameters for Msti 1 Spanning Tree Status :  $ON,$ Protocol : IEEE Multiple STP, mode : FLAT (Single STP), Priority : 32769 (0x8001),<br>Bridge ID : 8001-00:d0:95:6b:08  $8001-00:d0:95:6b:08:40,$  Designated Root : 8001-00:d0:95:6b:08:40, Cost to Root Bridge : 0, Root Port : None, Next Best Root Cost : 0, Next Best Root Port : None, TxHoldCount : 6, Topology Changes : 0, Topology age  $\qquad \qquad : \qquad \qquad 0:0:0$  Current Parameters (seconds) Max Age  $=$  20, Forward Delay = 15, Hello Time = 2 Parameters system uses when attempting to become root System Max Age = 20, System Forward Delay = 15, System Hello Time = 2 -> bridge mode 1x1 -> show spantree msti Spanning Tree Path Cost Mode : AUTO \*\* Inactive flat mode instances: \*\* Msti STP Status Protocol Priority (Prio:SysID) -----+----------+--------+--------------------- 0 ON MSTP 32768 (0x8000:0x0000) 2 ON MSTP 32770 (0x8000:0x0002) 3 ON MSTP 32771 (0x8000:0x0003)

```
-> show spantree msti 0
Per Vlan Spanning Tree is enforced !! (1x1 mode)
INACTIVE Spanning Tree Parameters for Cist
 Spanning Tree Status : 0N,
 Protocol : IEEE Multiple STP,
 Priority : 32768 (0x8000),
 System Max Age (seconds) = 20,
 System Forward Delay (seconds) = 15,
 System Hello Time (seconds) = 2
-> show spantree msti 2
Per Vlan Spanning Tree is enforced !! (1x1 mode)
INACTIVE Spanning Tree Parameters for Msti 2
 Spanning Tree Status : ON,<br>Protocol : IEEE Multipl<br>Priority : 32770 (0x8002),
 Protocol : IEEE Multiple STP,
 Priority : 32770 (0x8002),
 System Max Age (seconds) = 20,
 System Forward Delay (seconds) = 15,
 System Hello Time (seconds) = 2
```
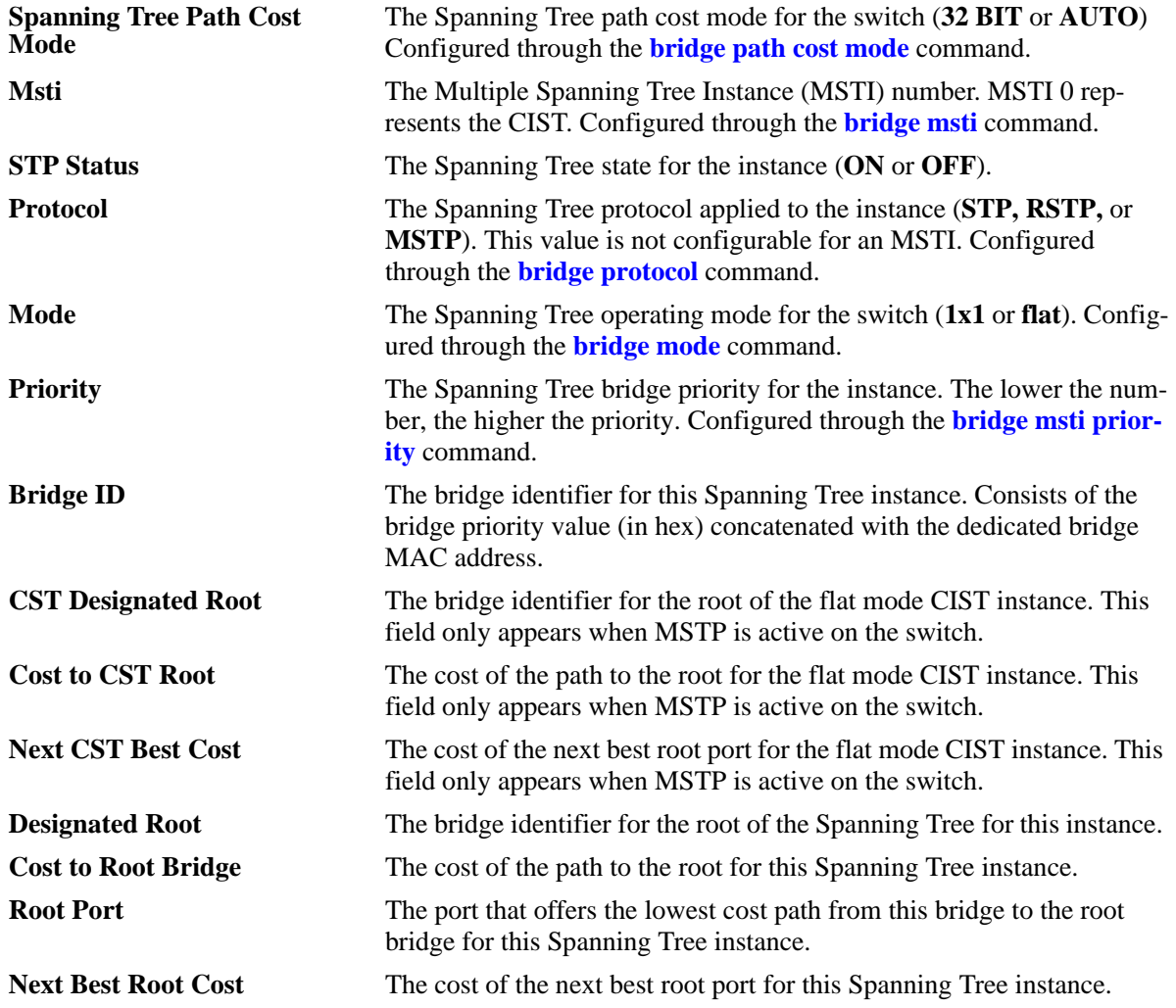

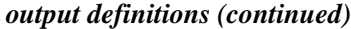

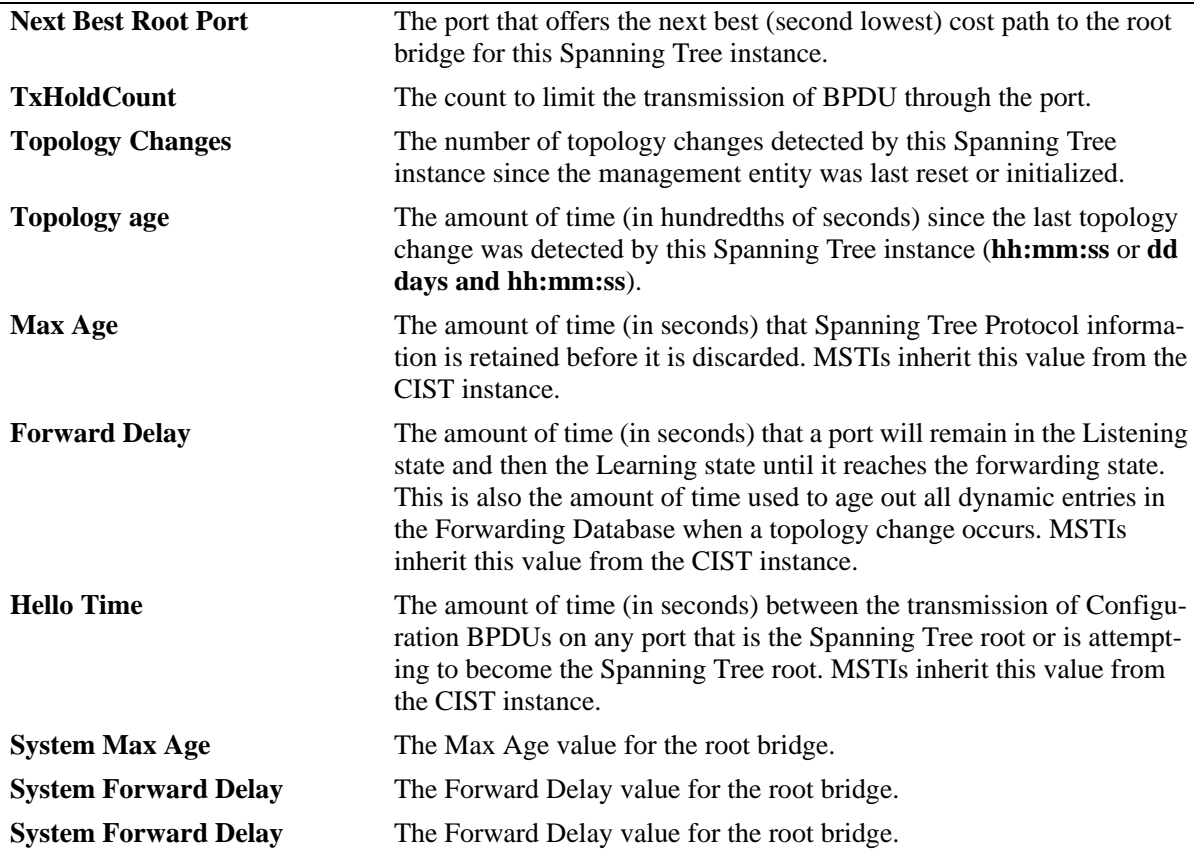

# **Release History**

Release 6.6.1; command was introduced.

### **Related Commands**

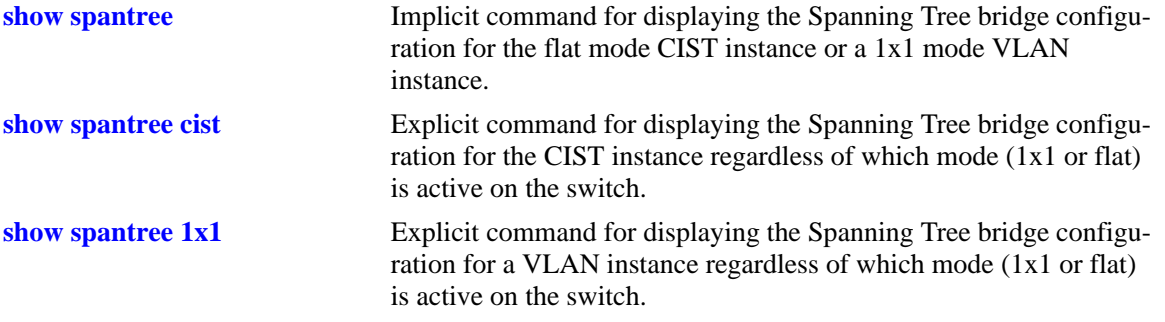

### **MIB Objects**

vStpInsTable

vStpInsNumber vStpInsMode vStpInsProtocolSpecification vStpInsPriority vStpInsBridgeAddress vStpInsTimeSinceTopologyChange vStpInsTopChanges vStpInsDesignatedRoot vStpInsRootCost vStpInsRootPortNumber vStpInsNextBestRootCost vStpInsNextBestRootPortNumber vStpInsMaxAge vStpInsHelloTime vStpInsBridgeTxHoldCount vStpInsForwardDelay vStpInsBridgeMaxAge vStpInsBridgeHelloTime vStpInsBridgeForwardDelay vStpInsCistRegionalRootId vStpInsCistPathCost vStpInsMstiNumber

# <span id="page-669-0"></span>**show spantree 1x1**

Displays Spanning Tree bridge information for a 1x1 mode VLAN instance.

**show spantree 1x1 [***vid***]**

#### **Syntax Definitions**

*vid* An existing VLAN ID number (1-4094).

### **Defaults**

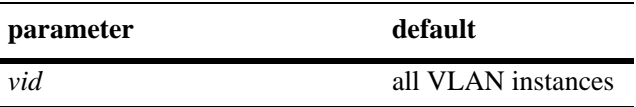

### **Platforms Supported**

OmniSwitch 6250, 6350, 6450

#### **Usage Guidelines**

- **•** If a *vid* number is *not* specified, this command displays the Spanning Tree status, protocol, and priority values for all VLAN instances.
- **•** Specify a *vid* number with this command to display Spanning Tree bridge information for a specific VLAN instance.
- Specifying a range of VLAN IDs is also allowed. Use a hyphen to indicate a contiguous range (e.g., **show spantree 1x1 10-15**). Note that only one VLAN entry—a single VLAN ID or a range of VLAN IDs— is allowed with this command. Multiple entries are not accepted.
- **•** This is an explicit Spanning Tree command that displays Spanning Tree bridge information for a VLAN instance regardless of which mode (1x1 or flat) is active on the switch. Note that minimal information is displayed when this command is used in the flat mode, as VLAN instances are not active in this mode.

### **Examples**

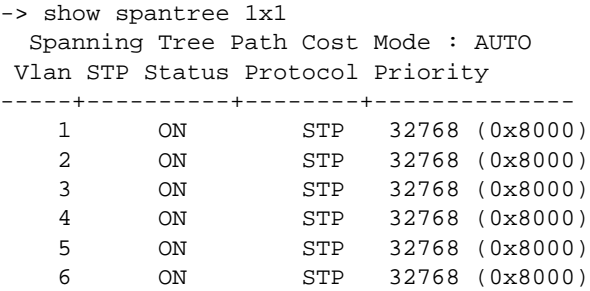

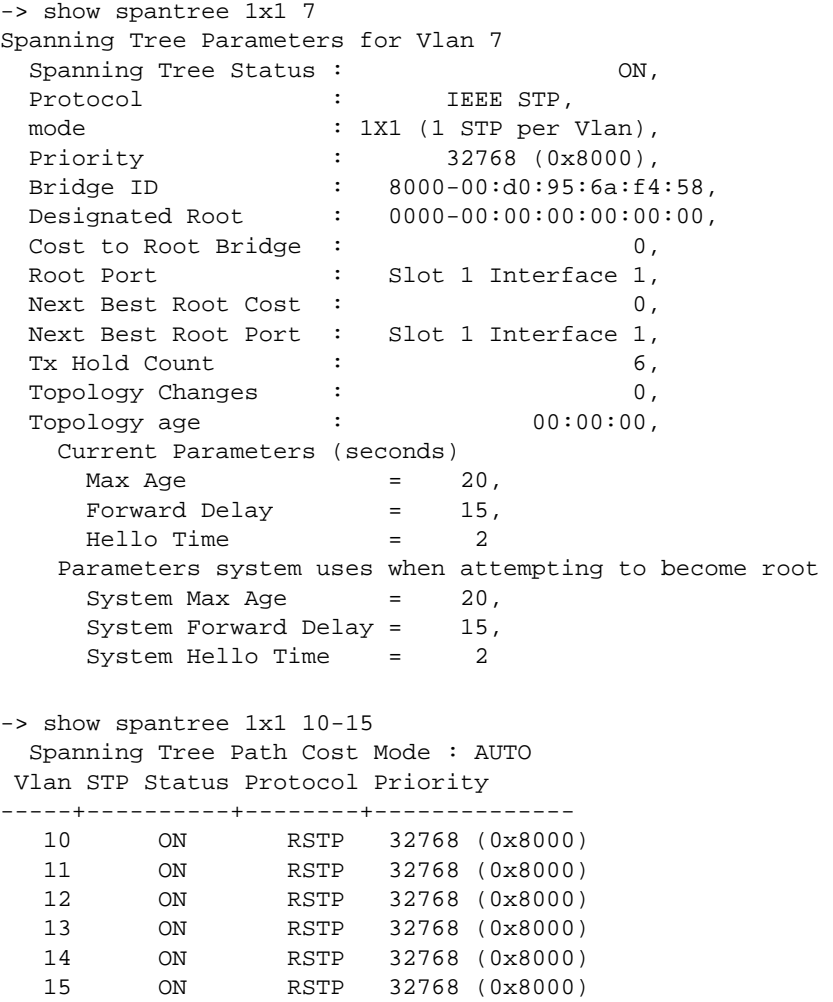

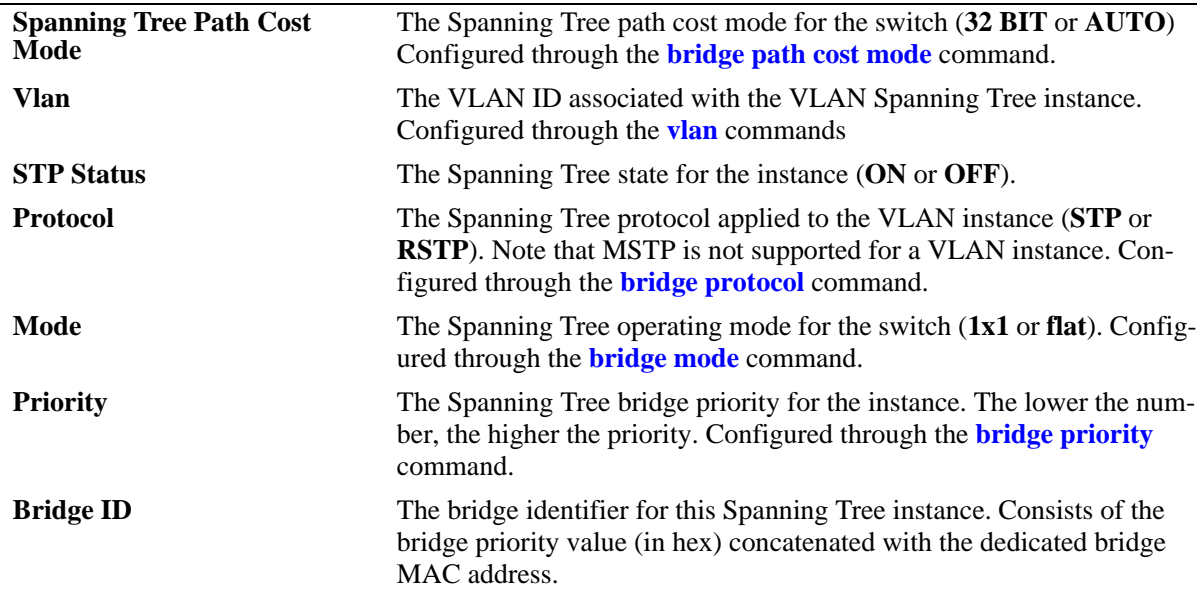

entries in

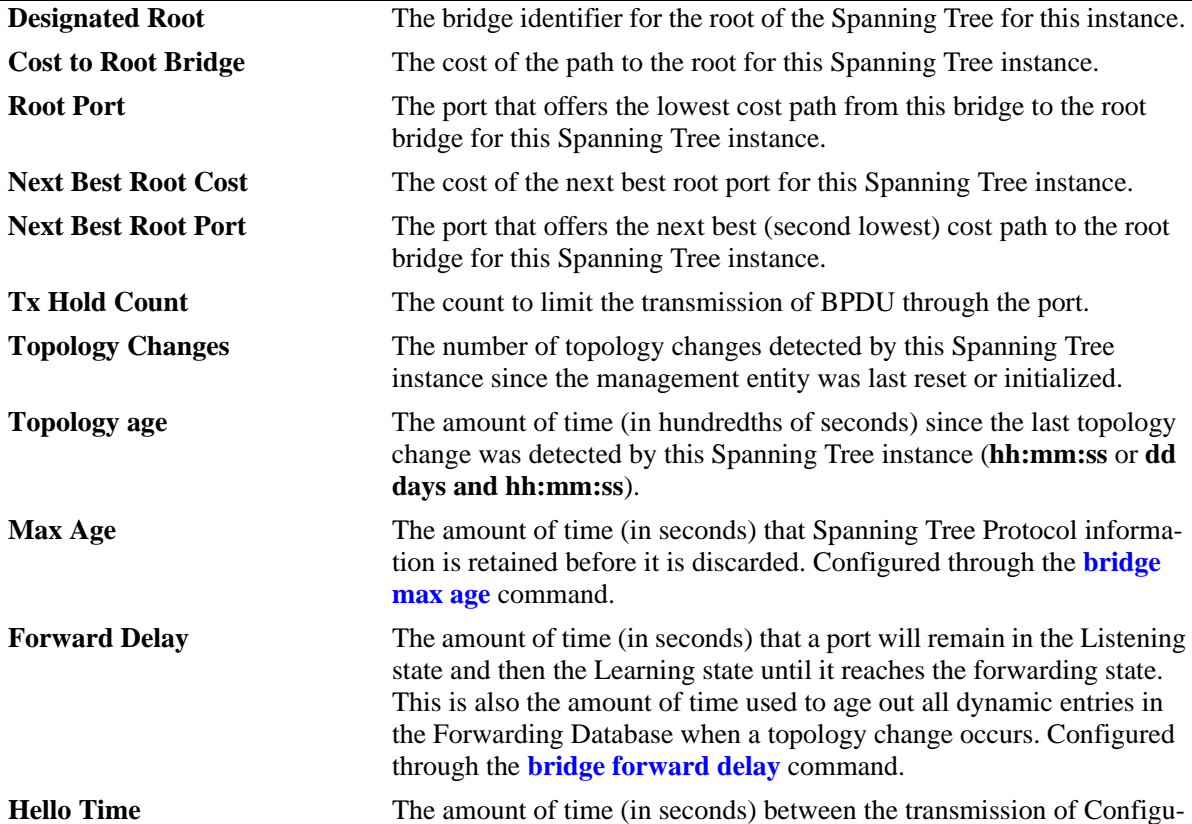

**[hello time](#page-564-0)** command.

*output definitions (continued)*

## **System Max Age** The Max Age value for the root bridge. **System Forward Delay** The Forward Delay value for the root bridge. **System Forward Delay** The Forward Delay value for the root bridge.

### **Release History**

Release 6.6.1; command was introduced.

ration BPDUs on any port that is the Spanning Tree root or is attempting to become the Spanning Tree root. Configured through the **[bridge](#page-564-0)** 

### **Related Commands**

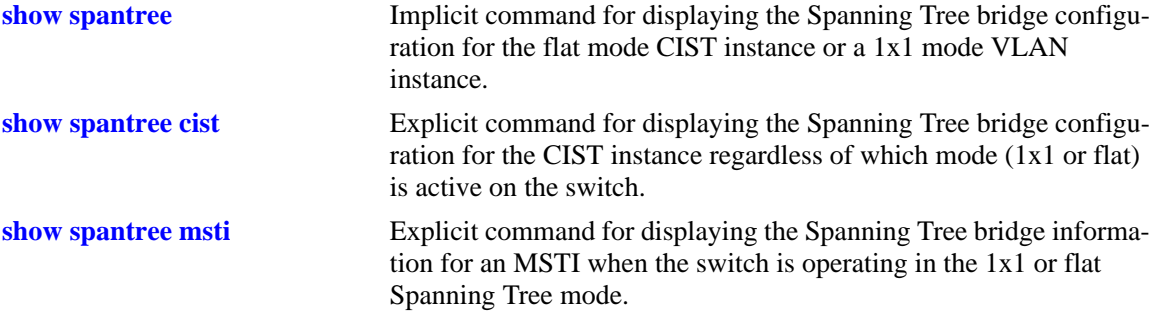

## **MIB Objects**

vStpInsTable

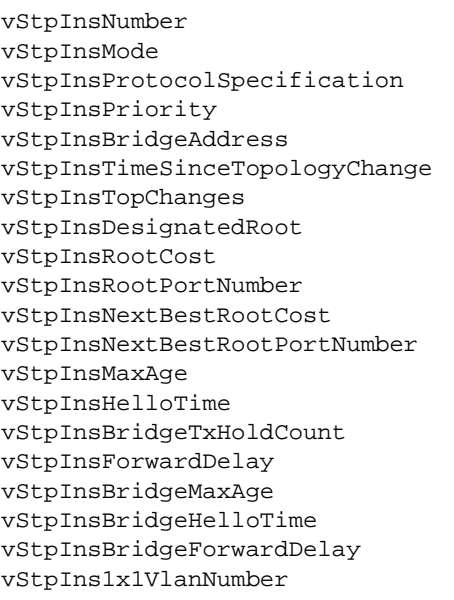

# **show spantree ports**

Displays Spanning Tree port information for the flat mode Common and Internal Spanning Tree (CIST) instance or a 1x1 mode VLAN instance.

**show spantree [***instance***] ports [forwarding | blocking | active | configured]**

### **Syntax Definitions**

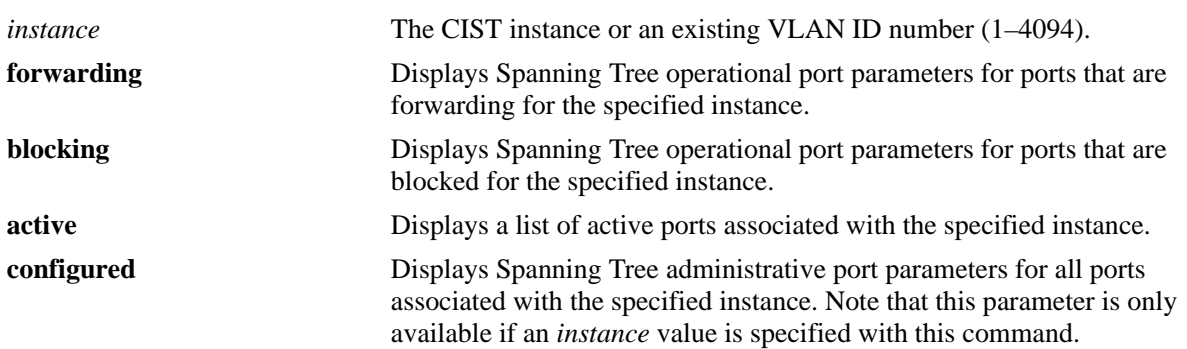

### **Defaults**

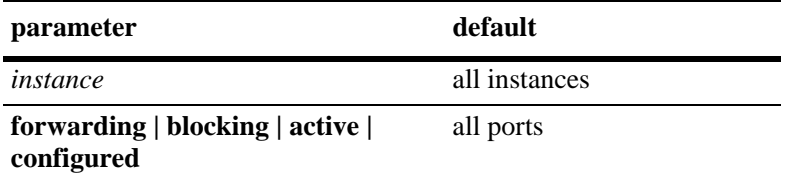

## **Platforms Supported**

OmniSwitch 6250, 6350, 6450

### **Usage Guidelines**

- **•** If an instance number is *not* specified, this command displays the Spanning Tree operational status, path cost, and role for all ports and their associated instances.
- **•** Specifying an instance number with this command when the switch is running the 1x1 Spanning Tree operating mode implies a VLAN ID and displays Spanning Tree port information for the associated VLAN instance.
- If the switch is running in the flat mode and STP (802.1D) or RSTP (802.1W) is the active protocol, enter 1 to specify the CIST instance. If MSTP is the active protocol, however, entering 1 for the instance number is not accepted. In this case, use the **[show spantree cist ports](#page-682-0)** or **[show spantree msti](#page-686-0)  [ports](#page-686-0)** commands instead.
- **•** The **configured** keyword is only available when an instance number is specified with this command. In addition, this keyword cannot be used in combination with either the **forwarding** or **blocking** keywords.

#### **Examples**

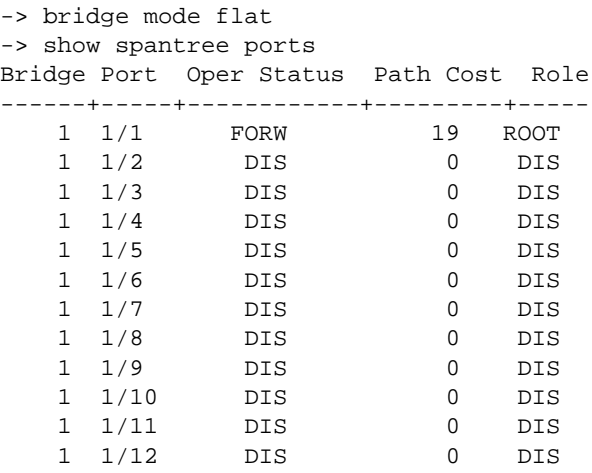

-> show spantree 1 ports Spanning Tree Port Summary

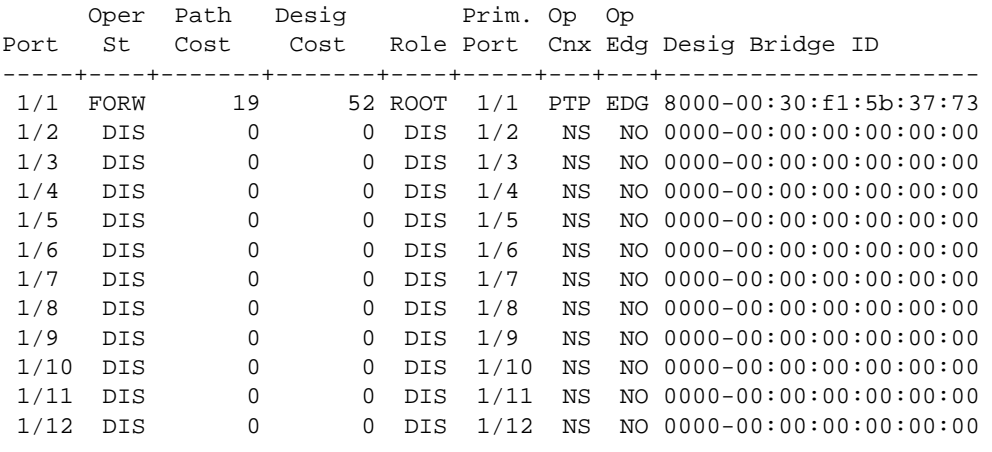

```
-> show spantree 1 ports active
Spanning Tree Port Summary
    Oper Path Desig Prim. Op Op
Port St Cost Cost Role Port Cnx Edg Desig Bridge ID
-----+----+-------+-------+----+-----+---+---+----------------------
 1/1 FORW 19 52 ROOT 1/1 PTP EDG 8000-00:30:f1:5b:37:73
```
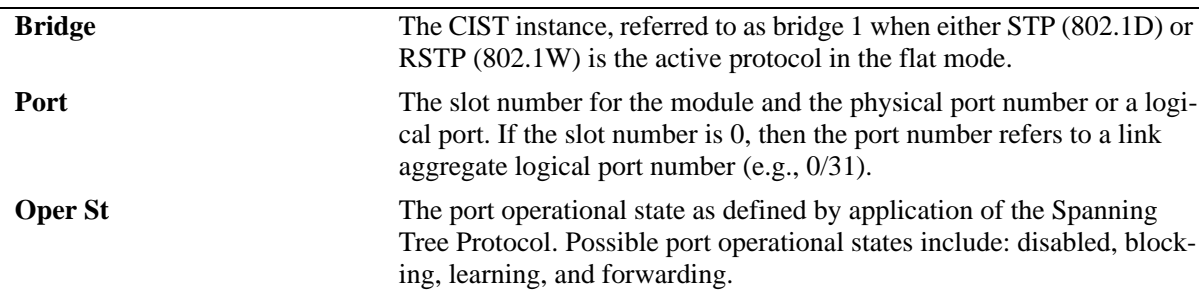

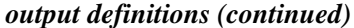

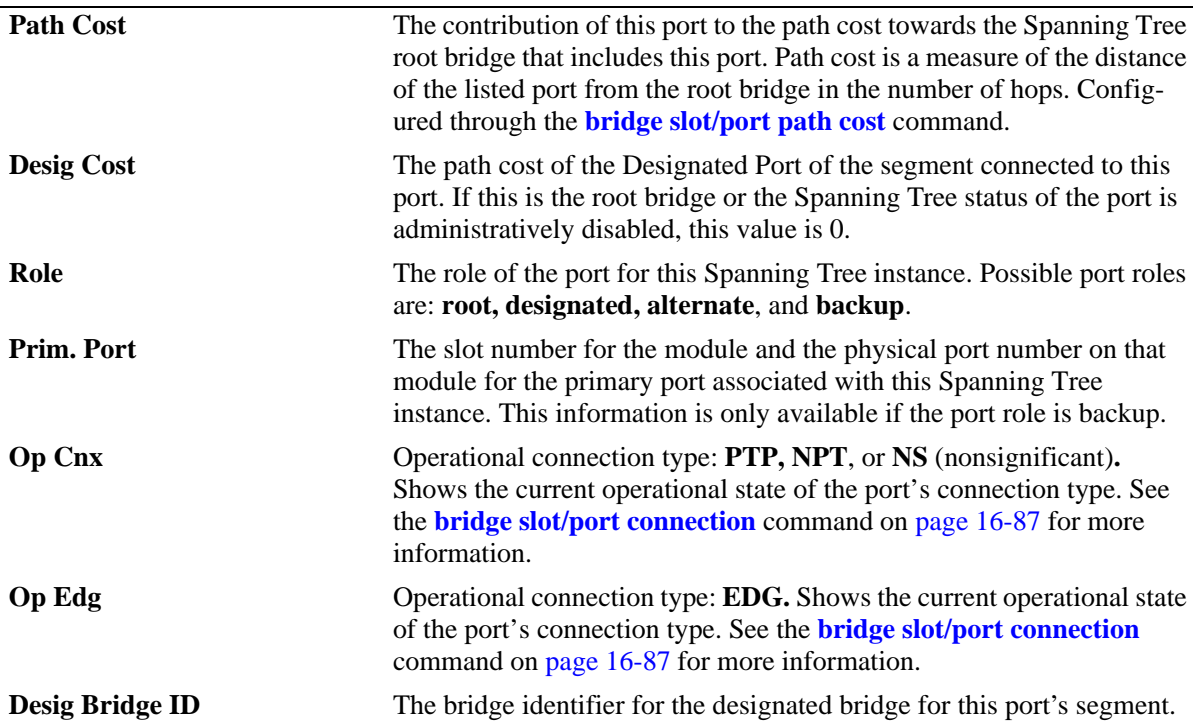

-> show spantree msti 1 ports configured

Spanning Tree Port Admin Configuration

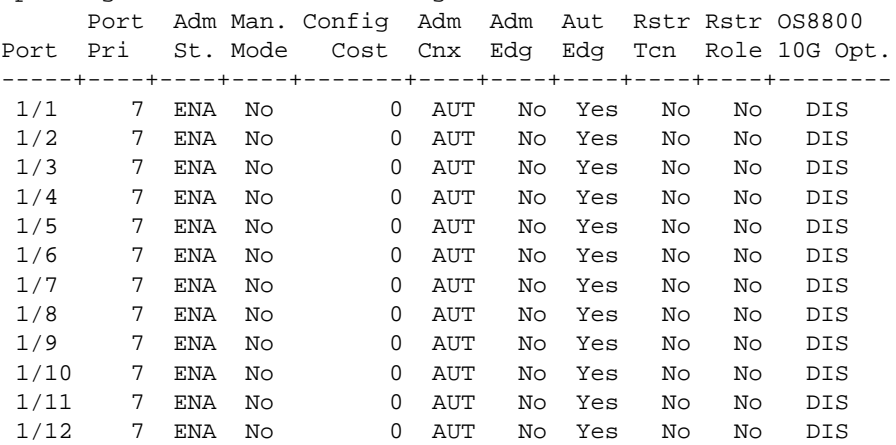

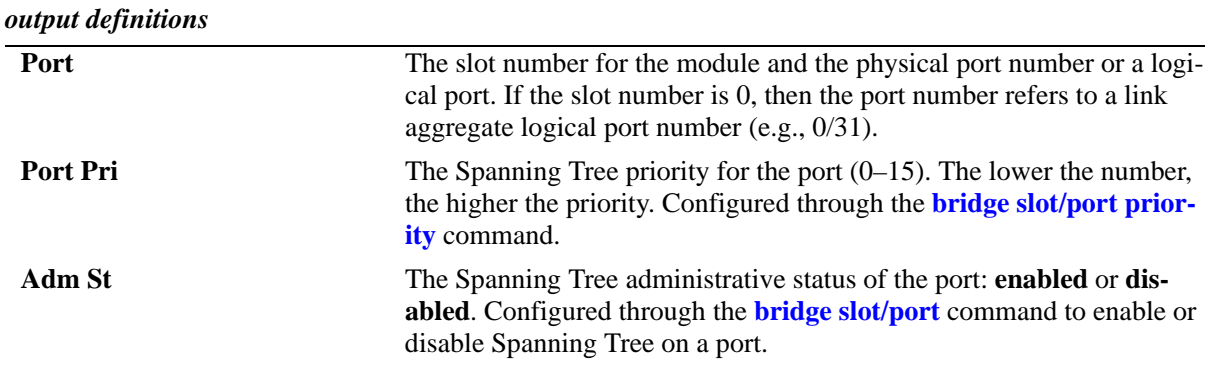

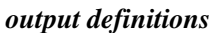

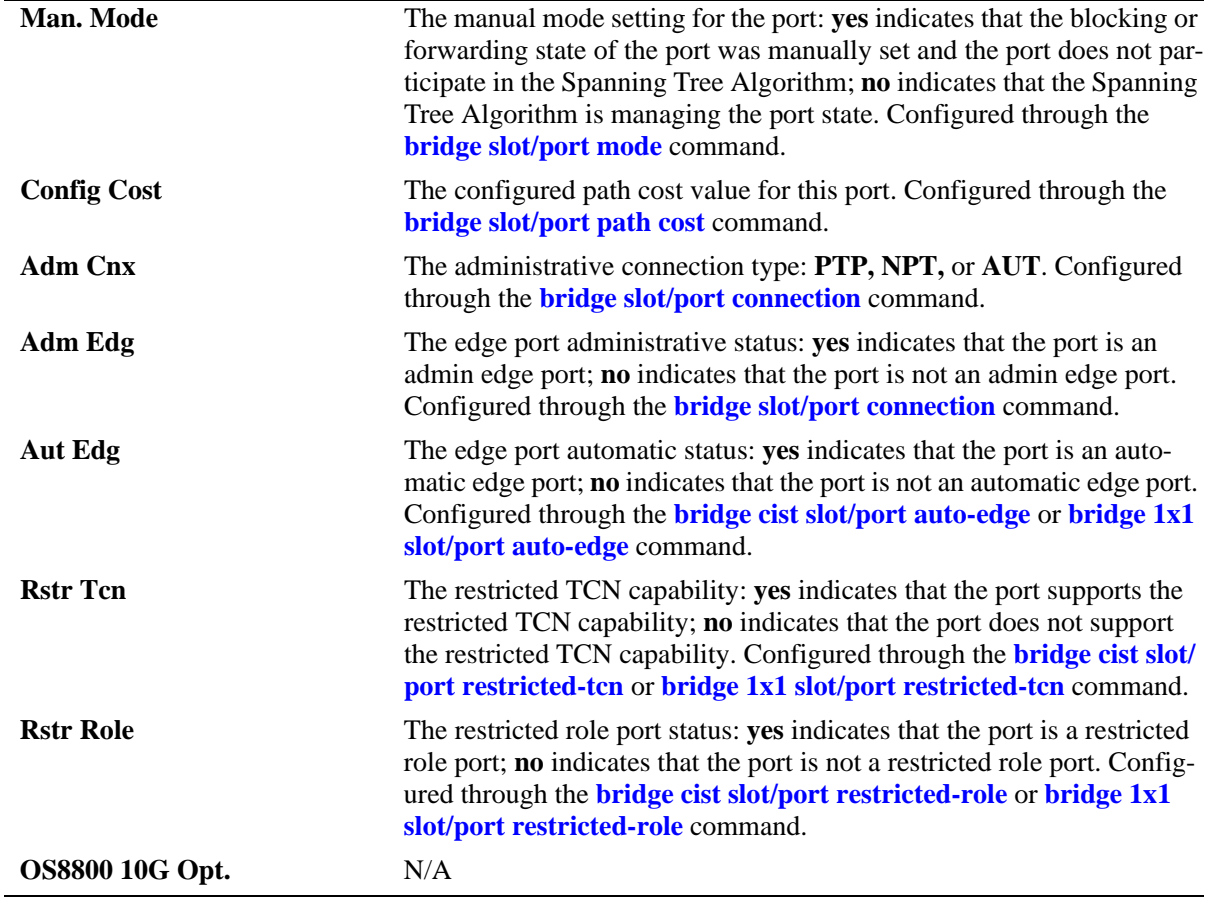

-> bridge mode flat

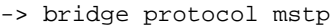

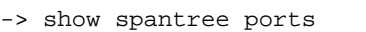

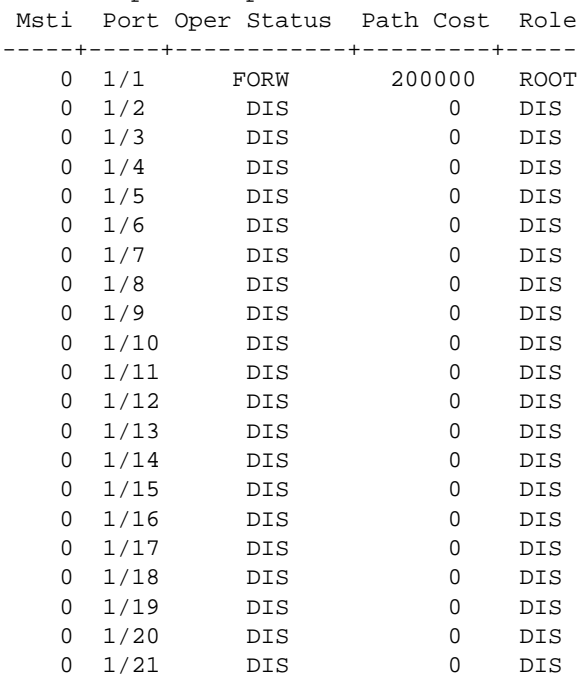

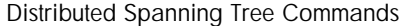

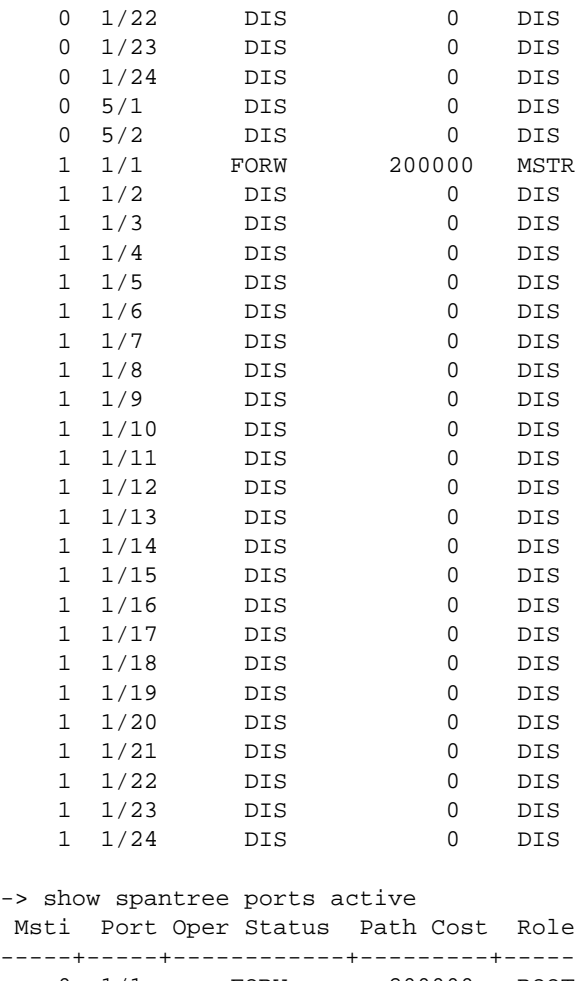

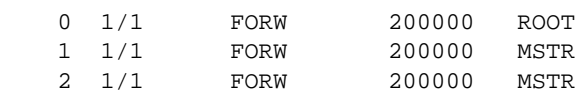

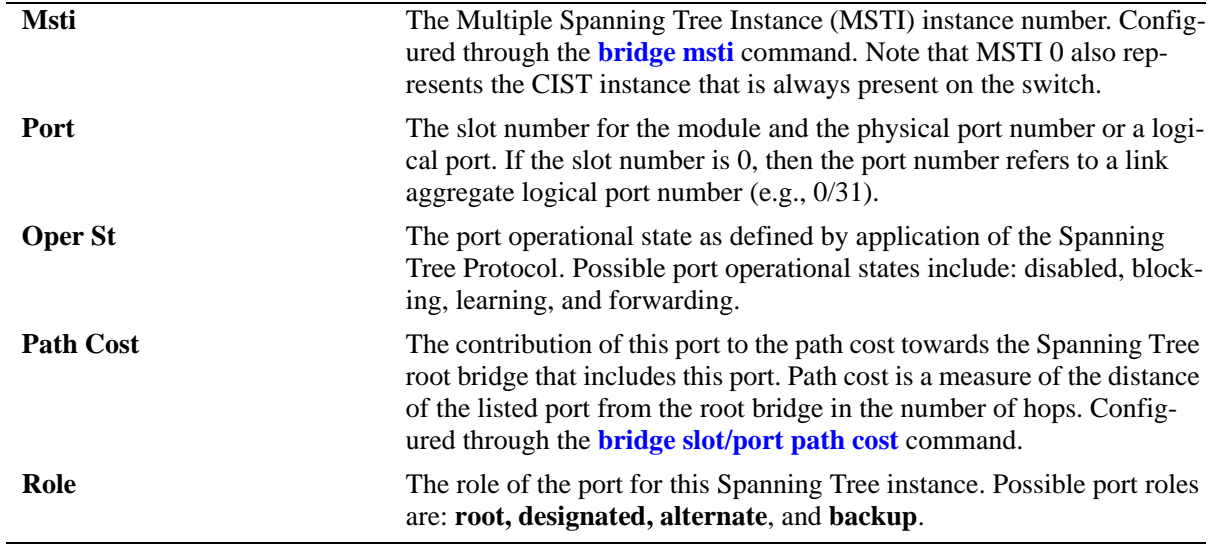

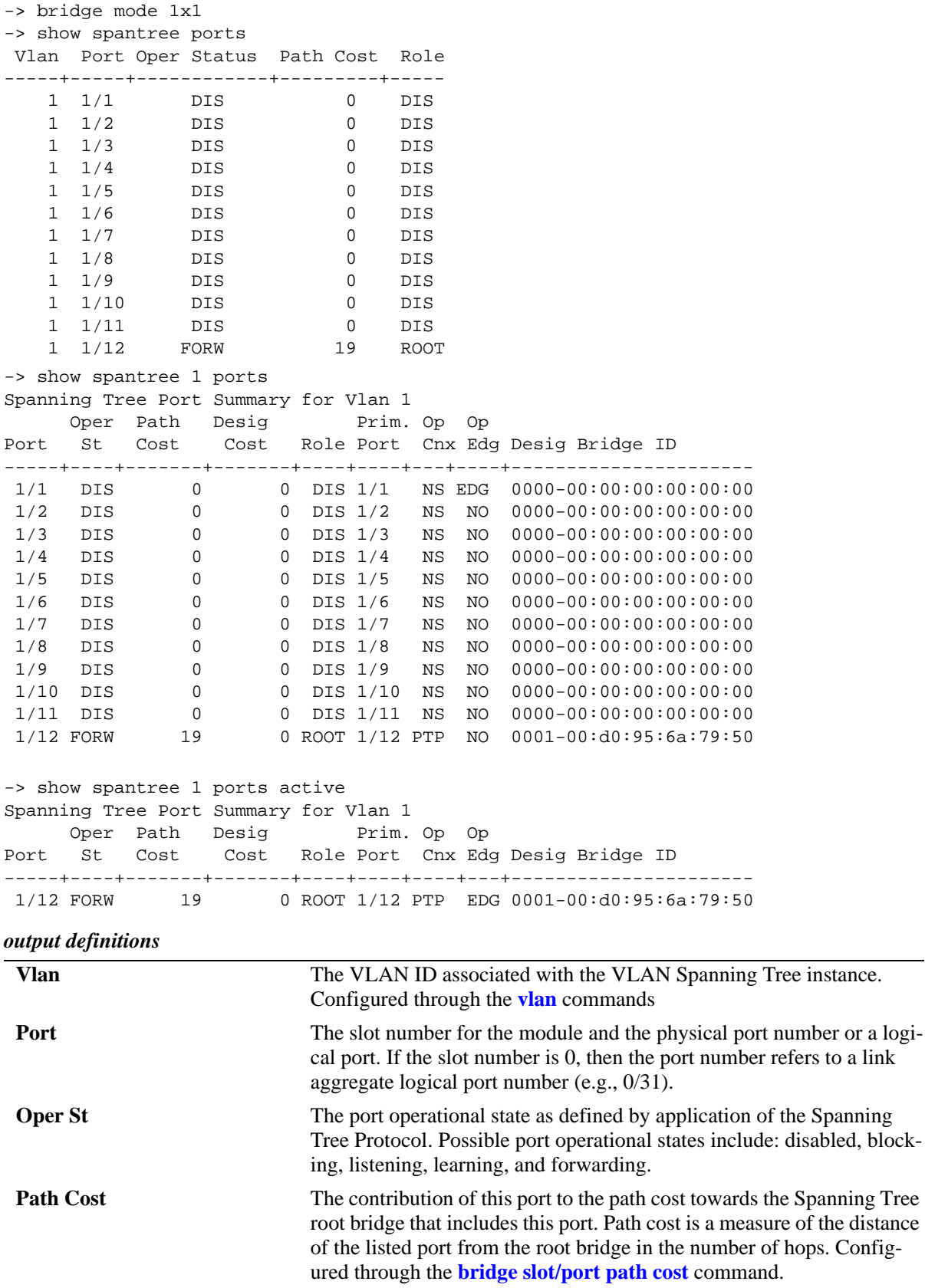

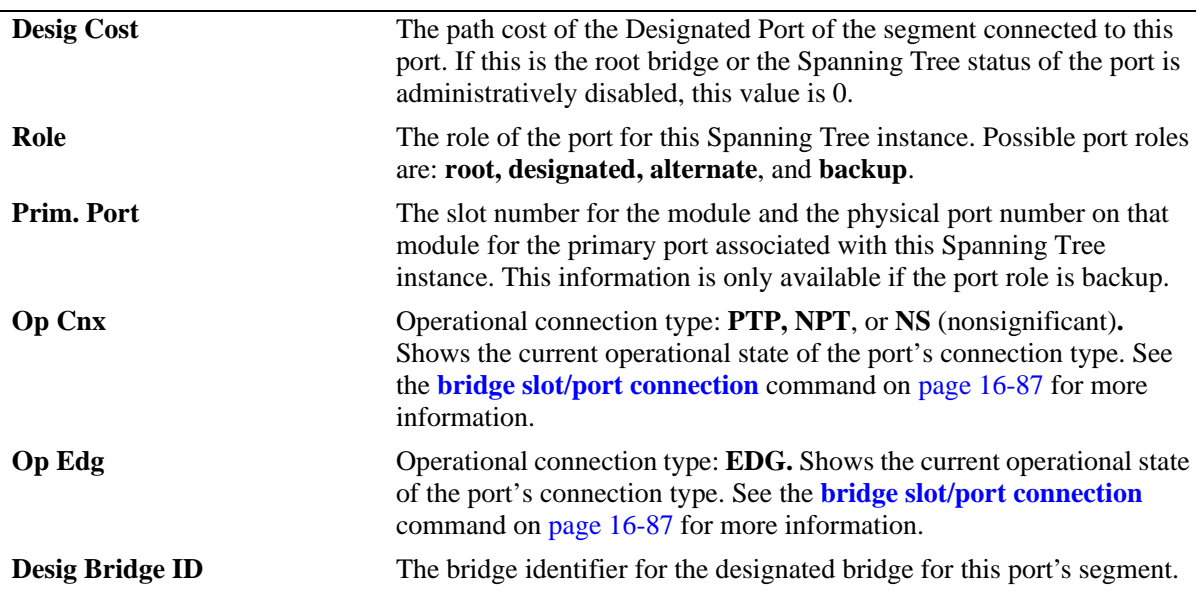

## *output definitions (continued)*

-> show spantree 2 ports configured

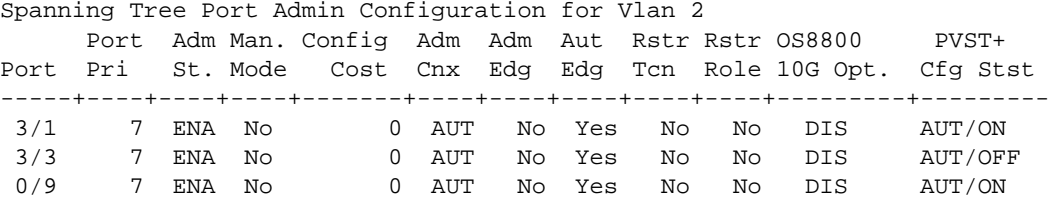

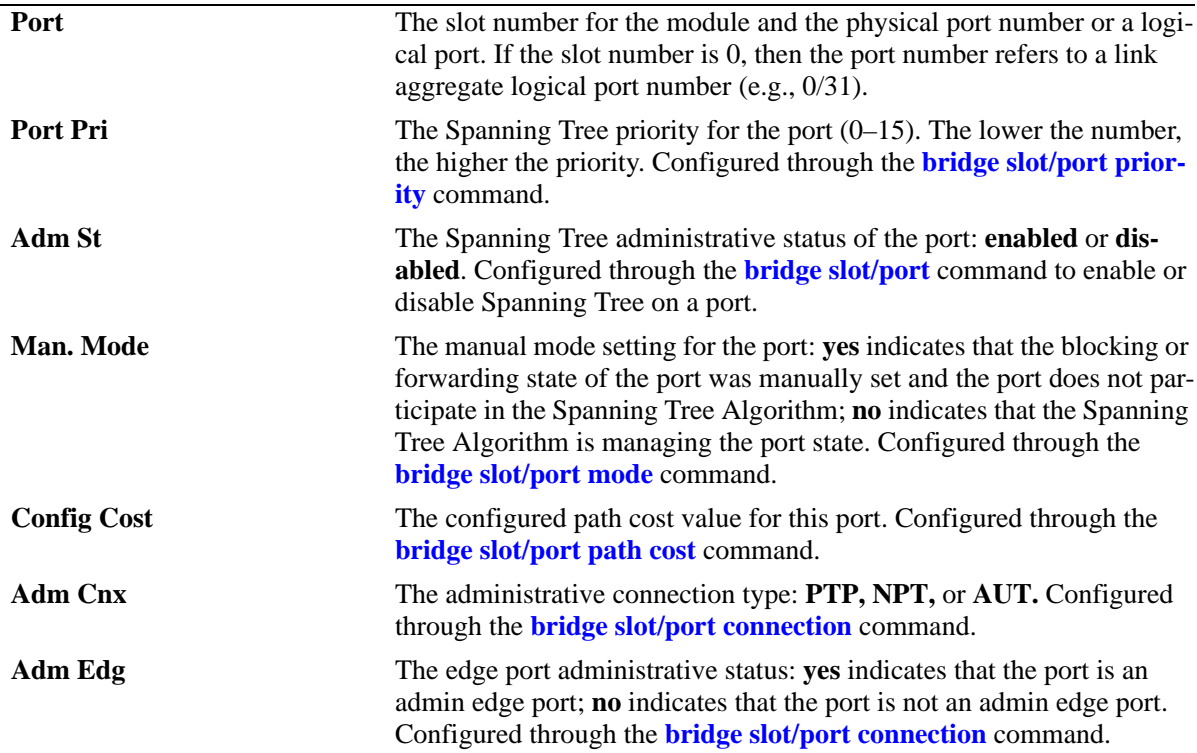

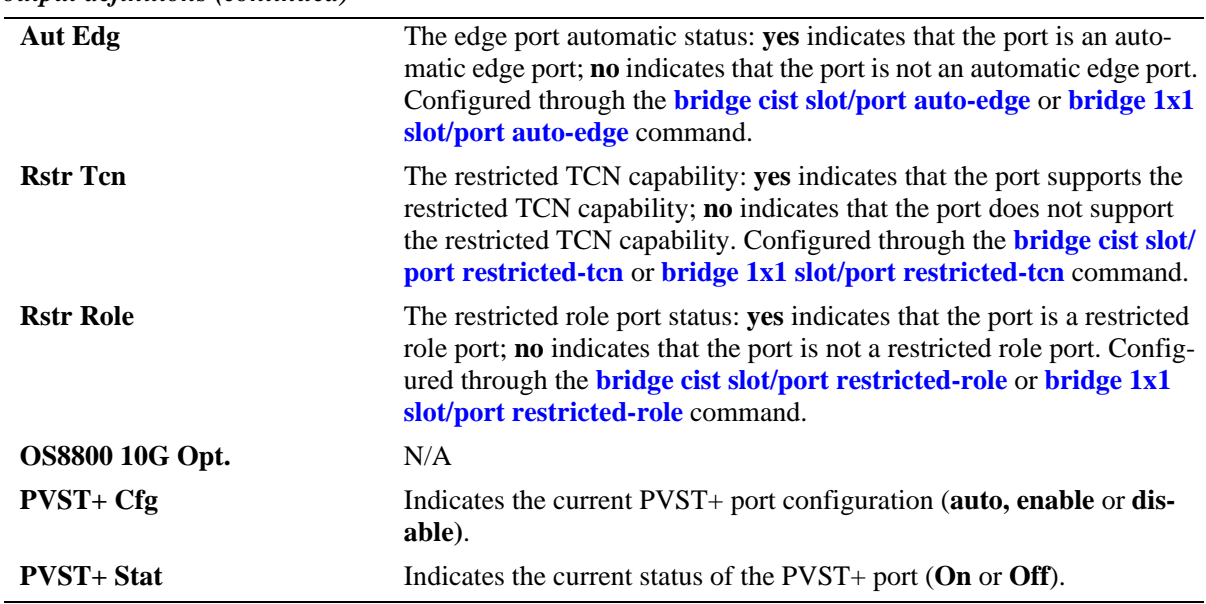

#### *output definitions (continued)*

## **Release History**

Release 6.6.1; command was introduced.

#### **Related Commands**

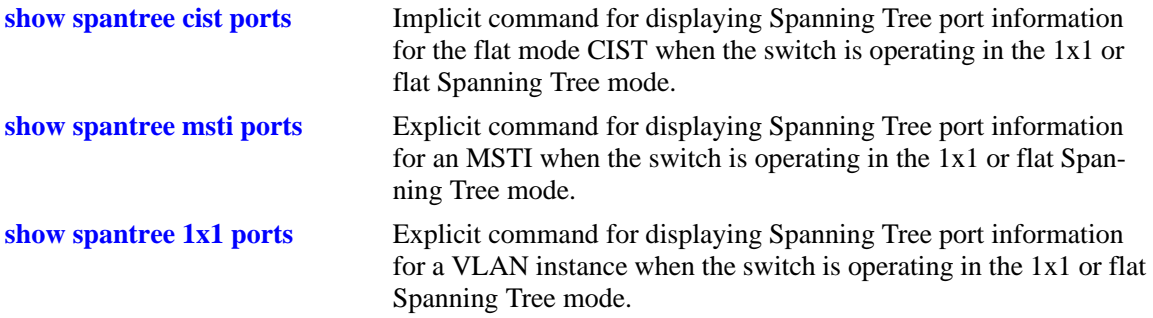

### **MIB Objects**

vStpInsPortTable

vStpInsPortNumber vStpInsPortPriority vStpInsPortEnable vStpInsPortState vStpInsPortManualMode vStpInsPortPathCost vStpInsPortDesignatedCost vStpInsPortRole vStpInsPortAdminConnectionType vStpInsPortOperConnectionType vStpInsPortAdminEdge vStpInsPortAutoEdge vStpInsPortRestrictedRole vStpInsPortRestrictedTcn vStpInsPortPrimaryPortNumber vStpInsPortDesignatedRoot vStpInsPortDesignatedBridge

# <span id="page-682-0"></span>**show spantree cist ports**

Displays Spanning Tree port information for the flat mode Common and Internal Spanning Tree (CIST) instance.

**show spantree cist ports [forwarding | blocking | active | configured]**

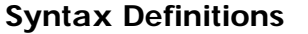

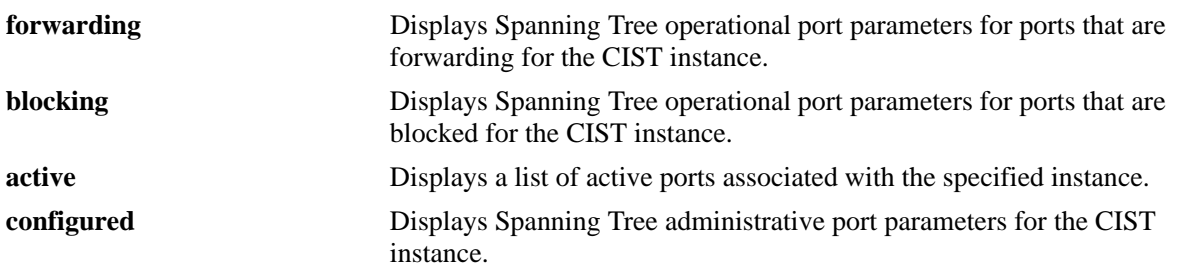

#### **Defaults**

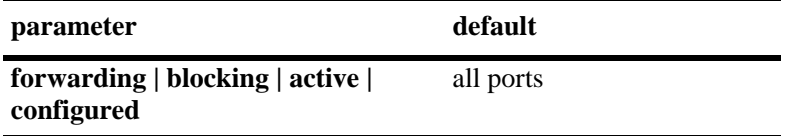

### **Platforms Supported**

OmniSwitch 6250, 6350, 6450

### **Usage Guidelines**

- **•** This is an explicit Spanning Tree command that displays Spanning Tree port information for the flat mode CIST instance regardless of which mode (1x1 or flat) is active on the switch.
- Note that minimal information is displayed when this command is used in the 1x1 mode, as the CIST is not active in this mode.

### **Examples**

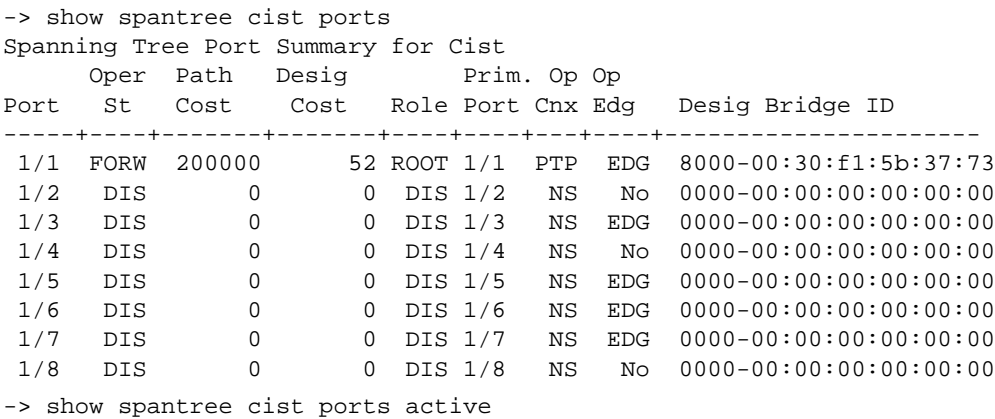

Spanning Tree Port Summary for Cist Oper Path Desig Prim. Op Op Port St Cost Cost Role Port Cnx Edg Desig Bridge ID -----+----+-------+-------+----+----+----+----+---------------------- 1/1 FORW 200000 52 ROOT 1/1 PTP EDG 8000-00:30:f1:5b:37:73

*output definitions*

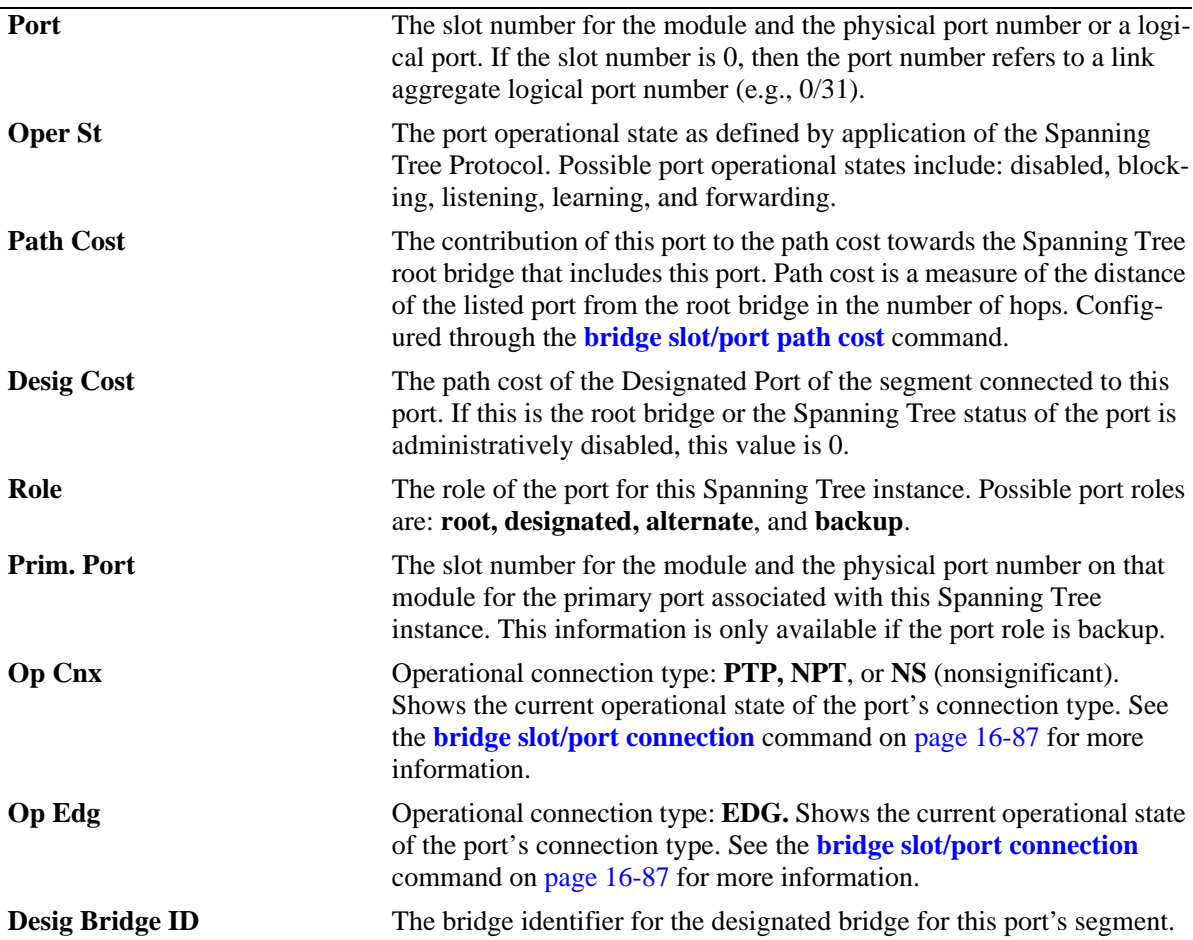

-> show spantree cist ports configured

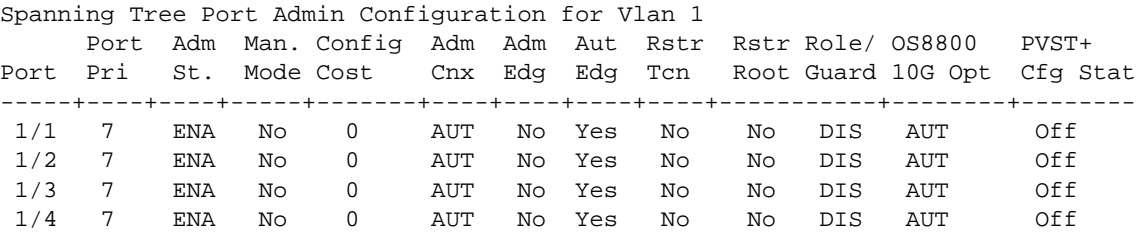
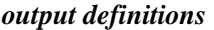

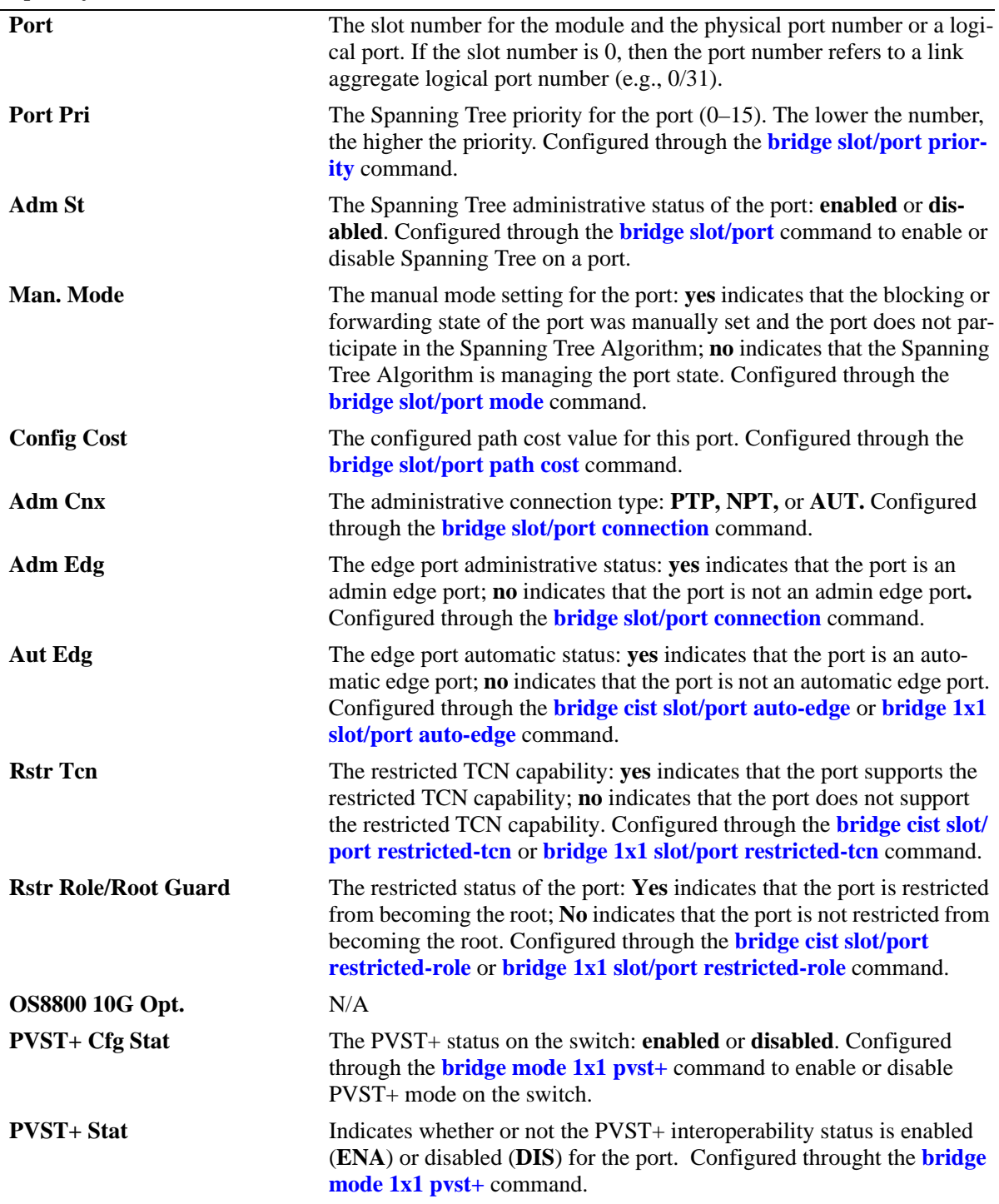

# **Release History**

Release 6.6.1; command was introduced.

#### **Related Commands**

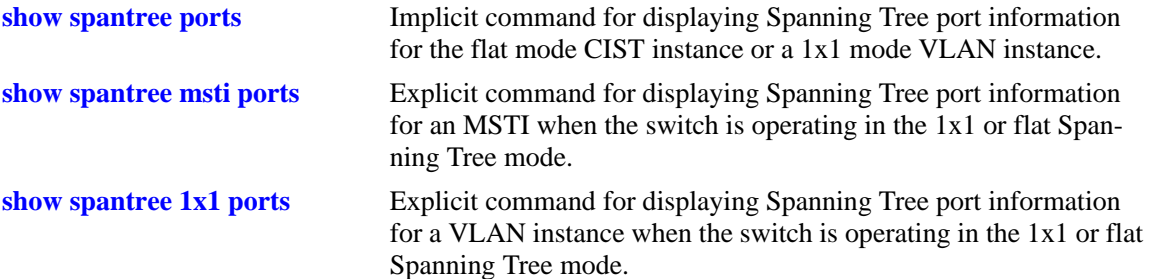

# **MIB Objects**

vStpInsPortTable

vStpInsPortNumber vStpInsPortPriority vStpInsPortState vStpInsPortEnable vStpInsPortPathCost vStpInsPortDesignatedCost vStpInsPortDesignatedBridge vStpInsPortAdminEdge vStpInsPortAutoEdge vStpInsPortRestrictedRole vStpInsPortRestrictedTcn vStpInsPortManualMode vStpInsPortRole vStpInsPrimaryPortNumber vStpInsPortAdminConnectionType vStpInsPortOperConnectionType

# <span id="page-686-0"></span>**show spantree msti ports**

Displays Spanning Tree port information for a flat mode Multiple Spanning Tree Instance (MSTI).

**show spantree msti [***msti\_id***] ports [forwarding | blocking | active | configured]**

### **Syntax Definitions**

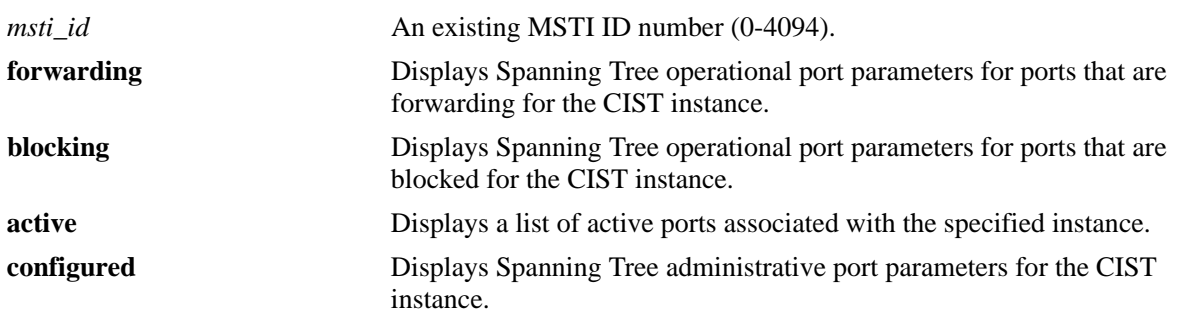

# **Defaults**

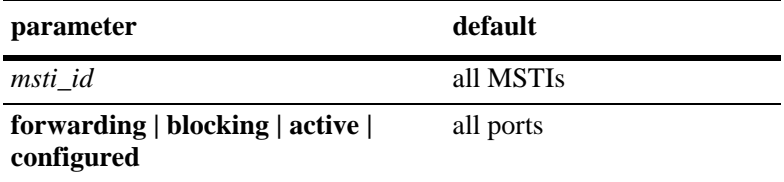

# **Platforms Supported**

OmniSwitch 6250, 6350, 6450

# **Usage Guidelines**

- **•** If an *msti\_id* number is *not* specified, this command displays the Spanning Tree port operational status, path cost, and role values for all associated MSTIs.
- **•** This is an explicit Spanning Tree command that displays Spanning Tree port information for an MSTI regardless of which mode (1x1 or flat) is active on the switch.
- **•** Note that minimal information is displayed when this command is used in the 1x1 mode, as MSTIs are not active in this mode. In addition, if MSTP is not the selected flat mode protocol, this command will fail.
- **•** The **configured** keyword is only available when an instance number is specified with this command. In addition, this keyword cannot be used in combination with either the **forwarding** or **blocking** keywords.
- Note that MSTI 0 also represents the CIST instance that is always present on the switch. To view the CIST instance using this command, specify zero (0) for the *msti\_id* number.

# **Examples**

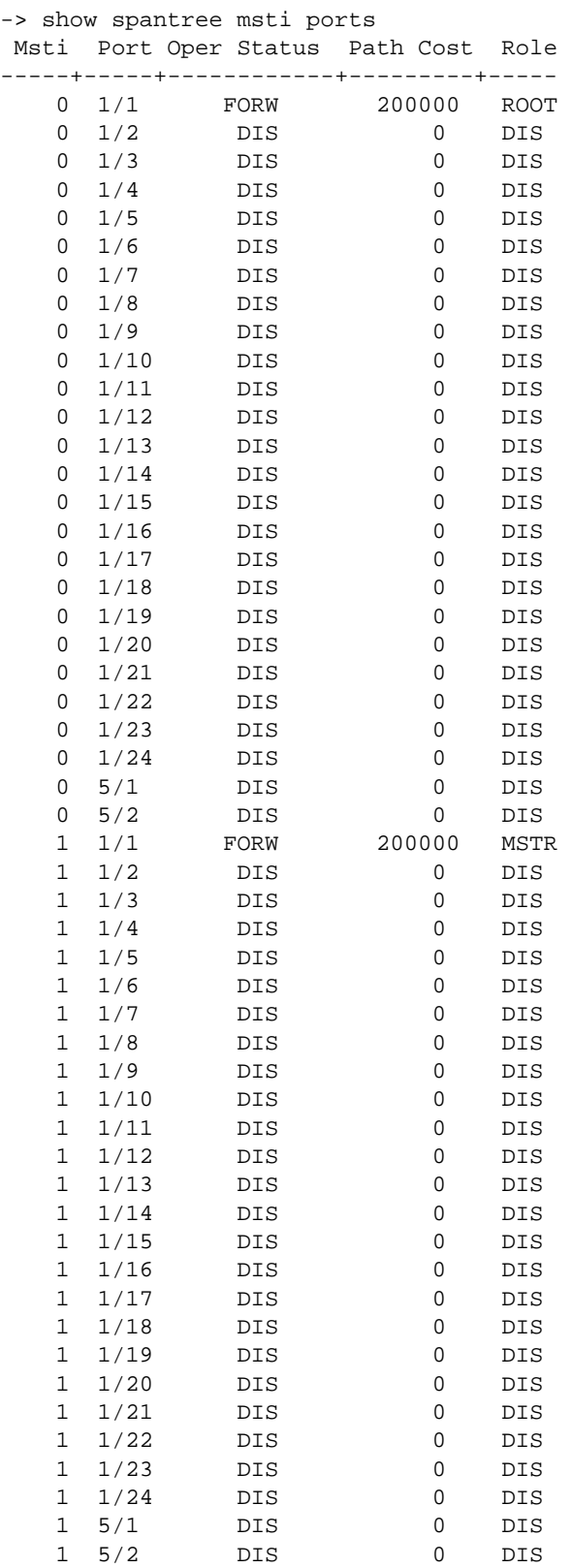

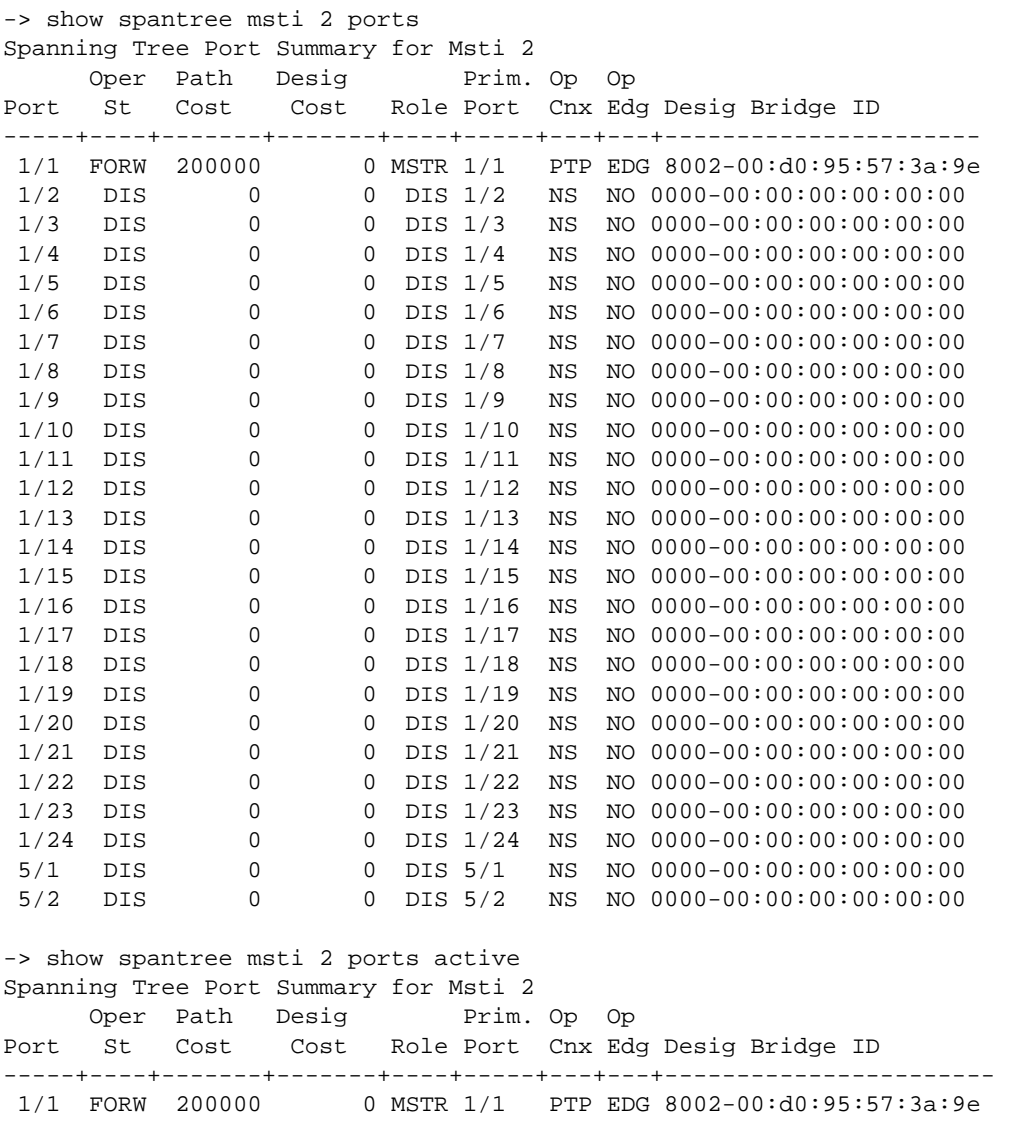

#### *output definitions*

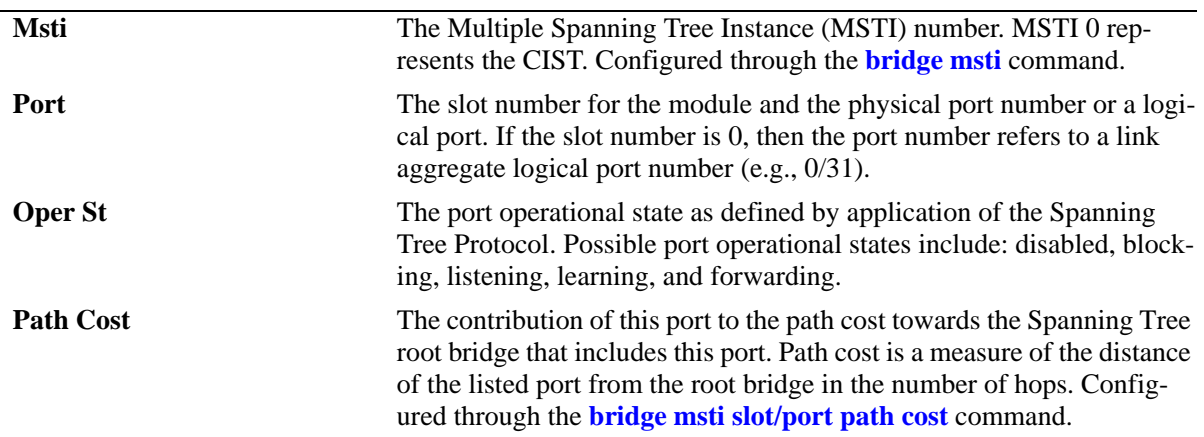

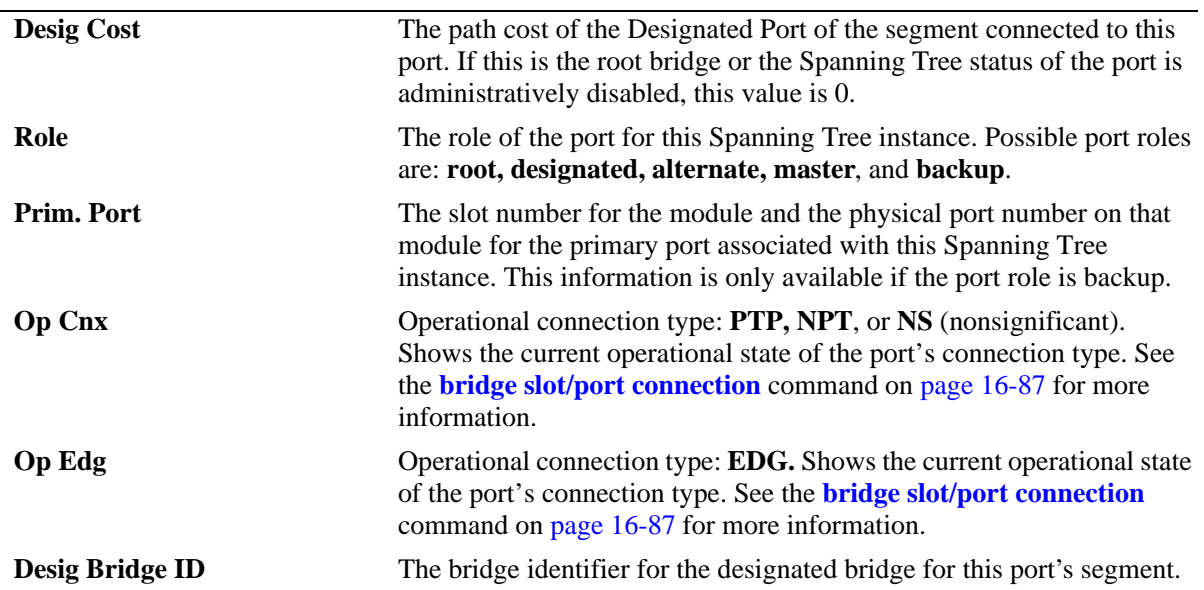

#### *output definitions (continued)*

-> show spantree msti 2 ports configured

Spanning Tree Port Admin Configuration for Msti 2<br>Dort, Adm Man, Config, Adm, Adm, Aut, Betr Betr Port Adm Man. Config Adm Adm Aut Rstr Rstr OS8800

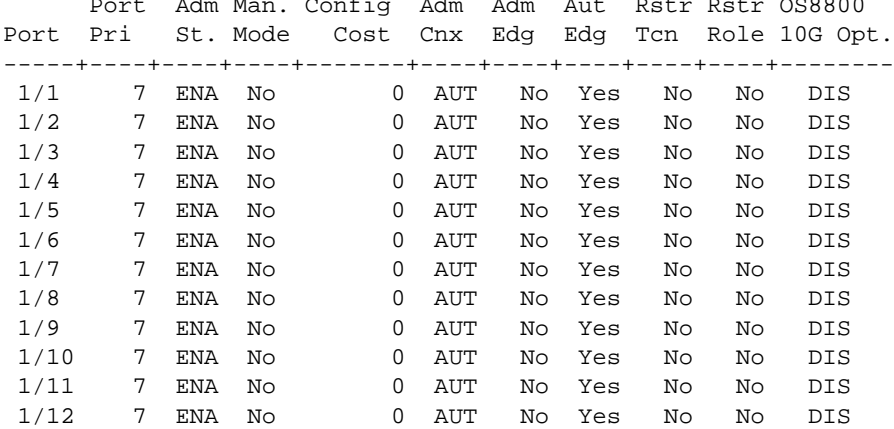

*output definitions*

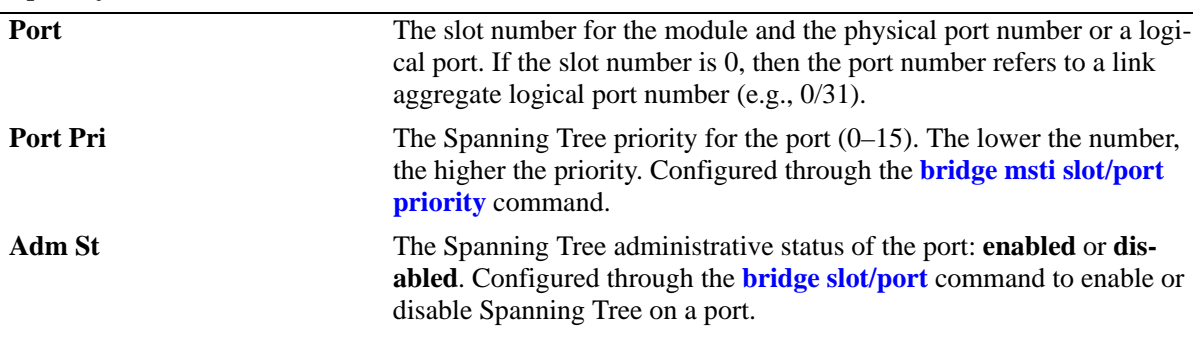

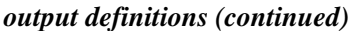

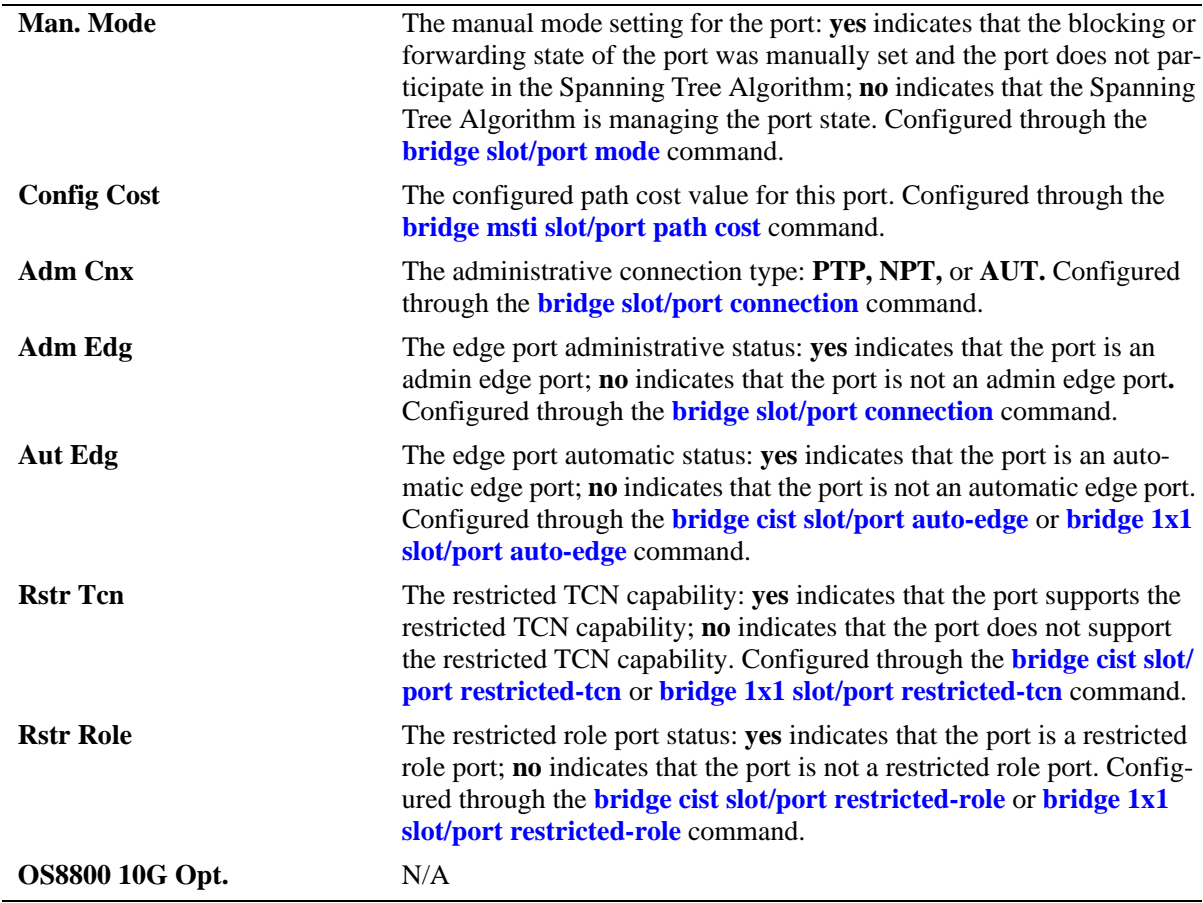

# **Release History**

Release 6.6.1; command was introduced.

# **Related Commands**

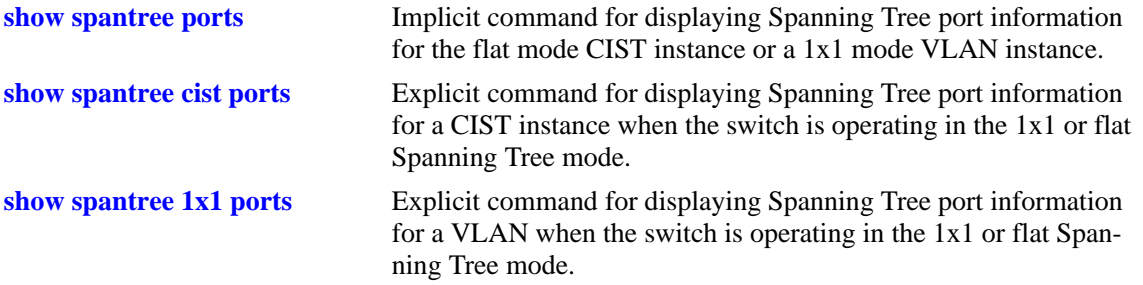

# **MIB Objects**

vStpInsPortTable

vStpInsPortNumber vStpInsPortPriority vStpInsPortState vStpInsPortEnable vStpInsPortPathCost vStpInsPortDesignatedCost vStpInsPortDesignatedBridge vStpInsPortAdminEdge vStpInsPortAutoEdge vStpInsPortRestrictedRole vStpInsPortRestrictedTcn vStpInsPortManualMode vStpInsPortRole vStpInsPrimaryPortNumber vStpInsPortAdminConnectionType vStpInsPortOperConnectionType

# <span id="page-692-0"></span>**show spantree 1x1 ports**

Displays Spanning Tree port information for a 1x1 mode VLAN instance.

**show spantree 1x1 [***vid***] ports [forwarding | blocking | active | configured]**

#### **Syntax Definitions**

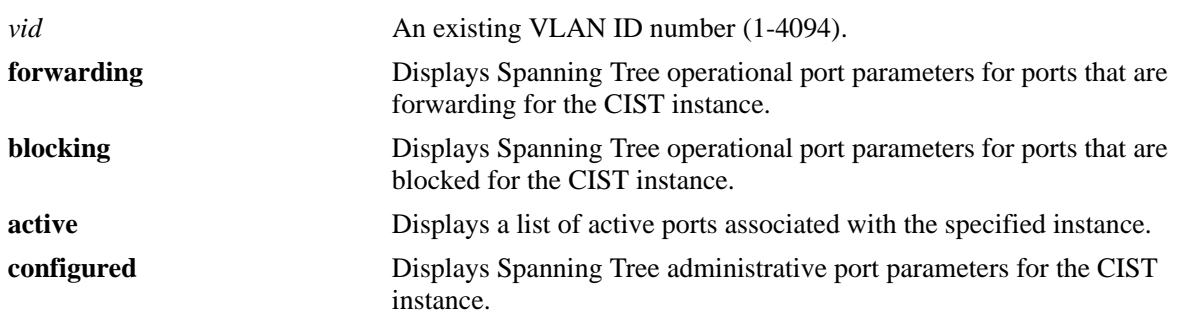

#### **Defaults**

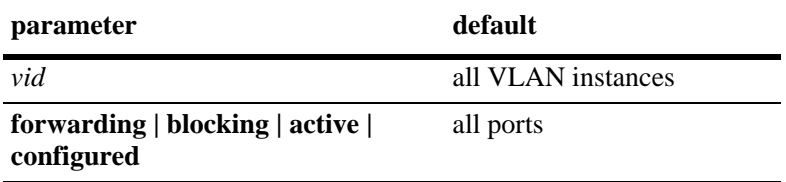

# **Platforms Supported**

OmniSwitch 6250, 6350, 6450

# **Usage Guidelines**

- **•** If a *vid* number is *not* specified, this command displays the Spanning Tree port operational status, path cost, and role values for all VLAN instances.
- Specifying a range of VLAN IDs is also allowed. Use a hyphen to indicate a contiguous range (e.g., **show spantree 1x1 10-15 ports**). Note that only one VLAN entry—a single VLAN ID or a range of VLAN IDs— is allowed with this command. Multiple entries are not accepted.
- **•** This is an explicit Spanning Tree command that displays Spanning Tree port information for a VLAN instance regardless of which mode (1x1 or flat) is active on the switch.
- **•** Note that minimal information is displayed when this command is used in the flat mode, as VLAN instances are not active in this mode.
- **•** The **configured** keyword is only available when an instance number is specified with this command. In addition, this keyword cannot be used in combination with either the **forwarding** or **blocking** keywords.

#### **Examples**

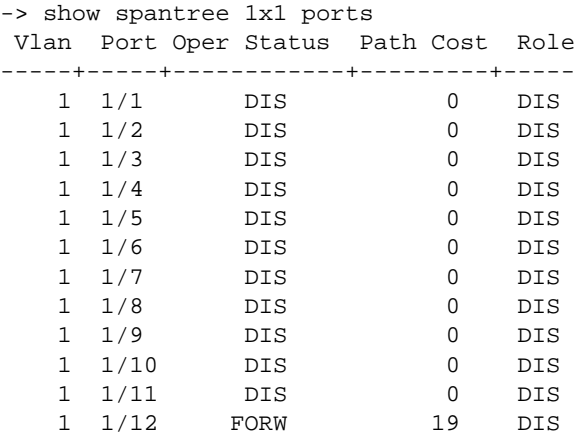

#### -> show spantree 1x1 1 ports Spanning Tree Port Summary for Vlan 1

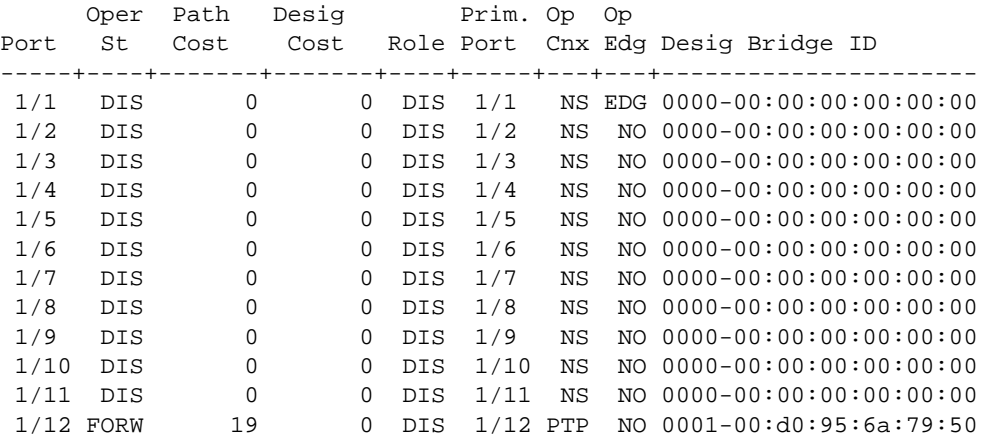

-> show spantree 1x1 1 ports active Spanning Tree Port Summary for Vlan 1 Oper Path Desig Merim. Op Op

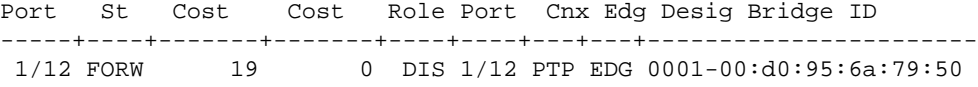

-> show spantree 1x1 10-13 ports Spanning Tree Port Summary for Vlan 10 Oper Path Desig Prim. Op Op Port St Cost Cost Role Port Cnx Egd Desig Bridge ID -----+----+-------+-------+----+----+----+---+---------------------- 1/46 DIS 0 0 DIS 1/46 NS EDG 0000-00:00:00:00:00:00 Spanning Tree Port Summary for Vl 11 Oper Path Desig Prim. Op Op Port St Cost Cost Role Port Cnx Edg Desig Bridge ID -----+----+-------+-------+----+-----+---+---+--------------------- 1/36 DIS 0 0 DIS 1/36 NS EDG 0000-00:00:00:00:00:00 1/37 DIS 0 0 DIS 1/37 NS NO 0000-00:00:00:00:00:00

|                                        |  |  |                             | Spanning Tree Port Summary for Vlan 12 |  |  |  |                                                           |
|----------------------------------------|--|--|-----------------------------|----------------------------------------|--|--|--|-----------------------------------------------------------|
|                                        |  |  | Oper Path Desig Prim. Op Op |                                        |  |  |  |                                                           |
|                                        |  |  |                             |                                        |  |  |  | Port St Cost Cost Role Port Cnx Edg Desig Bridge ID       |
|                                        |  |  |                             |                                        |  |  |  |                                                           |
|                                        |  |  |                             |                                        |  |  |  | $1/42$ DIS 0 0 DIS $1/42$ NS EDG 0000-00:00:00:00:00:00   |
|                                        |  |  |                             |                                        |  |  |  | $1/43$ DIS 0 0 DIS $1/43$ NS NO 0000-00:00:00:00:00:00    |
| Spanning Tree Port Summary for Vlan 13 |  |  |                             |                                        |  |  |  |                                                           |
|                                        |  |  | Oper Path Desig Prim. Op Op |                                        |  |  |  |                                                           |
|                                        |  |  |                             |                                        |  |  |  | Port St Cost Cost Role Port Cnx Edg Desig Bridge ID       |
|                                        |  |  |                             |                                        |  |  |  |                                                           |
|                                        |  |  |                             |                                        |  |  |  | $1/38$ DIS $0$ 0 DIS $1/38$ NS EDG 0000-00:00:00:00:00:00 |

*output definitions*

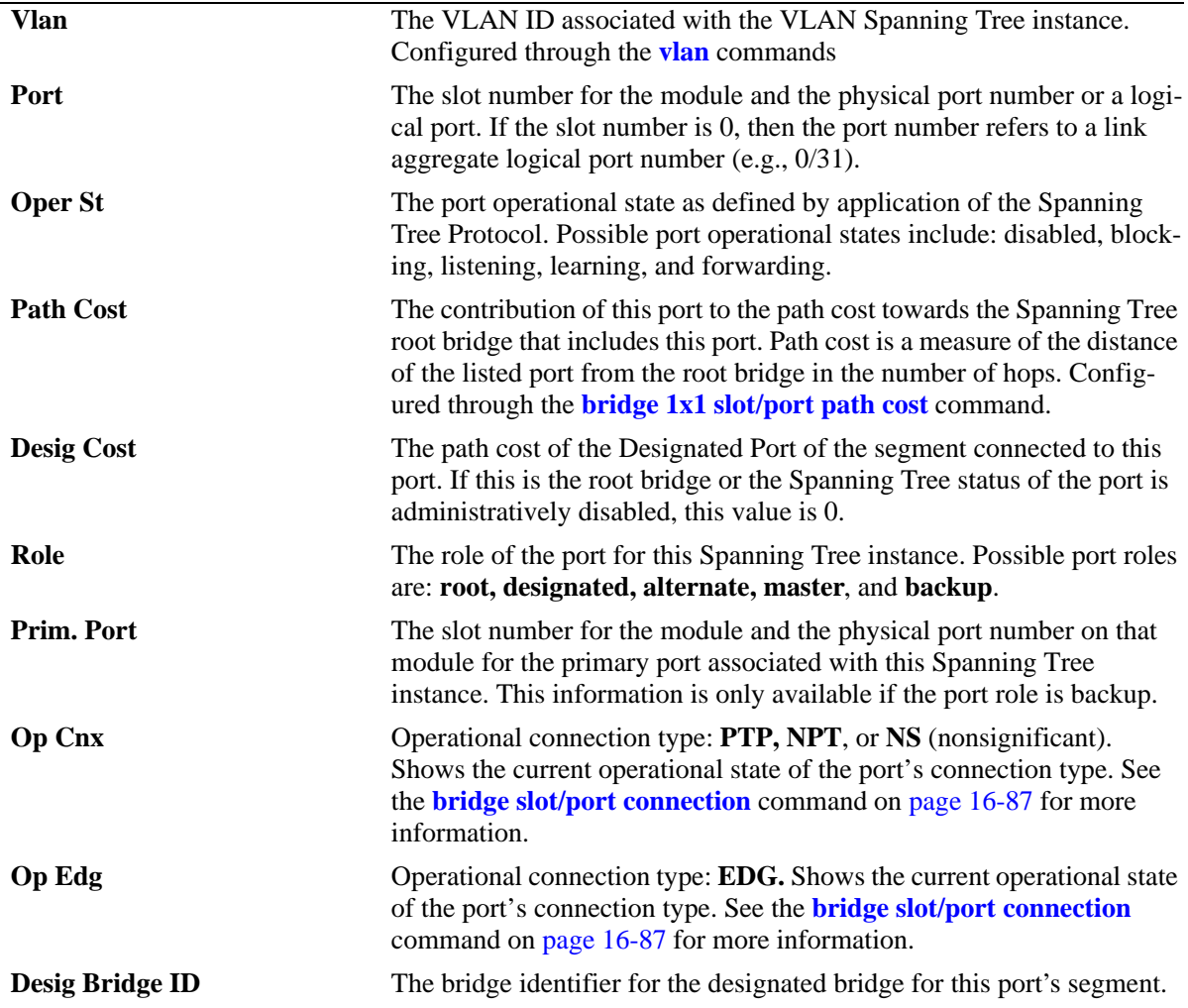

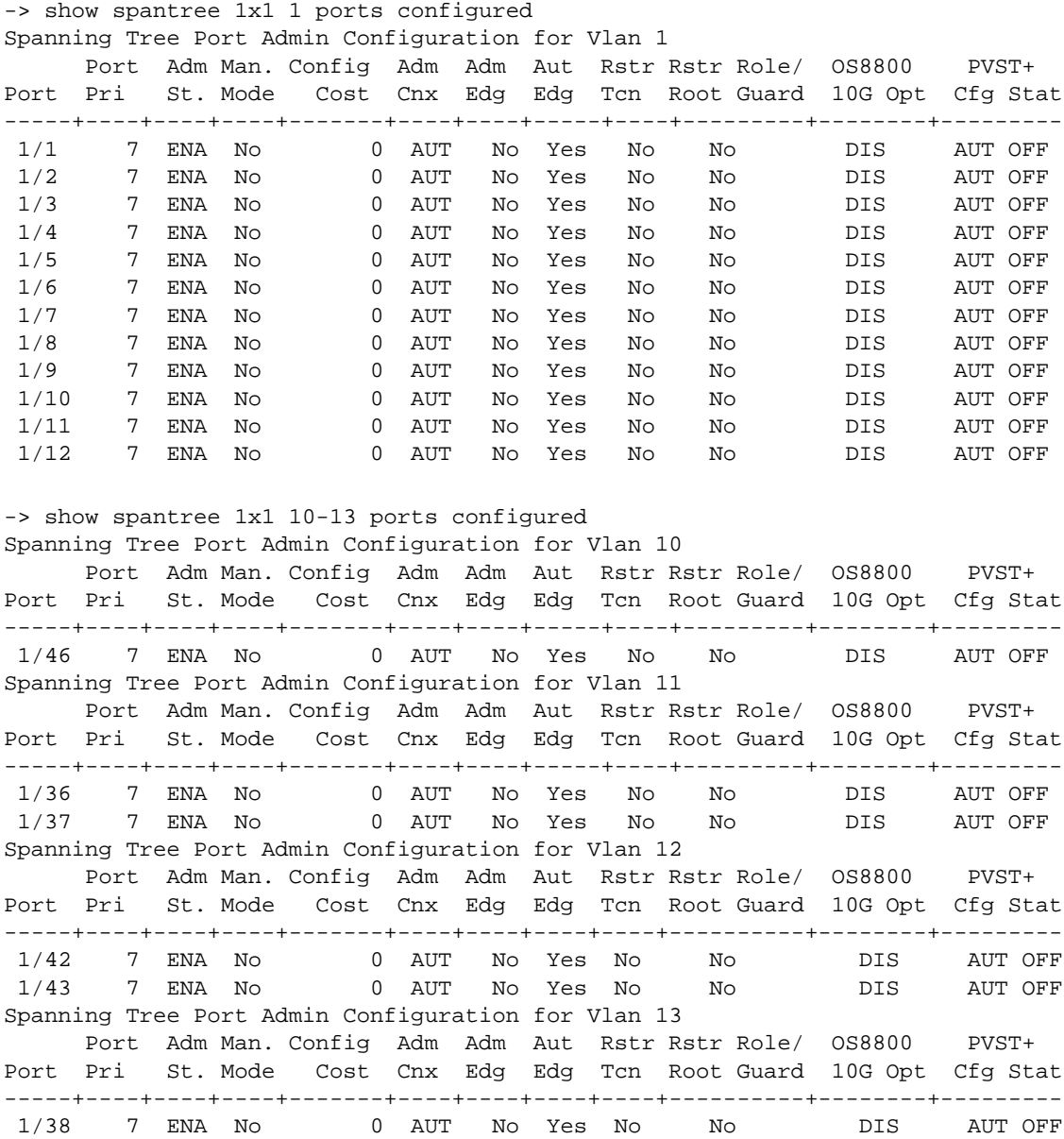

*output definitions*

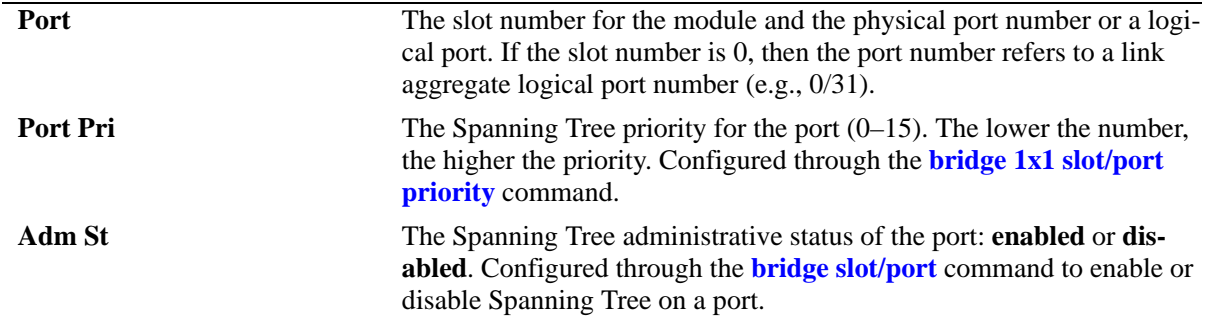

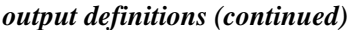

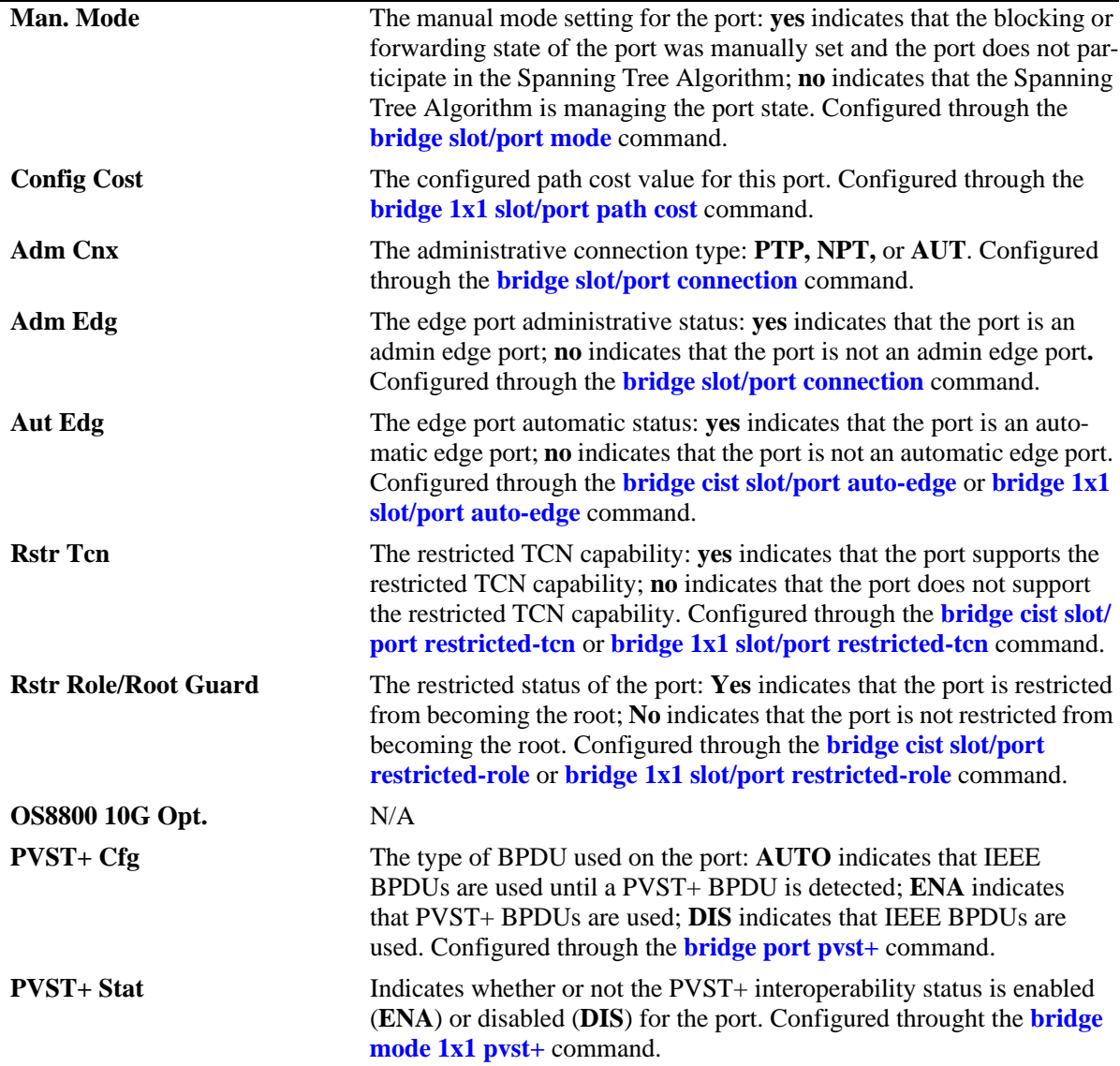

# **Release History**

Release 6.6.1; command was introduced.

### **Related Commands**

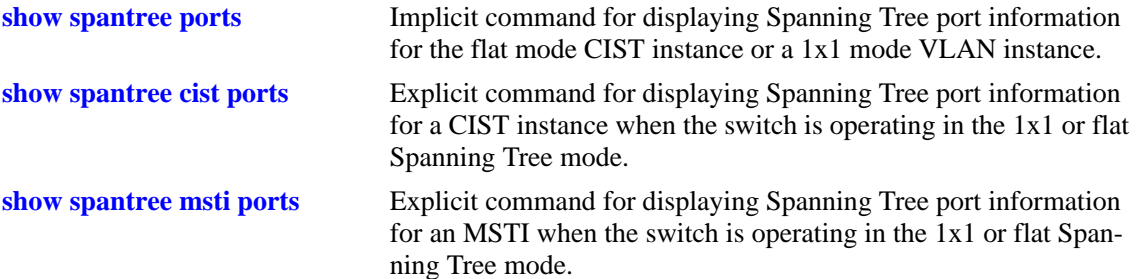

# **MIB Objects**

vStpInsPortTable

vStpInsPortNumber vStpInsPortPriority vStpInsPortState vStpInsPortEnable vStpInsPortPathCost vStpInsPortDesignatedCost vStpInsPortDesignatedBridge vStpInsPortAdminConnectionType vStpInsPortOperConnectionType vStpInsPortAdminEdge vStpInsPortAutoEdge vStpInsPortRestrictedRole vStpInsPortRestrictedTcn vStpInsPortManualMode vStpInsPortRole vStpInsPrimaryPortNumber vStpInsPortAdminConnectionType vStpInsPortOperConnectionType

# <span id="page-698-0"></span>**show spantree mst region**

Displays the Multiple Spanning Tree (MST) region information for the switch.

**show spantree mst region**

#### **Syntax Definitions**

N/A

# **Defaults**

N/A

# **Platforms Supported**

OmniSwitch 6250, 6350, 6450

# **Usage Guidelines**

- Three MST region attributes (configuration name, revision level, and configuration digest) define an MST region as required by the IEEE 802.1Q 2005 standard. Switches that share the same values for these attributes are all considered part of the same region. Currently each switch can belong to one MST region at a time.
- This command is available when the switch is operating in either the 1x1 or flat Spanning Tree mode.

# **Examples**

```
-> show spantree mst region
Configuration Name : Region 1
Revision Level : 0
Configuration Digest : 0xac36177f 50283cd4 b83821d8 ab26de62
Revision Max hops : 20
Cist Instance Number : 0
```
#### *output definitions*

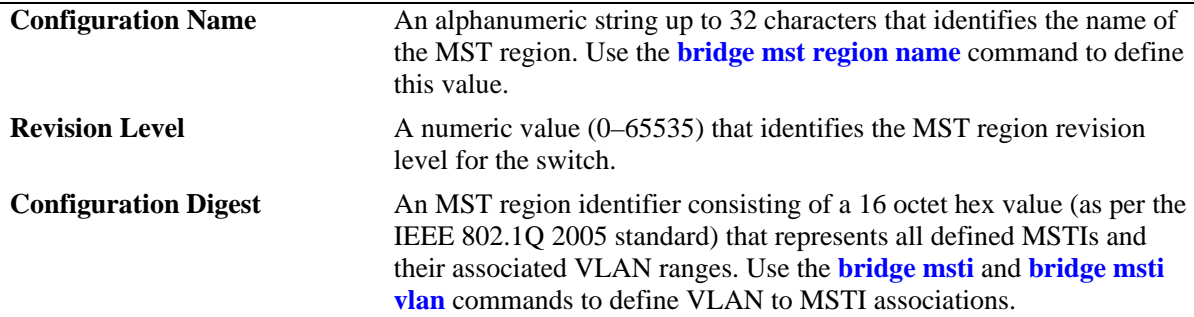

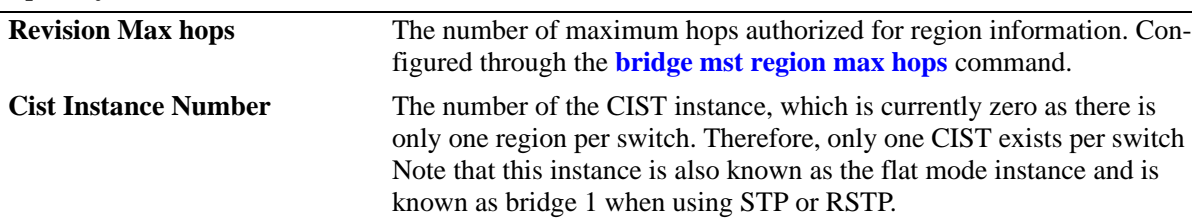

*output definitions (continued)*

#### **Release History**

Release 6.6.1; command was introduced.

#### **Related Commands**

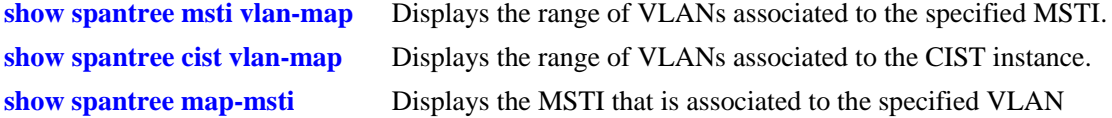

#### **MIB Objects**

```
vStpMstRegionTable
  vStpMstRegionNumber
  vStpMstRegionConfigDigest
  vStpMstRegionConfigName
  vStpMstRegionConfigRevisionLevel
  vStpMstRegionCistInstanceNumber
  vStpMstRegionMaxHops
```
# <span id="page-700-0"></span>**show spantree msti vlan-map**

Displays the range of VLANs associated with the specified Multiple Spanning Tree Instance (MSTI).

**show spantree mst [***msti\_id***] vlan-map**

#### **Syntax Definitions**

*msti\_id* An existing MSTI ID number (0–4094).

# **Defaults**

N/A

#### **Platforms Supported**

OmniSwitch 6250, 6350, 6450

#### **Usage Guidelines**

- If an *msti\_id* is not specified, then the VLAN to MSTI mapping for all defined MSTIs is displayed.
- This command is available when the switch is operating in either the 1x1 or flat Spanning Tree mode.
- **•** Initially all VLANs are associated with the flat mode CIST instance (also known as MSTI 0).

#### **Examples**

```
-> show spantree msti vlan-map
 Spanning Tree Msti/Cist Vlan map
-----------------------------------
 Cist 
Name :
VLAN list : 1-9,14-4094
 Msti 1
Name :
VLAN list : 10-11
 Msti 2
Name :
VLAN list : 12-13 
-> show spantree msti 2 vlan-map
 Spanning Tree Msti Vlan map
-----------------------------
 Msti 2
Name :
VLAN list : 12-13
```
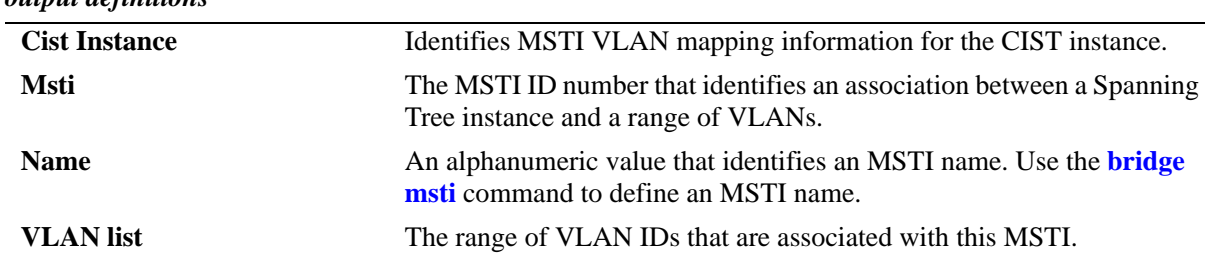

# *output definitions*

# **Release History**

Release 6.6.1; command was introduced.

#### **Related Commands**

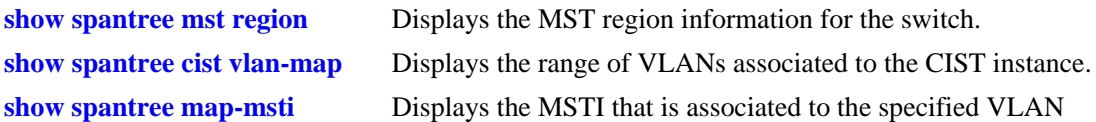

# **MIB Objects**

vStpMstInstanceTable vStpMstInstanceNumber vStpMstInstanceName vStpMstInstanceVlanBitmapState

# <span id="page-702-0"></span>**show spantree cist vlan-map**

Displays the range of VLANs associated with the flat mode Common and Internal Spanning Tree (CIST) instance.

**show spantree cist vlan-map**

#### **Syntax Definitions**

N/A

# **Defaults**

N/A

# **Platforms Supported**

OmniSwitch 6250, 6350, 6450

# **Usage Guidelines**

- This command is available when the switch is operating in either the 1x1 or flat Spanning Tree mode.
- **•** Initially all VLANs are associated with the flat mode CIST instance 0 (also known as MSTI 0).

### **Examples**

```
-> show spantree cist vlan-map
 Spanning Tree Cist Vlan map
-----------------------------
 Cist
Name :
VLAN list : 1-9,14-4094
```
#### *output definitions*

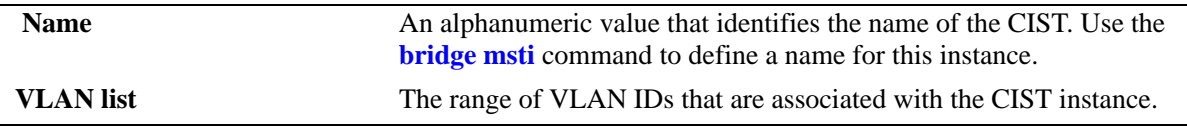

#### **Release History**

Release 6.6.1; command was introduced.

# **Related Commands**

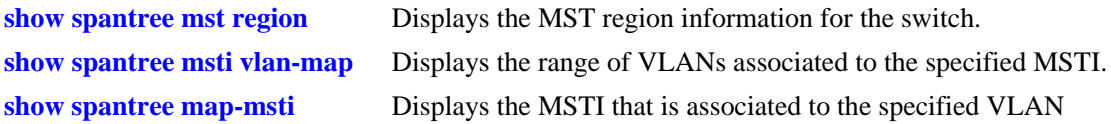

# **MIB Objects**

vStpMstInstanceTable vStpMstInstanceNumber vStpMstInstanceName vStpMstInstanceVlanBitmapState

# <span id="page-704-0"></span>**show spantree map-msti**

Displays the Multiple Spanning Tree Instance (MSTI) that is associated to the specified VLAN.

**show spantree mst** *vid* **vlan-map**

#### **Syntax Definitions**

*vid* An existing VLAN ID number (1–4094).

# **Defaults**

N/A

#### **Platforms Supported**

OmniSwitch 6250, 6350, 6450

#### **Usage Guidelines**

- This command is available when the switch is operating in either the 1x1 or flat Spanning Tree mode.
- **•** Initially all VLANs are associated with the flat mode CIST instance (also known as MSTI 0).

#### **Examples**

-> show spantree 200 map-msti Vlan Msti/Cist(0) ------+-------------------------- 200 0

#### **Release History**

Release 6.6.1; command was introduced.

# **Related Commands**

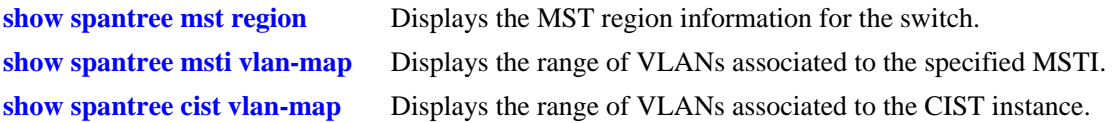

#### **MIB Objects**

vStpMstVlanAssignmentTable vStpMstVlanAssignmentVlanNumber vStpMstVlanAssignmentMstiNumber

# **show spantree mst port**

Displays a summary of Spanning Tree connection information and instance associations for the specified port or a link aggregate of ports.

**show spantree mst port {***slot/port* **|** *logical\_port***}**

#### **Syntax Definitions**

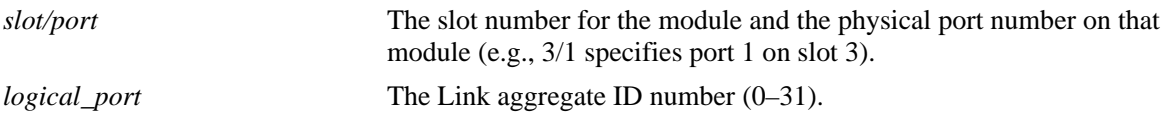

#### **Defaults**

N/A

#### **Platforms Supported**

OmniSwitch 6250, 6350, 6450

#### **Usage Guidelines**

- This command is only available when the switch is running in the flat Spanning Tree mode.
- Note that MST 0 also represents the flat mode CIST instance, which all ports are associated with when the switch is running in the flat Spanning Tree mode.

#### **Examples**

```
-> bridge mode flat
-> show spantree mst port 1/10
MST parameters for interface 1/10:
  Conection Type: NS
  Edge Port: YES
  Boundary Port: YES
 MST | Role | State | Pth Cst | Vlans
--------------------------------------------------------
 0 DIS DIS 0 200
2 DIS DIS 0 
-> show spantree mst port 1/1
MST parameters for interface 1/1 :
  Conection Type: PTP
  Edge Port: NO
  Boundary Port: YES
 MST | Role | State | Pth Cst | Vlans
--------------------------------------------------------
0 ROOT FORW 19 1
-> bridge mode 1x1
-> show spantree mst port 1/10
Current STP mode is 1x1, MSTI instances are inactive
```
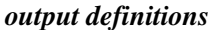

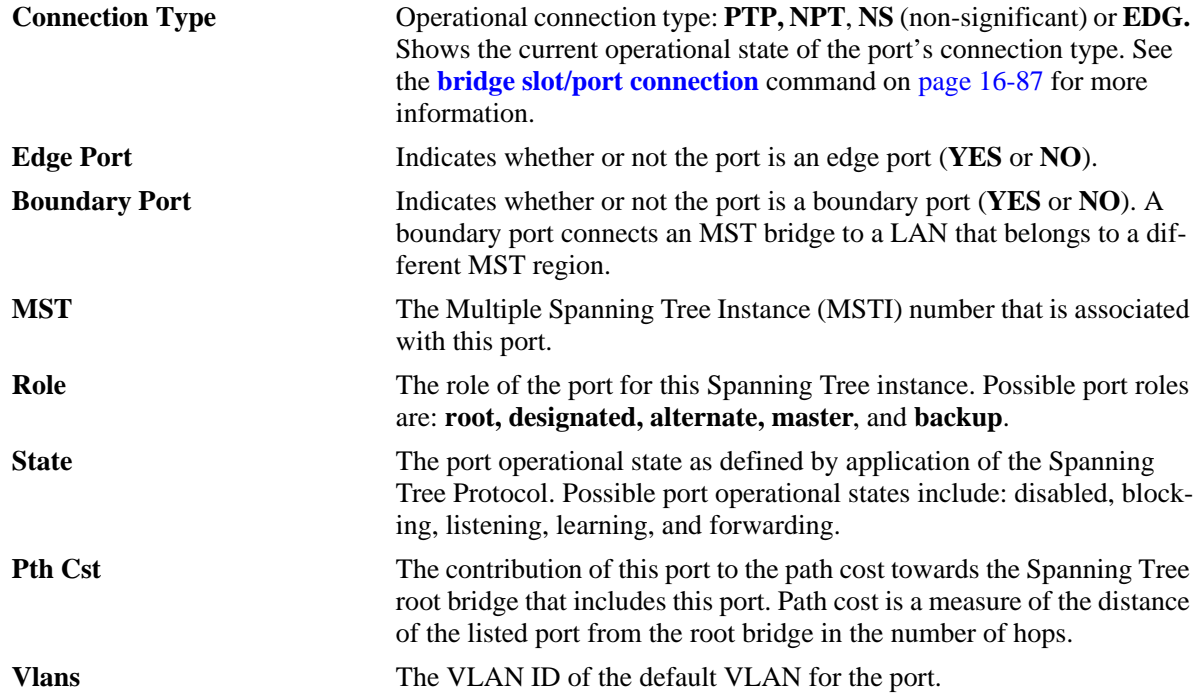

#### **Release History**

Release 6.6.1; command was introduced.

#### **Related Commands**

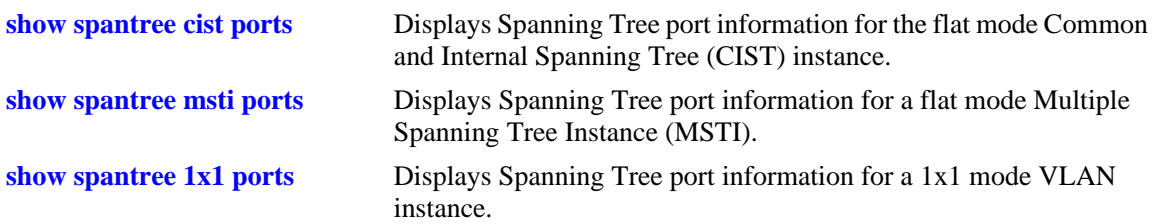

# **MIB Objects**

```
vStpInsPortTable
  vStpInsPortAdminConnectionType
  vStpInsPortAdminEdge
  vStpInsPortAutoEdge
  vStpMstInstanceNumber
  vStpInsPortRole
  vStpInsPortState
  vStpInsPortPathCost 
vStpMstVlanAssignmentTable 
  vStpMstVlanAssignmentVlanNumber
```
# <span id="page-707-0"></span>**show bridge rrstp configuration**

Displays the current RRSTP status for the switch.

**show bridge rrstp configuration**

#### **Syntax Definitions**

N/A

# **Defaults**

N/A

# **Platforms Supported**

OmniSwitch 6250, 6350, 6450

# **Usage Guidelines**

N/A

# **Examples**

-> show bridge rrstp configuration RRSTP Global state is Enabled

# **Release History**

Release 6.6.1; command was introduced.

# **Related Commands**

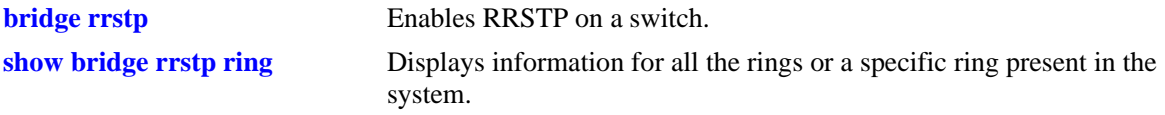

# **MIB Objects**

vStpInfo VStpRrstpGlobalState

# <span id="page-708-0"></span>**show bridge rrstp ring**

Displays information for all the rings or for a specific ring present in the system.

**show bridge rrstp ring [***ring\_id***]**

# **Syntax Definitions**

*ring\_id* An existing ring ID number (1–128).

# **Defaults**

By default displays information for all rings.

# **Platforms Supported**

OmniSwitch 6250, 6350, 6450

# **Usage Guidelines**

Use the *ring\_id* parameter with this command to display information for a specific ring.

# **Examples**

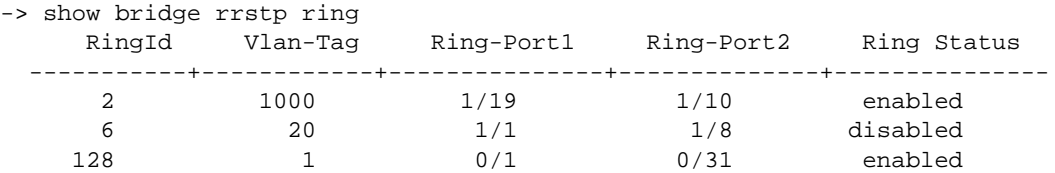

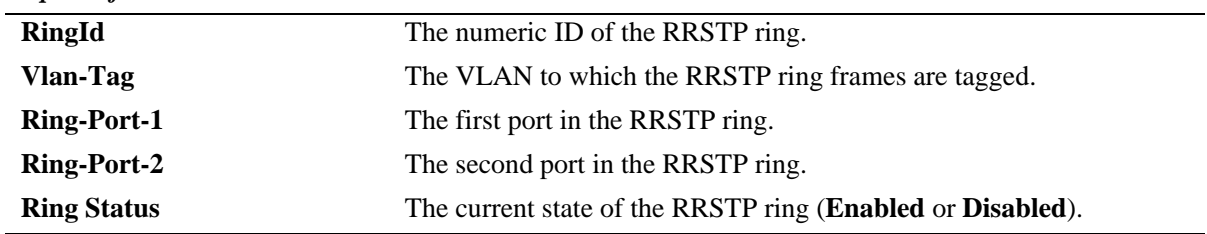

# **Release History**

*output definitions*

Release 6.6.1; command was introduced.

# **Related Commands**

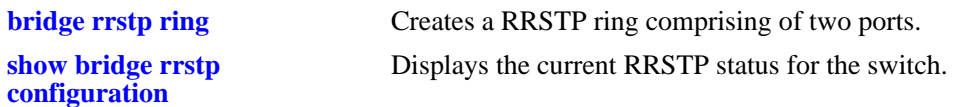

# **MIB Objects**

vStpRrstpRingConfigTable

vStpRrstpRingId vStpRrstpRingPort1 vStpRrstpRingPort2 vStpRrstpRingVlanTag vStpRrstpRingState vStpRrstpRingRowStatus

# <span id="page-710-0"></span>**bridge mode 1x1 pvst+**

Enables or disables PVST+ mode on the switch, enabling it to operate with Cisco switches.

**bridge mode 1x1 pvst+ {enable | disable}**

# **Syntax Definitions**

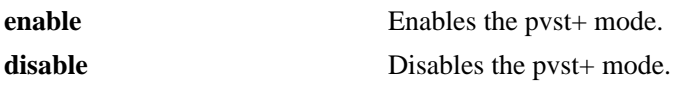

#### **Defaults**

PVST+ is disabled by default.

# **Platforms Supported**

OmniSwitch 6250, 6350, 6450

#### **Usage Guidelines**

- In order to handle PVST+ mode, the ports must be configured in 1x1 mode.
- **•** This command enables the ports to handle PVST+ BPDUs.
- In this mode, the bridge priority field of the bridge ID can only be changed by a multiple of 4096.

#### **Examples**

```
-> bridge mode 1x1 pvst+ enable
-> bridge mode 1x1 pvst+ disable
```
# **Release History**

Release 6.6.1; command was introduced.

#### **Related Commands**

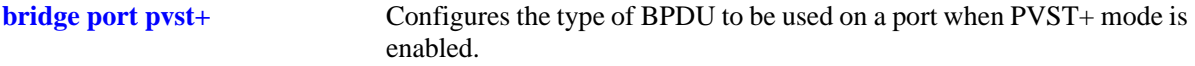

#### **MIB Objects**

vStpTable vStpMode vStpModePVST

# <span id="page-711-0"></span>**bridge port pvst+**

Configures the type of BPDU to be used on a port when PVST+ mode is enabled.

**bridge port {***slot/port* **|** *agg\_num***} pvst+ {auto | enable | disable}**

# **Syntax Definitions**

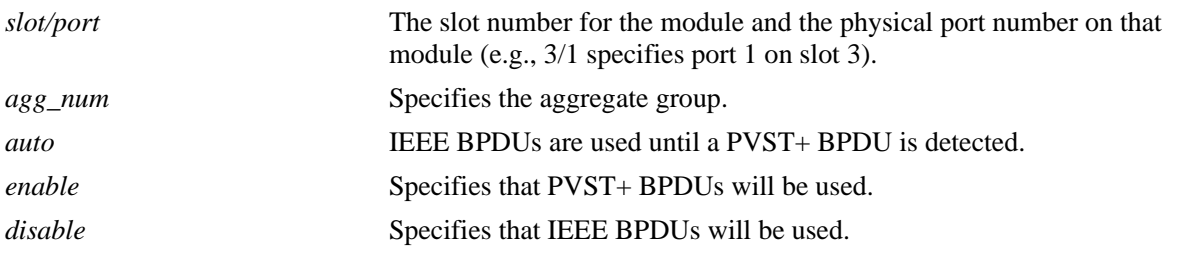

# **Defaults**

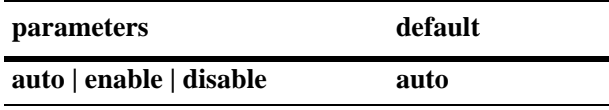

# **Platforms Supported**

OmniSwitch 6250, 6350, 6450

# **Usage Guidelines**

- In order to handle PVST+ mode, the ports must be configured in 1x1 mode.
- Initially, a port sends or receive IEEE BPDUs. Once a PVST+ BPDU is received, the port will send and receive only PVST+ BPDUs for tagged VLANs and IEEE BPDUs for default VLANs.

# **Examples**

```
-> bridge port 1/3 pvst+ enable
-> bridge port 2/2 pvst+ auto
```
# **Release History**

Release 6.3.1; command was introduced.

# **Related Commands**

**[bridge mode 1x1 pvst+](#page-710-0)** Enables or disables PVST+ mode on the switch.

# **MIB Objects**

vStpPortConfigTable vStpPortConfigIfInedx vStpPortConfigPVST

# **17 Ethernet Ring Protection Commands**

Ethernet Ring Protection (ERP) is a protection switching mechanism for Ethernet ring topologies, such as multi-ring and ladder networks. This implementation of ERP is based on Recommendation ITU-T G.8032 and uses the ring Automatic Protection Switching (APS) protocol to coordinate the prevention of network loops within a bridged Ethernet ring.

Loop prevention is achieved by allowing the traffic to flow on all but one of the links within the protected Ethernet ring. This link is blocked and is referred to as the Ring Protection Link (RPL). When a ring failure condition occurs, the RPL is unblocked to allow the flow of traffic to continue through the ring.

ERP and the Ring Rapid Spanning Tree Protocol (RRSTP) are both used for the prevention of loops in ring-based topologies but have the following differences in their implementation and functionality:

- **•** RRSTP uses a different destination MAC address for each ring, based on the ring ID. ERP uses the same destination MAC address for all ERP protocol frames and identifies the ring based on a unique Service VLAN associated with each ring, which carries the ERP protocol frames.
- When a link failure is detected, RRSTP quickly sets the blocking ports to a forwarding state but relies on MSTP for actual protocol convergence. ERP does not require any support from MSTP. ERP has an inherent mechanism to recover from a failed state once the failed link is active again.
- MSTP determines which ports of a fully active RRSTP ring are blocked. The blocked ports (Ring Protection Link) for an ERP ring is pre-determined and configured by the user.
- **•** RRSTP requires a ring of contiguous RRSTP nodes. ERP allows non-ERP nodes to participate in the ring by using the connectivity monitoring capabilities of Ethernet OAM to alert ERP of a link failure through non-ERP nodes.

MIB information for the Ethernet ring protection command is as follows:

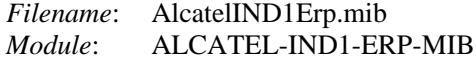

A summary of available commands is listed here:

**[erp-ring](#page-716-0) [erp-ring protected-vlan](#page-719-0) [erp-ring rpl-node](#page-721-0) [erp-ring wait-to-restore](#page-723-0) [erp-ring enable](#page-724-0) [erp-ring ethoam-event remote-endpoint](#page-725-0) [erp-ring guard-timer](#page-727-0) [clear erp statistics](#page-728-0) [show erp](#page-730-0) [show erp protected-vlan](#page-733-0) [show erp statistics](#page-735-0)**

# <span id="page-716-0"></span>**erp-ring**

Creates an Ethernet Ring Protection (ERP) ring using the specified ports and service VLAN ID. The service VLAN transmits ERP control traffic, such as Ring Automatic Protection Switching (R-APS) messages, through the ring and the specified level number identifies an APS Management Entity Group (MEG) to which the service VLAN belongs.

**erp-ring** *ring\_id* **port1 {***slot/port* **| linkagg** *agg\_num***} port2 {***slot/port |* **linkagg** *agg\_num***} service-vlan**  *vlan\_id* **level** *level\_num* **[guard-timer** *guard\_timer***] [wait-to-restore-timer** *wtr\_timer***] [enable | disable]** 

**no erp-ring** *ring\_id*

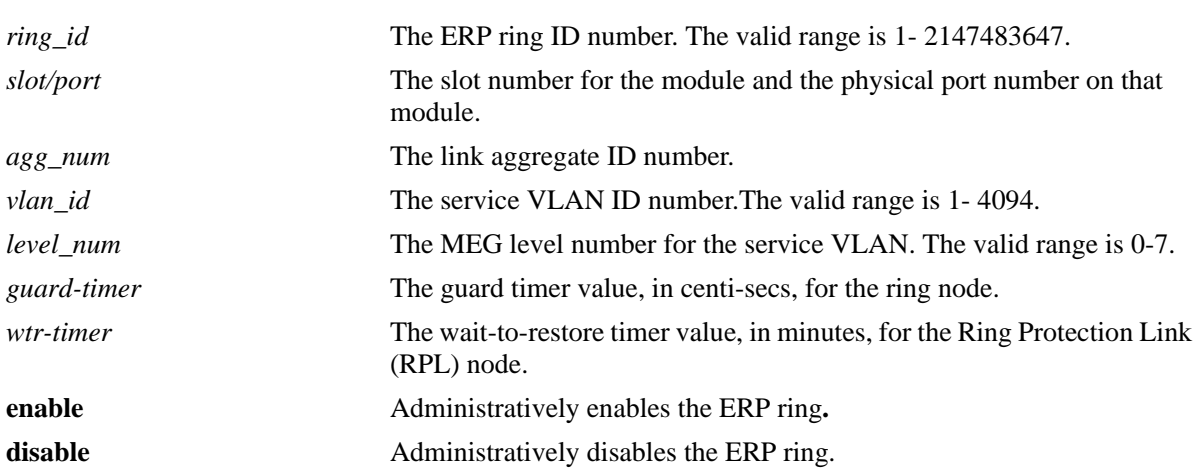

#### **Syntax Definitions**

# **Defaults**

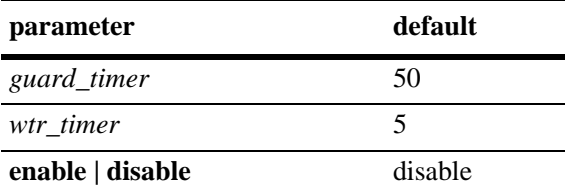

# **Platforms Supported**

OmniSwitch 6250, 6450

# **Usage Guidelines**

- **•** Use the **no** form of this command to remove a ring from the switch configuration. Note that administratively disabling ring ports is recommended before deleting the ring to avoid creating any network loops. Once the ring is deleted, then ensure that the same ports are administratively enabled under Spanning Tree control.
- **•** The specified ring identification number must be unique within a switch.
- ERP is not supported on mobile ports, mirroring ports, link aggregate member ports, high availability ports, Multicast VLAN receiver ports (ERP is supported on Multicast VLAN sender ports only), VLAN Stacking user network interface (UNI) ports, or RRSTP ring ports.
- If a port is tagged with the service VLAN ID or the service VLAN is the default VLAN for the port, then the port is not eligible to become an ERP ring port.
- **•** Specify an existing VLAN ID for the service VLAN ID. Use the same VLAN ID and level number for the service VLAN on each switch that participates in the ERP ring.
- **•** If the ERP switch participates in an Ethernet OAM Maintenance Domain (MD), configure the ERP service VLAN to use the same level number that is used for the Ethernet OAM MD.
- Specify a static VLAN ID for the ERP service VLAN; dynamic VLANs are not configurable as service VLANs.
- The service VLAN can belong to only one ERP ring at a time. Up to four rings per switch are allowed.
- The specified service VLAN ID must not participate in a Spanning Tree instance that is associated with non-ERP VLANs. This may require changing the Spanning Tree configuration for the VLAN ID prior to using this command.
- **•** An ERP ring port can belong to only one ERP ring at a time.
- An ERP type NNI-SVLAN binding has to be created before establishing an ERP ring on that SVLAN-NNI binding.

#### **Examples**

```
-> erp-ring 1 port1 1/1 port2 2/4 service-vlan 10 level 2 enable
-> erp-ring 2 port1 linkagg 1 port2 2/10 service-vlan 20 level 2
-> erp-ring 3 port1 linkagg 2 port2 linkagg 4 service-vlan 30 level 7 
-> no erp-ring 2
```
#### **Release History**

Release 6.6.2; command was introduced.

#### **Related Commands**

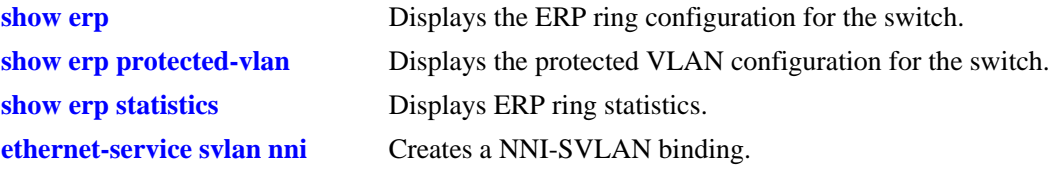

# **MIB Objects**

#### alaErpRingId

alaErpRingServiceVid alaErpRingMEGLevel alaErpRingStatus alaErpRingPort1 alaErpRingPort2 alaErpRingWaitToRestore alaErpRingGuardTimer alaErpRingRowStatus

# <span id="page-719-0"></span>**erp-ring protected-vlan**

Configures a VLAN as a protected VLAN for an ERP ring. The ring ports associated with the specified ring ID are tagged with the protected VLAN ID.

**erp-ring** *ring\_id* **protected-vlan** *vlan\_id1***[***-vlan\_id2***] [***vlan\_id1***[***-vlan\_id2***]]**

**no erp-ring** *ring\_id* **protected-vlan [***vlan\_id1***[***-vlan\_id2***]]**

# **Syntax Definitions**

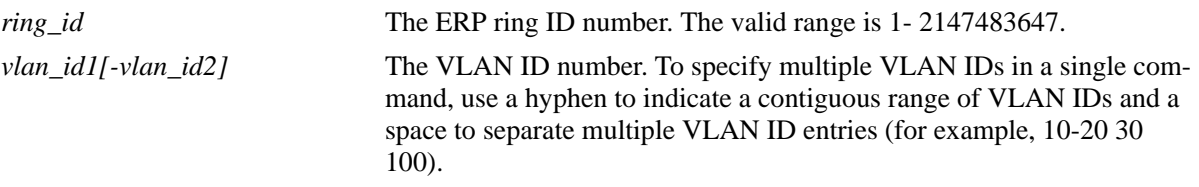

# **Defaults**

NA

# **Platforms Supported**

OmniSwitch 6250, 6450

#### **Usage Guidelines**

- Use the **no** form of this command to remove a protected VLAN from the ERP ring configuration.
- The ERP ring ID number specified must already exist in the switch configuration, unless the VLAN ID specified belongs to a VLAN Stacking SVLAN.
- **•** The VLAN ID specified must already exist in the switch configuration.
- **•** Specify only static VLAN IDs; dynamic VLANs are not configurable as protected VLANs.
- **•** A protected VLAN can belong to only one ERP ring at a time.
- **•** The specified protected VLAN ID must not participate in a Spanning Tree instance that is associated with non-ERP VLANs. This may require changing the Spanning Tree configuration for the VLAN ID prior to using this command.
- **•** A SVLAN with two ERP VPA type NNI ports is automatically configured as an ERP protected VLAN on a ring if the two NNI ports constitute its ring ports.
- Deletion of SVLAN-NNI binding results in removal of the SVLAN from the corresponding ERP protected VLAN database.

# **Examples**

```
-> erp-ring 1 protected-vlan 11
-> erp-ring 1 protected-vlan 12-20 25-40 100
-> erp-ring 2 protected-vlan 30-50
-> no erp-ring 1 protected-vlan
```
-> no erp-ring 1 protected-vlan 25-40

#### **Release History**

Release 6.6.2; command was introduced.

#### **Related Commands**

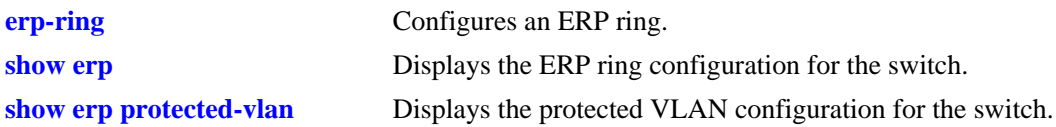

## **MIB Objects**

alaErpRingId

alaErpRingVlanProtectedVid alaErpRingVlanRowStatus

# <span id="page-721-0"></span>**erp-ring rpl-node**

Configures a switch as a Ring Protection Link (RPL) node. This command also identifies the ERP port as an RPL connection port. The RPL remains blocked to prevent loops within the ERP ring.

**erp-ring** *ring\_id* **rpl-node {port** *slot/port* **| linkagg** *agg\_num***}** 

**no erp-ring** *ring\_id* **rpl-node**

## **Syntax Definitions**

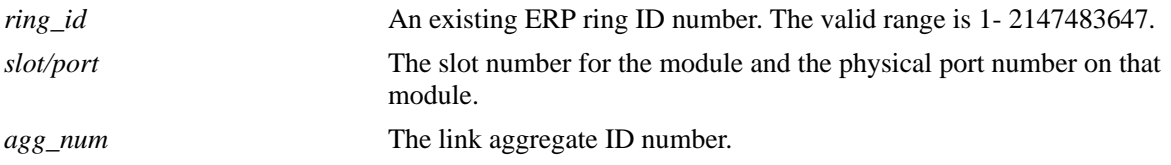

### **Defaults**

NA

## **Platforms Supported**

OmniSwitch 6250, 6450

## **Usage Guidelines**

- **•** Use the **no** form of this command to remove the RPL designation for the specified ring.
- The RPL node can be configured only when the ring is disabled; RPL configuration applied to the ring while it is enabled is rejected.
- **•** The specified ERP ring ID must already exist in the switch configuration.
- **•** This command applies only to ERP ring ports; ports not configured as ERP ring ports are not eligible to become RPL ports.
- Only one of the two ring ports configured for the switch can be designated as an RPL node port.

## **Examples**

```
-> erp-ring 1 rpl-node port 2/1
-> erp-ring 2 rpl-node linkagg 2
-> no erp-ring 2 rpl-node
```
## **Release History**

Release 6.6.2; command was introduced.

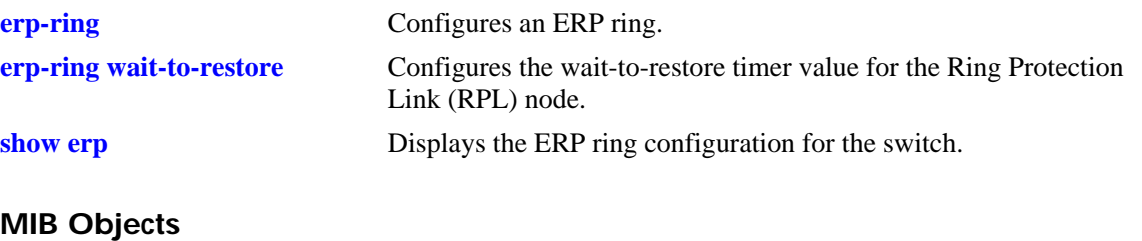

alaErpRingId

alaErpRingPortIfIndex alaErpRingPortType

## <span id="page-723-0"></span>**erp-ring wait-to-restore**

Configures the wait-to-restore timer value for the Ring Protection Link (RPL) switch. This timer determines the number of minutes the RPL switch waits before returning the RPL ports to a blocked state after the ERP ring has recovered from a link failure.

**erp-ring** *ring\_id* **wait-to-restore** *wtr\_timer*

**no erp-ring** *ring\_id* **wait-to-restore** 

#### **Syntax Definitions**

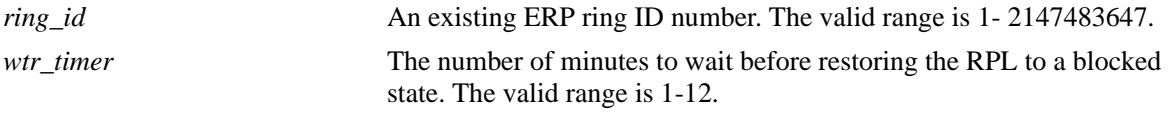

#### **Defaults**

By default, the wait-to-restore timer value is set to 5 minutes.

#### **Platforms Supported**

OmniSwitch 6250, 6450

#### **Usage Guidelines**

- **•** Use the **no** form of this command to set the timer back to the default setting of 5 minutes.
- **•** The specified ERP ring ID must already exist in the switch configuration.
- **•** This command applies only on a switch that serves as the RPL node for the ERP ring.

#### **Examples**

```
-> erp-ring 1 wait-to-restore 6
-> no erp-ring 1 wait-to-restore
```
#### **Release History**

Release 6.6.2; command was introduced.

#### **Related Commands**

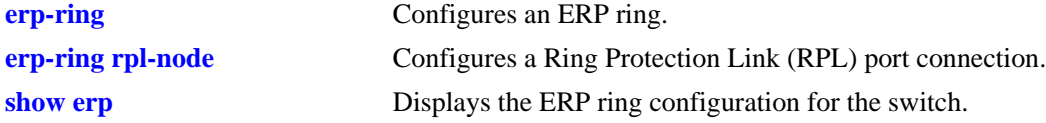

#### **MIB Objects**

```
alaErpRingId
  alaErpRingWaitToRestoreTimer
```
# **erp-ring enable**

Enables or disables an ERP ring identified by the specified ring ID. This command applies to enabling or disabling existing ERP rings.

**erp-ring** *ring\_id* **{enable** *|* **disable}**

#### **Syntax Definitions**

*ring\_id* An existing ERP ring ID number. The valid range is 1-2147483647.

#### **Defaults**

By default, ERP rings are disabled when they are created.

#### **Platforms Supported**

OmniSwitch 6250, 6450

#### **Usage Guidelines**

- **•** The specified ring ID must already exist in the switch configuration.
- **•** Enabling a ring is also allowed at the time the ring is created.

#### **Examples**

```
-> erp-ring 1 enable
-> erp-ring 1 disable
```
#### **Release History**

Release 6.6.2; command was introduced.

#### **Related Commands**

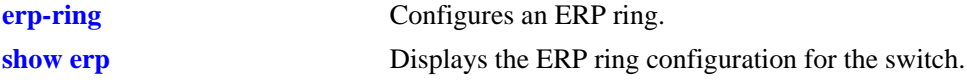

#### **MIB Objects**

alaErpRingId alaErpRingStatus

# **erp-ring ethoam-event remote-endpoint**

Configures an ERP ring port to accept or drop a loss of connectivity event for a Remote Ethernet OAM Maintenance End Point (MEP). This command allows ERP to interact with Ethernet OAM to monitor non-ERP nodes that may exist in an ERP ring.

**erp-ring** *ring\_id* **ethoam-event {port** *slot/port* **| linkagg** *agg\_num***} remote-endpoint** *mep\_id*

**no erp-ring** *ring\_id* **ethoam-event {port** *slot/port* **| linkagg** *agg\_num***}** 

#### **Syntax Definitions**

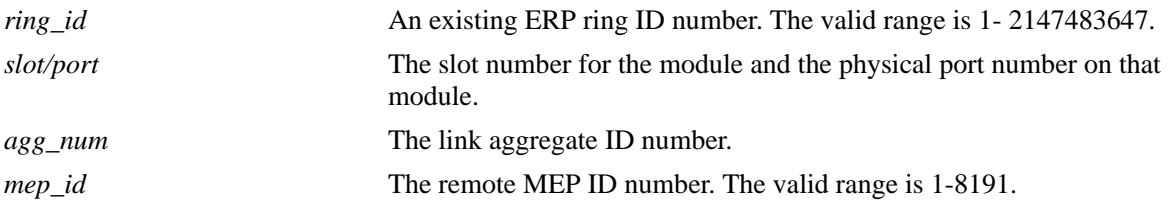

#### **Defaults**

By default, ERP ports drops Ethernet OAM loss of connectivity events.

#### **Platforms Supported**

OmniSwitch 6250, 6450

#### **Usage Guidelines**

- **•** Use the **no** form of this command to configure the ERP ring port to drop loss of connectivity events.
- **•** The specified ring ID must already exist in the switch configuration.
- The specified remote MEP ID number is only allowed on one ring port within the same ERP ring.

#### **Examples**

```
-> erp-ring 1 ethoam-event port 1/1 remote-endpoint 10
-> erp-ring 1 ethoam-event linkagg 1 remote-endpoint 20
-> no erp-ring 1 ethoam-event port 1/1
```
#### **Release History**

Release 6.6.2; command was introduced.

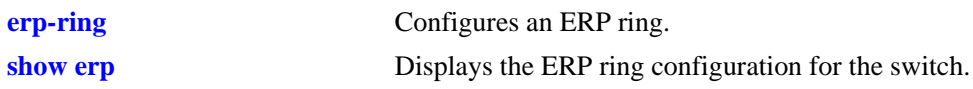

## **MIB Objects**

alaErpRingId

alaErpRingPortEthOAMEvent alaErpRingPortRmepId

# **erp-ring guard-timer**

Configures the guard timer value for the specified ERP ring node. The guard timer is used to prevent ring nodes from receiving outdated Ring Automatic Protection Switching (R-APS) messages. During the amount of time determined by this timer, all received R-APS messages are ignored by the ring protection control process.

**erp-ring** *ring\_id* **guard-timer** *guard\_timer*

**no erp-ring** *ring\_id* **guard-timer** 

#### **Syntax Definitions**

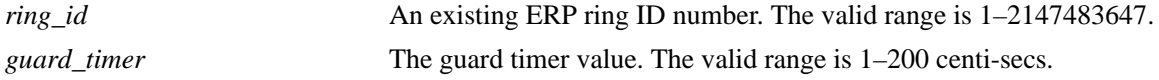

#### **Defaults**

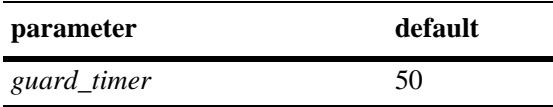

### **Platforms Supported**

OmniSwitch 6250, 6450

## **Usage Guidelines**

- Use the **no** form of this command to set the timer back to the default value of 50 centi-secs.
- **•** The specified ring ID must already exist in the switch configuration.

#### **Examples**

```
-> erp-ring 1 guard-timer 10
-> no erp-ring 1 guard-timer
```
#### **Release History**

Release 6.6.2; command was introduced.

#### **Related Commands**

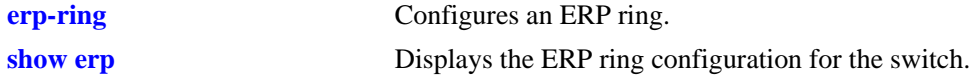

#### **MIB Objects**

alaErpRingId alaErpRingGuardTimer

## <span id="page-728-0"></span>**clear erp statistics**

Clears ERP statistics for all rings, a specific ring, or a specific ring port.

**clear erp statistics [ring** *ring\_id* **[port** *slot/port* **| linkagg** *agg\_num***]]**

#### **Syntax Definitions**

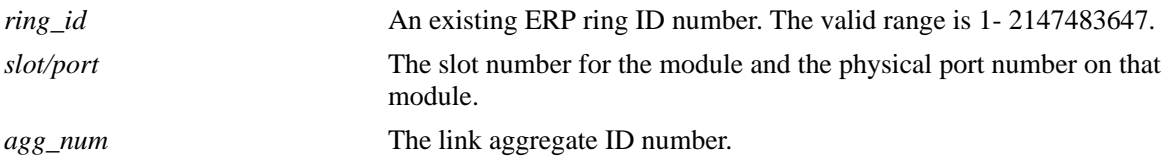

#### **Defaults**

By default, statistics are cleared for all ERP rings in the switch configuration.

### **Platforms Supported**

OmniSwitch 6250, 6450

#### **Usage Guidelines**

- **•** Enter a ring ID to clear the statistics for a specific ring.
- Enter a ring ID and a ring port number or link aggregate ID to clear the statistics for a specific port or link aggregate.
- **•** The specified ring ID must already exist in the switch configuration.
- **•** The specified port must belong to the ring identified by the ring ID.

#### **Examples**

```
-> clear erp statistics
-> clear erp statistics ring 5
-> clear erp statistics ring 5 port 1/2
-> clear erp statistics ring 5 linkagg 10
```
#### **Release History**

Release 6.6.2; command was introduced.

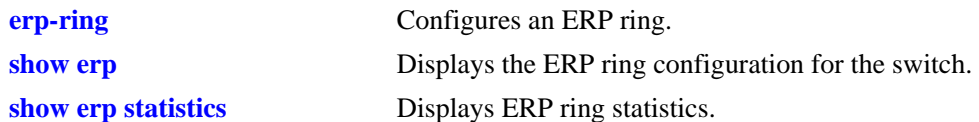

## **MIB Objects**

alaErpClearStats alaErpRingTable alaErpRingId alaErpRingClearStats alaErpRingPortTable alaErpRingPortIfIndex alaErpRingPortClearStats

## <span id="page-730-0"></span>**show erp**

Displays the ERP configuration information for all rings, a specific ring, or for a specific ring port.

**show erp [ring** *ring\_id* **| [port** *slot/port* **| linkagg** *agg\_num***]]** 

#### **Syntax Definitions**

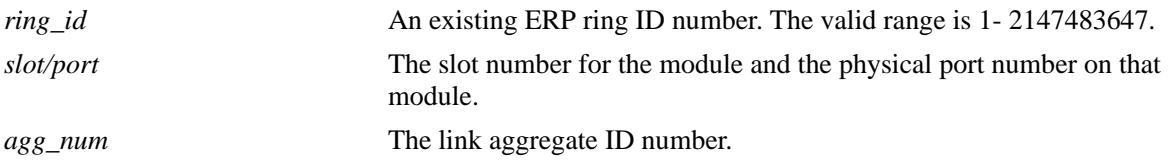

#### **Defaults**

By default, configuration information is displayed for all ERP rings in the switch configuration.

## **Platforms Supported**

OmniSwitch 6250, 6450

#### **Usage Guidelines**

- Enter a ring ID to display the configuration for a specific ring.
- Enter a ring port number or a link aggregate ID to display the configuration for a specific port or link aggregate.
- **•** The specified ring ID must already exist in the switch configuration.

## **Examples**

```
-> show erp
Legends: * - Inactive Configuration
       WTR - Wait To Restore
       MEG - Maintenance Entity Group
  Ring Ring Ring Ring Serv WTR Guard MEG Ring Ring
   ID Port1 Port2 Status VLAN Timer Timer Level State Node
                              (min) (csec)
----------+------+------+---------+----+-----+-----+-----+-----------+--------
       1 1/15 1/1 enabled 4094 3 50 2 idle rpl
        2 6/7 4/1 enabled 4093 1 50 1 idle rpl
        3 4/7 6/1 enabled 4092 1 50 3 idle rpl
        4 4/8 6/23 enabled 4091 5 50 4 idle non-rpl
Total number of rings configured = 4
-> show erp ring 1
Legend: * - Inactive Configuration
Ring Id : 1,
Ring Port1 : 1/15,
```
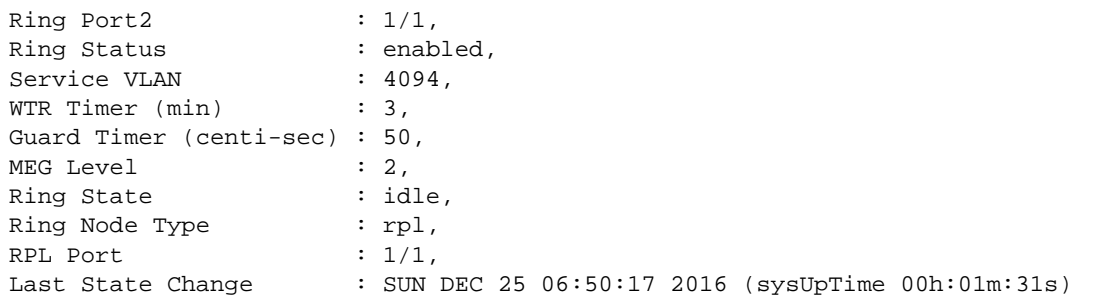

#### *output definitions*

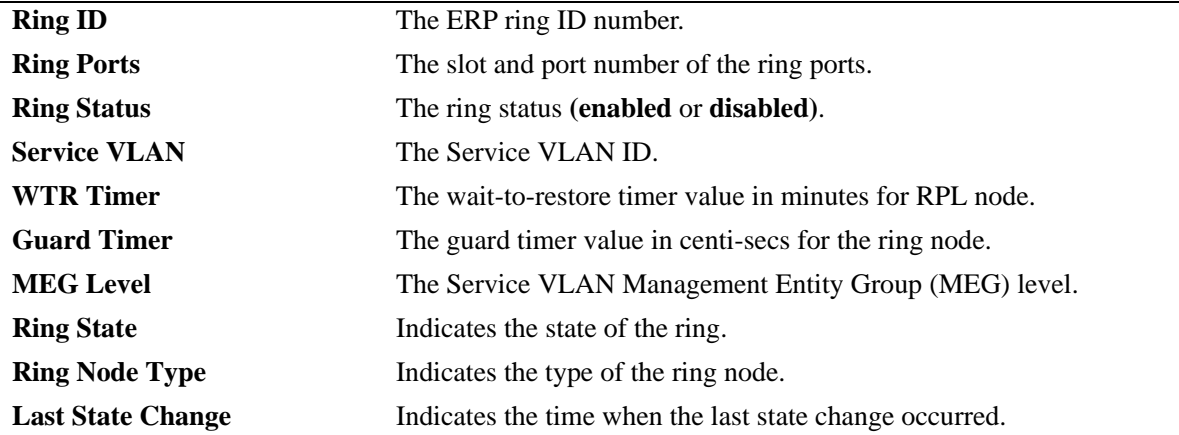

```
-> show erp port 1/15
Legend: * - Inactive Configuration
Ring-Id : 1
Ring Port Status : forwarding,
Ring Port Type : non-rpl,
 Ethoam Event : disabled
-> show erp port 1/1
Legend: * - Inactive Configuration
Ring Id : 1
 Ring Port Status : blocking,
 Rint Port Type : RPL,
 Ethoam Event : enabled,<br>
Rmepid : 10
```
#### *output definitions*

Rmepid

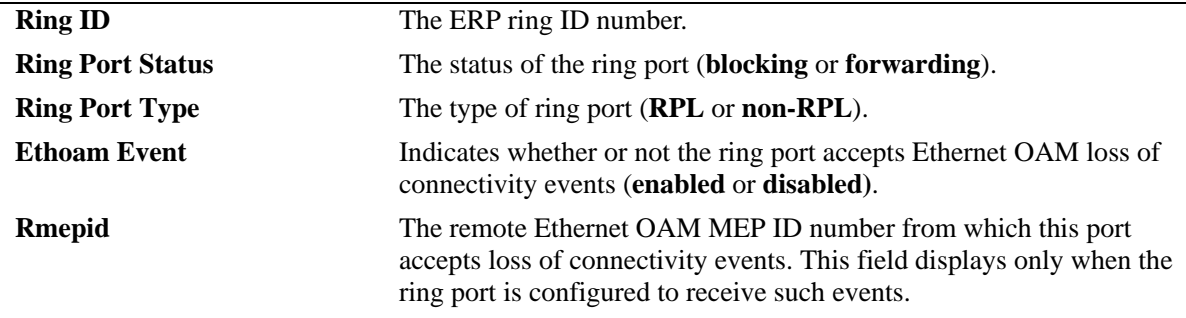

## **Release History**

Release 6.6.2; command was introduced.

#### **Related Commands**

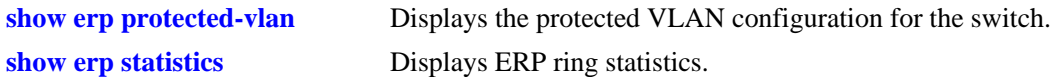

#### **MIB Objects**

alaErpRingId

alaErpRingStatus alaErpRingServiceVid alaErpRingMEGLevel alaErpRingPort1 alaErpRingPort2 alaErpRingPortIfIndex alaErpRingState alaErpRingPortStatus alaErpRingPortType alaErpRingPortEthOAMEvent alaErpRingPortRmepId alaErpRingWaitToRestoreTimer alaErpRingGuardTimer alaErpRingLastStateChange alaErpRingTimeToRevert

# <span id="page-733-0"></span>**show erp protected-vlan**

Displays the protected VLAN configuration for all ERP rings or for a specific ring.

**show erp [ring** *ring\_id***] protected-vlan**

#### **Syntax Definitions**

*ring\_id* An existing ERP ring ID number. The valid range is 1-2147483647.

### **Defaults**

By default, the protected VLAN configuration is displayed for all ERP rings in the switch configuration.

### **Platforms Supported**

OmniSwitch 6250, 6450

#### **Usage Guidelines**

- **•** Enter a ring ID to display the protected VLANs for a specific ring.
- **•** The specified ring ID must already exist in the switch configuration.

### **Examples**

```
-> show erp protected-vlan
Ring Id : 1,
Protected VLAN : 10 20 30-40
Ring Id : 2,Protected VLAN : 50
-> show erp ring 3 protected-vlan
Ring Id : 3,
Protected VLAN : none
```
#### *output definitions*

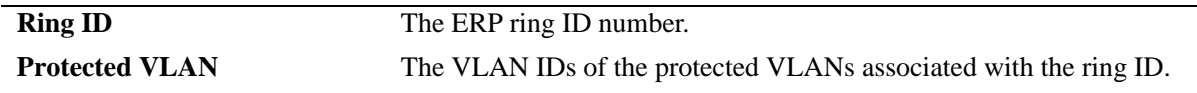

#### **Release History**

Release 6.6.2; command was introduced.

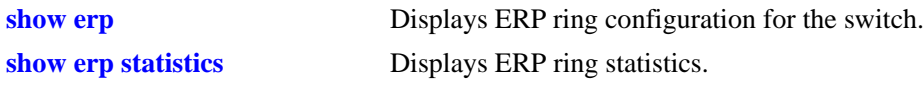

## **MIB Objects**

alaErpRingId

alaErpRingVlanProtectedVid

# <span id="page-735-0"></span>**show erp statistics**

Displays the ERP statistics for all rings, a specific ring, or a specific ring port.

**show erp statistics [ring** *ring\_id* **[port** *slot/port* **| linkagg** *agg\_num***]]**

## **Syntax Definitions**

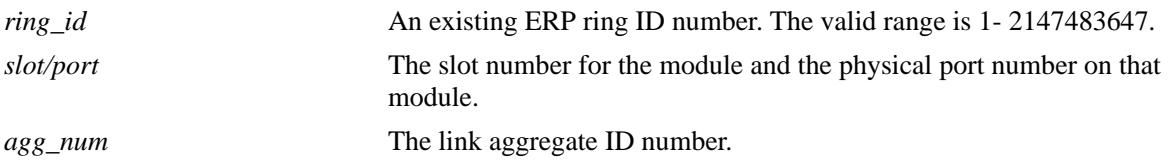

### **Defaults**

By default, statistics are displayed for all ERP rings in the switch configuration.

## **Platforms Supported**

OmniSwitch 6250, 6450

### **Usage Guidelines**

- **•** Enter a ring ID to display the statistics for a specific ring.
- Enter a ring ID and a ring port number or link aggregate ID to display the statistics for a specific port or link aggregate.
- **•** The specified ring ID must already exist in the switch configuration.
- **•** The specified port must belong to the ring identified by the ring ID.

## **Examples**

```
-> show erp statistics
Legends: R-APS - Ring Automatic Protection Switching
          RPL - Ring Protection Link
Ring-Id : 1
  Ring Port : 1/15
     Signal Fail PDUs
       Sent : 3,
      Recv : 0,
      Drop : 0
     No Request PDUs
      Sent : 37,
       Recv : 37,
       Drop : 0
     No Request RPL Block PDUs
       Sent : 4322,
       Recv : 0,
       Drop : 0
     Invalid R-APS PDUs
       Recv : 0
```

```
 Ring Port : 1/1
     Signal Fail PDUs
       Sent : 6,
       Recv : 0,
       Drop : 0
     No Request PDUs
       Sent : 37,
       Recv : 38,
       Drop : 0
     No Request RPL Block PDUs
       Sent : 4322,
       Recv : 0,
       Drop : 0
     Invalid R-APS PDUs
       Recv : 0
Ring-Id : 2
   Ring Port : 6/7
     Signal Fail PDUs
       Sent : 6,
       Recv : 0,
       Drop : 0
     No Request PDUs
       Sent : 16,
       Recv : 14,
       Drop : 0
     No Request RPL Block PDUs
       Sent : 4347,
       Recv : 0,
       Drop : 4341
     Invalid R-APS PDUs
       Recv : 0
-> show erp statistics ring 3
Legends: R-APS - Ring Automatic Protection Switching
          RPL - Ring Protection Link
Ring-Id : 3
   Ring Port : 4/7
     Signal Fail PDUs
       Sent : 6,
       Recv : 0,
       Drop : 0
     No Request PDUs
       Sent : 16,
      Recv : 14, Drop : 0
     No Request RPL Block PDUs
       Sent : 4351,
       Recv : 0,
       Drop : 0
     Invalid R-APS PDUs
       Recv : 0
   Ring Port : 6/1
     Signal Fail PDUs
       Sent : 6,
```

```
 Recv : 0,
       Drop : 0
     No Request PDUs
      Sent : 13,
      Recv : 13,
      Drop : 0
     No Request RPL Block PDUs
      Sent : 4358,
       Recv : 0,
       Drop : 0
     Invalid R-APS PDUs
       Recv : 0
-> show erp statistics ring 1 port 1/15
Legends: R-APS - Ring Automatic Protection Switching
          RPL - Ring Protection Link
Ring-Id : 1
  Ring Port : 1/15
     Signal Fail PDUs
       Sent : 3,
      Recv : 0,
      Drop : 0
     No Request PDUs
      Sent : 37,
      Recv : 37,
      Drop : 0
     No Request RPL Block PDUs
      Sent : 4338,
       Recv : 0,
      Drop : 0
     Invalid R-APS PDUs
       Recv: 0
```
#### *output definitions*

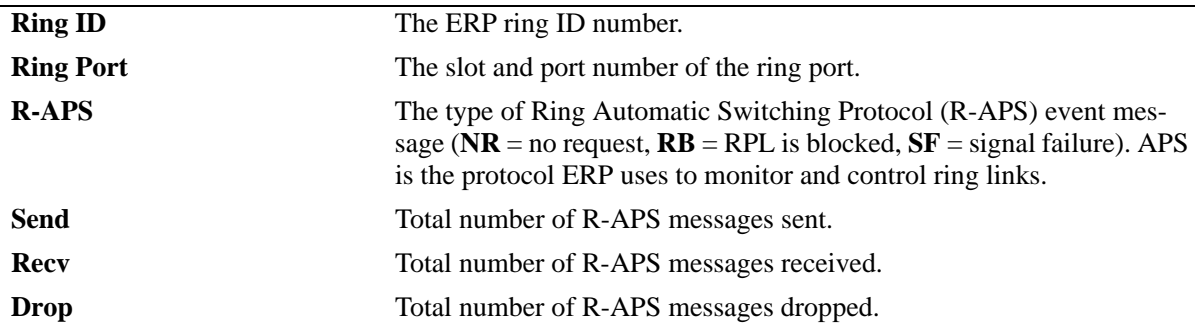

## **Release History**

Release 6.6.2; command was introduced.

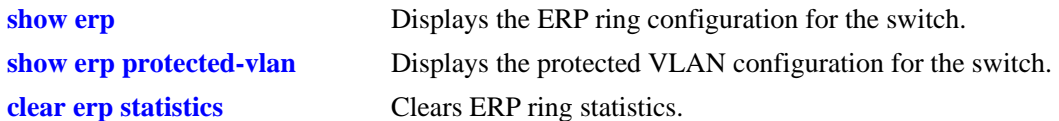

## **MIB Objects**

- alaERPClearStats
- alaERPRingClearStats
- alaErpRingPortClearStats

#### alaErpRingId

alaErpRingPortIfIndex alaErpStatsSignalFailPduTx alaErpStatsSignalFailPduRx alaErpStatsSignalFailPduDrop alaErpStatsNoRequestPduTx alaErpStatsNoRequestPduRx alaErpStatsNoRequestPduDrop alaErpStatsRPLBlockPDUTx alaErpStatsRPLBlockPDURx alaErpStatsRPLBlockPDUDrop alaErpStatsPDUErr

# **18 Loopback Detection Commands**

Loopback Detection (LBD) automatically detects and prevents forwarding loops on ports that have forwarded network traffic which has looped back to the originating switch. LBD detects and prevents Layer 2 forwarding loops on a port either in the absence of other loop detection mechanisms such as STP/RSTP/MSTP, or when these mechanisms cannot detect it (for example, a client equipment can drop BPDUs, or the STP protocol can be restricted to the network edge). On a linkagg port, if one port of linkagg is getting shutdown due to LBD, then all the ports of linkagg goes to shutdown state.

Loopback Detection is enabled globally on a chassis or on a per-port basis. Once a loop is discovered, the port from which the loop originated is placed into an "Inactive" state. When the two ports of a switch are connected to each other through a hub, either the port is shutdown or it is in normal state.

When loopback occurs, a trap is sent and the event is logged. The port can manually be enabled again when the problem is resolved, or a Network Manager can define a recovery interval that automatically places the port into a "Normal" state after a defined period.

MIB information for the Loopback Detection commands is as follows:

*Filename*: alcatelIND1LBD.mib *Module*: ALCATEL-IND1-LBD-MIB

A summary of available commands is listed here:

**[loopback-detection](#page-741-0) [loopback-detection port](#page-742-0) [loopback-detection transmission-timer](#page-744-0) [loopback-detection autorecovery-timer](#page-745-0) [show loopback-detection](#page-746-0) [show loopback-detection port](#page-748-0) [show loopback-detection statistics port](#page-750-0)**

# <span id="page-741-0"></span>**loopback-detection**

Enables or disables Loopback Detection (LBD) globally on the switch.

**loopback-detection {enable | disable}**

#### **Syntax Definitions**

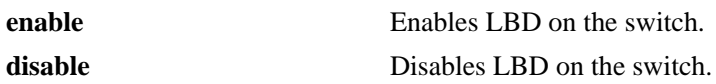

#### **Defaults**

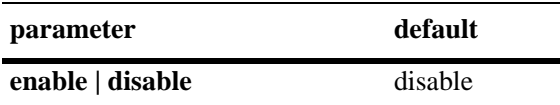

#### **Platforms Supported**

OmniSwitch 6250, 6450

#### **Usage Guidelines**

- **•** LBD can be enabled globally and per port without any dependency but loopback-detection is operational only if LBD is enabled globally and also on the specific port.
- **•** LBD can be configured for a port and the configuration can be applied and retained, whether LBD is enabled globally. However, LBD functionality on a port is available only when LBD is enabled globally on the switch.

#### **Examples**

-> loopback-detection enable

## **Release History**

Release 6.6.1; command was introduced.

## **Related Commands**

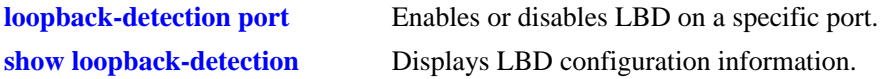

#### **MIB Objects**

```
alaLdbConfigTable
  alaLdbGLobalConfigStatus
```
# <span id="page-742-0"></span>**loopback-detection port**

Enables or disables LBD on a specific port.

**loopback-detection port** *slot/port* [-*port2*] **{enable | disable}**

#### **Syntax Definitions**

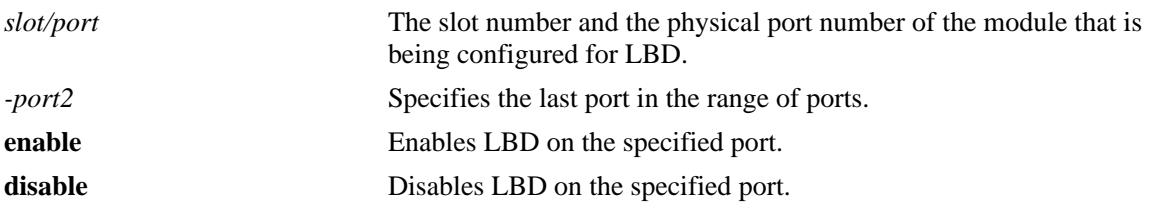

#### **Defaults**

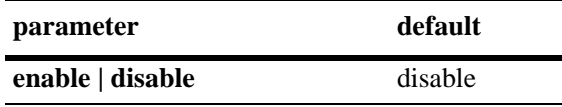

### **Platforms Supported**

OmniSwitch 6250, 6450

## **Usage Guidelines**

- **•** Loopback Detection must be enabled globally to enable LBD functionality on a specific port.
- **•** LBD can be configured for a port and the configuration can be applied and retained, whether LBD is enabled globally. However, LBD functionality on a port is available only when LBD is enabled globally on the switch.

#### **Examples**

```
-> loopback-detection port 1/1 enable
```
-> loopback-detection port 1/1-8 enable

## **Release History**

Release 6.6.1; command was introduced.

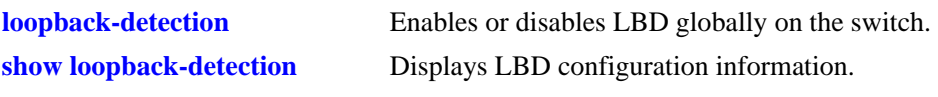

## **MIB Objects**

alaLdbPortConfigTable

alaLdbPortConfigEntry alaLdbPortConfigIndex alaLdbPortConfigLdbAdminStatus alaLdbPortConfigLdbOperStatus

# <span id="page-744-0"></span>**loopback-detection transmission-timer**

Configures the LBD transmission timer on the switch. The transmission time is the time period between the consecutive LBD packet transmissions.

**loopback-detection transmission-timer** *seconds*

#### **Syntax Definitions**

*seconds* The time period in seconds between LBD packet transmissions. The valid range is from 5 to 600 seconds.

### **Defaults**

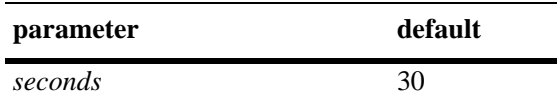

## **Platforms Supported**

OmniSwitch 6250, 6450

### **Usage Guidelines**

- If the timer value is not configured, the default value of 30 seconds is assigned to the transmission period.
- The timer can be modified at any time. However, the new timer value takes effect only after the timer is restarted.

## **Examples**

-> loopback-detection transmission-timer 200

## **Release History**

Release 6.6.1; command was introduced.

#### **Related Commands**

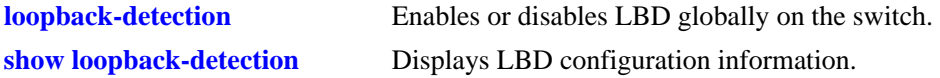

## **MIB Objects**

alaLdbConfigTable alaLdbGLobalConfigTransmissionTimer

# <span id="page-745-0"></span>**loopback-detection autorecovery-timer**

Configures the LBD autorecovery timer on the switch. The autorecovery time is the time period in seconds that passes after which ports that were shut down through LBD are moved to normal state or inactive state, depending on the parameter that is set on the switch.

#### **loopback-detection autorecovery-timer** *seconds*

#### **Syntax Definitions**

*seconds* The LBD autorecovery timer in seconds. The valid range is from 30 to 86400 seconds.

#### **Defaults**

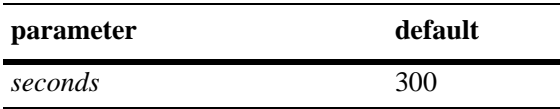

#### **Platforms Supported**

OmniSwitch 6250, 6450

#### **Usage Guidelines**

- If the autorecovery timer value is not configured, the default value of 300 seconds is assigned to the autorecovery period.
- The timer can be modified at any time. However, the new timer value takes effect only after the timer is restarted.

#### **Examples**

-> loopback-detection autorecovery-timer 300

## **Release History**

Release 6.6.1; command was introduced.

#### **Related Commands**

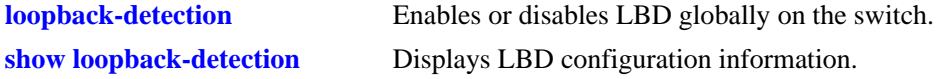

#### **MIB Objects**

```
alaLdbConfigTable
  alaLdbGLobalConfigAutorecoveryTimer
```
# <span id="page-746-0"></span>**show loopback-detection**

Displays the global LBD configuration information for the switch.

**show loopback-detection**

#### **Syntax Definitions**

N/A

#### **Defaults**

N/A

#### **Platforms Supported**

OmniSwitch 6250, 6450

#### **Usage Guidelines**

-> show loopback-detection

- **•** Use this command to display the global configuration of LDB.
- **•** To view information for a specific port, use the **[show loopback-detection port](#page-748-0)** command.

#### **Examples**

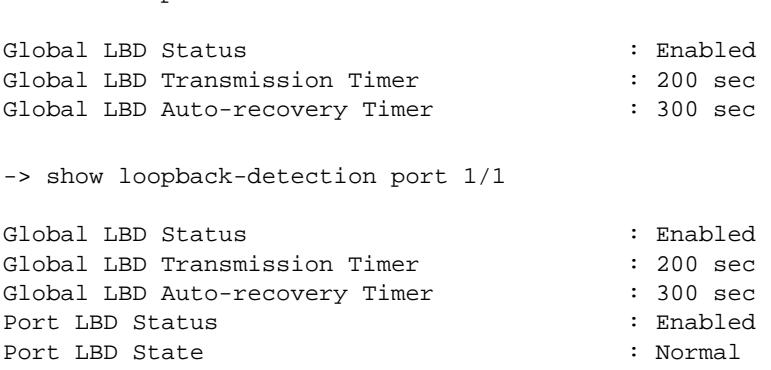

#### *output definitions*

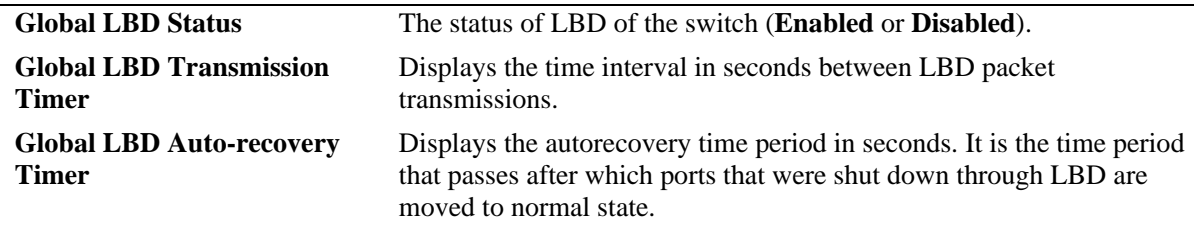

## **Release History**

Release 6.6.1; command was introduced.

## **Related Commands**

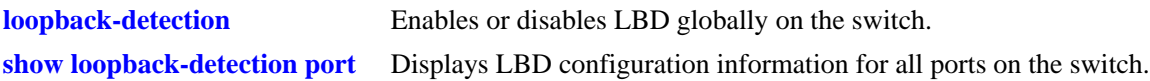

## **MIB Objects**

alaLdbConfigTable alaLdbGLobalConfigStatus

# <span id="page-748-0"></span>**show loopback-detection port**

Displays global LBD configuration information on the switch. When slot and port number are mentioned, the LBD configuration information of the specific port is displayed.

**show loopback-detection port** [*slot/port*]

#### **Syntax Definitions**

N/A

## **Defaults**

N/A

## **Platforms Supported**

OmniSwitch 6250, 6450

## **Usage Guidelines**

Use this command to view LBD information of a specific port on a switch.

### **Examples**

```
-> show loopback-detection port
Slot/Port Admin State OperState 
-------------+---------------+-----------------
```
1/2 enabled Normal

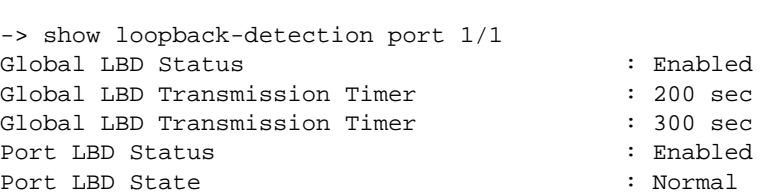

#### *output definitions*

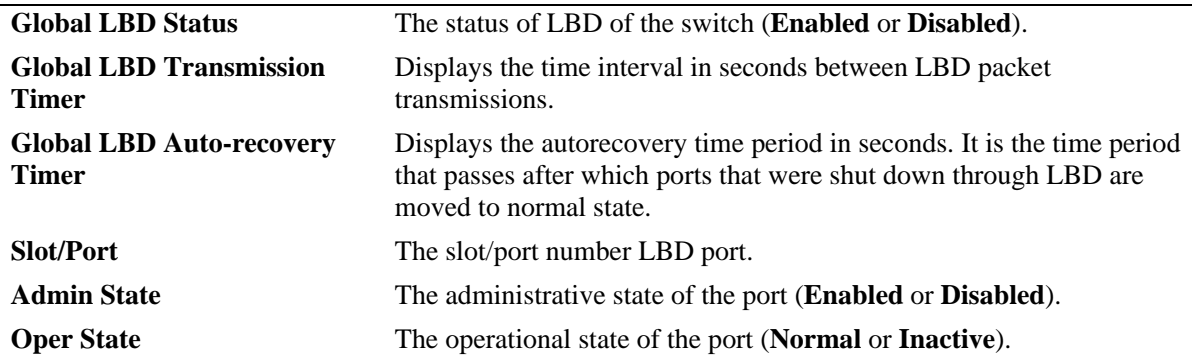

## **Release History**

Release 6.6.1; command was introduced.

#### **Related Commands**

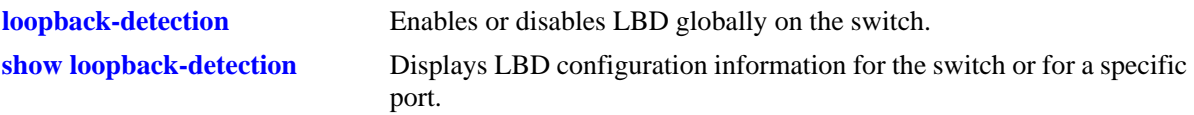

## **MIB Objects**

alaLdbConfigTable alaLdbGLobalConfigStatus

# <span id="page-750-0"></span>**show loopback-detection statistics port**

Displays LBD statistics information for a specific port on the switch.

**show loopback-detection statistics port** [*slot/port*]

#### **Syntax Definitions**

N/A

### **Defaults**

N/A

### **Platforms Supported**

OmniSwitch 6250, 6450

### **Usage Guidelines**

Use this command to view LDB statistics of a specific port on a switch.

### **Examples**

```
-> show loopback-detection statistics port 1/1
```
LBD Port Statistics LBD Packet Send : 1 Invalid LBD Packet Received : 0

#### *output definitions*

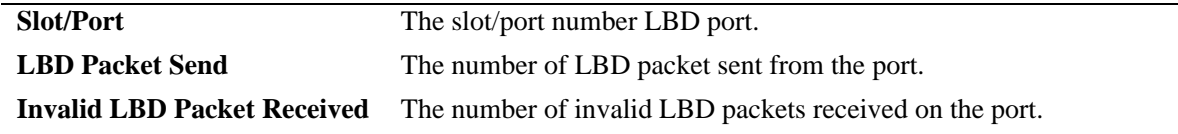

#### **Release History**

Release 6.6.1; command was introduced.

#### **Related Commands**

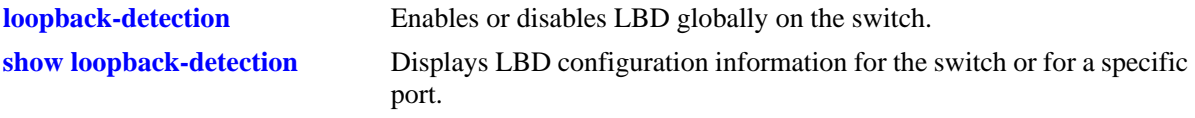

## **MIB Objects**

```
alaLdbConfigTable
  alaLdbGLobalConfigStatus
```
# **19 CPE Test Head Commands**

The Customer Provider Edge (CPE) Test Head traffic generator and analyzer is a Test-OAM (Operation, Administration, and Maintenance) tool used in the Metro Ethernet Network to validate the customer Service Level Agreements (SLA). This functionality allows the operator to validate the Metro Ethernet Network between customer end points, which is critical when provisioning or troubleshooting network services.

This implementation of CPE Test Head supports unidirectional and bidirectional ingress tests. Traffic is generated at the UNI port as if the traffic was generated from a test head connected to the UNI port. This validates the actual customer SLA by subjecting the test traffic to the ingress QoS defined at the UNI port (Ethernet SAP profile or QoS policy rules for priority and bandwidth control) and the egress QoS defined at the egress NNI port and carrier network.

The CPE test is non-disruptive to traffic running on other UNI ports that are associated with the same SAP profile as the test UNI port. All UNI ports, including CPE test ports, are subject to any SAP profile or QoS configuration associated with the port. This is important to consider when analyzing test results.

The feature provides a multi-stream test capability. The CPE multi-test feature is supported on non-metro switches with metro license. The feature supports a stack containing up to eight switches.

Multi-stream test requires a free port. The port must not be used and not have any configuration. When a multi-stream test starts, the port is made out of service. The port is made operational again and the configuration is retained when the test is stopped.

MIB information for the CPE Test Head commands are:

*Filename*: alcatelIND1testoam.mib *Module*: ALCATEL-IND1-TEST-OAM-MIB A summary of available commands is listed here:

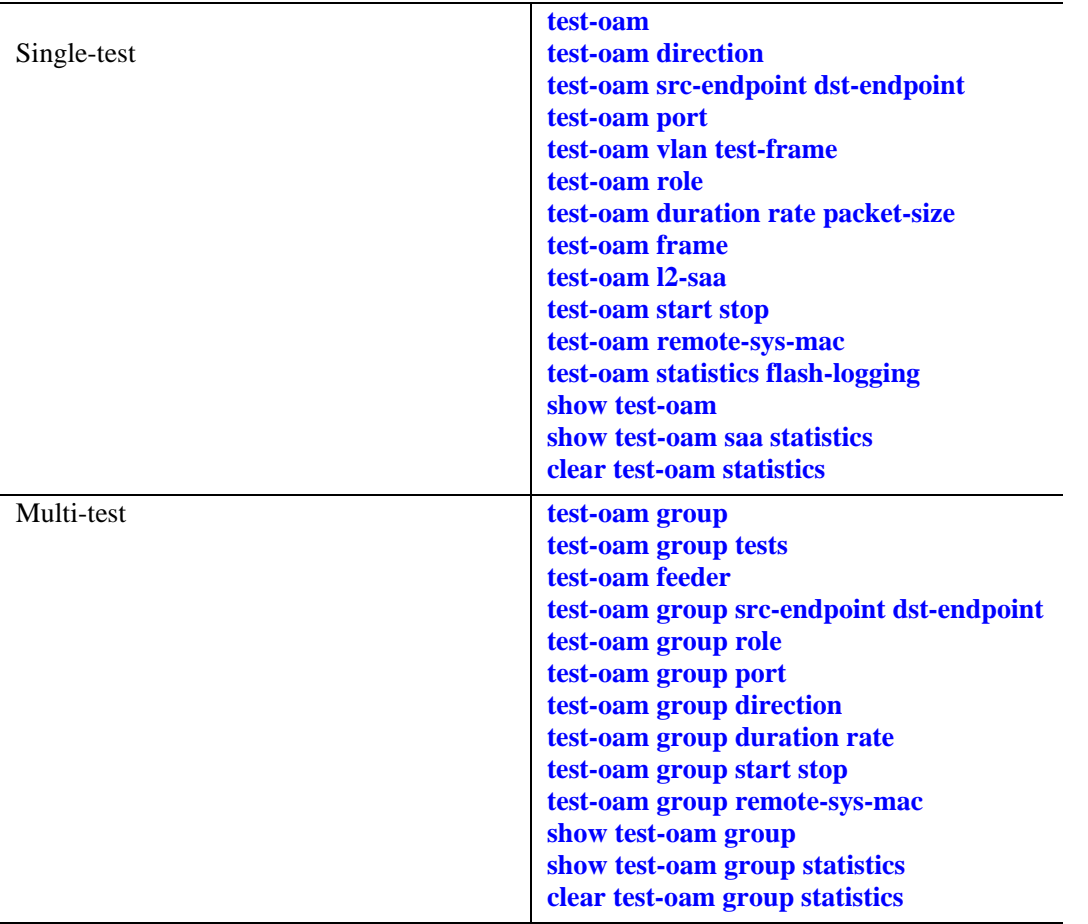

# <span id="page-754-0"></span>**test-oam**

Configures the CPE test name and an optional description. The test name is used to identify and configure a CPE test profile.

**test-oam** *string* **[descr** *description***]**

**no test-oam** *string*

#### **Syntax Definitions**

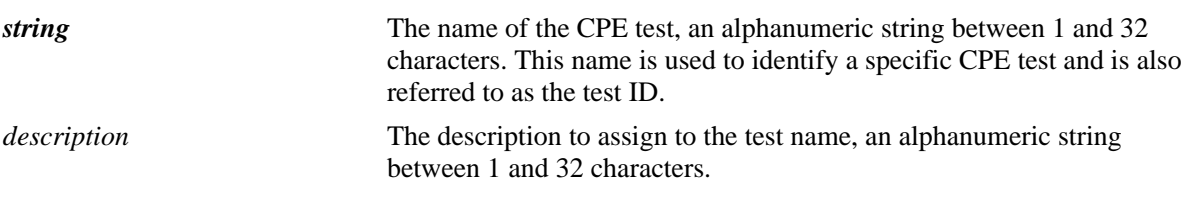

## **Defaults**

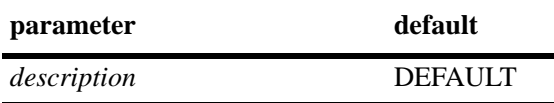

## **Platforms Supported**

OmniSwitch 6250, 6450

## **Usage Guidelines**

- **•** Use the **no** form of this command to remove the specified CPE test configuration.
- **•** This command creates a new CPE test profile that is identified by the test name. Make sure the name specified does not exist in the switch configuration.
- **•** A maximum of 32 tests can be configured.
- **•** Only one test can be active on the switch at any given time.

## **Examples**

```
-> test-oam Test1
-> test-oam Test2 descr second-test
-> no test-oam Test2
```
## **Release History**

Release 6.6.2; command was introduced.

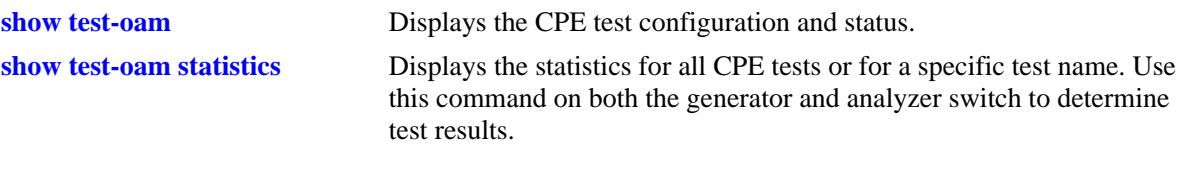

# **MIB Objects**

alaTestOamConfigTable

alaTestOamConfigTestName alaTestOamConfigTestDescription alaTestOamConfigRowStatus
# <span id="page-756-0"></span>**test-oam direction**

Configures the CPE test direction.

**test-oam** *string* **[direction {unidirectional | bidirectional}]**

### **Syntax Definitions**

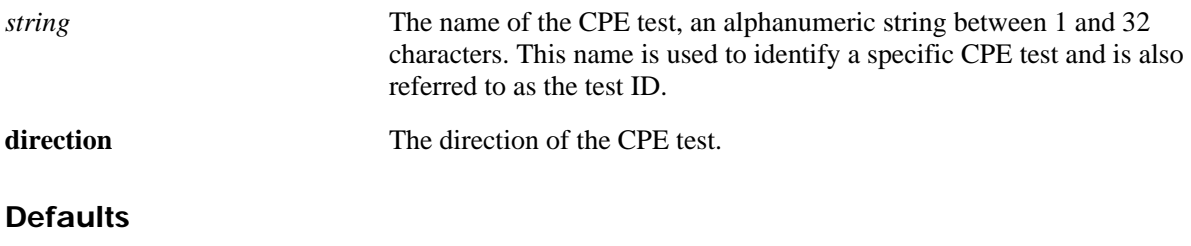

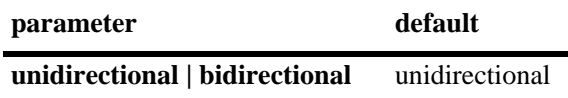

## **Platforms Supported**

OmniSwitch 6250, 6450

## **Usage Guidelines**

This command assigns the direction to the CPE test.

### **Examples**

-> test-oam Test1 direction unidirectional -> test-oam Test1 direction bidirectional

## **Release History**

Release 6.6.3; command was introduced. Release 6.6.5; **bidirectional** capability enabled.

### **Related Commands**

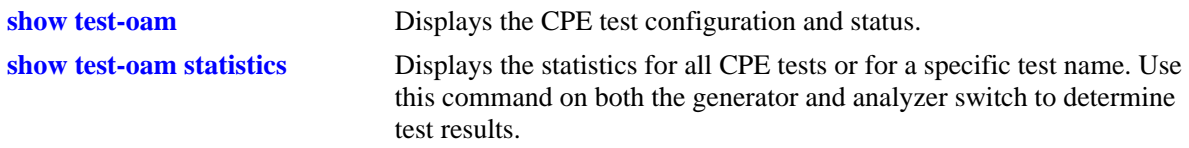

### **MIB Objects**

alaTestOamConfigTable

alaTestOamConfigTestName alaTestOamConfigDirection

# **test-oam src-endpoint dst-endpoint**

Configures the source and destination endpoints for the specified test.

**test-oam** *string* **[src-endpoint** *src-string***] [dst-endpoint** *dst-string***]**

### **Syntax Definitions**

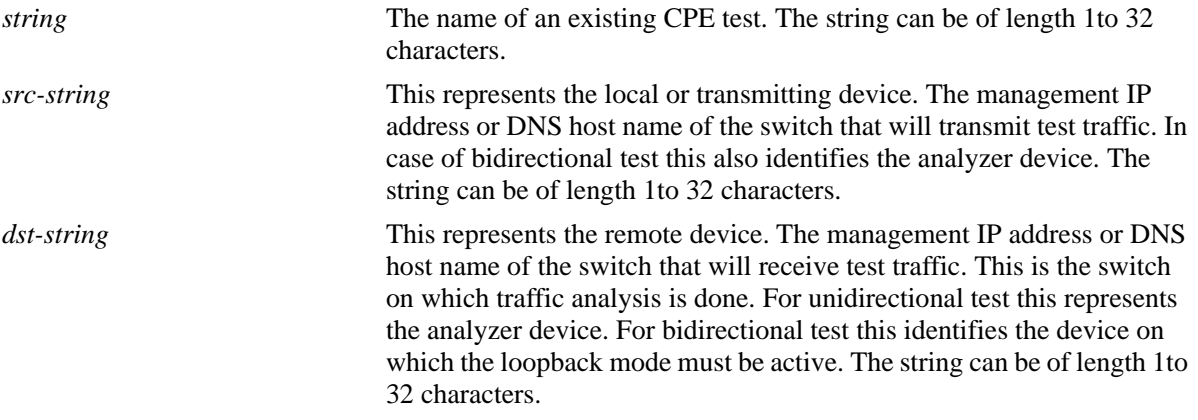

### **Defaults**

N/A

## **Platforms Supported**

OmniSwitch 6250, 6450

## **Usage Guidelines**

- **•** The end point can be set as switch hostname or switch management IP address.
- **•** Using the DNS host name of the switch is highly recommended, as this name is unique and is mapped to an IP address configured for the switch.
- This command automatically overwrites the source and destination endpoint values previously configured for the specified CPE test.
- **•** Multicast and broadcast address must not be configured for bidirectional test.

### **Examples**

```
-> test-oam Test1 src-endpoint SW1 dst-endpoint SW2
-> test-oam Test1 src-endpoint SW1
-> test-oam Test1 dst-endpoint SW2
```
### **Release History**

Release 6.6.2; command was introduced.

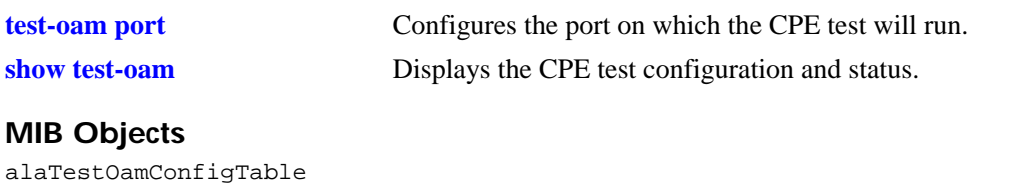

alaTestOamConfigTestName alaTestOamConfigSourceEndpoint

alaTestOamConfigDestinationEndpoint

## <span id="page-759-0"></span>**test-oam port**

Configures the port on which the CPE test will run. Use this command on the switch that will generate the test traffic. If the switch is going to receive test traffic, configuring a test port is not necessary.

**test-oam** *string* **port** *slot/port*

### **Syntax Definitions**

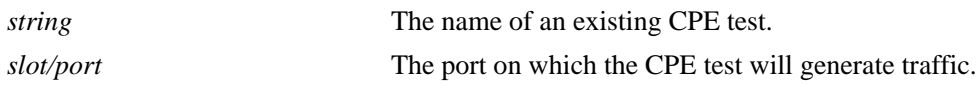

### **Defaults**

N/A

## **Platforms Supported**

OmniSwitch 6250, 6450

### **Usage Guidelines**

- In an Ethernet Service environment, the UNI port is designated as the test port on the generator switch to simulate traffic coming in on the port as if it was sent from a test head device. This will subject the test traffic to the SAP profile.
- **•** Note that the customer traffic is disrupted on ports configured as CPE test ports. Configuring a port that is not in use is recommended. In addition, if the test port is a UNI port associated with an SAP profile, only that UNI port is used for the test. Traffic on other UNI ports associated with the same profile is *not* disrupted by the CPE test.
- All UNI ports, including CPE test ports, are subject to any SAP profile or QoS configuration associated with the port. This must be considered when test results are analyzed.
- This command automatically overwrites the port value previously configured for the specified CPE test.

## **Examples**

-> test-oam Test1 port 1/2

### **Release History**

Release 6.6.2; command was introduced.

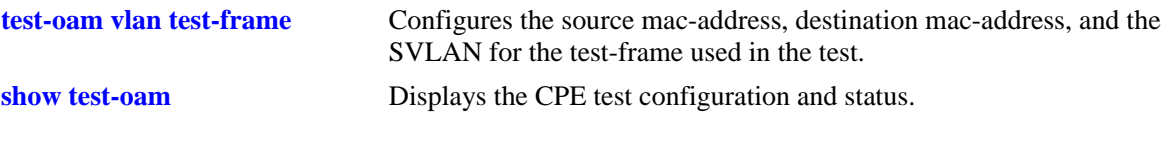

## **MIB Objects**

alaTestOamConfigTable alaTestOamConfigTestName

alaTestOamConfigPort

# <span id="page-761-0"></span>**test-oam vlan test-frame**

Configures the SVLAN and the source and destination MAC addresses for the test frame. Use this command to configure these test parameters on both the generator (local) switch and the analyzer (remote) switch for the specified CPE test.

**test-oam** *string* **[vlan** *svlan***] [[test-frame [src-mac** *src-address***] [dst-mac** *dst-address***]]**

### **Syntax Definitions**

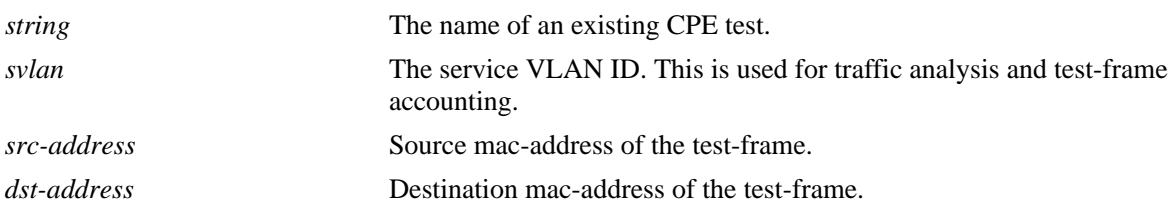

### **Defaults**

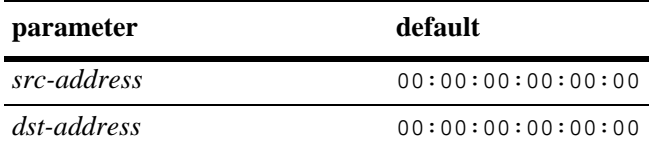

### **Platforms Supported**

OmniSwitch 6250, 6450

### **Usage Guidelines**

- **•** Although the source and destination MAC addresses are optional parameters with this command, the test will not run if these addresses are set to all zeros (the default).
- **•** Make sure that routing is disabled on the specified SVLAN.
- **•** Avoid configuring any IEEE reserved MAC addresses as the destination MAC address for the test.
- **•** This command automatically overwrites the SVLAN, source MAC, or destination MAC values previously configured for the specified CPE test.

### **Examples**

```
\rightarrow test-oam Test1 vlan 100 test-frame src-mac 00:01:02:00:00:02 dst-mac
00:00:01:00:00:90
-> test-oam Test1 vlan 100 
-> test-oam Test1 test-frame src-mac 00:01:02:00:00:02 dst-mac 00:00:01:00:00:90
-> test-oam Test1 test-frame src-mac 00:01:02:00:00:02
-> test-oam Test test-frame dst-mac 00:00:01:00:00:90
```
### **Release History**

Release 6.6.2; command was introduced.

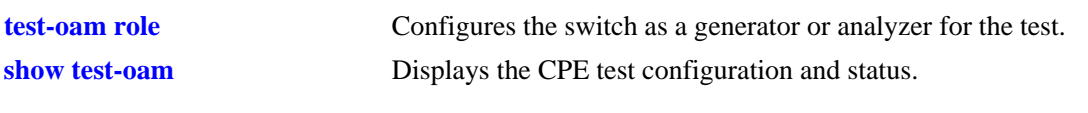

## **MIB Objects**

alaTestOamConfigTable

alaTestOamConfigTestName alaTestOamConfigVlan alaTestOamConfigFrameSrcMacAddress alaTestOamConfigFrameDstMacAddress

## <span id="page-763-0"></span>**test-oam role**

Configures the role the switch will perform for the specified CPE test. The type of role assigned determines whether the switch transmits (generator) or receives (analyzer) or loopback test frames.

**test-oam** *string* **role {generator | analyzer | loopback}**

### **Syntax Definitions**

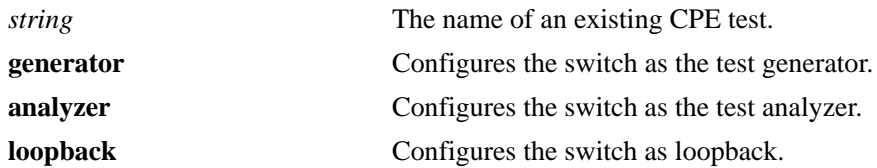

### **Defaults**

N/A

## **Platforms Supported**

OmniSwitch 6250, 6450

### **Usage Guidelines**

- **•** Use this command on the switch that will perform the specified role.
- **•** Configuring a generator and an analyzer switch for each test is required.
- **•** Only one role can be assigned to the switch for a particular test.
- **•** This command automatically overwrites the previously configured switch role for the specified CPE test.

### **Examples**

- -> test-oam Test1 role generator -> test-oam Test2 role analyzer
- -> test-oam Test2 role loopback

### **Release History**

Release 6.6.2; command was introduced. Release 6.6.5; **loopback** mode supported.

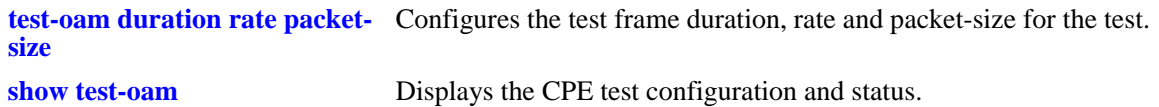

## **MIB Objects**

alaTestOamConfigTable

alaTestOamConfigTestName alaTestOamConfigRole

# <span id="page-765-0"></span>**test-oam duration rate packet-size**

Configures the duration, rate, and packet-size for the specified test. Use this command to configure these test parameters on the generator switch.

**test-oam** *string* **[duration** *secs***] [rate** *rate***] [packet-size** *bytes***]**

### **Syntax Definitions**

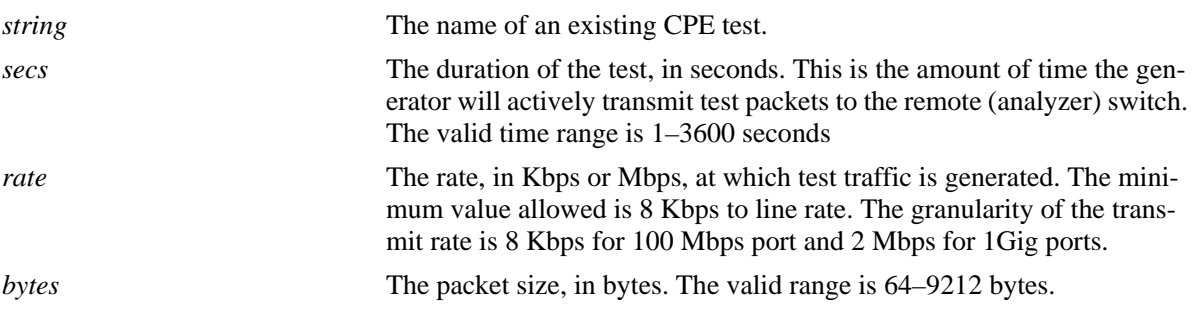

## **Defaults**

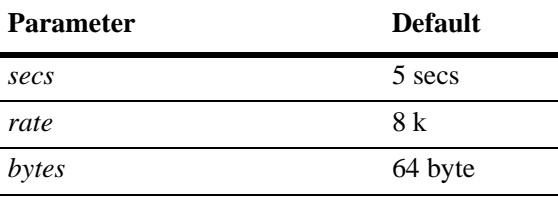

### **Platforms Supported**

OmniSwitch 6250, 6450

## **Usage Guidelines**

- **•** This command automatically overwrites any duration, rate, and packet size parameter values previously configured for the specified CPE test.
- **•** The status of the CPE test will change to "ended" when the test duration time expires.
- This command automatically overwrites the duration, rate, or packet size values previously configured for the specified CPE test.

## **Examples**

```
-> test-oam Test1 duration 10 rate 8k packet-size 64
-> test-oam Test1 rate 8m
-> test-oam Test1 duration 10
-> test-oam Test1 packet-size 64
```
## **Release History**

Release 6.6.2; command was introduced.

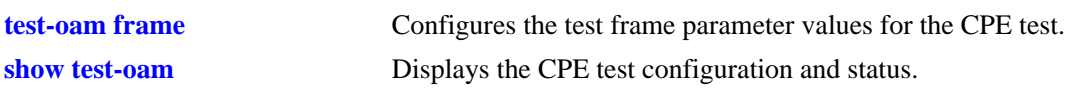

## **MIB Objects**

alaTestOamConfigTable

alaTestOamConfigTestName alaTestOamConfigDuration alaTestOamConfigGeneratorBandwidth alaTestOamConfigGeneratorPacketSize

# <span id="page-767-0"></span>**test-oam frame**

Configures the test frame parameter values for the specified CPE test. Use this command on the switch that will generate the test frame traffic.

#### **test-oam** *string* **frame**

**[vlan-tag** *vlan-id* **priority** *priority* **drop-eligible {true | false}}] ether-type {***hex-num |* **ipv4 {src-ip** *src-ipv4* **dst-ip** *dst-ipv4* **[ttl** *ttl***] [tos** *tos***] [protocol {udp | tcp} {srcport** *src-port* **dst-port** *dst-port***}]}]} [data-pattern** *pattern***]**

### **Syntax Definitions**

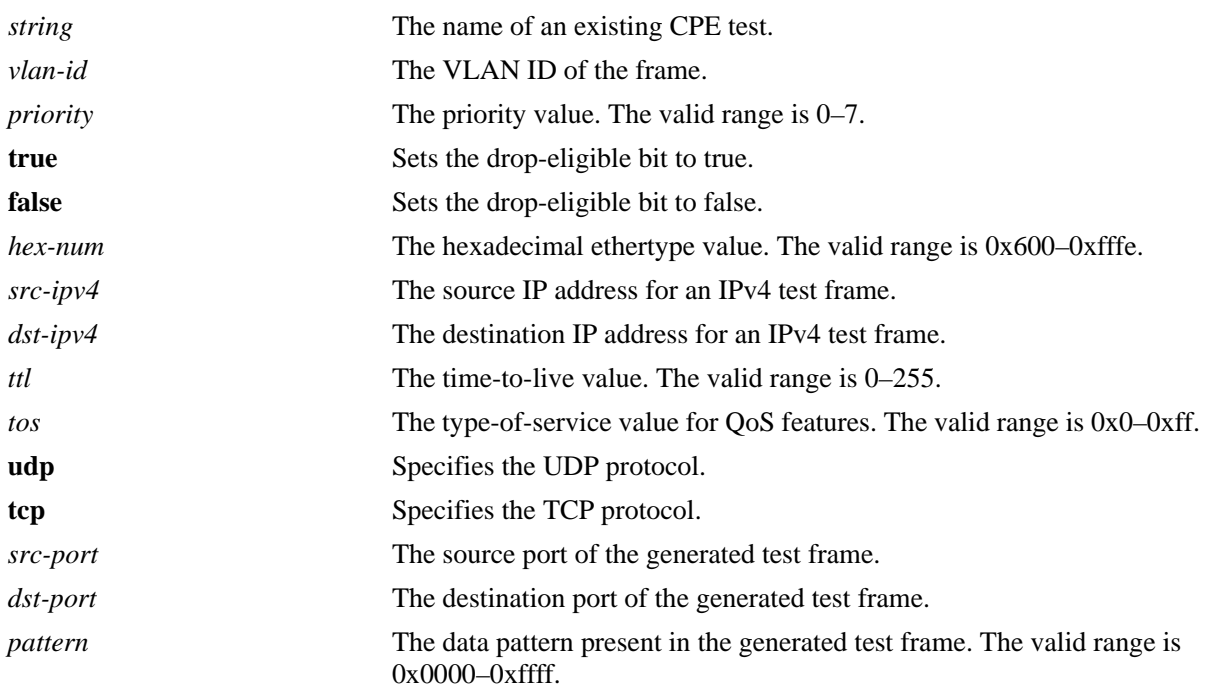

## **Defaults**

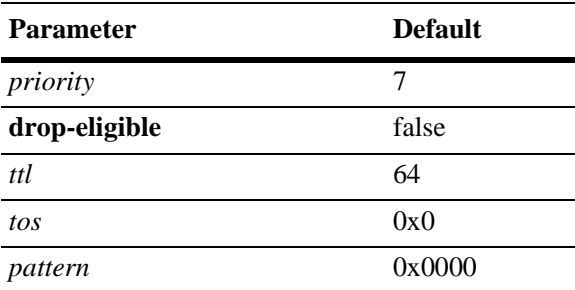

## **Platforms Supported**

OmniSwitch 6250, 6450

## **Usage Guidelines**

- **•** Specify the Ether type in hexadecimal format to configure a Layer 2 test frame.
- **•** Specify **ipv4** as the Ether type to configure a Layer 3 test frame. When this option is selected, entering a source and destination IP address is required.
- **•** Do not specify reserved Ether type values.
- **•** This command automatically overwrites the test packet parameter values previously configured for the specified CPE test.

## **Examples**

If the ether-type is a hexadecimal number (Layer 2 test frame):

```
-> test-oam Test1 frame vlan-tag 1 priority 2 drop-eligible false ether-type 0x0100 
data-pattern 0x0010
```
If the ether-type is IPV4 (Layer 3 test frame):

```
-> test-oam Test1 frame vlan-tag 1 priority 2 drop-eligible false ether-type ipv4 
src-ip 1.1.1.1 dst-ip 2.2.2.2 ttl 4 tos 0x01 protocol udp src-port 2000 dst-port 
3000 data-pattern 0x0010
```
### **Release History**

Release 6.6.2; command was introduced.

### **Related Commands**

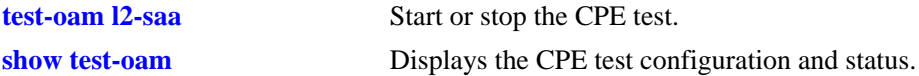

### **MIB Objects**

alaTestOamConfigTable alaTestOamConfigTestName alaTestOamEtherConfigTable alaTestOamIpv4ConfigTable

# <span id="page-769-0"></span>**test-oam l2-saa**

Configures to run SAA tests in parallel with test streams.

**test-oam** *string* **l2-saa [priority** *vlan-priority***] [count** *num-pkts***] [interval** *inter-pkt-delay***] [continuous] [size** *size***] [drop-eligible {true | false}]**

**no test-oam** *string* **l2-saa**

## **Syntax Definitions**

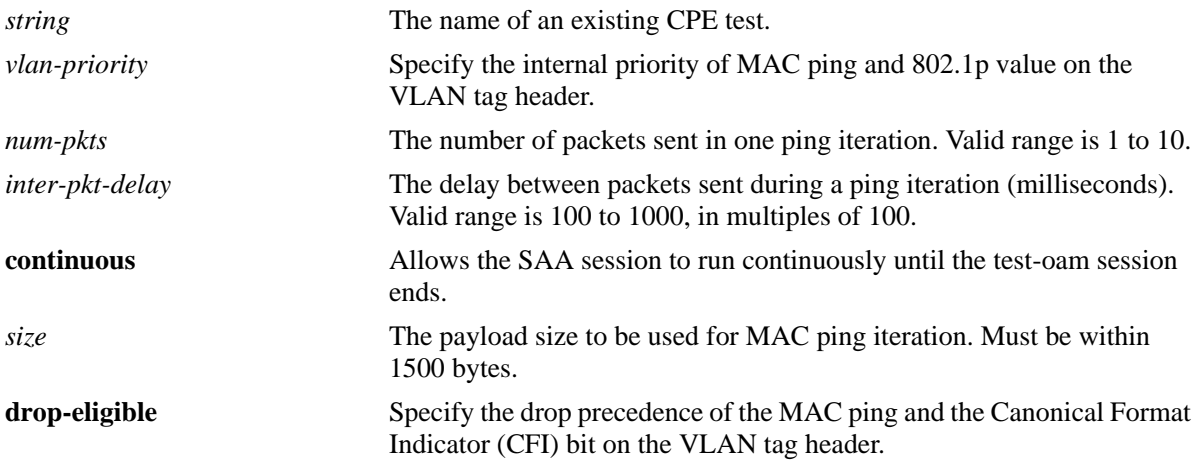

### **Defaults**

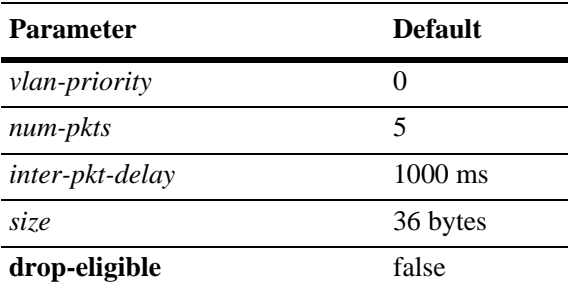

## **Platforms Supported**

OmniSwitch 6250, 6450

## **Usage Guidelines**

- **•** The L2-SAA test derives the source MAC, destination MAC, and the VLAN ID from the test OAM configuration of the individual test frames.
- The default L2-SAA configuration values will be applied if no optional parameters are configured.
- **•** To run the L2-SAA session until the test-oam session ends, use the **continuous** parameter.
- **•** Different SAA profiles can be configured for each individual test stream.

**•** Use the **no** form of this command to remove the L2-SAA configuration for the test.

### **Examples**

```
-> test-oam test1 l2-saa priority 5 count 5 interval 1000 size 100 drop-eligible 
false
-> test-oam test1 l2-saa continuous
-> no test-oam test1 l2-saa
```
## **Release History**

Release 6.6.2; command was introduced. Release 6.6.5; **l2-saa** option added. Release 6.7.1; **continuous** option added.

### **Related Commands**

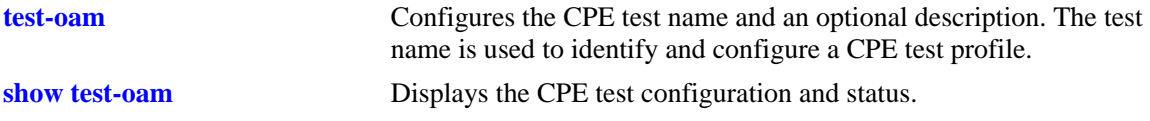

## **MIB Objects**

```
alaTestOamConfigTable
```

```
alaTestOamSaaConfigDropEligible
alaTestOamSaaConfigPayloadSize
alaTestOamSaaConfigNumPkts
alaTestOamSaaConfigInterPktDelay
alaTestOamSaaContinuous
```
# **test-oam start stop**

Starts or stops the CPE test operation.

**test-oam** *string* **{[vlan** *vlan-id***] [port** *slot/port***] [packet-size** *bytes***] start | stop} [fetch-remote-stats]**

## **Syntax Definitions**

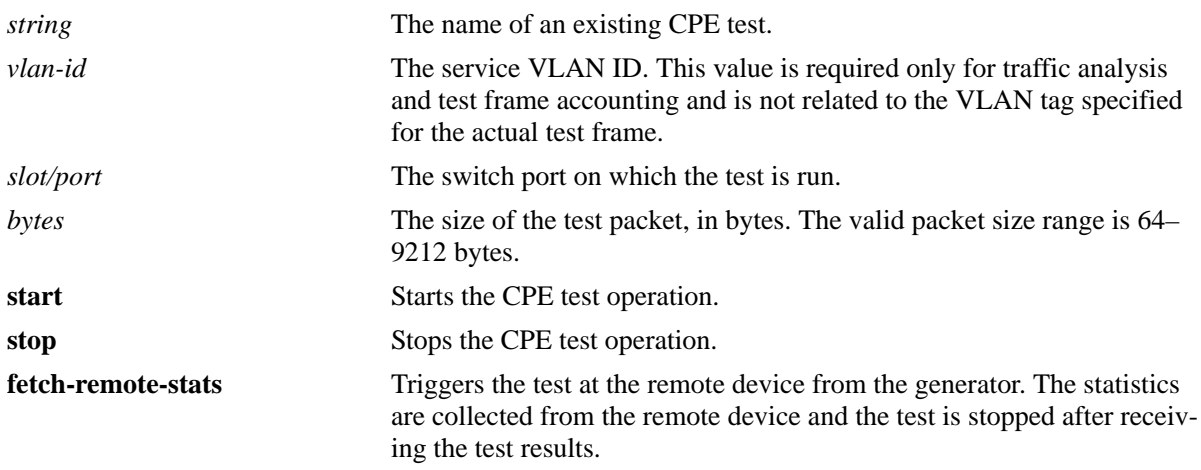

### **Defaults**

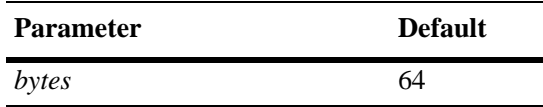

## **Platforms Supported**

OmniSwitch 6250, 6450

## **Usage Guidelines**

- **•** Ensure that routing is disabled on the specified service VLAN.
- **•** The optional **vlan**, **port,** and **packet-size** parameters specify "active" parameter values that are applied when the specified CPE test is started. If these same parameters are defined within a CPE test profile, they are considered "configured" parameter values. Active parameter values override configured parameter values when the test is started.
- If no active parameter values are specified with this command, the test is started using the configured values defined in the CPE test profile. However, if active parameter values are not specified and the CPE test does not contain any configured values for these parameters, the test will not run.
- Specifying any of the optional parameter values does not change the configured values associated with the CPE test.
- If the specified port resides on a switch that will transmit test traffic, the port will generate the test frames. However, if the switch is an analyzer switch, specifying a port is not required.
- Start the specified test on the analyzer switch first and then on the generator switch.
- The test will stop when the test duration time expires or when the test is manually stopped using the **test-oam stop** command.
- Manually restart the test if the test is interrupted by a takeover, restart, or hot swap.
- The previous statistics related to the test will be cleared automatically once the test is started.
- **•** Use the **fetch-remote-stats** parameter to collect the test statistics from the remote device. This parameter must be used to start the bidirectional test.

## **Examples**

```
-> test-oam Test1 start
-> test-oam Test1 vlan 100 start
-> test-oam Test1 port 1/1 start
-> test-oam Test1 packet-size 100 start
-> test-oam Test1 vlan 100 port 1/1 packet-size 100 start
-> test-oam Test1 stop
-> test-oam Test1 start fetch-remote-stats
-> test-oam "test2" port 1/2 start fetch-remote-stats
```
## **Release History**

Release 6.6.2; command was introduced. Release 6.6.5; **fetch-remote-stats** parameter added.

### **Related Commands**

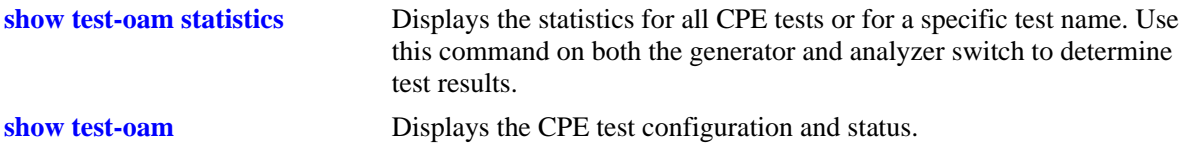

## **MIB Objects**

alaTestOamConfigTable alaTestOamConfigTestName alaTestOamConfigVlan alaTestOamConfigPort alaTestOamConfigGeneratorPacketSize alaTestOamConfigTestIdState alaTestOamConfigRemoteStatsFetch

## <span id="page-773-0"></span>**test-oam remote-sys-mac**

Configures the system MAC address of the remote device to receive test OAM messages.

**test-oam** *string* **remote-sys-mac** *string*

### **Syntax Definitions**

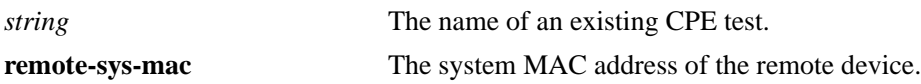

### **Defaults**

N/A

### **Platforms Supported**

OmniSwitch 6250, 6450

### **Usage Guidelines**

- Use this command on the generator switch to set the system MAC address of the remote device to receive the test OAM messages.
- **•** remote-sys-mac must be the primary CMM MAC address of the remote device. Use the **show cmm** command on the remote device to know the chassis MAC address of the device.
- **•** remote-sys-mac is not applicable for analyzer or loopback.
- Configuring the Remote Sys MAC is mandatory for bidirectional test and optional for unidirectional test.

### **Examples**

-> test-oam Test1 remote-sys-mac 00:e0:b1:7c:7a:fa

## **Release History**

Release 6.6.5; command introduced.

### **Related Commands**

**[show test-oam](#page-775-0)** Displays the CPE test configuration and status.

### **MIB Objects**

```
alaTestOamConfigTable
  alaTestOamConfigRemoteSysMacAddress
```
# <span id="page-774-0"></span>**test-oam statistics flash-logging**

Enable or disable the option to save the statistics of the test on the file in the flash directory of the switch. The test information is appended at the end of the default text file (testoamActiveStats.txt) in the flash.

**test-oam statistics flash-logging {enable | disable}**

### **Syntax Definitions**

N/A

## **Defaults**

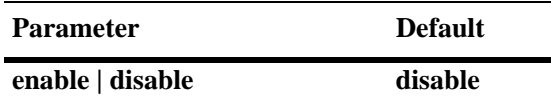

## **Platforms Supported**

OmniSwitch 6250, 6450

## **Usage Guidelines**

Use the **more** command to read the test results stored on the switch.

### **Examples**

```
-> test-oam statistics flash-logging enable
-> test-oam statistics flash-logging disable
```
## **Release History**

Release 6.6.5; command introduced.

### **Related Commands**

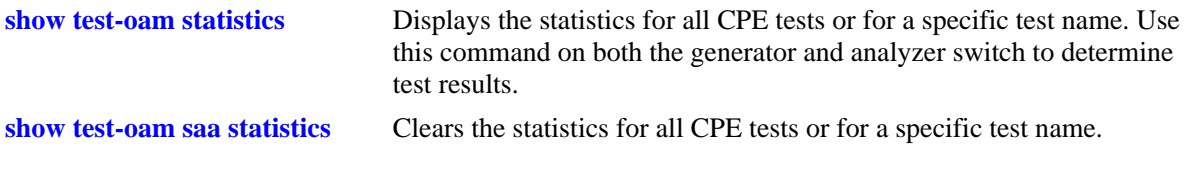

### **MIB Objects**

alaTestOamConfigTable alaTestOamConfigStatsSave

## <span id="page-775-0"></span>**show test-oam**

Displays the CPE test configuration and status.

**show test-oam [tests |** *string***]**

## **Syntax Definitions**

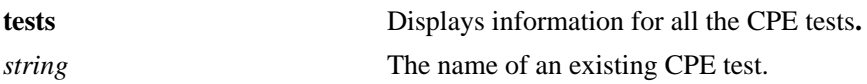

### **Defaults**

N/A

## **Platforms Supported**

OmniSwitch 6250, 6450

## **Usage Guidelines**

- **•** Use the **tests** parameter to display information for all CPE tests configured on the switch.
- **•** Use the *string* parameter to display detailed information for a specific CPE test.

### **Examples**

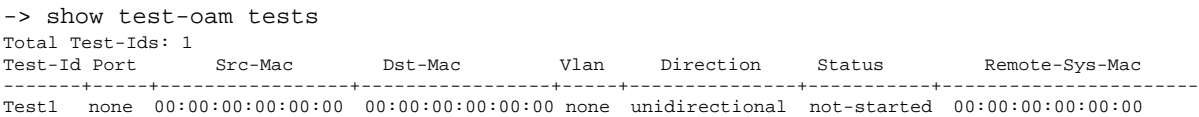

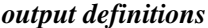

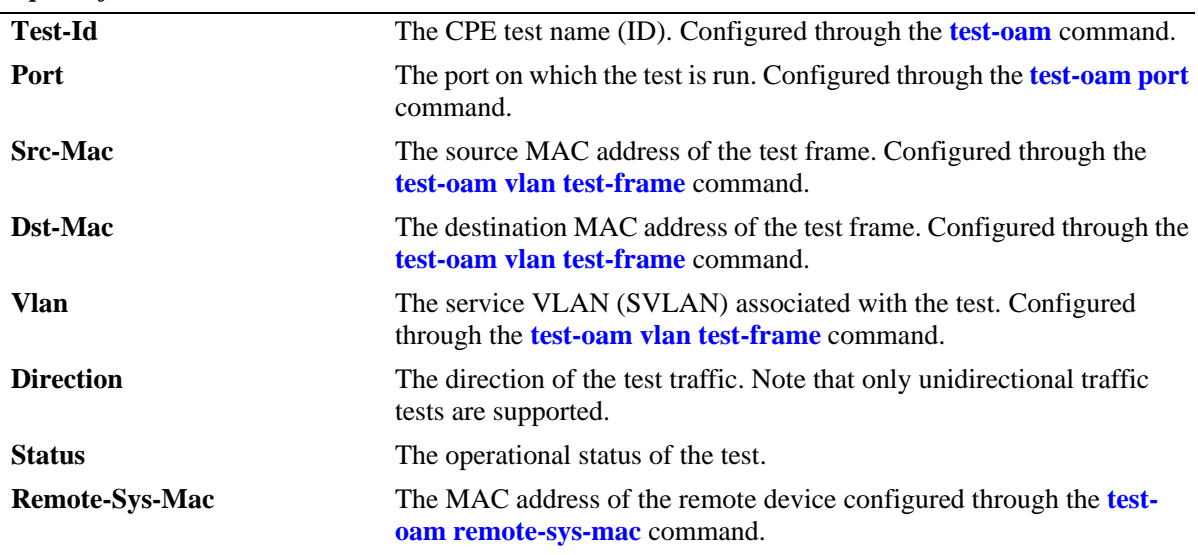

```
-> show test-oam Test1
Legend: dei-drop eligible indicator
TEST Parameters for Test1:
 Source Endpoint : SW1,
  Destination Endpoint : SW2,
 Test Description : Ether Test,<br>Direction : unidirectional,
Direction : unidirectional,
Source MAC : 00:11:22:33:44:55,
Destination MAC : 00:22:33:44:55:66,
 Remote Sys MAC : E8:E7:32:72:01:A4,
Duration : 10(secs),
 Vlan : 100,<br>Role : 9ene
                 : generator,
 Port : 1/1,
 Tx Rate : 80m,
 Frame Size : 100,
 State : start,
  Status : running
Frame Configuration:
  Frame Type : ether,
 \verb|Vlan|: 200,Priority : 7,
  Pattern : 0x0001,
 Dei : none,
  Ether Type : 0x8000,
-> show test-oam Test2
TEST Parameters for Test2:
 Source Endpoint : SW1,
  Destination Endpoint : SW2,
  Test Description : IPV6 Test,
Direction : unidirectional,
Source MAC : 00:11:22:33:44:55,
Destination MAC : 00:22:33:44:55:66,
Remote Sys MAC : E8:E7:32:72:01:A4,
Duration : 10(secs),
 Vlan : 100,
 Role : generator,
 Port : 1/1,
 Tx Rate : 8k,
 Frame Size : 100,
 State : start,
  Status : running
    Frame Configuration :
    Frame Type : ipv6,
    Vlan : 200,
    Priority : 7,
    Pattern : 0x0001,
    Dei : true,
    Source Ip : 00:00:00:00:10.20.30.50,
     Destination Ip : 00:00:00:00:10.30.40.60,
    Source Port : 10,
     Destination Port : 20,
    Next Header : tcp,
     Hop-Count : 50,
     Traffic-Class : 0xff
     Flow-Label : 0x0
```
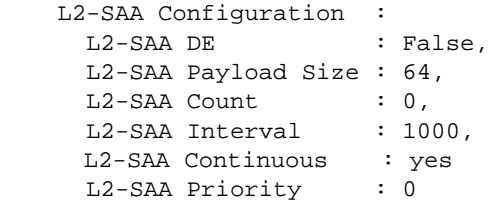

*output definitions*

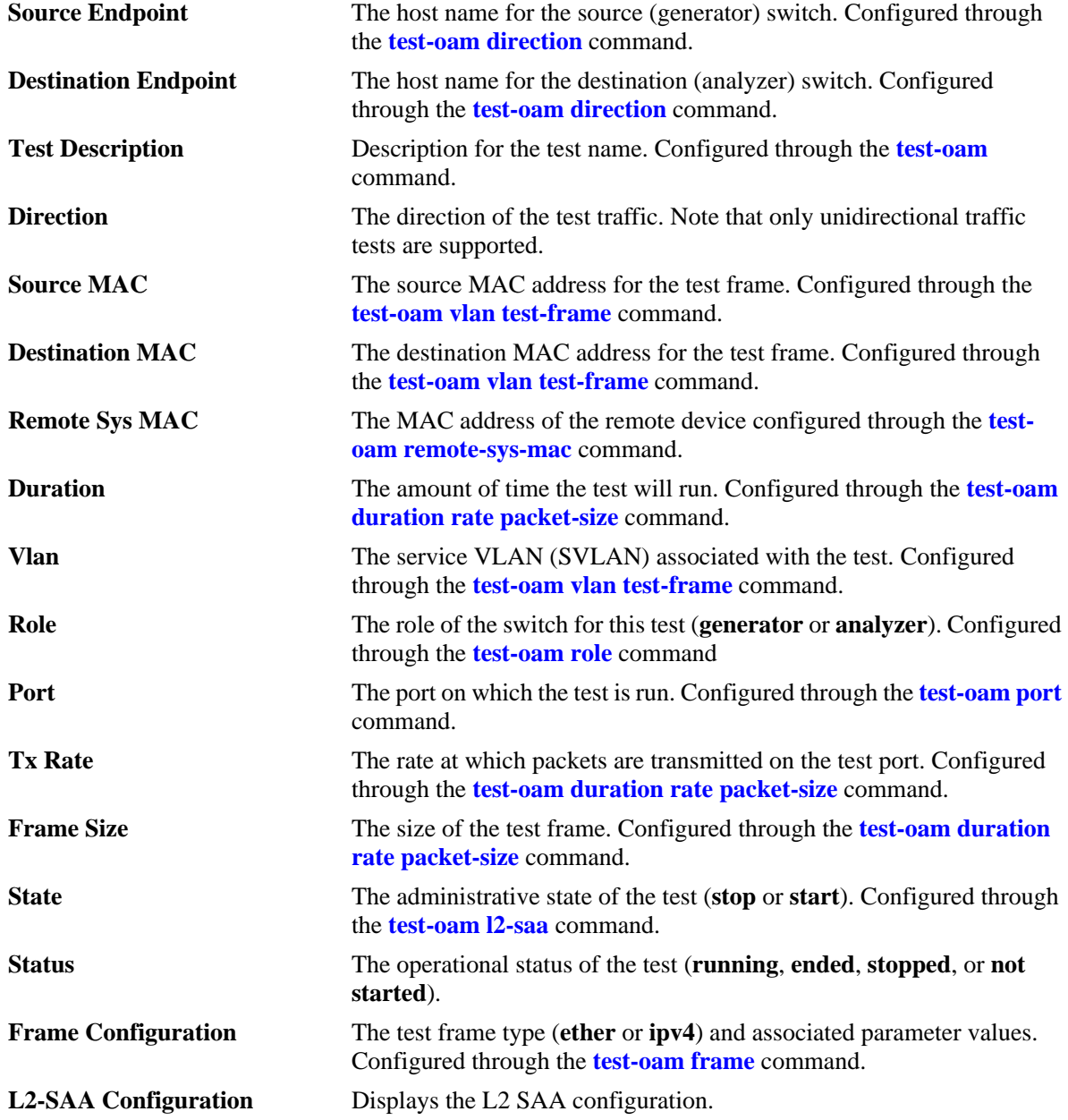

## **Release History**

Release 6.6.2; command was introduced. Release 6.6.5; **Remote Sys Mac** and **L2-SAA** details added. Release 6.7.1; **L2-SAA Continuous** details added.

## **Related Commands**

```
show test-oam statistics Displays the statistics for all CPE tests or for a specific test name. Use
                                 this command on both the generator and analyzer switch to determine 
                                 test results.
```
## **MIB Objects**

alaTestOamConfigTable alaTestOamConfigTestId alaTestOamConfigPort alaTestOamConfigFrameSrcMacAddress alaTestOamConfigFrameDstMacAddress alaTestOamConfigVlan alaTestOamConfigDirection alaTestOamConfigTestIdStatus alaTestOamConfigRemoteSysMacAddress

alaTestOamSaaConfigTable alaTestOamSaaConfigDropEligible alaTestOamSaaConfigPayloadSize alaTestOamSaaConfigNumPkts alaTestOamSaaConfigInterPktDelay alaTestOamSaaConfigVlanPriority alaTestOamSaaContinuous

alaTestOamEtherConfigTable alaTestOamIpv4ConfigTable

# <span id="page-779-0"></span>**show test-oam statistics**

Displays the statistics for all CPE tests or for a specific test name. Use this command on both the generator and analyzer switch to determine test results.

**show test-oam [***string***] statistics**

### **Syntax Definitions**

*string* The name of an existing CPE test.

## **Defaults**

By default, statistics are displayed for all CPE tests.

## **Platforms Supported**

OmniSwitch 6250, 6450

### **Usage Guidelines**

- **•** Use the *string* parameter with this command to display statistics for a specific CPE test.
- **•** The statistics displayed depend on the role the switch is performing for the test (generator or analyzer). For example, the analyzer switch may not show any packet count in the **TX** fields because it is the receiving switch.

## **Examples**

-> show test-oam Test1 statistics

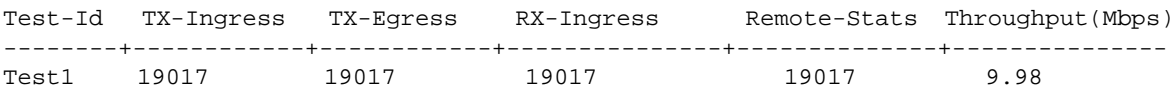

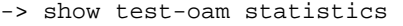

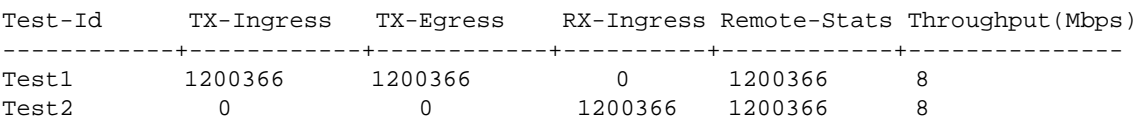

#### *output definitions*

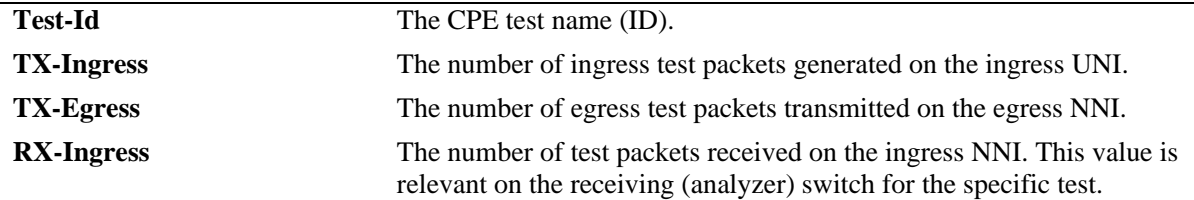

#### *output definitions*

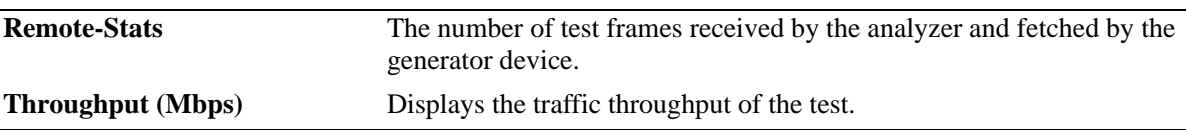

### **Release History**

Release 6.6.2; command was introduced. Release 6.6.5; **Remote-Stats** and **Throughput (Mbps)** fields added.

## **Related Commands**

**[test-oam statistics flash-logging](#page-774-0)** Displays the CPE test configuration and status.

**[clear test-oam statistics](#page-783-0)** Clears CPE test statistics.

### **MIB Objects**

```
alaTestOamStatsTable
```
alaTestOamConfigTestId alaTestOamTxIngressCounter alaTestOamTxEgressCounter alaTestOamRxIngressCounter

alaTestOamRemoteStatsCounter alaTestOamBandwidthThroughputStr

## <span id="page-781-0"></span>**show test-oam saa statistics**

Displays the SAA test statistics for all CPE tests or for a specific test name.

**show test-oam [***string***] saa statistics**

### **Syntax Definitions**

*string* The name of an existing CPE test.

## **Defaults**

By default, statistics are displayed for all CPE tests.

## **Platforms Supported**

OmniSwitch 6250, 6450

### **Usage Guidelines**

Use the *string* parameter with this command to display SAA statistics for a specific CPE test.

## **Examples**

-> show test-oam Test1 saa statistics

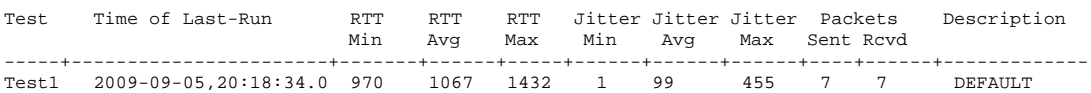

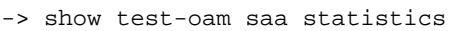

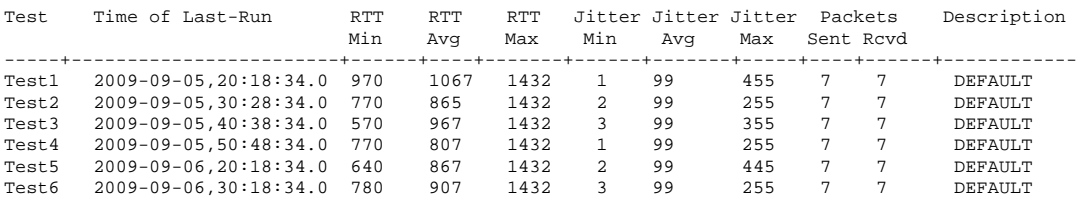

*output definitions*

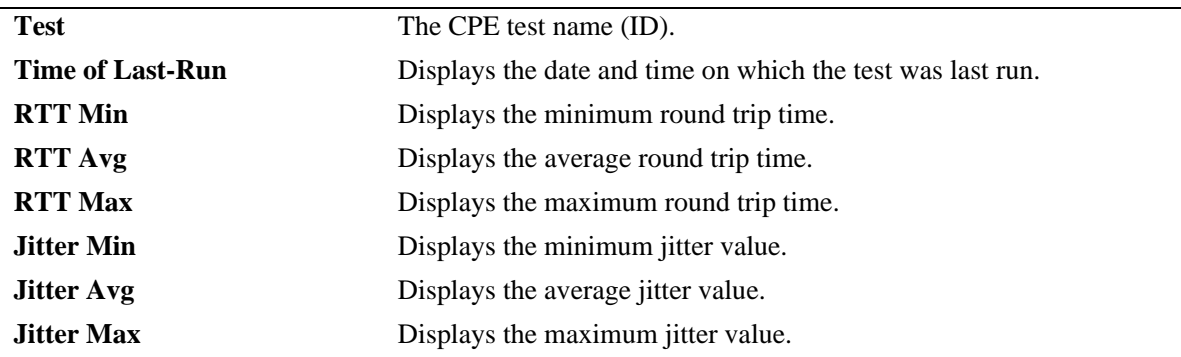

#### *output definitions*

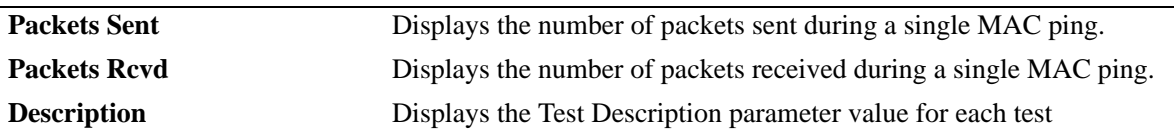

### **Release History**

Release 6.6.5; command was introduced.

### **Related Commands**

**[test-oam statistics flash-logging](#page-774-0)** Displays the CPE test configuration and status.

**[clear test-oam statistics](#page-783-0)** Clears CPE test statistics.

### **MIB Objects**

alaTestOamSaaStatsTable alaTestOamConfigTestId alaTestOamSaaRunTime alaTestOamSaaPktsSent alaTestOamSaaPktsRcvd alaTestOamSaaMinRTT alaTestOamSaaAvgRTT alaTestOamSaaMaxRTT alaTestOamSaaMinJitter alaTestOamSaaAvgJitter alaTestOamSaaMaxJitter

# <span id="page-783-0"></span>**clear test-oam statistics**

Clears the statistics for all CPE tests or for a specific test name.

**clear test-oam [***string***] statistics**

### **Syntax Definitions**

*string* The name of an existing CPE test.

## **Defaults**

By default, statistics are cleared for all CPE tests.

## **Platforms Supported**

OmniSwitch 6250, 6450

### **Usage Guidelines**

Use the *string* parameter with this command to clear the statistics for a specific CPE test.

## **Examples**

-> clear test-oam Test1 statistics -> clear test-oam statistics

## **Release History**

Release 6.6.2; command was introduced.

### **Related Commands**

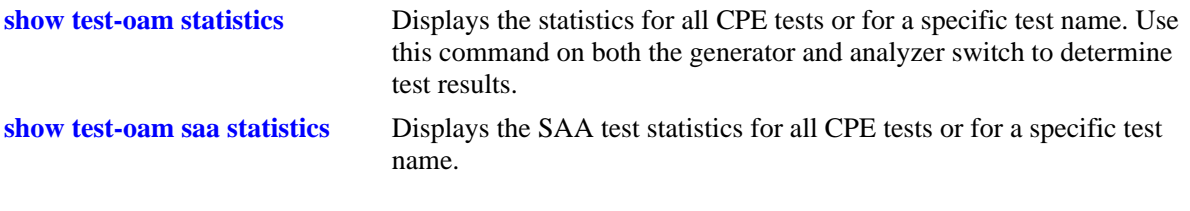

## **MIB Objects**

alaTestOamStatsTable

alaTestOamConfigTestId alaTestOamStatsClearStats

## **test-oam group**

Configures the CPE test group name and an optional description. The group name is used to identify and configure a CPE test group.

**test-oam group** *string* **[descr** *description***]**

**no test-oam group** *string*

### **Syntax Definitions**

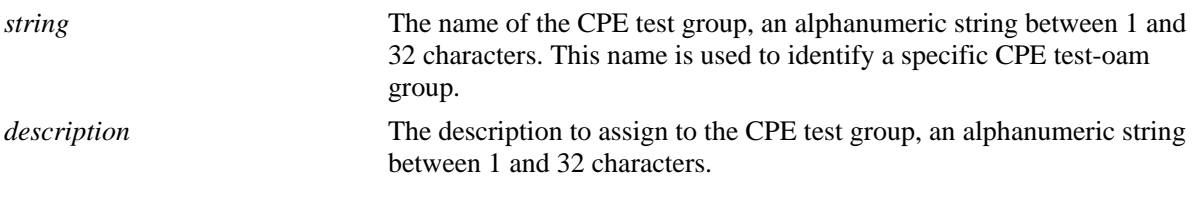

## **Defaults**

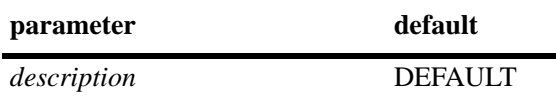

### **Platforms Supported**

OmniSwitch 6250, 6450

### **Usage Guidelines**

- **•** Use the **no** form of this command to remove the specified CPE test group.
- This command creates a CPE test group that is identified by the test-oam name. Make sure the name specified does not exist in the switch configuration.
- **•** To configure a CPE test group, the individual test must be configured.
- **•** A maximum of eight tests can be configured to run concurrently.
- **•** Only one CPE test group can be active on the switch at any given time.

### **Examples**

```
-> test-oam group Testgroup1
-> test-oam group Testgroup2 descr second-testgroup
-> no test-oam group Testgroup1
```
## **Release History**

Release 6.6.3; command was introduced.

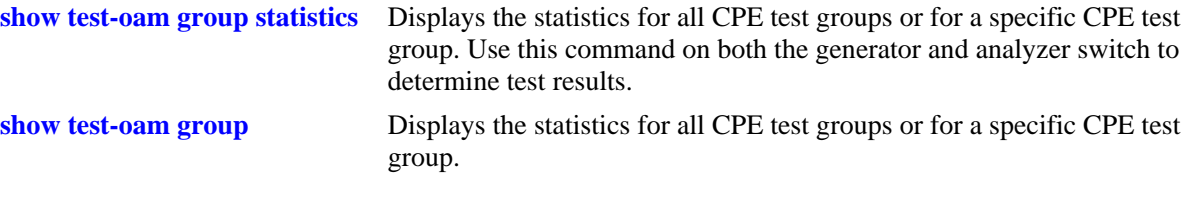

## **MIB Objects**

alaTestOamGroupConfigTable

- alaTestOamConfigGroupId
- alaTestOamConfigGroupDescription
- alaTestOamGroupConfigRowStatus

## **test-oam group tests**

This defines the list of CPE test group tests that need to be added in the test-oam group.

```
test-oam group string [tests string1.......string8]
```
**test-oam group** *string* **[no tests** *string1.......string8***]**

### **Syntax Definitions**

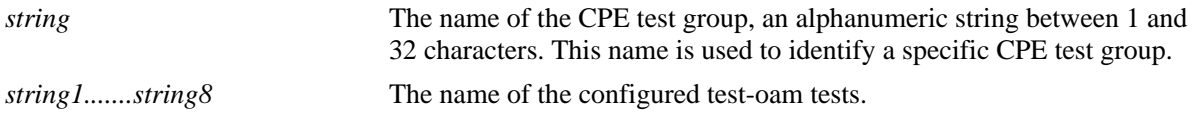

### **Defaults**

N/A

### **Platforms Supported**

OmniSwitch 6250, 6450

### **Usage Guidelines**

- **•** This command defines the list of test-oam tests that need to run concurrently.
- The test must exist, while configuring the test-oam list.
- **•** A maximum of eight tests can be configured to run concurrently.
- When a CPE test group is running, the modification of a test which is part of the group shall not be allowed.
- When a CPE test group is running, the modification of test-oam group parameters shall not be allowed.
- When a CPE test group is running, the modification of a feeder port shall not be allowed.
- **•** use the **no** form of the command to remove the test-oam tests from the CPE test group.

### **Examples**

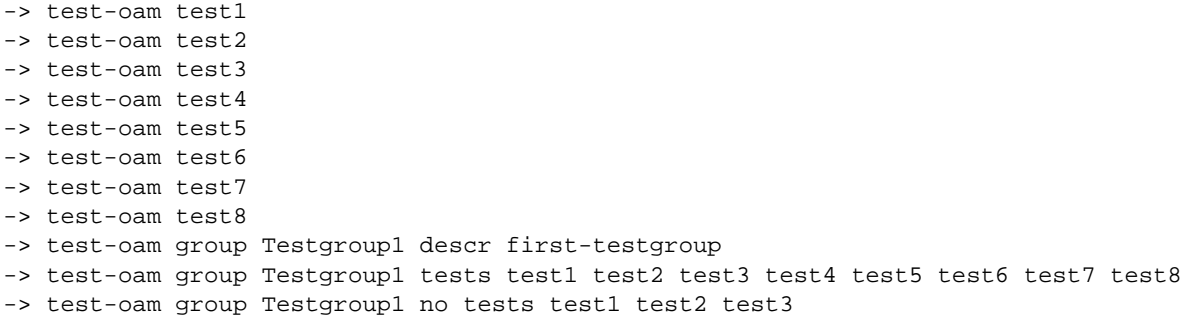

## **Release History**

Release 6.6.3; command was introduced.

## **Related Commands**

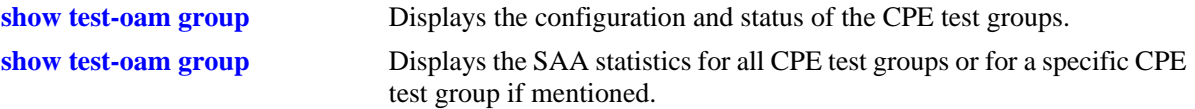

## **MIB Objects**

alaTestOamGroupFlowConfigTable

alaTestOamConfigGroupId

alaTestOamConfigTestId

alaTestOamGroupFlowConfigRowStatus

## **test-oam feeder**

This configures the feeder port globally in the system for CPE test group to feed the test traffic to generator port.

**test-oam feeder-port** *slot/port*

**no test-oam feeder-port**

### **Syntax Definitions**

*slot/port* The port to be used to feed the test traffic only to generator port.

### **Defaults**

N/A

### **Platforms Supported**

OmniSwitch 6250, 6450

### **Usage Guidelines**

- **•** This command configures the feeder port globally in the system.
- **•** The feeder port cannot be the generator port and the generator port cannot be the feeder port.
- When a CPE test group is running, the modification to the feeder port shall not be allowed.
- **•** use the **no** form of the command to remove the feeder port from the system for CPE test group.

### **Examples**

```
-> test-oam feeder-port 1/4
-> no test-oam feeder-port
```
### **Release History**

Release 6.6.3; command was introduced.

### **Related Commands**

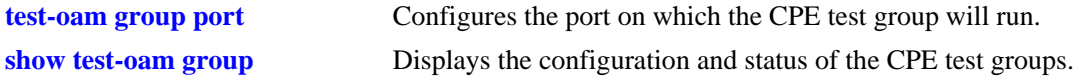

### **MIB Objects**

alaTestOamGlobalFeederPort

# **test-oam group src-endpoint dst-endpoint**

Configures the source and destination endpoints for the CPE test group.

**test-oam group** *string* **[src-endpoint** *src-string* **dst-endpoint** *dst-string***] [src-endpoint** *src-string***] [dstendpoint** *dst-string***]**

### **Syntax Definitions**

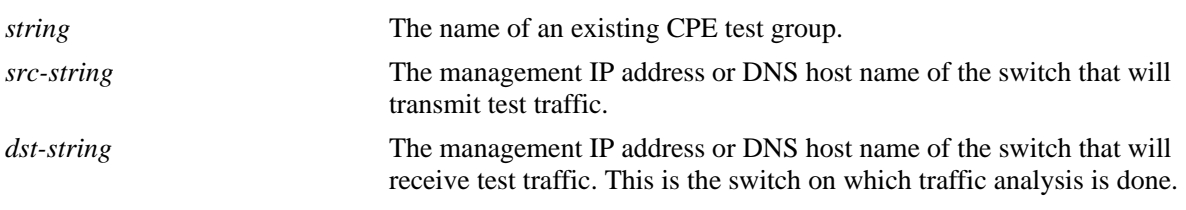

## **Defaults**

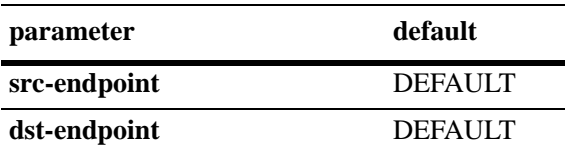

## **Platforms Supported**

OmniSwitch 6250, 6450

### **Usage Guidelines**

- **•** Using the DNS host name of the switch is highly recommended, as this name is unique and is mapped to an IP address configured for the switch.
- When a CPE test group is running, the modification of a test which is part of the group shall not be allowed.
- When a CPE test group is running, the modification of test-oam group parameters shall not be allowed.
- **•** When a CPE test group is running, the modification of a feeder port shall not be allowed.

### **Examples**

```
-> test-oam group Testgroup1 src-endpoint SW1 dst-endpoint SW2
-> test-oam group Testgroup1 src-endpoint SW1
-> test-oam group Testgroup1 dst-endpoint SW2
```
### **Release History**

Release 6.6.3; command was introduced.

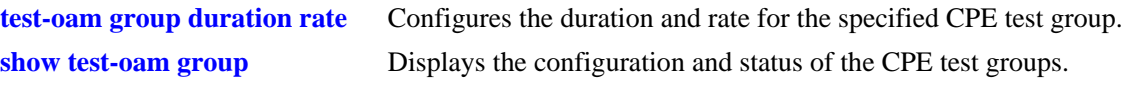

## **MIB Objects**

alaTestOamGroupConfigTable

alaTestOamConfigGroupId

alaTestOamGroupConfigSourceEndpoint

alaTestOamGroupConfigDestinationEndpoint

## **test-oam group role**

Configures the role the switch will perform for the specified CPE test group. The type of role assigned determines whether the switch transmits (generator) or receives (analyzer) test frames.

**test-oam group** *name* **role {generator | analyzer | loopback}**

#### **Syntax Definitions**

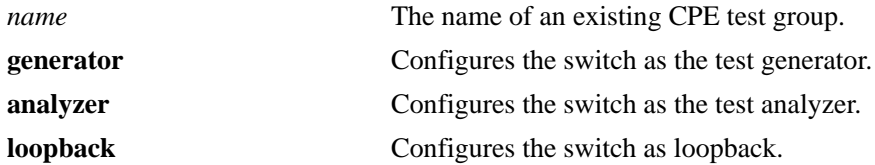

#### **Defaults**

N/A

### **Platforms Supported**

OmniSwitch 6250, 6450

#### **Usage Guidelines**

- When a CPE test group is running, the modification of a test which is part of the group shall not be allowed.
- **•** When a CPE test group is running, the modification of CPE test group parameters shall not be allowed.
- When a CPE test group is running, the modification of a feeder port shall not be allowed.

### **Examples**

-> test-oam group Testgroup1 role generator -> test-oam group Testgroup2 role analyzer -> test-oam group Testgroup2 role loopback

### **Release History**

Release 6.6.3; command was introduced. Release 6.6.5; **loopback** mode supported.
## **Related Commands**

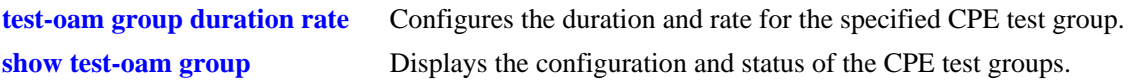

## **MIB Objects**

alaTestOamGroupConfigTable

alaTestOamConfigGroupId alaTestOamGroupConfigRole

# **test-oam group port**

Configures the port on which the CPE test group will run. Use this command on the switch that will generate the test traffic.

**test-oam group** *string* **port** *slot/port*

#### **Syntax Definitions**

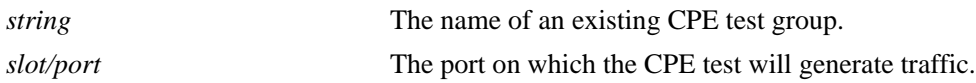

## **Defaults**

N/A

## **Platforms Supported**

OmniSwitch 6250, 6450

## **Usage Guidelines**

- **•** Configuring a port that is not in use is recommended. In addition, if the test port is a UNI port associated with an SAP profile, only that UNI port is used for the test. Traffic on other UNI ports associated with the same profile is *not* disrupted by the CPE test.
- **•** This command automatically overwrites the port value previously configured for the specified CPE test group.
- The feeder port cannot be the generator port and the generator port cannot be the feeder port.
- When a CPE test group is running, the modification of a test which is part of the group shall not be allowed.
- When a CPE test group is running, the modification of CPE test group parameters shall not be allowed.
- When a CPE test group is running, the modification of a feeder port shall not be allowed.

## **Examples**

-> test-oam group Testgroup1 port 1/2

## **Release History**

Release 6.6.3; command was introduced.

## **Related Commands**

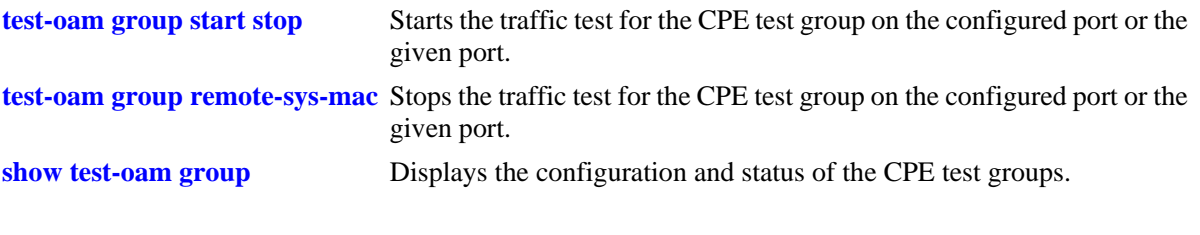

# **MIB Objects**

alaTestOamGroupConfigTable

alaTestOamConfigGroupId alaTestOamGroupConfigPort

# **test-oam group direction**

Configures the test direction of the test-oam group.

**test-oam group** *string* **[direction {unidirectional | bidirectional}]** 

## **Syntax Definitions**

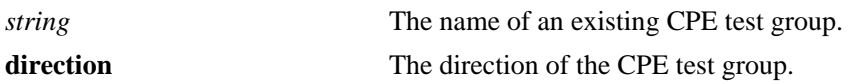

#### **Defaults**

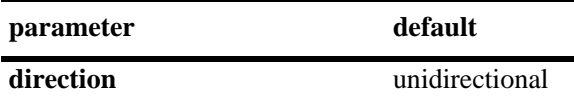

## **Platforms Supported**

OmniSwitch 6250, 6450

#### **Usage Guidelines**

- When a CPE test group is running, the modification of a test which is part of the group shall not be allowed.
- When a CPE test group is running, the modification of CPE test group parameters shall not be allowed.
- When a CPE test group is running, the modification of a feeder port shall not be allowed.

## **Examples**

```
-> test-oam group Testgroup1 direction unidirectional
-> test-oam group Testgroup2 direction bidirectional
```
## **Release History**

Release 6.6.3; command was introduced. Release 6.6.5; **bidirectional** capability enabled.

## **Related Commands**

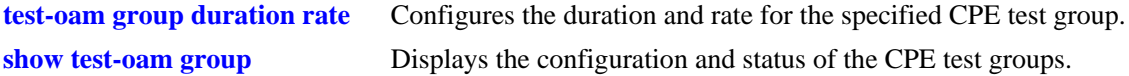

# **MIB Objects**

alaTestOamGroupConfigTable

alaTestOamConfigGroupId alaTestOamGroupConfigDirection

# <span id="page-797-0"></span>**test-oam group duration rate**

Configures the duration and rate for the specified test-oam group. Use this command to configure these test parameters on the generator switch.

**test-oam group** *string* **[duration** *secs***] [rate** *rate***]** 

#### **Syntax Definitions**

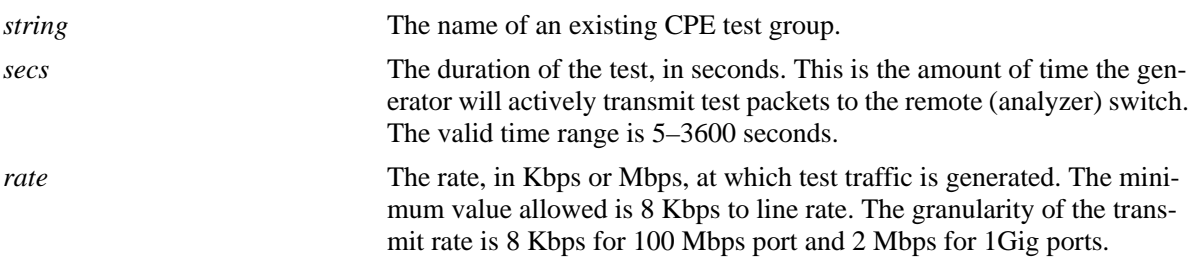

## **Defaults**

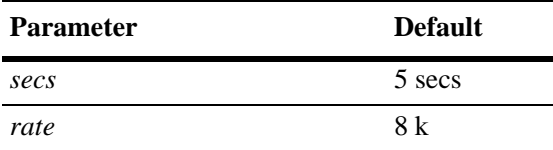

## **Platforms Supported**

OmniSwitch 6250, 6450

## **Usage Guidelines**

- **•** This command automatically overwrites any duration and rate parameter values previously configured for the specified CPE test group.
- The status of the CPE test group will change to "ended" when the test duration time expires.
- When a CPE test group is running, the modification of a test which is part of the group shall not be allowed.
- When a CPE test group is running, the modification of CPE test group parameters shall not be allowed.
- When a CPE test group is running, the modification of a feeder port shall not be allowed.

## **Examples**

```
-> test-oam group Testgroup1 duration 10
-> test-oam group Testgroup1 rate 8m
-> test-oam group Testgroup1 duration 10 rate 8m
```
## **Release History**

Release 6.6.3; command was introduced.

## **Related Commands**

**[show test-oam group](#page-804-0)** Displays the configuration and status of the CPE test groups.

## **MIB Objects**

alaTestOamGroupConfigTable

alaTestOamConfigGroupId alaTestOamGroupConfigDuration alaTestOamGroupConfigGeneratorBandwidth

# <span id="page-799-0"></span>**test-oam group start stop**

Starts or stops the traffic test for the test-oam group on the configured port or the given port.

**test-oam group** *string* **{[port** *slot/port***] start | stop} [fetch-remote-stats]**

## **Syntax Definitions**

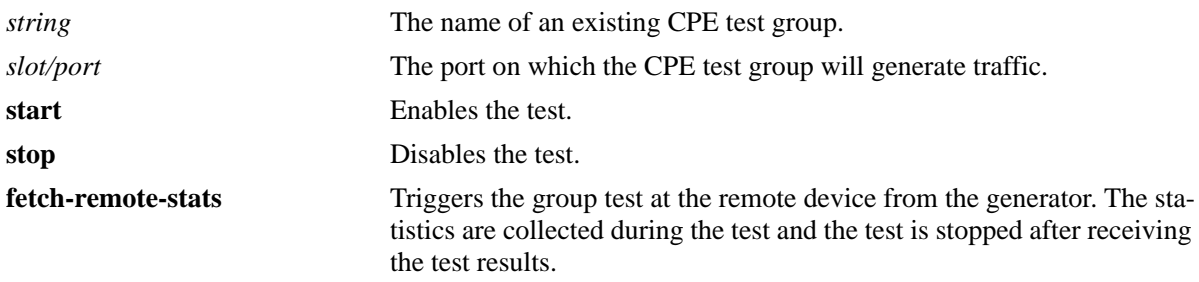

## **Defaults**

N/A

## **Platforms Supported**

OmniSwitch 6250, 6450

## **Usage Guidelines**

- When a CPE test group is running, the modification of a test which is part of the group shall not be allowed.
- When a CPE test group is running, the modification of CPE test group parameters shall not be allowed.
- When a CPE test group is running, the modification of a feeder port shall not be allowed.
- Use the fetch-remote-stats parameter to collect the test statistics from the remote device.

## **Examples**

```
-> test-oam group Testgroup1 port 1/2 start
-> test-oam group Testgroup2 start
-> test-oam group Testgroup1 start fetch-remote-stats
-> test-oam group testgroup2 port 1/2 start fetch-remote-stats
-> test-oam group Testgroup1 stop
-> test-oam group Testgroup2 stop
```
## **Release History**

Release 6.6.3; command was introduced. Release 6.6.5; **fetch-remote-stats** parameter added.

## **Related Commands**

**[show test-oam group](#page-804-0)** Displays the configuration and status of the CPE test groups.

## **MIB Objects**

alaTestOamGroupConfigTable

alaTestOamConfigGroupId alaTestOamGroupConfigPort alaTestOamGroupConfigState

alaTestOamGroupConfigRemoteStatsFetchState

# <span id="page-801-0"></span>**test-oam group remote-sys-mac**

Configures the system MAC address of the remote device to receive test OAM messages.

**test-oam group** *string* **remote-sys-mac** *string*

#### **Syntax Definitions**

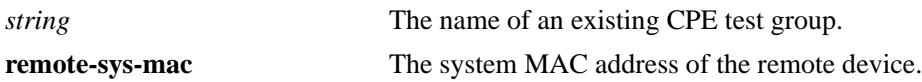

#### **Defaults**

N/A

## **Platforms Supported**

OmniSwitch 6250, 6450

#### **Usage Guidelines**

- Use this command on the switch to set the system MAC address of the remote device to receive the test OAM messages.
- **•** remote-sys-mac must be the primary CMM MAC address of the remote device.
- **•** remote-sys-mac is not applicable for analyzer or loopback.

## **Examples**

-> test-oam group Testgroup1 remote-sys-mac 00:e0:b1:7c:7a:fa

## **Release History**

Release 6.6.5; command introduced.

## **Related Commands**

**[show test-oam group](#page-804-0)** Displays the configuration and status of the CPE test groups.

#### **MIB Objects**

alaTestOamGroupConfigTable alaTestOamGroupConfigRemoteSysMacAddress

# <span id="page-802-0"></span>**clear test-oam group statistics**

This clears the statistics of the CPE test group.

**clear test-oam group** *string* **statistics**

#### **Syntax Definitions**

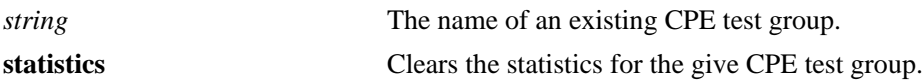

#### **Defaults**

N/A

## **Platforms Supported**

OmniSwitch 6250, 6450

#### **Usage Guidelines**

- When a CPE test group is running, the modification of a test which is part of the group shall not be allowed.
- When a CPE test group is running, the modification of CPE test group parameters shall not be allowed.
- When a CPE test group is running, the modification of a feeder port shall not be allowed.

## **Examples**

```
-> clear test-oam group Testgroup1 statistics (Clears the statistics for the 
specified test-oam group)
-> clear test-oam group statistics (Clears the statistics for all the test-oam 
groups)
```
#### **Release History**

Release 6.6.3; command was introduced.

## **Related Commands**

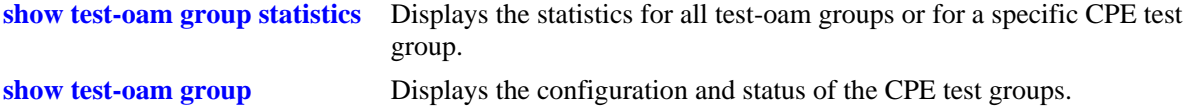

## **MIB Objects**

```
alaTestOamGroupConfigTable
```

```
alaTestOamConfigGroupId
```

```
alaTestOamGroupConfigStatsClear
```
alaTestOamGlobalGroupClearStats

# <span id="page-804-0"></span>**show test-oam group**

Displays the configuration and status of the CPE test groups.

**show test-oam group [tests |** *string***]** 

## **Syntax Definitions**

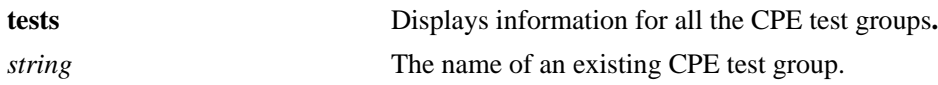

#### **Defaults**

N/A

## **Platforms Supported**

OmniSwitch 6250, 6450

#### **Usage Guidelines**

- **•** Use the **tests** parameter to display information for all CPE test groups configured on the switch.
- **•** Use the *string* parameter to display detailed information for a specific CPE test group.

## **Examples**

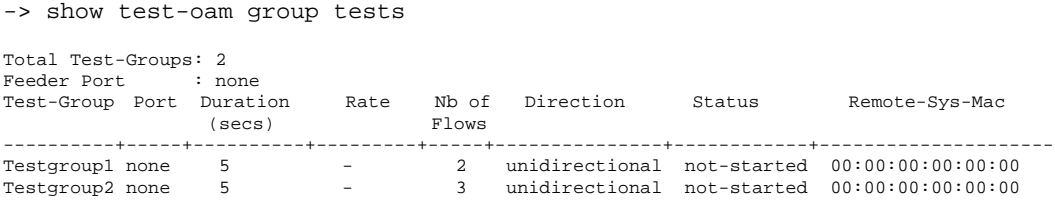

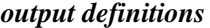

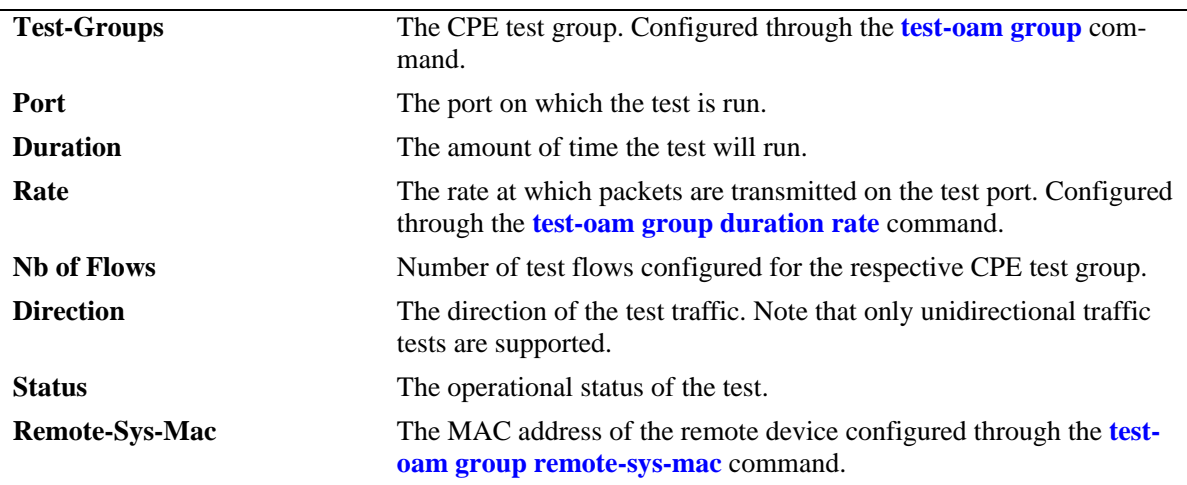

```
-> show test-oam group Testgroup1
Legend: Port: * = Inactive port
TEST Parameters for Testgroup1:
 Source Endpoint : SW1,
 Destination Endpoint : SW2,
  Test Group Description : first-testgroup,
 Direction : bidirectional,
 Role : generator,
 Tx Rate : 10m,
 Duration : 60 (secs),
 Port : 1/5,
 State : stop,
 Status : not-started,
 Remote Sys MAC : E8:E7:32:32:A6:EE
   Flow 1:
    Test Name : test1,
     Vlan : 1001,
    Tx Rate : 10m,<br>Source MAC : 00:1
                    \therefore 00:11:22:12:44:55,
Destination MAC : 00:22:33:12:55:66,
Remote Sys MAC : E8:E7:32:32:A6:EE,
    Frame Size : 64,
    L2-SAA DE : False,
     L2-SAA Payload Size : 64,
    L2-SAA Count : 5,
    L2-SAA Interval : 1000,
     L2-SAA Priority : 0
    L2-SAA Continuous : no
    Flow 2:
    Test Name : test2,
    Vlan : 1001,<br>Tx Rate : 10m,
Tx Rate : 10m,
Source MAC : 00:11:22:13:44:55,
Destination MAC : 00:22:33:13:55:66,
Remote Sys MAC : E8:E7:32:32:A6:EE,
    Frame Size : 100,
    L2-SAA DE : True,
     L2-SAA Payload Size : 120,
    L2-SAA Count : 0,
    L2-SAA Interval : 900,<br>L2-SAA Priority : 6
    L2-SAA Priority
     L2-SAA Continuous : yes
    Flow 3:
    Test Name : test3,
    Vlan : 1001,
    Tx Rate : 10m,<br>Source MAC : 00:1
                   : 00:11:22:14:44:55Destination MAC : 00:22:33:14:55:66,
    Remote Sys MAC : E8:E7:32:32:A6:EE,
    Frame Size : 100,
    L2-SAA DE : True,
     L2-SAA Payload Size : 120,
    L2-SAA Count : 0,
    L2-SAA Interval : 900,
     L2-SAA Priority : 6
    L2-SAA Continuous : yes
    Flow 4:
    Test Name : test4,
```
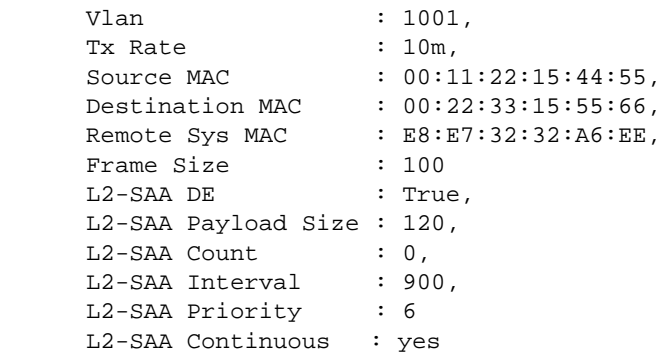

## *output definitions*

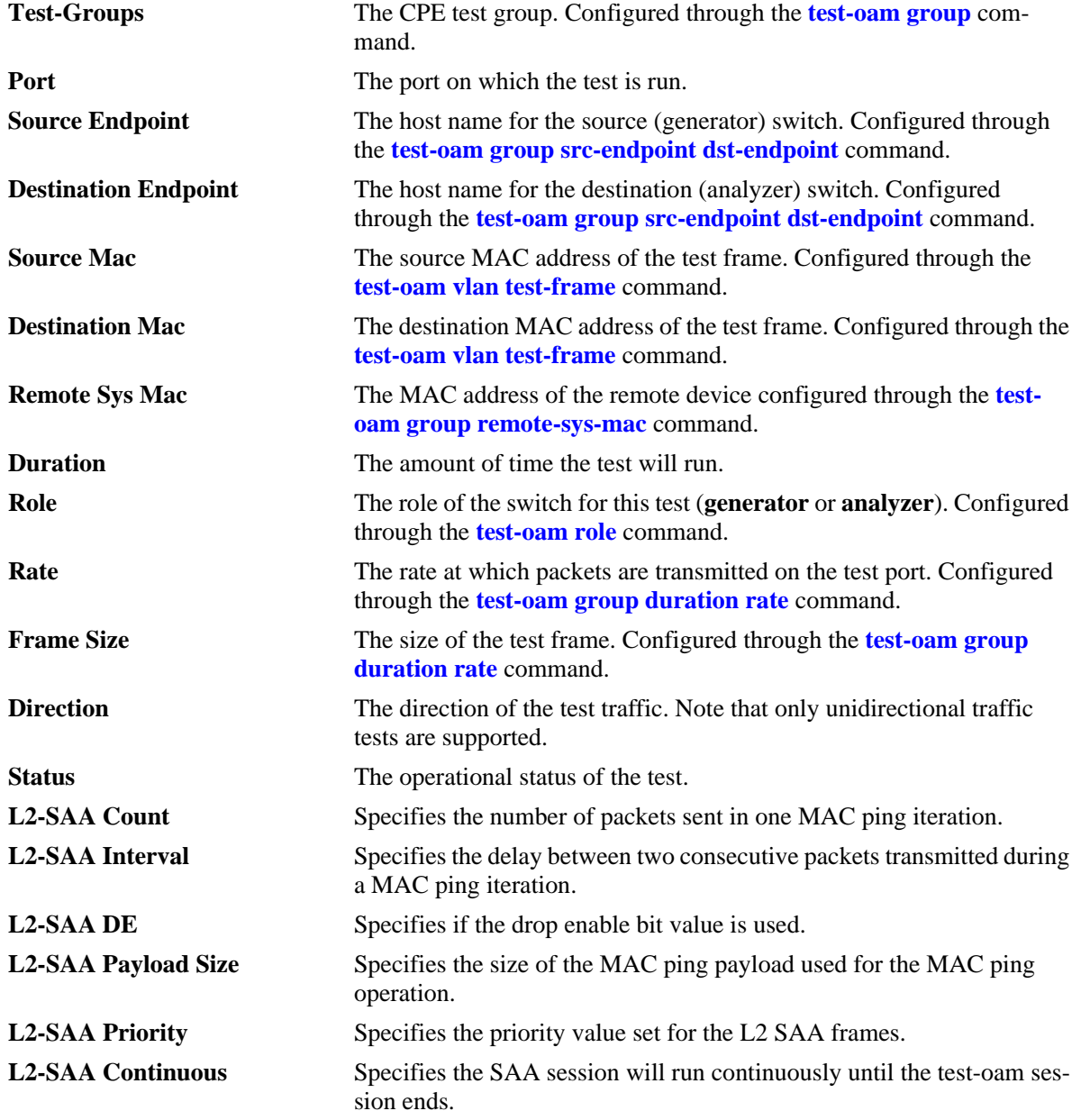

## **Release History**

Release 6.6.3; command was introduced. Release 6.6.5; **Remote Sys Mac** and **L2-SAA** details added. Release 6.7.1; **L2-SAA continuous** details added.

## **Related Commands**

**[show test-oam group](#page-807-0)** Displays the statistics for all CPE test groups or for a specific CPE test group.

## **MIB Objects**

```
alaTestOamGloabalFeederPort
alaTestOamGroupConfigTable
alaTestOamGroupConfigRowStatus
  alaTestOamConfigGroupId
  alaTestOamGroupConfigPort
  alaTestOamGroupConfigDuration
  alaTestOamGroupConfigGeneratorBandwidth
  alaTestOamGroupConfigFlowCount
  alaTestOamGroupConfigDirection
  alaTestOamGroupConfigStatus
  alaTestOamGroupConfigRemoteStatsFetchState
  alaTestOamGroupConfigRemoteSysMacAddress
alaTestOamGroupConfigTable
     alaTestOamConfigGroupId
     alaTestOamGroupConfigSourceEndpoint
     alaTestOamGroupConfigDestinationEndpoint
     alaTestOamConfigGroupDescription
     alaTestOamGroupConfigDirection
     alaTestOamGroupConfigRole
     alaTestOamGroupConfigGeneratorBandwidth
     alaTestOamGroupConfigDuration
     alaTestOamGroupConfigPort
     alaTestOamGroupConfigState
     alaTestOamGroupConfigStatus
    alaTestOamGroupConfigStatsClear
  alaTestOamGroupFlowConfigTable
     alaTestOamConfigTestId
     alaTestOamGroupFlowVlan
    alaTestOamConfigGroupId
    alaTestOamGroupFlowGeneratorBandwidth
    alaTestOamGroupFlowFrameSrcMacAddress
    alaTestOamGroupFlowFrameDstMacAddress
    alaTestOamGroupFlowGeneratorPacketSize
```
# **show test-oam group saa statistics**

Displays the SAA test statistics for all CPE test groups or for a specific test name.

**show test-oam group [***string***] saa statistics**

#### **Syntax Definitions**

*string* The name of an existing CPE test group.

#### **Defaults**

By default, statistics are displayed for all CPE test group.

#### **Platforms Supported**

OmniSwitch 6250, 6450

#### **Usage Guidelines**

Use the *string* parameter with this command to display SAA statistics for a specific CPE test group.

## **Examples**

-> show test-oam group Test1 saa statistics

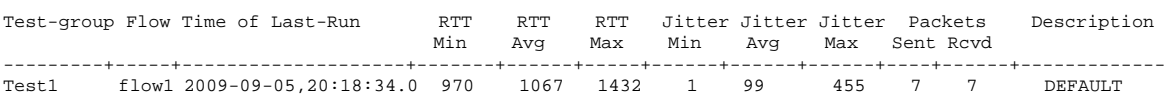

-> show test-oam group saa statistics

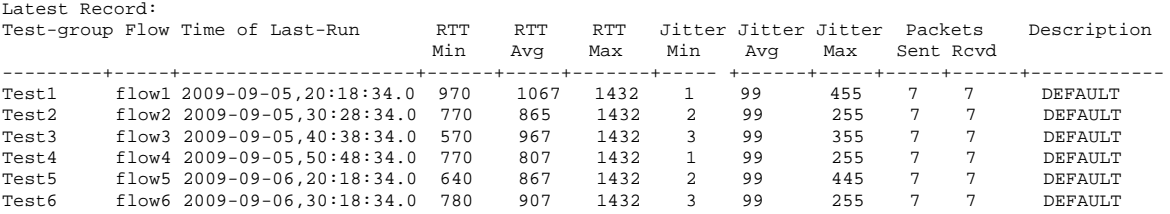

#### *output definitions*

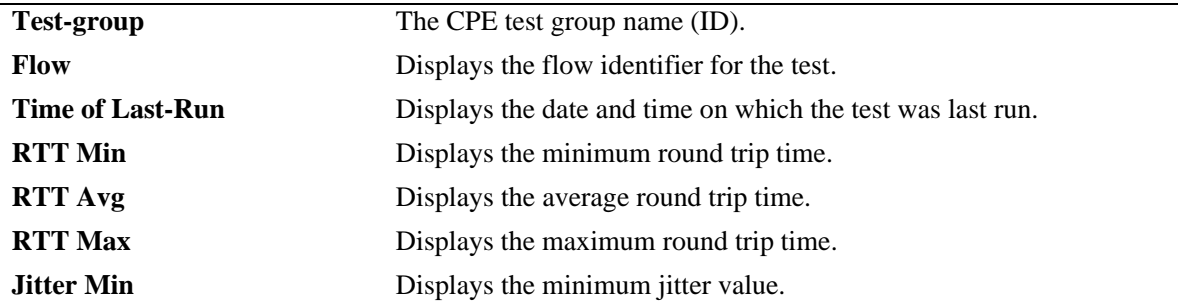

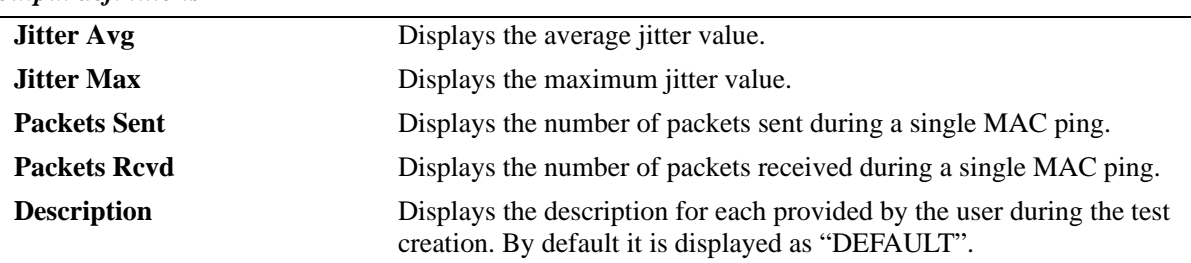

#### *output definitions*

## **Release History**

Release 6.6.5; command was introduced.

#### **Related Commands**

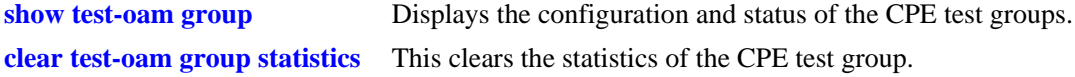

## **MIB Objects**

alaTestOamGroupFlowSaaStats

```
alaTestOamConfigGroupId
alaTestOamConfigTestId
alaTestOamGroupFlowSaaStatsEntry
alaTestOamGroupFlowSaaRunTime
alaTestOamGroupFlowSaaPktsSent
alaTestOamGroupFlowSaaPktsRcvd
alaTestOamGroupFlowSaaRunTime
alaTestOamGroupFlowSaaMinRTT
alaTestOamGroupFlowSaaAvgRTT
alaTestOamGroupFlowSaaMaxRTT
alaTestOamGroupFlowSaaMinJitter
alaTestOamGroupFlowSaaAvgJitter
alaTestOamGroupFlowSaaMaxJitter
```
# <span id="page-810-0"></span>**show test-oam group statistics**

Displays the statistics for all CPE test groups or for a specific CPE test group. Use this command on both the generator and analyzer switch to determine test results.

**show test-oam group [***string***] statistics**

#### **Syntax Definitions**

*string* The name of an existing CPE test group.

## **Defaults**

By default, statistics are displayed for all CPE test groups.

## **Platforms Supported**

OmniSwitch 6250, 6450

## **Usage Guidelines**

- **•** Use the *string* parameter with this command to display statistics for a specific CPE test group.
- **•** The statistics displayed depend on the role the switch is performing for the test (generator or analyzer). For example, the analyzer switch may not show any packet count in the **TX** fields because it is the receiving switch.

## **Examples**

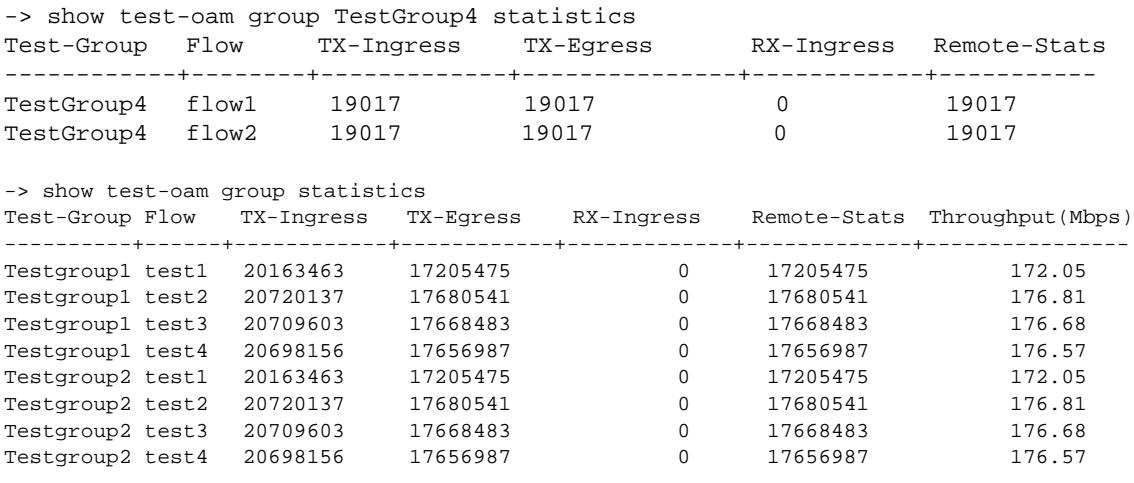

*output definitions*

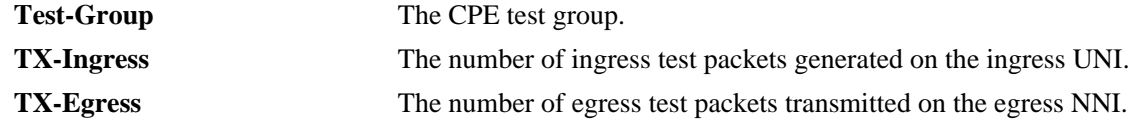

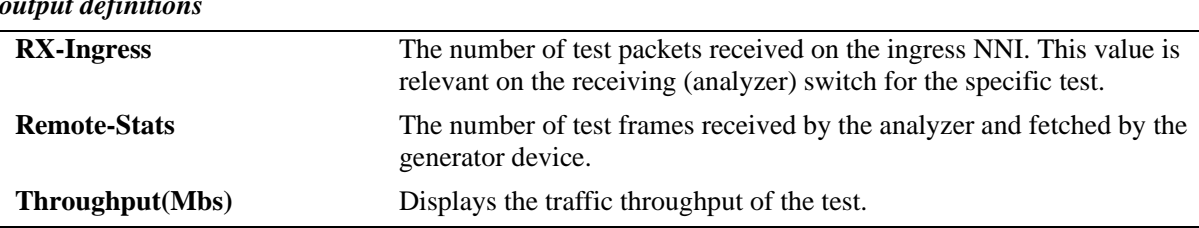

## *output definitions*

#### **Release History**

Release 6.6.3; command was introduced. Release 6.6.5; **Remote-Stats** and **Throughput (Mbps)** fields added.

## **Related Commands**

**[show test-oam group](#page-804-0)** Displays the configuration and status of the CPE test groups. **[test-oam group remote-sys-mac](#page-801-0)** Clears the statistics of the CPE test group.

## **MIB Objects**

alaTestOamGroupFlowStatsTable

alaTestOamConfigGroupId alaTestOamConfigTestId alaTestOamGroupFlowTxIngressCounter alaTestOamGroupFlowTxEgressCounter alaTestOamGroupFlowRxIngressCounter alaTestOamGroupFlowRemoteStatsCounter alaTestOamGroupBandwidthThroughputStr

# **20 Source Learning Commands**

Source Learning is responsible for creating, updating, and deleting source and destination MAC Address entries in the MAC Address Table. This chapter includes descriptions of Source Learning commands used to create or delete static MAC addresses, define the aging time value for static and dynamically learned MAC addresses, and display MAC Address Table entries and statistics.

MIB information for Source Learning commands is as follows:

*Filename*: AlcatelInd1MacAddress.mib *Module*: ALCATEL-IND1-MAC-ADDRESS-MIB

A summary of the available commands is listed here:

**[mac-address-table](#page-813-0) [mac-address-table static-multicast](#page-815-0) [mac-address-table aging-time](#page-817-0) [source-learning](#page-819-0) [show mac-address-table](#page-821-0) [show mac-address-table static-multicast](#page-824-0) [show mac-address-table count](#page-827-0) [show mac-address-table aging-time](#page-829-0) [show source-learning](#page-830-0)**

# <span id="page-813-0"></span>**mac-address-table**

Configures a destination unicast MAC address. The configured (static) MAC address is assigned to a nonmobile switch port or link aggregate ID and VLAN. Packets received on ports associated with the specified VLAN that contain a destination MAC address that matches the static MAC address are forwarded to the specified port. Static destination MAC addresses are maintained in the Source Learning MAC address table.

**mac-address-table [permanent]** *mac\_address* **{***slot/port |* **linkagg** *link\_agg***}** *vid* **[bridging | filtering]**

**no mac-address-table [permanent | learned] [***mac\_address* **{***slot/port |* **linkagg** *link\_agg***}** *vid***]**

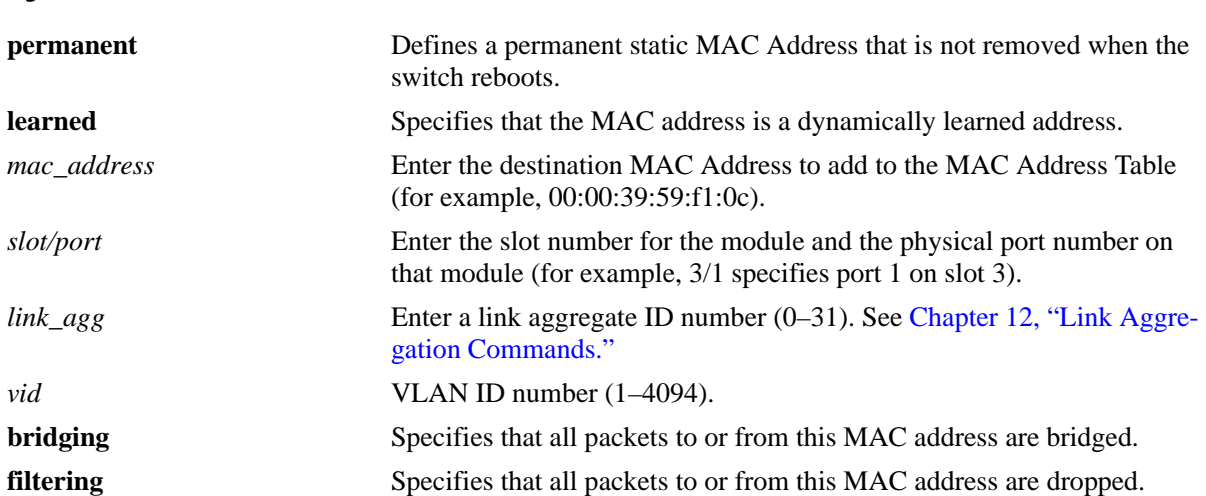

#### **Syntax Definitions**

## **Defaults**

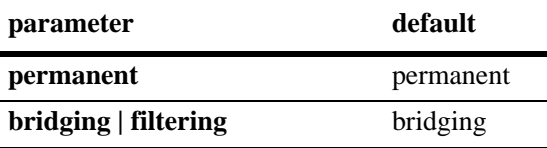

## **Platforms Supported**

OmniSwitch 6250, 6350, 6450

## **Usage Guidelines**

- **•** Use the **no** form of this command to remove a MAC address from the Source Learning MAC Address Table.
- When **no mac-address-table** command is used, the 802.1x users entry will continue to be maintained in mac-address-table and 802.1x table and there will not be impact on 802.1x users traffic.
- **•** The specified slot/port or link aggregate ID must already belong to the specified VLAN. Use the **[vlan](#page-1063-0)  [port default](#page-1063-0)** command to assign a port or link aggregate ID to a VLAN before you configure the static MAC address. Only traffic from other ports associated with the same VLAN is directed to the static MAC address slot/port.
- **•** Select the **filtering** parameter to set up a denial of service to block potential hostile attacks. Traffic sent to or from a filtered MAC address is dropped. Select the **bridging** parameter for regular traffic flow to or from the MAC address.
- **•** If a packet received on a port associated with the same VLAN contains a source address that matches a static MAC address, the packet is discarded.
- **•** Static MACs are not supported on mobile ports.
- **•** Only static MAC address entries with a **permanent** management status are captured when a snapshot of the switch's running configuration is taken.
- **•** Use the **mac-address-table aging-time** command (see [page 20-6\)](#page-817-0) to set the aging time value for all static and dynamically learned MAC addresses. This is the value applied to static MAC addresses defined using the **mac-address-table timeout** form of this command.

## **Examples**

```
-> mac-address-table permanent 00:00:39:59:f1:0c 4/2 355
-> no mac-address-table
```
- -> no mac-address-table 5/1 755
- -> no mac-address-table permanent

## **Release History**

Release 6.6.1; command was introduced.

## **Related Commands**

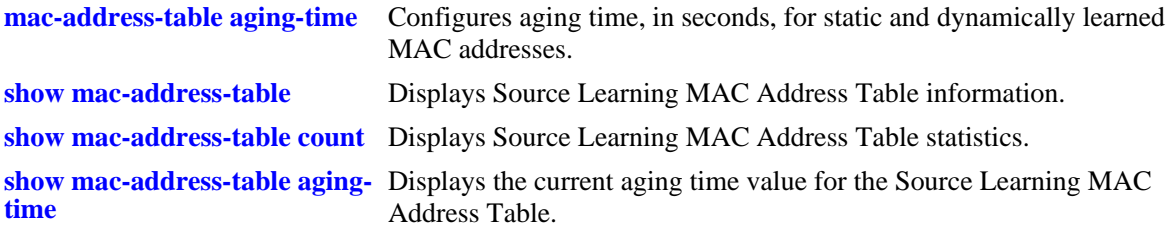

## **MIB Objects**

slMacAddressTable

```
slMacAddress
slMacAddressManagement
slMacAddressDisposition
```
# <span id="page-815-0"></span>**mac-address-table static-multicast**

Configures a static multicast MAC address and assigns the address to one or more egress ports. Packets received on ports associated with the specified VLAN that contain a destination MAC address that matches the static multicast address are forwarded to the specified egress ports. Static multicast MAC addresses are maintained in the Source Learning MAC address table.

**mac-address-table static-multicast** *multicast\_address* **{***slot1***/***port1***[-***port1a***] [***slot2/port2***[-***port2a***]***...***]** *|*  **linkagg** *link\_agg***}** *vid*

**no mac-address-table static-multicast [***multicast\_address* **{***slot1***/***port1***[-***port1a***] [***slot2/port2***[-***port2a***]***...***]** *|*  **linkagg** *link\_agg***}** *vid***]**

## **Syntax Definitions**

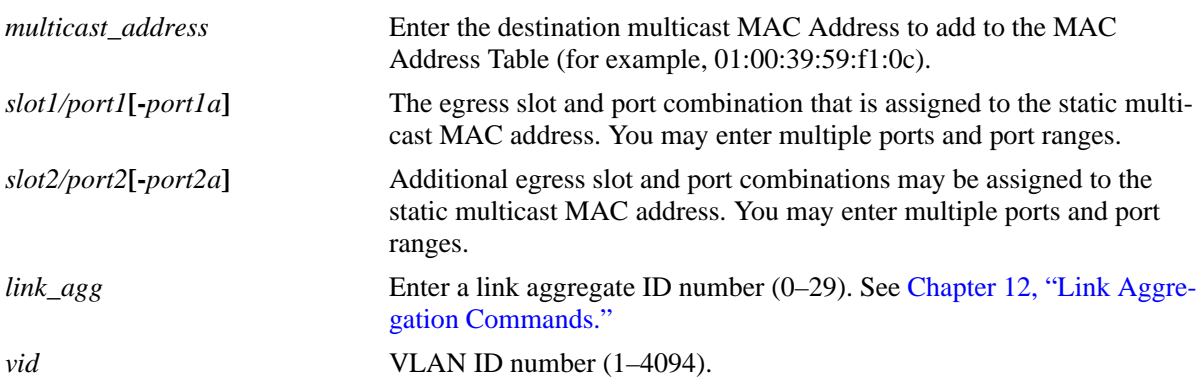

## **Defaults**

N/A

## **Platforms Supported**

OmniSwitch 6250, 6350, 6450

## **Usage Guidelines**

- Use the **no** form of this command to remove a static multicast MAC address from the Source Learning MAC Address Table. Note that if no parameters are specified with this form of the command, then all static multicast addresses are removed.
- Note that a MAC address is considered a multicast MAC address if the least significant bit of the most significant octet of the address is enabled. For example, MAC addresses with a prefix of 01, 03, 05, 13, and so on, are multicast MAC addresses.
- **•** If a multicast prefix value is not present, then the address is treated as a regular MAC address and not allowed when using the **mac-address-table static-multicast** command. Also note that multicast addresses within the following ranges are not supported:

01:00:5E:00:00:00 to 01:00:5E:7F:FF:FF 01:80:C2:XX.XX.XX 33:33:XX:XX:XX:XX

- The configured (static) multicast MAC address is assigned to a non-mobile switch port or link aggregate ID and VLAN. Static multicast MACs are not supported on mobile ports.
- In addition to configuring the same static multicast address for multiple ports within a given VLAN, it is also possible to use the same multicast address across multiple VLANs.
- The specified slot/port or link aggregate ID must already belong to the specified VLAN. Use the **vlan port default** command to assign a port or link aggregate ID to a VLAN before you configure the static MAC address. Only traffic from other ports associated with the same VLAN is directed to the static multicast MAC address slot/port.
- **•** If the **configuration snapshot** or **write memory** command is entered after a static multicast MAC address is configured, the resulting ASCII file or **boot.cfg** file includes the following additional syntax for the **mac-address-table static-multicast** command:

#### **group** *num*

This syntax indicates the number of the multicast group that the switch has assigned to the multicast MAC address for the given VLAN association. Each multicast address – VLAN association is treated as a unique instance and assigned a group number specific to that instance. Up to 1022 such instances are supported per switch.

• Note that if the port assigned to a multicast MAC address is down or administratively disabled when the **configuration snapshot** or **write memory** command is used, the multicast MAC address is not saved to the resulting ASCII file or **boot.cfg** file.

## **Examples**

```
-> mac-address-table static-multicast 02:00:39:59:f1:0c 4/2 355
-> mac-address-table static-multicast 01:00:00:3a:44:11 1/12-24 255
-> mac-address-table static-multicast 03:00:00:3a:44:12 1/10 2/1-6 3/1-8 1500
-> mac-address-table static-multicast 04:00:00:3a:44:13 linkagg 10 455
-> no mac-address-table static-multicast 03:00:00:3a:44:12 1/10 1500
-> no mac-address-table static-multicast 04:00:00:3a:44:13 linkagg 10 455
-> no mac-address-table static-multicast
```
## **Release History**

Release 6.6.1; command was introduced.

## **Related Commands**

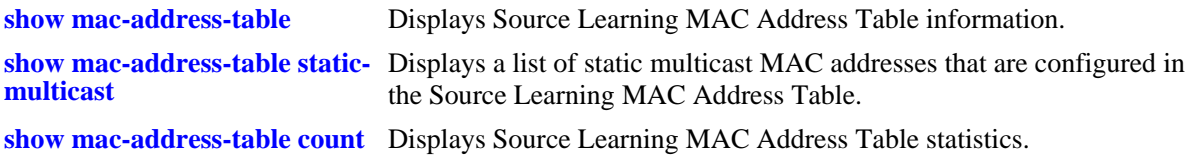

## **MIB Objects**

slMacAddressTable

```
slMacAddress
```

```
slMacAddressManagement
```

```
slMacAddressDisposition
```
# <span id="page-817-0"></span>**mac-address-table aging-time**

Configures aging time, in seconds, for static and dynamically learned MAC addresses. When a MAC address has aged beyond the aging-time value, the MAC address is discarded.

**mac-address-table aging-time** *seconds*

**no mac-address-table aging-time**

#### **Syntax Definitions**

*seconds* Aging time value (in seconds). Do not use commas in value. The range is 60—634.

#### **Defaults**

By default, the aging time is set to 300 seconds.

## **Platforms Supported**

OmniSwitch 6250, 6350, 6450

#### **Usage Guidelines**

- **•** Use the **no** form of this command to set the aging-time back to the default value of 300 seconds.
- The aging time value is a global value that applies to all VLANs. Configuring this value on a per VLAN basis is not supported on this platform.
- Note that an inactive MAC address may take up to twice as long as the agining time value specified to age out of the MAC address table. For example, if an aging time of 60 seconds is specified, the MAC will age out any time between 60 and 120 seconds of inactivity.
- If the **timeout** parameter is not specified when using the **mac-address-table** command (see [page 20-2](#page-813-0)) to configure a static MAC address, then the aging time value is not applied to the static MAC address.
- The MAC address table aging time is also used as the timeout value for the Address Resolution Protocol (ARP) table. This timeout value determines how long the switch retains dynamically learned ARP table entries.

## **Examples**

```
-> mac-address-table aging-time 1200
```
## -> no mac-address-table aging-time

## **Release History**

Release 6.6.1; command was introduced.

## **Related Commands**

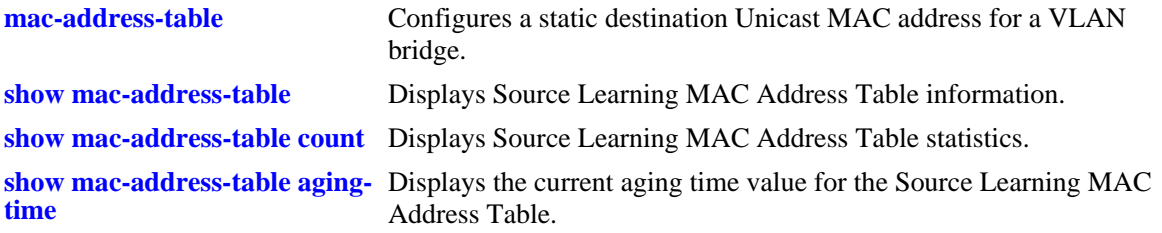

## **MIB Objects**

slMacAddressAgingTable slMacAgingValue

# <span id="page-819-0"></span>**source-learning**

Configures the status of source MAC address learning on a single port, a range of ports, or on a link aggregate of ports.

**source-learning {port** *slot/port1***[***-port2***]** *|* **linkagg** *linkagg\_num***} {enable | disable}**

#### **Syntax Definitions**

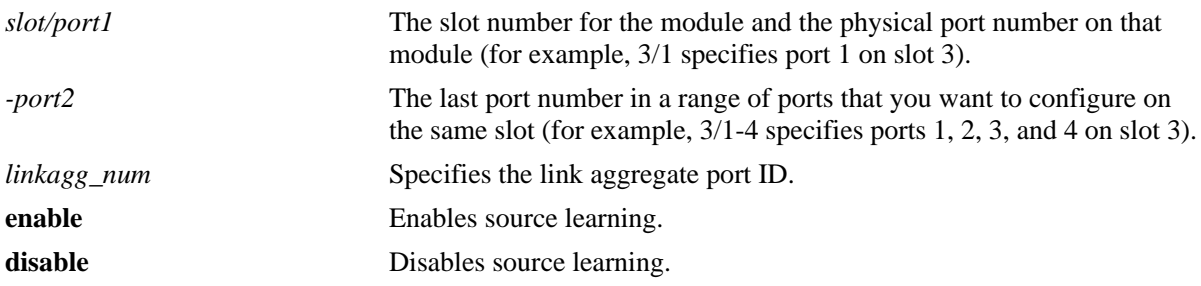

## **Defaults**

By default, source learning is enabled on all ports.

## **Platforms Supported**

OmniSwitch 6250, 6350, 6450

## **Usage Guidelines**

- Configuring source learning is not supported on mobile ports, Learned Port Security ports, individual ports which are members of a link aggregate, or Access Guardian (802.1x) ports.
- When port-based source learning is configured for a link aggregate ID, it affects all the ports that are members of the link aggregate.
- When source-learning is disabled on a port or link aggregate, all dynamically learned MAC addresses are removed from the MAC address table.
- **•** Static MAC addresses associated with a port or link aggregate are *not* cleared when source learning is disabled. Also, new static MAC address configurations are allowed on ports or link aggregates even when source learning is disabled on them.
- Disabling source learning on a port or link aggregate is useful on a ring configuration where switch A does not have to learn MAC addresses from switch B or for a Transparent LAN Service, where the service provider does not require the MAC addresses of the customer network.

## **Examples**

- -> source-learning port 1/2 disable
- -> source-learning port 1/3-9 disable
- -> source-learning linkagg 10 disable

## **Release History**

Release 6.6.1; command introduced.

## **Related Commands**

```
show source-learning Displays Source Learning status of each port or linkagg ports on a
                             switch.
```
## **MIB Objects**

slMacAddressTable slMacLearningControlTable slMacLearningControlEntry slMacLearningControlStatus

# <span id="page-821-0"></span>**show mac-address-table**

Displays Source Learning MAC Address Table information.

**show mac-address-table [permanent | learned] [***mac\_address***] [slot** *slot* **|** *slot/port***] [linkagg** *link\_agg***] [***vid* **|** *vid1-vid2***]**

#### **Syntax Definitions**

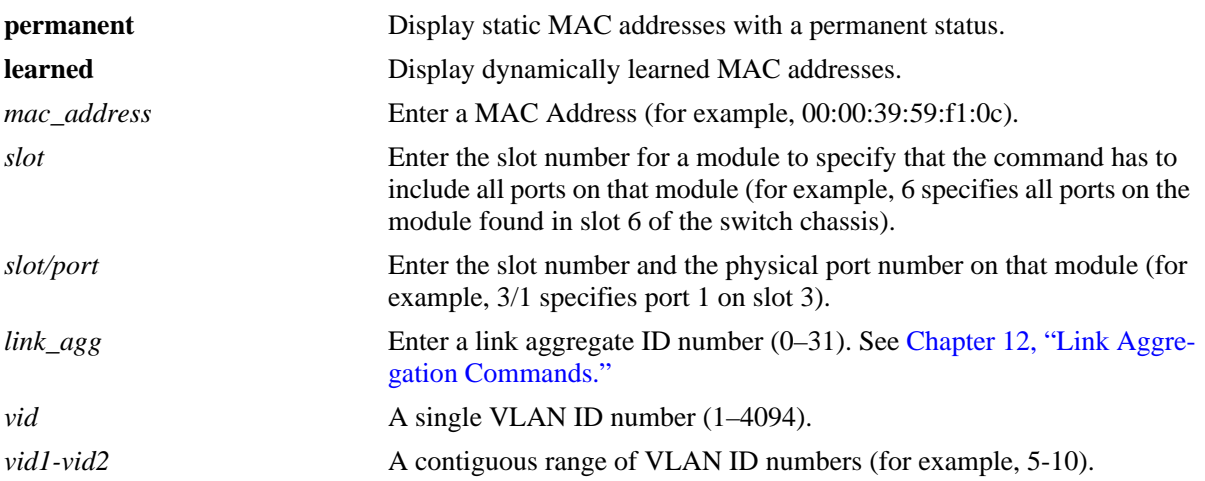

## **Defaults**

By default, information is displayed for all MAC addresses contained in the table.

## **Platforms Supported**

OmniSwitch 6250, 6350, 6450

## **Usage Guidelines**

- **•** Note that only one VLAN entry—a single VLAN ID or a range of VLAN IDs— is allowed with this command. Multiple entries are not accepted.
- **•** If a static MAC address is configured on a port link that is down or disabled, an asterisk appears to the right of the MAC address in the **show mac-address-table** command display. The asterisk indicates that this is an invalid MAC address. When the port link comes up, however, the MAC address is then considered valid and the asterisk no longer appears next to the address in the display.

#### **Examples**

-> show mac-address-table Legend: Mac Address: \* = address not valid

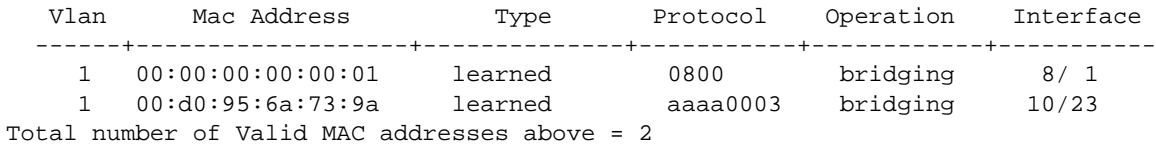

#### -> show mac-address-table 10-15 Legend: Mac Address: \* = address not valid

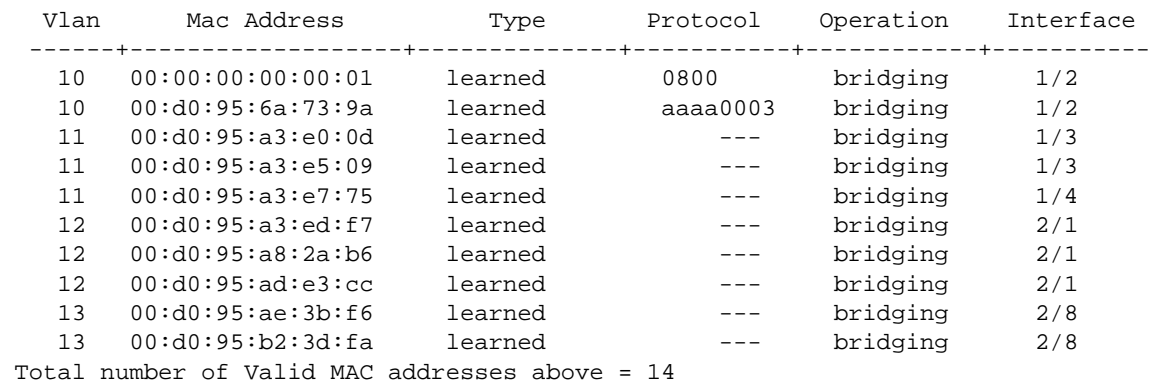

*output definitions*

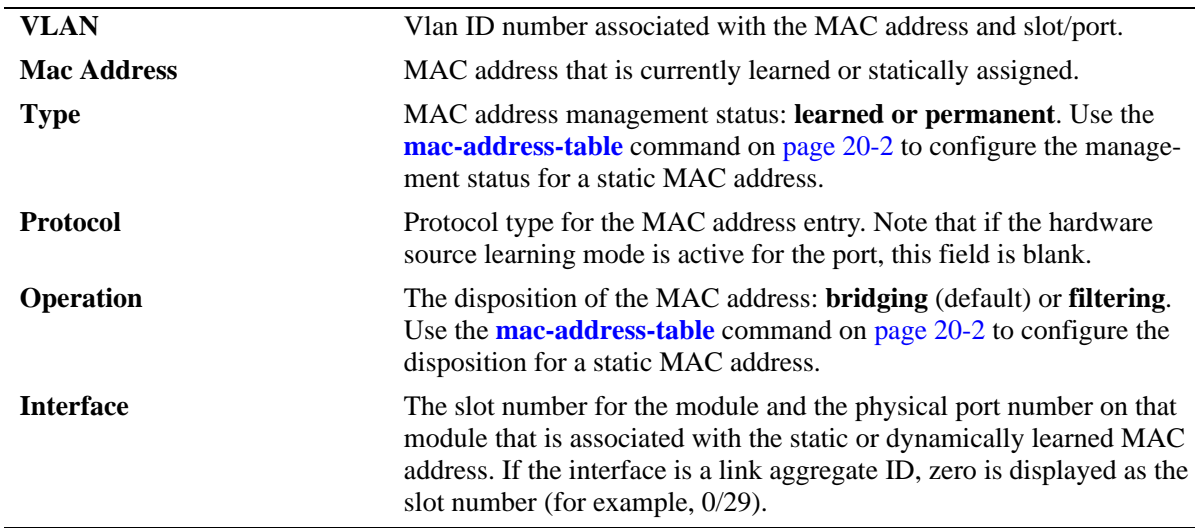

## **Release History**

Release 6.6.1; command was introduced.

## **Related Commands**

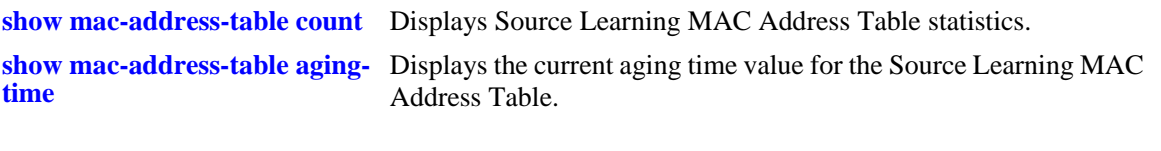

# **MIB Objects**

slMacAddressTable

- slMacAddress
- slMacAddressManagement
- slMacAddressDisposition slMacAddressProtocol

# <span id="page-824-0"></span>**show mac-address-table static-multicast**

Displays the static multicast MAC address configuration for the switch.

**show mac-address-table static-multicast [***multicast\_address***] [slot** *slot* **|** *slot/port***] [linkagg** *link\_agg***] [***vid | vid1-vid2***]**

## **Syntax Definitions**

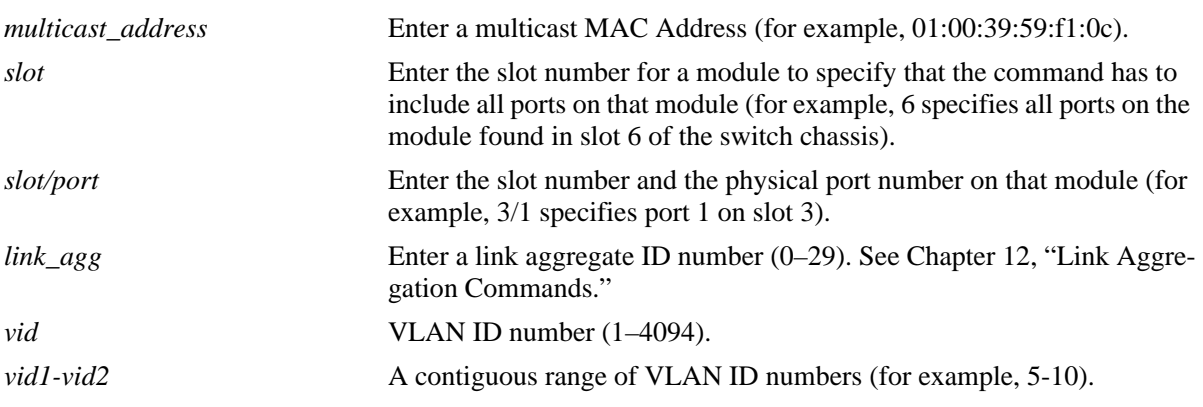

## **Defaults**

By default, information is displayed for all static multicast MAC addresses contained in the MAC address table.

## **Platforms Supported**

OmniSwitch 6250, 6350, 6450

## **Usage Guidelines**

- **•** Note that only one VLAN entry—a single VLAN ID or a range of VLAN IDs— is allowed with this command. Multiple entries are not accepted.
- **•** Note that if a static multicast MAC address is configured on a port link that is down or disabled, the configured multicast address does not appear in the **show mac-address-table static-multicast**  command display.
- **•** The **show mac-address-table** command display, however, includes all static multicast addresses regardless of whether or not the port assigned to the address is up or down. See the second example below.
- **•** When the **show mac-address-table** command is used to display MAC addresses known to the switch, an asterisk appears to the left of all static MAC addresses that are configured on a port link that is down or disabled. The asterisk indicates that MAC address is invalid. When the port link comes up, however, the MAC address is then considered valid and the asterisk no longer appears next to the address in the display.

## **Examples**

In the example below, the static multicast address 01:00:00:00:00:01 is associated with port 1/1, which is down. As a result, this address does not appear in the **show mac-address-table static-multicast** display but is included in the **show mac-address-table** display with an asterisk.

```
-> show mac-address-table static-multicast 
Legend: Mac Address: * = address not valid
```
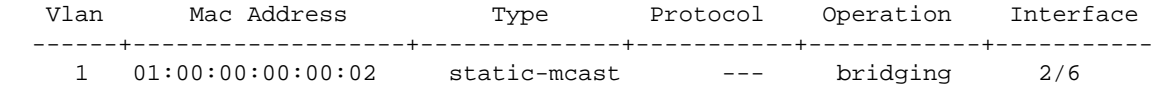

```
-> show mac-address-table 
Legend: Mac Address: * = address not valid
```
Total number of Valid MAC addresses above = 1

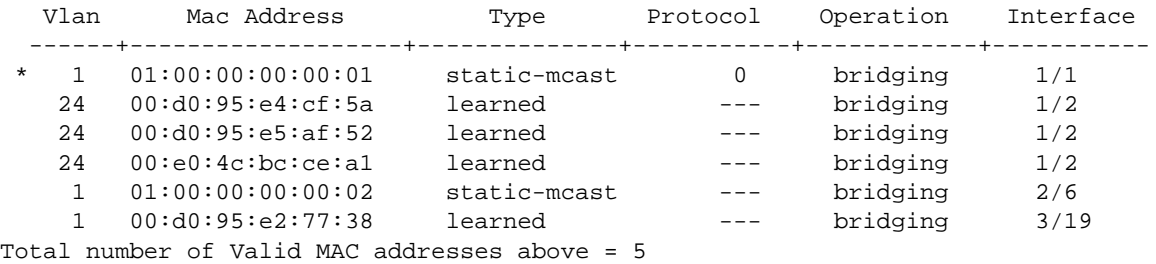

*output definitions*

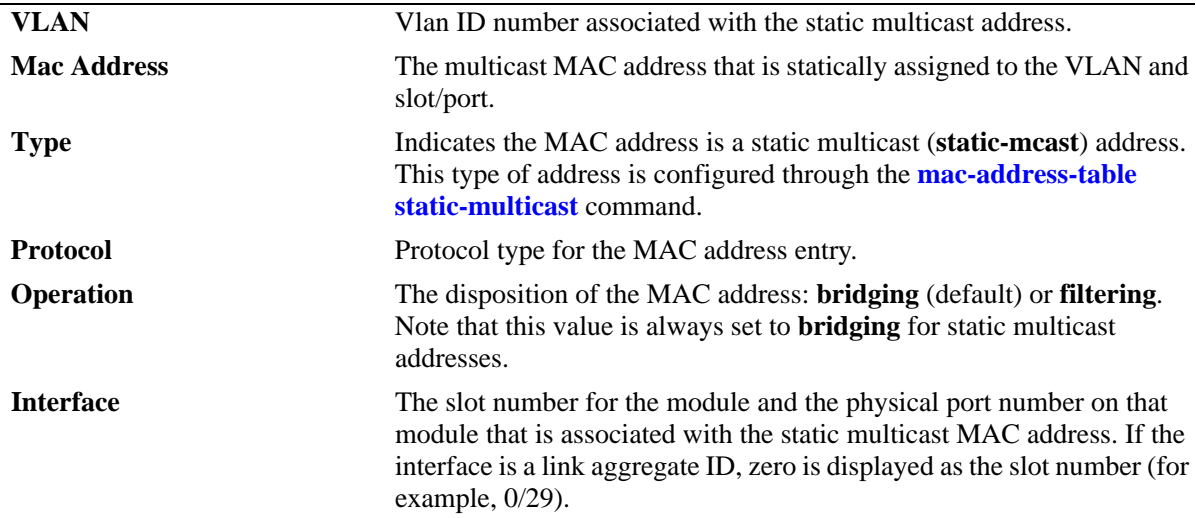

#### **Release History**

Release 6.6.1; command was introduced.

#### **Related Commands**

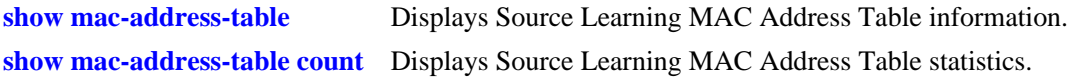

# **MIB Objects**

slMacAddressTable

slMacAddress

slMacAddressManagement

slMacAddressDisposition

slMacAddressProtocol

# <span id="page-827-0"></span>**show mac-address-table count**

Displays Source Learning MAC Address Table statistics.

**show mac-address-table count [***mac\_address***] [slot** *slot* **|** *slot/port***] [linkagg** *link\_agg***] [***vid | vid1-vid2***]**

## **Syntax Definitions**

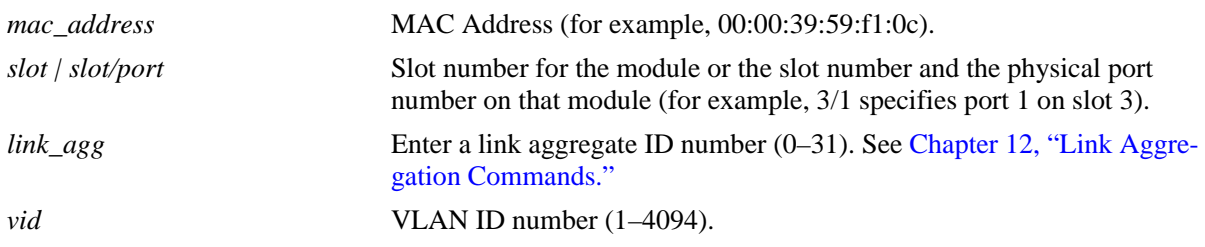

## **Defaults**

By default, the count statistics are displayed for all MAC addresses contained in the MAC address table.

## **Platforms Supported**

OmniSwitch 6250, 6350, 6450

## **Usage Guidelines**

- **•** To display statistics for all ports on one slot, specify only the slot number for the **slot** parameter value.
- **•** Note that only one VLAN entry—a single VLAN ID or a range of VLAN IDs— is allowed with this command. Multiple entries are not accepted.

## **Examples**

-> show mac-address-table count

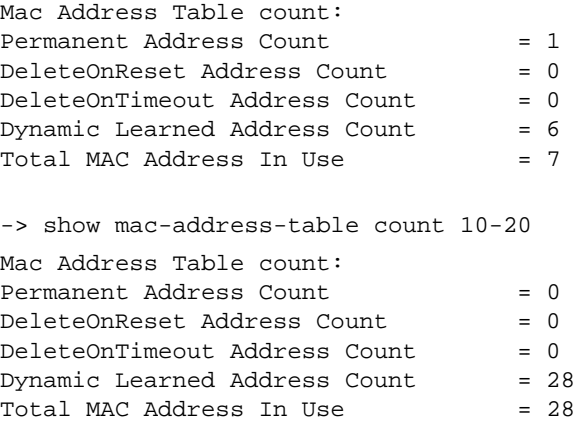
#### *output definitions*

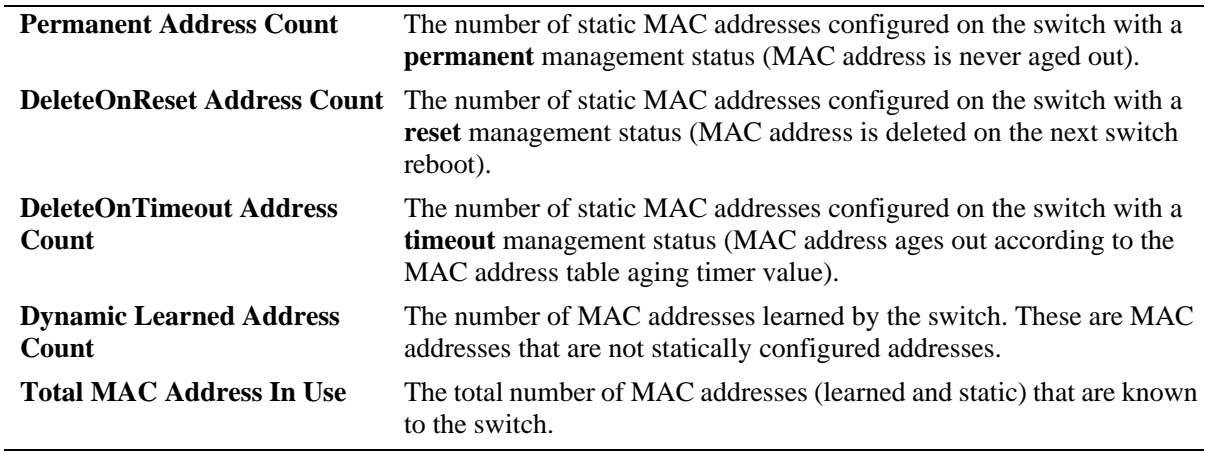

# **Release History**

Release 6.6.1; command was introduced.

# **Related Commands**

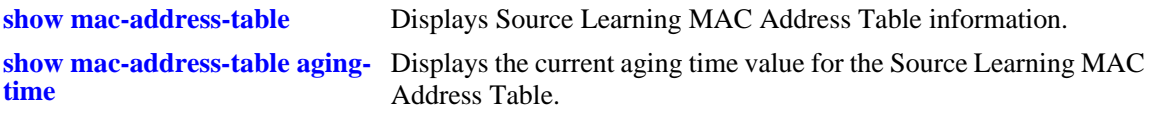

#### **MIB Objects**

N/A

# <span id="page-829-0"></span>**show mac-address-table aging-time**

Displays the current aging time value.

**show mac-address-table aging-time**

#### **Syntax Definitions**

N/A

#### **Defaults**

N/A

#### **Platforms Supported**

OmniSwitch 6250, 6350, 6450

#### **Usage Guidelines**

- **•** The MAC Address Table aging time applies to static MAC addresses that were defined using the **timeout** parameter (see [page 20-2\)](#page-813-0) and to dynamically learned MAC addresses.
- Note that the aging time is the same for all VLANs because it is not configurable on a per-VLAN basis. The aging time value on this platform is a global parameter that applies to all VLANs.

#### **Examples**

```
-> show mac-address-table aging-time
Mac Address Aging Time (seconds) = 300
```
#### **Release History**

Release 6.6.1; command was introduced.

#### **Related Commands**

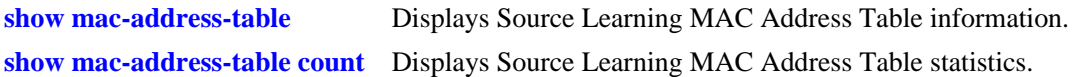

#### **MIB Objects**

slMacAddressAgingTable slMacAgingValue

# **show source-learning**

Displays the source learning status of a port or link aggregate of ports.

**show source-learning [port** *slot/port***[***-port2***] | linkagg** *linkagg\_num***]**

#### **Syntax Definitions**

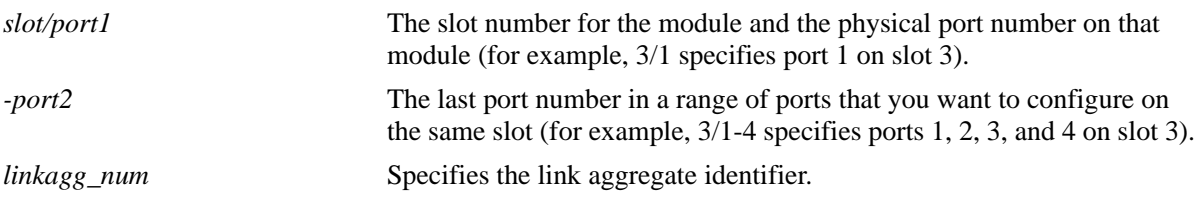

#### **Defaults**

By default, the source learning status for all switch ports and link aggregates is displayed.

#### **Platforms Supported**

OmniSwitch 6250, 6350, 6450

#### **Usage Guidelines**

- **•** Use the **port** *slot/port* or **linkagg** *linkagg\_num* parameters to display the source learning status for a specific port or link aggregate ID.
- When the source learning status is configured for a link aggregate ID, it affects all the ports that are members of the link aggregate. However, source learning status cannot be configured on individual ports which are members of the link aggregate.

#### **Example**

```
-> show source-learning
port source-learning
-----+-------------
1/1 disabled
1/2 enabled
1/3 disabled
-> show source-learning port 1/2
port source-learning
-----+-------------
1/2 disabled
-> show source-learning linkagg 10
port source-learning
-----+-------------
0/10 disabled
```
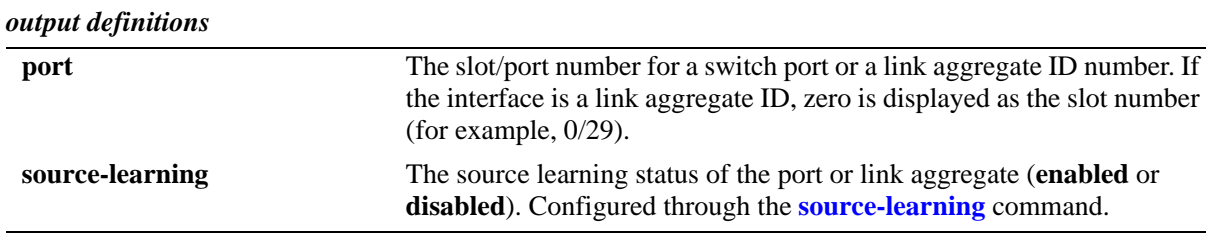

# **Release History**

Release 6.6.1; command was introduced

#### **Related Commands**

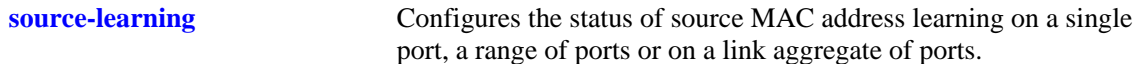

# **MIB Objects**

- slMacAddressTable
- slMacLearningControlTable
	- slMacLearningControlEntry
	- slMacLearningControlStatus

# **21 PPPoE Intermediate Agent**

Point-to-Point Protocol over Ethernet (PPPoE) provides the ability to connect a network of hosts to a Remote Access Concentrator. For example, Broadband Network Gateway over a simple bridging access device. In PPPoE model, each host utilizes its own Point-to-Point Protocol (PPP) stack and the user is presented with a familiar user interface. By using PPPoE, Access control, billing, and type of service can be configured on a per-user, rather than a per-site, basis.

PPPoE Intermediate Agent (PPPoE-IA) solution is designed for the PPPoE access method and is based on the Access Node implementing a PPPoE-IA function to insert access loop identification in PPPoE discovery packets (PADI/PADR/PADT) received from the user side.

MIB information for the PPPoE-IA commands is as follows:

*Filename:* alcatel-ind1-pppoe-ia-mib.mib *Module:* ALCATEL-IND1-PPPOEIA-MIB

A summary of the available commands is listed here.

**[pppoe-ia](#page-833-0) [pppoe-ia {port | linkagg}](#page-835-0) [pppoe-ia {trust | client}](#page-837-0) [pppoe-ia access-node-id](#page-839-0) [pppoe-ia circuit-id](#page-841-0) [pppoe-ia remote-id](#page-844-0) [clear pppoe-ia statistics](#page-846-0) [show pppoe-ia configuration](#page-848-0) [show pppoe-ia {port | linkagg}](#page-851-0) [show pppoe-ia statistics](#page-854-0)**

Configuration procedures for PPPoE-IA are explained in the "Configuring PPPoE Intermediate Agent" chapter of the *OmniSwitch AOS Release 6250/6350/6450 Network Configuration Guide*.

# <span id="page-833-0"></span>**pppoe-ia**

Enable or disable PPPoE-IA globally on the switch.

**pppoe-ia {enable | disable}**

## **Syntax Definitions**

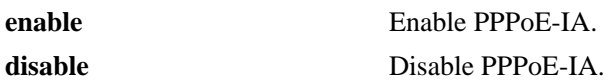

#### **Defaults**

By default, PPPoE-IA is disabled globally on the switch.

# **Platforms Supported**

OmniSwitch 6250, 6450

#### **Usage Guidelines**

All PPPoE-IA parameters are configurable irrespective of the global status of PPPoE-IA.

# **Examples**

-> pppoe-ia enable -> pppoe-ia disable

# **Release History**

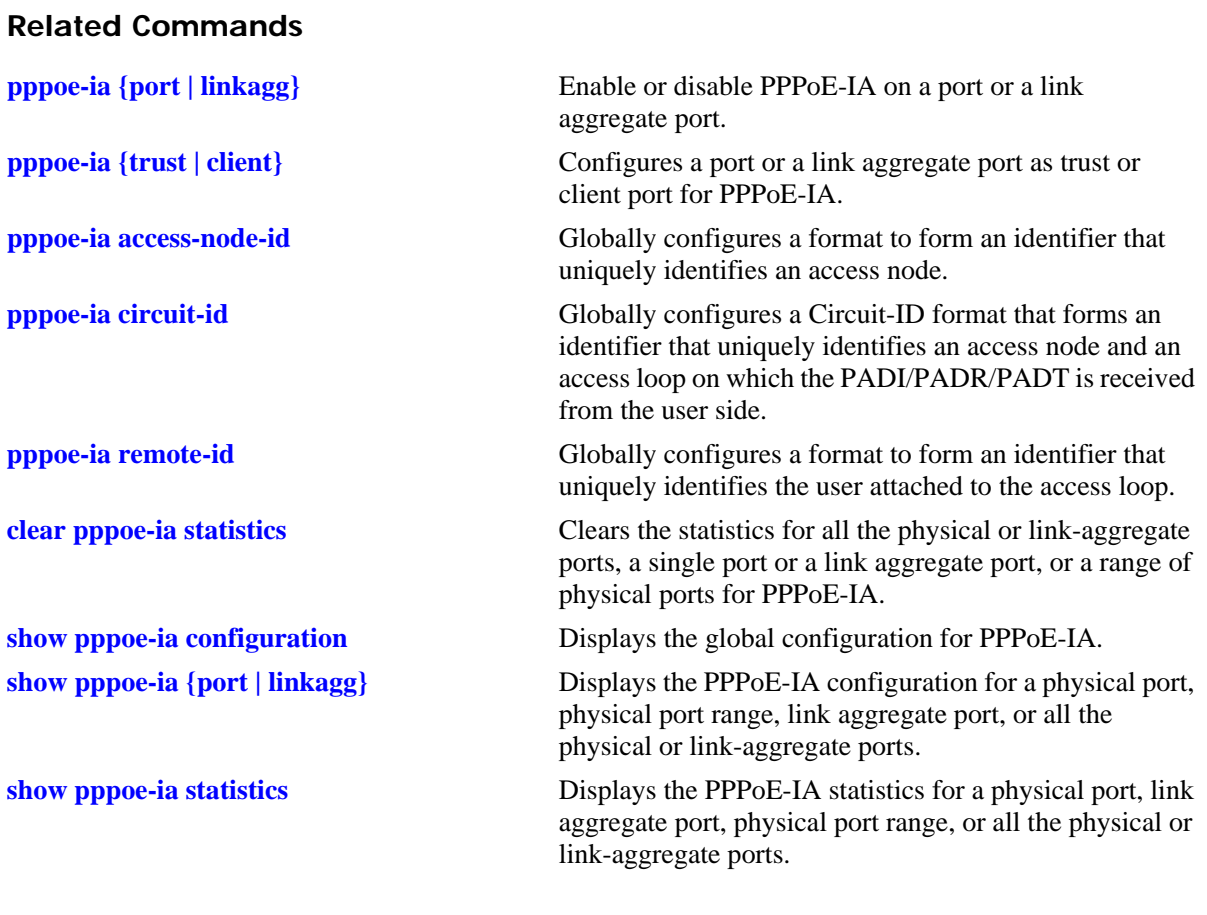

# **MIB Objects**

alaPPPoEIAGlobalStatus

# <span id="page-835-0"></span>**pppoe-ia {port | linkagg}**

Enable or disable PPPoE-IA on a port or a link aggregate port. Link aggregate can be either static or dynamic.

**pppoe-ia {port** *slot*/*port*[-*port2*] **| linkagg** *agg\_num***} {enable | disable}**

#### **Syntax Definitions**

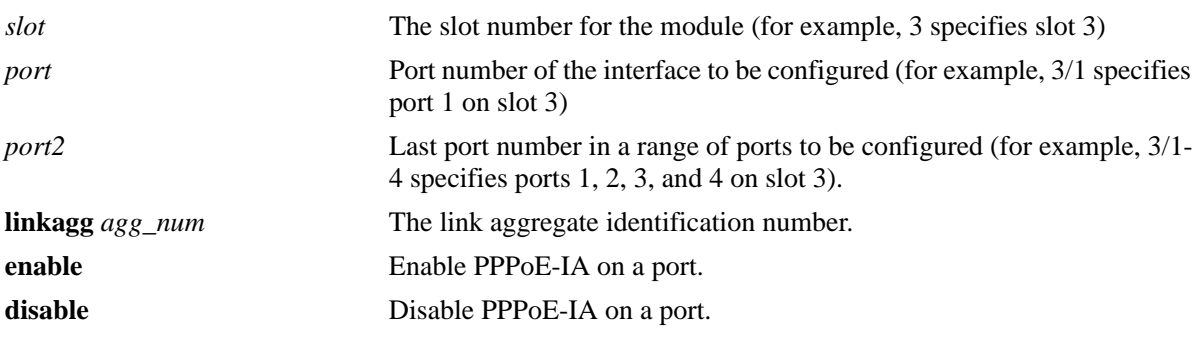

#### **Defaults**

By default, PPPoE-IA is disabled on all ports.

#### **Platforms Supported**

OmniSwitch 6250, 6450

# **Usage Guidelines**

- **•** All PPPoE-IA parameters are configurable irrespective of the per-port PPPoE-IA status (enabled or disabled).
- **•** PPPoE-IA must be enabled globally as well as on a port.
- **•** PPPoE-IA is not supported on port mirroring destination ports. However, the configurations are accepted.
- PPPoE-IA is not supported on aggregable ports.

# **Examples**

```
-> pppoe-ia port 1/1 enable
-> pppoe-ia port 2/4 disable
-> pppoe-ia linkagg 1 enable
```
# **Release History**

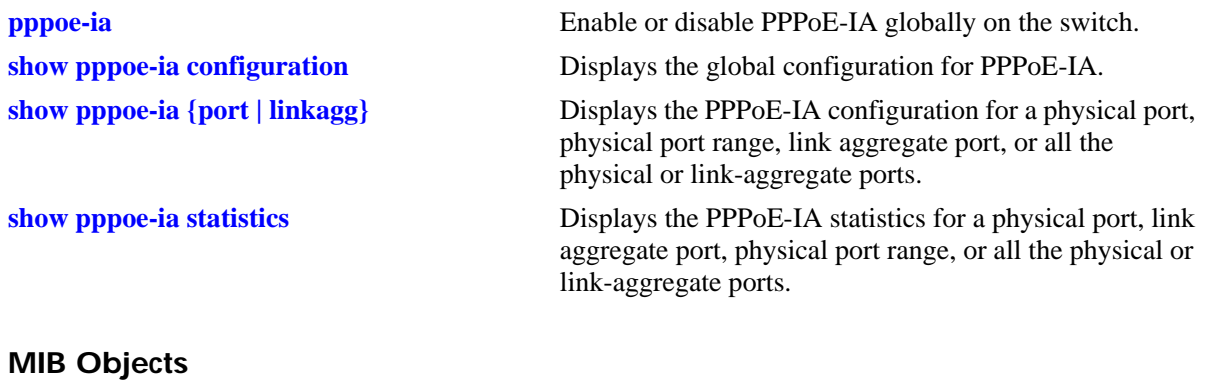

alaPPPoEIAPortConfigTable alaPPPoEIAPortConfigStatus

# <span id="page-837-0"></span>**pppoe-ia {trust | client}**

Configures a port or a link aggregate port as trusted or client port for PPPoE-IA.

A trust port is a port that is connected to the Broadband Network Gateway whereas a client port is connected to the host.

**pppoe-ia {port** *slot*/*port*[-*port2*] **| linkagg** *agg\_num***} {trust | client}**

#### **Syntax Definitions**

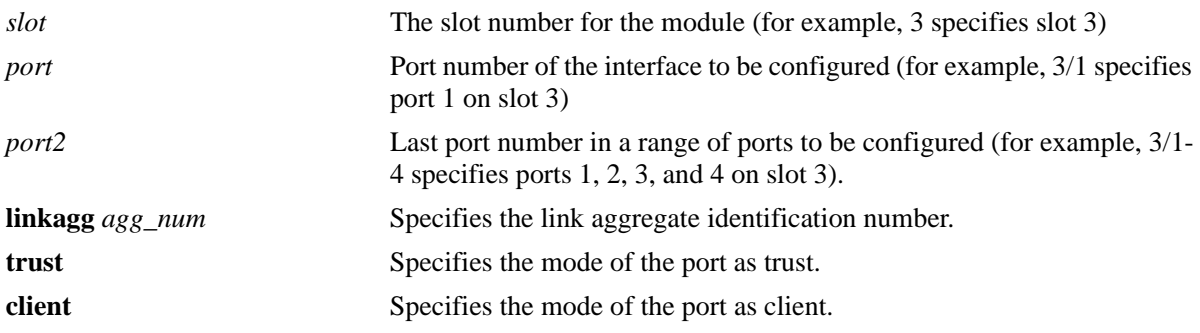

# **Defaults**

By default, all ports are client ports.

# **Platforms Supported**

OmniSwitch 6250, 6450

# **Usage Guidelines**

- **•** All PPPoE-IA parameters are configurable irrespective of per-port PPPoE-IA status (enabled or disabled).
- **•** PPPoE-IA must be enabled globally as well as on a port.
- **•** For PPPoE-IA to work, it must be enabled on a client port as well as a trusted port.
- PPPoE-IA is not supported on aggregable ports.
- PPPoE-IA is not supported on port mirroring destination ports; however, the configurations are accepted.

# **Examples**

```
-> pppoe-ia port 1/1 trust
```
- -> pppoe-ia port 1/2-6 client
- -> pppoe-ia linkagg 7 trust
- -> pppoe-ia linkagg 0 client

# **Release History**

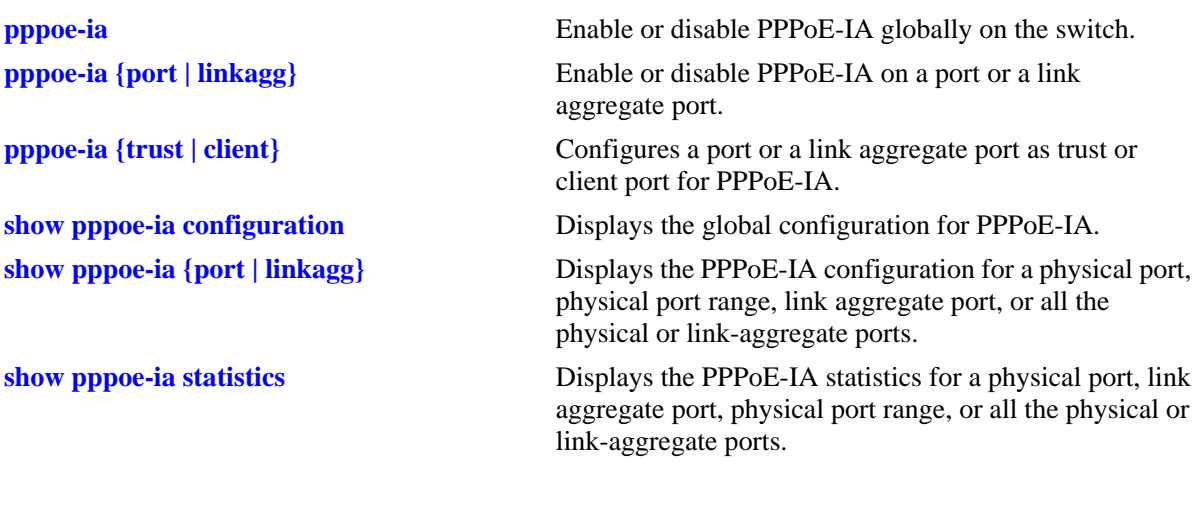

# **MIB Objects**

alaPPPoEIAPortConfigTable alaPPPoEIAPortConfigTrustMode

# <span id="page-839-0"></span>**pppoe-ia access-node-id**

Globally configures a format to form an identifier that uniquely identifies an access node.

**pppoe-ia access-node-id {base-mac | system-name | mgnt-address | user-string** *string***}**

#### **Syntax Definitions**

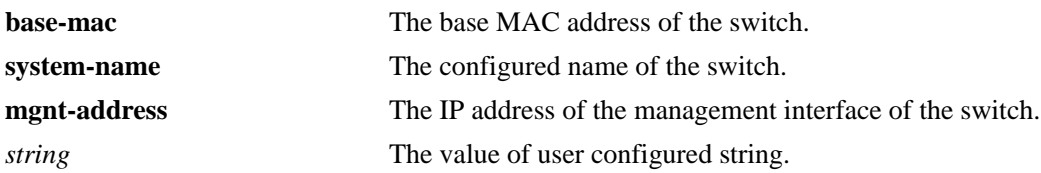

#### **Defaults**

By default, PPPoE-IA uses the base MAC address of the switch as the Access-Node-Identifier.

#### **Platforms Supported**

OmniSwitch 6250, 6450

#### **Usage Guidelines**

- The access-node-identifier can have a maximum of 32 characters. The access-node-identifier longer than 32 characters is truncated to 32 characters.
- **•** The access-node-identifier when configured as user-string must not contain spaces.
- **•** The value of user string must not be NULL.
- In case of management address format, IP address of the Loopback0 interface (if configured and active) or the first active IP interface address is used as the management address. If none of them are available, IP address '0.0.0.0' is used as management address.
- **•** If the access-node-identifier is configured as any other format other than user-string format, then the string value configuration is not allowed through SNMP or Web View application.
- It is mandatory to provide the string value through SNMP using Multi-varbind for the user-string format.

#### **Examples**

- -> pppoe-ia access-node-id base-mac
- -> pppoe-ia access-node-id user-string accessnode1

#### **Release History**

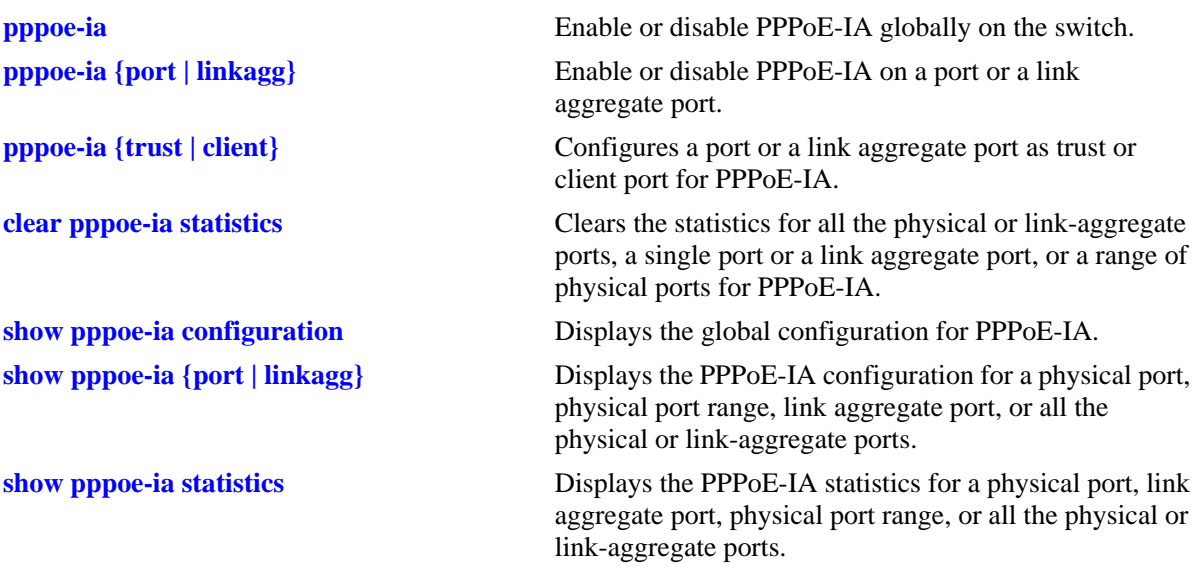

# **MIB Objects**

alaPPPoEIAGlobalAccessNodeIDFormatType alaPPPoEIAGlobalAccessNodeIDStringValue

# <span id="page-841-0"></span>**pppoe-ia circuit-id**

Globally configures a Circuit-ID format that forms an identifier that uniquely identifies an access node and an access loop that receives the PPPoE Active Discovery Initiation (PADI) or PPPoE Active Discovery Request (PADR) or PPPoE Active Discovery Terminate (PADT) from the user end.

**pppoe-ia circuit-id {default [atm] ascii [base-mac | system-name | interface | vlan | cvlan | interfacealias | user-string** *string* **| delimiter** *char***]}**

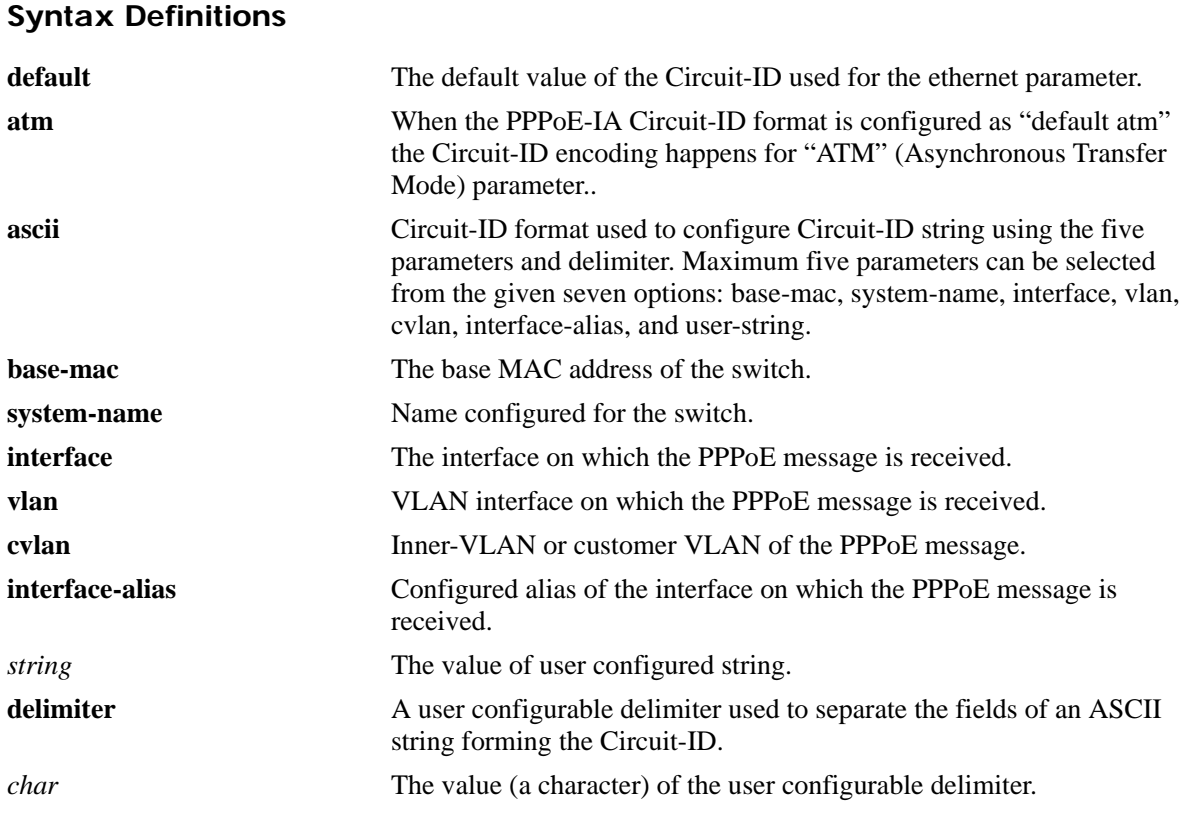

# **Defaults**

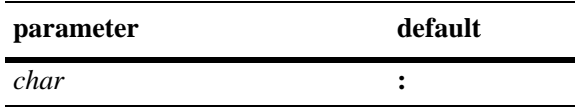

By default, ":" (colon) is used as the delimiter.

# **Platforms Supported**

OmniSwitch 6250, 6450

# **Usage Guidelines**

**•** Circuit-ID identification is configurable only globally and cannot be configured on a per-port or per-VLAN basis.

- **•** To configure ethernet default parameter, use "default" in the CLI command.
- **•** To configure default parameter as "atm", use "default ATM" in the CLI command.
- When the PPPoE-IA Circuit-ID format is configured as "default atm" the Circuit-ID encoding happens for "ATM" (Asynchronous Transfer Mode) parameter.
- **•** By default, the value of the Circuit-ID is "access-node-id eth slot/port[:vlan-id]". For example, if the value of access-node-id is "vxTarget", the default value of Circuit-ID is "vxTarget eth 1/1:10", if the packet is received on the interface 1/1 in vlan 10.
- **•** By default, the delimiter used is ":". The available delimiters are: ":" (colon), "|" (pipe), "/" (forward slash), "\" (backward slash), "-" (hyphen), "'\_" (underscore), " " (space), "#" (hash), "." (full stop), "," (comma), ";" (semicolon).
- The Circuit-ID can have a maximum of 63 characters. The Circuit-ID longer than 63 characters is truncated to 63 characters.
- At most, five fields out of the available seven is encoded for the Circuit-ID in the order specified by the user.
- If the access-node-identifier is configured as any other format other than user-string format, then the string value configuration is not allowed through SNMP or Web View application.
- It is mandatory to provide the string value through SNMP using Multi-varbind for the user-string format.
- **•** The value of user string must not be NULL.
- **•** You can configure the same Circuit-ID format multiple times (for example, base MAC address of the switch can be configured multiple times in ASCII format of Circuit-ID).
- If the Circuit-ID format is default, irrespective of the ASCII fields (if configured), the Circuit-ID configuration is not visible in **show pppoe-ia configuration** output.

# **Examples**

```
-> pppoe-ia circuit-id default
-> pppoe-ia circuit-id default atm
-> pppoe-ia circuit-id ascii base-mac vlan
-> pppoe-ia circuit-id ascii system-name interface user-string cid1
-> pppoe-ia circuit-id ascii system-name delimiter #
```
# **Release History**

Release 6.6.3; command introduced. Release 6.6.4; "atm" keyword was added.

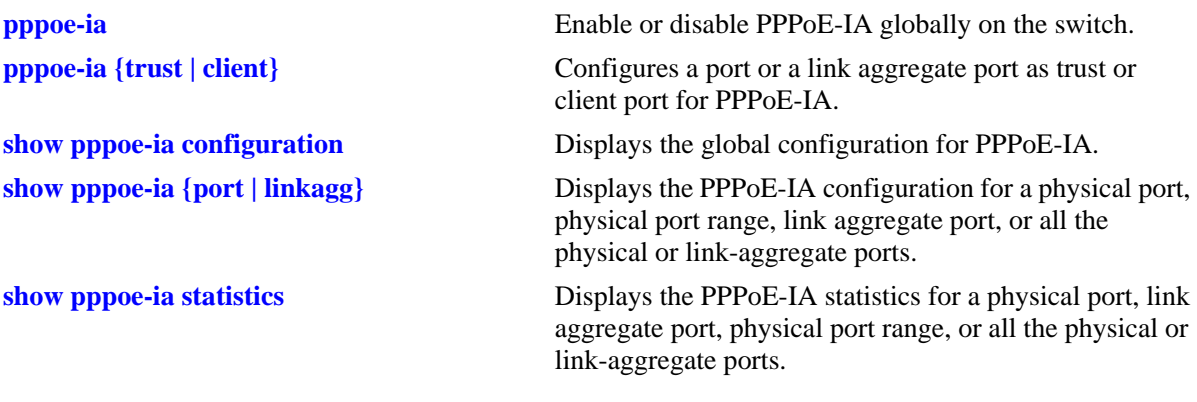

#### **MIB Objects**

```
alaPPPoEIAGlobalCircuitIDFormatType
alaPPPoEIAGlobalCircuitIDField1
alaPPPoEIAGlobalCircuitIDField1StrVal
alaPPPoEIAGlobalCircuitIDField2
alaPPPoEIAGlobalCircuitIDField2StrVal
alaPPPoEIAGlobalCircuitIDField3
alaPPPoEIAGlobalCircuitIDField3StrVal
alaPPPoEIAGlobalCircuitIDField4
alaPPPoEIAGlobalCircuitIDField4StrVal
alaPPPoEIAGlobalCircuitIDField5
alaPPPoEIAGlobalCircuitIDField5StrVal
alaPPPoEIAGlobalCircuitIDDelimiter
```
# <span id="page-844-0"></span>**pppoe-ia remote-id**

Globally configures a format to form an identifier that uniquely identifies the user attached to the access loop.

**pppoe-ia remote-id {base-mac | system-name | mgnt-address | user-string** *string***}**

#### **Syntax Definitions**

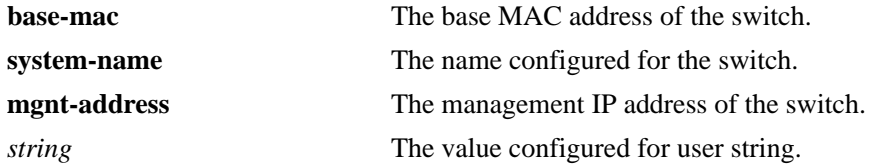

#### **Defaults**

By default, the base MAC address of the switch is used as the format for Remote-ID.

#### **Platforms Supported**

OmniSwitch 6250, 6450

#### **Usage Guidelines**

- Remote-ID is configurable only globally and cannot be configured on a per-port or per-VLAN basis.
- Remote-ID can have a maximum of 63 characters. The Remote-ID longer than 63 characters is truncated to 63 characters.
- In case of management address format, IP address of the Loopback0 interface (if configured and active) or the first active IP interface address is used as the management address. If none of them are available, IP address '0.0.0.0' is used as management address.
- If the Remote-ID is configured as any other format other than user-string format, then the string value configuration is not allowed through SNMP or Web View application.
- It is mandatory to provide the string value through SNMP using Multi-varbind for the user-string format.
- **•** The value of user string must not be NULL.

#### **Examples**

```
-> pppoe-ia remote-id base-mac
-> pppoe-ia remote-id user-string remoteuser1
```
#### **Release History**

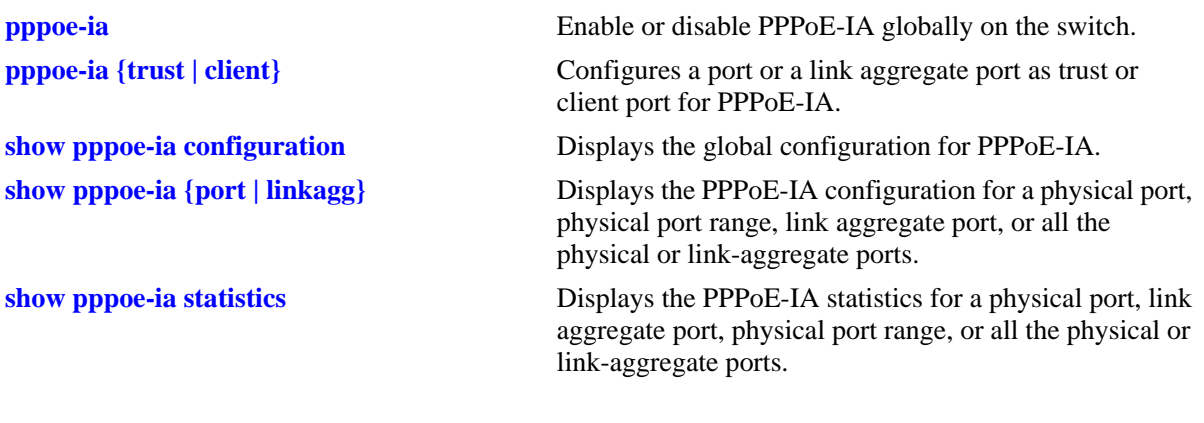

# **MIB Objects**

alaPPPoEIAGlobalRemoteIDFormatType alaPPPoEIAGlobalRemoteIDStringValue

# <span id="page-846-0"></span>**clear pppoe-ia statistics**

Clears the statistics for all the physical or link-aggregate ports, a single port or a link aggregate port, or a range of physical ports for PPPoE-IA.

**clear pppoe-ia statistics [port {***slot*/*port*[-*port2*] **| linkagg** *agg\_num***]** 

#### **Syntax Definitions**

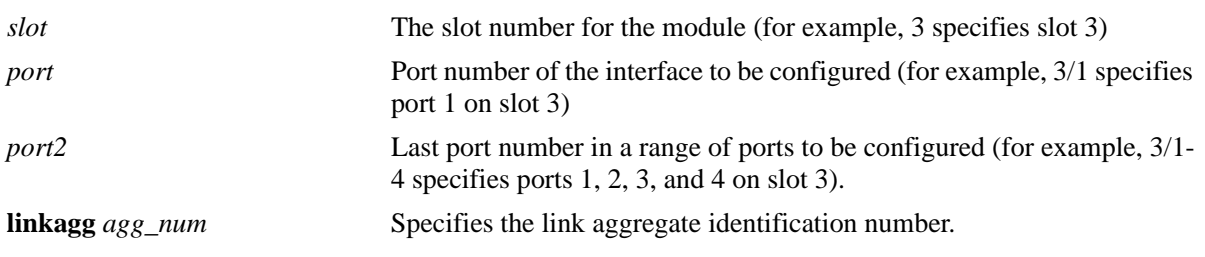

#### **Defaults**

N/A

# **Platforms Supported**

OmniSwitch 6250, 6450

## **Usage Guidelines**

N/A

# **Examples**

-> clear pppoe-ia statistics -> clear pppoe-ia statistics linkagg 13

# **Release History**

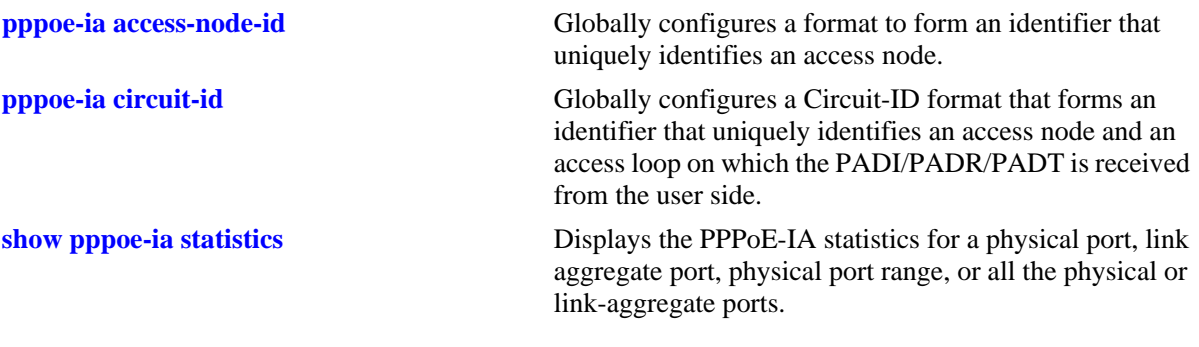

# **MIB Objects**

alaPPPoEIAGlobalClearStats alaPPPoEIAStatsTable alaPPPoEIAStatsClearStats

# <span id="page-848-0"></span>**show pppoe-ia configuration**

Displays the global configuration for PPPoE-IA.

**show pppoe-ia configuration**

#### **Syntax Definitions**

**N/A**

#### **Defaults**

N/A

#### **Platforms Supported**

OmniSwitch 6250, 6450

#### **Usage Guidelines**

- If the Circuit-ID is configured with "default" parameter, then the Circuit-ID format will display as "ethernet".
- **•** If the Circuit-ID is configured with "default atm" parameter, then the Circuit-ID format will display as "atm".

# **Examples**

```
Default Configuration
-> pppoe-ia circuit-id default
-> show pppoe-ia configuration
Status : disabled,
Access Node Identifier
  Access-node-id Format : base-mac,
 Access-node-id String : 00:d0:95:ee:fb:02,
Circuit Identifier
 Circuit-Id Format : ethernet,
  Circuit-id Field1 : none,
  Circuit-id Field1 String : ,
 Circuit-id Field2 : none,
  Circuit-id Field2 String : ,
 Circuit-id Field3 : none,
  Circuit-id Field3 String : ,
 Circuit-id Field4 : none,
  Circuit-id Field4 String : ,
  Circuit-id Field5 : none,
  Circuit-id Field5 String : ,
 Circuit-id Delimiter : ":",
Remote Identifier
 Remote-id Format : base-mac,
 Remote-id String : 00:d0:95:ee:fb:02
```

```
-> pppoe-ia circuit-id default atm
-> show pppoe-ia configuration
Status : enabled,
Access Node Identifier
  Access-node-id Format : base-mac,
 Access-node-id String : 00:d0:95:ee:fb:02,
Circuit Identifier
  Circuit-Id Format : atm,
  Circuit-id Format (Circuit-id Field1) : none,
   Circuit-id Field1 String : ,
  Circuit-id Field2 : none,
   Circuit-id Field2 String : ,
  Circuit-id Field3 : none,
   Circuit-id Field3 String : ,
  Circuit-id Field4 : none,
  Circuit-id Field4 String : ,<br>Circuit-id Field5 : none,
  Circuit-id Field5
   Circuit-id Field5 String : ,
   Circuit-id Delimiter : ":",
Remote Identifier
  Remote-id Format : base-mac,<br>Remote-id String : 00: d0:95:: Dase-mas,<br>: 00:d0:95:ee:fb:02
```
#### *output definitions*

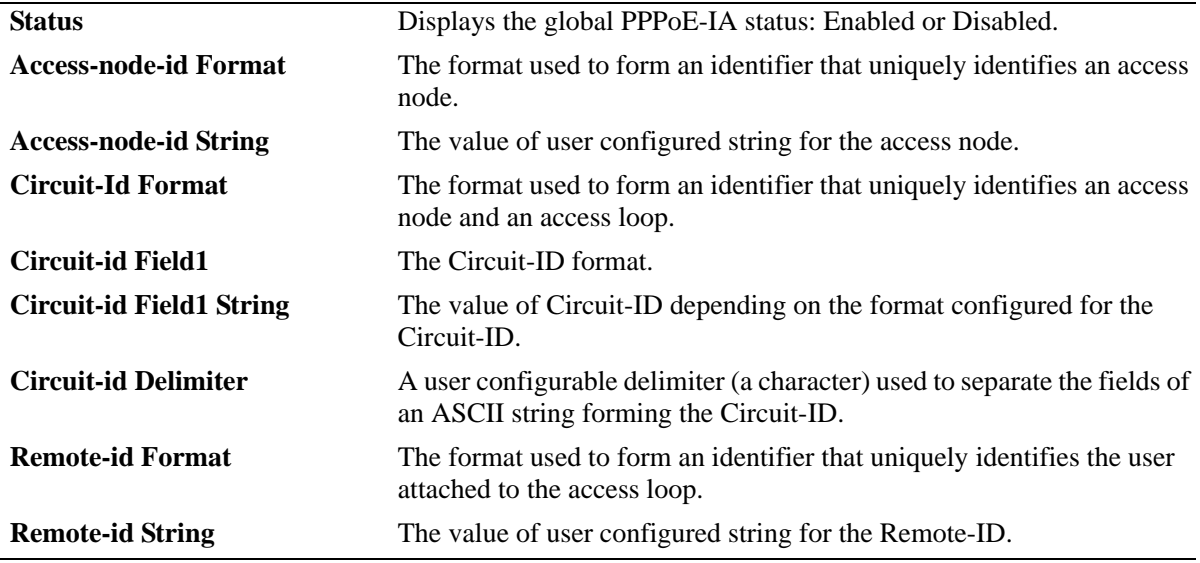

#### **Release History**

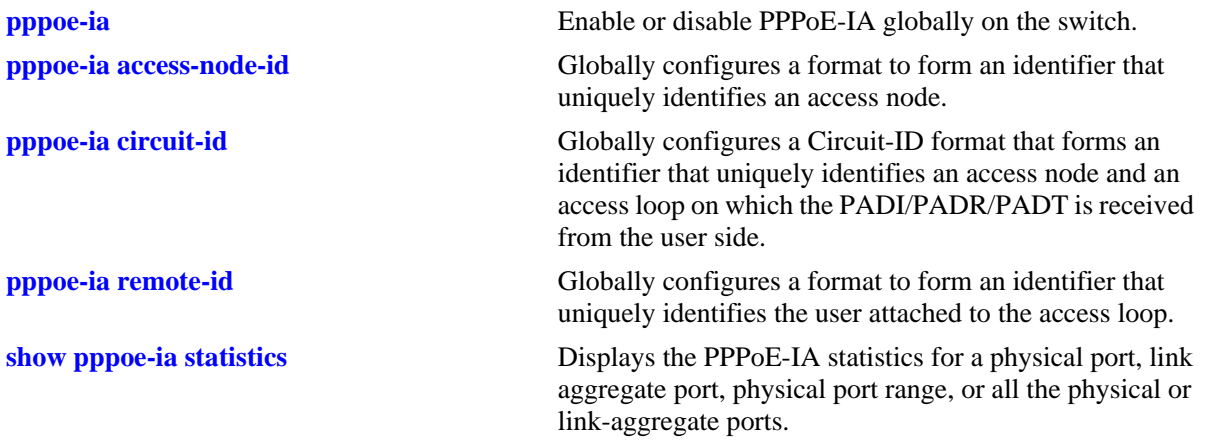

#### **MIB Objects**

alaPPPoEIAGlobalStatus alaPPPoEIAGlobalAccessNodeIDFormatType alaPPPoEIAGlobalAccessNodeIDStringValue alaPPPoEIAGlobalCircuitIDFormatType alaPPPoEIAGlobalCircuitIDField1 alaPPPoEIAGlobalCircuitIDField1StrVal alaPPPoEIAGlobalCircuitIDField2 alaPPPoEIAGlobalCircuitIDField2StrVal alaPPPoEIAGlobalCircuitIDField3 alaPPPoEIAGlobalCircuitIDField3StrVal alaPPPoEIAGlobalCircuitIDField4 alaPPPoEIAGlobalCircuitIDField4StrVal alaPPPoEIAGlobalCircuitIDField5 alaPPPoEIAGlobalCircuitIDField5StrVal alaPPPoEIAGlobalCircuitIDDelimiter alaPPPoEIAGlobalRemoteIDFormatType alaPPPoEIAGlobalRemoteIDStringValue alaPPPoEIAGlobalClearStats

# <span id="page-851-0"></span>**show pppoe-ia {port | linkagg}**

Displays the following:

- **•** PPPoE-IA configuration for a physical or link-aggregate port, physical port range, or all the physical or link-aggregate ports.
- **•** Port or port range configuration for ports with PPPoE-IA enabled or disabled
- **•** Ports that are configured as trust or client port for PPPoE-IA.

**show pppoe-ia {port {***slot*/*port*[-*port2*] **| linkagg** *agg\_num***} [enabled | disabled | trusted | client]**

#### **Syntax Definitions**

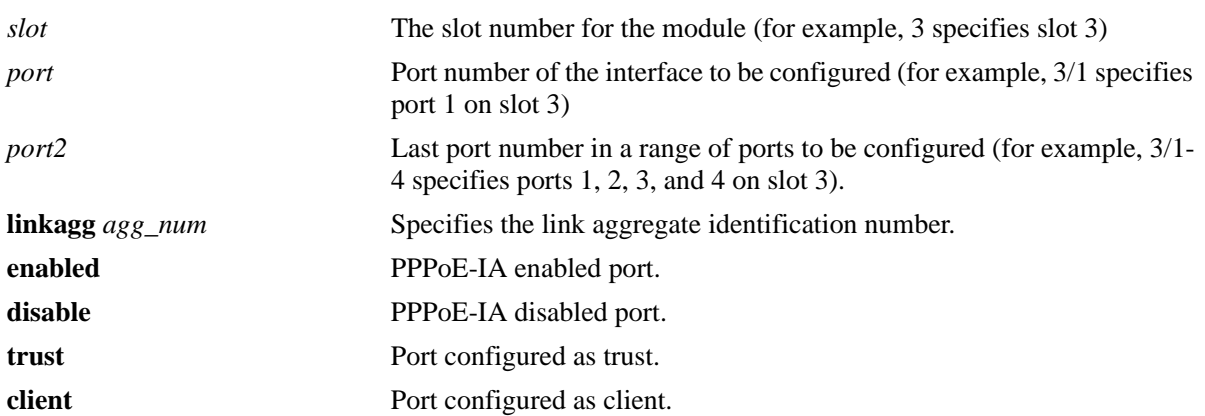

#### **Defaults**

N/A

# **Platforms Supported**

OmniSwitch 6250, 6450

#### **Usage Guidelines**

N/A

# **Examples**

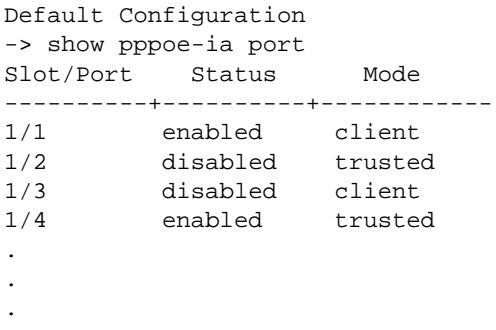

```
1/24 enabled client
0/0 enabled client
0/1 disabled trusted
-> show pppoe-ia linkagg 1 enabled
ERROR: PPPoE-IA is disabled on linkagg 1
-> show pppoe-ia port 1/1 trusted
Slot/Port Status 
----------+----------
1/3 enabled
-> show pppoe-ia port 1/1-5 client
Slot/Port Status
----------+----------
1/1 enabled
1/2 disabled
1/5 disabled
```
#### *output definitions*

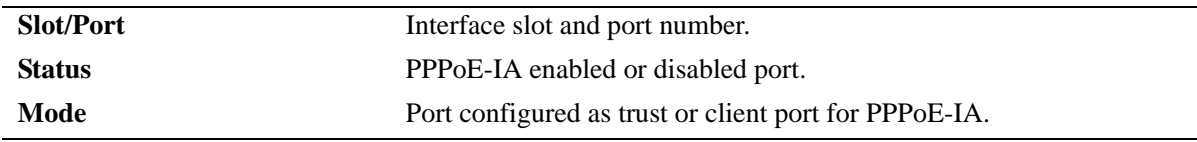

#### **Release History**

Release 6.6.3; command introduced.

#### **Related Commands**

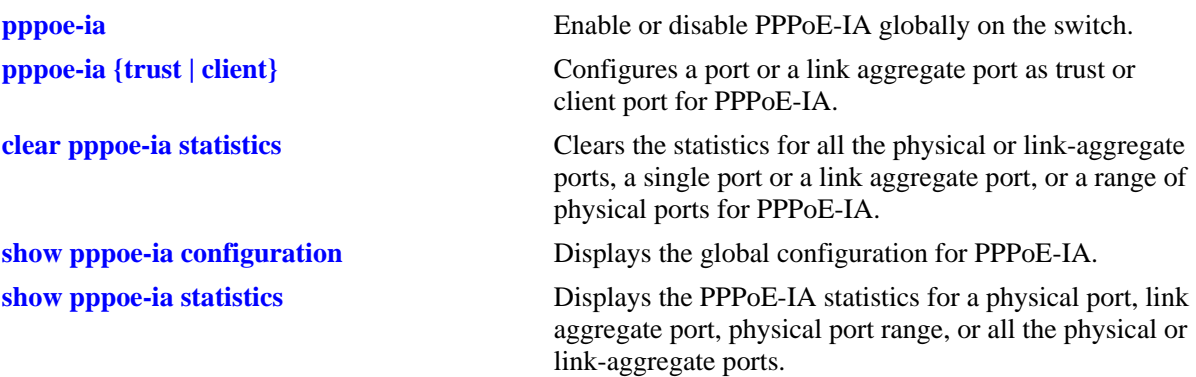

#### **MIB Objects**

```
alaPPPoEIAGlobalStatus
alaPPPoEIAGlobalAccessNodeIDFormatType
alaPPPoEIAGlobalAccessNodeIDStringValue
alaPPPoEIAGlobalCircuitIDFormatType
alaPPPoEIAGlobalCircuitIDField1
alaPPPoEIAGlobalCircuitIDField1StrVal
alaPPPoEIAGlobalCircuitIDField2
alaPPPoEIAGlobalCircuitIDField2StrVal
alaPPPoEIAGlobalCircuitIDField3
```

```
alaPPPoEIAGlobalCircuitIDField3StrVal
alaPPPoEIAGlobalCircuitIDField4
alaPPPoEIAGlobalCircuitIDField4StrVal
alaPPPoEIAGlobalCircuitIDField5
alaPPPoEIAGlobalCircuitIDField5StrVal
alaPPPoEIAGlobalCircuitIDDelimiter
alaPPPoEIAGlobalRemoteIDFormatType
alaPPPoEIAGlobalRemoteIDStringValue
```
# <span id="page-854-0"></span>**show pppoe-ia statistics**

Displays the PPPoE-IA statistics for a physical port, link aggregate port, physical port range, or all the physical or link-aggregate ports.

**show pppoe-ia {port {***slot*/*port*[-*port2*] **| linkagg** *agg\_num***} statistics**

#### **Syntax Definitions**

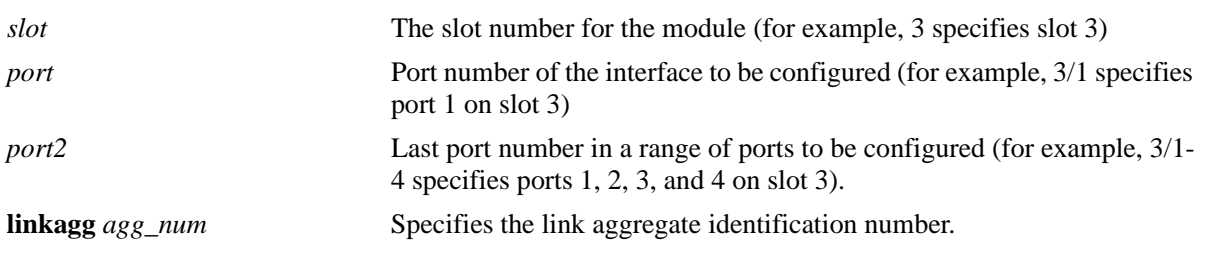

#### **Defaults**

N/A

#### **Platforms Supported**

OmniSwitch 6250, 6450

#### **Usage Guidelines**

N/A

# **Examples**

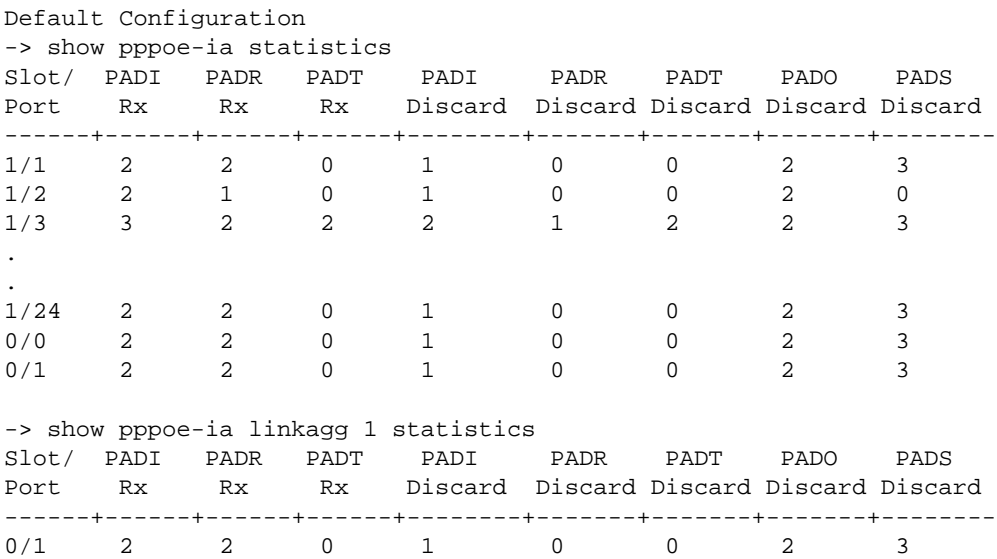

*output definitions*

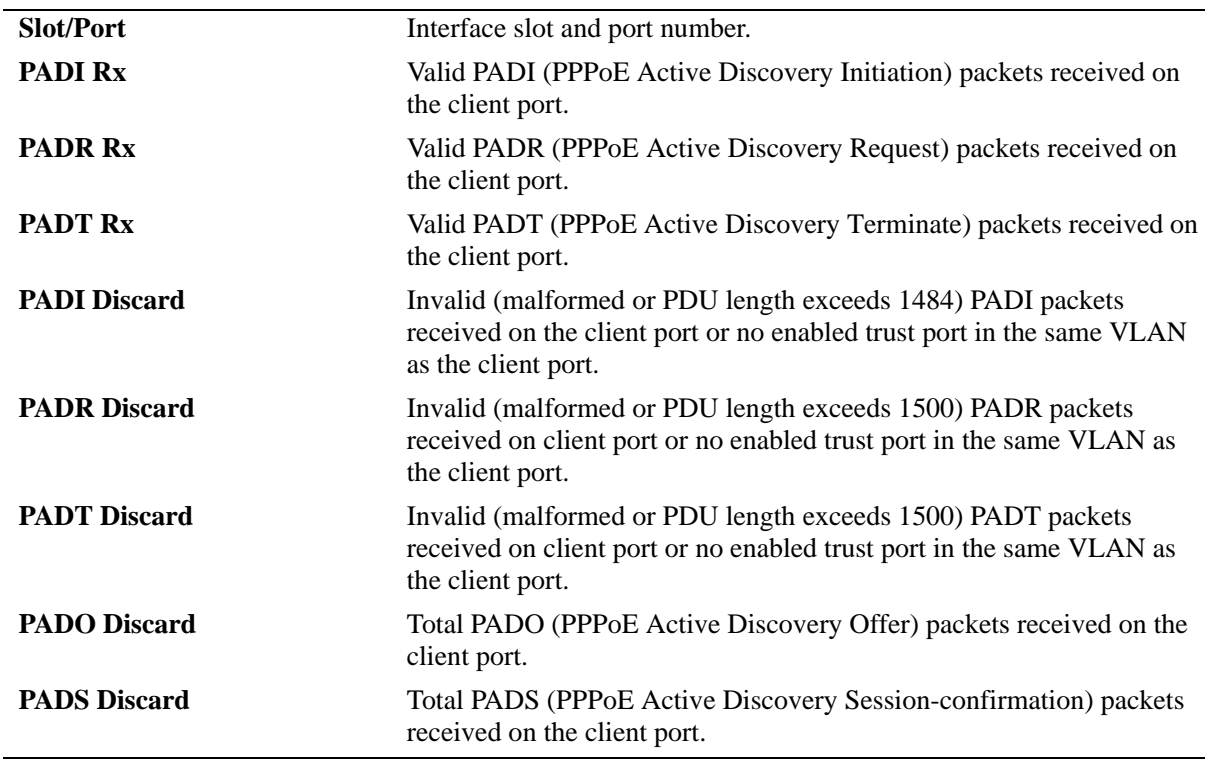

# **Release History**

Release 6.6.3; command introduced.

# **Related Commands**

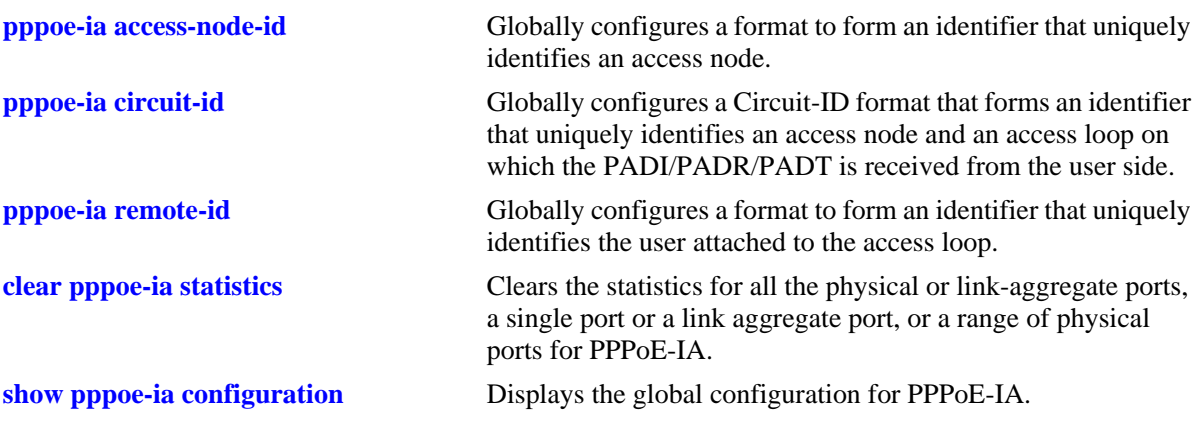

#### **MIB Objects**

alaPPPoEIAStatsTable alaPPPoEIAStatsIfIndex alaPPPoEIAStatsPADIRxCounter alaPPPoEIAStatsPADRRxCounter alaPPPoEIAStatsPADTRxCounter alaPPPoEIAStatsPADIRxDiscardCounter alaPPPoEIAStatsPADRRxDiscardCounter alaPPPoEIAStatsPADTRxDiscardCounter alaPPPoEIAStatsPADORxDiscardCounter alaPPPoEIAStatsPADSRxDiscardCounter

# **22 Learned Port Security Commands**

Learned Port Security (LPS) provides a mechanism for controlling network device communication on one or more switch ports. LPS does not support link aggregate and tagged (trunked) link aggregate ports. LPS can be used to control source MAC address learning.

Configurable LPS parameters allow the user to restrict source learning on a port to:

- **•** A maximum number of learned source MAC addresses.
- **•** A specific amount of time during which source MAC addresses are learned.
- **•** An individual learned source MAC address.
- **•** A range of learned source MAC addresses.

This chapter includes descriptions of the CLI commands used to define LPS parameters and display information about the current LPS configuration.

MIB information for Learned Port Security commands is as follows:

*Filename*: AlcatelInd1LearnedPortSecurity.mib *Module*: ALCATEL-IND1-LPS-MIB

A summary of the available commands is listed here:

**[port-security](#page-859-0) [port-security shutdown](#page-861-0) [port-security maximum](#page-865-0) [port-security max-filtering](#page-867-0) [port-security convert-to-static](#page-869-0) [port-security mac](#page-871-0) [port-security mac-range](#page-873-0) [port-security violation](#page-875-0) [port-security release](#page-877-0) [port-security learn-trap-threshold](#page-879-0) [show port-security](#page-881-0) [show port-security shutdown](#page-885-0) [show port-security brief](#page-887-0)**

# <span id="page-859-0"></span>**port-security**

Enables or disables LPS on the switch ports. When LPS is enabled, only devices that have a source MAC address that complies with LPS restrictions are learned on the ports.

**port-security** *slot/port***[***-port2***] [admin-status {enable | disable | locked}]**

**port-security chassis {convert-to-static | disable}**

**no port security** *slot/port***[***-port2***]**

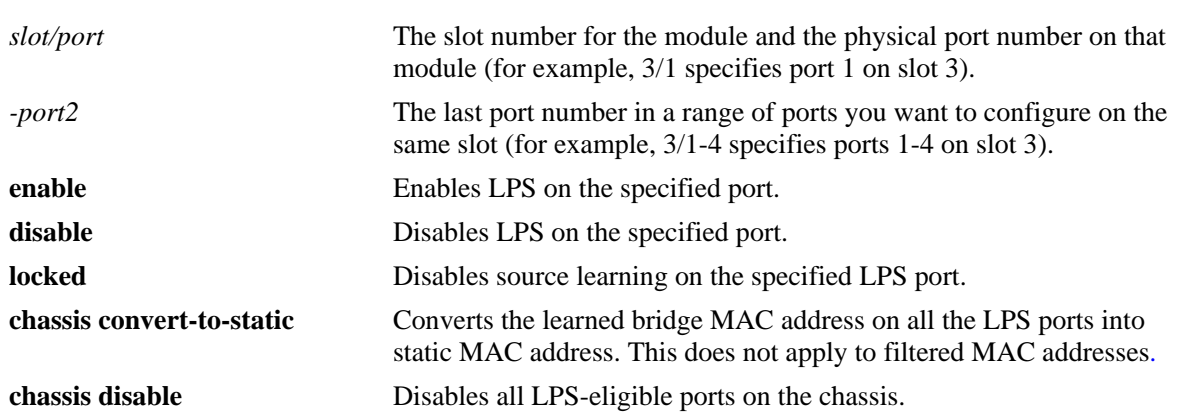

# **Defaults**

By default, LPS is disabled on all switch ports.

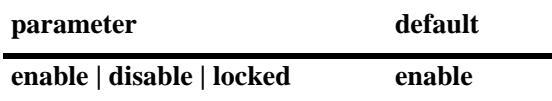

# **Platforms Supported**

OmniSwitch 6250, 6350, 6450

# **Usage Guidelines**

- **•** Use the **no** form of this command to remove LPS and clear all entries from the table. This command enables the switch port to learn new MAC addresses.
- **•** Use the **locked** parameter to disable learning on the port. All MAC addresses are flushed and the packets are dropped.
- **•** The **port-security chassis disable** command disables all the LPS-eligible ports on the chassis. Disabling port security restricts a port from learning new MAC addresses.
- **•** Use the **port-security chassis convert-to-static** command to stop the aging-out of MAC address learned on the LPS ports.
- LPS is supported on  $10/100$  and Gigabit Ethernet fixed, mobile, authenticated, 802.1Q tagged ports, and 802.1x ports.

# **Syntax Definitions**

- LPS is not supported on 10 Gigabit Ethernet, link aggregate, or 802.1Q tagged link aggregate (trunked) ports.
- When LPS is enabled on an active port, all MAC addresses learned on that port prior to the time LPS was enabled are cleared from the source learning MAC address table.
- **•** Configurable MAC learning restrictions consist of setting a source learning time limit window, specifying a maximum number of MAC addresses allowed on a specific port, configuring a list of MAC addresses (individual or range of addresses) allowed on the port, and determining how a port handles traffic that is unauthorized.
- **•** When **admin-status** is disabled, all filtered MAC addresses on the port are removed and all bridged and static MAC addresses are retained in "forwarding" state. The LPS static MAC configuration is retained. Source learning is set for the port and all new MAC addresses are learned. The port-security configuration is allowed but not applied, but configuration of LPS static MAC is is not allowed.

# **Examples**

- -> port-security 4/8 admin-status enable
- -> port-security 2/1-10 admin-status enable
- -> port-security 2/11-15 admin-status disable
- -> port-security 4/3 admin-status locked
- -> no port-security 1/1-12
- -> port-security chassis disable
- -> port-security chassis convert-to-static

# **Release History**

Release 6.6.1; command introduced. Release 6.6.3; **admin-status locked** and **convert-to-static** parameters added.

# **Related Commands**

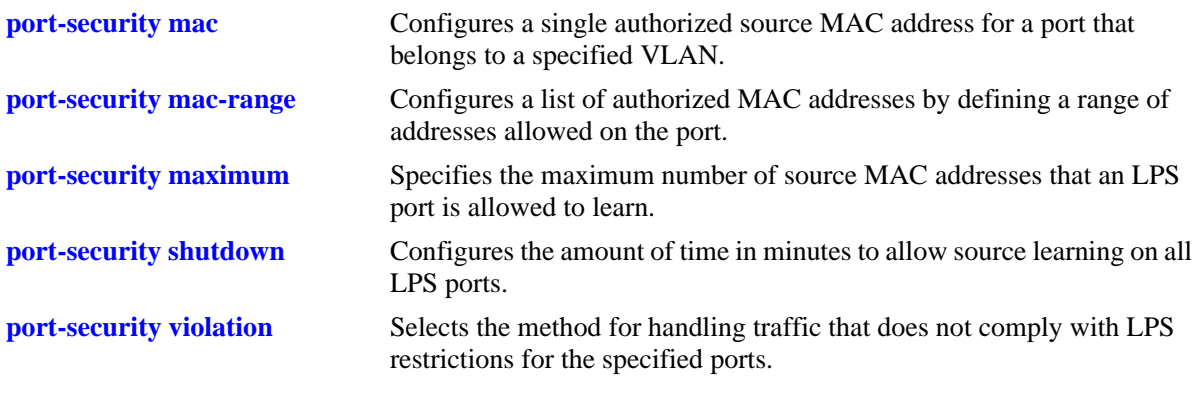

# **MIB Objects**

learnedPortSecurityTable lpsAdminStatus

# <span id="page-861-0"></span>**port-security shutdown**

Configures the amount of time (in minutes) to allow source learning on all LPS ports. This LPS parameter applies to the entire switch.

When the time limit expires, source learning of *new* MAC addresses is stopped on all LPS ports. Only configured authorized MAC addresses are still allowed on LPS ports. This command also enables or disables the conversion of dynamic MAC addresses to static MAC addresses on LPS ports.

Configures all the options for learning window to default when the shut down time is zero and default option is applied.

**port-security shutdown** *num* **[no-aging {enable | disable}] [convert-to-static {enable | disable}] [boot-up {enable | disable}] [mac-move {enable | disable}] [learn-as-static {enable | disable}]**

**port-security shutdown 0 default**

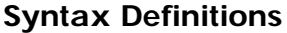

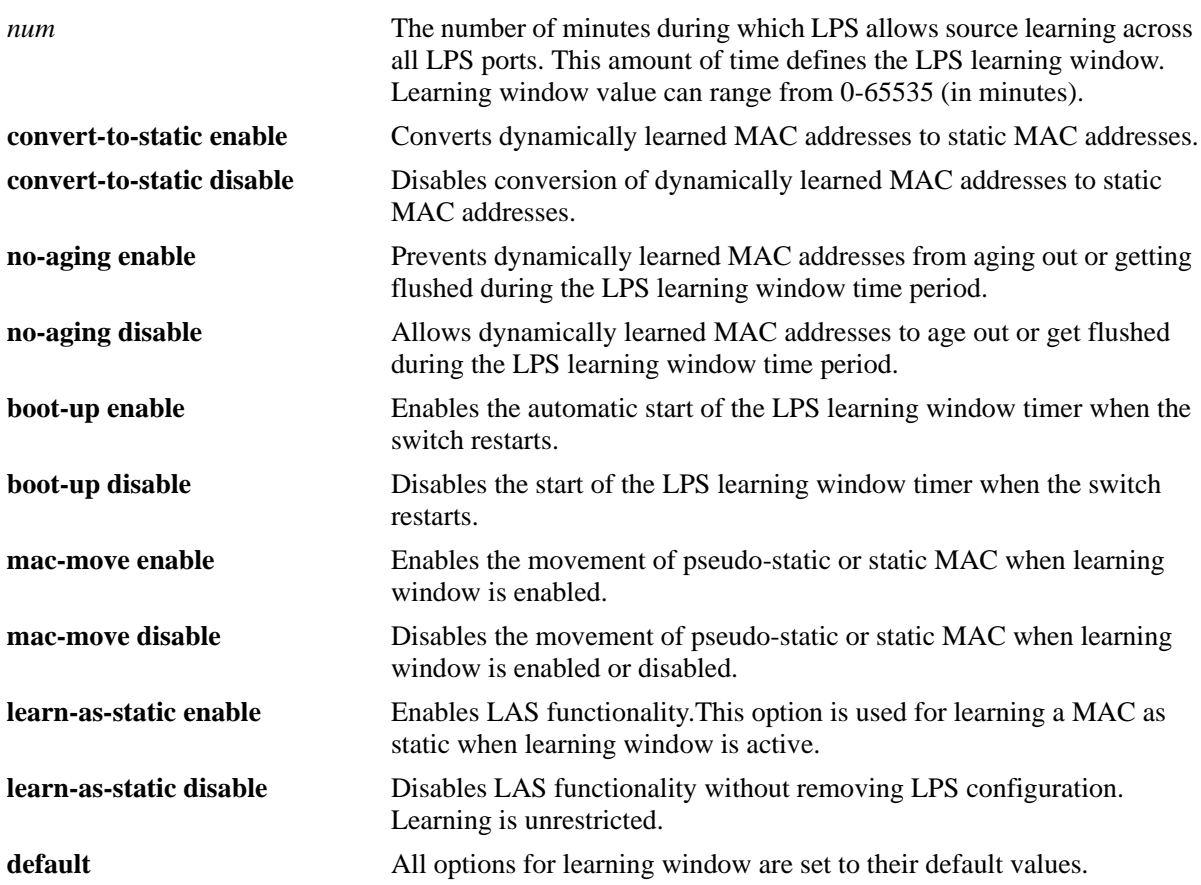

# **Defaults**

By default, the LPS source learning time limit is not set for the switch.

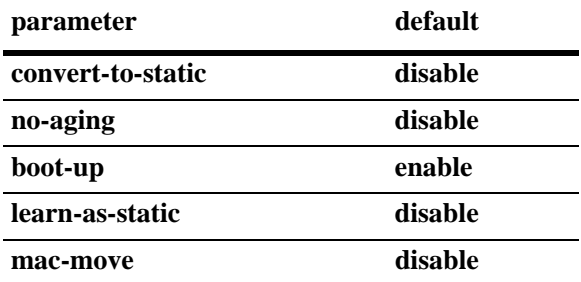

# **Platforms Supported**

OmniSwitch 6250, 6350, 6450

# **Usage Guidelines**

- **•** The LPS source learning time window is started and/or reset each time the **port-security shutdown** command is issued or when the **port-security shutdown boot-up** option is enabled and the switch restarts.
- When **no-aging** is enabled on an LPS port, the MAC addresses are automatically learned as pseudo static MAC addresses during the LPS learning window time period. (Pseudo static MAC addresses are the MAC addresses that are learned dynamically in the system and are converted to static on the switch). These learned MAC addresses are not affected by aging and flushing operations that occur during the learning window. Once the learning window expires, if the **convert-to-static** option is disabled, these MAC addresses remain as pseudo static. Else if **convert-to-static** is enabled, MAC is converted to static address.
- **•** The MAC addresses entering the LPS enabled port is learned as filtered MAC after the learning window expires in the system. The maximum number of filtered MAC addresses that can be learned is limited by a configurable parameter 'max-filtering'.
- For example, consider a scenario where maximum number of MAC addresses allowed is set to 30 and maximum filtering allowed is 7. If the learning window expires, then only the filtering MAC addresses up to "seven" is learned. After learning seven filtering MAC addresses, the port goes to violation state.
- For example, consider a scenario where maximum MAC address is set to 5, and the max-filtering value is set to 10. If the learning window is running, and if five MAC addresses are learned on the port, then the other ten new MAC addresses is learned as filtering MAC addresses. The 11th MAC puts the port in violation state.
- If the **convert-to-static** parameter is enabled and the LPS source learning time window expires, then all the dynamic MAC addresses are converted to static MAC addresses. This stops the MAC addresses from aging out.
- The conversion of dynamic MAC addresses to static does not apply to LPS mobile and authenticated ports.
- **•** When **learn-as-static** is enabled, during learning window the MAC is learned as pseudo-static and automatically set to a static LPS even if convert-to-static is enabled or disabled. For a duplicate MAC learned during the learning window, MAC movement is allowed when both **learn-as-static** and **mac-move** are enabled.
- **•** The **no-aging** option must be enabled before enabling **learn-as-static**.
	- If **no-aging** is disabled, then, enabling **learn-as-static** displays an error message:
	- "Can not enable learn as static option as no-aging option is not enabled".
	- If **learn-as-static** is enabled, then, disabling **no-aging** option displays an error message:
	- "Can not disable no-aging as learn-as-static or mac-move still enabled"
- **•** When **mac-move** is enabled, during learning window:

- A pseudo-static MAC is allowed to move to a new port and the MAC is removed from the old port. - In case of Static MACs, the same MACs are learned as static on new port and are marked as duplicate on the old port.

- When learning window expires, pseudo static MACs move as a filter to the new port and flushed at old port.

- In case of static MACs, the MAC is learned as a filter at new port and duplicate at old port.

- **•** The **no-aging** option must be enabled before enabling **mac-move.**  - If **no-aging** is disabled, then, enabling **mac-move** displays an error message: ERROR: Can not enable learn as static option as no-aging option is not enabled. - If **mac-move** is disabled, then, enabling **no-aging** displays an error message: ERROR: Can not disable no-aging as learn-as-static or mac-move still enabled.
- **•** A maximum of 64 MACs can be configured on a port. If total number of configured MACs are greater than 64, then, enabling **mac-move** displays an error message: ERROR: Can not enable mac-move as total count of the MACs(p-static/static) is greater than 64.
- **•** Consider that **admin-status** and operation status of a port is disabled using **port-security** command with **port-security chassis convert-to-static** option and **port-security shutdown no-aging** option enabled.

Now, if user changes the **admin-status** from **disabled** to **locked**, CLI displays an error message: ERROR: LPS admin status cannot be locked for LPS admin disabled port as it is not a valid configuration.

**•** When **mac-move** is enabled while the default VLAN is moved, if any one of the static MACs are learned on any other port on the VLAN to be moved, the default VLAN change is allowed and one of the static MAC is marked as valid on current port and duplicate on another port. For example,

- port 1/1 is on default VLAN 10 and it has learned static MAC 00:00:00:00:00:01 - port 1/2 is on default VLAN 20 and it also learns same static MAC 00:00:00:00:00:01 If default VLAN 10 on port 1/1 is changed to VLAN 20 then static MAC 00:00:00:00:00:01 on port  $1/1$  is marked with duplicate (STATIC(\*)) and port  $1/2$  as valid (STATIC)

- **•** When **mac-move** is enabled, pure static MACs are learned as static on new port and marked as duplicate MAC entries on old port. Thus duplicate MAC entries are stored on multiple ports.
- When **mac-move** is disabled then, a port specific entry with action is created in the system for all duplicate static MACs at that instance. When **mac-move** is disabled, the 64 MAC restriction does not apply.
#### **Examples**

```
-> port-security shutdown 25
-> port-security shutdown 60 no-aging enable
-> port-security shutdown 2 convert-to-static enable no-aging enable
-> port-security shutdown 2 convert-to-static enable no-aging enable boot-up enable
-> port-security shutdown 2 no-aging enable mac-move enable
-> port-security shutdown 0 no-aging disable
-> port-security shutdown 0 no-aging enable
-> port-security shutdown 0 no-aging enable learn-as-static enable
-> port-security shutdown 0 convert-to-static enable no-aging enable
-> port-security shutdown 0 no-aging enable convert-to-static enable boot-up enable
```
#### **Release History**

Release 6.6.1; command introduced. Release 6.6.3; **no-aging** and **boot-up** parameters added. Release 6.6.4; **learn-as-static** and **mac-move** parameters added.

#### **Related Commands**

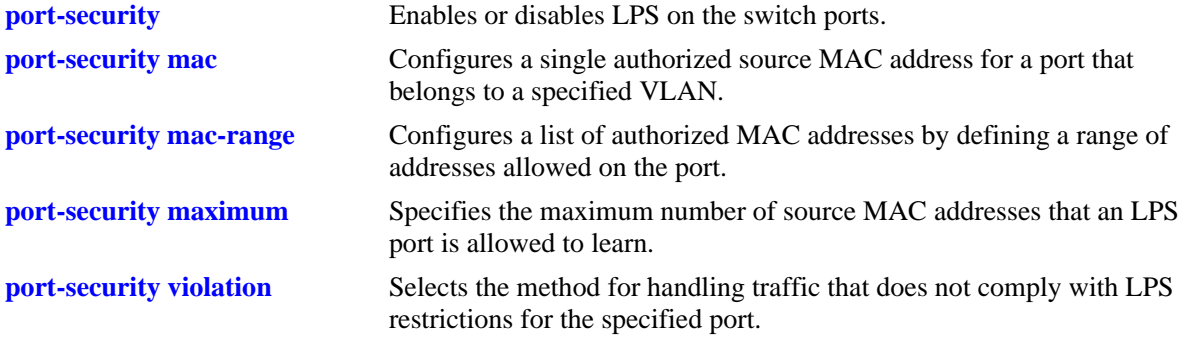

### **MIB Objects**

learnedPortSecurityGlobalGroup lpsLearningWindowTime lpsLearningWindowTimeWithStaticConversion lpsLearningWindowNoAging lpsConvertToStatic lpsLearningWindowBootupStatus lpsLearningWindowExpiryStatus lpsLearningWindowLearnAsStatic lpsLearningWindowPseudoMacMove

# <span id="page-865-0"></span>**port-security maximum**

Specifies the maximum number of source MAC addresses that an LPS port is allowed to learn.

**port-security** *slot/port***[***-port2***] maximum** *num* **learn-trap-threshold** *num*

### **Syntax Definitions**

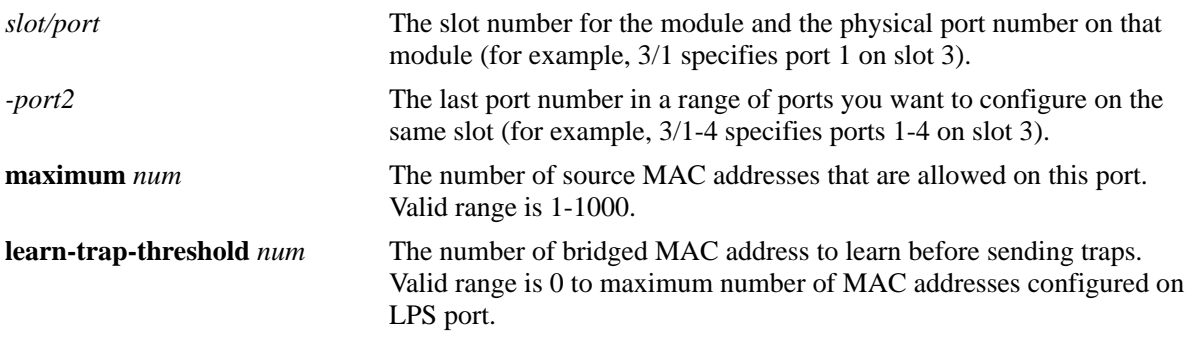

### **Defaults**

By default, the number of MAC addresses allowed is set to 1.

# **Platforms Supported**

OmniSwitch 6250, 6350, 6450

# **Usage Guidelines**

- If the port attempts to learn a MAC address that exceeds the maximum number allowed, the port blocks the unauthorized address, or shuts down the port. Use the **[port-security violation](#page-875-0)** command to specify how an LPS port handles the violating traffic.
- **•** Source learning of configured authorized MAC addresses is still allowed after the LPS time limit has expired; however, all learning is stopped if the number of MAC addresses learned meets or exceeds the maximum number of addresses allowed, even if the LPS time limit has not expired.
- **•** Reducing the **maximum** to a lower value than the number of static MACs learned on the port is not allowed. For example, consider a scenario where maximum MAC address set on a port is 5 and it learned 3 static Mac's. If Maximum is changing to less than 3, then the following error message is displayed:

```
"ERROR: Maximum MACs should be the same or greater than the static MAC 
configured on the port"
```
# **Examples**

```
-> port-security 2/14 maximum 25
```

```
-> port-security 4/10-15 maximum 100
```
-> port-security 1/2 maximum 5 learn-trap-threshold 4

# **Release History**

Release 6.6.1; command introduced. Release 6.6.3; **learn-trap-threshold** parameter added.

# **Related Commands**

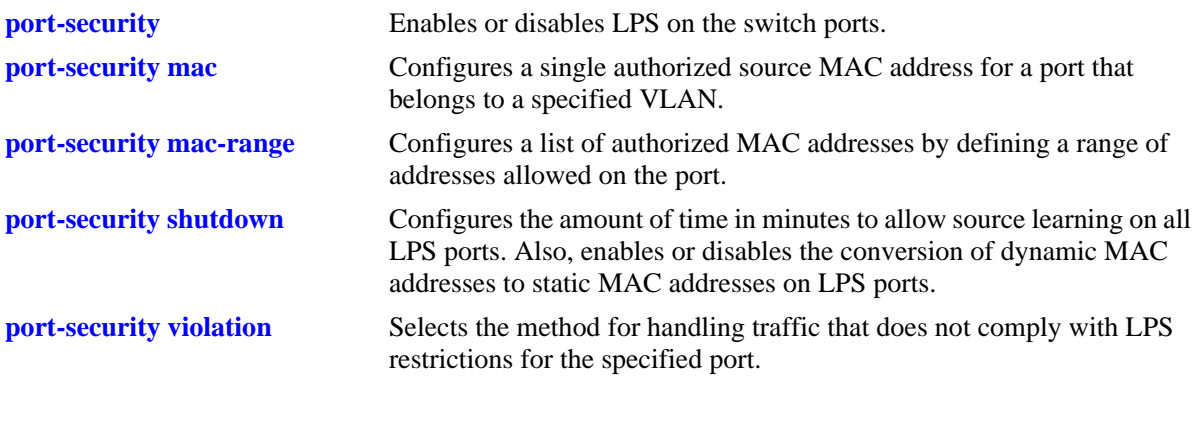

# **MIB Objects**

learnedPortSecurityTable lpsMaxMacNum

# <span id="page-867-0"></span>**port-security max-filtering**

Configures the maximum number of filtered MAC addresses that can be learned on an LPS port.

**port-security** *slot/port***[***-port2***] max-filtering** *num*

### **Syntax Definitions**

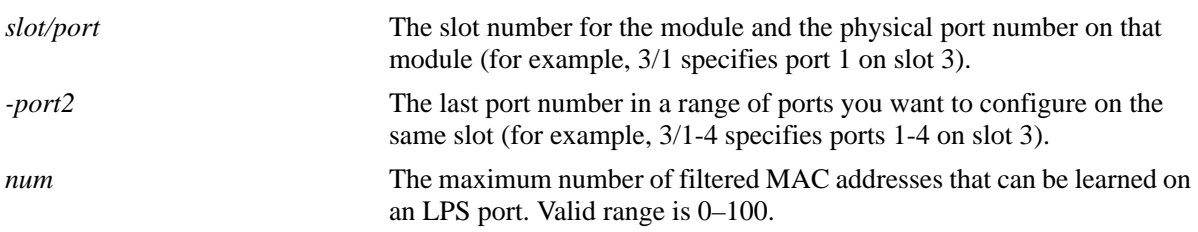

# **Defaults**

By default, the maximum number of filtered MAC addresses that can be learned on an LPS port is set to 5.

# **Platforms Supported**

OmniSwitch 6250, 6350, 6450

### **Usage Guidelines**

- **•** The MAC addresses entering the LPS enabled port is learned as filtered MAC.
- **•** The maximum filtering value is separate from the maximum bridged MAC address value.
- **•** When the LPS learning window time expires, MAC addresses are learned in a filtering state up to the maximum filtering value set with this command. For example, if the maximum filtering value is set to five, when the learning window time expires, the switch will learn up to five filtering MAC addresses.
- If an LPS port is in a violation state and the maximum number of filtering MAC addresses allowed is changed, the port transitions out of the violation state.
- **•** When the number of filtered MAC addresses learned on the port reaches the maximum configured value, either the port is disabled (shutdown violation mode) or the MAC address learning is disabled (restrict violation mode).

# **Examples**

- -> port-security 1/10 max-filtering 6
- -> port-security 1/10-13 max-filtering 18

# **Release History**

Release 6.6.1; command introduced.

### **Related Commands**

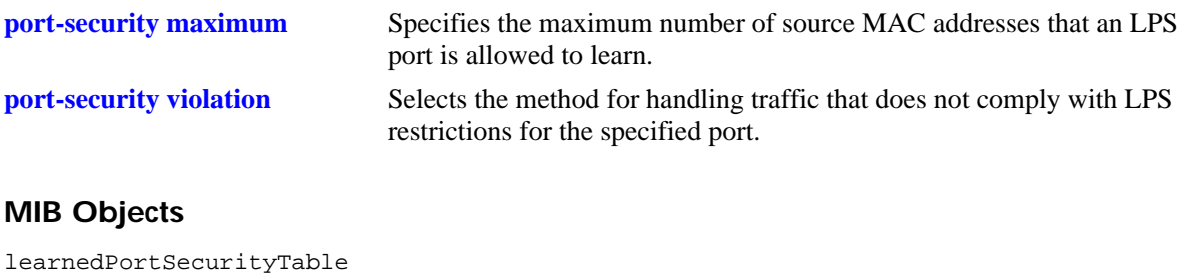

lpsMaxFilteredMacNum

# **port-security convert-to-static**

Converts the dynamically learned MAC addresses on the LPS ports to static MAC addresses.

**port-security {***slot/port***[***-port2***]** *|* **chassis} convert-to-static**

### **Syntax Definitions**

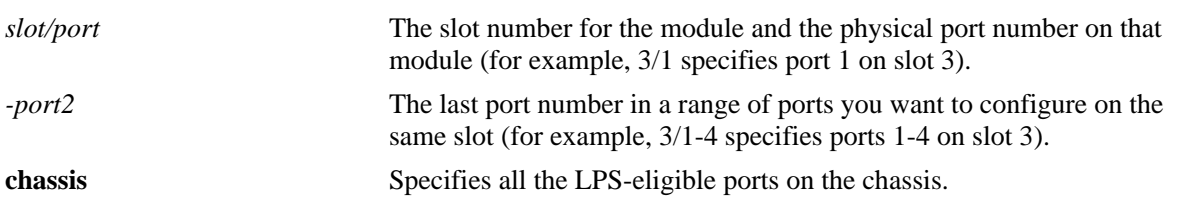

### **Defaults**

N/A

# **Platforms Supported**

OmniSwitch 6250, 6350, 6450

# **Usage Guidelines**

- **•** You can stop the aging out of dynamic MAC addresses on the LPS ports by converting them to static MAC addresses.
- The conversion of dynamic MAC addresses to static does not apply to LPS mobile and authenticated ports.
- **•** The number of converted static MAC addresses cannot exceed the maximum number of MAC addresses allowed on the ports.

# **Examples**

-> port-security 4/8 convert-to-static

# **Release History**

Release 6.6.1; command introduced.

# **Related Commands**

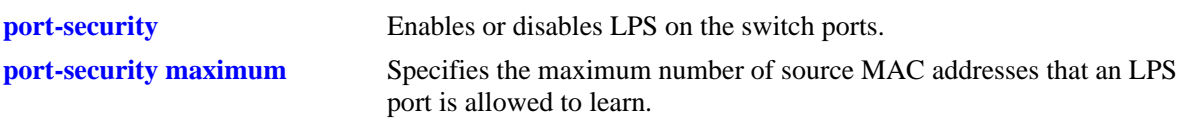

# **MIB Objects**

learnedPortSecurityGlobalGroup lpsConvertToStatic

# <span id="page-871-0"></span>**port-security mac**

Configures a single authorized source MAC address for a port that belongs to a specified VLAN.

**port-security** *slot/port* **mac** *mac\_address* **[vlan** *vlan\_id***]**

**port-security** *slot/port* **no mac {all** | *mac\_address***} [vlan** *vlan\_id***]**

### **Syntax Definitions**

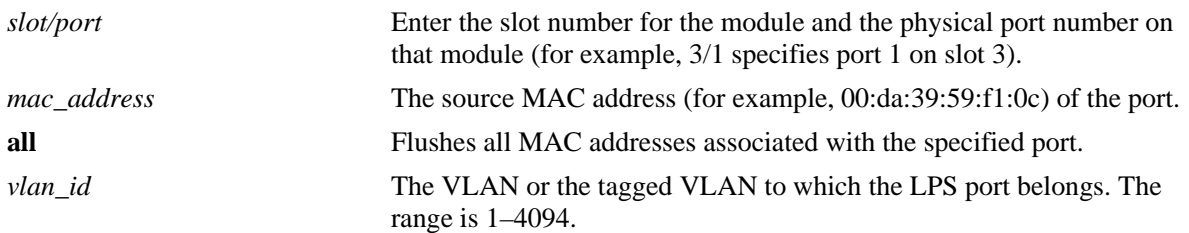

### **Defaults**

By default, the default VLAN ID of the port is used.

### **Platforms Supported**

OmniSwitch 6250, 6350, 6450

### **Usage Guidelines**

- **•** Use the **no** form of this command to remove statically configured or dynamically learned source MAC address entries from the LPS table. When a MAC address is removed from the LPS table, it is automatically cleared from the source learning table at the same time.
- **•** LPS must be enabled on the port before configuring a MAC address. If an attempt is made to configure a MAC address on a non-LPS port, an error message is displayed.
- **•** The additional source MAC addresses received on the LPS port that do not match the configured authorized addresses are allowed on the port based on the LPS time limit (if active) and maximum number of MAC addresses allowed.
- **•** Each configured authorized MAC address counts towards the number of addresses allowed on the port even if the port has not learned the configured address. For example, if a port has three configured authorized MAC addresses and the maximum number of addresses allowed is set to ten, then only seven additional MAC addresses are allowed on that port.
- **•** A static MAC address cannot be configured on a mobile port.

#### **Note.**

You can use the **port-security mac** command to configure the same static MAC on multiple ports. A static LPS MAC is allowed to move between ports belonging to the same VLAN. The system supports a maximum of 64 such entries.

Example:

-> vlan 2

### -> vlan 2 port default 1/3 -> vlan 2 port default 1/4 -> port-security 1/3 mac 00:00:00:00:00:01 -> port-security 1/4 mac 00:00:00:00:00:01

### **Examples**

-> port-security 4/20 mac 00:20:95:00:fa:5c vlan 2 -> port-security 2/11 no mac 00:20:95:00:fa:5c -> port-security 1/2 no mac all

### **Release History**

Release 6.6.1; command introduced.

### **Related Commands**

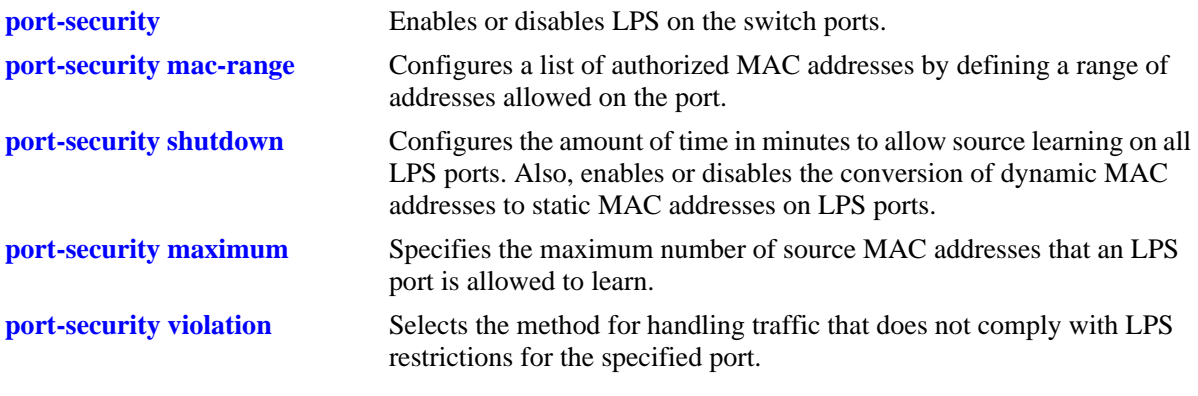

### **MIB Objects**

learnedPortSecurityL2MacAddressTable lpsL2MacAddress lpsL2VlanId lpsL2MacAddressRowStatus

# <span id="page-873-0"></span>**port-security mac-range**

Configures a list of authorized MAC addresses by defining a range of addresses allowed on a port. This command also enables LPS on the specified port, if LPS is not already active on the port.

**port-security** *slot/port***[***-port2***] mac-range [low** *mac\_address |* **high** *mac\_address***]**

### **Syntax Definitions**

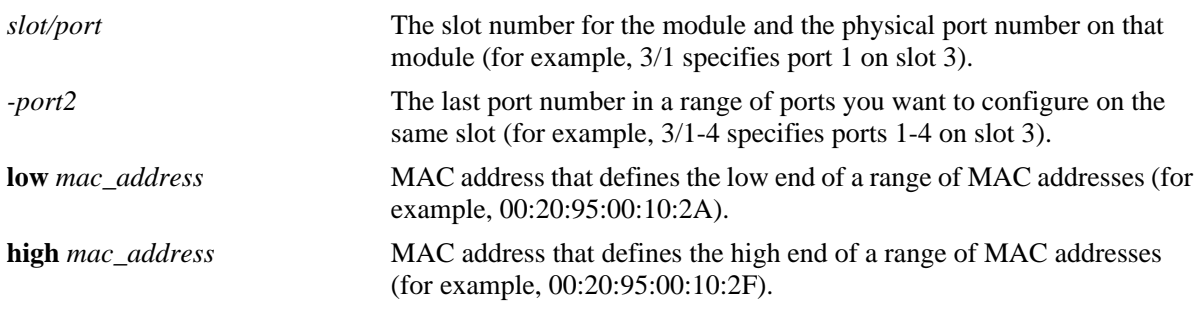

# **Defaults**

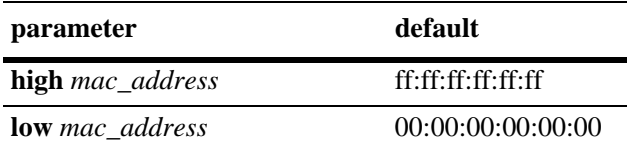

# **Platforms Supported**

OmniSwitch 6250, 6350, 6450

# **Usage Guidelines**

- **•** If **low** and **high** end MAC addresses are not specified with this command, then the range is set back to the default range value (00:00:00:00:00:00– ff:ff:ff:ff:ff:ff).
- **•** Source MAC addresses received on an LPS port that are within the authorized range is allowed on the port. An additional entry is made in the LPS table for each of these learned addresses.
- Any additional source MAC addresses received that do not match configured authorized addresses are allowed on the port based on the LPS time limit (if active) and the maximum number of MAC addresses allowed.
- **•** Each configured authorized MAC address counts towards the number of addresses allowed on the port even if the port has not learned the configured address. For example, if a port has three configured authorized MAC addresses and the maximum number of addresses allowed is set to ten, then only seven additional MAC addresses are allowed on that port.

# **Examples**

```
-> port-security 4/20 mac-range low 00:20:95:00:fa:5c
-> port-security 5/11-15 mac-range low 00:da:95:00:00:10 high 00:da:95:00:00:1f
-> port-security 5/16-20 mac-range high 00:da:95:00:00:1f
-> port-security 5/11-15 mac-range
```
### **Release History**

Release 6.6.1; command introduced.

### **Related Commands**

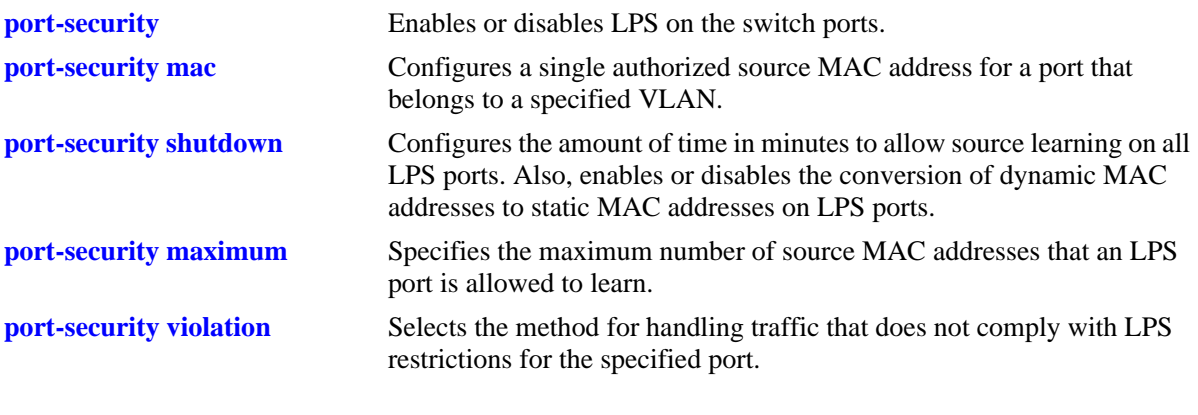

### **MIB Objects**

learnedPortSecurityTable lpsLoMacRange lpsHiMacRange lpsRowStatus

# <span id="page-875-0"></span>**port-security violation**

Configures the violation mode in which the LPS port operates when unauthorized traffic is received on that port. This mode determines if the port is shut down, remains up but discards traffic, or allows LPS-compliant traffic while filtering unauthorized traffic.

**port-security** *slot/port***[***-port2***] violation {shutdown | restrict | discard}**

#### **Syntax Definitions**

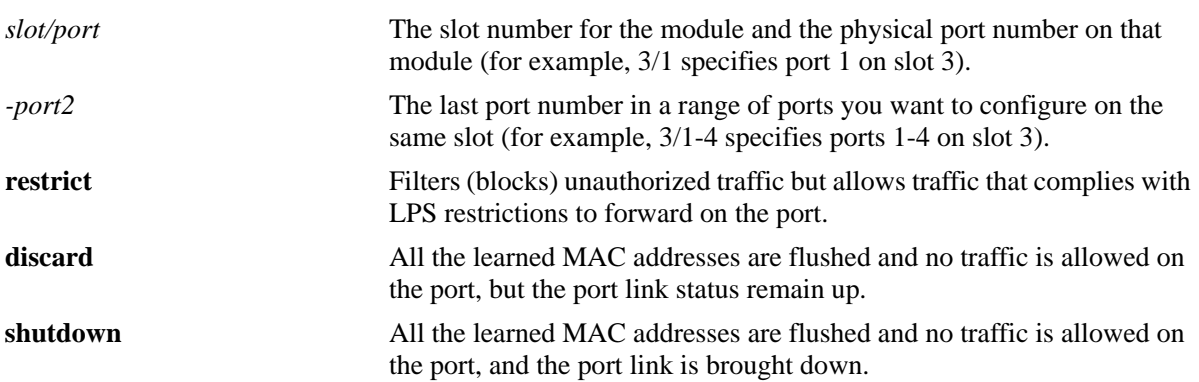

#### **Defaults**

By default, the security violation mode is set to **restrict** when LPS is enabled on the port.

#### **Platforms Supported**

OmniSwitch 6250, 6350, 6450

#### **Usage Guidelines**

- When a traffic violation occurs on an LPS port, notice is sent to the Switch Logging task.
- When a port is shut down or goes into discard mode, disable and enable LPS on that port and then use the **[port-security release](#page-877-0)** command to restore the port to normal operation.
- If the violation mode is set to **restrict**, unauthorized source MAC addresses are not learned in the LPS table but are recorded in the source learning MAC address table with a FILTER operational status. This allows the user to view MAC addresses that were attempting unauthorized access to the LPS port. The violating MAC is also shown in the **[show port-security](#page-881-0)** command output.
- When a port goes into restrict mode, use the **[port-security release](#page-877-0)** command to restore the port to normal operation.

#### **Examples**

- -> port-security 2/14 violation restrict
- -> port-security 1/2-10 violation discard
- -> port-security 4/10-15 violation shutdown

# **Release History**

Release 6.6.1; command introduced. Release 6.6.3; **discard** parameter added.

# **Related Commands**

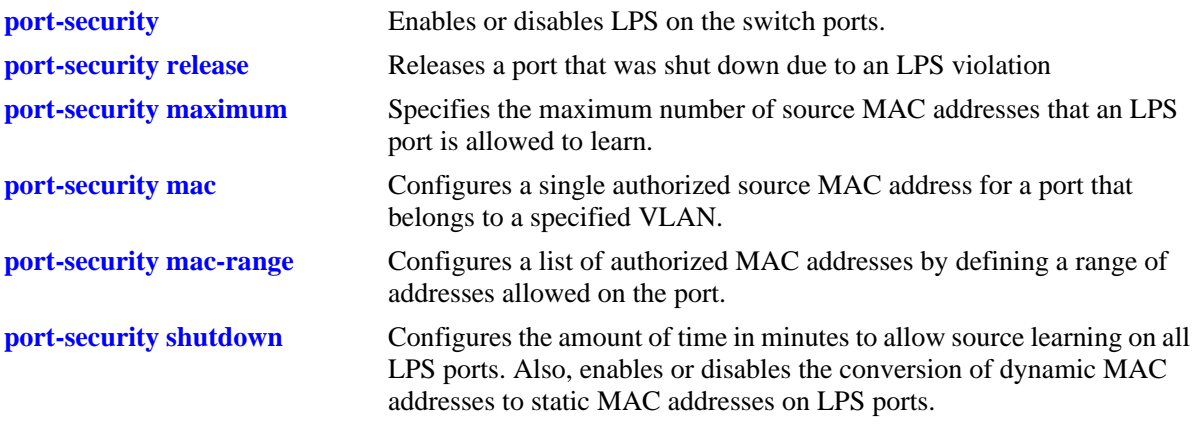

# **MIB Objects**

learnedPortSecurityTable lpsViolationOption

# <span id="page-877-0"></span>**port-security release**

Releases a port that was shut down due to an LPS violation. The specified port resumes normal operation without having to manually reset the port or the entire slot.

**port-security** *slot/port***[***-port2***] release**

### **Syntax Definitions**

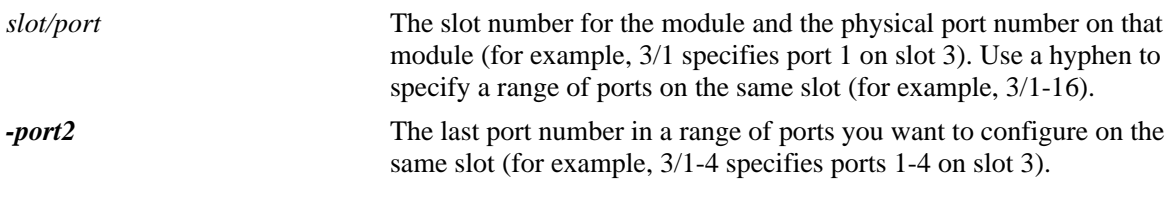

### **Defaults**

N/A

### **Platforms Supported**

OmniSwitch 6250, 6350, 6450

### **Usage Guidelines**

- This command restores the port to the same operational state it was in before the shutdown. This includes the activation of any existing LPS configuration for the port.
- **•** When **port-security release** command is used, all MAC addresses known to the specified port are flushed from the switch MAC address table.

### **Examples**

```
-> port-security 2/14 release
-> port-security 4/10-15 release
```
### **Release History**

Release 6.6.1; command introduced.

# **Related Commands**

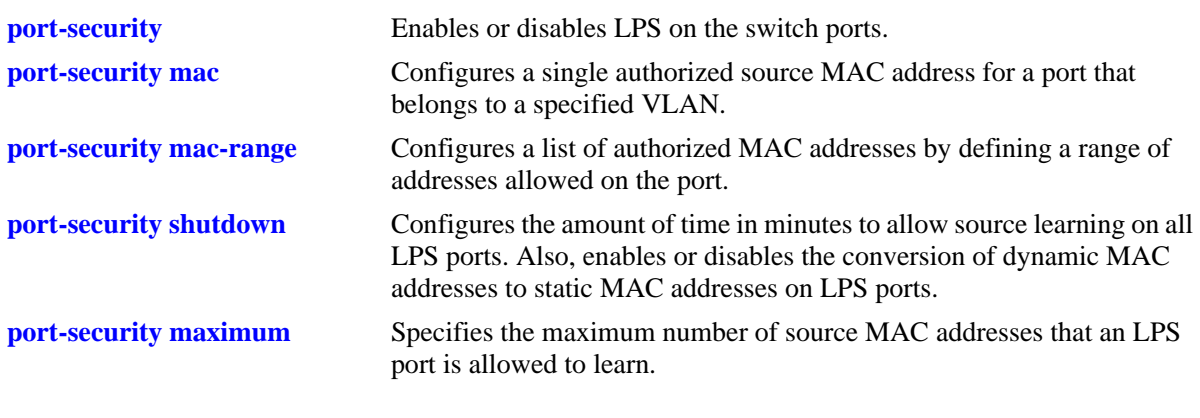

# **MIB Objects**

learnedPortSecurityTable lpsRelease

# <span id="page-879-0"></span>**port-security learn-trap-threshold**

Configures the number of bridged MAC addresses to learn before sending a trap.

**port-security** *slot/port***[***-port2***] learn-trap-threshold** *num*

### **Syntax Definitions**

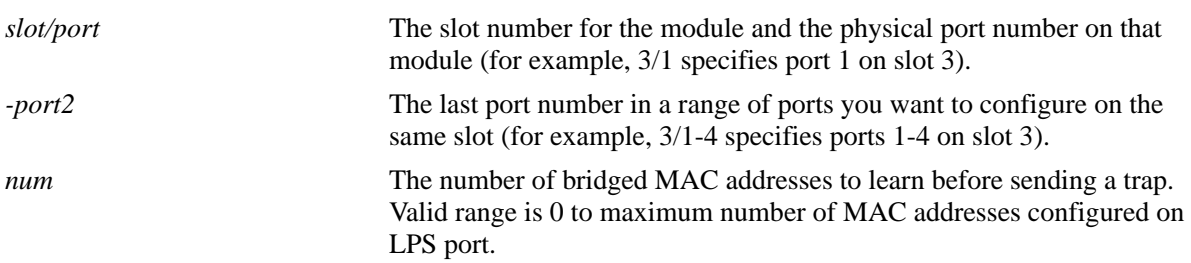

### **Defaults**

By default, the number of bridged MAC addresses learned is set to 5.

# **Platforms Supported**

OmniSwitch 6250, 6350, 6450

### **Usage Guidelines**

- When the number of bridged MAC addresses learned on the port matches the specified threshold amount, a trap is sent for every bridged MAC address learned thereafter.
- Sending a trap when this threshold is reached provides notification of newly learned bridged MAC addresses. Trap contents includes identifying information about the MAC, such as the address itself, the corresponding IP address, switch identification, and the slot and port number on which the MAC was learned.

### **Examples**

```
-> port-security 1/10 learn-trap-threshold 6
-> port-security 1/10-13 learn-trap-threshold 18
```
# **Release History**

Release 6.6.1; command introduced.

# **Related Commands**

**[show port-security](#page-881-0)** Displays the LPS configuration and the table entries.

# **MIB Objects**

learnedPortSecurityTable lpslearnedrapThreshold

# <span id="page-881-0"></span>**show port-security**

Displays the LPS configuration and the table entries.

**show port-security [***slot/port1-port2 | slot/port***]** 

### **Syntax Definitions**

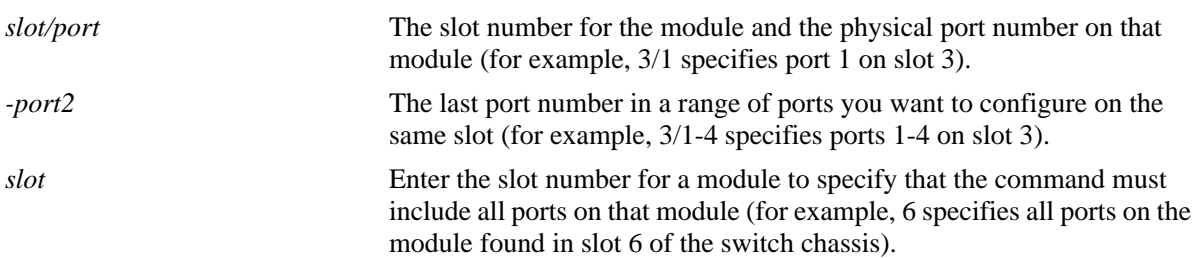

### **Defaults**

By default, all ports with an LPS configuration are displayed.

# **Platforms Supported**

OmniSwitch 6250, 6350, 6450

### **Usage Guidelines**

- **•** This command displays ports that have an LPS configuration, even if LPS is disabled on the port.
- **•** Use the *slot/port1-port2* parameter with this command to display the LPS configuration for a specific port or a range of ports.
- **•** Use the *slot* parameter with this command to display the LPS configuration for all the ports on a specific slot.
- MAC addresses learned on the LPS port within the specified MAC address range, appear as a separate entry in the LPS table with a dynamic MAC type.
- **•** Dynamic MAC addresses become configured MAC addresses in the LPS table when the switch configuration is saved and the switch is rebooted. If the configuration is not saved before the next reboot, all the dynamic MAC addresses are cleared from the LPS table.
- The MAC Type field is blank if an authorized MAC address range is configured for the LPS port.
- **•** When **mac-move** is enabled using **[port-security shutdown](#page-861-0)** command, pure static MACs are learned as static on new port and marked as duplicate MAC entries on old port. Thus duplicate MAC entries are stored on multiple portsand displayed with (\*).

### **Examples**

```
-> show port-security
Legend: Mac Address: * = Duplicate Static
     Mac Address: # = Pseudo Static
Port: 1/2
Operation Mode : ENABLED,
Max MAC bridged : 6,
Trap Threshold : DISABLED,
Max MAC filtered : 5,
Low MAC Range : 00:00:00:00:00:00,
High MAC Range : ff:ff:ff:ff:ff:ff;ff;
 Violation : RESTRICT,
Violating MAC : NULL
```

```
MAC Address VLAN TYPE
-------------------+------+--------+-----------
00:00:00:00:00:01 1 STATIC
00:00:00:00:00:02 1 STATIC(*)
```
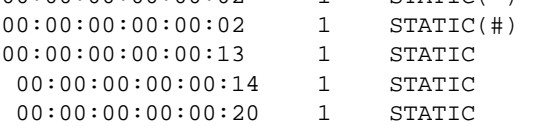

#### Output for port violation in **restrict** mode.

-> show port-security

Legend: Mac Address: \* = Duplicate Static Mac Address: # = Pseudo Static

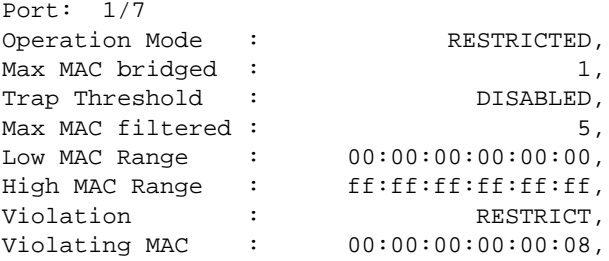

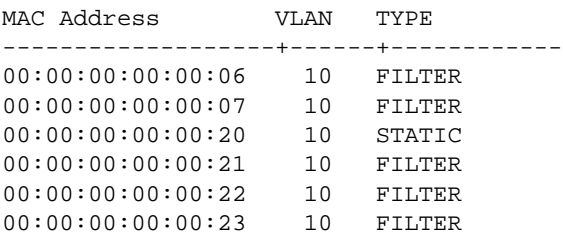

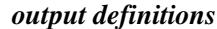

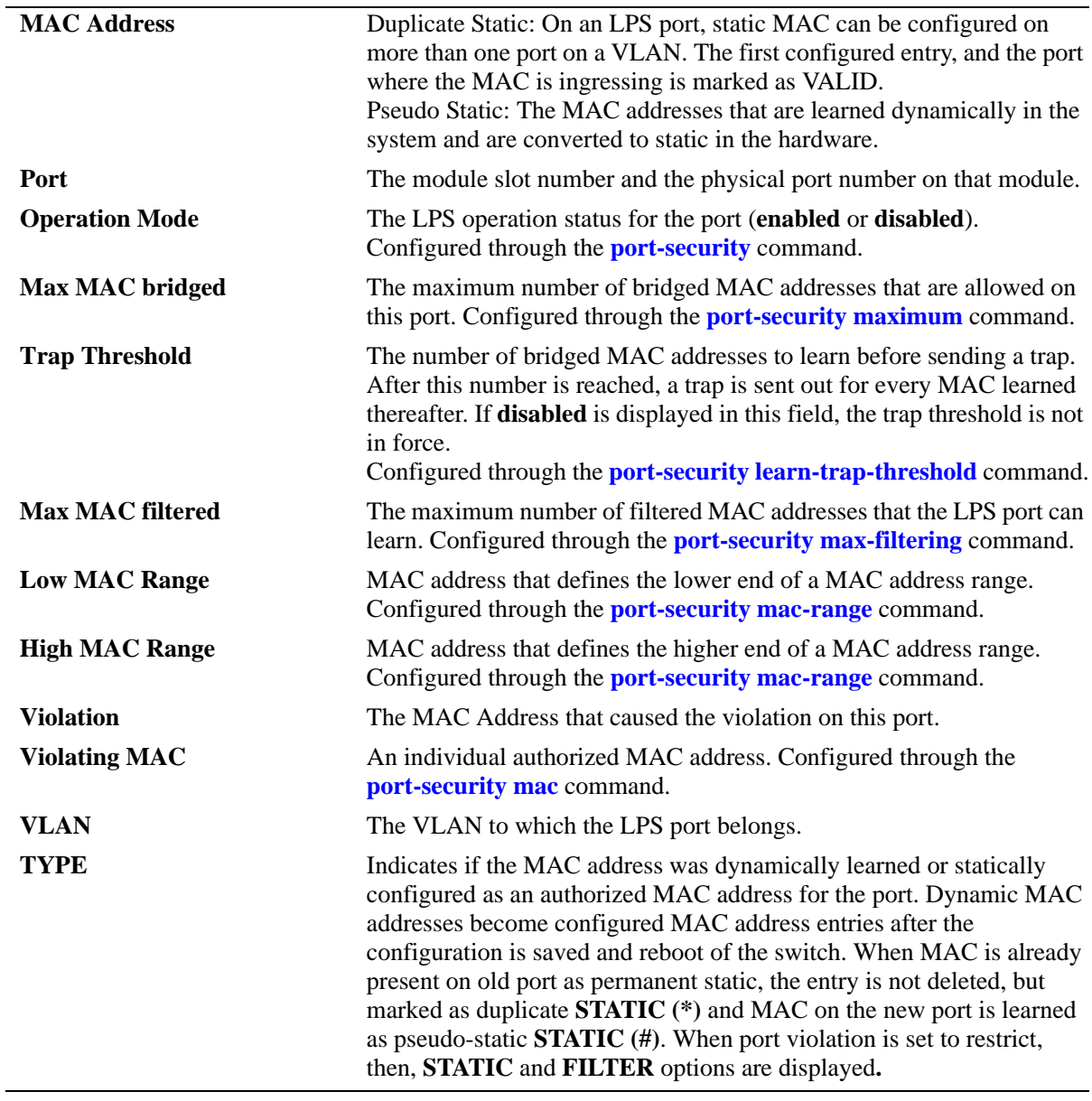

# **Release History**

Release 6.6.1; command introduced. Release 6.6.3; **Legend** and **Violating MAC** fields added

# **Related Commands**

**[show port-security shutdown](#page-885-0)** Displays the amount of time during which source learning can occur on all LPS ports.

### **MIB Objects**

learnedPortSecurityTable

lpsMaxMacNum lpsMaxFilteredMacNum lpsLoMacRange lpsHiMacRange lpsViolationOption lpsMaxFilteredMacNum lpsViolatingMac lpsOperStatus lpsRelease

# <span id="page-885-0"></span>**show port-security shutdown**

Displays the amount of time during which source learning can occur on all LPS ports.

**show port-security shutdown**

### **Syntax Definitions**

N/A

### **Defaults**

N/A

# **Platforms Supported**

OmniSwitch 6250, 6350, 6450

### **Usage Guidelines**

- **•** The source learning time limit is a switch-wide parameter that applies to all ports that have LPS enabled.
- **•** If the shutdown time is set to 0, then a source learning time limit is not active on LPS ports.
- **•** Source learning of configured authorized MAC addresses is still allowed after the LPS time limit has expired; however, all learning is stopped if the number of MAC addresses learned meets or exceeds the maximum number of addresses allowed, even if the LPS learning window has not expired.

# **Examples**

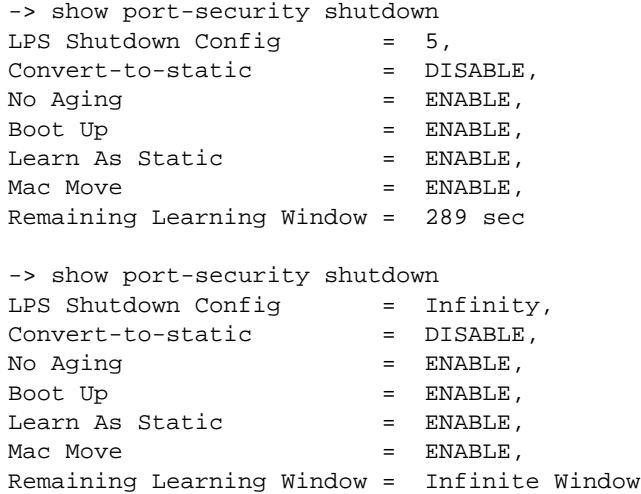

#### *output definitions*

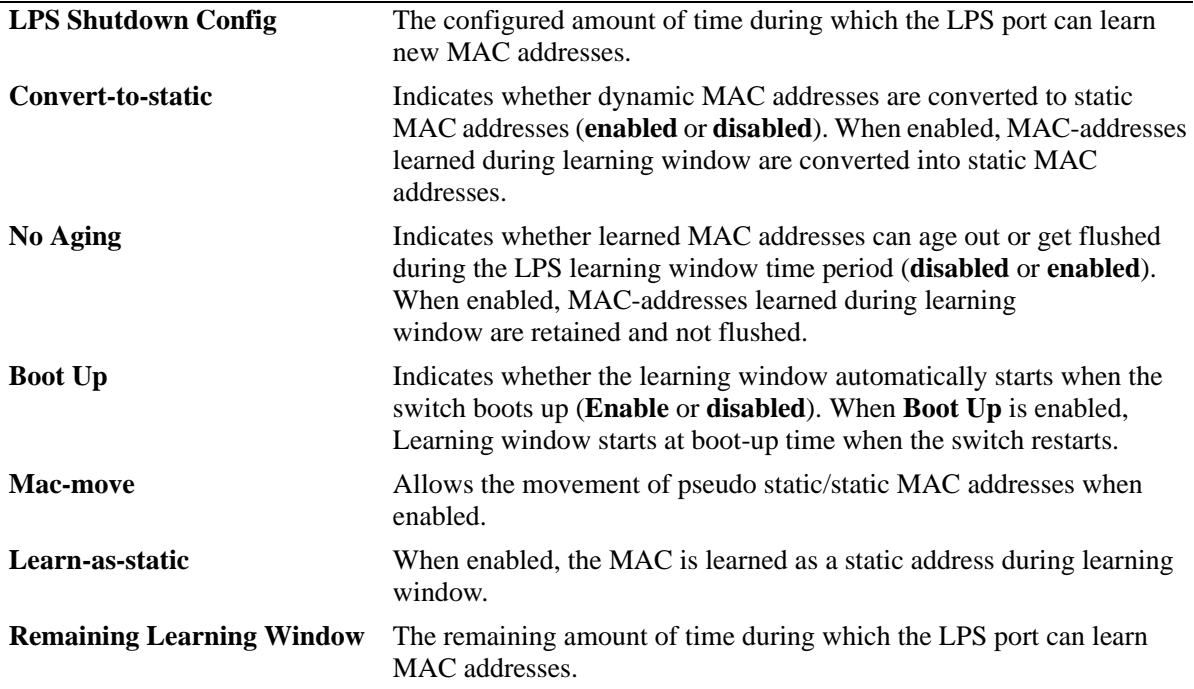

### **Release History**

Release 6.6.1; command introduced. Release 6.6.3; **No Aging** and **Boot Up** fields added. Release 6.6.4; **Mac-move** and **Learn-as-static** fields added**.**

# **Related Commands**

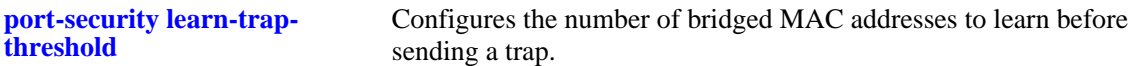

# **MIB Objects**

learnedPortSecurityGlobalGroup lpsLearningWindowNoAging lpsLearningWindowBootupStatus lpsLearningWindowExpiryStatus lpsLearningWindowLearnAsStatic lpsLearningWindowPseudoMacMove lpsConvertToStatic lpsLearningWindowTime lpsLearningWindowTimeWithStaticConversion

# **show port-security brief**

Displays per port LPS parameters configured for all the ports.

**show port-security brief**

### **Syntax Definitions**

N/A

### **Defaults**

N/A

### **Platforms Supported**

OmniSwitch 6250, 6350, 6450

### **Usage Guidelines**

- **•** This command displays the configured LPS parameters. The parameters are displayed even if the LPS is disabled on the port.
- **•** The status of the LPS port is displayed according to the admin status set by **port-security admin status** command and the operational status set by the **port-security shutdown** command. The status can be:
	- Enabled
	- Restricted (admin status is enabled)
	- Shutdown (admin status is enabled)
	- Discard (admin status is enabled)
	- Disabled
	- $-L\nocked$

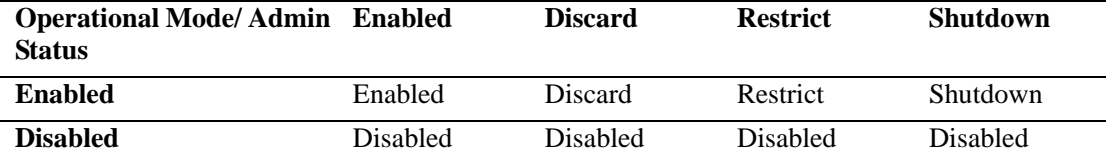

### **Examples**

-> show port-security brief

Legend: enable \* = Learning Window has expired

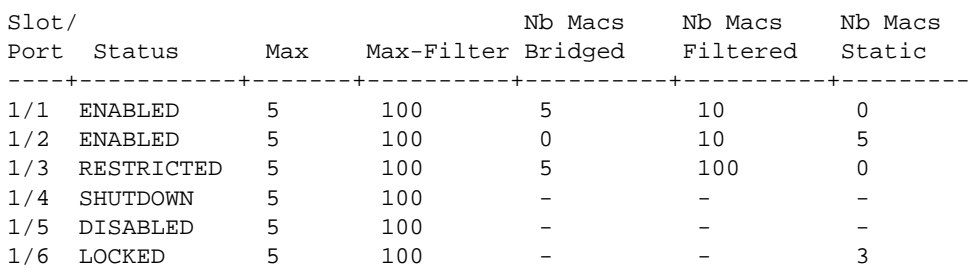

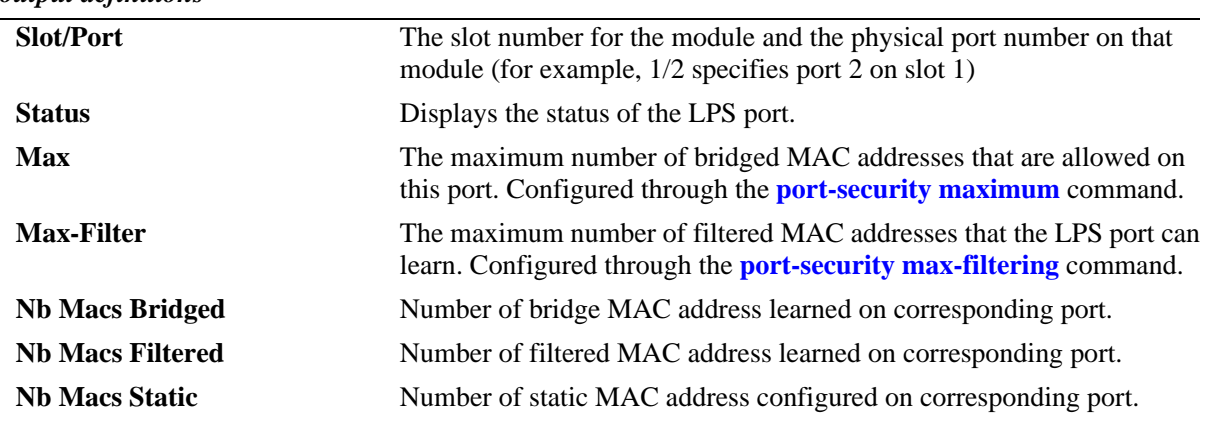

### *output definitions*

# **Release History**

Release 6.6.3; command introduced.

### **Related Commands**

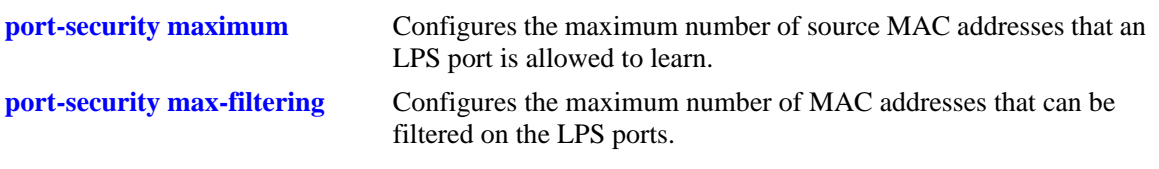

### **MIB Objects**

learnedPortSecurityTable

lpsMaxMacNum lpsMaxFilteredMacNum lpsMaxStaticMacNum lpsOperStatus lpsAdminStatus lpsViolatingMac

# **23 Ethernet Port Commands**

The Ethernet port software is responsible for configuring and monitoring Ethernet ports. This software provides the following functionalities:

- **•** Performing hardware diagnostics, loading software, and initializing hardware.
- Notifying other software modules in the system when Ethernet links become active or inactive.
- **•** Configuring basic line parameters for Ethernet ports.
- **•** Gathering basic line statistics for Ethernet ports and passing this information to the user interface and configuration manager.

MIB information for the Ethernet Port commands is as follows:

*Filename:* AlcatelIND1Port.mib *Module:* alcatelIND1PortMIB

*Filename:* IETF\_ETHERLIKE.mib *Module:* EtherLike-MIB

A summary of the available commands is listed here.

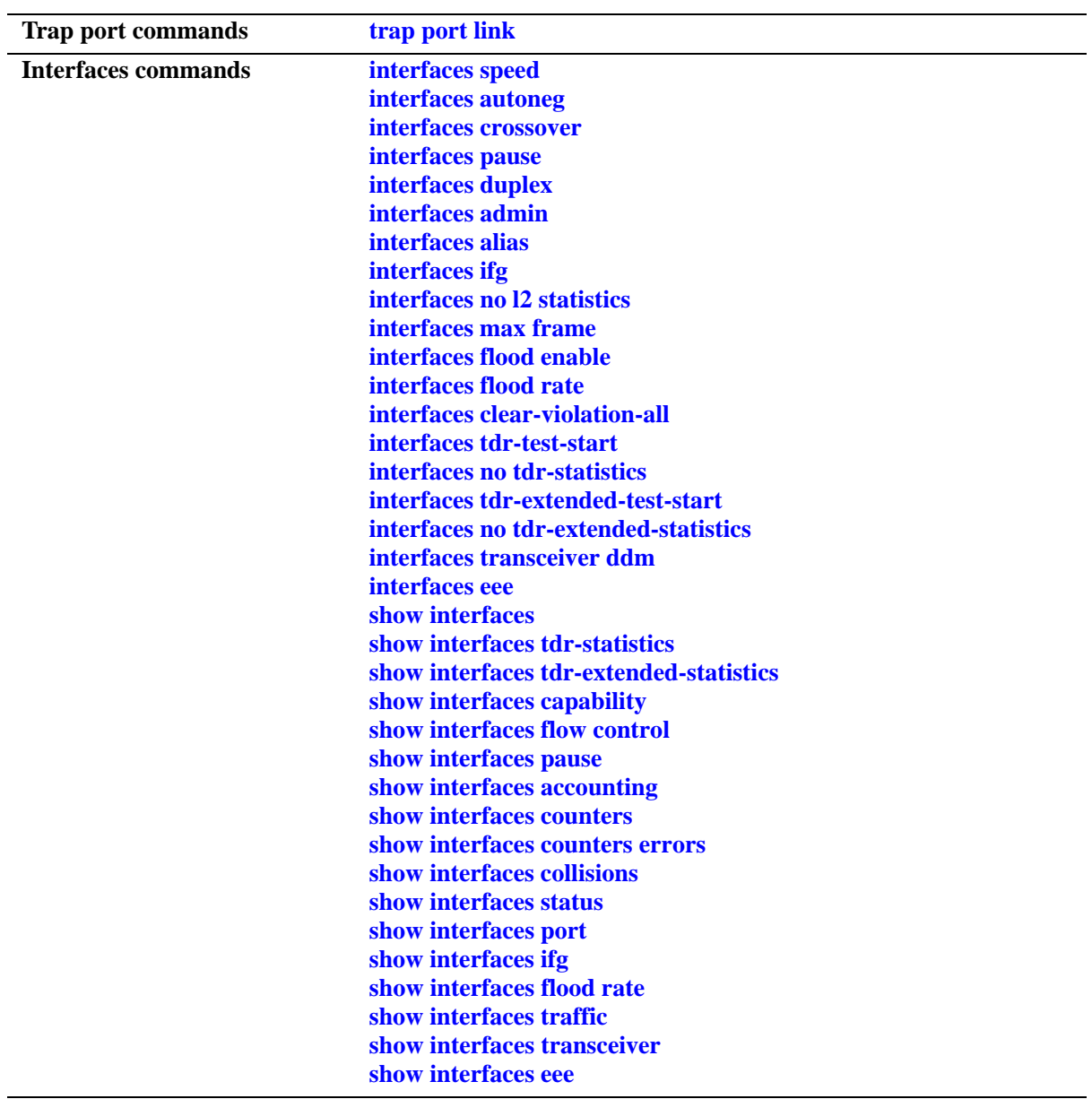

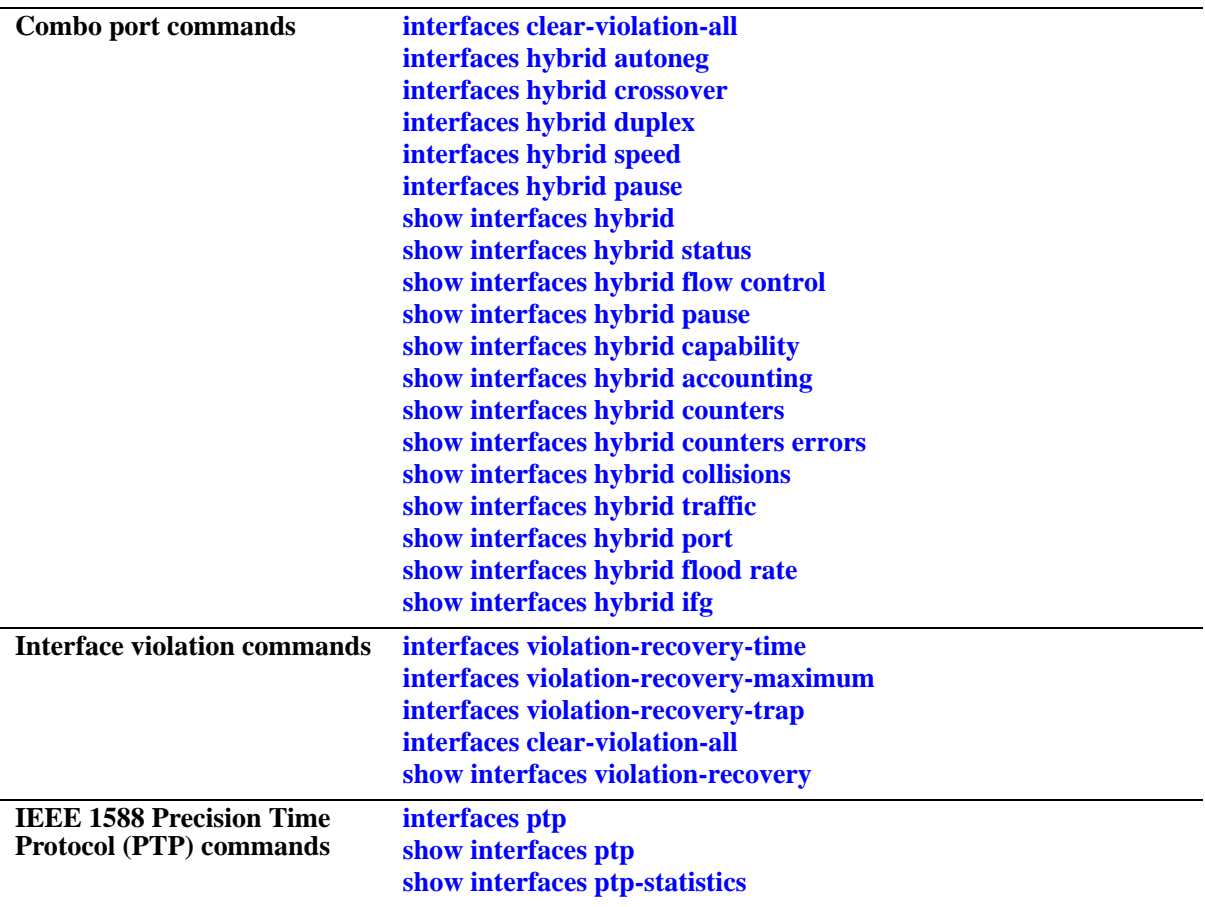

# <span id="page-893-0"></span>**trap port link**

Enables trap link messages. If enabled, a message is displayed on the Network Management Station (NMS) whenever the port changes state.

**trap** *slot***[/***port***[-***port2***]] port link {enable | disable | on | off}**

### **Syntax Definitions**

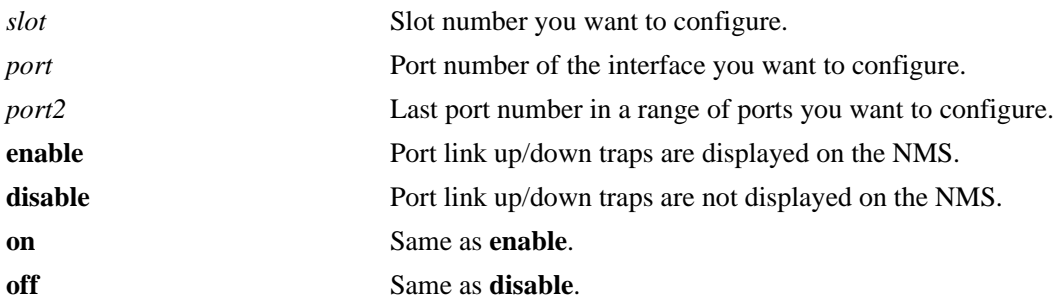

### **Defaults**

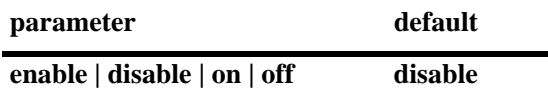

#### **Platforms Supported**

OmniSwitch 6250, 6350, 6450

### **Usage Guidelines**

N/A

### **Examples**

```
-> trap 3/1 port link enable
-> trap 3 port link enable
-> trap 3/1-6 port link enable
```
### **Release History**

Release 6.6.1; command introduced.

### **Related Commands**

**[show interfaces status](#page-964-0)** Displays interface line settings.

### **MIB Objects**

esmConfigTable esmPortSlot

esmPortIF

# <span id="page-895-0"></span>**interfaces speed**

Configures interface line speed.

**interfaces** *slot* **[/***port***[-***port2***]] speed {auto | 10 | 100 | 1000 | 10000 | max {100 | 1000}}**

# **Syntax Definitions**

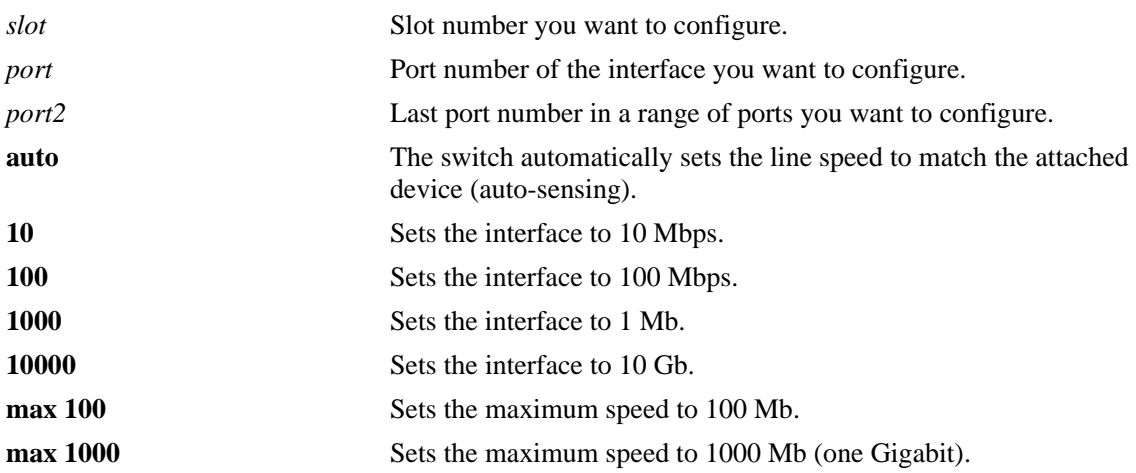

### **Defaults**

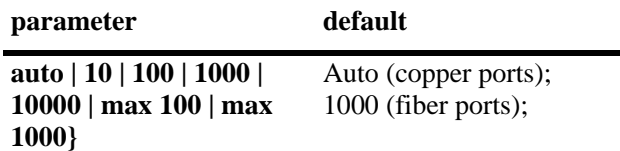

# **Platforms Supported**

OmniSwitch 6250, 6350, 6450

# **Usage Guidelines**

- **•** You can only configure one slot at a time. Repeat the command to configure additional slots.
- **•** The **auto** option sets the speed to auto-sensing.
- **•** Configuration changes made with the **interfaces speed** command on the combo ports configured as either forced fiber or preferred fiber is applicable only on the SFP fiber ports and not the copper RJ-45 ports. See the **[interfaces hybrid speed](#page-922-0)** command for more information.
- **•** Configuration changes made with the **interfaces speed** command on the combo ports configured as either forced copper or preferred copper is applicable only on the copper RJ-45 ports and not the SFP fiber ports. See the **[interfaces hybrid speed](#page-922-0)** command for more information.

# **Examples**

- -> interfaces 3/1 speed auto
- -> interfaces 3 speed 100

-> interfaces 3/1-8 speed auto

# **Release History**

Release 6.6.1; command introduced.

### **Related Commands**

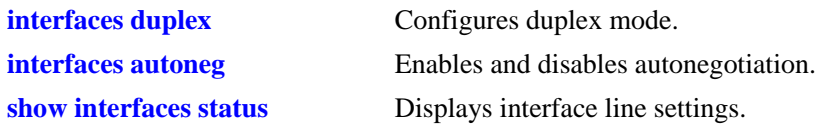

# **MIB Objects**

esmConfTable esmPortCfgSpeed

# <span id="page-897-0"></span>**interfaces autoneg**

Enables or disables autonegotiation on a single port, a range of ports, or an entire Network Interface (NI). **interfaces** *slot* **[/***port***[-***port2***]] autoneg {enable | disable | on | off}**

**Syntax Definitions**

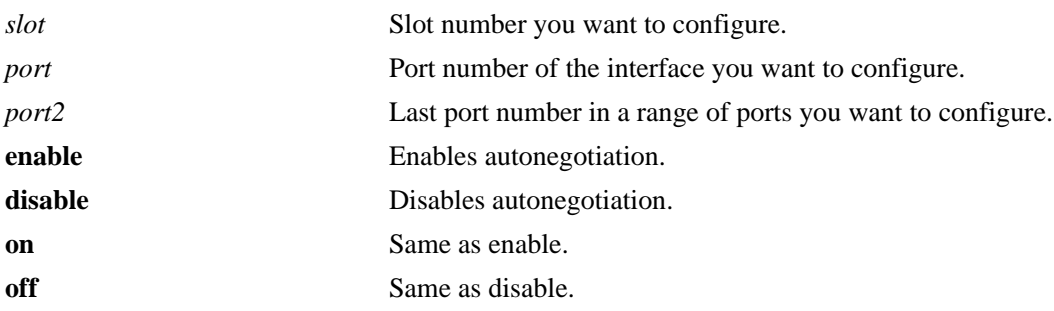

### **Defaults**

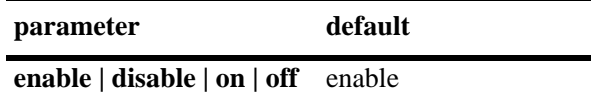

### **Platforms Supported**

OmniSwitch 6250, 6350, 6450

### **Usage Guidelines**

- **•** You can only configure one slot at a time. Repeat the command to configure additional slots.
- If autonegotiation is disabled, auto MDIX, auto speed, and auto duplex are not accepted. See the **[interfaces crossover](#page-899-0)** command on [page 23-10](#page-899-0) for more information.
- **•** Configuration changes made with the **interfaces autoneg** command on the combo ports configured as either forced fiber or preferred fiber is applicable only on the SFP fiber ports and not the copper RJ-45 ports. See the **[interfaces hybrid autoneg](#page-916-0)** command for more information.
- **•** Configuration changes made with the **interfaces autoneg** command on combo ports configured as either forced copper or preferred copper is applicable only on the copper RJ-45 ports and not the SFP fiber ports. See the **[interfaces hybrid autoneg](#page-916-0)** command for more information.
- **•** Disabling autonegotiation is not supported on copper Gigabit ports.

### **Examples**

- -> interfaces 3 autoneg disable
- -> interfaces 3/1 autoneg disable
- -> interfaces 3/1-4 autoneg disable

# **Release History**

Release 6.6.1; command introduced.

# **Related Commands**

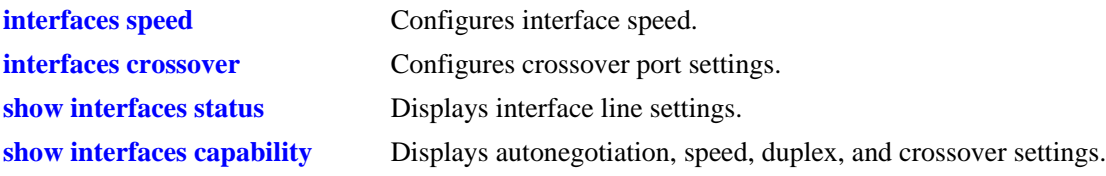

# **MIB Objects**

esmConfTable

esmPortCfgAutoNegotiation

# <span id="page-899-0"></span>**interfaces crossover**

Configures port crossover settings on a single port, a range of ports, or an entire Network Interface (NI).

**interfaces** *slot* **[/***port***[-***port2***]] crossover {auto | mdix | mdi}**

### **Syntax Definitions**

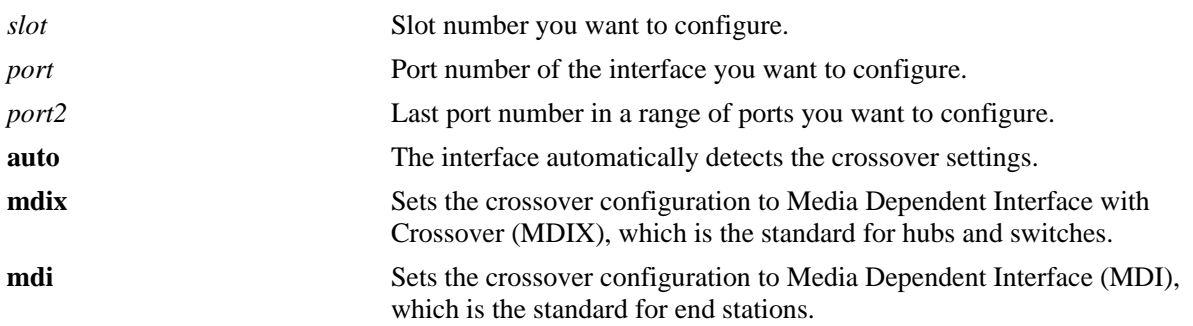

# **Defaults**

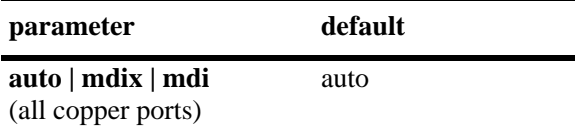

# **Platforms Supported**

OmniSwitch 6250, 6350, 6450

# **Usage Guidelines**

- **•** You can only configure one slot at a time. Repeat the command to configure additional slots.
- **•** If autonegotiation is disabled, then the automatic crossover is also disabled. See the **[interfaces autoneg](#page-897-0)** command on [page 23-8](#page-897-0) for more information.
- **•** You cannot configure crossover settings on fiber ports. These ports use the MDI standard.
- **•** Configuration changes made with the **interfaces crossover** command on combo ports configured as either forced copper or preferred copper is applicable only on the copper RJ-45 ports and not the SFP fiber ports. See the **[interfaces hybrid crossover](#page-918-0)** command for more information.

# **Examples**

- -> interfaces 3 crossover mdi
- -> interfaces 3/1 crossover mdix
- -> interfaces 3/1-4 crossover auto

# **Release History**

Release 6.6.1; command introduced.
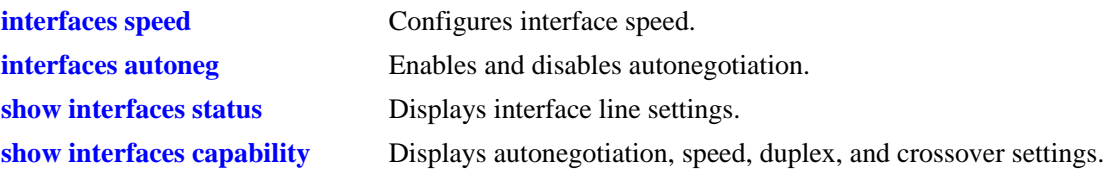

## **MIB Objects**

esmConfTable esmPortCfgCrossover

# <span id="page-901-0"></span>**interfaces pause**

Configures whether the switch honors or transmits and honors the flow control PAUSE frames on the specified interface. PAUSE frames are used to pause the flow of traffic between two connected devices to help prevent packet loss when traffic congestion occurs between switches.

**interfaces** *slot* **[/***port***[-***port2***]] pause {rx | tx-and-rx | disable}** 

#### **Syntax Definitions**

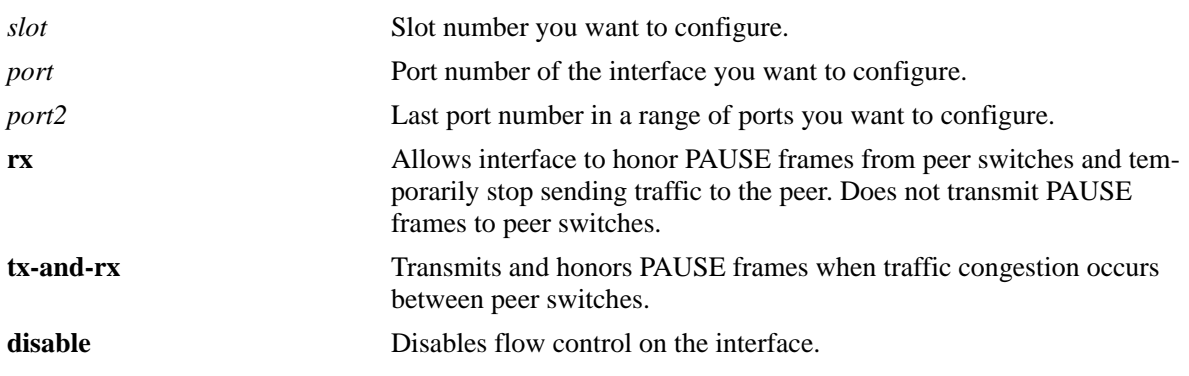

## **Platforms Supported**

OmniSwitch 6250, 6350, 6450

## **Defaults**

By default, flow control is disabled on all switch interfaces.

## **Usage Guidelines**

- Flow control is only supported on a standalone switch. It is not supported in a stackable configuration.
- Flow control is only supported on interfaces configured to run in full-duplex mode; half-duplex mode is not supported.
- If both autonegotiation and flow control are enabled on the same local interface, autonegotiation calculates operational flow control settings for that interface. The operational settings as shown in the following table, override the configured settings as long as both autonegotiation and flow control are enabled for the interface:

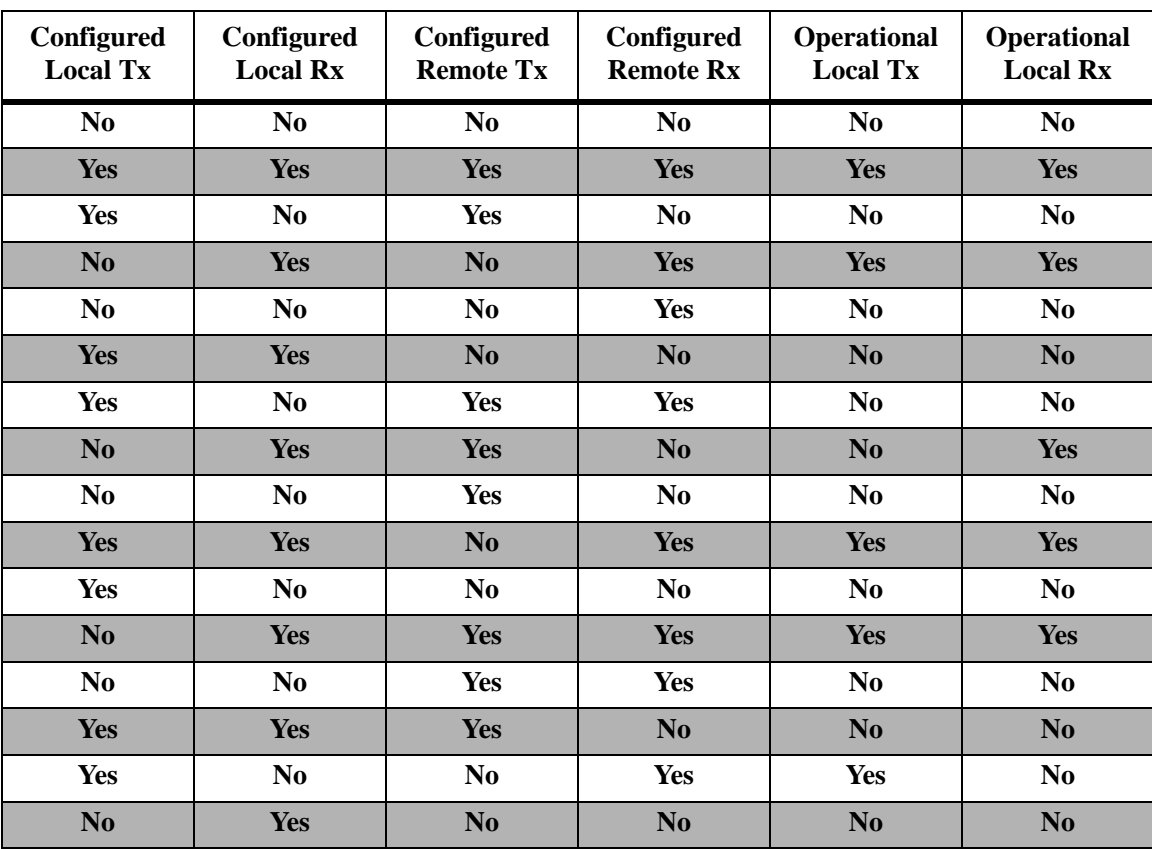

**•** If autonegotiation is disabled, the configured flow control settings are applied to the local interface.

#### **Examples**

-> interfaces 1 tx-and-rx -> interfaces 3/1-6 pause rx

-> interfaces 3/1-6 disable

## **Release History**

Release 6.6.1; command introduced.

#### **Related Commands**

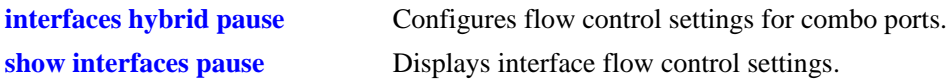

## **MIB Objects**

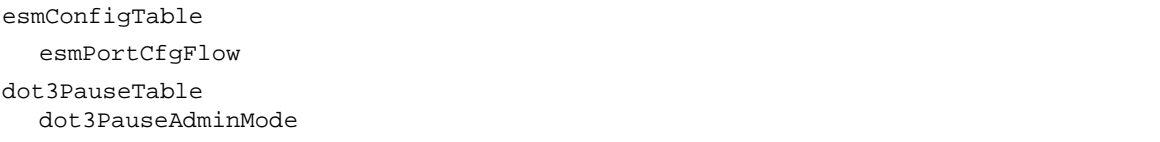

# <span id="page-903-0"></span>**interfaces duplex**

Configures duplex mode. In full duplex mode, the interface transmits and receives data simultaneously. In half duplex mode, the interface can transmit *or* receive data at a given time. Auto duplex setting causes the switch to advertise all available duplex modes (half/full/both) for the port during autonegotiation.

**interfaces** *slot* **[/***port***[-***port2***]] duplex {full | half | auto}**

#### **Syntax Definitions**

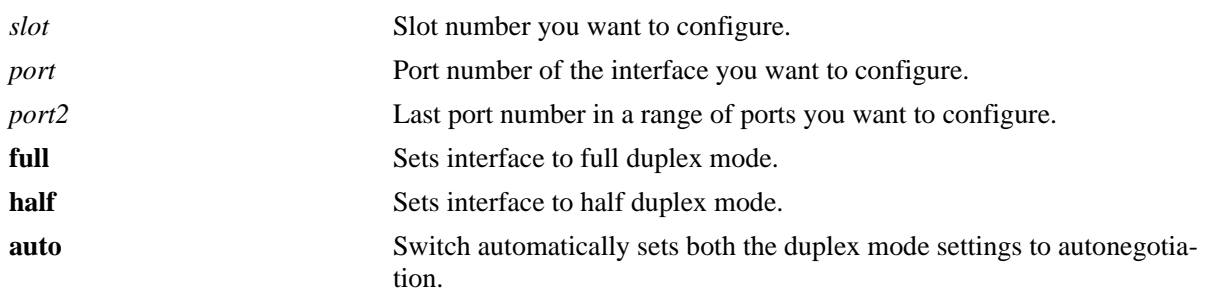

#### **Defaults**

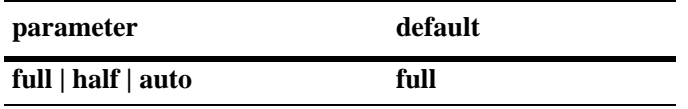

## **Platforms Supported**

OmniSwitch 6250, 6350, 6450

## **Usage Guidelines**

- **•** You can only configure one slot at a time. Repeat the command to configure additional slots.
- **•** If a port is detected as Gigabit (1000 Mbps), half duplex mode is not supported on the Gigabit modules.
- **•** Configuration changes done with the **interfaces duplex** command on the combo ports configured as either forced copper or preferred copper is applicable only on the copper RJ-45 ports and not the SFP fiber ports. See the **[interfaces hybrid duplex](#page-920-0)** command for more information.

## **Examples**

- -> interfaces 3/1 duplex auto -> interfaces 3 duplex half
- -> interfaces 3/1-4 auto

## **Release History**

Release 6.6.1; command introduced.

#### **Related Commands**

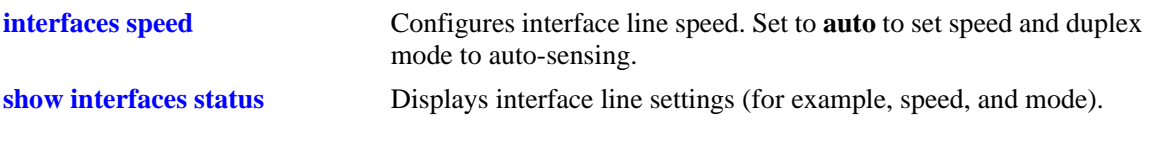

#### **MIB Objects**

esmConfTable esmPortAutoDuplexMode

# **interfaces admin**

Administratively enables or disables interfaces.

**interfaces** *slot* **[/***port***[-***port2***]] admin {up | down}**

## **Syntax Definitions**

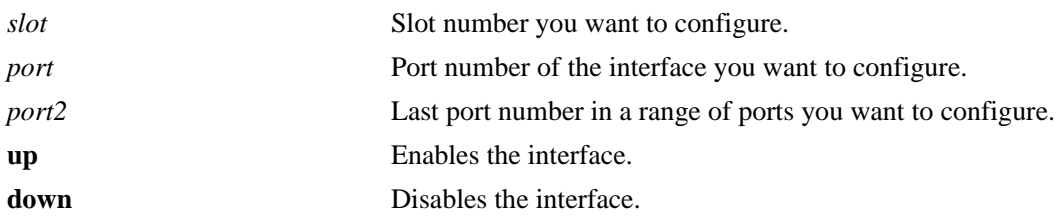

## **Defaults**

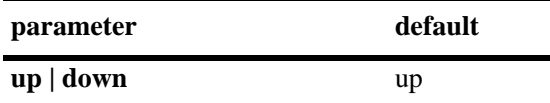

## **Platforms Supported**

OmniSwitch 6250, 6350, 6450

## **Usage Guidelines**

N/A

## **Examples**

-> interfaces 3/1 admin up

-> interfaces 3 admin down -> interfaces 3/1-4 admin up

## **Release History**

Release 6.6.1; command introduced.

#### **Related Commands**

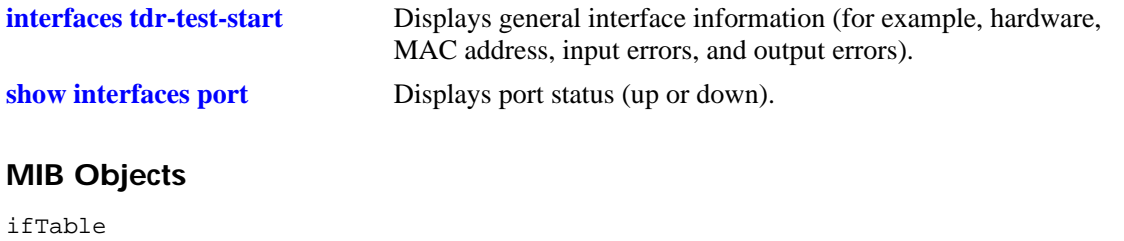

```
ifAdminStatus
```
# **interfaces alias**

Configures a description (alias) for a single port.

**interfaces** *slot***/***port* **alias** *description*

## **Syntax Definitions**

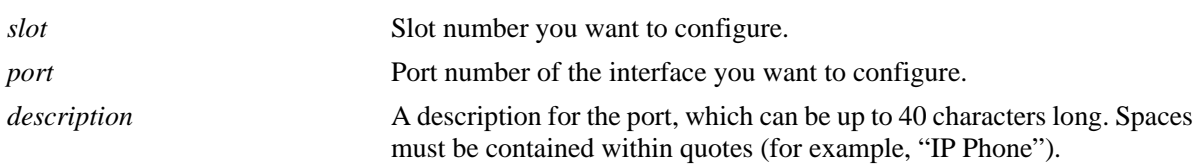

#### **Defaults**

N/A

## **Platforms Supported**

OmniSwitch 6250, 6350, 6450

#### **Usage Guidelines**

- **•** You can only configure one port at time. You cannot configure an alias for multiple ports.
- **•** To remove an alias use a description consisting of two quotes without any spaces (for example, "").
- **•** On combo ports, the configuration changes made with the **interfaces alias** command apply to both the fiber SFP port and to the copper RJ-45 port. You cannot configure separate aliases.

## **Examples**

```
-> interfaces 3/1 alias switch_port
-> interfaces 2/2 alias "IP Phone"
-> interfaces 3/1 alias ""
```
## **Release History**

Release 6.6.1; command introduced.

#### **Related Commands**

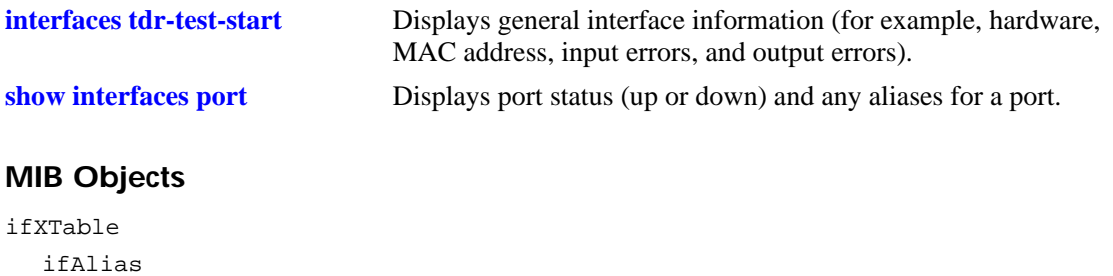

# **interfaces ifg**

Configures the inter-frame gap on Gigabit Ethernet interfaces.

**interfaces** *slot* **[/***port***[-***port2***]] ifg** *bytes*

#### **Syntax Definitions**

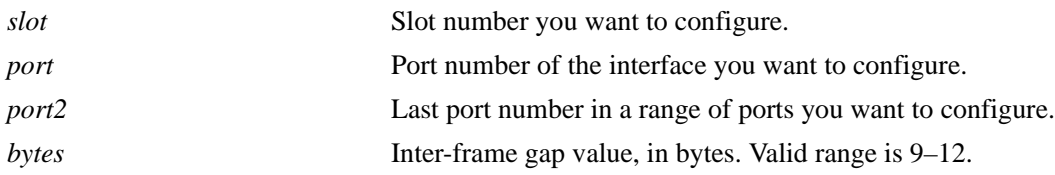

#### **Defaults**

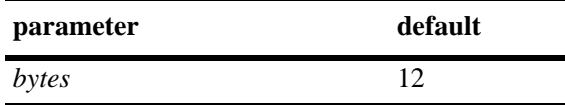

#### **Platforms Supported**

OmniSwitch 6250, 6350, 6450

#### **Usage Guidelines**

You can only configure one slot at a time. Repeat the command to configure additional slots.

## **Examples**

-> interfaces 3/1 ifg 10 -> interfaces 3 ifg 10 -> interfaces 3/1-4 ifg 10

## **Release History**

Release 6.6.1; command introduced.

#### **Related Commands**

```
show interfaces ifg Displays the inter-frame gap value for one or more ports.
```
#### **MIB Objects**

esmConfTable esmPortCfgIfg

# **interfaces no l2 statistics**

Resets all statistics counters.

**interfaces** *slot* **[/***port***[-***port2***]] no l2 statistics**

#### **Syntax Definitions**

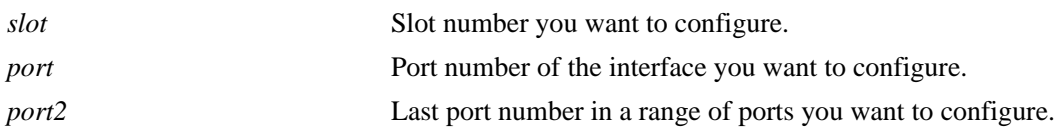

#### **Defaults**

N/A

## **Platforms Supported**

OmniSwitch 6250, 6350, 6450

#### **Usage Guidelines**

- **•** You can only configure one slot at a time. Repeat the command to configure additional slots.
- **•** This command calls for an upper or lower case "L" character in front of the "2" character. Entering the digit "1" (one) results in an error message.

## **Examples**

- -> interfaces 3/1 no l2 statistics
- -> interfaces 3 no l2 statistics
- -> interfaces 3/1-6 no l2 statistics

## **Release History**

Release 6.6.1; command introduced.

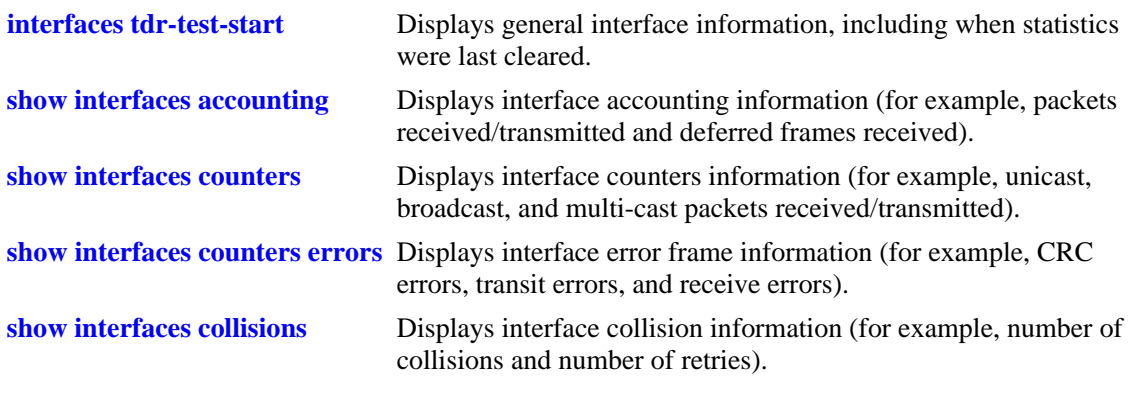

## **MIB Objects**

alcetherStatsTable alcetherClearStats

# **interfaces max frame**

Configures the maximum frame size for Gigabit Ethernet interfaces.

**interfaces** *slot* **[/***port***[-***port2***]] max frame** *bytes*

## **Syntax Definitions**

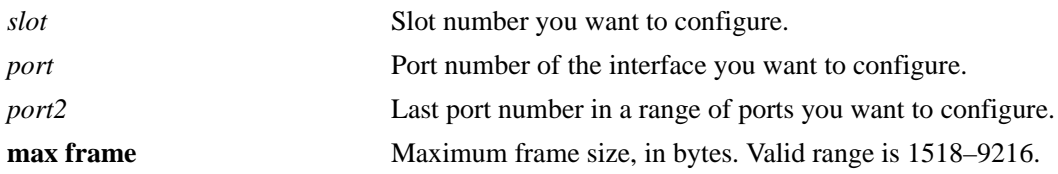

## **Defaults**

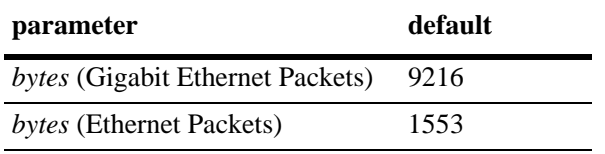

## **Platforms Supported**

OmniSwitch 6250, 6350, 6450

## **Usage Guidelines**

N/A

## **Examples**

```
-> interfaces 3/1 max frame 1518
-> interfaces 3 max frame 1518
-> interfaces 3/1-3 max frame 1518
```
## **Release History**

Release 6.6.1; command introduced.

## **Related Commands**

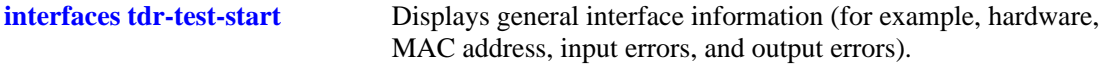

## **MIB Objects**

esmConfTable esmPortCfgMaxFrameSize

# <span id="page-911-0"></span>**interfaces flood enable**

Enables flood rate limiting based on a storm type on the specified interface.

**interfaces** *slot* **[/***port***[-***port2***]] flood {broadcast | multicast | unknown-unicast | all} {enable | disable}**

#### **Syntax Definitions**

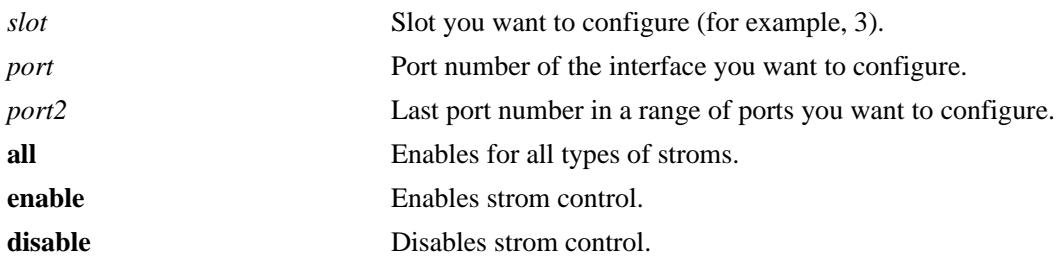

#### **Defaults**

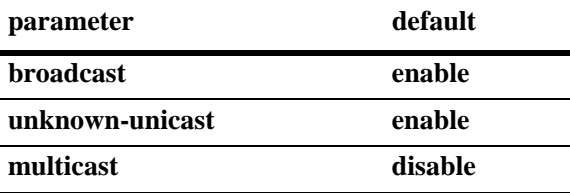

## **Platforms Supported**

OmniSwitch 6250, 6350, 6450

## **Usage Guidelines**

- **•** You can only configure one slot at a time. Repeat the command to configure additional slots.
- **•** Applying the peak flood rate value to multicast traffic also limits IP Multicast Switching (IPMS) and non-IPMS multicast traffic.
- **•** The peak flood rate value is configurable through the **[interfaces flood rate](#page-913-0)** command.
- When multicast rate limiting is disabled, the peak flood rate value for the interface is no longer applied to multicast traffic. This change does not prevent the normal flow of multicast traffic on the specified interface.

## **Examples**

```
-> interfaces 4/1 flood unknown-unicast enable
-> interfaces 4/1 flood unknown-unicast disable
```
-> interfaces 4 flood all enable

## **Release History**

Release 6.6.4; command introduced.

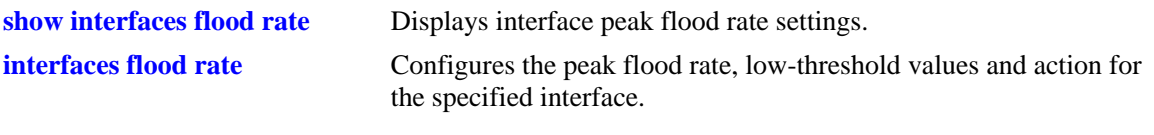

# **MIB Objects**

esmConfTable esmPortFloodMcastEnable esmPortFloodBcastEnable esmPortFloodUnknownUcastEnable

# <span id="page-913-0"></span>**interfaces flood rate**

Configures the rate limit based on storm type. The measurement unit for rate limit is Mbps, PPS and percentage

**interfaces** *slot* **[/***port***[-***port2***]] flood {broadcast | multicast | unknownunicast | all} rate {mbps** *num* **| pps** *num* **| percentage** *num* **| default}**

## **Syntax Definitions**

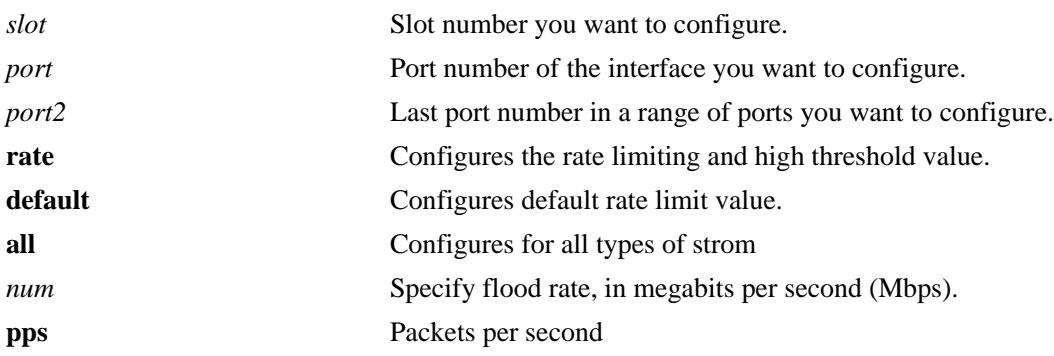

## **Defaults**

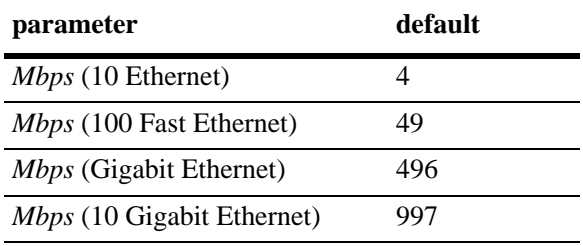

## **Platforms Supported**

OmniSwitch 6250, 6350, 6450

## **Usage Guidelines**

- If rate is configured in Mbps, then minimum value that can be configured is 1 and maximum is up to port bandwidth.
- In case of PPS, final rate will be calculated based on packet size of 512 bytes. For example, 244 is the minimum value that can be configured as it is equivalent to 1 Mbps (244\*512\*8 bits) and the maximum number for PPS can be configured is based on port current bandwidth.
- Rate limit value will be changed, if configured rate limit is greater than the detected port speed bandwidth. For example, if port speed bandwidth is 1000 Mbps and rate is configured for any storm type is 200 Mbps. If port comes up with 100 Mbps speed, then the rate limiting will converted to default value (49 Mbps) for 100 Mbps.
- The auto recovery is not enabled by default. It has to be enabled only by configuring low-threshold value.

**•** If the port range contains invalid ports, no configuration will be applied for any of the port given in that range.

#### **Examples**

```
-> interfaces 4/1 flood unknown-unicast rate mbps 50
```
- -> interfaces 4 flood broadcast rate pps 500
- -> interfaces 4/1-2 flood multicast rate default
- -> interfaces 4/1 flood all rate default

## **Release History**

Release 6.6.4; command introduced.

## **Related Commands**

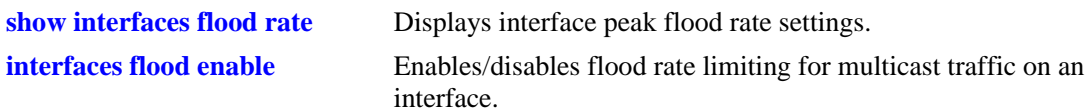

## **MIB Objects**

esmConfTable esmPortMaxFloodRate esmPortMaxUnknownUcastFloodRate esmPortMaxMcastFloodRate esmPortMaxFloodRateLimit esmPortMaxUnknownUcastFloodRateLimit esmPortMaxMcastFloodRateLimit

# **interfaces clear-violation-all**

Clears all port violations set by various applications on the switch for the given port.

**interfaces** *slot* **[/***port***[-***port2***]] clear-violation-all**

#### **Syntax Definitions**

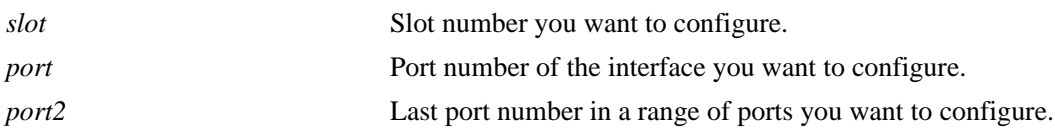

#### **Defaults**

N/A

#### **Platforms Supported**

OmniSwitch 6250, 6350, 6450

#### **Usage Guidelines**

All application violations associated with a specific port are cleared when this command is used.

#### **Examples**

```
-> interfaces 1/3 clear-violations-all
-> interfaces 1 clear-violations-all
-> interfaces 1/3-7 clear-violations-all
```
#### **Release History**

Release 6.6.1; command introduced.

#### **Related Commands**

**[show interfaces port](#page-967-0)** Displays interface port status.

#### **MIB Objects**

```
esmConfTable
  esmPortViolationClearAll
```
# <span id="page-916-0"></span>**interfaces hybrid autoneg**

Enables or disables autonegotiation on a single combo port, a range of combo ports, or all combo ports on a switch.

**interfaces** *slot* **[/***port***[-***port2***]] hybrid {fiber | copper} autoneg {enable | disable | on | off}**

#### **Syntax Definitions**

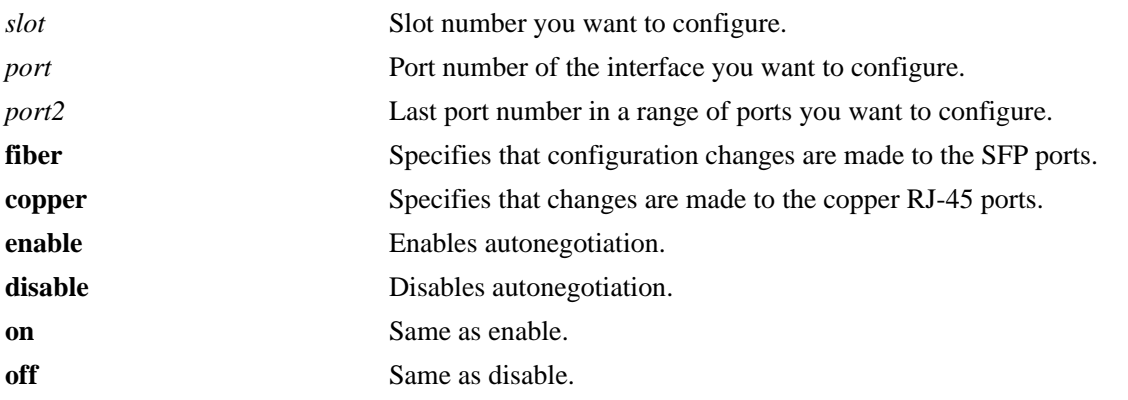

#### **Defaults**

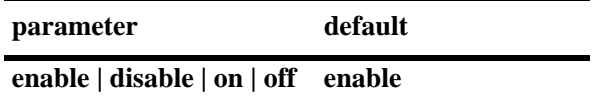

## **Platforms Supported**

OmniSwitch 6250, 6350, 6450

## **Usage Guidelines**

The MIB table and MIB object listed in the following "MIB Objects" section apply to the inactive configured media only. See the "MIB Objects" section in the **[interfaces autoneg](#page-897-0)** section for the MIB table and MIB object for the active configured media.

#### **Examples**

```
-> interfaces 1/25 hybrid copper autoneg disable
```

```
-> interfaces 1/25-26 hybrid copper autoneg disable
```

```
-> interfaces 1 hybrid copper autoneg disable
```
#### **Release History**

Release 6.6.1; command introduced.

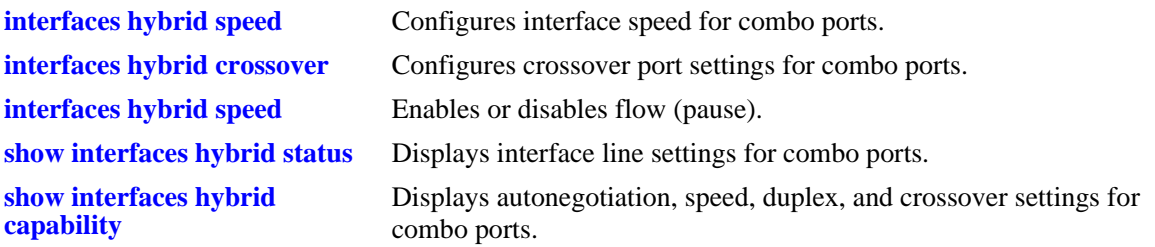

## **MIB Objects**

esmHybridConfTable esmHybridPortCfgAutoNegotiation

# <span id="page-918-0"></span>**interfaces hybrid crossover**

Configures port crossover settings on a single port, a range of ports, or an entire Network Interface (NI).

**interfaces** *slot* **[/***port***[-***port2***]] hybrid copper crossover {auto | mdix | mdi}**

#### **Syntax Definitions**

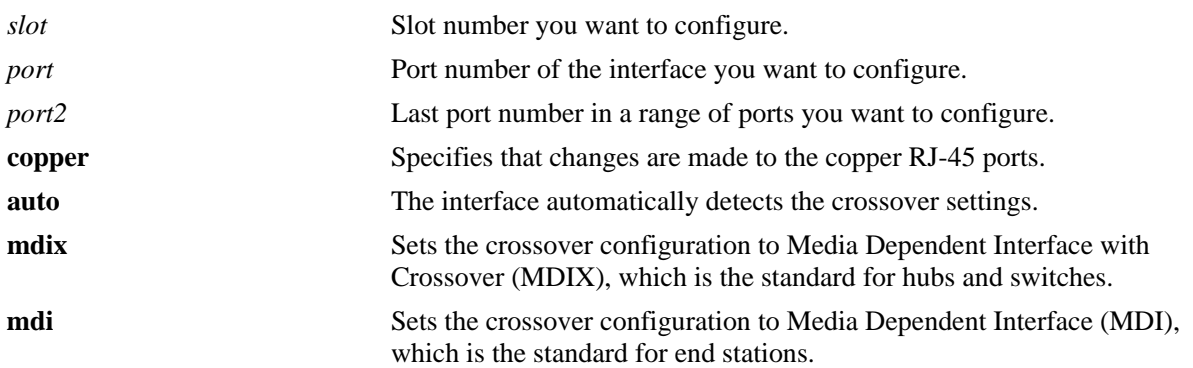

## **Defaults**

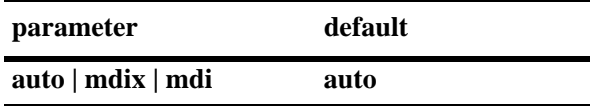

## **Platforms Supported**

OmniSwitch 6250, 6350, 6450

## **Usage Guidelines**

- **•** You cannot configure crossover settings on fiber ports. These ports use the MDI standard.
- **•** The MIB table and MIB object listed in the following "MIB Objects" section apply to the inactive configured media only. See the "MIB Objects" section in the **[interfaces crossover](#page-899-0)** section for the MIB table and MIB object for the active configured media.

## **Examples**

- -> interfaces 1/25 hybrid copper crossover disable
- -> interfaces 1/25-26 hybrid copper crossover mdix
- -> interfaces hybrid copper crossover auto

## **Release History**

Release 6.6.1; command introduced.

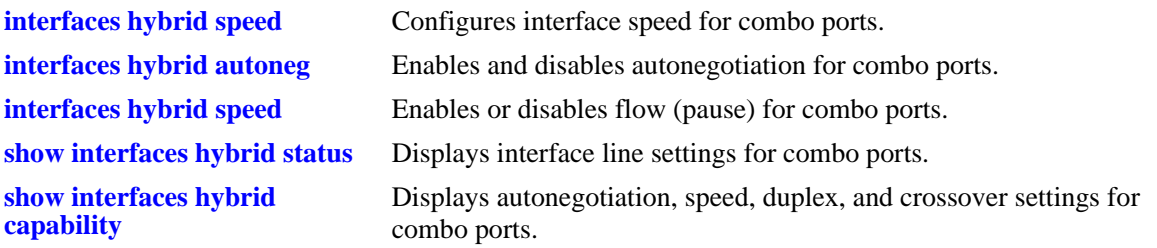

## **MIB Objects**

esmHybridConfTable esmHybridPortCfgCrossover

# <span id="page-920-0"></span>**interfaces hybrid duplex**

**Syntax Definitions**

Configures duplex mode on combo ports. In full duplex mode, the interface transmits and receives data simultaneously. In half duplex mode, the interface can transmit *or* receive data at a given time. Auto duplex setting causes the switch to advertise all available duplex modes (half/full/both) for the port during autonegotiation.

**interfaces** *slot***[/***port***[-***port2***]] hybrid {fiber | copper} duplex {full | half | auto}**

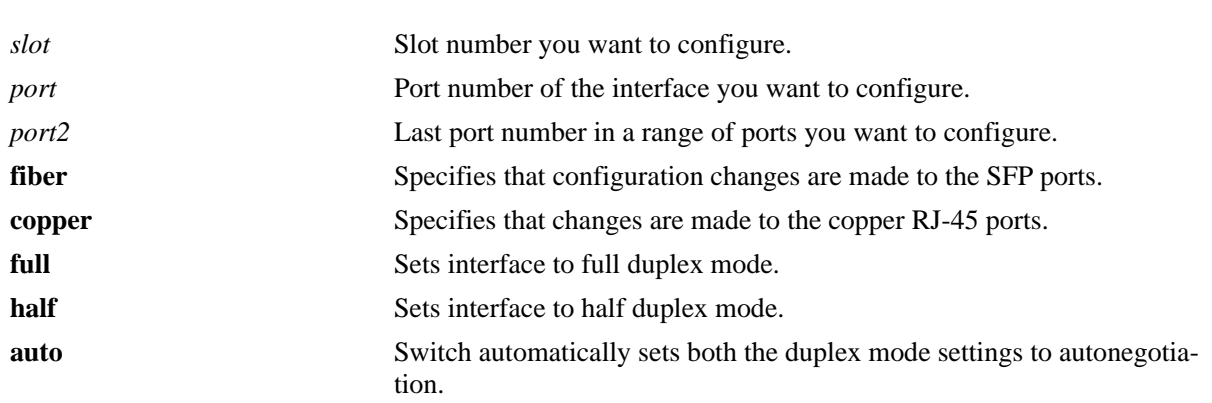

#### **Defaults**

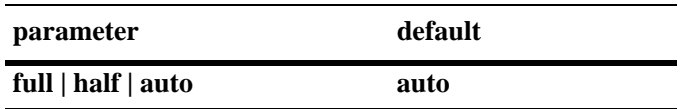

## **Platforms Supported**

OmniSwitch 6250, 6350, 6450

## **Usage Guidelines**

The MIB table and MIB object listed in the following "MIB Objects" section apply to the inactive configured media only. See the "MIB Objects" section in the **[interfaces duplex](#page-903-0)** section for the MIB table and MIB object for the active configured media.

## **Examples**

```
-> interfaces 1/25 hybrid copper duplex auto
-> interfaces 1/25-26 hybrid copper duplex half
-> interfaces 1 hybrid copper fiber full
```
## **Release History**

Release 6.6.1; command introduced.

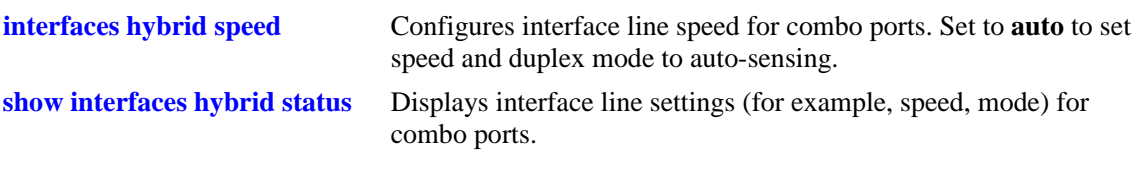

## **MIB Objects**

esmHybridConfTable esmHybridPortCfgDuplexMode

# <span id="page-922-0"></span>**interfaces hybrid speed**

Configures interface line speed on combo ports.

**interfaces** *slot***[/***port***[-***port2***]] speed hybrid {fiber | copper} {auto | 10 | 100 | 1000 | 10000 | max {100 | 1000}}**

#### **Syntax Definitions**

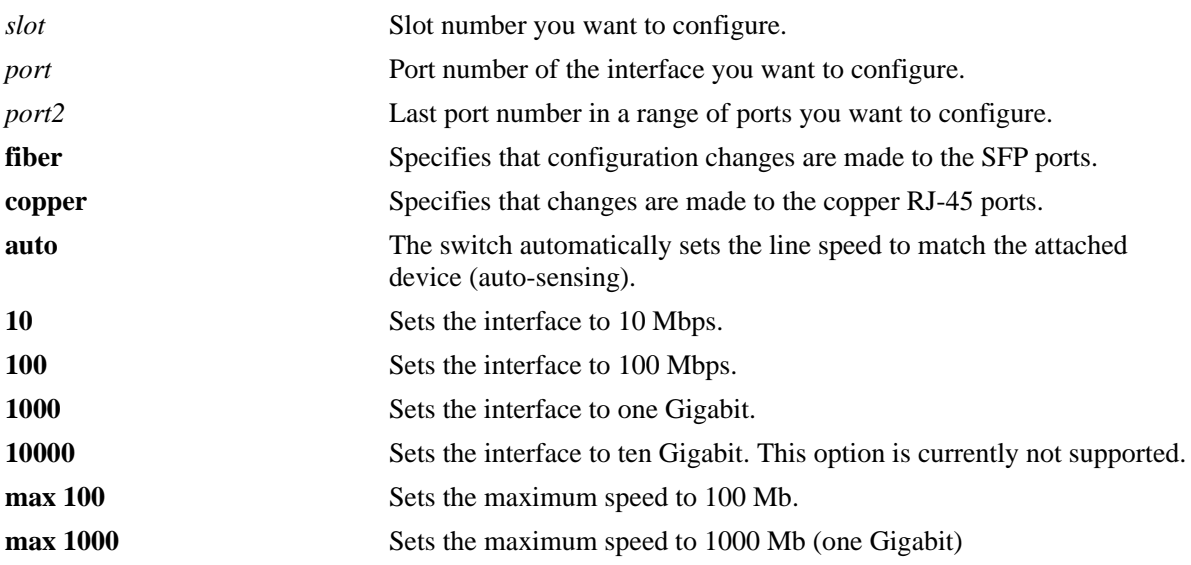

## **Defaults**

**parameter default auto | 10 | 100 | 1000 | 10000 | max 100 | max 1000 auto**

## **Platforms Supported**

OmniSwitch 6250, 6350, 6450

## **Usage Guidelines**

The MIB table and MIB object listed in the following "MIB Objects" section apply to the inactive configured media only. See the "MIB Objects" section in the **[interfaces speed](#page-895-0)** section for the MIB table and MIB object for the active configured media.

#### **Examples**

-> interfaces 1/25 hybrid copper speed auto -> interfaces 1/25-26 hybrid copper speed 100 -> interfaces 1/25 hybrid fiber speed 1000

#### **Release History**

Release 6.6.1; command introduced.

#### **Related Commands**

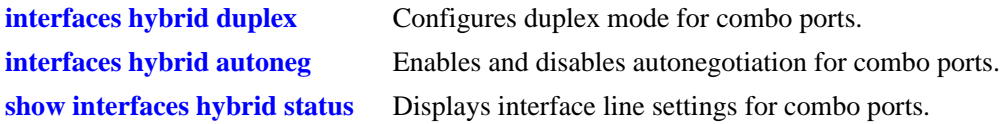

## **MIB Objects**

esmHybridConfTable esmHybridPortCfgSpeed

# <span id="page-924-0"></span>**interfaces hybrid pause**

Configures whether the switch honors or transmits and honors the flow control PAUSE frames on the specified combo port. PAUSE frames are used to pause the flow of traffic between two connected devices to help prevent packet loss when traffic congestion occurs between switches.

**interfaces** *slot***[/***port***[-***port2***]] hybrid {fiber | copper} pause {rx | tx-and-rx | disable}** 

#### **Syntax Definitions**

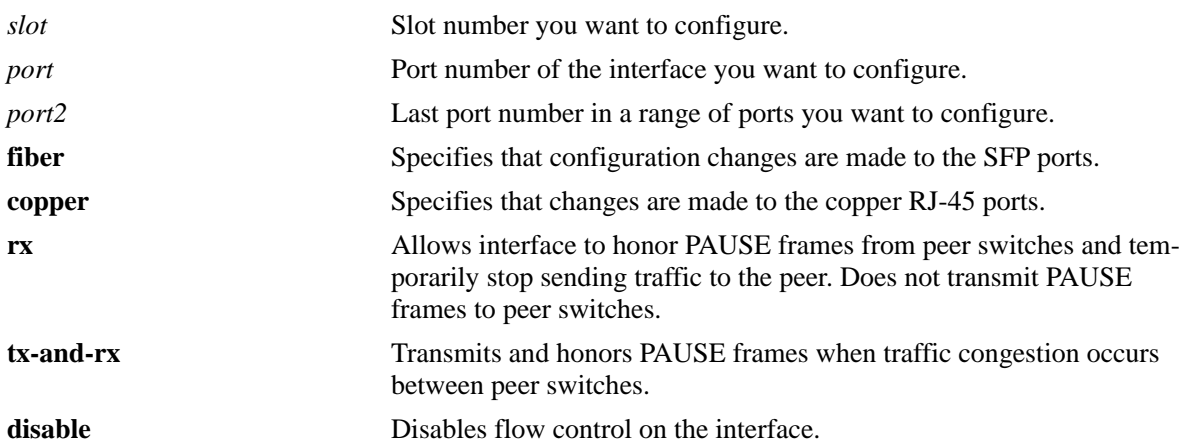

#### **Platforms Supported**

OmniSwitch 6250, 6350, 6450

## **Defaults**

By default, flow control is disabled on all combo ports.

## **Usage Guidelines**

• Flow control is only supported on interfaces configured to run in full-duplex mode; half-duplex mode is not supported.

**•** If both autonegotiation and flow control are enabled on the same local interface, autonegotiation calculates operational flow control settings for that interface. The operational settings as shown in the following table, override the configured settings as long as both autonegotiation and flow control are enabled for the interface.

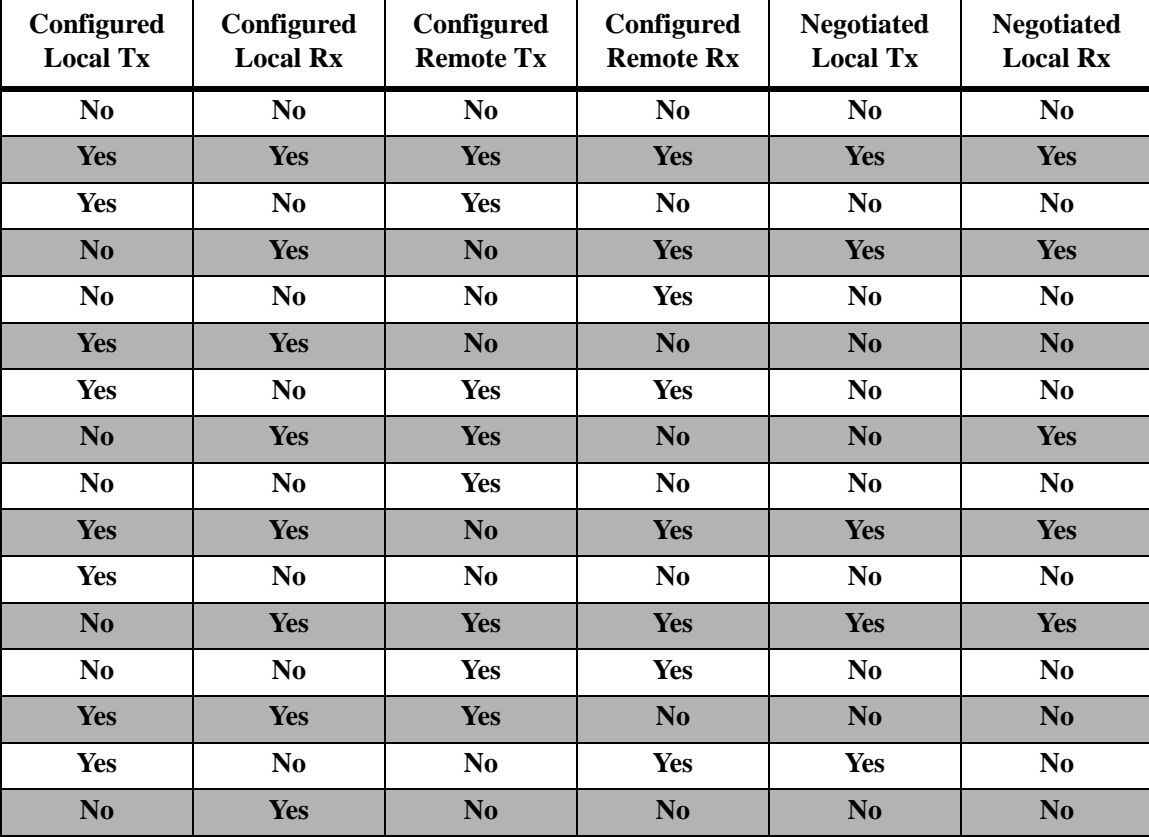

• If autonegotiation is disabled, the configured flow control setting is applied to the local interface.

## **Examples**

```
-> interfaces 1 hybrid fiber tx-and-rx
-> interfaces 3/21-24 hybrid copper pause rx
-> interfaces 3/21-24 hybrid copper disable
```
## **Release History**

Release 6.6.1; command introduced.

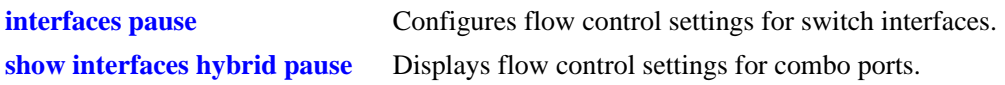

## **MIB Objects**

esmHybridConfigTable esmHybridPortCfgFlow dot3PauseTable dot3PauseAdminMode

# <span id="page-927-0"></span>**interfaces tdr-test-start**

Initiates a Time Domain Reflectometry (TDR) cable diagnostics test on the specified port. The TDR feature sends a signal down a cable to determine the distance to a break or other discontinuity in the cable path. The length travelled in the time it takes for the signal to reach the break and return is used to estimate the distance to the discontinuity.

#### **interfaces** *slot***/***port* **tdr-test-start**

#### **Syntax Definitions**

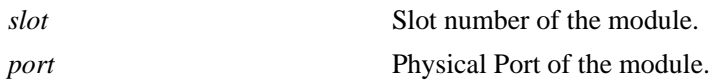

#### **Defaults**

N/A

#### **Platforms Supported**

OmniSwitch 6250, 6350, 6450

#### **Usage Guidelines**

- **•** TDR is an on-demand, out-of-service test. The test is not automatically triggered; data and protocol traffic is interrupted.
- **•** Only one TDR test can be run at any given time.
- TDR is not supported on link aggregate ports, fiber ports, combo ports or stacking ports.
- TDR test is not supported on 10 mbps speed.
- No range support is provided in the configuration CLI as only one test can be started at a time.
- **•** Last TDR results for a port will automatically get cleared on start of every new TDR test.
- **•** TDR test takes approximately 12-15 seconds for execution, It is preferable to try the test multiple times till a result of either pass or fail is recieved.

#### **Examples**

-> interfaces 1/1 tdr-test-start

#### **Release History**

Release 6.6.4; command introduced.

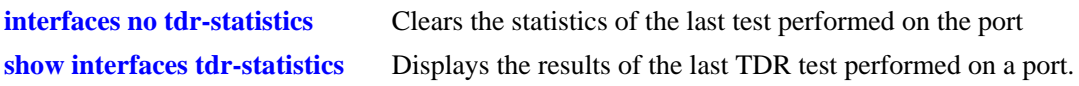

# **MIB Objects**

esmTdrPortTable esmTdrPortTest

# <span id="page-929-0"></span>**interfaces no tdr-statistics**

Clears the statistics of the last test performed on the port.

**interfaces** [*slot* | *slot***/***port*[*-port2*]] **no tdr-statistics**

#### **Syntax Definitions**

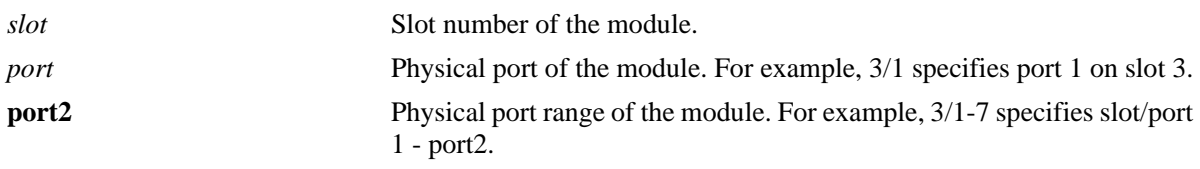

#### **Defaults**

N/A

## **Platforms Supported**

OmniSwitch 6250, 6350, 6450

#### **Usage Guidelines**

There is no global command to clear TDR statistics for all ports on all slots; statistics are cleared at the slot or the slot/port level. This is in synchronization with existing interface commands. Highest level granularity supported for clear statistics is per slot.

## **Examples**

```
-> interfaces 2/1 no tdr-statistics
-> interfaces 2 no tdr-statistics
-> interfaces 2/1-7 no tdr-statistics
```
## **Release History**

Release 6.6.4; command introduced.

#### **Related Commands**

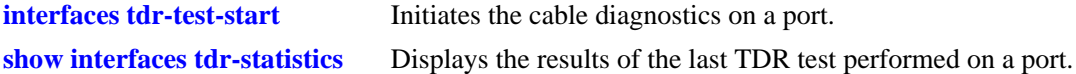

#### **MIB Objects**

```
esmTdrPortTable
  esmTdrPortClearResults
```
# <span id="page-930-0"></span>**interfaces tdr-extended-test-start**

Starts the extended cable diagnostics on a port.

**interfaces** [*slot* | *slot***/***port*] **tdr-extended-test-start**

#### **Syntax Definitions**

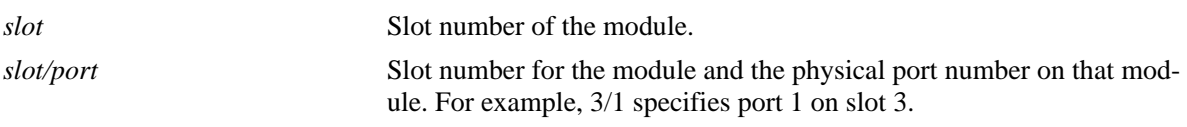

#### **Defaults**

N/A

## **Platforms Supported**

OmniSwitch 6450

#### **Usage Guidelines**

- **•** No range support is provided in the configuration CLI as only one test can be started at a time.
- **•** Last extended TDR results for a port will automatically get cleared on start of every new extended TDR test.
- **•** Extended TDR operations cannot be performed on fiber/stacking ports.
- After changing the port speed, pair swap output shows crossover for straight cable and vice-versa, due to the crossover functionality available in hardware to automatically correct errors in cable selection. The device makes the necessary adjustment prior to commencing auto-negotiation. If the device interoperates with a device that implements MDI/MDIX crossover, a random algorithm is used to decide whether local/remote end will perform the crossover.
- **•** Extended TDR test is not supported on combo ports.

## **Examples**

```
-> interfaces 1/1 tdr-extended-test-start
```
## **Release History**

Release 6.6.4; command introduced.

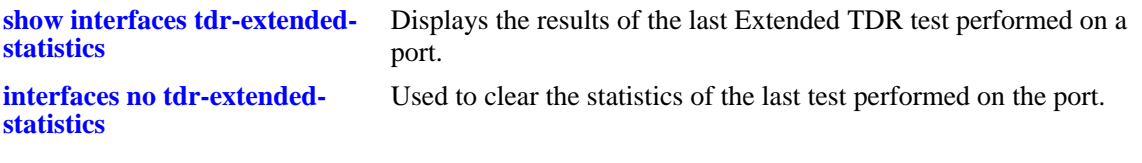

## **MIB Objects**

esmTdrPortTable esmTdrPortTest

# <span id="page-932-0"></span>**interfaces no tdr-extended-statistics**

Clears the statistics of the last test performed on the port.

**interfaces** [*slot* | *slot***/***port*[*-port2*]] **no tdr-extended-statistics**

#### **Syntax Definitions**

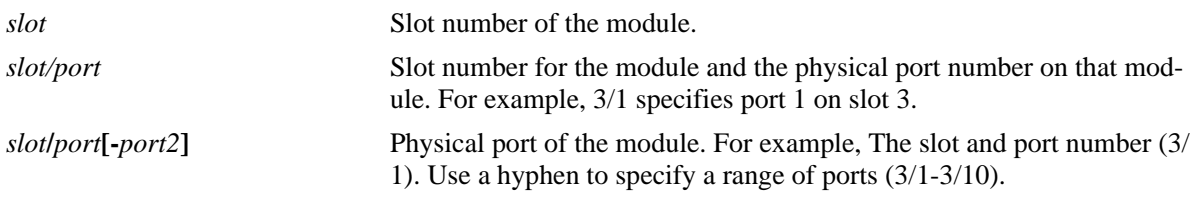

#### **Defaults**

N/A

#### **Platforms Supported**

OmniSwitch 6450

#### **Usage Guidelines**

There is no global statistics clear command. This is in synchronization with existing interface commands. Highest level granularity supported for clear statistics is per slot.

#### **Examples**

-> interfaces 2/1 no tdr-extended-statistics -> interfaces 2 no tdr-extended-statistics -> interfaces 2/1-7 no tdr-extended-statistics

#### **Release History**

Release 6.6.4; command introduced.

#### **Related Commands**

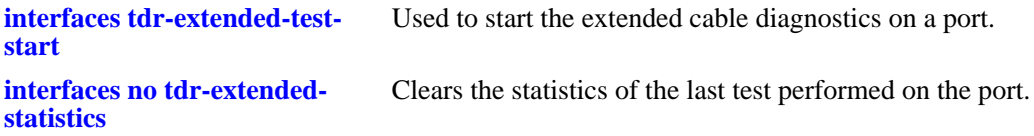

#### **MIB Objects**

esmTdrPortTable esmTdrPortClearResults

# **interfaces transceiver ddm**

Configures the DDM administrative status.

**interfaces transceiver ddm {enable | disable}**

#### **Syntax Definitions**

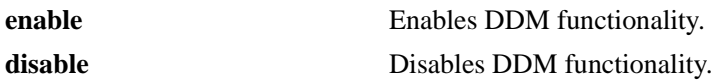

#### **Defaults**

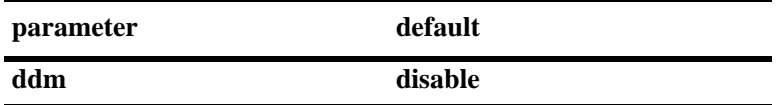

#### **Platforms Supported**

OmniSwitch 6250, 6350, 6450

#### **Usage Guidelines**

- **•** DDM capability will vary based on the transceiver manufacturer.
- Information will be read sequentially from a different SFP at predefined polling intervals. The number of SFPs in the switch will determine how often each SFP is polled and could result in longer delayed read times of over a minute.

#### **Examples**

```
-> interfaces transceiver ddm enable
```
-> interfaces transceiver ddm disable

#### **Release History**

Release 6.6.4; command was introduced.

#### **Related Commands**

**[show interfaces transceiver](#page-1013-0)** Displays the DDM information of the specified transceiver.

#### **MIB Objects**

ddmConfiguration ddmConfig

# **interfaces eee**

Enables or disabled Energy Efficient Ethernet.

**interfaces** *slot***[/***port***[-***port2***]] eee {enable | disable}**

#### **Syntax Definitions**

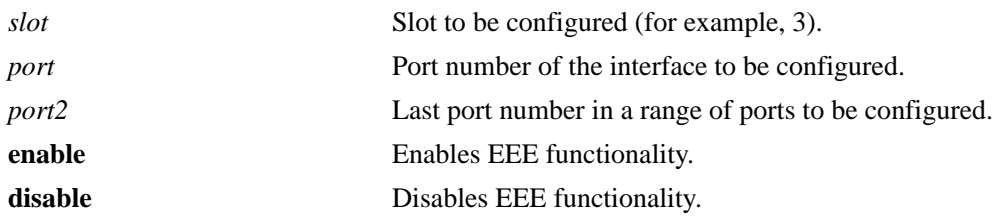

#### **Defaults**

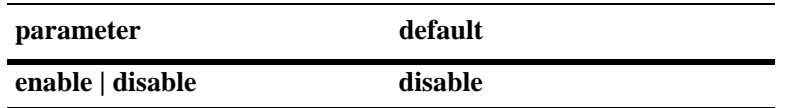

## **Platforms Supported**

OmniSwitch 6450

## **Usage Guidelines**

- **•** EEE is not supported on fiber ports or copper ports operating at 10Mbps speed.
- **•** For copper ports operating at 10M speed EEE configuration is allowed but will have no affect. If the port speed is later changed to 100/1000M then EEE functionality is enabled.
- Enabling EEE will start advertising EEE capability to peers ports. Disabling EEE will stop advertising EEE capability to peer ports.

#### **Examples**

```
-> interfaces 1/1 eee enable
```
-> interfaces 2 eee disable

## **Release History**

Release 6.6.4; command was introduced.

**[show interfaces eee](#page-1016-0)** Displays the EEE information for the specified interface.

## **MIB Objects**

esmConfTable esmPortCfgEeeStatus
# **interfaces ptp**

Enables or disables IEEE 1588 Precision Time Protocol (PTP) on the switch.

**interfaces ptp {enable | disable}**

#### **Syntax Definitions**

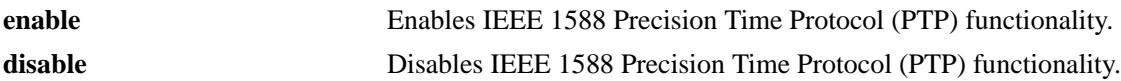

#### **Defaults**

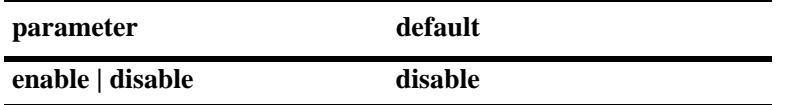

#### **Platforms Supported**

OmniSwitch 6450 (OS6450-P10S and OS6450-U24S only)

#### **Usage Guidelines**

- **•** After entering **interfaces ptp enable**, the switch must be rebooted for the changes to take effect.
- When PTP is enabled, switches operate as standalone units and cannot become part of a stack (applies to OS6450-U24S models only).
- For OS6450-U24S switches to become part of a stack, PTP must be disabled. (After entering **interfaces ptp disable**, the switch must be rebooted for the changes to take effect.)
- In order for PTP to remain enabled following subsequent reboots of the switch, **interfaces ptp enable** must be written to the **boot.cfg** file using the **write memory** command.
- **•** If an OS6450-XNI-U2 expansion module is installed in an OS6450-U24S on boot up, the switch will assume that it is a part of a stack, regardless of whether **interfaces ptp enable** has been written to the **boot.cfg** file. To enable PTP, the expansion module must be removed from the chassis and the switch must be rebooted with PTP enabled.

### **Examples**

```
-> interfaces ptp enable
-> interfaces ptp disable
```
### **Release History**

Release 6.6.5; command was introduced.

### **Related Commands**

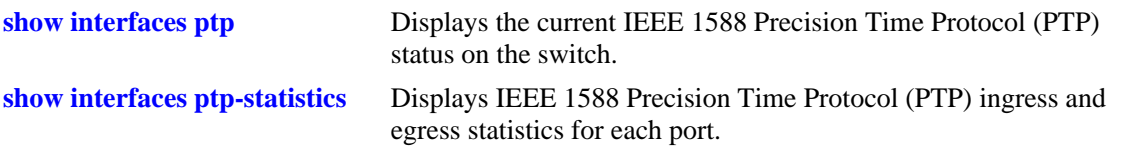

# **MIB Objects**

ptpConfiguration

# **show interfaces**

Displays general interface information (for example, hardware, MAC address, input errors, and output errors).

**show [stacking] interfaces [***slot***[/***port***[-***port2***]]]**

#### **Syntax Definitions**

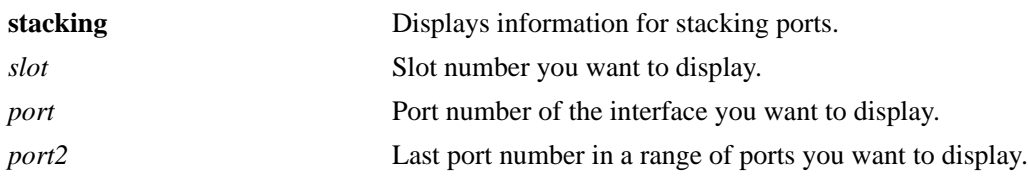

### **Defaults**

N/A

### **Platforms Supported**

OmniSwitch 6250, 6350, 6450

### **Usage Guidelines**

- **•** If no slot/port numbers are entered, information for all slots/ports on the switch is displayed.
- **•** You can display a specific interface by entering the slot and port number (for example, 3/1).
- **•** You can display a range of port numbers (for example, 3/1-4).
- **•** You can display all interfaces in a slot by entering the slot number (for example, 3).

## **Examples**

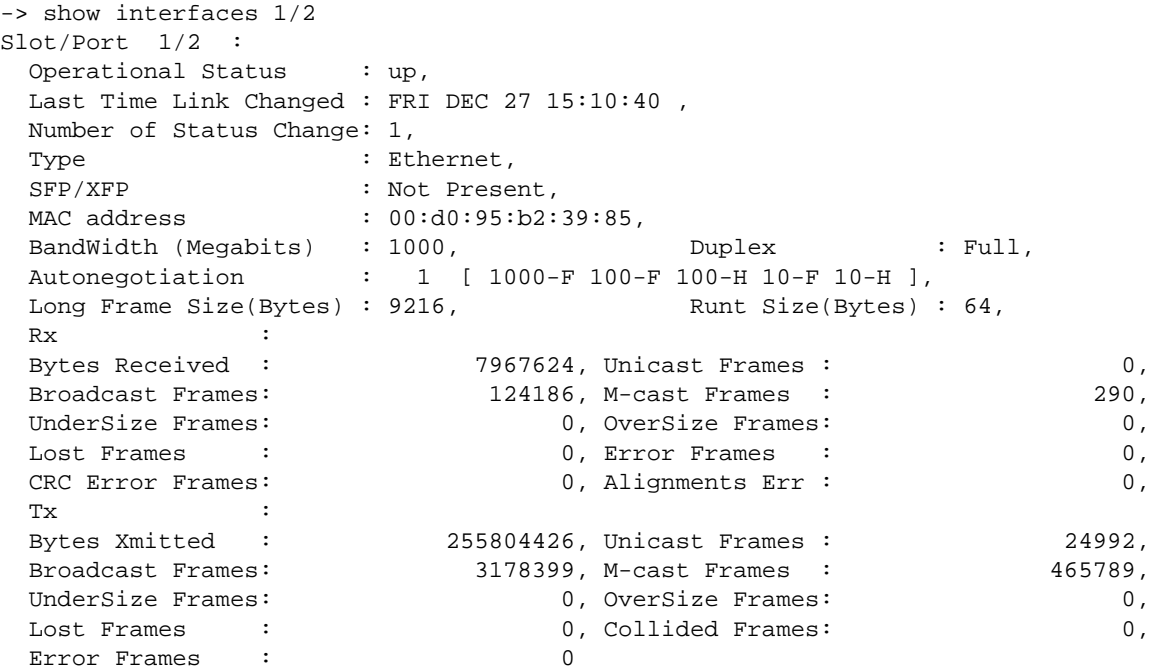

## *output definitions*

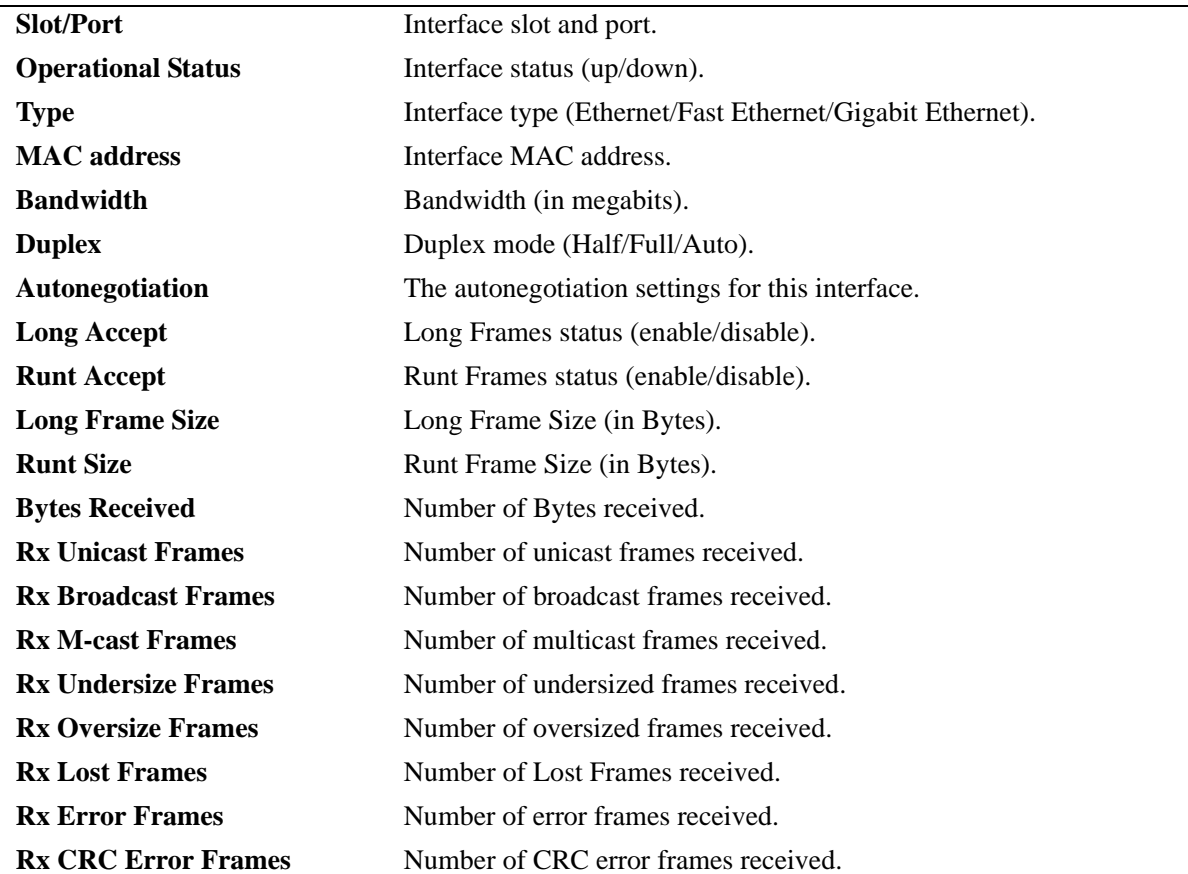

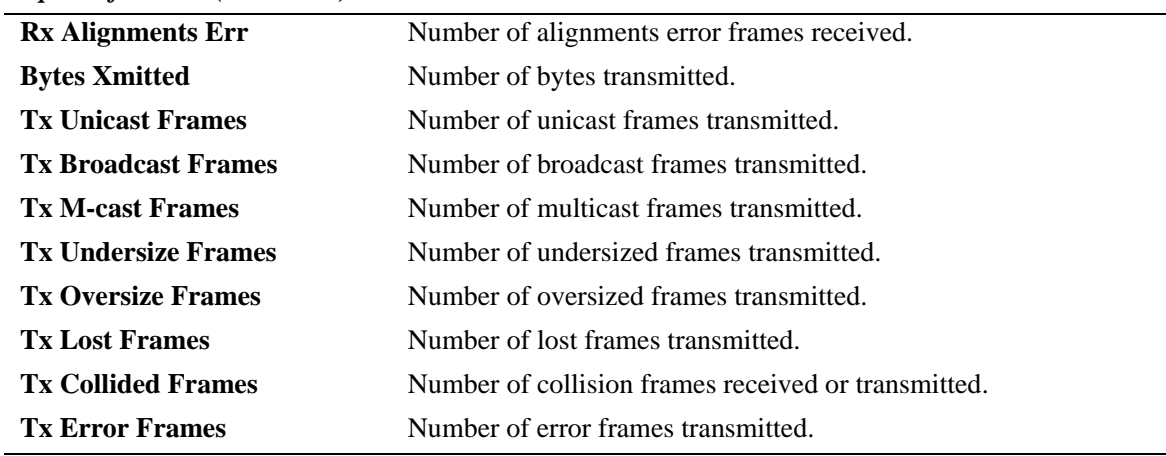

#### *output definitions (continued)*

## **Release History**

Release 6.6.1; command introduced.

#### **Related Commands**

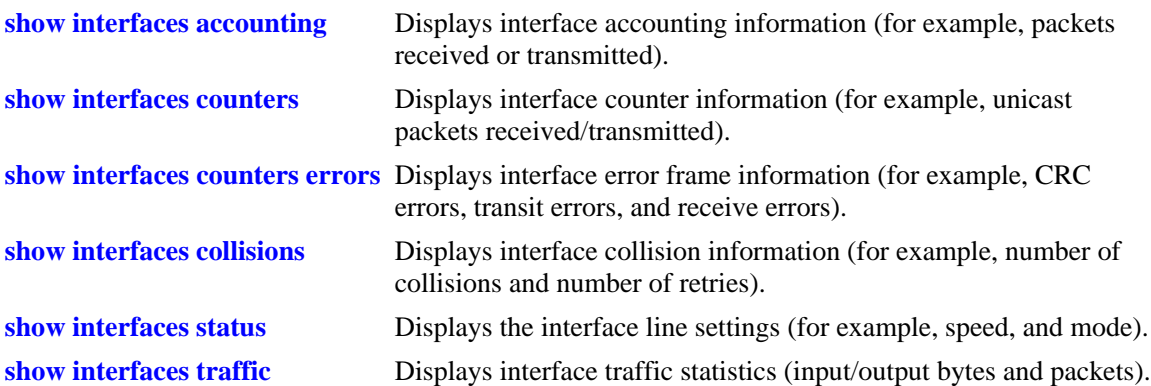

#### **MIB Objects**

ifTable ifOperStatus ifType ifPhysAddress ifSpeed ifInDiscards IfOutDiscards esmConfTable esmPortSlot esmPortIF esmPortCfgLongEnable esmPortCfgRuntEnable esmPortCfgMaxFrameSize esmPortCfgRuntSize ifXTable ifHCInOctets ifHCInUcastPkts ifHCInBroadcastPkts ifHCInMulticastPkts IfHCOutOctets IfHCOutUcastPkts IfHCOutBroadcastPkts IfHCOutMulticastPkts alcetherStatsTable alcetherStatsRxUndersizePkts alcetherStatsCRCAlignErrors alcetherStatsTxUndersizePkts alcetherStatsTxOversizePkts alcetherStatsTxCollisions dot3StatsTable dot3StatsFrameTooLong dot3StatsFCSErrors

dot3StatsLateCollisions

# **show interfaces tdr-statistics**

Displays results of the last TDR test performed on a port.

**show interfaces** [*slot* | *slot***/***port*[*-port2*]] **tdr-statistics**

### **Syntax Definitions**

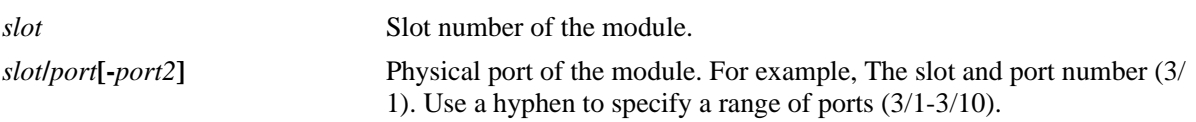

### **Defaults**

N/A

### **Platforms Supported**

OmniSwitch 6250, 6350, 6450

### **Usage Guidelines**

- **•** Enter a slot number to display information for all interfaces on a specific slot.
- **•** Enter a slot and port number or a range of port numbers to display information for a specific interface or range of interfaces.

### **Examples**

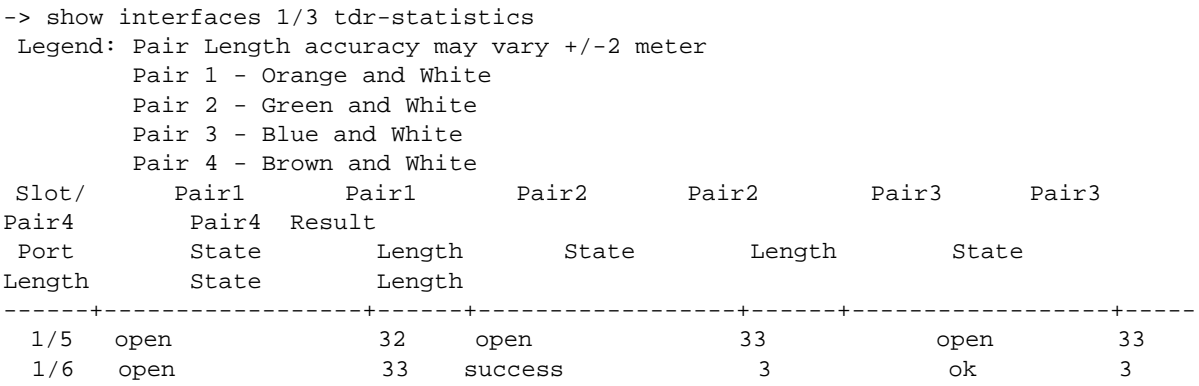

```
-> show interfaces 1/1-2 tdr-statistics
Legend: Pair Length accuracy may vary +/-2 meter
      Pair 1 - Orange and White 
      Pair 2 - Green and White
      Pair 3 - Blue and White
      Pair 4 - Brown and White
 Slot/ Pair1 Pair1 Pair2 Pair2 Pair3 Pair3 
Pair4 Pair4 Result
Port State Length State Length State
Length State Length
------+------------------+------+------------------+------+------------------+-----
1/1 open 2 ok 0 ok 0
impedanceMismatch 4 success
 1/2 unknown 0 unknown 0 unknown 0 
unknown 0 unknown
 1/3 unknown 0 unknown 0 unknown 0 
unknown 0 unknown
 1/4 unknown 0 unknown 0 unknown 0 
unknown 0 unknown
 1/5 open 32 open 33 open 33 
open 33 success
-> show interfaces 1 tdr-statistics
Legend: Pair Length accuracy may vary +/-2 meter
      Pair 1 - Orange and White 
      Pair 2 - Green and White
      Pair 3 - Blue and White
      Pair 4 - Brown and white
Slot/ No of Cable Pair1 Pair1 Pair2 Pair2 Pair3 
Pair3 Pair4 Pair4 Test
port pairs State Length State Length State Length State 
Length State Length Result
------+-------+----------+--------+----------+--------+----------+--------+--------
1/1 4 ok 0 ok 3 ok 3 ok 
3 ok 3 success
1/2 4 open-short 0 open-short 3 open-short 3 open-
short 3 open-short 3 success 
1/3 4 open 0 open 3 open 3 
open 3 open 3 success
1/4 4 Impedance-Mismatch 0 Impedance-Mismatch 3 Impedance-
Mismatch 3 Impedance-Mismatch 3 Impedance-Mismatch 3 success
1/5 4 short 0 short 3 short 3 
short 3 short 3 success
1/6 4 unknown 0 unknown 0 unknown 0 
unknown 0 unknown 0 fail
 .
  .
 .
 .
1/47 unknown 0 unknown 0 unknown 0 
unknown 0 unknown
 1/48 unknown 0 unknown 0 unknown 0 
unknown 0 unknown<br>1/49 unknown 0 unknown 1/49 unknown
1/49unknown 0 unknown 0 unknown 0 unknown 0 unknown 0 unknown 0 unknown 0 unknown 0 unknown 0 unknown 0 unknown 0 unknown 0 unknown 0 unknown 0 unknown 0 unknown 0 unknown 0 unknown 0 unknown 0 unknown 0 unknown 0 unkno
            0 unknown<br>0 unknown
 1/50 unknown 0 unknown 0 unknown 0 
unknown 0 unknown
```
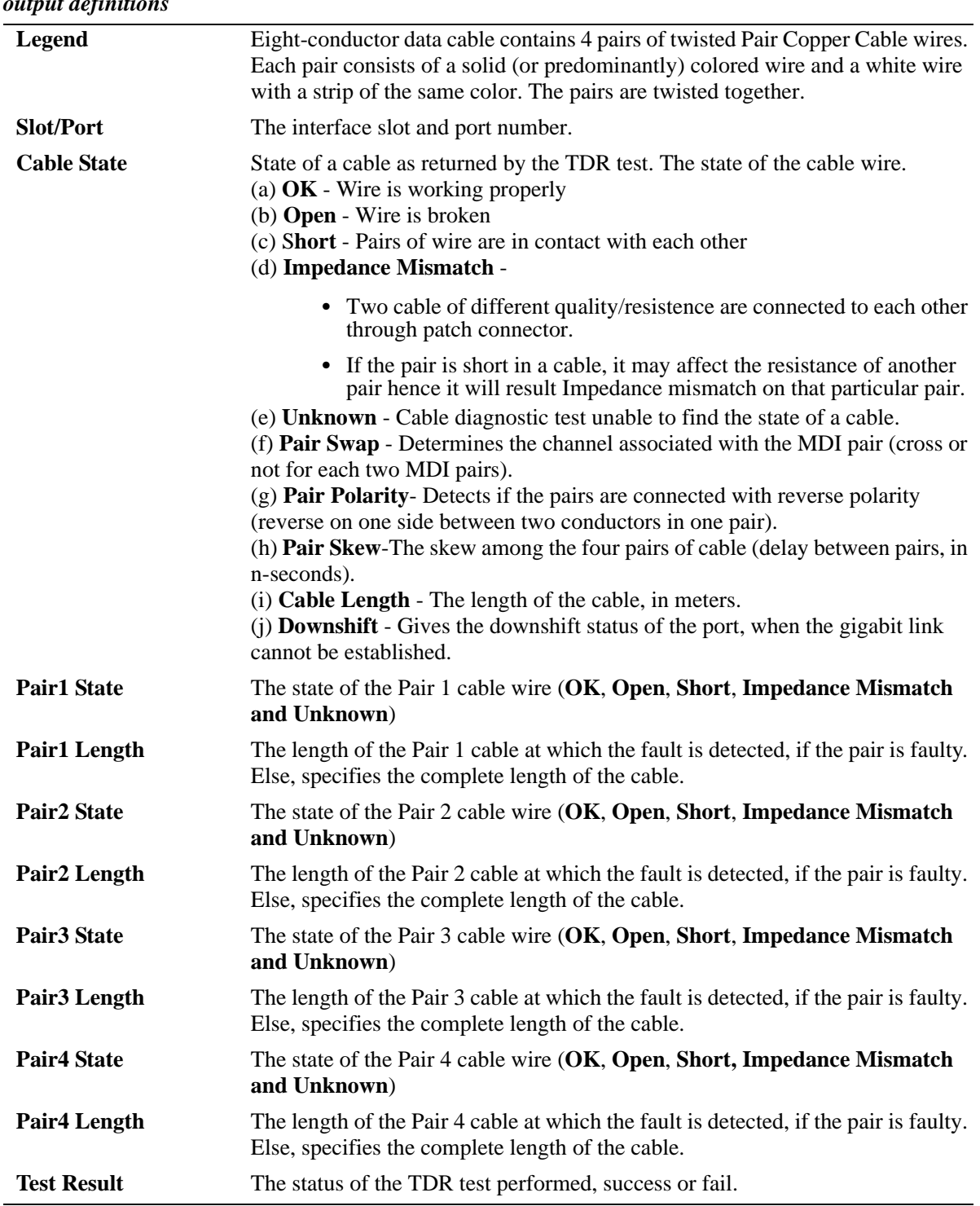

## *output definitions*

## **Release History**

Release 6.6.4; command introduced.

#### **Related Commands**

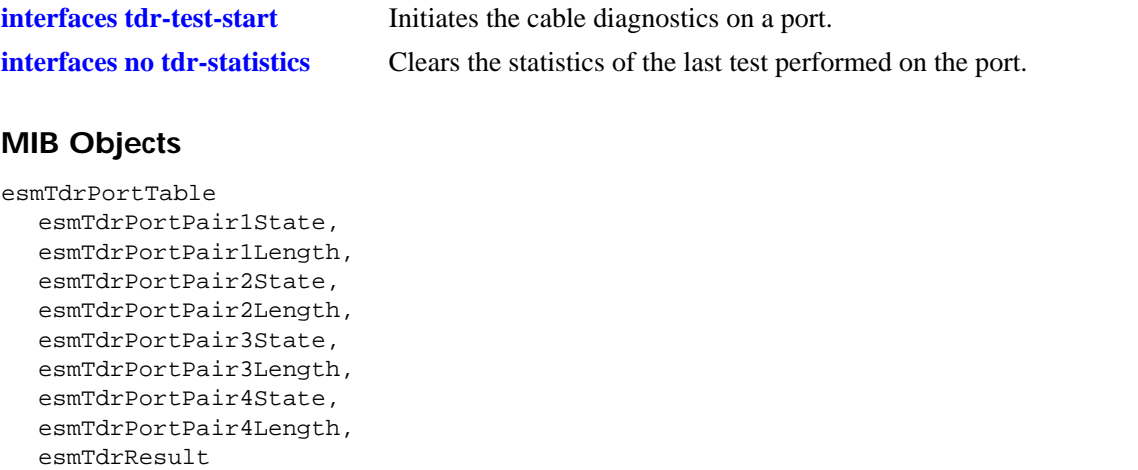

# **show interfaces tdr-extended-statistics**

Displays the results of the last Extended TDR test performed on a port.

**show interfaces** [*slot* | *slot***/***port*[*-port2*]] **tdr-extended-statistics**

#### **Syntax Definitions**

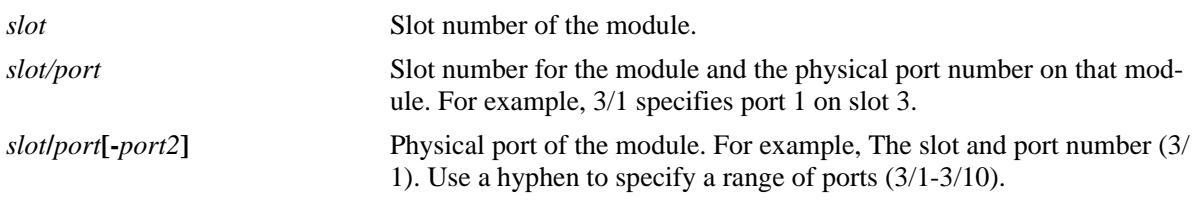

### **Defaults**

N/A

### **Platforms Supported**

OmniSwitch 6250, 6350, 6450

### **Usage Guidelines**

N/A

### **Examples**

```
--> show interfaces 1/5 tdr-extended-statistics
Pair Swap
  Channel 1:straight
  Channel 2:straight
Pair Polarity
  Pair 1:positive
  Pair 2:positive
  Pair 3:positive
  Pair 4:positive
Pair Skew (in n-seconds)
  Pair 1:0
  Pair 2:0
  Pair 3:8
  Pair 4:0
Accurate Cable Length (in meters)
  Pair 1:15
  Pair 2:15
  Pair 3:15
  Pair 4:15
Downshift:No Downshift
```
#### *output definitions*

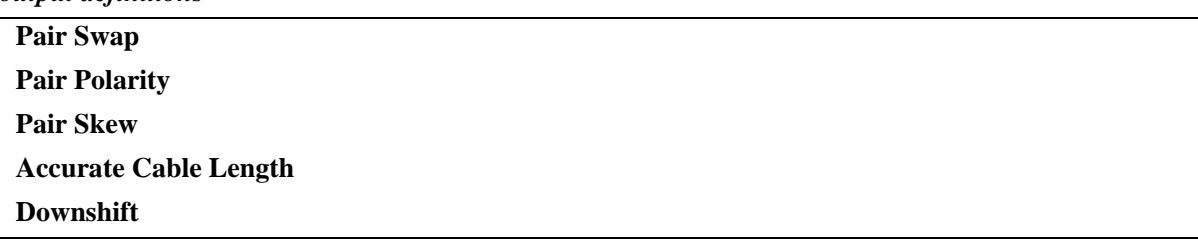

#### **Release History**

Release 6.6.4; command introduced.

#### **Related Commands**

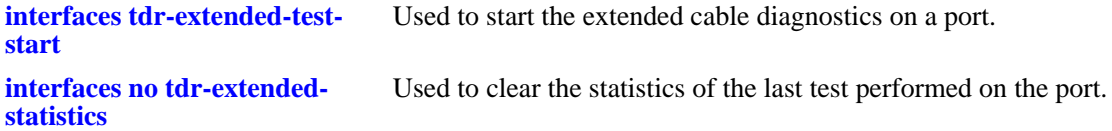

### **MIB Objects**

```
esmTdrPortTable
  esmTdrPortPair1State,
  esmTdrPortPair1Length,
  esmTdrPortPair2State,
  esmTdrPortPair2Length,
  esmTdrPortPair3State,
  esmTdrPortPair3Length,
  esmTdrPortPair4State,
  esmTdrPortPair4Length,
  esmTdrResult
  esmTdrPortExtSwapTypePair1,
  esmTdrPortExtSwapTypePair2,
  esmTdrPortExtPolaritySwapPair1,
  esmTdrPortExtPolaritySwapPair2,
  esmTdrPortExtPolaritySwapPair3,
  esmTdrPortExtPolaritySwapPair4,
  esmTdrPortExtSkewPair1,
  esmTdrPortExtSkewPair2,
  esmTdrPortExtSkewPair3,
  esmTdrPortExtSkewPair4,
  esmTdrPortExtAccurateCableLenPair1,
  esmTdrPortExtAccurateCableLenPair2,
  esmTdrPortExtAccurateCableLenPair3,
  esmTdrPortExtAccurateCableLenPair4,
  esmTdrPortExtDownshiftStatus
```
# **show interfaces capability**

Displays default autonegotiation, speed, duplex, flow, and cross-over settings for a single port, a range of ports, or all ports on a Network Interface (NI) module.

**show interfaces [***slot***[/***port***[-***port2***]]] capability**

#### **Syntax Definitions**

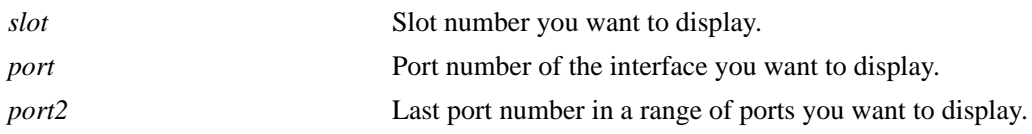

### **Defaults**

N/A

### **Platforms Supported**

OmniSwitch 6250, 6350, 6450

### **Usage Guidelines**

The **show interfaces capability** command displays defaults settings in two rows of data for each port. The first row of data, identified by the label **CAP**, displays the valid user-defined configuration settings available for the port. The second row, identified by the label **DEF**, displays the default settings for the port.

### **Examples**

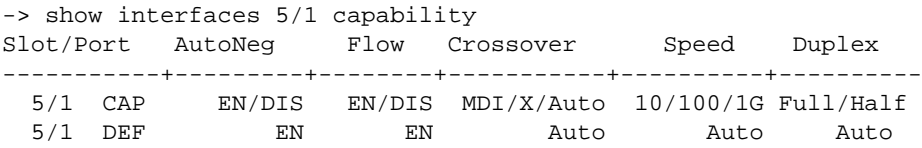

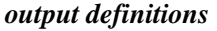

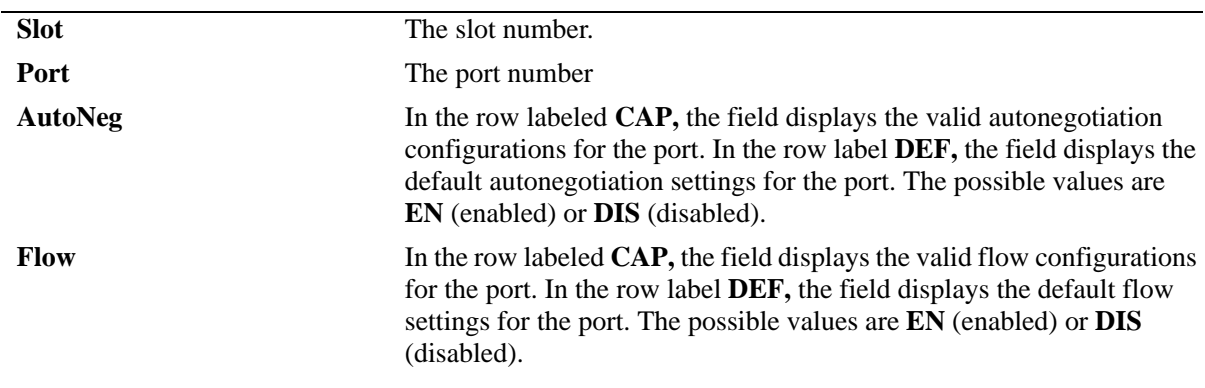

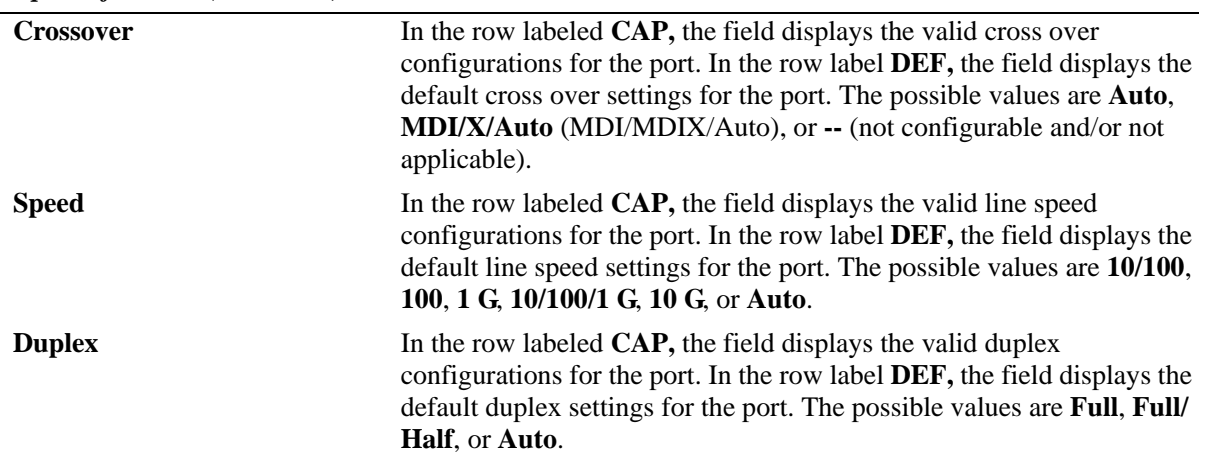

#### *output definitions (continued)*

### **Release History**

Release 6.6.1; command introduced.

### **Related Commands**

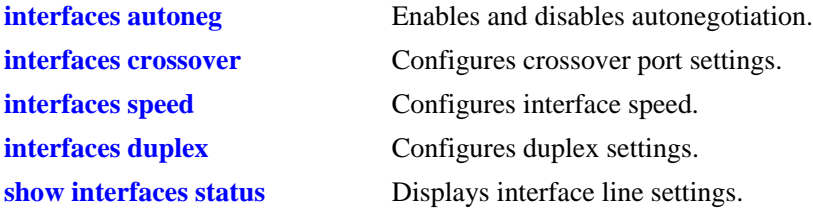

### **MIB Objects**

esmConfTable

```
esmPortCfgAutoNegotiation
esmPortCfgFlow
esmPortCfgCrossover
esmPortCfgSpeed
esmPortAutoDuplexMode
```
# **show interfaces flow control**

Displays interface flow control wait time settings.

**show interfaces [***slot***[/***port***[-***port2***]]] flow [control]**

### **Syntax Definitions**

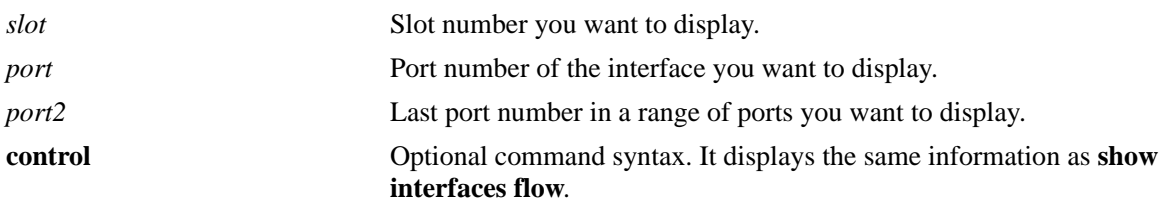

### **Defaults**

N/A

### **Platforms Supported**

OmniSwitch 6250, 6350, 6450

### **Usage Guidelines**

- **•** If no slot/port numbers are entered, flow control wait time settings for all slots/ports on the switch are displayed.
- **•** You can display a specific interface by entering the slot and port number, a range of ports by entering a slot and a range of ports. You can also display all interfaces in a slot by entering the slot number, or display all interfaces.

### **Examples**

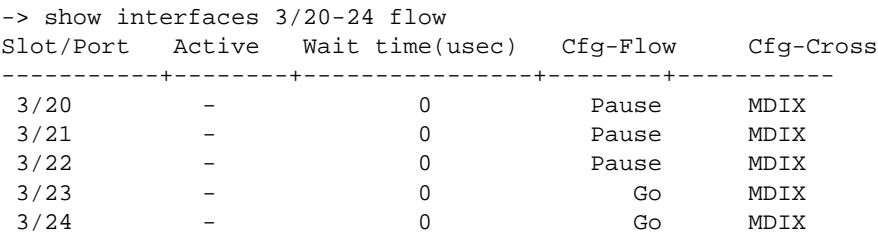

#### *output definitions*

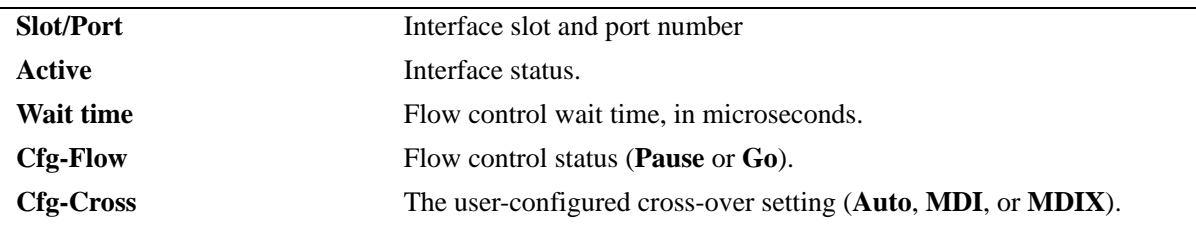

### **Release History**

Release 6.6.1; command introduced.

#### **Related Commands**

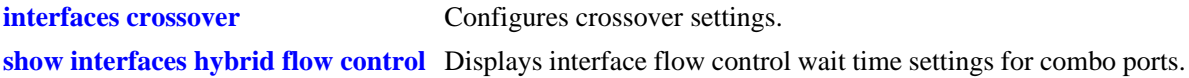

## **MIB Objects**

esmConfTable esmPortSlot esmPortIF esmPortPauseSlotTime esmPortCfgCrossover dot3PauseTable dot3PauseSlotTime

# **show interfaces pause**

Displays the flow control pause configuration for the specified interface.

**show interfaces [***slot***[/***port***[-***port2***]]] pause**

### **Syntax Definitions**

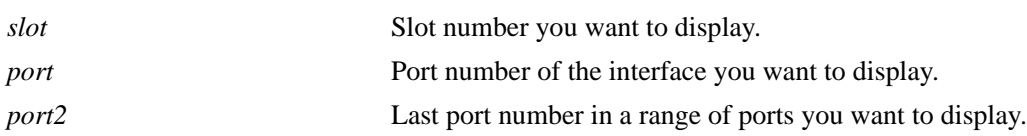

### **Defaults**

If a specific slot or slot/port number is not entered with this command, the flow control pause configuration for all switch interfaces is displayed.

### **Platforms Supported**

OmniSwitch 6250, 6350, 6450

### **Usage Guidelines**

- **•** Enter a slot and port number (for example, 3/21) or a range of port numbers (for example, 3/21-24) to display information for a specific port or a range of ports.
- **•** Enter a slot number (for example, 1) to display information for all ports on a specific slot.

### **Examples**

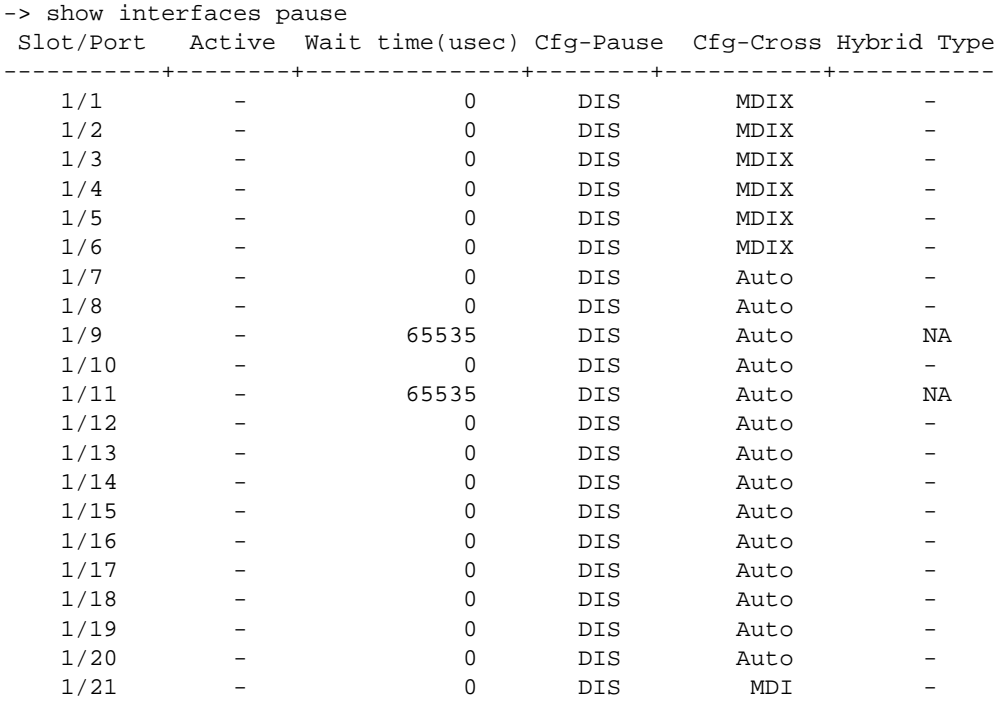

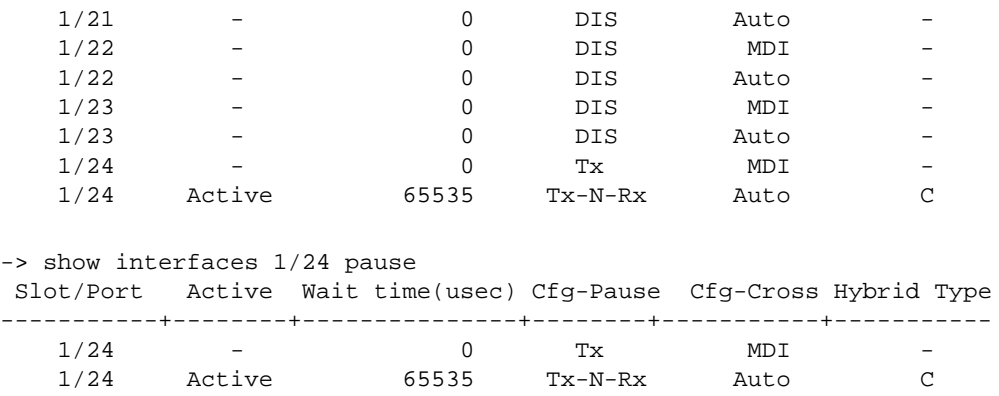

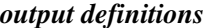

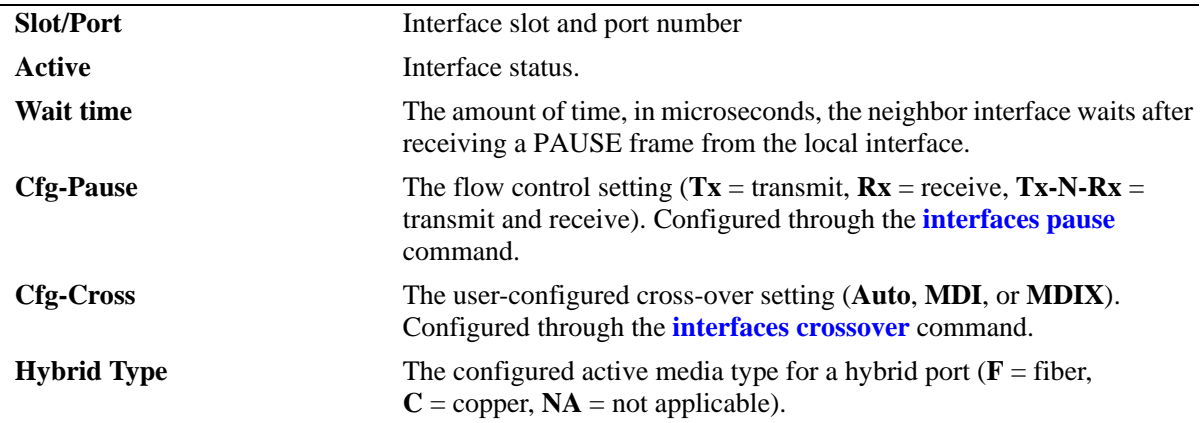

#### **Release History**

Release 6.6.1; command introduced.

#### **Related Commands**

**[show interfaces hybrid pause](#page-984-0)** Displays flow control pause settings for combo ports.

#### **MIB Objects**

```
esmConfTable
  esmPortSlot
  esmPortIF 
  esmPortPauseSlotTime
  esmPortCfgCrossover
  esmPortActiveHybridType
dot3PauseTable
  dot3PauseSlotTime
```
# <span id="page-954-0"></span>**show interfaces accounting**

Displays interface accounting information (for example, packets received or transmitted, and deferred frames received).

**show interfaces [***slot***[/***port***[-***port2***]]] accounting** 

#### **Syntax Definitions**

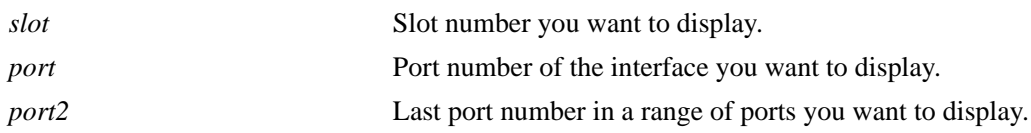

### **Defaults**

N/A

### **Platforms Supported**

OmniSwitch 6250, 6350, 6450

### **Usage Guidelines**

- **•** If no slot/port numbers are entered, accounting information for all slots/ports on the switch is displayed.
- **•** You can display a specific interface by entering the slot and port number (for example, 3/1).
- **•** You can display a range of port numbers (for example, 3/1-4).
- **•** You can display all interfaces in a slot by entering the slot number (for example, 3).
- **•** For combo ports configured as either forced fiber or preferred fiber, the accounting information for the SFP fiber ports and not the copper RJ-45 ports is displayed. See the **[show interfaces hybrid account](#page-988-0)[ing](#page-988-0)** command for more information.
- **•** For combo ports configured as either forced copper or preferred copper, the accounting information for the copper RJ-45 ports and not the SFP fiber port is displayed. See the **[show interfaces hybrid](#page-988-0)  [accounting](#page-988-0)** command for more information.

### **Examples**

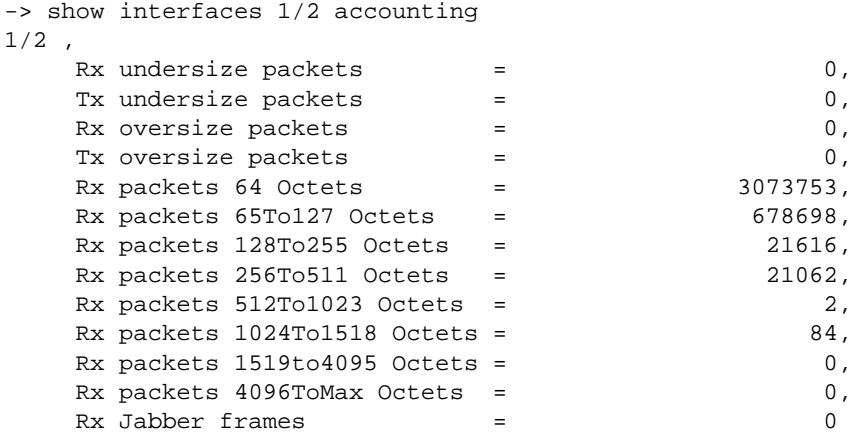

#### *output definitions*

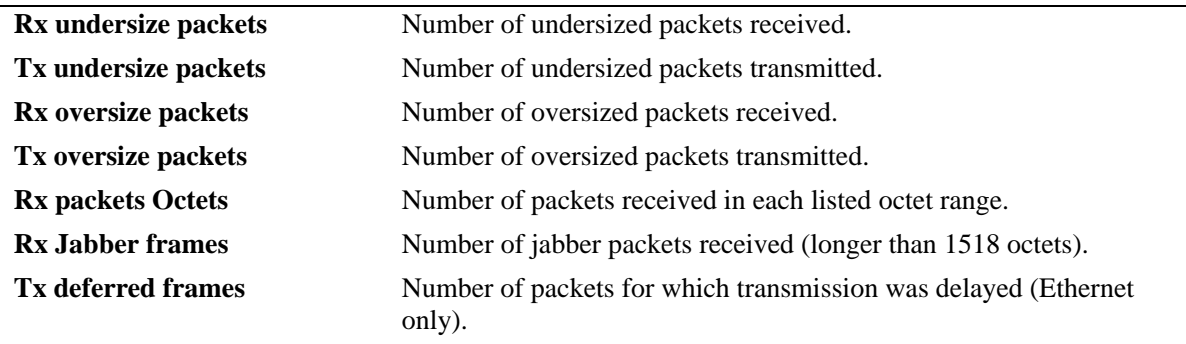

## **Release History**

Release 6.6.1; command introduced.

#### **Related Commands**

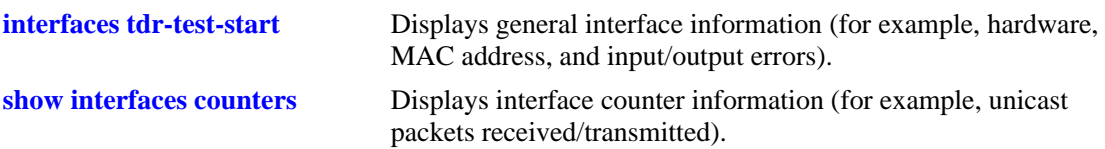

### **MIB Objects**

esmConfTable esmPortSlot esmPortIF dot3StatsTable dot3StatsFrameTooLong dot3StatsDeferredTransmissions alcetherStatsTable alcetherStatRxsUndersizePkts alcetherStatTxsUndersizePkts alcetherStatsTxOversizePkts alcetherStatsPkts64Octets alcetherStatsPkts65to127Octets alcetherStatsPkts128to255Octets alcetherStatsPkts256to511Octets alcetherStatsPkts512to1023Octets alcetherStatsPkts1024to1518Octets gigaEtherStatsPkts1519to4095Octets gigaEtherStatsPkts4096to9215Octets alcetherStatsRxJabber

# <span id="page-957-0"></span>**show interfaces counters**

Displays interface counters information (for example, unicast, broadcast, and multi-cast packets received or transmitted).

**show [stacking] interfaces [***slot***[/***port***[-***port2***]]] counters** 

#### **Syntax Definitions**

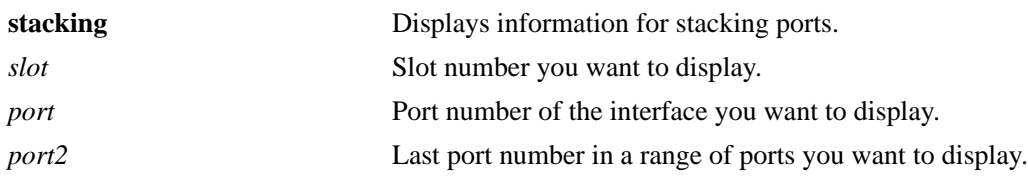

#### **Defaults**

N/A

### **Platforms Supported**

OmniSwitch 6250, 6350, 6450

#### **Usage Guidelines**

- **•** If no slot/port numbers are entered, counter information for all slots/ports on the switch is displayed.
- **•** You can display a specific interface by entering the slot and port number (for example, 3/1).
- **•** You can display a range of port numbers (for example, 3/1-4).
- **•** You can display all interfaces in a slot by entering the slot number (for example, 3).
- **•** These counters do not apply to Gigabit Ethernet traffic.
- For combo ports configured as either forced fiber or preferred fiber, statistics for the SFP fiber ports and not the copper RJ-45 ports is displayed. See the **[show interfaces hybrid counters](#page-991-0)** command for more information.
- For combo ports configured as either forced copper or preferred copper, statistics for the copper RJ-45 ports and not the SFP fiber port is displayed. See the **[show interfaces hybrid counters](#page-991-0)** command for more information.
- **•** This command is supported on transceiver based stacking ports.

#### **Examples**

```
-> show interfaces 3/1 counters
InOctets = 54367578586897979, OutOctets = 5.78E19,
InUcastPkts = 55654265276, OutUcastPkts = 5.78E20,
InMcastPkts = 58767867868768777, OutMcastPkts = 5465758756856,
InBcastPkts = 576567567567567576, OutBcastPkts = 786876,
InPauseFrames = 567798768768767, OutPauseFrames= 786876,
```
*output definitions*

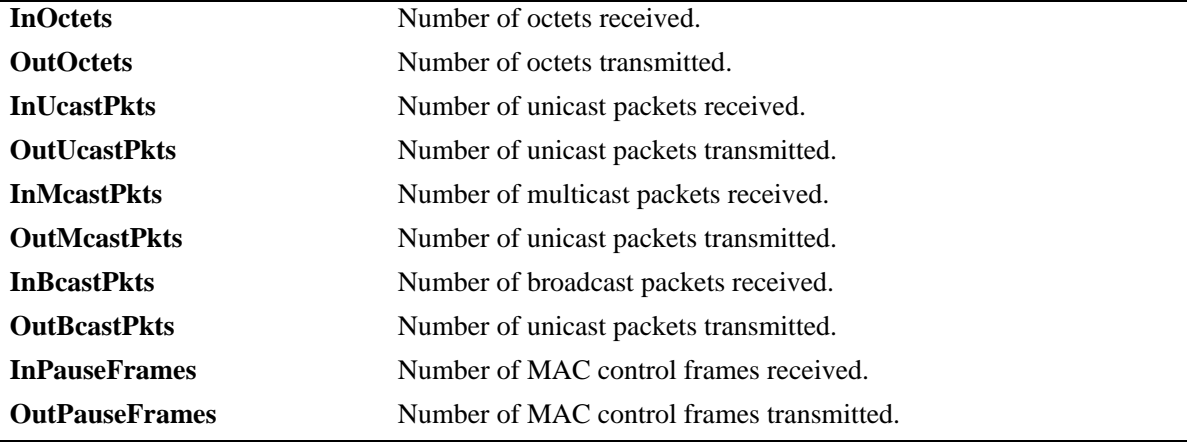

#### **Release History**

Release 6.6.1; command introduced.

#### **Related Commands**

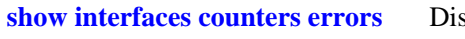

plays interface error frame information (for example, CRC errors, transit errors, and receive errors).

### **MIB Objects**

esmConfTable esmPortSlot esmPortIF ifXTable IfHCInOctets IfHCOutOctets IfHCInUcastPkts IfHCOutUcastPkts IfHCInMulticastPkts IfHCOutMulticastPkts IfHCInBroadcastPkts IfHCOutBroadcastPkts dot3PauseTable dot3InPauseFrame dot3OutPauseFrame healthPortTable healthPortTxLatest

healthPortTx1MinAvg healthPortTx1HrAvg healthPortTx1HrMax

# <span id="page-960-0"></span>**show interfaces counters errors**

Displays interface error frame information (for example, CRC errors, transit errors, and receive errors).

**show [stacking] interfaces [***slot***[/***port***[-***port2***]]] counters errors** 

#### **Syntax Definitions**

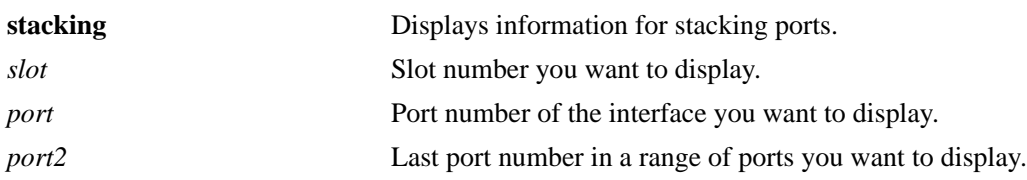

### **Defaults**

N/A

### **Platforms Supported**

OmniSwitch 6250, 6350, 6450

### **Usage Guidelines**

- If no slot/port numbers are entered, counter error information for all slots/ports on the switch is displayed.
- You can display a specific interface by entering the slot and port number (for example, 3/1).
- **•** You can display a range of port numbers (for example, 3/1-4).
- **•** You can display all interfaces in a slot by entering the slot number (for example, 3).
- **•** These counters do not apply to Gigabit Ethernet traffic.
- For combo ports configured as either forced fiber or preferred fiber, statistics for the SFP fiber ports and not the copper RJ-45 ports is displayed. See the **[show interfaces hybrid counters errors](#page-993-0)** command for more information.
- For combo ports configured as either forced copper or preferred copper, statistics for the copper RJ-45 ports and not the SFP fiber port is displayed. See the **[show interfaces hybrid counters errors](#page-993-0)** command for more information.
- **•** This command is supported on transceiver based stacking ports.

### **Examples**

```
-> show interfaces 2/1 counters errors
02/01,
  Alignments Errors = 6.45E13, FCS Errors = 7.65E12
 IfInErrors = 6435346, IfOutErrors= 5543,
 Undersize pkts = 867568, Oversize pkts= 5.98E8
```
#### *output definitions*

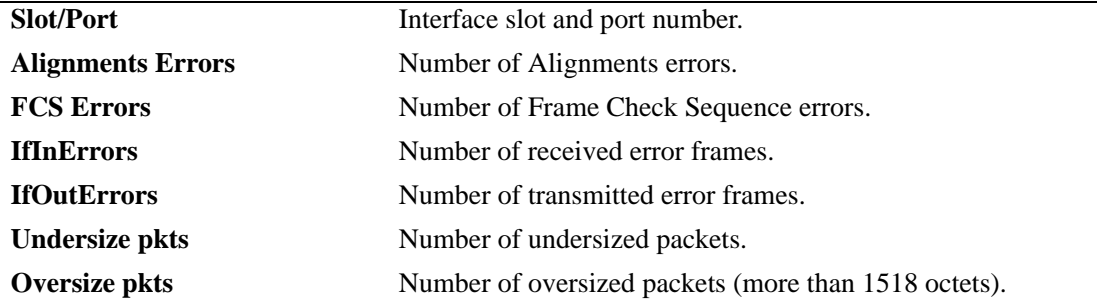

#### **Release History**

Release 6.6.1; command introduced.

#### **Related Commands**

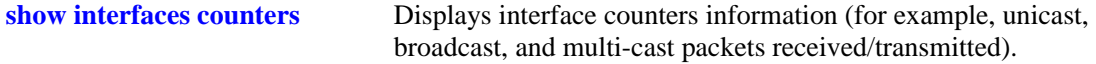

#### **MIB Objects**

esmConfTable esmPortSlot esmPortIF ifTable ifInErrors ifOutErrors alcetherStatsTable alcetherStatsRxUndersizePkts dot3StatsTable dot3StatsAlignmentErrors dot3StatsFCSErrors dot3StatsFrameTooLong

# <span id="page-962-0"></span>**show interfaces collisions**

Displays interface collision information (for example, number of collisions and number of retries).

**show interfaces [***slot***[/***port***[-***port2***]]] collisions** 

### **Syntax Definitions**

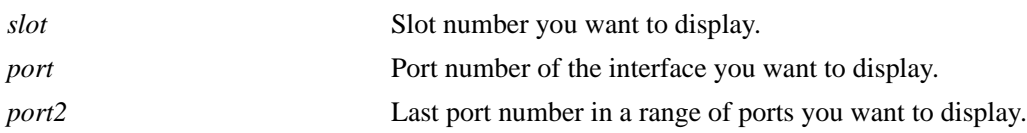

### **Defaults**

N/A

### **Platforms Supported**

OmniSwitch 6250, 6350, 6450

### **Usage Guidelines**

- If no slot/port numbers are entered, collision information for all slots/ports on the switch is displayed.
- You can display a specific interface by entering the slot and port number (for example, 3/1).
- **•** You can display a range of port numbers (for example, 3/1-4).
- **•** You can display all interfaces in a slot by entering the slot number (for example, 3).
- **•** These counters do not apply to Gigabit Ethernet traffic.
- **•** For combo ports configured as either forced fiber or preferred fiber, statistics for the SFP fiber ports and not the copper RJ-45 ports is displayed. See the **[show interfaces hybrid collisions](#page-995-0)** command for more information.
- For combo port configured as either forced copper or preferred copper, statistics for the copper RJ-45 ports and not the SFP fiber port is displayed. See the **[show interfaces hybrid collisions](#page-995-0)** command for more information.

### **Examples**

```
-> show interfaces 2/1 collisions
02/01.
  Rx Collisions = 6.56E18, Rx Single Collision = 345464364,
  Rx Multiple Collisions = 6325235326, Rx Excessive Collisions = 5.65E19
```
#### *output definitions*

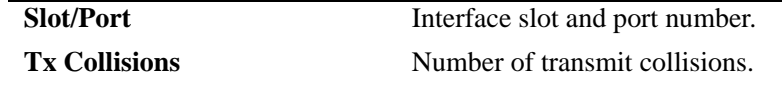

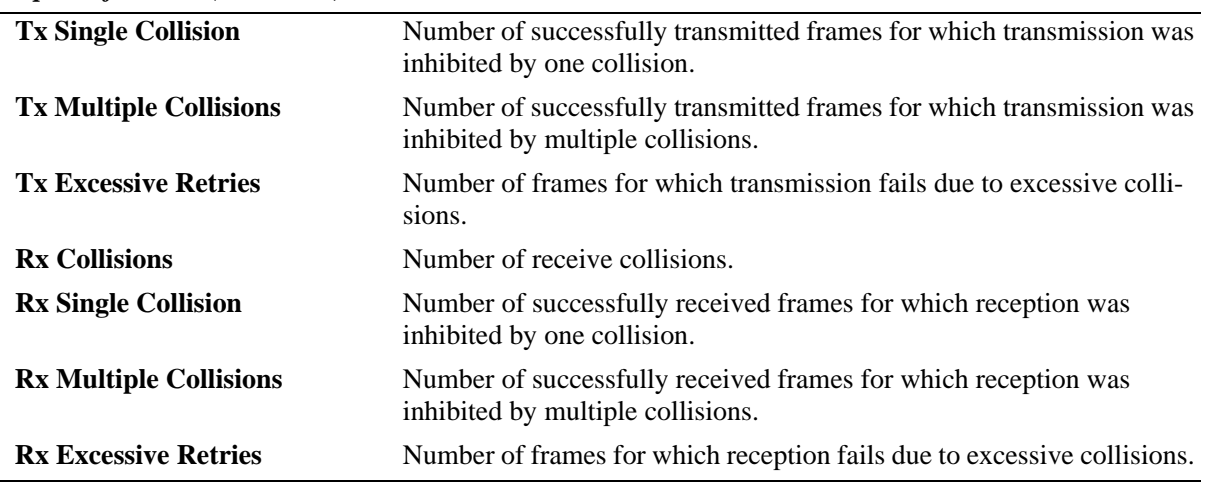

#### *output definitions (continued)*

### **Release History**

Release 6.6.1; command introduced.

### **Related Commands**

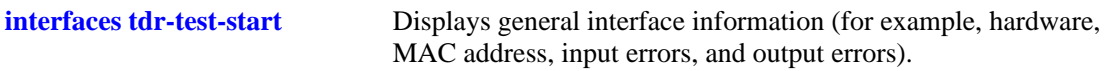

### **MIB Objects**

esmConfTable esmPortSlot esmPortIF alcetherStatsTable alcetherStatsRxCollisions dot3StatsTable dot3StatsSingleCollisionFrames

dot3StatsMultipleCollisionFrames dot3StatsExcessiveCollisions

# <span id="page-964-0"></span>**show interfaces status**

Displays interface line settings (for example, speed, and mode).

**show [stacking] interfaces [***slot***[/***port***[-***port2***]]] status** 

### **Syntax Definitions**

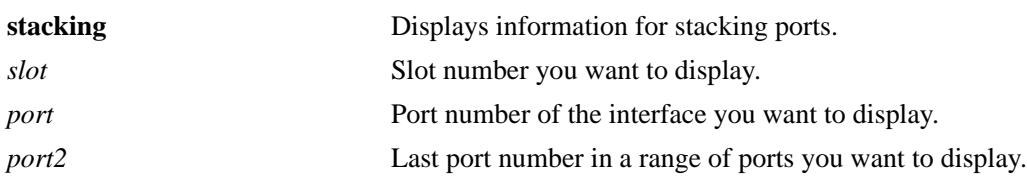

### **Defaults**

N/A

### **Platforms Supported**

OmniSwitch 6250, 6350, 6450

### **Usage Guidelines**

- If no slot/port numbers are entered, line settings for all slots/ports on the switch are displayed.
- **•** You can display a specific interface by entering the slot and port number (for example, 3/1).
- **•** You can display a range of port numbers (for example, 3/1-4).
- **•** You can display all interfaces in a slot by entering the slot number (for example, 3).
- **•** The **show interfaces status** command displays the status and configuration of the active port in the first row and the status and configuration of the other port in the following row. See the **[show interfaces hybrid status](#page-980-0)** command for more information.
- **•** The hybrid mode for combo ports is not configurable; combo ports are set to preferred fiber by default. As a result, the Hybrid Mode field always displays preferred fiber (**PF**) for all combo ports. For non-combo ports, the Hybrid Type and Hybrid Mode fields display **NA**.
- **•** This command is supported on transceiver based stacking ports.

### **Examples**

The following is an example for a non-combo port:

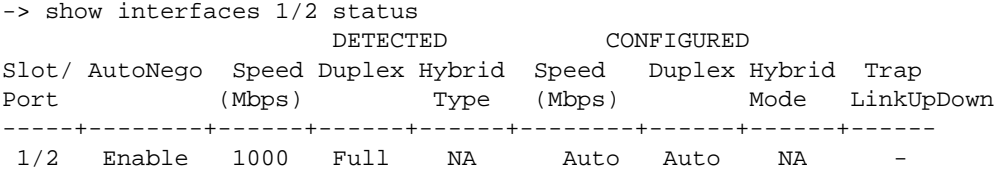

The following is an example for a combo port:

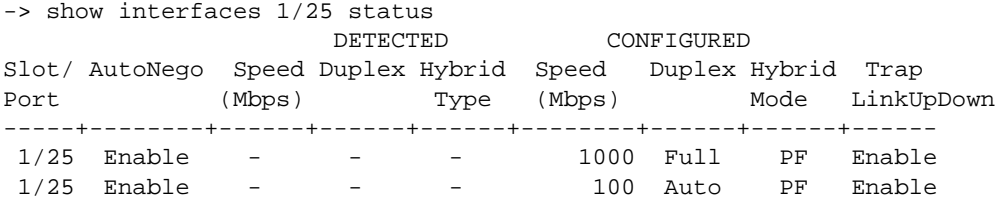

FF - ForcedFiber PF - PreferredFiber F - Fiber FC - ForcedCopper PC - PreferredCopper C - Copper

#### *output definitions*

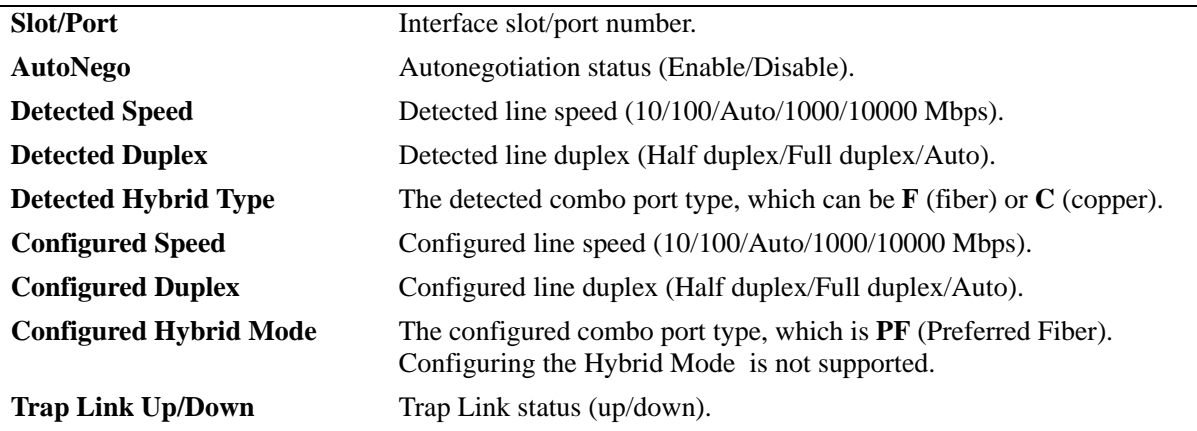

### **Release History**

Release 6.6.1; command introduced.

#### **Related Commands**

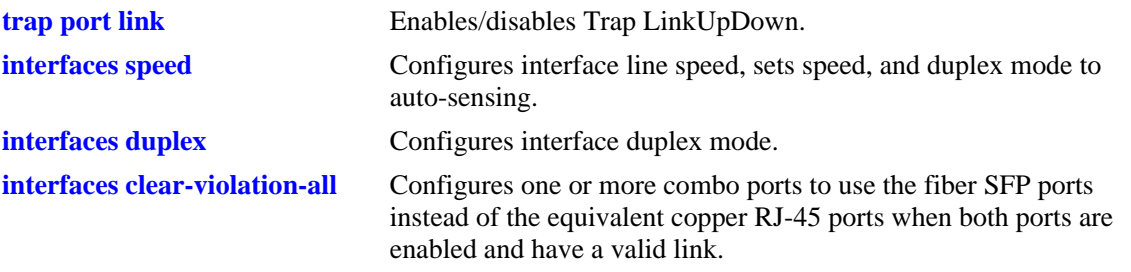

### **MIB Objects**

ifTable

ifLinkUpDownTrapEnable

esmConfTable

esmPortSlot esmPortIF esmPortAutoSpeed esmPortAutoDuplexMode esmPortCfgSpeed esmPortCfgDuplexMode

esmHybridConfTable esmPortCfgHybridMode esmPortCfgHybridType

# **show interfaces port**

Displays the administrative status (up or down), link status, violations, recovery time, maximum recovery attempts, and the value of the wait-to-restore timer for the specified port or ports.

**show interfaces [***slot | slot*/*port***[**-*port2***]] port**

#### **Syntax Definitions**

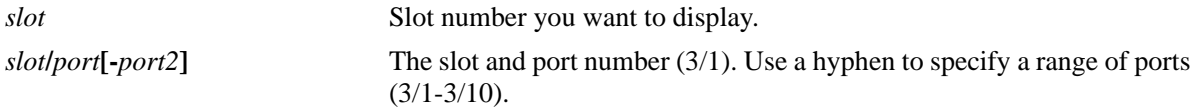

#### **Defaults**

By default, information is displayed for all ports on all modules.

#### **Platforms Supported**

OmniSwitch 6250, 6350, 6450

#### **Usage Guidelines**

- **•** Enter a slot number to display information for all interfaces on that slot.
- **•** Enter a slot and port number or a range of port numbers to display information for a specific interface or a range of interfaces.
- **•** On a combo port with SFP fiber ports, the status of the SFP ports is displayed. See the **show interfaces hybrid port** command for more information.

### **Examples**

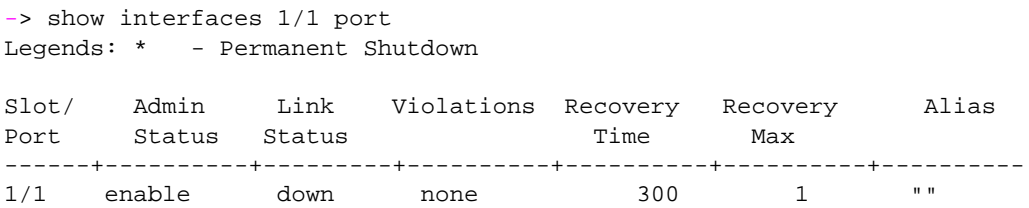

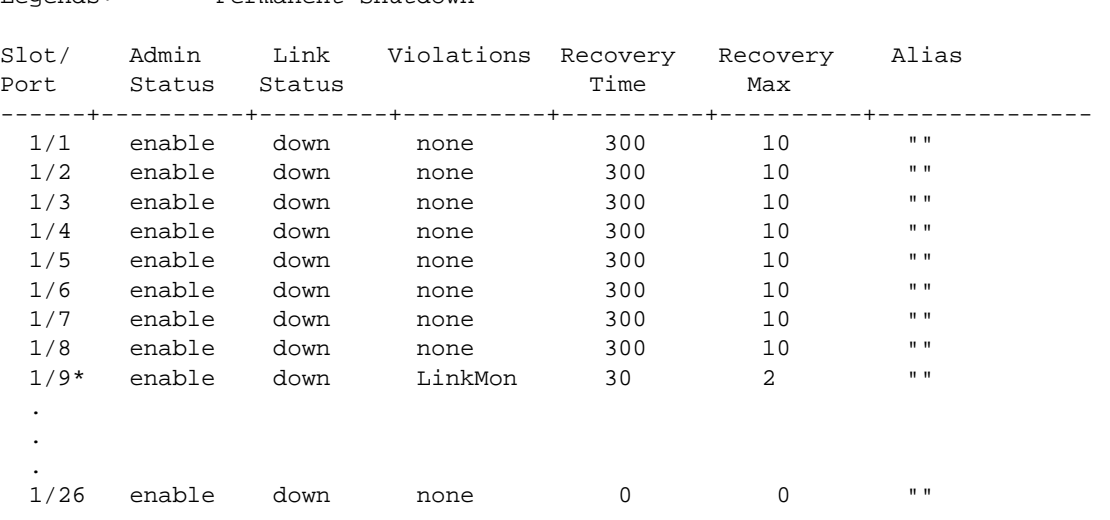

-> show interfaces 1 port Legends: \* - Permanent Shutdown

*output definitions*

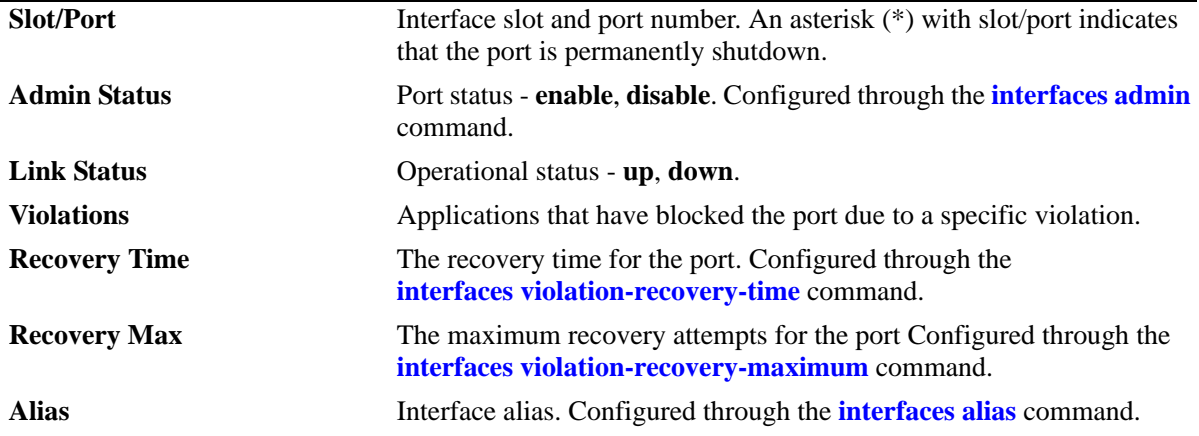

### **Release History**

Release 6.6.1; command introduced.

#### **Related Commands**

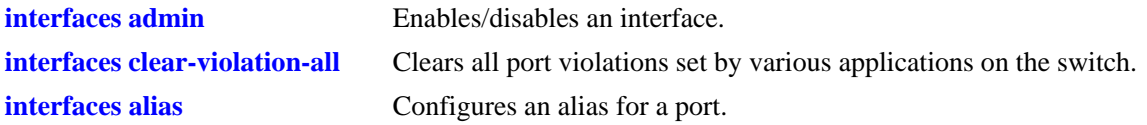

### **MIB Objects**

```
esmConfTable
  esmPortSlot
  esmPortIF
  esmPortViolationBitMap
ifXTable
  ifAdminStatus
```
ifOperStatus ifAlias alaPortViolationRecoveryTable alaPortViolationRecoveryTime alaPortViolationRecoveryMaximum

# **show interfaces ifg**

Displays interface inter-frame gap values.

**show interfaces [***slot***[/***port***[-***port2***]]] ifg** 

### **Syntax Definitions**

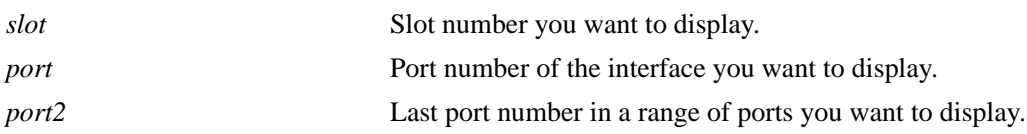

### **Defaults**

N/A

### **Platforms Supported**

OmniSwitch 6250, 6350, 6450

### **Usage Guidelines**

- **•** If no slot/port numbers are entered, IFG values for all slots/ports on the switch are displayed.
- **•** You can display a specific interface by entering the slot and port number (for example, 3/1).
- **•** You can display a range of port numbers (for example, 3/1-4).
- **•** You can display all interfaces in a slot by entering the slot number (for example, 3).

### **Examples**

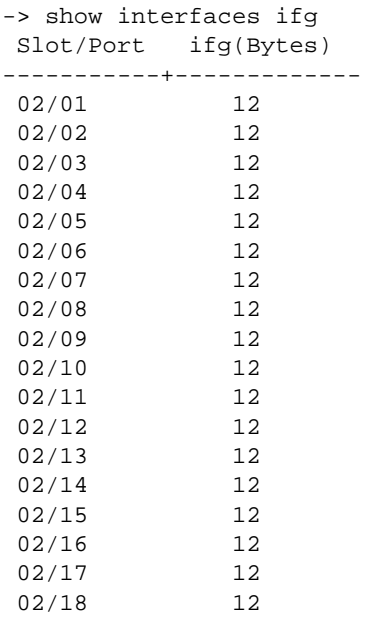

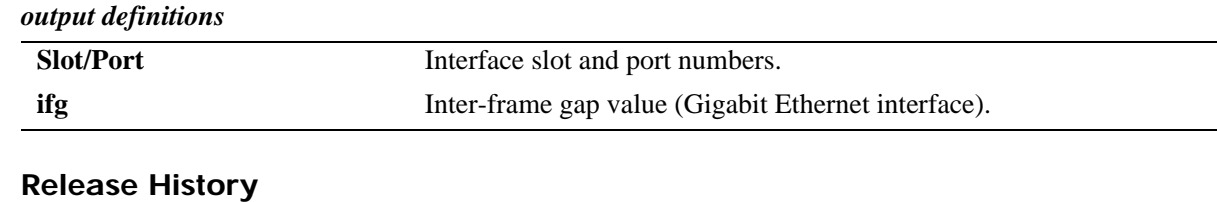

Release 6.6.1; command introduced.

#### **Related Commands**

**[interfaces ifg](#page-907-0)** Configures the inter-frame gap value.

#### **MIB Objects**

esmConfTable

esmPortSlot esmPortIF esmPortCfgIFG
# **show interfaces flood rate**

Displays configured flood rate settings.

**show interfaces [***slot***[/***port***[-***port2***]]] flood rate [broadcast | multicast | unknown-unicast]**

#### **Syntax Definitions**

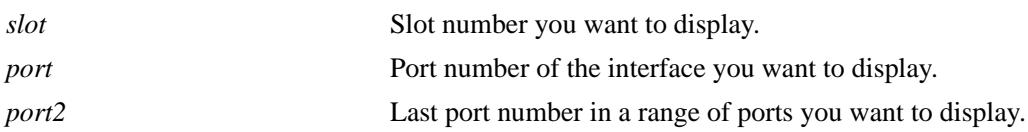

#### **Defaults**

N/A

#### **Platforms Supported**

OmniSwitch 6250, 6350, 6450

#### **Usage Guidelines**

- **•** If no slot/port numbers are entered, peak rate settings for all slots/ports on the switch are displayed.
- **•** You can display a specific interface by entering the slot and port number.
- **•** You can display a range of port numbers (for example, 3/1-4).
- **•** You can display all interfaces in a slot by entering the slot number only.

#### **Examples**

-> show interfaces 4 flood rate

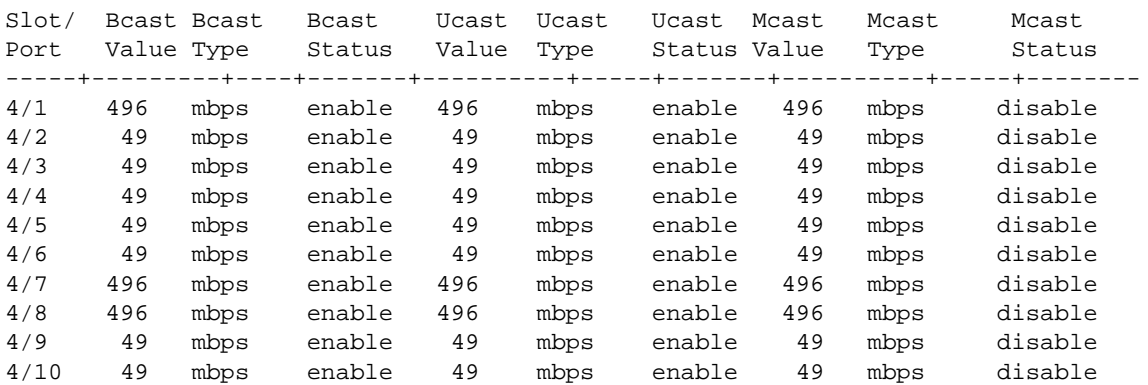

#### **Release History**

Release 6.6.4; command introduced.

# **Related Commands**

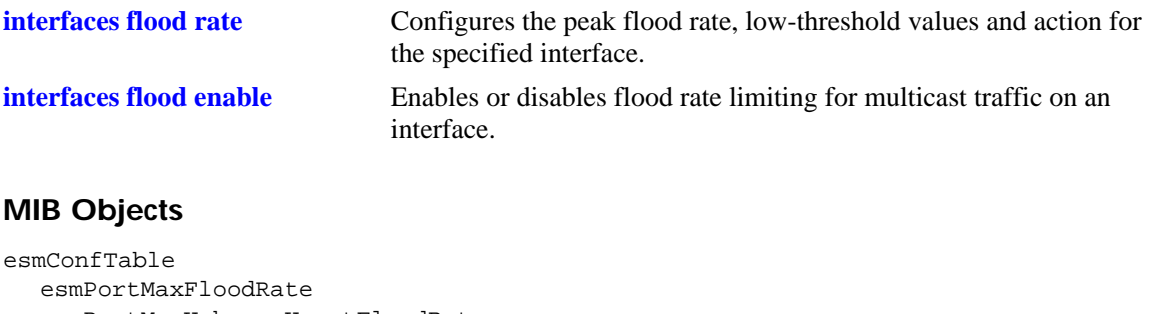

esmPortMaxUnknownUcastFloodRate esmPortMaxMcastFloodRate esmPortFloodMcastEnable esmPortFloodBcastEnable esmPortFloodUnknownUcastEnable

# **show interfaces traffic**

Displays interface traffic statistics.

**show interfaces [***slot***[/***port***[-***port2***]]] traffic**

### **Syntax Definitions**

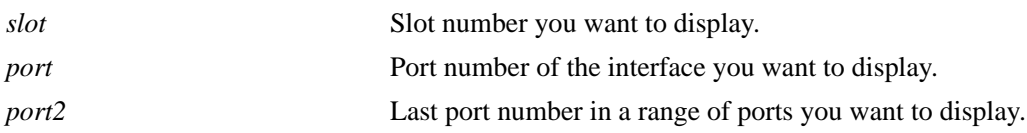

### **Defaults**

N/A

# **Platforms Supported**

OmniSwitch 6250, 6350, 6450

-> show interfaces traffic

# **Usage Guidelines**

- **•** If no slot/port numbers are entered, traffic settings for all slots/ports on the switch are displayed.
- **•** You can display a specific interface by entering the slot and port number (for example, 3/1).
- **•** You can display all interfaces in a slot by entering the slot number (for example, 3).

# **Examples**

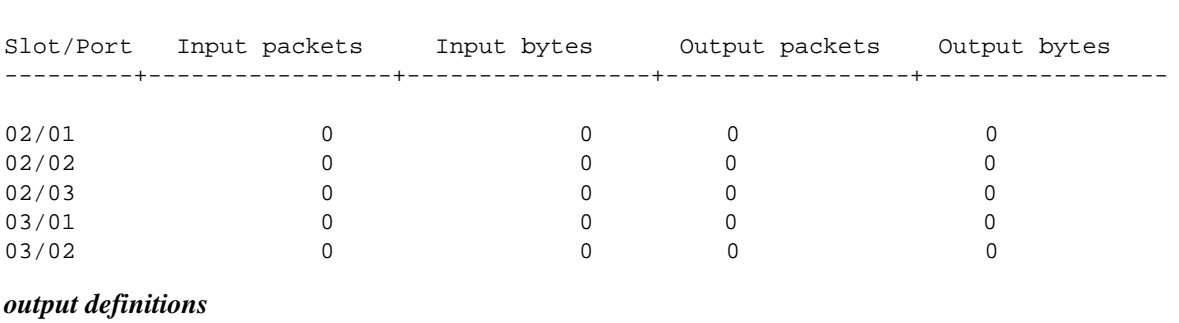

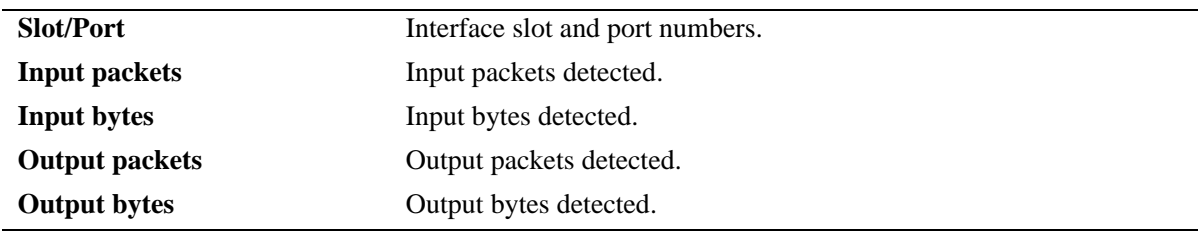

# **Release History**

Release 6.6.1; command introduced.

# **Related Commands**

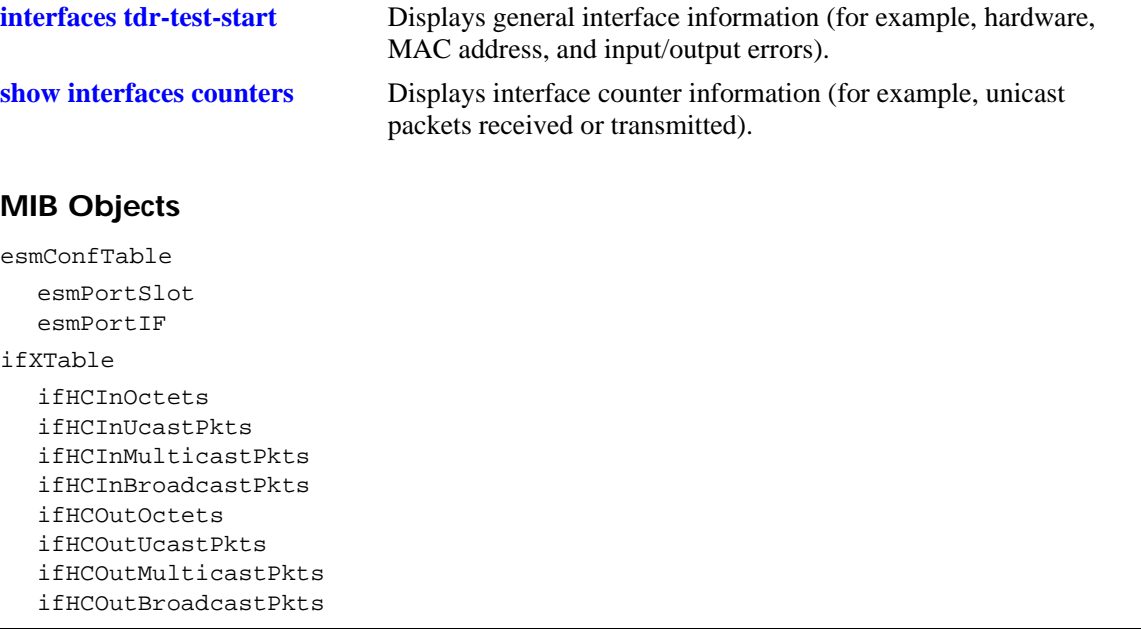

# <span id="page-976-0"></span>**show interfaces hybrid**

Displays general interface information (for example, hardware, MAC address, input errors, output errors) for combo ports.

**show interfaces [***slot***[/***port***[-***port2***]]] hybrid {fiber |copper}** 

### **Syntax Definitions**

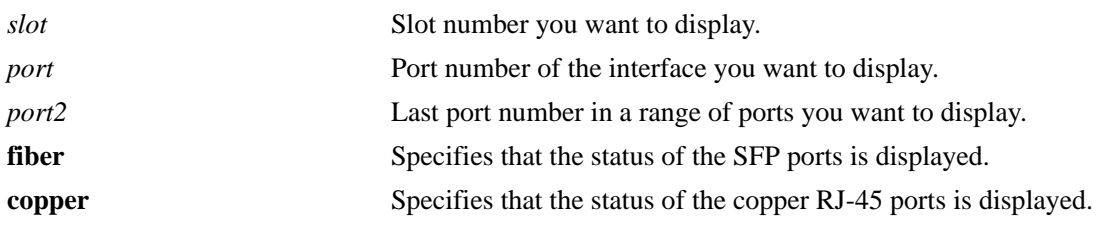

# **Defaults**

N/A

# **Platforms Supported**

OmniSwitch 6250, 6350, 6450

## **Usage Guidelines**

- **•** If no slot/port numbers are entered, information for all slots/ports on the switch is displayed.
- **•** You can display a specific interface by entering the slot and port number (for example, 3/1).
- **•** You can display a range of port numbers (for example, 3/1-4).
- **•** You can display all interfaces in a slot by entering the slot number (for example, 3).

# **Examples**

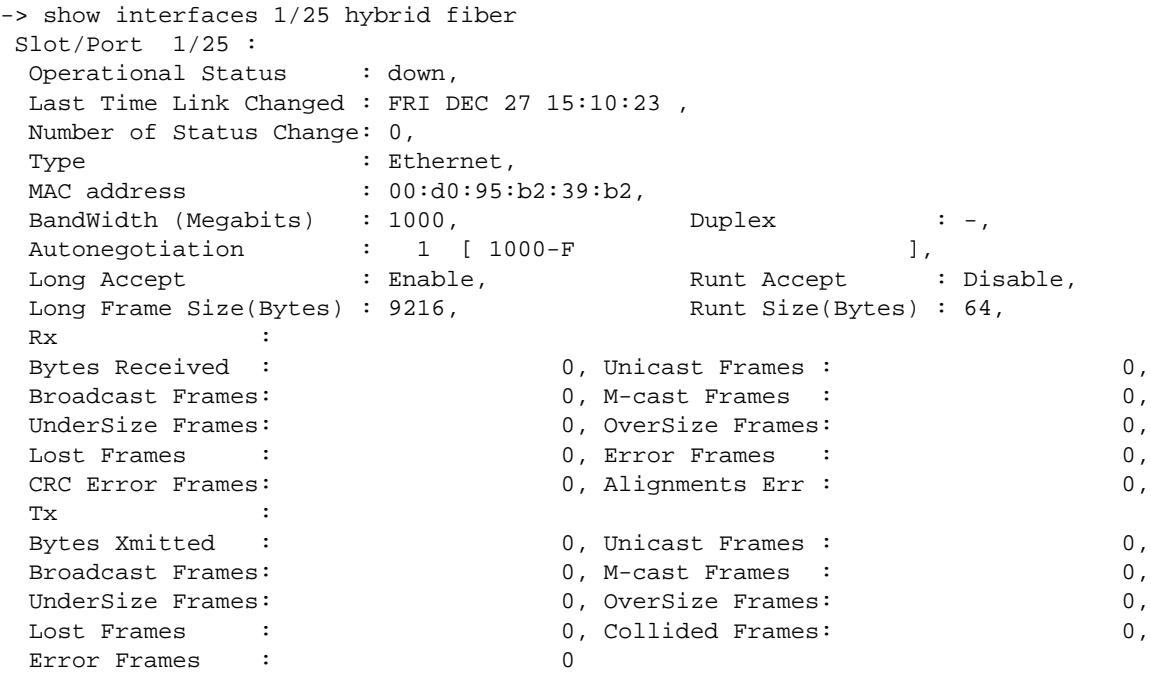

# *output definitions*

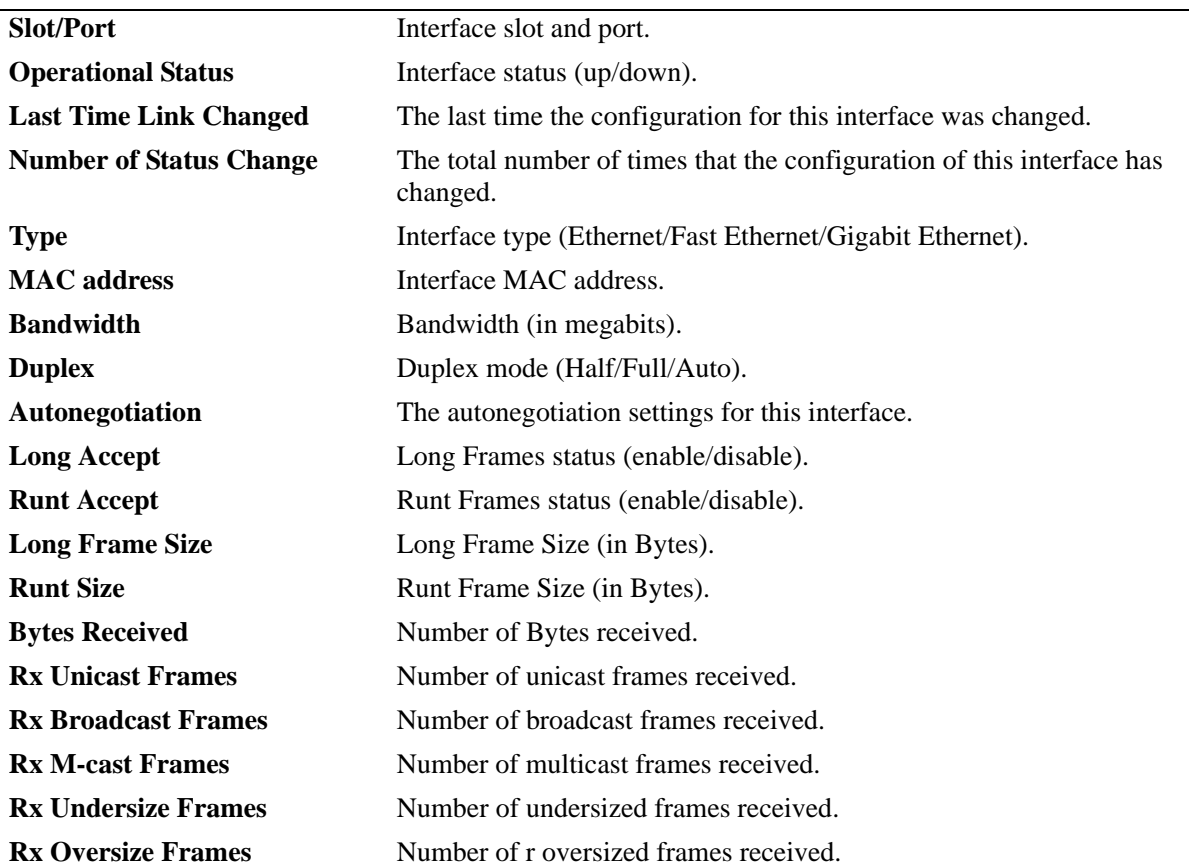

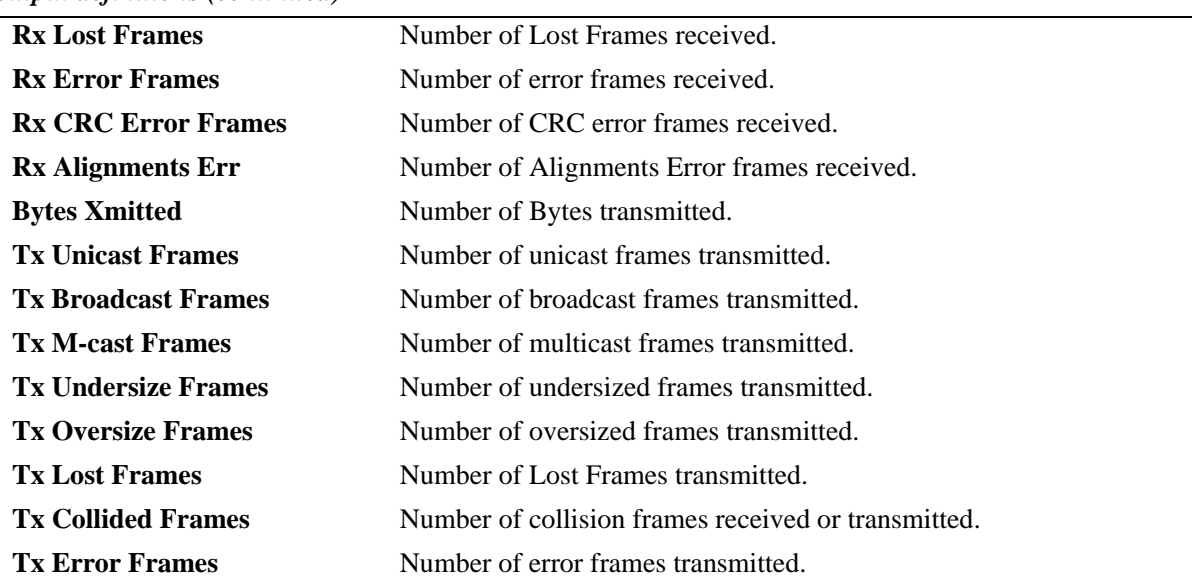

#### *output definitions (continued)*

# **Release History**

Release 6.6.1; command introduced.

# **Related Commands**

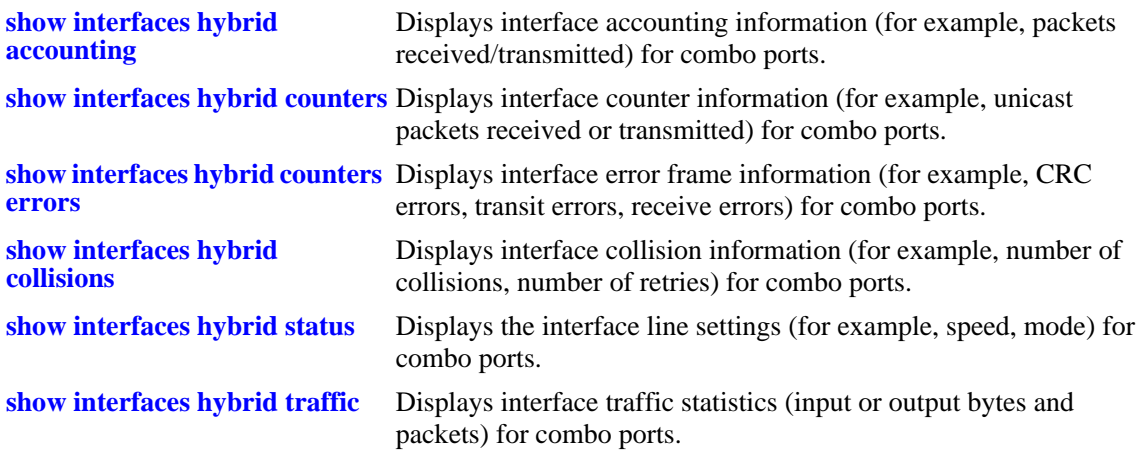

### **MIB Objects**

ifTable ifOperStatus ifType ifPhysAddress ifSpeed ifInDiscards IfOutDiscards esmConfTable esmPortSlot esmPortIF esmPortCfgLongEnable esmPortCfgRuntEnable esmPortCfgMaxFrameSize esmPortCfgRuntSize ifXTable ifHCInOctets ifHCInUcastPkts ifHCInBroadcastPkts ifHCInMulticastPkts IfHCOutOctets IfHCOutUcastPkts IfHCOutBroadcastPkts IfHCOutMulticastPkts alcetherStatsTable alcetherStatsRxUndersizePkts alcetherStatsCRCAlignErrors alcetherStatsTxUndersizePkts alcetherStatsTxOversizePkts alcetherStatsTxCollisions dot3StatsTable dot3StatsFrameTooLong dot3StatsFCSErrors

dot3StatsLateCollisions

# <span id="page-980-0"></span>**show interfaces hybrid status**

Displays interface line settings (for example, speed, mode) for combo ports only.

**show interfaces [***slot***[***/port***[***-port2***]]] hybrid {fiber |copper} status**

### **Syntax Definitions**

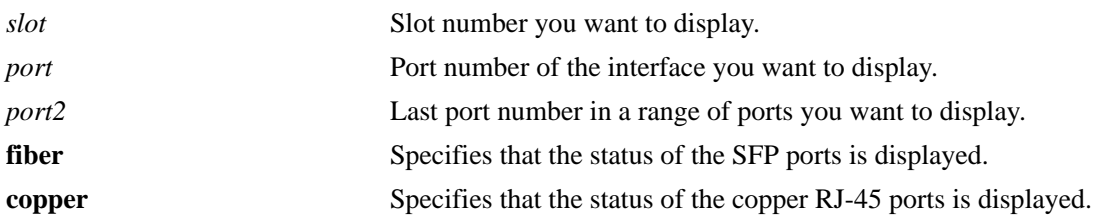

# **Defaults**

If a specific slot or slot/port number is not entered with this command, the status and configuration for all switch combo ports is displayed.

# **Platforms Supported**

OmniSwitch 6250, 6350, 6450

## **Usage Guidelines**

- **•** Use the *slot*, *slot/port*, or *slot/port-port2* parameters to display the status and configuration for all ports on a slot, a specific port, or a range of ports.
- The hybrid mode for combo ports is not configurable; combo ports are set to preferred fiber by default. As a result, the Hybrid Mode field always displays preferred fiber (**PF**) for all combo ports.

# **Examples**

```
-> show interfaces hybrid fiber status
                 DETECTED CONFIGURED
Slot/ AutoNego Speed Duplex Hybrid Speed Duplex Hybrid Trap
Port (Mbps) Type (Mbps) Mode LinkUpDown
-----+--------+------+------+------+--------+------+------+------
1/25 Enable - - - - - 1000 Full PF
 1/26 Enable - - - 1000 Full PF -
FF - ForcedFiber PF - PreferredFiber F - Fiber
FC - ForcedCopper PC - PreferredCopper C - Copper
```
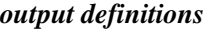

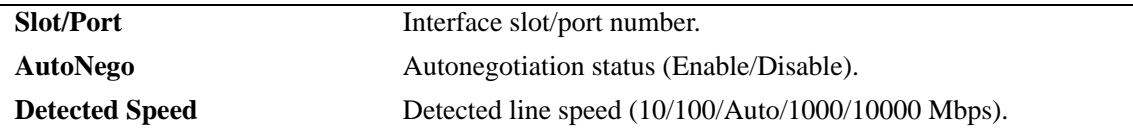

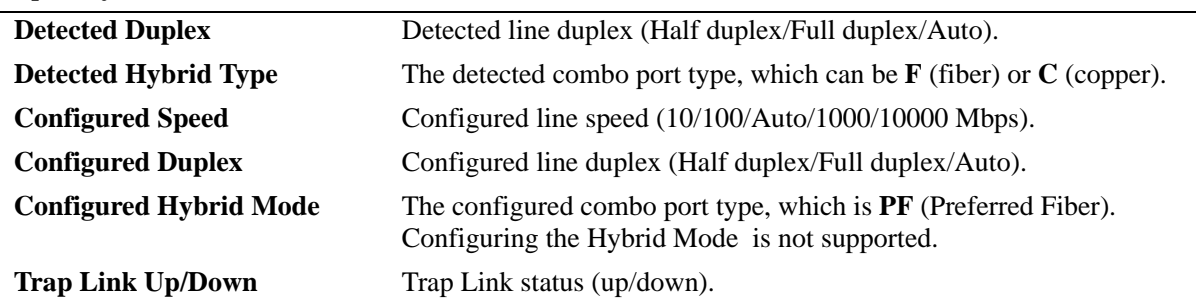

#### *output definitions (continued)*

# **Release History**

Release 6.6.1; command introduced.

### **Related Commands**

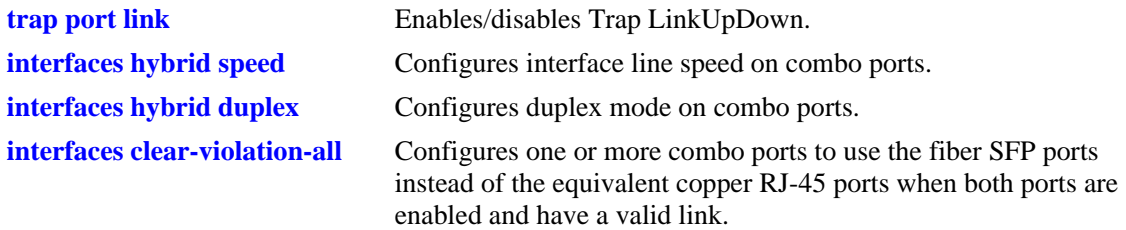

# **MIB Objects**

#### ifTable ifLinkUpDownTrapEnable esmConfTable esmPortSlot esmPortIF esmPortAutoSpeed esmPortAutoDuplexMode esmHybridConfTable esmPortCfgHybridMode esmPortCfgHybridType esmHybridPortCfgSpeed esmHybridPortCfgDuplexMode

# **show interfaces hybrid flow control**

Displays interface flow control wait time settings for combo ports.

**show interfaces [***slot***[***/port***[***-port2***]]] hybrid {fiber |copper} flow control**

#### **Syntax Definitions**

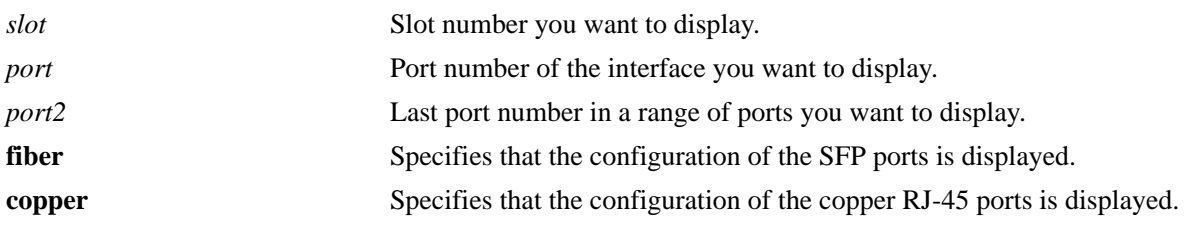

# **Defaults**

If a specific slot or slot/port number is not entered with this command, the flow control wait time settings for all switch combo ports is displayed.

# **Platforms Supported**

OmniSwitch 6250, 6350, 6450

# **Usage Guidelines**

Use the *slot*, *slot/port*, or *slot/port-port2* parameters to display the flow control wait time settings for all ports on a slot, a specific port, or for a range of ports.

# **Examples**

```
-> show interfaces hybrid fiber flow control
 Slot/Port Active Wait time(usec) Cfg-Flow Cfg-Cross
-----------+--------+---------------+--------+-----------
           - 1/25 0 Dause MDI
   1/26 - 0 Pause MDI
```
#### *output definitions*

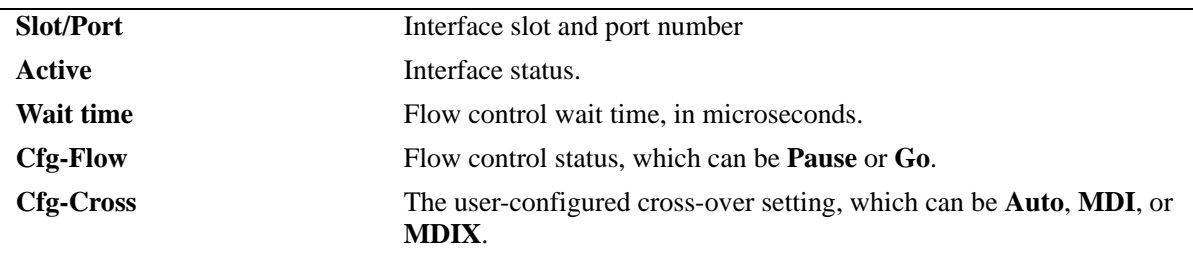

# **Release History**

Release 6.6.1; command introduced.

# **Related Commands**

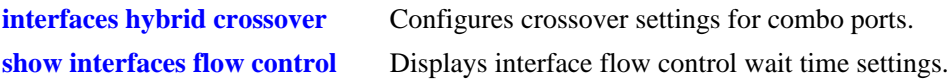

# **MIB Objects**

esmConfTable

esmPortCfgSlot esmPortCfgIfIndex

esmHybridConfTable

esmHybridPortCfgFlow esmHybridPortPauseSlotTime esmHybridPortCfgCrossover

# **show interfaces hybrid pause**

Displays the flow control pause configuration for combo ports.

**show interfaces [***slot***[/***port***[-***port2***]]] hybrid {fiber |copper} pause**

### **Syntax Definitions**

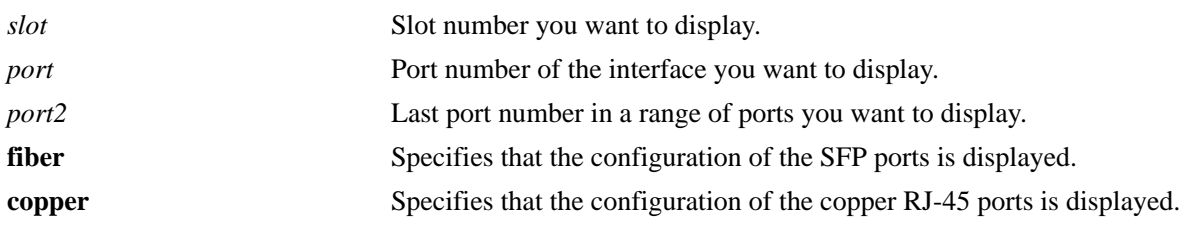

# **Defaults**

If a specific slot or slot/port number is not entered with this command, the flow control pause configuration for all switch combo ports is displayed.

# **Platforms Supported**

OmniSwitch 6250, 6350, 6450

## **Usage Guidelines**

- **•** Enter a slot and port number or a range of port numbers to display information for a specific combo port or a range of combo ports.
- **•** Enter a slot number to display information for all combo ports on a specific slot.

# **Examples**

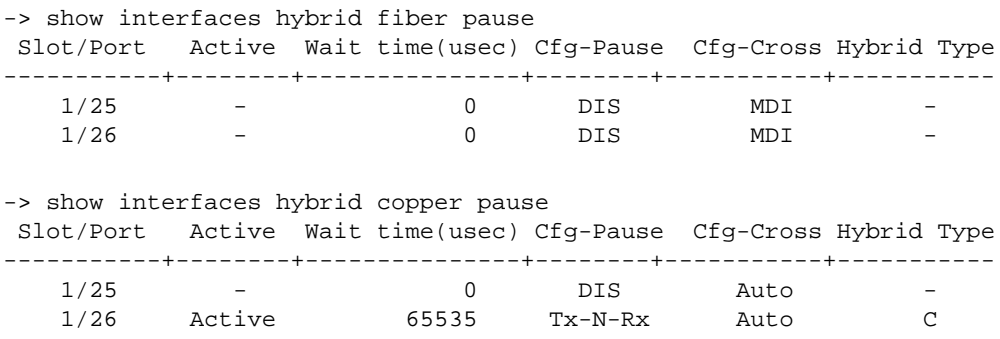

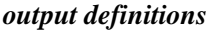

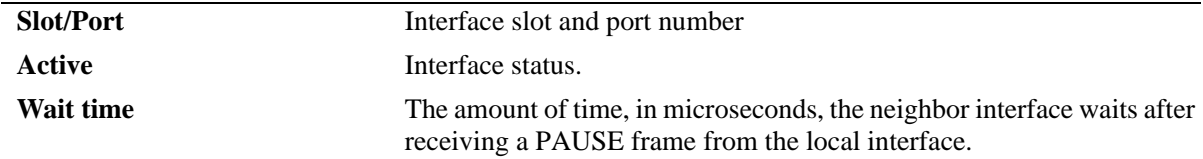

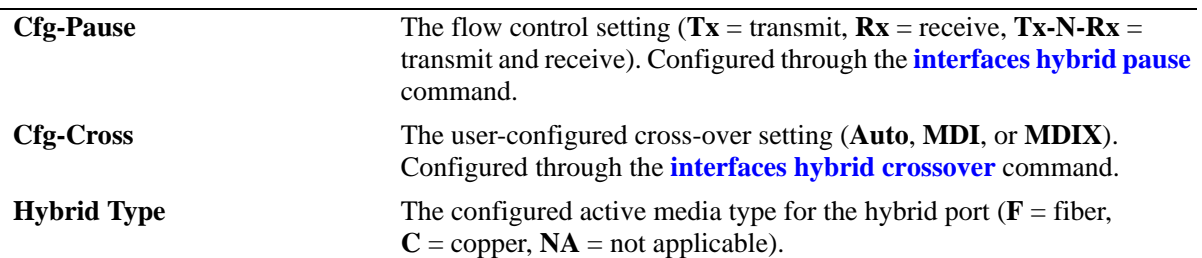

## *output definitions (continued)*

### **Release History**

Release 6.6.1; command introduced.

#### **Related Commands**

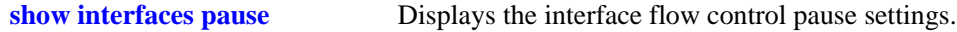

# **MIB Objects**

esmConfTable esmPortCfgSlot esmPortCfgIF esmPortPauseSlotTime esmPortActiveHybridType

esmHybridConfTable esmHybridPortCfgFlow

esmHybridPortCfgCrossover

dot3PauseTable

dot3PauseSlotTime

# **show interfaces hybrid capability**

Displays default autonegotiation, speed, duplex, flow, and cross-over settings for a single combo port, a range of combo ports, or all combo ports on a switch.

**show interfaces [***slot***[/***port***[-***port2***]]] hybrid {fiber |copper} capability**

#### **Syntax Definitions**

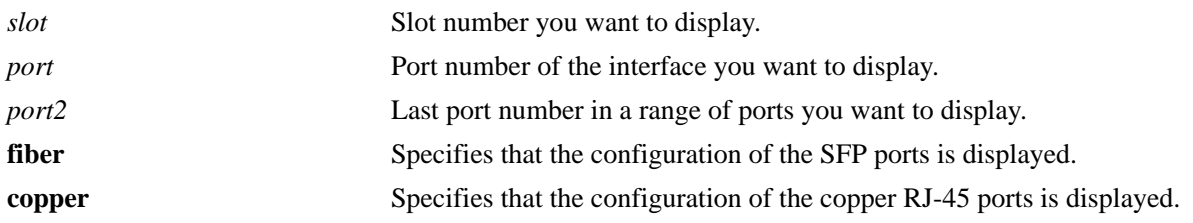

# **Defaults**

If a specific slot or slot/port number is not entered with this command, the information for all switch combo ports is displayed.

# **Platforms Supported**

OmniSwitch 6250, 6350, 6450

# **Usage Guidelines**

- Enter a slot and port number or a range of port numbers to display information for a specific combo port or a range of combo ports.
- **•** Enter a slot number to display information for all combo ports on a specific slot.
- **•** The **show interfaces hybrid capability** command displays defaults settings in two rows of data for each combo port. The first row of data, identified by the label **CAP**, displays the valid user-defined configuration settings available for the combo port. The second row, identified by the label **DEF**, displays the default settings for the combo port.

# **Examples**

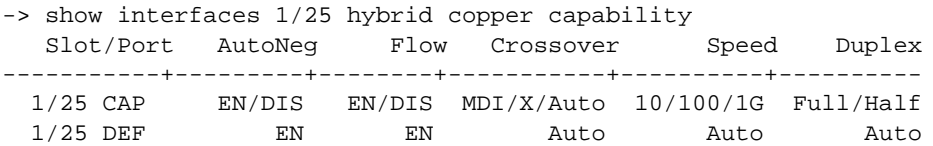

#### *output definitions*

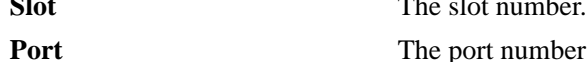

**Slot** The slot number.

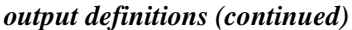

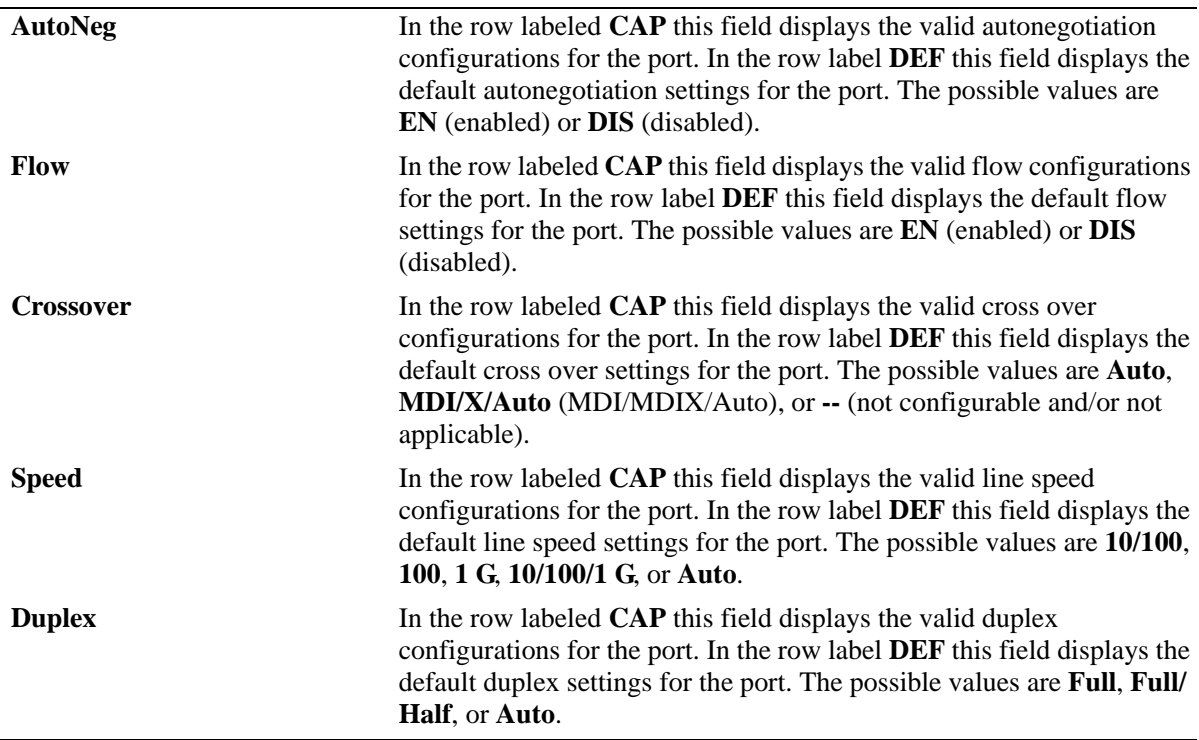

### **Release History**

Release 6.6.1; command introduced.

### **Related Commands**

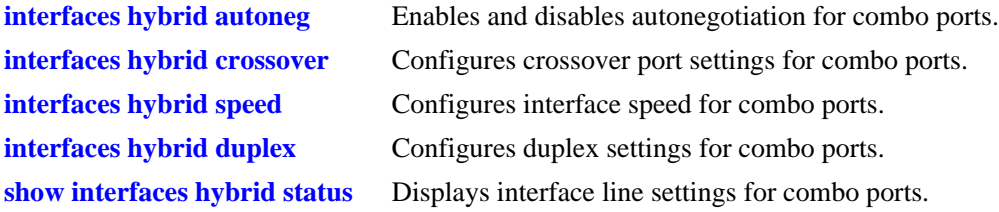

# **MIB Objects**

```
esmConfTable
  esmPortCfgSlot
  esmPortCfgIfIndex
esmHybridConfTable
  esmHybridPortCfgAutoNegotiation
  esmHybridPortCfgFlow
  esmHybridPortCfgCrossover
  esmHybridPortCfgSpeed
  esmHybridPortCfgDuplex
```
# <span id="page-988-0"></span>**show interfaces hybrid accounting**

Displays interface accounting information (for example, packets received/transmitted, deferred frames received) for combo ports.

**show interfaces [***slot***[/***port***[-***port2***]]] hybrid {fiber |copper} accounting**

#### **Syntax Definitions**

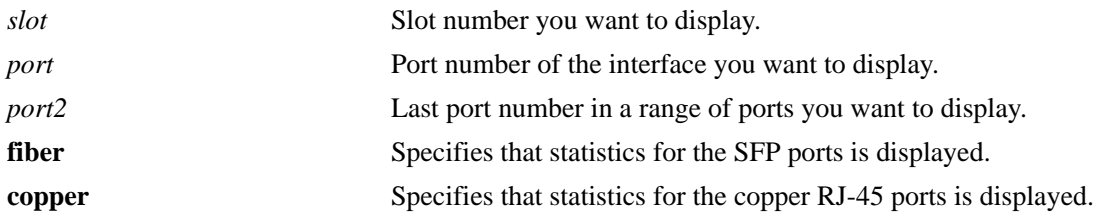

### **Defaults**

If a specific slot or slot/port number is not entered with this command, the accounting information for all switch combo ports is displayed.

## **Platforms Supported**

OmniSwitch 6250, 6350, 6450

#### **Usage Guidelines**

- Enter a slot and port number or a range of port numbers to display information for a specific combo port or a range of combo ports.
- **•** Enter a slot number to display information for all combo ports on a specific slot.

# **Examples**

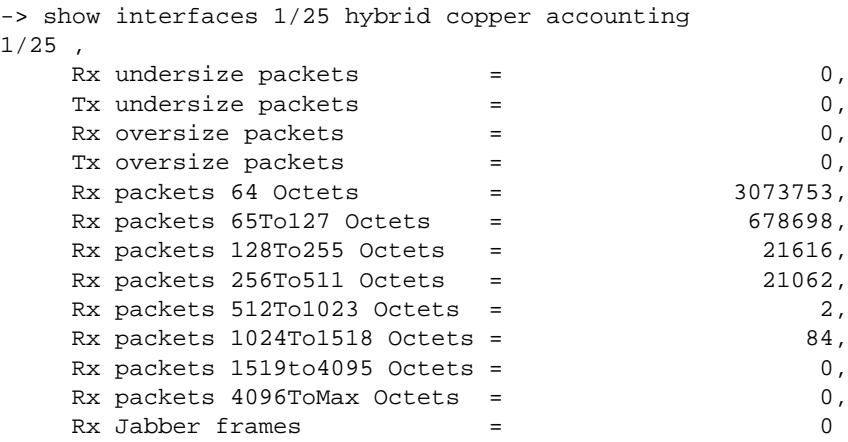

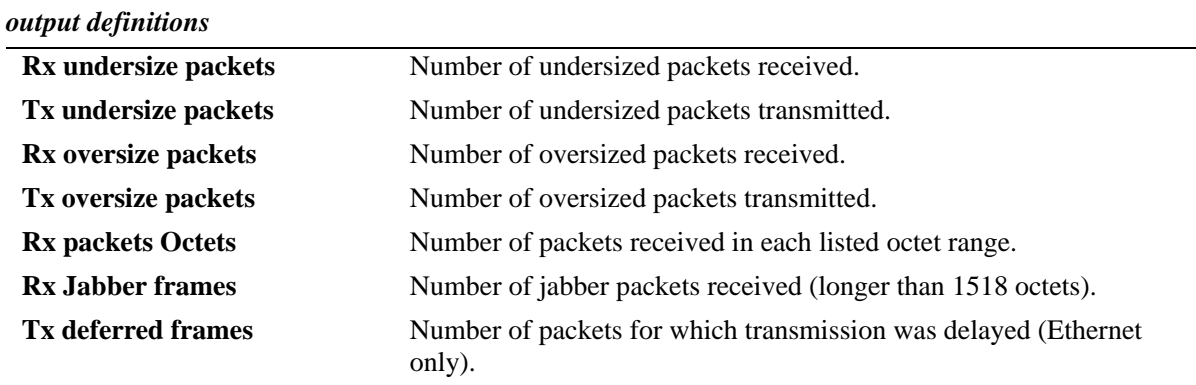

# **Release History**

Release 6.6.1; command introduced.

### **Related Commands**

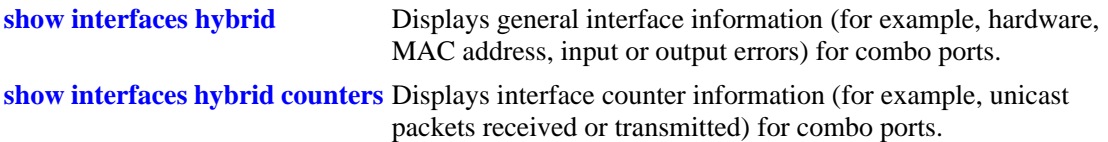

#### **MIB Objects**

esmConfTable esmPortCfgSlot esmPortCfgIfIndex alcetherStatsTable alcetherStatRxsUndersizePkts alcetherStatTxsUndersizePkts alcetherStatsTxOversizePkts alcetherStatsPkts64Octets alcetherStatsPkts65to127Octets alcetherStatsPkts128to255Octets alcetherStatsPkts256to511Octets alcetherStatsPkts512to1023Octets alcetherStatsPkts1024to1518Octets gigaEtherStatsPkts1519to4095Octets gigaEtherStatsPkts4096to9215Octets alcetherStatsRxJabber

dot3StatsTable

dot3StatsFrameTooLong dot3StatsDeferredTransmissions

# <span id="page-991-0"></span>**show interfaces hybrid counters**

Displays interface counters information (for example, unicast, broadcast, multi-cast packets received or transmitted) for combo ports.

**show interfaces [***slot***[/***port***[-***port2***]]] hybrid {fiber |copper} counters**

### **Syntax Definitions**

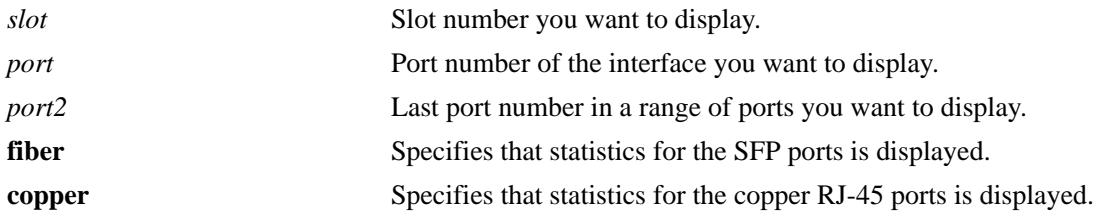

# **Defaults**

If a specific slot or slot/port number is not entered with this command, the interface counters for all switch combo ports is displayed.

# **Platforms Supported**

OmniSwitch 6250, 6350, 6450

# **Usage Guidelines**

- Enter a slot and port number or a range of port numbers to display information for a specific combo port or a range of combo ports.
- Enter a slot number to display information for all combo ports on a specific slot.
- **•** These counters do not apply to Gigabit Ethernet traffic.

# **Examples**

```
-> show interfaces 1/25 hybrid copper counters
```

```
InOctets = 54367578586897979, OutOctets = 5.78E19,
InUcastPkts = 55654265276, OutUcastPkts = 5.78E20,
InMcastPkts = 58767867868768777, OutMcastPkts = 5465758756856,
InBcastPkts = 576567567567567576, OutBcastPkts = 786876,
InPauseFrames = 567798768768767, OutPauseFrames= 786876,
```
*output definitions*

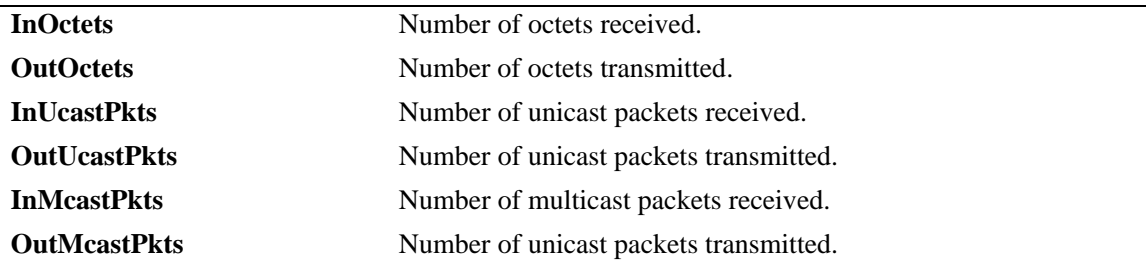

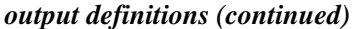

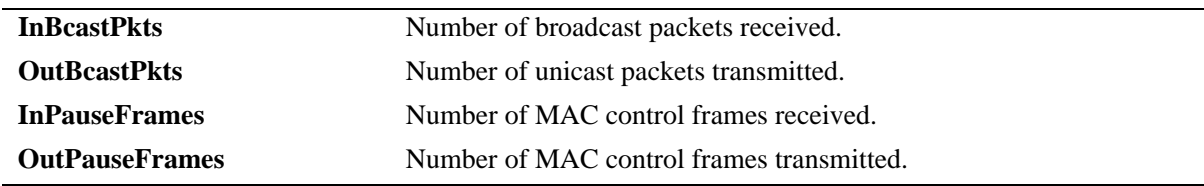

#### **Release History**

Release 6.6.1; command introduced.

### **Related Commands**

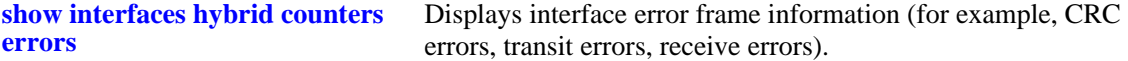

#### **MIB Objects**

esmConfTable esmPortCfgSlot esmPortCfgIfIndex ifXTable IfHCInOctets IfHCOutOctets IfHCInUcastPkts IfHCOutUcastPkts IfHCInMulticastPkts IfHCOutMulticastPkts IfHCInBroadcastPkts IfHCOutBroadcastPkts dot3PauseTable dot3InPauseFrame dot3OutPauseFrame

# <span id="page-993-0"></span>**show interfaces hybrid counters errors**

Displays interface error frame information (for example, CRC errors, transit errors, receive errors) for combo ports.

**show interfaces [***slot***[/***port***[-***port2***]]] hybrid {fiber |copper} counters errors**

#### **Syntax Definitions**

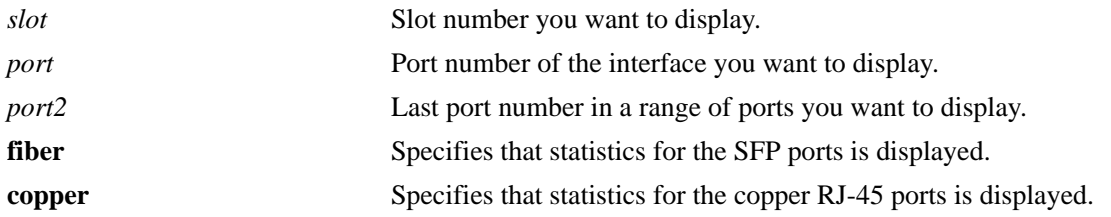

#### **Defaults**

If a specific slot or slot/port number is not entered with this command, the error frame information for all switch combo ports is displayed.

#### **Platforms Supported**

OmniSwitch 6250, 6350, 6450

#### **Usage Guidelines**

- Enter a slot and port number or a range of port numbers to display information for a specific combo port or a range of combo ports.
- **•** Enter a slot number to display information for all combo ports on a specific slot.
- **•** These counters do not apply to Gigabit Ethernet traffic.

#### **Examples**

```
-> show interfaces 1/25 hybrid copper counters errors
```

```
01/25,
  Alignments Errors = 6.45E13, FCS Errors = 7.65E12
 IfInErrors = 6435346, IfOutErrors= 5543,
 Undersize pkts = 867568, Oversize pkts = 5.98E8
```
#### *output definitions*

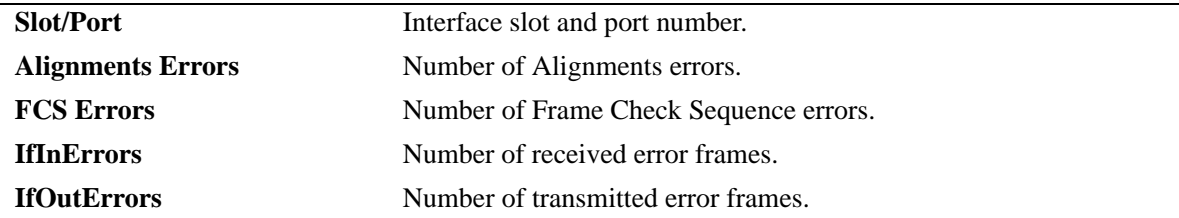

#### *output definitions (continued)*

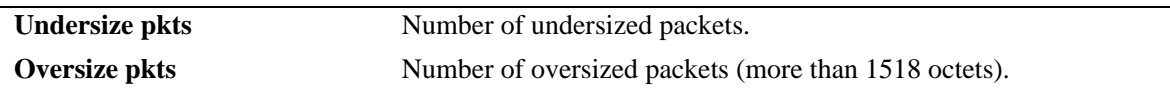

#### **Release History**

Release 6.6.1; command introduced.

### **Related Commands**

**[show interfaces hybrid counters](#page-991-0)** Displays interface counters information (for example, unicast, broadcast, multi-cast packets received/transmitted).

### **MIB Objects**

esmConfTable esmPortCfgSlot esmPortCfgIfIndex ifTable ifInErrors ifOutErrors alcetherStatsTable alcetherStatsRxUndersizePkts dot3StatsTable dot3StatsAlignmentErrors dot3StatsFCSErrors dot3StatsFrameTooLong

# <span id="page-995-0"></span>**show interfaces hybrid collisions**

Displays interface collision information (for example, number of collisions, number of retries) for combo ports.

**show interfaces [***slot***[/***port***[-***port2***]]] hybrid {fiber |copper} collisions**

### **Syntax Definitions**

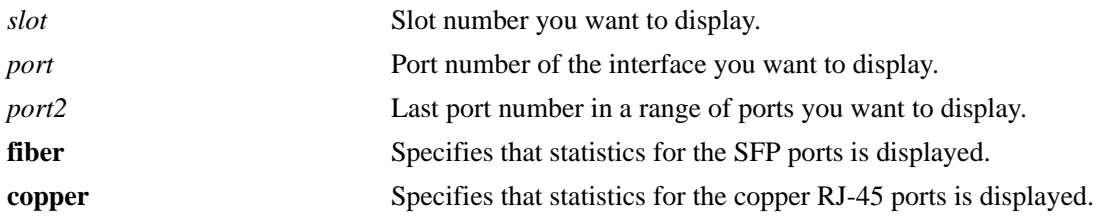

# **Defaults**

If a specific slot or slot/port number is not entered with this command, the information for all switch combo ports is displayed.

# **Platforms Supported**

OmniSwitch 6250, 6350, 6450

# **Usage Guidelines**

- Enter a slot and port number or a range of port numbers to display collision information for a specific combo port or a range of combo ports.
- **•** Enter a slot number to display information for all combo ports on a specific slot.
- **•** These counters do not apply to Gigabit Ethernet traffic.

# **Examples**

```
-> show interfaces 1/25 hybrid copper collisions
```
 $01/25$ ,

```
 Rx Collisions = 6.56E18, Rx Single Collision = 345464364,
 Rx Multiple Collisions = 6325235326, Rx Excessive Collisions = 5.65E19
```
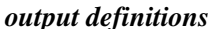

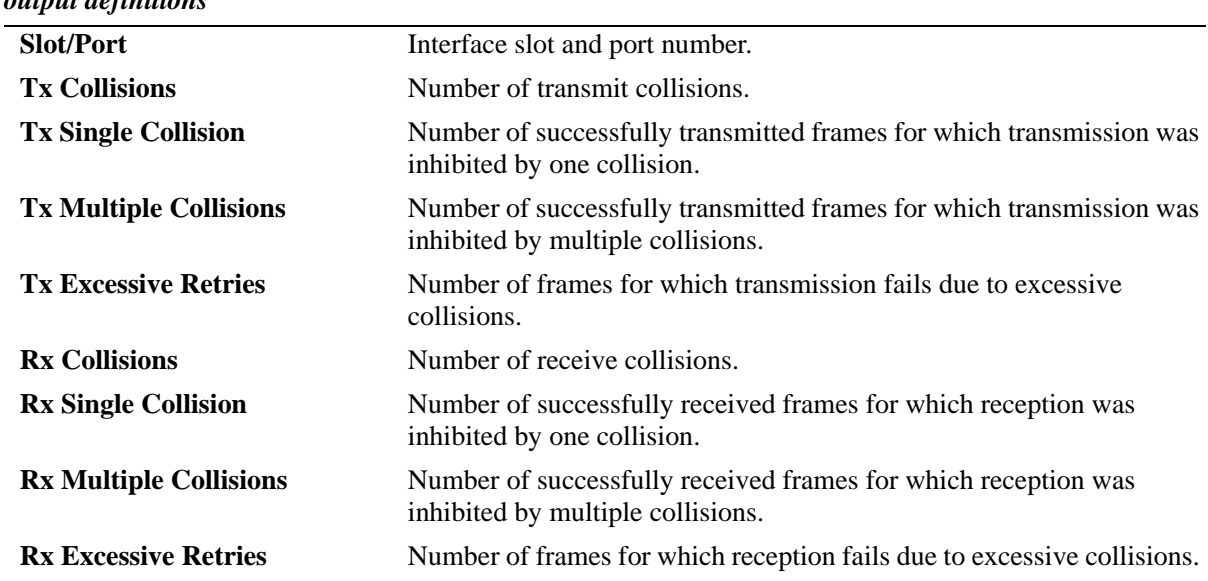

#### **Release History**

Release 6.6.1; command introduced.

# **Related Commands**

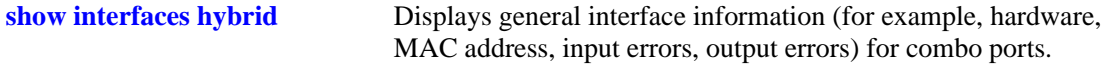

# **MIB Objects**

```
esmConfTable
  esmPortCfgSlot
  esmPortCfgIfIndex
alcetherStatsTable
  alcetherStatsRxCollisions
dot3StatsTable
  dot3StatsSingleCollisionFrames
  dot3StatsMultipleCollisionFrames
  dot3StatsExcessiveCollisions
```
# <span id="page-997-0"></span>**show interfaces hybrid traffic**

Displays interface traffic statistics for combo ports.

**show interfaces [***slot***[/***port***[-***port2***]]] hybrid {fiber |copper} traffic**

### **Syntax Definitions**

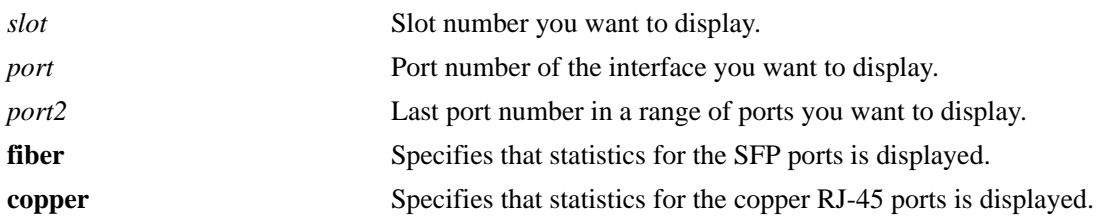

# **Defaults**

If a specific slot or slot/port number is not entered with this command, the traffic statistics for all switch combo ports is displayed.

# **Platforms Supported**

OmniSwitch 6250, 6350, 6450

# **Usage Guidelines**

- **•** Enter a slot and port number or a range of port numbers to display information for a specific combo port or a range of combo ports.
- **•** Enter a slot number to display information for all combo ports on a specific slot.

# **Examples**

```
-> show interfaces hybrid fiber traffic
```
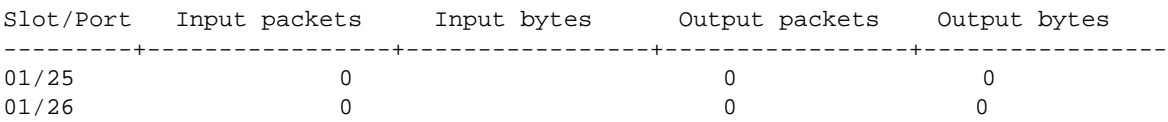

#### *output definitions*

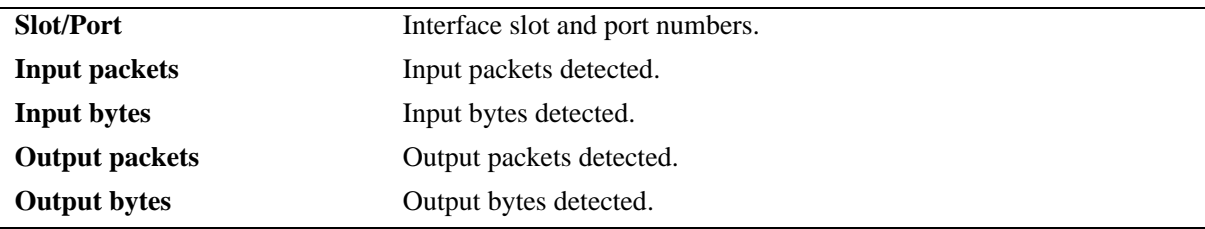

# **Release History**

Release 6.6.1; command introduced.

# **Related Commands**

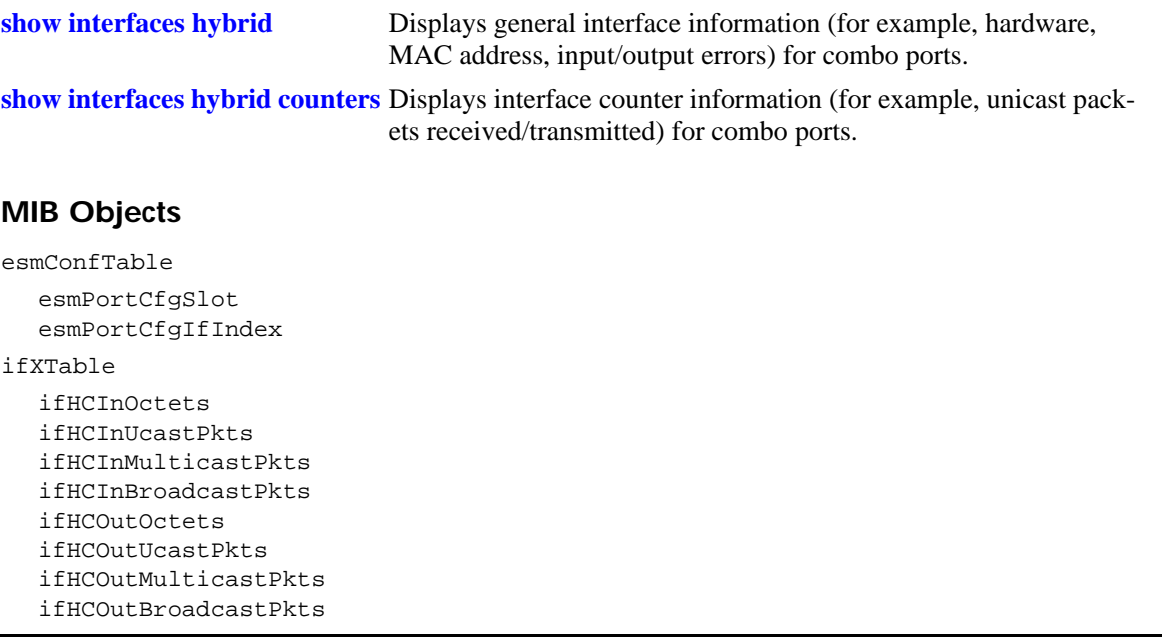

# **show interfaces hybrid port**

Displays interface port status (up or down) for combo ports.

**show interfaces [***slot***[/***port***[-***port2***]]] hybrid {fiber |copper} port**

### **Syntax Definitions**

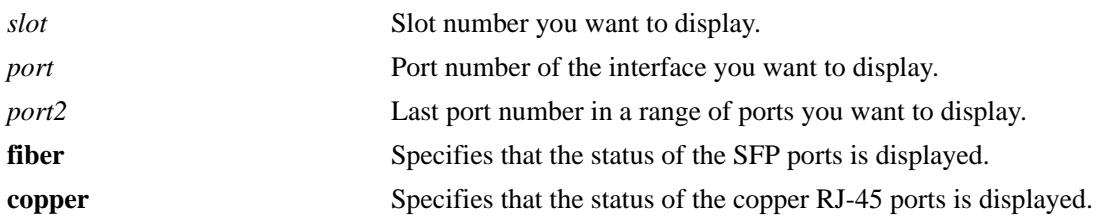

# **Defaults**

If a specific slot or slot/port number is not entered with this command, the port status for all switch combo ports is displayed.

# **Platforms Supported**

OmniSwitch 6250, 6350, 6450

## **Usage Guidelines**

- **•** Enter a slot and port number or a range of port numbers to display information for a specific combo port or a range of combo ports.
- **•** Enter a slot number to display information for all combo ports on a specific slot.

# **Examples**

```
-> show interfaces 1/25 hybrid fiber port
Slot/Port Admin Status Link Status Alias
----------+--------------+------------+----------------------------------------
  1/25 enable down ""
```
#### *output definitions*

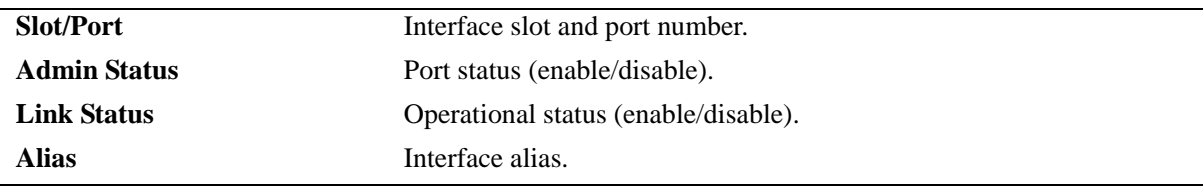

# **Release History**

Release 6.6.1; command introduced.

## **Related Commands**

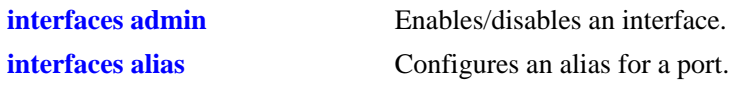

# **MIB Objects**

esmConfTable

esmPortCfgSlot esmPortCfgIfIndex ifXTable

ifAlias

#### ifTable

ifAdminStatus ifOperStatus

# **show interfaces hybrid flood rate**

Displays interface peak flood rate settings for combo ports.

**show interfaces [***slot***[/***port***[-***port2***]]] hybrid {fiber |copper} flood rate**

#### **Syntax Definitions**

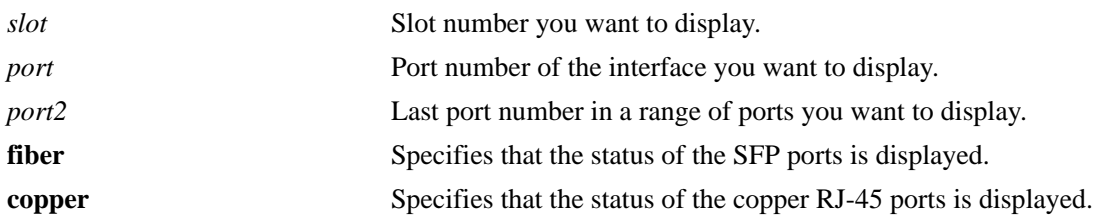

### **Defaults**

If a specific slot or slot/port number is not entered with this command, the peak rate settings for all switch combo ports is displayed.

# **Platforms Supported**

OmniSwitch 6250, 6350, 6450

### **Usage Guidelines**

- **•** Enter a slot and port number or a range of port numbers to display information for a specific combo port or a range of combo ports.
- **•** Enter a slot number to display information for all combo ports on a specific slot.

# **Examples**

```
-> show interfaces flood rate
```
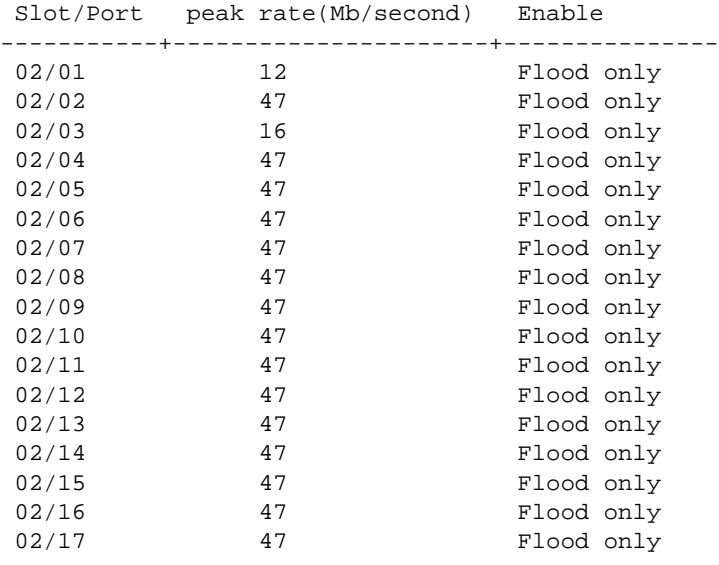

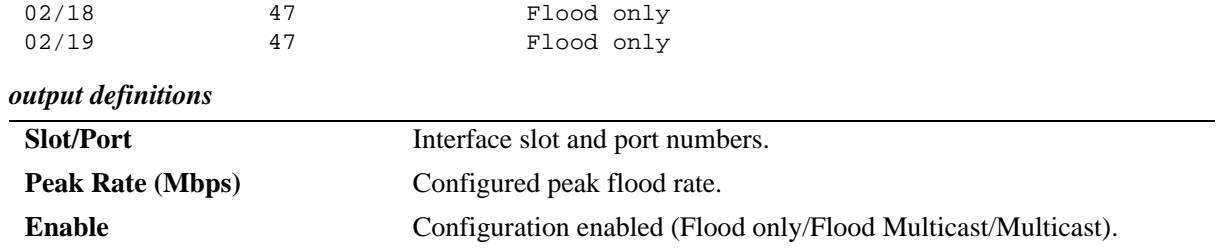

# **Release History**

Release 6.6.1; command introduced.

#### **Related Commands**

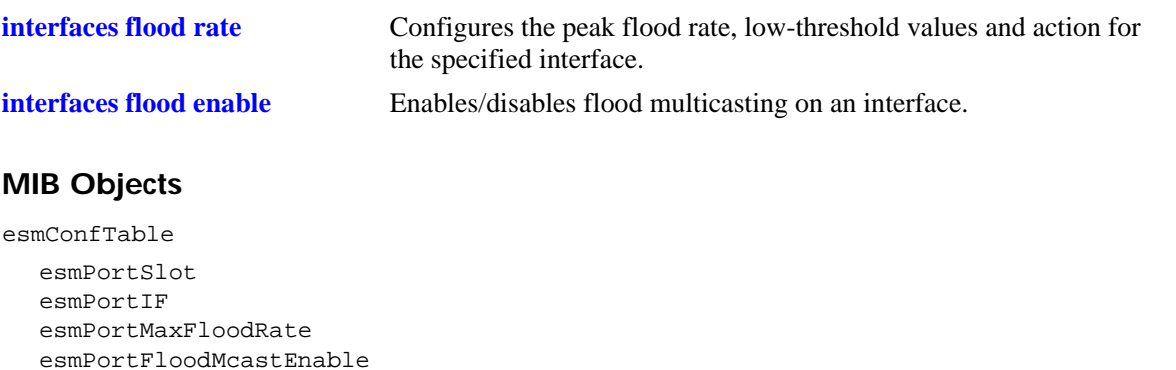

# **show interfaces hybrid ifg**

Displays interface inter-frame gap values for combo ports.

**show interfaces [***slot***[/***port***[-***port2***]]] hybrid {fiber |copper} ifg** 

### **Syntax Definitions**

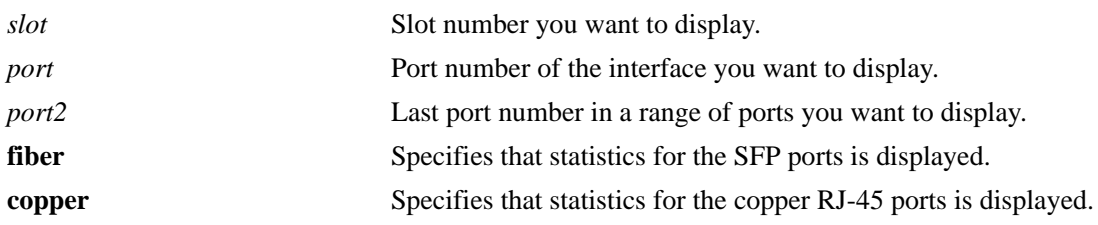

# **Defaults**

If a specific slot or slot/port number is not entered with this command, the inter-frame gap values for all switch combo ports is displayed.

# **Platforms Supported**

OmniSwitch 6250, 6350, 6450

# **Usage Guidelines**

- **•** Enter a slot and port number or a range of port numbers to display information for a specific combo port or a range of combo ports.
- **•** Enter a slot number to display information for all combo ports on a specific slot.

# **Examples**

```
-> show interfaces hybrid fiber ifg
 Slot/Port ifg(Bytes)
-----------+-------------
  1/25 12
  1/26 12
```
#### *output definitions*

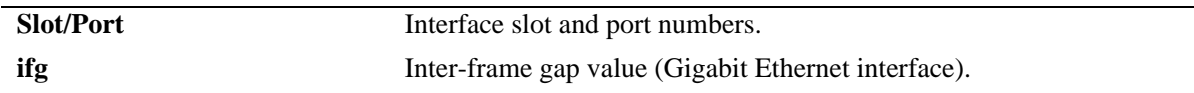

# **Release History**

Release 6.6.1; command introduced.

# **Related Commands**

**[interfaces ifg](#page-907-0)** Configures the inter-frame gap value.

# **MIB Objects**

esmConfTable esmPortSlot esmPortIF esmPortCfgIFG

# **interfaces violation-recovery-time**

Configures the time interval after which the port is automatically reactivated if the port was shut down for any violation. Recovery timer value is configurable on a global basis (applies to all ports on all modules) and on a per-slot or per-port basis.

**interfaces [***slot | slot*/*port***[**-*port2***]] violation-recovery-time {***seconds |* **default}**

**interfaces {***slot | slot*/*port***[**-*port2***]} violation-recovery-time default**

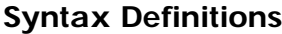

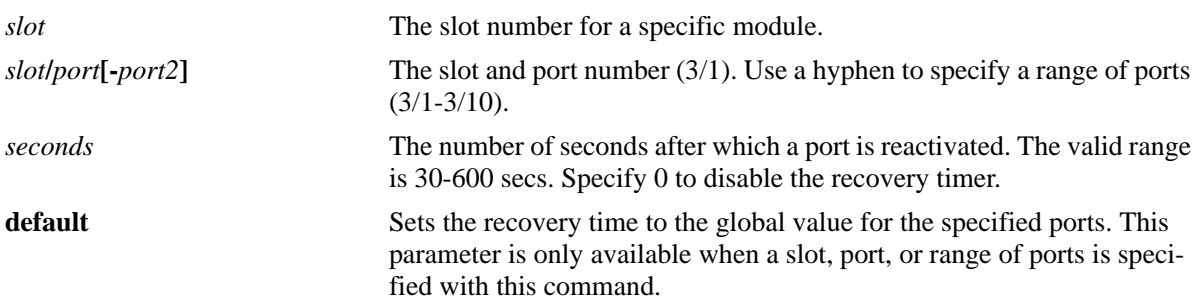

### **Defaults**

- **•** By default, this command configures the global recovery time. The global value applies to all ports on all modules in the switch.
- **•** By default, the violation recovery time is set to 300 seconds.

# **Platforms Supported**

OmniSwitch 6250, 6350, 6450

# **Usage Guidelines**

- When the recovery timer expires, the interface is operationally re-enabled, and the violation on the interface is cleared.
- **•** The violation recovery timer value does not apply to interfaces that are in a permanent shutdown state. A port in this state is only recoverable using the **interfaces clear-violation-all** command.
- The interface violation recovery mechanism is not supported on link aggregates, but is supported on the link aggregate member ports.
- Set the recovery time to 0 to disable this violation recovery mechanism.
- **•** Enter a slot number to configure the recovery time for all interfaces on a specific slot.
- Enter a slot and port number or a range of ports to configure the recovery time for a specific interface or a range of interfaces.
- When this command is used to configure the recovery time for all ports on a slot or for a specific port or range of ports, the value specified overrides the global maximum recovery time configured for the switch.

**•** When configuring the time for a specific slot, port, or range of ports, use the **default** parameter to reset this value to the global maximum number of attempts.

### **Examples**

```
-> interfaces violation-recovery-time 600
-> interfaces 2 violation-recovery-time 100
-> interfaces 2/3 violation-recovery-time 200
-> interfaces 2/4-9 violation-recovery-time 500
-> interfaces 2/4-9 violation-recovery-maximum default
-> interfaces 2/3 violation-recovery-time 0
-> interfaces violation-recovery-time 0
```
### **Release History**

Release 6.6.3; command introduced.

#### **Related Commands**

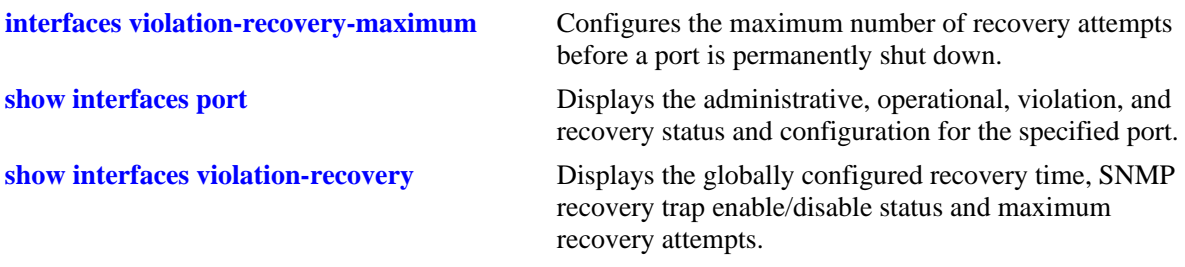

#### **MIB Objects**

alaPortViolationRecoveryTable alaPortViolationRecoveryTime

# <span id="page-1007-0"></span>**interfaces violation-recovery-maximum**

Configures the maximum number of recovery attempts allowed before the port is permanently shut down. This value is configurable on a global basis (applies to all ports on all modules) and on a per-slot or per-port basis.

**interfaces [***slot | slot*/*port***[**-*port2***]] violation-recovery-maximum** *max\_attempts*

**interfaces {***slot | slot*/*port***[**-*port2***]} violation-recovery-maximum default**

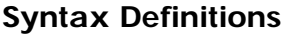

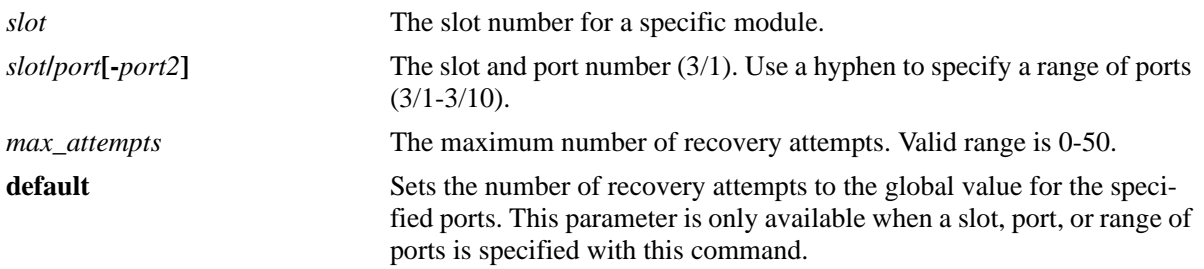

### **Defaults**

By default, this command configures the global maximum number of recovery attempts. The global value applies to all ports on all modules in the switch.

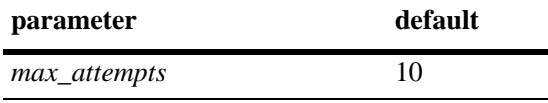

# **Platforms Supported**

OmniSwitch 6250, 6350, 6450

# **Usage Guidelines**

- Set the maximum number of recovery attempts value to 0 to disable this recovery mechanism.
- **•** Enter a slot number to configure the number of recovery attempts for all interfaces on a specific slot.
- Enter a slot and port number or a range of ports to configure the number of recovery attempts for a specific interface or a range of interfaces.
- When this command is used to configure the number of recovery attempts for all ports on a slot or for a specific port or range of ports, the value specified overrides the global maximum number of attempts configured for the switch.
- When configuring the number of recovery attempts for a specific slot, port, or range of ports, use the **default** parameter to reset this value to the global maximum number of attempts.
- The number of recovery attempts increments whenever a port recovers using automatic recovery timer mechanism. When the number of recovery attempts exceeds the configured threshold, the port is permanently shut down.
- **•** Once an interface is permanently shut down, only the **interface clear-violations-all** command can be used to recover the interface.
- **•** The recovery mechanism tracks the number of recoveries within a fixed time window (FTW). The FTW = 2 \* maximum recovery number \* recovery timer. For example, if the maximum number of recovery attempts is set to 4 and the recovery timer is set to 5, the FTW is 40 secs  $(2 * 4 * 5 = 40)$ .

- -> interfaces violation-recovery-maximum 25
- -> interfaces 2 violation-recovery-maximum 10
- -> interfaces 2/3 violation-recovery-maximum 20
- -> interfaces 2/4-9 violation-recovery-maximum 50
- -> interfaces 2/4-9 violation-recovery-maximum default
- -> interfaces 2/3 violation-recovery-maximum 0
- -> interfaces violation-recovery-maximum 0

#### **Release History**

Release 6.6.3; command introduced.

#### **Related Commands**

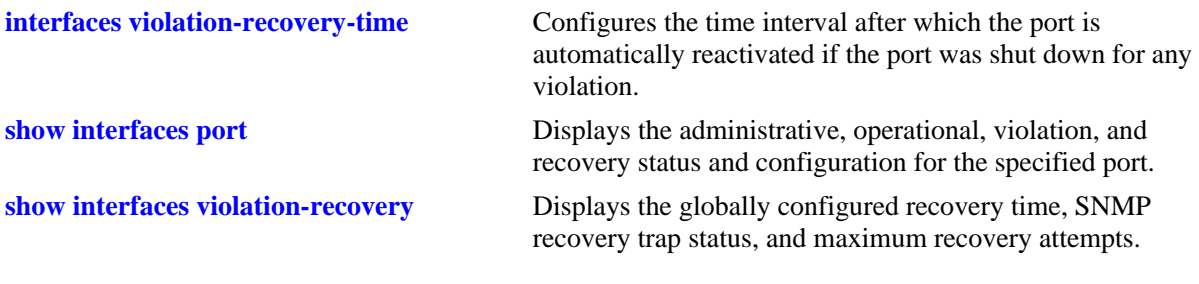

#### **MIB Objects**

alaPortViolationRecoveryTable alaPortViolationRecoveryMaximum

# **interfaces violation-recovery-trap**

Enables or disables the sending of a violation recovery trap when any port is re-enabled after the violation recovery time has expired.

**interface violation-recovery-trap {enable | disable}**

#### **Syntax Definitions**

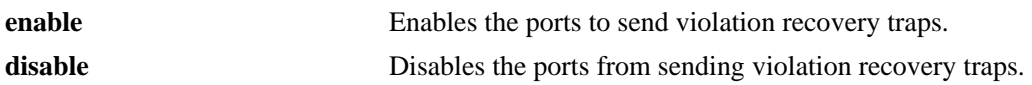

#### **Defaults**

By default, the sending of a violation recovery trap is disabled.

# **Platforms Supported**

OmniSwitch 6250, 6350, 6450

## **Usage Guidelines**

This is a global command that is applied to all ports on all modules.

# **Examples**

-> interfaces violation-recovery-trap enable -> interfaces violation-recovery-trap disable

# **Release History**

Release 6.6.3; command introduced.

# **Related Commands**

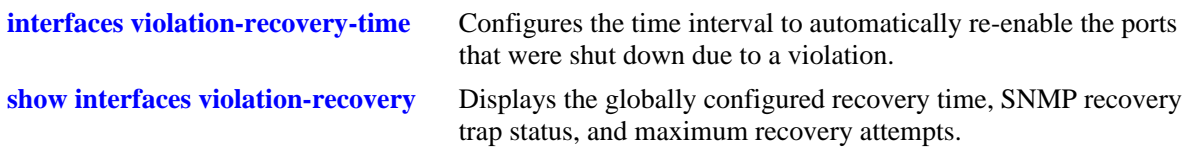

# **MIB Objects**

esmViolationRecovery esmViolationRecoveryTrap

# **interfaces clear-violation-all**

Clears all port violations set by various applications on the switch for the given port.

**interfaces {***slot | slot***/***port***[-***port2***]} clear-violation-all**

# **Syntax Definitions**

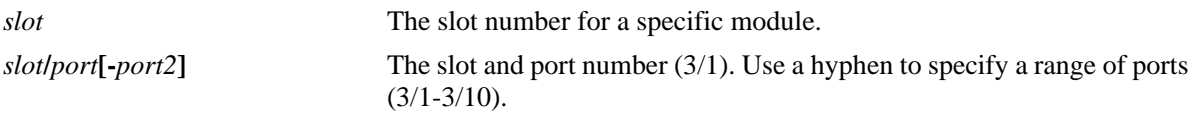

# **Defaults**

N/A

# **Platforms Supported**

OmniSwitch 6250, 6350, 6450

# **Usage Guidelines**

All application violations associated with a specific port are cleared when this command is used.

# **Examples**

```
-> interfaces 1/3 clear-violation-all
-> interfaces 1 clear-violation-all
-> interfaces 1/3-7 clear-violation-all
```
# **Release History**

Release 6.6.3; command introduced.

# **Related Commands**

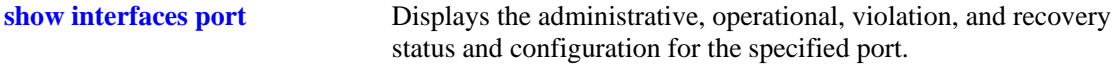

# **MIB Objects**

esmConfTable esmPortViolationClearAll

# <span id="page-1011-0"></span>**show interfaces violation-recovery**

Displays the globally configured recovery time, SNMP recovery trap enable or disable status and maximum recovery attempts.

**show interfaces violation-recovery**

#### **Syntax Definitions**

N/A

## **Defaults**

N/A

## **Platforms Supported**

OmniSwitch 6250, 6350, 6450

## **Usage Guidelines**

N/A

## **Examples**

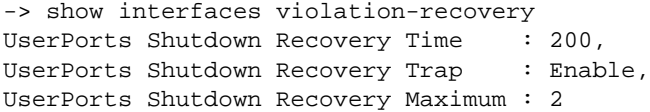

#### *output definitions*

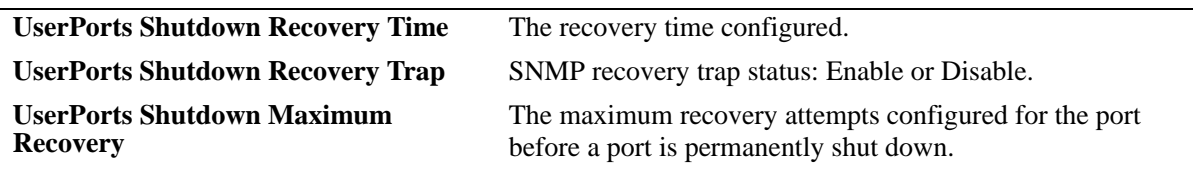

#### **Release History**

Release 6.6.3; command introduced.

## **Related Commands**

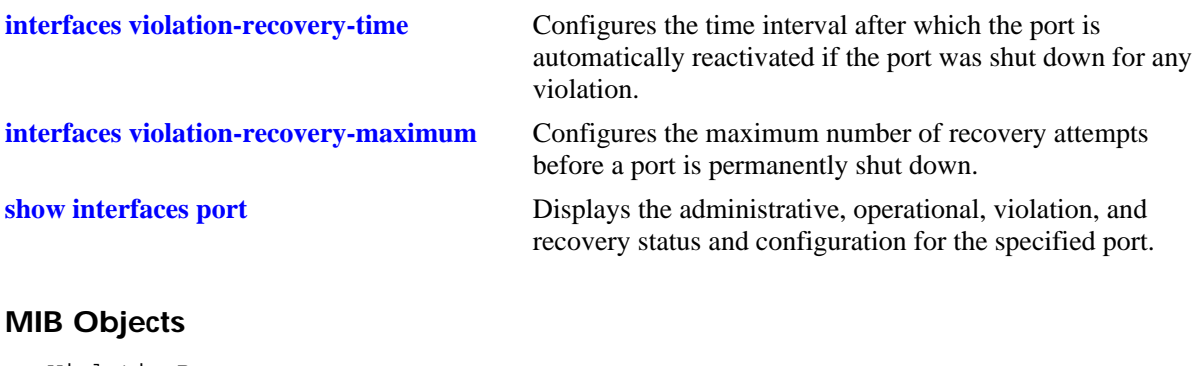

esmViolationRecovery esmViolationRecoveryTime esmViolationRecoveryTrap esmViolationRecoveryMaximum

# **show interfaces transceiver**

Displays the DDM information for the specified transceivers.

**show interfaces [***slot | slot***/***port***[-***port2***]] transceiver [ddm | w-low | w-high | a-low | a-high | actual]** 

## **Syntax Definitions**

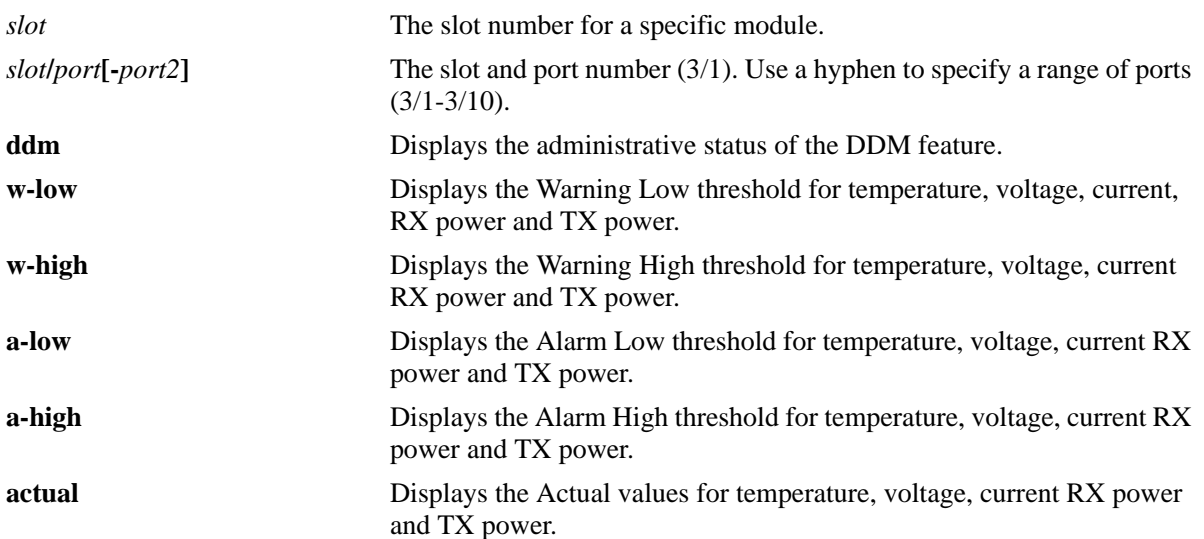

# **Defaults**

By default, information is displayed for all ports on all modules and for all DDM parameter options.

# **Platforms Supported**

OmniSwitch 6250, 6350, 6450

# **Usage Guidelines**

- **•** Transceiver DDM capability will vary based on the transceiver manufacturer.
- **•** Enter a slot number to display information for all interfaces on a specific slot.
- Enter a slot and port number or a range of port numbers to display information for a specific interface or a range of interfaces.
- **•** The transceiver DDM must be enabled with **interfaces transceiver ddm enable** command before using this command.

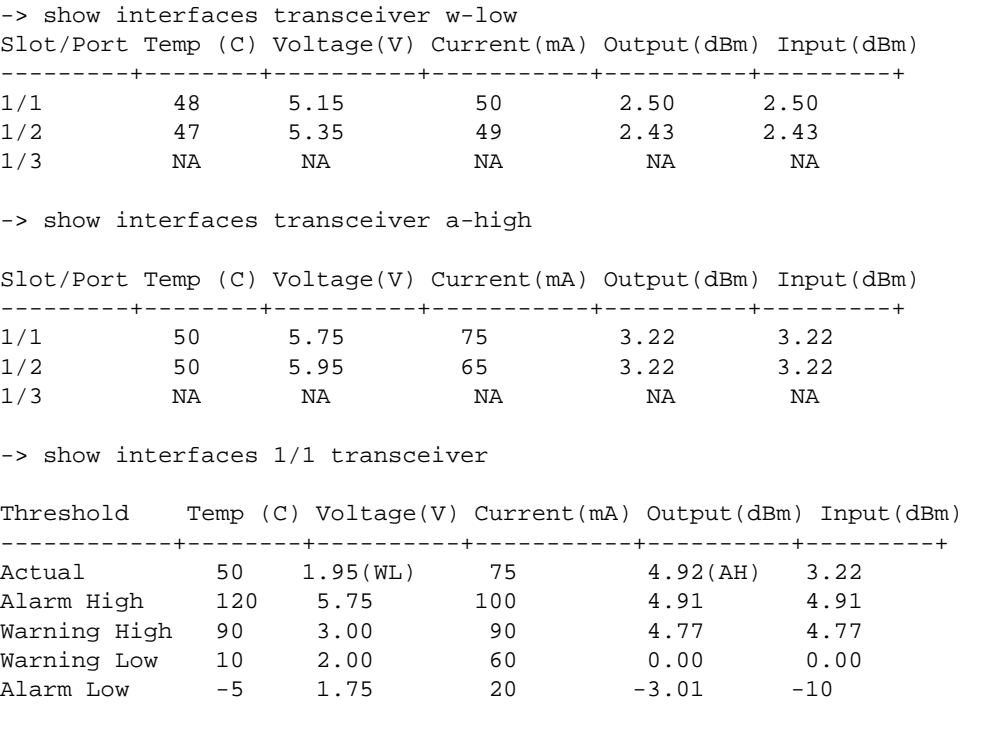

-> show interfaces transceiver ddm DDM Status : enable

#### *output definitions*

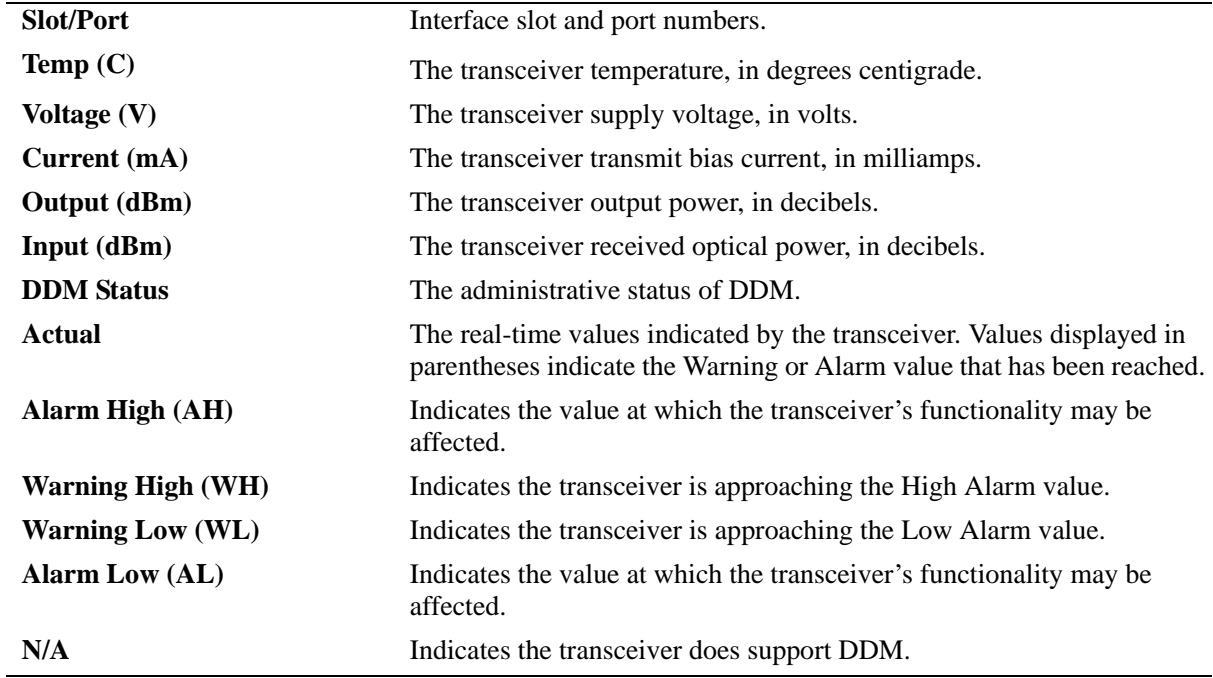

## **Release History**

Release 6.6.4; command was introduced.

## **Related Commands**

**[interfaces transceiver ddm](#page-933-0)** Configures the DDM administrative status.

## **MIB Objects**

ddmNotifications ddmTemperature ddmTempLowWarning ddmTempLowAlarm ddmTempHiWarning ddmTempHiAlarm ddmSupplyVoltage ddmSupplyVoltageLowWarning ddmSupplyVoltageLowAlarm ddmSupplyVoltageHiWarning ddmSupplyVoltageHiAlarm ddmTxBiasCurrent ddmTxBiasCurrentLowWarning ddmTxBiasCurrentLowAlarm ddmTxBiasCurrentHiWarning ddmTxBiasCurrentHiAlarm ddmTxOutputPower ddmTxOutputPowerLowWarning ddmTxOutputPowerLowAlarm ddmTxOutputPowerHiWarning ddmTxOutputPowerHiAlarm ddmRxOpticalPower ddmRxOpticalPowerLowWarning ddmRxOpticalPowerLowAlarm ddmRxOpticalPowerHiWarning ddmRxOpticalPowerHiAlarm ddmInfoEntry ddmConfigGroup ddmInfoGroup ddmInfoTable ddmInfoEntry

# **show interfaces eee**

Displays the EEE capability on the specified ports.

**show interfaces [***slot | slot***/***port***[-***port2***]] eee** 

# **Syntax Definitions**

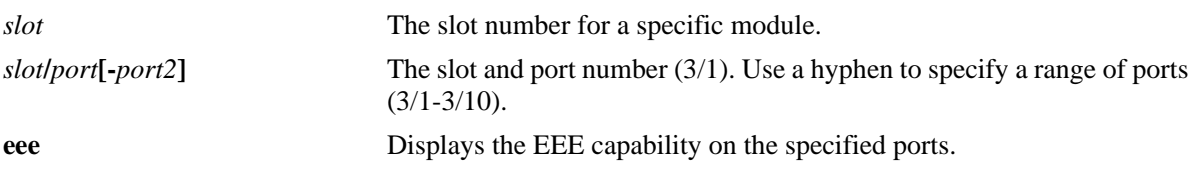

#### **Defaults**

N/A

# **Platforms Supported**

OmniSwitch 6450

## **Usage Guidelines**

show interfaces 1 eee

- **•** For fiber ports NA will be displayed.
- **•** A capability of 100M/1000M signifies that port is capable of EEE on both 100M and 1000M speeds.
- **•** Autonegotiation is the current link speed on which the EEE is working.
- EEE is not supported on a port operating at 10M speed. Autnegotiation will display '-'.

# **Examples**

```
-> show interfaces eee
 Slot/ Status Capability Autonegotiation
 Port
--------+---------+-------------+-----------------
 1/1 disable 100M/1000M -<br>1/2 enable 100M/1000M - 1000M
 1/2 enable 100M/1000M 10001<br>1/3 enable 100M/1000M 100M
  1/3 enable 100M/1000M 100M
  1/4 enable 100M/1000M -
  1/5 disable 100M/1000M -
  1/6 disable 100M/1000M -
```
#### *output definitions*

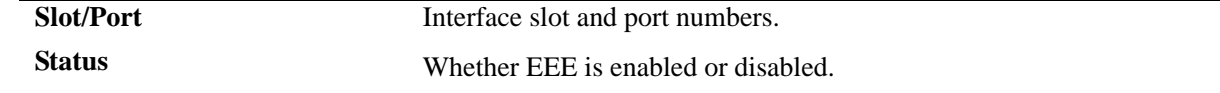

#### *output definitions (continued)*

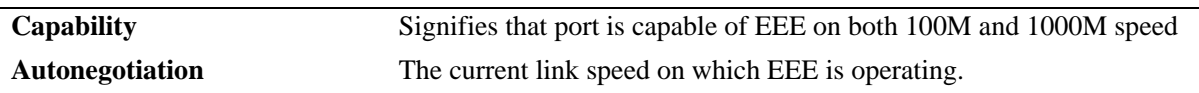

#### **Release History**

Release 6.6.4; command was introduced.

#### **Related Commands**

**[interfaces eee](#page-934-0)** Enables or disabled Energy Efficient Ethernet.

## **MIB Objects**

esmConfTable esmPortCfgEeeStatus esmPortCfgEeeAutoNegState esmPortCfgEeeCapapbility

# <span id="page-1018-0"></span>**show interfaces ptp**

Displays the current IEEE 1588 Precision Time Protocol (PTP) status on the switch. When PTP is enabled, the switch provides IEEE 1588 support.

**show interfaces ptp** 

#### **Syntax Definitions**

N/A

## **Defaults**

By default, IEEE 1588 Precision Time Protocol (PTP) is disabled.

#### **Platforms Supported**

OmniSwitch 6450 (OS6450-P10S and OS6450-U24S only)

#### **Usage Guidelines**

N/A

# **Examples**

-> show interfaces ptp

PTP Status : enable

# **Release History**

Release 6.6.5; command was introduced.

#### **Related Commands**

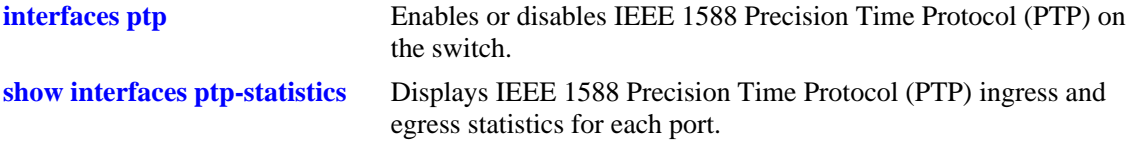

#### **MIB Objects**

WRPesmShowInterfacesPtp

# <span id="page-1019-0"></span>**show interfaces ptp-statistics**

Displays IEEE 1588 Precision Time Protocol (PTP) ingress and egress statistics for each port.

**show interfaces [***slot | slot***/***port***[-***port2***]] ptp-statistics** 

# **Syntax Definitions**

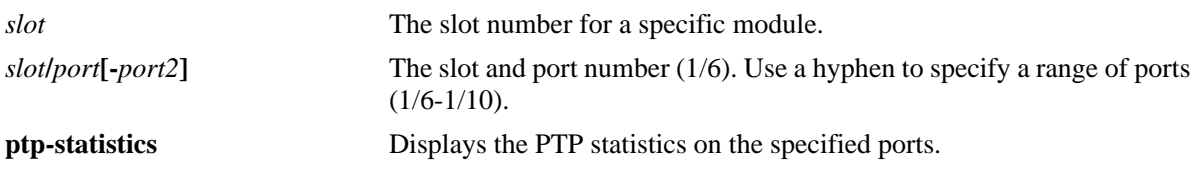

#### **Defaults**

N/A

# **Platforms Supported**

OmniSwitch 6450 (OS6450-P10S and OS6450-U24S only)

# **Usage Guidelines**

If PTP is disabled, an error displays when entering this command. To enable PTP, use the **[interfaces ptp](#page-936-0)** command.

# **Examples**

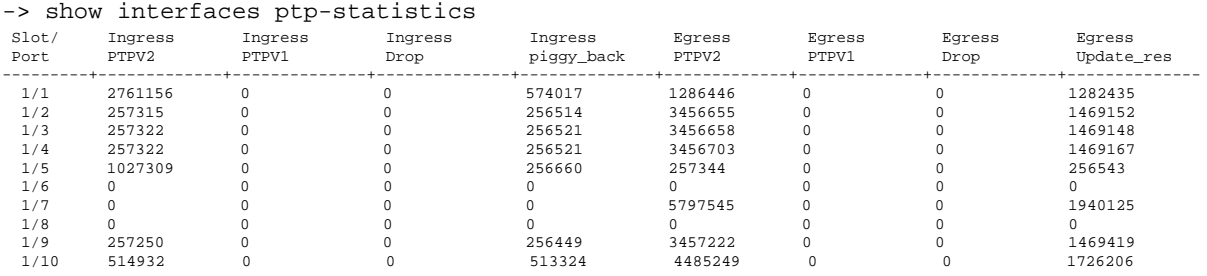

#### *output definitions*

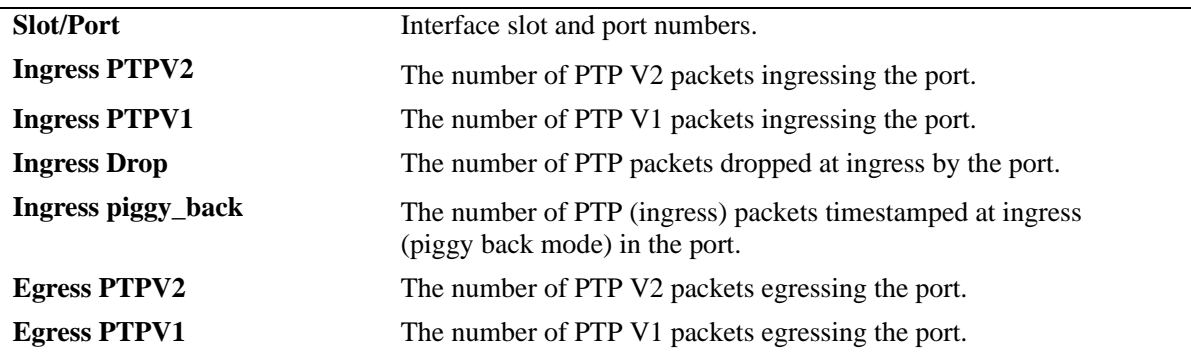

#### *output definitions (continued)*

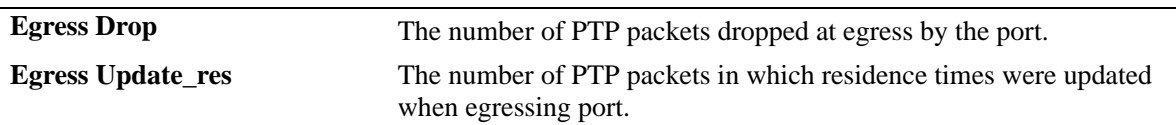

#### **Release History**

Release 6.6.5; command was introduced.

#### **Related Commands**

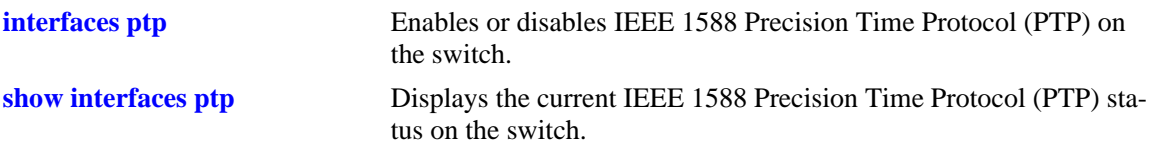

## **MIB Objects**

WRPesmShowStatisticsPtp EsmPtpStatsEntry esmPtpStatsTable esmPtpStatsIngPtpv2 esmPtpStatsIngPtpv1 esmPtpStatsIngPtpDrop esmPtpStatsIngPtpPigBag esmPtpStatsEgrPtpv2 esmPtpStatsEgrPtpv1 esmPtpStatsEgrPtpDrop esmPtpStatsEgrPtpUpdateRes

# **24 Port Mobility Commands**

Port mobility allows dynamic VLAN port assignment based on VLAN rules that are applied to port traffic. By default, all switch ports are non-mobile ports that are manually assigned to a specific VLAN and can only belong to one VLAN at a time. When a port is defined as a mobile port, switch software compares traffic coming in on the port with configured VLAN rules. If any of the mobile port traffic matches any of the VLAN rules, the port and the matching traffic become a member of that VLAN. It is also possible for mobile ports to belong to more than one VLAN, when the port carries multiple traffic types that match different rules on different VLANs.

VLANs do not have a mobile or non-mobile distinction and there is no overall switch setting to invoke the mobile port feature. Instead, mobility is enabled on individual switch ports and rules are defined for individual VLANs to capture mobile port traffic. This chapter includes descriptions of Command Line Interface (CLI) commands used to define VLAN rules, enable or disable mobile port properties, and display mobile port configuration information.

MIB information for port mobility commands is as follows:

*Filename*: AlcatelIND1GroupMobility.MIB *Module*: ALCATEL-IND1-GROUP-MOBILITY-MIB

A summary of the available commands is listed here:

**[vlan dhcp mac](#page-1023-0) [vlan dhcp mac range](#page-1025-0) [vlan dhcp port](#page-1027-0) [vlan dhcp generic](#page-1029-0) [vlan mac](#page-1031-0) [vlan mac range](#page-1033-0) [vlan ip](#page-1035-0) [vlan protocol](#page-1037-0) [vlan port](#page-1039-0) [vlan port mobile](#page-1041-0) [vlan port default vlan restore](#page-1043-0) [vlan port default vlan](#page-1045-0) [vlan port authenticate](#page-1047-0) [vlan port 802.1x](#page-1049-0) [show vlan rules](#page-1051-0) [show vlan port mobile](#page-1053-0)**

# <span id="page-1023-0"></span>**vlan dhcp mac**

Defines a DHCP MAC address rule for an existing VLAN. If a DHCP frame received on any mobile port contains a source MAC address that matches the MAC address specified in the rule, the frame's mobile port is temporarily assigned to the rule's VLAN.

**vlan** *vid* **dhcp mac** *mac\_address*

**vlan** *vid* **no dhcp mac** *mac\_address*

#### **Syntax Definitions**

*vid* VLAN ID number (1–4094). *mac\_address* Source MAC address (e.g., 00:00:39:59:f1:0C).

#### **Defaults**

N/A

#### **Platforms Supported**

OmniSwitch 6250, 6350, 6450

#### **Usage Guidelines**

- **•** Use the **no** form of this command to delete a DHCP MAC address rule from the specified VLAN.
- Port mobility software checks for and processes DHCP traffic first on an active mobile port. When a mobile port receives a DHCP frame that matches a DHCP rule, the port is temporarily assigned to the VLAN long enough to forward the DHCP requests within the VLAN broadcast domain. The source MAC address of the DHCP frame, however, is not learned for that VLAN port association.
- Once a DHCP device has obtained an IP address, its non-DHCP traffic must match other VLAN rules within the same VLAN for the device to remain a member of that VLAN. If this match occurs, then the frame source is learned in the matching rule VLAN.
- DHCP rules are most often used in combination with IP network address rules. A DHCP client has an IP address of all zeros (0.0.0.0) until it receives an IP address from a DHCP server, so it would not match any IP network address rules.
- **•** Binding rules, MAC address rules, and protocol rules also capture DHCP client traffic. The exception to this is binding rules that specify an IP address as part of the rule, similar to IP network address rule definitions.
- **•** Rules are only assigned to existing VLANs. Use the **vlan** command to create a new VLAN.

#### **Examples**

```
-> vlan 10 dhcp mac 00:00:39:59:0a:0c
-> vlan 20 dhcp mac 00:00:39:4f:f1:22
-> vlan 10 no dhcp mac 00:00:39:59:0a:0c
```
# **Release History**

Release 6.6.1; command was introduced.

#### **Related Commands**

vDhcpMacRuleStatus

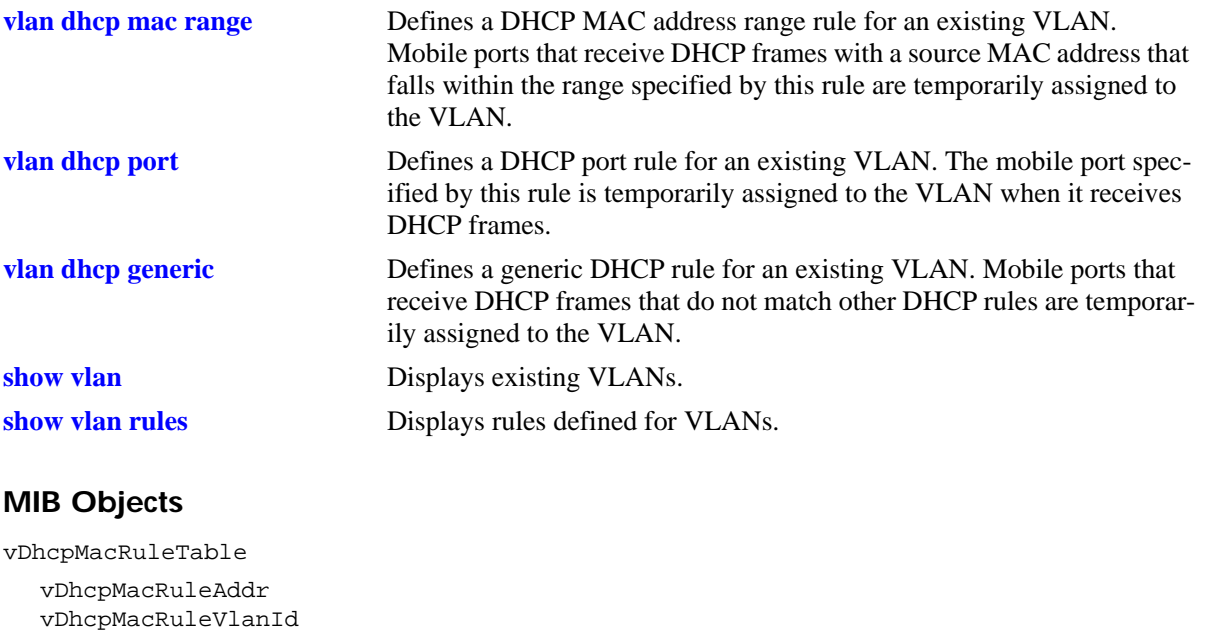

# <span id="page-1025-0"></span>**vlan dhcp mac range**

Defines a DHCP MAC range rule for an existing VLAN. If a DHCP frame contains a source MAC address that matches the low or high end MAC or falls within the range defined by the low and high end MAC, the frame's mobile port is temporarily assigned to the rule's VLAN.

**vlan** *vid* **dhcp mac range** *low\_mac\_address high\_mac\_address*

**vlan** *vid* **no dhcp mac range** *low\_mac\_address*

#### **Syntax Definitions**

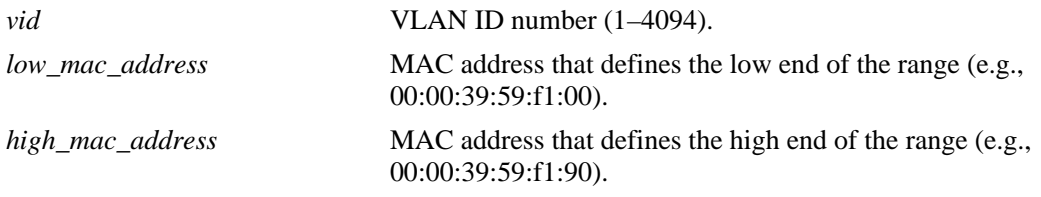

## **Defaults**

N/A

## **Platforms Supported**

OmniSwitch 6250, 6350, 6450

# **Usage Guidelines**

- **•** Use the **no** form of this command to delete a DHCP MAC range rule from the specified VLAN. It is only necessary to specify the low end MAC to identify which rule to delete; the high end MAC is not required.
- **•** Only valid source MAC addresses are allowed for the low and high end boundary MACs. For example, multicast addresses (e.g., 01:00:00:c5:09:1a) are ignored even if they fall within a specified MAC range. To allow the use of a multicast address as either the low or high end boundary MAC would cause misleading DHCP MAC range rule results.
- Port mobility software checks for and processes DHCP traffic first on an active mobile port. When a mobile port receives a DHCP frame that matches a DHCP rule, the port is temporarily assigned to the VLAN long enough to forward the DHCP requests within the VLAN broadcast domain. The source MAC address of the DHCP frame, however, is not learned for that VLAN port association.
- Once a DHCP device has obtained an IP address, its non-DHCP traffic must match other VLAN rules within the same VLAN for the device to remain a member of that VLAN. If this match occurs, then the frame source is learned in the matching rule VLAN.
- DHCP rules are most often used in combination with IP network address rules. A DHCP client has an IP address of all zeros (0.0.0.0) until it receives an IP address from a DHCP server, so it would not match any IP network address rules.
- **•** MAC address rules and protocol rules also capture DHCP client traffic.
- **•** Rules are only assigned to existing VLANs. Use the **vlan** command to create a new VLAN.

```
-> vlan 10 dhcp mac range 00:00:39:59:0a:0c 00:00:39:59:0a:0f
-> vlan 10 no dhcp mac range 00:00:39:59:0a:0c
```
#### **Release History**

Release 6.6.1; command was introduced.

#### **Related Commands**

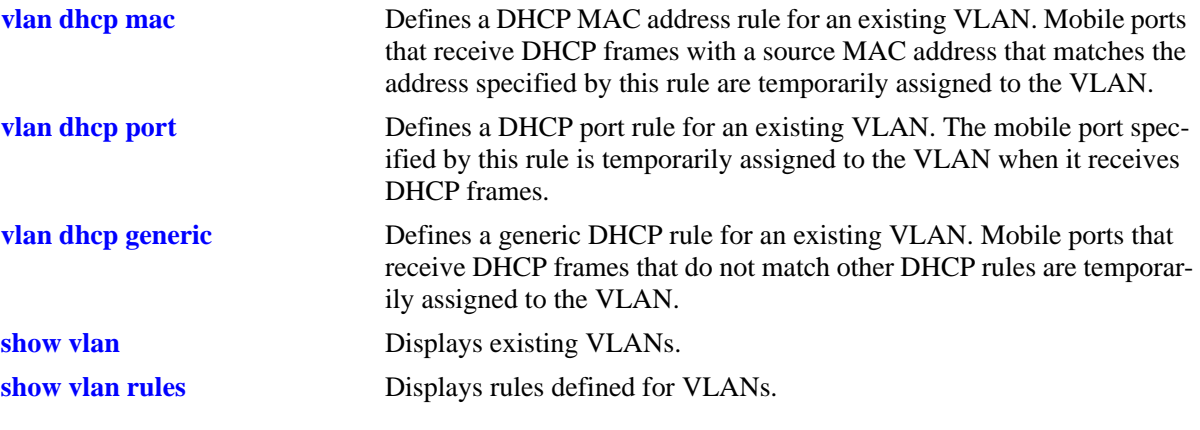

# <span id="page-1027-0"></span>**vlan dhcp port**

Defines a DHCP port rule for an existing VLAN. If a DHCP frame is received on a mobile port that matches the port specified in the rule, the mobile port is temporarily assigned to the rule's VLAN.

**vlan** *vid* **dhcp port** *slot/port*

**vlan** *vid* **no dhcp port** *slot/port*

# **Syntax Definitions**

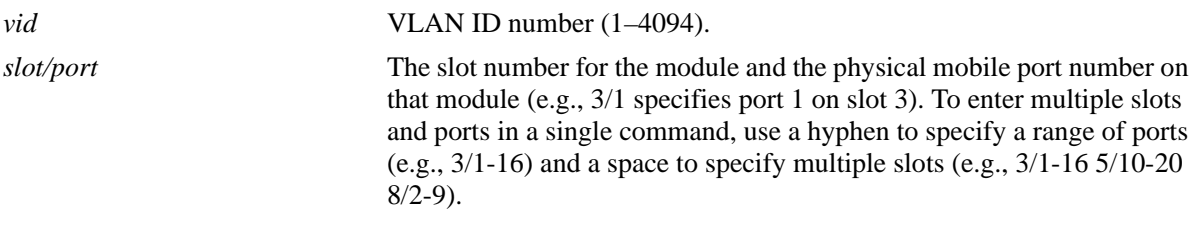

# **Defaults**

 $N/A$ 

# **Platforms Supported**

OmniSwitch 6250, 6350, 6450

# **Usage Guidelines**

- **•** Use the **no** form of this command to delete a DHCP port rule from the specified VLAN.
- Port mobility software checks for and processes DHCP traffic first on an active mobile port. When a mobile port receives a DHCP frame that matches a DHCP rule, the port is temporarily assigned to the VLAN long enough to forward the DHCP requests within the VLAN broadcast domain. The source MAC address of the DHCP frame, however, is not learned for that VLAN port association.
- Once a DHCP device has obtained an IP address, its non-DHCP traffic must match other VLAN rules within the same VLAN for the device to remain a member of that VLAN. If this match occurs, then the frame source is learned in the matching rule VLAN.
- DHCP rules are most often used in combination with IP network address rules. A DHCP client has an IP address of all zeros (0.0.0.0) until it receives an IP address from a DHCP server, so it would not match any IP network address rules.
- **•** Binding rules, MAC address rules, and protocol rules also capture DHCP client traffic. The exception to this is binding rules that specify an IP address as part of the rule, similar to IP network address rule definitions.
- **•** Rules are only assigned to existing VLANs. Use the **vlan** command to create a new VLAN.

```
-> vlan 10 dhcp port 3/1
-> van 20 dhcp port 4/1-16
-> vlan 30 dhcp port 5/1-32 6/5-10 8/7-22
-> vlan 10 no dhcp port 3/1
-> vlan 20 no dhcp port 4/1-16
```
#### **Release History**

Release 6.6.1; command was introduced.

#### **Related Commands**

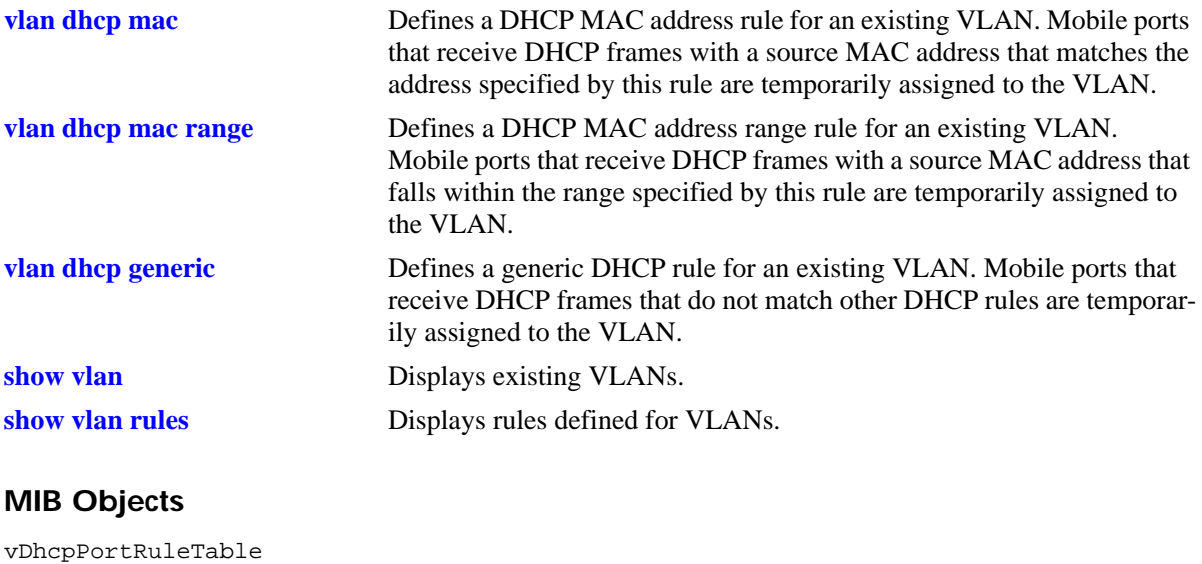

vDhcpPortRuleIfIndex vDhcpPortRuleVlanId vDhcpPortRuleStatus

# <span id="page-1029-0"></span>**vlan dhcp generic**

Defines a DHCP rule for an existing VLAN. If a DHCP frame does not match any other DHCP rule criteria, the frame's mobile port is temporarily assigned to the DHCP generic rule VLAN.

**vlan** *vid* **dhcp generic**

**vlan** *vid* **no dhcp generic**

#### **Syntax Definitions**

*vid* VLAN ID number (1–4094).

## **Platforms Supported**

OmniSwitch 6250, 6350, 6450

#### **Defaults**

N/A

#### **Usage Guidelines**

- **•** Use the **no** form of this command to delete a DHCP generic rule from the specified VLAN.
- **•** Only one DHCP generic rule per switch is allowed.
- Port mobility software checks for and processes DHCP traffic first on an active mobile port. When a mobile port receives a DHCP frame that matches a DHCP rule, the port is temporarily assigned to the VLAN long enough to forward the DHCP requests within the VLAN broadcast domain. The source MAC address of the DHCP frame, however, is not learned for that VLAN port association.
- Once a DHCP device has obtained an IP address, its non-DHCP traffic must match other VLAN rules within the same VLAN for the device to remain a member of that VLAN. If this match occurs, then the frame source is learned in the matching rule VLAN.
- DHCP rules are most often used in combination with IP network address rules. A DHCP client has an IP address of all zeros (0.0.0.0) until it receives an IP address from a DHCP server, so it would not match any IP network address rules.
- Binding rules, MAC address rules, and protocol rules also capture DHCP client traffic. The exception to this is binding rules that specify an IP address as part of the rule, similar to IP network address rule definitions.
- **•** Rules are only assigned to existing VLANs. Use the **vlan** command to create a new VLAN.

#### **Examples**

```
-> vlan 10 dhcp generic
-> vlan 10 no dhcp generic
```
#### **Release History**

Release 6.6.1; command was introduced.

# **Related Commands**

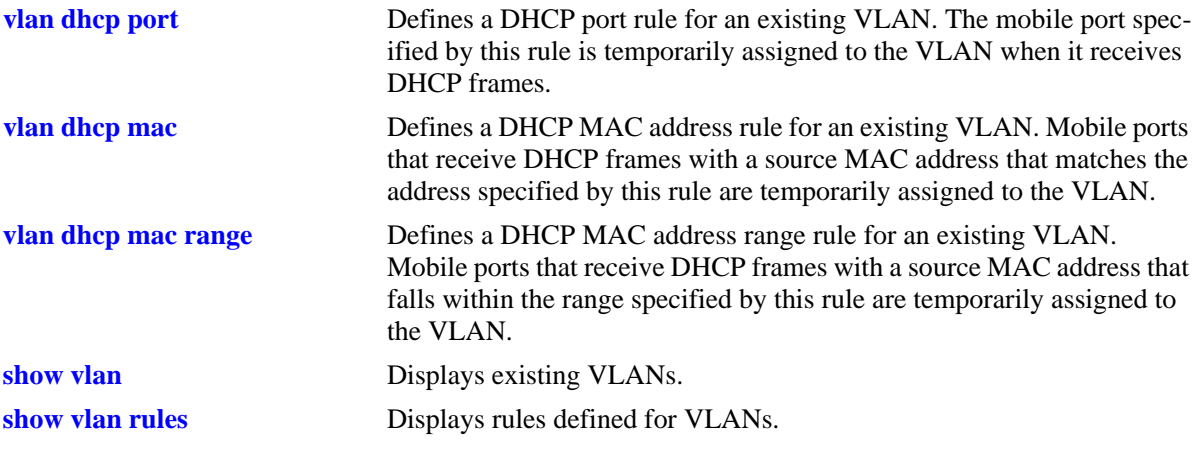

# **MIB Objects**

vDhcpGenericRuleTable

vDhcpGenericRuleVlanId vDhcpGenericRuleStatus

# <span id="page-1031-0"></span>**vlan mac**

Defines a MAC address rule for an existing VLAN. If the source MAC address of a device matches a MAC address specified in this rule, the device and its mobile port will join the VLAN when the device starts to send traffic.

**vlan** *vid* **mac** *mac\_address*

**vlan** *vid* **no mac** *mac\_address*

## **Syntax Definitions**

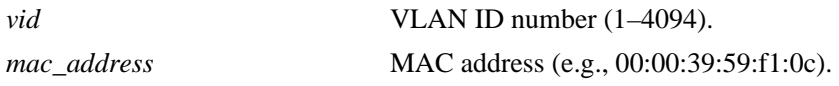

## **Defaults**

N/A

# **Platforms Supported**

OmniSwitch 6250, 6350, 6450

## **Usage Guidelines**

- **•** Use the **no** form of this command to delete a MAC address rule from the specified VLAN.
- Once a device joins a MAC address rule VLAN, then it is not eligible to join multiple VLANs even if the device traffic matches other VLAN rules.
- **•** Mac address rules take precedence behind DHCP and binding rules.
- MAC address rules also capture DHCP traffic, if no other DHCP rule exists that would classify the DHCP traffic into another VLAN. Therefore, it is not necessary to combine DHCP rules with MAC address rules for the same VLAN.
- **•** If there are a large number of devices that must join a VLAN, try MAC range rules (see **[vlan mac](#page-1033-0)  range** [command on page 24-12](#page-1033-0)).
- **•** Rules are only assigned to existing VLANs. Use the **vlan** command to create a new VLAN.

# **Examples**

```
-> vlan 10 mac 00:00:39:59:0a:0c
-> vlan 20 mac 00:00:39:4f:f1:22
-> vlan 10 no mac 00:00:39:59:0a:0c
```
# **Release History**

Release 6.6.1; command was introduced.

# **Related Commands**

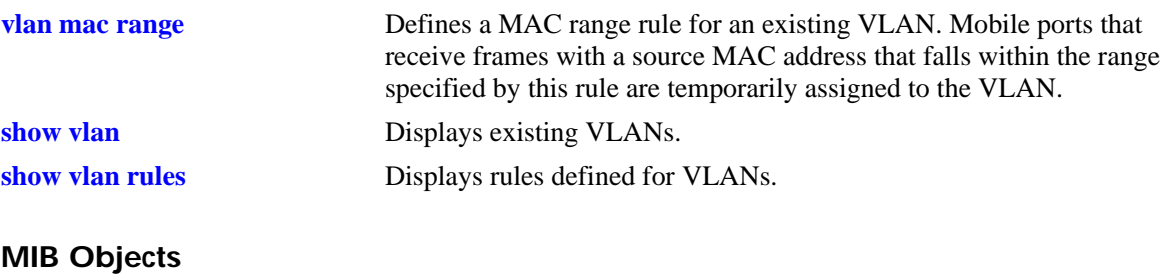

vMacRuleTable vMacRuleAddr vMacRuleVlanId vMacRuleStatus

# <span id="page-1033-0"></span>**vlan mac range**

Defines a MAC range rule for an existing VLAN. If the source MAC address of a device matches the low or high end MAC or falls within the range defined by the low and high end MAC, the device and its mobile port will join the VLAN when the device starts to send traffic.

**vlan** *vid* **mac range** *low\_mac\_address high\_mac\_address*

**vlan** *vid* **no mac range** *low\_mac\_address*

#### **Syntax Definitions**

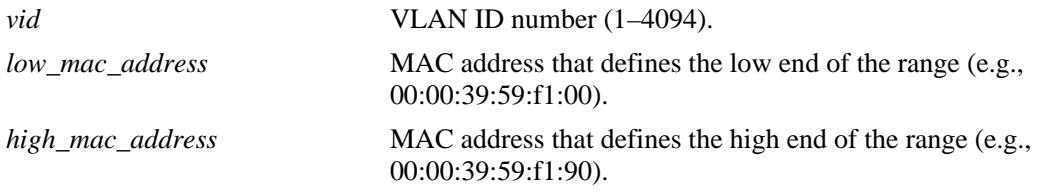

# **Defaults**

N/A

# **Platforms Supported**

OmniSwitch 6250, 6350, 6450

# **Usage Guidelines**

- **•** Use the **no** form of this command to delete a MAC range rule from the specified VLAN. It is only necessary to enter the low end MAC address to identify which rule to delete; the high end MAC is not required.
- **•** Only valid source MAC addresses are allowed for the low and high end boundary MACs. For example, multicast addresses (e.g., 01:00:00:c5:09:1a) are ignored even if they fall within a specified MAC range. To allow the use of a multicast address as either the low or high end boundary MAC would cause misleading MAC range rule results.
- **•** Once a device joins a MAC range rule VLAN, then it is not eligible to join multiple VLANs even if the device traffic matches other VLAN rules.
- MAC range rules follow the same precedence as MAC address rules.
- MAC range rules also capture DHCP traffic, if no other DHCP rule exists that would classify the DHCP traffic into another VLAN. Therefore, it is not necessary to combine DHCP rules with MAC range rules for the same VLAN.
- **•** Rules are only assigned to existing VLANs. Use the **vlan** command to create a new VLAN.

#### **Examples**

```
-> vlan 10 mac range 00:00:39:59:0a:0c 00:00:39:59:0a:0f
```

```
-> vlan 10 no mac range 00:00:39:59:0a:0c
```
# **Release History**

Release 6.6.1; command was introduced.

## **Related Commands**

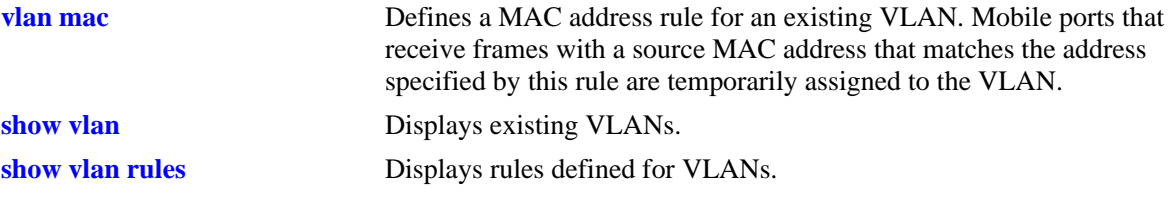

# **MIB Objects**

vMacRangeRuleTable

vMacRangeRuleLoAddr vMacRangeRuleHiAddr vMacRangeRuleVlanId vMacRangeRuleStatus

# <span id="page-1035-0"></span>**vlan ip**

Defines an IP network address rule for an existing VLAN. If a device sends traffic that matches the IP address specified in the rule, the device and its mobile port will join the rule's VLAN.

**vlan** *vid* **ip** *ip\_address* **[***subnet\_mask***]**

**vlan** *vid* **no ip** *ip\_address* **[***subnet\_mask***]**

# **Syntax Definitions**

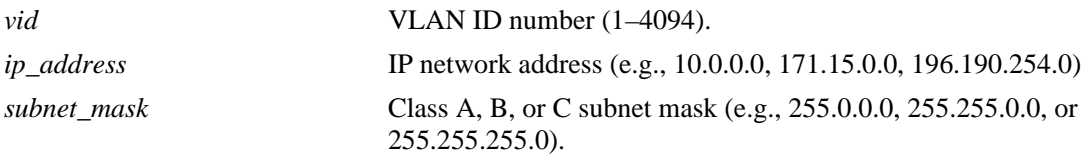

# **Defaults**

By default, the subnet mask is set to the default subnet mask value for the IP address class.

# **Platforms Supported**

OmniSwitch 6250, 6350, 6450

# **Usage Guidelines**

- **•** Use the **no** form of this command to delete an IP network address rule from the specified VLAN.
- **•** Network address rules take precedence behind DHCP, binding, and MAC address rules.
- **•** Use DHCP rules in combination with IP network address rules to capture and forward DHCP traffic.
- **•** Rules are only assigned to existing VLANs. Use the **vlan** command to create a new VLAN.

# **Examples**

```
-> vlan 10 ip 51.0.0.0 255.0.0.0
-> vlan 20 ip 21.0.0.0
-> vlan 10 no ip 21.0.0.0 255.0.0.0
-> vlan 10 no ip 51.0.0.0
```
# **Release History**

Release 6.6.1; command was introduced.

# **Related Commands**

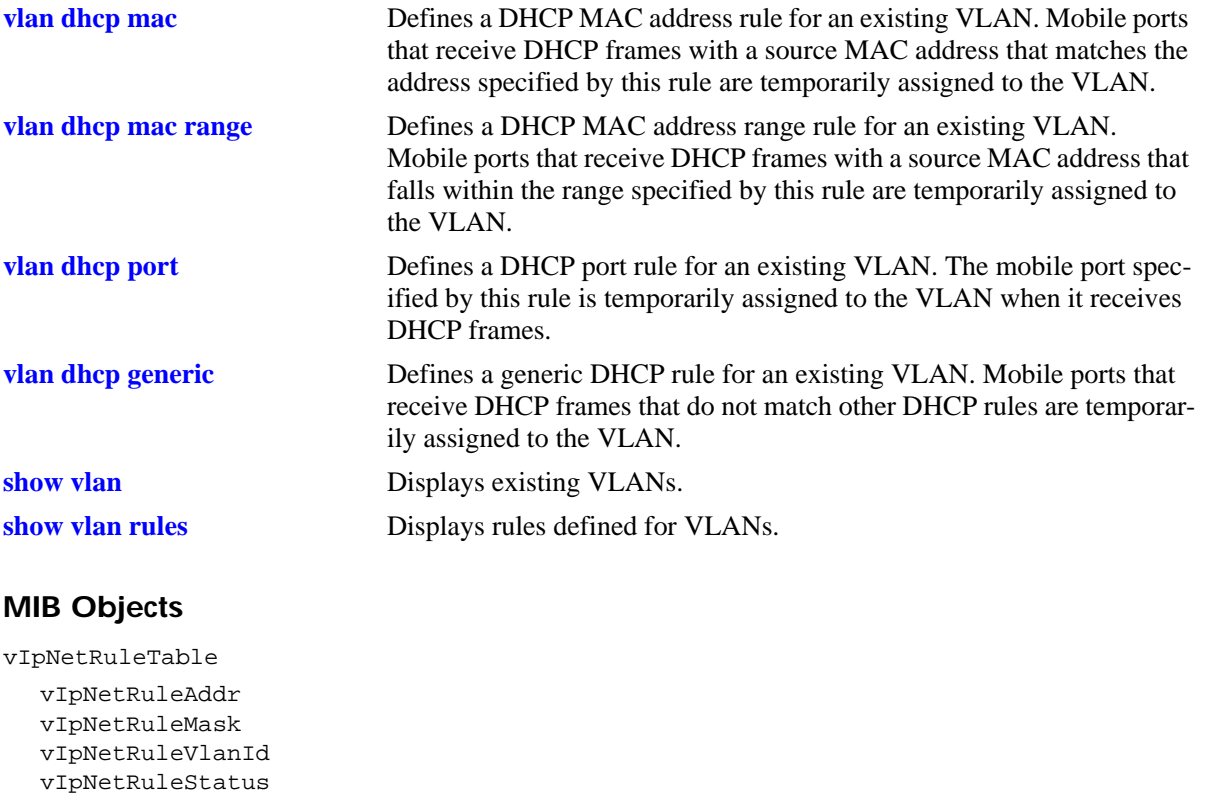

# <span id="page-1037-0"></span>**vlan protocol**

Defines a protocol rule for an existing VLAN. If a device sends traffic that matches the protocol value specified in the rule, the device and its mobile port will join the rule's VLAN.

**vlan** *vid* **protocol {ip-e2 | ip-snap | decnet | appletalk | ethertype** *type* **| dsapssap** *dsap/ssap* **| snap** *snaptype***}**

**vlan** *vid* **no protocol {ip-e2 | ip-snap | decnet | appletalk | ethertype** *type* **| dsapssap** *dsap/ssap* **| snap** *snaptype***}**

#### **Syntax Definitions**

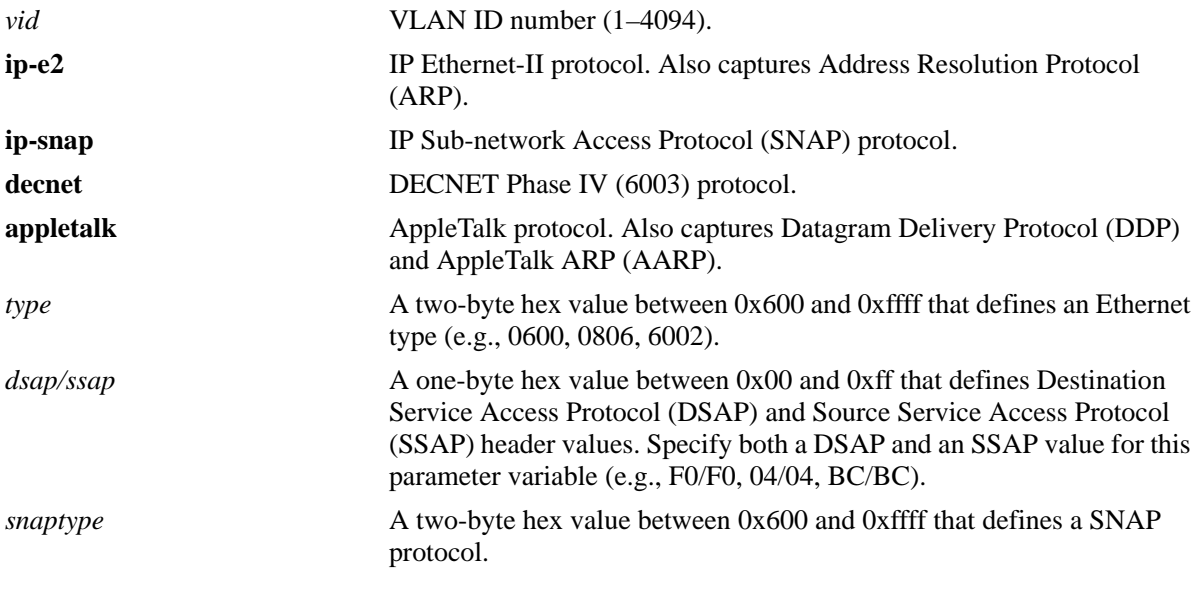

# **Defaults**

N/A

# **Platforms Supported**

OmniSwitch 6250, 6350, 6450

# **Usage Guidelines**

- **•** Use the **no** form of this command to delete a protocol rule from the specified VLAN.
- **•** Use the **ethertype, dsapssap,** or **snap** parameters if none of the generic protocol rule parameters (**ipe2, ip-snap, decnet, appletalk**) provide the necessary rule definition for a specific traffic protocol.
- If an attempt is made to define an Ethertype rule with a protocol type value that is equal to the value already captured by one of the generic IP protocol rules, a message displays recommending the use of the IP generic rule.
- **•** Protocol rules take precedence behind DHCP, binding, MAC address, and network address rules.
- IP protocol rules (ipE2 and ipSnap) also capture DHCP traffic, if no other DHCP rule exists that would classify the DHCP traffic into another VLAN. Therefore, it is not necessary to combine DHCP rules with protocol rules for the same VLAN.
- **•** Rules are only assigned to existing VLANs. Use the **vlan** command to create a new VLAN.

```
-> vlan 10 protocol ip-e2
-> vlan 30 protocol ethertype 0600
-> vlan 40 protocol dsapssap F0/F0
-> vlan 50 protocol snap 6004
-> vlan 10 no protocol ip-snap
-> vlan 30 no protocol ethertype 0806
-> vlan 40 no protocol dsapssap 04/04
-> vlan 50 no protocol snap 80FE
```
#### **Release History**

Release 6.6.1; command was introduced.

## **Related Commands**

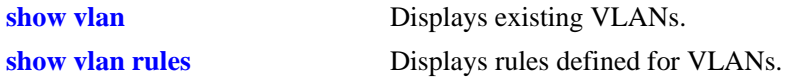

#### **MIB Objects**

vProtocolRuleTable vProtoRuleProtoClass vProtoRuleEthertype vProtoRuleDsapSsap vProtoRuleVlanId vProtoRuleStatus

# <span id="page-1039-0"></span>**vlan port**

Defines a port rule for an existing VLAN. An active mobile port that is specified in a port rule, dynamically joins the VLAN even if traffic on that port does not get learned or matches any VLAN rules. The specified port becomes a VLAN member only for the purpose of forwarding broadcast traffic for a VLAN on that port. The advantage to this is that traffic from multiple VLANs can flood out on a single port.

**vlan** *vid* **port** *slot/port*

**vlan** *vid* **no port** *slot/port*

# **Syntax Definitions**

*vid* VLAN ID number (1–4094). *slot/port* The slot number for the module and the physical mobile port number on that module (e.g., 3/1 specifies port 1 on slot 3). To enter multiple slots and ports in a single command, use a hyphen to specify a range of ports (e.g., 3/1-16) and a space to specify multiple slots (e.g., 3/1-16 5/10-20 8/2-9).

# **Defaults**

N/A

# **Platforms Supported**

OmniSwitch 6250, 6350, 6450

# **Usage Guidelines**

- **•** Use the **no** form of this command to delete a port rule from the specified VLAN.
- Port rules are for silent devices, such as printers, that require VLAN membership to receive traffic forwarded from the VLAN. These devices usually don't send traffic, so they do not trigger dynamic assignment of their mobile ports to a VLAN.
- Port rules do not classify incoming traffic on the specified mobile port. Incoming traffic is classified for VLAN assignment in the same manner as all other mobile port traffic.
- **•** VLAN assignments that are defined using port rules are exempt from the port's default VLAN restore status.
- An alternative to port rules is to manually assign a port to a VLAN by using the **[vlan port default](#page-1063-0)** command. This applies to both mobile and non-mobile ports.
- **•** Rules are only assigned to existing VLANs. Use the **vlan** command to create a new VLAN.

```
-> vlan 10 port 3/10
-> vlan 20 port 6/1-32
-> vlan 500 port 2/1-12 4/10-16 8/4-17
-> vlan 30 no port 9/11
-> vlan 40 no port 4/1-16
-> vlan 600 no port 2/14-20 7/1-9
```
# **Release History**

Release 6.6.1; command was introduced.

## **Related Commands**

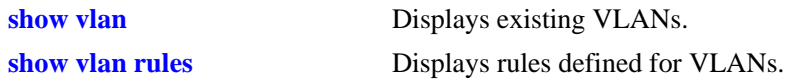

## **MIB Objects**

vPortRuleTable vPortRuleIfIndes vPortRuleVlanId vPortRuleStatus

# <span id="page-1041-0"></span>**vlan port mobile**

Configures Ethernet ports as mobile ports and enables or disables BPDU ignore. Mobile ports are eligible for dynamic VLAN assignment, which occurs when mobile port traffic matches a VLAN rule on one or more VLANs. Typically, mobility is applied to ports that do not send or receive BPDUs. However, enabling BPDU ignore allows BPDU ports to also participate in dynamic VLAN assignment.

**Note.** Enabling BPDU ignore is not recommended. In specific cases where it is required, such as connecting legacy networks to port mobility networks, make sure that ignoring BPDUs on a mobile port will not cause network loops to go undetected. Connectivity problems could also result if a mobile BPDU port dynamically moves out of its configured default VLAN where it provides traffic flow to and from another switch.

#### **vlan port mobile** *slot/port* **[bpdu ignore {enable | disable}]**

**vlan no port mobile** *slot/port*

## **Syntax Definitions**

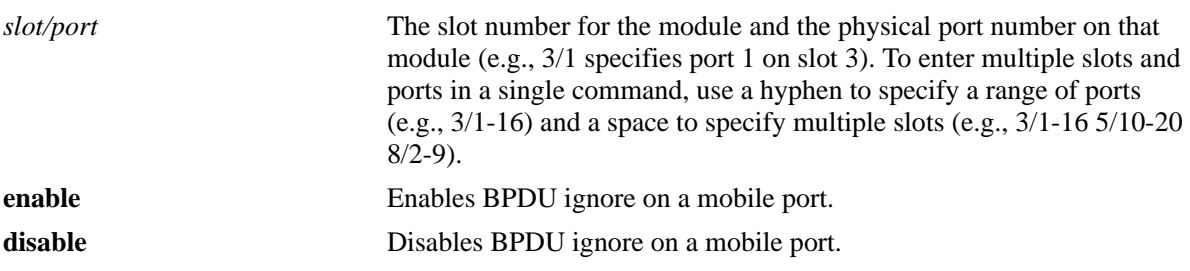

#### **Defaults**

By default, all ports are non-mobile (fixed) ports.

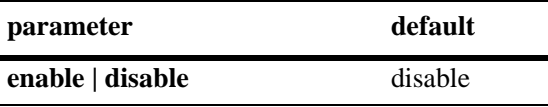

#### **Platforms Supported**

OmniSwitch 6250, 6350, 6450

# **Usage Guidelines**

- **•** Use the **no** form of this command to disable mobility on the specified port.
- Only 10/100 and gigabit Ethernet ports are eligible for mobile port status.
- Mobile ports can join more than one VLAN. For example, if a device connected to a mobile port sends IP and Appletalk traffic and VLAN 10 has an IP protocol rule and VLAN 20 has an appletalk protocol rule, the mobile port and its device dynamically join both VLANs. However, certain rules, such as MAC address rules, can limit port membership to one VLAN.
- When a VLAN is administratively disabled, manual port and dynamic mobile port assignments are retained but traffic on these ports is not forwarded. However, VLAN rules remain active and continue to classify mobile port traffic for VLAN membership.
- **•** When a BPDU is received on a mobile port and BPDU ignore is disabled, the port is changed to a fixed (non-mobile) port that is associated only with its configured default VLAN. Also, the BPDU port participates in the Spanning Tree algorithm. When BPDU ignore is enabled, a mobile port that receives a BPDU remains mobile and is not included in Spanning Tree topology calculations.
- Enabling mobility on an active port that sends or receives BPDU (e.g. ports that connect two switches and Spanning Tree is enabled on both the ports and their assigned VLANs) is not allowed. If mobility is required on this type of port, enable mobility and the BPDU ignore flag when the port is not active.

```
-> vlan port mobile 3/1
-> vlan port mobile 3/1-16
-> vlan port mobile 3/1-16 4/17-32 8/4-12
-> vlan port mobile 5/22 authenticate enable
-> vlan port mobile 6/12-16 authenticate disable
-> vlan no port mobile 2/1
-> vlan no port mobile 3/1-16
-> vlan no port mobile 4/17-32 8/4-12
```
## **Release History**

Release 6.6.1; command was introduced.

# **Related Commands**

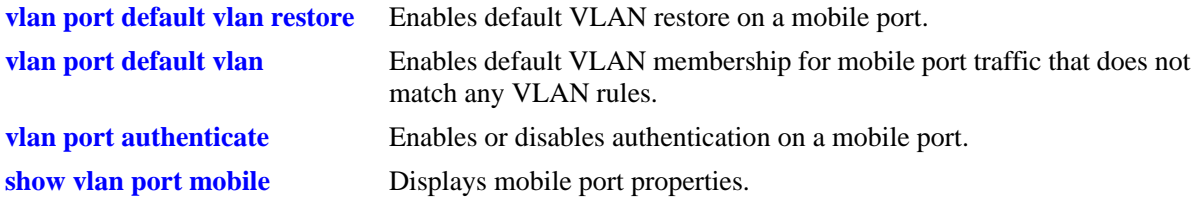

#### **MIB Objects**

```
vMobilePortTable
  vMobilePortIIfIndex
  vMobilePortMobility
  vMobilePortIgnoreBPDU
```
# <span id="page-1043-0"></span>**vlan port default vlan restore**

Enables or disables default VLAN restore for a mobile port. Use this command to specify if a mobile port should retain or drop its dynamic VLAN assignments after all MAC addresses learned on that port have aged out.

**vlan port** *slot/port* **default vlan restore {enable | disable}**

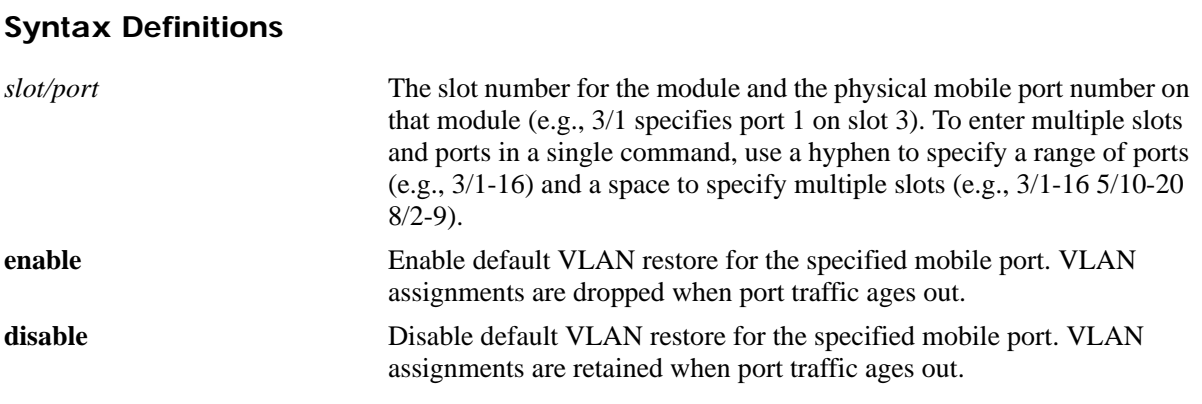

## **Defaults**

By default, VLAN restore is enabled on mobile ports.

# **Platforms Supported**

OmniSwitch 6250, 6350, 6450

# **Usage Guidelines**

- If a hub is connected to a mobile port, enabling default VLAN restore on that port is recommended.
- **•** If a VLAN port rule exists for a mobile port, it will remain a member of the port rule VLAN even if default VLAN restore is enabled for that port.
- When a mobile port link is disabled and then enabled, the port is always returned to its configured default VLAN. Switch ports are disabled when a device is disconnected from the port, a configuration change is made to disable the port, or switch power is turned off.

# **Examples**

```
-> vlan port 3/1 default vlan restore enable
-> vlan port 5/2 default vlan restore disable
-> vlan port 6/1-32 8/10-24 9/3-14 default vlan restore enable
```
# **Release History**

Release 6.6.1; command was introduced.
# **Related Commands**

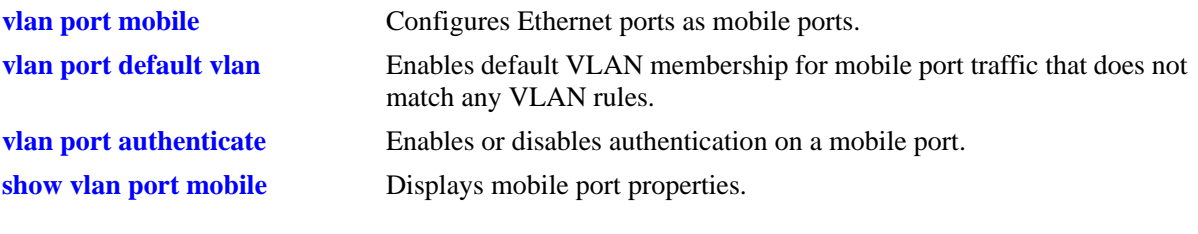

# **MIB Objects**

vMobilePortTable vMobilePortIIfIndex vMobilePortDefVlanRestore

# <span id="page-1045-0"></span>**vlan port default vlan**

Enables or disables the forwarding of mobile port traffic on the configured default VLAN for the mobile port when the traffic does not match any VLAN rules.

**vlan port** *slot/port* **default vlan {enable | disable}**

#### **Syntax Definitions**

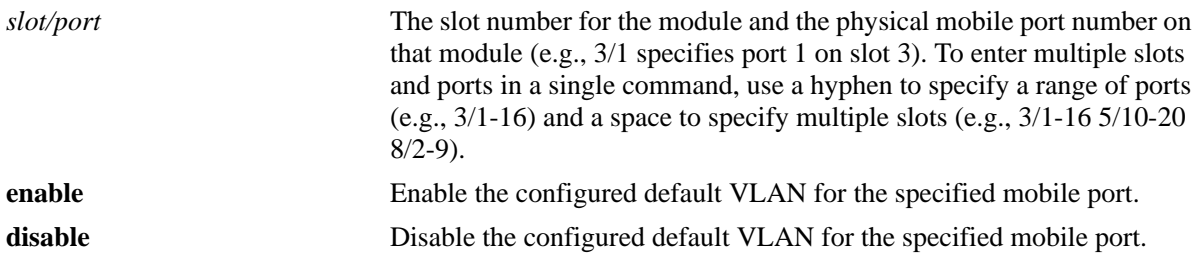

## **Defaults**

Default VLAN is enabled on mobile ports.

# **Platforms Supported**

OmniSwitch 6250, 6350, 6450

## **Usage Guidelines**

- It is recommended that mobile ports with their default VLAN disabled should not share a VLAN with any other types of ports (e.g., mobile ports with default VLAN enabled or non-mobile, fixed ports).
- If the default VLAN is enabled for a mobile port, traffic that does not match any VLAN rules is forwarded on the default VLAN.
- If the default VLAN is disabled for the mobile port, traffic that does not match any VLAN rules is dropped.
- When a port (mobile or fixed) is manually assigned to a default VLAN or is still a member of default VLAN 1, then that association is referred to as the *configured* default VLAN for the port. If a mobile port is dynamically assigned to additional VLANs, these subsequent associations are referred to as secondary VLANs.

## **Examples**

```
-> vlan port 3/1 default vlan enable
-> vlan port 5/2 default vlan disable
-> vlan port 6/1-32 8/10-24 9/3-14 default vlan enable
```
## **Release History**

Release 6.6.1; command was introduced.

# **Related Commands**

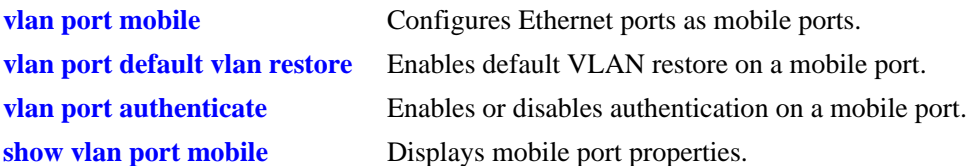

# **MIB Objects**

vMobilePortTable vMobilePortIIfIndex vMobilePortDefVlanEnable

# <span id="page-1047-0"></span>**vlan port authenticate**

Enables or disables authentication on a mobile port.

**vlan port** *slot/port* **authenticate {enable | disable}**

## **Syntax Definitions**

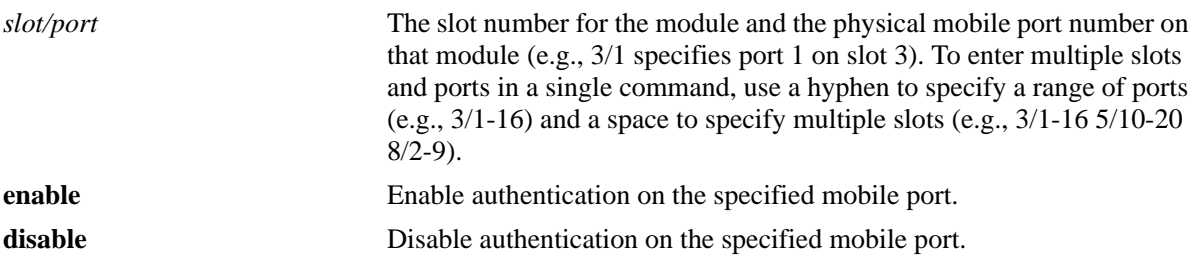

## **Defaults**

By default, authentication is disabled on mobile ports.

# **Platforms Supported**

OmniSwitch 6250, 6350, 6450

## **Usage Guidelines**

At this time, authentication is only supported on mobile ports.

## **Examples**

-> vlan port 3/1 authenticate enable -> vlan port 5/2 authenticate disable  $-$ > vlan port  $6/1-32$   $8/10-24$   $9/3-14$  authenticate enable

## **Release History**

Release 6.6.1; command was introduced. Release 6.6.2; command was deprecated.

# **Related Commands**

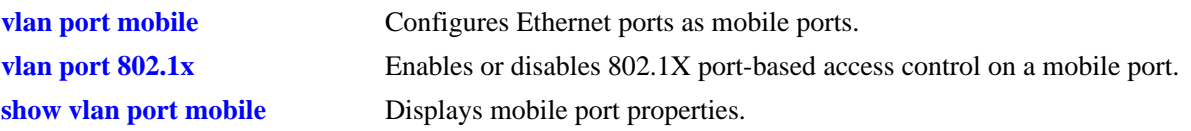

# **MIB Objects**

vMobilePortTable vMobilePortIIfIndex vMobilePortAuthenticate

# <span id="page-1049-0"></span>**vlan port 802.1x**

Enables or disables 802.1X port-based access control on a mobile port.

**vlan port** *slot/port* **802.1x {enable | disable}**

#### **Syntax Definitions**

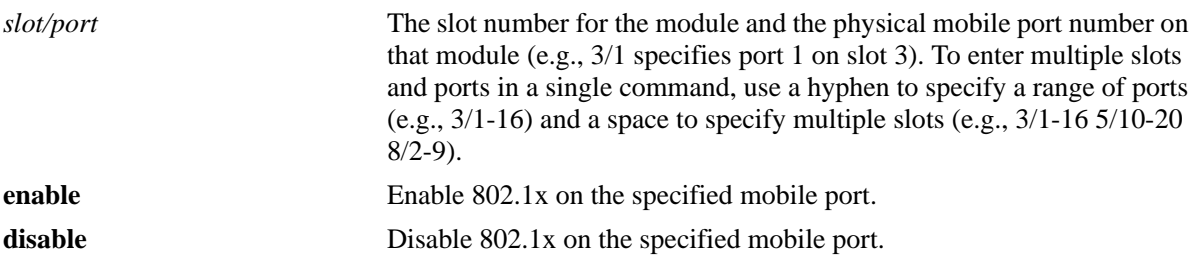

#### **Defaults**

By default, 802.1x is disabled on mobile ports.

## **Platforms Supported**

OmniSwitch 6250, 6350, 6450

## **Usage Guidelines**

- **•** At this time, 802.1X is only supported on mobile ports.
- **•** Authentication and 802.1X are mutually exclusive on a given mobile port.

## **Examples**

```
-> vlan port 3/1 802.1x enable
-> vlan port 5/2 802.1x disable
-> vlan port 6/1-32 8/10-24 9/3-14 802.1x enable
```
## **Release History**

Release 6.6.1; command was introduced.

## **Related Commands**

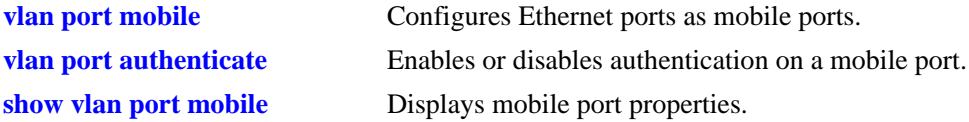

# **MIB Objects**

vMobilePortTable vMobilePortIIfIndex vMobilePortAuthenticate

# **show vlan rules**

Displays VLAN rules for the specified VLAN.

**show vlan [***vid***] rules**

# **Syntax Definitions**

*vid* VLAN ID number (1–4094).

# **Defaults**

N/A

# **Platforms Supported**

OmniSwitch 6250, 6350, 6450

# **Usage Guidelines**

If a *vid* is not specified, rules defined for all VLANs are displayed.

# **Examples**

```
-> show vlan rules
Legend: * indicates a binding rule
 type vlan rule
+--------------------+------+----------------------------------------------------+
  ip-net 7 143.113.0.0, 255.255.0.0
 mac-addr  4000  00:00:00:00:10:10<br>mac-range  4001  00:00:00:10:00:00
                    mac-range 4001 00:00:00:10:00:00, 00:00:00:20:00:00
  mac-port-proto* 4094 00:00:0e:00:12:34, 15/4, appletalk
-> show vlan 55 rules
Legend: * indicates a binding rule
 type vlan rule
+--------------------+------+----------------------------------------------------+
  ip-net 55 143.113.0.0, 255.255.0.0
 mac-addr 55 00:00:00:00:10:10
  mac-range 55 00:00:00:10:00:00, 00:00:00:20:00:00
  mac-port-proto* 55 00:00:0e:00:12:34, 15/4, appletalk
output definitions
Type The type of rule defined. There are several types of VLAN rules:
                         binding rules, MAC address rules, IP network address rules, protocol 
                         rules, port rules, custom rules, and DHCP rules.
 * Identifies a binding rule. The asterisk appears next to the rule type.
```
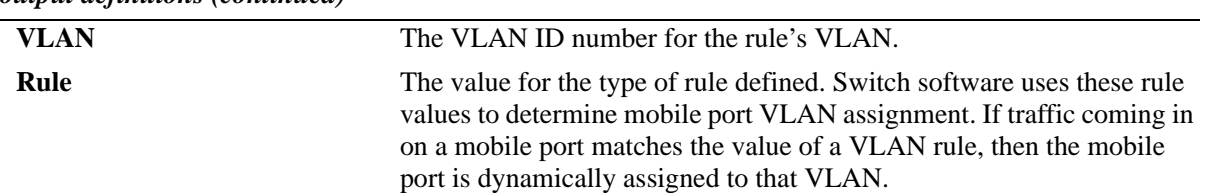

#### *output definitions (continued)*

# **Release History**

Release 6.6.1; command was introduced.

#### **Related Commands**

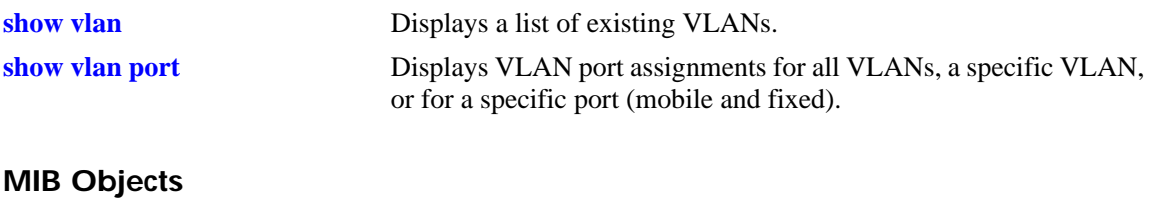

N/A

# <span id="page-1053-0"></span>**show vlan port mobile**

Displays current status of mobile properties for a switch port.

**show vlan port mobile [***slot/port***]** 

#### **Syntax Definitions**

*slot/port* The slot number for the module and the physical port number on that module (e.g., 3/1 specifies port 1 on slot 3). To enter multiple slots and ports in a single command, use a hyphen to specify a range of ports (e.g.,  $3/1-16$ ) and a space to specify multiple slots (e.g.,  $3/1-16\frac{5}{10-20}$ ) 8/2-9).

#### **Defaults**

N/A

#### **Platforms Supported**

OmniSwitch 6250, 6350, 6450

#### **Usage Guidelines**

- If a slot/port is not specified, then mobile properties for all ports are displayed.
- Note that the **show vlan port mobile** command only displays ports that are mobile or are eligible to become mobile ports. For example, ports that are part of a link aggregate or are configured for 802.1Q VLAN tagging are not included in the output of this command.

## **Examples**

```
-> show vlan port mobile
          cfg ignore
port mobile def authent enabled restore bpdu
+-----+------+----+--------+--------+--------+-----+
 12/12 on 1 off on off off
 12/13 off
 12/14 off
 12/15 on 10 on-8021x off on off
 12/16 on 10 on-8021x on off on
```
#### *output definitions*

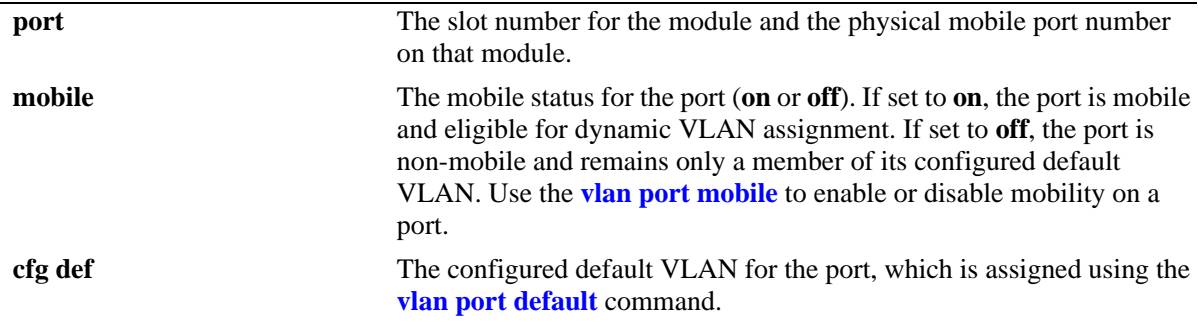

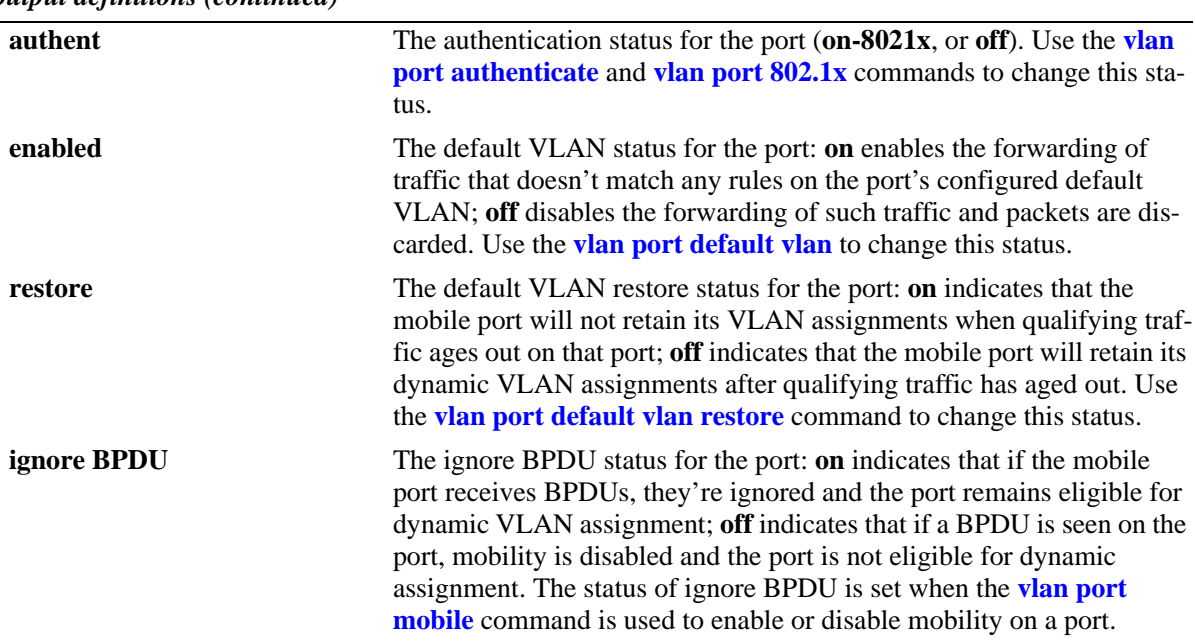

# *output definitions (continued)*

# **Release History**

Release 6.6.1; command was introduced.

#### **Related Commands**

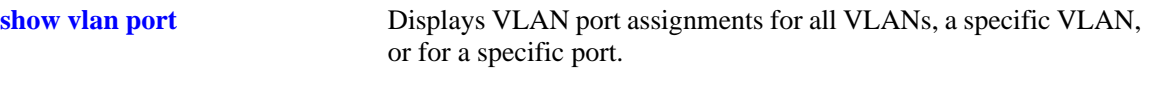

# **MIB Objects**

N/A

# **25 VLAN Management Commands**

VLAN management software handles VLAN configuration and the reporting of VLAN configuration changes to other switch tasks. A VLAN defines a broadcast domain that contains physical ports and can span across multiple switches. All switches contain a default VLAN 1. Physical switch ports are initially assigned to VLAN 1 until they are statically or dynamically assigned to other VLANs.

This chapter includes descriptions of VLAN management commands used to create, modify or remove VLANs. These commands allow you to enable or disable Spanning Tree Protocol (STP) and Authentication on a VLAN, add or remove virtual router interfaces, statically assign physical switch ports to a default VLAN, and display VLAN configuration information.

The VLAN management commands comply with RFC 2674.

MIB information is as follows:

*Filename*: AlcatelIND1VlanManager.mib *Module*: ALCATEL-IND1-VLAN-MGR-MIB

A summary of the available commands is listed here:

**[vlan](#page-1057-0) [vlan stp](#page-1059-0) [vlan mobile-tag](#page-1061-0) [vlan port default](#page-1063-1) [vlan source-learning](#page-1065-0) [show vlan](#page-1067-1) [show vlan port](#page-1070-1) [show vlan router mac status](#page-1073-0) [show vlan gvrp](#page-1075-0) [show vlan ipmvlan](#page-1078-0)**

# <span id="page-1057-0"></span>**vlan**

Creates a new VLAN with the specified VLAN ID (VID) and an optional description.

**vlan** *vid* **[enable | disable] [name** *description***]**

**no vlan** *vid*

# **Syntax Definitions**

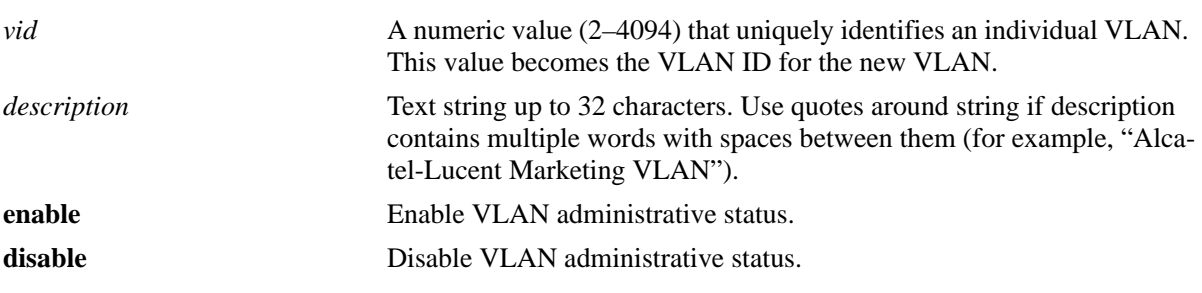

# **Defaults**

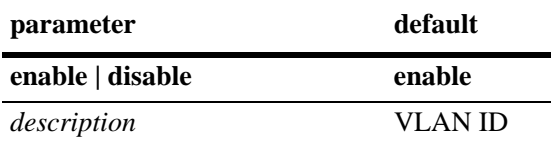

# **Platforms Supported**

OmniSwitch 6250, 6350, 6450

# **Usage Guidelines**

- **•** Use the **no** form of this command to delete a VLAN from the configuration. All VLAN ports and routers are detached before the VLAN is removed. Ports return to their default VLANs or VLAN 1, if the VLAN deleted is the port's configured default VLAN.
- Note that specifying multiple VLAN IDs and/or a range of VLAN IDs on the same command line is allowed. Use a hyphen to indicate a contiguous range and a space to separate multiple VLAN ID entries (for example, vlan 10-15 500-510 850).
- **•** A VLAN is not operationally active until at least one active port is assigned to the VLAN.
- When a VLAN is administratively disabled, static port and dynamic mobile port assignments are retained but traffic on these ports is not forwarded. However, VLAN rules remain active and continue to classify mobile port traffic for VLAN membership.
- **•** Ports are manually configured or dynamically assigned to VLANs.

# **Examples**

```
-> vlan 850 name "Marketing Admin"
-> vlan 200
-> vlan 720 disable
-> no vlan 1020
-> vlan 100-105 355 400-410 "Sales Admin"
-> vlan 10 250-260
-> vlan 250-260 disable
-> no vlan 10-15
-> no vlan 10 20 200-210
```
# **Release History**

Release 6.6.1; command was introduced.

# **Related Commands**

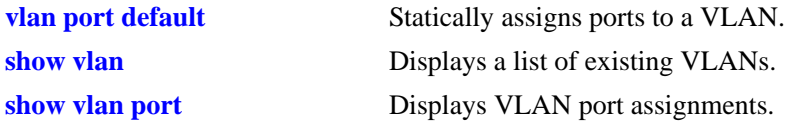

# **MIB Objects**

vlanTable vlanNumber vlanDescription vlanAdmStatus vlanOperStatus vlanStatus

# <span id="page-1059-0"></span>**vlan stp**

Enables or disables the Spanning Tree status for a VLAN.

**vlan** *vid* **[1x1 | flat] stp {enable | disable}**

# **Syntax Definitions**

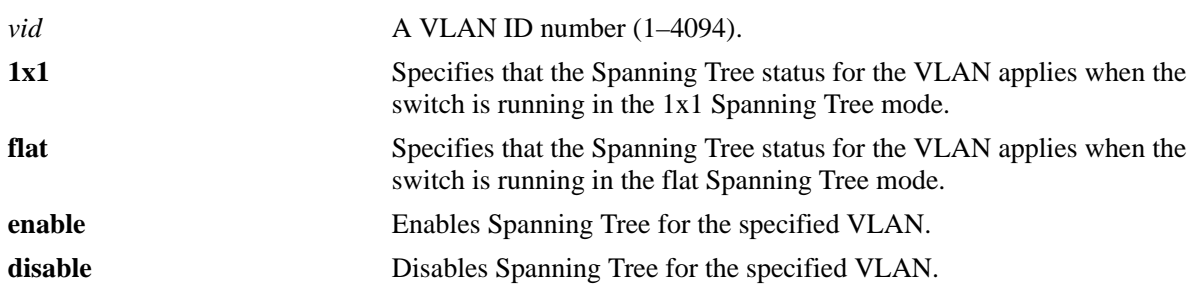

# **Defaults**

By default, the Spanning Tree status is enabled in both the 1x1 and flat mode when the VLAN is created.

# **Platforms Supported**

OmniSwitch 6250, 6350, 6450

# **Usage Guidelines**

- **•** STP is not active until at least one active port is assigned to the VLAN.
- If the *vid* specified is that of a VLAN that does not exist, the VLAN is automatically created.
- **•** Note that specifying multiple VLAN ID entries and/or a range of VLAN IDs on the same command line is allowed. Use a hyphen to indicate a contiguous range and a space to separate multiple VLAN ID entries (for example, vlan 10-15 500-510 850 stp enable).
- **•** Use the optional **1x1** or **flat** parameter with this command to configure the Spanning Tree status only for the Spanning Tree mode specified by the parameter. For example, if the **flat** parameter is specified when disabling STP for VLAN 10, then the Spanning Tree status for VLAN 10 is disabled when the switch is running in the flat mode. However, the current Spanning Tree status for VLAN 10 in the 1x1 mode remains unchanged.
- **•** If this command is used without specifying the **1x1** or **flat** parameter, then the Spanning Tree status for the specified VLAN is changed for both operating modes.
- **•** Up to 252 Spanning Tree instances per switch are supported in the 1x1 Spanning Tree mode. Since each VLAN with Spanning Tree enabled uses one of these instances, only 252 VLANs can have an active Spanning Tree instance at any given time.
- **•** To create more than 252 VLANs in the 1x1 Spanning Tree mode, use the **vlan stp disable**, **vlan 1x1 stp disable**, or **vlan flat stp disable** command to create a VLAN with Spanning Tree disabled.
- When STP is disabled on a VLAN, it remains disabled even if the switch Spanning Tree operating mode is set to **1x1** (one STP instance per VLAN). In addition, all active ports for the disabled VLAN remain in a forwarding state in both the 1x1 and flat Spanning Tree modes.

• If a switch is running in the flat Spanning Tree mode, disabling Spanning Tree on VLAN 1 disables the instance across all VLANs. Disabling STP on any other VLAN disables the instance only for that VLAN.

## **Examples**

-> vlan 850 stp enable -> vlan 720 stp disable -> vlan 500 1x1 stp disable -> vlan 500 flat stp enable -> vlan 100-110 stp disable -> vlan 500-510 600 720-725 stp enable -> vlan 250 350 400-410 stp 1x1 enable -> vlan 10 20 stp flat disable

# **Release History**

Release 6.6.1; command was introduced.

# **Related Commands**

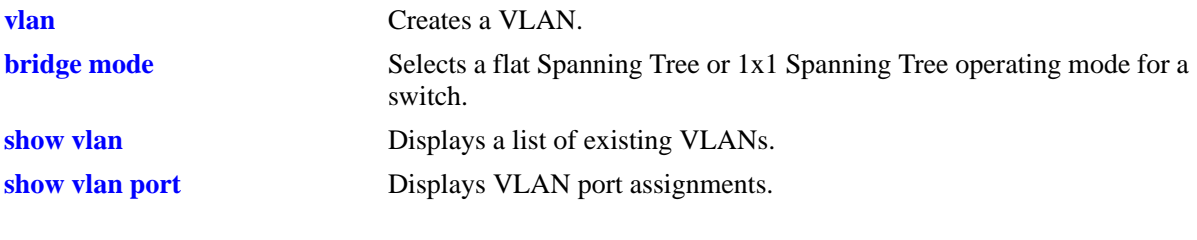

# **MIB Objects**

vlanTable vlanNumber vlanStpStatus vlan1x1StpStatus vlanflatStpStatus

# <span id="page-1061-0"></span>**vlan mobile-tag**

Enables or disables classification of tagged packets received on mobile ports. If a mobile port receives a tagged packet with a VLAN ID that matches the specified VLAN ID, the port and packet are dynamically assigned to that VLAN. If vlan mobile-tag is disabled, the packets tagged with a VLAN ID that does not match the mobile port's default VLAN or a rule VLAN that the traffic qualifies for, the packet is dropped.

**vlan** *vid* **mobile-tag {enable | disable}**

## **Syntax Definitions**

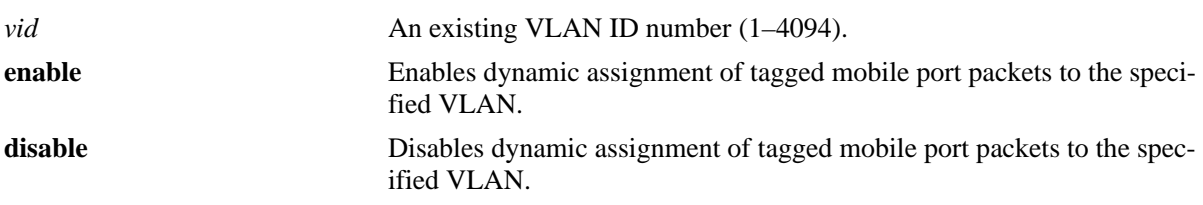

# **Defaults**

By default, mobile port tagging is disabled when a VLAN is created.

# **Platforms Supported**

OmniSwitch 6250, 6350, 6450

## **Usage Guidelines**

- Note that specifying multiple VLAN ID entries and/or a range of VLAN IDs on the same command line is allowed. Use a hyphen to indicate a contiguous range and a space to separate multiple VLAN ID entries (for example, vlan 10-15 500-510 850 mobile-tag enable).
- **•** This command is VLAN based but only applies to tagged packets received on mobile ports.
- **•** Packets received on mobile ports tagged with the VLAN ID are discarded.

## **Examples**

```
-> vlan 850 mobile-tag enable
-> vlan 720 mobile-tag enable
-> vlan 1020 mobile-tag disable
-> vlan 500 410-420 mobile-tag enable
-> vlan 201-210 301-310 mobile-tag enable
-> vlan 450 550 mobile-tag disable
```
## **Release History**

Release 6.6.1; command was introduced.

# **Related Commands**

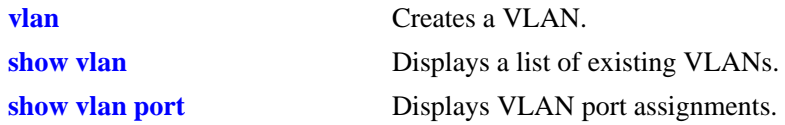

# **MIB Objects**

vlanTable vlanNumber vlanTagMobilePortStatus

# <span id="page-1063-1"></span><span id="page-1063-0"></span>**vlan port default**

Configures a new default VLAN for a single port or an aggregate of ports. The VLAN specified with this command is referred to as the *configured default VLAN* for the port.

**vlan** *vid* **port default {***slot/port | link\_agg\_num***}**

**vlan** *vid* **no port default {***slot/port | link\_agg\_num***}**

#### **Syntax Definitions**

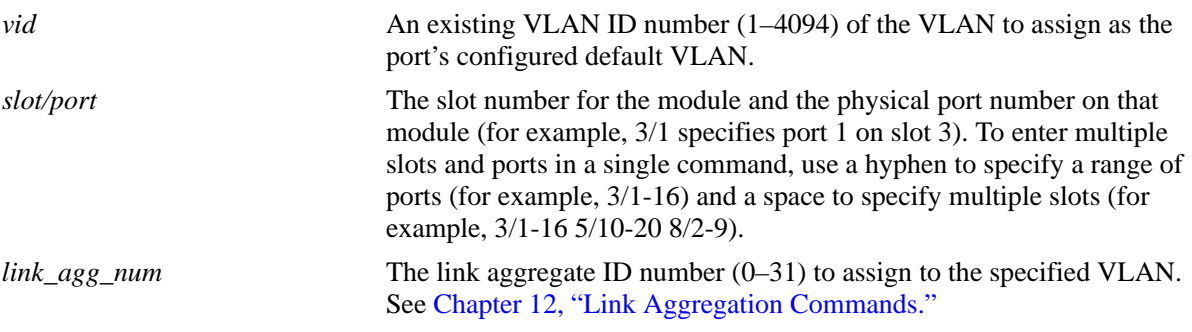

## **Defaults**

VLAN 1 is the default VLAN for all ports.

## **Platforms Supported**

OmniSwitch 6250, 6350, 6450

## **Usage Guidelines**

- Use the **no** form of this command to remove a port or link aggregate from its configured default VLAN and restore VLAN 1 as the default VLAN.
- **•** Every switch port or link aggregate has only one configured default VLAN. Mobile and 802.1Q tagged ports, however, may have additional VLAN assignments, which are often referred to as *secondary* VLANs.
- Mobile ports that are assigned to a default VLAN other than VLAN 1 are still eligible for dynamic assignment to other VLANs.
- **•** This command is also supported on an NNI interface.

## **Examples**

```
-> vlan 10 port default 3/1
-> vlan 20 port default 4/1-24
-> vlan 30 port default 5/1-8 6/12-24
-> vlan 200 port default 29
-> vlan 10 no port default 3/1
-> vlan 20 no port default 4/1-24
-> vlan 30 no port default 5/1-8 6/12-24
-> vlan 200 no port default 29
```
# **Release History**

Release 6.6.1; command was introduced. Release 6.6.5; command supported on NNI interface.

## **Related Commands**

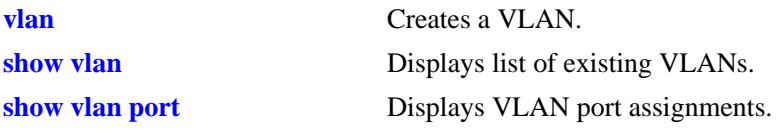

# **MIB Objects**

vpaTable vpaVlanNumber vpaIfIndex vpaType vpaState vpaStatus

# <span id="page-1065-0"></span>**vlan source-learning**

Configures the status of source learning on a VLAN, a range of VLANs, or on an IP Multicast VLAN (IMPVLAN).

**vlan {***vid1***[***-vid2***] | ipmvlan** *ipmvlan-id***} source-learning {enable | disable}**

#### **Syntax Definitions**

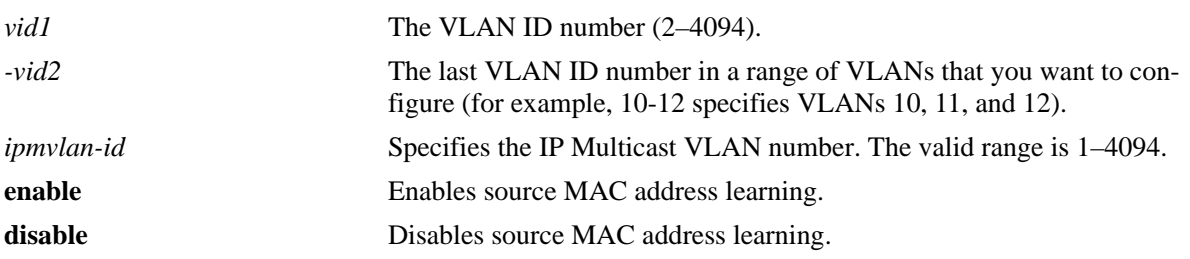

## **Defaults**

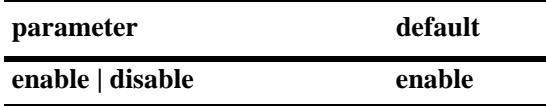

## **Platforms Supported**

OmniSwitch 6250, 6350, 6450

## **Usage Guidelines**

- **•** The **vlan ipmvlan source-learning** command does not accept multiple VLAN IDs.
- **•** Disabling source learning on a VLAN or IMPVLAN clears all the dynamically learned MAC addresses associated with the VLAN or IPMVLAN from the MAC address table. It causes traffic to flood the VLAN.
- **•** Static MAC addresses associated with a VLAN or IMPVLAN are *not* cleared when source learning is disabled for the VLAN or IPMVLAN.

## **Examples**

```
-> vlan 10-15 source-learning disable
-> vlan ipmvlan 10 source-learning disable
```
# **Release History**

Release 6.6.1; command was introduced.

# **Related Commands**

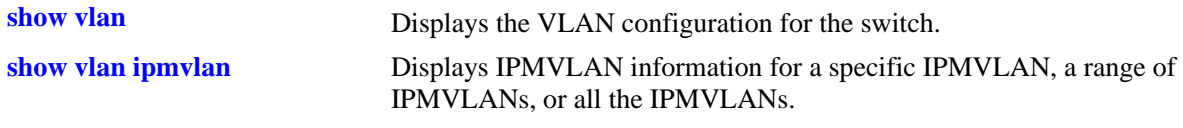

# **MIB Objects**

vlanTable vlanEntry vlanNumber vlanStatus vlanMacLearningControlStatus

# <span id="page-1067-1"></span><span id="page-1067-0"></span>**show vlan**

Displays a list of VLANs configured on the switch.

**show vlan [***vid***]** 

#### **Syntax Definitions**

*vid* VLAN ID number (1–4094).

## **Defaults**

By default, a list of all VLANs is displayed.

## **Platforms Supported**

OmniSwitch 6250, 6350, 6450

## **Usage Guidelines**

- **•** Specify a VLAN ID with this command to display information about a specific VLAN.
- Note that specifying a range of VLAN IDs is also allowed. Use a hyphen to indicate a contiguous range (for example, show vlan 10-15). Note that only one VLAN entry—a single VLAN ID or a range of VLAN IDs— is allowed with this command. Multiple entries are not accepted.
- The MAC Tunneling status for the SVLAN is displayed only when the specific VLAN ID is mentioned in the command.

# **Examples**

-> show vlan stree mble src vlan type admin oper 1x1 flat auth ip tag lrn name -----+-----+------+-----+----+-----+----+-----+ ----+-----+--------- 1 std on on on on off off off on VLAN 1 100 vstk on off off on off off off off VLAN 100

-> show vlan 1

Name : VLAN 1, Administrative State: enabled, Operational State : enabled, 1x1 Spanning Tree State : enabled, Flat Spanning Tree State : enabled, IP Router Port : off, Mobile Tag  $\qquad \qquad : \text{ of } f$ , Source Learning : enabled

```
-> show vlan 100
```
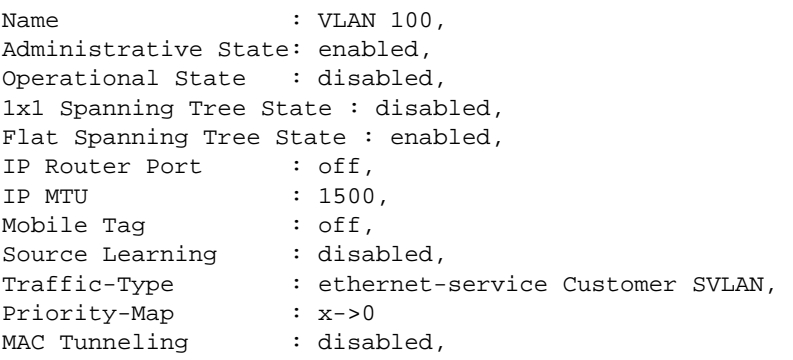

*output definitions*

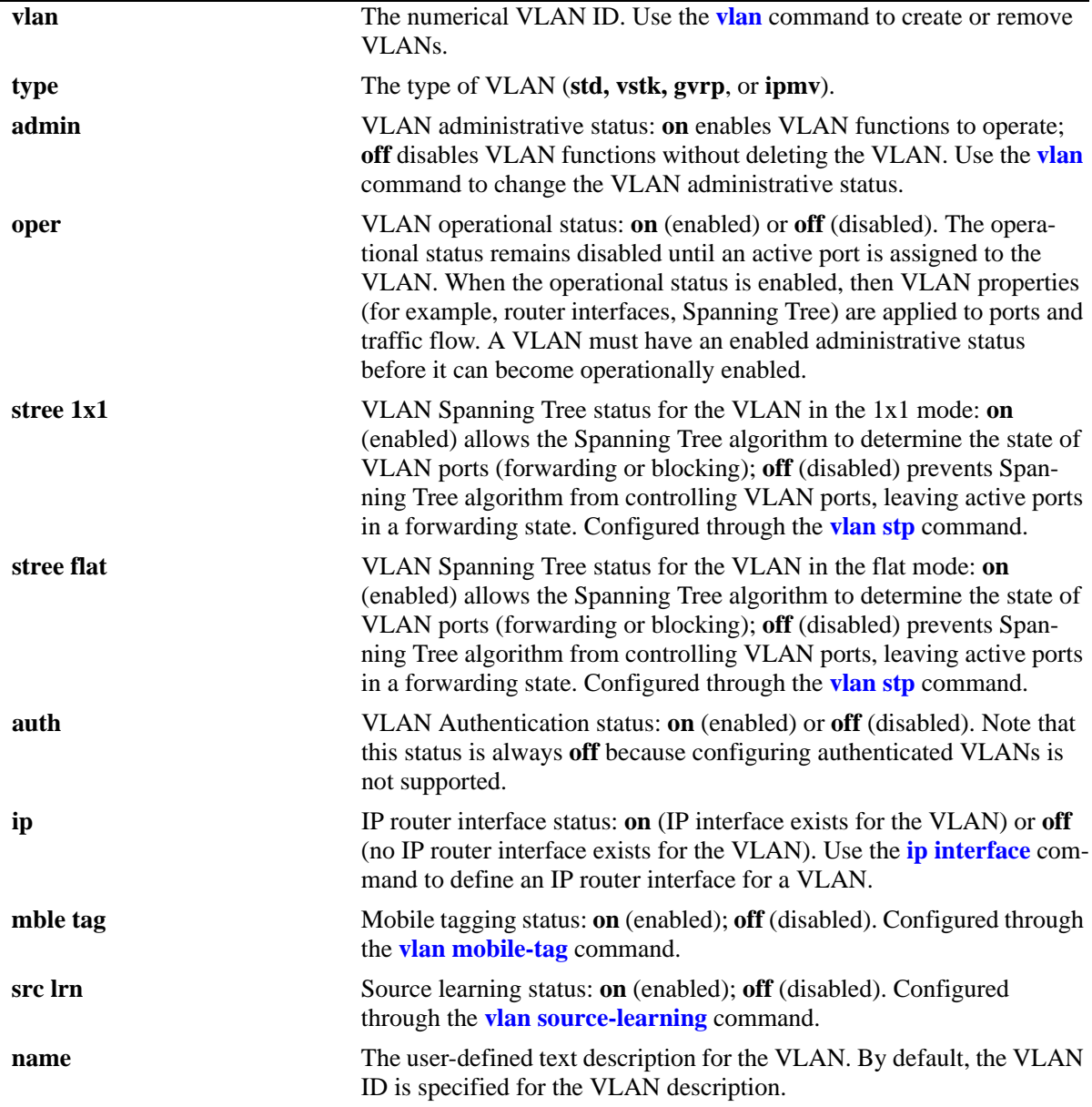

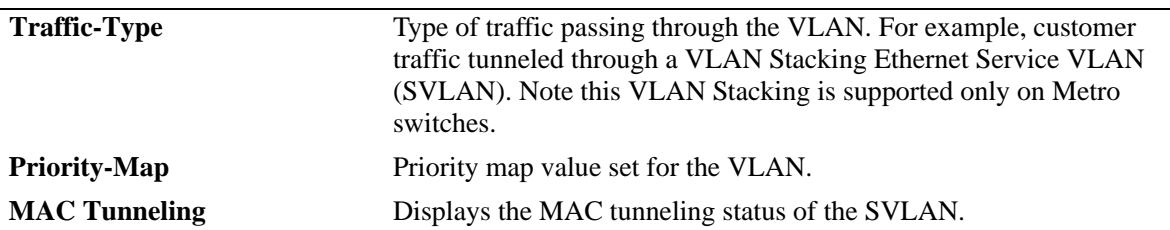

## *output definitions (continued)*

# **Release History**

Release 6.6.1; command was introduced. Release 6.6.5; **MAC Tunneling** output field added.

#### **Related Commands**

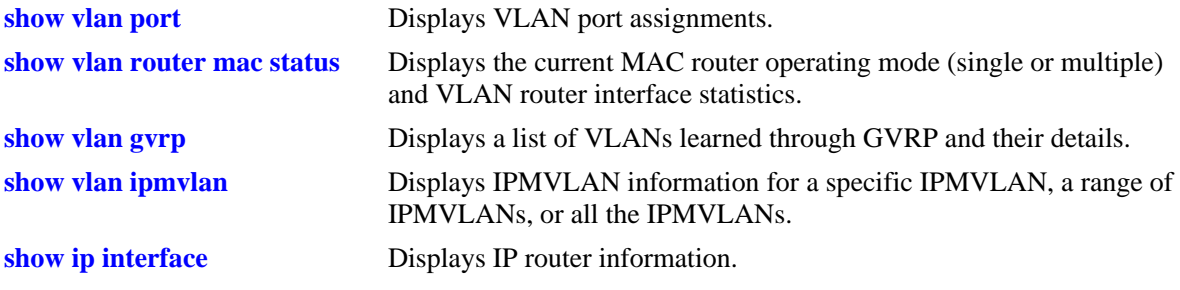

## **MIB Objects**

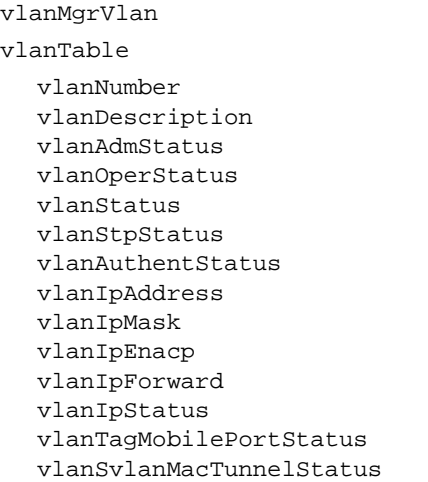

# <span id="page-1070-1"></span><span id="page-1070-0"></span>**show vlan port**

Displays VLAN port associations (VPAs) for all VLANs, a specific VLAN, or for a specific port. Information is also included that shows the VPA type (configured default VLAN, 802.1Q tagged VLAN, dynamically assigned secondary VLAN, or mirrored port VLAN assignment) and the status of that association (inactive, blocking, forwarding, or filtering). Also displays the entire VLAN membership for the NNI interface.

**show vlan [***vid***] port [***slot/port | link\_agg***]**

# **Syntax Definitions**

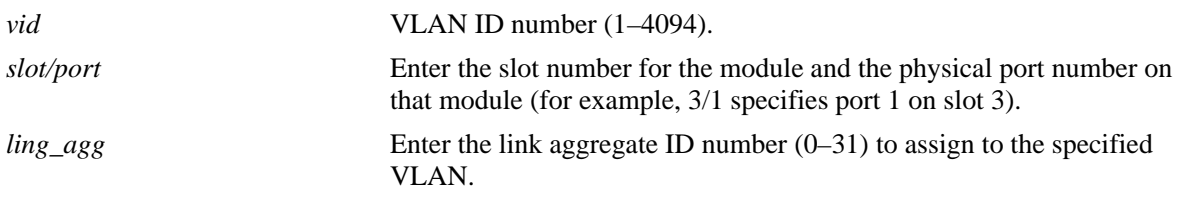

# **Defaults**

If no parameters are specified with this command, a list of all VLANs and their assigned ports is displayed by default.

# **Platforms Supported**

OmniSwitch 6250, 6350, 6450

# **Usage Guidelines**

- **•** If the *vid* is specified without a *slot/port* or *link\_agg*, then all port assignments for that VLAN are displayed.
- **•** If the *slot/port* or *link\_agg* is specified without a *vid*, then all VLAN assignments for that port are displayed.
- **•** If both the *vid* and *slot/port* or *link\_agg* are specified, then information only for that VLAN and slot/ port or link aggregate ID is displayed.
- **•** Specifying a range of VLAN IDs is also allowed. Use a hyphen to indicate a contiguous range (for example, show vlan 10-15 port). Note that only one VLAN entry—a single VLAN ID or a range of VLAN IDs is allowed with this command. Multiple entries are not accepted.

# **Examples**

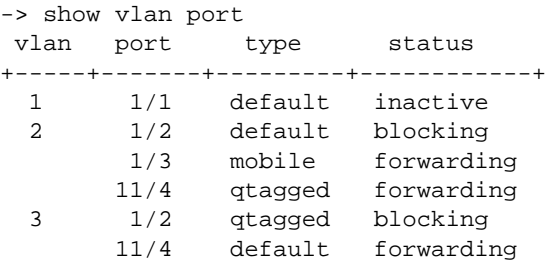

 2/5 dynamic forwarding -> show vlan 10 port port type status +------+----------+------------+ 1/1 default forwarding 1/2 qtagged forwarding 1/3 mobile forwarding 1/4 vstkQtag forwarding -> show vlan port 3/2 vlan type status +------+---------+------------+ 1 default forwarding 2 qtagged forwarding 5 dynamic blocking 3 qtagged blocking -> show vlan 500 port 8/16 type :default status :blocking vlan admin :on vlan oper :off port admin :on port oper :off

*output definitions*

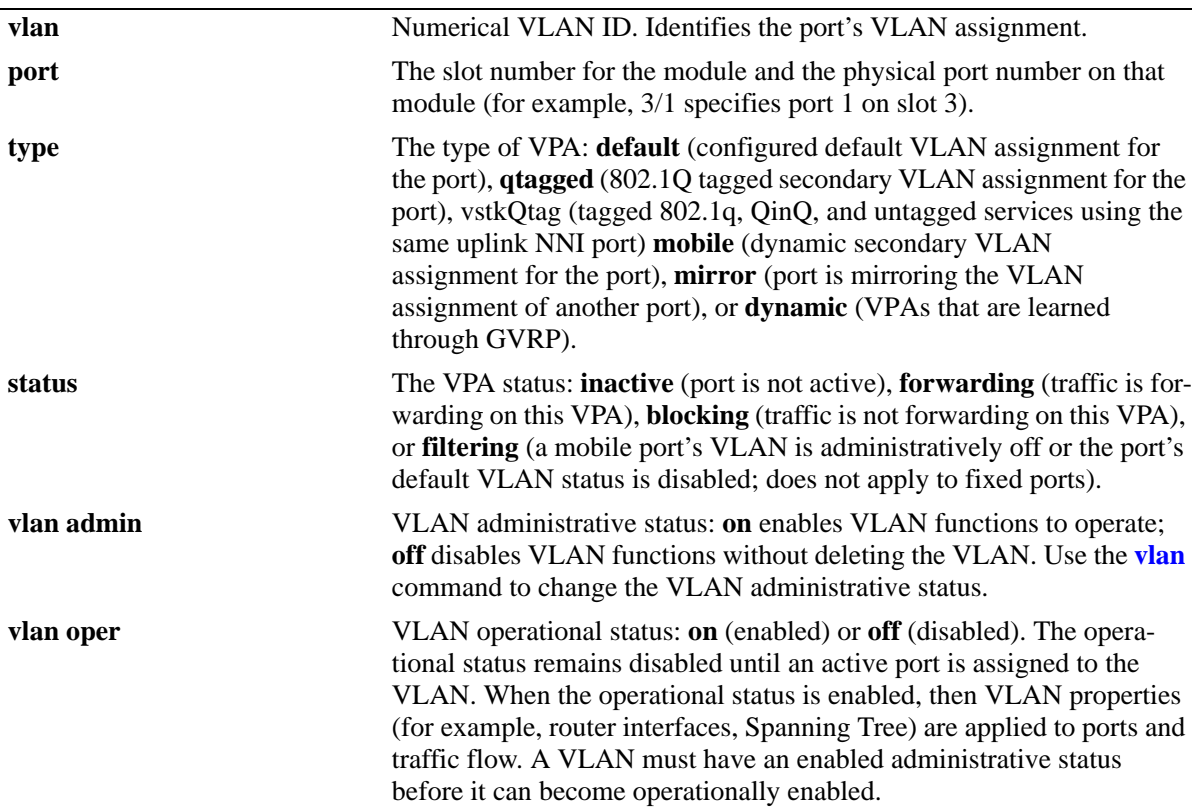

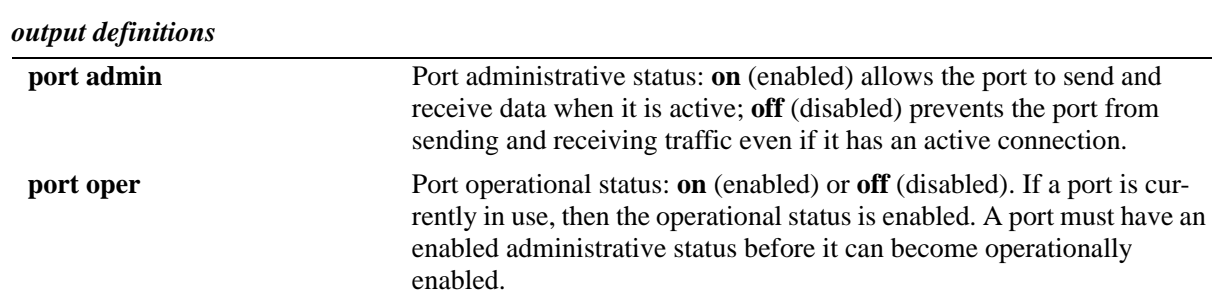

# **Release History**

Release 6.6.1; command was introduced. Release 6.6.5; vstkQtag option introduced

#### **Related Commands**

vpaState vpaStatus vlanMgrVlan vlanTable

> vlanAdmStatus vlanOperStatus

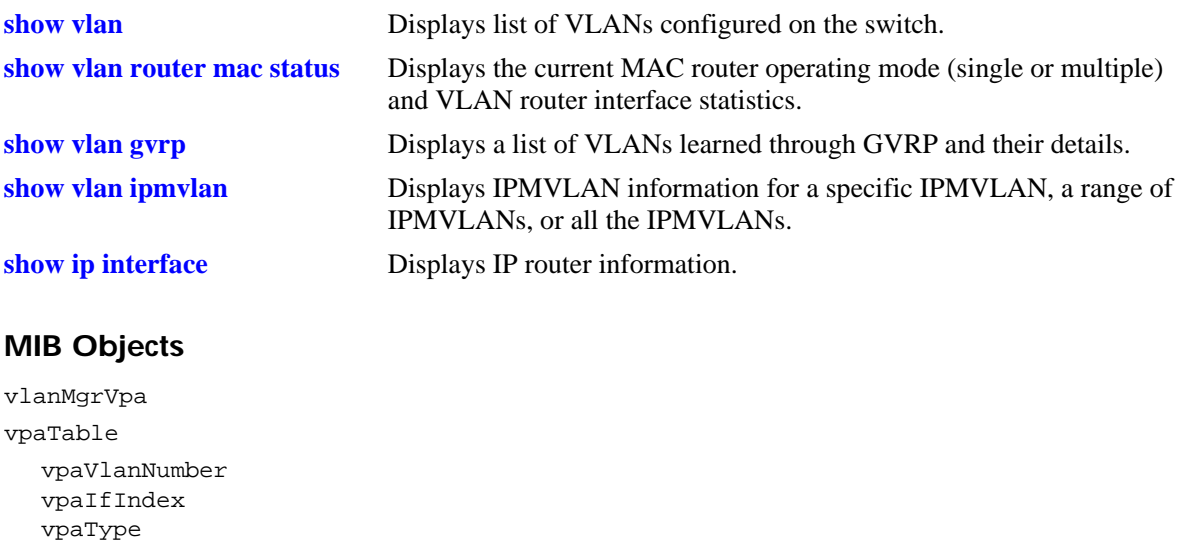

# <span id="page-1073-0"></span>**show vlan router mac status**

Displays current status of multiple MAC router mode, the number of VLANs configured on the switch, the number of VLANs with router interfaces and the number of IP router interfaces configured.

**show vlan router mac status**

#### **Syntax Definitions**

N/A

# **Defaults**

N/A

# **Platforms Supported**

OmniSwitch 6250, 6350, 6450

# **Usage Guidelines**

- **•** Only single MAC router mode is supported at this tine, so multiple MAC router mode always displays as disabled.
- **•** In single MAC router mode, a maximum of 4094 VLANs can have IP router interfaces defined. Note that these limits are subject to the availability of switch resources.

# **Examples**

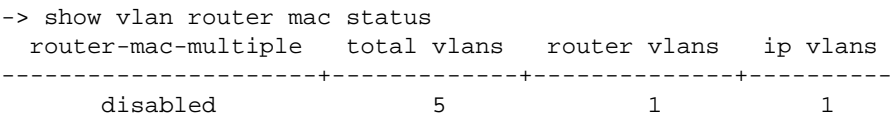

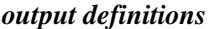

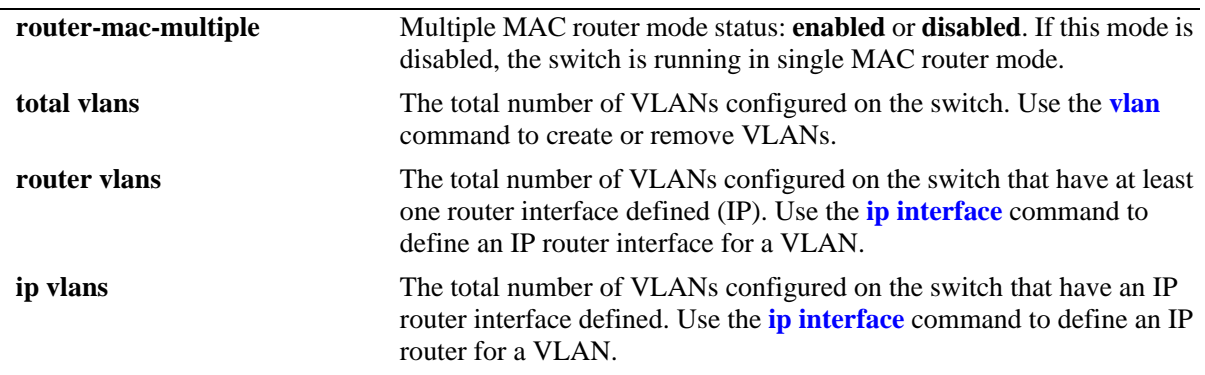

## **Release History**

Release 6.6.1; command was introduced.

# **Related Commands**

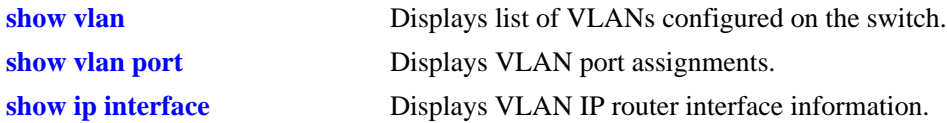

# **MIB Objects**

vlanMgrVlanSet

vlanSetMultiRtrMacStatus vlanSetVlanCount vlanSetVlanRouterCount vlanSetIpRouterCount

# <span id="page-1075-0"></span>**show vlan gvrp**

Displays a list of VLANs learned through GVRP and their details.

**show vlan gvrp [***vlan-id* **|** *vlan-range***]**

# **Syntax Definitions**

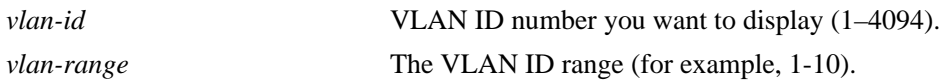

## **Defaults**

N/A

# **Platforms Supported**

OmniSwitch 6250, 6450

## **Usage Guidelines**

Use the *vlan-id* or *vlan-range* parameter with this command to display the details for a specific VLAN(s).

# **Examples**

-> show vlan gvrp

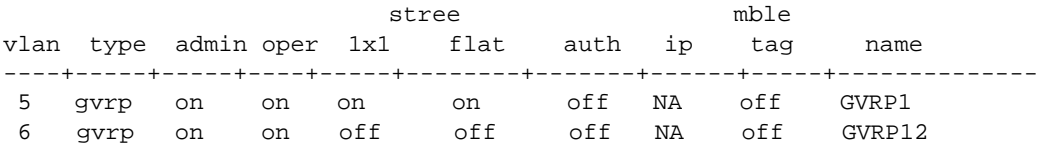

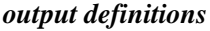

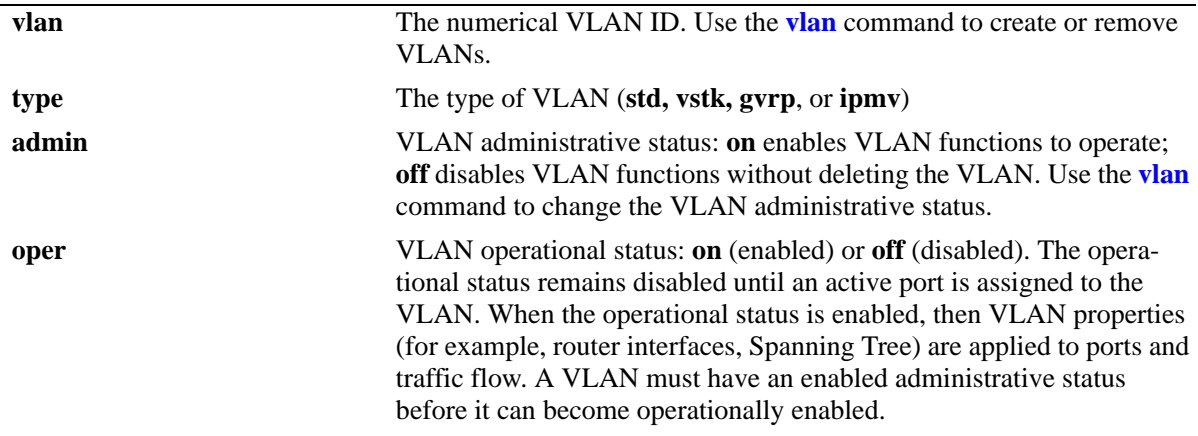

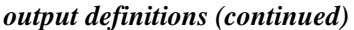

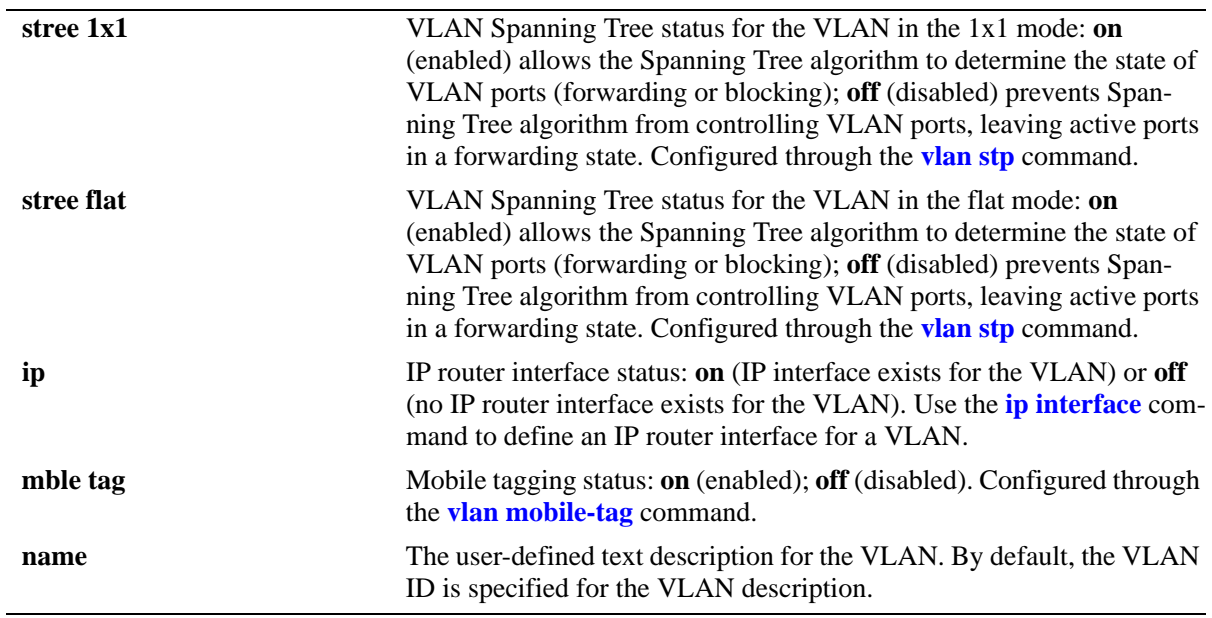

# **Release History**

Release 6.6.1; command was introduced.

## **Related Commands**

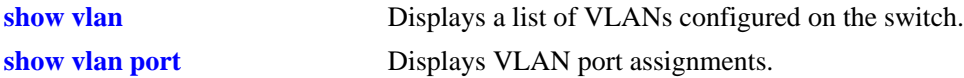

# **MIB Objects**

vlanMgrVlan

vlanTable

vlanNumber vlanDescription vlanAdmStatus vlanOperStatus vlanStatus vlanStpStatus vlanAuthentStatus vlanIpAddress vlanIpMask vlanIpEnacp vlanIpForward vlanIpStatus vlanTagMobilePortStatus

# <span id="page-1078-0"></span>**show vlan ipmvlan**

Displays IPMVLAN information for a specific IPMVLAN, a range of IPMVLANs, or all the IPMVLANs. **show vlan ipmvlan [***ipmvlan-id* **|** *ipmvlan-id1-ipmvlan-id2***]**

## **Syntax Definitions**

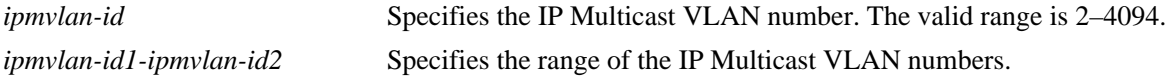

# **Defaults**

By default, the details of all the IPMVLANs will be displayed.

# **Platforms Supported**

OmniSwitch 6250, 6350, 6450

## **Usage Guidelines**

- **•** Use the *ipmvlan-id* parameter with this command to display details of a specific IPMVLAN.
- **•** Use the *ipmvlan-id1-ipmvlan-id2* parameter with this command to display details of a range of IPMVLANs.

## **Examples**

-> show vlan ipmvlan

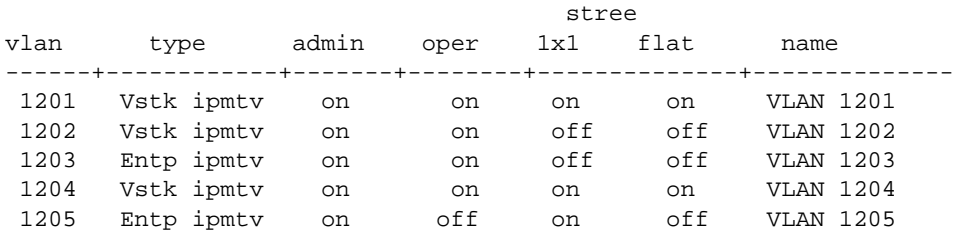

-> show vlan ipmvlan 1201-1203

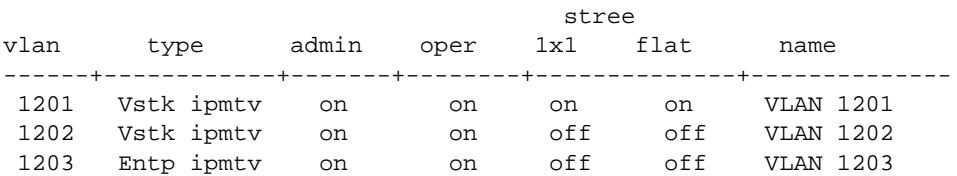

-> show vlan ipmvlan 50

```
Name : VLAN 50,
IPMV Mode : Enterprise IPMVLAN
Administrative State: enabled,
Operational State : disabled,
```
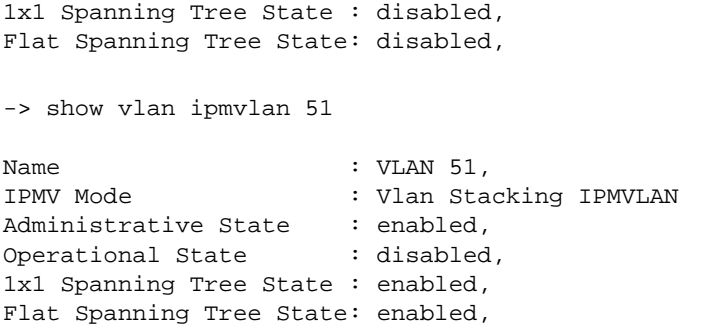

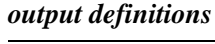

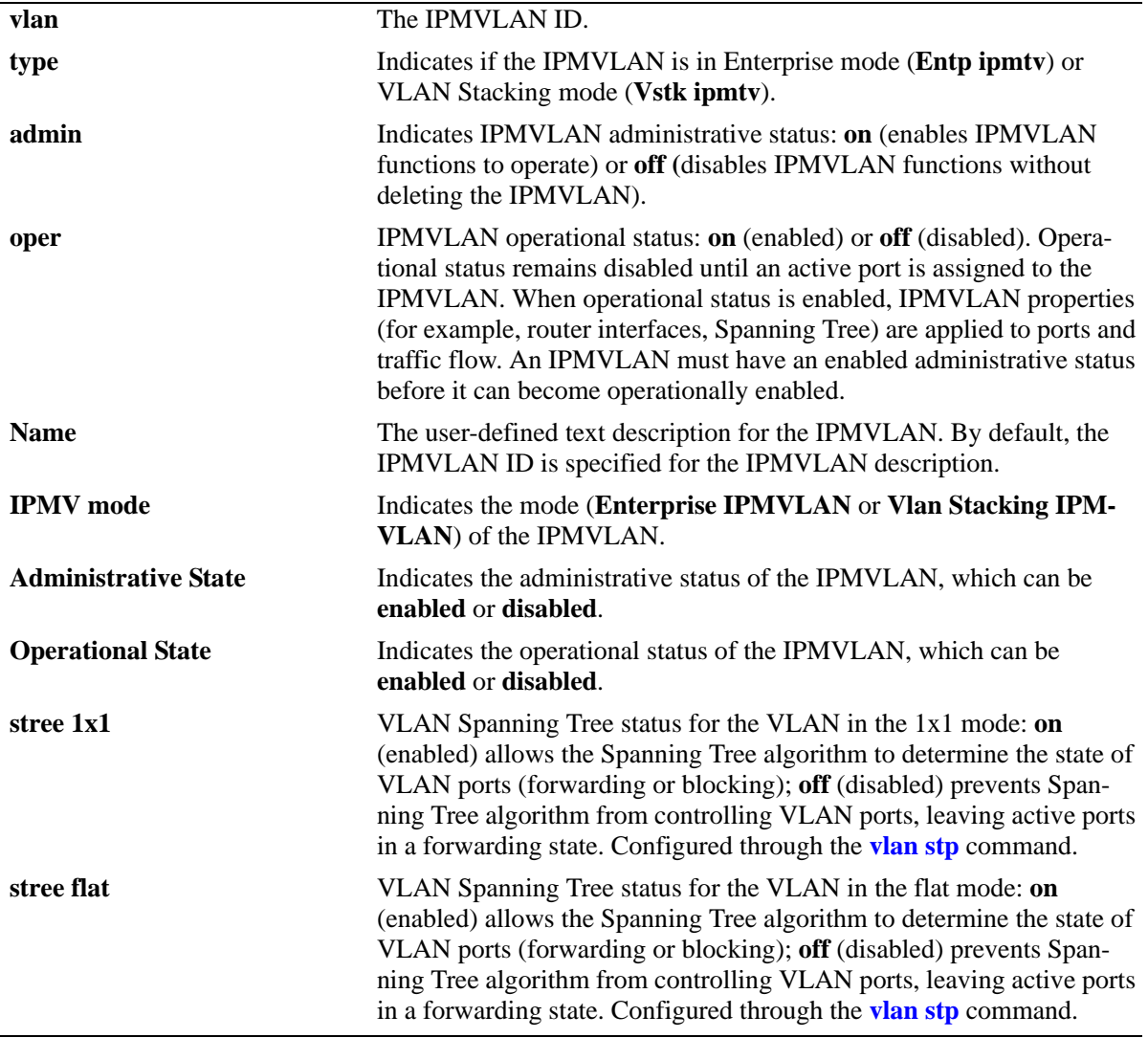

# **Release History**

Release 6.6.1; command was introduced.
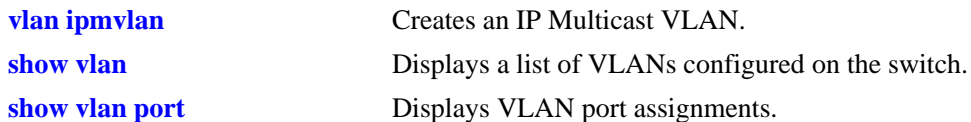

### **MIB Objects**

vlanTable vlanNumber vlanDescription vlanTrafficType alavlanOperStatus alavlanAdmStatus alavlanStpStatus alavlan1x1StpStatus alavlanflatStpStatus

# **26 GVRP Commands**

The GARP VLAN Registration Protocol (GVRP) facilitates control of virtual local area networks (VLANs) within a larger network. It is an application of General Attribute Registration Protocol (GARP) that provides the VLAN registration service. The GARP provides a generic framework whereby devices in a bridged LAN can register and de-register attribute values, such as VLAN identifiers.

GVRP is compliant with 802.1q and dynamically learns and further propagates VLAN membership information across a bridged network. It dynamically maintains and updates the registration and de-registration of VLANs and prunes unnecessary broadcast and unicast traffic. Through propagation of GVRP information, a switch can continuously update its knowledge on the set of VLANs that currently have active nodes and on ports through which those nodes can be reached.

A summary of the available commands is listed here:

**[gvrp](#page-1083-0) [gvrp port](#page-1084-0) [gvrp transparent switching](#page-1086-0) [gvrp maximum vlan](#page-1087-0) [gvrp registration](#page-1088-0) [gvrp applicant](#page-1090-0) [gvrp timer](#page-1092-0) [gvrp restrict-vlan-registration](#page-1094-0) [gvrp restrict-vlan-advertisement](#page-1096-0) [gvrp static-vlan restrict](#page-1098-0) [clear gvrp statistics](#page-1100-0) [show gvrp statistics](#page-1101-0) [show gvrp last-pdu-origin](#page-1104-0) [show gvrp configuration](#page-1105-0) [show gvrp configuration port](#page-1107-0) [show gvrp configuration linkagg/port](#page-1109-0) [show gvrp timer](#page-1112-0)**

## <span id="page-1083-0"></span>**gvrp**

Enables GVRP on the switch globally.

**gvrp**

**no gvrp**

#### **Syntax Definitions**

N/A

#### **Defaults**

By default, GVRP is disabled on the switch.

#### **Platforms Supported**

OmniSwitch 6250, 6450

#### **Usage Guidelines**

- **•** Use the **no** form of this command to disable GVRP globally on the switch.
- **•** Disabling GVRP globally will delete all the learned VLANs.
- **•** GVRP is supported only when the switch is operating in the flat Spanning Tree mode; it is not supported in the 1x1 mode.

#### **Examples**

-> gvrp -> no gvrp

#### **Release History**

Release 6.6.1; command was introduced.

#### **Related Commands**

**[show gvrp configuration](#page-1105-0)** Displays the global configuration for GVRP.

#### **MIB Objects**

dot1qGvrpStatus

## <span id="page-1084-0"></span>**gvrp port**

Enables GVRP on a specific port or an aggregate of ports on the switch.

**gvrp {linkagg** *agg\_num* | **port** *slot/port***}**

**no gvrp {linkagg** *agg\_num* | **port** *slot/port***}**

#### **Syntax Definitions**

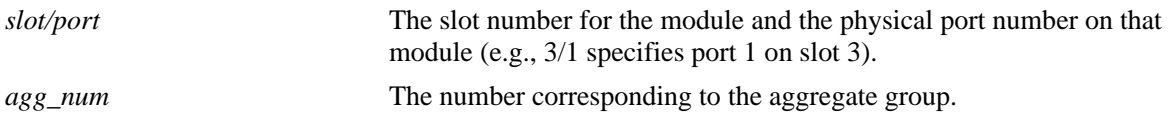

#### **Defaults**

By default, GVRP is disabled on the ports.

#### **Platforms Supported**

OmniSwitch 6250, 6450

#### **Usage Guidelines**

- **•** Use the **no** form of this command to disable GVRP on the specified ports.
- **•** GVRP can be enabled on ports regardless of whether it is globally enabled or not. However, for the port to become an active participant, you should enable GVRP globally on the switch.
- When GVRP is globally enabled on the switch and is not enabled on the port, that port is excluded from the GVRP process.
- **•** GVRP can be enabled only on fixed ports, 802.1 Q ports, and aggregate ports. Other ports (mirror ports, aggregable ports, mobile ports, and MSTI Trunking ports) do not support GVRP.
- To use the *agg\_num* parameter, the link aggregate group should be created and enabled.

#### **Examples**

```
-> gvrp port 3/2 
-> no gvrp port 3/2
-> gvrp linkagg 2
```
#### **Release History**

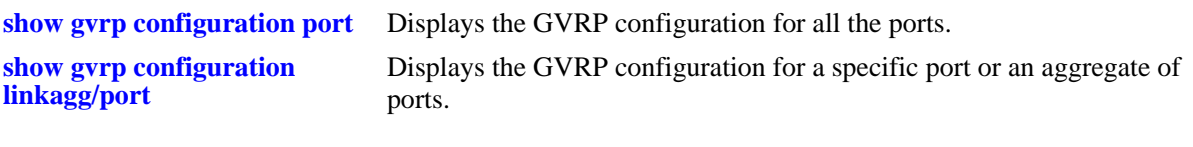

## **MIB Objects**

dot1qPortVlanTable dot1qPortGvrpStatus

## <span id="page-1086-0"></span>**gvrp transparent switching**

Enables transparent switching on the switch. When transparent switching is enabled, the switch propagates GVRP information to other switches but does not register itself in the GVRP process.

#### **gvrp transparent switching**

**no gvrp transparent switching** 

#### **Syntax Definitions**

N/A

#### **Defaults**

By default, transparent switching is disabled on the switch.

#### **Platforms Supported**

OmniSwitch 6250, 6450

#### **Usage Guidelines**

- **•** Use the **no** form of this command to disable transparent switching on the device.
- If GVRP is globally disabled and transparent switching is enabled, the router will flood the GVRP messages.
- If GVRP is globally disabled and transparent switching is disabled, the router will discard the GVRP messages.
- If GVRP is globally enabled transparent switching will not have any effect on the functional behavior of the device.

#### **Examples**

```
-> gvrp transparent switching
-> no gvrp transparent switching
```
#### **Release History**

Release 6.6.1; command was introduced.

#### **Related Commands**

**[show gvrp configuration](#page-1105-0)** Displays the global configuration for GVRP.

#### **MIB Objects**

alaGvrpTransparentSwitching

## <span id="page-1087-0"></span>**gvrp maximum vlan**

Configures the maximum number of dynamic VLANs that can be created by GVRP.

**gvrp maximum vlan** *vlanlimit*

#### **Syntax Definitions**

*vlanlimit* The maximum number of VLANs to be created by GVRP. The valid range is 32–4094.

#### **Defaults**

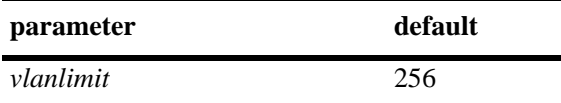

#### **Platforms Supported**

OmniSwitch 6250, 6450

#### **Usage Guidelines**

- **•** This command can be used even when GVRP is not enabled on the switch. However, GVRP should be enabled on the switch for creating dynamic VLANs.
- If the VLAN limit to be set is less than the current number of dynamically learned VLANs, then the new configuration will take effect only after the GVRP is disabled and enabled again on the switch. If this operation is not done, the VLANs learned earlier will be maintained.

#### **Examples**

-> gvrp maximum vlan 100

#### **Release History**

Release 6.6.1; command was introduced.

#### **Related Commands**

**[show gvrp configuration](#page-1105-0)** Displays the global configuration for GVRP.

#### **MIB Objects**

alaGvrpMaxVlanLimit

# <span id="page-1088-0"></span>**gvrp registration**

Configures the GVRP registration mode for a specific port or an aggregate of ports.

**gvrp registration {normal** | **fixed** | **forbidden} {linkagg** *agg\_num* | **port** *slot/port***}**

**no gvrp registration {linkagg** *agg\_num* | **port** *slot/port***}**

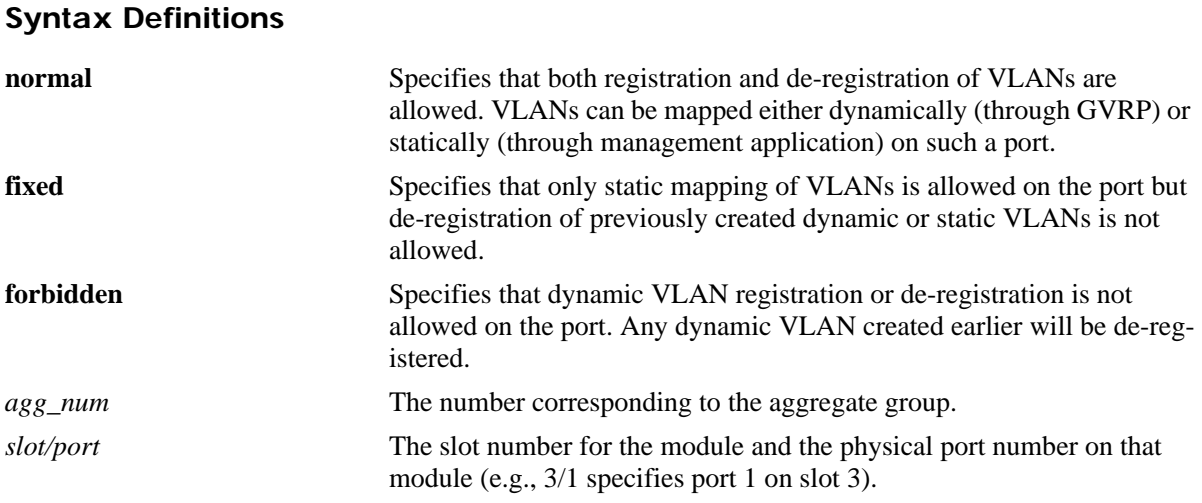

#### **Defaults**

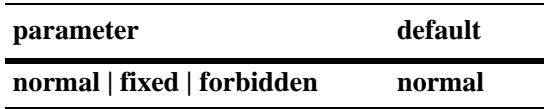

#### **Platforms Supported**

OmniSwitch 6250, 6450

#### **Usage Guidelines**

- **•** Use the **no** form of this command to set the registration mode to the default value.
- **•** GVRP should be enabled on the port before configuring the GVRP registration mode.
- The registration mode for the default VLANs of all the ports in the switch will be set to fixed.
- **•** To use the *agg\_num* parameter, the link aggregate group should be created and enabled.

#### **Examples**

```
-> gvrp registration forbidden port 3/2
-> no gvrp registration port 3/2
```
#### **Release History**

**[show gvrp configuration](#page-1109-0)  [linkagg/port](#page-1109-0)** Displays the GVRP configuration for a specific port or an aggregate of ports.

#### **MIB Objects**

alaGvrpPortConfigtable

alaGvrpPortConfigRegistrarMode

# <span id="page-1090-0"></span>**gvrp applicant**

Configures the applicant mode of a specific port or an aggregate of ports on the switch. The applicant mode determines whether or not GVRP PDU exchanges are allowed on a port depending on the Spanning Tree state of the port.

**gvrp applicant {participant | non-participant | active} {linkagg** *agg\_num* | **port** *slot/port***}**

**no gvrp applicant {linkagg** *agg\_num* | **port** *slot/port***}**

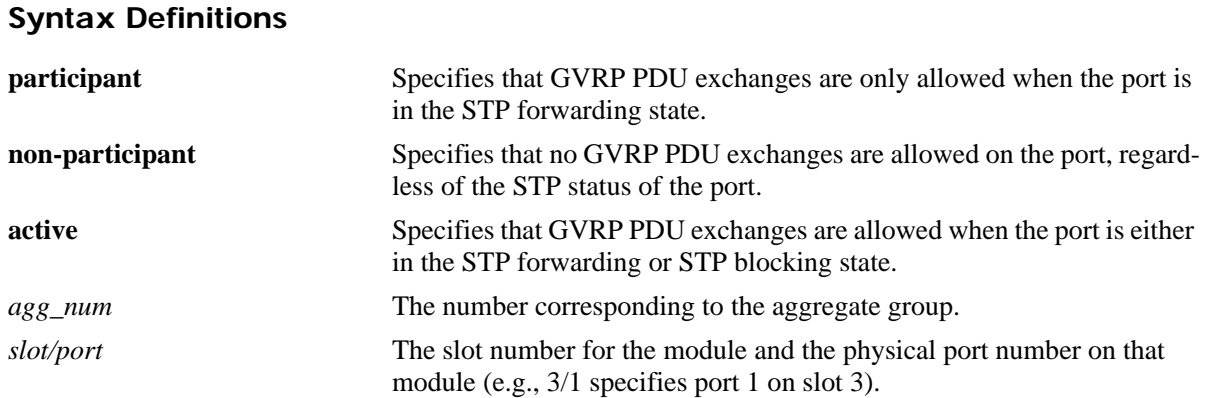

#### **Defaults**

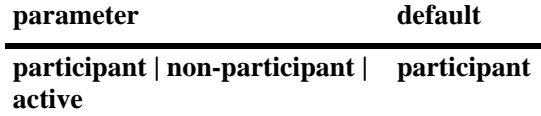

#### **Platforms Supported**

OmniSwitch 6250, 6450

#### **Usage Guidelines**

- **•** Use the **no** form of this command to set the applicant mode to the default value.
- **•** GVRP should be enabled on the port before configuring the GVRP applicant mode.
- **•** To use the *agg\_num* parameter, the link aggregate group should be created and enabled.

#### **Examples**

```
-> gvrp applicant active port 2/2
-> no gvrp applicant port 2/2
```
#### **Release History**

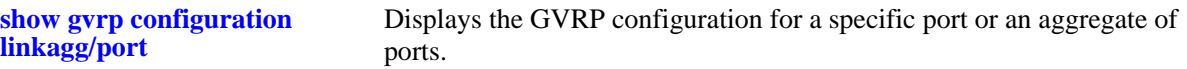

#### **MIB Objects**

alaGvrpPortConfigtable

alaGvrpPortConfigApplicantMode

# <span id="page-1092-0"></span>**gvrp timer**

Configures the Join, Leave, or LeaveAll timer values for the switch ports.

**gvrp timer {join | leave | leaveall}** *timer-value* **{linkagg** *agg\_num* | **port** *slot/port***}**

**no gvrp timer {join | leave | leaveall} {linkagg** *agg\_num* | **port** *slot/port***}**

#### **Syntax Definitions**

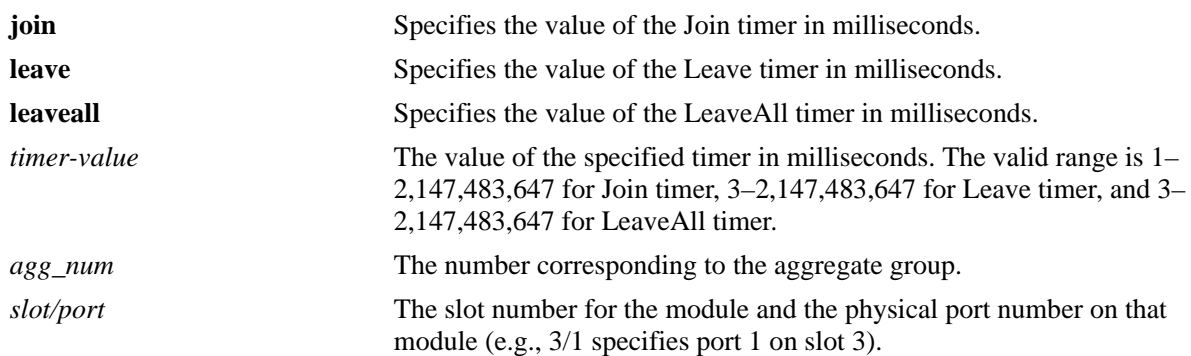

#### **Defaults**

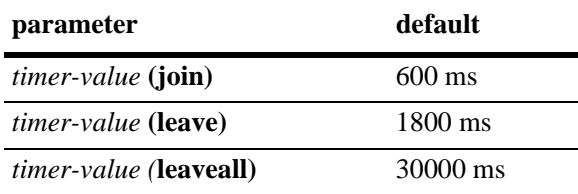

#### **Platforms Supported**

OmniSwitch 6250, 6450

#### **Usage Guidelines**

- **•** Use the **no** form of this command to set the timer for a particular slot or port to the default value.
- **•** GVRP should be enabled on the port before configuring the timer value for that port.
- **•** Leave timer value should be greater than or equal to three times the Join timer value.
- **•** Leaveall timer value should be greater than or equal to the Leave timer value.
- **•** To use the *agg\_num* parameter, the link aggregate group should be created and enabled.

#### **Examples**

```
-> gvrp timer join 300 port 3/2
-> no gvrp timer join 3/2
-> gvrp timer leave 900 port 3/2
-> no gvrp timer leave port 3/2
-> gvrp timer leaveall 950 port 3/2
-> no gvrp timer leaveall port 3/2
```
#### **Release History**

Release 6.6.1; command was introduced.

#### **Related Commands**

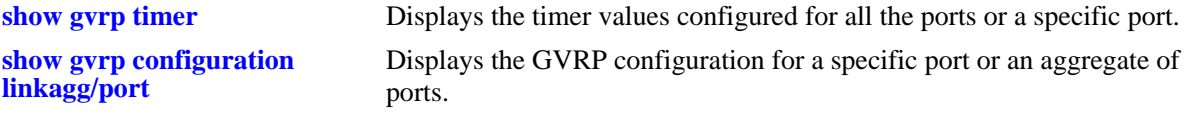

#### **MIB Objects**

alaGvrpPortConfigTable

```
alaGvrpPortConfigJoinTimer
alaGvrpPortConfigLeaveTimer
alaGvrpPortConfigLeaveAllTimer
```
# <span id="page-1094-0"></span>**gvrp restrict-vlan-registration**

Restricts GVRP processing from dynamically registering the specified VLAN(s) on the switch.

**gvrp restrict-vlan-registration {linkagg** *agg\_num* | **port** *slot/port***}** *vlan-list*

**no gvrp restrict-vlan-registration {linkagg** *agg\_num* | **port** *slot/port***}** *vlan-list*

#### **Syntax Definitions**

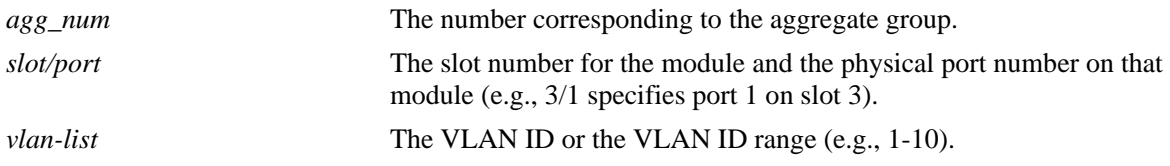

#### **Defaults**

By default, GVRP dynamic VLAN registration is not restricted.

#### **Platforms Supported**

OmniSwitch 6250, 6450

#### **Usage Guidelines**

- **•** Use the **no** form of this command to allow registration of dynamic VLAN IDs through GVRP processing.
- **•** GVRP should be enabled on the port before restricting dynamic VLAN registrations on that port.
- This command can be used only if the GVRP registration mode is set to normal.
- If the specified VLAN already exists on the switch, the VLAN is mapped to the receiving port.
- **•** To use the *agg\_num* parameter, the link aggregate group should be created and enabled.

#### **Examples**

- -> gvrp restrict-vlan-registration port 3/1 5 -> no gvrp restrict-vlan-registration port 3/1 5 -> gvrp restrict-vlan-registration port 3/1 6-10
- -> no gvrp restrict-vlan-registration port 3/1 6-10

#### **Release History**

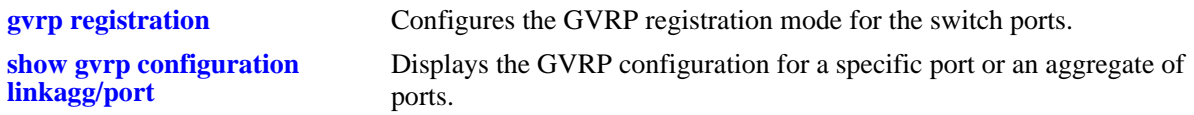

#### **MIB Objects**

alaGvrpPortConfigTable

```
alaGvrpPortConfigRestrictedRegistrationBitmap
alaGvrpPortConfigAllowRegistrationBitmap
alaGvrpPortConfigRegistrationBitmap
```
## <span id="page-1096-0"></span>**gvrp restrict-vlan-advertisement**

Restricts the advertisement of VLANs on a specific port or an aggregate of ports.

**gvrp restrict-vlan-advertisement {linkagg** *agg\_num* | **port** *slot/port***}** *vlan-list*

**no gvrp restrict-vlan-advertisement {linkagg** *agg\_num* | **port** *slot/port***}** *vlan-list*

#### **Syntax Definitions**

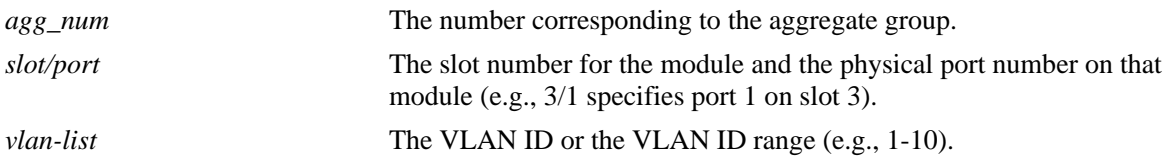

#### **Defaults**

By default, VLAN advertisement is not restricted.

#### **Platforms Supported**

OmniSwitch 6250, 6450

#### **Usage Guidelines**

- **•** Use the **no** form of this command to allow the propagation of VLANs.
- **•** GVRP should be enabled on the port before restricting VLAN advertisements on that port.
- This command affects the GVRP processing only if the applicant mode is set to participant or active.
- **•** To use the *agg\_num* parameter, the link aggregate group should be created and enabled.

#### **Examples**

```
-> gvrp restrict-vlan-advertisement port 3/1 4
-> no gvrp restrict-vlan-advertisement port 3/1 4
-> gvrp restrict-vlan-advertisement port 3/1 6-9
-> no gvrp restrict-vlan-advertisement port 3/1 6-9
-> gvrp restrict-vlan-advertisement linkagg 3 10
-> no gvrp restrict-vlan-advertisement linkagg 3 10
```
#### **Release History**

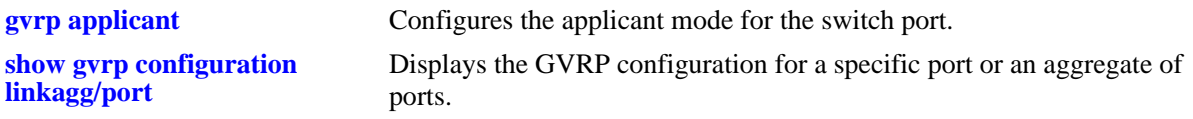

#### **MIB Objects**

alaGvrpPortConfigTable

```
alaGvrpPortConfigRestrictedApplicantBitmap
alaGvrpPortConfigAllowApplicantBitmap
alaGvrpPortConfigApplicantBitmap
```
# <span id="page-1098-0"></span>**gvrp static-vlan restrict**

Restricts a port from becoming a member of a statically created VLAN or a range of VLANs.

**gvrp static-vlan restrict {linkagg** *agg\_num* | **port** *slot/port***}** *vlan-list*

**no gvrp static-vlan restrict {linkagg** *agg\_num* | **port** *slot/port***}** *vlan-list*

#### **Syntax Definitions**

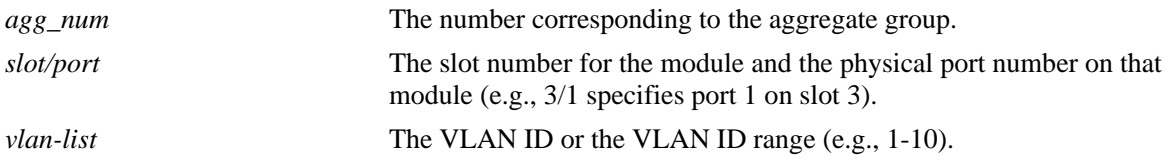

#### **Defaults**

By default, ports are assigned to the static VLAN based on GVRP PDU processing.

#### **Platforms Supported**

OmniSwitch 6250, 6450

#### **Usage Guidelines**

- **•** Use the **no** form of this command to set the specified port and VLAN to the default value.
- **•** GVRP should be enabled on the port before restricting static VLAN registrations on that port.
- **•** This command does not apply to dynamic VLANs.
- **•** To use the *agg\_num* parameter, the link aggregate group should be created and enabled.

#### **Examples**

```
-> gvrp static-vlan restrict port 3/2 5
-> no gvrp static-vlan restrict port 3/2 5
-> gvrp static-vlan restrict port 3/2 6-9
-> no gvrp static-vlan restrict port 3/2 6-9
-> gvrp static-vlan restrict linkagg 3 4-5
-> no gvrp static-vlan aggregate linkagg 3 4-5
```
#### **Release History**

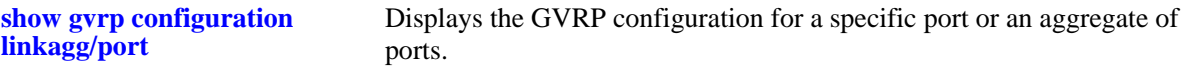

#### **MIB Objects**

alaGvrpPortConfigTable

```
alaGvrpPortConfigRegistrationToStaticVlan
alaGvrpPortConfigRegistrationToStaticVlanLearn
alaGvrpPortConfigRegistrationToStaticVlanRestrict
```
## <span id="page-1100-0"></span>**clear gvrp statistics**

Clears GVRP statistics for all the ports, an aggregate of ports, or a specific port.

**clear gvrp statistics [linkagg** *agg\_num* | **port** *slot/port***]**

#### **Syntax Definitions**

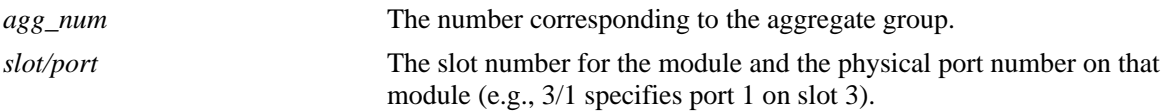

#### **Defaults**

By default, the GVRP statistics are deleted for all the ports.

#### **Platforms Supported**

OmniSwitch 6250, 6450

#### **Usage Guidelines**

Use the *agg\_num* or *slot/port* parameter with this command to clear GVRP statistics for a specific port.

#### **Examples**

-> clear gvrp statistics port 3/2

#### **Release History**

Release 6.6.1; command was introduced.

#### **Related Commands**

**[show gvrp statistics](#page-1101-0)** Displays the GVRP statistics or all the ports, an aggregate of ports, or a specific port.

#### **MIB Objects**

alaGvrpGlobalClearStats alaGvrpPortStatsTable alaGvrpPortStatsClearStats

## <span id="page-1101-0"></span>**show gvrp statistics**

Displays the GVRP statistics for all the ports, an aggregate of ports, or a specific port.

**show gvrp statistics [linkagg** *agg\_num* | **port** *slot/port***]**

#### **Syntax Definitions**

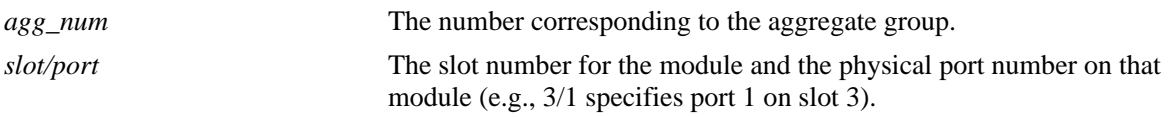

#### **Defaults**

By default, the GVRP statistics are displayed for all ports.

#### **Platforms Supported**

OmniSwitch 6250, 6450

#### **Usage Guidelines**

Use the *agg\_num* or *slot/port* parameter with this command to display GVRP statistics for a specific port.

#### **Examples**

```
-> show gvrp statistics port 1/21
Port 1/21:
 Join Empty Received : 8290,
 Join In Received : 1526,
 Empty Received : 0,
 Leave Empty Received : 1,
Leave In Received : 0,
Leave All Received : 283,
  Join Empty Transmitted : 826,
 Join In Transmitted : 1532,
 Empty Transmitted : 39,
  Leave Empty Transmitted : 0,
 Leave In Transmitted : 0,
 Leave All Transmitted : 296,
 Failed Registrations : 0,
 Garp PDU Received : 1160,
 Garp PDU Transmitted : 957,
 Garp Msgs Received : 10100,
 Garp Msgs Transmitted : 2693,
  Invalid Msgs Received : 0
-> show gvrp statistics 
Port 1/1:
 Join Empty Received : 0,
 Join In Received : 0,
 Empty Received : 0,
 Leave Empty Received : 0,
```
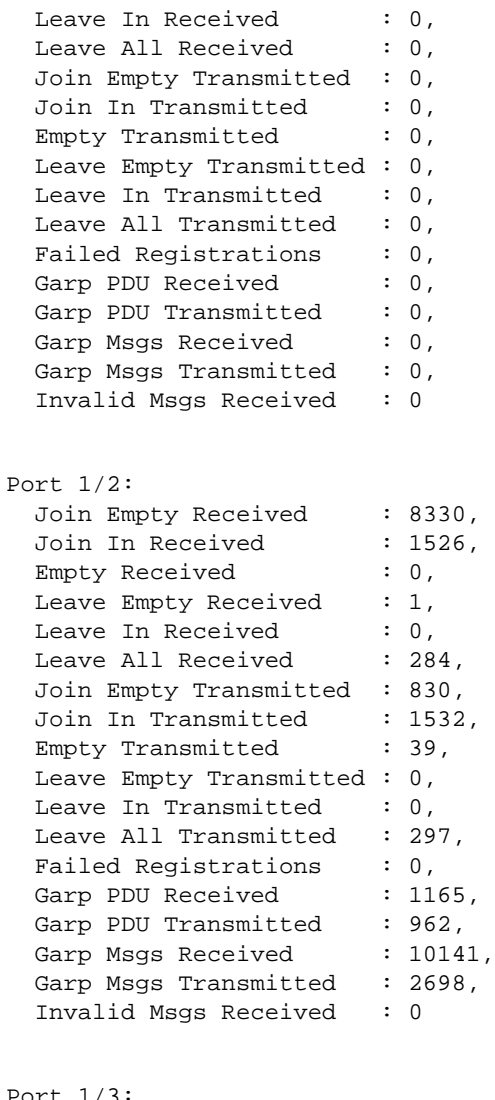

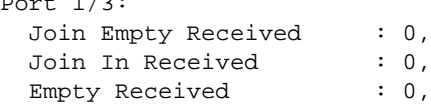

#### *output definitions*

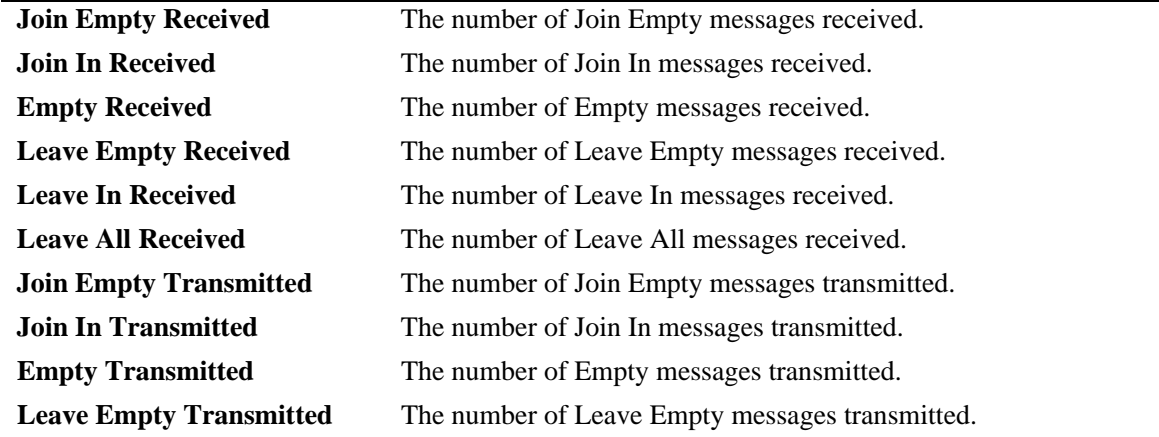

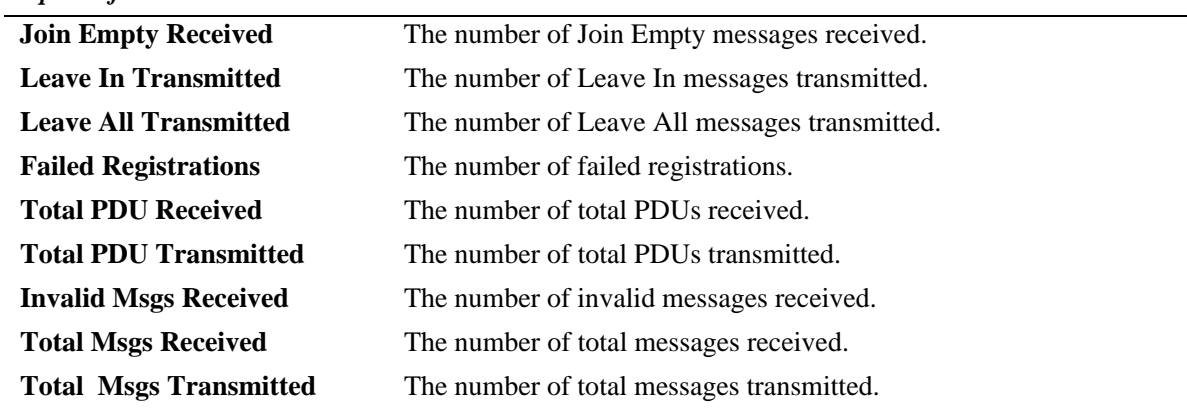

#### *output definitions*

#### **Release History**

Release 6.6.1; command was introduced.

#### **Related Commands**

**[clear gvrp statistics](#page-1100-0)** Clears GVRP statistics for all the ports, an aggregate of ports, or a specific port.

#### **MIB Objects**

alaGvrpPortStatsTable

alaGvrpPortStatsJoinEmptyReceived alaGvrpPortStatsJoinInReceived alaGvrpPortStatsEmptyReceived alaGvrpPortStatsLeaveInReceived alaGvrpPortStatsLeaveEmptyReceived alaGvrpPortStatsLeaveAllReceived alaGvrpPortStatsJoinEmptyTransmitted alaGvrpPortStatsJoinInTransmitted alaGvrpPortStatsEmptyTransmitted alaGvrpPortStatsLeaveInTransmitted alaGvrpPortStatsLeaveEmptyTransmitted alaGvrpPortStatsLeaveAllTransmitted dot1qPortGvrpFailedRegistrations alaGvrpPortStatsTotalPDUReceived alaGvrpPortStatsTotalPDUTransmitted alaGvrpPortStatsInvalidMsgsReceived alaGvrpPortStatsTotalMsgsReceived alaGvrpPortStatsTotalMsgsTransmitted

# <span id="page-1104-0"></span>**show gvrp last-pdu-origin**

Displays the source MAC address of the last GVRP message received on a specific port or an aggregate of ports.

**show gvrp last-pdu-origin {linkagg** *agg\_num* | **port** *slot/port***}**

#### **Syntax Definitions**

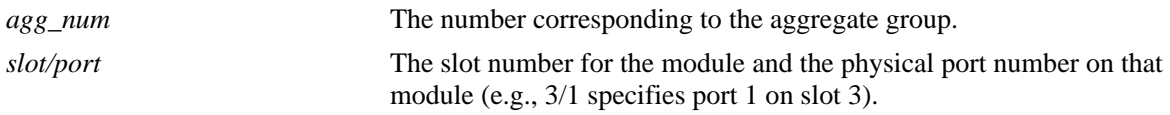

#### **Defaults**

N/A

#### **Platforms Supported**

OmniSwitch 6250, 6450

#### **Usage Guidelines**

N/A

#### **Examples**

-> show gvrp last-pdu-origin port 1/21 Last-PDU Origin : 00:d0:95:ee:f4:64

#### *output definitions*

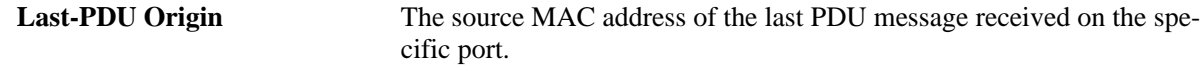

#### **Release History**

Release 6.6.1; command was introduced.

#### **Related Commands**

N/A

#### **MIB Objects**

Dot1qPortvlantable

dot1qPortGvrpLastPduOrigin

# <span id="page-1105-0"></span>**show gvrp configuration**

Displays the global configuration for GVRP.

**show gvrp configuration** 

#### **Syntax Definitions**

N/A

#### **Defaults**

N/A

#### **Platforms Supported**

OmniSwitch 6250, 6450

#### **Usage Guidelines**

N/A

#### **Examples**

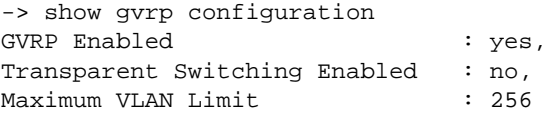

#### *output definitions*

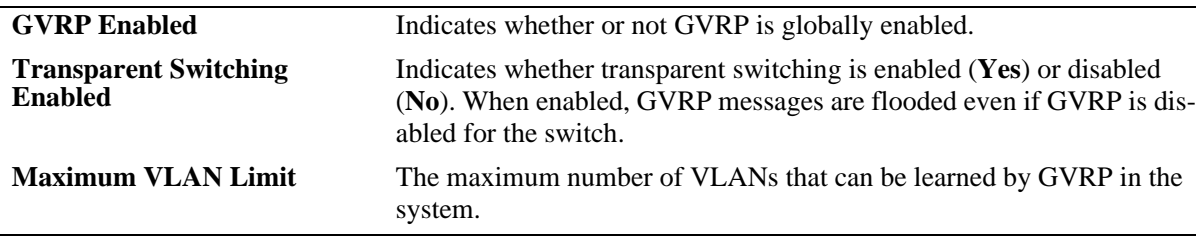

#### **Release History**

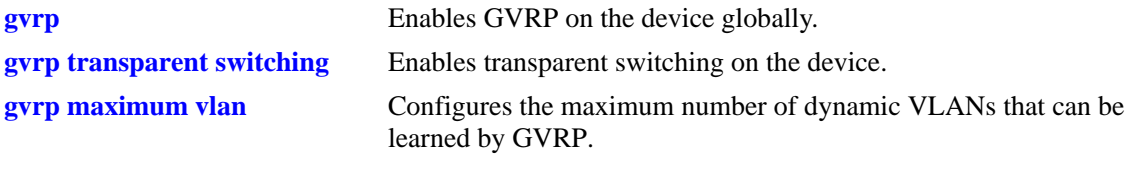

## **MIB Objects**

```
dot1qGvrpStatus
alaGvrpTransparentSwitching
alaGvrpMaxVlanLimit
```
# <span id="page-1107-0"></span>**show gvrp configuration port**

Displays the GVRP configuration status for all the ports.

**show gvrp configuration port**

#### **Syntax Definitions**

N/A

#### **Defaults**

N/A

#### **Platforms Supported**

OmniSwitch 6250, 6450

#### **Usage Guidelines**

N/A

#### **Examples**

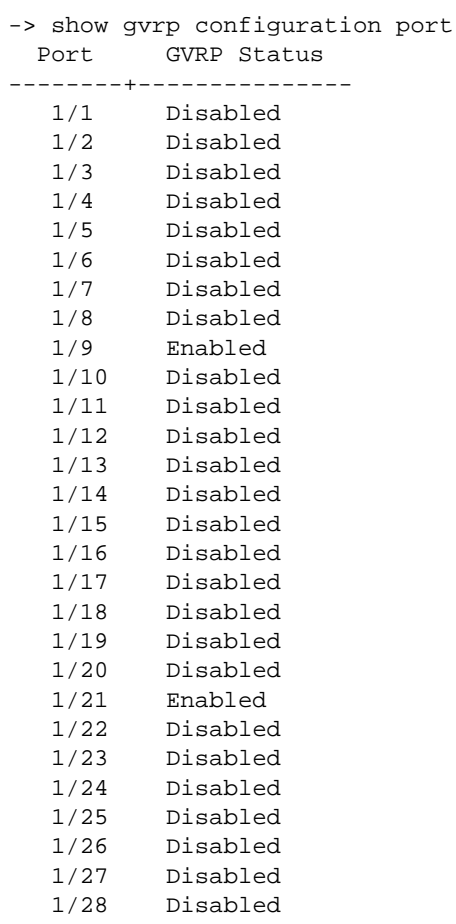

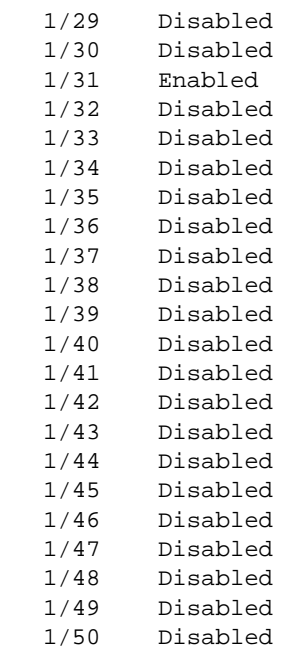

#### *output definitions*

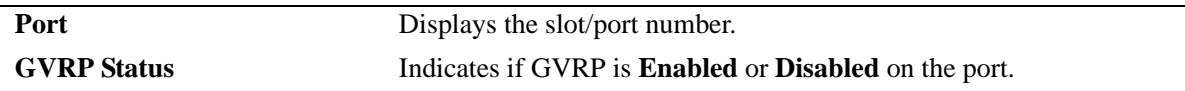

#### **Release History**

Release 6.6.1; command was introduced.

#### **Related Commands**

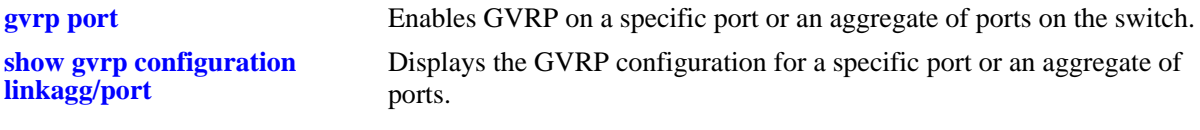

#### **MIB Objects**

Dot1qportvlantable dot1qPortGvrpStatus

# <span id="page-1109-0"></span>**show gvrp configuration linkagg/port**

Displays the GVRP configuration for a specific port or an aggregate of ports.

**show gvrp configuration {linkagg** *agg\_num* | **port** *slot/port***}**

#### **Syntax Definitions**

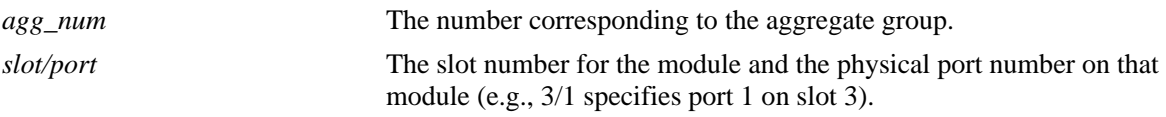

#### **Defaults**

N/A

#### **Platforms Supported**

OmniSwitch 6250, 6450

#### **Usage Guidelines**

N/A

#### **Examples**

```
-> show gvrp configuration port 1/21
Port 1/21:
 GVRP Enabled : yes,
Registrar Mode : normal,
 Applicant Mode : participant,<br>Join Timer (msec) : 600,
 Join Timer (msec)
 Leave Timer (msec) : 1800,
 LeaveAll Timer (msec) : 30000,
  Legacy Bpdu : disabled
VLAN Memberships:
VLAN Id Static Restricted Restricted 
          Registration Registration Applicant
---------------+---------------+---------------+-----------
    1 LEARN FALSE FALSE
    2 LEARN FALSE FALSE
   11 LEARN FALSE FALSE<br>12 LEARN FALSE FALSE
    12 LEARN FALSE FALSE
    13 LEARN FALSE FALSE
    14 LEARN FALSE FALSE
    15 LEARN FALSE FALSE
    16 LEARN FALSE FALSE
    17 LEARN FALSE FALSE
    18 LEARN FALSE FALSE
    19 LEARN FALSE FALSE
    20 LEARN FALSE FALSE
    51 RESTRICT FALSE FALSE
    52 RESTRICT FALSE FALSE
```
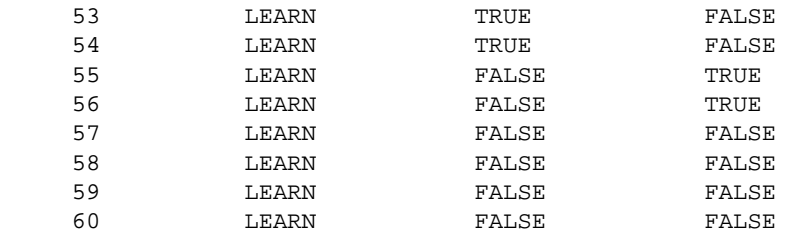

*output definitions*

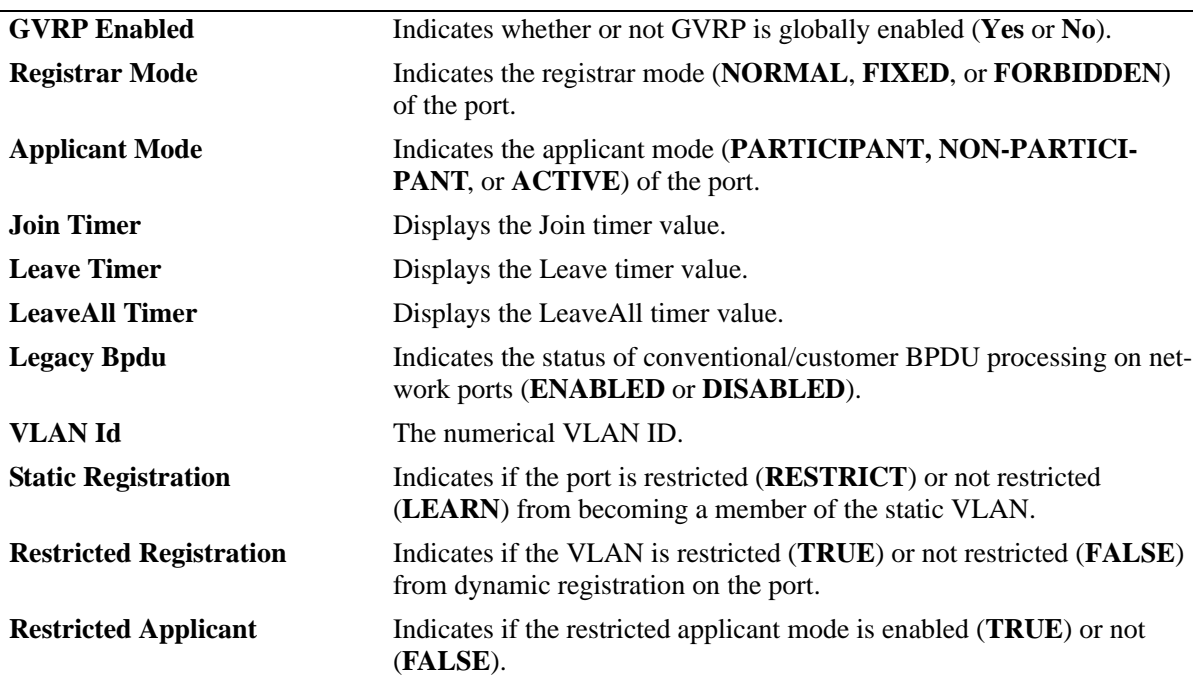

## **Release History**

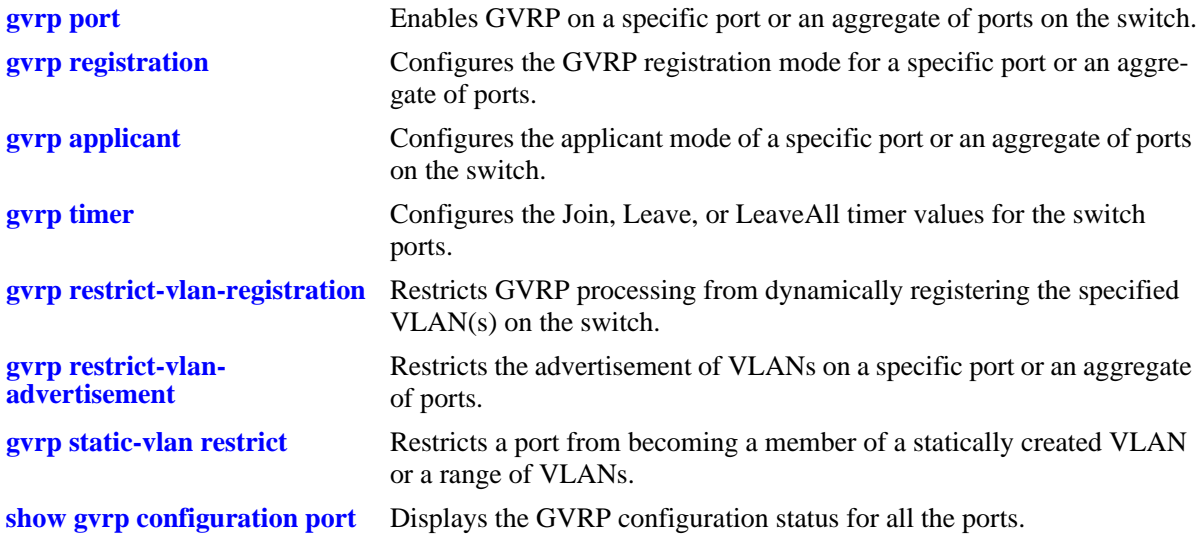

#### **MIB Objects**

Dot1qportvlantable

dot1qPortGvrpLastPduOrigin dot1qPortGvrpStatus

alaGvrpPortConfigTable

alaGvrpPortConfigRegistrarMode alaGvrpPortConfigApplicantMode alaGvrpPortConfigJoinTimer alaGvrpPortConfigLeaveTimer alaGvrpPortConfigLeaveAllTimer alaGvrpPortConfigRestrictedRegistrationBitmap alaGvrpPortConfigRegistrationToStaticVlan alaGvrpPortConfigPropagateDynamicNonGvrpVlan

## <span id="page-1112-0"></span>**show gvrp timer**

Displays the timer values configured for all the ports or a specific port.

**show gvrp timer [[join | leave | leaveall] {linkagg** *agg\_num* | **port** *slot/port***}]**

#### **Syntax Definitions**

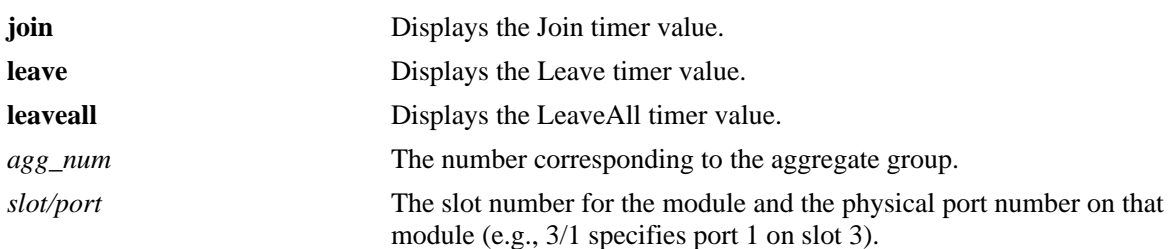

#### **Defaults**

By default the timer values configured on all the ports are displayed.

#### **Platforms Supported**

OmniSwitch 6250, 6450

#### **Usage Guidelines**

- **•** Use the **join**, **leave**, or **leaveall** parameter with this command to view the specific timer values configured on all the ports.
- **•** Use the *agg\_num* or *slot/port* parameter with this command to display the timer values configured for a specific port.

#### **Examples**

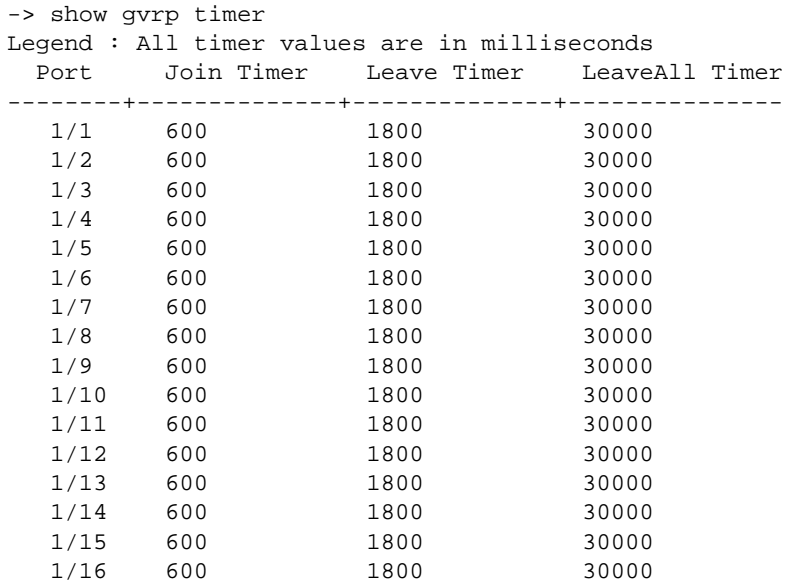

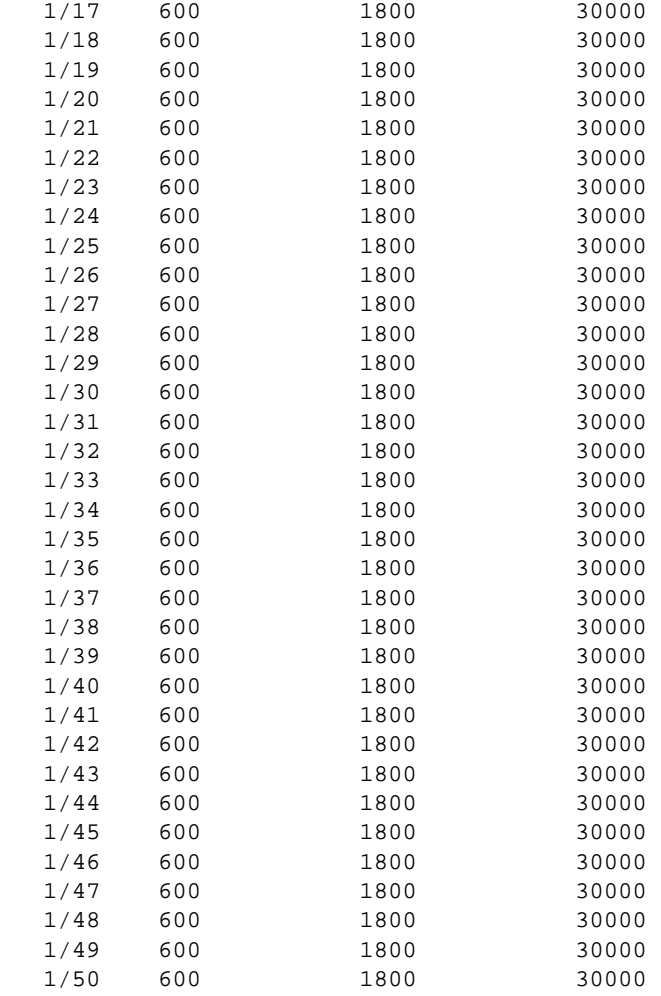

-> show gvrp timer port 1/21 Join Timer (msec) : 600, Leave Timer (msec) : 1800, LeaveAll Timer (msec) : 30000

-> show gvrp timer join port 1/21 Join Timer (msec) : 600

-> show gvrp timer leave port 1/21 Leave Timer (msec) : 1800

-> show gvrp timer leaveall port 1/21 LeaveAll Timer (msec) : 30000

-> show gvrp timer join Legend : All timer values are in milliseconds Port Join Timer --------+---------------- 1/1 600 1/2 600  $1/3$  600<br> $1/4$  600  $1/4$ 

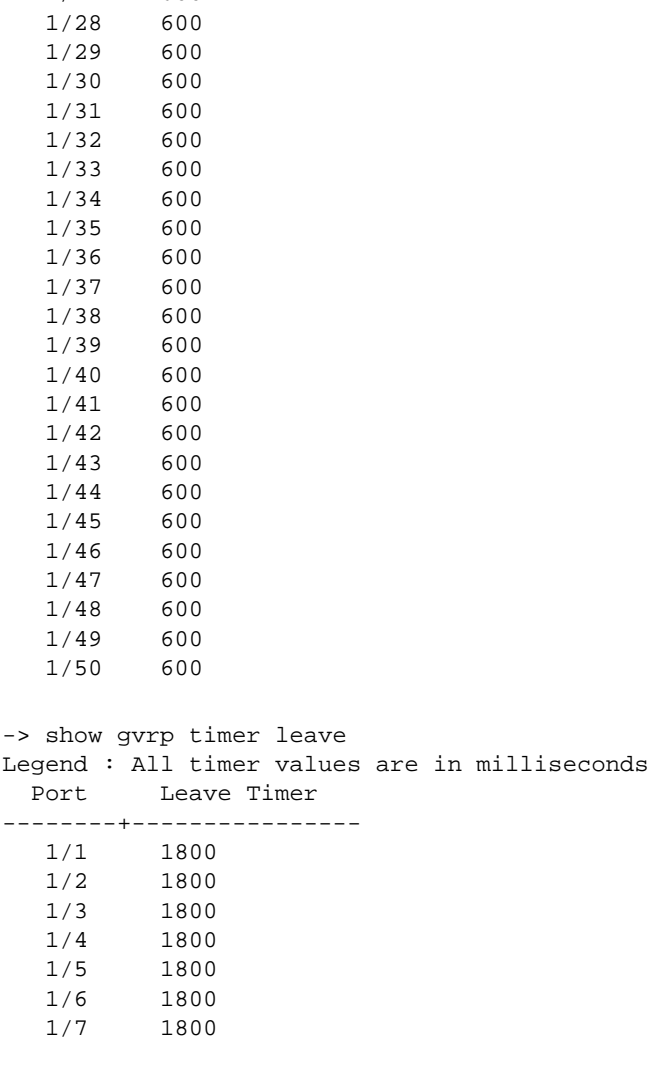

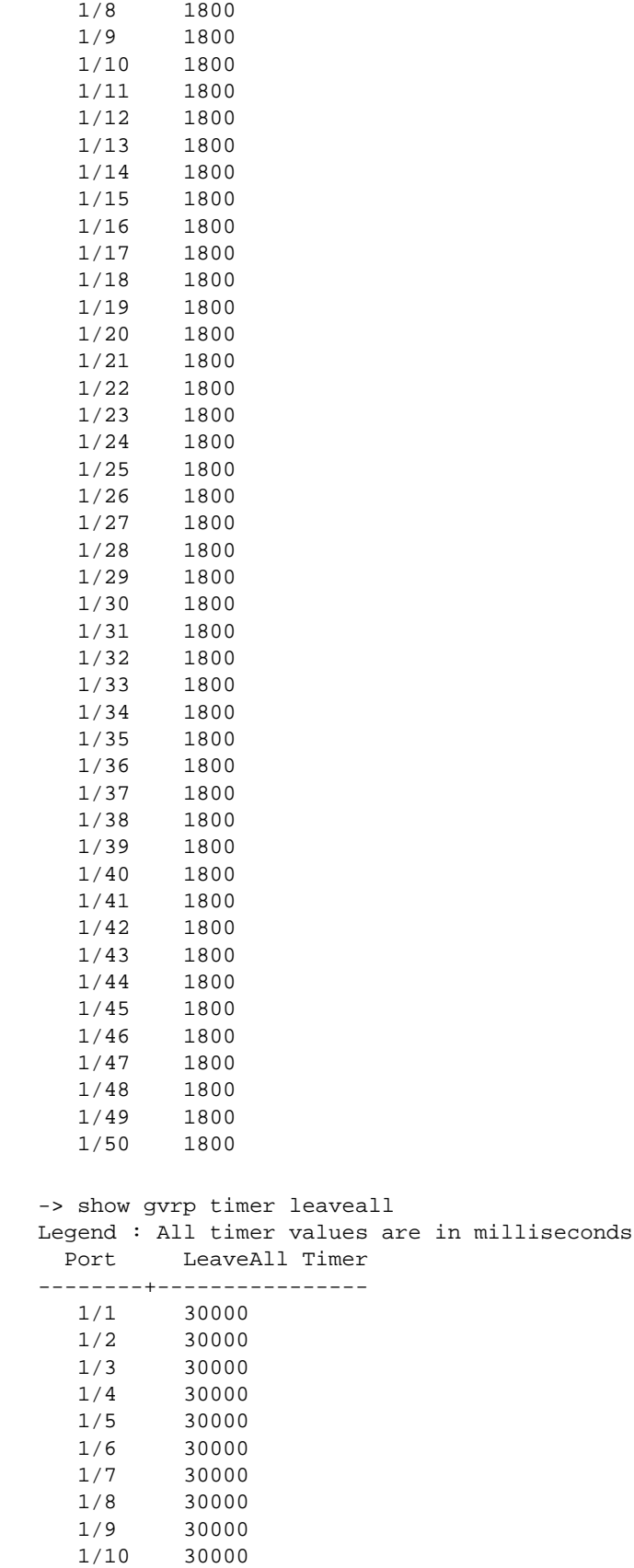
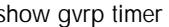

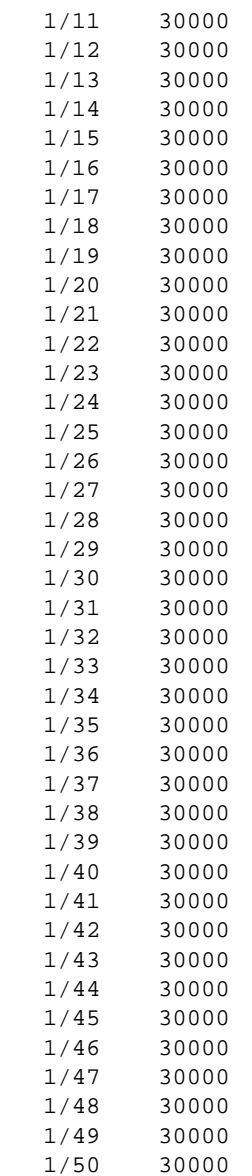

# *output definitions*

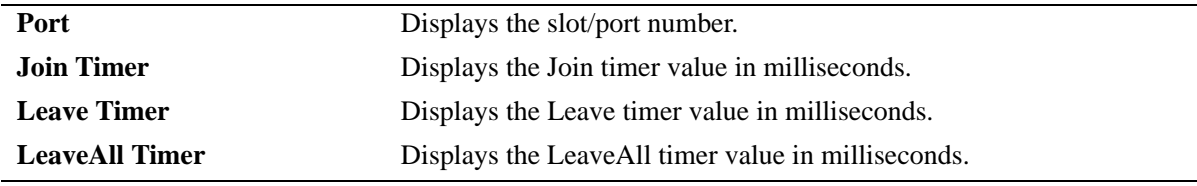

# **Release History**

**[gvrp timer](#page-1092-0)** Configures the Join, Leave, or LeaveAll timer values for the switch ports.

# **MIB Objects**

alaGvrpPortConfigTable

alaGvrpPortConfigJoinTimer alaGvrpPortConfigLeaveTimer alaGvrpPortConfigLeaveAllTimer

# **27 MVRP Commands**

MVRP (Multiple VLAN Registration Protocol) provides a mechanism for maintaining the contents of Dynamic VLAN Registration Entries for each VLAN, and for propagating the information they contain to other Bridges. MVRP uses MRP (Multiple Registration Protocol) as the underlying mechanism, for the maintenance and propagation of the VLAN information.

MVRP acts as an MRP application, sending and receiving MVRP information encapsulated in an Ethernet frame on a specific MAC address. MVRP allows both end stations and Bridges in a Bridged Local Area Network to issue and revoke declarations relating to membership of VLANs. Note that if MVRP is configured on a switch, GVRP cannot be configured on that switch.

A summary of the available commands is listed here:

**[vlan registration-mode](#page-1119-0) [mvrp](#page-1121-0) [mvrp port](#page-1122-0) [mvrp linkagg](#page-1124-0) [mvrp transparent-switching](#page-1126-0) [mvrp maximum vlan](#page-1127-0) [mvrp registration](#page-1128-0) [mvrp applicant](#page-1130-0) [mvrp timer join](#page-1132-0) [mvrp timer leave](#page-1134-0) [mvrp timer leaveall](#page-1136-0) [mvrp timer periodic-timer](#page-1138-0) [mvrp periodic-transmission](#page-1140-0) [mvrp restrict-vlan-registration](#page-1142-0) [mvrp restrict-vlan-advertisement](#page-1144-0) [mvrp static-vlan-restrict](#page-1146-0) [show mvrp configuration](#page-1148-0) [show mvrp port](#page-1150-0) [show mvrp linkagg](#page-1153-0) [show mvrp timer](#page-1156-0) [show mvrp statistics](#page-1159-0) [show mvrp last-pdu-origin](#page-1162-0) [show vlan registration-mode](#page-1164-0) [show mvrp vlan-restrictions](#page-1165-0) [show vlan mvrp](#page-1167-0) [mvrp clear-statistics](#page-1169-0)**

# <span id="page-1119-0"></span>**vlan registration-mode**

Configures VLAN dynamic registration mode to either GVRP or MVRP and deletes all static configuration of previous mode along with the dynamic data.

**vlan registration-mode {gvrp | mvrp}**

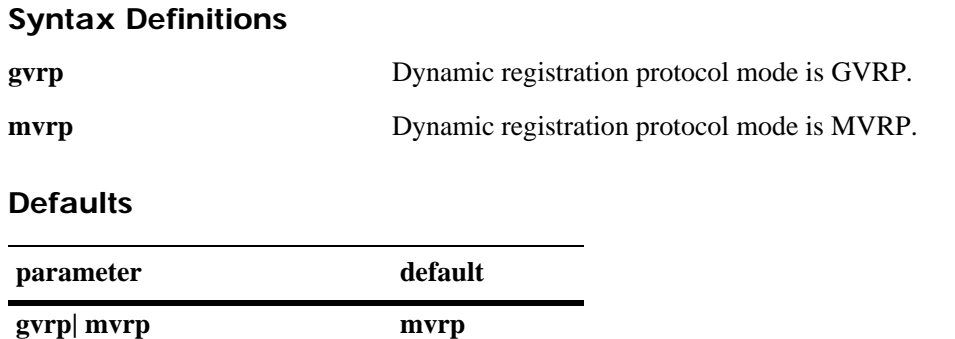

# **Platforms Supported**

OmniSwitch 6250, 6350, 6450

#### **Usage Guidelines**

- **•** Before configuring MVRP, change the VLAN registration mode to MVRP.
- When the mode is changed from MVRP to GVRP or GVRP to MVRP, all static and dynamic configurations of the previous mode is deleted.
- An INFO message "All [GVRP/MVRP] static and dynamic configurations has been deleted" is given to the user on changing the mode from GVRP to MVRP.
- **•** On configuring the same mode, no INFO message is given to the user.
- **•** While running in MVRP mode, all GVRP configurations is rejected and when in GVRP mode, all MVRP configuration is rejected.
- **•** Even though the default mode of the switch is MVRP, when you are upgrading the image from a previous release which does not support MVRP, the GVRP commands is accepted by the switch. The VLAN registration mode is internally changed to GVRP.

# **Examples**

```
-> vlan registration-mode mvrp
INFO: All GVRP configurations and learnings have been deleted.
-> vlan registration-mode gvrp
INFO: All MVRP configurations and learnings have been deleted.
```
# **Release History**

**[show vlan registration-mode](#page-1164-0)** Displays the VLAN registration operational mode.

# **MIB Objects**

alaVlanRegistrationProtocolType

# <span id="page-1121-0"></span>**mvrp**

Enables or disables MVRP globally on the switch.

**mvrp {enable** | **disable}**

# **Syntax Definitions**

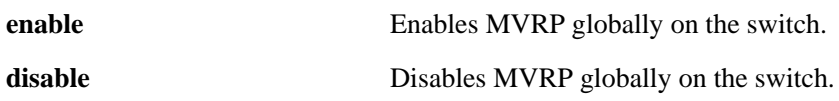

# **Defaults**

By default, MVRP is disabled on the switch.

# **Platforms Supported**

OmniSwitch 6250, 6350, 6450

# **Usage Guidelines**

- **•** Disabling MVRP globally will delete all the MVRP learned VLANs.
- **•** MVRP is supported only when the switch is operating in the flat Spanning Tree mode and it is not supported in the 1x1 mode.

# **Examples**

-> mvrp enable -> mvrp disable

# **Release History**

Release 6.6.5; command introduced.

# **Related Commands**

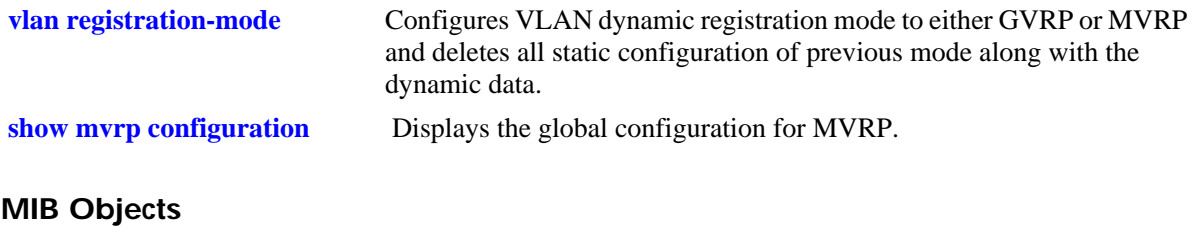

alaMvrpGlobalStatus

# <span id="page-1122-0"></span>**mvrp port**

Enables or disables MVRP on specific ports on the switch.

**mvrp port** *slot/port* **[–** *port2***] {enable | disable}**

#### **Syntax Definitions**

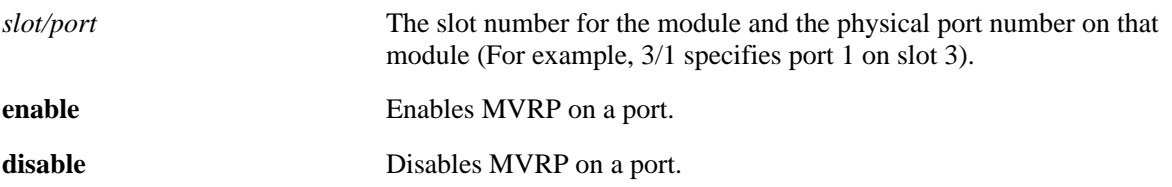

#### **Defaults**

By default, mvrp is disabled on all the ports.

# **Platforms Supported**

OmniSwitch 6250, 6350, 6450

# **Usage Guidelines**

- **•** MVRP can be enabled on switch ports regardless of whether it is globally enabled on the switch. However, for the port to become an active participant in the MVRP operation, MVRP has to be enabled globally on the switch.
- When MVRP is globally enabled on the switch and is not enabled on the port, that port is excluded from the MVRP protocol operation.
- MVRP can be enabled only on fixed ports, 802.1 Q ports, aggregate ports, and VLAN Stacking Network ports. Other ports (mirroring ports, aggregable ports, mobile ports, VPLS Access ports, VLAN Stacking User ports) do not support MVRP.
- **•** MVRP should not be enabled on ERP ring ports.

# **Examples**

-> mvrp port 1/2 enable -> mvrp port 1/2 disable -> mvrp port 1/1-10 enable -> mvrp port 1/1-10 disable

# **Release History**

alaMvrpPortStatus

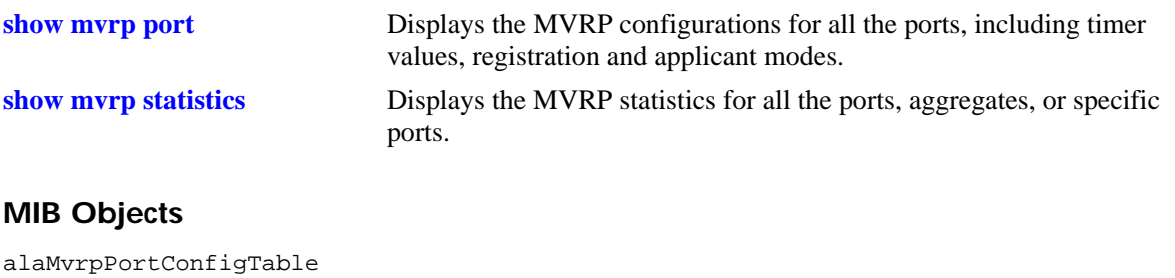

# <span id="page-1124-0"></span>**mvrp linkagg**

Enables or disables MVRP on specific aggregates on the switch.

**mvrp linkagg** *agg\_num* **[***-agg\_num2***] {enable | disable}**

#### **Syntax Definitions**

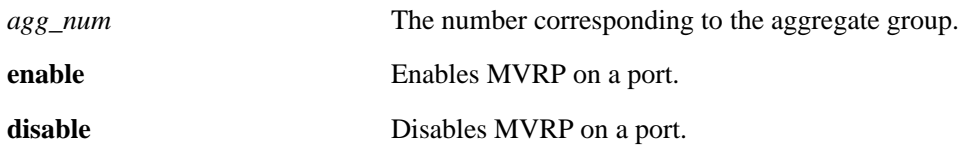

#### **Defaults**

By default, mvrp is disabled on all the ports.

# **Platforms Supported**

OmniSwitch 6250, 6350, 6450

# **Usage Guidelines**

- MVRP can be enabled on switch ports regardless of whether it is globally enabled on the switch. However, for the port to become an active participant in the MVRP operation, MVRP has to be enabled globally on the switch.
- When MVRP is globally enabled on the switch and is not enabled on the port, that port is excluded from the MVRP protocol operation.
- **•** MVRP can be enabled only on fixed ports, 802.1 Q ports, aggregate ports, and VLAN Stacking Network ports. Other ports (mirroring ports, aggregable ports, mobile ports, VPLS Access ports, VLAN Stacking User ports) do not support MVRP.
- **•** To use the *agg\_num* parameter, the link aggregate group has to be created.
- MVRP not supported on VFL aggregate. If mvrp is configured on a vfl linkagg, an error message is displayed informing that the port is an VFL aggregate.

# **Examples**

```
-> mvrp linkagg 10 enable
-> mvrp linkagg 10 disable
-> mvrp linkagg 2-5 enable
-> mvrp linkagg 1-5 disable
```
# **Release History**

alaMvrpPortStatus

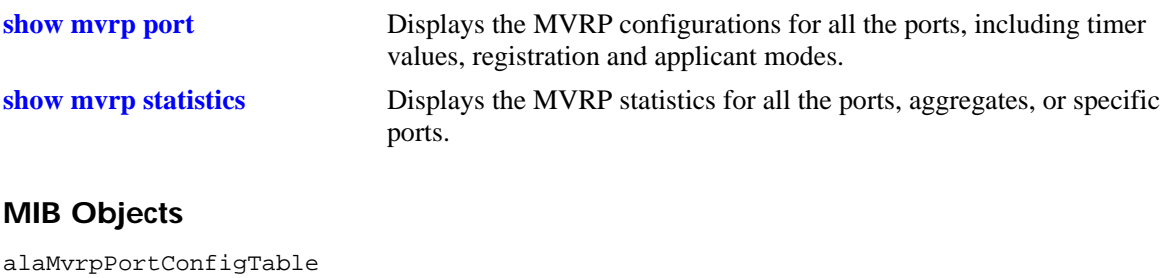

# <span id="page-1126-0"></span>**mvrp transparent-switching**

Enables or disables transparent switching on the switch. When transparent switching is enabled, the switch propagates MVRP information to other switches but does not participate in the MVRP protocol.

**mvrp transparent-switching {enable | disable}**

#### **Syntax Definitions**

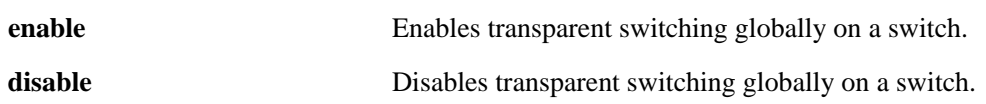

#### **Defaults**

By default, transparent switching is disabled on the switch.

# **Platforms Supported**

OmniSwitch 6250, 6350, 6450

#### **Usage Guidelines**

- **•** If MVRP is globally disabled and transparent switching is enabled, the switch floods the MVRP messages.
- **•** If MVRP is globally disabled and transparent switching is disabled, the switch discards the MVRP messages.
- If MVRP is globally enabled, transparent switching has no effect on the functional behavior of the switch.

# **Examples**

```
-> mvrp transparent-switching enable
-> mvrp transparent-switching disable
```
# **Release History**

Release 6.6.5; command introduced.

# **Related Commands**

**[show mvrp configuration](#page-1148-0)** Displays the global configuration for MVRP.

# **MIB Objects**

alaMvrpTransparentSwitching

# <span id="page-1127-0"></span>**mvrp maximum vlan**

Configures the maximum number of dynamic VLANs that can be created by MVRP.

**mvrp maximum vlan** *vlanlimit*

# **Syntax Definitions**

*vlanlimit* The maximum number of VLANs to be created by MVRP. The valid range is 32-256.

# **Defaults**

The default value is 256.

# **Platforms Supported**

OmniSwitch 6250, 6350, 6450

# **Usage Guidelines**

- **•** This command can be used even when MVRP is not enabled on the switch. However, MVRP has to be enabled on the switch for creating dynamic VLANs.
- If the VLAN limit to be set is less than the current number of dynamically learnt VLANs, then the new configuration takes effect only after the MVRP is disabled and enabled again on the switch. If this operation is not done, the VLANs learnt earlier is retained.

# **Examples**

-> mvrp maximum vlan 100

# **Release History**

Release 6.6.5; command introduced.

# **Related Commands**

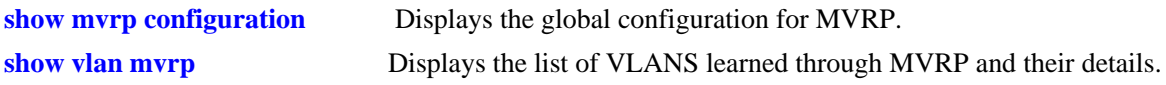

#### **MIB Objects**

alaMvrpMaxVlanLimit

# <span id="page-1128-0"></span>**mvrp registration**

Configures the MVRP registration mode for specific ports or aggregates.

**mvrp {port** *slot/port* **[–** *port2***] | linkagg** *agg\_num* **[-***agg\_num2***]} registration {normal | fixed | forbidden}**

#### **Syntax Definitions**

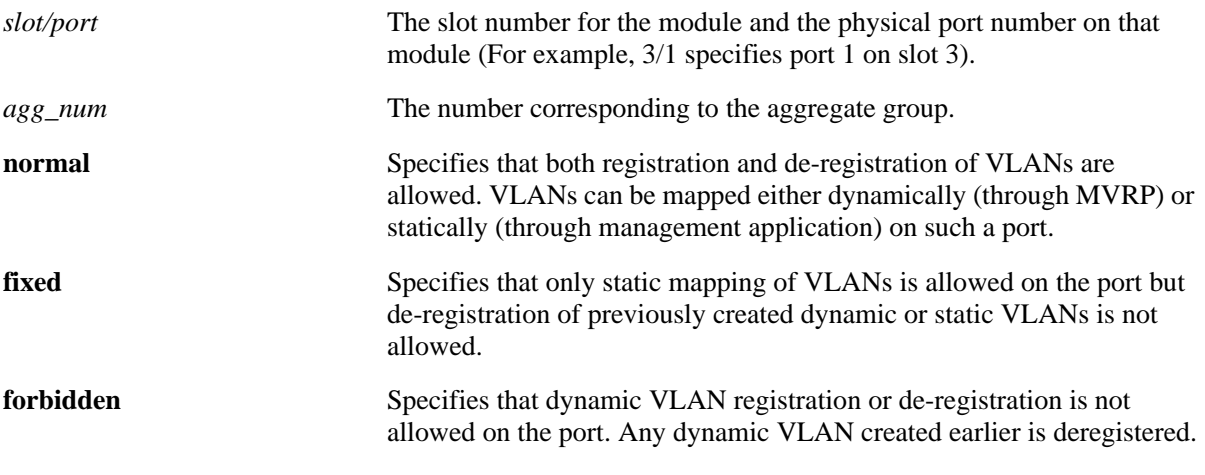

# **Defaults**

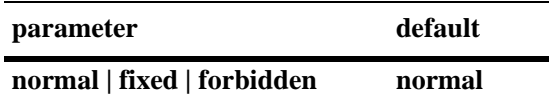

# **Platforms Supported**

OmniSwitch 6250, 6350, 6450

# **Usage Guidelines**

To use the *agg\_num* parameter, the link aggregate group has to be created and enabled.

#### **Examples**

-> mvrp port 1/2 registration forbidden -> mvrp port 1/5 registration normal -> mvrp linkagg 10 registration fixed -> mvrp linkagg 20 registration forbidden -> mvrp port 2/5-10 registration normal

# **Release History**

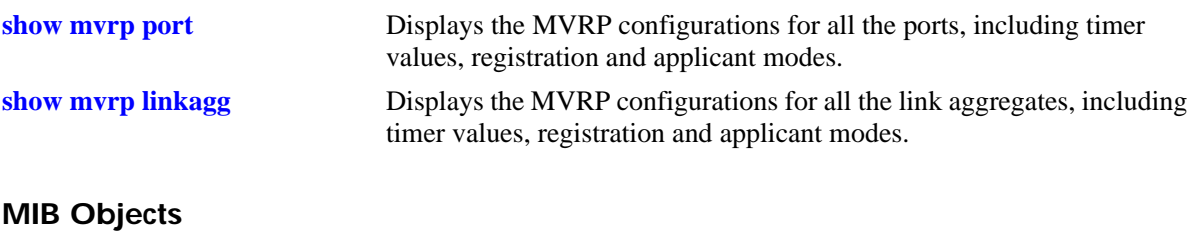

alaMvrpPortConfigTable alaMvrpPortConfigRegistrarMode

# <span id="page-1130-0"></span>**mvrp applicant**

Configures the applicant mode of specific ports on the switch. The applicant mode determines whether MVRP PDU exchanges are allowed on a port depending on the Spanning Tree state of the port.

**mvrp {port** *slot/port* **[–** *port2***] | linkagg** *agg\_num* **[-***agg\_num2***]} applicant {participant | non-participant | active}**

#### **Syntax Definitions**

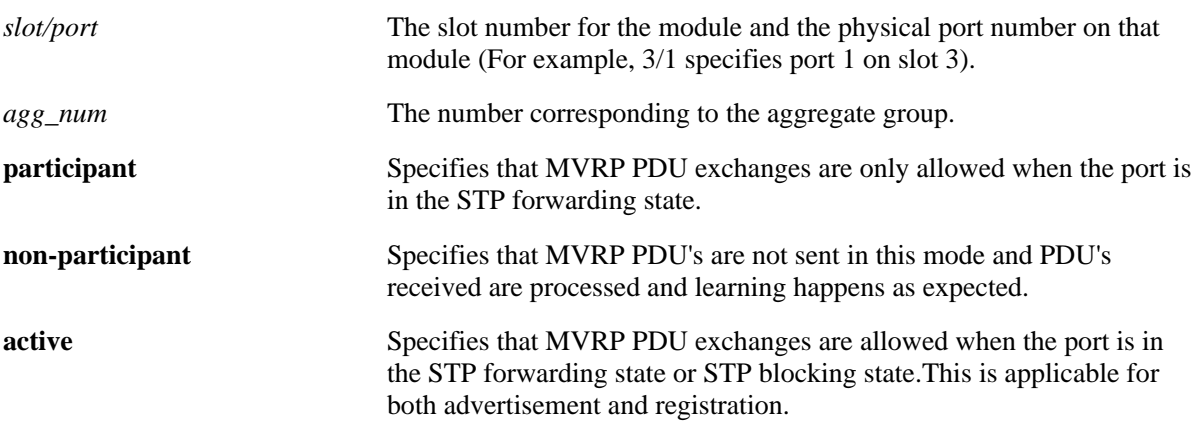

# **Defaults**

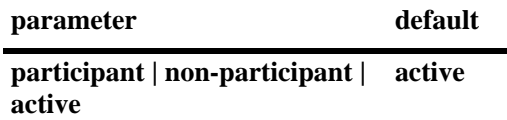

#### **Platforms Supported**

OmniSwitch 6250, 6350, 6450

#### **Usage Guidelines**

To use the *agg\_num* parameter, the link aggregate group has to be created and enabled.

#### **Examples**

-> mvrp port 1/2 applicant active -> mvrp port 1/3 applicant participant -> mvrp port 1/4 applicant non-participant -> mvrp linkagg 10 applicant active -> mvrp linkagg 15 applicant participant -> mvrp linkagg 20 applicant non-participant

#### **Release History**

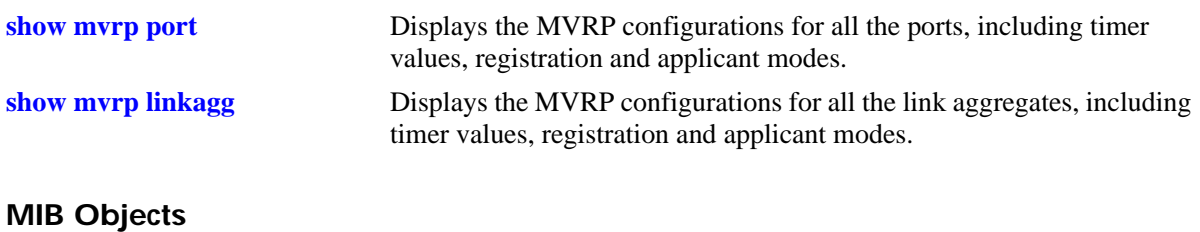

alaMvrpPortConfigtable alaMvrpPortConfigApplicantMode

# <span id="page-1132-0"></span>**mvrp timer join**

Specifies the join time interval between transmit opportunities for the dynamically registering VLANs on the switch.

**mvrp {port** *slot/port* **[–** *port2***] | linkagg** *agg\_num* **[-***agg\_num2***]} timer join** *timer-value*

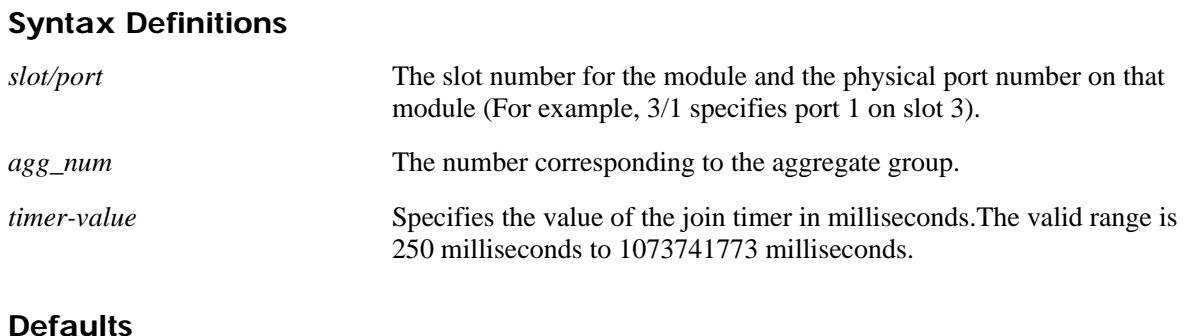

# **parameter** default *timer-value 600 milliseconds*

# **Platforms Supported**

OmniSwitch 6250, 6350, 6450

# **Usage Guidelines**

- **•** Use default timer settings unless there is a compelling reason to change the settings. Modifying timers to inappropriate values might cause an imbalance in the operation of MVRP.
- **•** To use the *agg\_num* parameter, the link aggregate group has to be created and enabled.

# **Examples**

```
-> mvrp port 1/2 timer join 600
-> mvrp port 1/2-12 timer join 600
-> mvrp linkagg 3 timer join 600
-> mvrp linkagg 3-6 timer join 600
```
# **Release History**

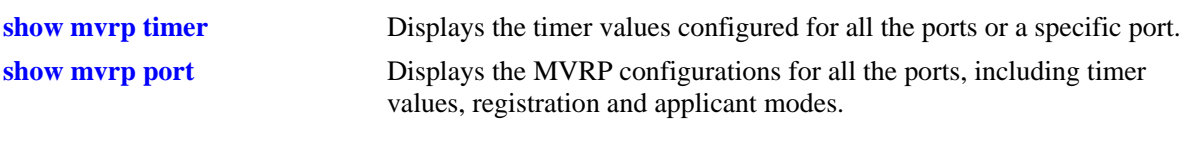

# **MIB Objects**

alaMvrpPortConfigTable alaMvrpPortConfigJoinTimer alaMvrpPortConfigLeaveTimer alaMvrpPortConfigLeaveAllTimer alaMvrpPortConfigPeriodicTimer

# <span id="page-1134-0"></span>**mvrp timer leave**

Specifies the period of time that the switch has to wait in the Leave state before changing to the unregistered state.

**mvrp {port** *slot/port* **[–** *port2***] | linkagg** *agg\_num* **[-***agg\_num2***]} timer leave** *timer-value*

#### **Syntax Definitions**

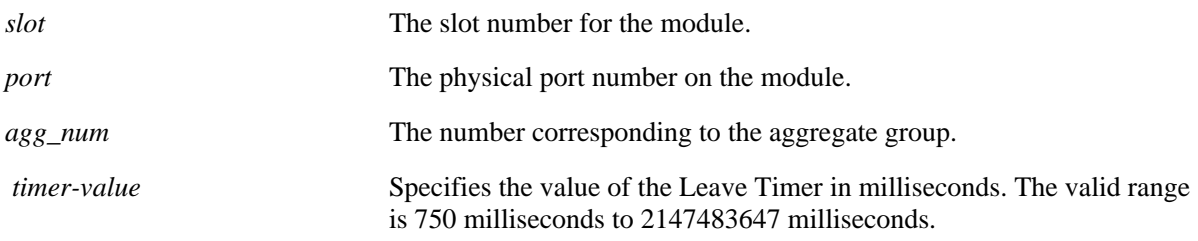

#### **Defaults**

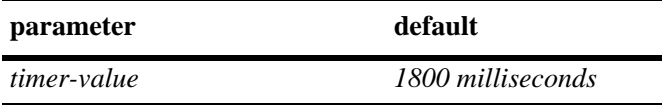

# **Platforms Supported**

OmniSwitch 6250, 6350, 6450

# **Usage Guidelines**

- Use default timer settings unless there is a compelling reason to change the settings. Modifying timers to inappropriate values might cause an imbalance in the operation of MVRP.
- Leave timer value has to be greater than or equal to twice the Join timer value, plus six times the timer resolution (that is, 16.66 milliseconds). Leave timer has to be at least be greater than twice the join timer plus100 milliseconds.
- **•** To use the *agg\_num* parameter, the link aggregate group has to be created and enabled.

# **Examples**

```
-> mvrp port 1/2 timer leave 1800
-> mvrp port 1/2-12 timer leave 1800
-> mvrp linkagg 3 timer leave 1800
-> mvrp linkagg 3-6 timer leave 1800
```
# **Release History**

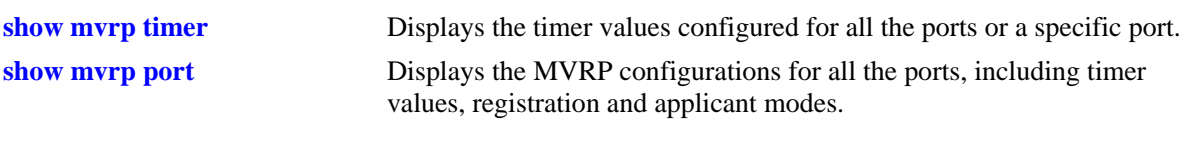

# **MIB Objects**

alaMvrpPortConfigTable alaMvrpPortConfigJoinTimer alaMvrpPortConfigLeaveTimer alaMvrpPortConfigLeaveAllTimer alaMvrpPortConfigPeriodicTime

# <span id="page-1136-0"></span>**mvrp timer leaveall**

Specifies the frequency with which the LeaveAll messages are communicated.

**mvrp {port** *slot/port* **[–** *port2***] | linkagg** *agg\_num* **[-***agg\_num2***]} timer leaveall** *timer-value*

#### **Syntax Definitions**

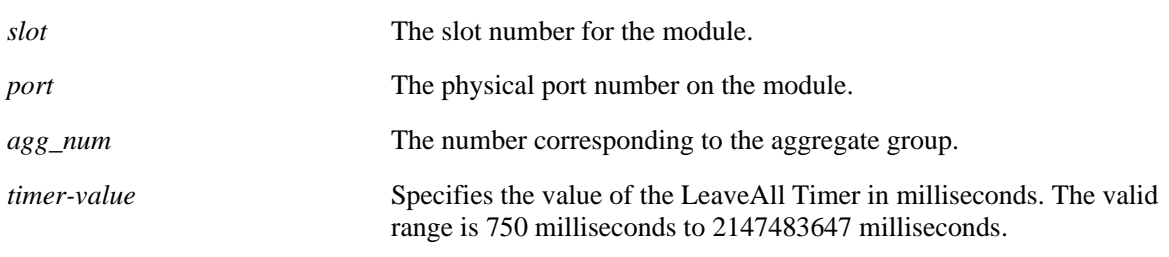

# **Defaults**

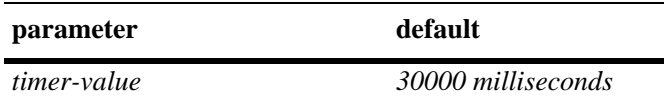

#### **Platforms Supported**

OmniSwitch 6250, 6350, 6450

#### **Usage Guidelines**

- Use default timer settings unless there is a compelling reason to change the settings. Modifying timers to inappropriate values might cause an imbalance in the operation of MVRP.
- Leaveall timer value has to be greater than or equal to the Leave timer value. It is recommended to have the leaveall timer 15 times greater than the leave timer.
- **•** To use the *agg\_num* parameter, the link aggregate group has to be created and enabled.

#### **Examples**

```
-> mvrp port 1/2 timer leaveall 30000
-> mvrp port 1/2-12 timer leaveall 30000
-> mvrp linkagg 3 timer leaveall 30000
-> mvrp linkagg 3-6 timer leaveall 30000
```
# **Release History**

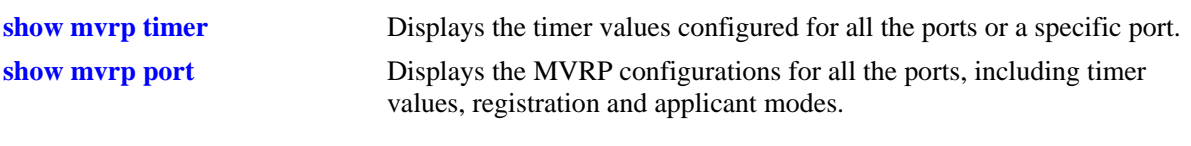

# **MIB Objects**

alaMvrpPortConfigTable alaMvrpPortConfigJoinTimer alaMvrpPortConfigLeaveTimer alaMvrpPortConfigLeaveAllTimer alaMvrpPortConfigPeriodicTimer

# <span id="page-1138-0"></span>**mvrp timer periodic-timer**

Specifies the MVRP periodic-timer time interval for the dynamically registering VLANs on the switch.

**mvrp {port** *slot/port* **[–** *port2***] | linkagg** *agg\_num* **[-***agg\_num2***]} timer periodic-timer** *timer-value*

# **Syntax Definitions**

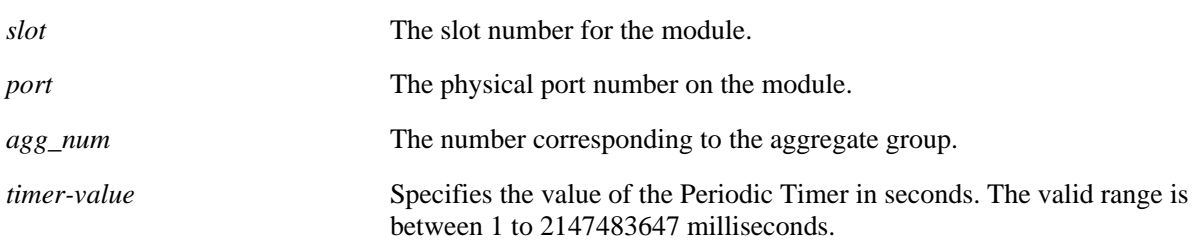

# **Defaults**

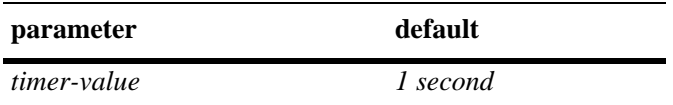

# **Platforms Supported**

OmniSwitch 6250, 6350, 6450

# **Usage Guidelines**

- **•** Use default timer settings unless there is a compelling reason to change the settings. Modifying timers to inappropriate values might cause an imbalance in the operation of MVRP.
- **•** To use the *agg\_num* parameter, the link aggregate group has to be created and enabled.

# **Examples**

```
-> mvrp port 1/2 timer periodic-timer 1
-> mvrp port 1/2 timer periodic-timer 1
-> mvrp linkagg 3 timer periodic-timer 1
-> mvrp linkagg 3-6 timer periodic-timer 1
```
# **Release History**

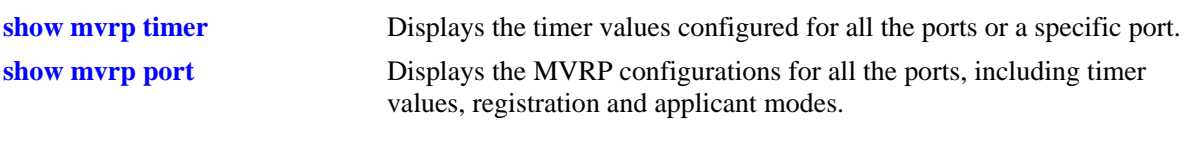

# **MIB Objects**

alaMvrpPortConfigTable alaMvrpPortConfigJoinTimer alaMvrpPortConfigLeaveTimer alaMvrpPortConfigLeaveAllTimer alaMvrpPortConfigPeriodicTimer

# <span id="page-1140-0"></span>**mvrp periodic-transmission**

Enables the periodic transmission status on a port or aggregate of ports.

**mvrp {port** *slot/port* **[–** *port2***] | linkagg** *agg\_num* **[-***agg\_num2***]} periodic-transmission {enable | disable}**

#### **Syntax Definitions**

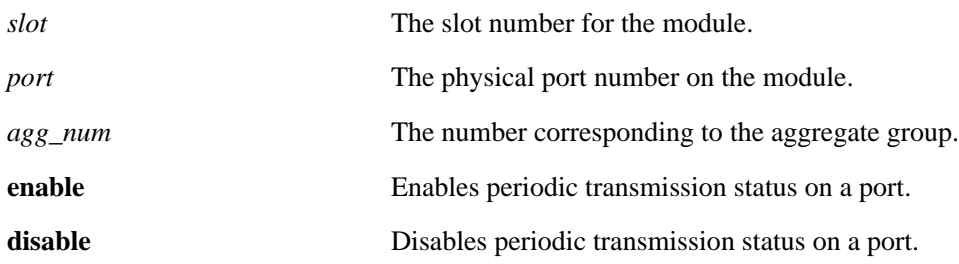

# **Defaults**

By default, periodic-transmission status would be disabled on all the ports.

# **Platforms Supported**

OmniSwitch 6250, 6350, 6450

# **Usage Guidelines**

To use the *agg\_num* parameter, the link aggregate group has to be created and enabled.

# **Examples**

```
-> mvrp port 1/2 periodic-transmission enable
-> mvrp port 1/2 periodic-transmission disable
-> mvrp linkagg 10 periodic-transmission enable
-> mvrp linkagg 10 periodic-transmission disable
```
# **Release History**

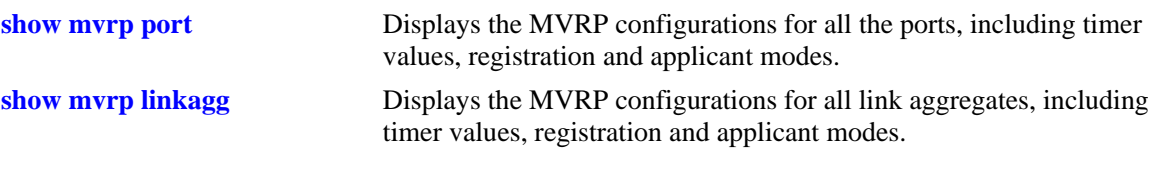

# **MIB Objects**

alaMvrpPortConfigTable alaMvrpPortConfigPeriodicTransmissionStatus

# <span id="page-1142-0"></span>**mvrp restrict-vlan-registration**

Restricts MVRP processing from dynamically registering the specified VLAN or VLANs on the switch.

**mvrp {port** *slot/port* **[–** *port2***] | linkagg** *agg\_num* **[-***agg\_num2***]} restrict-vlan-registration vlan** *vlan-list*

**no mvrp {port** *slot/port* **[–** *port2***] | linkagg** *agg\_num* **[-***agg\_num2***]} restrict-vlan-registration vlan**  *vlan-list*

# **Syntax Definitions**

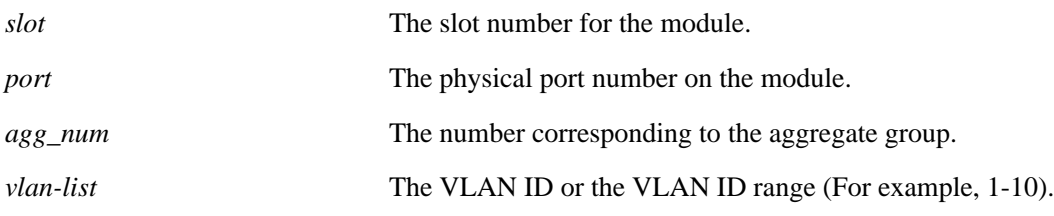

# **Defaults**

By default, MVRP dynamic VLAN registrations are not restricted.

# **Platforms Supported**

OmniSwitch 6250, 6350, 6450

# **Usage Guidelines**

- **•** Use the **no** form of this command to allow registration of dynamic VLAN IDs through MVRP processing.
- If the specified VLAN exists on the switch, the VLAN is mapped to the receiving port.
- **•** To use the *agg\_num* parameter, the link aggregate group has to be created and enabled.

# **Examples**

```
-> mvrp port 1/2 restrict-vlan-registration vlan 5
-> no mvrp port 1/2 restrict-vlan-registration vlan 5
-> mvrp linkagg 10 restrict-vlan-registration vlan 6-10
-> no mvrp port 3/1 restrict-vlan-registration vlan 6-10
```
# **Release History**

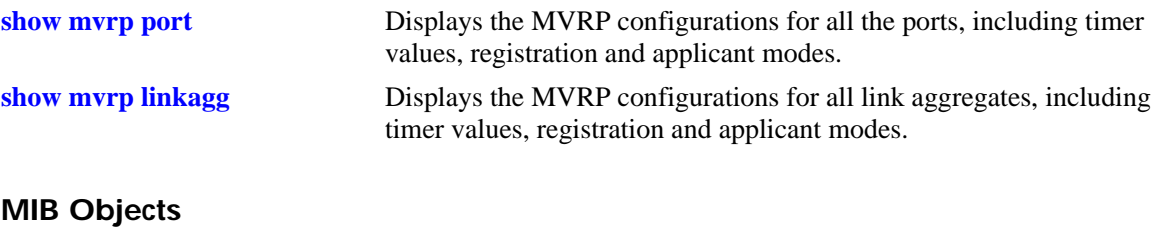

```
alaMvrpPortRestrictVlanConfigTable
  alaMvrpPortRestrictRowStatus
  alaMvrpPortRestrictVlanAttributeType
  alaMvrpPortRestrictVlanID
```
# <span id="page-1144-0"></span>**mvrp restrict-vlan-advertisement**

Restricts the advertisement of VLANs on a specific port or an aggregate of ports.

**mvrp {port** *slot/port* **[–***port2***] | linkagg** *agg\_num* **[-***agg\_num2***]} restrict-vlan-advertisement vlan** *vlanlist* 

**no mvrp {| port** *slot/port* **[–***port2***] | linkagg** *agg\_num* **[-***agg\_num2***]} restrict-vlan-advertisement vlan**  *vlan-list*

#### **Syntax Definitions**

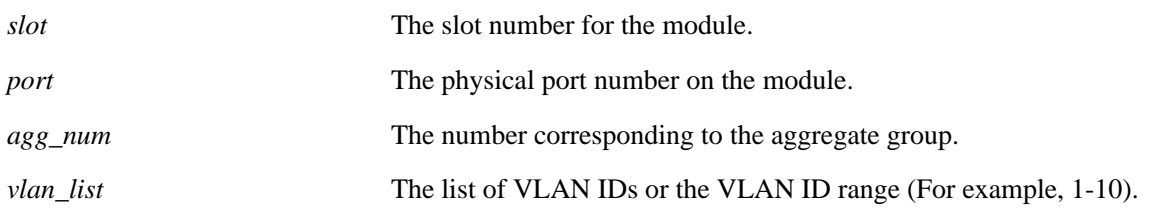

# **Defaults**

By default, MVRP VLAN advertisement is not restricted.

# **Platforms Supported**

OmniSwitch 6250, 6350, 6450

# **Usage Guidelines**

- This command affects the MVRP processing only if the applicant mode is set to participant or active.
- **•** Use the **no** form of this command to allow the propagation of VLANs.
- **•** To use the *agg\_num* parameter, the link aggregate group has to be created and enabled.

# **Examples**

```
-> mvrp port 1/2 restrict-vlan-advertisement vlan 5
-> no mvrp port 1/2 restrict-vlan-advertisement vlan 5
-> mvrp linkagg 10 restrict-vlan-advertisement vlan 6-10
-> no mvrp port 1/2 restrict-vlan-advertisement vlan 6-10
-> no mvrp port 1/1-2 restrict-vlan-advertisement vlan 6-10
```
# **Release History**

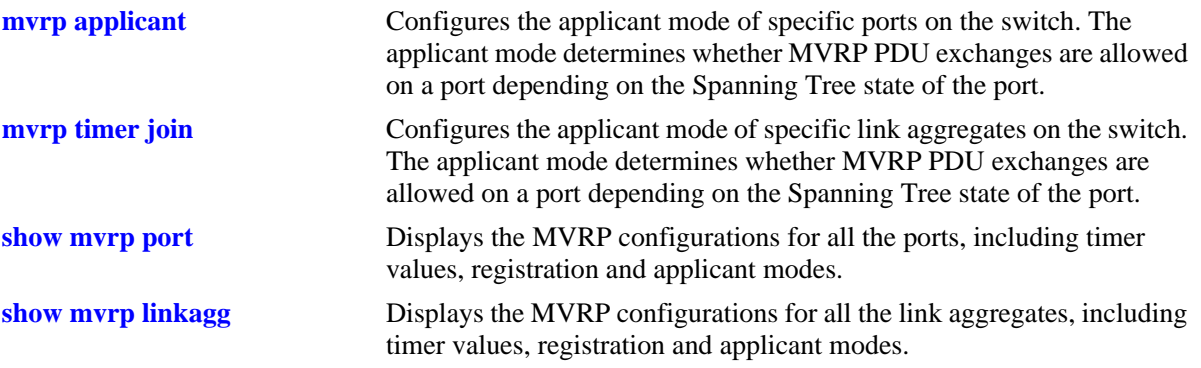

# **MIB Objects**

alaMvrpPortRestrictVlanConfigTable

alaMvrpPortRestrictRowStatus alaMvrpPortRestrictVlanAttributeType alaMvrpPortRestrictVlanID

# <span id="page-1146-0"></span>**mvrp static-vlan-restrict**

Restricts a port from becoming a member of a statically created VLAN or a range of VLANs. **mvrp {linkagg** *agg\_num* **[-***agg\_num2***] | port** *slot/port* **[–** *port2***]} static-vlan-restrict vlan** *vlan-list* **no mvrp {linkagg** *agg\_num* **[-***agg\_num2***] | port** *slot/port* **[–** *port2***]} static-vlan-restrict vlan** *vlan-list*

#### **Syntax Definitions**

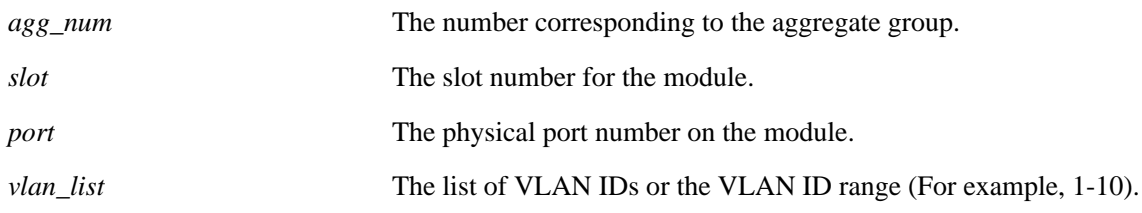

#### **Defaults**

By default, ports are assigned to the static VLAN based on MVRP PDU processing.

#### **Platforms Supported**

OmniSwitch 6250, 6350, 6450

#### **Usage Guidelines**

- **•** This command applies only to static VLANs and does not apply to dynamic VLANs.
- **•** Use the **no** form of this command to set the specified port and VLAN to the default value.
- **•** Use the *agg\_num* or *slot/port* parameter with this command to display GVRP statistics for a specific port.

# **Examples**

- -> mvrp port 1/2 static-vlan-restrict vlan 5
- -> no mvrp port 1/2 static-vlan-restrict vlan 5
- -> mvrp port 1/2 static-vlan-restrict vlan 6-9
- -> no mvrp port 1/2 static-vlan-restrict vlan 6-9
- -> mvrp linkagg 3 static-vlan-restrict vlan 4-5
- -> no mvrp linkagg 3 static-vlan-restrict aggregate vlan 4-5

# **Release History**

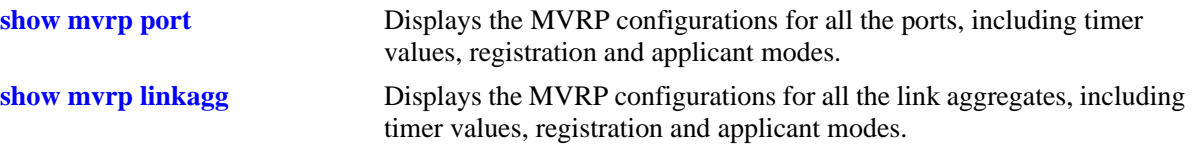

# **MIB Objects**

```
alaMvrpPortRestrictVlanConfigTable
  alaMvrpPortRestrictRowStatus
  alaMvrpPortRestrictVlanAttributeType
  alaMvrpPortRestrictVlanID
  alaMvrpPortConfigRegistrationToStaticVlan 
  alaMvrpPortConfigRegistrationToStaticVlanLearn 
  alaMvrpPortConfigRegistrationToStaticVlanRestrict
```
# <span id="page-1148-0"></span>**show mvrp configuration**

Displays the global configuration for MVRP.

**show mvrp configuration**

# **Syntax Definitions**

NA

# **Defaults**

NA

# **Platforms Supported**

OmniSwitch 6250, 6350, 6450

# **Usage Guidelines**

NA

# **Examples**

-> show mvrp configuration MVRP Enabled : yes, Transparent Switching Enabled : no, Maximum VLAN Limit : 256

#### *output definitions*

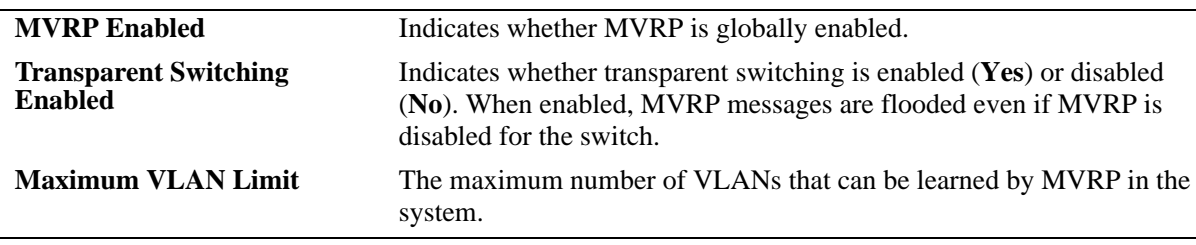

# **Release History**

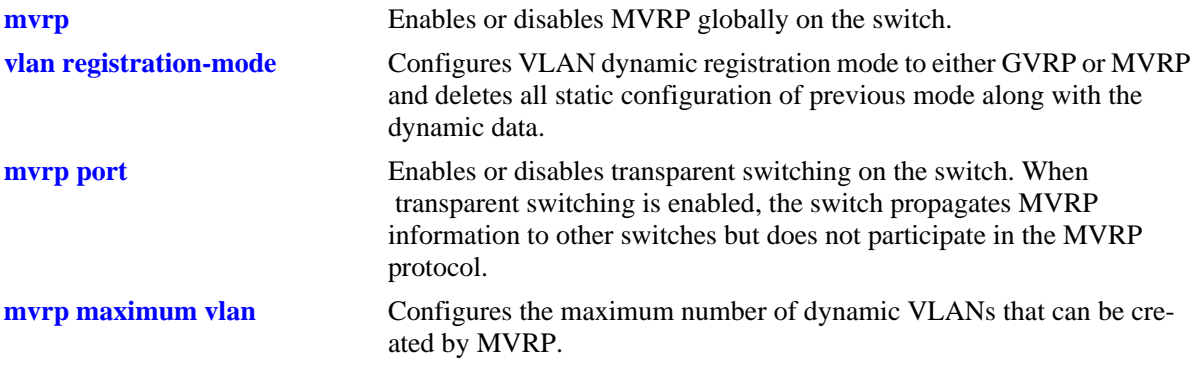

# **MIB Objects**

alaMvrpGlobalStatus alaMvrpTransparentSwitching

alaMvrpMaxVlanLimit

# <span id="page-1150-0"></span>**show mvrp port**

Displays the MVRP configurations for all the ports, including timer values, registration and applicant modes.

**show mvrp port {***slot/port* **[-***port2***]} [enabled | disabled]**

#### **Syntax Definitions**

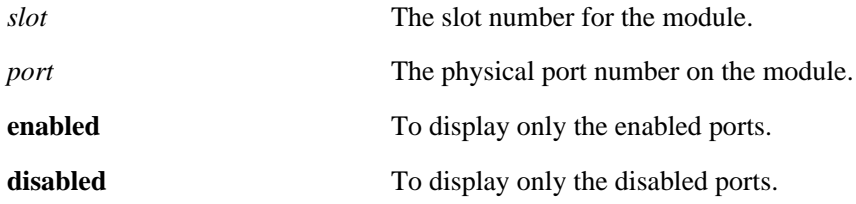

#### **Defaults**

N/A

# **Platforms Supported**

OmniSwitch 6250, 6350, 6450

#### **Usage Guidelines**

N/A

# **Examples**

-> show mvrp port enabled

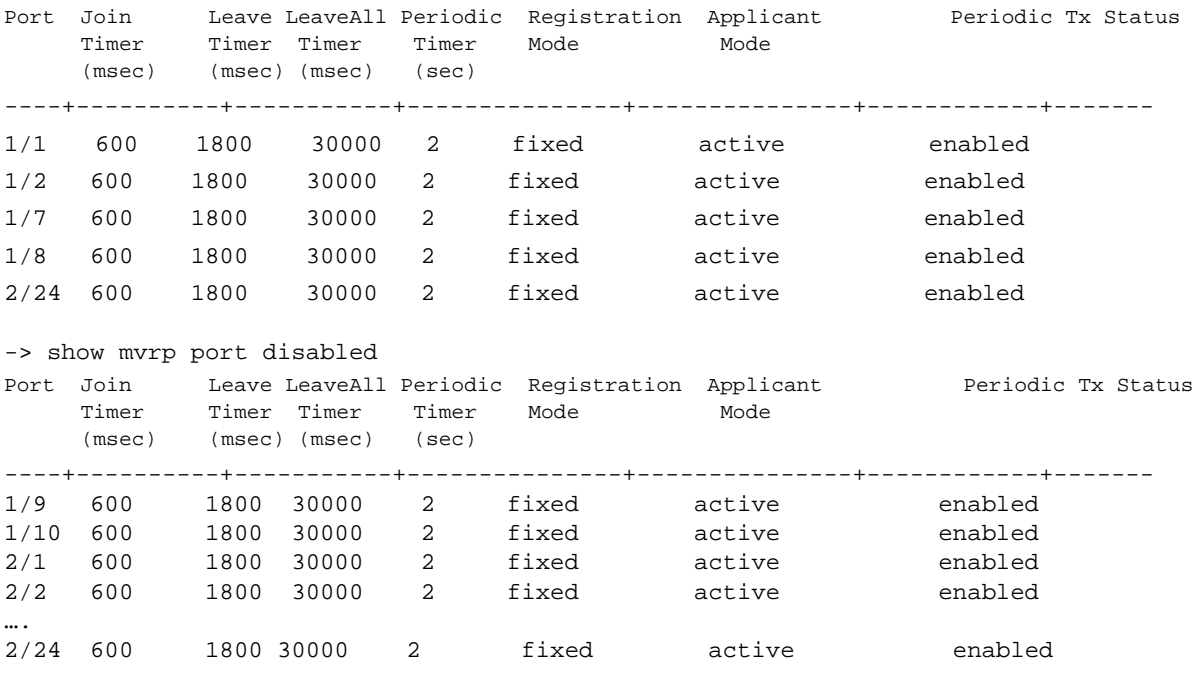

-> show mvrp port

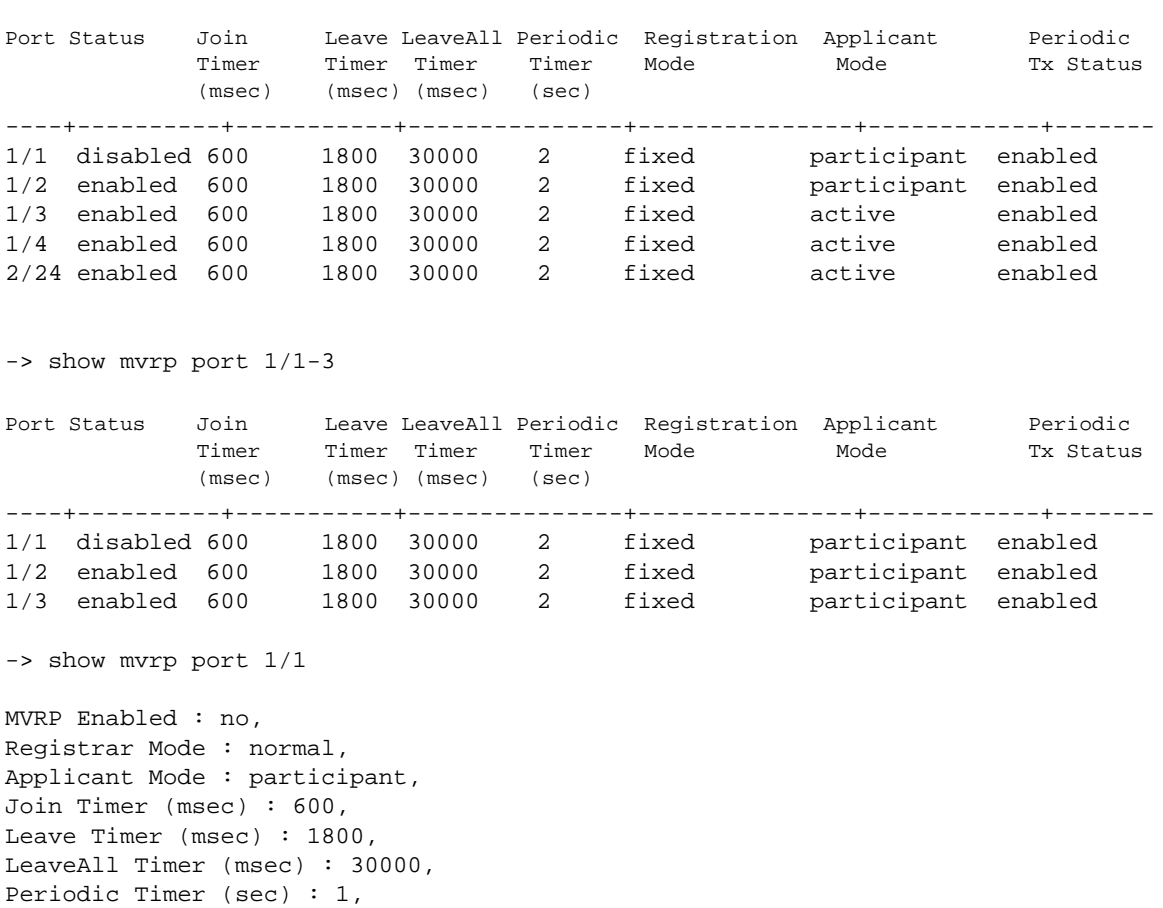

-> show mvrp port 1/1 enabled ERROR: MVRP is disabled on port 1/1

Periodic Tx Status : enabled

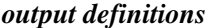

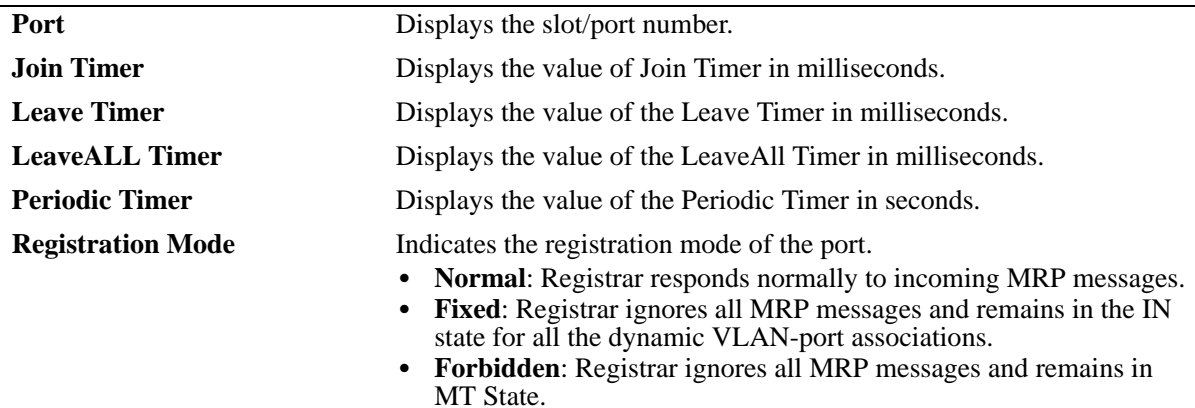
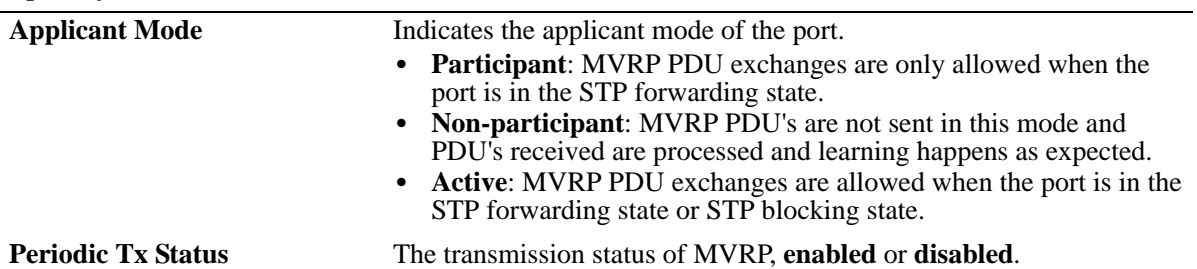

## *output definitions (continued)*

#### **Release History**

Release 6.6.5; command introduced.

## **Related Commands**

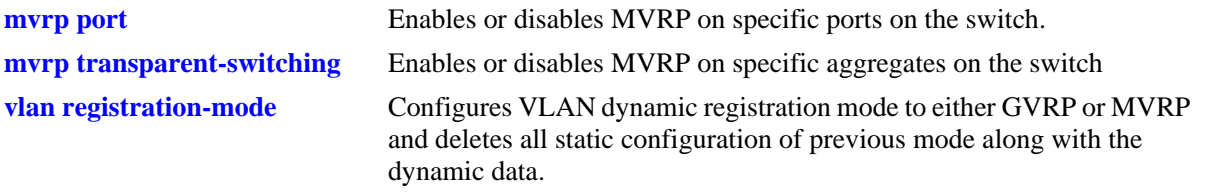

## **MIB Objects**

alaMvrpPortConfigTable

alaMvrpPortStatus

alaMvrpPortConfigRegistrarMode

alaMvrpPortConfigApplicantMode

alaMvrpPortConfigJoinTimer

alaMvrpPortConfigLeaveTimer

alaMvrpPortConfigLeaveAllTimer

alaMvrpPortConfigPeriodicTimer

alaMvrpPortConfigPeriodicTransmissionStatus

# <span id="page-1153-0"></span>**show mvrp linkagg**

Displays the MVRP configurations for linkaggs, including timer values, registration and applicant modes. **show mvrp linkagg [***agg\_num* **[-***agg\_num2***]} [enabled | disabled]**

#### **Syntax Definitions**

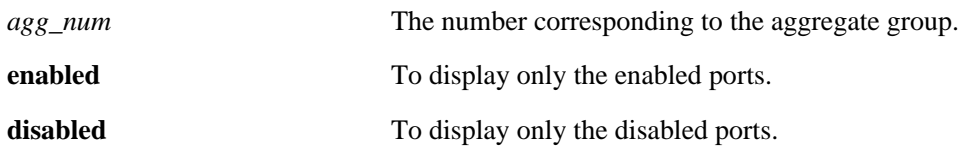

#### **Defaults**

N/A

## **Platforms Supported**

OmniSwitch 6250, 6350, 6450

## **Usage Guidelines**

N/A

## **Examples**

```
-> show mvrp linkagg 1-3 
Port Status Join Leave LeaveAll Periodic Registration Applicant Periodic
            Timer Timer Timer Timer Mode Mode Tx Status
            (msec) (msec) (msec) (sec) 
----+----------+-----------+---------------+---------------+------------+-------
0/1 enabled 600 1800 30000 2 fixed participant enabled
0/2 enabled 600 1800 30000 2 fixed participant enabled
0/3 enabled 600 1800 30000 2 fixed participant enabled
-> show mvrp linkagg 1
MVRP Enabled : yes,
Registrar Mode \qquad \qquad : \text{normal},
Applicant Mode \qquad \qquad : participant,
Join Timer (msec) : 600,
Leave Timer (msec) : 1800,
LeaveAll Timer (msec) : 30000,
Periodic Timer (sec) : 1,
Periodic Tx Status : enabled
-> show mvrp linkagg 1 disabled
ERROR: MVRP is enabled on linkagg 0/1
```
**Note.** In the following command output, the MVRP status is not displayed as the command is only for enabled ports/linkagg.

```
-> show mvrp linkagg 10 enabled 
Registrar Mode : normal,
Applicant Mode : participant,
Join Timer (msec) : 600,
Leave Timer (msec) : 1800,
LeaveAll Timer (msec) : 30000,
Periodic Timer (sec) : 1,<br>Periodic Tx status : disabled
Periodic Tx status
-> show mvrp linkagg 128 disabled
ERROR: Port 0/128 is a VFL aggregate. MVRP not supported on VFL aggregate
```
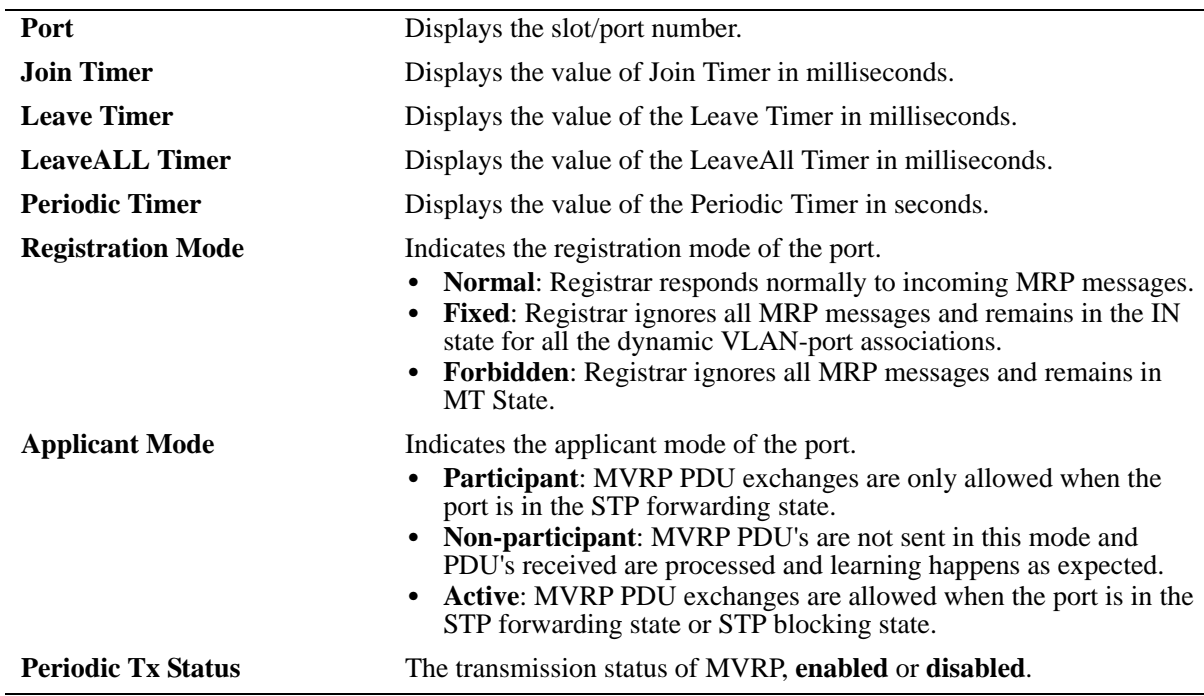

## *output definitions*

#### **Release History**

Release 6.6.5; command introduced.

## **Related Commands**

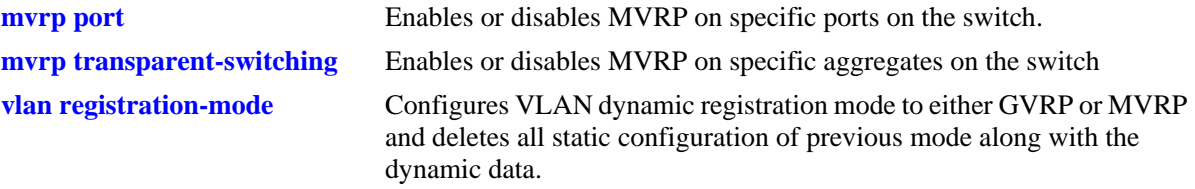

## **MIB Objects**

alaMvrpPortConfigTable

```
alaMvrpPortStatus
alaMvrpPortConfigRegistrarMode
alaMvrpPortConfigApplicantMode
alaMvrpPortConfigJoinTimer
alaMvrpPortConfigLeaveTimer
alaMvrpPortConfigLeaveAllTimer
alaMvrpPortConfigPeriodicTimer
alaMvrpPortConfigPeriodicTransmissionStatus
```
# **show mvrp timer**

Displays the timer values configured for all the ports or a specific port.

**show mvrp {port** *slot/port* **[–** *port2***] | linkagg** *agg\_num* **[-***agg\_num2***]} timer {join | leave | leaveall | periodic-timer}**

#### **Syntax Definitions**

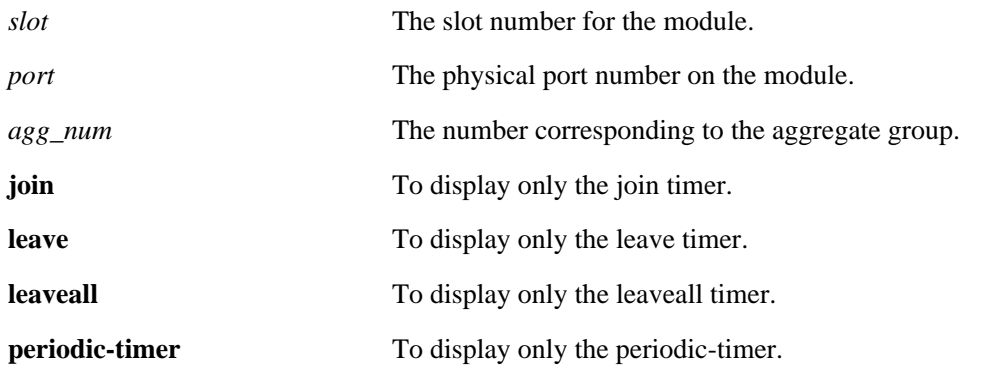

## **Defaults**

NA

#### **Platforms Supported**

OmniSwitch 6250, 6350, 6450

#### **Usage Guidelines**

- **•** Use the **join**, **leave**, **leaveall**, or **periodic-timer** parameter with this command to view the specific timer values configured on all the ports.
- **•** Use the *agg\_num* or *slot/port* parameter with this command to display the timer values configured for a specific port.

## **Examples**

```
-> show mvrp timer
Port Join Timer Leave Timer LeaveAll Timer Periodic Timer
      (msec) (msec) (sec) (msec)
--------+--------------+--------------+---------------+----------------
      000 1800 30000 2<br>1/1 1800 30000 5<br>1/1 1800 30000 1800 1800 30000 1
1/2 600 1800 30000 5
1/3 600 1800 30000 1
1/4 600 1800 30000 1
-> show mvrp port 1/21 timer
Join Timer (msec) : 600,
Leave Timer (msec) : 1800,
LeaveAll Timer (msec) : 30000,
Periodic-Timer (sec) : 1
-> show mvrp port 1/21 timer join
```
Join Timer (msec) : 600 -> show mvrp port 1/21 timer leave Leave Timer (msec) : 1800 -> show mvrp port 1/21 timer leaveall LeaveAll Timer (msec) : 30000 -> show mvrp port 1/21 timer periodic-timer Periodic-Timer (sec) : 1 -> show mvrp timer join Legend : All timer values are in milliseconds Port Join Timer --------+---------------- 1/1 600 1/2 600 1/3 600 -> show mvrp timer leaveall Legend : All timer values are in milliseconds Port LeaveAll Timer --------+---------------- 1/1 1800 1/2 1800 1/3 1800 -> show mvrp timer leaveall Legend : All timer values are in milliseconds Port LeaveAll Timer --------+---------------- 1/1 30000 1/2 30000 1/3 30000 -> show mvrp timer periodic-timer Port Periodic Timer --------+----------------  $1/1$  1  $1/2$  1 1/3 1

#### *output definitions*

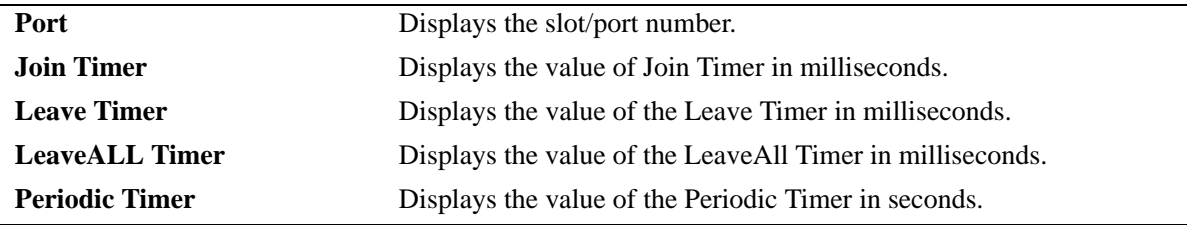

#### **Release History**

Release 6.6.5; command introduced.

#### **Related Commands**

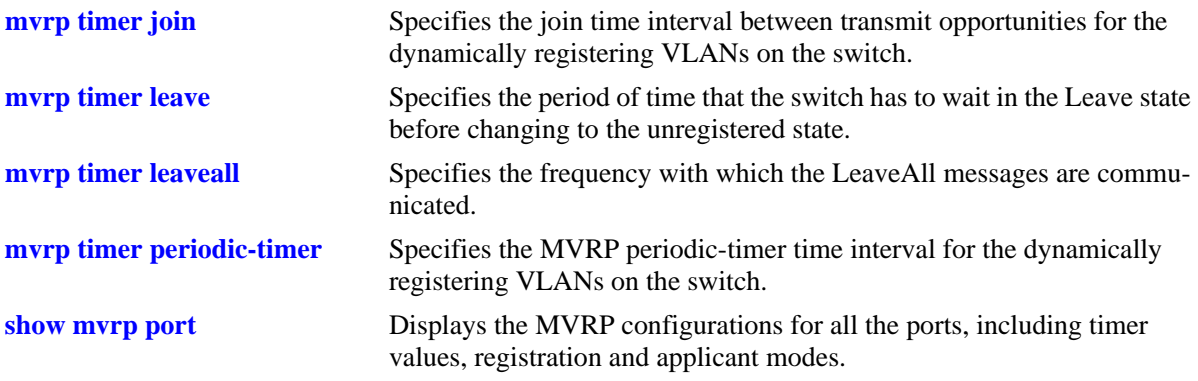

## **MIB Objects**

alaMvrpPortConfigTable alaMvrpPortConfigJoinTimer alaMvrpPortConfigLeaveTimer alaMvrpPortConfigLeaveAllTimer alaMvrpPortConfigPeriodicTimer

# <span id="page-1159-0"></span>**show mvrp statistics**

Displays the MVRP statistics for all the ports, aggregates, or specific ports.

**show mvrp {port** *slot/port* **[–** *port2***] | linkagg** *agg\_num* **[-***agg\_num2***] } statistics**

#### **Syntax Definitions**

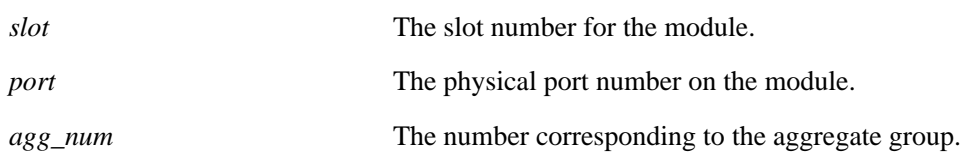

#### **Defaults**

NA

## **Platforms Supported**

OmniSwitch 6250, 6350, 6450

#### **Usage Guidelines**

- If no port or link aggregate is specified the MVRP statistics are displayed for all ports.
- **•** Use the *agg\_num* or *slot/port* parameter with this command to display the MVRP statistics for a specific port.

## **Examples**

```
-> show mvrp port 1/21 statistics
Port 1/21:
New Received : 0,<br>Join In Received : 15
Join In Received : 1526,
Join Empty Received : 8290,
Leave Received : 0,
In Received : 1,
Empty Received : 0,
Leave All Received : 283,<br>New Transmitted : 826,
New Transmitted
Join In Transmitted : 1532,
Jon Empty Transmitted : 39,
Leave Transmitted : 0,
In Transmitted : 0,
Empty Transmitted : 296,
LeaveAll Transmitted : 23,
Failed Registrations : 0,
Total Mrp PDU Received : 1160,
Total Mrp PDU Transmitted : 957,
Total Mrp Msgs Received : 10100,
Total Mrp Msgs Transmitted : 2693,
Invalid Msgs Received : 0
```
-> show mvrp statistics Port 1/1: New Received : 0, Join In Received : 1526, Join Empty Received : 8290, Leave Received : 0,<br>In Received : 1, In Received Empty Received : 0, Leave All Received : 283, New Transmitted : 826, Join In Transmitted : 1532, Jon Empty Transmitted : 39, Leave Transmitted : 0, In Transmitted : 0, Empty Transmitted : 296, LeaveAll Transmitted : 23, Failed Registrations : 0, Total Mrp PDU Received : 1160, Total Mrp PDU Transmitted : 957, Total Mrp Msgs Received : 10100, Total Mrp Msgs Transmitted : 2693, Invalid Msgs Received : 0 Port 1/2: New Received : 0, Join In Received : 1526, Join Empty Received : 8290, Leave Received : 0, In Received : 1, Empty Received : 0, Leave All Received : 283, New Transmitted : 826, Join In Transmitted : 1532, Jon Empty Transmitted : 39, Leave Transmitted : 0, In Transmitted : 0, Empty Transmitted : 296, LeaveAll Transmitted : 23, Failed Registrations : 0, Total Mrp PDU Received : 1160, Total Mrp PDU Transmitted : 957, Total Mrp Msgs Received : 10100, Total Mrp Msgs Transmitted : 2693, Invalid Msgs Received : 0

#### *output definitions*

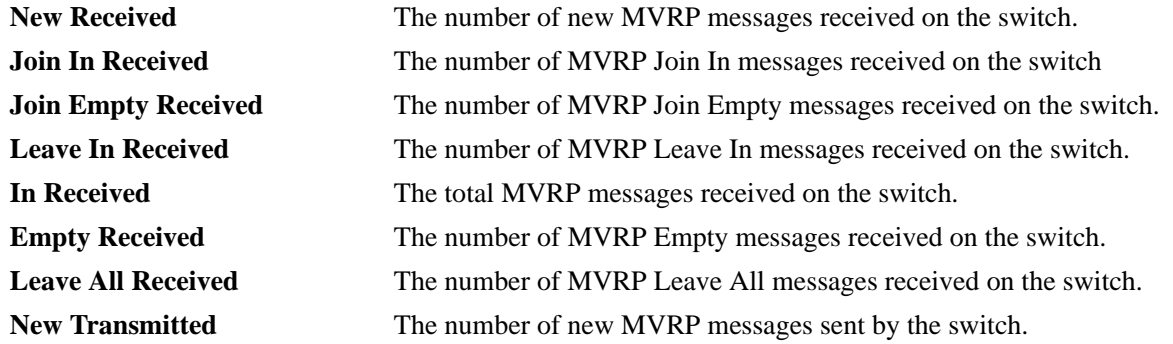

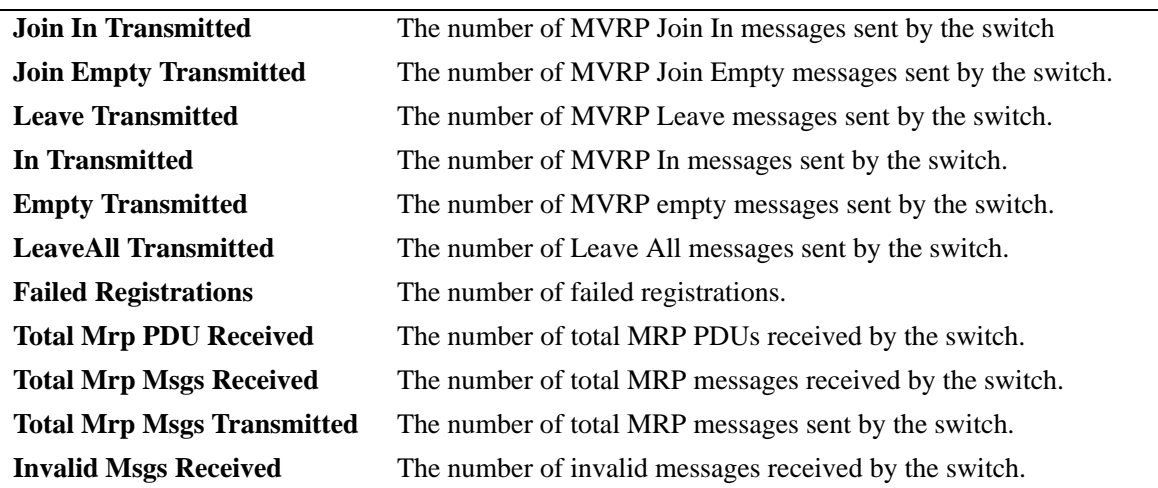

#### *output definitions (continued)*

#### **Release History**

Release 6.6.5; command introduced.

#### **Related Commands**

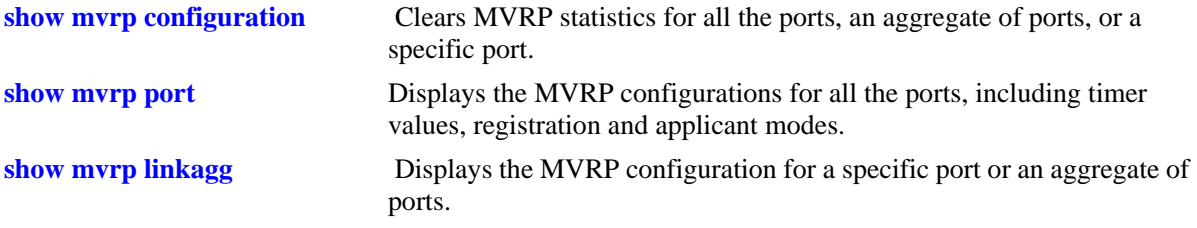

#### **MIB Objects**

alaMvrpPortStatsTable

alaMvrpPortStatsNewReceived, alaMvrpPortStatsJoinInReceived, alaMvrpPortStatsJoinEmptyReceived, alaMvrpPortStatsLeaveReceived, alaMvrpPortStatsInReceived, alaMvrpPortStatsEmptyReceived, alaMvrpPortStatsLeaveAllReceived, alaMvrpPortStatsNewTransmitted, alaMvrpPortStatsJoinInTransmitted, alaMvrpPortStatsJoinEmptyTransmitted, alaMvrpPortStatsLeaveTransmitted, alaMvrpPortStatsInTransmitted, alaMvrpPortStatsEmptyTransmitted, alaMvrpPortStatsLeaveAllTransmitted, alaMvrpPortStatsTotalPDUReceived, alaMvrpPortStatsTotalPDUTransmitted, alaMvrpPortStatsTotalMsgsReceived, alaMvrpPortStatsTotalMsgsTransmitted, alaMvrpPortStatsInvalidMsgsReceived, alaMvrpPortFailedRegistrations

# **show mvrp last-pdu-origin**

Displays the source MAC address of the last MVRP message received on specific ports or aggregates.

**show mvrp {port** *slot/port* **[–** *port2***] | linkagg** *agg\_num* **[-***agg\_num2***]} last-pdu-origin** 

#### **Syntax Definitions**

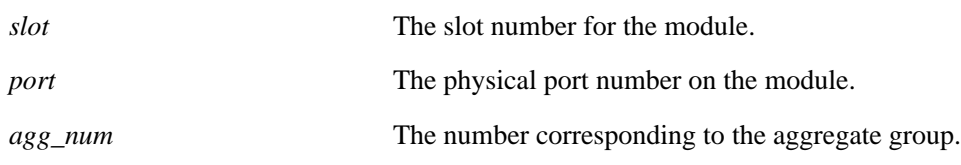

#### **Defaults**

NA

## **Platforms Supported**

OmniSwitch 6250, 6350, 6450

## **Usage Guidelines**

None

## **Examples**

-> show mvrp port 1/1-3 last-pdu-origin Port Last PDU Origin --------+------------------- 1/1 00:d0:95:ee:f4:64 1/2 00:d0:95:ee:f4:65 1/3 00:d0:95:ee:f4:66 ->show mvrp port 1/21 last-pdu-origin Port Last PDU Origin --------+-------------------

#### *output definitions*

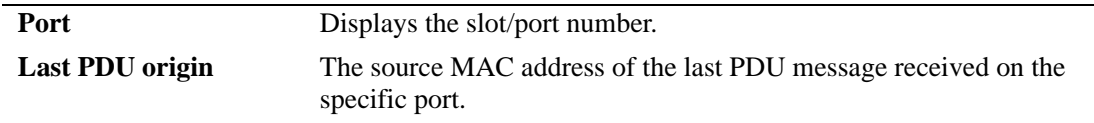

#### **Release History**

Release 6.6.5; command introduced.

1/1 00:d0:95:ee:f4:64

## **Related Commands**

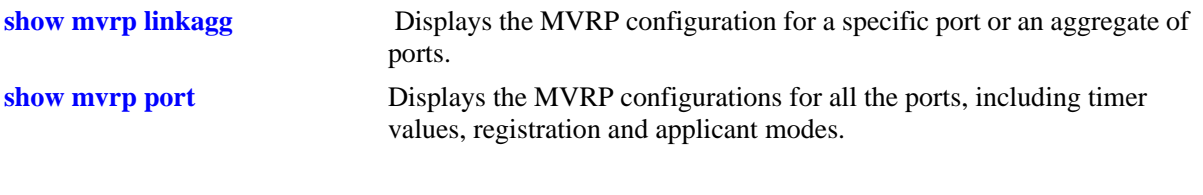

## **MIB Objects**

alaMvrpPortStatsTable alaMvrpPortLastPduOrigin

# **show vlan registration-mode**

Displays the VLAN registration operational mode.

**show vlan registration-mode**

#### **Syntax Definitions**

NA

#### **Defaults**

NA

#### **Platforms Supported**

OmniSwitch 6250, 6350, 6450

#### **Usage Guidelines**

None

#### **Examples**

-> show vlan registration-mode VLAN dynamic registration mode : mvrp

#### *output definitions*

**VLAN dynamic registration mode** Displays the VLAN dynamic registration mode, mvrp or **gvrp**.

#### **Release History**

Release 6.6.5; command introduced.

#### **Related Commands**

**[vlan registration-mode](#page-1119-0)** Configures VLAN dynamic registration mode to either GVRP or MVRP and deletes all static configuration of previous mode along with the dynamic data.

#### **MIB Objects**

alaVlanDynamicRegistrationProtocolType

# **show mvrp vlan-restrictions**

Displays the VLAN MVRP configuration on a specific port or an aggregate of ports.

**show mvrp {port** *slot/port* **[–** *port2***] | linkagg** *agg\_num* **[-***agg\_num2***]} vlan-restrictions** 

#### **Syntax Definitions**

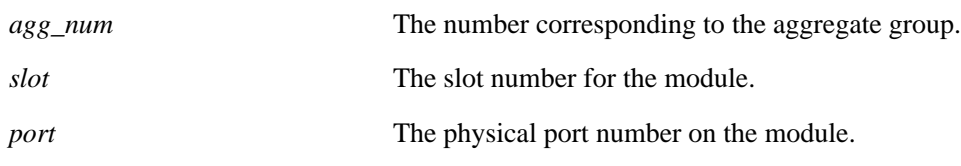

## **Defaults**

NA

## **Platforms Supported**

OmniSwitch 6250, 6350, 6450

#### **Usage Guidelines**

Use the *agg\_num* or *slot/port* parameter with this command to display the MVRP statistics for a specific port.

## **Examples**

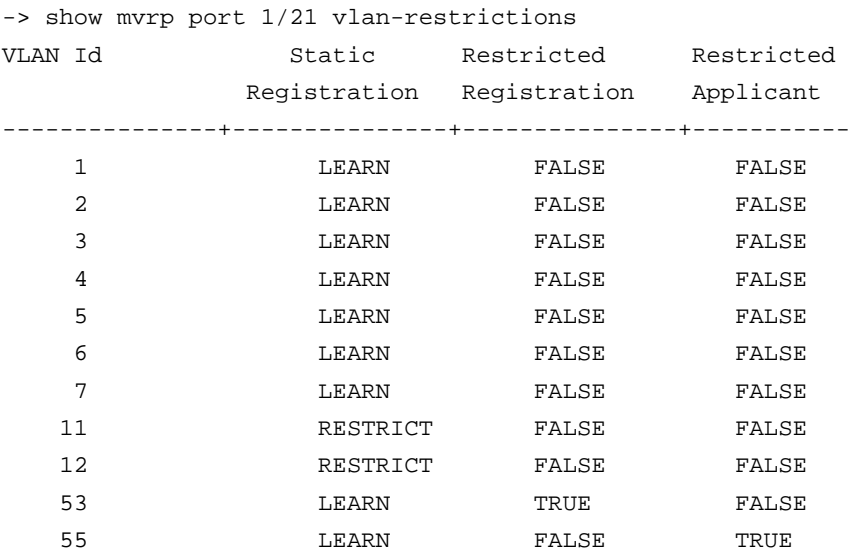

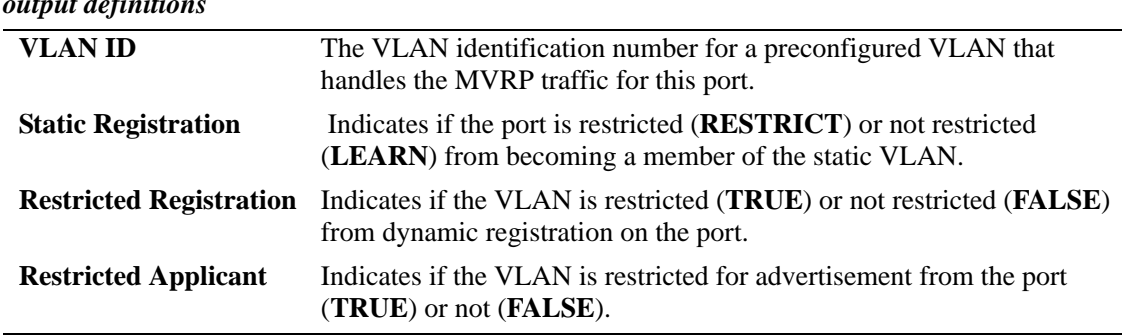

## *output definitions*

## **Release History**

Release 6.6.5; command introduced.

#### **Related Commands**

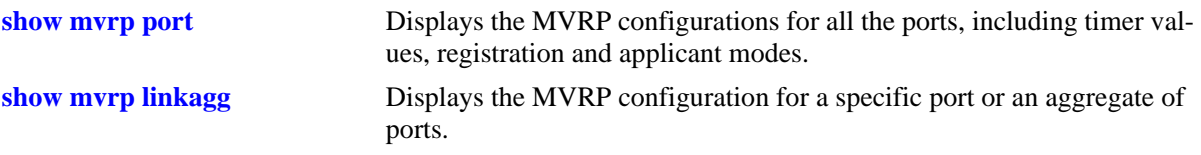

#### **MIB Objects**

alaMvrpPortConfigTable

alaMvrpPortConfigRestrictedRegistrationBitmap

alaMvrpPortConfigRestrictedApplicantBitmap

alaMvrpPortConfigRegistrationToStaticVlan

# **show vlan mvrp**

Displays the list of VLANS learned through MVRP and their details.

**show vlan mvrp [vlan-id | vlan-range]**

## **Syntax Definitions**

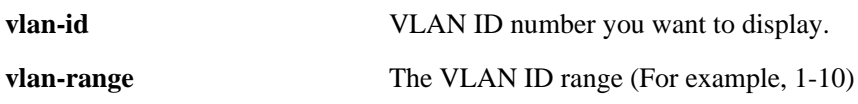

#### **Defaults**

N/A

#### **Platforms Supported**

OmniSwitch 6250, 6350, 6450

#### **Usage Guidelines**

None

#### **Examples**

-> show vlan mvrp

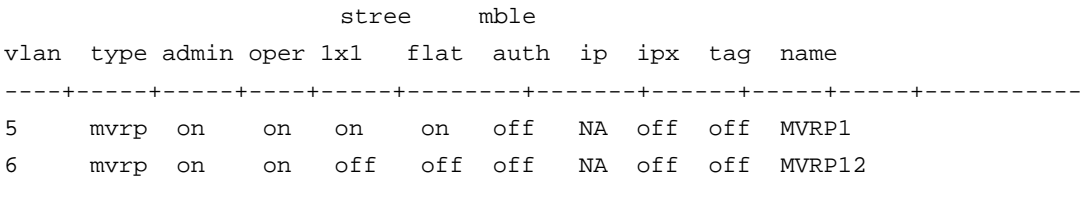

*output definitions*

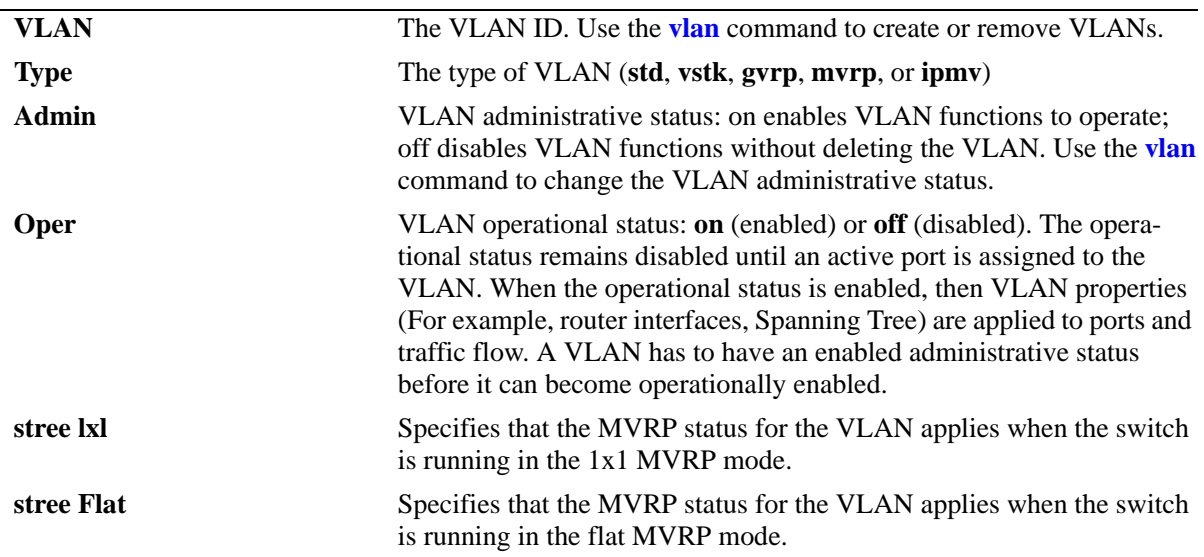

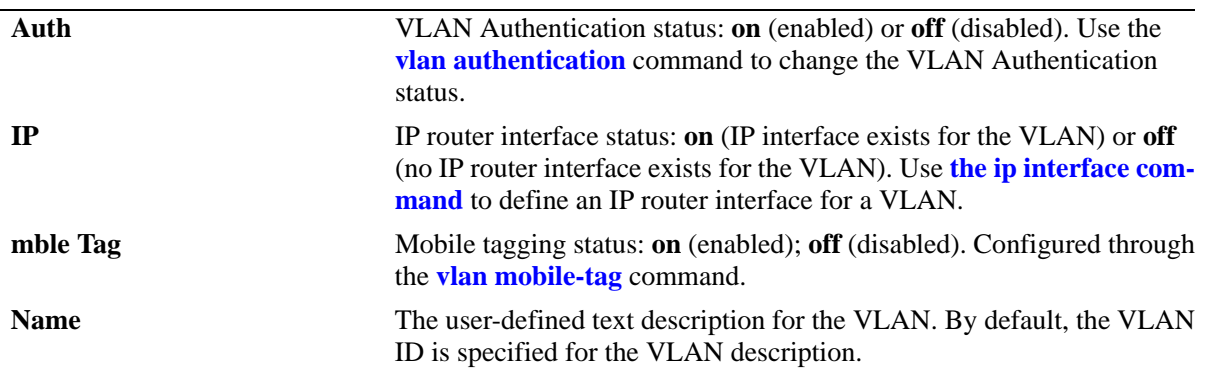

## *output definitions (continued)*

## **Release History**

Release 6.6.5; command introduced.

## **Related Commands**

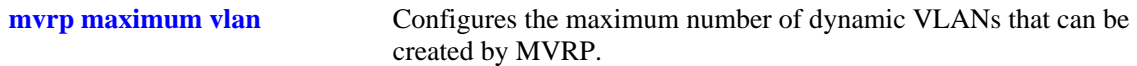

## **MIB Objects**

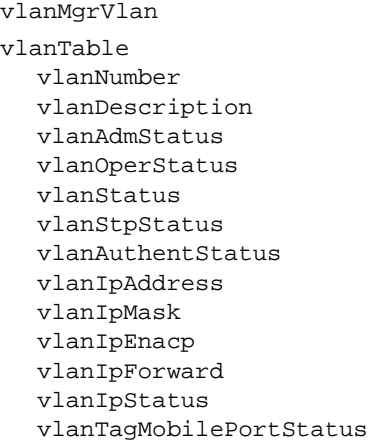

# **mvrp clear-statistics**

Clears MVRP statistics for all the ports, an aggregate of ports, or a specific port. **mvrp [port** *slot/port* **[–***port2***] | linkagg** *agg\_num* **[-***agg\_num2***]] clear-statistics**

#### **Syntax Definitions**

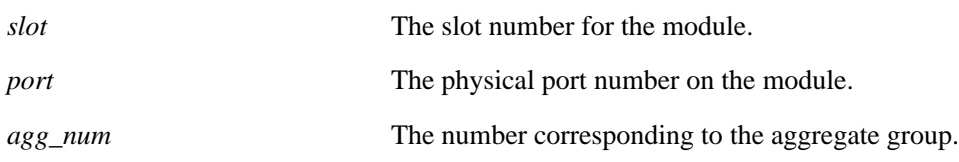

#### **Defaults**

If no ports are specified, the MVRP statistics are deleted for all the ports.

## **Platforms Supported**

OmniSwitch 6250, 6350, 6450

#### **Usage Guidelines**

Use the *agg\_num* or *slot/port* parameter with this command to clear MVRP statistics for a specific port.

#### **Examples**

-> mvrp clear-statistics -> mvrp port 1/2 clear-statistics -> mvrp linkagg 10 clear-statistics

#### **Release History**

Release 6.6.5; command introduced.

#### **Related Commands**

```
show mvrp statistics Displays the MVRP statistics for all the ports, aggregates, or specific
                              ports.
```
#### **MIB Objects**

alaMvrpGlobalClearStats alaMvrpPortStatsTable alaMvrpPortStatsClearStats

# **28 VLAN Stacking Commands**

The VLAN Stacking feature provides a method for tunneling multiple customer VLANs (CVLAN) through a service provider network using one or more service provider VLANs by way of 802.1Q double tagging or VLAN Translation. This feature enables service providers to provide their customers with Transparent LAN Services (TLS). This service is multipoint in nature so as to support multiple customer sites or networks distributed over the edges of a service provider network.

Additionally, standard VLAN support on NNI ports' allows any standard (non-service) VLAN to be associated to NNI ports of type untagged or 8021q tagged. However, VLAN 1, cannot be associated as untagged member to a NNI port. 802.1q services, QinQ service and untagged services can be configured using the same uplink NNI port. This allows the customer to use an untagged management VLAN to manage the switch through NNI ports.

MIB information for the VLAN Stacking commands is as follows:

*Filename:* AlcatelIND1VlanStacking.MIB<br>*Module:* Alcatel-IND1-VLAN-STACKIN *Module:* Alcatel-IND1-VLAN-STACKING-MIB *Filename:* AlcatelIND1VlanManager.MIB *Module:* Alcatel-IND1-VLAN-MGR-MIB

A summary of the available commands is listed here:

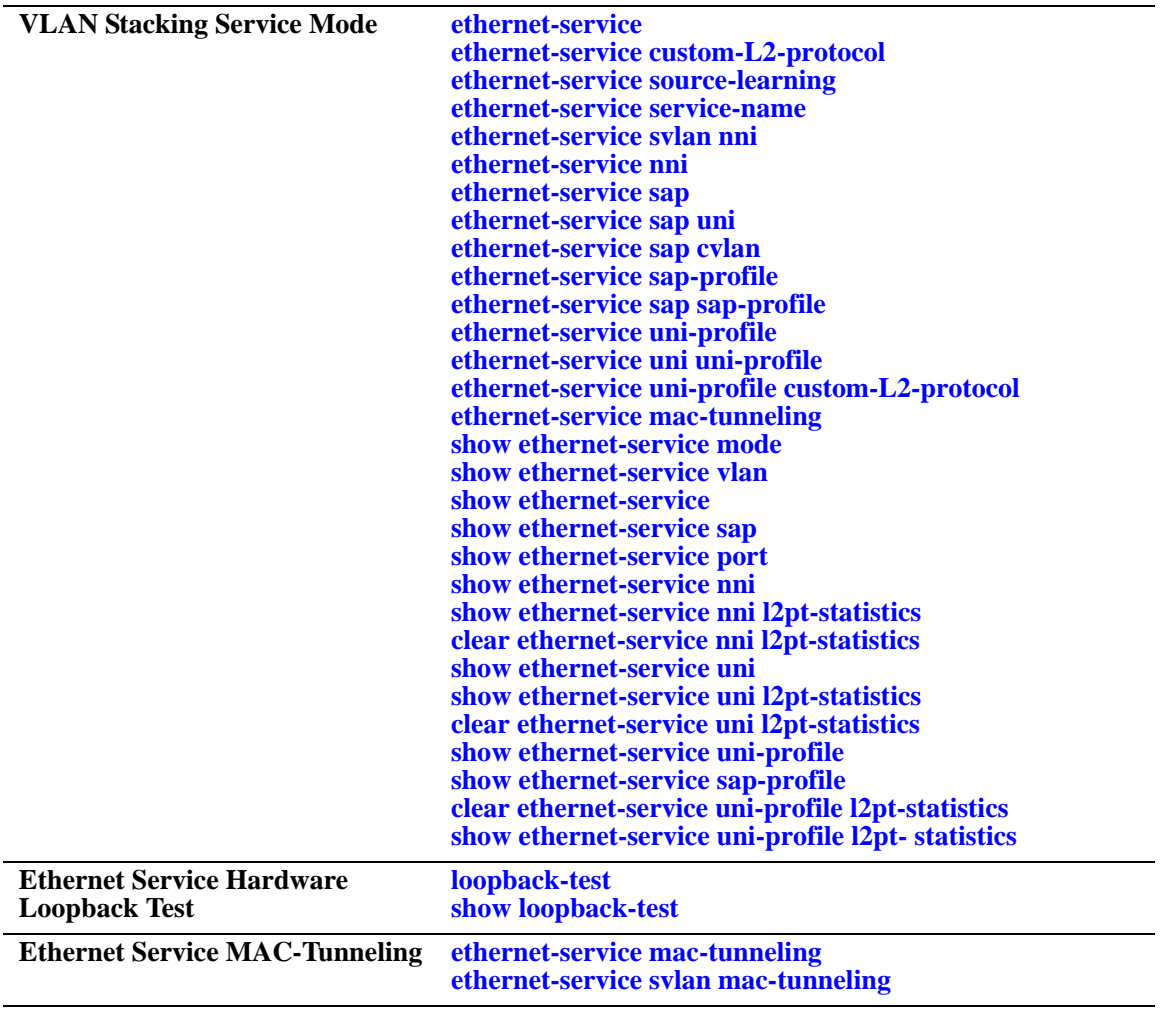

# <span id="page-1172-0"></span>**ethernet-service**

Creates a VLAN Stacking VLAN (SVLAN) for tunneling customer traffic, a management SVLAN for provider traffic, or an SVLAN that the IP Multicast VLAN (IPMV) application will use to distribute multicast traffic.

**ethernet-service {svlan | ipmvlan | management-vlan}** *svid1***[***-svid2***] [enable | disable] [[1x1 | flat] stp {enable | disable}] [name** *description***]** 

**no ethernet-service {svlan | ipmvlan | management-vlan}** *svid1***[***-svid2***]**

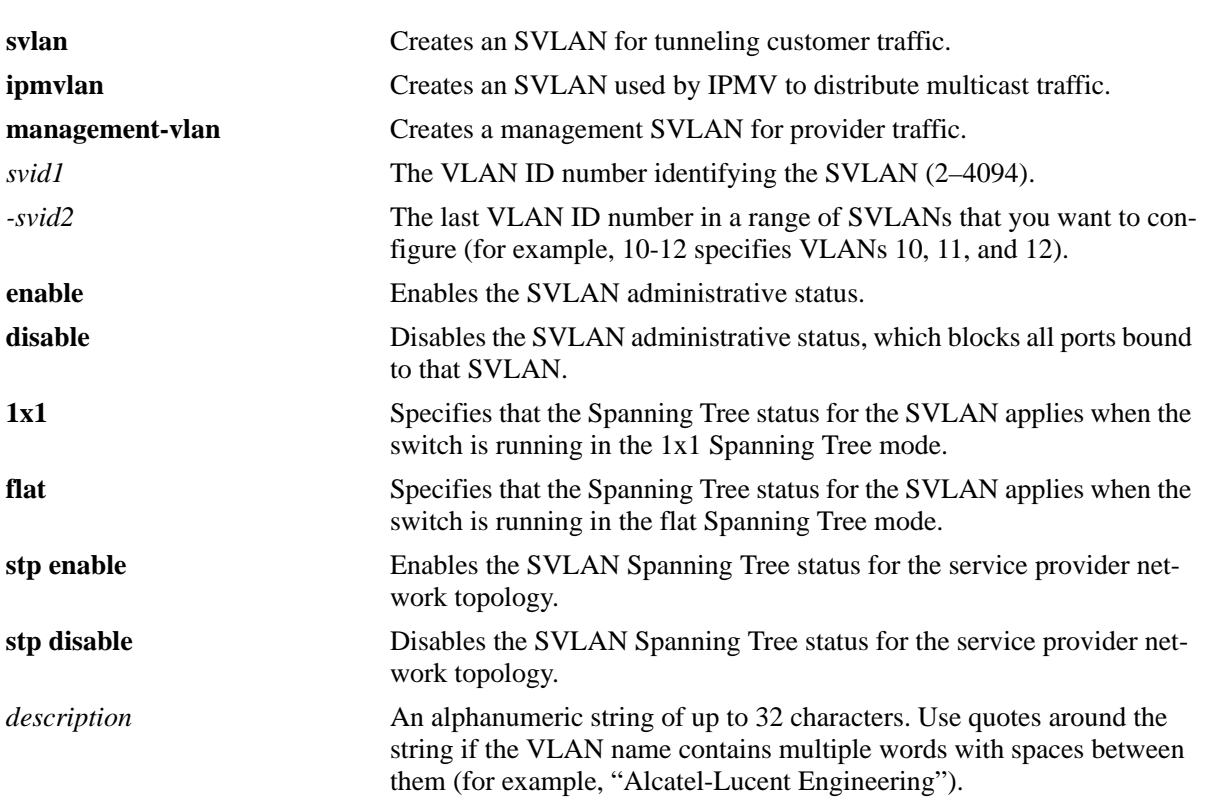

## **Syntax Definitions**

## **Defaults**

By default, the Spanning Tree status is enabled in both the 1x1 and flat mode when the SVLAN or IPMV is created

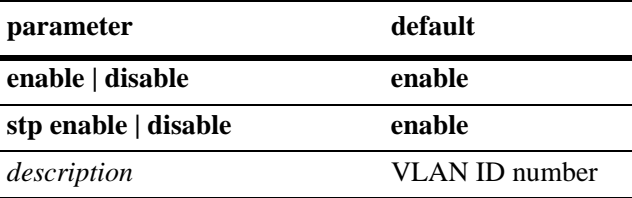

## **Platforms Supported**

OmniSwitch 6250, 6450

## **Usage Guidelines**

- **•** Use the **no** form of this command to delete an SVLAN or a range of SVLANs. Note that SVLAN port associations are also removed when the SVLAN is deleted.
- **•** This command does not work if the *svid* specified already exists as a standard VLAN.
- **•** Configure (tagged with standard VLAN) as NNI, using the command **ethernet-service svlan nni**.
- **•** Use the optional **1x1** or **flat** parameter with this command to configure the Spanning Tree status only for the Spanning Tree mode specified by the parameter. For example, if the **flat** parameter is specified when disabling STP for SVLAN 10, then the Spanning Tree status for SVLAN 10 is disabled when the switch is running in the flat mode. However, the current Spanning Tree status for SVLAN 10 in the 1x1 mode remains unchanged.
- **•** If this command is used without specifying the **1x1** or **flat** parameter, then the Spanning Tree status for the specified SVLAN is changed for both operating modes.
- Note that the Spanning Tree status for an SVLAN only applies to the Spanning Tree topology calculations for the service provider network. This status is not applied to customer VLANs (CVLANs) and does not affect the customer network topology.
- If the default VLAN is removed from the NNI interface, then the default VLAN must be changed to 4095.
- **•** It is not possible to configure VLAN 1 as default VLAN of an NNI interface.

## **Examples**

- -> ethernet-service svlan 1001 name "Customer ABC"
- -> ethernet-service ipmvvlan 255
- -> ethernet-service management-vlan 355
- -> no ethernet-service svlan 1001
- -> no ethernet-service ipmvlan 255
- -> no ethernet-service management-vlan 355

## **Release History**

Release 6.3.1; command was introduced.

#### **Related Commands**

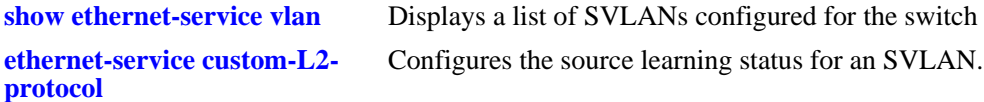

## **MIB Objects**

```
vlanTable
```

```
vlanNumber
vlanDescription
vlanSvlanTrafficType
```
vlanAdmStatus vlan1x1StpStatus vlanFlatStpStatus vlanStpStatus vlanStatus

# <span id="page-1175-0"></span>**ethernet-service custom-L2-protocol**

Creates a custom-L2-protocol entry MAC address and optional mask or ether-type with optional subtype.

**ethernet-service custom-L2-protocol** *name* **mac** *mac-address* **[mask** *mask* **| ethertype** *ether-type* **subtype** *sub-type* **| ssap/dsap** *ssap/dsap* **pid** *pid***]**

**no ethernet-service custom-L2-protocol** *name*

#### **Syntax Definitions**

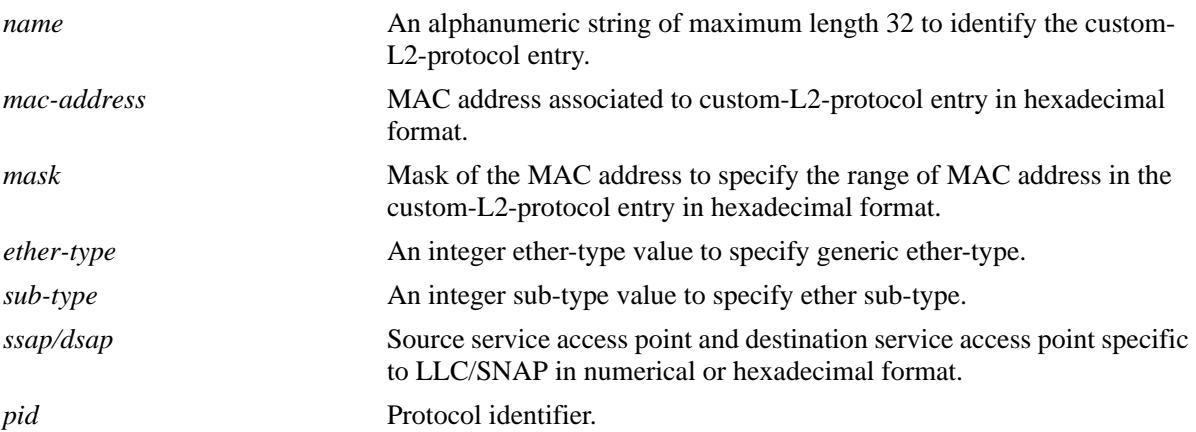

#### **Defaults**

N/A

#### **Platforms Supported**

OmniSwitch 6250, 6450

#### **Usage Guidelines**

- **•** Use the **no** form of this command to delete the configured custom-L2-protocol entry.
- You cannot delete a custom-L2-protocol entry when the entry is associated to UNI profile on a UNI port.
- **•** You cannot configure ether-type and ether-sub-type when MAC address mask is specified.
- **•** If ether-type is not specified, then ether-sub-type configuration is not allowed.
- **•** The MAC address must be a multicast MAC address. For example, 01:80:c2:00:00:00.
- **•** The mask can be specified to configure a range of MAC address. For example, a mask of ff:ff:ff:ff:ff:00 configures the range of MAC addresses in that range.
- **•** If custom-L2-protocol is configured only with the MAC address and no mask, then:
	- **•** The MAC address cannot be a reserved IPV4/IPV6 multicast MAC address.
	- **•** The MAC address cannot be a MAC-specific control protocol address such as 01-80-C2-00-00-01 or 01-80-C2-00-00-04.
	- **•** The MAC address cannot be a service OAM address such as from 01-80-C2-00-00-30 to 01-80-C2-00-00-3F.
	- **•** The MAC address configured for another custom L2-protocol cannot be used.
- **•** If custom L2-protocol is configured only with a MAC address and a mask, then:
	- **•** The MAC address range cannot overlap with the reserved IPV4 or IPV6 multicast MAC address ranges.
	- The MAC address range must not overlap with the MAC address range configured for another custom L2-protocol. Only nested MAC address ranges are allowed.
- If custom-L2-protocol is configured with an ether-type, and optionally with a sub-type, then:
	- **•** The ether-type/sub-type cannot be configured for another custom-L2-protocol.
	- **•** The ether-type/sub-type cannot be a well known L2 protocol (0x8809/1,0x8809/2, 0x8809/3, 0x888E, 0x88CC, 0x88F5).
- **•** The MAC address, mask, ether-type, sub-type, SSAP/DSAP, and PID cannot be modified once the custom L2-protocol is created. The custom L2-protocol must be deleted and recreated with the new values required.

#### **Examples**

```
-> ethernet-service custom-L2-protocol All_IEEE mac 01:80:c2:00:00:00 mask 
ff:ff:ff:ff:ff:00
-> ethernet-service custom-L2-protocol ELMI mac 01:80:c2:00:00:07 ethertype 0x88EE
-> ethernet-service custom-L2-protocol p1 mac 01:80:c2:00:11:11
-> ethernet-service custom-L2-protocol p1 mac 01:80:c2:00:11:11 mask 
ff:ff:ff:ff:ff:00
-> ethernet-service custom-L2-protocol p1 mac 01:80:c2:00:11:11 ethertype 35555 
-> ethernet-service custom-L2-protocol p1 mac 01:80:c2:00:11:11 ethertype 35556 
subtype 120
-> ethernet-service custom-L2-protocol p1 mac 01:80:c2:00:11:11 ssap/dsap 43/43 
pid 3
-> no ethernet-service custom-L2-protocol p1
Release History
Release 6.4.5; command introduced.
```
## **Related Commands**

**[show ethernet-service sap](#page-1217-0)** Displays configuration information of the specific custom-L2-protocol entry, if specified, or displays information of all the configured custom-L2-protocol entries in the system.

## **MIB Objects**

alaEServiceL2CustomProtocolTable

AlaEServiceL2CustomProtocolEntry alaEServiceL2CustomProtocolID alaEServiceL2CustomProtocolMask alaEServiceL2CustomProtocolEtherType alaEServiceL2CustomProtocolEtherSubType alaEServiceL2CustomProtocolSsap alaEServiceL2CustomProtocolDsap alaEServiceL2CustomProtocolPid alaEServiceL2CustomProtocolRowStatus

# <span id="page-1178-0"></span>**ethernet-service source-learning**

Configures the status of source learning on a VLAN Stacking VLAN (SVLAN) used for tunneling customer traffic or on an SVLAN that the IP Multicast VLAN (IPMV) application uses to distribute multicast network traffic.

**ethernet-service {svlan | ipmvlan}** *svid1***[***-svid2***] source-learning {enable| disable}**

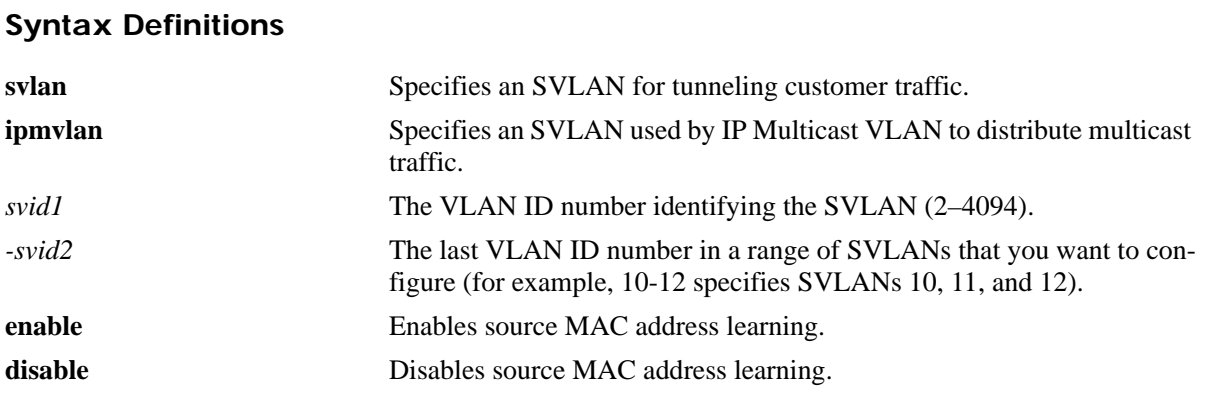

## **Defaults**

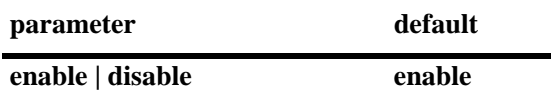

## **Platforms Supported**

OmniSwitch 6250, 6450

## **Usage Guidelines**

- **•** By default, source MAC address learning is enabled on all the SVLANs.
- **•** Disabling source learning on an SVLAN clears all the dynamically learned MAC addresses associated with the VLAN from the MAC address table.
- **•** Static MAC addresses associated with an SVLAN are *not* cleared when source learning is disabled for the SVLAN.
- **•** Configuring the source learning status is not supported on Management SVLANs.

## **Examples**

```
-> ethernet-service svlan 120-150 source-learning disable
```
-> ethernet-service ipmvlan 320-350 source-learning disable

## **Release History**

Release 6.4.2; command introduced.

## **Related Commands**

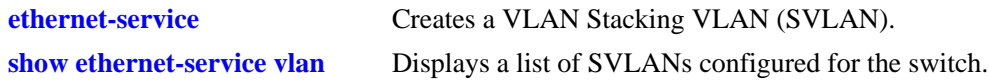

## **MIB Objects**

vlanTable vlanEntry vlanNumber vlanStatus vlanMacLearningControlStatus

# <span id="page-1180-0"></span>**ethernet-service service-name**

Creates a VLAN Stacking service and associates the service with an SVLAN or an IP Multicast VLAN (IPMV). The SVLAN or IPMV specified is the VLAN that will transport traffic for the service.

**ethernet-service service-name** *service-name* **{svlan | ipmvlan}** *svid*

**no ethernet-service service-name** *service-name* **{svlan | ipmvlan}** *svid*

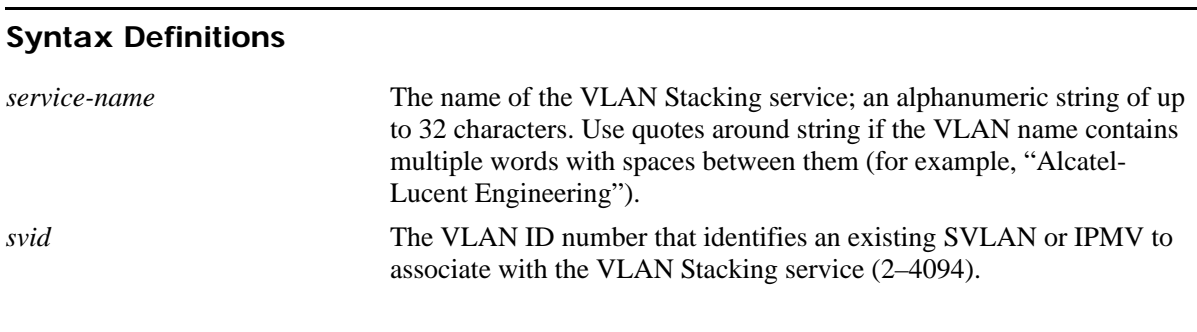

## **Defaults**

N/A

## **Platforms Supported**

OmniSwitch 6250, 6450

#### **Usage Guidelines**

- **•** Use the **no** form of this command to remove a VLAN Stacking service. Note that when a service is removed, the SVLAN or IPMV association with that service is also removed.
- If the VLAN Stacking service is associated with a Service Access Point (SAP) remove the SAP associations before attempting to remove the service.
- Each VLAN Stacking service is associated with one SVLAN or IPMV. Specifying an additional VLAN ID for an existing service is not allowed.

#### **Examples**

- -> ethernet-service service-name Marketing svlan 10
- -> ethernet-service service-name Finance ipmvlan 20
- -> no ethernet-service service-name Marketing

## **Release History**

Release 6.3.1; command was introduced.

## **Related Commands**

alaEServiceVlanType alaEServiceRowStatus

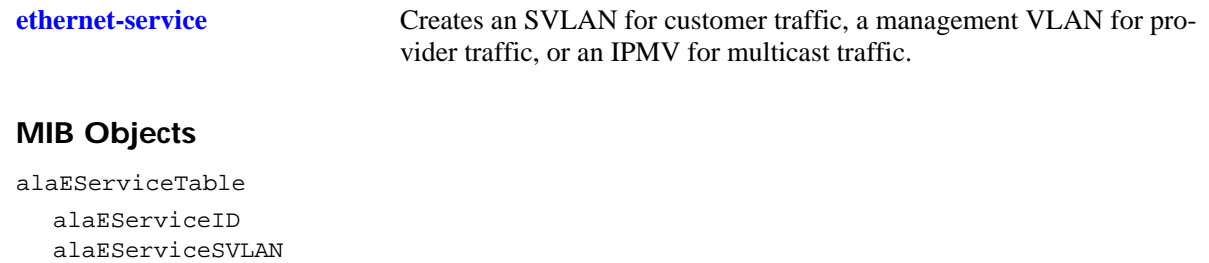

# <span id="page-1182-0"></span>**ethernet-service svlan nni**

Configures the switch port as a VLAN Stacking Network Network Interface (NNI) port and associates the port with a customer SVLAN or management SVLAN. A network port connects to another provider bridge and carries both customer and provider traffic.

**ethernet-service svlan** *svid1***[***-svid2***] nni {***slot/port1***[***-port2***]** *|* **linkagg** *agg\_num***} [stp | erp]**

**no ethernet-service svlan** *svid1***[***-svid2***] nni {***slot/port1***[***-port2***]** *|* **linkagg** *agg\_num***}**

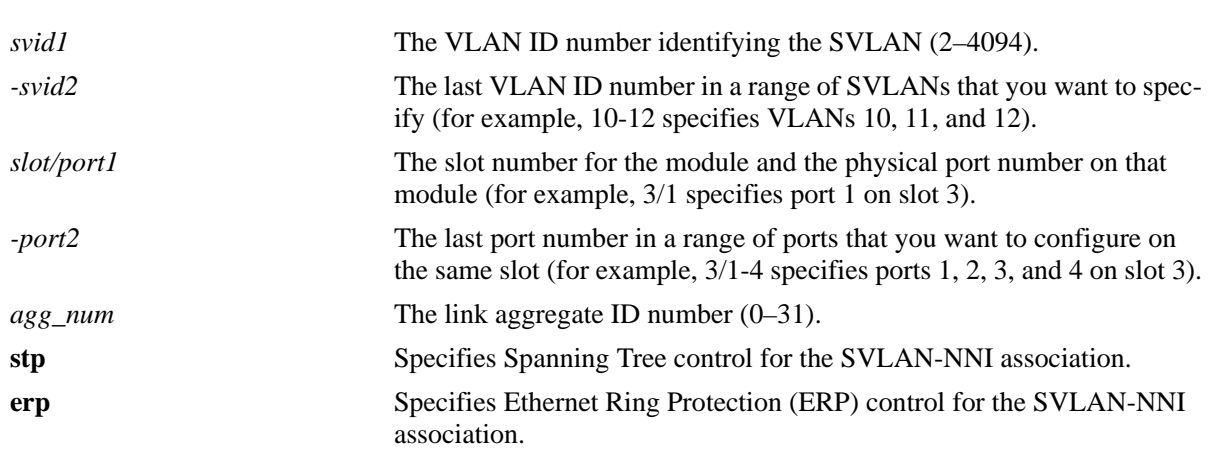

#### **Syntax Definitions**

#### **Defaults**

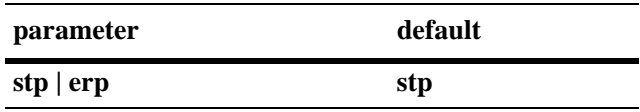

## **Platforms Supported**

OmniSwitch 6250, 6450

#### **Usage Guidelines**

- **•** Use the **no** form of this command to remove an association between an NNI port and an SVLAN. Note that when the last SVLAN association is removed, the NNI port reverts to a conventional switch port.
- This SVLAN ID specified with this command must exist in the switch configuration. Only SVLAN IDs are accepted; IPMVLAN IDs are not supported with this command.
- When this command is used, the default VLAN for the NNI port is changed to a VLAN reserved by the switch.for applications such as VLAN Stacking. The reserved VLAN is not configurable using standard VLAN management commands.
- **•** Associating a network port to an SVLAN is required.
- **•** Some restrictions on NNI interface are: - NNI interface cannot be a mobile port.
- NNI interface cannot be an aggregable port.
- NNI interface cannot be a destination mirroring port.

#### **Examples**

```
-> ethernet-service svlan 10 nni 1/3
-> ethernet-service svlan 255 nni 2/10-15
-> ethernet-service svlan 500 nni linkagg 31
-> no ethernet-service svlan 10 nni 1/3
```
-> no ethernet-service svlan 255 nni 2/12

#### **Release History**

Release 6.3.1; command was introduced. Release 6.3.4; **stp** and **erp** parameters added.

#### **Related Commands**

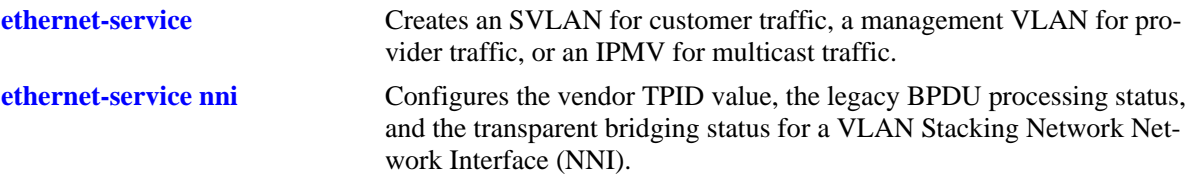

#### **MIB Objects**

alaEServiceNniSvlanTable

```
alaEServiceNniSvlanNni
```
alaEServiceNniSvlanSvlan

```
alaEServiceNniSvlanRowStatus
```
# <span id="page-1184-0"></span>**ethernet-service nni**

Configures the vendor TPID value, the legacy BPDU processing status, and the transparent bridging status for a VLAN Stacking Network Network Interface (NNI).

**ethernet-service nni {***slot/port1***[***-port2***]** *| agg\_num***} [tpid** *value***] [{stp | gvrp | mvrp} legacy-bpdu {enable | disable}] [transparent-bridging {enable | disable}]**

## **Syntax Definitions**

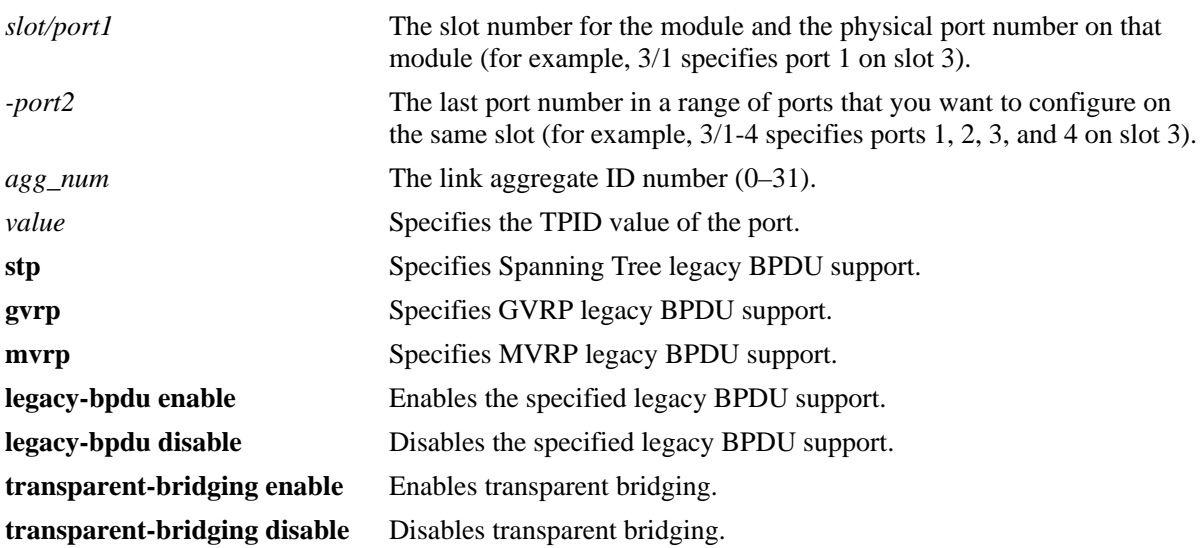

#### **Defaults**

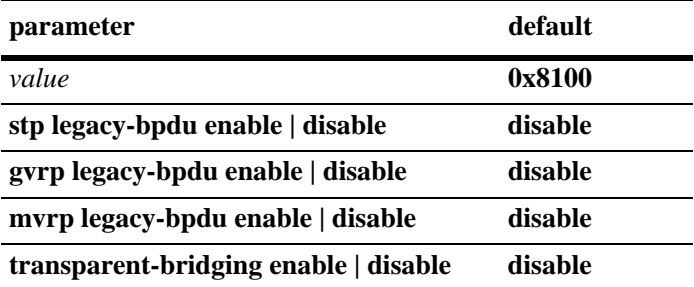

## **Platforms Supported**

OmniSwitch 6250, 6450

## **Usage Guidelines**

- **•** This command only applies to ports configured as VLAN Stacking NNI ports.
- Enable legacy BPDU support only on VLAN Stacking network ports that are connected to legacy BPDU switches. Enabling legacy BPDU between AOS switches may cause flooding or an unstable network.
- If legacy BPDU is enabled on a network port while at same time BPDU flooding is enabled on user ports, make sure that tagged customer BPDUs are not interpreted by intermediate switches in the provider network.
- Note that if the peer switch connected to the VLAN Stacking network port supports the Provider MAC address (that is, STP, 802.1ad/D6.0 MAC), then enabling legacy BPDU support is not required on the network port. Refer to the following table to determine the type of STP, GVRP, or MVRP MAC used:

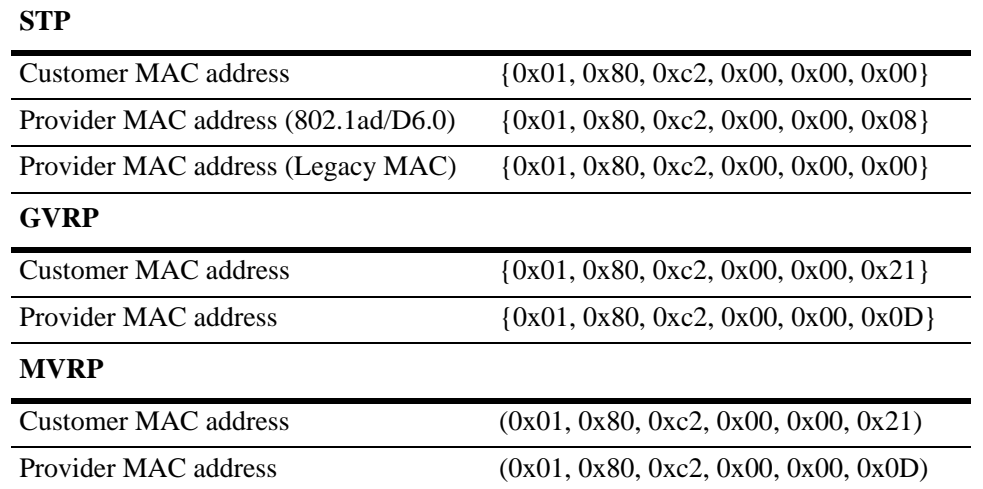

- **•** GVRP legacy BPDU are supported only on network ports that already have GVRP enabled for the port.
- **•** MVRP legacy BPDU are supported only on network ports that already have MVRP enabled for the port.
- STP legacy BPDU and transparent bridging are supported only when the flat Spanning Tree mode is active on the switch.
- When transparent bridging is enabled, the NNI forwards SVLAN traffic without processing packet contents. As a result, the NNI port can also forward traffic for SVLANs that are not configured on the local switch, thus allowing for a greater number of NNI port associations with SVLANs.
- Note that enabling transparent bridging is recommended only on NNI ports that are known to and controlled by the network administrator.
- If the Spanning Tree operating mode for the switch is changed from flat mode to 1x1 mode, transparent bridging is automatically disabled on all NNI ports.
- **•** An error message is displayed, if the user tries to configure TPID, other than 0x8100, on 802.1Q tagged NNI interface.

## **Examples**

```
-> ethernet-service nni 2/10-15 tpid 88a8
```
- -> ethernet-service nni 31 stp legacy-bpdu enable
- -> ethernet-service nni 10 gvrp legacy-bpdu enable
- -> ethernet-service nni 7/1 mvrp legacy-bpdu enable
- -> ethernet-service nni 1/10 transparent bridging enable

## **Release History**

Release 6.3.1; command was introduced. Release 6.3.4; **transparent-bridging** parameter added. Release 6.4.3; **mvrp** parameter added.

## **Related Commands**

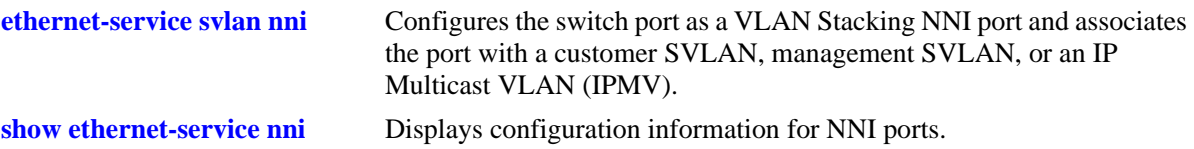

## **MIB Objects**

alaEServicePortTable

alaEServicePortID alaEServicePortType alaEServicePortVendorTpid alaEServicePortLegacyStpBpdu alaEServicePortLegacyGvrpBpdu alaEServicePortLegacyMvrpBpdu alaEServicePortRowStatus

# <span id="page-1187-0"></span>**ethernet-service sap**

Creates a VLAN Stacking Service Access Point (SAP) and associates the SAP with a VLAN Stacking service.

**ethernet-service sap** *sapid* **service-name** *service-name*

**no ethernet-service sap** *sapid*

## **Syntax Definitions**

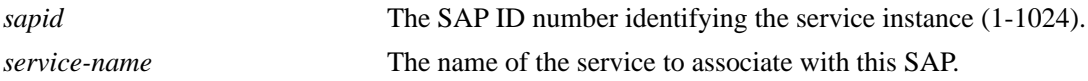

## **Defaults**

The "default-sap-profile" profile is automatically associated with the SAP ID when the SAP is created.

## **Platforms Supported**

OmniSwitch 6250, 6450

## **Usage Guidelines**

- **•** Use the **no** form of this command to delete a VLAN Stacking SAP. When a SAP is deleted, all port and CVLAN associations with the SAP are also deleted.
- The service name specified with this command must exist in the switch configuration. Use the **ethernet-service service-name** command to create a service to associate with the SAP.
- Each SAP ID is associated with only one service. However, it is possible to associate one service with multiple SAP IDs.

## **Examples**

```
-> ethernet-service sap 10 service-name CustomerA
-> no ethernet-service sap 11
```
## **Release History**

Release 6.3.1; command was introduced.
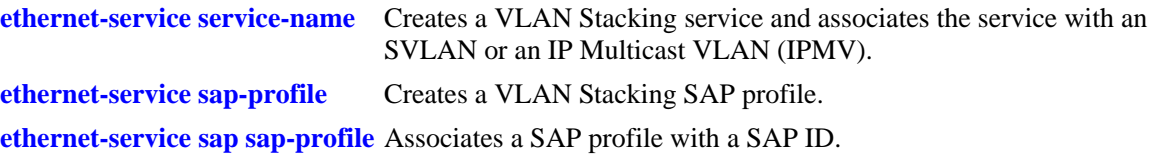

# **MIB Objects**

```
alaEServiceSapTable
  alaEServiceSapID
  alaEServiceSapService
  alaEServiceSapRowStatus
```
# <span id="page-1189-0"></span>**ethernet-service sap uni**

**Syntax Definitions**

Configures the switch port as a VLAN Stacking User Network Interface (UNI) and associates the port with a VLAN Stacking Service Access Point (SAP). A UNI port is a customer facing port on which traffic enters the SAP.

**ethernet-service sap** *sapid* **uni {***slot/port1***[***-port2***]** *|* **linkagg** *agg\_num***}**

**ethernet-service sap** *sapid* **no uni {***slot/port1***[***-port2***]** *|* **linkagg** *agg\_num***}**

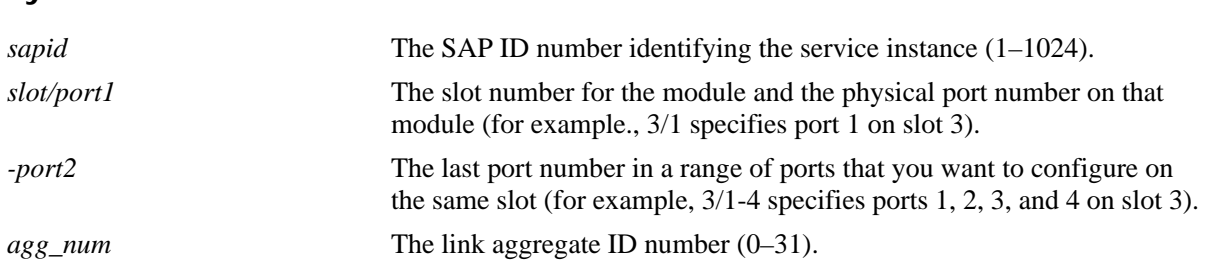

### **Defaults**

A switch port or a link aggregate becomes a VLAN Stacking UNI port by default when the port or link aggregate is associated with a VLAN Stacking SAP.

### **Platforms Supported**

OmniSwitch 6250, 6450

### **Usage Guidelines**

- **•** Use the **no** form of this command to remove an association between a UNI port and a SAP. Note that when the last SAP association is removed, the UNI port converts back to a conventional switch port.
- **•** The SAP ID specified with this command must exist. Use the **ethernet-service sap** command to create a SAP.
- Note that if the SAP ID specified with this command is associated with an IPMVLAN, the SAP profile must specify CVLAN translation. In addition, multicast traffic is not associated with the IPMVLAN until the UNI port is associated with the IPMVLAN as a receiver port. For more information, see the "IP Multicast VLAN Commands" chapter in this guide.
- When this command is used, the default VLAN for the UNI port is changed to a reserved VLAN and all customer traffic received is dropped until the type of traffic for the port is configured using the **ethernet-service sap cvlan** command.

### **Examples**

```
-> ethernet-service sap 10 uni 1/3
-> ethernet-service sap 10 uni 2/10-15
-> ethernet-service sap 10 uni linkagg 31
-> ethernet-service sap 10 no uni 1/3
-> ethernet-service sap 10 no uni linkagg 31
```
# **Release History**

Release 6.3.1; command was introduced.

### **Related Commands**

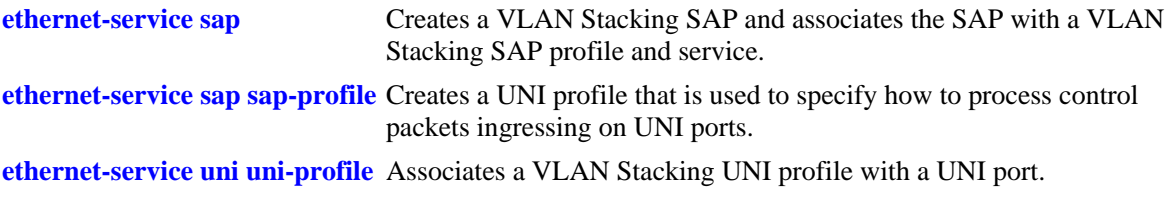

# **MIB Objects**

alaEServiceSapUniTable

alaEServiceSapUniSap alaEServiceSapUniUni alaEServiceSapUniRowStatus

# **ethernet-service sap cvlan**

Associates customer VLAN (CVLAN) traffic with a VLAN Stacking Service Access Point (SAP). The parameter values configured with this command are applied to frames received on all SAP UNI ports and determines the type of customer traffic that is accepted on the UNI ports and processed by the service.

**ethernet-service sap** *sapid* **cvlan {all** *| cvid* **|** *cvid1-cvid2 |* **untagged}**

**ethernet-service sap** *sapid* **no cvlan {all** *| cvid* **|** *cvid1-cvid2 |* **untagged}**

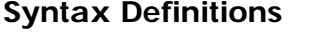

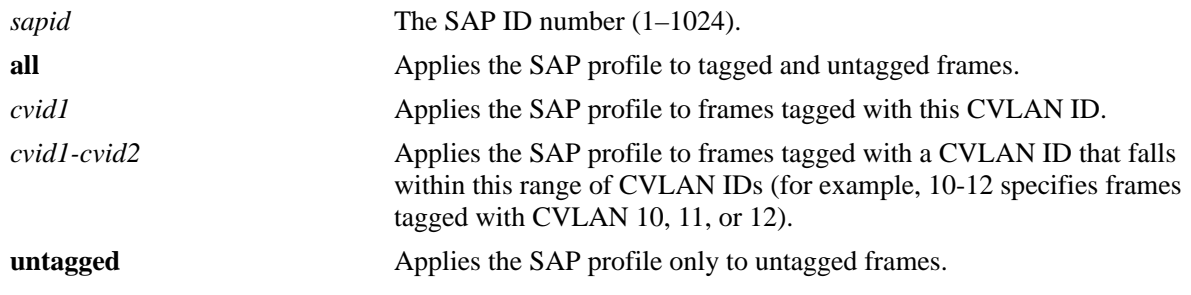

### **Defaults**

By default, no CVLAN traffic is associated with the SAP ID when the SAP is created.

# **Platforms Supported**

OmniSwitch 6250, 6450

# **Usage Guidelines**

- **•** Use the **no** form of this command to remove a CVLAN ID or the designation for **all** or **untagged** frames from the SAP. Note that when the last CVLAN parameter is deleted from an SAP configuration, the SAP itself is not automatically deleted.
- **•** The **all** and **untagged** parameters are configurable in combination with a CVLAN ID. For example, if **untagged** and a CVLAN ID are associated with the same SAP ID, then the SAP profile is applied to only untagged traffic *and* traffic tagged with the specified CVLAN ID. All other traffic is dropped.
- **•** The SAP ID specified with this command must exist. Use the **ethernet-service sap** command to create a SAP.
- Note that this command is not supported with SAP IDs that are associated with an IPMVLAN.
- **•** Configuring both the **all** and **untagged** parameter for the same SAP is not allowed. Specify only one of these two parameters per SAP.
- **•** When either the **all** or **untagged** parameter is configured for the SAP, the default VLAN for the UNI ports associated with the SAP is changed to the VLAN assigned to the service that is associated with the SAP.
- **•** Only one SAP with the **all** or **untagged** option per UNI is allowed. For example, if UNI port 1/17 is part of SAP 10 and SAP 20 and SAP 10 is configured for **all** traffic, then only **untagged** or a CVLAN ID is allowed for SAP 20.

#### **Examples**

-> ethernet-service sap 10 cvlan 200 -> ethernet-service sap 10 cvlan all -> ethernet-service sap 11 cvlan 100-150 -> ethernet-service sap 11 cvlan untagged -> ethernet-service sap 10 no cvlan 200 -> ethernet-service sap 10 no cvlan 100-150

### **Release History**

Release 6.3.1; command was introduced.

### **Related Commands**

**[ethernet-service sap](#page-1187-0)** Creates a VLAN Stacking Service Access Point (SAP) and associates the SAP with a VLAN Stacking service.

#### **MIB Objects**

alaEServiceSapCvlanTable alaEServiceSapUniSap alaEServiceSapUniUni alaEServiceSapUniRowStatus

# <span id="page-1193-0"></span>**ethernet-service sap-profile**

Creates a profile for a VLAN Stacking Service Access Point (SAP). Profile attributes are used to define traffic engineering policies that are applied to traffic serviced by the SAP.

**ethernet-service sap-profile** *sap-profile-name*

**[bandwidth not-assigned] [egress-bandwidth** *mbps***] [{shared | not-shared} ingress-bandwidth** *mbps***] [cvlan-tag {preserve | translate}] [priority [not-assigned | map-inner-to-outer-p | map-dscp-to-outer-p | fixed** *value***]]**

**no ethernet-service sap-profile** *sap-profile-name*

### **Syntax Definitions**

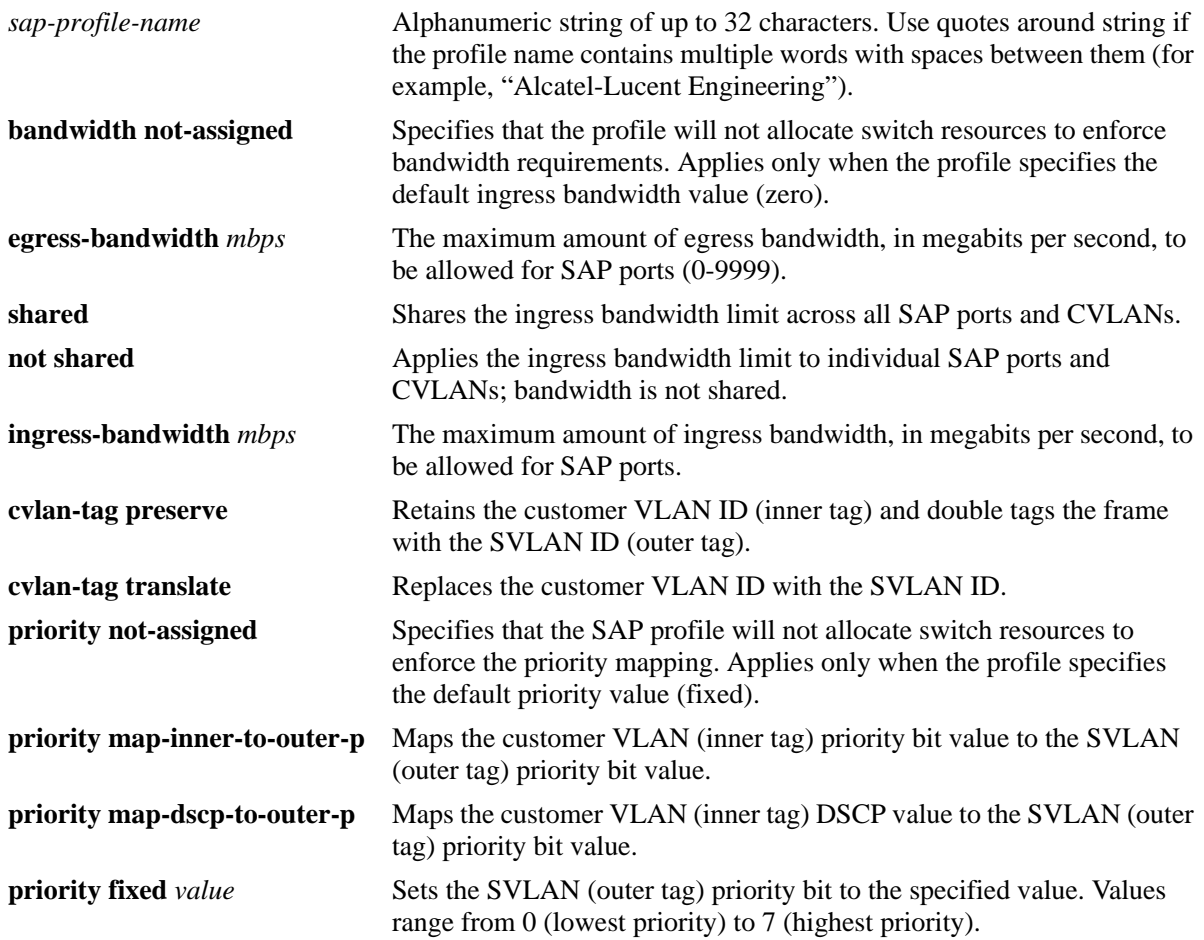

### **Defaults**

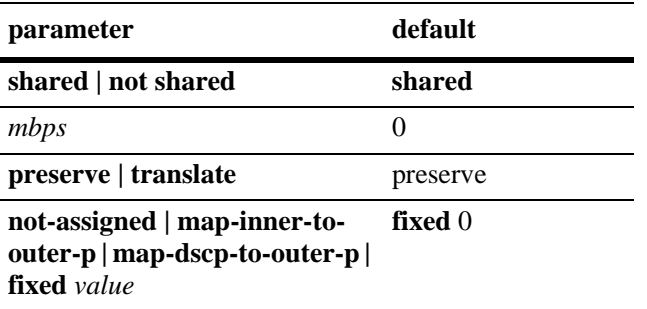

### **Platforms Supported**

OmniSwitch 6250, 6450

### **Usage Guidelines**

- **•** Use the **no** form of this command to delete a SAP profile.
- If a profile is not specified when a SAP is created, a default profile (default-sap-profile) is automatically associated with the SAP.
- **•** Use the **ethernet-service sap sap-profile** command to associate a profile to a VLAN Stacking SAP.
- Only one SAP profile name is associated with each SAP ID; however, it is possible to associate the same SAP profile name to multiple SAP IDs.
- **•** By default, the **bandwidth not-assigned** and **priority not-assigned** parameters are not specified when a profile is created. This means that even if no bandwidth value is specified or the priority is set to fixed (the default), QoS still allocates switch resources to enforce bandwidth and priority settings for the profile. In addition, QoS policy rules cannot override the profile bandwidth or priority settings.
- **•** Use the **bandwidth not-assigned** and **priority not-assigned** parameters to prevent the profile from triggering QoS allocation of switch resources. When a profile is created using these parameters, QoS policy rules/ACLs are then available to define more custom bandwidth and priority settings for profile traffic. For example, mapping several inner DSCP/ToS values to the same outer 802.1p value.
- **•** Egress bandwidth can be configured only for SVLANs and not for IPMVLANs.
- A CVLAN-UNI combination associated with a SAP having egress bandwidth configuration is unique and it cannot be configured on any other SAP with egress bandwidth configuration.

### **Examples**

```
-> ethernet-service sap-profile video1 egress-bandwidth 1000
-> ethernet-service sap-profile video1 ingress-bandwidth 10 cvlan translate 
map-inner-to-outer-p
-> ethernet-service sap-profile voice1 not-shared ingress-bandwidth 10 cvlan 
preserve fixed 1
-> ethernet-service sap-profile "QoS Mapping" bandwidth not-assigned priority 
not-assigned
-> no ethernet-service sap-profile video1
```
# **Release History**

Release 6.3.1; command was introduced. Release 6.3.4; **bandwidth not-assigned** parameter added. Release 6.4.2; **egress-bandwidth** parameter added. Release 6.4.3; **priority not-assigned** parameter added.

# **Related Commands**

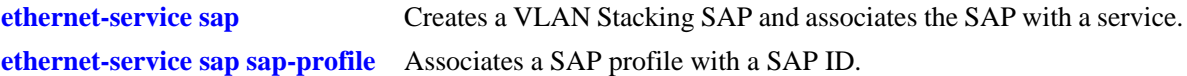

# **MIB Objects**

alaEServiceSapProfileTable

alaEServiceSapProfileID alaEServiceSapProfileCVLANTreatment alaEServiceSapProfilePriorityMapMode alaEServiceSapProfileFixedPriority alaEServiceSapProfileIngressBW alaEServiceSapProfileEgressBW alaEServiceSapProfileBandwidthShare alaEServiceSapRowStatus

# <span id="page-1196-0"></span>**ethernet-service sap sap-profile**

Associates a VLAN Stacking Service Access Point (SAP) with a SAP profile. This command is also used to change an existing SAP profile association.

**ethernet-service sap** *sapid* **sap-profile** *sap-profile-name*

### **Syntax Definitions**

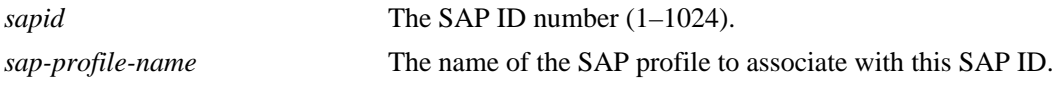

### **Defaults**

The "default-sap-profile" profile is automatically associated with the SAP ID when the SAP is created.

# **Platforms Supported**

OmniSwitch 6250, 6450

### **Usage Guidelines**

- If a profile association exists for the specified SAP ID, the current profile is replaced with the profile specified with this command.
- **•** The SAP ID specified with this command must exist. Use the **ethernet-service sap** command to create a SAP.
- **•** The SAP profile specified with this command must exist. Use the **ethernet-service sap-profile** command to create a SAP profile.
- To change the profile associated with the SAP back to the default profile, enter "default-sap-profile" with this command.
- Note that if the SAP ID specified with this command is associated with an IPMVLAN, the profile associated with the SAP ID must specify CVLAN tag translation. Double tagging is not supported with IPMVLAN SAPs that are also associated with a UNI port.
- **•** Do not specify a service name; doing so will return an error message. This command is only for associating an existing profile to a VLAN Stacking SAP.

### **Examples**

```
-> ethernet-service sap 10 sap-profile CustomerC
-> ethernet-service sap 11 sap-profile CustomerD
```
### **Release History**

Release 6.3.1; command was introduced.

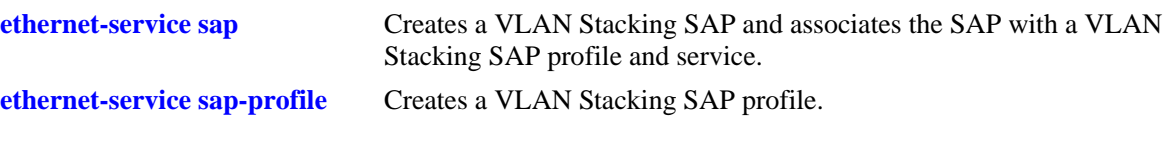

# **MIB Objects**

alaEServiceSapTable alaEServiceSapID

alaEServiceSapProfile alaEServiceSapRowStatus

# **ethernet-service uni-profile**

Creates a User Network Interface (UNI) profile that is used to specify how to process control packets ingressing on UNI ports.

**ethernet-service uni-profile** *uni-profile-name* **[tunnel-mac** *mac-address***] [l2-protocol {vtp | vlan | uplink | udld | stp | pvst | pagp | oam | mvrp | lacpmarker | gvrp | dtp | cdp | amap | 802.3ad | 802.1x | 802.1ab {peer | discard | tunnel | mac-tunnel}}**

**no ethernet-service uni-profile** *uni-profile-name*

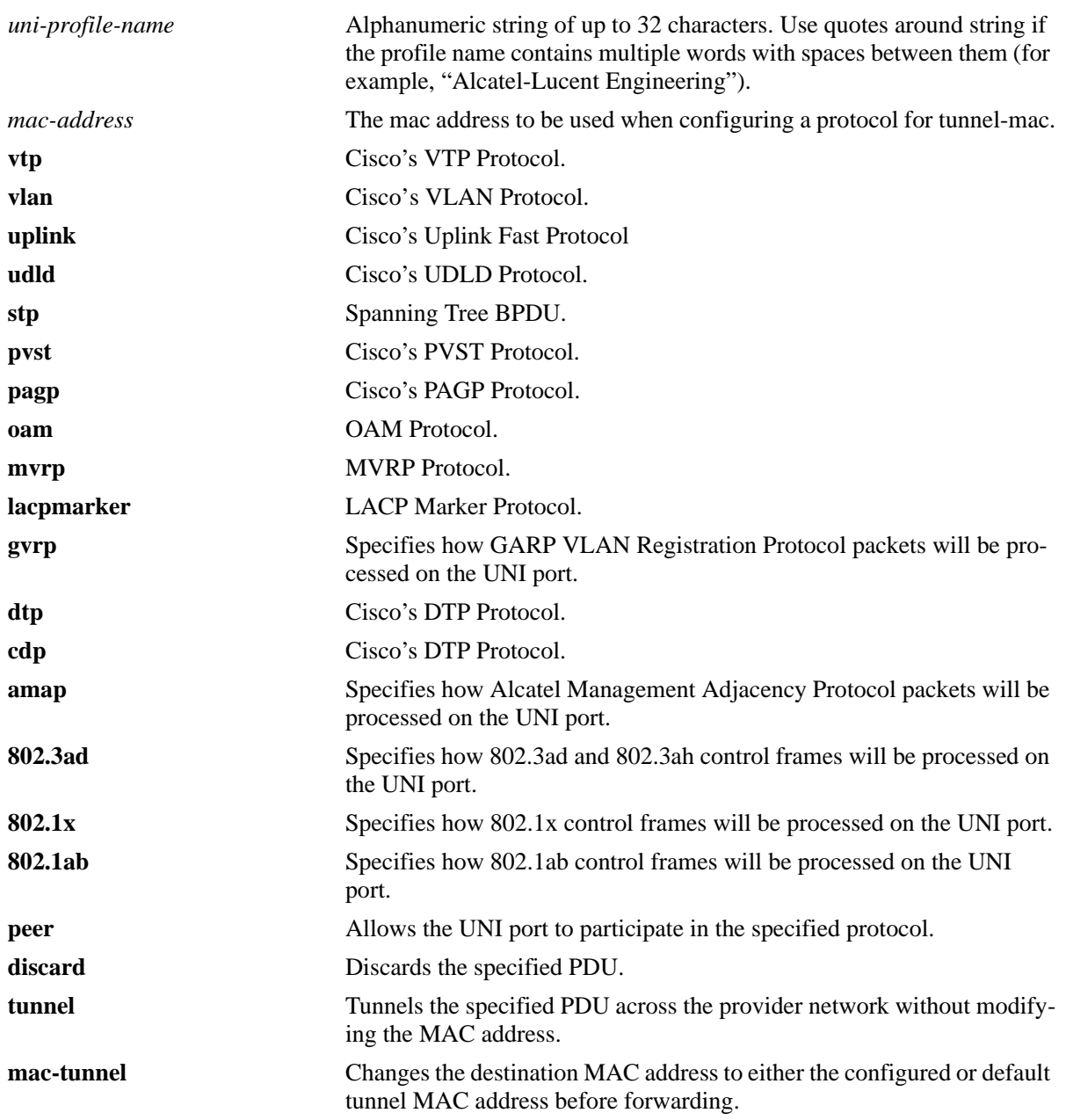

### **Syntax Definitions**

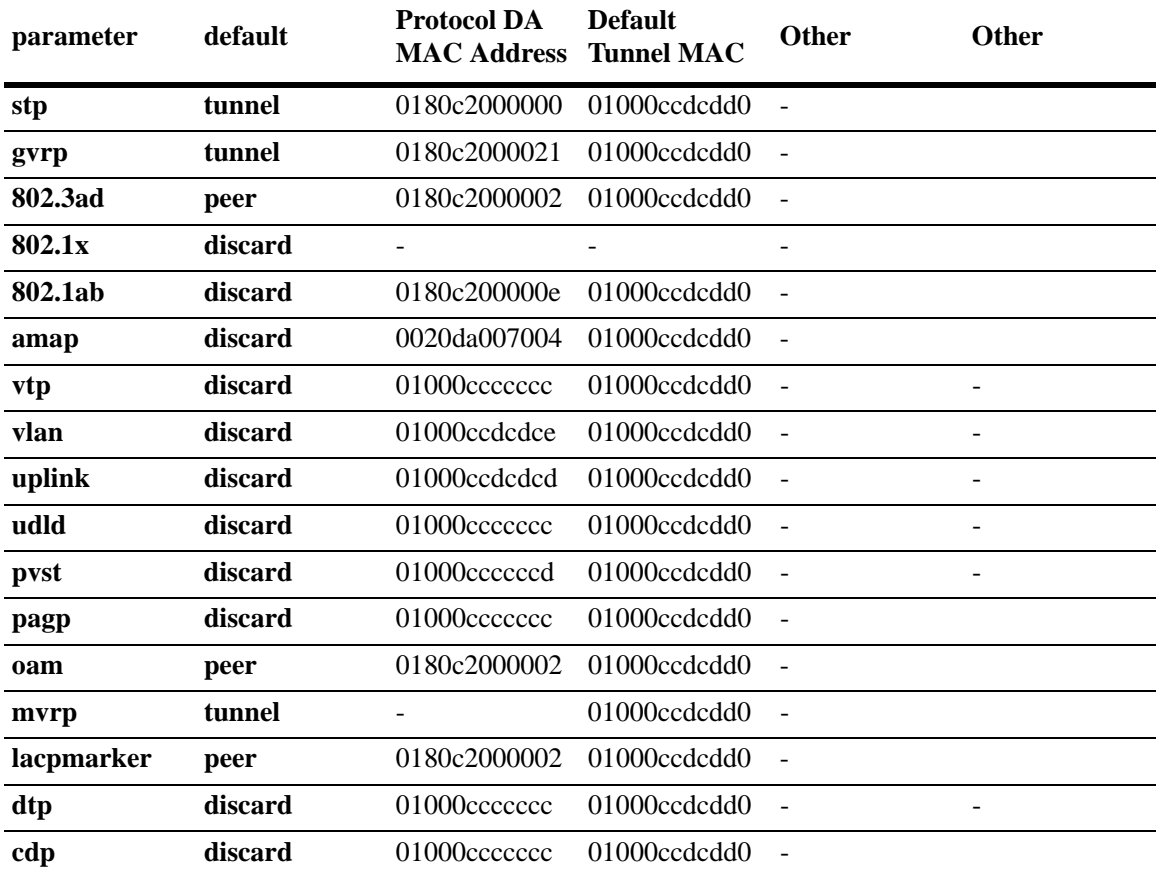

### **Defaults**

# **Platforms Supported**

OmniSwitch 6250, 6450

# **Usage Guidelines**

- **•** Use the **no** form of this command to delete a UNI profile.
- **•** Remove any UNI profile associations with UNI ports before attempting to modify or delete the profile.
- **•** If a protocol is configured with the **mac-tunnel** parameter and no mac address has been configured, the default Tunnel MAC address from the table above is used.
- **•** Not all of the protocol parameters are currently supported with the **peer**, **tunnel**, and **discard** parameters. Use the following table to determine the parameter combinations that are supported:

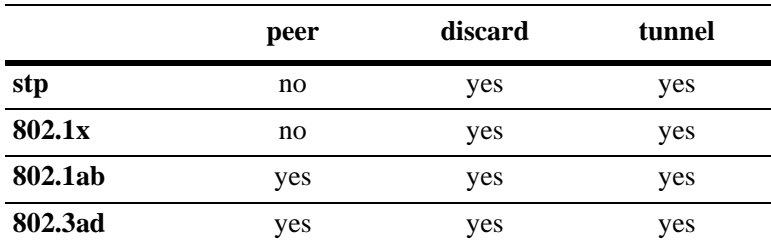

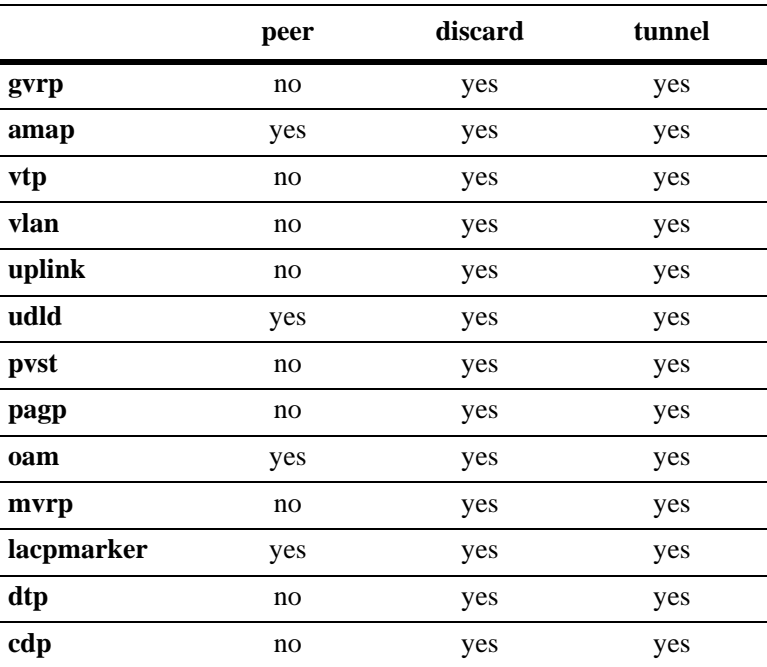

**•** 802.3ad and 802.3ah control frames are processed the same. The **802.3ad** parameter specifies how both 802.3ad and 802.3ah control frames are to be processed on the UNI port.

- VLAN Stacking provider edge (PE) switch will not tunnel GVRP frames unless the GVRP feature and/ or GVRP transparent switching functionality is enabled on the PE switch. This is true even if GVRP processing is enabled for the VLAN Stacking port.
- **•** If a user-configured UNI profile is *not* associated with a UNI port, then the default profile (default-uni-profile) is used to process control packets ingressing on the port.

# **Examples**

```
-> ethernet-service uni-profile uni_1 l2-protocol stp gvrp discard
-> ethernet-service uni-profile uni_1 l2-protocol vrp mac-tunnel
-> ethernet-service uni-profile uni_config_tunnel_mac tunnel-mac 00:00:00:00:00:99
-> ethernet-service uni-profile uni_config_tunnel_mac l2-protocol gvrp mac-tunnel
-> no ethernet-service uni-profile uni_1
```
### **Release History**

Release 6.3.1; command was introduced. Release 6.4.3; **tunnel-mac** and **mac-tunnel** parameters were added.

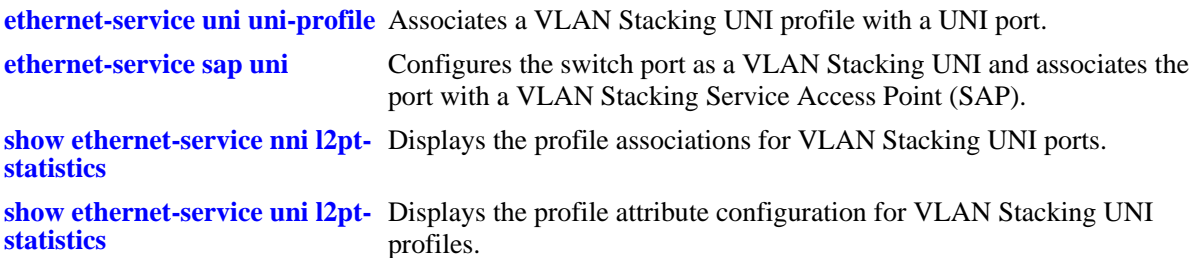

### **MIB Objects**

```
alaEServiceUNIProfileTable
  alaEServiceUNIProfileID
  alaEServiceUNIProfileStpBpduTreatment
  alaEServiceUNIProfile8021xTreatment
  alaEServiceUNIProfile8021ABTreatment
  alaEServiceUNIProfile8023adTreatment
  alaEServiceUNIProfileGvrpTreatment
  alaEServiceUNIProfileAmapTreatment
  alaEServiceUNIProfileLacpTreatment
  alaEServiceUNIProfileLacpMarkerTreatment
  alaEServiceUNIProfileOamTreatment
  alaEServiceUNIProfileCiscoPagpTreatment
  alaEServiceUNIProfileCiscoUdldTreatment
  alaEServiceUNIProfileCiscoCdpTreatment
  alaEServiceUNIProfileCiscoVtpTreatment
  alaEServiceUNIProfileCiscoDtpTreatment
  alaEServiceUNIProfileCiscoPvstTreatment
  alaEServiceUNIProfileCiscoVlanTreatment
  alaEServiceUNIProfileCiscoUplinkTreatment
alaEServiceUNIProfileProtocolTreatment
  alaEServiceUNIProfileTunnelMac
```
alaEServiceUNIProfileRowStatus

# <span id="page-1202-0"></span>**ethernet-service uni uni-profile**

Associates a VLAN Stacking User Network Interface (UNI) profile with a UNI port.

**ethernet-service uni {***slot/port1***[***-port2***]** *| agg\_num***} uni-profile** *uni-profile-name*

### **Syntax Definitions**

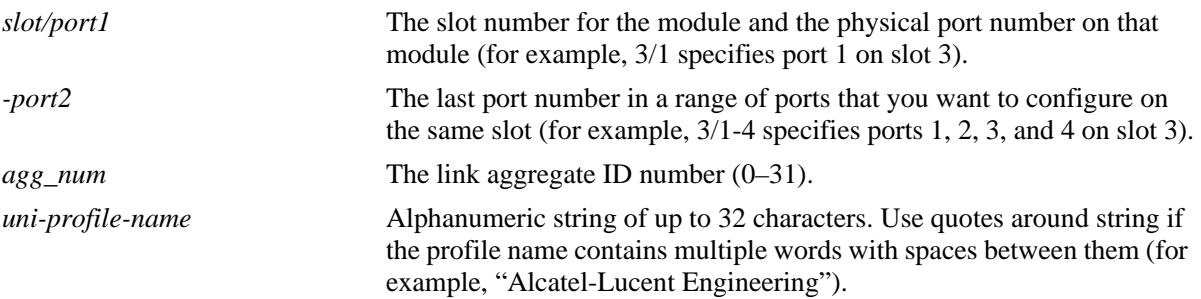

### **Defaults**

The default profile (default-uni-profile) is used to process control packets ingressing on a UNI port. This profile is assigned at the time a port is configured as a VLAN Stacking UNI.

# **Platforms Supported**

OmniSwitch 6250, 6450

# **Usage Guidelines**

- **•** This UNI specified with this command must exist in the switch configuration.
- **•** To change the profile associated with a UNI port, use this command and specify a different profile name than the one currently associated with the port. The last profile associated with the port, is the profile that is applied to UNI port traffic.
- **•** To change the profile associated with a UNI port back to the default profile, enter "default-uni-profile" with this command.

# **Examples**

```
-> ethernet-service uni 1/3 uni-profile uni_1
-> ethernet-service uni 2/10-15 uni-profile default-uni-profile
-> no ethernet-service uni 1/3 uni-profile uni_1
```
# **Release History**

Release 6.3.1; command was introduced.

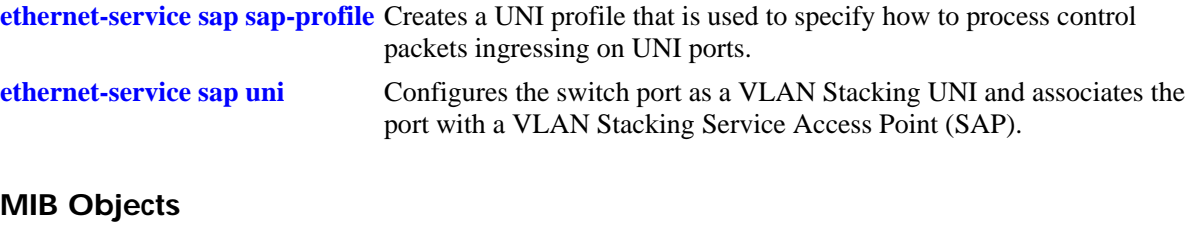

```
alaEServicePortTable
  alaEServicePortID
  alaEServicePortType
  alaEServicePortUniProfile
  alaEServiceSapUniRowStatus
```
# **ethernet-service uni-profile custom-L2-protocol**

Associates a custom-L2-protocol entry to a UNI profile.

**ethernet-service uni-profile** *uni-profile-name* **custom-L2-protocol** *custom-L2-protocol name* **{tunnel | discard | mac-tunnel}**

**no ethernet-service uni-profile** *uni-profile-name* **custom-L2-protocol** *custom-L2-protocol name*

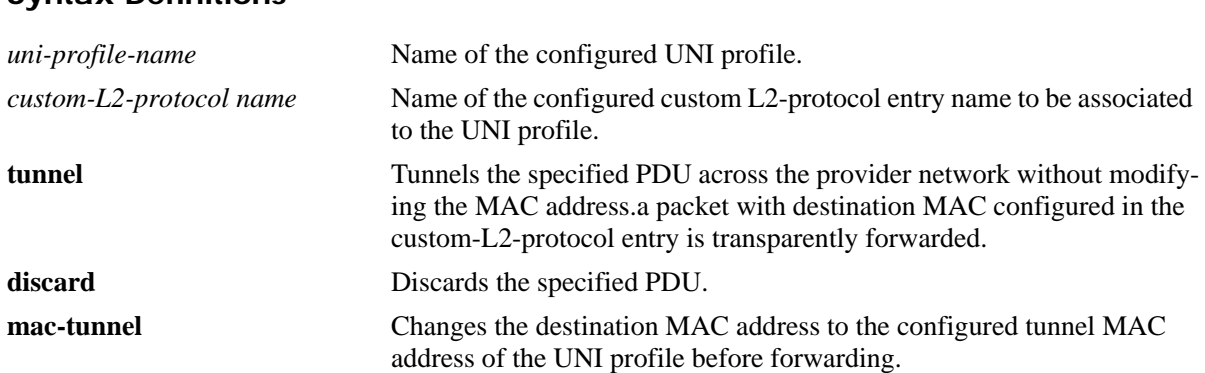

### **Defaults**

N/A

### **Platforms Supported**

OmniSwitch 6250, 6450

**Syntax Definitions**

### **Usage Guidelines**

- **•** Use the **no** form of this command to delete association of custom-L2-protocol entry from a UNI profile.
- **•** Use the **mac-tunnel** action only when the custom-L2-protocol is set with an ether-type and optionally a sub-type.
- More than one custom-L2-protocol entry can be configured at a time.
- **•** A custom-L2-protocol entry cannot be specified more than once in the command line.
- **•** A custom-L2-protocol entry cannot be associated to a UNI profile if the UNI profile is associated to UNI port.
- **•** UNI port recognizes L2 frames with TPID 0x8100, 0x9100 and 0x88a8. Frames with other TPIDs considered as untagged CVLAN frames.

#### **Examples**

-> ethernet-service uni-profile profile1 custom-L2-protocol tunnel-mac-ethertype mac-tunnel

-> ethernet-service uni-profile profile2 custom-L2-protocol tunnel-mac-range tunnel discard-mac discard

-> no ethernet-service uni-profile xxxxx custom-L2-protocol tunnel-mac-ethertype tunnel-mac-range

-> ethernet-service uni-profile profile1 custom-L2-protocol CP1 tunnel

-> ethernet-service uni-profile profile2 custom-L2-protocol CP2 mac-tunnel

-> ethernet-service uni-profile profile3 custom-L2-protocol CP3 discard

-> no ethernet-service uni-profile profile1 custom-L2-protocol CP1

#### **Release History**

Release 6.4.5; command introduced.

#### **Related Commands**

**[ethernet-service mac-tunneling](#page-1206-0)** Displays configuration information of the specific custom-L2-protocol entry if specified or displays information of all the configured custom-L2-protocol entries in the system.

#### **MIB Objects**

alaEServiceUNIProfileL2CustomProtocolTable AlaEServiceUNIProfileL2CustomProtocolEntry alaEServiceUNIProfileID alaEServiceUNIProfileL2CustomProtocolID alaEServiceUNIProfileL2CustomProtocolTreatment alaEServiceUNIProfileL2CustomProtocolRowStatus

# <span id="page-1206-0"></span>**ethernet-service mac-tunneling**

Configures the global mac-tunneling status.

**ethernet-service mac-tunneling {enable | disable}**

### **Syntax Definitions**

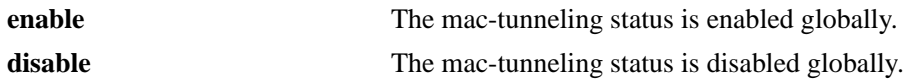

#### **Defaults**

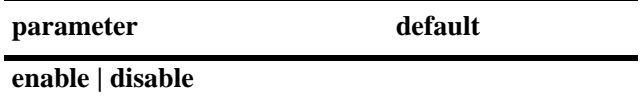

#### **Platforms Supported**

OmniSwitch 6250, 6450

#### **Usage Guidelines**

- **•** When mac-tunneling is enabled globally, per SVLAN mac-tunneling configuration will not be active.
- **•** When mac-tunneling is disabled globally, the MAC tunnel status of the SVLANs configured will be active.
- **•** Any changes to the mac-tunneling status will be effective only on reload.

### **Examples**

```
-> ethernet-service mac-tunneling enable
-> ethernet-service mac-tunneling disable
```
# **Release History**

Release 6.6.5; command introduced.

### **Related Commands**

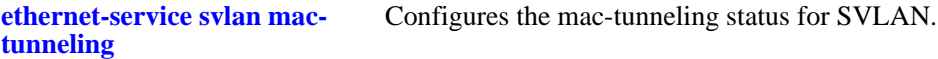

### **MIB Objects**

alaEServiceL2MacTunnel

# <span id="page-1207-0"></span>**ethernet-service svlan mac-tunneling**

Configures the mac-tunneling status for SVLAN.

**ethernet-service svlan** *svid1***[***-svid2***] mac-tunneling {enable | disable} [***name description***]** 

### **Syntax Definitions**

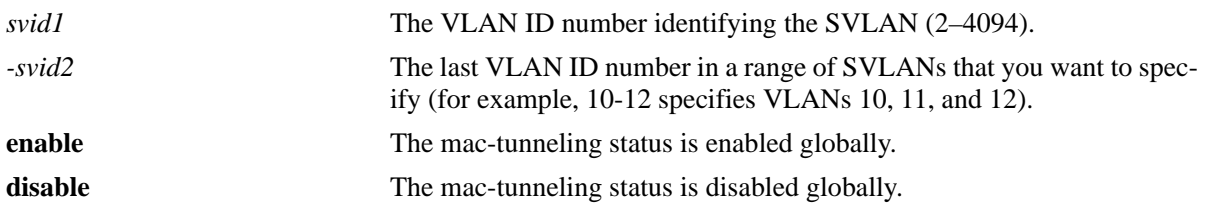

#### **Defaults**

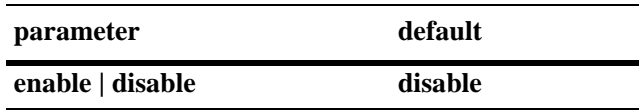

### **Platforms Supported**

OmniSwitch 6250, 6450

### **Usage Guidelines**

- **•** When mac-tunneling is enabled globally, per SVLAN mac-tunneling configuration will not be active.
- **•** When mac-tunneling is disabled globally, the MAC tunnel status of the SVLANs configured will be active.
- **•** Maximum four SVLAN can have MAC tunnel enabled simultaneously.
- Mac-tunneling must be disabled globally before mac-tunneling is enabled on per SVLAN.

### **Examples**

```
-> ethernet-service svlan 1000 mac-tunneling enable name "VLAN 1000"
-> ethernet-service svlan 1000 mac-tunneling disable name "VLAN 1000"
```
### **Release History**

Release 6.6.5; command introduced.

**[ethernet-service mac-tunneling](#page-1206-0)** Configures the global mac-tunneling status.

**[show vlan](#page-1067-0)** Displays a list of VLANs and their attributes configured on the switch.

### **MIB Objects**

vlanTable

vlanNumber vlanSvlanMacTunnelStatus vlanDescription

# **show ethernet-service custom-L2-protocol**

Displays configuration information of the specific custom-L2-protocol entry if specified or displays information of all the configured custom-L2-protocol entries in the system.

**show ethernet-service custom-L2-protocol** *custom-L2-protocol*

#### **Syntax Definitions**

*custom-L2-protocol* Name of the configured custom-L2-protocol entry for which the information must be displayed.

### **Defaults**

By default, the configuration information of all the configured custom-L2-protocol entries are displayed if a custom-L2-protocol entry name is not specified with this command.

#### **Platforms Supported**

OmniSwitch 6250, 6450

#### **Usage Guidelines**

Enter the name of a custom-L2-protocol entry for which the configuration information must be displayed.

### **Examples**

-> show ethernet-service custom-l2-protocol

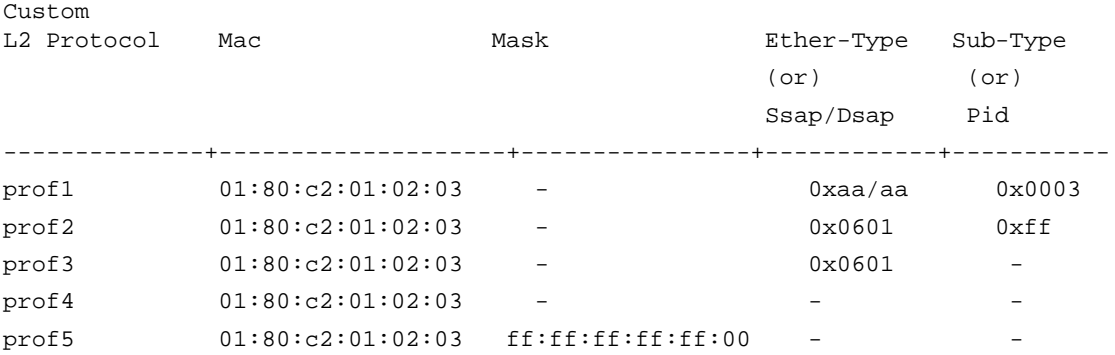

#### *output definitions*

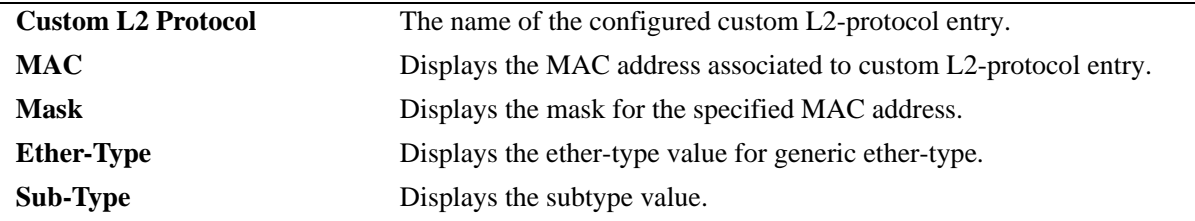

### **Release History**

Release 6.4.5; command introduced.

### **Related Commands**

**[ethernet-service custom-L2](#page-1175-0) [protocol](#page-1175-0)**

Creates a custom L2-protocol entry MAC address and optional mask or ether-type with optional subtype.

### **MIB Objects**

alaEServiceL2CustomProtocolTable

AlaEServiceL2CustomProtocolEntry alaEServiceL2CustomProtocolID alaEServiceL2CustomProtocolMac alaEServiceL2CustomProtocolMask alaEServiceL2CustomProtocolEtherType alaEServiceL2CustomProtocolEtherSubType alaEServiceL2CustomProtocolSsap alaEServiceL2CustomProtocolDsap alaEServiceL2CustomProtocolPid

# **show ethernet-service mode**

Displays the active VLAN Stacking mode for the switch.

**show ethernet-service mode**

#### **Syntax Definitions**

N/A

### **Defaults**

N/A

### **Platforms Supported**

OmniSwitch 6250, 6450

### **Usage Guidelines**

This command is available in both modes: Legacy or EServices.

### **Examples**

```
-> show ethernet-service mode
Vlan Stacking Mode: Legacy Mode
```
-> show ethernet-service mode Vlan Stacking Mode: EServices Mode

#### *output definitions*

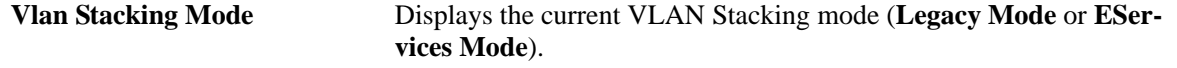

### **Release History**

Release 6.3.1; command was introduced.

### **Related Commands**

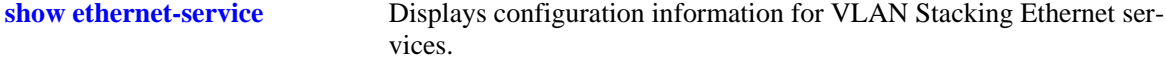

### **MIB Objects**

```
alaEServiceInfo
  alaEServiceMode
```
# <span id="page-1212-0"></span>**show ethernet-service vlan**

Displays a list of SVLANs configured for the switch.

**show ethernet-services vlan [***svid1-***[***svid2***]]**

### **Syntax Definitions**

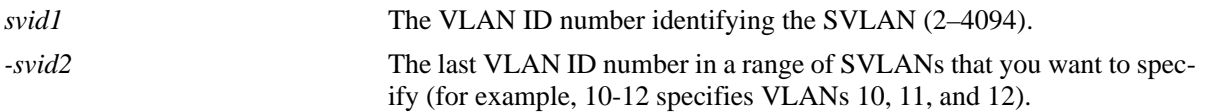

### **Defaults**

By default, all SVLANs are displayed if an SVLAN or range of SVLANs is not specified with this command.

### **Platforms Supported**

OmniSwitch 6250, 6450

# **Usage Guidelines**

Specify a single SVLAN ID or a range of SVLAN IDs to display configuration information for a specific SVLAN or range of SVLANs.

# **Examples**

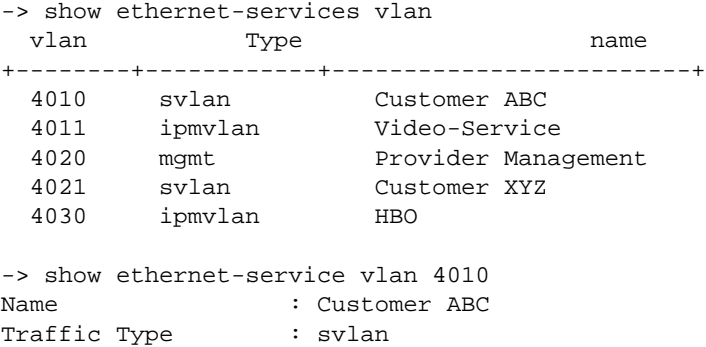

*output definitions*

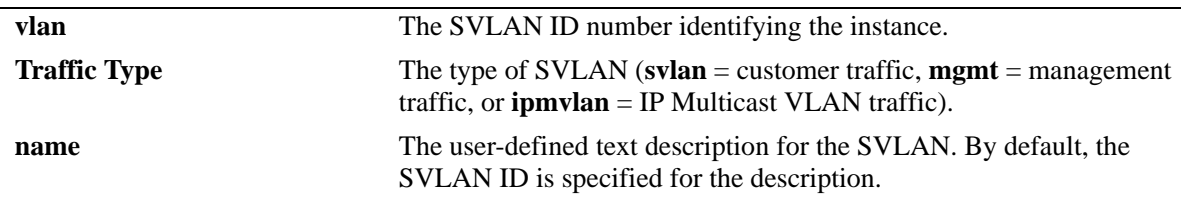

# **Release History**

Release 6.3.1; command was introduced.

vlanSvlanTrafficType

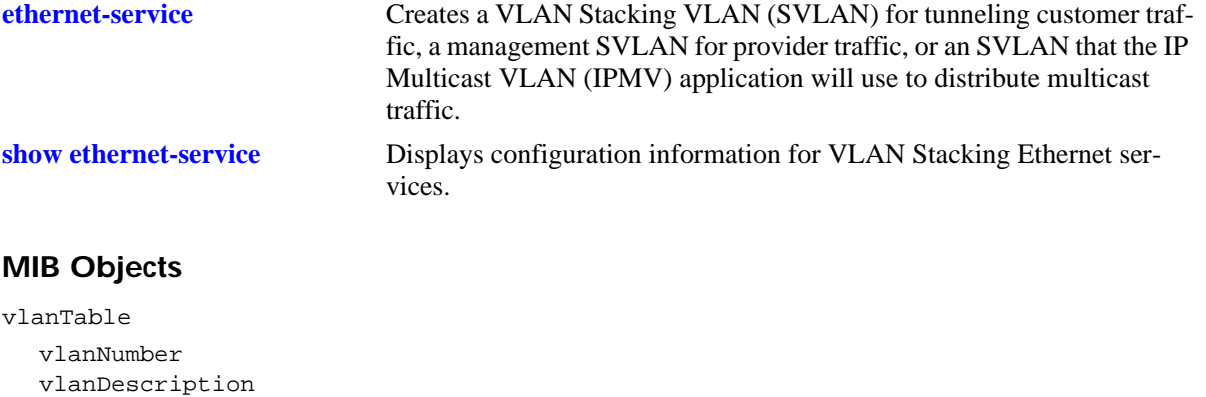

# <span id="page-1214-0"></span>**show ethernet-service**

Displays configuration information for VLAN Stacking Ethernet services.

**show ethernet-service [service-name** *service-name |* **svlan** *svid***]**

### **Syntax Definitions**

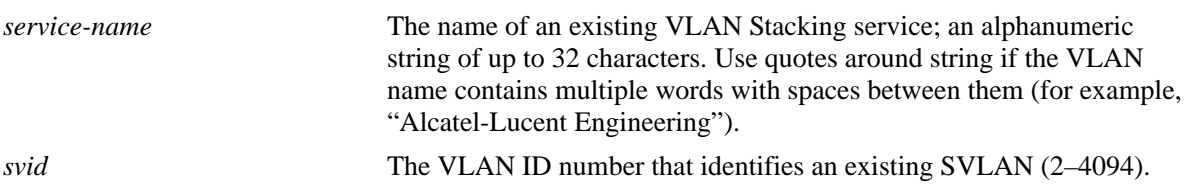

### **Defaults**

By default, all services are displayed if a service name or SVLAN ID is not specified with this command.

### **Platforms Supported**

OmniSwitch 6250, 6450

### **Usage Guidelines**

- Enter the name of a service to display configuration information for a specific service.
- **•** Enter an SVLAN ID to display configuration information for all services that are associated with a specific SVLAN.

# **Examples**

```
-> show ethernet-service
Service Name : VideoOne
    SVLAN : 300
    NNI(s) : 2/1, 3/2
    SAP Id : 20
        UNIs : 1/1, 1/2
        CVLAN(s) : 10, 20
        sap-profile : sap-video1
    SAP Id : 30
        UNIs : 1/3
        CVLAN(s) : untagged, 40
        sap-profile : sap-video2
Service Name : CustomerABC
    SVLAN : 255
    NNI(s) : 1/22
    SAP Id : 10
       UNIs : 2/10, 2/11
        CVLAN(s) : 500, 600
        sap-profile : default-sap-profile
```

```
Service Name : ipmv_service 
    IPMVLAN : 40 
    NNI(s) : No NNIs configured 
    SAP Id : 2 
        UNIs : 1/22 
       CVLAN(s) : 100
        sap-profile : translate_profile 
-> show ethernet-service service-name CustomerABC
Service Name : CustomerABC
    SVLAN : 255
    NNI(s) : 1/22
    SAP Id : 10
       UNIs : 2/10, 2/11
       CVLAN(s) : 500, 600
        sap-profile : default-sap-profile
-> show ethernet-service svlan 300
Service Name : VideoOne
    SVLAN : 300
    NNI(s) : 2/1, 3/2
    SAP Id : 20
        UNIs : 1/1, 1/2
       CVLAN(s) : 10, 20
        sap-profile : sap-video1
    SAP Id : 30
        UNIs : 1/3
       CVLAN(s) : 30, 40
        sap-profile : sap-video2
```
#### *output definitions*

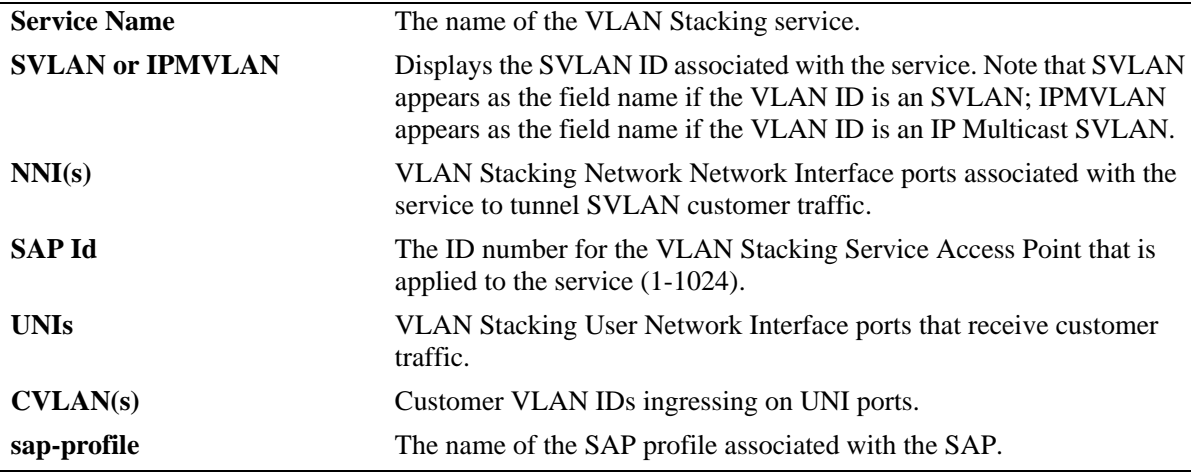

### **Release History**

Release 6.3.1; command was introduced.

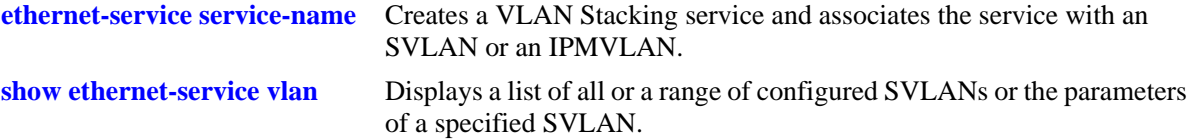

# **MIB Objects**

alaEServiceTable alaEServiceID alaEServiceSVLAN alaEServiceNniSvlanTable alaEServiceNniSvlanNni alaEServiceSapTable alaEServiceSapID alaEServiceSapUniTable alaEServiceSapUniUni alaEServiceSapCvlanTable alaEServiceSapCvlanCvlan alaEServiceSapCvlanMapType alaEServiceSapProfileTable alaEServiceProfileID

# **show ethernet-service sap**

Displays configuration information for VLAN Stacking Service Access Points (SAP).

**show ethernet-services sap [***sapid***]**

### **Syntax Definitions**

*sapid* The SAP ID number identifying the service instance (1-1024).

### **Defaults**

By default, all SAPs are displayed if a SAP ID is not specified with this command.

### **Platforms Supported**

OmniSwitch 6250, 6450

## **Usage Guidelines**

Specify a single SAP ID (1-1024) to display configuration information for a specific SAP.

# **Examples**

```
-> show ethernet-services sap
   SAP Id : 10
       UNIs : 2/10, 2/11
        CVLAN(s) : 500, 600
        sap-profile : default-sap-profile
    SAP Id : 20
        UNIs : 1/1, 1/2
       CVLAN(s) : 10, 20
        sap-profile : sap-video1
    SAP Id : 30
        UNIs : 1/3
       CVLAN(s) : 30, 40
        sap-profile : sap-video2
-> show ethernet-service sap 10
 SAP Id : 10
       UNIs : 2/10, 2/11
        CVLAN(s) : 500, 600
        sap-profile : default-sap-profile
```
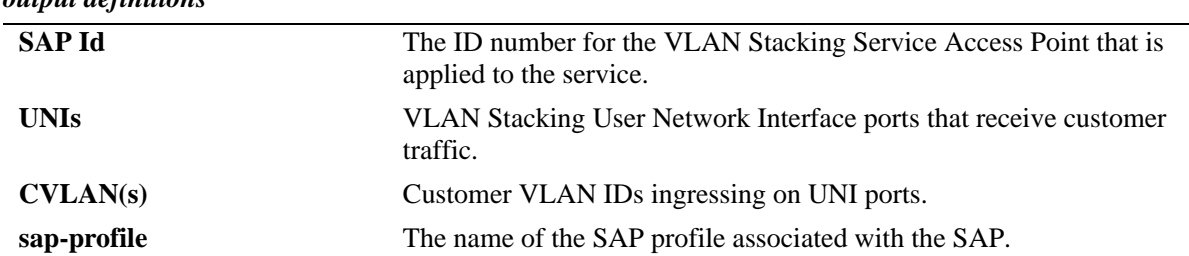

# *output definitions*

# **Release History**

Release 6.3.1; command was introduced.

### **Related Commands**

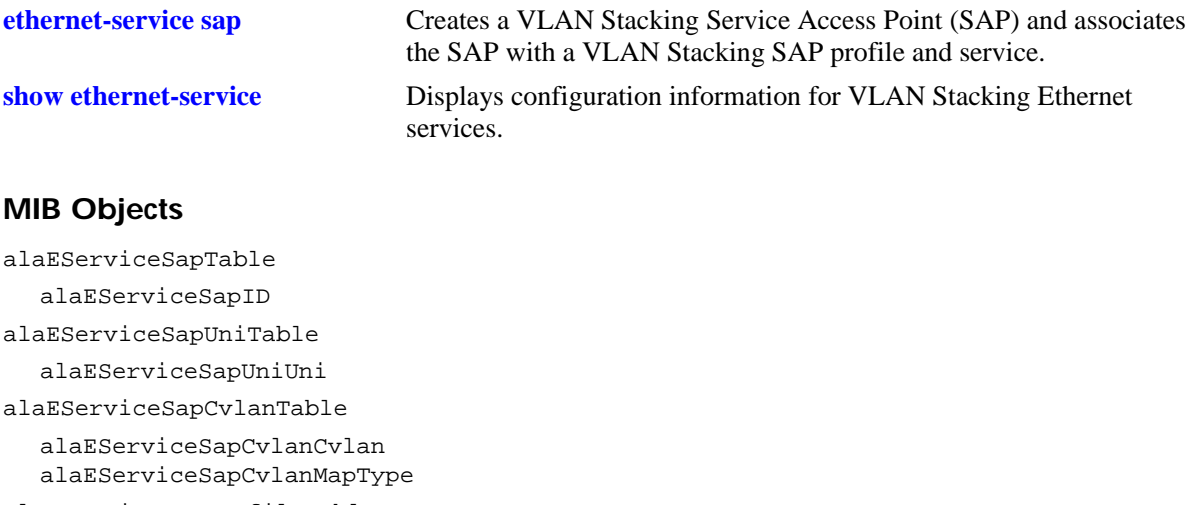

alaEServiceSapProfileTable alaEServiceProfileID

# **show ethernet-service port**

Displays configuration information for a VLAN Stacking service port.

**show ethernet-services port {***slot/port |* **linkagg** *agg\_num***}**

### **Syntax Definitions**

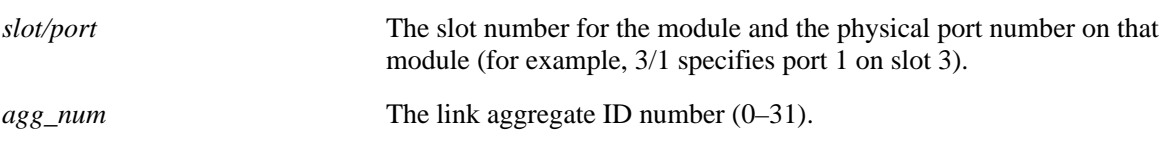

### **Defaults**

N/A

### **Platforms Supported**

OmniSwitch 6250, 6450

### **Usage Guidelines**

Specifying a slot/port or link aggregate ID number is required with this command.

# **Examples**

```
-> show ethernet-service port 1/10
Interface : 1/10 
Port Type : UNI 
    UNI Profile : default-uni-profile 
    Default SVLAN : 4095 
Service Name : ipmv_service 
    IPMVLAN : 40 
    NNI(s) : No NNIs configured 
    SAP Id : 2 
         UNIs : 1/10
       CVLAN(s) : 100
         sap-profile : translate_profile 
Service Name : svlan_service 
    SVLAN : 20 
    NNI(s) : No NNIs configured 
    SAP Id : 1 
        UNIs : 1/10
         CVLAN(s) : 200 
         sap-profile : translate_profile
```

```
-> show ethernet-service port 1/22
Interface : 1/22
Port Type : NNI
Service Name : CustomerABC
    SVLAN : 255
    NNI(s) : 1/22
    SAP Id : 10
 UNIs : 2/10, 2/11
 CVLAN(s) : 500, 600
        sap-profile : default-sap-profile
Service Name : Video-Service
    SVLAN : 300
    NNI(s) : 1/22, 3/2
     SAP Id : 20
        UNIs : 1/1, 1/2
       \texttt{CVLAN}(\texttt{s}) \qquad : \texttt{10, 20} sap-profile : sap-video1
     SAP Id : 30
        UNIs : 1/3
       CVLAN(s) : 30, 40 sap-profile : sap-video2
```
#### *output definitions*

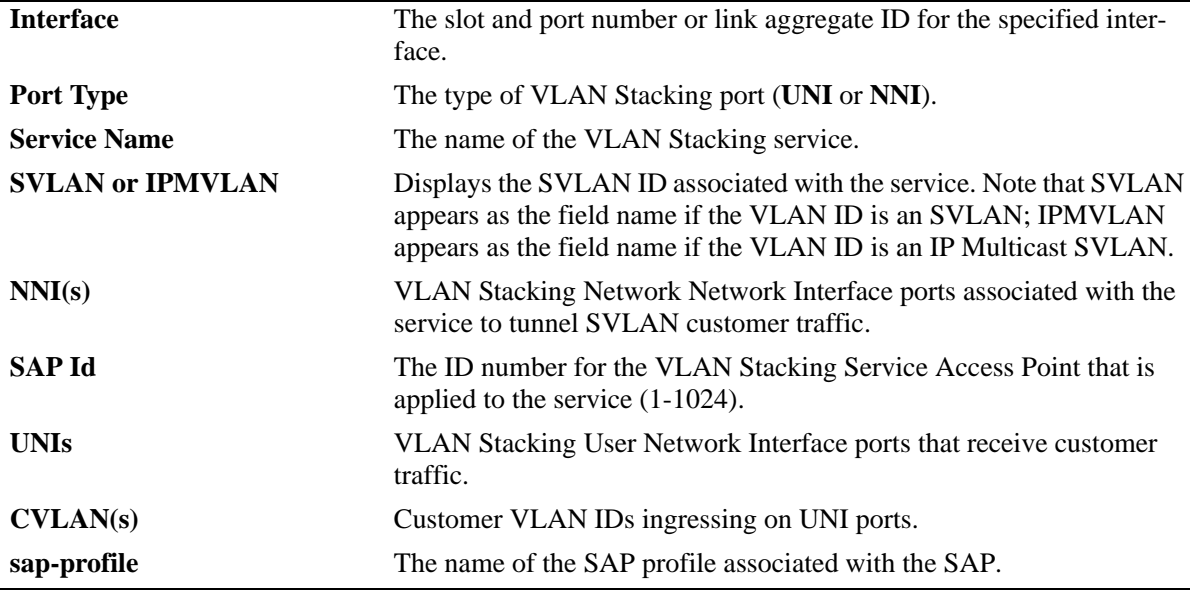

### **Release History**

Release 6.3.1; command was introduced.

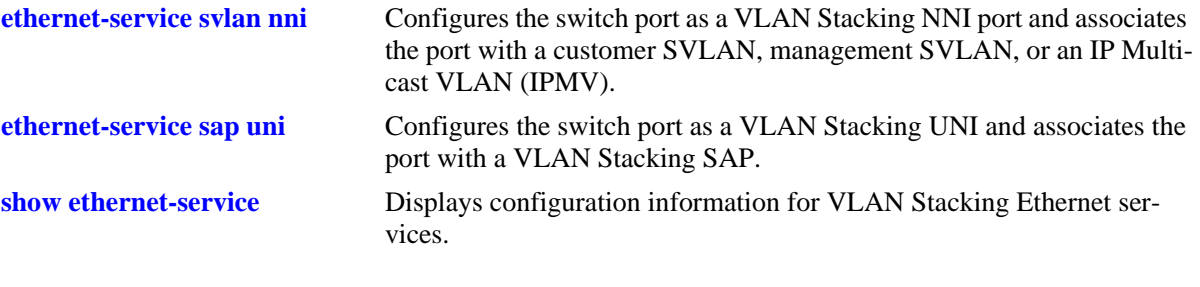

# **MIB Objects**

alaEServiceTable alaEServiceID alaEServiceSVLAN alaEServiceNniSvlanTable alaEServiceNniSvlanNni alaEServiceSapTable alaEServiceSapID alaEServiceSapUniTable alaEServiceSapUniUni alaEServiceSapCvlanTable alaEServiceSapCvlanCvlan alaEServiceSapCvlanMapType alaEServiceSapProfileTable alaEServiceProfileID

# **show ethernet-service nni**

Displays configuration information for VLAN Stacking Network Network Interface (NNI) ports.

**show ethernet-services nni [***slot/port |* **linkagg** *agg\_num***]**

### **Syntax Definitions**

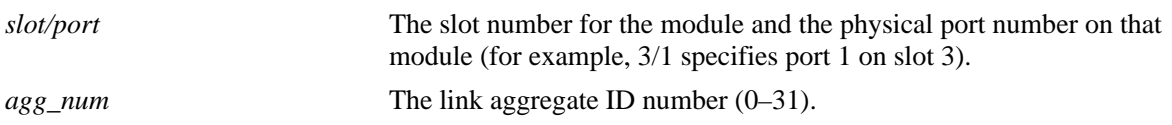

### **Defaults**

By default, all NNI ports are displayed if a slot/port or link aggregate ID number is not specified.

# **Platforms Supported**

OmniSwitch 6250, 6450

### **Usage Guidelines**

Use the *slot/port* or **linkagg** *agg\_num* parameter to display information for a specific switch port or link aggregate ID.

# **Examples**

```
-> show ethernet-service nni
Port TPID Legacy STP BPDU Legacy GVRP BPDU Legacy MVRP BPDU Transparent Bridging
-----+------+---------------+----------------+----------------+--------------------
1/22 0x8100 Disable Disable Disable Disable
1/23 0x8100 Disable Disable Disable Disable
- show ethernet-service nni 1/23
Port TPID Legacy STP BPDU Legacy GVRP BPDU Legacy MVRP BPDU Transparent Bridging
-----+------+---------------+----------------+----------------+--------------------
1/23 0x8100 Disable Disable Disable Disable
```
#### *output definitions*

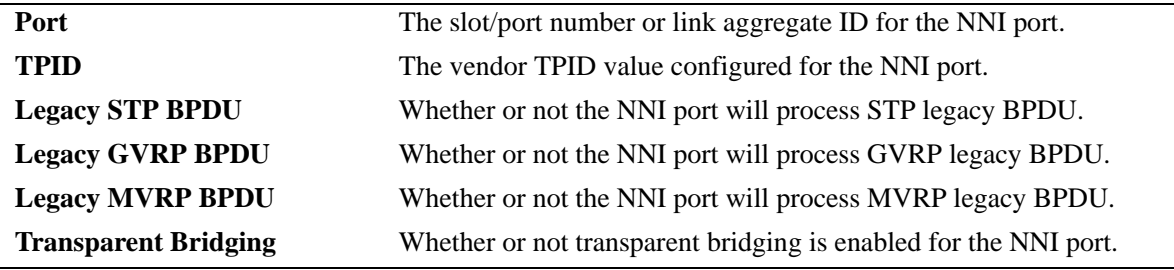

# **Release History**

Release 6.3.1; command was introduced. Release 6.3.4; **Transparent Bridging** field added. Release 6.4.3: **Legacy MVRP BPDU** field added.

## **Related Commands**

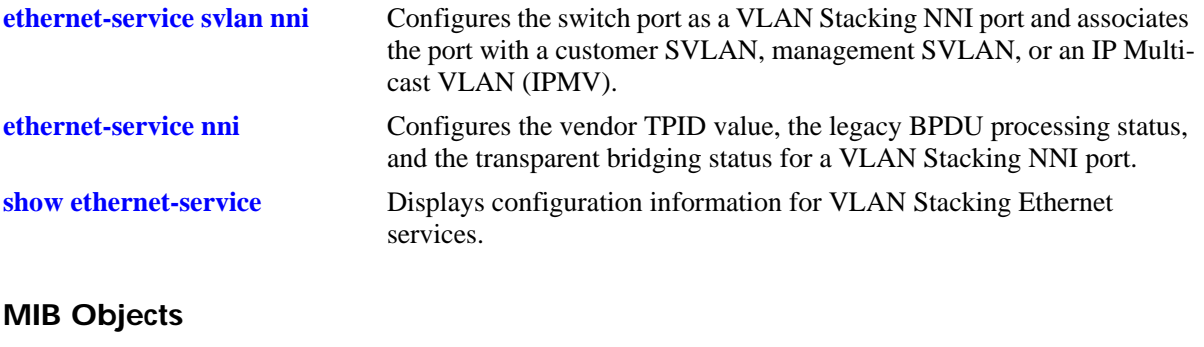

alaEServicePortTable alaEServicePortID alaEServicePortVendorTpid alaEServicePortLegacyStpBpdu alaEServicePortLegacyGvrpBpdu alaEServicePortLegacyMvrpBpdu
# <span id="page-1224-0"></span>**show ethernet-service nni l2pt-statistics**

Displays the statistics information of Network Network Interface (NNI) ports.

**show ethernet-services nni [***slot/port |* **linkagg** *agg\_num***] l2pt-statistics**

### **Syntax Definitions**

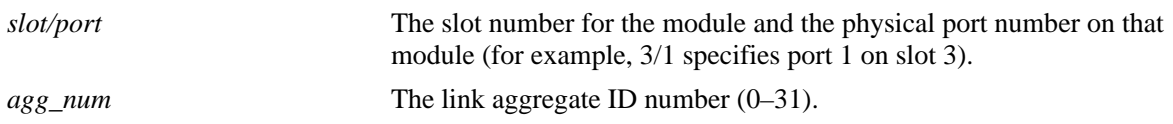

#### **Defaults**

By default, all NNI ports are displayed if a slot/port or link aggregate ID number is not specified.

# **Platforms Supported**

OmniSwitch 6250, 6450

#### **Usage Guidelines**

Use the *slot/port* or **linkagg** *agg\_num* parameter to display statistics information for a specific switch port or link aggregate ID.

#### **Examples**

-> show ethernet-service nni L2PT-statistics

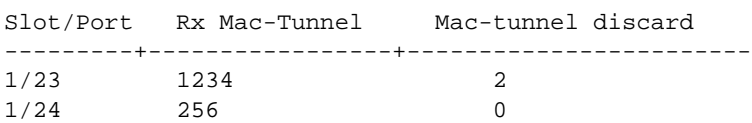

#### *output definitions*

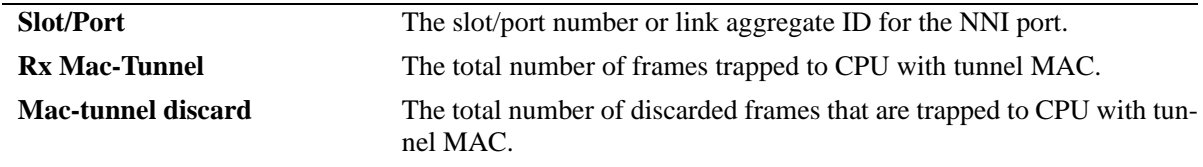

#### **Release History**

Release 6.4.5; command was introduced.

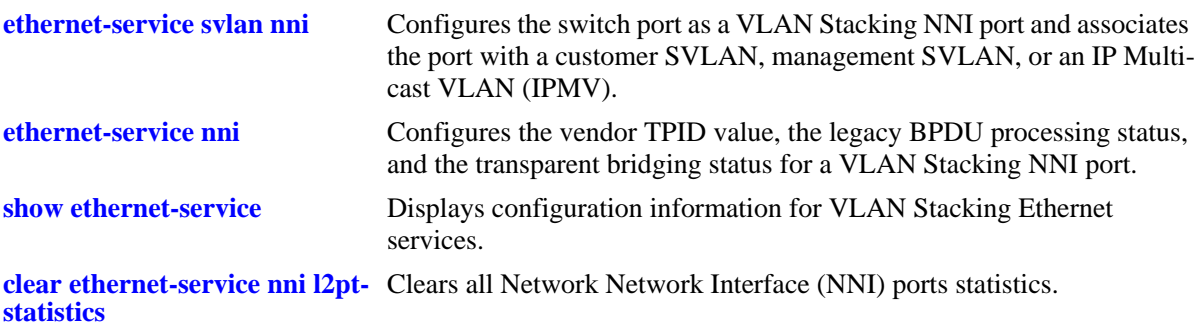

# **MIB Objects**

AlaEServiceUNIPortL2StatisticsEntry

alaEServiceNNIPortID

alaEServiceNNIPortL2RxMACTunneledFrames

alaEServiceNNIPortL2MACTunneledDiscardFrames

# <span id="page-1226-0"></span>**clear ethernet-service nni l2pt-statistics**

Clears all Network Network Interface (NNI) ports statistics.

**clear ethernet-services nni [linkagg** *agg\_num | slot/port | port range***] l2pt-statistics**

#### **Syntax Definitions**

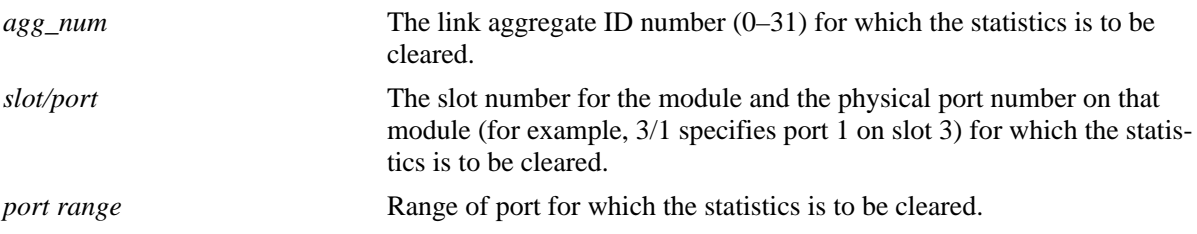

### **Defaults**

By default, statistics of all NNI ports are cleared if a slot/port or port range or link aggregate ID number is not specified.

# **Platforms Supported**

OmniSwitch 6250, 6450

# **Usage Guidelines**

Use the *slot/port* or port range or **linkagg** *agg\_num* parameter to clear statistics information for a specific switch port or range of ports or link aggregate ID.

# **Examples**

-> clear ethernet-service nni L2PT-statistics

# **Release History**

Release 6.4.5; command was introduced.

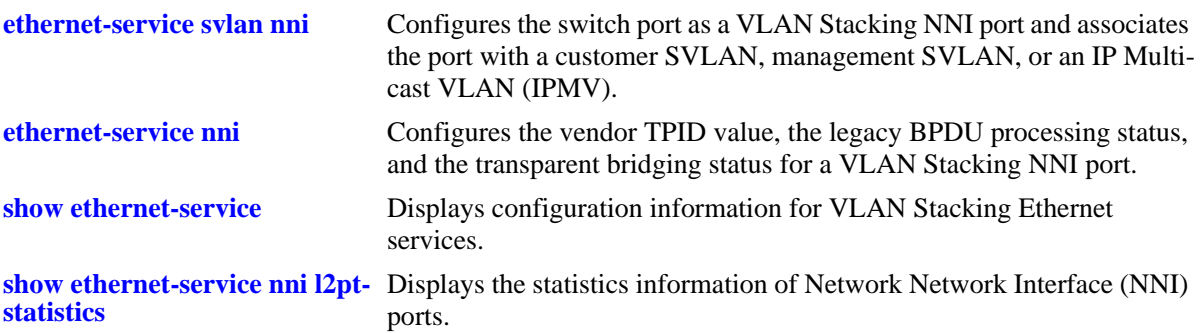

# **MIB Objects**

AlaEServiceNNIPortL2ProtocolStatisticsEntry

alaEServiceNNIPortID alaEServiceNNIPortL2ClearStats alaEServiceNNIPortL2GlobalClearStatistics

# **show ethernet-service uni**

Displays a list of UNI ports configured for the switch and the profile association for each port.

**show ethernet-service uni [***slot/port |* **linkagg** *agg\_num***]**

### **Syntax Definitions**

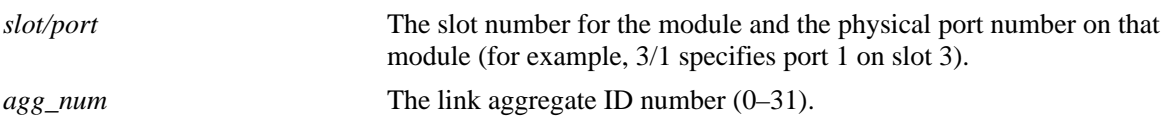

#### **Defaults**

By default, profile information for all UNI ports is displayed if a slot/port or link aggregate ID number is not specified.

# **Platforms Supported**

OmniSwitch 6250, 6450

# **Usage Guidelines**

Specify a slot/port or link aggregate ID number to display information for a single slot/port or link aggregate ID.

# **Examples**

 Port UNI Profile +--------+--------------------+ 1/1 uni-profile-default 1/2 multi-site 1/3 multi-site - show ethernet-service uni 1/3 Port UNI Profile +--------+--------------------+ 1/3 multi-site

-> show ethernet-service uni

*output definitions*

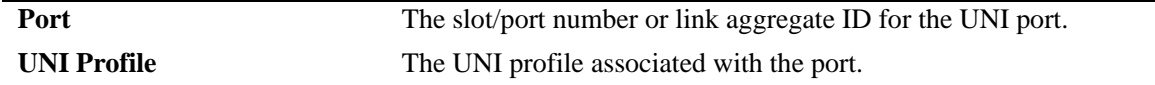

#### **Release History**

Release 6.3.1; command was introduced.

**[ethernet-service sap sap-profile](#page-1196-0)** Creates a UNI profile that is used to specify how to process control packets ingressing on UNI ports. **[ethernet-service uni uni-profile](#page-1202-0)** Associates a VLAN Stacking UNI profile with a UNI port. **[show ethernet-service uni l2pt-](#page-1230-0)**Displays the profile attribute configuration for VLAN Stacking User **[statistics](#page-1230-0)** Network Interface (UNI) profiles.

# **MIB Objects**

alaEServiceUniProfileTable

alaEServicePortID alaEServicePortProfileID

# <span id="page-1230-0"></span>**show ethernet-service uni l2pt-statistics**

Displays the statistics of all protocols configured per UNI port.

**show ethernet-service uni [***slot/port |* **linkagg** *agg\_num***] l2pt-statistics**

#### **Syntax Definitions**

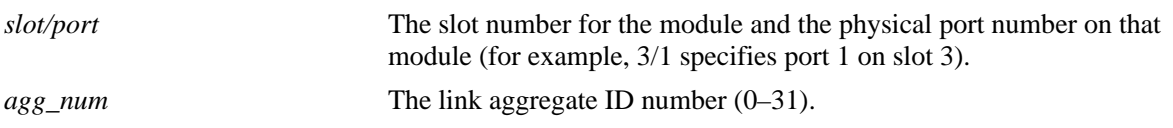

#### **Defaults**

By default, statistics information for all UNI ports and associated l2 protocols is displayed if a slot/port or link aggregate ID number is not specified.

#### **Platforms Supported**

OmniSwitch 6250, 6450

#### **Usage Guidelines**

Specify a slot/port or link aggregate ID number to display information for a single slot/port or link aggregate ID.

# **Examples**

-> show ethernet-service uni L2PT-statistics

Rx, Tunnel and Drop are counted only in software

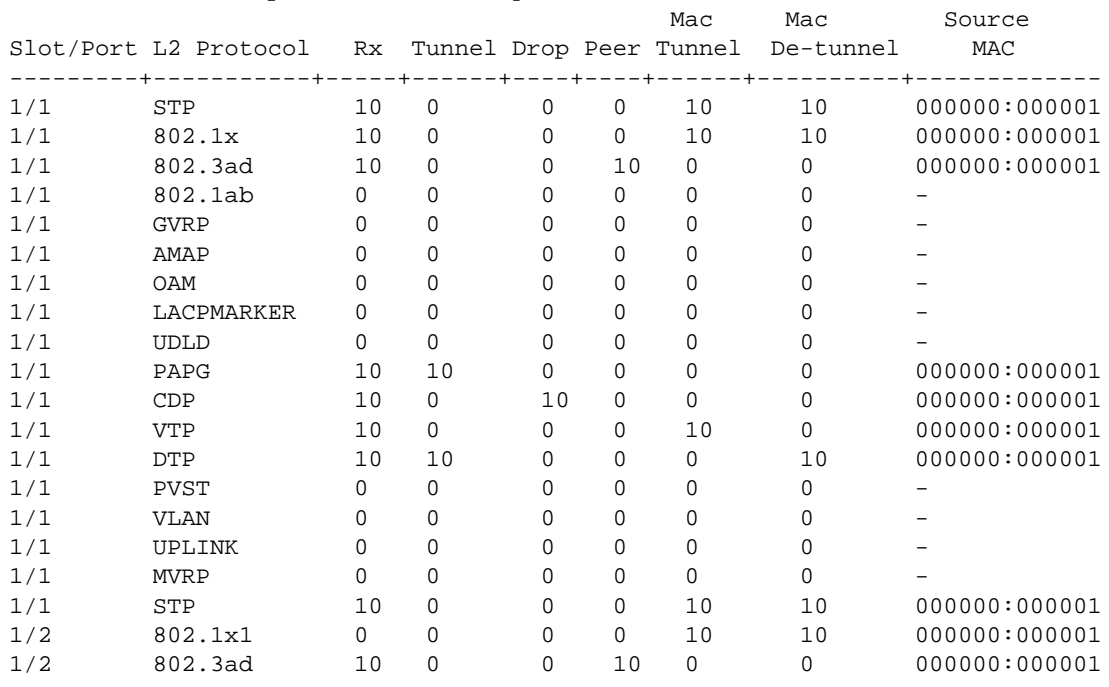

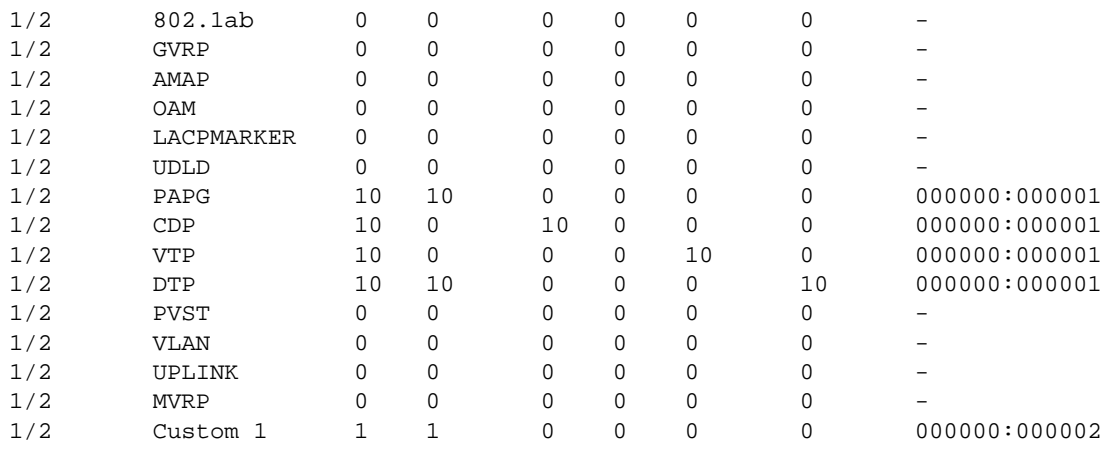

#### *output definitions*

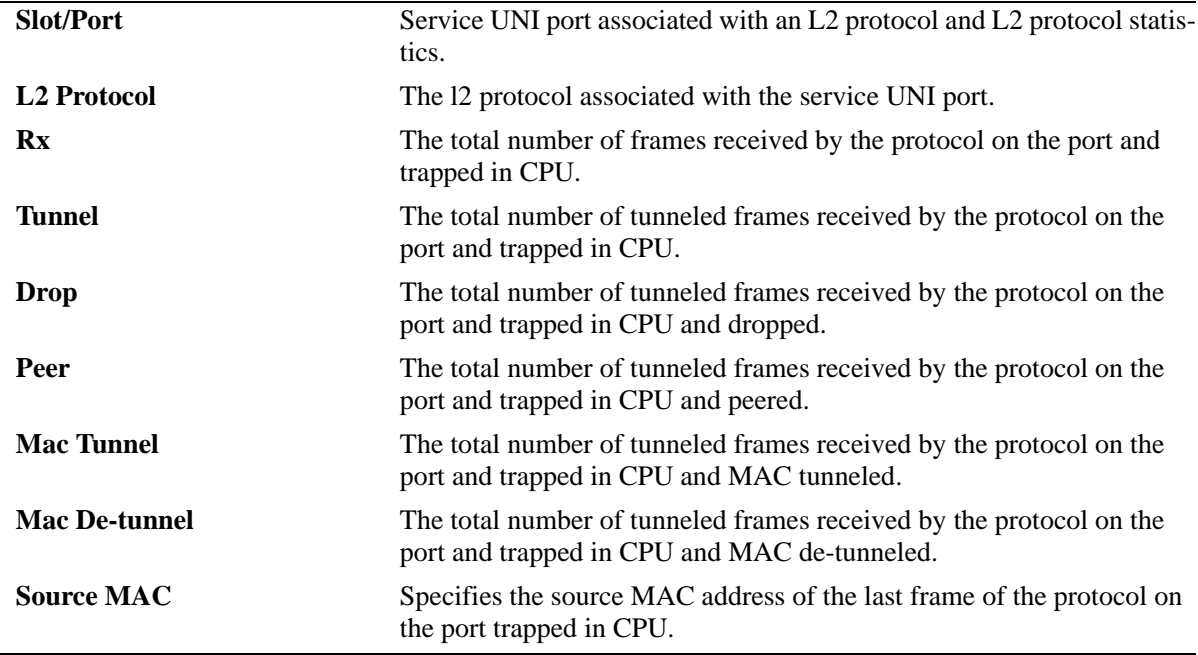

# **Release History**

Release 6.4.5; command was introduced.

**[ethernet-service sap sap-profile](#page-1196-0)** Creates a UNI profile that is used to specify how to process control packets ingressing on UNI ports.

**[ethernet-service uni uni-profile](#page-1202-0)** Associates a VLAN Stacking UNI profile with a UNI port.

**[show ethernet-service uni l2pt-](#page-1230-0)**Displays the profile attribute configuration for VLAN Stacking User **[statistics](#page-1230-0)** Network Interface (UNI) profiles.

**[clear ethernet-service uni l2pt-](#page-1233-0)**Clears the statistics of all protocols configured per UNI port.**[statistics](#page-1233-0)**

#### **MIB Objects**

alaEServiceUNIPortL2ProtocolStatisticsTable

AlaEServiceUNIPortL2StatisticsEntry alaEServiceUNIPortID alaEServiceUNIPortL2ProtocolID alaEServiceUNIPortL2RxFrames alaEServiceUNIPortL2TunneledFrames alaEServiceUNIPortL2DroppedFrames alaEServiceUNIPortL2PeeredFrames alaEServiceUNIPortL2MACTunneledFrames alaEServiceUNIPortL2MACDeTunneledFrames alaEServiceUNIPortL2LastSourceMAC

# <span id="page-1233-0"></span>**clear ethernet-service uni l2pt-statistics**

Clears the statistics of all protocols configured per UNI port.

**clear ethernet-service uni [linkagg** *agg\_num | slot/port | port range***] l2pt-statistics**

#### **Syntax Definitions**

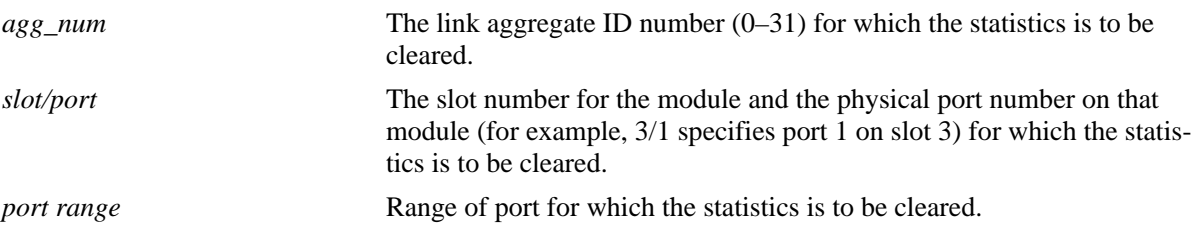

### **Defaults**

By default, statistics information for all UNI ports and associated l2 protocols is displayed if a slot/port or link aggregate ID number is not specified.

# **Platforms Supported**

OmniSwitch 6250, 6450

# **Usage Guidelines**

Specify a slot/port or port range or link aggregate ID number to clear statistics for a single slot/port or the range of port or link aggregate ID.

# **Examples**

-> clear ethernet-service uni 1/1 L2PT-statistics

# **Release History**

Release 6.4.5; command was introduced.

**[ethernet-service sap sap-profile](#page-1196-0)** Creates a UNI profile that is used to specify how to process control packets ingressing on UNI ports.

**[ethernet-service uni uni-profile](#page-1202-0)** Associates a VLAN Stacking UNI profile with a UNI port.

**[show ethernet-service uni l2pt-](#page-1230-0)**Displays the profile attribute configuration for VLAN Stacking User **[statistics](#page-1230-0)** Network Interface (UNI) profiles.

**[show ethernet-service uni l2pt-](#page-1230-0)**Displays the statistics of all protocols configured per UNI port.**[statistics](#page-1230-0)**

#### **MIB Objects**

AlaEServiceUNIPortL2ProtocolStatisticsClearEntry

```
alaEServiceUNIPortClearID
alaEServiceUNIPortL2ClearStats
alaEServiceUNIPortL2GlobalClearStatistics
```
# **show ethernet-service uni-profile**

Displays the profile attribute configuration for VLAN Stacking User Network Interface (UNI) profiles.

**show ethernet-service uni-profile [***uni-profile-name***]**

#### **Syntax Definitions**

```
uni-profile-name Alphanumeric string of up to 32 characters. Use quotes around string if 
                               the profile name contains multiple words with spaces between them (for 
                               example, "Alcatel-Lucent Engineering").
```
#### **Defaults**

By default, all UNI profiles are displayed if a UNI profile name is not specified with this command.

#### **Platforms Supported**

OmniSwitch 6250, 6450

#### **Usage Guidelines**

Specify a UNI profile name to display attributes for a single UNI profile.

#### **Examples**

```
-> show ethernet-service uni-profile
  Profile Name: default-uni-profile
  Tunnel MAC : 01:00:0c:cd:cd:d0,
  STP : tunnel, 802.1x : drop, 802.3ad : peer, 802.1ab : drop,
  GVRP: tunnel, AMAP : drop, OAM : peer, LACPMARKER : peer,
 UDLD: drop, PAGP : drop, CDP : drop, VTP : drop,
 DTP : drop, PVST : drop, VLAN : drop, UPLINK : drop,
  MVRP: tunnel
-> show ethernet-service uni-profile ieee-drop-all
 Profile Name: ieee-drop-all
 All IEEE Mac Addresses : 01:80:C2:00:00:00 - 01:80:c2:00:00:0f : drop 
-> show ethernet-service uni-profile ieee-fwd-all
Profile Name: ieee-fwd-all
All IEEE Mac Addresses: 01:80:C2:00:00:00 - 01:80:c2:00:00:ff : tunnel,
Pause frame : 01:80:C2:00:00:01 : drop,
MAC specific control frame : 01:80:C2:00:00:04 : drop
```
*output definitions*

**Profile Name** The name of the UNI profile.

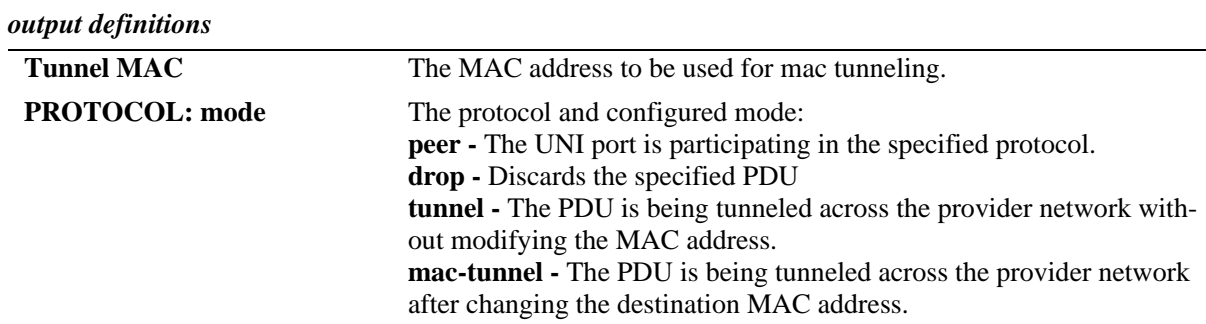

# **Release History**

Release 6.3.1; command was introduced. Release 6.4.3; **Tunnel MAC** field and **mac-tunnel** mode were added.

#### **Related Commands**

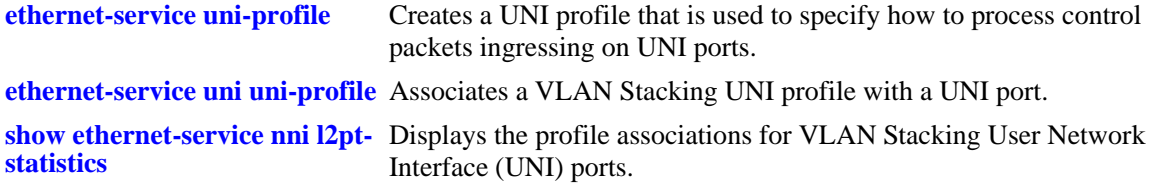

# **MIB Objects**

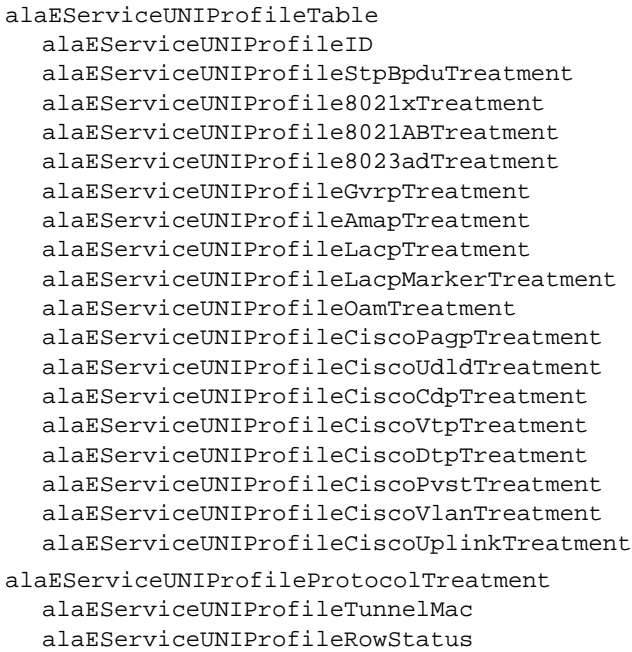

# **show ethernet-service uni-profile l2pt- statistics**

Displays the profile statistics for VLAN Stacking User Network Interface (UNI) profiles.

**show ethernet-service uni-profile [***uni-profile-name***] l2pt-statistics**

#### **Syntax Definitions**

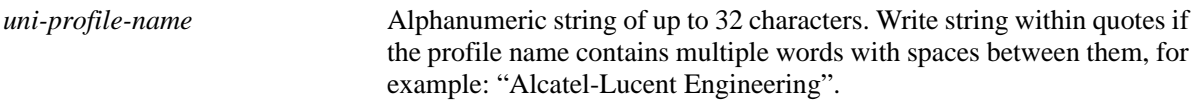

#### **Defaults**

By default, statistics of all UNI profiles are displayed if a UNI profile name is not specified with this command.

#### **Platforms Supported**

OmniSwitch 6250, 6450

#### **Usage Guidelines**

Specify a UNI profile name to display the statistics for a single UNI profile.

#### **Examples**

```
> show ethernet-service uni-profile l2pt-statistics
UNI Profile: Profile_1
Total RX:123456,
L2 Protocol:
STP 
Rx:1234,
Hardware Action:CPU, 802.1x
Rx:1234,
Hardware Action:FWD, 802.3ad, OAM, LACPMARKER
Rx1234,
Hardware Action:CPU, 802.1ab
Rx1234,
Hardware Action:CPU,PAPG, UDLD, CDP, DTP, VTP, PVST, VLAN, UPLINK 
Rx1234,
Hardware Action:CPU, GVRP, MVRP 
Rx1234, 
Hardware Action:DROP, AMAP 
Rx1234,
Hardware Action:FWD,
UNI Profile: Profile_2
Total RX:18,
L2 Protocol:
STP 
Rx:1234,
Hardware Action:CPU, 802.1x
Rx:1234,
```

```
Hardware Action:FWD, 802.3ad, OAM, LACPMARKER
Rx1234,
Hardware Action:CPU, 802.1ab
Rx1234,
Hardware Action:CPU, PAPG, UDLD, CDP, DTP, VTP, PVST, VLAN, UPLINK 
Rx1234,
Hardware Action:CPU, GVRP, MVRP 
Rx1234,
Hardware Action:DROP, AMAP 
Rx1234,
Hardware Action:FWD,
Custom Protocol1 1234,
Hardware Action:FWD,
Custom Protocol2122,
Hardware Action:DROP
```
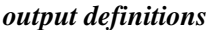

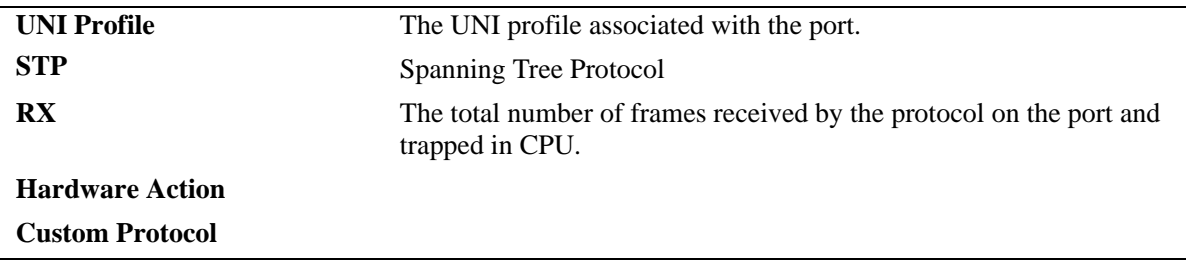

#### **Release History**

Release 6.6.4; command was introduced.

# **Related Commands**

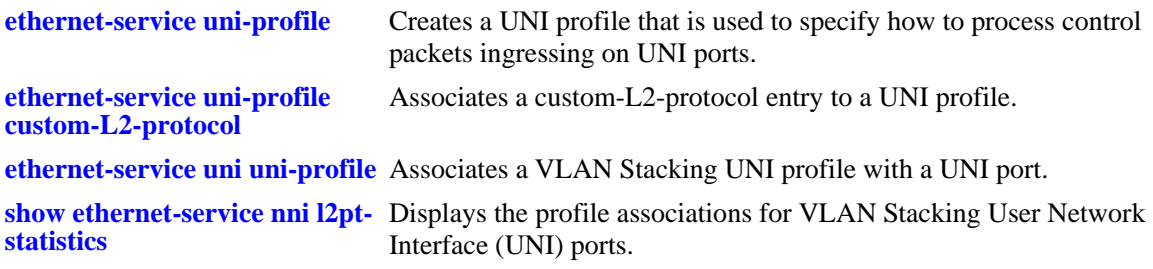

#### **MIB Objects**

```
AlaEServiceUNIProfileL2ProtocolTotalStatisticsEntry
alaEServiceUNIProfile
alaEServiceUNIProfileL2ProtocolTotalRxFrames
AlaEServiceUNIProfileCustomL2ProtocolStatisticsEntry
alaEServiceUNIProfileCustomL2StatsProfileID,
alaEServiceUNIProfileCustomL2ProtocolIndex,
alaEServiceUNIProfileCustomL2ProtocolRxFrames,
alaEServiceUNIProfileCustomL2ProtocolTreatment
```
AlaEServiceUNIProfileCustomL2ProtocolStatisticsEntry

alaEServiceUNIProfileCustomL2StatsProfileID, alaEServiceUNIProfileCustomL2ProtocolIndex, alaEServiceUNIProfileCustomL2ProtocolRxFrames, alaEServiceUNIProfileCustomL2ProtocolTreatment

# **clear ethernet-service uni-profile l2pt-statistics**

Clears the statistics of all UNI profile.

**clear ethernet-service uni-profile [***uni profile name***] l2pt-statistics**

#### **Syntax Definitions**

*uni-profile-name* Name of the uni-profile whose statistics has to be displayed. It is an alphanumeric string of up to 32 characters. Use string within quotes if the profile name contains multiple words with spaces between them, for example: "Alcatel-Lucent Engineering".

#### **Defaults**

N/A

#### **Platforms Supported**

OmniSwitch 6250, 6450

#### **Usage Guidelines**

Use an existing uni-profile name with the clear command.

### **Examples**

-> clear ethernet-service uni-profile uni-profile 1 l2pt-statistics

#### **Release History**

Release 6.4.4; command was introduced.

#### **Related Commands**

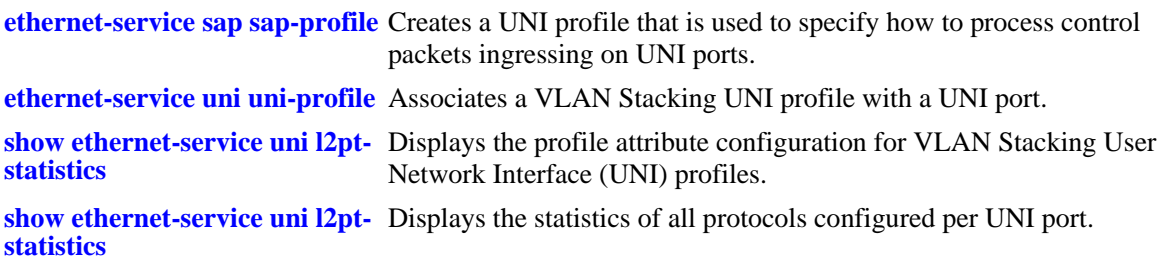

#### **MIB Objects**

AlaEServiceUNIPortL2ProtocolStatisticsClearEntry

```
alaEServiceUNIPortClearID
alaEServiceUNIPortL2ClearStats
alaEServiceUNIPortL2GlobalClearStatistics
```
# **show ethernet-service sap-profile**

Displays the profile attribute configuration for VLAN Stacking Service Access Point (SAP) profiles.

**show ethernet-service sap-profile** *sap-profile-name*

#### **Syntax Definitions**

```
sap-profile-name Alphanumeric string of up to 32 characters. Use quotes around string if 
                               the profile name contains multiple words with spaces between them (for 
                               example, "Alcatel-Lucent Engineering").
```
#### **Defaults**

By default, all SAP profiles are displayed if a SAP profile name is not specified with this command.

#### **Platforms Supported**

OmniSwitch 6250, 6450

#### **Usage Guidelines**

- **•** Specify a SAP profile name to display attributes for a single SAP profile.
- **•** Egress bandwidth can be configured only for SVLANs and not for IPMVLANs.

#### **Examples**

-> show ethernet-service sap-profile

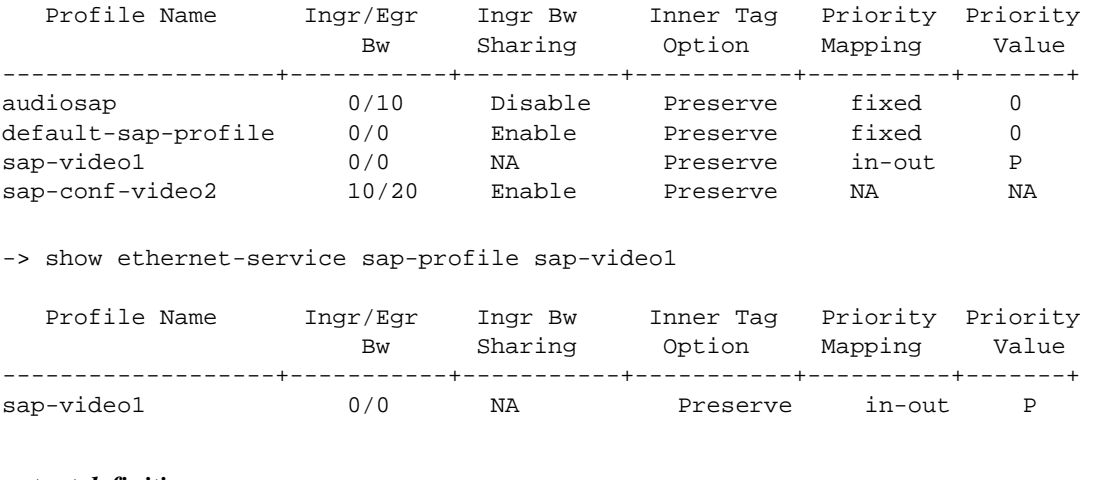

#### *output definitions*

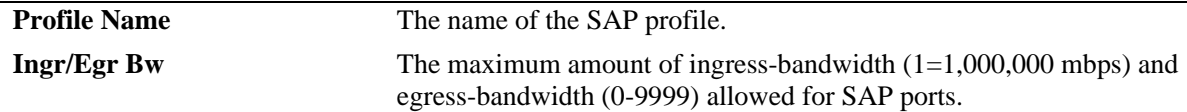

*output definitions*

| <b>Ingr Bw Sharing</b>  | The status of bandwidth sharing (enable, disable, or NA). If enabled,<br>the ingress bandwidth value is shared across all SAP ports and<br>CVLANs. If disabled, the bandwidth value is not shared and applied to<br>individual SAP ports and CVLANs. If NA displays in this field, the<br>bandwidth value for the profile is not assigned. |
|-------------------------|----------------------------------------------------------------------------------------------------|
| <b>Inner Tag Option</b> | Indicates how the CVLAN tag is processed ( <b>translate</b> or <b>preserve</b> ). If<br>set to <b>preserve</b> , the CVLAN tag is retained and the SVLAN is added to<br>the frame. If set to <b>translate</b> , the CVLAN tag is changed to the SVLAN<br>tag.                                                                              |
| <b>Priority Mapping</b> | Indicates how the priority value is configured for the SVLAN (in-ou,<br>fixed, or NA). If set to in-out, the CVLAN priority value is mapped to<br>the SVLAN. If set to fixed, a user-specified priority value is used for<br>the SVLAN priority. If set to NA, the priority for the profile is not<br>assigned.                            |
| <b>Priority Value</b>   | Indicates the priority value mapped to the SVLAN (a number, <b>P</b> , <b>DSCP</b> ,<br>or $NA$ ). A number indicates a fixed, user-specified value is used; $P$<br>indicates the CVLAN 802.1p bit value is used; DSCP indicates the<br>CVLAN DSCP value is used; NA indicates the priority value for the<br>profile is not assigned.      |

#### **Release History**

Release 6.3.1; command was introduced.

Release 6.4.2; **Egr** (egress bandwidth) field added along with **Ingr** (ingress bandwidth) field. Release 6.4.3; **NA** used to indicate bandwidth/priority values for the profile are not assigned.

#### **Related Commands**

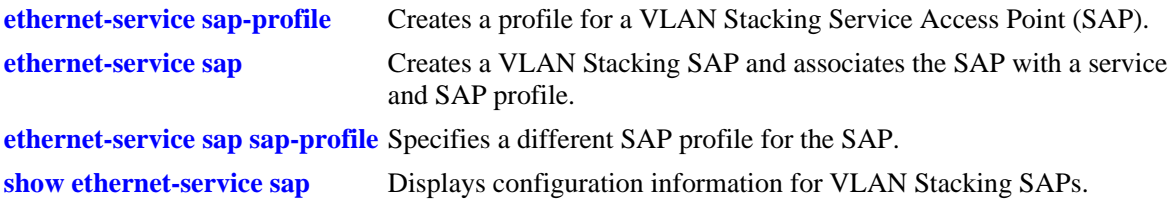

# **MIB Objects**

```
alaEServiceSapProfileTable
```

```
alaEServiceSapProfileID
```

```
alaEServiceSapProfileCVLANTreatment
alaEServiceSapProfilePriorityMapMode
alaEServiceSapProfileFixedPriority
alaEServiceSapProfileIngressBW
alaEServiceSapProfileEgressBW
alaEServiceSapProfileBandwidthShare
```
# **loopback-test**

Configures a wire-speed Ethernet loopback test profile and enables or disables the activation of the profile. The loopback test profile specifies the switch attributes that are required to conduct an ingress or egress loopback operation on a switch port.

**loopback-test** *profile\_name* **source-mac** *src\_address* **destination-mac** *dest\_address* **vlan** *vlan\_id*  **loopback-port** *slot/port* **type {inward | outward}**

**loopback-test** *profile\_name* **{enable | disable}**

**no loopback-test** *profile\_name*

#### **Syntax Definitions**

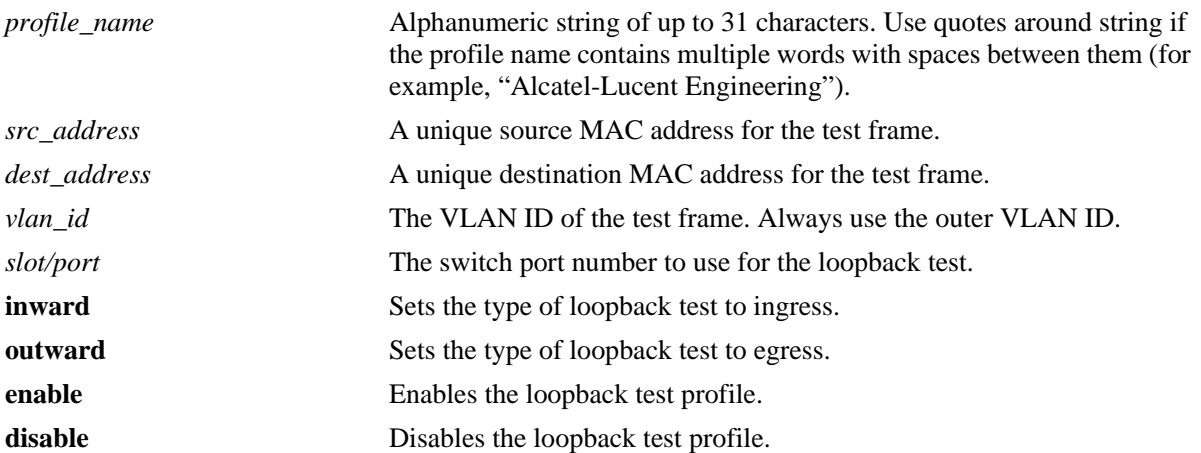

# **Defaults**

N/A

# **Platforms Supported**

OmniSwitch 6250, 6450

# **Usage Guidelines**

- **•** Use the **no** form of this command to delete a loopback profile.
- **•** Use the **loopback-test enable** command to enable the loopback test profile on the specified port. When the profile is enabled, the loopback operation is enabled for the port.
- **•** Use the **loopback-test disable** command to disable the loopback operation for the specified port.
- Once a UNI or NNI port is designated as a loopback port, the port is no longer eligible to participate in other switch functions. In addition, an outward loopback port goes "out-of-service" and will no longer carry customer traffic but remains active for test frame traffic. However, an inward loopback port remains "in-service" and will continue to carry customer traffic as well as test frame traffic.
- **•** Only Layer 2 loopback tests are supported, so test frames are not routed. As a result, the loopback test operation will only swap the source and destination MAC address of bridged test frames.
- In a typical ingress loopback scenario, specifying the switch base MAC address as the destination address is recommended. In a typical egress loopback scenario, a customer premises equipment (CPE) MAC address can be used, but configuring and using a static MAC address on the egress loopback port is recommended.
- The port specified for an inward loopback test is the port on which test frames are received and looped back. The port specified for an outward test is the egress destination port on which test frames are looped back. The loopback operation performed on the specified port swaps the source and destination MAC address of the test frame and then forwards the frame back to the test head.
- **•** The switch creates a static MAC address entry for the egress port when the outward loopback profile is applied on that port. The static address created is the destination MAC address specified in the profile. If the switch receives a non-test frame that contains the same MAC address, both the test and non-test frames are filtered even if they were received on different ports.
- If the MAC addresses specified in the loopback test profile are actual network address (for example, 02:da:95:e1:22:10, not aa:aa:aa:aa:aa:aa), flush the MAC address table for the switch when the loopback test is finished.

# **Examples**

The following command examples create an ingress UNI and NNI test profile:

```
-> loopback-test PE1-inward-UNI source-mac 00:00:00:dd:aa:01 destination-mac 
00:00:00:cc:aa:bb vlan 1001 loopback-port 1/1 type inward
```

```
-> loopback-test PE2-inward-NNI source-mac 00:00:00:dd:aa:02 destination-mac 
00:00:00:cc:aa:bc vlan 1001 loopback-port 2/1 type inward
```
The following command examples create an egress UNI and NNI test profile:

```
-> loopback-test PE2-outward-UNI source-mac 00:00:00:dd:ab:01 destination-mac 
00:00:00:cc:ab:bb vlan 1001 loopback-port 1/1 type outward
```

```
-> loopback-test PE1-outward-NNI source-mac 00:00:00:cc:ab:bb destination-mac 
00:00:00:dd:ab:01b vlan 1001 loopback-port 2/1 type outward
```
The following command examples enable and disable a loopback test profile:

```
-> loopback-test PE1-outward-UNI enable
-> loopback-test PE1-outward-UNI disable
```
#### **Release History**

Release 6.4.3; command was introduced.

#### **Related Commands**

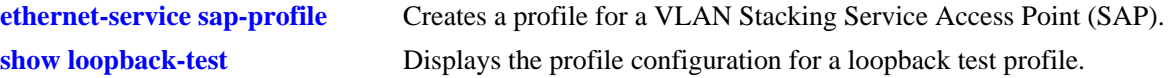

#### **MIB Objects**

```
alaQoSHwLoopbackProfileTable
  alaQoSHwLoopbackProfileName 
  alaQoSHwLoopbackSourceMac
```
alaQoSHwLoopbackDestinationMac alaQoSHwLoopbackVlan alaQoSHwLoopbackPort alaQoSHwLoopbackType alaQoSHwLoopbackProfileStatus alaQoSHwLoopbackProfileRowStatus

# <span id="page-1246-0"></span>**show loopback-test**

Displays the profile configuration for a hardware loopback test profile.

**show loopback-test [***profile\_name***]**

#### **Syntax Definitions**

*profile\_name* The name of an existing hardware loopback test profile.

#### **Defaults**

By default, all profiles are displayed if a profile name is not specified with this command.

# **Platforms Supported**

OmniSwitch 6250, 6450

# **Usage Guidelines**

Use the *profile\_name* parameter to display the loopback test configuration for a specific profile.

# **Examples**

```
-> show loopback-test
Profile-Name Src-Mac Dest-Mac Vlan Port Type Status
----------------|-------------------|-------------------|------|-----|------+------
pro1 00:d0:95:f3:63:58 00:00:00:00:00:0a 100 6/1 Inward Start
Total Entries = 1
```
#### *output definitions*

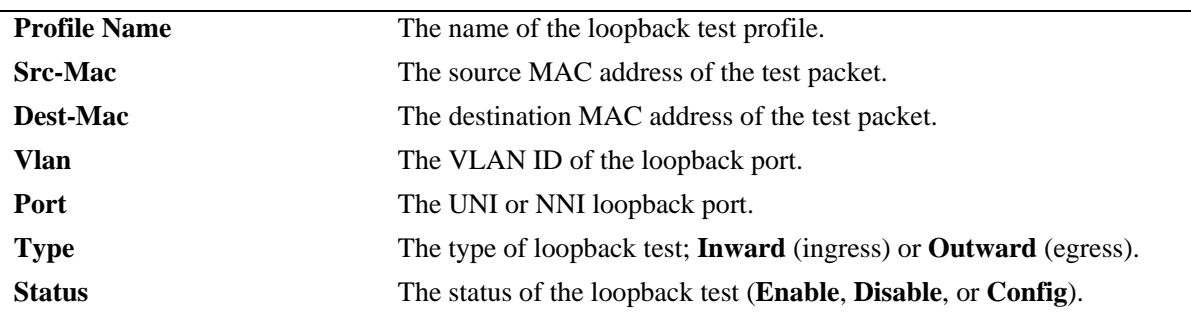

#### **Release History**

Release 6.4.3; command was introduced.

# **29 Ethernet OAM Commands**

Service provider networks are large and complex with a wide user base, and they often involve different operators that must work together in order to provide end-to-end services to enterprise customers. Operations, Administration, and Maintenance (OAM) provides service assurance over a converged network that service providers are looking for in an Ethernet network. Ethernet OAM addresses areas such as availability, mean time to repair and more. Ethernet OAM focuses on two main areas that are most in need by service providers and are rapidly evolving in the standards bodies, Service OAM and Link OAM. These two OAM protocols have unique objectives but are complementary to each other. Service OAM provides monitoring and troubleshooting of end-to-end Ethernet service instances, while Link OAM allows a provider to monitor and troubleshoot an individual Ethernet link.

MIB information for the Ethernet OAM commands is as follows:

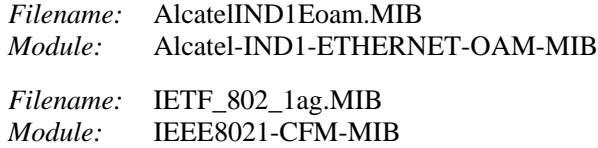

A summary of the available commands is listed here:

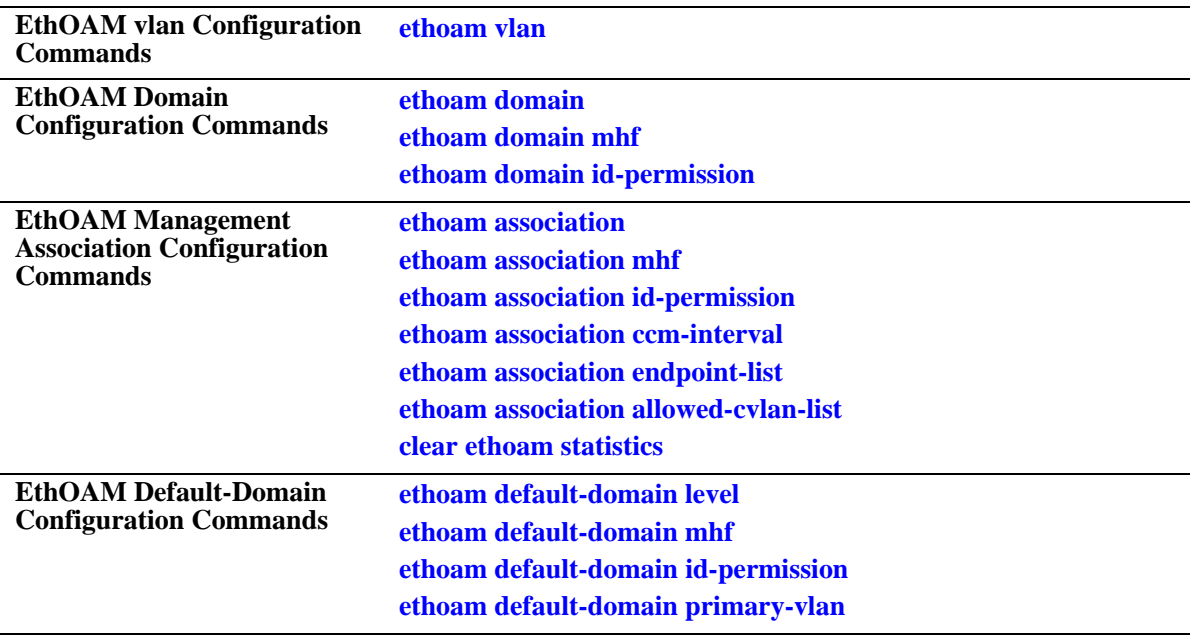

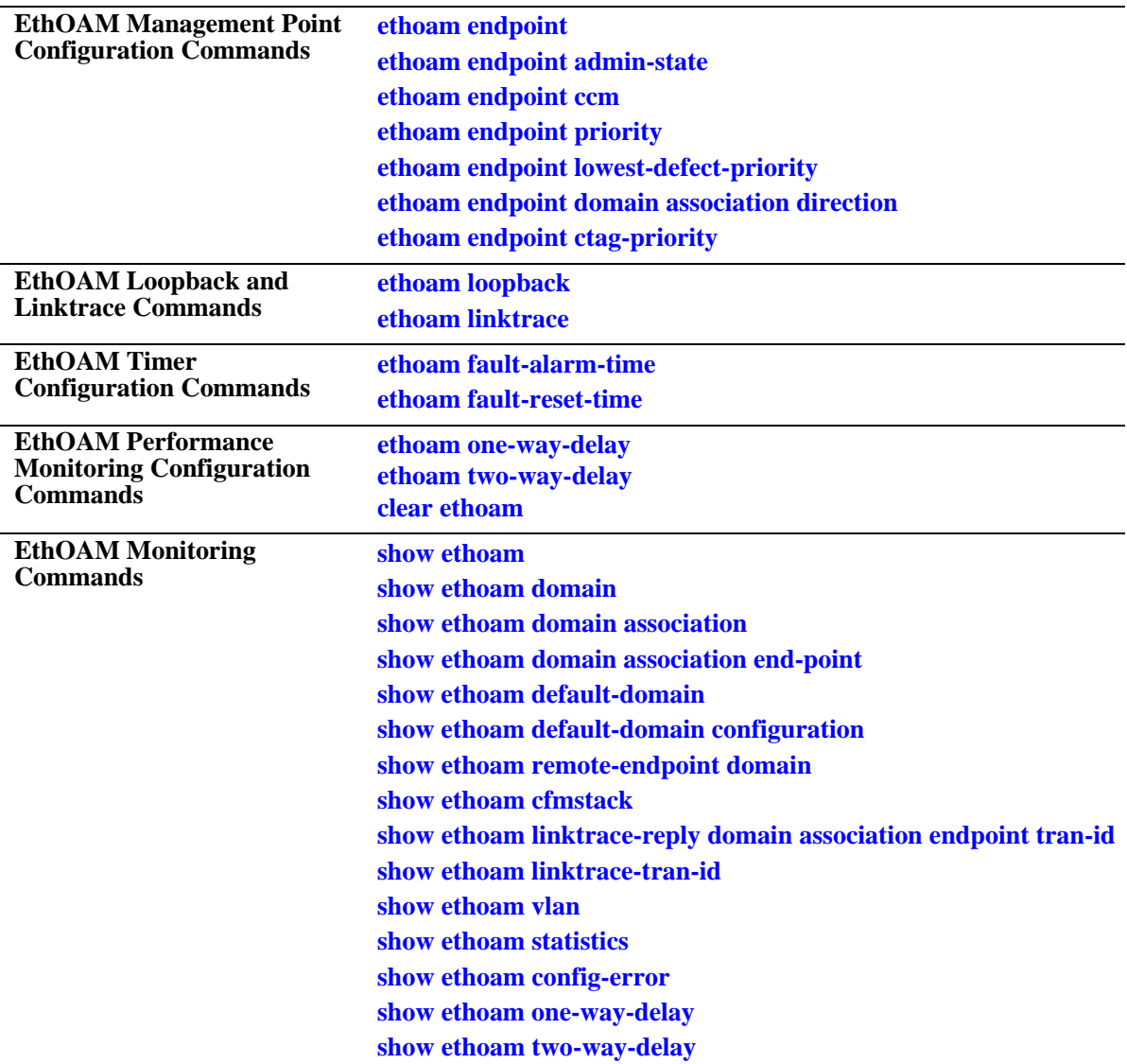

# <span id="page-1250-0"></span>**ethoam vlan**

Creates an association between Primary VID and Non-Primary VID(s).

**ethoam vlan {***vlanid-list***} primary-vlan {***vlan-id***}**

**no ethoam vlan {***vlanid-list***}**

# **Syntax Definitions**

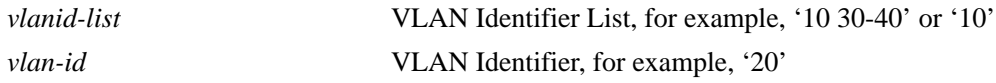

# **Defaults**

N/A

# **Platforms Supported**

OmniSwitch 6250, 6450

# **Usage Guidelines**

- Each VLAN ID specified must be created before creating any association.
- **•** Each VLAN ID specified must be between 1 and 4094.
- **•** Each VLAN ID specified must be static.
- **•** A Non-Primary VID can only be associated with single Primary VID only.
- Once Primary VID is associated with Non-Primary VID, then it can not be configured as Non-Primary VID. Its association must be removed before it is configured as Non-Primary VID.
- **•** This CLI shall trigger Automip for this VLAN, if either 'mhf' is enabled for MA or default-MD with primary VLAN same as the primary VLAN of this VLAN.
- If the VLAN is deleted using VLAN CLI (no vlan <vid>) and VLAN is non-primary, then the entry for this VLAN in the VLAN table is deleted. This shall in turn delete all MEPs and MIPs associated with it. If the deleted VLAN is primary VLAN, then all its associated VLAN entries in the VLAN table shall be deleted. This shall in turn delete all MAs on this deleted VLAN.
- **•** Use the **no** form of this command to dissociate Primary VID from the Non-Primary VID(s).

# **Examples**

```
-> ethoam vlan 10 primary-vlan 20
-> ethoam vlan 11-15 primary-vlan 20
-> ethoam vlan 30 40-50 primary-vlan 20
-> no ethoam vlan 10
```
# **Release History**

Release 6.6.2; command introduced

**[show ethoam vlan](#page-1322-0) Displays the associations of the specified VLAN.** 

# **MIB Objects**

dot1agCfmVlanTable

dot1agCfmVlanComponentId dot1agCfmVlanVid dot1agCfmVlanPrimaryVid dot1agCfmVlanRowStatus

# <span id="page-1252-0"></span>**ethoam domain**

Creates an Ethernet domain with a specific name.

```
ethoam domain name format {none | dnsname | mac-address-unit | string} 
level num
```
**no ethoam domain** *name*

# **Syntax Definitions**

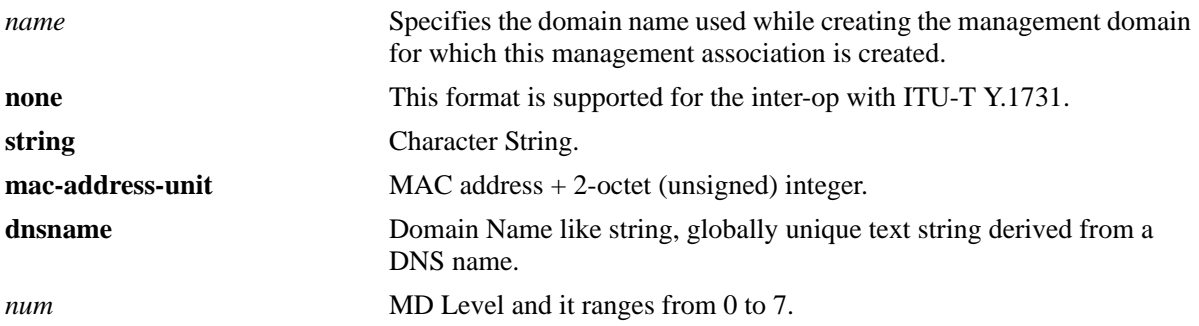

# **Defaults**

N/A

# **Platforms Supported**

OmniSwitch 6250, 6450

# **Usage Guidelines**

- **•** Maximum domain length is 43.
- **•** Use format as 'none' for inter-op with ITU-T Y.1731.
- **•** Domain name is unique in a system.
- **•** Deletion of MD shall result in the deletion of all MAs, MEPs and MIPs configured in it.

# **Examples**

```
-> ethoam domain MD format none level 3
-> ethoam domain MD1 format string level 4
```
# **Release History**

Release 6.6.1; command introduced. Release 6.6.2; *domain\_name | mac\_address*, *level\_num* parameters replaced with *name,num* parameters; **none** parameter added.

dot1agCfmMdLevel

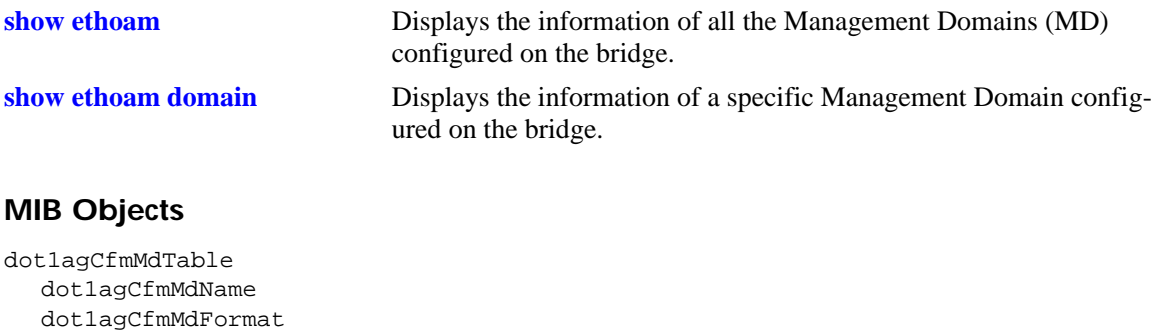

# <span id="page-1254-0"></span>**ethoam domain mhf**

Configure the Mip Half Function (MHF) value for MD entry.

**ethoam domain** *name* **mhf {none** | **explicit** | **default}**

# **Syntax Definitions**

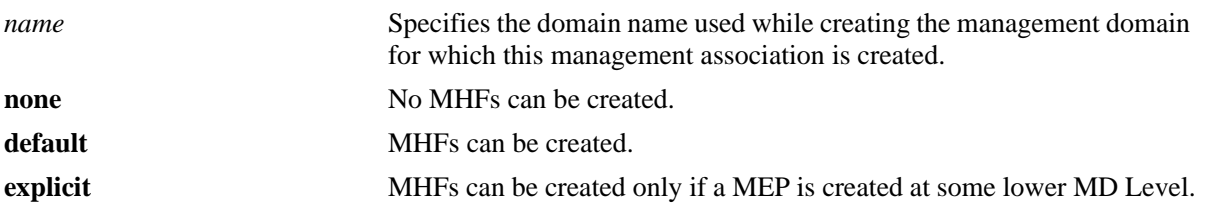

#### **Defaults**

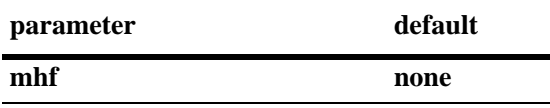

# **Platforms Supported**

OmniSwitch 6250, 6450

# **Usage Guidelines**

Domain must be created before it is modified.

# **Examples**

-> ethoam domain MD mhf default

# **Release History**

Release 6.6.1; command introduced. Release 6.6.2 *domain\_name | mac\_address* parameters replaced with *name* parameters.

#### **Related Commands**

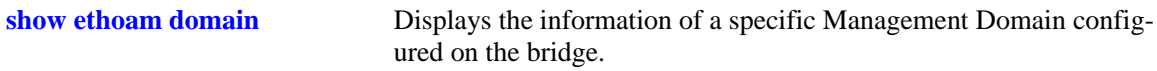

# **MIB Objects**

dot1agCfmMdTable dot1agCfmMdName dot1agCfmMdMhfCreation

# <span id="page-1255-0"></span>**ethoam domain id-permission**

Configures the ID-permission value for MD entry.

**ethoam domain** *name* **id-permission {none | chassisid}**

# **Syntax Definitions**

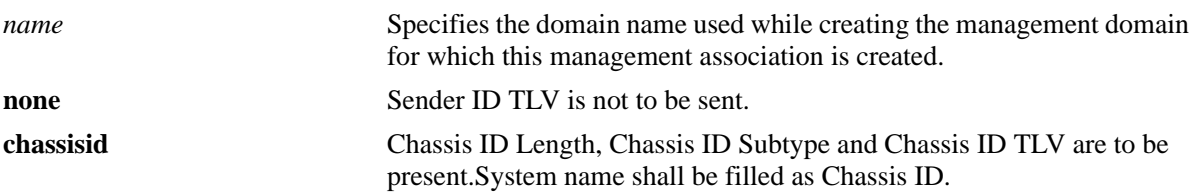

# **Defaults**

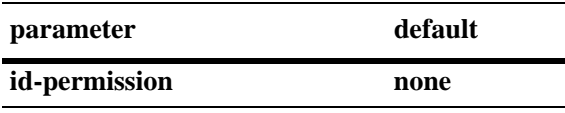

# **Platforms Supported**

OmniSwitch 6250, 6450

# **Usage Guidelines**

Domain must be created before it is modified.

# **Examples**

-> ethoam domain MD id-permission chassisid

# **Release History**

Release 6.6.2; command introduced.

#### **Related Commands**

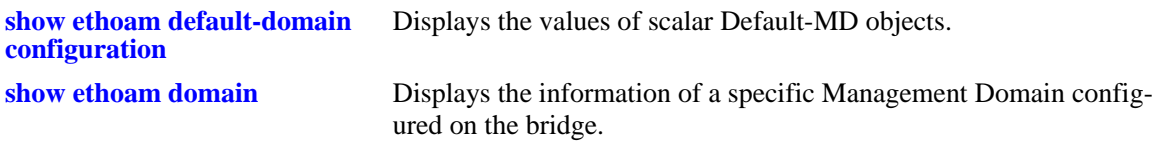

## **MIB Objects**

dot1agCfmMdTable dot1agCfmMdName dot1agCfmMdIdPermission

# <span id="page-1256-0"></span>**ethoam association**

Creates Maintenance Association (MA) entry.

**ethoam association** *ma-name* **format {vpnid | unsignedint | string | primaryvid | icc-based} domain** *md-name* **primary-vlan** *vlan-id*

**no ethoam association** *ma-name* **domain** *md-name*

#### **Syntax Definitions**

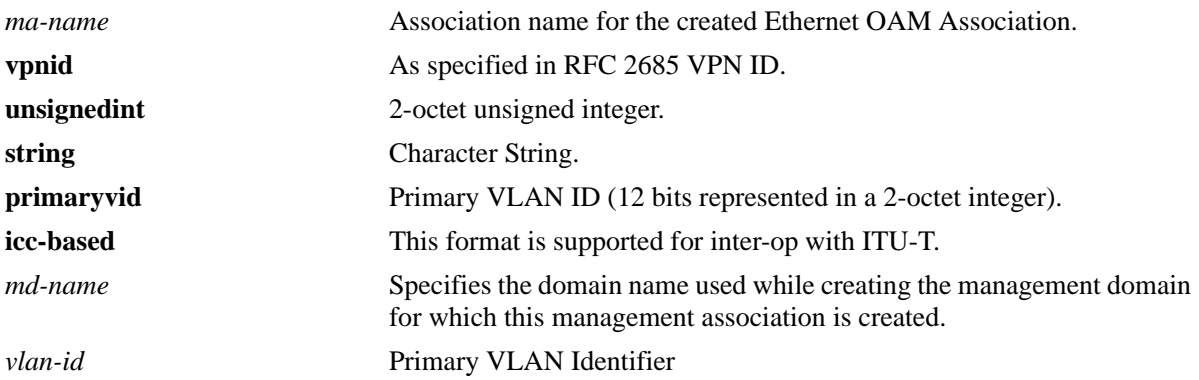

# **Defaults**

N/A

# **Platforms Supported**

OmniSwitch 6250, 6450

# **Usage Guidelines**

- **•** Maximum association name is name 44 minus the length of its domain name.
- **•** Use format as 'icc-based' to inter-op with ITU-T Y.1731.
- **•** Domain must be created before the creation of MA.
- **•** VLAN must be created before the creation of MA.
- **•** VLAN specified must be a primary VID.
- **•** VLAN ID specified must be between 1 and 4094.
- Deletion of MA shall result in the deletion of MIPs and MEPs (on primary and non-primary VLAN) configured in it.

#### **Examples**

-> ethoam association MA format string domain MD primary-vlan 100

# **Release History**

Release 6.6.1; command introduced.

Release 6.6.2; *association\_name, domain\_name | mac\_address* parameters replaced with *ma*-*name, mdname* parameters; **unsignedint** and **icc-based** parameters added; **integer** parameter deleted.

### **Related Commands**

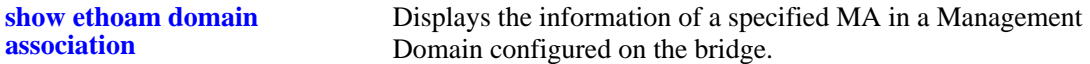

# **MIB Objects**

dot1agCfmMaNetTable

dot1agCfmMaNetFormat dot1agCfmMaNetName dot1agCfmMaNetRowStatus

dot1agCfmMaCompTable

dot1agCfmMaComponentId dot1agCfmMaCompPrimaryVid dot1agCfmMaCompRowStatus

# <span id="page-1258-0"></span>**ethoam association mhf**

Configures the MIP Half Function (MHF) value for MA Entry.

**ethoam association** *ma-name* **domain** *md-name* **mhf {none |default | explicit | defer}**

# **Syntax Definitions**

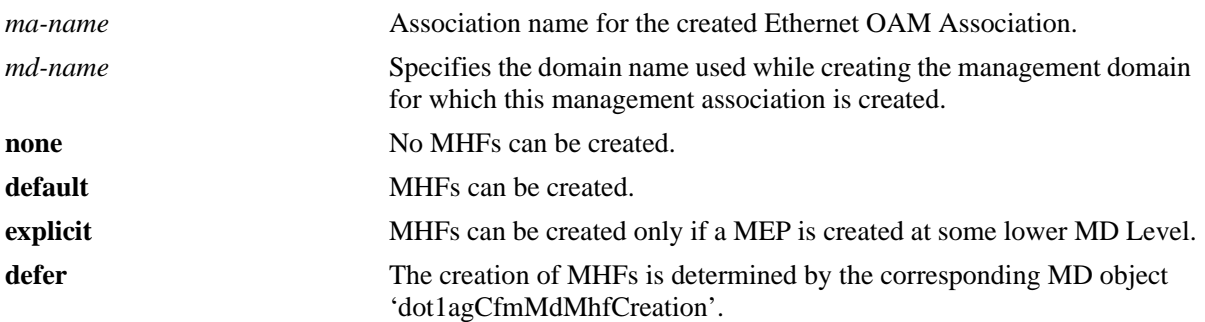

# **Defaults**

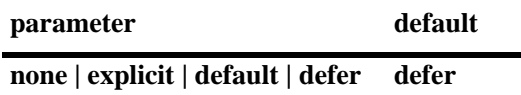

# **Platforms Supported**

OmniSwitch 6250, 6450

# **Usage Guidelines**

- **•** MA must be created before it is modified.
- **•** On modification of 'mhf' for any MA, Automip shall also be invoked for all VLANS associated with this primary VID.

# **Examples**

-> ethoam association MA domain MD mhf defer

# **Release History**

Release 6.6.1; command introduced. Release 6.6.2; *association\_name, domain\_name | mac\_address* parameters replaced with *ma*-*name, mdname* parameters; **defer** parameter added.

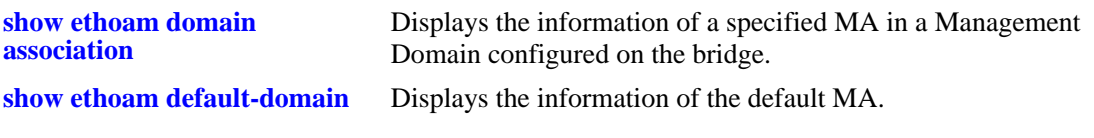

# **MIB Objects**

dot1agCfmMaNetTable dot1agCfmMaNetName dot1agCfmMaCompTable dot1agCfmMaCompMhfCreation
# **ethoam association id-permission**

Configure id-permission value for MA Entry.

**ethoam association** *ma-name* **domain** *md-name* **id-permission {none | chassisid | defer}**

### **Syntax Definitions**

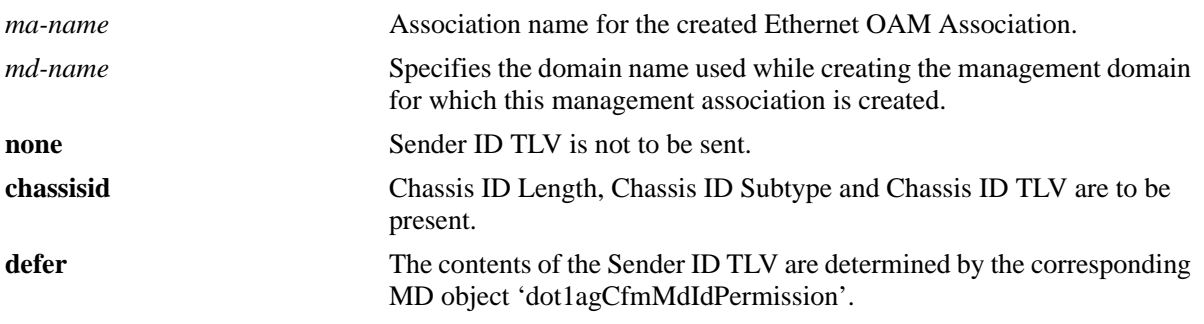

### **Defaults**

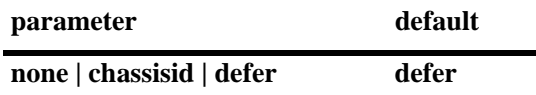

### **Platforms Supported**

OmniSwitch 6250, 6450

# **Usage Guidelines**

MA must be created before it is modified.

### **Examples**

-> ethoam association MA domain MD id-permission defer

### **Release History**

Release 6.6.2; command introduced.

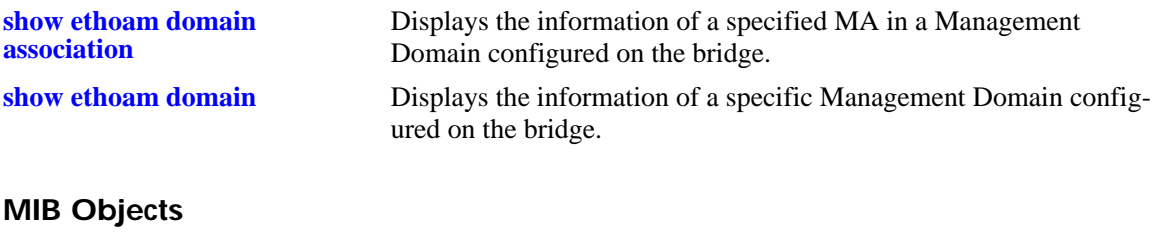

dot1agCfmMaNetTable dot1agCfmMaNetName dot1agCfmMaCompTable dot1agCfmMaCompMIdPermission

# **ethoam association ccm-interval**

Modifies the Continuity Check Message (CCM) transmission interval of an Ethernet OAM Maintenance Association.

**ethoam association** *association\_name* **domain {***domain\_name | mac\_address***} ccm-interval {interval-invalid | interval100ms | interval1s** | **interval10s** | **interval1m** | **interval10m}**

### **Syntax Definitions**

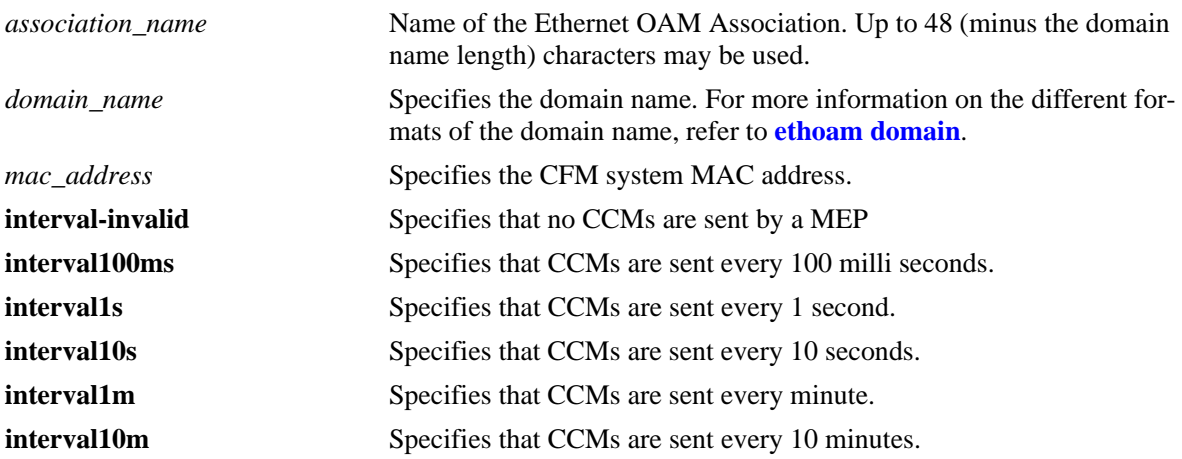

### **Defaults**

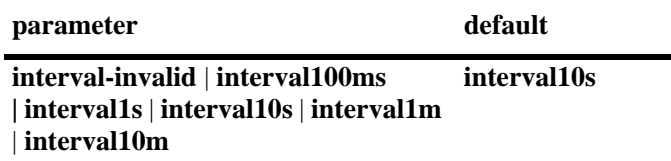

### **Platforms Supported**

OmniSwitch 6250, 6450

### **Usage Guidelines**

- **•** The *association\_name* must be unique amid all those used by or available to the service provider within a domain.
- **•** The domain and association must be created before configuring 100ms CC interval.

# **Examples**

```
-> ethoam association alcatel-lucent-sales domain esd.alcatel-lucent.com 
ccm-interval interval10s
-> ethoam association MA domain MD ccm-interval interval100ms
```
# **Release History**

Release 6.6.1; command introduced. Release 6.6.3; interval100ms added.

### **Related Commands**

**[show ethoam domain](#page-1303-0)** Displays the information of a specific Management Domain configured on the bridge.

# **MIB Objects**

Dot1agCfmMa

dot1agCfmMaIndex dot1agCfmMaFormat dot1agCfmMaName dot1agCfmMaVid dot1agCfmMaMhfCreation dot1agCfmMaCcmInterval dot1agCfmMaRowStatus

# **ethoam association endpoint-list**

Modifies the MEP list of an Ethernet OAM Maintenance Association.

**ethoam association** *association\_name* **domain {***domain\_name | mac\_address***} endpoint-list** *mep\_id***[***-mep\_id2***]**

**no ethoam association** *association\_name* **domain {***domain\_name | mac\_address***} endpoint-list** *mep\_id***[***-mep\_id2***]**

### **Syntax Definitions**

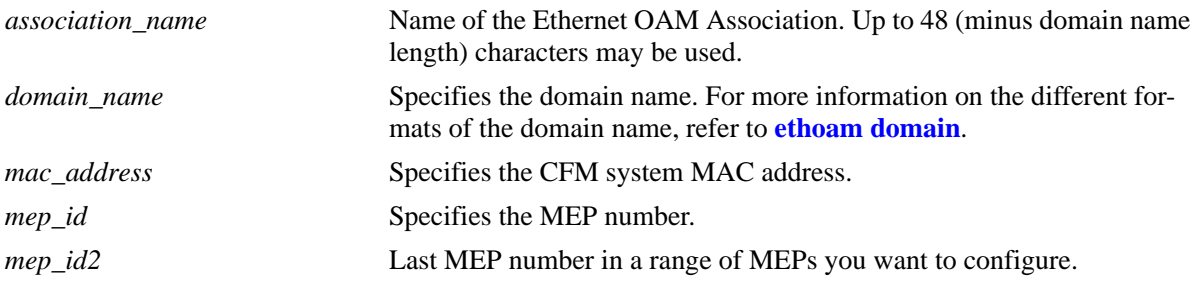

# **Defaults**

N/A

# **Platforms Supported**

OmniSwitch 6250, 6450

# **Usage Guidelines**

- **•** Use the **no** form of this command to remove the MEP list.
- **•** Note that only the MEP that is associated with the MEP list of the MA can be configured locally on the bridge or monitored remotely.
- **•** The *association\_name* should be unique within a domain.

# **Examples**

```
-> ethoam association alcatel-lucent-sales domain esd.alcatel-lucent.com endpoint-
list 100-200
-> no ethoam association alcatel-lucent-sales domain esd.alcatel-lucent.com 
endpoint-list 100-200
```
# **Release History**

Release 6.6.1; command introduced.

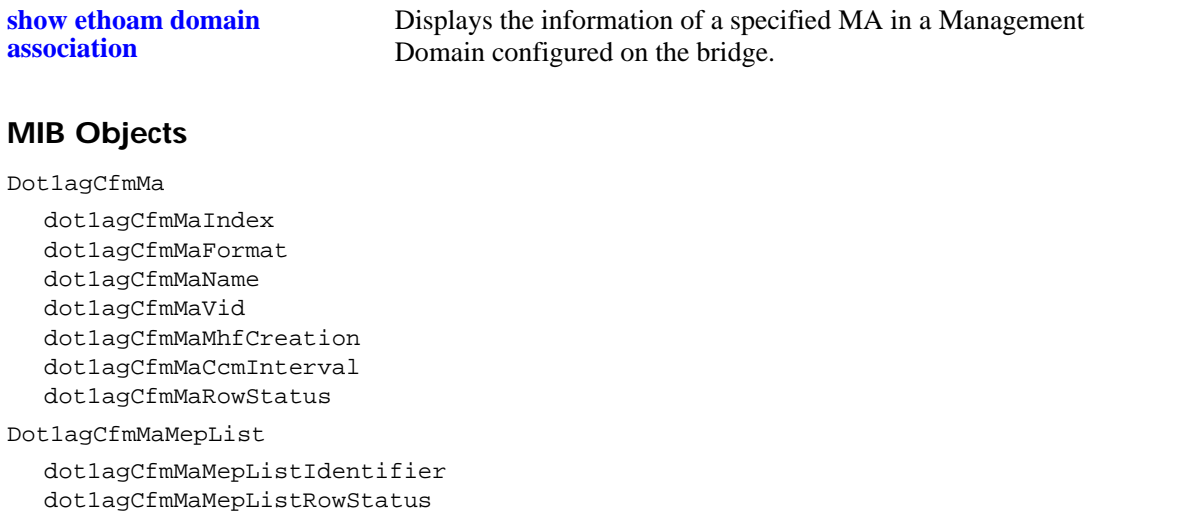

# <span id="page-1266-0"></span>**ethoam association allowed-cvlan-list**

Allows to add or delete the allowed CVLANs on the Ethernet OAM Maintenance Association (MA).

**ethoam association** *association\_name* **domain {***domain\_name | mac\_address***} allowed-cvlan-list** *num* **[***-num2***]**

**no ethoam association** *association\_name* **domain {***domain\_name | mac\_address***} allowed-cvlan-list** *num* **[***-num2***]**

### **Syntax Definitions**

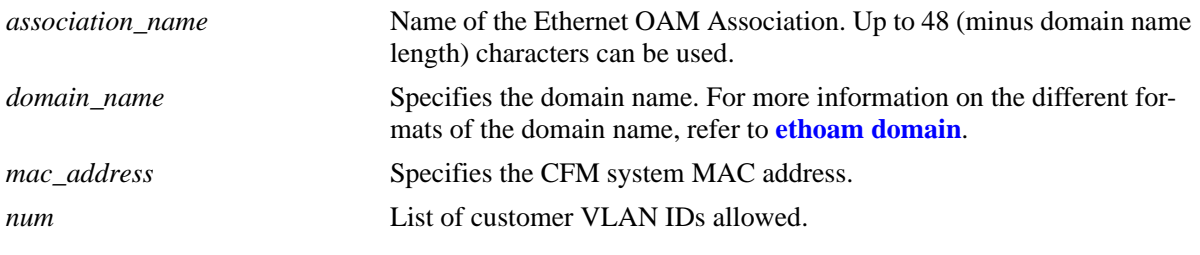

### **Defaults**

N/A

### **Platforms Supported**

OmniSwitch 6250, 6450

### **Usage Guidelines**

- **•** Use the **no** form of this command to remove the allowed CVLAN ID list.
- **•** Note that only the CVLANs in the Ethernet Service corresponding to the SVLAN of the MA can be associated to the CVLAN list of MA.

### **Examples**

- -> ethoam association MA domain MD allowed-cvlan-list 10-15
- -> no ethoam association MA domain MD allowed-cvlan-list 10-15

### **Release History**

Release 6.6.5; command introduced.

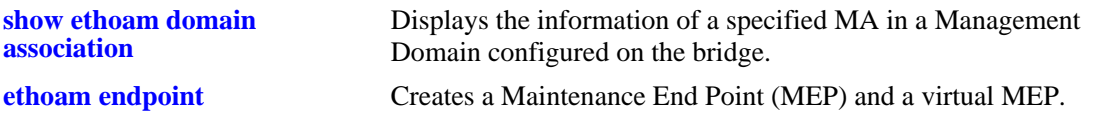

# **MIB Objects**

dot1agCfmMaCvlanListTable

dot1agCfmMaCvlanListIdentifier dot1agCfmMaCvlanListRowStatus

# **clear ethoam statistics**

Clear statistics for all MEPs or for a particular MEP.

**clear ethoam statistics [domain** *domain* **association** *association* **endpoint** *mep-id***]**

### **Syntax Definitions**

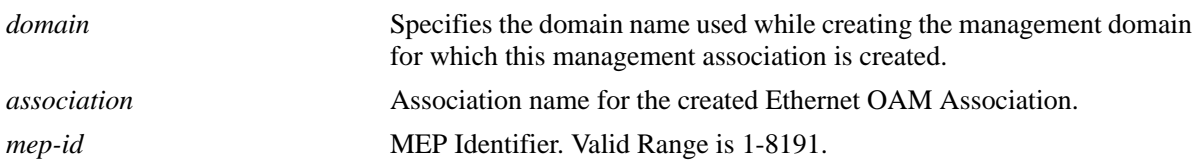

### **Defaults**

None

### **Platforms Supported**

OmniSwitch 6250, 6450

### **Usage Guidelines**

N/A

### **Examples**

-> clear ethoam statistics -> clear ethoam statistics domain MD association MA endpoint 10

# **Release History**

Release 6.6.2; command introduced.

### **Related Commands**

**show ethoam statistics Displays the Ethernet OAM of all the Management Domains con**figured on the bridge. Also, displays the statistics of all the MAs and matching MEPs for all the MDs.

# **MIB Objects**

```
dot1agCfmMdTable
       dot1agCfmMdName
  dot1agCfmMaNetTable
       dot1agCfmMaNetName
  dot1agCfmMepTable
       dot1agCfmMepIdentifier
       alaCfmMepClearStats
  alaCfmGlobalClearStats
```
# **ethoam default-domain level**

Configures the effective value of 'level' for all Default Maintenance Domain (MD) entries with 'level' configured as '-1'.

**ethoam default-domain level {***num***}** 

**no ethoam default-domain**

### **Syntax Definitions**

*num* The MD level whose value range from 0-7.

### **Defaults**

Default value is 0.

### **Platforms Supported**

OmniSwitch 6250, 6450

### **Usage Guidelines**

MD Level shall range from 0 to 7.

### **Examples**

```
-> ethoam default-domain level 1
```
# **Release History**

Release 6.6.2; command introduced.

### **Related Commands**

 **[show ethoam default-domain](#page-1312-0)  [configuration](#page-1312-0)** Displays the values of scalar Default-MD objects.

### **MIB Objects**

dot1agCfmDefaultMdDefLevel

# **ethoam default-domain mhf**

Configures the effective 'mhf' value for all Default Maintenance Domain (MD) entries with 'mhf' configured as 'defer'.

**ethoam default-domain mhf {none | default | explicit}**

**no ethoam default-domain**

### **Syntax Definitions**

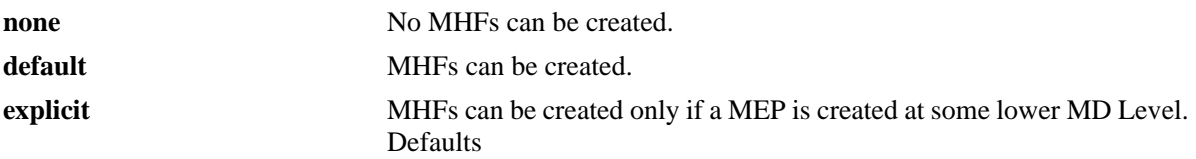

### **Defaults**

Default value is none.

# **Platforms Supported**

OmniSwitch 6250, 6450

### **Usage Guidelines**

N/A

# **Examples**

-> ethoam default-domain mhf default

# **Release History**

Release 6.6.2; command introduced.

### **Related Commands**

**[show ethoam default-domain](#page-1312-0)  [configuration](#page-1312-0)** Displays the values of scalar Default-MD objects.

### **MIB Objects**

dot1agCfmDefaultMdDefMhfCreation

# **ethoam default-domain id-permission**

Configures the effective 'id-permission' value for all Default MD entries with 'id-permission' configured as 'defer'.

**ethoam default-domain id-permission {none | chassisid}**

**no ethoam default-domain**

#### **Syntax Definitions**

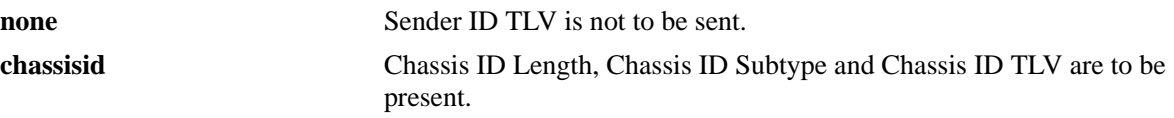

#### **Defaults**

Default value is none.

#### **Platforms Supported**

OmniSwitch 6250, 6450

#### **Usage Guidelines**

N/A

### **Examples**

-> ethoam default-domain id-permission chassisid

### **Release History**

Release 6.6.2; command introduced.

#### **Related Commands**

**[show ethoam default-domain](#page-1312-0)  [configuration](#page-1312-0)** Displays the values of scalar Default-MD objects.

#### **MIB Objects**

dot1agCfmDefaultMdDefIdPermission

# **ethoam default-domain primary-vlan**

Configures the level, mhf and id-permission of a Default-MD entry for a specified VLAN.

**ethoam default-domain primary-vlan {***vlan-id***} [level {***no-level* **|** *num***}] [mhf {none** | **default** | **explicit | defer}] [id-permission {none** | **chassisid** | **defer}]**

**no ethoam default-domain**

### **Syntax Definitions**

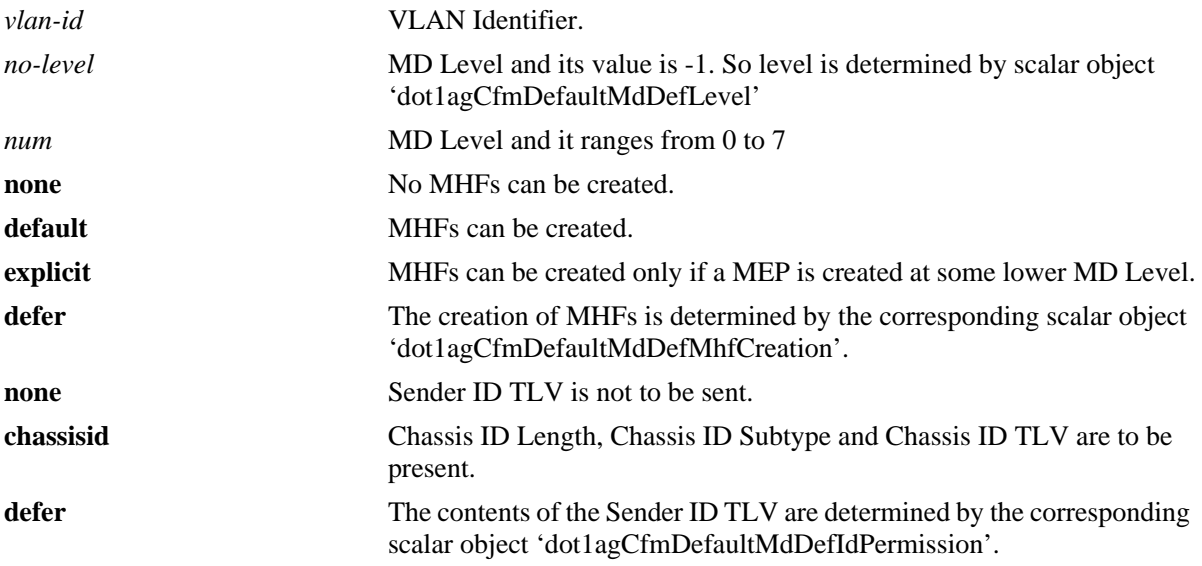

# **Defaults**

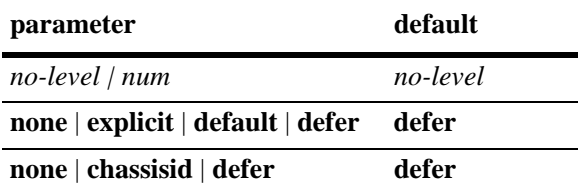

# **Platforms Supported**

OmniSwitch 6250, 6450

# **Usage Guidelines**

On modification of 'mhf' for any primary VID, Automip shall be invoked for all VLANS associated with this primary VID.

# **Examples**

```
-> ethoam default-domain primary-vlan 10 id-permission chassid level 3 mhf default.
-> ethoam default-domain primary-vlan 10 id-permission chassid
-> ethoam default-domain primary-vlan 10 level 3
```

```
-> ethoam default-domain primary-vlan 10 mhf default
-> ethoam default-domain primary-vlan 10 level 3 mhf default
```
#### **Release History**

Release 6.6.2; command introduced.

### **Related Commands**

**[show ethoam default-domain](#page-1310-0)** Displays the information of all the default MD.

### **MIB Objects**

dot1agCfmDefaultMdTable

dot1agCfmDefaultMdComponentId dot1agCfmDefaultMdPrimaryVid dot1agCfmDefaultMdLevel dot1agCfmDefaultMdMhfCreation dot1agCfmDefaultMdIdPermission

# <span id="page-1274-0"></span>**ethoam endpoint**

Creates a Maintenance End Point (MEP) and a virtual MEP.

**ethoam endpoint** *mep-id* **domain** *md\_name* **association** *ma\_name* **direction {up | down} {port {***slot/port* **| virtual | linkagg** *agg\_id***} [primary-vlan** *vlan\_id |* **cvlan** *cvlan\_id***]**

**no ethoam endpoint** *mep-id* **domain** *md\_name* **association** *ma\_name*

#### **Syntax Definitions**

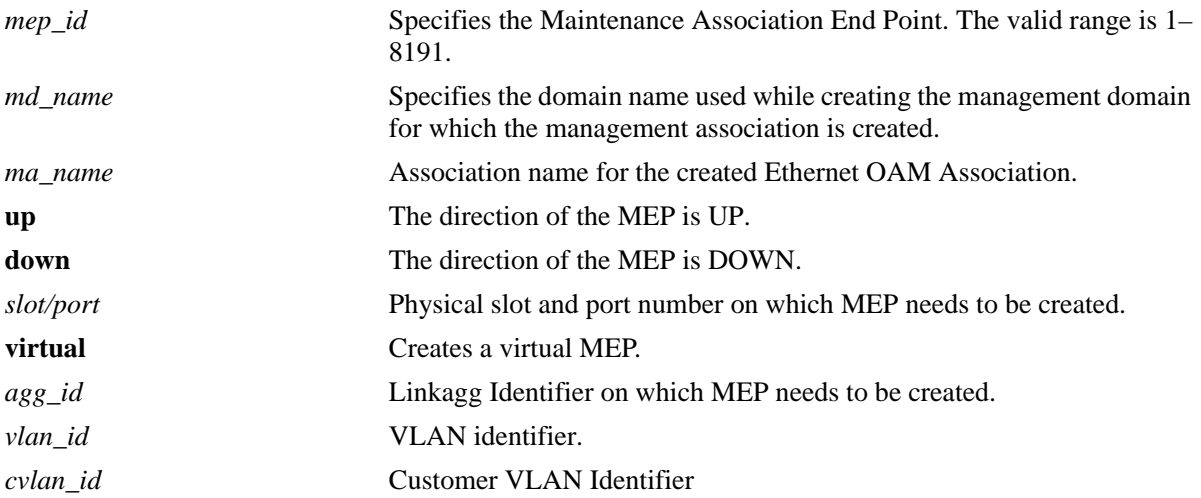

# **Defaults**

N/A

# **Platforms Supported**

OmniSwitch 6250, 6450

# **Usage Guidelines**

- **•** The domain and association must be created before MEP can be created.
- **•** The *mep\_id* must be a unique id.
- **•** The direction for virtual MEP must always be UP.
- **•** For creating a virtual MEP, the value of port must be given the keyword "virtual".
- **•** The CVLAN must be part of the allowed CVLAN list.
- **•** The CVLAN must be configured only for UP MEPs and on User-Network (UNI) Ports.
- **•** The CVLAN ID must be associated to the SVLAN (MA VLAN) and the UNI port using Ethernet service configuration.
- **•** Use the **no** form of this command to delete the MEP.

#### **Examples**

-> ethoam endpoint 10 domain MD association MA direction up port 1/1 -> ethoam endpoint 10 domain MD association MA direction down linkagg 1 -> ethoam endpoint 10 domain MD association MA direction down linkagg 1 vlan 10 -> ethoam endpoint 1 domain md1 association ma1 direction up port virtual primaryvlan 100 -> ethoam endpoint 10 domain MD association MA direction up port 1/1 cvlan 20 -> no ethoam endpoint 10 domain MD association MA

### **Release History**

Release 6.6.2; command introduced. Release 6.6.3; **virtual** parameter added. Release 6.6.5; **cvlan** parameter added.

#### **Related Commands**

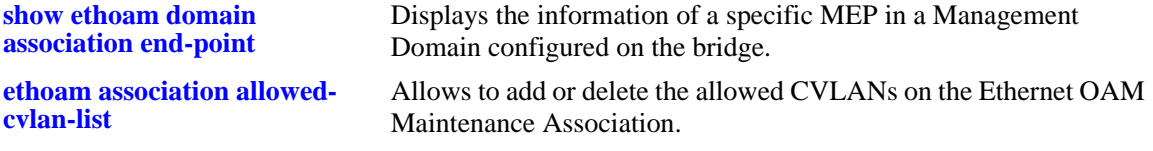

### **MIB Objects**

dot1agCfmMdTable dot1agCfmMdName dot1agCfmMaNetTable dot1agCfmMaNetName dot1agCfmMepTable dot1agCfmMepIdentifier dot1agCfmMepDirection dot1agCfmMepIfIndex dot1agCfmMepPrimaryVid dot1agCfmMepCvlanId

# **ethoam endpoint admin-state**

Configures the administrative state of MEP.

**ethoam endpoint** *mep\_id* **domain {***domain\_name | mac\_address***} association** *association\_name* **admin-state {enable | disable}** 

### **Syntax Definitions**

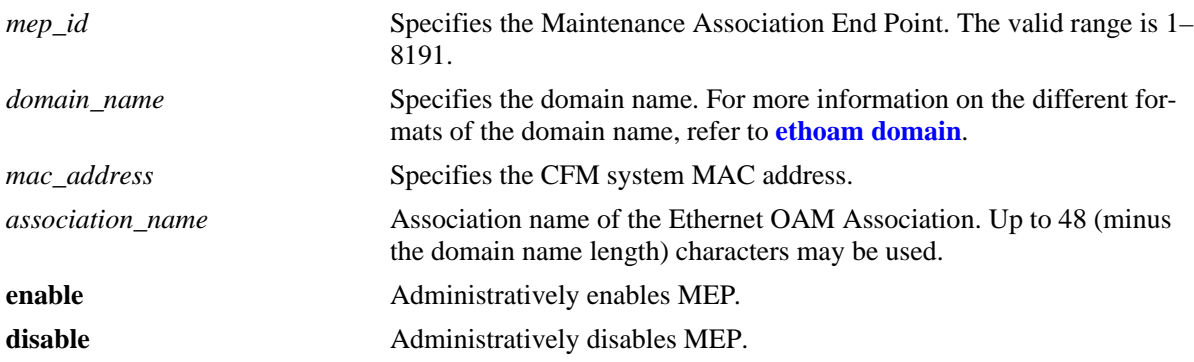

### **Defaults**

N/A

### **Platforms Supported**

OmniSwitch 6250, 6450

# **Usage Guidelines**

The *mep\_id* should be unique amid all those used by or available to the service provider in the specified MA.

# **Examples**

```
-> ethoam endpoint 100 domain esd.alcatel-lucent.com association alcatel-lucent-
sales admin-state enable
```
# **Release History**

Release 6.6.1; command introduced.

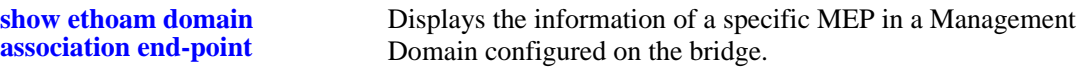

### **MIB Objects**

Dot1agCfmMep

dot1agCfmMepIndex dot1agCfmMepIdentifier dot1agCfmMepDirection dot1agCfmMepPortNumber dot1agCfmMepMacAddress dot1agCfmMepAdminStatus dot1agCfmMepFngState dot1agCfmMepCcmEnabled dot1agCfmMepCcmTransmitting dot1agCfmMepCcmLtmPriority dot1agCfmMepCcmNotReceived dot1agCfmMepCcmStreamError dot1agCfmMepCcmStreamOther dot1agCfmMepRdiReceived dot1agCfmMepLastCcmMaFault dot1agCfmMepLastCcmCrossConnFault dot1agCfmMepCcmOut dot1agCfmMepLbmNextSeqNumber dot1agCfmMepLbrIn dot1agCfmMepLbrInOutOfOrder dot1agCfmMepLbrOut dot1agCfmMepLtmNextSeqNumber dot1agCfmMepLtmIn dot1agCfmMepLtrOut dot1agCfmMepDefectsPresent dot1agCfmMepDefectsAbsent dot1agCfmMepRowStatus

# **ethoam endpoint ccm**

Configures the MEP to generate Continuity Check Messages (CCM).

**ethoam endpoint** *mep\_id* **domain {***domain\_name | mac\_address***} association** *association\_name* **ccm {enable | disable}** 

### **Syntax Definitions**

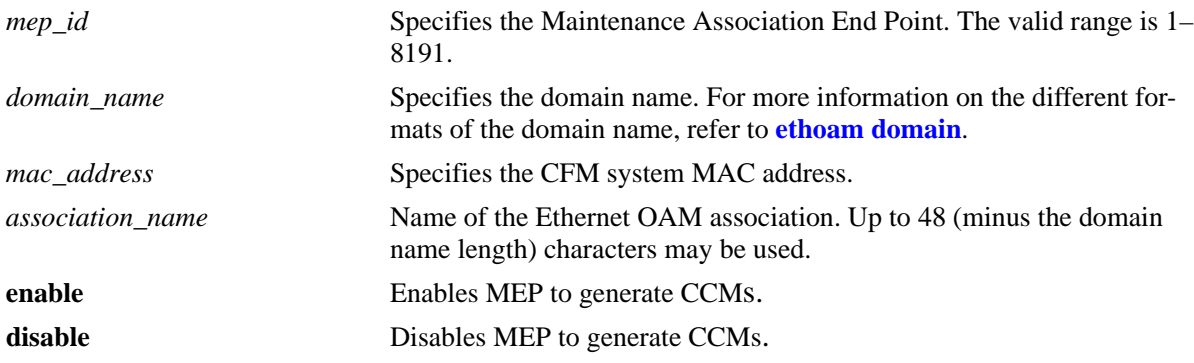

# **Defaults**

N/A

### **Platforms Supported**

OmniSwitch 6250, 6450

# **Usage Guidelines**

- **•** The *mep\_id* should be unique amid all those used by or available to the service provider in the specified MA.
- Defects are logged when CCM generation is enabled and there is a loss in connectivity between two connected MEPs.

# **Examples**

```
-> ethoam endpoint 100 domain esd.alcatel-lucent.com association 
alcatel-lucent-sales ccm enable
```
# **Release History**

Release 6.6.1; command introduced.

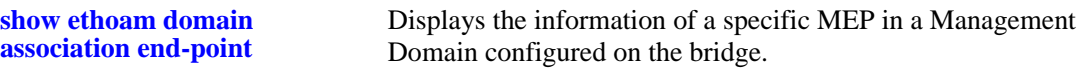

#### **MIB Objects**

Dot1agCfmMep

dot1agCfmMepIndex dot1agCfmMepIdentifier dot1agCfmMepDirection dot1agCfmMepPortNumber dot1agCfmMepMacAddress dot1agCfmMepAdminStatus dot1agCfmMepFngState dot1agCfmMepCcmEnabled dot1agCfmMepCcmTransmitting dot1agCfmMepCcmLtmPriority dot1agCfmMepCcmNotReceived dot1agCfmMepCcmStreamError dot1agCfmMepCcmStreamOther dot1agCfmMepRdiReceived dot1agCfmMepLastCcmMaFault dot1agCfmMepLastCcmCrossConnFault dot1agCfmMepCcmOut dot1agCfmMepLbmNextSeqNumber dot1agCfmMepLbrIn dot1agCfmMepLbrInOutOfOrder dot1agCfmMepLbrOut dot1agCfmMepLtmNextSeqNumber dot1agCfmMepLtmIn dot1agCfmMepLtrOut dot1agCfmMepDefectsPresent dot1agCfmMepDefectsAbsent dot1agCfmMepRowStatus

# **ethoam endpoint priority**

Configures the priority values for CCMs and Linktrace Messages (LTMs) transmitted by a MEP.

**ethoam endpoint** *mep\_id* **domain {***domain\_name | mac\_address***} association** *association\_name* **priority** *ccm\_ltm\_priority*

### **Syntax Definitions**

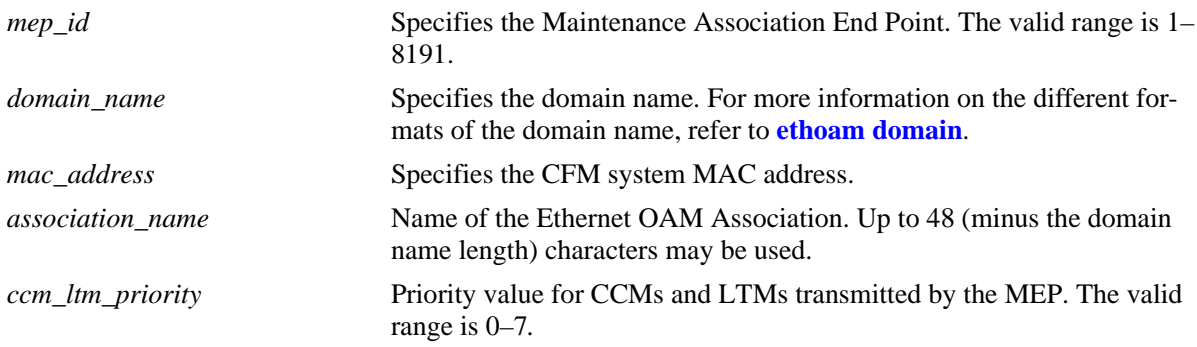

### **Defaults**

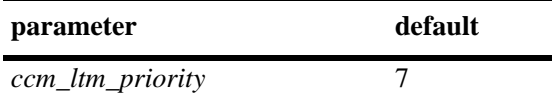

# **Platforms Supported**

OmniSwitch 6250, 6450

# **Usage Guidelines**

The *mep\_id* should be unique amid all those used by or available to the service provider in the specified MA.

# **Examples**

```
-> ethoam endpoint 100 domain esd.alcatel-lucent.com association alcatel-lucent-
sales priority 6
```
### **Release History**

Release 6.6.1; command introduced.

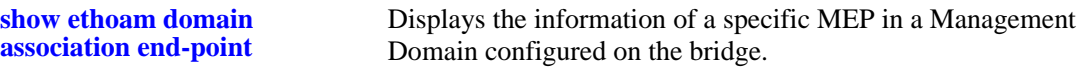

#### **MIB Objects**

Dot1agCfmMep

dot1agCfmMepIndex dot1agCfmMepIdentifier dot1agCfmMepDirection dot1agCfmMepPortNumber dot1agCfmMepMacAddress dot1agCfmMepAdminStatus dot1agCfmMepFngState dot1agCfmMepCcmEnabled dot1agCfmMepCcmTransmitting dot1agCfmMepCcmLtmPriority dot1agCfmMepCcmNotReceived dot1agCfmMepCcmStreamError dot1agCfmMepCcmStreamOther dot1agCfmMepRdiReceived dot1agCfmMepLastCcmMaFault dot1agCfmMepLastCcmCrossConnFault dot1agCfmMepCcmOut dot1agCfmMepLbmNextSeqNumber dot1agCfmMepLbrIn dot1agCfmMepLbrInOutOfOrder dot1agCfmMepLbrOut dot1agCfmMepLtmNextSeqNumber dot1agCfmMepLtmIn dot1agCfmMepLtrOut dot1agCfmMepDefectsPresent dot1agCfmMepDefectsAbsent dot1agCfmMepRowStatus

# **ethoam endpoint lowest-defect-priority**

Configures the lowest priority fault alarm for the lowest priority defect for a MEP.

**ethoam endpoint** *mep\_id* **domain {***domain\_name | mac\_address***} association** *association\_name* **lowestdefect-priority** *lowest\_priority\_defect*

### **Syntax Definitions**

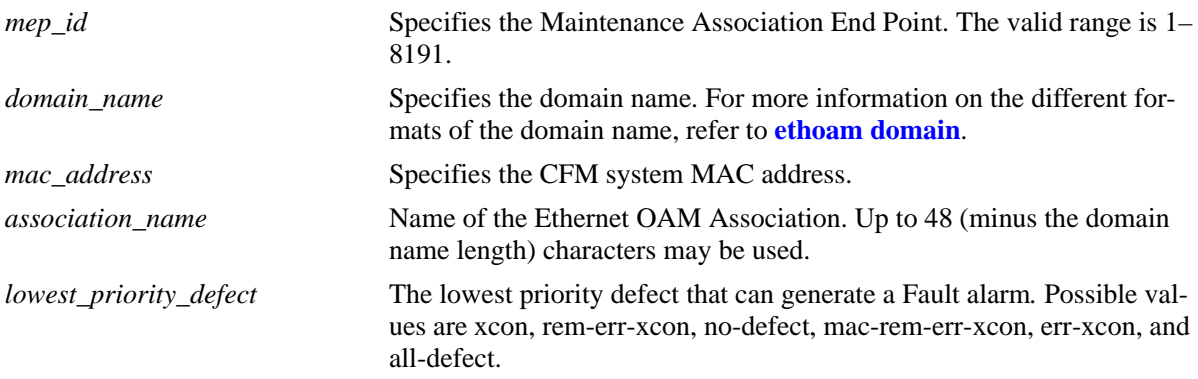

# **Defaults**

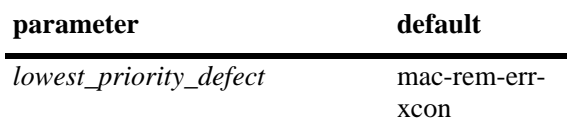

# **Platforms Supported**

OmniSwitch 6250, 6450

# **Usage Guidelines**

The *mep\_id* should be unique amid all those used by or available to the service provider in the specified MA.

# **Examples**

```
-> ethoam endpoint 100 domain esd.alcatel-lucent.com association alcatel-lucent-
sales lowest-defect-priority all-defect
```
# **Release History**

Release 6.6.1; command introduced.

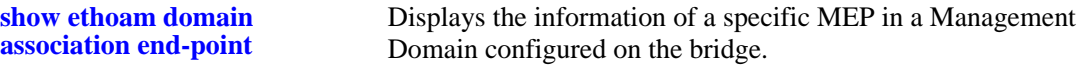

### **MIB Objects**

Dot1agCfmMep

dot1agCfmMepIndex dot1agCfmMepIdentifier dot1agCfmMepDirection dot1agCfmMepPortNumber dot1agCfmMepMacAddress dot1agCfmMepAdminStatus dot1agCfmMepFngState dot1agCfmMepCcmEnabled dot1agCfmMepCcmTransmitting dot1agCfmMepCcmLtmPriority dot1agCfmMepCcmNotReceived dot1agCfmMepCcmStreamError dot1agCfmMepCcmStreamOther dot1agCfmMepRdiReceived dot1agCfmMepLastCcmMaFault dot1agCfmMepLastCcmCrossConnFault dot1agCfmMepCcmOut dot1agCfmMepLbmNextSeqNumber dot1agCfmMepLbrIn dot1agCfmMepLbrInOutOfOrder dot1agCfmMepLbrOut dot1agCfmMepLtmNextSeqNumber dot1agCfmMepLtmIn dot1agCfmMepLtrOut dot1agCfmMepDefectsPresent dot1agCfmMepDefectsAbsent dot1agCfmMepRowStatus

# **ethoam endpoint domain association direction**

Creates a MEP.

**ethoam endpoint** *mep-id* **domain** *md-name* **association** *ma-name* **direction** {**up** | **down**} {**port** *slot/port* | **linkagg** *id*} [**primary-vlan** *vlan-id*]

### **Syntax Definitions**

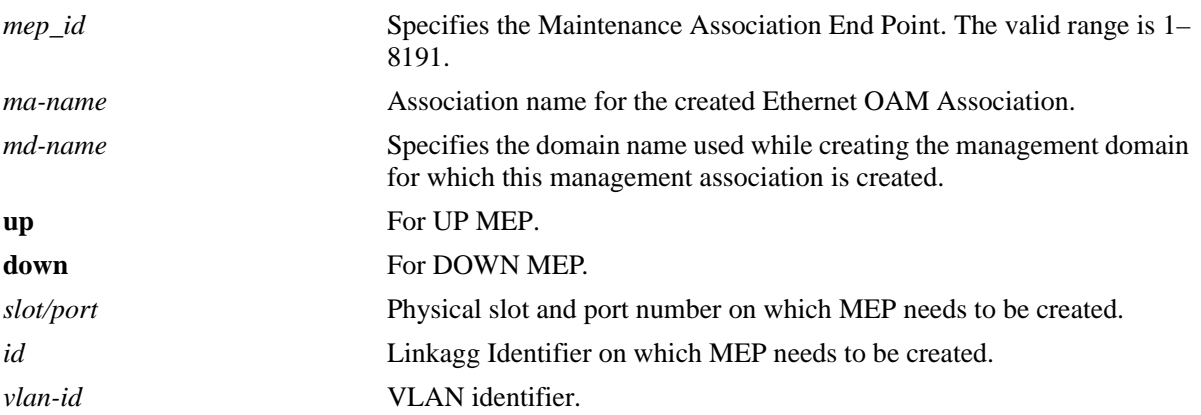

### **Defaults**

N/A

# **Platforms Supported**

OmniSwitch 6250, 6450

### **Usage Guidelines**

The *mep\_id* should be unique amid all those used by or available to the service provider in the specified MA.

### **Examples**

```
-> ethoam endpoint 10 domain MD association MA direction up port 1/1
-> ethoam endpoint 10 domain MD association MA direction down linkagg 1
-> ethoam endpoint 10 domain MD association MA direction down linkagg 1 vlan 10
```
### **Release History**

Release 6.6.2; command introduced.

dot1agCfmMepPrimaryVid

### **Related Commands**

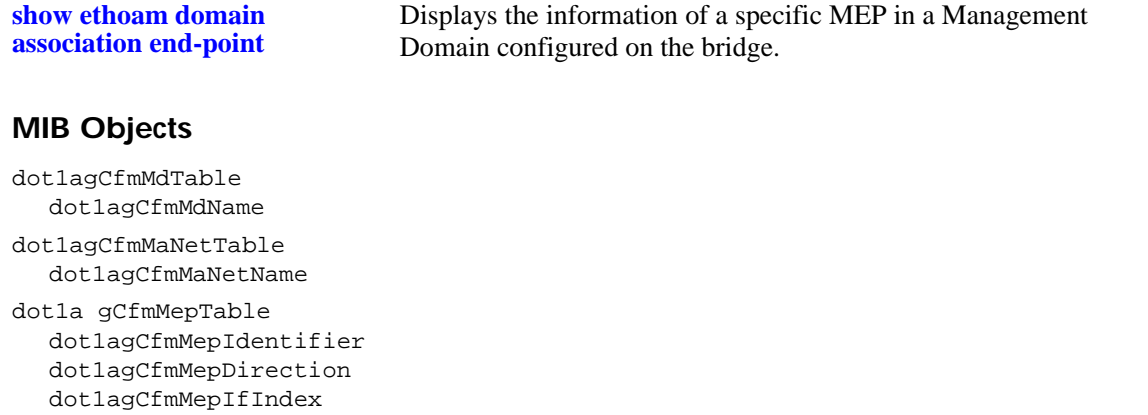

# **ethoam endpoint ctag-priority**

Configures the priority value to be included in the inner tag of the CFM frames originating from CVLAN MEPs.

**ethoam endpoint** *mep-id* **domain** *md-name* **association** *ma-name* **ctag-priority** {**copy-outer-to-inner** | *num*}

### **Syntax Definitions**

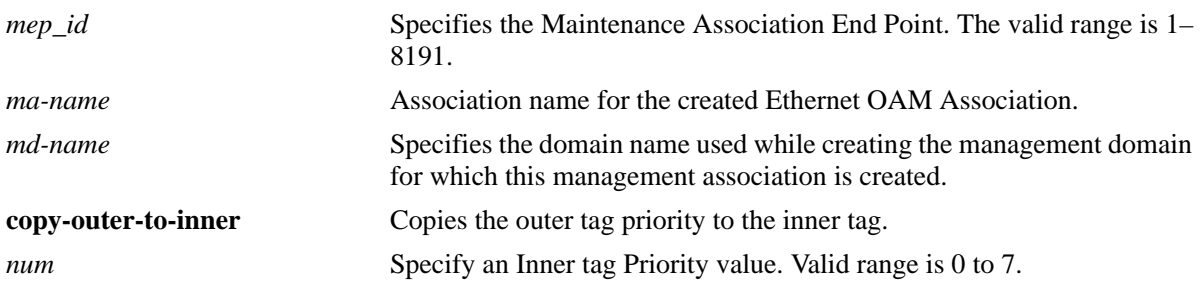

### **Defaults**

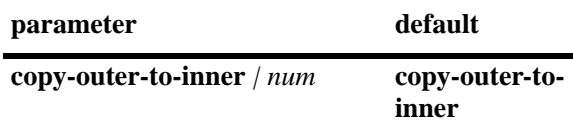

# **Platforms Supported**

OmniSwitch 6250, 6450

# **Usage Guidelines**

If the priority value is not specified, then the priority value of the inner tag will be the same as the priority value of the outer tag.

# **Examples**

```
-> ethoam endpoint 1 domain md1 association ma1 ctag-priority 6
-> ethoam endpoint 1 domain md1 association ma1 ctag-priority copy-outer-to-inner
```
### **Release History**

Release 6.6.5; command introduced.

**[show ethoam domain](#page-1307-0)  [association end-point](#page-1307-0)** Displays the information of a specific MEP in a Management Domain configured on the bridge.

# **MIB Objects**

dot1agCfmMepTable dot1agCfmMepCtagPriority dot1agCfmMepCtagSet

# **ethoam loopback**

Enables the maintenance entity to initiate transmitting loopback messages (LBMs) and obtaining loopback replies.

**ethoam loopback {target-endpoint** *t-mepid* **| target-macaddress** *mac\_add***} source-endpoint** *s-mepid*  **domain** *d-name* **association** *a-name* **[number** *num***] [data** *string***] [vlan-priority** *vlan-priority***] [dropeligible {true | false}]**

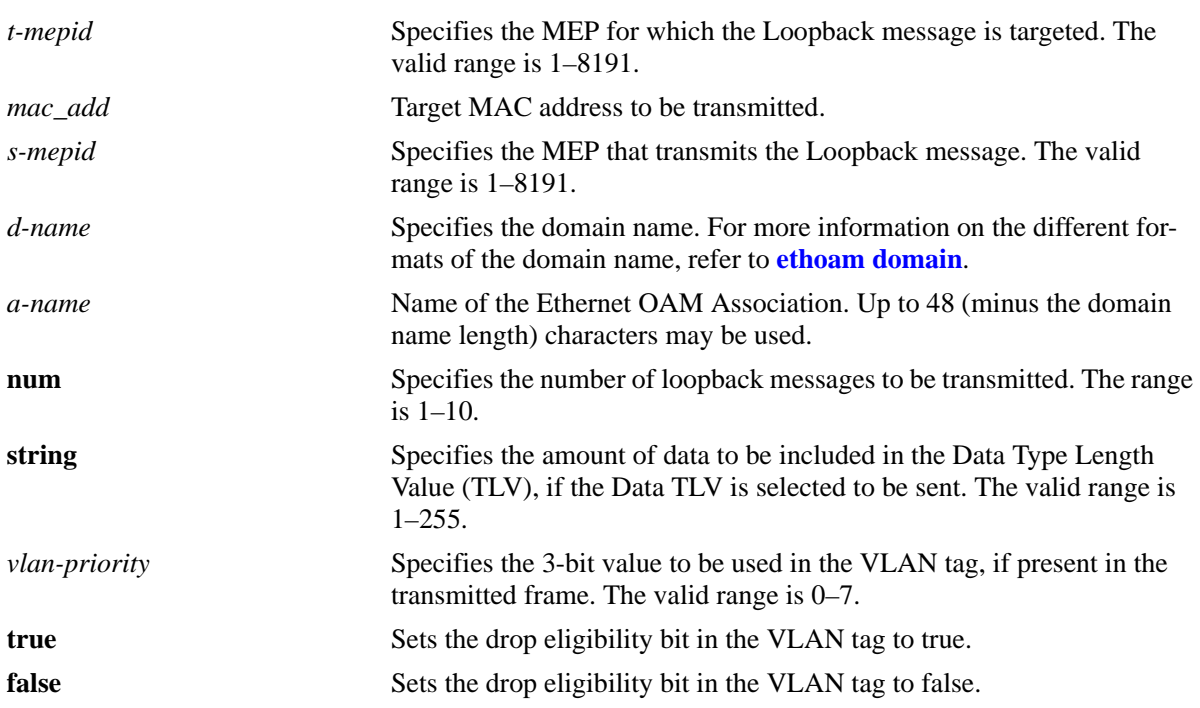

### **Syntax Definitions**

# **Defaults**

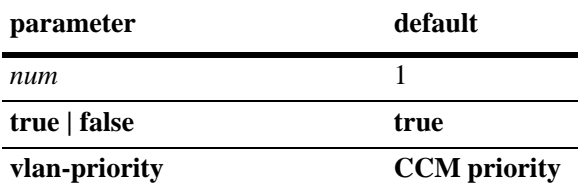

# **Platforms Supported**

OmniSwitch 6250, 6450

#### **Usage Guidelines**

- **•** This command allows an operator to generate a loopback message for the specified MEP.
- **•** This command signals the MEP that it should transmit loopback messages and detect the presence or lack of the corresponding loopback reply(s).
- **•** Note that a loopback message is used for fault verification.
- This command also validates the connectivity between Maintenance End Points (MEP) and Maintenance Intermediate Points (MIP).

### **Examples**

```
-> ethoam loopback target-endpoint 10 source-endpoint 20 domain MD association MA 
number 3
Reply from 00:0E:B1:6B:43:89: bytes=64 seq=0 time=100ms
Reply form 00:0E:B1:6B:43:89: bytes=64 seq=0 time=112ms
Request timed out.
----00:E0:B1:6B:43:89 ETH-LB Statistics----
3 packets transmitted, 2 packets received, 33% packet loss
round-trip (ms) min/avg/max = 100/106/112
```
### **Release History**

Release 6.6.1; command introduced.

Release 6.6.2; *tar\_mep\_id,mac\_address, src\_mep\_id, domain\_name | mac\_address, association\_name, number\_of\_messages, data\_size, vlan\_priority* parameters replaced with *t-mepid, mac\_add, s-mepid,dname, a-name, num, string, vlan-priority.*

### **Related Commands**

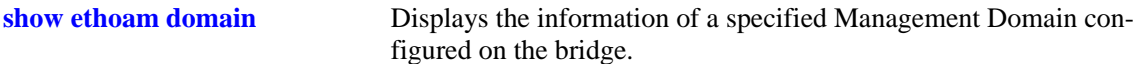

### **MIB Objects**

dot1agCfmMdTable dot1agCfmMdName dot1agCfmMaNetTable dot1agCfmMaNetName dot1agCfmMepTable dot1agCfmMepIdentifier dot1agCfmMepTransmitLbmDestMacAddress dot1agCfmMepTransmitLbmDestMepId dot1agCfmMepTransmitLbmDestIsMepId dot1agCfmMepTransmitLbmMessages dot1agCfmMepTransmitLbmDataTlv dot1agCfmMepTransmitLbmVlanPriority dot1agCfmMepTransmitLbmVlanDropEnable dot1agCfmMepTransmitLbmStatus

# **ethoam linktrace**

Enables the maintenance entity to initiate transmitting Link Trace Messages (LTM).

**ethoam linktrace {target-macaddress** *mac\_address* **| target-endpoint** *tar\_mep\_id***} source-endpoint**  *src\_mep\_id* **domain {***domain\_name | mac\_address***} association** *association\_name* **[flag {fdbonly | fdbmpdb}] [hop-count** *hop\_count***]**

### **Syntax Definitions**

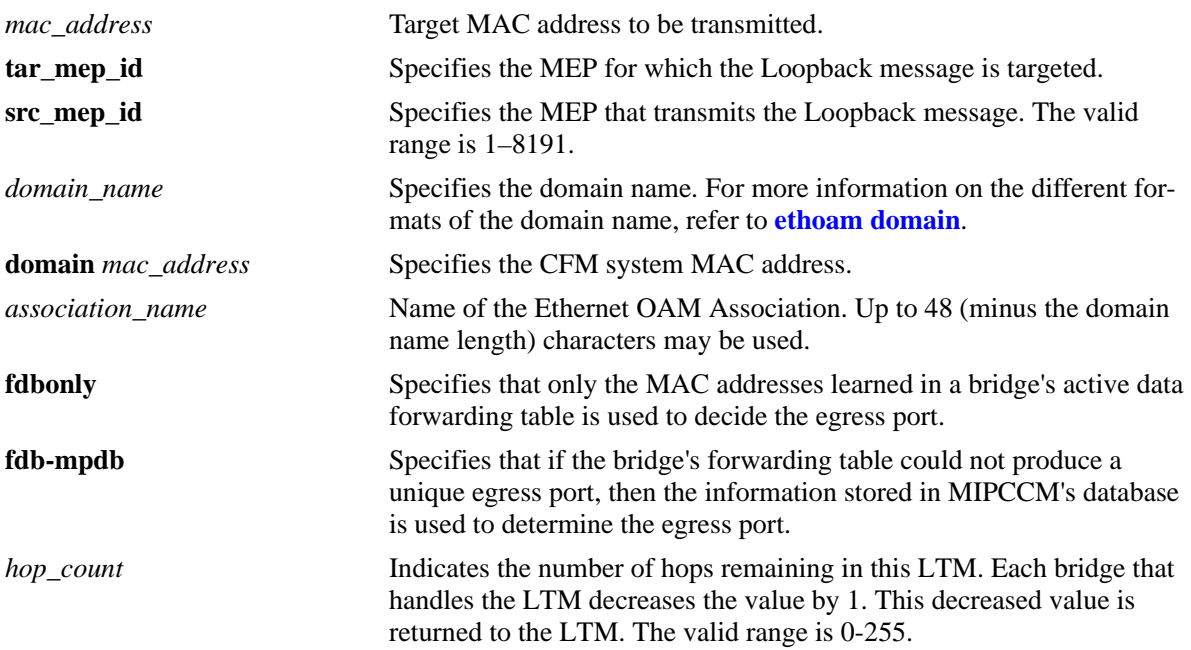

# **Defaults**

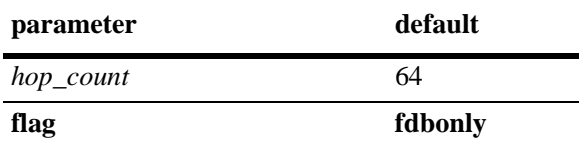

# **Platforms Supported**

OmniSwitch 6250, 6450

# **Usage Guidelines**

- **•** This command allows an operator to generate a LTM for the specified MEP.
- **•** This command signals the MEP that it should transmit a Linktrace message and detect the presence or lack of the corresponding Linktrace messages.

#### **Examples**

-> ethoam linktrace target-macaddress 10:aa:ac:12:12:ad source-endpoint 4 domain esd.alcatel-lucent.com association alcatel-lucent\_sales flag fdbonly hop-count 32 Transaction Id: 6943

-> ethoam linktrace target-endpoint 15 source-endpoint 4 domain esd.alcatellucent.com association alcatel-lucent\_sales Transaction Id: 6943

#### **Release History**

Release 6.6.1; command introduced. Release 6.6.2; **fdb-mpdb** parameter added.

#### **Related Commands**

**[show ethoam domain](#page-1303-0)** Displays the information of a specified Management Domain configured on the bridge.

### **MIB Objects**

Dot1agCfmMep

```
dot1agCfmMepIdentifier
dot1agCfmMepTransmitLtmFlags 
dot1agCfmMepTransmitLtmTargetMacAddress
dot1agCfmMepTransmitLtmTargetMepId
dot1agCfmMepTransmitLtmTargetlsMepId
dot1agCfmMepTransmitLtmTtl 
dot1agCfmMepTransmitLtmResult 
dot1agCfmMepTransmitEgressIdentifier
```
# <span id="page-1292-0"></span>**ethoam fault-alarm-time**

Configures the timeout value for the Fault Notification Generation Alarm time that specifies the time interval during which one or more defects should be detected before the fault alarm is issued.

**ethoam fault-alarm-time** *centiseconds* **endpoint** *endpoint\_id* **domain {***domain\_name* **|** *mac\_address***} association** *association\_name*

**no ethoam fault-alarm-time endpoint** *endpoint\_id* **domain {***domain\_name* **|** *mac\_address***} association** *association\_name*

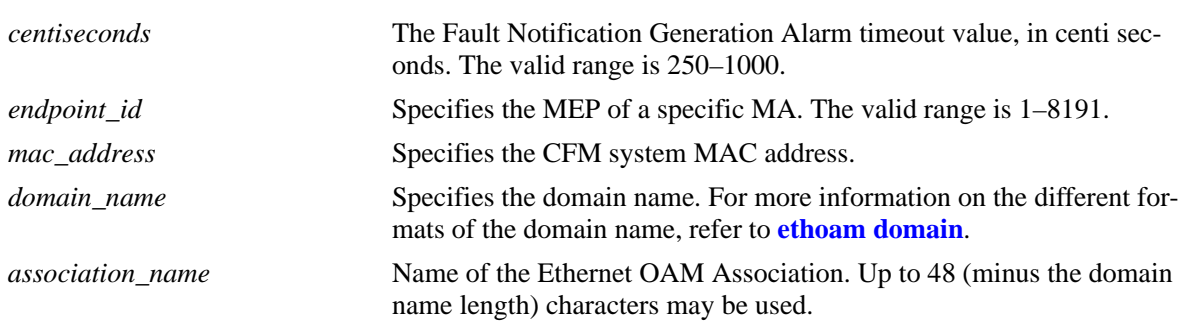

# **Syntax Definitions**

# **Defaults**

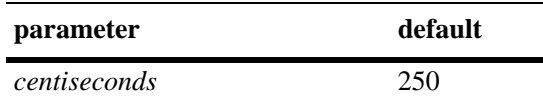

# **Platforms Supported**

OmniSwitch 6250, 6450

# **Usage Guidelines**

- **•** Use the **no** form of this command to restore the Fault Notification Generation Alarm timeout value to its default value.
- **•** The Fault Notification Generation Alarm timeout value is configurable per MEP.

# **Examples**

```
-> ethoam fault-alarm-time 10 endpoint 100 domain esd.alcatel-lucent.com associa-
tion alcatel-lucent_sales
-> no ethoam fault-alarm-time endpoint 100 domain esd.alcatel-lucent.com associa-
tion alcatel-lucent_sales
```
### **Release History**

Release 6.6.1; command introduced.

**[show ethoam domain](#page-1307-0)  [association end-point](#page-1307-0)**

Displays the information of a specific MEP in a Management Domain configured on the bridge.

# **MIB Objects**

Dot1agCfmMep

dot1agCfmMepFngAlarmTime

# **ethoam fault-reset-time**

Configures the timer value for the Fault Notification Generation Reset time that specifies the time interval, during which the fault alarm is re-enabled to process faults. The fault alarm is only re-enabled if no new faults are received during this time interval.

**ethoam fault-reset-time** *centiseconds* **endpoint** *endpoint\_id* **domain {***mac\_address | domain\_name***} association** *association\_name*

**no ethoam fault-reset-time endpoint** *endpoint\_id* **domain {***mac\_address | domain\_name***} association**  *association\_name*

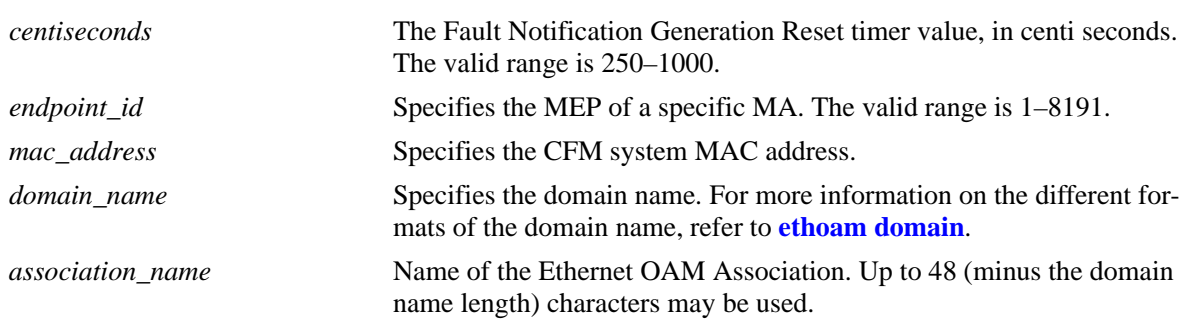

# **Syntax Definitions**

### **Defaults**

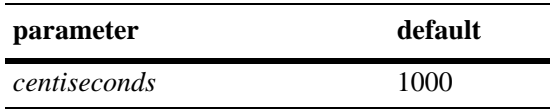

### **Platforms Supported**

OmniSwitch 6250, 6450

### **Usage Guidelines**

- **•** Use the **no** form of this command to restore the Fault Notification Generation Reset timeout value to its default value.
- **•** The Fault Notification Generation Reset timer value is configurable per MEP.

# **Examples**

```
-> ethoam fault-reset-time 10 end-point 100 domain esd.alcatel-lucent.com associa-
tion alcatel-lucent_sales
-> no ethoam fault-reset-time end-point 100 domain esd.alcatel-lucent.com associa-
tion alcatel-lucent_sales
```
# **Release History**

Release 6.6.1; command introduced.

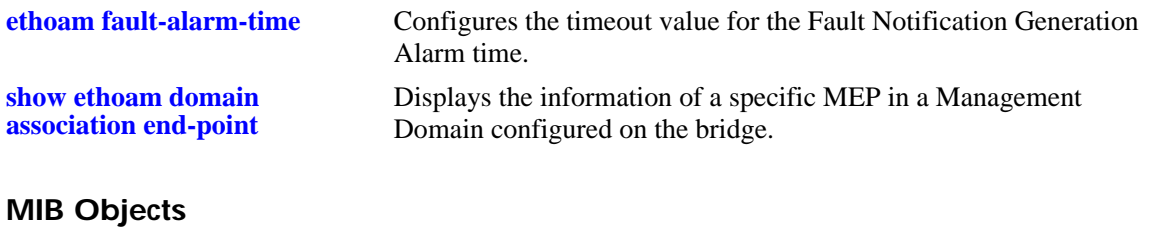

# Dot1agCfmMep

dot1agCfmMepFngResetTime
# <span id="page-1296-0"></span>**ethoam one-way-delay**

Initiates a one-way-delay measurement (1DM) to determine the one-way frame delay (latency) and delay variation (jitter) between two MEPs.

**ethoam one-way-delay {target-endpoint** *t-mepid* **| target-macaddress** *mac\_add***} source-endpoint** *smepid* **domain** *domain* **association** *association* **[vlan- priority** *vlan-priority***]**

## **Syntax Definitions**

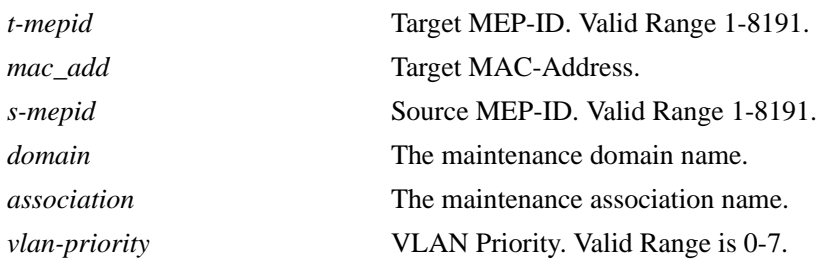

## **Defaults**

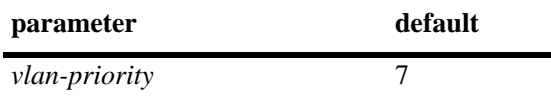

## **Platforms Supported**

OmniSwitch 6250, 6450

## **Usage Guidelines**

- **•** Source MEP-ID, MD and MA must be created before initiating 1DM.
- **•** When **target-endpoint** is specified then entry must be present in the RMEP table, no matter if its status is RMEP\_OK or RMEP\_FAILED, before initiating 1DM. So target-macaddress can be used to bypass such a restriction.
- **•** Although the OmniSwitch implementation of Ethernet frame delay measurement (ETH-DM) is compliant with ITU-T Y.1731, delay measurement can be performed for both ITU-T Y.1731 and IEEE 802.1ag MEPs.
- **•** If the 1DM is initiated with a **target-macaddress** and an egress port is found for this MAC address, then the 1DM frames are transmitted from that port. Otherwise, 1DM frames are flooded in the MEP's VLAN.
- One-way delay measurement requires NTP clock synchronization between the sending and receiving MEPs.

### **Examples**

```
-> ethoam one-way-delay target-endpoint 10 source-endpoint 12 domain MD associa-
tion MA vlan-priority 4
```

```
-> ethoam one-way-delay target-macaddress 00:e0:b1:6a:52:4c source-endpoint 12 
domain MD association MA vlan-priority 4
```
#### **Release History**

Release 6.6.2; command was introduced

### **Related Commands**

```
show ethoam one-way-delay Displays the one-way-delay and jitter parameters for all entries or
                                for the MAC address of a specific MEP.
```
#### **MIB Objects**

```
dot1agCfmMdTable
     dot1agCfmMdName
dot1agCfmMaNetTable
     dot1agCfmMaNetName
dot1agCfmMepTable
     dot1agCfmMepIdentifier
alaCfmMepTable
     alaCfmMepOWDTMacAddress
     alaCfmMepOWDTMepIdentifier
     alaCfmMepOWDTPriority
```
# <span id="page-1298-0"></span>**ethoam two-way-delay**

Initiate a two-way-delay measurement to determine the round-trip latency and jitter between two MEPs. The initiating MEP sends delay measurement message (DMM) frames to the receiving MEP. The receiving MEP responds with delay measurement reply (DMR) frames.

**ethoam two-way-delay {target-endpoint** *t-mepid* **| target-macaddress** *mac\_add***} source-endpoint** *smepid* **domain** *domain* **association** *association* **[vlan- priority** *vlan-priority***]**

## **Syntax Definitions**

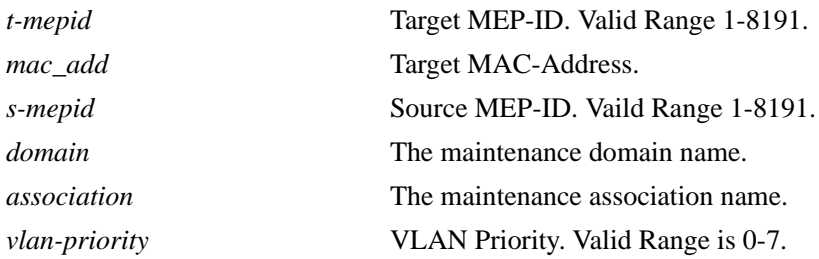

## **Defaults**

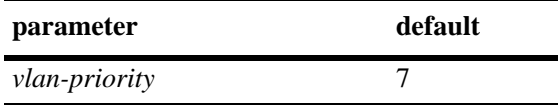

## **Platforms Supported**

OmniSwitch 6250, 6450

## **Usage Guidelines**

- **•** Source MEP-ID, MD and MA must be created before initiating a two-way delay measurement.
- **•** When **target-endpoint** is specified then entry must be present in the RMEP table, no matter if the status is RMEP\_OK or RMEP\_FAILED, before initiating two-way-delay. So **target-macaddress** can be used to bypass such a restriction.
- **•** The CLI console will pause until all DMRs are received or maximum of 3 seconds to ensure that all the DMRs have been returned. If the operation fails, then the appropriate message is displayed. If the operation is successful, no message is displayed.
- **•** If the DMM is initiated by UP MEP with a **target-macaddress** and the egress port is found for this MAC address, then DMM frames are transmitted from that port. Otherwise, DMM frames are flooded in the MEP's VLAN.
- **•** Two-way delay measurement does *not* require NTP clock synchronization on the sending and receiving MEPs.
- **•** Although the OmniSwitch implementation of Ethernet frame delay measurement (ETH-DM) is compliant with ITU-T Y.1731, delay measurement can be performed for both ITU-T Y.1731 and IEEE 802.1ag MEPs.

**•** This command initiates an on-demand OAM performance measurement. To set up continuous two-way delay measurement, see the "Service Assurance Agent Commands" chapter for information about how to configure a SAA for continuous two-way frame delay measurement.

### **Examples**

```
-> ethoam two-way-delay target-endpoint 10 source-endpoint 12 domain MD associa-
tion MA vlan-priority 4
Reply from 00:0E:B1:6B:43:89 delay=2584us jitter=282us
-> ethoam two-way-delay target-macaddress 00:e0:b1:6a:52:4c source-endpoint 12 
domain MD association MA vlan-priority 4
Reply form 00:E0:B1:6A:52:4C: delay=2584us jitter=282us
```
## **Release History**

Release 6.6.2; command was introduced

## **Related Commands**

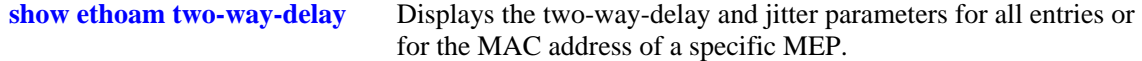

## **MIB Objects**

```
dot1agCfmMdTable
     dot1agCfmMdName
dot1agCfmMaNetTable
     dot1agCfmMaNetName
dot1agCfmMepTable
     dot1agCfmMepIdentifier
alaCfmMepTable
     alaCfmMepTWDTMacAddress
     alaCfmMepTWDTMepIdentifier
     alaCfmMepTWDTPriority
```
# **clear ethoam**

Delete all the one-way-delay or two-way-delay entries

**clear ethoam {one-way-delay-table | two-way-delay-table}**

### **Syntax Definitions**

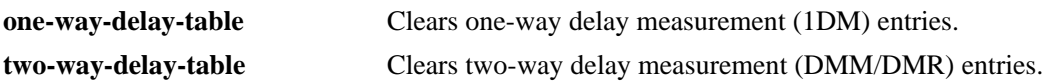

## **Defaults**

N/A

## **Platforms Supported**

OmniSwitch 6250, 6450

## **Usage Guidelines**

N/A

## **Examples**

-> clear ethoam one-way-delay-table -> clear ethoam two-way-delay-table

## **Release History**

Release 6.6.2; command was introduced

## **Related Commands**

**[ethoam one-way-delay](#page-1296-0)** Initiates the two one-way-delay messages from a particular MEP to an RMEP.

## **MIB Objects**

alaCfmGlobalOWDClear alaCfmGlobalTWDClear

## <span id="page-1301-0"></span>**show ethoam**

Displays the information of all the Management Domains (MD) configured on the bridge.

**show ethoam** 

#### **Syntax Definitions**

N/A

### **Defaults**

N/A

### **Platforms Supported**

OmniSwitch 6250, 6450

### **Usage Guidelines**

This command displays all the MAs for all the MDs.

## **Examples**

```
-> show ethoam
System Configuration
  Ethernet OAM system mac address: 00:D0:95:EC:84:B0,
  Number of Maintenance Domains: 1
    Maintenance Domain: esd.alcatel-lucent.com
         Maintenance Association: alcatel-lucent-sales
```
#### *output definitions*

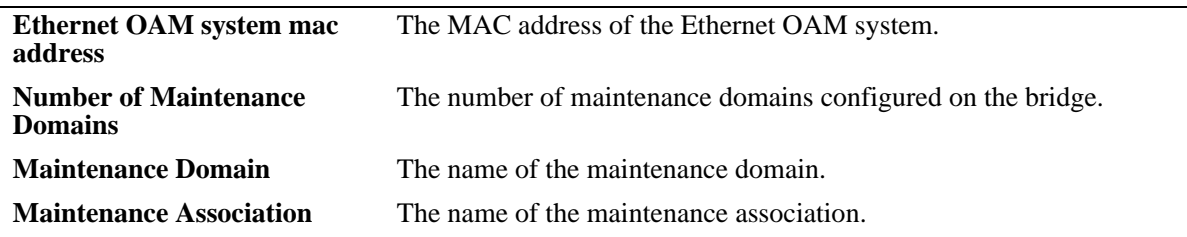

### **Release History**

Release 6.6.1; command introduced.

#### **Related Commands**

**[ethoam domain](#page-1252-0)** Creates an Ethernet domain.

## **MIB Objects**

Dot1agCfmStack dot1agCfmStackMacAddress Dot1agCfmMd dot1agCfmMdName Dot1agCfmMa dot1agCfmMaName

# **show ethoam domain**

Displays the information of a specific Management Domain configured on the bridge.

**show ethoam domain** *md-name*

## **Syntax Definitions**

*md-name* Specifies the domain name used while creating the management domain.

## **Defaults**

N/A

## **Platforms Supported**

OmniSwitch 6250, 6450

### **Usage Guidelines**

N/A

## **Examples**

```
-> show ethoam domain MD
Total number of MAs configured in this MD = 1
MD Attributes
  MD-Format : string,
  MD-Level : level-3,
  MD-MHFstatus : mhfNone,
  MD-IdPermission : sendIdNone
     Maintenance Association : MA
       MA-Format : string,
       Primary Vlan : 199,
       Associated Vlan-list : none,
       Total Number of Vlans : 1,
       MA-MHFstatus : mhfNone,
       MA-IdPermission : sendIdNone,
       CCM-interval : interval10s,
       MEP-List(MEP-Id) : 10
       CVLAN-List (CVLAN-Id) : 1-127 301
```
#### *output definitions*

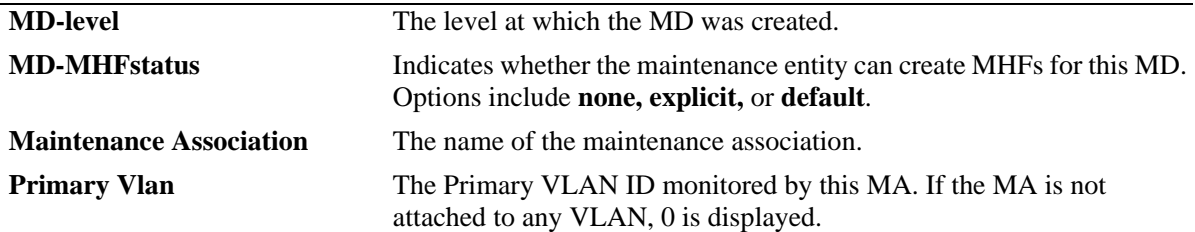

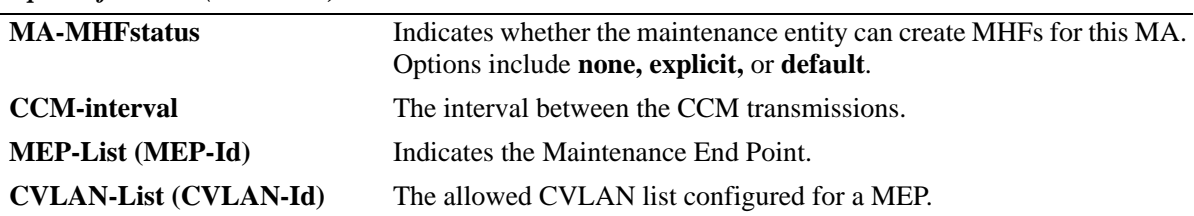

#### *output definitions (continued)*

#### **Release History**

Release 6.6.1; command introduced.

Release 6.6.2; *domain\_name | mac\_address* parameters replaced with *md-name* parameter. Release 6.6.5; CVLAN-List (CVLAN-Id) field added in the output.

#### **Related Commands**

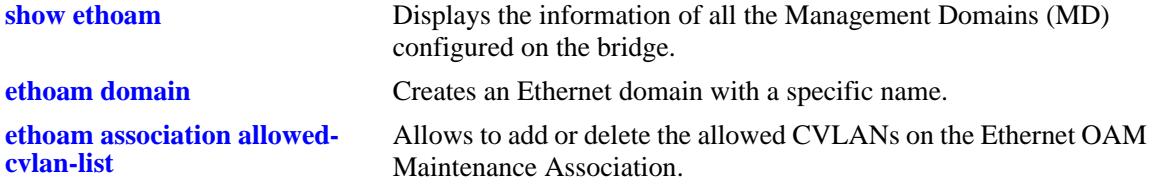

#### **MIB Objects**

Dot1agCfmMd

```
dot1agCfmMdLevel
  dot1agCfmMdMhfCreation
  dot1agCfmMdTable
  dot1agCfmMdName
Dot1agCfmMa
```

```
dot1agCfmMaName
dot1agCfmMaVid
dot1agCfmMaMhfCreation
dot1agCfmMaCcmInterval
```
#### Dot1agCfmMep

```
dot1agCfmMepIdentifier
dot1agCfmMaCvlanListEntry
```
## **show ethoam domain association**

Displays the information of a specific MA in a Management Domain configured on the bridge.

**show ethoam domain** *md-name* **association** *ma-name*

### **Syntax Definitions**

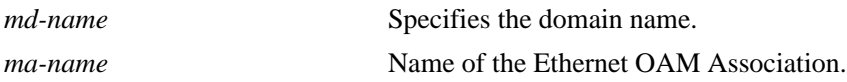

#### **Defaults**

N/A

### **Platforms Supported**

OmniSwitch 6250, 6450

### **Usage Guidelines**

N/A

#### **Examples**

```
-> show ethoam domain MD association MA
Total number of MEPs configured in this MA = 2
MA-Format : string,
Primary Vlan : 200,
Associated Vlan-list : none,
Total Number of Vlans : 1,
MA-MHFstatus : mhfDefault,
MA-IdPermission : sendIdDefer,
CCM-interval : interval10s,
MEP-List(MEP-Id) : 11-30,
CVLAN-List(CVLAN-Id) : 20-30
```
Legend: MEP-Id: \* = Inactive Endpoint

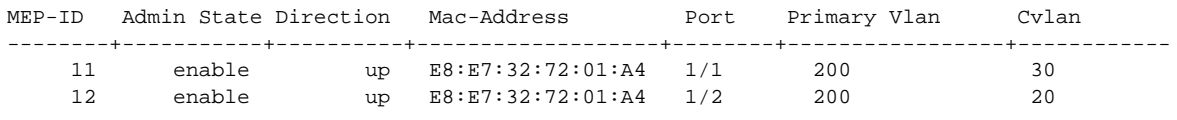

*output definitions*

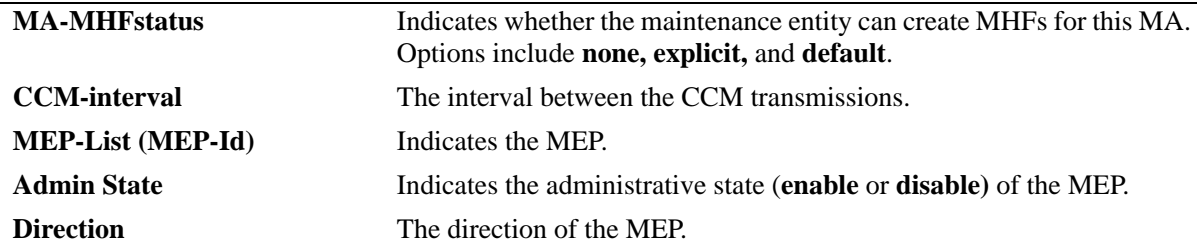

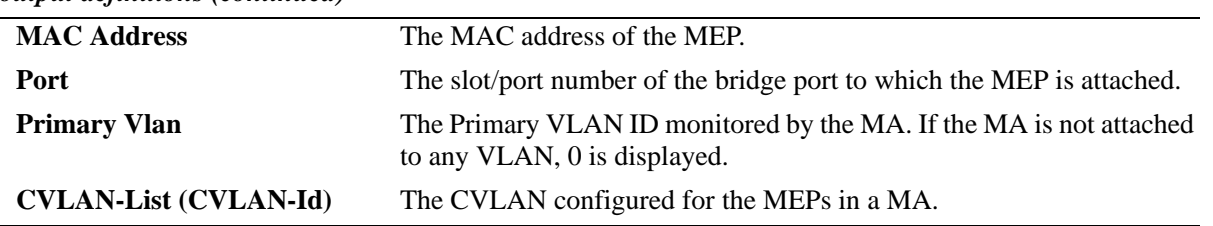

#### *output definitions (continued)*

#### **Release History**

Release 6.6.1; command introduced.

Release 6.6.2; *domain\_name | mac\_address, association\_name* parameters replaced with *md-name*, *maname* parameters.

Release 6.6.5; CVLAN-List (CVLAN-Id) and Cvlan fields added in the output.

#### **Related Commands**

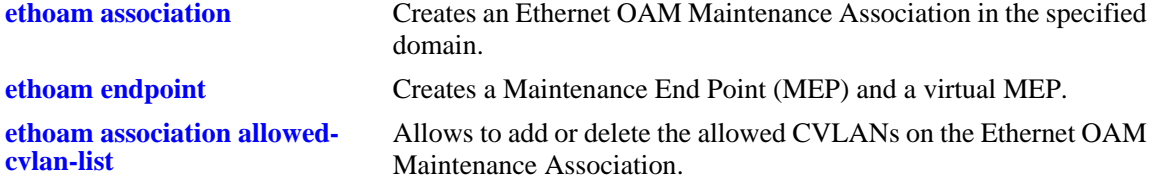

### **MIB Objects**

Dot1agCfmMa dot1agCfmMaVid dot1agCfmMaMhfCreation dot1agCfmMaCcmInterval Dot1agCfmMaNetTable dot1agCfmMaNetName dot1agCfmMdTable dot1agCfmMdName Dot1agCfmMep dot1agCfmMepIdentifier dot1agCfmMepActive dot1agCfmMepDirection dot1agCfmMepIfIndex dot1agCfmMepMacAddress dot1agCfmMepCvlanId

# <span id="page-1307-0"></span>**show ethoam domain association end-point**

Displays the information of a specific MEP in a Management Domain configured on the bridge.

**show ethoam domain** *md-name* **association** *ma-name* **endpoint** *mep-id*

## **Syntax Definitions**

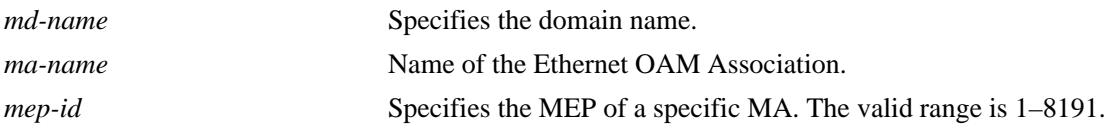

## **Defaults**

N/A

## **Platforms Supported**

OmniSwitch 6250, 6450

## **Usage Guidelines**

N/A

```
-> show ethoam domain MD association MA endpoint 10
Admin State : disable,
Direction : up,
Slot/Port: virtual,
Primary Vlan : 200,
C-vlan: 20,
MacAddress: 00:E0:B1:A0:78:A3,
Fault Notification : FNG_RESET,
CCM Enabled : disabled,
CCM Linktrace Priority : 7,
CCM Not Received : false,
CCM Error defect : false,
CCM Xcon defect : false,
MEP RDI defect : false,
MEP Last CCM Fault : not specified,
MEP Xcon Last CCM Fault : not specified,
MEP Error Mac Status : false,
MEP Lbm NextSeqNumber : 0,
MEP Ltm NextSeqNumber : 32157,
Fault Alarm Time : 250,
Fault Reset Time : 1000,
Lowest PrDefect Allowed : DEF_MAC_REM_ERR_XCON,
Highest PrDefect Present : DEF_NONE
```
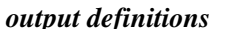

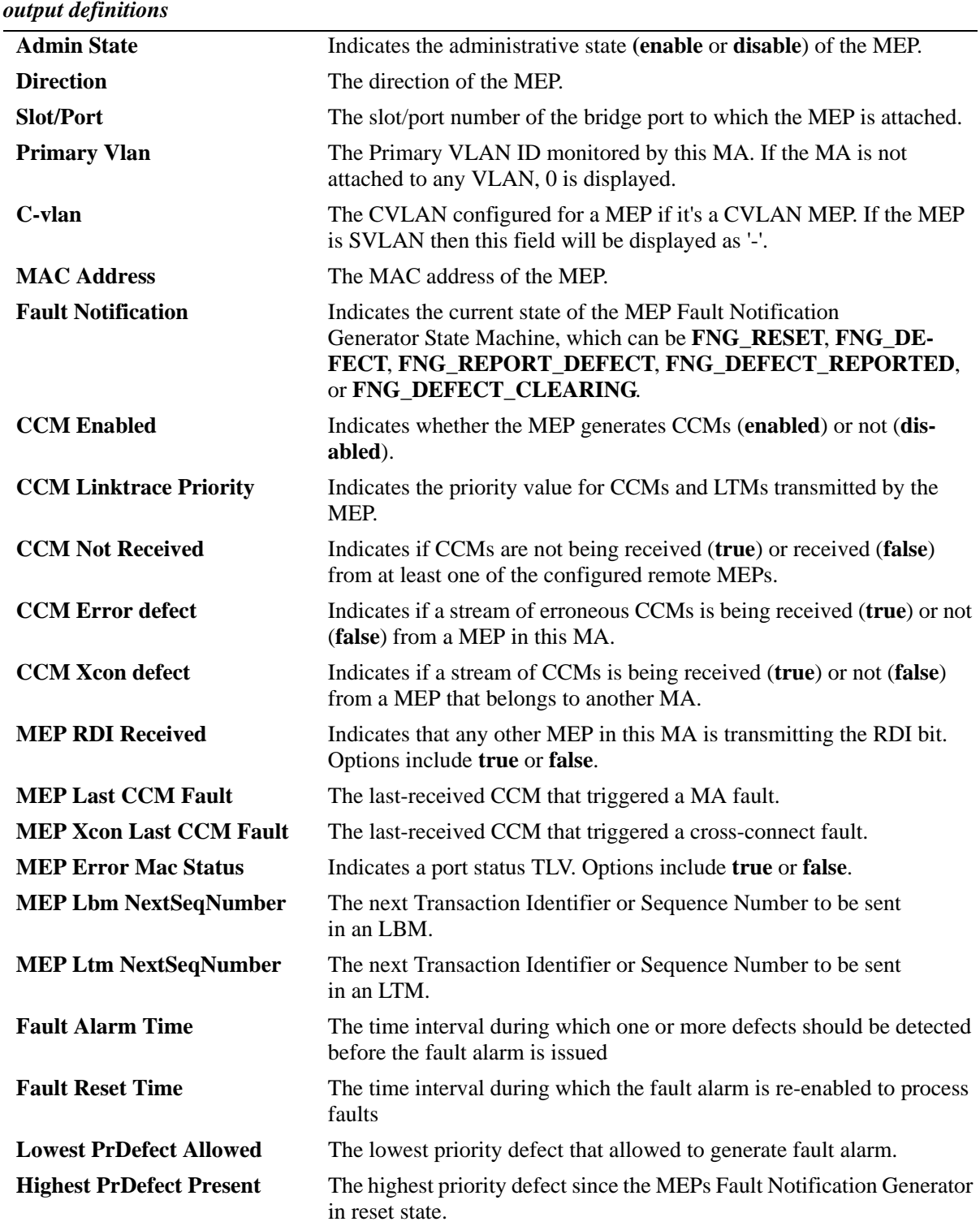

## **Release History**

Release 6.6.1; command introduced. Release 6.6.2; *domain\_name | mac\_address, association\_name, endpoint\_id* parameters replaced with *mdname, ma-name, and mep-id* parameters. Release 6.6.5; C-vlan field added in the output.

## **Related Commands**

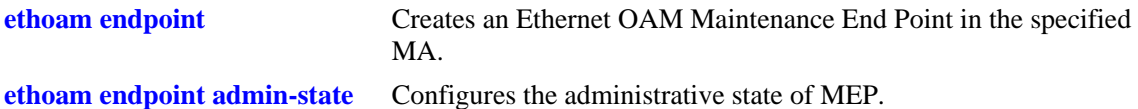

## **MIB Objects**

Dot1agCfmMaNetTable dot1agCfmMaNetName Dot1agCfmMdTable dot1agCfmMdName Dot1agCfmMep dot1agCfmMepTable dot1agCfmMepIdentifier dot1agCfmMepActive dot1agCfmMepDirection dot1agCfmMepPortNumber dot1agCfmMepMacAddress dot1agCfmMepFngState dot1agCfmMepCcmEnabled dot1agCfmMepCcmLtmPriority dot1agCfmMepSomeRMepCcmDefect dot1agCfmMepErrorCcmDefect dot1agCfmMepXconCcmDefect dot1agCfmMepSomeRdiDefect dot1agCfmMepErrorCcmLastFailure dot1agCfmMepXconCcmLastFailure dot1agCfmMepErrMacStatus dot1agCfmMepLtmNextSeqNumber dot1agCfmMepFngAlarmTime dot1agCfmMepFngAlarmTime dot1agCfmMepLowPrDef dot1agCfmMepHighestPrDefect dot1agCfmMepCvlanId

# **show ethoam default-domain**

Displays all the default MD information for all the VLANs or a specific VLAN.

**show ethoam default-domain [primary-vlan** *vlan\_id***]** 

## **Syntax Definitions**

*vlan\_id* VLAN ID for which the default MD information is required. The valid range is 1–4094.

## **Defaults**

By default, the default MD information for all VLANs is displayed.

## **Platforms Supported**

OmniSwitch 6250, 6450

## **Usage Guidelines**

Use the *vlan\_id* parameter with this command to view information about the default MD for a specific VLAN.

## **Examples**

```
-> show ethoam default-domain
Vlan Mhf-creation Level Id-Permission Status
------+--------------+---------+---------------+--------
 1 none none none true<br>100 default 3 none false
         default 3 none false
-> show ethoam default-domain primary-vlan 100
Vlan Mhf-creation Level Id-Permission Status
------+--------------+---------+---------------+--------
 100 default 3 none false
```
#### *output definitions*

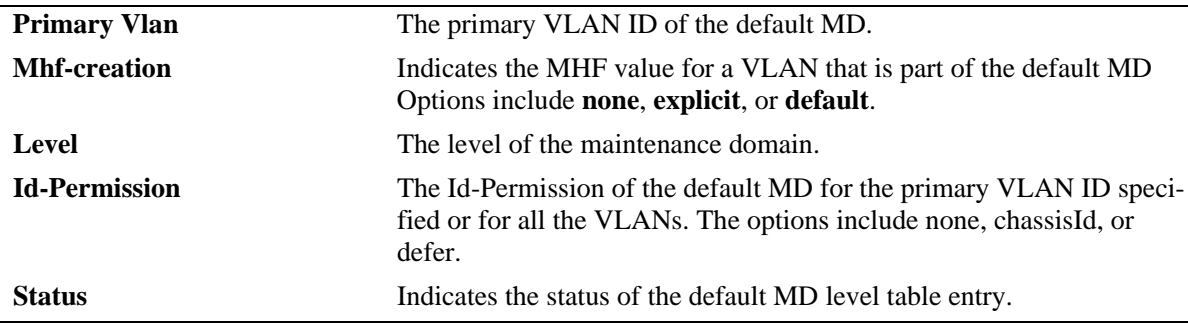

## **Release History**

Release 6.6.1; command introduced. Release 6.6.2; **vlan** parameter replaced with **primary-vlan***.*

## **Related Commands**

**[ethoam default-domain level](#page-1269-0)** Modifies the default Ethernet OAM Maintenance Domain (MD).

## **MIB Objects**

dot1agCfmDefaultMdTable

dot1agCfmDefaultMdComponentId dot1agCfmDefaultMdPrimaryVid dot1agCfmDefaultMdStatus dot1agCfmDefaultMdLevel dot1agCfmDefaultMdLevelVid dot1agCfmDefaultMdLevelLevel dot1agCfmDefaultMdMhfCreation dot1agCfmDefaultMdIdPermission

# **show ethoam default-domain configuration**

Displays the values of scalar Default-MD objects.

#### **show ethoam default-domain configuration**

#### **Syntax Definitions**

N/A

## **Defaults**

N/A

## **Platforms Supported**

OmniSwitch 6250, 6450

### **Usage Guidelines**

N/A

## **Examples**

```
-> show ethoam default-domain configuration
Level : 3,
MHF-Creation : default,
ID-Permission : none
```
#### *output definitions*

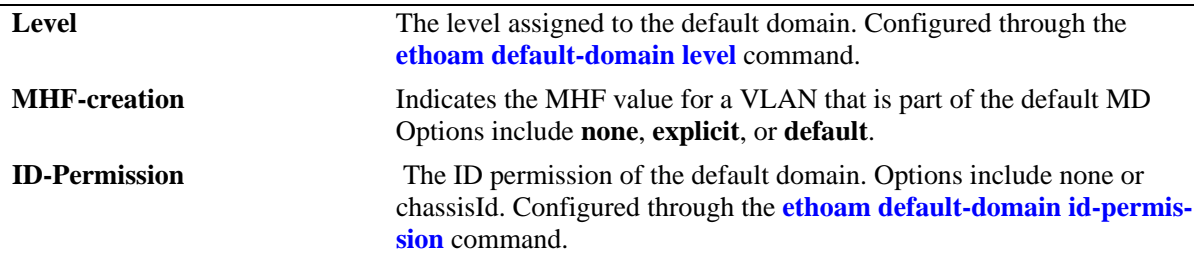

### **Release History**

Release 6.6.2; command introduced.

### **Related Commands**

**[ethoam default-domain level](#page-1269-0)** Modifies the default Ethernet OAM Maintenance Domain (MD).

### **MIB Objects**

```
dot1agCfmMaDefaultMdDefLevel
  dot1agCfmMaDefaultMdDefMhfCreation
  dot1agCfmMaDefaultMdDefIdPermission
```
# **show ethoam remote-endpoint domain**

Displays the information of all remote MEPs learned as a part of the CCM message exchange.

**show ethoam remote-endpoint domain** *md\_name* **association** *ma\_name* **endpoint** *smep-id* **[remote-mep**  *rmep-id***]**

## **Syntax Definitions**

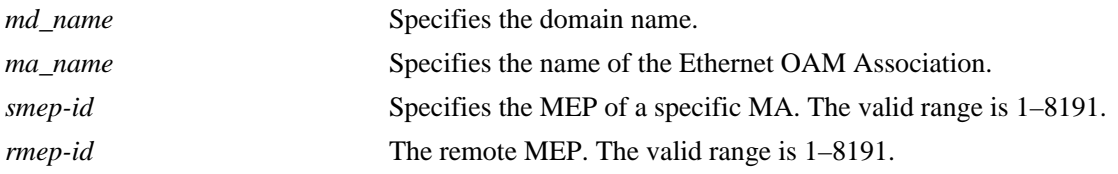

## **Defaults**

N/A

## **Platforms Supported**

OmniSwitch 6250, 6450

### **Usage Guidelines**

N/A

## **Examples**

```
-> show ethoam remote-endpoint domain MD association MA endpoint 10
Legends: PortStatusTlv: 1 = psBlocked, 2 = psUp, 3 = psNoTlv
        InterfaceStatusTlv: 1 = ifUp, 2 = ifDown, 3 = ifUnknown
        Chassisid Subtype: 7 = Locally Assigned
RMEP-ID RMEP OkFailed Mac Address P/S I/f RDI Ch-id Ch-id
     Status Time Tlv Tlv value Subtype
-----+---------+------+-----------------+---+-----+-----+-------+----------
   20 RMEP_OK 634600 00:E0:B1:6E:41:65 2 1 false 7 DUT-1
   30 RMEP_OK 334600 00:E0:B1:6E:41:64 2 1 false 7 DUT-2
```
#### *output definitions*

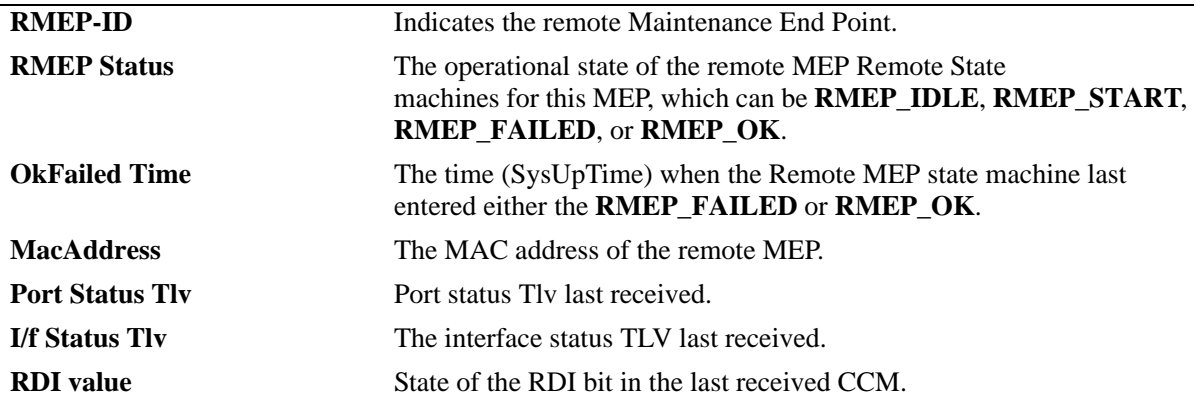

#### *output definitions (continued)*

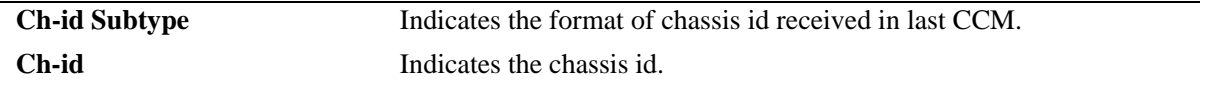

#### **Release History**

Release 6.6.1; command introduced.

Release 6.6.2; *domain\_name | mac\_address, association\_name, endpoint\_id, remote\_mepid* parameters replaced with *d\_name, a\_name, s-mepid, r-mepid*.

#### **Related Commands**

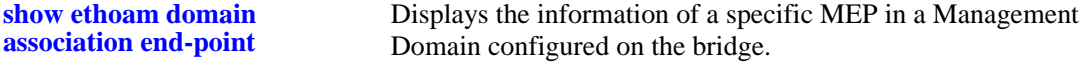

#### **MIB Objects**

dot1agCfmMepDbTable

dot1agCfmMepDbRMepIdentifier dot1agCfmMepDbRMepState dot1agCfmMepDbRMepFailedOkTime dot1agCfmMepDbRdi dot1agCfmMepDbPortStatusTlv dot1agCfmMepDbInterfaceStatusTlv dot1agCfmMepDbChassisIdSubtype dot1agCfmMepDbChassisId

## **show ethoam cfmstack**

Displays the contents of CFM Stack Managed Object that determines the relationship among MEPs and MIPs on a specific bridge port.

**show ethoam cfmstack [port{***slot/port* **|** *virtual***} | linkagg** *agg\_num***]** 

#### **Syntax Definitions**

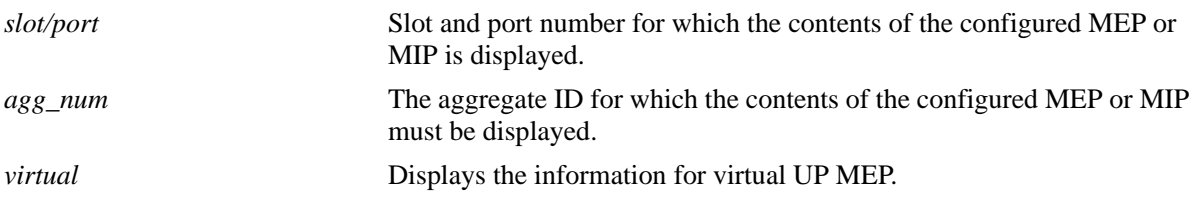

### **Defaults**

N/A

## **Platforms Supported**

OmniSwitch 6250, 6450

## **Usage Guidelines**

N/A

```
-> show ethoam cfmstack port 1/3
Up MHF Configured:
  Vlan-id: 100,
   C-vlan: 20,
   Direction: up,
   MAC-Address: 00:D0:95:EC:84:B0,
   Maintenance Association: alcatel-lucent-sales,
   Maintenance Domain: esd.alcatel-lucent.com,
   MD-level: 3
Down MHF Configured:
  Vlan-id: 100,
   Direction: down,
   MAC-Address: 00:D0:95:F6:33:DA,
   Maintenance Association: alcatel-lucent-sales,
   Maintenance Domain: esd.alcatel-lucent.com,
   MD-level: 3
-> show ethoam cfmstack port virtual
MEP-Id 32 - Vlan 30:
   C-vlan: 30,
   Direction: up,
   MAC-Address: 00:E0:B1:A5:F2:34,
   Maintenance Association: MA4,
```
 Maintenance Domain: MD4, MD-level: 4

#### *output definitions*

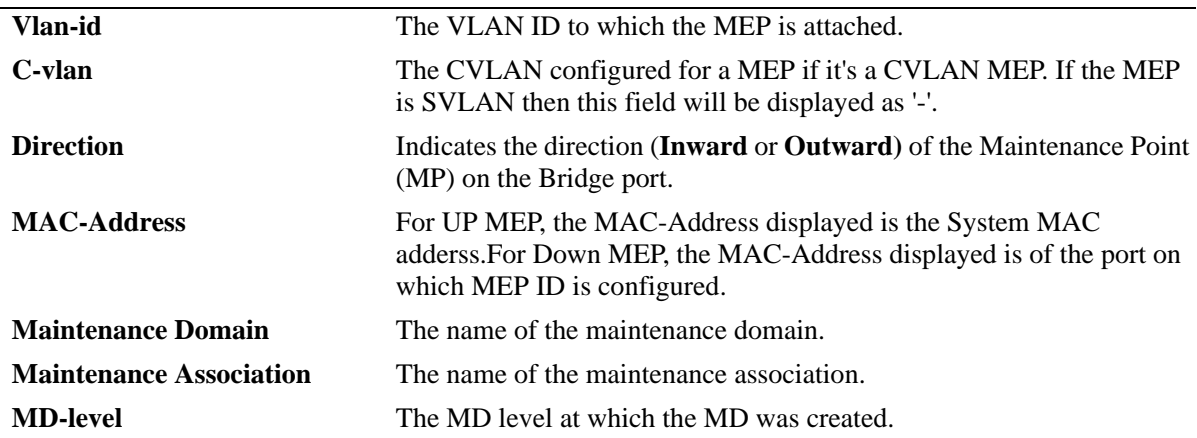

## **Release History**

Release 6.6.1; command introduced.

Release 6.6.3; **virtual** parameter introduced.

Release 6.6.5; C-vlan field added in the output displayed for **port** information.

### **Related Commands**

**[ethoam endpoint](#page-1274-0)** Creates an Ethernet OAM MEP in the specified MA.

### **MIB Objects**

Dot1agCfmMd dot1agCfmMdName Dot1agCfmMa dot1agCfmMaName Dot1agCfmStack dot1agCfmStackVlanIdOrNone dot1agCfmStackDirection dot1agCfmStackMacAddress dot1agCfmStackMdLevel dot1agCfmMepCvlanId

## **show ethoam linktrace-reply domain association endpoint tran-id**

Displays the content of the Linktrace reply (LTR) returned by a previously transmitted LTM. This command displays the LTR based on the transaction identifier or sequence number of the LTM for which the LTR is to be displayed.

**show ethoam linktrace-reply domain** *d-name* **association** *a-name* **endpoint** *s-mepid* **tran-id** *num*

#### **Syntax Definitions**

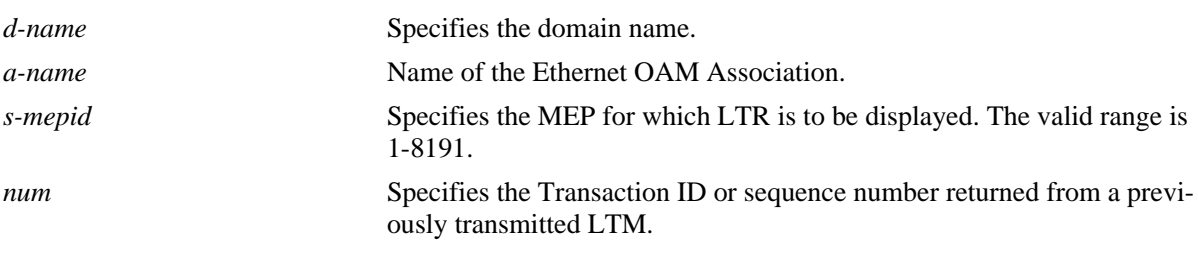

### **Defaults**

N/A

## **Platforms Supported**

OmniSwitch 6250, 6450

### **Usage Guidelines**

- **•** "LTM operation successful. Target is reachable." This message suggests that LTM has reached the target and all the expected LTRs have been received.
- "LTM operation unsuccessful. Target not reachable." This message suggests that LTM is successfully initiated but the target is not reachable.
- "LTM operation unsuccessful. Target is reachable." This message suggest that Target is reachable but at least one of the LTR from intermediate hop is not received.
- **•** "LTM operation in progress." This message suggests that LTM operation is in progress. This message appears if show CLI is fired before LTM Time-out time.
- "LTM Timed out."- This message suggests that either LTM is not initiated properly or when none of the expected LTRs is received in LTM Time-out duration which is 5 seconds.

```
-> show ethoam linktrace-reply domain MD association MA endpoint 10 tran-id 1256
Ttl : 63,
  LTM Forwarded : no,
  Terminal MEP : yes,
  Last Egress Identifier : 00:00:00:D0:95:EA:79:62,
  Next Egress Identifier : 00:00:00:D0:95:EA:9E:BA,
  Relay Action : RLY_HIT,
  Chassis ID Subtype : LOCALLY_ASSIGNED,
  Chassis ID : DUT-1,
```

```
 Ingress Action : ING_OK,
 Ingress Mac : 00:D0:95:EA:9E:D4,
 Ingress Port ID Subtype : LOCALLY_ASSIGNED,
 Ingress Port ID : 1/1,
 Egress Action : EGR_NONE,
 Egress Mac : 00:00:00:00:00:00,
 Egress Port ID Subtype : 0,
 Egress Port ID : not-specified
```
#### *output definitions*

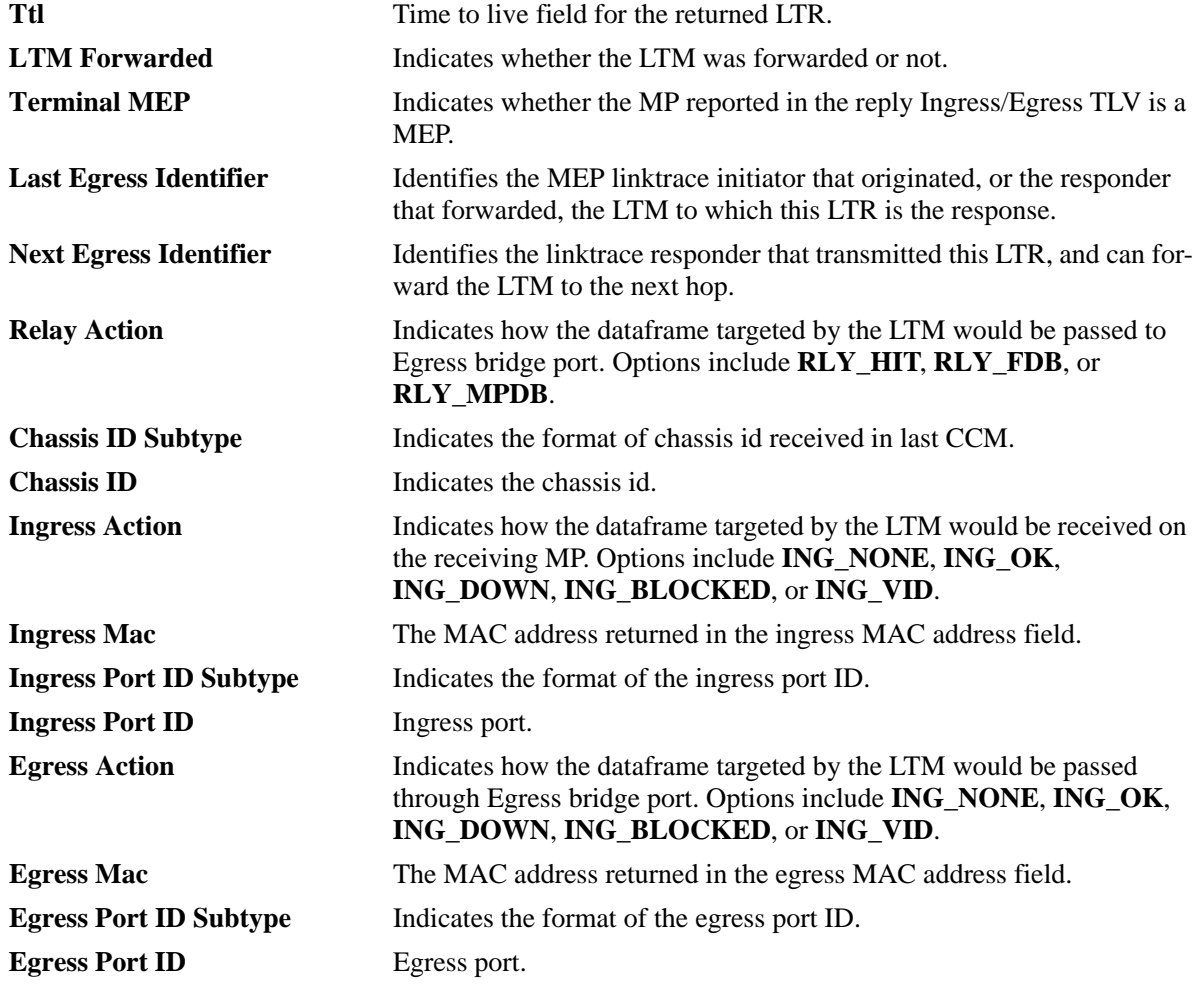

## **Release History**

Release 6.6.1; command introduced.

Release 6.6.2; *domain\_name | mac\_address, association\_name, mep\_id***,** *transaction\_id* parameters replaced with *d-name, a-name, s-mepid* and *num*.

## **Related Commands**

**[ethoam linktrace](#page-1290-0)** Enables the maintenance entity to initiate transmitting of Link Trace Messages (LTM).

## **MIB Objects**

dot1agCfmLtrTable

```
dot1agCfmLtrTtl
dot1agCfmLtrForwarded
dot1agCfmLtrTerminalMep
dot1agCfmLtrLastEgressIdentifier
dot1agCfmLtrNextEgressIdentifier
dot1agCfmLtrRelay
dot1agCfmLtrChassisIdSubtype
dot1agCfmLtrChassisId
dot1agCfmLtrIngress
dot1agCfmLtrIngressMac
dot1agCfmLtrIngressPortIdSubtype
dot1agCfmLtrIngressPortId
dot1agCfmLtrEgress
dot1agCfmLtrEgressMac
dot1agCfmLtrEgressPortIdSubtype
dot1agCfmLtrEgressPortId
```
# **show ethoam linktrace-tran-id**

Displays the transaction identifiers returned by previously generated LTMs from a specified MEP.

**show ethoam linktrace-tran-id domain {***domain\_name | mac\_address***} association** *association\_name* **endpoint** *mep\_id*

## **Syntax Definitions**

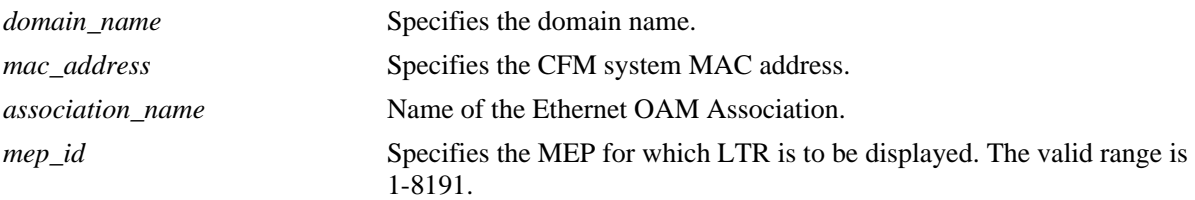

## **Defaults**

N/A

## **Platforms Supported**

OmniSwitch 6250, 6450

## **Usage Guidelines**

N/A

## **Examples**

-> show ethoam linktrace-tran-id domain esd.alcatel-lucent.com association alcatellucent-sales endpoint 3 S.No Transaction Id -------+-----------------------

 1 13357, 2 13358, 3 13359,

### *output definitions*

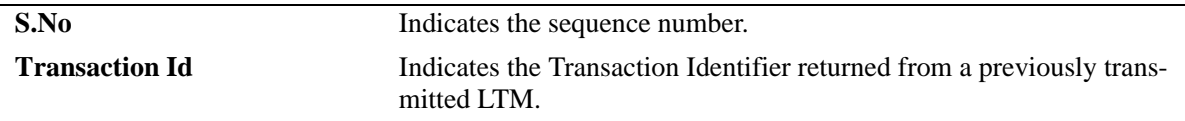

## **Release History**

Release 6.6.1; command introduced.

## **Related Commands**

**[ethoam linktrace](#page-1290-0)** Enables the maintenance entity to initiate transmitting of Link Trace Messages (LTM).

## **MIB Objects**

Dot1agCfmLtr

dot1agCfmLtrSeqNumber

# **show ethoam vlan**

Displays the associations of the specified VLAN.

**show ethoam vlan** *vlan-id*

## **Syntax Definitions**

*vlan-id* VLAN ID, primary or non-primary VID (for example, '10')

## **Defaults**

N/A

## **Platforms Supported**

OmniSwitch 6250, 6450

### **Usage Guidelines**

N/A

### **Examples**

-> show ethoam vlan 10 Primary Vlan : 10, Associated Vlan-list : 15-20 25 50-80

```
-> show ethoam vlan 15
Primary Vlan : 10,
Associated Vlan-list : 15-20 25 50-80
```
## **Release History**

Release 6.6.2; command introduced.

## **Related Commands**

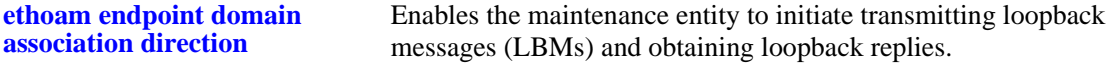

### **MIB Objects**

```
dot1agCfmMaVlanTable
    dot1agCfmVlanVid
    dot1agCfmVlanPrimaryVid
```
# **show ethoam statistics**

Displays the Ethernet OAM statistics of all the Management Domains configured on the bridge. Also, displays the statistics of all the MAs and matching MEPs for all the MDs.

**show ethoam statistics domain {***domain\_name | mac\_address***} [association** *association\_name***] [endpoint** *endpoint\_id***]**

## **Syntax Definitions**

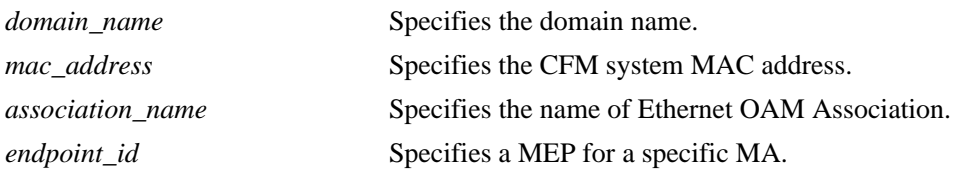

## **Defaults**

N/A

## **Platforms Supported**

OmniSwitch 6250, 6450

### **Usage Guidelines**

N/A

```
-> show ethoam statistics domain esd.alcatel-lucent.com association alcatel-lucent-
sales
MEP-ID CCM CCM Seq LBR LBR Out LBR LBR Bad Unexpected
    Out Error In of order Out MSDU LTR In
------+------+-------+------+--------+------+--------+----------
   3 105 0 0 0 0 0 0
-> show ethoam statistics domain esd.alcatel-lucent.com
MEP-ID CCM CCM Seq LBR LBR Out LBR LBR Bad Unexpected MA
       Out Error In of order Out MSDU LTR In
------+------+---------+------+----------+-------+---------+------------+---------
 3 105 0 0 0 0 0 0 MA
-> show ethoam statistics domain esd.alcatel-lucent.com association alcatel-lucent-
sales endpoint 3
MEP-ID CCM CCM Seq LBR LBR Out LBR LBR Bad Unexpected 
      Out Error In of order Out MSDU LTR In
------+------+---------+-------+----------+-------+--------+--------------
  3 105 0 0 0 0 0 0
```
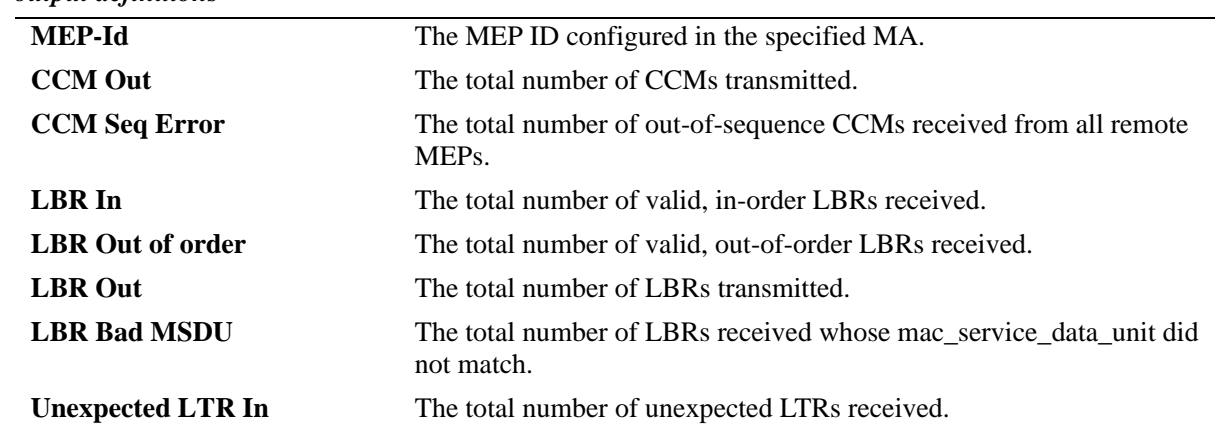

#### *output definitions*

## **Release History**

Release 6.6.1; command introduced.

## **Related Commands**

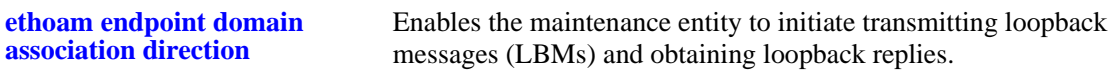

### **MIB Objects**

Dot1agCfmMep

dot1agCfmMepIdentifier dot1agCfmMepCcmOut dot1agCfmMepRCcmSequenceErrors dot1agCfmMepLbrIn dot1agCfmMepLbrInOutOfOrder dot1agCfmMepLbrOut dot1agCfmMepLbrBadMsdu dot1agCfmMepUnexpLtrIn

# **show ethoam config-error**

Displays the configuration error for a specified VLAN and port or linkagg.

**show ethoam config-error [vlan** vid**] [{port** slot/port **| linkagg** aggid**}]**

## **Syntax Definitions**

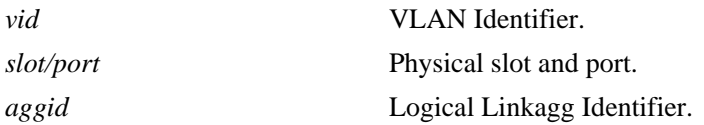

#### **Defaults**

N/A

### **Platforms Supported**

OmniSwitch 6250, 6450

#### **Usage Guidelines**

N/A

```
-> show ethoam config-error
Vlan Port Error-type
------+------+------------
10 1/2 CFMleak
10 1/10 CFMleak
30 1/2 CFMleak
-> show ethoam config-error vlan 10
vlan port error-type
------+------+------------
10 1/2 CFMleak
10 1/10 CFMleak
-> show ethoam config-error port 1/2
vlan port error-type
------+------+------------
10 1/2 CFMleak
30 1/2 CFMleak
-> show ethoam config-error vlan 10 port 1/2
vlan port error-type
------+------+------------
10 1/2 CFMleak
```
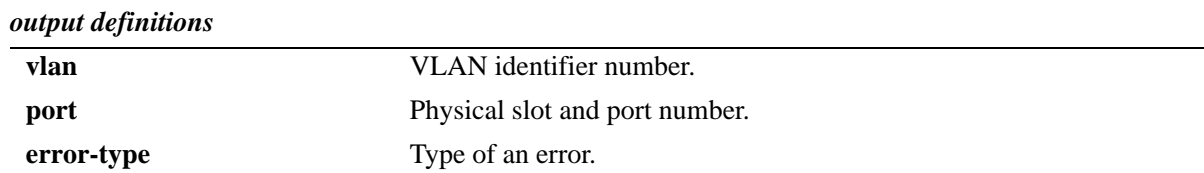

## **Release History**

Release 6.6.2; command introduced.

## **Related Commands**

**[ethoam linktrace](#page-1290-0)** Enables the maintenance entity to initiate transmitting of Link Trace Messages (LTM).

## **MIB Objects**

dot1agCfmConfigErrorListTable dot1agCfmConfigErrorListVid dot1agCfmConfigErrorListIfIndex dot1agCfmConfigErrorListErrorType

## <span id="page-1327-0"></span>**show ethoam one-way-delay**

Displays the one-way ETH-DM delay (latency) and jitter parameters either for all entries or for a specified MAC address for a particular source MEP-ID.

**show ethoam one-way-delay domain** *domain* **association** *association* **endpoint** *s-mepid* **[mac-address**  *mac-add***]**

## **Syntax Definitions**

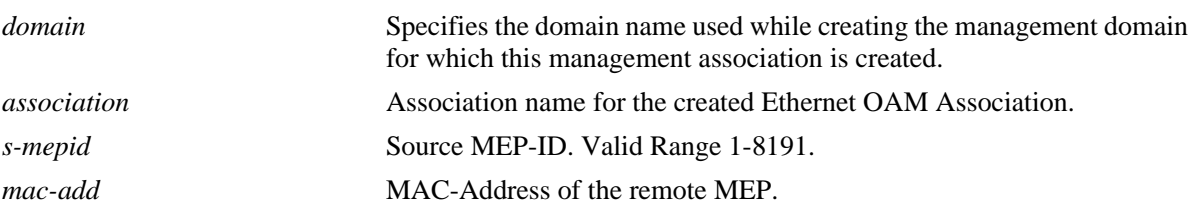

### **Defaults**

N/A

## **Platforms Supported**

OmniSwitch 6250, 6450

### **Usage Guidelines**

- Dash  $(-)$  in the output in Jitter column signifies that the value can not be calculated as the previous delay value is unknown. This happens only when 1DM is received for the first time.
- **•** Maximum entries that Delay Result table can store are 1024. After that, the oldest entry is deleted from the table whenever a new entry is required.

```
-> show ethoam one-way-delay domain MD association MA endpoint 10
Legend: Jitter: - = undefined value
Remote Mac address Delay (us) Jitter (us)
--------------------------+-------------+--------------------------------
00:d0:95:ef:44:44 2369 1258
00:d0:95:ef:66:88 5896 282
00:d0:95:ef:88:88 2584 -
00:d0:95:ef:66:55 2698 4782
-> show ethoam one-way-delay domain MD association MA endpoint 10 mac-address 
00:d0:95:ef:44:44
Legend: Jitter: - = undefined value
Remote Mac address Delay (us) Jitter (us)
--------------------+-------------+-------------------
00:d0:95:ef:44:44 2369 1258
```
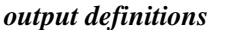

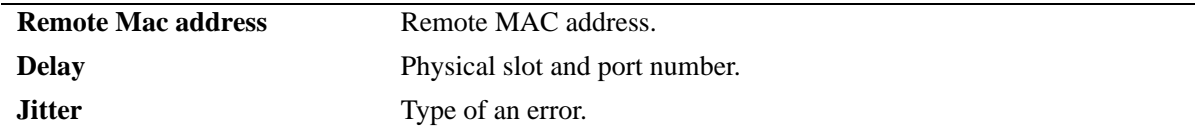

### **Release History**

Release 6.6.2; command introduced.

### **Related Commands**

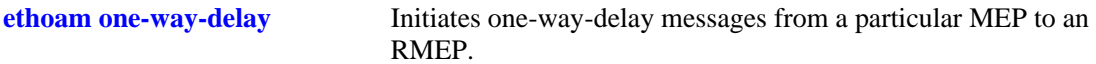

## **MIB Objects**

dot1agCfmMdTable dot1agCfmMdName dot1agCfmMaNetTable dot1agCfmMaNetName dot1agCfmMepTable dot1agCfmMepIdentifier alaDot1agCfmMepDelayRsltTable alaDot1agCfmMepDelayRMepMacAddress alaCfmMepDelayTestType alaCfmMepDelayTestDelay alaCfmMepDelayVariation

## <span id="page-1329-0"></span>**show ethoam two-way-delay**

Displays the two-way ETH-DM delay and jitter parameters for a specific remote MAC-Address or for all the MAC-Addresses for which two-way-delay was initiated for a particular source MEP-ID.

**show ethoam two-way-delay domain** *domain* **association** *association* **endpoint** *s-mepid* **[mac-address**  *mac-add***]**

### **Syntax Definitions**

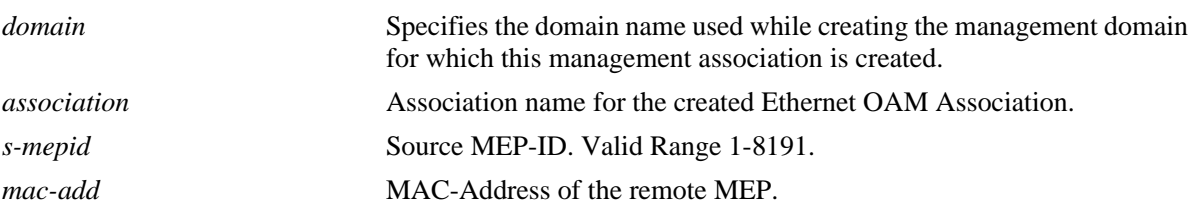

### **Defaults**

N/A

## **Platforms Supported**

OmniSwitch 6250, 6450

### **Usage Guidelines**

- If '0' appears in the output in RMEP-ID column signifies that the DMM was initiated with targetmacaddress. As multiple RMEPs can have same mac-address.
- If a dash ('-') appears in the output in Jitter column signifies that the value can not be calculated as the previous delay value is unknown, that is, if only one reply for DMM (DMR) is received and this was the first time DMM was initiated from the MEP, then jitter is not calculated.
- **•** Maximum entries that Delay Result table can store are 1024. After that, the DMM request shall be rejected if a new entry needs to be created for the MEP. If entry for the MEP already exists in the table, that entry shall be updated with the new one.

```
-> show ethoam two-way-delay domain MD association MA endpoint 10 mac-address 
00:d0:95:ef:44:44
Legend: Jitter: - = undefined value
      : RMEP-ID: 0 = two-way-delay was initiated with target mac-address
Remote Mac address RMEP-ID Delay (us) Jitter (us)
-------------------+--------+--------------+--------------
 00:d0:95:ef:44:44  12  2369  1258
```

```
-> show ethoam two-way-delay domain MD association MA endpoint 10 remote-mep 0
Legend: Jitter: - = undefined value
      : RMEP-ID: 0 = two-way-delay was initiated with target mac-address
Remote Mac address RMEP-ID Delay (us) Jitter (us)
-------------------+--------+--------------+------------
00:d0:95:ef:66:88 0 5896
00:d0:95:ef:88:88  0 2584  1856
-> show ethoam two-way-delay domain MD association MA endpoint 10 remote-mep 15
Legend: Jitter: - = undefined value
      : RMEP-ID: 0 = two-way-delay was initiated with target mac-address
Remote Mac address RMEP-ID Delay (us) Jitter (us)
-------------------+--------+--------------+------------
00:d0:95:ef:66:55    15    2736
-> show ethoam two-way-delay domain MD association MA endpoint 10
Legend: Jitter: - = undefined value
      : RMEP-ID: 0 = two-way-delay was initiated with target mac-address
Remote Mac address RMEP-ID Delay (us) Jitter (us)
-------------------+--------+--------------+------------
00:d0:95:ef:44:44    12    2369    1258<br>00:d0:95:ef:66:88    0    5896    282
00:d0:95:ef:66:88 0 5896 282
00:d0:95:ef:88:88  0 2584  1856
00:d0:95:ef:66:55    15    2736
```
#### *output definitions*

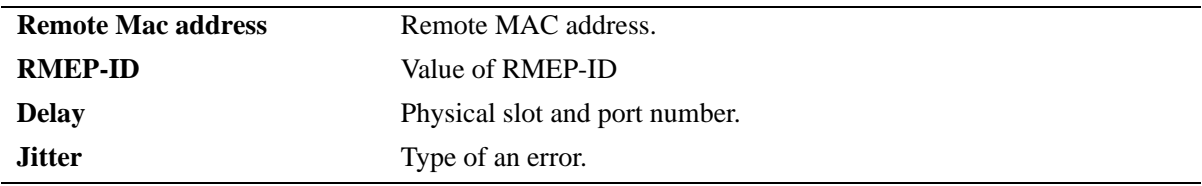

#### **Release History**

Release 6.6.2; command introduced.

#### **Related Commands**

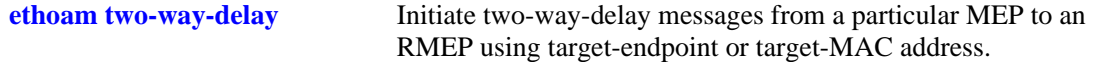

#### **MIB Objects**

```
dot1agCfmMdTable
       dot1agCfmMdName
dot1agCfmMaNetTable
       dot1agCfmMaNetName
dot1agCfmMepTable
       dot1agCfmMepIdentifier
alaDot1agCfmMepDelayRsltTable
       alaCfmMepDelayRMepMacAddress
```
 alaCfmMepDelayTestType alaCfmMepDelayTestDelay alaDot1agCfmMepDelayVariation
# **30 Service Assurance Agent Commands**

Service Assurance Agent (SAA) enables customers to assure new business-critical applications, as well as services that utilize data, voice, and video.

With Service Assurance Agents, users can verify service guarantees, increase network reliability by validating network performance, proactively identify network issues, and increase return on investment (ROI) by easing the deployment of new services. Service Assurance Agent uses active monitoring to generate traffic in a continuous, reliable, and predictable manner, thus enabling the measurement of network performance and health.

IP SAAs enhance the service level monitoring to become IP application-aware by measuring both end-toend and at the IP layer. IP SAA would allow performance measurement against any IP addresses in the network (switch, server, pc). ETH-LB/DMM can be used to measure delay and jitter by sending out frames with DM information to the peer MEP and receiving frames with DM information from the peer MEP.

MIB information for the SAA commands is as follows:

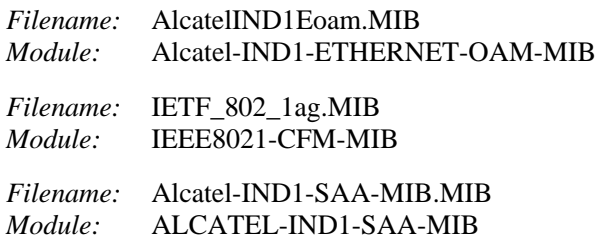

A summary of the available commands is listed here:

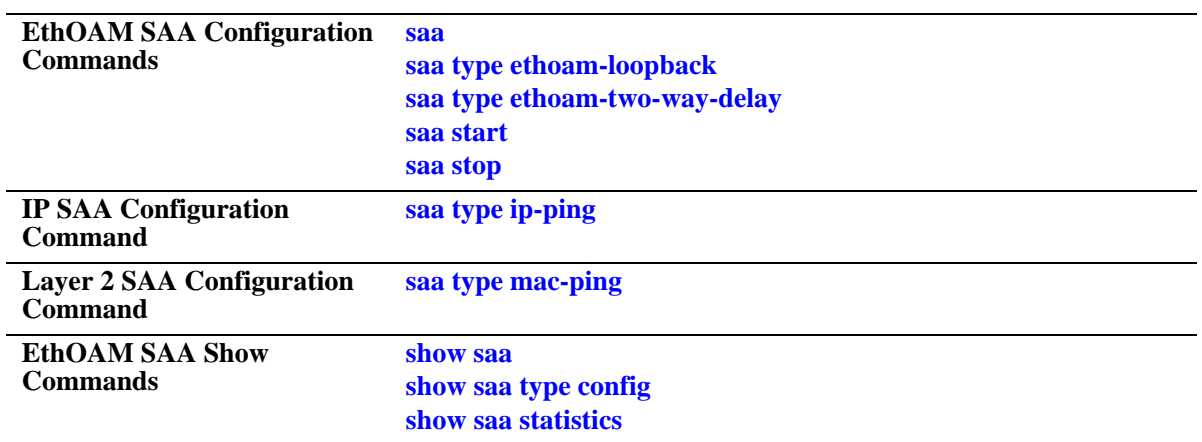

#### <span id="page-1334-0"></span>**saa**

Configures a Service Assurance Agent (SAA). **saa** *string* **[descr** *description***] [interval** *interval***] no saa** *string*

#### **Syntax Definitions**

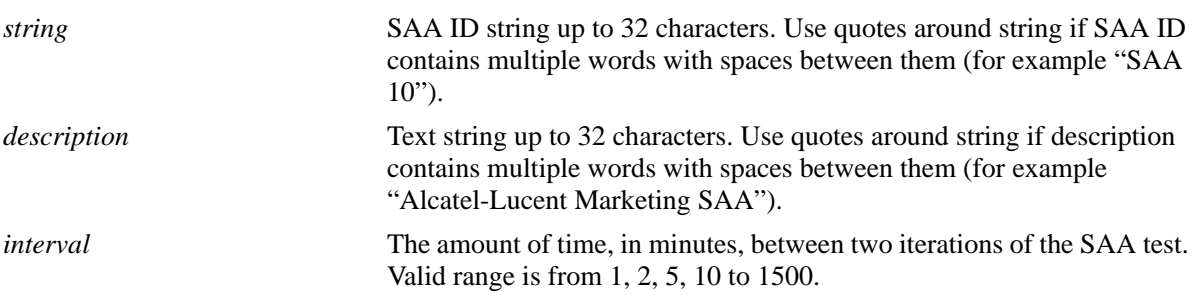

#### **Defaults**

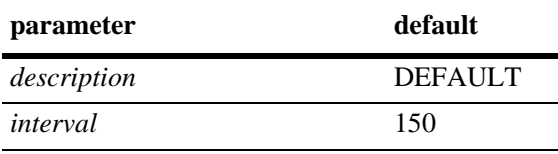

#### **Platforms Supported**

OmniSwitch 6250, 6450

#### **Usage Guidelines**

- **•** Use the **no** form of this command to remove an SAA from the switch configuration. Note that the SAA must be stopped before it can be deleted.
- **•** The **desc** and **interval** parameters are optional. If these values are specified, the SAA is created with those values. If these values are not specified, the SAA is created with the default values.
- **•** If the **desc** and/or **interval** parameters are specified for an existing SAA, then the values of the existing parameters are updated with those specified.
- If the session time interval is changed for an SAA that is already running and active, the interval value is immediately updated in the database but is not applied to the SAA until after the next iteration.
- If none of the optional parameters are specified and the given SAA exists, the CLI will return an error message, as duplicate entries are not allowed.
- Any number of SAAs can be configured (MAX 127). It is recommended not to start many aggressive SAAs (having session interval  $\leq$  10). To achieve proper scheduling of all the started SAA (aggressive and relaxed) it is recommended not to start more than 50 SAAs.

#### **Examples**

```
-> saa saa1 descr "saa for ip-ping"
-> saa saa2 descr "Monitoring Default VRF-interface" interval 160
-> saa saa2 interval 120
-> no saa saa1
```
#### **Release History**

Release 6.6.2; command was introduced.

#### **Related Commands**

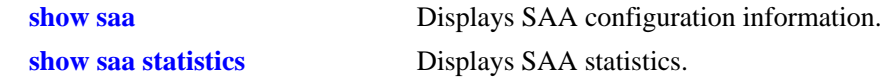

# **MIB Objects**

alaSaaCtrlTable alaSaaCtrlTestIndex alaSaaCtrlRowStatus alaSaaCtrlDescr alaSaaCtrlInterval

# <span id="page-1336-0"></span>**saa type ip-ping**

Configure SAA for IP including the number of packets and inter-packet delay parameters.

**saa** *string* **type ip-ping destination-ip** *ipv4 addr* **source-ip** *ipv4 addr* **type-of-service** *tos* **[num-pkts** *count***] [inter-pkt-delay** *delay***] [payload-size** *size***]**

#### **Syntax Definitions**

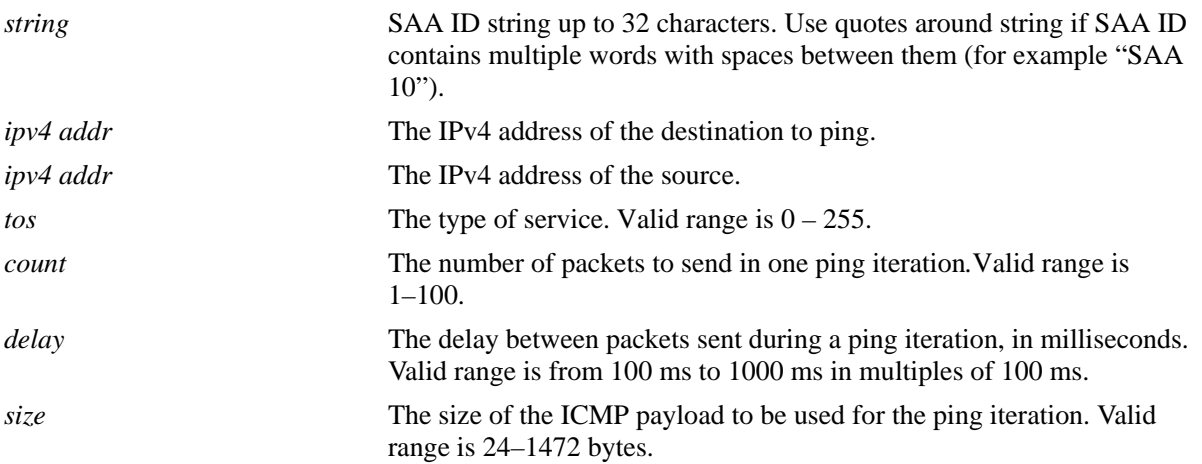

#### **Defaults**

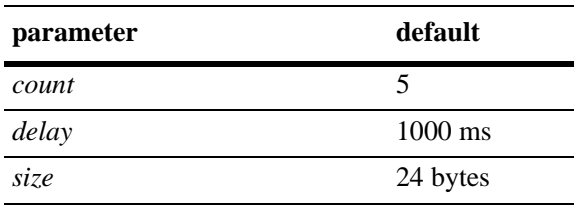

#### **Platforms Supported**

OmniSwitch 6250, 6450

#### **Usage Guidelines**

- **•** The **num-pkts**, **inter-pkt-delay,** and **payload-size** are optional parameters. If these values are specified, the SAA is created with the values entered. If none of them are specified, the SAA is created with the default values. The **num-pkts** and **inter-pkt-delay** can be modified, but **payload-size** cannot be modified later.
- **•** The **num-pkts** and **inter-pkt-delay** parameters can be configured only if the total execution time (number of packets \* inter-pkt-delay) is less than 10 sec.
- **•** The SAA must not be in a 'started' state at the time the **num-pkts** or **inter-pkt-delay** parameters are modified. Make sure the SAA is stopped before attempting to modify these parameters.
- **•** The SAA must exist before issuing the CLI. If the SAA does not exist, the CLI will return an error.
- **•** Do not specify a broadcast or multicast address for the source or destination IP. In addition, do not use 0.0.0.0 as the destination IP address.
- The timeout for each ping request packet is 1 sec. This value is not configurable.

#### **Examples**

```
-> saa saa1 type ip-ping destination-ip 123.32.45.76 source-ip 123.35.42.124 
type-of-service 4
-> saa saa2 type ip-ping destination-ip 123.32.45.77 source-ip 123.35.42.124 
type-of-service 5
-> saa saa3 type ip-ping destination-ip 123.32.55.27 source-ip 123.35.42.125 
type-of-service 8 inter-pkt-delay 1000
-> saa saa4 type ip-ping destination-ip 123.46.45.77 source-ip 123.35.42.125 
type-of-service 2 num-pkts 5
-> saa saa5 type ip-ping destination-ip 12.53.45.77 source-ip 123.35.42.125 
type-of-service 35 payload-size 1518
-> saa saa6 type ip-ping destination-ip 123.22.45.66 source-ip 123.35.42.125 
type-of-service 5 inter-pkt-delay 1500 num-pkts 8 pkt-size 1000
```
#### **Release History**

Release 6.6.2; command was introduced.

#### **Related Commands**

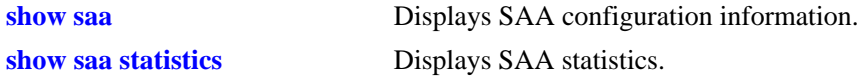

#### **MIB Objects**

```
alaSaaIpCtrlTable
  alaSaaIpCtrlTestIndex
  alaSaaIpCtrlRowStatus
  alaSaaIpCtrlTestMode
  alaSaaIpCtrlTgtAddress
  alaSaaIpCtrlSrcAddress
  alaSaaIpCtrlTypeOfService
  alaSaaIpCtrlInterPktDelay
  alaSaaIpCtrlPayloadSize
  alaSaaIpCtrlNumPkts
```
# <span id="page-1338-0"></span>**saa type mac-ping**

Configure SAA for a MAC address including the VLAN, VLAN ID, number of packets and inter-packet delay parameters.

**saa** *string* **type mac-ping destination-macaddress** *mac* **vlan** *vlan-id* **[vlan-priority** *vlan-priority***] [drop-eligible** {**true** | **false**}**] [data** *data***]****[num-pkts** *count***] [inter-pkt-delay** *delay***] [payload-size** *size***]**

#### **Syntax Definitions**

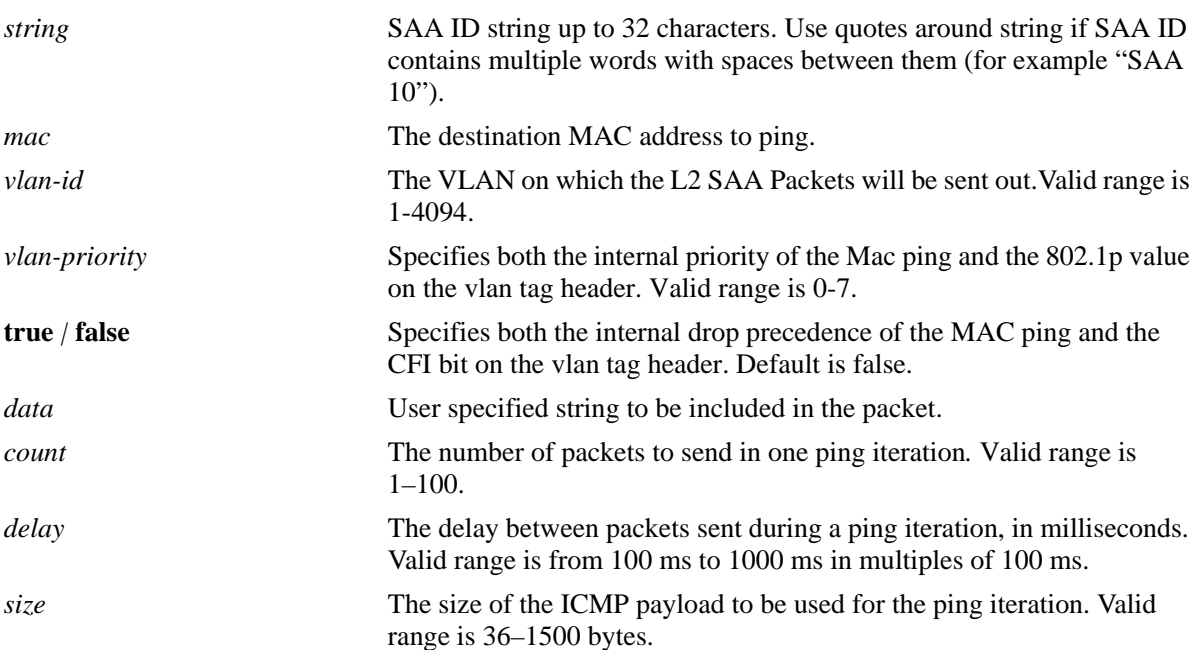

#### **Defaults**

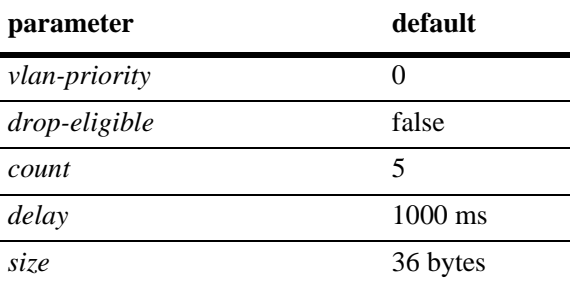

# **Platforms Supported**

OmniSwitch 6250, 6450

#### **Usage Guidelines**

**•** The **num-pkts**, **inter-pkt-delay**, and **payload-size** are optional parameters. If these values are specified, the SAA is created with the values entered. If none of them are specified, the SAA is created with the default values. The **num-pkts** and **inter-pkt-delay** can be modified, but **payload-size** cannot be modified later.

- **•** The **num-pkts** and **inter-pkt-delay** parameters can be configured only if the total execution time (number of packets \* inter-pkt-delay) is less than 10 sec.
- **•** The SAA must not be in a 'started' state at the time the **num-pkts** or **inter-pkt-delay** parameters are modified. Make sure the SAA is stopped before attempting to modify these parameters.
- The SAA must exist before issuing the CLI. If the SAA does not exist, the CLI will return an error.
- The timeout for each ping request packet is 1 sec. This value is not configurable.
- If data-TLV is specified & payload size is not specified, then payload size will be increased internally to accommodate the data TLV.
- If data TLV & payload size both are specified and payload size is less than  $\lceil \text{dataTLV} + 36 \rceil \text{ bytes}}$  (for time-stamping and other packet info), then the CLI will be rejected.
- **•** Destination-MAC cannot be broadcast/multicast address.
- **•** Timeout for each ping request packet is 1 sec. This value is non-configurable.

#### **Examples**

```
-> saa saa1 type mac-ping destination-macaddress 00:11:11:11:11:11 vlan 10
-> saa saa2 type mac-ping destination-macaddress 00:11:11:11:11:11 vlan 10 
data "test_data"
-> saa saa3 type mac-ping destination-macaddress 00:11:11:11:11:11 vlan 10 
drop-eligible true
->saa saa4 type mac-ping destination-macaddress 00:11:11:11:11:11 vlan 10 
inter-pkt-delay 100
-> saa saa5 type mac-ping destination-macaddress 00:11:11:11:11:11 vlan 10 
num-pkts 10
-> saa saa6 type mac-ping destination-macaddress 00:11:11:11:11:11 vlan 10 
payload-size 400
-> saa saa7 type mac-ping destination-macaddress 00:11:11:11:11:11 vlan 10 
vlan-priority 3
-> saa saa8 type mac-ping destination-macaddress 00:11:11:11:11:11 vlan 10 
data "asdf" drop-eligible true vlan-priority 3 num-pkts 4
```
#### **Release History**

Release 6.6.2; command was introduced.

#### **Related Commands**

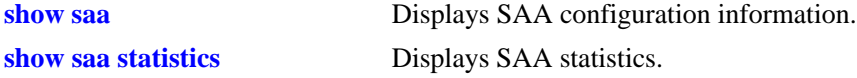

#### **MIB Objects**

```
alaSaaMacCtrlTable
  alaSaaMacCtrlDstAddress 
  alaSaaMacCtrlVlan
  alaSaaMacCtrlVlanPriority 
  alaSaaMacCtrlPktData
```
alaSaaMacCtrlDropEligible alaSaaMacCtrlPayloadSize alaSaaMacCtrlNumPkts alaSaaMacCtrlInterPktDelay

# <span id="page-1341-0"></span>**saa type ethoam-loopback**

Configures the SAA for ETH-LB, including the number of packets and inter-packet delay parameters.

**saa** *string* **type ethoam-loopback {target-endpoint** *tmep\_id* **| target-mac address** *mac***} source-endpoint**  *smep\_id* **domain** *domain* **association** *assoc* **vlan-priority** *priority* **[drop-eligible {true | false}] [data**  *data***] [num-pkts** *num***] [inter-pkt-delay** *delay***]**

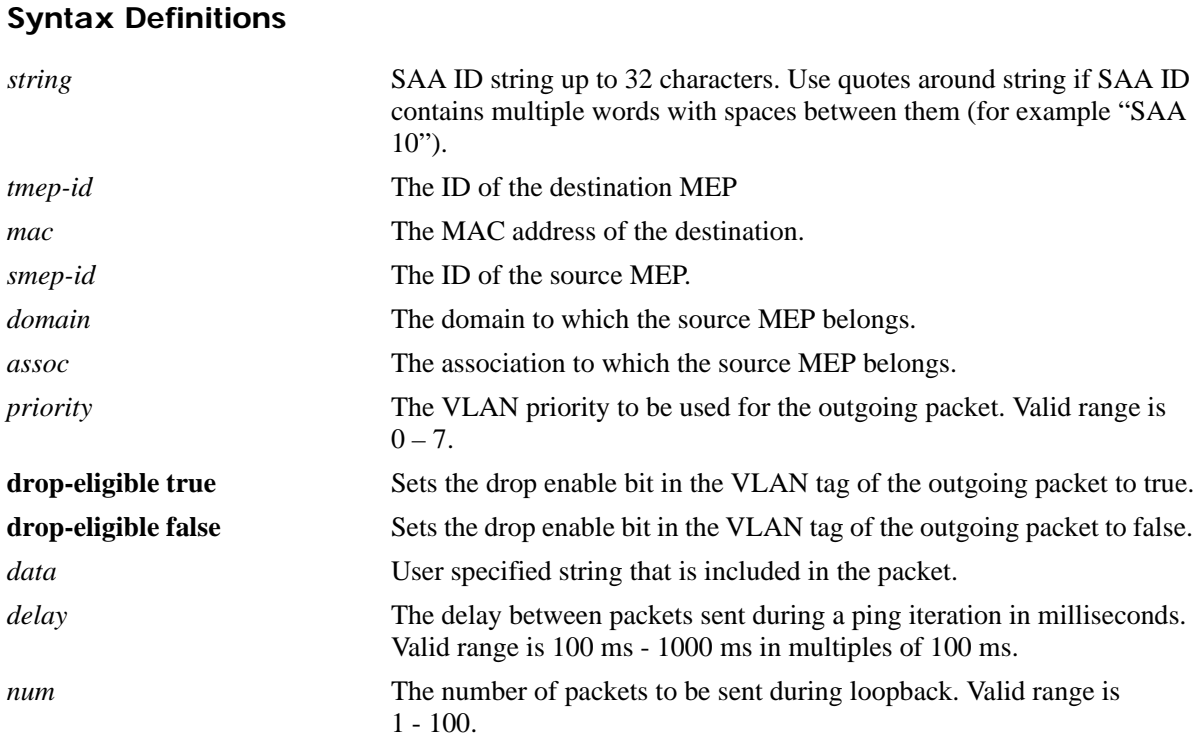

#### **Defaults**

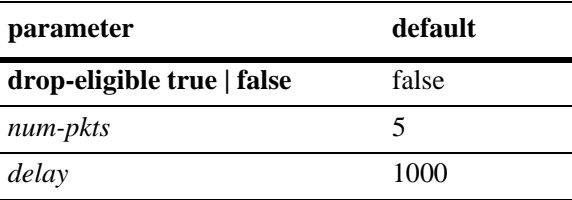

# **Platforms Supported**

OmniSwitch 6250, 6450

#### **Usage Guidelines**

- The SAA must exist before issuing the CLI. If the SAA does not exist, the CLI will return error.
- **•** Source MEP-ID, MD and MA must be created before initiating loopback.
- If the source MEP-Id/MA/MD does not exist, the configuration will be accepted and no error will be returned.
- **•** When **target-endpoint** is specified then it must be learned before initiating loopback.
- When **target-endpoint** is specified and learned, Ethernet Loopback will be transmitted irrespective of whether the RMEP state is OK or failed.
- **•** The **drop-eligible**, **data**, **num-pkts,** and **inter-pkt-delay** are optional parameters. If these values are specified, the entry will be created with these values. If none of them are specified, the SAA will be created with default values. The **num-pkts** and **inter-pkt-delay** can be modified later.
- **•** The **num-pkts** and **inter-pkt-delay** parameters can be configured only if the total execution time (number of packets \* inter-pkt-delay) is less than 10 sec.
- **•** The SAA must not be in a 'started' state at the time the **num-pkts** or **inter-pkt-delay** parameters are modified. Make sure the SAA is stopped before attempting to modify these parameters.
- **•** The Target MEP/MAC, source MEP, domain, association, and priority parameters are mandatory. If they are not specified, the CLI will return an error.
- The **data** parameter is optional. If this parameter is not specified, then it is not sent in the loopback message.
- **•** The timeout value for each LB packet is one second. This value is not configurable.

#### **Examples**

```
-> saa saa1 type ethoam-loopback target-endpoint 10 source endpoint 1 domain md1 
association ma1 vlan-priority 5 drop-eligible false
-> saa saa2 type ethoam-loopback target-endpoint 10 source endpoint 2 domain md1 
association ma1 vlan-priority 5 drop-eligible true data « monitor association ma1 » 
num-pkts 6 inter-pkt-delay 500
-> saa saa3 type ethoam-loopback target-endpoint 15 source endpoint 1 domain md1 
association ma1 vlan-priority 5 drop-eligible false data « monitor association ma1 
» num-pkts 6
-> saa saa4 type ethoam-loopback target-endpoint 10 source endpoint 2 domain md1 
association ma1 vlan-priority 5 drop-eligible true inter-pkt-delay 500
```
#### **Release History**

Release 6.6.2; command was introduced.

#### **Related Commands**

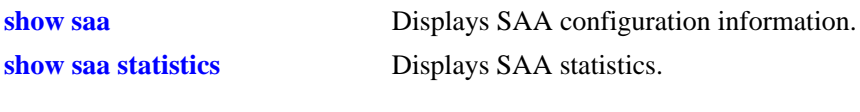

# **MIB Objects**

alaSaaEthoamCtrlTable alaSaaEthoamCtrlTestIndex alaSaaEthoamCtrlRowStatus alaSaaEthoamCtrlTestMode alaSaaEthoamCtrlTgtMAC alaSaaEthoamCtrlSrcMepId alaSaaEthoamCtrlDomainName alaSaaEthoamCtrlAssociationName alaSaaEthoamCtrlNumPkts alaSaaEthoamCtrlInterPktDelay alaSaaEthoamCtrlPktData alaSaaEthoamCtrlVlanPriority

# <span id="page-1344-0"></span>**saa type ethoam-two-way-delay**

Configures SAA for ETH-DMM, including the number of packets and inter-packet delay parameters.

**saa** *string* **type {ethoam-two-way-delay} {target-endpoint** *tmep\_id* **| target-mac address** *mac***} sourceendpoint** *smep\_id* **domain** *domain* **association** *assoc* **vlan-priority** *priority* **[num-pkts** *num***] [inter-pktdelay** *delay***]**

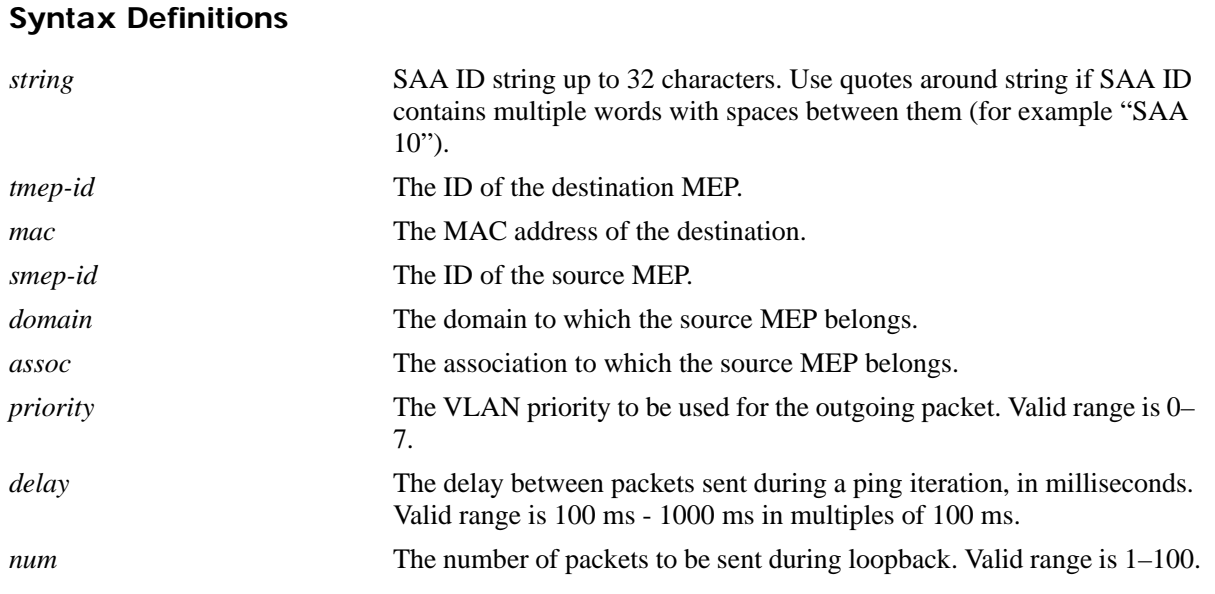

#### **Defaults**

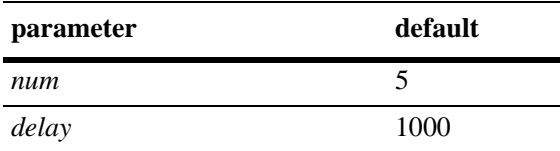

# **Platforms Supported**

OmniSwitch 6250, 6450

#### **Usage Guidelines**

- The SAA should exist before issuing the CLI. If the SAA does not exist, the CLI will return error.
- **•** The source MEP-ID, MD, and MA must be created before initiating DMM.
- If the source MEP-Id/MA/MD does not exist, the configuration will be accepted and no error will be returned.
- **•** When the **target-endpoint** parameter is specified, then it must be learned before initiating DMM.
- **•** When the **target-endpoint** parameter is specified and learned, ETH-DMM will be transmitted irrespective of whether the RMEP state is OK or failed.
- **•** The **num-pkts** and **inter-pkt-delay** parameters are optional. If these values are specified, the entry will be created with those values. If none of them are specified, the SAA will be created with default values. The **num-pkts** and **inter-pkt-delay** values can be modified, but the **pkt-size** value cannot be modified later.
- **•** The **num-pkts** and **inter-pkt-delay** parameters can be configured only if the total execution time (number of packets \* inter-pkt-delay) is less than 10 sec.
- **•** The SAA must not be in a 'started' state at the time the **num-pkts** or **inter-pkt-delay** parameters are modified. Make sure the SAA is stopped before attempting to modify these parameters.
- Target MEP/MAC, source MEP, domain, association, and priority parameters are mandatory. If they are not specified, the CLI will return an error.
- **•** The timeout for each DMM packet is 1 sec. This value is not configurable.

#### **Examples**

```
-> saa saa1 type ethoam-two-way-delay target-endpoint 10 source endpoint 1 domain 
md1 association ma1 vlan-priority 5
-> saa saa2 type ethoam-two-way-delay target-endpoint 10 source endpoint 2 domain 
md1 association ma1 vlan-priority 5 num-pkts 6 inter-pkt-delay 500
-> saa saa3 type ethoam-two-way-delay target-endpoint 15 source endpoint 1 domain 
md1 association ma1 vlan-priority 5 num-pkts 6
-> saa saa4 type ethoam-two-way-delay target-endpoint 10 source endpoint 2 domain 
md1 association ma1 vlan-priority 5 inter-pkt-delay 500
```
#### **Release History**

Release 6.6.2; command was introduced.

#### **Related Commands**

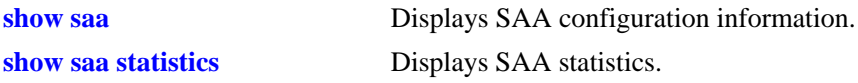

#### **MIB Objects**

```
alaSaaEthoamCtrlTable
```

```
alaSaaEthoamCtrlTestIndex
alaSaaEthoamCtrlRowStatus
alaSaaEthoamCtrlTestMode
alaSaaEthoamCtrlTgtMAC
alaSaaEthoamCtrlSrcMepId
alaSaaEthoamCtrlDomainName
alaSaaEthoamCtrlAssociationName
alaSaaEthoamCtrlNumPkts
alaSaaEthoamCtrlInterPktDelay
alaSaaEthoamCtrlVlanPriority
```
# <span id="page-1346-0"></span>**saa start**

Starts the SAA test.

**saa** *string* **start [at** *yyyy-mm-dd*,*hh:mm:ss.ds***]**

#### **Syntax Definitions**

*string* An existing SAA ID string. *yyyy-mm-dd*,*hh:mm:ss.ds* The date and time to start the SAA.

#### **Defaults**

By default, the SAA test is started immediately.

#### **Platforms Supported**

OmniSwitch 6250, 6450

#### **Usage Guidelines**

- **•** An existing SAA with the SAA type configured must be specified with this command.
- **•** Use the **saa stop** command to stop an SAA test that is already running.
- **•** Use the **at** option to specify a date and time for the test to start.
- **•** If an SAA is scheduled to start at a specified time and another **saa start** command with a different value is given before the specified time, the subsequent command will over-ride the previous command.
- **•** If the **saa start** command is given after an SAA is started, then the CLI will return error.
- If the SAA type is configured with a source IP that does not exist or is not active, then the packet will not be transmitted and no error will be returned. Swlogs will be updated.
- ICMP must be enabled on the switch. If ICMP is disabled and an SAA of type 'ip-ping' is started, then the iteration will timeout and will be treated as failed iteration.
- Immediately after a CMM restart (reboot or takeover), the command to start SAA will be accepted, but the actual execution of the iteration will start 5 minutes after the CMM restart.
- If the SAA type is configured with a source MEP that does not exist or is not active (admin down), then the packet will not be transmitted and no error will be returned on the CLI console. Swlogs will be updated.
- It is recommended that all the SAAs be rescheduled if the system time is being changed.

#### **Examples**

```
-> saa saa2 start at 2009-09-12,09:00:00 
-> saa saa4 start
```
# **Release History**

Release 6.6.2; command was introduced.

#### **Related Commands**

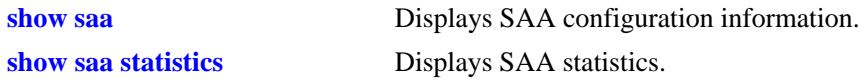

# **MIB Objects**

alaSaaCtrlTable alaSaaCtrlTestIndex alaSaaCtrlStartAt

# <span id="page-1348-0"></span>**saa stop**

Stops the SAA test.

**saa** *string* **stop [never | at** *yyyy-mm-dd*,*hh:mm:ss.d*s**]**

#### **Syntax Definitions**

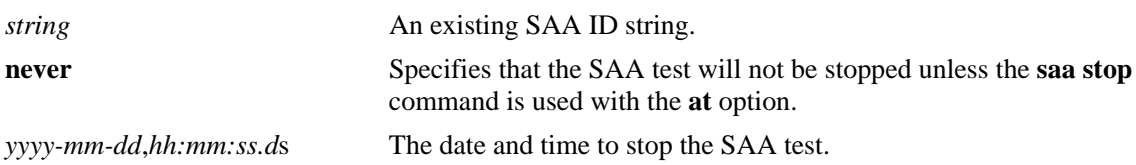

#### **Defaults**

By default, the test is stopped immediately.

#### **Platforms Supported**

OmniSwitch 6250, 6450

#### **Usage Guidelines**

- **•** An existing SAA with the SAA type configured must be specified with this command.
- The SAA must be in a 'started' state before giving the command unless the start and stop times are scheduled. If the SAA is not in a 'started' state, the CLI will return an error.
- **•** Use the **at** option to specify a date and time for the test to stop.
- **•** If the **never** option is specified, the SAA test will keep on running until the **saa stop** command is entered again with the **at** option.
- If SAA test is stopped while it is running an iteration, the current iteration is pre-empted. The statistics and history are updated for the partial iteration run.
- **•** If an SAA is scheduled to stop at a specified time and another **saa stop** command with a different value is given before the specified time, the subsequent command will over-ride the previous command.

#### **Examples**

```
-> saa saa1 stop
-> saa saa2 stop never
```
#### **Release History**

Release 6.6.2; command was introduced.

#### **Related Commands**

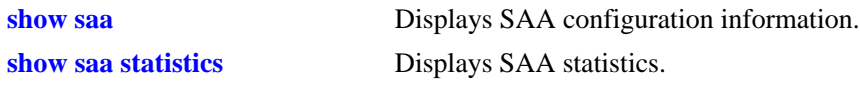

# **MIB Objects**

alaSaaCtrlTable alaSaaCtrlTestIndex alaSaaCtrlStopAt

### <span id="page-1350-0"></span>**show saa**

Displays SAA configuration information.

**show saa [***string |* {**descr** *description*}**]**

#### **Syntax Definitions**

*string* An existing SAA ID string. *description* An existing SAA description string.

#### **Defaults**

By default, information is displayed for all configured SAAs.

#### **Platforms Supported**

OmniSwitch 6250, 6450

#### **Usage Guidelines**

Use the *string* or *description* parameter to display information for a specific SAA.

#### **Examples**

```
-> show saa saa31
Legend: eth-lb = ethoam-loopback
         : eth-dmm = ethoam-two-way-delay
SAA Type Status Interval(Min.)Time of Last-Run Last-Run Result Description
-----+------+-------+---------------+----------------+-------------+----------
Saa31 ip-ping started 180 2010-01-12,21:30:05.0 failed Datacenter1
-> show saa
Legend: eth-lb = ethoam-loopback
         : eth-dmm = ethoam-two-way-delay
SAA Type Status Interval(Min.)Time of Last-Run Last-Run Result Description
-----+-------+--------+------------+------------------+---------------+-----------
Saa20 ip-ping started 130 2010-01-15,09:31:53.0 success DEFAULT
Saa31 ip-ping started 180 2010-01-12,21:30:05.0 failed Datacenter1
Saa89 ip-ping stopped 180 2010-01-12,09:45:00.0 success Datacenter5
Saa90 eth-lb stopped 150 NOT RUN undetermined Ethernet LB<br>Saa95 eth-lb stopped 300 2010-01-16,11:31:53.0 success Ethernet LB
                               2010-01-16,11:31:53.0 success Ethernet LB1
Saa98 eth-dmm stopped 120 NOT RUN 120 1 ailed DEFAULT
Saa99 eth-dmm started200 2010-01-16,15:20:05.0 success Two way test
```
#### **Release History**

Release 6.6.2; command was introduced.

#### **Related Commands**

**[saa](#page-1334-0)** Configures an SAA.

# **MIB Objects**

alaSaaCtrlTable alaSaaCtrlTestIndex alaSaaCtrlDescr alaSaaCtrlInterval alaSaaCtrlTestMode alaSaaCtrlLastRunTime alaSaaCtrlLastRunResult alaSaaCtrlAdminStatus

# <span id="page-1352-0"></span>**show saa type config**

Displays the SAA configuration for the specified SAA type.

**show saa [***string***] type {mac-ping | ip-ping | ethoam-loopback | ethoam-two-way-delay} config**

#### **Syntax Definitions**

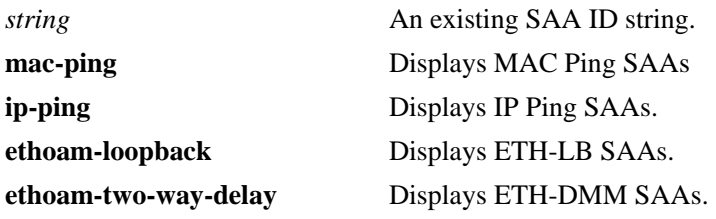

#### **Defaults**

By default, all SAAs with the specified type are displayed.

#### **Platforms Supported**

OmniSwitch 6250, 6450

#### **Usage Guidelines**

- **•** Use the *string* parameter to display information for a specific SAA
- **•** If the SAA ID string specified does not match the specified SAA type, the CLI will return an error.

#### **Examples**

```
-> show saa type ip-ping config
SAA : saa20
 SAA-type : ip-ping,
 Status : started,
 Start At : -<br>Start At : -<br>: 2
 Stop At : 2010-02-08,12:00:00.0
 Example of the contract of the contract of the contract of the contract of the contract of the contract of the<br>Contract the contract of the contract of the contract of the contract of the contract of the contract of the c<br>
  Interval(minutes) : 130,
 Source-IP : 0.0.0.0, Destination-IP : 172.21.161.65,
 Payload-Size (bytes): 24, Type-of-Service : 0,
  Num-pkts : 5, Inter-pkt-delay : 1000
SAA : saa31
 SAA-type : ip-ping,
 Status : started,
 Start At : -
 Stop At : -
 Description : datacenter8,
  Interval(minutes) : 180,
Source-IP : 0.0.0.0, Destination-IP : 172.21.161.65,
 Payload-Size (bytes): 24,
 Num-pkts : 5, Inter-pkt-delay : 1000
SAA-ID : 81
 SAA-type : ip-ping,
```
Status : stopped, Start At : -Stop At : - Description : abcdsdfsdfsfs, Interval(minutes) : 300,<br>Source-IP : 0.0.0.0, Source-IP : 0.0.0.0, Destination-IP : 172.21.161.65, Payload-Size (bytes): 24, Type-of-Service : 0, Num-pkts : 5, Inter-pkt-delay : 1000 SAA : saa82 SAA-type : ip-ping, Status : stopped, Start At : 2010-02-09,11:00:00.0,<br>Stop At : -, Stop At  $: -$ , Description : abcdsdfsdfsfs, Interval(minutes) : 300, Source-IP : 0.0.0.0, Destination-IP : 172.21.161.65, Payload-Size (bytes): 24, Type-of-Service : 0, Num-pkts : 5, Inter-pkt-delay : 1000 -> show saa "saa20" type ip-ping config SAA : saa20 SAA-type : ip-ping, Status : started, Start At : -Stop At : -Description : datacenter1, Interval(minutes) : 130, Source-IP : 0.0.0.0, Destination-IP : 172.21.161.65, Payload-Size (bytes): 24, Type-of-Service : 0, Num-pkts : 5, Inter-pkt-delay : 1000 -> show saa type ethoam-loopback config Legend: Destination Mep: - = SAA configured with target mac-address Destination MAC: - = SAA configured with target mep-id SAA : saa90 : ethoam-loopback, Status : started, Description : SAA for ethernet-loopback, Interval(minutes) : 300, Destination MAC :  $-$ , Destination Mep : 5,<br>Domain : alcatel, Source Mep : 1,<br>Association : ma1, Num-pkts : 7, Inter-pkt-delay : 1000, Vlan-priority : 2 SAA : saa99 : ethoam-loopback, Status : started,<br>Description : SAA for : SAA for ethernet-loopback, Interval(minutes) : 300, Destination MAC :  $00:d0:b2:12:3c:a5$ , Destination Mep :  $-$ , Destination Mep : -,<br>
Domain : alcatel : Association : ma2, Num-pkts : 5, Inter-pkt-delay : 500, Vlan-priority : 7 -> show saa type ethoam-two-way-delay config Legend: Destination Mep: - = SAA configured with target mac-address Destination MAC: - = SAA configured with target mep-id SAA : saa100

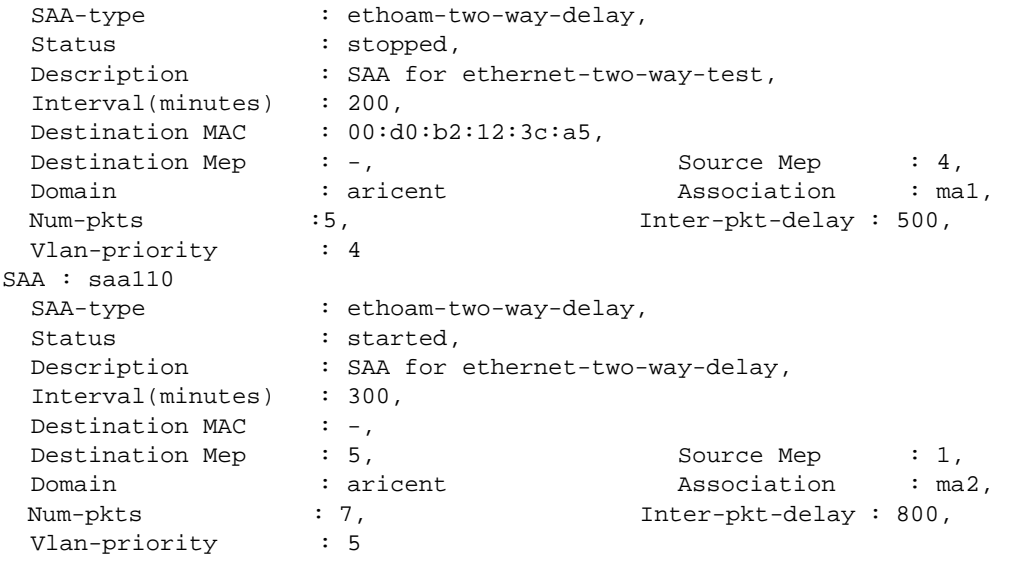

#### **Release History**

Release 6.6.2; command was introduced.

#### **Related Commands**

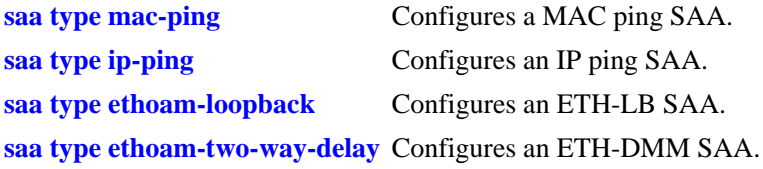

#### **MIB Objects**

```
alaSaaCtrlTable
  alaSaaCtrlTestIndex
  alaSaaCtrlDescr
  alaSaaCtrlInterval
  alaSaaCtrlTestMode
alaSaaMacCtrlTable
  alaSaaMacCtrlDstAddress 
  alaSaaMacCtrlPayloadSize
  alaSaaMacCtrlInterPktDelay
  alaSaaMacCtrlNumPkts
alaSaaIpCtrlTable
  alaSaaIpCtrlTgtAddress 
  alaSaaIpCtrlSrcAddress
  alaSaaIpCtrlPayloadSize
  alaSaaIpCtrlTypeOfService
  alaSaaIpCtrlInterPktDelay
  alaSaaIpCtrlNumPkts
alaSaaEthoamCtrlTable
  alaSaaEthoamCtrlTestMode
  alaSaaEthoamCtrlAdminStatus
  alaSaaEthoamCtrlTgtMepId
  alaSaaEthoamCtrlTgtMAC
```
alaSaaEthoamCtrlSrcMepId alaSaaEthoamCtrlNumPkts alaSaaEthoamCtrlInterPktDelay

# <span id="page-1356-0"></span>**show saa statistics**

Display SAA statistics.

**show saa [***string***] statistics [aggregate | history]**

#### **Syntax Definitions**

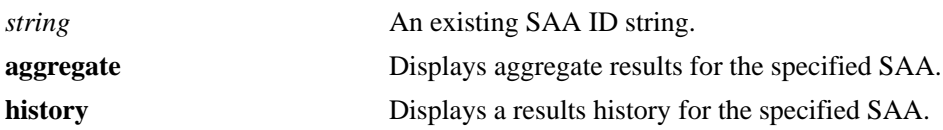

#### **Defaults**

By default, statistics are displayed for all SAAs and only for the most recent SAA test run.

#### **Platforms Supported**

OmniSwitch 6250, 6450

#### **Usage Guidelines**

- If the **aggregate** parameter is specified, then only the aggregate results are displayed.
- **•** If the **history** parameter is specified, then only the history results are displayed.
- Since results are only kept for the last five iterations, using the **history** option displays only the last five iterations of each SAA test and in each SAA history, iteration information of first 20 received packets are stored.
- **•** Use the *string* parameter to display statistics for a specific SAA.
- **•** Statistics and history do not persist across a switch reboot or takeover.
- **•** An aggregated record is maintained for each SAA. This record maintains aggregated information of all the iterations that are run and is updated after every iteration. After Nth iteration, the record is updated as shown below:

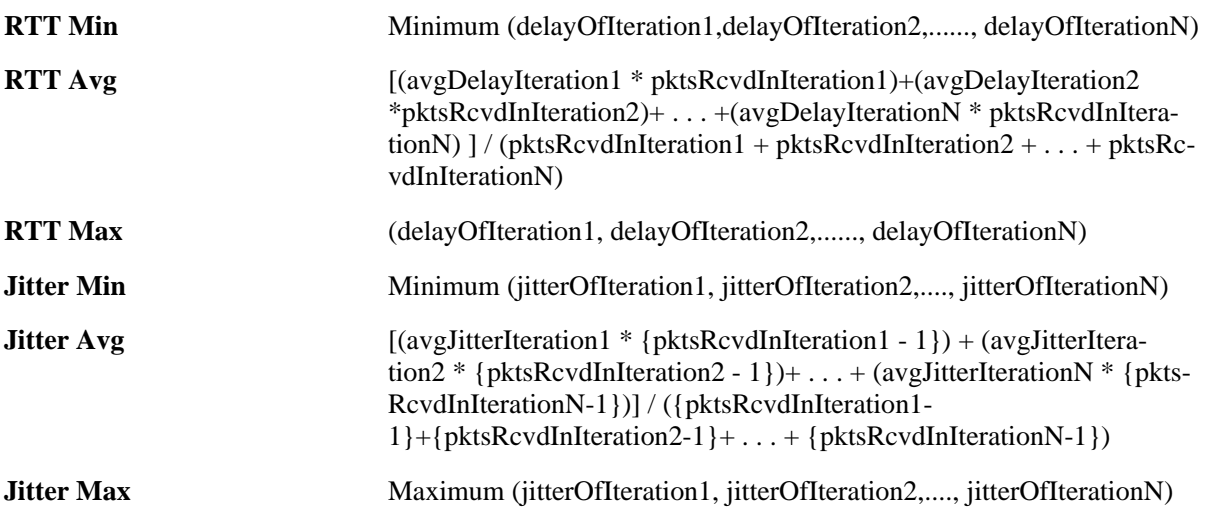

When a new iteration is run, the record is updated as shown below:

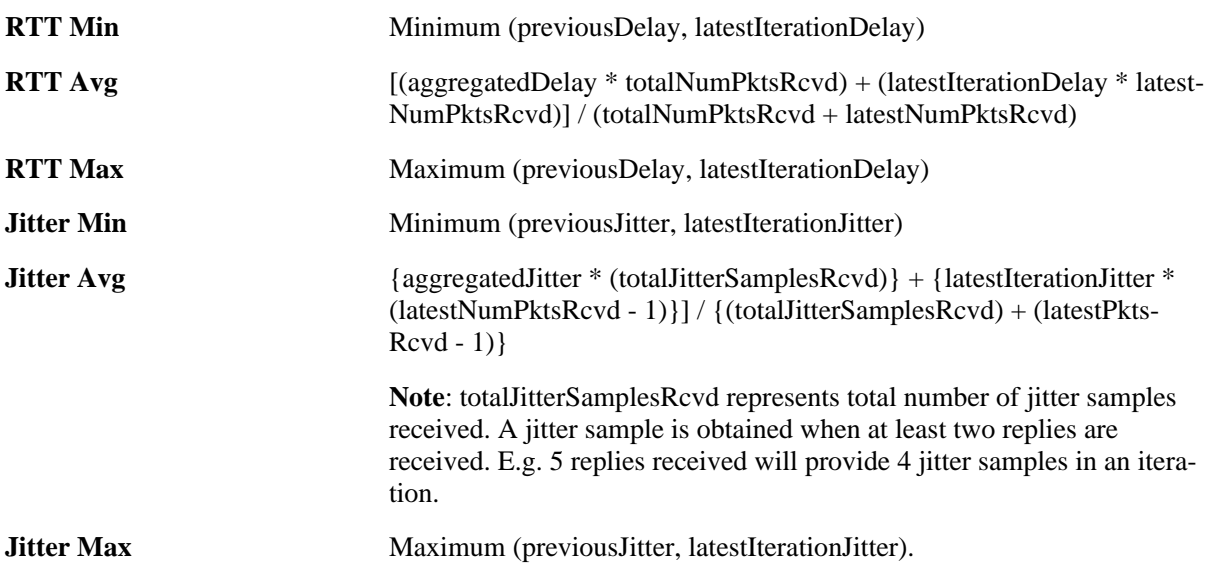

For failed iterations, i.e. iterations in which no reply is received, both the delay and jitter statistics are not updated. For iterations in which only one reply is received, only the delay statistics are updated and jitter statistics are not. For iterations in which more than one reply are received, for example, if 'n' replies are received, then 'n' delays and 'n-1' jitter values are calculated and used for statistics updation.

#### **Examples**

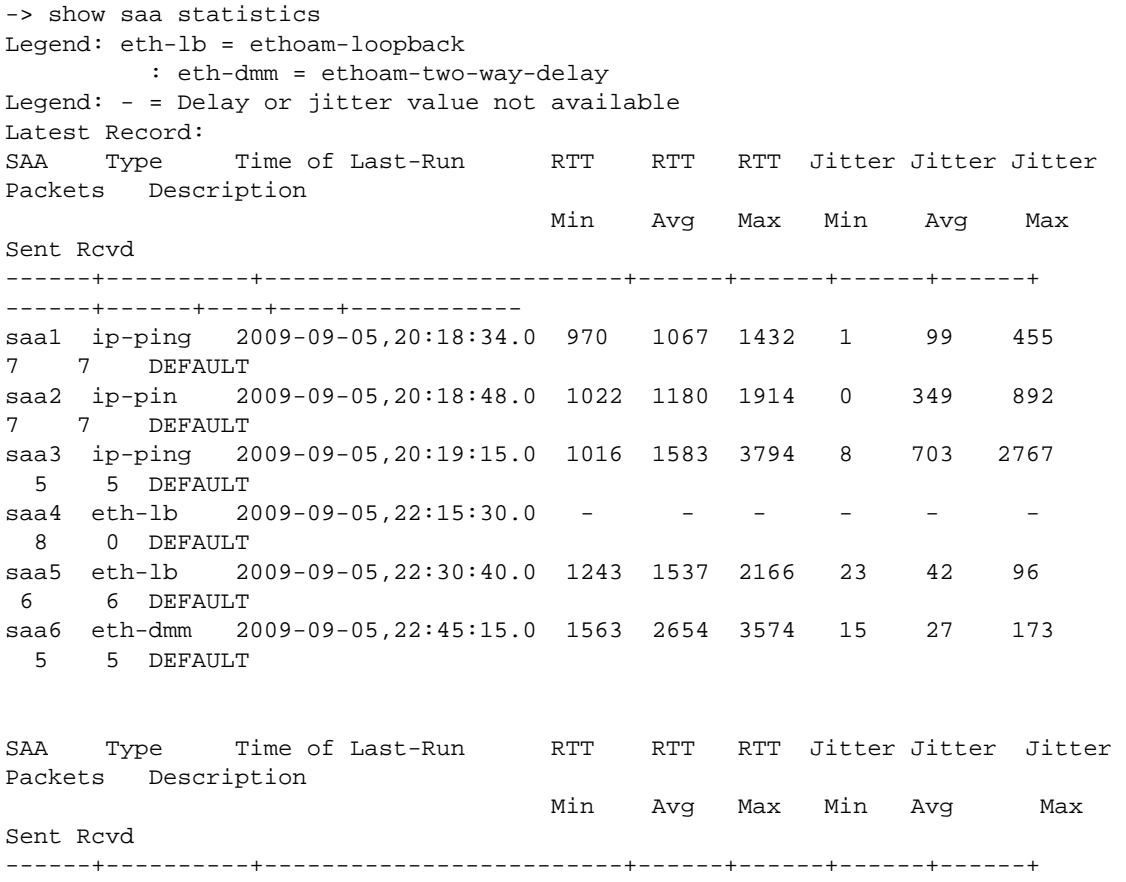

------+------+----+----+----------- saa1 ip-ping 2009-09-05,20:18:34.0 970 1067 1432 1 99 455 7 7 DEFAULT -> show saa statistics aggregate Legend: eth-lb = ethoam-loopback : eth-dmm = ethoam-two-way-delay Legend: - = Delay or jitter value not available Aggregate Record: Type Time of Last-Run RTT RTT RTT Jitter Jitter Jitter Packets Description Min Avg Max Min Avg Max Sent Rcvd ----------+-------------------------+------+------+------+------+------+ ------+----+----+----------- ip-ping 2009-09-05.20:28:34.0 970 1067 1432 1 99 455 7 7 DEFAULT ip-ping 2009-09-05,20:28:24.0 1007 1846 4737 0 917 3730 7 7 DEFAULT ip-ping 2009-09-05,20:28:16.0 989 1121 1546 16 164 533 6 6 DEFAULT<br>ip-ping 2009-09-05,22 ip-ping 2009-09-05,22:28:09.0 1006 1136 1696 10 284 690 6 6 DEFAULT<br>ip-ping 2009-09-05,22 ip-ping 2009-09-05,22:18:34.0 970 1067 1432 1 99 455 7 7 DEFAULT -> show saa statistics history Legend: eth-lb = ethoam-loopback : eth-dmm = ethoam-two-way-delay Legend: - = Delay or jitter value not available History records SAA : saa1 Type Time of Last-Run RTT RTT RTT Jitter Jitter Jitter Packets Description Min Avg Max Min Avg Max Sent Rcvd ----------+-------------------------+------+------+------+------+------+ ------+----+----+----------- ip-ping 2009-09-05,20:18:34.0 970 1067 1432 1 99 455 7 7 DEFAULT ip-ping 2009-09-05,20:28:24.0 1007 1846 4737 0 917 3730 7 7 DEFAULT ip-ping 2009-09-05,20:28:16.0 989 1121 1546 16 164 533 6 6 DEFAULT<br>ip-ping 2009-09-05,20 ip-ping 2009-09-05,20:28:09.0 1006 1136 1696 10 284 690 6 6 DEFAULT<br>ip-ping 2009-09-05,20 ip-ping 2009-09-05,20:18:34.0 970 1067 1432 1 99 455 7 7 DEFAULT History records SAA : saa2 Type Time of Last-Run RTT RTT RTT Jitter Jitter Jitter Packets Description Min Avg Max Min Avg Max Sent Rcvd ----------+-------------------------+------+------+------+------+------+ -------+----+----+----------- ip-ping TUE 2010-09-05,20:18:48.0 1022 1180 1914 0 349 892 7 7 DEFAULT History records SAA : saa3 Type Time of Last-Run RTT RTT RTT Jitter Jitter Jitter Pack-

ets Description Min Avg Max Min Avg Max Sent Rcvd ----------+-------------------------+------+------+------+------+------+ ------+----+----+----------- ip-ping TUE 2010-09-05,20:19:15.0 1016 1583 3794 8 703 2767 5 5 DEFAULT History records SAA : saa4 Type Time of Last-Run **RTT RTT RTT Jitter Jitter Jitter** Packets Description Min Avg Max Min Avg Max Sent Rcvd ----------+-------------------------+------+------+------+------+------+ ------+----+----+----------- eth-lb 2010-09-05,22:15:30.0 986 1023 1145 40 56 132 8 8 DEFAULT eth-lb 2010-09-05,22:30:40.0 1243 1537 2166 23 42 96 8 8 DEFAULT History records SAA : saa5 Type Time of Last-Run RTT RTT RTT Jitter Jitter Jitter Packets Description Min Avg Max Min Avg Max Sent Rcvd ----------+-------------------------+------+------+------+------+------+ ------+----+----+----------- eth-dmm 2009-09-05,22:45:15.0 1563 2654 3574 15 27 173 5 5 DEFAULT -> show saa saa1 statistics aggregate SAA: saa1 Total numbers of iterations : 5 Aggregated Record: Total Packets Sent : 33, Total Packets Received : 33, Avg RTT-Min/Avg/Max (micro sec) : 970/1252/4737, Avg Jitter-Min/Avg/Max (micro sec) : 0/309/3730, Timestamp-Min RTT : 2009-10-05,10:15:30.0, Timestamp-Max RTT : 2009-10-05,08:15:30.0, Timestamp-Min Jitter : 2009-10-05,13:15:30.0, Timestamp-Max Jitter : 2009-10-05, 20:28:39.0 -> show saa saa10 statistics SAA: saa10 Total numbers of iterations : 5 Latest Record: Time of Run : 2009-09-05.20:28:39.0. Total Packets Sent : 5,<br>Total Packets Received : 5, Total Packets Received : 5, RTT-Min/Avg/Max (micro sec) : 995/1059/1310, Jitter-Min/Avg/Max (micro sec) : 5/56/267 -> show saa saa4 statistics aggregate SAA: saa4 Total numbers of iterations : 2 Aggregated Record: Total Packets Sent : 16, Total Packets Received : 16,

```
Avg RTT-Min/Avg/Max (micro sec) : 790/1185/2654,
    Avg Jitter-Min/Avg/Max (micro sec) : 37/583/1257,
   Timestamp-Min RTT : 2009-10-05,10:15:30.0,
   Timestamp-Max RTT : 2009-10-05,08:15:30.0,
    Timestamp-Min Jitter : 2009-10-05,13:15:30.0,
    Timestamp-Max Jitter : 2009-10-05,09:30:39.0
-> show saa saa14 statistics
SAA: saa14
  Total numbers of iterations : 5
  Latest Record:
   Time of Run : 2009-10-15,09:30:39.0,
   Total Packets Sent : 10,
   Total Packets Received : 8,<br>RTT-Min/Avg/Max (micro sec) : 882/1547/2175,
   RTT-Min/Avg/Max (micro sec)
    Jitter-Min/Avg/Max (micro sec) : 15/87/165
```
#### **Release History**

Release 6.6.2; command was introduced.

#### **Related Commands**

**[saa](#page-1334-0)** Configures a SAA.

#### **MIB Objects**

```
alaSaaIpResultsTable
```

```
alaSaaIpResultsPktsSent
  alaSaaIpResultsPktsRcvd
  alaSaaIpResultsRunResultReason
  alaSaaIpResultsRunTime
  alaSaaIpResultsMinRTT
  alaSaaIpResultsAvgRTT
  alaSaaIpResultsMaxRTT
  alaSaaIpResultsMinJitter
  alaSaaIpResultsAvgJitter
  alaSaaIpResultsMaxJitter
alaSaaEthoamResultsTable
  alaSaaEthoamResultsPktsSent
  alaSaaEthoamResultsPktsRcvd
  alaSaaEthoamResultsRunResultReason
  alaSaaEthoamResultsRunTime
  alaSaaEthoamResultsMinRTT
  alaSaaEthoamResultsAvgRTT
  alaSaaEthoamResultsMaxRTT
  alaSaaEthoamResultsMinJitter
  alaSaaEthoamResultsAvgJitter
  alaSaaEthoamResultsMaxJitter
alaSaaIpCtrlTable
  alaSaaIpCtrlTotalPktsSent
  alaSaaIpCtrlTotalPktsRcvd
  alaSaaIpCtrlMinRTT
  alaSaaIpCtrlAvgRTT
  alaSaaIpCtrlMaxRTT
```
alaSaaIpCtrlMinJitter

alaSaaIpCtrlAvgJitter alaSaaIpCtrlMaxJitter alaSaaEthoamCtrlTable alaSaaEthoamCtrlTotalPktsRcvd alaSaaEthoamCtrlTotalPktsSent alaSaaEthoamCtrlMinRTT alaSaaEthoamCtrlAvgRTT alaSaaEthoamCtrlMaxRTT alaSaaEthoamCtrlMinJitter alaSaaEthoamCtrlAvgJitter alaSaaEthoamCtrlMaxJitter

# **31 LINK OAM Commands**

Ethernet in the First Mile (EFM), also known as LINK OAM, is a collection of protocols specified in IEEE 802.3ah, defining Ethernet in the access networks that connects subscribers to their immediate service provider. EFM, EFM-OAM and LINKOAM refers to IEEE 802.3ah standard.

LINK OAM (operation, administration, and maintenance) is a tool which monitors Layer-2 link status on the network by sending OAM protocol data units (OAMPDUs) between the network devices. OAMPDUs contain control and status information used to monitor, test and troubleshoot OAM-enabled links. By enabling LINK OAM on switch ports, network administators can monitor the link-related issues on the first mile. LINK OAM provides network administrators the ability to monitor link performance, remote fault detection and remote loopback control.

**Note.** EFM (LINK OAM) does not include functions such as station management, bandwidth allocation or provisioning functions.

MIB information for the EFM (LINK OAM) commands is as

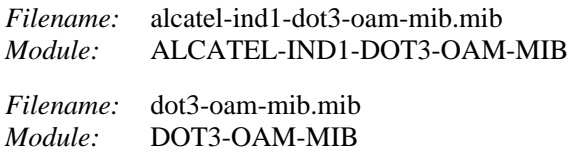

A summary of the available commands is listed here:

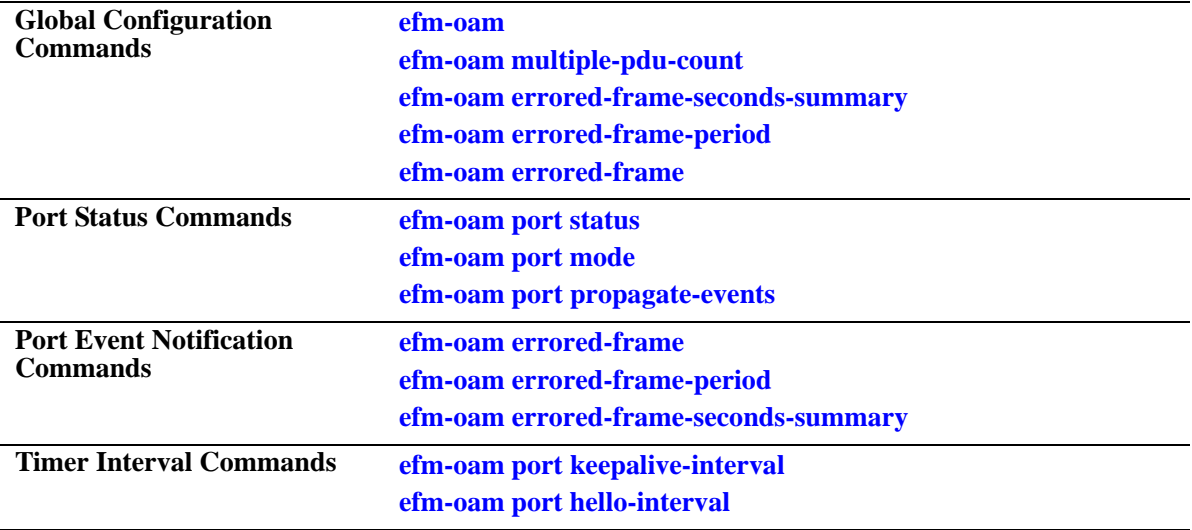

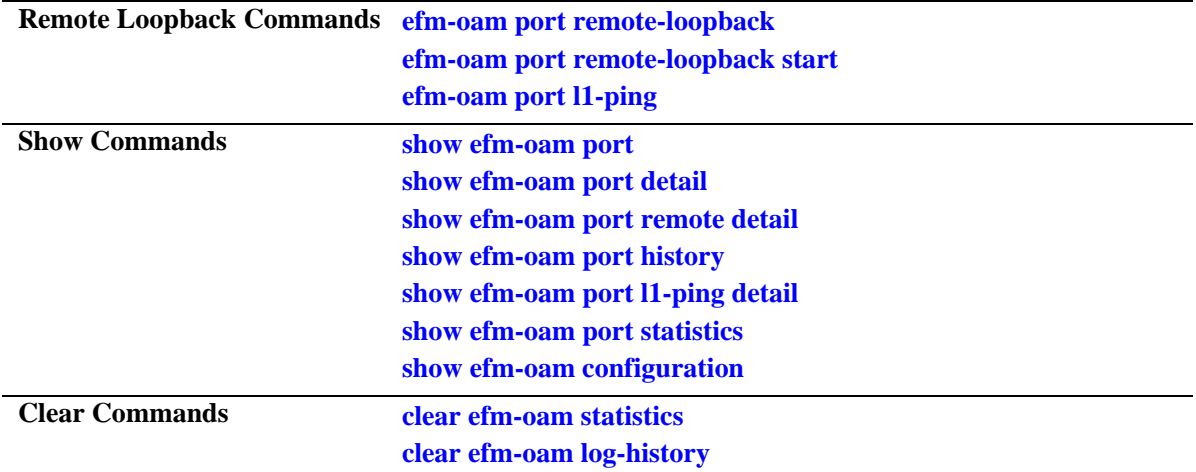

# <span id="page-1364-0"></span>**efm-oam**

Enables or disables the LINK OAM protocol on the switch.

**efm-oam {enable | disable}** 

#### **Syntax Definitions**

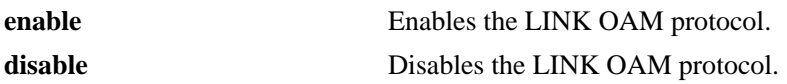

#### **Defaults**

By default, the LINK OAM protocol is disabled for the switch.

#### **Platforms Supported**

OmniSwitch 6250, 6450

#### **Usage Guidelines**

- **•** LINK OAM must be enabled globally for the OAM to be functional on all the ports.
- **•** When LINK OAM is disabled globally, all dynamically learned information on the port, including peer information, is deleted. However, the LINK OAM configuration for the port is retained.

#### **Examples**

-> efm-oam enable -> efm-oam disable

#### **Release History**

Release 6.6.1; command was introduced.

#### **Related Commands**

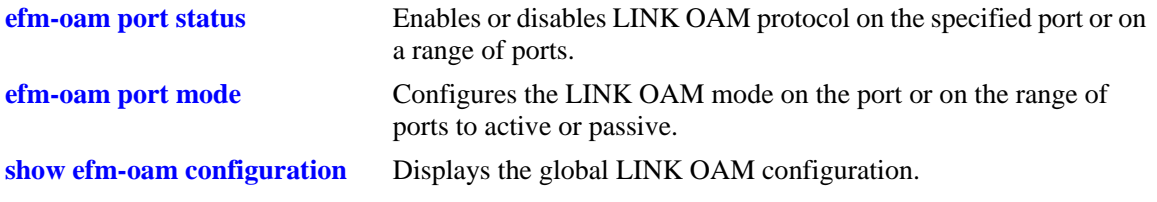

#### **MIB Objects**

alaDot3OamStatus

# <span id="page-1365-0"></span>**efm-oam port status**

Enables or disables LINK OAM protocol on the specified port or on a range of ports.

**efm-oam port** *slot/port* **[-***port2***] status {enable | disable}**

#### **Syntax Definitions**

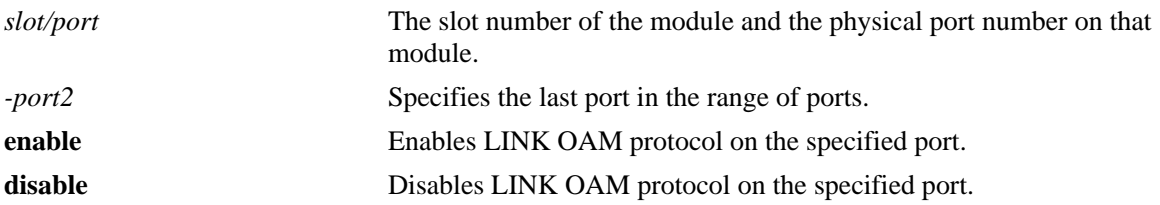

#### **Defaults**

By default, the LINK OAM protocol is disabled on all ports for the switch.

#### **Platforms Supported**

OmniSwitch 6250, 6450

#### **Usage Guidelines**

- **•** LINK OAM must be enabled globally for the OAM to be functional on all the ports.
- If LINK OAM is disabled for the port or globally disabled for the switch, any OAMPDUs received are discarded.
- When LINK OAM is disabled for the port, all dynamically learned information on the port, including peer information, is deleted. However, the LINK OAM configuration for the port is retained.
- **•** LINK OAM is not supported on the mirroring ports.
- **•** In link aggregates, LINK OAM is supported on an individual aggregable port only.

#### **Examples**

```
-> efm-oam port 1/1 status enable
-> efm-oam port 1/1 status disable
-> efm-oam port 2/1-10 status enable
-> efm-oam port 2/1-4 status disable
```
#### **Release History**

Release 6.6.1; command was introduced.

#### **Related Commands**

dot3OamAdminState

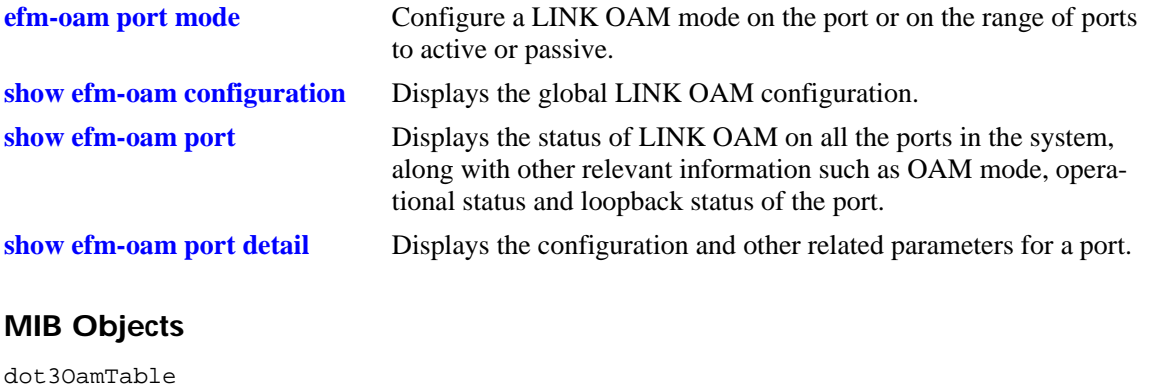

# <span id="page-1367-0"></span>**efm-oam port mode**

Configures the LINK OAM mode on the port or on the range of ports to active or passive.

**efm-oam port** *slot/port***[***-port2***] mode {active | passive}** 

#### **Syntax Definitions**

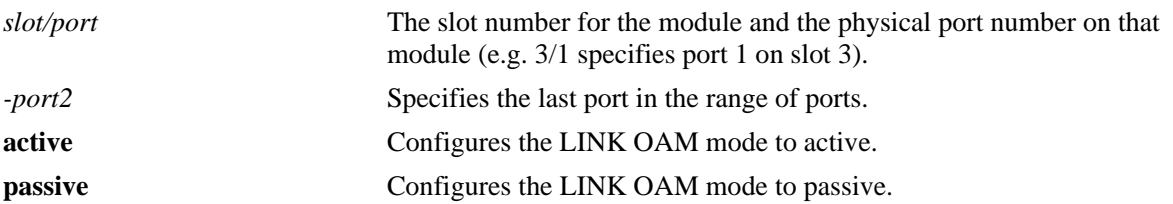

#### **Defaults**

By default, LINK OAM mode is set to active on all ports.

#### **Platforms Supported**

OmniSwitch 6250, 6450

#### **Usage Guidelines**

- **•** LINK OAM discovery process is never initiated from a port when it is in passive mode. At least one of the two peer ports should be in active mode.
- **•** An active port will respond to Loopback-control OAMPDUs only if the peer EFM-OAM client is also in active mode.

#### **Examples**

```
-> efm-oam port 1/1 mode active
-> efm-oam port 1/1 mode passive
-> efm-oam port 2/1-10 mode active
-> efm-oam port 2/1-4 mode passive
```
#### **Release History**

Release 6.6.1; command was introduced.
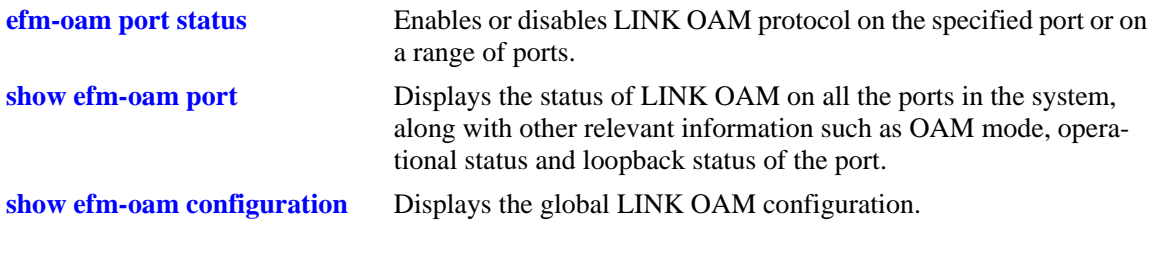

# **MIB Objects**

dot3OamTable dot3OamMode

# <span id="page-1369-0"></span>**efm-oam port keepalive-interval**

Configures the timeout interval for the dynamically learned neighboring devices on a port or on a range of ports. Keepalive-interval is the maximum time period for which a LINK OAM port shall wait for a hello message from its peer before resetting a discovery session.

**efm-oam port** *slot/port***[***-port2***] keepalive-interval** *seconds*

#### **Syntax Definitions**

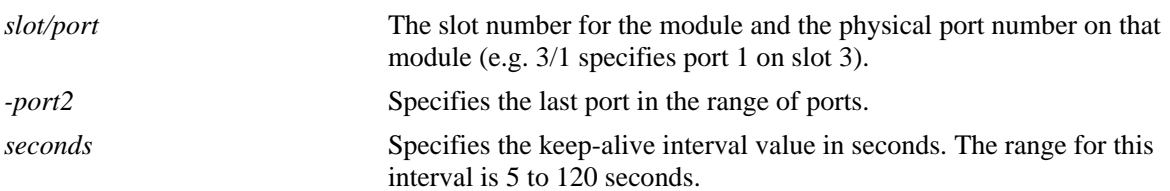

#### **Defaults**

By default, the keep-alive interval value is 5 seconds.

#### **Platforms Supported**

OmniSwitch 6250, 6450

#### **Usage Guidelines**

- Even if unsupported OAMPDU is received on the port, keep-alive timer is reset on the port.
- **•** To set the timer to its default value, set 5 seconds as the keepalive-interval.

#### **Examples**

```
-> efm-oam port 1/1 keepalive-interval 10
-> efm-oam port 2/1-10 keepalive-interval 10
```
### **Release History**

Release 6.6.1; command was introduced.

### **Related Commands**

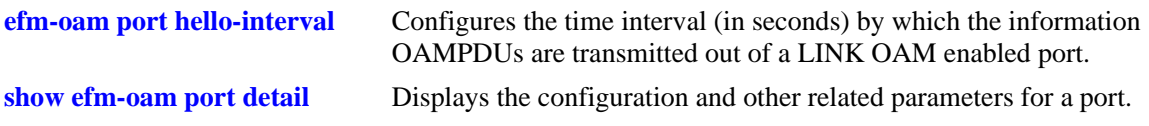

### **MIB Objects**

```
alaDot3OamTable
  alaDot3OamKeepAliveInterval
```
# <span id="page-1370-0"></span>**efm-oam port hello-interval**

Configures the time interval (in seconds) by which the information OAMPDUs are transmitted out of an LINK OAM enabled port.

**efm-oam port** *slot/port***[***-port2***] hello-interval** *seconds*

### **Syntax Definitions**

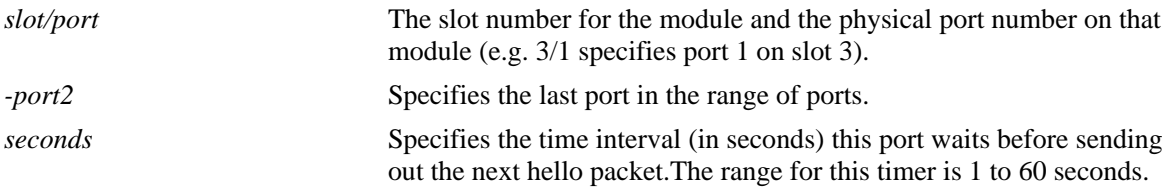

## **Defaults**

By default, the hello-interval value is set to 1 second.

## **Platforms Supported**

OmniSwitch 6250, 6450

## **Usage Guidelines**

- **•** Use the hello-interval value of 1 second to reset the timer to its default value.
- **•** On a given port, hello interval time period should not be more than half of keep alive timer on the peer port.

## **Examples**

```
-> efm-oam port 1/1 hello-interval 5
-> efm-oam port 2/1-10 hello-interval 10
```
## **Release History**

Release 6.6.1; command was introduced.

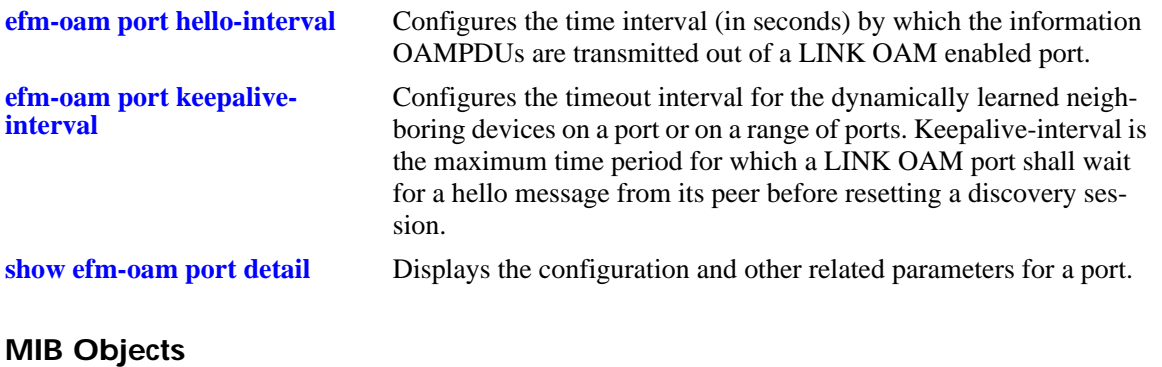

alaDot3OamTable alaDot3OamHelloInterval

## <span id="page-1372-0"></span>**efm-oam port remote-loopback**

Specifies whether loopback requests from peers are processed or ignored on the specified port.

**efm-oam port** *slot/port***[***-port2***] remote-loopback {process | ignore}**

#### **Syntax Definitions**

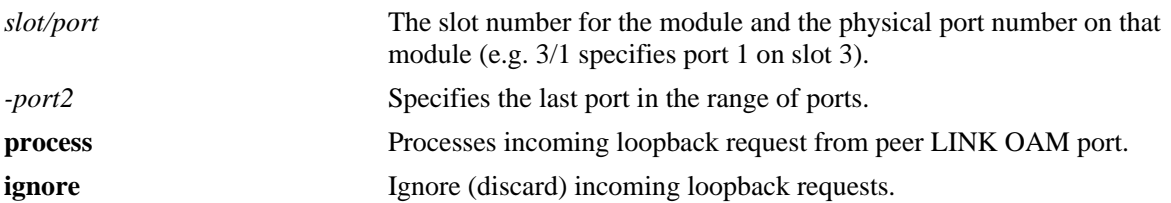

#### **Defaults**

By default, the incoming loopback requests are ignored.

## **Platforms Supported**

OmniSwitch 6250, 6450

#### **Usage Guidelines**

- **•** When the remote-loopback is in **process** mode, the session started by peer LINK OAM client will be processed by local LINK OAM port. As a result, remote port will be in remote-loopback state and the local port will be local-loopback state.
- **•** When the remote-loopback is in **ignore** mode, the session started by peer LINK OAM will not be processed by the local port.

## **Examples**

```
-> efm-oam port 1/1 remote-loopback process
-> efm-oam port 1/1 remote-loopback ignore
-> efm-oam port 2/1-10 remote-loopback process
-> efm-oam port 2/1-4 remote-loopback ignore
```
## **Release History**

Release 6.6.1; command was introduced.

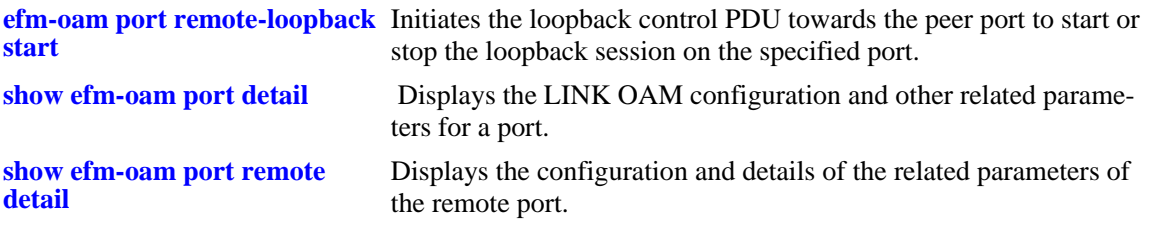

## **MIB Objects**

dot3OamLoopbackTable dot3OamLoopbackIgnoreRx

## <span id="page-1374-0"></span>**efm-oam port remote-loopback start**

Initiates the loopback control PDU towards the peer port to start or stop the loopback session on the specified port.

**efm-oam port** *slot/port* **remote-loopback {start | stop}**

#### **Syntax Definitions**

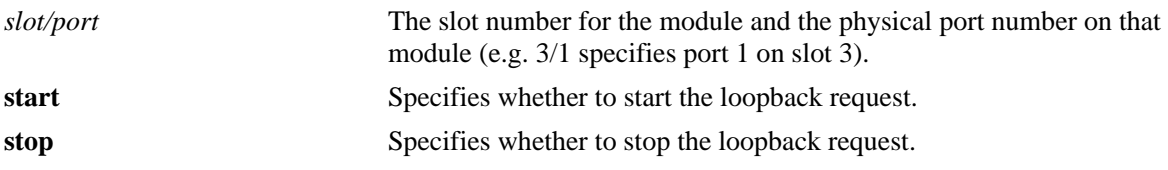

#### **Defaults**

N/A

#### **Platforms Supported**

OmniSwitch 6250, 6450

#### **Usage Guidelines**

- **•** Before issuing this command, the LINK OAM port has to be in active mode and discovery of peer ports has to be completed.
- When loopback is started from a port towards a peer port which is configured to ignore the loopback request, the loopback response timer will timeout and no error is displayed. In such case, verify the loopback-state of two ports by using the command **[show efm-oam port remote detail](#page-1399-0)**.
- **•** The maximum number of simultaneous loopback sessions supported per network interface is 2. If a third loopback is started through CLI, an error will be displayed at the CLI prompt.

#### **Examples**

-> efm-oam port 1/1 remote-loopback start -> efm-oam port 1/1 remote-loopback stop

#### **Release History**

Release 6.6.1; command was introduced.

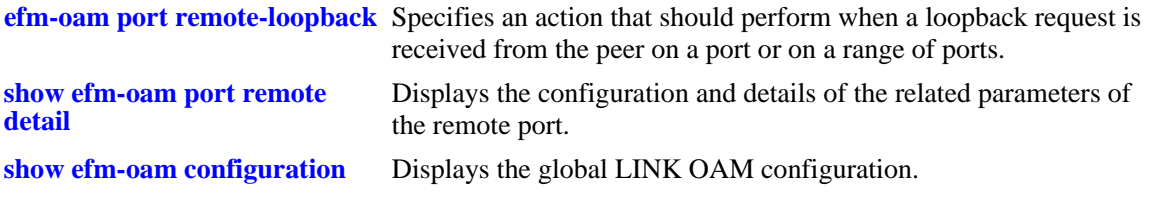

# **MIB Objects**

dot3OamLoopbackTable dot3OamLoopbackStatus

# **efm-oam port propagate-events**

Configures whether or not the specified port or range of ports will propagate local event notifications to the remote peer.

**efm-oam port** *slot/port***[***-port2***] propagate-events {critical-event | dying-gasp} {enable | disable}**

#### **Syntax Definitions**

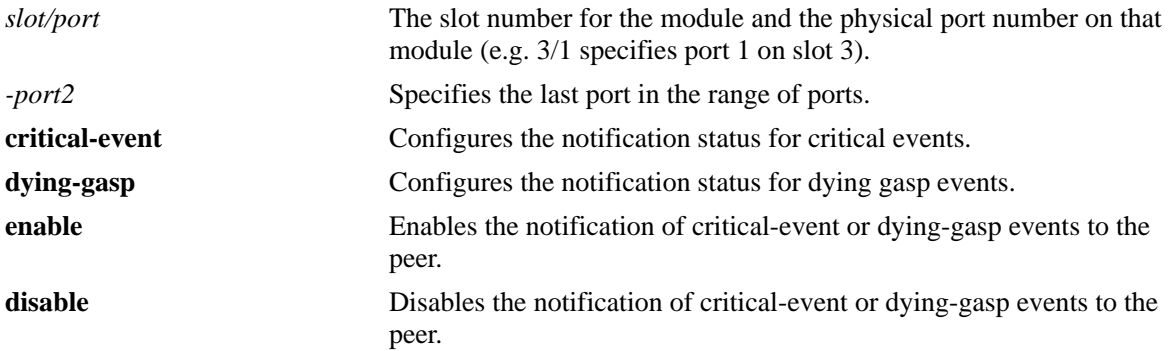

#### **Defaults**

By default, the notification status for both critical-event and dying-gasp events is set to enabled.

### **Platforms Supported**

OmniSwitch 6250, 6450

### **Usage Guidelines**

- When the system is set for critical event or a dying-gasp event, the local OAM entity indicates the event through the OAMPDU flags to its peer OAM entity.
- **•** In case of port admin down, the OAM IFU-PDU with dying-gasp bit set will be sent to peer as soon as a failure is detected and transmission will continue till the specific port actually goes down.
- In case of takeover or reload of the switch, the OAM IFU-PDU with dying-gasp bit set will be sent to peer as soon as a failure is detected and transmission will continue till the specific device actually goes down.
- The information PDUs with dying gasp bit set is transmitted towards peer as soon as link-down is detected at NI. However, if there is a link flap (i.e link comes again) before the expiry of link-flap timer, then normal information PDU transmission with dying-gasp bit reset shall resume. This will cause clearing of alarms or trap on the peer port.

### **Examples**

```
-> efm-oam port 1/1 propagate-events critical-event enable
-> efm-oam port 1/1 propagate-events critical-event disable
-> efm-oam port 2/1-10 propagate-events dying-gasp enable
-> efm-oam port 2/1-4 propagate-events dying-gasp disable
```
## **Release History**

Release 6.6.1; command was introduced.

### **Related Commands**

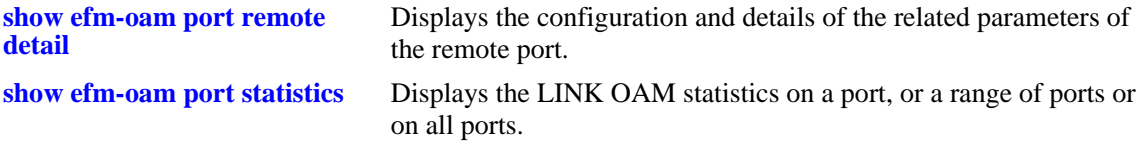

#### **MIB Objects**

dot3OamEventConfigTable dot3OamDyingGaspEnable dot3OamCriticalEventEnable

# <span id="page-1378-0"></span>**efm-oam errored-frame-period**

Configures the threshold, window frame values and the status for notification when the number of frameerrors exceed the threshold in a given period of time (specified) by window. When the number of frame errors exceeds a threshold within a given window defined by a number of frames (for example, 10 frames out of 1000 had errors), an Errored Frame Period event is generated.

**efm-oam port** *slot/port***[***-port2***] errored-frame-period [threshold** *threshold\_symbols***] [window**  *window\_frames***] [notify {enable | disable}]**

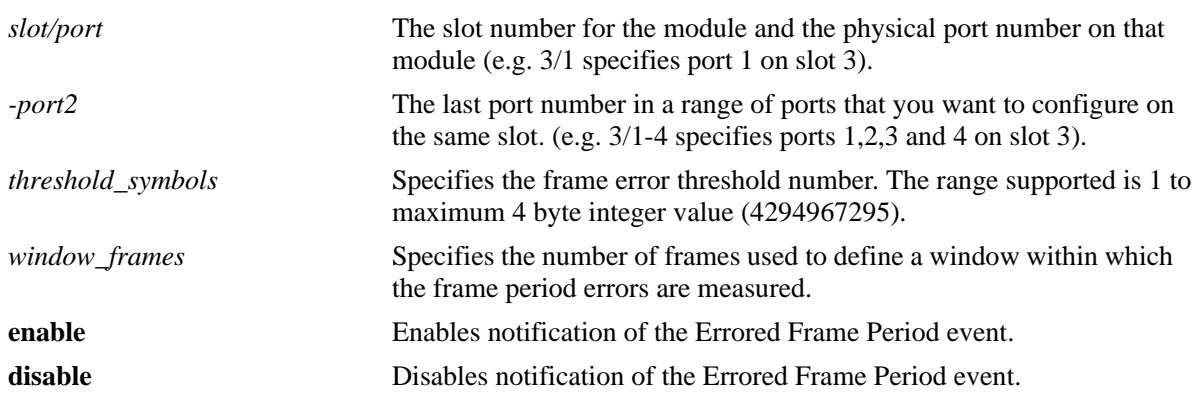

## **Syntax Definitions**

#### **Defaults**

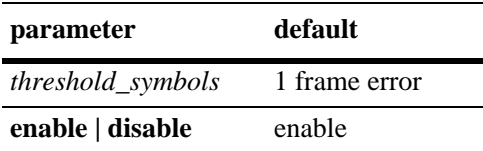

The default for *window\_frames* depends on the port-types. The default, minimum and maximum supported values for various port-types are:

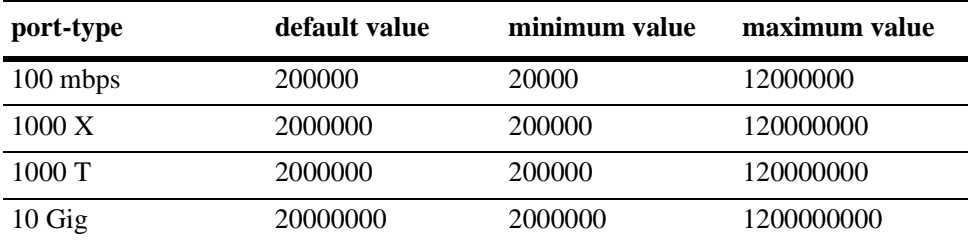

## **Platforms Supported**

OmniSwitch 6250, 6450

## **Usage Guidelines**

• The command can be issued in any order like window, threshold, and notify. However, at least one option needs to be entered.

**•** To enter many ports in a single command, use a hyphen to specify a range of ports (e.g. 3/1-16).

#### **Examples**

```
-> efm-oam port 1/1 errored-frame-period threshold 1 window 3000000 notify enable
-> efm-oam port 1/1 errored-frame-period notify disable
-> efm-oam port 2/1-4 errored-frame-period threshold 1 window 3000000 notify enable
-> efm-oam port 2/1-2 errored-frame-period notify disable
```
### **Release History**

Release 6.6.1; command was introduced.

#### **Related Commands**

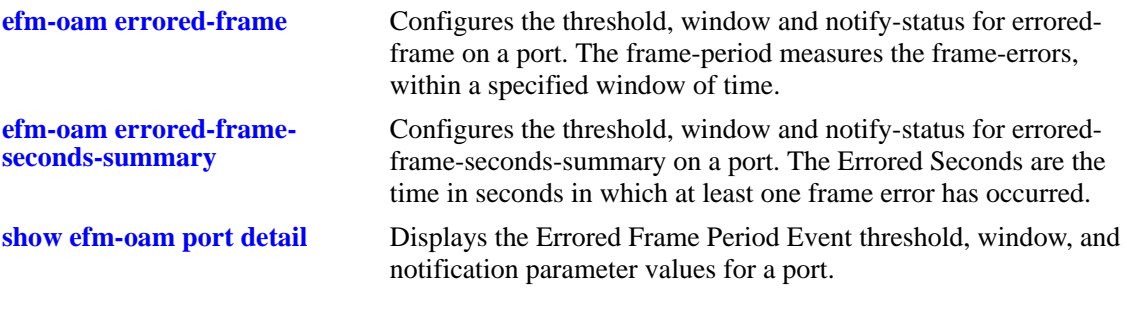

### **MIB Objects**

dot3OamEventConfigTable dot3OamErrFramePeriodWindow dot3OamErrFramePeriodThreshold

dot3OamErrFramePeriodEvNotifEnable

## <span id="page-1380-0"></span>**efm-oam errored-frame**

Configures an error frame threshold or window on a LINK OAM port and set notification status for errored frame events. When the number of frame errors exceeds a threshold within a given window defined by a period of time (for example, 10 frames in 1 second had errors), an Errored Frame Event is generated.

**efm-oam port** *slot/port***[***-port2***] errored-frame [threshold** *threshold\_symbols***] [window** *window***\_***seconds***] [notify {enable | disable}]**

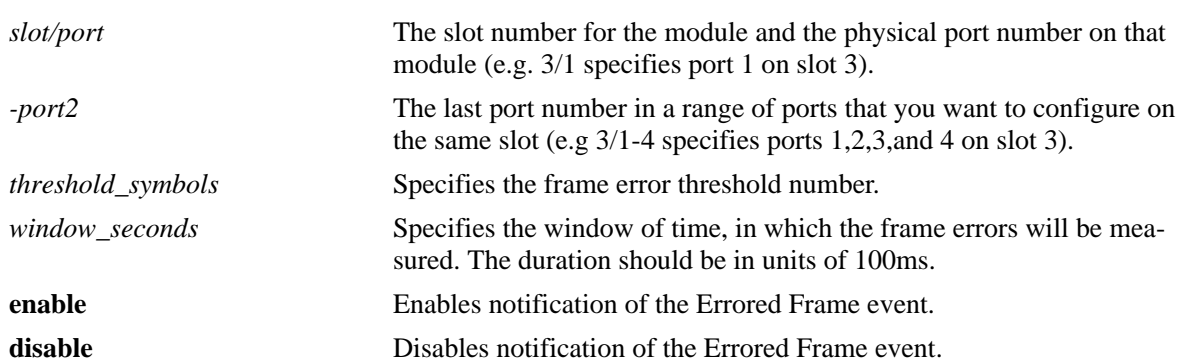

## **Syntax Definitions**

#### **Defaults**

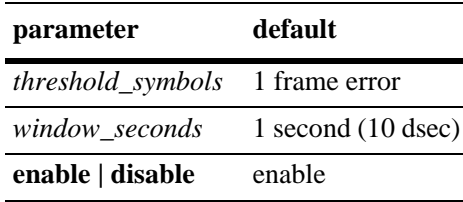

### **Platforms Supported**

OmniSwitch 6250, 6450

### **Usage Guidelines**

- The various options, threshold, window and notify can be issued in any order. However, at least one option has to be entered.
- To enter many ports in a single command, use a hyphen to specify a range of ports (e.g.  $3/1-16$ ).

### **Examples**

```
-> efm-oam port 1/1 errored-frame threshold 10 window 32 notify enable
-> efm-oam port 1/1 errored-frame notify disable
-> efm-oam port 2/1-4 errored-frame threshold 10 window 32 notify enable
-> efm-oam port 2/1-2 errored-frame notify disable
```
## **Release History**

Release 6.6.1; command was introduced.

## **Related Commands**

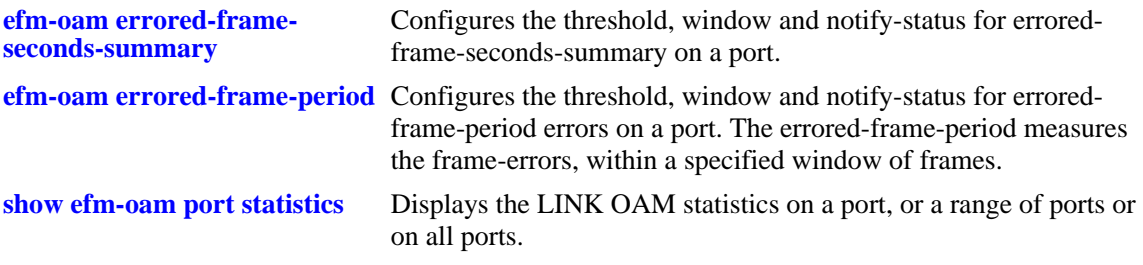

## **MIB Objects**

dot3OamEventConfigTable dot3OamErrFrameWindow dot3OamErrFrameThreshold dot3OamErrFrameEvNotifEnable

# <span id="page-1382-0"></span>**efm-oam errored-frame-seconds-summary**

Configures the threshold, window and notify-status for errored-frame-seconds-summary on a port. The Errored Seconds are the time in seconds in which at least one frame error has occurred.

**efm-oam port** *slot/port***[***-port2***] errored-frame-seconds-summary [threshold** *threshold\_seconds***] [window** *window\_seconds***] [notify {enable | disable}]**

#### **Syntax Definitions**

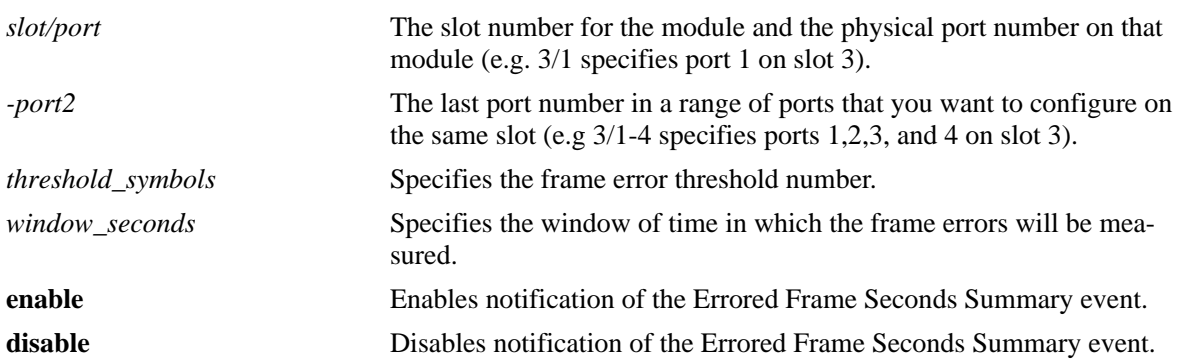

#### **Defaults**

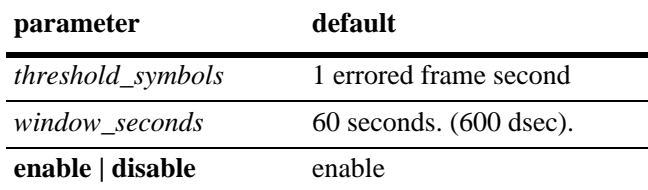

## **Platforms Supported**

OmniSwitch 6250, 6450

### **Usage Guidelines**

- **•** The various options, threshold, window and notify can be issued in any order. However, at least one option has to be entered.
- **•** To enter many ports in a single command, use a hyphen to specify a range of ports (e.g. 3/1-16).

## **Examples**

```
-> efm-oam port 1/1 errored-frame-seconds-summary threshold 1 window 700 notify 
enable
-> efm-oam port 1/1 errored-frame-seconds-summary notify disable
-> efm-oam port 2/1-4 errored-frame-seconds-summary threshold 1 window 700 notify 
enable
-> efm-oam port 2/1-2 errored-frame-seconds-summary notify disable
```
## **Release History**

Release 6.6.1; command was introduced.

### **Related Commands**

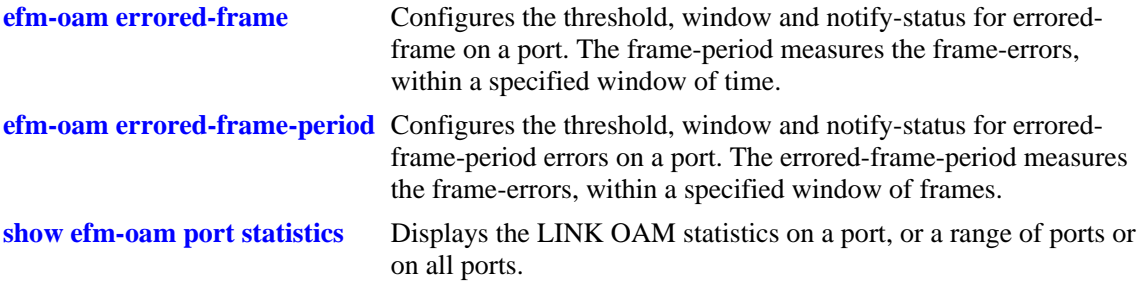

## **MIB Objects**

dot3OamEventConfigTable dot3OamErrFrameSecsSummaryWindow dot3OamErrFrameSecsSummaryThreshold dot3OamErrFrameSecsEvNotifEnable

# <span id="page-1384-0"></span>**efm-oam multiple-pdu-count**

Configures the value of multiple PDU count. When multiple PDU count is set to a specific number in case of any of the threshhold cross events, the same event notification PDU will be transmitted that many times towards the peer.

#### **efm-oam multiple-pdu-count** *count*

### **Syntax Definitions**

*count* **Specifies the number of PDUs that have to be sent in case of** event-notification TLVs. The range is 1 to 10 PDUs.

### **Defaults**

By default, the PDU-count value is set to 3.

### **Platforms Supported**

OmniSwitch 6250, 6450

## **Usage Guidelines**

N/A

## **Examples**

-> efm-oam multiple-pdu-count 5

### **Release History**

Release 6.6.1; command was introduced.

### **Related Commands**

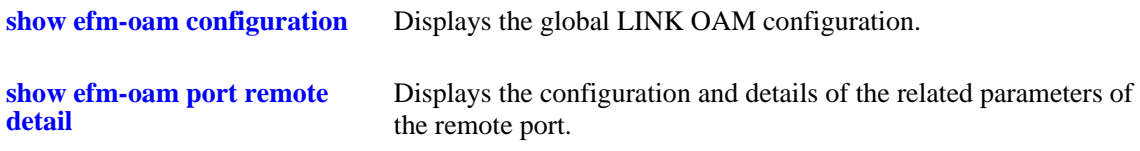

#### **MIB Objects**

alaDot3OamMultiplePduCount

# **efm-oam port l1-ping**

Configures the number of frames to be sent by the current LINK OAM port to the remote port's MAC address (l1 ping) and the delay between each consecutive sent frames and to start the ping operation.

**efm-oam port** *slot/port* **l1-ping [num-frames** *number***] [delay** *milliseconds***] [start]**

#### **Syntax Definitions**

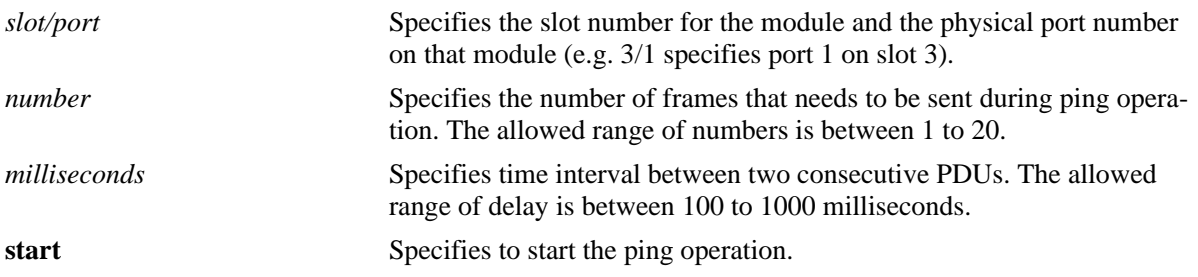

### **Defaults**

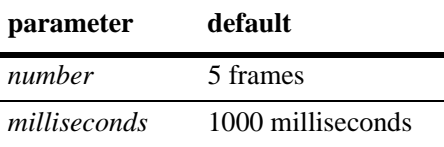

### **Platforms Supported**

OmniSwitch 6250, 6450

## **Usage Guidelines**

- The command is valid only when the LINK OAM is enabled globally, port is in active mode, discovery is done, and the port is in remote loopback mode.
- **•** L1 ping can be started only when the port is in remote loopback mode.

### **Examples**

```
-> efm-oam port 1/12 l1-ping num-frames 6 delay 300 start
-> efm-oam port 1/20 l1-ping num-frames 12 delay 500 start
-> efm-oam port 1/15 l1-ping num-frames 5 delay 100 start
-> efm-oam port 1/15 l1-ping num-frames 4 delay 200 start
-> efm-oam port 1/5 l1-ping num-frames 100 delay 300 start
```
### **Release History**

Release 6.6.1; command was introduced.

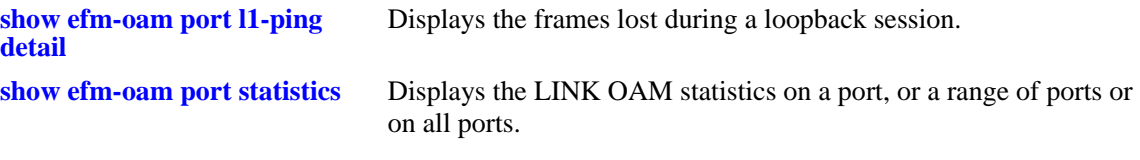

## **MIB Objects**

```
alaDot3OamLoopbackTable
```

```
alaDot3OamPortL1PingFramesConf
```
alaDot3OamPortL1PingFramesDelay

```
alaDot3OamPortL1PingStatus
```

```
alaDot3OamPortL1PingFramesSent
```
- alaDot3OamPortL1PingFramesReceived
- alaDot3OamPortL1PingAverageRoundTripDelay

# <span id="page-1387-0"></span>**show efm-oam configuration**

Displays the global LINK OAM configuration.

**show efm-oam configuration**

#### **Syntax Definitions**

N/A

### **Defaults**

N/A.

### **Platforms Supported**

OmniSwitch 6250, 6450

### **Usage Guidelines**

Use this command to display the global configuration of LINK OAM.

### **Examples**

```
-> show efm-oam configuration
EFM OAM Status : enabled,
Multiple PDU Count : 5
```
#### Output fields are described here:

#### *output definitions*

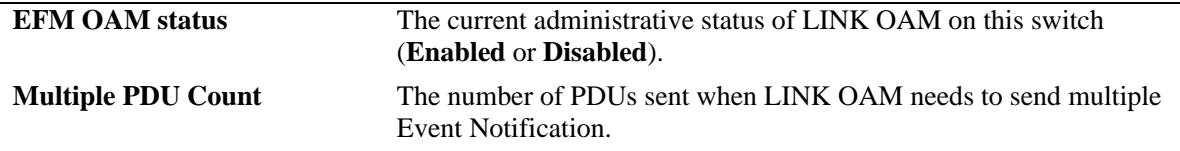

#### **Release History**

Release 6.6.1; command was introduced.

### **Related Commands**

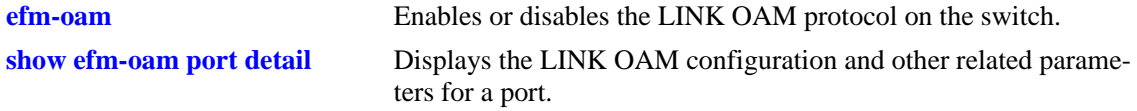

#### **MIB Objects**

alaDot3OamStatus alaDot3OamMultiplePduCount

# <span id="page-1388-0"></span>**show efm-oam port**

Displays the status of LINK OAM on all the ports in the system, along with other relevant information such as OAM mode, operational status and loopback status of the port.

**show efm-oam port [***slot***/***port1-port2***] [enable | disable] [active | passive]**

#### **Syntax Definitions**

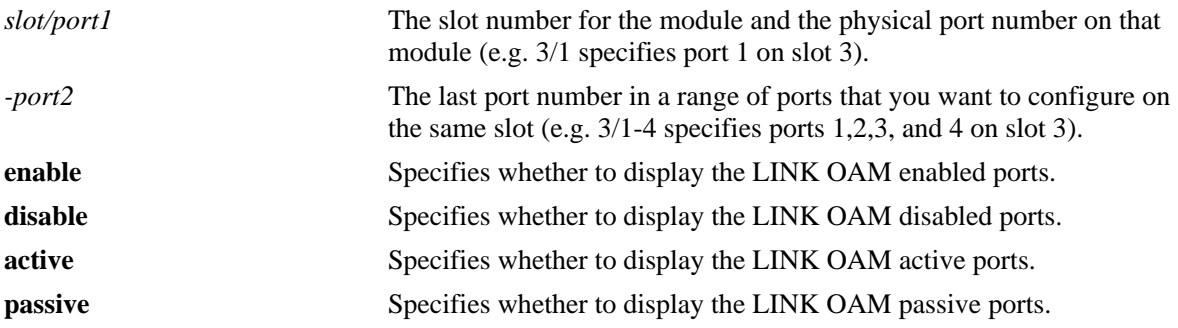

#### **Defaults**

By default, displays the LINK OAM status on all ports.

#### **Platforms Supported**

OmniSwitch 6250, 6450

### **Usage Guidelines**

Use this command to display the state of LINK OAM on the basis of enabled or disabled port and on the basis of active or passive port.

### **Examples**

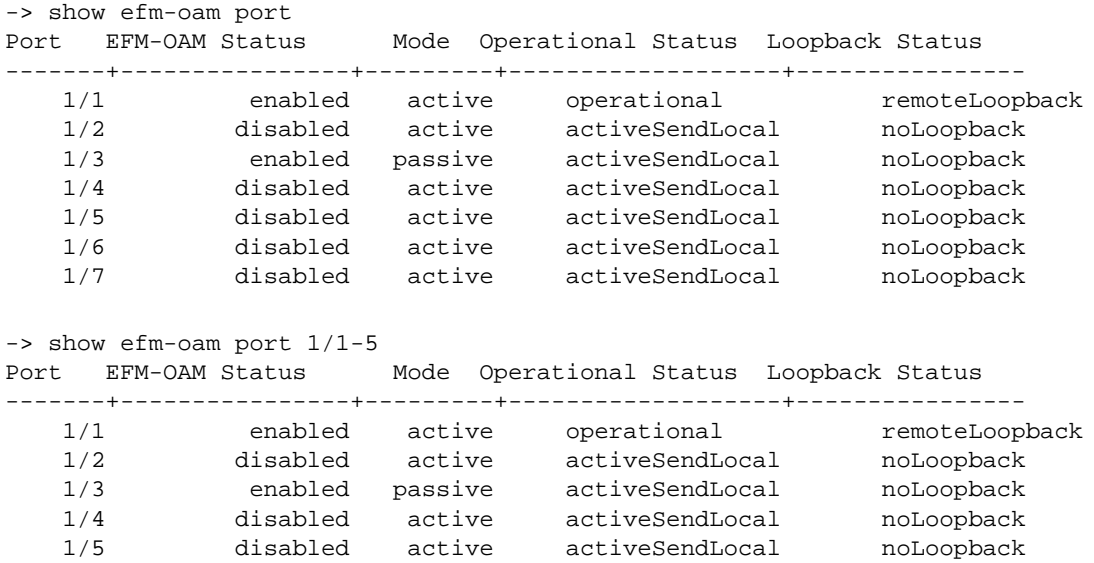

```
-> show efm-oam port 1/1-3 enabled
Port Mode Operational Status Loopback Status
-------+----------------+---------+-------------------+----------------
    1/1 active operational remoteLoopback
    1/3 passive activeSendLocal noLoopback
-> show efm-oam port enabled
Port Mode Operational Status Loopback Status
---------+--------+-------------------+----------------
 1/1 active activeSendLocal remoteLoopback
 1/3 passive activeSendLocal noLoopback
   1/7 passive activeSendLocal noLoopback
-> show efm-oam port disabled
Port Mode Operational Status Loopback Status
---------+--------+-------------------+----------------
  1/2 active activeSendLocal noLoopback
   1/4 passive activeSendLocal noLoopback
   1/5 active activeSendLocal noLoopback
-> show efm-oam port enabled passive
Port Operational Status Loopback Status
---------+--------+-------------------+----------------
   1/3 activeSendLocal noLoopback
   1/7 activeSendLocal noLoopback
-> show efm-oam port active
Port EFM-OAM Status Operational Status Loopback Status
-------+----------------+---------------------+-------+----------------
   1/1 enabled activeSendLocal remoteLoopback<br>1/2 disabled activeSendLocal noLoopback
 1/2 disabled activeSendLocal noLoopback
 1/3 enabled activeSendLocal noLoopback
   1/4 disabled activeSendLocal noLoopback<br>1/5 disabled activeSendLocal noLoopback<br>1/6 disabled activeSendLocal noLoopback<br>1/7 disabled activeSendLocal noLoopback
   1/5 disabled activeSendLocal
   1/6 disabled activeSendLocal
    1/7 disabled activeSendLocal noLoopback
```
Output fields are described here:

*output definitions*

| <b>Port</b>           | Displays the slot/port number.                                                       |
|-----------------------|--------------------------------------------------------------------------------------|
| <b>EFM-OAM Status</b> | The state of the EFM-OAM. LINK OAM instance can have any of the<br>following status. |
|                       | • Enabled: Specifies that the LINK OAM is disabled on the<br>interface.              |
|                       | • Disabled : Specifies that the LINK OAM is disabled on the<br>interface.            |

*output definitions (continued)*

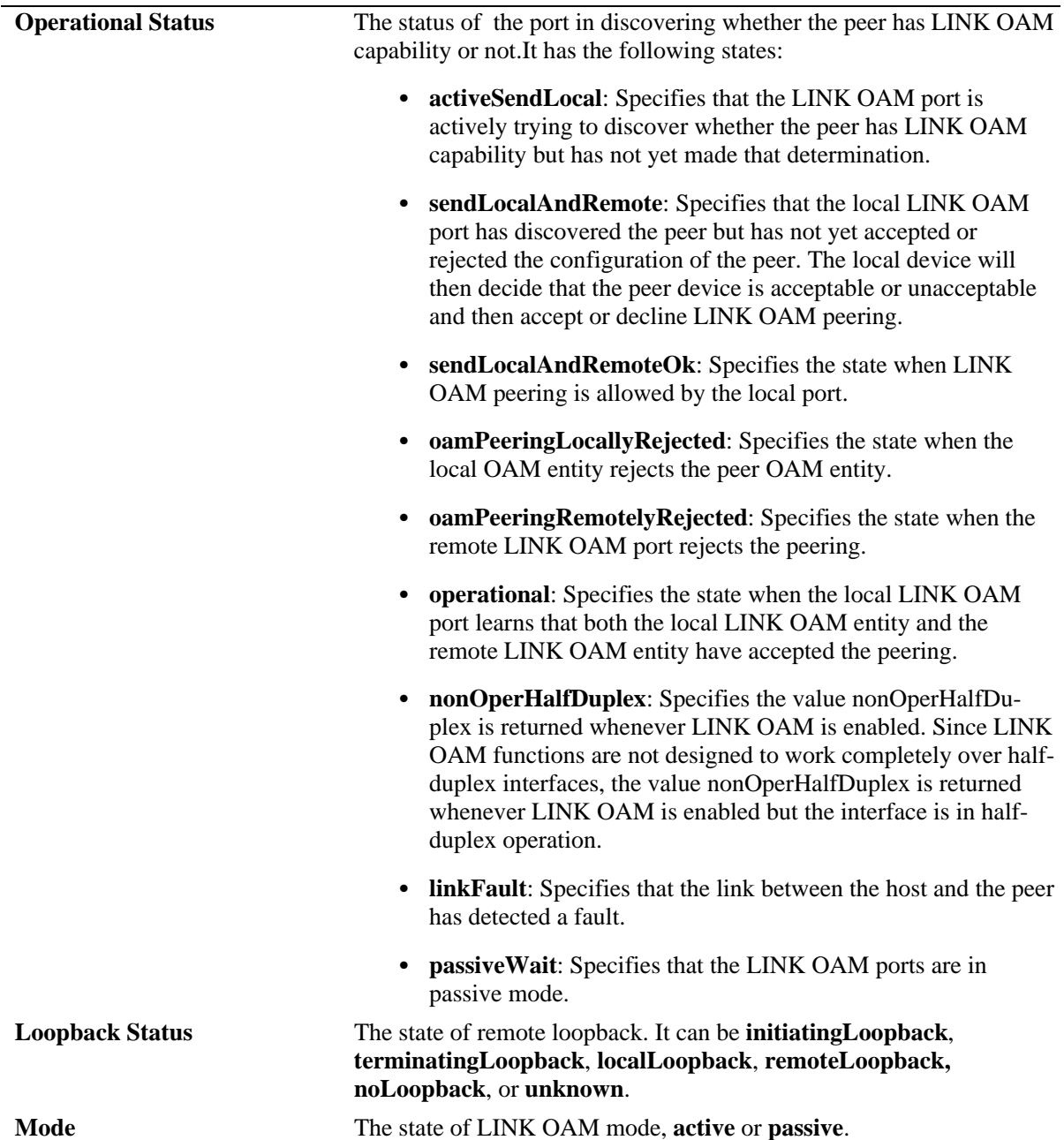

## **Release History**

Release 6.6.1; command was introduced.

**[efm-oam multiple-pdu-count](#page-1384-0)** Configures the value of multiple PDU count. When multiple PDU count is set to a specific number in case of any of the threshhold cross events, the same event notification PDU will be transmitted that many times towards the peer.

## **MIB Objects**

dot3OamTable dot3OamAdminState dot3OamMode dot3OamOperStatus dot3OamLoopbackTable dot3OamLoopbackStatus

# <span id="page-1392-0"></span>**show efm-oam port detail**

Displays the LINK OAM configuration and other related parameters for a port.

**show efm-oam port** *slot/port* **detail**

### **Syntax Definitions**

*slot/port* The slot number for the module and the physical port number on that module (e.g. 3/1 specifies port 1 on slot 3).

## **Defaults**

N/A.

## **Platforms Supported**

OmniSwitch 6250, 6450

### **Usage Guidelines**

Use this command when you want to get LINK OAM configuration details for a specific port.

## **Examples**

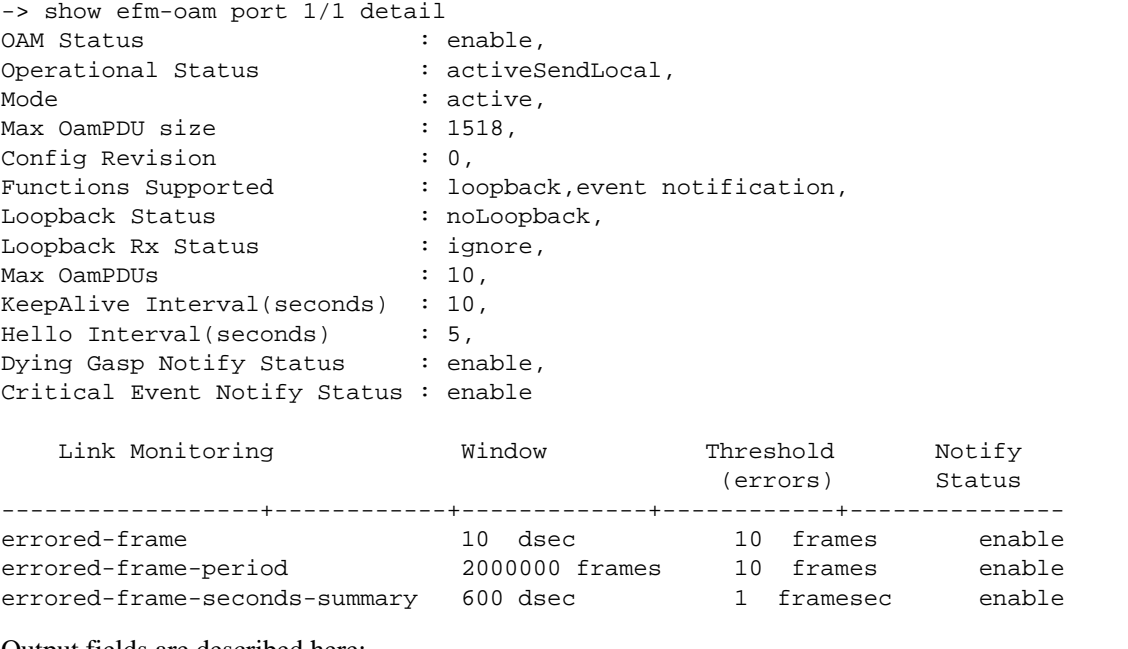

Output fields are described here:

*output definitions*

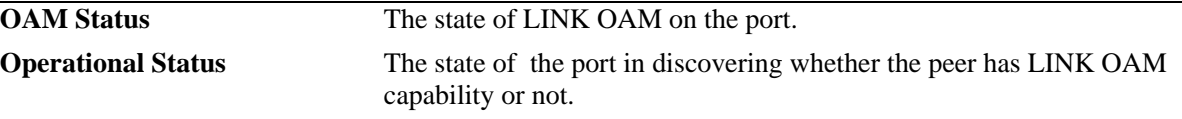

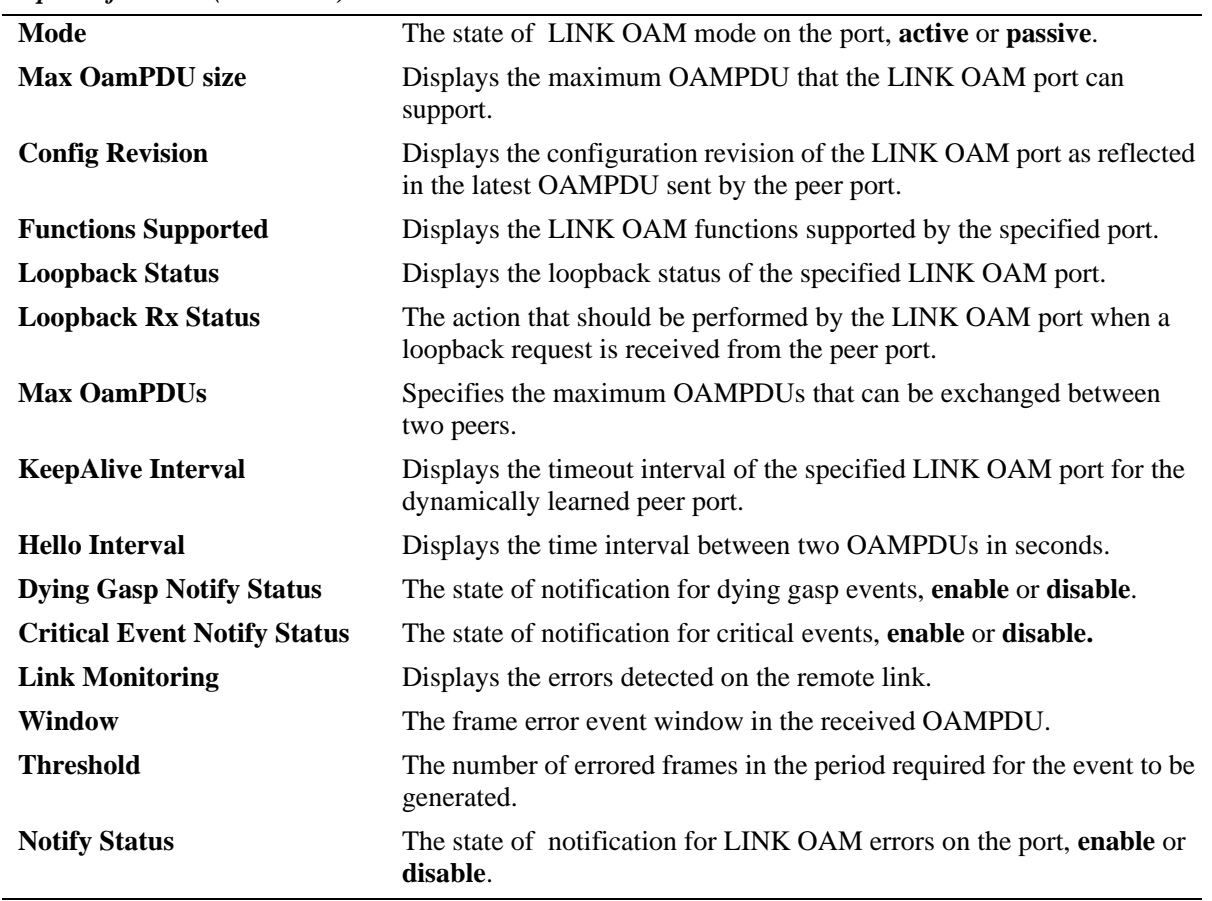

*output definitions (continued)*

#### **Release History**

Release 6.6.1; command was introduced.

#### **Related Commands**

**[show efm-oam port](#page-1388-0)** Displays the status of LINK OAM on all the ports in the system, along with other relevant information like OAM mode, operational status and loopback status of the port.

## **MIB Objects**

```
dot3OamTable
  dot3OamAdminState
  dot3OamOperStatus
  dot3OamMode
  dot3OamMaxOamPduSize
  dot3OamConfigRevision
  dot3OamFunctionsSupported
alaDot3OamTable
  alaDot3OamKeepAliveInterval
```

```
alaDot3OamHelloInterval
dot3OamLoopbackTable
```

```
dot3OamLoopbackStatus
```
dot3OamLoopbackIgnoreRx

dot3OamEventConfigTable dot3OamDyingGaspEnable dot3OamCriticalEventEnable dot3OamErrFramePeriodWindow dot3OamErrFramePeriodThreshold dot3OamErrFramePeriodEvNotifEnable dot3OamErrFrameWindow dot3OamErrFrameThreshold dot3OamErrFrameEvNotifEnable dot3OamErrFrameSecsSummaryWindow dot3OamErrFrameSecsSummaryThreshold dot3OamErrFrameSecsEvNotifEnable

# <span id="page-1395-0"></span>**show efm-oam port statistics**

Displays the LINK OAM statistics on a port, or a range of ports or on all ports.

**show efm-oam port** *slot***/***port***[***-port2***] statistics**

**show efm-oam port statistics**

### **Syntax Definitions**

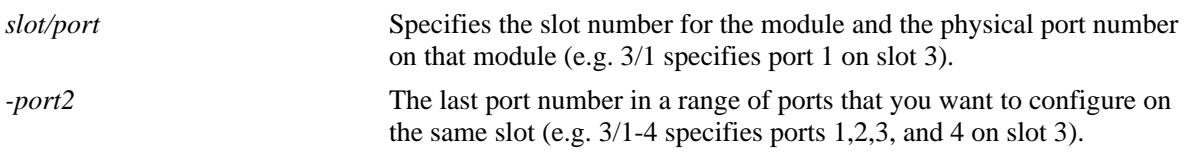

#### **Defaults**

By default, the statistics of all ports are displayed.

#### **Platforms Supported**

OmniSwitch 6250, 6450

#### **Usage Guidelines**

Use the **port** parameter to display the statistics of a specific port.

### **Examples**

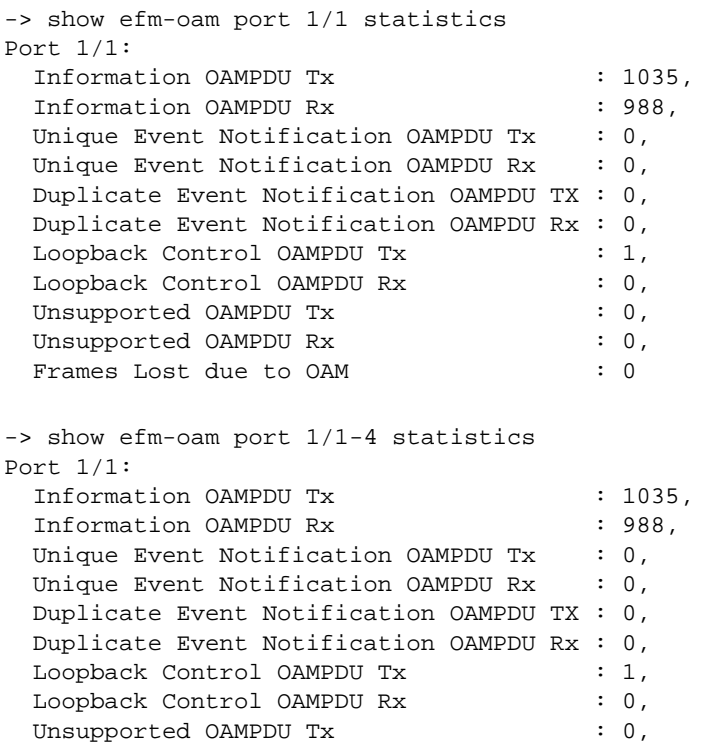

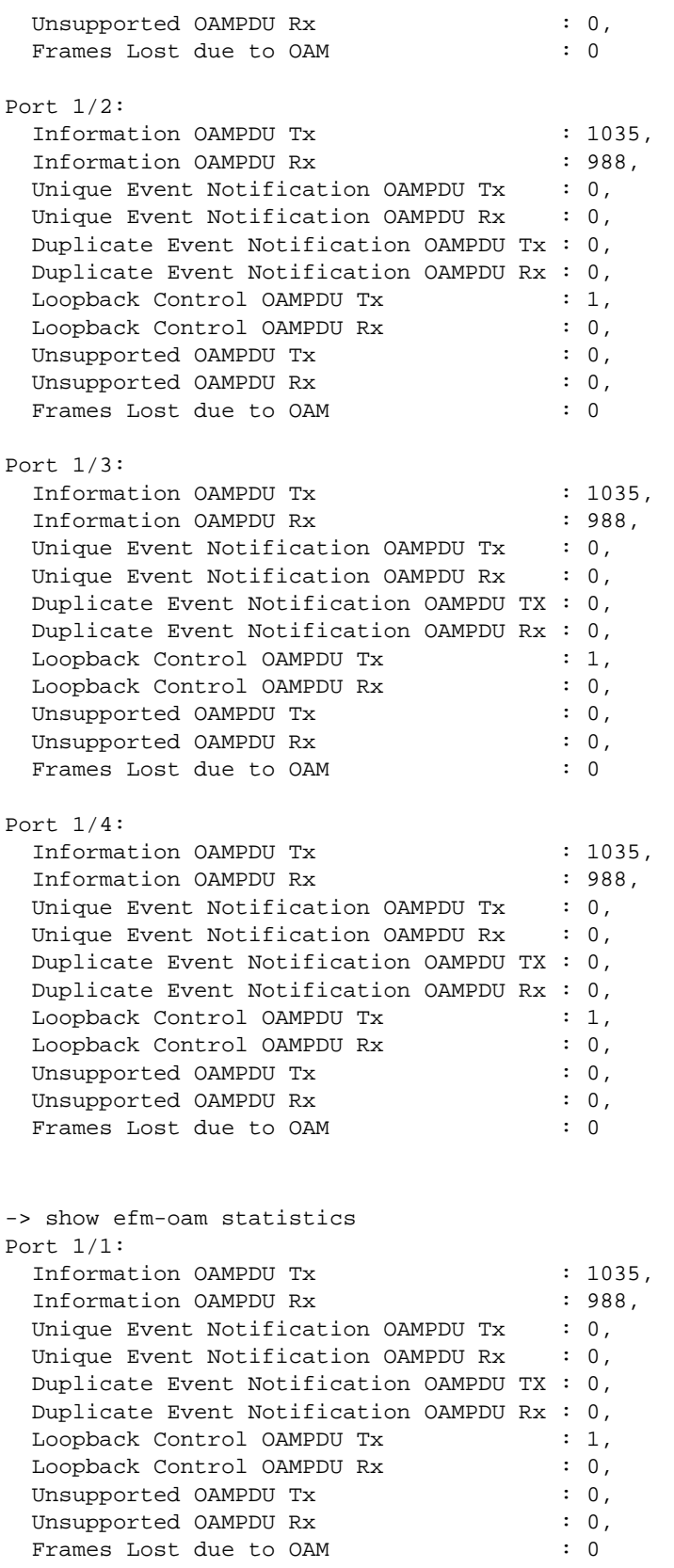

Port 1/2:

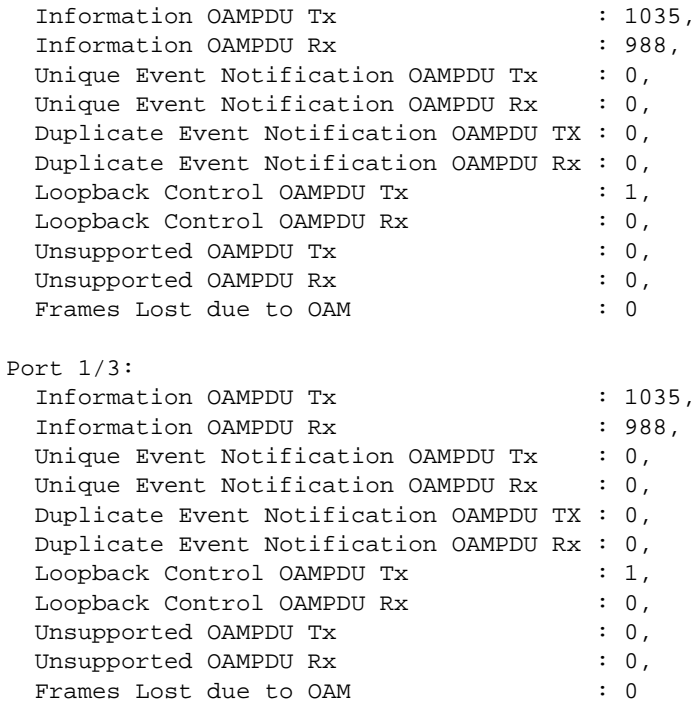

Output fields are described here:

#### *output definitions*

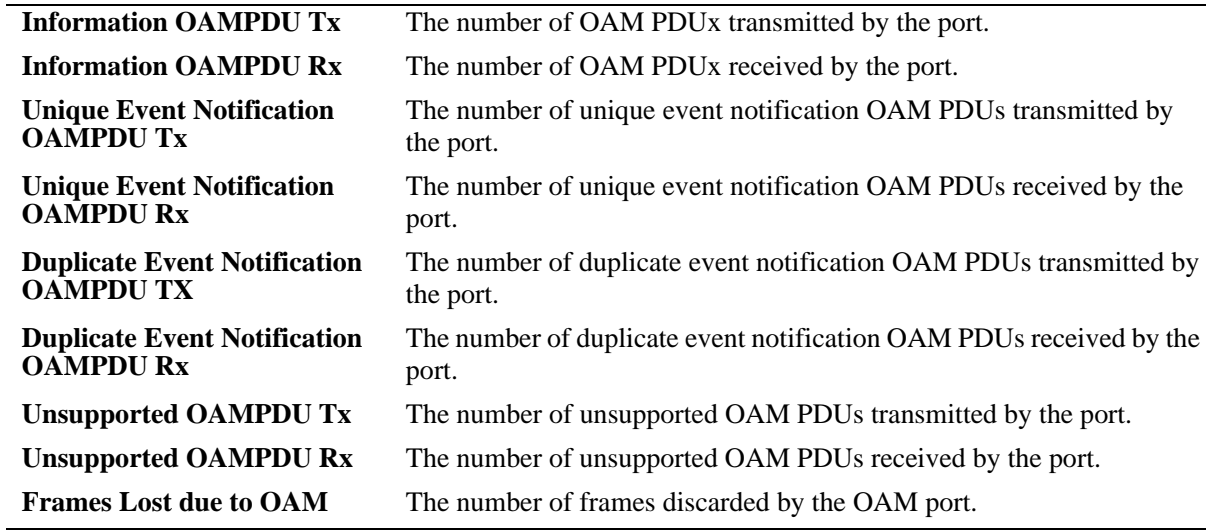

#### **Release History**

Release 6.6.1; command was introduced.

**[show efm-oam port history](#page-1401-0)** Displays the log of events that have occurred on a port. This command can also be used to display specific event logs on a port.

### **MIB Objects**

dot3OamStatsTable dot3OamInformationTx dot3OamInformationRx dot3OamUniqueEventNotificationTx dot3OamUniqueEventNotificationRx dot3OamDuplicateEventNotificationTx dot3OamDuplicateEventNotificationRx dot3OamLoopbackControlTx dot3OamLoopbackControlRx dot3OamUnsupportedCodesTx dot3OamUnsupportedCodesRx dot3OamFramesLostDueToOam

# <span id="page-1399-0"></span>**show efm-oam port remote detail**

Displays the LINK OAM configuration and details of the related parameters of the remote port.

**show efm-oam port** *slot***/***port* **remote detail**

### **Syntax Definitions**

*slot/port* Specifies the slot number for the module and the physical port number on that module (e.g. 3/1 specifies port 1 on slot 3).

### **Defaults**

N/A.

### **Platforms Supported**

OmniSwitch 6250, 6450

### **Usage Guidelines**

N/A.

### **Examples**

```
-> show efm-oam port 1/1 remote detail
Remote MAC address : 00:30:96:fd:6b:fa,
Remote Vendor (info): 0x15a1
Remote Vendor (oui) : XYZ
Mode : active,
Max OAMPDU size : 1518,<br>Confiq Revision : 0,
Config Revision
Functions Supported : loopbackSupportEventSupport
```
Output fields are described here:

*output definitions*

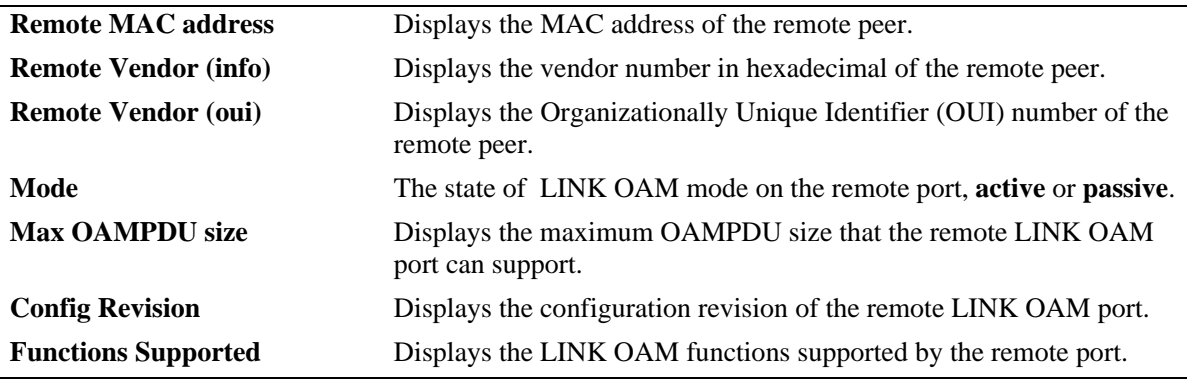

### **Release History**

Release 6.6.1; command was introduced.

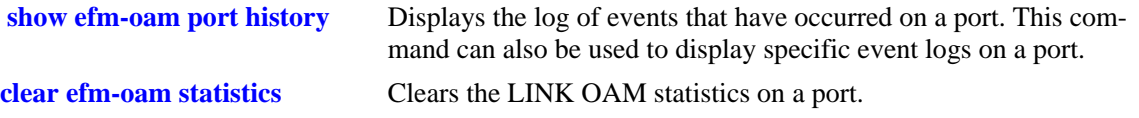

## **MIB Objects**

dot3OamPeerTable dot3OamPeerMacAddress dot3OamPeerVendorOui dot3OamPeerVendorInfo dot3OamPeerMode dot3OamPeerMaxOamPduSize dot3OamPeerConfigRevision dot3OamPeerFunctionsSupported

# <span id="page-1401-0"></span>**show efm-oam port history**

Displays the log of events that have occurred on a port. Use this command to display specific event logs on a port.

**show efm-oam port** *slot***/***port* **history [log-type { link-fault | errored-frame | errored-frame-period | errored-frame-seconds | dying-gasp | critical } ]**

#### **Syntax Definitions**

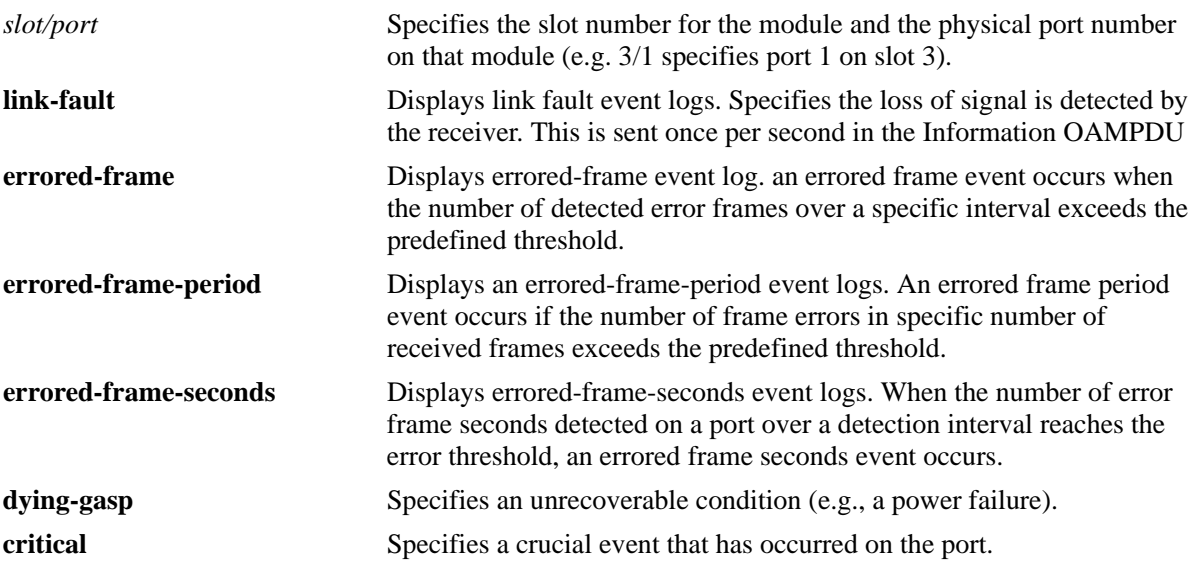

### **Defaults**

By default, all log types are displayed.

### **Platforms Supported**

OmniSwitch 6250, 6450

## **Usage Guidelines**

Timestamp will be in following format:

*DAY MON Date hh:mm:ss yyyy* 

## **Examples**

```
-> show efm-oam port 1/1 history
Legend: Location: * - Remote, # - Local 
LogID TimeStamp Log Type Event
 Total
------+-------------------------+-------------+-------+----+ 
* 1 TUE JAN 06 19:44:51 2009 linkFault 1 
# 2 TUE JAN 06 19:45:51 2009 erroredFrame 1
```
-> show efm-oam port 1/1 history log-type link-fault Legend: Location: \* - Remote, # - Local LogID TimeStamp **Event**  Total -----+---------+---------+------+-----------+ TUE JAN 06 19:46:51 2009 1 # 2 TUE JAN 06 19:46:51 2009 1

Output fields are described here:

*output definitions*

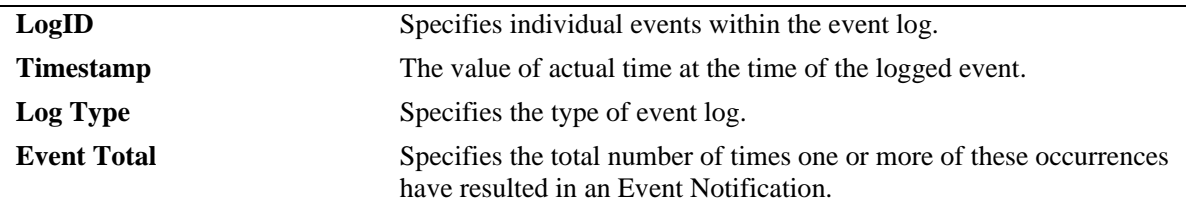

#### **Release History**

Release 6.6.1; command was introduced.

#### **Related Commands**

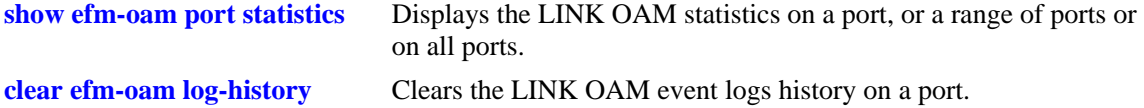

### **MIB Objects**

dot3OamEventLogTable dot3OamEventLogIndex dot3OamEventLogTimestamp dot3OamEventLogOui dot3OamEventLogType dot3OamEventLogLocation dot3OamEventLogWindowHi dot3OamEventLogWindowLo dot3OamEventLogThresholdHi dot3OamEventLogThresholdLo dot3OamEventLogValue dot3OamEventLogRunningTotal dot3OamEventLogEventTotal

# <span id="page-1403-0"></span>**show efm-oam port l1-ping detail**

Displays the frames lost during a loopback session.

**show efm-oam port** *slot***/***port* **l1-ping detail**

### **Syntax Definitions**

*slot/port* Specifies the slot number for the module and the physical port number on that module (e.g. 3/1 specifies port 1 on slot 3).

## **Defaults**

N/A.

## **Platforms Supported**

OmniSwitch 6250, 6450

### **Usage Guidelines**

The command can also be used even on a port on which LINK OAM is not enabled.

## **Examples**

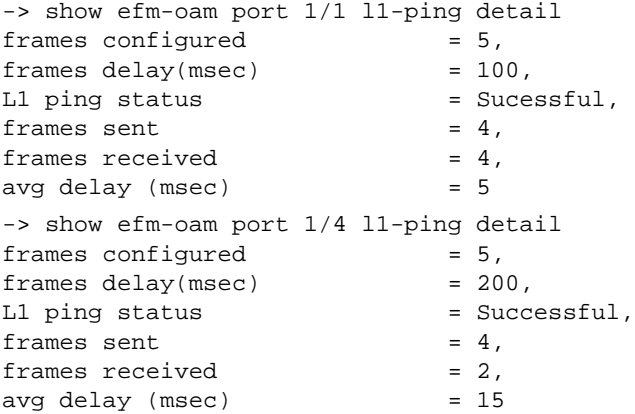

Output fields are described here:

#### *output definitions*

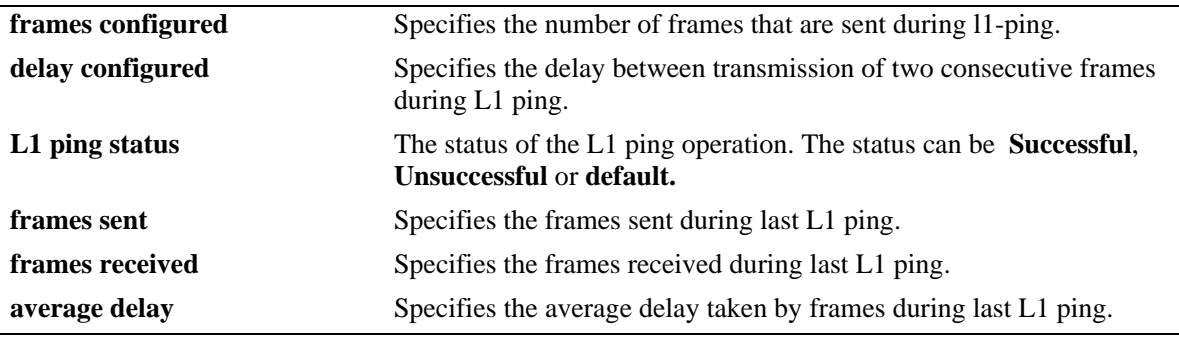
# **Release History**

Release 6.6.1; command was introduced.

#### **Related Commands**

**efm-oam port 11-ping** Configures the number of frames that needs to be sent during L1ping, the delay between each consecutive sent frames and to start the L1-ping operation.

## **MIB Objects**

alaDot3OamLoopbackTable

- alaDot3OamPortL1PingFramesConf
- alaDot3OamPortL1PingFramesDelay
- alaDot3OamPortL1PingStatus
- alaDot3OamPortL1PingFramesSent
- alaDot3OamPortL1PingFramesReceived
- alaDot3OamPortL1PingAverageRoundTripDelay

# **clear efm-oam statistics**

Clears the LINK OAM statistics on a port, range of ports or all ports.

**clear efm-oam statistics** *port slot***/***port***[***-port2***]**

# **Syntax Definitions**

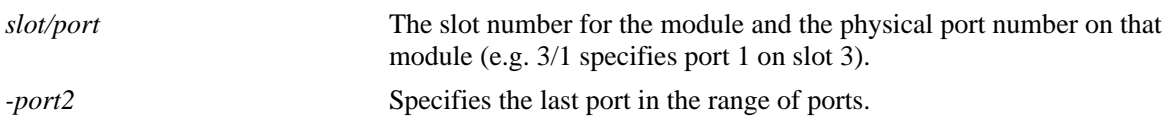

#### **Defaults**

By default, the statistics are cleared for all the ports if no port is specified in the command.

## **Platforms Supported**

OmniSwitch 6250, 6450

#### **Usage Guidelines**

Use the port parameter with this command to clear the statistics for a specific port or range of ports.

#### **Examples**

```
-> clear efm-oam statistics
-> clear efm-oam statistics port 1/1
-> clear efm-oam statistics port 2/1-3
```
# **Release History**

Release 6.6.1; command was introduced.

# **Related Commands**

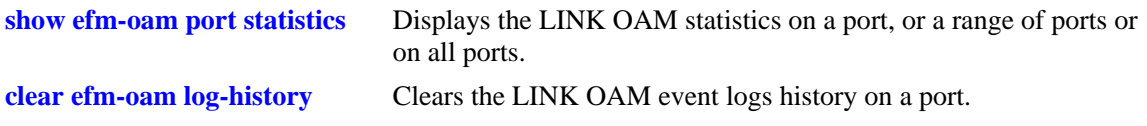

#### **MIB Objects**

```
alaDot3OamGlobalClearStats
  alaDot3OamStatsTable
  alaDot3OamPortClearStats
```
# <span id="page-1406-0"></span>**clear efm-oam log-history**

Clears the LINK OAM event logs history a port, range of ports or all ports.

**clear efm-oam log-history** *port slot/port***[***-port2***]**

# **Syntax Definitions**

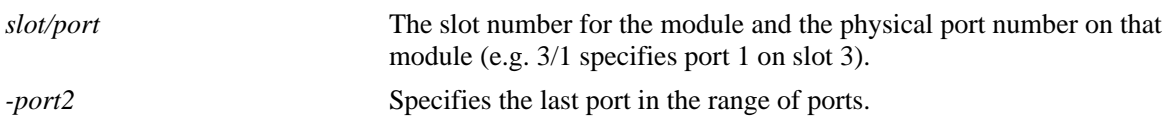

## **Defaults**

By default, the event logs are cleared for all the ports if no port is specified in the command.

# **Platforms Supported**

OmniSwitch 6250, 6450

## **Usage Guidelines**

Use the port parameter with this command to clear the statistics for a specific port or range of ports.

## **Examples**

```
-> clear efm-oam log-history
-> clear efm-oam log-history port 1/1
-> clear efm-oam log-history port 2/1-3
```
# **Release History**

Release 6.6.1; command was introduced.

# **Related Commands**

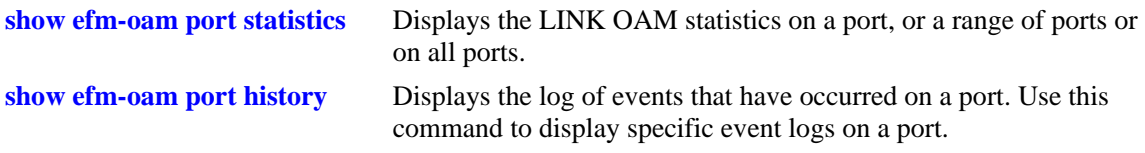

# **MIB Objects**

alaDot3OamGlobalClearEventLogs alaDot3OamEventLogTable alaDot3OamPortClearEventLogs

# **32 UDLD Commands**

This chapter describes the CLI commands used to configure the UDLD (UniDirectional Link Detection) protocol. UDLD operates at Layer 2 in conjunction with IEEE 802.3 Layer 1 fault detection mechanism. It is a protocol used for detecting and disabling unidirectional Ethernet fiber or copper connections to avoid interface malfunctions, Spanning Tree loops, media faults, etc. It operates in two main modes normal and aggressive.

The two basic mechanisms that UDLD follows are:

- Advertises port's identity and learns about its neighbors. This information is maintained in a cache table.
- **•** It sends continuous echo messages when fast notifications are required.

MIB information for the UDLD commands is as follows:

*Filename*: AlcatelIND1UDLD.mib *Module*: ALCATEL-IND1-UDLD-MIB

A summary of available commands is listed here:

**[udld](#page-1409-0) [udld port](#page-1410-0) [udld mode](#page-1411-0) [udld probe-timer](#page-1413-0) [udld echo-wait-timer](#page-1415-0) [clear udld statistics port](#page-1417-0) [interfaces clear-violation-all](#page-1418-0) [show udld configuration](#page-1419-0) [show udld configuration port](#page-1420-0) [show udld statistics port](#page-1422-0) [show udld neighbor port](#page-1424-0) [show udld status port](#page-1426-0)**

Configuration procedures for UDLD are explained in the "Configuring UDLD" chapter of the *OmniSwitch AOS Release 6250/6350/6450 Network Configuration Guide*.

# <span id="page-1409-0"></span>**udld**

Globally enables or disables UDLD protocol on the switch.

**udld {enable | disable}**

## **Syntax Definitions**

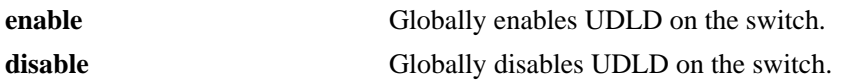

## **Defaults**

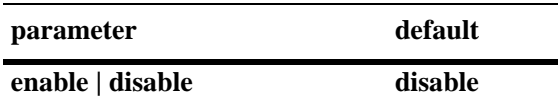

# **Platforms Supported**

OmniSwitch 6250, 6350, 6450

# **Usage Guidelines**

The port that was shutdown by this command can be reset by using the **interfaces admin** command.

# **Examples**

-> udld enable -> udld disable

# **Release History**

Release 6.6.1; command was introduced.

# **Related Commands**

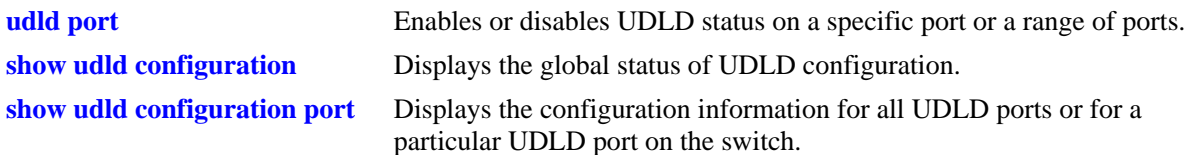

# **MIB Objects**

alaUdldGlobalStatus

# <span id="page-1410-0"></span>**udld port**

Enables or disables UDLD status on a specific port or a range of ports.

**udld port** *slot/port***[***-port2***] {enable | disable}**

#### **Syntax Definitions**

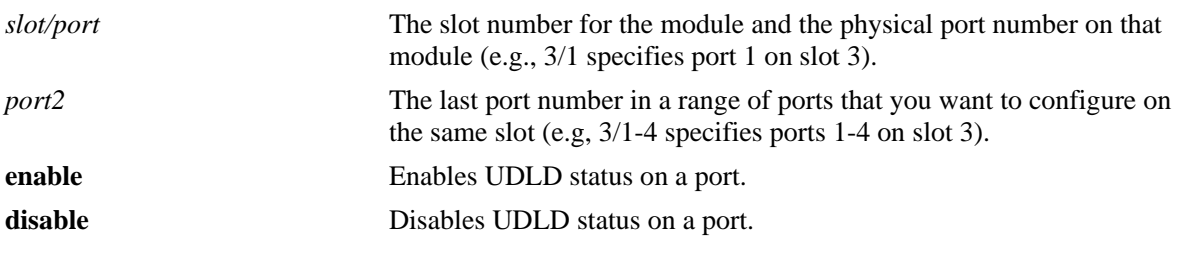

## **Defaults**

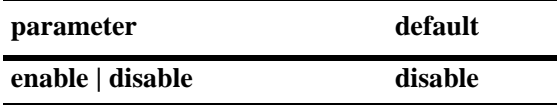

# **Platforms Supported**

OmniSwitch 6250, 6350, 6450

# **Usage Guidelines**

The UDLD protocol must be enabled before using this command.

# **Examples**

-> udld port 1/3 enable -> udld port 1/6-10 enable -> udld port 2/4 disable

# **Release History**

Release 6.6.1; command was introduced.

#### **Related Commands**

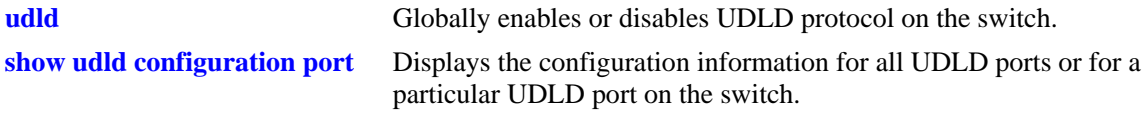

#### **MIB Objects**

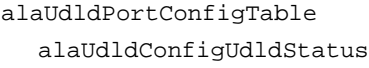

# <span id="page-1411-0"></span>**udld mode**

Configures the operational mode of UDLD on a specific port, a range of ports, or all the ports.

**udld port [***slot/port***[***-port2***]] mode {normal | aggressive}**

#### **Syntax Definitions**

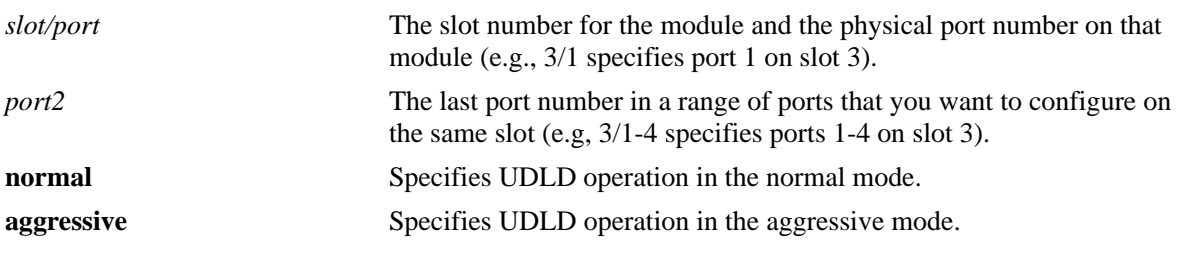

## **Defaults**

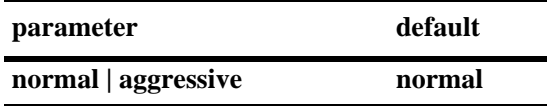

# **Platforms Supported**

OmniSwitch 6250, 6350, 6450

# **Usage Guidelines**

- **•** The UDLD protocol must be enabled before using this command.
- **•** The UDLD protocol is not supported on aggregate ports.
- When two UDLD enabled ports that are configured in aggressive mode of operation gets the link-up asynchonously, then the UDLD port which gets the link-up indication first is considered to be in the shutdown state. In such case, the link should be configured manually after both the links are up to start UDLD detection.
- In case of faulty cable connection, the port which is configured in normal mode of operation is determined to be in the shutdown state.

# **Examples**

```
-> udld mode aggressive
-> udld mode normal
-> udld port 1/3 mode aggressive
-> udld port 2/4 mode normal
-> udld port 2/9-18 mode aggressive
```
# **Release History**

Release 6.6.1; command was introduced.

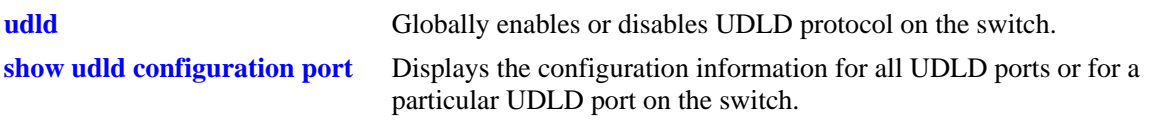

# **MIB Objects**

alaUdldPortConfigTable alaUdldPortConfigUdldMode

# <span id="page-1413-0"></span>**udld probe-timer**

Configures the probe-message advertisement timer on a specific port, a range of ports, or all the ports. Probe-messages are transmitted periodically after this timer expires.

**udld port [***slot/port***[***-port2***]] probe-timer** *seconds*

**no udld port [***slot/port***[***-port2***]] probe-timer**

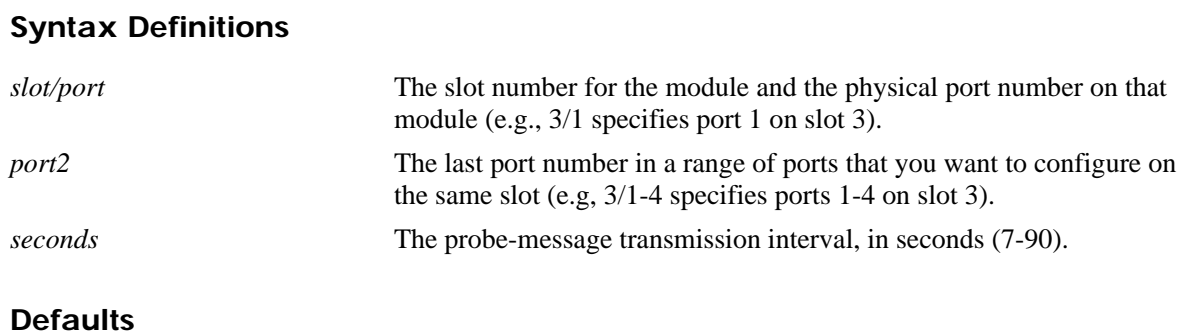

# **parameter** default *seconds* 15

# **Platforms Supported**

OmniSwitch 6250, 6350, 6450

#### **Usage Guidelines**

- **•** Use the **no** form of this command to reset the probe-message timer to the default value. Note that it is not necessary to specify the probe-message interval to reset it.
- **•** The UDLD protocol must be enabled before using this command.
- Configure probe-advertisement timer with values varying in a range of 12-18 seconds for better convergence time and to avoid burst of probe advertisements.

#### **Examples**

```
-> udld probe-timer 20
-> udld port 1/3 probe-timer 16
-> udld port 1/8-21 probe-timer 18
-> no udld probe-timer
-> no udld port 1/3 probe-timer
```
# **Release History**

Release 6.6.1; command was introduced.

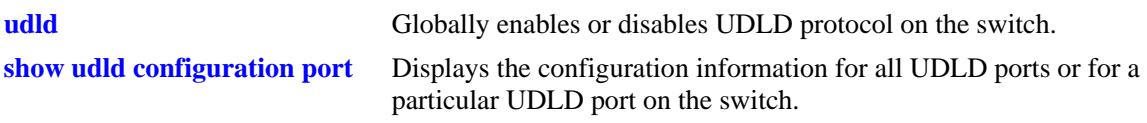

# **MIB Objects**

alaUdldPortConfigTable alaUdldPortConfigUdldProbeIntervalTimer

# <span id="page-1415-0"></span>**udld echo-wait-timer**

Configures the echo based detection timer on a specific port, a range of ports, or all the ports. This is known as link detection period.

**udld port [***slot/port***[***-port2***]] echo-wait-timer** *seconds*

**no udld port [***slot/port***[***-port2***]] echo-wait-timer**

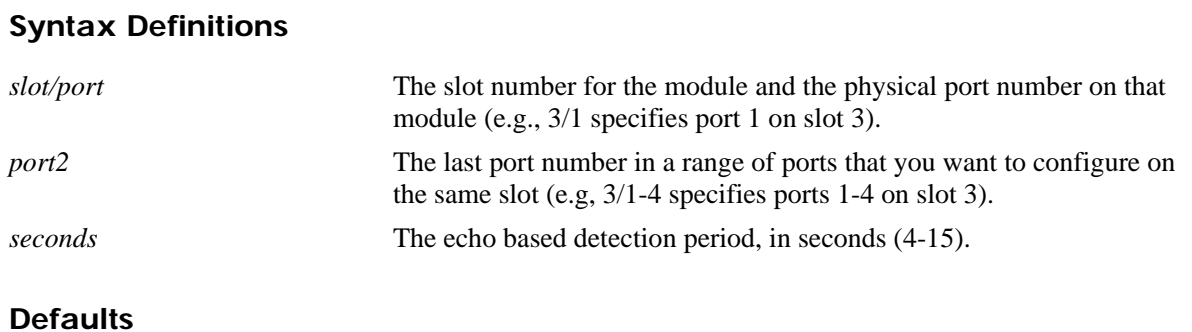

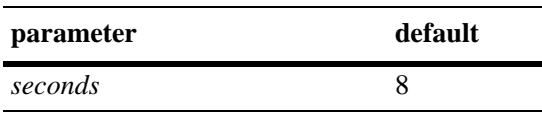

# **Platforms Supported**

OmniSwitch 6250, 6350, 6450

#### **Usage Guidelines**

- **•** Use the **no** form of this command to reset the echo based detection timer to the default value. Note that it is not necessary to specify the echo based timer to reset it.
- **•** The UDLD protocol must be enabled before using this command.
- An echo message is expected in reply from the neighbor within this time duration, otherwise, the port is considered as faulty.

#### **Examples**

```
-> udld echo-wait-timer 9
-> udld port 1/5 echo-wait-timer 12
-> udld port 1/7-16 echo-wait-timer 12
-> no udld echo-wait-timer
-> no udld port 1/3 echo-wait-timer
```
# **Release History**

Release 6.6.1; command was introduced.

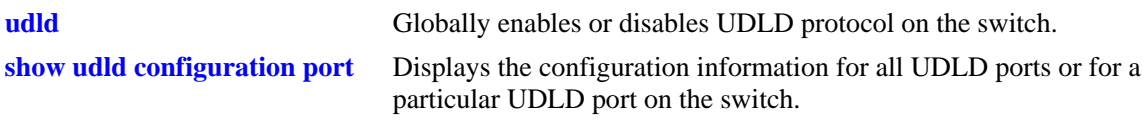

# **MIB Objects**

alaUdldPortConfigTable alaUdldPortConfigUdldDetectionPeriodTimer

# <span id="page-1417-0"></span>**clear udld statistics port**

Clears the UDLD statistics for a specific port or for all the ports.

**clear udld statistics [port** *slot/port***]**

### **Syntax Definitions**

*slot/port* The slot number for the module and the physical port number on that module (e.g., 3/1 specifies port 1 on slot 3).

#### **Defaults**

N/A

#### **Platforms Supported**

OmniSwitch 6250, 6350, 6450

#### **Usage Guidelines**

If the slot/port option is not specified, UDLD statistics for the switch is cleared.

## **Examples**

```
-> clear udld statistics port 1/4
-> clear udld statistics
```
#### **Release History**

Release 6.6.1; command was introduced.

#### **Related Commands**

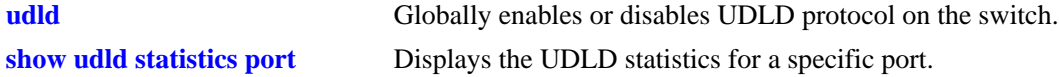

#### **MIB Objects**

alaUdldGlobalClearStats

# <span id="page-1418-0"></span>**interfaces clear-violation-all**

Brings the port out of shutdown state.

**interfaces** *slot/port***[***-port2***] clear-violation-all**

#### **Syntax Definitions**

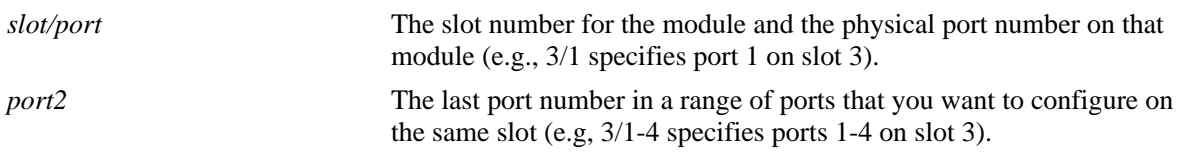

## **Defaults**

N/A

# **Platforms Supported**

OmniSwitch 6250, 6350, 6450

# **Usage Guidelines**

- If any interface is in the admin down state because of UDLD, then the status of the interface can be confirmed using the **show interfaces port** command. The violation field indicates the reason of violation.
- The port may again go into shutdown state if the UDLD operation determine that UDLD violation is still not cleared.

# **Examples**

```
-> interfaces 1/8 clear-violation-all
-> interfaces 1/10-14 clear-violation-all
```
# **Release History**

Release 6.6.1; command was introduced.

# **Related Commands**

**[show interfaces port](#page-967-0)** Displays interface port status (up or down).

# **MIB Objects**

alaUdldPortStatsTable alaUdldPortStatsClear

# <span id="page-1419-0"></span>**show udld configuration**

Displays the global status of UDLD configuration.

#### **show udld configuration**

#### **Syntax Definitions**

N/A

## **Defaults**

N/A

## **Platforms Supported**

OmniSwitch 6250, 6350, 6450

#### **Usage Guidelines**

N/A

## **Examples**

-> show udld configuration Global UDLD Status : Disabled

#### *output definitions*

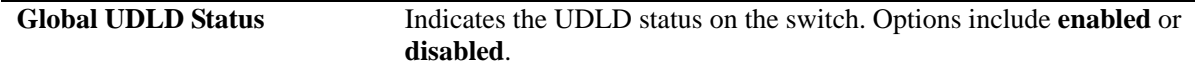

# **Release History**

Release 6.6.1; command was introduced.

#### **Related Commands**

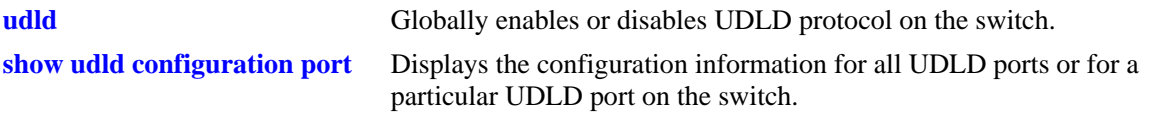

# **MIB Objects**

alaUdldGlobalStatus

# <span id="page-1420-0"></span>**show udld configuration port**

Displays the configuration information for all UDLD ports or for a particular UDLD port on the switch.

**show udld configuration port [***slot/port***]**

# **Syntax Definitions**

*slot/port* The slot number for the module and the physical port number on that module (e.g., 3/1 specifies port 1 on slot 3).

# **Defaults**

By default, a list of all UDLD ports is displayed.

# **Platforms Supported**

OmniSwitch 6250, 6350, 6450

# **Usage Guidelines**

N/A

# **Examples**

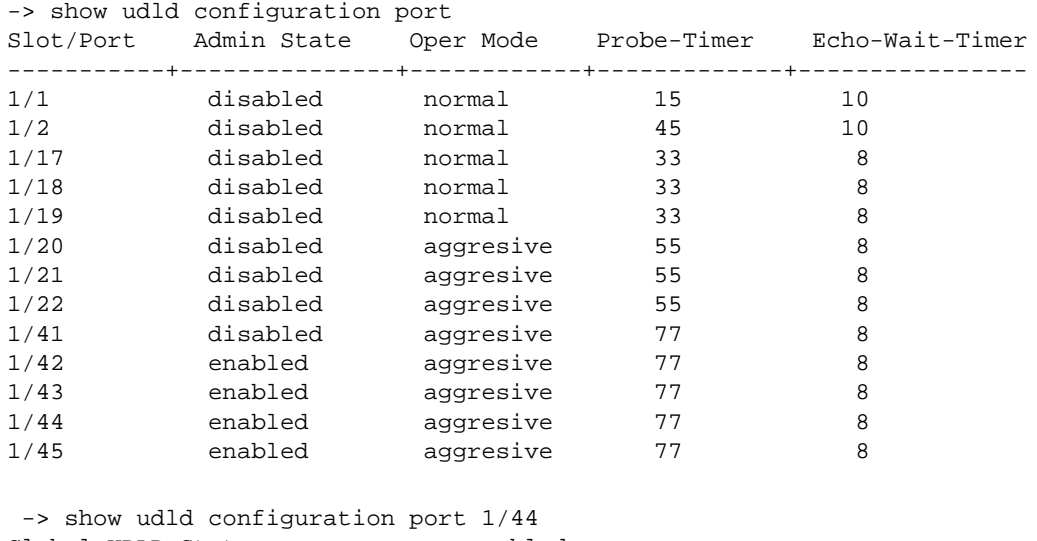

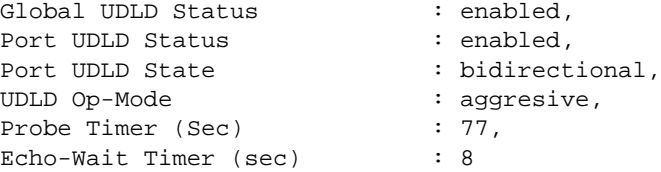

#### *output definitions*

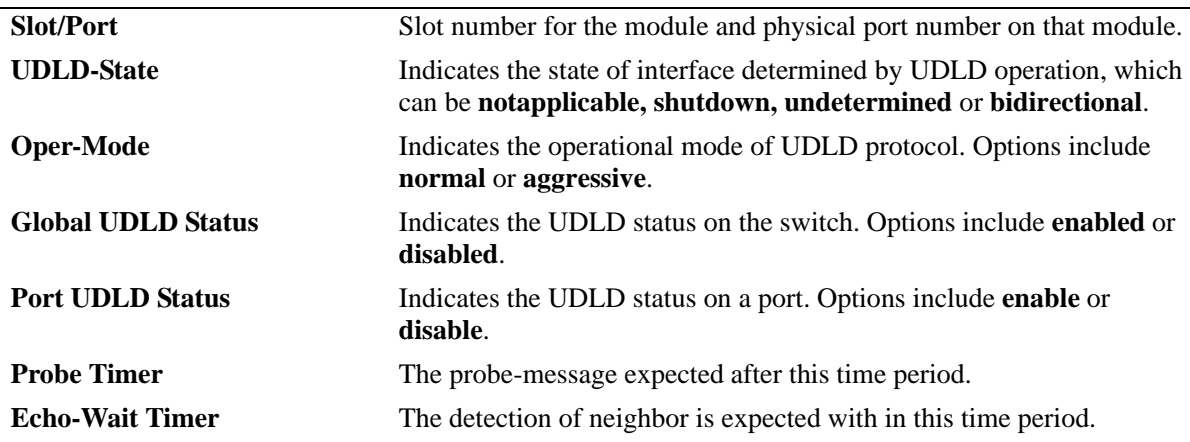

#### **Release History**

Release 6.6.1; command was introduced.

#### **Related Commands**

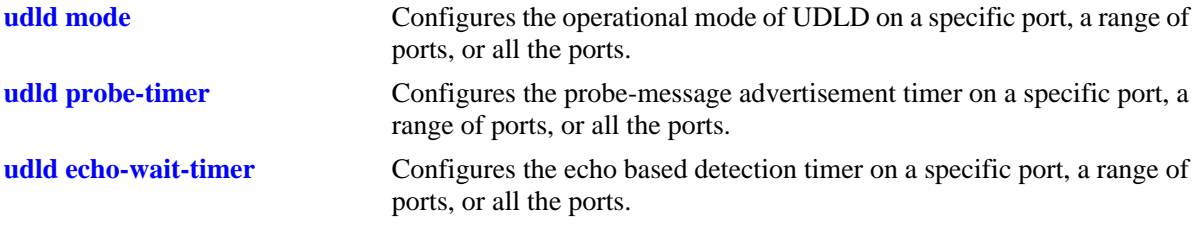

## **MIB Objects**

alaUdldGlobalStatus

alaUdldPortConfigTable

alaUdldPortConfigUdldOperationalStatus

```
alaUdldPortConfigUdldMode
```

```
alaUdldPortConfigUdldStatus
```
alaUdldPortConfigUdldProbeintervalTimer

```
alaUdldPortConfigUdldDetectionPeriodTimer
```

```
alaUdldPortNeighborStatsTable
  alaUdldNeighborName
```
# <span id="page-1422-0"></span>**show udld statistics port**

Displays the UDLD statistics for a specific port.

**show udld statistics port** *slot/port*

### **Syntax Definitions**

*slot/port* The slot number for the module and the physical port number on that module (e.g., 3/1 specifies port 1 on slot 3).

# **Defaults**

N/A

# **Platforms Supported**

OmniSwitch 6250, 6350, 6450

## **Usage Guidelines**

N/A

## **Examples**

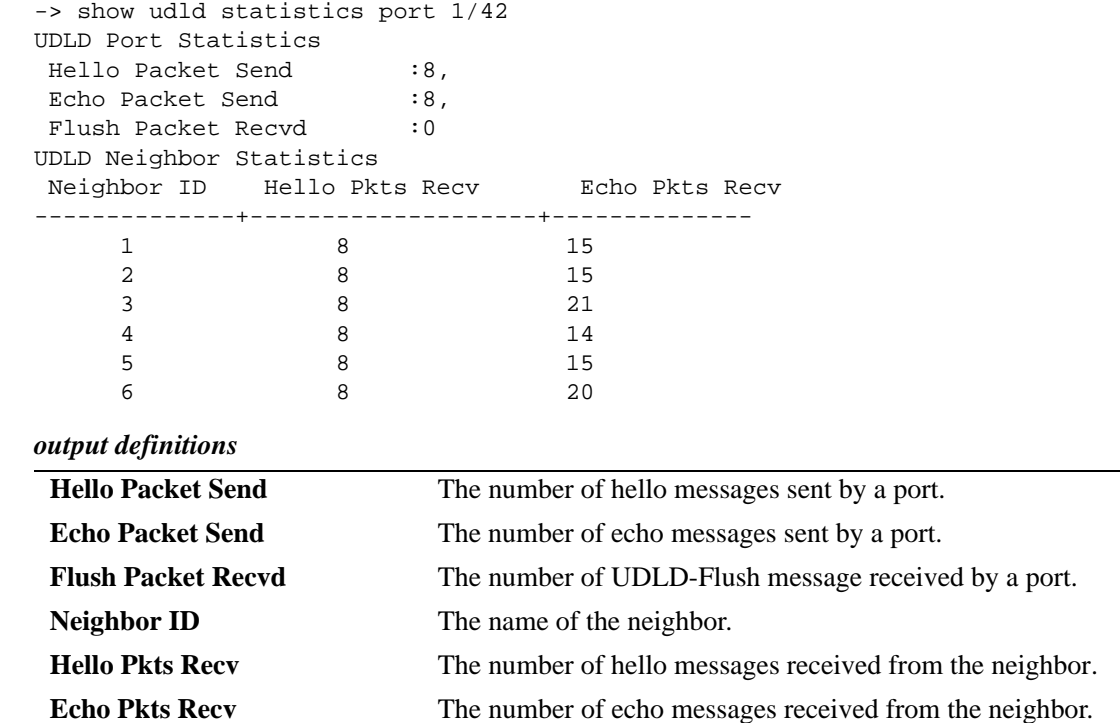

## **Release History**

Release 6.6.1; command was introduced.

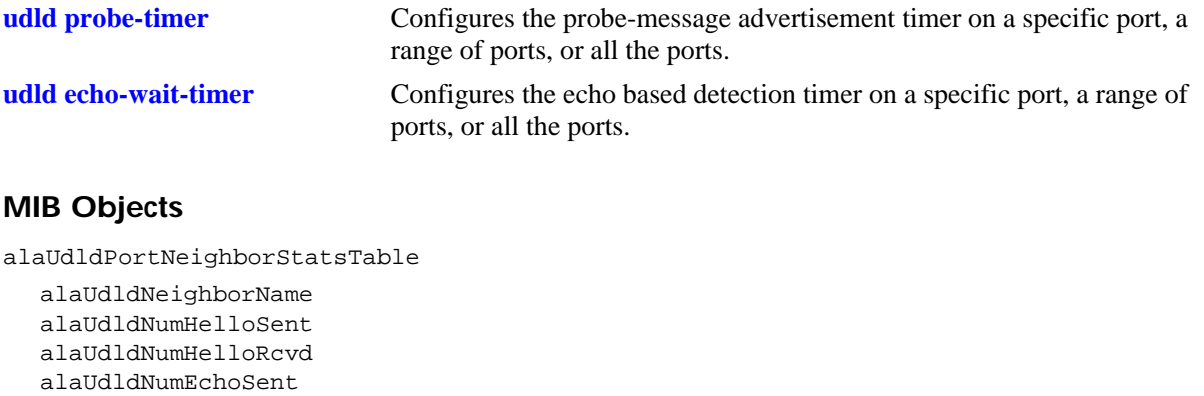

alaUdldNumEchoRcvd

alaUdldNumFlushRcvd

# <span id="page-1424-0"></span>**show udld neighbor port**

Displays the UDLD neighbor ports.

**show udld neighbor port** *slot/port*

## **Syntax Definitions**

*slot/port* The slot number for the module and the physical port number on that module (e.g., 3/1 specifies port 1 on slot 3).

# **Defaults**

N/A

# **Platforms Supported**

OmniSwitch 6250, 6350, 6450

# **Usage Guidelines**

N/A

# **Examples**

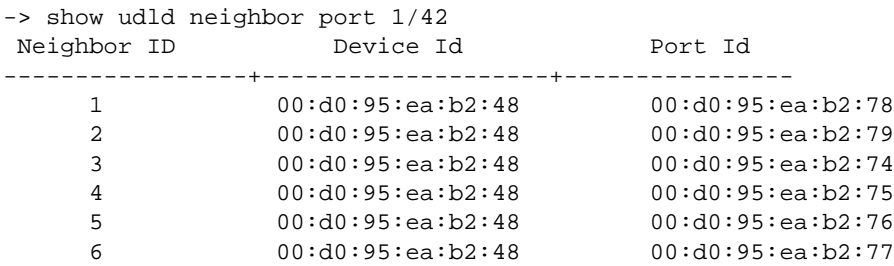

#### *output definitions*

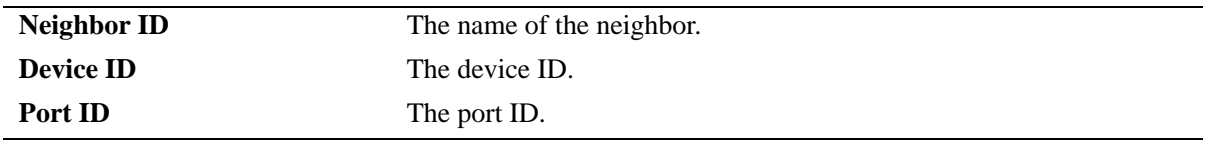

#### **Release History**

Release 6.6.1; command was introduced.

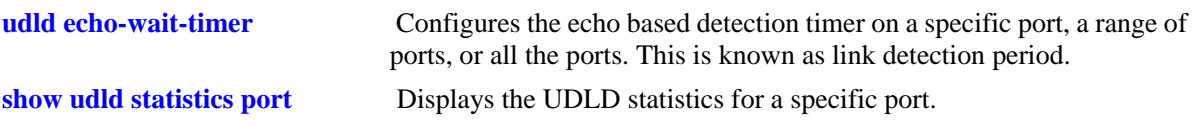

# **MIB Objects**

alaUdldPortNeighborStatsTable alaUdldNeighborName

# <span id="page-1426-0"></span>**show udld status port**

Displays the UDLD status for all ports or for a specific port.

**show udld status port [***slot/port***]**

### **Syntax Definitions**

*slot/port* The slot number for the module and the physical port number on that module (e.g., 3/1 specifies port 1 on slot 3).

#### **Defaults**

By default, a list of all UDLD ports is displayed.

#### **Platforms Supported**

OmniSwitch 6250, 6350, 6450

#### **Usage Guidelines**

N/A

#### **Examples**

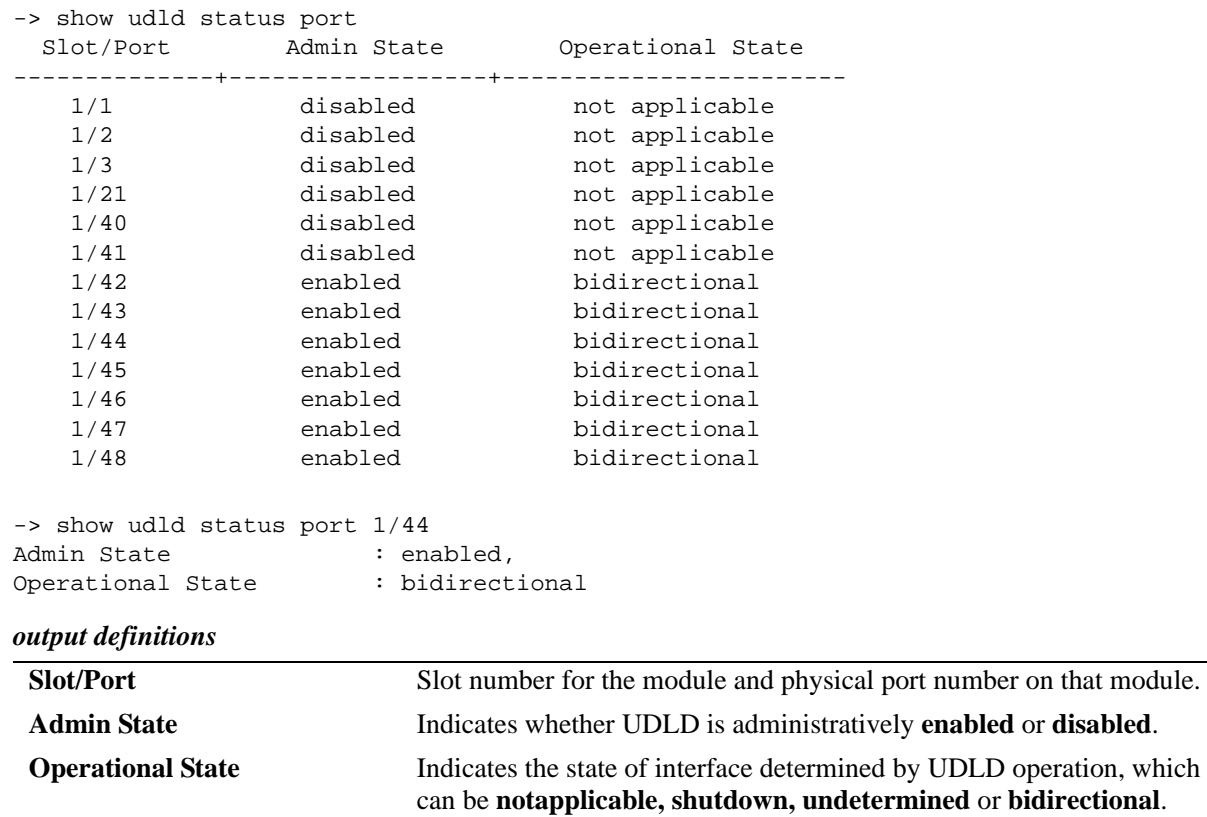

# **Release History**

Release 6.6.1; command was introduced.

## **Related Commands**

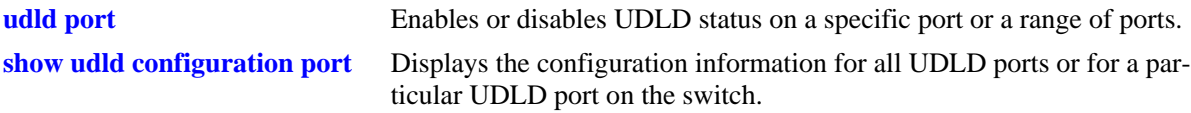

# **MIB Objects**

alaUdldGlobalStatus alaUdldPortConfigTable alaUdldPortConfigUdldOperationalStatus

# **33 Port Mapping Commands**

Port Mapping is a security feature, which controls the peer users from communicating with each other. Each session comprises a session ID and a set of user ports and/or a set of network ports. The user ports within a session cannot communicate with each other and can only communicate through network ports. In a Port Mapping session with user port set A and network port set B, ports in set A can communicate with ports in set B only. If set B is empty, the ports in set A can communicate with the rest of the ports in the system.

A port mapping session can be configured in a unidirectional or bidirectional mode. In the unidirectional mode, the network ports can communicate with each other within the same session. In the bidirectional mode, the network ports cannot communicate with each other. Network ports of a unidirectional port mapping session can be shared with other unidirectional sessions, but cannot be shared with any session configured in bidirectional mode. Network ports of different sessions can communicate with each other.

MIB information for the Port Mapping commands is as follows:

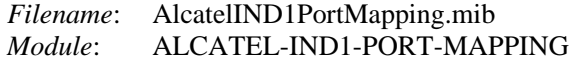

A summary of the available commands is listed here:

**[port mapping user-port network-port](#page-1429-0) [port mapping](#page-1431-0)** (configures port mapping status) **[port mapping](#page-1433-0)** (configures port mapping direction) **[port mapping dynamic-proxy-arp](#page-1435-0) [show port mapping status](#page-1437-0) [show port mapping](#page-1439-0)**

# <span id="page-1429-0"></span>**port mapping user-port network-port**

Creates a port mapping session either with or without the user ports, network ports, or both. Use the **no** form of the command to delete ports or an aggregate from a session.

**port mapping** *session\_id* **[no] [user-port {slot** *slot* **|** *slot/port***[***-port2***] | linkagg** *agg\_num***}] [network-port {slot** *slot* **|** *slot*/*port***[***-port2***] | linkagg** *agg\_num***}]**

## **Syntax Definitions**

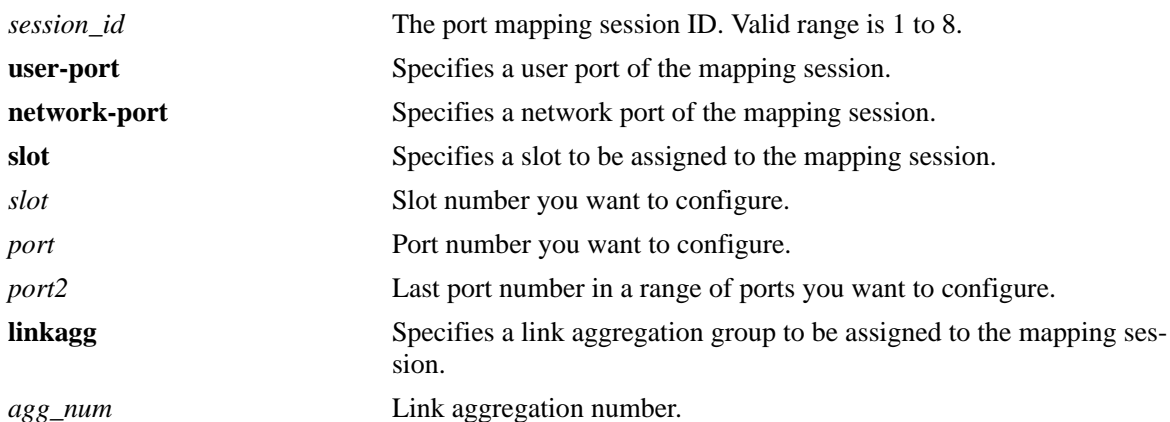

# **Defaults**

N/A

# **Platforms Supported**

OmniSwitch 6250, 6350, 6450

# **Usage Guidelines**

- User ports that are part of one session cannot communicate with each other and can communicate only through network ports of the session to the rest of the system.
- **•** User ports can be part of one Port Mapping session only.
- **•** An aggregable port of a link aggregation group cannot be a mapped port and a mapped port cannot be an aggregable port of a link aggregation group.
- **•** A mirrored port cannot be a mapped port and a mapped port cannot be a mirrored port.
- **•** A mobile port cannot be configured as a network port of a mapping session.

## **Examples**

```
-> port mapping 3 user-port 2/3 network-port 6/4
-> port mapping 4 user-port 2/5-8
-> port mapping 5 user-port 2/3 network-port slot 3
-> port mapping 5 no user-port 2/3
-> port mapping 6 no network-port linkagg 7
```
#### **Release History**

Release 6.6.3; command was introduced.

## **Related Commands**

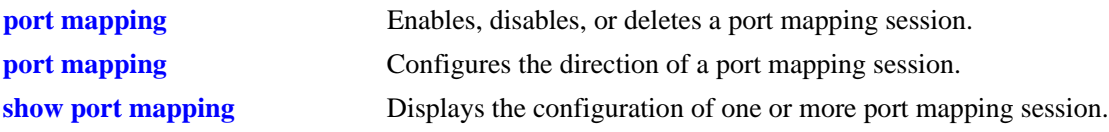

# **MIB Objects**

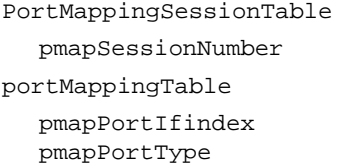

# <span id="page-1431-0"></span>**port mapping**

Enables, disables, or deletes a port mapping session.

**port mapping** *session\_id* **{enable | disable}**

**no port mapping** *session\_id* 

# **Syntax Definitions**

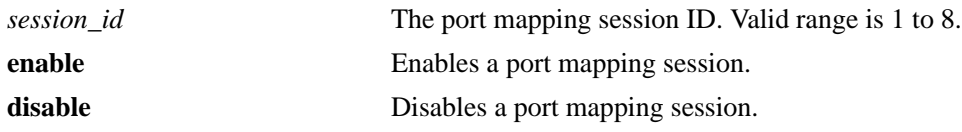

## **Defaults**

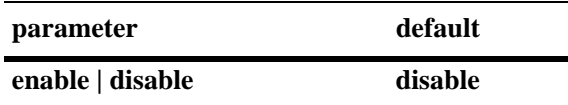

# **Platforms Supported**

OmniSwitch 6250, 6350, 6450

# **Usage Guidelines**

To be enabled, a session should have a minimum of two ports.

# **Examples**

-> port mapping 3 enable -> port mapping 4 disable -> no port mapping 5

# **Release History**

Release 6.6.3; command was introduced.

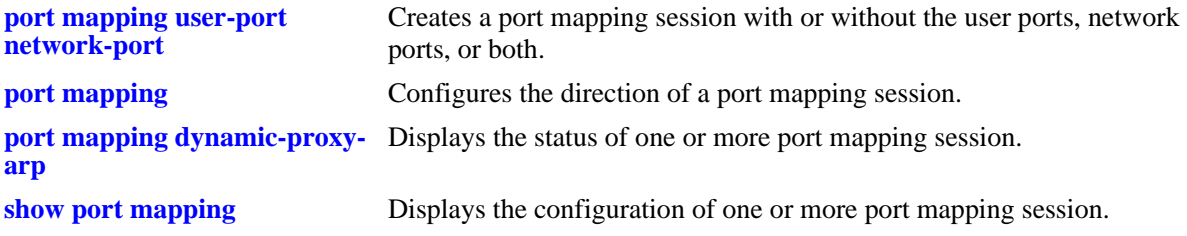

# **MIB Objects**

PortMappingSessionTable

pmapSessionNumber pmapSessionStatus

# <span id="page-1433-0"></span>**port mapping**

Configures the direction of a port mapping session.

**port mapping** *session\_id* **{unidirectional | bidirectional}**

# **Syntax Definitions**

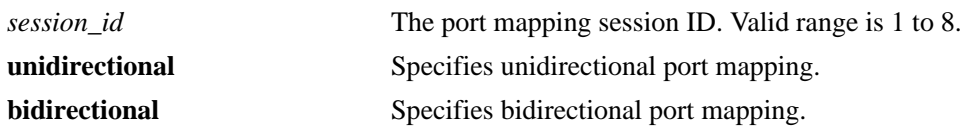

## **Defaults**

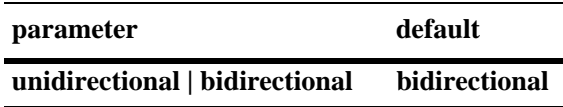

# **Platform Supported**

OmniSwitch 6250, 6350, 6450

## **Usage Guidelines**

- **•** In the bidirectional mode, the network ports of a session cannot communicate with each other. Also, the network ports of that session cannot be a part of a network port set of another session.
- In the unidirectional mode, the network ports of a session can communicate with each other. Also, the network ports of that session can be part of a network port set of another session, which is also in the unidirectional mode.
- To change the direction of an active session with network ports, delete the network ports of the session, change the direction, and recreate the network ports.

# **Examples**

```
-> port mapping 5 unidirectional
-> port mapping 6 bidirectional
```
# **Release History**

Release 6.6.3; command was introduced.

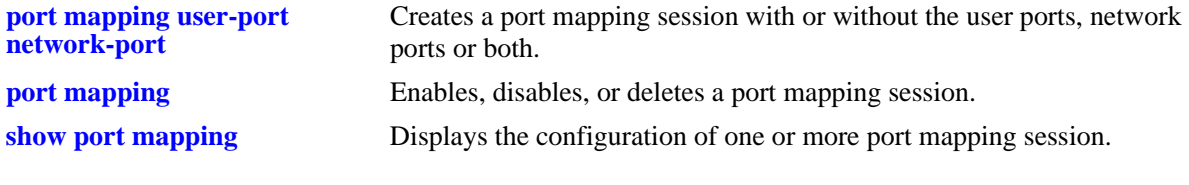

# **MIB Objects**

PortMappingSessionTable

PmapSessionNumber PmapSessionDirection

# <span id="page-1435-0"></span>**port mapping dynamic-proxy-arp**

Enables or disables the dynamic proxy arp functionality for the port mapping session.

**port mapping** *port\_mapping\_session id* **dynamic-proxy-arp {enable | disable}**

#### **Syntax Definitions**

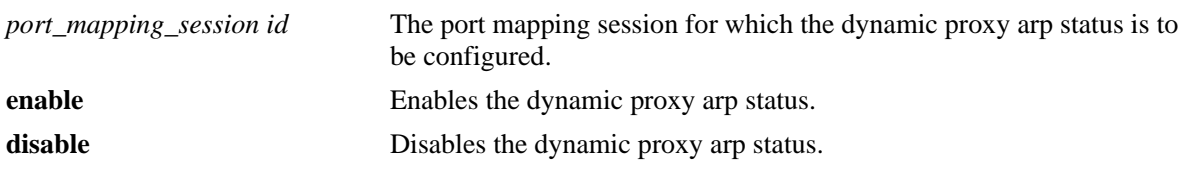

#### **Defaults**

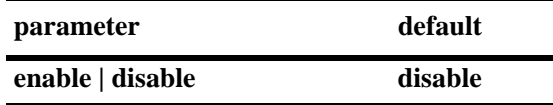

# **Platform Supported**

OmniSwitch 6250, 6350, 6450

# **Usage Guidelines**

- **•** Clients must be connected to the user-ports and the head end routers connected to the network-ports of the port mapping session for dynamic proxy arp to function properly.
- **•** DHCP snooping must be enabled for dynamic proxy arp to function.
- **•** Using dynamic-proxy-arp in conjunction with DHCP snooping allows for the configuration of the MAC Forced Forwarding feature.

# **Examples**

```
-> portmapping 1 dynamic-proxy-arp enable
-> portmapping 1 dynamic-proxy-arp disable
```
# **Release History**

Release 6.6.3; command was introduced.

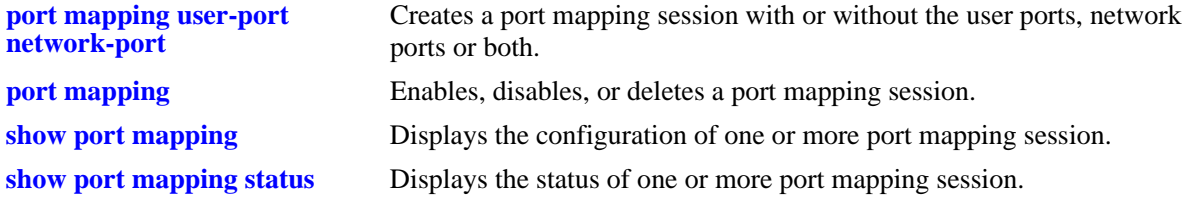

# **MIB Objects**

portMappingSessionTable pmapSessionDynProxyARP

# <span id="page-1437-0"></span>**show port mapping status**

Displays the status of one or more port mapping session.

**show port mapping** [*session\_id*] **status**

#### **Syntax definitions**

*session\_id* The port mapping session ID. Valid range is 1 to 8.

## **Defaults**

N/A

#### **Platforms Supported**

OmniSwitch 6250, 6350, 6450

#### **Usage Guidelines**

If you do not specify the port mapping session ID, then the status of all the port mapping sessions will be displayed.

## **Examples**

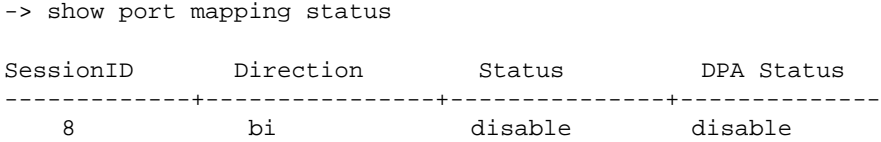

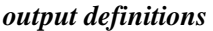

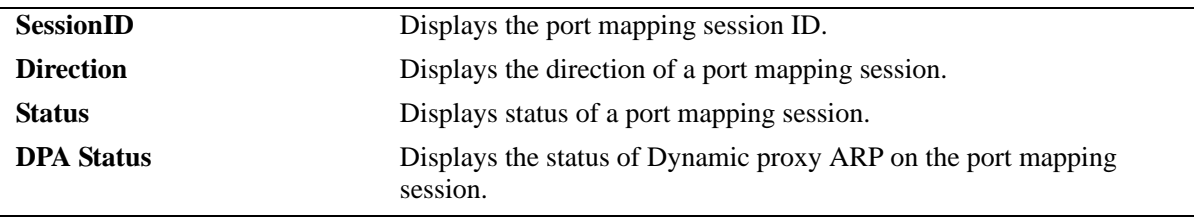

#### **Release History**

Release 6.6.3; command was introduced.

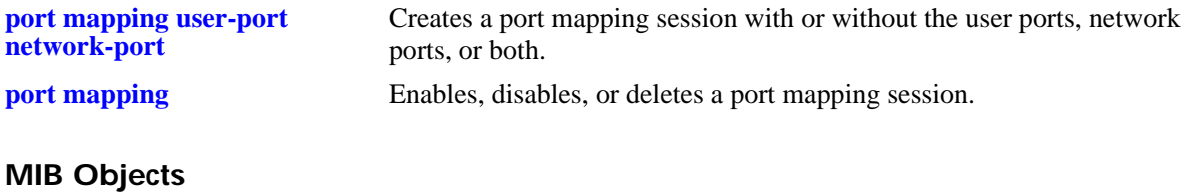

PortMappingSessionTable

PmapSessionNumber PmapSessionDirection pmapSessionStatus

# <span id="page-1439-0"></span>**show port mapping**

Displays the configuration of one or more port mapping session.

**show port mapping [***session\_id***]**

### **Syntax Definitions**

*session\_id* The port mapping session ID. Valid range is 1 to 8.

## **Defaults**

N/A

#### **Platforms Supported**

OmniSwitch 6250, 6350, 6450

#### **Usage Guidelines**

If you do not specify the port mapping session ID, then the configuration for all the port mapping sessions will be displayed.

## **Examples**

-> show port mapping 3 SessionID USR-PORT NETWORK-PORT -----------+----------------+------------------ 8 1/2 1/3 8 1/6 8 1/7

#### *output definitions*

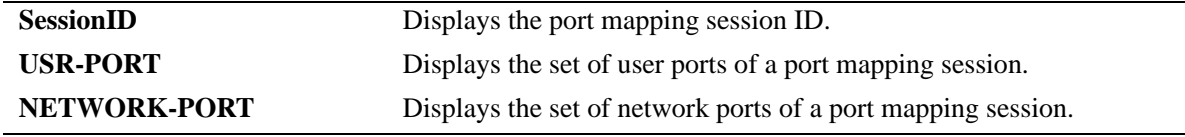

#### **Release History**

Release 6.6.3; command was introduced.
# **Related Commands**

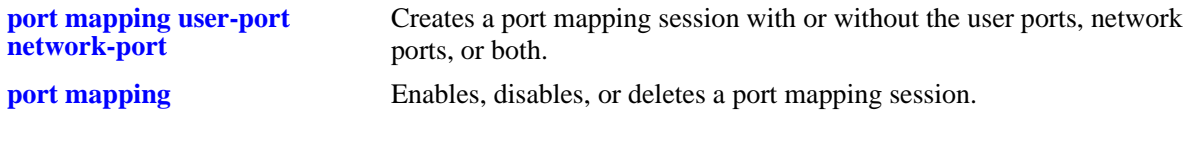

# **MIB Objects**

PortMappingSessionTable

PmapSessionNumber portMappingTable pmapPortIfindex pmapPortType

# **34 IP Commands**

This chapter details Internet Protocol (IP) commands for the switch. IP is a network-layer (Layer 3) protocol that contains addressing information and some control information that enables packets to be forwarded. IP is documented in RFC 791 and is the primary network-layer protocol in the Internet protocol suite. Along with the Transmission Control Protocol (TCP), IP represents the heart of the Internet protocols.

IP is enabled on the switch by default and there are few options that can, or need to be, configured. This chapter provides instructions for basic IP configuration commands. It also includes commands for some Layer 3 and Layer 4 protocols that are associated with IP:

- Address Resolution Protocol (ARP)—Used to match the IP address of a device with its physical (MAC) address.
- Internet Control Message Protocol (ICMP)—Specifies the generation of error messages, test packets, and informational messages related to IP. ICMP supports the **[ping](#page-1460-0)** command. The ping command is used to determine whether network hosts are online.
- Transmission Control Protocol (TCP)—A major data transport mechanism that provides reliable, connection-oriented, full-duplex data streams. While the role of TCP is to add reliability to IP, TCP relies upon IP to do the actual delivering of datagrams.
- **•** User Datagram Protocol (UDP)—A secondary transport-layer protocol that uses IP for delivery. UDP is not connection-oriented and does not provide reliable end-to-end delivery of datagrams. But some applications can safely use UDP to send datagrams that do not require the extra overhead added by TCP.

The IP commands also include protection from Denial of Service (DoS) attacks. The goal of this feature is to protect a switch from well-known DoS attacks and to notify the administrator or manager when an attack is underway. Also, notifications can be sent when port scans are being performed.

#### **Note.**

Data packets can be forwarded using IP when all devices are on the same VLAN or if IP interfaces are created on multiple VLANs to enable routing of packets.

However, IP routing requires the Routing Information Protocol (RIP). See [Chapter 39, "RIP Commands,"](#page-1820-0) for the appropriate CLI commands. For more information on VLANs and RIP, see the applicable chapters in the *OmniSwitch AOS Release 6250/6350/6450 Network Configuration Guide*.

MIB information for the IP commands is as follows:

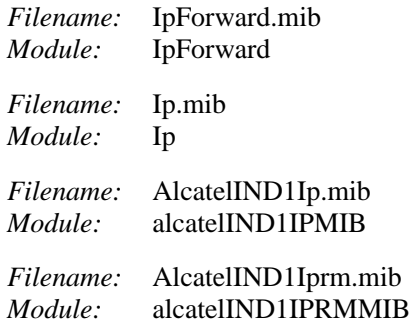

A summary of the available commands is listed here:

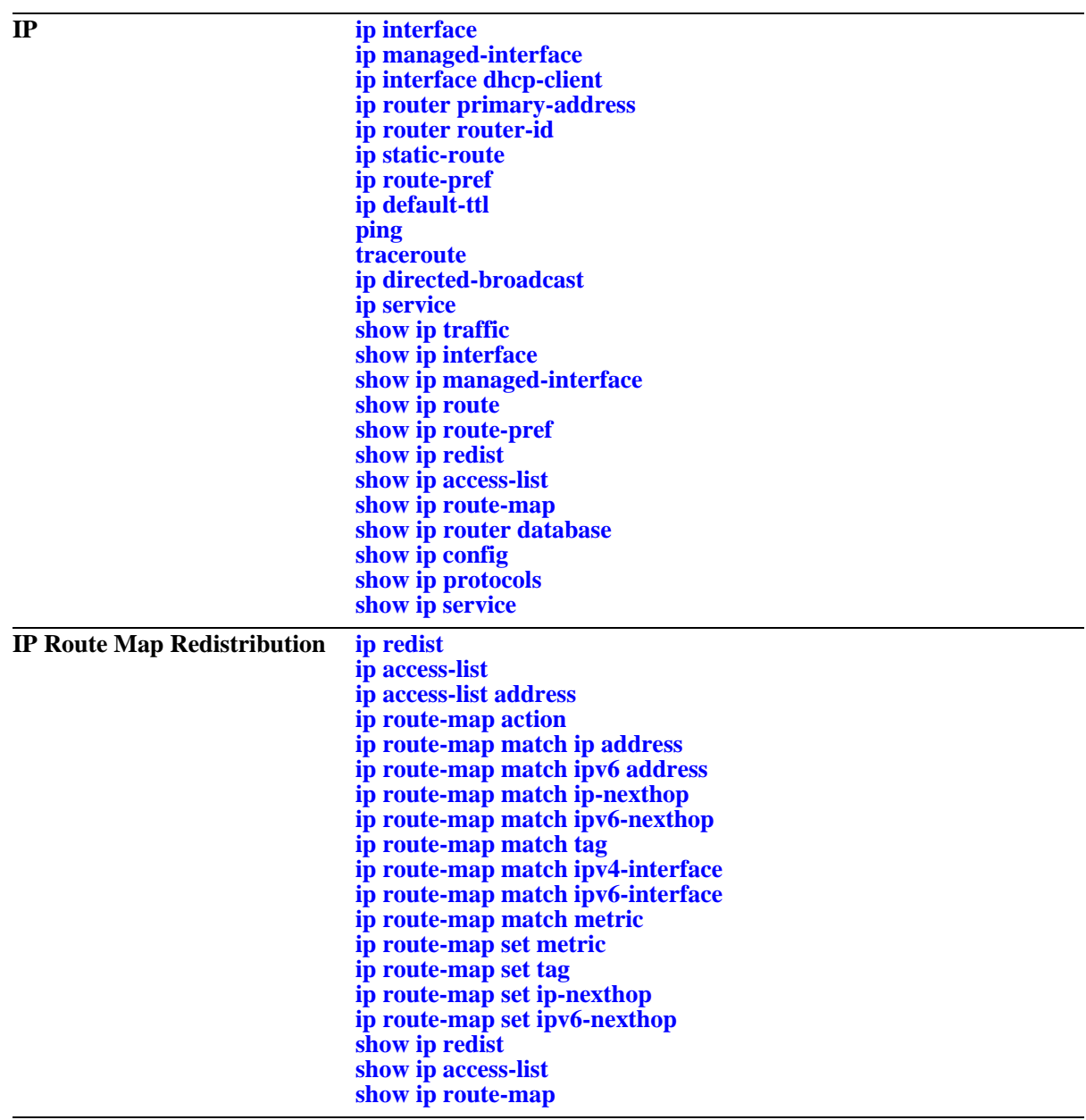

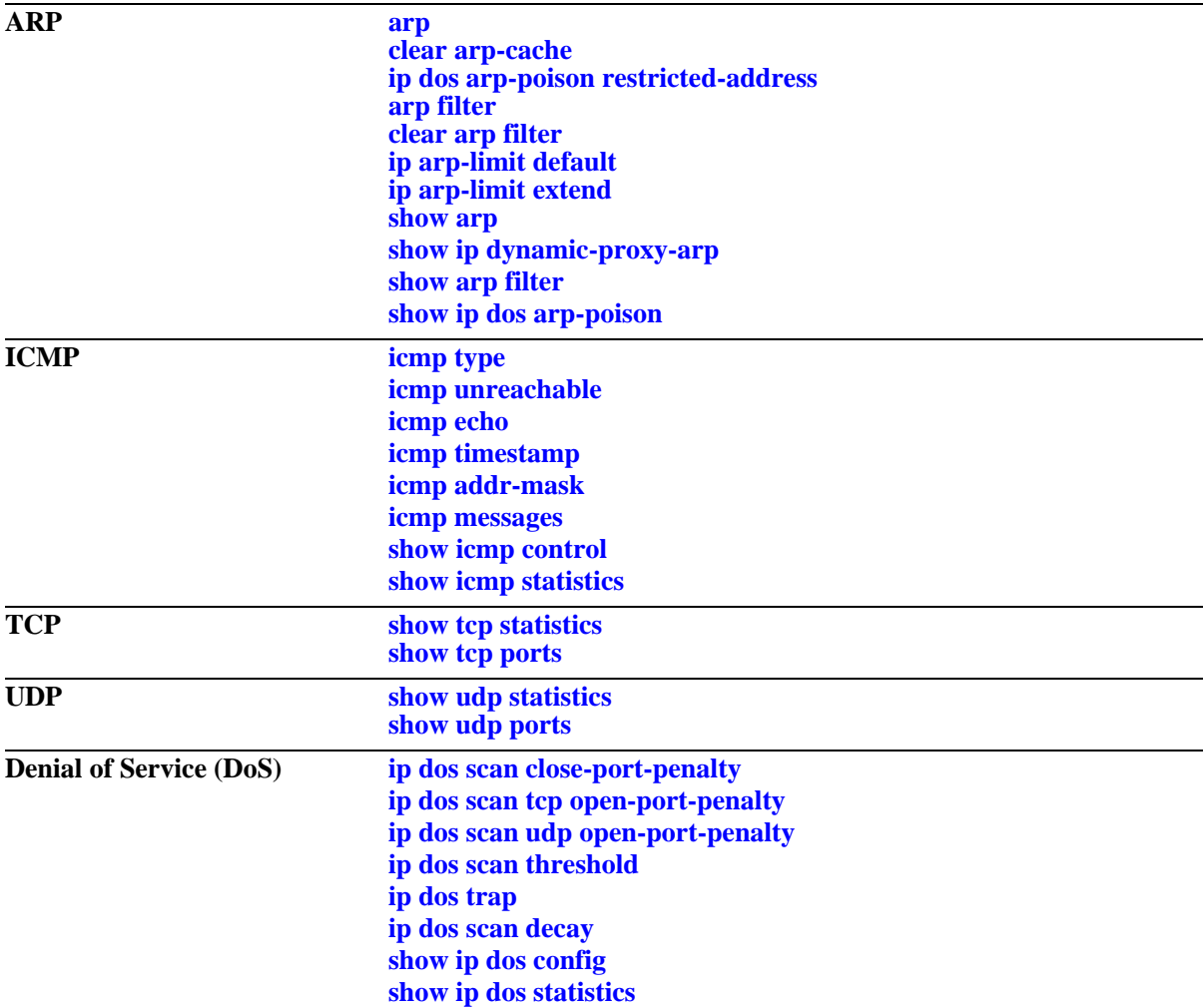

# <span id="page-1445-0"></span>**ip interface**

Configures an IP interface to enable IP routing on a VLAN. Without an IP interface, traffic is bridged within the VLAN or across connections to the same VLAN on other switches.

**ip interface** *name* **[address** *ip\_address***] [mask** *subnet\_mask***] [admin [enable | disable]] [vlan** *vid***] [forward | no forward] [local-proxy-arp | no local-proxy-arp] [eth2 | snap] [primary | no primary] local-host-dbcast [enable | disable]**

**no ip interface** *name*

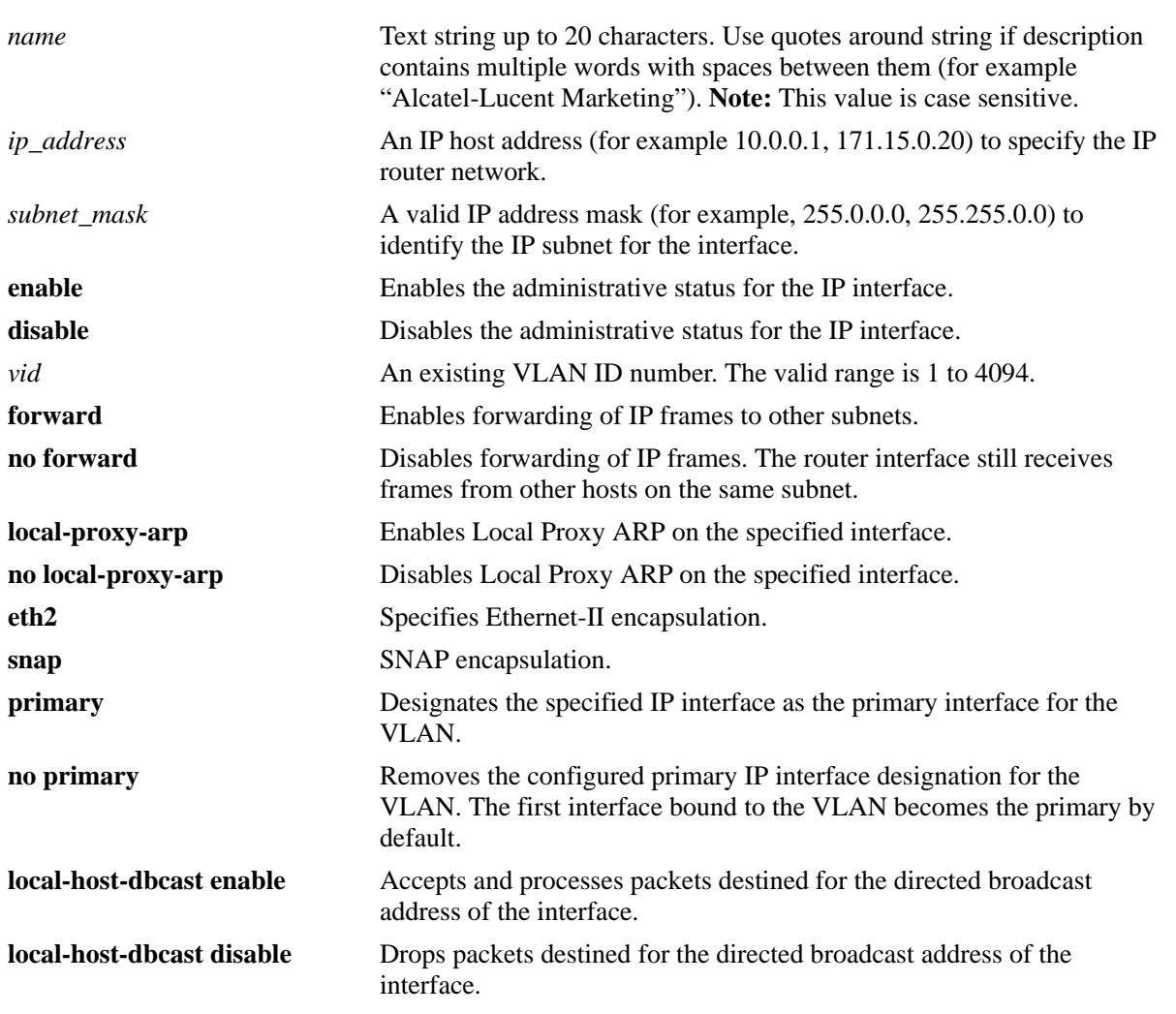

## **Syntax Definitions**

# **Defaults**

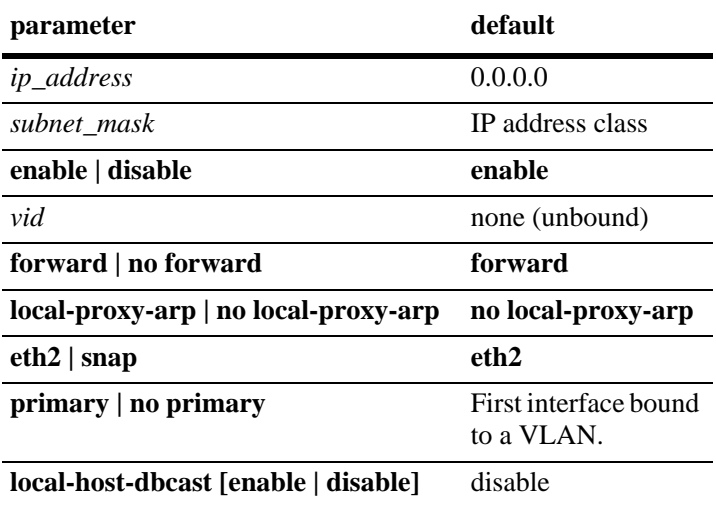

# **Platforms Supported**

OmniSwitch 6250, 6350, 6450

# **Usage Guidelines**

- **•** Use the **no** form of this command to remove an IP interface.
- **•** IP multinetting is supported. As a result, it is possible to configure up to eight IP interfaces per VLAN. Each interface is configured with a different subnet, thus allowing traffic from each configured subnet to coexist on the same VLAN.

#### **Note:**

When Local Proxy ARP is enabled for any one IP router interface associated with a VLAN, the feature is applied to the entire VLAN. It is not necessary to enable it for each interface. However, if the IP interface enabled with Local Proxy ARP is moved to another VLAN, Local Proxy ARP is enabled for the new VLAN and must be enabled on another interface for the old VLAN.

- **•** When Local Proxy ARP is enabled, all traffic is routed instead of bridged within the VLAN. ARP requests return the MAC address of the IP router interface. Note that the same MAC address is assigned to each interface configured for a VLAN.
- **•** Local Proxy ARP takes precedence over any switch-wide ARP or Proxy ARP function. It is not necessary to have Proxy ARP configured in order to use Local Proxy ARP. The two features are independent of each other.
- **•** By default, the first interface bound to a VLAN becomes the primary interface for that VLAN. Use the **primary** keyword with this command to configure a different IP interface as the primary.
- **•** To create an IP interface for network management purposes, specify **Loopback0** (case sensitive) as the name of the interface. The Loopback0 interface is not bound to any VLAN, so it always remains operationally active.

# **Examples**

```
-> ip interface "Marketing"
-> ip interface "Payroll address" address 18.12.6.3 mask 255.255.255.0 vlan 255
-> ip interface "Human Resources" address 10.200.12.101 vlan 500 no forward snap
-> ip interface "Distr" address 11.255.14.102/24 vlan 500 local-proxy-arp primary
```
#### **Release History**

Release 6.6.1; command introduced. Release 6.6.4; **local-host-dbcast** parameter added.

#### **Related Commands**

**[show ip interface](#page-1530-0)** Displays the status and configuration of IP interfaces.

## **MIB Objects**

alaIpInterfaceTable

alaIpInterfaceName alaIpInterfaceAddress alaIpInterfaceMask alaIpInterfaceAdminState alaIpInterfaceDeviceType alaIpInterfaceVlanID alaIpInterfaceIpForward alaIpInterfaceEncap alaIpInterfaceLocalProxyArp alaIpInterfacePrimCfg alaIpInterfaceOperState alaIpInterfaceOperReason alaIpInterfaceRouterMac alaIpInterfaceBcastAddr alaIpInterfacePrimAct

# <span id="page-1448-0"></span>**ip managed-interface**

Specifies the source IP address for the outgoing packets sent by the applications.

**ip managed-interface {***Loopback0 | interface-name***} application [ldap-server] [tacacs] [radius] [snmp] [sflow] [ntp] [syslog] [dns] [telnet] [ftp] [ssh] [tftp] [all]**

**no ip managed-interface {***Loopback0 | interface-name***} application [ldap-server] [tacacs] [radius] [snmp] [sflow] [ntp] [syslog] [dns] [telnet] [ftp] [ssh] [tftp] [all]**

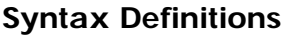

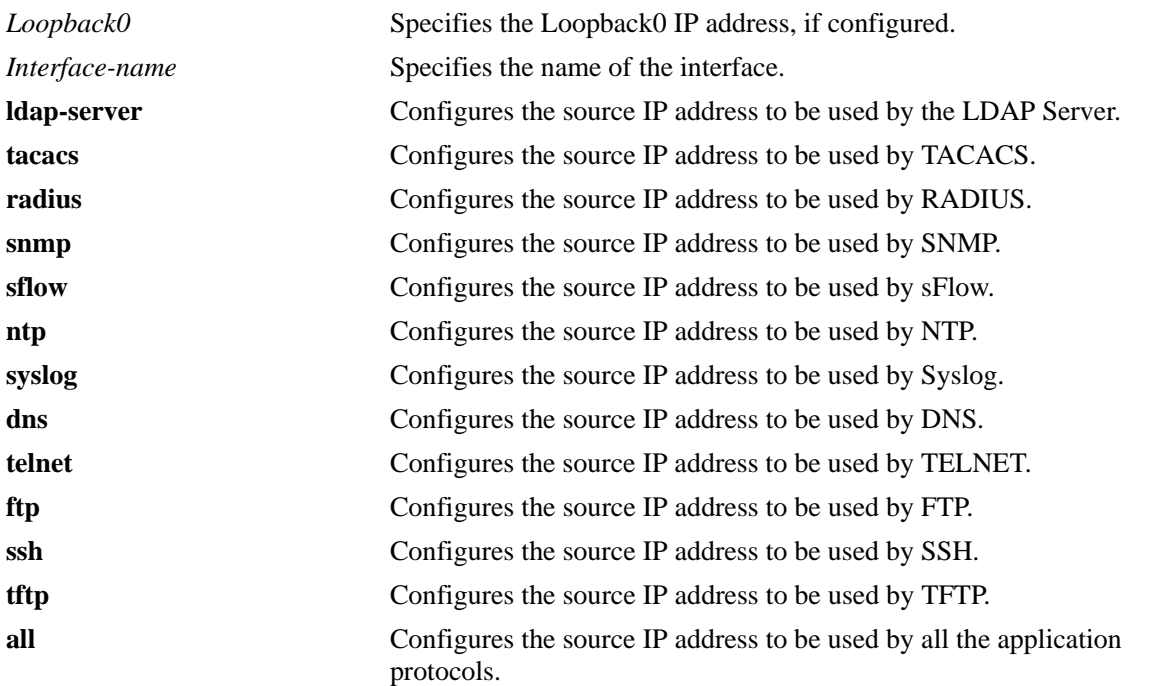

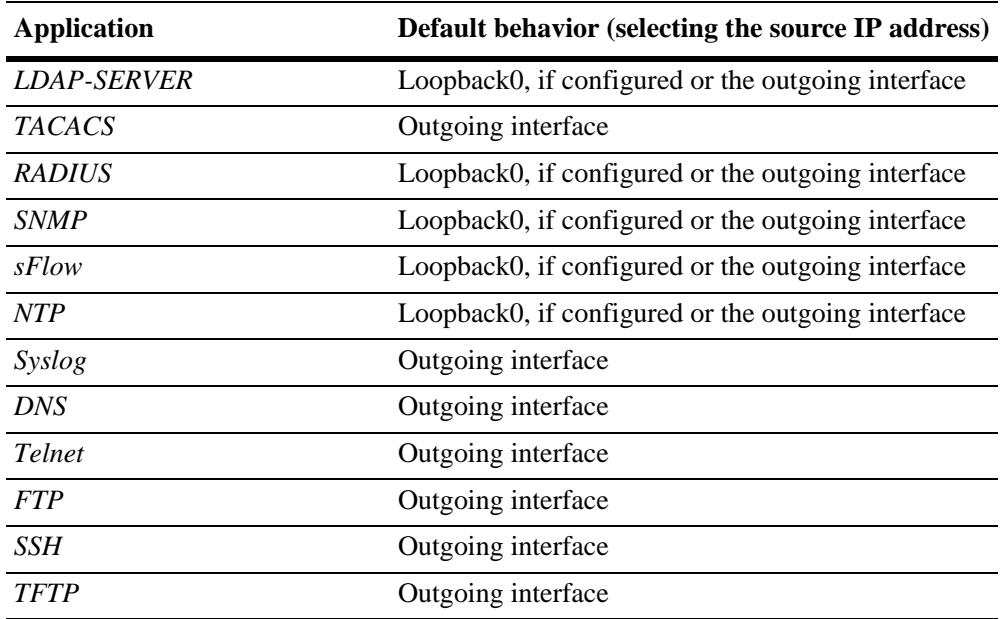

#### **Defaults**

## **Platforms Supported**

OmniSwitch 6250, 6350, 6450

## **Usage Guidelines**

- **•** Use this command to configure the source IP address to be used by the application to send the outgoing packets.
- **•** Use the **no** form of this command to revert to it default behavior of choosing the source IP address.
- **•** Use **all** in this command to configure a common source IP address to the applications that use the default source IP address.

# **Examples**

```
-> ip managed-interface loopback0 application ntp
-> no ip managed-interface loopback0 application ntp
```
# **Release History**

Release 6.6.2; command introduced.

# **Related Commands**

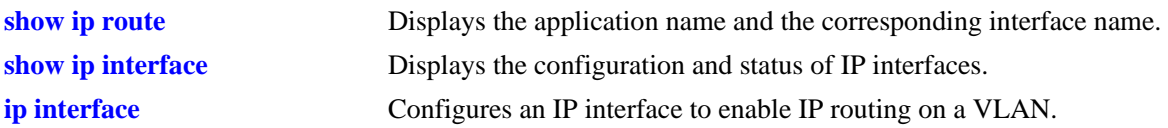

# **MIB Objects**

alaIpManagedIntfTable

AlaIpManagedIntfAppIndex alaIpManagedIntfEntry alaIpManagedIntfName alaIpManagedRowStatus

# <span id="page-1451-0"></span>**ip interface dhcp-client**

Configures a DHCP client IP interface that is to be assigned an IP address from a DHCP server.

**ip interface dhcp-client [vlan** *vid* **ifindex** *id***] [vsi-accept-filter** *filter-string***] [firewall-vlan** *vid***][release | renew] [option-60** *opt60\_string***] [admin {enable | disable}]**

**no ip interface dhcp-client**

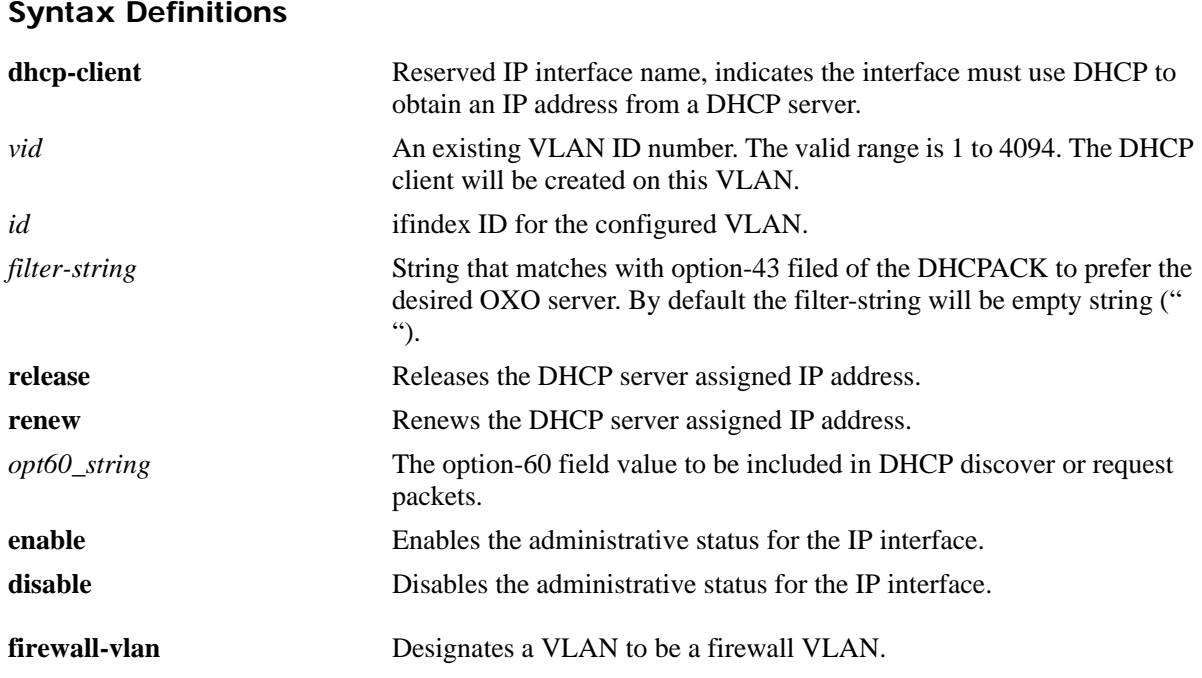

# **Defaults**

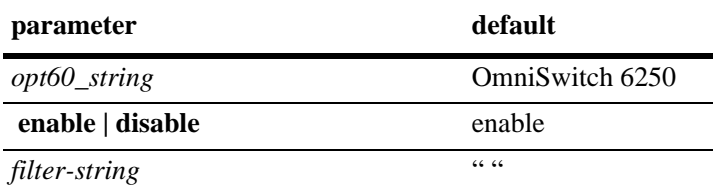

# **Platforms Supported**

OmniSwitch 6250, 6350, 6450

# **Usage Guidelines**

- **•** Use the **no** form of this command to remove the dhcp-client IP interface.
- **•** If the system name is not configured, it is updated using the option-12 field.
- If the length of option-12 string is greater than 19 characters the remaining characters are truncated.
- **•** The minimum lease time accepted on the dhcp-client interface is five minutes.
- **•** The VSI filter-string once configured cannot be deleted. It can be overwritten or modified. It can be configured as empty string ("").
- The VSI accept filter is case-sensitive. The maximum length of a vsi-accept-filter can be of 64 character length.
- In order to retain the same OXO server which was configured before RCL, the VSI filter must match the hard coded string "alcatel.a4400.0".
- **•** To create an IP interface for firewall VLAN, use the **firewall-vlan** keyword, followed by the VLAN ID.

# **Examples**

```
-> ip interface dhcp-client vlan 100
-> ip interface dhcp-client admin enable
-> ip interface dhcp-client release
-> ip interface dhcp-client renew
-> ip interface dhcp-client option-60 OmniSwitch
-> no ip interface dhcp-client
-> ip interface dhcp-client vlan 1 ifindex 1 
-> ip interface dhcp-client vsi-accept-filter "alcatel.a4400.0"
-> ip interface firewall address 11.1.1.1 firewall-vlan 173
```
# **Release History**

Release 6.6.2; command introduced. Release 6.6.4; **vsi-accept-filter** parameters included.

#### **Related Commands**

**[show ip interface](#page-1530-0)** Displays the status and configuration of IP interfaces.

#### **MIB Objects**

```
alaIpInterfaceTable
  alaIpInterfaceDhcpStatus
  alaIpInterfaceDhcpIpRelease 
  alaIpInterfaceDhcpIpRenew
  alaIpInterfaceDhcpVsiAcceptFilterString
  alaIpInterfaceDhcpOption60String 
  alaIpInterfaceFirewallVlanID
```
# <span id="page-1453-0"></span>**ip router primary-address**

Configures the router primary IP address. By default, the router primary address is derived from the first IP interface that becomes operational on the router.

**ip router primary-address** *ip\_address*

#### **Syntax Definitions**

*ip\_address* 32-bit IP address.

#### **Defaults**

N/A

## **Platforms Supported**

OmniSwitch 6250, 6350, 6450

#### **Usage Guidelines**

- **•** The router primary address must be a valid IP unicast host address.
- **•** The router primary IP address is used by BGP to derive its unique BGP Identifier, if the router router-id is not a valid IP unicast address.
- It is recommended that the primary address be explicitly configured on dual CMM chassis or stacked routers.

# **Examples**

-> ip router primary-address 172.22.2.115

#### **Release History**

Release 6.6.1; command introduced.

#### **Related Commands**

**[ip router router-id](#page-1454-0)** Configures the router ID for the router.

#### **MIB Objects**

alaDcrTmConfig alaDrcTmIpRouterPrimaryAddress

# <span id="page-1454-0"></span>**ip router router-id**

Configures the router ID for the router. By default, the router primary address of the router is used as the router ID. However, if a primary address has not been explicitly configured, the router ID defaults to the address of the first IP interface that becomes operational.

**ip router router-id** *ip\_address*

#### **Syntax Definitions**

*ip\_address* 32-bit IP address.

## **Defaults**

N/A

## **Platforms Supported**

OmniSwitch 6250, 6350, 6450

## **Usage Guidelines**

- **•** The router ID can be any 32-bit number.
- If the router ID is not a valid IP unicast host address, the BGP identifier is derived from the router primary address.
- It is recommended that the router ID be explicitly configured on dual CMM chassis or stacked routers.

# **Examples**

-> ip router router-id 172.22.2.115

#### **Release History**

Release 6.6.1; command introduced.

#### **Related Commands**

**[ip router primary-address](#page-1453-0)** Configures the router primary IP address.

#### **MIB Objects**

alaDcrTmConfig alaDrcTmIpRouterId

# <span id="page-1455-0"></span>**ip static-route**

Creates or deletes an IP static route. Static routes are user-defined; they carry a higher priority than routes created by dynamic routing protocols. That is, static routes always have priority over dynamic routes, regardless of the metric value.

**ip static-route** *ip\_address* **[mask** *mask***] gateway** *gateway* **[metric** *metric***]**

**no ip static-route** *ip\_address* **[mask** *mask***] gateway** *ip\_address* **[metric** *metric***]**

#### **Syntax Definitions**

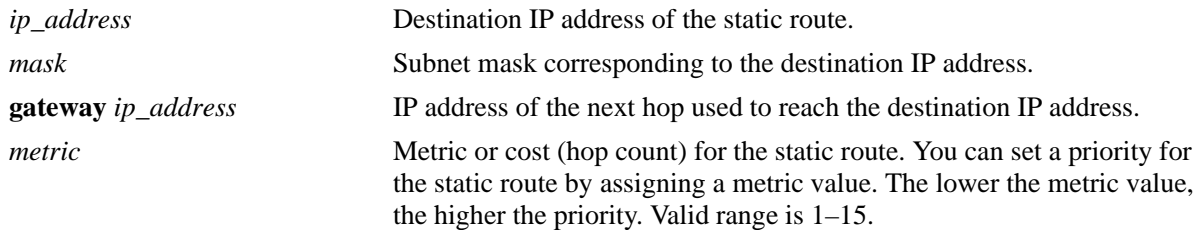

# **Defaults**

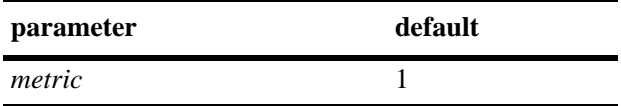

# **Platforms Supported**

OmniSwitch 6250, 6350, 6450

# **Usage Guidelines**

- Static routes do not age out of the routing tables; however, they can be deleted. Use the **no** form of this command to delete a static route.
- **•** A static route is not active unless the gateway it is using is active.
- The subnet mask is not required if you want to use the natural subnet mask. By default, the switch imposes a natural mask on the IP address.
- **•** Use the **ip static-route** command to configure default route. For example, to create a default route through gateway 171.11.2.1, you would enter: **ip static-route** 0.0.0.0 **mask** 0.0.0.0 **gateway** 171.11.2.1.
- Multiple static routes can be added to a subnet of directly connected network. Use **[show ip route](#page-1537-0)** command to view the static routes added.

# **Examples**

```
-> ip static-route 171.11.0.0 gateway 171.11.2.1
-> ip static-route 0.0.0.0 mask 0.0.0.0 gateway 171.11.2.1
```
# **Release History**

Release 6.6.1; command introduced.

#### **Related Commands**

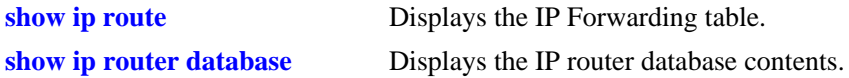

# **MIB Objects**

alaIprmStaticRoute

alaIprmStaticRouteDest alaIprmStaticRouteMask alaIprmStaticRouteNextHop alaIprmStaticRouteMetric alaIprmStaticRouteStatus

# <span id="page-1457-0"></span>**ip route-pref**

Configures the route preference of a router.

**ip route-pref {static | rip | ebgp | ibgp}** *value*

#### **Syntax Definitions**

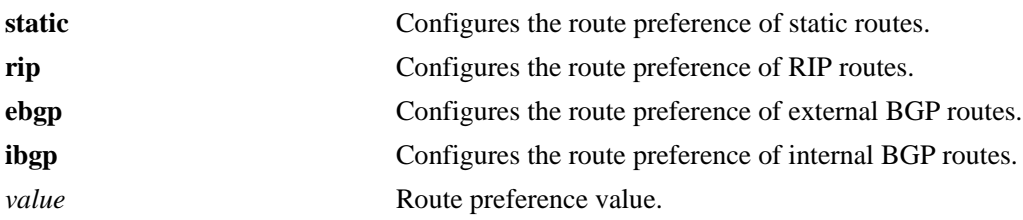

÷,

# **Defaults**

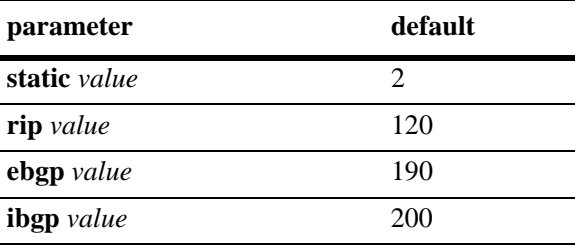

# **Platforms Supported**

OmniSwitch 6250, 6350, 6450

# **Usage Guidelines**

Route preference of local routes cannot be changed.

# **Examples**

-> ip route-pref ebgp 20 -> ip route-pref rip 60

# **Release History**

Release 6.6.3; command introduced.

# **Related Commands**

**[show ip route-pref](#page-1539-0)** Displays the configured route-preference of a router.

# **MIB Objects**

alaIprmRtPrefTable

alaIprmRtPrefLocal alaIprmRtPrefStatic alaIprmRtPrefRip alaIprmRtPrefEbgp alaIprmRtPrefIbgp

# <span id="page-1459-0"></span>**ip default-ttl**

Configures the Time To Live value (TTL) for IP packets. The TTL value is the maximum number of hops an IP packet can travel before being discarded.

#### **ip default-ttl** *hops*

#### **Syntax Definitions**

*hops* TTL value, in hops. Valid range is 1–255.

## **Defaults**

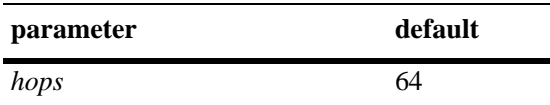

## **Platforms Supported**

OmniSwitch 6250, 6350, 6450

# **Usage Guidelines**

This value represents the default value inserted into the TTL field of the IP header for datagrams originating from this switch whenever a TTL value is not supplied by the transport layer protocol.

# **Examples**

-> ip default-ttl 30

# **Release History**

Release 6.6.3; command introduced.

#### **Related Commands**

**[show ip config](#page-1548-0)uration configuration parameters.** Displays IP configuration parameters.

# **MIB Objects**

IpDefaultTTL

# <span id="page-1460-0"></span>**ping**

Tests whether an IP destination can be reached from the local switch. This command sends an ICMP echo request to a destination and then waits for a reply. To ping a destination, enter the **ping** command and enter either the destination IP address or hostname. The switch pings the destination using the default frame count, packet size, interval, and timeout parameters (6 frames, 64 bytes, 1 second, and 5 seconds respectively). You can also customize any or all of these parameters as described in the command.

**ping {***ip\_address* **|** *hostname***} [source-interface** *ip\_interface***] [[sweep-range** *start\_size | end\_size | diff\_size***] | [count** *count***] [size** *packet\_size***]] [interval** *seconds***] [timeout** *seconds***] [tos** *tos\_val***] [dont-fragment] [data-pattern** *string***]**

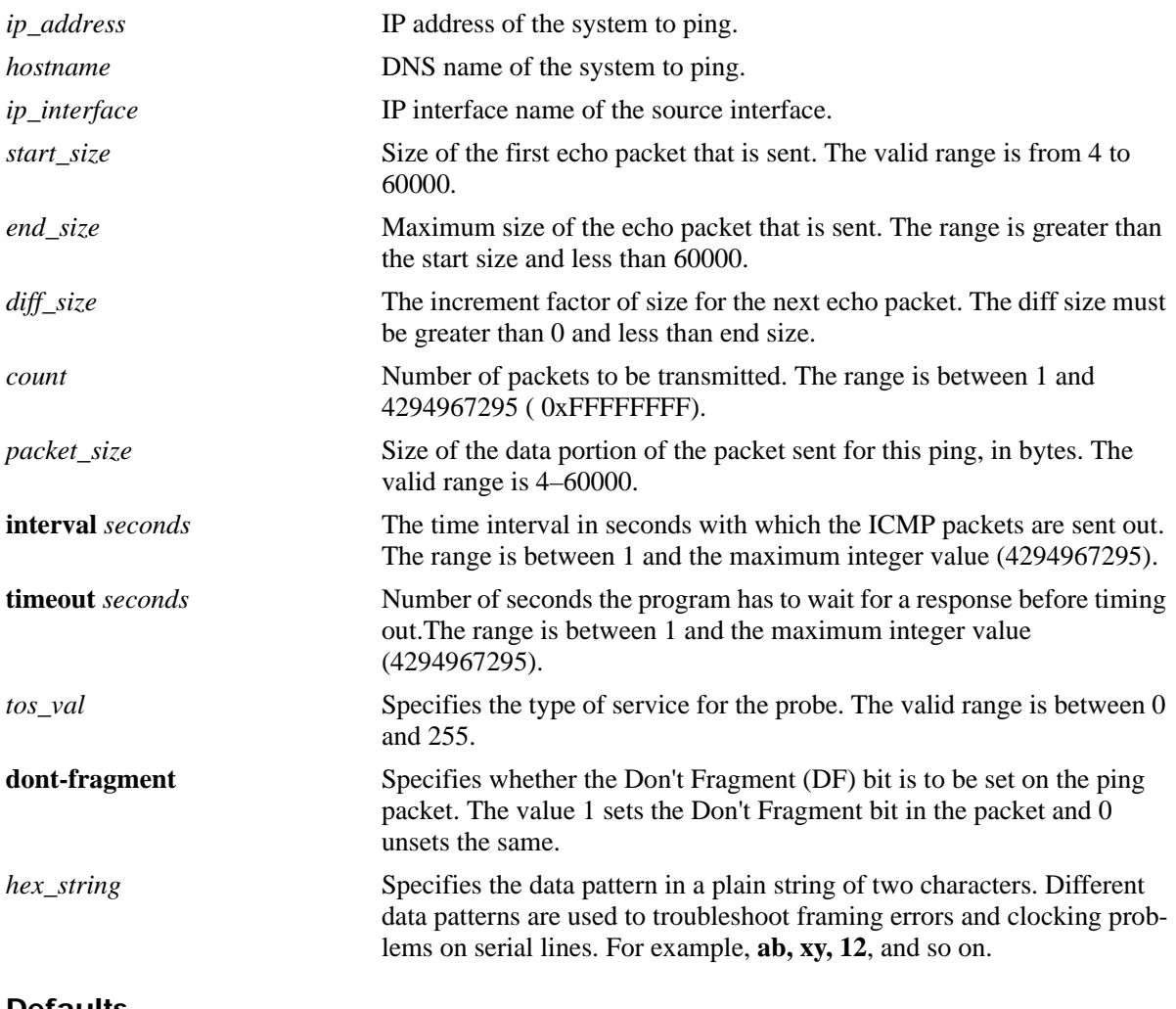

#### **Syntax Definitions**

#### **Defaults**

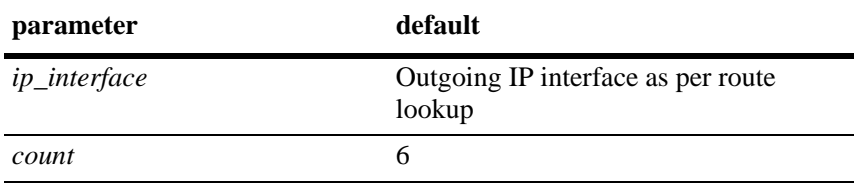

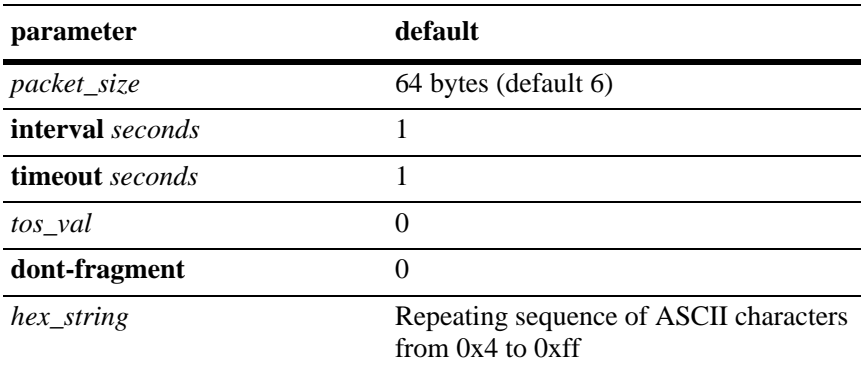

# **Platforms Supported**

OmniSwitch 6250, 6350, 6450

#### **Usage Guidelines**

- Modifying the default values for the ping command is applied only for the current ping. When command is used again for the next time, the default values are used unless modified with different values.
- When specifying the source-interface, specify either the name of any operational interface or the Loopback0 interface. The IP address of the source interface must be reachable from the destination.
- **•** When you specify the *sweep-range* in the **ping** command, you cannot configure the *count* and *size* parameters.
- **•** If the Don't Fragment (DF) bit is set, and the IP packet is larger than the MTU, the IP packet is dropped.
- **•** The Ping command does not support Loose, Strict, and route record options.

#### **Examples**

```
-> ping 20.1.1.2 source-interface Loopback0 interval 2 data-pattern ab sweep-range 
500 1000 100 tos 7 dont-fragment
```
PING 20.1.1.2: 500 data bytes 508 bytes from 20.1.1.2: icmp\_seq=0. time=69. ms 608 bytes from 20.1.1.2: icmp\_seq=1. time=70. ms 708 bytes from 20.1.1.2: icmp\_seq=2. time=69. ms 808 bytes from 20.1.1.2: icmp\_seq=3. time=69. ms 908 bytes from 20.1.1.2: icmp\_seq=4. time=69. ms

#### **Release History**

Release 6.6.3; command introduced.

# **Related Commands**

**[traceroute](#page-1463-0)** Finds the path taken by an IP packet from the local switch to a specified destination.

# **MIB Object**

N/A

# <span id="page-1463-0"></span>**traceroute**

Finds the path taken by an IP packet from the local switch to a specified destination. This command is used to discover the paths that packets take to a remote destination, as well as at which point the routing breaks down.

**traceroute {***ip\_address* **|** *hostname***} [source-interface** *ip\_interface***] [min-hop** *min\_hop\_count***] [max-hop** *max\_hop\_count***] [probes** *probe\_count***] [time-out** *seconds***] [port-number** *port\_number***]**

## **Syntax Definitions**

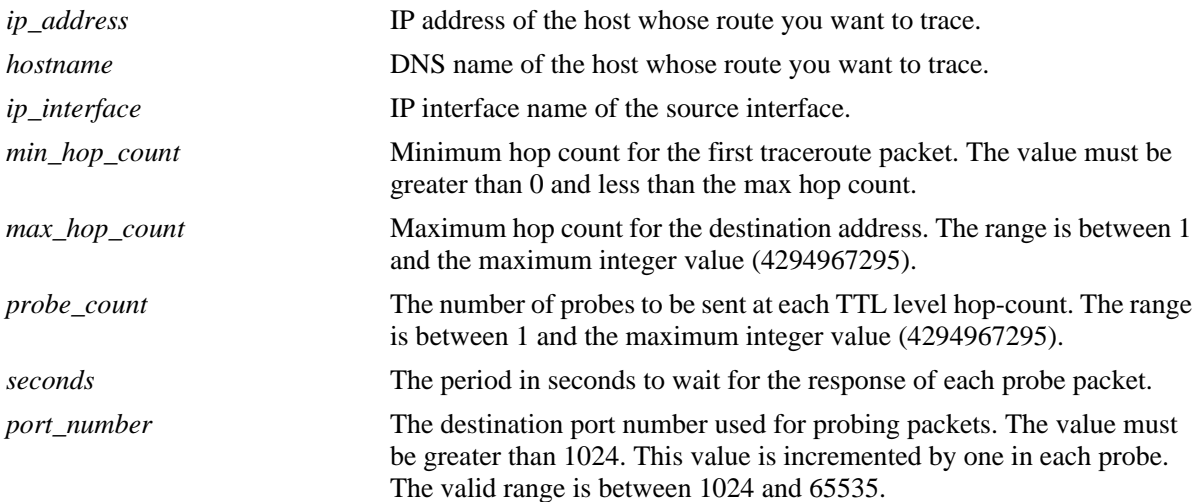

# **Defaults**

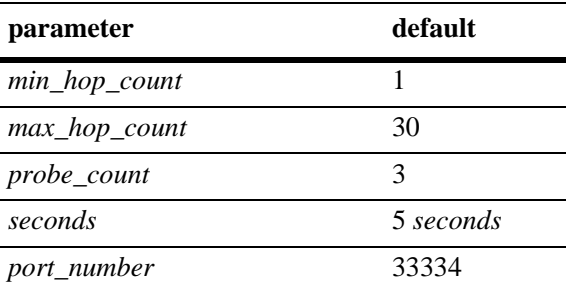

# **Platforms Supported**

OmniSwitch 6250, 6350, 6450

# **Usage Guidelines**

- When using this command, enter the name of the destination as part of the command line (either the IP address or host name).
- When specifying the source-interface, specify either the name of any operational interface or Loopback0 interface. The IP address of the source interface must be reachable from the destination.
- **•** Use the optional **max-hop** parameter to set a maximum hop count to the destination. If the trace reaches this maximum hop count without reaching the destination, the trace stops.

## **Examples**

-> traceroute 135.254.170.199 max-hop 5 min-hop 1 port-number 1025 source-interface Loopback0 timeout 5 traceroute to 135.254.170.199, 5 hops max, 40 byte packets 1 10.135.33.1 2 ms 2 ms 11 ms 2 135.250.9.97 6 ms 6 ms 4 ms 3 135.250.9.153 4 ms 4 ms 3 ms

4 135.254.170.199 3 ms 3 ms 3 ms

## **Release History**

Release 6.6.3; command introduced.

#### **Related Commands**

**[show ip route](#page-1537-0)** Displays the IP Forwarding table.

#### **MIB Object**

N/A

# <span id="page-1465-0"></span>**ip directed-broadcast**

Enables or disables IP directed broadcasts routed through the switch. An IP directed broadcast is an IP datagram that has all 0 or all 1 in the host portion of the destination address. The packet is sent to the broadcast address of a subnet to which the sender is not directly attached.

**ip directed-broadcast {on | off}**

#### **Syntax Definitions**

N/A

# **Defaults**

The default value is **off**.

# **Platforms Supported**

OmniSwitch 6250, 6350, 6450

## **Usage Guidelines**

Directed broadcasts are used in denial-of-service "smurf" attacks. A continuous stream of ping requests are sent from a falsified source address to a directed broadcast address in a smurf attack. This stream of requests result in a large stream of replies, which can overload the host of the source address. By default, the switch drops directed broadcasts. Typically, directed broadcasts must not be enabled.

# **Examples**

-> ip directed-broadcast off

# **Release History**

Release 6.6.3; command introduced.

#### **Related Commands**

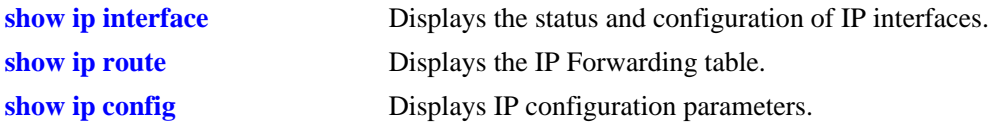

#### **MIB Objects**

alaIpDirectedBroadcast

# <span id="page-1466-0"></span>**ip service**

Enables (opens) or disables (closes) well-known TCP/UDP service ports (SSH, telnet, FTP, and so on). Selectively enabling or disabling these types of ports provides an additional method for protecting against denial of service (DoS) attacks.

**ip service {all |** *service\_name* **| port** *service\_port***}**

**no ip service {all |** *service\_name* **| port** *service\_port***}**

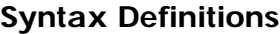

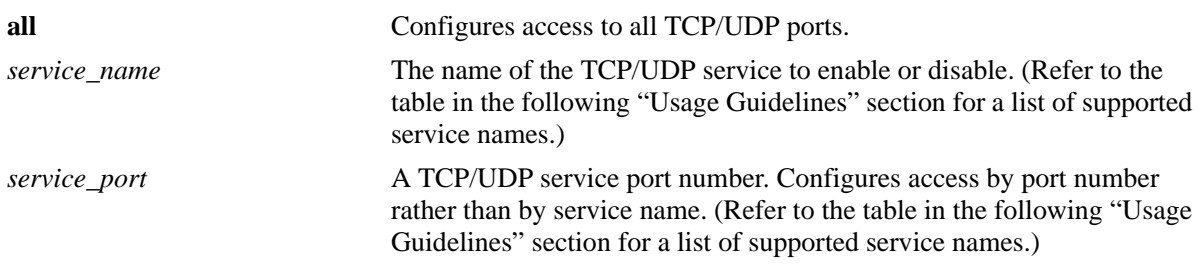

# **Defaults**

All TCP/UDP ports are open by default.

# **Platforms Supported**

OmniSwitch 6250, 6350, 6450

# **Usage Guidelines**

- This command only applies to TCP/UDP service ports opened by default. It does not affect ports that are opened by applications, such as RIP, BGP, and so on
- **•** Use the **all** option with this command to configure access to all well-known TCP/UDP service ports.
- **•** To designate which port to enable or disable, specify either the name of a service or the well-known port number associated with that service. Specifying a name and a port number in a single command line is not supported.
- When using service names, it is possible to specify more than one service in a single command line by entering each service name separated by a space. See the following examples.
- **•** When specifying a service port number, the **port** keyword is required and that only one port number is allowed in a single command.
- **•** The following table lists the **ip service** command options for specifying TCP/UDP services and also includes the well-known port number associated with each service:

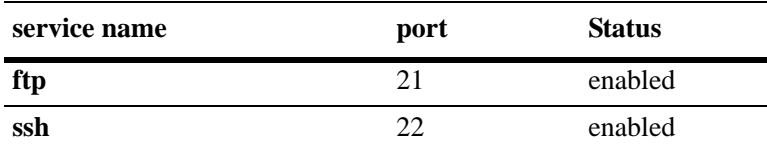

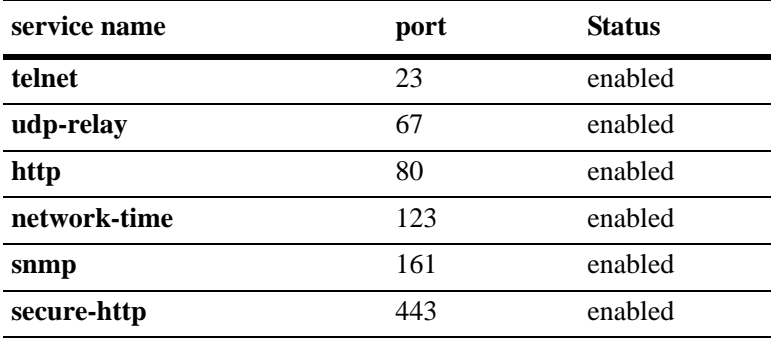

#### **Examples**

```
-> ip service all
-> ip service ftp telnet snmp
-> ip service port 1024
-> no ip service ftp snmp
-> no ip service all
```
#### **Release History**

Release 6.6.3; command introduced.

#### **Related Commands**

**[show ip service](#page-1551-0)** Displays a list of all well-known TCP/UDP ports and their current status (enabled or disabled).

#### **MIB Objects**

alaIpServiceTable alaIpServiceType alaIpServicePort alaIpServiceStatus alaIpPortServiceTable alaIpPortServicePort

alaIpPortServiceStatus

# <span id="page-1468-0"></span>**ip redist**

Controls the conditions for redistributing IPv4 routes between different protocols.

**ip redist {local | static | rip} into {rip} route-map** *route-map-name* **[status {enable | disable}]**

**no ip redist {local | static | rip} into {rip} [route-map** *route-map-name***]** 

# **Syntax Definitions**

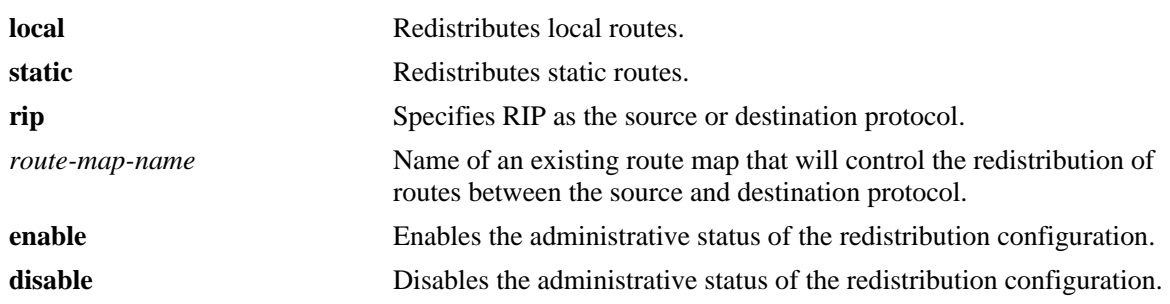

# **Defaults**

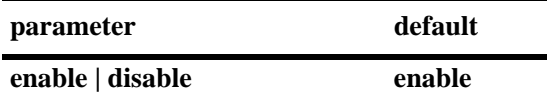

# **Platforms Supported**

OmniSwitch 6250, 6350, 6450

# **Usage Guidelines**

- **•** Use the **no** form of this command to remove a route map redistribution configuration. If a route map name is not specified, all route maps associated with the redistribution configuration are removed.
- **•** The source and destination protocols must be loaded and enabled before redistribution occurs.
- If the metric calculated for the redistributed route is greater than 15 (RIP\_UNREACHABLE) or greater than the metric of an existing pure RIP route, the new route is not redistributed.
- **•** Use the **ip route-map** commands described in this chapter to create a route map. Refer to the "Configuring IP" chapter in the *OmniSwitch AOS Release 6250/6350/6450 Network Configuration Guide* for more information about how to create a route map.

## **Examples**

-> ip redist rip into static route-map rip-to-static1 -> ip redist rip into static route-map rip-to-static2 -> no ip redist rip into static route-map rip-to-static2 -> ip redist static into rip route-map static-to-rip -> ip redist static into rip route-map static-to-rip disable

#### **Release History**

Release 6.6.3; command introduced.

Related Commands

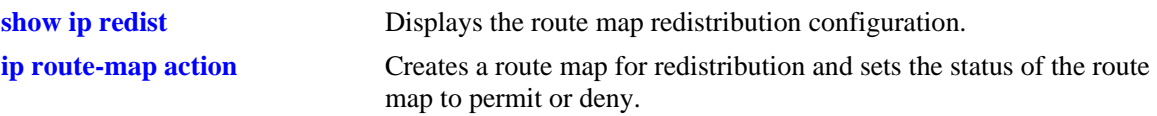

# **MIB Objects**

alaRouteMapRedistProtoTable

```
alaRouteMapRedistSrcProtoId
alaRouteMapRedistDestProtoId
alaRouteMapRedistRouteMapIndex
alaRouteMapRedistStatus
alaRouteMapRedistAddressType
alaRouteMapRedistRowStatus
```
# <span id="page-1470-0"></span>**ip access-list**

Creates an access list for adding multiple IPv4 addresses to route maps.

**ip access-list** *access-list-name*

**no ip access-list** *access-list-name*

## **Syntax Definitions**

*access-list-name* Name of the access list. The access list name can have a maximum length of 20 characters.

## **Defaults**

N/A

## **Platforms Supported**

OmniSwitch 6250, 6350, 6450

## **Usage Guidelines**

Use the **no** form of this command to delete the access list.

#### **Examples**

```
-> ip access-list access1
-> no ip access-list access1
```
# **Release History**

Release 6.6.3; command introduced.

# **Related Commands**

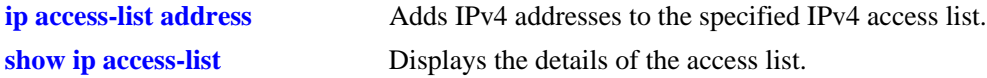

## **MIB Objects**

alaRouteMapAccessListNameTable

alaRouteMapAccessListName alaRouteMapAccessListNameIndex alaRouteMapAccessListNameAddressType alaRouteMapAccessListNameRowStatus

# <span id="page-1471-0"></span>**ip access-list address**

Adds multiple IPv4 addresses to the specified IPv4 access list.

**ip access-list** *access-list-name* **address** *address/prefixLen* **[action {permit | deny}] [redist-control {all-subnets | no-subnets | aggregate}]**

**no ip access-list** *access-list-name* **address** *address/prefixLen* 

#### **Syntax Definitions**

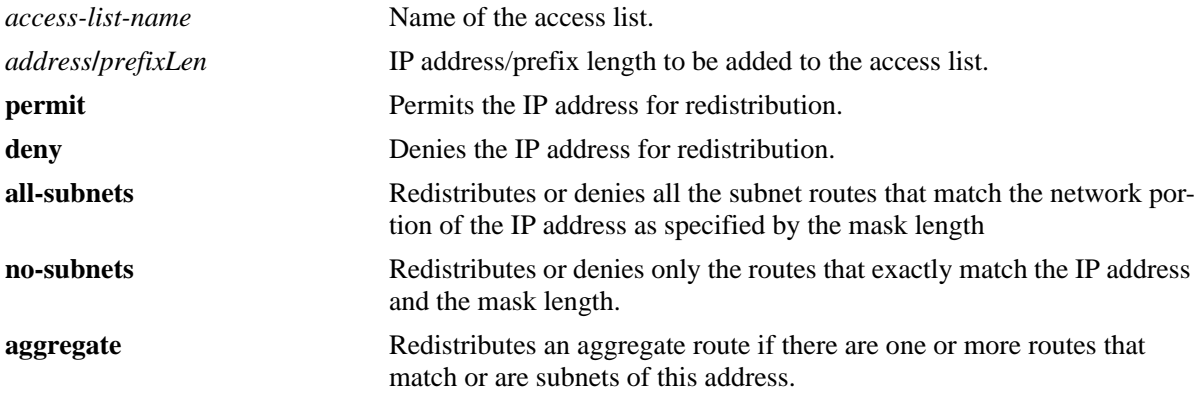

#### **Defaults**

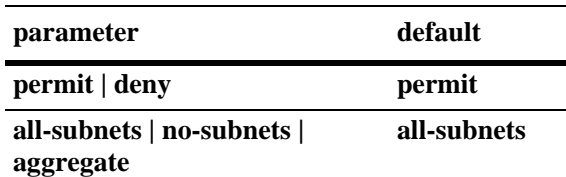

#### **Usage Guidelines**

- **•** Use the **no** form of this command to delete the address from the access list.
- **•** The *access-list-name* must exist before you add multiple addresses to it.
- **•** The **action** parameters (**permit** and **deny**) determine if a route that matches the **redist-control** configuration for the IP address is allowed or denied redistribution.
- **•** The **redist-control** parameters (**all-subnets, no-subnets**, and **aggregate**) defines the criteria used to determine if a route matches an address in the access list.

**Note.** Configuring the combination of **redist-control aggregate** with **action deny** is not allowed.

**•** Use this command multiple times with the same access list name to add multiple addresses to the existing access list.

# **Examples**

```
-> ip access-list access1 address 10.0.0.0/8 action permit 
-> ip access-list access1 address 11.1.0.0/16 action permit 
-> ip access-list access1 address 10.1.1.0/24 redist-control aggregate
-> no ip access-list access1 address 10.0.0.0/8
```
#### **Release History**

Release 6.6.3; command introduced.

# **Related Commands**

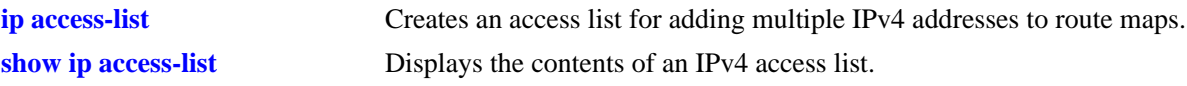

## **MIB Objects**

alaRouteMapAccessListTable

alaRouteMapAccessListIndex alaRouteMapAccessListAddress alaRouteMapAccessListAddressType alaRouteMapAccessListPrefixLength alaRouteMapAccessListAction alaRouteMapAccessListRedistControl alaRouteMapAccessListRowStatus

# <span id="page-1473-0"></span>**ip route-map action**

Creates a route map for redistribution and sets the status of the route map to permit or deny.

**ip route-map** *route-map-name* **[sequence-number** *number***] action {permit | deny}**

**no ip route-map** *route-map-name* **[sequence-number** *number***]**

## **Syntax Definitions**

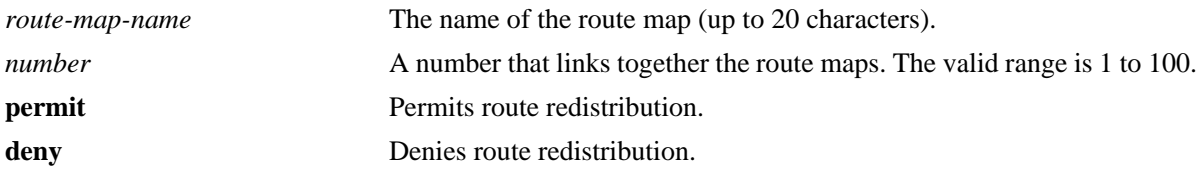

#### **Defaults**

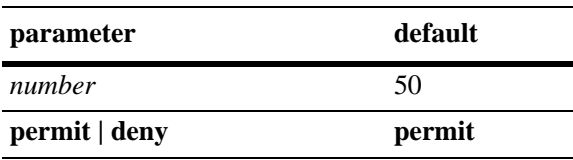

#### **Platforms Supported**

OmniSwitch 6250, 6350, 6450

#### **Usage Guidelines**

- **•** Use the **no** form of this command to delete the entire route map by specifying only the *route-map-name*.
- **•** Use the **no** form of this command to delete a specific sequence in the route map by specifying the **sequence-number**.
- **•** All route maps having the same name but different sequence numbers are linked together and processed in order of increasing sequence number.
- **•** Use this command to change the status of an existing route map to permit or deny.

#### **Examples**

```
-> ip route-map route1 sequence-number 10 action permit
-> no ip route-map route1
```
#### **Release History**

Release 6.6.3; command introduced.

# **Related Commands**

**[show ip route-map](#page-1544-0)** Displays the configured IP route maps.

# **MIB Objects**

alaRouteMapSequenceTable

alaRouteMapSequenceIndex

alaRouteMapSequenceNumber

alaRouteMapSequenceAction

alaRouteMapSequenceRowStatus

# <span id="page-1475-0"></span>**ip route-map match ip address**

Matches the route with the specified IPv4 address or an address defined in the specified IPv4 access list.

**ip route-map** *route-map-name* **[sequence-number** *number***] match ip-address {***access-list-name* **|** *ip\_address/prefixLen* **[redist**-**control {all-subnets | no-subnets | aggregate}] [permit | deny]**

**no ip route-map** *route-map-name* **[sequence-number** *number***] match ip-address {***access-list-name* **|** *ip\_address/prefixLen* **[redist**-**control {all-subnets | no-subnets | aggregate}] [permit | deny]**

## **Syntax Definitions**

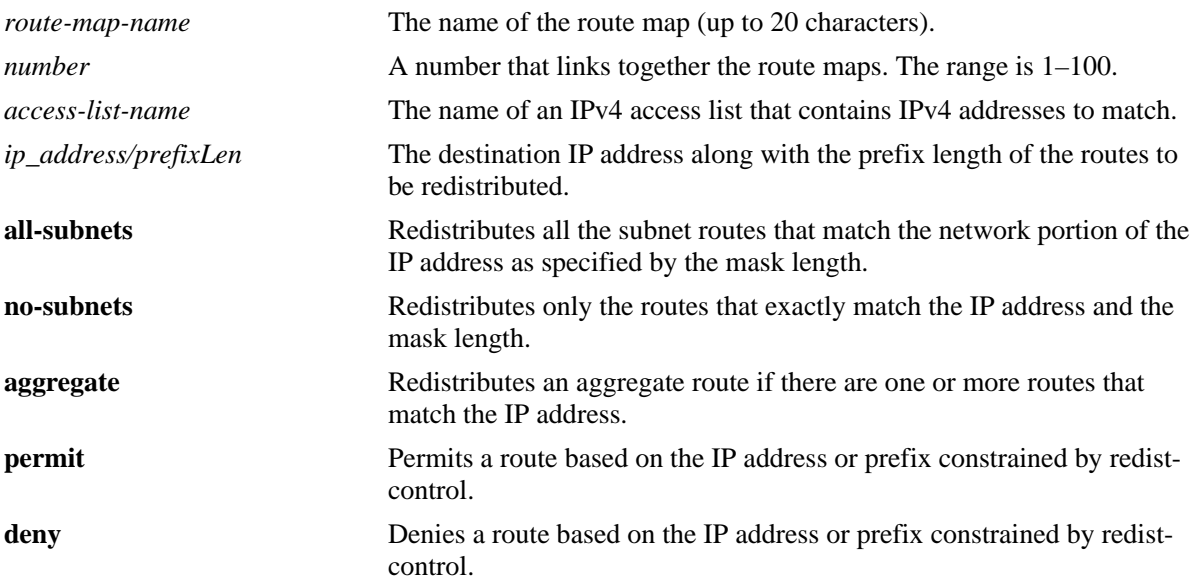

#### **Defaults**

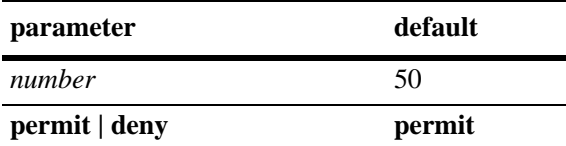

# **Platforms Supported**

OmniSwitch 6250, 6350, 6450

# **Usage Guidelines**

- **•** Use the **no** form of this command to delete the **match ip-address redist-control** parameter in the route map.
- Specify either the name of an existing IPv4 access list or an IPv4 address/prefix length with this command.
**Note.** Configuring the combination of **redist-control aggregate** with **action deny** is not allowed.

- **•** Multiple addresses in the same route map sequence are matched using the longest prefix match.
- If the best matching address is type **deny**, then the route is not redistributed. If the best matching address is type **permit** and the route map action is **deny,** the route is not redistributed.
- **•** All route maps having the same name but different sequence numbers are linked together and processed in order of increasing sequence number.
- **•** The *route-map-name*, **sequence-number,** and *access-list-name* (if used) must exist before you configure this **match** criteria.

#### **Examples**

```
-> ip route-map 3 match ip-address 10.1.1.1/8 redist-control no-subnets deny
-> no ip route-map 3 match ip-address 10.1.1.1 redist-control no-subnets deny
-> ip route-map route1 sequence-number 10 match ip-address list1
-> no ip route-map route1 sequence-number 10 match ip-address list1
```
### **Release History**

Release 6.6.3; command introduced.

#### **Related Commands**

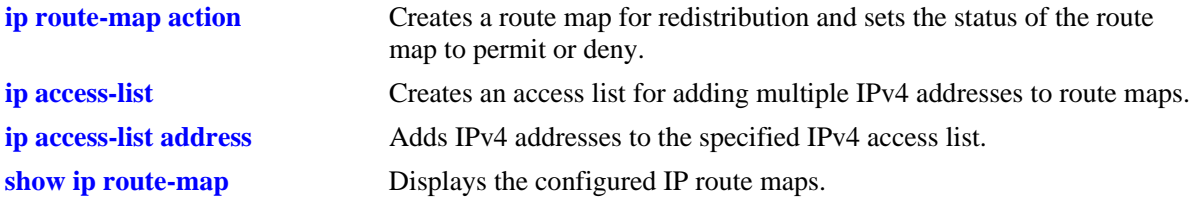

#### **MIB Objects**

alaRouteMapTable

alaRouteMapIndex alaRouteMapSequence alaRouteMapType alaRouteMapValue

alaRouteMapRowStatus

# **ip route-map match ipv6 address**

Matches the route with the specified IPv6 address or an address defined in the specified IPv6 access list.

**ip route-map** *route-map-name* **[sequence-number** *number***] match ipv6-address** {access-list-name | *ipv6\_address/prefixLen* **[redist**-**control {all-subnets | no-subnets | aggregate}] [permit | deny]**

**no ip route-map** *route-map-name* **[sequence-number** *number***] match ipv6-address** *ipv6\_address/prefixLen* **[redist**-**control {all-subnets | no-subnets | aggregate}] [permit | deny]**

#### **Syntax Definitions**

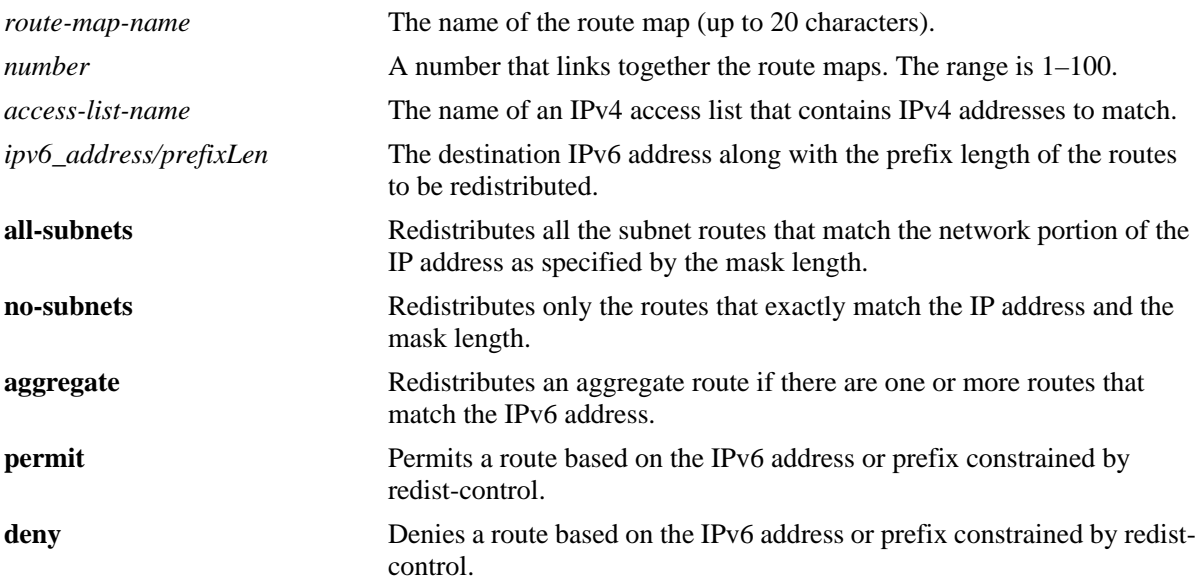

#### **Defaults**

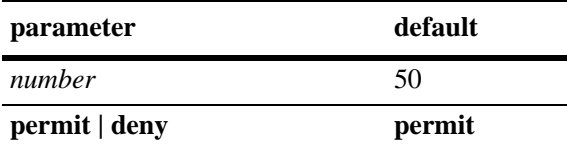

## **Platforms Supported**

OmniSwitch 6250, 6350, 6450

## **Usage Guidelines**

- **•** Use the **no** form of this command to delete the **match ipv6-address redist-control** parameter in the route map.
- Specify either the name of an existing IPv6 access list or an IPv6 address/prefix length with this command.

**Note.** Configuring the combination of **redist-control aggregate** with **action deny** is not allowed.

- **•** Multiple addresses in the same route map sequence are matched using the longest prefix match.
- If the best matching address is type **deny**, then the route is not redistributed. If the best matching address is type **permit** and the route map action is **deny,** the route is not redistributed.
- **•** All route maps having the same name but different sequence numbers are linked together and processed in order of increasing sequence number.
- **•** The *route-map-name* and **sequence-number** must exist before you configure this **match** criteria.

#### **Examples**

```
-> ip route-map 3 match ipv6-address 2001::1/64 redist-control no-subnets deny
-> no ip route-map 3 match ipv6-address 2001::1/64 redist-control no-subnets deny
-> ip route-map route1 sequence-number 10 match ipv6-address list1
-> no ip route-map route1 sequence-number 10 match ipv6-address list1
```
#### **Release History**

Release 6.6.3; command introduced.

## **Related Commands**

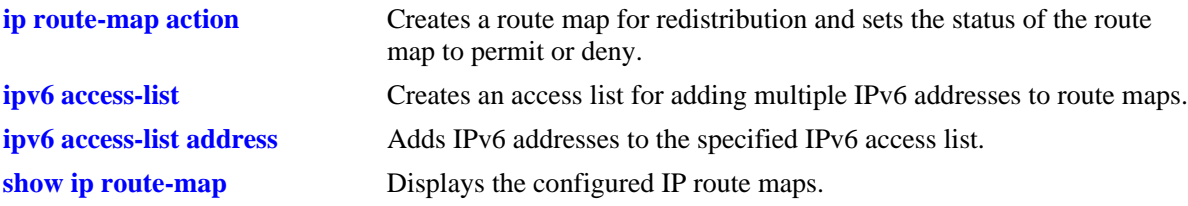

#### **MIB Objects**

alaRouteMapTable

# **ip route-map match ip-nexthop**

Matches any routes that have a next-hop router address permitted by the specified access list name or the IP address specified in the route map.

**ip route-map** *route-map-name* **[sequence-number** *number***] match ip-nexthop {***access-list-nam*e | *ip\_address/prefixLen* **[permit | deny]}**

**no ip route-map** *route-map-name* **[sequence-number** *number***] match ip-nexthop {***access-list-nam*e | *ip\_address/prefixLen* **[permit | deny]}**

## **Syntax Definitions**

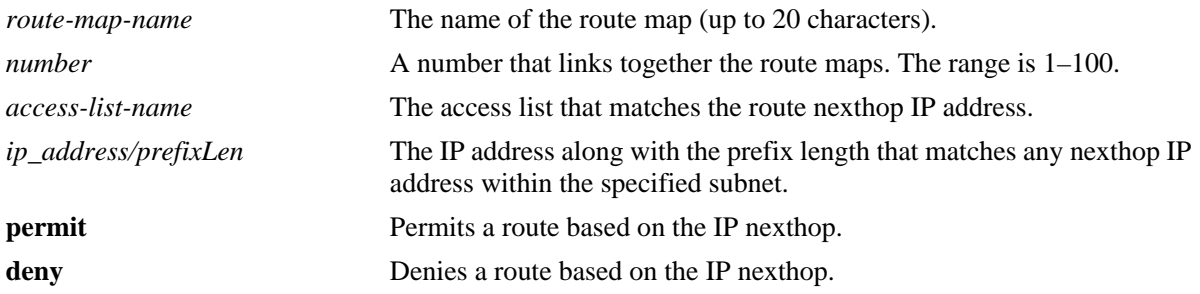

#### **Defaults**

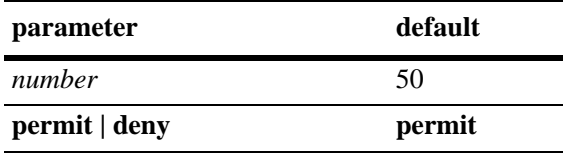

## **Platforms Supported**

OmniSwitch 6250, 6350, 6450

## **Usage Guidelines**

- **•** Use the **no** form of this command to delete the **match ip-nexthop** parameter in the route map.
- **•** If the best matching nexthop is type **deny,** then the route is not redistributed. If the best matching nexthop is type **permit** and the route map action is **deny,** the route is not redistributed.
- **•** All route maps having the same name but different sequence numbers are linked together and processed in order of increasing sequence number.
- **•** The *route-map-name*, **sequence-number,** and *access-list-name* must exist before you configure this **match** criteria.

## **Examples**

-> ip route-map route1 sequence-number 10 match ip-nexthop list1 -> no ip route-map route1 sequence-number 10 match ip-nexthop list1 -> ip route-map route1 sequence-number 10 match ip-nexthop 10.0.0.0/8 -> no ip route-map route1 sequence-number 10 match ip-nexthop 10.0.0.0/8

## **Release History**

Release 6.6.3; command introduced.

## **Related Commands**

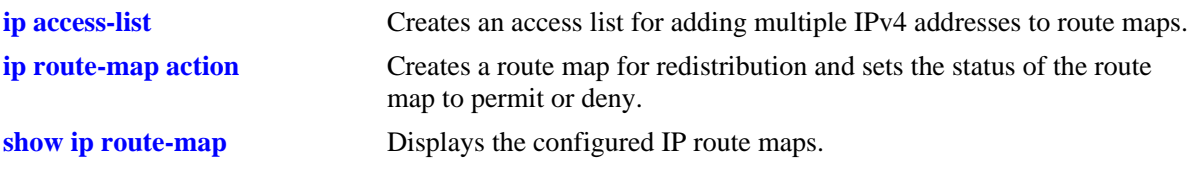

## **MIB Objects**

alaRouteMapTable

# **ip route-map match ipv6-nexthop**

Matches any routes that have an IPv6 next-hop router address permitted by the specified access list name or the IPv6 address specified in the route map.

**ip route-map** *route-map-name* **[sequence-number** *number***] match ipv6-nexthop {***access-list-name* **|** *ipv6\_address/prefixLen* **[permit | deny]}**

**no ip route-map** *route-map-name* **[sequence-number** *number***] match ipv6-nexthop {***access-list-name* **|** *ipv6\_address/prefixLen* **[permit | deny]}**

## **Syntax Definitions**

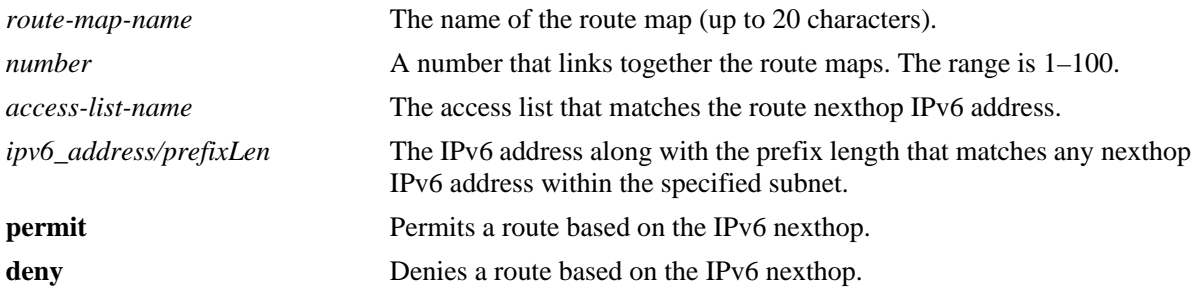

#### **Defaults**

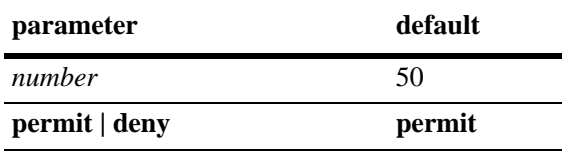

## **Platforms Supported**

OmniSwitch 6250, 6350, 6450

## **Usage Guidelines**

- **•** Use the **no** form of this command to delete the **match ipv6-nexthop** parameter in the route map.
- **•** If the best matching nexthop is type **deny,** then the route is not redistributed. If the best matching nexthop is type **permit** but the route map action is **deny,** the route is not redistributed.
- **•** All route maps having the same name but different sequence numbers are linked together and processed in order of increasing sequence number.
- **•** The *route-map-name*, **sequence-number,** and *access-list-name* must exist before you configure this **match** criteria.

## **Examples**

-> ip route-map route1 sequence-number 10 match ipv6-nexthop list1 -> no ip route-map route1 sequence-number 10 match ipv6-nexthop list1 -> ip route-map route1 sequence-number 10 match ipv6-nexthop 2001::/64 -> no ip route-map route1 sequence-number 10 match ipv6-nexthop 2001::/64

## **Release History**

Release 6.6.3; command introduced.

## **Related Commands**

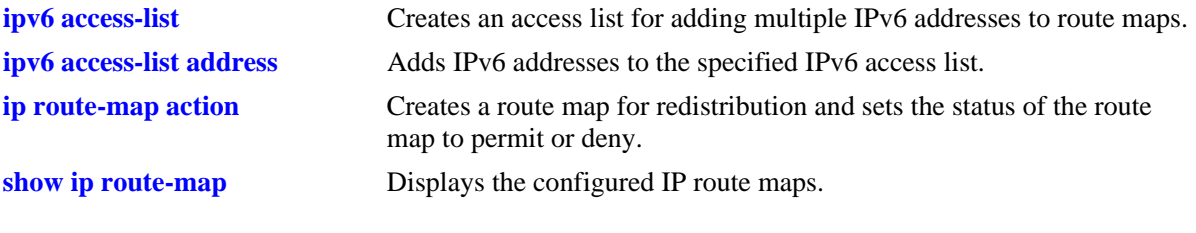

## **MIB Objects**

alaRouteMapTable

- alaRouteMapIndex
- alaRouteMapSequence
- alaRouteMapType
- alaRouteMapValue
- alaRouteMapRowStatus

# **ip route-map match tag**

Matches the tag value specified in the route map with the one that the routing protocol learned the route on.

**ip route-map** *route-map-name* **[sequence-number** *number***] match tag** *tag-number*

**no ip route-map** *route-map-name* **[sequence-number** *number***] match tag** *tag-number*

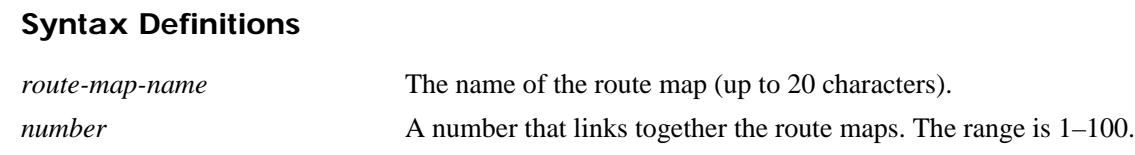

# *tag-number* The tag number.

#### **Defaults**

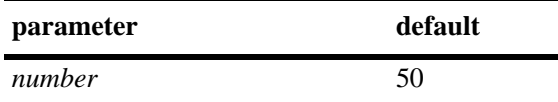

#### **Platforms Supported**

OmniSwitch 6250, 6350, 6450

#### **Usage Guidelines**

- **•** Use the **no** form of this command to delete the **match tag** parameter in the route map.
- **•** All route maps having the same name but different sequence numbers are linked together and processed in order of increasing sequence number.
- **•** The *route-map-name* and **sequence-number** must exist before you configure this **match** criteria.

#### **Examples**

```
-> ip route-map route1 sequence-number 10 match tag 4
-> no ip route-map route1 sequence-number 10 match tag 4
```
#### **Release History**

Release 6.6.3; command introduced.

#### **Related Commands**

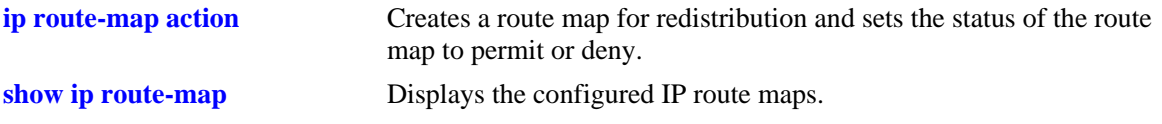

## **MIB Objects**

alaRouteMapTable

## **ip route-map match ipv4-interface**

Matches the IPv4 interface name specified in the route map with the one that the routing protocol learned the route on.

**ip route-map** *route-map-name* **[sequence-number** *number***] match ipv4-interface** *interface-name*

**no ip route-map** *route-map-name* **[sequence-number** *number***] match ipv4-interface** *interface-name*

## **Syntax Definitions**

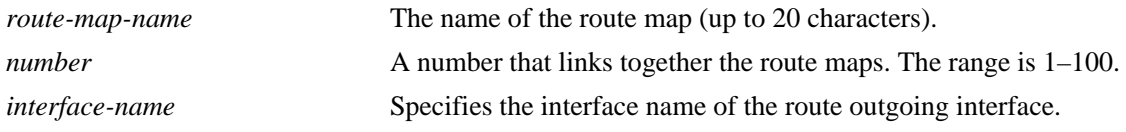

#### **Defaults**

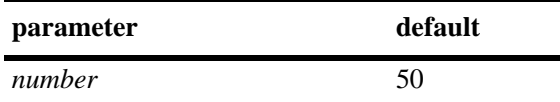

#### **Platforms Supported**

OmniSwitch 6250, 6350, 6450

#### **Usage Guidelines**

- **•** Use the **no** form of this command to delete the **match ipv4-interface** parameter in the route map.
- **•** All route maps having the same name but different sequence numbers are linked together and processed in order of increasing sequence number.
- **•** The *route-map-name* and **sequence-number** must exist before you configure this **match** criteria.

#### **Examples**

```
-> ip route-map route1 sequence-number 10 match ipv4-interface int4
-> no ip route-map route1 sequence-number 10 match ipv4-interface int4
```
#### **Release History**

Release 6.6.3; command introduced.

#### **Related Commands**

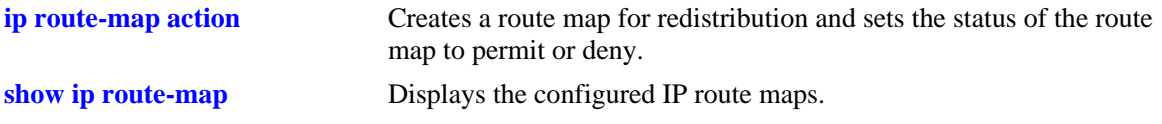

## **MIB Objects**

alaRouteMapTable

# **ip route-map match ipv6-interface**

Matches the IPv6 interface name specified in the route map with the one that the routing protocol learned the route on.

**ip route-map** *route-map-name* **[sequence-number** *number***] match ipv6-interface** *interface-name*

**no ip route-map** *route-map-name* **[sequence-number** *number***] match ipv6-interface** *interface-name*

## **Syntax Definitions**

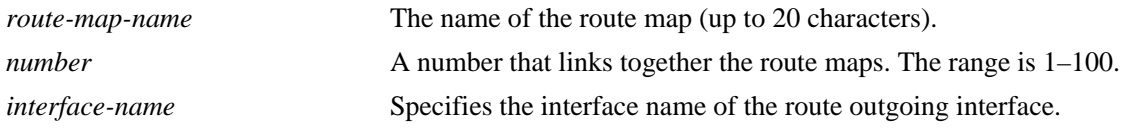

#### **Defaults**

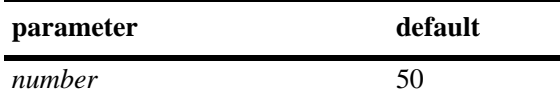

#### **Platforms Supported**

OmniSwitch 6250, 6350, 6450

#### **Usage Guidelines**

- **•** Use the **no** form of this command to delete the **match ipv6-interface** parameter in the route map.
- **•** All route maps having the same name but different sequence numbers are linked together and processed in order of increasing sequence number.
- **•** The *route-map-name* and **sequence-number** must exist before you configure this **match** criteria.

#### **Examples**

```
-> ip route-map route1 sequence-number 10 match ipv6-interface int6
-> no ip route-map route1 sequence-number 10 match ipv6-interface int6
```
#### **Release History**

Release 6.6.3; command introduced.

#### **Related Commands**

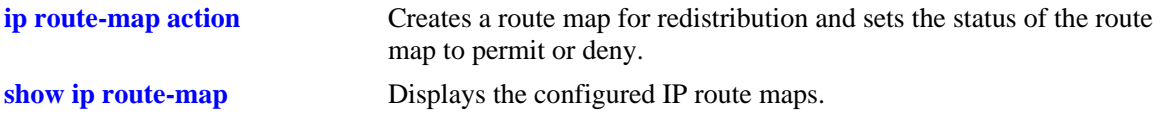

## **MIB Objects**

alaRouteMapTable

# **ip route-map match metric**

Matches the metric value specified in the route map with the actual metric value of the route.

**ip route-map** *route-map-name* **[sequence-number** *number***] match metric** *metric* **[deviation** *deviation***]**

**no ip route-map** *route-map-name* **[sequence-number** *number***] match metric** *metric* **[deviation** *deviation***]**

#### **Syntax Definitions**

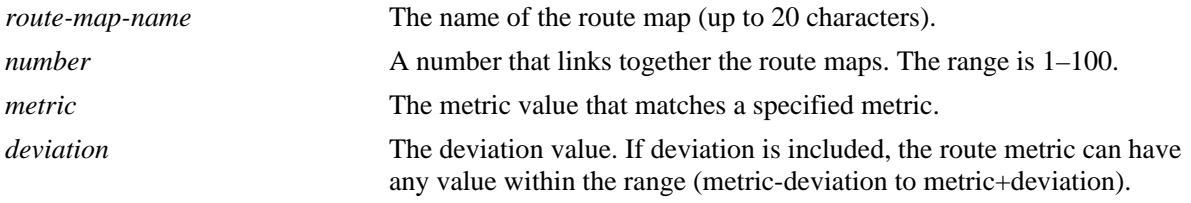

## **Defaults**

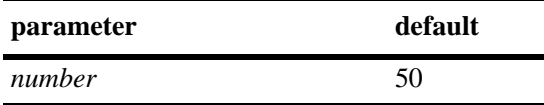

## **Platforms Supported**

OmniSwitch 6250, 6350, 6450

#### **Usage Guidelines**

- **•** Use the **no** form of this command to delete the **match metric** parameter in the route map.
- **•** All route maps having the same name but different sequence numbers are linked together and processed in order of increasing sequence number.
- **•** The *route-map-name* and **sequence-number** must exist before you configure this **match** criteria.

## **Examples**

```
-> ip route-map route1 sequence-number 10 match metric 4
-> no ip route-map route1 sequence-number 10 match metric 4
```
### **Release History**

Release 6.6.3; command introduced.

## **Related Commands**

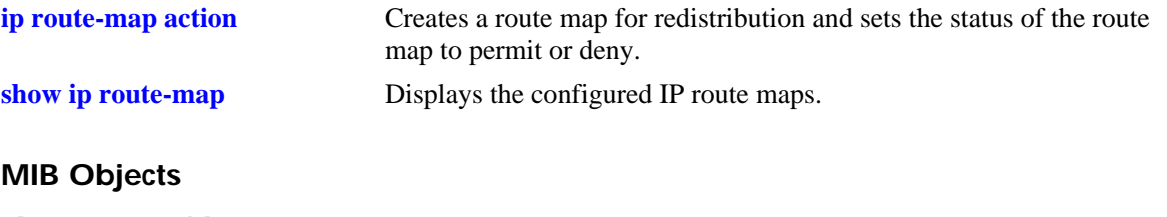

alaRouteMapTable

## **ip route-map set metric**

Configures the metric value of the route being distributed.

**ip route-map** *route-map-name* **[sequence-number** *number***] set metric** *metric* **[effect {add | subtract | replace | none}]**

**no ip route-map** *route-map-name* **[sequence-number** *number***] set metric** *metric* **[effect {add | subtract | replace | none}]**

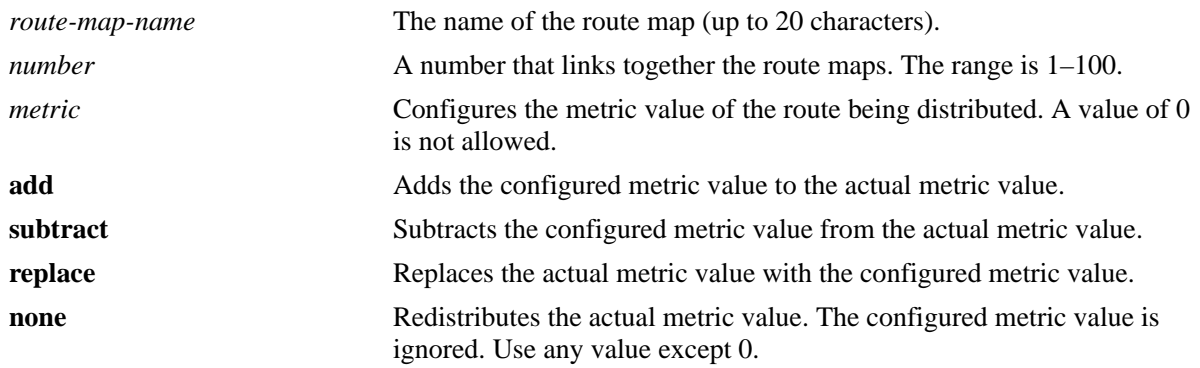

#### **Syntax Definitions**

### **Defaults**

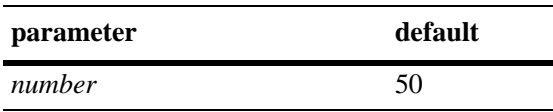

## **Platforms Supported**

OmniSwitch 6250, 6350, 6450

#### **Usage Guidelines**

- **•** Use the **no** form of this command to delete the **set metric** parameter in the route map.
- **•** All route maps having the same name but different sequence numbers are linked together and processed in order of increasing sequence number.
- **•** The *route-map-name* and **sequence-number** must exist before you configure this **set** criteria.

#### **Examples**

```
-> ip route-map 111 sequence-number 50 set metric 30 effect add
-> no ip route-map 111 sequence-number 50 set metric 30 effect add
```
#### **Release History**

Release 6.6.3; command introduced.

## **Related Commands**

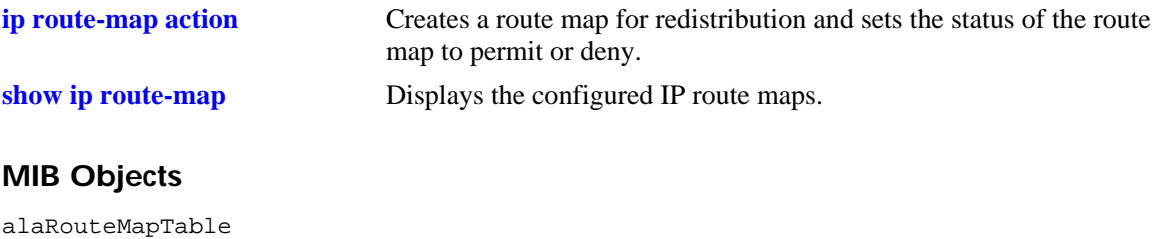

# **ip route-map set tag**

Configures the tag value of the route being distributed.

**ip route-map** *route-map-name* **[sequence-number** *number***] set tag** *tag-number*

**no ip route-map** *route-map-name* **[sequence-number** *number***] set tag** *tag-number*

## **Syntax Definitions**

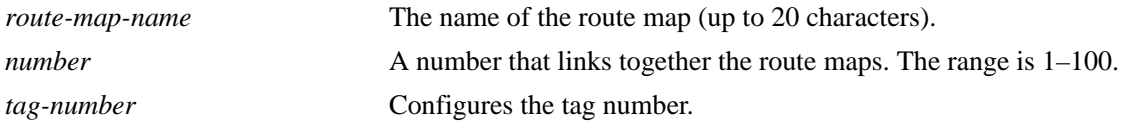

#### **Defaults**

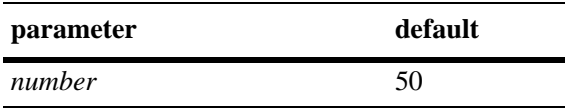

## **Platforms Supported**

OmniSwitch 6250, 6350, 6450

## **Usage Guidelines**

- **•** Use the **no** form of this command to delete the **set tag** parameter in the route map.
- **•** All route maps having the same name but different sequence numbers are linked together and processed in order of increasing sequence number.
- **•** The *route-map-name* and **sequence-number** must exist before you configure this **set** criteria.

#### **Examples**

```
-> ip route-map 111 sequence-number 50 set tag 23
-> no ip route-map 111 sequence-number 50 set tag 23
```
#### **Release History**

Release 6.6.3; command introduced.

#### **Related Commands**

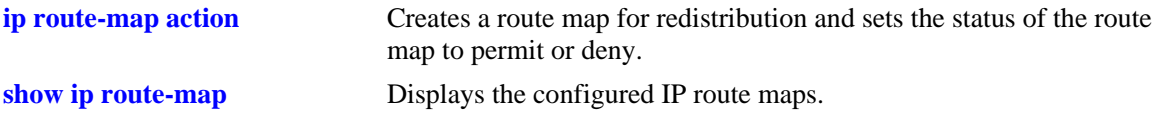

## **MIB Objects**

alaRouteMapTable

# **ip route-map set ip-nexthop**

Configures the IP address of the next hop in a route map.

**ip route-map** *route-map-name* **[sequence-number** *number***] set ip-nexthop** *ip\_address*

**no ip route-map** *route-map-name* **[sequence-number** *number***] set ip-nexthop** *ip\_address*

### **Syntax Definitions**

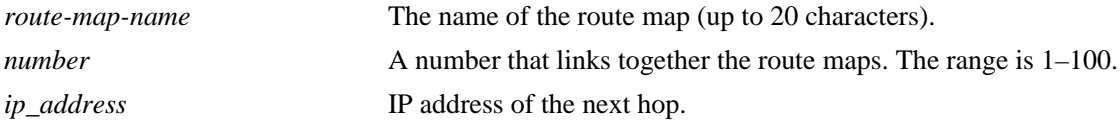

#### **Defaults**

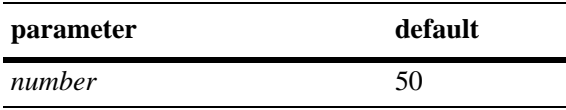

## **Platforms Supported**

OmniSwitch 6250, 6350, 6450

## **Usage Guidelines**

- **•** Use the **no** form of this command to delete the **set ip-nexthop** parameter in the route map.
- **•** All route maps having the same name but different sequence numbers are linked together and processed in order of increasing sequence number.
- **•** The *route-map-name* and **sequence-number** must exist before you configure this **set** criteria.

#### **Examples**

```
-> ip route-map 222 sequence-number 50 set ip-nexthop 128.251.17.224
-> no ip route-map 222 sequence-number 50 set ip-nexthop 128.251.17.224
```
## **Release History**

Release 6.6.3; command introduced.

## **Related Commands**

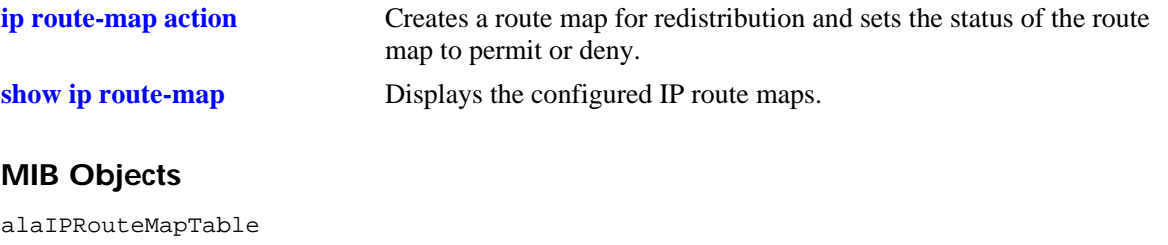

# **ip route-map set ipv6-nexthop**

Configures the IPv6 address of the next hop in a route map.

**ip route-map** *route-map-name* **[sequence-number** *number***] set ipv6-nexthop** *ipv6\_address*

**no ip route-map** *route-map-name* **[sequence-number** *number***] set ipv6-nexthop** *ipv6\_address*

### **Syntax Definitions**

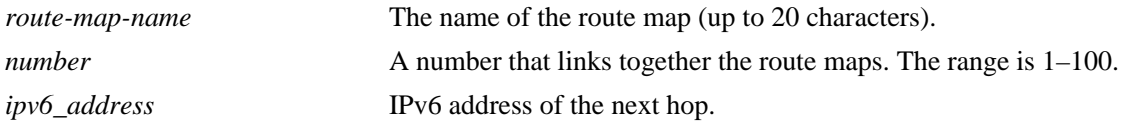

#### **Defaults**

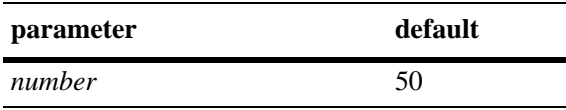

## **Platforms Supported**

OmniSwitch 6250, 6350, 6450

## **Usage Guidelines**

- **•** Use the **no** form of this command to delete the **set ipv6-nexthop** parameter in the route map.
- **•** All route maps having the same name but different sequence numbers are linked together and processed in order of increasing sequence number.
- **•** The *route-map-name* and **sequence-number** must exist before you configure this **set** criteria.

#### **Examples**

```
-> ip route-map 222 sequence-number 50 set ipv6-nexthop 2001::1
-> no ip route-map 222 sequence-number 50 set ipv6-nexthop 2001::1
```
## **Release History**

Release 6.6.3; command introduced.

## **Related Commands**

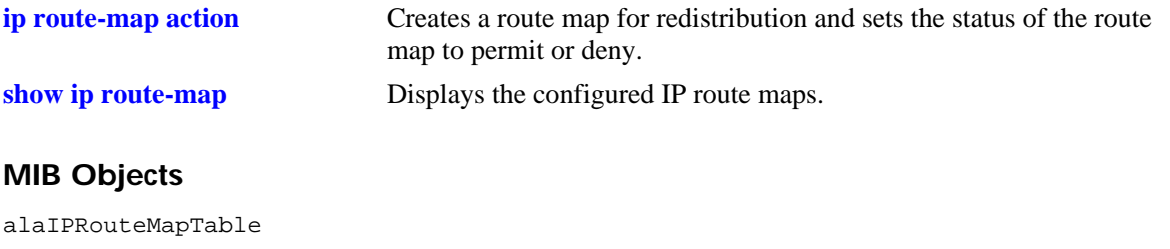

## **arp**

Adds a permanent entry to the ARP table. To forward packets, the switch dynamically builds an ARP Table to match the IP address of a device with its physical (MAC) address. These entries age out of the table when the timeout value is exceeded. This command is used to add a permanent entry to the table. Permanent entries do not age out of the table.

**arp** *ip\_address hardware\_address* **[alias]**

**no arp** *ip\_address* **[alias]**

## **Syntax Definitions**

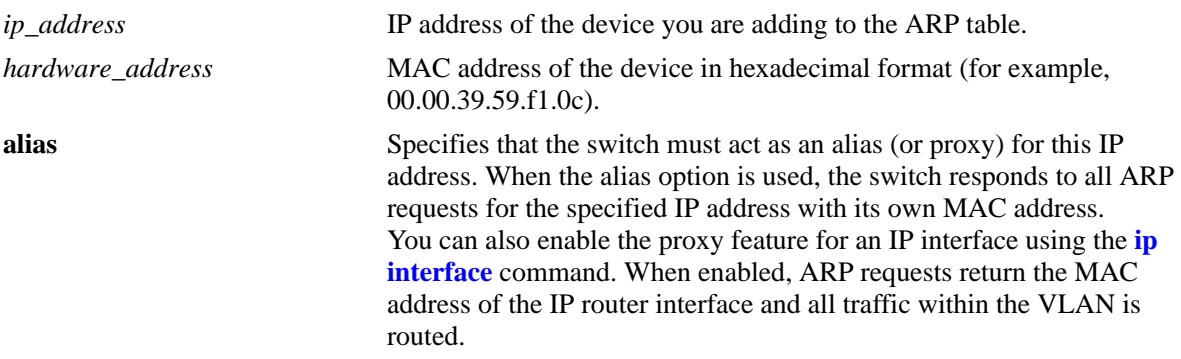

## **Defaults**

N/A

## **Platforms Supported**

OmniSwitch 6250, 6350, 6450

## **Usage Guidelines**

**•** Use the **no** form of this command to delete a permanent ARP entry.

**Note.** Using the **arp alias** command is not related to proxy ARP as defined in RFC 925. Confguring **arp alias** is similar to the Local Proxy ARP feature, except that it is used to configure the switch as a proxy for only *one* IP address.

- Since most hosts support the use of address resolution protocols to determine cache address information (called dynamic address resolution), you generally do not need to specify permanent ARP cache entries.
- **•** Only the IP address is required when deleting an ARP entry from the table.

## **Examples**

```
-> arp 171.11.1.1 00:05:02:c0:7f:11
```
## **Release History**

Release 6.6.3; command introduced.

## **Related Commands**

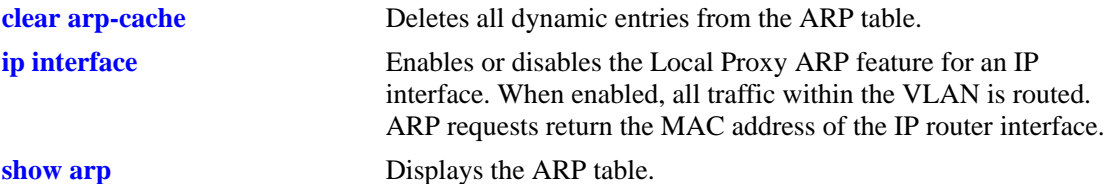

## **MIB Objects**

ipNetToMediaTable

ipNetToMediaIfIndex ipNetToMediaNetAddress ipNetToMediaPhyAddress ipNetToMediaType alaIpNetToMediaTable alaIpNetToMediaPhyAddress

alaIpNetToMediaProxy

## <span id="page-1501-0"></span>**clear arp-cache**

Deletes all dynamic entries from the ARP table.

**clear arp-cache**

### **Syntax Definitions**

N/A

## **Defaults**

N/A

## **Platforms Supported**

OmniSwitch 6250, 6350, 6450

## **Usage Guidelines**

- **•** This commands only clears dynamic entries. If permanent entries are added to the table, they must be removed using the **no** form of the **[ip service](#page-1466-0)** command.
- **•** Dynamic entries remain in the ARP table until they time out. The switch uses the MAC Address table timeout value as the ARP timeout value. Use the **[mac-address-table aging-time](#page-817-0)** command to set the timeout value.

#### **Examples**

-> clear arp-cache

## **Release History**

Release 6.6.1; command introduced.

#### **Related Commands**

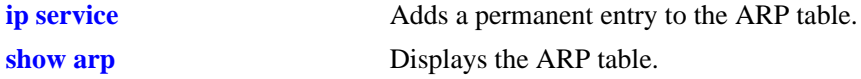

#### **MIB Objects**

alaIpClearArpCache

## **ip dos arp-poison restricted-address**

Adds or deletes an ARP Poison restricted address.

**ip dos arp-poison restricted-address** *ip\_address*

**no ip dos arp-poison restricted-address** *ip\_address*

#### **Syntax Definitions**

*ip\_address* 32-bit IP address.

#### **Defaults**

N/A

#### **Platforms Supported**

OmniSwitch 6250, 6350, 6450

#### **Usage Guidelines**

Use the **no** form of the command to remove an already configured ARP Poison restricted address.

#### **Examples**

```
-> ip dos arp-poison restricted-address 192.168.1.1
-> no ip dos arp-poison restricted-address 192.168.1.1
```
#### **Release History**

Release 6.6.1; command introduced.

#### **Related Commands**

**[show ip dos arp-poison](#page-1573-0)** Displays the number of attacks detected for configured ARP poison restricted-addresses.

#### **MIB Objects**

alaDoSArpPoisonTable alaDoSArpPoisonIpAddr alaDosArpPoisonRowStatus

# <span id="page-1503-0"></span>**arp filter**

Configures an ARP filter that determines if ARP Request packets containing a specific IP address are processed or discarded by the switch.

**arp filter** *ip\_address* **[mask** *ip\_mask***] [***vid***] [sender | target] [allow | block]**

**no arp filter** *ip\_address*

## **Syntax Definitions**

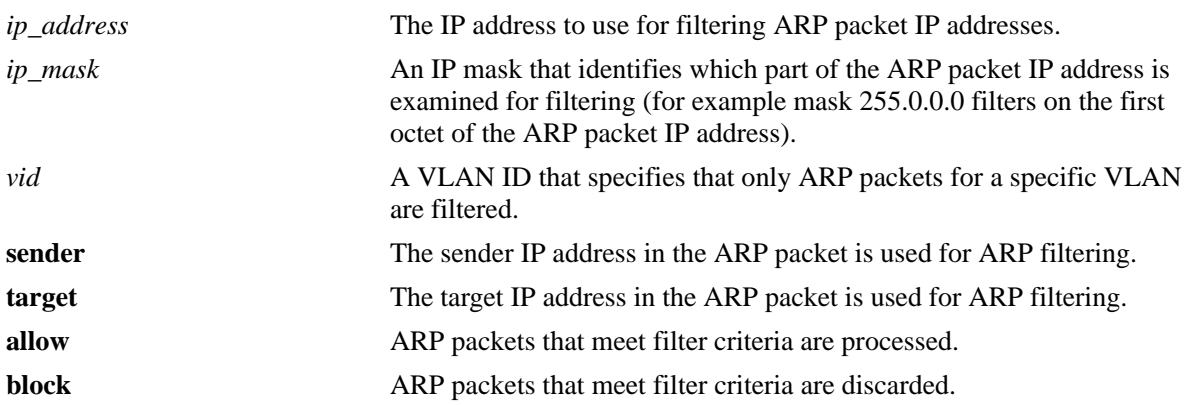

## **Defaults**

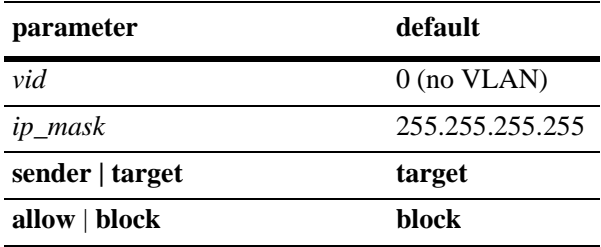

## **Platforms Supported**

OmniSwitch 6250, 6350, 6450

## **Usage Guidelines**

- **•** Use the **no** form of this command to delete an ARP filter.
- **•** If there are no filters configured for the switch, all ARP Request packets received are processed.
- **•** Up to 200 filters are allowed on each switch.
- If sender or target IP address in an ARP Request packet does not match any filter criteria, the packet is processed by the switch.
- ARP filtering is used in conjunction with the Local Proxy ARP application; however, ARP filtering is available for use on its own and/or with other applications.

## **Examples**

```
-> arp filter 171.11.1.1
-> arp filter 172.0.0.0 mask 255.0.0.0
-> arp filter 198.0.0.0 mask 255.0.0.0 sender
-> arp filter 198.172.16.1 vlan 200 allow
-> no arp filter 171.11.1.1
```
### **Release History**

Release 6.6.1; command introduced.

### **Related Commands**

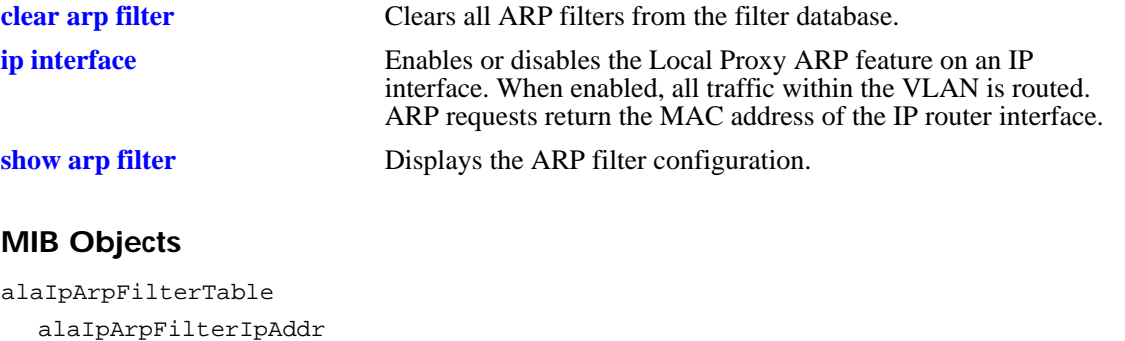

```
alaIpArpFilterIpAddr
alaIpArpFilterIpMask
alaIpArpFilterVlan
alaIpArpFilterMode
```
alaIpArpFilterType

## <span id="page-1505-0"></span>**clear arp filter**

Clears the ARP filter database of all entries.

**clear arp-cache**

#### **Syntax Definitions**

N/A

#### **Defaults**

N/A

## **Platforms Supported**

OmniSwitch 6250, 6350, 6450

## **Usage Guidelines**

This commands clears all ARP filters configured on the switch. To remove an individual filter entry, use the **no** form of the **[arp filter](#page-1503-0)** command.

## **Examples**

-> clear arp filter

#### **Release History**

Release 6.6.1; command introduced.

## **Related Commands**

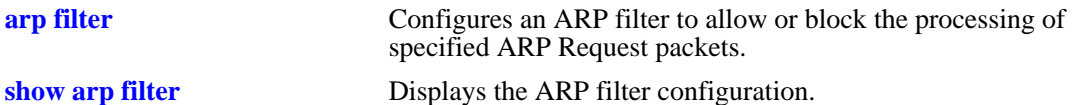

## **MIB Objects**

alaIpClearArpFilter

# <span id="page-1506-0"></span>**ip arp-limit default**

This command is used to change the ARP mode from extend to default mode.

**ip arp-limit default**

### **Syntax Definitions**

N/A

## **Defaults**

Default ARP mode can store a total of 512 entries in switch and the ECMP limit is 4.

## **Platforms Supported**

OmniSwitch 6250, 6350, 6450

## **Usage Guidelines**

- **•** Use this command to change the ARP mode from extend to default mode.
- **•** Only Static and Dynamic ARP entries are stored in hardware table and the maximum limit is a combination of Static and Dynamic ARP entries.
- Make sure that less than 512 are static ARP entries configured on switch, when changing ARP mode from extend to default.
- **•** After using this command, save the configurations using the **[write memory](#page-47-0)** command and reload the switch, to reflect the ARP mode changes in the switch.

## **Examples**

-> ip arp-limit default

## **Release History**

Release 6.6.5; command introduced.

#### **Related Commands**

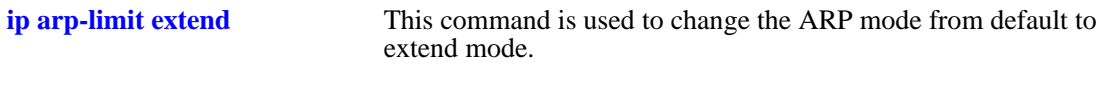

## **MIB Objects**

N/A

# <span id="page-1507-0"></span>**ip arp-limit extend**

This command is used to change the ARP mode from default to extend mode.

**ip arp-limit extend**

#### **Syntax Definitions**

N/A

## **Defaults**

Extend ARP mode can store a total of 1024 entries in switch and the ECMP limit is 2.

## **Platforms Supported**

OmniSwitch 6250, 6350, 6450

## **Usage Guidelines**

- **•** Use this command to change the ARP mode from default to extend mode.
- **•** Only Static and Dynamic ARP entries are stored in hardware table and the maximum limit is a combination of Static and Dynamic ARP entries.
- **•** After using this command, save the configurations using the **[write memory](#page-47-0)** command and reload the switch, to reflect the ARP mode changes in the switch.

#### **Examples**

-> clear arp filter

#### **Release History**

Release 6.6.5; command introduced.

#### **Related Commands**

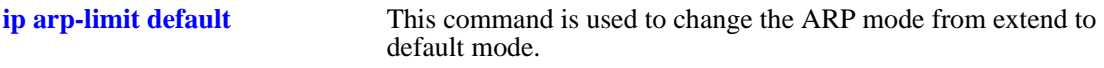

#### **MIB Objects**

N/A

## <span id="page-1508-0"></span>**icmp type**

Enables or disables a specific type of ICMP message, and sets the minimum packet gap. The minimum packet gap is the number of microseconds that must pass between ICMP messages of the same type.

**icmp type** *type* **code** *code* **{{enable | disable} | min-pkt-gap** *gap***}**

## **Syntax Definitions**

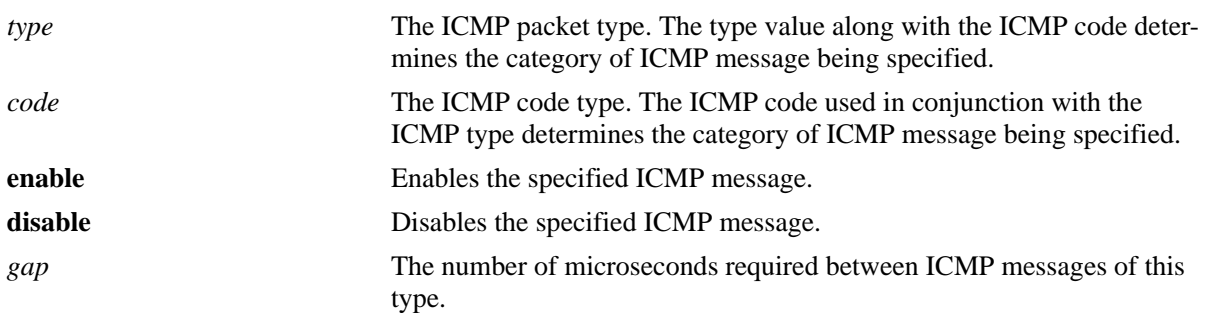

## **Defaults**

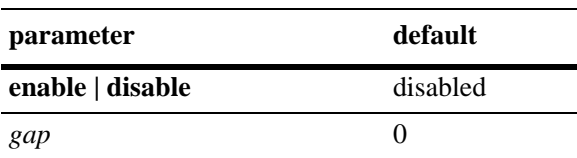

## **Platforms Supported**

OmniSwitch 6250, 6350, 6450

## **Usage Guidelines**

**•** This command allows the use to enable or disable all types of ICMP messages, and set the minimum packet gap between messages of the specified type. The ICMP message types are specified in RFC 792, and are as follows:

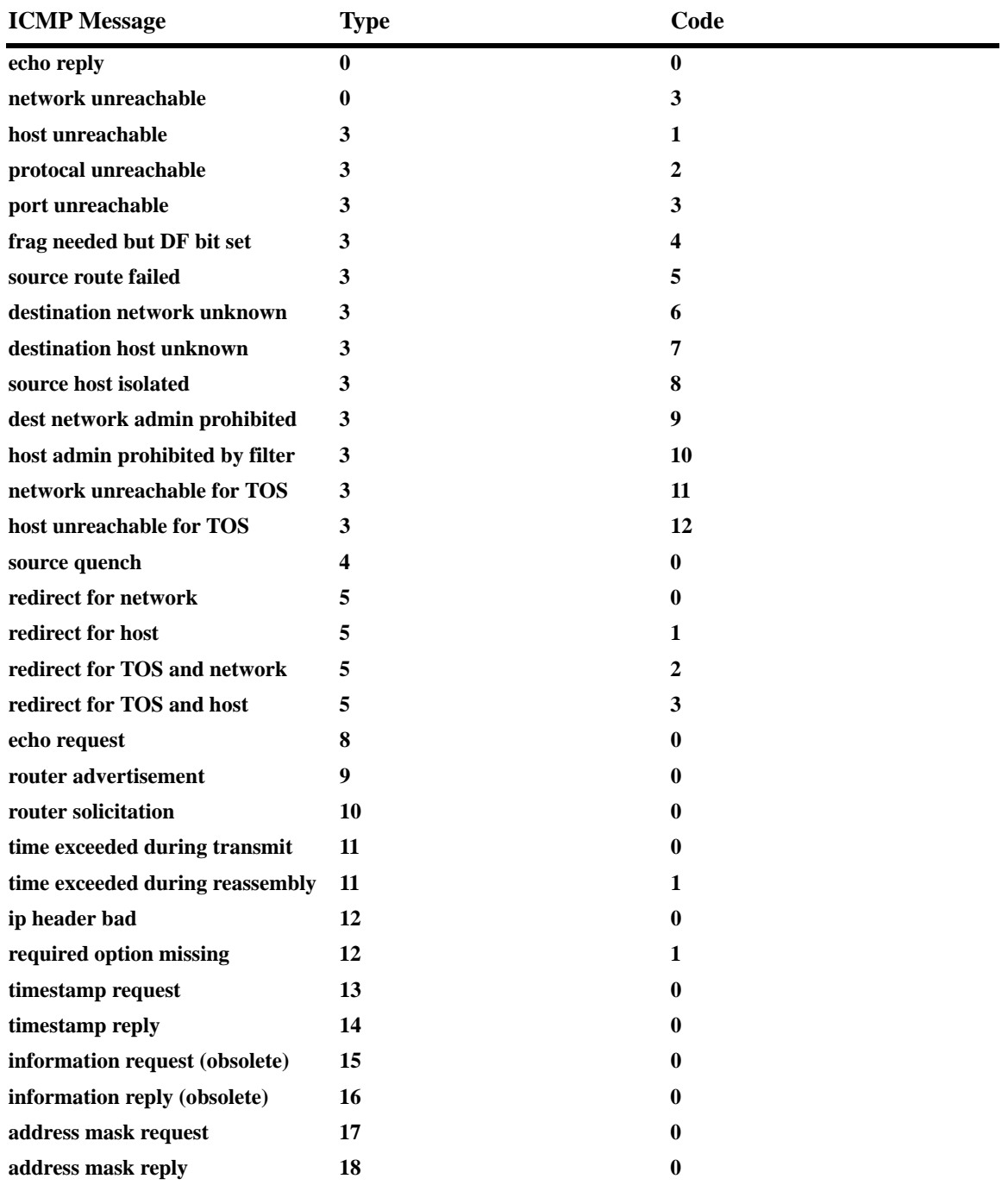

• While this command can be used to enable or disable all ICMP message, some of the more common ICMP messages have their own CLI commands, as described in the following pages. The following ICMP messages have specific commands to enable and disable:

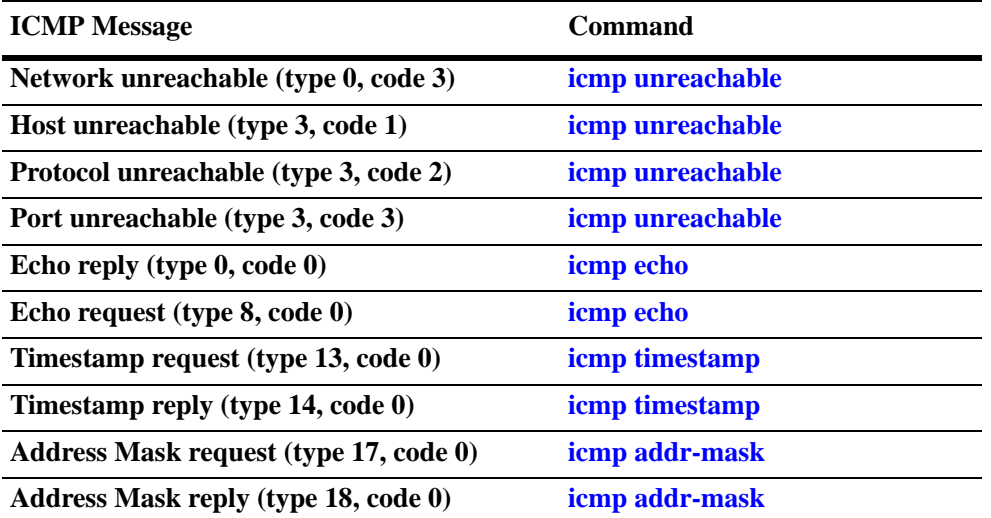

**•** Enabling **Host unreachable** and **Network unreachable** messages are not recommended as it can cause the switch instability. The switch can become unstable due to high-CPU conditions due to high volume of traffic caused by these messages.

## **Examples**

```
-> icmp type 4 code 0 enabled
-> icmp type 4 code 0 min-pkt-gap 40
-> icmp type 4 code 0 disable
```
## **Release History**

Release 6.6.1; command introduced.

## **Related Commands**

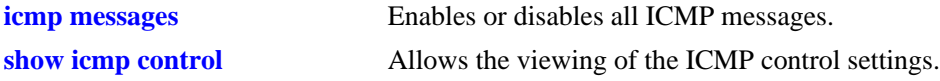

#### **MIB Objects**

```
alaIcmpCtrlTable
  alaIcmpCtrlType
alaIcmpCtrlTable
  alaIcmpCtrlCode
  alaIcmpCtrlStatus
  alaIcmpCtrlPktGap
```
## <span id="page-1511-0"></span>**icmp unreachable**

Enables or disables ICMP messages pertaining to unreachable destinations, and sets the minimum packet gap. The minimum packet gap is the number of microseconds that must pass between ICMP messages of the same type.

**icmp unreachable [net-unreachable | host-unreachable | protocol-unreachable | port-unreachable] {{enable | disable} | min-pkt-gap** *gap***}**

#### **Syntax Definitions**

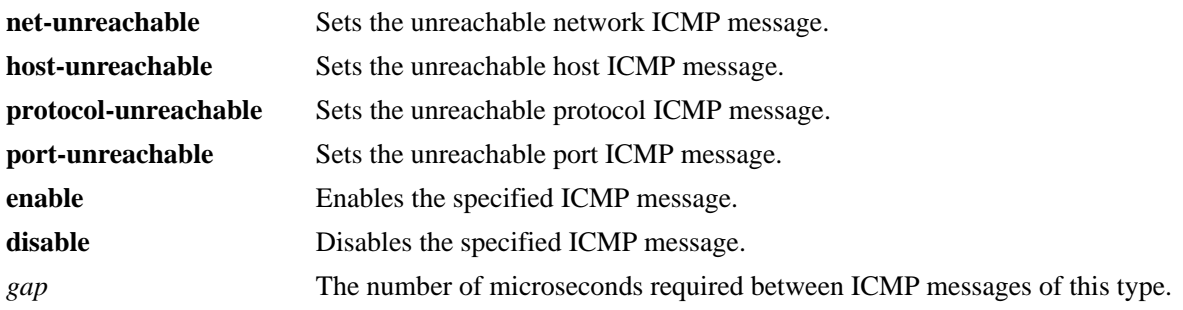

#### **Defaults**

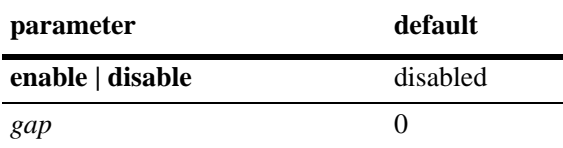

## **Platforms Supported**

OmniSwitch 6250, 6350, 6450

## **Usage Guidelines**

- **•** This command enables ICMP messages relating to unreachable destinations. Unreachable networks, hosts, protocols, and ports can all be specified.
- **•** Enabling **host-unreachable** and **net-unreachable** messages are not recommended as it can cause the switch instability due to high-CPU conditions depending upon the volume of traffic required by these messages.
- The unreachable ICMP messages can also be enabled, disabled, and modified using the **[icmp type](#page-1508-0)** command. See the **[icmp type](#page-1508-0)** command information on the type and code for the unreachable ICMP messages.

#### **Examples**

```
-> icmp unreachable net-unreachable enable
-> icmp unreachable host-unreachable enable
-> icmp unreachable protocol-unreachable enable
-> icmp unreachable port-unreachable enable
-> icmp unreachable port-unreachable min-pkt-gap 50
```
# **Release History**

Release 6.6.1; command introduced.

#### **Related Commands**

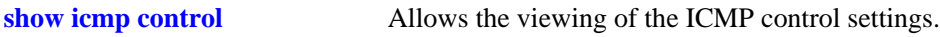

# **MIB Objects**

alaIcmpCtrlTable alaIcmpCtrlType alaIcmpCtrlTable alaIcmpCtrlCode alaIcmpCtrlStatus alaIcmpCtrlPktGap

# **icmp echo**

Enables or disables ICMP echo messages, and sets the minimum packet gap. The minimum packet gap is the number of microseconds that must pass between ICMP messages of the same type.

**icmp echo [request | reply] {{enable | disable} | min-pkt-gap** *gap***}**

#### **Syntax Definitions**

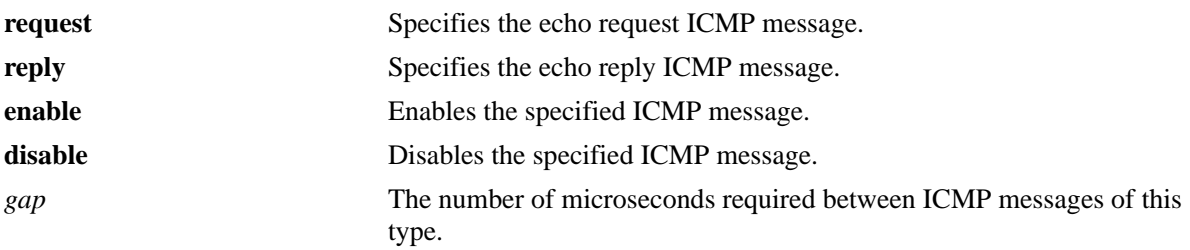

# **Defaults**

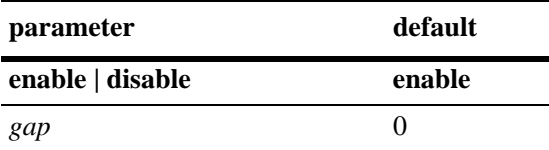

# **Platforms Supported**

OmniSwitch 6250, 6350, 6450

# **Usage Guidelines**

- This command sets the ICMP echo messages. An echo request is sent to a destination, and must be responded to with an echo reply message that contains the original echo request.
- Using this command without specifying a request or reply enables, disables, or sets the minimum packet gap for both types.
- The echo ICMP messages can also be enabled, disabled, and modified using the **[icmp type](#page-1508-0)** command. See the **[icmp type](#page-1508-0)** command information on the type and code for the echo ICMP messages.

# **Examples**

```
-> icmp echo reply enable
-> icmp echo enable
-> icmp echo request enable
-> icmp echo request min-pkt-gap 50
```
# **Release History**

Release 6.6.1; command introduced.

# **Related Commands**

**[show icmp control](#page-1559-0)** Allows the viewing of the ICMP control settings.

# **MIB Objects**

alaIcmpCtrlTable alaIcmpCtrlType alaIcmpCtrlTable alaIcmpCtrlCode alaIcmpCtrlStatus alaIcmpCtrlPktGap

# **icmp timestamp**

Enables or disables ICMP timestamp messages, and sets the minimum packet gap. The minimum packet gap is the number of microseconds that must pass between ICMP messages of the same type.

**icmp timestamp [request | reply] {{enable | disable} | min-pkt-gap** *gap***}**

#### **Syntax Definitions**

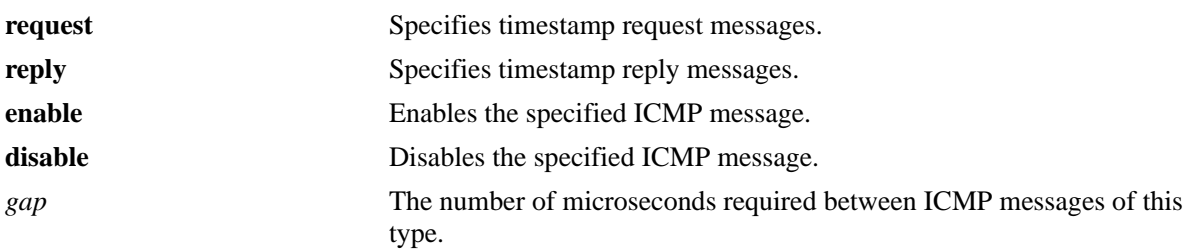

# **Defaults**

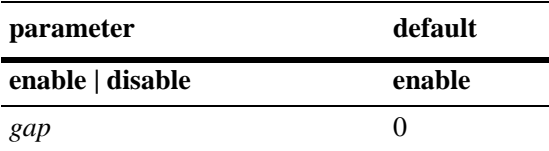

# **Platforms Supported**

OmniSwitch 6250, 6350, 6450

# **Usage Guidelines**

- The data received (a timestamp) in the message is returned in the reply together with an additional timestamp. The timestamp is 32 bits of milliseconds since midnight UT. The **Originate** timestamp is the time the sender last touched the message before sending it, the **Receive** timestamp is the time the echoer first touched it on receipt, and the **Transmit** timestamp is the time the echoer last touched the message on sending it.
- Using this command without specifying a request or reply, enables, disables, or sets the minimum packet gap for both types.
- **•** The timestamp ICMP messages can also be enabled, disabled, and modified using the **[icmp type](#page-1508-0)** command. See the **[icmp type](#page-1508-0)** command information on the type and code for the timestamp ICMP messages.

# **Examples**

- -> icmp timestamp reply enable
- -> icmp timestamp enable
- -> icmp timestamp request enable
- -> icmp timestamp request min-pkt-gap 50

# **Release History**

Release 6.6.1; command introduced.

#### **Related Commands**

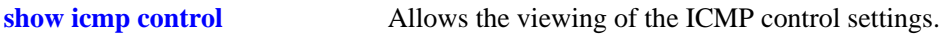

# **MIB Objects**

alaIcmpCtrlTable alaIcmpCtrlType alaIcmpCtrlTable alaIcmpCtrlCode alaIcmpCtrlStatus alaIcmpCtrlPktGap

# **icmp addr-mask**

Enables or disables ICMP address mask messages, and sets the minimum packet gap. The minimum packet gap is the number of microseconds that must pass between ICMP messages of the same type.

**icmp add-mask [request | reply] {{enable | disable} | min-pkt-gap** *gap***}**

#### **Syntax Definitions**

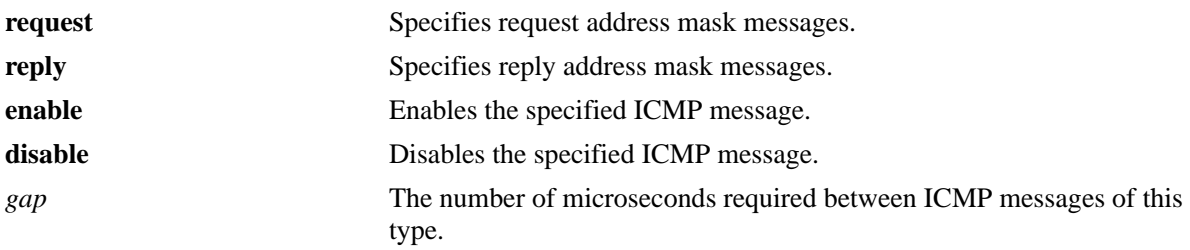

# **Defaults**

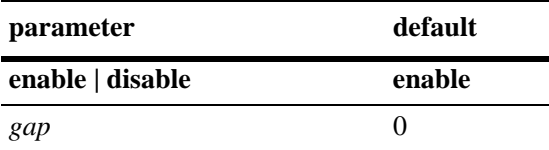

# **Platforms Supported**

OmniSwitch 6250, 6350, 6450

# **Usage Guidelines**

- **•** A gateway receiving an address mask request must return it with the address mask field set to the 32-bit mask of the bits identifying the subnet and network, for the subnet on which the request was received.
- Using this command without specifying a request or reply, enables, disables, or sets the minimum packet gap for both types.
- The address mask ICMP messages can also be enabled, disabled, and modified using the **[icmp type](#page-1508-0)** command. See the **[icmp type](#page-1508-0)** command information on the type and code for the address mask ICMP messages.

# **Examples**

```
-> icmp addr-mask reply enable
-> icmp addr-mask enable
-> icmp addr-mask request enable
-> icmp addr-mask request min-pkt-gap 50
```
# **Release History**

Release 6.6.1; command introduced.

# **Related Commands**

**[show icmp control](#page-1559-0)** Allows the viewing of the ICMP control settings.

# **MIB Objects**

alaIcmpCtrlTable alaIcmpCtrlType alaIcmpCtrlTable alaIcmpCtrlCode alaIcmpCtrlStatus alaIcmpCtrlPktGap

# **icmp messages**

Enables or disables all Internet Control Message Protocol (ICMP) messages.

**icmp messages {enable | disable}**

# **Syntax Definitions**

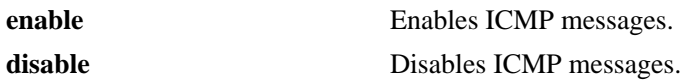

#### **Defaults**

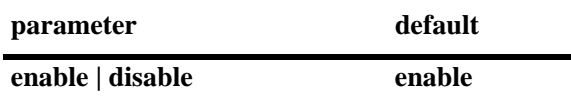

#### **Platforms Supported**

OmniSwitch 6250, 6350, 6450

# **Usage Guidelines**

N/A

#### **Examples**

-> icmp messages enable -> icmp messages disable

#### **Release History**

Release 6.6.1; command introduced.

#### **Related Commands**

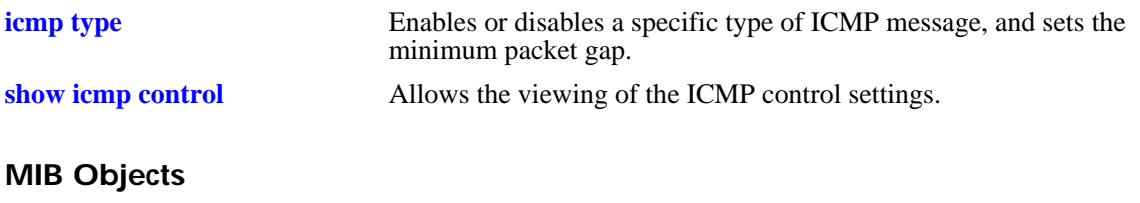

alaIcmpCtrl alaIcmpAllMsgStatus

# <span id="page-1520-0"></span>**ip dos scan close-port-penalty**

Assigns a penalty value to be added to the Denial of Service penalty scan value when a TCP or UDP packet is received on a closed port.

**ip dos scan close-port-penalty** *penalty\_value*

#### **Syntax Definitions**

*penalty\_value* A penalty value added to the penalty scan value. This value can be any non-negative integer.

#### **Defaults**

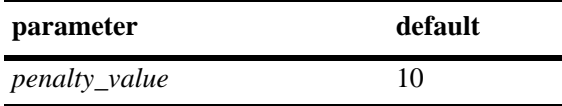

# **Platforms Supported**

OmniSwitch 6250, 6350, 6450

## **Usage Guidelines**

This command creates a point value that is added to the total port scan penalty value when a TCP or UDP packet is received that is destined for a closed port.

#### **Examples**

-> ip dos scan close-port-penalty 25

# **Release History**

Release 6.6.1; command introduced.

#### **Related Commands**

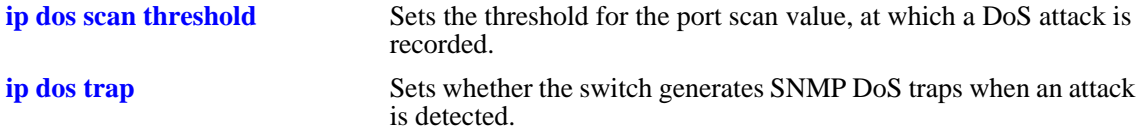

#### **MIB Objects**

alaDoSConfig alaDoSPortScanClosePortPenalty

# <span id="page-1521-0"></span>**ip dos scan tcp open-port-penalty**

Assigns a penalty value to be added to the Denial of Service penalty scan value when a TCP packet is received on an open port.

**ip dos scan tcp open-port-penalty** *penalty\_value*

#### **Syntax Definitions**

*penalty\_value* A penalty value added to the penalty scan value. This value can be any non-negative integer.

#### **Defaults**

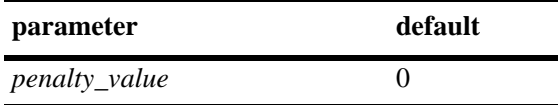

# **Platforms Supported**

OmniSwitch 6250, 6350, 6450

## **Usage Guidelines**

- This command creates a point value that is added to the total port scan penalty value when a TCP packet is received that is destined for an open port.
- **•** The switch does not distinguished between a legal TCP packet and a port scan packet.

#### **Examples**

-> ip dos scan tcp open-port-penalty 10

# **Release History**

Release 6.6.1; command introduced.

#### **Related Commands**

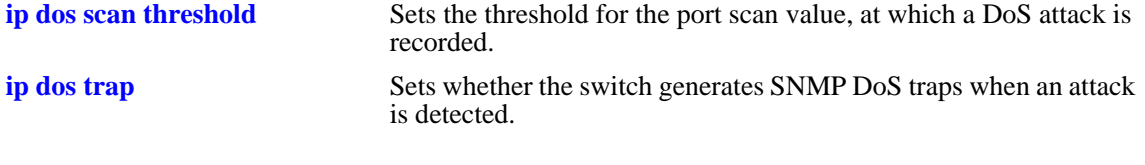

# **MIB Objects**

alaDoSConfig

alaDoSPortScanTcpOpenPortPenalty

# <span id="page-1522-0"></span>**ip dos scan udp open-port-penalty**

Assigns a penalty value to be added to the Denial of Service penalty scan value when a UDP packet is received on an open port.

**ip dos scan udp open-port-penalty** *penalty\_value*

#### **Syntax Definitions**

*penalty\_value* A penalty value added to the penalty scan value. This value can be any non-negative integer.

#### **Defaults**

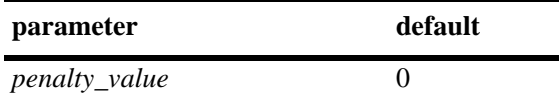

## **Platforms Supported**

OmniSwitch 6250, 6350, 6450

#### **Usage Guidelines**

- This command creates a point value that is added to the total port scan penalty value when a UDP packet is received that is destined for an open port.
- **•** The switch does not distinguished between a legal UDP packet and a port scan packet.

#### **Examples**

-> ip dos scan udp open-port-penalty 15

#### **Release History**

Release 6.6.1; command introduced.

#### **Related Commands**

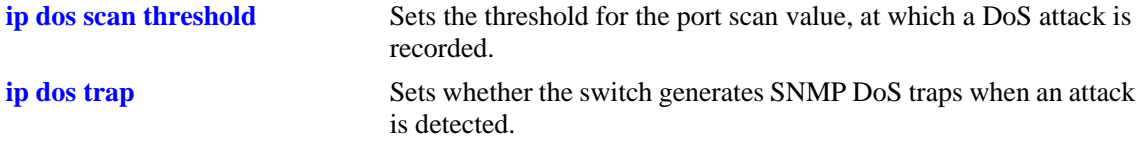

#### **MIB Objects**

alaDoSConfig

alaDoSPortScanUdpOpenPortPenalty

# <span id="page-1523-0"></span>**ip dos scan threshold**

Sets the threshold for the port scan value, at which a DoS attack is recorded.

**ip dos scan threshold** *threshold\_value*

#### **Syntax Definitions**

*threshold\_value* A numerical value representing the total acceptable penalty before a DoS attack is noted. This value can be any non-negative integer.

## **Defaults**

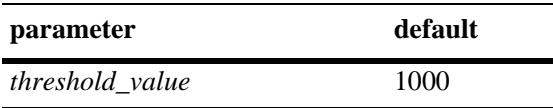

## **Platforms Supported**

OmniSwitch 6250, 6350, 6450

# **Usage Guidelines**

- If the total port scan penalty value exceeds this value, a port scan attack is recorded.
- The penalty value is incremented by recording TCP or UDP packets that are bound for open or closed ports. Such packets are given a penalty values that are added together. The commands for setting the packet penalty value are the **[ip dos scan close-port-penalty](#page-1520-0)**, **[ip dos scan tcp open-port-penalty](#page-1521-0)**, and **[ip dos scan udp open-port-penalty](#page-1522-0)** commands.

# **Examples**

-> ip dos scan threshold 1200

#### **Release History**

Release 6.6.1; command introduced.

# **Related Commands**

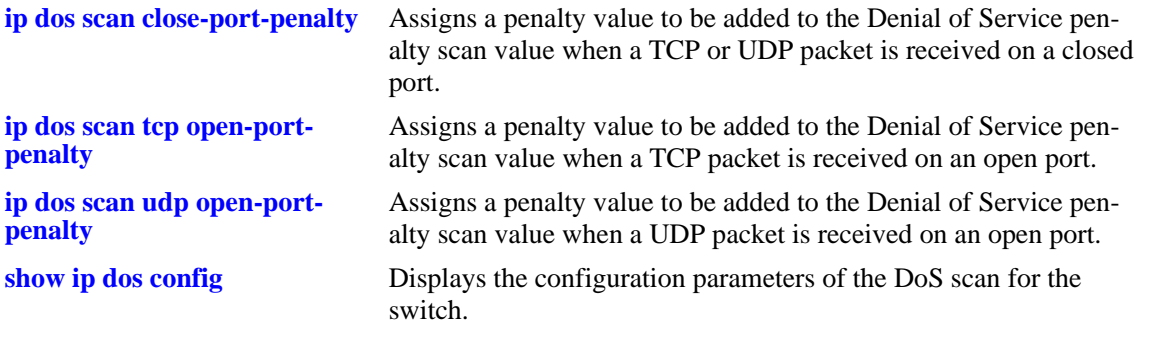

# **MIB Objects**

alaDoSConfig

alaDoSPortScanThreshold

# <span id="page-1525-0"></span>**ip dos trap**

Sets whether the switch generates SNMP DoS traps when an attack is detected.

**ip dos trap {enable | disable}**

#### **Syntax Definitions**

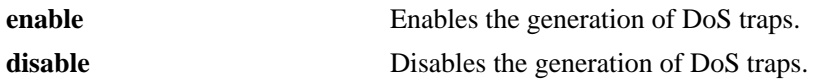

#### **Defaults**

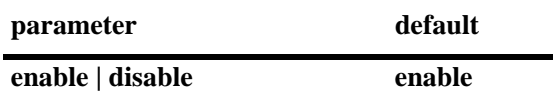

#### **Platforms Supported**

OmniSwitch 6250, 6350, 6450

#### **Usage Guidelines**

This command controls whether the switch generates an SNMP trap when a DoS attack is detected. It is assumed a DoS attack has occurred when the port scan penalty threshold is exceeded. This value is set using the **[ip dos scan threshold](#page-1523-0)** command.

#### **Examples**

-> ip dos trap enable -> ip dos trap disable

#### **Release History**

Release 6.6.1; command introduced.

#### **Related Commands**

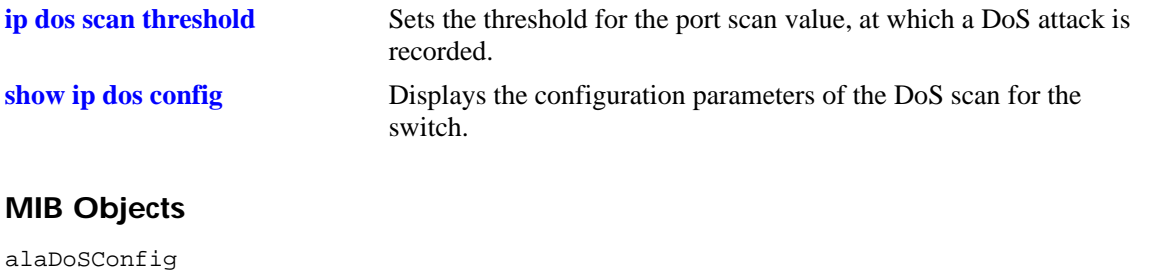

alaDoSTrapCnt1

# **ip dos scan decay**

Sets the decay speed of the port scan penalty value for the switch when calculating DoS attacks.

**ip dos scan decay** *decay\_value*

## **Syntax Definitions**

*decay\_value* The decay value amount for reducing the port scan penalty. This value can be any non-negative integer.

## **Defaults**

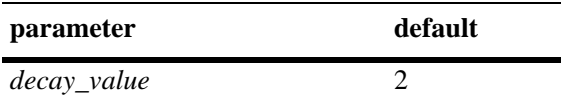

## **Platforms Supported**

OmniSwitch 6250, 6350, 6450

# **Usage Guidelines**

The port scan penalty value is reduced every minute by dividing by the amount set in using this command. For example, if the decay value is set to 10, every minute the total port scan penalty value is divided by 10.

#### **Examples**

-> ip dos scan decay 10

# **Release History**

Release 6.6.1; command introduced.

#### **Related Commands**

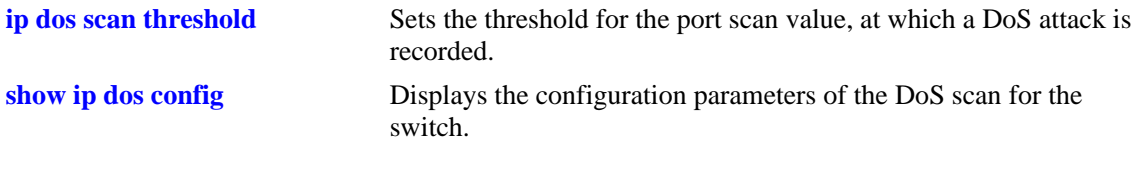

#### **MIB Objects**

alaDoSConfig

alaDoSPortScanDecay

# **show ip traffic**

Displays IP datagram traffic and errors.

**show ip traffic**

#### **Syntax Definitions**

N/A

**Defaults**

N/A

# **Platforms Supported**

OmniSwitch 6250, 6350, 6450

## **Usage Guidelines**

- The statistics show the cumulative totals since the last time the switch was powered on or since the last reset of the switch was executed.
- Packets received on a member port of the UserPorts group are dropped if they contain a source IP network address that does not match the IP subnet for the port. This is done to block spoofed IP traffic. If the UserPorts group function is active and spoofed traffic was detected and blocked, the output display of this command includes statistics regarding the spoofed traffic.

**Note.** The presence of spoofing event statistics in the output display of this command indicates that an attack was prevented, not that the switch is currently under attack.

• If statistics for spoofed traffic are not displayed, then a spoofing attempt has not occurred since the last time this command was issued.

# **Examples**

```
-> show ip traffic
```

```
IP statistics
```
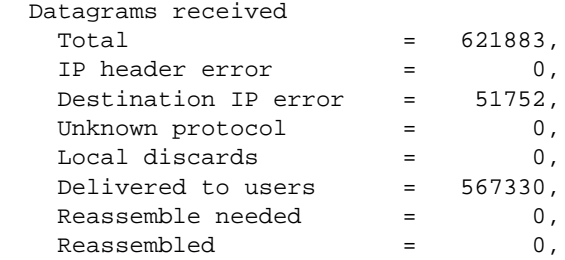

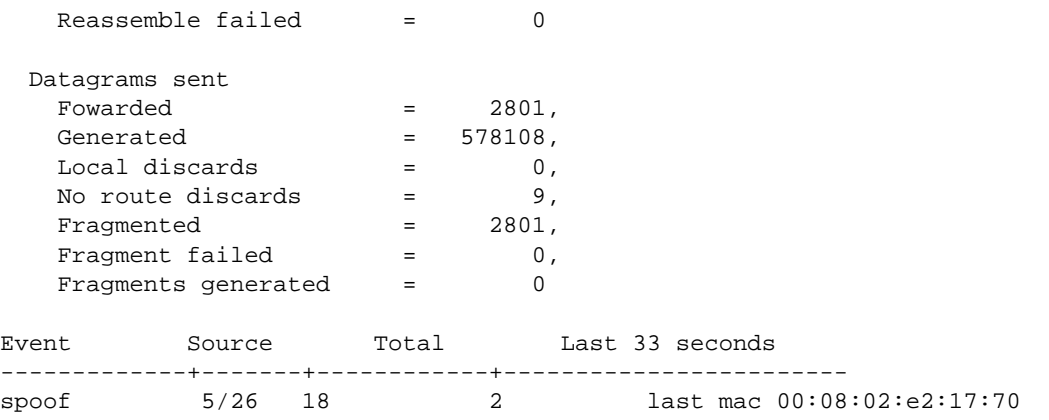

*output definitions*

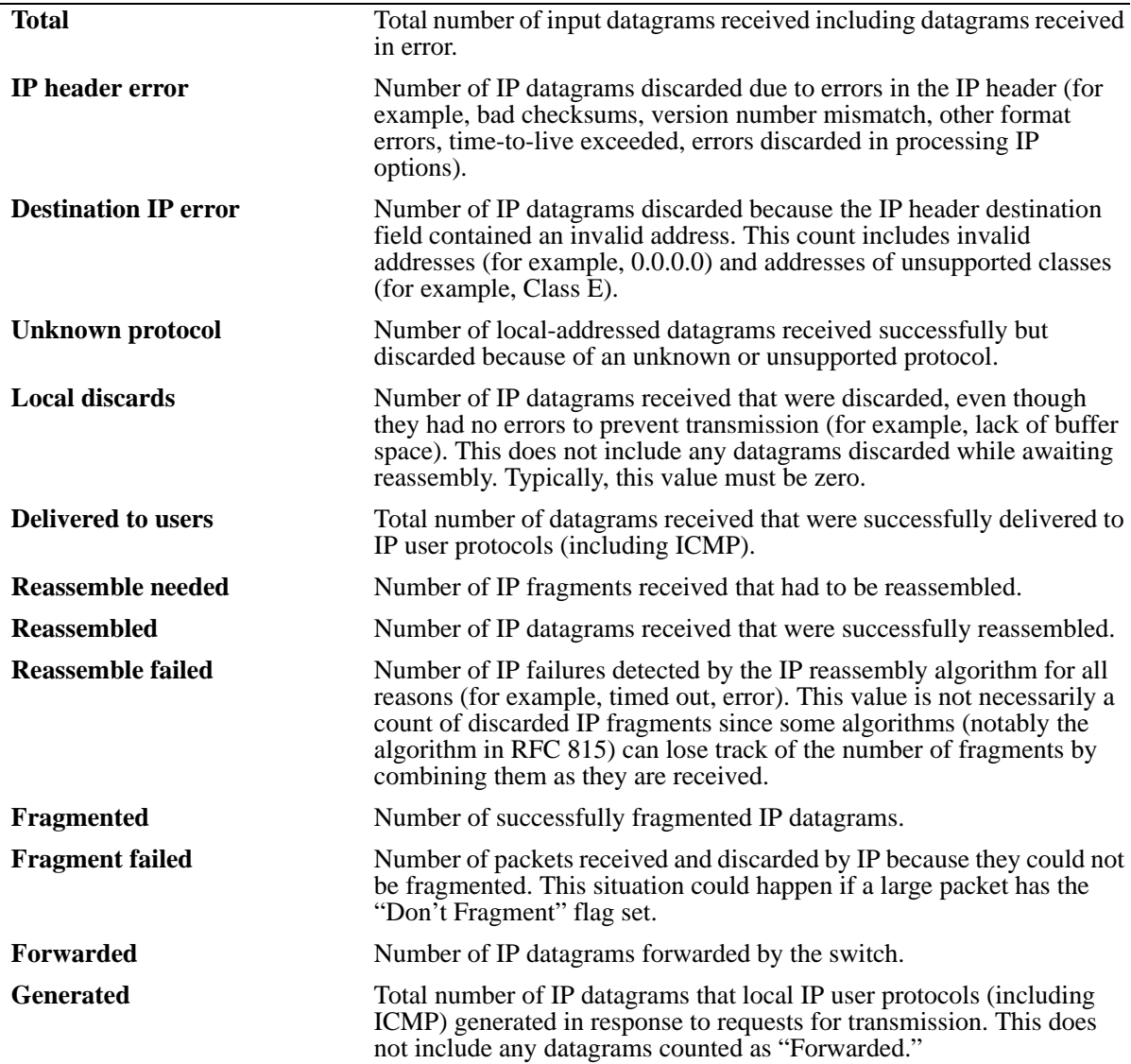

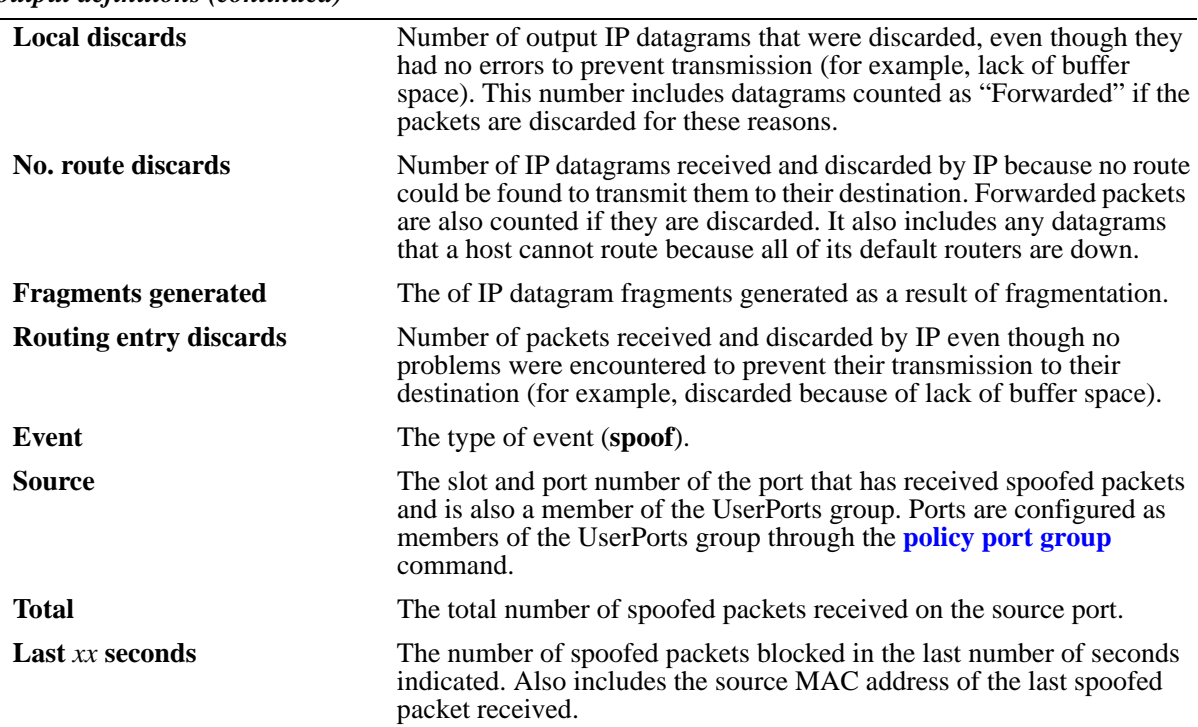

#### *output definitions (continued)*

# **Release History**

Release 6.6.1; command introduced.

# **Related Commands**

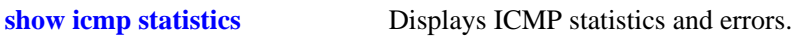

# **show ip interface**

Displays the status and configuration of IP interfaces.

**show ip interface [***name |* **vlan** *vlan id |* **dhcp-client]**

## **Syntax Definitions**

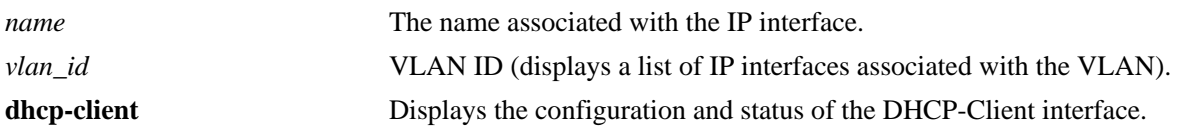

## **Defaults**

By default, all IP interfaces are displayed.

# **Platforms Supported**

OmniSwitch 6250, 6350, 6450

# **Usage Guidelines**

- **•** The basic **show ip interface** command displays information about all configured IP interfaces on the switch.
- **•** Use the optional **vlan** parameter to display the list of interfaces configured for the specified VLAN.
- **•** Specify an optional interface *name* to display detailed information about an individual interface.

# **Examples**

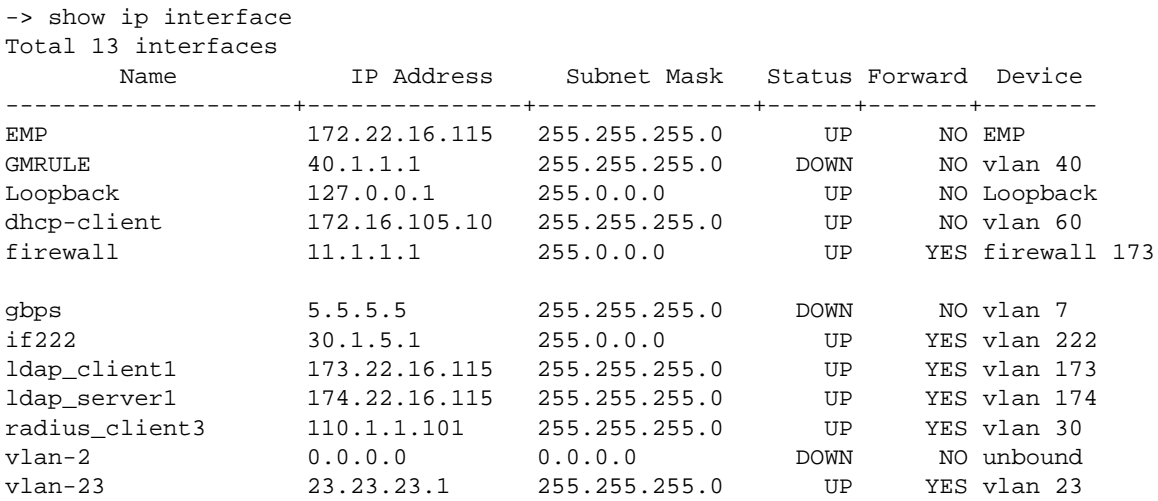

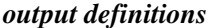

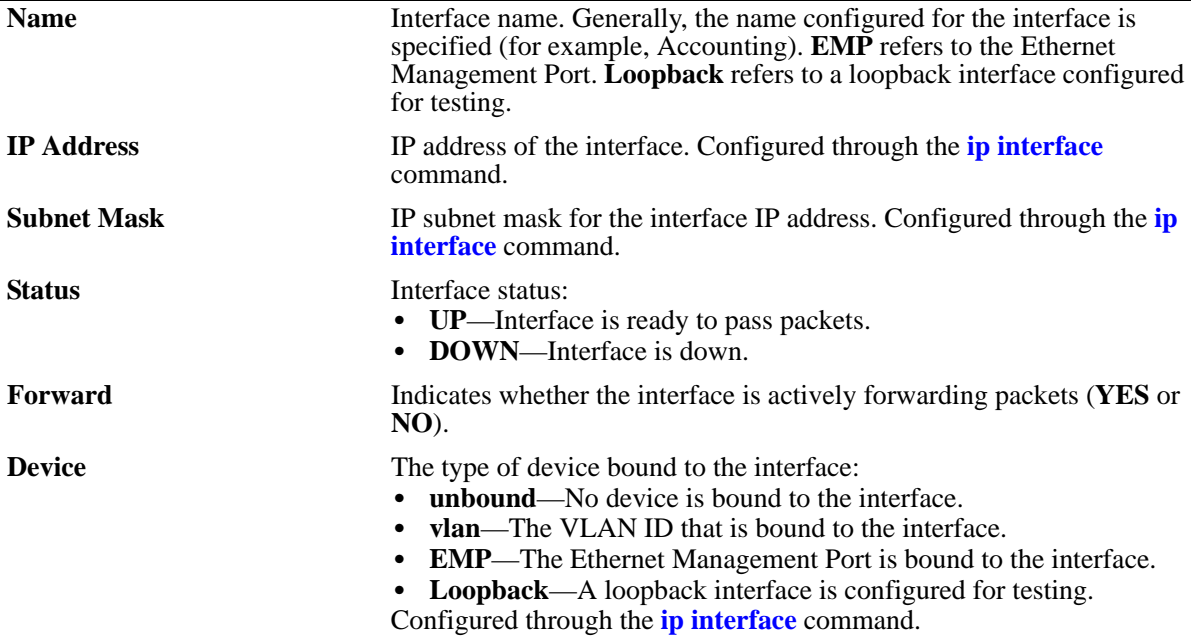

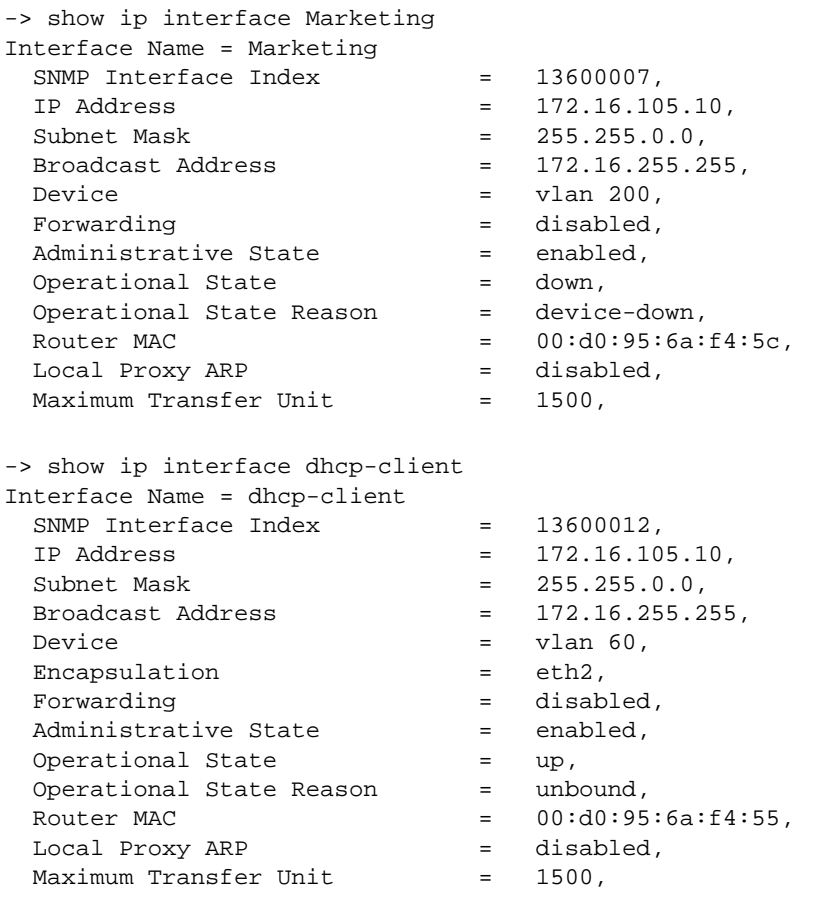

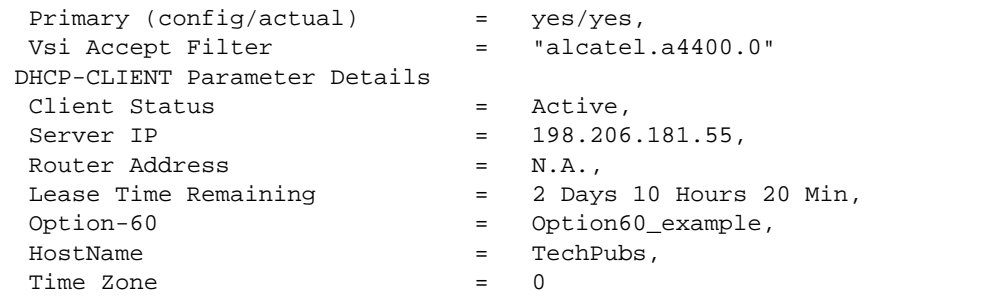

# *output definitions*

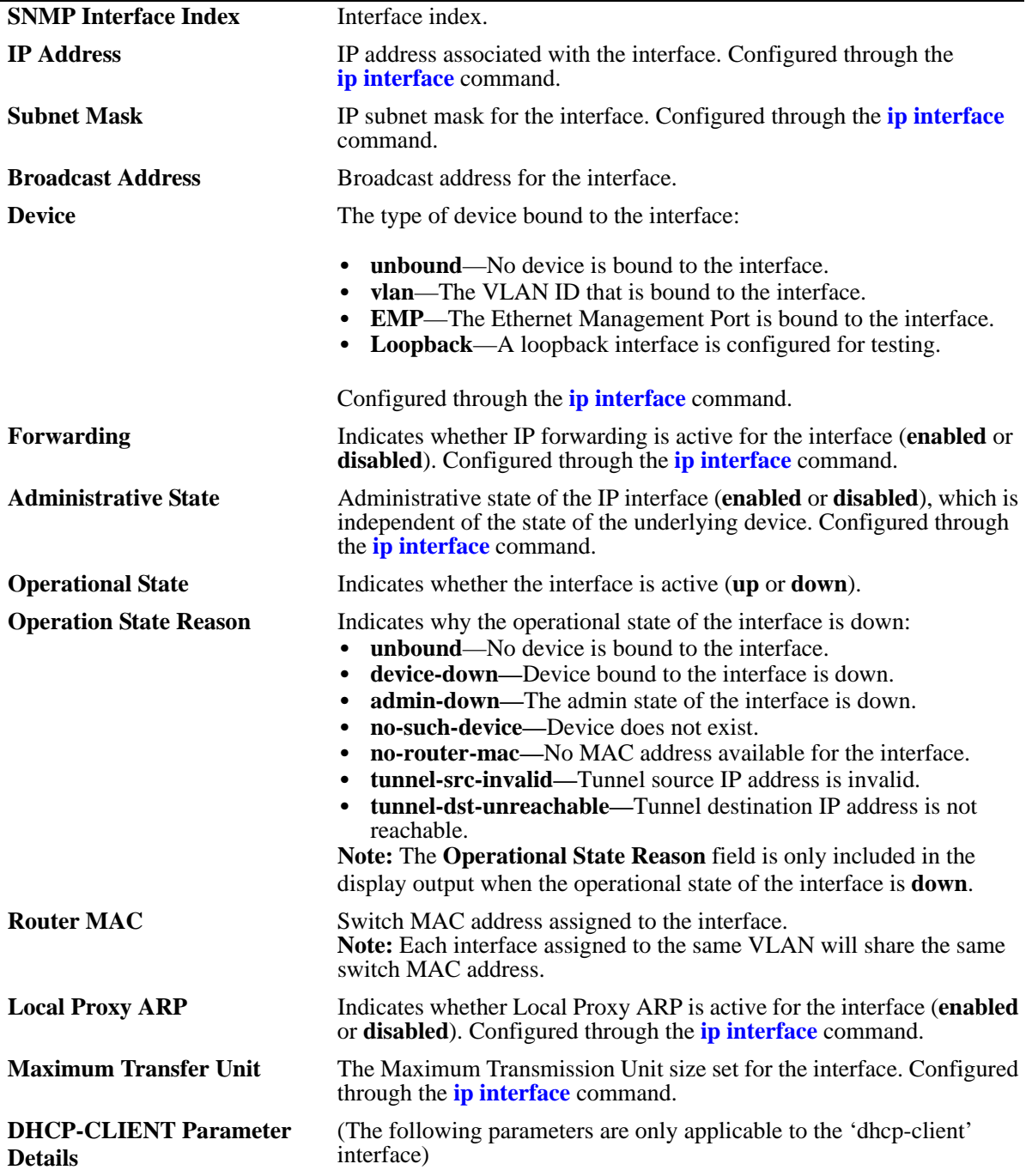

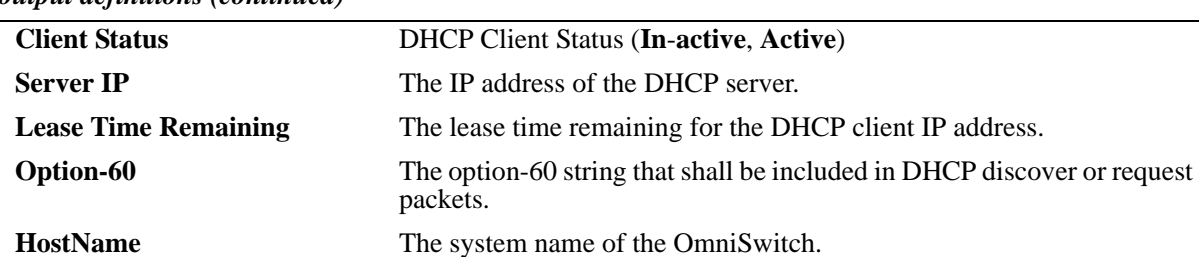

#### *output definitions (continued)*

The following are examples of the output display on OmniSwitch stackable and chassis-based switches:

```
-> show ip interface ipip-1
Interface Name = ipip-1
 SNMP Interface Index = 13600001,
 IP Address = 25.25.25.1,
 Subnet Mask = 255.255.255.0,
  Device = IPIP Tunnel,
 Tunnel Source Address = 23.23.23.1<br>Tunnel Destination Address = 23.23.23.2,
 Tunnel Destination Address
 Forwarding = enabled,<br>Administrative State = enabled,
 Administrative State
  Operational State = up,
 Maximum Transfer Unit = 1480,
```
#### *output definitions*

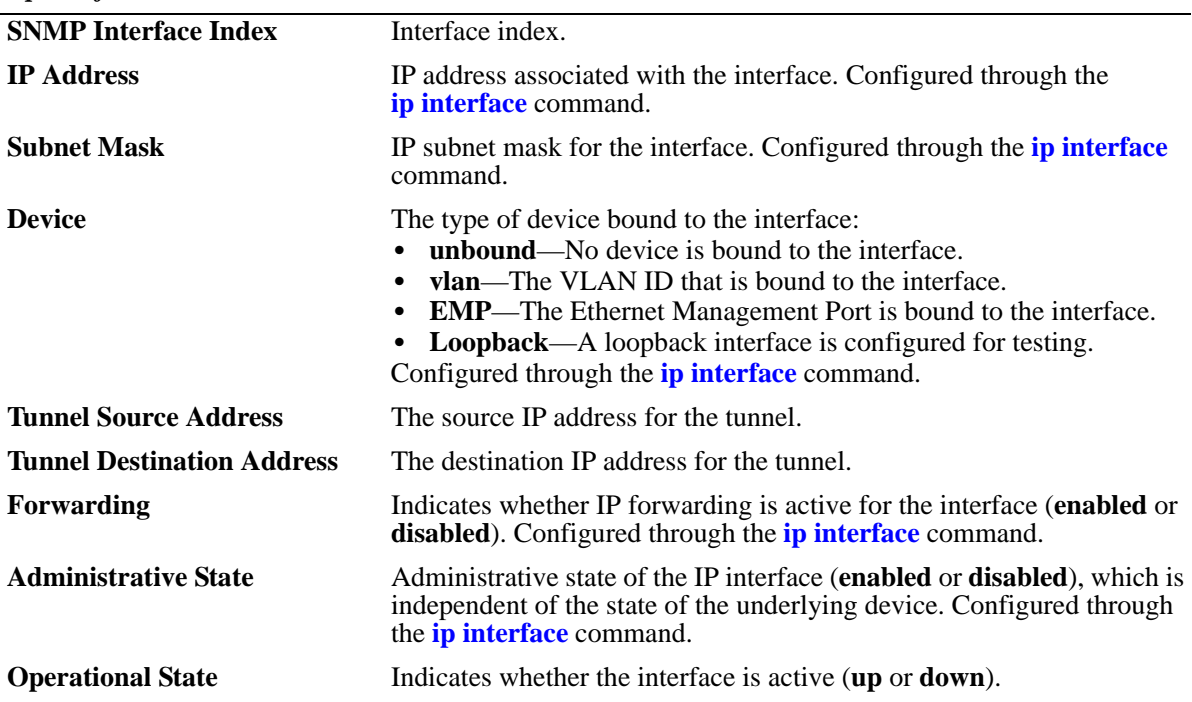

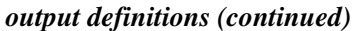

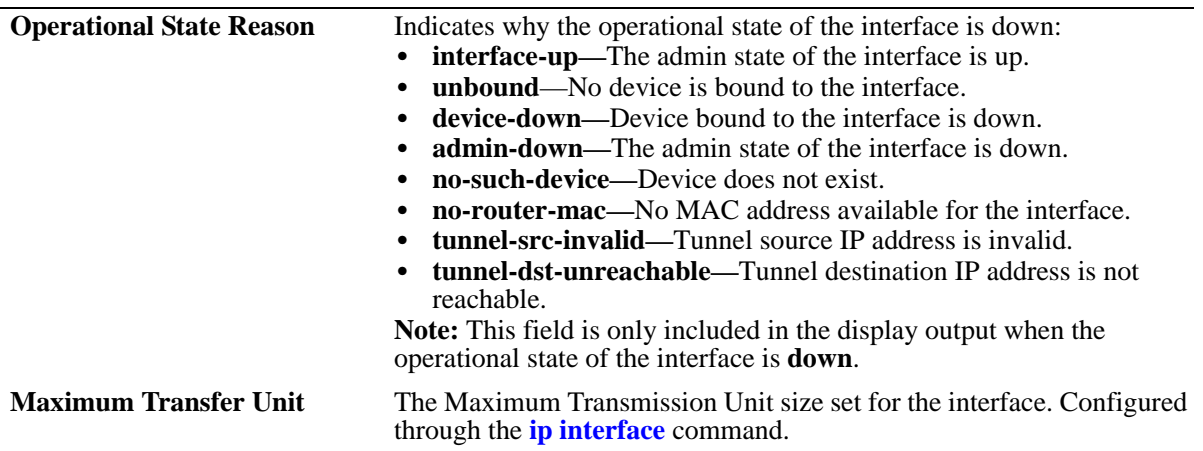

# **Release History**

Release 6.6.1; command was introduced. Release 6.6.2; DHCP Client options added. Release 6.6.4; Vsi Accept Filter field added in output.

#### **Related Commands**

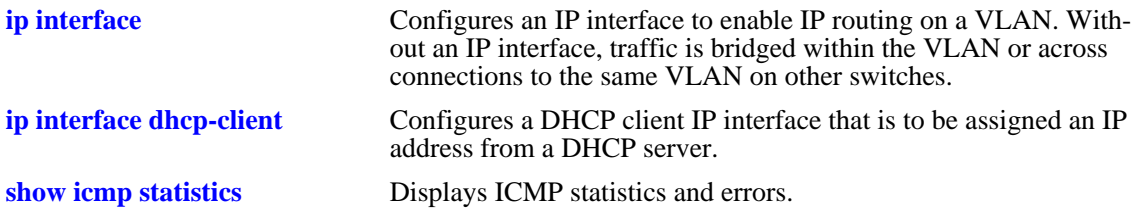

# **MIB Objects**

alaIpInterfaceTable

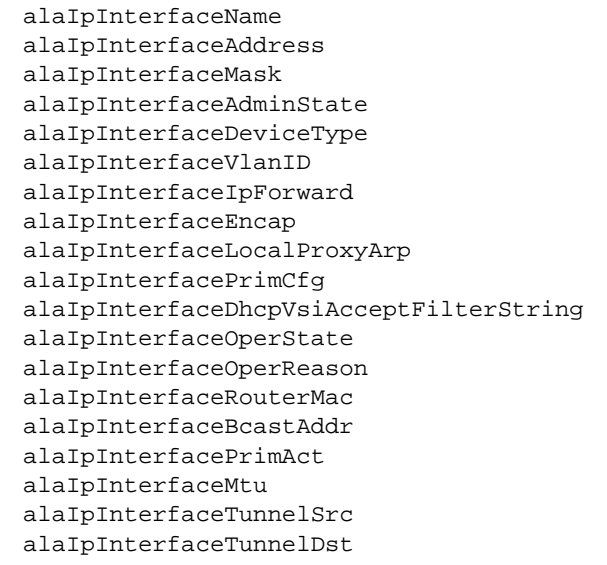

# **show ip managed-interface**

Displays the application name and the corresponding interface name.

**show ip managed-interface**

#### **Syntax Definitions**

N/A.

#### **Defaults**

N/A

#### **Platforms Supported**

OmniSwitch 6250, 6350, 6450

#### **Usage Guidelines**

Use this command to view the interface name used by the application.

## **Examples**

```
-> show ip managed-interface
 Application Interface-Name
-----------------+----------------------
tacacs
sflow
 ntp Loopback0
 syslog -
 dns -
 telnet management
 ssh -
 tftp -
 ldap-server -
 radius -
 snmp -
ftp
```
# **Release History**

Release 6.6.1; command introduced.

# **Related Commands**

**[ip managed-interface](#page-1448-0)** Specifies the source IP address for the outgoing packets that are sent by the applications.

# **MIB Objects**

alaIpManagedIntfTable

AlaIpManagedIntfAppIndex alaIpManagedIntfEntry alaIpManagedIntfName alaIpManagedRowStatus

# <span id="page-1537-0"></span>**show ip route**

Displays the IP Forwarding table.

**show ip route [summary]**

#### **Syntax Definitions**

**summary** Displays a summary of routing protocols that appear in the IP Forwarding table.

#### **Defaults**

By default, all routes are displayed.

#### **Platforms Supported**

OmniSwitch 6250, 6350, 6450

## **Usage Guidelines**

- The IP Forwarding table includes static routes as well as all routes learned through routing protocols (for example, RIP).
- **•** Use the optional **summary** keyword to display a list of routing protocols and the number of routes for each protocol that appear in the IP Forwarding table.

#### **Examples**

```
-> show ip route
+ = Equal cost multipath routes
 Total 4 routes
  Dest Address Subnet Mask Gateway Addr Age Protocol
```
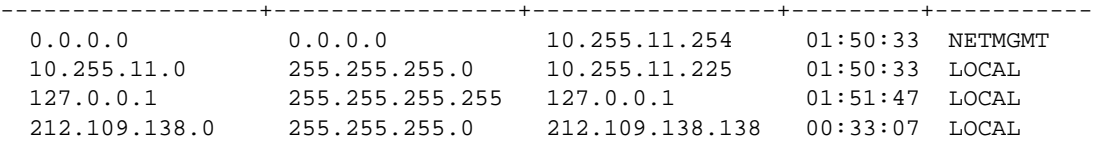

-> show ip route summary

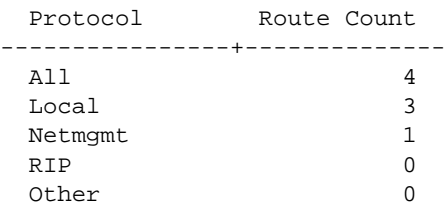

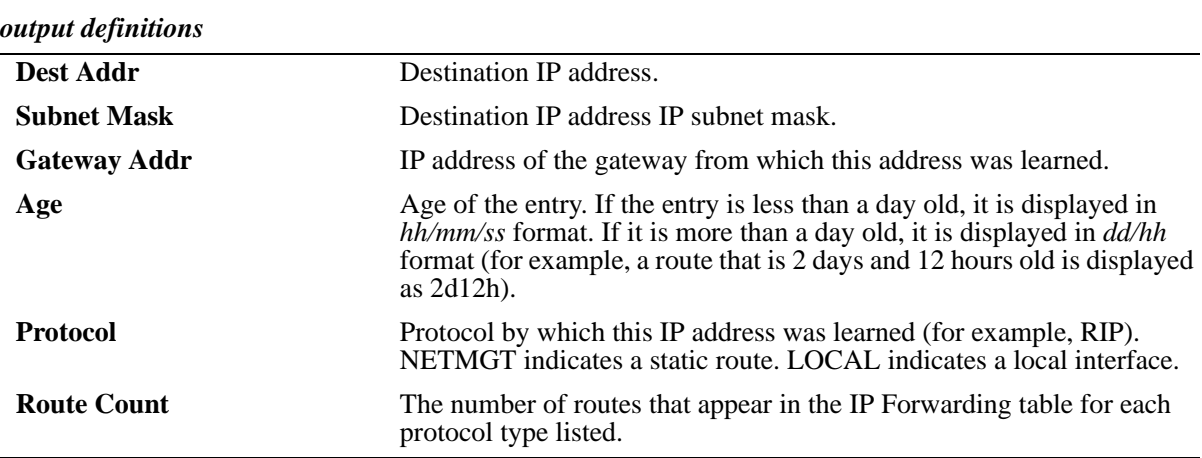

# **Release History**

Release 6.6.1; command introduced.

#### **Related Commands**

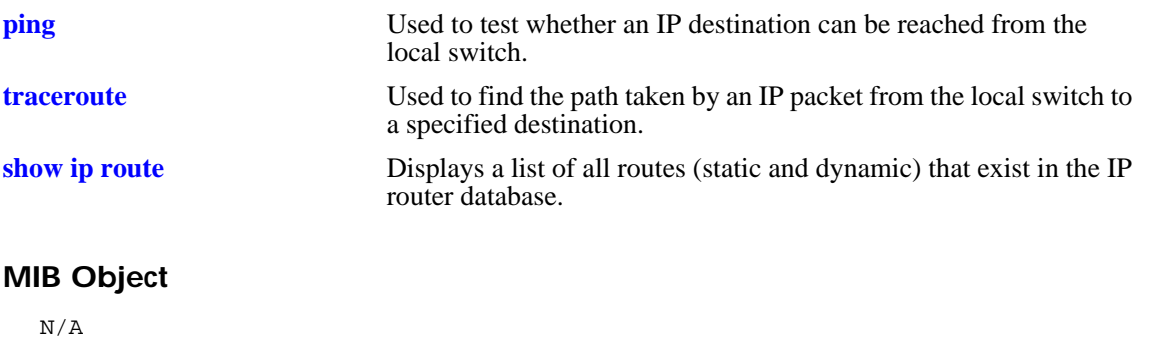

# **show ip route-pref**

Displays the IPv4 routing preferences of a router.

**show ip route-pref**

#### **Syntax Definitions**

N/A

#### **Defaults**

N/A

#### **Platforms Supported**

OmniSwitch 6250, 6350, 6450

#### **Usage Guidelines**

N/A

#### **Examples**

-> show ip route-pref Protocol Route Preference Value ------------+------------------------ Local 1 Static 2

#### **Release History**

Release 6.6.1; command introduced.

Related Commands

**[ip route-pref](#page-1457-0)** Configures the route preference of a router.

#### **MIB Objects**

```
 alaIprmRtPrefTable
 alaIprmRtPrefLocal
 alaIprmRtPrefStatic
 alaIprmRtPrefRip
```
# **show ip redist**

Displays the IPv4 route map redistribution configuration.

**show ipv6 redist [rip]**

## **Syntax Definitions**

**rip** Displays route map redistribution configurations that use RIP as the destination (into) protocol.

## **Defaults**

By default all route map redistribution configurations are shown.

# **Platforms Supported**

OmniSwitch 6250, 6350, 6450

## **Usage Guidelines**

Specify a destination protocol with this command to display only the configurations that redistribute routes into the specified protocol.

# **Release History**

Release 6.6.1; command introduced.

# **Examples**

```
-> show ip redist
Source Destination
Protocol Protocol Status Route Map
------------+------------+---------+--------------------
RIP Static Enabled ipv4rm
-> show ip redist rip
Source Destination
Protocol Protocol Status Route Map
------------+------------+---------+--------------------
Static RIP Enabled ipv4rm
```
*output definitions*

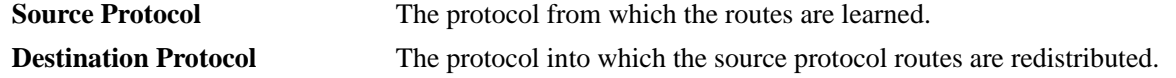

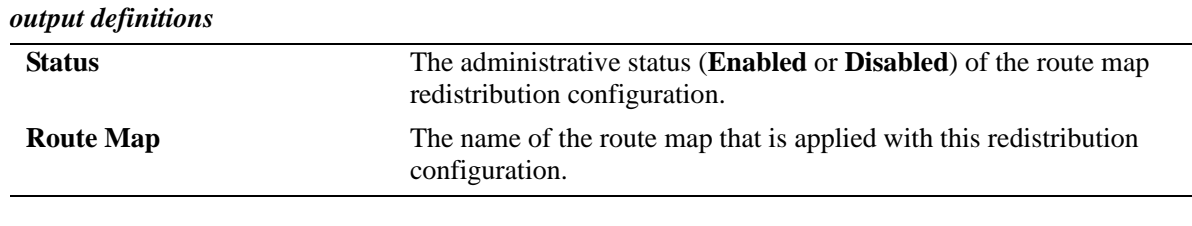

# **Related Commands**

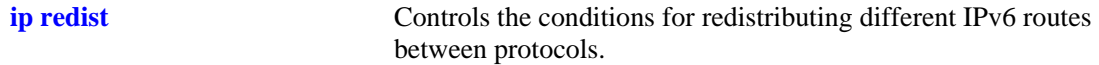

## **MIB Objects**

alaRouteMapRedistProtoTable

alaRouteMapRedistSrcProtoId

alaRouteMapRedistDestProtoId alaRouteMapRedistRouteMapIndex

alaRouteMapRedistStatus

alaRouteMapRedistAddressType

alaRouteMapRedistRowStatus

# **show ip access-list**

Displays the details of the access list.

**show ip access-list [***access-list-name***]**

# **Syntax Definitions**

*access-list-name* Name of the access list.

# **Defaults**

N/A

## **Platforms Supported**

OmniSwitch 6250, 6350, 6450

#### **Usage Guidelines**

If the *access-list-name* is not specified in this command, all the access lists are displayed.

# **Examples**

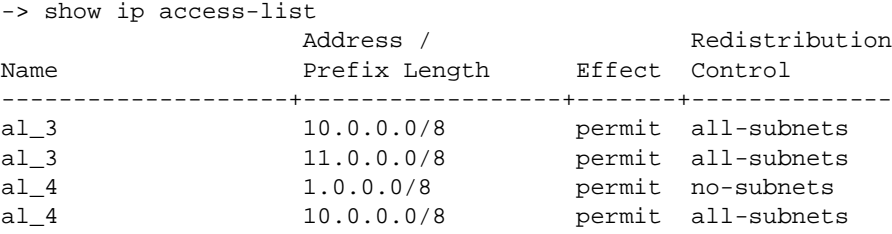

-> show ip access-list al\_4

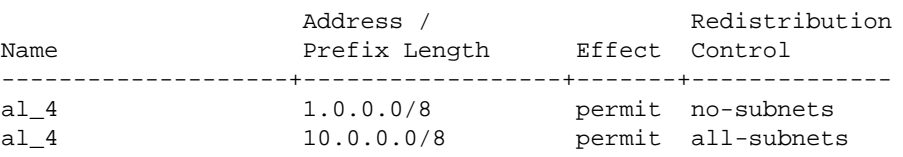

#### *output definitions*

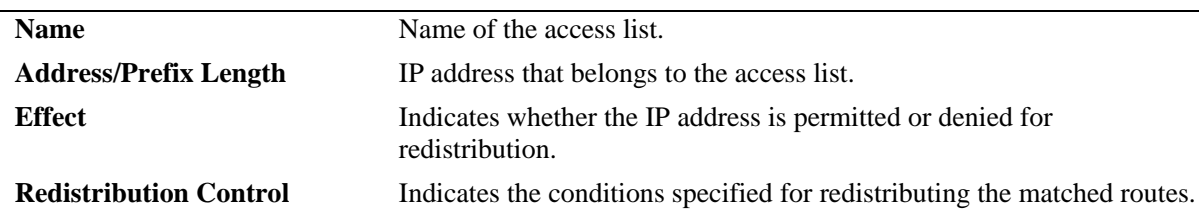

# **Release History**

Release 6.6.1; command introduced

### **Related Commands**

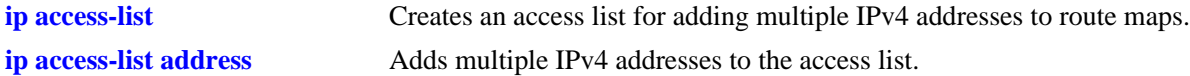

#### **MIB objects**

alaRouteMapAccessListIndex alaRouteMapAccessListAddressType alaRouteMapAccessListAddress alaRouteMapAccessListPrefixLength alaRouteMapAccessListAction

```
alaRouteMapAccessListRedistControl
```
# **show ip route-map**

Displays the IP route maps configured on the switch.

**show ip route-map [***route-map-name***]**

#### **Syntax Definitions**

*route-map-name* The name of the specific route map.

## **Defaults**

N/A

#### **Platforms Supported**

OmniSwitch 6250, 6350, 6450

## **Usage Guidelines**

If the *route-map-name* is not specified in this command, all the route maps are displayed.

## **Examples**

```
-> show ip route-map
Route Maps: configured: 1 max: 200 
Route Map: Route_map1 Sequence Number: 50 Action permit
   match ip address 10.0.0.0/8 redist-control all-subnets permit
   set metric 100 effect replace
```
# **Release History**

Release 6.6.1; command introduced.

# **Related Commands**

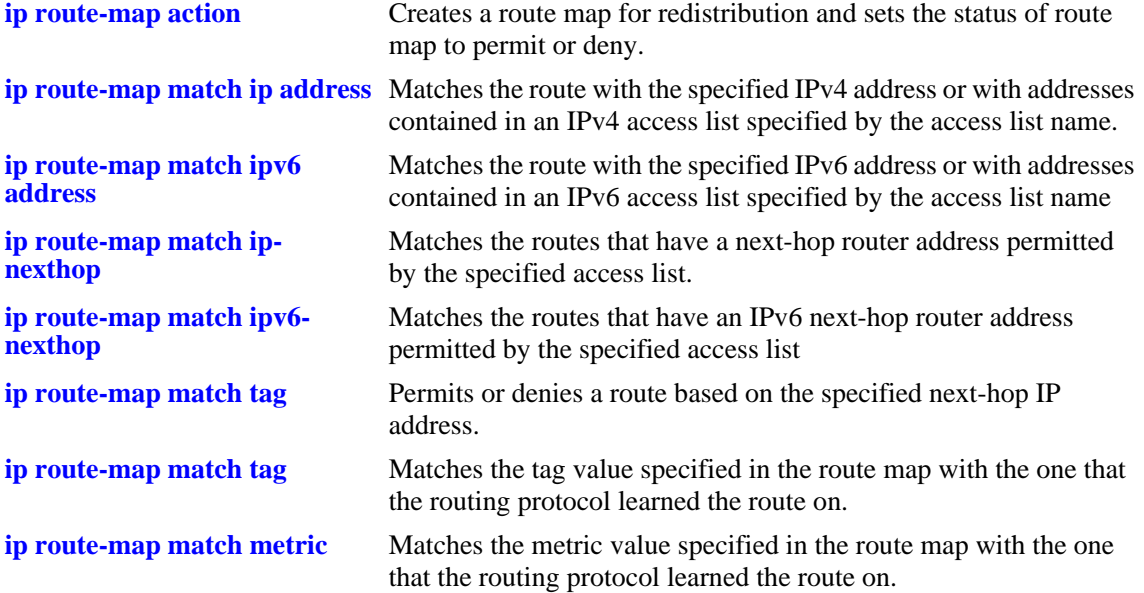

# **MIB Objects**

alaRouteMapRedistProtoTable

alaRouteMapRedistRouteMapIndex

alaRouteMapTable

alaRouteMapIndex

alaRouteMapSequence

alaRouteMapType

alaRouteMapValue alaRouteMapRowStatus

# **show ip router database**

Displays a list of all routes (static and dynamic) that exist in the IP router database. This database serves as a central repository where routes are first processed for redistribution and where duplicate routes are compared to determine the best route to use. If a route does not appear in the IP router database list, then the switch does not know about it. In the case of dynamically learned routes, this could indicate that the route was never received by the switch.

**show ip router database [protocol** *type |* **gateway** *ip\_address |* **dest {***ip\_address/prefixLen | ip\_address***}]**

## **Syntax Definitions**

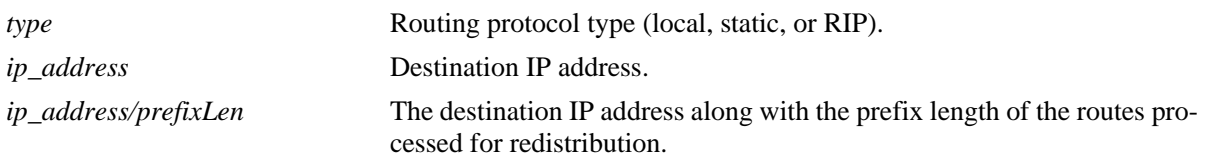

# **Defaults**

By default, all routes are displayed.

# **Platforms Supported**

OmniSwitch 6250, 6350, 6450

#### **Usage Guidelines**

- **•** Command options are not mutually exclusive. You can use them on the same command line to narrow and/or customize the output display of this command. For example, use the **protocol** and **dest** options to display only the routes that are of a specific protocol type and have the specified destination network.
- The IP forwarding table is derived from IP router database processing performed by the switch and contains only unique routes that the switch currently uses. Use the **show ip route** command to view the forwarding table.
- **•** If an expected route does not appear in the IP forwarding table, use the **show ip router database** command to see if the switch knows about the route and/or if a duplicate route with a higher precedence was selected instead.
- **•** The switch compares the protocol of duplicate routes to determine which one to use. Regardless of whether a route has a higher priority metric value, the protocol determines precedence. Local routes are given the highest level of precedence followed by static, then RIP routes. As a result, a route that is known to the switch may not appear in the IP forwarding table if a duplicate route with a higher protocol precedence exists.
- **•** A list of inactive static routes is also included in the **show ip router database** output display. A route becomes inactive if the interface for its gateway goes down. Inactive routes are unable to get to their destination and further investigation is warranted to determine why their gateway is unavailable.
- Static routes that appear as inactive are not included in the main IP router database listing. If an inactive route becomes active, however, it is removed from the inactive list and added to the active route list.

# **Examples**

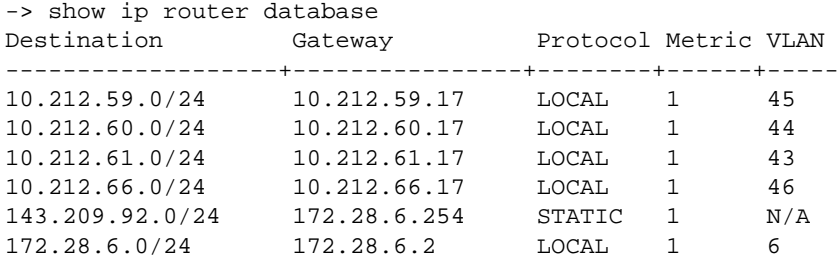

Inactive Static Routes

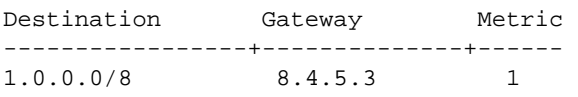

#### *output definitions*

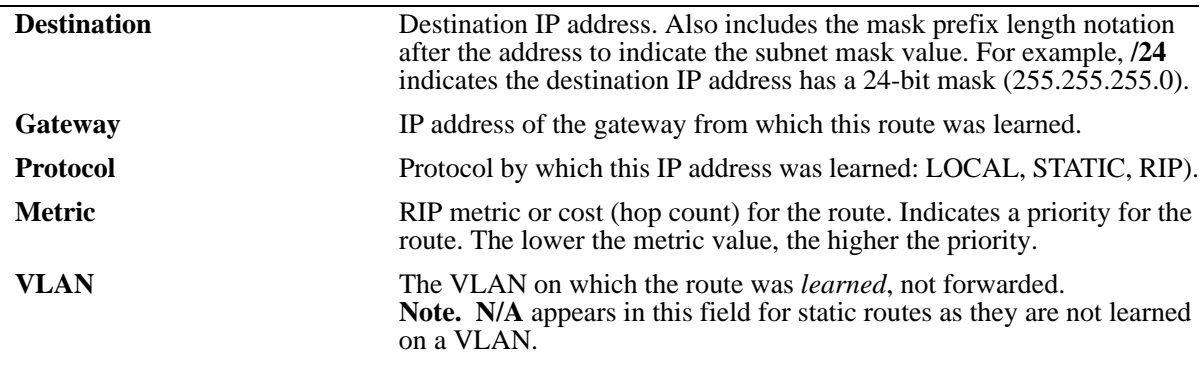

# **Release History**

Release 6.6.1; command introduced.

### **Related Commands**

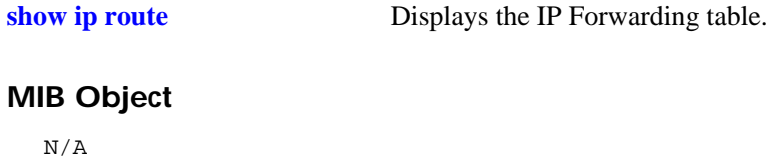
## **show ip config**

Displays IP configuration parameters.

**show ip config**

#### **Syntax Definitions**

N/A

#### **Defaults**

N/A

#### **Platforms Supported**

OmniSwitch 6250, 6350, 6450

#### **Usage Guidelines**

N/A

#### **Examples**

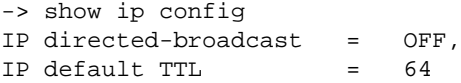

#### *output definitions*

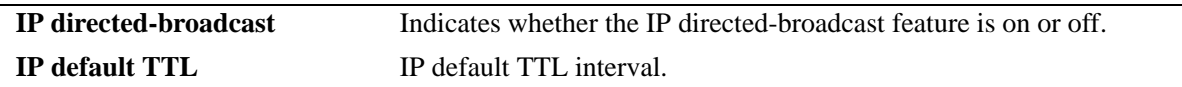

#### **Release History**

Release 6.6.1; command introduced.

#### **Related Commands**

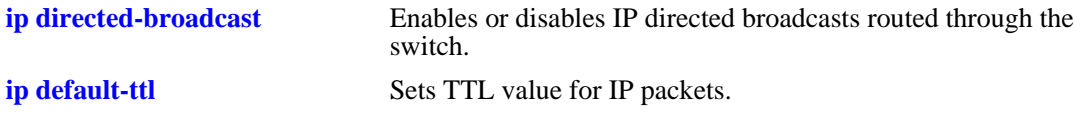

## **show ip protocols**

Displays switch routing protocol information and status.

**show ip protocols**

#### **Syntax Definitions**

N/A

#### **Defaults**

N/A

#### **Platforms Supported**

OmniSwitch 6250, 6350, 6450

#### **Usage Guidelines**

This command also displays the switch primary IP address and router ID, if configured, and debug information.

#### **Examples**

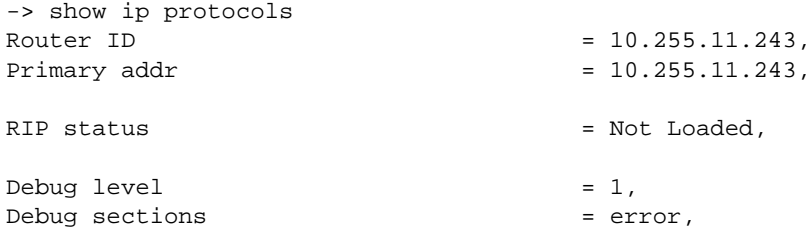

#### *output definitions*

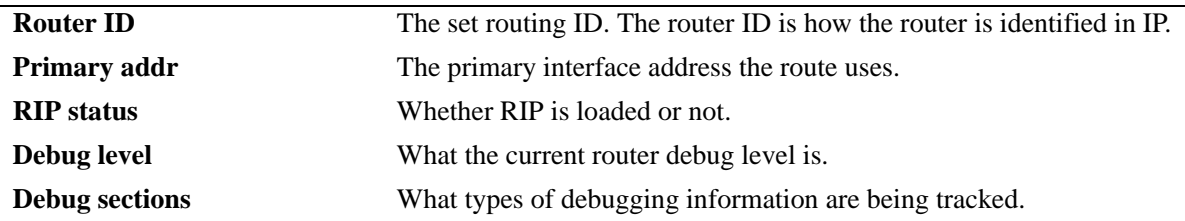

#### **Release History**

Release 6.6.1; command introduced.

#### **Related Commands**

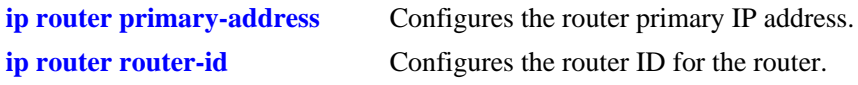

## **MIB Objects**

alaIpRouteSumTable alaIpRouteProtocol

## **show ip service**

Displays the current status of TCP/UDP service ports.

**show ip service**

#### **Syntax Definitions**

N/A

## **Defaults**

N/A

#### **Platforms Supported**

OmniSwitch 6250, 6350, 6450

#### **Usage Guidelines**

The display output from this command also includes the service port number.

#### **Examples**

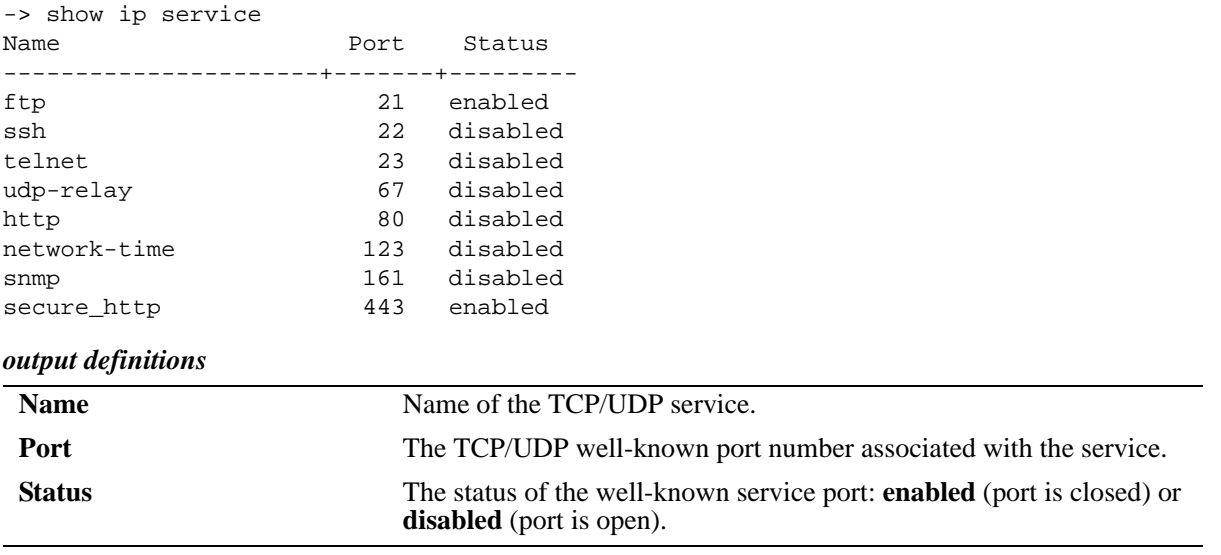

#### **Release History**

Release 6.6.1; command introduced.

#### **Related Commands**

**[ip service](#page-1466-0)** Enables (opens) or disables (closes) well-known TCP/UDP service ports.

#### **MIB Objects**

alaIpServiceTable

alaIpServiceType alaIpServicePort alaIpServiceStatus

alaIpPortServiceTable

alaIpPortServicePort alaIpPortServiceStatus

## **show arp**

Displays the ARP table. The ARP table contains a listing of IP addresses and their corresponding translations to physical MAC addresses.

**show arp [***ip\_address* **|** *hardware\_address***]**

#### **Syntax Definitions**

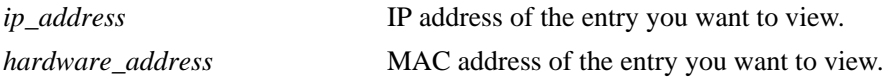

#### **Defaults**

N/A

#### **Platforms Supported**

OmniSwitch 6250, 6350, 6450

#### **Usage Guidelines**

Use the basic command (**show arp**) to view all of the entries in the table. Enter a specific IP address or MAC address to view a specific entry.

#### **Examples**

```
-> show arp
Total 8 arp entries
 Flags (P=Proxy)
```
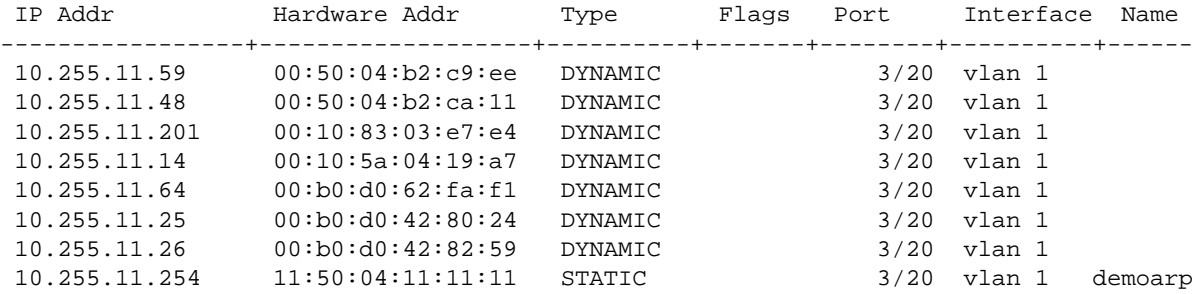

#### *output definitions*

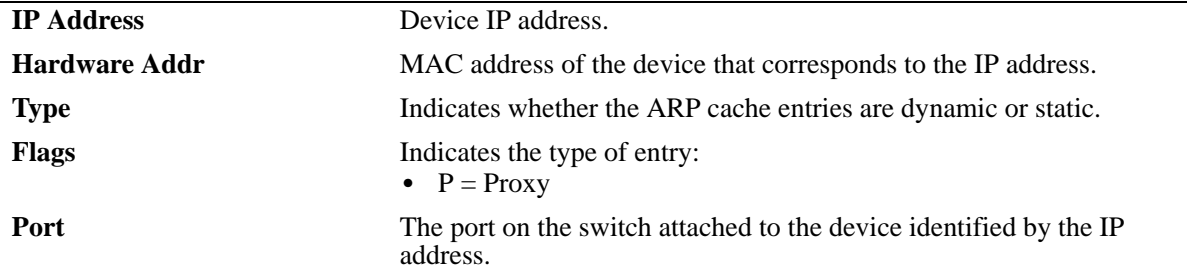

#### *output definitions (continued)*

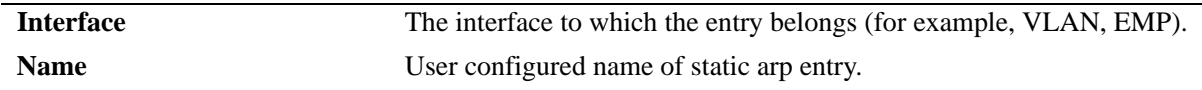

## **Release History**

Release 6.6.3; command introduced.

#### **Related Commands**

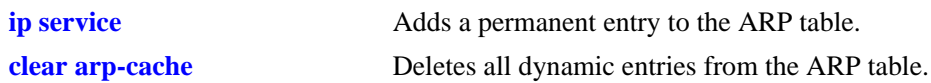

#### **MIB Objects**

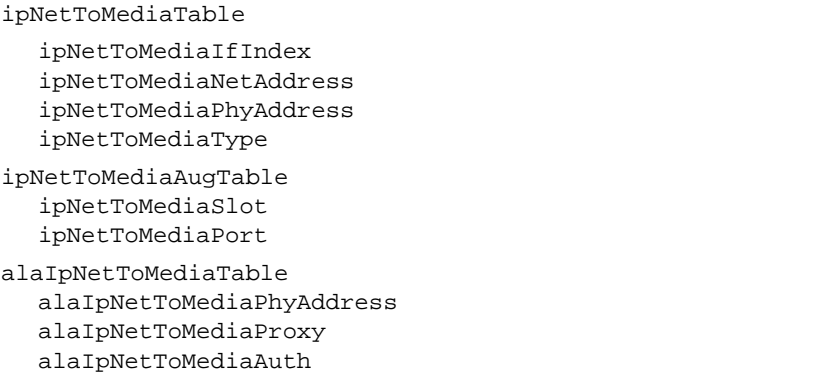

## **show ip dynamic-proxy-arp**

Displays the dynamic proxy ARP table. The ARP table contains a listing of router IP addresses and their corresponding translations to physical MAC addresses.

**show ip dynamic-proxy-arp**

#### **Syntax Definitions**

N/A

#### **Defaults**

N/A

#### **Platforms Supported**

OmniSwitch 6250, 6350, 6450

#### **Usage Guidelines**

- **•** OmniSwitch provides the proxy-arp functionality for the addresses contained in this table.
- **•** Dynamic-proxy-arp is used in conjunction with the DHCP Snooping and Port Mapping features.

#### **Examples**

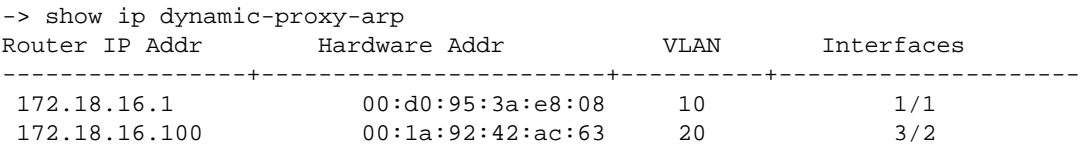

#### *output definitions*

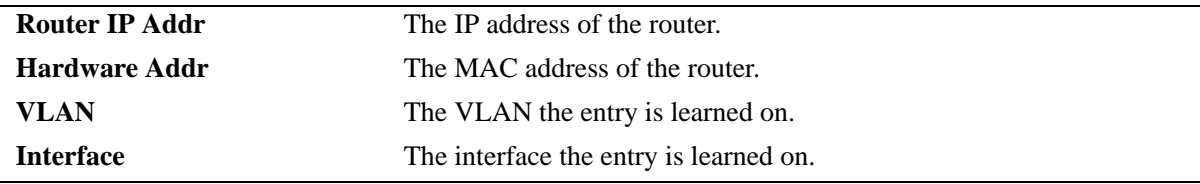

#### **Release History**

Release 6.6.3; command introduced.

#### **Related Commands**

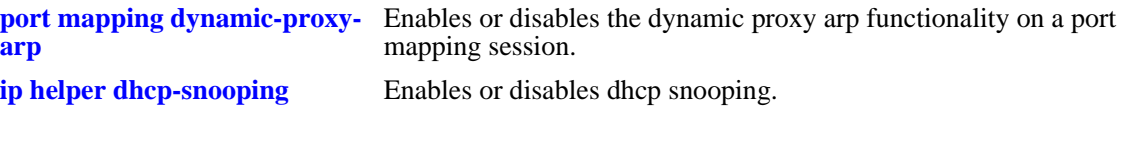

## **MIB Objects**

alaIpNetToMediaDpGroup

```
alaIpNetToMediaDpaPhysAddress
alaIpNetToMediaDpaIpType
alaIpNetToMediaDpaIp
alaIpNetToMediaDpaSlot
alaIpNetToMediaDpaPort
```
## **show arp filter**

Displays a list of ARP filters configured for the switch. **show arp filter [***ip\_address***]**

#### **Syntax Definitions**

*ip\_address* IP address of the filter entry you want to view.

#### **Defaults**

N/A

#### **Platforms Supported**

OmniSwitch 6250, 6350, 6450

#### **Usage Guidelines**

- **•** If an IP address is not specified with this command, a list of all ARP filters is displayed.
- **•** Enter a specific IP address to view the configuration for an individual filter.

#### **Examples**

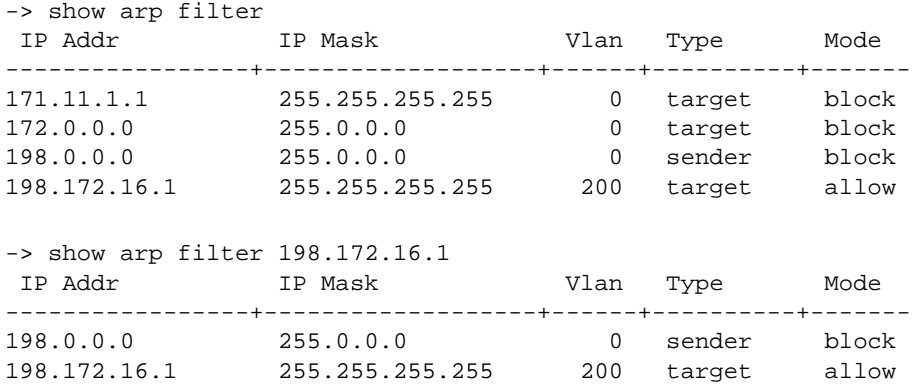

#### *output definitions*

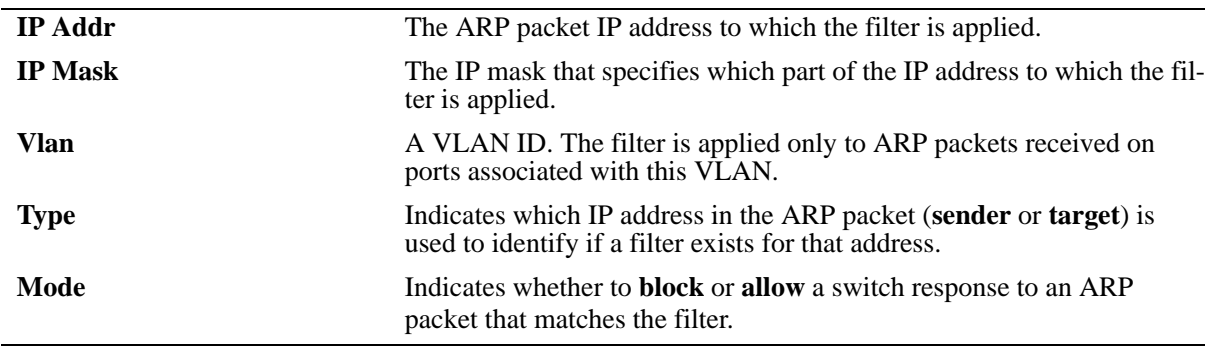

#### **Release History**

Release 6.6.1; command introduced.

#### **Related Commands**

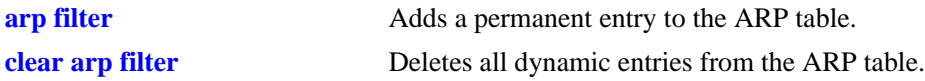

#### **MIB Objects**

```
alaIpArpFilterTable
  alaIpArpFilterIpAddr
  alaIpArpFilterIpMask
  alaIpArpFilterVlan
```
alaIpArpFilterMode alaIpArpFilterType

## **show icmp control**

Allows the viewing of the ICMP control settings.

**show icmp control**

#### **Syntax Definitions**

N/A

#### **Defaults**

N/A

#### **Platforms Supported**

OmniSwitch 6250, 6350, 6450

#### **Usage Guidelines**

Use this command to view the status of the various ICMP messages. It is also useful to determine the type and code of the less common ICMP messages.

#### **Examples**

-> show icmp control

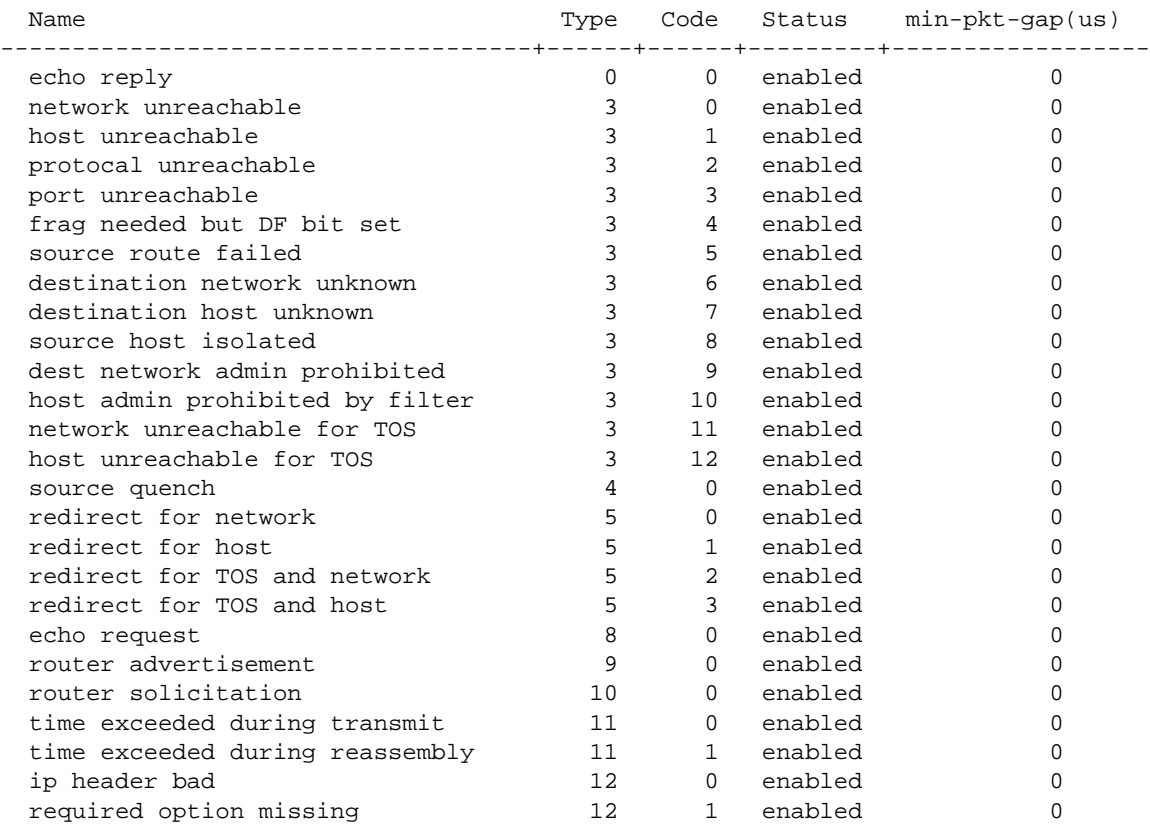

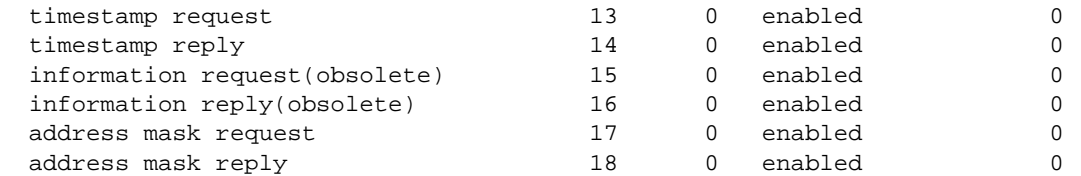

## *output definitions*

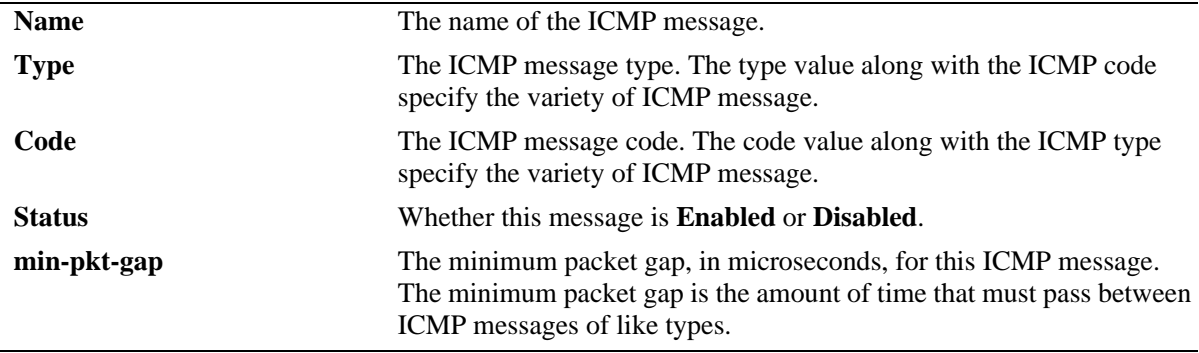

## **Release History**

Release 6.6.1; command introduced.

#### **Related Commands**

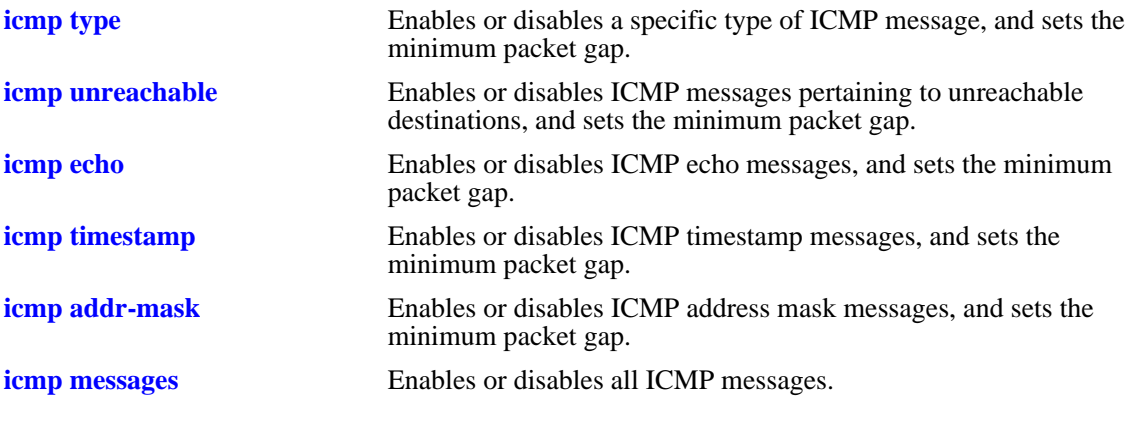

## <span id="page-1561-0"></span>**show icmp statistics**

Displays Internet Control Message Protocol (ICMP) statistics and errors. ICMP is a network layer protocol within the IP protocol suite that provides message packets to report errors and other IP packet processing information back to the source. ICMP generates several kinds of useful messages, including Destination Unreachable, Echo Request and Reply, Redirect, Time Exceeded, and Router Advertisement and Solicitation.

**show icmp [statistics]**

#### **Syntax Definitions**

**statistics** Optional syntax.

#### **Defaults**

N/A

#### **Platforms Supported**

OmniSwitch 6250, 6350, 6450

#### **Usage Guidelines**

- **•** Use the ICMP Table to monitor and troubleshoot the switch.
- **•** If an ICMP message cannot be delivered, a second message is not generated. This is to avoid an endless flood of ICMP messages.

#### **Examples**

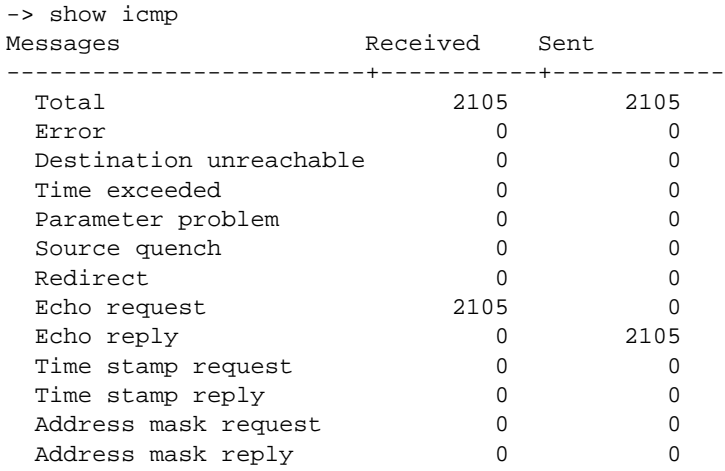

#### *output definitions*

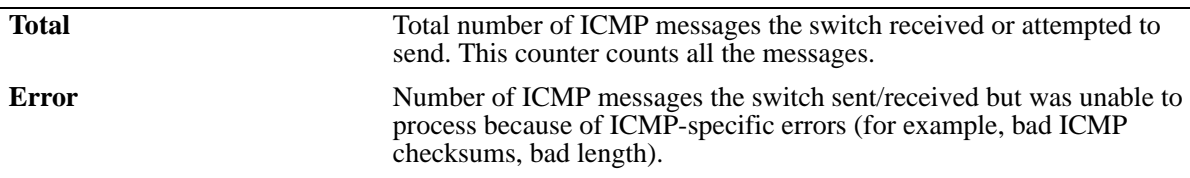

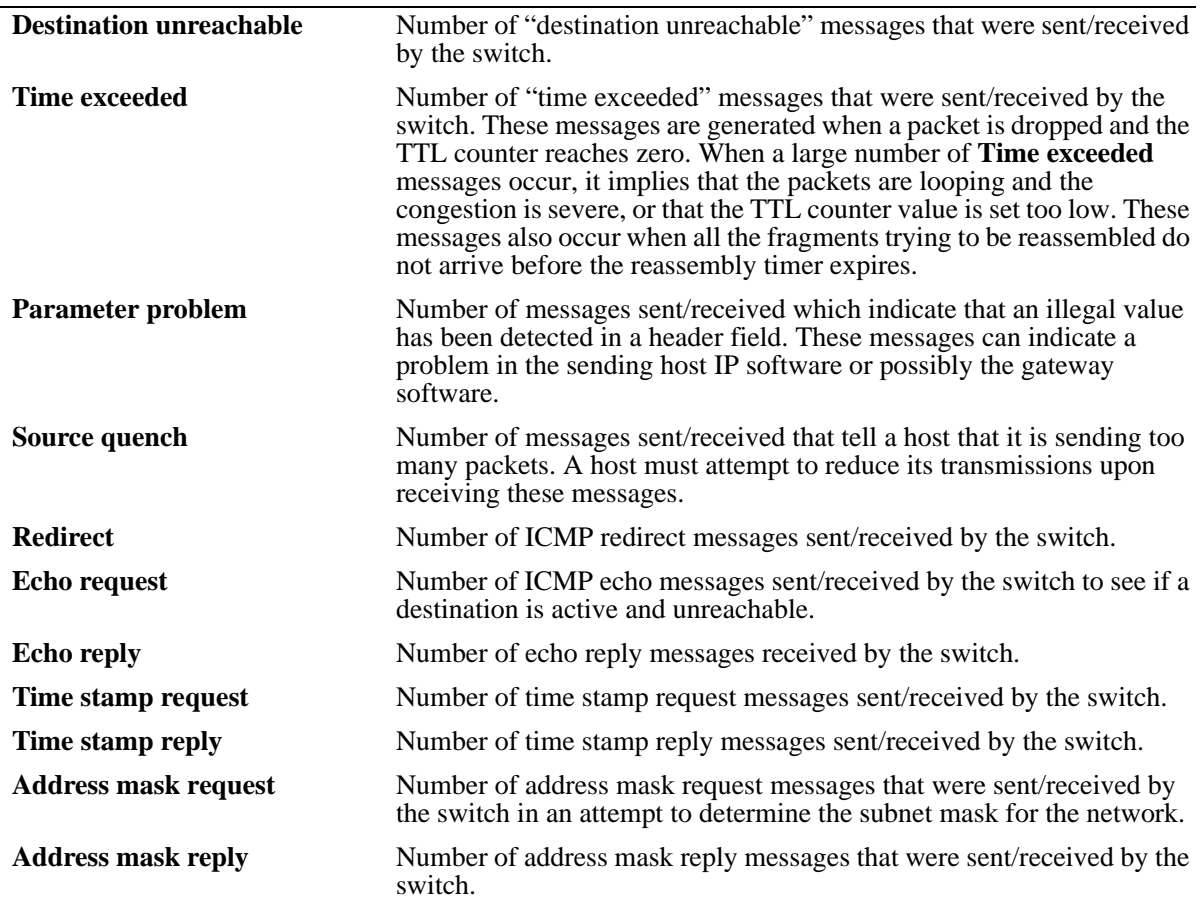

*output definitions (continued)*

#### **Release History**

Release 6.6.1; command introduced.

#### **Related Commands**

**[show udp statistics](#page-1567-0)** Displays UDP errors and statistics.

#### **MIB Object**

## <span id="page-1563-0"></span>**show tcp statistics**

Displays TCP statistics.

**show tcp statistics**

#### **Syntax Definitions**

N/A

#### **Defaults**

N/A

#### **Platforms Supported**

OmniSwitch 6250, 6350, 6450

#### **Usage Guidelines**

 $\rm N/A$ 

## **Examples**

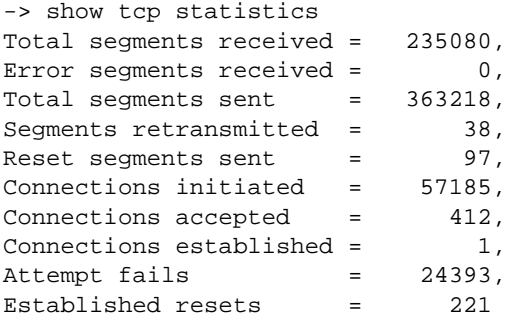

#### *output definitions*

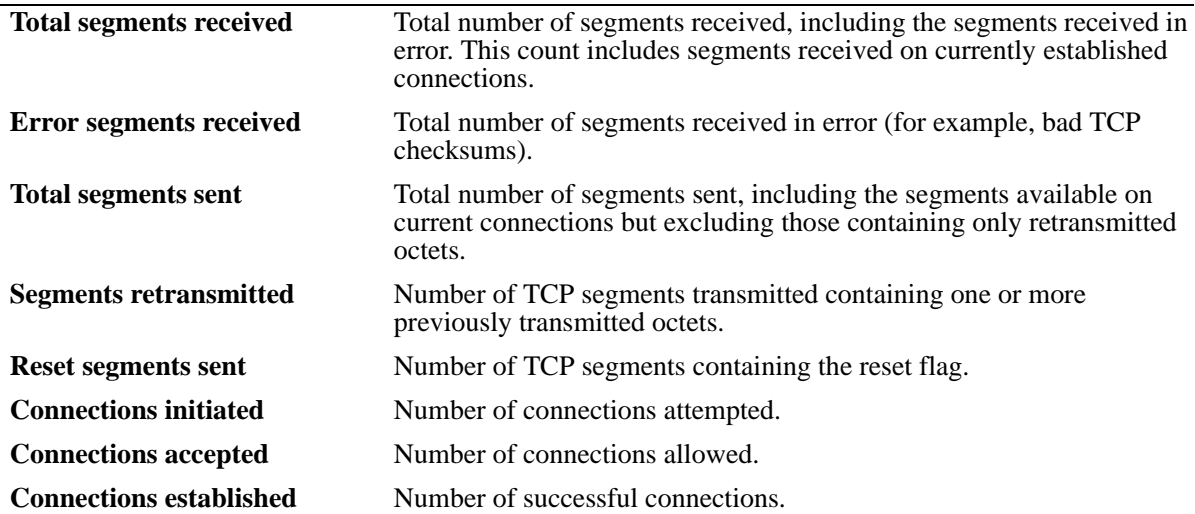

#### *output definitions (continued)*

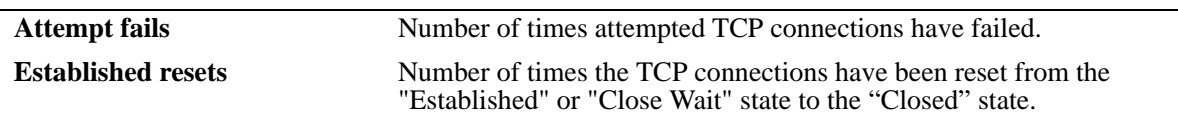

## **Release History**

Release 6.6.1; command introduced.

#### **Related Commands**

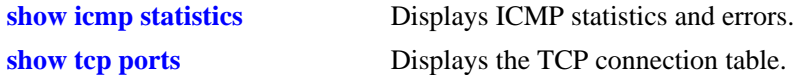

## **MIB Object**

## <span id="page-1565-0"></span>**show tcp ports**

Displays the TCP connection table.

**show tcp ports**

#### **Syntax Definitions**

N/A

#### **Defaults**

N/A

#### **Platforms Supported**

OmniSwitch 6250, 6350, 6450

#### **Usage Guidelines**

Use this table to check the current available TCP connections.

#### **Examples**

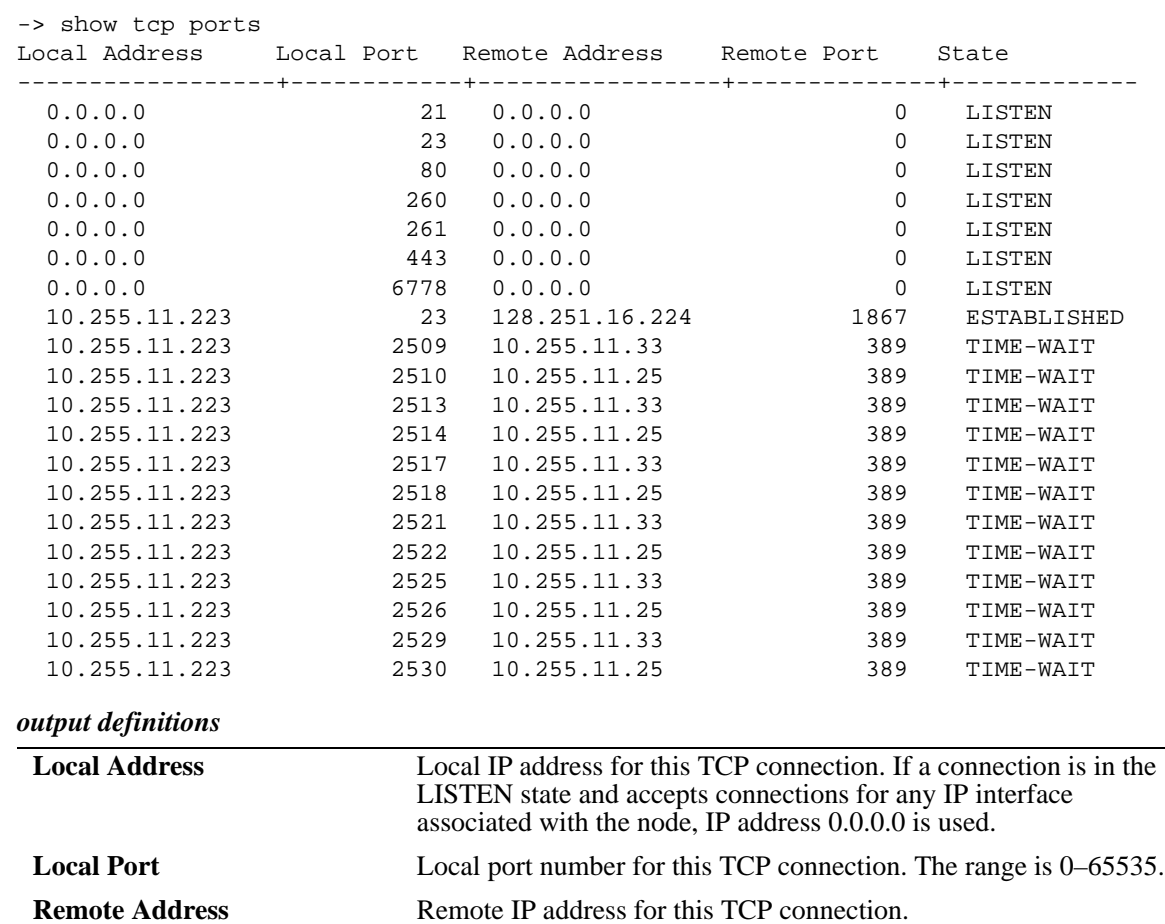

*output definitions (continued)*

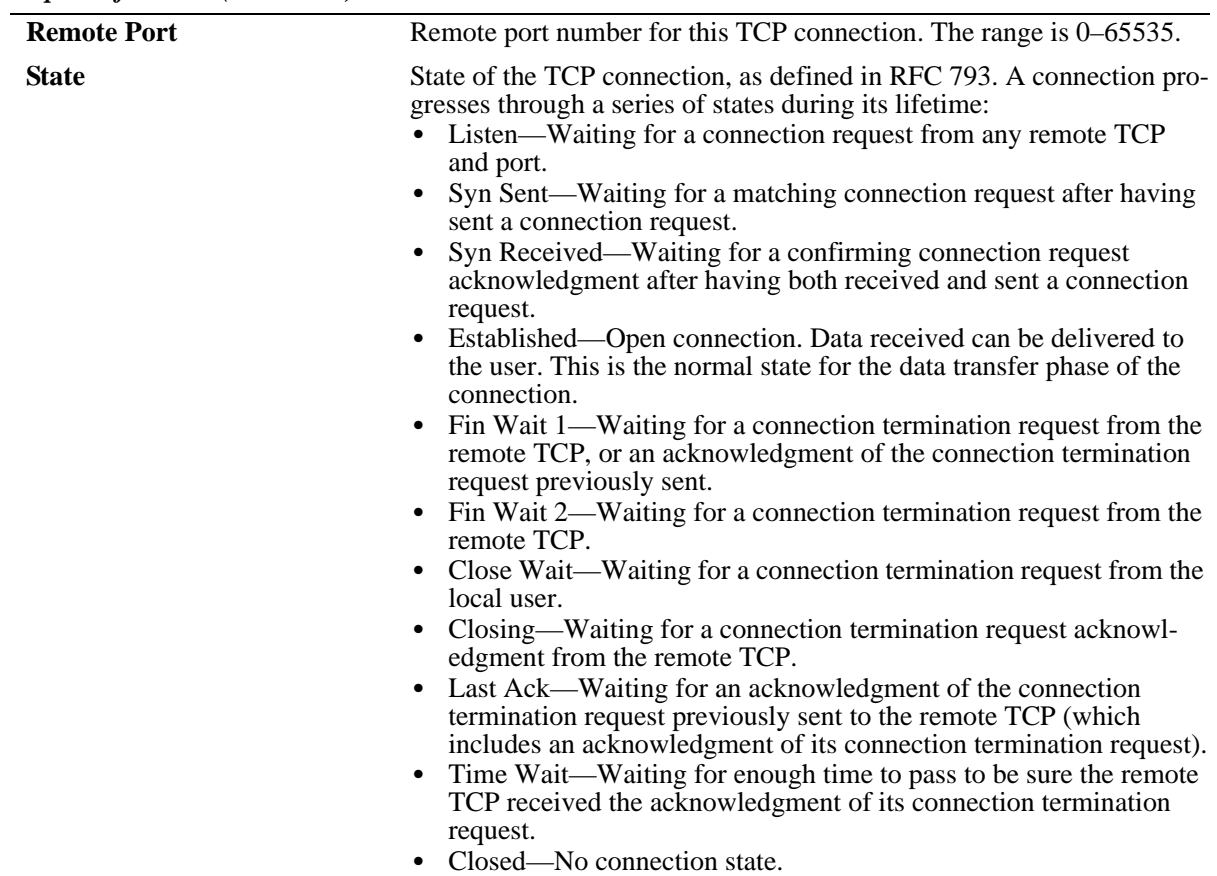

### **Release History**

Release 6.6.1; command introduced.

## **Related Commands**

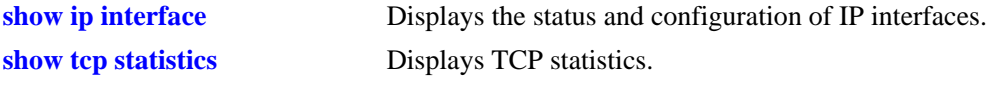

## **MIB Object**

## <span id="page-1567-0"></span>**show udp statistics**

Displays UDP errors and statistics.

**show udp statistics**

#### **Syntax Definitions**

N/A

#### **Defaults**

N/A

#### **Platforms Supported**

OmniSwitch 6250, 6350, 6450

#### **Usage Guidelines**

This command displays cumulative statistics since the last time the switch was powered on or since the last reset of the switch.

#### **Examples**

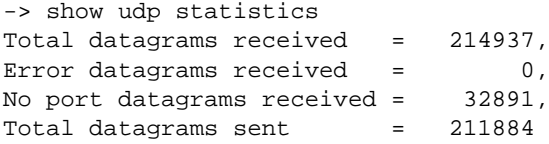

#### *output definitions*

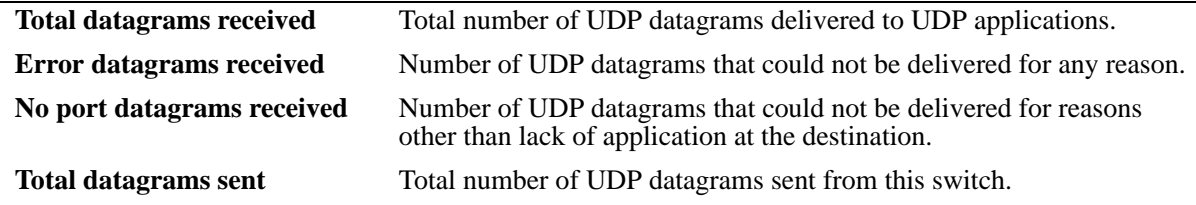

#### **Release History**

Release 6.6.1; command introduced.

#### **Related Commands**

**[show udp ports](#page-1568-0)** Displays the UDP Listener table.

#### **MIB Object**

## <span id="page-1568-0"></span>**show udp ports**

Displays the UDP Listener table. The table shows the local IP addresses and the local port number for each UDP listener.

#### **show udp ports**

#### **Syntax Definitions**

N/A

#### **Defaults**

N/A

#### **Platforms Supported**

OmniSwitch 6250, 6350, 6450

#### **Usage Guidelines**

- An IP address of zero (0.0.0.0) indicates that it is listening on all interfaces.
- This table contains information about the UDP end-points on which a local application is currently accepting datagrams.

#### **Examples**

-> show udp port Local Address Local Port ------------------+-------------- 0.0.0.0 67 0.0.0.0 161 0.0.0.0 520

#### *output definitions*

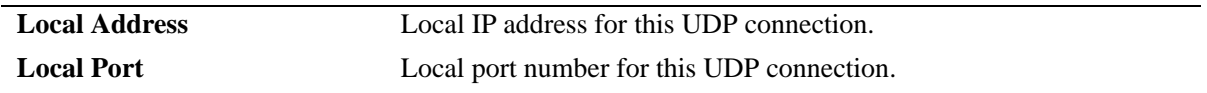

#### **Release History**

Release 6.6.1; command introduced.

#### **Related Commands**

**[show udp statistics](#page-1567-0)** Displays UDP errors and statistics.

#### **MIB Object**

## <span id="page-1569-0"></span>**show ip dos config**

Displays the configuration parameters of the DoS scan for the switch.

**show ip dos config**

#### **Syntax Definitions**

N/A

#### **Defaults**

N/A

#### **Platforms Supported**

OmniSwitch 6250, 6350, 6450

#### **Usage Guidelines**

This command allows the user to view the configuration parameters of the DoS scan. The scan keeps a record of the penalties incurred by certain types of packets on TCP and UDP ports. When the set penalty threshold is reached, it is assumed a DoS attack is in progress, and a trap is generated to inform the system administrator.

#### **Examples**

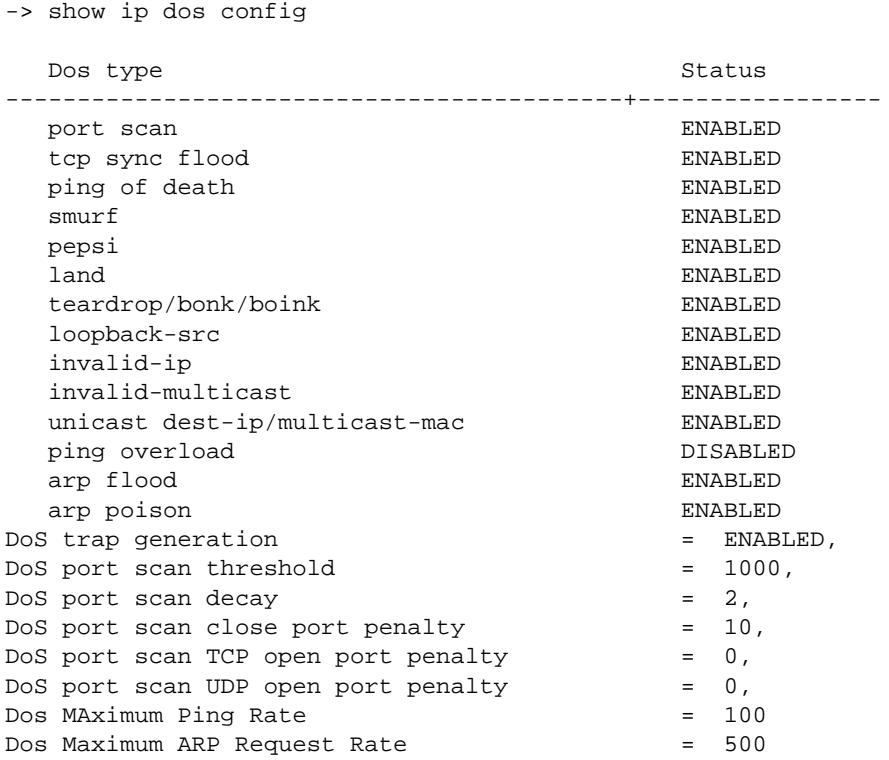

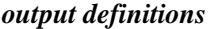

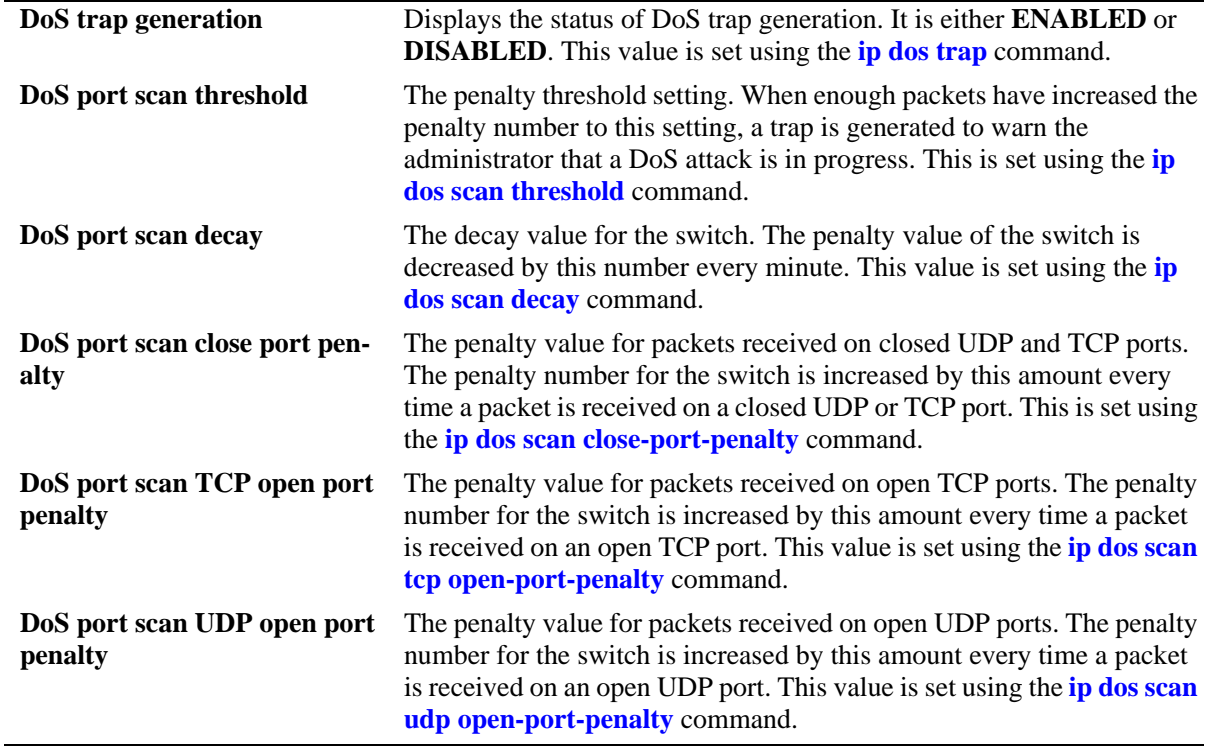

#### **Release History**

Release 6.6.1; command introduced.

#### **Related Commands**

**[show ip dos statistics](#page-1571-0)** Displays the statistics on detected DoS attacks for the switch.

#### **MIB Objects**

alaDosTable alaDoSType

## <span id="page-1571-0"></span>**show ip dos statistics**

Displays the statistics on detected DoS attacks for the switch.

**show ip dos statistics**

#### **Syntax Definitions**

N/A

#### **Defaults**

N/A

#### **Platforms Supported**

OmniSwitch 6250, 6350, 6450

#### **Usage Guidelines**

- **•** This command displays the number of attacks the switch has detected for several types of DoS attacks.
- **•** Just because an attack is detected and reported, doesn't necessarily mean an attack occurred. The switch assumes a DoS attack is underway anytime the penalty threshold is exceeded. It is possible for this threshold to be exceeded when no attack is in progress.

#### **Examples**

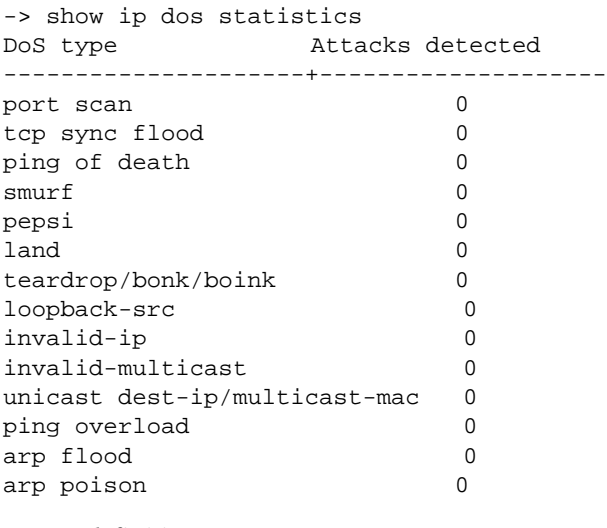

#### *output definitions*

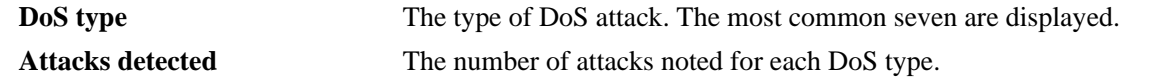

#### **Release History**

Release 6.6.1; command introduced.

#### **Related Commands**

**[show ip dos config](#page-1569-0)** Displays the configuration parameters of the DoS scan for the switch.

## **MIB Objects**

alaDoSTable alaDoSType

## **show ip dos arp-poison**

Displays the number of attacks detected for configured ARP poison restricted-addresses.

**show ip dos arp-poison**

#### **Syntax Definitions**

N/A

#### **Defaults**

N/A

#### **Platforms Supported**

OmniSwitch 6250, 6350, 6450

#### **Usage Guidelines**

N/A

#### **Examples**

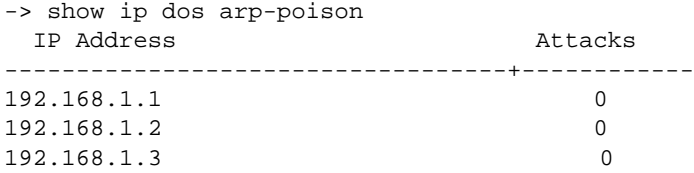

#### *output definitions*

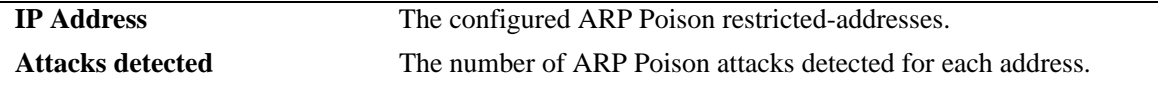

#### **Release History**

Release 6.6.1; command introduced.

#### **Related Commands**

**[ip dos arp-poison restricted](#page-1502-0)[address](#page-1502-0)** Adds or deletes an ARP Poison restricted address.

#### **MIB Objects**

alaDoSArpPoisonTable

```
alaDoSArpPoisonIpAddr
alaDoSArpPoisonDetected
```
# **35 IPv6 Commands**

This chapter details Internet Protocol Version 6 (IPv6) commands for the switch (including RIPng commands). IPv6 (documented in RFC 2460) is designed as a successor to IPv4. The changes from IPv4 to IPv6 fall primarily into the following categories:

**Expanded Routing and Addressing Capabilities -** IPv6 increases the IP address size from 32 bits to 128 bits, to support more levels of addressing hierarchy and a much greater number of addressable nodes, and simpler auto-configuration of addresses. The scalability of multicast routing is improved by adding a "scope" field to multicast addresses.

**Header Format Simplification -** Some IPv4 header fields were dropped or made optional, to reduce the common-case processing cost of packet handling and to keep the bandwidth cost of the IPv6 header as low as possible despite the increased size of the addresses. Even though the IPv6 addresses are four times longer than the IPv4 addresses, the IPv6 header is only twice the size of the IPv4 header.

**Anycast Addressing -** A new type of address called a "anycast address" is defined, to identify sets of nodes where a packet sent to an anycast address is delivered to one of the nodes. The use of anycast addresses in the IPv6 source route allows nodes to control the path on which their traffic flows.

**Improved Support for Options -** Changes in the way IP header options are encoded allows for more efficient forwarding, less stringent limits on the length of options, and greater flexibility for introducing new options in the future.

**Authentication and Privacy Capabilities -** IPv6 includes the definition of extensions which provide support for authentication, data integrity, and confidentiality. This is included as a basic element of IPv6 and will be included in all implementations.

MIB information for the IPv6 and RIPng commands is as follows:

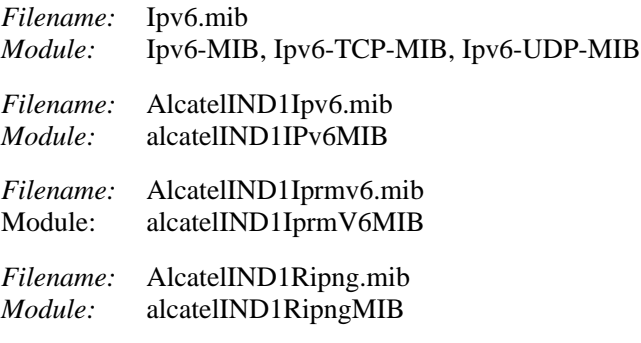

A summary of the IPv6 commands is listed here:

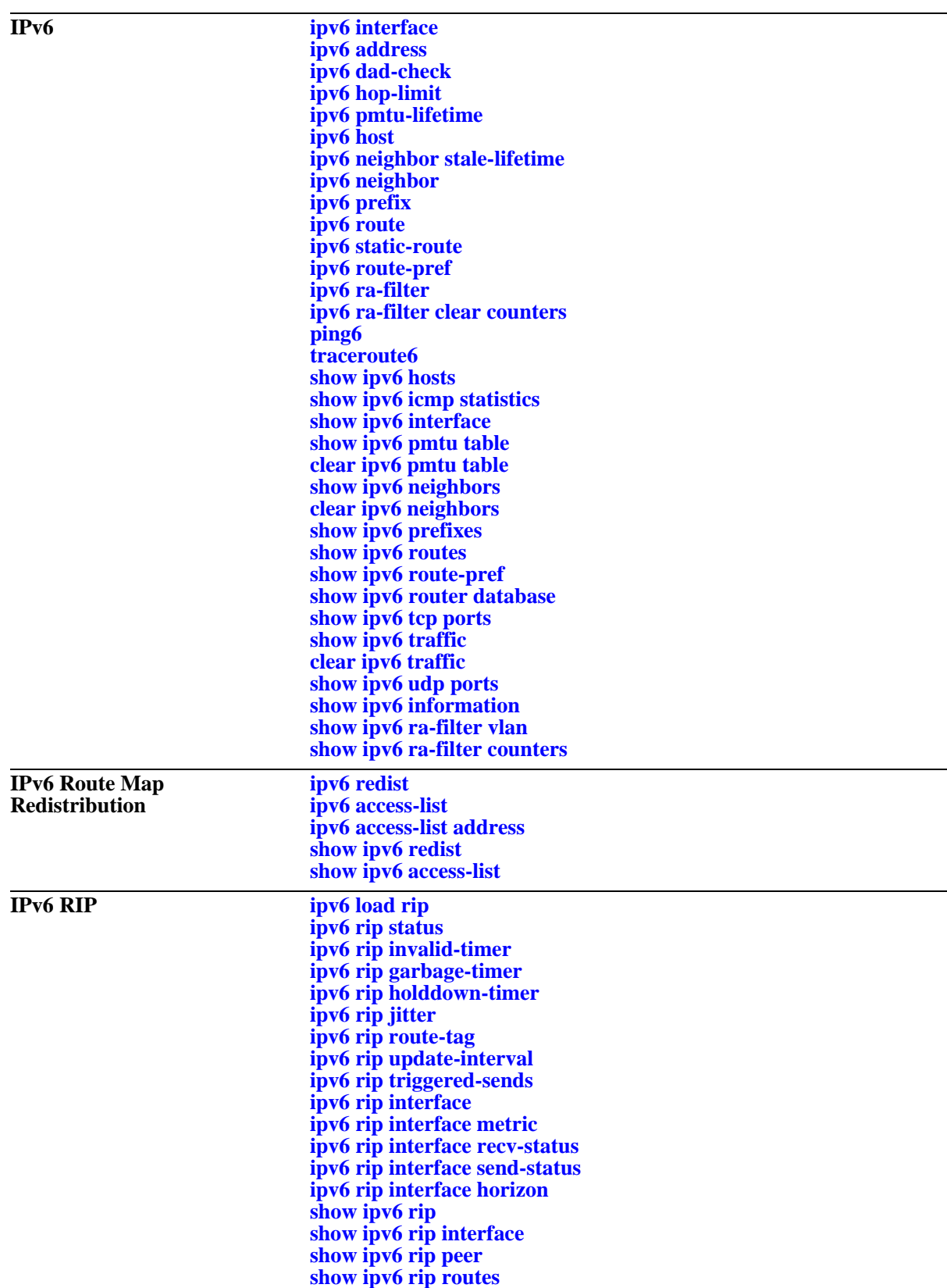

## <span id="page-1576-0"></span>**ipv6 interface**

Configures an IPv6 interface on a VLAN.

**ipv6 interface** *if\_name* **vlan** *vid* **[enable | disable] [base-reachable-time** *time***] [ra-send {yes | no}] [ra-max-interval** *interval***] [ra-managed-config-flag {true | false}] [ra-other-config-flag {true | false}] [ra-reachable-time** *time***] [ra-retrans-timer** *time***] [ra-default-lifetime** *time |* **no ra-default-lifetime] [ra-send-mtu] {yes | no}**

**no ipv6 interface** *if\_name*

#### **Syntax Definitions**

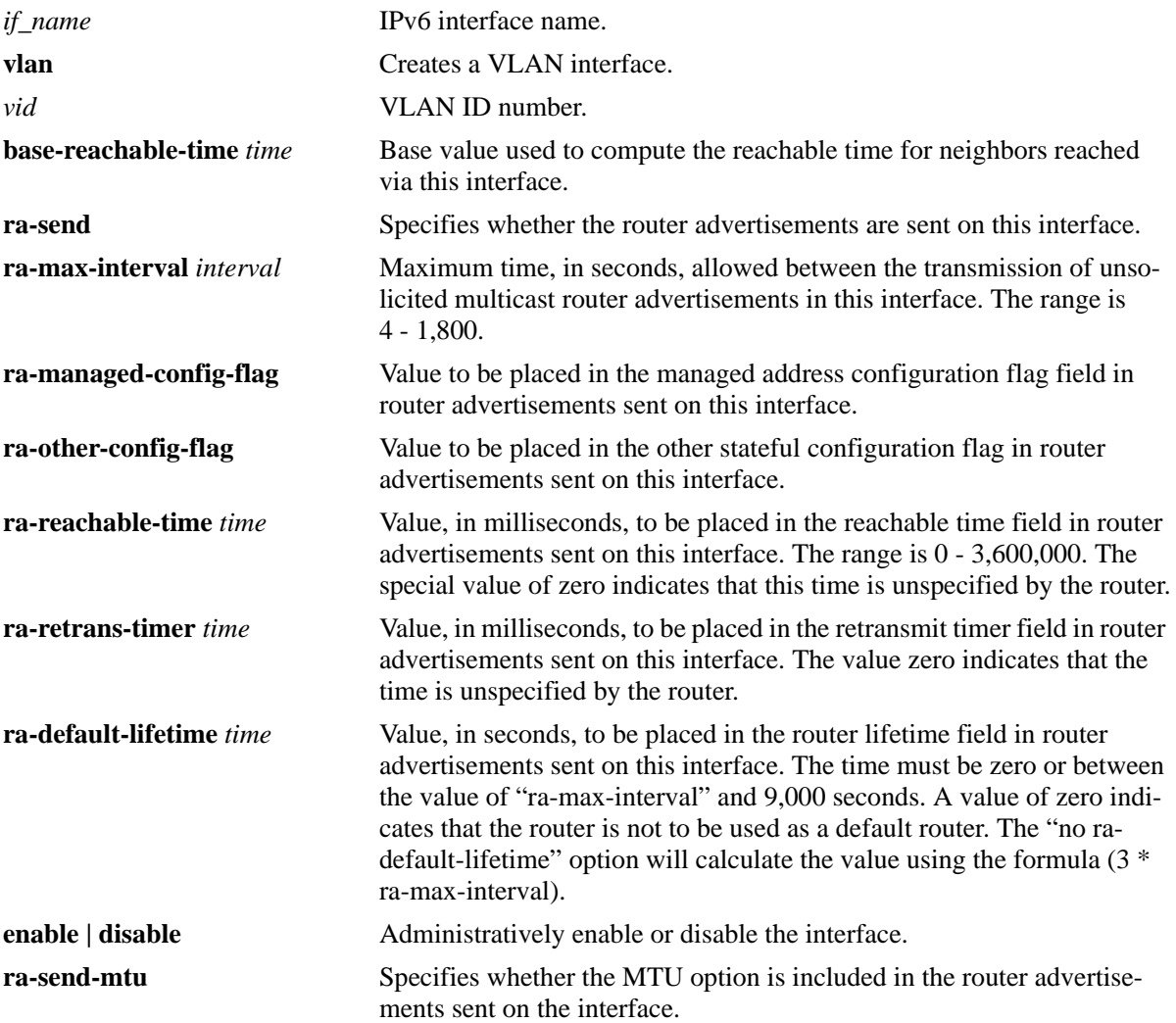

#### **Defaults**

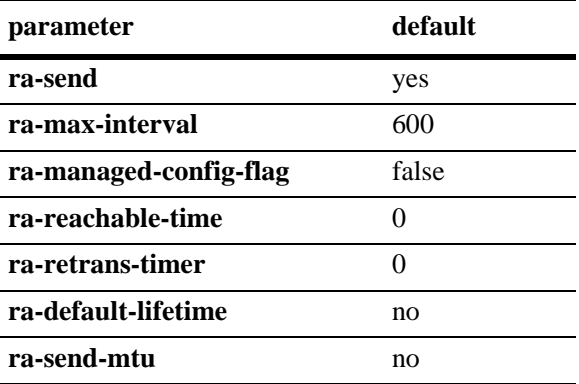

#### **Platforms Supported**

OmniSwitch 6250, 6350, 6450

#### **Usage Guidelines**

- **•** Use the **no** form of this command to delete an interface.
- **•** When you create an IPv6 interface, it is enabled by default.
- All IPv6 interfaces must have a name.
- **•** When creating an IPv6 interface you must specify a VLAN ID. When modifying or deleting an interface, you do not need to specify one of these options unless the name assigned to the interface is being changed. If it is present with a different value from when the interface was created, the command will be in error.
- **•** To enable IPv6 routing you must first create a VLAN, then create an IPv6 interface on the VLAN. See [Chapter 25, "VLAN Management Commands,"](#page-1056-0) for information on creating VLANs.

#### **Examples**

```
-> ipv6 interface Test vlan 1
-> no ipv6 interface Test
```
#### **Release History**

Release 6.6.1; command was introduced.

#### **Related Commands**

**[show ipv6 interface](#page-1605-0)** Displays IPv6 Interface Table.

#### **MIB Objects**

IPv6IfIndex alaIPv6InterfaceTable alaIPv6InterfaceName alaIPv6InterfaceMtu alaIPv6InterfaceSendRouterAdvertisements alaIPv6InterfaceMaxRtrAdvInterval alaIPv6InterfaceAdvManagedFlag alaIPv6InterfaceAdvOtherConfigFlag alaIPv6InterfaceAdvRetransTimer alaIPv6InterfaceAdvDefaultLifetime alaIPv6InterfaceAdminStatus alaIPv6InterfaceAdvReachableTime alaIPv6InterfaceBaseReachableTime alaIPv6InterfaceAdvSendMtu alaIPv6InterfaceRowStatus

## <span id="page-1579-0"></span>**ipv6 address**

Configures an IPv6 address for an IPv6 interface on a VLAN. There are different formats for this command depending on the address type.

**ipv6 address** *ipv6\_address /prefix\_length* **[anycast] {***if\_name |* **loopback}**

**no ipv6 address** *ipv6\_address* **[anycast] {***if\_name* **| loopback}**

**ipv6 address** *ipv6\_prefix* **eui-64 {***if\_name |* **loopback}**

**no ipv6 address** *ipv6\_prefix* **eui-64 {***if\_name |* **loopback}**

#### **Syntax Definitions**

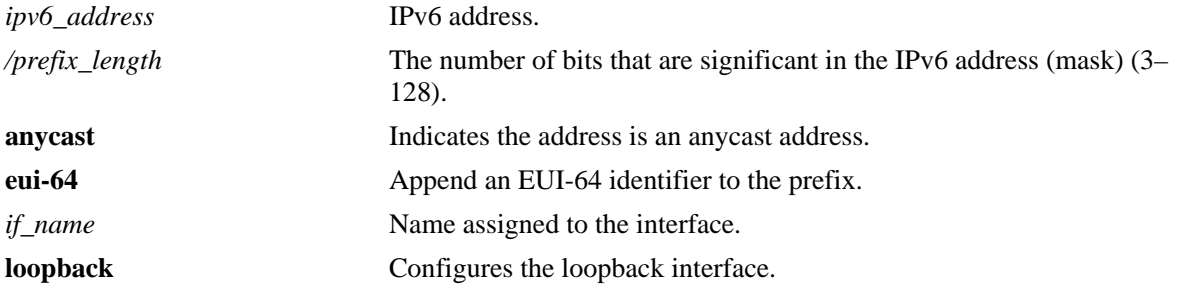

#### **Defaults**

N/A

#### **Platforms Supported**

OmniSwitch 6250, 6350, 6450

#### **Usage Guidelines**

- **•** Use the **no** form of this command to delete an address.
- **•** You can assign multiple IPv6 addresses to an IPv6 interface.
- **•** No default value for prefix length.
- The "eui" form of the command is used to add or remove an IPv6 address for a VLAN using an EUI-64 interface ID in the low order 64 bits of the address.
- **•** To enable IPv6 routing you must first create a VLAN, then create an IPv6 interface on the VLAN. See [Chapter 25, "VLAN Management Commands,"](#page-1056-0) for information on creating VLANs.

#### **Examples**

- -> ipv6 address 4132:86::19A/64 Test\_Lab
- -> ipv6 address 2002:d423:2323::35/64 Test\_Engr

#### **Release History**

Release 6.6.1; command was introduced.

#### **Related Commands**

**[show ipv6 interface](#page-1605-0)** Displays IPv6 Interface Table.

#### **MIB Objects**

IPv6IfIndex alaIPv6InterfaceAddressTable

alaIPv6InterfaceAddress alaIPv6InterfaceAddressAnycastFlag alaIPv6InterfaceEUI64AddressPrefixLength alaIPv6InterfaceEUI64AddressrowStatus

For EUI-64 Addresses:

alaIPv6InterfaceEUI64AddresssTable

alaIPv6InterfaceEUI64Address alaIPv6InterfaceEUI64AddressPrefixLength alaIPv6InterfaceEUI64AddressRowStatus

## <span id="page-1581-0"></span>**ipv6 dad-check**

Runs a Duplicate Address Detection (DAD) check on an address that was marked as duplicated.

**ipv6 dad-check** *ipv6\_address if\_name*

#### **Syntax Definitions**

*ipv6\_address* IPv6 address. *ip\_name* Name assigned to the interface.

#### **Defaults**

N/A

#### **Platforms Supported**

OmniSwitch 6250, 6350, 6450

#### **Usage Guidelines**

The switch performs DAD check when an interface is attached to the stack and its VLAN first enters the active state. Use this command to rerun a DAD check on an address that was marked as duplicated.

#### **Examples**

-> ipv6 dad-check fe80::2d0:95ff:fe6a:f458/64 Test\_Lab

#### **Release History**

Release 6.6.1; command was introduced.

#### **Related Commands**

N/A

#### **MIB Objects**

alaIPv6InterfaceAddressTable alaIPv6InterfaceAddressDADStatus

## <span id="page-1582-0"></span>**ipv6 hop-limit**

Configures the value placed in the hop limit field in the header of all IPv6 packets that are originated by the switch. It also configures the value placed in the hop limit field in router advertisements.

**ipv6 hop-limit** *value*

**no ipv6 hop-limit**

#### **Syntax Definitions**

*value* Hop limit value. The range is 0 - 255.

#### **Defaults**

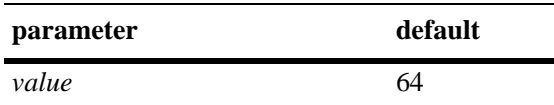

#### **Platforms Supported**

OmniSwitch 6250, 6350, 6450

#### **Usage Guidelines**

- **•** Use the **no** form of this command to return the hop limit to its default value.
- Inputting the value 0 (zero) will result in the default (64) hop-limit.

#### **Examples**

-> ipv6 hop-limit 64

#### **Release History**

Release 6.6.1; command was introduced.

#### **Related Commands**

**[show ipv6 information](#page-1630-0)** Displays IPv6 information.

#### **MIB Objects**

ipv6MibObjects Ipv6DefaultHopLimit

## <span id="page-1583-0"></span>**ipv6 pmtu-lifetime**

Configures the minimum lifetime for entries in the path MTU Table.

**ipv6 pmtu-lifetime** *time*

#### **Syntax Definitions**

*time* Minimum path MTU entry lifetime, in minutes. Valid range is 10–1440.

#### **Defaults**

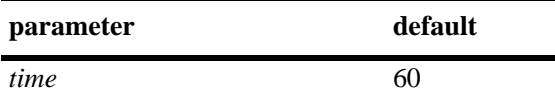

#### **Platforms Supported**

OmniSwitch 6250, 6350, 6450

#### **Usage Guidelines**

N/A

#### **Examples**

-> ipv6 pmtu-lifetime 30

#### **Release History**

Release 6.6.1; command was introduced.

#### **Related Commands**

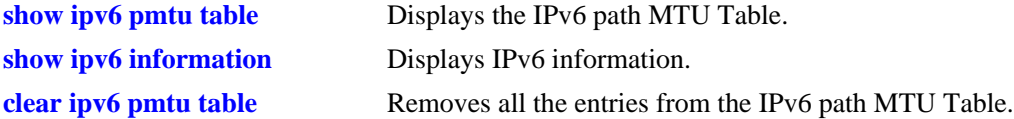

#### **MIB Objects**

```
alaIPv6ConfigTable
  alaIPv6PMTUMinLifetime
```
# <span id="page-1584-0"></span>**ipv6 host**

Configures a static host name to IPv6 address mapping to the local host table.

**ipv6 host** *name ipv6\_address*

**no ipv6 host** *name ipv6\_address*

#### **Syntax Definitions**

*ipv6\_address* IPv6 address.

*name* **Host name associated with the IPv6 address (1 - 255 characters).** 

#### **Defaults**

N/A

#### **Platforms Supported**

OmniSwitch 6250, 6350, 6450

#### **Usage Guidelines**

Use the **no** form of this command to remove the mapping from the host table.

#### **Examples**

-> ipv6 host Lab 4235::1200:0010

#### **Release History**

Release 6.6.1; command was introduced.

#### **Related Commands**

**[show ipv6 hosts](#page-1601-0)** Displays IPv6 Local Hosts Table.

#### **MIB Objects**

alaIPv6HostTable

alaIPv6HostName alaIPv6HostAddress alaIPv6HostRowStatus

# **ipv6 neighbor stale-lifetime**

Configures the minimum lifetime for all neighbor entries.

**ipv6 neighbor stale-lifetime** *stale-lifetime* 

#### **Syntax Definitions**

*stale-lifetime* Minimum lifetime for neighbor entries in the stale state (5–2800).

#### **Defaults**

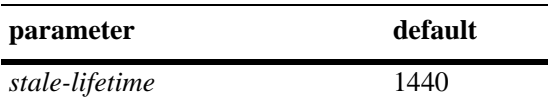

# **Platforms Supported**

OmniSwitch 6250, 6350, 6450

# **Usage Guidelines**

N/A

### **Examples**

-> ipv6 neighbor stale-lifetime 1400

# **Release History**

Release 6.6.1; command was introduced.

#### **Related Commands**

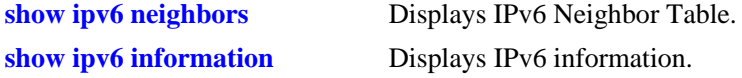

#### **MIB Objects**

IPv6IfIndex alaIPv6NeighborTable alaIPv6NeighborStaleLifetime

# <span id="page-1586-0"></span>**ipv6 neighbor**

Configures a static entry in IPv6 Neighbor Table. **ipv6 neighbor** *ipv6\_address hardware\_address* **{***if\_name***}** *slot/port* **no ipv6 neighbor** *ipv6\_address* **{***if\_name***}**

#### **Syntax Definitions**

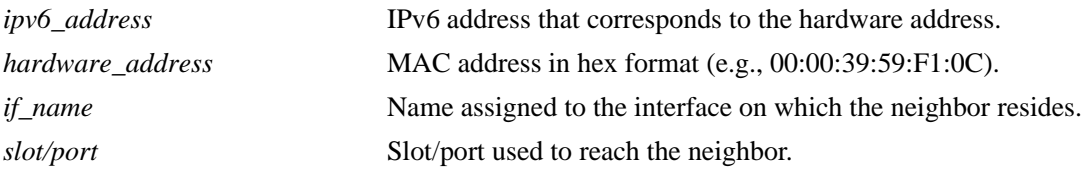

### **Defaults**

N/A

# **Platforms Supported**

OmniSwitch 6250, 6350, 6450

#### **Usage Guidelines**

Use the **no** form of this command to remove an entry from IPv6 Neighbor Table.

#### **Examples**

-> ipv6 neighbor 4132:86::203 00:d0:c0:86:12:07 Test 1/1

# **Release History**

Release 6.6.1; command was introduced.

#### **Related Commands**

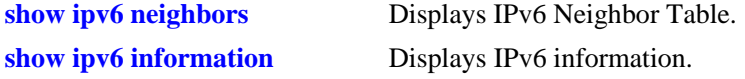

# **MIB Objects**

IPv6IfIndex

alaIPv6NeighborTable

alaIPv6NeighborNetAddress alaIPv6NeighborPhysAddress alaIPv6NeighborSlot alaIPv6NeighborPort alaIPv6NeighborRowStatus alaIPv6NeighborStaleLifetime

# <span id="page-1588-0"></span>**ipv6 prefix**

Configures an IPv6 prefix on an interface. Used for configuring prefixes for router advertisements.

**ipv6 prefix** *ipv6\_address /prefix\_length if\_name* **[valid-lifetime** *time***] [preferred-lifetime** *time***] [on-link-flag {true | false} [autonomous-flag {true | false}]** *if\_name*

**no ipv6 prefix** *ipv6\_address /prefix\_length if\_name*

#### **Syntax Definitions**

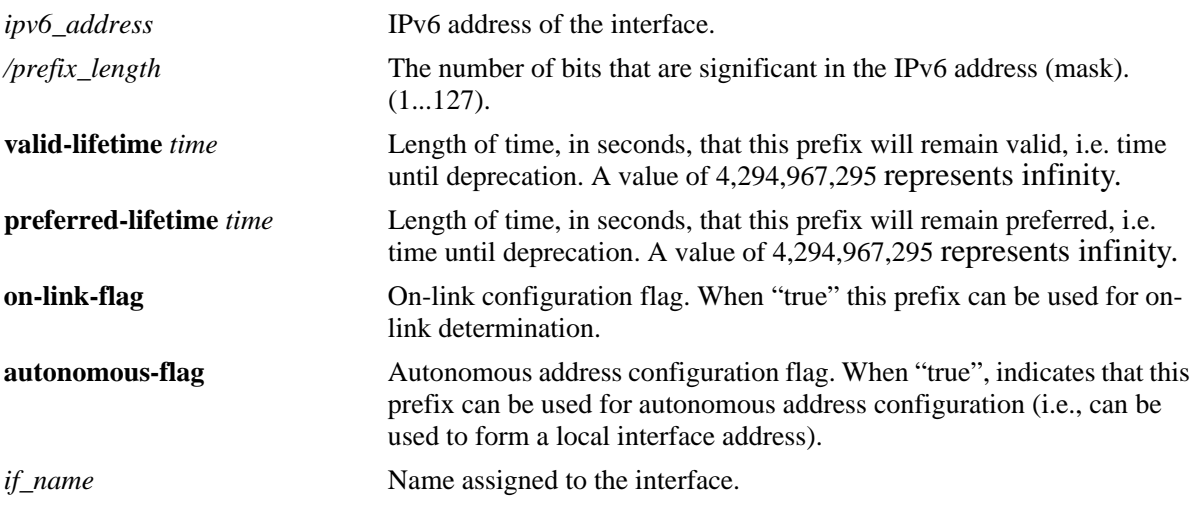

# **Defaults**

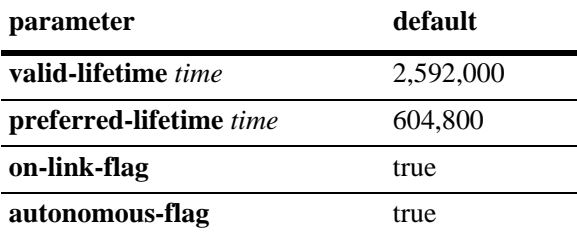

# **Platforms Supported**

OmniSwitch 6250, 6350, 6450

# **Usage Guidelines**

Use the **no** form of this command to delete a prefix.

# **Examples**

-> ipv6 prefix 4132:86::/64 Test

# **Release History**

Release 6.6.1; command was introduced.

#### **Related Commands**

**[show ipv6 prefixes](#page-1615-0)** Displays IPv6 prefixes used in router advertisements.

### **MIB Objects**

IPv6IfIndex

```
alaIPv6InterfacePrefixTable
  alaIP6vInterfacePrefix
  alaIP6vInterfacePrefixLength
  alaIP6vInterfacePrefixValidLifetime
  alaIP6vInterfacePrefixPreferredLifetime
  alaIP6vInterfacePrefixonLinkFlag
  alaIP6vInterfacePrefixAutonomousFlag
  alaIP6vInterfacePrefixRowStatus
```
# <span id="page-1590-0"></span>**ipv6 route**

Configures a static entry in the IPv6 route. *This command is currently not supported*. *Please use the new*  **[ipv6 static-route](#page-1591-0)** *command*.

**ipv6 route** *ipv6\_prefix/prefix\_length ipv6\_address* **[***if\_name***] no ipv6 route** *ipv6\_prefix/prefix\_length ipv6\_address* **[***if\_name*]

#### **Syntax Definitions**

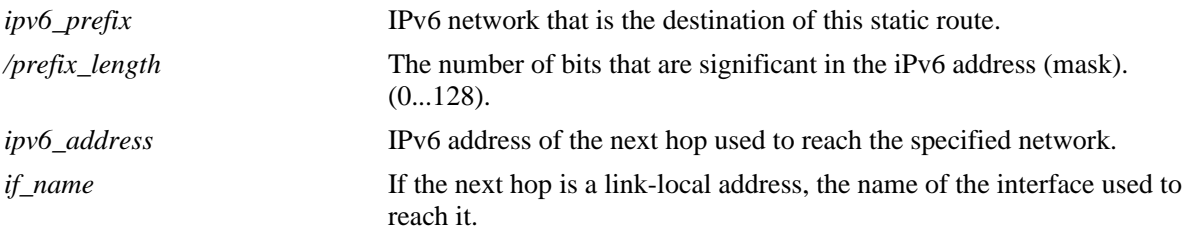

#### **Defaults**

N/A

#### **Platforms Supported**

OmniSwitch 6250, 6350, 6450

# **Usage Guidelines**

Use the **no** form of this command to remove a static route.

#### **Examples**

-> ipv6 route 212:95:5::/64 fe80::2d0:95ff:fe6a:f458 v6if-137

#### **Release History**

Release 6.6.1; command was introduced.

#### **Related Commands**

**[show ipv6 routes](#page-1617-0)** Displays IPv6 Forwarding Table.

#### **MIB Objects**

alaIPv6StaticRouteTable

```
alaIPv6StaticRouteNextHop
alaIPv6StaticRouteIfIndex
alaIPv6StaticRouteDest
alaIPv6StaticRoutePrefixLength
alaIPv6StaticRouteRowStatus
```
# <span id="page-1591-0"></span>**ipv6 static-route**

Creates/deletes an IPv6 static route. Static routes are user-defined; they carry a higher priority than routes created by dynamic routing protocols. That is, static routes always have priority over dynamic routes, regardless of the metric value.

**ipv6 static-route** *ipv6\_prefix/prefix\_length* **gateway** *ipv6\_address* **[***if\_name***] [metric** *metric***] no ipv6 static-route** *ipv6\_prefix/prefix\_length* **gateway** *ipv6\_address* **[***if\_name***]** 

#### **Syntax Definitions**

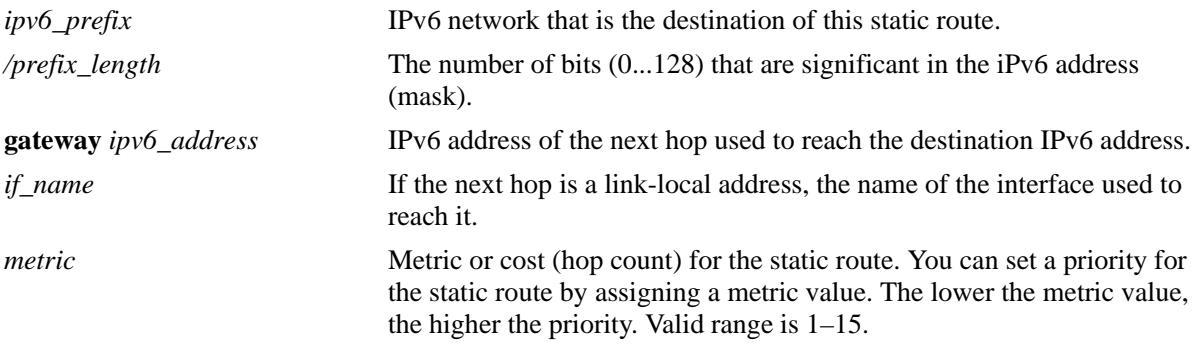

### **Defaults**

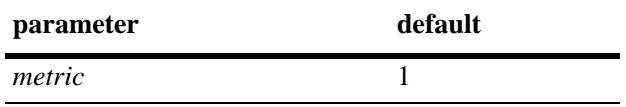

# **Platforms Supported**

OmniSwitch 6250, 6350, 6450

# **Usage Guidelines**

Use the **no** form of this command to remove a static route.

# **Examples**

-> ipv6 static-route 212:95:5::/64 gateway fe80::2d0:95ff:fe6a:f458 v6if-137 metric 3

# **Release History**

Release 6.6.1; command was introduced.

### **Related Commands**

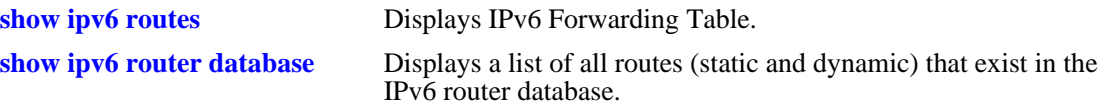

# **MIB Objects**

alaIprmv6StaticRouteTable

alaIprmv6StaticRouteDest alaIprmv6StaticRoutePrefixLength alaIprmv6StaticRouteNextHop alaIprmv6StaticRouteIfIndex alaIprmv6StaticRouteMetric alaIprmv6StaticRouteRowStatus

# <span id="page-1593-0"></span>**ipv6 route-pref**

Configures the route preference of a router.

**ipv6 route-pref {static | rip}** *value*

#### **Syntax Definitions**

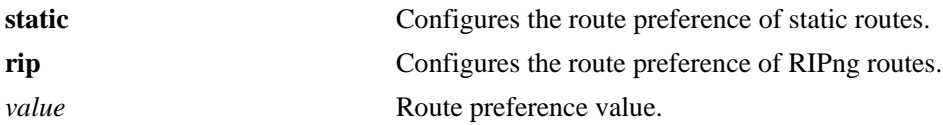

#### **Defaults**

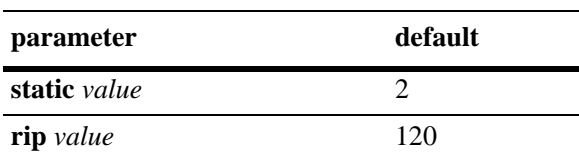

#### **Platforms Supported**

OmniSwitch 6250, 6350, 6450

#### **Usage Guidelines**

- **•** Route preference of local routes cannot be changed.
- The valid route preference range is 1–255.
- The IPv6 version of BGP is not supported currently.

#### **Examples**

```
-> ipv6 route-pref static 2 
-> ipv6 route-pref rip 60
```
#### **Release History**

Release 6.6.1; command was introduced.

#### **Related Commands**

**[show ipv6 route-pref](#page-1619-0)** Displays the configured route preference of a router.

#### **MIB Objects**

```
alaIprmRtPrefTable
  alaIprmRtPrefLocal
  alaIprmRtPrefStatic
  alaIprmRtPrefRip
```
# **ipv6 ra-filter**

Configures the Router Advertisement (RA) filtering on an IPv6 VLAN. When RA filtering is enabled on a VLAN, router advertisements received on any port or linkagg are discarded. If one or more trusted ports or linkaggs are configured, RAs received on them will be accepted and sent on to any connected IPv6 nodes.

**ipv6 ra-filter vlan** *vlan-number* **[{trusted-port** *slot/port* **| trusted-linkagg** *id***}]**

### **Syntax Definitions**

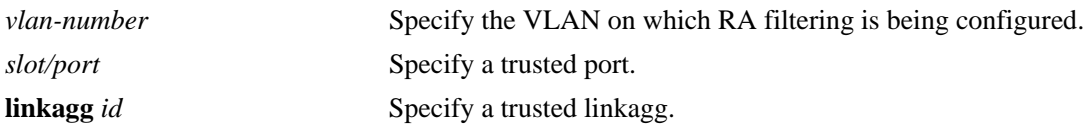

# **Defaults**

By default, RA filtering feature is disabled.

By default, all ports and linkaggs are untrusted.

### **Platforms Supported**

OmniSwitch 6250, 6350, 6450

#### **Usage Guidelines**

- **•** Use the **no** form of this command to disable RA filtering on a VLAN.
- **•** RAF will only allow filtering of router advertisements on a per-port basis.
- **•** A maximum of 32 VLANs can be configured for RA filtering.
- RA filtering feature cannot be enabled on VLAN which is used as a openflow VLAN, Ethernet service VLAN and as a IPMvlan and vice-versa.
- RA filtering feature cannot be enabled on port which is a mirrored port and openflow enabled port and vice-versa.

#### **Examples**

```
-> ipv6 ra-filter vlan 5
-> ipv6 ra-filter vlan 5 trusted-port 1/22
-> ipv6 ra-filter vlan 5 trusted-linkagg 2
```
The following command returns port 1/22 to the untrusted state. -> no ipv6 ra-filter vlan 5 trusted-port 1/22

The following command disables RA filtering on VLAN 5. -> no ipv6 ra-filter vlan 5

# **Release History**

Release 6.7.1; command introduced.

# **Related Commands**

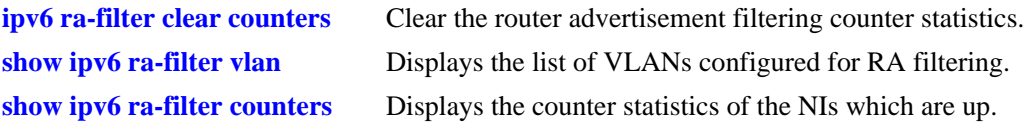

# **MIB Objects**

alaipv6rafvlantable alaIpv6RafVlan alaIpv6RafPortIfIndex

# <span id="page-1596-0"></span>**ipv6 ra-filter clear counters**

Clear the router advertisement filtering counter statistics.

**ipv6 ra-filter clear counters**

#### **Syntax Definitions**

N/A

#### **Defaults**

N/A

#### **Platforms Supported**

OmniSwitch 6250, 6350, 6450

#### **Usage Guidelines**

N/A

### **Examples**

-> ipv6 ra-filter clear counters

#### **Release History**

Release 6.7.1; command introduced.

#### **Related Commands**

**[show ipv6 ra-filter counters](#page-1633-0)** Displays the counter statistics of the NIs which are up.

#### **MIB Objects**

alaIPv6Config alaIPv6ClearRafCounters

# <span id="page-1597-0"></span>**ping6**

Tests whether an IPv6 destination can be reached from the local switch. This command sends an ICMPv6 echo request to a destination and then waits for a reply. To ping a destination, enter the **ping6** command and enter either the destination's IPv6 address or hostname. The switch will ping the destination using the default frame count, packet size, and interval (6 frames, 64 bytes, and 1 second respectively). You can also customize any or all of these parameters as described below.

**ping6 {***ipv6\_address | hostname***}** [*if\_name*] **[count** *count***] [size** *data\_size***] [interval** *seconds***]**

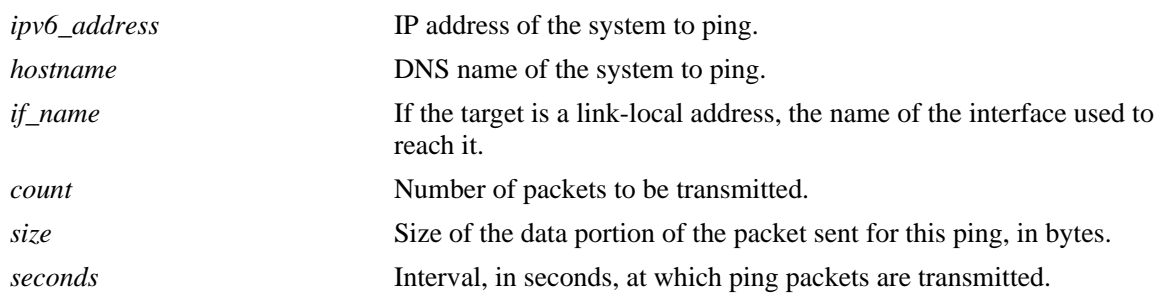

# **Syntax Definitions**

# **Defaults**

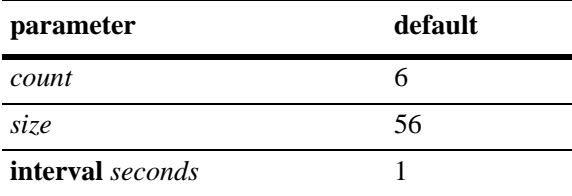

# **Platforms Supported**

OmniSwitch 6250, 6350, 6450

# **Usage Guidelines**

- If you change the default values, they will only apply to the current ping. The next time you use the ping command, the default values will be used unless you again enter different values.
- When the next hop address is a local link address, the name of the interface used to reach the destination must be specified.

# **Examples**

-> ping6 fe80::2d0:95ff:fe6a:f458/64

### **Release History**

Release 6.6.1; command was introduced.

#### **Related Commands**

**[traceroute6](#page-1599-0)** Finds the path taken by an IPv6 packet from the local switch to a specified destination.

#### **MIB Objects**

N/A

# <span id="page-1599-0"></span>**traceroute6**

Finds the path taken by an IPv6 packet from the local switch to a specified destination. This command displays the individual hops to the destination as well as some timing information.

**traceroute6** {*ipv6\_address* **|** *hostname*} [*if\_name*] **[max-hop** *hop\_count***] [wait-time** *time***] [port**  *port\_number***] [probe-count** *probe***]** 

#### **Syntax Definitions**

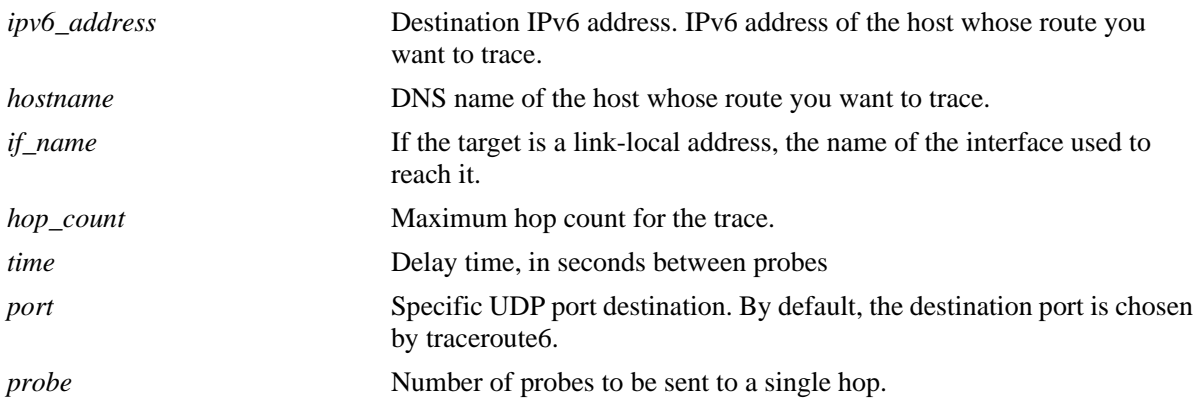

#### **Defaults**

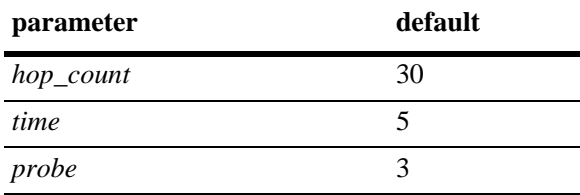

# **Platforms Supported**

OmniSwitch 6250, 6350, 6450

#### **Usage Guidelines**

- **•** When using this command, you must enter the name of the destination as part of the command line (either the IPv6 address or hostname).
- **•** Use the optional **max-hop** parameter to set a maximum hop count to the destination. If the trace reaches this maximum hop count without reaching the destination, the trace stops.

#### **Examples**

```
-> traceroute6 41EA:103::65C3
```
#### **Release History**

Release 6.6.1; command was introduced.

# **Related Commands**

**[ping6](#page-1597-0)** Tests whether an IPv6 destination can be reached from the local switch.

# **MIB Objects**

N/A

# <span id="page-1601-0"></span>**show ipv6 hosts**

Displays IPv6 Local Hosts Table.

**show ipv6 hosts** [*substring*]

#### **Syntax Definitions**

*substring* Limits the display to host names starting with the specified substring.

### **Defaults**

N/A

#### **Platforms Supported**

OmniSwitch 6250, 6350, 6450

#### **Usage Guidelines**

If you do not specify a substring, all IPv6 hosts are displayed.

#### **Examples**

-> show ipv6 hosts

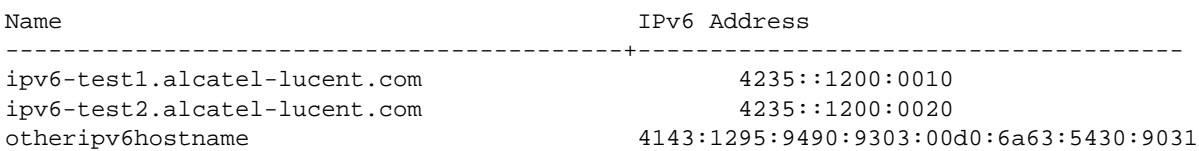

#### *output definitions*

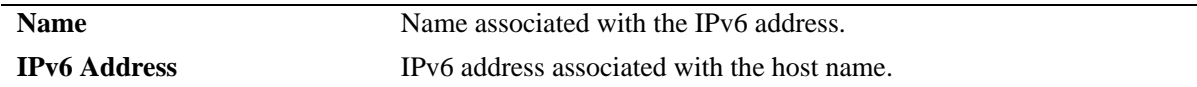

#### **Release History**

Release 6.6.1; command was introduced.

#### **Related Commands**

**[ipv6 host](#page-1584-0)** Configures a static host name to the IPv6 address mapping to the local host table.

#### **MIB Objects**

alaIPv6HostTable alaIPv6HostName alaIPv6HostAddress

# **show ipv6 icmp statistics**

Displays IPv6 ICMP statistics.

**show ipv6 icmp statistics** [*if\_name*]

#### **Syntax Definitions**

*if\_name* Display statistics only for this interface.

# **Defaults**

N/A

#### **Platforms Supported**

OmniSwitch 6250, 6350, 6450

#### **Usage Guidelines**

Use the ICMP table to monitor and troubleshoot the switch.

#### **Examples**

-> show ipv6 icmp statistics

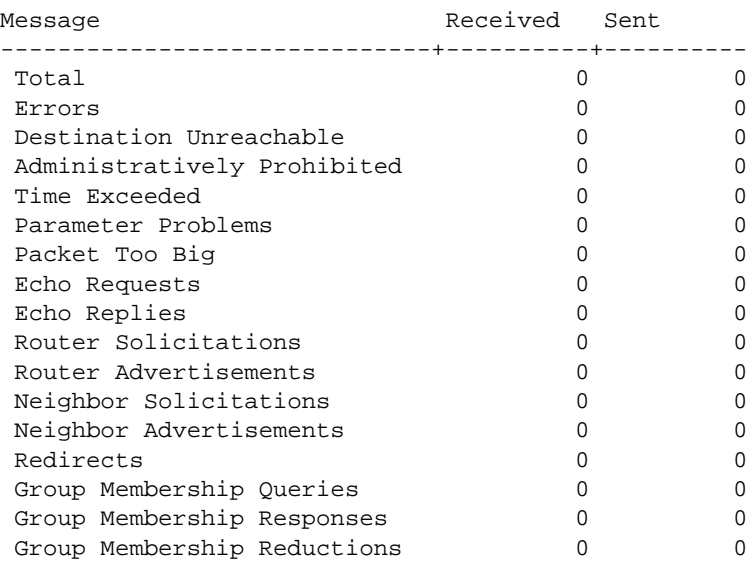

#### *output definitions*

Total Total number of ICMPv6 messages the switch received or attempted to send.

**Errors** Number of ICMPv6 messages the switch sent or received but was unable to process because of ICMPv6-specific errors (bad checksums, bad length, etc.).

*output definitions (continued)*

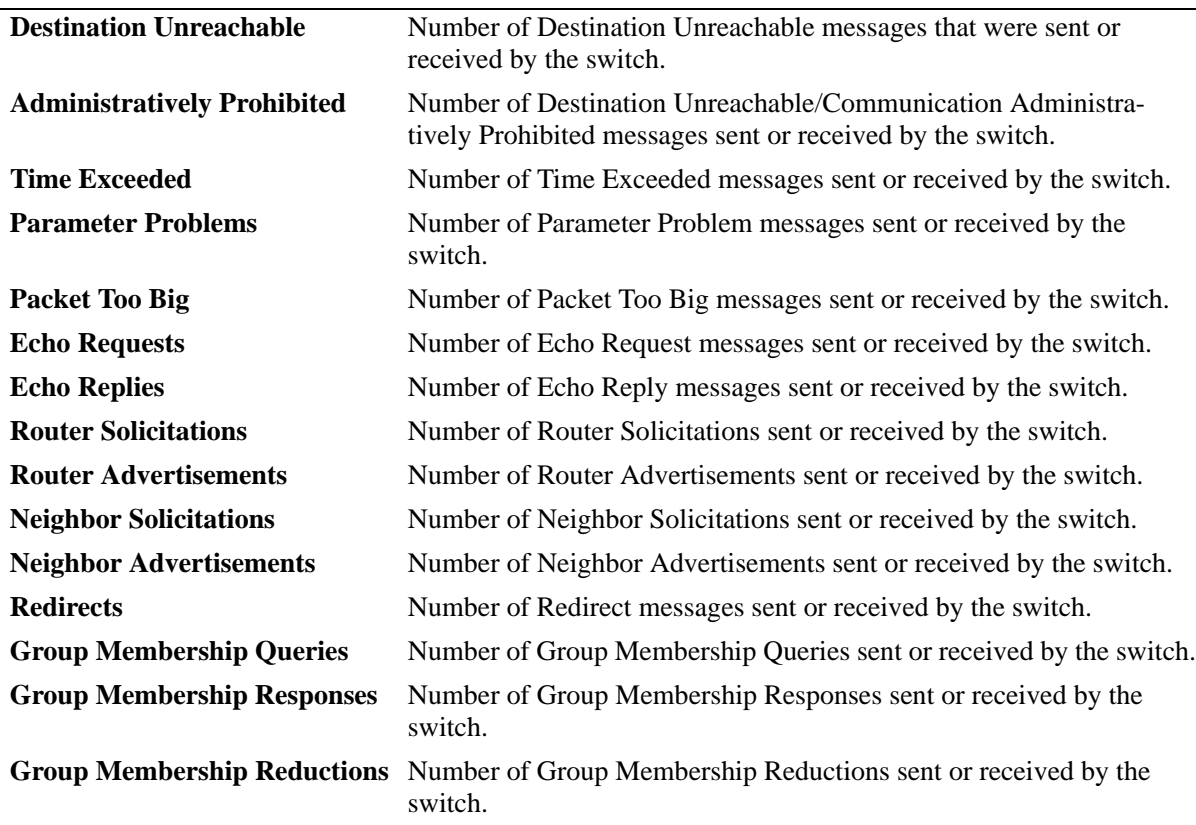

# **Release History**

Release 6.6.1; command was introduced.

#### **Related Commands**

**[show ipv6 traffic](#page-1624-0)** Displays IPv6 traffic statistics.

#### **MIB Objects**

ipv6IfIcmpTable

ipv6IfIcmpInMsgs ipv6IfIcmpInErrors ipv6IfIcmpInDestUnreachs ipv6IfIcmpInAdminProhibs ipv6IfIcmpInTimeExcds ipv6IfIcmpInParmProblems ipv6IfIcmpInPktTooBigs ipv6IfIcmpInEchos ipv6IfIcmpInEchoReplies ipv6IfIcmpInRouterSolicits ipv6IfIcmpInRouterAdvertisements ipv6IfIcmpInNeighborSolicits ipv6IfIcmpInNeighborAdvertisements ipv6IfIcmpInRedirects ipv6IfIcmpInGroupMembQueries ipv6IfIcmpInGroupMembResponses ipv6IfIcmpInGroupMembReductions ipv6IfIcmpOutMsgs ipv6IfIcmpOutErrors ipv6IfIcmpOutDestUnreachs ipv6IfIcmpOutAdminProhibs ipv6IfIcmpOutTimeExcds ipv6IfIcmpOutParmProblems ipv6IfIcmpOutPktTooBigs ipv6IfIcmpOutEchos ipv6IfIcmpOutEchoReplies ipv6IfIcmpOutRouterSolicits ipv6IfIcmpOutRouterAdvertisements ipv6IfIcmpOutNeighborSolicits ipv6IfIcmpOutNeighborAdvertisements ipv6IfIcmpOutRedirects ipv6IfIcmpOutGroupMembQueries ipv6IfIcmpOutGroupMembResponses ipv6IfIcmpOutGroupMembReductions

# **show ipv6 interface**

Displays IPv6 Interface Table.

**show ipv6 interface** [*if\_name |* **loopback**]

#### **Syntax Definitions**

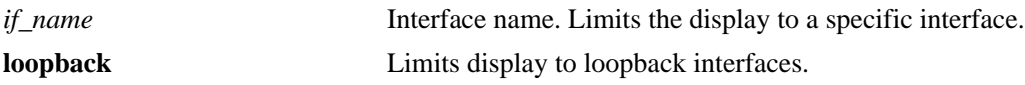

#### **Defaults**

N/A

# **Platforms Supported**

OmniSwitch 6250, 6350, 6450

#### **Usage Guidelines**

- **•** If you do not specify an interface name, all IPv6 interfaces are displayed.
- **•** Specify an interface name (e.g., VLAN 12) to obtain a more detailed information about a specific interface.

# **Examples**

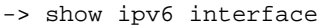

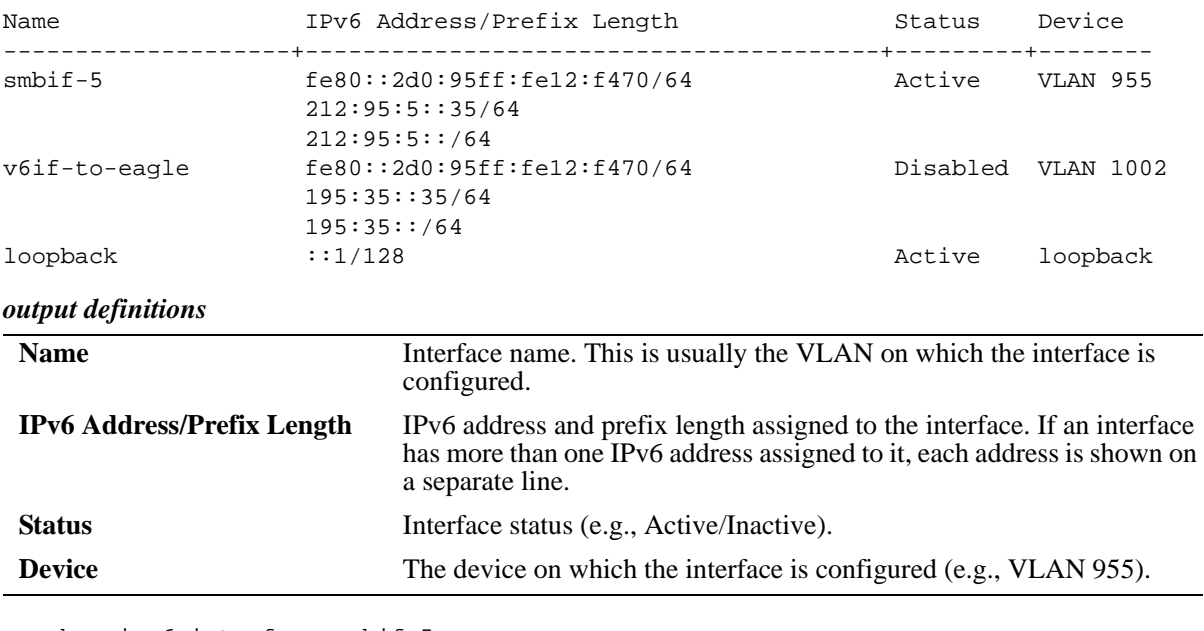

-> show ipv6 interface smbif-5

smbif-5

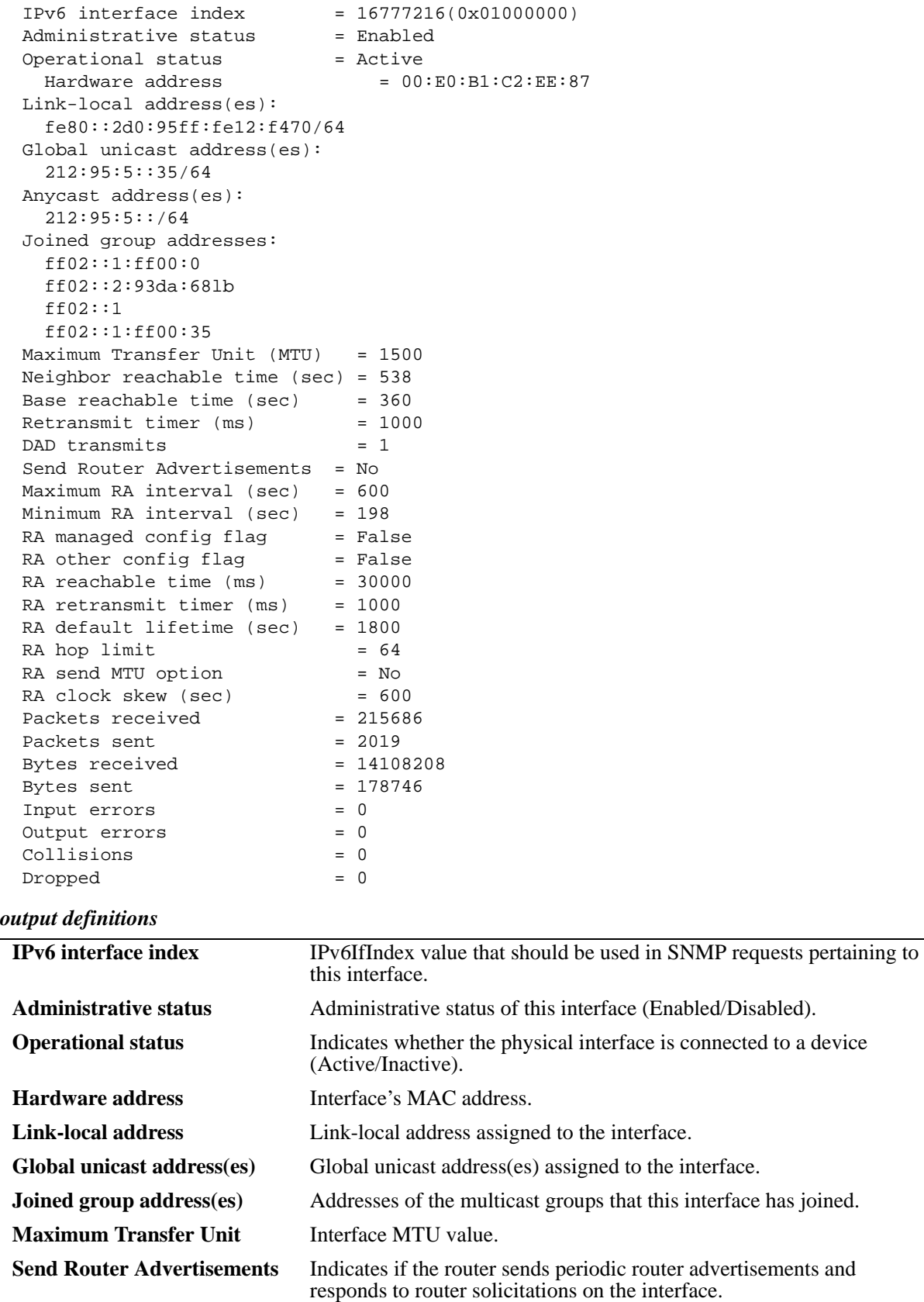

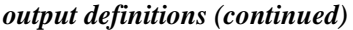

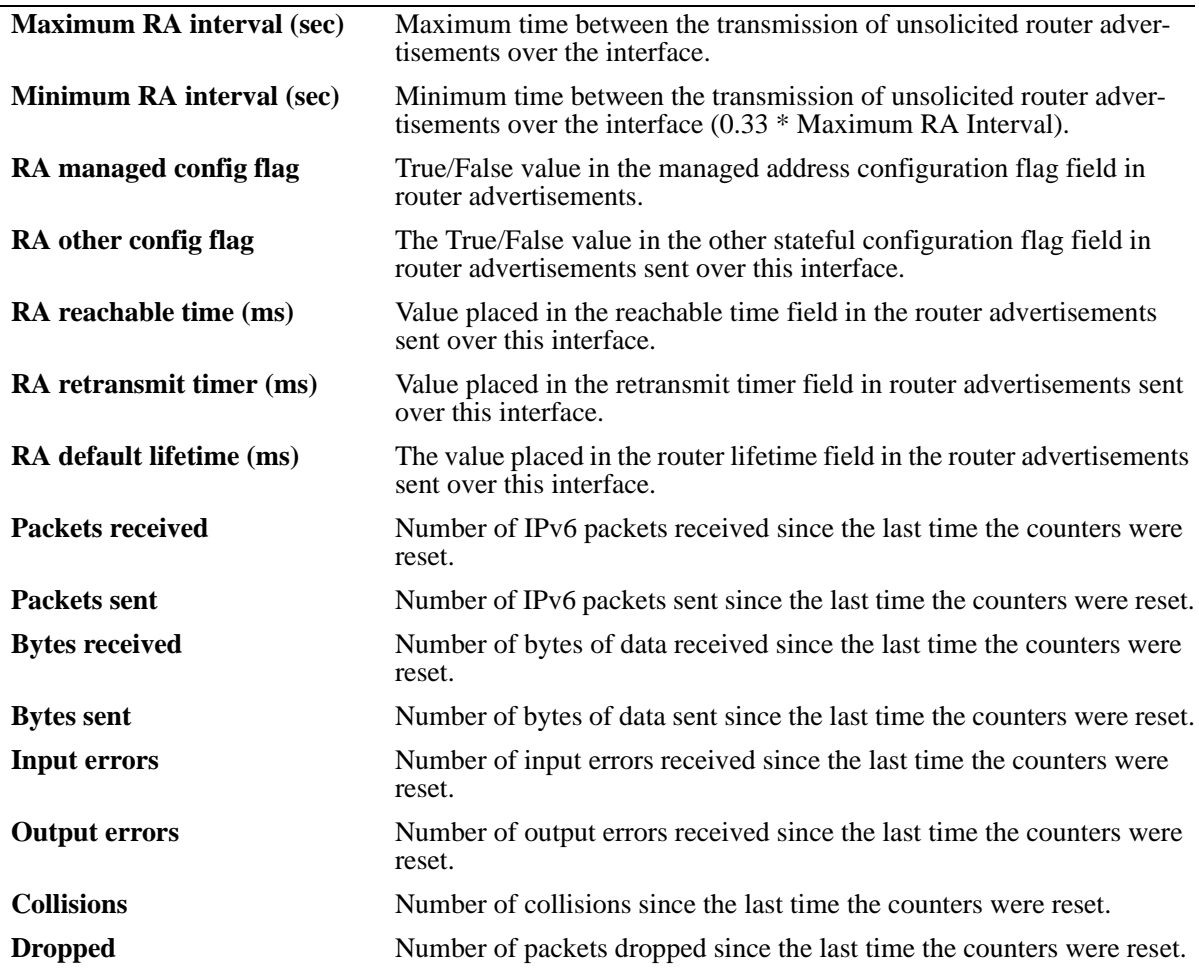

# **Release History**

Release 6.6.1; command was introduced.

#### **Related Commands**

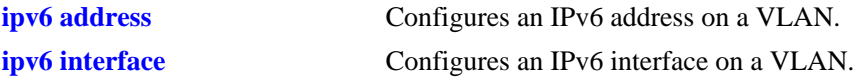

#### **MIB Objects**

ipv6InterfaceTable ipv6AdminStatus ipv6PhysicalAddress ipv6InterfaceAddress ipv6Address ipv6AddressPrefix ipv6IfEffectiveMtu ipv6IfStatsInReceives ipv6IfStatsOutRequests ipv6IfStatsOutForwDatagrams

alaIPv6InterfaceTable

alaIPv6InterfaceName alaIPv6InterfaceAddress alaIPv6InterfaceAdminStatus alaIPv6InterfaceRowStatus alaIPv6InterfaceDescription alaIPv6InterfaceMtu alaIPv6InterfaceType alaIPv6InterfaceAdminStatus alaIPv6InterfaceSendRouterAdvertisements alaIPv6InterfaceMaxRtrAdvInterval alaIPv6InterfaceAdvManagedFlag alaIPv6InterfaceAdvOtherConfigFlag alaIPv6InterfaceAdvReachableTime alaIPv6InterfaceAdvRetransTimer alaIPv6InterfaceAdvDefaultLifetime alaIPv6InterfaceName alaIPv6InterfaceAdvSendMtu

# <span id="page-1609-0"></span>**show ipv6 pmtu table**

Displays the IPv6 Path MTU Table.

**show ipv6 pmtu table**

#### **Syntax Definitions**

N/A

#### **Defaults**

N/A

#### **Platforms Supported**

OmniSwitch 6250, 6350, 6450

#### **Usage Guidelines**

N/A

#### **Examples**

-> show ipv6 pmtu table

```
1-PMTU Entry
PMTU entry minimum lifetime = 10m
Destination Address and the method of the MTU Expires
--------------------------------------------------------+--------+-------
```
fe80::02d0:c0ff:fe86:1207 1280 1h 0m

#### *output definitions*

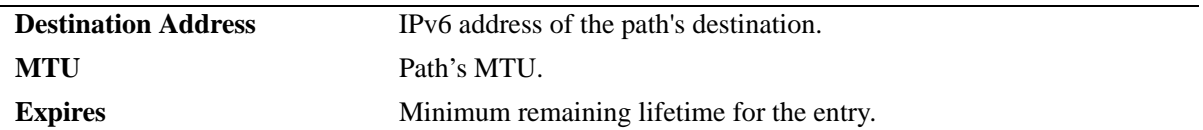

#### **Release History**

Release 6.6.1; command was introduced.

#### **Related Commands**

alaIPv6PMTUexpire

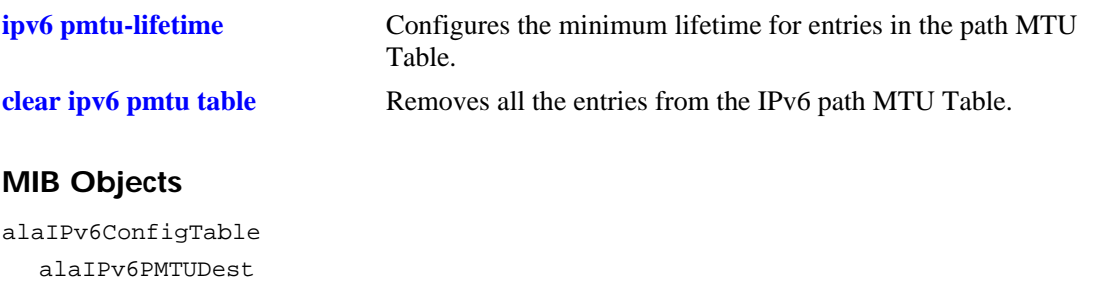

# <span id="page-1611-0"></span>**clear ipv6 pmtu table**

Removes all the entries from the IPv6 path MTU Table.

**clear ipv6 pmtu table**

#### **Syntax Definitions**

N/A

#### **Defaults**

N/A

#### **Platforms Supported**

OmniSwitch 6250, 6350, 6450

#### **Usage Guidelines**

N/A

#### **Examples**

-> clear ipv6 pmtu table

# **Release History**

Release 6.6.1; command was introduced.

#### **Related Commands**

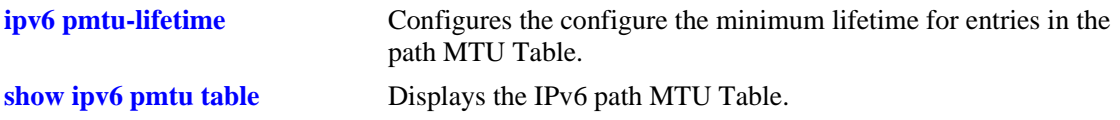

#### **MIB Objects**

alaIPv6ConfigTable alaIpv6ClearPMTUTable

# <span id="page-1612-0"></span>**show ipv6 neighbors**

Displays IPv6 Neighbor Table.

**show ipv6 neighbors [***ipv6\_prefix/prefix\_length | if\_name |* **hw** *hardware\_address |* **static]**

### **Syntax Definitions**

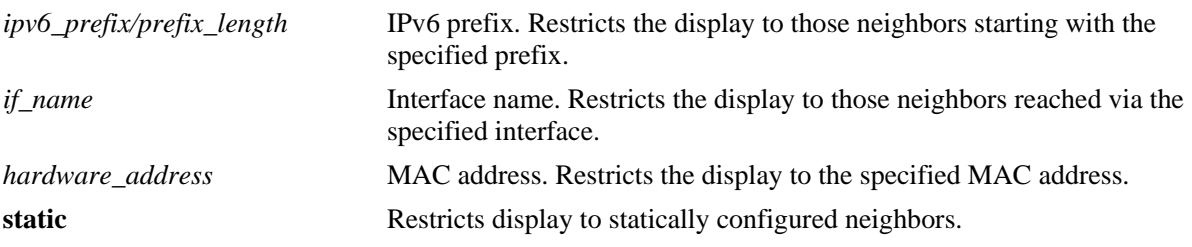

#### **Defaults**

N/A

#### **Platforms Supported**

OmniSwitch 6250, 6350, 6450

#### **Usage Guidelines**

If you do not specify an option (e.g., if\_name), all IPv6 neighbors are displayed.

#### **Examples**

-> show ipv6 neighbors

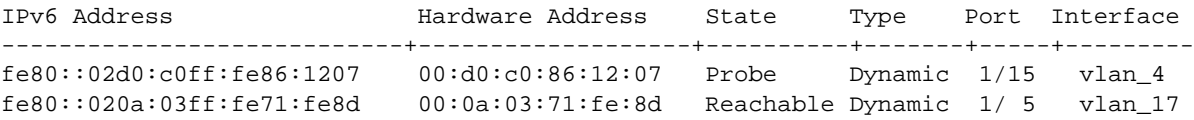

#### *output definitions*

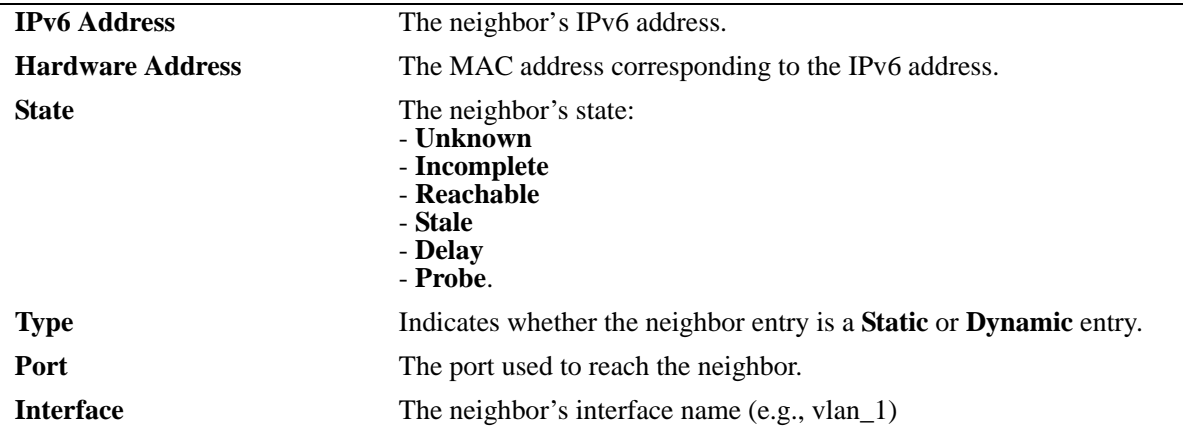

# **Release History**

Release 6.6.1; command was introduced.

#### **Related Commands**

**[ipv6 neighbor](#page-1586-0)** Configures a static entry in the IPv6 Neighbor Table.

### **MIB Objects**

ipv6IfIndex

alaIPv6NeighborTable alaIPv6NeighborNetAddress alaIPv6NeighborPhysAddress alaIPv6NeighborSlot alaIPv6NeighborPort alaIPv6NeighborType alaIPv6NeighborState

# **clear ipv6 neighbors**

Removes all entries, except static entries, from IPv6 Neighbor Table.

**clear ipv6 neighbors**

#### **Syntax Definitions**

N/A

#### **Defaults**

N/A

#### **Platforms Supported**

OmniSwitch 6250, 6350, 6450

#### **Usage Guidelines**

This commands only clears dynamic entries. If static entries have been added to the table, they must be removed using the **no** form of the **[ipv6 neighbor](#page-1586-0)** command.

#### **Examples**

-> clear ipv6 neighbors

# **Release History**

Release 6.6.1; command was introduced.

#### **Related Commands**

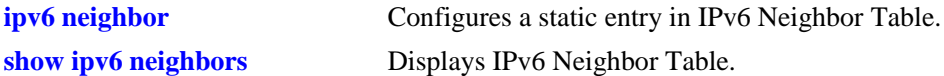

#### **MIB Objects**

alaIPv6NeighborTable alaIPv6ClearNeighbors

# <span id="page-1615-0"></span>**show ipv6 prefixes**

Displays IPv6 prefixes used in router advertisements.

**show ipv6 prefixes**

#### **Syntax Definitions**

N/A

#### **Defaults**

N/A

### **Platforms Supported**

OmniSwitch 6250, 6350, 6450

#### **Usage Guidelines**

N/A

### **Examples**

-> show ipv6 prefixes

Legend: Flags: A = Autonomous Address Configuration, L = OnLink

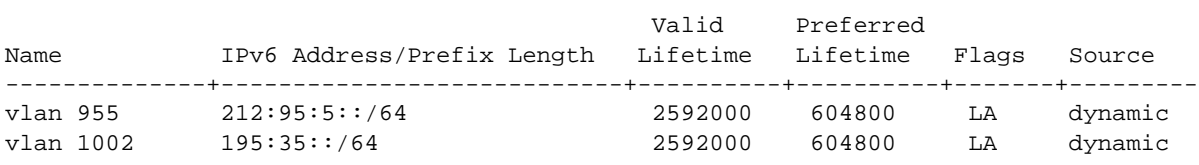

#### *output definitions*

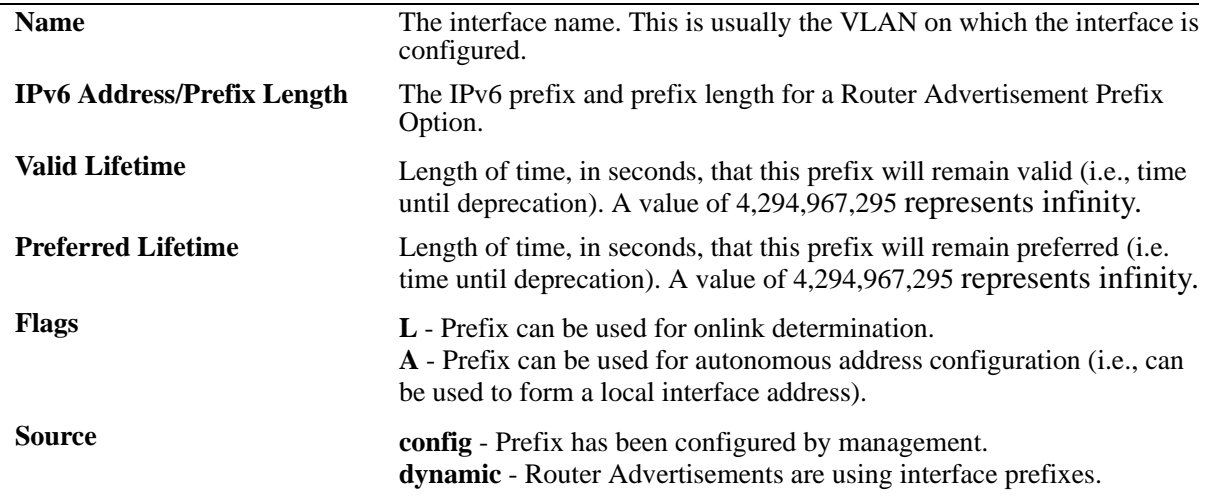

### **Release History**

Release 6.6.1; command was introduced.

#### **Related Commands**

**[ipv6 prefix](#page-1588-0) Configures an IPv6 prefix on an interface. Used for configuring** prefixes for router advertisements.

#### **MIB Objects**

IPv6AddrPrefixTable

IPv6AddressPrefixEntry IPv6AddressPrefixLength IPv6AddressPrefixLinkFlag IPv6AddressPrefixAdvvalidLifetime IPv6AddressPrefixAdvPreferredLifetime

alaIPv6InterfacePrefixTable

alaIPv6InterfacePrefix alaIPv6InterfacePrefixLength alaIPv6InterfacePrefixValidLifetime alaIPv6InterfacePrefixPreferredLifetime alaIPv6InterfacePrefixOnLinkFlag alaIPv6InterfacePrefixsource

# <span id="page-1617-0"></span>**show ipv6 routes**

Displays IPv6 Forwarding Table.

**show ipv6 routes [***ipv6\_prefix/prefix\_length |* **static]**

#### **Syntax Definitions**

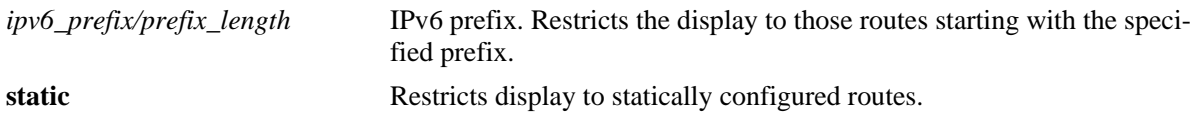

#### **Defaults**

N/A

#### **Platforms Supported**

OmniSwitch 6250, 6350, 6450

#### **Usage Guidelines**

If you do not specify an option (e.g., "static"), all IPv6 interfaces are displayed.

#### **Examples**

```
-> show ipv6 routes
Legend:Flags:U = Up, G = Gateway, H = Host, S = Static, C = Cloneable, D = Dynamic,
           M = Modified, R = Unreachable, X = Externally resolved, B = Discard,
            L = Link-layer, 1 = Protocol specific, 2 = Protocol specific
Destination Prefix Gateway Address Materface Age Protocol Flags
 -------------------+----------------+--------+-----------------+------------+---------+-----
195:35::/64 fe80::2d0:95ff:fe12:f470 v6if-to-eagle 18h 51m 55s Local UC
212:95:5::/64 fe80::2d0:95ff:fe12:f470 smbif-5 18h 51m 55s Local UC
```
#### *output definitions*

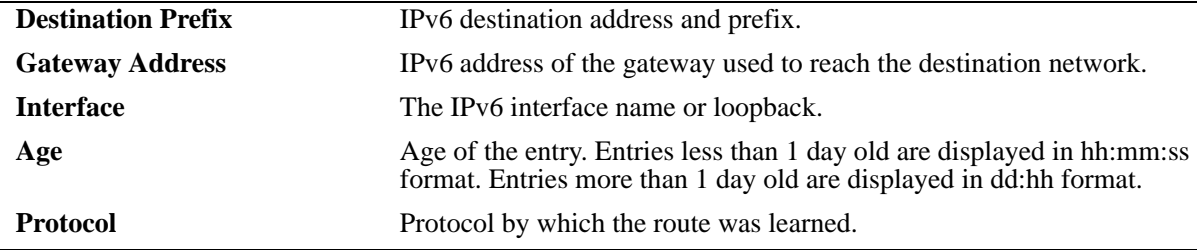

# **Release History**

Release 6.6.1; command was introduced.

#### **Related Commands**

**[ipv6 route](#page-1590-0)** Configures a static entry in the IPv6 route.

# **MIB Objects**

IPv6RouteTable

IPv6Routes IPv6RoutesPrefix IPV6RoutesStatic

alaIPv6StaticRouteTable alaIPv6StaticRouteEntry

# <span id="page-1619-0"></span>**show ipv6 route-pref**

Displays the IPv6 routing preference of the router.

 **show ipv6 route-pref**

#### **Syntax Definitions**

N/A

# **Defaults**

N/A

# **Platforms Supported**

OmniSwitch 6250, 6350, 6450

### **Usage Guidelines**

N/A

# **Examples**

-> show ipv6 route-pref Protocol Route Preference Value ------------+------------------------ Local 1 Static 2 RIP 120

# **Release History**

Release 6.6.1; command was introduced.

# **Related Commands**

**[ipv6 route-pref](#page-1593-0)** Configures the IPv6 route preference of a router.

# **MIB Objects**

N/A
# **show ipv6 router database**

Displays a list of all routes (static and dynamic) that exist in the IPv6 router database. This database serves as a central repository where routes are first processed for redistribution and where duplicate routes are compared to determine the best route to use. If a route does not appear in the IPv6 router database list, then the switch does not know about it. In the case of dynamically learned routes, this could indicate that the route was never received by the switch.

**show iv6p router database [protocol** *type |* **gateway** *ipv6\_address |* **dest** *ipv6\_prefix/prefix\_length***]**

# **Syntax Definitions**

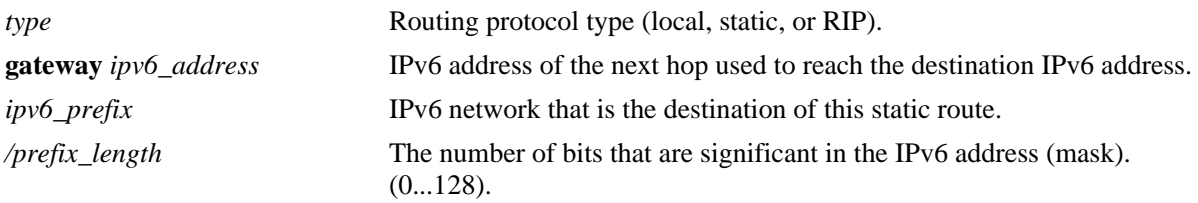

# **Defaults**

By default, all routes are displayed.

# **Platforms Supported**

OmniSwitch 6250, 6350, 6450

# **Usage Guidelines**

- The IPv6 forwarding table is derived from IPv6 router database processing performed by the switch and contains only unique routes that the switch currently uses. Use the **show ipv6 routes** command to view the forwarding table.
- **•** If an expected route does not appear in the IPv6 forwarding table, use the **show ipv6 router database** command to see if the switch knows about the route and/or if a duplicate route with a higher precedence was selected instead.
- The switch compares the protocol of duplicate routes to determine which one to use. Regardless of whether or not a route has a higher priority metric value, protocol determines precedence. Local routes are given the highest level of precedence followed by static, then RIP routes. As a result, a route that is known to the switch may not appear in the IP forwarding table if a duplicate route with a higher protocol precedence exists.
- A list of inactive static routes is also included in the **show ipv6 router database** output display. A route becomes inactive if the interface for its gateway goes down. Inactive routes are unable to get to their destination and further investigation is warranted to determine why their gateway is unavailable.
- **•** Routes that appear as inactive are not included in the main IP router database listing. If an inactive route becomes active, however, it is removed from the inactive list and added to the active route list.

#### **Examples**

```
-> show ipv6 router database
Legend: + indicates routes in use
Total IPRM IPv6 routes: 5
Destination/Prefix Gateway Address Interface Protocol Metric
-------------------+-------------------------+-----------------+---------+-------
195:35::/64 fe80::2d0:95ff:fe12:f470 v6if-to-eagle RIP 2
212:95:5::/64 fe80::2d0:95ff:fe12:f470 smbif-5 Local 1
Inactive Static Routes:
VLAN Destination/Prefix Gateway Address Metric
-----+-------------------+-------------------------+-------
1510 212:95:5::/64 fe80::2d0:95ff:fe6a:f458 1
```
#### *output definitions*

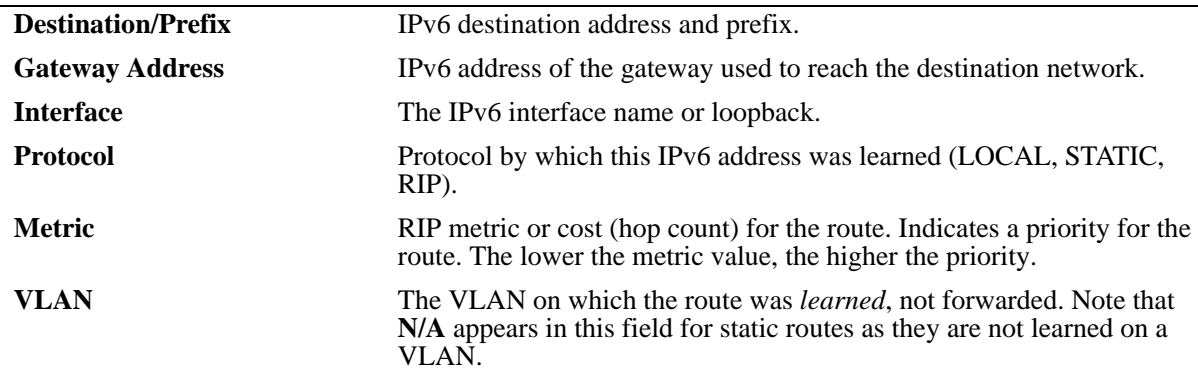

#### **Release History**

Release 6.6.1; command was introduced.

#### **Related Commands**

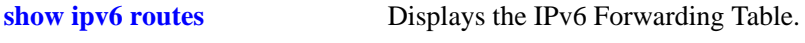

#### **MIB Objects**

N/A

# <span id="page-1622-0"></span>**show ipv6 tcp ports**

Displays TCP Over IPv6 Connection Table. This table contains information about existing TCP connections between IPv6 endpoints.

**show ipv6 tcp ports** 

#### **Syntax Definitions**

N/A

#### **Defaults**

N/A

#### **Platforms Supported**

OmniSwitch 6250, 6350, 6450

#### **Usage Guidelines**

Only connections between IPv6 addresses are contained in this table.

#### **Examples**

-> show ipv6 tcp ports

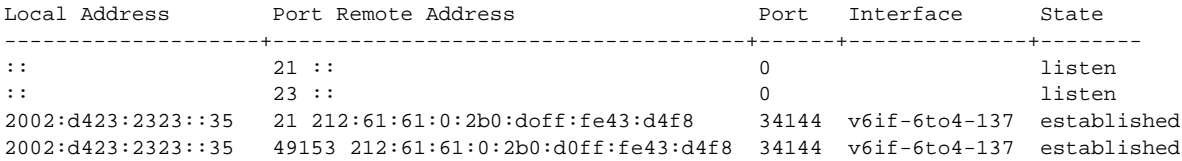

#### *output definitions*

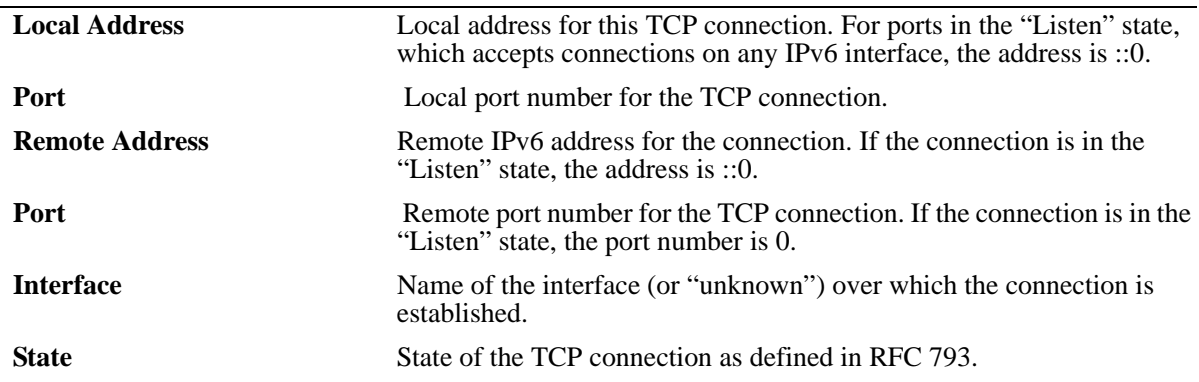

#### **Release History**

Release 6.6.1; command was introduced.

# **Related Commands**

**[show ipv6 udp ports](#page-1628-0)** Displays the UDP Over IPv6 Listener Table.

# **MIB Objects**

IPv6TcpConnTable

IPv6TcpConnEntry IPv6TcpConnLocalAddress IPv6TcpConnLocalPort IPv6TcpConnRemAddress IPv6TcpConnRemPort IPv6TcpConnIfIndex IPv6TcpConnState

# <span id="page-1624-0"></span>**show ipv6 traffic**

Displays IPv6 traffic statistics.

**show ipv6 traffic** [*if\_name*]

### **Syntax Definitions**

*if\_name* Interface name. Restricts the display to the specified interface instead of global statistics.

#### **Defaults**

N/A.

#### **Platforms Supported**

OmniSwitch 6250, 6350, 6450

#### **Usage Guidelines**

The statistics show the cumulative totals since the last time the switch was powered on, the last reset of the switch was executed or the traffic statistics were cleared using the command.

#### **Examples**

```
-> show ipv6 traffic
Global IPv6 Statistics
  Packets received
   Total = 598174Header errors = 0Too big = 12718No route = 4Address errors = 0
   Unknown protocol = 0
    Truncated packets = 0
   Local discards = 0Delivered to users = 582306
   Reassembly needed = 0
   Reasonbled = 0Reassembly failed = 0 Multicast Packets = 118
  Packets sent
   Forwarded = 3146
   Generated = 432819Local discards = 0Fragmented = 0
    Fragmentation failed = 0
    Fragments generated = 0
    Multicast packets = 265
```
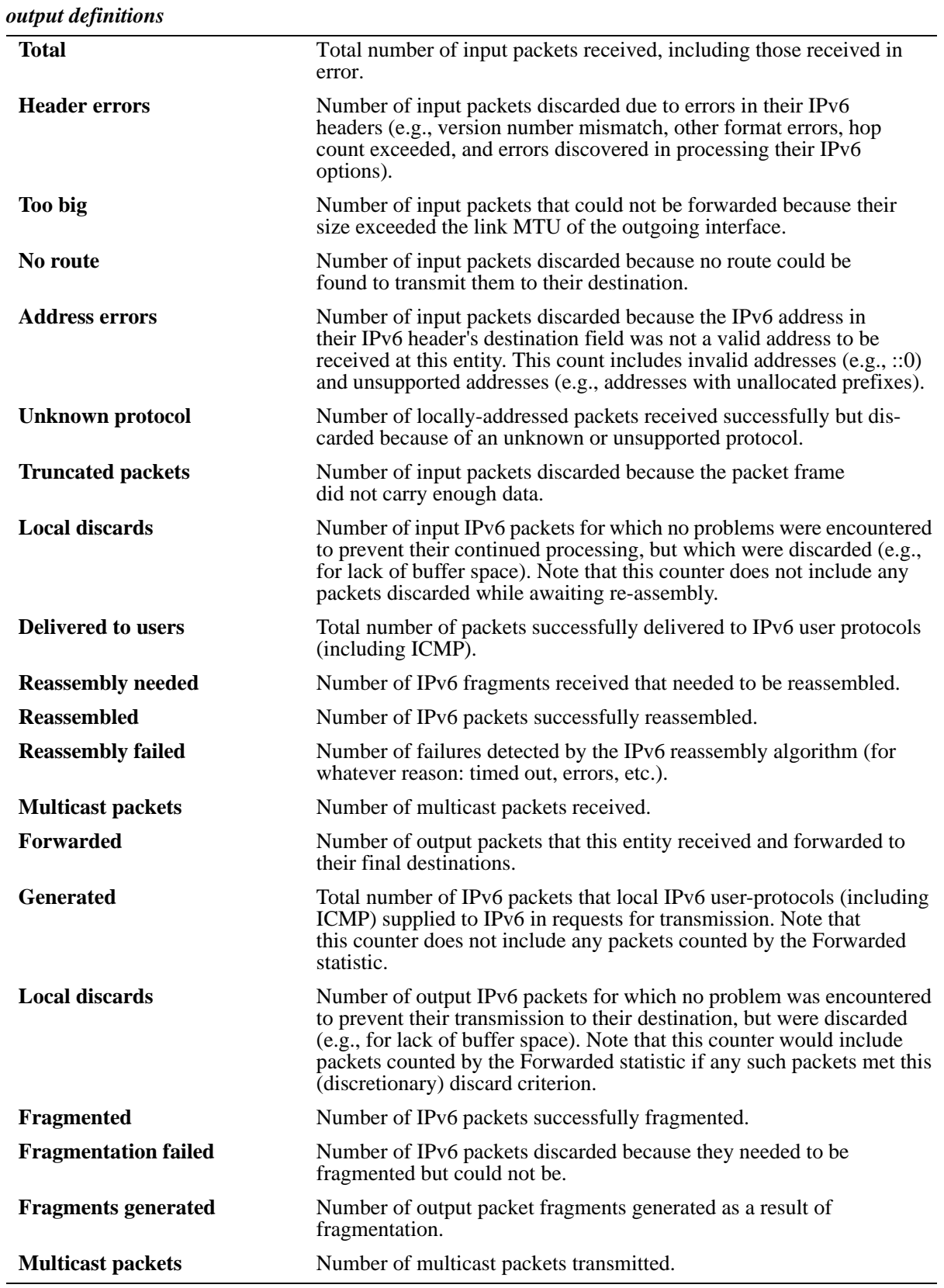

#### **Release History**

Release 6.6.1; command was introduced.

#### **Related Commands**

**[show ipv6 icmp statistics](#page-1602-0)** Displays IPv6 ICMP statistics.

#### **MIB Objects**

ipv6IfStatsTable

ipv6IfStatsInReceives ipv6IfStatsInHdrErrors ipv6IfStatsInTooBigErrors ipv6IfStatsInNoRoutes ipv6IfStatsInAddrErrors ipv6IfStatsInUnknownProtos ipv6IfStatsInTruncatedPkts ipv6IfStatsInDiscards ipv6IfStatsInDelivers ipv6IfStatsOutForwDatagrams ipv6IfStatsOutRequests ipv6IfStatsOutDiscards ipv6IfStatsOutFragOKs ipv6IfStatsOutFragFails ipv6IfStatsOutFragCreates ipv6IfStatsReasmReqds ipv6IfStatsReasmOKs ipv6IfStatsReasmFails ipv6IfStatsInMcastPkts ipv6IfStatsOutMcastPkts

# **clear ipv6 traffic**

Resets all IPv6 traffic counters.

**clear ipv6 traffic**

#### **Syntax Definitions**

N/A

**Defaults**

N/A

#### **Platforms Supported**

OmniSwitch 6250, 6350, 6450

#### **Usage Guidelines**

Use the **[show ipv6 traffic](#page-1624-0)** command to view current IPv6 traffic statistics.

#### **Examples**

-> clear ipv6 traffic

### **Release History**

Release 6.6.1; command was introduced.

#### **Related Commands**

**[show ipv6 traffic](#page-1624-0)** Displays IPv6 traffic statistics.

#### **MIB Objects**

```
alaIPv6ConfigTable
  alaIPv6ClearTraffic
```
# <span id="page-1628-0"></span>**show ipv6 udp ports**

Displays UDP Over IPv6 Listener Table. This table contains information about UDP/IPv6 endpoints.

**show ipv6 udp ports** 

#### **Syntax Definitions**

N/A

#### **Defaults**

N/A

#### **Platforms Supported**

OmniSwitch 6250, 6350, 6450

#### **Usage Guidelines**

Only endpoints utilizing IPv6 addresses are displayed in this table.

#### **Examples**

-> show ipv6 udp ports

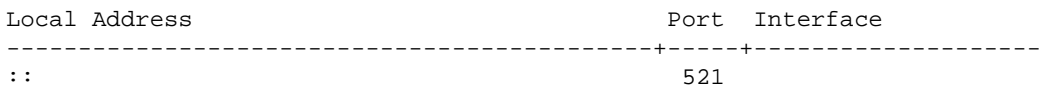

#### *output definitions*

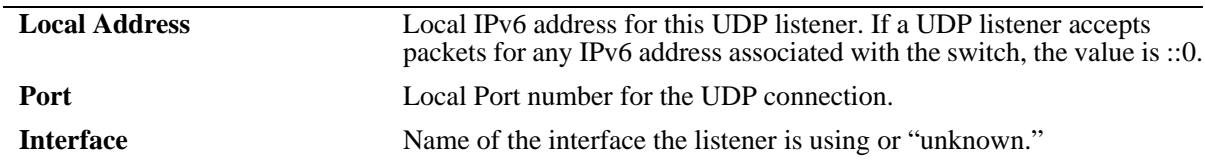

#### **Release History**

Release 6.6.1; command was introduced.

#### **Related Commands**

**[show ipv6 tcp ports](#page-1622-0)** Displays TCP Over IPv6 Connection Table.

# **MIB Objects**

IPv6UdpTable

IPv6UdpEntry IPv6UdpLocalAddress IPv6UdpLocalPort IPv6UdpIfIndex

# **show ipv6 information**

Displays IPv6 information.

**show ipv6 information**

### **Syntax Definitions**

N/A

#### **Defaults**

N/A

#### **Platforms Supported**

OmniSwitch 6250, 6350, 6450

#### **Usage Guidelines**

N/A

#### **Examples**

-> show ipv6 information

Default hop limit  $= 64$ Path MTU entry minimum lifetime (min) = 60 Neighbor stale lifetime (min) = 1440

#### *output definitions*

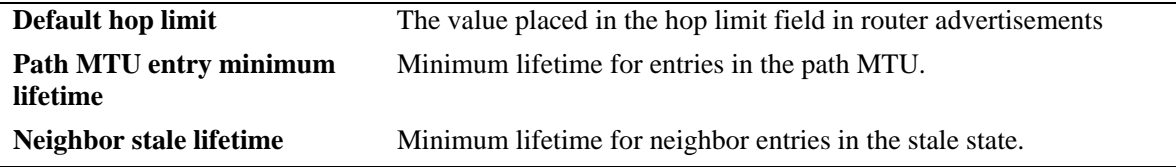

#### **Release History**

Release 6.6.1; command was introduced.

#### **Related Commands**

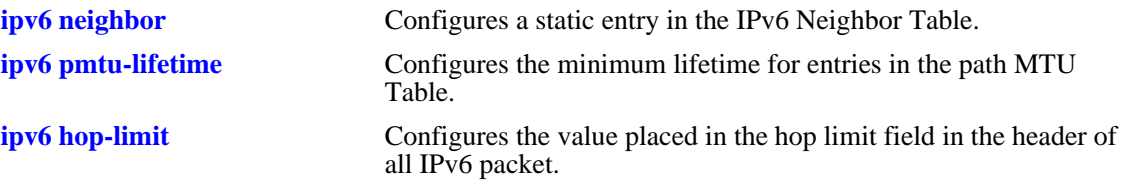

# **MIB Objects**

ipv6MibObjects

Ipv6DefaultHopLimit

alaIPv6ConfigTable

alaIPv6PMTUMinLifetime

alaIPv6NeighborTable alaIPv6NeighborStaleLifetime

# **show ipv6 ra-filter vlan**

Displays the list of VLANs configured for RA filtering.

**show ipv6 ra-filter vlan [***number***]**

#### **Syntax Definitions**

*number* **VLAN** on which RA filtering is enabled.

#### **Defaults**

N/A

#### **Platforms Supported**

OmniSwitch 6250, 6350, 6450

#### **Usage Guidelines**

N/A

#### **Examples**

```
-> show ipv6 ra-filter vlan
vlan status
------+-------------
10 active
15 active
```
#### *output definitions*

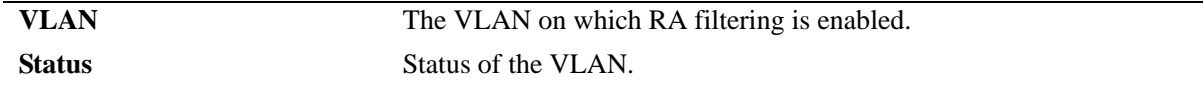

#### **Release History**

Release 6.7.1; command introduced.

#### **Related Commands**

**[ipv6 ra-filter](#page-1594-0) configures the Router Advertisement (RA) filtering on an IPv6** VLAN.

#### **MIB Objects**

alaIpv6RafVlanTable alaIpv6RafVlan

# **show ipv6 ra-filter counters**

Displays the counter statistics of the NIs which are up.

**show ipv6 ra-filter counters**

#### **Syntax Definitions**

N/A

#### **Defaults**

N/A

#### **Platforms Supported**

OmniSwitch 6250, 6350, 6450

#### **Usage Guidelines**

N/A

# **Examples**

```
-> show ipv6 ra-filter counters
NI Untrusted Packet Count
----+--------------------------
1 0
```
#### *output definitions*

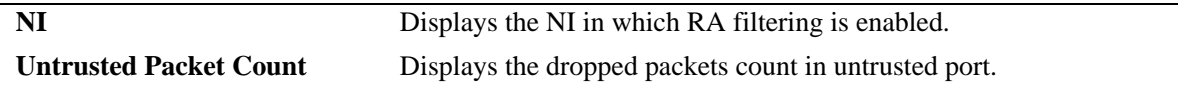

#### **Release History**

Release 6.7.1; command introduced.

#### **Related Commands**

```
ipv6 ra-filter Configures the Router Advertisement (RA) filtering on an IPv6
                          VLAN.
```
### **MIB Objects**

```
alaIpv6RafCounterStatsTable
  alaIpv6RafNi
  alaIpv6RafUntrustedPktCnt
```
# <span id="page-1634-0"></span>**ipv6 redist**

Controls the conditions for redistributing IPv6 routes between different protocols.

**ipv6 redist {local | static | rip} into {rip} route-map** *route-map-name* **[status {enable | disable}]**

**no ipv6 redist {local | static} into {rip} [route-map** *route-map-name***]**

#### **Syntax Definitions**

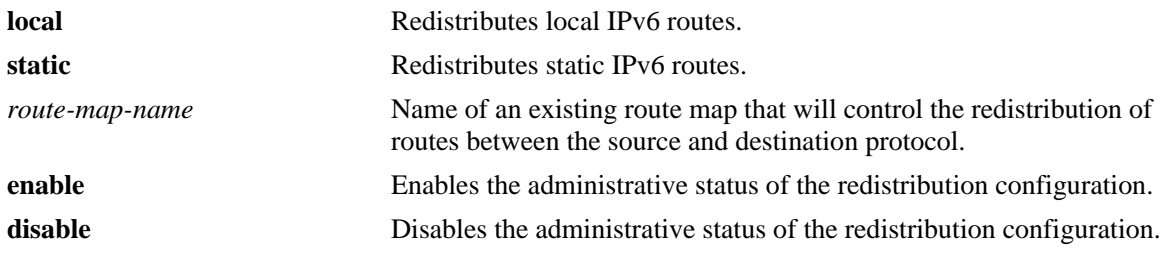

#### **Defaults**

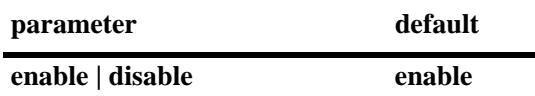

#### **Platforms Supported**

OmniSwitch 6250, 6350, 6450

# **Usage Guidelines**

- **•** Use the **no** form of this command to remove a route map redistribution configuration. Note that if a route map name is not specified, all route maps associated with the redistribution configuration are removed.
- The source and destination protocols must be loaded and enabled before redistribution occurs.
- Use the **ip route-map** commands described in the "IP Commands" chapter of this guide to create a route map. Refer to the "Configuring IP" chapter in the *OmniSwitch AOS Release 6250/6350/6450 Network Configuration Guide* for more information about how to create a route map.

# **Examples**

```
-> ipv6 redist rip into static route-map rip-to-static1
-> ipv6 redist rip into static route-map rip-to-static2
-> no ipv6 redist rip into static route-map rip-to-ospf2
-> ipv6 redist local into rip route-map local-to-rip
-> ipv6 redist local into rip route-map local-to-rip disable
```
#### **Release History**

Release 6.6.1; command was introduced.

# **Related Commands**

**[show ipv6 redist](#page-1639-0)** Displays the route map redistribution configuration.

# **MIB Objects**

alaRouteMapRedistProtoTable

alaRouteMapRedistSrcProtoId alaRouteMapRedistDestProtoId alaRouteMapRedistRouteMapIndex alaRouteMapRedistStatus alaRouteMapRedistAddressType

alaRouteMapRedistRowStatus

# <span id="page-1636-0"></span>**ipv6 access-list**

Creates an IPv6 access list that is used to specify multiple IPv6 addresses for a route map configuration.

**ipv6 access-list** *access-list-name*

**no ipv6 access-list** *access-list-name*

#### **Syntax Definitions**

*access-list-name* Name of the IPv6 access list (up to 20 characters).

#### **Defaults**

N/A

#### **Platforms Supported**

OmniSwitch 6250, 6350, 6450

#### **Usage Guidelines**

Use the **no** form of this command to delete the access list.

#### **Examples**

-> ipv6 access-list access1 -> no ipv6 access-list access1

#### **Release History**

Release 6.6.1; command was introduced.

### **Related Commands**

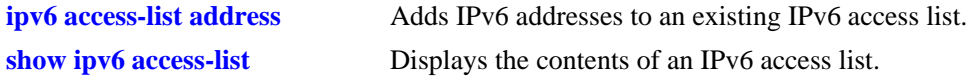

#### **MIB Objects**

alaRouteMapAccessListNameTable

```
alaRouteMapAccessListName
alaRouteMapAccessListNameIndex
alaRouteMapAccessListNameAddressType
alaRouteMapAccessListNameRowStatus
```
# <span id="page-1637-0"></span>**ipv6 access-list address**

Adds IPv6 addresses to the specified IPv6 access list.

**ipv6 access-list** *access-list-name* **address** *address/prefixLen* **[action {permit | deny}] [redist-control {all-subnets | no-subnets | aggregate}]**

**no ipv6 access-list** *access-list-name* **address** *address/prefixLen* 

### **Syntax Definitions**

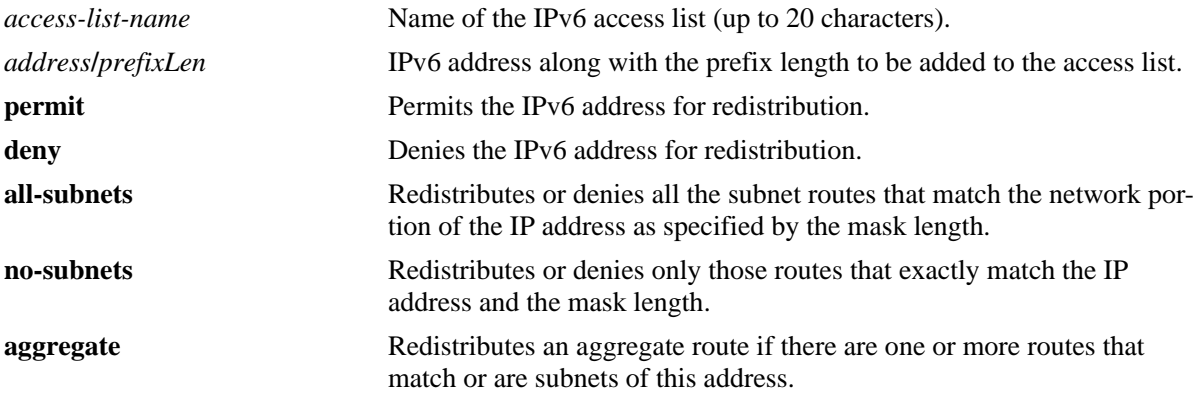

#### **Defaults**

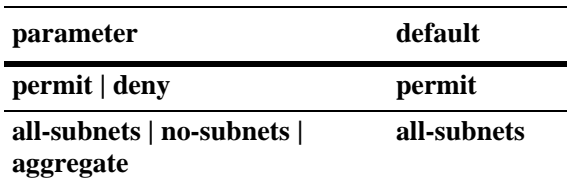

# **Platforms Supported**

OmniSwitch 6250, 6350, 6450

# **Usage Guidelines**

- **•** Use the **no** form of this command to delete the address from the access list.
- The *access-list-name* should exist before you add multiple IPv6 addresses to the IPv6 access list.
- **•** The **action** parameters (**permit** and **deny**) determine if a route that matches the **redist-control** configuration for the IP address is allowed or denied redistribution.
- **•** The **redist-control** parameters (**all-subnets, no-subnets**, and **aggregate**) defines the criteria used to determine if a route matches an address in the access list.
- **•** Note that configuring the combination of **redist-control aggregate** with **action deny** is not allowed.
- Use this command multiple times with the same access list name to add multiple addresses to the existing IPv6 access list.

### **Examples**

```
-> ipv6 access-list access1 address 2001::1/64 action permit 
-> ipv6 access-list access1 address 2001::1/64 redist-control aggregate
-> no ipv6 access-list access1 address 2001::1/64
```
#### **Release History**

Release 6.6.1; command was introduced.

#### **Related Commands**

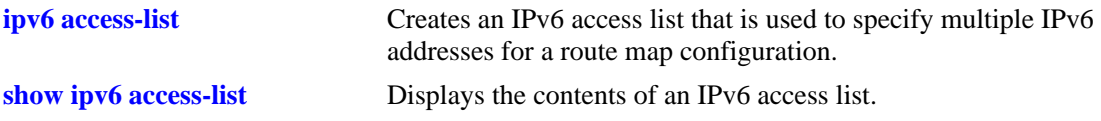

# **MIB Objects**

alaRouteMapAccessListTable

alaRouteMapAccessListIndex

- alaRouteMapAccessListAddress
- alaRouteMapAccessListAddressType
- alaRouteMapAccessListPrefixLength
- alaRouteMapAccessListAction
- alaRouteMapAccessListRedistControl
- alaRouteMapAccessListRowStatus

# <span id="page-1639-0"></span>**show ipv6 redist**

Displays the IPv6 route map redistribution configuration.

**show ipv6 redist [rip]**

### **Syntax Definitions**

**rip** Displays the route map redistribution configurations that specify RIP as the destination (into) protocol.

# **Defaults**

By default all route map redistribution configurations are shown.

# **Platforms Supported**

OmniSwitch 6250, 6350, 6450

# **Usage Guidelines**

- **•** Specify a destination protocol with this command to display only those configurations that redistribute routes into the specified protocol.
- **•** The IPv6 version of BGP is not supported currently.

# **Release History**

Release 6.6.1; command was introduced.

# **Examples**

```
-> show ipv6 redist
Source Destination
Protocol Protocol Status Route Map
------------+------------+---------+--------------------
localIPv6 RIPng Enabled ipv6rm
```
#### *output definitions*

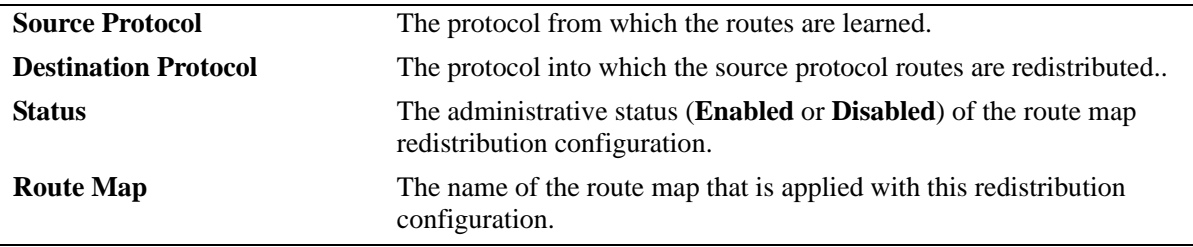

# **Related Commands**

**[ipv6 redist](#page-1634-0) controls the conditions for redistributing IPv6 routes between** different protocols.

# **MIB Objects**

alaRouteMapRedistProtoTable

alaRouteMapRedistSrcProtoId alaRouteMapRedistDestProtoId alaRouteMapRedistRouteMapIndex alaRouteMapRedistStatus

- alaRouteMapRedistAddressType
- alaRouteMapRedistRowStatus

# <span id="page-1641-0"></span>**show ipv6 access-list**

Displays the contents of the specified IPv6 access list.

**show ip access-list [***access-list-name***]**

#### **Syntax Definitions**

*access-list-name* Name of the IPv6 access list.

# **Defaults**

N/A

#### **Platforms Supported**

OmniSwitch 6250, 6350, 6450

# **Usage Guidelines**

If the *access-list-name* is not specified in this command, all the access lists will be displayed.

# **Examples**

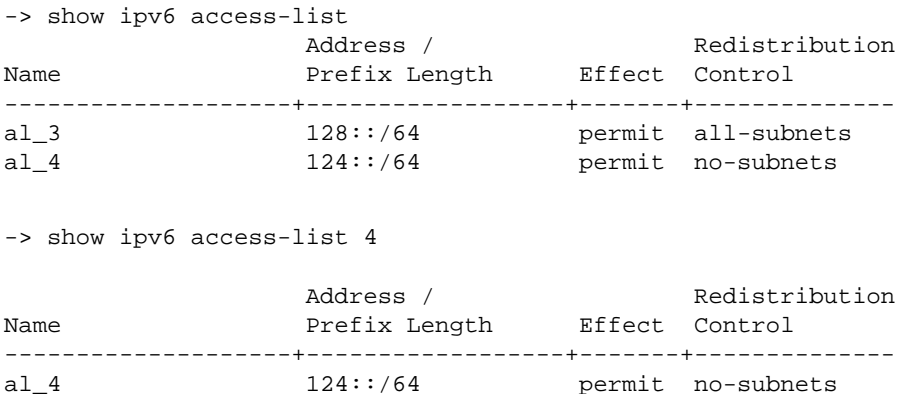

#### *output definitions*

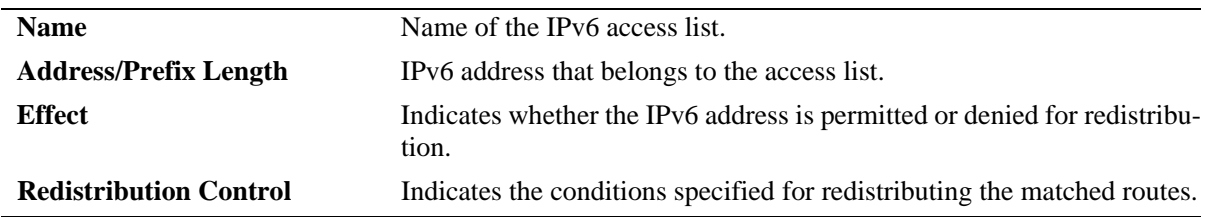

#### **Release History**

Release 6.6.1; command was introduced

# **Related Commands**

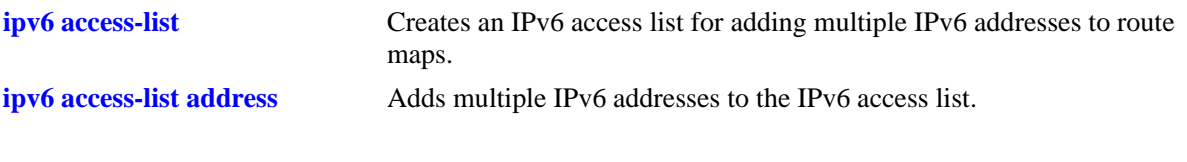

# **MIB objects**

alaRouteMapAccessListIndex

- alaRouteMapAccessListAddressType
- alaRouteMapAccessListAddress
- alaRouteMapAccessListPrefixLength
- alaRouteMapAccessListAction
- alaRouteMapAccessListRedistControl

# **ipv6 load rip**

Loads RIPng into memory. When the switch is initially configured, you must load RIPng into memory to enable RIPng routing.

<span id="page-1643-0"></span>**ipv6 load rip**

#### **Syntax Definitions**

N/A

# **Defaults**

N/A

# **Platforms Supported**

OmniSwitch 6250, 6450

# **Usage Guidelines**

- **•** RIPng will support a maximum of 1,000 routes.
- **•** RIPng will support a maximum of 20 interfaces.
- **•** Use the **[ipv6 rip status](#page-1644-0)** command to enable RIPng on the switch.

#### **Examples**

-> ipv6 load rip

# **Release History**

Release 6.6.1; command was introduced.

#### **Related Commands**

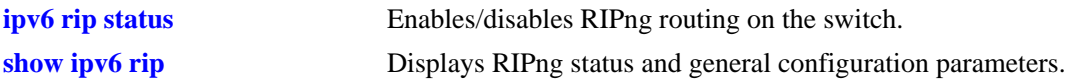

# **MIB Objects**

alaDrcTmConfig alaDrcTmIPRipngStatus

# <span id="page-1644-0"></span>**ipv6 rip status**

Enables or disables RIPng on the switch.

**ipv6 rip status {enable | disable}**

# **Syntax Definitions**

N/A

### **Defaults**

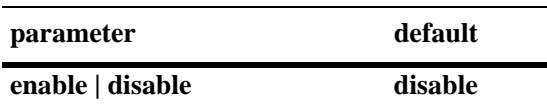

#### **Platforms Supported**

OmniSwitch 6250, 6450

#### **Usage Guidelines**

RIPng must be loaded on the switch (**[ipv6 load rip](#page-1643-0)**) to enable RIP on the switch.

#### **Examples**

-> ipv6 rip status enable

#### **Release History**

Release 6.6.1; command was introduced.

#### **Related Commands**

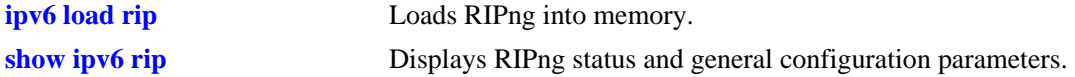

#### **MIB Objects**

alaProtocolripng alaRipngProtoStatus

# <span id="page-1645-0"></span>**ipv6 rip invalid-timer**

Configures the amount of time a route remains active in RIB before being moved to the "Garbage" state.

**ipv6 rip invalid-timer** *seconds*

# **Syntax Definitions**

*seconds* Time, in seconds, that a route will remain in an "Active" state. Valid range is 1 - 300.

#### **Defaults**

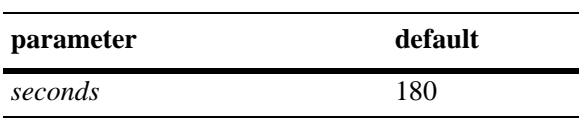

# **Platforms Supported**

OmniSwitch 6250, 6450

# **Usage Guidelines**

This timer is reset each time a routing update is received.

### **Examples**

-> ipv6 rip invalid-timer 300

# **Release History**

Release 6.6.1; command was introduced.

#### **Related Commands**

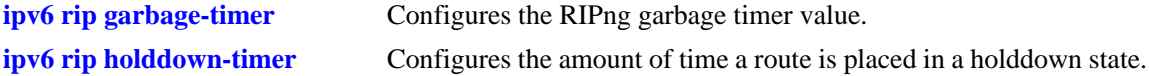

#### **MIB Objects**

alaProtocolripng alaRipngInvalidTimer

# <span id="page-1646-0"></span>**ipv6 rip garbage-timer**

Configures the RIPng garbage timer value. When a route in the RIB exceeds the configured Invalid Timer Value, the route is moved to a "Garbage" state in the the RIB. The garbage timer is the length of time a route will stay in this state before it is flushed from the RIB.

**ipv6 rip garbage-timer** *seconds*

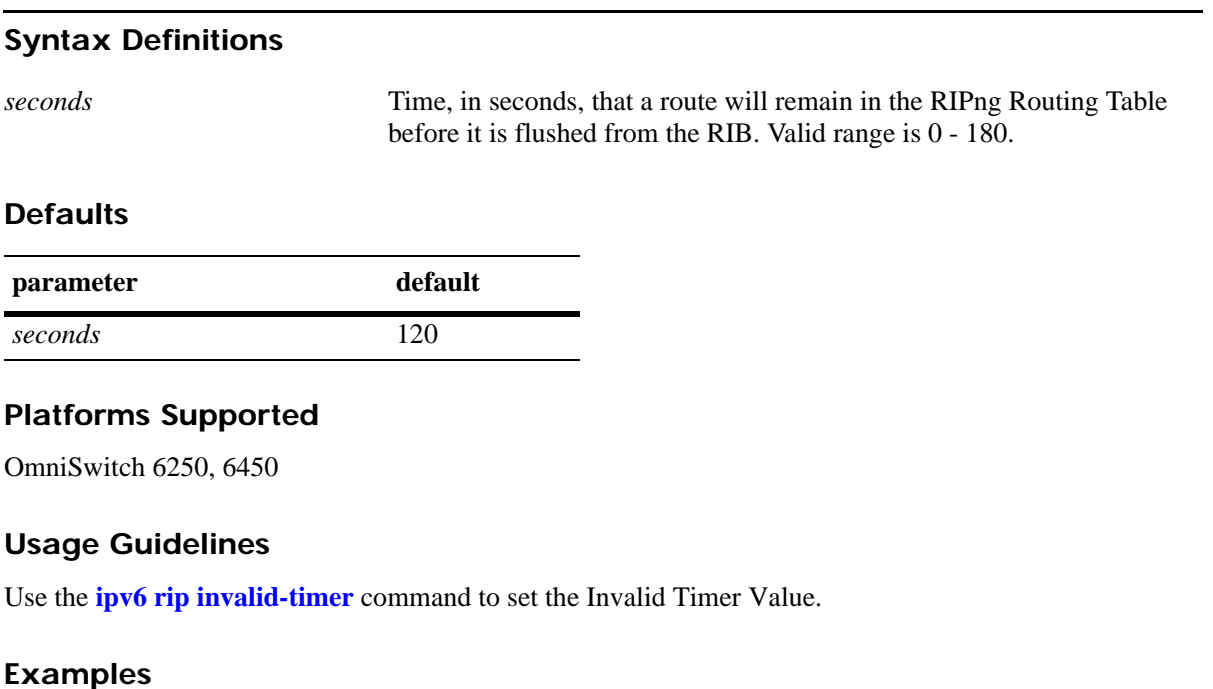

-> ipv6 rip garbage-timer 180

# **Release History**

Release 6.6.1; command was introduced.

#### **Related Commands**

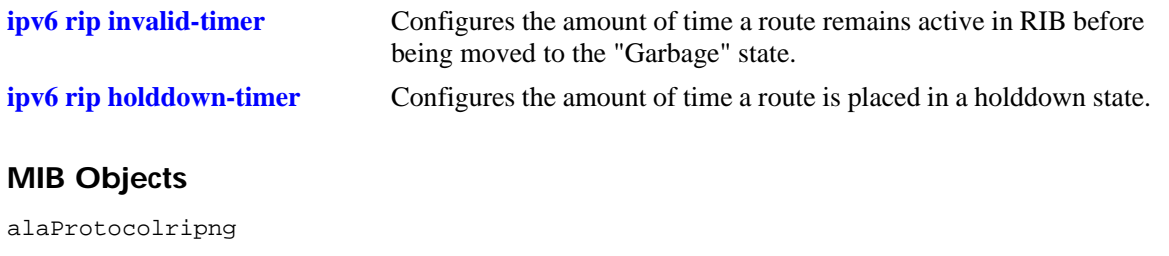

alaRipngGarbageTimer

# <span id="page-1647-0"></span>**ipv6 rip holddown-timer**

Configures the amount of time a route is placed in a holddown state. Whenever a route is seen from the same gateway with a higher metric than the route in RIB, the route goes into holddown. This excludes route updates with an INFINITY metric.

**ipv6 rip holddown-timer** *seconds*

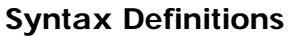

*seconds* Time, in seconds, that a route will remain in a holddown state. Valid range is 0 - 120.

#### **Defaults**

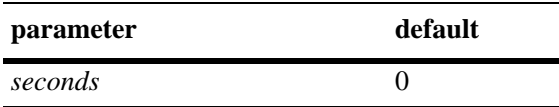

# **Platforms Supported**

OmniSwitch 6250, 6450

#### **Usage Guidelines**

While in holddown, the route continues being announced as usual and used in RIB. This interval is used to control route flap dampening.

#### **Examples**

-> ipv6 rip holddown-timer 60

### **Release History**

Release 6.6.1; command was introduced.

#### **Related Commands**

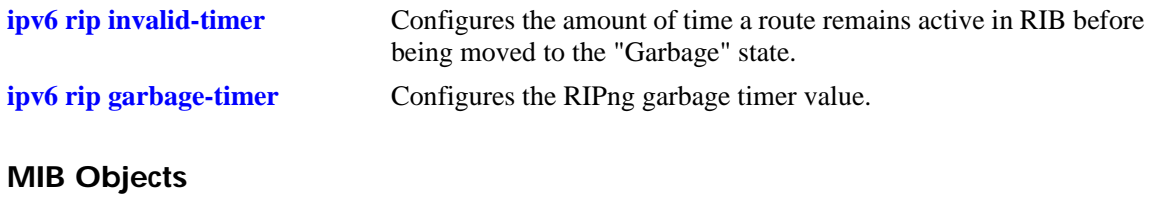

alaProtocolripng alaRipngHolddownTimer

# <span id="page-1648-0"></span>**ipv6 rip jitter**

Configures an offset value for RIPng updates. This is the maximum (positive or negative) value that can be used to offset the update interval. For example, with an update interval of 30 seconds, and a jitter value of 5 seconds, the RIPng update packet would be sent somewhere (random) between 25 and 35 seconds from the previous update.

**ipv6 rip jitter** *value*

### **Syntax Definitions**

*value* Time, in seconds, that a routing update is offset. Valid range is 0 to onehalf the updated interval value (e.g., if the updated interval is 30, the range would be 0 - 300).

#### **Defaults**

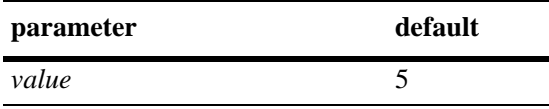

# **Platforms Supported**

OmniSwitch 6250, 6450

### **Usage Guidelines**

As you increase the number of RIPng interfaces/peers, it is recommended that you increase the Jitter value to reduce the number of RIPng updates being sent over the network.

#### **Examples**

-> ipv6 rip jitter 10

# **Release History**

Release 6.6.1; command was introduced.

#### **Related Commands**

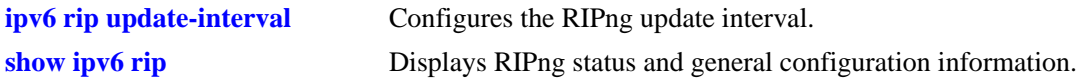

#### **MIB Objects**

alaProtocolripng alaRipngJitter

# **ipv6 rip route-tag**

Configures the route tag value for RIP routes generated by the switch.

**ipv6 rip route-tag** *value*

# **Syntax Definitions**

*value* Route tag value. Valid range is  $0 - 65535$ .

# **Defaults**

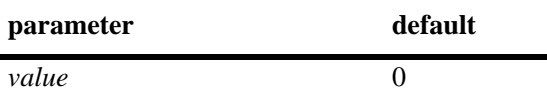

# **Platforms Supported**

OmniSwitch 6250, 6450

# **Usage Guidelines**

This value does not apply to routes learned from other routers. For these routes, the route tag propagates with the route.

#### **Examples**

-> ipv6 rip route-tag 30

# **Release History**

Release 6.6.1; command was introduced.

#### **Related Commands**

**[show ipv6 rip](#page-1658-0)** Displays RIPng status and general configuration information.

#### **MIB Objects**

alaProtocolripng alaRipngRouteTag

# <span id="page-1650-0"></span>**ipv6 rip update-interval**

Configures the RIPng update interval. This is the interval, in seconds, that RIPng routing updates will be sent out.

**ipv6 rip update-interval** *seconds*

# **Syntax Definitions**

*seconds* Interval, in seconds, that RIPng routing updates are sent out. Valid range is 0–120.

# **Defaults**

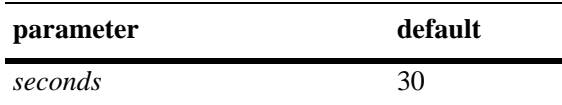

# **Platforms Supported**

OmniSwitch 6250, 6450

# **Usage Guidelines**

Use this command, along with the **[ipv6 rip jitter](#page-1648-0)** command to configure RIPng updates.

# **Examples**

-> ipv6 rip update-interval 30

# **Release History**

Release 6.6.1; command was introduced.

# **Related Commands**

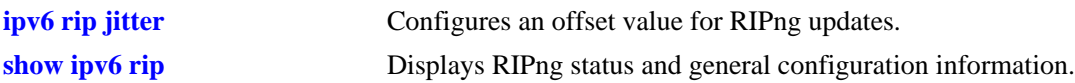

#### **MIB Objects**

alaRipng alaRipngUpdateInterval

# **ipv6 rip triggered-sends**

Configures the behavior of triggered updates.

**ipv6 rip triggered-sends {all | updated-only | none}**

#### **Syntax Definitions**

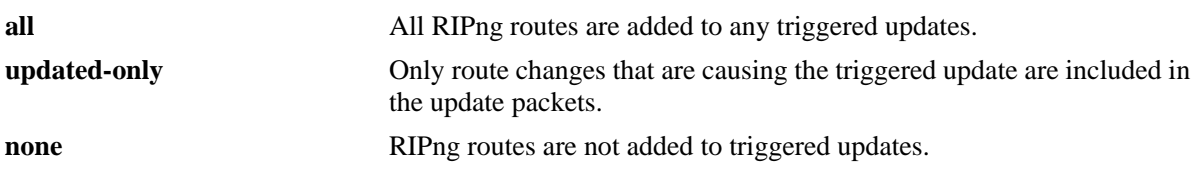

#### **Defaults**

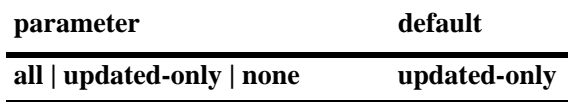

# **Platforms Supported**

OmniSwitch 6250, 6450

#### **Usage Guidelines**

- **•** If set to **all**, all routes are sent in the update, not just route changes, which increases RIPng traffic on the network.
- **•** If set to **none**, no triggered updates are sent, which can cause delays in network convergence.

#### **Examples**

-> ipv6 rip triggered-sends none

#### **Release History**

Release 6.6.1; command was introduced.

#### **Related Commands**

**[show ipv6 rip](#page-1658-0)** Displays RIPng status and general configuration information.

#### **MIB Objects**

alaProtocolripng alaRipngTriggeredSends

# <span id="page-1652-0"></span>**ipv6 rip interface**

Creates or deletes a RIPng interface.

**ipv6 rip interface** *if\_name*

**[no] ipv6 rip interface** *if\_name*

#### **Syntax Definitions**

*if\_name* IPv6 interface name.

#### **Defaults**

N/A

#### **Platforms Supported**

OmniSwitch 6250, 6450

#### **Usage Guidelines**

- **•** By default, a RIPng interface is created in the enabled state.
- Routing is enabled on a VLAN when you create a router port. However, to enable RIPng routing, you must also configure and enable a RIPng routing interface on the VLAN's IP router port. For more information on VLANs and router ports, see [Chapter 25, "VLAN Management Commands".](#page-1056-0)
- RIPng will support a maximum of 20 interfaces.

#### **Examples**

-> ipv6 rip interface Test\_Lab

#### **Release History**

Release 6.6.1; command was introduced.

# **Related Commands**

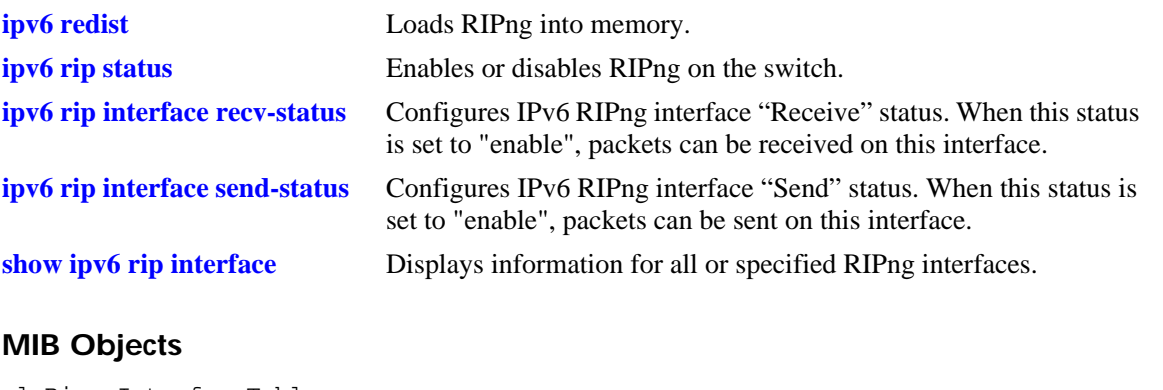

alaRipngInterfaceTable alaRipngInterfaceStatus

# **ipv6 rip interface metric**

Configures the RIPng metric or cost for a specified interface. You can set priorities for routes generated by a switch by assigning a metric value to routes generated by that switch's RIPng interface. For example, routes generated by a neighboring switch may have a hop count of 1. However, you can lower the priority of routes generated by that switch by increasing the metric value for routes generated by the RIPng interface.

**ipv6 rip interface** *if\_name* **metric** *value*

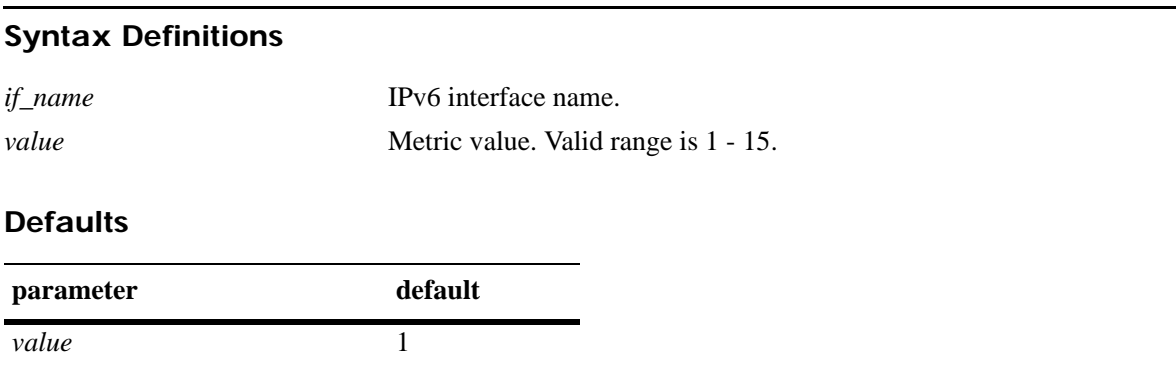

#### **Platforms Supported**

OmniSwitch 6250, 6450

#### **Usage Guidelines**

When you configure a metric for a RIPng interface, this metric cost is added to the metric of the incoming route.

#### **Examples**

-> ipv6 rip Test\_Lab metric 1

#### **Release History**

Release 6.6.1; command was introduced.

#### **Related Commands**

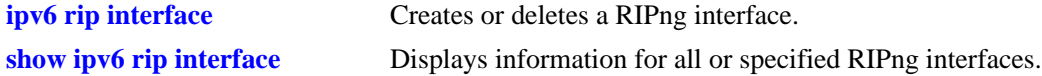

#### **MIB Objects**

alaRipngInterfaceTable alaRipngInterfaceMetric

# <span id="page-1655-0"></span>**ipv6 rip interface recv-status**

Configures IPv6 RIPng interface "Receive" status. When this status is set to "enable", packets can be received on this interface. When it is set to "disable", packets will not be received on this interface.

**ipv6 rip interface** *if\_name* **recv-status {enable | disable}**

#### **Syntax Definitions**

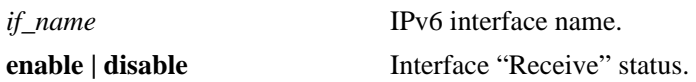

#### **Defaults**

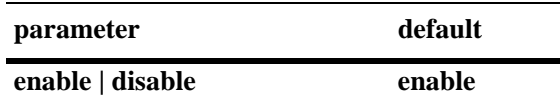

# **Platforms Supported**

OmniSwitch 6250, 6450

# **Usage Guidelines**

RIPng must be loaded (**[ipv6 load rip](#page-1643-0)**) and enabled (**[ipv6 rip status](#page-1644-0)**)on the switch to send or receive packets on the interface.

#### **Examples**

```
-> ipv6 rip interface Test_Lab recv-status disable
```
# **Release History**

Release 6.6.1; command was introduced.

#### **Related Commands**

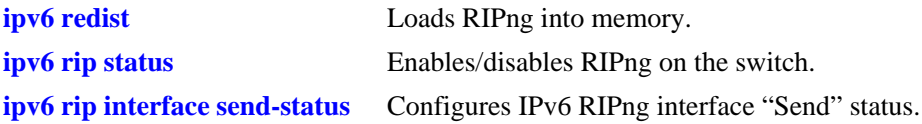

#### **MIB Objects**

alaRipngInterfaceTable alaRipngInterfaceRecvStatus
# <span id="page-1656-0"></span>**ipv6 rip interface send-status**

Configures IPv6 RIPng interface "Send" status. When this status is set to "enable", packets can be sent from this interface. When it is set to "disable", packets will not be sent from this interface.

**ipv6 rip interface** *if\_name* **send-status {enable | disable}**

#### **Syntax Definitions**

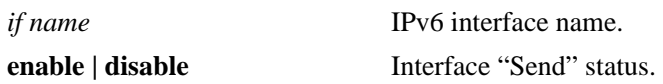

#### **Defaults**

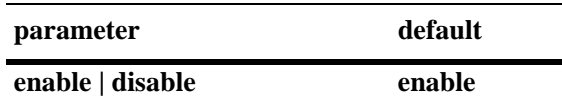

## **Platforms Supported**

OmniSwitch 6250, 6450

## **Usage Guidelines**

RIPng must be loaded (**[ipv6 load rip](#page-1643-0)**) and enabled (**[ipv6 rip status](#page-1644-0)**) on the switch to send or receive packets on the interface.

## **Examples**

```
-> ipv6 rip interface Test_Lab send-status enable
```
## **Release History**

Release 6.6.1; command was introduced.

## **Related Commands**

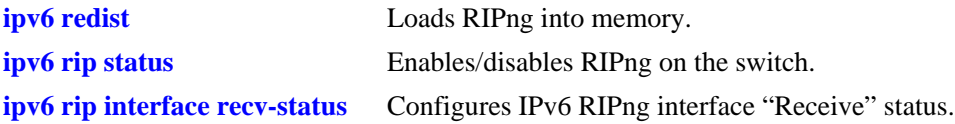

## **MIB Objects**

alaRipngInterfaceTable alaRipngInterfaceSendStatus

# <span id="page-1657-0"></span>**ipv6 rip interface horizon**

Configures the routing loop prevention mechanisms.

**ipv6 rip interface** *if\_name* **horizon {none | split-only | poison}**

# **Syntax Definitions**

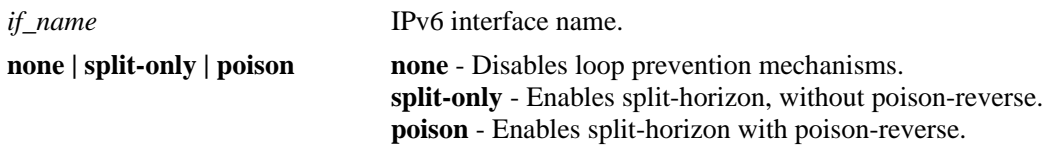

## **Defaults**

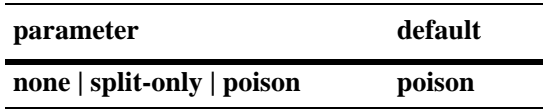

# **Platforms Supported**

OmniSwitch 6250, 6450

# **Usage Guidelines**

- **•** If set to **none** the route is not sent back to the peer.
- **•** If set to **split-only**, the route received from the peer is sent back with an increased metric.
- **•** If set to **poison** the route received from the peer is sent back with an "infinity" metric.

# **Examples**

```
-> ipv6 rip interface Test_Lab none
```
# **Release History**

Release 6.6.1; command was introduced.

# **Related Commands**

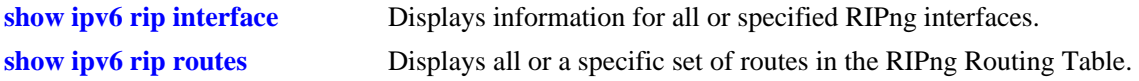

## **MIB Objects**

```
alaRipngInterfaceTable
  alaRipngInterfaceHorizon
```
# <span id="page-1658-0"></span>**show ipv6 rip**

Displays the RIPng status and general configuration parameters.

**show ipv6 rip**

## **Syntax Definitions**

N/A

# **Defaults**

N/A

## **Platforms Supported**

OmniSwitch 6250, 6450

#### **Usage Guidelines**

N/A

# **Examples**

```
-> show ipv6 rip
Status = Enabled,
Number of routes = 10,
Route tag = 0,
Update interval = 30,
Invalid interval = 180,
Garbage interval = 120,
Holddown interval = 0,
Jitter interval = 5,
Triggered Updates = All Routes,
```
#### *output definitions*

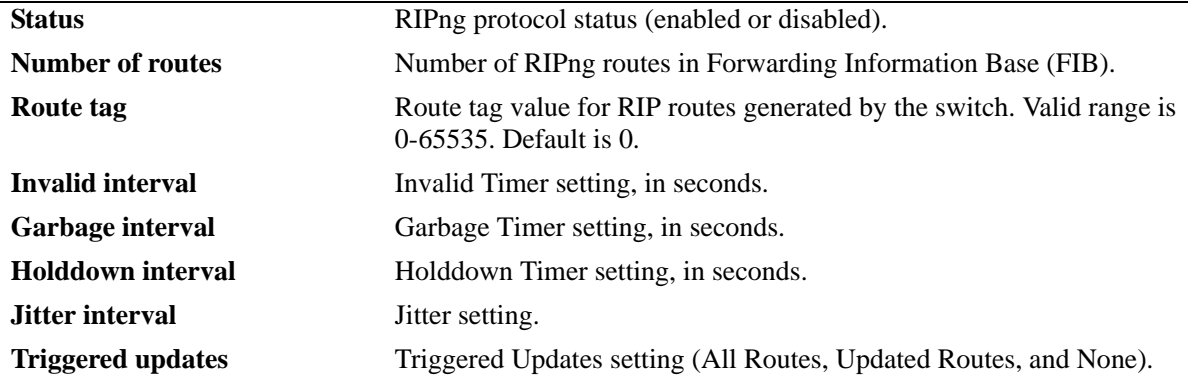

# **Release History**

Release 6.6.1; command was introduced.

# **Related Commands**

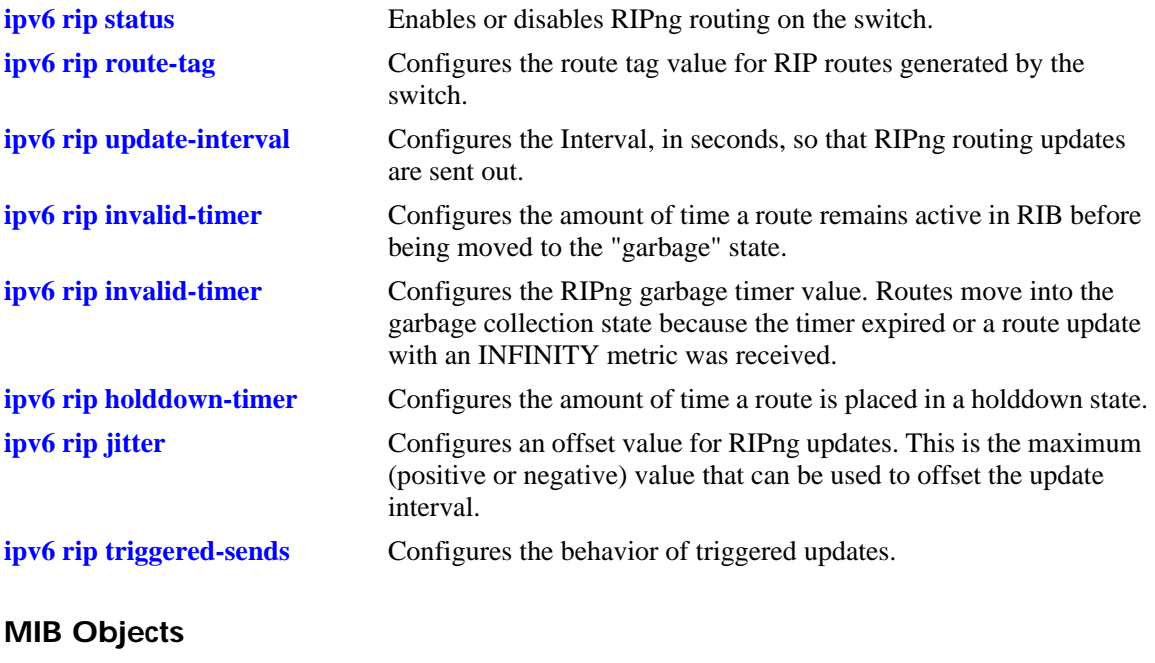

alaRipngInterfaceTable alaRipngInterfaceStatus alaRipngRouteTag laRipngInvalidTimer alaRipngGarbageTimer alaRipngHolddownTimer alaRipngJitter alaRipngTriggeredSends

# <span id="page-1660-0"></span>**show ipv6 rip interface**

Displays information for all or specified RIPng interfaces.

**show ipv6 rip interface** [*if\_name*]

## **Syntax Definitions**

*if\_name* IPv6 interface name.

# **Defaults**

N/A

## **Platforms Supported**

OmniSwitch 6250, 6450

#### **Usage Guidelines**

If you do not specify an interface, all IPv6 RIP interfaces are displayed.

## **Examples**

-> show ipv6 rip interface

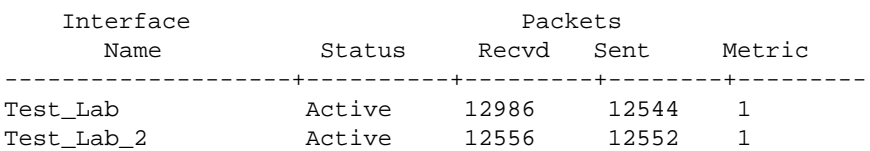

-> show ipv6 rip interface if3

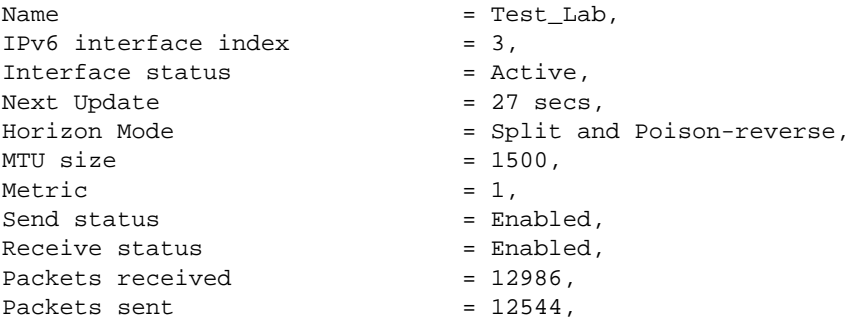

#### *output definitions*

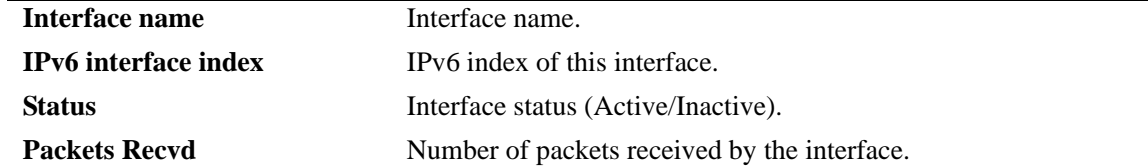

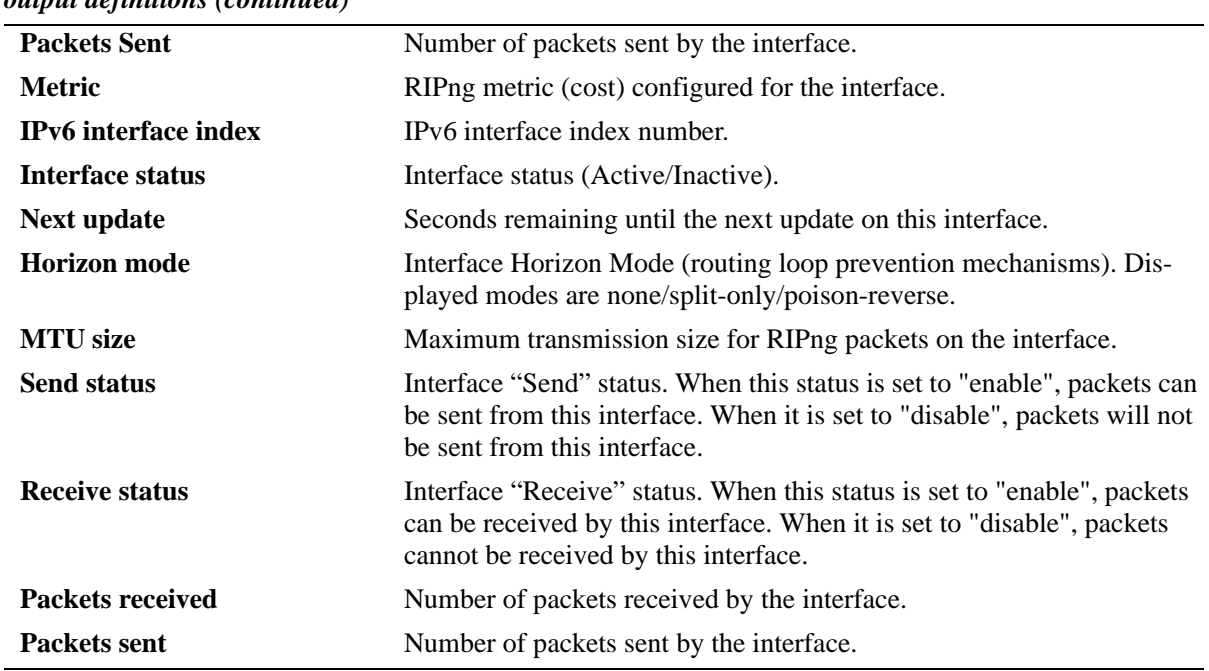

# *output definitions (continued)*

# **Release History**

Release 6.6.1; command was introduced.

# **Related Commands**

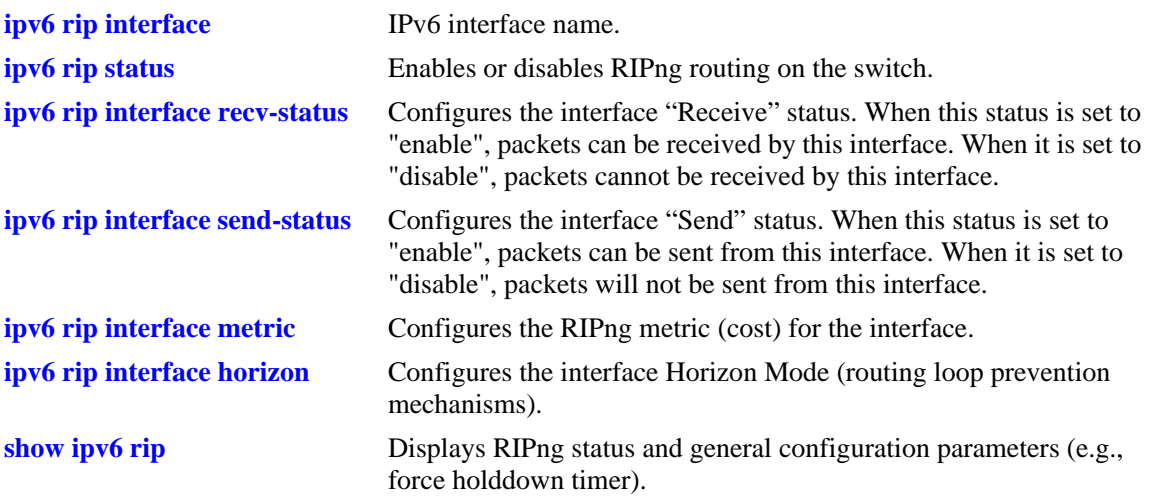

# **MIB Objects**

alaRipngInterfaceTable alaRipngInterfaceEntry alaRipngInterfaceStatus alaRipngInterfacePacketsRcvd alaRipngInterfacePacketsSent alaRipngInterfaceMetric alaRipngInterfaceIndex alaRipngInterfaceNextUpdate alaRipngInterfaceHorizon alaRipngInterfaceMTU alaRipngInterfaceSendStatus alaRipngInterfaceRecvStatus

# **show ipv6 rip peer**

Displays a summary of the observed RIPng peers, or specific information about a peer when a peer address is provided.

**show ipv6 rip peer** [*ipv6\_addresss*]

#### **Syntax Definitions**

*ipv6\_addresss* IPv6 address of the peer.

#### **Defaults**

N/A.

#### **Platforms Supported**

OmniSwitch 6250, 6450

#### **Usage Guidelines**

If you do not specify a peer, all IPv6 RIP peers are displayed.

#### **Examples**

-> show ipv6 peer

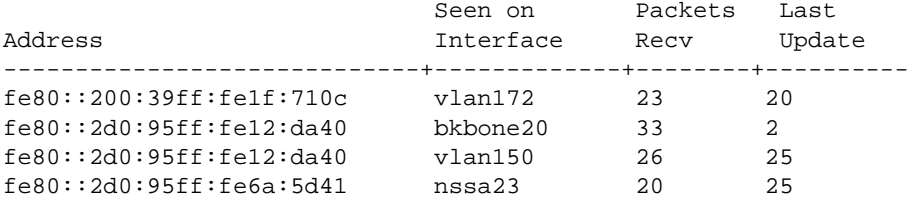

-> show ipv6 rip peer fe80::2d0:95ff:fe12:da40

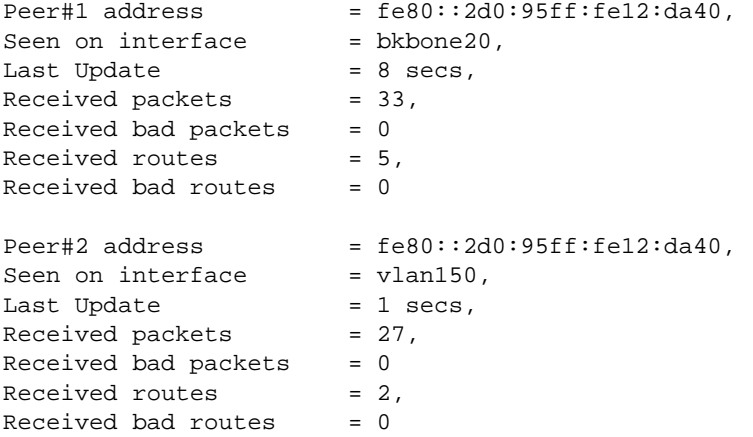

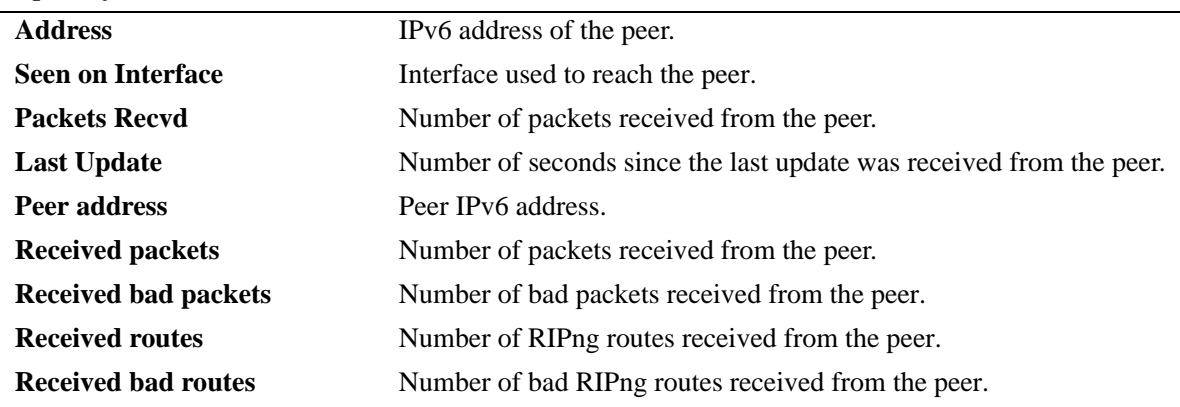

#### *output definitions*

# **Release History**

Release 6.6.1; command was introduced.

## **Related Commands**

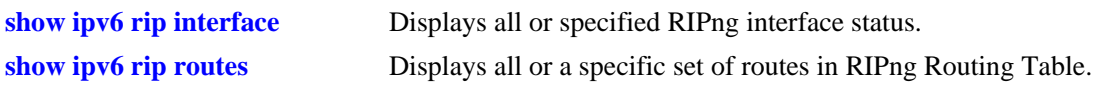

#### **MIB Objects**

alaRipngPeerTable

alaRipngPeerEntry alaRipngPeerAddress alaRipngPeerIndex alaRipngPeerLastUpdate alaRipngPeerNumUpdates alaRipngPeerBadPackets alaRipngPeerNumRoutes alaRipngPeerBadRoutes

# <span id="page-1665-0"></span>**show ipv6 rip routes**

Displays all or a specific set of routes in RIPng Routing Table.

**show ipv6 rip routes [dest** *<ipv6\_prefix/prefix\_length>***]** *|* **[gateway** *<ipv6\_addr>***] | [detail** *<ipv6 prefix/prefix\_length>***]**

## **Syntax Definitions**

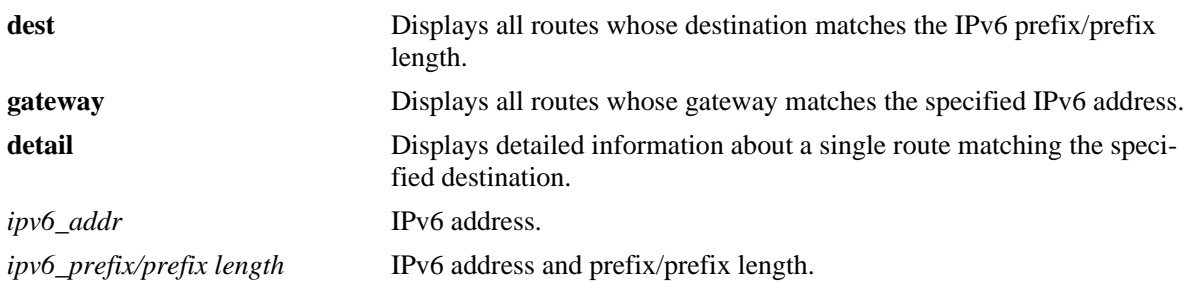

## **Defaults**

N/A

# **Platforms Supported**

OmniSwitch 6250, 6450

# **Usage Guidelines**

If you do not enter one of the optional parameters, all IPv6 RIP routes are displayed.

# **Examples**

-> show ipv6 rip routes

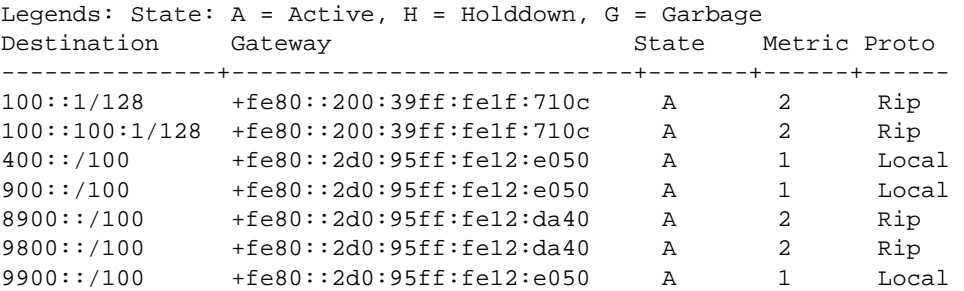

-> show ipv6 rip routes detail 9900::/100

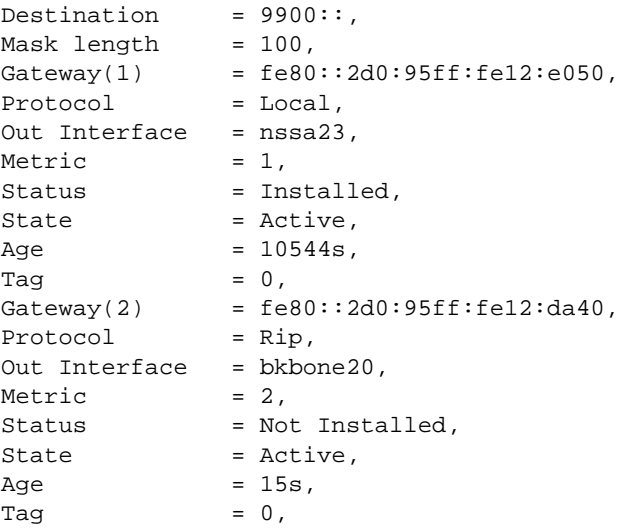

#### *output definitions*

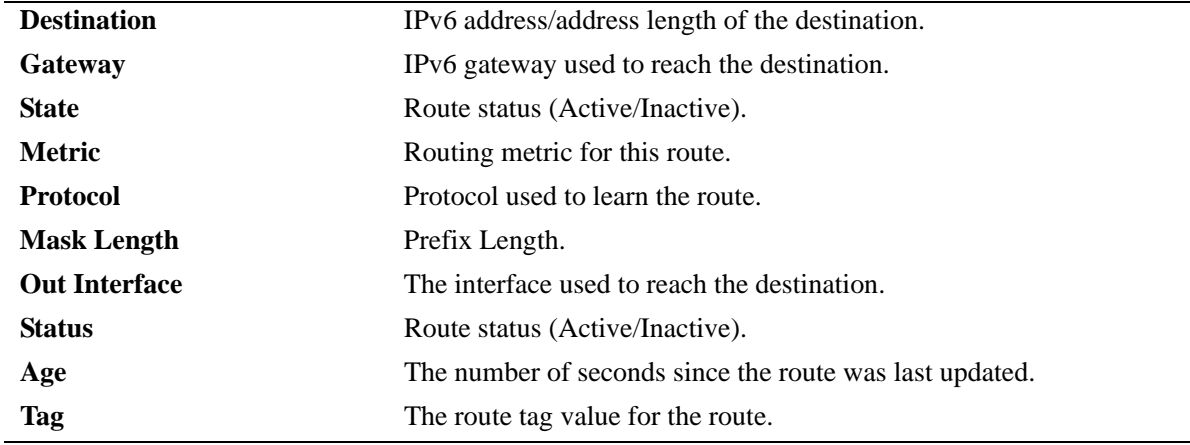

# **Release History**

Release 6.6.1; command was introduced.

## **Related Commands**

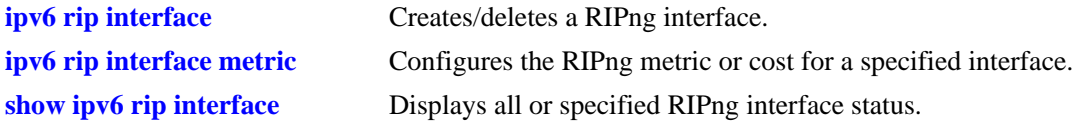

# **MIB Objects**

alaRipngRouteTable alaRipngRouteEntry alaRipngRoutePrefixLen alaRipngRouteNextHop alaRipngRouteType alaRipngRouteAge alaRipngRouteTag alaRipngRouteStatus alaRipngRouteMetric

# **36 RDP Commands**

This chapter details Router Discovery Protocol (RDP) commands for the switch. RDP is an extension of the Internet Control Message Protocol (ICMP) that provides a mechanism for end hosts to discover at least one router in the same network.

This implementation of RDP is based on the router requirements specified in RFC 1256. Switches that serve as a router can enable RDP to advertise themselves to clients on the same network at random intervals between a configurable range of time and in response to client solicitations.

MIB information for the RDP commands is as follows:

*Filename:* AlcatelIND1Rdp.mib *Module:* alcatelIND1RDPMIB

A summary of the available commands is listed here:

**[ip router-discovery](#page-1669-0) [ip router-discovery interface](#page-1670-0) [ip router-discovery interface advertisement-address](#page-1672-0) [ip router-discovery interface max-advertisement-interval](#page-1674-0) [ip router-discovery interface min-advertisement-interval](#page-1676-0) [ip router-discovery interface advertisement-lifetime](#page-1678-0) [ip router-discovery interface preference-level](#page-1680-0) [show ip router-discovery](#page-1682-0) [show ip router-discovery interface](#page-1684-0)**

# <span id="page-1669-0"></span>**ip router-discovery**

Enables or disables the Router Discovery Protocol (RDP) for the switch.

**ip router-discovery {enable | disable}**

## **Syntax Definitions**

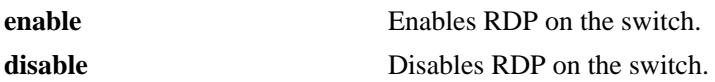

## **Defaults**

By default, RDP is disabled on the switch.

# **Platforms Supported**

OmniSwitch 6250, 6350, 6450

#### **Usage Guidelines**

The **ip router-discovery** command only activates RDP for the switch. No advertisements occur until an IP interface is configured with RDP.

# **Examples**

```
-> ip router-discovery enable
-> ip router-discovery disable
```
## **Release History**

Release 6.6.1; command was introduced.

## **Related Commands**

**[ip router-discovery interface](#page-1670-0)** Enables or disables an RDP interface.

## **MIB Objects**

alaRDPConfig alaRDPStatus

# <span id="page-1670-0"></span>**ip router-discovery interface**

Enables or disables RDP for the specified IP interface. An RDP interface is created for the specified IP interface name, which is then advertised by RDP as an active router on the local network.

**ip router-discovery interface** *name* **[enable | disable]**

**no router-discovery interface** *name*

## **Syntax Definitions**

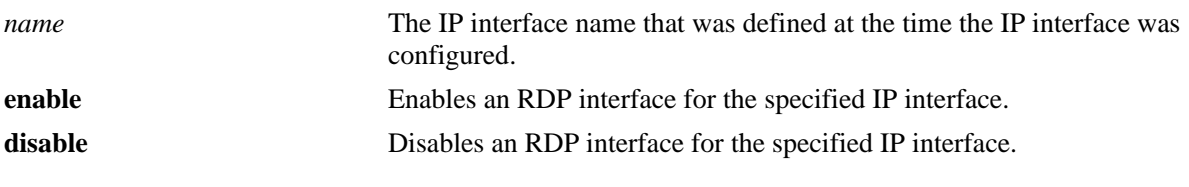

#### **Defaults**

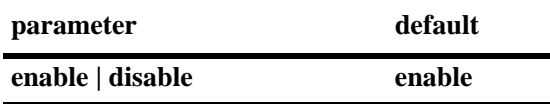

# **Platforms Supported**

OmniSwitch 6250, 6350, 6450

# **Usage Guidelines**

- **•** Use the **no** form of this command to remove the RDP interface from the switch configuration.
- **•** Do *not* use the **enable** option the first time this command is used to create an RDP interface, as it is not necessary and will return an error message. Once RDP is enabled and then is subsequently disabled, however, the **enable** option is then required the next time this command is used to enable the RDP interface.
- **•** The RDP interface is not active unless RDP is also enabled for the switch.

# **Examples**

```
-> ip router-discovery interface Marketing
-> ip router-discovery interface Marketing disable
-> ip router-discovery interface Marketing enable
-> no ip router-discovery interface Marketing
```
# **Release History**

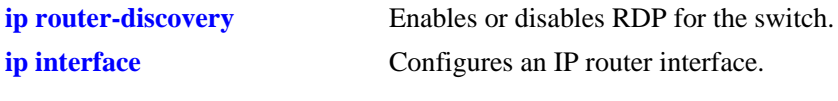

# **MIB Objects**

alaRDPIfTable alaRDPIfStatus

# <span id="page-1672-0"></span>**ip router-discovery interface advertisement-address**

Configures the destination address to which RDP will send router advertisement packets from the specified interface. Advertisement packets are sent at configurable intervals by routers to announce their IP addresses on the network.

**ip router-discovery interface** *name* **advertisement-address {all-systems-multicast | broadcast}**

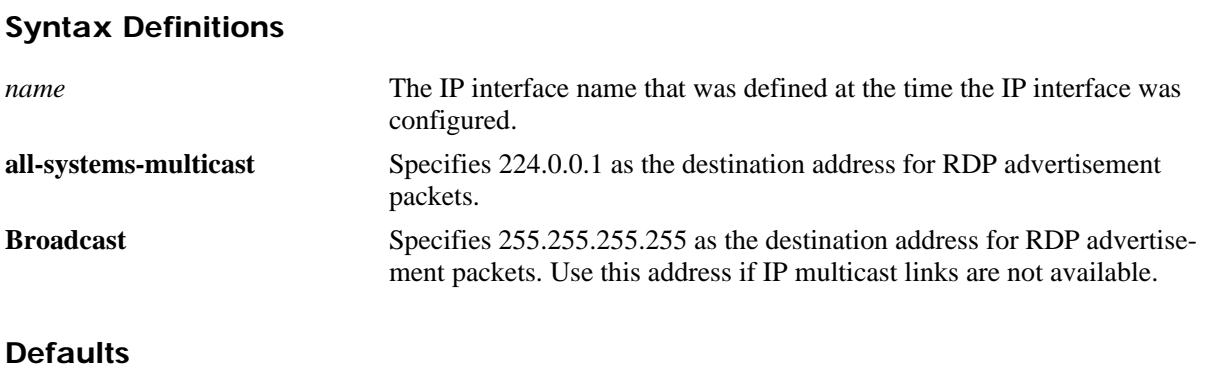

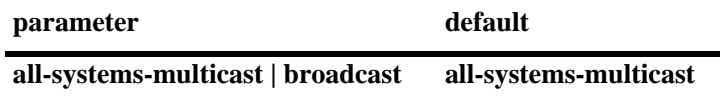

# **Platforms Supported**

OmniSwitch 6250, 6350, 6450

# **Usage Guidelines**

- The RDP interface advertisement address is not active unless RDP is enabled on the switch and the specified interface is also enabled.
- RFC 1256 recommends the use of **all-system-multicast** on all links with "listening hosts" that support IP multicast.

# **Examples**

```
-> ip router-discovery interface Marketing advertisement-address all-systems-multi-
cast
-> ip router-discovery interface Accounting advertisement-address broadcast
```
# **Release History**

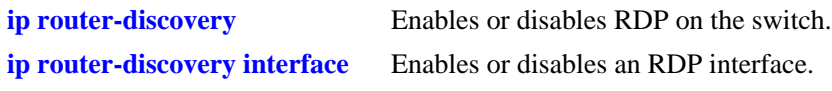

# **MIB Objects**

alaRDPIfTable alaRDPIfAdvtAddress

# <span id="page-1674-0"></span>**ip router-discovery interface max-advertisement-interval**

Configures the maximum time, in seconds, RDP allows between each advertisement packet the router transmits on the specified interface.

**ip router-discovery interface** *name* **max-advertisement-interval** *seconds*

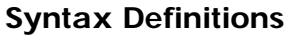

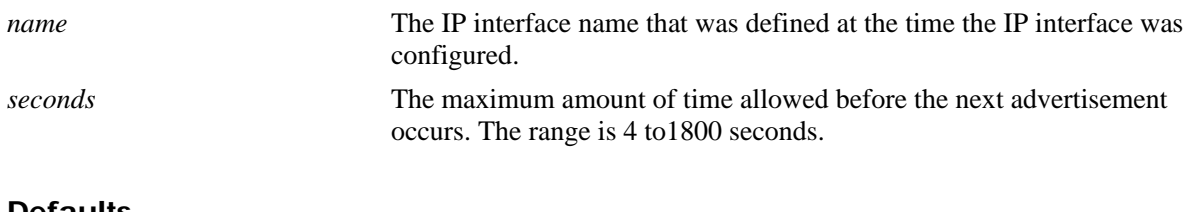

#### **Defaults**

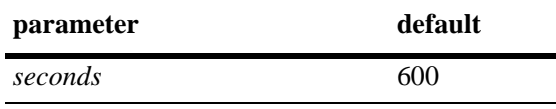

# **Platforms Supported**

OmniSwitch 6250, 6350, 6450

# **Usage Guidelines**

- **•** The RDP interface maximum advertisement time is not active unless RDP is enabled on the switch and the specified interface is also enabled.
- **•** Do not specify a value for the maximum advertisement interval that is *less* than the value specified for the minimum advertisement interval. To set the minimum advertisement interval value, use the **ip router-discovery interface min-advertisement-interval** command.
- **•** Note that the minimum and maximum advertisement values define an interval of time in which RDP transmits advertisement packets. RDP transmits packets at random times within this interval, waiting no longer than the maximum time specified and no sooner than the minimum time specified before the next transmission.

## **Examples**

```
-> ip router-discovery interface Marketing max-advertisement-interval 350
-> ip router-discovery interface Accounting max-advertisement-interval 20
```
## **Release History**

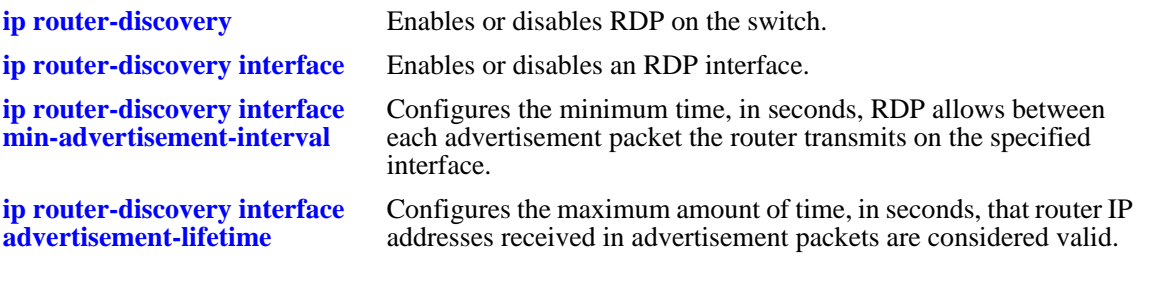

# **MIB Objects**

alaRDPIfTable alaRDPIfMaxAdvtInterval

# <span id="page-1676-0"></span>**ip router-discovery interface min-advertisement-interval**

Configures the minimum time, in seconds, RDP allows between each advertisement packet the router transmits on the specified interface.

**ip router-discovery interface** *name* **min-advertisement-interval** *seconds*

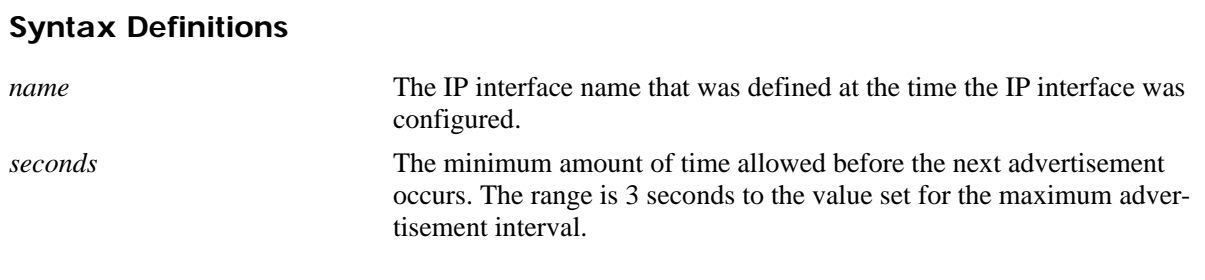

# **Defaults**

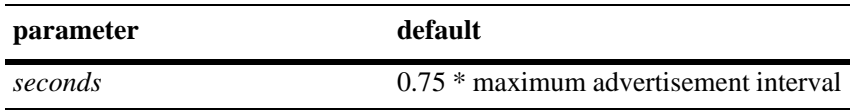

# **Platforms Supported**

OmniSwitch 6250, 6350, 6450

## **Usage Guidelines**

- The RDP interface minimum advertisement time is not active unless RDP is enabled on the switch and the specified interface is also enabled.
- **•** Do not specify a value for the minimum advertisement interval that is *greater* than the value specified for the maximum advertisement interval. To set the maximum advertisement interval value, use the **ip router-discovery interface max-advertisement-interval** command.
- **•** Note that the minimum and maximum advertisement values define an interval of time in which RDP transmits advertisement packets. RDP transmits packets at random times within this interval, waiting no longer than the maximum time specified and no sooner than the minimum time specified before the next transmission.

# **Examples**

```
-> ip router-discovery interface Marketing min-advertisement-interval 20
-> ip router-discovery interface Accounting min-advertisement-interval 3
```
# **Release History**

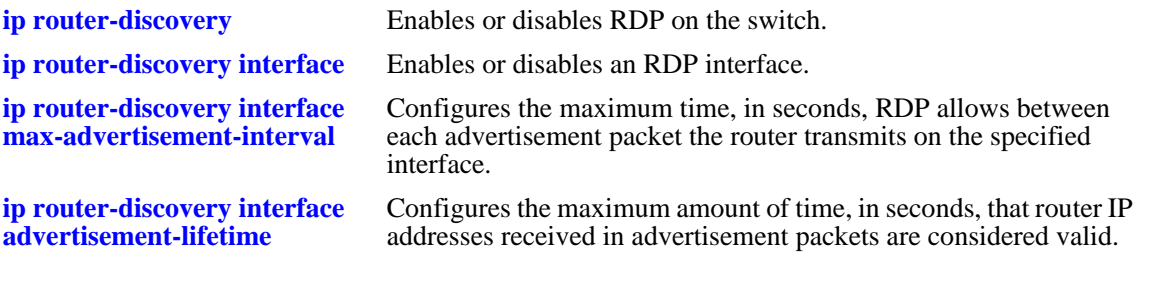

# **MIB Objects**

alaRDPIfTable alaRDPIfMinAdvtInterval

# <span id="page-1678-0"></span>**ip router-discovery interface advertisement-lifetime**

Configures the maximum amount of time, in seconds, that router IP addresses advertised from the specified interface are considered valid. This value is set in the lifetime field of the advertisement packets transmitted on the specified RDP interface.

#### **ip router-discovery interface** *name* **advertisement-lifetime** *seconds*

*seconds* 3 \* maximum advertisement interval

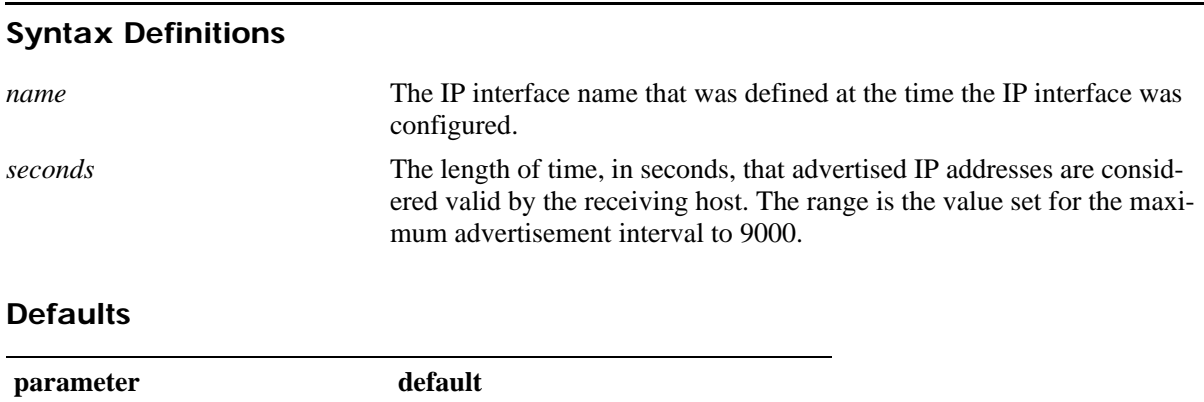

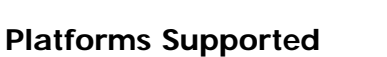

OmniSwitch 6250, 6350, 6450

## **Usage Guidelines**

- **•** The RDP interface advertisement lifetime value is not active unless RDP is enabled on the switch, and the specified interface is also enabled.
- Do not specify an advertisement lifetime value that is less than the value specified for the maximum advertisement interval. To set the maximum advertisement interval value, use the **ip router-discovery interface max-advertisement-interval** command.

# **Examples**

```
-> ip router-discovery interface Marketing advertisement-lifetime 2000
-> ip router-discovery interface Accounting advertisement-lifetime 750
```
# **Release History**

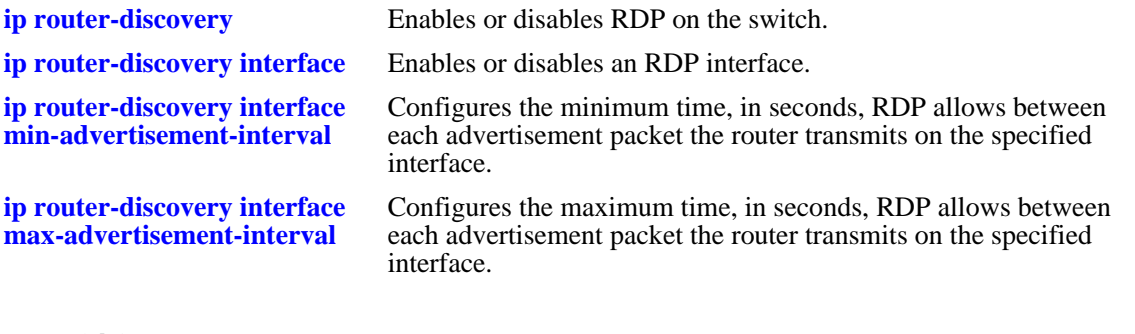

# **MIB Objects**

alaRDPIfTable

alaRDPIfAdvLifeTime

# <span id="page-1680-0"></span>**ip router-discovery interface preference-level**

Configures the preference level for each IP address advertised on the specified RDP interface. The end host selects the address with the highest preference level to use as its default router, if the host is not already redirected or configured to use another default router for a particular destination.

#### **ip router-discovery interface** *name* **preference-level** *level*

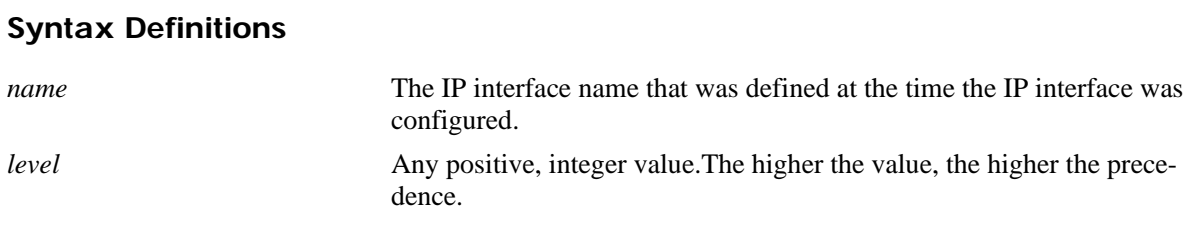

## **Defaults**

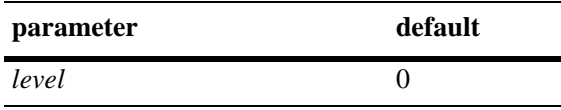

# **Platforms Supported**

OmniSwitch 6250, 6350, 6450

# **Usage Guidelines**

- The RDP interface preference level value is not active unless RDP is enabled on the switch and the specified interface is also enabled.
- Set the preference level higher to encourage the use of an advertised router IP address.
- Set the preference level lower to discourage the use of an advertised router IP address.
- The preference level of an advertised router IP address is compared only to the preference levels of other addresses on the same subnet.

## **Examples**

```
-> ip router-discovery interface Marketing preference-level 10
-> ip router-discovery interface Accounting preference-level 50
```
## **Release History**

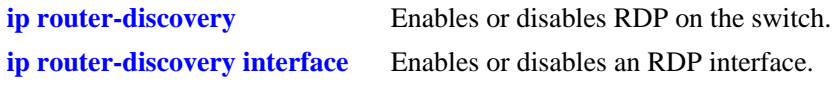

# **MIB Objects**

alaRDPIfTable alaRDPIfPrefLevel

# <span id="page-1682-0"></span>**show ip router-discovery**

Displays the current RDP status and related statistics for the entire switch.

**show ip router-discovery**

#### **Syntax Definitions**

N/A

## **Defaults**

N/A

# **Platforms Supported**

OmniSwitch 6250, 6350, 6450

## **Usage Guidelines**

- **•** Each time RDP is enabled on the switch, all statistic parameter values are reset to zero for the new session. For example, if the RDP uptime was 160000 seconds when RDP was last disabled, the uptime starts out at zero the next time RDP is enabled.
- **•** Use the **show ip router-discovery interface** command to display information about a specific RDP interface.

# **Examples**

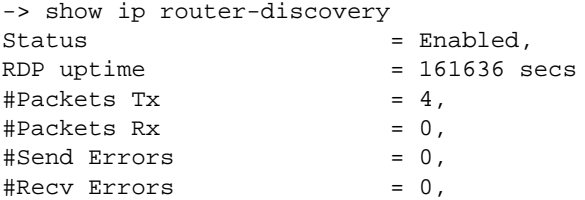

#### *output definitions*

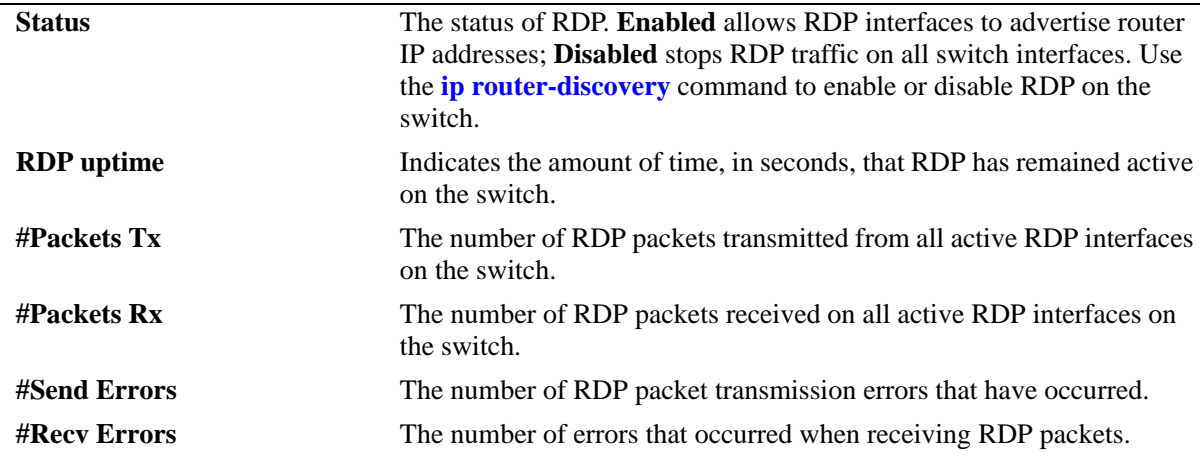

# **Release History**

Release 6.6.1; command was introduced.

## **Related Commands**

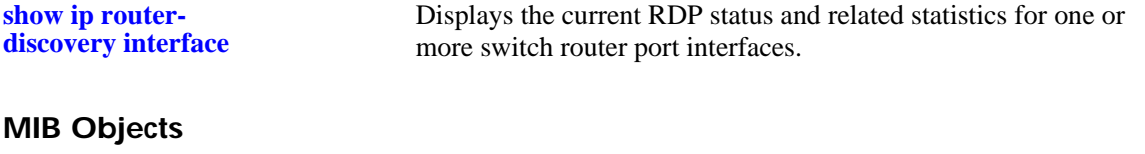

alaRDPConfig alaRDPStatus

# <span id="page-1684-0"></span>**show ip router-discovery interface**

Displays the current RDP status, related parameter values, and RDP traffic statistics for one or more switch router interfaces.

**show ip router-discovery interface [***name***]**

#### **Syntax Definitions**

*name* The IP interface name that was defined at the time the IP interface was configured.

# **Defaults**

By default, the information for all RDP interfaces is displayed with this command.

# **Platforms Supported**

OmniSwitch 6250, 6350, 6450

# **Usage Guidelines**

- **•** When an optional IP interface name is specified with this command, additional information about the RDP interface is displayed.
- **•** Use the **show ip router-discovery** command to display global RDP status and statistics for the entire switch.

# **Examples**

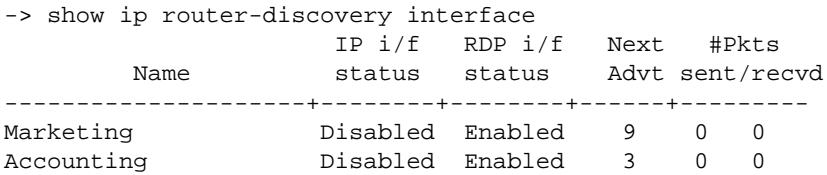

#### *output definitions*

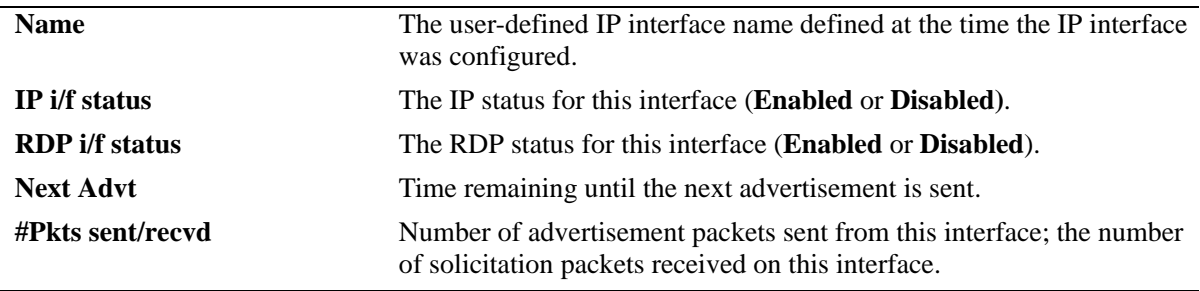

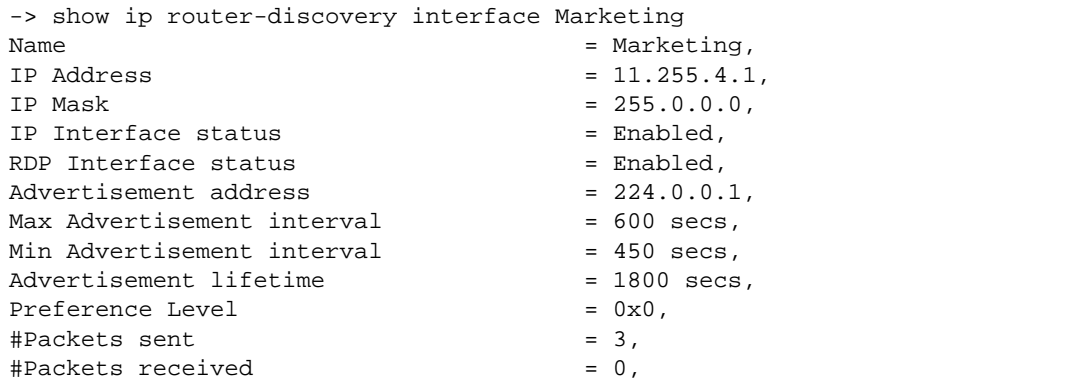

#### *output definitions*

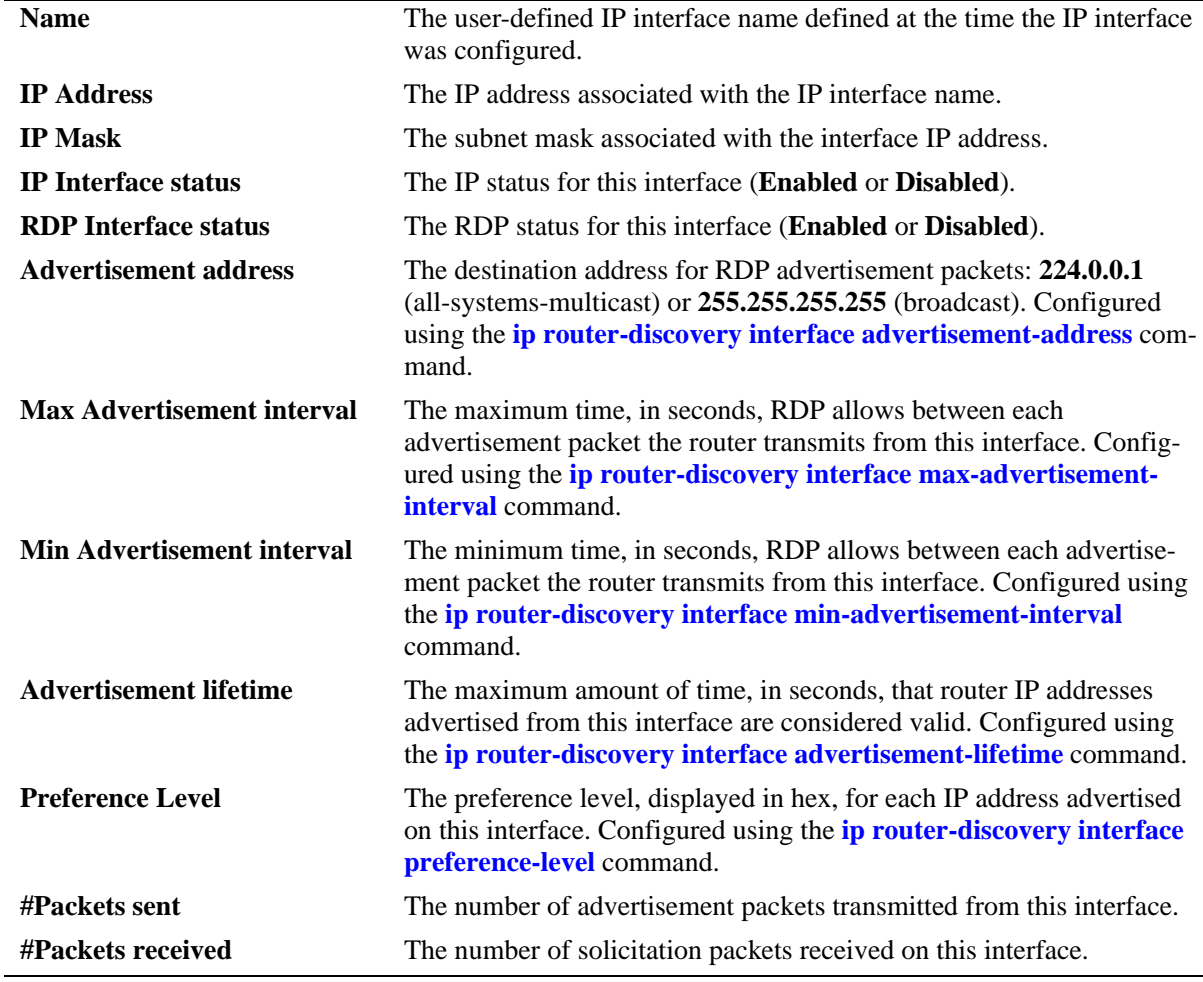

# **Release History**

**[show ip router-discovery](#page-1682-0)** Displays the current RDP status and related statistics for the entire switch.

# **MIB Objects**

alaRDPIfTable

```
alaRDPIfAdvtAdress
alaRDPIfMaxAdvtInterval
alaRDPIfMinAdvtInterval
alaRDPIfAdvLifeTime
alaRDPIfPrefLevel
```
# **37 DHCP Relay Commands**

Bootstrap Protocol (BOOTP) and Dynamic Host Configuration Protocol (DHCP) packets contain configuration information for network hosts. DHCP Relay enables forwarding of BOOTP/DHCP packets between networks. This allows routing of DHCP traffic between clients and servers. It is not necessary to enable DHCP Relay if DHCP traffic is bridged through one network (clients and servers are on the same physical network).

This chapter includes a description of DHCP Relay commands that are used to define the IP address of DHCP servers, maximum number of hops, and forward delay time. Configure DHCP Relay on the switch where routing of BOOTP/DHCP packets occur.

MIB information for DHCP Relay commands is as follows:

*Filename*: AlcatelIND1UDPRelay.MIB *Module*: ALCATEL-IND1-UDP-RELAY-MIB A summary of the available DHCP Relay commands is listed here.

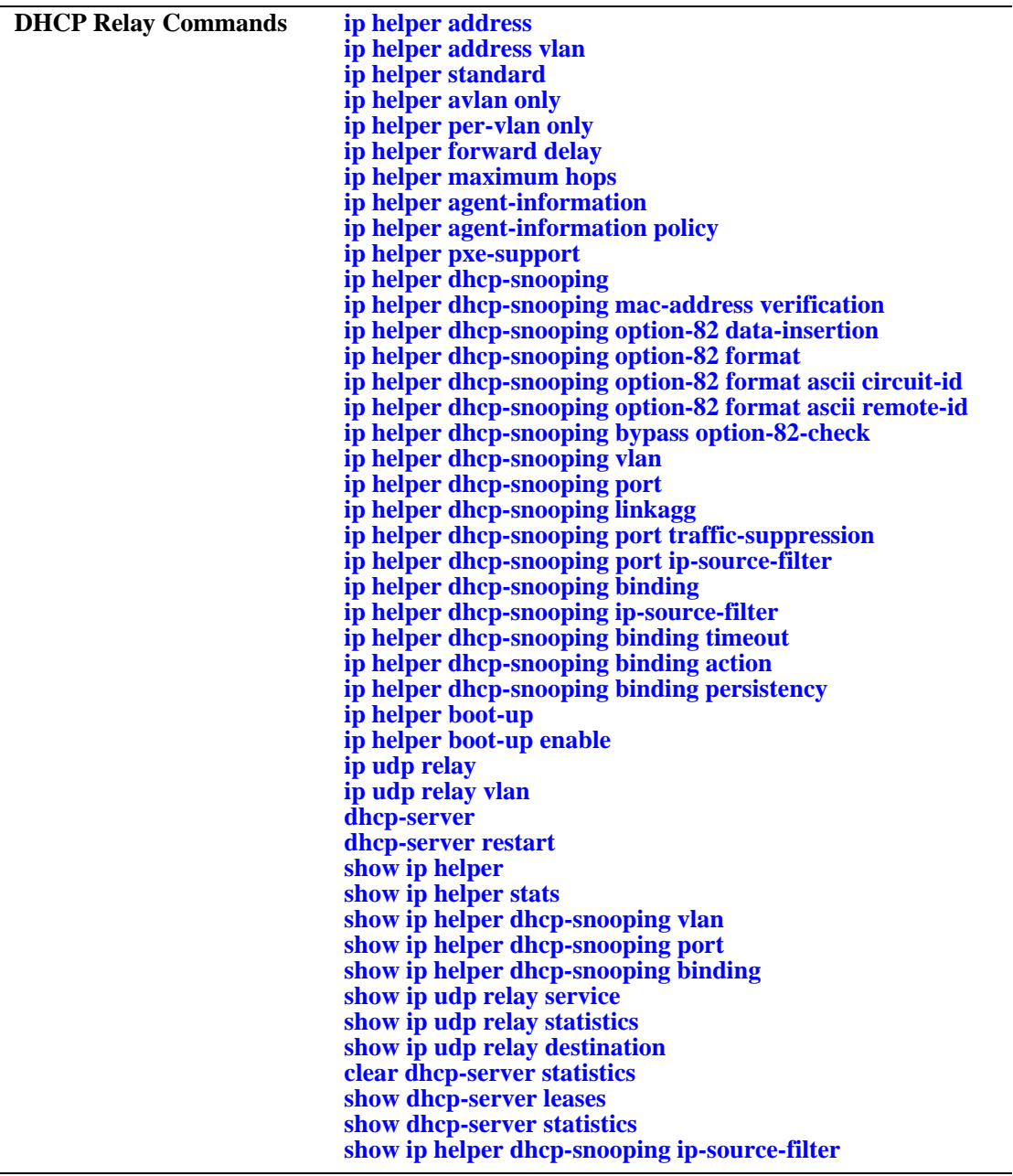

A summary of the available DHCPv6 Relay commands are listed here:

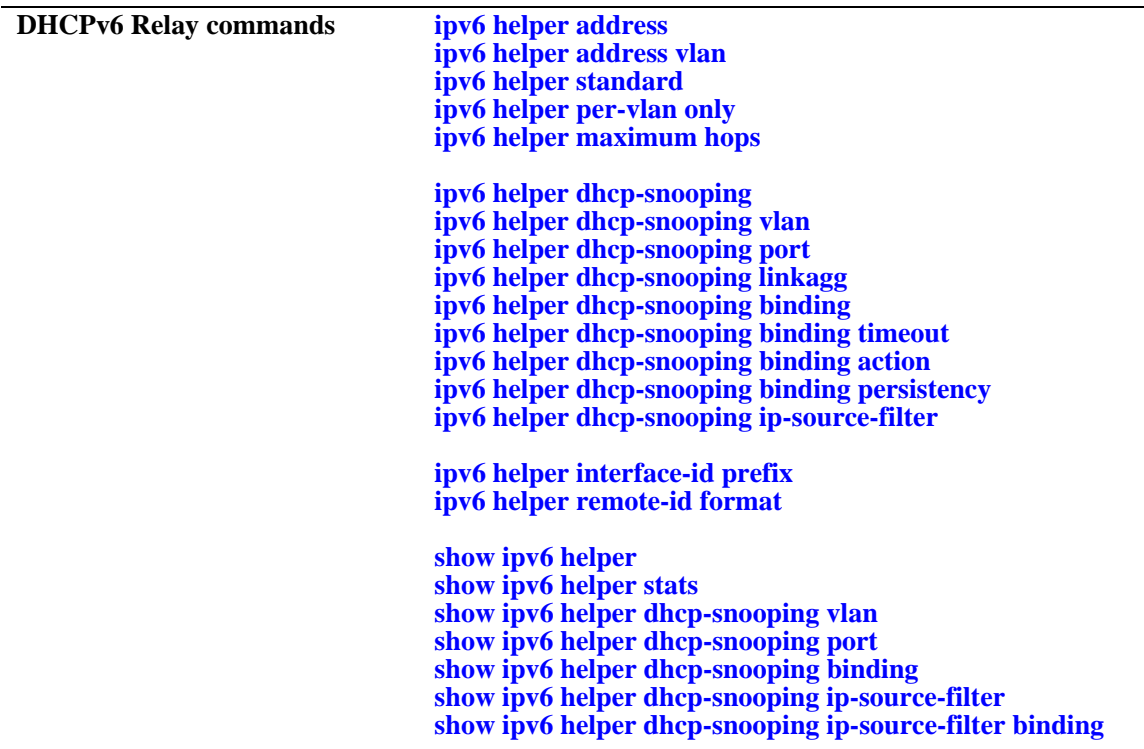

# <span id="page-1691-0"></span>**ip helper address**

Adds or deletes a DHCP server IP address. DHCP Relay forwards BOOTP/DHCP broadcasts to and from the specified address. If multiple DHCP servers are used, configure one IP address for each server.

**ip helper address** *ip\_address* 

**ip helper no address [***ip\_address***]**

#### **Syntax Definitions**

*ip\_address* DHCP server IP address (e.g. 21.0.0.10).

#### **Defaults**

N/A

#### **Platforms Supported**

OmniSwitch 6250, 6350, 6450

#### **Usage Guidelines**

- **•** Using this command enables a Global DHCP Relay service on the switch. When the DHCP Relay is specified by the DHCP server IP address, the service is called Global DHCP.
- When the DHCP Relay is specified by the VLAN number of the DHCP request, the service is referred to as Per-VLAN DHCP.
- **•** Global DHCP and Per-VLAN DHCP are mutually exclusive. You may only configure one or the other.
- **•** Use the **no** form of this command to delete an IP address from the DHCP Relay service. If an address is not specified, then all addresses are deleted.
- UPD Relay is automatically enabled on a switch when a DHCP server IP address is defined. There is no separate command for enabling or disabling the relay service.
- **•** Configure DHCP Relay on switches where packets are routed between IP networks.
- **•** You can configure up to 256 server IP addresses for one relay service.

## **Examples**

```
-> ip helper address 75.0.0.10
-> ip helper no address 31.0.0.20
```
## **Release History**
## **Related Commands**

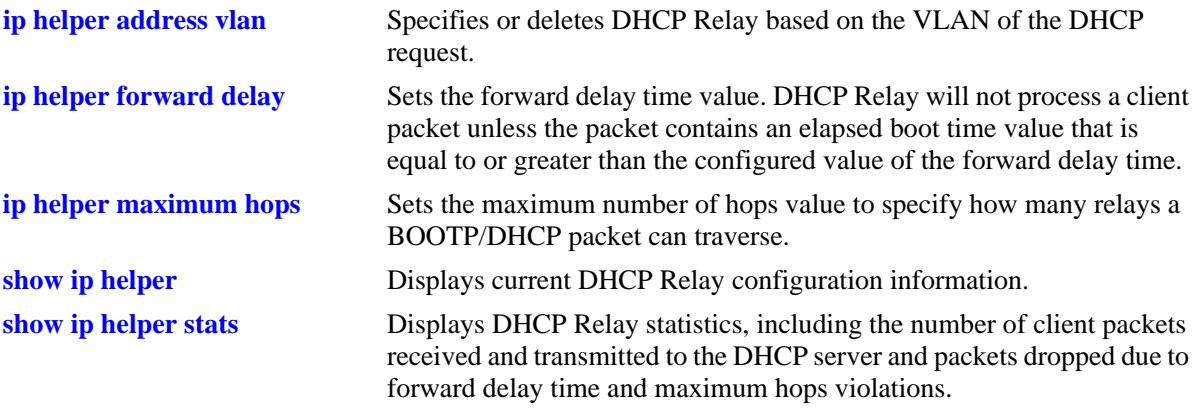

## **MIB Objects**

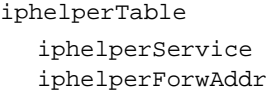

## <span id="page-1693-0"></span>**ip helper address vlan**

Configures a DHCP Relay service for the specified VLAN. This command is used when a per-VLAN only relay service is active on the switch. It does not apply when using a standard relay service.

**ip helper address** *ip\_address* **vlan** *vlan\_id*

**ip helper no address** *ip\_address* **vlan** *vlan\_id*

## **Syntax Definitions**

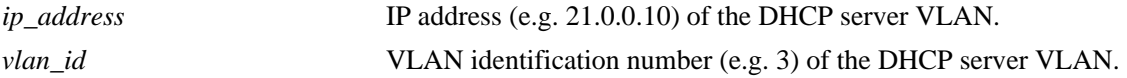

## **Defaults**

If no VLAN identification number is entered, VLAN ID 0 is used by default.

## **Platforms Supported**

OmniSwitch 6250, 6350, 6450

## **Usage Guidelines**

- **•** Use the **no** form of this command to delete the DHCP server VLAN from the DHCP Relay.
- **•** Specifying multiple VLAN IDs and/or a range of VLAN IDs on the same command line is allowed. Use a hyphen to indicate a contiguous range and a space to separate multiple VLAN ID entries (e.g., 10-15 500-510 850).
- **•** The **ip helper address vlan** command does not work if the **per-vlan only** forwarding option is not active. Use the **[ip helper per-vlan only](#page-1698-0)** command to enable this option.
- **•** Configure DHCP Relay on switches where packets are routed between IP networks.
- **•** The per-VLAN only relay service supports a maximum of 256 VLANs.

## **Examples**

```
-> ip helper address 75.0.0.10 vlan 3
-> ip helper no address 31.0.0.20 vlan 4
-> ip helper address 198.206.15.2 vlan 250-255
-> ip helper address 10.11.4.1 vlan 550-555 1500 1601-1620
-> ip helper no address 198.206.15.2 vlan 1601-1620
```
## **Release History**

Release 6.6.1; command was introduced.

## **Related Commands**

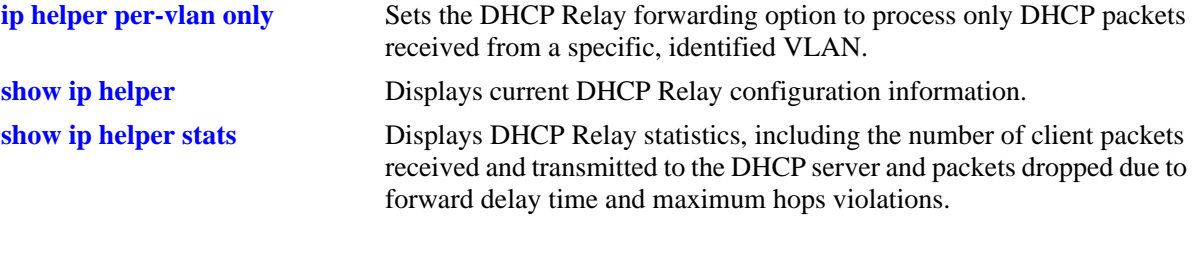

## **MIB Objects**

iphelperTable iphelperService iphelperVlan

# <span id="page-1695-0"></span>**ip helper standard**

Sets DHCP Relay forwarding option to standard. All DHCP packets are processed by a global relay service.

**ip helper standard**

#### **Syntax Definitions**

N/A

## **Defaults**

By default, the DHCP Relay forwarding option is set to **standard**.

## **Platforms Supported**

OmniSwitch 6250, 6350, 6450

## **Usage Guidelines**

- **•** To limit forwarding of DHCP packets to only packets that originate from authenticated ports, use the **[ip](#page-1696-0)  [helper avlan only](#page-1696-0)** command.
- **•** To process DHCP packets on a per VLAN basis, use the **[ip helper per-vlan only](#page-1698-0)** command.

## **Examples**

-> ip helper standard

## **Release History**

Release 6.6.1; command was introduced.

## **Related Commands**

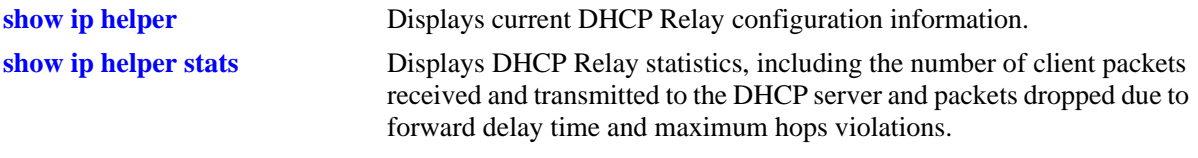

## **MIB Objects**

iphelperStatTable iphelperForwOption

# <span id="page-1696-0"></span>**ip helper avlan only**

Sets DHCP Relay forwarding option to process only DHCP packets received on authenticated VLAN ports.

**ip helper avlan only**

#### **Syntax Definitions**

N/A

## **Defaults**

By default, the UDP forwarding option is set to **standard**.

## **Platforms Supported**

OmniSwitch 6250, 6350, 6450

## **Usage Guidelines**

When the forwarding option is set to **avlan only**, all other DHCP packets are not processed.

## **Examples**

-> ip helper avlan only

## **Release History**

Release 6.6.1; command was introduced.

## **Related Commands**

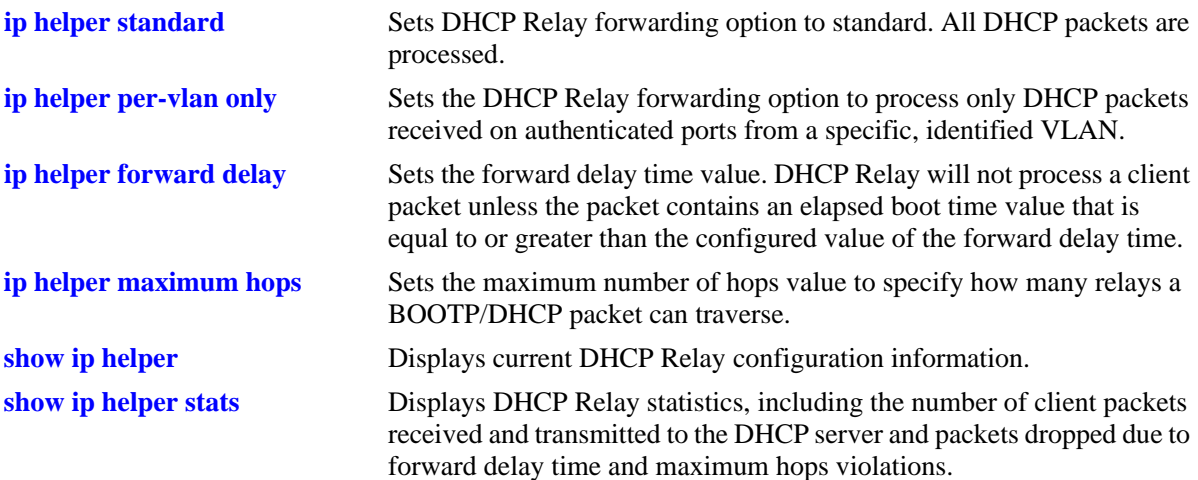

## **MIB Objects**

iphelperStatTable

iphelperForwOption

# <span id="page-1698-0"></span>**ip helper per-vlan only**

Sets the DHCP Relay forwarding option to process only DHCP packets received from a specific, identified VLAN. This option allows each VLAN to have its own relay.

**ip helper per-vlan only**

## **Syntax Definitions**

N/A

## **Defaults**

By default, the UDP forwarding option is set to **standard**.

## **Platforms Supported**

OmniSwitch 6250, 6350, 6450

## **Usage Guidelines**

- **•** When the forwarding option is set to **per-vlan only**, the **standard** (global) DHCP relay service is not available. These two types of services are mutually exclusive.
- **•** Using the **per-vlan only** forwarding option requires you to specify a DHCP server IP address for each VLAN that will provide a relay service. The **[ip helper address vlan](#page-1693-0)** command performs this function and at the same time enables relay for the specified VLAN.

## **Examples**

-> ip helper per-vlan only

## **Release History**

Release 6.6.1; command was introduced.

## **Related Commands**

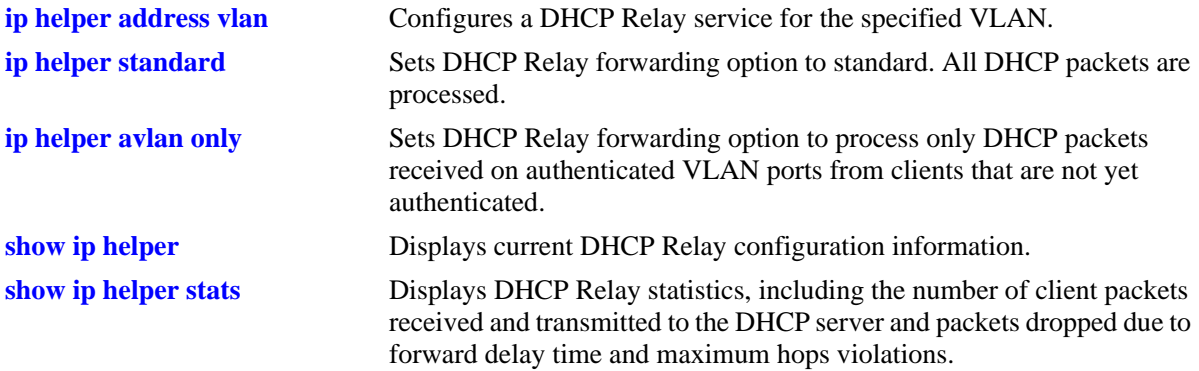

## **MIB Objects**

iphelperStatTable

iphelperForwOption

# <span id="page-1700-0"></span>**ip helper forward delay**

Sets the forward delay time value for the DHCP Relay configuration. The BOOTP/DHCP packet the client sends contains the elapsed boot time. This is the amount of time, in seconds, since the client last booted. DHCP Relay will not process the packet unless the client's elapsed boot time value is equal to or greater than the configured value of the forward delay time.

**ip helper forward delay** *seconds*

## **Syntax Definitions**

*seconds* Forward delay time value in seconds (1–65535). Do not use commas in the value.

## **Defaults**

By default, the forward delay time is set to three seconds.

## **Platforms Supported**

OmniSwitch 6250, 6350, 6450

## **Usage Guidelines**

- **•** The time specified applies to all defined IP helper addresses.
- **•** If a packet contains an elapsed boot time value that is less than the specified forward delay time value, DHCP Relay discards the packet.

## **Examples**

-> ip helper forward delay 300 -> ip helper forward delay 120

## **Release History**

Release 6.6.1; command was introduced.

## **Related Commands**

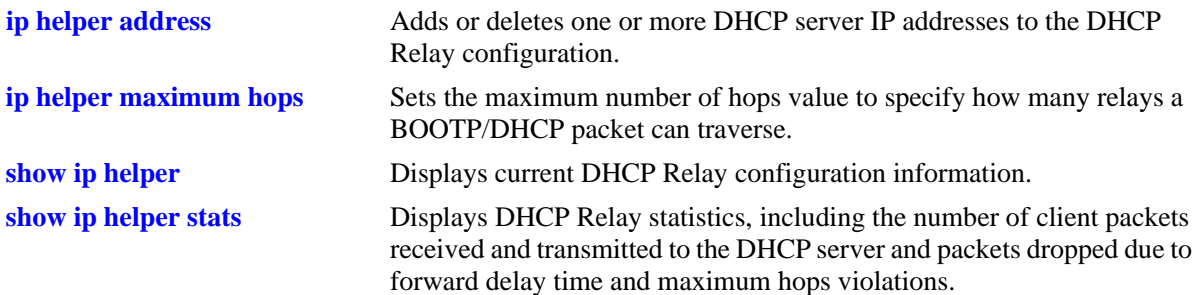

## **MIB Objects**

iphelperStatTable

iphelperForwDelay

# <span id="page-1702-0"></span>**ip helper maximum hops**

Sets the maximum number of hops value for the DHCP Relay configuration. This value specifies the maximum number of relays a BOOTP/DHCP packet is allowed to traverse until it reaches its server destination. Limiting the number of hops that can forward a packet prevents packets from looping through the network.

**ip helper maximum hops** *hops*

## **Syntax Definitions**

*hops* The maximum number of relays (1–16).

## **Defaults**

By default, the maximum hops value is set to four hops.

## **Platforms Supported**

OmniSwitch 6250, 6350, 6450

## **Usage Guidelines**

- **•** If a packet contains a hop count equal to or greater than the *hops* value, DHCP Relay discards the packet.
- The maximum hops value only applies to DHCP Relay and is ignored by other services.

## **Examples**

```
-> ip helper maximum hops 1
-> ip helper maximum hops 10
```
## **Release History**

Release 6.6.1; command was introduced.

## **Related Commands**

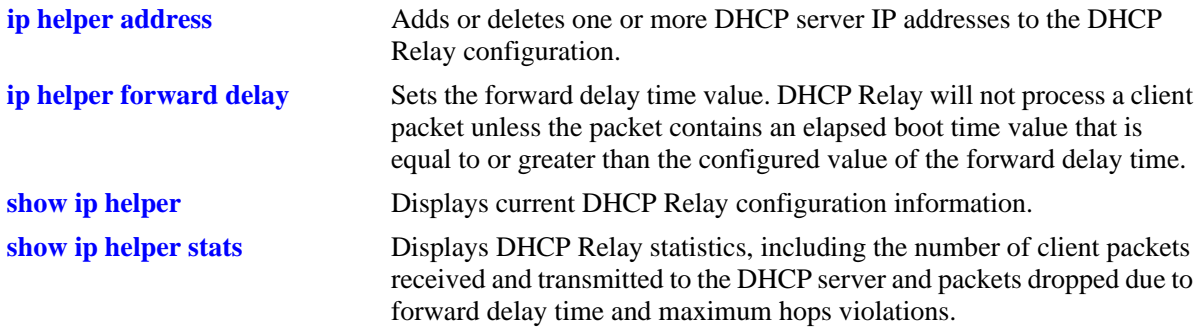

## **MIB Objects**

iphelperStatTable

iphelperMaxHops

# <span id="page-1704-0"></span>**ip helper agent-information**

Enables or disables the DHCP relay agent information option (Option-82) feature. When this feature is enabled, local relay agent information is inserted into client DHCP packets when the agent forwards these packets to a DHCP server.

**ip helper agent-information {enable | disable}**

## **Syntax Definitions**

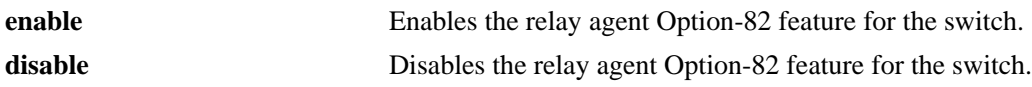

## **Defaults**

By default, this feature is disabled on the switch.

## **Platforms Supported**

OmniSwitch 6250, 6350, 6450

## **Usage Guidelines**

- This command enables the DHCP Option-82 feature for the entire switch; it is not configurable on a per-VLAN basis.
- **•** When the DHCP Option-82 feature is enabled, DHCP Snooping is not available. These two features are mutually exclusive.
- When the relay agent receives a DHCP packet that already contains the Option-82 field, it will process the packet based on the agent information policy configured for the switch. This policy is configured using the **ip help agent-information policy** command.

## **Examples**

```
-> ip helper agent-information enable
-> ip helper agent-information disable
```
## **Release History**

Release 6.6.1; command was introduced.

## **Related Commands**

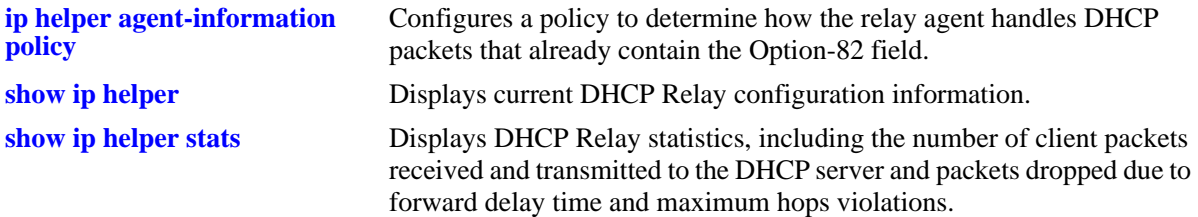

## **MIB Objects**

iphelperAgentInformation

# <span id="page-1706-0"></span>**ip helper agent-information policy**

Configures a policy that determines how the DHCP relay agent will handle DHCP packets that already contain an Option-82 field.

**ip helper agent-information policy {drop | keep | replace}**

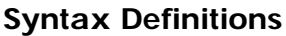

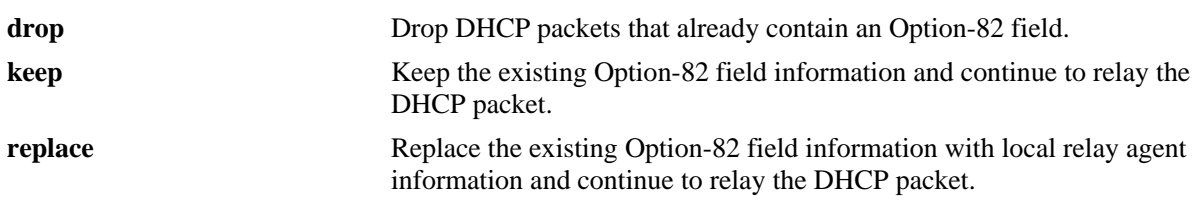

## **Defaults**

By default, DHCP packets that already contain an Option-82 field are dropped.

## **Platforms Supported**

OmniSwitch 6250, 6350, 6450

## **Usage Guidelines**

- The policy configured with this command is only applied if the DHCP Option-82 feature is enabled for the switch.
- The agent information policy is not applied if the DHCP relay agent receives a DHCP packet from a client that contains a non-zero value for the gateway IP address (giaddr). In this case, the agent will not insert the relay agent information option into the DHCP packet and will forward the packet to the DHCP server.
- Note that if a DHCP packet contains a gateway IP address (giaddr) value that matches a local subnet and also contains the Option-82 field, the packet is dropped by the relay agent.

## **Examples**

-> ip helper agent-information policy drop -> ip helper agent-information policy keep -> ip helper agent-information policy replace

## **Release History**

Release 6.6.1; command was introduced.

## **Related Commands**

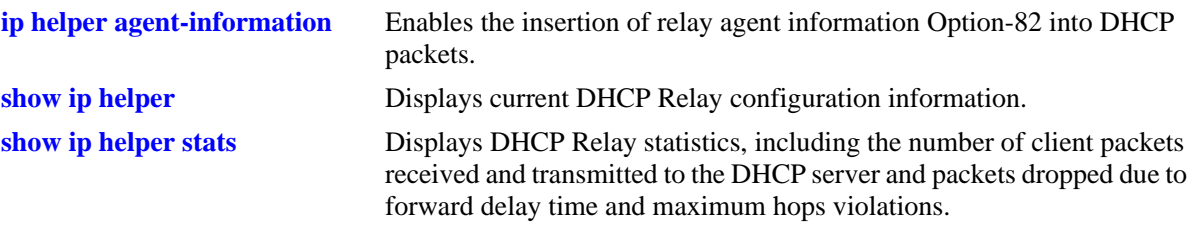

## **MIB Objects**

iphelperAgentInformationPolicy

## **ip helper pxe-support**

Enables or disables relay agent support for Preboot Execution Environment (PXE) devices.

**ip helper pxe-support {enable | disable}**

## **Syntax Definitions**

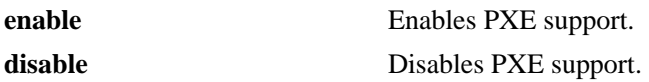

## **Defaults**

By default, PXE support is disabled for the switch.

## **Platforms Supported**

OmniSwitch 6250, 6350, 6450

## **Usage Guidelines**

PXE support was enabled by default in previous releases. Note that PXE is currently disabled by default and is now a user-configurable option using the **ip helper pxe-support** command.

## **Examples**

-> ip helper pxe-support enable -> ip helper pxe-support disable

## **Release History**

Release 6.6.1; command was introduced.

#### **Related Commands**

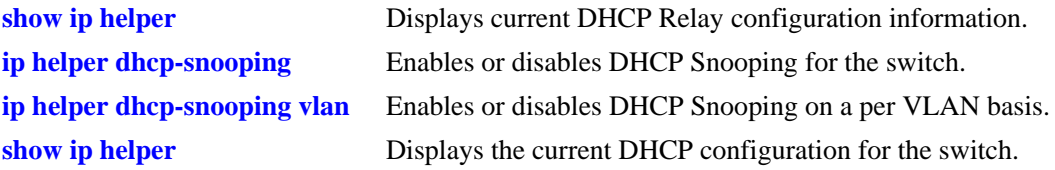

## **MIB Objects**

iphelperPXESupport iphelperTrafficSuppressionStatus

# <span id="page-1709-0"></span>**ip helper dhcp-snooping**

Globally enables or disables DHCP Snooping for the switch. When this feature is enabled, all DHCP packets received on all switch ports are filtered.

**ip helper dhcp-snooping {enable | disable}**

#### **Syntax Definitions**

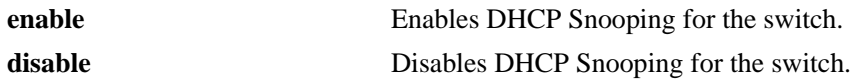

## **Defaults**

By default, this feature is disabled.

## **Platforms Supported**

OmniSwitch 6250, 6350, 6450

## **Usage Guidelines**

- **•** If the DHCP relay agent Option-82 feature is enabled, DHCP Snooping is not available. These two features are mutually exclusive.
- If the DHCP Snooping feature is globally enabled for the switch, then configuring snooping on a per-VLAN basis is not allowed. The opposite is also true; invoking VLAN based snooping prevents the use of switch level snooping.
- When DHCP Snooping is enabled at the switch level, MAC address verification and Option-82 data insertion are enabled by default. In addition, the trust mode for all ports is set to the DHCP client only mode.

## **Examples**

-> ip helper dhcp-snooping enable -> ip helper dhcp-snooping disable

## **Release History**

Release 6.6.1; command was introduced.

## **Related Commands**

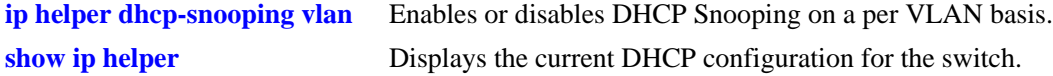

## **MIB Objects**

iphelperDhcpSnooping

## **ip helper dhcp-snooping mac-address verification**

Globally enables or disables MAC address verification for incoming DHCP traffic. When this feature is enabled, the source MAC address is compared to the client hardware MAC address in the DHCP packet. If these two addresses do not match, the DHCP packet is dropped.

#### **ip helper dhcp-snooping mac-address verification {enable | disable}**

#### **Syntax Definitions**

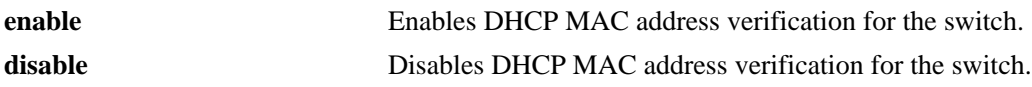

## **Defaults**

By default, this feature is disabled.

## **Platforms Supported**

OmniSwitch 6250, 6350, 6450

## **Usage Guidelines**

- When DHCP Snooping is enabled at the switch level, MAC address verification and Option-82 data insertion are enabled by default. In addition, the trust mode for all ports is set to the DHCP client only mode.
- **•** Changing the enabled or disabled status for MAC address verification is only allowed when DHCP Snooping is globally enabled for the switch.

## **Examples**

-> ip helper dhcp-snooping mac-address verification enable

-> ip helper dhcp-snooping mac-address verification disable

## **Release History**

Release 6.6.1; command was introduced.

## **Related Commands**

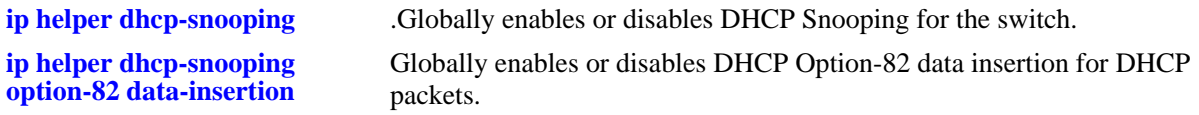

## **MIB Objects**

iphelperDhcpSnoopingMacAddressVerificationStatus

## <span id="page-1711-0"></span>**ip helper dhcp-snooping option-82 data-insertion**

Globally enables or disables DHCP Option-82 data insertion for DHCP packets. When this feature is enabled, the relay agent inserts the Option-82 field into DHCP packets before forwarding them to the DHCP server.

**ip helper dhcp-snooping option-82 data-insertion {enable | disable}**

## **Syntax Definitions**

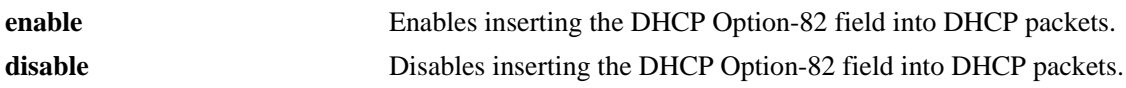

## **Defaults**

By default, this feature is disabled.

## **Platforms Supported**

OmniSwitch 6250, 6350, 6450

## **Usage Guidelines**

When DHCP Snooping is enabled at the switch level, Option-82 data insertion and MAC address verification are enabled by default. In addition, the trust mode for all ports is set to the DHCP client only mode.

## **Examples**

-> ip helper dhcp-snooping option-82 data-insertion enable -> ip helper dhcp-snooping option-82 data-insertion disable

## **Release History**

Release 6.6.1; command was introduced.

## **Related Commands**

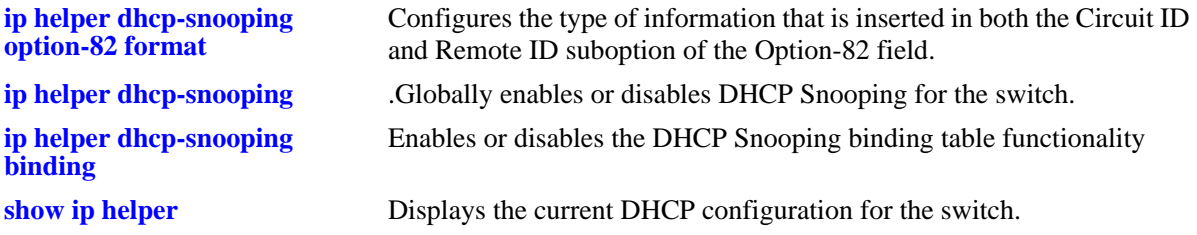

## **MIB Objects**

iphelperDhcpSnoopingOpt82DataInsertionStatus

# <span id="page-1712-0"></span>**ip helper dhcp-snooping option-82 format**

Configures the type of information that is inserted in both the Circuit ID and Remote ID suboption fields of the Option-82 field.

**ip helper dhcp-snooping option-82 data-insertion format [base-mac | system-name | user-string**  *string***]**

## **Syntax Definitions**

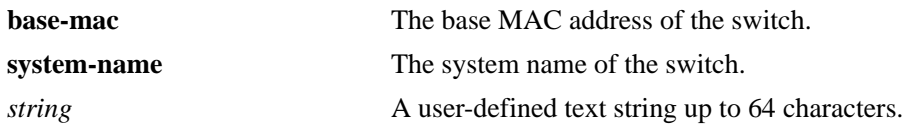

## **Defaults**

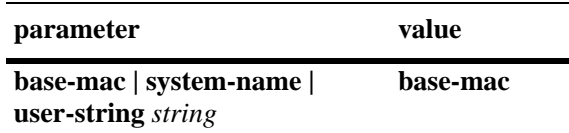

## **Platforms Supported**

OmniSwitch 6250, 6350, 6450

## **Usage Guidelines**

- The *string* parameter specifies user-defined information to insert into the Circuit ID and Remote ID fields.
- When entering a *string* for user-defined Option-82 information, quotes are required around ambiguous characters, such as hex characters, spaces, etc, so they are interpreted as text. For example, the *string* "Building B Server" requires quotes because of the spaces between the words.
- The data specified with this command is added to the Circuit ID and Remote ID fields only when DHCP Option-82 data insertion is enabled for the switch.
- When DHCP Snooping is enabled at the switch level, Option-82 data insertion is enabled by default.

## **Examples**

```
-> ip helper dhcp-snooping option-82 format user-string "Building B Server"
-> ip helper dhcp-snooping option-82 format system-name
-> ip helper dhcp-snooping option-82 format base-mac
```
## **Release History**

Release 6.6.1; command was introduced.

## **Related Commands**

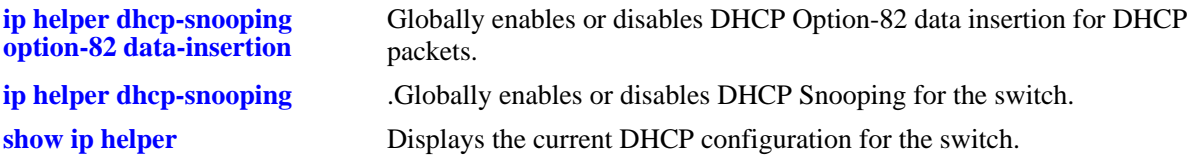

## **MIB Objects**

iphelperDhcpSnoopingOption82FormatType iphelperDhcpSnoopingOption82StringValeu

# **ip helper dhcp-snooping option-82 format ascii circuit-id**

Configures the type of information that is inserted into the Option-82 Circuit ID suboption. The information is inserted into the Circuit ID field in ASCII text string format.

**ip helper dhcp-snooping option-82 format ascii circuit-id {base-mac | system-name | vlan | user-string** *string |* **interface-alias | auto-interface-alias | cvlan} {delimiter** *character***}**

**no ip helper dhcp-snooping option-82 format ascii circuit-id**

#### **Syntax Definitions**

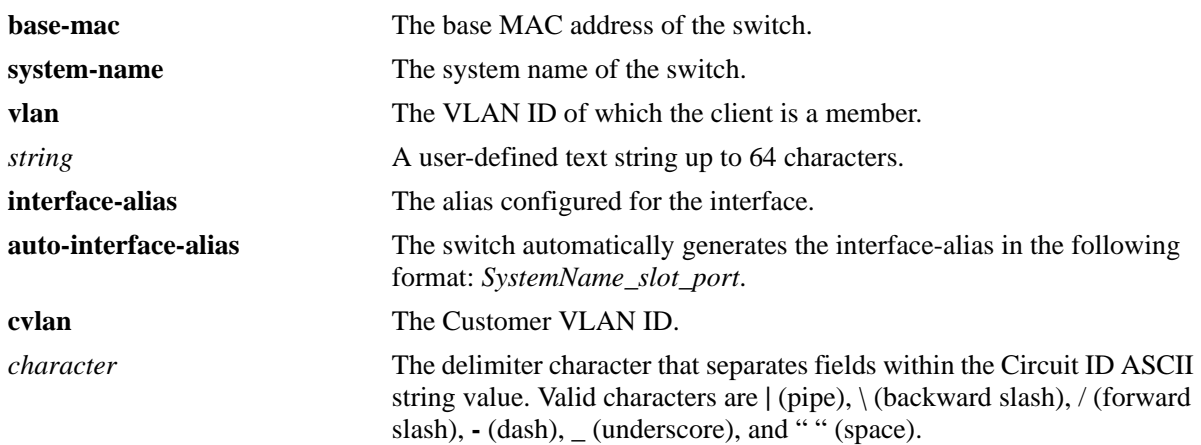

## **Defaults**

By default, the base MAC address of the switch is used in ASCII format.

## **Platforms Supported**

OmniSwitch 6250, 6350, 6450

## **Usage Guideline**

- This command is used to specify the type of information that is configured in ASCII text string format and then inserted into the Option-82 Circuit ID suboption. Each parameter provided with this command represents a different type of information.
- Configuring the Circuit ID suboption in ASCII format allows up to five fields (types) of information within the ASCII string. However, if the contents of all the fields combined exceeds 127 characters, then the ASCII string is truncated.
- Specifying at least one parameter with this command is required. If multiple parameters are selected, then specifying one of the valid delimiter characters is also required.
- The *string* parameter specifies user-defined information to insert into the Circuit ID ASCII field.
- When entering a *string* for user-defined Option-82 information, quotes are required around ambiguous characters, such as hex characters, spaces, etc, so they are interpreted as text. For example, the *string* "Building B Server" requires quotes because of the spaces between the words.
- **•** The **interface-alias** parameter will use the alias configured with the **interfaces alias** command. If no alias is configured, a NULL string will be inserted.
- **•** A maximum of 63 characters can be inserted when using the **interface-alias** and **auto-interface-alias** commands, remaining characters will be truncated.
- **•** The Option-82 format option is a global setting, the format specified will be applied to all ports on the switch.
- The data specified with this command is inserted into the Circuit ID suboption only when DHCP Option-82 data insertion is enabled for the switch.
- When DHCP Snooping is enabled at the switch level, Option-82 data insertion is enabled by default.

## **Examples**

```
-> ip helper dhcp-snooping option-82 format ascii circuit-id user-string "Bldg A 
Server"
-> ip helper dhcp-snooping option-82 format ascii circuit-id vlan system-name 
delimiter /
-> ip helper dhcp-snooping option-82 format ascii circuit-id user-string "Bldg. B 
Server" base-mac system name vlan interface-alias auto-interface-alias delimiter |
```
## **Release History**

Release 6.6.3; command was introduced.

## **Related Commands**

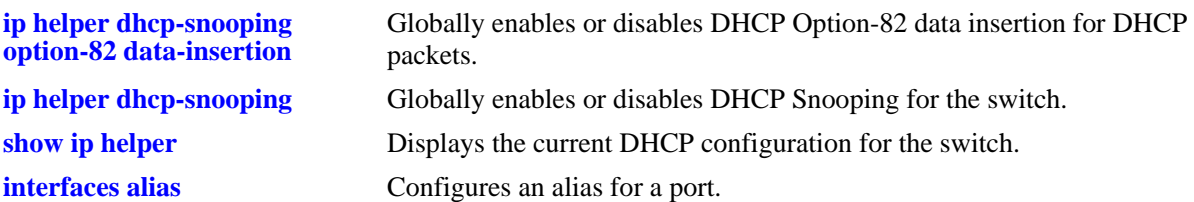

## **MIB Objects**

iphelperDhcpSnoopingOption82FormatASCIIConfigurableEntry iphelperDhcpSnoopingOption82FormatASCIIConfigurableIndex iphelperDhcpSnoopingOption82FormatASCIIConfigurableField1 iphelperDhcpSnoopingOption82FormatASCIIConfigurableField1StringValue iphelperDhcpSnoopingOption82FormatASCIIConfigurableConfigurableField2 iphelperDhcpSnoopingOption82FormatASCIIConfigurableField2StringValue iphelperDhcpSnoopingOption82FormatASCIIConfigurableField3 iphelperDhcpSnoopingOption82FormatASCIIConfigurableField3StringValue iphelperDhcpSnoopingOption82FormatASCIIConfigurableField4 iphelperDhcpSnoopingOption82FormatASCIIConfigurableField4StringValue iphelperDhcpSnoopingOption82FormatASCIIConfigurableField5 iphelperDhcpSnoopingOption82FormatASCIIConfigurableField5StringValue iphelperDhcpSnoopingOption82FormatASCIIConfigurableDelimiter

# **ip helper dhcp-snooping option-82 format ascii remote-id**

Configures the type of information that is inserted into the Option-82 Remote ID suboption. The information is inserted into the Remote ID field in ASCII text string format.

**ip helper dhcp-snooping option-82 format ascii remote-id {base-mac | system-name | vlan | user-string** *string |* **interface-alias | auto-interface-alias | cvlan} {delimiter** *character***}**

**no ip helper dhcp-snooping option-82 format ascii remote-id**

#### **Syntax Definitions**

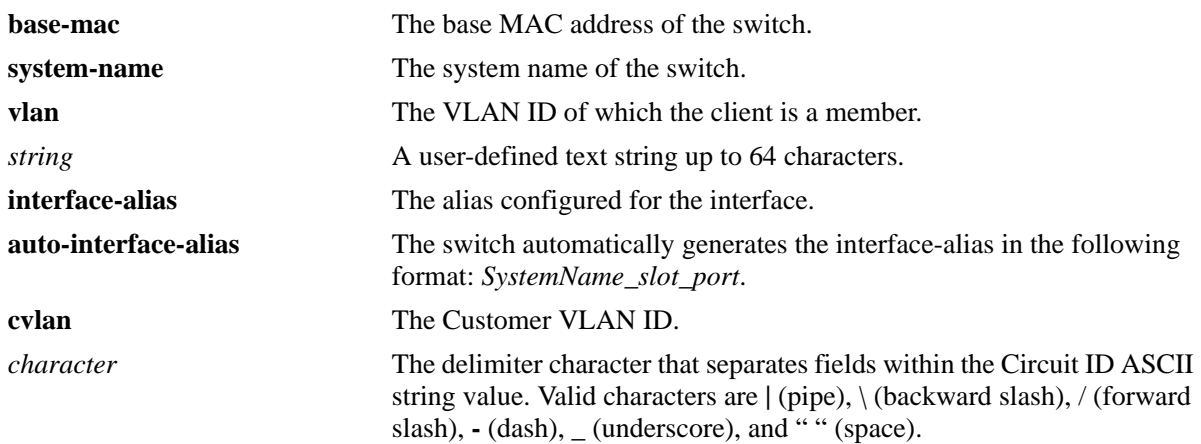

## **Defaults**

By default, the base MAC address of the switch is used in ASCII format.

## **Platforms Supported**

OmniSwitch 6250, 6350, 6450

## **Usage Guideline**

- This command is used to specify the type of information that is configured in ASCII text string format and then inserted into the Option-82 Remote ID suboption. Each parameter provided with this command represents a different type of information.
- Configuring the Remote ID suboption in ASCII format allows up to five fields (types) of information within the ASCII string. However, if the contents of all the fields combined exceeds 127 characters, then the ASCII string is truncated.
- Specifying at least one parameter with this command is required. If multiple parameters are selected, then specifying one of the valid delimiter characters is also required.
- The *string* parameter specifies user-defined information to insert into the Remote ID ASCII field.
- When entering a *string* for user-defined Option-82 information, quotes are required around ambiguous characters, such as hex characters, spaces, etc, so they are interpreted as text. For example, the *string* "Building B Server" requires quotes because of the spaces between the words.
- **•** The **interface-alias** parameter will use the alias configured with the **interfaces alias** command. If no alias is configured, a NULL string will be inserted.
- **•** A maximum of 63 characters can be inserted when using the **interface-alias** and **auto-interface-alias** commands, remaining characters will be truncated.
- **•** The Option-82 format option is a global setting, the format specified will be applied to all ports on the switch.
- The data specified with this command is inserted into the Remote ID suboption only when DHCP Option-82 data insertion is enabled for the switch.
- When DHCP Snooping is enabled at the switch level, Option-82 data insertion is enabled by default.

## **Examples**

```
-> ip helper dhcp-snooping option-82 format ascii remote-id user-string "Bldg A 
Server"
-> ip helper dhcp-snooping option-82 format ascii remote-id vlan system-name 
delimiter /
-> ip helper dhcp-snooping option-82 format ascii remote-id user-string "Bldg. B 
Server" base-mac system name vlan interface-alias auto-interface-alias delimiter |
```
## **Release History**

Release 6.6.3; command was introduced.

## **Related Commands**

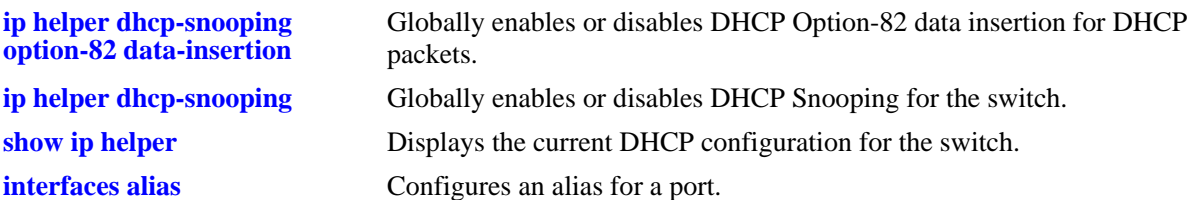

## **MIB Objects**

iphelperDhcpSnoopingOption82FormatASCIIConfigurableEntry iphelperDhcpSnoopingOption82FormatASCIIConfigurableIndex iphelperDhcpSnoopingOption82FormatASCIIConfigurableField1 iphelperDhcpSnoopingOption82FormatASCIIConfigurableField1StringValue iphelperDhcpSnoopingOption82FormatASCIIConfigurableConfigurableField2 iphelperDhcpSnoopingOption82FormatASCIIConfigurableField2StringValue iphelperDhcpSnoopingOption82FormatASCIIConfigurableField3 iphelperDhcpSnoopingOption82FormatASCIIConfigurableField3StringValue iphelperDhcpSnoopingOption82FormatASCIIConfigurableField4 iphelperDhcpSnoopingOption82FormatASCIIConfigurableField4StringValue iphelperDhcpSnoopingOption82FormatASCIIConfigurableField5 iphelperDhcpSnoopingOption82FormatASCIIConfigurableField5StringValue iphelperDhcpSnoopingOption82FormatASCIIConfigurableDelimiter

## **ip helper dhcp-snooping bypass option-82-check**

Enables or disables checking for an Option-82 field in DHCP packets ingressing on untrusted ports.

**ip helper dhcp-snooping bypass option-82-check {enable | disable}**

## **Syntax Definitions**

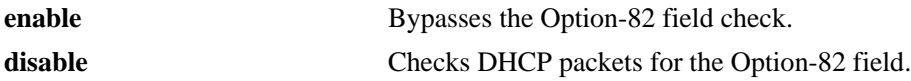

#### **Defaults**

By default, this feature is disabled.

#### **Platforms Supported**

OmniSwitch 6250, 6350, 6450

## **Usage Guidelines**

- When this feature is disabled (the default), DHCP packets ingressing on untrusted ports are checked to see if they contain the Option-82 field. If this field is present, the DHCP packet is discarded.
- When this feature is enabled, DHCP packets ingressing on untrusted ports are *not* checked to see if they contain the Option-82 field. In this case, the Option-82 field is ignored and all DHCP packets are processed.
- **•** Using this command is only allowed when DHCP Snooping is enabled globally for the switch or at the VLAN level.

## **Examples**

```
-> ip helper dhcp-snooping bypass option-82-check enable
-> ip helper dhcp-snooping bypass option-82-check disable
```
## **Release History**

Release 6.6.1; command was introduced.

#### **Related Commands**

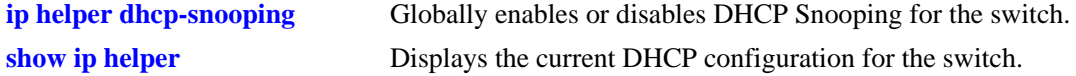

#### **MIB Objects**

iphelperDHCPSnoopingBypassOpt82CheckStatus

# <span id="page-1719-0"></span>**ip helper dhcp-snooping vlan**

Enables or disables DHCP Snooping on a per VLAN basis. When this feature is enabled, all DHCP packets received on ports associated with the DHCP Snooping VLAN are filtered.

**ip helper dhcp-snooping vlan** *vlan\_id* **[mac-address verification {enable | disable}] [option-82 data-insertion {enable | disable}]**

**no ip helper dhcp-snooping vlan** *vlan\_id* 

## **Syntax Definitions**

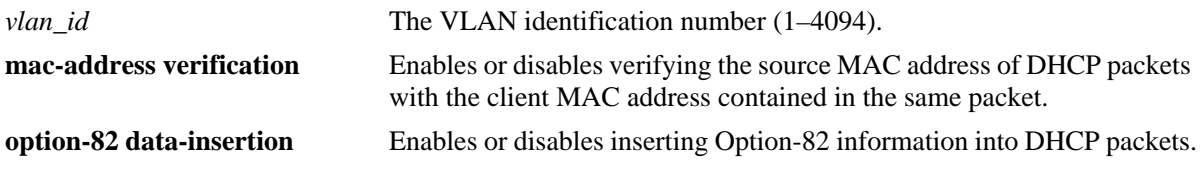

## **Defaults**

By default, DHCP Snooping is disabled. When this feature is enabled for the specified VLAN, the following default parameter values apply:

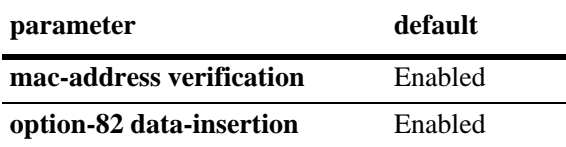

## **Platforms Supported**

OmniSwitch 6250, 6350, 6450

## **Usage Guidelines**

- **•** Use the **no** form of this command to disable DHCP Snooping for the specified VLAN.
- The MAC address verification and Option-82 data insertion are applied to packets received on ports associated with the DHCP Snooping VLAN.
- If the DHCP relay agent Option-82 feature is enabled, DHCP Snooping is not available. These two features are mutually exclusive.
- If the DHCP Snooping feature is globally enabled for the switch, then configuring snooping on a per-VLAN basis is not allowed. The opposite is also true; invoking VLAN based snooping prevents the use of switch level snooping.
- Note that disabling the Option-82 data insertion operation for a VLAN is not allowed when the binding table functionality is enabled.

## **Examples**

```
-> ip helper dhcp-snooping vlan 100 enable
```
-> ip helper dhcp-snooping vlan 100 disable

## **Release History**

Release 6.6.1; command was introduced.

## **Related Commands**

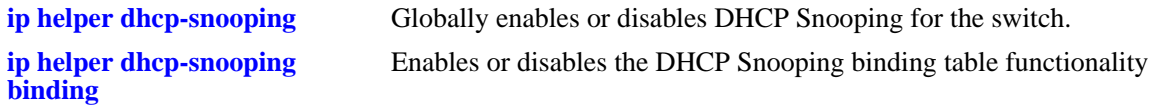

## **MIB Objects**

iphelperDhcpSnoopingVlanTable iphelperDhcpSnoopingVlanNumber iphelperDhcpSnoopingVlanMacVerificationStatus iphelperDhcpSnoopingVlanOpt82DataInsertionStatus

# <span id="page-1721-0"></span>**ip helper dhcp-snooping port**

Configures the DHCP Snooping trust mode for the port. The trust mode determines if the port will accept all DHCP traffic, block all DHCP traffic, or accept only client DHCP traffic.

**ip helper dhcp-snooping port** *slot1***/***port1***[-***port1a***] {block | client-only | trust}**

## **Syntax Definitions**

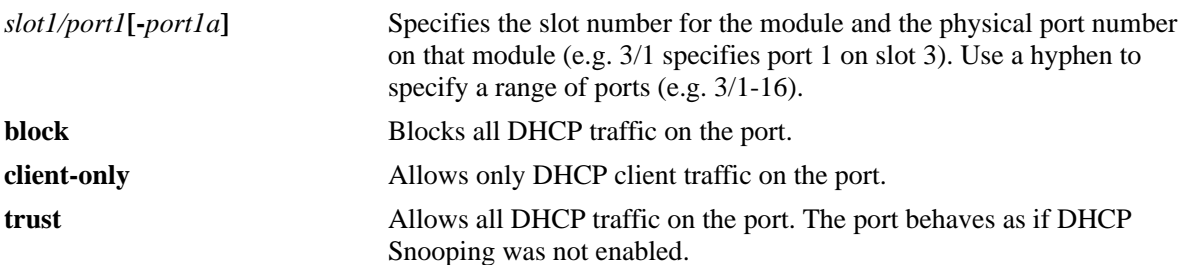

## **Defaults**

By default, the trust mode for a port is set to **client-only** when the DHCP Snooping feature is enabled for the switch or for a VLAN.

## **Platforms Supported**

OmniSwitch 6250, 6350, 6450

## **Usage Guidelines**

- The DHCP trust mode only applies when the DHCP Snooping feature is enabled for the switch or for a VLAN.
- **•** If DHCP Snooping is enabled at the switch level, the trust mode applies to all switch ports.
- If DHCP Snooping is enabled for a specific VLAN, then the trust mode applies to only those ports that are associated with that VLAN.
- Use the **[show ip helper dhcp-snooping port](#page-1764-0)** command to display the current trust mode for a port and statistics regarding the number of packets dropped due to DHCP Snooping violations.

## **Examples**

-> ip helper dhcp-snooping port 1/24 trust -> ip helper dhcp-snooping port 2/1-10 block -> ip helper dhcp-snooping port 4/8 client-only

## **Release History**

Release 6.6.1; command was introduced.

## **Related Commands**

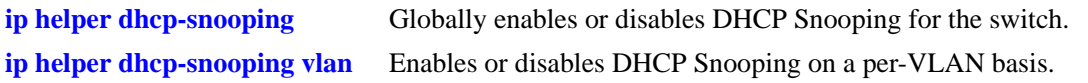

## **MIB Objects**

iphelperDhcpSnoopingPortTable

iphelperDhcpSnoopingPortIfIndex iphelperDhcpSnoopingPortTrustMode

# **ip helper dhcp-snooping linkagg**

Configures the DHCP Snooping trust mode for the link aggregate. The trust mode determines if the linkaggregate will accept all DHCP traffic, block all DHCP traffic, or accept only client DHCP traffic.

**ip helper dhcp-snooping linkagg** *num* **{block | client-only | trust| ip-source-filtering}**

## **Syntax Definitions**

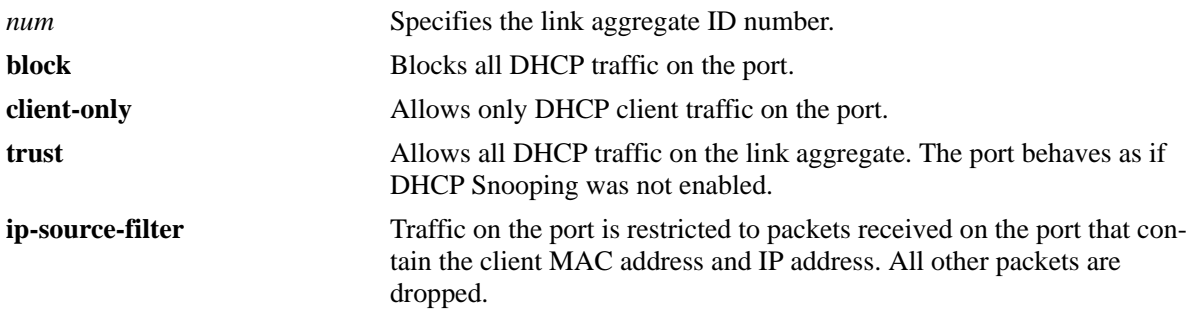

## **Defaults**

By default, the trust mode for a link aggregate is set to **client-only** when the DHCP Snooping feature is enabled for the switch or for a VLAN.

## **Platforms Supported**

OmniSwitch 6250, 6350, 6450

## **Usage Guidelines**

- The DHCP trust mode only applies when the DHCP Snooping feature is enabled for the switch or for a VLAN.
- If DHCP Snooping is enabled at the switch level, the trust mode applies to all link aggregates.
- If DHCP Snooping is enabled for a specific VLAN, then the trust mode applies to only those link aggregates that are associated with that VLAN.
- **•** Use the **[show ip helper dhcp-snooping port](#page-1764-0)** command to display the current trust mode for a link aggregate and statistics regarding the number of packets dropped due to DHCP Snooping violations.

## **Examples**

```
-> ip helper dhcp-snooping linkagg 1 trust
-> ip helper dhcp-snooping linkagg 2 block
-> ip helper dhcp-snooping linkagg 3 client-only
```
## **Release History**

Release 6.6.3; command was introduced.

## **Related Commands**

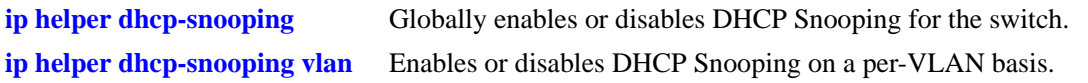

## **MIB Objects**

iphelperDhcpSnoopingPortTable

iphelperDhcpSnoopingPortIfIndex iphelperDhcpSnoopingPortTrustMode

## **ip helper dhcp-snooping port traffic-suppression**

Configures the traffic suppression status for the port. When this function is enabled, DHCP packets are not flooded on the default VLAN for the specified port. This will prevent DHCP communications between a DHCP server and a client when both devices belong to the same VLAN domain.

*This command is currently not supported*. *Traffic suppression is automatically enabled when DHCP Snooping is enabled for the switch or for specific VLANs.*

**ip helper dhcp-snooping port** *slot1***/***port1***[-***port1a***] traffic-suppression {enable | disable}**

## **Syntax Definitions**

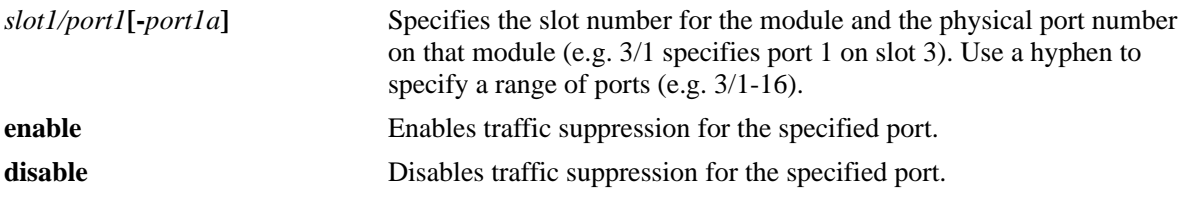

## **Defaults**

By default, traffic suppression is disabled for the port.

## **Platforms Supported**

OmniSwitch 6250, 6350, 6450

## **Usage Guidelines**

- Traffic suppression applies only to ports that are associated with a VLAN that has DHCP Snooping enabled or to all ports when DHCP Snooping is globally enabled for the switch.
- **•** When traffic suppression is disabled, then DHCP packets are flooded on the default VLAN for the port. Any DHCP server in the same VLAN domain as the client will receive and respond to such packets; DHCP Snooping is not invoked in this scenario.

## **Examples**

```
-> ip helper dhcp-snooping port 1/24 traffic-suppression enable
-> ip helper dhcp-snooping port 2/1-10 traffic-suppression enable
-> ip helper dhcp-snooping port 4/8 traffic-suppression disable
-> ip helper dhcp-snooping port 3/1-5 traffic-suppression disable
```
## **Release History**

Release 6.6.1; command was introduced.

## **Related Commands**

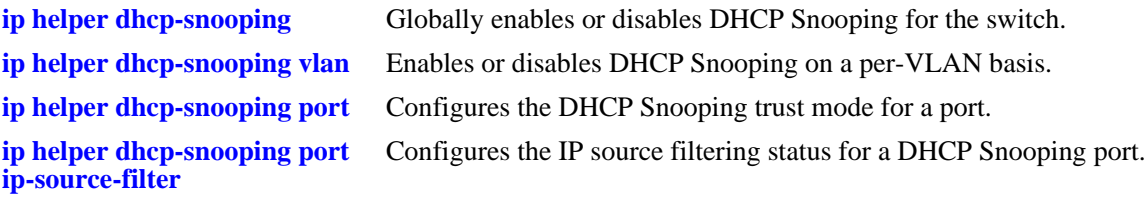

## **MIB Objects**

iphelperDhcpSnoopingPortTable

iphelperDhcpSnoopingPortIfIndex iphelperDhcpSnoopingPortIpTrafficSuppression

# <span id="page-1727-0"></span>**ip helper dhcp-snooping port ip-source-filter**

Configures the IP source filtering status for the port. When ip-source-filtering is enabled, traffic on the port is restricted to packets received on the port that contain the client MAC address and IP address. All other packets are dropped.

**ip helper dhcp-snooping port** *slot***/***port***[-***port1a***] ip-source-filter {enable | disable}**

## **Syntax Definitions**

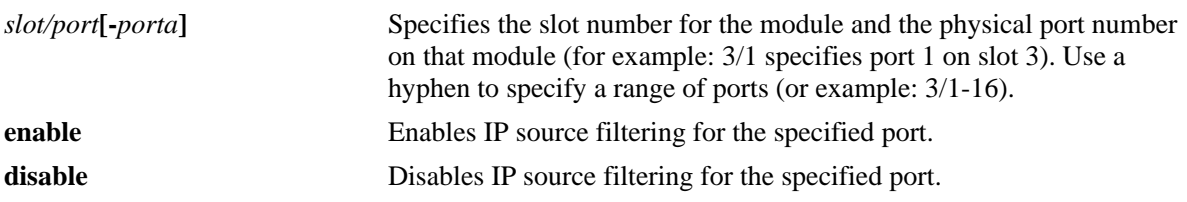

## **Defaults**

By default, IP source filtering is disabled for the port.

## **Platforms Supported**

OmniSwitch 6250, 6350, 6450

## **Usage Guidelines**

- **•** This CLI is deprecated. The CLI **[ip helper dhcp-snooping ip-source-filter](#page-1731-0)** can be used for configuring IP source filtering.
- **•** This CLI is supported for backward compatibility.
- IP source filtering applies only to ports that are associated with a VLAN that has DHCP Snooping enabled or to all ports when DHCP Snooping is globally enabled for the switch.
- **•** The DHCP Snooping binding table is used to verify client information.
- If a device connected to a DHCP Snooping port with IP source filtering enabled does not have a valid IP address lease from the trusted DHCP server, then all IP traffic for that device is blocked on the port.
- Disable IP source filtering for the DHCP Snooping port to allow a device to obtain a valid IP address lease.
- Once a device obtains a valid lease or if a device already has a valid lease, then only source bound traffic is allowed.

## **Examples**

```
-> ip helper dhcp-snooping port 1/24 ip-source-filtering enable
```
- -> ip helper dhcp-snooping port 2/1-10 ip-source-filtering enable
- -> ip helper dhcp-snooping port 4/8 ip-source-filtering disable
- -> ip helper dhcp-snooping port 3/1-5 ip-source-filtering disable
# **Release History**

Release 6.6.1; command was introduced. Release 6.6.4: command deprecated.

## **Related Commands**

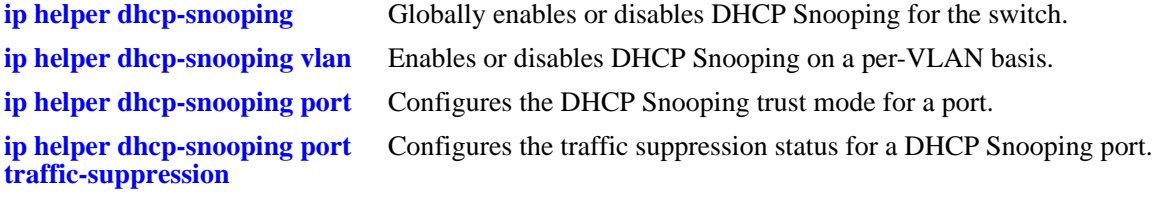

## **MIB Objects**

iphelperDhcpSnoopingPortTable

iphelperDhcpSnoopingPortIfIndex iphelperDhcpSnoopingPortIpSourceFiltering

# <span id="page-1729-0"></span>**ip helper dhcp-snooping binding**

Enables or disables the DHCP Snooping binding table functionality. The binding table contains the MAC address, IP address, lease time, binding type (dynamic or static), VLAN number, and the interface information that corresponds to a local untrusted port on the switch. In addition, this command is also used to configure a static entry in the binding table.

**ip helper dhcp-snooping binding {[enable | disable] | [***mac\_address* **port** *slot/port* **address** *ip\_address*  **vlan** *vlan\_id***]}**

**no ip helper dhcp-snooping binding** *mac\_address* **port** *slot/port* **address** *ip\_address* **vlan** *vlan\_id*

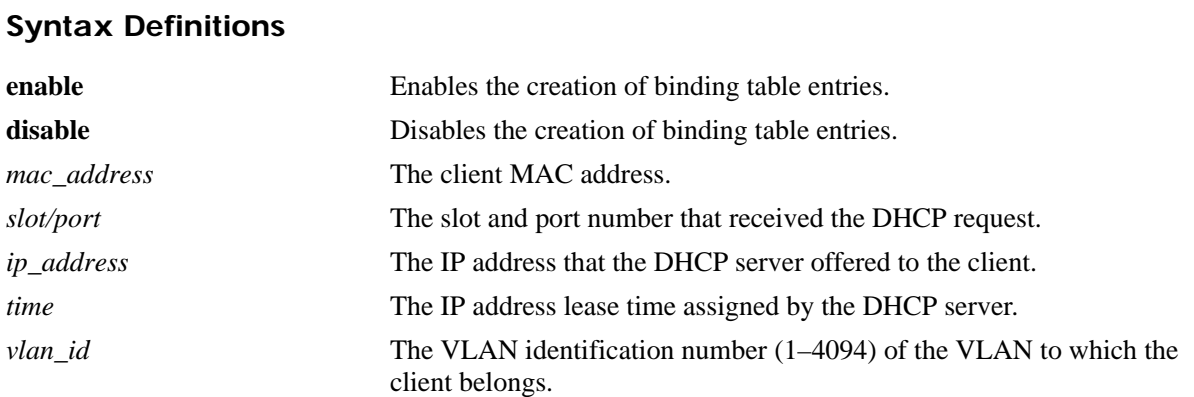

## **Defaults**

By default, the binding table functionality is enabled when the DHCP Snooping feature is enabled for the switch or for a VLAN.

# **Platforms Supported**

OmniSwitch 6250, 6350, 6450

## **Usage Guidelines**

- Use the **no** form of this command to remove a static entry from the DHCP Snooping binding table.
- **•** The **enable** and **disable** parameters are independent of the other parameters, in that they are only used to turn the binding table functionality on and off. Enabling or disabling binding table functionality and creating a static binding table entry is not allowed on the same command line.
- **•** Note that enabling the binding table functionality is not allowed if Option-82 data insertion is *not* enabled at either the switch or VLAN level.
- Static binding table entries are created using this command. If DHCP Snooping binding table functionality is not enabled, creating a static entry is not allowed.
- **•** Dynamic binding table entries are created when the relay agent receives a DHCPACK packet.

## **Examples**

-> ip helper dhcp-snooping binding disable -> ip helper dhcp-snooping binding enable -> ip helper dhcp-snooping binding 00:2a:95:51:6c:10 port 1/15 address 17.15.3.10 vlan 200 -> no ip helper dhcp-snooping binding 00:2a:95:51:6c:10 port 1/15 address 17.15.3.10 vlan 200

## **Release History**

Release 6.6.1; command was introduced.

#### **Related Commands**

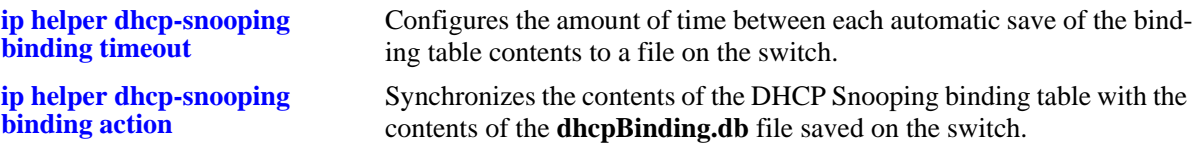

## **MIB Objects**

iphelperDhcpSnoopingBindingStatus

```
iphelperDhcpSnoopingBindingTable
```
iphelperDhcpSnoopingBindingMacAddress iphelperDhcpSnoopingBindingIfIndex iphelperDhcpSnoopingBindingIpAddress

iphelperDhcpSnoopingBindingVlan

iphelperDhcpSnoopingBindingType

# **ip helper dhcp-snooping ip-source-filter**

Enables or disables the IP source filtering capability at a port, link aggregation, or VLAN level. When this function is enabled, the switch allows the traffic that matches the client IP address, MAC address, port, and VLAN combination obtained from the DHCP snooping binding table entry.

**ip helper dhcp-snooping ip-source-filter {vlan** *num* **| port** *slot***/***port***[-***port2***] | linkagg** *num***} {enable | disable}**

#### **Syntax Definitions**

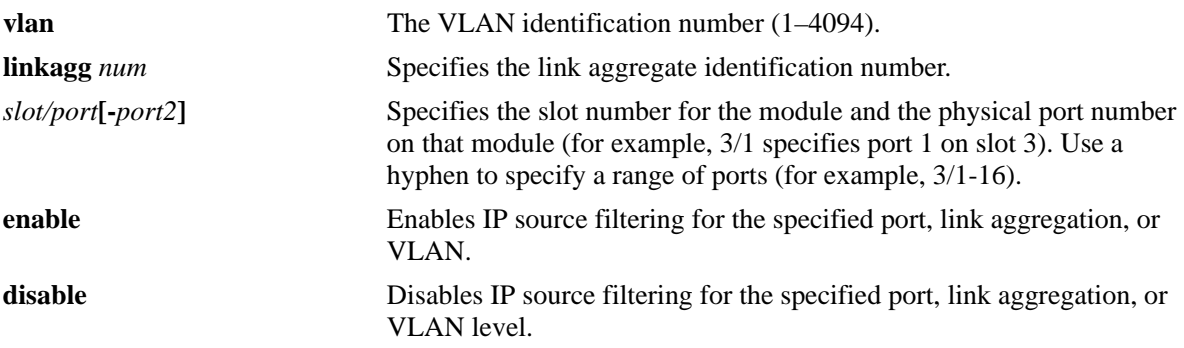

#### **Defaults**

By default, IP source filtering is disabled for a port or link aggregate, or VLAN.

#### **Platforms Supported**

OmniSwitch 6250, 6350, 6450

#### **Usage Guidelines**

- **•** Source filtering can be enabled only on the VLANs on which the DHCP Snooping is enabled.
- Source filtering can be enabled
	- on the ports that are associated with a VLAN on which DHCP Snooping is enabled.
	- on all the ports when DHCP Snooping is globally enabled for the switch.

#### **Examples**

-> ip helper dhcp-snooping ip-source-filter port 1/1 enable -> ip helper dhcp-snooping ip-source-filter linkagg 2 enable -> ip helper dhcp-snooping ip-source-filter vlan 10 enable -> ip helper dhcp-snooping ip-source-filter vlan 20 disable

#### **Release History**

Release 6.6.3; command was introduced.

## **Related Commands**

**[show ip helper dhcp-snooping](#page-1774-0)**  Displays the ports or VLANs on which IP source filtering is enabled.**[ip-source-filter](#page-1774-0)**

#### **MIB Objects**

iphelperDhcpSnoopingPortIpSourceFiltering

iphelperDhcpSnoopingPortIfIndex iphelperDhcpSourceFilterVlanNumber iphelperDhcpSourceFilterVlanFilteringStatus

# <span id="page-1733-0"></span>**ip helper dhcp-snooping binding timeout**

Configures the amount of time between each automatic save of the DHCP Snooping binding table contents maintained in memory to a file on the switch. This functionality preserves binding table contents across switch reboots.

**ip helper dhcp-snooping port binding timeout** *seconds*

#### **Syntax Definitions**

*seconds* The number of seconds (180 to 600) to wait before the next save.

#### **Defaults**

By default, the timeout value is set to 300 seconds.

#### **Platforms Supported**

OmniSwitch 6250, 6350, 6450

#### **Usage Guidelines**

- **•** The timeout value is only valid if the DHCP Snooping binding table functionality is enabled.
- **•** The contents of the binding table is saved to the **dhcpBinding.db** file in the **/flash/switch** directory.
- The **dhcpBinding.db** file is time stamped when a save of the binding table contents is successfully completed.

#### **Examples**

-> ip helper dhcp-snooping binding timeout 600 -> ip helper dhcp-snooping binding timeout 250

#### **Release History**

Release 6.6.1; command was introduced.

#### **Related Commands**

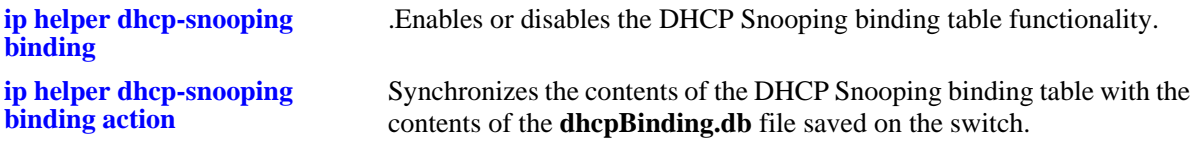

#### **MIB Objects**

iphelperDhcpSnoopingBindingDatabaseSyncTimeout iphelperDhcpSnoopingBindingDatabaseLastSyncTime

# <span id="page-1734-0"></span>**ip helper dhcp-snooping binding action**

Triggers a purge or renew action against the DHCP Snooping binding table. A purge action clears the contents of the table. A renew action populates the table with entries saved in the **dhcpBinding.db** file.

**ip helper dhcp-snooping port binding action {purge | renew}**

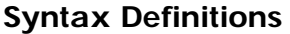

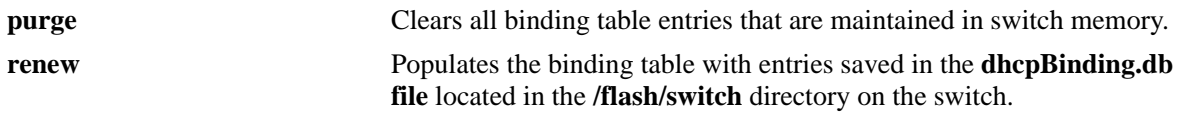

## **Defaults**

By default, the timeout value is set to 300 seconds.

## **Platforms Supported**

OmniSwitch 6250, 6350, 6450

## **Usage Guidelines**

The DHCP Snooping binding table is maintained in the switch memory. Binding table entries are saved on a periodic basis to the **dhcpBinding.db** file on the switch. Use the **purge** and **renew** options available with this command to sync the binding table contents with the contents of the **dhcpBinding.db** file.

#### **Examples**

-> ip helper dhcp-snooping binding action purge -> ip helper dhcp-snooping binding action renew

## **Release History**

Release 6.6.1; command was introduced.

#### **Related Commands**

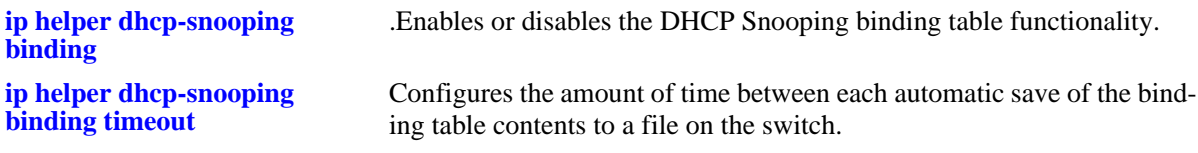

#### **MIB Objects**

iphelperDhcpSnoopingBindingDatabaseAction

# <span id="page-1735-0"></span>**ip helper dhcp-snooping binding persistency**

Retains the entries in the DHCP Snooping binding table for the duration of the lease regardless of the existence of the MAC address in the MAC address table.

**ip helper dhcp-snooping binding persistency {enable | disable}**

#### **Syntax Definitions**

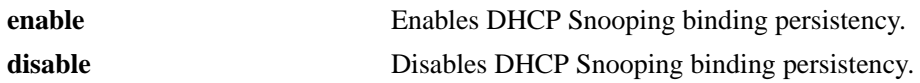

#### **Defaults**

By default, DHCP Snooping binding persistency is disabled.

## **Platforms Supported**

OmniSwitch 6250, 6350, 6450

#### **Usage Guidelines**

- **•** With this option disabled, the entry will be removed if the MAC address is missing from the MAC address table when the database is synchronized.
- **•** Use the **[show ip helper](#page-1756-0)** command to display the current status.

## **Examples**

-> ip helper dhcp-snooping binding persistency enable -> ip helper dhcp-snooping binding persistency disable

## **Release History**

Release 6.6.1; command was introduced.

#### **Related Commands**

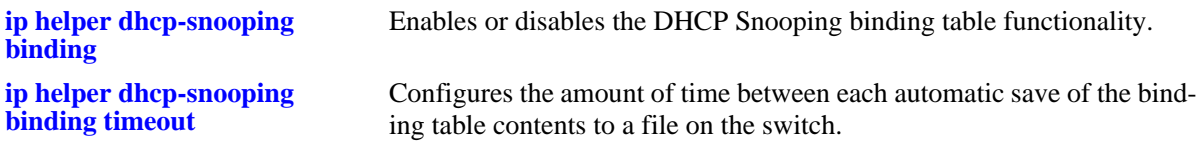

#### **MIB Objects**

iphelperDhcpSnoopingBindingPersistencyStatus

# <span id="page-1736-0"></span>**ip helper boot-up**

Enables or disables automatic IP address configuration for default VLAN 1 when an unconfigured switch boots up. If enabled, the switch broadcasts a BootP or a DHCP request packet at boot time. When the switch receives an IP address from a BootP/DHCP server, the address is assigned to default VLAN 1.

**Note.** Automatic IP address configuration only supports the assignment of a *permanent* IP address to the switch. Make sure that the DHCP server is configured with such an address before using this feature.

#### **ip helper boot-up {enable | disable}**

#### **Syntax Definitions**

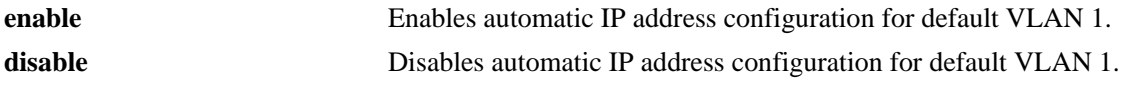

#### **Defaults**

By default, this feature is disabled on the switch.

## **Platforms Supported**

OmniSwitch 6250, 6350, 6450

#### **Usage Guidelines**

- **•** Use the **[ip helper boot-up enable](#page-1738-0)** command to specify BootP or DHCP for the request packet type.
- If an IP router port already exists for VLAN 1, a request packet is not broadcast even if automatic IP address configuration is enabled for the switch.

## **Examples**

```
-> ip helper boot-up enable
-> ip helper boot-up disable
```
#### **Release History**

Release 6.6.1; command was introduced. Release 6.6.2; command deprecated; use **[ip interface dhcp-client](#page-1451-0)**.

# **Related Commands**

**[ip helper boot-up enable](#page-1738-0)** Specifies BootP or DHCP as the type of request packet the switch will broadcast at boot time.

# **MIB Objects**

iphelperStatTable iphelperBootupOption

# <span id="page-1738-0"></span>**ip helper boot-up enable**

Specifies the type of packet to broadcast (BootP or DHCP) when automatic IP address configuration is enabled for the switch.

**Note.** Automatic IP address configuration only supports the assignment of a *permanent* IP address to the switch. Make sure that the DHCP server is configured with such an address before using this feature.

#### **ip helper boot-up enable {BOOTP | DHCP}**

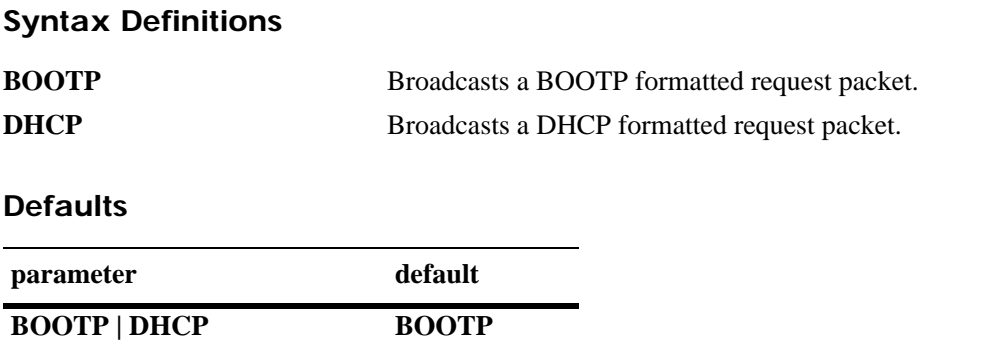

#### **Platforms Supported**

OmniSwitch 6250, 6350, 6450

#### **Usage Guidelines**

This command is only valid if automatic IP address configuration is already enabled for the switch.

#### **Examples**

-> ip helper boot-up enable DHCP -> ip helper boot-up enable BOOTP

#### **Release History**

Release 6.6.1; command was introduced. Release 6.6.2; command deprecated; use **[ip interface dhcp-client](#page-1451-0)**.

#### **Related Commands**

**[ip helper boot-up](#page-1736-0)** Enables or disables automatic IP configuration for the switch.

#### **MIB Objects**

iphelperStatTable iphelperBootupPacketOption

# <span id="page-1739-0"></span>**ip udp relay**

Enables or disables UDP port relay for BOOTP/DHCP and generic UDP service ports (i.e., NBNS/NBDD, other well-known UDP ports, and user-defined service ports that are not well-known).

**ip udp relay {BOOTP | NBDD | NBNSNBDD | DNS | TACACS | TFTP | NTP |** *port* **[***name***]} no ip udp relay {BOOTP | NBDD | NBNSNBDD | DNS | TACACS | TFTP | NTP |** *port***}**

## **Syntax Definitions**

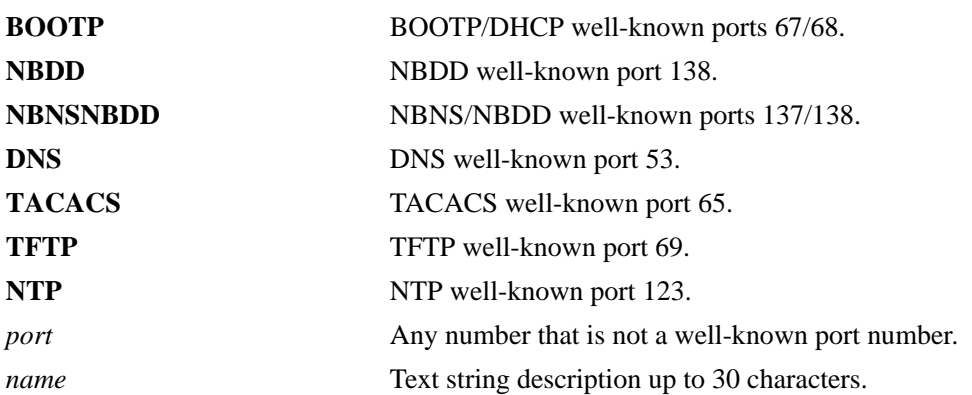

## **Defaults**

By default, relay is enabled on the BOOTP/DHCP well-known ports.

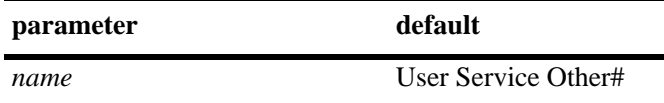

# **Platforms Supported**

OmniSwitch 6250, 6350, 6450

## **Usage Guidelines**

- **•** Use the **no** form of this command to disable UDP Relay for the specified service port.
- **•** Only use the *port* parameter to specify service port numbers that are not well known. For example, do not specify port 53 as it is the well-known port number for DNS. Instead, use the **DNS** parameter to enable relay for port 53.
- **•** The *name* parameter is only used with the *port* parameter and provides a user-defined description to identify the not well-known port service.
- When entering a *name* for a user-defined service, quotes are required around ambiguous characters, such as hex characters, spaces, etc, so they are interpreted as text. For example, the *name* "A UDP Protocol" requires quotes because of the spaces between the words.
- **•** When UDP Relay is disabled for BOOTP/DHCP, the **ip helper** configuration is *not* retained and all dependant functionality (i.e., automatic IP configuration for VLAN 1, Telnet and HTTP client authentication, etc.) is disrupted.

**•** Up to three types of UDP Relay services are supported at any one time and in any combination.

**Note.** If the relay service for BOOTP/DHCP is disabled when the switch reboots, the service is automatically enabled when the switch comes back up. If there were three non-BOOTP/DHCP relay services already enabled before the reboot, the most recent service enabled is disabled and replaced with the BOOTP/DHCP relay service.

- If port relay is enabled for the NBDD well-known port, NBNS is not automatically enabled by default. Specify **NBNS/NBDD** to enable relay for both well-known ports.
- **•** Note that when UDP port relay is enabled for NTP, relay cannot forward NTP packets that contain a destination IP address that matches a VLAN router IP address on the switch.

#### **Examples**

```
-> ip udp relay DNS
-> ip udp 3047 "Generic Service"
-> no ip udp relay BOOTP
-> no ip udp relay 3047
```
## **Release History**

Release 6.6.1; command was introduced.

#### **Related Commands**

**[ip udp relay vlan](#page-1741-0)** Specifies the VLAN to which traffic from the specified UDP service port is forwarded.

## **MIB Objects**

iphelperxServicePortAssociationTable iphelperxServicePortAssociationService iphelperxServicePortAssociationPort iphelperxServicePortAssociationName

iphelperxPortServiceAssociationTable

iphelperxPortServiceAssociationService iphelperxPortServiceAssociationPort iphelperxPortServiceAssociationName

# <span id="page-1741-0"></span>**ip udp relay vlan**

Specifies a VLAN on which traffic destined for a UDP port is forwarded.

**ip udp relay {BOOTP | NBDD | NBNSNBDD | DNS | TACACS | TFTP | NTP |** *port***} vlan** *vlan\_id* **no ip udp relay {BOOTP | NBDD | NBNSNBDD | DNS | TACACS | TFTP | NTP |** *port***} vlan** *vlan\_id*

## **Syntax Definitions**

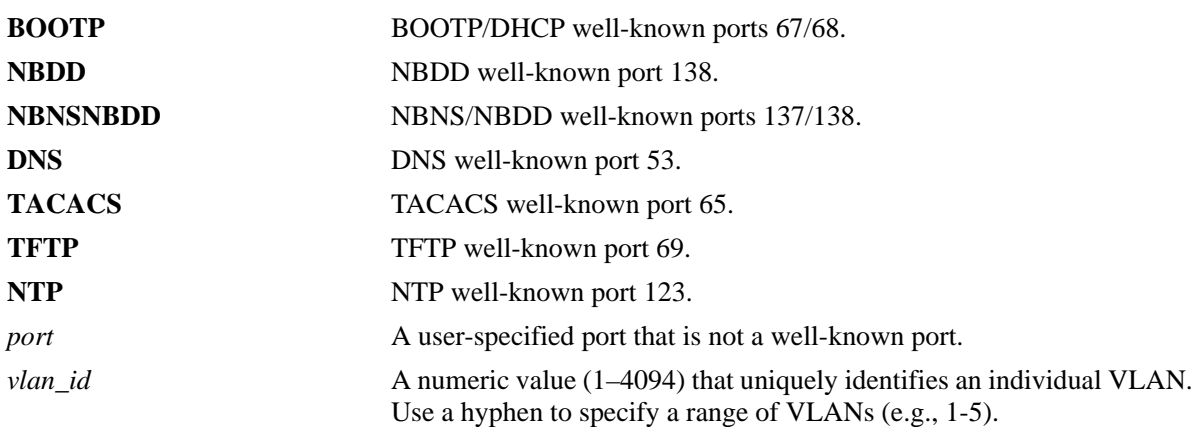

## **Defaults**

N/A

## **Platforms Supported**

OmniSwitch 6250, 6350, 6450

## **Usage Guidelines**

- **•** Use the **no** form of this command to remove the VLAN association with the UDP service port.
- **•** The maximum number of VLANs that can receive forwarded UDP service port traffic is 256.
- **•** Only specify service port numbers that are *not* well known when using the *port* parameter with this command. For example, do not specify port 53 as it is the well-known port number for the DNS UDP service. Instead, use the **DNS** parameter to enable relay for port 53.
- **•** Specifying a VLAN for the BOOTP/DHCP service does not work if the **per-vlan only** forwarding option is not active. Use the **[ip helper per-vlan only](#page-1698-0)** command to enable this option.

## **Examples**

```
-> ip udp relay DNS vlan 10
-> ip udp 3047 vlan 500
-> no ip udp relay DNS vlan 10
```
# **Release History**

Release 6.6.1; command was introduced.

## **Related Commands**

**[ip udp relay](#page-1739-0)** Enables or disables relay for UDP service ports.

#### **MIB Objects**

iphelperxPortServiceAssociationTable iphelperxPortServiceAssociationService

# <span id="page-1743-0"></span>**dhcp-server**

Enables or disables the DHCP server operation.

**dhcp-server {enable | disable}** 

#### **Syntax Definitions**

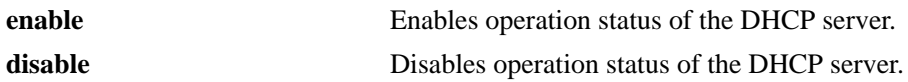

#### **Defaults**

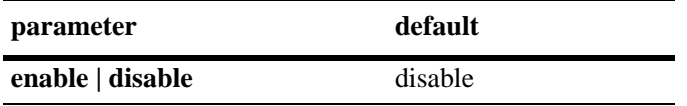

#### **Platforms Supported**

OmniSwitch 6250, 6350, 6450

#### **Usage Guidelines**

- When DHCP server is enabled on the switch, DHCP relay and DHCP snooping will not be supported on the default VRF of the switch.
- DHCP server must be restarted when changes are made to the dhcpd.conf file.

#### **Examples**

```
-> dhcp-server enable
-> dhcp-server disable
```
#### **Release History**

Release 6.6.4; command was introduced.

#### **Related Commands**

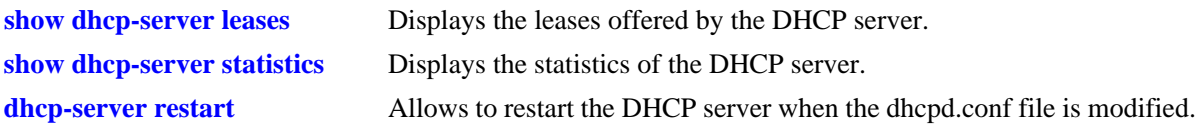

#### **MIB Objects**

alaDhcpSrvGlobalConfigStatus

# <span id="page-1744-0"></span>**dhcp-server restart**

Allows to restart the DHCP server when the dhcpd.conf file is modified.

**dhcp-server restart** 

#### **Syntax Definitions**

**restart** Restarts the DHCP server.

## **Defaults**

N/A

#### **Platforms Supported**

OmniSwitch 6250, 6350, 6450

#### **Usage Guidelines**

The command can be used to restart the DHCP server when the dhcpd.conf file is modified.

## **Examples**

-> dhcp-server restart

#### **Release History**

Release 6.6.4; command was introduced.

#### **Related Commands**

**[dhcp-server](#page-1743-0)** Enables or disables the DHCP server operation.

#### **MIB Objects**

alaDhcpSrvGlobalRestart

# <span id="page-1745-0"></span>**show dhcp-server leases**

Displays the leases offered by the DHCP server.

**show dhcp-server leases [ip- address** *ip\_address* **| mac-address** *mac\_address***] [type {static | dynamic }] [count]**

#### **Syntax Definitions**

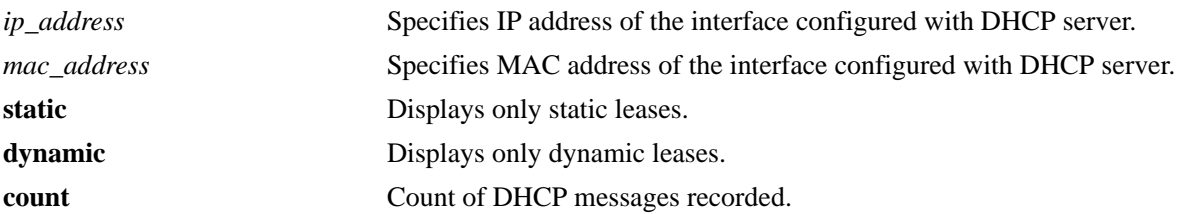

## **Defaults**

N/A

## **Platforms Supported**

OmniSwitch 6250, 6350, 6450

## **Usage Guidelines**

DHCP server should be enabled first before using this command.

## **Examples**

-> show dhcp-server leases

Total leases: 8

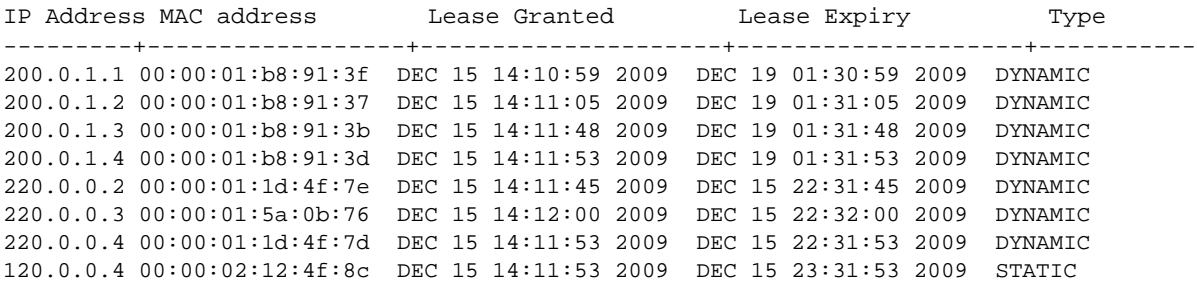

-> show dhcp-server leases ip-address 200.0.1.2

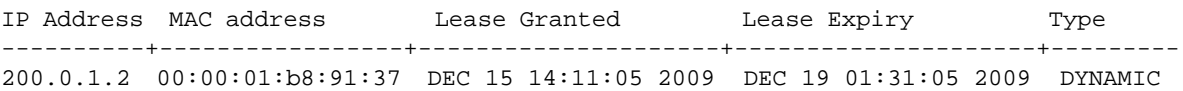

-> show dhcp-server leases mac-address 00:00:01:1d:4f:7d

IP Address MAC address Lease Granted Lease Expiry Type ----------+-----------------+--------------------+---------------------+---------- 220.0.0.4 00:00:01:1d:4f:7d DEC 15 14:11:53 2009 DEC 15 22:31:53 2009 DYNAMIC -> show dhcp-server leases type static Total leases: 1 IP Address MAC address Lease Granted Lease Expiry Type ----------+-----------------+---------------------+--------------------+----------- 120.0.0.4 00:00:02:12:4f:8c DEC 15 14:11:53 2009 DEC 15 23:31:53 2009 STATIC

#### *output definitions*

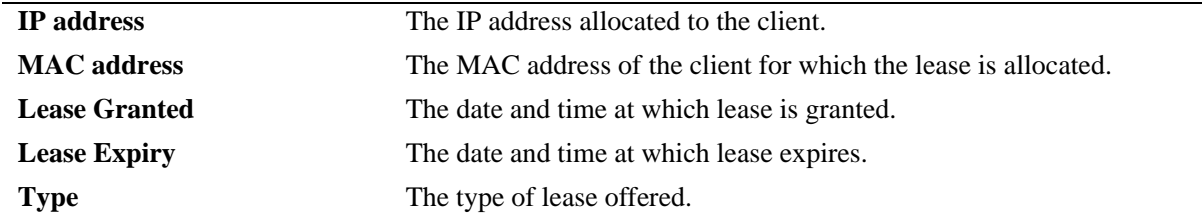

#### **Release History**

Release 6.6.4; command introduced.

#### **Related Commands**

**[clear dhcp-server statistics](#page-1755-0)** Clears the DHCP server lease statistics.

#### **MIB Objects**

```
alaDhcpSrvLeaseTable
```

```
alaDhcpSrvLeaseMACAddress
```

```
alaDhcpSrvLeaseIpAddress
```

```
alaDhcpSrvLeaseLeaseGrant
```

```
alaDhcpSrvLeaseLeaseExpiry
```

```
alaDhcpSrvLeaseType
```
# <span id="page-1747-0"></span>**show dhcp-server statistics**

Displays the statistics of the DHCP server.

**show dhcp-server statistics [ packets | hosts | subnets | all ]**

#### **Syntax Definitions**

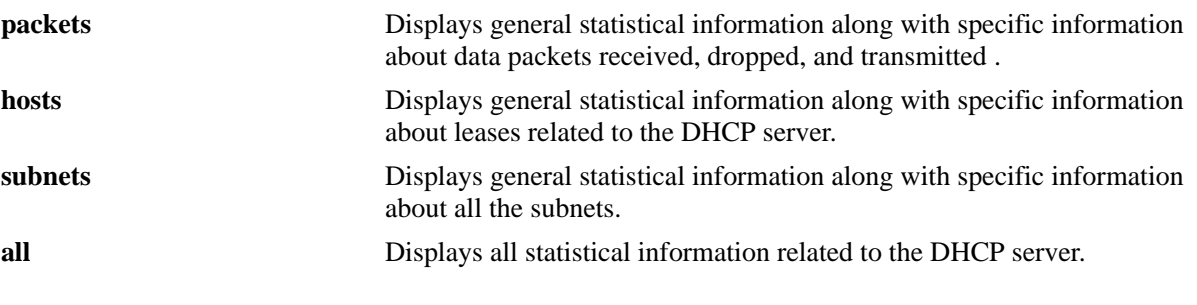

#### **Defaults**

N/A

## **Platforms Supported**

OmniSwitch 6250, 6350, 6450

#### **Usage Guidelines**

DHCP server should be enabled first before using this command.

## **Examples**

```
-> show dhcp-server statistics 
General:
 DHCP Server Name: mample.vitalqip.com,
 DHCP Server Status : Enabled,<br>Total Subnets Managed : 7,
 Total Subnets Managed : 7,<br>Total Subnets Used : 2,
 Total Subnets Used
 Total Subnets Unused : 5,
 Total Subnets Full : 0,
  DHCP Server System Up Time : TUE DEC 15 14:10:27.9956
    Lease DB Sync:
Lease DB Sync time (in sec) : 60,
     Last sync time : TUE DEC 15 14:21:34 2009,
      Next sync time : TUE DEC 15 14:22:34 2009
-> show dhcp-server statistics packets
Packets:
 Total DHCP Discovers : 12,
 Total DHCP Offers : 12,
 Total DHCP Requests : 16,
  Total DHCP Request Grants : 10,
  Total DHCP Request Renews : 6,
 Total DHCP Declines : 0,
 Total DHCP Acks : 16,
```

```
Total DHCP Nacks : 0,
 Total DHCP Releases : 0,
 Total DHCP Informs : 0,
 Total Bootp requests : 0,
 Total Bootp response : 0,
  Total Unknown packets : 0
-> show dhcp-server statistics hosts
Leases:
    Total:
     Leases Managed: 1365,
Leases used : 7,
Leases unused : 1358,
    Leases Pending : 13<br>Leases Pending : 0,<br>Leases unavailable : 0
    Leases unavailable<br>...
    Static DHCP:
    Leases Managed : 0,
     Leases used : 0,
    Leases unused
    Leases Pending : 0,
    Leases unavailable : 0
    Dynamic DHCP:
    Leases Managed : 1365,
    Leases used : 7,Leases unused : 1358,
    Leases Pending : 0,<br>Teases Pending : 0,
    Leases unavailable \qquad \qquad : 0 Automatic DHCP:
    Leases Managed : 0,
     Leases used : 0,
    Leases unused : 0,<br>Leases Pending : 0,
    Leases Pending
    Leases unavailable \qquad \qquad : 0 Static Bootp:
    Leases Managed : 0,
    Leases used : 0,
Leases unused : 0,
Leases Pending : 0,
    Leases unavailable : 0
    Automatic Bootp :
    Leases Managed : 0,
    Leases used : 0,<br>
Leases unused : 0,
    Leases unused : 0,<br>
Leases Pending : 0,
    Leases Pending
    Leases unavailable : 0
-> show dhcp-server statistics subnets
Subnets:
    Subnet1:
     Subnet: 200.0.0.0,
    Total : 1022,
    Static DHCP : 0,
    Dynamic DHCP : 1022,
    Automatic DHCP : 0,
    Static Bootp : 0,
     Automatic Bootp : 0
       Ranges:
        Start : 200.0.1.1,
        End : 200.0.2.255,
```
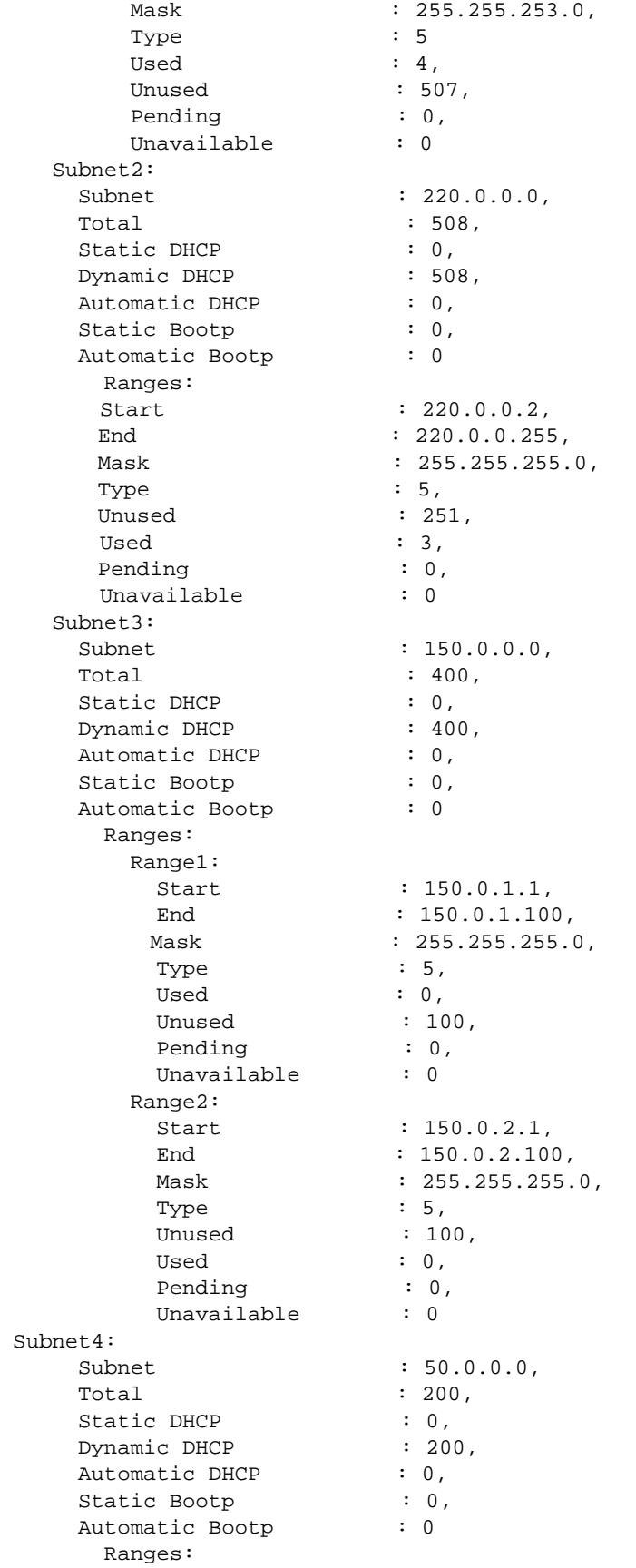

```
Start : 50.0.1.1,
         End : 50.0.1.100,
        Mask : 255.255.255.0,
        Type : 5,
         Unused : 100,
         Used : 0,<br>Pending : 0,
         Pending : 0<br>Thavailable : 0
         Unavailable
-> show dhcp-server statistics all 
General:
  DHCP Server Name: mample.vitalqip.com,
 DHCP Server Status : Enabled,
 Total Subnets Managed : 7,
 Total Subnets Used : 2,
Total Subnets Unused : 5,
Total Subnets Full : 0,
  DHCP Server System Up Time : TUE DEC 15 14:10:27.9956
    Lease DB Sync:
DB Sync time (in sec) : 60,
Last sync time : TUE DEC 15 14:21:34 2009,
 Next sync time : TUE DEC 15 14:22:34 2009
Packets:
  Total DHCP Discovers: 12,
 Total DHCP Offers : 12,<br>Total DHCP Requests : 16,
 Total DHCP Requests
  Total DHCP Request Grants : 10,
  Total DHCP Request Renews : 6,
 Total DHCP Declines : 0,<br>Total DHCP Acks : 16,
 Total DHCP Acks : 16<br>
Total DHCP Nacks : 0,<br>
Total DHCP Releases : 0,<br>
Total DHCP Informs : 0,
 Total DHCP Nacks
 Total DHCP Releases
 Total DHCP Informs : 0,<br>Total Bootp requests : 0,<br>Total Bootp response : 0,
 Total Bootp requests
 Total Bootp response : 0<br>Total Unknown packets : 0
 Total Unknown packets
Leases:
    Total:
      Leases Managed: 1365,
     Leases used : 7,
Leases unused : 1358,
Leases Pending : 0,
     Leases unavailable : 0
    Static DHCP:
     Leases Managed : 0,
     Leases used : 0,
     Leases unused : 0,
     Leases Pending : 0,
     Leases unavailable : 0
    Dynamic DHCP:
     Leases Managed : 1365,
     Leases used : 7,
     Leases unused : 1358,
     Leases Pending : 0,
     Leases unavailable : 0
    Automatic DHCP:
     Leases Managed : 0,
     Leases used : 0,
     Leases unused : 0,
```
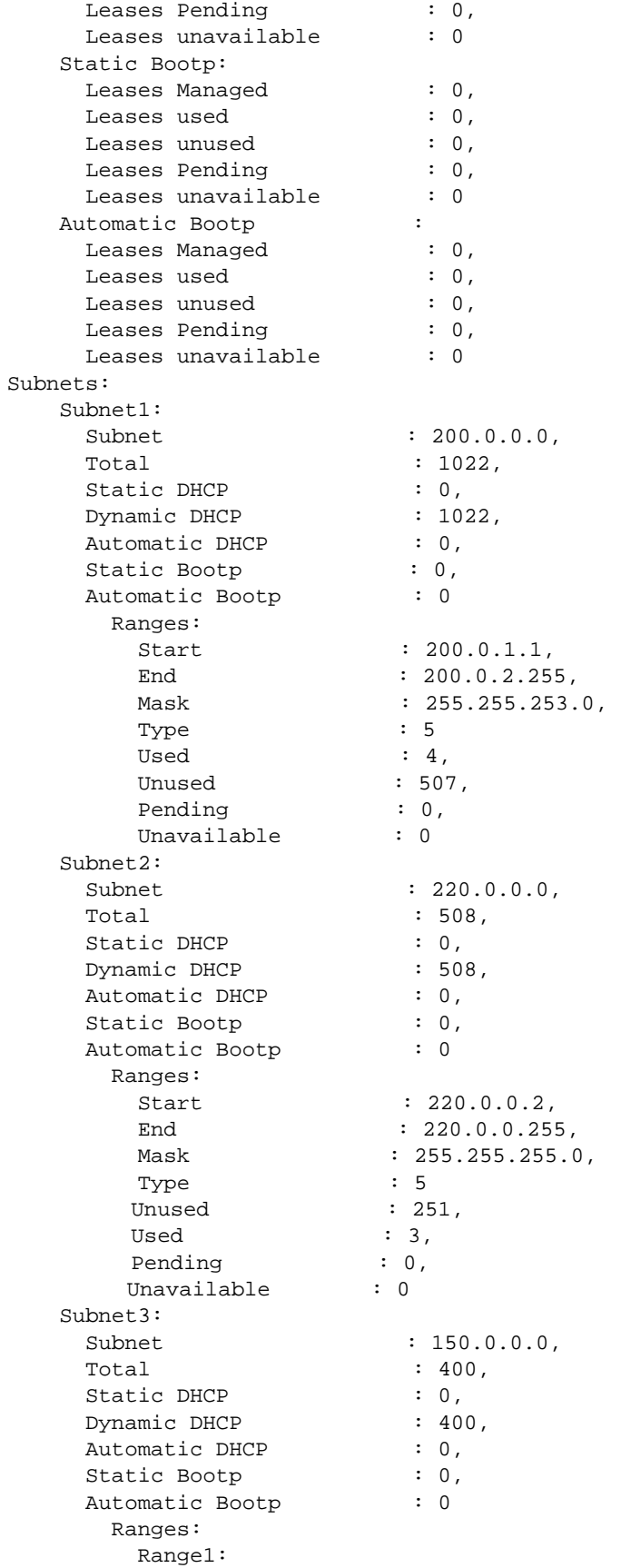

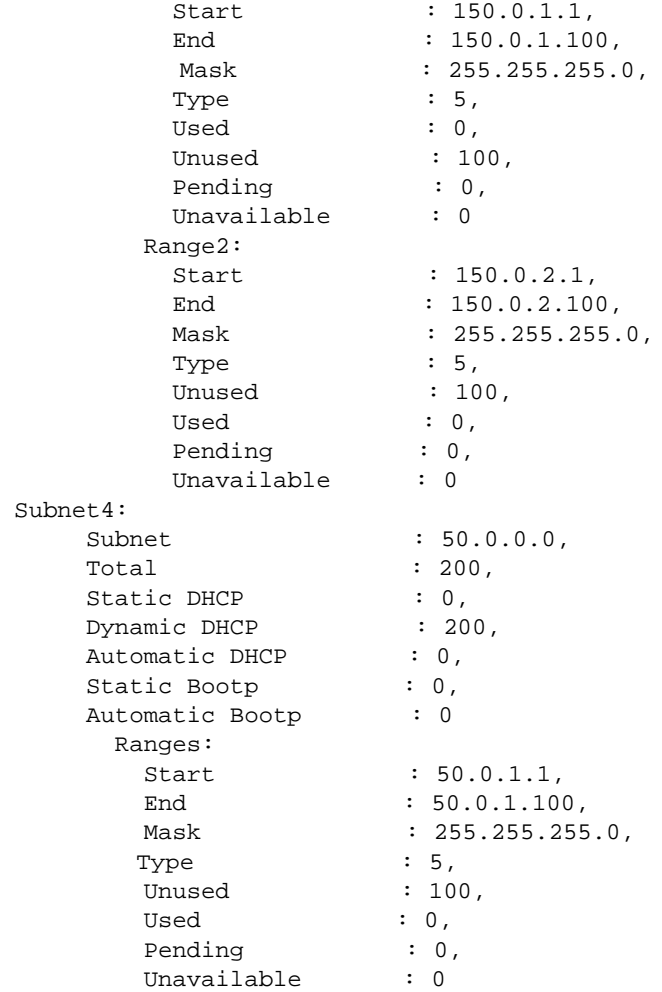

# *output definitions*

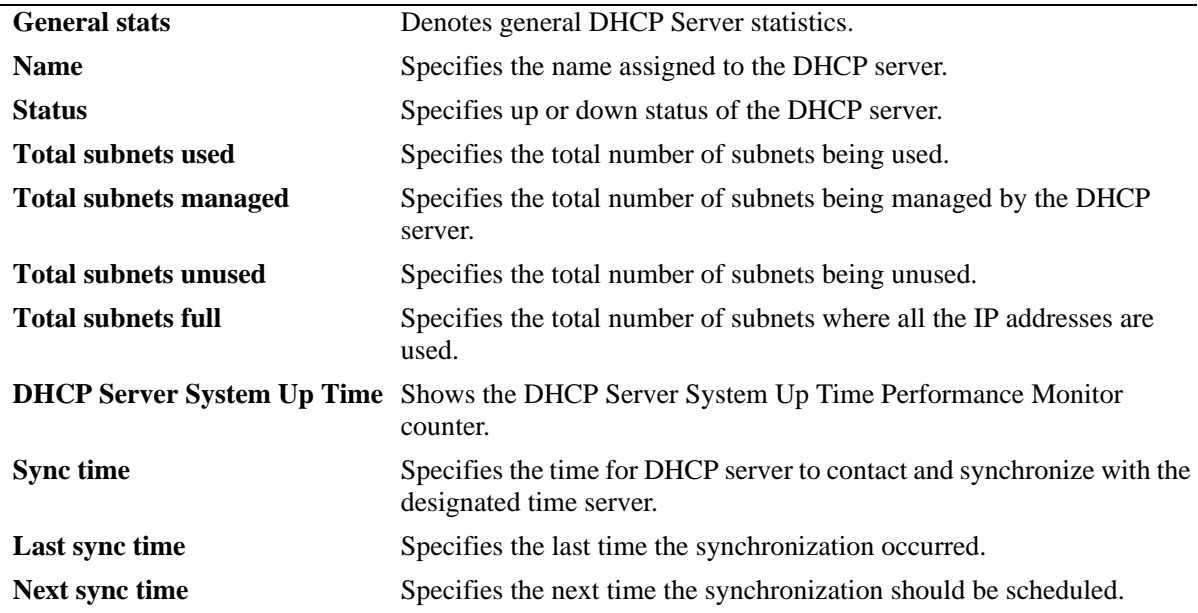

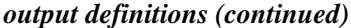

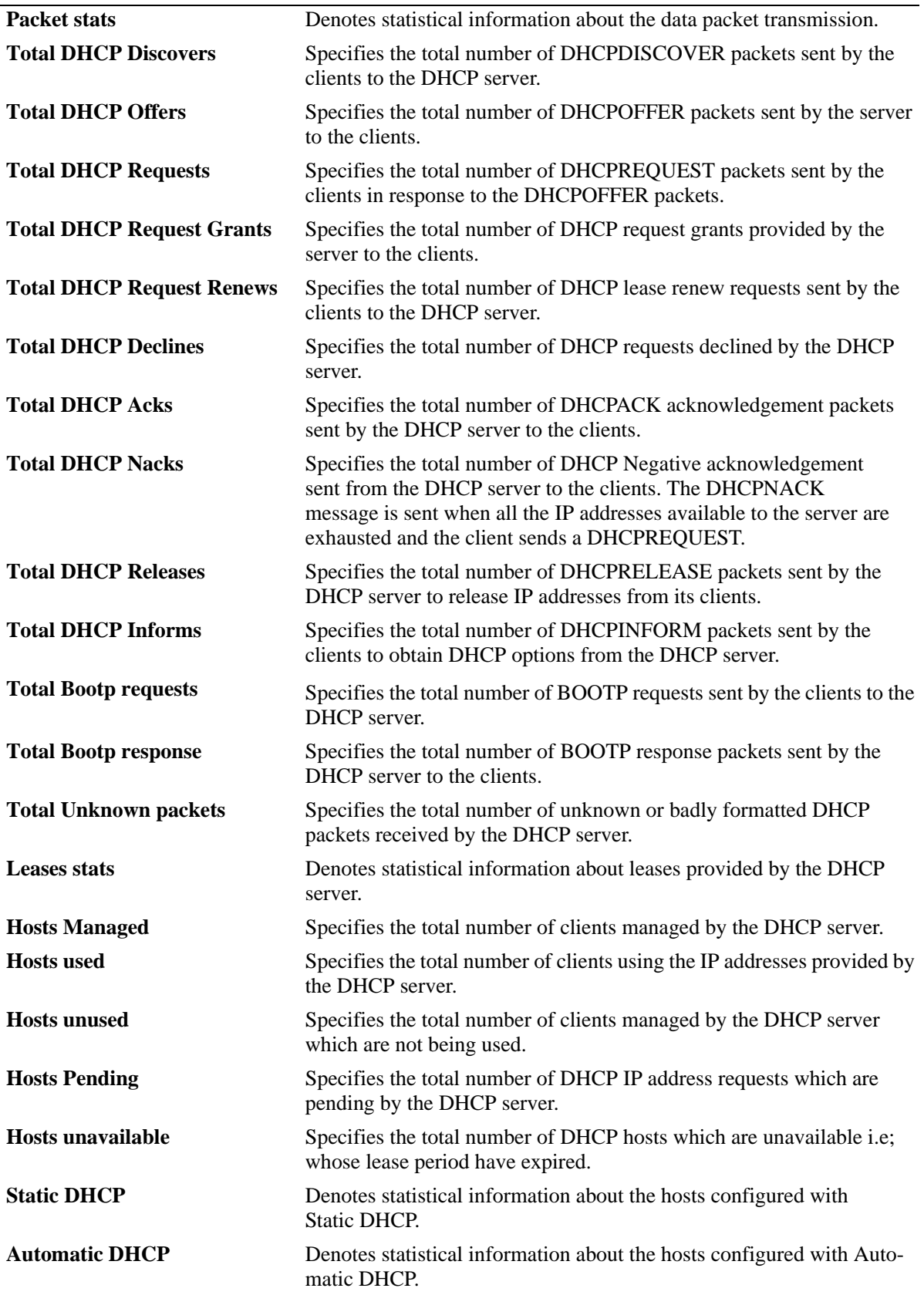

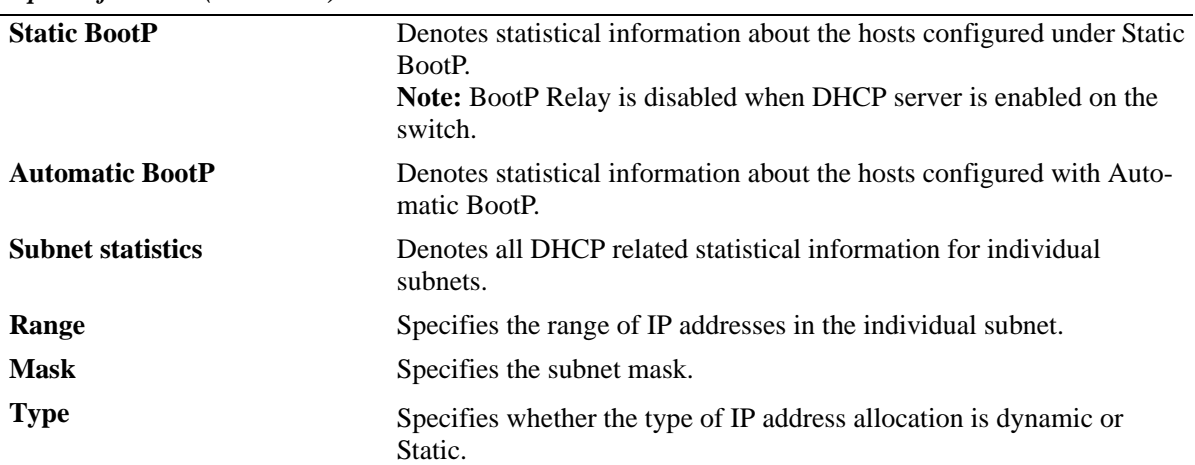

#### *output definitions (continued)*

# **Release History**

Release 6.6.4; command introduced.

#### **Related Commands**

**[clear dhcp-server statistics](#page-1755-0)** Clears the DHCP Server lease statistics.

# **MIB Objects**

N/A

# <span id="page-1755-0"></span>**clear dhcp-server statistics**

Clears the packet counters of DHCP server statistics .

**clear dhcp-server statistics**

#### **Syntax Definitions**

N/A

#### **Defaults**

N/A

#### **Platforms Supported**

OmniSwitch 6250, 6350, 6450

#### **Usage Guidelines**

Use this command to clear the packet counters of DHCP server statistics.

#### **Examples**

-> clear dhcp-server statistics

## **Release History**

Release 6.6.4; command introduced.

#### **Related Commands**

**[show dhcp-server statistics](#page-1747-0)** Displays the DHCP Server lease statistics.

#### **MIB Objects**

N/A

# <span id="page-1756-0"></span>**show ip helper**

Displays the current DHCP Relay, Relay Agent Information, and DHCP Snooping configuration.

**show ip helper**

#### **Syntax Definitions**

N/A

#### **Defaults**

N/A

## **Platforms Supported**

OmniSwitch 6250, 6350, 6450

#### **Usage Guidelines**

Displays information for all IP addresses configured.

## **Examples**

The following example shows what the display output looks like when the DHCP Snooping feature is enabled and the DHCP relay agent information (Option 82) feature is disabled:

```
-> show ip helper
Ip helper :
Forward Delay(seconds) = 0,
Max number of hops = 4,
Relay Agent Information = Disabled,
DHCP Snooping Status = Switch-Level Enabled,
Option 82 Data Insertion Per Switch = Enabled,
MAC Address Verification Per Switch = Enabled,
DHCP Snooping Bypass Opt82-Check = Disabled,
DHCP Snooping Opt82 ASCII Circuit ID Field1 = Base MAC,
DHCP Snooping Opt82 ASCII Circuit ID Field1 String = 00:e0:b1:91:45:d0,
DHCP Snooping Opt82 ASCII Circuit ID Field2 = Cvlan,
DHCP Snooping Opt82 ASCII Circuit ID Field2 String = -,
DHCP Snooping Opt82 ASCII Circuit ID Field3 = Interface,
DHCP Snooping Opt82 ASCII Circuit ID Field3 String = -,
DHCP Snooping Opt82 ASCII Circuit ID Field4 = Interface Alias,
DHCP Snooping Opt82 ASCII Circuit ID Field4 String = -,
DHCP Snooping Opt82 ASCII Circuit ID Field5 = System Name,
DHCP Snooping Opt82 ASCII Circuit ID Field5 String = vxTarget,
DHCP Snooping Opt82 ASCII Circuit ID Delimiter = "/",
DHCP Snooping Opt82 ASCII Remote ID Field1 = Vlan,
DHCP Snooping Opt82 ASCII Remote ID Field1 String =
DHCP Snooping Opt82 ASCII Remote ID Field2 = Cvlan,
DHCP Snooping Opt82 ASCII Remote ID Field2 String =
DHCP Snooping Opt82 ASCII Remote ID Field3 = User String,
DHCP Snooping Opt82 ASCII Remote ID Field3 String = biswajit,
DHCP Snooping Opt82 ASCII Remote ID Delimiter = " ",
DHCP Snooping Binding DB Status = Enabled,
```

```
Database Sync Timeout = 300,
Database Last Sync Time = ,
Binding Persistency Status = Disabled,
PXE support = Disabled,
Forward option = standard
Vlan Number NA
Bootup Option Disable
Forwarding Address :
20.0.0.151
UDP Relay on Default VRF = Enabled
```
The following example shows what the display output looks like when the DHCP relay agent information (Option 82) feature is enabled and the DHCP Snooping feature is disabled:

```
-> show ip helper
Ip helper :
  Forward Delay(seconds) = 3,
 Max number of hops = 4,
 Relay Agent Information = Enabled,
  Relay Agent Information Policy = Drop
 DHCP Snooping Status = Disabled
 DHCP Snooping Bypass Opt82-Check = Disabled,
 DHCP Snooping Opt82 Format = Base MAC,
  DHCP Snooping Opt82 String = 00:d0:95:ae:3b:f6, 
 DHCP Snooping Binding DB Status = Disabled,
 Forward option = standard
      Vlan Number NA
  Bootup Option Disable
      Forwarding Address :
       5.5.5.5
       21.2.2.10
       172.19.4.1
```
#### *output definitions*

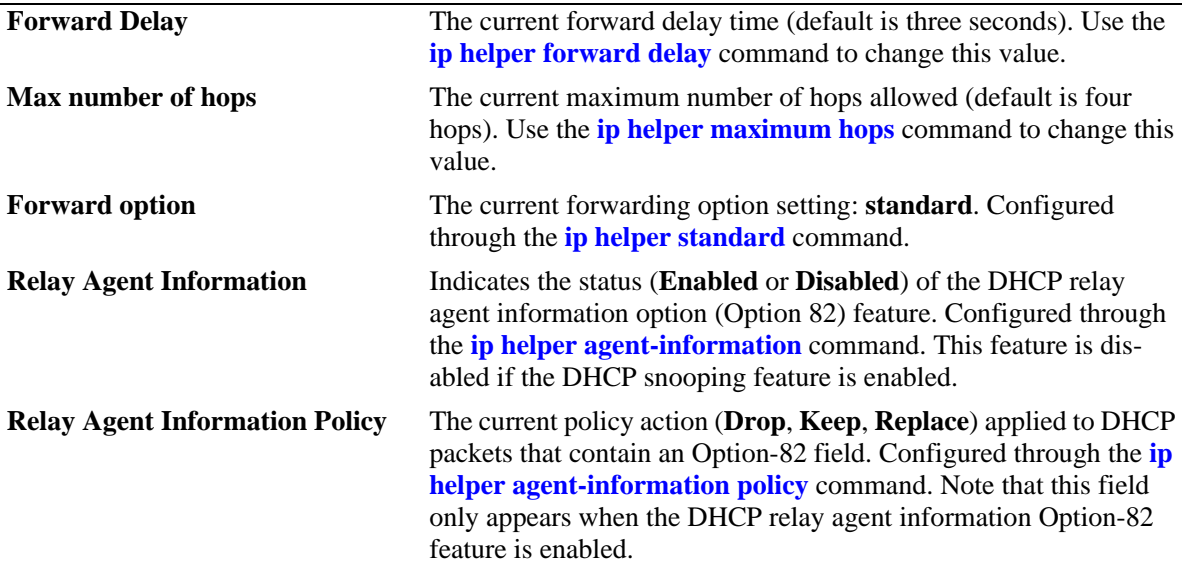

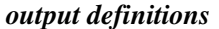

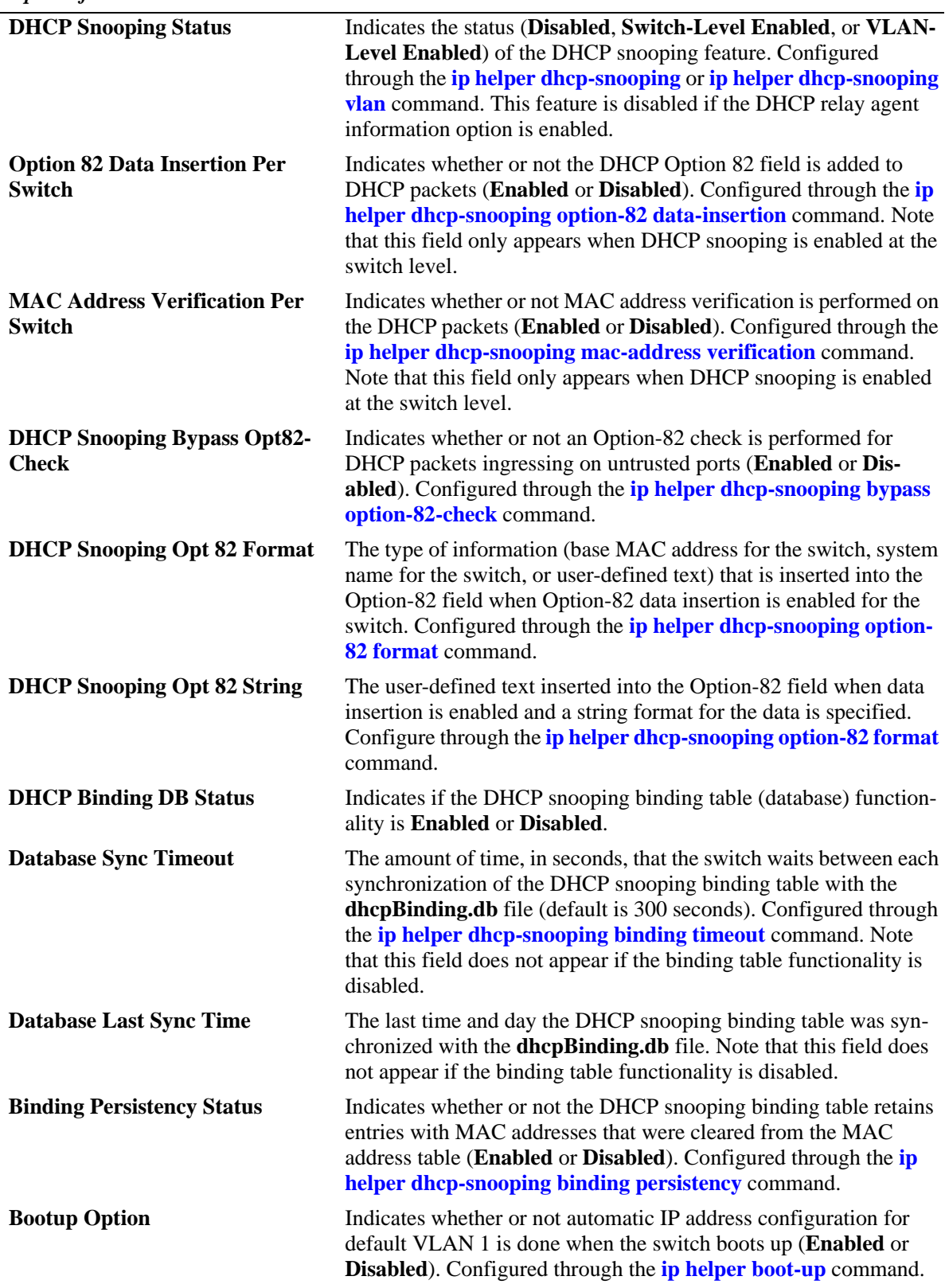

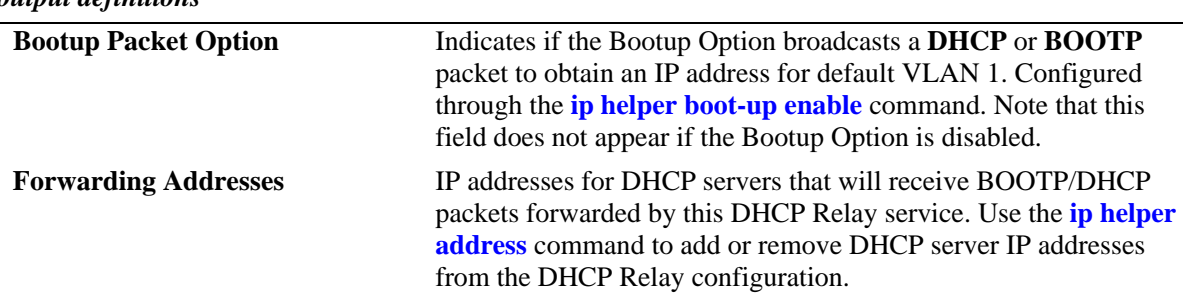

#### *output definitions*

#### **Release History**

Release 6.6.1; command was introduced.

#### **Related Commands**

**[show ip helper stats](#page-1760-0)** Displays DHCP Relay statistics, including the number of client packets received and transmitted to the DHCP server and packets dropped due to forward delay time and maximum hops violations.

**MIB Objects** iphelperTable iphelperService iphelperForwAddr iphelperForwDelay iphelperMaxHops iphelperAgentInformation iphelperAgentInformationPolicy iphelperDhcpSnooping iphelperDhcpSnoopingOpt82DataInsertionStatus iphelperDhcpSnoopingMacAddressVerificationStatus iphelperDHCPSnoopingBypassOpt82CheckStatus iphelperDhcpSnoopingOption82FormatType iphelperDhcpSnoopingOption82StringValue iphelperDhcpSnoopingBindingStatus iphelperDhcpSnoopingBindingDatabaseSyncTimeout iphelperDhcpSnoopingBindingDatabaseLastSyncTime iphelperDhcpSnoopingVlanTable iphelperDhcpSnoopingVlanNumber iphelperDhcpSnoopingVlanMacVerificationStatus iphelperDhcpSnoopingVlanOpt82DataInsertionStatus iphelperStatTable iphelperBootupOption

iphelperBootupPacketOption

# <span id="page-1760-0"></span>**show ip helper stats**

Displays the number of packets DHCP Relay has received, the number of packets dropped due to forward delay and maximum hops violations, and the number of packets processed since the last time these statistics were displayed. Also includes statistics that apply to a specific DHCP server, such as the number of packets transmitted to the server and the difference between the number of packets received from a client and the number transmitted to the server.

#### **show ip helper stats**

**ip helper no stats**

#### **Syntax Definitions**

N/A

#### **Defaults**

N/A

## **Platforms Supported**

OmniSwitch 6250, 6350, 6450

## **Usage Guidelines**

Use the **no** form of this command to clear all DHCP Relay statistics.

## **Examples**

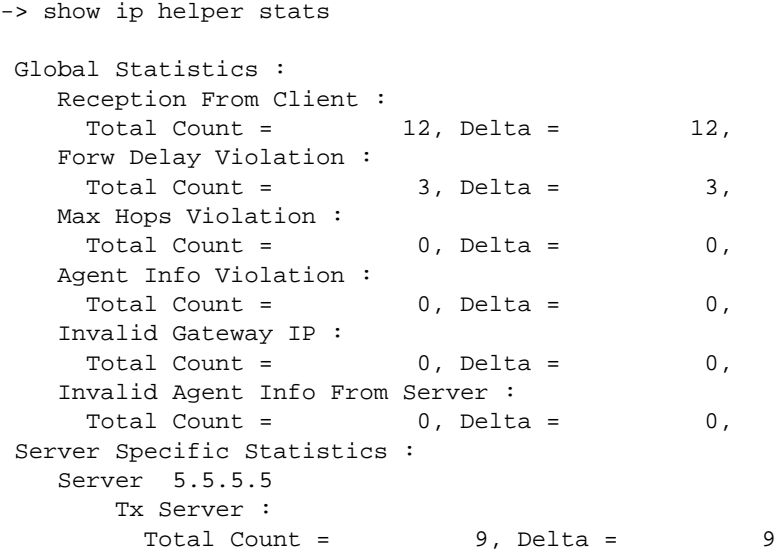

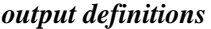

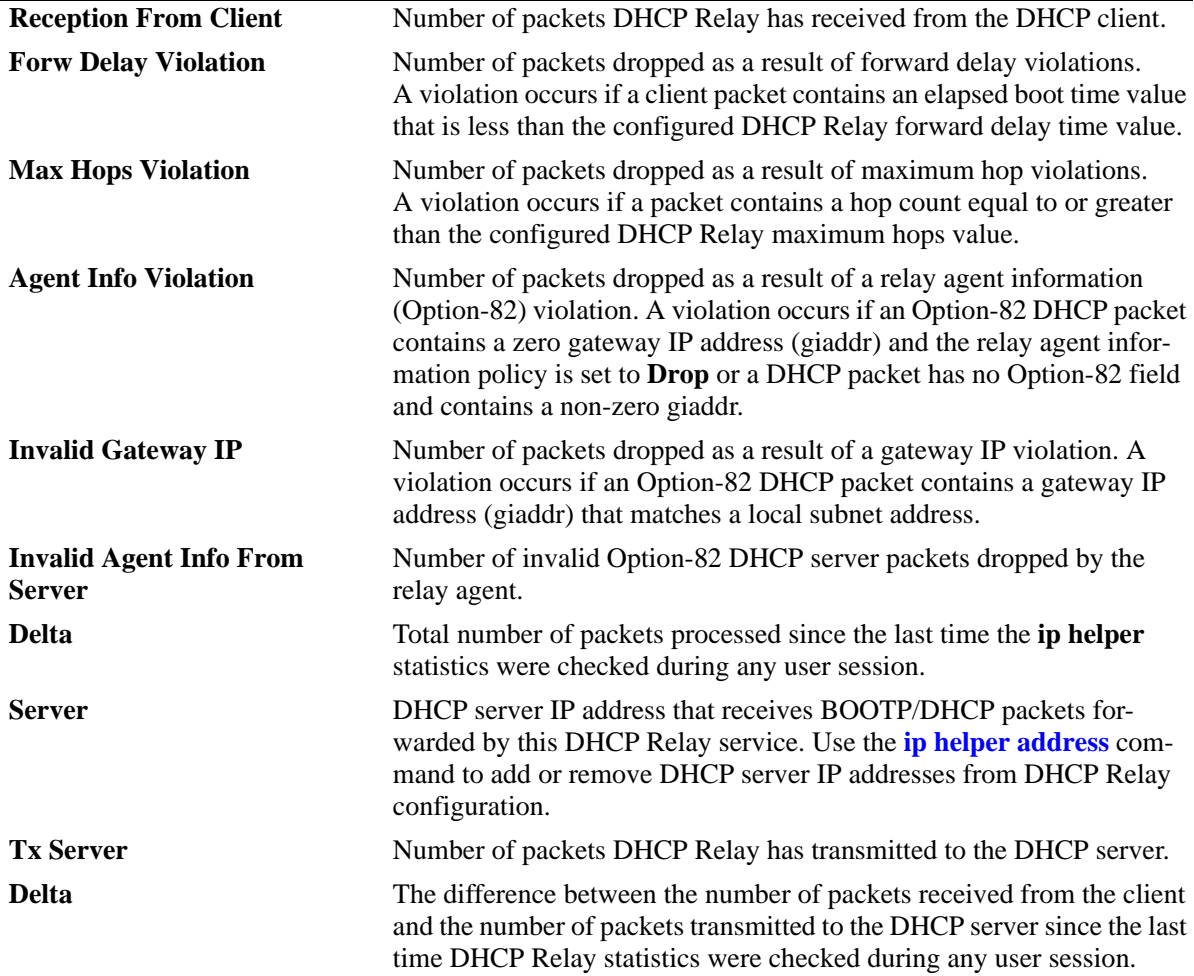

#### **Release History**

Release 6.6.1; command was introduced.

## **Related Commands**

**[show ip helper](#page-1756-0)** Displays current DHCP Relay configuration information.

# **MIB Objects**

iphelperStatTable

```
iphelperServerAddress
iphelperRxFromClient
iphelperTxToServer
iphelperMaxHopsViolation
iphelperForwDelayViolation
iphelperResetAll
```
# **show ip helper dhcp-snooping vlan**

Displays a list of VLANs that have DHCP Snooping enabled and whether or not MAC address verification and Option-82 data insertion is enabled for each VLAN.

**show ip helper dhcp-snooping vlan**

#### **Syntax Definitions**

N/A

## **Defaults**

N/A

## **Platforms Supported**

OmniSwitch 6250, 6350, 6450

## **Usage Guidelines**

- **•** This command only applies if DHCP Snooping is enabled at the VLAN level.
- **•** Use the **show ip helper** command to determine the status of DHCP Snooping at the switch level.

## **Examples**

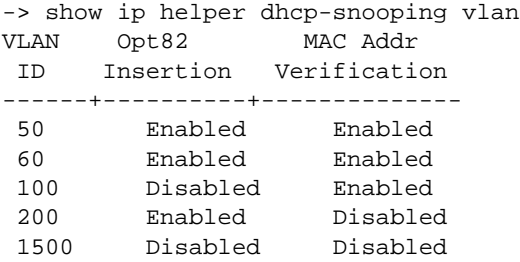

#### *output definitions*

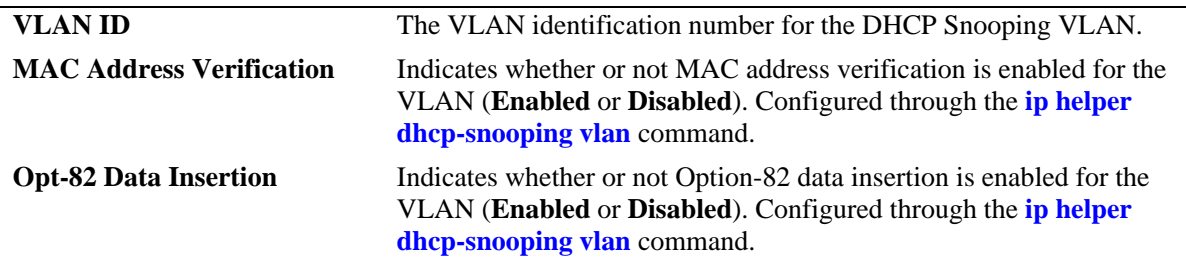

#### **Release History**

Release 6.6.1; command was introduced.

# **Related Commands**

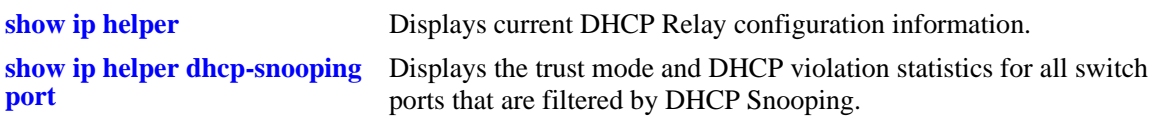

## **MIB Objects**

iphelperDhcpSnoopingVlanTable iphelperDhcpSnoopingVlanNumber iphelperDhcpSnoopingVlanMacVerificationStatus iphelperDhcpSnoopingVlanOpt82DataInsertionStatus
## <span id="page-1764-0"></span>**show ip helper dhcp-snooping port**

Displays the trust mode and DHCP Snooping violation statistics for all switch ports that are filtered by DHCP Snooping.

**show ip helper dhcp-snooping port**

#### **Syntax Definitions**

N/A

## **Defaults**

N/A

## **Platforms Supported**

OmniSwitch 6250, 6350, 6450

## **Usage Guidelines**

- **•** If DHCP Snooping is operating at the switch level, then information for all switch ports is displayed.
- If DHCP Snooping is operating at the VLAN level, then information for only those ports that are associated with a DHCP Snooping VLAN is displayed.
- The violation statistics displayed only apply to ports that are in the client only trust mode. When the trust mode for a port is changed from **client-only** to **trusted** or **blocked**, the violation counters are set to zero  $(0)$ .

## **Examples**

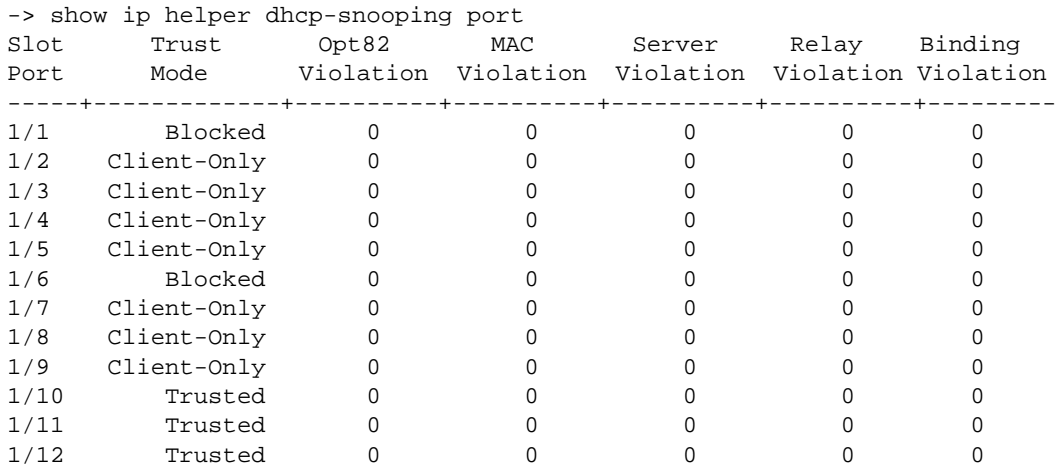

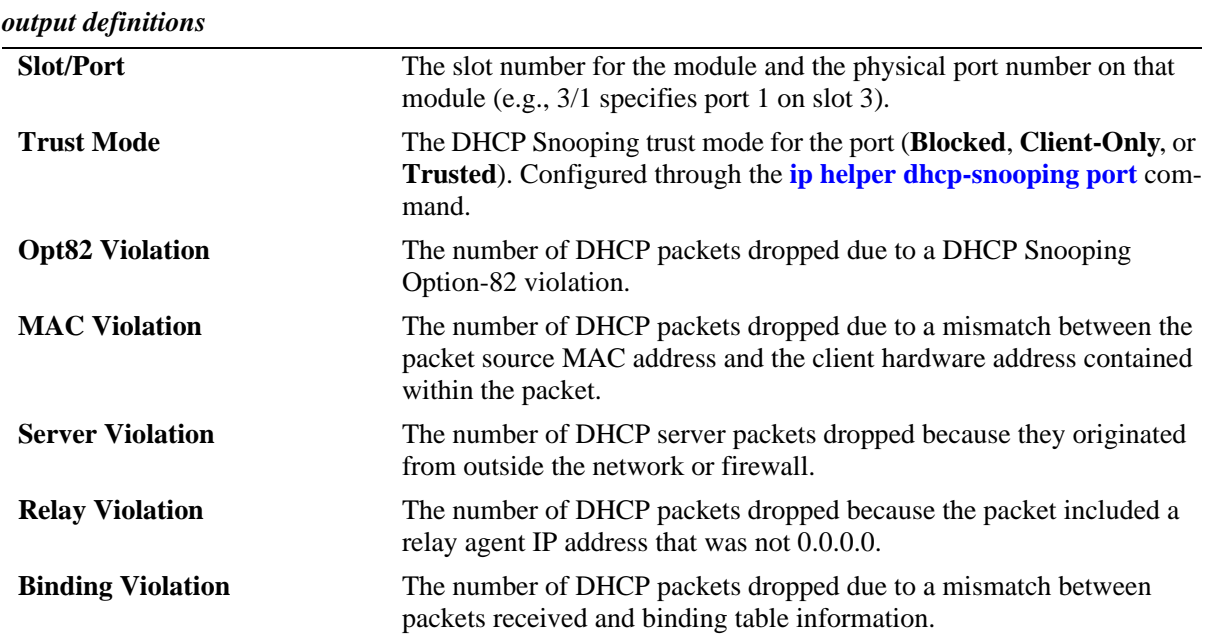

## **Release History**

Release 6.6.1; command was introduced.

### **Related Commands**

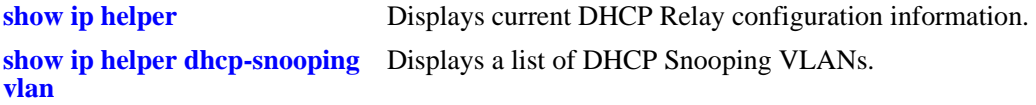

## **MIB Objects**

iphelperDhcpSnoopingPortTable

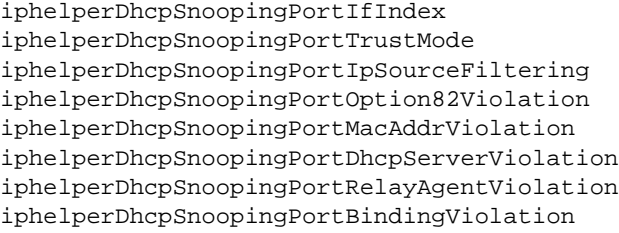

## **show ip helper dhcp-snooping binding**

Displays the contents of the DHCP Snooping binding table (database).

**show ip helper dhcp-snooping binding**

### **Syntax Definitions**

N/A

## **Defaults**

N/A

## **Platforms Supported**

OmniSwitch 6250, 6350, 6450

### **Usage Guidelines**

- **•** Use the **[ip helper dhcp-snooping binding](#page-1729-0)** command to create a static entry in the binding table.
- **•** Dynamic binding table entries are created when the relay agent receives a DHCPACK packet.

## **Examples**

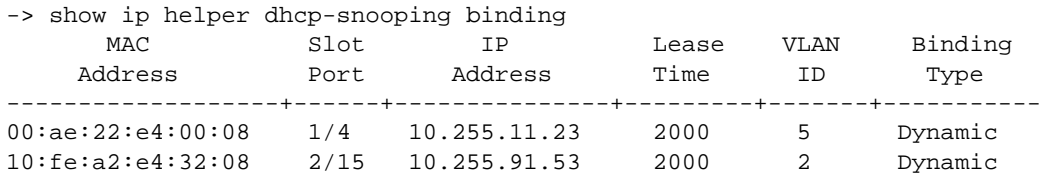

#### *output definitions*

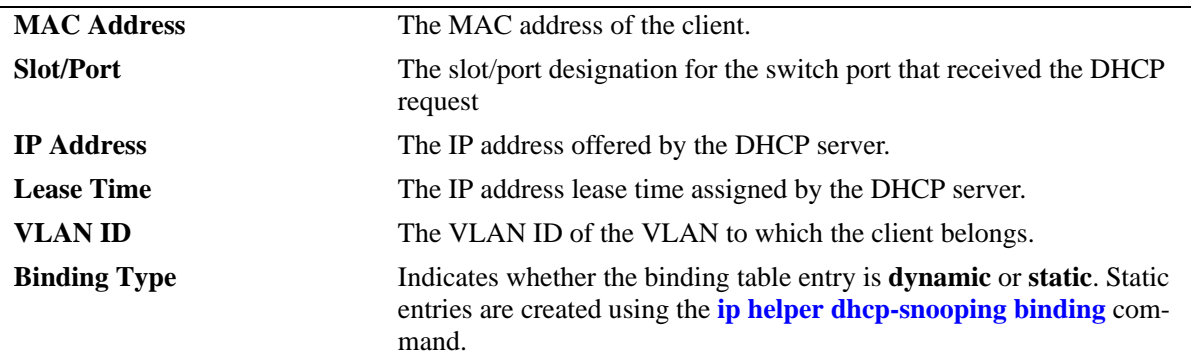

## **Release History**

Release 6.6.1; command was introduced.

## **Related Commands**

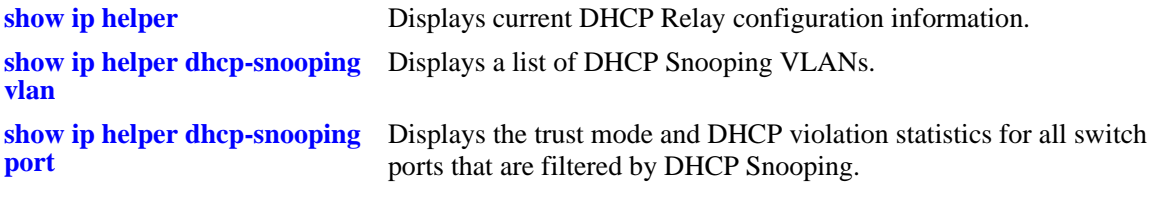

## **MIB Objects**

iphelperDhcpSnoopingBindingStatus

iphelperDhcpSnoopingBindingTable

iphelperDhcpSnoopingBindingMacAddress

iphelperDhcpSnoopingBindingIfIndex

iphelperDhcpSnoopingBindingIpAddress

iphelperDhcpSnoopingBindingLeaseTime

iphelperDhcpSnoopingBindingVlan iphelperDhcpSnoopingBindingType

## <span id="page-1768-0"></span>**show ip udp relay service**

Displays current configuration for UDP services by service name or by service port number.

**show ip udp relay service [BOOTP | NBDD | NBNSNBDD | DNS | TACACS | TFTP | NTP |** *port***]**

### **Syntax Definitions**

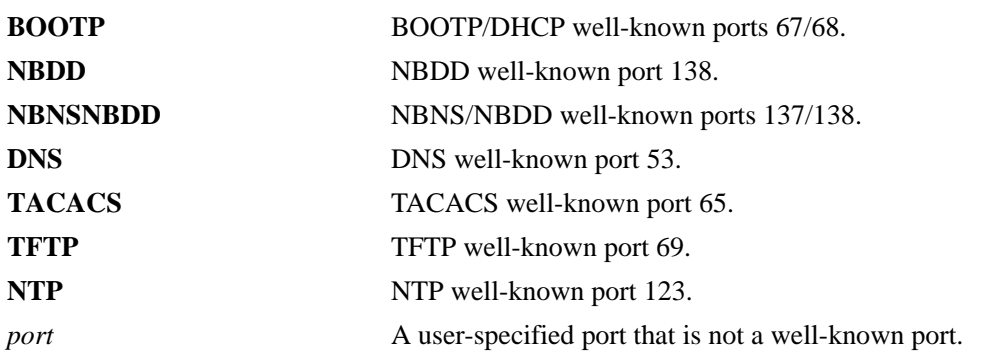

## **Defaults**

By default, the configuration for all UDP services is shown.

## **Platforms Supported**

OmniSwitch 6250, 6350, 6450

## **Usage Guidelines**

- Enter a service name or port number with this command to display information about an individual service.
- When specifying a port number, do not specify a well-known port number. Instead, use the service name for the well-known port (i.e., NBNS/NBDD, DNS, etc.).

## **Examples**

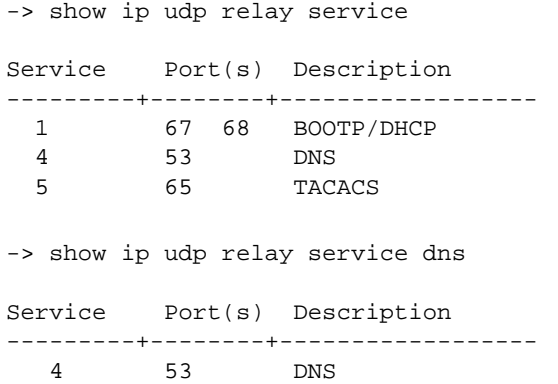

-> show ip udp relay service 1776 Service Port(s) Description ---------+--------+------------------ 9 1776 A UDP protocol

#### *output definitions*

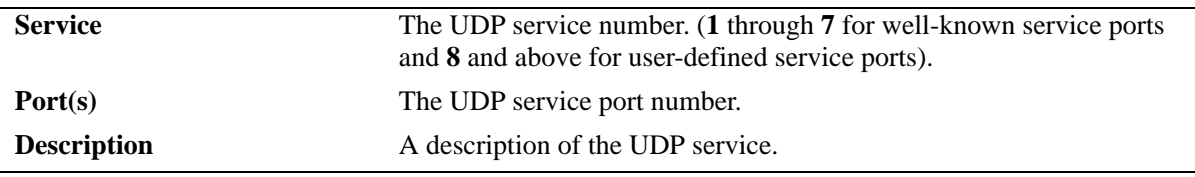

### **Release History**

Release 6.6.1; command was introduced.

### **Related Commands**

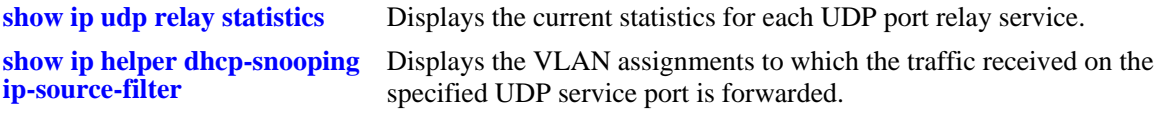

## **MIB Objects**

iphelperxPropertiesTable

```
iphelperxPropertiesService 
iphelperxPropertiesPort
iphelperxPropertiesName
```
## <span id="page-1770-0"></span>**show ip udp relay statistics**

Displays the current statistics for each UDP port relay service. These statistics include the name of the service, the forwarding VLAN(s) configured for that service, and the number of packets the service has sent and received.

**show ip udp relay [BOOTP | NBDD | NBNSNBDD | DNS | TACACS | TFTP | NTP |** *port***]**

## **Syntax Definitions**

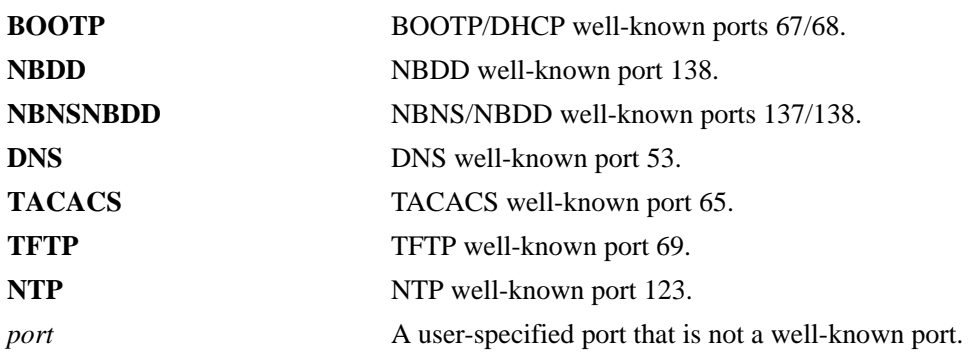

## **Defaults**

By default, the statistics for all UDP services is shown.

## **Platforms Supported**

OmniSwitch 6250, 6350, 6450

## **Usage Guidelines**

- Enter a service name or port number with this command to display information about an individual service.
- When specifying a port number, do not specify a well-known port number. Instead, use the service name for the well-known port (i.e., NBNS/NBDD, DNS, etc.).

## **Examples**

```
-> show ip udp relay statistics
```
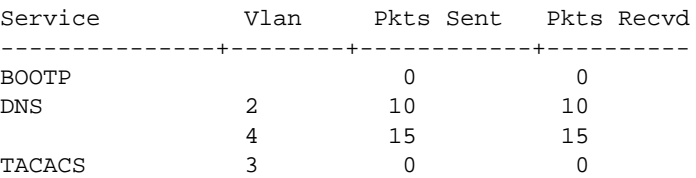

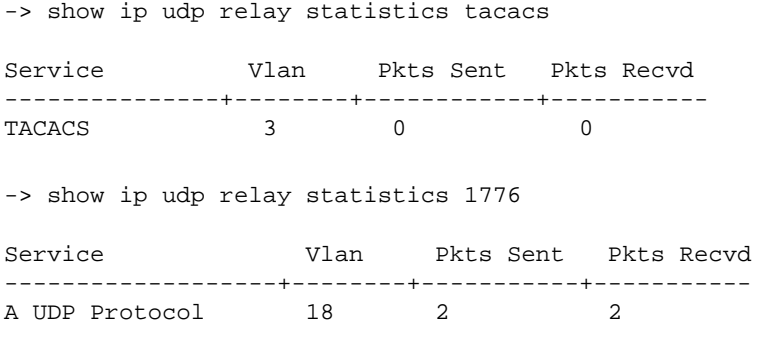

#### *output definitions*

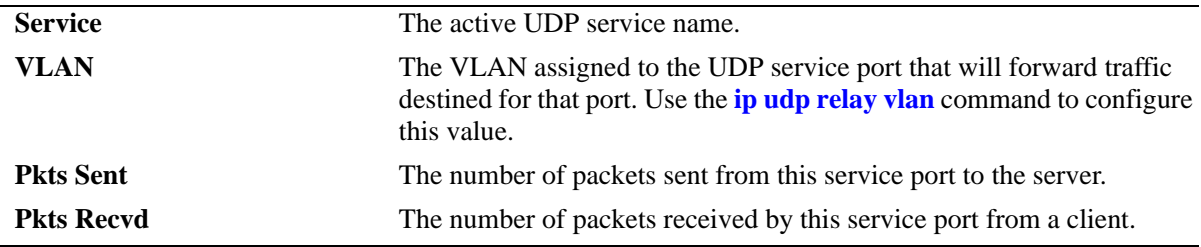

#### **Release History**

Release 6.6.1; command was introduced.

#### **Related Commands**

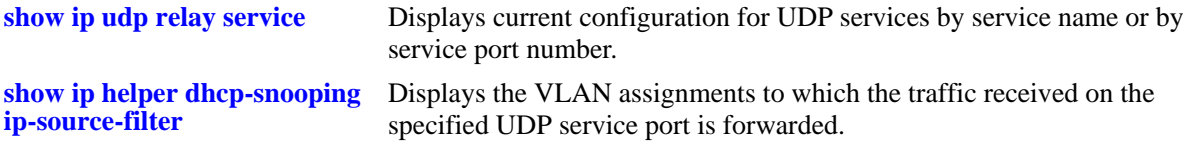

#### **MIB Objects**

iphelperxStatTable

```
iphelperxStatService 
iphelperxStatVlan
iphelperxStatTxToServer
iphelperxStatRxFromClient
```
## **show ip udp relay destination**

Displays the VLAN assignments to which the traffic received on the specified UDP service port is forwarded.

**show ip udp relay destination [BOOTP | NBDD | NBNSNBDD | DNS | TACACS | TFTP | NTP |** *port***]**

### **Syntax Definitions**

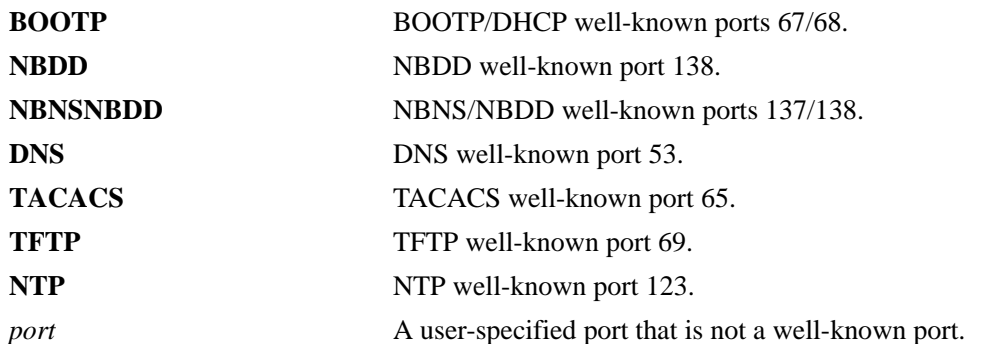

### **Defaults**

By default, the forwarding VLAN assignments for all UDP services is shown.

## **Platforms Supported**

OmniSwitch 6250, 6350, 6450

## **Usage Guidelines**

- Enter a service name or port number with this command to display information about an individual service.
- **•** When specifying a port number, do not specify a well-known port number. Instead, use the service name for the well-known port (i.e., NBNS/NBDD, DNS, etc.).

## **Examples**

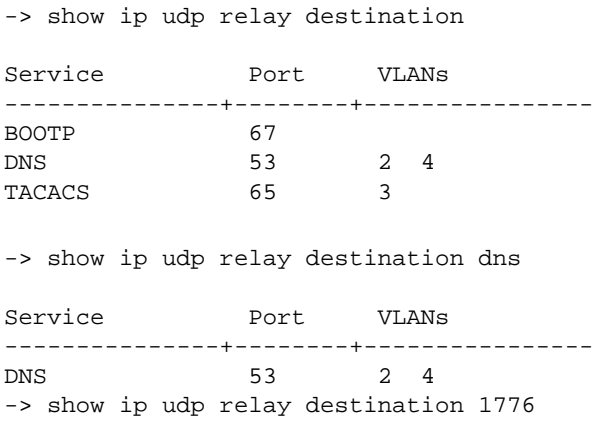

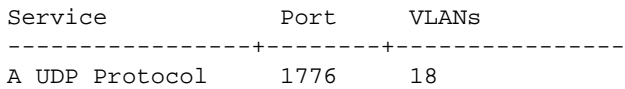

### *output definitions*

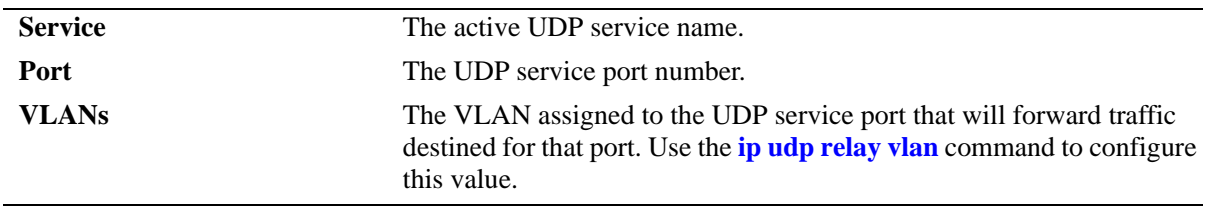

## **Release History**

Release 6.1; command was introduced.

## **Related Commands**

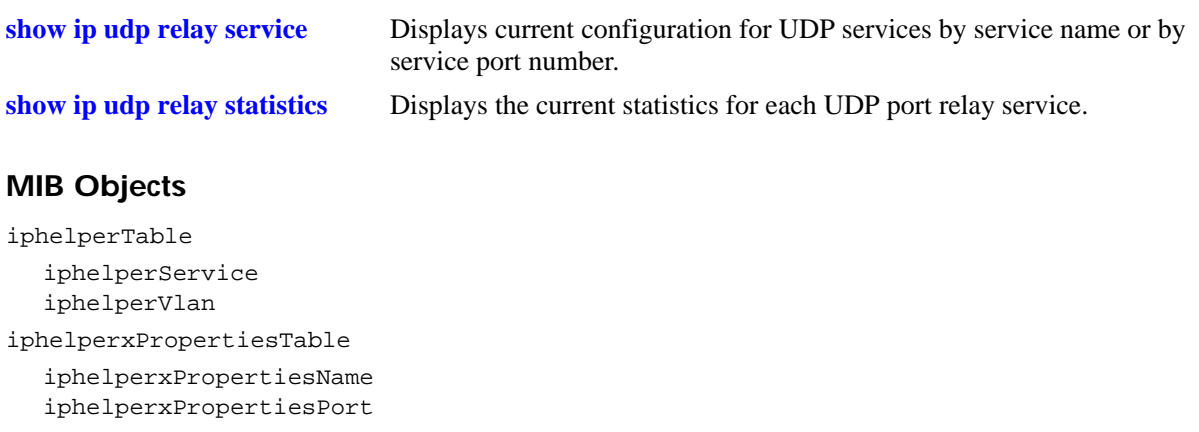

## <span id="page-1774-0"></span>**show ip helper dhcp-snooping ip-source-filter**

Displays the ports or VLANs on which IP source filtering is enabled.

**show ip helper dhcp-snooping ip-source-filter port**

#### **Syntax Definitions**

**port** Displays the ports on which IP source filtering is enabled.

### **Defaults**

N/A

### **Platforms Supported**

OmniSwitch 6250, 6350, 6450

### **Usage Guidelines**

- The show output displays only those ports on which IP source filtering is enabled.
- This command also displays the status of the link aggregate ports, when source filtering is enabled at port level.

### **Examples**

-> show ip helper dhcp-snooping ip-source-filter port Slot IP Src Port Filtering ------+----------- 1/7 Enabled 1/12 Enabled

#### *output definitions*

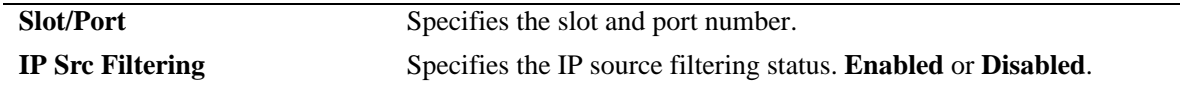

### **Release History**

Release 6.6.3; command was introduced.

### **Related Commands**

**[ip helper dhcp-snooping](#page-1729-0)**  Enables or disables the IP source filtering at a port, link aggregation, or **[binding](#page-1729-0)** VLAN level.

### **MIB Objects**

iphelperDhcpSnoopingPortIpSourceFiltering

iphelperDhcpSnoopingPortIfIndex iphelperDhcpSourceFilterVlanNumber iphelperDhcpSourceFilterVlanFilteringStatus

## <span id="page-1776-0"></span>**ipv6 helper address**

Adds or deletes a DHCPv6 server address. DHCPv6 relay forwards DHCPv6 packets to and from the specified address. If multiple DHCPv6 servers are used, one IPv6 address must be configured for each server.

**ipv6 helper address** *ipv6\_address*

**ipv6 helper no address [***ipv6\_address***]**

#### **Syntax Definitions**

*ipv6\_address* DHCPv6 server address (for example, 5001::6).

### **Defaults**

N/A

## **Platforms Supported**

OmniSwitch 6250, 6350, 6450

### **Usage Guidelines**

- **•** Use the **no** form of this command to delete an IPv6 address from the DHCPv6 Relay service. If an address is not specified, then all addresses are deleted.
- **•** Using this command enables a Global DHCPv6 Relay service on the switch. When the DHCPv6 Relay is specified by the DHCPv6 server IPv6 address, the service is called Global DHCPv6 Relay.
- When the DHCPv6 Relay is specified by the VLAN number of the DHCPv6 request, the service is referred to as Per-VLAN DHCPv6. You can either configure Global DHCPv6 or Per-VLAN DHCPv6 but not both together.
- **•** UDPv6 Relay is automatically enabled on a switch when a DHCPv6 server IPv6 address is defined. There is no separate command for enabling or disabling the relay service.
- **•** Configure DHCPv6 Relay on switches where packets are routed between IPv6 networks. You can configure up to 256 server IPv6 addresses for one relay service.

### **Example**

```
-> ipv6 helper address 2001::5
-> ipv6 helper no address 3001::3
```
### **Release History**

Release 6.7.1; command introduced.

## **Related Commands**

ipv6helperForwAddr

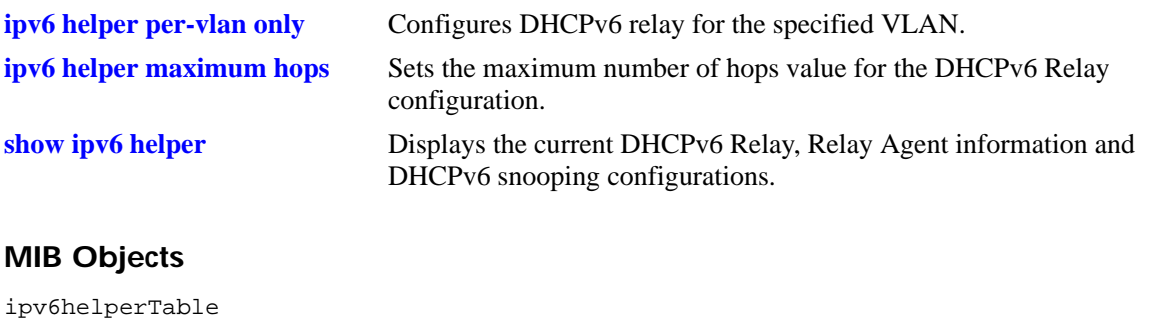

## **ipv6 helper address vlan**

Configures DHCPv6 relay for the specified VLAN. This command can be used when a Per-VLAN only relay service is active on the switch.

**ipv6 helper address** *ipv6\_address* **vlan** *vlan\_id*

**ipv6 helper no address** *ipv6\_address* **vlan** *vlan\_id*

## **Syntax Definitions**

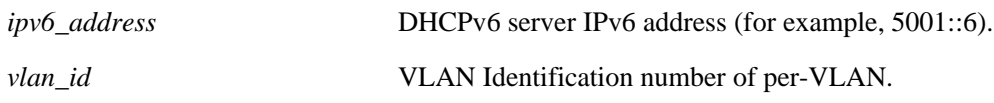

#### **Defaults**

N/A

## **Platforms Supported**

OmniSwitch 6250, 6350, 6450

## **Usage Guidelines**

- **•** Use the **no** form of this command to delete the DHCPv6 server VLAN from the DHCPv6 Relay.
- **•** This command does not apply when using a standard relay service.
- **•** Specifying multiple VLAN IDs or a range of VLAN IDs on the same command line is allowed.
- **•** Use a hyphen to indicate a contiguous range and a space to separate multiple VLAN ID entries (for example, 10-15, 500-510, 850).
- **•** The **ipv6 helper address vlan** command does not work if the **per-vlan only** forwarding option is not active. Use the **[ipv6 helper per-vlan only](#page-1781-0)** command to enable this option.
- **•** The per-VLAN only relay service supports a maximum of 256 VLANs.

## **Example**

```
-> ipv6 helper address 2001::5 vlan 100
-> ipv6 helper address 2001::5 vlan 100-105
-> ipv6 helper no address 2001::5 vlan 103
```
## **Release History**

Release 6.7.1; command introduced.

## **Related Commands**

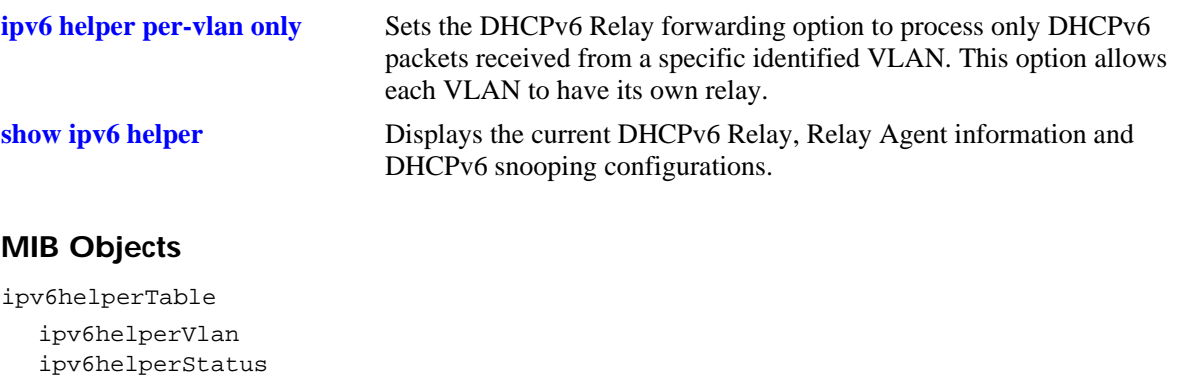

## <span id="page-1780-0"></span>**ipv6 helper standard**

Sets DHCPv6 Relay forwarding option to standard. All DHCPv6 packets are processed by a global relay.

**ipv6 helper standard**

### **Syntax Definitions**

N/A

### **Defaults**

By default, the DHCPv6 relay forwarding option is set to standard.

### **Platforms Supported**

OmniSwitch 6250, 6350, 6450

#### **Usage Guidelines**

All DHCPv6 packets are processed by a global relay. When the DHCPv6 Relay is specified by the DHCPv6 server, the service is called Global DHCPv6 Relay.

### **Example**

-> ipv6 helper standard

### **Release History**

Release 6.7.1; command introduced.

### **Related Commands**

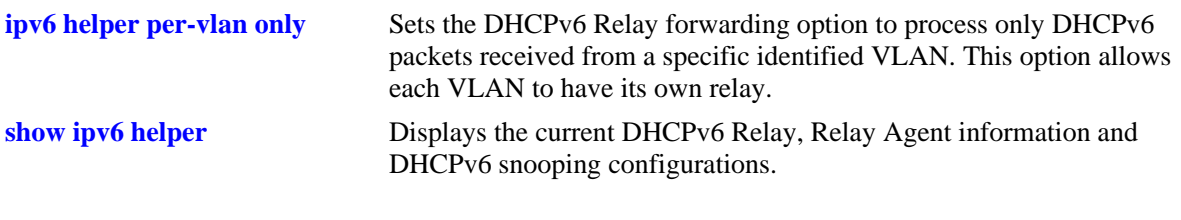

## **MIB Objects**

ipv6helperTable ipv6helperForwardOption

## <span id="page-1781-0"></span>**ipv6 helper per-vlan only**

Sets the DHCPv6 Relay forwarding option to process only DHCPv6 packets received from a specific identified VLAN. This option allows each VLAN to have its own relay.

**ipv6 helper per-vlan only**

### **Syntax Definitions**

N/A

## **Defaults**

By default, forwarding option is set to standard.

## **Platforms Supported**

OmniSwitch 6250, 6350, 6450

## **Usage Guidelines**

- When the forwarding option is set to Per-VLAN only, the standard (global) DHCPv6 relay service must not be active.
- **•** Using the **per-vlan only** forwarding option requires you to specify a DHCPv6 server IPv6 address for each VLAN that provides a relay service. The **ipv6 helper address vlan** command performs this function and at the same time enables relay for the specified VLAN.

### **Example**

```
-> ipv6 helper per-vlan only
```
## **Release History**

Release 6.7.1; command introduced.

### **Related Commands**

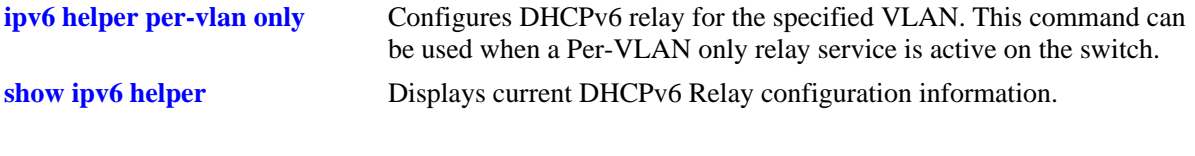

### **MIB Objects**

ipv6helperTable ipv6helperForwardOption

## <span id="page-1782-0"></span>**ipv6 helper maximum hops**

Sets the maximum number of hops for the DHCPv6 Relay configuration.

**ipv6 helper maximum hops** *num*

### **Syntax Definitions**

*num* Maximum number of hops. The valid range is 1 to 32.

## **Defaults**

By default, the maximum number of hops is set to 32.

## **Platforms Supported**

OmniSwitch 6250, 6350, 6450

## **Usage Guidelines**

- **•** The **hops** value specifies the maximum number of relays a DHCPv6 packet is allowed to traverse until it reaches its server destination. Limiting the number of hops that can forward a packet prevents packets from looping through the network.
- **•** If a packet contains a hop count equal to or greater than the **hops** value, DHCPv6 Relay discards the packet.

## **Example**

-> ipv6 helper maximum hops 1 -> ipv6 helper maximum hops 12

## **Release History**

Release 6.7.1; command introduced.

### **Related Commands**

**[show ipv6 helper](#page-1798-0)** Displays the current DHCPv6 Relay, Relay Agent information and DHCPv6 snooping configurations.

## **MIB Objects**

ipv6helperTable ipv6helperMaxHops

## <span id="page-1783-0"></span>**ipv6 helper dhcp-snooping**

Globally enables or disables DHCPv6 Snooping for the switch. When this feature is enabled, all DHCPv6 packets received on all switch ports are filtered.

**ipv6 helper dhcp-snooping {enable | disable}**

#### **Syntax Definitions**

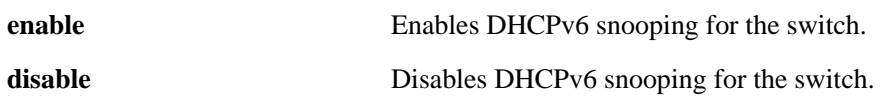

## **Defaults**

By default, this feature is disabled.

## **Platforms Supported**

OmniSwitch 6250, 6350, 6450

### **Usage Guidelines**

- **•** If the DHCPv6 Snooping feature is globally enabled for the switch, then configuring snooping on a Per-VLAN basis is not allowed.
- **•** If Per-VLAN based snooping is enabled, switch level snooping cannot be enabled.

## **Example**

-> ipv6 helper dhcp-snooping enable -> ipv6 helper dhcp-snooping disable

## **Related Commands**

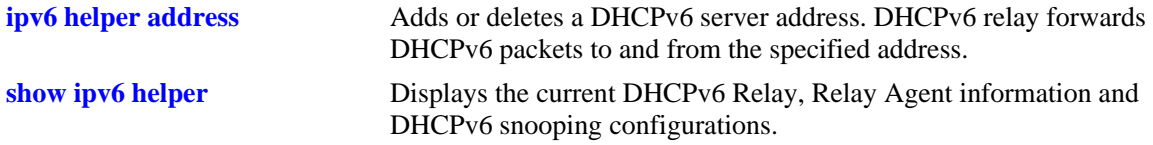

## **Release History**

Release 6.7.1; command introduced

## **MIB Objects**

ipv6helperTable ipv6helperDhcpSnooping

## **ipv6 helper dhcp-snooping vlan**

Enables or disables DHCPv6 Snooping on a Per-VLAN basis. When this feature is enabled, all DHCPv6 packets received on ports associated with the VLAN are filtered.

**ipv6 helper dhcp-snooping vlan** *vlan\_id*

**no ipv6 helper dhcp-snooping vlan** *vlan\_id*

## **Syntax Definitions**

*vlan\_id* VLAN Identification Number (1 to 4094).

## **Defaults**

By default, DHCPv6 snooping is disabled.

## **Platforms Supported**

OmniSwitch 6250, 6350, 6450

### **Usage Guidelines**

- **•** Use the **no** form of this command to disable DHCPv6 Snooping for the specified VLAN.
- If the DHCPv6 Snooping feature is globally enabled for the switch, then configuring snooping on a Per-VLAN basis is not allowed.
- If per-VLAN based snooping is enabled for the switch, then DHCPv6 snooping cannot be enabled.

### **Example**

- -> ipv6 helper dhcp-snooping vlan 100
- -> no ipv6 helper dhcp-snooping vlan 100

## **Release History**

Release 6.7.1; command introduced.

## **Related Commands**

**[show ipv6 helper dhcp-snooping vlan](#page-1803-0)** Displays a list of VLANs that have DHCPv6 Snooping enabled.

## **MIB Objects**

ipv6helperDhcpSnoopingVlanTable

## **ipv6 helper dhcp-snooping port**

Configures the DHCPv6 Snooping trust mode for the port. The trust mode determines if the port accepts all DHCPv6 traffic, blocks all DHCPv6 traffic, or accepts only client DHCPv6 traffic.

**ipv6 helper dhcp-snooping port** *slot* **/** *port1* [*- port 1a*] **{block | client-only-trusted | client-only-untrusted | trusted}**

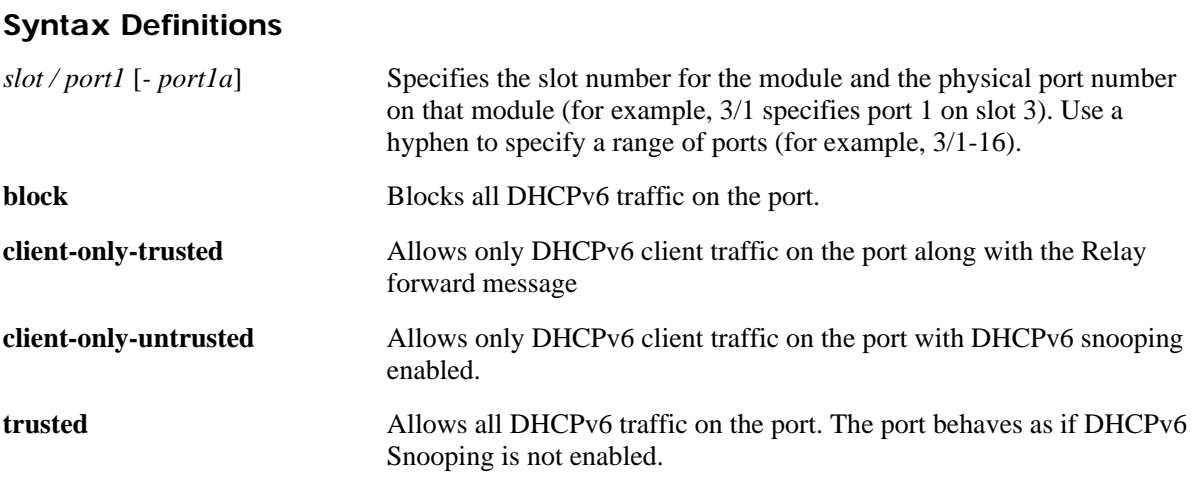

## **Defaults**

By default, the trust mode for a port is set to **client-only-untrusted** when the DHCPv6 Snooping feature is enabled for the switch or for a VLAN.

## **Usage Guidelines**

- The DHCPv6 trust mode only applies when the DHCPv6 Snooping feature is enabled for the switch or for a VLAN.
- If DHCPv6 Snooping is enabled at the switch level, the trust mode applies to all switch ports.
- If DHCPv6 Snooping is enabled for a specific VLAN, then the trust mode applies to only those ports that are associated with that VLAN.
- **•** Use the **[show ipv6 helper dhcp-snooping port](#page-1804-0)** command to display the current trust mode for a port and statistics regarding the number of packets dropped due to DHCPv6 Snooping violations.

## **Example**

```
-> ipv6 helper dhcp-snooping port 1/24 trusted
-> ipv6 helper dhcp-snooping port 2/1-5 block
-> ipv6 helper dhcp-snooping port 4/7 client-only-untrusted
```
## **Release History**

Release 6.7.1; command introduced.

## **Related Commands**

**[show ipv6 helper dhcp-snooping port](#page-1804-0)** Displays the trust mode and DHCPv6 Snooping violation statistics for all switch ports that are filtered by DHCPv6 Snooping.

## **Related MIB Objects**

Ipv6helperDhcpSnoopingPortTable

ipv6helperDhcpSnoopingPortEntry ipv6helperDhcpSnoopingPortIfIndex ipv6helperDhcpSnoopingPortTrustMode

## **ipv6 helper dhcp-snooping linkagg**

Configures the DHCPv6 Snooping trust mode for the link aggregate. The trust mode determines if the link aggregate will accept all DHCPv6 traffic, block all DHCPv6 traffic, or accept only client DHCPv6 traffic.

**ipv6 helper dhcp-snooping linkagg** *num* **{block | client-only-trusted | client-only-untrusted | trusted}**

### **Syntax Definitions**

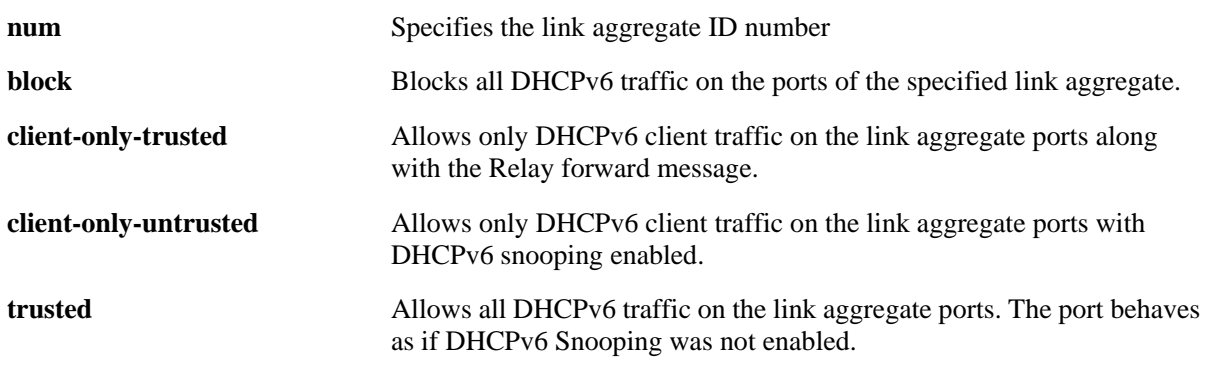

#### **Defaults**

By default, the trust mode for link aggregate is set to **client-only-untrusted** when the DHCPv6 Snooping feature is enabled for the switch or for a VLAN.

### **Usage Guidelines**

- The DHCPv6 trust mode only applies when the DHCPv6 Snooping feature is enabled for the switch or for a VLAN.
- **•** If DHCPv6 Snooping is enabled at the switch level, the trust mode applies to all link aggregates.
- If DHCPv6 Snooping is enabled for a specific VLAN, then the trust mode applies to only those link aggregates that are associated with that VLAN.
- Use the **[show ipv6 helper dhcp-snooping port](#page-1804-0)** command to display the current trust mode for link aggregate and statistics regarding the number of packets dropped due to DHCPv6 Snooping violations.

### **Example**

```
-> ipv6 helper dhcp-snooping linkagg 1 trust
-> ipv6 helper dhcp-snooping linkagg 2 block
-> ipv6 helper dhcp-snooping linkagg 3 client-only-trusted
```
### **Release History**

Release 6.7.1; command introduced.

## **Related Commands**

**[show ipv6 helper dhcp-snooping port](#page-1804-0)** Displays the trust mode and DHCPv6 Snooping violation statistics for all switch ports that are filtered by DHCPv6 Snooping.

### **MIB Objects**

Ipv6helperDhcpSnoopingPortTable

ipv6helperDhcpSnoopingPortEntry ipv6helperDhcpSnoopingPortIfIndex

ipv6helperDhcpSnoopingPortTrustMode

## <span id="page-1789-0"></span>**ipv6 helper dhcp-snooping binding**

Enables or disables the DHCPv6 Snooping binding table functionality. The binding table contains the link local address, IPv6 address, lease time, VLAN number, and the interface information that corresponds to a local untrusted port on the switch.

### **ipv6 helper dhcp-snooping binding [enable | disable]**

### **Syntax Definitions**

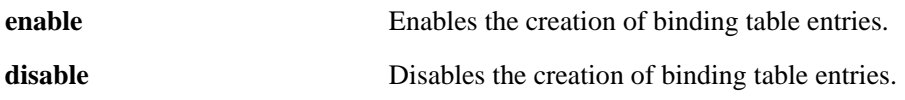

## **Defaults**

By default, the binding table functionality is enabled when the DHCPv6 Snooping feature is enabled for the switch or for a VLAN.

## **Usage Guidelines**

- The enable and disable parameters are independent of the other parameters; they are only used to turn the binding table functionality on and off.
- Dynamic binding table entries are created when the relay agent receives a DHCPv6 Reply packet.

## **Example**

```
-> ipv6 helper dhcp-snooping binding disable
-> ipv6 helper dhcp-snooping binding enable
```
## **Release History**

Release 6.7.1; command introduced.

### **Related Commands**

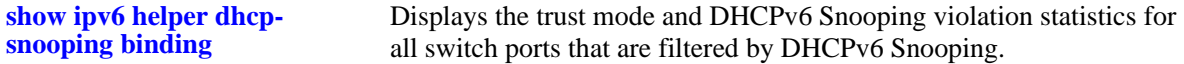

### **MIB Objects**

ipv6helperDhcpSnoopingBindingTable ipv6helperDhcpSnoopingBindingStatus

## <span id="page-1790-0"></span>**ipv6 helper dhcp-snooping binding timeout**

Configures the amount of time between each automatic save of the DHCPv6 Snooping binding table contents maintained in memory to a file on the switch. This functionality preserves binding table contents across switch reboots.

#### **ipv6 helper dhcp-snooping binding timeout seconds**

### **Syntax Definitions**

seconds The number of seconds (180 to 600) to wait before the next save.

### **Defaults**

By default, timeout value is set to 300 seconds.

## **Usage Guidelines**

- The timeout value is only valid if the DHCPv6 Snooping binding table functionality is enabled.
- **•** The contents of the binding table are saved to the **dhcpv6bind.db** file in the **/flash/switch** directory.
- The **dhcpv6bind.db** file is time stamped when a save of the binding table contents is successfully completed.

## **Example**

```
-> ipv6 helper dhcp-snooping binding timeout 600
-> ipv6 helper dhcp-snooping binding timeout 240
```
## **Release History**

Release 6.7.1; command introduced.

### **Related Commands**

**[show ipv6 helper](#page-1798-0)** Displays the current DHCPv6 Relay, Relay Agent information and DHCPv6 snooping configurations.

### **MIB Objects**

ipv6helperDhcpSnoopingBindingTable.

ipv6helperDhcpSnoopingBindingDatabaseSyncTimeout ipv6helperDhcpSnoopingBindingDatabaseLastSyncTime

## **ipv6 helper dhcp-snooping binding action**

Triggers a purge or renew action against the DHCPv6 Snooping binding table. A purge action clears the contents of the table. A renew action populates the table with entries saved in the DHCPv6 binding table.

**ipv6 helper dhcp-snooping binding action {purge | renew}**

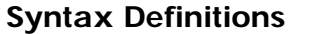

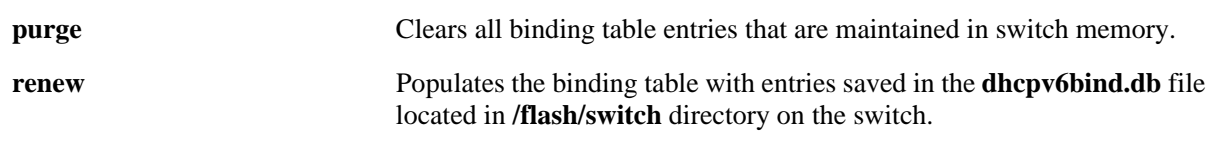

### **Defaults**

N/A

## **Usage Guidelines**

The DHCPv6 Snooping binding table is maintained in the switch memory. Binding table entries are saved on a periodic basis to the **dhcpv6bind.db** file on the switch. Use the purge and renew options available with this command to sync the binding table contents with the contents of the **dhcpv6bind.db** file.

## **Example**

-> ipv6 helper dhcp-snooping binding action purge -> ipv6 helper dhcp-snooping binding action renew

## **Release History**

Release 6.7.1; command introduced.

### **Related Commands**

N/A

### **MIB Objects**

ipv6helperDhcpSnoopingBindingTable ipv6helperDhcpSnoopingBindingDatabaseAction

## <span id="page-1792-0"></span>**ipv6 helper dhcp-snooping binding persistency**

Retains the entries in the DHCPv6 Snooping binding table for the duration of the lease, regardless of the existence of the MAC address in the MAC address table.

#### **ipv6 helper dhcp-snooping binding persistency {enable | disable}**

#### **Syntax Definitions**

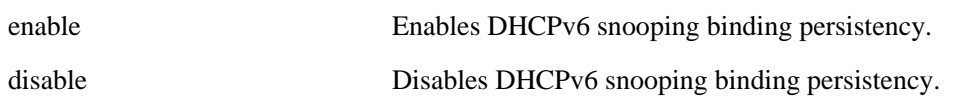

### **Defaults**

By default, DHCPv6 snooping binding persistency is disabled.

## **Usage Guidelines**

- When this option is disabled, the client MAC address entry in the MAC table is removed. If the MAC address is missing from the MAC address table then binding entry will be removed.
- **•** Use the **show ipv6 helper** command to display the current status.

## **Example**

-> ipv6 helper dhcp-snooping binding persistency enable

-> ipv6 helper dhcp-snooping binding persistency disable

### **Release History**

Release 6.7.1; command introduced.

### **Related Commands**

**[show ipv6 helper](#page-1798-0)** Displays the current DHCPv6 Relay, Relay Agent information and DHCPv6 snooping configurations.

## **MIB Objects**

ipv6helperDhcpSnoopingBindingTable ipv6helperDhcpSnoopingBindingPersistencyStatus

## **ipv6 helper dhcp-snooping ip-source-filter**

Enables or disables the IPv6 source filtering capability at a port, link aggregation, or VLAN level. When this function is enabled, the switch allows the traffic that matches the client IPv6 address, MAC address, port, and VLAN combination obtained from the DHCPv6 snooping binding table entry.

**ipv6 helper dhcp-snooping ip-source-filter {vlan** *num* **| port** *slot***/***port***[-***port2***] | linkagg** *num***} {enable | disable}**

#### **Syntax Definitions**

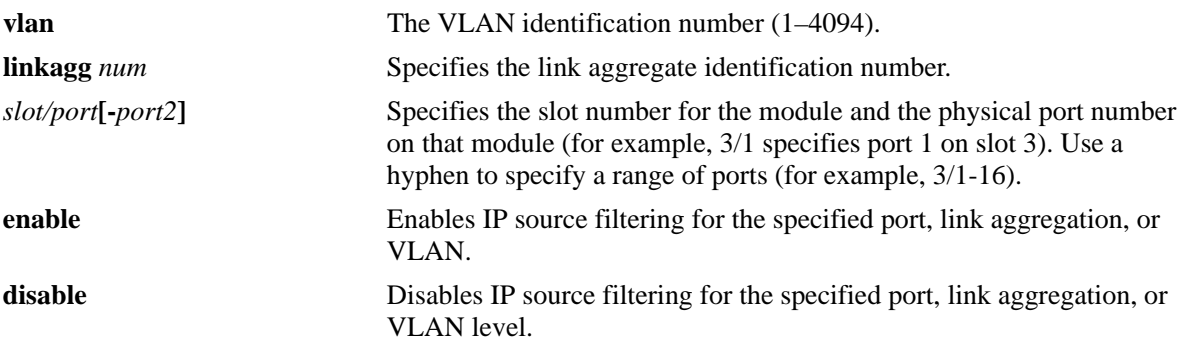

#### **Defaults**

By default, IPv6 source filtering is disabled for a port or link aggregate, or VLAN.

## **Platforms Supported**

OmniSwitch 6250, 6350, 6450

### **Usage Guidelines**

- In case of OmniSwitch 6350, source filtering for both IPv4 and IPv6 cannot be configured on the same switch.
- DHCPv6 snooping must be enabled for IPv6 source filtering to be enabled.
- **•** IPv6 source filtering can be enabled
	- On the port or VLAN level when DHCPv6 snooping is enabled at the system level or VLAN level.
	- On the ports that are associated with a VLAN on which DHCPv6 snooping is enabled.
	- On all the ports or link aggregate when DHCPv6 snooping is enabled at the system level.
- When the IPv6 source filtering is enabled on the switch, only two UNI profiles can be configured.
- **•** A maximum of 32 VLANs can be tagged to IPv6 source filtering.

#### **Examples**

```
-> ipv6 helper dhcp-snooping ip-source-filter port 1/1 enable
-> ipv6 helper dhcp-snooping ip-source-filter linkagg 2 enable
-> ipv6 helper dhcp-snooping ip-source-filter vlan 10 enable
-> ipv6 helper dhcp-snooping ip-source-filter vlan 20 disable
```
## **Release History**

Release 6.7.1; command introduced.

### **Related Commands**

**[show ipv6 helper dhcp-snooping ip](#page-1808-0)[source-filter](#page-1808-0)** Displays the ports or VLANs on which IPv6 source filtering is enabled.

**[show ipv6 helper dhcp-snooping ip](#page-1810-0)[source-filter binding](#page-1810-0)** Displays the binding entries for IPv6 source filtering.

### **MIB Objects**

ipv6helperDhcpSnoopingPortTable

ipv6helperDhcpSnoopingPortIfIndex Ipv6helperDhcpSourceFilterPortFilteringStatus ipv6helperDhcpSourceFilterVlanNumber ipv6helperDhcpSourceFilterVlanFilteringStatus

## **ipv6 helper interface-id prefix**

This command can be used to configure Interface ID manually.

**ipv6 helper interface-id prefix** *string*

**ipv6 helper no interface-id prefix**

### **Syntax Definitions**

*string* A user-defined text string up to 255 characters.

### **Defaults**

By default, **interface-id** option is added with value containing VLAN ID and Ifindex.

## **Usage Guidelines**

When the **interface-id** prefix is configured, the user defined Interface ID is inserted into the relay-forward message.

## **Example**

```
-> ipv6 helper interface-id prefix pool-1
-> ipv6 helper no interface-id prefix
```
## **Release History**

Release 6.7.1; command introduced.

### **Related Commands**

**[show ipv6 helper](#page-1798-0)** Displays the current DHCPv6 Relay, Relay Agent information and DHCPv6 snooping configurations.

### **MIB Objects**

ipv6helperTable

ipv6helperInterfaceIdPrefixValue

## **ipv6 helper remote-id format**

Configures the type of information that is inserted into the Remote ID sub option. The information is inserted into the Remote ID field in ASCII text string format.

**ipv6 helper remote-id format {base-mac | system-name | vlan | user-string** *string* **| interface-alias | auto-interface-alias | disable}**

**ipv6 helper remote-id enterprise-number** *num*

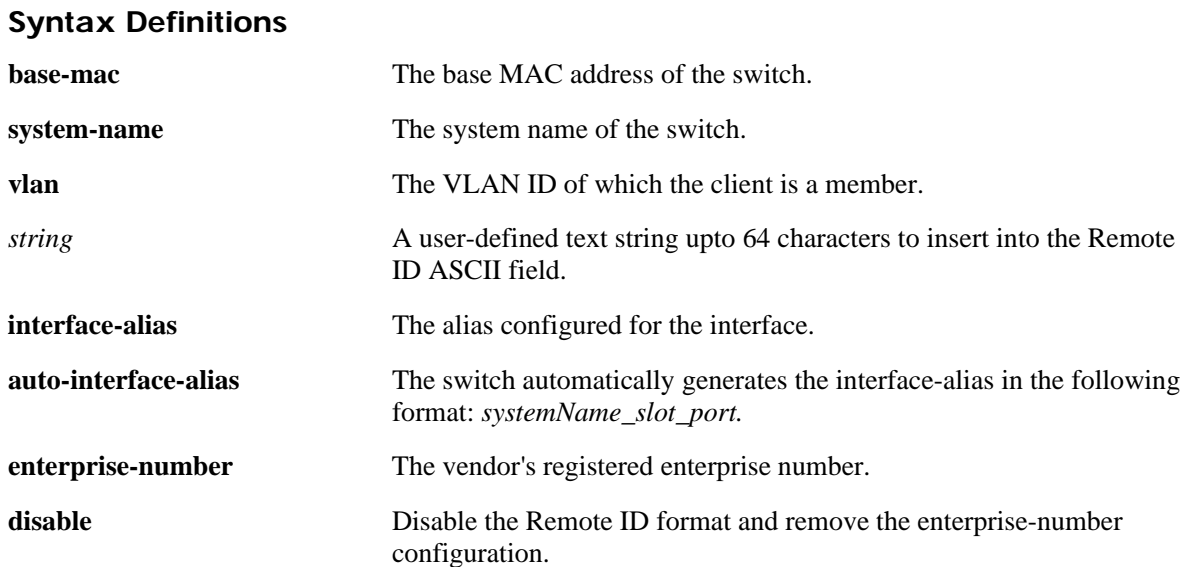

# **Defaults**

By default, this feature is disabled.

## **Platforms Supported**

OmniSwitch 6250, 6350, 6450

### **Usage Guidelines**

- Configuring the Remote ID sub option in ASCII format allows up to five types of information within the ASCII string. However, if the contents of all the fields combined exceed 127 characters, then the ASCII string is truncated.
- **•** Enterprise number must be set before the Remote ID format.
- Specifying at least one parameter with this command is required. If multiple parameters are selected, then one of the valid delimiter characters must be specified.
- For user-defined *string*, include ambiguous characters such as hex characters and spaces in quotes so that they are interpreted as text. For example, the string "Building B Server" requires quotes because of the spaces between the words.
- **•** The **interface-alias** parameter uses the alias configured with the **interfaces alias** command. If no alias is configured, a NULL string is inserted.
- The Remote ID format option is a global setting; the format specified is applied to all ports on the switch.
- **•** Both Enterprise-number and format is disabled when the **disable** option is used in the Remote ID format.

## **Example**

```
-> ipv6 helper remote-id enterprise-number 5
-> ipv6 helper remote-id format interface-alias
-> ipv6 helper remote-id format user-string "Network XYZ"
```
## **Release History**

Release 6.7.1; command introduced.

## **Related Commands**

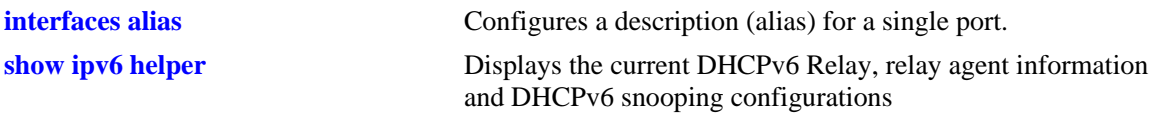

## **MIB Objects**

ipv6helperTable

ipv6helperRemoteIdEnterpriseNumber ipv6helperRemoteIdUserStringValue ipv6helperRemoteIdFormatType

## <span id="page-1798-0"></span>**show ipv6 helper**

Displays the current DHCPv6 Relay, Relay Agent information and DHCPv6 snooping configurations.

**show ipv6 helper**

## **Syntax Definitions**

N/A

## **Defaults**

N/A

## **Usage Guidelines**

Displays information for all IPv6 server addresses configured.

## **Example**

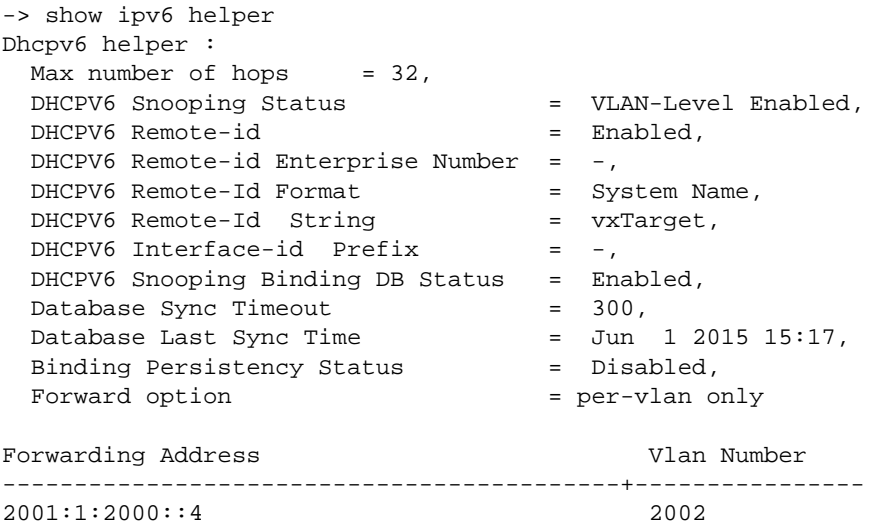

*output definitions*

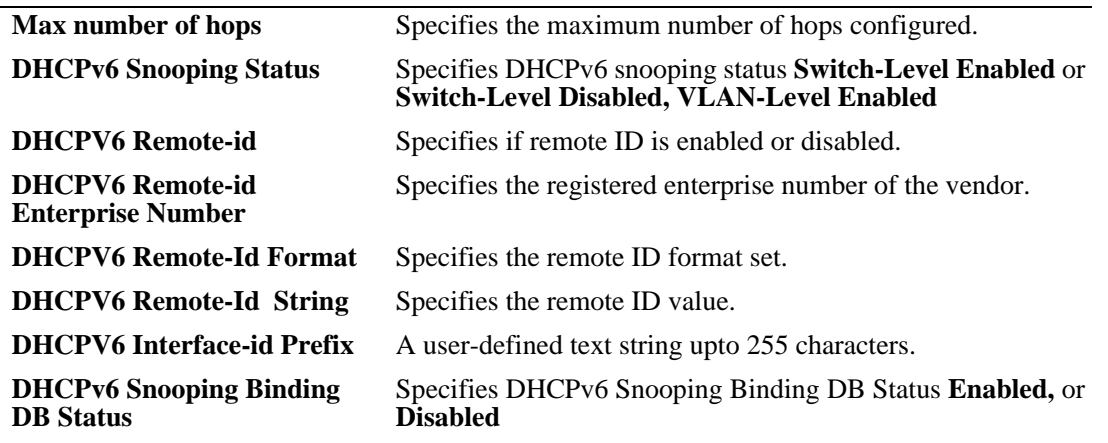

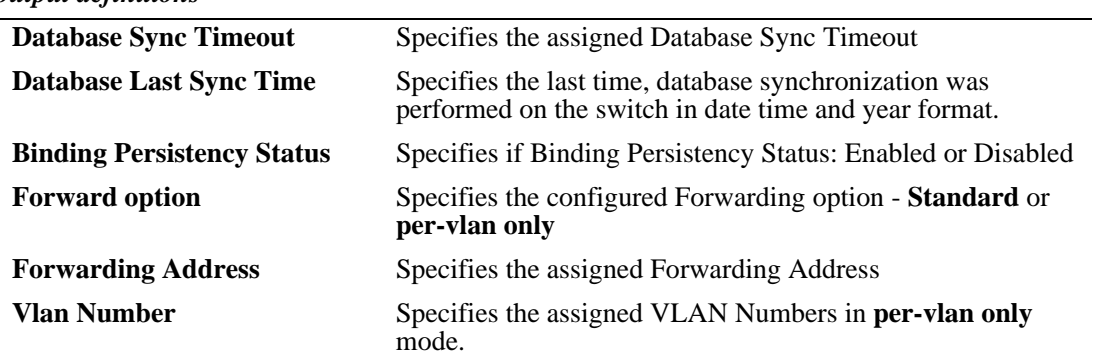

#### *output definitions*

## **Release History**

Release 6.7.1; command introduced.

### **Related Commands**

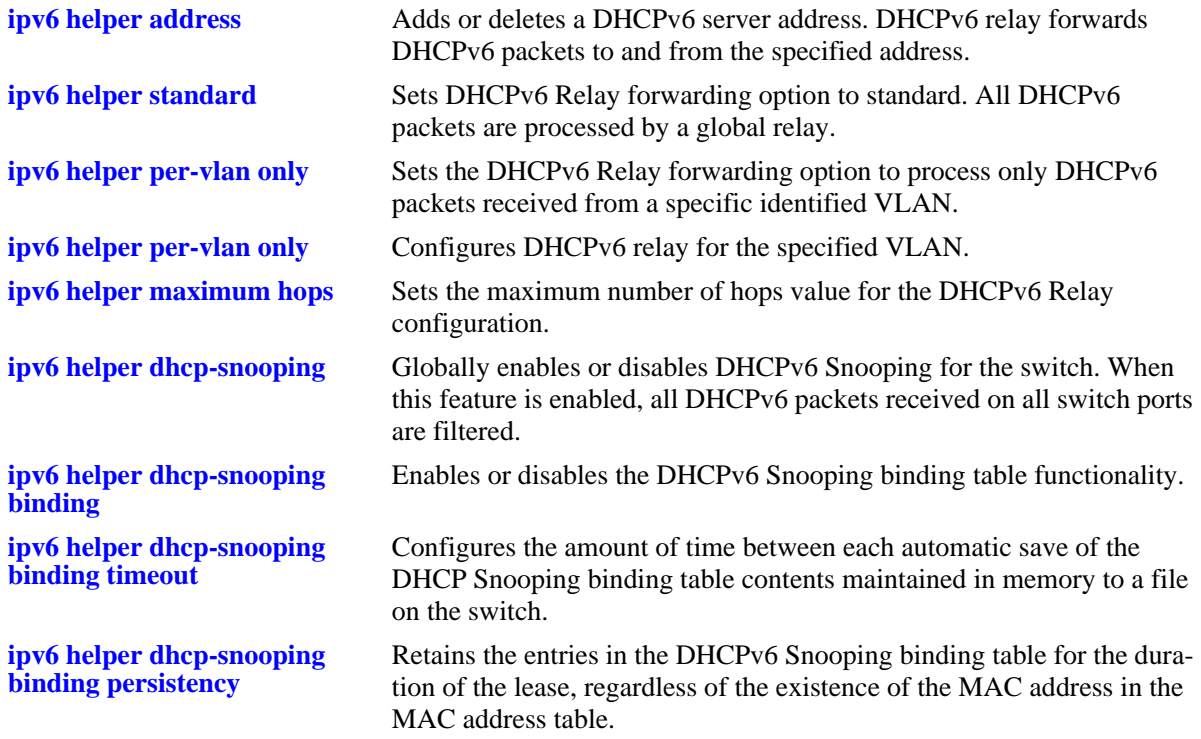
#### **MIB Objects**

ipv6helperTable ipv6helperForwAddr ipv6helperVlan ipv6helperStatus

## **show ipv6 helper stats**

Displays the IPv6 helper statistics information.

**show ipv6 helper stats**

**ipv6 helper no stats**

#### **Syntax Definitions**

N/A

#### **Defaults**

N/A

#### **Usage Guidelines**

- **•** Use the **no** form of this command to clear the DHCPv6 relay statistics
- **•** The number of packets DHCPv6 Relay has received, the number of packets dropped due to maximum hops violations, and the number of packets processed since the last time these statistics were displayed.
- Also includes statistics that apply to a specific DHCPv6 server, such as the number of packets transmitted to the server and the difference between the number of packets received from a client and the number transmitted to the server.

#### **Example**

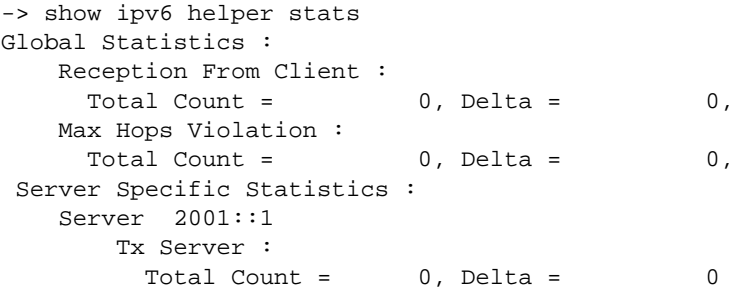

#### *output definitions*

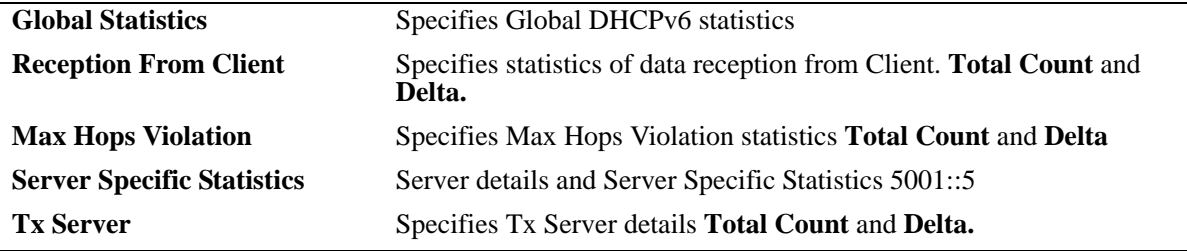

#### **Release History**

Release 6.7.1; command introduced.

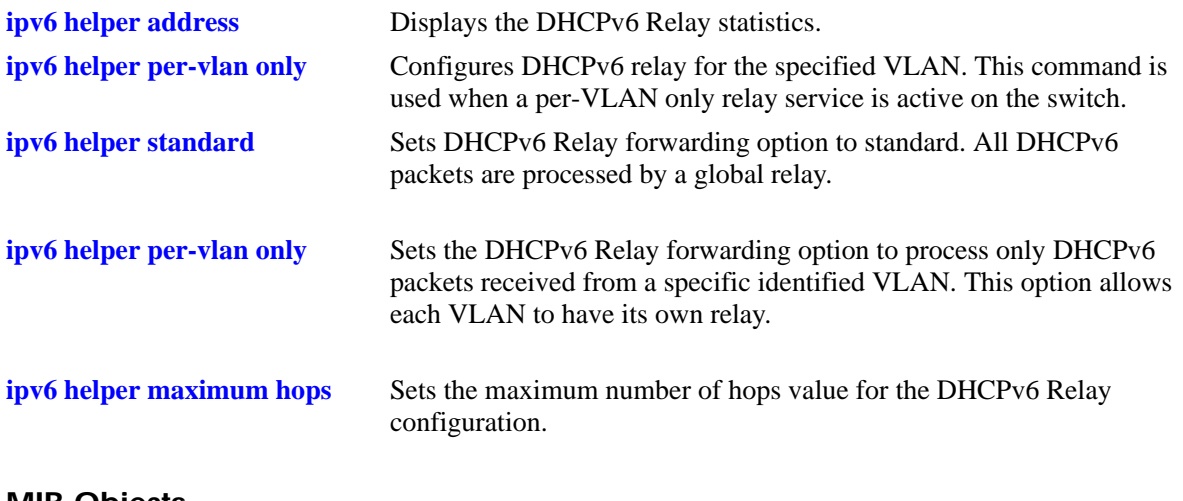

#### **MIB Objects**

ipv6helperStatTable

ipv6helperStatsServerAddress ipv6helperStatsVlan ipv6helperTxToServer

## **show ipv6 helper dhcp-snooping vlan**

Displays a list of VLANs that have DHCPv6 Snooping enabled.

**show ipv6 helper dhcp-snooping vlan**

#### **Syntax Definitions**

N/A

#### **Defaults**

N/A

#### **Usage Guidelines**

- **•** This command only applies if DHCPv6 snooping is enabled at VLAN level.
- **•** Use **show ipv6 helper** command to determine the status of DHCPv6 snooping at the switch level

#### **Example**

-> show ipv6 helper dhcp-snooping vlan VLAN ID Status ----------------

1 Enabled 2 Enabled

100 Disabled 200 Disabled

#### *output definitions*

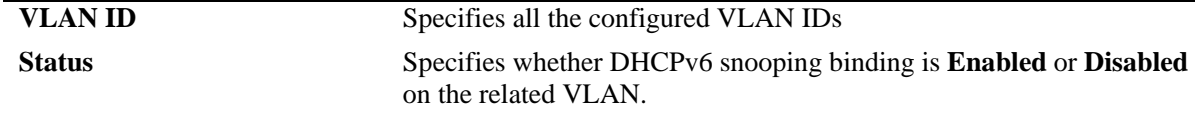

#### **Release History**

Release 6.7.1; command introduced.

#### **Related Commands**

**[ipv6 helper dhcp-snooping vlan](#page-1784-0)** Enables or disables DHCPv6 Snooping on a Per-VLAN basis.

#### **MIB Objects**

ipv6helperDhcpSnoopingVlanTable

ipv6helperDhcpSnoopingVlanNumber ipv6helperDhcpSnoopingVlanStatus

## **show ipv6 helper dhcp-snooping port**

Displays the trust mode and DHCPv6 Snooping violation statistics for all switch ports that are filtered by DHCPv6 Snooping.

**show ipv6 helper dhcp-snooping port**

#### **Syntax Definitions**

N/A

#### **Defaults**

N/A

#### **Usage Guidelines**

- **•** If DHCPv6 Snooping is operating at the switch level, then information for all switch ports is displayed.
- If DHCPv6 Snooping is operating at the VLAN level, then information for only those ports that are associated with a DHCPv6 Snooping VLAN is displayed

#### **Example**

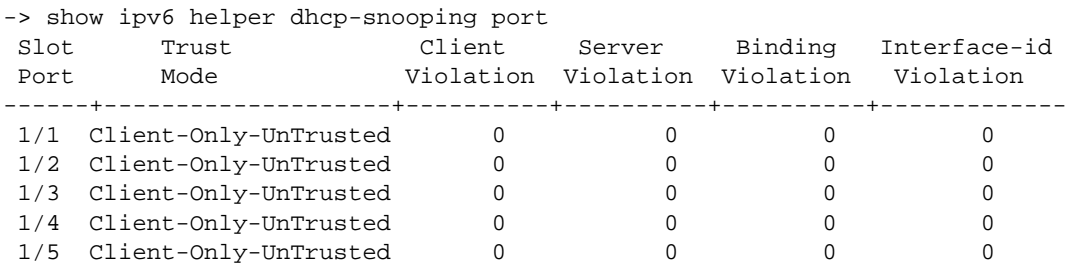

*output definitions*

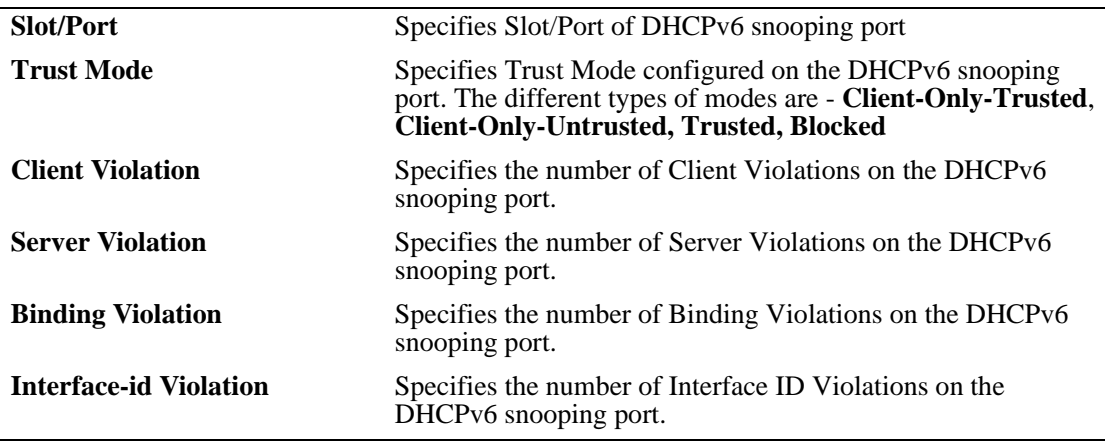

#### **Release History**

Release 6.7.1; command introduced.

**[ipv6 helper interface-id prefix](#page-1795-0)** This command can be used to configure Interface ID manually.

**[ipv6 helper dhcp-snooping port](#page-1785-0)** Configures the DHCPv6 Snooping trust mode for the port.

**[ipv6 helper dhcp-snooping](#page-1787-0)  [linkagg](#page-1787-0)** Configures the DHCPv6 Snooping trust mode for the link aggregate.

**[ipv6 helper dhcp-snooping](#page-1789-0)  [binding](#page-1789-0)** Enables or disables the DHCPv6 Snooping binding table functionality.

#### **MIB Objects**

ipv6helperDhcpSnoopingPortTable

ipv6helperDhcpSnoopingPortIfIndex

ipv6helperDhcpSnoopingPortTrustMode

ipv6helperSnoopingClientViolation

ipv6helperSnoopingServerViolation

ipv6helperSnoopingBindingViolation

ipv6helperSnoopingInterfaceidViolation

ipv6helperSnoopingPortSourceFilterStatus

## **show ipv6 helper dhcp-snooping binding**

Displays the contents of DHCPv6 Snooping binding table (database).

**show ipv6 helper dhcp-snooping binding**

#### **Syntax Definitions**

N/A

#### **Defaults**

N/A

#### **Usage Guidelines**

Dynamic binding table entries are created when the relay agent receives a DHCPv6 REPLY packet.

#### **Example**

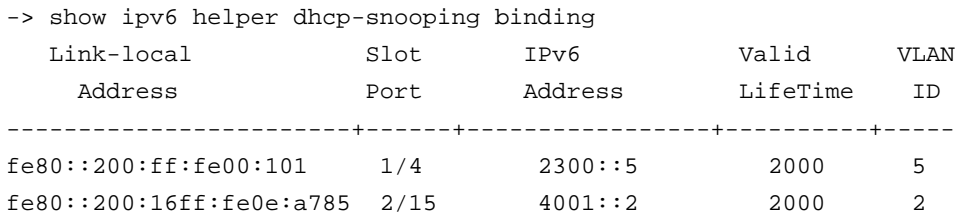

#### *output definitions*

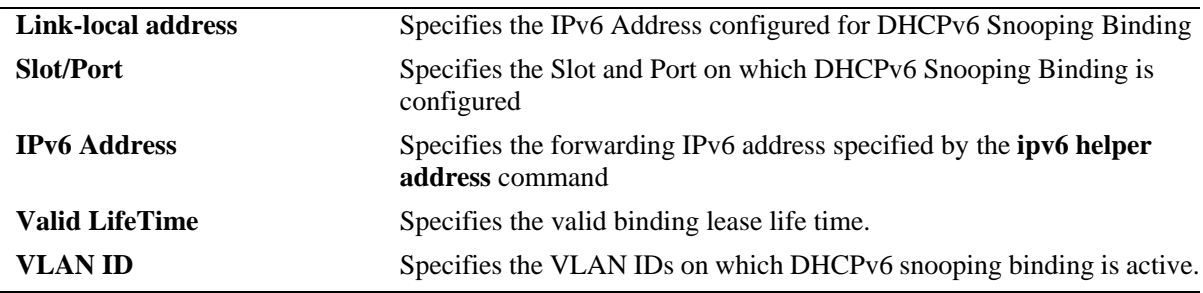

#### **Release History**

Release 6.7.1; command introduced.

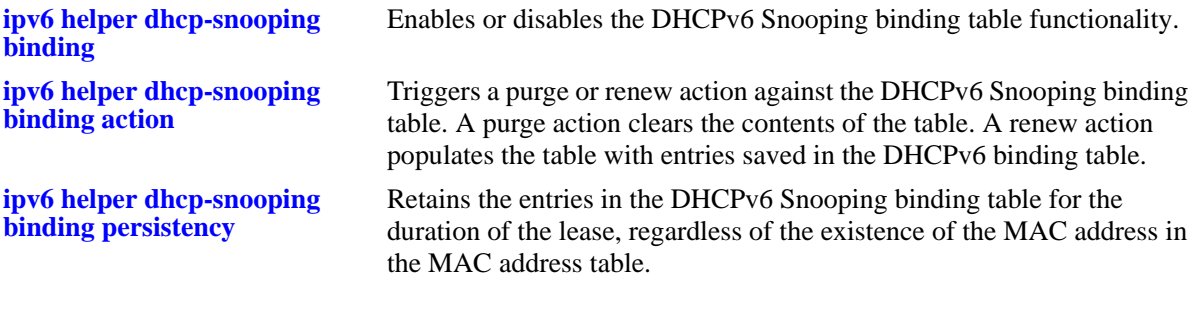

#### **MIB Objects**

ipv6helperDhcpSnoopingBindingTable ipv6helperBindingLinkLocalAddress ipv6helperBindingVlan ipv6helperBindingIfIndex ipv6helperBindingGlobalIpv6Address ipv6helperBindingLeaseTime ipv6helperBindingRowStatus

## **show ipv6 helper dhcp-snooping ip-source-filter**

Displays the ports or VLANs on which IPv6 source filtering is enabled.

**show ip helper dhcp-snooping ip-source-filter {port | vlan}**

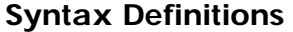

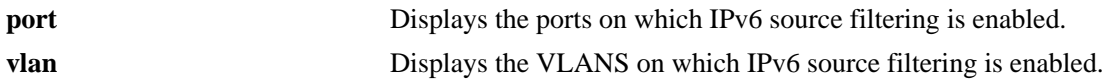

#### **Defaults**

N/A

#### **Platforms Supported**

OmniSwitch 6250, 6350, 6450

#### **Usage Guidelines**

- The show output displays only those ports and VLANs on which IPv6 source filtering is enabled.
- This command also displays the status of the link aggregate ports, when source filtering is enabled at port level.

#### **Examples**

```
-> show ipv6 helper dhcp-snooping ip-source-filter port
Slot IPV6 Src
Port Filtering
------+------------
1/9 Enabled 
-> show ipv6 helper dhcp-snooping ip-source-filter vlan 
 VLAN IpV6 Src 
  ID Filtering
------+------------
 2002 Enabled
```
#### *output definitions*

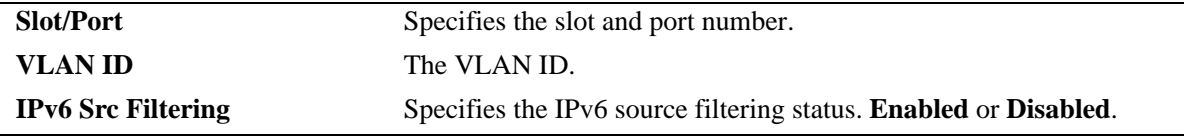

#### **Release History**

Release 6.7.1; command introduced.

**[ipv6 helper dhcp](#page-1793-0)[snooping ip-source-filter](#page-1793-0)** tion, or VLAN level.Enables or disables the IPv6 source filtering capability at a port, link aggrega-

#### **MIB Objects**

ipv6helperSourceFilterVlanTable

ipv6helperSourceFilterVlan

ipv6helperDhcpSnoopingPortTable ipv6helperDhcpSnoopingPortIfIndex ipv6helperDhcpSnoopingPortTrustMode ipv6helperSnoopingClientViolation ipv6helperSnoopingServerViolation ipv6helperSnoopingBindingViolation ipv6helperSnoopingInterfaceidViolation ipv6helperSnoopingPortSourceFilterStatus

## **show ipv6 helper dhcp-snooping ip-source-filter binding**

Displays the binding entries for IPv6 source filtering.

#### **show ip helper dhcp-snooping ip-source-filter binding**

#### **Syntax Definitions**

N/A

#### **Defaults**

N/A

#### **Platforms Supported**

OmniSwitch 6250, 6350, 6450

#### **Usage Guidelines**

N/A

#### **Examples**

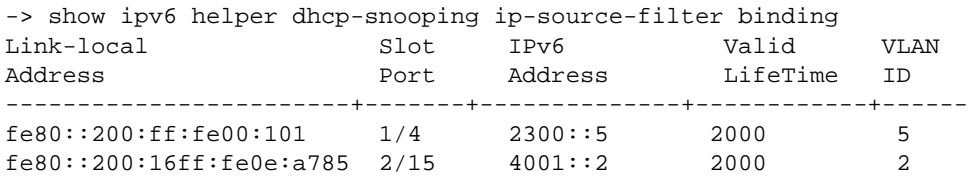

#### *output definitions*

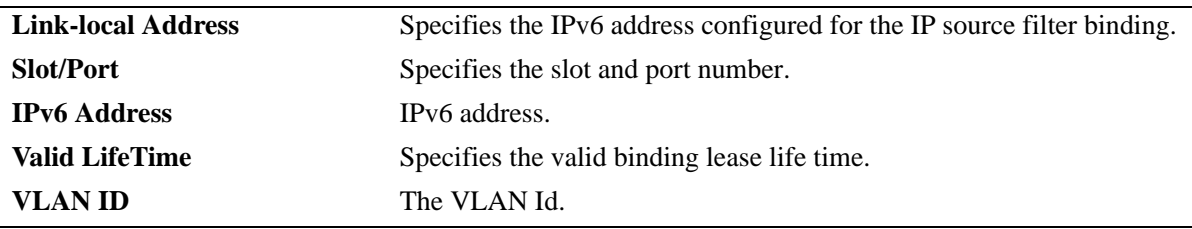

#### **Release History**

Release 6.7.1; command introduced.

#### **Related Commands**

**[ipv6 helper dhcp](#page-1793-0)[snooping ip-source-filter](#page-1793-0)** tion, or VLAN level.Enables or disables the IPv6 source filtering capability at a port, link aggrega-

#### **MIB Objects**

N/A

# **38 RMON Commands**

Remote Network Monitoring (RMON) probes can be used to monitor, manage, and compile statistical data about network traffic from designated active ports in a LAN segment without negatively impacting network performance. This feature supports basic RMON 4 group implementation compliant with RFC 2819 (Remote Network Monitoring Management Information Base), but does not support RMON 10 group or RMON 2. This chapter includes descriptions of RMON commands used to enable or disable individual (or a group of a certain flavor type) RMON probes, show a list of (or individual) RMON probes and show a list of (or individual) RMON logged events.

MIB information for the RMON commands is as follows:

*Filename:* IETF\_RMON.mib *Module:* RMON-MIB

The following table summarizes the available commands:

**[rmon probes](#page-1813-0) [show rmon probes](#page-1815-0) [show rmon events](#page-1818-0)**

#### <span id="page-1813-0"></span>**rmon probes**

This command enables or disables types of RMON probes.

**rmon probes {stats | history | alarm} [***entry-number***] {enable | disable}**

#### **Syntax Definitions**

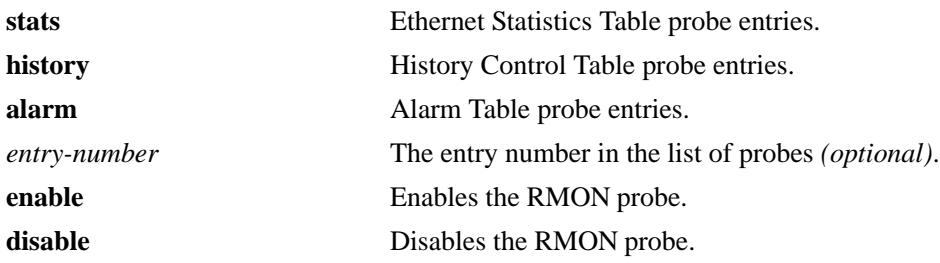

#### **Defaults**

N/A

#### **Platforms Supported**

OmniSwitch 6250, 6350, 6450

#### **Usage Guidelines**

- **•** Network activity on subnetworks attached to the RMON probe can be monitored by NMS applications.
- **•** RMON will not monitor activities on the CMM onboard Ethernet Management port.

#### **Examples**

- -> rmon probes stats 4012 enable -> rmon probes history 10240 disable -> rmon probes alarm 11235 enable -> rmon probes stats enable -> rmon probes history disable
- -> rmon probes alarm enable

#### **Release History**

Release 6.6.1; command was introduced.

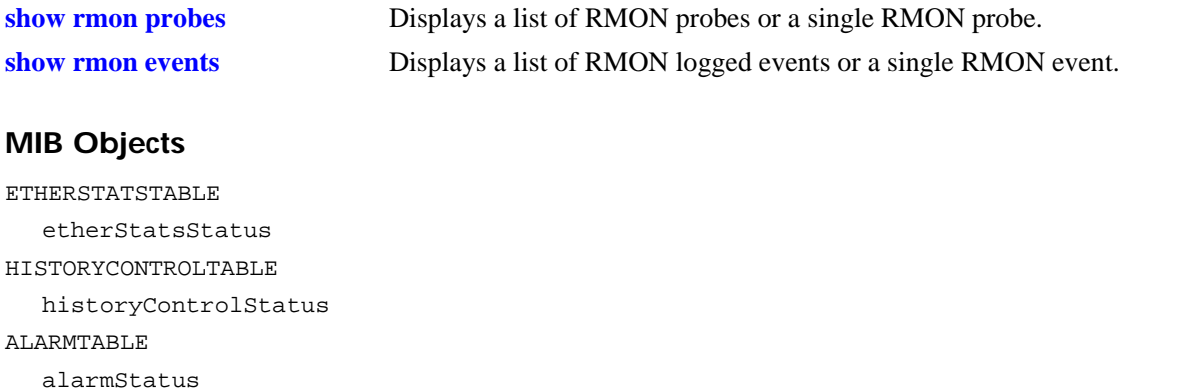

### <span id="page-1815-0"></span>**show rmon probes**

Displays a list of RMON probes or a single RMON probe.

**show rmon probes [stats | history | alarm] [***entry-number***]**

#### **Syntax Definitions**

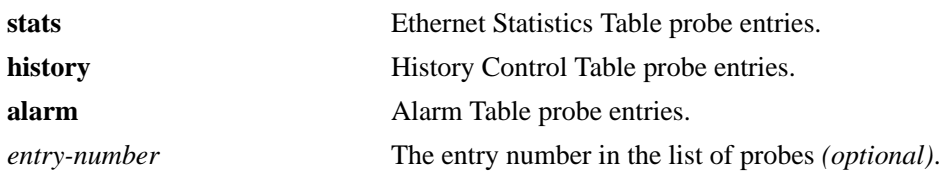

#### **Defaults**

N/A

#### **Platforms Supported**

OmniSwitch 6250, 6350, 6450

#### **Usage Guidelines**

- **•** To display a list of current probes, omit the *entry-number* from the command line.
- **•** To display statistics for a particular probe, include the probe's *entry-number* in the command line.
- **•** The **show rmon probes** command displays the following information: Entry number, Slot/Port, Flavor (whether the probe type is Ethernet, History or Alarm), Status (Active or Inactive), Duration (time since the last change in status, in hours/minutes) and System Resources (the amount of memory allocated to this probe).
- **•** The **show rmon probes** *entry-number* command displays the following information: Probe's Owner (probe type and location), Slot/Port, Entry number, Flavor (whether the probe type is Ethernet, History or Alarm), Status (Active or Inactive), Time since the last change in status (hours/minutes), and System Resources (the amount of memory allocated to this probe). Displayed statistics may vary, depending on whether the probe type is Ethernet, History or Alarm.

#### **Examples**

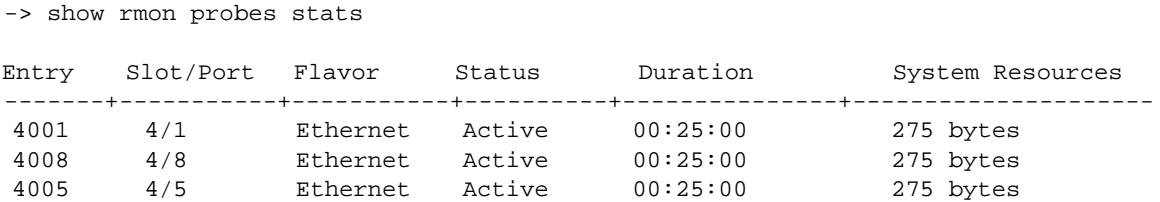

```
-> show rmon probes history
Entry Slot/Port Flavor Status Duration System Resources
-------+-----------+-----------+----------+---------------+---------------------
    1 4/1 History Active 00:25:00 9063 bytes
10240 4/5 History Active 00:14:00 601 bytes
10325 4/8 History Active 00:14:00 601 bytes
-> show rmon probes alarm
Entry Slot/Port Flavor Status Duration System Resources
-------+-----------+-----------+----------+---------------+---------------------
11235 4/8 Alarm Active 00:07:00 835 bytes
-> show rmon probes stats 4005
Probe's Owner: Falcon Switch Auto Probe on Slot 4, Port 5
   Entry 4005
    Flavor = History, Status = Active
     Time = 48 hrs 54 mins,
     System Resources (bytes) = 275
-> show rmon probes history 10325
Probe's Owner: Analyzer-p:128.251.18.166 on Slot 4, Port 5
 History Control Buckets Requested = 2
 History Control Buckets Granted = 2<br>History Control Interval = 30 seconds
 History Control Interval
 History Sample Index = 5859
  Entry 10325
    Flavor = History, Status = Active
     Time = 48 hrs 53 mins,
     System Resources (bytes) = 601
-> show rmon probes alarm 11235
Probe's Owner: Analyzer-t:128.251.18.166 on Slot 4, Port 8
 Alarm Rising Threshold = 5<br>Alarm Falling Threshold = 0
 Alarm Falling Threshold
 Alarm Rising Event Index = 26020
 Alarm Falling Event Index = 0
 Alarm Interval = 10 seconds
  Alarm Sample Type \qquad \qquad = delta value
  Alarm Startup Alarm = rising alarm
 Alarm Variable = 1.3.6.1.2.1.16.1.1.1.5.4008
  Entry 11235
     Flavor = Alarm, Status = Active
     Time = 48 hrs 48 mins,
     System Resources (bytes) = 1677
```
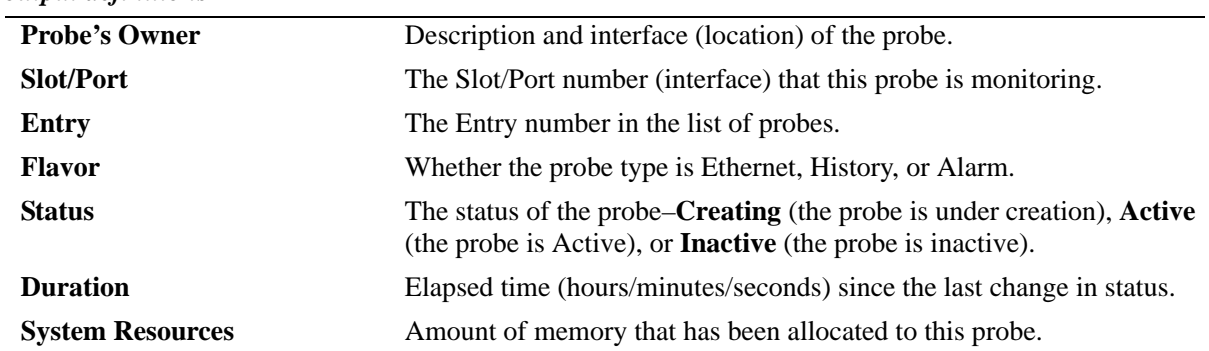

#### *output definitions*

#### **Release History**

Release 6.6.1; command was introduced.

#### **Related Commands**

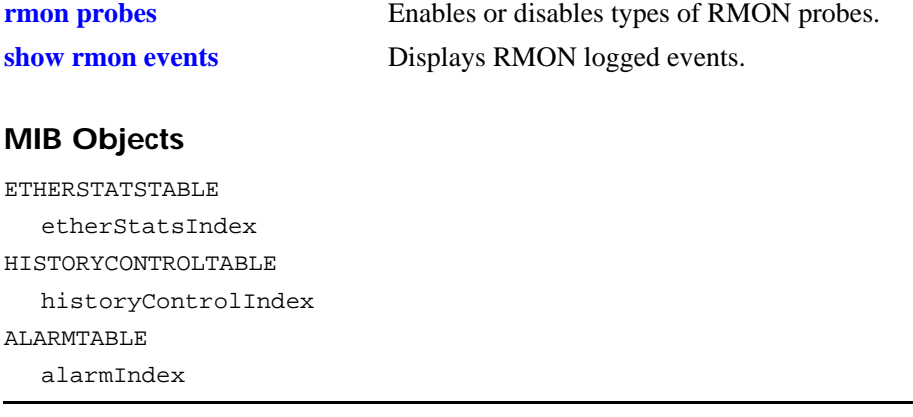

#### <span id="page-1818-0"></span>**show rmon events**

Displays RMON events (actions that take place based on alarm conditions detected by the RMON probe).

**show rmon events [***event-number***]**

#### **Syntax Definitions**

*event-number* The event number *(optional)* in the list of probes.

#### **Defaults**

N/A

#### **Platforms Supported**

OmniSwitch 6250, 6350, 6450

#### **Usage Guidelines**

- **•** To display a list of logged events, omit the *event-number* from the command line.
- **•** To display statistics for a particular event, include the *event-number* in the command line.
- **•** The **show rmon events** command displays the following information for all RMON Logged Events: Entry number, Time (hours/minutes/seconds) since the last change in status and Description (nature of the event).
- **•** The **show rmon events** *event-number* command displays the following information for a particular RMON Logged Event: Entry number, Time (hours/minutes/seconds) since the last change in status and Description (nature of the event).

#### **Examples**

-> show rmon events

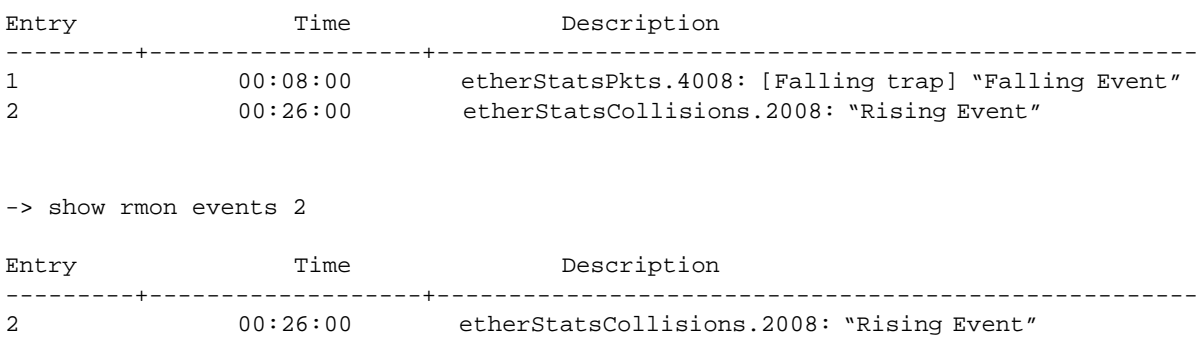

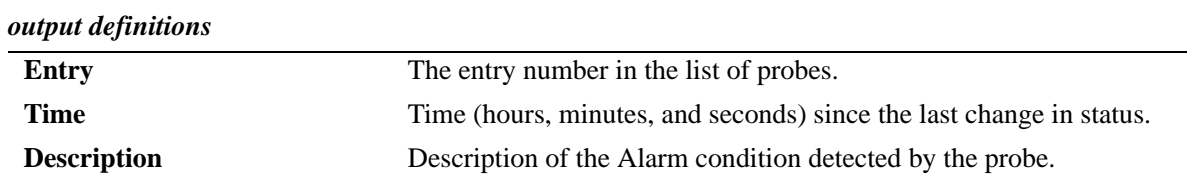

#### **Release History**

Release 6.6.1; command was introduced.

#### **Related Commands**

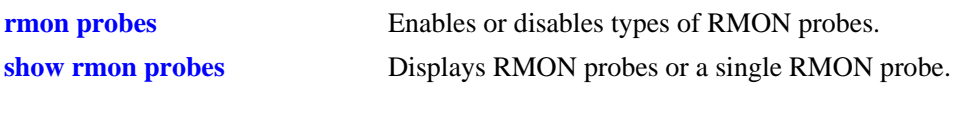

#### **MIB Objects**

EVENTTABLE eventIndex

# **39 RIP Commands**

Routing Information Protocol (RIP) is an Interior Gateway Protocol (IGP) that uses hop count as its routing metric. RIP-enabled switches update neighboring switches by transmitting a copy of their own routing table. The RIP routing table always uses the most efficient route to a destination, that is, the route with the fewest hops and longest matching prefix.

The switch supports RIP version 1 (RIPv1), RIP version 2 (RIPv2), and RIPv2 that is compatible with RIPv1. It also supports simple and MD5 authentication, on an interface basis, for RIPv2.

The RIP commands comply with the following RFCs: RFC1058, RFC2453, RFC1722, RFC1723, and RFC1724.

MIB information for the RIP commands is as follows:

*Filename:* RIPv2.mib *Module:* rip2 *Filename:* AlcatelIND1Rip.mib *Module:* alaRipMIB

A summary of the available commands is listed here:

**[ip load rip](#page-1821-0) [ip rip status](#page-1822-0) [ip rip interface](#page-1823-0) [ip rip interface status](#page-1825-0) [ip rip interface metric](#page-1827-0) [ip rip interface send-version](#page-1828-0) [ip rip interface recv-version](#page-1830-0) [ip rip force-holddowntimer](#page-1831-0) [ip rip host-route](#page-1833-0) [ip rip route-tag](#page-1834-0) [ip rip interface auth-type](#page-1835-0) [ip rip interface auth-key](#page-1836-0) [ip rip update-interval](#page-1837-0) [ip rip invalid-timer](#page-1838-0) [ip rip garbage-timer](#page-1839-0) [ip rip holddown-timer](#page-1840-0) [show ip rip](#page-1841-0) [show ip rip routes](#page-1843-0) [show ip rip interface](#page-1846-0) [show ip rip peer](#page-1848-0)**

## <span id="page-1821-0"></span>**ip load rip**

Loads RIP into memory. When the switch is initially configured, you must load RIP into memory before it can be enabled.

**ip load rip**

#### **Syntax Definitions**

N/A

#### **Defaults**

N/A

#### **Platforms Supported**

OmniSwitch 6250, 6450

#### **Usage Guidelines**

- In simple networks where only IP forwarding is required, you may not want to use RIP. If you are not using RIP, it is best not to load it to save switch resources.
- **•** To remove RIP from switch memory, you must manually edit the **boot.cfg** file. The **boot.cfg** file is an ASCII text-based file that controls many of the switch parameters. Open the file and delete all references to RIP. You must reboot the switch when this is complete.
- **•** Use the **[ip rip status](#page-1822-0)** command to enable RIP on the switch.

#### **Examples**

-> ip load rip

#### **Release History**

Release 6.6.1; command was introduced.

#### **Related Commands**

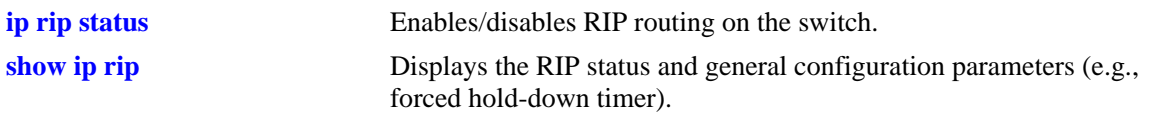

#### **MIB Objects**

alaDrcTmConfig alaDrcTmIPRipStatus

## <span id="page-1822-0"></span>**ip rip status**

Enables/disables RIP on the switch. RIP performs well in small networks. By default, RIP packets are broadcast every 30 seconds, even if no change has occurred anywhere in a route or service. Depending on the size and speed of the network, these periodic broadcasts can consume a significant amount of bandwidth.

**ip rip status {enable | disable}**

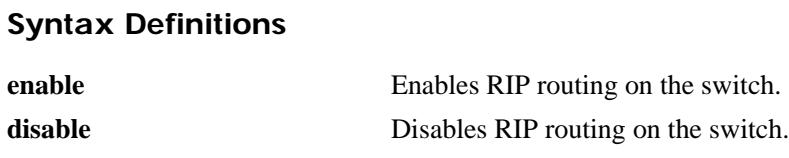

#### **Defaults**

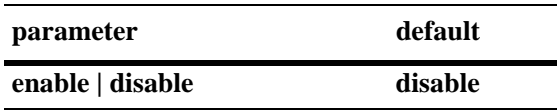

#### **Platforms Supported**

OmniSwitch 6250, 6450

#### **Usage Guidelines**

- **•** RIP must be loaded on the switch (**[ip load rip](#page-1821-0)**) to enable RIP on the switch.
- A RIP network can be no more than 15 hops (end-to-end). If there is a 16th hop, that network is identified as infinity and the packet is discarded.

#### **Examples**

-> ip rip status enable

#### **Release History**

Release 6.6.1; command was introduced.

#### **Related Commands**

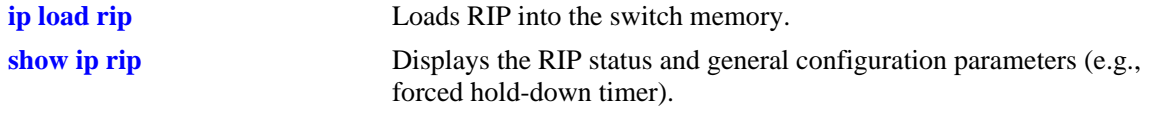

#### **MIB Objects**

alaProtocolRip alaRipProtoStatus

## <span id="page-1823-0"></span>**ip rip interface**

Creates/deletes a RIP interface. Routing is enabled on a VLAN when you create a router interface. However, to enable RIP routing, you must also configure and enable a RIP routing interface on the VLAN's IP router interface.

**ip rip interface** *interface\_name*

**no ip rip interface** *interface\_name*

#### **Syntax Definitions**

*interface\_name* The name of the interface.

#### **Defaults**

N/A

#### **Platforms Supported**

OmniSwitch 6250, 6450

#### **Usage Guidelines**

- **•** By default, a RIP interface is created in the disabled state. To enable RIP routing on the interface, you must enable the interface by using the **[ip rip interface status](#page-1825-0)** command.
- **•** You can create a RIP interface even if an IP router interface has not been configured. However, RIP will not function unless an IP router interface is configured with the RIP interface.
- For more information on VLANs and router ports, see [Chapter 25, "VLAN Management Commands"](#page-1056-0).

#### **Examples**

-> ip rip interface rip-1

#### **Release History**

Release 6.6.1; command was introduced.

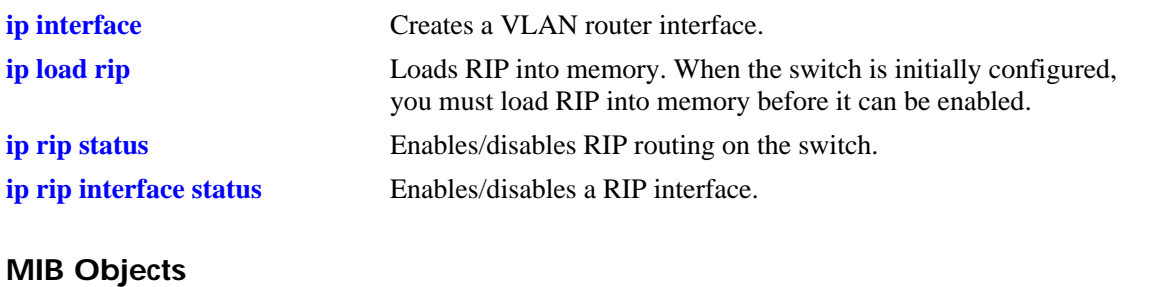

## rip2IfConfTable

rip2IfConfAddress rip2IfConfStatus

## <span id="page-1825-0"></span>**ip rip interface status**

Enables/disables a RIP interface. By default, a RIP interface is created in the disabled state. After creating a RIP interface, you must use this command to enable the interface.

**ip rip interface** *interface\_name* **status {enable | disable}**

#### **Syntax Definitions**

*interface\_name* The name of the interface.

#### **Defaults**

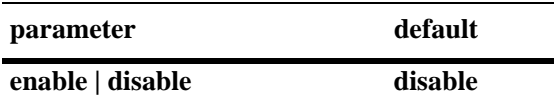

#### **Platforms Supported**

OmniSwitch 6250, 6450

#### **Usage Guidelines**

- **•** You must first create a RIP interface by using the **[ip rip interface](#page-1823-0)** command before enabling the interface.
- **•** You can create a RIP interface even if an IP router interface has not been configured. However, RIP will not function unless an IP router interface is configured with the RIP interface.
- For more information on VLANs and router ports, see [Chapter 25, "VLAN Management Commands"](#page-1056-0).

#### **Examples**

-> ip rip interface rip-1 status enable

#### **Release History**

Release 6.6.1; command was introduced.

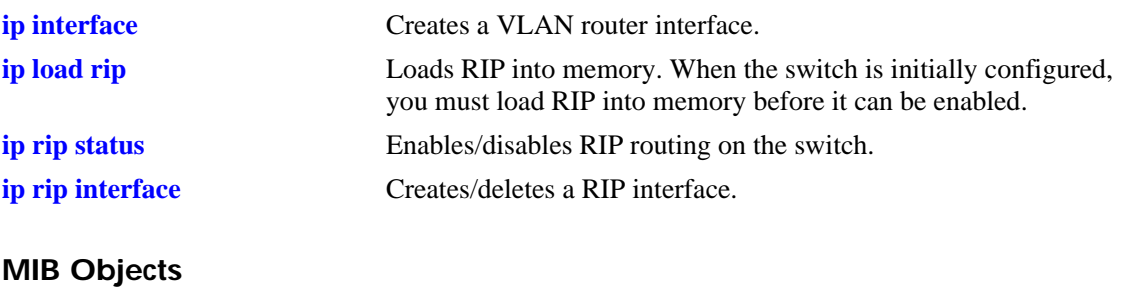

rip2IfConfTable rip2IfConfAddress rip2IfConfStatus

## <span id="page-1827-0"></span>**ip rip interface metric**

Configures the RIP metric or cost for a specified interface. You can set priorities for routes generated by a switch by assigning a metric value to routes generated by that switch's RIP interface. For example, routes generated by a neighboring switch may have a hop count of 1. However, you can lower the priority of routes generated by that switch by increasing the metric value for routes generated by the RIP interface.

**ip rip interface** *interface\_name* **metric** *value*

#### **Syntax Definitions**

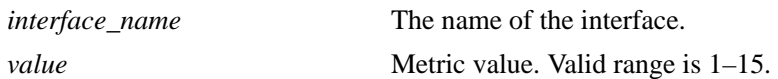

#### **Defaults**

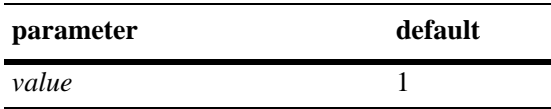

#### **Platforms Supported**

OmniSwitch 6250, 6450

#### **Usage Guidelines**

When you configure a metric for a RIP interface, this metric cost is added to the metric of the incoming route.

#### **Examples**

-> ip rip interface rip-1 metric 2

#### **Release History**

Release 6.6.1; command was introduced.

#### **Related Commands**

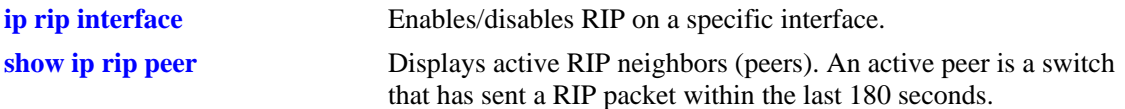

#### **MIB Objects**

rip2IfConfTable

```
rip2IfConfAddress
rip2IfConfDefaultMetric
```
## <span id="page-1828-0"></span>**ip rip interface send-version**

Configures the send option for a RIP interface. This defines the type(s) of RIP packets that the interface will send.

**ip rip interface** *interface\_name* **send-version {none | v1 | v1compatible | v2}**

#### **Syntax Definitions**

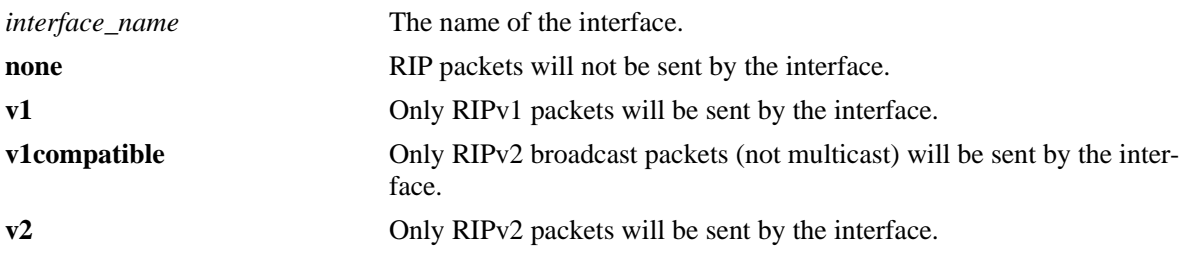

#### **Defaults**

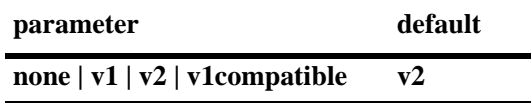

#### **Platforms Supported**

OmniSwitch 6250, 6450

#### **Usage Guidelines**

- **•** Using this command will override RIP default behavior.
- **•** Other devices must be able to interpret the information provided by this command or there will not be proper routing information exchanged between the switch and other devices on the network.

#### **Examples**

-> ip rip interface rip-1 send-version v1

#### **Release History**

Release 6.6.1; command was introduced.

**[ip rip interface recv-version](#page-1830-0)** Configures the receive option for a RIP interface.

#### **MIB Objects**

rip2IfConfTable rip2IfConfAddress rip2IfConfSend

## <span id="page-1830-0"></span>**ip rip interface recv-version**

Configures the receive option for a RIP interface. This defines the type(s) of RIP packets that the interface will accept.

**ip rip interface** *interface\_name* **recv-version {v1 | v2 | both | none}**

#### **Syntax Definitions**

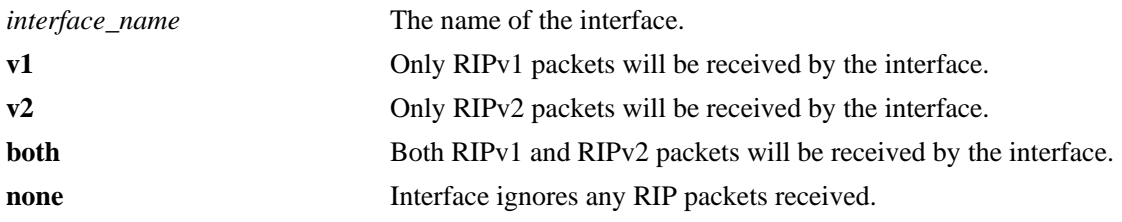

#### **Defaults**

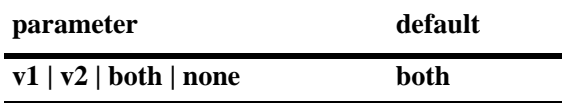

#### **Platforms Supported**

OmniSwitch 6250, 6450

#### **Usage Guidelines**

- **•** Using this command will override RIP default behavior.
- **•** Other devices must be able to interpret the information provided by this command or there will not be proper routing information exchanged between the switch and other devices on the network.

#### **Examples**

```
-> ip rip interface rip-1 recv-version both
```
#### **Release History**

Release 6.6.1; command was introduced.

#### **Related Commands**

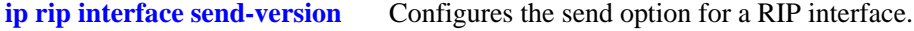

#### **MIB Objects**

```
rip2IfConfTable
  rip2IfConfAddress
  rip2IfConfReceive
```
## <span id="page-1831-0"></span>**ip rip force-holddowntimer**

Configures the forced hold-down timer value, in seconds, that defines an amount of time during which routing information regarding better paths is suppressed. A route enters into a forced hold-down state when an update packet is received that indicates the route is unreachable and when this timer is set to a non-zero value. After this timer has expired and if the value is less than 120 seconds, the route enters a hold-down state for the rest of the period until the remainder of the 120 seconds has also expired. During this time the switch will accept any advertisements for better paths that are received.

**ip rip force-holddowntimer** *seconds*

# **Syntax Definitions** *seconds* The forced hold-down time interval, in seconds. The valid range is  $0-120.$

#### **Defaults**

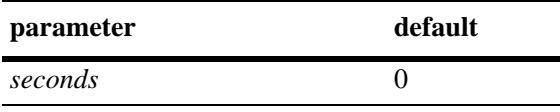

#### **Platforms Supported**

OmniSwitch 6250, 6450

#### **Usage Guidelines**

- **•** The forced hold-down timer is not the same as the RIP hold-down timer. The forced hold-down timer defines a separate interval that overlaps the hold-down state. During the forced hold-down timer interval, the switch will not accept *better* routes from other gateways.
- The forced hold-down time interval can become a subset of the hold-down timer (120 seconds) by using this command to set a value less than 120.
- To allow the routing switch to use better routes advertised during the entire hold-down time period, leave the forced hold-down timer set to the default value of 0.

#### **Examples**

```
-> ip rip force-holddowntimer 10
```
#### **Release History**

Release 6.6.1; command was introduced.

**[show ip rip](#page-1841-0)** Displays the RIP status and general configuration parameters (e.g., forced hold-down timer).

#### **MIB Objects**

alaProtocolRip alaRipForceHolddownTimer

## <span id="page-1833-0"></span>**ip rip host-route**

Specifies whether or not RIP can add host routes (routes with a 32-bit mask) to the RIP table.

**ip rip host-route**

**no ip rip host-route**

#### **Syntax Definitions**

N/A

#### **Defaults**

The default is to enable a default host route.

#### **Platforms Supported**

OmniSwitch 6250, 6450

#### **Usage Guidelines**

- **•** Use the **no** form of this command to prevent RIP from adding host routes to the RIP table.
- When enabled, RIPv1 will interpret an incoming route announcement that contains any 1 bit in the host portion of the IP address as a host route, implying a mask of 255.255.255.255.

#### **Examples**

-> ip rip host-route

#### **Release History**

Release 6.6.1; command was introduced.

#### **Related Commands**

**[show ip rip routes](#page-1843-0)** Displays the RIP Routing Database.

#### **MIB Objects**

alaProtocolRip alaRipHostRouteSupport

## <span id="page-1834-0"></span>**ip rip route-tag**

Configures the route tag value for RIP routes generated by the switch.

**ip rip route-tag** *value*

#### **Syntax Definitions**

*value* Route tag value. Valid range is 0–2147483647.

#### **Defaults**

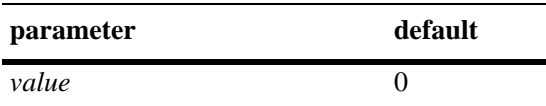

#### **Platforms Supported**

OmniSwitch 6250, 6450

#### **Usage Guidelines**

Only RIPv2 supports route tags.

#### **Examples**

-> ip rip route-tag 0

#### **Release History**

Release 6.6.1; command was introduced.

#### **Related Commands**

**[show ip rip](#page-1841-0)** Displays the RIP status and general configuration parameters (e.g., forced hold-down timer).

#### **MIB Objects**

alaRipRedistRouteTag

## <span id="page-1835-0"></span>**ip rip interface auth-type**

Configures the type of authentication that will be used for the RIP interface. By default, there is no authentication used for RIP. However, you can configure a password for a RIP interface. To configure a password, you must first select the authentication type (simple or MD5), then configure a password.

**ip rip interface** *interface\_name* **auth-type {none | simple | md5}**

#### **Syntax Definitions**

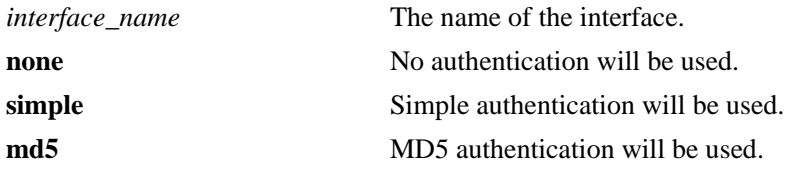

#### **Defaults**

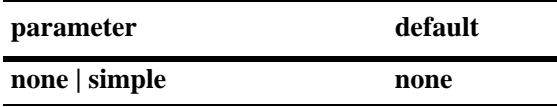

#### **Platforms Supported**

OmniSwitch 6250, 6450

#### **Usage Guidelines**

Regardless of which authentication type is used (simple or MD5), both switches on either end of a link must share the same password.

#### **Examples**

```
-> ip rip interface rip-1 auth-type none
```
#### **Release History**

Release 6.6.1; command was introduced.

#### **Related Commands**

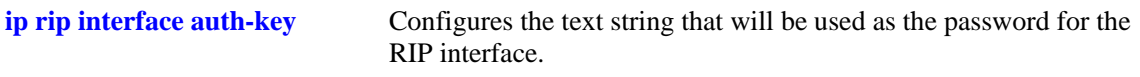

#### **MIB Objects**

rip2IfConfTable

rip2IfConfAddress rip2IfConfAuthType
# **ip rip interface auth-key**

Configures the text string that will be used as the password for the RIP interface. If you configure simple or MD5 authentication, you must configure a text string that will be used as the password for the RIP interface.

**ip rip interface** *interface\_name* **auth-key** *string*

## **Syntax Definitions**

*interface\_name* The name of the interface. *string* 16-byte text string.

## **Defaults**

The default authentication string is a null string.

## **Platforms Supported**

OmniSwitch 6250, 6450

## **Usage Guidelines**

Regardless of which authentication type is used (simple or MD5), both switches on either end of a link must share the same password.

## **Examples**

-> ip rip interface rip-1 auth-key nms

## **Release History**

Release 6.6.1; command was introduced.

## **Related Commands**

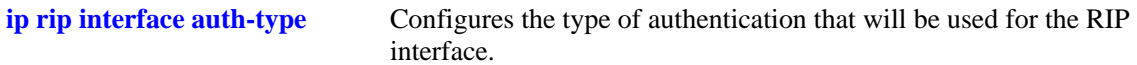

#### **MIB Objects**

rip2IfConfTable

rip2IfConfAddress rip2IfConfAuthKey

# <span id="page-1837-0"></span>**ip rip update-interval**

Configures the time interval during which RIP routing updates are sent out.

**ip rip update-interval** *seconds*

#### **Syntax Definitions**

*seconds* The RIP routing update interval, in seconds. The valid range is 1–120.

## **Defaults**

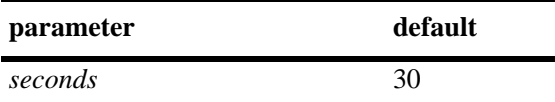

## **Platforms Supported**

OmniSwitch 6250, 6450

## **Usage Guidelines**

The update interval value must be less than or equal to one-third the invalid interval value.

## **Examples**

-> ip rip update-interval 45

## **Release History**

Release 6.6.1; command was introduced.

#### **Related Commands**

**[show ip rip](#page-1841-0)** Displays the RIP status and general configuration parameters (e.g., forced hold-down timer).

## **MIB Objects**

alaProtocolRip alaRipUpdateInterval

# <span id="page-1838-0"></span>**ip rip invalid-timer**

Configures the RIP invalid timer value that defines the time interval during which a route will remain active in Routing Information Base (RIB) before moving to the invalid state.

**ip rip invalid-timer** *seconds*

#### **Syntax Definition**

*seconds* The RIP invalid timer value, in seconds. The valid range is 3–360.

#### **Defaults**

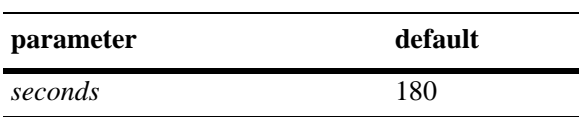

## **Platforms Supported**

OmniSwitch 6250, 6450

## **Usage Guidelines**

The invalid time interval value must be three times the update interval value.

#### **Examples**

```
-> ip rip invalid-timer 270
```
## **Release History**

Release 6.6.1; command was introduced.

#### **Related Commands**

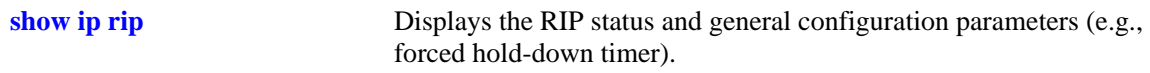

#### **MIB Objects**

```
alaProtocolRip
  alaRipInvalidTimer
```
# <span id="page-1839-0"></span>**ip rip garbage-timer**

Configures the RIP garbage timer value that defines the time interval, which must elapse before an expired route is removed from the RIB.

**ip rip garbage-timer** *seconds*

#### **Syntax Definition**

*seconds* The RIP garbage timer value, in seconds. The valid range is 0–180.

#### **Defaults**

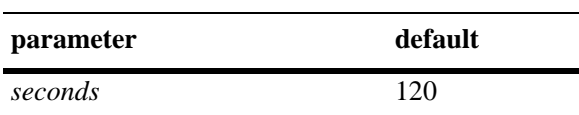

#### **Platforms Supported**

OmniSwitch 6250, 6450

## **Usage Guidelines**

During the RIP garbage interval, the router advertises the route with a metric of INFINITY (i.e., 16 hops).

#### **Examples**

```
-> ip rip garbage-timer 180
```
## **Release History**

Release 6.6.1; command was introduced.

#### **Related Commands**

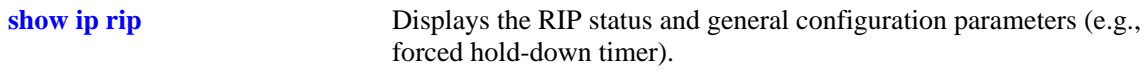

#### **MIB Objects**

```
alaProtocolRip
  alaRipGarbageTimer
```
# <span id="page-1840-0"></span>**ip rip holddown-timer**

Configures the RIP hold-down timer value that defines the time interval during which a route remains in the hold-down state.

**ip rip holddown-timer** *seconds*

#### **Syntax Definition**

*seconds* The hold-down time interval, in seconds. The valid range is 0–120.

#### **Defaults**

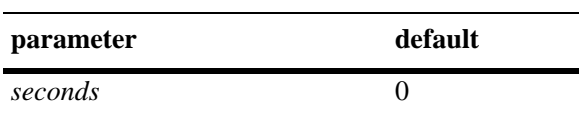

## **Platforms Supported**

OmniSwitch 6250, 6450

## **Usage Guidelines**

When RIP detects a route with higher metric than the route in the RIB, the route with the higher metric goes into the hold-down state. The route updates with a metric of INFINITY are rejected.

#### **Examples**

-> ip rip holddown-timer 10

## **Release History**

Release 6.6.1; command was introduced.

#### **Related Commands**

**[show ip rip](#page-1841-0)** Displays the RIP status and general configuration parameters (e.g., forced hold-down timer).

#### **MIB Objects**

alaProtocolRip alaRipHolddownTimer

# <span id="page-1841-0"></span>**show ip rip**

Displays the RIP status and general configuration parameters (e.g., forced hold-down timer).

**show ip rip**

## **Syntax Definitions**

N/A

## **Defaults**

N/A

## **Platforms Supported**

OmniSwitch 6250, 6450

## **Usage Guidelines**

N/A

## **Examples**

-> show ip rip

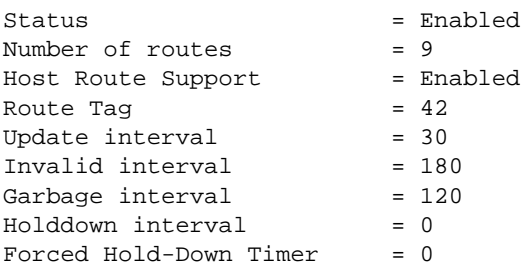

#### *output definitions*

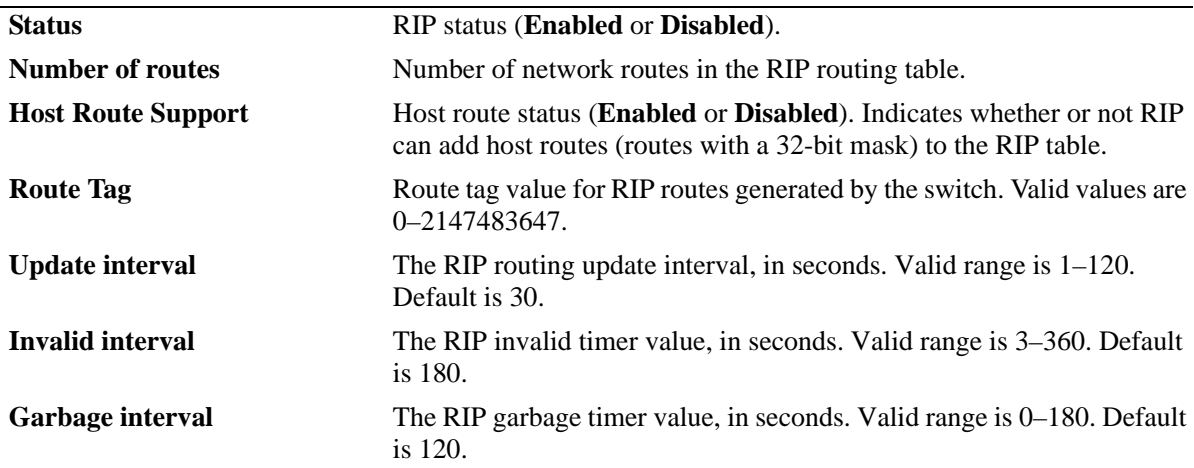

#### *output definitions*

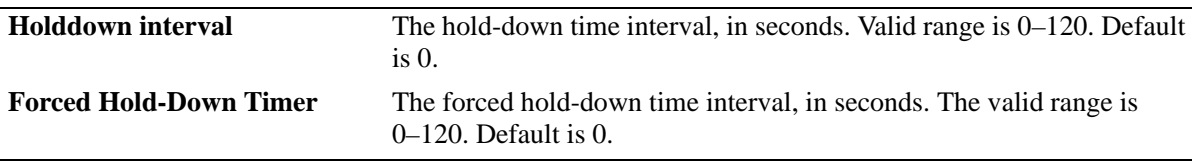

## **Release History**

Release 6.6.1; command was introduced.

#### **Related Commands**

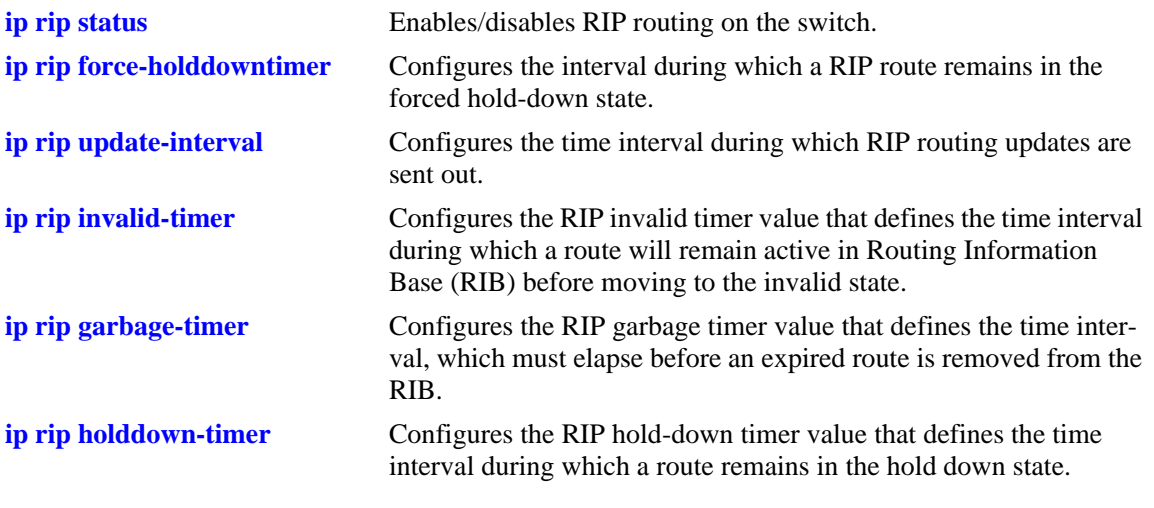

## **MIB Objects**

alaProtocolRip alaRipProtoStatus alaRipRouteNumber alaRipHostRouteSupport alaRipRedistRouteTag alaRipUpdateInterval alaRipInvalidTimer alaRipGarbageTimer alaRipHolddownTimer alaRipForceHolddownTimer

# **show ip rip routes**

Displays the RIP routing database. The routing database contains all of the routes learned through RIP.

**show ip rip routes [***ip\_address ip\_mask***]**

#### **Syntax Definitions**

*ip\_address* 32-bit IP address. *ip\_mask* The mask corresponding to the IP address.

#### **Defaults**

N/A

#### **Platforms Supported**

OmniSwitch 6250, 6450

#### **Usage Guidelines**

-> show ip rip routes

To view all RIP routes, enter the basic command syntax (**show ip rip routes**). To view a specific route, enter the destination IP address and mask.

#### **Examples**

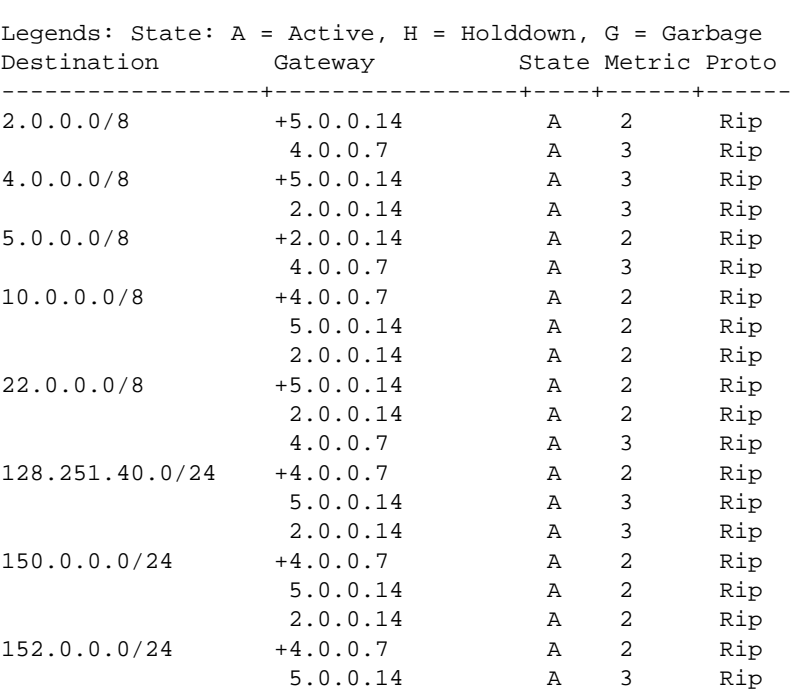

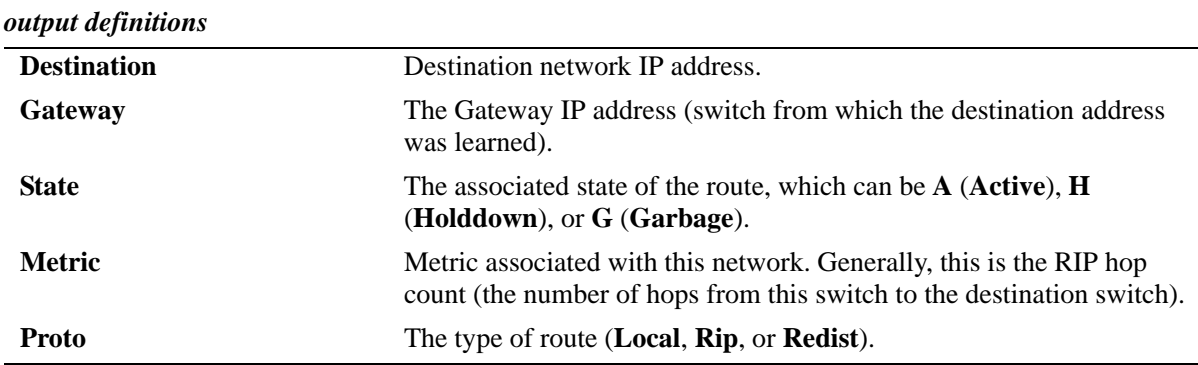

-> show ip rip routes 2.0.0.0 255.0.0.0

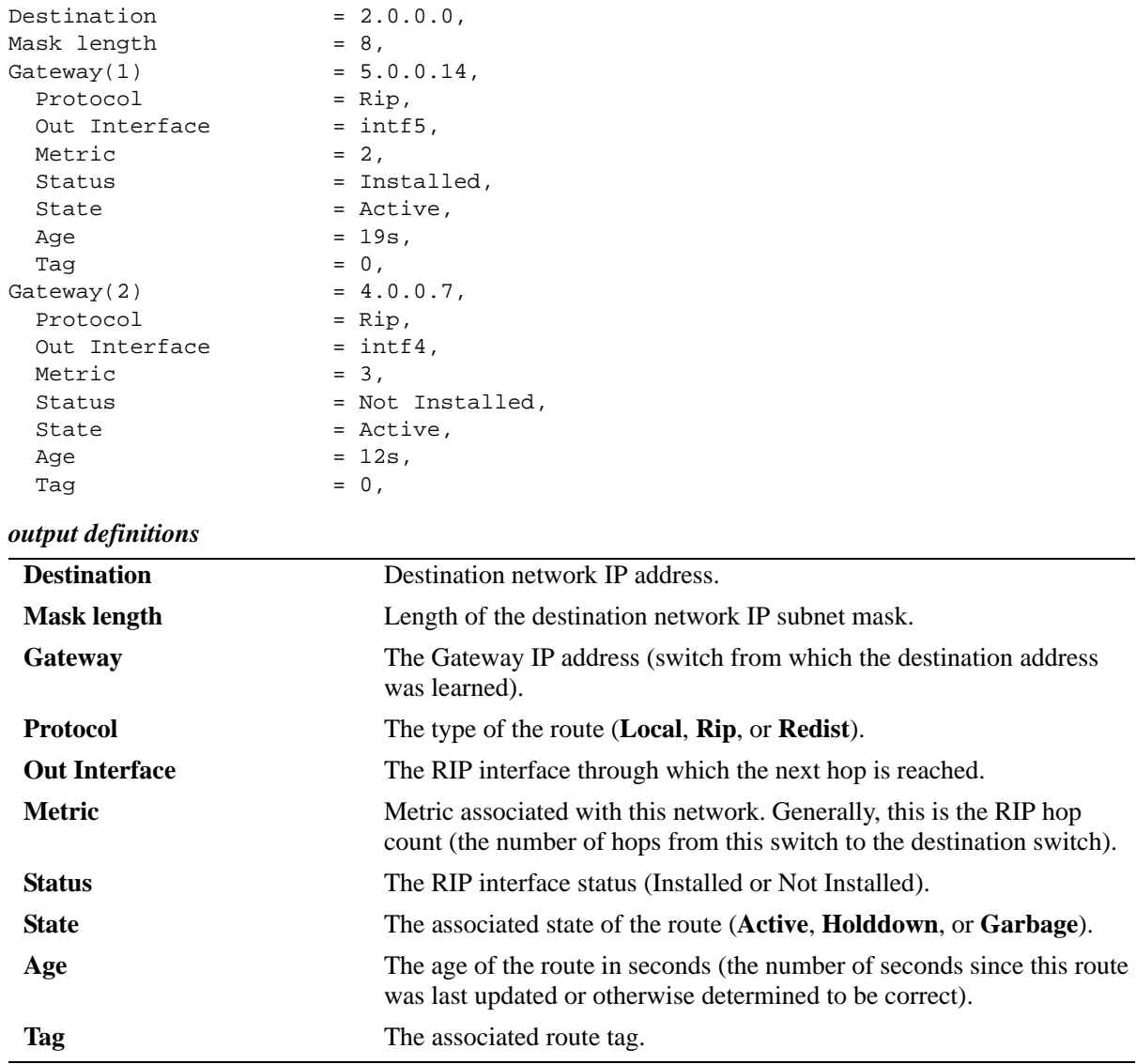

## **Release History**

Release 6.6.1; command was introduced.

#### **Related Commands**

**[ip rip host-route](#page-1833-0)** Enables/disables a host route to an individual host on a network.

#### **MIB Objects**

alaRipEcmpRouteTable

alaRipEcmpRouteDest alaRipEcmpRouteMask alaRipEcmpRouteNextHop alaRipEcmpRouteType alaRipEcmpMetric alaRipEcmpStatus alaRipEcmpAge alaRipEcmpTag alaRipEcmpRouteState alaRipEcmpRouteStatus

# <span id="page-1846-0"></span>**show ip rip interface**

Displays RIP interface status and configuration.

**show ip rip interface [***interface\_name***]**

### **Syntax Definitions**

*interface\_name* The interface name.

#### **Defaults**

N/A

## **Platforms Supported**

OmniSwitch 6250, 6450

#### **Usage Guidelines**

Enter an IP address to view a specific interface. Enter the basic **show ip rip interface** command to show status for all interfaces.

#### **Examples**

-> show ip rip interface rip-1

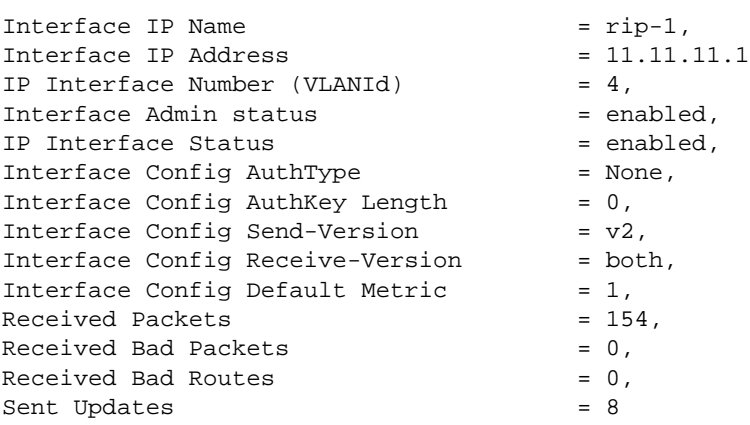

#### *output definitions*

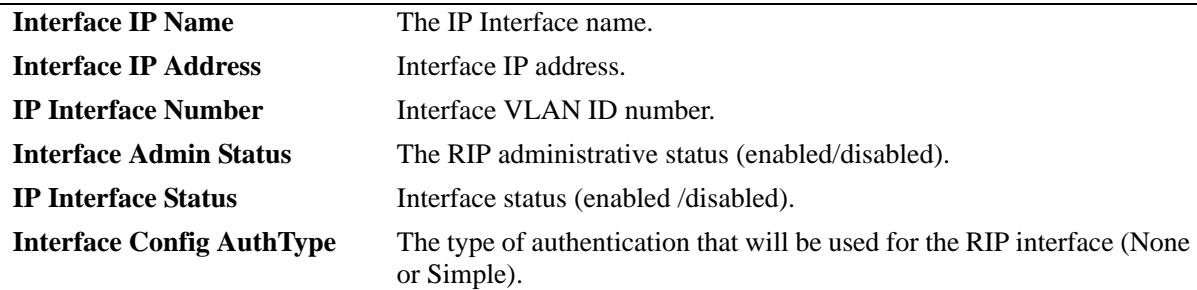

## *output definitions (continued)*

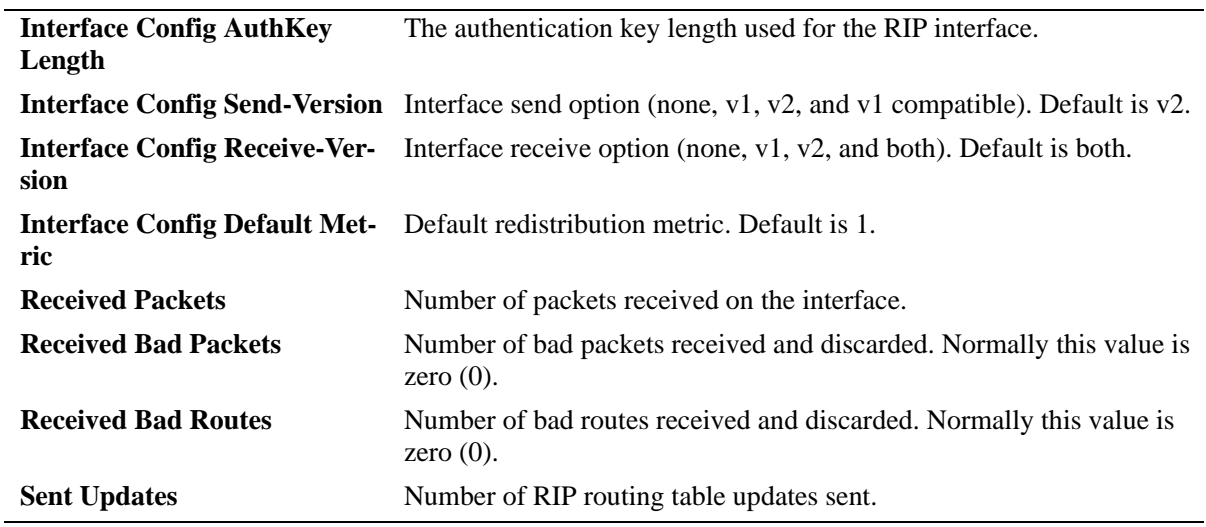

## **Release History**

Release 6.6.1; command was introduced.

## **Related Commands**

rip2IfStatSentUpdates

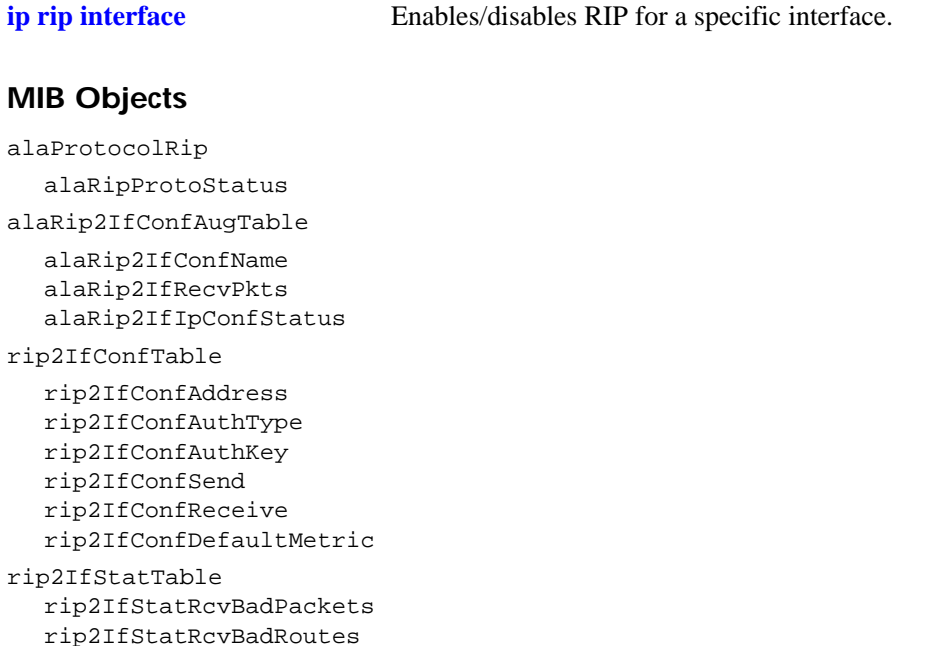

# **show ip rip peer**

Displays active RIP neighbors (peers). An active peer is a switch that has sent a RIP packet within the last 180 seconds. If a peer does not send a RIP packet (request or response) within 180 seconds, it is aged out and will not be displayed.

**show ip rip peer** [*ip\_address*]

#### **Syntax Definitions**

*ip\_address* 32-bit IP address.

## **Defaults**

N/A

## **Platforms Supported**

OmniSwitch 6250, 6450

## **Usage Guidelines**

N/A

## **Examples**

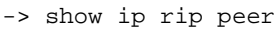

Total Bad Bad  $x_0$  Secs since IP Address Recvd Packets Routes Version last update ----------------+------+-------+------+-------+----------- 100.10.10.1 1 0 0 2 3

*output definitions*

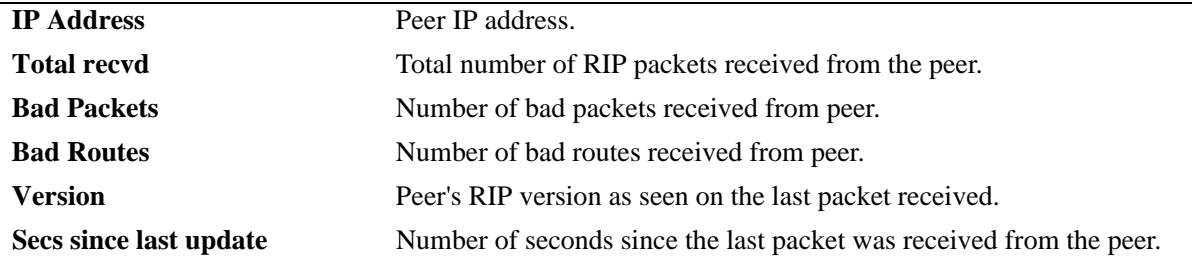

#### **Release History**

Release 6.6.1; command was introduced.

## **Related Commands**

**[show ip rip interface](#page-1846-0)** Displays the RIP interface status and configuration.

## **MIB Objects**

rip2PeerTable rip2PeerAddress rip2PeerDomain rip2PeerLastUpdate rip2PeerVersion rip2PeerRcvBadPackets rip2PeerRcvBadRoutes

# **40 VRRP Commands**

The Virtual Router Redundancy Protocol (VRRP) eliminates the single point of failure in a default route environment. VRRP specifies an election protocol that dynamically assigns responsibility for a virtual router to one of the VRRP/VRRP3 routers on the LAN. The VRRP/VRRP3 router, which controls the IP/IPv6 address associated with a virtual router is called the master router, and forwards packets to that IP/IPv6 address. If the master router becomes unavailable, the highest priority backup router transitions to the master state. The Alcatel-Lucent implementation of VRRP also supports the collective management of virtual routers on a switch.

**Note.** VRRP3 does not support the collective management functionality.

The VRRP and VRRP3 commands comply with RFC 2787 and RFC 3768, respectively.

MIB information is as follows:

*Filename*: IETF-VRRP.MIB *Module:* VRRP-MIB *Filename*: AlcatelIND1VRRP.MIB *Module:* ALCATEL-IND1-VRRP-MIB *Filename*: AlcatelIND1VRRP3.MIB *Module:* ALCATEL-IND1-VRRP3-MIB The VRRP CLI commands are listed here:

**[vrrp](#page-1852-0) [vrrp address](#page-1854-0) [vrrp track](#page-1855-0) [vrrp track-association](#page-1857-0) [vrrp trap](#page-1858-0) [vrrp delay](#page-1859-0) [vrrp interval](#page-1860-0) [vrrp priority](#page-1862-0) [vrrp preempt](#page-1864-0) [vrrp all](#page-1866-0) [vrrp set](#page-1868-0) [vrrp group](#page-1870-0) [vrrp group all](#page-1872-0) [vrrp group set](#page-1874-0) [vrrp group-association](#page-1876-0) [vrrp3](#page-1878-0) [vrrp3 address](#page-1881-0) [vrrp3 trap](#page-1882-0) [vrrp3 track-association](#page-1883-0) [show vrrp](#page-1884-0) [show vrrp statistics](#page-1887-0) [show vrrp track](#page-1890-0) [show vrrp track-association](#page-1892-0) [show vrrp group](#page-1894-0) [show vrrp group-association](#page-1896-0) [show vrrp3](#page-1898-0) [show vrrp3 statistics](#page-1901-0) [show vrrp3 track-association](#page-1903-0)**

## <span id="page-1852-0"></span>**vrrp**

Configures a new VRRP virtual router or modifies an existing one. Used to enable or disable a virtual router.

**vrrp** *vrid vlan\_id* **[enable | disable | on | off] [priority** *priority***] [preempt | no preempt] [[advertising] interval** *seconds***]** 

**no vrrp** *vrid vlan\_id*

#### **Syntax Definitions**

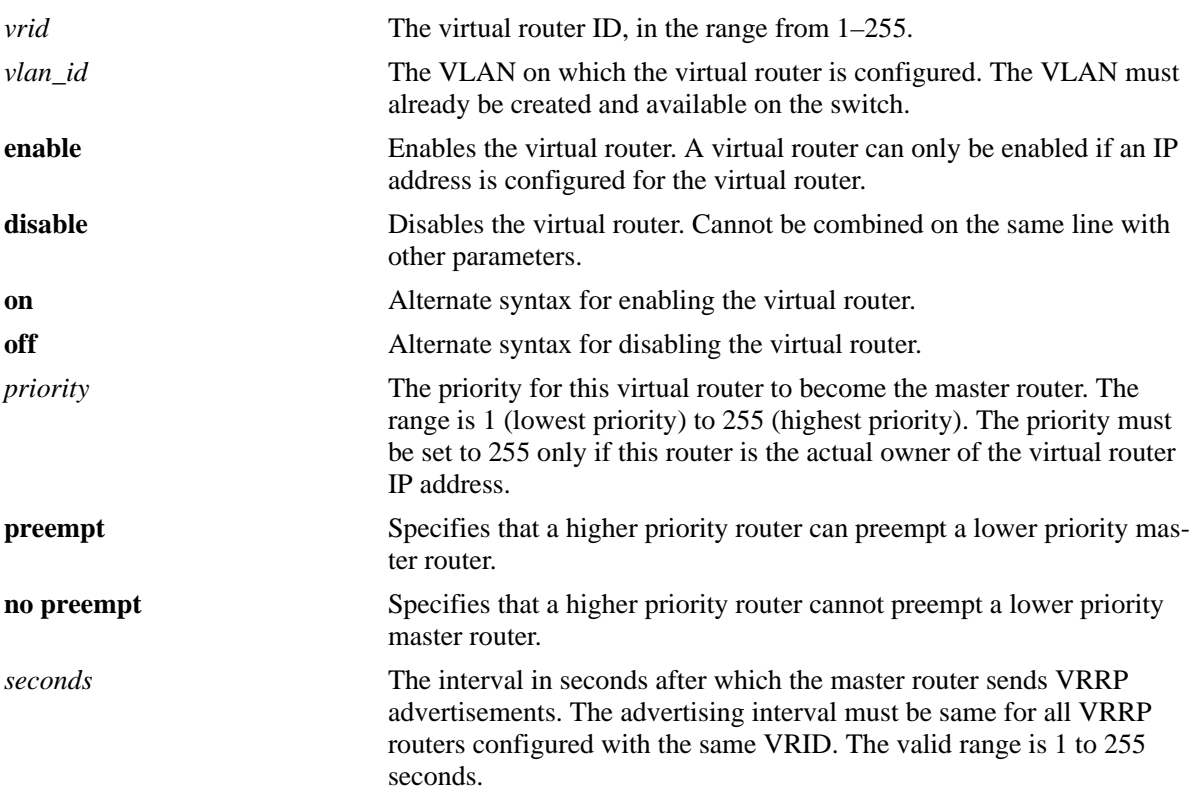

## **Defaults**

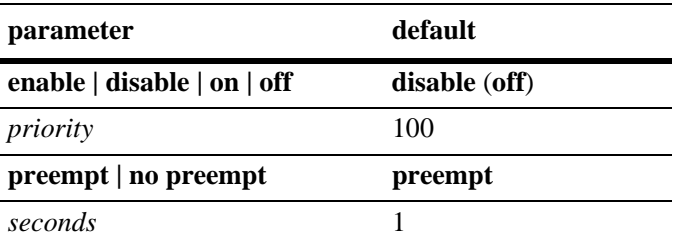

## **Platforms Supported**

OmniSwitch 6250, 6450

#### **Usage Guidelines**

- Use the **no** form of this command to remove a virtual router from the configuration.
- **•** Use the **vrrp address** command to configure an IP address for the virtual router. This must be done before the virtual router can be enabled.
- **•** To disable the virtual router, rather than to remove it, use the **disable** or **off** option. Note that **disable** or **off** cannot be used with any other optional parameter.
- **•** A virtual router must be disabled before it can be modified.

Important information about configuring priority:

- A value of 255 indicates that the VRRP router owns the IP address; that is, the router contains the real physical interface assigned with the IP address. The system automatically sets this value to 255 if it detects that this router is the IP address owner. If the priority is set to 255 and the virtual router is not the IP address owner, then the priority is set to the default value of 100. The IP address owner becomes the master router if it is available.
- VRRP routers backing up a virtual router must use priority values from 1 to 254. The default priority value for VRRP routers backing up a virtual router is 100. If you configure more than one backup, their priority values must be different. The **preempt** or **no preempt** setting specifies whether or not a higher priority router can preempt a lower priority master router.

#### **Examples**

```
-> vrrp 23 1 priority 75
-> vrrp 23 1 enable
```
#### **Release History**

Release 6.6.3; command introduced.

#### **Related Commands**

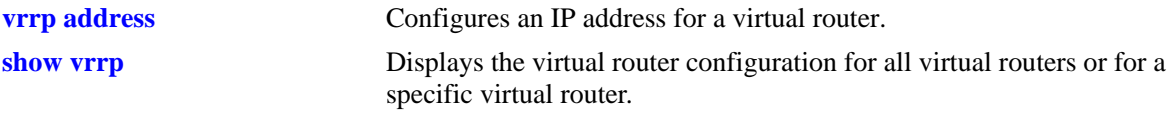

#### **MIB Objects**

alaVrrp3OperTable

```
alaVrrp3OperAdminState
alaVrrp3OperPriority
alaVrrp3OperPreemptMode
alaVrrp3OperAdvertisementinterval
alaVrrp3OperRowStatus
```
# <span id="page-1854-0"></span>**vrrp address**

Configures an IP address for a virtual router. **vrrp** *vrid vlan\_id* **address** *ip\_address* **vrrp** *vrid vlan\_id* **no address** *ip\_address*

#### **Syntax Definitions**

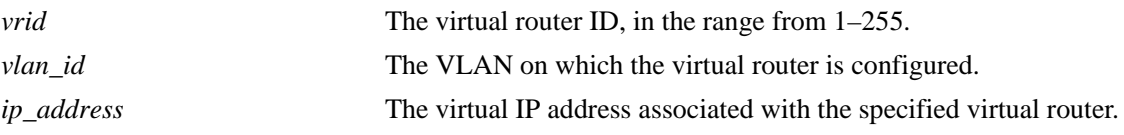

#### **Defaults**

N/A

#### **Platforms Supported**

OmniSwitch 6250, 6450

#### **Usage Guidelines**

A virtual router IP address must be configured before the virtual router can be enabled.

#### **Examples**

-> vrrp 1 3 address 10.10.3.2 -> vrrp 1 3 no address 10.10.3.2

#### **Release History**

Release 6.6.3; command introduced.

#### **Related Commands**

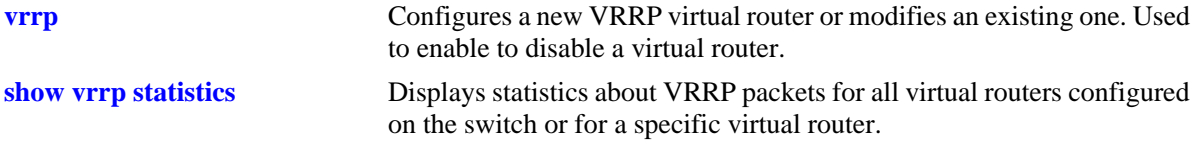

#### **MIB Objects**

alaVrrp3AssoIpAddrTable alaVrrp3AssoIpAddrRowStatus

# <span id="page-1855-0"></span>**vrrp track**

Creates a tracking policy or modifies an existing tracking policy.

**vrrp track** *track\_id* **[enable | disable] [priority** *value***] [ipv4-interface** *name |* **ipv6-interface** *name* **| port** *slot***/***port* **| address** *address***]**

**no vrrp track** *track\_id*

#### **Syntax Definitions**

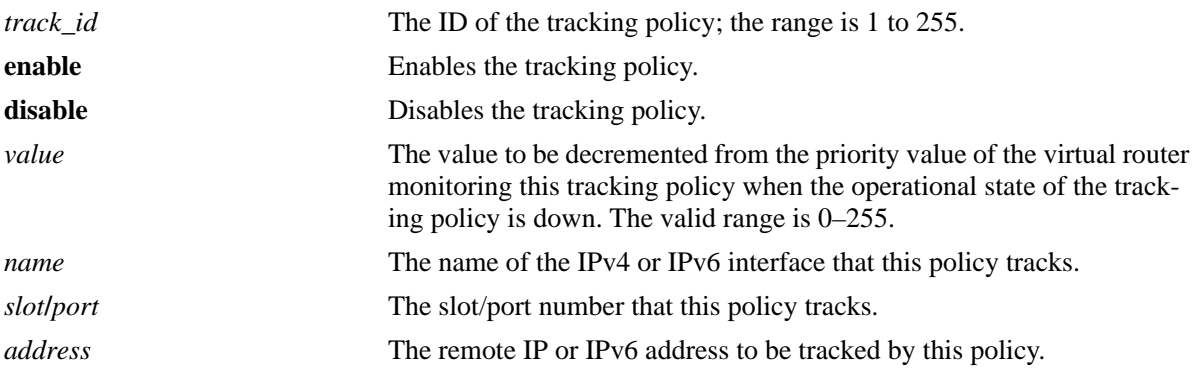

## **Defaults**

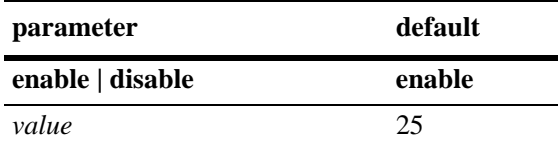

## **Platforms Supported**

OmniSwitch 6250, 6450

## **Usage Guidelines**

- **•** Use the **no** form of this command to remove a tracking policy.
- **•** Use the **disable** option to disable the tracking policy, rather than removing it from the switch.

#### **Examples**

```
-> vrrp track 2 enable priority 50 ipv4-interface Marketing
-> vrrp track 3 enable priority 60 ipv6-interface Sales
-> vrrp track 3 disable
```
#### **Release History**

Release 6.6.3; command introduced.

#### **Related Commands**

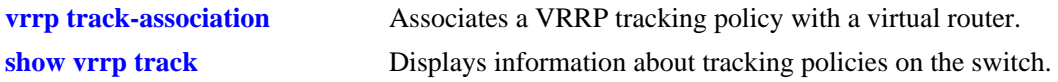

#### **MIB Objects**

alaVRRPTrackTable

alaVrrpTrackState alaVrrpTrackAdminState alaVrrpTrackPriority alaVrrpTrackEntityType alaVrrpTrackEntityVlan alaVrrpTrackEntityPort alaVrrpTrackEntityIpAddress alaVrrpTrackEntityIpv6Interface alaVrrpTrackEntityInterface alaVrrpTrackRowStatus

# <span id="page-1857-0"></span>**vrrp track-association**

Associates a VRRP tracking policy with a virtual router.

**vrrp** *vrid vlan\_id* **track-association** *track\_id*

**vrrp** *vrid vlan\_id* **no track-association** *track\_id*

#### **Syntax Definitions**

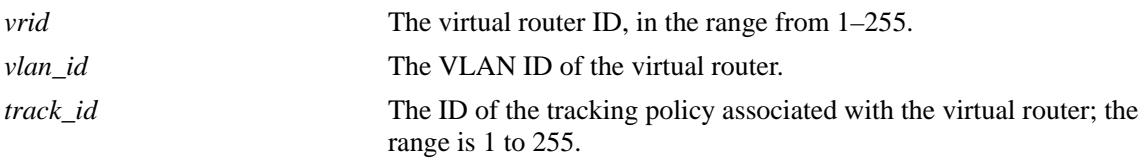

#### **Defaults**

N/A

#### **Platforms Supported**

OmniSwitch 6250, 6450

#### **Usage Guidelines**

Use the **no** form of this command to remove a tracking policy from a virtual router.

#### **Examples**

```
-> vrrp 2 4 track-association 1
-> vrrp 2 4 no track-association 1
```
## **Release History**

Release 6.6.3; command introduced.

#### **Related Commands**

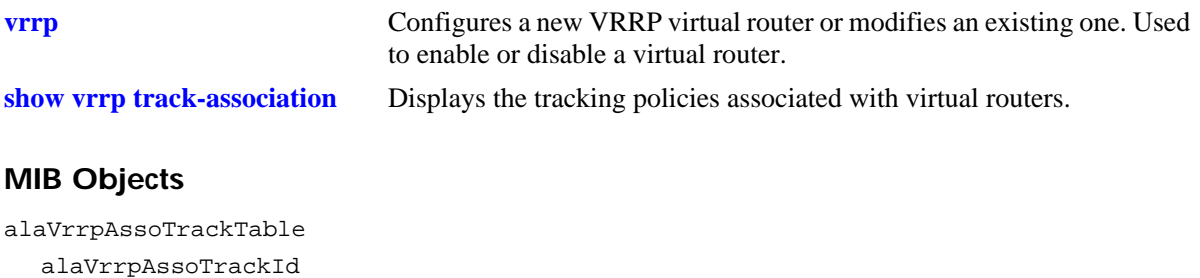

alaVrrpTrackRowStatus

## <span id="page-1858-0"></span>**vrrp trap**

Enables or disables SNMP traps for VRRP.

**vrrp trap**

**no vrrp trap**

#### **Syntax Definitions**

N/A

#### **Defaults**

By default, SNMP traps for VRRP are enabled.

#### **Platforms Supported**

OmniSwitch 6250, 6450

#### **Usage Guidelines**

SNMP traps must be enabled globally on the switch for VRRP traps to actually be sent.

#### **Examples**

-> vrrp trap -> no vrrp trap

## **Release History**

Release 6.6.3; command introduced.

#### **Related Commands**

**[snmp trap filter](#page-357-0)** Enables or disables SNMP trap filtering.

## **MIB Objects**

vrrpOperGroup vrrpNotificationCntl

# <span id="page-1859-0"></span>**vrrp delay**

Configures the amount of time allowed for routing tables to stabilize before virtual routers are started.

**vrrp delay** *seconds*

## **Syntax Definitions**

*seconds* The amount of time after a reboot that virtual routers must wait before they go active; the range is 0 to 180 seconds.

## **Defaults**

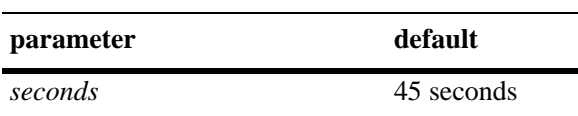

## **Platforms Supported**

OmniSwitch 6250, 6450

## **Usage Guidelines**

Use this command to prevent loss of workstation connectivity before a virtual router becomes master.

#### **Examples**

-> vrrp delay 50

## **Release History**

Release 6.6.3; command introduced.

#### **Related Commands**

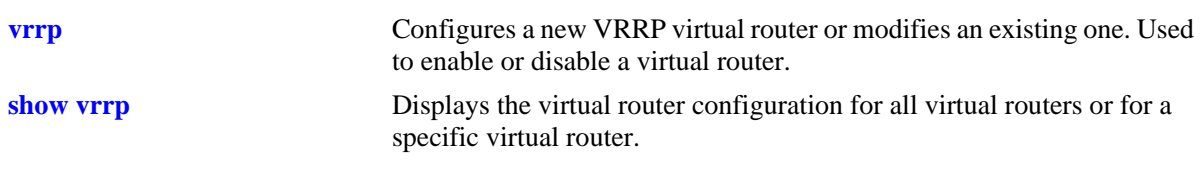

#### **MIB Objects**

alaVRRPStartDelay

## <span id="page-1860-0"></span>**vrrp interval**

Modifies the default advertising interval value assigned to the virtual routers on the switch.

**vrrp interval** *seconds*

#### **Syntax Definitions**

*seconds* The default advertising interval for the virtual routers. The valid range is 1–255 seconds.

#### **Defaults**

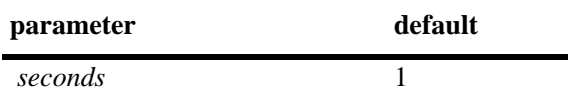

#### **Platforms Supported**

OmniSwitch 6250, 6450

#### **Usage Guidelines**

- **•** Modifying the default advertising interval value affects the value assigned by default to any new virtual routers that are created.
- **•** To apply the new default value to the existing virtual routers, you must disable the virtual routers, then apply the new default value using **vrrp set** command and enable the virtual routers again.
- If any of the virtual routers are running with their own configured value or group value, then that value takes priority over the new default value. To override the configured value with the new default value, you must disable the virtual routers. Now, override the configured value using the **vrrp set** command using the **override** option. Enable the virtual routers again.

#### **Examples**

-> vrrp interval 50

#### **Release History**

Release 6.6.3; command introduced.

## **Related Commands**

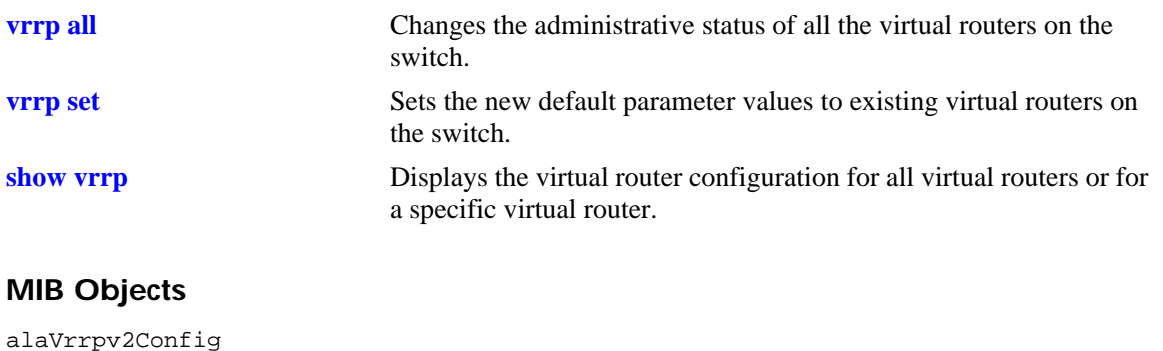

alaVrrpDefaultInterval

# <span id="page-1862-0"></span>**vrrp priority**

Modifies the default priority value assigned to the virtual routers on the switch.

**vrrp priority** *priority*

## **Syntax Definitions**

*priority* The default priority value for the virtual routers. The valid range is 1 to 254.

#### **Defaults**

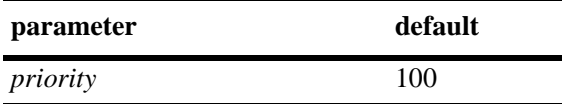

#### **Platforms Supported**

OmniSwitch 6250, 6450

## **Usage Guidelines**

- **•** Modifying the default priority value affects the value assigned by default to any new virtual routers that are created.
- To apply the new default value to the existing virtual routers, you must disable the virtual routers, then apply the new default value using the **vrrp set** command and enable the virtual routers again.
- If any of the virtual routers are running with their own configured value or group value, then that value takes priority over the new default value. To override the configured value with the new default value, you must disable the virtual routers, then override the configured value using the **vrrp set** command with the **override** option and enable the virtual routers again.

## **Examples**

-> vrrp priority 50

#### **Release History**

Release 6.6.3; command introduced.

## **Related Commands**

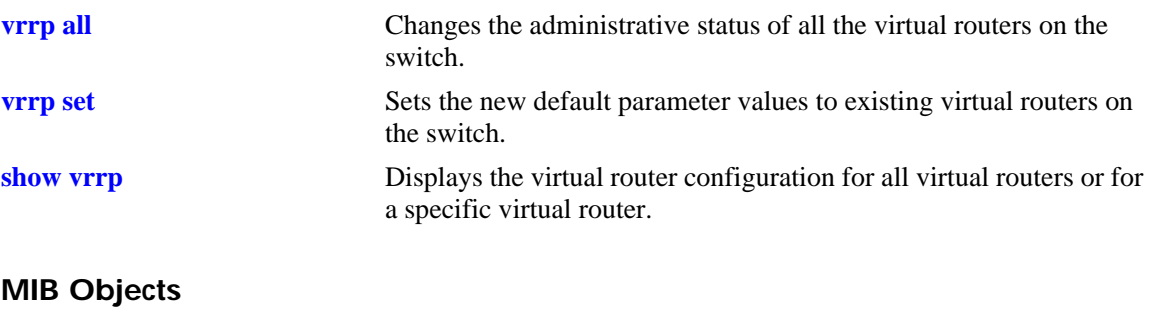

alaVrrpv2Config alaVrrpDefaultPriority

## <span id="page-1864-0"></span>**vrrp preempt**

Modifies the default preempt mode assigned to the virtual routers on the switch.

**vrrp [preempt | no preempt]**

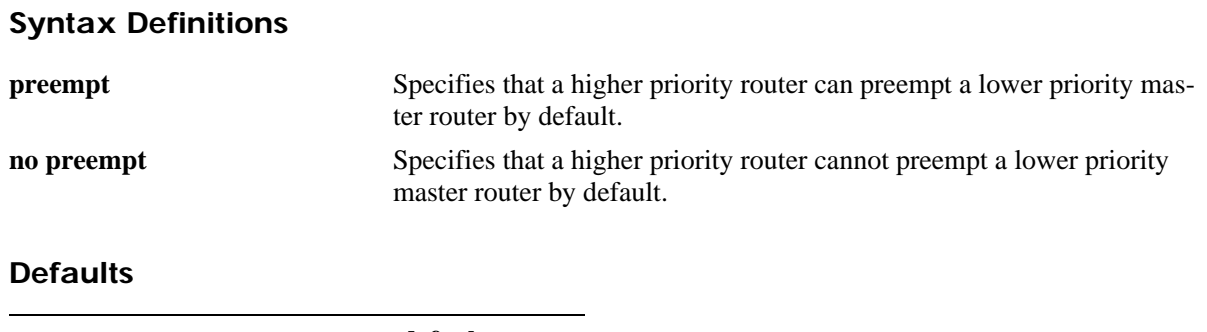

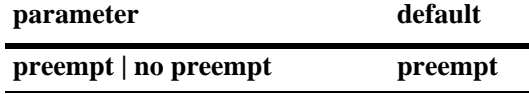

## **Platforms Supported**

OmniSwitch 6250, 6450

#### **Usage Guidelines**

- Modifying the default preempt mode affects the mode assigned by default to any new virtual routers that are created.
- **•** To apply the new default value to the existing virtual routers, you must disable the virtual routers, then apply the new default value using the **vrrp set** command and enable the virtual routers again.
- If any of the virtual routers are running with their own configured value or group value, then that value takes priority over the new default value. To override the configured value with the new default value, you must disable the virtual routers, then override the configured value using the **vrrp set** command with the **override** option and enable the virtual routers again.

## **Examples**

```
-> vrrp preempt
-> vrrp no preempt
```
#### **Release History**

Release 6.6.3; command introduced.

## **Related Commands**

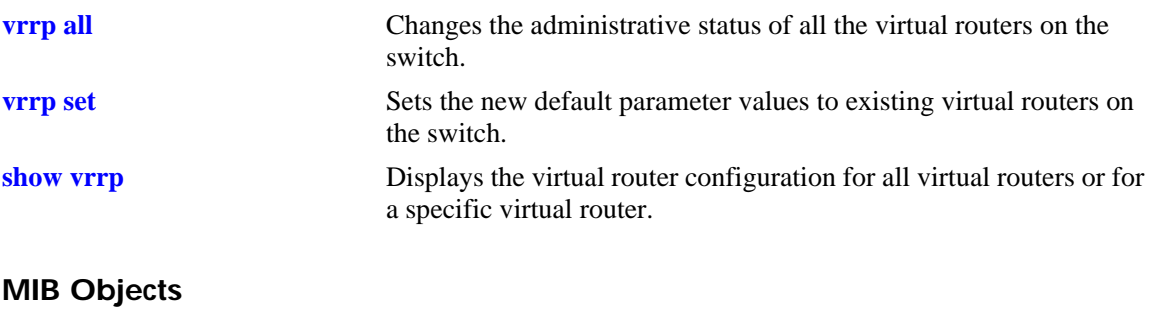

alaVrrpv2Config alaVrrpDefaultPreemptMode

## <span id="page-1866-0"></span>**vrrp all**

Changes the administrative status of all the virtual routers on the switch.

**vrrp [disable | enable | enable all]**

#### **Syntax Definitions**

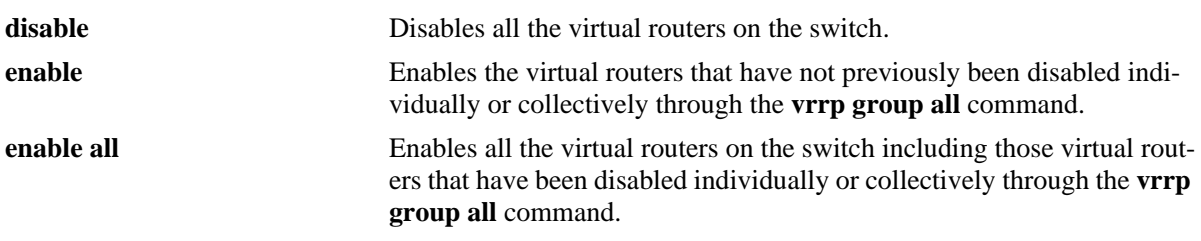

### **Defaults**

N/A

## **Platforms Supported**

OmniSwitch 6250, 6450

#### **Usage Guidelines**

- This command changes the administrative status of all the virtual routers on the switch by executing a single command.
- **•** This command does not affect the ability to change the administrative status of an individual virtual router.

#### **Examples**

```
-> vrrp disable
-> vrrp enable
-> vrrp enable all
```
#### **Release History**

Release 6.6.3; command introduced.

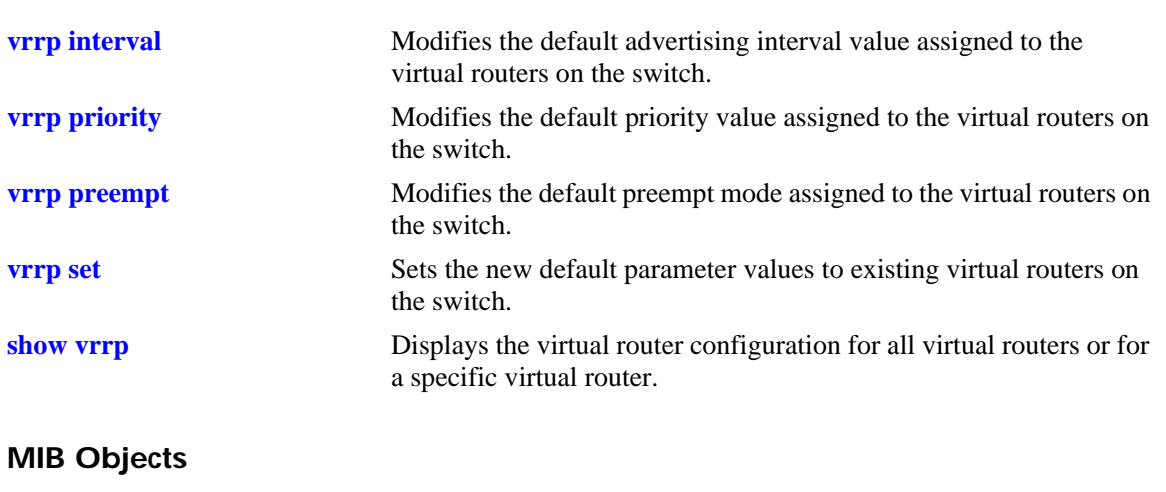

## **Related Commands**

alaVrrpv2Config alaVrrpAdminState

## <span id="page-1868-0"></span>**vrrp set**

Sets the new default parameter values to existing virtual routers on the switch.

**vrrp set [interval | priority | preempt | all ] [ override]**

#### **Syntax Definitions**

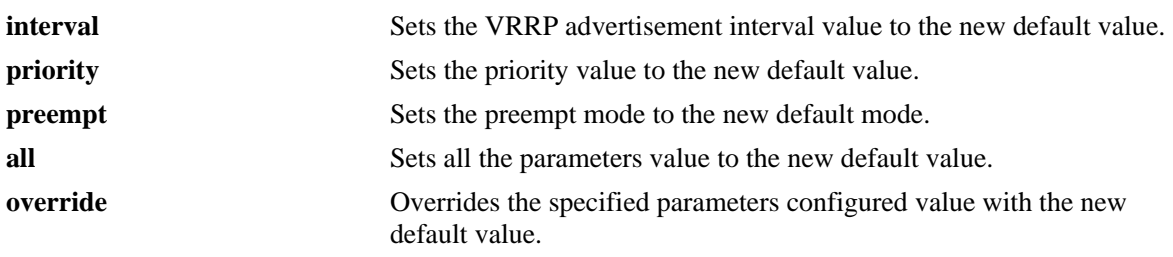

#### **Defaults**

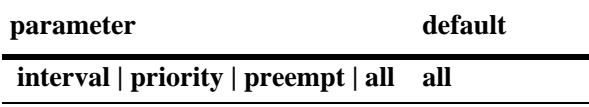

#### **Platforms Supported**

OmniSwitch 6250, 6450

#### **Usage Guidelines**

- **•** All the virtual routers must be disabled before using this command.
- **•** To apply the new default value to the existing virtual routers, you must disable the virtual routers, then apply the new default value using the **vrrp set** command and enable the virtual routers again.
- If any of the virtual routers are running with their own configured value or group value, then that value takes priority over the new default value. To override the configured value with the new default value, you must disable the virtual routers, then override the configured value using the **vrrp set** command with the **override** option and enable the virtual routers again.

#### **Examples**

```
-> vrrp set priority
-> vrrp set priority override
```
#### **Release History**

Release 6.6.3; command introduced.

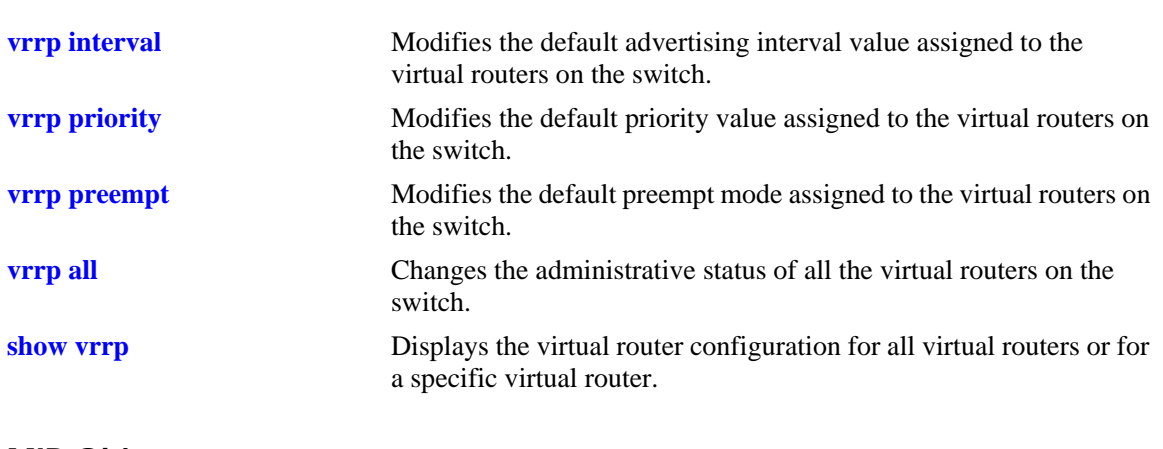

## **Related Commands**

## **MIB Objects**

alaVrrpv2Config alaVrrpSetParam alaVrrpOverride

## <span id="page-1870-0"></span>**vrrp group**

Creates a virtual router group or modifies the configuration parameters of an existing virtual router group.

**vrrp group** *vrgid* **[interval** *seconds***] [priority** *priority***] [preempt | no preempt]**

**no vrrp group** *vrgid*

## **Syntax Definitions**

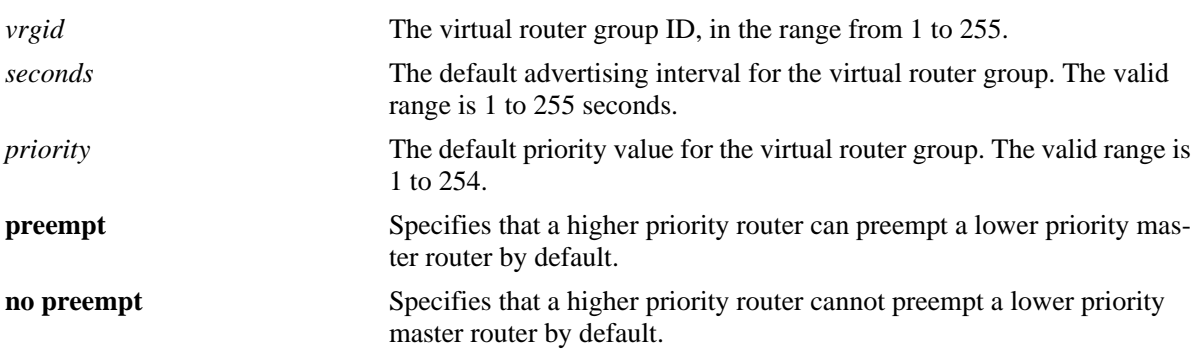

## **Defaults**

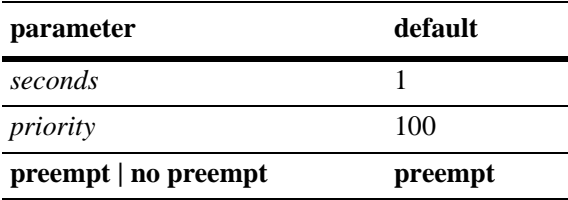

## **Platforms Supported**

OmniSwitch 6250, 6450

## **Usage Guidelines**

- **•** Use the **no** form of this command to delete the virtual router group.
- **•** The configuration parameters can be modified at any time, but does not affect the virtual routers in the group until the virtual routers are enabled again. To apply the group default value to the virtual routers in a group, you must disable the virtual router group, then apply the group default value using the **vrrp group set** command and enable the virtual router group again.
- **•** If any of the virtual routers in the group are running with their configured value, then that value takes priority over the new default value. To override the configured value with the new default value, you must disable the virtual router group, then override the configured value by using the **vrrp group set**  command with the **override** option and enable the virtual router group again.
- When a virtual router group is deleted, the virtual routers assigned to the group become unassigned. However, this de-allocation does not have any impact on the virtual routers.

## **Examples**

```
-> vrrp group 25 interval 50 priority 50 no preempt
-> no vrrp group 25
```
## **Release History**

Release 6.6.3; command introduced.

## **Related Commands**

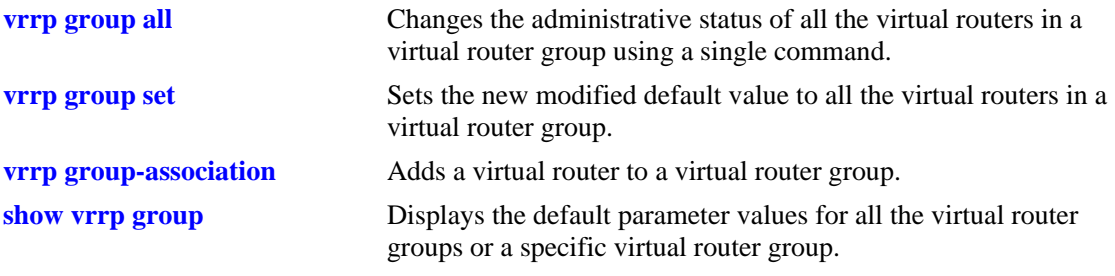

#### **MIB Objects**

alaVrrpGroupTable

alaVrrpGroupInterval alaVrrpGroupPriority alaVrrpGroupPreemptMode alaVrrpGroupRowStatus
# <span id="page-1872-0"></span>**vrrp group all**

Changes the administrative status of all the virtual routers in a virtual router group using a single command.

**vrrp group** *vrgid* **[disable | enable | enable all]**

#### **Syntax Definitions**

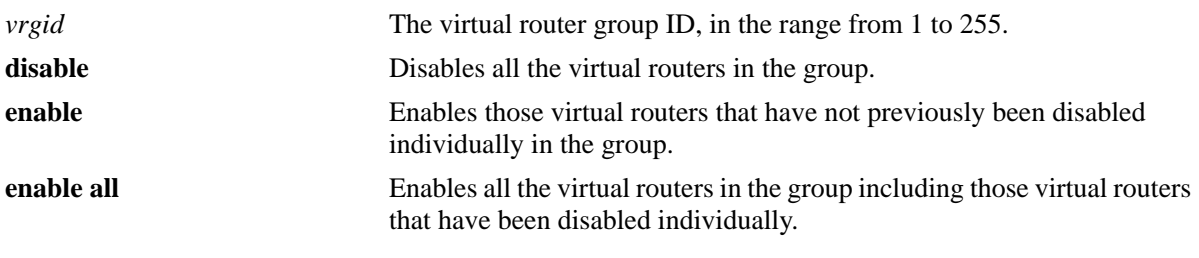

# **Defaults**

N/A

# **Platforms Supported**

OmniSwitch 6250, 6450

# **Usage Guidelines**

- If a virtual router in a group is disabled on an individual basis, it can only be reenabled by using the **enable all** option in this command.
- This command does not affect the ability to change the administrative status of an individual virtual router.

# **Examples**

```
-> vrrp group 25 disable 
-> vrrp group 25 enable
-> vrrp group 25 enable all
```
# **Release History**

Release 6.6.3; command introduced.

# **Related Commands**

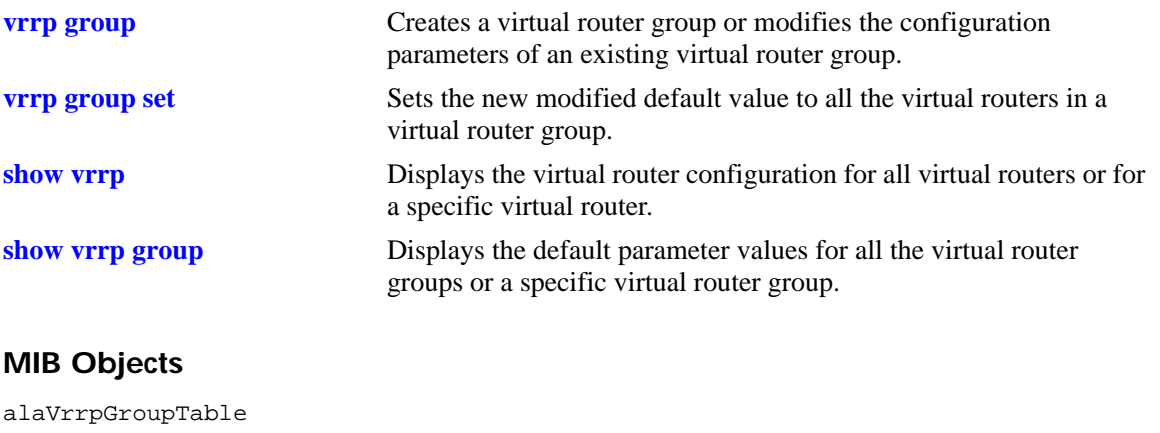

alaVrrpGroupAdminState

# <span id="page-1874-0"></span>**vrrp group set**

Sets the new modified default value to all the virtual routers in a virtual router group.

**vrrp group** *vrgid* **set [interval | priority | preempt | all] [override]**

# **Syntax Definitions**

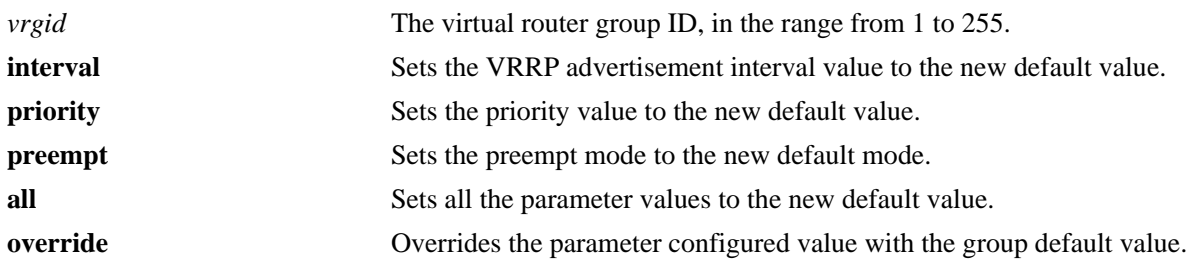

#### **Defaults**

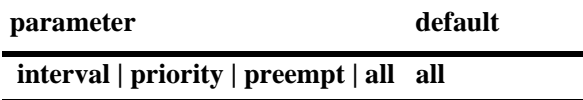

#### **Platforms Supported**

OmniSwitch 6250, 6450

#### **Usage Guidelines**

- **•** All the virtual routers must be disabled before using this command.
- **•** To apply the group default value to the virtual routers in a group, you must disable the virtual router group, then apply the group default value using the **vrrp group set** command and enable the virtual router group again.
- If any of the virtual routers in the group are running with their own configured parameter value, then that value takes priority over the group default value. To override the configured value with the group default value, you must disable the virtual router group, then override the configured value by using the **vrrp group set** command with the **override** option and enable the virtual router group again.

#### **Examples**

```
->vrrp group 10 set priority
->vrrp group 10 set priority override
```
#### **Release History**

Release 6.6.3; command introduced.

# **Related Commands**

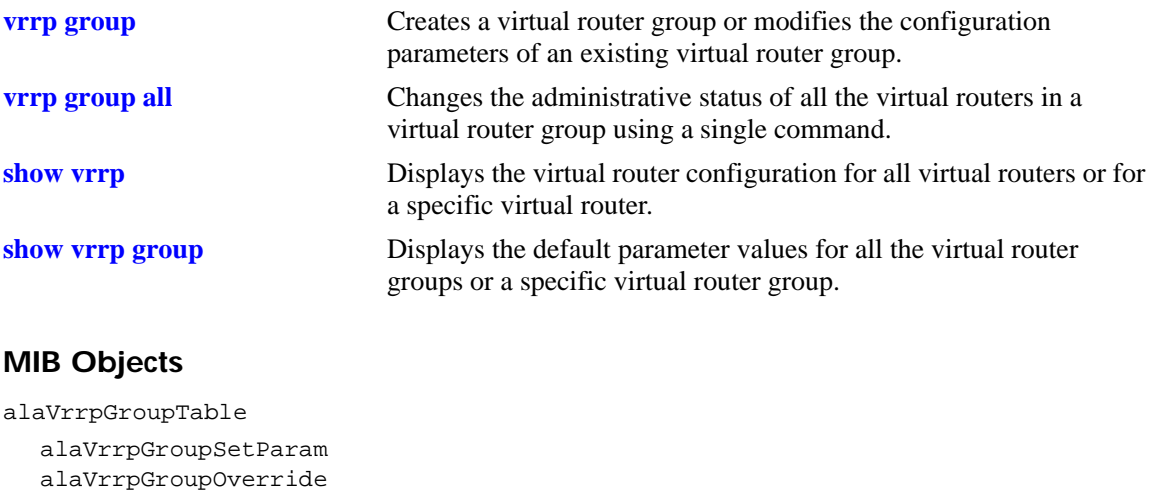

# <span id="page-1876-0"></span>**vrrp group-association**

Adds a virtual router to a virtual router group.

**vrrp** *vrid vlan\_id* **group**-**association** *vrgid*

**vrrp** *vrid vlan\_id* **no group-association** *vrgid*

# **Syntax Definitions**

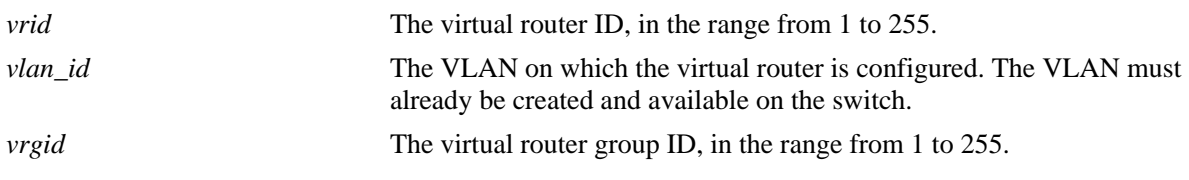

# **Defaults**

N/A

# **Platforms Supported**

OmniSwitch 6250, 6450

# **Usage Guidelines**

- **•** Use the **no** form of this command to remove the virtual router from the virtual router group.
- **•** A virtual router need not be disabled in order to be added to a virtual router group. However, the virtual router does not adopt the group default parameter values until it is re-enabled.
- **•** A virtual router need not be disabled to be removed from a group.

# **Examples**

```
-> vrrp 25 1 group-association 10
-> vrrp 25 1 no group-association 10
```
# **Release History**

Release 6.6.3; command introduced.

# **Related Commands**

**[show vrrp group-association](#page-1896-0)** Displays the virtual routers that are associated with a group.

# **MIB Objects**

alaVrrpAssoGroupTable alaVrrpAssoGroupRowStatus

# <span id="page-1878-0"></span>**vrrp3**

Configures a new VRRP3 virtual router or modifies an existing one. Used to enable or disable a virtual router.

**vrrp3** *vrid vlan\_id* **[enable | disable | on | off] [priority** *priority***] [preempt | no preempt][accept | no accept] [[advertising] interval** *centiseconds***]**

**no vrrp3** *vrid vlan\_id*

# **Syntax Definitions**

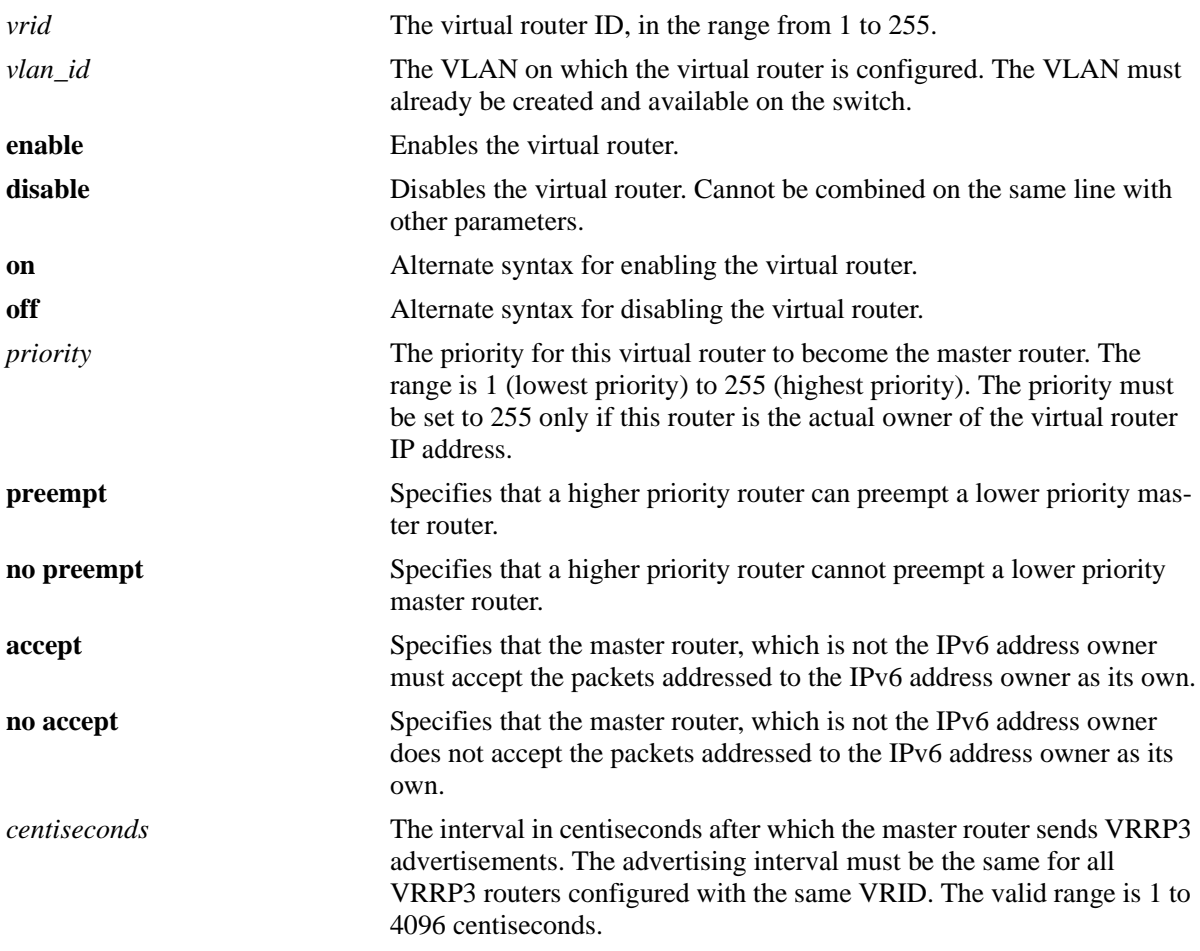

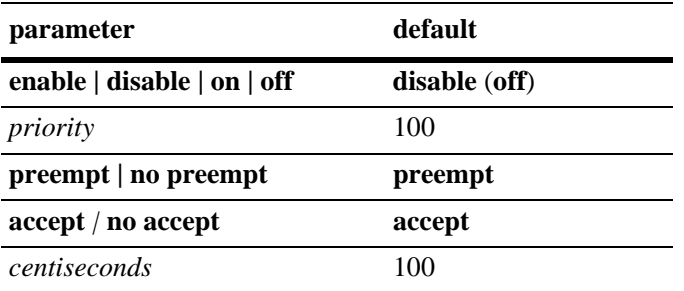

# **Platforms Supported**

OmniSwitch 6250, 6450

# **Usage Guidelines**

- **•** Use the **no** form of this command to remove a virtual router from the configuration.
- **•** Use the **vrrp3 address** command to configure an IPv6 address for the virtual router.
- **•** To disable the virtual router, rather than to remove it, use the **disable** or **off** option. Note that the **disable** or **off** options cannot be used with any other optional parameter.
- **•** A virtual router must be disabled before it can be modified.
- The maximum number of virtual routers supported is based on the 100 centisecond interval. A smaller interval results in a relatively lesser number of virtual routers.
- The advertising interval cannot be less than 10 centiseconds.

# **Examples**

```
-> vrrp3 23 1 priority 75
-> vrrp3 23 1 enable
```
# **Release History**

Release 6.6.3; command introduced.

# **Related Commands**

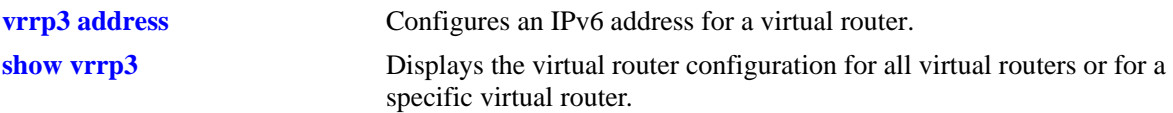

# **MIB Objects**

alaVrrp3OperTable

alaVrrp3OperAdminState alaVrrp3OperPriority alaVrrp3OperPreemptMode alaVrrp3OperAcceptMode alaVrrp3OperAdvinterval alaVrrp3OperRowStatus

# <span id="page-1881-0"></span>**vrrp3 address**

Configures an IPv6 address for a virtual router. **vrrp3** *vrid vlan\_id* **address** *ipv6\_address* **vrrp3** *vrid vlan\_id* **no address** *ipv6\_address*

# **Syntax Definitions**

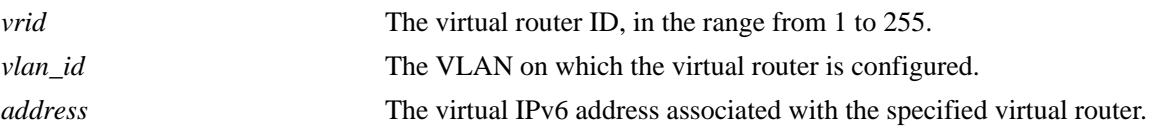

# **Defaults**

N/A

# **Platforms Supported**

OmniSwitch 6250, 6450

# **Usage Guidelines**

N/A

# **Examples**

-> vrrp3 1 3 address 213:100:1::56 -> vrrp3 1 3 no address 213:100:1::56

# **Release History**

Release 6.6.3; command introduced.

# **Related Commands**

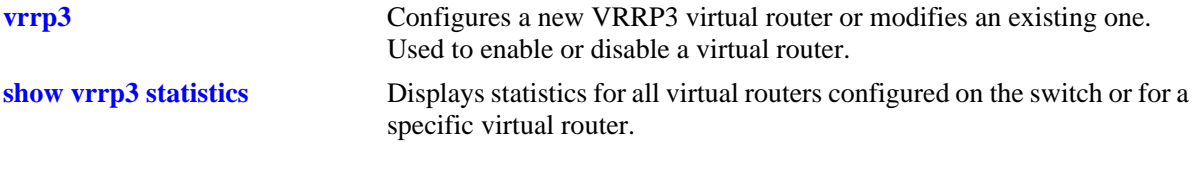

# **MIB Objects**

alaVrrp3AssoIpAddrTable alaVrrp3AssoIpAddrRowStatus

# **vrrp3 trap**

Enables or disables SNMP traps for VRRP3.

**vrrp3 trap**

**no vrrp3 trap**

# **Syntax Definitions**

N/A

# **Defaults**

By default, SNMP traps for VRRP3 are enabled.

# **Platforms Supported**

OmniSwitch 6250, 6450

# **Usage Guidelines**

SNMP traps must be enabled globally on the switch for VRRP3 traps to be sent.

# **Examples**

-> vrrp3 trap -> no vrrp3 trap

# **Release History**

Release 6.6.3; command introduced.

# **Related Commands**

**[snmp trap filter](#page-357-0)** SNMP traps must be enabled with this command.

# **MIB Objects**

```
alaVrrp3OperGroup
  alaVrrp3NotificationCntl
```
# <span id="page-1883-0"></span>**vrrp3 track-association**

Associates a VRRP3 tracking policy with a virtual router.

**vrrp3** *vrid vlan\_id* **track-association** *track\_id*

**vrrp3** *vrid vlan\_id* **no track-association** *track\_id*

# **Syntax Definitions**

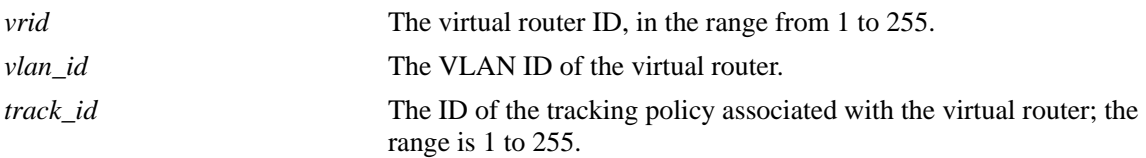

# **Defaults**

N/A

#### **Platforms Supported**

OmniSwitch 6250, 6450

#### **Usage Guidelines**

- **•** Use the **no** form of this command to remove a tracking policy from a virtual router.
- **•** Use the **[vrrp track](#page-1855-0)** command to create a tracking policy for an IPv6 interface.

#### **Examples**

```
-> vrrp3 2 4 track-association 1
-> vrrp3 2 4 no track-association 1
```
#### **Release History**

Release 6.6.3; command introduced.

# **Related Commands**

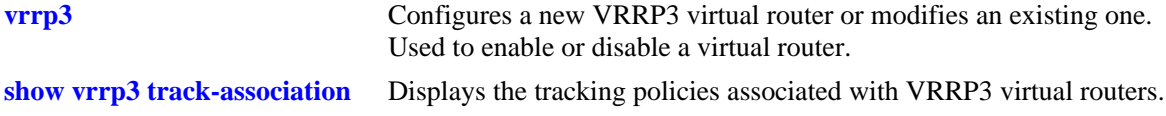

# **MIB Objects**

```
alaVrrp3AssoTrackTable
  alaVrrp3AssoTrackId
  alaVrrp3TrackRowStatus
```
# <span id="page-1884-0"></span>**show vrrp**

Displays the virtual router configuration for all virtual routers or for a specific virtual router.

**show vrrp [***vrid***]**

# **Syntax Definitions**

*vrid* The virtual router ID, in the range from 1 to 255.

# **Defaults**

N/A

# **Platforms Supported**

OmniSwitch 6250, 6450

# **Usage Guidelines**

Use the **show vrrp** command to display information about configuration parameters that can be set using the **vrrp** command. Use the **show vrrp statistics** command to get information about VRRP packets.

# **Examples**

```
-> show vrrp 
VRRP default advertisement interval: 5 seconds
VRRP default priority: 99
VRRP default preempt: No
VRRP trap generation: Enabled
VRRP startup delay: 45 (expired)
 IP Admin Adv. 
VRID VLAN Address(es) Status Priority Preempt Interval
----+----+---------------+--------+--------+-------+--------
   1 101 192.60.245.240 Enabled 99 No 5
   2 102 192.60.246.240 Enabled 99 No 5
-> show vrrp 1
Virtual Router VRID = 1 on VLAN = 1
  Admin Status = Enabled
  Priority = 255
  Preempt = Yes
  Adv. Interval = 1Virtual MAC = 00-00-5E-00-02-01IP Address(es)
    192.168.170.1
    192.168.170.2
```
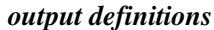

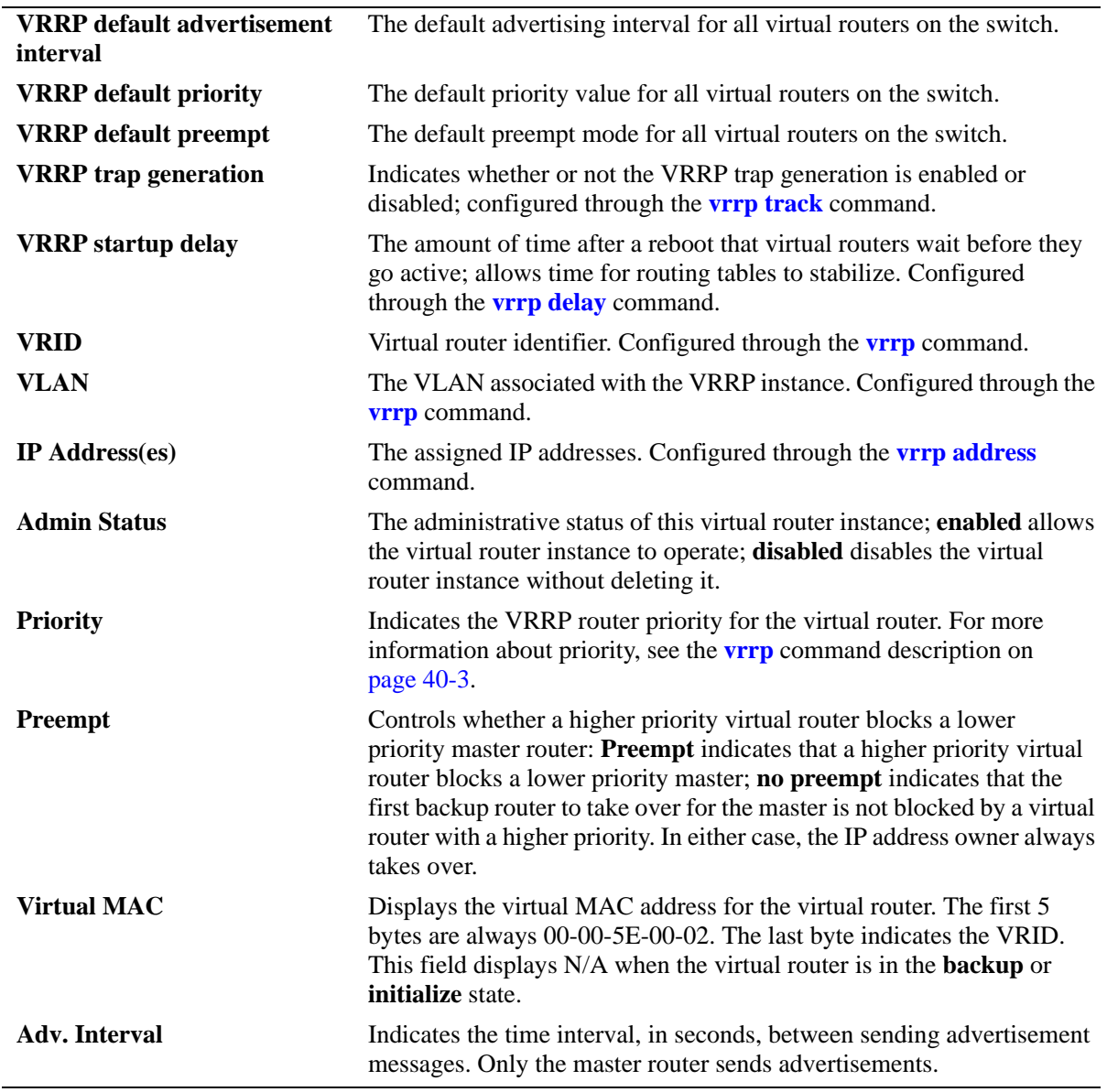

# **Release History**

Release 6.6.3; command introduced.

# **Related Commands**

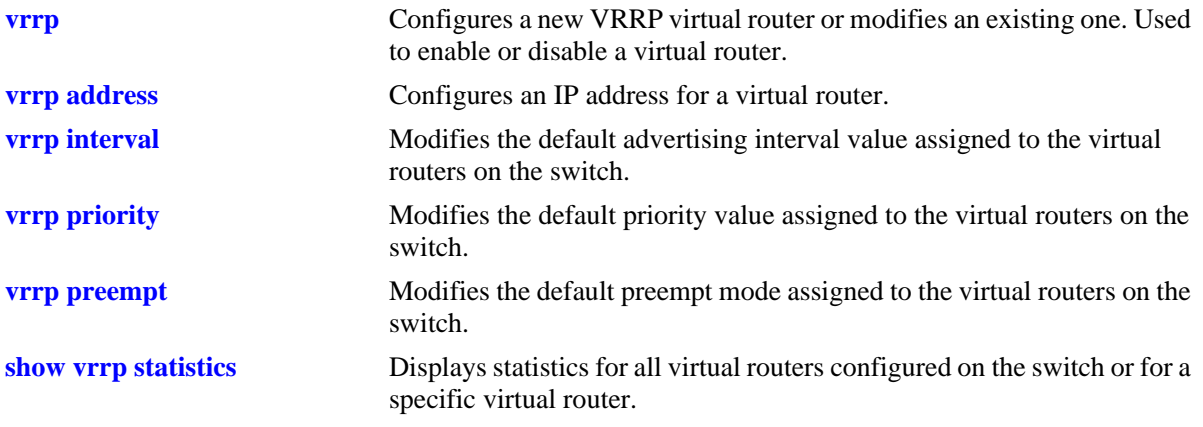

# **MIB Objects**

alaDispVrpp3Config

alaVRRPDefaultInterval alaVRRPDefaultPriority alaVRRPDefaultPreemptMode alaVrrp3AssoIpAddr alaVrrp3OperAdminState alaVrrp3OperPriority alaVrrp3OperPreemptMode alaVrrp3OperAcceptMode

# <span id="page-1887-0"></span>**show vrrp statistics**

Displays statistics about VRRP packets for all virtual routers configured on the switch or for a specific virtual router.

**show vrrp [***vrid***] statistics**

# **Syntax Definitions**

*vrid* The virtual router ID, in the range from 1 to 255.

# **Defaults**

N/A

# **Platforms Supported**

OmniSwitch 6250, 6450

# **Usage Guidelines**

Use the **show vrrp statistics** command to display information about VRRP packets. Use the **show vrrp** command to display information about the virtual router configuration.

# **Examples**

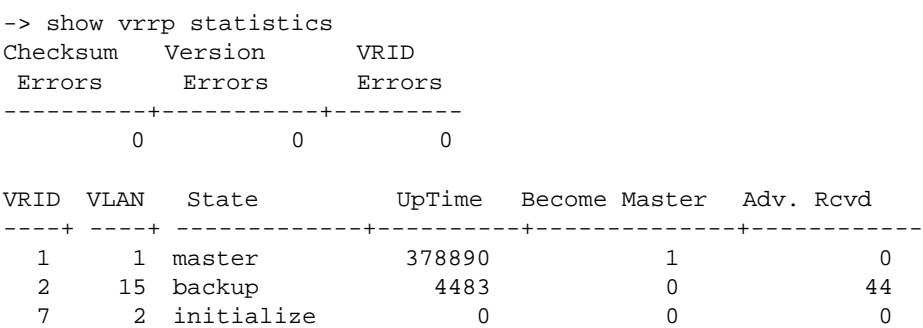

*output definitions*

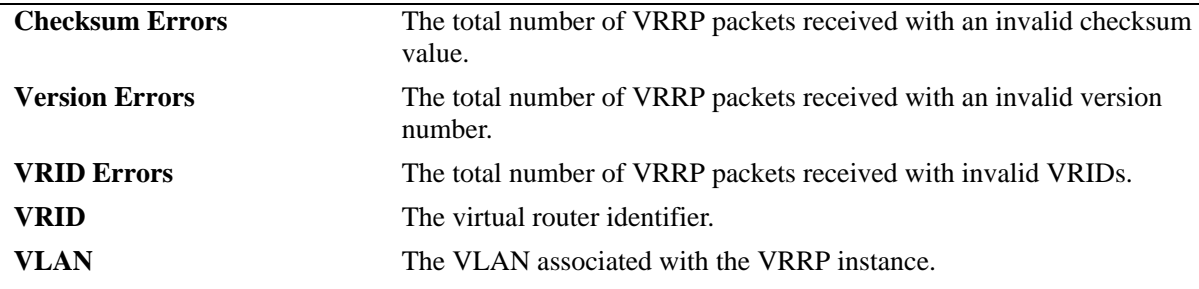

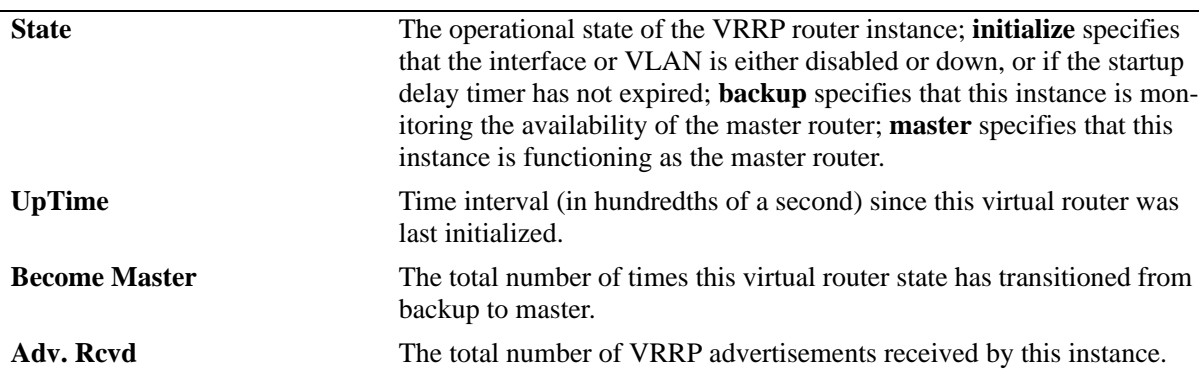

#### *output definitions (continued)*

```
-> show vrrp 1 statistics
Virtual Router VRID = 1 on VLAN = 1
 State = master
 UpTime (1/100th second) = 378890
 Become master = 1Advertisements received = 0
 Type errors = 0Advertisement interval errors = 0
 Authentication errors = 0
 IP TTL errors = 0
 IP address list errors = 0
 Packet length errors = 0
 Zero priority advertisements sent = 0Zero priority advertisements received = 0
```
#### *output definitions*

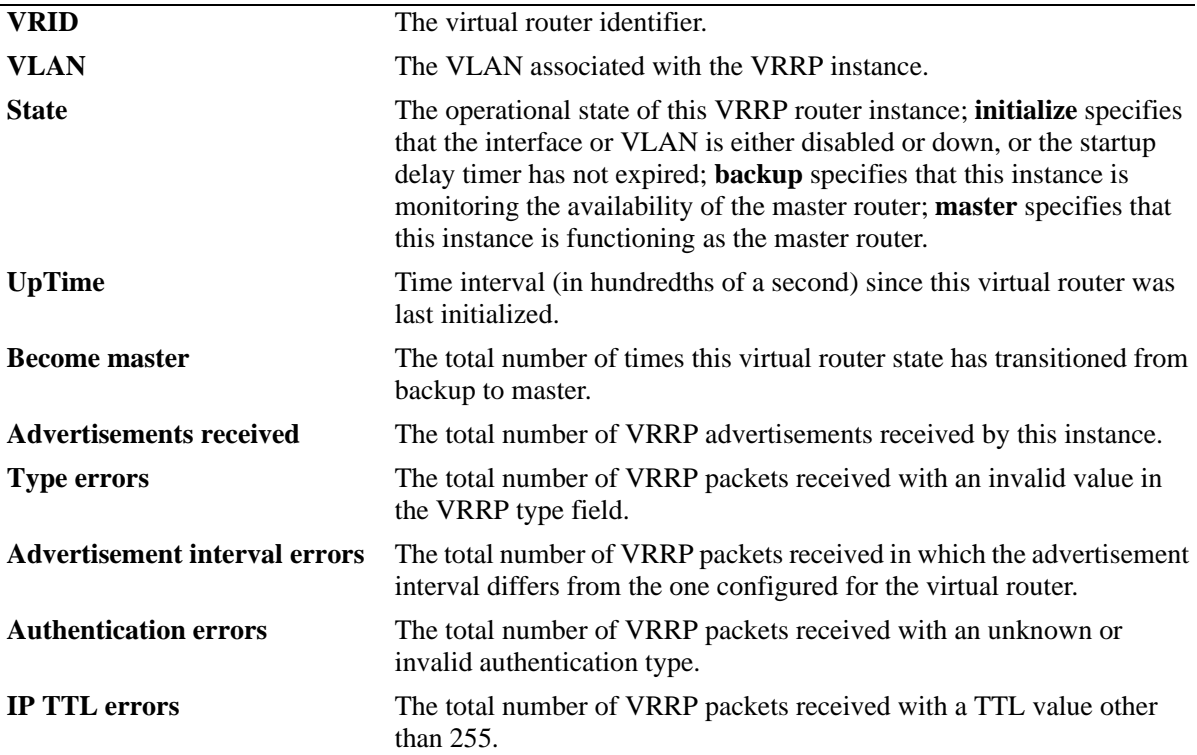

#### *output definitions (continued)*

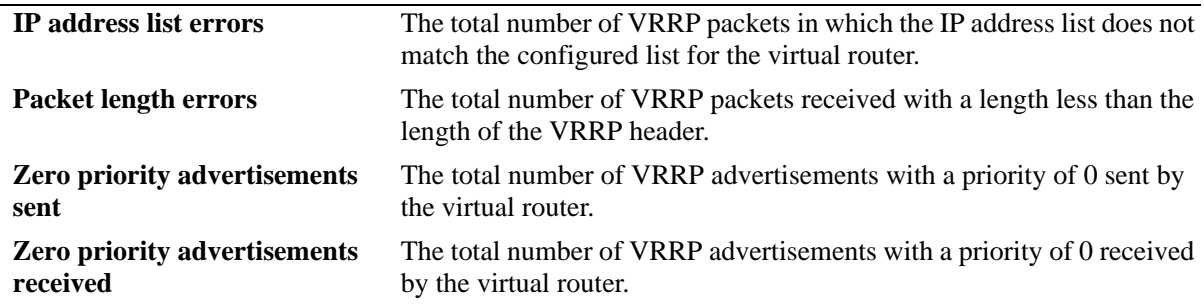

# **Release History**

Release 6.6.3; command introduced.

#### **Related Commands**

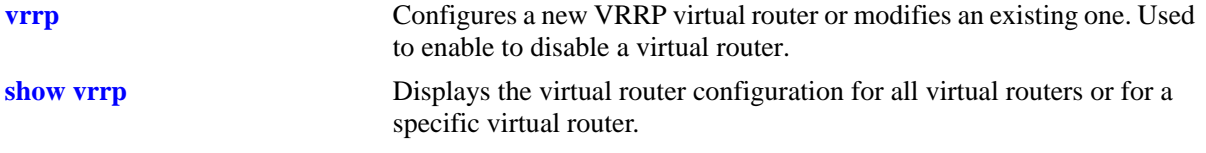

# **MIB Objects**

alaVrrp3RouterChecksumErrors alaVrrp3RouterVersionErrors alaVrrp3RouterVrIdErrors alaVrrp3RouterStatsTable alaVrrp3StatsBecomeMaster alaVrrp3StatsAdvertiseRcvd alaVrrp3StatsAdvIntervalErrors alaVrrp3StatsIpTtlErrors alaVrrp3StatsPriZeroPktsRcvd alaVrrp3StatsPriZeroPktsSent alaVrrp3StatsInvalidTypePktsRcvd alaVrrp3StatsAddressListErrors alaVrrp3StatsInvldAuthType alaVrrp3StatsPacketLengthErrors alaVrrp3OperTable alaVrrp3OperUpTime alaVrrp3OperGroup

alaVrrp3OperState

# **show vrrp track**

Displays information about tracking policies on the switch.

**show vrrp track [***track\_id***]**

# **Syntax Definitions**

*track\_id* The ID of the tracking policy for which you want to display information.

# **Defaults**

N/A

# **Platforms Supported**

OmniSwitch 6250, 6450

# **Usage Guidelines**

Enter the tracking ID to display information about a particular policy; if no tracking policy ID is entered, information for all tracking policies is displayed.

# **Examples**

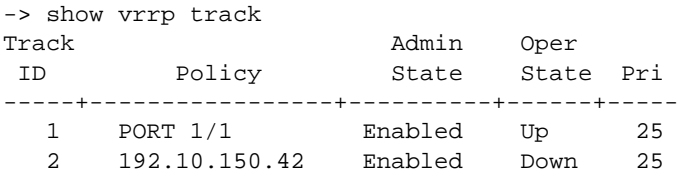

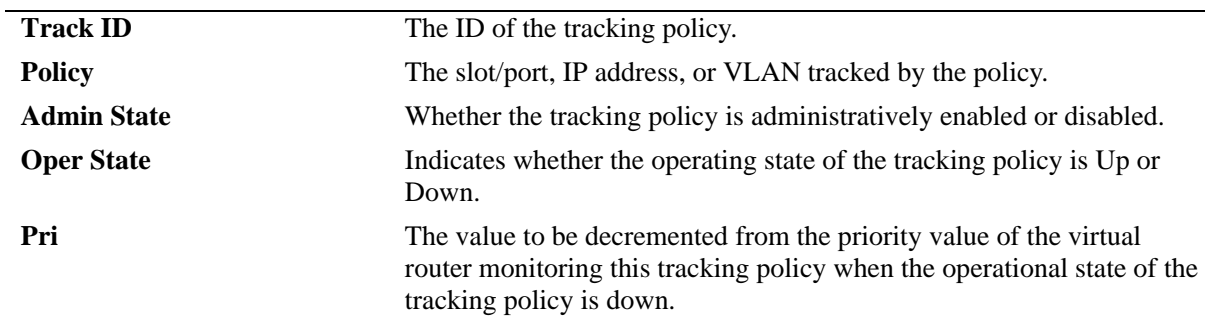

# *output definitions*

# **Release History**

Release 6.6.3; command introduced.

# **Related Commands**

**[vrrp track](#page-1855-0)** Creates a tracking policy or modifies an existing tracking policy.

# **MIB Objects**

```
alaVRRPTrackTable
  alaVrrpTrackState
  alaVrrpTrackAdminState
  alaVrrpTrackPriority
  alaVrrpTrackEntityType
  alaVrrpTrackEntityVlan
  alaVrrpTrackEntityPort
  alaVrrpTrackEntityIpAddress
  alaVrrpTrackEntityIpv6Interface
  alaVrrpTrackEntityInterface
```
# **show vrrp track-association**

Displays the tracking policies associated with virtual routers.

**show vrrp [***vrid***] track-association [***track\_id***]**

# **Syntax Definitions**

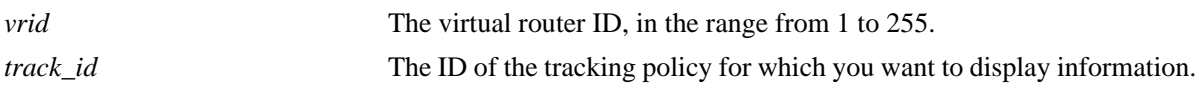

# **Defaults**

N/A

# **Platforms Supported**

OmniSwitch 6250, 6450

# **Usage Guidelines**

If a track ID is specified, only information about that track ID is displayed. If the virtual router ID and track ID are not specified, information about all virtual routers and their associated tracking policies is displayed.

# **Examples**

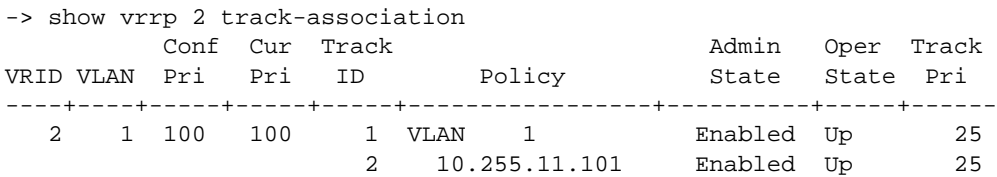

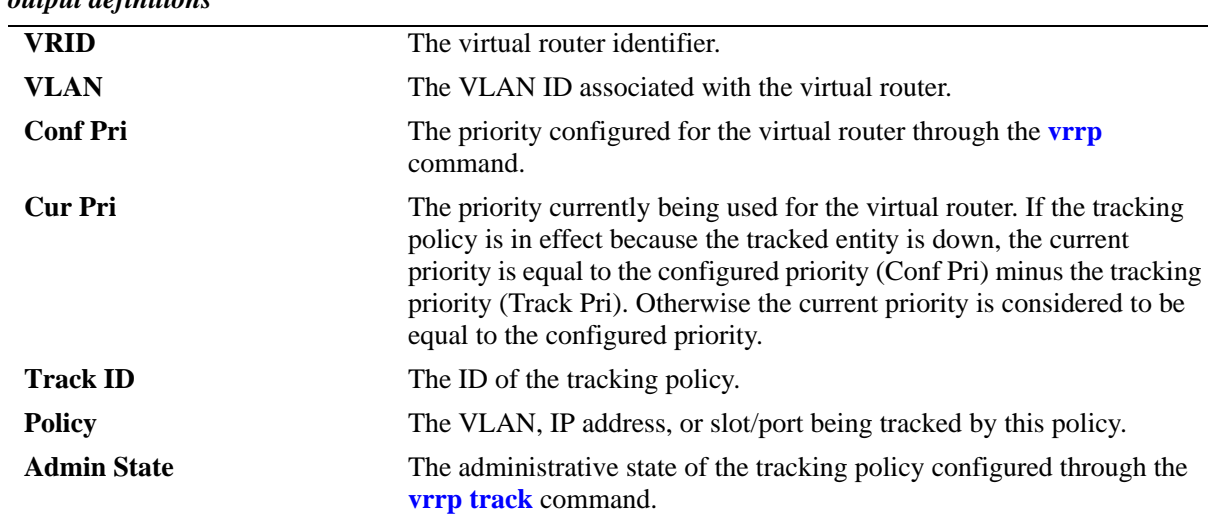

# *output definitions*

#### *output definitions (continued)*

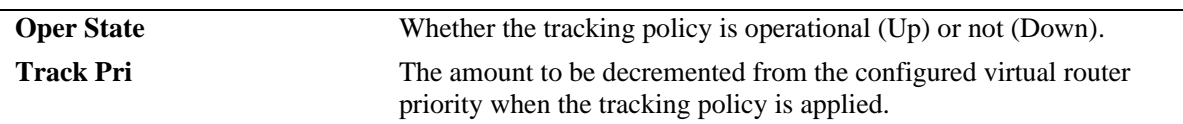

# **Release History**

Release 6.6.3; command introduced.

# **Related Commands**

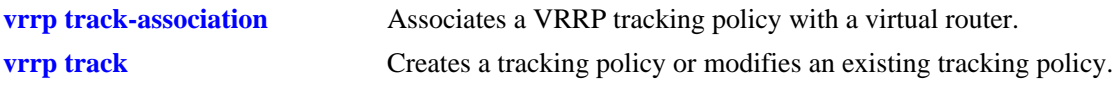

# **MIB Objects**

alaVrrpAssoTrackTable alaVrrpAssoTrackId alaVRRPTrackTable alaVrrpTrackState alaVrrpTrackAdminState alaVrrpTrackPriority alaVrrpTrackEntityType alaVrrpTrackEntityVlan alaVrrpTrackEntityPort alaVrrpTrackEntityIpAddress alaVrrpTrackEntityInterface

# <span id="page-1894-0"></span>**show vrrp group**

Displays the default parameter values for all the virtual router groups or for a specific virtual router group.

**show vrrp group [***vrgid***]**

# **Syntax Definitions**

*vrgid* The virtual router group ID, in the range from 1 to 255.

# **Defaults**

By default, the default parameter values are displayed for all the virtual router groups.

# **Platforms Supported**

OmniSwitch 6250, 6450

# **Usage Guidelines**

Use the *vrgid* parameter with this command to display the default values for a specific virtual router group.

# **Examples**

```
-> show vrrp group 2
Virtual Router Group GROUPID = 2
  Interval = 11
  Priority = 250
  Preempt Mode = Yes
   3 Associated Virtual Routers
```
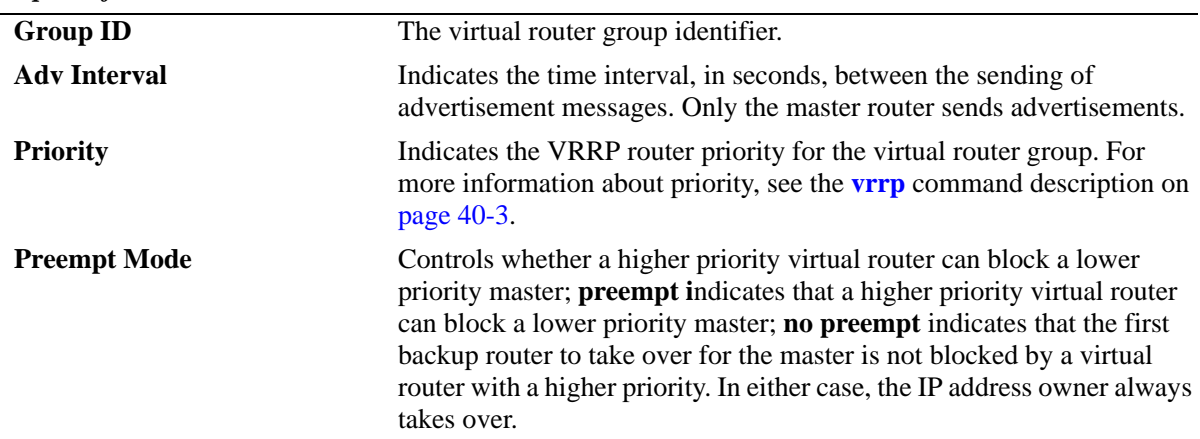

#### *output definitions*

# **Release History**

Release 6.6.3; command introduced.

# **Related Commands**

alaVrrpGroupPriority alaVrrpGroupPreemptMode

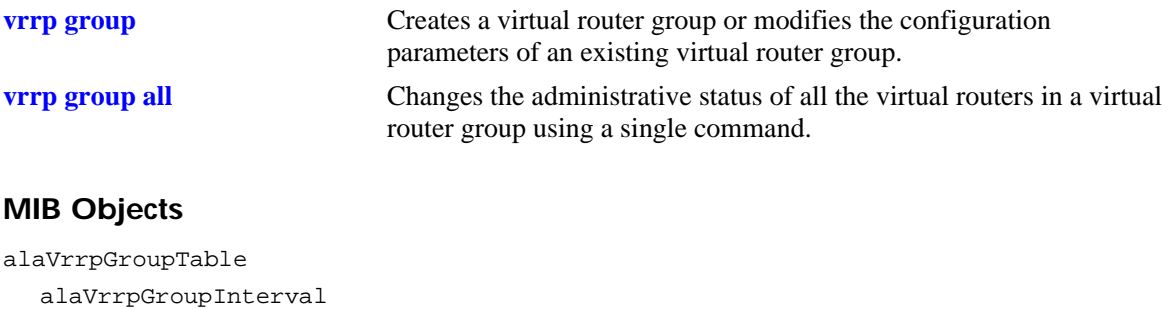

# <span id="page-1896-0"></span>**show vrrp group-association**

Displays the virtual routers that are associated with a group.

**show vrrp group-association [***vrgid***]**

# **Syntax Definitions**

*vrgid* The virtual router group ID, in the range from 1 to 255.

# **Defaults**

By default, all virtual router group associations are displayed.

# **Platforms Supported**

OmniSwitch 6250, 6450

# **Usage Guidelines**

Use the *vrgid* parameter with this command to display the association details of a specific virtual router group.

# **Examples**

-> show vrrp group-association 2

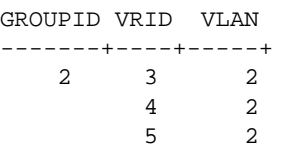

#### *output definitions*

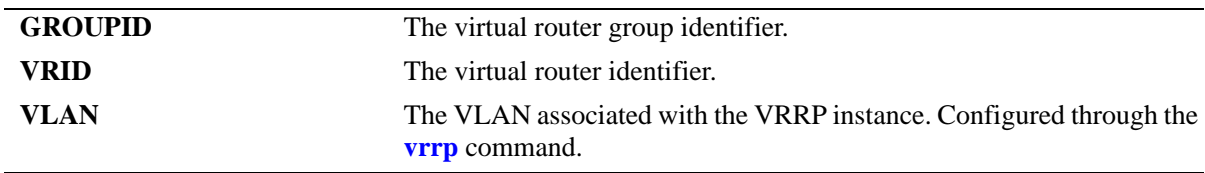

# **Release History**

Release 6.6.3; command introduced.

# **Related Commands**

**[vrrp group-association](#page-1876-0)** Adds a virtual router to a virtual router group.

# **MIB Objects**

alaVrrpAssoGroupTable alaVrrp3OperVrId

# <span id="page-1898-0"></span>**show vrrp3**

Displays the virtual router configuration for all virtual routers or for a specific virtual router.

**show vrrp3 [***vrid***]**

# **Syntax Definitions**

*vrid* The virtual router ID, in the range from 1 to 255.

# **Defaults**

N/A

# **Platforms Supported**

OmniSwitch 6250, 6450

# **Usage Guidelines**

Use the **show vrrp3** command to display information about configuration parameters, which can be set through the **vrrp3** command. Use the **show vrrp3 statistics** command to get information about VRRP3 packets.

# **Examples**

```
-> show vrrp3
VRRP trap generation: Enabled
VRRP startup delay: 45 (expired)
```
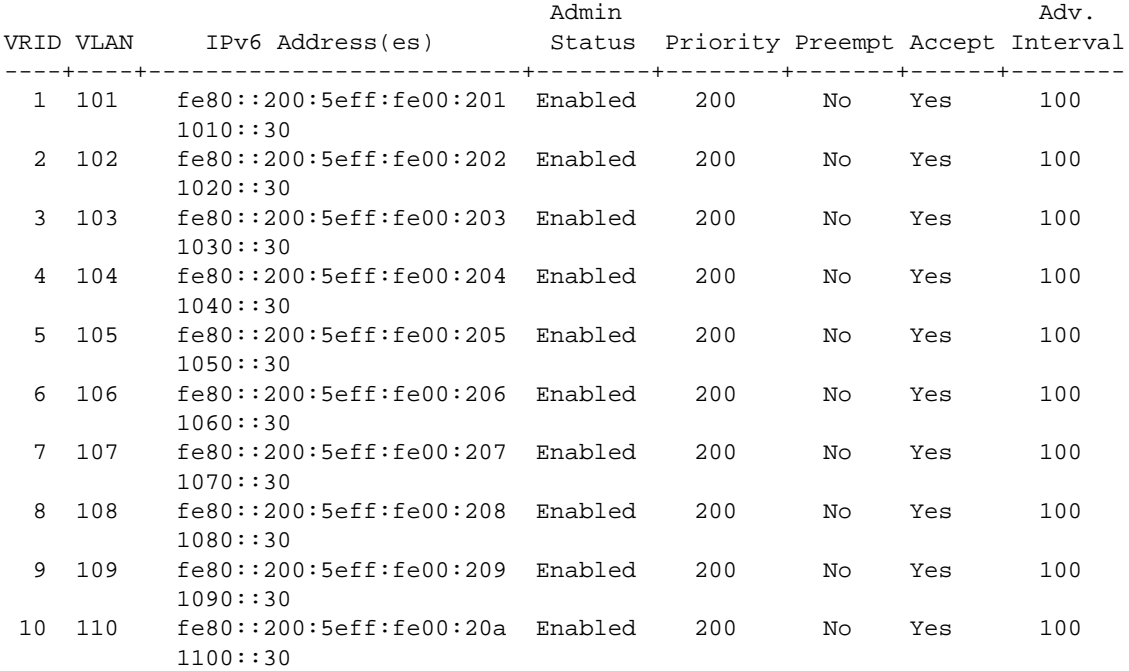

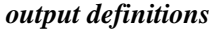

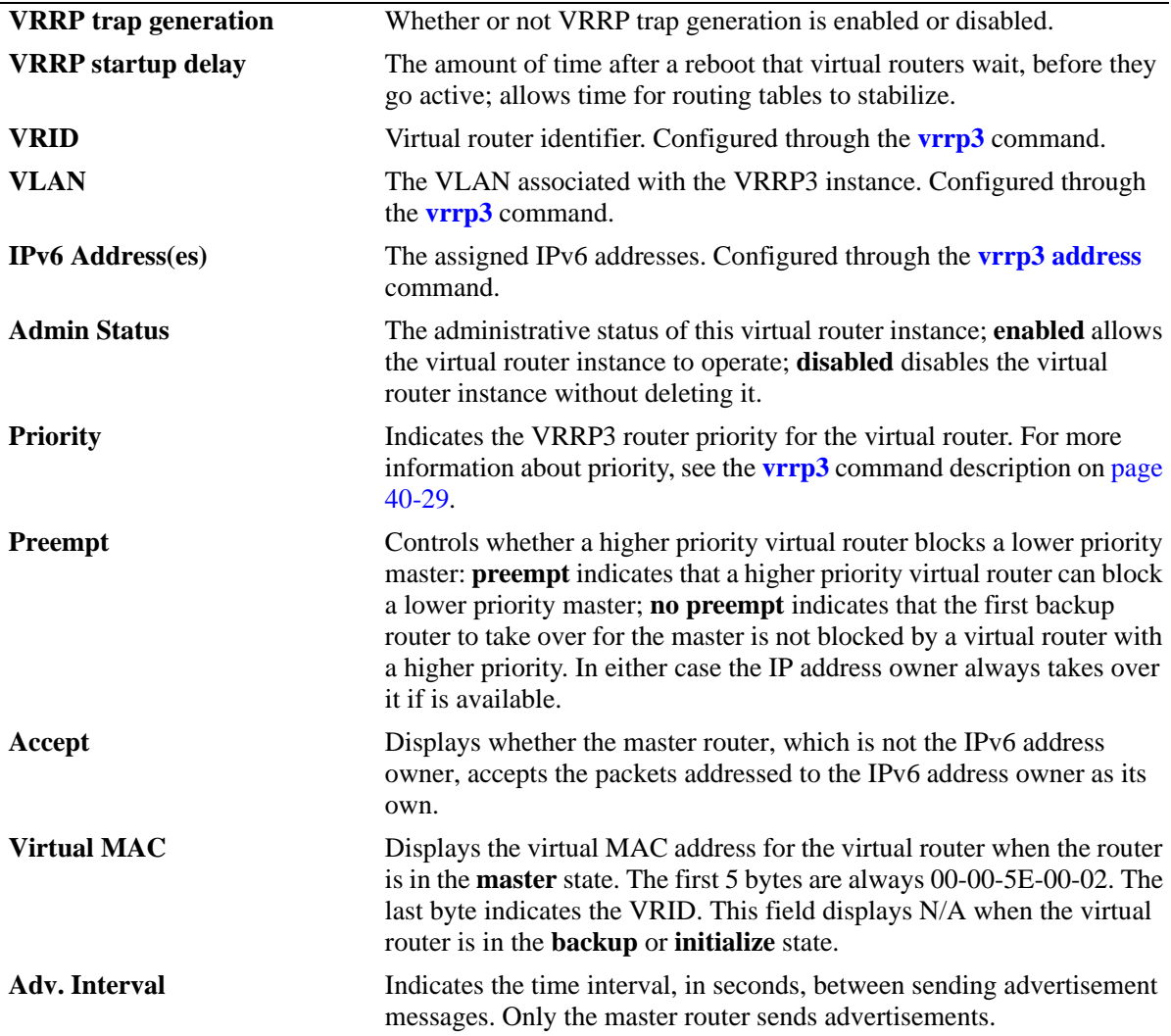

# **Release History**

Release 6.6.3; command introduced.

# **Related Commands**

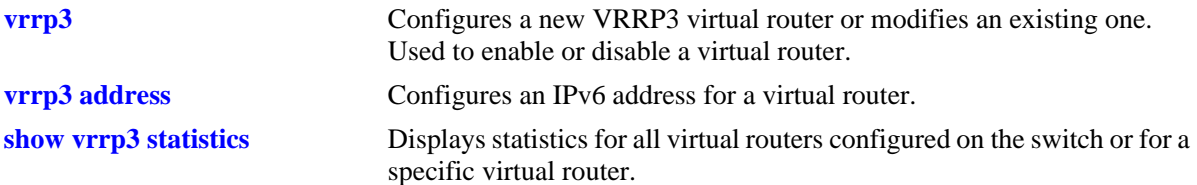

# **MIB Objects**

alaVrrp3OperTable

alaVrrp3OperAdminState alaVrrp3OperPriority alaVrrp3OperPreemptMode alaVrrp3OperAcceptMode alaVrrp3OperAdvinterval

# <span id="page-1901-0"></span>**show vrrp3 statistics**

Displays statistics about VRRP3 packets for all virtual routers configured on the switch or for a specific virtual router.

**show vrrp3 [***vrid***] statistics**

#### **Syntax Definitions**

*vrid* The virtual router ID, in the range from 1 to 255.

# **Defaults**

N/A

# **Platforms Supported**

OmniSwitch 6250, 6450

# **Usage Guidelines**

Use the **show vrrp3 statistics** command to display information about VRRP3 packets. Use the **show vrrp3** command to display information about the virtual router configuration.

# **Examples**

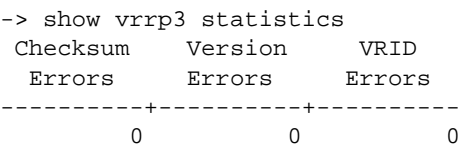

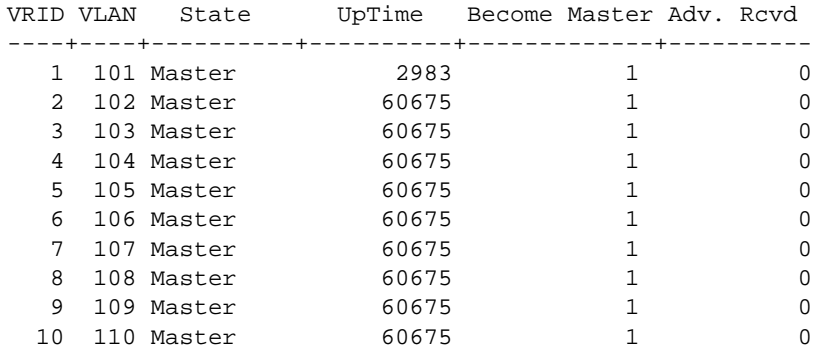

#### *output definitions*

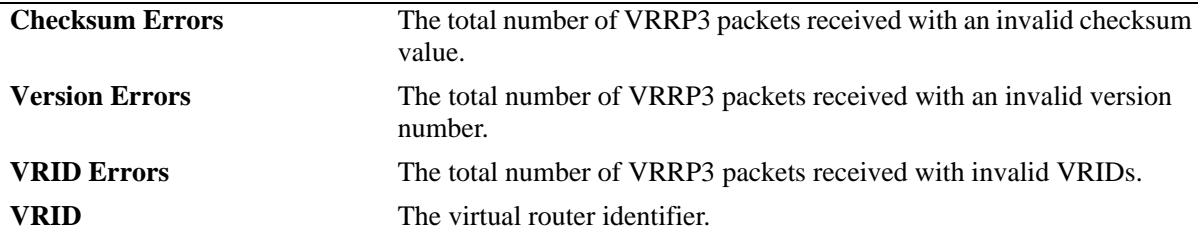

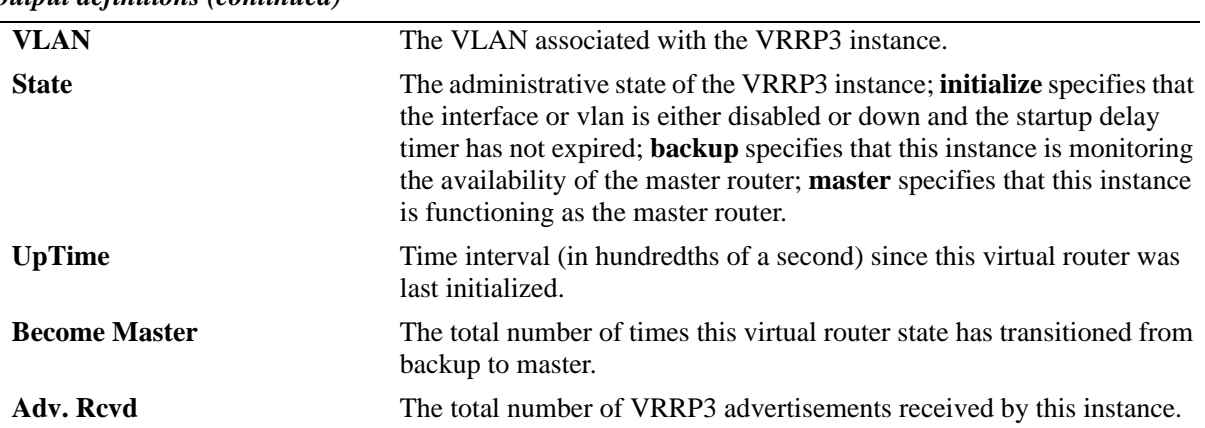

#### *output definitions (continued)*

# **Release History**

Release 6.6.3; command introduced.

# **Related Commands**

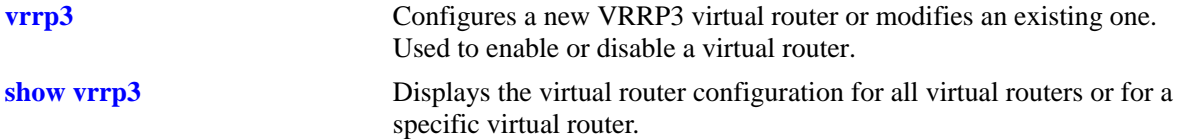

#### **MIB Objects**

alaVrrp3RouterChecksumErrors alaVrrp3RouterVersionErrors alaVrrp3RouterVrIdErrors alaVrrp3RouterStatsTable alaVrrp3StatsBecomeMaster alaVrrp3StatsAdvertiseRcvd alaVrrp3StatsAdvIntervalErrors alaVrrp3StatsIpTtlErrors alaVrrp3StatsPriZeroPktsRcvd alaVrrp3StatsPriZeroPktsSent alaVrrp3StatsInvalidTypePktsRcvd alaVrrp3StatsAddressListErrors alaVrrp3StatsInvldAuthType alaVrrp3StatsPacketLengthErrors alaVrrp3OperTable alaVrrp3OperUpTime alaVrrp3OperGroup alaVrrp3OperState

# <span id="page-1903-0"></span>**show vrrp3 track-association**

Displays the tracking policies associated with VRRP3 virtual routers.

**show vrrp3 [***vrid***] track-association [***track\_id***]**

# **Syntax Definitions**

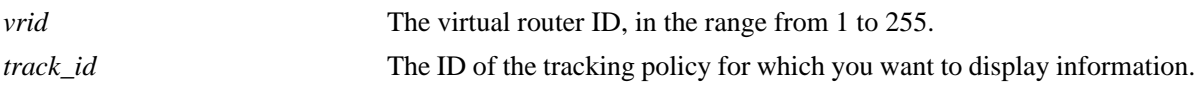

# **Defaults**

N/A

# **Platforms Supported**

OmniSwitch 6250, 6450

# **Usage Guidelines**

If a track ID is specified, only information about that track ID is displayed. If the virtual router ID and track ID are not specified, information about all virtual routers and their associated tracking policies is displayed.

# **Examples**

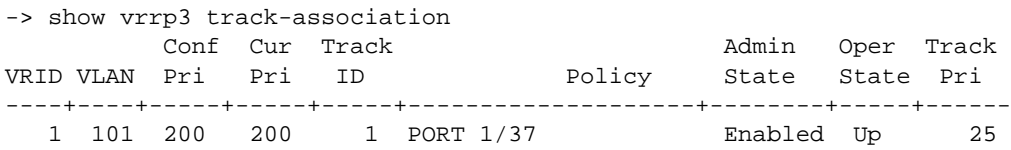

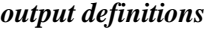

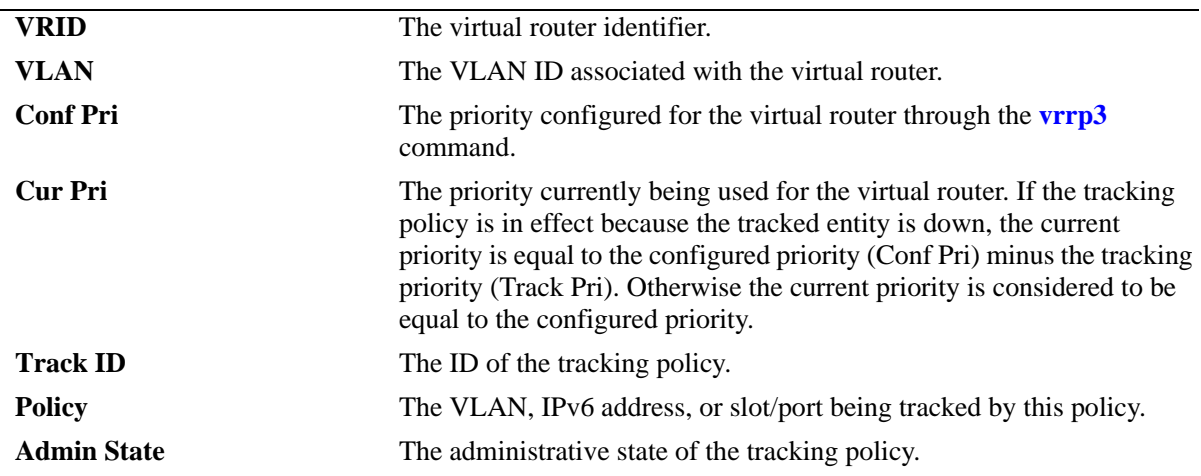

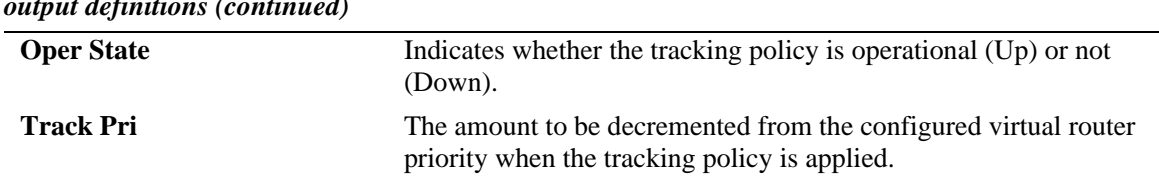

# *output definitions (continued)*

# **Release History**

Release 6.6.3; command introduced.

# **Related Commands**

**[vrrp3 track-association](#page-1883-0)** Associates a VRRP3 tracking policy with a virtual router.

# **MIB Objects**

alaVrrpTrackTable

```
alaVrrpTrackState
alaVrrpTrackAdminState
alaVrrpTrackPriority
alaVrrpTrackEntityType
alaVrrpTrackEntityVlan
alaVrrpTrackEntityPort
alaVrrpTrackEntityIpAddress
alaVrrpTrackEntityIpv6Interface
alaVrrpTrackEntityInterface
alaVrrpTrackRowStatus
```
alaVrrp3AssoTrackTable

alaVrrp3AssoTrackId alaVrrp3TrackRowStatus

# **41 Port Mirroring and Monitoring Commands**

The Port Mirroring and Port Monitoring features are primarily used as diagnostic tools.

The Port Mirroring feature allows you to have all the traffic (inbound and outbound) of an Ethernet port sent to another port on the switch. When you enable port mirroring, the active, or "mirrored," port transmits and receives network traffic normally and the "mirroring" port receives a copy of all transmit and receive traffic to the active port. You can connect an RMON probe or network analysis device to the mirroring port to see an exact duplication of traffic on the mirrored port without disrupting network traffic to and from the mirrored port.

The Port Monitoring feature allows you to examine packets to and from a specific Ethernet port.

MIB information for the Port Mirroring commands is as follows:

*Filename:* AlcatelIND1portMirMon.mib *Module:* ALCATEL-IND1-PORT-MIRRORING-MONITORING-MIB

The following table summarizes the available commands:

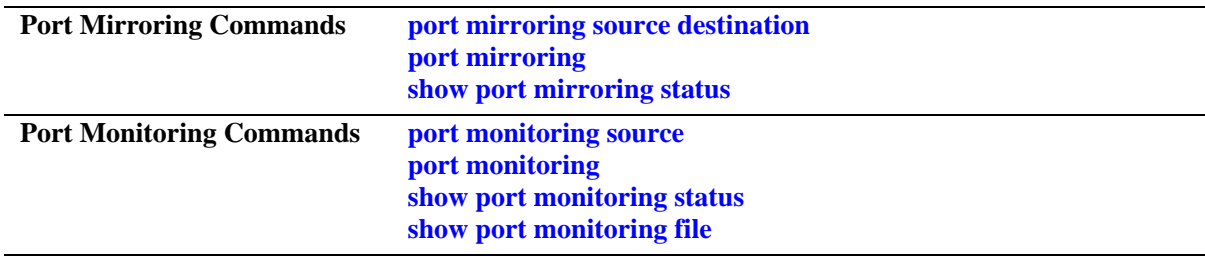

# <span id="page-1907-0"></span>**port mirroring source destination**

Defines a port to mirror and the port that is to receive data from the mirrored port, and enables or disables port mirroring status. Also, enables or disables remote port mirroring.

**port mirroring** *port\_mirror\_sessionid* **[no] source** *slot/port***[-***port2***] [***slot/port***[-***port2***]...] destination** *slot/port* **[rpmir-vlan** *vlan\_id***] [bidirectional |inport |outport] [unblocked** *vlan\_id***] [enable | disable]**

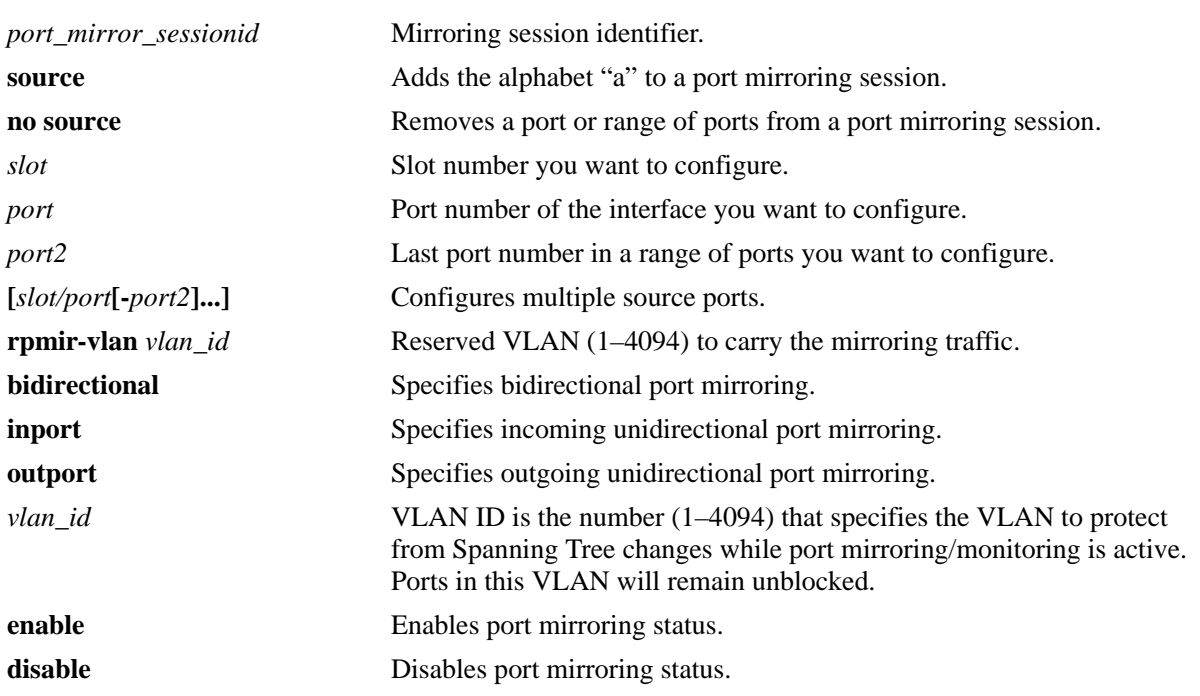

# **Syntax Definitions**

# **Defaults**

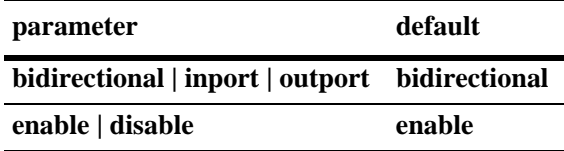

# **Platforms Supported**

OmniSwitch 6250, 6350, 6450

# **Usage Guidelines**

- **•** The maximum number of mirroring sessions is limited to two.
- **•** You cannot configure port mirroring and monitoring on the same switching ASIC. Each switching ASIC controls 24 ports (e.g., ports 1–24, 25–48, etc.). For example, if a port mirroring session is configured for ports 1/12 and 1/22, then configuring a port monitoring session for any of the ports between 1 and 24 is not allowed.
- If a port mirroring session is configured across two switching ASICs, then configuring a monitoring session is not allowed on any of the ports controlled by each of the ASICs involved. For example, if a port mirroring session is configured for ports 1/8 and 1/30 on a 48-port switch, then configuring a port monitoring session involving any of the ports between 1 and 48 is not allowed.
- Port mirroring is not supported on logical link aggregate ports however, it is supported on individual ports that are members of a link aggregate.
- An "N-to-1" port mirroring session is configurable, where "N" can be a number from 1 to 24. In other words, you can configure up to 24 source ports for a single destination port in a session.
- **•** Once you execute the **port mirroring source destination** command to define the mirrored port and enable port mirroring status, the **port mirroring** command must be used to enable the port mirroring session.
- **•** By default, the mirroring port is subject to Spanning Tree changes that could cause it to go into a blocked state. To prevent this, specify the *vlan\_id* number of the mirroring port that is to remain **unblocked** when executing the command.

#### **Usage Guidelines - Remote Port Mirroring**

- **•** Use the **rpmir-vlan** parameter with this command to configure remote port mirroring.
- There must not be any physical loop present in the remote port mirroring VLAN.
- **•** Spanning Tree must be disabled for the remote port mirroring VLAN.
- Source learning must be disabled or overridden on the ports belonging to the remote port mirroring VLAN on intermediate and destination switches.
- The QoS redirect feature can be used to override source learning.

#### **Examples**

```
-> port mirroring 6 destination 6/4
-> port mirroring 6 source 2/3
-> port mirroring 6 destination 6/4
-> port mirroring 6 source 2/3-5 2/7 2/10
-> port mirroring 8 destination 1/12 rpmir-vlan 7
-> port mirroring 8 source 1/7 bidirectional
-> port mirroring 7 destination 6/4 unblocked 750
-> port mirroring 7 source 2/3
-> port mirroring 9 destination 1/24
-> port mirroring 9 source 1/23 inport
-> port mirroring 9 disable
-> port mirroring 8 no source 1/7
-> port mirroring 6 no source 2/10-12 2/14
```
#### **Release History**

Release 6.6.1; command was introduced.

#### **Related Commands**

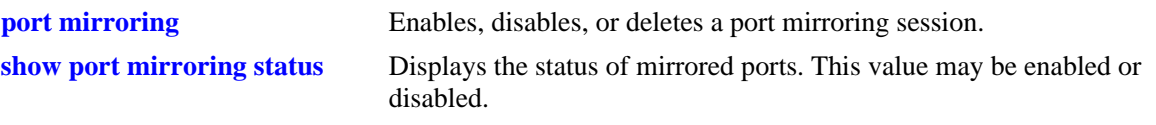

## **MIB Objects**

mirrorTable

mirrorMirroringIfindex mirrorDirection mirrorStatus mirrorUnblockedVLAN mirrorTaggedVLAN

## <span id="page-1910-0"></span>**port mirroring**

Enables, disables, or deletes a port mirroring session.

**port mirroring** *port\_mirror\_sessionid* **{enable | disable}**

**no port mirroring** *port\_mirror\_sessionid* **{enable | disable}**

#### **Syntax Definitions**

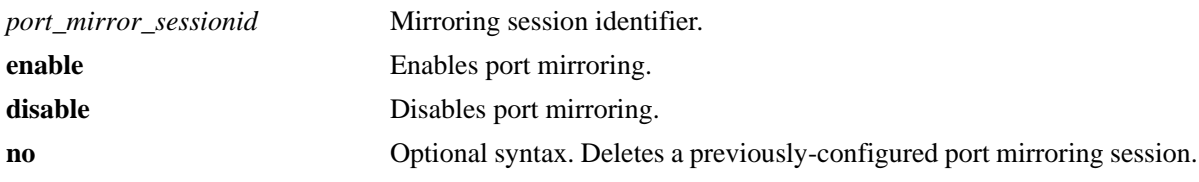

#### **Defaults**

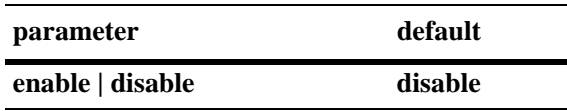

#### **Platforms Supported**

OmniSwitch 6250, 6350, 6450

#### **Usage Guidelines**

- **•** Use the **no** form of this command to delete a port mirroring session.
- **•** You must first enter the **[port mirroring source destination](#page-1907-0)** command to specify the mirrored and destination ports. Then use this command to enable or disable port mirroring activity on these ports.

#### **Examples**

```
-> port mirroring 6 enable
-> port mirroring 6 disable
-> no port mirroring 6
```
#### **Release History**

Release 6.6.1; command was introduced.

#### **Related Commands**

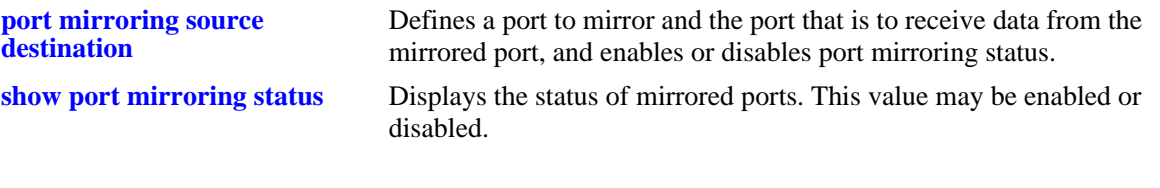

## **MIB Objects**

mirrorTable mirrorMirroringIfindex mirrorStatus

## <span id="page-1912-0"></span>**port monitoring source**

Configures a port monitoring session.

**port monitoring** *port\_monitor\_sessionid* **source** *slot/port* **[{no file | file** *filename* **[size** *filesize***] | [overwrite {on | off}]}] [inport | outport | bidirectional] [timeout** *seconds***] [enable | disable]**

#### **Syntax Definitions**

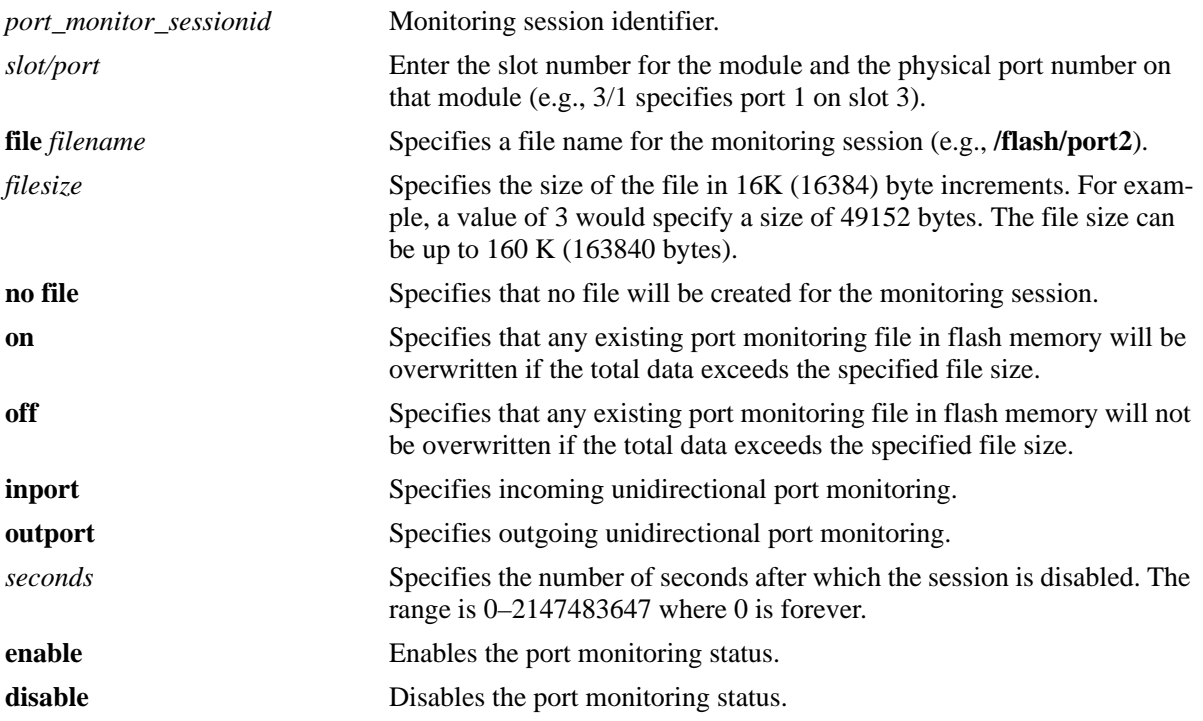

#### **Defaults**

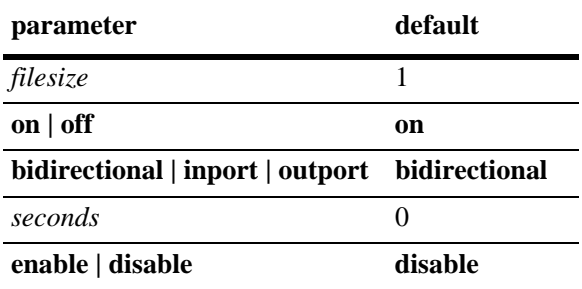

### **Platforms Supported**

OmniSwitch 6250, 6350, 6450

### **Usage Guidelines**

**•** The maximum number of monitoring sessions is limited to one per chassis and/or stack.

- You cannot configure port mirroring and monitoring on the same switching ASIC. Each switching ASIC controls 24 ports (e.g., ports 1–24, 25–48, etc.). For example, if a port mirroring session is configured for ports 1/12 and 1/22, then configuring a port monitoring session for any of the ports between 1 and 24 is not allowed.
- If a port mirroring session is configured across two switching ASICs, then configuring a monitoring session is not allowed on any of the ports controlled by each of the ASICs involved. For example, if a port mirroring session is configured for ports 1/8 and 1/30 on a 48-port switch, then configuring a port monitoring session involving any of the ports between 1 and 48 is not allowed.
- **•** By default, a file called **pmonitor.enc** is created in the **/flash** directory when you configure and enable a port monitoring session. Use the **file** option to create a user-specified file.
- **•** By default, more-recent frames will overwrite older frames in a port monitoring file if the total data exceeds the specified file size. Use the **overwrite off** option to prevent this from occurring.
- **•** Only the first 64 bytes of the traffic will be captured.
- The format of the file created is compliant with the ENC file format (Network General Sniffer Network Analyzer Format).

#### **Examples**

```
-> port monitoring 6 source 2/3
-> port monitoring 6 source 2/3 file port3 size 2 enable
```
#### **Release History**

Release 6.6.1; command was introduced.

#### **Related Commands**

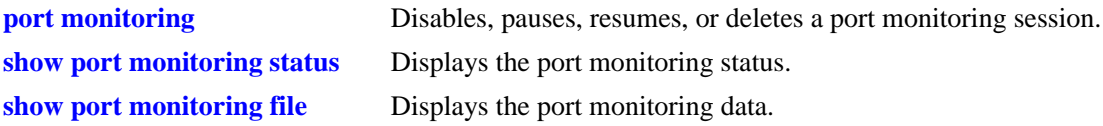

#### **MIB Objects**

monitorTable

```
monitorSessionNumber
monitorIfindex
monitorFileStatus
monitorFileName
monitorFileSize
monitorScreenStatus
monitorScreenLine
monitorTrafficType
monitorStatus
monitorFileOverWrite
monitorDirection
monitorTimeout
```
## <span id="page-1914-0"></span>**port monitoring**

Disables, pauses, resume, or deletes an existing port monitoring session.

**port monitoring** *port\_monitor\_sessionid* **{disable | pause | resume}**

**no port monitoring** *port\_monitor\_sessionid*

#### **Syntax Definitions**

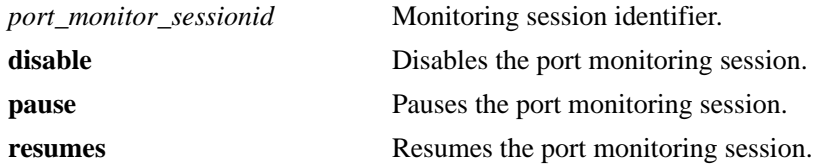

#### **Defaults**

N/A

#### **Platforms Supported**

OmniSwitch 6250, 6350, 6450

#### **Usage Guidelines**

Use the **no** form of this command to delete a port monitoring session.

#### **Examples**

```
-> port monitoring 6 pause
-> port monitoring 6 disable
-> port monitoring 6 resume
-> no port monitoring 6
```
#### **Release History**

Release 6.6.1; command was introduced.

#### **Related Commands**

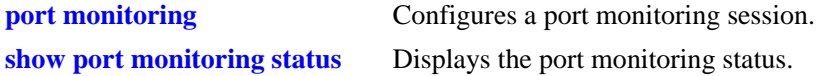

#### **MIB Objects**

monitorTable

monitorSessionNumber monitorScreenStatus

## <span id="page-1915-0"></span>**show port mirroring status**

Displays the status of mirrored ports.

**show port mirroring status [***port\_mirror\_sessionid***]**

#### **Syntax Definitions**

*port\_mirror\_sessionid* Mirroring session identifier.

#### **Defaults**

N/A

#### **Platforms Supported**

OmniSwitch 6250, 6350, 6450

#### **Usage Guidelines**

If a port mirroring session identifier is not specified with this command, then all port mirroring sessions are displayed.

#### **Examples**

-> show port mirroring status

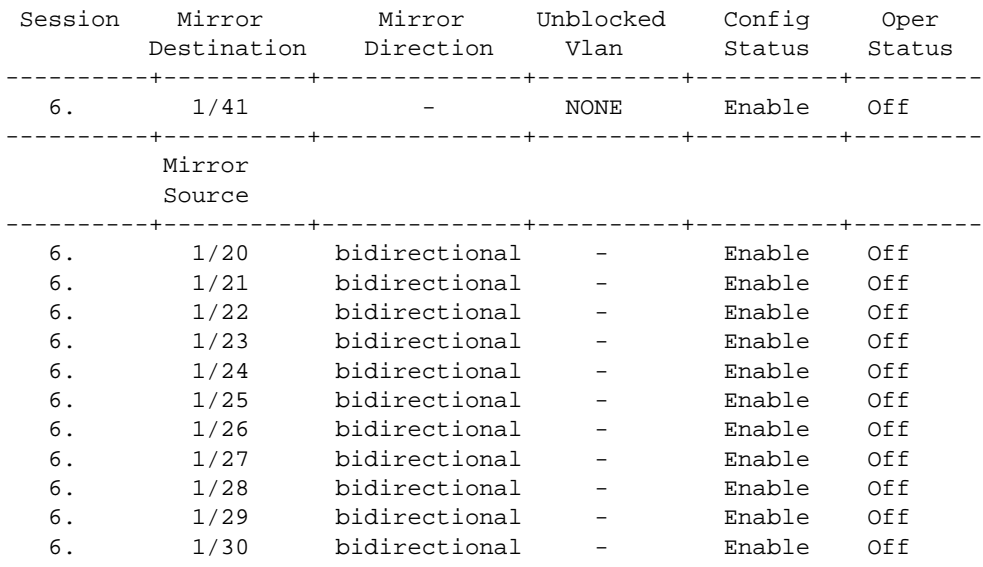

*output definitions*

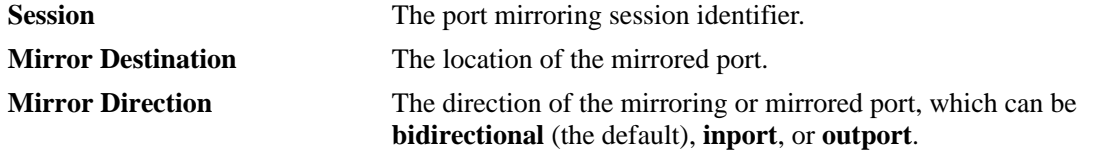

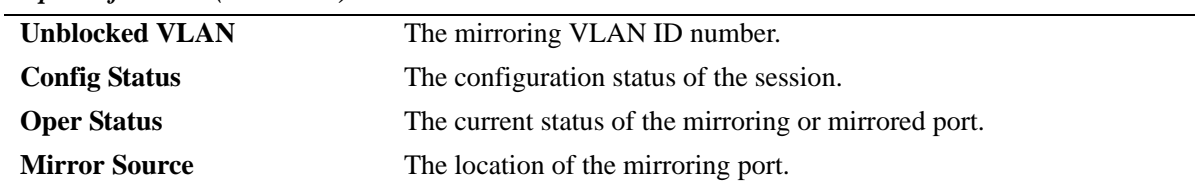

#### *output definitions (continued)*

#### *output definitions*

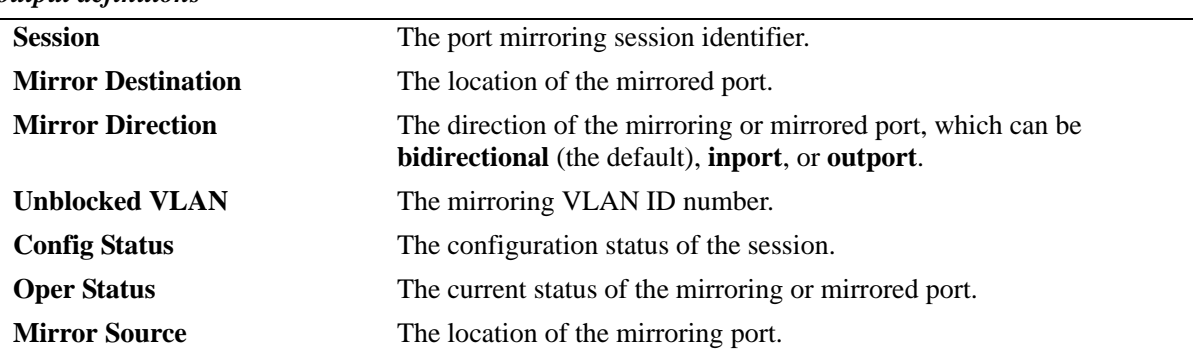

#### **Release History**

Release 6.6.1; command was introduced.

#### **Related Commands**

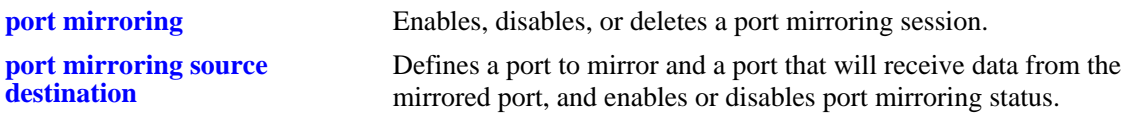

### **MIB Objects**

mirrorTable mirrorMirroringIfindex mirrorDirection mirrorStatus mirrorUnblockedVLAN

## <span id="page-1917-0"></span>**show port monitoring status**

Displays port monitoring status.

**show port monitoring status [***port\_monitor\_sessionid***]**

#### **Syntax Definitions**

*port\_monitor\_sessionid* Monitoring session identifier.

#### **Defaults**

N/A

#### **Platforms Supported**

OmniSwitch 6250, 6350, 6450

#### **Usage Guidelines**

If a port monitoring session identifier is not specified with this command, then all port monitoring sessions are displayed.

#### **Examples**

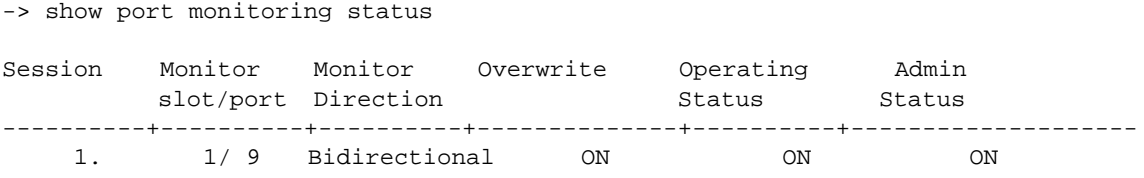

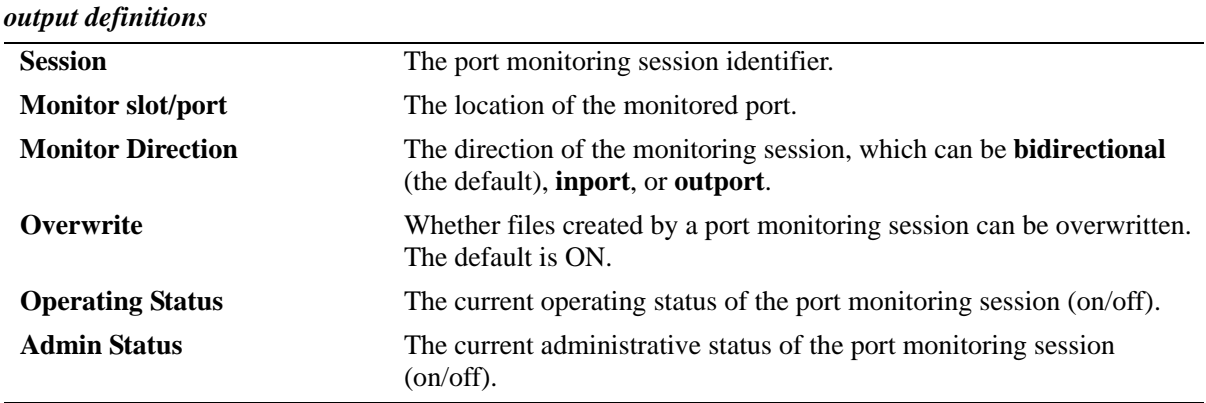

#### **Release History**

Release 6.6.1; command was introduced.

#### **Related Commands**

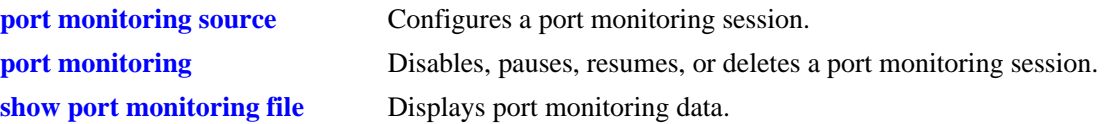

#### **MIB Objects**

monitorTable

monitorSessionNumber monitorIfindex monitorStatus monitorFileOverWrite monitorDirection

## <span id="page-1919-0"></span>**show port monitoring file**

Displays port monitoring data.

**show port monitoring file [***port\_monitor\_sessionid***]**

#### **Syntax Definitions**

*port\_monitor\_sessionid* Monitoring session identifier.

#### **Defaults**

N/A

#### **Platforms Supported**

OmniSwitch 6250, 6350, 6450

#### **Usage Guidelines**

N/A

#### **Examples**

-> show port monitoring file

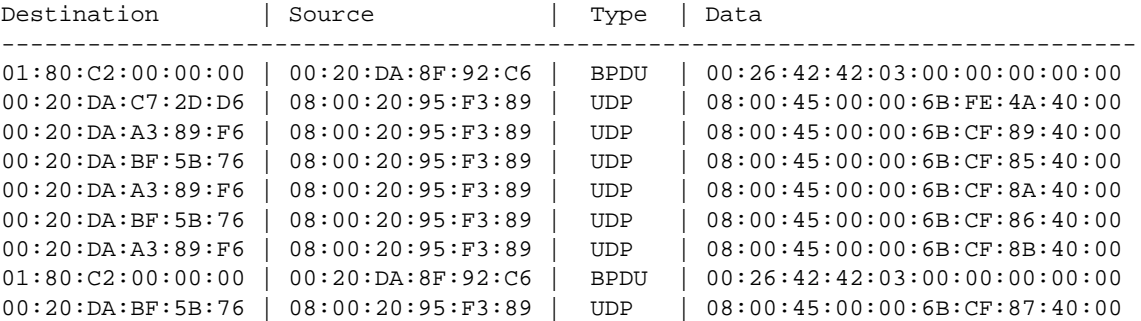

#### *output definitions*

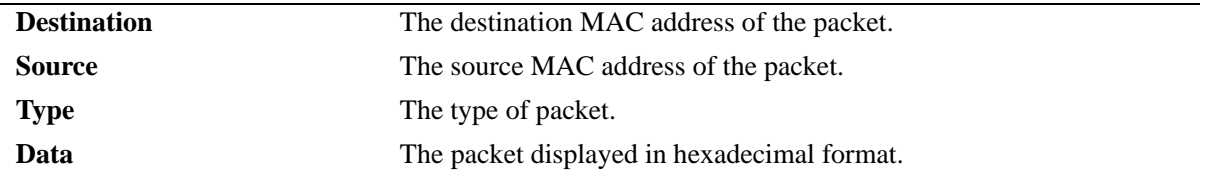

#### **Release History**

Release 6.6.1; command was introduced.

#### **Related Commands**

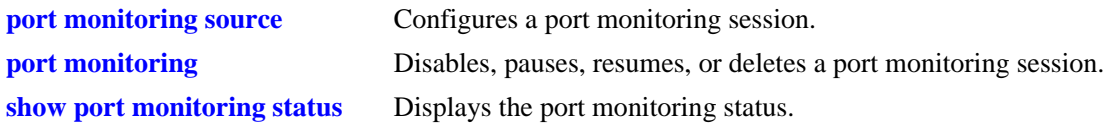

#### **MIB Objects**

monitorTable monitorSessionNumber monitorIfindex monitorTrafficType

## **42 Health Monitoring Commands**

The Health Monitoring function monitors the consumable resources of the switch (e.g., bandwidth usage, CPU usage) and provides a single integrated resource for a Network Management System (NMS). This function monitors the switch, and at fixed intervals, collects the current values for each resource being monitored. Users specify resource threshold limits and traps are sent to an NMS if a value falls above or below a user-specified threshold.

The Health Monitoring commands comply with RFC1212.

MIB information for the Health Monitoring commands is as follows:

*Filename:* AlcatelIND1Health.mib *Module:* healthMIB

A summary of the available commands is listed here:

**[health threshold](#page-1923-0) [health threshold port-trap](#page-1925-0) [health interval](#page-1927-0) [health statistics reset](#page-1928-0) [show health threshold](#page-1929-0) [show health threshold port-trap](#page-1931-0) [show health interval](#page-1933-0) [show health](#page-1934-0) [show health all](#page-1936-0) [show health slice](#page-1938-0)**

## <span id="page-1923-0"></span>**health threshold**

**Syntax Definitions**

Configures thresholds for input traffic (RX), output/input traffic (TX/RX), memory usage, CPU usage, and chassis temperature.

Input traffic, output/input traffic, memory usage, and CPU usage thresholds specify the maximum percentage for each resource that may be consumed before a trap is sent to the user. The temperature threshold specifies the maximum operating temperature, in Celsius, allowed within the chassis before a trap is sent.

**health threshold {rx** *percent* **| txrx** *percent* **| memory** *percent* **| cpu** *percent* **| temperature** *degrees***}**

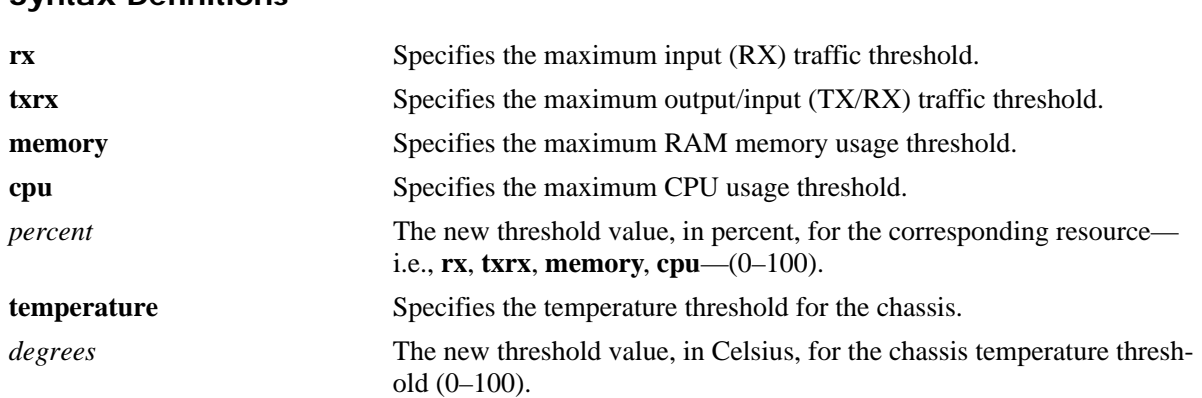

#### **Defaults**

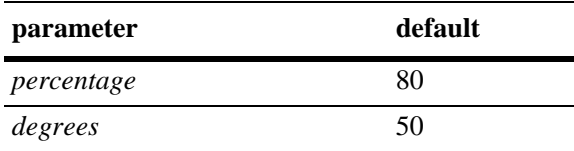

### **Platforms Supported**

OmniSwitch 6250, 6350, 6450

#### **Usage Guidelines**

• When a resource falls back below the configured threshold, an additional trap is sent to the user. This indicates that the resource is no longer operating beyond its configured threshold limit.

**Note.** Do not configure the port health threshold (Rx and TxRx) value close to the line rate (rate at which traffic is sent). For example, if the traffic is sent at 50 % line rate, then configure the health threshold value of about 80% and not about 60%.

- Changing a threshold value sets the value for all levels of the switch (i.e., switch, module, and port). You cannot set different threshold values for each level.
- For detailed information on each threshold type, refer to [page 42-8](#page-1929-0), or refer to the "Diagnosing Switch" Problems" chapter in the *OmniSwitch AOS Release 6250/6350/6450 Network Configuration Guide*.

**Note.** The console messages "+++ healthMonCpuStatus Crossed Below The Threshold Limit " can be seen on switch bootup if it is configured to receive health monitoring debug messages on console or swlog file using the **swlog appid** and **swlog output** commands.

**•** To view the current health threshold values, use the **[show health threshold](#page-1929-0)** command. Do not use the **[show temperature](#page-117-0)** command as it does not display health threshold statistics. These two **show** commands are unrelated.

#### **Examples**

```
-> health threshold rx 85
-> health threshold txrx 55
-> health threshold memory 95
-> health threshold cpu 85
-> health threshold temperature 40
```
### **Release History**

Release 6.6.1; command was introduced.

### **Related Commands**

**[show health threshold](#page-1929-0)** Displays the current health threshold settings.

#### **MIB Objects**

HealthThreshInfo healthThreshDeviceRxLimit healthThreshDeviceTxRxLimit healthThreshDeviceTempLimit

healthThreshDeviceMemoryLimit healthThreshDeviceCpuLimit

## <span id="page-1925-0"></span>**health threshold port-trap**

Enables or disables health threshold monitoring on a slot, port, or a range of ports.

**health threshold port-trap {***slot* **|** *slot/port* **|** *slot/port1-port2***} {enable | disable}**

#### **Syntax Definitions**

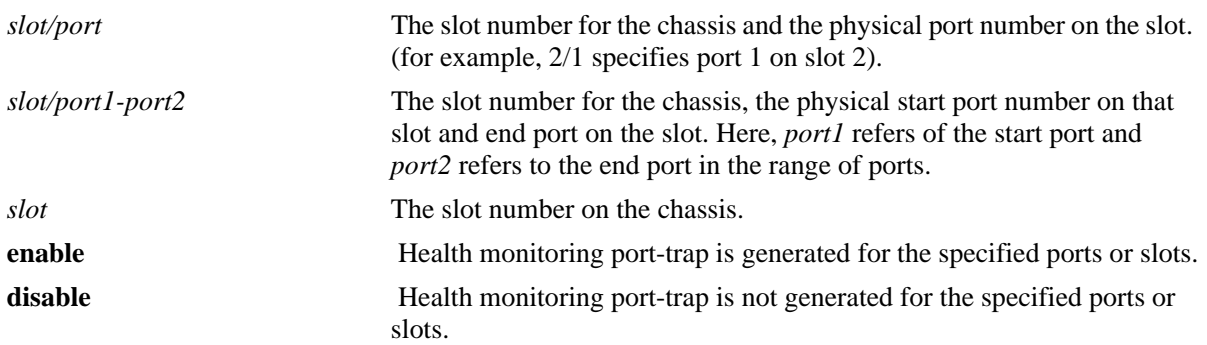

#### **Defaults**

By default, the health threshold trap is **enabled** globally on the chassis ports.

#### **Platforms Supported**

OmniSwitch 6250, 6350, 6450

#### **Usage Guidelines**

- Health threshold trap is enabled by default on all chassis ports. This command can be used to enable or disable health threshold traps on a slot, port, or a range of ports.
- **•** Use valid slot and port numbers. If particular slots or ports are not available or not working, then, error messages are displayed.

#### **Examples**

- -> health threshold port-trap 1 disable
- -> health threshold port-trap 1/2 disable
- -> health threshold port-trap 1/1-4 disable

#### **Release History**

Release 6.6.4; command introduced.

#### **Related Commands**

healthPortIF

healthPortThresholdTrapStatus

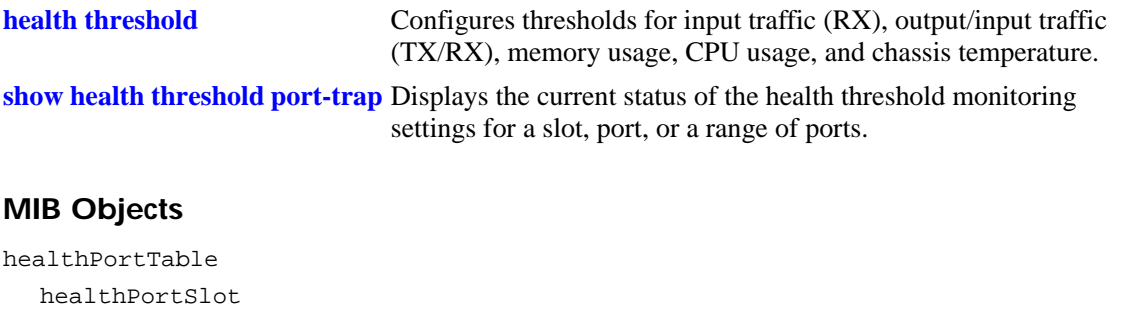

## <span id="page-1927-0"></span>**health interval**

Configures the sampling interval between health statistics checks. The sampling interval is the time interval between polls of the switch's consumable resources to see if it is performing within set thresholds.

**health interval** *seconds*

#### **Syntax Definitions**

*seconds* Sampling interval (in seconds). Valid entries are 1, 2, 3, 4, 5, 6, 10, 12, 15, 20, 30.

#### **Defaults**

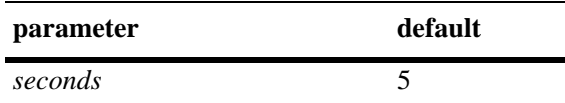

#### **Platforms Supported**

OmniSwitch 6250, 6350, 6450

#### **Usage Guidelines**

Decreasing the polling interval may impact switch performance.

#### **Examples**

```
-> health interval 6
```
#### **Release History**

Release 6.6.1; command was introduced.

#### **Related Commands**

**[show health interval](#page-1933-0)** Displays the current health sampling interval.

#### **MIB Objects**

```
HealthThreshInfo
  healthSamplingInterval
```
## <span id="page-1928-0"></span>**health statistics reset**

Resets health statistics for the switch.

**health statistics reset**

#### **Syntax Definitions**

N/A

**Defaults**

N/A

#### **Platforms Supported**

OmniSwitch 6250, 6350, 6450

#### **Usage Guidelines**

This command clears statistics for the entire switch. You cannot clear statistics for a module or port only.

#### **Examples**

-> health statistics reset

#### **Release History**

Release 6.6.1; command was introduced.

#### **Related Commands**

**[show health](#page-1934-0)** Displays health statistics for the switch.

#### **MIB Objects**

HealthThreshInfo healthSamplingReset

## <span id="page-1929-0"></span>**show health threshold**

Displays current health threshold settings.

**show health threshold [rx | txrx | memory | cpu | temperature]**

#### **Syntax Definitions**

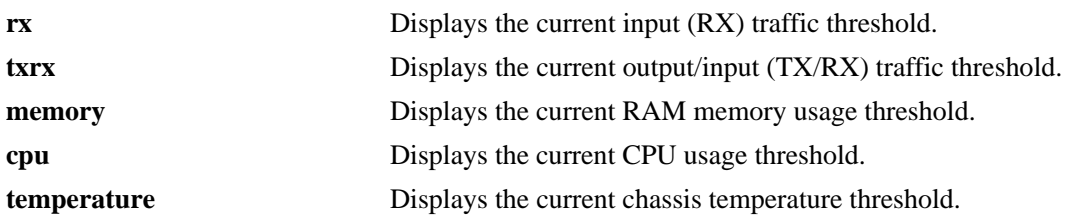

#### **Defaults**

N/A

#### **Platforms Supported**

OmniSwitch 6250, 6350, 6450

#### **Usage Guidelines**

- **•** Unless a specific resource type (i.e., **rx**, **txrx**, **memory**, **cpu,** or **temperature**) is specified, threshold information for *all* resources displays.
- **•** To display only a specific threshold, enter the command, followed by the specific resource type (**rx**, **txrx**, **memory**, **cpu,** or **temperature**). For example, to display only the memory threshold, enter the following syntax: **show health threshold memory**.

#### **Examples**

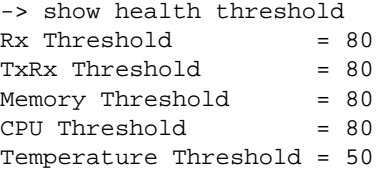

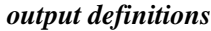

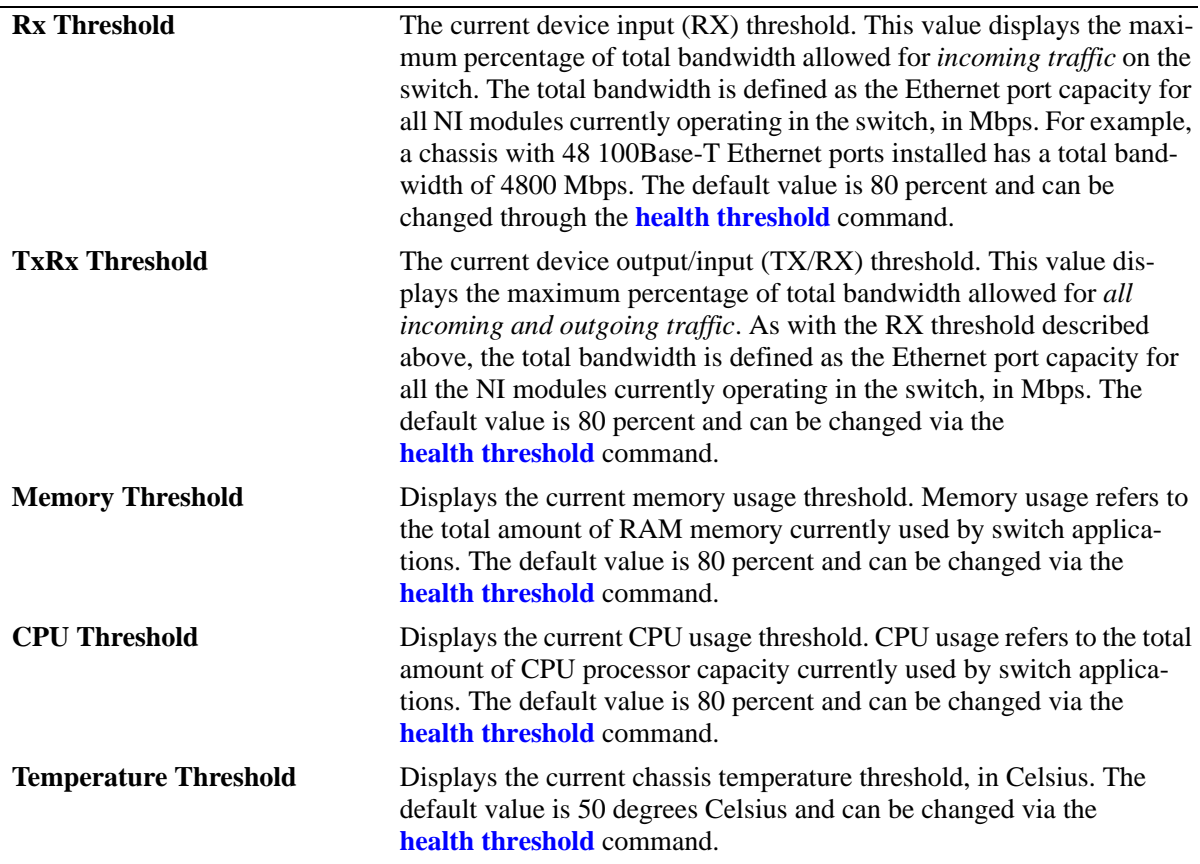

#### **Release History**

Release 6.6.1; command was introduced.

#### **Related Commands**

```
health threshold Configures thresholds for input traffic (RX), output/input traffic
                              (TX/RX), memory usage, CPU usage, and chassis temperature.
```
#### **MIB Objects**

```
HealthThreshInfo
  healthThreshDeviceRxLimit
  healthThreshDeviceTxRxLimit
  healthThreshDeviceTempLimit
  healthThreshDeviceMemoryLimit
  healthThreshDeviceCpuLimit
```
## <span id="page-1931-0"></span>**show health threshold port-trap**

Displays the current status of the health threshold monitoring settings for a slot, port, or a range of ports.

**show health threshold port-trap {***slot* **|** *slot/port* **|** *slot/port1-port2***}**

#### **Syntax Definitions**

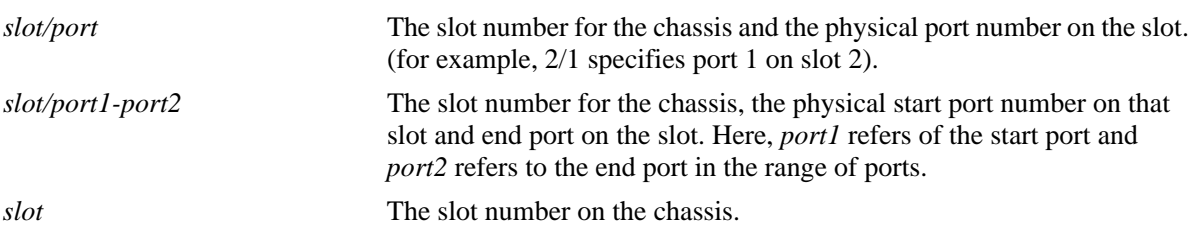

#### **Defaults**

By default, the health threshold trap is **enabled** globally on the chassis ports.

#### **Platforms Supported**

OmniSwitch 6250, 6350, 6450

#### **Usage Guidelines**

- Use slot number value with this command, to view the health threshold information for all the ports on the slot.
- **•** An error message "**No data for slot** *slotnum*" is displayed when there is no data available for a slot.

#### **Example**

```
-> show health threshold port-trap 1
```

```
Slot/Port Status
----------+----------
    1/1 enabled
    1/2 enabled
    1/3 enabled
    1/4 enabled
    1/5 enabled
 .
 .
 .
 .
    1/26 enabled
-> show health threshold port-trap 2
ERROR: No data for slot 2
```

```
-> show health threshold port-trap 1/2
Slot/Port Status 
---------+----------
  1/2 disabled
```
#### *output definitions*

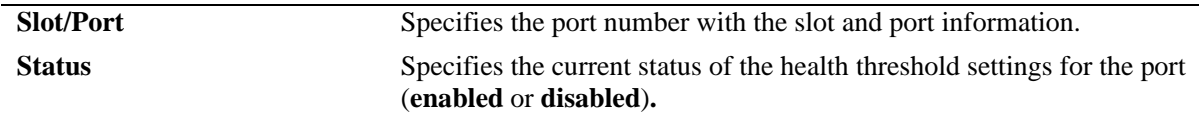

#### **Release History**

Release 6.6.4; command introduced.

#### **Related Commands**

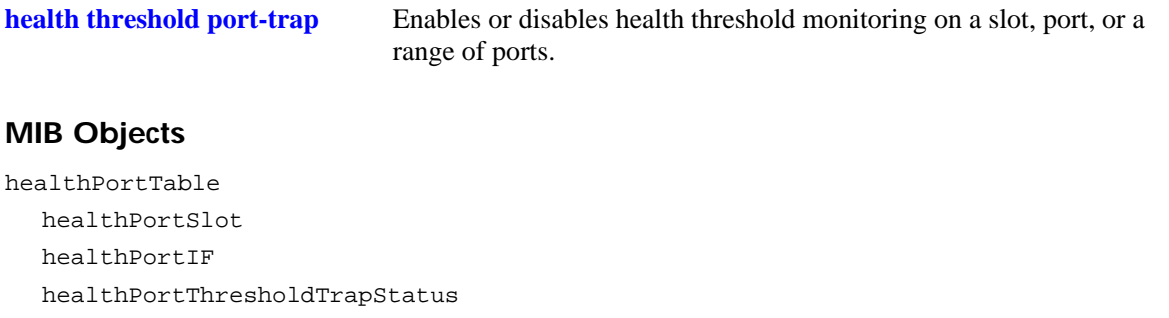

## <span id="page-1933-0"></span>**show health interval**

Displays the current health sampling interval.

**show health interval**

#### **Syntax Definitions**

N/A

#### **Defaults**

N/A

#### **Platforms Supported**

OmniSwitch 6250, 6350, 6450

#### **Usage Guidelines**

Use the **[health interval](#page-1927-0)** command to set the sampling interval.

#### **Examples**

```
-> show health interval
Sampling Interval = 5
```
#### *output definitions*

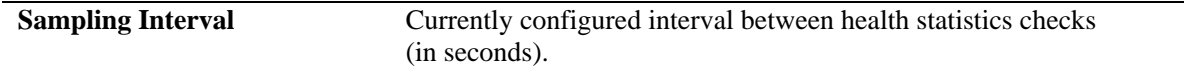

#### **Release History**

Release 6.6.1; command was introduced.

#### **Related Commands**

**[health interval](#page-1927-0) Configures the interval between health statistics checks.** 

#### **MIB Objects**

HealthThreshInfo healthSamplingInterval

## <span id="page-1934-0"></span>**show health**

Displays the health statistics for the switch. Statistics are displayed as percentages of total resource capacity and represent data taken from the last sampling interval.

**show health** [*slot/port*] **[statistics]**

#### **Syntax Definitions**

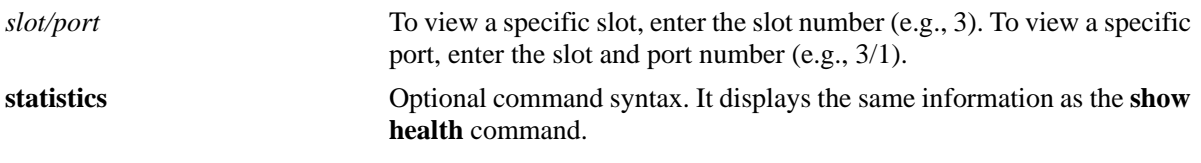

#### **Defaults**

N/A

#### **Platforms Supported**

OmniSwitch 6250, 6350, 6450

#### **Usage Guidelines**

- If no slot/port information is specified, the aggregate health statistics for all ports is displayed.
- **•** Use the **[health statistics reset](#page-1928-0)** command to reset health statistics for the switch.

#### **Examples**

-> show health

\* - current value exceeds threshold

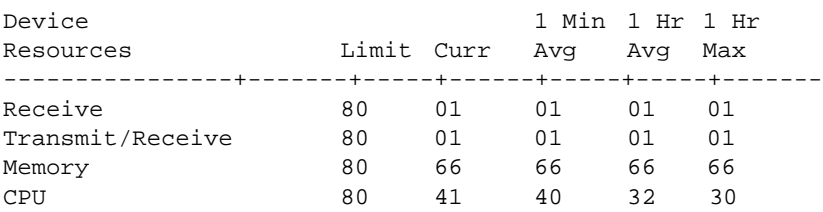

-> show health 4/3

\* - current value exceeds threshold

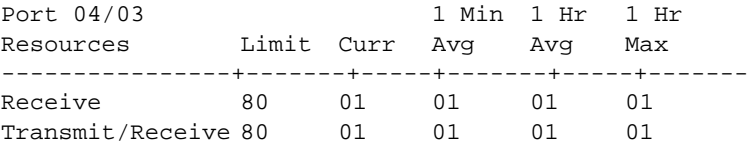

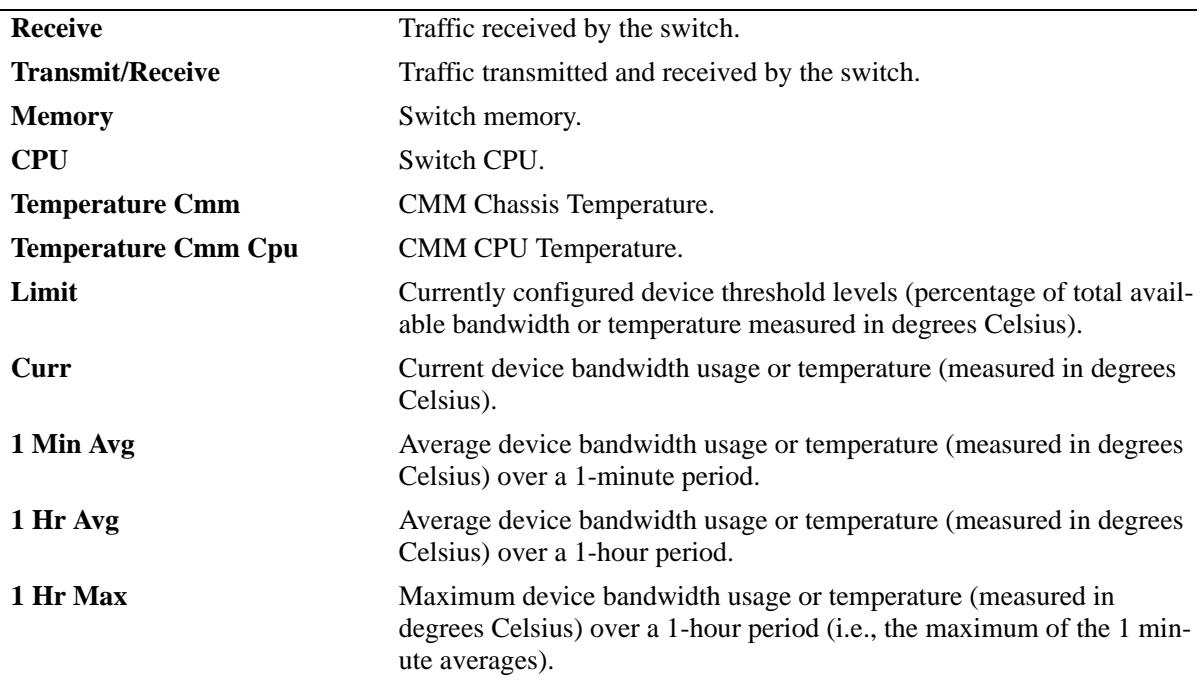

#### *output definitions*

#### **Release History**

Release 6.6.1; command was introduced.

#### **Related Commands**

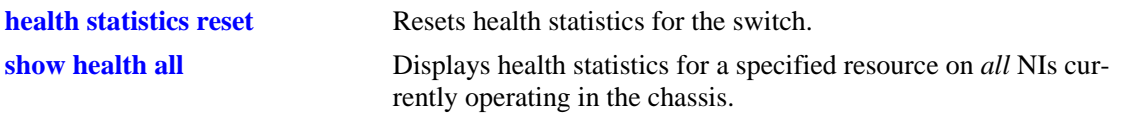

#### **MIB Objects**

healthModuleTable

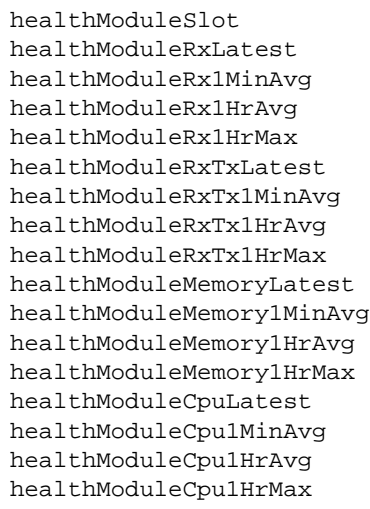

## <span id="page-1936-0"></span>**show health all**

Displays health statistics for a specified resource on all *active NI modules* installed in the chassis.

**show health all {memory | cpu | rx | txrx}**

#### **Syntax Definitions**

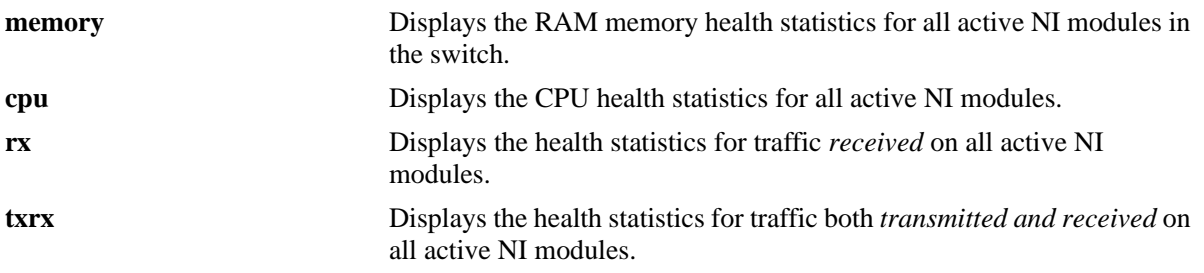

#### **Defaults**

N/A

#### **Platforms Supported**

OmniSwitch 6250, 6350, 6450

#### **Usage Guidelines**

N/A

### **Examples**

-> show health all memory

\* - current value exceeds threshold

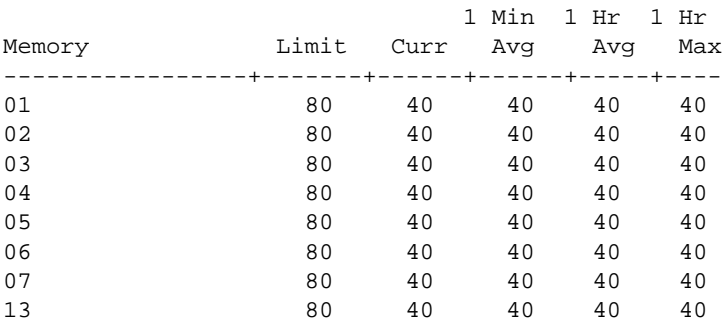

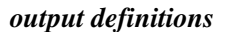

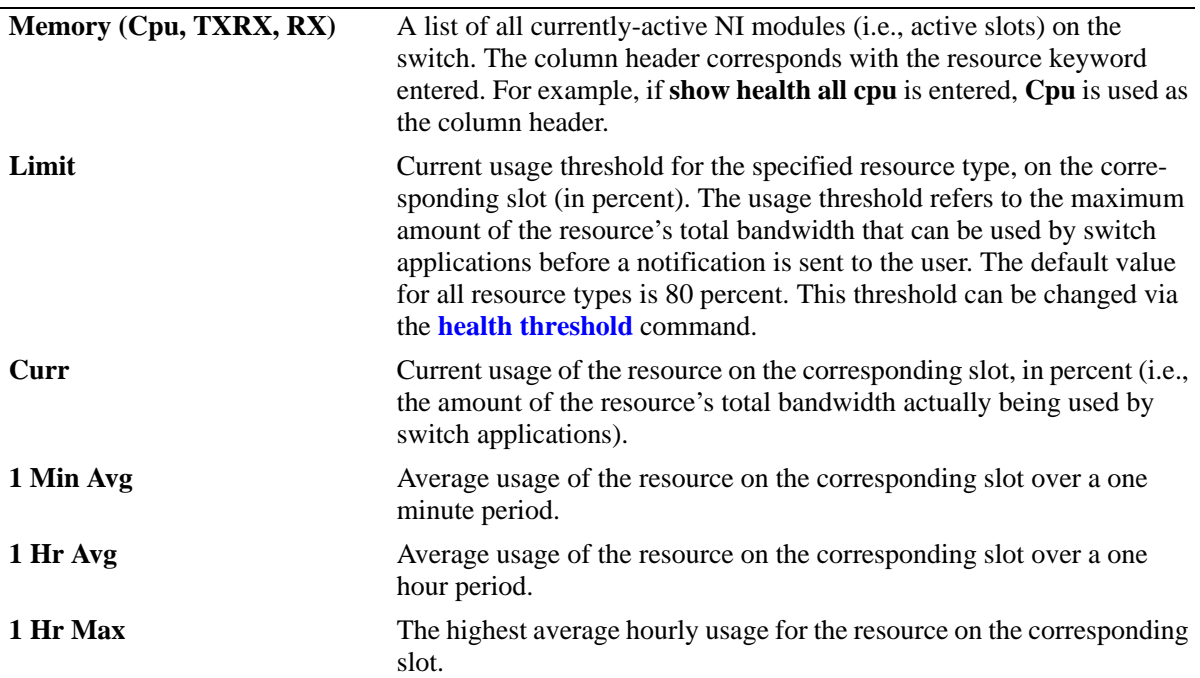

## **Release History**

Release 6.6.1; command was introduced.

#### **Related Commands**

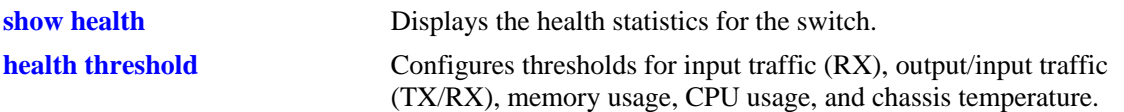

## **MIB Objects**

healthModuleTable

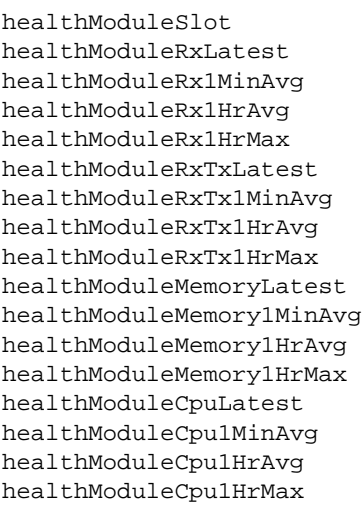

## <span id="page-1938-0"></span>**show health slice**

Displays the health statistics for a particular slice. The term *slice* refers to an amount of CPU time and RAM memory allotted for switch applications. By monitoring slice statistics on the switch, users can determine whether there are any potential usage issues with CPU and RAM memory that may affect switch multi-tasking.

**show health slice** *slot*

#### **Syntax Definitions**

*slot* A specific physical slot number for which slice statistics are to be displayed (e.g., 3).

#### **Defaults**

N/A

#### **Platforms Supported**

OmniSwitch 6250, 6350, 6450

#### **Usage Guidelines**

N/A

#### **Examples**

-> show health slice 13 Slot 13 slice Resources 1 ----------+------- Memory 40 Cpu 21

#### *output definitions*

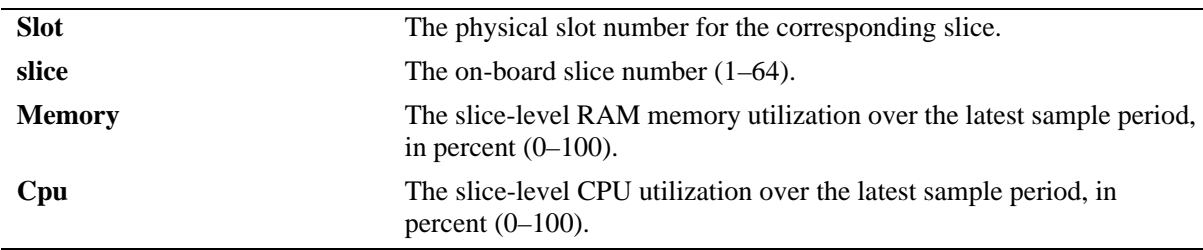

#### **Release History**

Release 6.6.1; command was introduced.

#### **Related Commands**

N/A

## **MIB Objects**

healthSliceTable

healthSliceSlot healthSliceSlice healthSliceMemoryLatest healthSliceCpuLatest

# **43 sFlow Commands**

sFlow is a network monitoring technology that gives visibility in to the activity of the network, by providing network usage information. It provides the data required to effectively control and manage the network usage. sFlow is a sampling technology that meets the requirements for a network traffic monitoring solution.

sFlow provides a network-wide view of usage and active routes. It is used for measuring network traffic, collecting, storing, and analyzing the traffic data. As it is scalable, that doesn't add significant network load. sFlow is an industry standard with many vendors delivering products with this support. Some of the applications of the sFlow data include:

- Detecting, diagnosing, and fixing network problems
- **•** Real-time congestion management
- **•** Detecting unauthorized network activity
- **•** Usage accounting and billing
- **•** Understanding application mix
- **•** Route profiling and peer optimization
- **•** Capacity planning

sFlow is a sampling technology embedded within switches/routers. It provides the ability to monitor the traffic flows. It requires an sFlow agent software process running as part of the switch software and a sFlow collector which receives and analyses the monitored data. The sFlow collector makes use of SNMP to communicate with an sFlow agent in order to configure sFlow monitoring on the device (switch).

An sFlow agent running on the switch/router combines interface counters and traffic flow (packet) samples, preferably, on all the interfaces into sFlow datagrams that are sent across the network to an sFlow collector.

Packet sampling on the switch/router is typically performed by the switching/routing ASICs, providing wire-speed performance. In this case, an sFlow agent does very little processing, by packaging data into sFlow datagrams that are immediately sent on network. This minimizes the memory and CPU utilization by the sFlow agent.

MIB information for the sFlow commands is as follows:

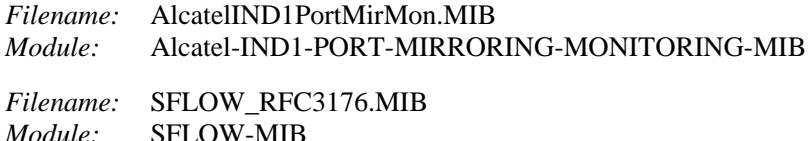

A summary of the available commands is listed here:

**[sflow receiver](#page-1942-0) [sflow sampler](#page-1944-0) [sflow poller](#page-1946-0) [show sflow agent](#page-1948-0) [show sflow receiver](#page-1950-0) [show sflow sampler](#page-1952-0) [show sflow poller](#page-1954-0)**

## <span id="page-1942-0"></span>**sflow receiver**

Sets the destination hosts where the sFlow datagrams are sent out. If there are multiple destinations, then each destination is associated with the receiver instance. All these destinations are attached to the sFlow manager instance and to an associated sampler/poller.

**sflow receiver** *num* **name** *string* **timeout {***seconds |* **forever} address {***ip\_address | ipv6address***} udp-port** *port* **packet-size** *size* **Version** *num*

**sflow receiver** *receiver\_index* **release**

#### **Syntax Definitions**

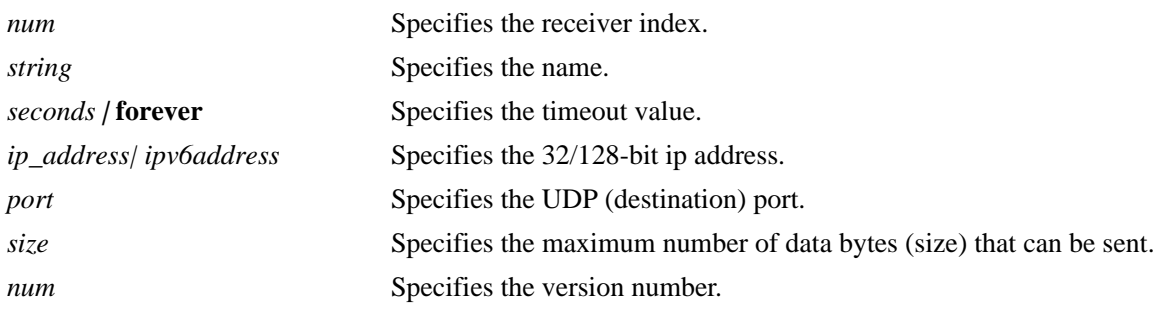

#### **Defaults**

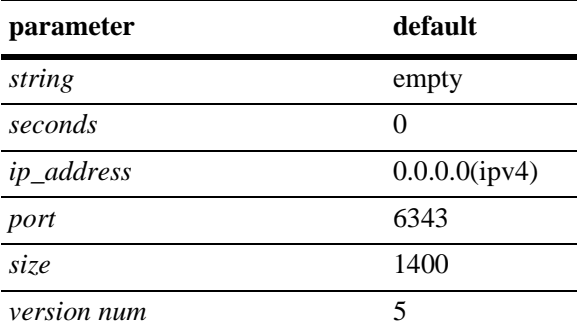

#### **Platforms Supported**

OmniSwitch 6250, 6350, 6450

#### **Usage Guidelines**

Use the **release** form at the end of the command to delete a receiver.

#### **Examples**

```
-> sflow receiver 1 name Golden address 198.206.181.3
-> sflow receiver 1 release
```
#### **Release History**

Release 6.6.1; command was introduced.

#### **Related Commands**

**[show sflow receiver](#page-1950-0)** Displays the receiver table.

## **MIB Objects**

sFlowRcvrTable

sFlowRcvrIndex sFlowRcvrOwner sFlowRcvrTimeout sFlowRcvrMaximumDatagramSize sFlowRcvrAddressType sFlowRcvrAddress sFlowRcvrPort sFlowRcvrDatagramVersion
# <span id="page-1944-0"></span>**sflow sampler**

Gets the hardware sampled from Q-dispatcher and fills up the sampler part of the UDP datagram.

**sflow sampler** *num portlist* **receiver** *receiver\_index* **rate** *value* **sample-hdr-size** *size*

**no sflow sampler** *num portlist*

# **Syntax Definitions**

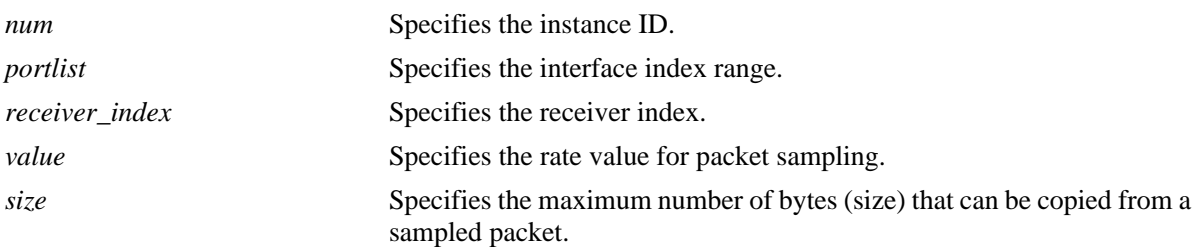

# **Defaults**

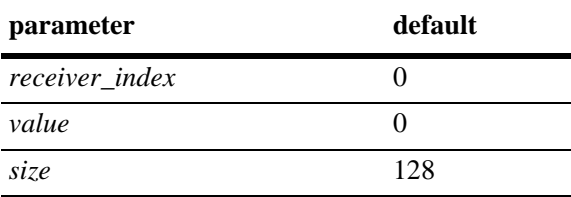

# **Platforms Supported**

OmniSwitch 6250, 6350, 6450

# **Usage Guidelines**

- **•** Use the **no** form of this command to delete a sampler.
- **•** A sampling rate of 1 counts all packets. A sampling rate of 0 disables sampling.

# **Examples**

```
-> sflow sampler 1 2/1-5 receiver 1 rate 1024
-> no sflow sampler 1 2/1-5
```
# **Release History**

Release 6.6.1; command was introduced.

**[show sflow sampler](#page-1952-0)** Displays the sampler table.

# **MIB Objects**

sFlowFsTable

sFlowFsDataSource sFlowFsInstance sFlowFsReceiver sFlowFsPacketSamplingRate sFlowFsMaximumHeaderSize

# <span id="page-1946-0"></span>**sflow poller**

Gets counter samples from ethernet driver and fills up the counter part of the UDP datagram.

**sflow poller** *num portlist* **receiver** *receiver\_index* **interval** *value* 

**no sflow poller** *num portlist*

#### **Syntax Definitions**

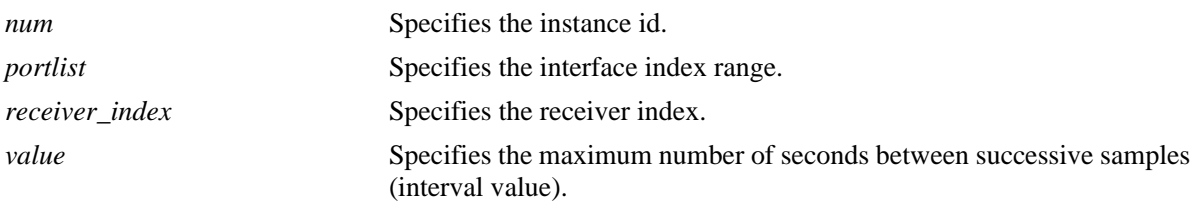

#### **Defaults**

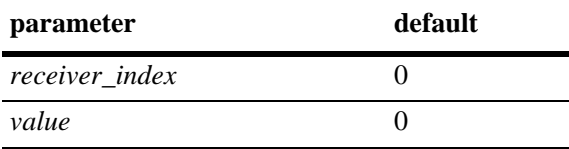

#### **Platforms Supported**

OmniSwitch 6250, 6350, 6450

## **Usage Guidelines**

Use the **no** form of this command to delete a poller.

## **Examples**

```
-> sflow poller 1 2/6-10 receiver 1 interval 30
-> no sflow poller 1 2/6-10
```
## **Release History**

Release 6.6.1; command was introduced.

#### **Related Commands**

**[show sflow poller](#page-1954-0)** Displays the poller table.

# **MIB Objects**

sFlowCpTable

sFlowCpDataSource sFlowCpInstance sFlowCpReceiver sFlowCpInterval

# **show sflow agent**

Displays the sflow agent table.

**show sflow agent**

# **Syntax Definitions**

**agent** Collects sample datagrams and send it to the collector across the network.

#### **Defaults**

N/A

#### **Platforms Supported**

OmniSwitch 6250, 6350, 6450

#### **Usage Guidelines**

- **•** It is necessary to execute the **[ip interface](#page-1445-0)** command to make a loopback0 IP address as the fixed primary address of the switch, in order to avoid interface changes, which might need the collector software to be restarted for it to communicate using the new agent IP address. Normally, the primary IP address could change depending on the IP interface going up/down. Therefore, the sFlow agent always needs to send a fixed IP address in the datagram.
- **•** The loopback address should be an IP interface configured on the switch.

#### **Examples**

```
-> ip interface loopback0 address 198.206.181.100 
-> show sflow agent
Agent Version = 1.3; Alcatel-Lucent; 6.1.1
Agent IP = 198.206.181.100
```
*output definitions*

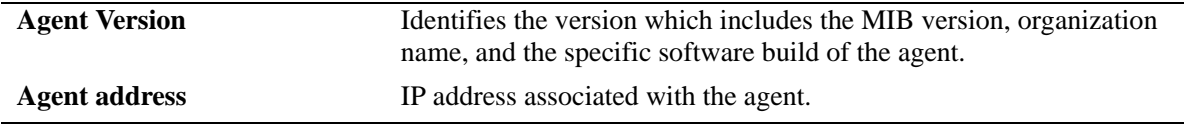

#### **Release History**

Release 6.6.1; command was introduced.

#### **Related Commands**

**[show sflow receiver](#page-1950-0)** Displays the receiver table.

# **MIB Objects**

sFlowAgent

sFlowVersion

- sFlowAgentAddressType
- sFlowAgentAddress

# <span id="page-1950-0"></span>**show sflow receiver**

Displays the sflow receiver table.

**show sflow receiver [***num***]**

## **Syntax Definitions**

*num* Specifies the receiver index.

## **Defaults**

N/A

## **Platforms Supported**

OmniSwitch 6250, 6350, 6450

## **Usage Guidelines**

N/A

## **Examples**

```
-> show sflow receiver
Receiver 1
Name = Golden
Address = IP_V4 198.206.181.3
UDP Port = 6343Timeout = 65535Packet Size= 1400
DatagramVer= 5
```
#### *output definitions*

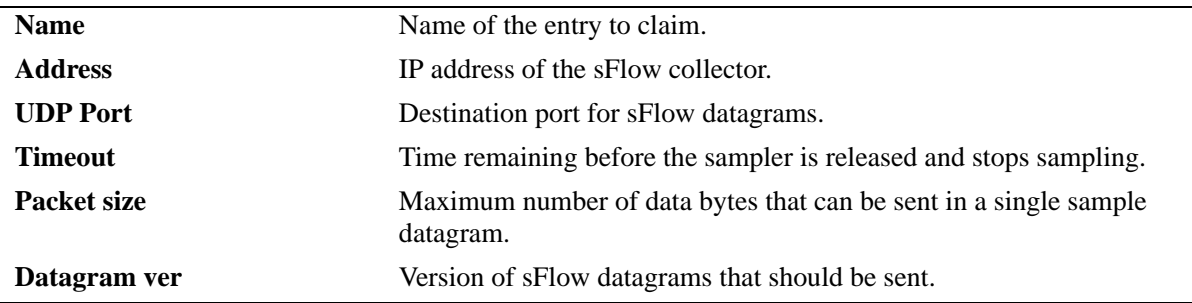

#### **Release History**

Release 6.6.1; command was introduced.

**[sflow receiver](#page-1942-0)** Sets the destination hosts where the sFlow datagrams are sent out.

# **MIB Objects**

sFlowRcvrTable sFlowRcvrIndex

# <span id="page-1952-0"></span>**show sflow sampler**

Displays the sflow sampler table.

**show sflow sampler[***num***]**

## **Syntax Definitions**

*num* Specifies the instance id.

# **Defaults**

N/A

## **Platforms Supported**

OmniSwitch 6250, 6350, 6450

## **Usage Guidelines**

N/A.

## **Examples**

```
-> show sflow sampler
```
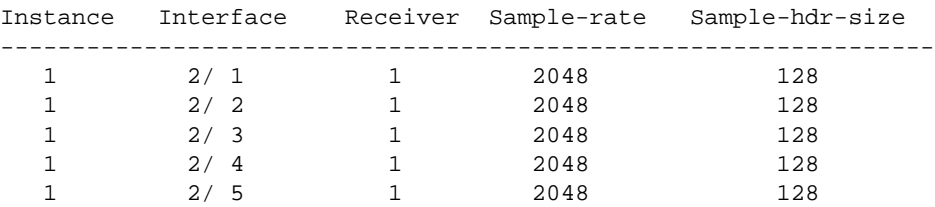

*output definitions*

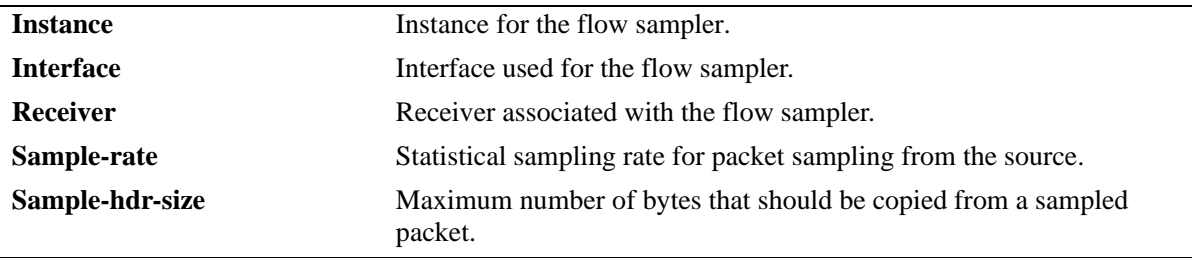

#### **Release History**

Release 6.6.1; command was introduced.

**[sflow sampler](#page-1944-0)** Gets hardware sampled from Q-dispatcher.

# **MIB Objects**

sFlowFsTable sFlowFsInstance

# <span id="page-1954-0"></span>**show sflow poller**

Displays the sflow poller table.

**show sflow poller [***num***]**

# **Syntax Definitions**

*num* Specifies the instance ID.

# **Defaults**

N/A

# **Platforms Supported**

OmniSwitch 6250, 6350, 6450

# **Usage Guidelines**

N/A

# **Examples**

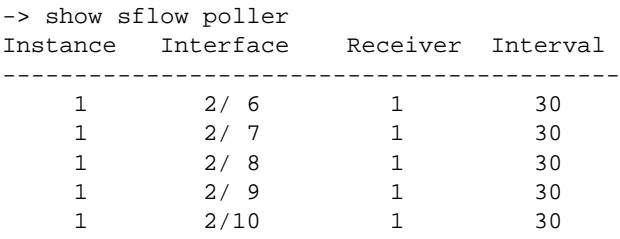

## *output definitions*

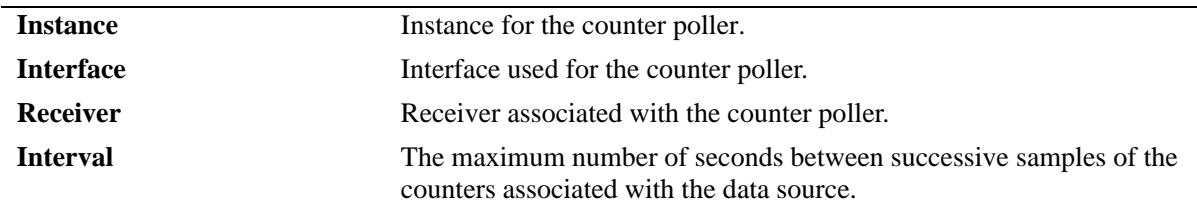

## **Release History**

Release 6.6.1; command was introduced.

**[sflow poller](#page-1946-0)** Gets counter samples.

# **MIB Objects**

sFlowCpTable sFlowCpInstance

# **44 QoS Commands**

Alcatel-Lucent QoS software provides a way to manipulate flows coming through the switch based on user-configured policies. The flow manipulation (referred to as *Quality of Service* or *QoS*) as simple as allowing or denying traffic, or as complicated as remapping 802.1p bits from a Layer 2 network to ToS values in a Layer 3 network.

This chapter provides information about configuring QoS global and port parameters through the Command Line Interface (CLI). Refer to [Chapter 45, "QoS Policy Commands,"](#page-2038-0) for information about commands used to configure QoS policy rules.

MIB information for the QoS commands is as follows:

*Filename*: alcatelIND1Qos.mib *Module* ALCATEL-IND1-QoS-MIB The QoS commands are listed here:

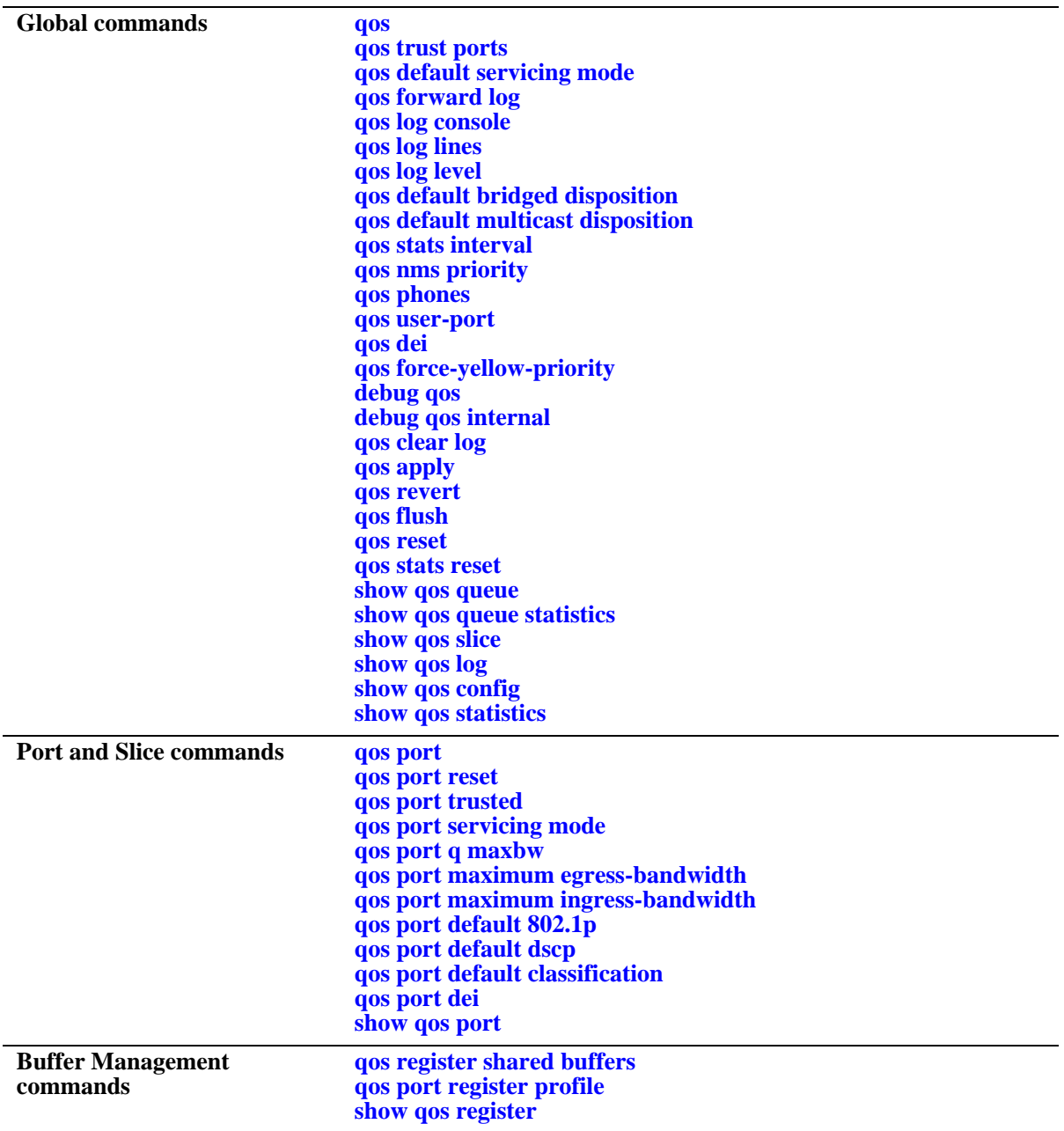

# <span id="page-1958-0"></span>**qos**

Enables or disables QoS. This section describes the base command with a single required option (**enable** or **disable**).

In lieu of these options, the base command (**qos**) can be used with other keywords to set up global QoS configuration. These keywords are listed here and described as separate commands later in this chapter. In addition, some keywords have a **no** form to remove the parameter or return it to its default.

**qos {enable | disable} [trust ports] [default servicing mode] [forward log] [log console] [log lines** *lines***] [log level** *level***] [default bridged disposition {accept | deny | drop}] [default multicast disposition {accept | deny | drop}] [stats interval** *seconds***] [user-port {filter | shutdown} {spoof | bpdu | rip}] [dei]**

## **Syntax Definitions**

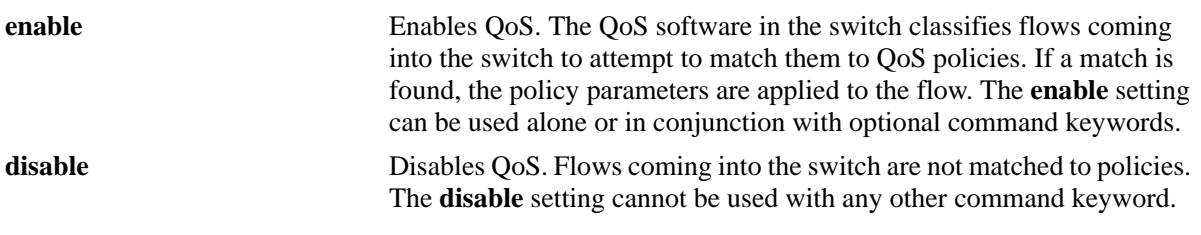

## **Defaults**

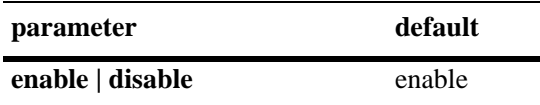

# **Platforms Supported**

OmniSwitch 6250, 6350, 6450

# **Usage Guidelines**

- **•** When QoS is disabled, flows coming into the switch are classified but not matched to a policy. Traffic is treated as best effort and assigned to default queues.
- **•** The command keywords can be used with or without **enable**; these keywords cannot be used with **disable**.

# **Examples**

```
-> qos enable default disposition deny
-> qos disable
```
-> qos enable

# **Release History**

Release 6.6.1; command introduced.

# **Related Commands**

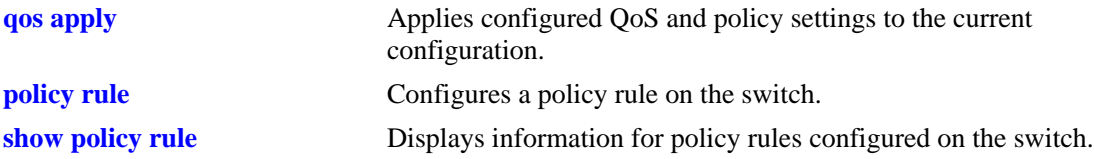

# **MIB Objects**

alaQoSConfigTable alaQoSConfigEnable alaQoSConfigTrustedPorts alaQoSConfigDefaultQueues alaQoSConfigAppliedDefaultQueues alaQoSConfigLogLines alaQoSConfigLogLevel alaQoSConfigLogConsole alaQoSConfigFlowTimeout alaQoSConfigApliedFlowTimeout alaQoSConfigFragmentTimeout alaQoSConfigAppliedFragmentTimeout alaQoSConfigReflexiveTimeout alaQoSConfigAppliedReflexiveTimeout alaQoSConfigNatTimeout alaQoSConfigAppliedNatTimeout alaQoSConfigClassifyFragments alaQoSConfigAppliedClassifyFragments alaQoSConfigDefaultMulticastDisposition alaQoSConfigAppliedDefaultMulticastDisposition alaQoSConfigDefaultDisposition alaQoSConfigAppliedDefaultDisposition alaQoSConfigDEIMarking

# <span id="page-1960-0"></span>**qos trust ports**

Configures the global trust mode for QoS ports. Trusted ports accepts 802.1p and ToS/DSCP values in incoming packets; untrusted ports sets any 802.1p or ToS/DSCP values to zero in incoming packets, unless a default 802.1p or ToS/DSCP value is configured.

Any port configured through the **qos port** command is automatically added in the trust mode specified by this command. See [page 44-40](#page-1995-0) for more information about this command.

#### **qos trust ports**

**qos no trust ports**

#### **Syntax Definitions**

N/A

# **Defaults**

By default, 802.1Q-tagged ports, and mobile ports are trusted; any other port is untrusted by default.

# **Platforms Supported**

OmniSwitch 6250, 6350, 6450

# **Usage Guidelines**

- **•** Use the **qos ports trusted** command to override the default for a particular port.
- The setting only applies to ports with incoming traffic.
- Any port configured for 802.1Q tagging is always trusted regardless of the global setting.
- **•** Mobile ports can be assigned as untrusted ports.
- **•** Use the **[qos port default 802.1p](#page-2007-0)** or **[qos port default dscp](#page-2009-0)** commands to specify that a value other than zero must be applied to the incoming packets. This value is overridden if a policy exists that specifies a different value for such packets.

## **Examples**

```
-> qos trust ports
-> qos no trust ports
```
## **Release History**

Release 6.6.1; command introduced.

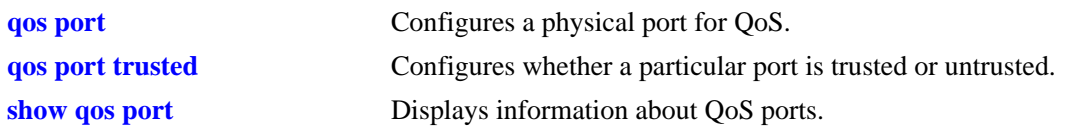

# **MIB Objects**

alaQoSConfigTable alaQoSConfigTrustedPorts

# <span id="page-1962-0"></span>**qos default servicing mode**

Configures the default queuing scheme for destination (egress) ports.

**qos default servicing mode {strict-priority | wrr [***w0 w1 w2 w3 w4 w5 w6 w7***] | drr] [***w0 w1 w2 w3 w4 w5 w6 w7***]}**

## **Syntax Definitions**

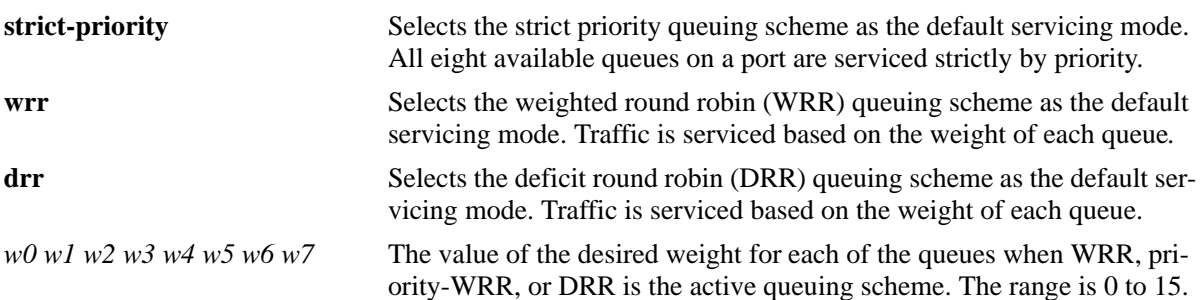

# **Defaults**

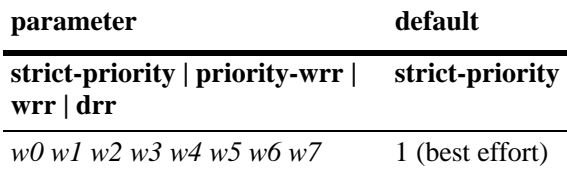

# **Platforms Supported**

OmniSwitch 6250, 6350, 6450

# **Usage Guidelines**

- Each queue can have a different weight value and configuring these values in ascending or descending order is not required. When a queue is given a weight of 0, it is configured as a Strict-Priority queue.
- **•** Use the **wrr** parameter to configure a Priority-WRR queuing scheme, which consists of a combination of Strict-Priority queues (zero weight) and WRR queues (non-zero weight).
- **•** Using the **qos default servicing mode** command does not override configuration values that were set on a per port basis with the **qos port servicing mode** command.
- The servicing mode only applies to destination (egress) ports as traffic shaping occurs at the destination ports. Even though the **qos port servicing mode** and **qos default servicing mode** commands are allowed on source (ingress) ports, they do not affect traffic on these ports.

# **Examples**

- -> qos default servicing mode strict-priority
- -> qos default servicing mode wrr 1 2 3 4 5 6 7 8
- -> qos default servicing mode drr 10 0 12 14 0 0 8 1

# **Release History**

Release 6.6.1; command introduced.

# **Related Commands**

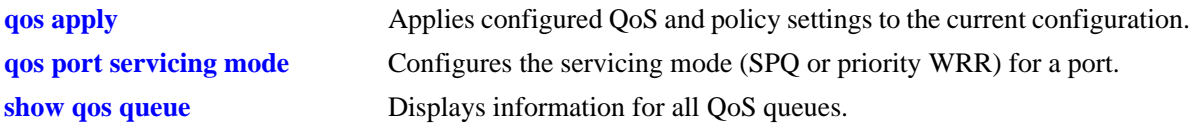

# **MIB Objects**

alaQoSConfig

alaQoSConfigServicingMode alaQoSConfigLowPriorityWeight alaQoSConfigMediumPriorityWeight alaQoSConfigHighPriorityWeight alaQoSConfigUrgentPriorityWeight

# <span id="page-1964-0"></span>**qos forward log**

Enables the QoS software in the switch to send events to the policy server software in the switch in real time. The policy server software can then be polled by an NMS application for logged events.

**qos forward log**

**qos no forward log**

#### **Syntax Definitions**

N/A

## **Defaults**

By default, logged events are not sent to the policy server software in the switch.

## **Platforms Supported**

OmniSwitch 6250, 6350, 6450

#### **Usage Guidelines**

An NMS application can query the Policy Manager in the switch for logged events. Use the **qos forward log** command to forward each event as it happens.

#### **Examples**

-> qos forward log

## **Release History**

Release 6.6.1; command introduced.

## **Related Commands**

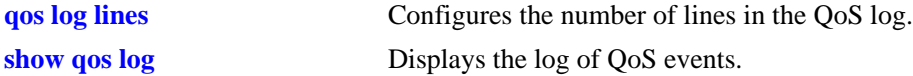

## **MIB Objects**

alaQoSConfigTable alaQoSConfigForwardLog

# <span id="page-1965-0"></span>**qos log console**

Sends QoS log messages to the switch logging utility, which is an event logging application available on the OmniSwitch. The configuration of the switch logging utility determines if QoS messages are sent to a log file in the flash file system of the switch, displayed on the switch console, or sent to a remote syslog server.

#### **qos log console**

**qos no log console**

## **Syntax Definitions**

N/A

## **Defaults**

QoS log messages are not sent to the switch logging utility by default.

# **Platforms Supported**

OmniSwitch 6250, 6350, 6450

## **Usage Guidelines**

- **•** To display QoS log events as they happen on an output console attached to the switch, configure the switch logging utility to output events to the console by using the **swlog output** command.
- **•** Use **show qos log** command to view the entire log at any time.

# **Examples**

```
-> qos log console
-> qos no log console
```
## **Release History**

Release 6.6.1; command introduced.

## **Related Commands**

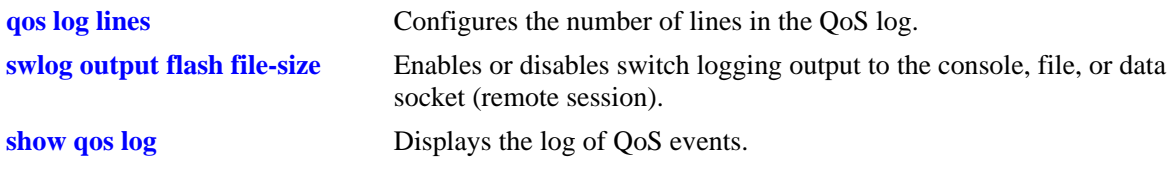

## **MIB Objects**

alaQoSConfigTable alaQoSConfigLogConsole

# <span id="page-1966-0"></span>**qos log lines**

Configures the number of lines in the QoS log.

**qos log lines** *lines*

#### **Syntax Definitions**

*lines* The number of lines included in the QoS log. A value of zero turns off logging to the console. The range is 0–512.

#### **Defaults**

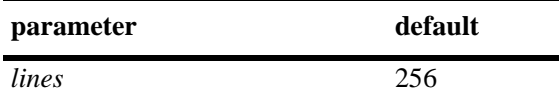

# **Platforms Supported**

OmniSwitch 6250, 6350, 6450

# **Usage Guidelines**

- **•** To turn off logging, enter 0 for the number of log lines. (Note: Error messages are still logged.)
- If you change the number of log lines, you can clear all messages in the QoS log. To avoid clearing all messages in the log, enter the **qos log lines** command in the **boot.cfg** file. The log length is changed at the next reboot.

## **Examples**

-> qos log lines 5 -> qos log lines 0

## **Release History**

Release 6.6.1; command introduced.

## **Related Commands**

**[show qos log](#page-2026-0)** Displays the log of QoS events.

## **MIB Objects**

alaQoSConfigTable alaQoSConfigLogLines

# <span id="page-1967-0"></span>**qos log level**

Configures the level of log detail.

**qos log level** *level*

**qos no log level**

#### **Syntax Definitions**

*level* The level of log detail, in the range from 2 (least detail) to 9 (most detail).

#### **Defaults**

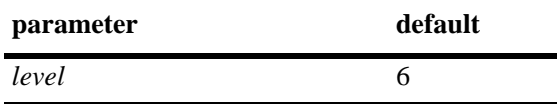

## **Platforms Supported**

OmniSwitch 6250, 6350, 6450

#### **Usage Guidelines**

- **•** Use the **qos debug** command to change the type of debugging messages that are logged. The **qos log level** command configures the level of detail for these messages.
- **•** If the **qos debug** command is not configured to log any information (default configuration), the **qos log level** command has no effect.
- **•** To log fatal errors only, set the log level to 0.
- **•** A high log level value has an impact on the performance of the switch.

## **Examples**

```
-> qos log level 4
-> qos log level 0
```
## **Release History**

Release 6.6.1; command introduced.

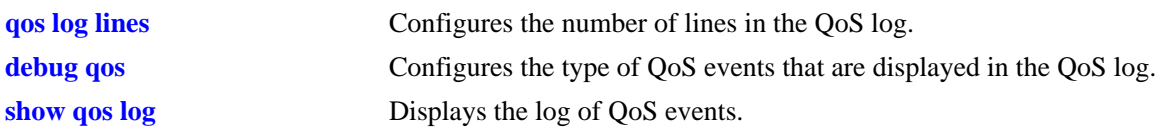

# **MIB Objects**

alaQoSConfigTable alaQoSConfigLogLevel

# <span id="page-1969-0"></span>**qos default bridged disposition**

Configures the default disposition for bridged traffic (Layer 2) that comes into the switch and does not match any policies.

**qos default bridged disposition {accept | deny | drop}**

#### **Syntax Definitions**

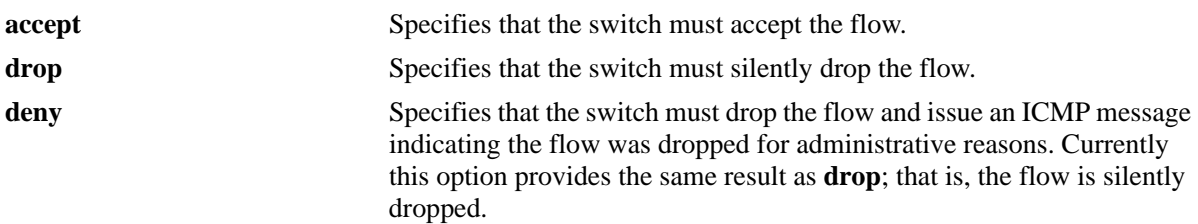

## **Defaults**

By default, the disposition for flows that do match any policies is **accept**.

# **Platforms Supported**

OmniSwitch 6250, 6350, 6450

## **Usage Guidelines**

- **•** Use **policy action disposition** command to configure disposition for particular flows. The disposition for a particular flow overrides the global setting.
- **•** Typically, when configuring IP filtering rules, the global default disposition must be set to **deny**. Filtering rules can then be configured to allow particular types of traffic through the switch.
- **•** If you set the bridged disposition to deny or drop, and you configure rules to allow bridged traffic, each type of allowed traffic must have two rules, one for source and one for destination.

## **Examples**

-> qos default bridged disposition deny

## **Release History**

Release 6.6.1; command introduced.

**[policy action disposition](#page-2160-0)** Configures a disposition for a policy action.

# **MIB Objects**

alaQoSConfigTable

alaQoSConfigDefaultBridgedDisposition alaQoSConfigAppliedDefaultBridgedDisposition

# <span id="page-1971-0"></span>**qos default multicast disposition**

Configures the default disposition for multicast flows coming into the switch that do not match any policies.

**qos default multicast disposition {accept | deny | drop}**

#### **Syntax Definitions**

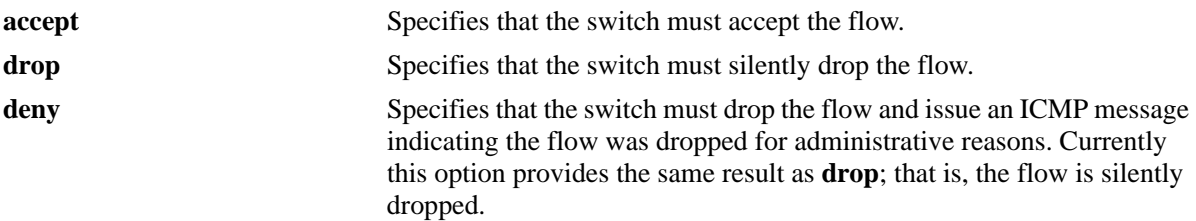

#### **Defaults**

By default, multicast flows that do not match policies are accepted on the switch.

# **Platforms Supported**

OmniSwitch 6250, 6350, 6450

## **Usage Guidelines**

Use the **policy action multicast** command to specify the disposition for a particular action associated with a multicast condition. The disposition for a particular action overrides the global setting.

# **Examples**

-> qos default multicast disposition deny

# **Release History**

Release 6.6.1; command introduced.

## **Related Commands**

**[policy action disposition](#page-2160-0)** Configures a disposition for a policy action.

## **MIB Objects**

```
alaQoSConfigTable
```

```
alaQoSConfigDefaultMulticastDisposition
alaQoSConfigAppliedDefaultMulticastDisposition
```
# <span id="page-1972-0"></span>**qos stats interval**

Configures how often the switch polls network interfaces for statistics about QoS events.

**qos stats interval** *seconds*

# **Syntax Definitions**

*seconds* The number of seconds before the switch polls network interfaces for statistics. The range is 10–3600.

# **Defaults**

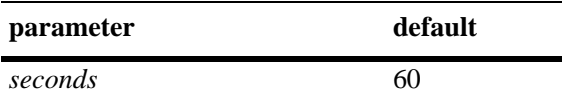

# **Platforms Supported**

OmniSwitch 6250, 6350, 6450

# **Usage Guidelines**

- **•** Change the statistics interval to a smaller interval if you want to monitor QoS events.
- **•** Change the statistics interval to a larger interval if you want to free some switch memory.

## **Examples**

```
-> qos stats interval 30
```
# **Release History**

Release 6.6.1; command introduced.

## **Related Commands**

**[show qos statistics](#page-2031-0)** Displays statistics about the QoS configuration.

## **MIB Objects**

alaQoSConfigTable alaQoSConfigStatsInterval

# <span id="page-1973-0"></span>**qos nms priority**

Enables or disables the automatic prioritization of NMS traffic—SSH (TCP Port 22), Telnet (TCP Port 23), WebView (HTTP Port 80) and SNMP (UDP port 161)—that is destined for the switch. Prioritization maximizes access for NMS traffic and helps to reduce the potential for DoS attacks.

**qos nms priority**

**qos no nms priority**

# **Syntax Definitions**

N/A

# **Defaults**

By default, NMS traffic prioritization is enabled.

# **Platforms Supported**

OmniSwitch 6250, 6350, 6450

# **Usage Guidelines**

- **•** Use the **no** form of this command to disable automatic prioritization of NMS traffic.
- **•** The NMS traffic from the first eight *active* IP interfaces is prioritized; any such traffic from additional interfaces is not prioritized.
- The precedence of an active IP interface is determined by the value of the SNMP interface index (ifindex), which was assigned to the interface when it was created. The lower the ifindex value the higher the precedence; the higher the ifindex value the lower the precedence. The precedence is determined only for active IP interfaces.
- **•** To change the precedence of an IP interface, use the **ip interface ifindex** command and specify a higher (lower precedence) or lower (higher precedence) ifindex value.
- When automatic NMS prioritization is enabled, QoS policies that specify priority are not applied to the NMS traffic. Other QoS policies, however, are applied to this type of traffic as usual. If a policy specifies rate limiting, then the policy with the lowest rate limiting value is applied.

# **Examples**

```
-> qos nms priority
-> qos no nms priority
```
# **Release History**

Release 6.6.1; command introduced.

**[show qos config](#page-2028-0)** Displays the QoS configuration for the switch.

## **MIB Objects**

alaQoSConfigTable alaQoSConfigAutoNms

# <span id="page-1975-0"></span>**qos phones**

Enables or disables the automatic prioritization of IP phone traffic.

**qos phones priority** *priority\_value*

**qos no phones**

## **Syntax Definitions**

*priority\_value* The priority given to scheduling traffic on the output port. Value ranges from 0 (lowest) to 7 (highest).

# **Defaults**

By default, the priority value is set to 5.

# **Platforms Supported**

OmniSwitch 6250, 6350, 6450

# **Usage Guidelines**

- **•** Use the **no** form of this command to disable automatic prioritization of IP phone traffic.
- IP phone traffic is identified by examining the source MAC address of the packet received on the port. If the source MAC falls within one of the following ranges, the QoS IP phone priority is automatically assigned to the MAC: The IP phone range is:

00-80-9F-54-xx-xx to 00-80-9F-64-xx-xx 00-80-9F-66-xx-xx to 00-80-9F-6F-xx-xx 00-80-9F-8E-xx-xx to 00-80-9F-8F-xx-xx

- **•** To apply the QoS IP phone priority to other, non-IP phone traffic automatically, add the source MAC addresses of such traffic to the QoS "alaPhones" group.
- When automatic prioritization of IP phone traffic is enabled, QoS policies that specify priority are not applied to the IP phone traffic. Other QoS policies, however, are applied to this type of traffic as usual.

# **Examples**

```
-> qos phones priority 7
-> qos no phones
```
## **Release History**

Release 6.6.1; command introduced.

**[show qos config](#page-2028-0)** Displays the QoS configuration for the switch.

#### **MIB Objects**

alaQoSConfigTable alaQoSConfigAutoPhones

# <span id="page-1977-0"></span>**qos user-port**

Configures the option to filter packets or administratively disable a port when the specified type of traffic is received on a port that is a member of the pre-defined UserPorts group.

**qos user-port {filter | shutdown} {spoof | bpdu | rip | dhcp-server | dns-reply}**

**qos no user-port {filter | shutdown}** 

## **Syntax Definitions**

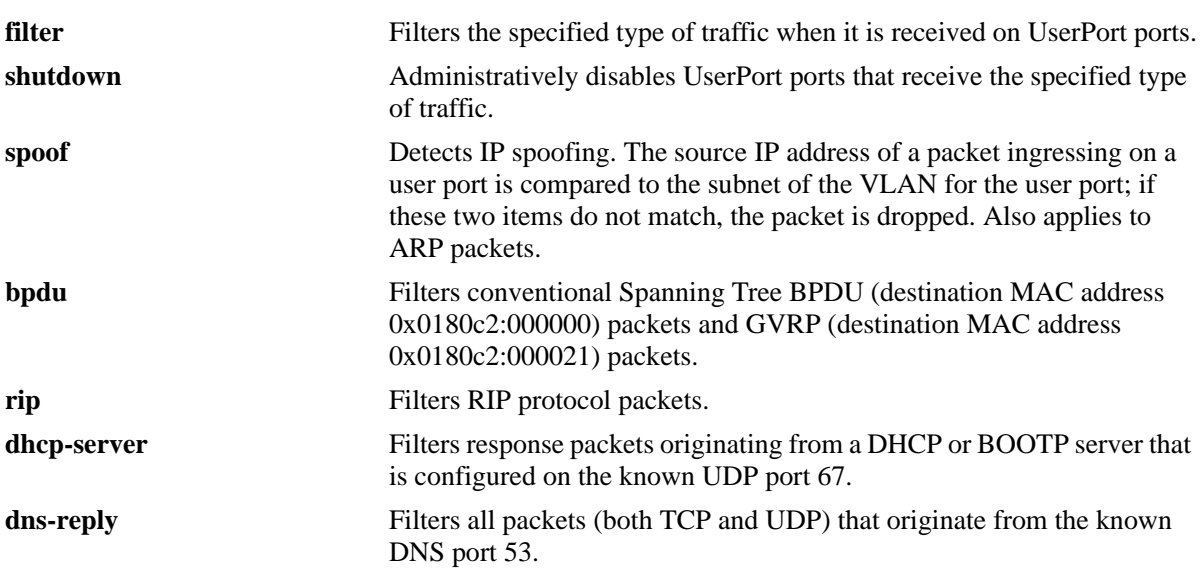

## **Defaults**

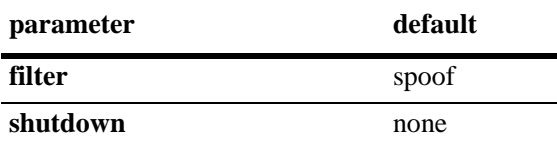

## **Platforms Supported**

OmniSwitch 6250, 6350, 6450

## **Usage Guidelines**

- **•** Use the **no** form of this command to disable the filter or shutdown function. This form of the command affects the overall operation of the feature.
- **•** To specify more than one-traffic type in the same command line, enter each type separated by a space (for example, **spoof bpdu rip**).
- **•** Existing traffic types to filter or shutdown are removed each time the **filter** or **shutdown** option is configured. Specify all desired traffic types each time the **qos user-port** command is performed to retain previously configured traffic types.
- **•** No changes to the **filtering** and **shutdown** options are applied to the switch until the **qos apply** command is performed.
- **•** This command only applies to ports that are members of the UserPorts group. Use the **policy port group** command to create and assign members to the UserPorts group.
- An SNMP trap is sent when a port is administratively disabled through a UserPorts shutdown function or a port disable action.
- **•** To enable a port disabled by a user port shutdown operation, use the **[interfaces admin](#page-905-0)** command to administratively enable the port or disconnect and reconnect the port cable.
- **•** Up to 126 IP interfaces are supported with spoof detection on user ports. If the number of interfaces exceeds this amount, user port packets ingressing on those interfaces that exceed the 126 limit are dropped.

# **Examples**

```
-> qos user-port filter spoof bpdu
```
- -> qos user-port shutdown spoof bdpu rip
- -> qos no user-port shutdown

# **Release History**

Release 6.6.1; command introduced.

# **Related Commands**

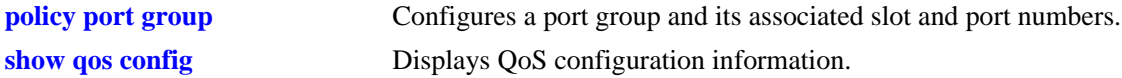

# **MIB Objects**

alaQoSConfigTable

```
alaQoSConfigUserportFilter
alaQoSConfigAppliedUserportFilter
alaQoSConfigUserportShutdown
alaQoSConfigAppliedUserportShutdown
```
# <span id="page-1979-0"></span>**qos dei**

Configures the global Drop Eligible Indicator (DEI) bit marking setting for all QoS ports. The DEI setting applies to packets marked yellow (non-conforming) as the result of Tri-Color Marking (TCM) rate limiting.

#### **qos dei egress**

**qos no dei egress**

# **Syntax Definitions**

**egress** Marks the DEI/CFI bit for egress packets if TCM marked the packets yellow.

# **Defaults**

By default, no DEI/CFI bit marking is done.

# **Platforms Supported**

OmniSwitch 6250, 6350, 6450

# **Usage Guidelines**

- **•** Use the **no** form of this command to disable the global DEI bit marking (egress) configuration for the switch.
- **•** Use the **qos port dei** command to set the DEI bit marking configuration for a specific port. The port setting takes precedence over the global DEI setting.
- Packets marked yellow by TCM rate limiting are still transmitted when there is no congestion on the egress port queues. Setting the DEI/CFI bit for yellow egress packets (**qos dei egress**) ensures that an upstream switch is made aware that the packet was marked yellow.
- **•** DEI mapping of ingress traffic (**qos port dei ingress**) is not supported.

## **Examples**

```
-> qos dei egress
-> qos no dei egress
```
## **Release History**

Release 6.6.2; command introduced.
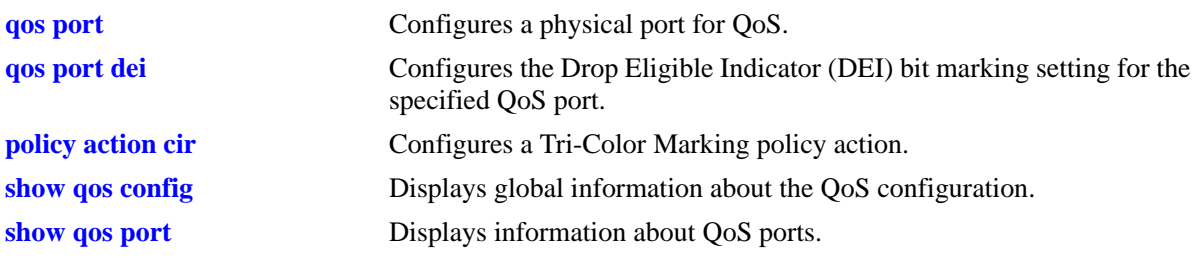

# **MIB Objects**

alaQoSConfigTable alaQoSConfigDEIMarking

# **qos force-yellow-priority**

Configures equal scheduling of yellow traffic on all the egress queues. This command enables you to configure priority value for yellow traffic on OmniSwitch.

**qos force-yellow-priority** *priority\_value*

**qos no force-yellow-priority**

## **Syntax Definitions**

*priority\_value* The priority value for yellow traffic. Value ranges from 0 (lowest) to 7 (highest).

#### **Defaults**

By default, the priority value is set to 0.

## **Platforms Supported**

OmniSwitch 6250, 6350, 6450

#### **Usage Guidelines**

- **•** Use the **no** form of this command to remove the equal scheduling of yellow traffic.
- **•** This configuration is global, and cannot be configured on per port basis.

#### **Examples**

```
-> qos force-yellow-priority 1
```
-> qos no force-yellow-priority

#### **Release History**

Release 6.6.3; command introduced.

### **Related Commands**

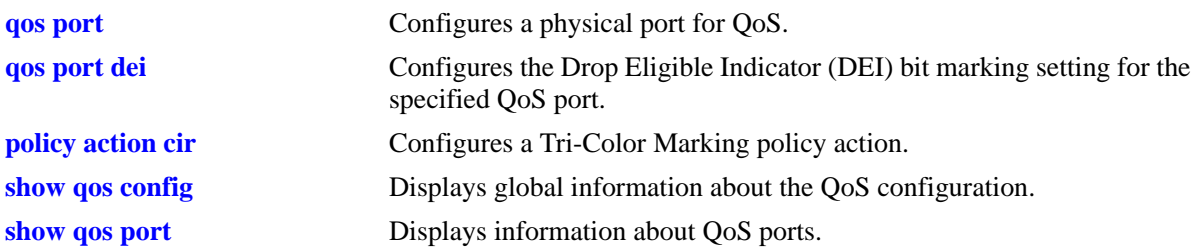

# **MIB Objects**

alaQoSConfigTable alaQoSConfigForceYellowPriority

# <span id="page-1983-0"></span>**debug qos**

Configures the type of QoS events that are displayed in the QoS log.

**debug qos [info] [config] [rule] [main] [route] [hre] [port] [msg] [sl] [ioctl] [mem] [cam] [mapper] [flows] [queue] [slot] [l2] [l3] [classifier] [nat] [sem] [pm] [ingress] [egress] [rsvp] [balance] [nimsg]**

#### **debug no qos**

**debug no qos [info] [config] [rule] [main] [route] [hre] [port] [msg] [sl] [ioctl] [mem] [cam] [mapper] [flows] [queue] [slot] [l2] [l3] [classifier] [nat] [sem] [pm] [ingress] [egress] [rsvp] [balance] [nimsg]**

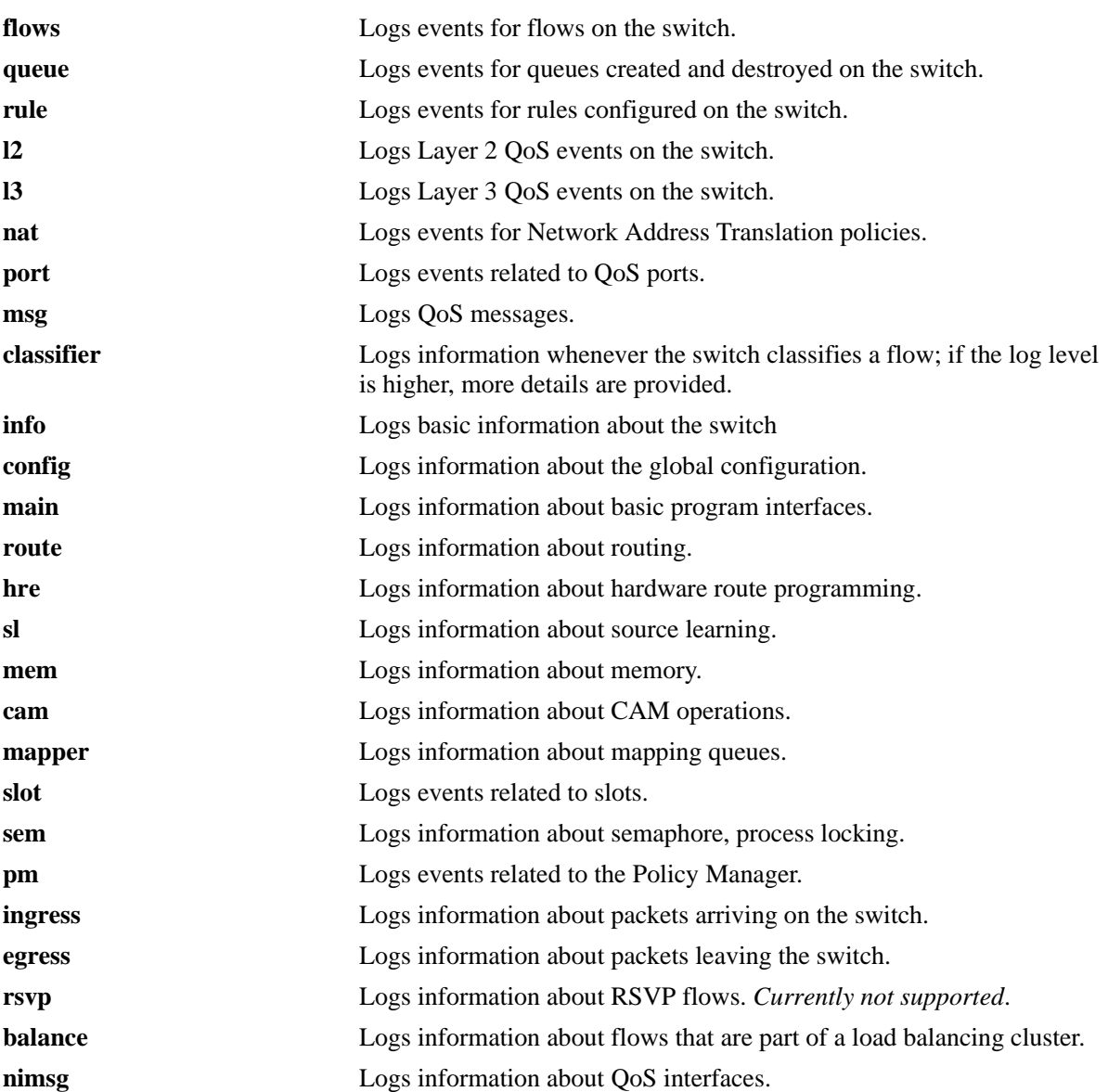

#### **Syntax Definitions**

## **Defaults**

By default basic information messages are logged (**info**). Error messages are always logged.

### **Platforms Supported**

OmniSwitch 6250, 6350, 6450

### **Usage Guidelines**

- **•** Use the **no** form of this command to change the type of messages that are logged or to return debugging to its default state.
- **•** Use this command to troubleshoot QoS events on the switch.

#### **Examples**

```
-> debug qos flows queue
-> qos debug no flows no queue
-> debug no qos
```
## **Release History**

Release 6.6.1; command introduced.

### **Related Commands**

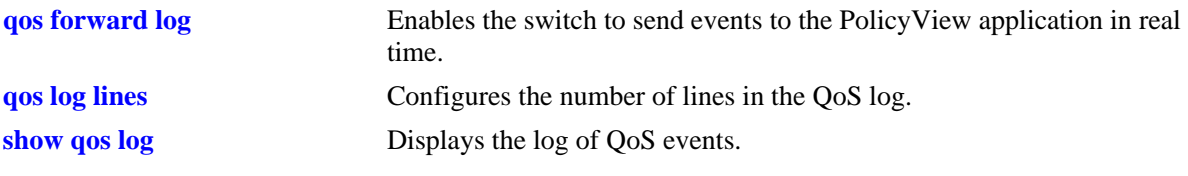

#### **MIB Objects**

alaQoSConfigTable alaQoSConfigDebug

# **debug qos internal**

Displays debugging information for QoS internal to the switch.

**debug qos internal [slice** *slot/slice***] [flow] [queue] [port] [l2tree] [l3tree] [vector] [pending] [verbose] [mapper] [pool] [log] [pingonly | nopingonly]**

#### **Syntax Definitions**

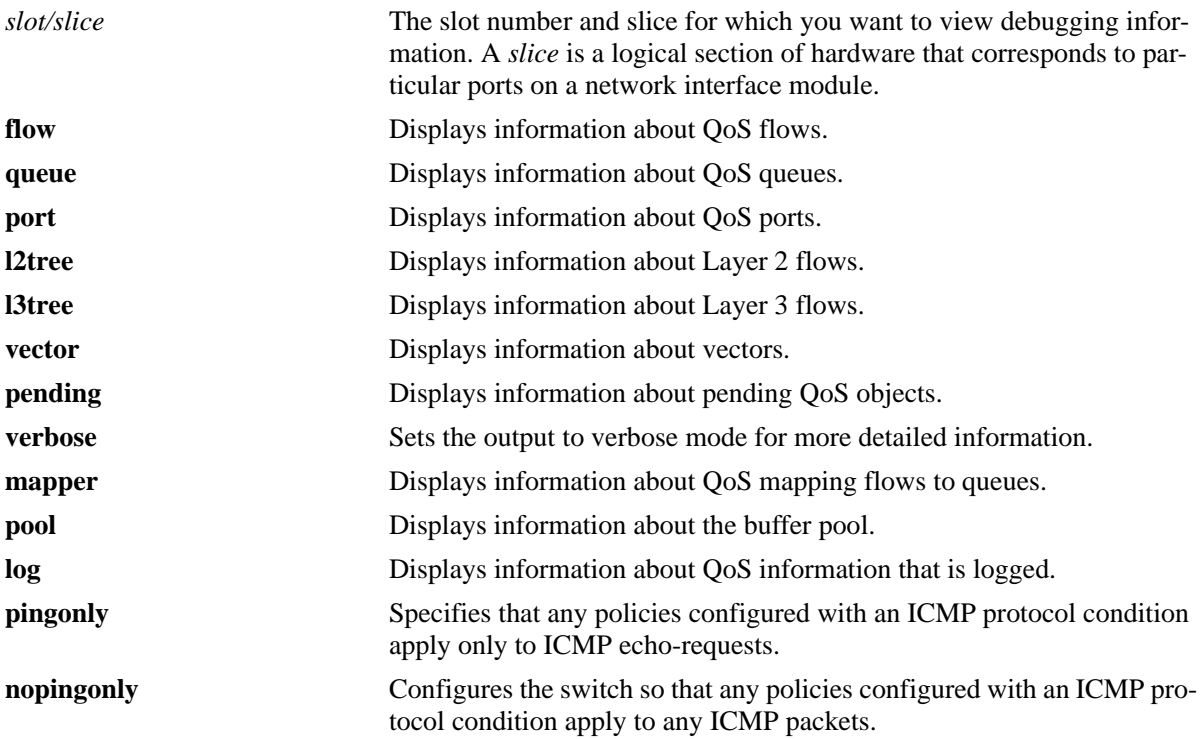

#### **Defaults**

Debugging is disabled by default.

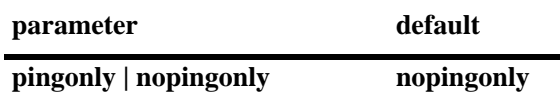

#### **Platforms Supported**

OmniSwitch 6250, 6350, 6450

### **Usage Guidelines**

Use the **debug qos** command to set the level of log detail in the QoS log.

# **Examples**

```
-> debug qos internal "verbose log"
```
# **Release History**

Release 6.6.1; command introduced.

## **Related Commands**

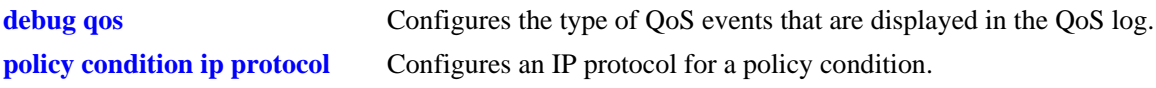

# **MIB Objects**

N/A

# **qos clear log**

Clears messages in the current QoS log.

**qos clear log**

#### **Syntax Definitions**

N/A

#### **Defaults**

N/A

#### **Platforms Supported**

OmniSwitch 6250, 6350, 6450

#### **Usage Guidelines**

This command is useful for clearing messages from a large log file so that the file is easier to view. Logs can get large if invalid rules are configured on the switch, or if many QoS events have taken place. Clearing the log makes the file easier to manage.

## **Examples**

-> qos clear log

#### **Release History**

Release 6.6.1; command introduced.

#### **Related Commands**

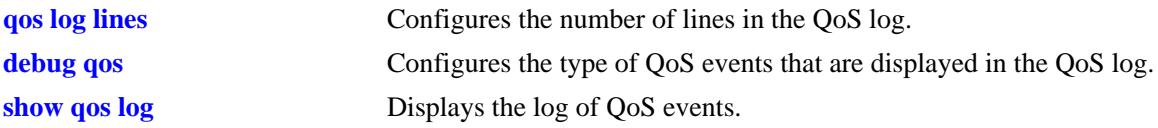

#### **MIB Objects**

```
alaQoSConfigTable
  alaQoSConfigClearLog
```
# <span id="page-1988-0"></span>**qos apply**

Applies configured global QoS and policy settings to the current configuration (changes are active and stored in flash).

**qos apply**

#### **Syntax Definitions**

N/A

## **Defaults**

N/A

## **Platforms Supported**

OmniSwitch 6250, 6350, 6450

## **Usage Guidelines**

- **• qos apply** command is required to activate all QoS and policy commands, and is the only command that causes current changes to be written to flash.
- **•** Rules are configured through the **policy rule** command, but are not active on the switch until you enter **qos apply**.

#### **Examples**

-> qos apply

#### **Release History**

Release 6.6.1; command introduced.

#### **Related Commands**

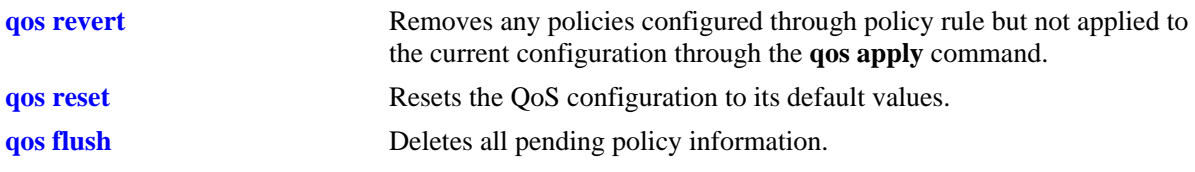

#### **MIB Objects**

alaQoSConfigTable alaQoSConfigApply

# <span id="page-1989-0"></span>**qos revert**

Deletes any QoS configuration that has not been applied to the configuration through the **qos apply** command.

**qos revert**

#### **Syntax Definitions**

N/A

## **Defaults**

N/A

## **Platforms Supported**

OmniSwitch 6250, 6350, 6450

## **Usage Guidelines**

Use this command to remove currently configured policies that have not yet been activated through the **qos apply** command.

# **Examples**

-> qos revert

#### **Release History**

Release 6.6.1; command introduced.

#### **Related Commands**

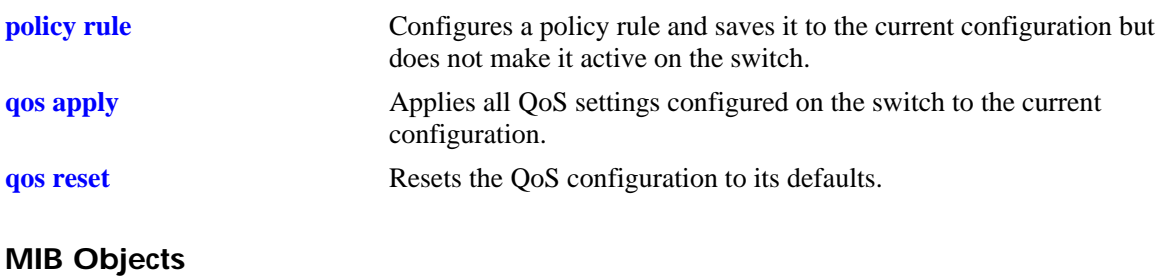

alaQoSConfigTable alaQoSConfigRevert

# <span id="page-1990-0"></span>**qos flush**

Deletes all pending policy information. This command is different from **qos revert**, which returns the pending policy configuration to its last applied settings.

#### **qos flush**

#### **Syntax Definitions**

N/A

## **Defaults**

N/A

## **Platforms Supported**

OmniSwitch 6250, 6350, 6450

## **Usage Guidelines**

**•** If you enter this command, the pending policy configuration is erased. If you then enter **qos apply**, the erased configuration *overwrites the applied policies and the entire policy configuration is erased.*

**Note.** Do not use this command unless you want to erase all of your policy configuration and start configuring new policies.

- **•** Use the **qos revert** command to return the pending policy configuration to its last applied value.
- Policy configuration includes the following commands:

#### **base commands**

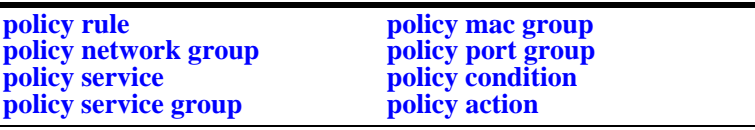

#### **Examples**

-> qos flush

#### **Release History**

Release 6.6.1; command introduced.

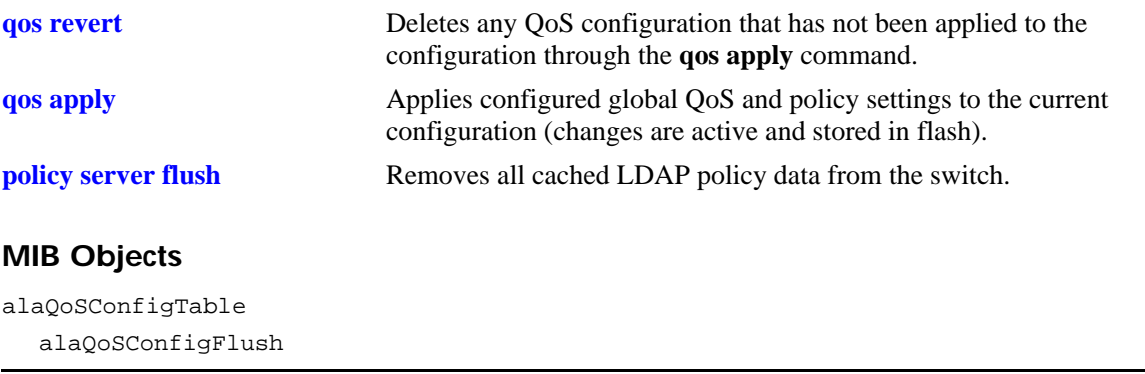

# <span id="page-1992-0"></span>**qos reset**

Resets the QoS configuration to its defaults.

**qos reset**

#### **Syntax Definitions**

N/A

#### **Defaults**

N/A

#### **Platforms Supported**

OmniSwitch 6250, 6350, 6450

#### **Usage Guidelines**

Use this command to reset QoS configuration that has not yet been applied through the **qos apply** command. The parameters are reset to their defaults.

#### **Examples**

-> qos reset

#### **Release History**

Release 6.6.1; command introduced.

#### **Related Commands**

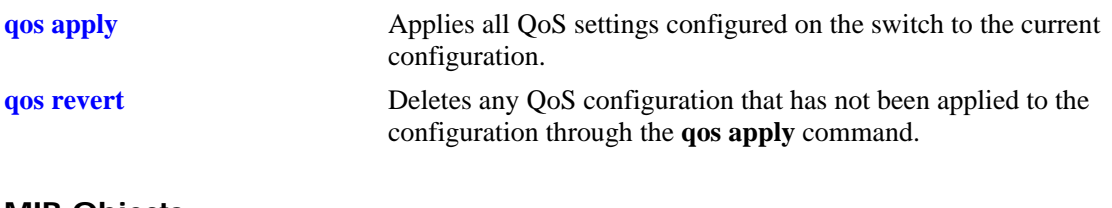

#### **MIB Objects**

alaQoSConfigTable alaQoSConfigReset

# **qos stats reset**

Resets QoS statistic counters to zero.

**qos stats reset [egress]**

#### **Syntax Definitions**

N/A

## **Defaults**

All QoS statistic counters are reset to zero.

# **Platforms Supported**

OmniSwitch 6250, 6350, 6450

## **Usage Guidelines**

- **•** Use this command to reset global QoS statistics to zero. Statistics are displayed with the **show qos statistics** command.
- **•** Use the **egress** parameter to reset only the egress CoS queue statistics to zero. Statistics are displayed with the **show qos queue** command.

# **Examples**

```
-> qos stats reset
-> qos stats reset egress
```
# **Release History**

Release 6.6.1; command introduced. Release 6.6.2; **egress** parameter added.

#### **Related Commands**

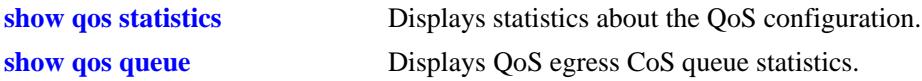

#### **MIB Objects**

alaQoSConfigTable alaQoSConfigStatsReset

# **qos port reset**

Resets all QoS port configuration to the default values.

**qos port** *slot/port* **reset**

#### **Syntax Definitions**

*slot/port* The physical slot and port number. For example: 3/1.

## **Defaults**

N/A

#### **Platforms Supported**

OmniSwitch 6250, 6350, 6450

#### **Usage Guidelines**

The QoS port configuration parameters that are reset include:

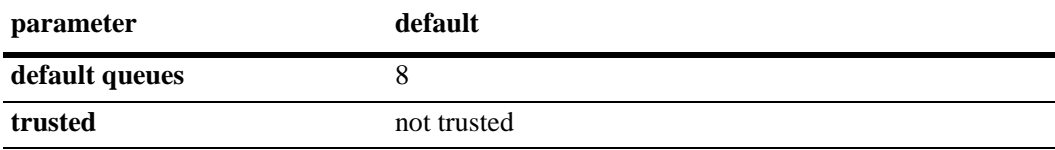

#### **Examples**

-> qos port 3/1 reset

#### **Release History**

Release 6.6.1; command introduced.

#### **MIB Objects**

alaQoSPortTable

alaQoSPortSlot alaQoSPortPort alaQoSPortReset

# <span id="page-1995-0"></span>**qos port**

Configures QoS parameters for a physical port. This section describes the base command with a single required option (*slot/port*).

In lieu of these options, the base command (**qos port**) can be used with other keywords to set up a QoS configuration on a per port basis. These keywords are listed here and described as separate commands later in this chapter. In addition, some keywords have a **no** form to remove the parameter or return it to its default.

**qos port** *slot/port*

**[trusted] [servicing mode] [maximum bandwidth] [maximum egress-bandwidth] [maximum ingress-bandwidth] [default 802.1p** *value***] [default dscp** *value***] [default classification {802.1p | tos | dscp}] [dei]**

## **Syntax Definitions**

*slot/port* The physical slot and port number. For example: 4/1.

#### **Defaults**

- **•** By default, ports are not trusted.
- **•** By default, QoS ports do not preempt queues of lower priority.

#### **Platforms Supported**

OmniSwitch 6250, 6350, 6450

#### **Usage Guidelines**

Use the **trusted** option to change the trust mode for the port.

#### **Examples**

```
-> qos port 3/1 trusted
-> qos port 4/2 no trusted
```
#### **Release History**

Release 6.6.1; command introduced. Release 6.6.2; **DEI** field added.

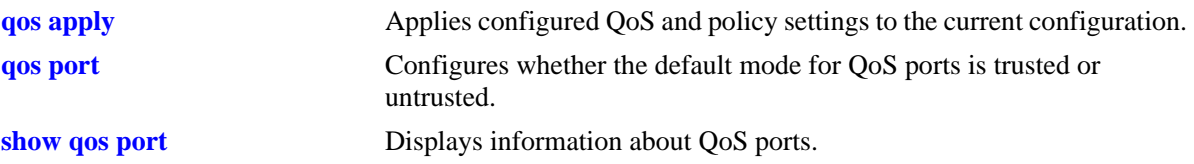

# **MIB Objects**

alaQoSPortTable alaQoSPortSlot alaQoSPortPort alaQoSPortTrusted alaQoSPortDefault8021p alaQoSPortDefaultDSCP alaQoSPortMaximumDefaultBandwidth alaQoSPortAppliedMaximumDefaultBandwidth alaQoSPortDefaultClassification alaQoSPortAppliedDefaultClassification alaQoSPortLowPriorityWeight alaQoSPortAppliedLowPriorityWeight alaQoSPortMediumPriorityWeight alaQoSPortAppliedMediumPriorityWeight alaQoSPortHighPriorityWeight alaQoSPortAppliedHighPriorityWeight alaQoSPortUrgentPriorityWeight alaQoSPortAppliedUrgentPriorityWeight alaQoSPortDEIMarking

# <span id="page-1997-0"></span>**qos port trusted**

Configures whether an individual port is trusted or untrusted. Trusted ports accepts the 802.1p and ToS/DSCP values in incoming packets; untrusted ports sets any 802.1p or ToS/DSCP values to zero in incoming packets, unless a default 802.1p or ToS/DSCP value is configured.

**qos port** *slot/port* **trusted**

**qos port** *slot/port* **no trusted**

#### **Syntax Definitions**

*slot/port* The slot number and port number of the physical port.

## **Defaults**

By default, QoS ports are not trusted.

## **Platforms Supported**

OmniSwitch 6250, 6350, 6450

#### **Usage Guidelines**

- **•** Use the **[qos trust ports](#page-1960-0)** command to set the default trust mode for all QoS ports. Use **qos port trusted** command to override the default value for QoS ports.
- **•** The setting applies only to ports with incoming traffic.
- **•** Use the **[qos port default 802.1p](#page-2007-0)** or **[qos port default dscp](#page-2009-0)** commands to specify that a value other than zero must be applied to the incoming packets. This value is overridden if a policy exists that specifies a different 802.1p or ToS/DSCP value for such packets.

# **Examples**

```
-> qos port 3/1 trusted
-> qos port 4/2 no trusted
```
#### **Release History**

Release 6.6.1; command introduced.

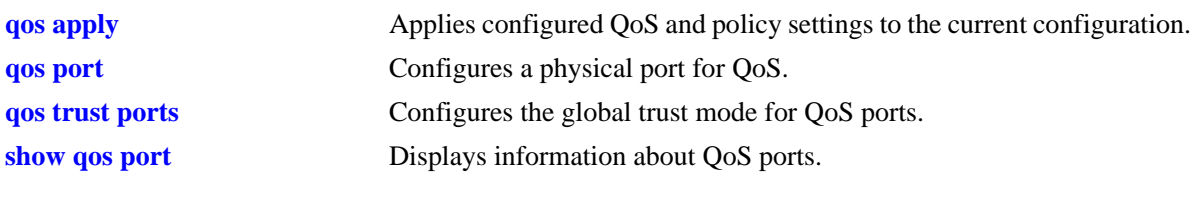

# **MIB Objects**

alaQoSPortTable alaQoSPortTrusted

# **qos port servicing mode**

Configures a queuing scheme for an individual destination (egress) port.

**qos port** *slot/port* **servicing mode {strict-priority | wrr [***w0 w1 w2 w3 w4 w5 w6 w7***] | drr [***w0 w1 w2 w3 w4 w5 w6 w7***] | default}**

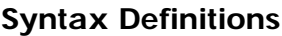

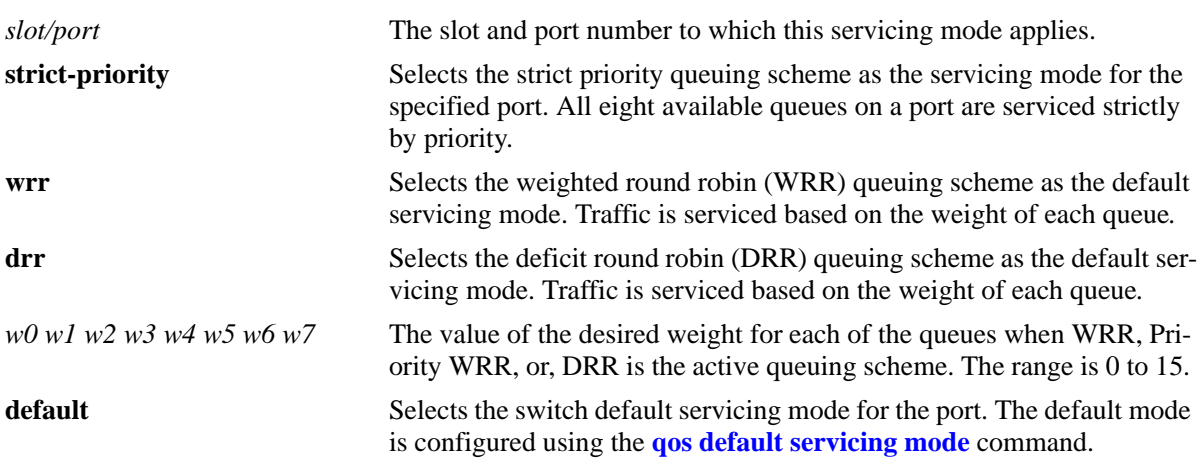

#### **Defaults**

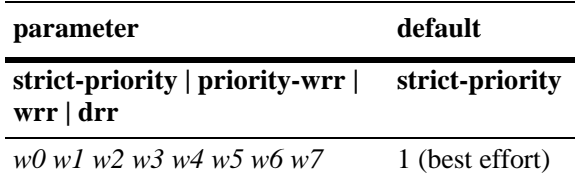

# **Platforms Supported**

OmniSwitch 6250, 6350, 6450

#### **Usage Guidelines**

- Each queue can have a different weight value and configuring these values in ascending or descending order is *not* required. When a queue is given a weight of 0, it is configured as a Strict-Priority queue.
- **•** Use the **wrr** parameter to configure a Priority-WRR queuing scheme, which consists of a combination of Strict-Priority queues (zero weight) and WRR queues (non-zero weight).
- **•** The **qos port servicing mode** command overrides the servicing mode configured with the **qos default servicing mode** command. Servicing mode configurations can be applied to a maximum of five ports per slot.
- The servicing mode only applies to destination (egress) ports as traffic shaping occurs at the destination ports. Even though the **qos port servicing mode** and **qos default servicing mode** commands are allowed on source (ingress) ports, they do not affect traffic on these ports.

**•** Once the **qos port servicing mode** command is used on a port, this same command is required to make any additional mode changes for that port. If the port is changed back to the default servicing mode, however, this restriction is removed and the **qos default servicing mode** command is also allowed on the port.

# **Examples**

-> qos port 3/1 servicing mode strict-priority -> qos port 3/3 servicing mode wrr 1 2 3 4 5 6 7 8 -> qos default servicing mode priority-wrr 0 10 0 9 0 0 2 3 -> qos port 3/4 servicing mode drr 10 11 12 13 14 15 16 17 -> qos port 3/2 servicing mode default

#### **Release History**

Release 6.6.1; command introduced.

#### **Related Commands**

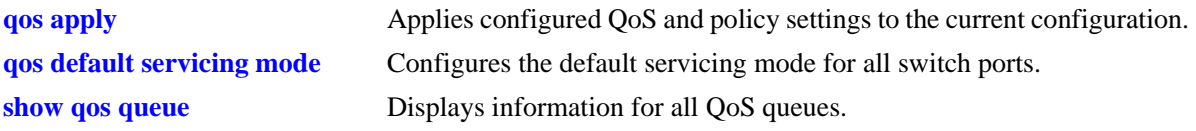

# **MIB Objects**

alaQoSPortTable

```
alaQoSPortServicingMode
alaQosPortQ0PriorityWeight
alaQosPortQ1PriorityWeight
alaQosPortQ2PriorityWeight
alaQosPortQ3PriorityWeight
alaQosPortQ4PriorityWeight
alaQosPortQ5PriorityWeight
alaQosPortQ6PriorityWeight
alaQosPortQ7PriorityWeight
```
# **qos port q maxbw**

Configures a maximum bandwidth for each of the eight COS egress queues on the specified port.

**qos port** *slot/port* **q***n* **maxbw** *kbps* 

**qos port** *slot/port* **no q***n* **maxbw** *kbps* 

#### **Syntax Definitions**

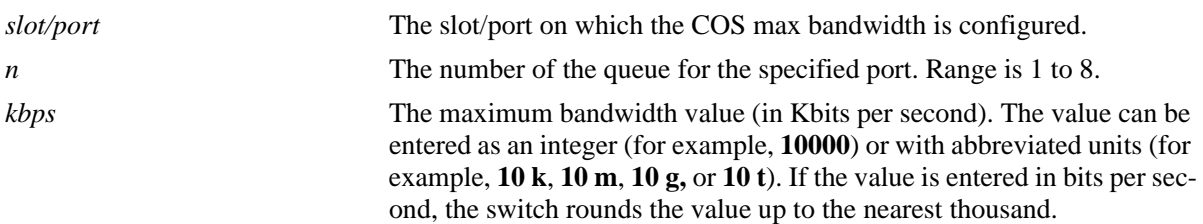

#### **Defaults**

By default the maximum bandwidth value for each queue is set to zero (port speed).

#### **Platforms Supported**

OmniSwitch 6250, 6350, 6450

#### **Usage Guidelines**

- **•** Use the **no** form of this command to return the maximum bandwidth value for the specified queue to the default value (zero).
- Configuring the maximum bandwidth for the same queue is allowed on the same command line (see the "Examples" section).
- **•** Configuring the bandwidth values for different queues requires a separate command for each queue.

#### **Examples**

```
-> qos port 1/3 q1 maxbw 5g
-> qos port 1/3 q2 maxb2 4g
\rightarrow qos port 2/1 q7 maxbw 50k
-> qos port 1/3 no q1 maxbw
```
#### **Release History**

Release 6.6.1; command introduced.

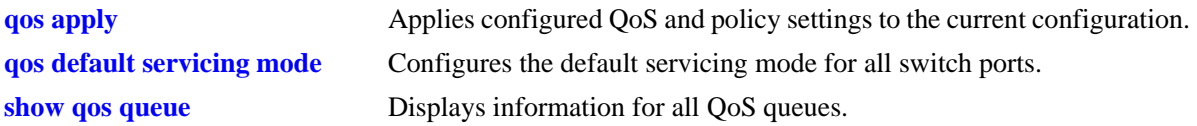

# **MIB Objects**

alaQoSPortTable

```
alaQoSPortSlot
alaQoSPortPort
alaQoSPortCOS0MaximumBandwidth
alaQoSPortCOS1MaximumBandwidth
alaQoSPortCOS2MaximumBandwidth
alaQoSPortCOS3MaximumBandwidth
alaQoSPortCOS4MaximumBandwidth
alaQoSPortCOS5MaximumBandwidth
alaQoSPortCOS6MaximumBandwidth
alaQoSPortCOS7MaximumBandwidth
```
# <span id="page-2003-0"></span>**qos port maximum egress-bandwidth**

Configures the maximum rate at which to send traffic on the specified QoS port.

**qos port** *slot/port* **maximum egress-bandwidth** *bps*

**qos port** *slot/port* **no maximum egress-bandwidth**

#### **Syntax Definitions**

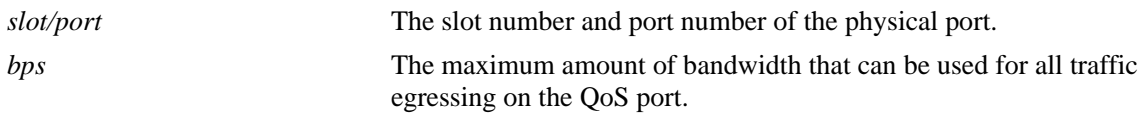

## **Defaults**

By default, the maximum bandwidth is the maximum allowed for the interface type on which the port resides.

## **Platforms Supported**

OmniSwitch 6250, 6350, 6450

#### **Usage Guidelines**

- **•** Use the **no** form of this command to remove a configured maximum egress bandwidth value from a port.
- **•** When configuring the maximum egress bandwidth for a combo port, specify the bandwidth value in multiples of 2 Mbps.
- **•** The maximum egress bandwidth value cannot exceed the maximum bandwidth of the interface type associated with the port.
- **•** Modifying the maximum egress bandwidth is most useful for low-bandwidth links.

# **Examples**

```
-> qos port 3/1 maximum egress-bandwidth 1000
-> qos port 3/1 no maximum egress-bandwidth
```
#### **Release History**

Release 6.6.1; command introduced.

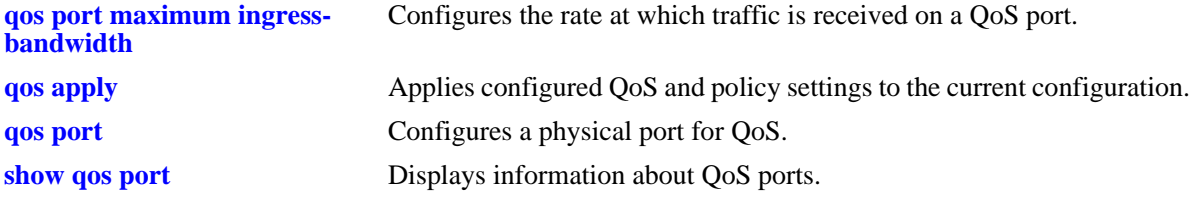

# **MIB Objects**

alaQoSPortTable

```
alaQoSPortSlot
alaQoSPortPort
alaQoSPortMaximumBandwidth
alaQoSPortMaximumBandwidthStatus
```
# <span id="page-2005-0"></span>**qos port maximum ingress-bandwidth**

Configures the maximum rate at which traffic is received on a QoS port.

**qos port** *slot/port* **maximum ingress-bandwidth** *bps*

**qos port** *slot/port* **no maximum ingress-bandwidth**

#### **Syntax Definitions**

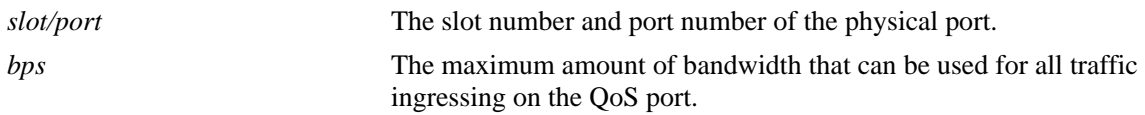

#### **Defaults**

By default, the maximum bandwidth is the maximum allowed for the interface type on which the port resides.

## **Platforms Supported**

OmniSwitch 6250, 6350, 6450

#### **Usage Guidelines**

- **•** Use the **no** form of this command to remove a configured maximum ingress bandwidth value from a port.
- **•** The maximum ingress bandwidth value cannot exceed the maximum bandwidth of the interface type associated with the port.
- **•** Modifying the maximum ingress bandwidth is most useful for low-bandwidth links.

# **Examples**

```
-> qos port 3/1 maximum ingress-bandwidth 1000
-> qos port 3/1 no maximum ingress-bandwidth
```
#### **Release History**

Release 6.6.1; command introduced.

#### **Related Commands**

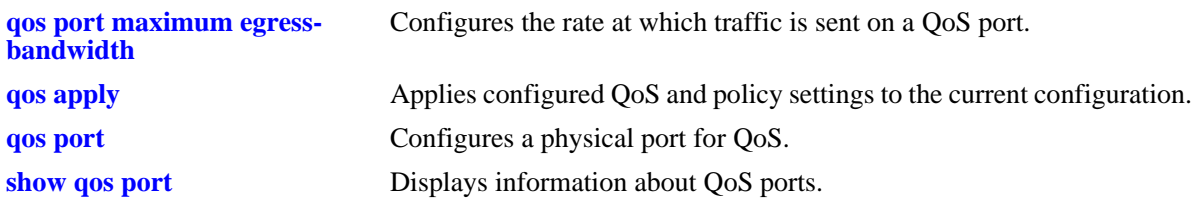

# **MIB Objects**

alaQoSPortTable

alaQoSPortSlot alaQoSPortPort alaQoSPortMaximumIngBandwidth alaQoSPortMaximumIngBandwidthStatus

# <span id="page-2007-0"></span>**qos port default 802.1p**

Configures the 802.1p value to be inserted in flows ingressing on an untrusted port.

**qos port** *slot/port* **default 802.1p** *value*

## **Syntax Definitions**

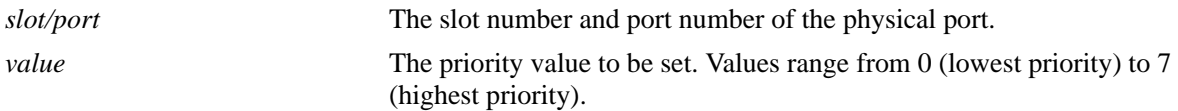

#### **Defaults**

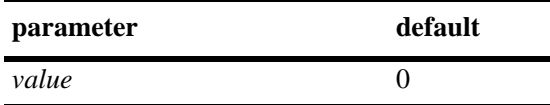

# **Platforms Supported**

OmniSwitch 6250, 6350, 6450

## **Usage Guidelines**

- By default, untrusted ports sets the 802.1p bit to zero on incoming flows. Use this command to specify that a different 802.1p value must be applied to the flow.
- **•** If there is a matching QoS policy rule that sets the priority, the default 802.1p value is not used.
- On the 802.1p bit for tagged packets received on untrusted ports is set with the default 802.1p value, which is configured using the **qos port default 802.1p** command. If the packet is untagged, however, then the DSCP bit is set with the default DSCP value, which is configured using the **[qos port default](#page-2009-0)  [dscp](#page-2009-0)** command.

#### **Examples**

```
-> qos port 3/1 default 802.1p 5
```
#### **Release History**

Release 6.6.1; command introduced.

#### **Related Commands**

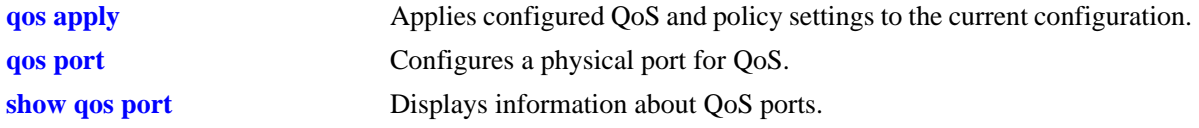

# **MIB Objects**

alaQoSPortTable alaQoSPortDefault8021p alaQoSAppliedPortDefault8021p

# <span id="page-2009-0"></span>**qos port default dscp**

Configures the ToS/DSCP value to be inserted in flows ingressing on an untrusted port.

**qos port** *slot/port* **default dscp** *value*

## **Syntax Definitions**

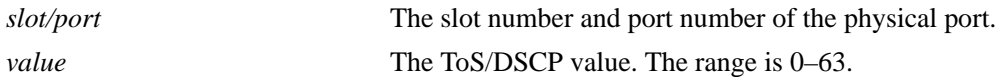

#### **Defaults**

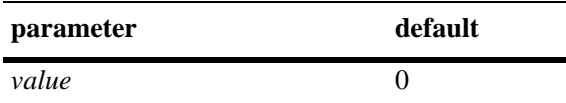

## **Platforms Supported**

OmniSwitch 6250, 6350, 6450

#### **Usage Guidelines**

- **•** The value configured by this command sets the upper byte (precedence) and therefore configures the ToS/DSCP value for the port.
- If there is a matching QoS policy rule that sets the priority, the default DSCP value is not used.
- **•** On the 802.1p bit for tagged packets received on untrusted ports is set with the default 802.1p value, which is configured using the **[qos port default 802.1p](#page-2007-0)** command. If the packet is untagged, however, then the DSCP bit is set with the default DSCP value, which is configured using the **qos port default dscp** command.

# **Examples**

-> qos port 3/1 default dscp 63

# **Release History**

Release 6.6.1; command introduced.

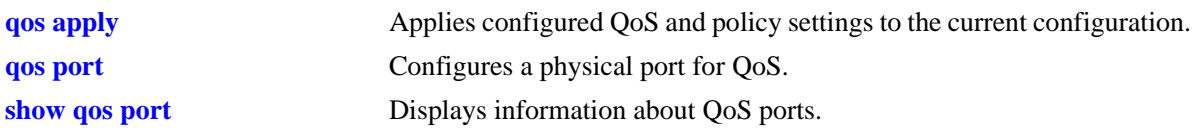

# **MIB Objects**

alaQoSPortTable alaQoSPortDefaultDSCP alaQoSAppliedPortDefaultDSCP

# **qos port default classification**

Specifies the default egress priority value to use for IP traffic ingressing on trusted ports.

**qos port** *slot/port* **default classification {802.1p | dscp}**

#### **Syntax Definitions**

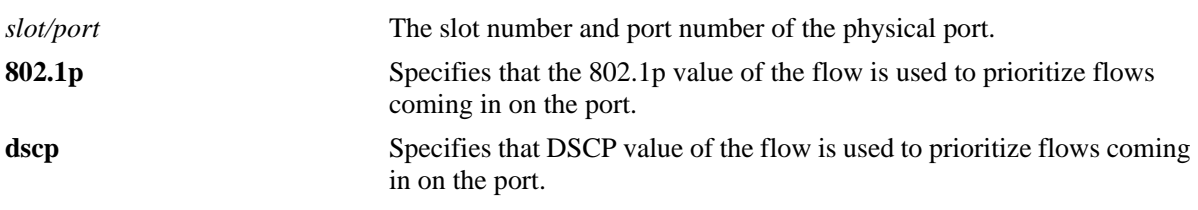

#### **Defaults**

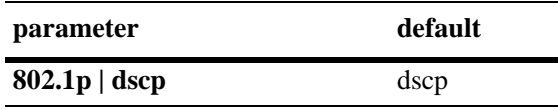

#### **Platforms Supported**

OmniSwitch 6250, 6350, 6450

#### **Usage Guidelines**

- The egress priority assigned to an IP packet received on a trusted port is based on the DSCP value of the packet unless 802.1p is specified using this command.
- The default classification priority is not used if there is a matching QoS policy rule that sets the egress priority value.
- **•** This command does not affect Layer 2 traffic, which is always classified with 802.1p.
- In some network situations, some IP traffic can be dropped before any QoS rules can take effect for the traffic.

#### **Examples**

```
-> qos port 8/24 default classification dscp
-> qos port 7/1 default classification 802.1p
```
#### **Release History**

Release 6.6.1; command introduced.

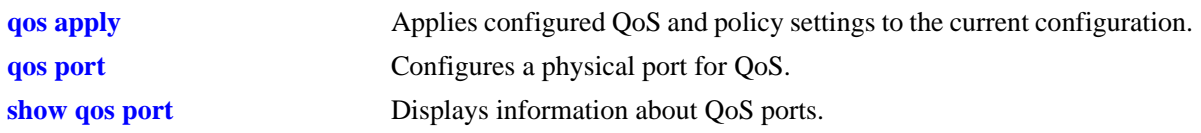

# **MIB Objects**

alaQoSPortTable alaQoSPortDefaultClassification

# <span id="page-2013-0"></span>**qos port dei**

Configures the Drop Eligible Indicator (DEI) bit marking setting for the specified QoS port. The DEI setting applies to packets marked yellow (non-conforming) as the result of Tri-Color Marking (TCM) rate limiting.

**qos port** *slot/port* **dei [egress]**

**qos port** *slot/port* **no dei [egress]**

## **Syntax Definitions**

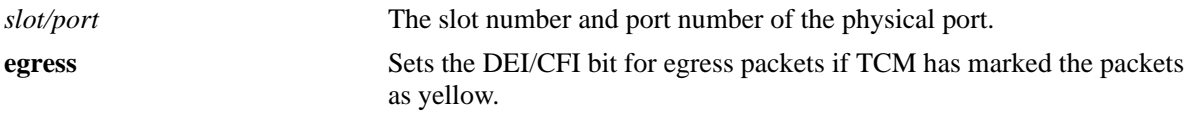

# **Defaults**

By default, no DEI/CFI bit marking is done.

# **Platforms Supported**

OmniSwitch 6250, 6350, 6450

## **Usage Guidelines**

- **•** Use the **no** form of this command to disable the DEI bit marking (egress) configuration for the specified port
- **•** Use the **qos dei** command to set the global DEI bit marking configuration for all QoS switch ports. The port-level setting takes precedence over the global DEI setting.
- Packets marked yellow by TCM rate limiting are still transmitted when there is no congestion on the egress port queues. Setting the DEI/CFI bit for yellow egress packets (**qos port dei egress**) ensures that an upstream switch is made aware that the packet was marked yellow.
- **•** DEI mapping of ingress traffic (**qos port dei ingress**) is not supported.

#### **Examples**

```
-> qos port 1/20 dei egress
-> qos port dei egress
-> qos port 1/20 no dei egress
```
#### **Release History**

Release 6.6.2; command introduced.

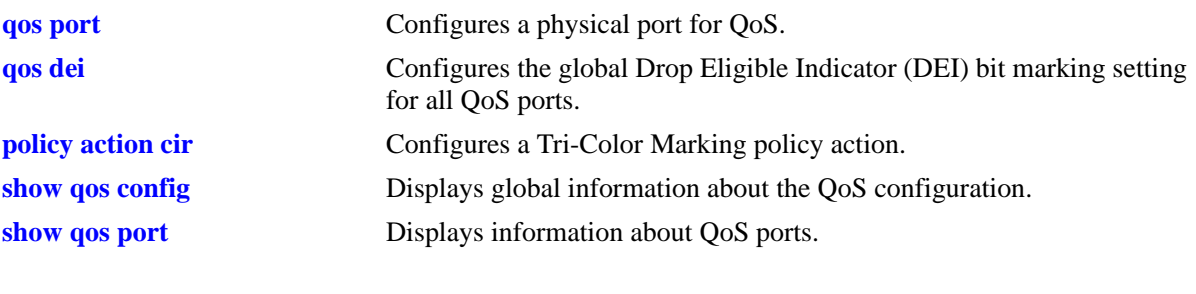

# **MIB Objects**

alaQoSPortTable alaQoSConfig alaQoSConfigDEIMarking alaQoSPortDEIMarking

# <span id="page-2015-0"></span>**show qos port**

Displays information about all QoS ports or a particular port.

**show qos port [***slot/port***] [statistics]**

#### **Syntax Definitions**

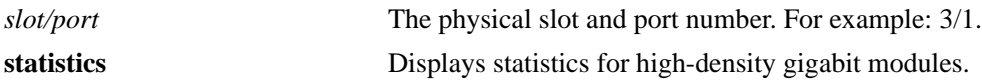

#### **Defaults**

N/A

#### **Platforms Supported**

OmniSwitch 6250, 6350, 6450

#### **Usage Guidelines**

- **•** Information for all ports is displayed unless a particular port is specified.
- **•** Use the **qos port** command to configure port parameters.
- **•** For ports that are trusted (**Yes** displays in the Trust field), the Trust field includes one of the following characters:

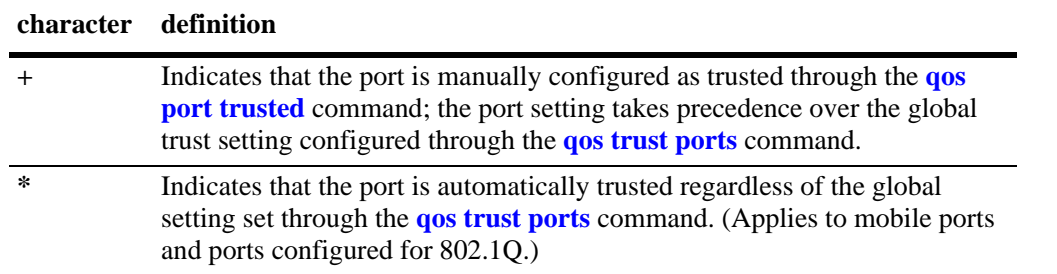

#### **Examples**

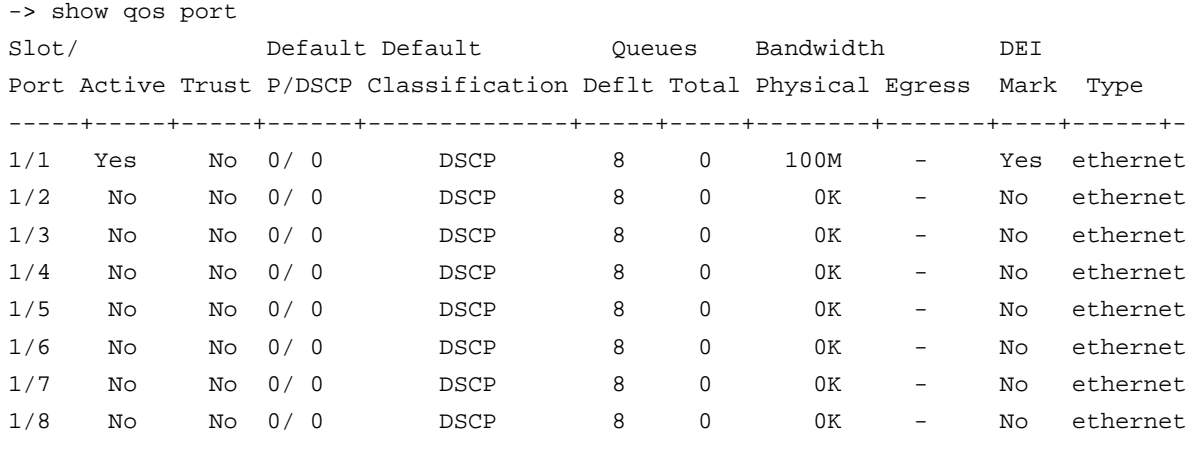
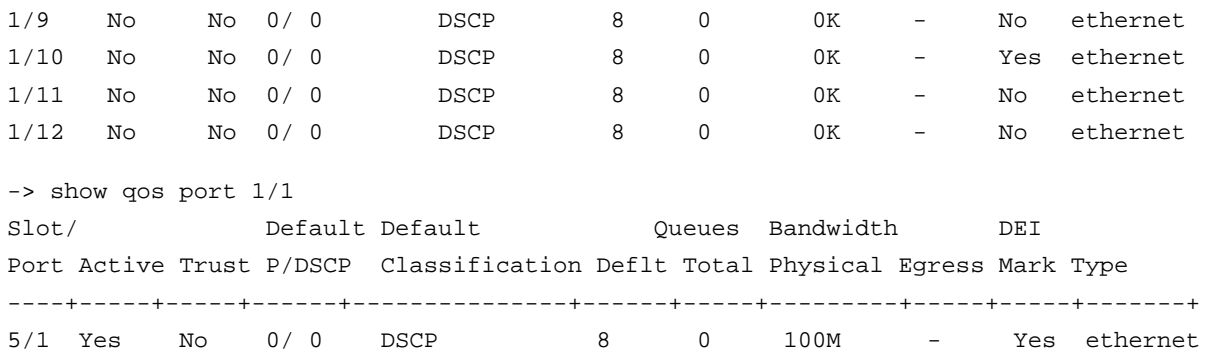

*output definitions*

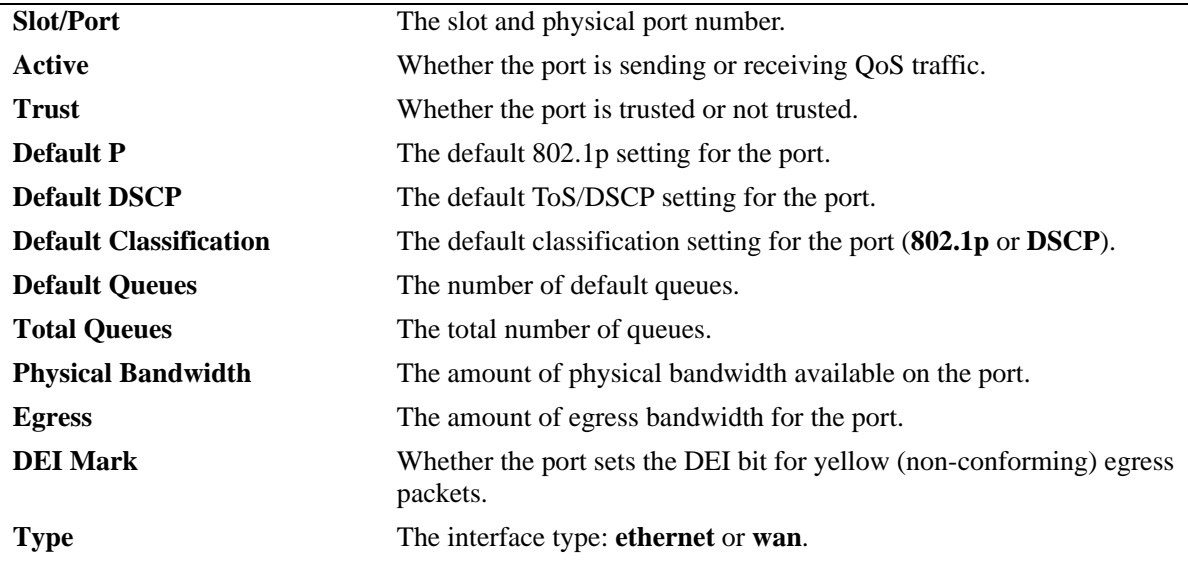

#### **Release History**

Release 6.6.1; command introduced. Release 6.6.2; **DEI Mark** field added.

#### **Related Commands**

**[qos port](#page-1995-0)** Configures a physical port for QoS.

#### **MIB Objects**

- alaQoSPortTable
	- alaQoSPortSlot alaQoSPortPort alaQoSPortEnabled alaQoSPortDefault8021p alaQoSPortDefaultDSCP alaQoSPortDefaultQueues alaQoSPortMaximumReservedBandwidth alaQoSPortMaximumDefaultBandwidth alaQoSPortDefaultClassification alaQoSPortDEIMarking

#### alaQoSClassify

alaQoSClassifySourceInterfaceType

# <span id="page-2018-0"></span>**show qos queue**

Displays information for all QoS queues or only for those queues associated with a specific port.

**show qos queue [***slot/port***]** 

#### **Syntax Definitions**

*slot/port* The physical slot and port number. For example: 3/1.

#### **Defaults**

By default, statistics are displayed for all queues.

#### **Platforms Supported**

OmniSwitch 6250, 6350, 6450

#### **Usage Guidelines**

Use the *slot/port* parameter to display queue statistics for a specific port.

#### **Examples**

-> show qos queue 2/10

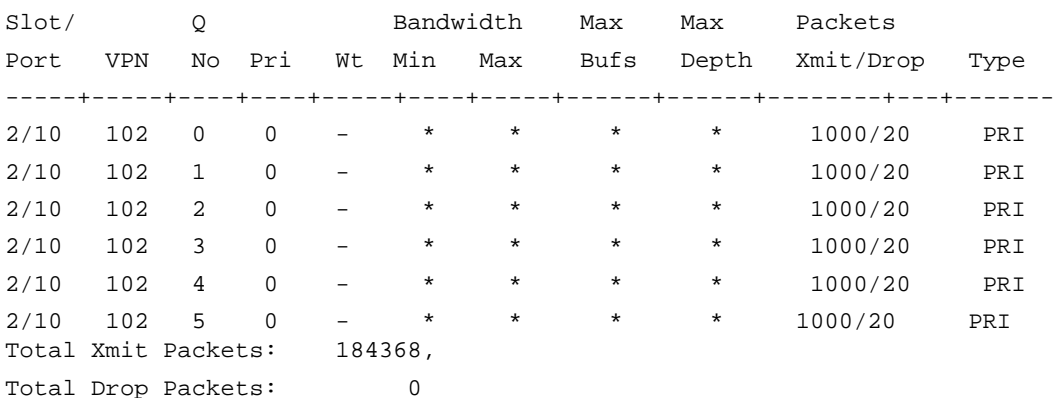

#### *output definitions*

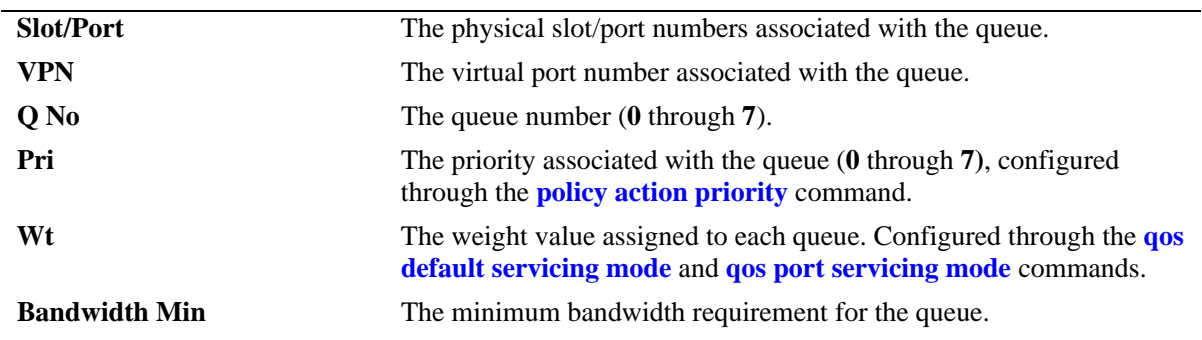

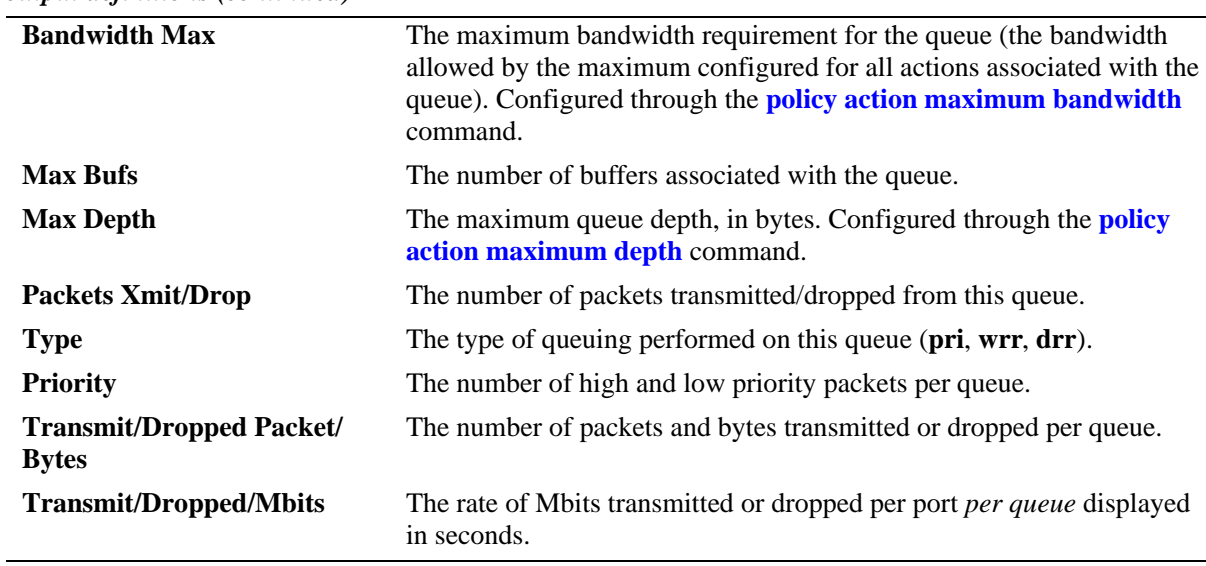

#### *output definitions (continued)*

#### **Release History**

Release 6.6.1; command introduced.

Release 6.6.2; *slot/port* and **statistics** parameters added.

Release 6.6.4; *Mbits/sec* added in the output of the command.

#### **Related Commands**

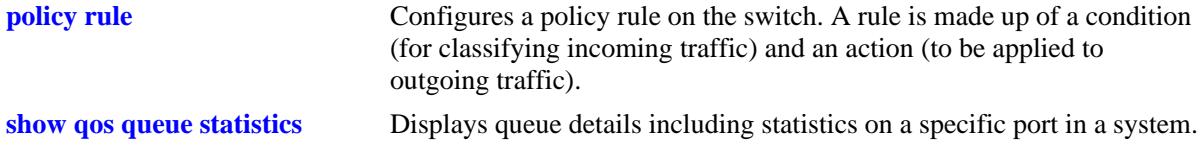

#### **MIB Objects**

alaQoSQueueTable

alaQoSQueueId alaQoSQueueSlot alaQoSQueuePort alaQoSQueuePortId alaQoSQueueType alaQoSQueuePriority alaQoSQueueMinimumBandwidth alaQoSQueueMaximumBandwidth alaQoSQueueAverageBandwidth alaQoSQueueMaximumDepth alaQoSQueueMaximumBuffers alaQoSQueue8021p alaQoSQueuePacketsSent alaQoSQueuePacketsDropped alaQoSQueueMaxLength alaQoSQueueAverageLength alaQoSQueueCurrentLength alaQoSQueueStatsTable alaQoSQueueStatsEntry alaQoSStatsQueueId alaQoSQueueStatsSlot alaQoSQueueStatsPort alaQoSQueueStatsPriority alaQoSQueueStatsPacketsSent alaQoSQueueStatsPacketsDropped alaQoSQueueStatsBytesSent alaQoSQueueStatsBytesDropped alaQoSQueueStatsRateSent

alaQoSQueueStatsRateDropped

# <span id="page-2021-0"></span>**show qos queue statistics**

Displays queue details including statistics on a specific port in a system.

**show qos queue statistics [***slot/port***]** 

#### **Syntax Definitions**

*slot/port* The physical slot and port number. For example: 3/1.

#### **Defaults**

By default, statistics are displayed for all queues.

#### **Platforms Supported**

OmniSwitch 6250, 6350, 6450

#### **Usage Guidelines**

- **•** Use the *slot/port* parameter to display queue statistics for a specific port.
- Use this command to display Queue details including statistics of a specific port.
- As per the current implementation, the statistics are replayed at the end of configured QoS statistics interval. For example, if a 10 second interval is configured, at 10th second the rate counter statistics(mbps/sec) are populated. In the next 10 seconds, if no traffic is sent the rate counters display zero.
- Due to hardware limitations, the counter can hold data upto 34.3 Gig Bytes (35 Bit Counter) in an interval, after that it will wrap around. After each interval this counter is reset. So the interval has to be configured appropriately to ensure the counter does not wrap.
- **•** For 1G traffic maximum supported time interval is around 200-230 secs with max frame size. By default the interval is 60 seconds and minimum supported interval is 10 seconds.
- **•** QoS statistics interval of 10-20 seconds interval will be ideal for all type of port speed.

#### **Examples**

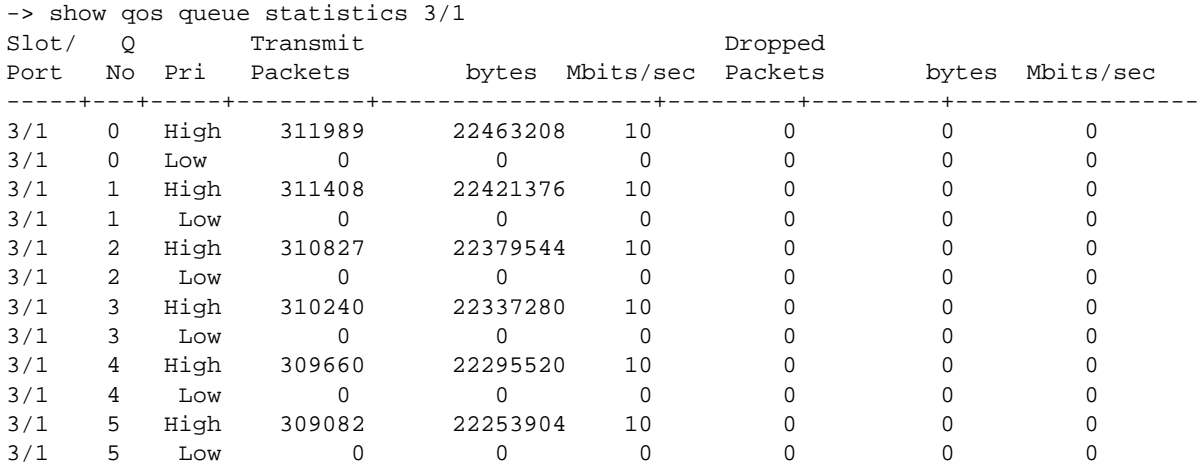

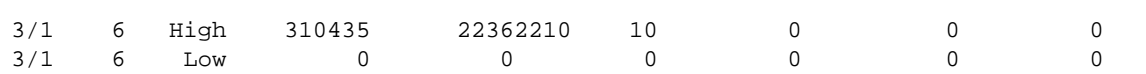

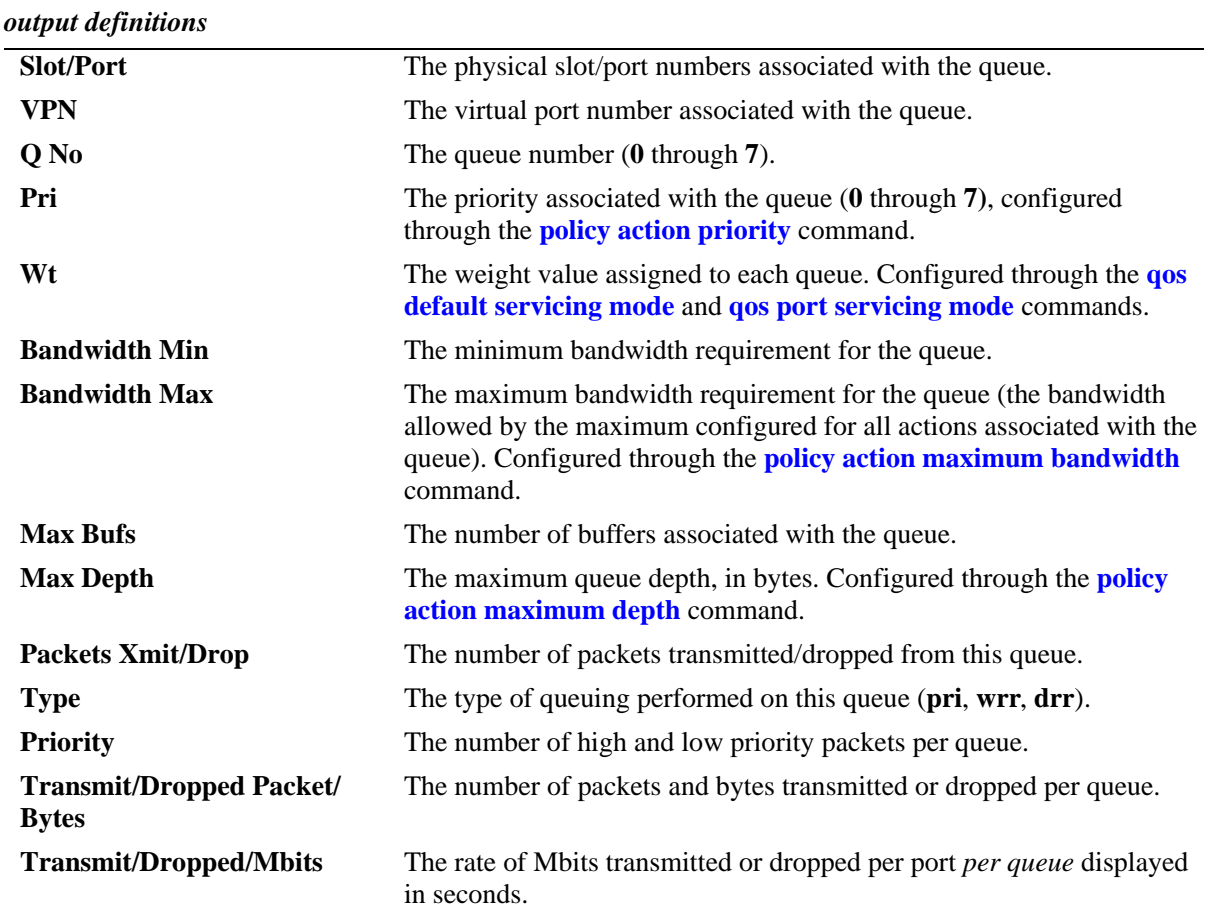

# **Release History**

Release 6.6.4; command introduced.

#### **Related Commands**

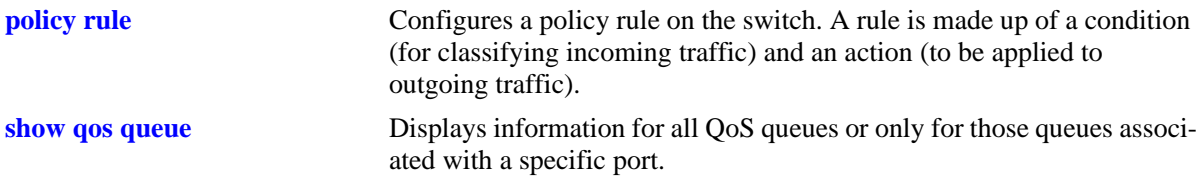

#### **MIB Objects**

alaQoSQueueTable

alaQoSQueueId alaQoSQueueSlot alaQoSQueuePort alaQoSQueuePortId alaQoSQueueType alaQoSQueuePriority alaQoSQueueMinimumBandwidth alaQoSQueueMaximumBandwidth alaQoSQueueAverageBandwidth alaQoSQueueMaximumDepth alaQoSQueueMaximumBuffers alaQoSQueue8021p alaQoSQueuePacketsSent alaQoSQueuePacketsDropped alaQoSQueueMaxLength alaQoSQueueAverageLength alaQoSQueueCurrentLength alaQoSQueueStatsTable alaQoSQueueStatsEntry alaQoSStatsQueueId alaQoSQueueStatsSlot alaQoSQueueStatsPort alaQoSQueueStatsPriority alaQoSQueueStatsPacketsSent alaQoSQueueStatsPacketsDropped alaQoSQueueStatsBytesSent alaQoSQueueStatsBytesDropped alaQoSQueueStatsRateSent alaQoSQueueStatsRateDropped

# **show qos slice**

Displays rule availability and usage information for QoS slices of QoS slots. A *slice* is a logical section of hardware and corresponds to particular ports on the interface.

**show qos slice [***slot***/***slice***]**

#### **Syntax Definitions**

*slot/slice* The slot number and slice for which you want to view information. The number of slices per module varies depending on the type of module.

#### **Defaults**

N/A

#### **Platforms Supported**

OmniSwitch 6250, 6350, 6450

#### **Usage Guidelines**

- Information for all slots/slices is displayed unless a particular slot/slice is requested.
- **•** This command is useful for monitoring switch resources required for policy rules.

#### **Examples**

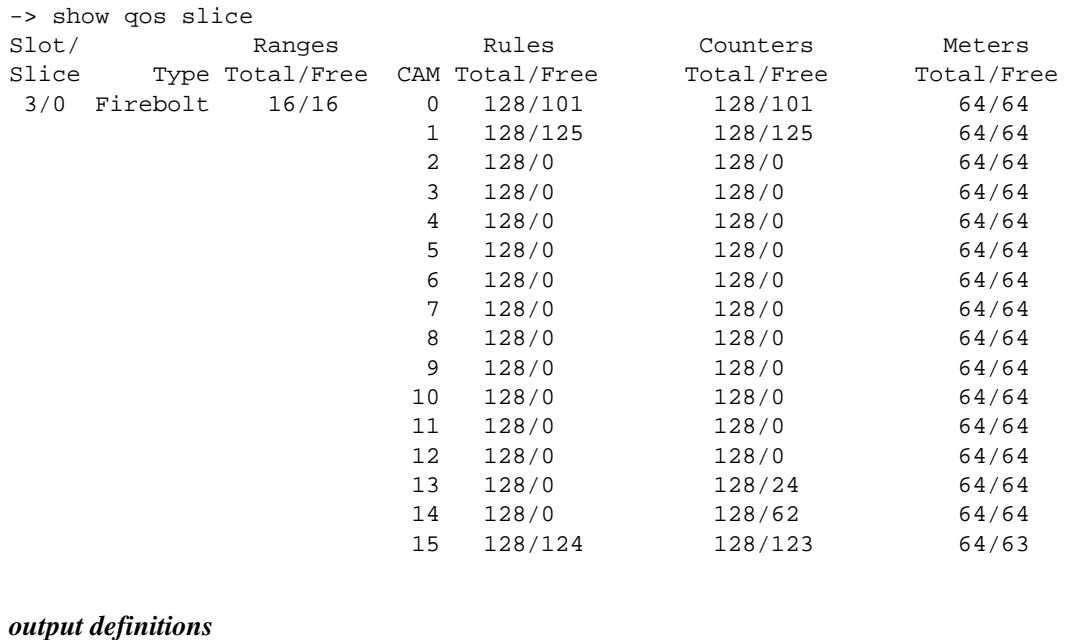

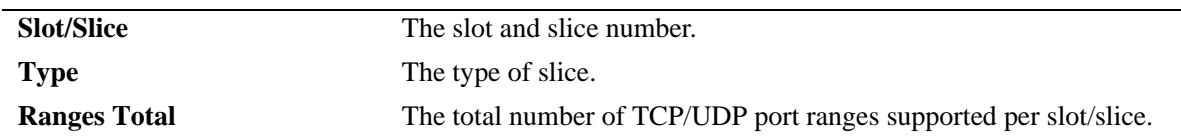

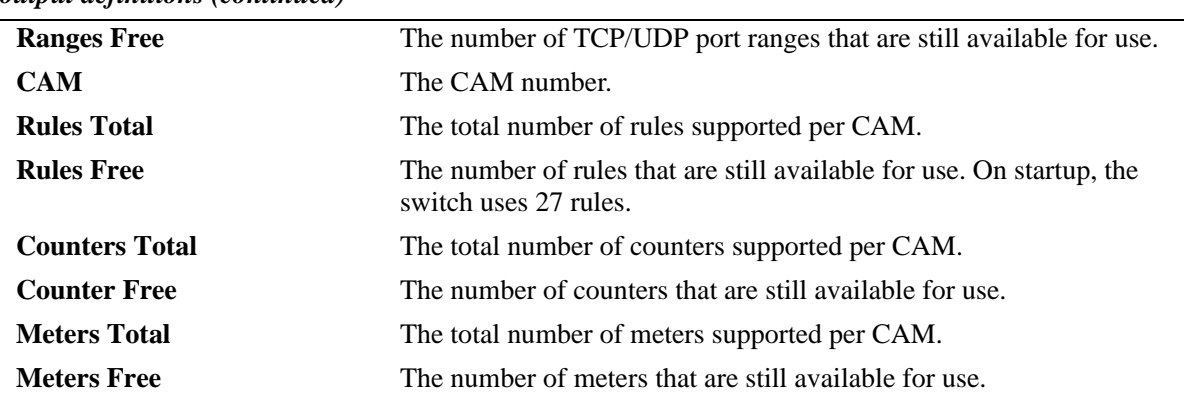

#### *output definitions (continued)*

#### **Release History**

Release 6.6.1; command introduced.

#### **Related Commands**

**[policy rule](#page-2042-0)** Configures a policy rule on the switch. A rule is made up of a condition (for classifying incoming traffic) and an action (to be applied to outgoing traffic).

#### **MIB Objects**

N/A

# **show qos log**

Displays the log of QoS events.

**show qos log**

#### **Syntax Definitions**

N/A

#### **Defaults**

N/A

#### **Platforms Supported**

OmniSwitch 6250, 6350, 6450

#### **Usage Guidelines**

Use this command to display the current QoS log. To clear the log, use the **qos clear log** command.

#### **Examples**

```
-> show qos log
**QOS Log**
Insert rule 0
Rule index at 0
Insert rule 1
Rule index at 1
Insert rule 2
Rule index at 2
Enable rule r1 (1) 1,1
Enable rule r2 (0) 1,1
Enable rule yuba1 (2) 1,1
Verify rule r1(1)
Enable rule r1 (1) 1,1
Really enable r1
Update condition c1 for rule 1 (1)
Verify rule r2(1)
Enable rule r2 (0) 1,1
Really enable r2
Update condition c2 for rule 0 (1)
Verify rule yuba1(1)
Enable rule yuba1 (2) 1,1
Really enable yuba1
Update condition yubamac for rule 2 (1)
QoS Manager started TUE MAR 10 13:46:50 2002
Match rule 2 to 1
Match rule 2 to 2
Match rule 2 to 3
```
# **Release History**

Release 6.6.1; command introduced.

## **Related Commands**

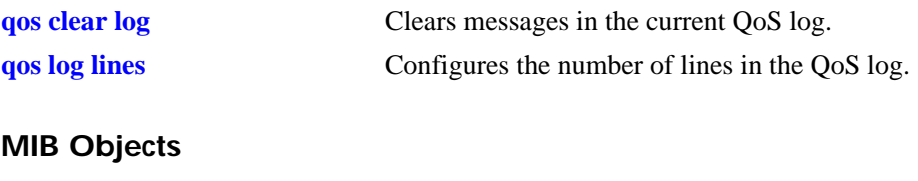

N/A

# **show qos config**

Displays global information about the QoS configuration.

**show qos config**

#### **Syntax Definitions**

N/A

#### **Defaults**

N/A

#### **Platforms Supported**

OmniSwitch 6250, 6350, 6450

#### **Usage Guidelines**

Use this command to view the current global configuration for QoS. Use the **show qos statistics** command to view statistics about the QoS software in the switch.

#### **Examples**

```
-> show qos config 
QoS Configuration:
Enabled : Yes,
Pending changes : port,
DEI:
 Marking : Enabled,
Classifier:
Default queues : 8,
Default queue service : strict-priority,
 Trusted ports : No,
 NMS Priority : Yes,
Phones : trusted,
 Default bridged disposition : accept,
 Default IGMP/MLD disposition: accept,
Logging:
Log lines : 256,<br>
Tog level : 6,
Log level
 Log to console : No,
 Forward log : No,
Stats interval : 60 seconds,
Userports:
 Filter : spoof,
 Shutdown: none,
Debug : info
```
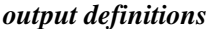

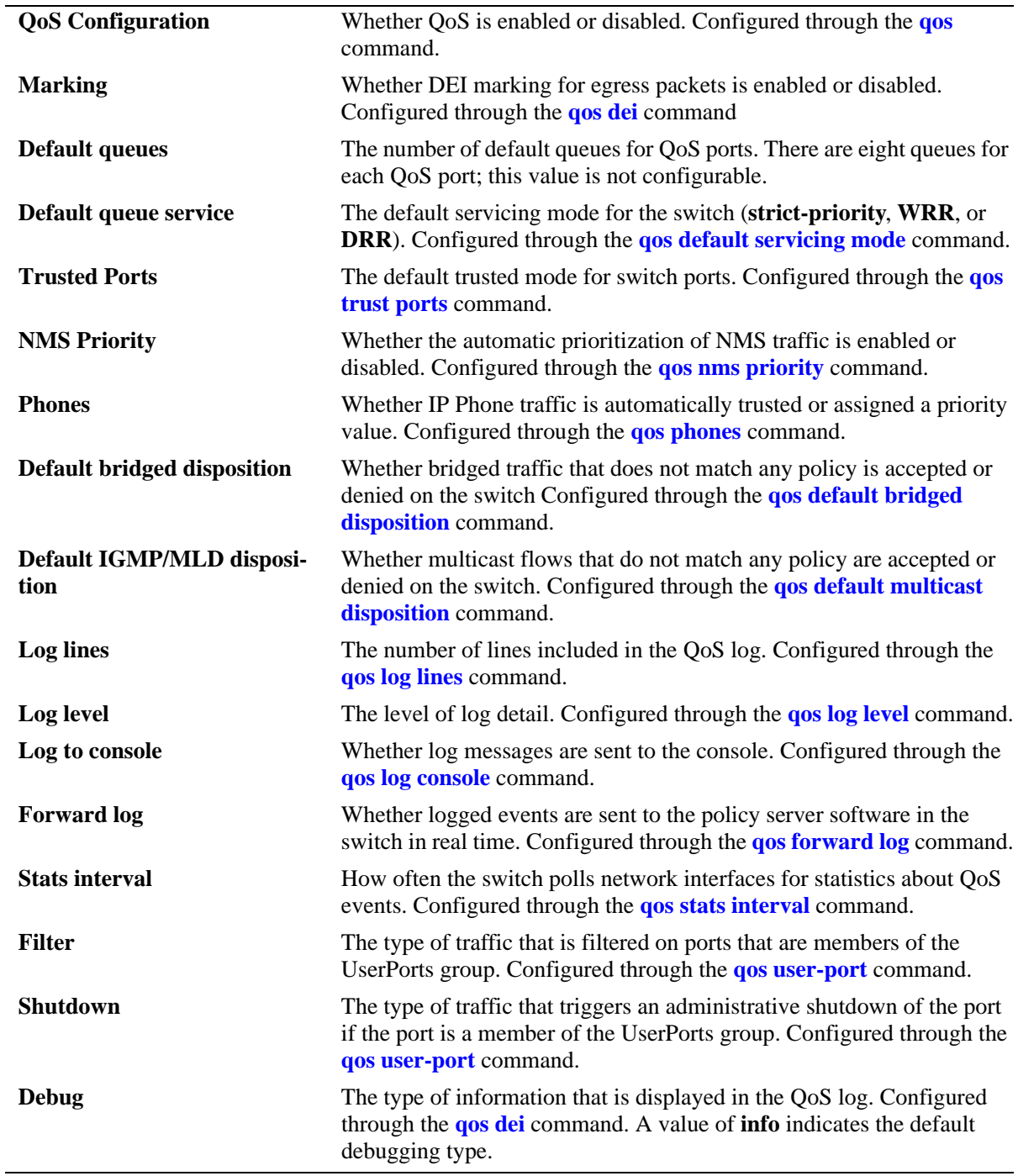

#### **Release History**

Release 6.6.1; command introduced. Release 6.6.2; **DEI Marking** field added.

#### **Related Commands**

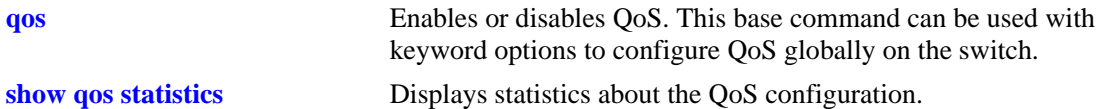

#### **MIB Objects**

alaQoSConfigTable

```
alaQoSConfigEnable
alaQoSConfigDEIMarking
alaQosConfigServicingMode
alaQosConfigTrustPorts
alaQoSConfigAutoNms
alaQoSConfigAutoPhones
alaQoSConfigDefaultBridgedDisposition
alaQoSConfigDefaultMulticastDisposition
alaQoSConfigLogLines
alaQoSConfigLogLevel
alaQoSConfigLogConsole
alaQoSConfigStatsInterval
alaQosConfigUserportFilter
alaQosConfigUserportShutdown
alaQoSConfigDebug
```
# <span id="page-2031-0"></span>**show qos statistics**

Displays statistics about the QoS configuration.

**show qos statistics** 

#### **Syntax Definitions**

N/A

#### **Defaults**

N/A

#### **Platforms Supported**

OmniSwitch 6250, 6350, 6450

#### **Usage Guidelines**

This command displays statistics about the global QoS configuration. Use the **show qos config** command to display information about configurable global parameters.

#### **Examples**

```
-> show qos statistics
QoS stats
               Events Matches Drops<br>
: 15 0 0<br>
: 0 0 0<br>
: 0 0 0<br>
0
L2 : 15 0 0
L3 Inbound : 0 0 0 0
L3 Outbound : 0 0 0 0
 IGMP Join : 0 0 0 0
 Fragments : 0
 Bad Fragments : 0
 Unknown Fragments : 0
 Sent NI messages : 9
  Received NI messages : 4322
 Failed NI messages : 0
  Load balanced flows : 0
  Reflexive flows : 0
  Reflexive correction : 0
 Flow lookups : 0
  Flow hits : 0
 Max PTree nodes : 0
 Max File -----<br>Max PTree depth : 0<br>. 0
 Spoofed Events : 0
  NonSpoofed Events : 0
  DropServices : 0
 \begin{array}{ccc}\n\text{L2TP} & \cdot & \cdot & 0 \\
\end{array} L2TP Drop : 0
 L2TP Match : 0
```
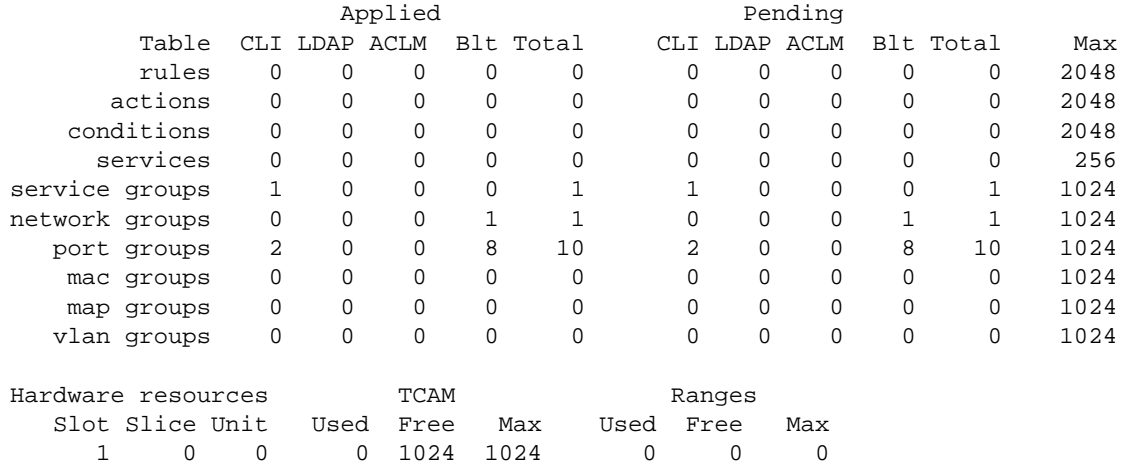

#### Software resources

#### *output definitions*

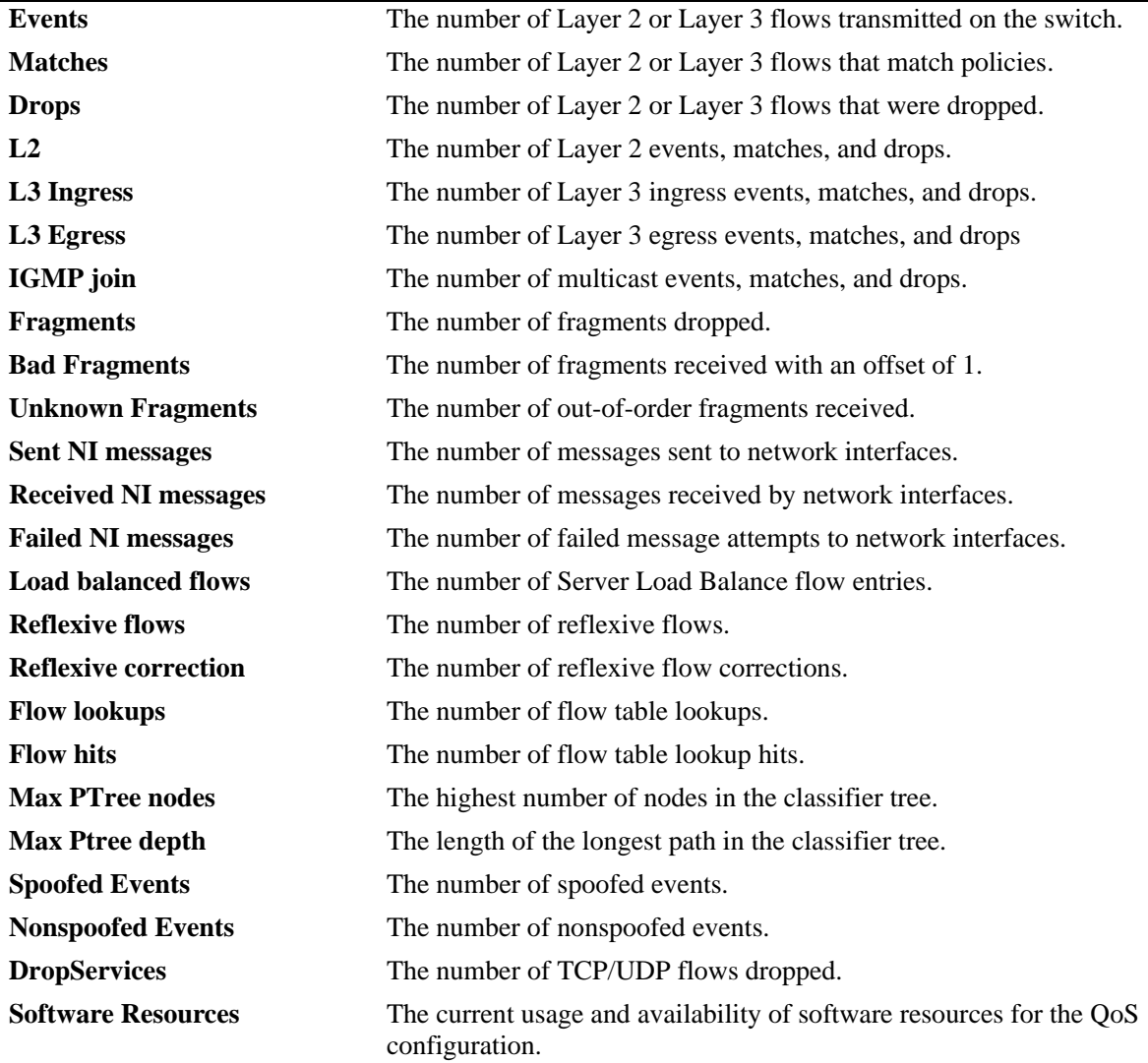

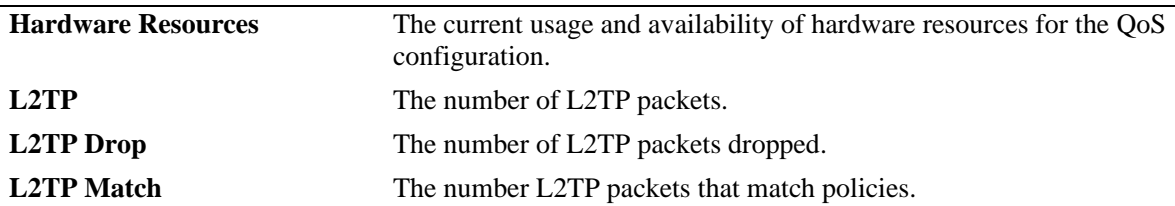

#### *output definitions (continued)*

#### **Release History**

Release 6.6.1; command introduced. Release 6.6.2; L2TP parameters added.

#### **Related Commands**

**[qos stats reset](#page-1993-0)** Resets QoS statistic counters to zero.

#### **MIB Objects**

alaQoSStats alaQoSStatsL2Events alaQoSStatsL2matches alaQoSStatsL2Drops alaQoSStatsL3IngressEvents alaQoSStatsL3IngressMatches alaQoSStatsL3IngressDrops alaQoSStatsL3EgressEvents alaQoSStatsL3EgressMatches alaQoSStatsL3EgressDrops alaQoSStatsFragments alaQoSStatsBadFragments alaQoSStatsUnknownFragments alaQoSStatsSpoofedEvents alaQoSStatsNonspoofedEvents alaQoSStatsDropServicesEvents

# <span id="page-2034-0"></span>**qos register shared buffers**

Configures the number of buffers that would be shared by all ports in the switch.

**qos register shared buffers <***num***>** 

#### **Syntax Definitions**

*num* Specifies the number of shared buffers.

#### **Defaults**

The defualt value of shared buffers is 1500.

#### **Platforms Supported**

OmniSwitch 6250, 6350, 6450

#### **Usage Guidelines**

- The acceptable values for the shared buffers limits are:  $0 4095$ .
- The CLI configured value is rounded off to the nearest multiple of 4 and this updated value is configured in the switch.
- Please contact Service & Support for information on activating the buffer management feature.

#### **Examples**

-> qos register shared-buffers 2000

#### **Release History**

Release 6.6.5; command introduced.

#### **Related Commands**

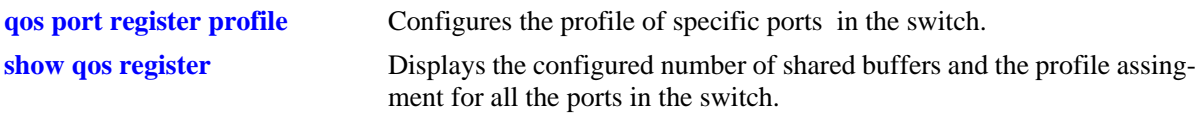

#### **MIB Objects**

N/A

# <span id="page-2035-0"></span>**qos port register profile**

Configures the profile of specific ports in the switch.

**qos port[***slot/port***] register profile <***num***>** 

#### **Syntax Definitions**

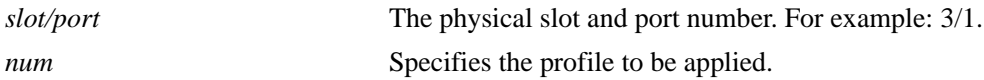

#### **Defaults**

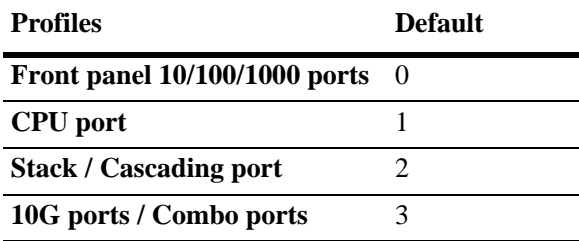

#### **Platforms Supported**

OmniSwitch 6250, 6350, 6450

#### **Usage Guidelines**

- The acceptable values for the register profie are:  $0 7$ .
- **•** Please contact Service & Support for information on activating the buffer management feature.

#### **Examples**

```
-> qos port 3/1 register profile 2
```
#### **Release History**

Release 6.6.5; command introduced.

#### **Related Commands**

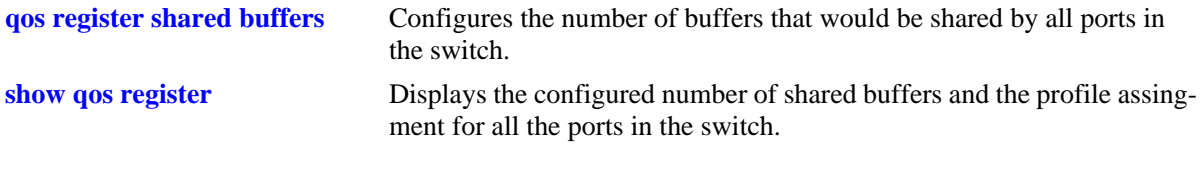

#### **MIB Objects**

N/A

# <span id="page-2036-0"></span>**show qos register**

Displays the configured number of shared buffers and the profile assingment for all the ports in the switch.

**show qos register**

#### **Syntax Definitions**

N/A

#### **Defaults**

N/A

#### **Platforms Supported**

OmniSwitch 6250, 6350, 6450

#### **Usage Guidelines**

- **•** Use this command to display the buffer tuning.
- **•** Please contact Service & Support for information on activating the buffer management feature.

#### **Examples**

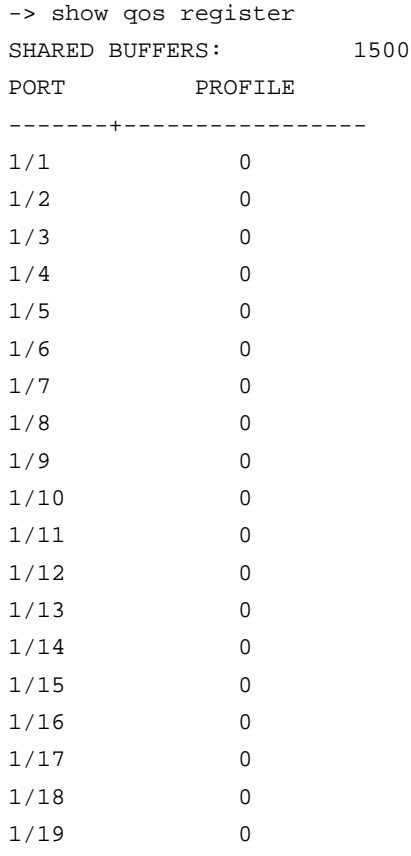

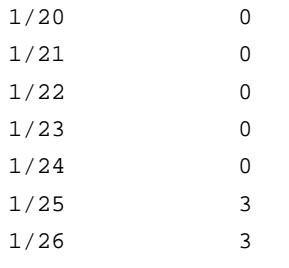

#### **Release History**

Release 6.6.5; command introduced.

#### **Related Commands**

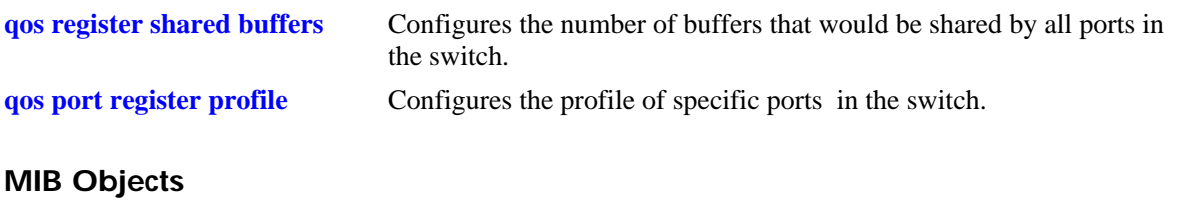

N/A

# **45 QoS Policy Commands**

This chapter describes CLI commands used for policy management in the switch. The Quality of Service (QoS) software in the switch uses policy rules for classifying incoming flows and deciding how to treat outgoing flows. A policy rule is made up of a policy condition and a policy action. Policy rules may be created on the switch through CLI or SNMP commands, or they may be created through the PolicyView GUI application on an attached LDAP server.

**Note.** Rules created through PolicyView cannot be modified through the CLI; however, you can create policies in the CLI that take precedence over policies created through PolicyView.

Refer to [Chapter 44, "QoS Commands,"](#page-1956-0) for information about commands used to configure QoS software.

MIB information for the QoS policy commands is as follows:

*Filename*: alcatelIND1Qos.mib *Module* ALCATEL-IND1-QoS-MIB

**Important Note**. Some of the commands listed here are not currently supported on one or more platforms. See command descriptions in this chapter and check release notes for information about commands that are not supported.

The QoS Policy commands are listed here:

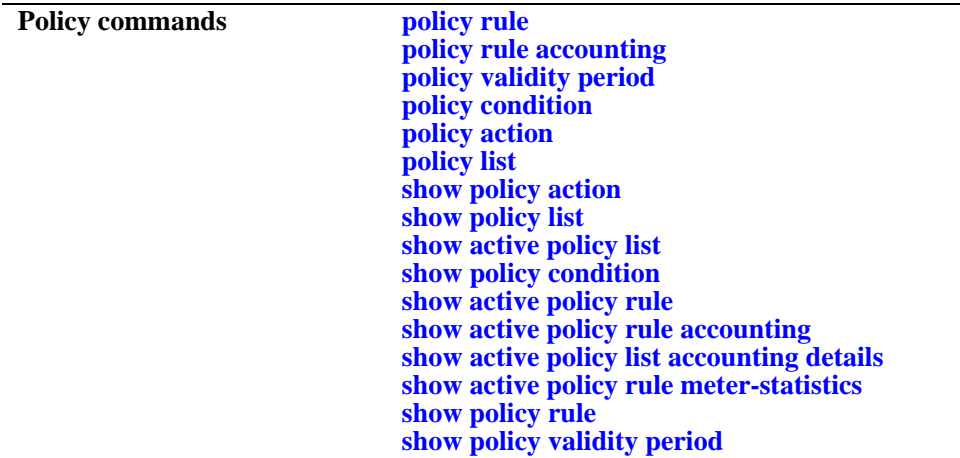

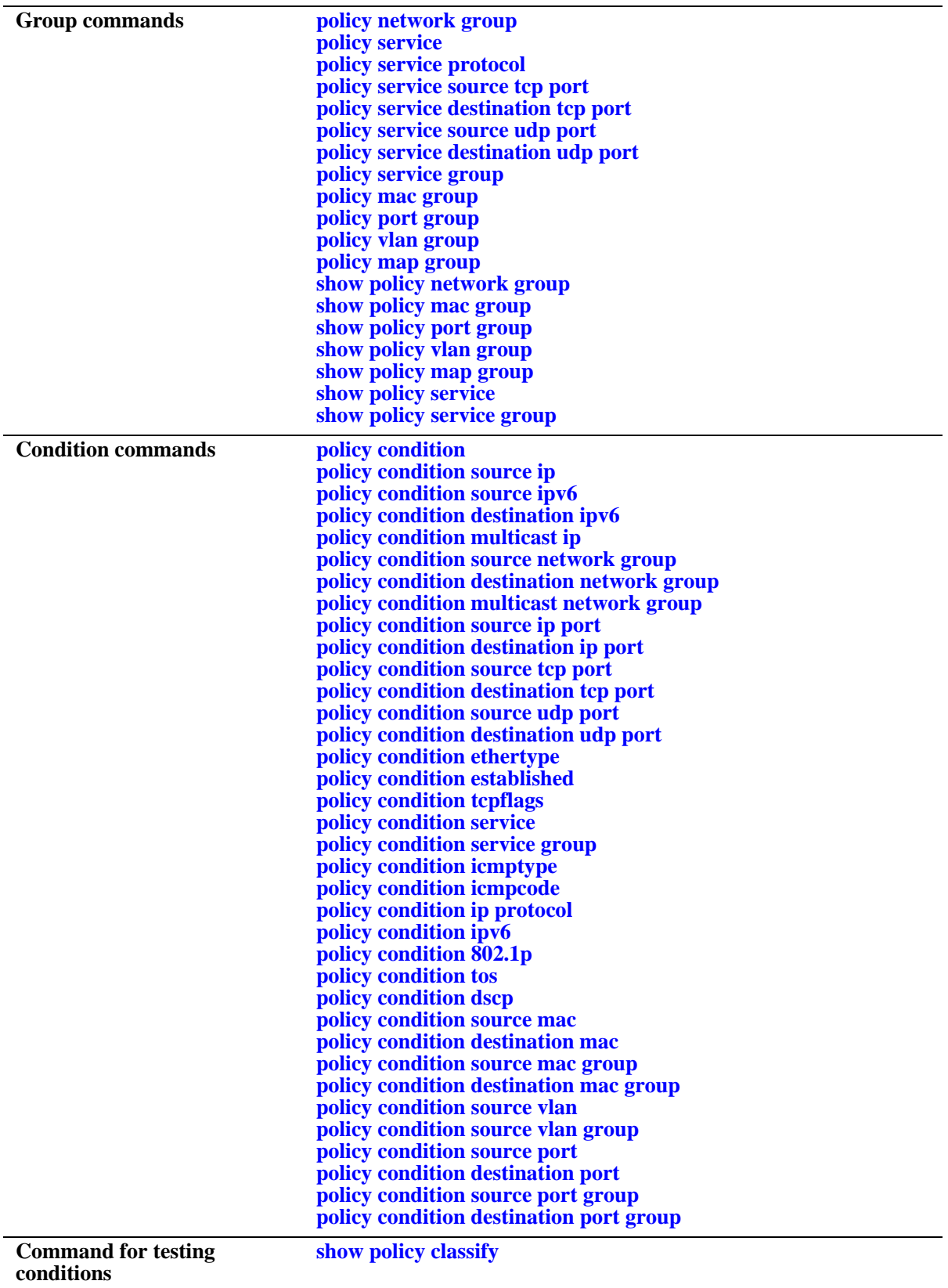

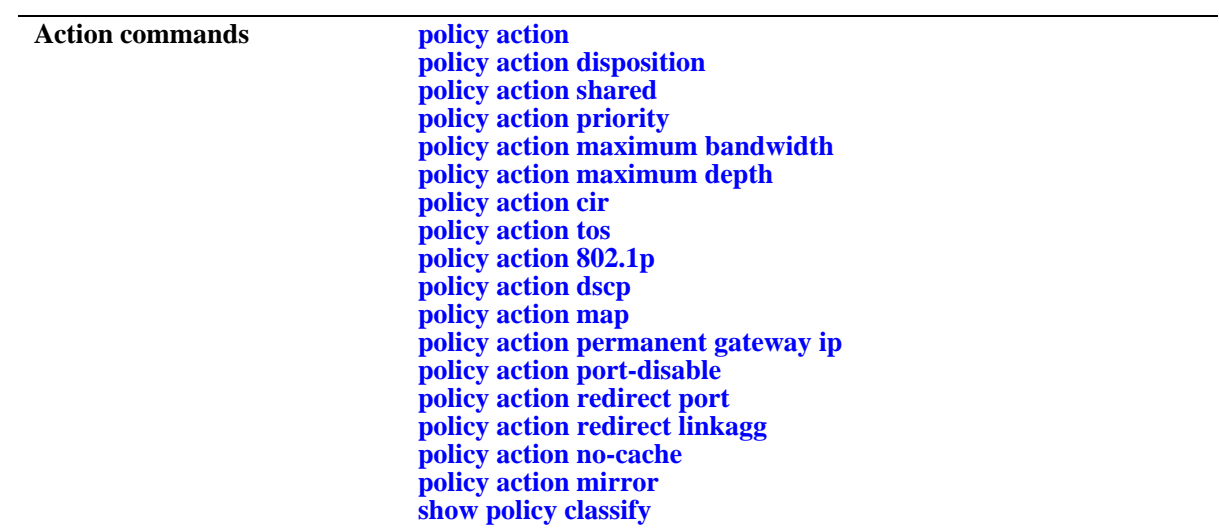

Types of policies are generally determined by the kind of traffic they classify (policy conditions) and how the policy is enforced (policy actions). Commands used for particular types of policies are listed here. See the *OmniSwitch AOS Release 6250/6350/6450 Network Configuration Guide* for more information about creating these types of policies and information about valid condition/action combinations.

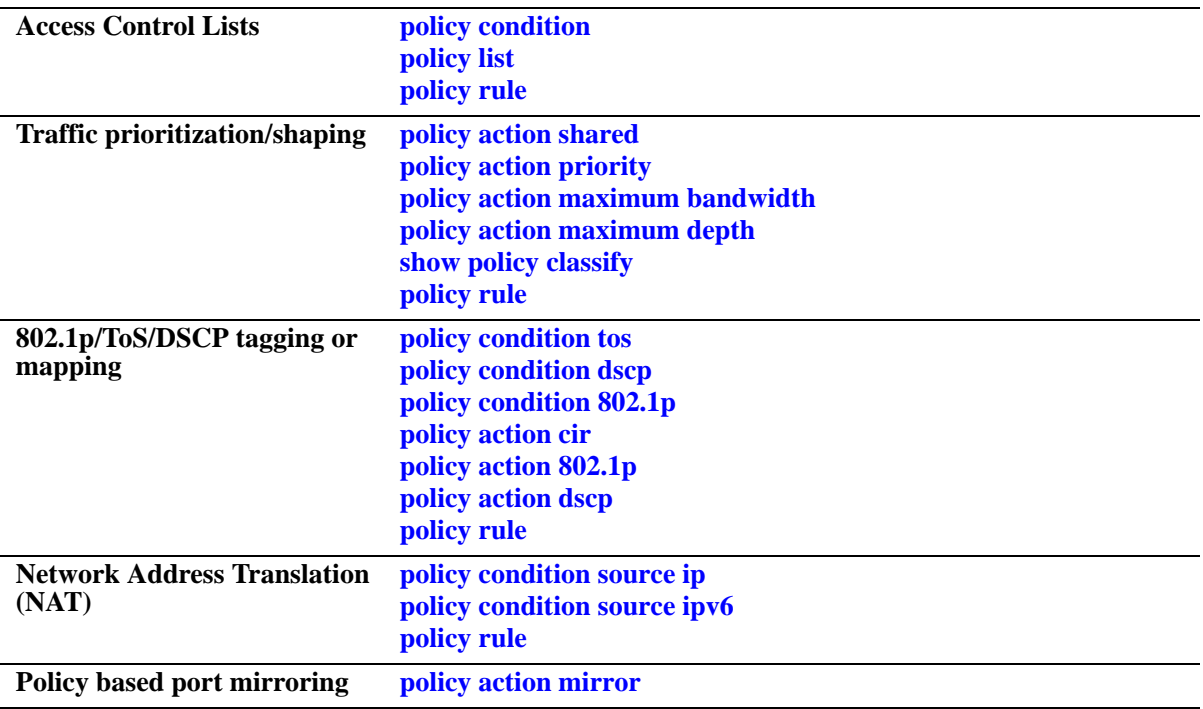

# <span id="page-2042-1"></span><span id="page-2042-0"></span>**policy rule**

Configures a policy rule on the switch. A rule is made up of a condition (for classifying incoming traffic) and an action (to be applied to outgoing traffic).

**policy rule** *rule\_name* **[enable | disable] [precedence** *precedence***] [condition** *condition***] [action** *action***] [validity period** *name* **| no validity period] [save] [accounting | no accounting] [log [interval** *seconds***]] [count {packets | bytes}] [trap | no trap]**

**no policy rule** *rule\_name*

**policy rule** *rule\_name* **[no reflexive] [no save] [no log]**

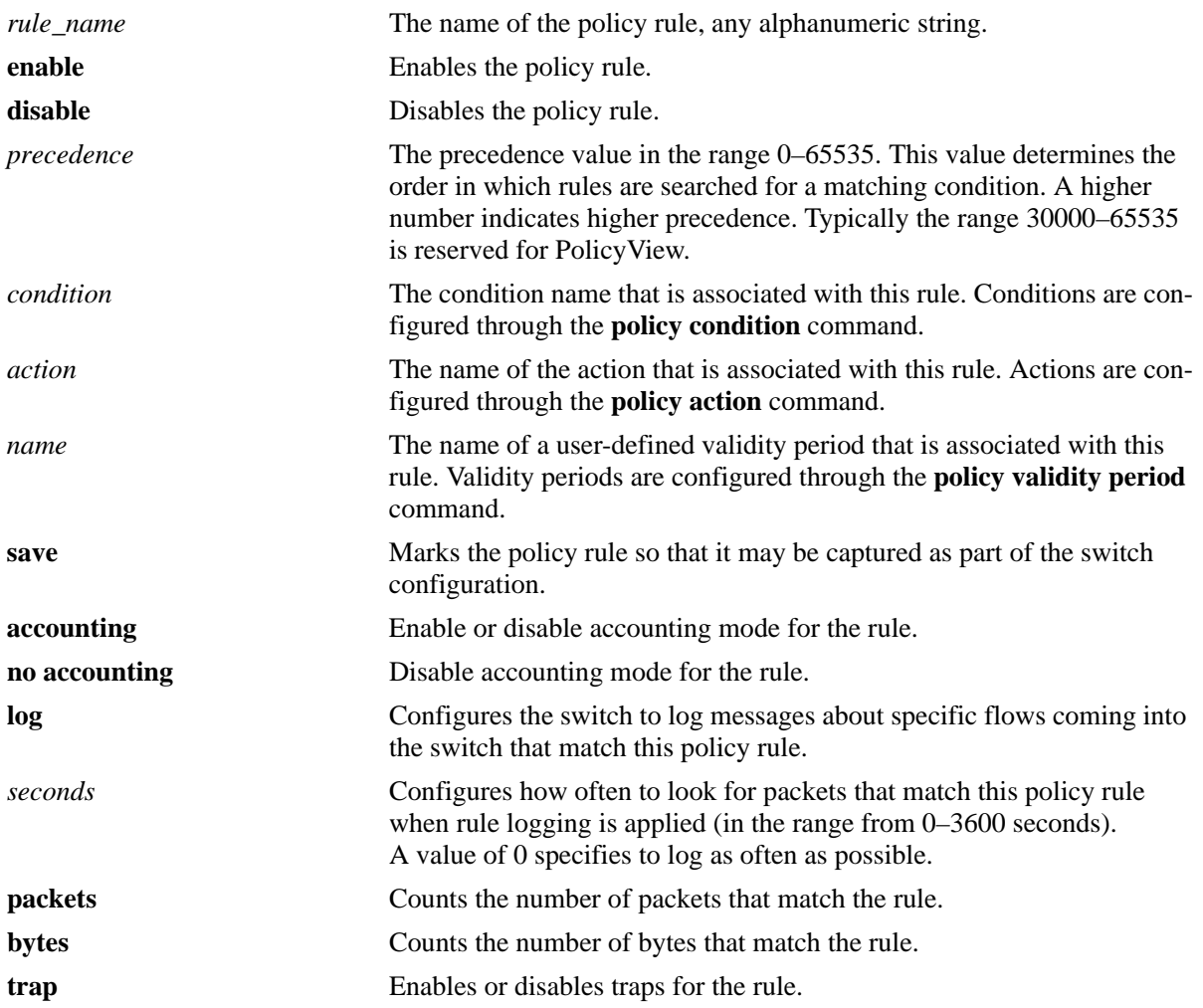

#### **Syntax Definitions**

#### **Defaults**

By default, rules are not reflexive, but they are saved to the configuration.

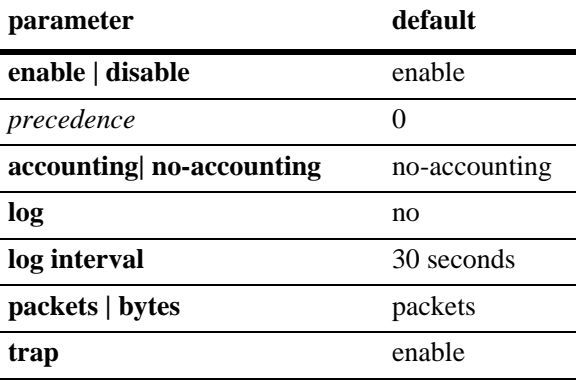

#### **Platforms Supported**

OmniSwitch 6250, 6350, 6450

#### **Usage Guidelines**

- **•** Any rule configured through this command is not active on the switch until the **qos apply** command is issued.
- **•** A policy rule configured through the PolicyView application may not be edited in the CLI. You may, however, create a rule using the CLI with a higher precedence that will override a rule created through PolicyView.
- **•** Use the **no** form of the command to remove the rule from the configuration. The change will not take effect, however, until the **qos apply** command is issued.
- When a flow comes into the switch, the switch examines Layer 2 source policies first; if no match is found, it examines Layer 2 destination policies; if no match is found it then examines Layer 3 policies. The precedence value only applies within the group of the same type of rules.
- If multiple rules (of the same type; that is, Layer 2 source, Layer 2 destination, or Layer 3) are configured with the same precedence, the switch evaluates the rules in the order they were created.
- Only one validity period is associated with a policy rule. Each time this command is entered with a validity period name specified, the existing period name is overwritten with the new one.
- Software and hardware resources are allocated for rules associated with a validity period even if the validity period is not active. Pre-allocating the resources makes sure the rule can be enforced when the validity period becomes active.
- The **save** option marks the policy rule so that the rule will be captured in an ASCII text file (using the **[configuration snapshot](#page-326-0)** command), saved to the working directory after the **[write memory](#page-47-0)** command or **[copy running-config working](#page-45-0)** command is entered, or saved after a reboot. Rules are saved by default. If **no save** is entered for the rule, the policy rule will not be written to the configuration. The **save** option should be disabled only if you want to use a policy rule temporarily.

**•** If the **configuration snapshot** command is entered after the **policy rule** command is configured, the resulting ASCII file will include the following additional syntax for the **policy rule** command:

#### **from {cli | ldap | blt}**

This syntax indicates how the rule was created. The **cli** and **ldap** options may be changed by a user modifying the ASCII file; however, changing this setting is not recommended. The **blt** option indicates a built-in rule, this setting is not configurable.

- **•** The **log** option is useful for determining the source of attacks on the switch firewall.
- If traps are enabled for the rule, a trap is only sent when a port disable action or UserPort shutdown operation is triggered.

#### **Examples**

```
-> policy rule rule2 precedence 65535
-> policy rule rule2 validity period vp01
-> no policy rule rule2
-> policy rule rule2 no precedence
-> policy rule no validity period
```
#### **Release History**

Release 6.6.1; command was introduced.

#### **Related Commands**

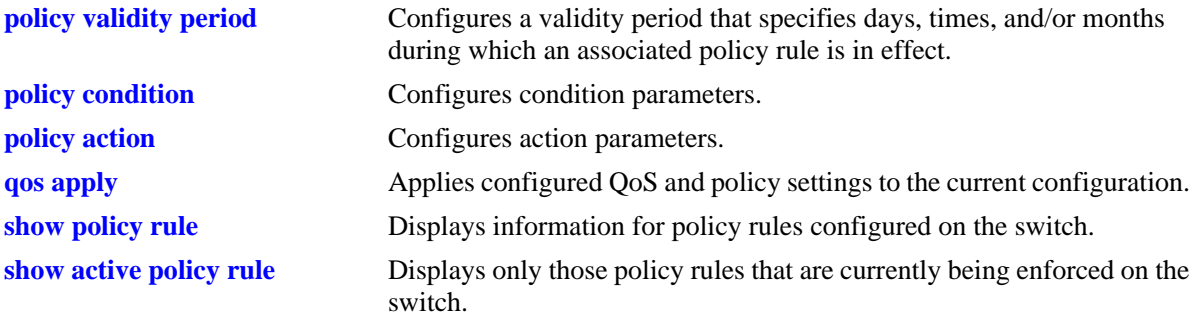

#### **MIB Objects**

alaQoSRuleTable alaQoSRuleName alaQoSRuleEnabled alaQoSRuleSource alaQoSRulePrecedence alaQoSRuleCondition alaQoSRuleAction alaQoSRuleReflexive alaQoSRuleSave alaQoSRuleLog alaQoSRuleLogInterval alaQoSRuleCountType alaQoSRulePacketCount alaQoSRuleByteCount alaQoSRuleExcessPacketCount alaQoSRuleExcessByteCount alaQoSRuleAccounting alaQoSRulePacketRate alaQoSRuleBitRate alaQoSRuleAccPacketCount alaQoSRuleAccByteCount alaQoSAppliedRuleTable alaQoSAppliedRuleAccounting alaQoSAppliedRulePacketRate alaQoSAppliedRuleBitRate alaQoSAppliedRuleAccPacketCount alaQoSAppliedRuleAccByteCount alaQoSAppliedRuleName alaQoSAppliedRuleEnabled alaQoSAppliedRuleSource alaQoSAppliedRulePrecedence alaQoSAppliedRuleCondition alaQoSAppliedRuleAction alaQoSAppliedRuleReflexive alaQoSAppliedRuleSave alaQoSAppliedRuleLog alaQoSAppliedRuleLogInterval alaQoSAppliedCountType alaQoSAppliedPacketCount alaQoSAppliedByteCount alaQoSAppliedExcessPacketCount alaQoSAppliedExcessByteCount

# <span id="page-2046-0"></span>**policy rule accounting**

Enables the accounting mode for a rule.

**policy rule** *rule\_name* **accounting**

**policy rule** *rule\_name* **no accounting** 

#### **Syntax Definitions**

*rule\_name* Specifies the name of the rule for which the user wants to enable the accounting mode.

#### **Defaults**

By default accounting is disabled.

#### **Platforms Supported**

OmniSwitch 6250, 6350, 6450

#### **Usage Guidelines**

Use the **no** form of the command to disable the accounting mode for the rule.

#### **Examples**

-> policy rule r1 accounting -> policy rule r1 no accounting

#### **Release History**

Release 6.6.4; command was introduced.

#### **Related Commands**

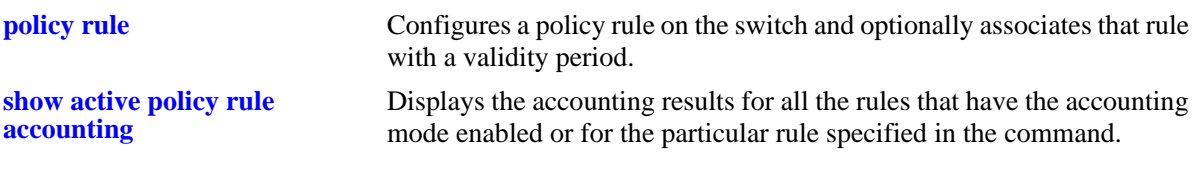

#### **MIB Objects**

NA

# <span id="page-2047-0"></span>**policy validity period**

Configures a validity period that specifies the days and times in which a policy rule is in effect.

**policy validity period** *name* **[[no] days** *days***] [[no] months** *months***] [[no] hours** *hh:mm* **to** *hh:mm* **| no hours] [interval** *mm:dd:yyyy hh:mm* **to** *mm:dd:yyyy hh:mm* **| no interval]**

**no policy validity period** *name*

#### **Syntax Definitions**

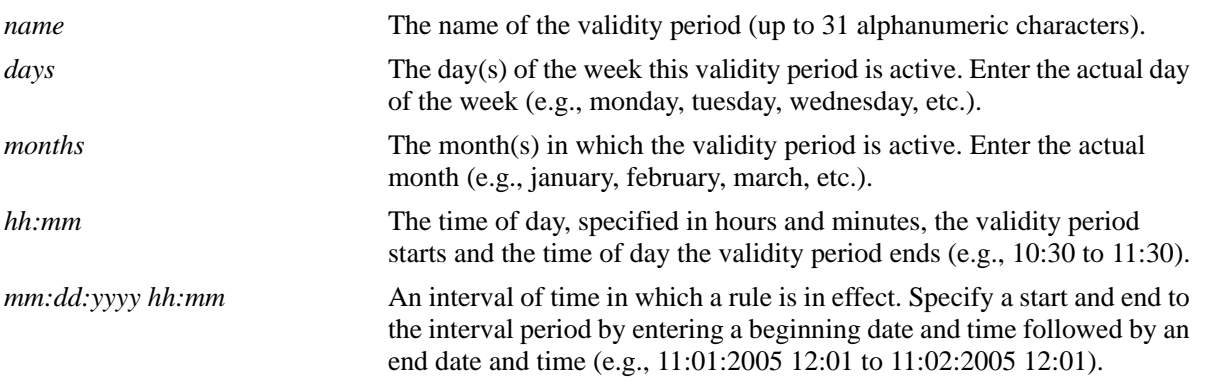

#### **Defaults**

By default, no validity period is in effect for a policy rule.

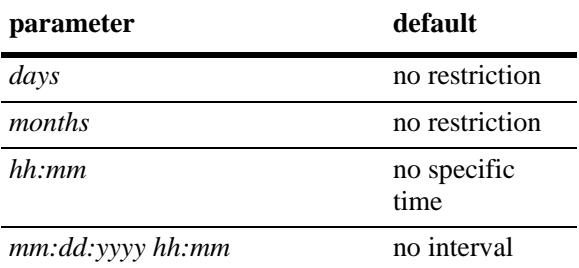

#### **Platforms Supported**

OmniSwitch 6250, 6350, 6450

## **Usage Guidelines**

- **•** Use the **no** form of the command to remove a validity period from the configuration, or to remove parameters from a particular validity period. Note that at least one parameter must be associated with a validity period.
- **•** Any combination of days, months, hours, and interval parameters is allowed. The validity period is only in effect when all specified parameters are true.
- **•** Use the **policy rule** command to associate a validity period with a rule.
- Software and hardware resources are allocated for rules associated with a validity period even if the validity period is not active. Pre-allocating the resources makes sure the rule can be enforced when the validity period becomes active.
- **•** If the **snapshot** command is entered after the **policy validity period** command is configured, the resulting ASCII file will include the following additional syntax for the **policy validity period**  command:

#### **from {cli | ldap | blt}**

This syntax indicates how the service was created. The **cli** and **ldap** options may be changed by a user modifying the ASCII file; however, changing this setting is not recommended. The **blt** option indicates a built-in object, this setting is not configurable.

#### **Examples**

```
-> policy validity period vp01 days tuesday thursday months january february
-> policy validity period vp01 hours 13:00 to 19:00
-> policy validity period vp02 interval 01/01/05 12:01 to 02/01/05 11:59
-> policy validity period vp01 no days thursday
-> no policy validity period vp02
```
#### **Release History**

Release 6.6.1; command was introduced.

#### **Related Commands**

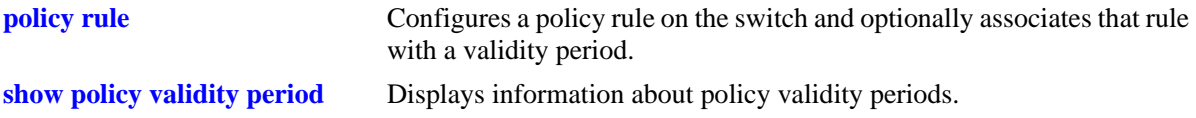

#### **MIB Objects**

alaQoSValidityPeriodTable alaQoSValidityPeriodName alaQoSValidityPeriodSource alaQoSValidityPeriodDays alaQoSValidityPeriodDaysStatus alaQoSValidityPeriodMonths alaQoSValidityPeriodMonthsStatus alaQoSValidityPeriodHour alaQoSValidityPeriodHourStatus alaQoSValidityPeriodEndHour alaQoSValidityPeriodInterval alaQoSValidityPeriodIntervalStatus alaQoSValidityPeriodEndInterval alaQoSAppliedValidityPeriodTable alaQoSAppliedValidityPeriodName alaQoSAppliedValidityPeriodSource alaQoSAppliedValidityPeriodDays alaQoSAppliedValidityPeriodDaysStatus alaQoSAppliedValidityPeriodMonths

alaQoSAppliedValidityPeriodMonthsStatus alaQoSAppliedValidityPeriodHour alaQoSAppliedValidityPeriodHourStatus alaQoSAppliedValidityPeriodEndHour alaQoSAppliedValidityPeriodInterval alaQoSAppliedValidityPeriodIntervalStatus alaQoSAppliedValidityPeriodEndInterval

# <span id="page-2050-0"></span>**policy network group**

**Syntax Definitions**

Configures a network group name and its associated IP addresses. The group may be used as part of a policy condition. The action associated with any policy using the condition will be applied to all members of the network group.

**policy network group** *net\_group ip\_address* **[mask** *net\_mask***] [***ip\_address2* **[mask** *net\_mask2***]...]**

**no policy network group** *net\_group* 

**policy network group** *net\_group* **no** *ip\_address* **[mask** *netmask***] [***ip\_address2* **[mask** *net\_mask2***]...]**

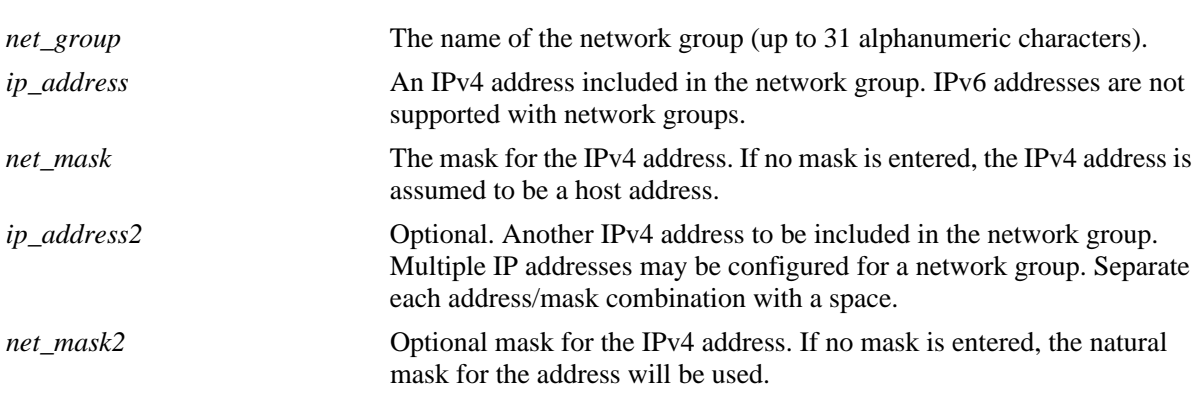

#### **Defaults**

N/A

#### **Platforms Supported**

OmniSwitch 6250, 6350, 6450

#### **Usage Guidelines**

- **•** Use this command to configure a group of IPv4 addresses to which you want to apply QoS rules. Rather than create a condition for each IPv4 address, group the addresses together. Use the **policy condition** command to associate a condition with the network group.
- **•** Use the **no** form of the command to remove a network group from the configuration, or to remove an IP address from a network group.
- **•** If the **snapshot** command is entered after the **policy network group** command is configured, the resulting ASCII file will include the following additional syntax for the **policy network group** command:

**from {cli | ldap | blt}**

This syntax indicates how the network group was created. The **cli** and **ldap** options may be changed by a user modifying the ASCII file; however, changing this setting is not recommended. The **blt** option indicates a built-in network group, this setting is not configurable.

#### **Examples**

```
-> policy network group webgroup1 10.10.12.5 10.50.3.1
-> policy network group webgroup1 no 10.10.12.5
-> no policy network group webgroup1
```
#### **Release History**

Release 6.6.1; command was introduced.

#### **Related Commands**

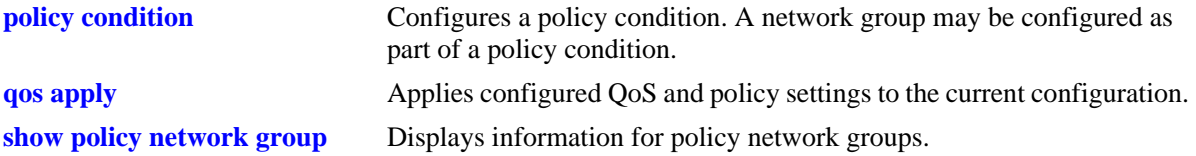

#### **MIB Objects**

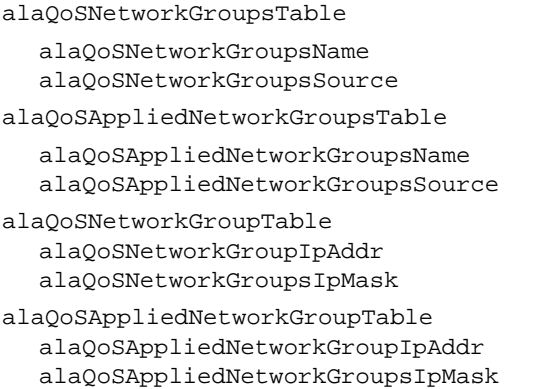
# <span id="page-2052-0"></span>**policy service group**

**Syntax Definitions**

Configures a service group and its associated services. The group may be used as part of a policy condition. The action associated with any policy using the condition will be applied to all members of the service group.

**policy service group** *service\_group service\_name1* **[***service\_name2...***]**

**no policy service group** *service\_group* 

**policy service group** *service\_group* **no** *service\_name1* **[***service\_name2...***]**

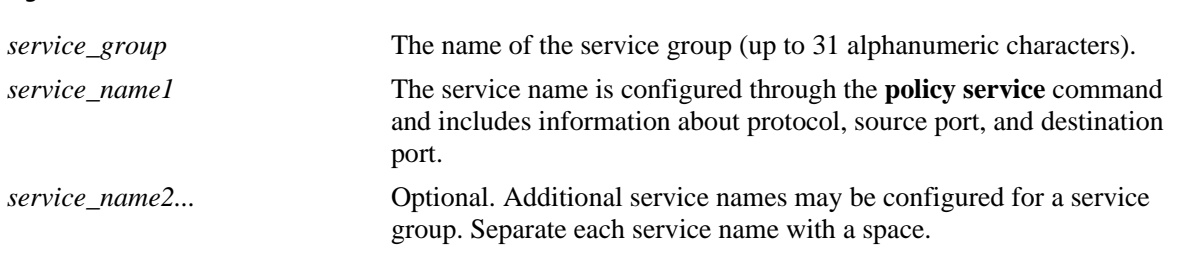

## **Defaults**

N/A

### **Platforms Supported**

OmniSwitch 6250, 6350, 6450

## **Usage Guidelines**

- Use this command to configure a group of services to which you want to apply QoS rules. Rather than create a condition for each service, group services together. Use the **policy condition** command to associate a condition with the service group.
- **•** Use the **no** form of the command to remove a service group from the configuration, or to remove a service from a service group.
- To drop packets destined to specific TCP and UDP ports, create port services for the traffic that you want dropped and add these services to a service group called DropServices. Then create a condition for this service group and a source port group, which can then be used in a deny rule. Refer to the *OmniSwitch AOS Release 6250/6350/6450 Network Configuration Guide* for more information about ACL security enhancements.
- **•** If the **snapshot** command is entered after the **policy service group** command is configured, the resulting ASCII file will include the following additional syntax for the **policy service group** command:

#### **from {cli | ldap | blt}**

This syntax indicates how the service group was created. The **cli** and **ldap** options may be changed by a user modifying the ASCII file; however, changing this setting is not recommended. The **blt** option indicates a built-in service group, this setting is not configurable.

### **Examples**

-> policy service group servgroup2 telnet ftp -> policy service group servgroup2 no telnet -> no policy service group servgroup2

#### **Release History**

Release 6.6.1; command was introduced.

#### **Related Commands**

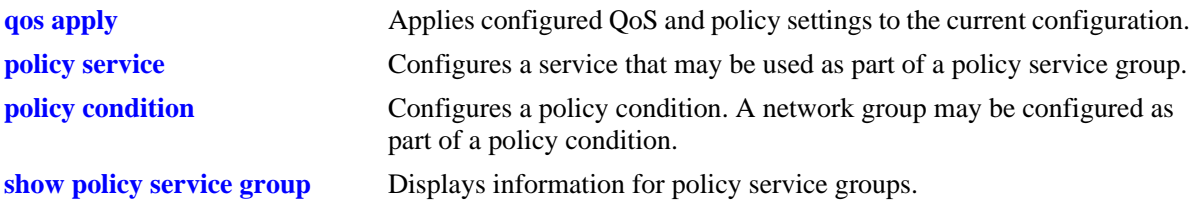

#### **MIB Objects**

alaQoSServiceGroupsTable alaQoSServiceGroupsName alaQoSServiceGroupsSource alaQoSAppliedServiceGroupsTable alaQoSAppliedServiceGroupsName alaQoSAppliedServiceGroupsSource alaQoSServiceGroupTable alaQoSServiceGroupServiceName alaQoSAppliedServiceGroupTable alaQoSAppliedServiceGroupServiceName

# **policy mac group**

Configures a MAC group and its associated MAC addresses. The group may be used as part of a policy condition. The action associated with any policy using the condition will be applied to all members of the MAC group.

**policy mac group** *mac\_group mac\_address* **[mask** *mac\_mask***] [***mac\_address2* **[mask** *mac\_mask2***]...]**

**no policy mac group** *mac\_group*

**Syntax Definitions**

**policy mac group** *mac\_group* **no** *mac\_address* **[mask** *mac\_mask***] [***mac\_address2* **[mask** *mac\_mask2***]...]**

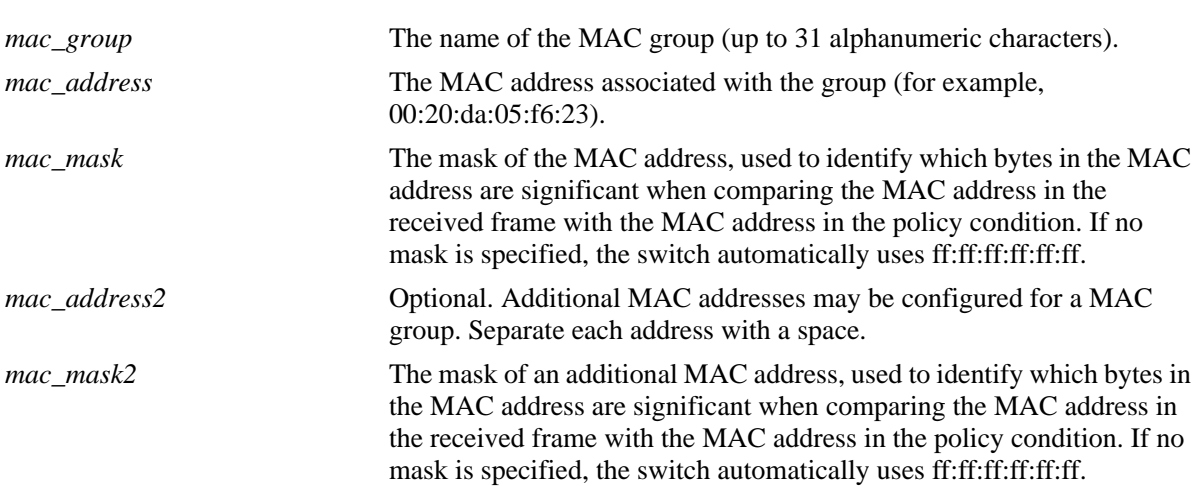

#### **Defaults**

N/A

## **Platforms Supported**

OmniSwitch 6250, 6350, 6450

#### **Usage Guidelines**

- **•** Use this command to configure a group of source or destination MAC addresses to which you want to apply QoS rules. Rather than create a condition for each MAC address, group MAC addresses together. Use the **policy condition** command to associate a condition with the MAC group.
- **•** Use the **no** form of the command to remove a MAC group from the configuration, or to remove a MAC address from a MAC group.
- **•** The MAC group name "alaPhones" is a reserved group name used to identify the MAC addresses of IP phones. See the **[qos phones](#page-1975-0)** command for more information.
- **•** If the **snapshot** command is entered after the **policy map group** command is configured, the resulting ASCII file will include the following additional syntax for the **policy map group** command:

**from {cli | ldap | blt}**

This syntax indicates how the map group was created. The **cli** and **ldap** options may be changed by a user modifying the ASCII file; however, changing this setting is not recommended. The **blt** option indicates a built-in object, this setting is not configurable.

#### **Examples**

```
-> policy mac group mac_group1 00:20:da:05:f6:23 00:20:da:05:f6:24
-> no policy mac group mac_group1
```
#### **Release History**

Release 6.6.1; command was introduced.

#### **Related Commands**

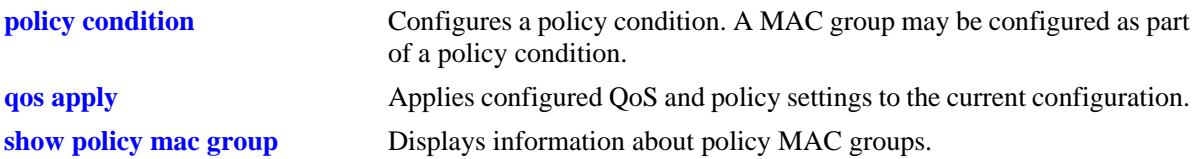

#### **MIB Objects**

alaQoSMACGroupsTable

alaQoSMACGroupsName alaQoSMACGroupsSource

alaQoSAppliedMACGroupsTable

alaQoSAppliedMACGroupsName alaQoSAppliedMACGroupsSource

alaQoSMACGroupTable alaQoSMACGroupMacAddr alaQoSMACGroupMacMask

alaQoSAppliedMACGroupTable alaQoSAppliedMACGroupMacAddr alaQoSAppliedMACGroupMacMask

# **policy port group**

Configures a port group and its associated slot and port numbers. A port group may be attached to a policy condition. The action associated with that policy will be applied to all members of the port group. This command can be used to specify a rate limiter for the group of ports or individual port by specifying the mode for the port group.

**policy port group** *group\_name* **[mode {split | non-split}]** *slot***/***port***[-***port***] [***slot/port***[-***port***]***...***]**

**no policy port group** *group\_name*

**Syntax Definitions**

**policy port group** *group\_name* **no** *slot/port***[-***port***] [***slot/port***[-***port***]***...***]**

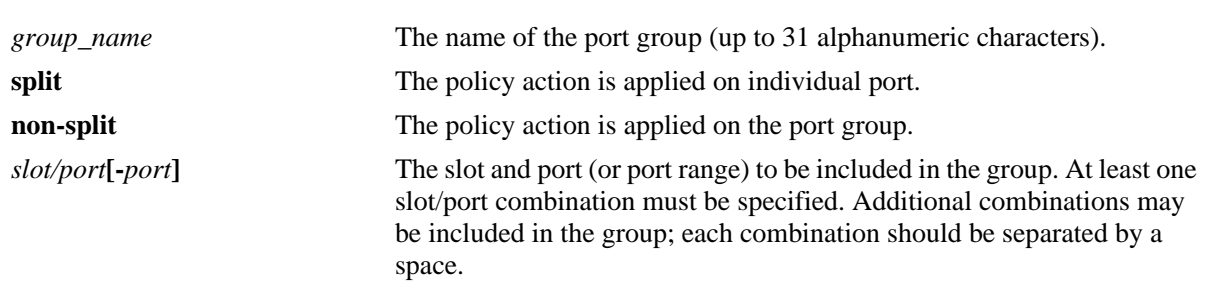

### **Defaults**

By default, non-split mode is the default behavior for the source port group.

## **Platforms Supported**

OmniSwitch 6250, 6350, 6450

## **Usage Guidelines**

- Use this command to configure a group of ports to which you want to apply QoS rules. Rather than create a condition for each port, group ports together. Use the **policy condition** command to associate a condition with the port group.
- Use the **no** form of the command to remove a port group from the configuration, or to remove a slot/ port from a port group.
- **•** If a range of ports is specified using the syntax *slot/port-port* (For example, 2/1-8), a single port within that range cannot be removed on its own. The entire range must be deleted as it was entered.
- When a port group is used as part of a policy rule and a policy action specifies a maximum bandwidth, each interface in the port group will be allowed the maximum bandwidth.
- **•** To prevent IP source address spoofing, add ports to the port group called **UserPorts**. This port group does not need to be used in a condition or rule to be effected on flows and only applies to routed traffic. Ports added to the UserPorts group will block spoofed traffic while still allowing normal traffic on the port. Refer to the *OmniSwitch AOS Release 6250/6350/6450 Network Configuration Guide* for more information about ACL security enhancements.
- **•** Use the **qos user-port** command to configure the option to filter or administratively disable a port when a specific type of traffic (Spoof, RIP and/or, BPDU) is received on a port that is a member of the pre-defined UserPorts group.
- **•** If the **snapshot** command is entered after the **policy port group** command is configured, the resulting ASCII file will include the following additional syntax for the **policy port group** command:

#### **from {cli | ldap | blt}**

This syntax indicates how the port group was created. The **cli** and **ldap** options may be changed by a user modifying the ASCII file; however, changing this setting is not recommended. The **blt** option indicates a built-in object, this setting is not configurable.

- Per port rate limiting is limited to the source port group attached to the default policy list. The configuration is not valid for any other policy list. Hence, the configuration of the policy rule for the split mode is not valid for the explicit policy lists including ingress policy list.
- Policy action 'shared' cannot be used with the rule where split source port group is configured.
- **•** Rate limiting is not supported for destination port group.
- Maximum bandwidth policies are applied to source (ingress) ports or flows. This applies to flows that involve more than one port. Based on the rate limit mode set on the port group, the maximum bandwidth is applied. For more information on this, refer to 'Port Groups and Maximum Bandwidth' section in the "Configuring QoS" chapter of *OmniSwitch AOS Release 6250/6350/6450 Network Configuration Guide.*

#### **Examples**

```
-> policy port group port group4 3/1-2 4/3 5/4
-> policy port group port_group4 mode split 3/1-2
-> policy port group port_group4 mode non-split 2/1-2 5/3 5/1-6
-> policy port group port_group4 no 3/1-2
-> policy port group UserPorts 4/1-8 5/1-8
-> no policy port group pg1
```
## **Release History**

Release 6.6.1; command was introduced. Release 6.6.5; 'mode' parameter added.

### **Related Commands**

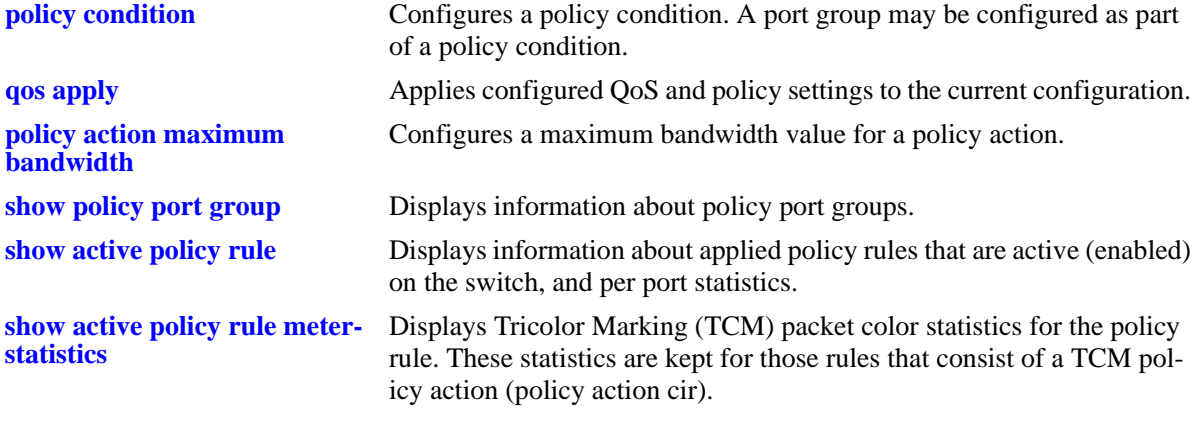

## **MIB Objects**

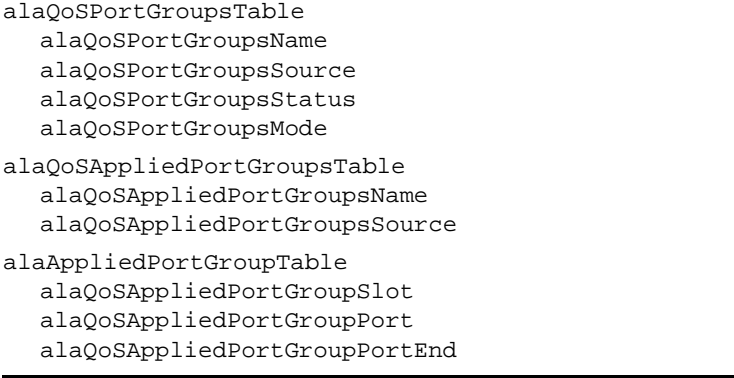

# **policy vlan group**

Configures a VLAN group and its associated VLAN ID numbers. A VLAN group may be attached to a policy condition. The action associated with that policy will be applied to all members of the VLAN group.

**policy vlan group** *group\_name vlanstart***[***-vlanend***] [***vlanstart2***[***-vlanend2***]***...***]**

**no policy vlan group** *group\_name*

**policy vlan group** *group\_name* **no** *vlanstart***[***-vlanend***] [***vlanstart2***[***-vlanend2***]***...***]**

#### **Syntax Definitions**

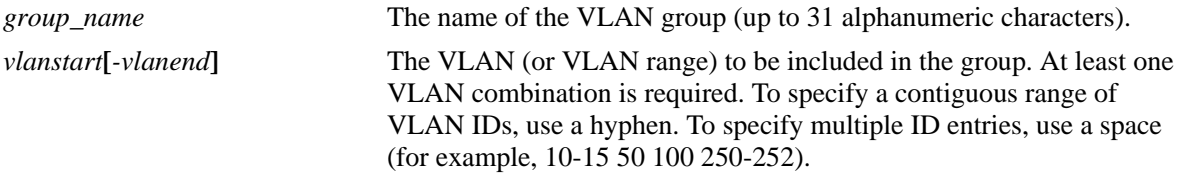

### **Defaults**

N/A

### **Platforms Supported**

OmniSwitch 6250, 6350, 6450

#### **Usage Guidelines**

- **•** Use the **no** form of the command to remove a VLAN group from the configuration, or to remove a VLAN from a VLAN group.
- **•** Use this command to configure a group of inner and/or outer VLAN to which you want to apply QoS rules. Rather than creating a condition for each VLAN, group VLANs together. Use the **policy condition** command to associate a condition with the VLAN group.
- **•** If a range of VLANs is specified using the syntax *vlanstart-vlanend* (For example, 100-120), a single VLAN within that range cannot be removed on its own. The entire range must be deleted as it was entered.
- **•** If the **snapshot** command is entered after the **policy vlan group** command is configured, the resulting ASCII file will include the following additional syntax for the **policy port group** command:

#### **from {cli | ldap | blt}**

This syntax indicates how the VLAN group was created. The **cli** and **ldap** options may be changed by a user modifying the ASCII file; however, changing this setting is not recommended. The **blt** option indicates a built-in object, this setting is not configurable.

## **Examples**

```
-> policy vlan group vlan_group1 100-200 205 240-245 1000
-> policy vlan group vlan_group2 1000-2000
```
-> policy vlan group vlan\_group3 3000 -> policy vlan group vlan\_group3 3000 3100-3105 -> no policy vlan group vlan\_group2 -> policy vlan group vlan\_group1 no 100-200

#### **Release History**

Release 6.6.2; command was introduced.

#### **Related Commands**

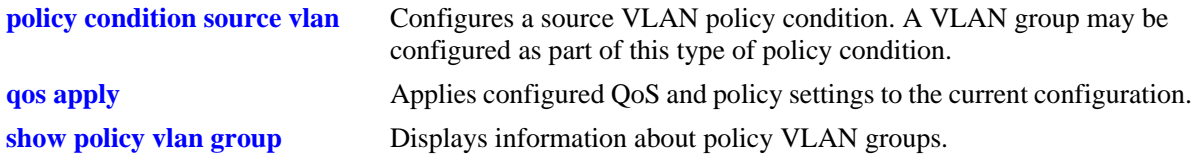

#### **MIB Objects**

alaQoSVlanGroupsTable

alaQoSVlanGroupsName alaQoSVlanGroupsSource alaQoSVlanGroupsStatus

alaQoSAppliedVlanGroupsTable

```
alaQoSAppliedVlanGroupsName
alaQoSAppliedVlanGroupsSource
alaQoSAppliedVlanGroupsStatus
```
alaQoSVlanGroupTable

alaQoSVlanGroupVlan alaQoSVlanGroupVlanEnd alaQoSVlanGroupStatus

alaQoSAppliedVlanGroupTable

alaQoSAppliedVlanGroupVlan alaQoSAppliedVlanGroupVlanEnd alaQoSAppliedVlanGroupStatus

# **policy map group**

Configures a map group and its associated mappings for 802.1p, Type of Service (ToS), or Differentiated Services Code Point (DSCP) values. A map group may be referenced in a policy action with the **map** keyword.

**policy map group** *map\_group* **{***value1***:***value2***...}**

**no policy map group** *map\_group*

**policy map group no {***value1***:***value2***...}**

#### **Syntax Definitions**

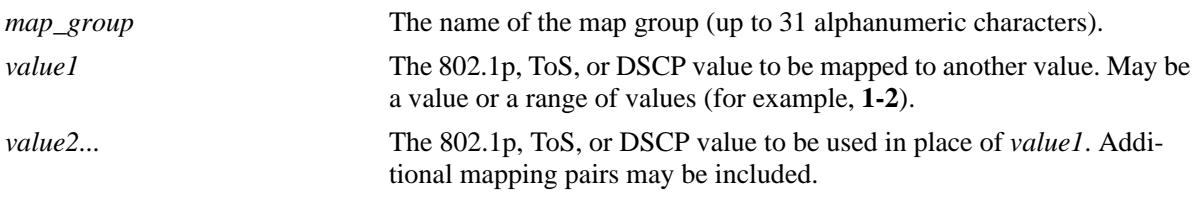

#### **Defaults**

N/A

## **Platforms Supported**

OmniSwitch 6250, 6350, 6450

#### **Usage Guidelines**

- **•** Use the **no** form of this command to remove a mapping pair or to remove the map group entirely.
- **•** The map group may contain more than one mapping pair.
- If the **snapshot** command is entered after the **policy map group** command is configured, the resulting ASCII file will include the following additional syntax for the **policy map group** command:

#### **from {cli | ldap | blt}**

This syntax indicates how the map group was created. The **cli** and **ldap** options may be changed by a user modifying the ASCII file; however, changing this setting is not recommended. The **blt** option indicates a built-in object, this setting is not configurable.

#### **Examples**

```
-> policy map group tosGroup 1-4:3 5-6:5 7:6
-> policy map group tosGroup no 7:6
-> no policy map group tosGroup
```
#### **Release History**

Release 6.6.1; command was introduced.

## **Related Commands**

**[policy action map](#page-2178-0) Configures a mapping group for a policy action.** 

### **MIB Objects**

alaQoSMapGroupsTable

alaQoSMapGroupsName alaQoSMapGroupsSource

alaQoSAppliedMapGroupsTable

alaQoSAppliedMapGroupsName alaQoSAppliedMapGroupsSource

alaQoSMapGroupTable

alaQoSMapGroupKey alaQoSMapGroupKeyEnd alaQoSMapGroupValue

alaQoSAppliedMapGroupTable

alaQoSAppliedMapGroupKey alaQoSAppliedMapGroupKeyEnd alaQoSAppliedMapGroupValue

# <span id="page-2063-0"></span>**policy service**

Configures a service that may be used as part of a policy service group or included as part of a policy condition. A service is a source and/or destination TCP or UDP port or port range.

This overview section describes the base command. *At least one option must be configured with the base command.* Some options may be used in combination; some options are shortcuts for keyword combinations (see the Usage Guidelines). Options are described as separate commands. See the command descriptions and usage guidelines for valid combinations.

Use the **no** form for keywords to remove a parameter from a service.

**policy service** *service\_name* **[protocol** *protocol***] [source ip port** *port***[-***port***]] [destination ip port** *port***[-***port***]] [source tcp port** *port***[-***port***]] [destination tcp port** *port***[-***port***]] [source udp port** *port***[-***port***]] [destination udp port** *port***[-***port***]]**

**no policy service** *service\_name*

## **Syntax Definitions**

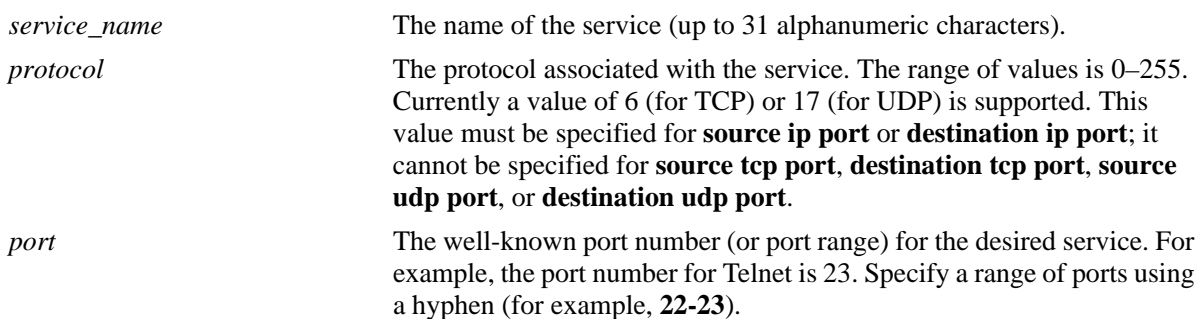

## **Defaults**

N/A

## **Platforms Supported**

OmniSwitch 6250, 6350, 6450

## **Usage Guidelines**

**•** Use the **no** form of the command to remove a service from the configuration, or to remove parameters from a particular service. Note that at least one parameter must be associated with a service.

**•** The command options offer alternate ways of configuring TCP or UDP ports for a service. Note that port types (TCP or UDP) cannot be mixed in the same service. The following table shows how the keywords are used:

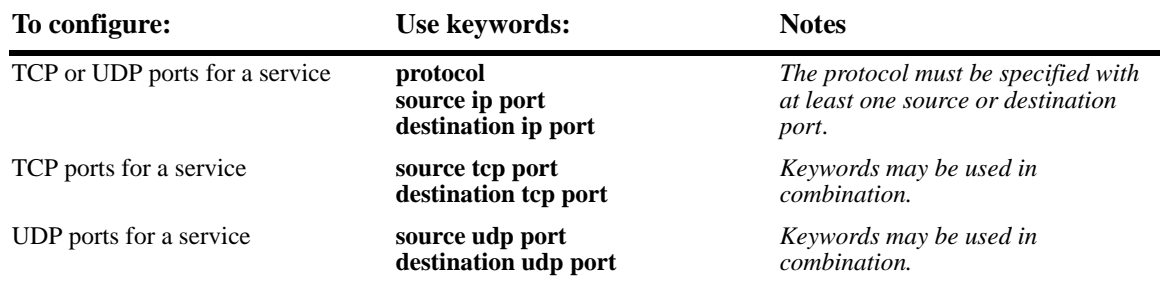

**•** If the **snapshot** command is entered after the **policy service** command is configured, the resulting ASCII file will include the following additional syntax for the **policy service** command:

#### **from {cli | ldap | blt}**

This syntax indicates how the service was created. The **cli** and **ldap** options may be changed by a user modifying the ASCII file; however, changing this setting is not recommended. The **blt** option indicates a built-in object, this setting is not configurable.

### **Examples**

The following two commands show two different ways of configuring the same service:

-> policy service telnet2 protocol 6 destination ip port 23

```
-> policy service telnet3 destination tcp port 23
```
#### **Release History**

Release 6.6.1; command was introduced.

#### **Related Commands**

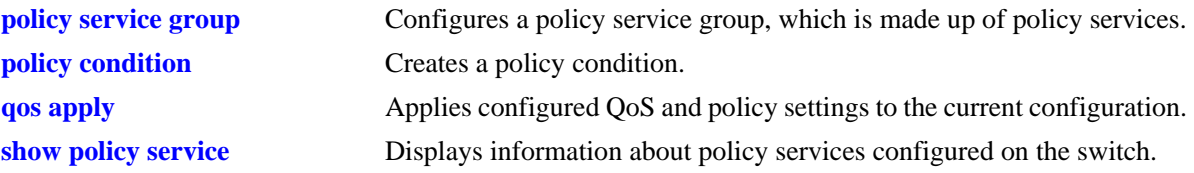

#### **MIB Objects**

alaQoSServiceTable

alaQoSServiceName alaQoSServiceSource alaQoSServiceIpProtocol alaQoSServiceSourceIpPort alaQoSServiceSourceIpPortEnd alaQoSServiceDestinationIpPort alaQoSServiceDestinationIpPortEnd alaQoSServiceSourceTcpPort alaQoSServiceSourceTcpPortEnd alaQoSServiceDestinationTcpPort alaQoSServiceDestinationTcpPortEnd alaQoSServiceSourceUdpPort alaQoSServiceSourceUdpPortEnd alaQoSServiceDestinationUdpPort alaQoSServiceDestinationUdpPortEnd

alaQoSAppliedServiceTable

alaQoSAppliedServiceName alaQoSAppliedServiceSource alaQoSAppliedServiceIpProtocol alaQoSAppliedSourceIpPort alaQoSAppliedSourceIpPortEnd alaQoSAppliedServiceDestinationIpPort alaQoSAppliedServiceDestinationIpPortEnd alaQoSAppliedSourceTcpPort alaQoSAppliedSourceTcpPortEnd alaQoSAppliedServiceDestinationTcpPort alaQoSAppliedServiceDestinationTcpPortEnd alaQoSAppliedSourceUdpPort alaQoSAppliedSourceUdpPortEnd alaQoSAppliedServiceDestinationUdpPort alaQoSAppliedServiceDestinationUdpPortEnd

# <span id="page-2066-0"></span>**policy service protocol**

Configures a service with a protocol and IP port or port range that may be used as part of a policy service group or included as part of a policy condition.

**policy service** *service\_name* **protocol** *protocol* **{[source ip port** *port***[-***port***]] [destination ip port** *port***[-***port***]]}**

**no policy service** *service\_name*

**policy service** *service\_name* **[no source ip port] [no destination ip port]**

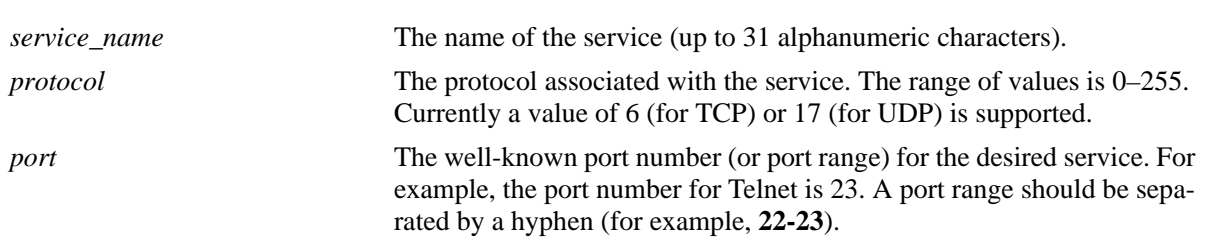

### **Syntax Definitions**

### **Defaults**

N/A

### **Platforms Supported**

OmniSwitch 6250, 6350, 6450

## **Usage Guidelines**

- Use the **no** form of the command to remove a service from the configuration, or to remove parameters from a particular service. (A protocol value cannot be removed from a service.)
- **•** Shortcut commands for the **[policy service protocol](#page-2066-0)** command include the following: **[policy service](#page-2068-0)  [source tcp port](#page-2068-0)**, **[policy service destination tcp port](#page-2070-0)**, **[policy service source udp port](#page-2072-0)**, and **[policy](#page-2074-0)  [service destination udp port](#page-2074-0)**.
- **•** If the **snapshot** command is entered after the **policy service** command is configured, the resulting ASCII file will include the following additional syntax for the **policy service** command:

#### **from {cli | ldap | blt}**

This syntax indicates how the service was created. The **cli** and **ldap** options may be changed by a user modifying the ASCII file; however, changing this setting is not recommended. The **blt** option indicates a built-in object, this setting is not configurable.

#### **Examples**

```
-> policy service telnet2 protocol 6 destination ip port 23 source ip port 22
-> policy service telnet2 no source ip port
```
## **Release History**

Release 6.6.1; command was introduced.

### **Related Commands**

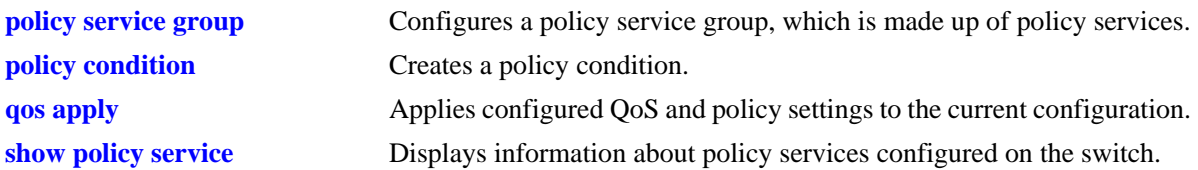

## **MIB Objects**

alaQoSServiceTable

alaQoSServiceName alaQoSServiceSource alaQoSServiceIpProtocol alaQoSServiceSourceIpPort alaQoSServiceSourceIpPortEnd alaQoSServiceDestinationIpPort alaQoSServiceDestinationIpPortEnd

alaQoSAppliedServiceTable

alaQoSAppliedServiceName alaQoSAppliedServiceSource alaQoSAppliedServiceIpProtocol alaQoSAppliedSourceIpPort alaQoSAppliedSourceIpPortEnd alaQoSAppliedServiceDestinationIpPort alaQoSAppliedServiceDestinationIpPortEnd

## <span id="page-2068-0"></span>**policy service source tcp port**

Configures a service with a source TCP port or port range that may be used as part of a policy service group or included as part of a policy condition.

**policy service** *service\_name* **source tcp port** *port***[-***port***]**

**no policy service** *service\_name*

**policy service** *service\_name* **no source tcp port**

#### **Syntax Definitions**

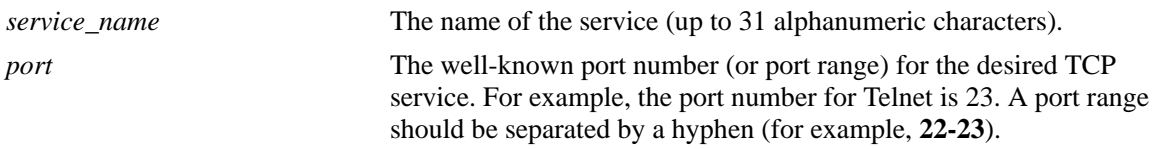

#### **Defaults**

N/A

#### **Platforms Supported**

OmniSwitch 6250, 6350, 6450

#### **Usage Guidelines**

- **•** This command is a shortcut for the **[policy service protocol](#page-2066-0)** command.
- Use the **no** form of the command to remove a service from the configuration, or to remove parameters from a particular service. Note that at least one parameter must be associated with a service.
- **•** Ports associated with a particular service must all be of the same type. (The **destination tcp port** keyword may be used with this command; other keywords for the command are not allowed.)
- **•** If the **snapshot** command is entered after the **policy service** command is configured, the resulting ASCII file will include the following additional syntax for the **policy service** command:

#### **from {cli | ldap | blt}**

This syntax indicates how the service was created. The **cli** and **ldap** options may be changed by a user modifying the ASCII file; however, changing this setting is not recommended. The **blt** option indicates a built-in object, this setting is not configurable.

#### **Examples**

-> policy service serv\_5 source tcp port 21-22

#### **Release History**

Release 6.6.1; command was introduced.

## **Related Commands**

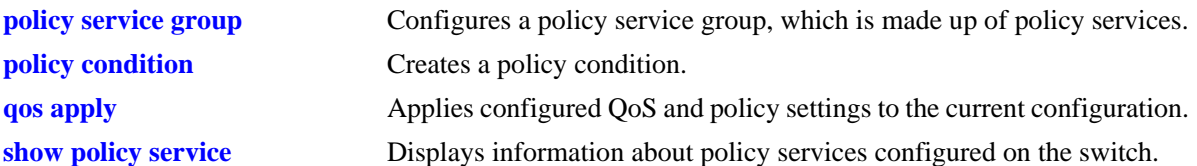

## **MIB Objects**

alaQoSServiceTable

alaQoSServiceName alaQoSServiceSource alaQoSServiceSourceTcpPort alaQoSServiceSourceTcpPortEnd alaQoSAppliedServiceTable alaQoSAppliedServiceName

alaQoSAppliedServiceSource alaQoSAppliedSourceTcpPort alaQoSAppliedSourceTcpPortEnd

# <span id="page-2070-0"></span>**policy service destination tcp port**

Configures a service with a destination TCP port or port range that may be used as part of a policy service group or included as part of a policy condition.

**policy service** *service\_name* **destination tcp port** *port***[-***port***]**

**no policy service** *service\_name*

**policy service** *service\_name* **no destination tcp port**

#### **Syntax Definitions**

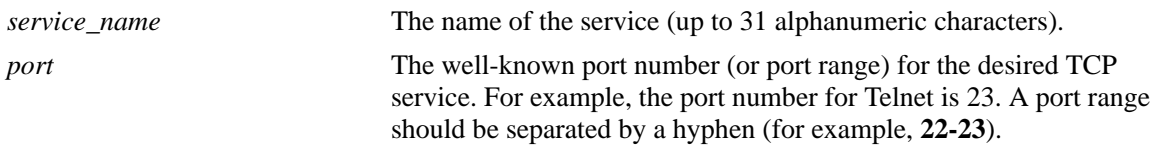

#### **Defaults**

N/A

### **Platforms Supported**

OmniSwitch 6250, 6350, 6450

#### **Usage Guidelines**

- **•** Use the **no** form of this command to remove a service from the configuration, or to remove parameters from a particular service.
- **•** This command is a shortcut for the **[policy service protocol](#page-2066-0)** command.
- **•** A policy service may be grouped in a policy group using the **policy service group** command. A policy condition may then be associated with the service group.
- **•** If the **snapshot** command is entered after the **policy service** command is configured, the resulting ASCII file will include the following additional syntax for the **policy service** command:

#### **from {cli | ldap | blt}**

This syntax indicates how the service was created. The **cli** and **ldap** options may be changed by a user modifying the ASCII file; however, changing this setting is not recommended. The **blt** option indicates a built-in object, this setting is not configurable.

#### **Examples**

-> policy service service4 destination tcp port 23

#### **Release History**

Release 6.6.1; command was introduced.

## **Related Commands**

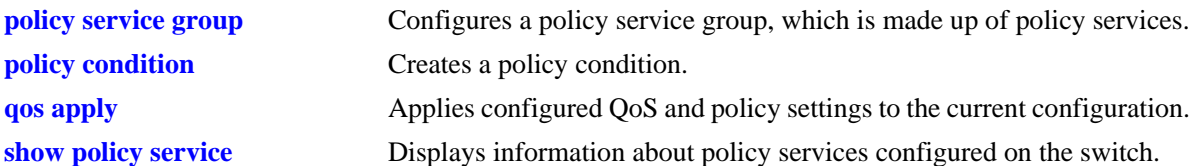

## **MIB Objects**

alaQoSServiceTable

```
alaQoSServiceName
  alaQoSServiceSource
  alaQoSServiceDestinationTcpPort
  alaQoSServiceDestinationTcpPortEnd
alaQoSAppliedServiceTable
  alaQoSAppliedServiceName
```

```
alaQoSAppliedServiceSource
```
alaQoSAppliedServiceDestinationTcpPort

alaQoSAppliedServiceDestinationTcpPortEnd

# <span id="page-2072-0"></span>**policy service source udp port**

Configures a service with a source UDP port or port range that may be used as part of a policy service group or included as part of a policy condition.

**policy service** *service\_name* **source udp port** *port***[-***port***]**

**no policy service** *service\_name*

**policy service** *service\_name* **no source udp port**

#### **Syntax Definitions**

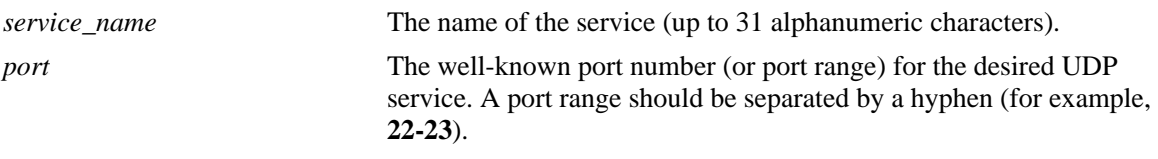

### **Defaults**

N/A

## **Platforms Supported**

OmniSwitch 6250, 6350, 6450

#### **Usage Guidelines**

- **•** This command is a shortcut for the **[policy service protocol](#page-2066-0)** command.
- Use the **no** form of the command to remove a service from the configuration, or to remove parameters from a particular service. Note that at least one parameter must be associated with a service.
- **•** Ports associated with a particular service must all be of the same type. (The **destination tcp port** keyword may be used with this command; other keywords for the command are not allowed.)
- **•** If the **snapshot** command is entered after the **policy service** command is configured, the resulting ASCII file will include the following additional syntax for the **policy service** command:

#### **from {cli | ldap | blt}**

This syntax indicates how the service was created. The **cli** and **ldap** options may be changed by a user modifying the ASCII file; however, changing this setting is not recommended. The **blt** option indicates a built-in object, this setting is not configurable.

## **Examples**

```
-> policy service serv_a source udp port 1000
-> no policy service serv_a
```
## **Release History**

Release 6.6.1; command was introduced.

## **Related Commands**

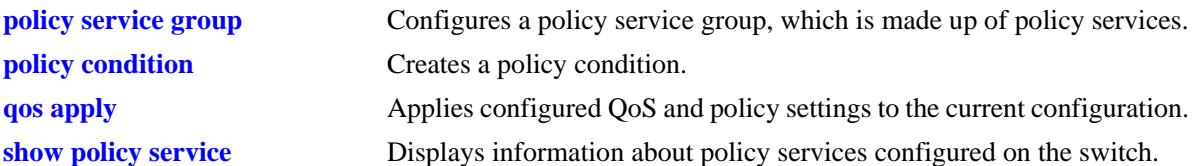

## **MIB Objects**

alaQoSServiceTable

alaQoSServiceName alaQoSServiceSource alaQoSServiceSourceUdpPort alaQoSServiceSourceUdpPortEnd alaQoSAppliedServiceTable alaQoSAppliedServiceName alaQoSAppliedServiceSource

alaQoSAppliedSourceUdpPort alaQoSAppliedSourceUdpPortEnd

# <span id="page-2074-0"></span>**policy service destination udp port**

Configures a service with a destination UDP port or port range that may be used as part of a policy service group or included as part of a policy condition.

**policy service** *service\_name* **destination udp port** *port***[-***port***]**

**no policy service** *service\_name*

**policy service** *service\_name* **no destination udp port**

#### **Syntax Definitions**

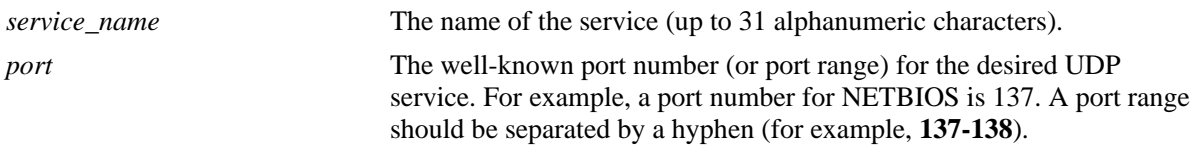

#### **Defaults**

N/A

#### **Platforms Supported**

OmniSwitch 6250, 6350, 6450

#### **Usage Guidelines**

- **•** This command is a shortcut for the **[policy service protocol](#page-2066-0)** command.
- **•** A policy service may be grouped in a policy group using the **policy service group** command. A policy condition may then be associated with the service group.
- Use the **no** form of the command to remove a service from the configuration, or to remove parameters from a particular service.
- **•** If the **snapshot** command is entered after the **policy service** command is configured, the resulting ASCII file will include the following additional syntax for the **policy service** command:

#### **from {cli | ldap | blt}**

This syntax indicates how the service was created. The **cli** and **ldap** options may be changed by a user modifying the ASCII file; however, changing this setting is not recommended. The **blt** option indicates a built-in object, this setting is not configurable.

#### **Examples**

-> policy service service4 destination udp port 137

#### **Release History**

Release 6.6.1; command was introduced.

## **Related Commands**

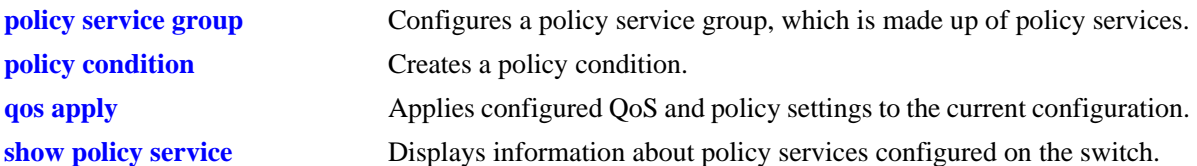

## **MIB Objects**

alaQoSServiceTable

```
alaQoSServiceName
  alaQoSServiceSource
  alaQoSServiceDestinationUdpPort
  alaQoSServiceDestinationUdpPortEnd
alaQoSAppliedServiceTable
  alaQoSAppliedServiceName
  alaQoSAppliedServiceSource
```
alaQoSAppliedServiceDestinationUdpPort

alaQoSAppliedServiceDestinationUdpPortEnd

# <span id="page-2076-0"></span>**policy condition**

Creates a QoS policy condition. The condition determines what parameters the switch uses to classify incoming flows. Condition parameters may be configured when the condition is created; or parameters may be configured for an existing condition. At least one parameter must be configured for a condition.

This section describes the base command. Optional keywords are listed below and described as separate commands later in this chapter. (Options may be used in combination but are described separately for ease in explanation.) Use the **no** form for keywords to remove a parameter from the condition.

Some condition parameters may not be supported depending on the platform you are using. Also some condition parameters may not be supported with some action parameters. See the condition/action tables in the *OmniSwitch AOS Release 6250/6350/6450 Network Configuration Guide*.

**policy condition** *condition\_name*

**[source ip** *ip\_address* **[mask** *netmask***]] [source ipv6 {any |** *ipv6\_address* **[mask** *netmask***]} [destination ip** *ip\_address* **[mask** *netmask***]] [destination ipv6 {any |** *ipv6\_address* **[mask** *netmask***]} [multicast ip** *ip\_address* **[mask** *netmask***]] [source network group** *network\_group***] [destination network group** *network\_group***] [multicast network group** *multicast\_group***] [source ip port** *port***[-***port***]] [destination ip port** *port***[-***port***]] [source tcp port** *port***[-***port***]] [destination tcp port** *port***[-***port***]] [source udp port** *port***[-***port***]] [destination udp port** *port***[-***port***]] [ethertype** *etype***] [established] [tcpflags {any | all}** *flag* **[mask** *flag***] [service** *service***] [service group** *service\_group***] [icmptype** *type***] [icmpcode** *code***] [ip protocol** *protocol***] [ipv6] [tos** *tos\_value tos\_mask***] [dscp {***dscp\_value***[***-value***} [***dscp\_mask***]] [source mac** *mac\_address* **[mask** *mac\_mask***]] [destination mac** *mac\_address* **[mask** *mac\_mask***]] [source mac group** *group\_name***] [destination mac group** *mac\_group***] [source vlan** *vlan\_id***] [source vlan group** *group\_name***] [destination vlan** *vlan\_id***] [802.1p** *802.1p\_value***] [source port** *slot/port***[-***port***]]**

**[source port group** *group\_name***} [destination port** *slot/port***[-***port***]] [destination port group** *group\_name***]**

**no policy condition** *condition\_name*

#### **Syntax Definitions**

*condition\_name* The name of the condition. Any alphanumeric string.

#### **Defaults**

N/A

#### **Platforms Supported**

OmniSwitch 6250, 6350, 6450

#### **Usage Guidelines**

- A policy condition and a policy action are combined to make a [policy rule](#page-2042-0). See the **policy rule** command page for more information.
- **•** Use the **[qos apply](#page-1988-0)** command to activate configuration changes.
- If multiple keywords are defined for a single condition, the traffic flow must match all of the parameters in the condition before the rule is enforced.
- **•** Use the **no** form of the command to remove a condition from a policy rule.
- **•** At least one parameter must be associated with a condition.
- **•** If the **snapshot** command is entered after the **policy condition** command is configured, the resulting ASCII file will include the following additional syntax for the **policy condition** command:

#### **from {cli | ldap | blt}**

This syntax indicates how the condition was created. The **cli** and **ldap** options may be changed by a user modifying the ASCII file; however, changing this setting is not recommended. The **blt** option indicates a built-in condition, this option is not configurable.

## **Examples**

```
-> policy condition cond4 source port 3/1
```
#### **Release History**

Release 6.6.1; command was introduced.

#### **Related Commands**

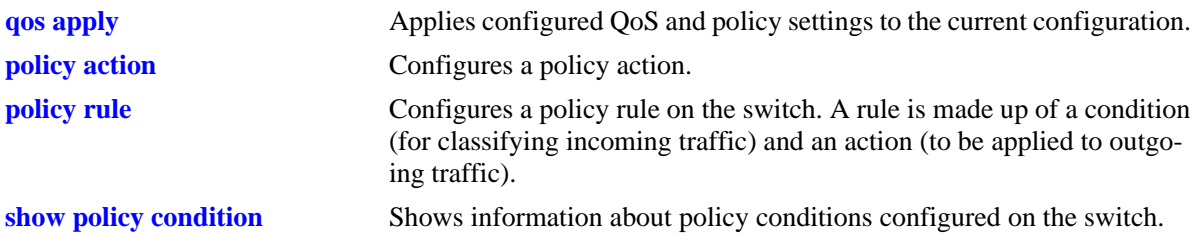

## **MIB Objects**

alaQoSConditionTable

alaQoSConditionName alaQoSConditionSource alaQoSConditionSourceSlot alaQoSConditionSourcePort alaQoSConditionSourcePortEnd alaQoSConditionSourcePortGroup alaQoSConditionDestinationSlot alaQoSConditionDestinationPort alaQoSConditionDestinationPortEnd alaQoSConditionDestinationPortGroup alaQoSConditionSourceInterfaceType alaQoSConditionDestinationInterfaceType alaQoSConditionSourceMacAddr alaQoSConditionSourceMacMask alaQoSConditionSourceMacGroup alaQoSConditionDestinationMacAddr alaQoSConditionDestinationMacMask alaQoSConditionDestinationMacGroup alaQoSConditionSourceVlan alaQoSConditionSourceVlanGroup alaQoSConditionDestinationVlan alaQoSCondition8021p alaQoSConditionSourceIpAddr alaQoSConditionSourceIpMask alaQoSConditionSourceNetworkGroup alaQoSConditionDestinationIpAddr alaQoSConditionDestinationIpMask alaQoSConditionDestinationNetworkGroup alaQoSConditionMulticastIpAddr alaQoSConditionMulticastIpMask alaQoSConditionMulticastNetworkGroup alaQoSConditionTos alaQoSConditionDscp alaQoSConditionTcpFlags alaQoSConditionIpProtocol alaQoSConditionSourceIpPort alaQoSConditionSourceIpPortEnd alaQoSConditionDestinationIpPort alaQoSConditionDestinationIpPortEnd alaQoSConditionSourceTcpPort alaQoSConditionSourceTcpPortEnd alaQoSConditionDestinationTcpPort alaQoSConditionDestinationTcpPortEnd alaQoSConditionSourceUdpPort

alaQoSConditionSourceUdpPortEnd alaQoSConditionDestinationUdpPort alaQoSConditionDestinationUdpPortEnd alaQoSConditionService alaQoSConditionServiceStatus alaQoSConditionServiceGroup alaQoSAppliedConditionTable alaQoSAppliedConditionName alaQoSAppliedConditionSource alaQoSAppliedConditionSourceSlot alaQoSAppliedConditionSourcePort alaQoSAppliedConditionSourcePortEnd alaQoSAppliedConditionSourcePortGroup alaQoSAppliedConditionDestinationSlot alaQoSAppliedConditionDestinationPort alaQoSAppliedConditionDestinationPortEnd alaQoSAppliedConditionDestinationPortGroup alaQoSAppliedConditionSourceInterfaceType alaQoSAppliedConditionDestinationInterfaceType alaQoSAppliedConditionSourceMacAddr alaQoSAppliedConditionSourceMacMask alaQoSAppliedConditionSourceMacGroup alaQoSAppliedConditionDestinationMacAddr alaQoSAppliedConditionDestinationMacMask alaQoSAppliedConditionDestinationMacGroup alaQoSAppliedConditionSourceVlan alaQoSAppliedConditionSourceVlanGroup alaQoSAppliedConditionDestinationVlan alaQoSAppliedCondition8021p alaQoSAppliedConditionSourceIpAddr alaQoSAppliedConditionSourceIpMask alaQoSAppliedConditionSourceNetworkGroup alaQoSAppliedConditionDestinationIpAddr alaQoSAppliedConditionDestinationIpMask alaQoSAppliedConditionDestinationNetworkGroup alaQoSAppliedConditionMulticastIpAddr alaQoSAppliedConditionMulticastIpMask alaQoSAppliedConditionMulticastNetworkGroup alaQoSAppliedConditionTos alaQoSAppliedConditionDscp alaQoSAppliedConditionTcpFlags alaQoSAppliedConditionIpProtocol alaQoSAppliedConditionSourceIpPort alaQoSAppliedConditionSourceIpPortEnd alaQoSAppliedConditionDestinationIpPort alaQoSAppliedConditionDestinationIpPortEnd alaQoSAppliedConditionSourceTcpPort alaQoSAppliedConditionSourceTcpPortEnd alaQoSAppliedConditionDestinationTcpPort alaQoSAppliedConditionDestinationTcpPortEnd alaQoSAppliedConditionSourceUdpPort alaQoSAppliedConditionSourceUdpPortEnd alaQoSAppliedConditionDestinationUdpPort alaQoSAppliedConditionDestinationUdpPortEnd alaQoSAppliedConditionService alaQoSAppliedConditionServiceStatus alaQoSAppliedConditionServiceGroup

# **policy condition source ip**

Configures a source IP address for a policy condition.

**policy condition** *condition\_name* **source ip** *ip\_address* **[mask** *netmask***]**

**policy condition** *condition\_name* **no source ip** 

### **Syntax Definitions**

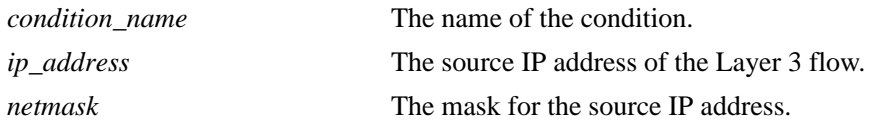

### **Defaults**

N/A

## **Platforms Supported**

OmniSwitch 6250, 6350, 6450

### **Usage Guidelines**

- **•** If a mask is not specified, the IP address is assumed to be a host address.
- **•** A source IP address and a source IP network group cannot be specified in the same condition.
- **•** Use the **no** form of the command to remove a source IP address from a condition; however, at least one classification parameter must be associated with a condition.

## **Examples**

-> policy condition cond3 source ip 173.201.18.3

## **Release History**

Release 6.6.1; command was introduced.

#### **Related Commands**

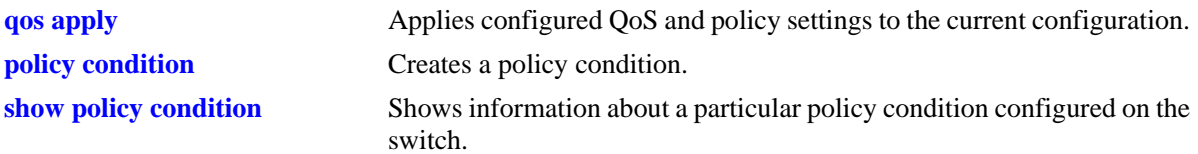

## **MIB Objects**

alaQoSConditionTable

alaQoSConditionName alaQoSConditionSourceIpAddr alaQoSConditionSourceIpMask

alaQoSAppliedConditionTable

alaQoSAppliedConditionName alaQoSAppliedConditionSourceIpAddr alaQoSAppliedConditionSourceIpMask

# **policy condition source ipv6**

Configures a source IPv6 address for a policy condition.

**policy condition** *condition\_name* **source ipv6 {any |** *ipv6\_address* **[mask** *netmask***]}**

**policy condition** *condition\_name* **no source ipv6** 

### **Syntax Definitions**

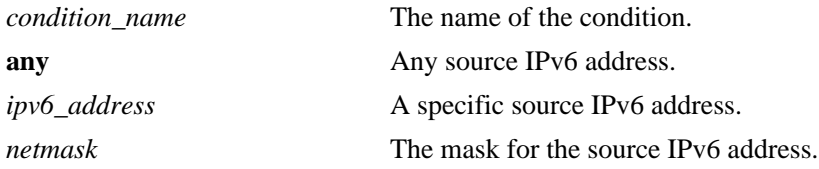

#### **Defaults**

N/A

## **Platforms Supported**

OmniSwitch 6250, 6350, 6450

#### **Usage Guidelines**

- **•** Use the **no** form of the command to remove a source IPv6 address from a condition; however, at least one classification parameter must be associated with a condition.
- **•** If a mask is not specified, the IPv6 address is assumed to be a host address.
- **•** This policy condition is not supported when applied to an egress policy list.

## **Examples**

-> policy condition cond3 source ipv6::1234:531F:BCD2:F34A

#### **Release History**

Release 6.6.1; command was introduced.

#### **Related Commands**

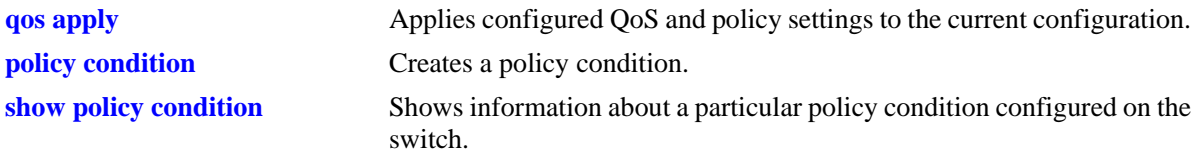

## **MIB Objects**

alaQoSConditionTable

alaQoSConditionName alaQoSConditionSourceIpv6Addr alaQoSConditionSourceIpv6AddrStatus alaQoSConditionSourceIpv6Mask

alaQoSAppliedConditionTable

alaQoSAppliedConditionName alaQoSAppliedConditionSourceIpv6Addr alaQoSAppliedConditionSourceIpv6AddrStatus alaQoSAppliedConditionSourceIpMask

# **policy condition destination ip**

Configures a destination IP address for a policy condition.

**policy condition** *condition\_name* **destination ip** *ip\_address* **[mask** *netmask***]**

**policy condition** *condition\_name* **no destination ip** 

### **Syntax Definitions**

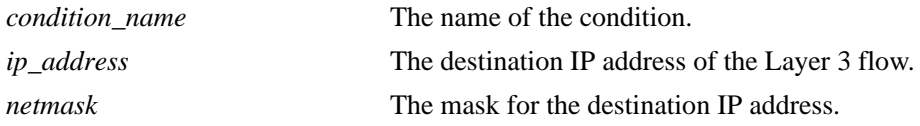

### **Defaults**

N/A

## **Platforms Supported**

OmniSwitch 6250, 6350, 6450

### **Usage Guidelines**

- **•** If a mask is not specified, the IP address is assumed to be a host address.
- A destination IP address and a destination IP network group cannot be specified in the same condition.
- **•** Use the **no** form of the command to remove a destination IP address from a condition; however, at least one classification parameter must be associated with a condition.

## **Examples**

-> policy condition cond4 destination ip 208.192.21.0 mask 255.255.255.0

## **Release History**

Release 6.6.1; command was introduced.

#### **Related Commands**

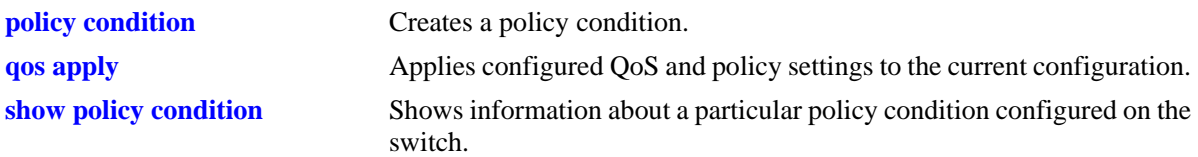

## **MIB Objects**

alaQoSConditionTable

alaQoSConditionName alaQoSConditionDestinationIpAddr alaQoSConditionDestinationIpMask

alaQoSAppliedConditionTable

alaQoSAppliedConditionName alaQoSAppliedConditionDestinationIpAddr alaQoSAppliedConditionDestinationIpMask

# **policy condition destination ipv6**

Configures a destination IPv6 address for a policy condition.

**policy condition** *condition\_name* **destination ipv6 {any |** *ipv6\_address* **[mask** *netmask***]}**

**policy condition** *condition\_name* **no destination ipv6** 

### **Syntax Definitions**

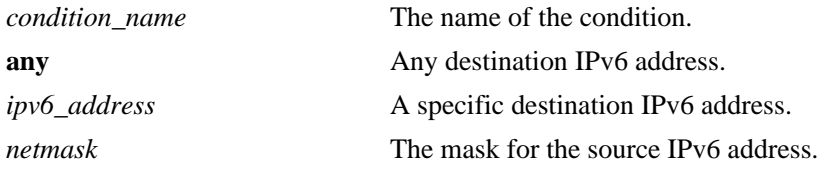

#### **Defaults**

N/A

## **Platforms Supported**

OmniSwitch 6250, 6350, 6450

#### **Usage Guidelines**

- **•** Use the **no** form of this command to remove a destination IPv6 address from a condition; however, at least one classification parameter must be associated with a condition.
- **•** If a mask is not specified, the IPv6 address is assumed to be a host address.
- **•** This policy condition is not supported when applied to an egress policy list.

#### **Examples**

-> policy condition cond3 destination ipv6 ::1234:531F:BCD2:F34A

#### **Release History**

Release 6.6.1; command was introduced.

#### **Related Commands**

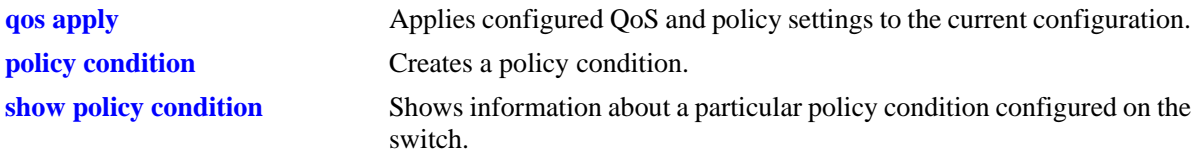

## **MIB Objects**

alaQoSConditionTable

alaQoSConditionName

- alaQoSConditionDestinationIpv6Addr alaQoSConditionDestinationIpv6AddrStatus
- alaQoSConditionDestinationIpv6Mask

alaQoSAppliedConditionTable

alaQoSAppliedConditionName alaQoSAppliedConditionDestinationIpv6Addr alaQoSAppliedConditionDestinationIpv6AddrStatus alaQoSAppliedConditionDestinationIpMask
## **policy condition multicast ip**

Configures a multicast IP address for a policy condition.

**policy condition** *condition\_name* **multicast ip** *ip\_address* **[mask** *netmask***]**

**policy condition** *condition\_name* **no multicast ip**

#### **Syntax Definitions**

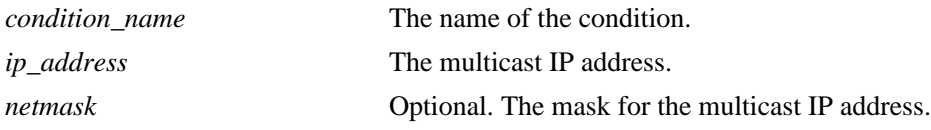

#### **Defaults**

N/A

### **Platforms Supported**

OmniSwitch 6250, 6350, 6450

#### **Usage Guidelines**

- **•** If a mask is not specified, the IP address is assumed to be a host address.
- **•** A multicast IP address and a multicast network group cannot be specified in the same condition.
- **•** Use the **no** form of the command to remove a multicast IP address from a condition; however, at least one classification parameter must be associated with a condition.

### **Examples**

-> policy condition cond4 multicast ip 224.1.1.1

### **Release History**

Release 6.6.1; command was introduced.

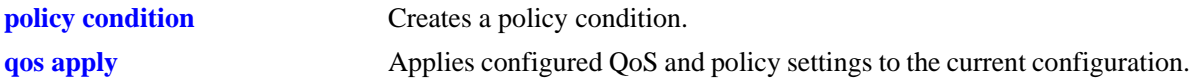

alaQoSConditionTable

alaQoSConditionName alaQoSMulticastIpAddr alaQoSMulticastIpMask

alaQoSAppliedConditionTable

alaQoSAppliedConditionName alaQoSAppliedMulticastIpAddr alaQoSAppliedMulticastIpMask

## **policy condition source network group**

Associates a source network group with a policy condition.

**policy condition** *condition\_name* **source network group** *network\_group*

**policy condition** *condition\_name* **no source network group**

#### **Syntax Definitions**

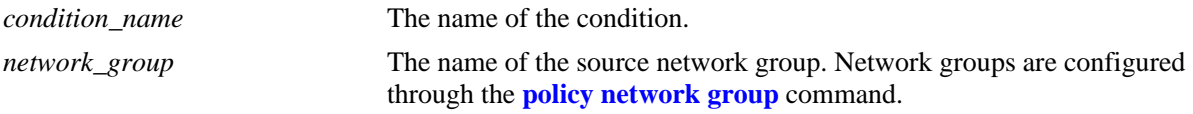

#### **Defaults**

N/A

### **Platforms Supported**

OmniSwitch 6250, 6350, 6450

#### **Usage Guidelines**

- **•** Use the **no** form of the command to remove a source network group from a condition; however, at least one classification parameter must be associated with a condition.
- **•** A source IP address and a source IP network group cannot be specified in the same condition.

### **Examples**

-> policy condition cond5 source network group webgroup1

### **Release History**

Release 6.6.1; command was introduced.

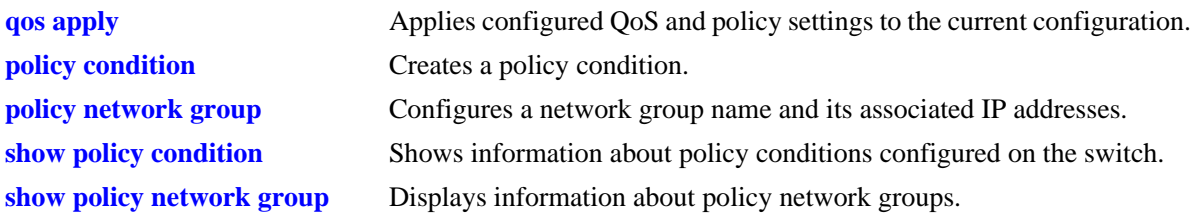

alaQoSConditionTable

alaQoSConditionName

alaQoSConditionSourceNetworkGroup

alaQoSAppliedConditionTable

alaQoSAppliedConditionName alaQoSAppliedConditionSourceNetworkGroup

## **policy condition destination network group**

Associates a destination network group with a policy condition.

**policy condition** *condition\_name* **destination network group** *network\_group*

**policy condition** *condition\_name* **no destination network group**

#### **Syntax Definitions**

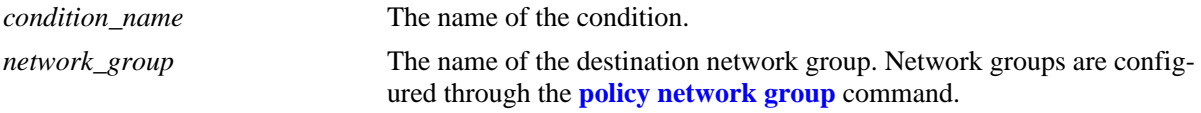

#### **Defaults**

N/A

#### **Platforms Supported**

OmniSwitch 6250, 6350, 6450

#### **Usage Guidelines**

- **•** Use the **no** form of the command to remove a destination network group from a condition; however, at least one classification parameter must be associated with a condition.
- A destination IP address and a destination IP network group cannot be specified in the same condition.

### **Examples**

-> policy condition cond6 destination network group webgroup1

### **Release History**

Release 6.6.1; command was introduced.

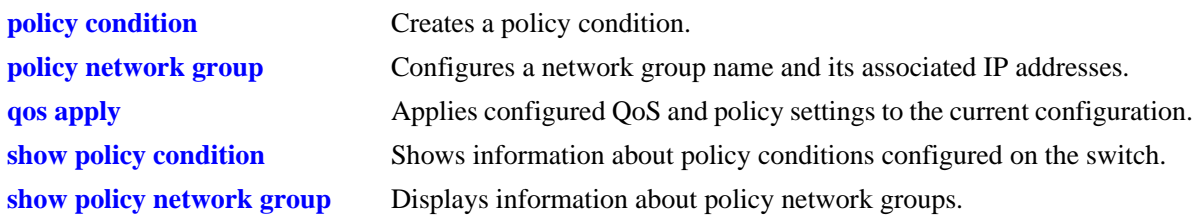

alaQoSConditionTable

alaQoSConditionName

alaQoSConditionDestinationNetworkGroup

alaQoSAppliedConditionTable

alaQoSAppliedConditionName alaQoSAppliedConditionDestinationNetworkGroup

## **policy condition multicast network group**

Associates a multicast group with a policy condition.

**policy condition** *condition\_name* **multicast network group** *multicast\_group*

**policy condition** *condition\_name* **no multicast network group**

#### **Syntax Definitions**

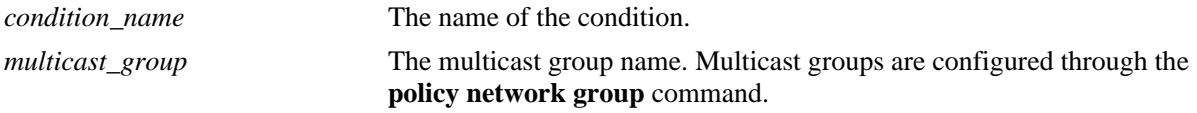

#### **Defaults**

N/A

#### **Platforms Supported**

OmniSwitch 6250, 6350, 6450

#### **Usage Guidelines**

- **•** Use the **no** form of the command to remove a multicast group from a condition; however, at least one classification parameter must be associated with a condition.
- **•** A multicast address and a multicast network group cannot be specified in the same condition.

### **Examples**

-> policy condition cond3 multicast group video2

### **Release History**

Release 6.6.1; command was introduced.

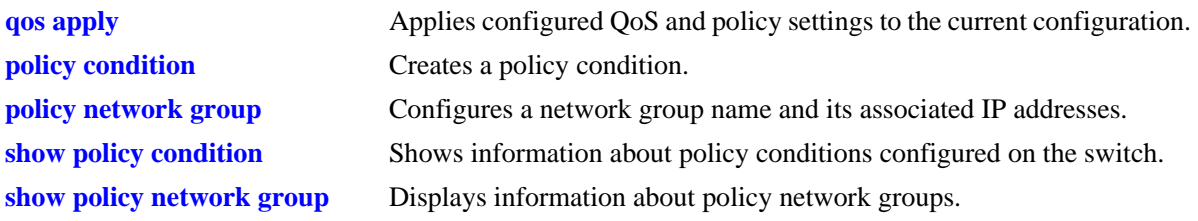

alaQoSConditionTable

alaQoSConditionName

alaQoSConditionMulticastNetworkGroup

alaQoSAppliedConditionTable

alaQoSAppliedConditionName alaQoSAppliedConditionMulticastNetworkGroup

# <span id="page-2096-0"></span>**policy condition source ip port**

Configures a source IP port number for a policy condition.

**policy condition** *condition\_name* **source ip port** *port***[-***port***]**

**policy condition** *condition\_name* **no source ip port**

#### **Syntax Definitions**

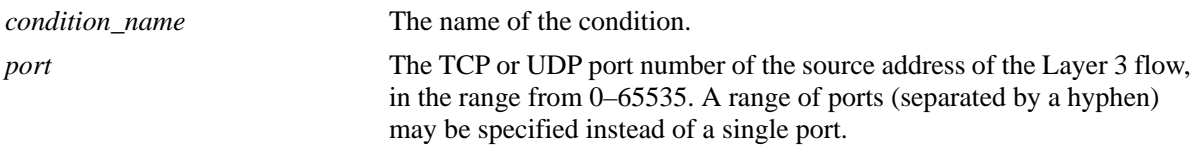

#### **Defaults**

N/A

### **Platforms Supported**

OmniSwitch 6250, 6350, 6450

#### **Usage Guidelines**

- Use the **no** form of the command to remove a source IP port from a condition; however, at least one classification parameter must be associated with a condition.
- The protocol (TCP or UDP) must be specified in the condition, either on the same command line or in a previous command. Use the **ip protocol** keywords. See the **[policy condition ip protocol](#page-2121-0)** command.
- The same condition cannot specify a source IP port with a source TCP port, source UDP port, service, or service group.

### **Examples**

-> policy condition cond1 ip protocol 6 source ip port 137

#### **Release History**

Release 6.6.1; command was introduced.

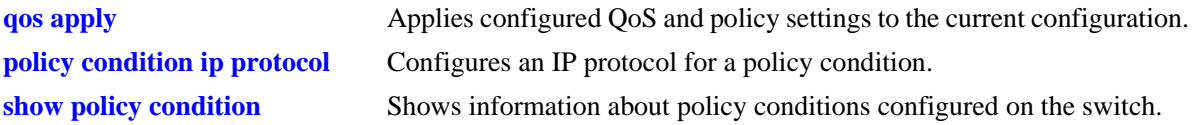

alaQoSConditionTable

alaQoSConditionName alaQoSConditionSourceIpPort alaQoSConditionSourceIpPortEnd

alaQoSAppliedConditionTable

alaQoSAppliedConditionName alaQoSAppliedConditionSourceIpPort alaQoSAppliedConditionSourceIpPortEnd

## <span id="page-2098-0"></span>**policy condition destination ip port**

Configures a destination IP port number for a policy condition.

**policy condition** *condition\_name* **destination ip port** *port***[-***port***]**

**policy condition** *condition\_name* **no destination ip port**

#### **Syntax Definitions**

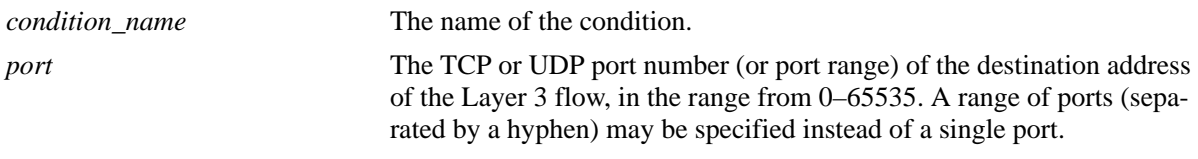

#### **Defaults**

N/A

#### **Platforms Supported**

OmniSwitch 6250, 6350, 6450

#### **Usage Guidelines**

- Use the **no** form of the command to remove a destination IP port from a condition; however, at least one classification parameter must be associated with a condition.
- The protocol (TCP or UDP) must be specified in the same condition, either on the same command line or in a previous command. Use the **ip protocol** keywords. See the **[policy condition ip protocol](#page-2121-0)** command.
- The same condition cannot specify a destination IP port with a service or service group.

#### **Examples**

-> policy condition cond2 ip protocol 6 destination ip port 137-138

#### **Release History**

Release 6.6.1; command was introduced.

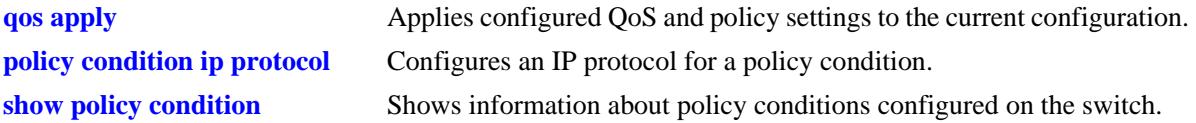

alaQoSConditionTable

```
alaQoSConditionName
alaQoSConditionDestinationIpPort
alaQoSConditionDestinationIpPortEnd
```
alaQoSAppliedConditionTable

alaQoSAppliedConditionName alaQoSAppliedConditionDestinationIpPort alaQoSAppliedConditionDestinationIpPortEnd

## **policy condition source tcp port**

Configures a source TCP port number for a policy condition.

**policy condition** *condition\_name* **source tcp port** *port***[-***port***]**

**policy condition** *condition\_name* **no source tcp port**

#### **Syntax Definitions**

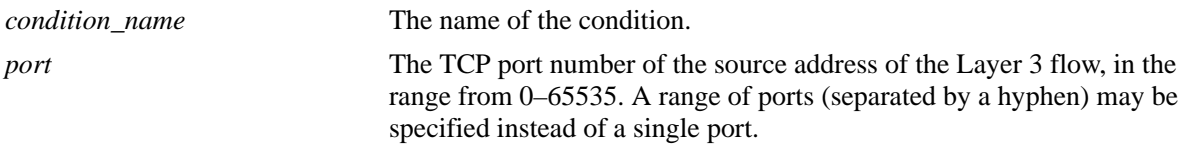

#### **Defaults**

N/A

#### **Platforms Supported**

OmniSwitch 6250, 6350, 6450

#### **Usage Guidelines**

- Use the **no** form of the command to remove a source TCP port from a condition; however, at least one classification parameter must be associated with a condition.
- **•** This command is a shortcut for the **[policy condition source ip port](#page-2096-0)** command, which requires that the protocol also be specified. Rather than specifying **source ip port** and **ip protocol**, use **source tcp port**.
- The same condition cannot specify a source TCP port with a service or service group.
- IP port protocol types cannot be mixed in the same condition; ports must be either TCP or UDP.
- Use this condition in combination with the IPv6 condition (**policy condition ipv6**) to configure IPv6 policies for Layer 4 information, services, and service groups.

#### **Examples**

```
-> policy condition cond3 source tcp port 137
-> policy condition cond4 ipv6 source tcp port 21
-> policy condition cond3 no source tcp port
```
#### **Release History**

Release 6.6.1; command was introduced.

### **Related Commands**

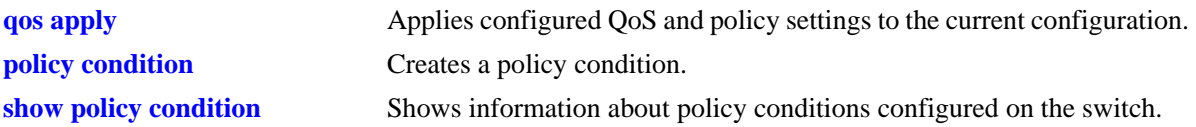

## **MIB Objects**

alaQoSConditionTable

alaQoSConditionName alaQoSConditionSourceTcpPort alaQoSConditionSourceTcpPortEnd

alaQoSAppliedConditionTable

alaQoSAppliedConditionName alaQoSAppliedConditionSourceTcpPort alaQoSAppliedConditionSourceTcpPortEnd

## **policy condition destination tcp port**

Configures a destination TCP port number for a policy condition.

**policy condition** *condition\_name* **destination tcp port** *port***[-***port***]**

**policy condition** *condition\_name* **no destination tcp port**

#### **Syntax Definitions**

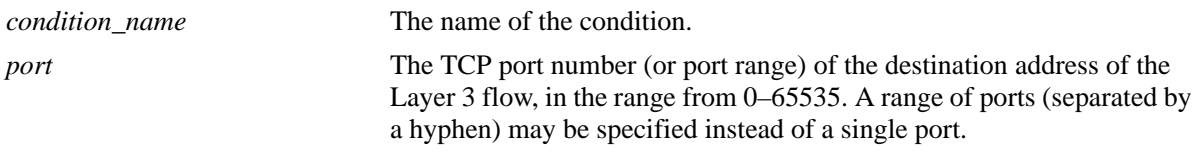

#### **Defaults**

N/A

#### **Platforms Supported**

OmniSwitch 6250, 6350, 6450

#### **Usage Guidelines**

- Use the **no** form of the command to remove a destination TCP port from a condition; however, at least one classification parameter must be associated with a condition.
- This command is a shortcut for the **[policy condition destination ip port](#page-2098-0)** command, which requires that the protocol also be specified. Rather than specifying **destination ip port** and **ip protocol**, use **destination tcp port**.
- The same condition cannot specify a destination TCP port with a service or service group.
- **•** IP port protocol types cannot be mixed in the same condition; ports must be either TCP or UDP.
- Use this condition in combination with the IPv6 condition (**policy condition ipv6**) to configure IPv6 policies for Layer 4 information, services, and service groups.

#### **Examples**

```
-> policy condition cond4 destination tcp port 137-138
-> policy condition cond5 ipv6 destination tcp port 140
-> policy condition cond4 no destination tcp port
```
#### **Release History**

Release 6.6.1; command was introduced.

### **Related Commands**

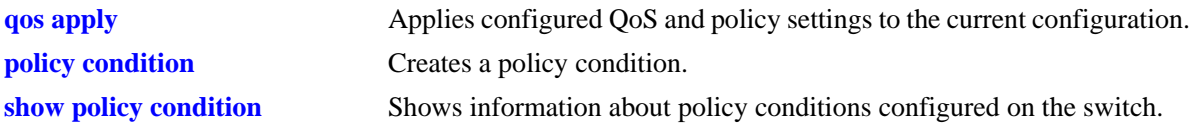

### **MIB Objects**

alaQoSConditionTable

alaQoSConditionName alaQoSConditionDestinationTcpPort alaQoSConditionDestinationTcpPortEnd

alaQoSAppliedConditionTable

```
alaQoSAppliedConditionName
alaQoSAppliedConditionDestinationTcpPort
alaQoSAppliedConditionDestinationTcpPortEnd
```
## **policy condition source udp port**

Configures a source UDP port number for a policy condition.

**policy condition** *condition\_name* **source udp port** *port***[-***port***]**

**policy condition** *condition\_name* **no source udp port**

#### **Syntax Definitions**

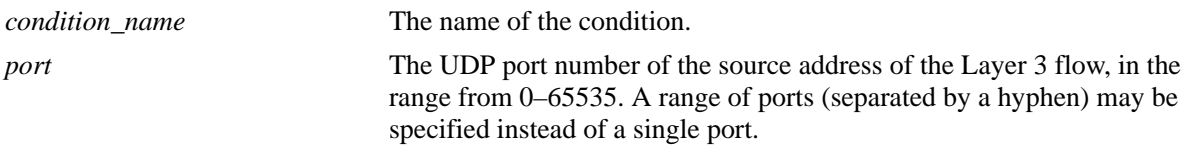

#### **Defaults**

N/A

### **Platforms Supported**

OmniSwitch 6250, 6350, 6450

#### **Usage Guidelines**

- Use the **no** form of the command to remove a source UDP port from a condition; however, at least one classification parameter must be associated with a condition.
- **•** This command is a shortcut for the **[policy condition source ip port](#page-2096-0)** command, which requires that the protocol also be specified. Rather than specifying **source ip port** and **ip protocol**, use **source udp port**.
- The same condition cannot specify a source UDP port with a service or service group.
- **•** IP port protocol types cannot be mixed in the same condition; ports must be either TCP or UDP.
- Use this condition in combination with the IPv6 condition (**policy condition ipv6**) to configure IPv6 policies for Layer 4 information, services, and service groups.

#### **Examples**

```
-> policy condition cond5 source udp port 1200-1400
-> policy condition cond6 ipv6 source udp port 1000
-> policy condition cond5 no source udp port
```
#### **Release History**

Release 6.6.1; command was introduced.

### **Related Commands**

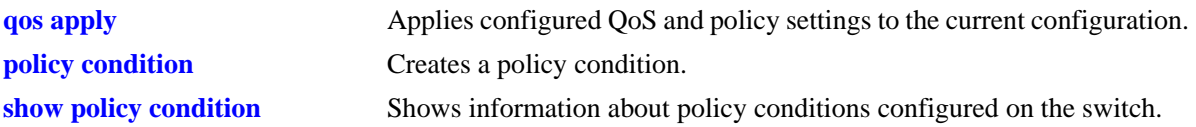

## **MIB Objects**

alaQoSConditionTable

alaQoSConditionName alaQoSConditionSourceUdpPort alaQoSConditionSourceUdpPortEnd

alaQoSAppliedConditionTable

alaQoSAppliedConditionName alaQoSAppliedConditionSourceUdpPort alaQoSAppliedConditionSourceUdpPortEnd

## **policy condition destination udp port**

Configures a destination UDP port number for a policy condition.

**policy condition** *condition\_name* **destination udp port** *port***[-***port***]**

**policy condition** *condition\_name* **no destination udp port**

#### **Syntax Definitions**

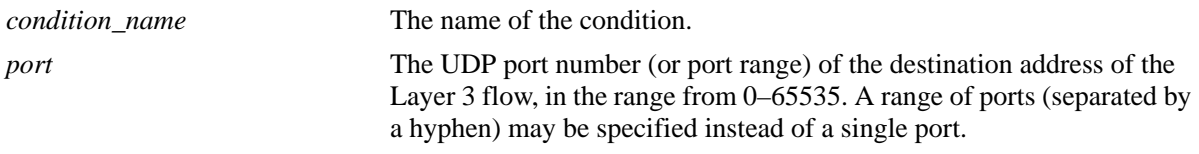

#### **Defaults**

N/A

#### **Platforms Supported**

OmniSwitch 6250, 6350, 6450

#### **Usage Guidelines**

- Use the **no** form of the command to remove a destination UDP port from a condition; however, at least one classification parameter must be associated with a condition.
- This command is a shortcut for the **[policy condition destination ip port](#page-2098-0)** command, which requires that the protocol also be specified. Rather than specifying **destination ip port** and **ip protocol**, use **destination tcp port**.
- The same condition cannot specify a destination UDP port with a service or service group.
- **•** IP port protocol types cannot be mixed in the same condition; ports must be either TCP or UDP.
- Use this condition in combination with the IPv6 condition (**policy condition ipv6**) to configure IPv6 policies for Layer 4 information, services, and service groups.

#### **Examples**

```
-> policy condition cond4 destination udp port 137-138
-> policy condition cond5 ipv6 destination udp port 140
-> policy condition cond4 no destination udp port
```
#### **Release History**

Release 6.6.1; command was introduced.

### **Related Commands**

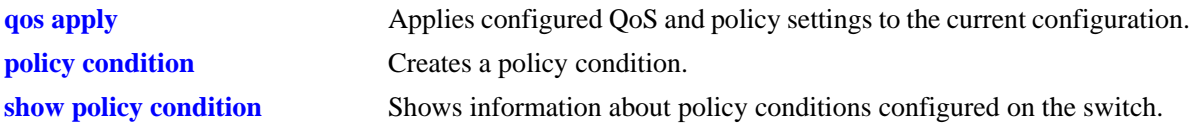

## **MIB Objects**

alaQoSConditionTable

alaQoSConditionName alaQoSConditionDestinationTcpPort alaQoSConditionDestinationTcpPortEnd

alaQoSAppliedConditionTable

```
alaQoSAppliedConditionName
alaQoSAppliedConditionDestinationTcpPort
alaQoSAppliedConditionDestinationTcpPortEnd
```
## **policy condition ethertype**

Configures an ethertype value to use for traffic classification.

**policy condition** *condition\_name* **ethertype** *etype*

**policy condition** *condition\_name* **no ethertype**

#### **Syntax Definitions**

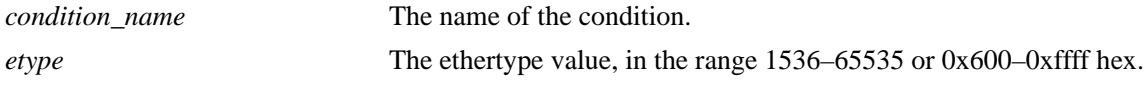

#### **Defaults**

N/A

### **Platforms Supported**

OmniSwitch 6250, 6350, 6450

#### **Usage Guidelines**

- Use the **no** form of this command to remove an ethertype value from a condition; however, at least one classification parameter must be associated with a condition.
- **•** Enter a numeric or equivalent hex value for the *etype*.

### **Examples**

```
-> policy condition cond12 ethertype 8137
```
#### **Release History**

Release 6.6.1; command was introduced.

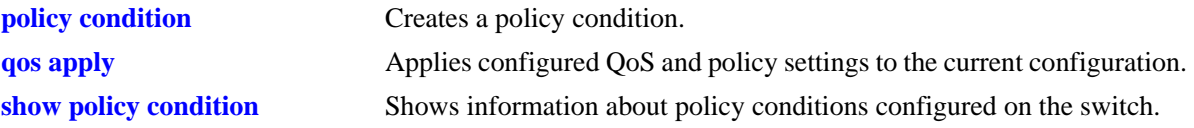

alaQoSConditionTable

alaQoSConditionName alaQoSConditionEthertype alaQoSConditionEthertypeStatus

alaQoSAppliedConditionTable

alaQoSAppliedConditionName alaQoSAppliedConditionEthertype alaQoSAppliedConditionEthertypeStatus

## **policy condition established**

Configures an established TCP connection as a policy condition. A connection is considered established if the **ack** or **rst** flags in the TCP header of the packet are set.

**policy condition** *condition\_name* **established**

**policy condition** *condition\_name* **no established**

#### **Syntax Definitions**

*condition\_name* The name of the condition.

#### **Defaults**

N/A

### **Platforms Supported**

OmniSwitch 6250, 6350, 6450

#### **Usage Guidelines**

- **•** Use the **no** form of this command to remove **established** from a condition; however, at least one classification parameter must be associated with a condition.
- **•** When an initial TCP connection packet is received only the **syn** flag is set. As a result, TCP packets are only examined if they are not the starting packet.
- **•** Typically this condition is used in combination with **source ip, destination ip**, **source port**, **source TCP port**, or **destination TCP port** conditions.
- **•** The **source mac**, **destination mac**, and **ethertype conditions** cannot be combined with the **established** condition parameter.
- **•** Note that even though **established** can be used with most action parameters, it is mainly intended for ACL use.

#### **Examples**

```
-> policy condition cond2 source ip 192.168.5.10 established
-> policy condition cond3 destination ip 10.255.11.40
```
#### **Release History**

Release 6.6.1; command was introduced.

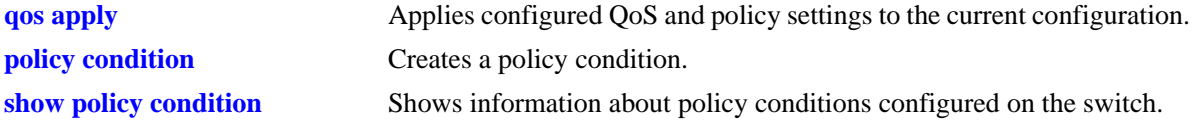

alaQoSConditionTable alaQoSConditionTcpEstablished

alaQoSAppliedConditionTable alaQoSAppliedConditionTcpEstablished

# **policy condition tcpflags**

Configures a specific TCP flag value or combination of flag values as a policy condition.

**policy condition** *condition\_name* **tcpflags** [any | all]  $\{F | S | R | P | A | U | E | W \}$  mask  $\{F | S | R | P | A |$ **U | E | W}**

**policy condition** *condition\_name* **no tcpflags**

#### **Syntax Definitions**

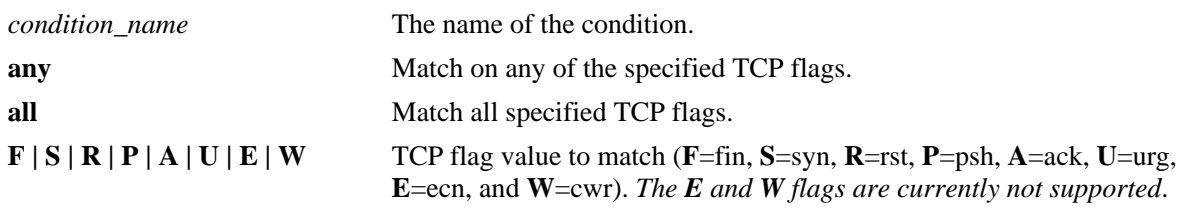

### **Defaults**

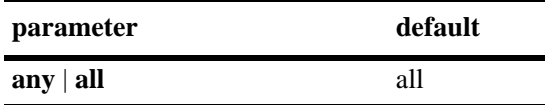

### **Platforms Supported**

OmniSwitch 6250, 6350, 6450

### **Usage Guidelines**

- **•** Use the **no** form of the command to remove **tcpflags** from a condition; however, at least one classification parameter must be associated with a condition.
- **•** Use the **any** option to indicate that a match on any one of the specified TCP flags qualifies as a match for the condition. Use the **all** option to indicate that a match on all specified TCP flags is required to qualify as a match for the condition.
- **•** Enter one or more TCP flags after the **any** or **all** keyword to indicate that the value of the flag bit must be set to one to qualify as a match.
- **•** Enter one or more TCP flags after the **mask** keyword to indicate which TCP flags to match.
- **•** If a TCP flag is specified as part of the **mask** but does not have a corresponding match value specified with the **any** or **all** options, then zero is assumed as the match value. For example, **tcpflags all f s mask f s a** looks for the following bit values to determine a match: **f**=1, **s**=1, **a**=0.
- **•** Typically this condition is used in combination with **source ip, destination ip**, **source port**, **source TCP port**, or **destination TCP port** conditions.
- **•** The **source mac**, **destination mac**, and **ethertype conditions** cannot be combined with the **established** condition parameter.
- Note that even though **tcpflags** can be used with most action parameters, it is mainly intended for ACL use.

#### **Examples**

```
-> policy condition c1 tcpflags all f s mask f s a
-> policy condition c2 tcpflags any a r mask a r
```
#### **Release History**

Release 6.6.1; command was introduced.

#### **Related Commands**

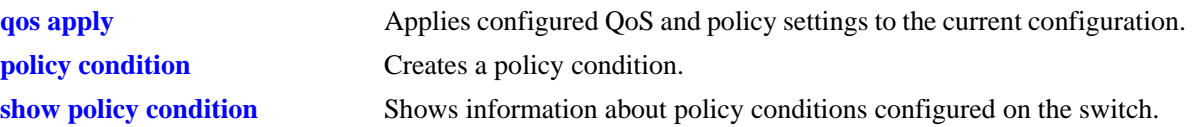

#### **MIB Objects**

alaQoSConditionTable

```
alaQoSConditionTcpFlags,
alaQoSConditionTcpFlagsStatus,
alaQoSConditionTcpFlagsVal,
alaQoSConditionTcpFlagsValStatus,
alaQoSConditionTcpFlagsMask,
alaQoSConditionTcpFlagsMaskStatus,
```
alaQoSAppliedConditionTable

```
alaQoSAppliedConditionTcpFlags,
alaQoSAppliedConditionTcpFlagsStatus,
alaQoSAppliedConditionTcpFlagsVal,
alaQoSAppliedConditionTcpFlagsValStatus,
alaQoSAppliedConditionTcpFlagsMask,
alaQoSAppliedConditionTcpFlagsMaskStatus,
```
## **policy condition service**

Configures a service for a policy condition. **policy condition** *condition\_name* **service** *service\_name* **policy condition** *condition\_name* **no service**

#### **Syntax Definitions**

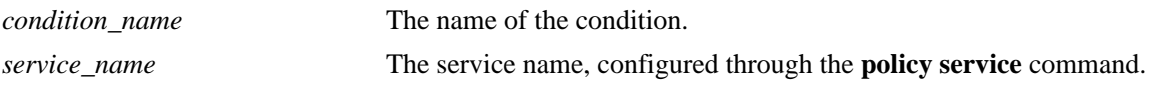

#### **Defaults**

N/A

### **Platforms Supported**

OmniSwitch 6250, 6350, 6450

#### **Usage Guidelines**

- Use the **no** form of the command to remove a service group from a condition; however, at least one classification parameter must be associated with a condition.
- A policy condition that specifies a service cannot also specify a service group, IP protocol, source IP port, or destination IP port.

### **Examples**

```
-> policy condition cond12 service serv2
```
#### **Release History**

Release 6.6.1; command was introduced.

#### **Related Commands**

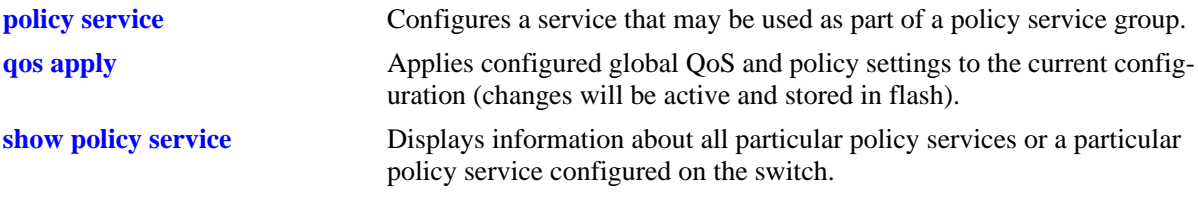

#### **MIB Objects**

alaQoSConditionTable alaQoSConditionService alaQoSAppliedConditionTable alaQoSAppliedConditionService

## **policy condition service group**

Associates a policy service group with a policy condition.

**policy condition** *condition\_name* **service group** *service\_group*

**policy condition** *condition\_name* **no service group**

#### **Syntax Definitions**

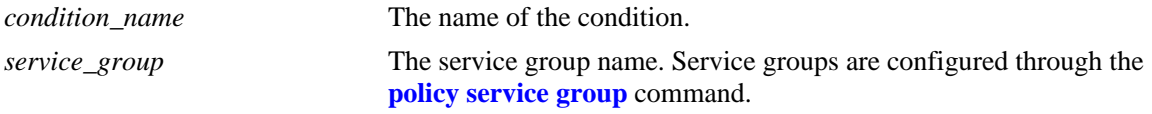

#### **Defaults**

N/A

### **Platforms Supported**

OmniSwitch 6250, 6350, 6450

#### **Usage Guidelines**

- **•** Use the **no** form of the command to remove a service group from a condition; however, at least one classification parameter must be associated with a condition.
- A policy condition that specifies a service group cannot also specify a service, IP protocol, source IP port, or destination IP port.

### **Examples**

-> policy condition cond12 service group servgroup2

### **Release History**

Release 6.6.1; command was introduced.

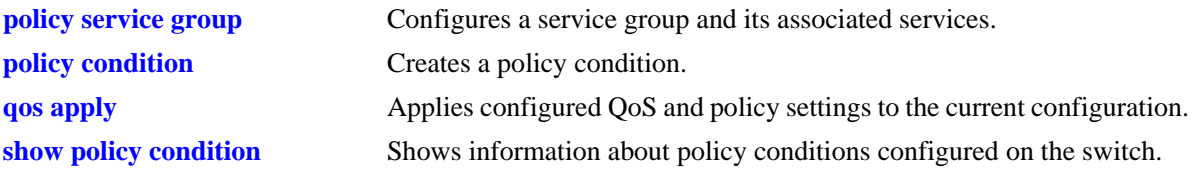

alaQoSConditionTable

alaQoSConditionName

alaQoSConditionServiceGroup

alaQoSAppliedConditionTable

alaQoSAppliedConditionName alaQoSAppliedConditionServiceGroup

# **policy condition icmptype**

Configures an ICMP type value to use for traffic classification.

**policy condition** *condition\_name* **icmptype** *type*

**policy condition** *condition\_name* **no icmptype**

#### **Syntax Definitions**

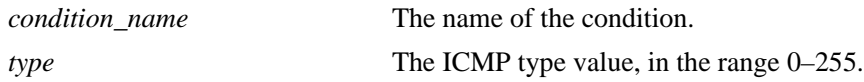

#### **Defaults**

N/A

### **Platforms Supported**

OmniSwitch 6250, 6350, 6450

#### **Usage Guidelines**

Use the **no** form of the command to remove an ICMP type value from a condition; however, at least one classification parameter must be associated with a condition.

#### **Examples**

-> policy condition cond12 icmptype 100

### **Release History**

Release 6.6.1; command was introduced.

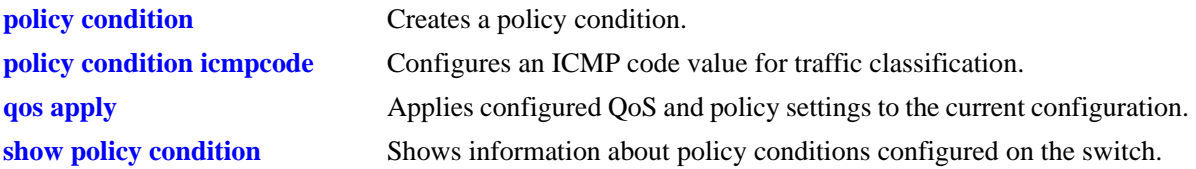

alaQoSConditionTable

alaQoSConditionName alaQoSConditionIcmpType alaQoSConditionIcmpTypeStatus

alaQoSAppliedConditionTable

alaQoSAppliedConditionName alaQoSAppliedConditionIcmpType alaQoSAppliedConditionIcmpTypeStatus

# <span id="page-2119-0"></span>**policy condition icmpcode**

Configures an ICMP code value to use for traffic classification.

**policy condition** *condition\_name* **icmpcode** *code*

**policy condition** *condition\_name* **no icmpcode**

#### **Syntax Definitions**

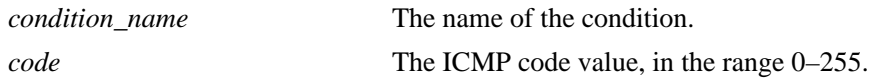

#### **Defaults**

N/A

### **Platforms Supported**

OmniSwitch 6250, 6350, 6450

#### **Usage Guidelines**

Use the **no** form of the command to remove an ICMP code value from a condition; however, at least one classification parameter must be associated with a condition.

### **Examples**

-> policy condition cond12 icmpcode 150

### **Release History**

Release 6.6.1; command was introduced.

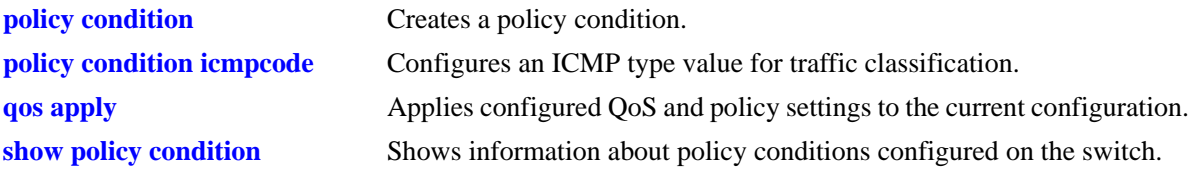

alaQoSConditionTable

alaQoSConditionName alaQoSConditionIcmpCode alaQoSConditionIcmpCodeStatus

alaQoSAppliedConditionTable

alaQoSAppliedConditionName alaQoSAppliedConditionIcmpCode alaQoSAppliedConditionIcmpCodeStatus

# <span id="page-2121-0"></span>**policy condition ip protocol**

Configures an IP protocol for a policy condition.

**policy condition** *condition\_name* **ip protocol** *protocol*

**policy condition** *condition\_name* **no ip protocol**

#### **Syntax Definitions**

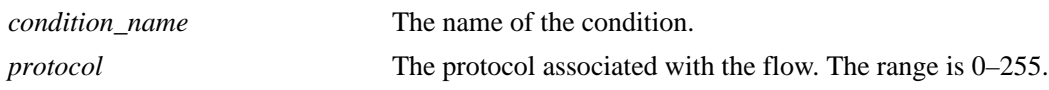

#### **Defaults**

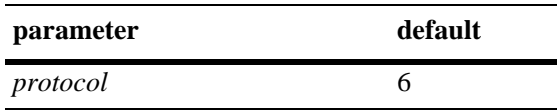

#### **Platforms Supported**

OmniSwitch 6250, 6350, 6450

#### **Usage Guidelines**

- Use the **no** form of the command to remove a protocol from a condition; however, at least one classification parameter must be associated with a condition.
- **•** If a source or destination port is specified (through the **policy condition source ip port** or **policy condition destination ip port** commands), the protocol must be specified.
- The same condition cannot specify an IP protocol with a service or service group.

### **Examples**

-> policy condition cond4 ip protocol 6

#### **Release History**

Release 6.6.1; command was introduced.

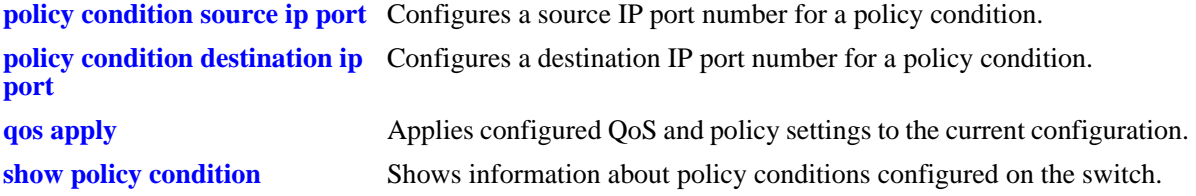

alaQoSConditionTable

alaQoSConditionName

alaQoSConditionIpProtocol

alaQoSAppliedConditionTable

alaQoSAppliedConditionName alaQoSAppliedConditionIpProtocol

# **policy condition ipv6**

Configures a policy condition to classify IPv6 traffic.

**policy condition** *condition\_name* **ipv6**

**policy condition** *condition\_name* **no ipv6**

#### **Syntax Definitions**

*condition\_name* The name of the condition.

#### **Defaults**

N/A

#### **Platforms Supported**

OmniSwitch 6250, 6350, 6450

#### **Usage Guidelines**

- **•** Use the **no** form of the command to remove IPv6 traffic as a condition; however, at least one classification parameter must be associated with a condition.
- When the **ipv6** keyword is used in a condition, a policy that uses the condition is considered an IPv6 policy. IPv6 policies are effected only on IPv6 traffic. All other IP policies are considered IPv4 policies and are effected only on IPv4 traffic.
- IPv6 Layer 4 policies are supported and are configured using the **ipv6** keyword in a condition that specifies Layer 4 information, services, or service groups. Note that IPv6 Layer 4 policies only work with packets that contain a single header.
- **•** The **icmptype** and **icmpcode** keywords in an IPv6 policy imply the ICMPv6 protocol, not the ICMPv4 protocol.
- This policy condition is not supported when applied to an egress policy list.

#### **Examples**

```
-> policy condition cond4 ipv6
-> policy condition cond5 ipv6 tos 7
-> policy condition cond6 ipv6 source port 1/1 
-> policy condition cond7 ipv6 source tcp port 21
-> policy condition cond8 ipv6 source tcp port 0-1024
-> policy condition cond6 no ipv6
```
#### **Release History**

Release 6.6.1; command was introduced.
# **Related Commands**

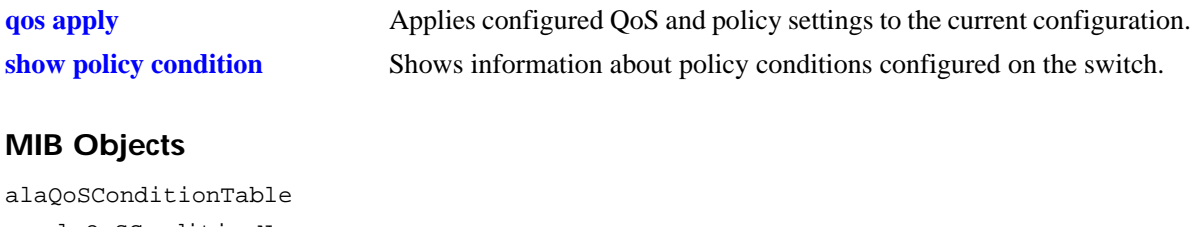

alaQoSConditionName alaQoSConditionIpv6Traffic

alaQoSAppliedConditionTable

alaQoSAppliedConditionName alaQoSAppliedConditionIpv6Traffic

# **policy condition tos**

Configures the precedence bits in the Type of Service (ToS) byte value for a policy condition.

**policy condition** *condition\_name* **tos** *tos\_value* **[mask** *tos\_mask***]**

**policy condition** *conditioning* **no tos**

### **Syntax Definitions**

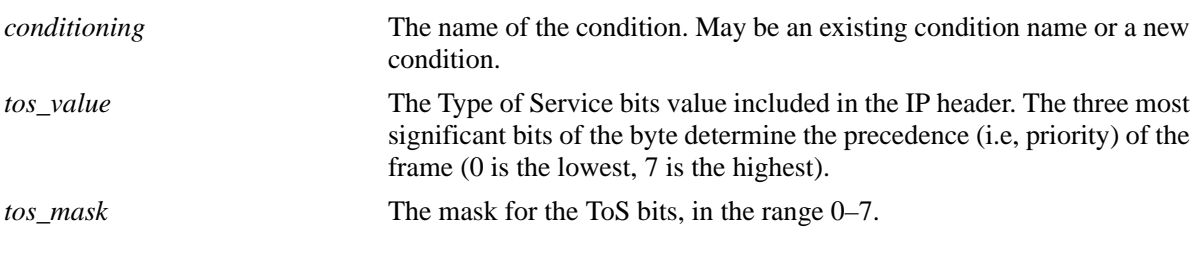

### **Defaults**

N/A

# **Platforms Supported**

OmniSwitch 6250, 6350, 6450

### **Usage Guidelines**

- **•** Use the **no** form of this command to remove a ToS value from a condition; however, at least one classification parameter must be associated with a condition.
- **•** If a ToS value is specified, a DSCP value may not be specified.

# **Examples**

-> policy condition cond2 tos 7

# **Release History**

Release 6.6.1; command was introduced.

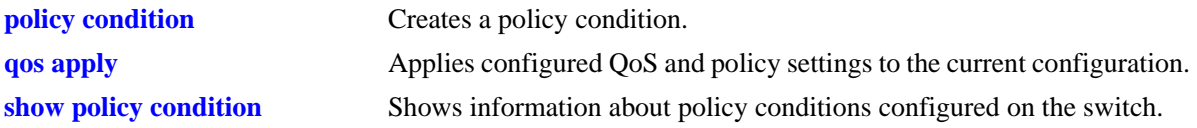

alaQoSConditionTable

alaQoSConditionName

alaQoSConditionTos

alaQoSAppliedConditionTable

alaQoSAppliedConditionName alaQoSAppliedConditionTos

# **policy condition dscp**

Configures the Differentiated Services Code Point (DSCP) for a policy condition. The DSCP value defines the six most significant bits of the DS byte in the IP header.

**policy condition** *condition\_name* **dscp {***dscp\_value***[***-value***]} [mask** *dscp\_mask***]**

**policy condition** *condition\_name* **no dscp**

# **Syntax Definitions**

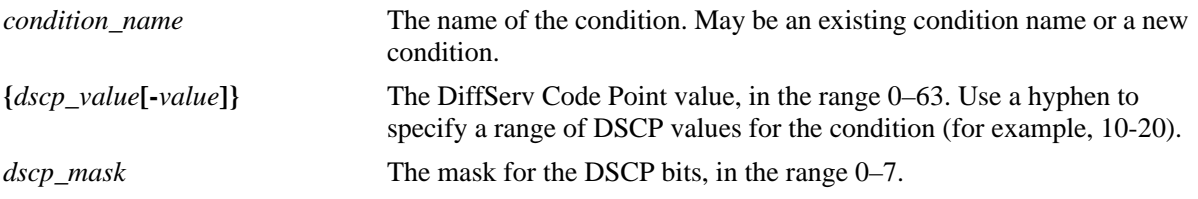

### **Defaults**

N/A

# **Platforms Supported**

OmniSwitch 6250, 6350, 6450

### **Usage Guidelines**

- **•** Use the **no** form of this command to remove a DSCP value from a condition; however, at least one classification parameter must be associated with a condition.
- **•** If a DSCP value is specified, a ToS value may not be specified.

# **Examples**

```
-> policy condition cond4 dscp 10
-> policy condition cond5 dscp 20-30
```
# **Release History**

Release 6.6.1; command was introduced.

# **Related Commands**

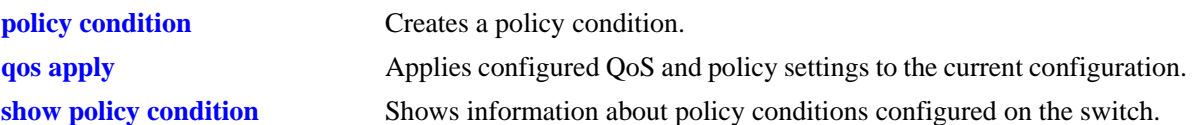

# **MIB Objects**

alaQoSConditionTable

alaQoSConditionName alaQoSConditionDscp alaQoSConditionDscpMask alaQoSConditionDscpEnd alaQoSConditionDscpStatus alaQosAppliedConditionTable alaQoSAppliedConditionName alaQoSAppliedConditionDscp alaQoSAppliedConditionDscpMask alaQoSAppliedConditionDscpEnd alaQoSAppliedConditionDscpStatus

# **policy condition source mac**

Configures a source MAC address for a policy condition.

**policy condition** *condition\_name* **source mac** *mac\_address* **[mask** *mac\_mask***]**

**policy condition** *condition\_name* **no source mac**

### **Syntax Definitions**

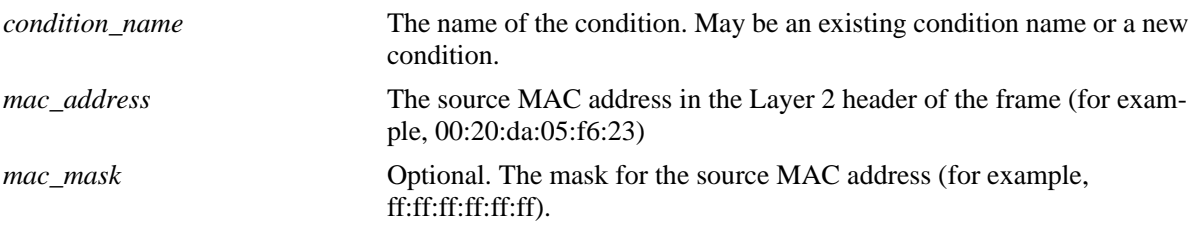

### **Defaults**

N/A

# **Platforms Supported**

OmniSwitch 6250, 6350, 6450

### **Usage Guidelines**

- **•** Use the **no** form of the command to remove a source MAC address from a condition; however, at least one classification parameter must be associated with a condition.
- **•** A source MAC address and a source MAC group cannot be specified in the same condition.

# **Examples**

-> policy condition cond2 source mac 00:20:da:05:f6:23

### **Release History**

Release 6.6.1; command was introduced.

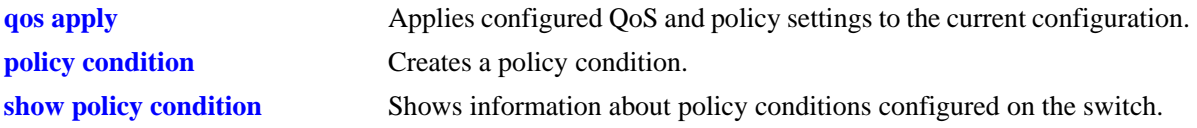

alaQoSConditionTable

alaQoSConditionName alaQoSConditionSourceMacAddr alaQoSConditionSourceMacMask

alaQoSAppliedConditionTable

alaQoSAppliedConditionName alaQoSAppliedConditionSourceMacAddr alaQoSAppliedConditionSourceMacMask

# **policy condition destination mac**

Configures a destination MAC address for a policy condition.

Note. Specifying a destination MAC address and mask of all zeros (00:00:00:00:00:00) as a policy condition can result in the switch dropping all traffic. Only use this type of condition in combination with other policies that will allow desired traffic and/or if a source or destination slot/port is also part of the destination MAC condition.

**policy condition** *condition\_name* **destination mac** *mac\_address* **[mask** *mac\_mask***]**

**policy condition** *condition\_name* **no destination mac**

### **Syntax Definitions**

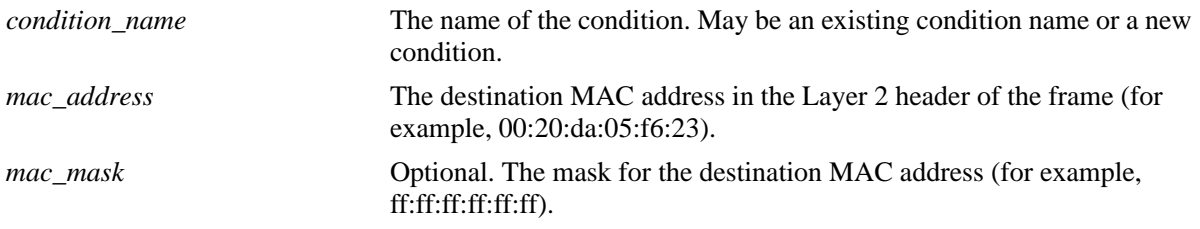

# **Defaults**

N/A

# **Platforms Supported**

OmniSwitch 6250, 6350, 6450

# **Usage Guidelines**

- **•** Use the **no** form of the command to remove a destination MAC address from a condition; however, at least one classification parameter must be associated with a condition.
- **•** A destination MAC address and a destination MAC group cannot be specified in the same condition.

# **Examples**

-> policy condition cond3 destination mac 00:20:da:05:f6:23

# **Release History**

Release 6.6.1; command was introduced.

### **Related Commands**

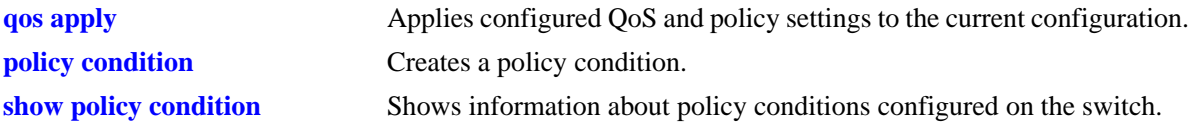

# **MIB Objects**

alaQoSConditionTable

alaQoSConditionName alaQoSConditionSource alaQoSConditionDestinationMacAddr alaQoSConditionDestinationMacMask alaQoSAppliedConditionTable alaQoSAppliedConditionName alaQoSAppliedConditionSource

alaQoSAppliedConditionDestinationMacAddr alaQoSAppliedConditionDestinationMacMask

# **policy condition source mac group**

Associates a source MAC group with a policy condition.

**policy condition** *condition\_name* **source mac group** *group\_name*

**policy condition** *condition\_name* **no source mac group** 

# **Syntax Definitions**

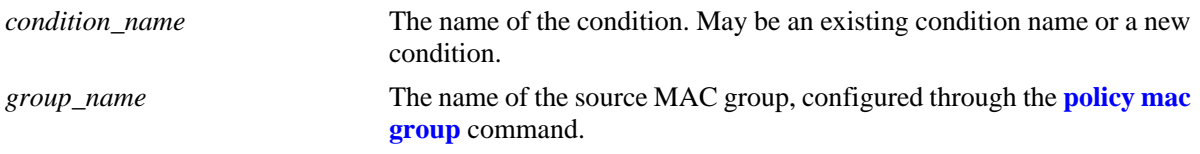

### **Defaults**

N/A

# **Platforms Supported**

OmniSwitch 6250, 6350, 6450

### **Usage Guidelines**

- **•** Use the **no** form of the command to remove a source MAC group from a condition; however, at least one classification parameter must be associated with a condition.
- **•** A source MAC address and a source MAC group cannot be specified in the same condition.

# **Examples**

-> policy condition cond4 source mac group mac\_group1

# **Release History**

Release 6.6.1; command was introduced.

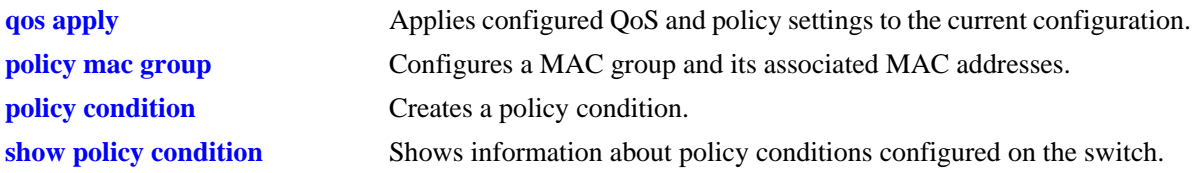

alaQoSConditionTable

alaQoSConditionName

alaQoSConditionSourceMacGroup

alaQoSAppliedConditionTable

alaQoSAppliedConditionName alaQoSAppliedConditionSourceMacGroup

# **policy condition destination mac group**

Associates a destination MAC group with a policy condition.

**policy condition** *condition\_name* **destination mac group** *mac\_group*

**policy condition** *condition\_name* **no destination**

### **Syntax Definitions**

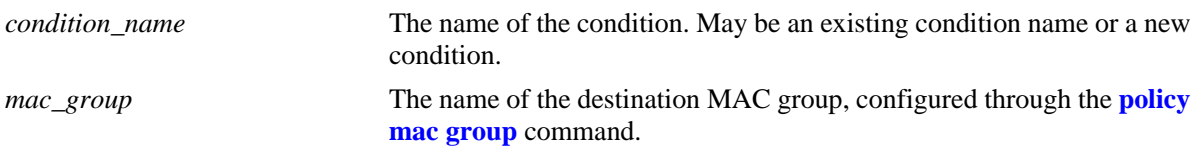

### **Defaults**

N/A

# **Platforms Supported**

OmniSwitch 6250, 6350, 6450

### **Usage Guidelines**

- **•** Use the **no** form of the command to remove a destination MAC group from a policy condition; however, at least one classification parameter must be associated with a condition.
- **•** A destination MAC address and a destination MAC group cannot be specified in the same condition.

# **Examples**

-> policy condition cond5 destination mac group mac\_group1

# **Release History**

Release 6.6.1; command was introduced.

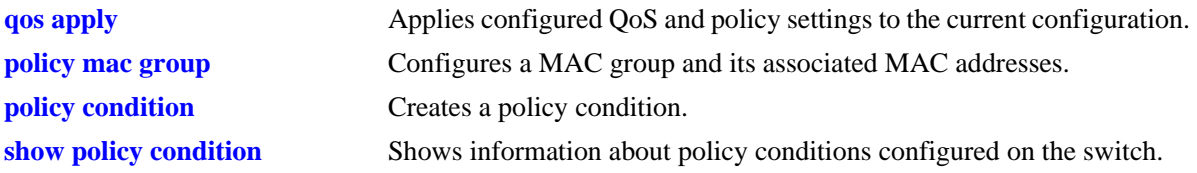

alaQoSConditionTable

alaQoSConditionName

alaQoSConditionDestinationMacGroup

alaQoSAppliedConditionTable

alaQoSAppliedConditionName alaQoSAppliedConditionDestinationMacGroup

# **policy condition source vlan**

Configures a source VLAN for a policy condition.

**policy condition** *condition\_name* **source vlan** *vlan\_id*

**policy condition** *condition\_name* **no source vlan**

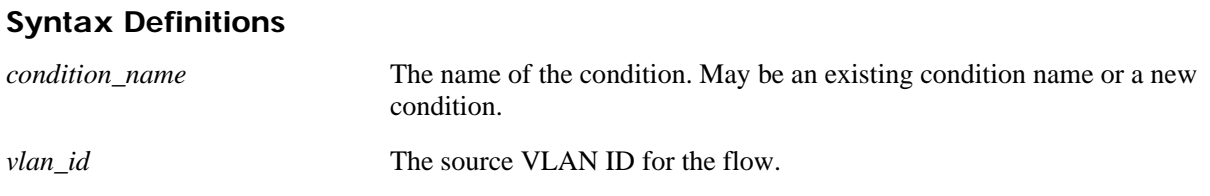

#### **Defaults**

N/A

### **Platforms Supported**

OmniSwitch 6250, 6350, 6450

### **Usage Guidelines**

- **•** Use the **no** form of the command to remove a source VLAN from a policy condition; however, at least one classification parameter must be associated with a condition.
- **•** The **source vlan** policy condition classifies double-tagged traffic (for example, VLAN Stacking packets) based on the value of the *outer* VLAN tag of the packet.
- A source VLAN ID and a source VLAN group cannot be specified in the same condition.

### **Examples**

```
-> policy condition cond5 source vlan 3
```
# **Release History**

Release 6.6.1; command was introduced.

### **Related Commands**

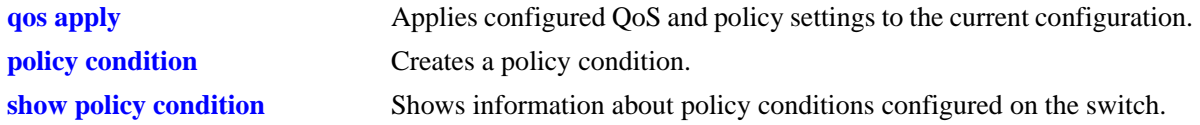

### **MIB Objects**

```
alaQoSConditionTable
```

```
alaQoSConditionName
alaQoSConditionSourceVlan
```
alaQoSAppliedConditionTable

alaQoSAppliedConditionName alaQoSAppliedConditionSourceVlan

# **policy condition source vlan group**

Associates a source VLAN group with a policy condition.

**policy condition** *condition\_name* **source vlan group** *vlan\_group*

**policy condition** *condition\_name* **no source vlan group**

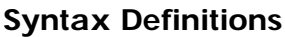

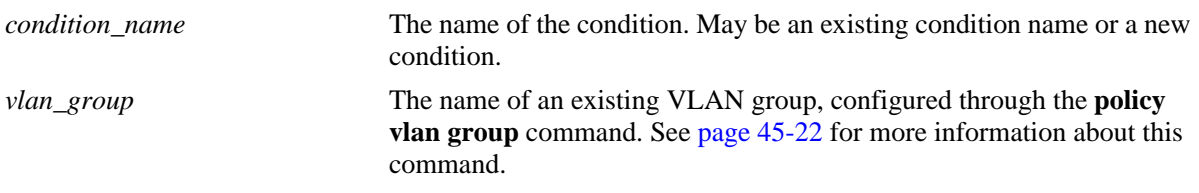

# **Defaults**

N/A

# **Platforms Supported**

OmniSwitch 6250, 6350, 6450

### **Usage Guidelines**

- **•** Use the **no** form of the command to remove a source VLAN group from a policy condition; however, at least one classification parameter must be associated with a condition.
- **•** The **source vlan group** condition classifies double-tagged traffic (for example, VLAN Stacking packets) based on the value of the *outer* VLAN tag of the packet.
- **•** A source VLAN ID and a source VLAN group cannot be specified in the same condition.

# **Examples**

```
-> policy condition cond1 source vlan group vlan_group1
-> policy condition cond1 no source vlan group
```
# **Release History**

Release 6.6.2; command was introduced.

# **Related Commands**

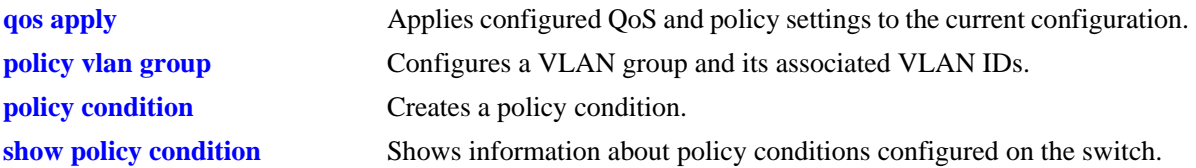

# **MIB Objects**

alaQoSConditionTable

alaQoSConditionName alaQoSConditionSourceVlanGroup

alaQoSAppliedConditionTable

alaQoSAppliedConditionName alaQoSAppliedConditionSourceVlanGroup

# **policy condition destination vlan**

Configures a destination VLAN for a policy condition. Note that this condition is supported only in combination with a multicast condition (**multicast ip**, **multicast ipv6**, or **multicast network group**).

**policy condition** *condition\_name* **destination vlan** *vlan\_id*

**policy condition** *condition\_name* **no destination vlan**

### **Syntax Definitions**

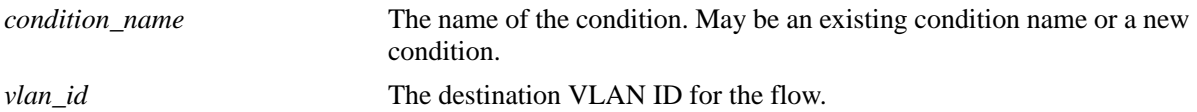

### **Defaults**

N/A

# **Platforms Supported**

OmniSwitch 6250, 6350, 6450

### **Usage Guidelines**

- Use the **no** form of this command to remove a destination VLAN from a condition; however, at least one classification parameter must be associated with a condition.
- **•** Note that this condition is supported for multicast only policies.

# **Examples**

-> policy condition cond4 destination vlan 3 multicast ip any

# **Release History**

Release 6.6.1; command was introduced.

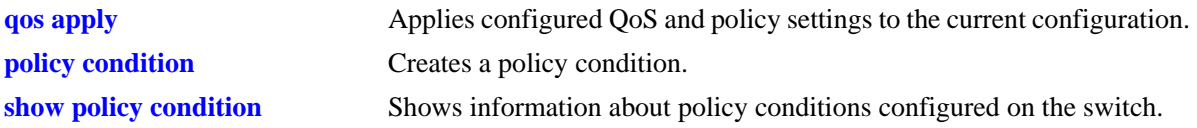

alaQoSConditionTable

alaQoSConditionName

alaQoSConditionDestinationVlan

alaQoSAppliedConditionTable

alaQoSAppliedConditionName alaQoSAppliedConditionDestinationVlan

# **policy condition 802.1p**

Configures the 802.1p value for a policy condition.

**policy condition** *condition\_name* **802.1p** *802.1p***[***-802.1p\_end***]**

**policy condition** *condition\_name* **no 802.1p**

### **Syntax Definitions**

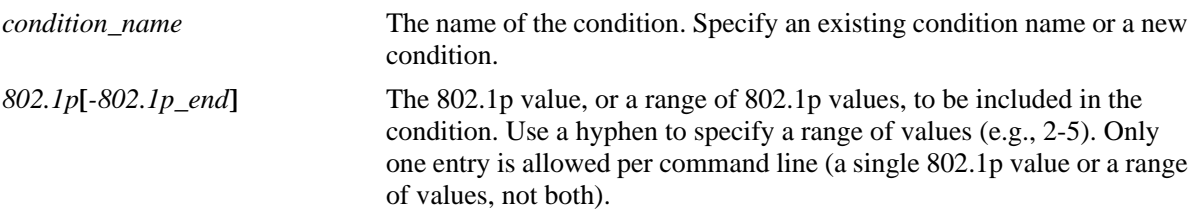

### **Defaults**

N/A

### **Platforms Supported**

OmniSwitch 6250, 6350, 6450

### **Usage Guidelines**

- Use this command to specify 802.1p or range of 802.1p values within range 0-7 (for example, 2-7) to which you want to apply QoS rules, rather than creating a condition for each 802.1p, specify 802.1p range together in condition.
- **•** Use the **no** form of the command to remove an 802.1p value or range of values for a condition; however, at least one classification parameter must be associated with a condition.
- When a range of values is configured for a single condition, removing a single value from within that range is not allowed. All 802.1p values are removed from a condition when the **no** form of this command is used.
- The **802.1p** policy condition classifies double-tagged traffic (for example, VLAN Stacking packets) based on the 802.1p value of the *outer* VLAN tag of the packet.

### **Examples**

```
-> policy condition cond1 802.1p 0-7
-> policy condition cond2 802.1p 5
-> policy condition cond3 802.1p 2-5
-> policy condition cond3 no 802.1p
```
### **Release History**

Release 6.6.1; command was introduced. Release 6.6.2; ability to specify a range of 802.1p values was added.

### **Related Commands**

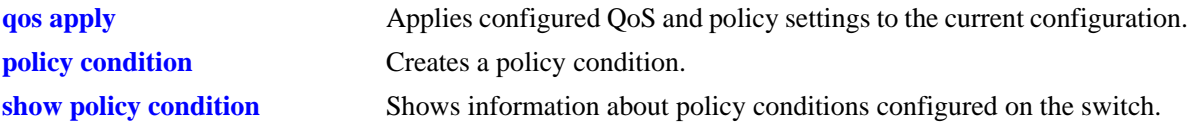

# **MIB Objects**

alaQoSConditionTable

alaQoSConditionName alaQoSCondition8021p alaQoSCondition8021pEnd alaQoSCondition8021pStatus alaQoSAppliedConditionTable alaQoSAppliedConditionName alaQoSAppliedCondition8021p

alaQoSAppliedCondition8021pEnd alaQoSAppliedCondition8021pStatus

# **policy condition source port**

Configures a source port number for a policy condition. Use the **no** form of the command to remove a source port number from a condition.

**policy condition** *condition\_name* **source port** *slot/port***[-***port***]**

**policy condition** *condition\_name* **no source port**

### **Syntax Definitions**

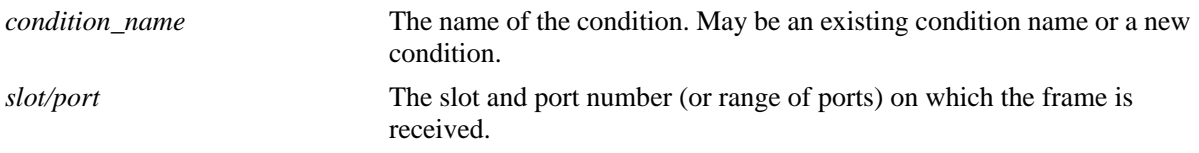

### **Defaults**

N/A

# **Platforms Supported**

OmniSwitch 6250, 6350, 6450

### **Usage Guidelines**

- **•** Use the **no** form of the command to remove a source port from a condition; however, at least one classification parameter must be associated with a condition.
- **•** This policy condition is not supported when applied to an egress policy list.

### **Examples**

```
-> policy condition cond2 source port 3/1
-> policy condition cond3 source port 3/2-4
```
# **Release History**

Release 6.6.1; command was introduced.

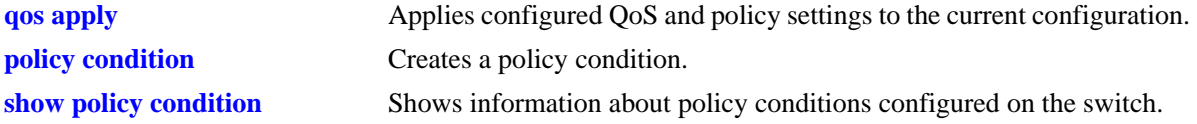

alaQoSConditionTable

alaQoSConditionName alaQoSConditionSourceSlot alaQoSConditionSourcePort alaQoSConditionSourcePortEnd

alaQoSAppliedConditionTable

alaQoSAppliedConditionName alaQoSAppliedConditionSourceSlot alaQoSAppliedConditionSourcePort alaQoSAppliedConditionSourcePortEnd

# **policy condition destination port**

Configures a destination port number for a policy condition. Note that this condition is supported only in combination with a multicast condition (**multicast ip**, **multicast ipv6**, or **multicast network group**).

**policy condition** *condition\_name* **destination port** *slot/port***[-***port***]**

**policy condition** *condition\_name* **no destination port**

### **Syntax Definitions**

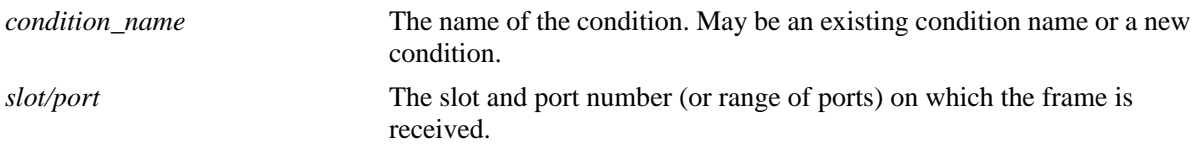

### **Defaults**

N/A

### **Platforms Supported**

OmniSwitch 6250, 6350, 6450

### **Usage Guidelines**

- Use the **no** form of the command to remove a destination port from a condition; however, at least one classification parameter must be associated with a condition.
- The destination port condition is only applied to bridged traffic, it is not applied to routed traffic.

### **Examples**

```
-> policy condition cond3 destination port 4/2 multicast ip any
-> policy condition cond4 destination port 4/3-4 multicast ipv6 any
```
### **Release History**

Release 6.6.1; command was introduced.

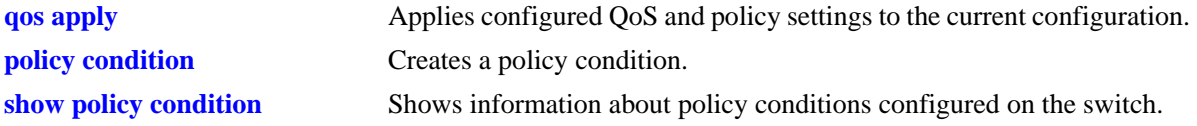

alaQoSConditionTable

alaQoSConditionName alaQoSConditionDestinationSlot alaQoSConditionDestinationPort alaQoSConditionDestinationPortEnd

alaQoSAppliedConditionTable

alaQoSAppliedConditionName alaQoSAppliedConditionDestinationSlot alaQoSAppliedConditionDestinationPort alaQoSAppliedConditionDestinationPortEnd

# **policy condition source port group**

Associates a source port group with a policy condition. Use the **no** form of the command to remove a source port group from a condition.

**policy condition** *condition\_name* **source port group** *group\_name*

**policy condition** *condition\_name* **no source port group**

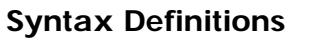

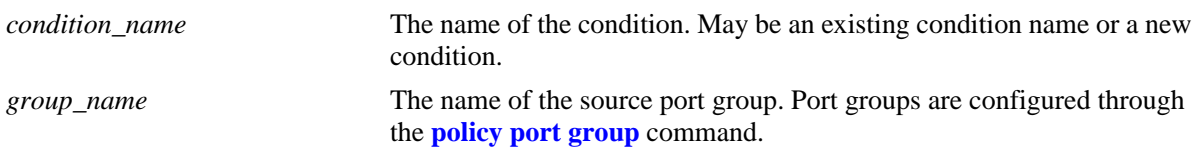

# **Defaults**

N/A

# **Platforms Supported**

OmniSwitch 6250, 6350, 6450

### **Usage Guidelines**

- **•** Use the **no** form of the command to remove a source port group from a condition; however, at least one classification parameter must be associated with a condition.
- **•** This policy condition is not supported when applied to an egress policy list.

# **Examples**

-> policy condition cond6 source port group portgr4

### **Release History**

Release 6.6.1; command was introduced.

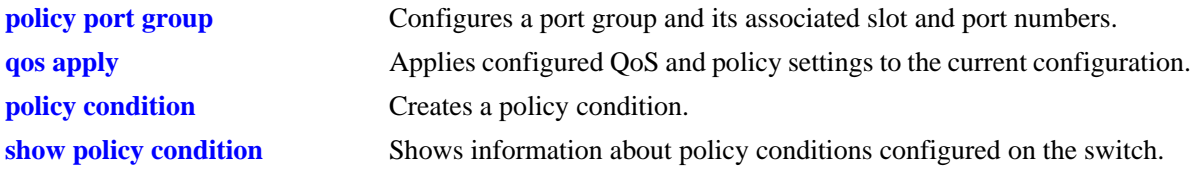

alaQoSConditionTable

alaQoSConditionName

alaQoSConditionSourcePortGroup

alaQoSAppliedConditionTable

alaQoSAppliedConditionName alaQoSAppliedConditionSourcePortGroup

# **policy condition destination port group**

Associates a destination port group with a policy condition. Note that this condition is supported only in combination with a multicast condition (**multicast ip**, **multicast ipv6**, or **multicast network group**).

**policy condition** *condition\_name* **destination port group** *group\_name*

**policy condition** *condition\_name* **no destination port**

### **Syntax Definitions**

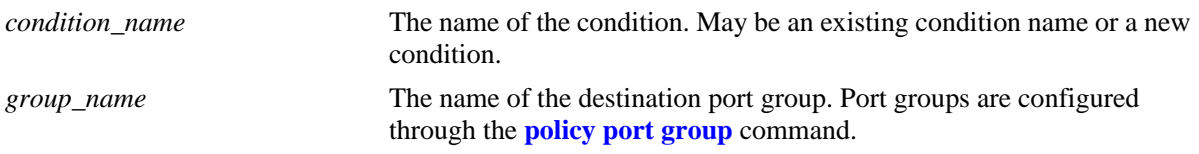

### **Defaults**

N/A

### **Platforms Supported**

OmniSwitch 6250, 6350, 6450

### **Usage Guidelines**

Use the **no** form of the command to remove a destination port group from a condition; however, at least one classification parameter must be associated with a condition.

# **Examples**

-> policy condition cond6 destination port group portgr4 multicast ip any

### **Release History**

Release 6.6.1; command was introduced.

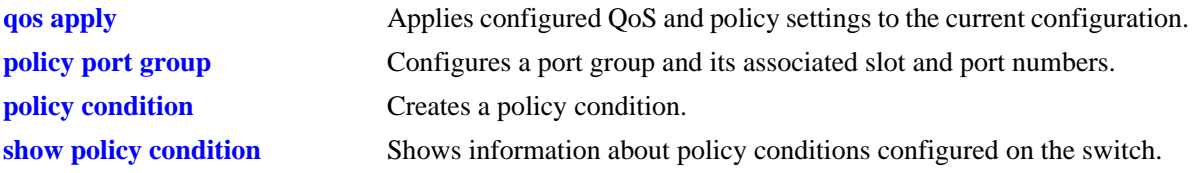

alaQoSConditionTable

alaQoSConditionName

alaQoSConditionDestinationPortGroup

alaQoSAppliedConditionTable

alaQoSAppliedConditionName alaQoSAppliedConditionDestinationPortGroup

# **policy action**

Configures or deletes a QoS action. A QoS action describes how traffic that matches a particular QoS condition should be treated. It may specify a particular set of bandwidth and queue parameters, or it may simply specify whether the flow is allowed or denied on the switch.

This section describes the base command. Optional keywords are listed below and described as separate commands later in this chapter. (Options may be used in combination but are described separately for ease in explanation.) Use the **no** form for keywords to remove the parameter from the action.

Note that some action parameters may not be supported depending on the platform you are using. Also some action parameters may not be supported with some conditions. See the condition table in the *OmniSwitch AOS Release 6250/6350/6450 Network Configuration Guide*.

**policy action** *action\_name*

**[disposition {accept | drop | deny}] [shared] [priority** *priority\_value***] [maximum bandwidth** *bps***] [maximum depth** *bytes***] [cir** *bps* **[cbs** *byte***] [pir** *bps***] [pbs** *byte***] [tos** *tos\_value***] [802.1p** *802.1p\_value***] [dcsp** *dcsp\_value***] [map {802.1p | tos | dscp} to {802.1p | tos| dscp} using** *map\_group***] [permanent gateway ip** *ip\_address***] [port-disable] [redirect port** *slot/port***] [redirect linkagg** *link\_agg***] [no-cache] [{ingress | egress | ingress egress | no} mirror** *slot/port***]**

**policy no action** *action\_name*

### **Syntax Definitions**

*action\_name* A name for the action, any alphanumeric string.

### **Defaults**

By default, no drop algorithm is configured for the action, and any queues created by the action are not shared.

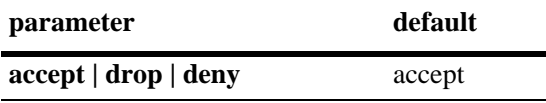

# **Platforms Supported**

OmniSwitch 6250, 6350, 6450

### **Usage Guidelines**

- Any condition parameters that the hardware supports will be used to classify the traffic; any condition parameters that are not supported by the hardware will not be used to classify traffic, and the event will be logged in the QoS log.
- Bandwidth and queue parameters may be specified when the action is created or may be specified as separate commands.
- **•** Use the **[qos apply](#page-1988-0)** command to activate configuration changes.
- **•** Use the **no** form of the command to remove a QoS action from the configuration.

**Note.** Do not apply **policy action mirror** with **disposition drop** as both these actions cannot be combined.

**•** If the **snapshot** command is entered after the **policy action** command is configured, the resulting ASCII file will include the following additional syntax for the **policy action** command:

#### **from {cli | ldap | blt}**

This syntax indicates how the action was created. The **cli** and **ldap** options may be changed by a user modifying the ASCII file; however, changing this setting is not recommended. The **blt** option indicates a built-in action, this setting is not configurable.

**Note.** When a port group policy condition is applied using the **policy condition port group** command, the **policy action shared** command works only for port groups created on the same slot and ASIC. Each ASIC on a slot shares 24 ports sequentially (for example, ports 1/1 to 1/24 are part of one ASIC, port 1/25 to 1/48 belong to a different ASIC on the same slot). The port groups can be created using the **policy port group** command.

### **Examples**

-> policy action action1 accept

#### **Release History**

Release 6.6.1; command was introduced.

#### **Related Commands**

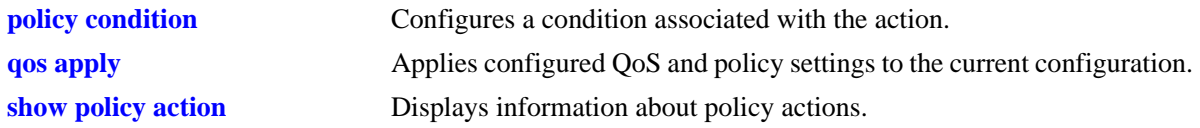

#### **MIB Objects**

```
alaQoSActionTable
  alaQoSActionName
  alaQoSActionSource
  alaQoSActionDisposition
```
alaQoSActionMinimumBandwidth alaQoSActionMaximumBandwidth alaQoSActionPeakBandwidth alaQoSActionPriority alaQoSActionShared alaQoSActionMaximumBuffers alaQoSActionMaximumDepth alaQoSActionCIR alaQoSActionCIRStatus alaQoSActionCBS alaQoSActionCBSStatus alaQoSActionPIR alaQoSActionPIRStatus alaQoSActionPBS alaQoSActionPBSStatus alaQoSAction8021p alaQoSActionTos alaQoSActionTosRewriteMask alaQoSActionDscp alaQoSActionMapFrom alaQoSActionMapTo alaQoSActionMapGroup alaQoSActionSourceRewriteIpAddr alaQoSActionSourceRewriteIpMask alaQoSActionSourceRewriteIpGroup alaQoSActionDestinationRewriteIpAddr alaQoSActionDestinationRewriteIpMask alaQoSActionDestinationRewriteIpGroup alaQoSAppliedActionTable alaQoSAppliedActionName alaQoSAppliedActionSource alaQoSAppliedActionDisposition alaQoSAppliedActionMinimumBandwidth alaQoSAppliedActionMaximumBandwidth alaQoSAppliedActionPeakBandwidth alaQoSAppliedActionPriority alaQoSAppliedActionShared alaQoSAppliedActionMaximumDepth alaQoSAppliedActionMaximumBuffers alaQoSAppliedActionCIR alaQoSAppliedActionCIRStatus alaQoSAppliedActionCBS alaQoSAppliedActionCBSStatus alaQoSAppliedActionPIR alaQoSAppliedActionPIRStatus alaQoSAppliedActionPBS alaQoSAppliedActionPBSStatus alaQoSAppliedAction8021p alaQoSAppliedActionTos alaQoSAppliedActionTosRewriteMask alaQoSAppliedActionDscp alaQoSAppliedActionMapFrom alaQoSAppliedActionMapTo alaQoSAppliedActionMapGroup alaQoSAppliedActionSourceRewriteIpAddr alaQoSAppliedActionSourceRewriteIpMask alaQoSAppliedActionSourceRewriteIpGroup alaQoSAppliedActionDestinationRewriteIpAddr alaQoSAppliedActionDestinationRewriteIpMask alaQoSAppliedActionDestinationRewriteIpGroup

# **policy list**

Configures a list of policy rules. There are two types of lists supported: User Network Profile (UNP) and egress. Rules assigned to a UNP list are applied to traffic classified into a specific profile. Rules assigned to an egress list are applied to traffic egressing on QoS ports.

**policy list** *list\_name* **type [unp | egress] rules** *rule\_name* **[***rule\_name2***...] [enable | disable]**

**no policy list** *list\_name* 

**policy list** *list\_name* **no rules** *rule\_name* **[***rule\_name2***...]**

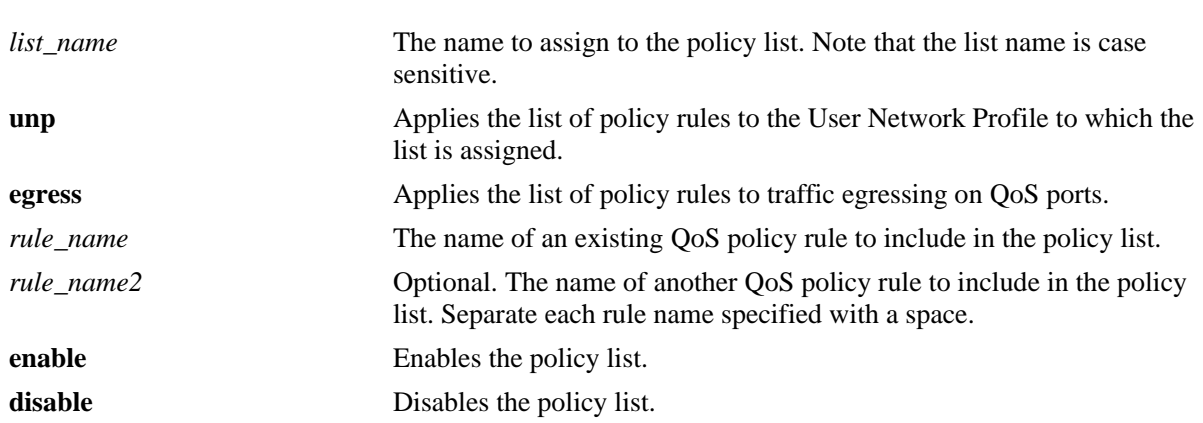

### **Syntax Definitions**

# **Defaults**

A default policy list is available when the switch boots up. This list has no name and is not configurable. All QoS policy rules are assigned to this default list unless the **no default-list** option of the **[policy rule](#page-2042-0)** command is used.

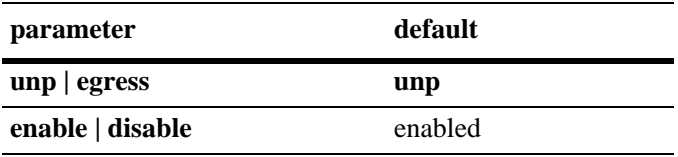

# **Platforms Supported**

OmniSwitch 6250, 6350, 6450

# **Usage Guidelines**

- Use the **no** form of the command to remove a policy list from the configuration or to remove a policy rule from an existing list.
- Accounting mode is not supported for egress policy list. So if accounting mode is enabled for the rule then that rule cannot be part of egress policy list. Similarly, if a rule is part of an egress policy list, then that rule cannot have accounting mode enabled.
- The QoS policy rule name specified with this command must already exist in the switch configuration.
- Only those rules that are assigned to an egress policy list are applied to egress traffic. However, certain policy conditions and actions are not supported within an egress policy list. For example, IPv6 conditions are not allowed. See the "Configuring QoS" chapter in the *OmniSwitch AOS Release 6250/6350/ 6450 Network Configuration Guide* for more information.
- **•** QoS changes DSCP and 802.1p values for traffic ingressing on an *untrusted* port. As a result, the new values may not match any egress policy list rules as expected. To avoid this scenario, trust the ingress port or configure a default ToS/DSCP/802.1p value as required.
- **•** If an egress policy list rule contains an 802.1p condition and the ingress port is *trusted*, set the default classification of the ingress port to 802.1p. If the default classification of the ingress port is set to DSCP, the 802.1p value of the traffic is changed per the DSCP classification and will not match the egress 802.1p condition.
- **•** An egress policy rule supports a maximum of two destination port groups.
- **•** Egress rate limiting configured through an Ethernet Service SAP profile takes precedence over egress rate limiting specified within a QoS egress policy list rule.
- **•** A rule may belong to a UNP list, the default list, and an egress policy list at the same time. By default, a rule is assigned to a default policy list when the rule is created. If the rule is subsequently assigned to another policy list, it still remains associated with the default list.
- **•** If a rule is a member of multiple policy lists but one or more of these lists are disabled, the rule is still active in those lists that are enabled.
- If the QoS status of a rule is disabled, then the rule is disabled for all lists even if a list to which the policy belongs is enabled.
- **•** Any policy list configured through this command is not active on the switch until the **qos apply** command is issued.
- If the **snapshot** command is entered after the **policy list** command is configured, the resulting ASCII file will include the following additional syntax for the **policy list** command:

#### **from {cli | ldap | blt}**

This syntax indicates how the list was created. The **cli** and **ldap** options may be changed by a user modifying the ASCII file; however, changing this setting is not recommended. The **blt** option indicates a built-in object, this setting is not configurable.

# **Examples**

```
-> policy list unp1 type rules r1 r2 r3
-> policy list unp1 disable
-> policy list unp1 no rules r2
-> policy list unp1 enable
-> no policy list unp1
-> policy list egr1 type egress rules r1 r2 r3
-> policy list egr1 disable
-> policy list egr1 no rules r3
-> policy list egr1 enable
-> no policy list egr1
```
# **Release History**

Release 6.6.2; command was introduced.

# **Related Commands**

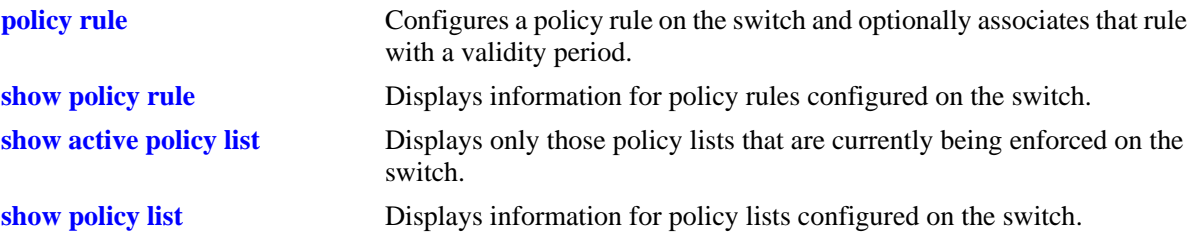

# **MIB Objects**

alaQoSRuleGroupsTable

alaQoSRuleDefaultList alaQoSRuleGroupsName alaQosRuleGroupsSource alaQosRuleGroupsType alaQosRuleGroupsEnabled alaQosRuleGroupsStatus alaQoSRuleGroupPacketRate alaQoSRuleGroupBitRate alaQoSRuleGroupAccPacketCount alaQoSRuleGroupAccByteCount

alaQosAppliedRuleGroupsTable

alaQosAppliedRuleGroupsName alaQosAppliedRuleGroupsSource alaQosAppliedGroupsType alaQosAppliedGroupsEnabled alaQosAppliedRuleGroupsStatus alaQosAppliedRuleGroupPacketRate alaQosAppliedRuleGroupBitRate alaQoSAppliedRuleGroupAccPacketCount alaQoSAppliedRuleGroupAccByteCount
# **policy action disposition**

Configures a disposition for a policy action.

**policy action** *action\_name* **disposition {accept | drop | deny}**

**policy action** *action\_name* **no disposition**

## **Syntax Definitions**

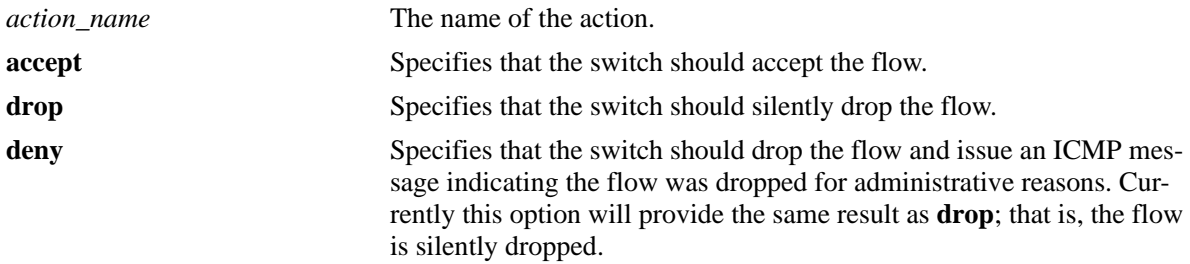

## **Defaults**

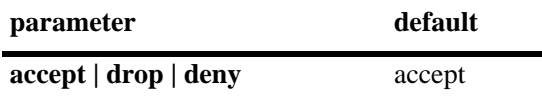

## **Platforms Supported**

OmniSwitch 6250, 6350, 6450

## **Usage Guidelines**

- **•** Use the **no** form of this command to remove a disposition from an action.
- The **policy action disposition drop** & **policy action mirror** actions cannot be combined in one policy condition.
- **•** This command does not support Layer 2 conditions such as destination VLAN or destination MAC address.

## **Examples**

```
-> policy action a3 disposition deny
-> policy action a3 no disposition
```
## **Release History**

Release 6.6.1; command was introduced.

## **Related Commands**

**[qos apply](#page-1988-0)** Applies configured QoS and policy settings to the current configuration.

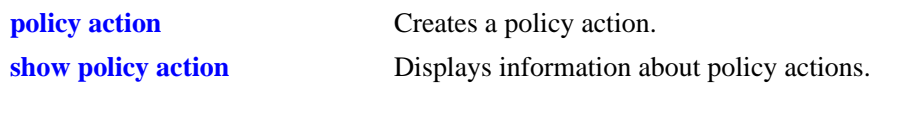

alaQoSActionTable alaQoSActionName

alaQoSActionDisposition alaQoSAppliedActionTable

alaQoSAppliedActionName alaQoSAppliedActionDisposition

# **policy action shared**

Enables queues created by a particular action to be shared.

**policy action** *action\_name* **shared**

**policy action** *action\_name* **no shared**

## **Syntax Definitions**

*action\_name* The name of the action.

## **Defaults**

By default, queues created by an action are *not* shared.

## **Platforms Supported**

OmniSwitch 6250, 6350, 6450

## **Usage Guidelines**

- **•** If multiple rules have the same action, more than one flow may be scheduled on the same queue if the queue is defined as shared; otherwise, a separate queue is created for each flow.
- Note that flows must be sent over the same virtual port for the flows to share a queue. For example, flows with the same 802.1Q tag may share the same queue.
- **•** Use the **no** form of the command to disable sharing.

**Note.** When a port group policy condition is applied using the **policy condition port group** command, the **policy action shared** command works only for port groups created on the same slot and ASIC. Each ASIC on a slot shares 24 ports sequentially (for example, ports 1/1 to 1/24 are part of one ASIC, port 1/25 to 1/48 belong to a different ASIC on the same slot). The port groups can be created using the **policy port group** command.

## **Example**

-> policy action action5 shared -> policy action action5 no shared

## **Release History**

Release 6.6.1; command was introduced.

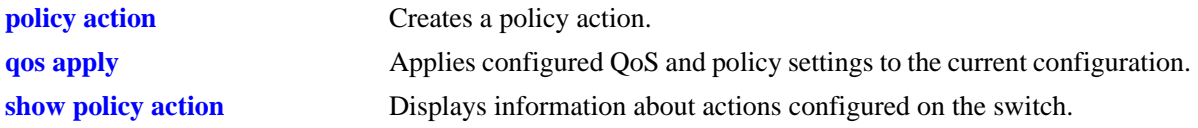

alaQoSActionTable

alaQoSActionName

alaQoSActionShared

alaQoSAppliedActionTable

alaQoSAppliedActionName alaQoSAppliedActionShared

# **policy action priority**

Configures the priority for queuing a flow to which the QoS action applies.

**policy action** *action\_name* **priority** *priority\_value* 

**policy action** *action\_name* **no priority**

## **Syntax Definitions**

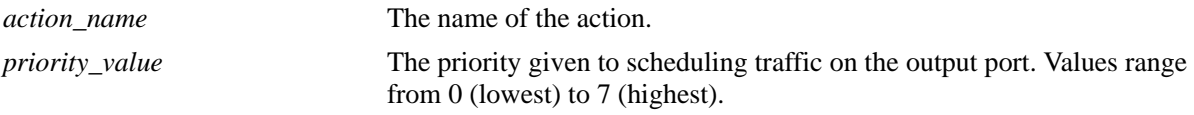

## **Defaults**

N/A

## **Platforms Supported**

OmniSwitch 6250, 6350, 6450

## **Usage Guidelines**

- **•** Use the **no** form of this command to remove a priority value from an action.
- This priority value is independent of 802.1Q, Type of Service (ToS), or Differentiated Services Code Point (DSCP) values.
- **•** Note that the value displayed on the **[show qos queue](#page-2018-0)** screen may be different from the value entered here.

## **Examples**

```
-> policy action action1 priority 1
-> policy action action1 no priority
```
## **Release History**

Release 6.6.1; command was introduced.

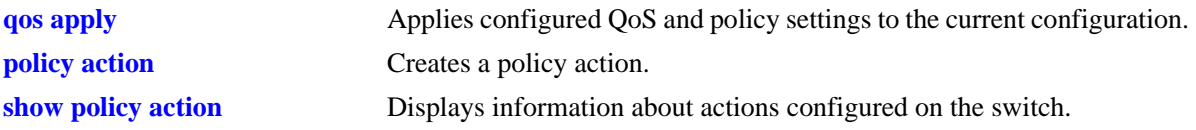

alaQoSActionTable

alaQoSActionName alaQoSActionPriority alaQoSActionPriorityStatus

alaQoSAppliedActionTable

alaQoSAppliedActionName alaQoSAppliedActionPriority alaQoSAppliedActionPriorityStatus

# **policy action maximum bandwidth**

Configures a maximum bandwidth value for a policy action.

**policy action** *action\_name* **maximum bandwidth** *bps*

**policy action** *action\_name* **no maximum bandwidth**

## **Syntax Definitions**

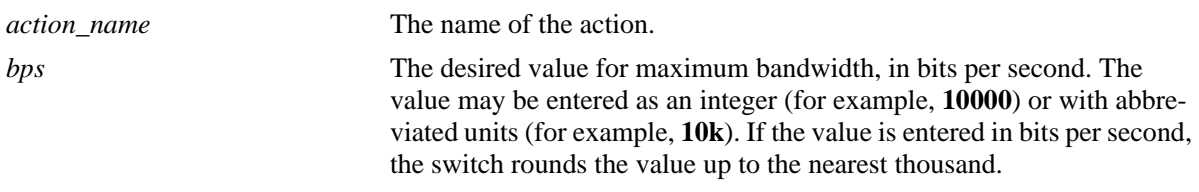

## **Defaults**

N/A

## **Platforms Supported**

OmniSwitch 6250, 6350, 6450

## **Usage Guidelines**

- **•** Use the **no** form of the command to remove a maximum bandwidth value from an action.
- **•** Note that the bandwidth may be entered in bits per second. Alternatively, the bandwidth may be entered in abbreviated units (**1k**, **2k**, etc). If the bandwidth value is entered in bytes, the switch rounds the value to the nearest thousand bytes. For example, if you enter 1 to 1024, the result is 1K. If you enter 1025 to 2048, the result is 2K.

## **Examples**

-> policy action action4 maximum bandwidth 10000 -> policy action action4 maximum bandwidth 10k -> policy action action4 no maximum bandwidth

## **Release History**

Release 6.6.1; command was introduced.

## **Related Commands**

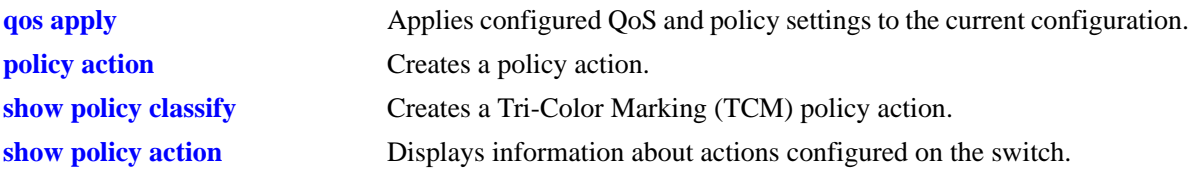

## **MIB Objects**

alaQoSActionTable

alaQoSActionName alaQoSActionMaximumBandwidth

alaQoSAppliedActionTable

```
alaQoSAppliedActionName
alaQoSAppliedActionMaximumBandwidth
```
# **policy action maximum depth**

Configures the maximum queue depth assigned to this action, in bytes. The queue depth determines the amount of buffer allocated to each queue. When the queue depth is reached, the switch starts dropping packets.

**policy action** *action\_name* **maximum depth** *bytes*

**policy action** *action\_name* **no maximum depth**

## **Syntax Definitions**

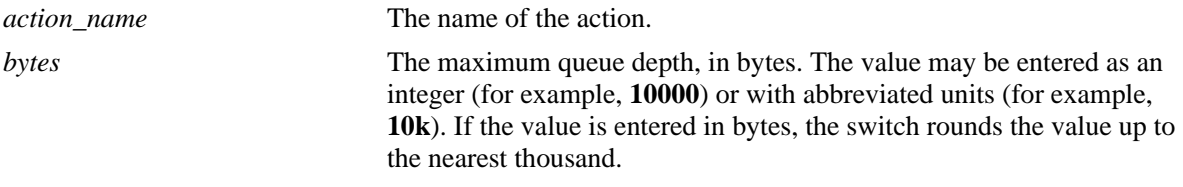

## **Defaults**

N/A

## **Platforms Supported**

OmniSwitch 6250, 6350, 6450

## **Usage Guidelines**

- **•** Use the **no** form of this command to remove a maximum depth value from a policy action.
- **•** Note that the bandwidth may be entered in bytes. Alternatively, the bandwidth may be entered in abbreviated units (**1k**, **2k**, etc). If the bandwidth value is entered in bytes, the switch rounds the value to the nearest thousand bytes. For example, if you enter 1 to 1024, the result is 1K. If you enter 1025 to 2048, the result is 2K.

## **Examples**

```
-> policy action action2 maximum depth 100
-> policy action action2 no maximum depth
```
## **Release History**

Release 6.6.1; command was introduced.

## **Related Commands**

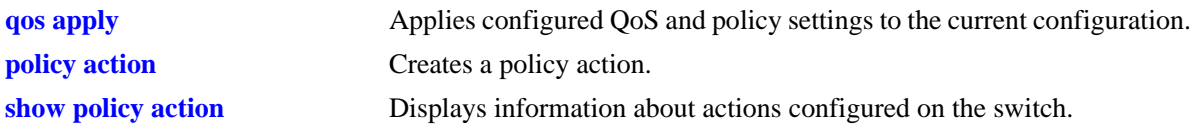

## **MIB Objects**

alaQoSActionTable alaQoSActionName alaQoSActionMaximumDepth

alaQoSAppliedActionTable

alaQoSAppliedActionName alaQoSAppliedActionMaximumDepth

# **policy action cir**

Configures a Tri-Color Marking (TCM) policy action. This type of action consists of parameters for Committed Information Rate (CIR), Committed Burst Size (CBS), Peak Information Rate (PIR), and Peak Burst Size (PBS).

**policy action** *action\_name* **cir** *bps* **[cbs** *byte***] [pir** *bps***] [pbs** *byte***]**

**policy action** *action\_name* **no cir** *bps*

## **Syntax Definitions**

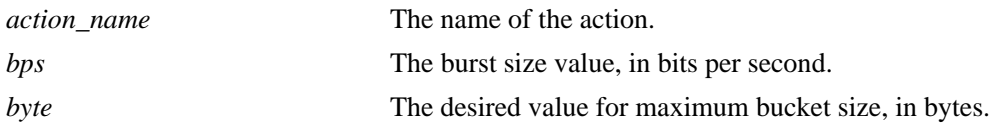

## **Defaults**

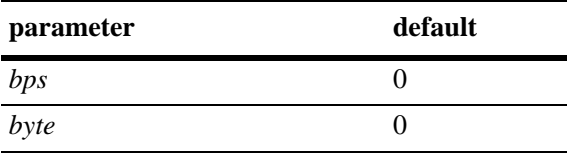

## **Platforms Supported**

OmniSwitch 6250, 6350, 6450

## **Usage Guidelines**

- **•** Use the **no** form of this command to remove the TCM parameter values.
- **•** The **cir** and **pir** *bits* and the **cbs** and **pbs** *bytes* parameter values may be entered as an integer (for example, **10000**) or with abbreviated units (for example, **10m**).
- **•** The **cbs** and **pbs** parameters are optional. If not specified, the default value used by the switch for maximum depth is used as the default **cbs** and **pbs** value.
- **•** The optional **pir** parameter is used to invoke the Two-Rate TCM mode; otherwise, TCM operates in the Single-Rate mode by default. Note that the **pir** value must be greater than the **cir** value when using the Two-Rate TCM mode.

## **Examples**

```
-> policy action A3 cir 10M 
-> policy action A4 cir 10M cbs 4k 
-> policy action A5 cir 10M cbs 4k pir 20M pbs 40M
-> policy action A3 no cir 10M
```
## **Release History**

Release 6.6.1; command was introduced.

## **Related Commands**

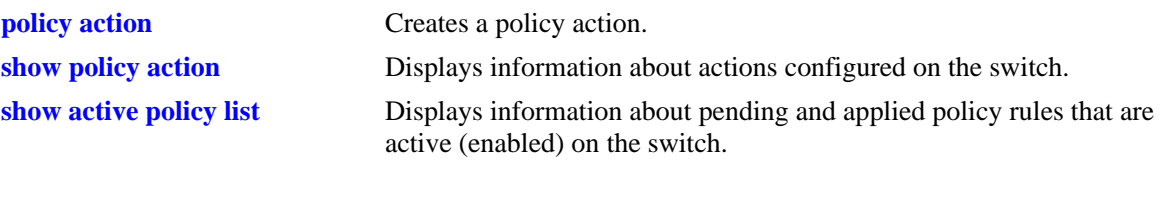

## **MIB Objects**

alaQoSActionTable

alaQoSActionCIR alaQoSActionCBS alaQoSActionPIR alaQoSActionPBS alaQoSAppliedActionTable alaQoSActionCIR alaQoSActionCBS alaQoSActionPIR

alaQoSActionPBS

## **policy action tos**

Configures a Type of Service (ToS) bits value to be applied to packets in outgoing flows to which the specified policy applies.

**policy action** *action\_name* **tos** *tos\_value*

**policy action** *action\_name* **no tos**

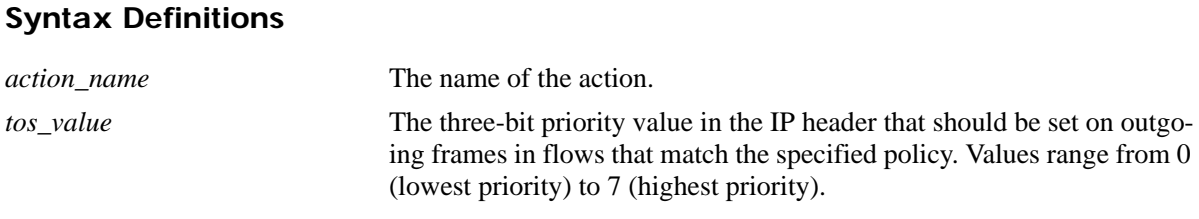

## **Defaults**

N/A

## **Platforms Supported**

OmniSwitch 6250, 6350, 6450

## **Usage Guidelines**

- **•** Use the **no** form of this command to remove a ToS value from a policy action.
- **•** Note that specifying both ToS and DSCP in the same action is *not* allowed.
- An 802.1p or ToS/DSCP action always sets the packet priority. For 802.1p marking, the priority is set according to the marked 802.1p. For ToS marking, the priority is set according to the marked ToS. For DSCP marking, the priority is set according to the marked DSCP.
- A ToS action alters the packet IP ToS fields. The DSCP bits 3,4,5 are reset to 0. For example, a ToS 2 action on a packet carrying DSCP 5 will set a DSCP value of 40.

## **Examples**

```
-> policy action action3 tos 4
-> policy action action3 no tos
```
## **Release History**

Release 6.6.1; command was introduced.

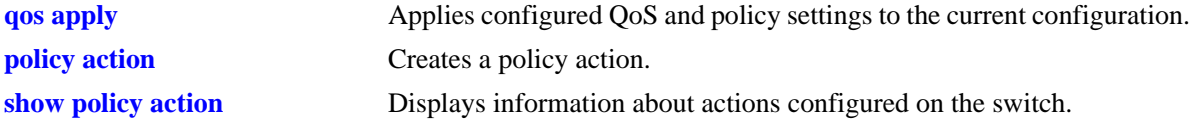

alaQoSActionTable

alaQoSActionName

alaQoSActionTos

alaQoSAppliedActionTable

alaQoSAppliedActionName alaQoSAppliedActionTos

# **policy action 802.1p**

Configures a value to be set in the 802.1p bits of the 802.1Q byte of an outgoing frame for traffic that matches a policy with this action.

**policy action** *action\_name* **802.1p** *802.1p\_value*

**policy action** *action\_name* **no 802.1p**

## **Syntax Definitions**

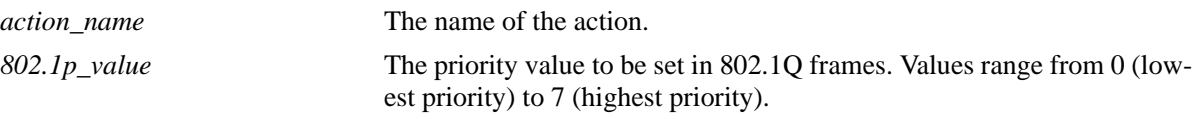

## **Defaults**

N/A

## **Platforms Supported**

OmniSwitch 6250, 6350, 6450

## **Usage Guidelines**

- **•** Use the **no** form of the command to remove an 802.1p value from a policy action.
- **•** Note that specifying both ToS and DSCP in the same action is not allowed.
- An 802.1p or ToS/DSCP action always sets the packet priority. For 802.1p marking, the priority is set according to the marked 802.1p. For ToS marking, the priority is set according to the marked ToS. For DSCP marking, the priority is set according to the marked DSCP.

## **Examples**

```
-> policy action action4 802.1p 7
-> policy action action4 no 802.1p
```
## **Release History**

Release 6.6.1; command was introduced.

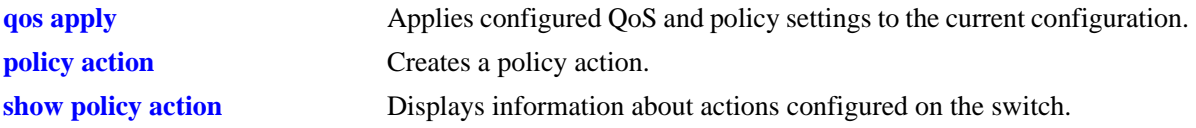

alaQoSActionTable

alaQoSActionName

alaQoSAction8021p

alaQoSAppliedActionTable

alaQoSAppliedActionName alaQoSAppliedAction8021p

## **policy action dscp**

Configures a Differentiated Services Code Point (DSCP) value to be set in an outgoing flow for traffic that matches rules with this action.

**policy action** *action\_name* **dscp** *dscp\_value*

**policy action** *action\_name* **no dscp**

## **Syntax Definitions**

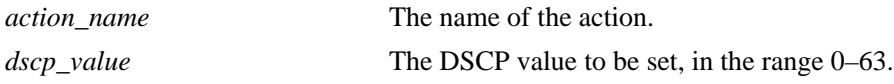

#### **Defaults**

N/A

## **Platforms Supported**

OmniSwitch 6250, 6350, 6450

#### **Usage Guidelines**

- **•** Use the **no** form of this command to remove a DSCP value from a policy action.
- **•** Note that specifying both ToS and DSCP in the same action is *not* allowed.
- An 802.1p or ToS/DSCP action always sets the packet priority. For 802.1p marking, the priority is set according to the marked 802.1p. For ToS marking, the priority is set according to the marked ToS. For DSCP marking, the priority is set according to the marked DSCP.

## **Examples**

-> policy action action2 dscp 61 -> policy action action2 no dscp

## **Release History**

Release 6.6.1; command was introduced.

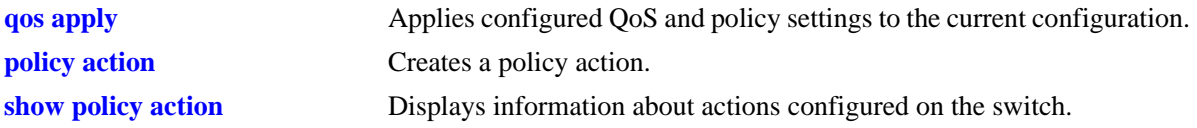

alaQoSActionTable

alaQoSActionName

alaQoSActionDscp

alaQoSAppliedActionTable

alaQoSAppliedActionName alaQoSAppliedActionDscp

# **policy action map**

Configures a mapping group for a policy action.

**policy action map {802.1p | tos | dscp} to {802.1p | tos| dscp} using** *map\_group*

**policy action no map**

#### **Syntax Definitions**

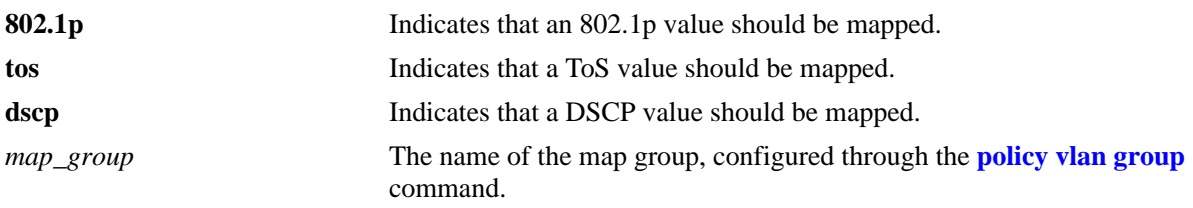

## **Defaults**

N/A

## **Platforms Supported**

OmniSwitch 6250, 6350, 6450

## **Usage Guidelines**

- When remapping is configured with this command and a flow matches a policy with this remapping action, and the 802.1p, ToS, or DSCP setting in the incoming flow is specified by the map group, the value will be remapped in the outgoing flow according to the map group.
- If the 802.1p, ToS, or DSCP setting in the incoming flow is not a value specified in the map group, the switch will do one of two things:

If the *remap from* and *remap to* types are the same (802.1p to 802.1p, ToS to ToS, or DSCP to DSCP), the values in the outgoing flow will be unchanged. If the *remap from* and *remap to* types are not the same (for example: 802.1p to ToS), the switch will set the *remap to* value to zero (in this case, the ToS bit would be set to zero). The *remap to* value remains the same (in this case, the 802.1p bit would remain unchanged).

**•** Use the **no** form of the command to delete the map group from the configuration.

## **Examples**

```
-> policy action a1 map 802.1p to 802.1p using mapGroup2
-> policy action a2 map 802.1p to tos using mapGroup3
```
## **Release History**

Release 6.6.1; command was introduced.

## **Related Commands**

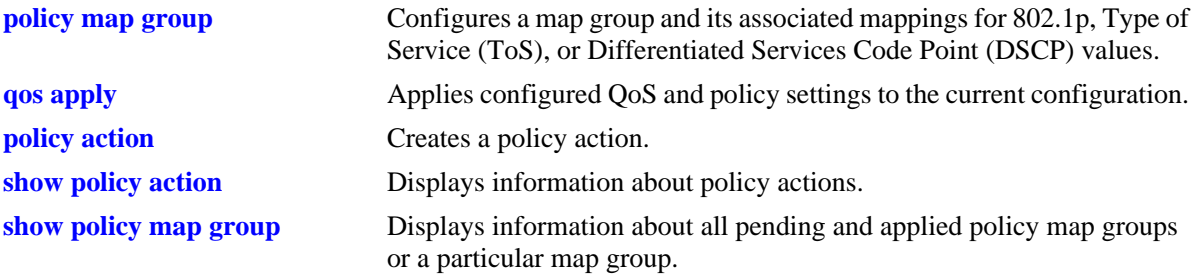

## **MIB Objects**

alaQoSActionTable

alaQoSActionMapFrom alaQoSActionMapTo alaQoSActionMapGroup

alaQoSAppliedActionTable

alaQoSAppliedActionMapFrom alaQoSAppliedActionMapTo alaQoSAppliedActionMapGroup

# **policy action permanent gateway ip**

Used for Policy Based Routing (PBR). Routed flows to which this action is applied will be directed to the IP address specified in the action regardless of whether or not a route already exists in the switch routing table.

**policy action** *action\_name* **permanent gateway ip** *ip\_address*

**policy action** *action\_name* **no permanent gateway ip**

## **Syntax Definitions**

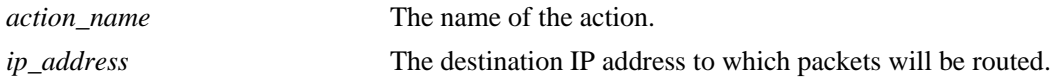

#### **Defaults**

N/A

## **Platforms Supported**

OmniSwitch 6250, 6350, 6450

#### **Usage Guidelines**

- **•** Use the **no** form of the command to remove a gateway IP address from a policy action.
- If the gateway goes down, the traffic to be routed over the gateway will be dropped.
- **•** This policy action is not supported when applied to an egress policy list.

## **Examples**

```
-> policy action pbr2 permanent gateway ip 10.10.2.1
-> policy action pbr2 no permanent gateway ip
```
## **Release History**

Release 6.6.1; command was introduced.

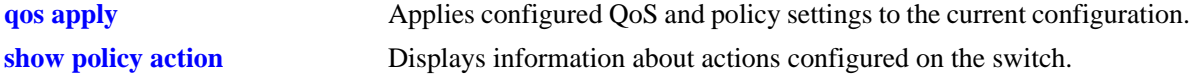

alaQoSActionTable

alaQoSActionName

alaQoSActionPermanentGatewayIpAddr

alaQoSAppliedActionTable

alaQoSAppliedActionName alaQoSAppliedActionPermanentGatewayIpAddr

# **policy action port-disable**

Administratively disables the source port of the traffic to which this action is applied.

**policy action** *action\_name* **port-disable**

**policy action** *action\_name* **no port-disable**

## **Syntax Definitions**

*action\_name* The name of the action.

## **Defaults**

N/A

## **Platforms Supported**

OmniSwitch 6250, 6350, 6450

## **Usage Guidelines**

- **•** Use the **no** form of this command to remove **port-disable** from the policy action.
- An SNMP trap is sent when a port is administratively disabled through a port disable action or a User-Ports shutdown function.
- **•** To enable a port disabled by this action, use the **[interfaces admin](#page-905-0)** command to administratively enable the port or disconnect and reconnect the port cable.
- **•** This policy action is not supported when applied to an egress policy list.

## **Examples**

```
-> policy action pd01 port-disable
-> policy action pb02 no port-disable
```
## **Release History**

Release 6.6.1; command was introduced.

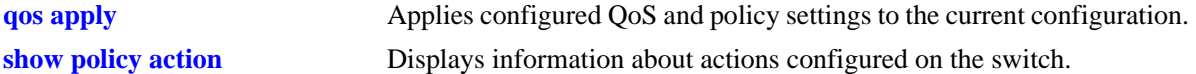

alaQoSActionTable

alaQoSActionName

alaQoSActionPortdisable

alaQoSAppliedActionTable

alaQoSAppliedActionName alaQoSAppliedActionPortdisable

# **policy action redirect port**

Redirects bridged traffic matching a redirect policy to the specified port instead of the port to which the traffic was destined.

**policy action** *action\_name* **redirect port** *slot/port*

**policy action** *action\_name* **no redirect port**

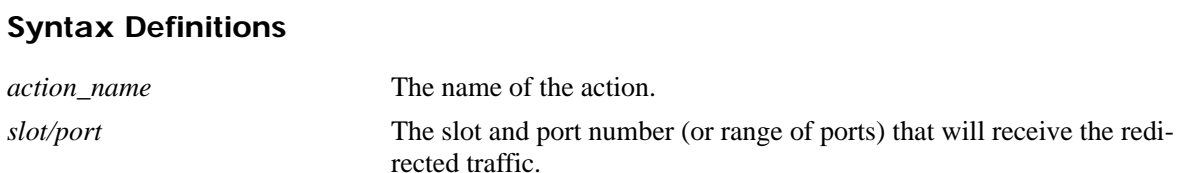

## **Defaults**

N/A

## **Platforms Supported**

OmniSwitch 6250, 6350, 6450

#### **Usage Guidelines**

- **•** Use the **no** form of the command to remove **redirect port** from the policy action.
- Redirection policies apply to bridged traffic. When redirecting traffic on VLAN A, the redirect port must belong to VLAN A (tagged or default VLAN). In other words, the ingress port and redirect port must both reside in the same VLAN.
- **•** This policy action is not supported when applied to an egress policy list.

## **Examples**

```
-> policy action rp01 redirect port 1/12
-> policy action rp01 no redirect port
```
## **Release History**

Release 6.6.1; command was introduced.

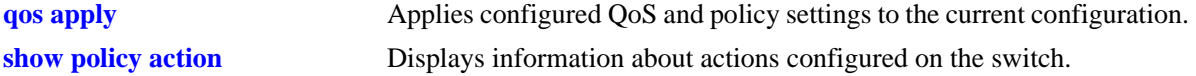

alaQoSActionTable

```
alaQoSActionName
alaQoSActionRedirectSlot
alaQoSActionRedirectPort
```
alaQoSAppliedActionTable

alaQoSAppliedActionName alaQoSAppliedActionRedirectSlot alaQoSAppliedActionRedirectPort

# **policy action redirect linkagg**

Redirects bridged traffic matching a redirect policy to the specified link aggregate ID instead of the link aggregate to which the traffic was destined.

**policy action** *action\_name* **redirect linkagg** *link\_agg*

**policy action** *action\_name* **no redirect linkagg**

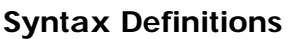

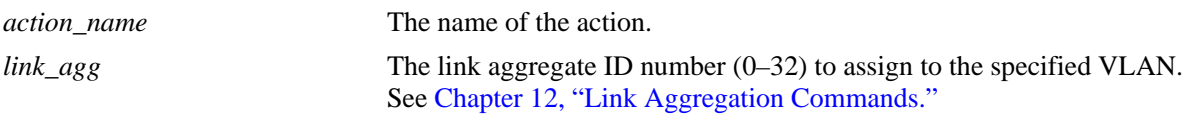

## **Defaults**

N/A

## **Platforms Supported**

OmniSwitch 6250, 6350, 6450

## **Usage Guidelines**

- **•** Use the **no** form of this command to remove **redirect linkagg** from the policy action.
- Redirection policies apply to bridged traffic. When redirecting traffic on VLAN A, the redirect port must belong to VLAN A (tagged or default VLAN). In other words, the ingress port and redirect port must both reside in the same VLAN.
- **•** This policy action is not supported when applied to an egress policy list.

## **Examples**

```
-> policy action rp01 redirect port 1/12
-> policy action rp01 no redirect port
```
## **Release History**

Release 6.6.1; command was introduced.

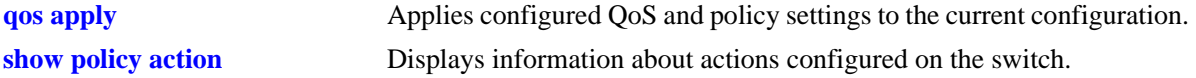

alaQoSActionTable

alaQoSActionName

alaQoSActionRedirectAgg

alaQoSAppliedActionTable

alaQoSAppliedActionName alaQoSAppliedActionRedirectAgg

## **policy action no-cache**

Disables logging of rule entries to the hardware cache.

**policy action** *action\_name* **no-cache**

**policy action** *action\_name* **no no-cache**

## **Syntax Definitions**

*action\_name* The name of the action.

#### **Defaults**

N/A

## **Platforms Supported**

OmniSwitch 6250, 6350, 6450

#### **Usage Guidelines**

- **•** Use the **no** form of this command to remove **no cache** from the policy action.
- **•** Recommended for use when applied to traffic going to the switch.

## **Examples**

-> policy action nc01 no-cache -> policy action nc01 no no-cache

## **Release History**

Release 6.6.1; command was introduced.

## **Related Commands**

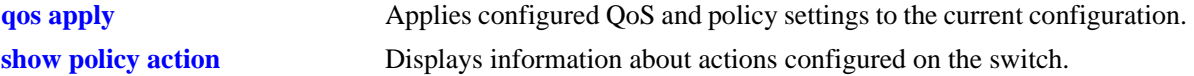

## **MIB Objects**

```
alaQoSActionTable
  alaQoSActionName
  alaQoSActionNocache
alaQoSAppliedActionTable
  alaQoSAppliedActionName
  alaQoSAppliedActionNocache
```
# **policy action mirror**

Mirrors ingress packets that match a mirroring policy to the specified port.

**policy action** *action\_name* **ingress mirror** *slot/port*

**policy action** *action\_name* **no mirror** *slot/port*

## **Syntax Definitions**

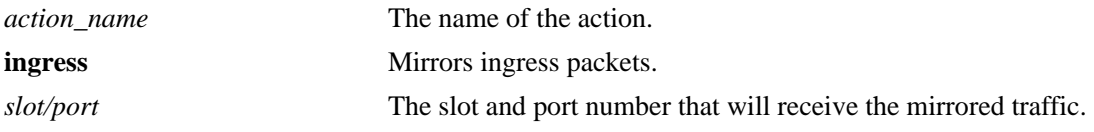

## **Defaults**

N/A

## **Platforms Supported**

OmniSwitch 6250, 6350, 6450

## **Usage Guidelines**

- **•** Use the **no** form of the command to remove **mirror** from the policy action.
- Use this command to configure a mirror-to-port (MTP) action that is used for policy based mirroring.
- Only one MTP session is supported at any given time. As a result, all mirroring policies should specify the same MTP port.
- Policy based mirroring and the port based mirroring feature can run simultaneously on the same switch. If a packet qualifies for both types of sessions, the packet is copied to the destination for both sessions.
- **•** This policy action is not supported when applied to an egress policy list.

## **Examples**

```
-> policy action a1 mirror 1/7 (default ingress)
-> policy action a1 ingress mirror 1/7 
-> policy action a1 no mirror
```
## **Release History**

Release 6.6.1; command was introduced.

## **Related Commands**

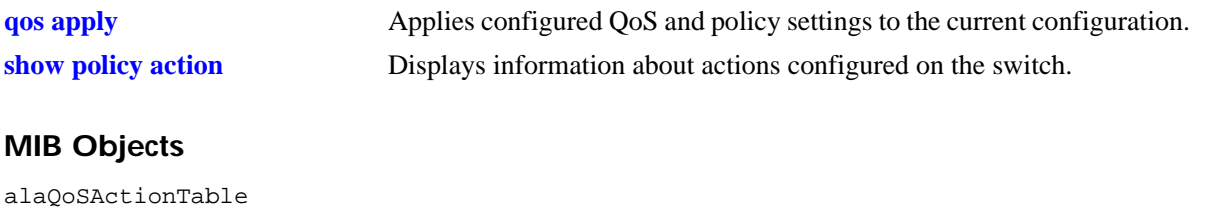

alaQoSActionName alaQoSActionMirrorSlot alaQosActionMirrorPort alaQosActionMirrorMode alaQosActionMirrorModeStatus

# <span id="page-2191-0"></span>**show policy classify**

Sends hypothetical information to the Layer 2, Layer 3, or multicast classifier to see how the switch will handle the packet. Used to verify that a policy rule works a particular way.

This section describes the base command. Optional keywords are listed below and described as separate commands later in this chapter. (Note that options may be used in combination but are described separately for ease in explanation.)

**show policy classify {l2 | l3 | multicast} [applied]**

**[source port** *slot/port***] [destination port** *slot/port***] [source mac** *mac\_address***] [destination mac** *mac\_address***] [source vlan** *vlan\_id***] [destination vlan** *vlan\_id***] [source interface type {ethernet** | **wan | ethernet-10 | ethernet-100 | ethernet-1G | ethernet-10G}] [destination interface type {ethernet** | **wan | ethernet-10 | ethernet-100 | ethernet-1G | ethernet-10G}] [802.1p** *value***] [source ip** *ip\_address***] [destination ip** *ip\_address***] [multicast ip** *ip\_address***] [tos** *tos\_value***] [dscp** *dscp\_value***] [ip protocol** *protocol***] [source ip port** *port***] [destination ip port** *port***]**

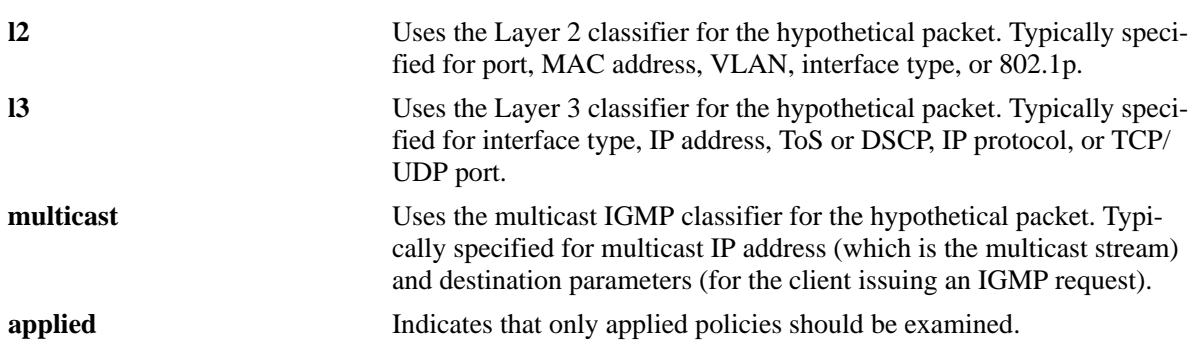

## **Syntax Definitions**

## **Defaults**

By default, only pending policies are examined.

## **Platforms Supported**

OmniSwitch 6250, 6350, 6450

## **Usage Guidelines**

- **•** Use this command to determine if the switch will classify the traffic condition specified and match it to a policy. By default the classifier only tests pending policies (policies that have not yet been applied). Use the **applied** keyword to test only those policies that have been applied.
- If you specify multicast traffic, any destination parameters specified indicate the client(s) attempting to join a multicast group.
- **•** Use the **qos apply** command to activate saved policies.
- See command descriptions in the next sections for more information about the individual options.

## **Examples**

```
-> show policy classify l3 source ip 1.2.3.4 destination ip 198.60.22.2 
destination ip port 80 ip protocol 6
Packet headers:
T.3:
 *Port : 0/0 -> 0/0
 *MAC : 000000:000000 -> 000000:000000
 \text{*VLAN} \qquad \qquad : \qquad \qquad 0 \quad \text{{\color{red}--}} \quad \text{{\color{red}0}}*802.1p : 0
L3/L4:
 *IP : 1.2.3.4 -> 198.60.22.2\begin{array}{cccccccccccccc} \text{TCP} & \hspace{1.5cm} & \hspace{1.5cm} & \hspace{*TOS/DSCP : 0/0
Using pending l3 policies
Classify L3:
*Matches rule 'filter1': action pri3 (accept)
```
- Source and destination are indicated to the left and right of the arrow (->) respectively. A zero displays for values not requested in the hypothetical packet.
- **•** Note that some fields only display for particular traffic types.

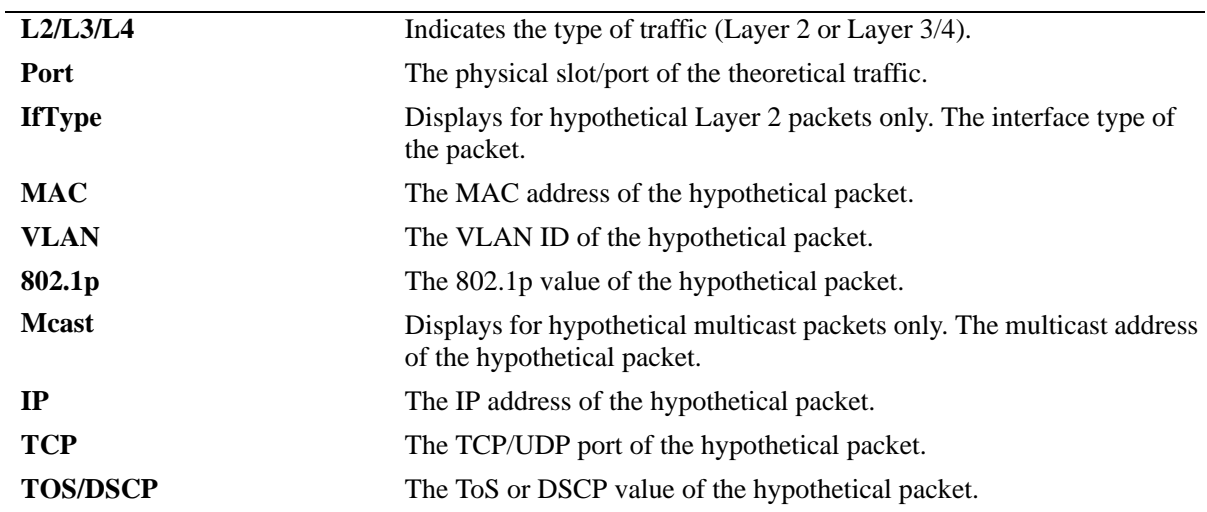

#### *output definitions*

## **Release History**

Release 6.6.1; command was introduced.

## **Related Commands**

**[qos apply](#page-1988-0)** Applies configured QoS and policy settings to the current configuration.

## **MIB Objects**

alaQoSClassifyTable alaQoSClassifySourceSlot alaQoSClassifySourcePort alaQoSClassifyDestinationSlot alaQoSClassifyDestinationPort alaQoSClassifySourceMac alaQoSClassifyDestinationMac alaQoSClassifySourceVlan alaQoSClassifyDestinationVlan alaQoSClassifySourceInterfaceType alaQoSClassifyDestinationInterfaceType alaQoSClassify8021p alaQoSClassifySourceIp alaQoSClassifyDestinationIp alaQoSClassifyMulticastIp alaQoSClassifyTos alaQoSClassifyDscp alaQoSClassifyIpProtocol alaQoSClassifySourceIpPort alaQoSClassifyDestinationIpPort alaQoSClassifyExecute alaQoSClassifyL2SourceResultRule alaQoSClassifyL2SourceResultDisposition alaQoSClassifyL2DestinationResultRule alaQoSClassifyL2DestinationResultDisposition alaQoSClassifyL3ResultRule alaQoSClassifyL3ResultDisposition alaQoSClassifyIGMPResultRule alaQoSClassifyIGMPResultDisposition alaQoSClassifyMulticastResultRule alaQoSClassifyMulticastResultDisposition

# **show policy classify source port**

Specifies a source port for a hypothetical packet to show how the QoS software in the switch will handle the packet.

**show policy classify {l2 | l3 | multicast} [applied] source port** *slot/port*

#### **Syntax Definitions**

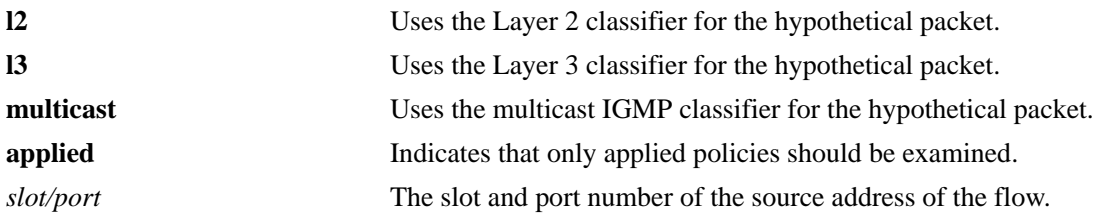

## **Defaults**

By default, only pending policies are examined.

## **Platforms Supported**

OmniSwitch 6250, 6350, 6450

## **Usage Guidelines**

- **•** Use this command to determine if the switch will classify the traffic condition specified and match it to a policy. By default the classifier only tests pending policies (policies that have not yet been applied). Use the **applied** keyword to test only those policies that have been applied.
- **•** Use the **qos apply** command to activate saved policies.

## **Examples**

-> show policy classify l2 source port 3/1

See the output example given on [page 45-154](#page-2191-0) for more information about the potential screen display.

## **Release History**

Release 6.6.1; command was introduced.

## **Related Commands**

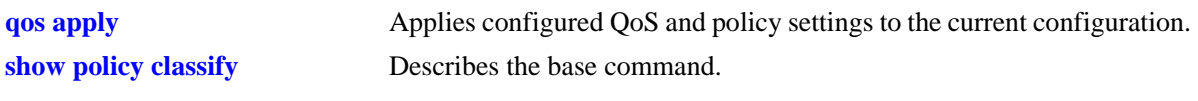

## **MIB Objects**

alaQoSClassifyTable

alaQoSClassifySourceSlot alaQoSClassifySourcePort
# **show policy classify destination port**

Specifies a destination port for a hypothetical packet to show how the QoS software in the switch will handle the packet.

**show policy classify {l2 | l3 | multicast} [applied] destination port** *slot/port*

#### **Syntax Definitions**

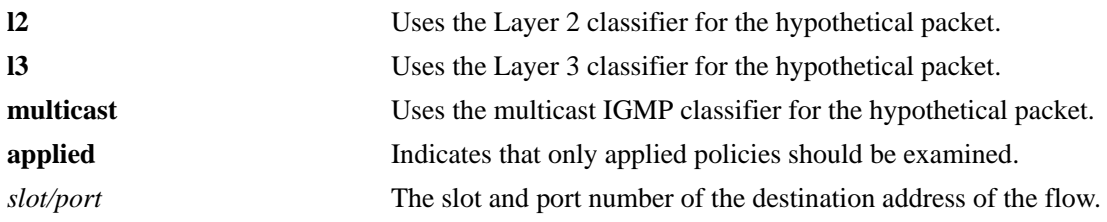

#### **Defaults**

N/A

### **Platforms Supported**

OmniSwitch 6250, 6350, 6450

#### **Usage Guidelines**

- **•** Use this command to determine if the switch will classify the traffic condition specified and match it to a policy. By default the classifier only tests pending policies (policies that have not yet been applied). Use the **applied** keyword to test only those policies that have been applied.
- **•** Use the **qos apply** command to activate saved policies.

## **Examples**

-> show policy classify l2 destination port 2/1

See the output example given on [page 45-154](#page-2191-0) for more information about the potential screen display.

## **Release History**

Release 6.6.1; command was introduced.

#### **Related Commands**

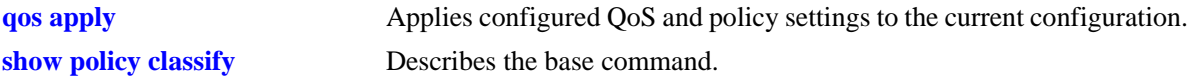

## **MIB Objects**

alaQoSClassifyTable alaQoSClassifyDestinationSlot alaQoSClassifyDestinationPort

## **show policy classify source mac**

Specifies a source MAC address for a hypothetical packet to show how the QoS software in the switch will handle the packet.

**show policy classify {l2 | l3 | multicast} [applied] source mac** *mac\_address*

#### **Syntax Definitions**

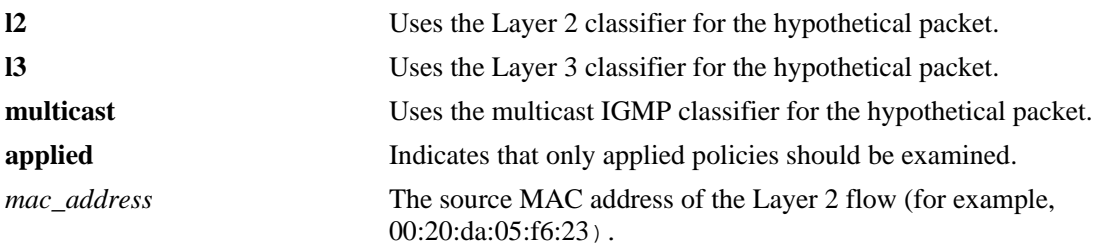

### **Defaults**

N/A

### **Platforms Supported**

OmniSwitch 6250, 6350, 6450

#### **Usage Guidelines**

- **•** Use this command to determine if the switch will classify the traffic condition specified and match it to a policy. By default the classifier only tests pending policies (policies that have not yet been applied). Use the **applied** keyword to test only those policies that have been applied.
- **•** Use the **qos apply** command to activate saved policies.

#### **Examples**

-> show policy classify l2 source mac 00:20:da:05:f6:23

See the output example given on [page 45-154](#page-2191-0) for more information about the potential screen display.

#### **Release History**

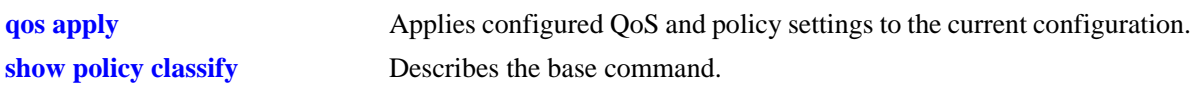

## **MIB Objects**

alaQoSClassifyTable alaQoSClassifySourceMac

# **show policy classify destination mac**

Specifies a destination MAC address for a hypothetical packet to show how the QoS software in the switch will handle the packet.

**show policy classify {l2 | l3 multicast} [applied] destination mac** *mac\_address*

## **Syntax Definitions**

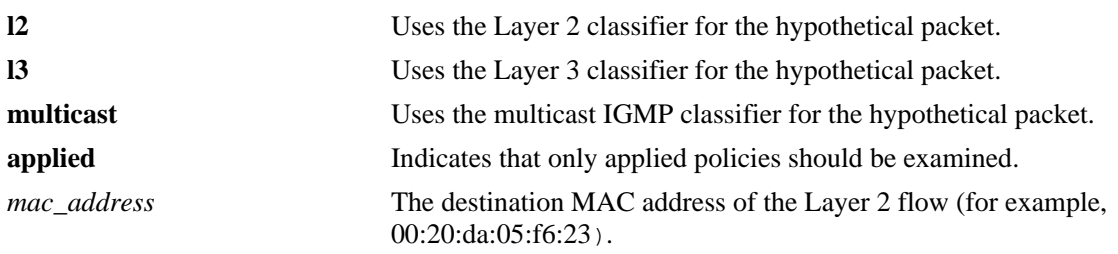

### **Defaults**

N/A

## **Platforms Supported**

OmniSwitch 6250, 6350, 6450

### **Usage Guidelines**

- **•** Use this command to determine if the switch will classify the traffic condition specified and match it to a policy. By default the classifier only tests pending policies (policies that have not yet been applied). Use the **applied** keyword to test only those policies that have been applied.
- **•** Use the **qos apply** command to activate saved policies.

## **Examples**

-> show policy classify l2 destination mac 00:20:da:05:f6:23

See the output example given on [page 45-154](#page-2191-0) for more information about the potential screen display.

## **Release History**

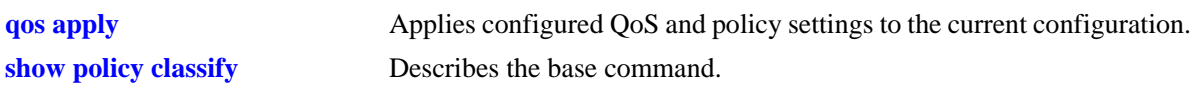

## **MIB Objects**

alaQoSClassifyTable

alaQoSClassifyDestinationMac

# **show policy classify source vlan**

Specifies a source VLAN for a hypothetical packet to show how the QoS software in the switch will handle the packet.

**show policy classify {l2 | l3 | multicast} [applied] source vlan** *vlan\_id*

#### **Syntax Definitions**

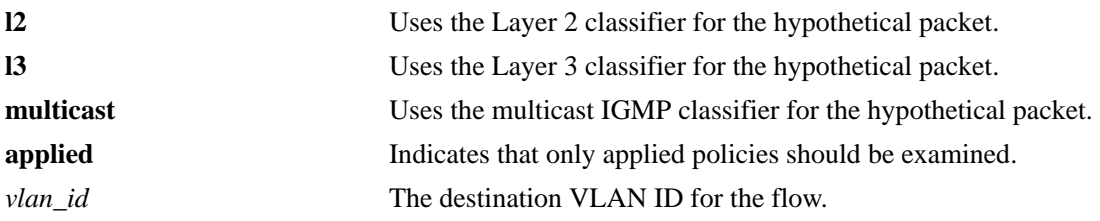

#### **Defaults**

N/A

### **Platforms Supported**

OmniSwitch 6250, 6350, 6450

#### **Usage Guidelines**

- **•** Use this command to determine if the switch will classify the traffic condition specified and match it to a policy. By default the classifier only tests pending policies (policies that have not yet been applied). Use the **applied** keyword to test only those policies that have been applied.
- **•** Use the **qos apply** command to activate saved policies.

## **Examples**

-> show policy classify l2 source vlan 2

See the output example given on [page 45-154](#page-2191-0) for more information about the potential screen display.

## **Release History**

Release 6.6.1; command was introduced.

#### **Related Commands**

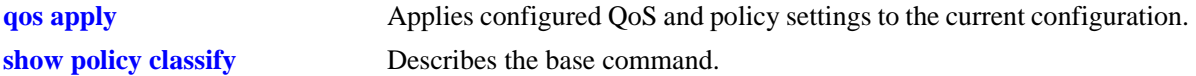

```
alaQoSClassifyTable
  alaQoSClassifySourceVlan
```
## **show policy classify destination vlan**

Specifies a destination VLAN for a hypothetical packet to show how the QoS software in the switch will handle the packet.

**show policy classify {l2 | l3 | multicast} [applied] destination vlan** *vlan\_id*

#### **Syntax Definitions**

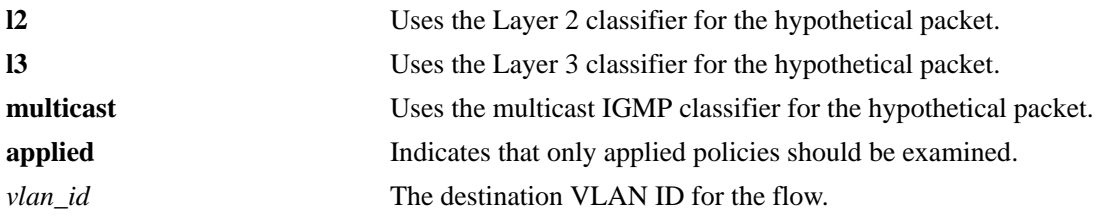

#### **Defaults**

N/A

#### **Platforms Supported**

OmniSwitch 6250, 6350, 6450

#### **Usage Guidelines**

- **•** Use this command to determine if the switch will classify the traffic condition specified and match it to a policy. By default the classifier only tests pending policies (policies that have not yet been applied). Use the **applied** keyword to test only those policies that have been applied.
- **•** Use the **qos apply** command to activate saved policies.

#### **Examples**

-> show policy classify l2 destination vlan 3

See the output example given on [page 45-154](#page-2191-0) for more information about the potential screen display.

#### **Release History**

Release 6.6.1; command was introduced.

#### **Related Commands**

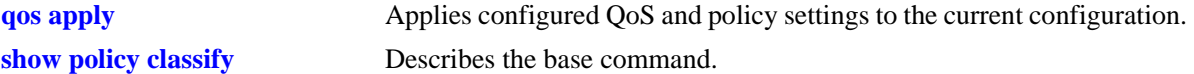

```
alaQoSClassifyTable
  alaQoSClassifySourceVlan
```
## **show policy classify source interface type**

Specifies a source interface type for a hypothetical packet to show how the QoS software in the switch will handle the packet.

**show policy classify {l2 | l3 | multicast} [applied] source interface type {ethernet | wan | ethernet-10 | ethernet-100 | ethernet-1G | ethernet-10G}**

#### **Syntax Definitions**

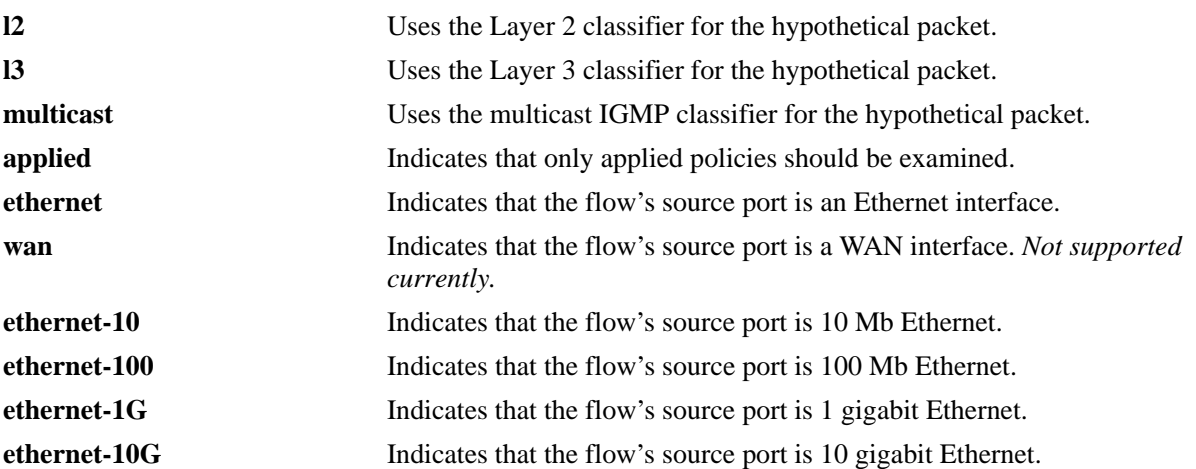

#### **Defaults**

N/A

#### **Platforms Supported**

OmniSwitch 6250, 6350, 6450

#### **Usage Guidelines**

- **•** Use this command to determine if the switch will classify the traffic condition specified and match it to a policy. By default the classifier only tests pending policies (policies that have not yet been applied). Use the **applied** keyword to test only those policies that have been applied.
- **•** Use the **qos apply** command to activate saved policies.

#### **Examples**

-> policy classify l2 source interface type ethernet

See the output example given on [page 45-154](#page-2191-0) for more information about the potential screen display.

#### **Release History**

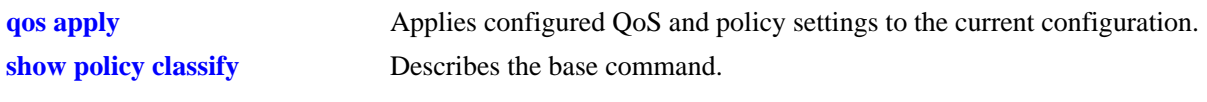

## **MIB Objects**

alaQoSClassifyTable alaQoSClassifySourceInterfaceType

# **show policy classify destination interface type**

Specifies a destination interface type for a hypothetical packet to show how the QoS software in the switch will handle the packet.

**show policy classify {l2 | l3 | multicast} [applied] destination interface type {ethernet** | **wan | ethernet-10 | ethernet-100 | ethernet-1G | ethernet-10G}**

#### **Syntax Definitions**

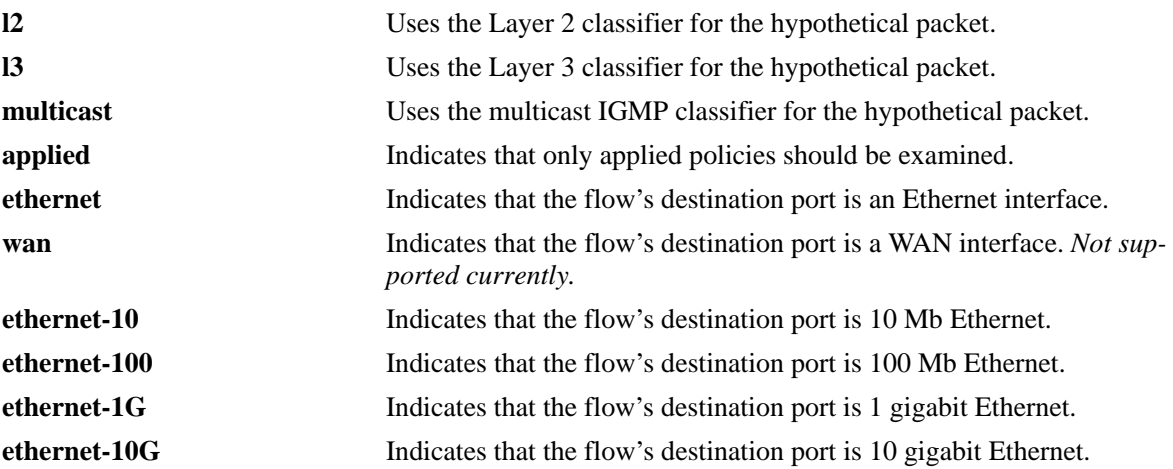

#### **Defaults**

N/A

## **Platforms Supported**

OmniSwitch 6250, 6350, 6450

#### **Usage Guidelines**

- Use this command to determine if the switch will classify the traffic condition specified and match it to a policy. By default the classifier only tests pending policies (policies that have not yet been applied). Use the **applied** keyword to test only those policies that have been applied.
- **•** Use the **qos apply** command to activate saved policies.

## **Examples**

-> show policy classify l2 destination interface type ethernet-10

See the output example given on [page 45-154](#page-2191-0) for more information about the potential screen display.

## **Release History**

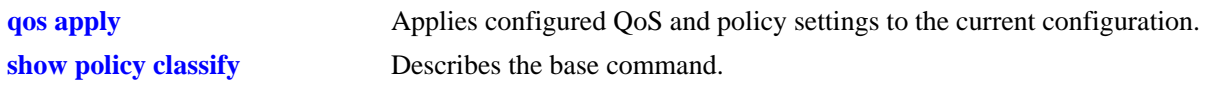

## **MIB Objects**

alaQoSClassifyTable

alaQoSClassifyDestinationInterfaceType

# **show policy classify 802.1p**

Specifies a destination interface type for a hypothetical packet to show how the QoS software in the switch will handle the packet.

**show policy classify {l2 | l3 | multicast} [applied] 802.1p** *value*

#### **Syntax Definitions**

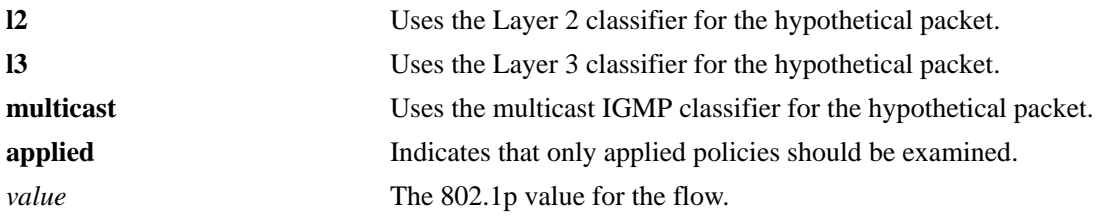

#### **Defaults**

N/A

### **Platforms Supported**

OmniSwitch 6250, 6350, 6450

#### **Usage Guidelines**

- **•** Use this command to determine if the switch will classify the traffic condition specified and match it to a policy. By default the classifier only tests pending policies (policies that have not yet been applied). Use the **applied** keyword to test only those policies that have been applied.
- **•** Use the **qos apply** command to activate saved policies.

#### **Examples**

```
-> show policy classify l2 802.1p 4
```
See the output example given on [page 45-154](#page-2191-0) for more information about the potential screen display.

#### **Release History**

Release 6.6.1; command was introduced.

#### **Related Commands**

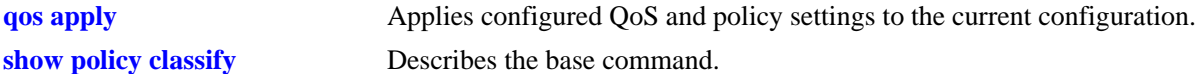

```
alaQoSClassifyTable
  alaQoSClassify8021p
```
# **show policy classify source ip**

Specifies a source IP address for a hypothetical packet to show how the QoS software in the switch will handle the packet.

**show policy classify {l2 | l3 | multicast} [applied] source ip** *ip\_address*

#### **Syntax Definitions**

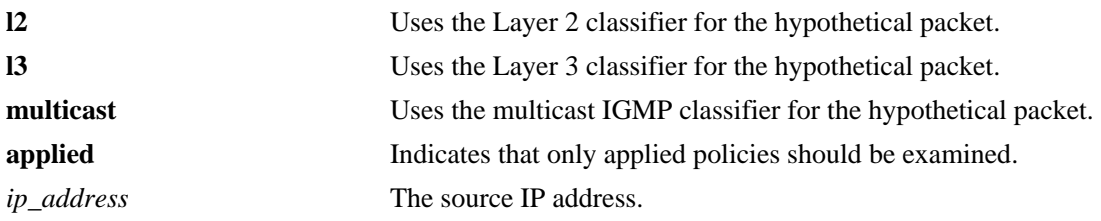

#### **Defaults**

N/A

### **Platforms Supported**

OmniSwitch 6250, 6350, 6450

#### **Usage Guidelines**

- **•** Use this command to determine if the switch will classify the traffic condition specified and match it to a policy. By default the classifier only tests pending policies (policies that have not yet been applied). Use the **applied** keyword to test only those policies that have been applied.
- **•** Use the **qos apply** command to activate policies.

## **Examples**

-> show policy classify l3 source ip 1.2.3.4

See the output example given on [page 45-154](#page-2191-0) for more information about the potential screen display.

## **Release History**

Release 6.6.1; command was introduced.

#### **Related Commands**

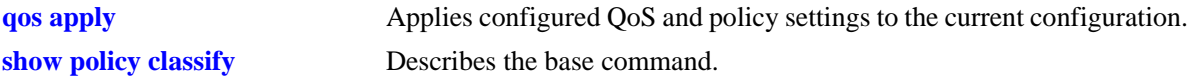

```
alaQoSClassifyTable
  alaQoSClassifySourceIp
```
## **show policy classify destination ip**

Specifies a destination IP address for a hypothetical packet to show how the QoS software in the switch will handle the packet.

**show policy classify {l2 | l3 | multicast} [applied] destination ip** *ip\_address*

#### **Syntax Definitions**

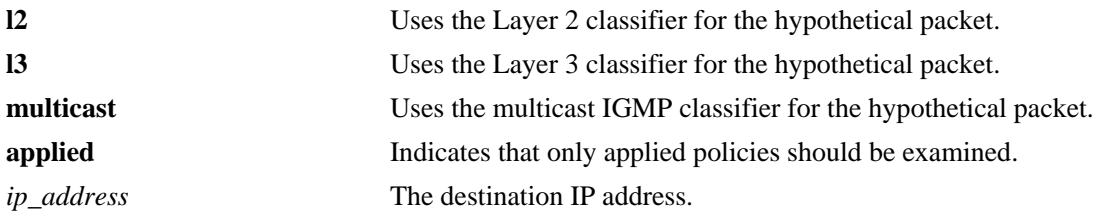

#### **Defaults**

N/A

#### **Platforms Supported**

OmniSwitch 6250, 6350, 6450

#### **Usage Guidelines**

- **•** Use this command to determine if the switch will classify the traffic condition specified and match it to a policy. By default the classifier only tests pending policies (policies that have not yet been applied). Use the **applied** keyword to test only those policies that have been applied.
- **•** Use the **qos apply** command to activate policies.

#### **Examples**

-> show policy classify l3 destination ip 198.60.22.2

See the output example given on [page 45-154](#page-2191-0) for more information about the potential screen display.

#### **Release History**

Release 6.6.1; command was introduced.

#### **Related Commands**

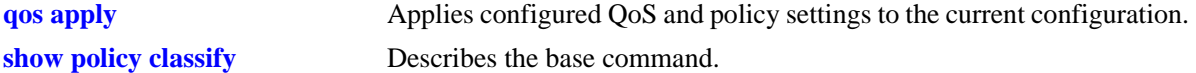

```
alaQoSClassifyTable
  alaQoSClassifyDestinationIpPort
```
# **show policy classify multicast ip**

Specifies a multicast address for a hypothetical packet to show how the QoS software in the switch will handle the packet.

**show policy classify {l2 | l3 | multicast} [applied] multicast ip** *ip\_address*

#### **Syntax Definitions**

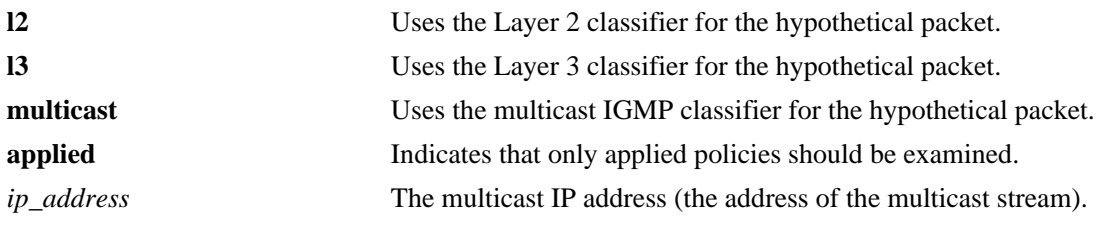

### **Defaults**

N/A

## **Platforms Supported**

OmniSwitch 6250, 6350, 6450

### **Usage Guidelines**

- **•** Use this command to determine if the switch will classify the traffic condition specified and match it to a policy. By default the classifier only tests pending policies (policies that have not yet been applied). Use the **applied** keyword to test only those policies that have been applied.
- **•** Use the **qos apply** command to activate policies.

## **Examples**

```
-> show policy classify multicast multicast ip 224.22.22.1
Packet headers:
L2:
*Port : 0/0 (any) -> 0/0 (any)
*MAC : 000000:000000 -> 080020:D1E51
*VLAN : 0 -> 0
*802.1p : 0
L3/L4:
*Mcast : 224.22.22.1<br>
*TP : 0.0.0.0
          *IP : 0.0.0.0 -> 0.0.0.0
*TOS/DSCP : 0/0
Using pending multicast policies
Classify Multicast:
*No rule matched: (accept)
```
See the output example given on [page 45-154](#page-2191-0) for more information about the potential screen display.

## **Release History**

Release 6.6.1; command was introduced.

### **Related Commands**

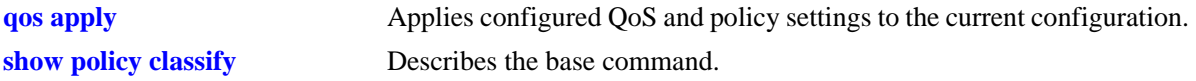

## **MIB Objects**

alaQoSClassifyTable alaQoSClassifyMulticastIp

# **show policy classify tos**

Specifies a ToS value for a hypothetical packet to show how the QoS software in the switch will handle the packet.

**show policy classify {l2 | l3 | multicast} [applied] tos** *tos\_value*

#### **Syntax Definitions**

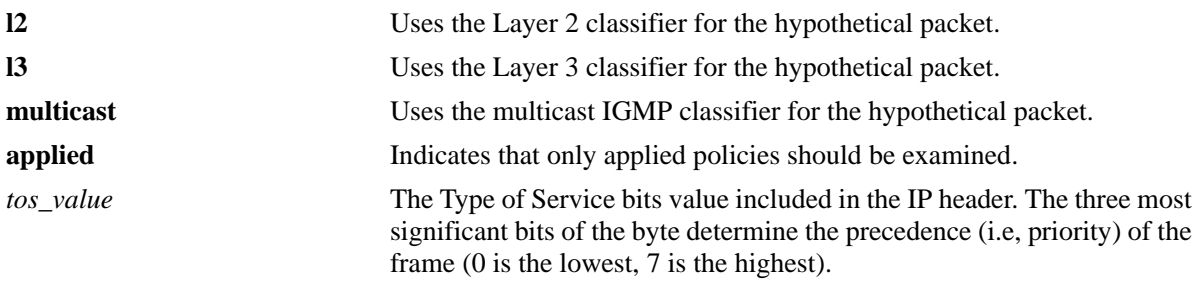

### **Defaults**

N/A

## **Platforms Supported**

OmniSwitch 6250, 6350, 6450

## **Usage Guidelines**

- **•** Use this command to determine if the switch will classify the traffic condition specified and match it to a policy. By default the classifier only tests pending policies (policies that have not yet been applied). Use the **applied** keyword to test only those policies that have been applied.
- **•** Use the **qos apply** command to activate policies.
- **•** If a ToS value is specified, a DSCP value may not be specified.

## **Examples**

```
-> show policy classify l3 tos 7
```
See the output example given on [page 45-154](#page-2191-0) for more information about the potential screen display.

## **Release History**

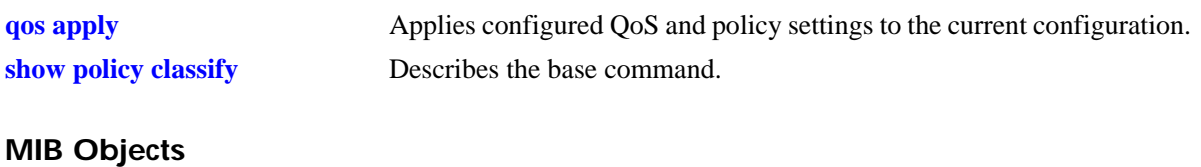

alaQoSClassifyTable alaQoSClassifyTos

# **show policy classify dscp**

Specifies a DiffServ Code Point (DSCP) value for a hypothetical packet to show how the QoS software in the switch will handle the packet.

**show policy classify {l2 | l3 | multicast} [applied] dscp** *dscp\_value*

#### **Syntax Definitions**

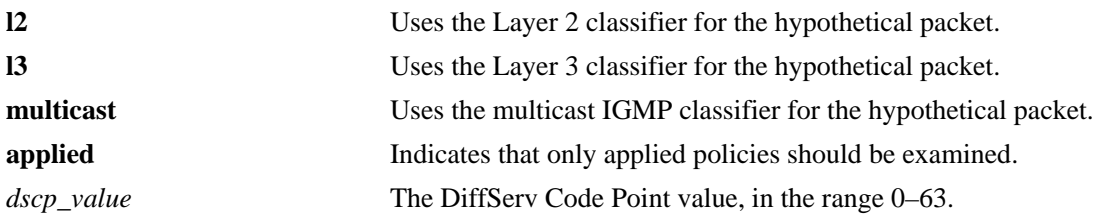

#### **Defaults**

N/A

## **Platforms Supported**

OmniSwitch 6250, 6350, 6450

#### **Usage Guidelines**

- **•** Use this command to determine if the switch will classify the traffic condition specified and match it to a policy. By default the classifier only tests pending policies (policies that have not yet been applied). Use the **applied** keyword to test only those policies that have been applied.
- **•** Use the **qos apply** command to activate policies.
- **•** If a DSCP value is specified, a ToS value may not be specified.

## **Examples**

-> show policy classify l3 dscp 63

See the output example given on [page 45-154](#page-2191-0) for more information about the potential screen display.

## **Release History**

alaQoSClassifyTable alaQoSClassifyDscp

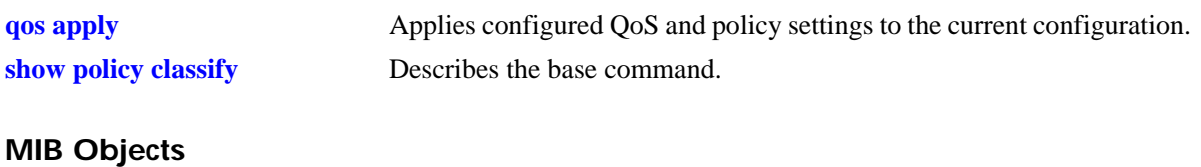

OmniSwitch AOS Release 6250/6350/6450 CLI Reference Guide *September 2015* page 45-179

# **show policy classify ip protocol**

Specifies an IP protocol for a hypothetical packet to show how the QoS software in the switch will handle the packet.

**show policy classify {l2 | l3 | multicast} [applied] ip protocol** *protocol*

#### **Syntax Definitions**

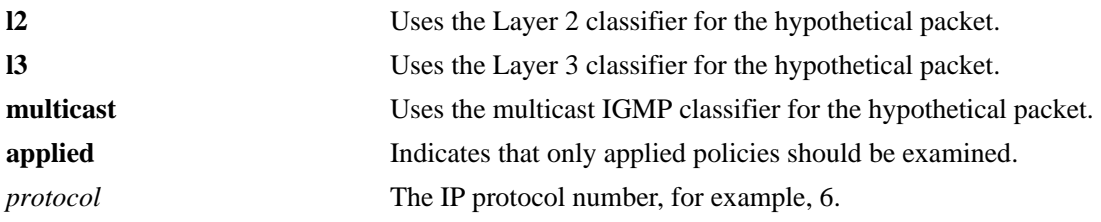

#### **Defaults**

N/A

### **Platforms Supported**

OmniSwitch 6250, 6350, 6450

#### **Usage Guidelines**

- **•** Use this command to determine if the switch will classify the traffic condition specified and match it to a policy. By default the classifier only tests pending policies (policies that have not yet been applied). Use the **applied** keyword to test only those policies that have been applied.
- **•** Use the **qos apply** command to activate policies.

## **Examples**

-> show policy classify l3 ip protocol 6

See the output example given on [page 45-154](#page-2191-0) for more information about the potential screen display.

## **Release History**

Release 6.6.1; command was introduced.

#### **Related Commands**

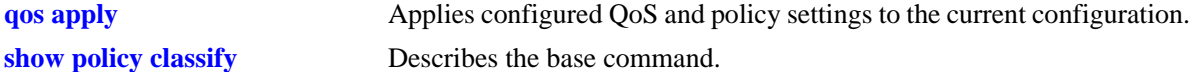

```
alaQoSClassifyTable
  alaQoSClassifyIpProtocol
```
# **show policy classify source ip port**

Specifies a source IP port for a hypothetical packet to show how the QoS software in the switch will handle the packet.

**show policy classify {l2 | l3 | multicast} [applied] source ip port** *port*

#### **Syntax Definitions**

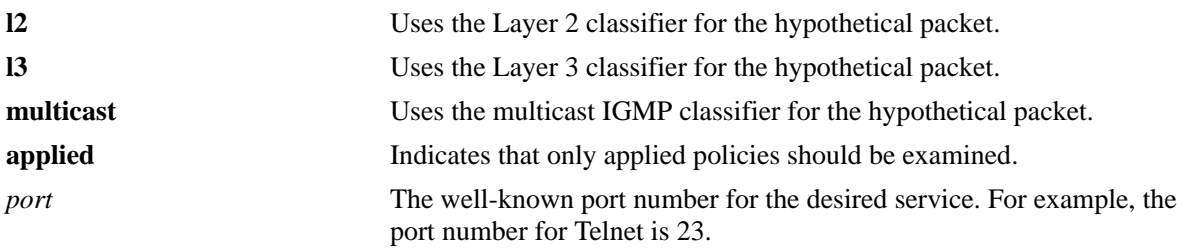

#### **Defaults**

N/A

## **Platforms Supported**

OmniSwitch 6250, 6350, 6450

#### **Usage Guidelines**

- **•** Use this command to determine if the switch will classify the traffic condition specified and match it to a policy. By default the classifier only tests pending policies (policies that have not yet been applied). Use the **applied** keyword to test only those policies that have been applied.
- **•** Use the **qos apply** command to activate policies.

## **Examples**

-> show policy classify l3 source ip port 80

See the output example given on [page 45-154](#page-2191-0) for more information about the potential screen display.

## **Release History**

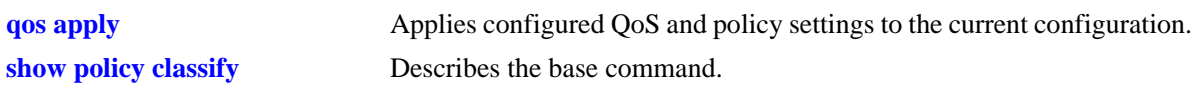

## **MIB Objects**

alaQoSClassifyTable alaQoSClassifySourceIpPort

# **show policy classify destination ip port**

Specifies a destination IP port for a hypothetical packet to show how the QoS software in the switch will handle the packet.

**show policy classify {l2 | l3 | multicast} [applied] destination ip port** *port*

#### **Syntax Definitions**

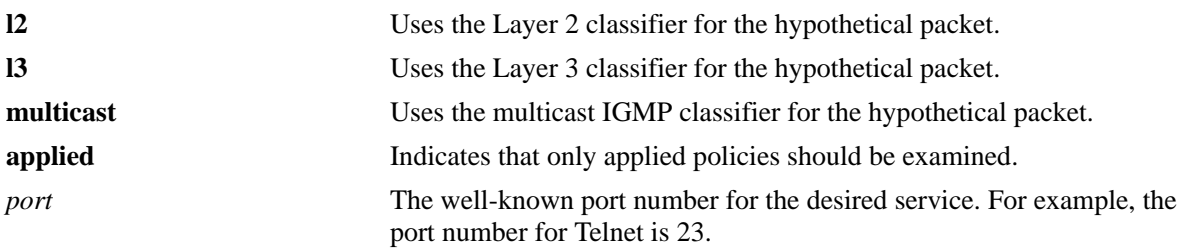

### **Defaults**

N/A

## **Platforms Supported**

OmniSwitch 6250, 6350, 6450

#### **Usage Guidelines**

- **•** Use this command to determine if the switch will classify the traffic condition specified and match it to a policy. By default the classifier only tests pending policies (policies that have not yet been applied). Use the **applied** keyword to test only those policies that have been applied.
- **•** Use the **qos apply** command to activate policies.

## **Examples**

-> show policy classify l3 destination ip port 80

See the output example given on [page 45-154](#page-2191-0) for more information about the potential screen display.

## **Release History**

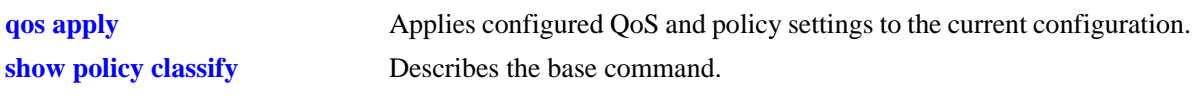

## **MIB Objects**

alaQoSClassifyTable

alaQoSClassifyDestinationIpPort

## **show policy network group**

Displays information about pending and applied policy network groups.

**show [applied] policy network group [***network\_group***]** 

## **Syntax Definitions**

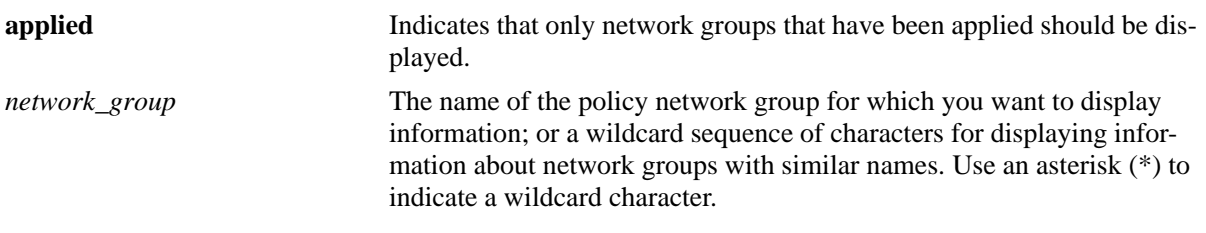

### **Defaults**

N/A

## **Platforms Supported**

OmniSwitch 6250, 6350, 6450

### **Usage Guidelines**

- **•** Information for all policy network groups displays unless *network\_group* is specified.
- **•** The display may include any of the following characters:

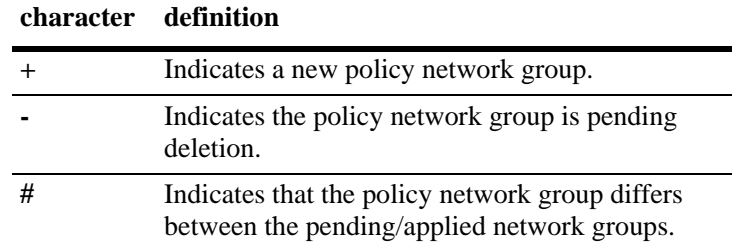

## **Examples**

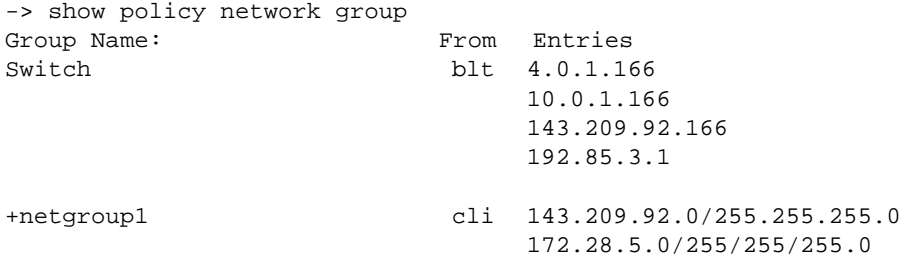

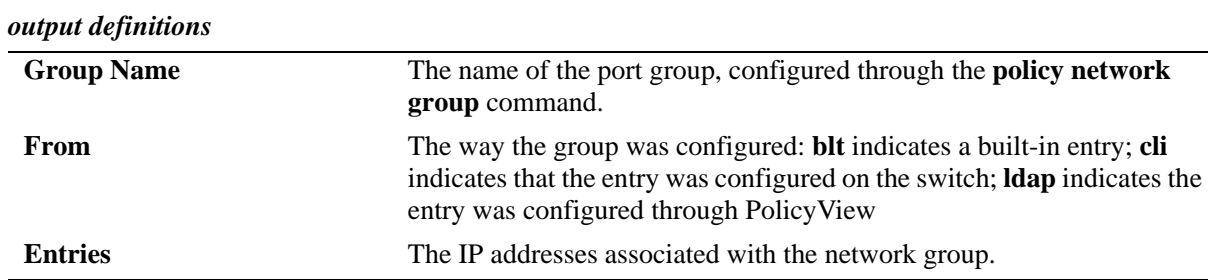

## **Release History**

Release 6.6.1; command was introduced.

### **Related Commands**

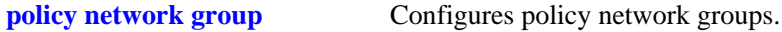

### **MIB Objects**

alaQoSNetworkGroupsTable

alaNetworkGroupsName

alaNetworkGroupsSource

alaNetworkGroupTable

alaNetworkGroupIpAddr

alaQoSNetworkGroupIpMask

# **show policy service**

Displays information about pending and applied policy services.

**show [applied] policy service [***service\_name***]** 

## **Syntax Definitions**

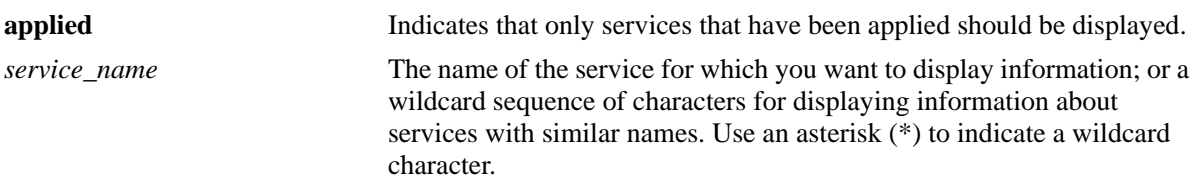

### **Defaults**

N/A

## **Platforms Supported**

OmniSwitch 6250, 6350, 6450

## **Usage Guidelines**

- **•** Information about all policy services is displayed unless *service\_name* is specified.
- **•** The display may include any of the following characters:

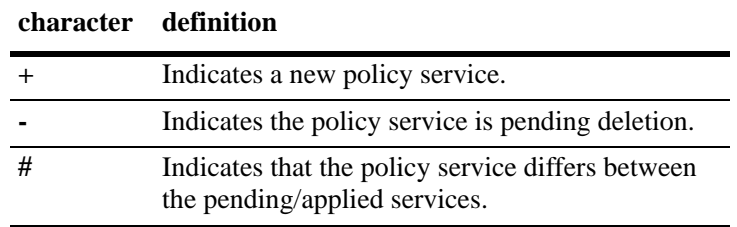

#### **Examples**

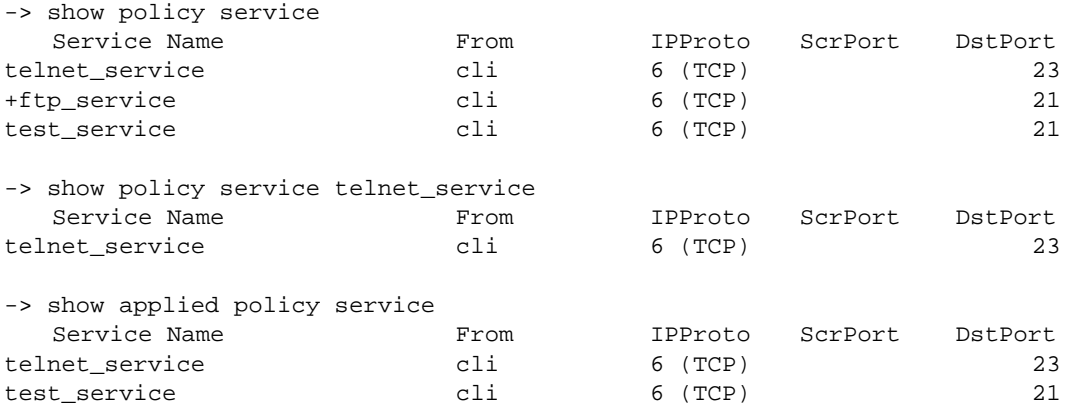

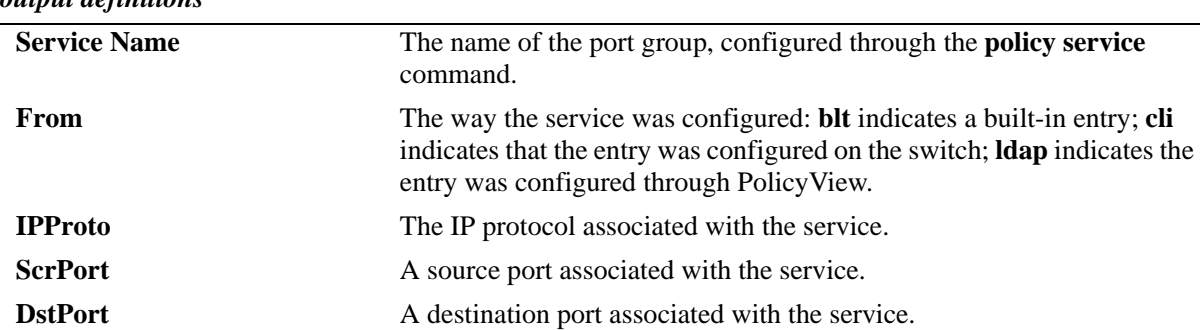

#### *output definitions*

#### **Release History**

Release 6.6.1; command was introduced.

#### **Related Commands**

**[policy service](#page-2063-0)** Configures a service that may be used as part of a policy service group.

#### **MIB Objects**

alaQoSServiceTable

```
alaQoSServiceName
  alaQoSServiceSource
  alaQoSServiceIpProtocol
  alaQoSServiceSourceIpPort
  alaQoSServiceDestinationIpPort
alaQoSAppliedServiceTable
  alaQoSAppliedServiceName
  alaQoSAppliedServiceSource
  alaQoSAppliedServiceIpProtocol
  alaQoSAppliedSourceIpPort
  alaQoSAppliedServiceDestinationIpPort
```
## **show policy service group**

Displays information about pending and applied policy service groups.

**show [applied] policy service group [***service\_group***]**

## **Syntax Definitions**

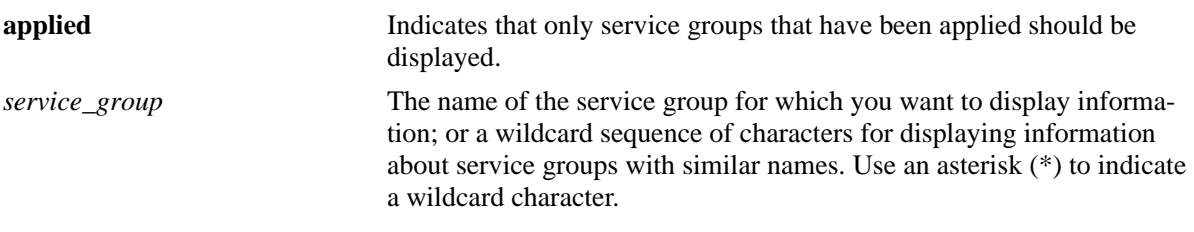

### **Defaults**

N/A

## **Platforms Supported**

OmniSwitch 6250, 6350, 6450

### **Usage Guidelines**

- **•** Information for all policy service groups displays unless *service\_group* is specified.
- **•** The display may include any of the following characters:

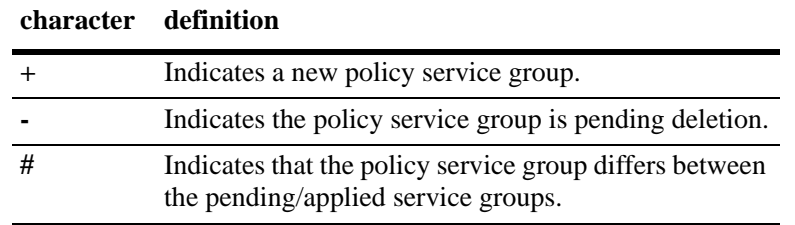

## **Examples**

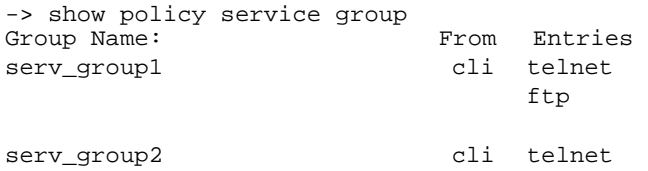

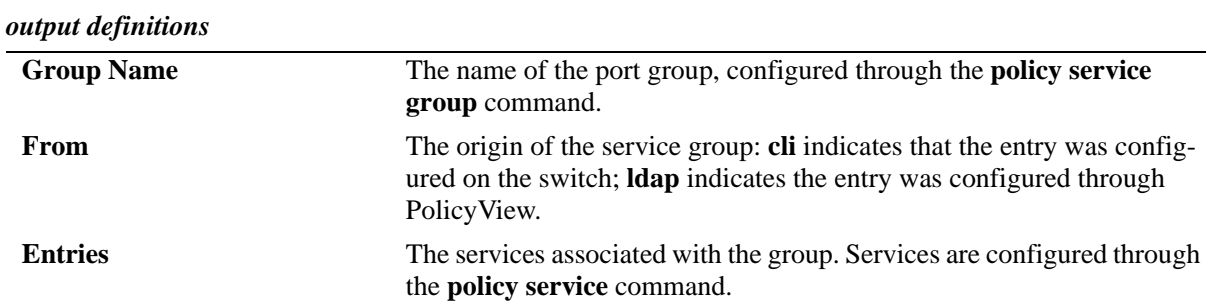

### **Release History**

Release 6.6.1; command was introduced.

#### **Related Commands**

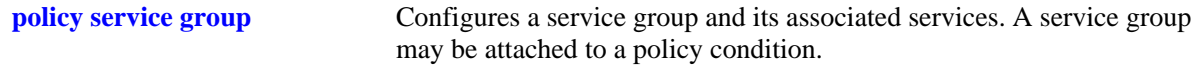

### **MIB Objects**

alaQoSServiceGroupsTable alaQoSServiceGroupsName alaQoSServiceGroupsSource alaQoSAppliedServiceGroupsTable alaQoSAppliedServiceGroupsName alaQoSAppliedServiceGroupsSource alaQoSServiceGroupTable alaQoSServiceGroupServiceName alaQoSAppliedServiceGroupTable alaQoSAppliedServiceGroupServiceName

## **show policy mac group**

Displays information about pending and applied MAC groups.

**show [applied] policy mac group [***mac\_group***]**

## **Syntax Definitions**

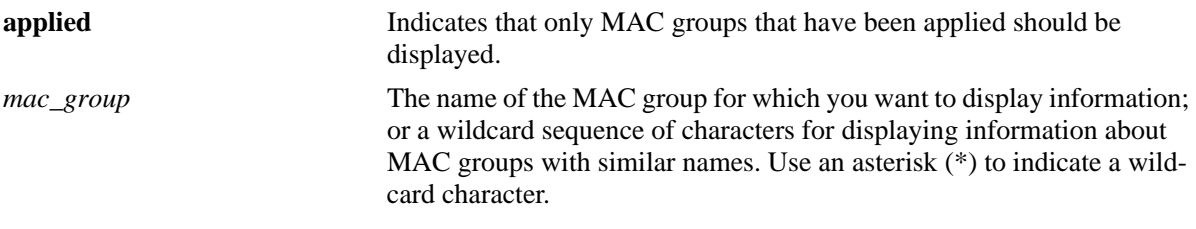

### **Defaults**

N/A

### **Platforms Supported**

OmniSwitch 6250, 6350, 6450

#### **Usage Guidelines**

- **•** Information for all policy MAC groups displays unless *mac\_group* is specified.
- **•** The display may include any of the following characters:

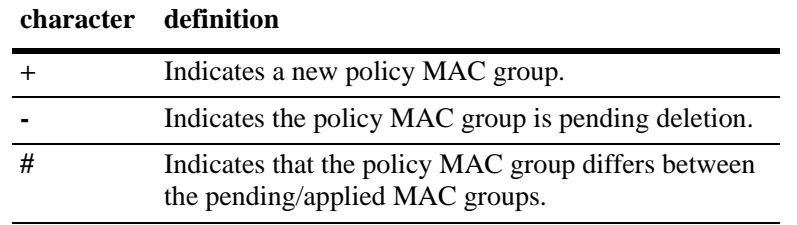

## **Examples**

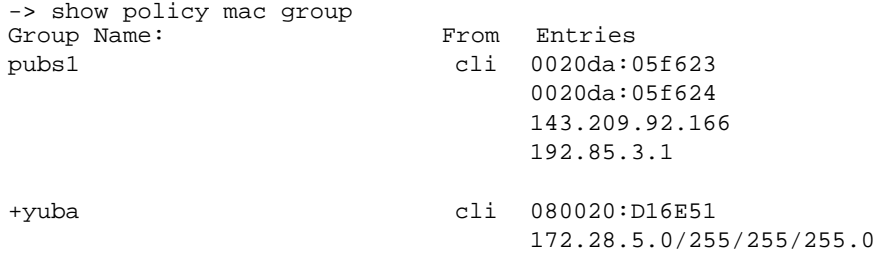

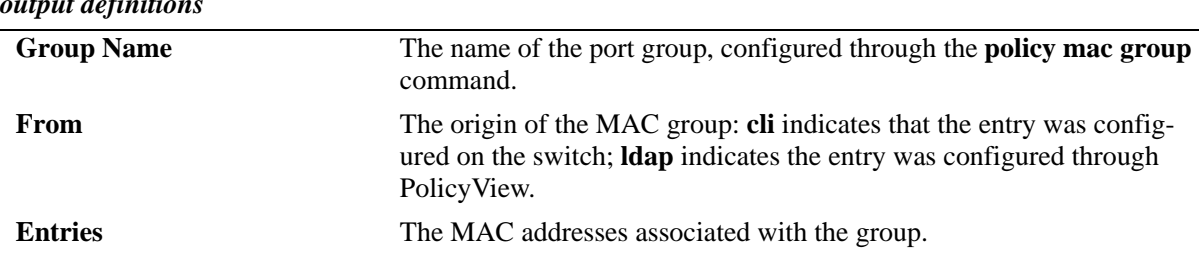

# *output definitions*

#### **Release History**

Release 6.6.1; command was introduced.

#### **Related Commands**

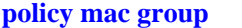

Configures policy MAC groups.

### **MIB Objects**

alaQoSMACGroupsTable alaQoSMACGroupsName alaQoSMACGroupsSource alaQoSAppliedMACGroupsTable alaQoSAppliedMACGroupsName alaQoSAppliedMACGroupsSource alaQoSMACGroupTable alaQoSMACGroupMacAddr alaQoSMACGroupMacMask alaQoSAppliedMACGroupTable alaQoSAppliedMACGroupMacAddr alaQoSAppliedMACGroupMacMask

# **show policy port group**

Displays information about pending and applied policy port groups, and also the mode configured for the port group.

**show [applied] policy port group [***group\_name***]**

#### **Syntax Definitions**

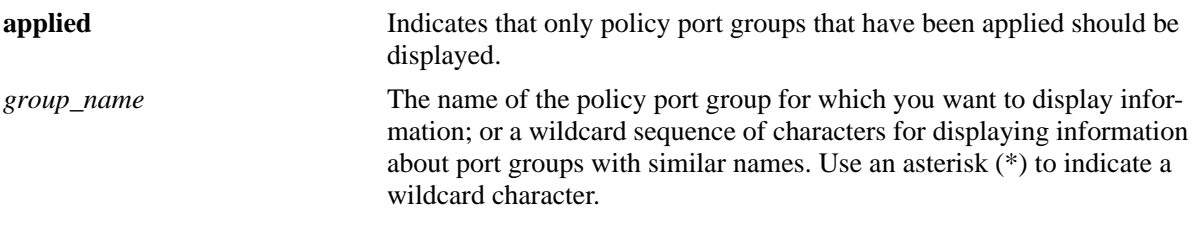

### **Defaults**

N/A

## **Platforms Supported**

OmniSwitch 6250, 6350, 6450

### **Usage Guidelines**

- **•** Information for all policy port groups displays unless *group\_name* is specified.
- **•** The display may include any of the following characters:

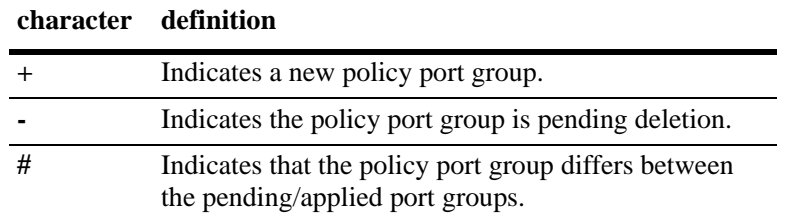

## **Examples**

-> show policy port group Group Name From Entries Mode Slot01 blt 1/1-26 non-split pg1 cli  $1/1-2$  split<br>Pg2 cli  $1/3-4$  non-sp Pg2 cli 1/3-4 non-split

Pg3 cli 1/5-6 split

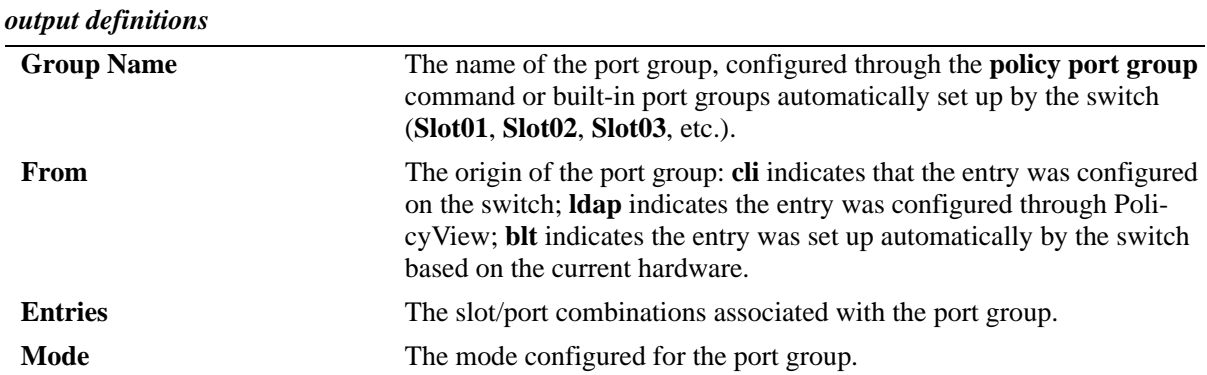

## **Release History**

Release 6.6.1; command was introduced. Release 6.6.5; 'Mode' field added.

### **Related Commands**

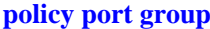

Configures a port group and its associated slot and port numbers.

### **MIB Objects**

alaQoSPortGroupsTable alaQoSPortGroupsName alaQoSPortGroupsSource alaQoSAppliedPortGroupsTable alaQoSAppliedPortGroupsName alaQoSAppliedPortGroupsSource alaPortGroupTable alaQoSPortGroupSlot alaQoSPortGroupPort alaAppliedPortGroupTable alaQoSAppliedPortGroupSlot alaQoSAppliedPortGroupPort
# **show policy vlan group**

Displays information about pending and applied policy VLAN groups.

**show [applied] policy vlan group [***group\_name***]**

#### **Syntax Definitions**

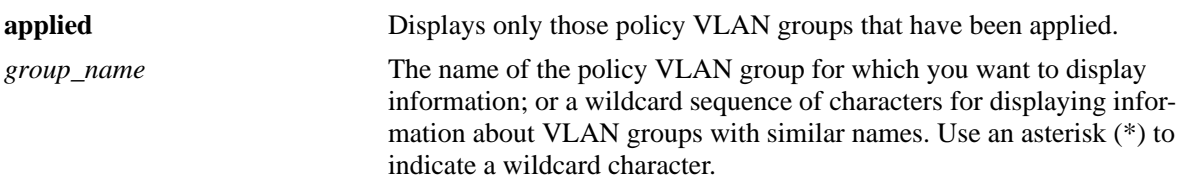

#### **Defaults**

By default, all VLAN groups are displayed with this command.

### **Platforms Supported**

OmniSwitch 6250, 6350, 6450

#### **Usage Guidelines**

- **•** Use the *group\_name* parameter to display information for a specific VLAN group.
- **•** The display may include any of the following characters:

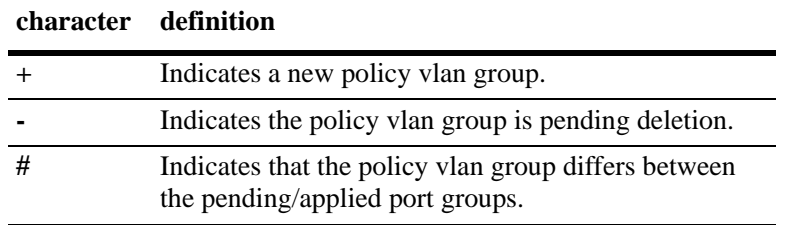

#### **Examples**

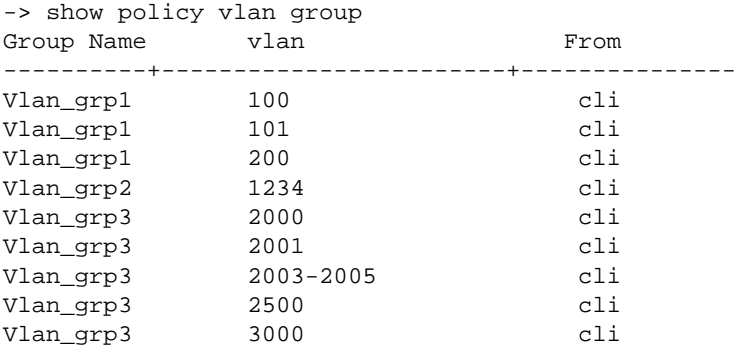

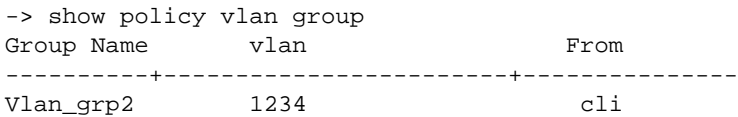

#### *output definitions*

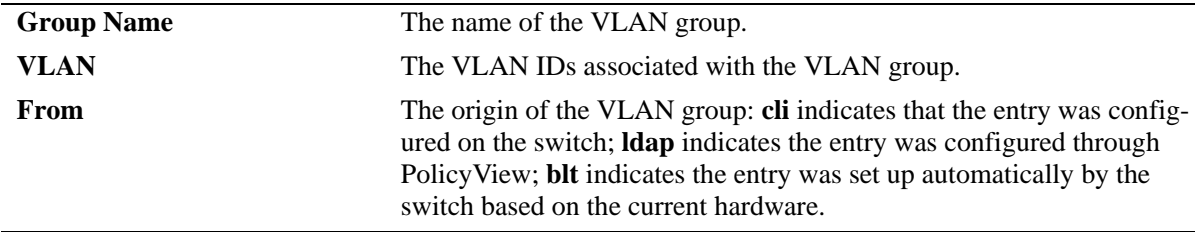

#### **Release History**

Release 6.6.2; command was introduced.

#### **Related Commands**

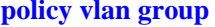

Configures a VLAN group and its associated VLAN ID numbers.

#### **MIB Objects**

alaQoSVlanGroupsTable

alaQoSVlanGroupsName alaQoSVlanGroupsSource

alaQoSVlanGroupsStatus

alaQoSAppliedVlanGroupsTable

alaQoSAppliedVlanGroupsName alaQoSAppliedVlanGroupsSource alaQoSAppliedVlanGroupsStatus

alaQoSVlanGroupTable

alaQoSVlanGroupVlan alaQoSVlanGroupVlanEnd alaQoSVlanGroupStatus

alaQoSAppliedVlanGroupTable

alaQoSAppliedVlanGroupVlan alaQoSAppliedVlanGroupVlanEnd alaQoSAppliedVlanGroupStatus

# **show policy map group**

Displays information about pending and applied policy map groups.

**show [applied] policy map group [***group\_name***]**

#### **Syntax Definitions**

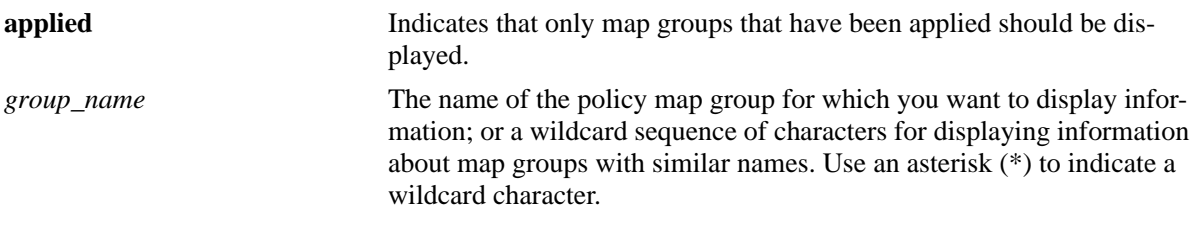

#### **Defaults**

N/A

#### **Platforms Supported**

OmniSwitch 6250, 6350, 6450

#### **Usage Guidelines**

- **•** Information for all policy map groups displays unless *group\_name* is specified.
- **•** The display may include any of the following characters:

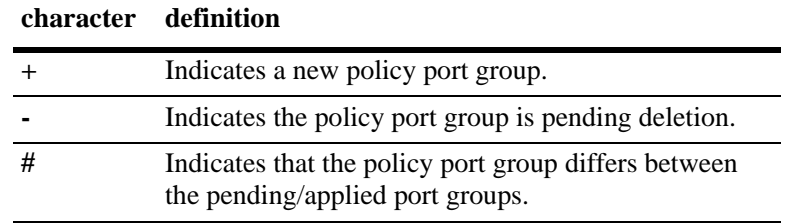

#### **Examples**

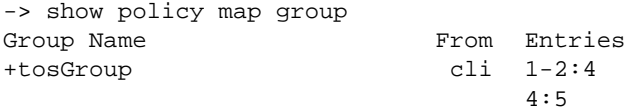

#### *output definitions*

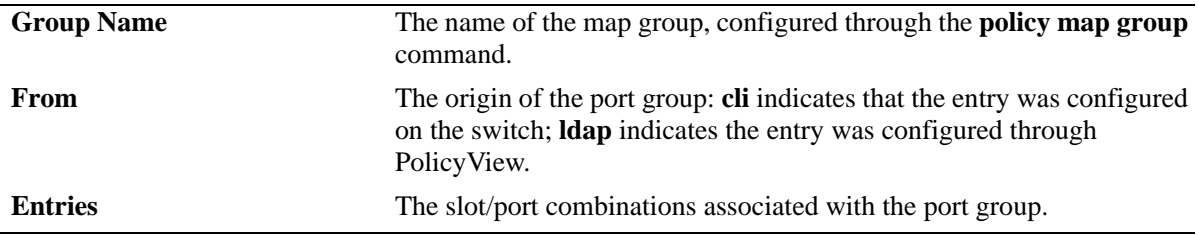

#### **Release History**

Release 6.6.1; command was introduced.

#### **Related Commands**

**[policy mac group](#page-2054-0)** Configures a map group and its associated mappings for 802.1p, Type of Service (ToS), or Differentiated Services Code Point (DSCP) values.

#### **MIB Objects**

alaQoSMapGroupsTable

- alaQoSMapGroupsName
- alaQoSMapGroupsSource

alaQoSAppliedMapGroupsTable

alaQoSAppliedMapGroupsName alaQoSAppliedMapGroupsSource

alaQoSMapGroupTable

alaQoSMapGroupKey alaQoSMapGroupKeyEnd alaQoSMapGroupValue

alaQoSAppliedMapGroupTable

alaQoSAppliedMapGroupKey alaQoSAppliedMapGroupKeyEnd alaQoSAppliedMapGroupValue

# <span id="page-2236-0"></span>**show policy action**

Displays information about pending and applied policy actions configured on the switch.

**show [applied] policy action [***action\_name***]** 

#### **Syntax Definitions**

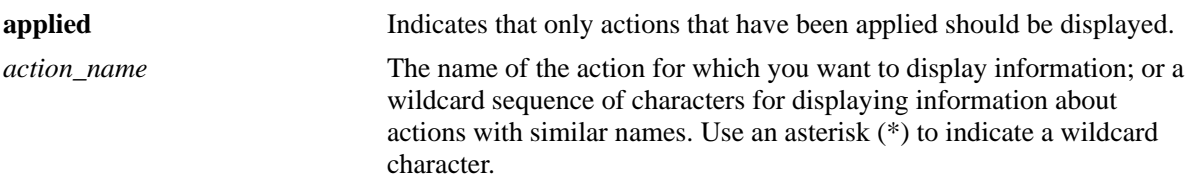

#### **Defaults**

N/A

#### **Platforms Supported**

OmniSwitch 6250, 6350, 6450

#### **Usage Guidelines**

- **•** Information for all policy actions displays unless *action\_name* is specified.
- **•** The display may include any of the following characters:

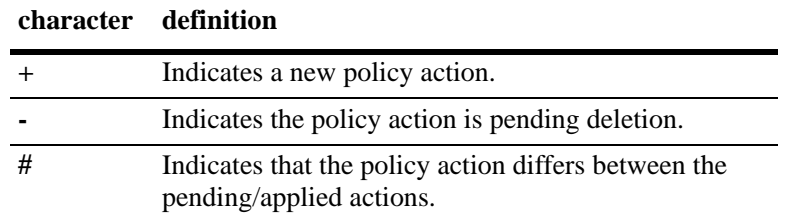

#### **Examples**

```
-> show policy action
                    Bandwidth Burst size
Action Name From Disp Pri Share Min Max CIR PIR Max-Depth Bufs CBS PBS To
-----------+----+------+---+-----+---+---+---+---+---------+----+---+---+---
A3 cli accept No 10M 
+A4 cli accept No 10M 4K
A5 cli accept No 10M 10M 4K
A6 cli accept No
+A7 cli accept No
+A8 cli accept
action1 cli accept No 10M 20M 4K
action2 cli accept No 10M 20M 4K 40M
```
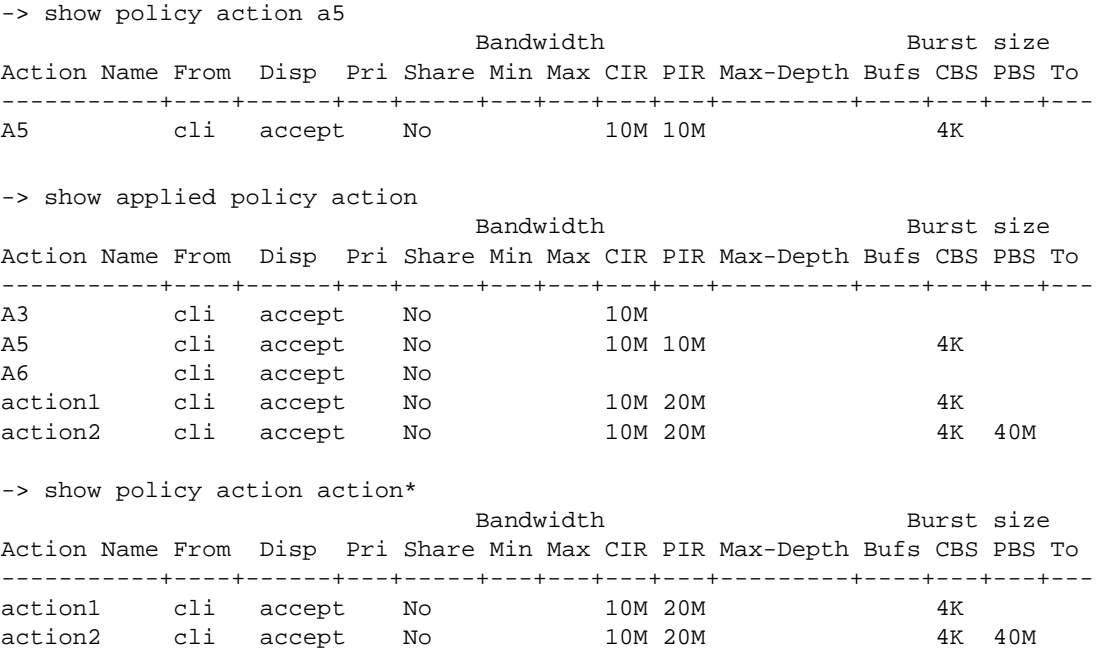

#### *output definitions*

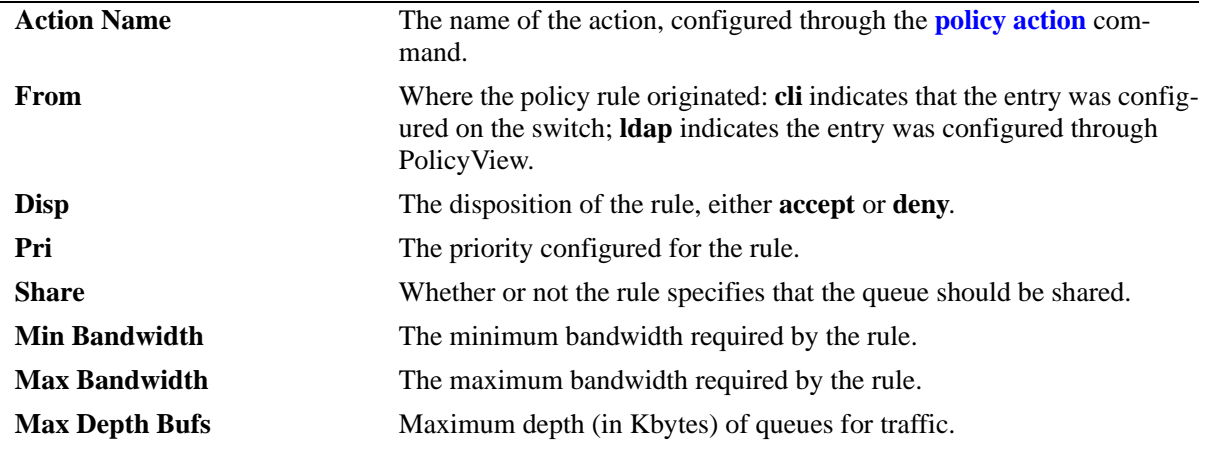

#### **Release History**

Release 6.6.1; command was introduced.

#### **Related Commands**

**[policy action](#page-2153-0)** Creates a policy action. A QoS action is a particular set of bandwidth and queue parameters that may be applied to a flow matching particular QoS conditions.

#### **MIB Objects**

alaQoSActionTable

alaQoSActionName alaQoSActionSource alaQoSActionDisposition alaQoSActionShared alaQoSActionMinimumBandwidth alaQoSActionMaximumBandwidth alaQosActionMaximumDepth

alaQoSAppliedActionTable

alaQoSAppliedActionName alaQoSAppliedActionSource alaQoSAppliedActionDisposition alaQoSAppliedActionShared alaQoSAppliedActionMinimumBandwidth alaQoSAppliedActionMaximumBandwidth alaQoSAppliedActionMaximumDepth

# <span id="page-2239-0"></span>**show policy list**

Displays information about pending and applied policy lists.

**show [applied] policy list [***list\_name***]** 

#### **Syntax Definitions**

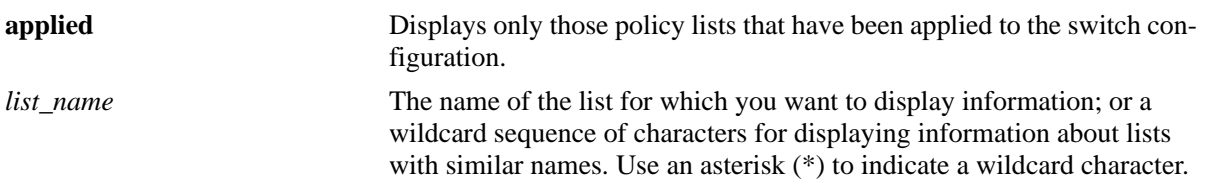

#### **Defaults**

N/A

#### **Platforms Supported**

OmniSwitch 6250, 6350, 6450

#### **Usage Guidelines**

- **•** Information for all rules is displayed unless a *list\_name* is specified.
- **•** Use the **[show active policy list](#page-2244-0)** command to display only active policy lists that are currently enforced on the switch.
- **•** The display may include any of the following characters:

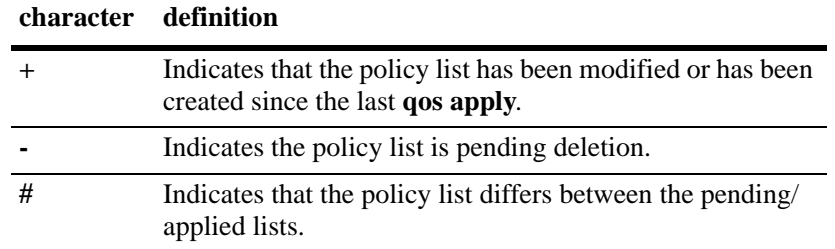

#### **Examples**

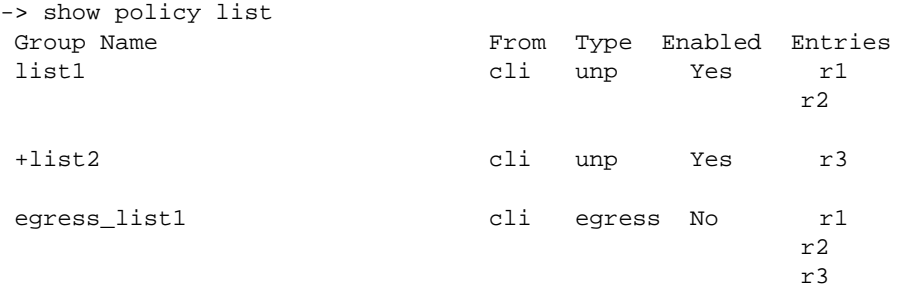

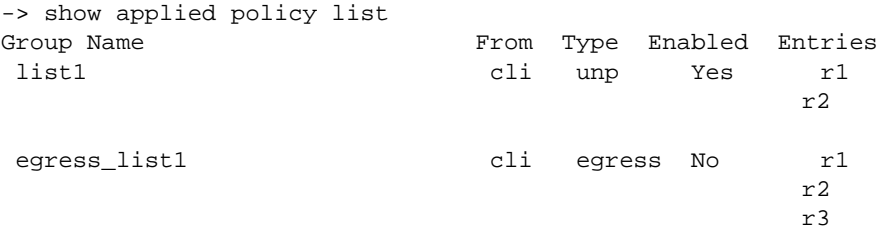

#### *output definitions*

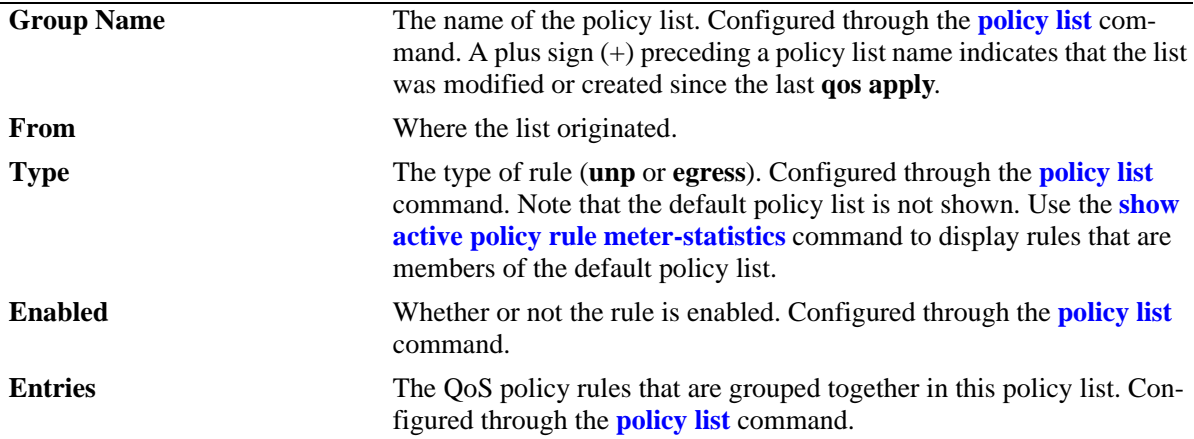

#### **Release History**

Release 6.6.2; command was introduced.

#### **Related Commands**

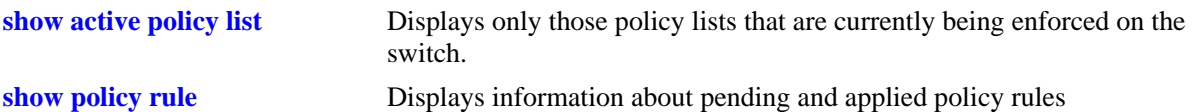

#### **MIB Objects**

```
alaQoSRuleGroupsTable
  alaQoSRuleDefaultList
  alaQoSRuleGroupsName
  alaQosRuleGroupsSource
  alaQosRuleGroupsType
  alaQosRuleGroupsEnabled
  alaQosRuleGroupsStatus
alaQosAppliedRuleGroupsTable
  alaQosAppliedRuleGroupsName
  alaQosAppliedRuleGroupsSource
  alaQosAppliedGroupsType
  alaQosAppliedGroupsEnabled
  alaQosAppliedRuleGroupsStatus
```
# **show policy condition**

Displays information about pending and applied policy conditions.

**show [applied] policy condition [***condition\_name***]** 

#### **Syntax Definitions**

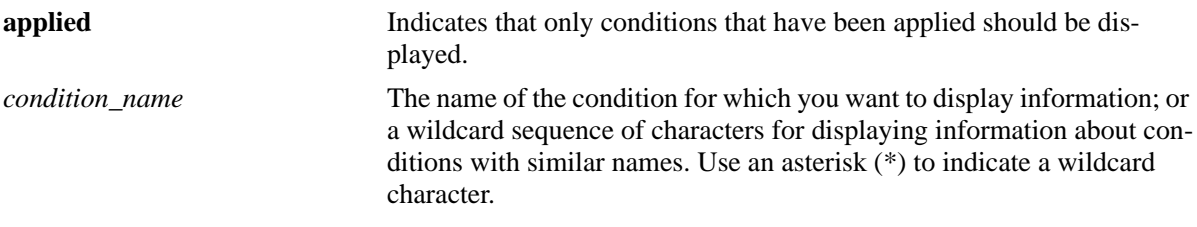

#### **Defaults**

N/A

#### **Platforms Supported**

OmniSwitch 6250, 6350, 6450

#### **Usage Guidelines**

- **•** Information for all policy conditions displays unless *condition\_name* is specified.
- **•** The display may include any of the following characters:

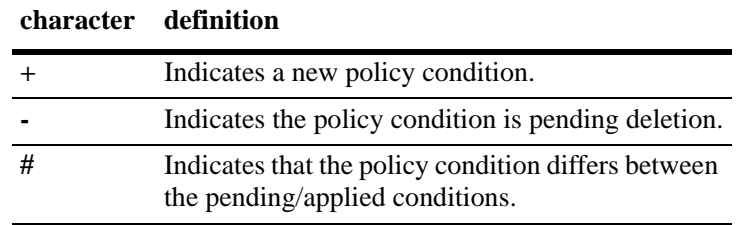

#### **Examples**

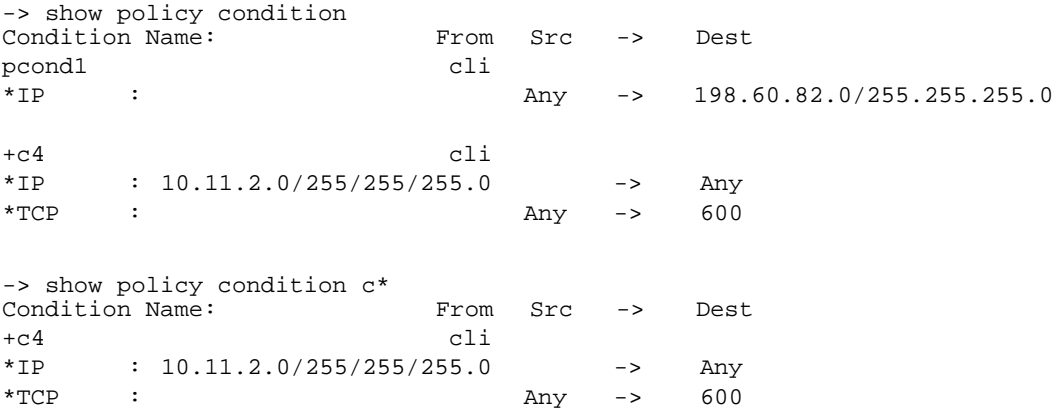

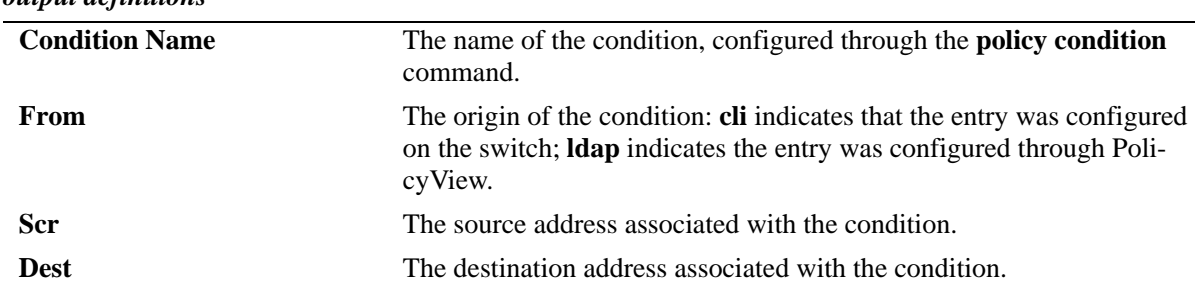

#### *output definitions*

### **Release History**

Release 6.6.1; command was introduced.

#### **Related Commands**

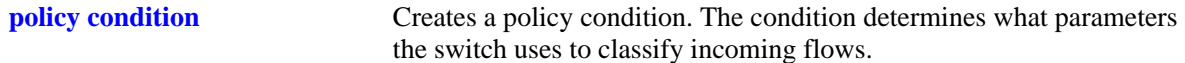

### **MIB Objects**

alaQoSConditionTable

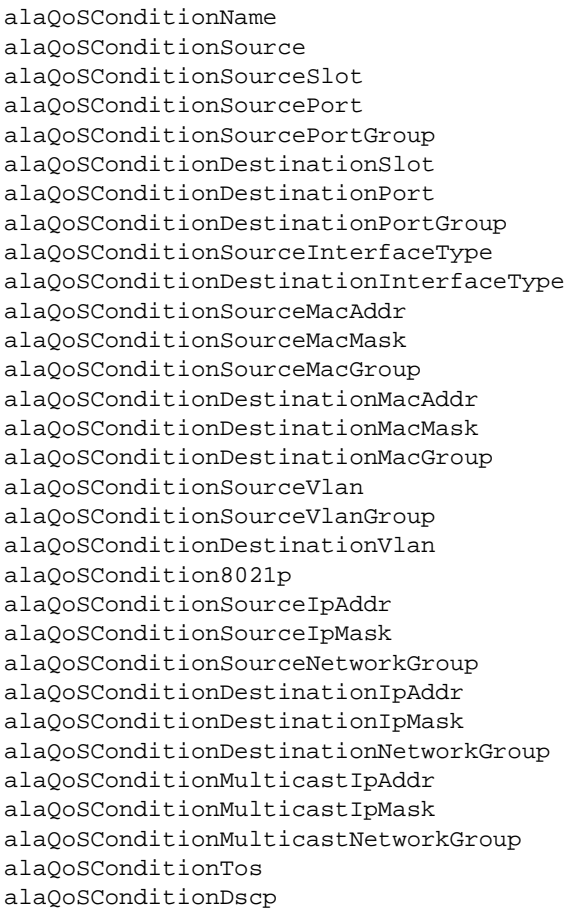

alaQoSConditionTcpFlags alaQoSConditionIpProtocol alaQoSConditionSourceIpPort alaQoSConditionDestinationIpPort alaQoSConditionService alaQoSConditionServiceGroup

# <span id="page-2244-0"></span>**show active policy list**

Displays information about applied policy lists that are active (enabled) on the switch.

**show active policy list [***list\_name***]** 

#### **Syntax Definitions**

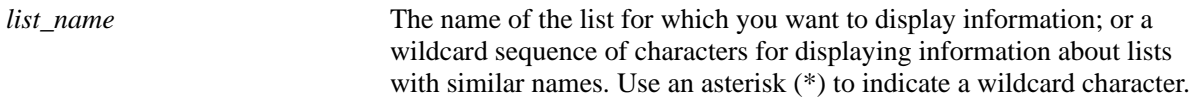

#### **Defaults**

N/A

#### **Platforms Supported**

OmniSwitch 6250, 6350, 6450

#### **Usage Guidelines**

- **•** Information for all active rules is displayed unless a *list\_name* is specified.
- **•** Use the **[show policy list](#page-2239-0)** command to display inactive as well as active policy lists.
- Applied lists may or may not be active on the switch. Applied lists are inactive if they have been administratively disabled with the **disable** option in the **policy list** command.
- **•** The display may include any of the following characters:

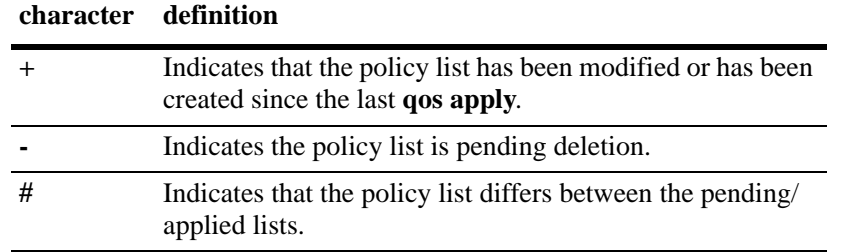

#### **Examples**

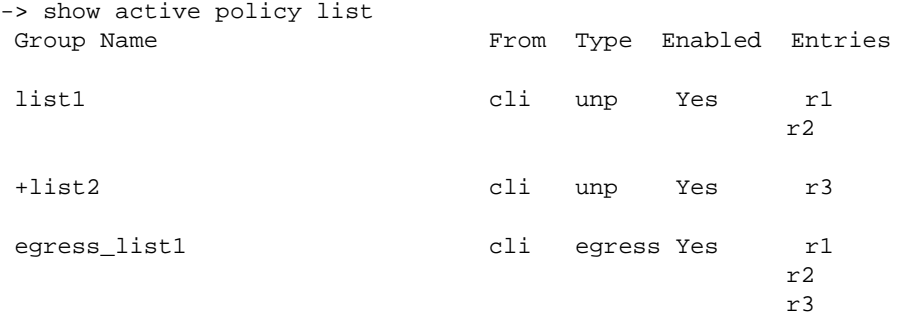

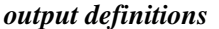

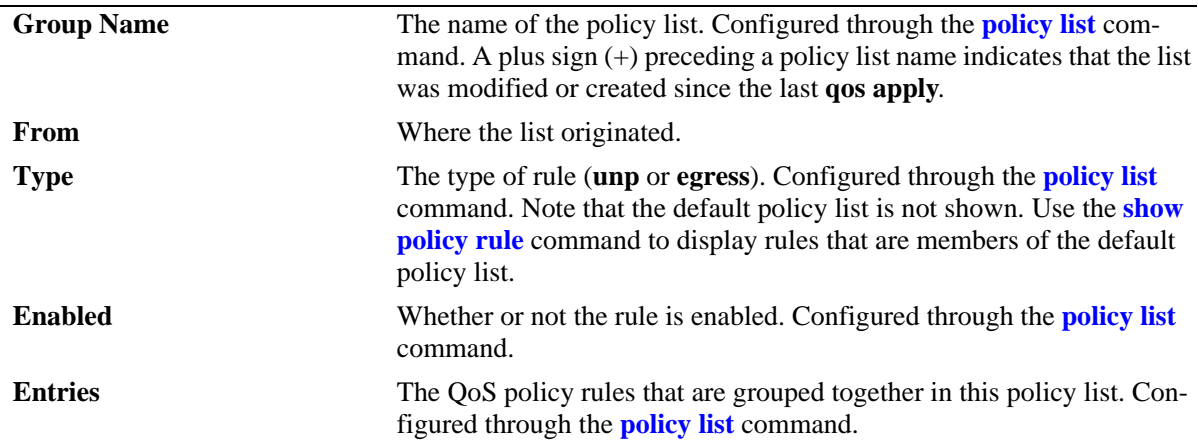

#### **Release History**

Release 6.6.2; command was introduced.

#### **Related Commands**

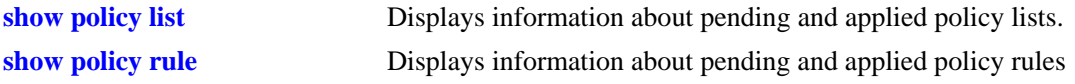

#### **MIB Objects**

alaQoSRuleGroupsTable

- alaQoSRuleDefaultList
- alaQoSRuleGroupsName
- alaQosRuleGroupsSource
- alaQosRuleGroupsType
- alaQosRuleGroupsEnabled
- alaQosRuleGroupsStatus

alaQosAppliedRuleGroupsTable

```
alaQosAppliedRuleGroupsName
alaQosAppliedRuleGroupsSource
```
- alaQosAppliedGroupsType
- alaQosAppliedGroupsEnabled
- alaQosAppliedRuleGroupsStatus

# **show active policy rule**

Displays information about applied policy rules that are active (enabled) on the switch, and per port statistics.

**show active [bridged | routed | multicast] policy rule [***rule\_name***] [extended]**

#### **Syntax Definitions**

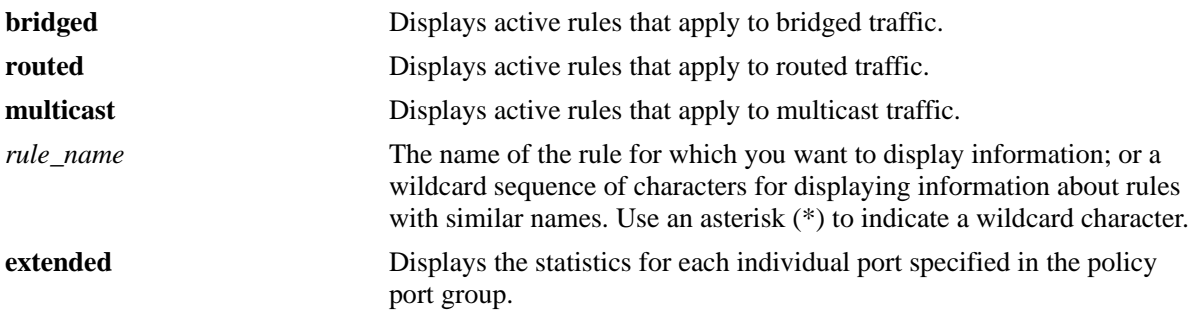

#### **Defaults**

N/A

#### **Platforms Supported**

OmniSwitch 6250, 6350, 6450

#### **Usage Guidelines**

- **•** Use the **show policy rule** command to display inactive as well as active policy rules.
- **•** Information for all rules is displayed unless *rule\_name* is specified.
- **•** Information for all rule types is displayed unless a keyword (**bridged**, **routed**, **multicast**) is specified.
- Applied rules may or may not be active on the switch. Applied rules are inactive if they have been administratively disabled with the **disable** option in the **policy rule** command.
- **•** The display may include any of the following characters:

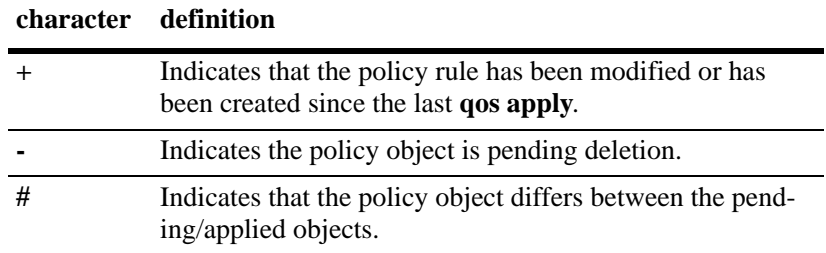

**•** A match may show for a rule that is not the highest precedence rule for a particular flow, but only the rule with the highest precedence is actually applied.

- This command displays the counters for each individual port only when the rule specifies a split port group as condition, else only the aggregated counter statistics is displayed for a particular rule and not each of the individual ports.
- **•** If the split mode is not used in the rule configured with the port group and **extended** keyword is used for the display, an error message is displayed.
- **•** The command 'show active policy rule *rule name* extended' will still show the aggregated counters for each sub-rules formed corresponding to each port configured with the source port group in the rule.

### **Examples**

```
-> show active policy rule
Policy From Prec Enab Act Refl Log Trap Save Def Acc Matches
 r1 cli 0 Yes Yes No No Yes Yes Yes Yes 1241827
(L2/3): c2 -> al
-> show active policy rule extended
  Policy Port Matches
 r1 1/1 4000
           1/2 5000
 r2 1/3 2000
 1/4 1000
-> show active policy rule r1 extended
   Policy Port Matches
   r1 1/3 6008280
         2/1 6738088
```
*output definitions*

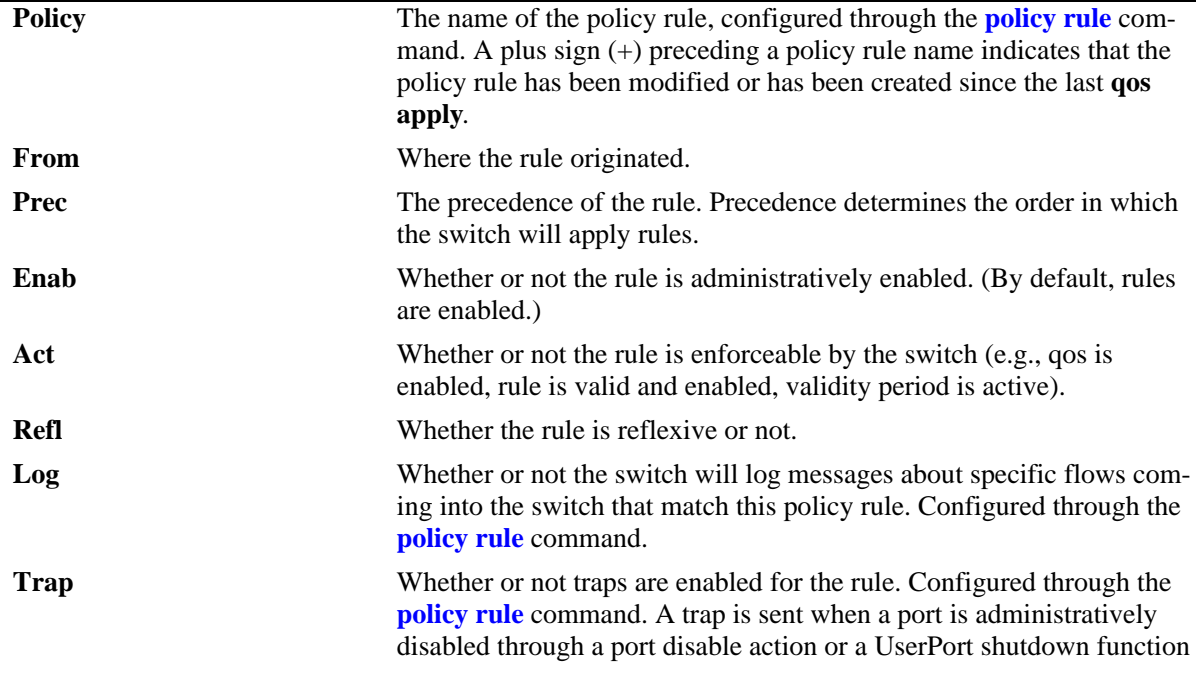

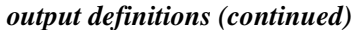

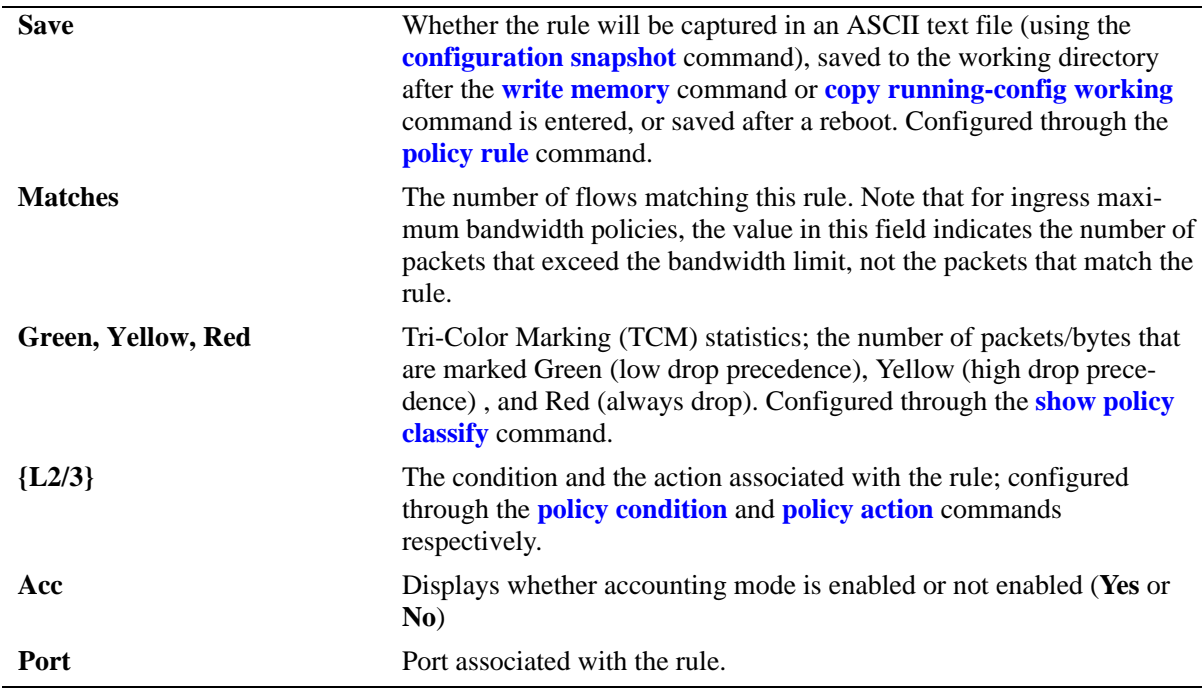

### **Release History**

Release 6.6.1; command was introduced.

Release 6.6.4; "accounting" was added to command output. Release 6.6.5; 'extended' parameter added.

#### **Related Commands**

**[policy rule](#page-2042-0)** Configures a policy rule on the switch. A rule is made up of a condition (for classifying incoming traffic) and an action (to be applied to outgoing traffic).

#### **MIB Objects**

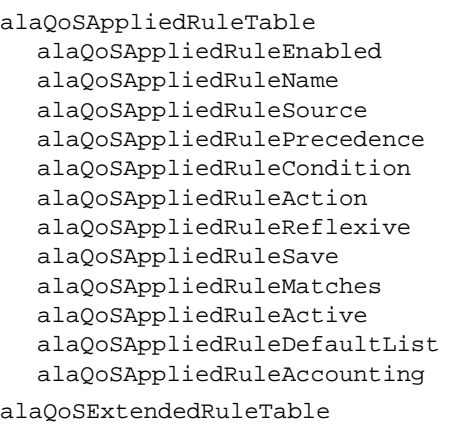

alaQoSExtendedRulePort alaQoSExtendedRuleMatches

# **show active policy rule accounting**

Displays the accounting results for all the rules that have the accounting mode enabled or for the particular rule specified in the command.

**show active policy rule [***rule\_name***] accounting**

#### **Syntax Definitions**

*rule\_name* The name of the rule for which you want to display information of accounting results. ; or a wildcard sequence of characters for displaying information about rules with similar names. Use an asterisk (\*) to indicate a wildcard character.

#### **Defaults**

N/A

#### **Platforms Supported**

OmniSwitch 6250, 6350, 6450

#### **Usage Guidelines**

- **•** Use the **show policy rule** command to display inactive as well as active policy rules.
- **•** Information for all rules is displayed unless *rule\_name* is specified.
- Applied rules may or may not be active on the switch. Applied rules are inactive if they have been administratively disabled with the **disable** option in the **policy rule** command.

#### **Examples**

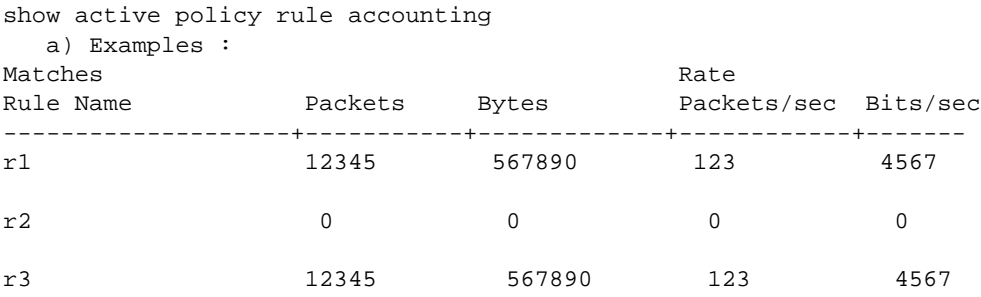

#### *output definitions*

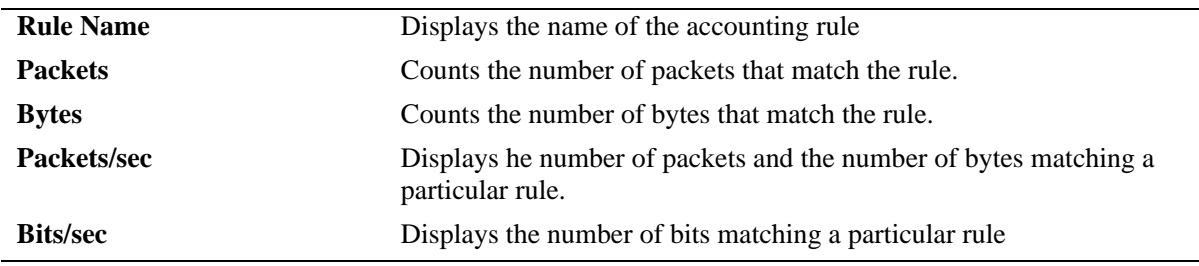

### **Release History**

Release 6.6.4; command was introduced.

#### **Related Commands**

**[policy rule](#page-2042-0)** Configures a policy rule on the switch. A rule is made up of a condition (for classifying incoming traffic) and an action (to be applied to outgoing traffic).

#### **MIB Objects**

alaQoSAppliedRuleTable

alaQoSAppliedRuleName

alaQoSAppliedRulePacketRate

alaQoSAppliedRuleBitRate

alaQoSAppliedRuleAccPacketCount

alaQoSAppliedRuleAccByteCount

# **show active policy list accounting details**

Displays the accounting results of all the active lists or the one specified in the command. The "detail" option will give the counters of the individual rules that are part of the list.

**show active policy list [***list\_name***] accounting [details]**

#### **Syntax Definitions**

*list\_name* The name of the list for which you want to display information of accounting results. ; or a wildcard sequence of characters for displaying information about rules with similar names. Use an asterisk (\*) to indicate a wildcard character.

#### **Defaults**

N/A

#### **Platforms Supported**

OmniSwitch 6250, 6350, 6450

#### **Usage Guidelines**

- **•** Information for all lsit is displayed unless *list\_name* is specified.
- **•** Egress policy list is not part of this CLI as Accounting is not supported on egress list.

#### **Examples**

-> show active policy list accounting

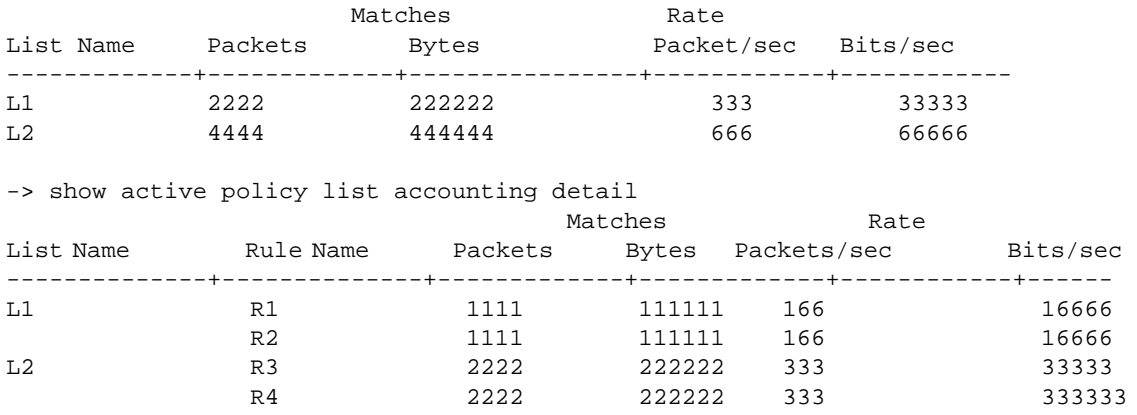

#### *output definitions*

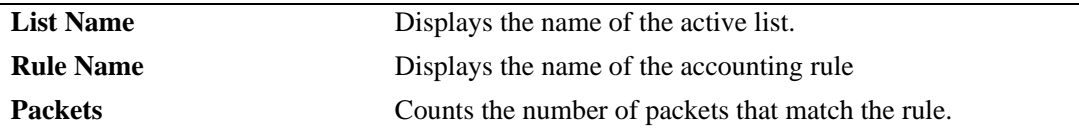

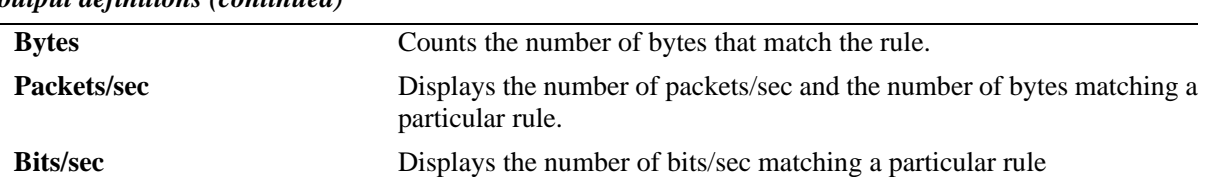

#### *output definitions (continued)*

#### **Release History**

Release 6.6.4; command was introduced.

#### **Related Commands**

**[policy rule accounting](#page-2046-0)** Enables the accounting mode for a rule.

#### **MIB Objects**

alaQoSAppliedRuleGroupTable alaQoSAppliedRuleGroupRuleName alaQoSAppliedRuleGroupAccPacketCount alaQoSAppliedRuleGroupAccByteCount alaQosAppliedRuleGroupPacketRate alaQosAppliedRuleGroupBitRate

# <span id="page-2253-0"></span>**show active policy rule meter-statistics**

Displays Tricolor Marking (TCM) packet color statistics for the policy rule. These statistics are kept for those rules that consist of a TCM policy action (**policy action cir**).

**show active policy rule [***rule\_name***] meter-statistics [extended]**

#### **Syntax Definitions**

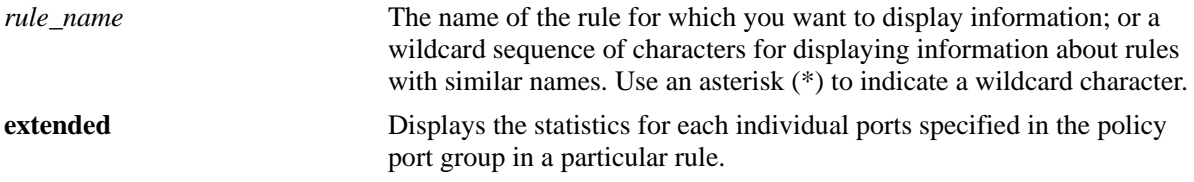

#### **Defaults**

By default, statistics are displayed for all rules.

#### **Platforms Supported**

OmniSwitch 6250, 6350, 6450

#### **Usage Guidelines**

- Use the optional *rule name* parameter to display statistics for a specific policy rule.
- This command displays statistics for applied policy rules that are active (enabled) on the switch. Use the **[show policy rule](#page-2256-0)** command to display inactive as well as active policy rules.
- Applied rules may or may not be active on the switch. Applied rules are inactive if they have been administratively disabled with the **disable** option in the **policy rule** command.
- **•** Statistics are displayed for all three colors: Green, Yellow, and Red.
- **•** A TCM action specifies the rates and burst sizes used to determine drop precedence for packets to which the action is applied. Packets are marked a certain color based on whether or not they conform to the specified rates and burst sizes. The packet color indicates the drop precedence (Green = low drop precedence, Yellow = high drop precedence, and Red = packet is always dropped).
- The extended keyword must be used along with the rule name in the 'show active policy rule r1 meterstatistics' as the extended keyword is used to view the statistics for each individual ports specified in the policy port group in a specific rule.

#### **Examples**

The following command examples display statistics for the color counters. These are the two counters specified by the TCM policy action that is assigned to the "R1" and "R2" policy rules.

```
-> show active policy rule meter-statistics
Policy r2: 
Green : 0,
Yellow : 0,
Red : 0,
```
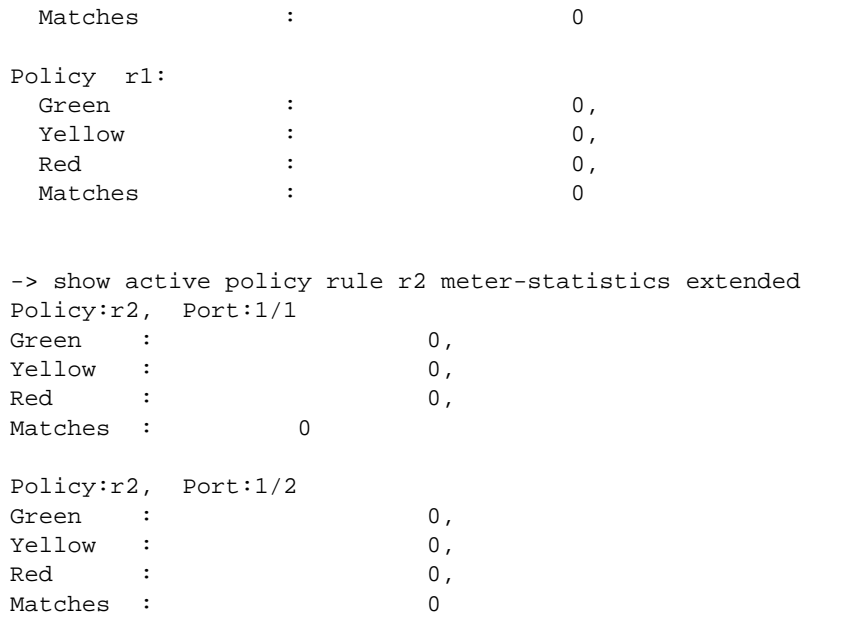

#### *output definitions*

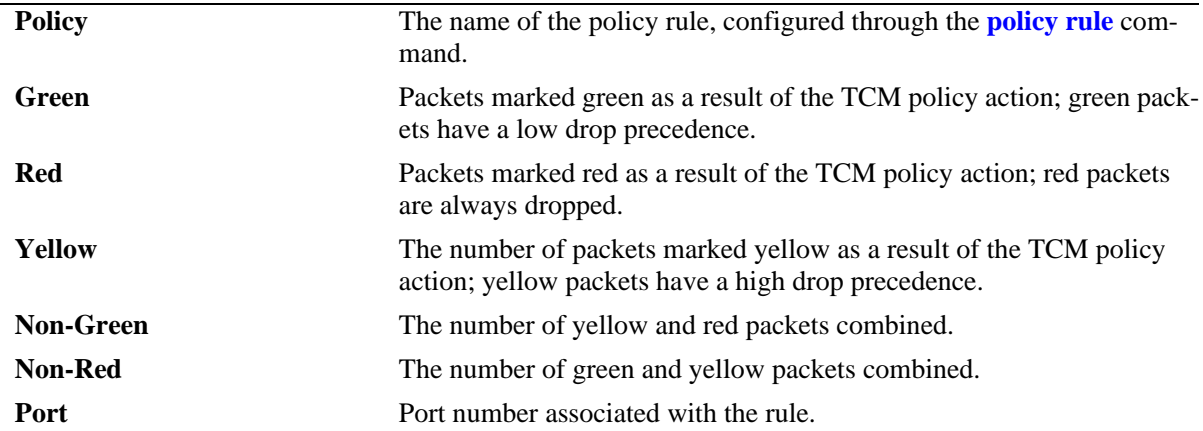

### **Release History**

Release 6.6.2; command was introduced. Release 6.6.5; 'extended' parameter added.

#### **Related Commands**

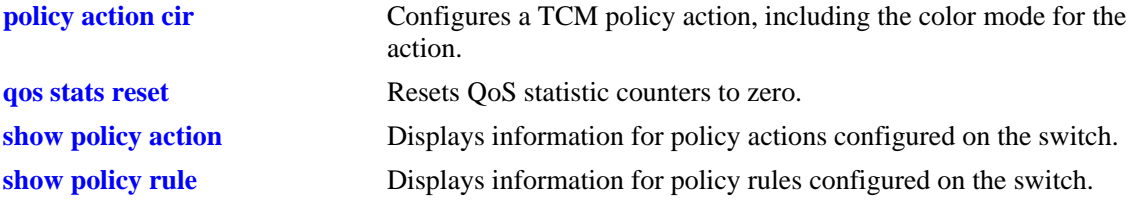

#### **MIB Objects**

alaQoSRuleTable

alaQoSRuleName alaQoSRuleGreenCount alaQoSRuleRedCount alaQoSRuleYellowCount

alaQoSAppliedRuleTable

alaQoSAppliedRuleName alaQoSAppliedRuleGreenCount alaQoSAppliedRuleRedCount alaQoSAppliedRuleYellowCount

alaQoSExtendedRuleTable alaQoSRuleExtendedGreenCount alaQoSRuleExtendedYellowCount alaQoSExtendedRuleRedCount alaQoSRuleExtendedNonGreenCount alaQoSRuleExtendedNonRedCount

# <span id="page-2256-0"></span>**show policy rule**

Displays information about pending and applied policy rules.

**show [applied] [bridged | routed | multicast] policy rule [***rule\_name***]** 

#### **Syntax Definitions**

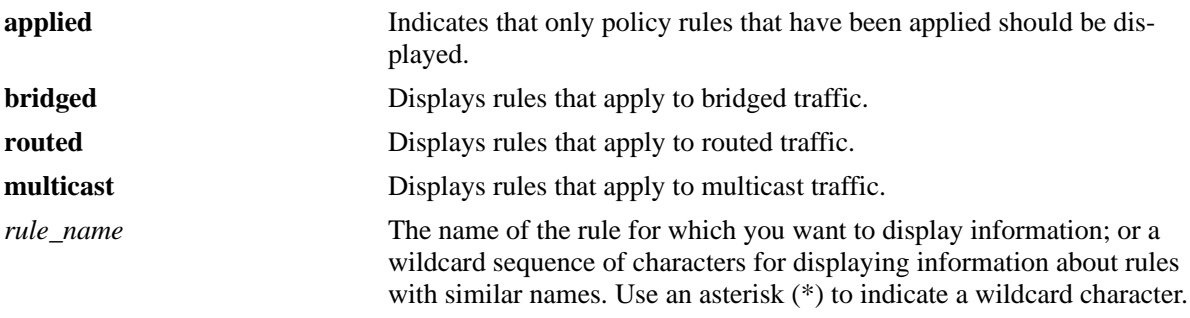

#### **Defaults**

N/A

#### **Platforms Supported**

OmniSwitch 6250, 6350, 6450

#### **Usage Guidelines**

- **•** Information for all rules is displayed unless *rule\_name* is specified.
- **•** Information for all rule types is displayed unless a keyword (**bridged**, **routed**, **multicast**) is specified.
- Use the **[show active policy list](#page-2244-0)** command to display only active rules that are currently being enforced on the switch.
- **•** The display may include any of the following characters:

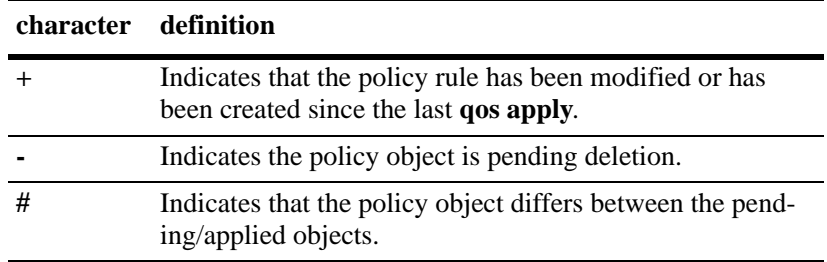

## **Examples**

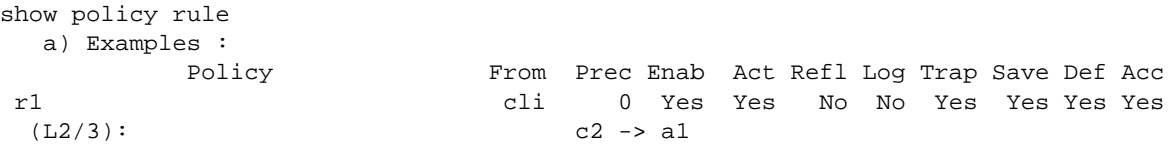

#### *output definitions*

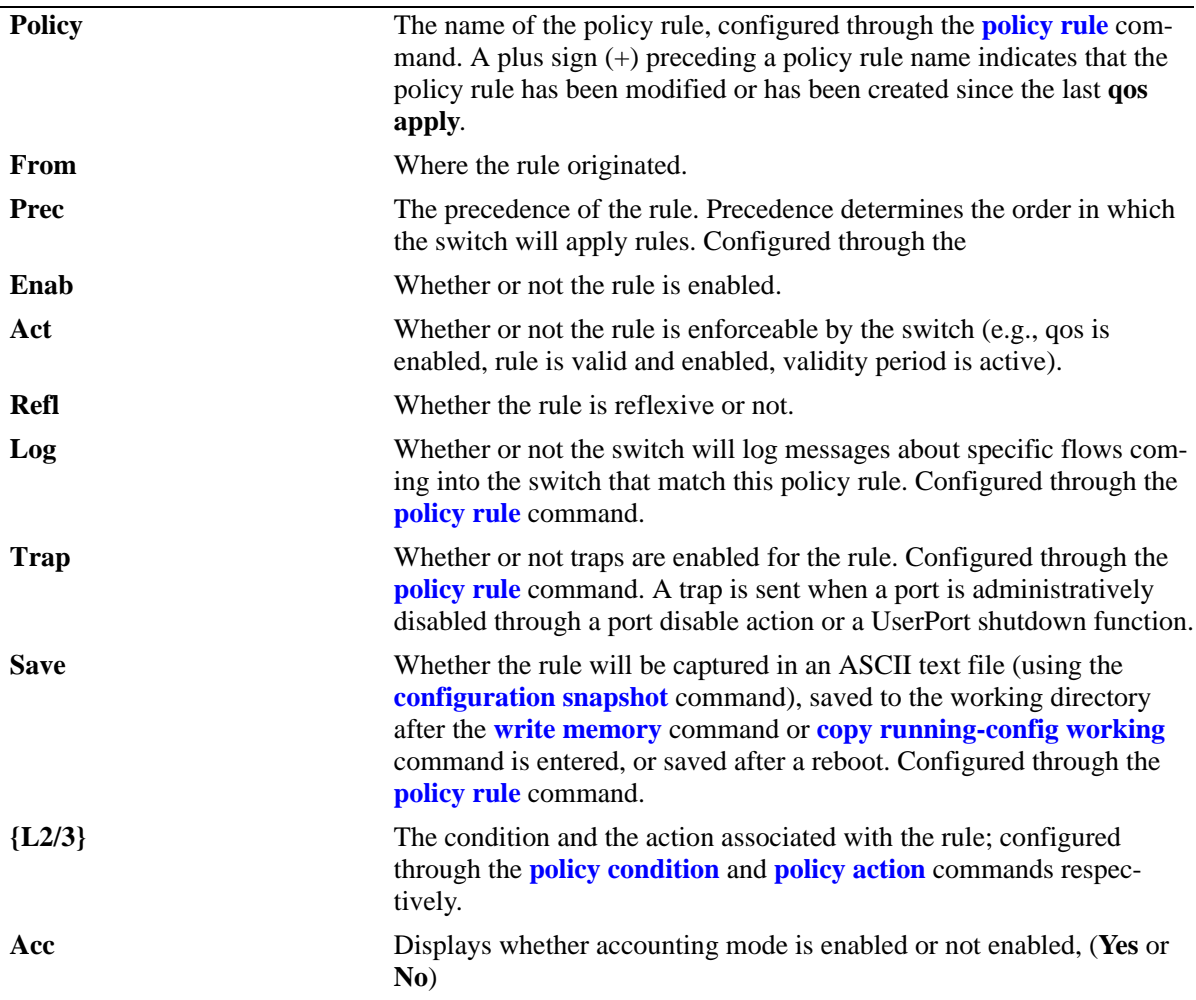

#### **Release History**

Release 6.6.1; command was introduced. Release 6.6.4: "accounting" added to command output.

#### **Related Commands**

**[policy rule](#page-2042-0)** Configures a policy rule on the switch. A rule is made up of a condition (for classifying incoming traffic) and an action (to be applied to outgoing traffic).

### **MIB Objects**

alaQoSRuleTable alaQoSRuleSource alaQoSRulePrecedence alaQoSRuleCondition alaQoSRuleAction alaQoSRuleReflexive alaQoSRuleSave alaQoSRuleLog alaQoSRuleActive alaQoSRuleDefaultList alaQoSRuleEnabled alaQoSRuleAccounting

# **show policy validity period**

Displays information about policy validity periods.

**show policy validity period [***name***]** 

#### **Syntax Definitions**

*name* The name of the validity period.

### **Defaults**

N/A

#### **Platforms Supported**

OmniSwitch 6250, 6350, 6450

#### **Usage Guidelines**

- **•** Information for all validity periods is displayed unless *name* is specified.
- **•** Use the **[show policy rule](#page-2256-0)** command to display the validity period that is associated with a policy rule.

#### **Examples**

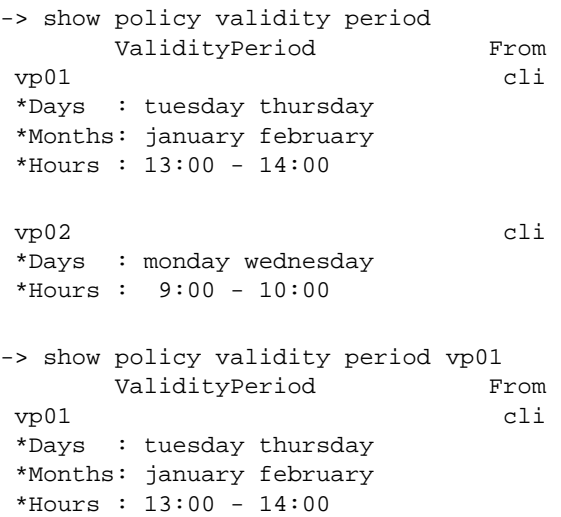

#### *output definitions*

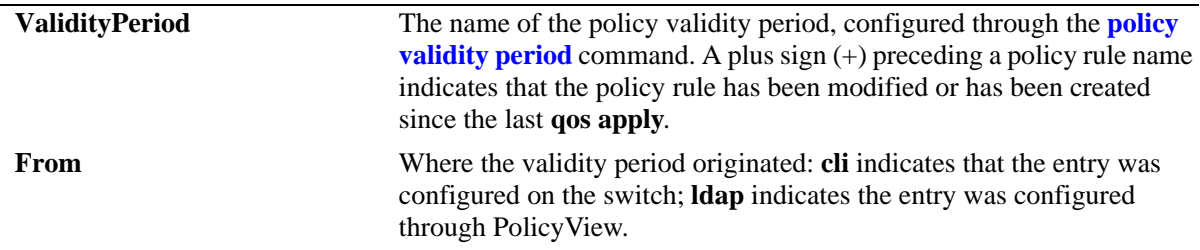

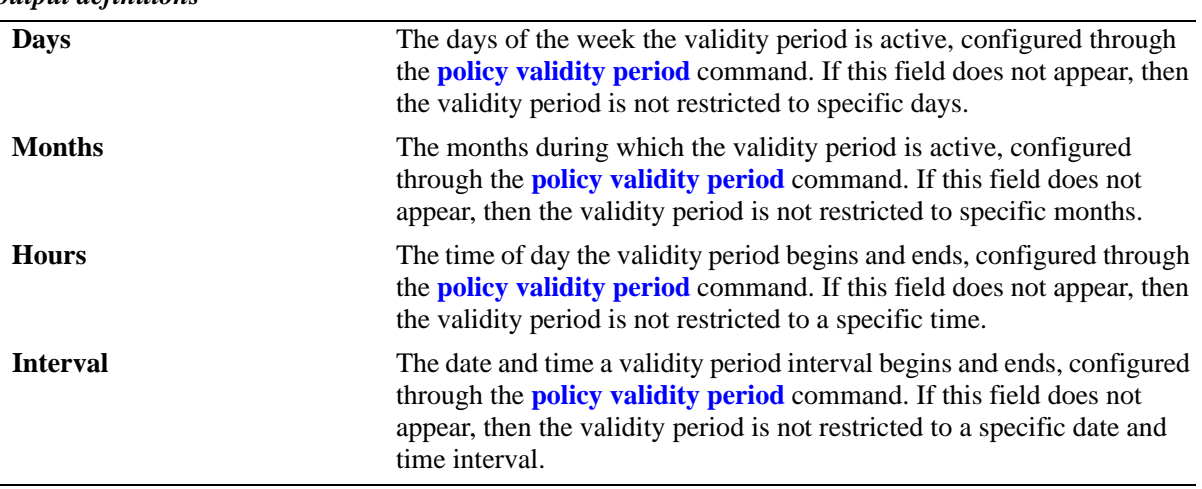

#### *output definitions*

#### **Release History**

Release 6.6.1; command was introduced.

#### **Related Commands**

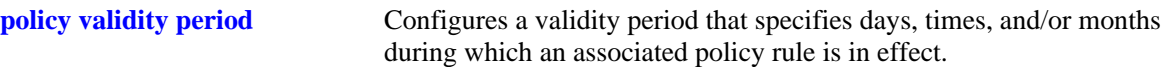

#### **MIB Objects**

alaQoSValidityPeriodTable

```
alaQoSValidityPeriodName
alaQoSValidityPeriodSource
alaQoSValidityPeriodDays
alaQoSValidityPeriodDaysStatus
alaQoSValidityPeriodMonths
alaQoSValidityPeriodMonthsStatus
alaQoSValidityPeriodHour
alaQoSValidityPeriodHourStatus
alaQoSValidityPeriodEndHour
alaQoSValidityPeriodInterval
alaQoSValidityPeriodIntervalStatus
alaQoSValidityPeriodEndInterval
```
alaQoSAppliedValidityPeriodTable

```
alaQoSAppliedValidityPeriodName
alaQoSAppliedValidityPeriodSource
alaQoSAppliedValidityPeriodDays
alaQoSAppliedValidityPeriodDaysStatus
alaQoSAppliedValidityPeriodMonths
alaQoSAppliedValidityPeriodMonthsStatus
alaQoSAppliedValidityPeriodHour
alaQoSAppliedValidityPeriodHourStatus
alaQoSAppliedValidityPeriodEndHour
alaQoSAppliedValidityPeriodInterval
alaQoSAppliedValidityPeriodIntervalStatus
alaQoSAppliedValidityPeriodEndInterval
```
# **46 Policy Server Commands**

This chapter describes CLI commands used for managing policies downloaded to the switch from an attached LDAP server. Policy rules may be created on an attached server through the PolicyView GUI application. Policy rules may also be created on the switch directly through CLI or SNMP commands. This chapter describes commands related to managing LDAP policies only. See [Chapter 44, "QoS](#page-1956-0)  [Commands,"](#page-1956-0) for information about commands for creating and managing policies directly on the switch.

The policy commands are based on RFC 2251 and RFC 3060.

MIB information for policy server commands is as follows:

*Filename*: alcatelIND1policy.mib *Module:* ALCATEL-IND1-POLICY-MIB

The policy server commands are summarized here:

**[policy server load](#page-2263-0) [policy server flush](#page-2264-0) [policy server](#page-2265-0) [show policy server](#page-2267-0) [show policy server long](#page-2269-0) [show policy server statistics](#page-2271-0) [show policy server rules](#page-2273-0) [show policy server events](#page-2275-0)**

# <span id="page-2263-0"></span>**policy server load**

Downloads policies from a LDAP server. These policies are created through the PolicyView management application.

**policy server load**

#### **Syntax Definitions**

N/A

#### **Defaults**

N/A

#### **Platforms Supported**

OmniSwitch 6250, 6350, 6450

#### **Usage Guidelines**

Policies are downloaded to the switch from the directory server with the highest preference setting; this server must be enabled and operational (able to bind).

#### **Examples**

-> policy server load

#### **Release History**

Release 6.6.1; command was introduced.

#### **Related Commands**

**[policy server flush](#page-2264-0)** Removes all cached LDAP policy data from the switch.

#### **MIB Objects**

serverPolicyDecision

# <span id="page-2264-0"></span>**policy server flush**

Removes all cached LDAP policy data from the switch.

**policy server flush**

#### **Syntax Definitions**

N/A

#### **Defaults**

N/A

#### **Platforms Supported**

OmniSwitch 6250, 6350, 6450

#### **Usage Guidelines**

Use this command to remove LDAP policies. Policies configured through the CLI or SNMP are not removed.

#### **Examples**

-> policy server flush

#### **Release History**

Release 6.6.1; command was introduced.

#### **Related Commands**

**[policy server load](#page-2263-0)** Downloads policies from a LDAP server. These policies are created through the PolicyView management application.

#### **MIB Objects**

serverPolicyDecision

# <span id="page-2265-0"></span>**policy server**

Configures operational parameters for an LDAP-enabled directory server on which policies are stored.

**policy server** *ip\_address* **[port** *port\_number***] [admin {up | down}] [preference** *preference***] [user**  *user\_name* **password** *password***] [searchbase** *search\_string***] [ssl | no ssl]**

**no policy server** *ip\_address* **[port** *port\_number***]**

#### **Syntax Definitions**

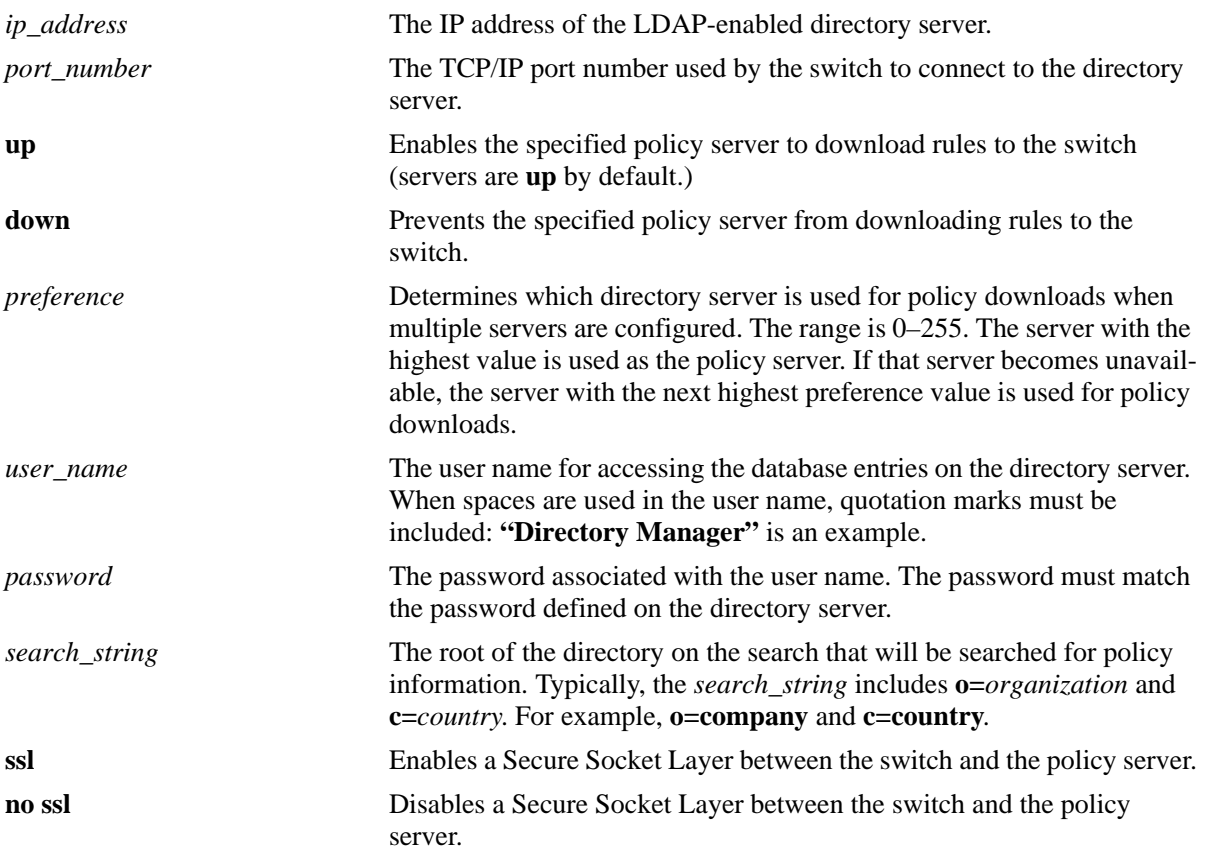

#### **Defaults**

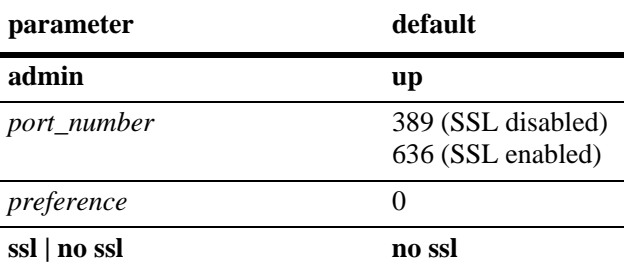

#### **Platforms Supported**

OmniSwitch 6250, 6350, 6450

#### **Usage Guidelines**

If you change the port number, another entry is added to the policy server table; an existing port number is not changed. To remove a port number, use the **no** form of this command with the relevant policy server IP address and the port number you want to remove.

#### **Examples**

```
-> policy server 222.22.22.2 port 345 user dirmgr password secret88 searchbase 
ou=qos,o=company,c=country
```
#### **Release History**

Release 6.6.1; command was introduced.

#### **Related Commands**

**[show policy server](#page-2267-0)** Displays information about policies downloaded from an LDAP server.

#### **MIB Objects**

DIRECTORYSERVERTABLE

```
directoryServerAddress
directoryServerPort
directoryServerAdminStatus
directoryServerPreference
directoryServerUserId
directoryServerAuthenticationType
directoryServerPassword
directoryServerSearchbase
directoryServerEnableSSL
```
# <span id="page-2267-0"></span>**show policy server**

Displays information about servers from which policies may be downloaded to the switch.

**show policy server**

#### **Syntax Definitions**

N/A

#### **Defaults**

N/A

#### **Platforms Supported**

OmniSwitch 6250, 6350, 6450

#### **Usage Guidelines**

This command displays basic information about policy servers. Use the **show policy server long** command to display more details about the servers.

#### **Examples**

*output definitions*

-> show policy server

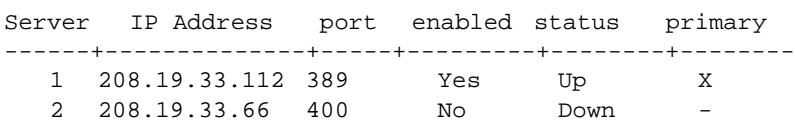

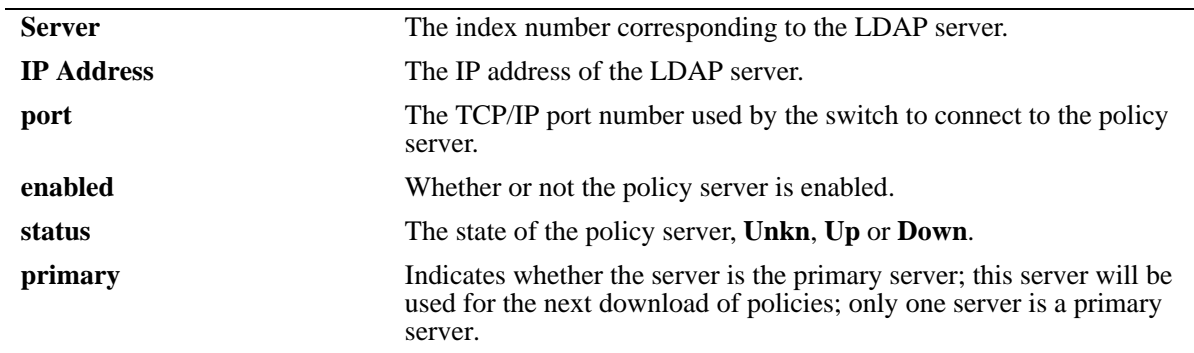

#### **Release History**

Release 6.6.1; command was introduced.
**[policy server](#page-2265-0)** Configures operational parameters for an LDAP-enabled directory server on which policies are stored.

#### **MIB Objects**

directoryServerTable

directoryServerAddress directoryServerPort directoryServerAdminState

# **show policy server long**

Displays more detailed information about an LDAP policy server.

**show policy server long**

#### **Syntax Definitions**

N/A

#### **Defaults**

N/A

#### **Platforms Supported**

OmniSwitch 6250, 6350, 6450

#### **Usage Guidelines**

This command displays detailed information about policy servers. Use the **show policy server** command to display basic information about policy servers.

#### **Examples**

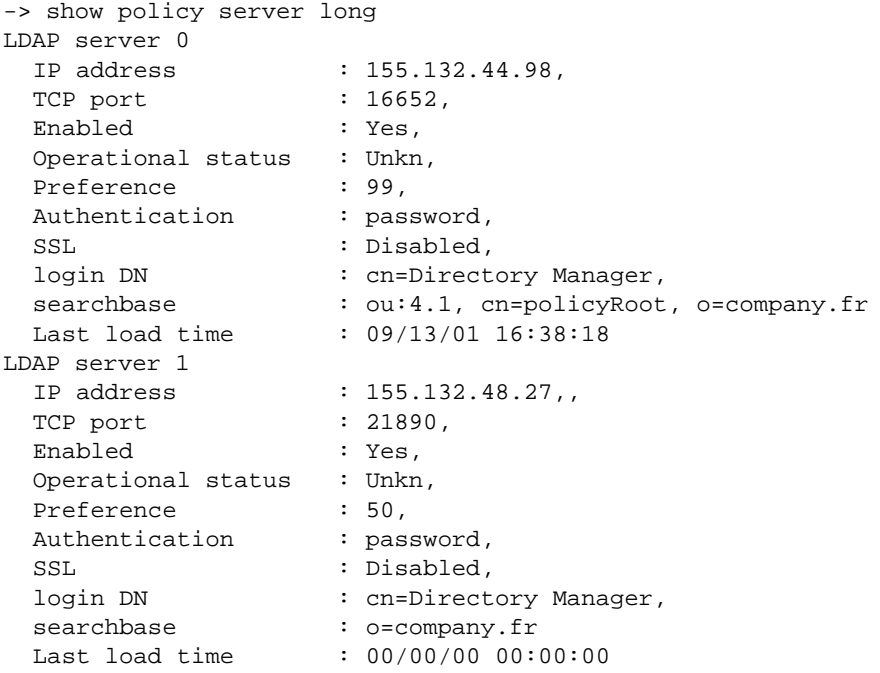

#### *output definitions*

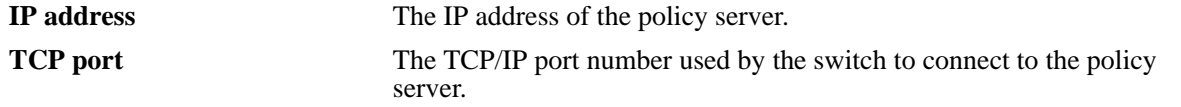

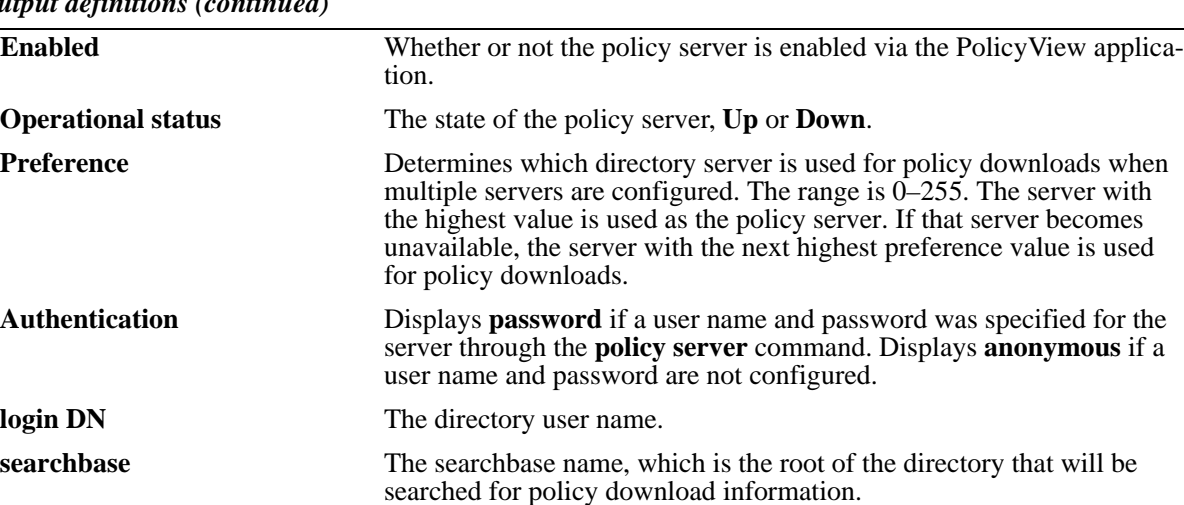

Last load time The date and time that policies were last downloaded. Values of zero

indicate that no policies have been downloaded.

*output definitions (continued)*

#### **Release History**

Release 6.6.1; command was introduced.

#### **MIB Objects**

directoryServerTable

```
directoryServerAddress
directoryServerPort
directoryServerPreference
directoryServerAuthenticationType
directoryServerSearchbase
directoryServerUserId
directoryServerPassword
directoryServerCacheChange
directoryServerLastChange
directoryServerAdminStatus
directoryServerOperStatus
```
# **show policy server statistics**

Displays statistics about policy directory servers.

**show policy server statistics**

#### **Syntax Definitions**

N/A

#### **Defaults**

N/A

#### **Platforms Supported**

OmniSwitch 6250, 6350, 6450

#### **Usage Guidelines**

This command displays statistics about server downloads. For information about server parameters, use the **show policy server** command.

#### **Examples**

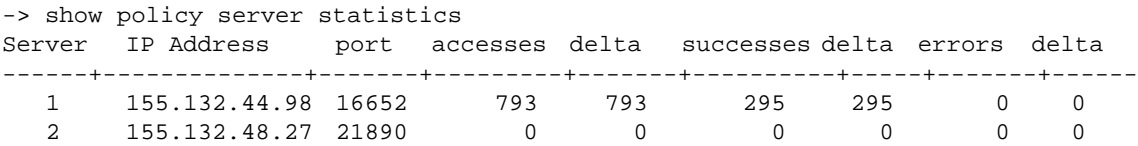

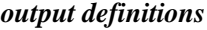

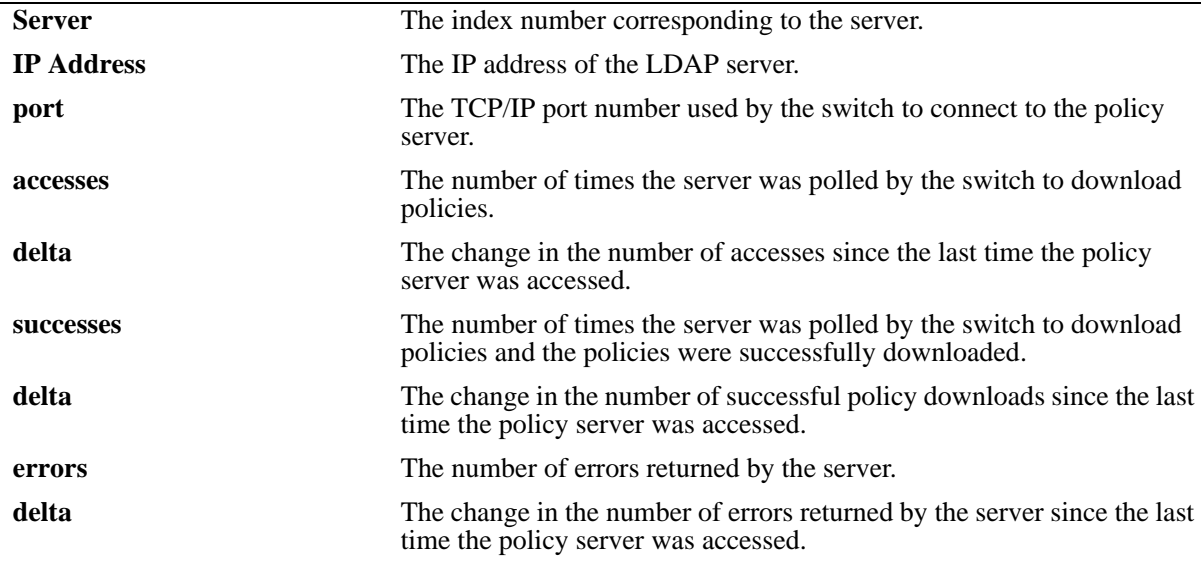

## **Release History**

Release 6.6.1; command was introduced.

#### **Related Commands**

**[policy server](#page-2265-0)** Configures operational parameters for an LDAP-enabled directory server on which policies are stored.

#### **MIB Objects**

policyStatsTable

policyStatsAddress

policyStatsServerPort

policyStatsAccessCount

policyStatsSuccessAccessCount

policyStatsNotFoundCount

# **show policy server rules**

Displays the names of policies originating on a directory server that have been downloaded to the switch.

**show policy server rules**

#### **Syntax Definitions**

N/A

#### **Defaults**

N/A

#### **Platforms Supported**

OmniSwitch 6250, 6350, 6450

#### **Usage Guidelines**

This command displays information about policies created on directory servers only. [Chapter 44, "QoS](#page-1956-0)  [Commands,"](#page-1956-0) for information about configuring and displaying policies directly on the switch.

#### **Examples**

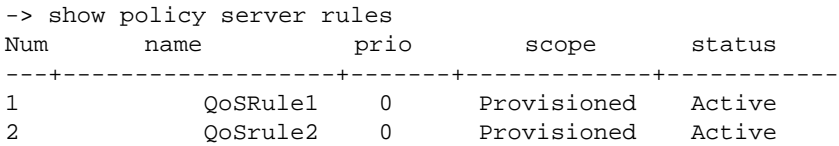

Fields are defined here:

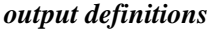

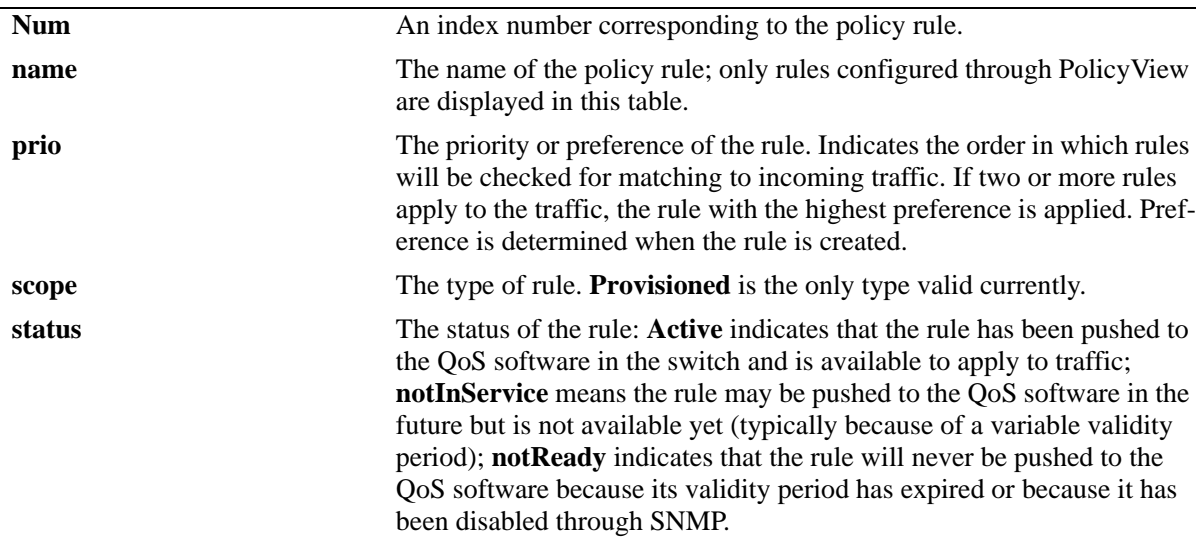

#### **Release History**

Release 6.6.1; command was introduced.

#### **Related Commands**

**[policy server load](#page-2263-0)** Downloads policies from a LDAP server. These policies are created through the PolicyView management application.

#### **MIB Objects**

policyRuleNamesTable policyRuleNamesIndex policyRuleNamesName policyRuleOperStatus

# **show policy server events**

Displays any events related to a directory server on which policies are stored.

**show policy server events**

#### **Syntax Definitions**

N/A

#### **Defaults**

The display is limited to 50 events.

#### **Platforms Supported**

OmniSwitch 6250, 6350, 6450

#### **Usage Guidelines**

The Policy Manager initialization event is always the first event logged.

#### **Examples**

```
-> show policy server events
Event Time Example 20 Figure 2011 2012 11:30
-----------------+-----------------------------------------------
09/13/01 16:38:15 Policy manager log init
09/13/01 16:38:17 LDAP server 155.132.44.98/16652 defined
09/13/01 16:38:17 LDAP server 155.132.44.98/21890 defined
09/13/01 16:38:18 PDP optimization: PVP day-of-week all 1
09/13/01 16:38:18 PDP optimization: PVP Month all 1
09/13/01 16:38:18 PDP optimization: PVP Month all 1
09/13/01 16:38:18 PDP optimization: PVP Month all 1
09/13/01 16:38:18 PDP optimization: PVP Month all 1
09/13/01 16:38:18 IP address and mask make bad address change on destination IP 
address 155.132.44.98:155.132.44.101
```
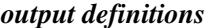

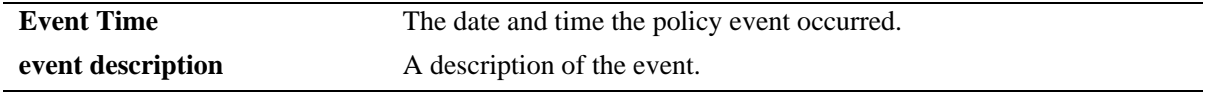

#### **Release History**

**[policy server](#page-2265-0)** Configures operational parameters for an LDAP-enabled directory server on which policies are stored.

#### **MIB Objects**

policyEventTable

policyEventCode policyEventDetailString policyEventIndex policyEventTime

# **47 IP Multicast Switching Commands**

IP Multicast Switching (IPMS) is a one-to-many communication technique employed by emerging applications such as video distribution, news feeds, conferencing, netcasting, and resource discovery). Unlike unicast, which sends one packet per destination, multicast sends one packet to all devices in any subnetwork that has at least one device requesting the multicast traffic.

Alcatel-Lucent's IPMS software is compatible with the following RFCs:

RFC 1112 — Host Extensions for IP Multicasting RFC 2236 — Internet Group Management Protocol, Version 2 RFC 2933 — Internet Group Management Protocol MIB RFC 3376 — Internet Group Management Protocol, Version 3

Alcatel-Lucent's IPv6MS software is compatible with the following RFCs:

RFC 2710 — Multicast Listener Discovery for IPv6 RFC 3019 — IPv6 MIB for Multicast Listener Discovery Protocol RFC 3810 — Multicast Listener Discovery Version 2 for IPv6

MIB information for the IPMS commands is as follows:

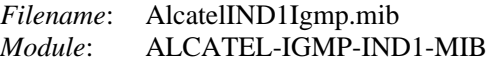

MIB information for the IPv6MS commands is as follows:

*Filename*: AlcatelIND1Mld.mib *Module*: ALCATEL-MLD-IND1-MIB The following table summarizes the available IP and IPv6 multicast commands:

**[ip multicast status](#page-2280-0) [ip multicast flood-unknown](#page-2282-0) [ip multicast dynamic-control drop-all status](#page-2284-0) [ip multicast querier-forwarding](#page-2286-0) [ip multicast version](#page-2288-0) [ip multicast max-group](#page-2290-0) [ip multicast vlan max-group](#page-2292-0) [ip multicast port max-group](#page-2294-0) [ip multicast max-group](#page-2290-0) [ip multicast static-querier](#page-2298-0) [ip multicast static-group](#page-2300-0) [ip multicast query-interval](#page-2302-0) [ip multicast last-member-query-interval](#page-2304-0) [ip multicast query-response-interval](#page-2306-0) [ip multicast unsolicited-report-interval](#page-2308-0) [ip multicast router-timeout](#page-2310-0) [ip multicast source-timeout](#page-2312-0) [ip multicast querying](#page-2314-0) [ip multicast robustness](#page-2316-0) [ip multicast spoofing](#page-2318-0) [ip multicast zapping](#page-2320-0) [ip multicast proxying](#page-2322-0) [ipv6 multicast status](#page-2324-0) [ipv6 multicast querier-forwarding](#page-2326-0) [ipv6 multicast version](#page-2328-0) [ipv6 multicast max-group](#page-2330-0) [ipv6 multicast vlan max-group](#page-2332-0) [ipv6 multicast port max-group](#page-2334-0) [ipv6 multicast max-group](#page-2330-0) [ipv6 multicast static-querier](#page-2338-0) [ipv6 multicast static-group](#page-2340-0) [ipv6 multicast query-interval](#page-2342-0) [ipv6 multicast last-member-query-interval](#page-2344-0) [ipv6 multicast query-response-interval](#page-2346-0) [ipv6 multicast unsolicited-report-interval](#page-2348-0) [ipv6 multicast router-timeout](#page-2350-0) [ipv6 multicast source-timeout](#page-2352-0) [ipv6 multicast querying](#page-2354-0) [ipv6 multicast robustness](#page-2356-0) [ipv6 multicast spoofing](#page-2358-0) [ipv6 multicast zapping](#page-2360-0) [ipv6 multicast proxying](#page-2362-0) [show ip multicast](#page-2364-0) [show ip multicast port](#page-2369-0) [show ip multicast neighbor](#page-2374-0) [show ip multicast querier](#page-2376-0) [show ip multicast group](#page-2378-0) [show ip multicast source](#page-2380-0) [show ipv6 multicast](#page-2382-0) [show ipv6 multicast port](#page-2387-0) [show ipv6 multicast neighbor](#page-2391-0) [show ipv6 multicast querier](#page-2393-0) [show ipv6 multicast group](#page-2395-0) [show ipv6 multicast source](#page-2397-0)**

# <span id="page-2280-0"></span>**ip multicast status**

Enables or disables IP Multicast Switching and Routing on the specified VLAN, or on the system if no VLAN is specified.

**ip multicast [vlan** *vid***] status [{enable | disable}]**

#### **Syntax Definitions**

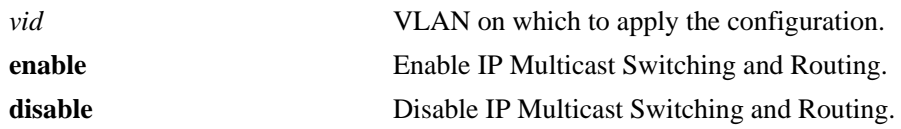

#### **Defaults**

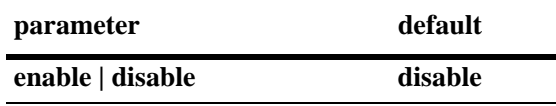

#### **Platforms Supported**

OmniSwitch 6250, 6350, 6450

#### **Usage Guidelines**

- **•** If an IP Multicast Routing protocol is already running on the system, the **ip multicast status** command will override the existing configuration and always enable IP Multicast Switching and Routing.
- If the IP Multicast Switching and Routing is already enabled on the system, then the VLAN configuration will override the system's configuration.
- **•** You can also restore the IP Multicast Switching and Routing to its default (i.e., disabled) status on the system if no VLAN is specified, by using only **ip multicast status** (e.g., ip multicast status).
- **•** You can also restore the IP Multicast Switching and Routing to its default (i.e., disabled) status on the specified VLAN, by using only **ip multicast vlan** *vid* **status** (e.g., ip multicast vlan 2 status).

#### **Examples**

```
-> ip multicast status enable
-> ip multicast status disable
-> ip multicast status
-> ip multicast vlan 2 status enable
-> ip multicast vlan 2 status disable
-> ip multicast vlan 2 status
```
#### **Release History**

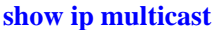

**[show ip multicast](#page-2364-0)** Displays the IP Multicast Switching and Routing status and the general configuration parameters on the specified VLAN or on the system if no VLAN is specified.

### **MIB Objects**

alaIgmp alaIgmpStatus alaIgmpVlan alaIgmpVlanStatus

# <span id="page-2282-0"></span>**ip multicast flood-unknown**

Enables or disables the flooding of new multicast packets until the multicast group membership table is updated.

**ip multicast flood-unknown {enable | disable}**

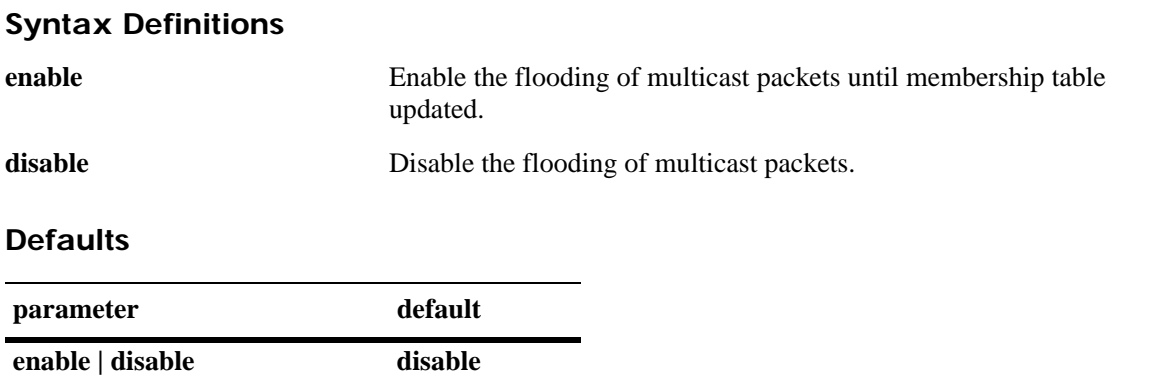

#### **Platforms Supported**

OmniSwitch 6250, 6350, 6450

#### **Usage Guidelines**

- When flood-unknown is enabled and IP multicast switching is enabled, multicast packets are flooded on the VLAN until the multicast group membership table is updated. They are then forwarded based on the multicast group membership table.
- When flood-unknown is enabled and IP multicast switching is disabled, all multicast traffic will be flooded on the VLAN.
- **•** When flood-unknown is disabled and IP multicast switching is enabled, multicast packets are not flooded on the VLAN but will be forwarded once the multicast group membership table is updated.
- **•** If IP multicast switching is disabled and flood-unknown is disabled, all multicast packets are flooded on the VLAN.

#### **Examples**

```
-> ip multicast flood-unknown enable
-> ip multicast flood-unknown disable
```
#### **Release History**

alaIgmpVlanStatus

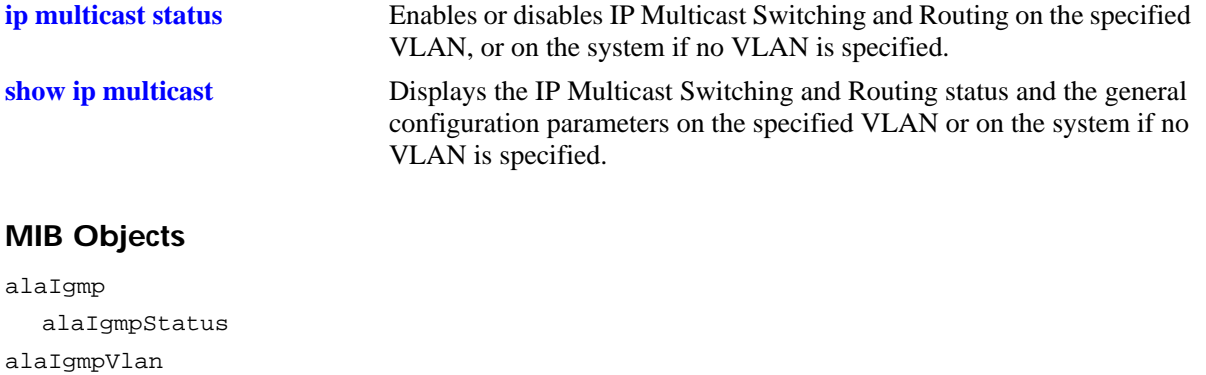

# <span id="page-2284-0"></span>**ip multicast dynamic-control drop-all status**

Enables or disables the processing of IPV4 protocol packets through the CPU.

**ip multicast dynamic-control drop-all status [{enable | disable}]**

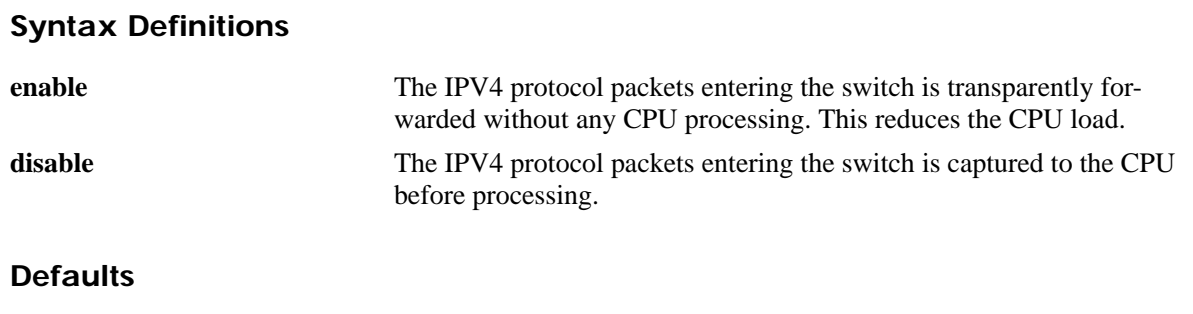

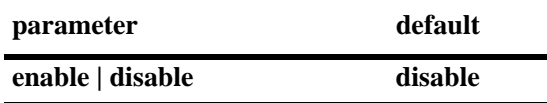

#### **Platforms Supported**

OmniSwitch 6250, 6350, 6450

#### **Usage Guidelines**

- On enabling this feature the IPV4 protocol packets are not trapped to the CPU. The packets are transparently forwarded.
- **•** This feature should not be enabled if routing protocol or VRRP is configured on the switch.
- This feature has no influence on MDNS traffic since the MDNS Relay rule has higher precedence over IPV4 specific protocols.

#### **Examples**

```
-> ip multicast dynamic-control drop-all status enable
-> ip multicast dynamic-control drop-all status disable
```
## **Release History**

**[show ip multicast](#page-2364-0)** Displays the IP Multicast Switching and Routing status and the general configuration parameters on the specified VLAN or on the system if no VLAN is specified.

#### **MIB Objects**

alaIgmp alaDynamicControlIpv4Status

# <span id="page-2286-0"></span>**ip multicast querier-forwarding**

Enables or disables IGMP querier forwarding on the specified VLAN or on the system if no VLAN is specified.

**ip multicast [vlan** *vid***] querier-forwarding [{enable | disable}]**

**no ip multicast [vlan** *vid***] querier-forwarding**

#### **Syntax Definitions**

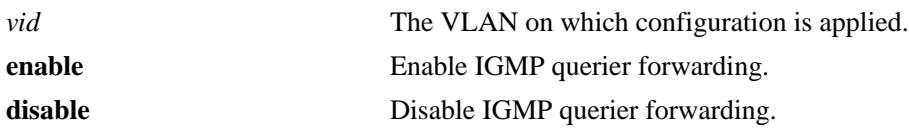

#### **Defaults**

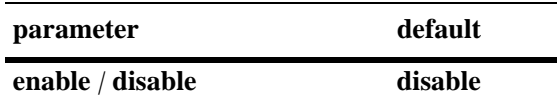

#### **Platforms Supported**

OmniSwitch 6250, 6350, 6450

#### **Usage Guidelines**

- **•** Use the **no** form of this command to remove an IGMP querier forwarding entry on the specified VLAN or on the system and return to its default behavior.
- If the IGMP querier forwarding is already enabled on the system, then the VLAN configuration will override the system's configuration.
- IGMP querier forwarding refers to promoting detected IGMP queriers to receive all IP multicast data traffic.

#### **Examples**

```
-> ip multicast querier-forwarding enable
-> ip multicast querier-forwarding disable
-> ip multicast querier-forwarding
-> ip multicast vlan 2 querier-forwarding enable
-> ip multicast vlan 2 querier-forwarding disable
-> ip multicast vlan 2 querier-forwarding
-> no ip multicast vlan 2 querier-forwarding
```
#### **Release History**

**[show ip multicast](#page-2364-0)** Displays the IP Multicast Switching and Routing status and the general configuration parameters on the specified VLAN or on the system if no VLAN is specified.

### **MIB Objects**

alaIgmp alaIgmpQuerierForwarding alaIgmpVlan alaIgmpVlanQuerierForwarding

# <span id="page-2288-0"></span>**ip multicast version**

Sets the default version of the IGMP protocol on the specified VLAN or on the system if no VLAN is specified.

**ip multicast [vlan** *vid***] version [***version***]**

#### **Syntax Definitions**

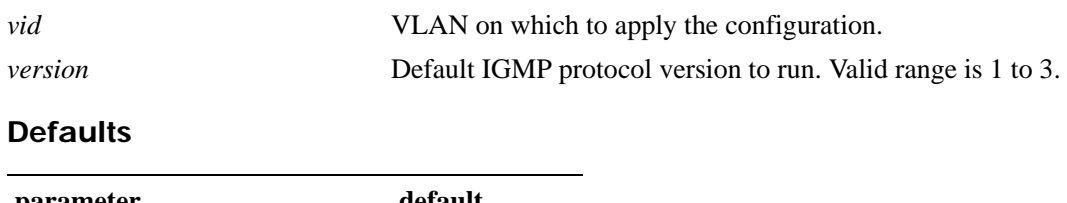

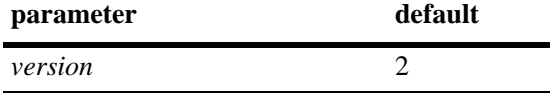

#### **Platforms Supported**

OmniSwitch 6250, 6350, 6450

#### **Usage Guidelines**

- IP Multicast Switching and Routing must be enabled to set the default IGMP protocol version on the system and/or the specified VLANs.
- **•** If the default IGMP protocol version is already configured on the system, then the VLAN configuration will override the system's configuration.
- Due to protocol inter-operation requirements, this command specifies only a default version of the IGMP protocol to run.
- **•** To restore the IGMP multicast version to the default (i.e., 2) version on the system if no VLAN is specified, use **ip multicast version** followed by the value 0 (e.g., ip multicast version 0) or use only **ip multicast version** (e.g., ip multicast version).
- To restore the IGMP multicast version to the default (i.e., 2) version on the specified VLAN, use **ip multicast vlan** *vid* **version**, followed by the value 0 (e.g., ip multicast vlan 2 version 0) or use only **ip multicast vlan** *vid* **version** (e.g., ip multicast vlan 2 version).

#### **Examples**

```
-> ip multicast version 3
-> ip multicast version 0
-> ip multicast version
-> ip multicast vlan 2 version 3
-> ip multicast vlan 2 version 0
-> ip multicast vlan 2 version
```
#### **Release History**

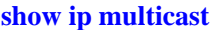

**[show ip multicast](#page-2364-0)** Displays the IP Multicast Switching and Routing status and the general configuration parameters on the specified VLAN or on the system if no VLAN is specified.

### **MIB Objects**

alaIgmp alaIgmpVersion alaIgmpVlan alaIgmpVlanVersion

# <span id="page-2290-0"></span>**ip multicast max-group**

Configures the global maximum group limit that can be learned per port/VLAN instance.The limit is applied to each port/VLAN instance and an action is taken when it exceeds the limit.

**ip multicast max-group [***num***] [action {none | drop | replace}]**

#### **Syntax Definitions**

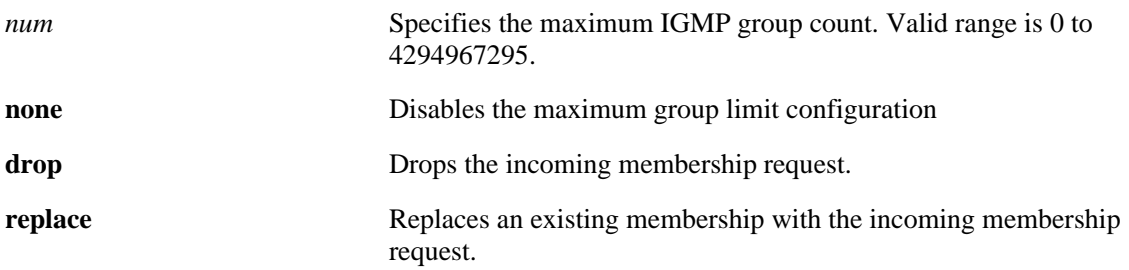

#### **Defaults**

By default, the max-group limit is set to zero.

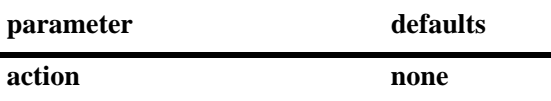

#### **Platforms Supported**

OmniSwitch 6250, 6350, 6450

#### **Usage Guidelines**

- Configuring a max-group value will have no affect on existing group memberships until the memberships are refreshed on the port/VLAN instance.
- **•** The configuration is allowed even when the ip multicast status is disabled.
- **•** If the num and action parameters are not specified, then the limit is removed.
- The max-group configuration on a specific VLAN or port will override the global configuration.
- **•** IGMP zapping must be enabled when the max-group limit is enabled and the action is dropped.

#### **Examples**

```
-> ip multicast max-group 10 action drop
-> ip multicast max-group 20 action replace
-> ip multicast max-group
```
#### **Release History**

**[show ip multicast](#page-2364-0)** Displays the IP Multicast Switching and Routing status and the general configuration parameters on the specified VLAN or on the system if no VLAN is specified.

#### **MIB Objects**

alaIgmpMaxGroupLimit alaIgmpMaxGroupExceedAction

# <span id="page-2292-0"></span>**ip multicast vlan max-group**

Configures the maximum group limit learned per port on a VLAN. The limit is applied to each port that is a member of the given VLAN.

**ip multicast vlan** *vid* **max-group [***num***] [action {none | drop | replace}]**

#### **Syntax Definitions**

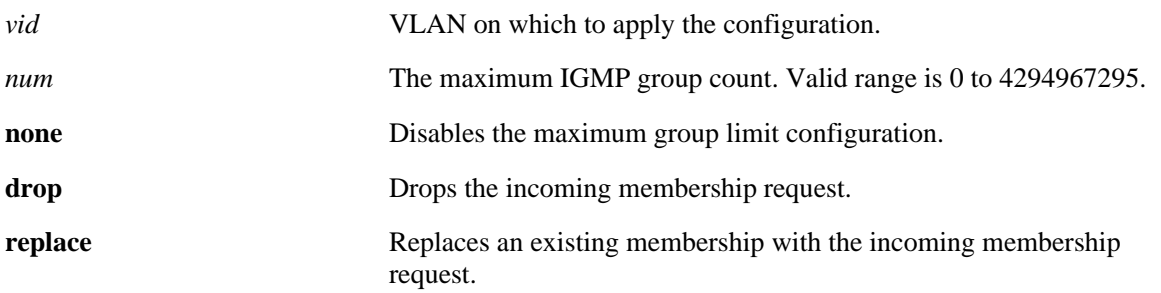

#### **Defaults**

By default, the max-group limit is set to zero.

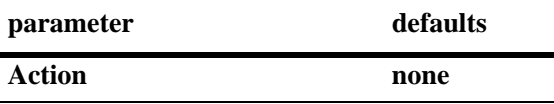

#### **Platforms Supported**

OmniSwitch 6250, 6350, 6450

#### **Usage Guidelines**

- **•** Configuring a max-group value will have no affect on existing group memberships until the memberships are refreshed on the port/VLAN instance
- **•** The configuration is allowed even when the ip multicast status is disabled.
- **•** If the num and action parameters are not specified, then the limit is removed.
- The max-group configuration on a VLAN will override the global configuration.
- **•** IGMP zapping must be enabled when the max-group limit is enabled and the action is dropped.

#### **Examples**

```
-> ip multicast vlan 10 max-group 10 action drop
-> ip multicast vlan 10 max-group
```
#### **Release History**

**[show ip multicast](#page-2364-0)** Displays the IP Multicast Switching and Routing status and the general configuration parameters on the specified VLAN or on the system if no VLAN is specified.

#### **MIB Objects**

alaIgmpVlanTable

alaIgmpVlanMaxGroupLimit alaIgmpVlanMaxGroupExceedAction

# <span id="page-2294-0"></span>**ip multicast port max-group**

Configures the maximum group limit learned per port. The limit is applicable on the given port for all VLAN instances of the port.

**ip multicast port** *slot | port* **max-group [***num***] [action {none | drop | replace}]**

#### **Syntax Definitions**

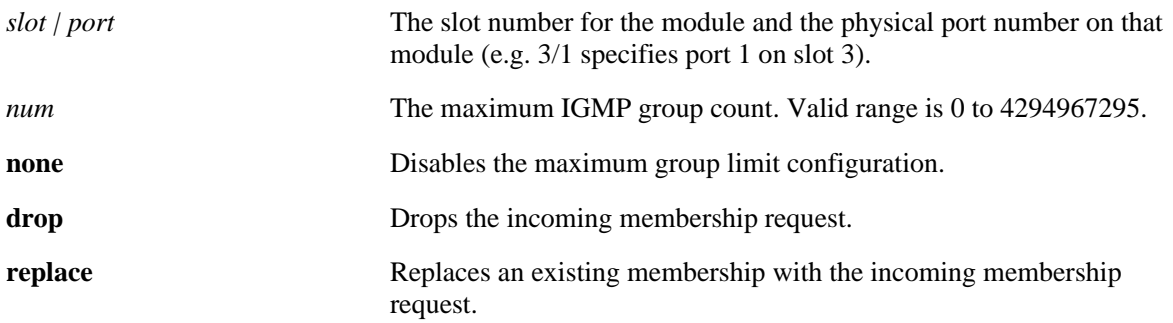

#### **Defaults**

By default, the max-group limit is set to zero.

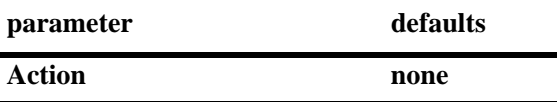

#### **Platforms Supported**

OmniSwitch 6250, 6350, 6450

#### **Usage Guidelines**

- **•** Configuring a max-group value will have no affect on existing group memberships until the memberships are refreshed on the port/VLAN instance
- **•** The configuration is allowed even when the ip multicast status is disabled.
- **•** If the num and action parameters are not specified, then the limit is removed.
- **•** The max-group configuration on a port will override the VLAN or global configuration.
- **•** IGMP zapping must be enabled when the max-group limit is enabled and the action is dropped.

#### **Examples**

```
-> ip multicast port 1/1 max-group 10 action drop
-> ip multicast port 6/14 max-group 20 action replace
```
#### **Release History**

**[show ip multicast](#page-2364-0)** Displays the IP Multicast Switching and Routing status and the general configuration parameters on the specified VLAN or on the system if no VLAN is specified.

#### **MIB Objects**

alaIgmpPortTable

alaIgmpPortMaxGroupLimit alaIgmpPortMaxGroupExceedAction

# **ip multicast static-neighbor**

Creates a static IGMP neighbor entry on a specified port on a specified VLAN.

**ip multicast static-neighbor vlan** *vid* **port** *slot***/***port*

**no ip multicast static-neighbor vlan** *vid* **port** *slot***/***port*

#### **Syntax Definitions**

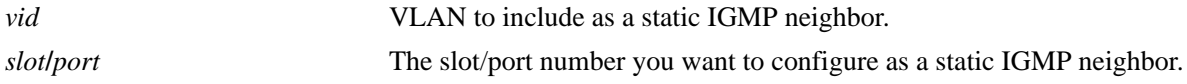

#### **Defaults**

N/A

#### **Platforms Supported**

OmniSwitch 6250, 6350, 6450

#### **Usage Guidelines**

- **•** Use the **no** form of this command to remove an IGMP static neighbor entry on a specified port on a specified VLAN.
- **•** The **ip multicast static-neighbor** command allows you to create an IGMP static neighbor entry on a specified port on a specified VLAN. This, in turn, enables that network segment to receive all the IGMP traffic.
- **•** You can also create an IGMP static neighbor entry on a link aggregate port by entering **ip multicast static-neighbor vlan** *vid* **port**, followed by the link aggregation group number (e.g., ip multicast static-neighbor vlan 2 port 7).

#### **Examples**

```
-> ip multicast static-neighbor vlan 4 port 1/1
-> no ip multicast static-neighbor vlan 4 port 1/1
-> ip multicast static-neighbor vlan 4 port 7
-> no ip multicast static-neighbor vlan 4 port 7
```
#### **Release History**

**[show ip multicast neighbor](#page-2374-0)** Displays the IGMP neighbor table entries of IP Multicast Switching and Routing.

#### **MIB Objects**

alaIgmpStaticNeighborTable

alaIgmpStaticNeighborVlan

alaIgmpStaticNeighborIfIndex

alaIgmpStaticNeighborRowStatus

# <span id="page-2298-0"></span>**ip multicast static-querier**

Creates a static IGMP querier entry on a specified port on a specified VLAN.

**ip multicast static-querier vlan** *vid* **port** *slot***/***port*

**no ip multicast static-querier vlan** *vid* **port** *slot***/***port*

#### **Syntax Definitions**

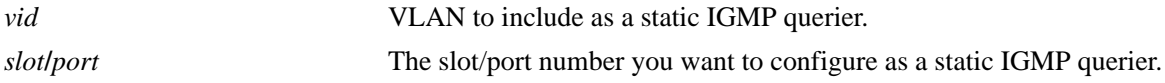

#### **Defaults**

N/A

#### **Platforms Supported**

OmniSwitch 6250, 6350, 6450

#### **Usage Guidelines**

- **•** Use the **no** form of this command to remove an IGMP static querier entry on a specified port on a specified VLAN.
- **•** The **ip multicast static-querier** command allows you to create an IGMP static querier entry on a specified port on a specified VLAN. This, in-turn, enables that network segment to receive all the IGMP traffic.
- **•** You can also create an IGMP static querier entry on a link aggregate port by entering **ip multicast static-querier vlan** *vid* **port**, followed by the link aggregation group number (e.g., ip multicast static-querier vlan 2 port 7).

#### **Examples**

```
-> ip multicast static-querier vlan 4 port 1/1
-> no ip multicast static-querier vlan 4 port 1/1
-> ip multicast static-querier vlan 4 port 7
-> no ip multicast static-querier vlan 4 port 7
```
#### **Release History**

**[show ip multicast querier](#page-2376-0)** Displays the IGMP querier table entries of IP Multicast Switching and Routing.

#### **MIB Objects**

alaIgmpStaticQuerierTable alaIgmpStaticQuerierVlan alaIgmpStaticQuerierIfIndex alaIgmpStaticQuerierRowStatus

# <span id="page-2300-0"></span>**ip multicast static-group**

Creates a static IGMP group entry on a specified port on a specified VLAN.

**ip multicast static-group** *ip\_address* **vlan** *vid* **port** *slot***/***port* [**receiver-vlan** *<num>*]

**no ip multicast static-group** *ip\_address* **vlan** *vid* **port** *slot***/***port* [**receiver-vlan** *<num>*]

#### **Syntax Definitions**

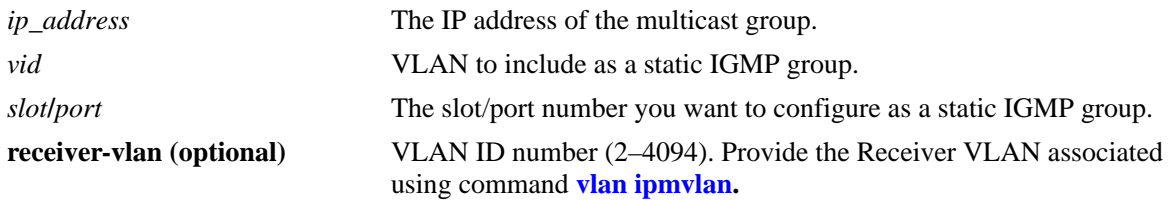

#### **Defaults**

N/A

#### **Platforms Supported**

OmniSwitch 6250, 6350, 6450

#### **Usage Guidelines**

- **•** Use the **no** form of this command to remove an IGMP static group entry on a specified port on a specified VLAN.
- **•** The **ip multicast static-group** command allows you to create an IGMP static group entry on a specified port on a specified VLAN. This, in-turn, enables that network segment to receive IGMP traffic addressed to the specified IP multicast group address.
- You can also create an IGMP static group entry on a link aggregate port by entering **ip multicast static-group** *ip\_address* **vlan** *vid* **port**, followed by the link aggregation group number (e.g., ip multicast static-group 11.0.0.1 vlan 2 port 7).

#### **Examples**

```
-> ip multicast static-group 229.10.10.10 vlan 4 port 1/1
-> no ip multicast static-group 229.10.10.10 vlan 4 port 1/1
-> ip multicast static-group 225.11.11.11 vlan 4 port 7 receiver-vlan 20
-> no ip multicast static-group 225.11.11.11 vlan 4 port 7 receiver-vlan 30
```
#### **Release History**

**[show ip multicast group](#page-2378-0)** Displays the IGMP group membership table entries of IP Multicast Switching and Routing for the specified IP multicast group address or all entries if no IP multicast group address is specified.

#### **MIB Objects**

alaipmvReceiverVlanPortTable

- alaipmvReceiverVlanPortIPMVlanNumber
- alaipmvReceiverVlanPortNumber
- alaipmvReceiverVlanPortRcvrVlanNumber
- alaipmvReceiverVlanPortRowStatus

# <span id="page-2302-0"></span>**ip multicast query-interval**

Sets the IGMP query interval on the specified VLAN or on the system if no VLAN is specified.

**ip multicast [vlan** *vid***] query-interval [***seconds***]**

#### **Syntax Definitions**

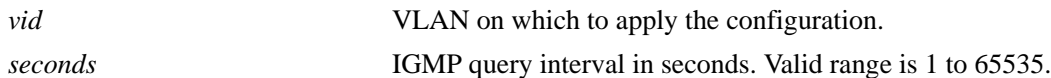

#### **Defaults**

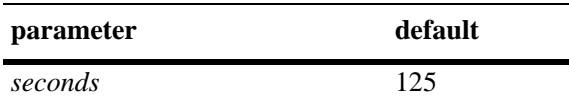

#### **Platforms Supported**

OmniSwitch 6250, 6350, 6450

#### **Usage Guidelines**

- IP Multicast Switching and Routing must be enabled to set the IGMP query interval on the system and/ or the specified VLANs.
- If the IGMP query interval is already configured on the system, then the VLAN configuration will override the system's configuration.
- **•** The IGMP query interval refers to the time period between IGMP query messages.
- To restore the IGMP query interval to its default (125 seconds) value on the system if no VLAN is specified, use **ip multicast query-interval** followed by the value 0 (e.g., ip multicast query-interval 0) or use only **ip multicast query-interval** (e.g., ip multicast query-interval).
- **•** To restore the IGMP query interval to its default (125 seconds) value on the specified VLAN, use **ip multicast vlan** *vid* **query-interval**, followed by the value 0 (e.g., ip multicast vlan 2 query-interval 0) or use only **ip multicast vlan** *vid* **query-interval** (e.g., ip multicast vlan 2 query-interval).

#### **Examples**

```
-> ip multicast query-interval 100
-> ip multicast query-interval 0
-> ip multicast query-interval
-> ip multicast vlan 2 query-interval 100
-> ip multicast vlan 2 query-interval 0
-> ip multicast vlan 2 query-interval
```
#### **Release History**

**[show ip multicast](#page-2364-0)** Displays the IP Multicast Switching and Routing status and the general configuration parameters on the specified VLAN or on the system if no VLAN is specified.

### **MIB Objects**

alaIgmp alaIgmpQueryInterval alaIgmpVlan alaIgmpVlanQueryInterval
# **ip multicast last-member-query-interval**

Sets the IGMP last member query interval value on the specified VLAN or on the system if no VLAN is specified.

**ip multicast [vlan** *vid***] last-member-query-interval [***tenths-of-seconds***]**

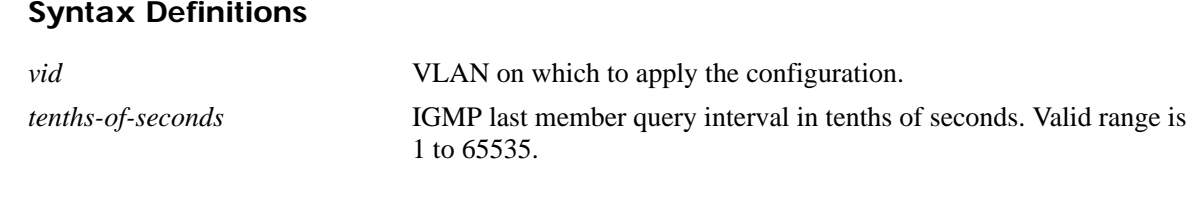

# **Defaults**

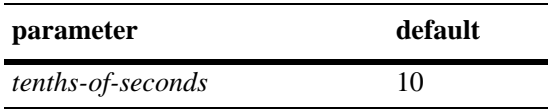

# **Platforms Supported**

OmniSwitch 6250, 6350, 6450

# **Usage Guidelines**

- IP Multicast Switching and Routing must be enabled to set the IGMP last member query interval on the system and/or the specified VLANs.
- If the IGMP last member query interval is already configured on the system, then the VLAN configuration will override the system's configuration.
- The IGMP last member query interval refers to the time period to reply to an IGMP query message sent in response to a leave group message.
- To restore the IGMP last member query interval to its default (i.e., 10 tenths-of-seconds) value on the system if no VLAN is specified, use **ip multicast last-member-query-interval** followed by the value 0 (e.g., ip multicast last-member-query-interval 0) or use only **ip multicast last-member-query-interval** (e.g., ip multicast last-member-query-interval).
- To restore the IGMP last member query interval to its default (i.e., 10 tenths-of-seconds) value on the specified VLAN, use **ip multicast vlan** *vid* **last-member-query interval** followed by the value 0 (e.g., ip multicast vlan 2 last-member-query-interval 0) or use only **ip multicast vlan** *vid* **last-member-query-interval** (e.g., ip multicast vlan 2 last-member-queryinterval).

# **Examples**

```
-> ip multicast last-member-query-interval 22
-> ip multicast last-member-query-interval 0
-> ip multicast last-member-query-interval
-> ip multicast vlan 2 last-member-query-interval 22
-> ip multicast vlan 2 last-member-query-interval 0
-> ip multicast vlan 2 last-member-query-interval
```
# **Release History**

Release 6.6.1; command was introduced.

# **Related Commands**

**[show ip multicast](#page-2364-0)** Displays the IP Multicast Switching and Routing status and the general configuration parameters on the specified VLAN or on the system if no VLAN is specified.

# **MIB Objects**

alaIgmp

alaIgmpLastMemberQueryInterval

alaIgmpVlan

alaIgmpVlanLastMemberQueryInterval

# **ip multicast query-response-interval**

Sets the IGMP query response interval on the specified VLAN or on the system if no VLAN is specified.

**ip multicast [vlan** *vid***] query-response-interval [***tenths-of-seconds***]**

# **Syntax Definitions**

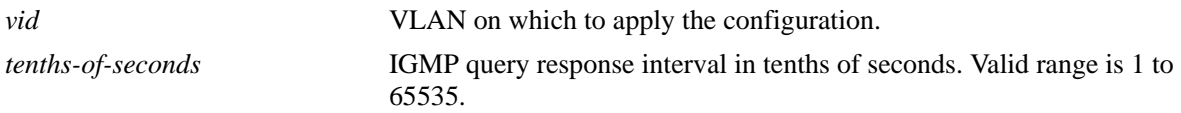

#### **Defaults**

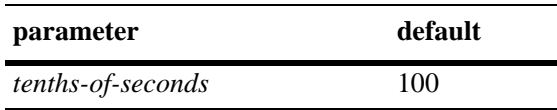

# **Platforms Supported**

OmniSwitch 6250, 6350, 6450

### **Usage Guidelines**

- **•** IP Multicast Switching and Routing must be enabled to set the IGMP query response interval on the system and/or the specified VLANs.
- If the IGMP query response interval is already configured on the system, then the VLAN configuration will override the system's configuration.
- The query response interval refers to the time period to reply to an IGMP query message.
- To restore the IGMP query response interval to its default (i.e., 100 tenths-of-seconds) value on the system if no VLAN is specified, use **ip multicast query-response-interval** followed by the value 0 (e.g., ip multicast query-response-interval 0) or use only **ip multicast query-response-interval** (e.g., ip multicast query-response-interval).
- **•** To restore the IGMP last member query interval to its default (i.e., 100 tenths-of-seconds) value on the specified VLAN, use **ip multicast vlan** *vid* **query-response-interval** followed by the value 0 (e.g., ip multicast vlan 2 query-response-interval 0) or use only **ip multicast vlan** *vid* **query-response-interval** (e.g., ip multicast vlan 2 query-response-interval).

# **Examples**

```
-> ip multicast query-response-interval 200
-> ip multicast query-response-interval 0
-> ip multicast query-response-interval
-> ip multicast vlan 2 query-response-interval 300
-> ip multicast vlan 2 query-response-interval 0
-> ip multicast vlan 2 query-response-interval
```
# **Release History**

Release 6.6.1; command was introduced.

## **Related Commands**

**[show ip multicast](#page-2364-0)** Displays the IP Multicast Switching and Routing status and the general configuration parameters on the specified VLAN or on the system if no VLAN is specified.

## **MIB Objects**

alaIgmp

alaIgmpQueryResponseInterval

alaIgmpVlan

alaIgmpVlanQueryResponseInterval

# **ip multicast unsolicited-report-interval**

Sets the value of the IGMP unsolicited report interval on the specified VLAN or on the system if no VLAN is specified.

**ip multicast [vlan** *vid***] unsolicited-report-interval [***seconds***]**

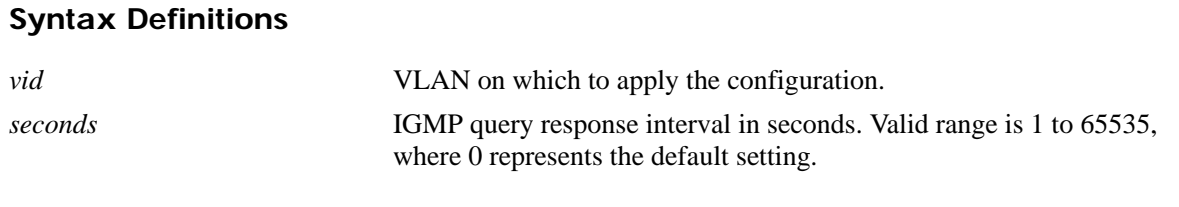

# **Defaults**

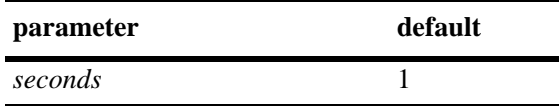

# **Platforms Supported**

OmniSwitch 6250, 6350, 6450

# **Usage Guidelines**

- **•** IP Multicast Switching and Routing must be enabled to set the IGMP unsolicited report interval on the system and/or the specified VLANs.
- If the IGMP query response interval is already configured on the system, then the VLAN configuration will override the system's configuration.
- The unsolicited report interval refers to the time period to proxy any changed IGMP membership state.
- To restore the IGMP unsolicited report interval to its default (i.e., 1 second) value on the system if no VLAN is specified, use **ip multicast unsolicited-report-interval** followed by the value 0 (e.g., ip multicast unsolicited-report-interval 0) or use only **ip multicast unsolicited-report-interval** (e.g., ip multicast unsolicited-report-interval).
- **•** To restore the IGMP unsolicited report interval to its default (i.e., 1 second) value on the specified VLAN, use **ip multicast vlan** *vid* **unsolicited-report-interval** followed by the value 0 (e.g., ip multicast vlan 2 unsolicited-report-interval 0) or use only **ip multicast vlan** *vid* **unsolicited-report-interval** (e.g., ip multicast vlan 2 unsolicited-report-interval).

# **Examples**

```
-> ip multicast unsolicited-report-interval 200
-> ip multicast unsolicited-report-interval 0
-> ip multicast unsolicited-report-interval
-> ip multicast vlan 2 unsolicited-report-interval 300
-> ip multicast vlan 2 unsolicited-report-interval 0
-> ip multicast vlan 2 unsolicited-report-interval
```
# **Release History**

Release 6.6.1; command was introduced.

## **Related Commands**

**[show ip multicast](#page-2364-0)** Displays the IP Multicast Switching and Routing status and the general configuration parameters on the specified VLAN or on the system if no VLAN is specified.

# **MIB Objects**

alaIgmp

alaIgmpUnsolicitedReportInterval

alaIgmpVlan

alaIgmpVlanUnsolicitedReportInterval

# **ip multicast router-timeout**

Configures the expiry time of IP multicast routers on the specified VLAN or on the system if no VLAN is specified.

**ip multicast [vlan** *vid***] router-timeout [***seconds***]**

#### **Syntax Definitions**

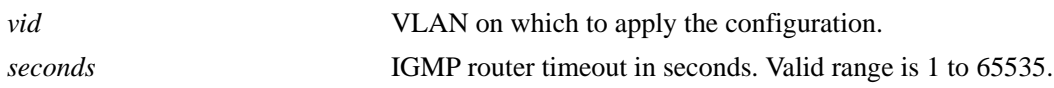

#### **Defaults**

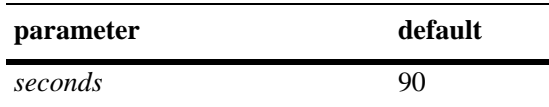

# **Platforms Supported**

OmniSwitch 6250, 6350, 6450

# **Usage Guidelines**

- IP Multicast Switching and Routing must be enabled to set the IGMP router timeout on the system and/ or the specified VLANs.
- If the IGMP router timeout is already configured on the system, then the VLAN configuration will override the system's configuration.
- To restore the IGMP router timeout to its default (i.e., 90 seconds) value on the system if no VLAN is specified, use **ip multicast router-timeout** followed by the value 0 (e.g., ip multicast router-timeout 0) or use only **ip multicast router-timeout** (e.g., ip multicast router-timeout).
- To restore the IGMP router timeout to its default (i.e., 90 seconds) value on the specified VLAN, use **ip multicast vlan** *vid* **router-timeout** followed by the value 0 (e.g., ip multicast vlan 2 router-timeout 0) or use only **ip multicast vlan** *vid* **router-timeout** (e.g., ip multicast vlan 2 router-timeout).

# **Examples**

```
-> ip multicast router-timeout 100
-> ip multicast router-timeout 0
-> ip multicast router-timeout
-> ip multicast vlan 2 router-timeout 100
-> ip multicast vlan 2 router-timeout 0
-> ip multicast vlan 2 router-timeout
```
### **Release History**

**[show ip multicast](#page-2364-0)** Displays the IP Multicast Switching and Routing status and the general configuration parameters on the specified VLAN or on the system if no VLAN is specified.

# **MIB Objects**

alaIgmp alaIgmpRouterTimeout alaIgmpVlan alaIgmpVlanRouterTimeout

# **ip multicast source-timeout**

Configures the expiry time of IP multicast sources on the specified VLAN or on the system if no VLAN is specified.

**ip multicast [vlan** *vid***] source-timeout [***seconds***]**

#### **Syntax Definitions**

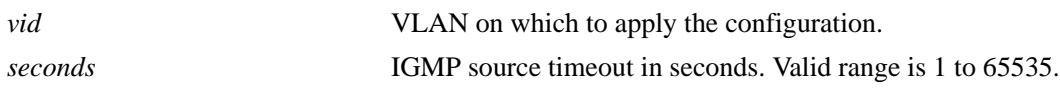

### **Defaults**

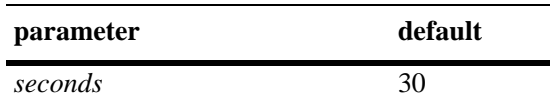

# **Platforms Supported**

OmniSwitch 6250, 6350, 6450

# **Usage Guidelines**

- IP Multicast Switching and Routing must be enabled to set the IGMP source timeout on the system and/or the specified VLANs.
- If the IGMP source timeout is already configured on the system, then the VLAN configuration will override the system's configuration.
- To restore the IGMP source timeout to its default (i.e., 30 seconds) value on the system if no VLAN is specified, use **ip multicast source-timeout** followed by the value 0 (e.g., ip multicast source-timeout 0) or use only **ip multicast source-timeout** (e.g., ip multicast source-timeout).
- To restore the IGMP source timeout to its default (i.e., 30 seconds) value on the specified VLAN, use **ip multicast vlan** *vid* **source-timeout** followed by the value 0 (e.g., ip multicast vlan 2 source-timeout 0) or use only **ip multicast vlan** *vid* **source-timeout** (e.g., ip multicast vlan 2 source-timeout).

# **Examples**

```
-> ip multicast source-timeout 100
-> ip multicast source-timeout 0
-> ip multicast source-timeout
-> ip multicast vlan 2 source-timeout 100
-> ip multicast vlan 2 source-timeout 0
-> ip multicast vlan 2 source-timeout
```
### **Release History**

**[show ip multicast](#page-2364-0)** Displays the IP Multicast Switching and Routing status and the general configuration parameters on the specified VLAN or on the system if no VLAN is specified.

# **MIB Objects**

alaIgmp alaIgmpSourceTimeout alaIgmpVlan alaIgmpVlanSourceTimeout

# **ip multicast querying**

Enables or disables IGMP querying on the specified VLAN or on the system if no VLAN is specified.

**ip multicast [vlan** *vid***] querying [{enable | disable}]**

**no ip multicast [vlan** *vid***] querying**

# **Syntax Definitions**

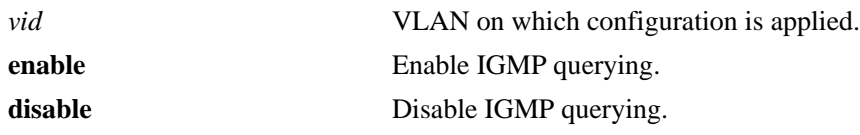

### **Defaults**

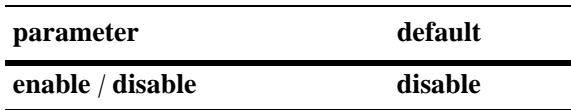

# **Platforms Supported**

OmniSwitch 6250, 6350, 6450

## **Usage Guidelines**

- **•** Use the **no** form of this command to remove an IGMP querying entry on the specified VLAN or on the system and return to its default behavior.
- IP Multicast Switching and Routing must be enabled to enable IGMP querying on the system and/or specified VLANs.
- If the IGMP querying is already enabled/disabled on the system, then the VLAN configuration will override the system's configuration.
- **•** IGMP querying refers to requesting the network's IGMP group membership information by sending out IGMP queries. IGMP querying also involves participating in IGMP querier election.
- You can also restore the IGMP querying to its default (i.e., disabled) setting on the system if no VLAN is specified, by using only **ip multicast querying** (e.g., ip multicast querying).
- You can also restore the IGMP querying to its default (i.e., disabled) setting on the specified VLAN, by using only **ip multicast vlan** *vid* **querying** (e.g., ip multicast vlan 2 querying).

# **Examples**

```
-> ip multicast querying enable
-> ip multicast querying disable
-> ip multicast querying
-> ip multicast vlan 2 querying enable
-> ip multicast vlan 2 querying disable
-> ip multicast vlan 2 querying
-> no ip multicast vlan 2 querying
```
# **Release History**

Release 6.6.1; command was introduced.

## **Related Commands**

**[show ip multicast](#page-2364-0)** Displays the IP Multicast Switching and Routing status and the general configuration parameters on the specified VLAN or on the system if no VLAN is specified.

### **MIB Objects**

alaIgmp alaIgmpQuerying alaIgmpVlan alaIgmpVlanQuerying

# **ip multicast robustness**

Sets the IGMP robustness variable on the specified VLAN or on the system if no VLAN is specified.

**ip multicast [vlan** *vid***] robustness [***robustness***]**

#### **Syntax Definitions**

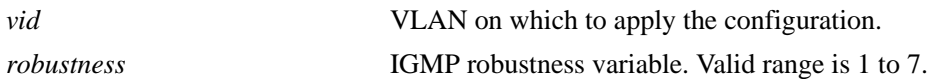

#### **Defaults**

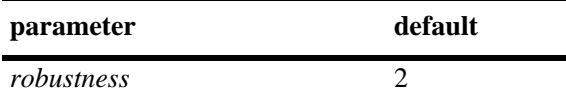

### **Platforms Supported**

OmniSwitch 6250, 6350, 6450

### **Usage Guidelines**

- IP Multicast Switching and Routing must be enabled to set the IGMP robustness variable on the system and/or the specified VLANs.
- If the IGMP robustness variable is already configured on the system, then the VLAN configuration will override the system's configuration.
- **•** Robustness variable allows fine-tuning on the network, where the expected packet loss would be greater.
- To restore the IGMP robustness variable to its default (i.e., 2) value on the system if no VLAN is specified, use **ip multicast robustness** followed by the value 0 (e.g., ip multicast robustness 0) or use only **ip multicast robustness** (e.g., ip multicast robustness).
- To restore the IGMP robustness variable to its default (i.e., 2) value on the specified VLAN, use **ip multicast vlan** *vid* **robustness** followed by the value 0 (e.g., ip multicast vlan 2 robustness 0) or use only **ip multicast vlan** *vid* **robustness** (e.g., ip multicast vlan 2 robustness).

### **Examples**

-> ip multicast robustness 3 -> ip multicast robustness 0 -> ip multicast robustness -> ip multicast vlan 2 robustness 3 -> ip multicast vlan 2 robustness 0 -> ip multicast vlan 2 robustness

### **Release History**

**[show ip multicast](#page-2364-0)** Displays the IP Multicast Switching and Routing status and the general configuration parameters on the specified VLAN or on the system if no VLAN is specified.

# **MIB Objects**

alaIgmp alaIgmpRobustness alaIgmpVlan alaIgmpVlanRobustness

# **ip multicast spoofing**

Enables or disables IGMP spoofing on the specified VLAN or on the system if no VLAN is specified.

**ip multicast [vlan** *vid***] spoofing [{enable | disable}]**

**no ip multicast [vlan** *vid***] spoofing**

# **Syntax Definitions**

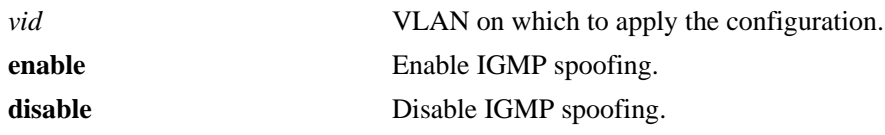

#### **Defaults**

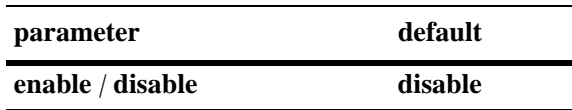

# **Platforms Supported**

OmniSwitch 6250, 6350, 6450

## **Usage Guidelines**

- **•** Use the **no** form of this command to remove an IGMP spoofing entry on the specified VLAN or on the system and return to its default behavior.
- If the IGMP spoofing is already enabled on the system, then the VLAN configuration will override the system's configuration.
- **•** IGMP spoofing refers to replacing a client's MAC and IP address with the system's MAC and IP address when proxying aggregated IGMP group membership information.
- **•** You can also restore the IGMP spoofing to its default (i.e., disabled) setting on the system if no VLAN is specified, by using only **ip multicast spoofing** (e.g., ip multicast spoofing).
- **•** You can also restore the IGMP spoofing to its default (i.e., disabled) setting on the specified VLAN, by using only **ip multicast vlan** *vid* **spoofing** (e.g., ip multicast vlan 2 spoofing).

# **Examples**

- -> ip multicast spoofing enable
- -> ip multicast spoofing disable
- -> ip multicast spoofing
- -> ip multicast vlan 2 spoofing enable
- -> ip multicast vlan 2 spoofing disable
- -> ip multicast vlan 2 spoofing
- -> no ip multicast vlan 2 spoofing

# **Release History**

Release 6.6.1; command was introduced.

### **Related Commands**

**[show ip multicast](#page-2364-0)** Displays the IP Multicast Switching and Routing status and the general configuration parameters on the specified VLAN or on the system if no VLAN is specified.

### **MIB Objects**

alaIgmp alaIgmpSpoofing alaIgmpVlan alaIgmpVlanSpoofing

# **ip multicast zapping**

Enables or disables IGMP zapping on the specified VLAN or on the system if no VLAN is specified.

**ip multicast [vlan** *vid***] zapping [{enable | disable}]**

# **Syntax Definitions**

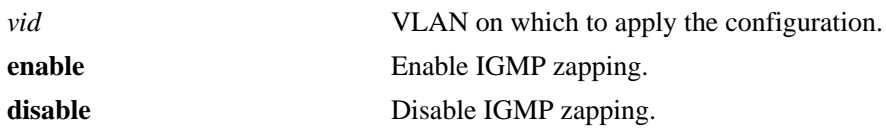

### **Defaults**

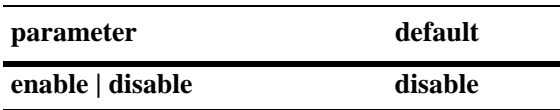

# **Platforms Supported**

OmniSwitch 6250, 6350, 6450

### **Usage Guidelines**

- If the IGMP zapping is already enabled on the system, then the VLAN configuration will override the system's configuration.
- IGMP zapping refers to processing membership, immediate source filter removals and will not wait for the protocol's specified time period. This mode facilitates IP TV applications looking for quick changes between IP multicast groups.
- You can also restore the IGMP querying to its default (i.e., disabled) setting on the system if no VLAN is specified, by using only **ip multicast zapping** (e.g., ip multicast zapping).
- You can also restore the IGMP querying to its default (i.e., disabled) setting on the specified VLAN, by using only **ip multicast vlan** *vid* **zapping** (e.g., ip multicast vlan 2 zapping).

### **Examples**

```
-> ip multicast zapping enable
-> ip multicast zapping disable
-> ip multicast zapping
-> ip multicast vlan 2 zapping enable
-> ip multicast vlan 2 zapping disable
-> ip multicast vlan 2 zapping
```
### **Release History**

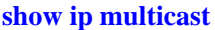

**[show ip multicast](#page-2364-0)** Displays the IP Multicast Switching and Routing status and the general configuration parameters on the specified VLAN or on the system if no VLAN is specified.

# **MIB Objects**

alaIgmp alaIgmpZapping alaIgmpVlan alaIgmpVlanZapping

# **ip multicast proxying**

Enables or disables IGMP proxying on the specified VLAN or on the system if no VLAN is specified.

**ip multicast [vlan** *vid***] proxying [enable | disable]**

# **Syntax Definitions**

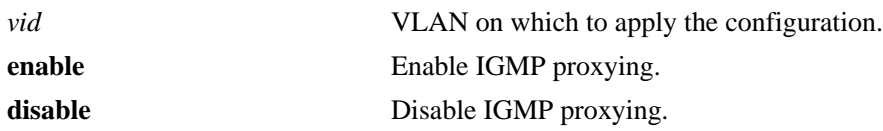

### **Defaults**

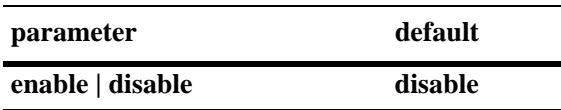

# **Platforms Supported**

OmniSwitch 6250, 6350, 6450

### **Usage Guidelines**

- If the IGMP proxying is already enabled on the system, then the VLAN configuration will override the system's configuration.
- IGMP proxying refers to processing membership information on behalf of client systems and reporting membership on their behalf.
- You can also restore the IGMP querying to its default (i.e., disabled) setting on the system if no VLAN is specified, by using only **ip multicast proxying** (e.g., ip multicast proxying).
- You can also restore the IGMP querying to its default (i.e., disabled) setting on the specified VLAN, by using only **ip multicast vlan** *vid* **proxying** (e.g., ip multicast vlan 2 proxying).

# **Examples**

```
-> ip multicast proxying enable
-> ip multicast proxying disable
-> ip multicast proxying
-> ip multicast vlan 2 proxying enable
-> ip multicast vlan 2 proxying disable
-> ip multicast vlan 2 proxying
```
# **Release History**

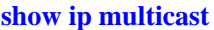

**[show ip multicast](#page-2364-0)** Displays the IP Multicast Switching and Routing status and the general configuration parameters on the specified VLAN or on the system if no VLAN is specified.

# **MIB Objects**

alaIgmp alaIgmpProxying alaIgmpVlan alaIgmpVlanProxying

# **ipv6 multicast status**

Enables or disables IPv6 Multicast Switching and Routing on the specified VLAN or on the system if no VLAN is specified.

**ipv6 multicast [vlan** *vid***] status [{enable | disable}]**

#### **Syntax Definitions**

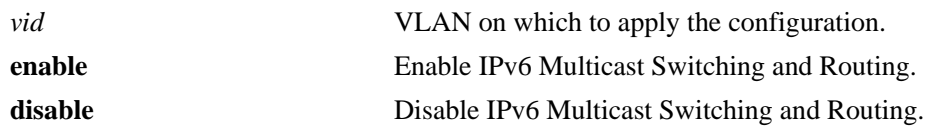

#### **Defaults**

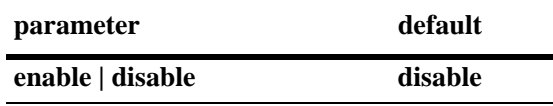

# **Platforms Supported**

OmniSwitch 6250, 6350, 6450

# **Usage Guidelines**

- **•** If an IPv6 multicast routing protocol is already running on the system, the **ipv6 multicast status**  command will override this configuration and always enable IPv6 Multicast Switching and Routing.
- If the IPv6 Multicast Switching and Routing is already enabled on the system, then the VLAN configuration will override the system's configuration.
- You can also restore the MLD querying to its default (i.e., disabled) status on the system if no VLAN is specified, by using only **ipv6 multicast status** (e.g., ipv6 multicast status).
- You can also restore the MLD querying to its default (i.e., disabled) status on the specified VLAN, by using only **ipv6 multicast vlan** *vid* **status** (e.g., ipv6 multicast vlan 2 status).

### **Examples**

```
-> ipv6 multicast status enable
-> ipv6 multicast status disable
-> ipv6 multicast status
-> ipv6 multicast vlan 2 status enable
-> ipv6 multicast vlan 2 status disable
-> ipv6 multicast vlan 2 status
```
### **Release History**

alaMldVlan

# **Related Commands**

alaMldVlanStatus

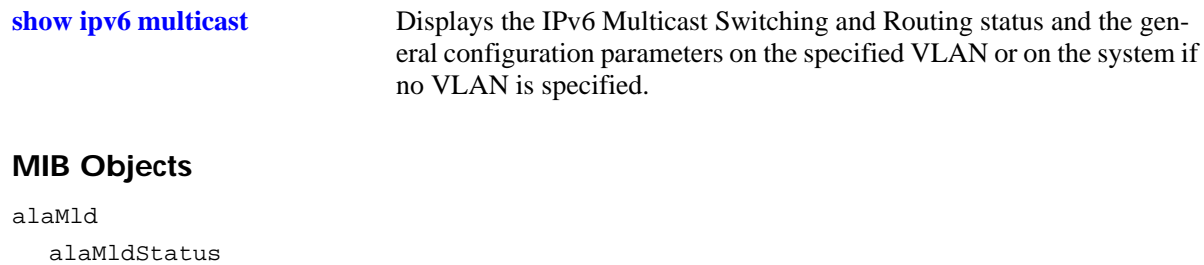

# **ipv6 multicast querier-forwarding**

Enables or disables MLD querier forwarding on the specified VLAN or on the system if no VLAN is specified.

**ipv6 multicast [vlan** *vid***] querier-forwarding [{enable | disable}]**

**no ipv6 multicast [vlan** *vid***] querier-forwarding**

# **Syntax Definitions**

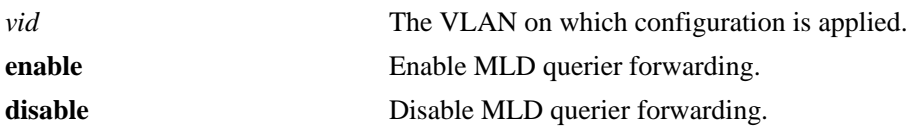

### **Defaults**

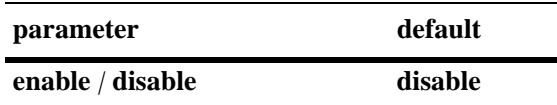

# **Platforms Supported**

OmniSwitch 6250, 6350, 6450

### **Usage Guidelines**

- **•** Use the **no** form of this command to remove an MLD querier forwarding entry on the specified VLAN or on the system and return to its default behavior.
- If the MLD querier forwarding is already enabled on the system, then the VLAN configuration will override the system's configuration.
- MLD querier forwarding refers to promoting detected MLD queriers to receive all IP multicast data traffic.

# **Examples**

```
-> ipv6 multicast querier-forwarding enable
-> ipv6 multicast querier-forwarding disable
-> ipv6 multicast querier-forwarding
-> ipv6 multicast vlan 2 querier-forwarding enable
-> ipv6 multicast vlan 2 querier-forwarding disable
-> ipv6 multicast vlan 2 querier-forwarding
-> no ipv6 multicast vlan 2 querier-forwarding
```
### **Release History**

**[show ipv6 multicast](#page-2382-0)** Displays the IPv6 Multicast Switching and Routing status and the general configuration parameters on the specified VLAN or on the system if no VLAN is specified.

# **MIB Objects**

alaMld alaMldQuerierForwarding alaMldVlan alaMldVlanQuerierForwarding

# **ipv6 multicast version**

Sets the default version of the MLD protocol on the specified VLAN or on the system if no VLAN is specified.

**ipv6 multicast [vlan** *vid***] version [***version***]**

#### **Syntax Definitions**

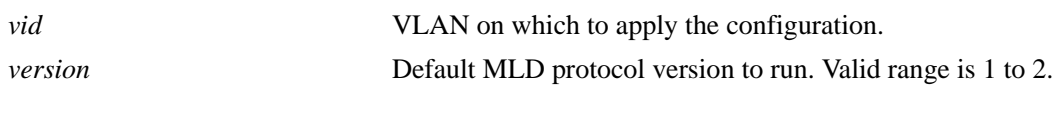

#### **Defaults**

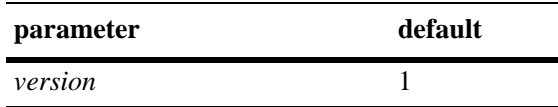

# **Platforms Supported**

OmniSwitch 6250, 6350, 6450

### **Usage Guidelines**

- IPv6 Multicast Switching and Routing must be enabled to set the default MLD protocol version on the system and/or the specified VLANs.
- **•** If the default MLD protocol version is already configured on the system, then the VLAN configuration will override the system's configuration.
- Due to protocol inter-operation requirements, this command specifies only a default version of the MLD protocol to run.
- **•** To restore the MLD multicast version to the default (i.e., 1) version on the system if no VLAN is specified, use **ipv6 multicast version** followed by the value 0 (e.g., ipv6 multicast version 0) or use only **ipv6 multicast version** (e.g., ipv6 multicast version).
- To restore the MLD multicast version to the default (i.e., 1) version on the specified VLAN, use **ipv6 multicast vlan** *vid* **version** followed by the value 0 (e.g., ipv6 multicast vlan 2 version 0) or use only **ipv6 multicast vlan** *vid* **version** (e.g., ipv6 multicast vlan 2 version).

### **Examples**

-> ipv6 multicast version 2 -> ipv6 multicast version 0 -> ipv6 multicast version -> ipv6 multicast vlan 2 version 2 -> ipv6 multicast vlan 2 version 0 -> ipv6 multicast vlan 2 version

### **Release History**

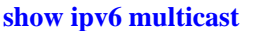

Displays the IPv6 Multicast Switching and Routing status and the general configuration parameters on the specified VLAN or on the system if no VLAN is specified.

# **MIB Objects**

alaMld alaMldVersion alaMldVlan alaMldVlanVersion

# **ipv6 multicast max-group**

Configures the global maximum group limit that can be learned per port/VLAN instance.The limit is applied to each port/VLAN instance and an action is taken when it exceeds the limit.

**ipv6 multicast max-group [***num***] [action {none | drop | replace}]**

#### **Syntax Definitions**

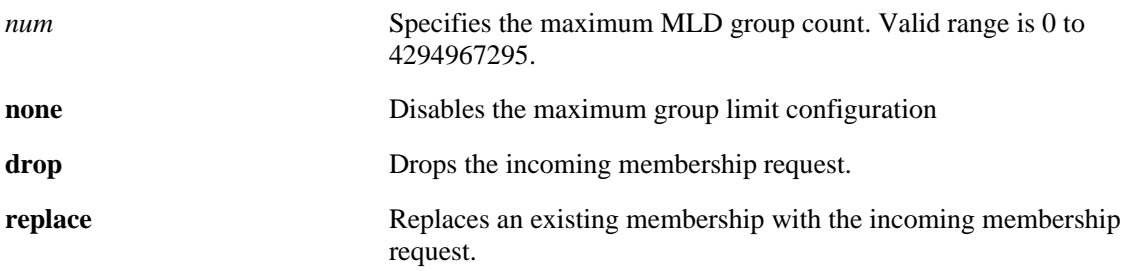

#### **Defaults**

By default, the max-group limit is set to zero.

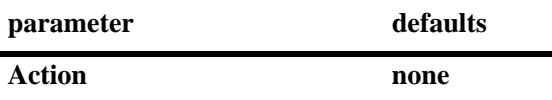

### **Platforms Supported**

OmniSwitch 6250, 6350, 6450

### **Usage Guidelines**

- Configuring a max-group value will have no affect on existing group memberships until the memberships are refreshed on the port/VLAN instance.
- **•** The configuration is allowed even when the ip multicast status is disabled.
- **•** If the num and action parameters are not specified, then the limit is removed.
- The max-group configuration on a specific VLAN or port will override the global configuration.
- **•** MLD zapping must be enabled when the max-group limit is enabled and the action is dropped.

### **Examples**

```
-> ipv6 multicast max-group 10 action drop
-> ipv6 multicast max-group 20 action replace
-> ipv6 multicast max-group
```
#### **Release History**

**[show ipv6 multicast](#page-2382-0)** Displays the IPv6 Multicast Switching and Routing status and the general configuration parameters on the specified VLAN or on the system if no VLAN is specified.

# **MIB Objects**

alaIgmpMaxGroupLimit alaIgmpMaxGroupExceedAction

# **ipv6 multicast vlan max-group**

Configures the maximum group limit learned per port on a VLAN. The limit is applied to each port that is a member of the given VLAN.

**ipv6 multicast vlan** *vid* **max-group [***num***] [action {none | drop | replace}]**

#### **Syntax Definitions**

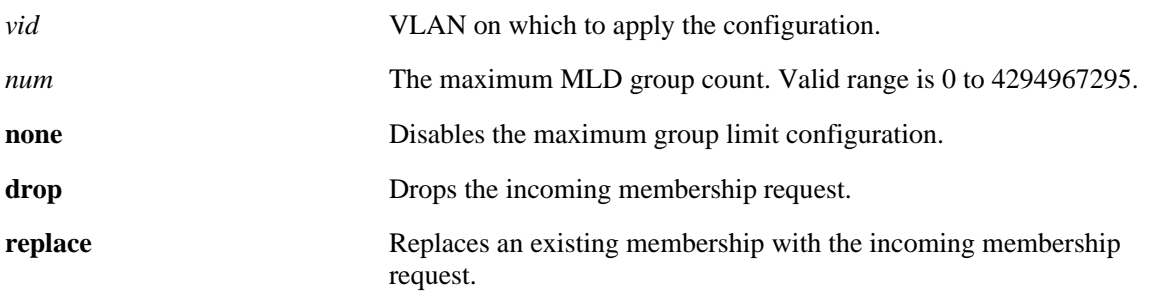

#### **Defaults**

By default, the max-group limit is set to zero.

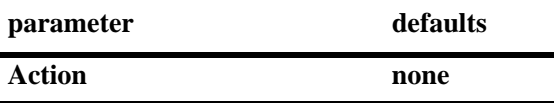

### **Platforms Supported**

OmniSwitch 6250, 6350, 6450

#### **Usage Guidelines**

- **•** Configuring a max-group value will have no affect on existing group memberships until the memberships are refreshed on the port/VLAN instance.
- **•** The configuration is allowed even when the ip multicast status is disabled.
- **•** If the num and action parameters are not specified, then the limit is removed.
- **•** The max-group configuration on a VLAN will override the global configuration.
- **•** MLD zapping must be enabled when the max-group limit is enabled and the action is dropped.

#### **Examples**

```
-> ipv6 multicast vlan 10 max-group 10 action drop
-> ipv6 multicast vlan 10 max-group 20 action replace
```
#### **Release History**

**[show ipv6 multicast](#page-2382-0)** Displays the IP Multicast Switching and Routing status and the general configuration parameters on the specified VLAN or on the system if no VLAN is specified.

# **MIB Objects**

alaIgmpVlanTable

alaIgmpVlanMaxGroupLimit alaIgmpVlanMaxGroupExceedAction

# **ipv6 multicast port max-group**

Configures the maximum group limit learned per port. The limit is applicable on the given port for all VLAN instances of the port.

**ipv6 multicast port** *slot | port* **max-group [***num***] [action {none | drop | replace}]**

### **Syntax Definitions**

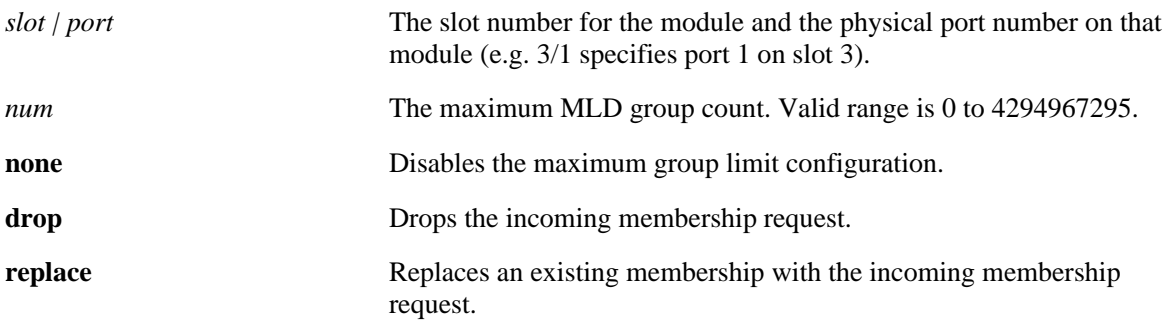

#### **Defaults**

By default, the max-group limit is set to zero.

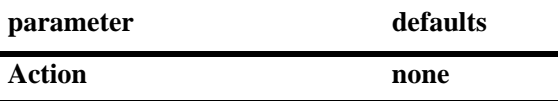

### **Platforms Supported**

OmniSwitch 6250, 6350, 6450

### **Usage Guidelines**

- Configuring a max-group value will have no affect on existing group memberships until the memberships are refreshed on the port/VLAN instance.
- **•** The configuration is allowed even when the ip multicast status is disabled.
- **•** If the num and action parameters are not specified, then the limit is removed.
- **•** The max-group configuration on a port will override the VLAN or global configuration.
- **•** MLD zapping must be enabled when the max-group limit is enabled and the action is dropped.

### **Examples**

```
-> ipv6 multicast port 1/1 max-group 10 action drop
-> ipv6 multicast port 1/1 max-group action replace
```
### **Release History**

**[show ipv6 multicast](#page-2382-0)** Displays the IP Multicast Switching and Routing status and the general configuration parameters on the specified VLAN or on the system if no VLAN is specified.

# **MIB Objects**

alaIgmpPortTable

alaIgmpPortMaxGroupLimit alaIgmpPortMaxGroupExceedAction

# **ipv6 multicast static-neighbor**

Creates a static MLD neighbor entry on a specified port on a specified VLAN.

**ipv6 multicast static-neighbor vlan** *vid* **port** *slot***/***port*

**no ipv6 multicast static-neighbor vlan** *vid* **port** *slot***/***port*

#### **Syntax Definitions**

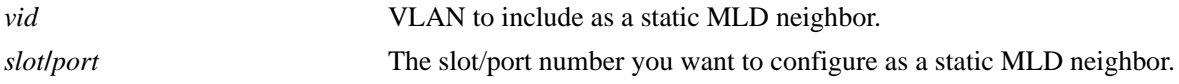

#### **Defaults**

N/A

# **Platforms Supported**

OmniSwitch 6250, 6350, 6450

### **Usage Guidelines**

- **•** Use the **no** form of this command to remove an MLD static neighbor entry on a specified port on a specified VLAN.
- **•** The **ipv6 multicast static-neighbor** command allows you to create an MLD static neighbor entry on a specified port on a specified VLAN. This, in turn, enables that network segment to receive all MLD traffic.
- You can also create an MLD static neighbor entry on a link aggregate port by entering **ipv6 multicast static-neighbor vlan** *vid* **port**, followed by the link aggregation group number (e.g., ipv6 multicast static-neighbor vlan 2 port 7).

### **Examples**

```
-> ipv6 multicast static-neighbor vlan 4 port 1/1
-> no ipv6 multicast static-neighbor vlan 4 port 1/1
-> ipv6 multicast static-neighbor vlan 4 port 7
-> no ipv6 multicast static-neighbor vlan 4 port 7
```
### **Release History**

**[show ipv6 multicast neighbor](#page-2391-0)** Displays the MLD neighbor table entries of IPv6 Multicast Switching and Routing.

# **MIB Objects**

alaMldStaticNeighborTable alaMldStaticNeighborVlan alaMldStaticNeighborIfIndex alaMldStaticNeighborRowStatus

# **ipv6 multicast static-querier**

Creates a static MLD querier entry on a specified port on a specified VLAN.

**ipv6 multicast static-querier vlan** *vid* **port** *slot***/***port*

**no ipv6 multicast static-querier vlan** *vid* **port** *slot***/***port*

#### **Syntax Definitions**

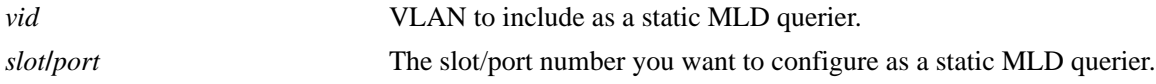

#### **Defaults**

N/A

# **Platforms Supported**

OmniSwitch 6250, 6350, 6450

### **Usage Guidelines**

- **•** Use the **no** form of this command to remove an MLD static querier entry on a specified port on a specified VLAN.
- **•** The **ipv6 multicast static-querier** command allows you to create an MLD static querier entry on a specified port on a specified VLAN. This, in turn, enables that network segment to receive all MLD traffic.
- **•** You can also create an MLD static querier entry on a link aggregate port by entering **ipv6 multicast static-querier vlan** *vid* **port**, followed by the link aggregation group number (e.g., ipv6 multicast static-querier vlan 2 port 7).

### **Examples**

```
-> ipv6 multicast static-querier vlan 4 port 1/1
-> no ipv6 multicast static-querier vlan 4 port 1/1
-> ipv6 multicast static-querier vlan 4 port 7
-> no ipv6 multicast static-querier vlan 4 port 7
```
### **Release History**

**[show ipv6 multicast querier](#page-2393-0)** Displays the MLD querier table entries of IPv6 Multicast Switching and Routing.

# **MIB Objects**

alaMldStaticQuerierTable alaMldStaticQuerierVlan alaMldStaticQuerierIfIndex alaMldStaticQuerierRowStatus
# **ipv6 multicast static-group**

Creates a static MLD group entry on a specified port on a specified VLAN.

**ipv6 multicast static-group** *ip\_address* **vlan** *vid* **port** *slot***/***port*

**no ipv6 multicast static-group** *ip\_address* **vlan** *vid* **port** *slot***/***port*

#### **Syntax Definitions**

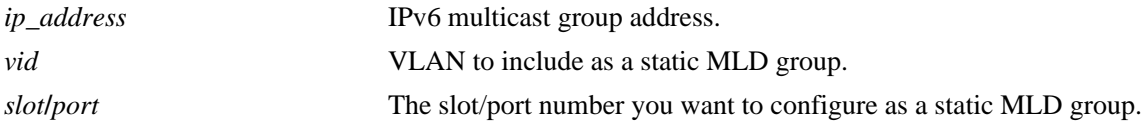

#### **Defaults**

N/A

## **Platforms Supported**

OmniSwitch 6250, 6350, 6450

#### **Usage Guidelines**

- Use the **no** form of this command to remove an MLD static group entry on a specified port on the specified VLAN.
- **•** The **ipv6 multicast static-group** command allows you to create an MLD static group entry on a specified port on a specified VLAN. This, in turn, enables that network segment to receive MLD traffic addressed to the specified IPv6 multicast group address.
- You can also create an MLD static group entry on a link aggregate port by entering **ipv6 multicast static-group** *ip\_address* **vlan** *vid* **port**, followed by the link aggregation group number (e.g., ipv6 multicast static-group ff05::5 vlan 2 port 7).

#### **Examples**

```
-> ipv6 multicast static-group ff05::4681 vlan 4 port 1/1
-> no ipv6 multicast static-group ff05::4681 vlan 4 port 1/1
-> ipv6 multicast static-group ff05::4681 vlan 4 port 7
-> no ipv6 multicast static-group ff05::4681 vlan 4 port 7
```
#### **Release History**

**[show ipv6 multicast group](#page-2395-0)** Displays the MLD group membership table entries of IPv6 Multicast Switching and Routing for the specified IPv6 multicast group address or all entries if no IPv6 multicast group address is specified.

# **MIB Objects**

alaMldStaticMemberTable alaMldStaticMemberVlan alaMldStaticMemberIfIndex alaMldStaticMemberGroupAddress alaMldStaticMemberRowStatus

# **ipv6 multicast query-interval**

Sets the MLD query interval on the specified VLAN or on the system if no VLAN is specified.

**ipv6 multicast [vlan** *vid***] query-interval [***seconds***]**

#### **Syntax Definitions**

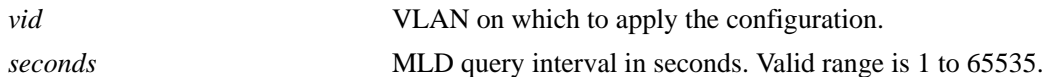

#### **Defaults**

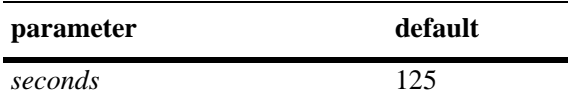

#### **Platforms Supported**

OmniSwitch 6250, 6350, 6450

#### **Usage Guidelines**

- IPv6 Multicast Switching and Routing must be enabled to set the MLD query interval on the system and/or the specified VLANs.
- If the MLD query interval is already configured on the system, then the VLAN configuration will override the system's configuration.
- **•** The MLD query interval refers to the time period between MLD query messages.
- To restore the MLD query interval to its default (i.e., 125 seconds) value on the system if no VLAN is specified, use **ipv6 multicast query-interval** followed by the value 0 (e.g., ipv6 multicast queryinterval 0) or use only **ipv6 multicast query-interval (**e.g., ipv6 multicast query-interval).
- To restore the MLD query interval to its default (i.e., 125 seconds) value on the specified VLAN, use **ipv6 multicast vlan** *vid* **query-interval** followed by the value 0 (e.g., ipv6 multicast vlan 2 queryinterval 0) or use only **ipv6 multicast vlan** *vid* **query-interval** (e.g., ipv6 multicast vlan 2 queryinterval).

#### **Examples**

```
-> ipv6 multicast query-interval 100
-> ipv6 multicast query-interval 0
-> ipv6 multicast query-interval
-> ipv6 multicast vlan 2 query-interval 100
-> ipv6 multicast vlan 2 query-interval 0
-> ipv6 multicast vlan 2 query-interval
```
#### **Release History**

**[show ipv6 multicast](#page-2382-0)** Displays the IPv6 Multicast Switching and Routing status and the general configuration parameters on the specified VLAN or on the system if no VLAN is specified.

# **MIB Objects**

alaMld alaMldQueryInterval alaMldVlan alaMldVlanQueryInterval

# **ipv6 multicast last-member-query-interval**

Sets the MLD last member query interval on the specified VLAN or on the system if no VLAN is specified.

**ipv6 multicast [vlan** *vid***] last-member-query-interval [***milliseconds***]**

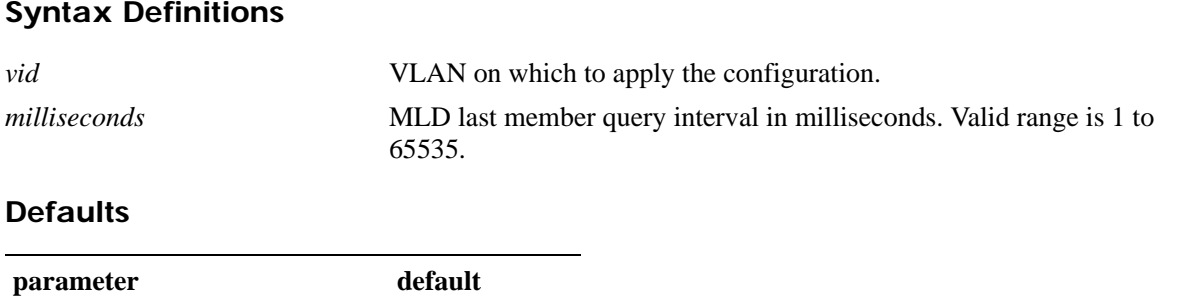

# **Platforms Supported**

OmniSwitch 6250, 6350, 6450

*milliseconds* 1000

#### **Usage Guidelines**

- IPv6 Multicast Switching and Routing must be enabled to set the MLD last member query interval to use on the system and/or the specified VLANs. apply this configuration.
- If the MLD last member query interval is already configured on the system, then the VLAN configuration will override the system's configuration.
- The MLD last member query interval refers to the time period to reply to an MLD query message sent in response to a leave group message.
- **•** To restore the MLD last member query interval to its default (i.e., 1000 milliseconds) value on the system if no VLAN is specified, use **ipv6 multicast last-member-query-interval** followed by the value 0 (e.g., ipv6 multicast last-member-query-interval 0) or use only **ipv6 multicast last-member-query-interval** (e.g., ipv6 multicast last-member-query-interval).
- **•** To restore the MLD last member query interval to its default (i.e., 1000 milliseconds) value on the specified VLAN, use **ipv6 multicast vlan** *vid* **last-member-query interval** followed by the value 0 (e.g., ipv6 multicast vlan 2 last-member-query-interval 0) or use only **ipv6 multicast vlan** *vid* **last-member-query-interval** (e.g., ipv6 multicast vlan 2 last-member-queryinterval).

# **Examples**

```
-> ipv6 multicast last-member-query-interval 2200
-> ipv6 multicast last-member-query-interval 0
-> ipv6 multicast last-member-query-interval
-> ipv6 multicast vlan 4 last-member-query-interval 2200
-> ipv6 multicast vlan 4 last-member-query-interval 0
-> ipv6 multicast vlan 4 last-member-query-interval
```
# **Release History**

Release 6.6.1; command was introduced.

#### **Related Commands**

**[show ipv6 multicast](#page-2382-0)** Displays the IPv6 Multicast Switching and Routing status and the general configuration parameters on the specified VLAN or on the system if no VLAN is specified.

## **MIB Objects**

alaMld

alaMldLastMemberQueryInterval

alaMldVlan

alaMldVlanLastMemberQueryInterval

# **ipv6 multicast query-response-interval**

Sets the MLD query response interval on the specified VLAN or on the system if no VLAN is specified.

**ipv6 multicast [vlan** *vid***] query-response-interval [***milliseconds***]**

#### **Syntax Definitions**

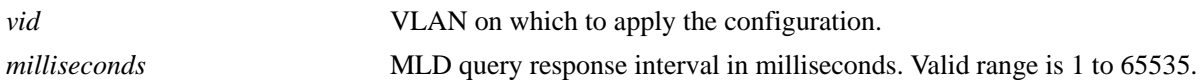

#### **Defaults**

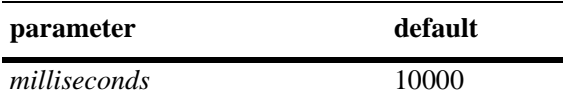

#### **Platforms Supported**

OmniSwitch 6250, 6350, 6450

#### **Usage Guidelines**

- IPv6 Multicast Switching and Routing must be enabled to set the MLD query response interval to use on the system and/or the specified VLANs.
- If the MLD query response interval is already configured on the system, then the VLAN configuration will override the system's configuration.
- The MLD query response interval refers to the time period to reply to an MLD query message.
- To restore the MLD query response interval to its default (i.e., 10000 milliseconds) value on the system if no VLAN is specified, use **ipv6 multicast query-response-interval** followed by the value 0 (e.g., ipv6 multicast query-response-interval 0) or use only **ipv6 multicast query-response-interval**  (e.g., ipv6 multicast query-response-interval).
- **•** To restore the MLD last member query interval to its default (i.e., 10000 milliseconds) value on the specified VLAN, use **ipv6 multicast vlan** *vid* **query-response-interval** followed by the value 0 (e.g., ipv6 multicast vlan 2 query-response-interval 0) or use only **ipv6 multicast vlan** *vid* **query-response-interval** (e.g., ipv6 multicast vlan 2 query-response-interval).

#### **Examples**

```
-> ipv6 multicast query-response-interval 20000
-> ipv6 multicast query-response-interval 0
-> ipv6 multicast query-response-interval
-> ipv6 multicast vlan 2 query-response-interval 20000
-> ipv6 multicast vlan 2 query-response-interval 0
-> ipv6 multicast vlan 2 query-response-interval
```
#### **Release History**

**[show ipv6 multicast](#page-2382-0)** Displays the IPv6 Multicast Switching and Routing status and the general configuration parameters on the specified VLAN or on the system if no VLAN is specified.

# **MIB Objects**

alaMld alaMldQueryResponseInterval alaMldVlan alaMldVlanQueryReponseInterval

# **ipv6 multicast unsolicited-report-interval**

Sets the MLD unsolicited report interval on the specified VLAN or on the system if no VLAN is specified.

**ipv6 multicast [vlan** *vid***] unsolicited-report-interval [***seconds***]**

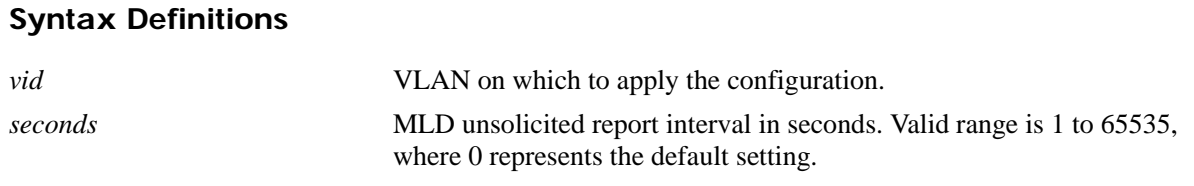

#### **Defaults**

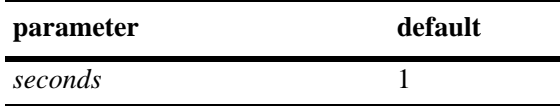

#### **Platforms Supported**

OmniSwitch 6250, 6350, 6450

#### **Usage Guidelines**

- IPv6 Multicast Switching and Routing must be enabled to set the MLD unsolicited report interval to use on the system and/or the specified VLANs.
- If the MLD unsolicited report interval is already configured on the system, then the VLAN configuration will override the system's configuration.
- The unsolicited report interval refers to the time period to proxy any changed MLD membership state.
- To restore the MLD unsolicited interval to its default (i.e., 1 second) value on the system if no VLAN is specified, use **ipv6 multicast unsolicited-report-interval** followed by the value 0 (e.g., ipv6 multicast unsolicited-report-interval 0) or use only **ipv6 multicast unsolicited-report-interval** (e.g., ipv6 multicast unsolicited-report-interval).
- To restore the MLD unsolicited report interval to its default (i.e., 1 second) value on the specified VLAN, use **ipv6 multicast vlan** *vid* **unsolicited-report-interval** followed by the value 0 (e.g., ipv6 multicast vlan 2 unsolicited-report-interval 0) or use only **ipv6 multicast vlan** *vid* **unsolicited-report-interval** (e.g., ipv6 multicast vlan 2 unsolicited-reportinterval).

#### **Examples**

```
-> ipv6 multicast unsolicited-report-interval 20000
-> ipv6 multicast unsolicited-report-interval 0
-> ipv6 multicast unsolicited-report-interval
-> ipv6 multicast vlan 2 unsolicited-report-interval 20000
-> ipv6 multicast vlan 2 unsolicited-report-interval 0
-> ipv6 multicast vlan 2 unsolicited-report-interval
```
## **Release History**

Release 6.6.1; command was introduced.

#### **Related Commands**

**[show ipv6 multicast](#page-2382-0)** Displays the IPv6 Multicast Switching and Routing status and the general configuration parameters on the specified VLAN or on the system if no VLAN is specified.

#### **MIB Objects**

alaMld

alaMldUnsolicitedReportInterval

alaMldVlan

alaMldVlanUnsolicitedReportInterval

# **ipv6 multicast router-timeout**

Configures the expiry time of IPv6 multicast routers on the specified VLAN or on the system if no VLAN is specified.

**ipv6 multicast [vlan** *vid***] router-timeout [***seconds***]**

#### **Syntax Definitions**

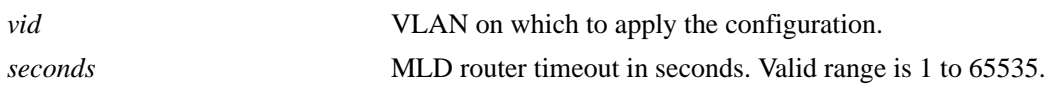

#### **Defaults**

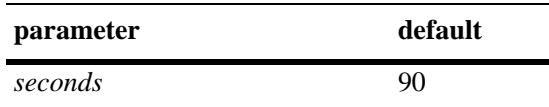

### **Platforms Supported**

OmniSwitch 6250, 6350, 6450

#### **Usage Guidelines**

- IPv6 Multicast Switching and Routing must be enabled to set the MLD router timeout on the system and/or the specified VLANs. apply this configuration.
- If the MLD router timeout is already configured on the system, then the VLAN configuration will override the system's configuration.
- To restore the MLD router timeout to its default (i.e., 90 seconds) value on the system if no VLAN is specified, use **ipv6 multicast router-timeout** followed by the value 0 (e.g., ipv6 multicast router-timeout 0) or use only **ipv6 multicast router-timeout** (e.g., ipv6 multicast router-timeout).
- To restore the MLD router timeout to its default (i.e., 90 seconds) value on the specified VLAN, use **ipv6 multicast vlan** *vid* **router-timeout** followed by the value 0 (e.g., ipv6 multicast vlan 2 router-timeout 0) or use only **ipv6 multicast vlan** *vid* **router-timeout** (e.g., ipv6 multicast vlan 2 router-timeout).

#### **Examples**

```
-> ipv6 multicast router-timeout 100
-> ipv6 multicast router-timeout 0
-> ipv6 multicast router-timeout
-> ipv6 multicast vlan 2 router-timeout 100
-> ipv6 multicast vlan 2 router-timeout 0
-> ipv6 multicast vlan 2 router-timeout
```
#### **Release History**

**[show ipv6 multicast](#page-2382-0)** Displays the IPv6 Multicast Switching and Routing status and the general configuration parameters on the specified VLAN or on the system if no VLAN is specified.

# **MIB Objects**

alaMld alaMldRouterTimeout alaMldVlan alaMldVlanRouterTimeout

# **ipv6 multicast source-timeout**

Configures the expiry time of IPv6 multicast sources on the specified VLAN or on the system if no VLAN is specified.

**ipv6 multicast [vlan** *vid***] source-timeout [***seconds***]**

## **Syntax Definitions**

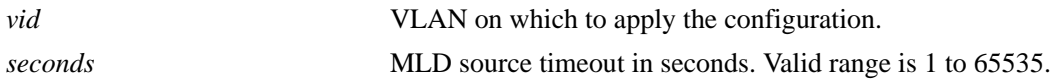

#### **Defaults**

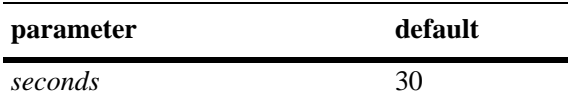

### **Platforms Supported**

OmniSwitch 6250, 6350, 6450

### **Usage Guidelines**

- IPv6 Multicast Switching and Routing must be enabled to set the MLD source timeout on the system and/or the specified VLANs.
- If the MLD source timeout is already configured on the system, then the VLAN configuration will override the system's configuration.
- To restore the MLD router timeout to its default (i.e., 30 seconds) value on the system if no VLAN is specified, use **ipv6 multicast source-timeout** followed by the value 0 (e.g., ipv6 multicast sourcetimeout 0) or use only **ipv6 multicast source-timeout** (e.g., ipv6 multicast source-timeout).
- To restore the MLD router timeout to its default (i.e., 30 seconds) value on the specified VLAN, use **ipv6 multicast vlan** *vid* **source-timeout** followed by the value 0 (e.g., ipv6 multicast vlan 2 sourcetimeout 0) or use only **ipv6 multicast vlan** *vid* **source-timeout** (e.g., ipv6 multicast vlan 2 sourcetimeout).

## **Examples**

```
-> ipv6 multicast source-timeout 100
-> ipv6 multicast source-timeout 0
-> ipv6 multicast source-timeout
-> ipv6 multicast vlan 2 source-timeout 100
-> ipv6 multicast vlan 2 source-timeout 0
-> ipv6 multicast vlan 2 source-timeout
```
## **Release History**

**[show ipv6 multicast](#page-2382-0)** Displays the IPv6 Multicast Switching and Routing status and the general configuration parameters on the specified VLAN or on the system if no VLAN is specified.

# **MIB Objects**

alaMld alaMldSourceTimeout alaMldVlan alaMldVlanSourceTimeout

# **ipv6 multicast querying**

Enables or disables MLD querying on the specified VLAN or on the system if no VLAN is specified.

**ipv6 multicast [vlan** *vid***] querying [{enable | disable}]**

**no ipv6 multicast [vlan** *vid***] querying**

### **Syntax Definitions**

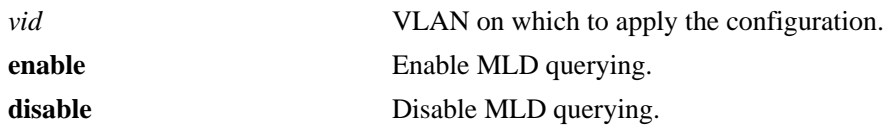

#### **Defaults**

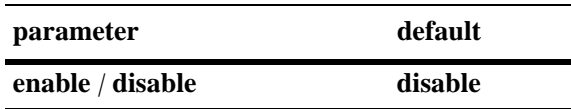

### **Platforms Supported**

OmniSwitch 6250, 6350, 6450

#### **Usage Guidelines**

- **•** Use the **no** form of this command to remove an MLD querying entry on the specified VLAN or on the system and return to its default behavior.
- IPv6 Multicast Switching and Routing must be enabled to enable MLD querying on the system and/or specified VLANs.
- If the MLD querying is already enabled/disabled on the system, then the VLAN configuration will override the system's configuration.
- MLD querying refers to requesting the network's MLD group membership information by sending out MLD queries. MLD querying also involves participating in MLD querier election.
- **•** You can also restore the MLD querying to its default (i.e., disabled) setting on the system if no VLAN is specified, by using only **ipv6 multicast querying** (e.g., ipv6 multicast querying).
- **•** You can also restore the MLD querying to its default (i.e., disabled) setting on the specified VLAN, by using only **ipv6 multicast vlan** *vid* **querying** (e.g., ipv6 multicast vlan 2 querying).

## **Examples**

```
-> ipv6 multicast querying enable
-> ipv6 multicast querying disable
-> ipv6 multicast querying
-> ipv6 multicast vlan 2 querying enable
-> ipv6 multicast vlan 2 querying disable
-> ipv6 multicast vlan 2 querying
-> no ipv6 multicast vlan 2 querying
```
# **Release History**

Release 6.6.1; command was introduced.

#### **Related Commands**

**[show ipv6 multicast](#page-2382-0)** Displays the IPv6 Multicast Switching and Routing status and the general configuration parameters on the specified VLAN or on the system if no VLAN is specified.

#### **MIB Objects**

alaMld alaMldQuerying alaMldVlan alaMldVlanQuerying

# **ipv6 multicast robustness**

Sets the MLD robustness variable on the specified VLAN or on the system if no VLAN is specified.

**ipv6 multicast [vlan** *vid***] robustness [***robustness***]**

#### **Syntax Definitions**

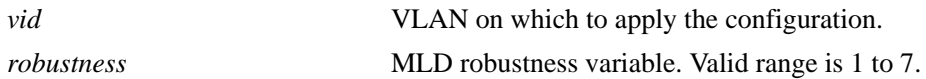

#### **Defaults**

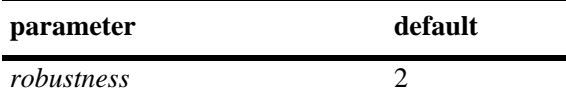

#### **Platforms Supported**

OmniSwitch 6250, 6350, 6450

#### **Usage Guidelines**

- IPv6 Multicast Switching and Routing must be enabled to set the MLD robustness variable on the system and/or the specified VLANs.
- If the MLD robustness variable is already configured on the system, then the VLAN configuration will override the system's configuration.
- **•** Robustness variable allows fine-tuning on the network, where the expected packet loss would be greater.
- **•** To restore the MLD robustness variable to its default (i.e., 2) value on the system if no VLAN is specified, use **ipv6 multicast robustness** followed by the value 0 (e.g., ipv6 multicast robustness 0) or use only **ipv6 multicast robustness** (e.g., ipv6 multicast robustness).
- To restore the MLD robustness variable to its default (i.e., 2) value on the specified VLAN, use **ipv6 multicast vlan** *vid* **robustness** followed by the value 0 (e.g., ipv6 multicast vlan 2 robustness 0) or use only **ipv6 multicast vlan** *vid* **robustness** (e.g., ipv6 multicast vlan 2 robustness).

#### **Examples**

-> ipv6 multicast robustness 3 -> ipv6 multicast robustness 0 -> ipv6 multicast robustness -> ipv6 multicast vlan 2 robustness 3 -> ipv6 multicast vlan 2 robustness 0 -> ipv6 multicast vlan 2 robustness

#### **Release History**

**[show ipv6 multicast](#page-2382-0)** Displays the IPv6 Multicast Switching and Routing status and the general configuration parameters on the specified VLAN or on the system if no VLAN is specified.

# **MIB Objects**

alaMld alaMldRobustness alaMldVlan alaMldVlanRobustness

# **ipv6 multicast spoofing**

Enables or disables MLD spoofing on the specified VLAN or on the system if no VLAN is specified.

**ipv6 multicast [vlan** *vid***] spoofing [{enable | disable}]**

**no ipv6 multicast [vlan** *vid***] spoofing**

### **Syntax Definitions**

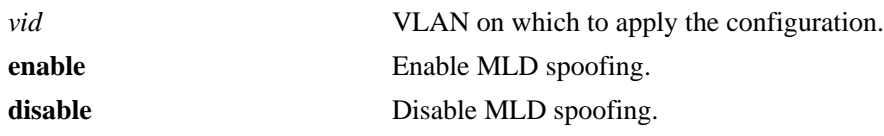

#### **Defaults**

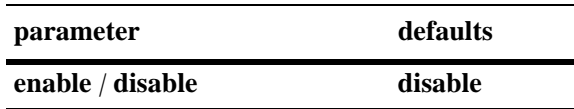

### **Platforms Supported**

OmniSwitch 6250, 6350, 6450

## **Usage Guidelines**

- **•** Use the **no** form of this command to remove an MLD spoofing entry on the specified VLAN or on the system and return to its default behavior.
- If the MLD spoofing is already enabled on the system, then the VLAN configuration will override the system's configuration.
- **•** MLD spoofing refers to replacing a client's MAC and IP address with the system's MAC and IP address when proxying aggregated MLD group membership information.
- **•** You can also restore the MLD spoofing to its default (i.e., disabled) setting on the system if no VLAN is specified, by using only **ipv6 multicast spoofing** (i.e., ipv6 multicast spoofing).
- **•** You can also restore the MLD spoofing to its default (i.e., disabled) setting on the specified VLAN, by using only **ipv6 multicast vlan** *vid* **spoofing** (i.e., ipv6 multicast vlan 2 spoofing).

## **Examples**

- -> ipv6 multicast spoofing enable
- -> ipv6 multicast spoofing disable
- -> ipv6 multicast spoofing
- -> ipv6 multicast vlan 2 spoofing enable
- -> ipv6 multicast vlan 2 spoofing disable
- -> ipv6 multicast vlan 2 spoofing
- -> no ipv6 multicast vlan 2 spoofing

# **Release History**

Release 6.6.1; command was introduced.

#### **Related Commands**

**[show ipv6 multicast](#page-2382-0)** Displays the IPv6 Multicast Switching and Routing status and the general configuration parameters on the specified VLAN or on the system if no VLAN is specified.

#### **MIB Objects**

alaMld alaMldSpoofing alaMldVlan alaMldVlanSpoofing

# **ipv6 multicast zapping**

Enables or disables MLD zapping on the specified VLAN or on the system if no VLAN is specified.

**ipv6 multicast [vlan** *vid***] zapping [{enable | disable}]**

## **Syntax Definitions**

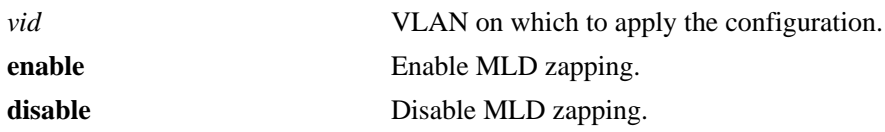

#### **Defaults**

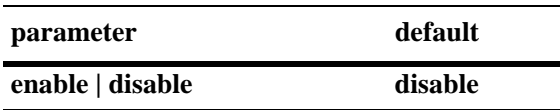

### **Platforms Supported**

OmniSwitch 6250, 6350, 6450

#### **Usage Guidelines**

- If the MLD zapping is already enabled on the system, then the VLAN configuration will override the system's configuration.
- MLD zapping refers to processing membership and source filter removals immediately and not waiting for the protocol's specified time period. This mode facilitates IP TV applications looking for quick changes between IP multicast groups.
- You can also restore the MLD zapping to its default (i.e., disabled) setting on the system if no VLAN is specified, by using only **ipv6 multicast zapping** (e.g., ipv6 multicast zapping).
- You can also restore the MLD zapping to its default (i.e., disabled) setting on the specified VLAN, by using only **ipv6 multicast vlan** *vid* **zapping** (e.g., ipv6 multicast vlan 2 zapping).

## **Examples**

```
-> ipv6 multicast zapping enable
-> ipv6 multicast zapping disable
-> ipv6 multicast zapping
-> ipv6 multicast vlan 2 zapping enable
-> ipv6 multicast vlan 2 zapping disable
-> ipv6 multicast vlan 2 zapping
```
#### **Release History**

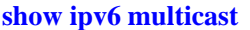

Displays the IPv6 Multicast Switching and Routing status and the general configuration parameters on the specified VLAN or on the system if no VLAN is specified.

# **MIB Objects**

alaMld alaMldZapping alaMldVlan alaMldVlanZapping

# **ipv6 multicast proxying**

Enables or disables MLD proxying on the specified VLAN or on the system if no VLAN is specified.

**ipv6 multicast [vlan** *vid***] proxying [enable | disable]**

## **Syntax Definitions**

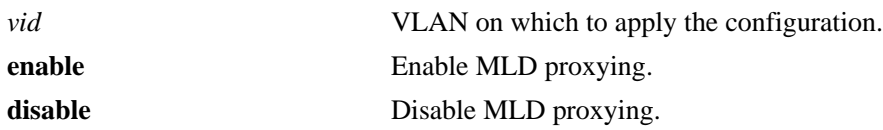

#### **Defaults**

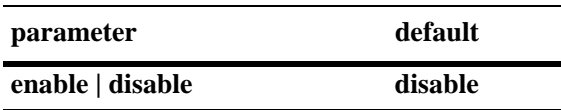

## **Platforms Supported**

OmniSwitch 6250, 6350, 6450

#### **Usage Guidelines**

- If the MLD proxying is already enabled on the system, then the VLAN configuration will override the system's configuration.
- MLD proxying refers to processing membership information on behalf of client systems and reporting membership on their behalf.
- You can also restore the MLD proxying to its default (i.e., disabled) setting on the system if no VLAN is specified, by using only **ipv6 multicast proxying** (e.g., ipv6 multicast proxying).
- **•** You can also restore the MLD proxying to its default (i.e., disabled) setting on the specified VLAN, by using only **ipv6 multicast vlan** *vid* **proxying** (e.g., ipv6 multicast vlan 2 proxying).

## **Examples**

```
-> ipv6 multicast proxying enable
-> ipv6 multicast proxying disable
-> ipv6 multicast proxying
-> ipv6 multicast vlan 2 proxying enable
-> ipv6 multicast vlan 2 proxying disable
-> ipv6 multicast vlan 2 proxying
```
## **Release History**

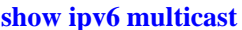

Displays the IPv6 Multicast Switching and Routing status and the general configuration parameters on the specified VLAN or on the system if no VLAN is specified.

# **MIB Objects**

alaMld alaMldProxying alaMldVlan alaMldVlanProxying

# **show ip multicast**

Displays the IP Multicast Switching and Routing status and the general configuration parameters on the specified VLAN or on the system if no VLAN is specified.

**show ip multicast [vlan** *vid***]**

#### **Syntax Definitions**

*vid* VLAN ID number (1–4094).

## **Defaults**

By default the status and general configuration parameters for the system.

## **Platforms Supported**

OmniSwitch 6250, 6350, 6450

## **Usage Guidelines**

Specify a VLAN ID to display the configuration information for an individual VLAN.

## **Examples**

-> show ip multicast Status: Enabled Querying: Disabled Proxying: Disabled Spoofing: Disabled Zapping: Disabled Querier Forwarding: The Disabled Dynamic control drop-all status: Disabled Version: 2 Robustness: 2 Query Interval (seconds): 125 Query Response Interval (tenths of seconds): 100 Last Member Query Interval(tenths of seconds):10 Unsolicited Report Interval(seconds): 1 Router Timeout (seconds): 90 Source Timeout (seconds): 30

-> show ip multicast vlan 1

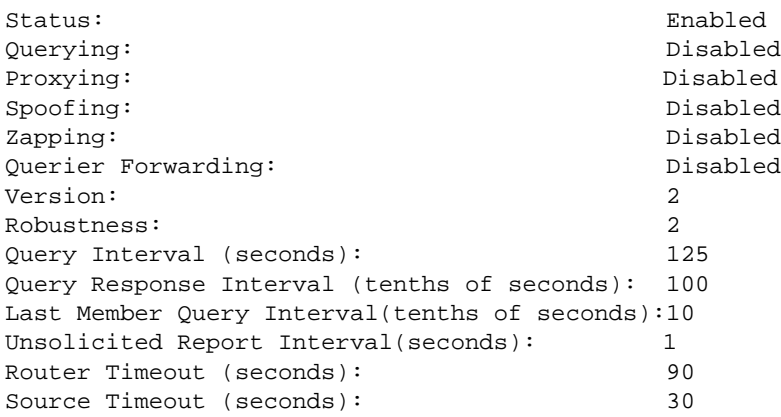

Output fields are described here:

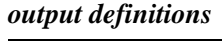

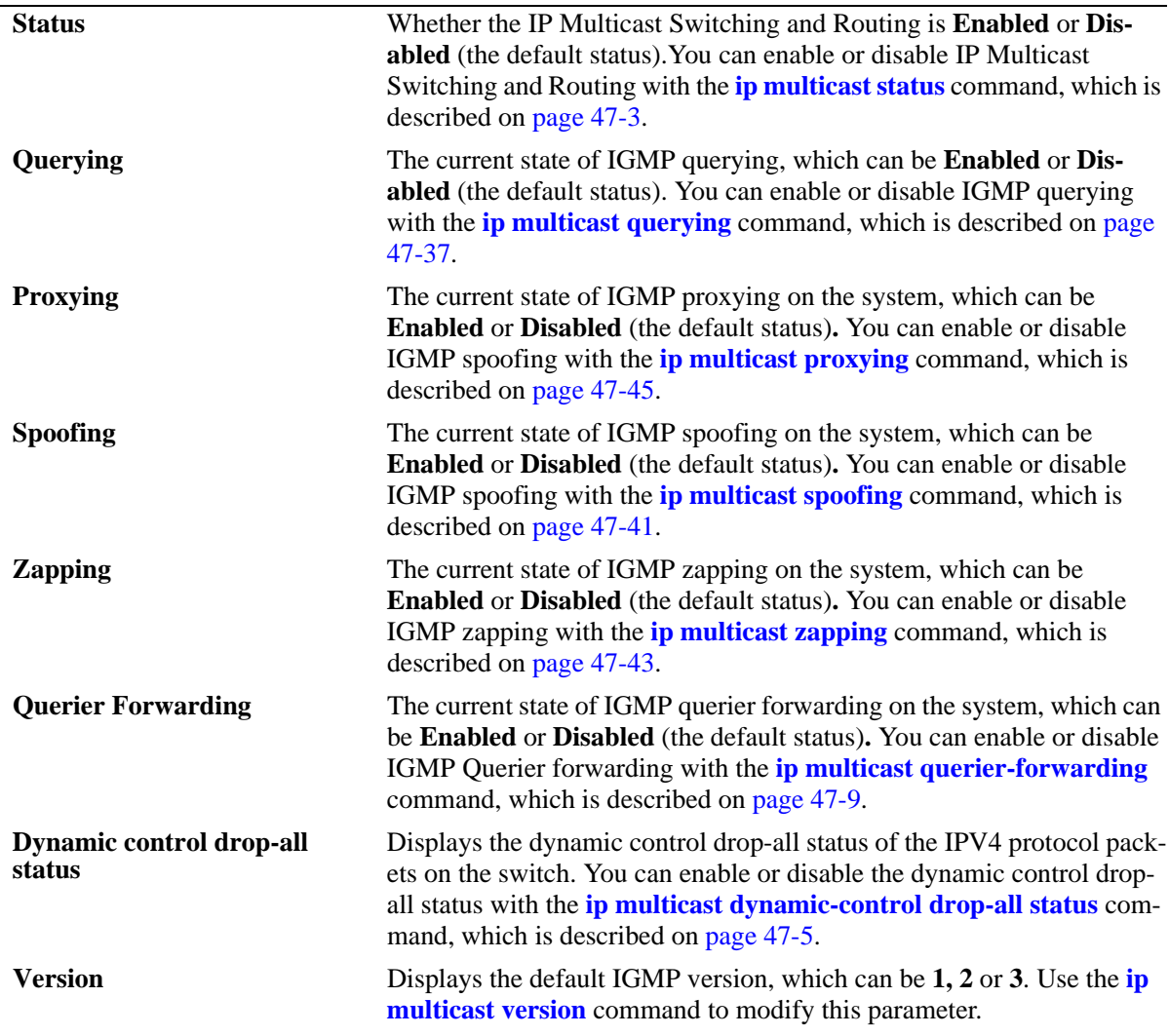

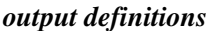

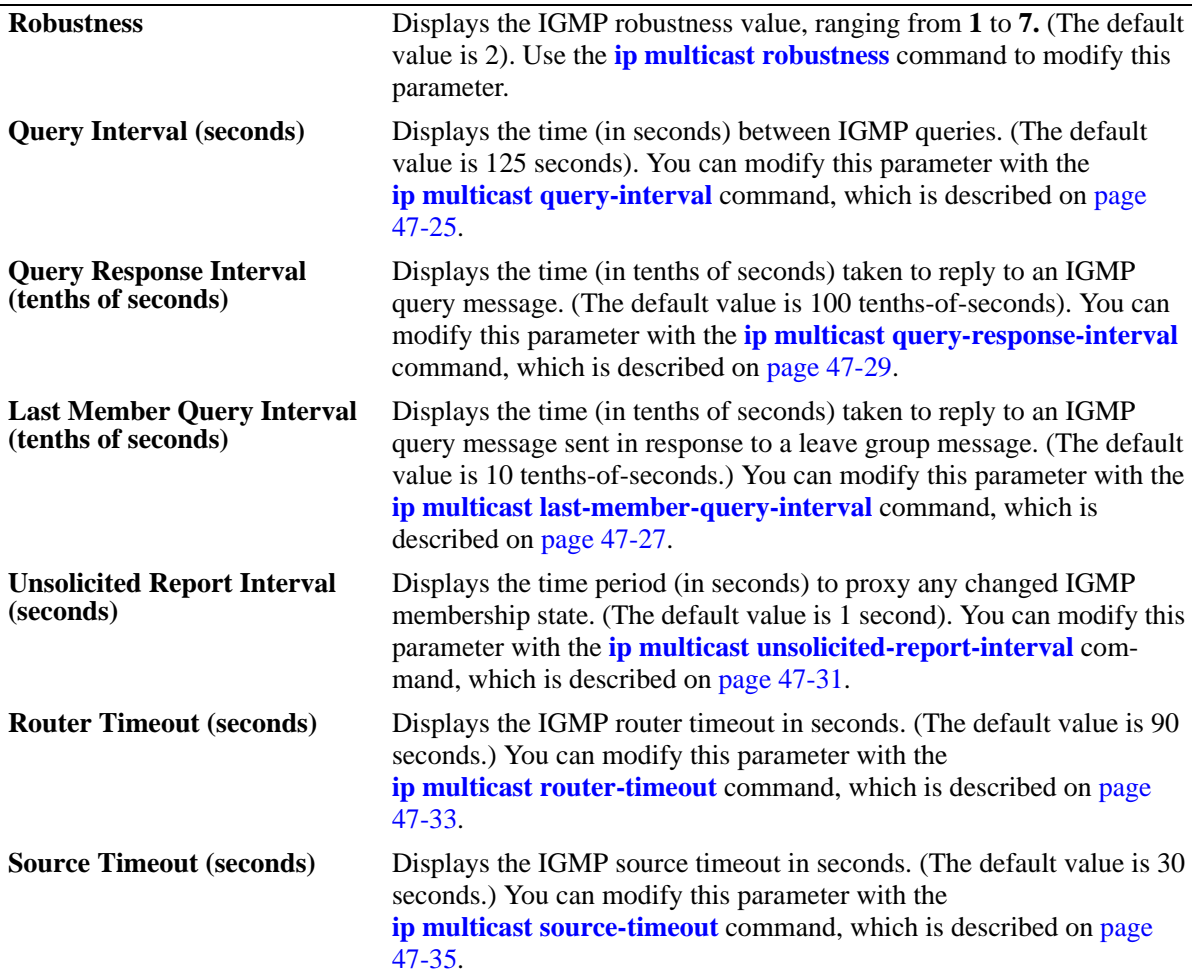

## **Release History**

Release 6.6.1; command was introduced. Release 6.6.5; **Dynamic control drop-all status** output field added.

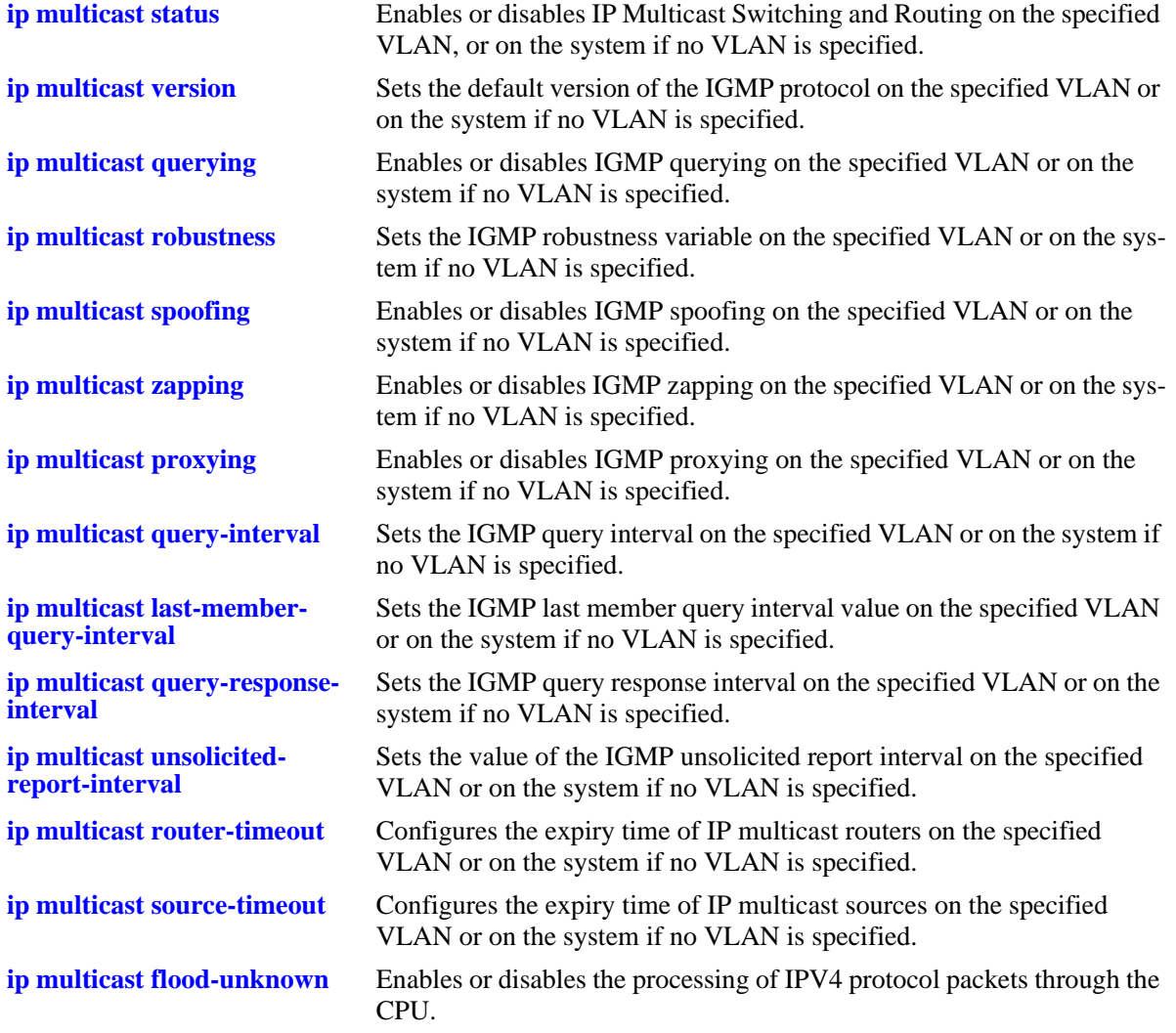

# **MIB Objects**

#### alaIgmp

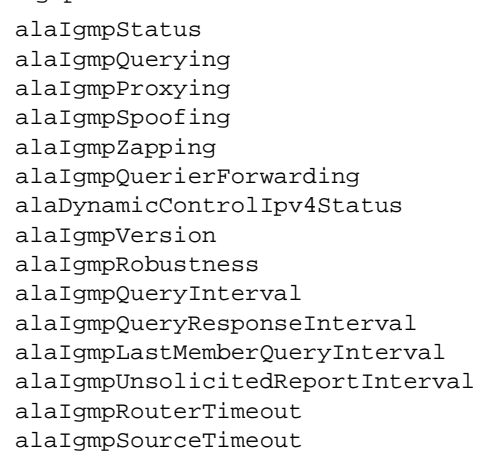

alaIgmpVlan

alaIgmpVlanStatus alaIgmpVlanQuerying alaIgmpVlanProxying alaIgmpVlanSpoofing alaIgmpVlanZapping alaIgmpVlanQuerierForwarding alaIgmpVlanVersion alaIgmpVlanRobustness alaIgmpVlanQueryInterval alaIgmpVlanQueryResponseInterval alaIgmpVlanLastMemberQueryInterval alaIgmpVlanUnsolicitedReportInterval alaIgmpVlanRouterTimeout alaIgmpVlanSourceTimeout

# **show ip multicast port**

Displays the max-group configuration applicable for all port or vlan instances of a given port or all ports. The current number of groups learnt on a given port or vlan instance will also be displayed.

**show ip multicast port** [*slot/port*]

#### **Syntax Definitions**

*slot | port* The slot number for the module and the physical port number on that module (e.g. 3/1 specifies port 1 on slot 3)).

#### **Defaults**

N/A

#### **Platforms Supported**

OmniSwitch 6250, 6350, 6450

#### **Usage Guidelines**

Specify a slot and port number to display the configuration information for a specific switch port.

#### **Examples**

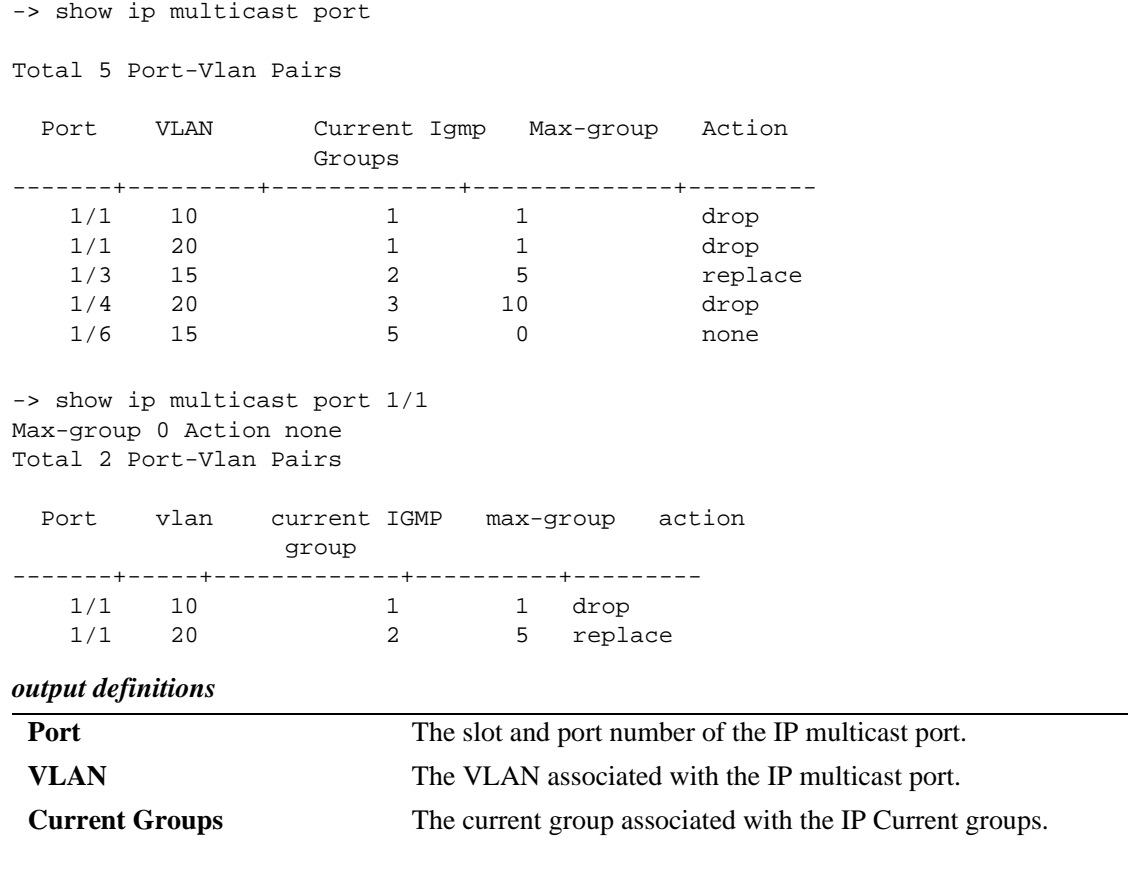

## *output definitions*

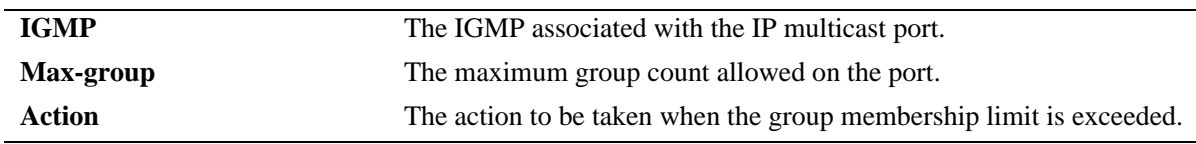

# **Release History**

Release 6.3.4; command was introduced.

### **Related Commands**

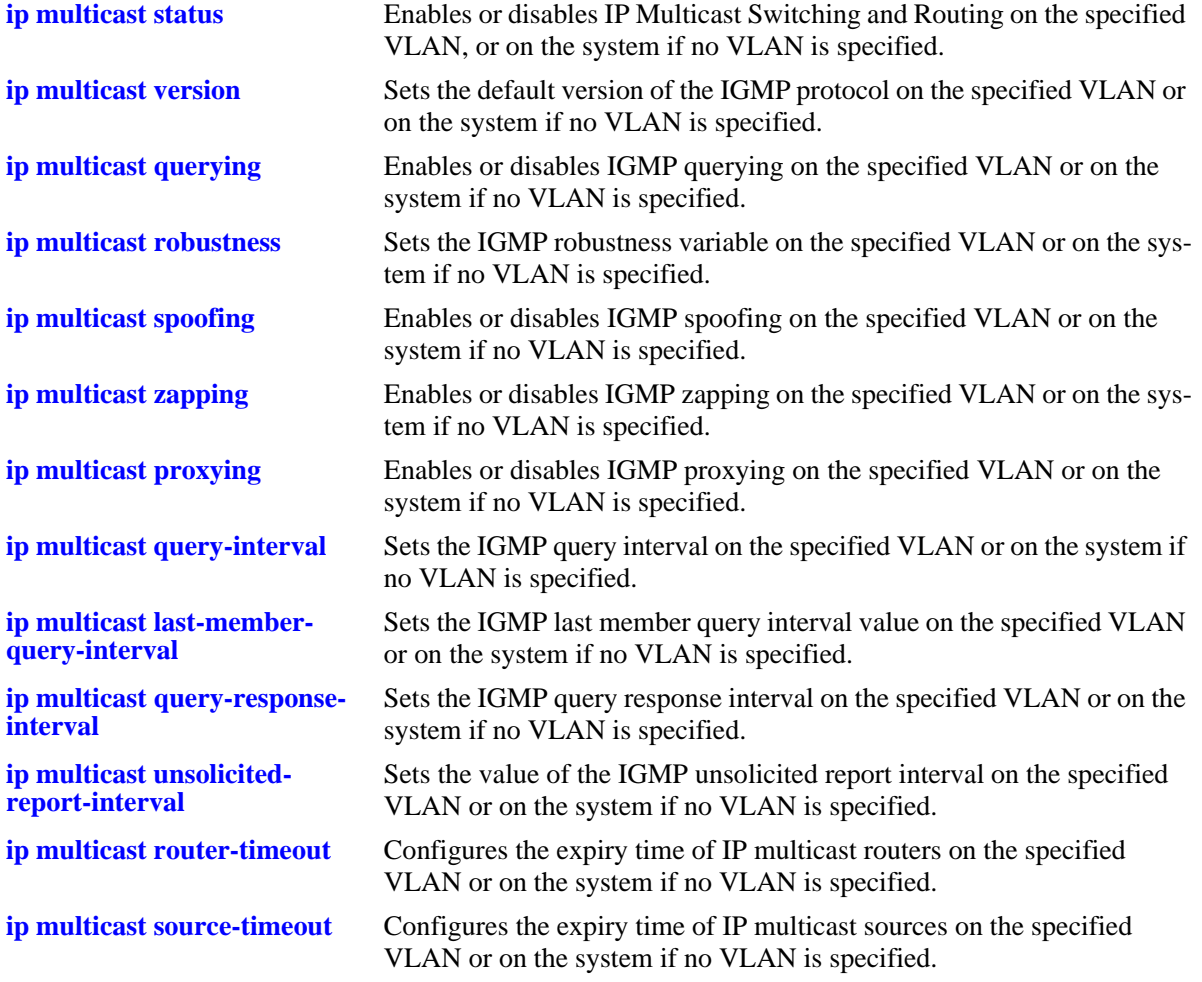

# **MIB Objects**

alaIgmpPortTable

alaIgmpPortMaxGroupLimit

alaIgmpPortMaxGroupExceedAction

alaIgmpPortVlanTable

alaIgmpPortVlanCurrentGroupCount

alaIgmpPortVlanMaxGroupLimit

alaIgmpPortVlanMaxGroupExceedAction

# **show ip multicast forward**

Displays the IP Multicast Switching and Routing forwarding table entries for the specified IP multicast group address or all the entries if no IP multicast group address is specified.

**show ip multicast forward [***ip\_address***]**

#### **Syntax Definitions**

*ip\_address* IP multicast group address.

#### **Defaults**

N/A

#### **Platforms Supported**

OmniSwitch 6250, 6350, 6450

#### **Usage Guidelines**

N/A

#### **Examples**

-> show ip multicast forward

Total 1 Forwards

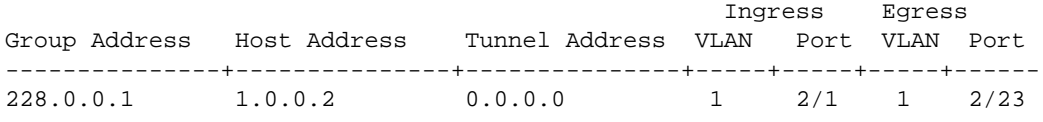

-> show ip multicast forward 228.0.0.1

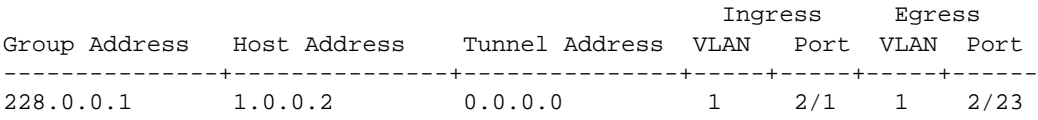

Output fields are described here:

*output definitions*

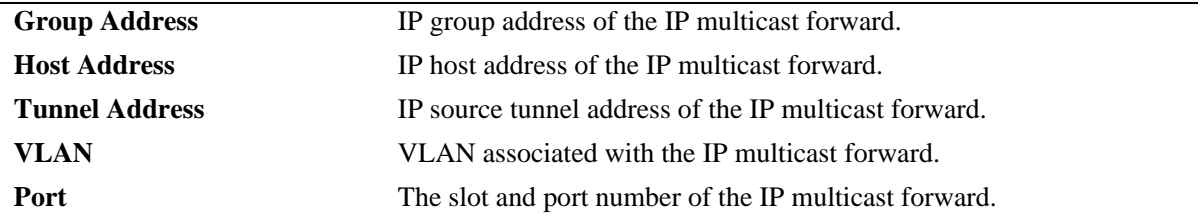

#### **Release History**

**[ip multicast static-group](#page-2300-0)** Creates a static IGMP group entry on a specified port on a specified VLAN.

#### **MIB Objects**

alaIgmpForwardTable alaIgmpForwardVlan alaIgmpForwardIfIndex alaIgmpForwardGroupAddress alaIgmpForwardHostAddress alaIgmpForwardDestAddress alaIgmpForwardOrigAddress alaIgmpForwardType alaIgmpForwardNextVlan alaIgmpForwardNextIfIndex alaIgmpForwardNextTunnelAddress alaIgmpForwardNextType alaIgmpForwardTtl

# **show ip multicast neighbor**

Displays the IGMP neighbor table entries of IP Multicast Switching and Routing.

**show ip multicast neighbor**

#### **Syntax Definitions**

N/A

### **Defaults**

N/A

### **Platforms Supported**

OmniSwitch 6250, 6350, 6450

#### **Usage Guidelines**

N/A

### **Examples**

-> show ip multicast neighbor

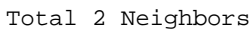

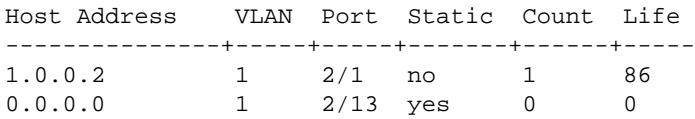

Output fields are described here:

#### *output definitions*

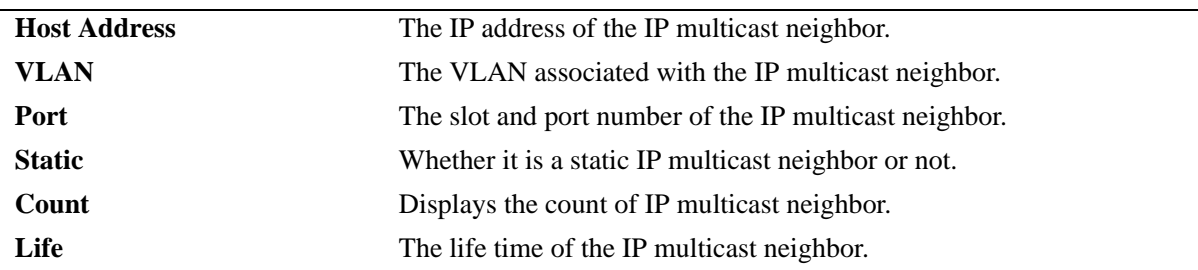

#### **Release History**

Release 6.6.1; command was introduced.

#### **Related Commands**

**[ip multicast max-group](#page-2290-0)** Creates a static IGMP neighbor entry on a specified port on a specified VLAN.

## **MIB Objects**

alaIgmpNeighborTable

- alaIgmpNeighborVlan
- alaIgmpNeighborIfIndex
- alaIgmpNeighborHostAddress
- alaIgmpNeighborCount
- alaIgmpNeighborTimeout
- alaIgmpNeighborUpTime
- alaIgmpStaticNeighborTable alaIgmpStaticNeighborVlan alaIgmpStaticNeighborIfIndex alaIgmpStaticNeighborRowStatus
# **show ip multicast querier**

Displays the IGMP querier table entries of IP Multicast Switching and Routing.

**show ip multicast querier**

#### **Syntax Definitions**

N/A

# **Defaults**

N/A

# **Platforms Supported**

OmniSwitch 6250, 6350, 6450

#### **Usage Guidelines**

N/A

# **Examples**

-> show ip multicast querier

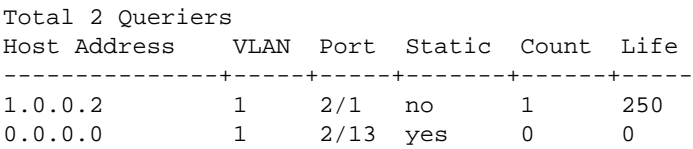

Output fields are described here:

#### *output definitions*

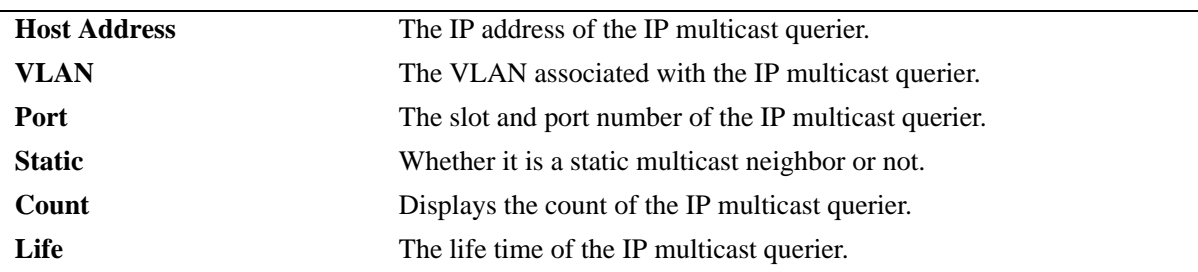

#### **Release History**

Release 6.6.1; command was introduced.

#### **Related Commands**

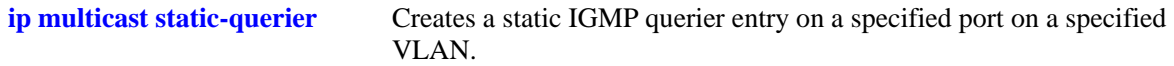

# **MIB Objects**

alaIgmpQuerierTable alaIgmpQuerierVlan alaIgmpQuerierIfIndex alaIgmpQuerierHostAddress alaIgmpQuerierCount alaIgmpQuerierTimeout alaIgmpQuerierUpTime alaIgmpStaticQuerierTable

alaIgmpStaticQuerierVlan alaIgmpStaticQuerierIfIndex alaIgmpStaticQuerierRowStatus

# **show ip multicast group**

Displays the IGMP group membership table entries of IP Multicast Switching and Routing for the specified IP multicast group address or all entries if no IP multicast group address is specified.

**show ip multicast group [***ip\_address***]**

#### **Syntax Definitions**

*ip\_address* IP multicast group address.

#### **Defaults**

N/A

#### **Platforms Supported**

OmniSwitch 6250, 6350, 6450

#### **Usage Guidelines**

N/A

#### **Examples**

-> show ip multicast group

Total 3 Groups Group Address Source Address VLAN Port RVLAN Mode Static Count Life ---------------+---------------+-----+-----+--------+-------+------+----- 231.0.0.3 1.0.0.5 1 2/1 20 exclude no 1 257 229.0.0.1 0.0.0.0 1 2/13 30 exclude yes 0 0 -> show ip multicast group 234.0.0.4 Group Address Source Address VLAN Port Mode Static Count Life ---------------+---------------+-----+-----+--------+-------+------+----- 234.0.0.4 0.0.0.0 1 2/1 exclude no 1 218

Output fields are described here:

*output definitions*

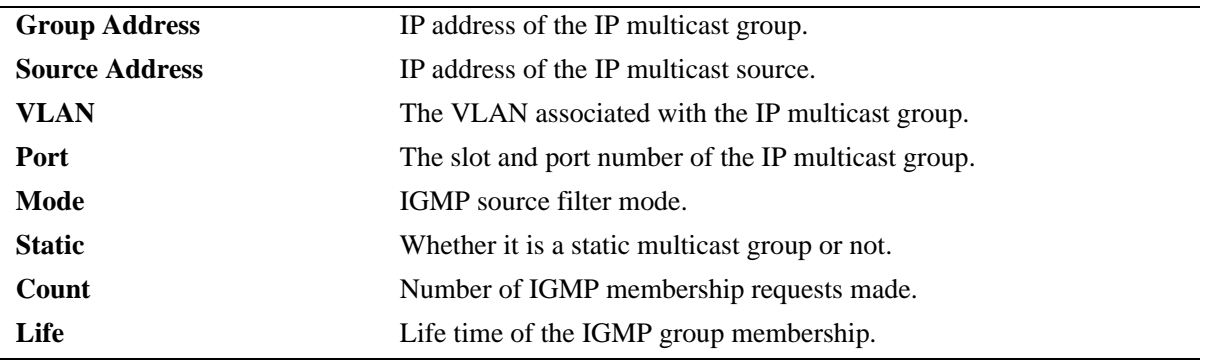

# **Release History**

Release 6.6.1; command was introduced

#### **Related Commands.**

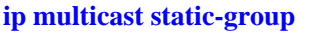

Creates a static IGMP group entry on a specified port on a specified VLAN.

#### **MIB Objects**

alaIgmpMemberTable alaIgmpMemberVlan alaIgmpMemberIfIndex alaIgmpMemberGroupAddress alaIgmpMemberSourceAddress alaIgmpMemberMode alaIgmpMemberCount alaIgmpMemberTimeout alaIgmpStaticMemberTable alaIgmpStaticMemberVlan alaIgmpStaticMemberIfIndex alaIgmpStaticMemberGroupAddress alaIgmpStaticMemberRowStatus

# **show ip multicast source**

Displays the IP Multicast Switching and Routing source table entries matching the specified IP multicast group address or all entries if no IP multicast group address is specified.

**show ip multicast source [***ip\_address***]**

#### **Syntax Definitions**

*ip\_address* IP multicast group address.

#### **Defaults**

N/A

#### **Platforms Supported**

OmniSwitch 6250, 6350, 6450

#### **Usage Guidelines**

This command is not supported. If a multicast source packet is sent and stopped, the entry will be removed from the 'show ip multicast source' command immediately.

#### **Examples**

```
-> show ip multicast source
Total 1 Sources
Group Address Host Address Tunnel Address VLAN Port
---------------+---------------+---------------+-----+-----
228.0.0.1 1.0.0.2 0.0.0.0 1 2/1
-> show ip multicast source 228.0.0.1
Total 1 Sources
Group Address Host Address Tunnel Address VLAN Port
---------------+---------------+---------------+-----+-----
228.0.0.1 1.0.0.2 0.0.0.0 1 2/1
```
#### *output definitions*

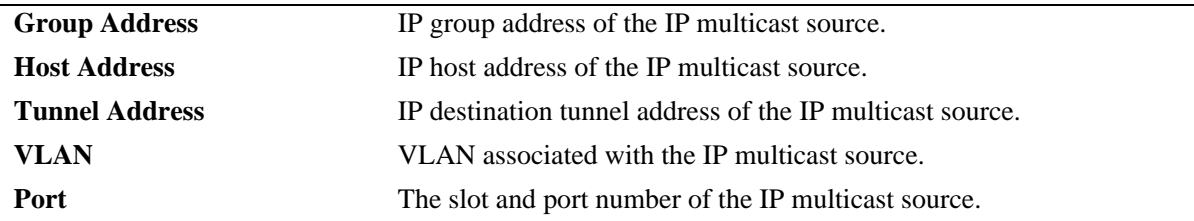

#### **Release History**

**[ip multicast static-group](#page-2300-0)** Creates a static IGMP group entry on a specified port on a specified VLAN.

# **MIB Objects**

alaIgmpSourceTable alaIgmpSourceVlan alaIgmpSourceIfIndex alaIgmpSourceGroupAddress alaIgmpSourceHostAddress alaIgmpSourceDestAddress alaIgmpSourceOrigAddress alaIgmpSourceType alaIgmpSourceUpTime

# **show ipv6 multicast**

Displays the IPv6 Multicast Switching and Routing status and the general configuration parameters on the specified VLAN or on the system if no VLAN is specified.

**show ipv6 multicast [vlan** *vid***]**

#### **Syntax Definitions**

*vid* VLAN for which to display the configuration.

#### **Defaults**

N/A

# **Platforms Supported**

OmniSwitch 6250, 6350, 6450

# **Usage Guidelines**

N/A

# **Examples**

-> show ipv6 multicast

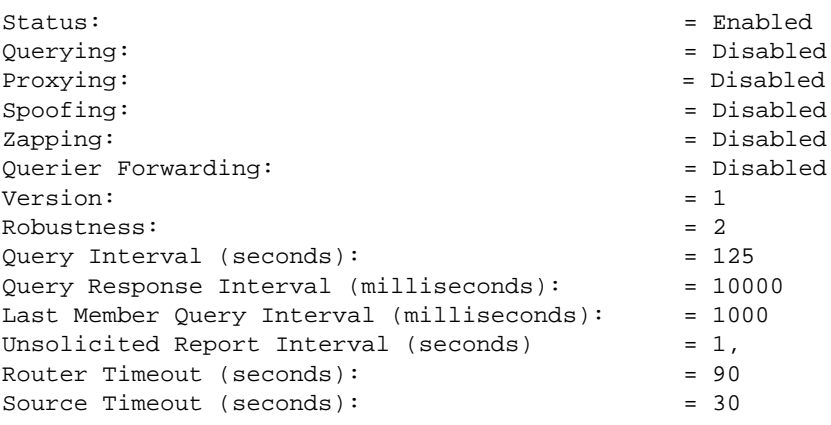

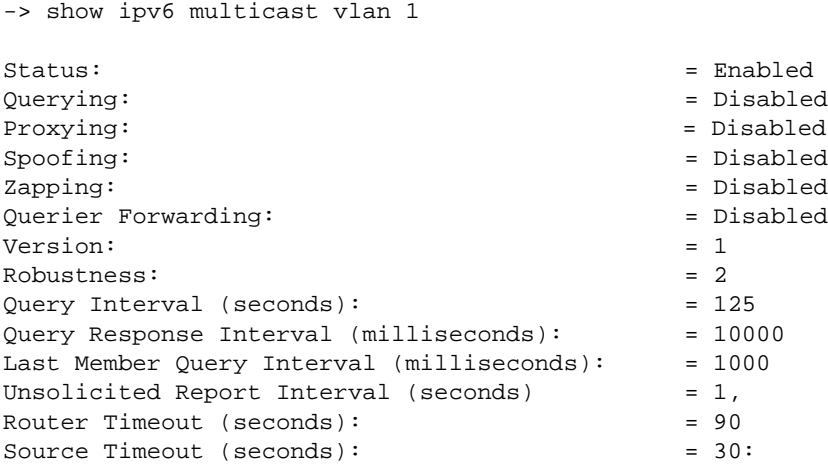

# *output definitions*

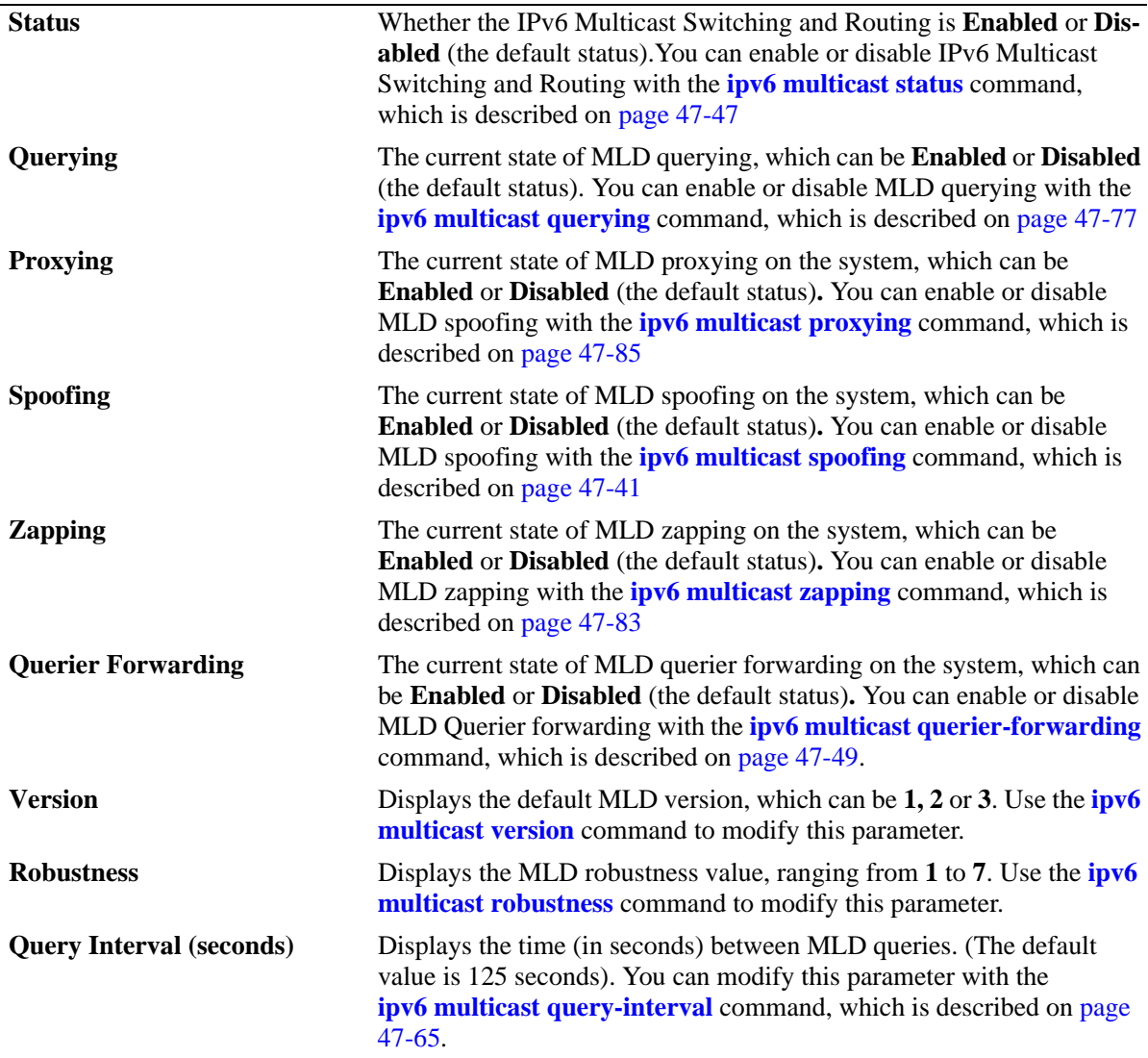

*output definitions*

| <b>Query Response Interval</b><br>(milliseconds)    | Displays the time (in milliseconds) to reply to an MLD query message.<br>(The default value is 10000 milliseconds.) You can modify this parame-<br>ter with the <b>ipv6</b> multicast query-response-interval command, which<br>is described on page 47-69.                                        |
|-----------------------------------------------------|----------------------------------------------------------------------------------------------------|
| <b>Last Member Query Interval</b><br>(milliseconds) | Displays the time (in milliseconds) to reply to an MLD query message<br>sent in response to a leave group message. (The default value is 1000)<br>milliseconds.) You can modify this parameter with the<br>ipv6 multicast last-member-query-interval command, which is<br>described on page 47-67. |
| <b>Unsolicited Report Interval</b><br>(seconds)     | Displays the time period (in seconds) to proxy any changed MLD<br>membership state. (The default value is 1 second). You can modify this<br>parameter with the <b>ipv6</b> multicast unsolicited-report-interval com-<br>mand, which is described on page 47-71.                                   |
| <b>Router Timeout (seconds)</b>                     | Displays the MLD router timeout in seconds (The default value is 90)<br>seconds.) You can modify this parameter with the<br><b>ipv6</b> multicast router-timeout command, which is described on page<br>$47 - 73$                                                                                  |
| <b>Source Timeout (seconds)</b>                     | Displays the IGMP source timeout in seconds (The default is 30 sec-<br>onds.) You can modify this parameter with the<br>ipv6 multicast source-timeout command, which is described on page<br>47-75                                                                                                 |

# **Release History**

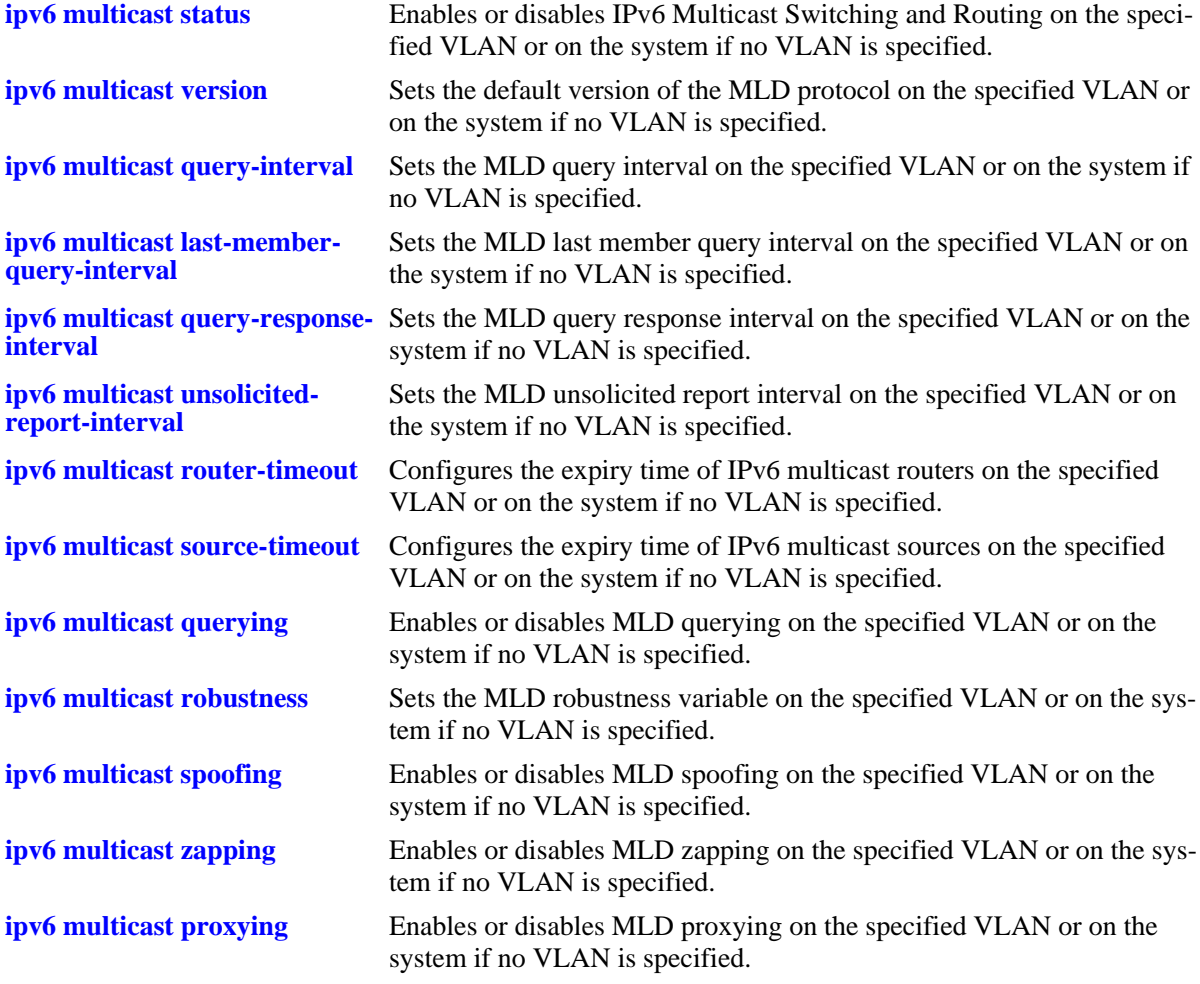

# **MIB Objects**

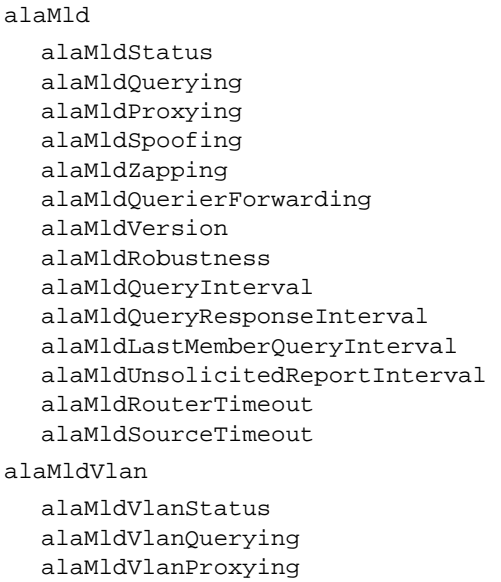

alaMldVlanSpoofing alaMldVlanZapping alaMldVlanQuerierForwarding alaMldVlanVersion alaMldVlanRobustness alaMldVlanQueryInterval alaMldVlanQueryResponseInterval alaMldVlanLastMemberQueryInterval alaMldVlanUnsolicitedReportInterval alaMldVlanRouterTimeout alaMldVlanSourceTimeout

# **show ipv6 multicast port**

Display the max-group configuration applicable for all port or vlan instances of a given port or all ports. The current number of groups learnt on a given port or vlan instance will also be displayed in this show output.

**show ipv6 multicast port** [*slot/port*]

#### **Syntax Definitions**

*slot | port* The slot number for the module and the physical port number on that module (e.g. 3/1 specifies port 1 on slot 3)).

#### **Defaults**

N/A

#### **Platforms Supported**

OmniSwitch 6250, 6350, 6450

#### **Usage Guidelines**

Specify a VLAN ID to display the configuration information for an individual VLAN.

# **Examples**

```
-> show ipv6 multicast port 1/6
Max-group 9 Action replace
Total 1 Port-Vlan Pairs
  Port VLAN Current Mld Max-group Action
              Groups
-------+-----+-------------+----------+---------
    1/6 15 5 0 none
```
Output fields are described here:

#### *output definitions*

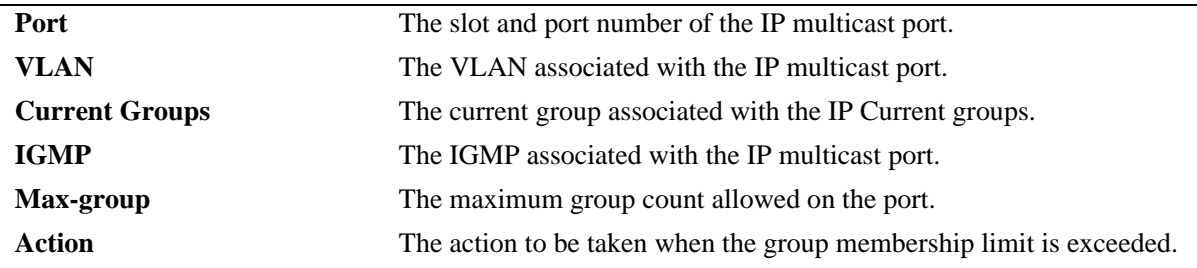

#### **Release History**

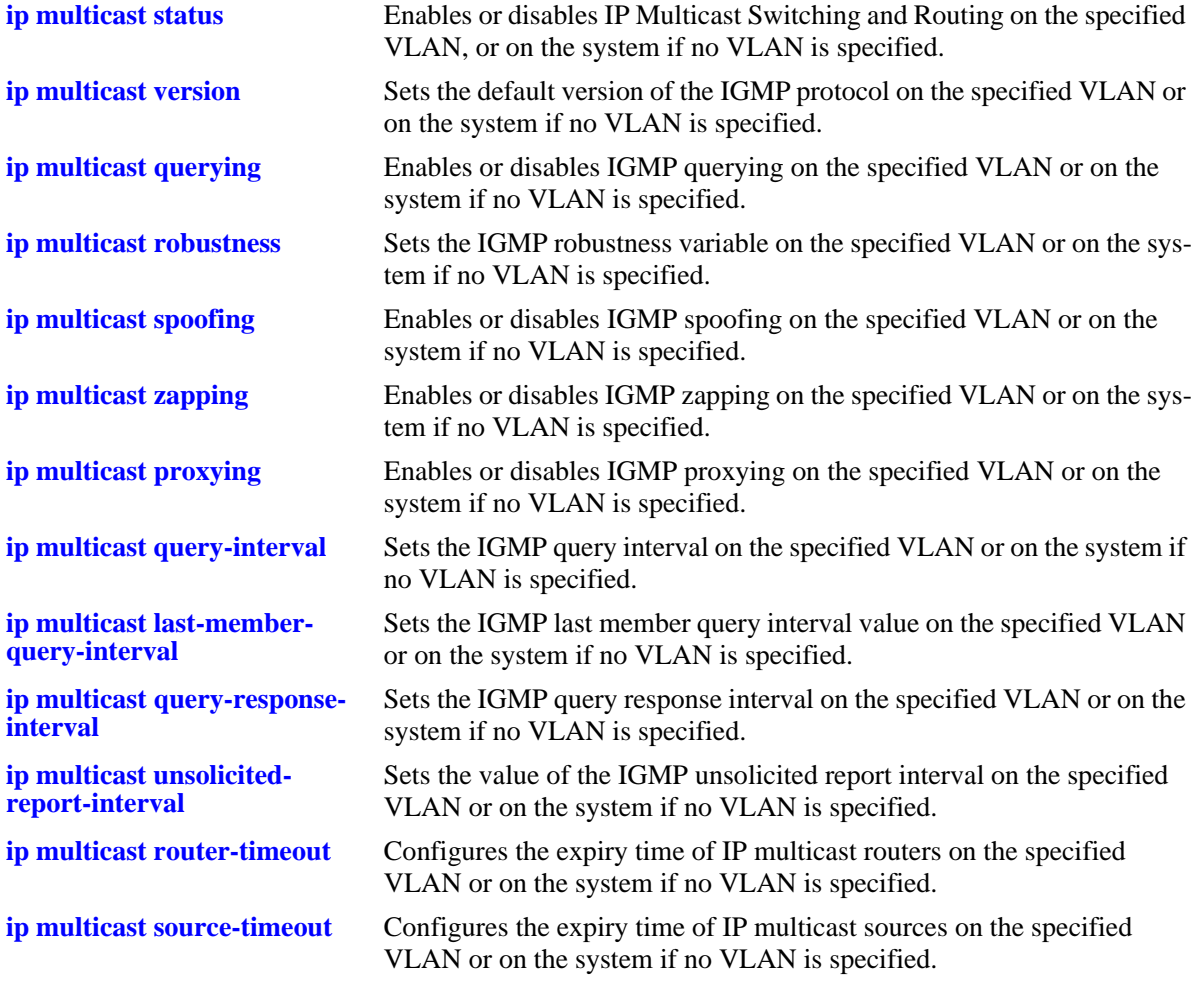

# **MIB Objects**

```
alaIgmpPortTable
```
alaIgmpPortMaxGroupLimit alaIgmpPortMaxGroupExceedAction

```
alaIgmpPortVlanTable
```

```
alaIgmpPortVlanCurrentGroupCount
```

```
alaIgmpPortVlanMaxGroupLimit
```

```
alaIgmpPortVlanMaxGroupExceedAction
```
# **show ipv6 multicast forward**

Display the IPv6 Multicast Switching and Routing forwarding table entries for the specified IPv6 multicast group address or all entries if no IPv6 multicast address is specified.

**show ipv6 multicast forward [***ipv6\_ddress***]**

#### **Syntax Definitions**

*ipv6\_ddress* IPv6 multicast group address.

#### **Defaults**

N/A

#### **Platforms Supported**

OmniSwitch 6250, 6350, 6450

#### **Usage Guidelines**

N/A

#### **Examples**

-> show ipv6 multicast forward

Total 1 Forwards

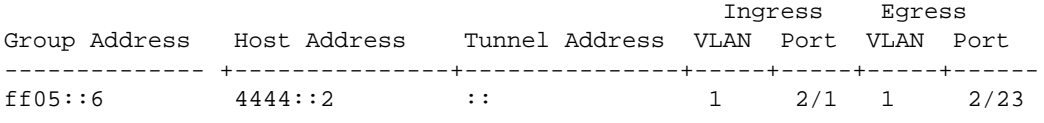

-> show ipv6 multicast forward ff05::6

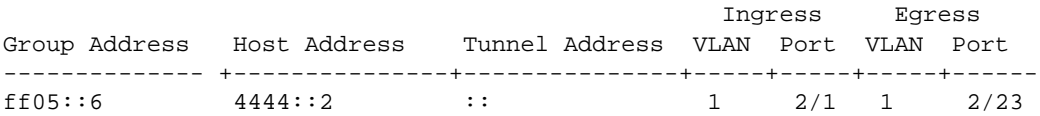

#### *output definitions*

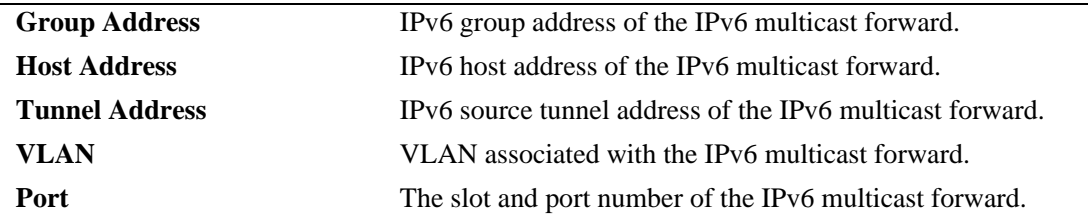

#### **Release History**

**[ipv6 multicast static-group](#page-2340-0)** Creates a static MLD group entry on a specified port on a specified VLAN.

# **MIB Objects**

alaMldForwardTable alaMldForwardVlan alaMldForwardIfIndex alaMldForwardGroupAddress alaMldForwardHostAddress alaMldForwardDestAddress alaMldForwardOrigAddress alaMldForwardType alaMldForwardNextVlan alaMldForwardNextIfIndex alaMldForwardNextDestAddress alaMldForwardNextType alaMldForwardTtl

# **show ipv6 multicast neighbor**

Displays the MLD neighbor table entries of IPv6 Multicast Switching and Routing.

**show ipv6 multicast neighbor**

#### **Syntax Definitions**

N/A

#### **Defaults**

N/A

# **Platforms Supported**

OmniSwitch 6250, 6350, 6450

#### **Usage Guidelines**

N/A

# **Examples**

-> show ipv6 multicast neighbor

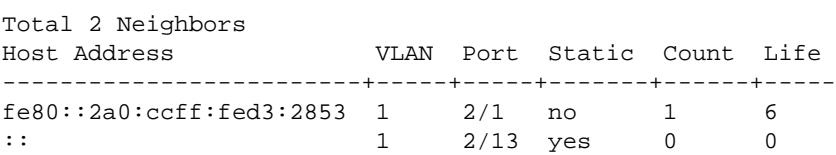

*output definitions*

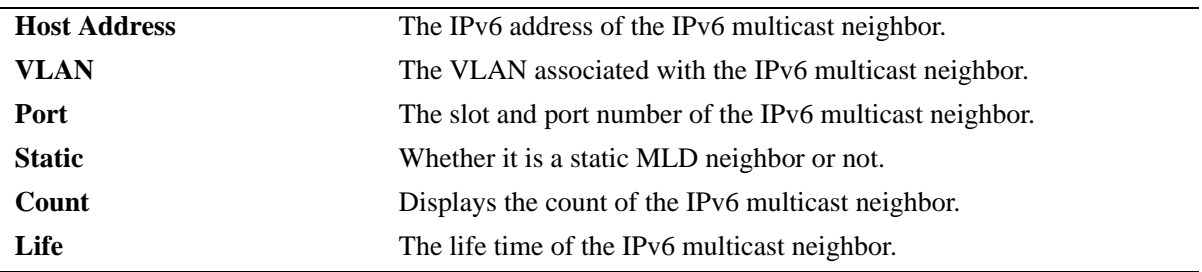

#### **Release History**

Release 6.6.1; command was introduced.

# **Related Commands**

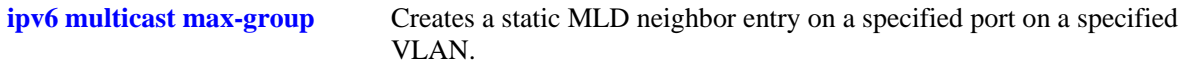

# **MIB Objects**

alaMldNeighborTable alaMldNeighborVlan alaMldNeighborIfIndex alaMldNeighborHostAddress alaMldNeighborCount alaMldNeighborTimeout alaMldNeighborUpTime

alaMldStaticNeighborTable alaMldStaticNeighborVlan alaMldStaticNeighborIfIndex alaMldStaticNeighborRowStatus

# **show ipv6 multicast querier**

Displays the MLD querier table entries of IPv6 Multicast Switching and Routing.

**show ipv6 multicast querier**

#### **Syntax Definitions**

N/A

#### **Defaults**

N/A

#### **Platforms Supported**

OmniSwitch 6250, 6350, 6450

#### **Usage Guidelines**

N/A

#### **Examples**

-> show ipv6 multicast querier

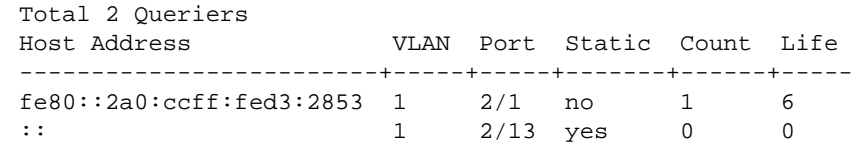

*output definitions*

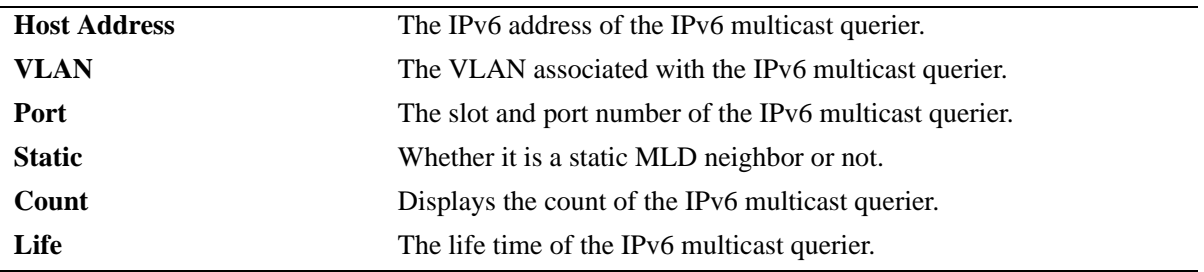

#### **Release History**

Release 6.6.1; command was introduced

#### **Related Commands**

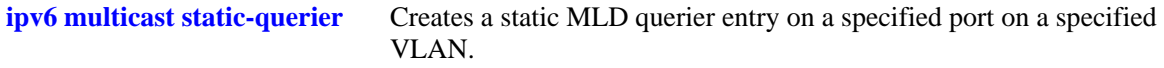

# **MIB Objects**

alaMldQuerierTable alaMldQuerierVlan alaMldQuerierIfIndex alaMldQuerierHostAddress alaMldQuerierCount alaMldQuerierTimeout alaMldQuerierUpTime

alaMldStaticQuerierTable alaMldStaticQuerierVlan alaMldStaticQuerierIfIndex alaMldStaticQuerierRowStatus

# **show ipv6 multicast group**

Displays the MLD group membership table entries of IPv6 Multicast Switching and Routing for the specified IPv6 multicast group address or all entries if no IPv6 multicast group address is specified.

**show ipv6 multicast group [***ip\_address***]**

#### **Syntax Definitions**

*ip\_address* IPv6 multicast group address.

#### **Defaults**

N/A

#### **Platforms Supported**

OmniSwitch 6250, 6350, 6450

#### **Usage Guidelines**

N/A

#### **Examples**

-> show ipv6 multicast group

Total 3 Groups

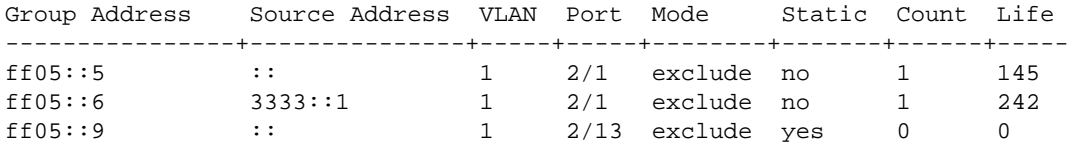

-> show ipv6 multicast group ff05::5

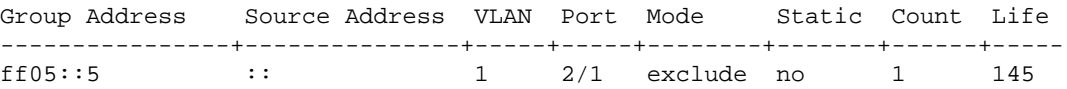

*output definitions*

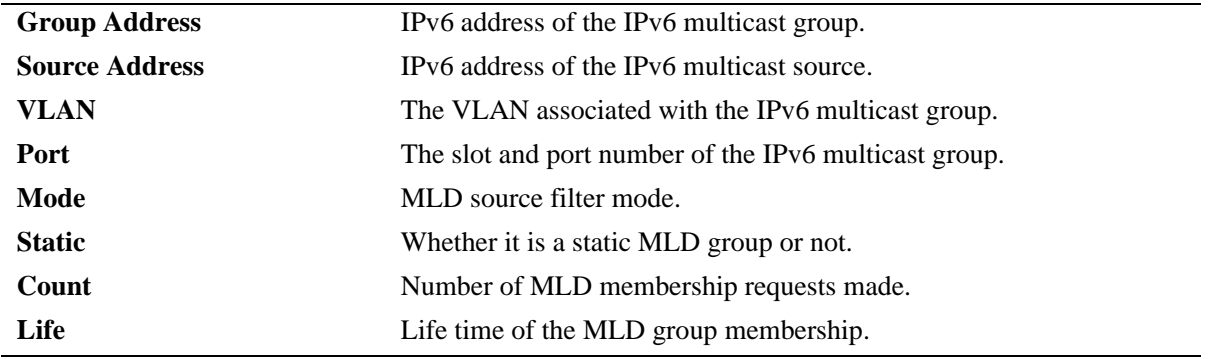

# **Release History**

Release 6.6.1; command was introduced

# **Related Commands**

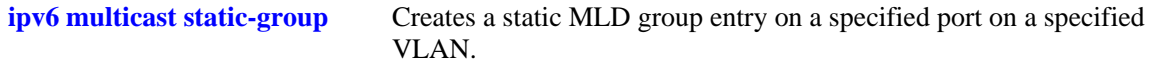

# **MIB Objects**

alaMldMemberTable alaMldMemberVlan alaMldMemberIfIndex alaMldMemberGroupAddress alaMldMemberSourceAddress alaMldMemberMode alaMldMemberCount alaMldMemberTimeout alaMldMemberUpTime alaMldStaticMemberTable alaMldStaticMemberVlan alaMldStaticMemberIfIndex alaMldStaticMemberGroupAddress alaMldStaticMemberRowStatus

# **show ipv6 multicast source**

Displays the IPv6 Multicast Switching and Routing source table entries matching the specified IPv6 multicast group address or all entries if no IPv6 multicast group address is specified.

**show ipv6 multicast source [***ip\_address***]**

#### **Syntax Definitions**

*ip\_address* IPv6 multicast group address.

#### **Defaults**

N/A

#### **Platforms Supported**

OmniSwitch 6250, 6350, 6450

#### **Usage Guidelines**

N/A

#### **Examples**

-> show ipv6 multicast source Total 1 Sources Group Address Host Address Tunnel Address VLAN Port ---------------+---------------+---------------+-----+---- ff05::6 4444::2 :: 1 2/1 -> show ipv6 multicast source ff05::6 Total 1 Sources Group Address Host Address Tunnel Address VLAN Port

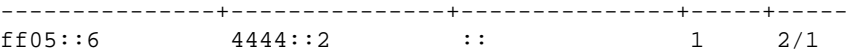

#### *output definitions*

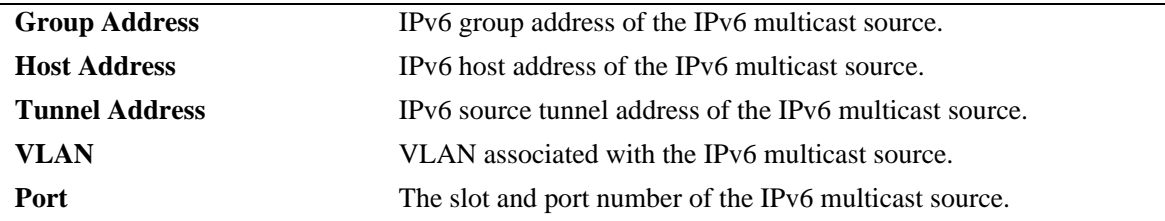

# **Release History**

**[ipv6 multicast static-group](#page-2340-0)** Creates a static MLD group entry on a specified port on a specified VLAN.

# **MIB Objects**

alaMldSourceTable alaMldSourceVlan alaMldSourceIfIndex alaMldSourceGroupAddress alaMldSourceHostAddress alaMldSourceDestAddress alaMldSourceOrigAddress alaMldSourceType alaMldSourceUpTime

# **48 IP Multicast VLAN Commands**

The IP Multicast VLAN (IPMV) is a distribution Multicast VLAN that flows into the customer ports. These distribution VLANs connect to the nearest multicast router and support multicast traffic only. Multicast traffic flows from the distribution VLAN to the customer VLAN and not vice-versa. Customer-generated multicast traffic should flow via the customer VLANs so that the Multicast router can control distribution of this traffic. IPMV feature is invisible to the customer. The customer VLANs can be tagged or untagged.

IPMV works in both the Enterprise environment as well as the VLAN Stacking environment. The ports are separately classified as VLAN stacking ports or as legacy ports (fixed ports/tagged ports). VLAN Stacking contains only VLAN Stacking ports as its members, while normal data VLAN contains normal legacy ports. This ensures that data flow is confined to a single broadcast domain.

MIB information for the IP Multicast VLAN commands is as follows:

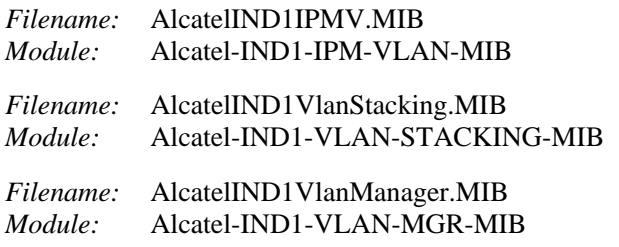

A summary of the available commands is listed here:

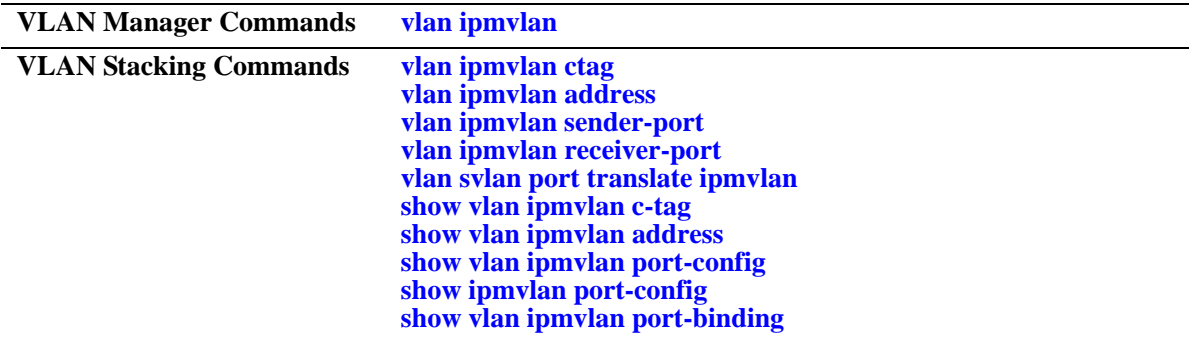

# <span id="page-2401-0"></span>**vlan ipmvlan**

Creates an IP Multicast VLAN.

**vlan ipmvlan** *ipmvlan-id* **[{enable | disable} | [{1x1 | flat} stp {enable | disable}]] [name** *name-string***] [svlan]**

**no vlan ipmvlan** *ipmvlan-id* **[***-ipmvlan-id2***]**

# **Syntax Definitions**

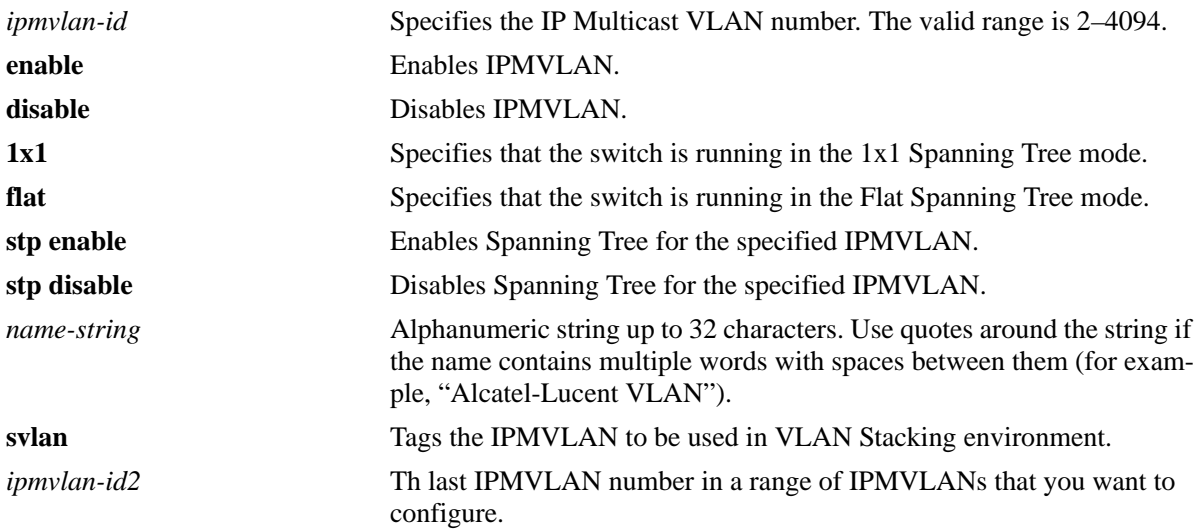

# **Defaults**

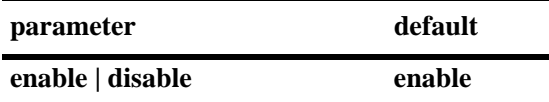

# **Platforms Supported**

OmniSwitch 6250, 6350, 6450

# **Usage Guidelines**

- **•** Use the **no** form of this command to delete a single or multiple IPMVLANs. If the specified IPMVLAN(s) does not exist, an error message will be displayed.
- **•** If *ipmvlan-id* does not exist or if *ipmvlan-id* exists as VLAN Stacking VLAN or Standard VLAN, an error message will be displayed.
- **•** Use the **svlan** parameter to specify that the IPMVLAN should be used in the VLAN Stacking environment.
- **•** The default mode of the IPMVLAN is the Enterprise mode.
- If an IPMVLAN is disabled, all the ports bound to an IPMVLAN will be blocked for that VLAN instance.

**•** A maximum of 256 IPMVLANs can be configured.

#### **Examples**

```
-> vlan ipmvlan 1003 name "multicast vlan" 
-> vlan ipmvlan 1033 name "multicast vlan" svlan 
-> vlan ipmvlan 1333 1x1 stp enable name "multicast vlan" svlan
-> no vlan ipmvlan 1003
```
# **Release History**

Release 6.6.1; command was introduced.

#### **Related Commands**

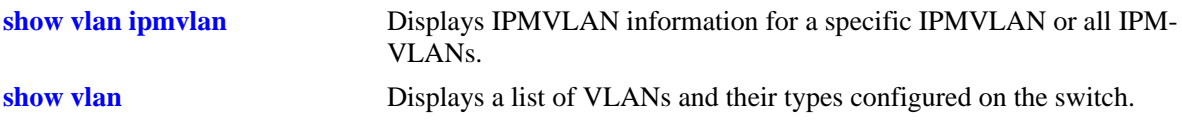

# **MIB Objects**

vlanTable

vlanNumber vlanDescription vlanTraffictype vlanAdmStatus vlanStatus

# <span id="page-2403-0"></span>**vlan ipmvlan ctag**

Defines the mapping between an IPMVLAN and a customer VLAN ID (c-tag) to be used in the c-tag translation rule.

**vlan ipmvlan** *ipmvlan-id* **ctag {***ctag* **|** *ctag1***-***ctag2***}**

**no vlan ipmvlan** *ipmvlan-id* **ctag {***ctag* **|** *ctag1***-***ctag2***}**

# **Syntax Definitions**

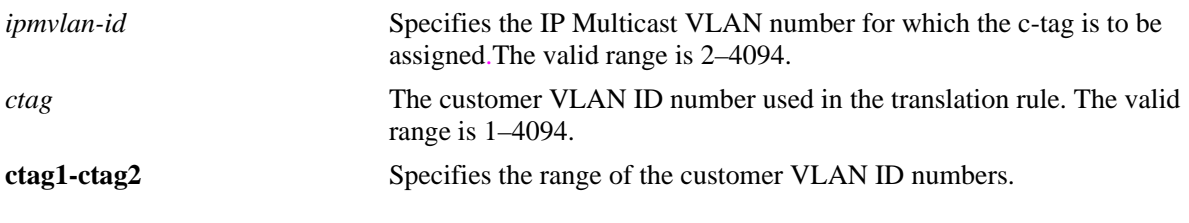

# **Defaults**

N/A

# **Platforms Supported**

OmniSwitch 6250, 6450

# **Usage Guidelines**

- **•** Use the **no** form of this command to remove the mapping between the IPMVLAN and the customer VLAN ID.
- **•** If the c-tag is already assigned to another IPMVLAN, the configuration request will fail.
- If you assign a range of c-tags to an IPMVLAN, an error message will be displayed for the c-tags already assigned to the IPMVLAN.
- **•** The command will not work in Enterprise Mode.

# **Examples**

```
-> vlan ipmvlan 1003 ctag 10
-> no vlan ipmvlan 1003 ctag 10
```
# **Release History**

**[show vlan ipmvlan c-tag](#page-2413-0)** Displays the customer VLAN IDs associated with a single IP Multicast VLAN or all the configured IP Multicast VLANs.

# **MIB Objects**

alaipmvVlanCtagTable alaipmvVlanNumber alaipmvVlanCtag alaipmvVlanCtagRowStatus

# <span id="page-2405-0"></span>**vlan ipmvlan address**

Assigns an IPv4 address, IPv6 address, or a range of addresses to an existing IPMVLAN.

**vlan ipmvlan** *ipmvlan-id* **address {***ip\_address* **|** *ipv6\_address* **|** *ipaddress1***-***ipaddress2* **|** *ipv6address1* *ipv6address2***}**

**no vlan ipmvlan** *ipmvlan-id* **address {***ip\_address* **|** *ipv6\_address* **|** *ipaddress1***-***ipaddress2* **|** *ipv6address1* *ipv6address2***}**

#### **Syntax Definitions**

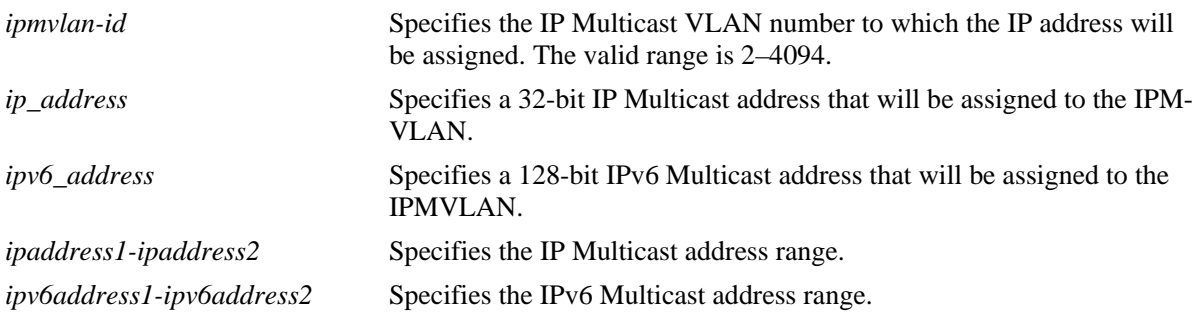

#### **Defaults**

N/A

#### **Platforms Supported**

OmniSwitch 6250, 6350, 6450

#### **Usage Guidelines**

- **•** Use the **no** form of this command to disassociate the already assigned IP or IPv6 address from the IPMV.
- If the address is already assigned to another IPMVLAN, the configuration request will fail.
- **•** If you assign a range of addresses to an IPMVLAN, an error message will be displayed for the addresses already assigned to the IPMVLAN.
- **•** A maximum of 128 addresses can be specified in a range. If the range is exceeded, configuration for all the addresses in that range will fail.

#### **Examples**

```
-> vlan ipmvlan 1003 address 225.0.0.1
-> vlan ipmvlan 1033 address ff08::3
-> no vlan ipmvlan 1003 address 225.0.0.1
```
# **Release History**

**[show vlan ipmvlan address](#page-2414-0)** Displays the IPv4 and IPv6 addresses assigned to single IP Multicast VLAN or all the configured IP Multicast VLANs.

# **MIB Objects**

alaipmvVlanIpAddrTable

alaipmvVlanIpAddrVlanNumber alaipmvVlanIpAddrType alaipmvVlanIpAddress alaipmvVlanIpAddrRowStatus

# <span id="page-2407-0"></span>**vlan ipmvlan sender-port**

Configures a port, a range of ports, an aggregate of ports, or a range of aggregates as sender port for the IP Multicast VLAN. This sender port can receive multicast data for the configured multicast groups.

**vlan ipmvlan** *ipmvlan-id* **sender-port {port** *slot/port***[***-port2***]** *|* **linkagg** *agg\_num* **[***-agg\_num2***]}**

**no vlan ipmvlan** *ipmvlan-id* **sender-port {port** *slot/port***[***-port2***]** *|* **linkagg** *agg\_num* **[***-agg\_num2***]}**

#### **Syntax Definitions**

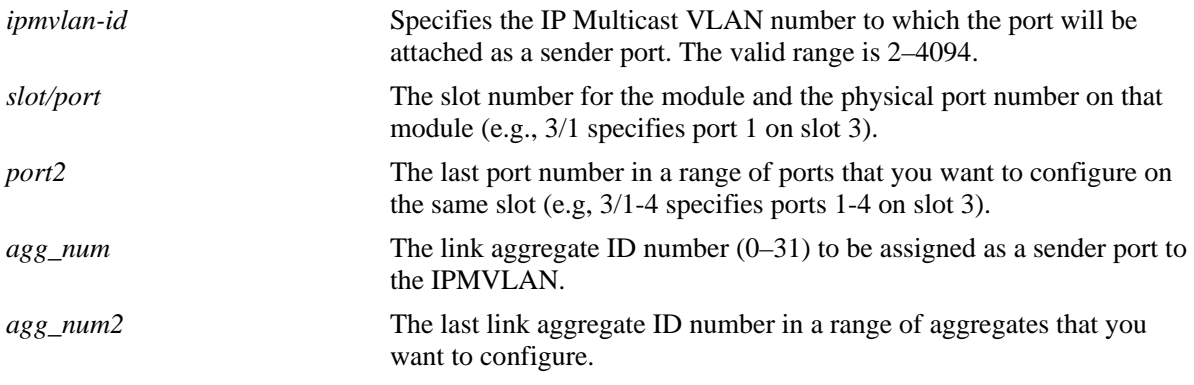

#### **Defaults**

N/A

# **Platforms Supported**

OmniSwitch 6250, 6350, 6450

#### **Usage Guidelines**

- **•** Use the **no** form of this command to remove a single port, a range of ports, an aggregate of ports, or a range of aggregates assigned as the sender port(s) for the IPMVLAN.
- Multiple sender ports can be assigned to an IPMVLAN and a port can be configured as a sender port for multiple IPMVLANs.
- In the Enterprise mode, the configuration fails if the port configured as a sender port is not a tagged port, or if the port is an aggregated port ( member port of a logical aggregate) or a VLAN Stacking port.
- In the VLAN Stacking mode, the configuration fails if the port configured as a sender port is not a VLAN Stacking port (network port).

#### **Examples**

The following command configures the sender port in an Enterprise mode:

```
-> vlan ipmvlan 1003 sender-port port 1/45-50
```
The following commands configure the sender port in the VLAN Stacking mode:

```
-> vlan svlan 1/49 network-port
```
-> vlan ipmvlan 1033 sender-port port 1/49

The following command removes the port configured as sender port:

-> no vlan ipmvlan 1003 sender-port port 1/50

#### **Release History**

Release 6.6.1; command was introduced.

# **Related Commands**

**[show vlan ipmvlan port-config](#page-2416-0)** Displays the sender and receiver ports for a specific IP Multicast VLAN or all the IP Multicast VLANs.

#### **MIB Objects**

alaipmvVlanPortTable

alaipmvVlanPortIPMVlanNumber alaipmvVlanPortPortNumber alaipmvVlanPortPortType alaipmvVlanPortRowStatus

# <span id="page-2409-0"></span>**vlan ipmvlan receiver-port**

Configures a port, a range of ports, or an aggregate of ports as receiver ports for the IP Multicast VLAN.

**vlan ipmvlan** *ipmvlan-id* **receiver-port {port** *slot/port***[***-port2***]** *|* **linkagg** *agg\_num* **[***-agg\_num2***]} [** *receiver vlan-id* **]**

**no vlan ipmvlan** *ipmvlan-id* **receiver-port {port** *slot/port***[***-port2***]** *|* **linkagg** *agg\_num* **[***-agg\_num2***]} [** *receiver vlan-id* **]**

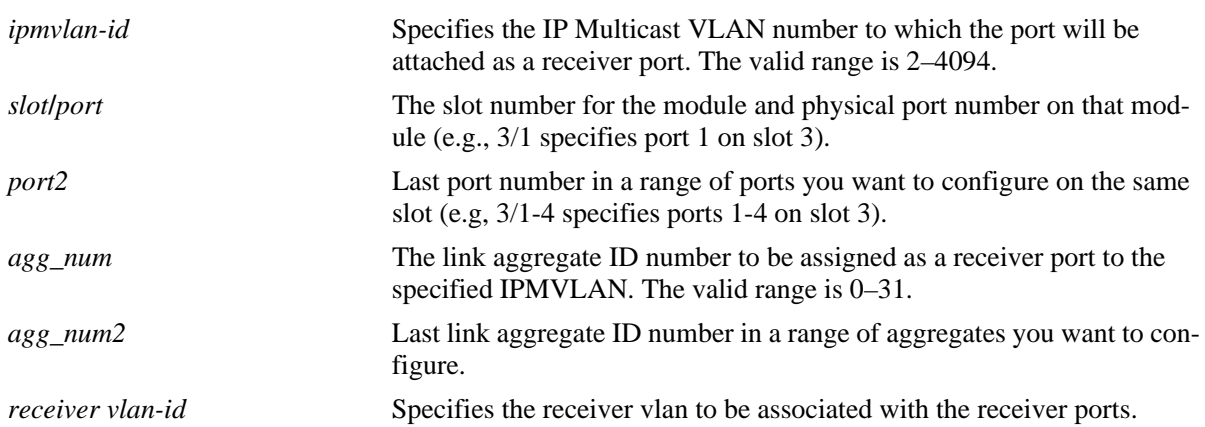

# **Syntax Definitions**

#### **Defaults**

N/A

# **Platforms Supported**

OmniSwitch 6250, 6350, 6450

# **Usage Guidelines**

- **•** Use the **no** form of this command to remove the port assigned as a receiver port for the IPMVLAN.
- A single port can be configured as a receiver port for multiple IPMVLANs. An IPMVLAN can contain multiple receiver ports.
- In the Enterprise mode, the configuration fails if the port configured as a receiver port is an aggregated port (member port of a logical aggregate) or a VLAN Stacking port.
- In the VLAN Stacking mode, the configuration fails if the port configured as a receiver port is not a VLAN Stacking port (user port).

#### **Examples**

The following commands configure the receiver port in the Enterprise mode:

```
-> vlan ipmvlan 1003 receiver-port port 1/51-60 
-> vlan ipmvlan 1033 receiver-port port 1/62
```
The following commands configure the receiver port in the VLAN Stacking mode:

```
-> vlan svlan port 1/1 user-customer-port default-svlan 10
-> vlan ipmvlan 1002 receiver-port port 1/1 
-> no vlan ipmvlan 1002 receiver-port port 1/1
```
# **Release History**

Release 6.6.3; command was introduced.

# **Related Commands**

**[show vlan ipmvlan port-config](#page-2416-0)** Displays the sender and receiver ports for a specific IP Multicast VLAN or all the configured IP Multicast VLANs.

#### **MIB Objects**

alaipmvReceiverVlanPortTable alaipmvReceiverVlanPortIPMVlanNumber alaipmvReceiverVlanPortNumber alaipmvReceiverVlanPortRcvrVlanNumber alaipmvReceiverVlanPortRowStatus

# <span id="page-2411-0"></span>**vlan svlan port translate ipmvlan**

Creates an association between IP Multicast VLAN and customer VLAN (c-tag) on the receiver ports.

**vlan svlan port {***slot/port* **|** *agg\_num***} translate cvlan** *customer-vlan-id* **{ipmvlan** *ipmvlan-id* **| svlan**  *svlan-id***}**

**vlan svlan port {***slot/port* **|** *agg\_num***} cvlan** *customer-vlan-id* **no ipmvlan** *ipmvlan-id*

#### **Syntax Definitions**

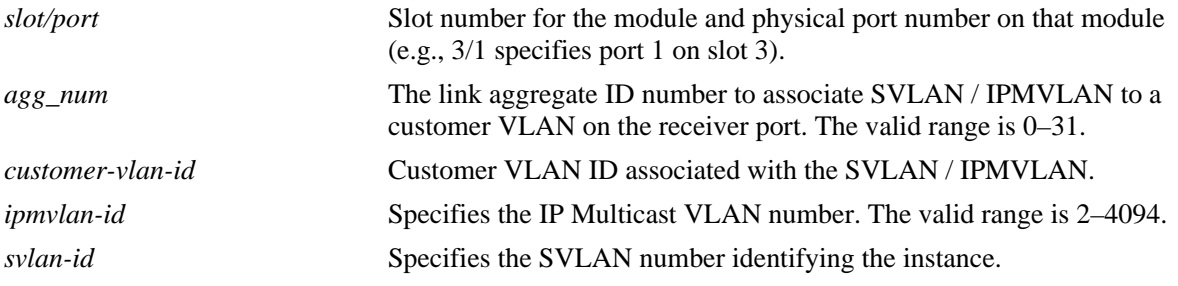

# **Defaults**

N/A

# **Platforms Supported**

OmniSwitch 6250, 6450

# **Usage Guidelines**

- **•** Use the **no** form of this command to delete the association between SVLAN / IPMVLAN and customer VLAN.
- If the SVLAN / IPMVLAN does not exist, the port is not a VLAN Stacking port, the port is a member of an aggregate, or the aggregate does not exist, then an error message will be displayed.

# **Examples**

```
-> vlan svlan port 1/1 user-customer-port default-svlan 10
-> vlan ipmvlan 1002 receiver-port port 1/1
-> vlan svlan port 1/1 translate cvlan 10 ipmvlan 1002
-> vlan svlan port 1/1 cvlan 10 no ipmvlan 1002
```
# **Release History**
#### **Related Commands**

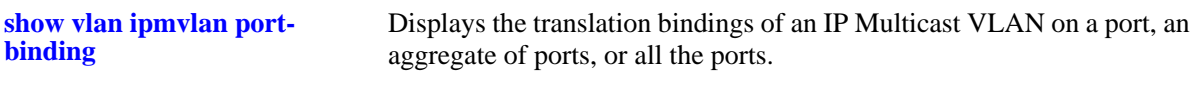

# **MIB Objects**

alaVstkSvlanPortTable

alaVstkSvlanPortNumber alaVstkSvlanPortSvlanNumber alaVstkSvlanPortCvlanNumber alaVstkSvlanPortMode alaVstkSvlanPortRowStatus

# **show vlan ipmvlan c-tag**

Displays the customer VLAN IDs associated with a single IP Multicast VLAN or all the configured IP Multicast VLANs.

**show vlan ipmvlan [***ipmvlan-id***] c-tag**

#### **Syntax Definitions**

*ipmvlan-id* Specifies the IP Multicast VLAN number. The valid range is 2–4094.

#### **Defaults**

N/A

#### **Platforms Supported**

OmniSwitch 6250, 6450

#### **Usage Guidelines**

N/A

#### **Examples**

-> show vlan ipmvlan c-tag

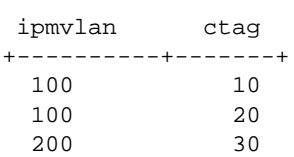

#### *output definitions*

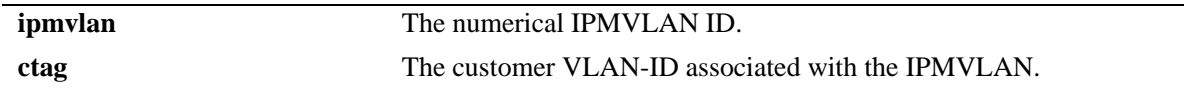

#### **Release History**

Release 6.6.1; command was introduced.

#### **Related Commands**

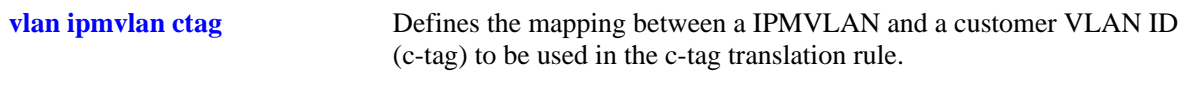

#### **MIB Objects**

alaipmvVlanCtagTable

alaipmvVlanNumber alaipmvVlanCtag

# **show vlan ipmvlan address**

Displays the IPv4 and IPv6 addresses assigned to a single IP Multicast VLAN or all the configured IP Multicast VLANs.

**show vlan ipmvlan [***ipmvlan-id***] address**

#### **Syntax Definitions**

*ipmvlan-id* Specifies the IP Multicast VLAN number. The valid range is 2–4094.

#### **Defaults**

N/A

### **Platforms Supported**

OmniSwitch 6250, 6350, 6450

#### **Usage Guidelines**

N/A

### **Examples**

-> show vlan ipmvlan 10 address IpAddress ipAddressType ----------+--------------- 224.1.1.1 Ipv4 224.1.1.2 Ipv4 224.1.1.3 Ipv4 ffae::1 Ipv6 ffae::2 Ipv6 ffae::3 Ipv6

*output definitions*

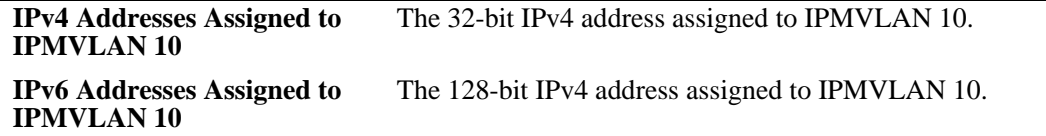

-> show vlan ipmvlan address

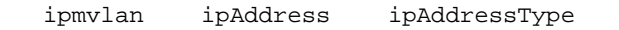

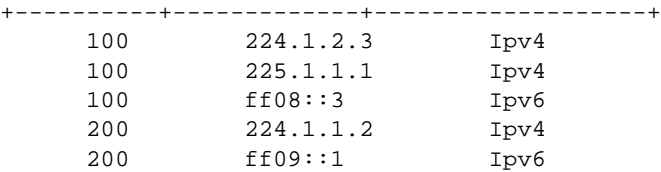

*output definitions*

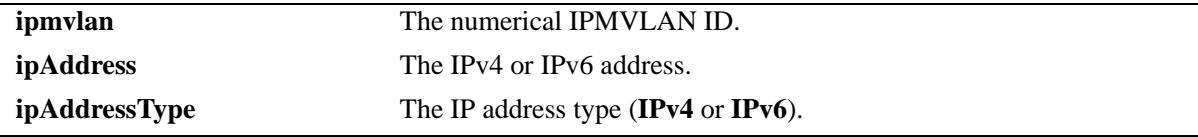

#### **Release History**

Release 6.6.1; command was introduced.

#### **Related Commands**

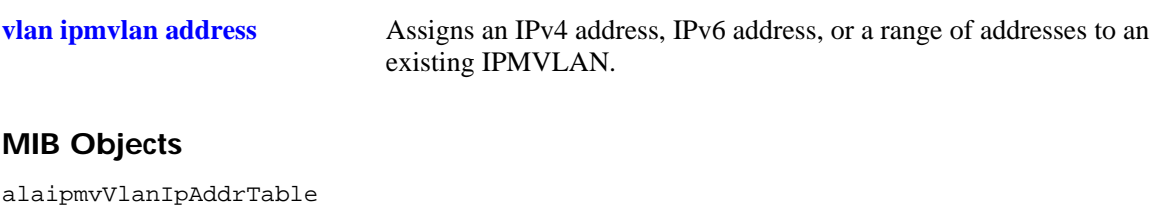

alaipmvVlanIpAddrVlanNumber alaipmvVlanIpAddrType alaipmvVlanIpAddress

# **show vlan ipmvlan port-config**

Displays the sender and receiver ports for a specific IP Multicast VLAN or all the IP Multicast VLANs.

**show vlan ipmvlan [***ipmvlan-id***] port-config**

#### **Syntax Definitions**

*ipmvlan-id* Specifies the IP Multicast VLAN number for which the sender and receiver ports will be displayed. The valid range is 2–4094.

#### **Defaults**

N/A

#### **Platforms Supported**

OmniSwitch 6250, 6350, 6450

#### **Usage Guidelines**

N/A

#### **Examples**

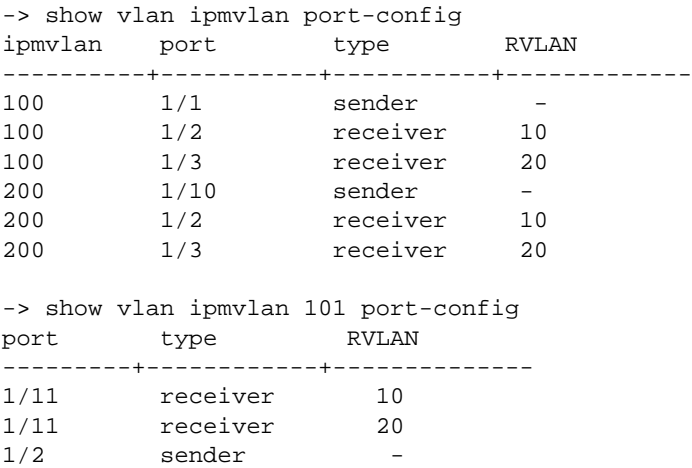

#### *output definitions*

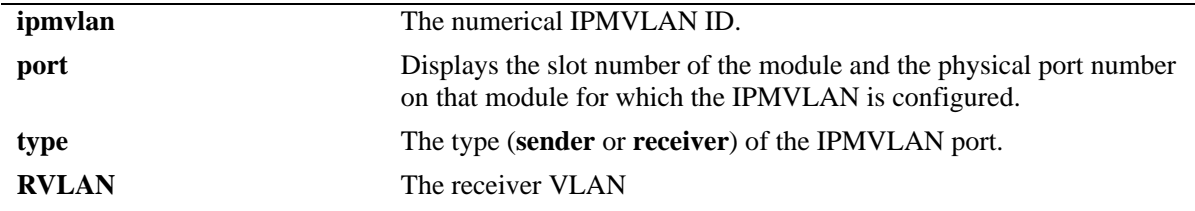

# **Release History**

Release 6.6.1; command was introduced.

# **Related Commands**

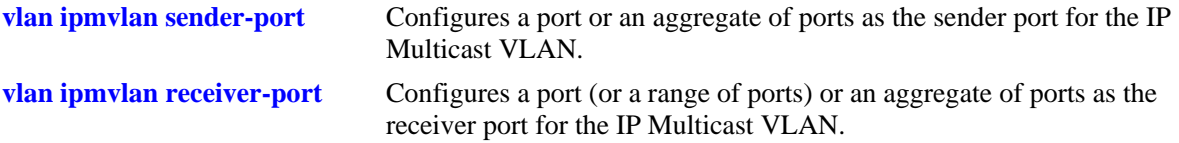

# **MIB Objects**

alaipmvVlanPortTable

alaipmvReceiverVlanPortIPMVlanNumber

alaipmvReceiverVlanPortNumber

alaipmvReceiverVlanPortRcvrVlanNumber

alaipmvReceiverVlanPortRowStatus

# **show ipmvlan port-config**

Displays the sender and receiver IPMVLANs for a specific slot or port.

**show vlan ipmvlan port-config [***slot***/***port | agg\_num***]**

#### **Syntax Definitions**

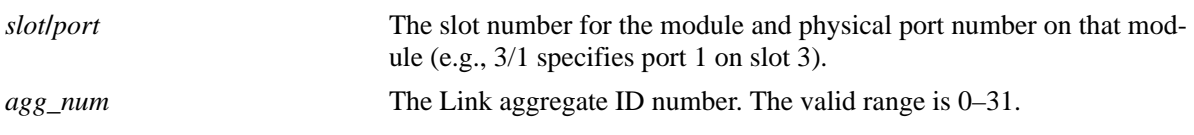

### **Defaults**

N/A

# **Platforms Supported**

OmniSwitch 6250, 6350, 6450

### **Usage Guidelines**

N/A

## **Examples**

```
-> show vlan ipmvlan port-config 2/1
  ipmvlan type
+---------+------------+
    50 receiver
-> show vlan ipmvlan port-config 2/2
  ipmvlan type
+---------+------------+
   51 receiver
   100 receiver
-> show vlan ipmvlan port-config 1
  ipmvlan type
+---------+------------+
   101 sender
```
#### *output definitions*

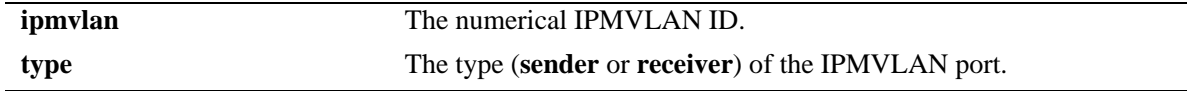

#### **Release History**

Release 6.6.1; command was introduced.

## **Related Commands**

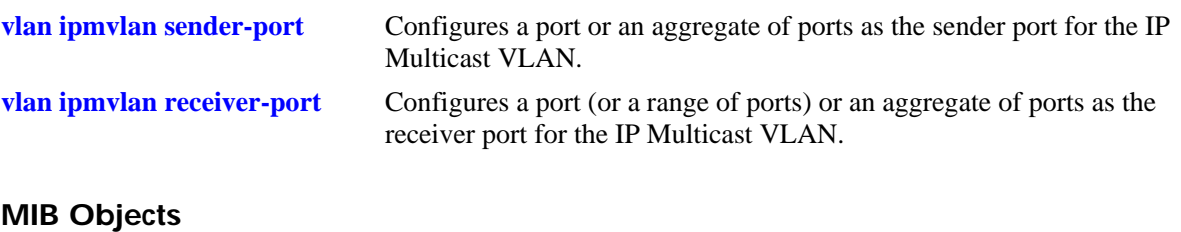

alaipmvVlanPortTable

alaipmvVlanPortIPMVlanNumber

alaipmvVlanPortPortNumber

alaipmvVlanPortPortType

# <span id="page-2420-0"></span>**show vlan ipmvlan port-binding**

Displays the translation bindings of an IP Multicast VLAN on a port, an aggregate of ports, or all the ports.

**show vlan ipmvlan port-binding [***slot/port* **|** *agg\_num***]**

#### **Syntax Definitions**

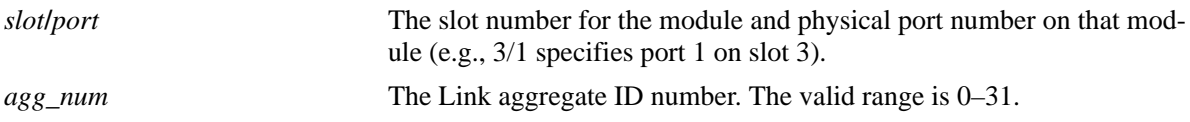

#### **Defaults**

By default all the IPMVLANs will be displayed.

### **Platforms Supported**

OmniSwitch 6250, 6350, 6450

### **Usage Guidelines**

Use the *slot/port* or *agg\_num* parameter with this command to view the IPMVLANs associated with a specific port or an aggregate of ports.

# **Examples**

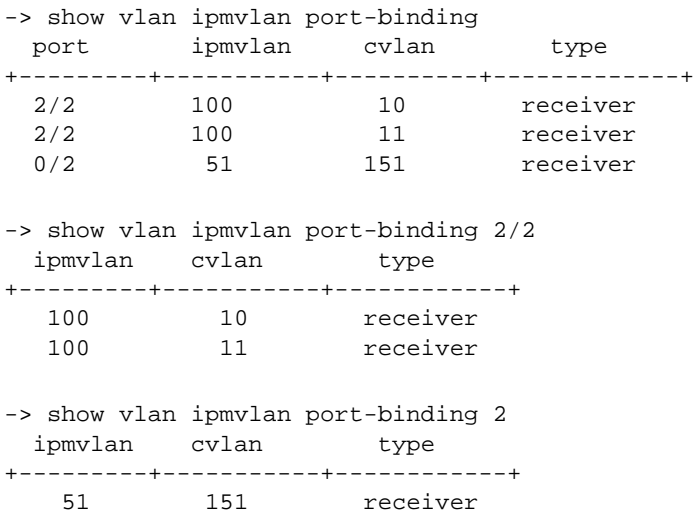

*output definitions*

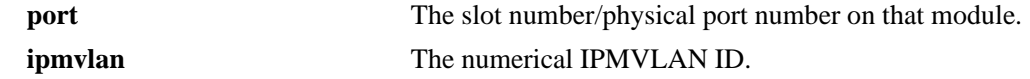

#### *output definitions (continued)*

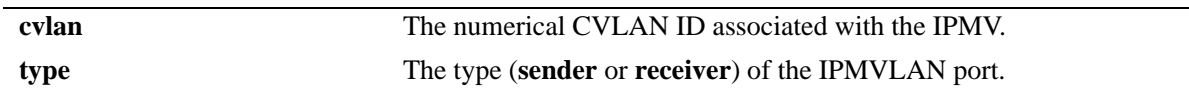

#### **Release History**

Release 6.6.1; command was introduced.

#### **Related Commands**

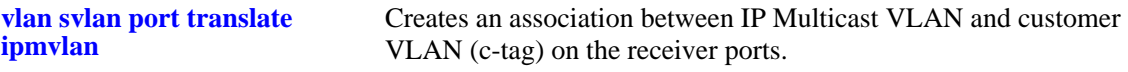

### **MIB Objects**

alaipmvVlanPortTable

alaipmvVlanPortIPMVlanNumber alaipmvVlanPortPortNumber alaipmvVlanPortPortType

# **49 AAA Commands**

This chapter includes descriptions for authentication, authorization, and accounting (AAA) commands. The commands are used for configuring the type of authentication as well as the AAA servers and the local user database on the switch.

- **•** Authenticated Switch Access. Authenticates users into the switch to manage the switch. User information is stored on a RADIUS, TACACS+, LDAP, or ACE/Server; or information can be stored locally in the switch user database.
- **•** Local user database. User information can be configured for Authenticated Switch Access. For functional management access, users can be allowed to access specific command families or domains. Alternately, users can be configured with a profile that specifies access to particular ports or VLANs.

MIB information for the AAA commands is as follows:

*Filename*: alcatelIND1AAA.mib *Module:* ALCATEL-IND1-AAA-MIB A summary of the available commands is listed here:

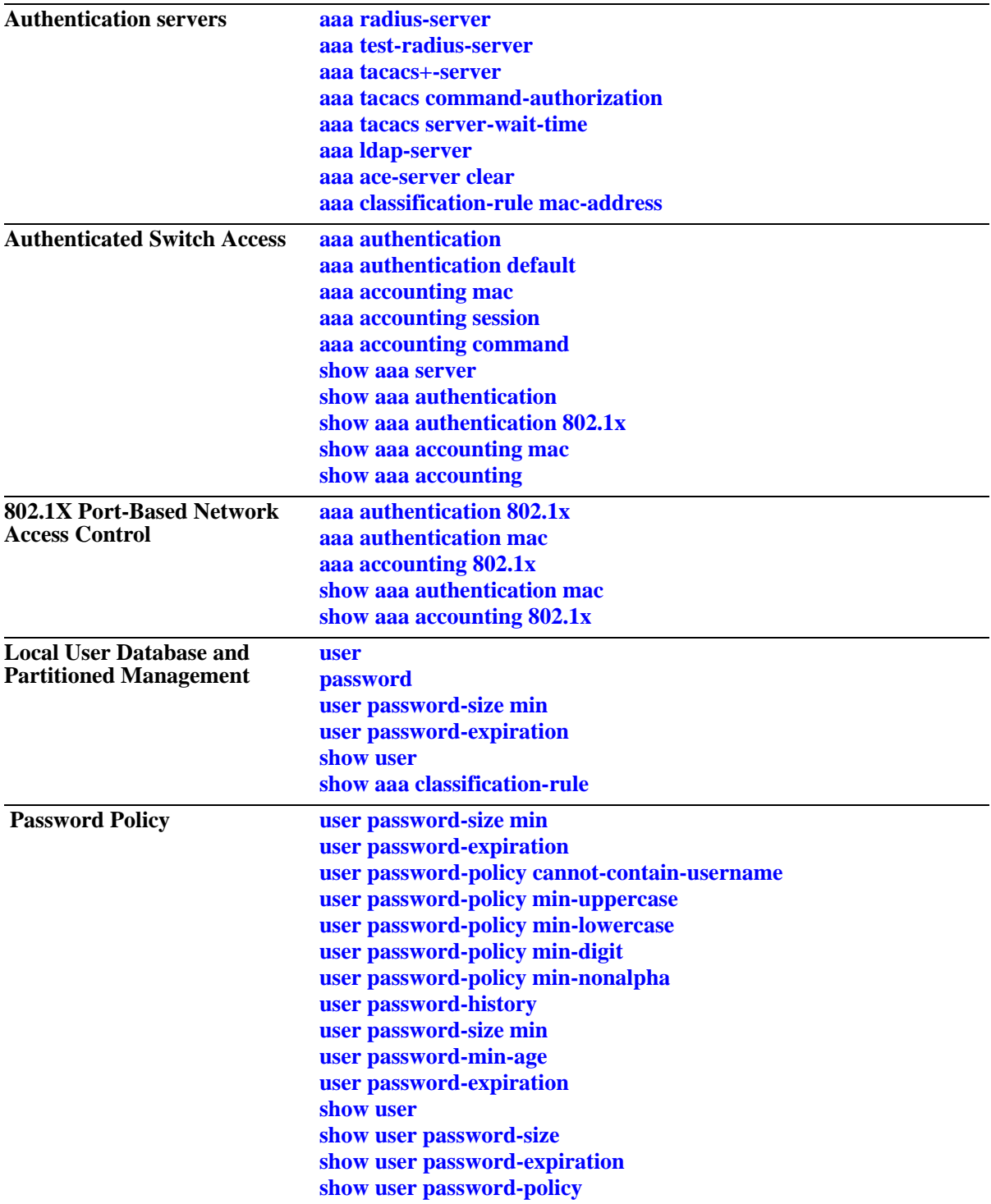

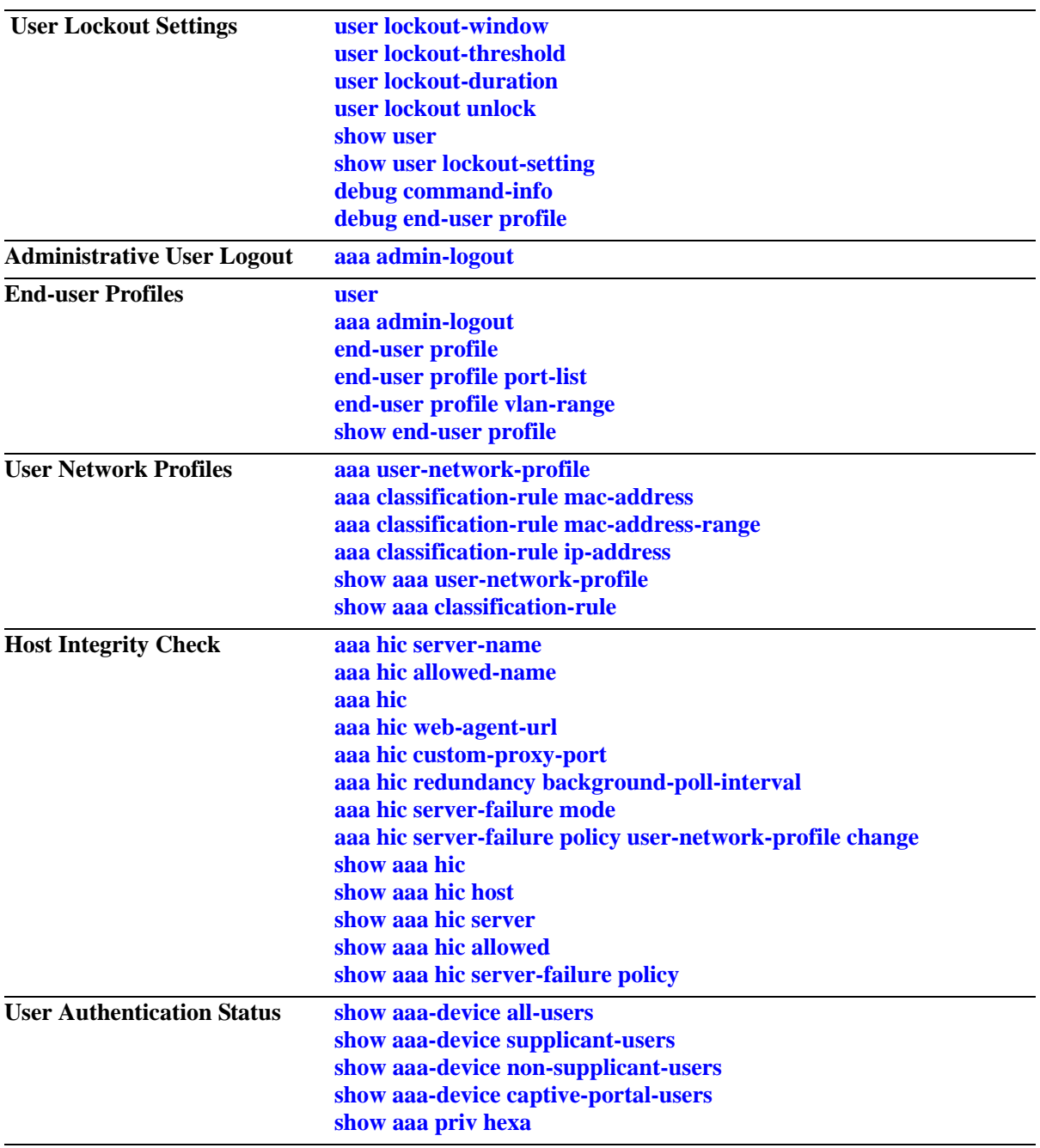

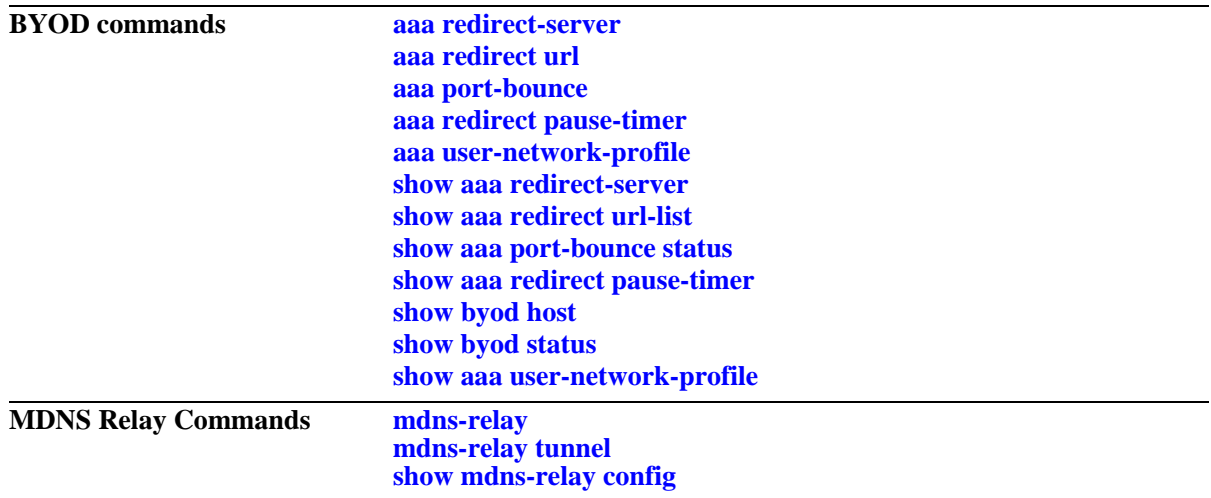

# **aaa radius-server**

Configures or modifies a RADIUS server for Authenticated Switch Access or 802.1X port access control. This command is used to configure NAS server configurations for the RADIUS server, enable or disable unique session ID for RADIUS accounting.

**aaa radius-server** *server* **host {***hostname* **|** *ip\_address***} [***hostname2* **|** *ip\_address2***] key** *secret* **[retransmit**  *retries***] [timeout** *seconds***] [auth-port** *auth***\_***port***] [acct-port** *acct\_port***] [mac-address-format-status {enable | disable} mac-address-format {uppercase | lowercase}] [nas-port {default | ifindex} | nas-port-id {enable | disable}] nas-port-type [xdsl | x75x25 | x25 | wireless-other | wireless-ieee-802- 11 | virtual | sync | sdsl-symmetric-dsl | piafs | isdn-sync | isdn-async-v120 | isdn-async-v110 | idsl | hdlc-clear-channel | g3-fax | Ethernet | cable | async | adsl-dmt | adsl-cap-asymmetric-dsl] [unique-acct-session-id {enable | disable}]**

**no aaa radius server** *server*

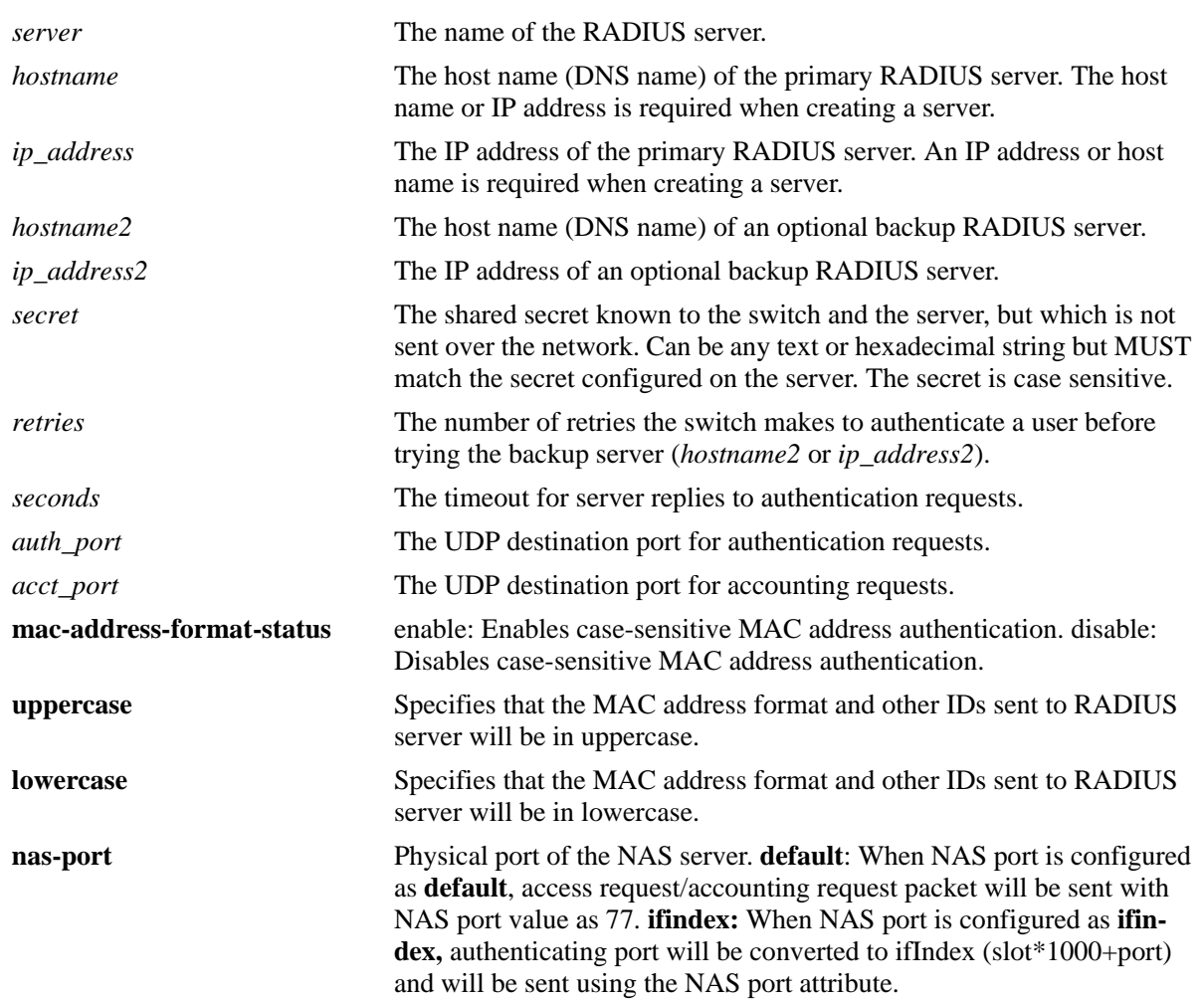

#### **Syntax Definitions**

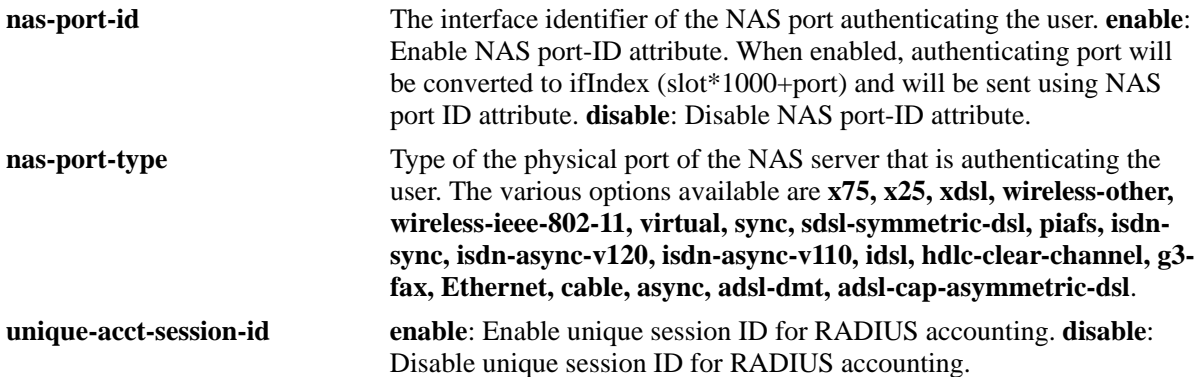

### **Defaults**

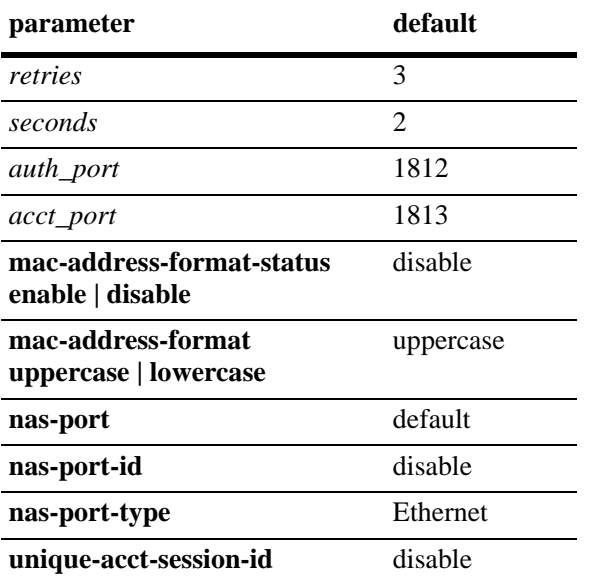

# **Platforms Supported**

OmniSwitch 6250, 6350, 6450

# **Usage Guidelines**

- **•** Use the **no** form of the command to remove a RADIUS server from the configuration. Only one server can be deleted at a time.
- **•** A host name (or IP address) and a secret key are required when configuring a server.
- **•** The primary server and the backup server must both be RADIUS servers.
- **•** The case sensitive **mac-address-format** can be applied only when **mac-address-format-status** is enabled.
- **•** The MAC address is sent as part of Radius packets, the following data is sent as lowercase when MAC address format is selected as lowercase using the **mac-address-format lowercase** keywords:
	- user-name and password, in Access-Request and Accounting-Request
	- Calling-Station-ID in Access-Request packet.
- **•** When **mac-address-format-status** is not applied or disabled, by default the related RADIUS packet data is sent in uppercase format.
- NAS port configuration is supported for supplicant or non-supplicant clients, and ASA users (management sessions) like FTP, telnet, HTTP, console, HTTPS, and SSH.
- Authentication and accounting server must be configured as RADIUS for 802.1x supplicant clients, non-supplicant clients, and ASA users prior to NAS port configuration.
- NAS port and NAS port ID configurations are mutually exclusive. Either NAS port or NAS port ID can be configured at a time for the RADIUS server. For more information on the configuration behavior, refer to "Managing Authentication Servers" chapter in *OmniSwitch AOS Release 6250/6350/ 6450 Network Configuration Guide*.
- **• show configuration snapshot aaa** command displays the value of NAS port, NAS port ID, and NAS port type configured for the RADIUS server. However, NAS port configuration will not be displayed when these attributes are configured with default values.
- **•** RADIUS Accounting Session ID feature maintains a unique session ID in RADIUS accounting for 802.1x supplicant or non-supplicant clients, captive portal users, and management sessions like FTP, telnet, HTTP, console, HTTPS, and SSH.
- Authentication server and accounting server must be configured as RADIUS server for 802.1x supplicant clients, 802.1x non-supplicant clients, captive portal users, and management users prior to unique session ID configuration.
- **•** Use **show configuration snapshot aaa** and **show aaa server** commands to view the unique session ID configuration.

# **Examples**

```
-> aaa radius-server "Server1" host 10.10.2.1 key wwwtoe timeout 5
-> no aaa radius-server "Server1"
-> aaa radius-server "Server1" mac-address-format-status enable mac-address-format 
lowercase
-> aaa radius-server "Server1" nas-port-id enable nas-port-type async
-> aaa radius-server "Server1" unique-acct-session-id enable
-> aaa radius-server "Server1" unique-acct-session-id disable
```
# **Release History**

Release 6.6.1; command was introduced.

Release 6.6.4; **mac-address-format-status, mac-address-format, nas-port**, **nas-port-id**, **nas-port-type, unique-acct-session-id** parameters added.

#### **Related Commands**

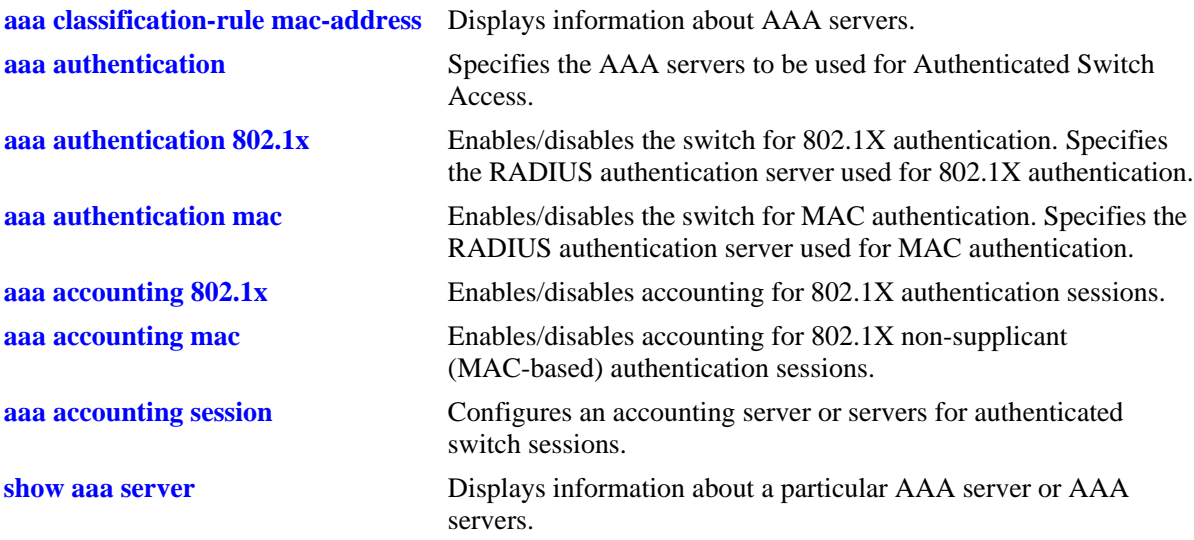

# **MIB Objects**

aaaServerTable

aaasProtocol aaasHostName aaasIpAddress aaasHostName2 aaasIpAddress2 aaasRadKey aaasRetries aaasTimout aaasRadMacAddrCaseStatus aaasRadMacAddrFormat aaasRadAuthPort aaasRadAcctPort aaasRadUniqueAcctSessionId

# <span id="page-2430-0"></span>**aaa test-radius-server**

Starts the authentication or accounting test for the given username and password. Radius test tool allows you to test the radius server reach ability from the switch and validate the authentication/accounting port of the Radius server.

**aaa test-radius-server** *server-name* **type {authentication user** *user-name* **password** *password* **[method {MD5 | PAP}] | accounting user** *user-name***}**

#### **Syntax Definitions**

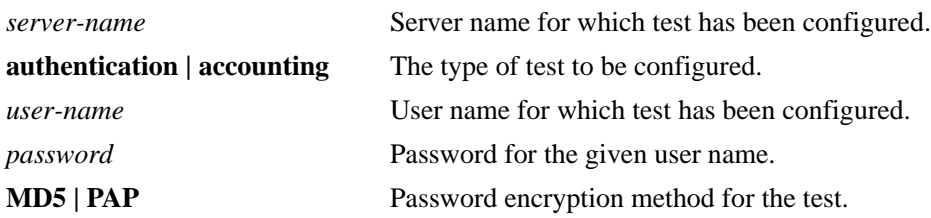

### **Defaults**

By default, the authentication method is MD5.

#### **Platforms Supported**

OmniSwitch 6250, 6350, 6450

#### **Usage Guidelines**

- **•** RADIUS server configurations like RADIUS server name, acct-port, auth-port, secret key, Retransmit Count, Timeout should be done on the AOS switch before starting the test tool.
- If the server name for the given test is not configured, the command displays an error as "Unknown" server".
- The maximum length of the user name should not exceed 63 characters.
- **•** The length of password should not exceed 128 characters.

#### **Examples**

```
-> aaa radius-server abc host "172.21.160.26" auth-port 1812 acct-port 1813 key 
"1234"
-> aaa test-radius-server abc type authentication user admin password switch method 
MD5 Testing Radius Server <172.21.160.26/abc>
-> aaa test-radius-server abc type authentication user admin password switch method 
pap Testing Radius Server <172.21.160.26/abc>
-> aaa test-radius-server abc type accounting user admin
Testing Radius Server <172.21.160.26/abc>
-> aaa test-radius-server abc type authentication user admin password switch
Testing Radius Server <172.21.160.25/abc>
```
-> aaa test-radius-server abc type authentication user admin password switch Testing Radius Server <172.21.160.25/abc>

## **Release History**

Release 6.6.3; command was introduced.

#### **Related Commands**

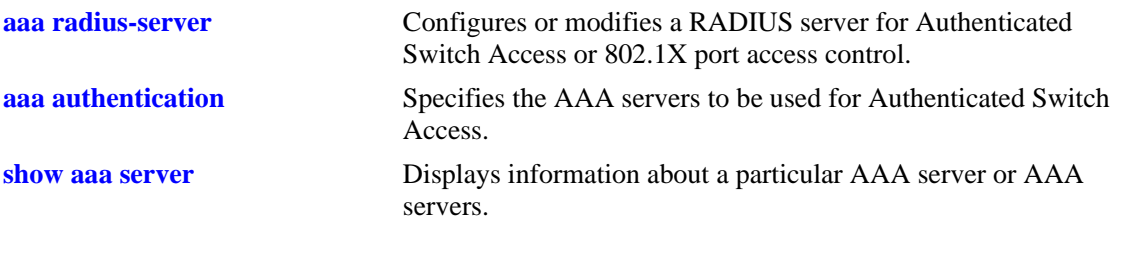

# **MIB Objects**

N/A

# <span id="page-2432-0"></span>**aaa tacacs+-server**

Configures or modifies a TACACS+ server for Authenticated Switch Access.

**aaa tacacs+-server** *server* **[host {***hostname* **|** *ip\_address***} {***hostname2* **|** *ip\_address2***}] [key** *secret***] [timeout** *seconds***] [port** *port***]**

**no aaa tacacs+-server** *server*

## **Syntax Definitions**

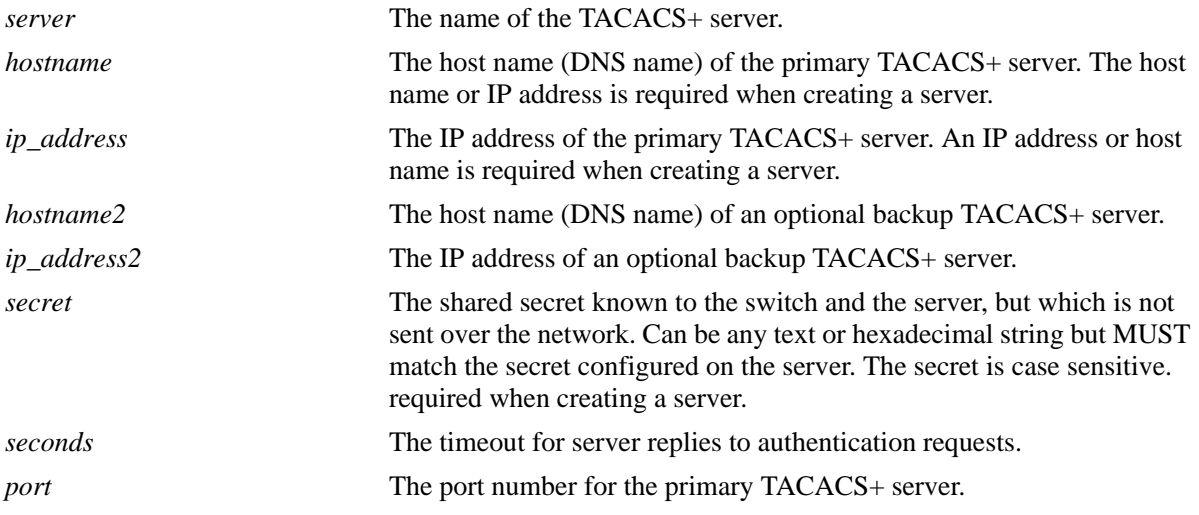

#### **Defaults**

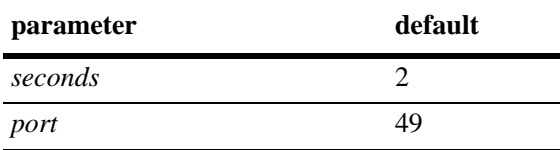

# **Platforms Supported**

OmniSwitch 6250, 6350, 6450

#### **Usage Guidelines**

- **•** Use the **no** form of the command to remove a TACACS+ server from the configuration. Only one server may be deleted at a time.
- **•** A host name (or IP address) and a secret are required when configuring a server.
- The server and the backup server must both be TACACS+ servers.

# **Examples**

```
-> aaa tacacs+-server tpub host 10.10.2.2 key otna timeout 10
-> no aaa tacacs+-server tpub
```
# **Release History**

Release 6.6.1; command was introduced.

#### **Related Commands**

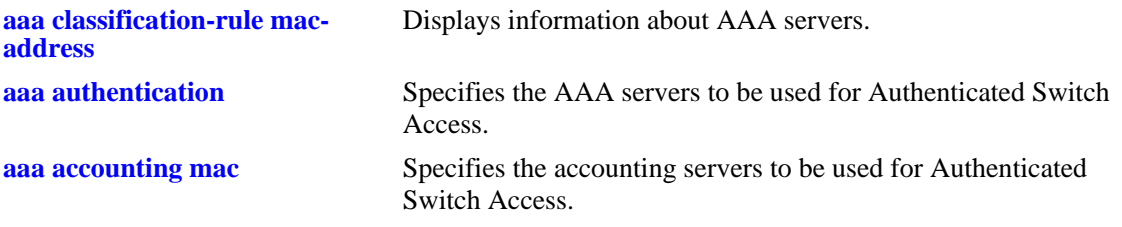

# **MIB Objects**

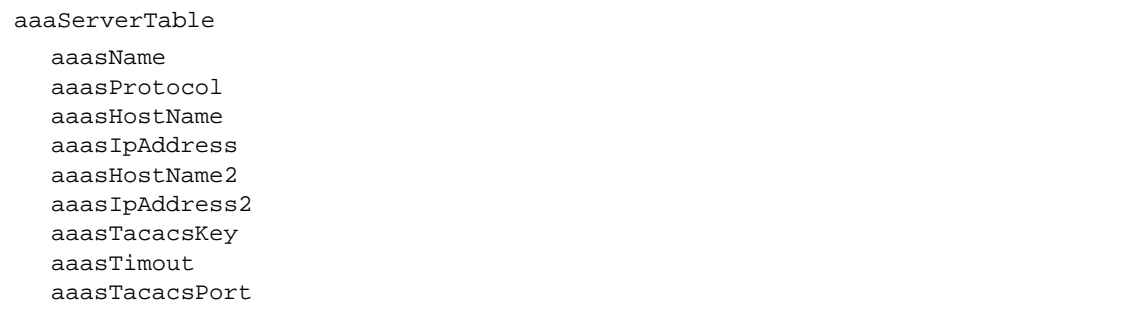

# <span id="page-2434-0"></span>**aaa tacacs command-authorization**

Configures a command based authorization in TACACS+ server, for authenticated switch.

**aaa tacacs command-authorization {enable | disable}**

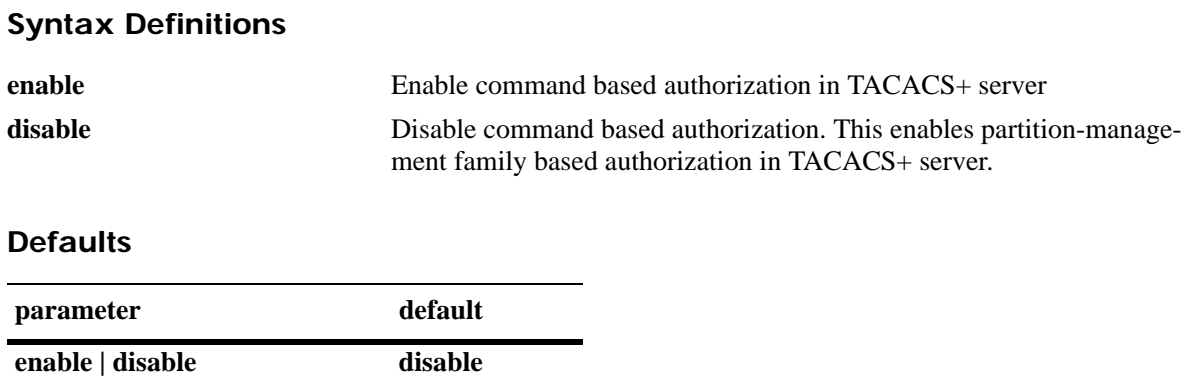

#### **Platforms Supported**

OmniSwitch 6250, 6350, 6450

#### **Usage Guidelines**

- **•** This command is applicable only for CLI commands.
- If this command is enabled, then in the TACACS+ server the authorization of every command executed on the switch is command based. CLI commands executed on the switch are sent for authorization to the TACACS+ server along with-mode of operation (read or read-write). After authorization, the server will send the response message to the TACACS+ client.
- If the command is disabled, then in the TACACS+ server the authorization is partition-management family based.
- **•** Use **show configuration snapshot aaa** command to view the configuration details of this command.

#### **Examples**

```
-> aaa tacacs command-authorization enable
-> aaa tacacs command-authorization disable
```
#### **Release History**

Release 6.6.5; command was introduced.

#### **Related Commands**

**[show aaa server](#page-2511-0)** Displays information about a particular AAA server or AAA servers.

# **MIB Objects**

aaaTacacsServerCmdAuthorization

# <span id="page-2436-0"></span>**aaa tacacs server-wait-time**

Configures the wait time of TACACS+ server during command authorization process.

**aaa tacacs server-wait-time** *num*

#### **Syntax Definitions**

*num* The wait time of the TACACS+ server. The range is 0 to 200 seconds.

### **Defaults**

N/A

#### **Platforms Supported**

OmniSwitch 6250, 6350, 6450

#### **Usage Guidelines**

N/A

#### **Examples**

-> aaa tacacs server-wait-time 4

#### **Release History**

Release 6.6.5; command was introduced.

#### **Related Commands**

**[show aaa server](#page-2511-0)** Displays information about a particular AAA server or AAA servers.

#### **MIB Objects**

aaaTacacsServerWaitTime

# <span id="page-2437-0"></span>**aaa ldap-server**

Configures or modifies an LDAP server for Authenticated Switch Access.

**aaa ldap-server** *server\_name* **[host {***hostname* **|** *ip\_address***} [{***hostname2* **|** *ip\_address2***}]] [dn** *dn\_name***] [password** *super\_password***] [base** *search\_base***] [retransmit** *retries***] [timeout** *seconds***] [ssl | no ssl] [port** *port***]** 

**no aaa ldap-server** *server-name*

#### **Syntax Definitions**

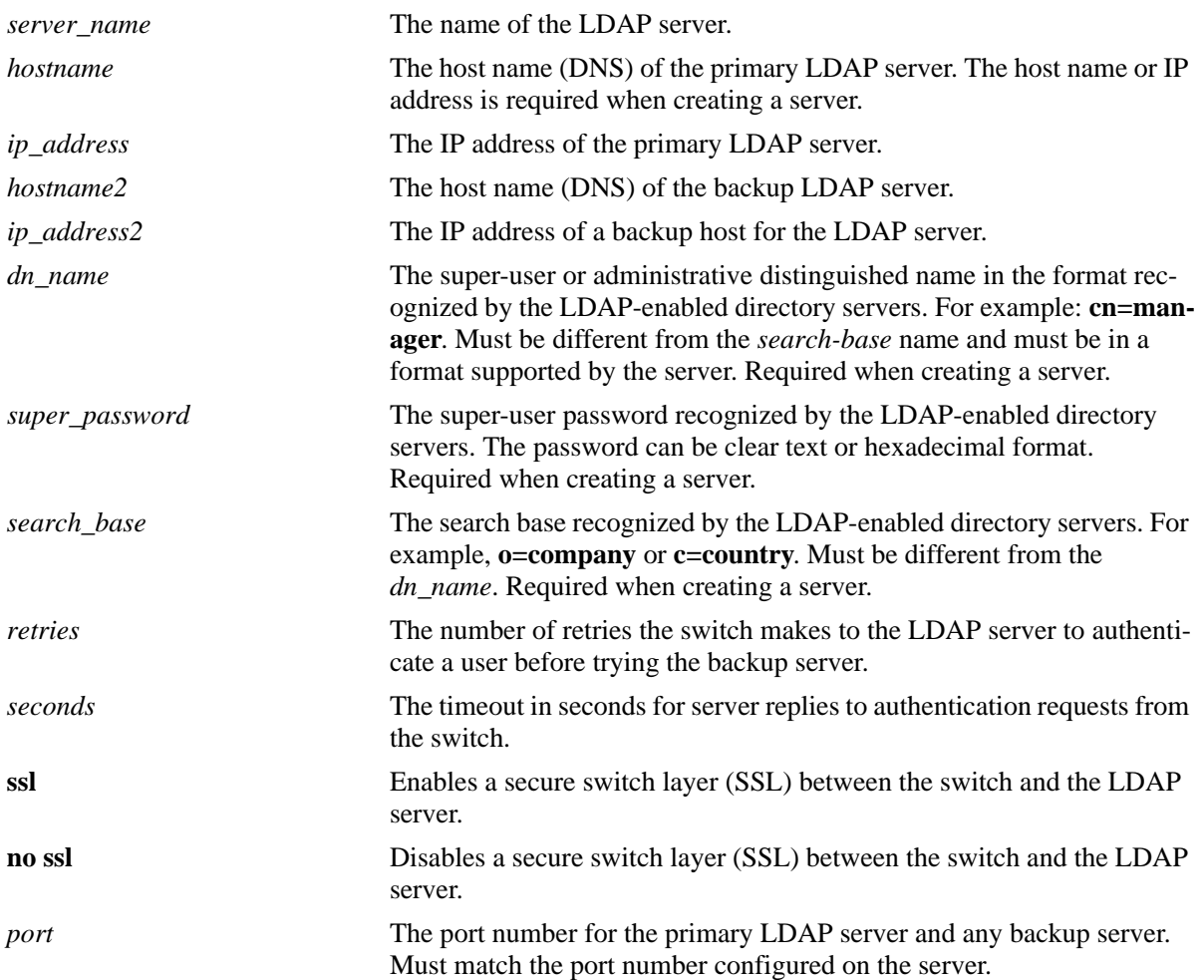

# **Defaults**

Defaults for optional parameters are as follows:

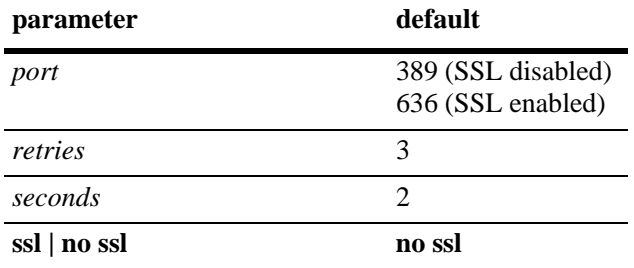

#### **Platforms Supported**

OmniSwitch 6250, 6350, 6450

### **Usage Guidelines**

- **•** The *dn\_name* must be different from the *search\_base* name.
- **•** Use the **no** form of the command to remove an LDAP server from the configuration. Only one server may be removed at a time.
- **•** The port number configured on the switch must match the port number configured for the server.

#### **Examples**

```
-> aaa ldap-server topanga5 host 10.10.3.4 dn cn=manager password tpub base c=us 
retransmit 4
```
-> no aaa ldap-server topanga5

# **Release History**

Release 6.6.1; command was introduced.

#### **Related Commands**

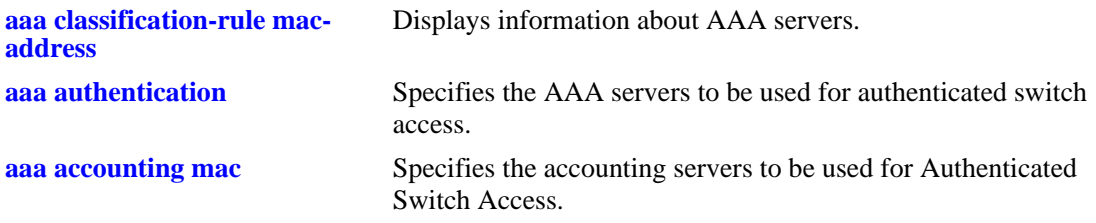

# **MIB Objects**

aaaServerTable

aaasProtocol aaasHostName aaasIpAddress aaasHostName2 aaasIpAddress2 aaasLdapPort aaasLdapDn aaasLdapPasswd aaasLdapSearchBase aaasLdapServType aaasRetries aaasTimeout aaasLdapEnableSsl

# <span id="page-2440-0"></span>**aaa ace-server clear**

Clears the ACE secret on the switch. An ACE/Server generates "secrets" that it sends to clients for authentication. The secret cannot be configured on the switch but can be cleared on the switch.

**aaa ace-server clear**

#### **Syntax Definitions**

N/A

#### **Defaults**

N/A

#### **Platforms Supported**

OmniSwitch 6250, 6350, 6450

#### **Usage Guidelines**

- **•** If the server and the switch gets out of sync, clear the ACE secret on the switch. See ACE/Server documentation in RSA Security for more information.
- **•** If you clear the secret on the switch, it must also be cleared on the server.

#### **Examples**

```
-> aaa ace-server clear
```
#### **Release History**

Release 6.6.1; command was introduced.

#### **Related Commands**

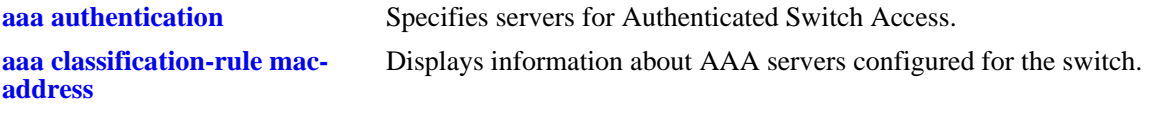

#### **MIB Objects**

aaaServerTable aaasAceClear

# <span id="page-2441-0"></span>**aaa authentication**

Configures the interface for Authenticated Switch Access and specifies the server(s) to be used. This type of authentication gives users access to manage the switch.

**aaa authentication {console | telnet | ftp | http | snmp | ssh | default}** *server1* **[***server2***...] [local] no aaa authentication {console | telnet | ftp | http | snmp | ssh | default}** 

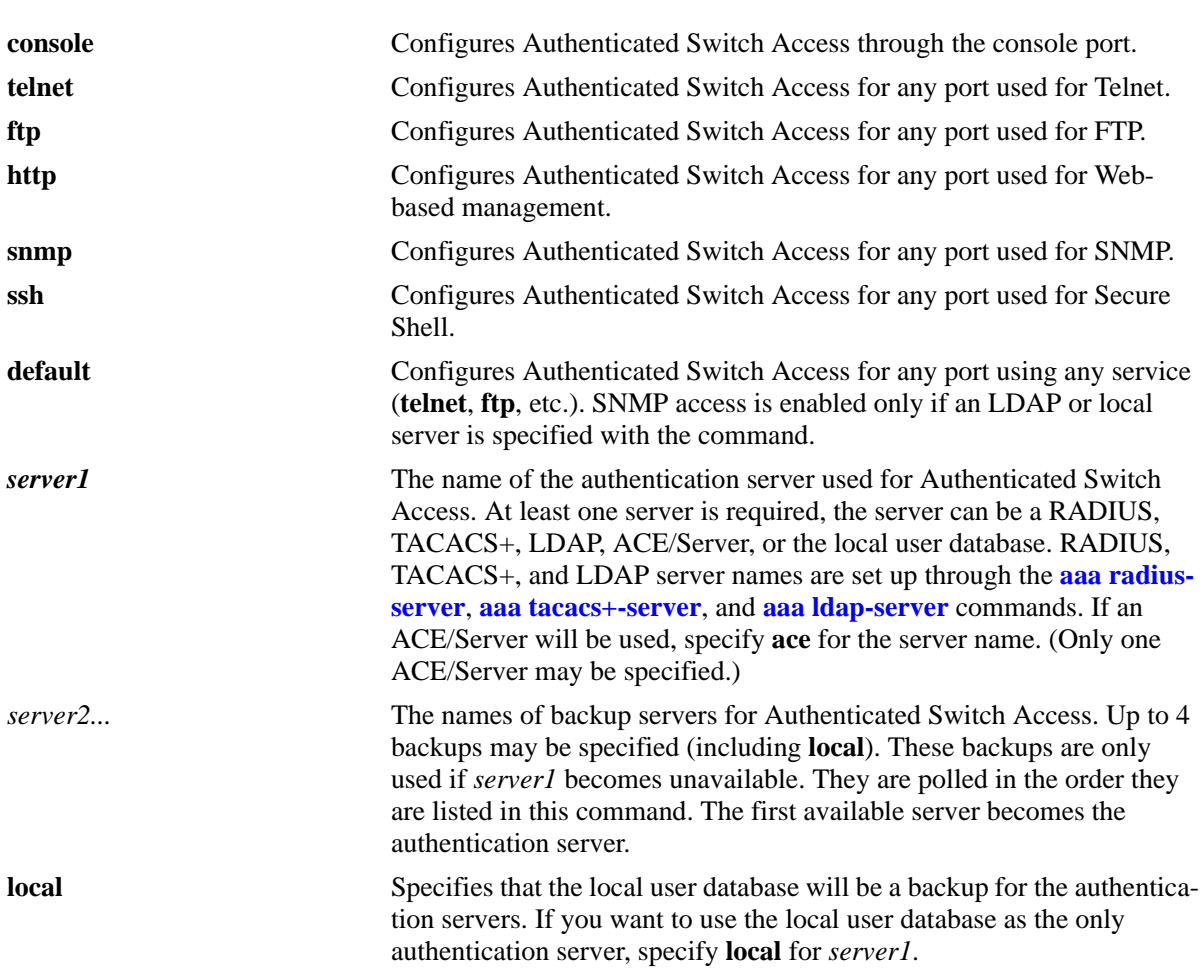

# **Syntax Definitions**

#### **Defaults**

- **•** At switch startup, Authenticated Switch Access is available through console port via the local database. Authentication for other management interfaces (Telnet, FTP, etc.) is disabled.
- **•** The default user on the switch is **admin**, and **switch** is the password.

# **Platforms Supported**

OmniSwitch 6250, 6350, 6450

#### **Usage Guidelines**

- The server type may be RADIUS, TACACS+, LDAP, ACE/Server, or the local user database. Up to 5 servers may be configured for an interface type; at least one is required. Each server name should be separated by a space.
- **•** The switch uses *only the first available server* in the list to check for user information. For example, if *server1* is not available, the switch will poll *server2*. If user information is not found on the first available server, the authentication request will fail.
- RADIUS, TACACS+, and LDAP servers may each have an additional backup specified through the **aaa radius-server**, **[aaa tacacs+-server](#page-2432-0)**, and **[aaa ldap-server](#page-2437-0)** commands.
- **•** If the local switch database will be used as the only authentication server, specify **local** for *server1*. If **local** is specified as a backup server, it should be entered last in the list of servers. The local user database is always available if the switch is up.
- **•** Only LDAP or the local database may be used for authenticated SNMP management.
- **•** An ACE/Server cannot be specified for SNMP access.
- **•** If Secure Shell (**ssh**) is enabled, Telnet and FTP should be disabled.

#### **Examples**

```
-> aaa authentication telnet pubs1
```
- -> no aaa authentication telnet
- -> aaa authentication default pubs2 pubs3

#### **Release History**

Release 6.6.1; command was introduced.

#### **Related Commands**

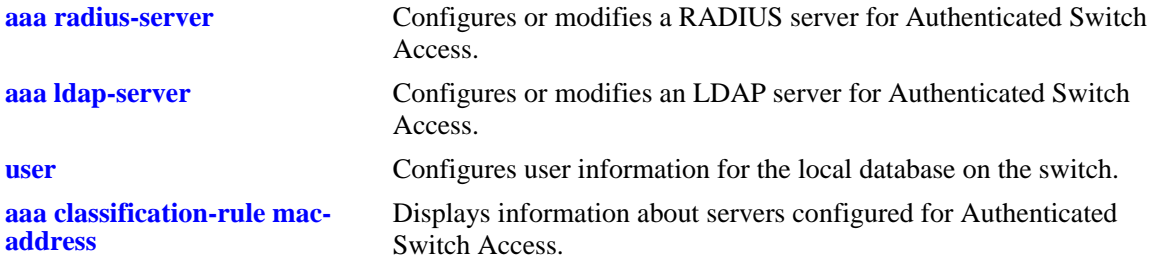

# **MIB Objects**

aaaAuthSATable

aaatsInterface aaasName aaatsName1 aaatsName2 aaatsName3 aaatsName4 aaatsName5

# <span id="page-2444-0"></span>**aaa authentication default**

Sets the authenticated switch access type to the default server setting.

**aaa authentication {console | telnet | ftp | http | snmp | ssh} default**

#### **Syntax Definitions**

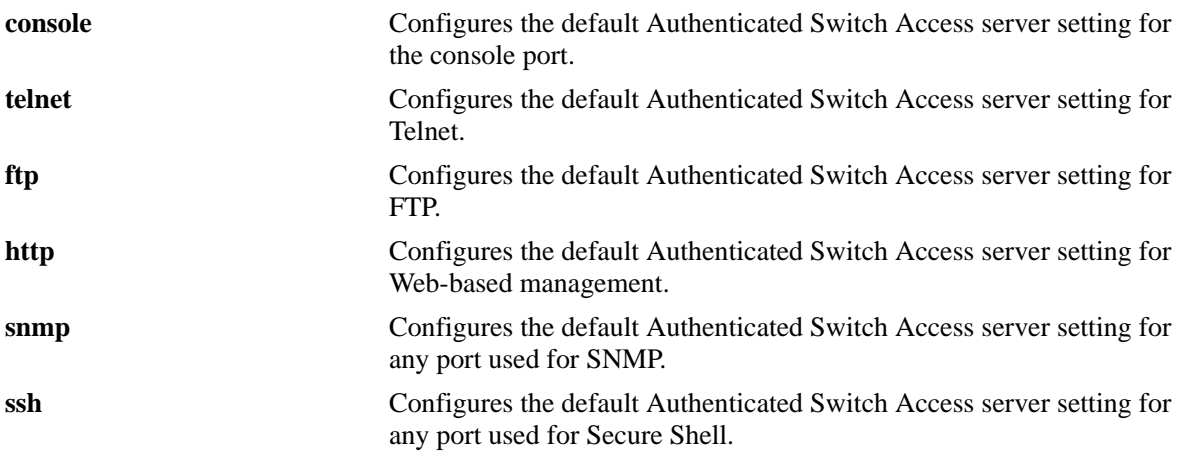

### **Defaults**

By default, the default Authenticated Switch Access server setting does not include any servers.

# **Platforms Supported**

OmniSwitch 6250, 6350, 6450

# **Usage Guidelines**

Use the **aaa authentication** command to set the default servers.

# **Examples**

```
-> aaa authentication telnet default
-> aaa authentication default default
```
# **Release History**

Release 6.6.1; command was introduced.

## **Related Commands**

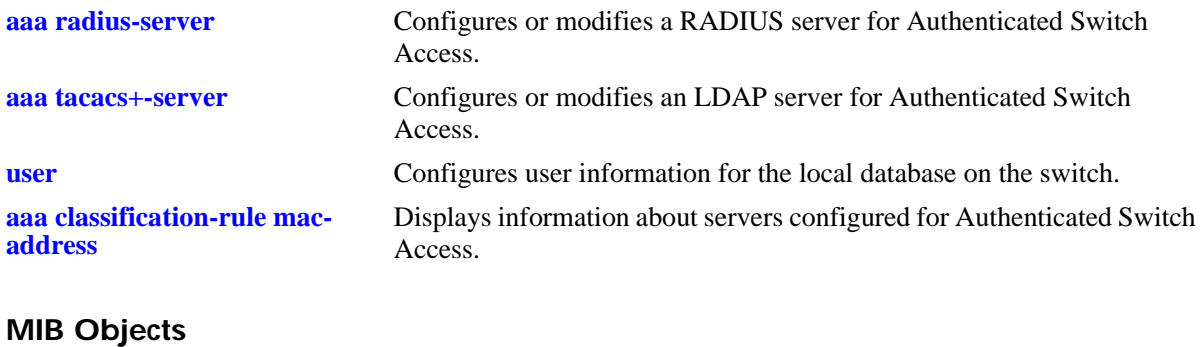

# aaaAuthSATable

aaatsName1 aaatsName2 aaatsName3 aaatsName4 aaatsName5

# <span id="page-2446-0"></span>**aaa authentication 802.1x**

Enables/disables the switch for 802.1X authentication.

**aaa authentication 802.1x** *server1* **[***server2***] [***server3***] [***server4***] [***server5***]**

**no aaa authentication 802.1x**

### **Syntax Definitions**

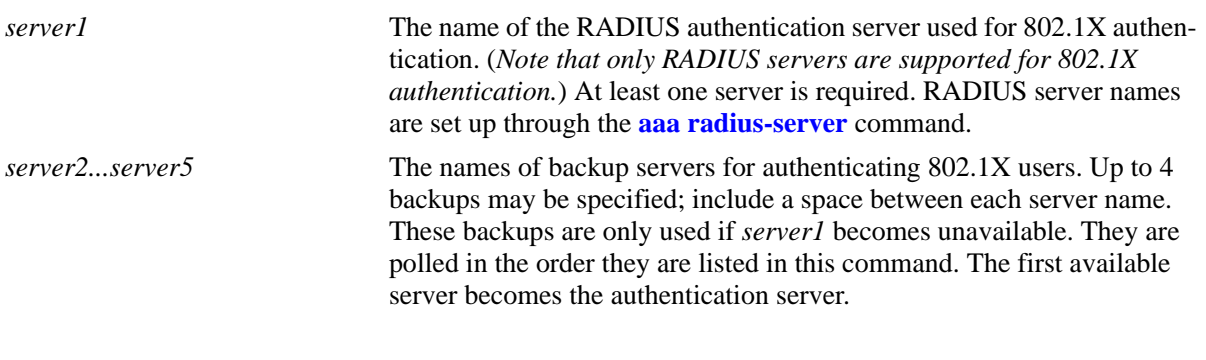

### **Defaults**

N/A

# **Platforms Supported**

OmniSwitch 6250, 6350, 6450

# **Usage Guidelines**

- **•** Use the **no** form of this command to disable 802.1x authentication for the switch.
- **•** Use the **[vlan port 802.1x](#page-1049-0)** command to enable or disable ports for 802.1X. Use the **[802.1x](#page-2596-0)** command to configure authentication parameters for a dedicated 802.1X port.
- **•** Up to 5 RADIUS servers (total) may be specified. At least one server is required. Each server name should be separated by a space.
- **•** The switch uses *only the first available server* in the list to check for user information. For example, if *server1* is not available, the switch will poll *server2*. If user information is not found on the first available server, the authentication request will fail.
- **•** RADIUS servers may each have an additional backup specified through the **aaa radius-server** command.
- Before any device is authenticated through an 802.1X port, the port will only process 802.1X frames (EAPoL frames) from an unknown source.
- **•** Note that multiple supplicants can be authenticated on a given 802.1X port. Each supplicant MAC address received on the port is authenticated and learned separately. Only those that authenticate successfully are allowed on the port; those that fail authentication are blocked on the 802.1X port.

# **Examples**

```
-> aaa authentication 802.1x rad1 rad2
-> no aaa authentication 802.1x
```
# **Release History**

Release 6.6.1; command was introduced.

#### **Related Commands**

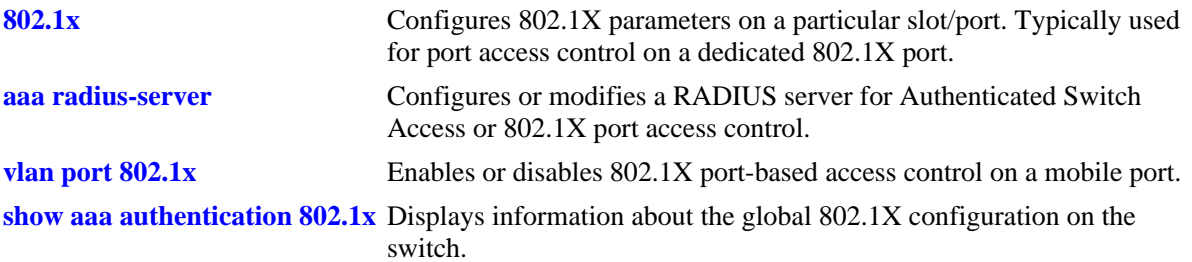

# **MIB Objects**

AaaAuth8021XTable

aaatxName1 aaatxName2 aaatxName3 aaatxName4 aaatxName5 aaatxOpen
# **aaa authentication mac**

Enables/Disables the switch for MAC authentication. This type of authentication is available in addition to 802.1x authentication and is designed to handle devices that do not support an 802.1x authentication method (non-supplicants).

**aaa authentication MAC** *server1* **[***server2***] [***server3***] [***server4***] [***server5***]**

**no aaa authentication MAC**

**Syntax Definitions**

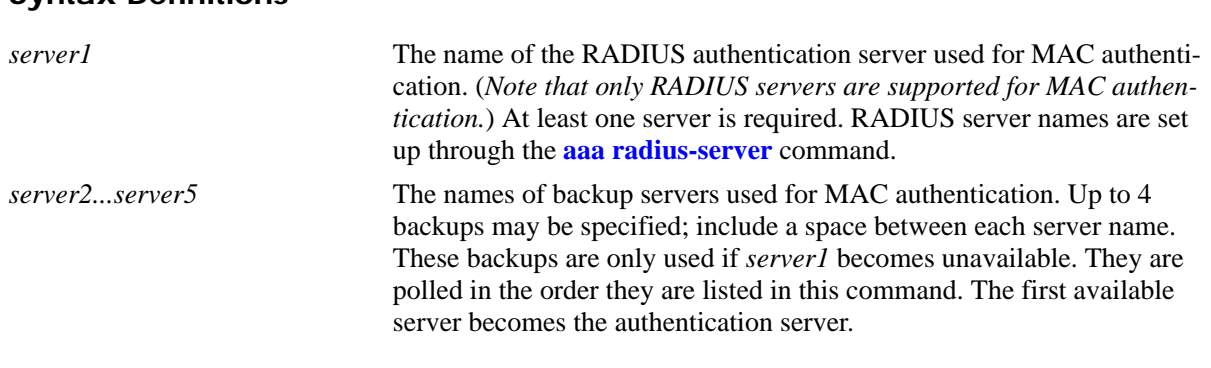

# **Defaults**

N/A

### **Platforms Supported**

OmniSwitch 6250, 6350, 6450

# **Usage Guidelines**

- **•** Up to 5 RADIUS servers (total) may be specified. At least one server is required. Each server name should be separated by a space.
- **•** Use the **no** form of this command to disable MAC authentication for the switch.
- **•** The switch uses *only the first available server* in the list to check for user information. For example, if *server1* is not available, the switch will poll *server2*. If user information is not found on the first available server, the authentication request will fail.
- **•** RADIUS servers may each have an additional backup specified through the **aaa radius-server** command.
- **•** MAC authentication verifies the source MAC address of a non-supplicant device via a remote RADIUS server. Similar to 802.1x authentication, this method sends RADIUS frames to the server with the MAC address embedded in the username and password attributes.
- Note that the same RADIUS servers can be used for 802.1x (supplicant) and MAC (non-supplicant) authentication. Using different servers for each type of authentication is allowed but not required.
- **•** Use the **[vlan port 802.1x](#page-1049-0)** command to enable or disable ports for 802.1X. Use the **[802.1x non-supplicant policy authentication](#page-2606-0)** command to configure a MAC authentication policy for a dedicated 802.1X port.

• Multiple supplicants and non-supplicants can be authenticated on a given 802.1X port. Each device MAC address received on the port is authenticated and learned separately. If no MAC authentication policies exist on the port, non-supplicants are blocked.

### **Examples**

```
-> aaa authentication mac rad1 rad2
-> no aaa authentication mac
```
### **Release History**

Release 6.6.1; command was introduced.

### **Related Commands**

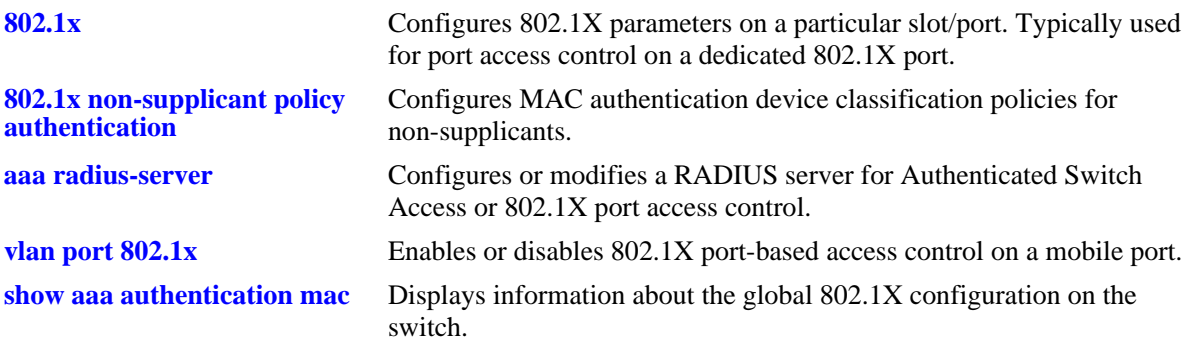

### **MIB Objects**

AaaAuthMACTable aaaMacSrvrName1 aaaMacSrvrName2 aaaMacSrvrName3 aaaMacSrvrName4 aaaMacSrvrName5

# **aaa accounting 802.1x**

Enables/disables accounting for 802.1X authentication sessions. Accounting servers keep track of network resources (time, packets, bytes, etc.) and user activity.

**aaa accounting 802.1x** *server1* **[***server2***...] [local]**

**no aaa accounting 802.1x**

#### **Syntax Definitions**

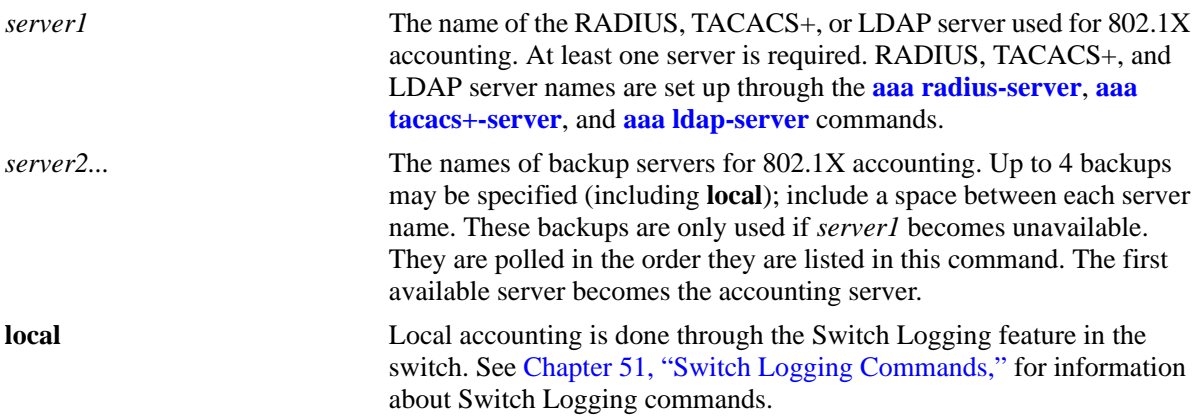

### **Defaults**

Accounting is disabled by default.

# **Platforms Supported**

OmniSwitch 6250, 6350, 6450

# **Usage Guidelines**

- **•** Use the **no** form of the command to disable accounting for 802.1X ports.
- **•** Up to 5 accounting servers (total) may be specified. At least one server is required. Each server name should be separated by a space.
- The servers may be RADIUS, TACACS+, or LDAP servers, and/or the local Switch Logging facility.
- **•** If **local** is specified as *server1*, the switch will *only* use the local Switching Logging facility for accounting.
- If **local** is specified as a backup, it should be entered last in the list of servers. The Switch Logging facility is always available if the switch is up.
- **•** The switch uses *only the first available server* in the list for accounting. For example, if *server1* is not available, the switch will use *server2*.
- RADIUS, TACACS+, and LDAP servers may each have an additional backup specified through the **aaa radius-server**, **[aaa tacacs+-server](#page-2432-0)**, and **[aaa ldap-server](#page-2437-0)** commands.

# **Examples**

```
-> aaa accounting 802.1x rad1 local
-> no aaa accounting 802.1x
```
# **Release History**

Release 6.6.1; command was introduced.

#### **Related Commands**

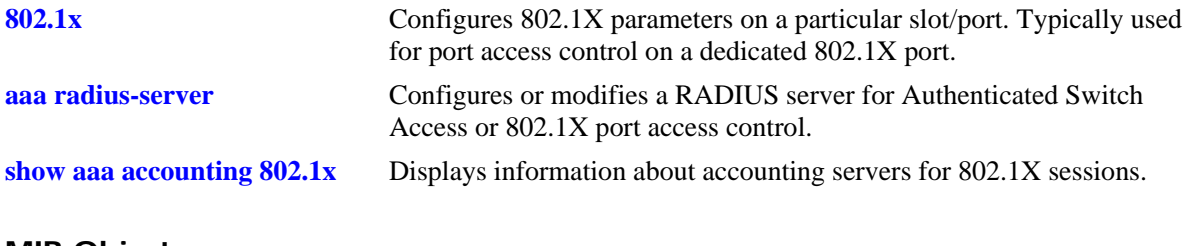

### **MIB Objects**

aaaAcct8021xTable aaacxName1 aaacxName2 aaacxName3 aaacxName4 aaacxName5

# **aaa accounting mac**

Enables/disables accounting for 802.1X non-supplicant (MAC-based) authentication sessions. Accounting servers keep track of network resources (time, packets, bytes, etc.) and user activity.

**aaa accounting mac** *server1* **[***server2***...] [local]**

**no aaa accounting mac**

### **Syntax Definitions**

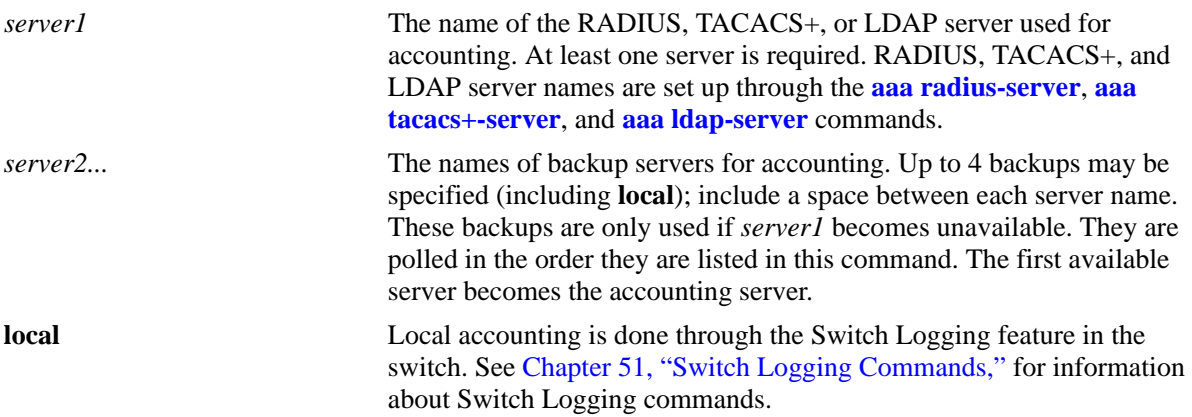

### **Defaults**

Accounting is disabled by default.

# **Platforms Supported**

OmniSwitch 6250, 6350, 6450

# **Usage Guidelines**

- **•** Use the **no** form of the command to disable accounting.
- **•** Up to 5 accounting servers (total) may be specified. At least one server is required. Each server name should be separated by a space.
- The servers may be RADIUS, TACACS+, or LDAP servers, and/or the local Switch Logging facility.
- **•** If **local** is specified as *server1*, the switch will *only* use the local Switching Logging facility for accounting.
- If **local** is specified as a backup, it should be entered last in the list of servers. The Switch Logging facility is always available if the switch is up.
- **•** The switch uses *only the first available server* in the list for accounting. For example, if *server1* is not available, the switch will use *server2*.
- RADIUS, TACACS+, and LDAP servers may each have an additional backup specified through the **aaa radius-server**, **[aaa tacacs+-server](#page-2432-0)**, and **[aaa ldap-server](#page-2437-0)** commands.

# **Examples**

-> aaa accounting mac rad1 local -> no aaa accounting mac

# **Release History**

Release 6.6.3; command was introduced.

### **Related Commands**

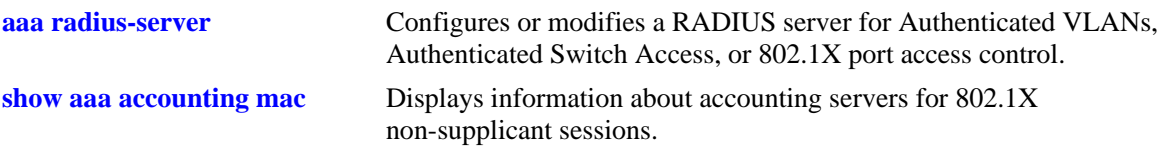

# **MIB Objects**

aaaAcctMACTable aaaAcctSvrInterface aaaAcctSvr1 aaaAcctSvr2 aaaAcctSvr3 aaaAcctSvr4 aaaAcctSvr5 aaaAcctSvrRowStatus

# **aaa accounting session**

Configures an accounting server or servers for authenticated switch sessions. Accounting servers keep track of network resources (time, packets, bytes, etc.) and user activity.

**aaa accounting session** *server1* **[***server2***...] [local]**

**no accounting session**

#### **Syntax Definitions**

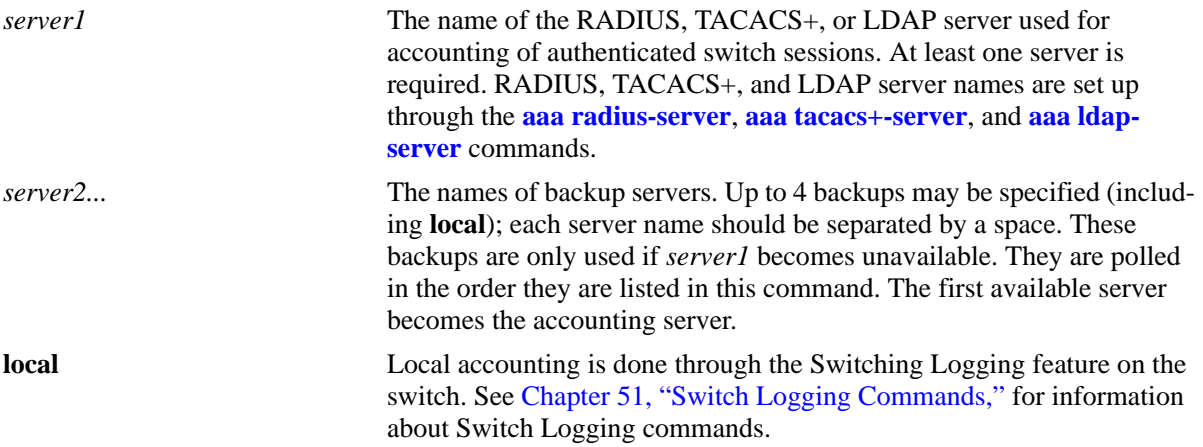

### **Defaults**

Accounting is disabled by default.

# **Platforms Supported**

OmniSwitch 6250, 6350, 6450

### **Usage Guidelines**

- **•** Use the **no** form of the command to disable accounting for Authenticated Switch Access.
- **•** Up to 5 accounting servers (total) may be specified. At least one server is required. Each server name should be separated by a space.
- The servers may be RADIUS, TACACS+, LDAP servers, and/or the local Switch Logging facility.
- **•** If **local** is specified as *server1*, the switch will *only* use the local Switching Logging facility for accounting.
- **•** If **local** is specified as a backup, it should be entered last in the list of servers. The Switch Logging facility is always available if the switch is up.
- **•** The switch uses *only the first available server* in the list for accounting. For example, if *server1* is not available, the switch will use *server2*.
- RADIUS, TACACS+, and LDAP servers may each have an additional backup specified through the **aaa radius-server**, **[aaa tacacs+-server](#page-2432-0)**, and **[aaa ldap-server](#page-2437-0)** commands.

# **Examples**

```
-> aaa accounting session ldap1 radius2 local
-> no aaa accounting session
```
# **Release History**

Release 6.6.1; command was introduced.

### **Related Commands**

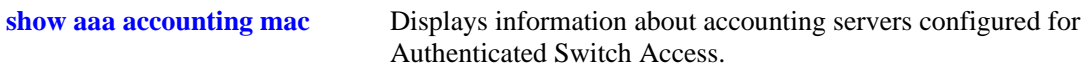

### **MIB Objects**

aaaAcctsaTable

aaacsName1 aaacsName2 aaacsName3 aaacsName4 aaacsName5

# **aaa accounting command**

Enables or disables the server for command accounting. Accounting servers keep track of network resources (time, packets, bytes, etc.) and user activity.

**aaa accounting command** *server1* **[***server2***...] [local]**

**no accounting command**

#### **Syntax Definitions**

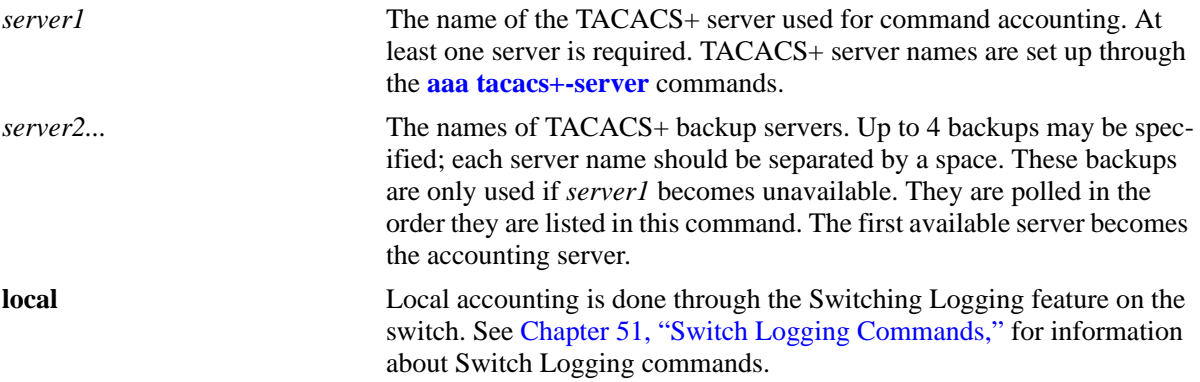

#### **Defaults**

Accounting is disabled by default.

### **Platforms Supported**

OmniSwitch 6250, 6350, 6450

### **Usage Guidelines**

- **•** Use the **no** form of the command to disable command accounting.
- **•** Up to 5 accounting servers (total) may be specified. At least one server is required. Each server name should be separated by a space.
- The servers can be only TACACS+ servers.
- **•** The switch uses *only the first available server* in the list for accounting. For example, if *server1* is not available, the switch will use *server2*.
- **•** TACACS+ server may each have an additional backup specified through the **[aaa tacacs+-server](#page-2432-0)** command.

### **Examples**

- -> aaa accounting command tacacs1 tacacs2 tacacs3
- -> no aaa accounting command

# **Release History**

Release 6.6.1; command was introduced.

### **Related Commands**

**[show aaa accounting mac](#page-2522-0)** Displays information about accounting servers configured for Authenticated Switch Access.

# **MIB Objects**

aaaAcctCmdTable aaacmdSrvName1 aaacmdSrvName2 aaacmdSrvName3 aaacmdSrvName4 aaacmdSrvName5

### <span id="page-2458-0"></span>**user**

Configures or modifies user entries in the local user database. Use the **no** form of the command to remove the user from the local database.

**user** *username* **[password** *password***] [expiration {***day* **|** *date***}] [read-only | read-write [***families... | domains...|* **all | none]] [no snmp | no auth | sha | md5 | sha+des | md5+des] [end-user profile** *name***]**

**no user** *username*

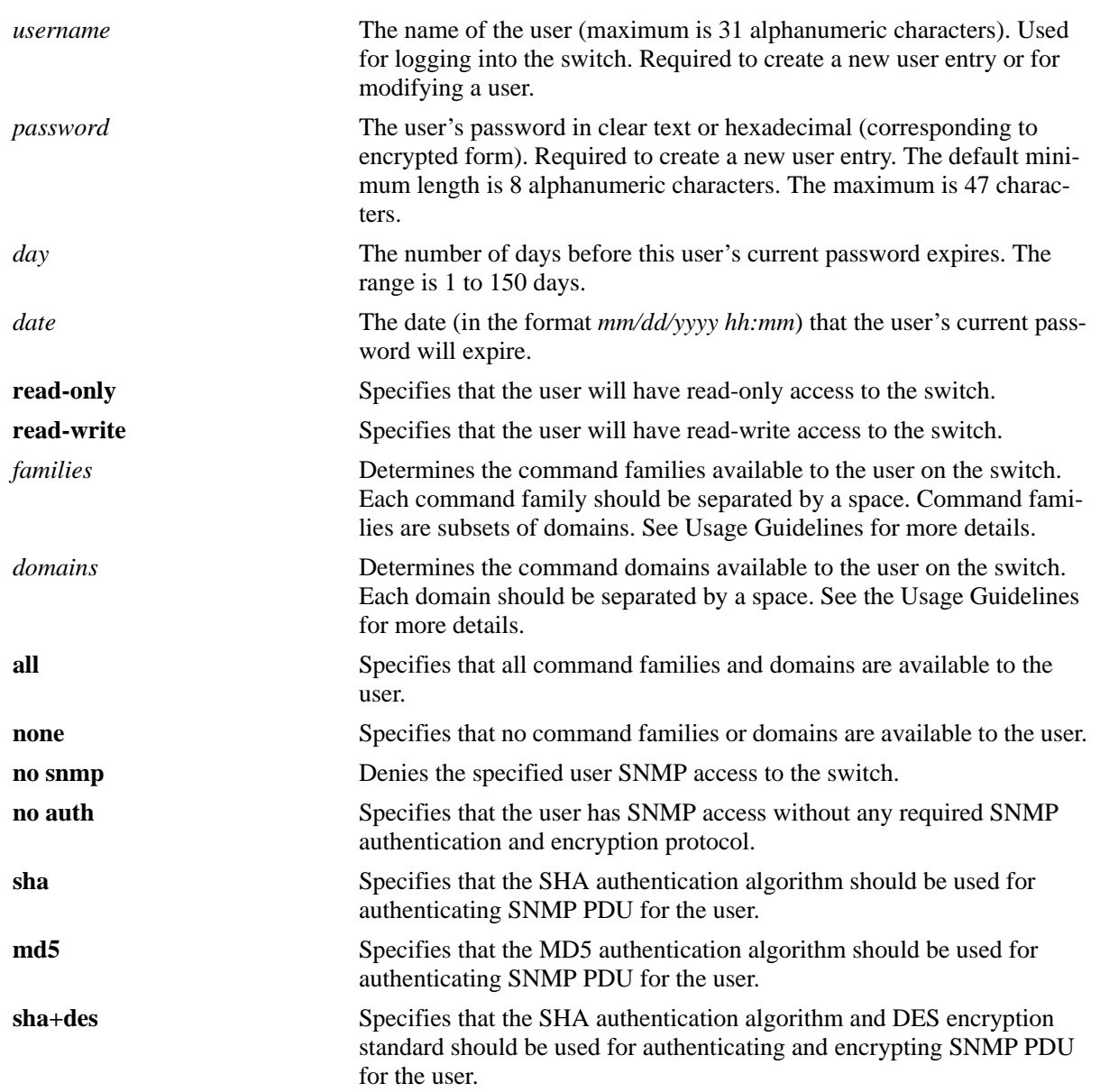

### **Syntax Definitions**

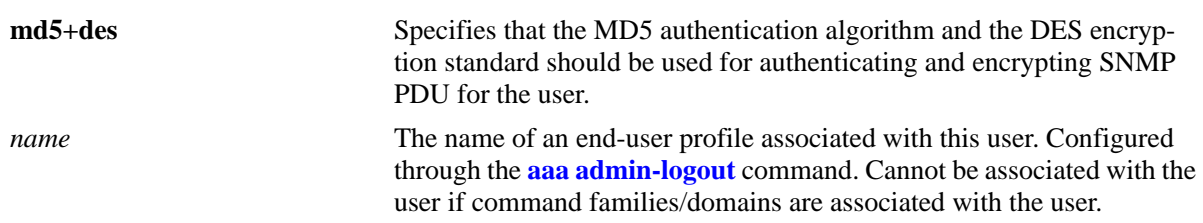

### **Defaults**

By default, if a user is created without indicating the read and write privileges and SNMP access, the user will be given privileges based on the *default user account*. The default user account may be modified, but by default it has the following privileges:

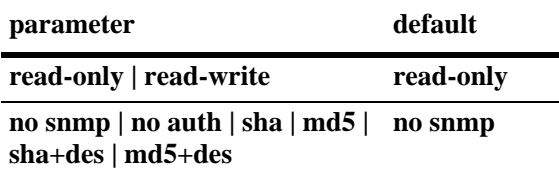

For more information about the default user account, see the *OmniSwitch AOS Release 6250/6350/6450 Switch Management Guide*.

# **Platforms Supported**

OmniSwitch 6250, 6350, 6450

# **Usage Guidelines**

- **•** In addition to the syntax listed for the command, the syntax **authkey** *key* will display in an ASCII text file produced via the **snapshot** command if the user is allowed SNMPv3 access to the switch.The authentication key is in hexadecimal form, and is deducted from the user's password with SHA or MD5 hash and encrypted with DES encryption. The key parameter only appears in configuration files that are resulting from a snapshot. The key is computed by the switch based on the user's SNMP access and will only appear in the ASCII text file; it is not displayed through the CLI. (*This key is used for both Auth Password and Priv Password in the OmniVista NMS application.*)
- **•** At least one user with SHA/MD5 authentication and/or DES encryption must be configured on the switch for SNMPv3 communication with OmniVista.
- **•** Use **user** *username* and **password** *password* to reset a user's password configured through the **password** command.
- **•** Typically the password should be a string of non-repeating characters. The CLI uses the first occurrence of the character series to uniquely identify the password. For example, the password *tpubtpub* is the same as *tpub*. A better password might be *tpub345*.
- Note that the exclamation point (!) is not a valid password character. In addition, specifying an asterisk (\*) as one or more characters in a password is allowed as long as every character is not an asterisk. For example, **password** \*\***123456\*\*** is allowed; **password \*\*\*\*\*\*\*\*** is not allowed.
- **•** The password expiration date will display in an ASCII text file produced via the **snapshot** command.
- **•** A password expiration for the user's current password may be configured with the **expiration** option. However, if the password is changed, or the global password expiration setting is configured with the

**[user password-expiration](#page-2465-0)** command, the user's password expiration will be configured with the global expiration setting.

- When modifying a user's SNMP access, the user password must be re-entered (or a new one configured). This is required because the hash algorithm used to save the password in the switch depends on the SNMP authentication level.
- **•** At initial startup, the default user on the switch is **admin** with a password of **switch**. The switch will not recreate this user at any successive startup as long as there exists at least one user defined with write access to all commands. (Note that if password expiration is configured for the **admin** user, or configured globally through the **[user password-expiration](#page-2465-0)** command, when the **admin** user's password expires, the **admin** user will have access only through the console port.)
- Either privileges or an end-user profile may be associated with a user; both cannot be configured for the same user.
- **•** New users or updated user settings are saved *automatically*; that is, these settings do not require the **[write memory](#page-47-0)**, **[copy running-config working](#page-45-0)**, or **[configuration snapshot](#page-326-0)** command to save user settings over a reboot.

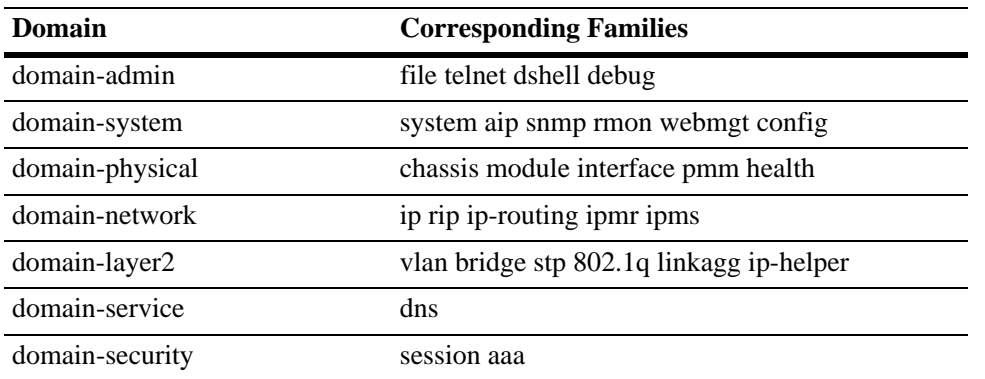

Possible values for domains and families are listed in the table here:

### **Examples**

-> user techpubs password writer read-only config

-> no user techpubs

### **Release History**

Release 6.6.1; command was introduced.

### **Related Commands**

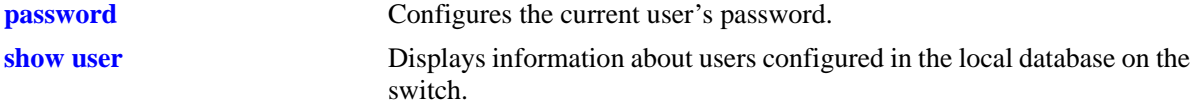

# **MIB Objects**

aaaUserTable

aaauPassword aaauReadRight aaauWriteRight aaauSnmpLevel aaauSnmpAuthKey aaauPasswordExpirationDate

# <span id="page-2462-0"></span>**password**

Configures the current user's password.

**password**

#### **Syntax Definitions**

N/A

### **Defaults**

N/A

### **Platforms Supported**

OmniSwitch 6250, 6350, 6450

### **Usage Guidelines**

- **•** If the **snapshot** command is used to capture the switch configuration, the text of the password is not displayed in the file. Instead an authentication key is included in the file.
- **•** The **password** command does not require a password in-line; instead, after the command is entered, the system displays a prompt for the password. Enter any alphanumeric string. (The string displays on the screen as asterisks.) The system displays a prompt to verify the new password.
- A new password cannot be identical to the current password; it cannot be identical to any of the three passwords that preceded the current password.
- The password may be up to 47 characters. The default minimum password length is 8 characters.
- Note that the exclamation point (!) is not a valid password character. In addition, specifying an asterisk (\*) as one or more characters in a password is allowed as long as every character is not an asterisk. For example, **password** \*\***123456\*\*** is allowed; **password \*\*\*\*\*\*\*\*** is not allowed.
- **•** Password settings are saved *automatically*; that is, the **[write memory](#page-47-0)**, **[copy running-config working](#page-45-0)**, or **[configuration snapshot](#page-326-0)** command is not required to save password settings over a reboot.

### **Examples**

```
-> password
enter old password: ********
enter new password: *********
reenter new password: *********
->
```
### **Release History**

Release 6.6.1; command was introduced.

# **Related Commands**

**[user](#page-2458-0)** Configures entries in the local user database. May be used by a system administrator to change any user's password in addition to configuring user privileges or profile.

# **MIB Objects**

aaaUserTable aaauPassword aaauOldPassword

# **user password-size min**

Configures the minimum number of characters required when configuring a user password.

**user password-size min** *size*

### **Syntax Definitions**

*size* The number of characters required when configuring a user password through the **password** command or when setting up a user password through the **user** command. The range is 1 to 14 characters.

### **Defaults**

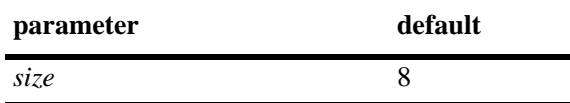

### **Platforms Supported**

OmniSwitch 6250, 6350, 6450

#### **Usage Guidelines**

N/A

### **Examples**

-> user password-size min 9

### **Release History**

Release 6.6.1; command was introduced.

### **Related Commands**

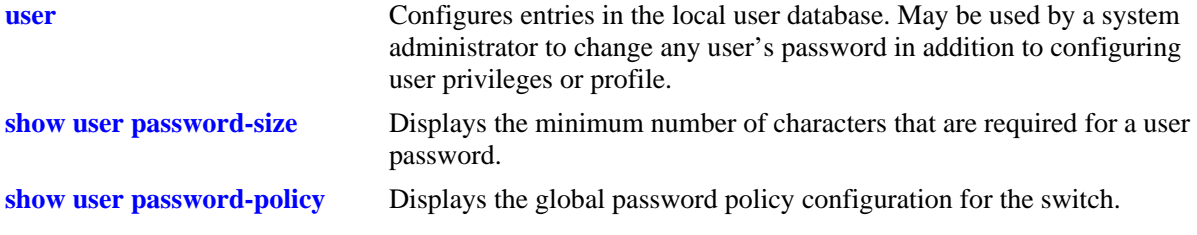

### **MIB Objects**

aaaAsaConfig

aaaAsaPasswordSizeMin

# <span id="page-2465-0"></span>**user password-expiration**

Configures an expiration date for all user passwords stored locally on the switch or disables password expiration.

**user password-expiration {***day |* **disable}**

day / **disable** disable

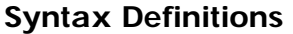

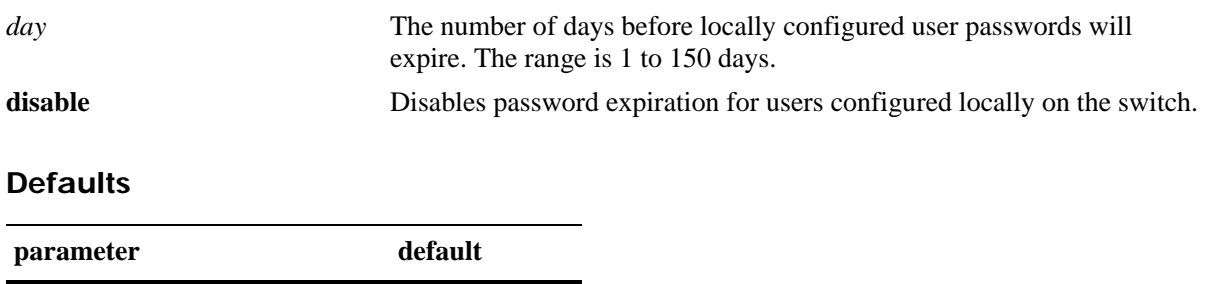

### **Platforms Supported**

OmniSwitch 6250, 6350, 6450

### **Usage Guidelines**

- **•** The **user password-expiration** command sets a default password expiration for users configured locally on the switch.
- **•** Password expiration may be configured on a per-user basis through the **[user](#page-2458-0)** command; the user setting overrides the **user password-expiration** setting until the user password is changed or the **user password-expiration** command is entered again.

# **Examples**

```
-> user password-expiration 2
-> user password-expiration disable
```
### **Release History**

Release 6.6.1; command was introduced.

### **Related Commands**

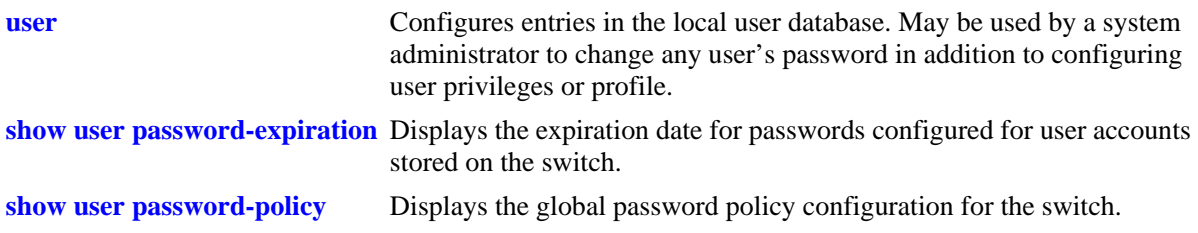

# **MIB Objects**

aaaAsaConfig

aaaAsaDefaultPasswordExpirationInDays

# **user password-policy cannot-contain-username**

Specifies whether or not a user can configure a password that contains the username for the account.

**user password-policy cannot-contain-username {enable | disable}**

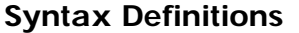

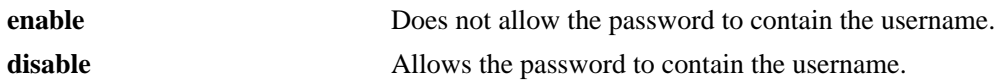

#### **Defaults**

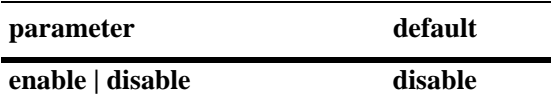

### **Platforms Supported**

OmniSwitch 6250, 6350, 6450

### **Usage Guidelines**

- **•** The status of this function is specified as part of a global password policy that is applied to all passwords when they are created or modified.
- When this function is enabled, a check is done at the time the password is created or modified to ensure that the username is not specified as part of the password text.

# **Examples**

```
-> user password-policy cannot-contain-username enable
-> user password-policy cannot-contain-username disable
```
# **Release History**

Release 6.6.1; command was introduced.

### **Related Commands**

**[show user password-policy](#page-2532-0)** Displays the global password policy configuration for the switch.

# **MIB Objects**

```
aaaAsaConfig
```
aaaAsaPasswordContainUserName

# **user password-policy min-uppercase**

Configures the minimum number of uppercase English characters required for a valid password.

**user password-policy min-uppercase** *number*

#### **Syntax Definitions**

*number* The minimum number of uppercase characters. The range is 0 to 7.

#### **Defaults**

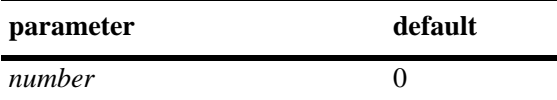

#### **Platforms Supported**

OmniSwitch 6250, 6350, 6450

#### **Usage Guidelines**

- Specify **0** with this command to disable the minimum uppercase character requirement.
- The minimum number of uppercase characters is specified as part of a global password policy that is applied to all passwords when they are created or modified.

### **Examples**

-> user password-policy min-uppercase 2 -> user password-policy min-uppercase 0

### **Release History**

Release 6.6.1; command was introduced.

#### **Related Commands**

**[show user password-policy](#page-2532-0)** Displays the global password policy configuration for the switch.

#### **MIB Objects**

aaaAsaConfig aaaAsaPasswordMinUpperCase

# **user password-policy min-lowercase**

Configures the minimum number of lowercase English characters required for a valid password.

**user password-policy min-lowercase** *number*

### **Syntax Definitions**

*number* The minimum number of lowercase characters. The range is 0 to 7.

### **Defaults**

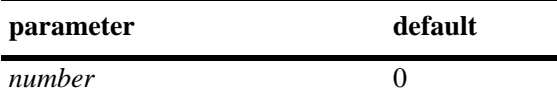

### **Platforms Supported**

OmniSwitch 6250, 6350, 6450

### **Usage Guidelines**

- Specify **0** with this command to disable the minimum lowercase character requirement.
- The minimum number of lowercase characters is specified as part of a global password policy that is applied to all passwords when they are created or modified.

# **Examples**

-> user password-policy min-lowercase 2 -> user password-policy min-lowercase 0

### **Release History**

Release 6.6.1; command was introduced.

#### **Related Commands**

**[show user password-policy](#page-2532-0)** Displays the global password policy configuration for the switch.

### **MIB Objects**

aaaAsaConfig aaaAsaPasswordMinLowerCase

# **user password-policy min-digit**

Configures the minimum number of base-10 digits required for a valid password.

**user password-policy min-digit** *number*

# **Syntax Definitions**

*number* The minimum number of digits. The range is 0 to 7.

### **Defaults**

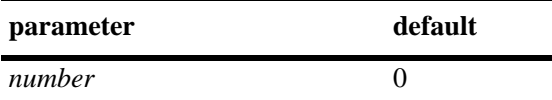

### **Platforms Supported**

OmniSwitch 6250, 6350, 6450

### **Usage Guidelines**

- Specify **0** with this command to disable the minimum number of digits requirement.
- The minimum number of digits requirement is specified as part of a global password policy that is applied to all passwords when they are created or modified.

# **Examples**

```
-> user password-policy min-digit 2
-> user password-policy min-digit 0
```
# **Release History**

Release 6.6.1; command was introduced.

### **Related Commands**

**[show user password-policy](#page-2532-0)** Displays the global password policy configuration for the switch.

### **MIB Objects**

aaaAsaConfig aaaAsaPasswordMinDigit

# **user password-policy min-nonalpha**

Configures the minimum number of non-alphanumeric characters (symbols) required for a valid password.

**user password-policy min-nonalpha** *number*

### **Syntax Definitions**

*number* The minimum number of non-alphanumeric characters. The range is 0 to 7.

#### **Defaults**

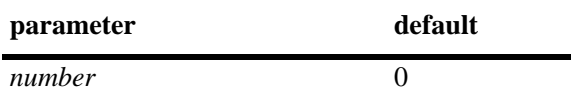

### **Platforms Supported**

OmniSwitch 6250, 6350, 6450

### **Usage Guidelines**

- **•** Specify **0** with this command to disable the minimum non-alphanumeric character requirement.
- The minimum number of non-alphanumeric characters is specified as part of a global password policy that is applied to all passwords when they are created or modified.

# **Examples**

```
-> user password-policy min-nonalpha 2
-> user password-policy min-nonalpha 0
```
# **Release History**

Release 6.6.1; command was introduced.

### **Related Commands**

**[show user password-policy](#page-2532-0)** Displays the global password policy configuration for the switch.

### **MIB Objects**

aaaAsaConfig aaaAsaPasswordMinNonAlpha

# **user password-history**

Configures the maximum number of old passwords to retain in the password history.

**user password-history** *number*

#### **Syntax Definitions**

*number* The maximum number of old passwords to retain. The range is 0 to 24.

#### **Defaults**

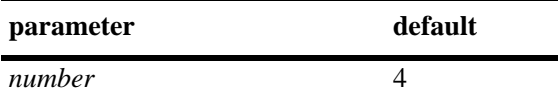

### **Platforms Supported**

OmniSwitch 6250, 6350, 6450

#### **Usage Guidelines**

- **•** Specify **0** with this command to disable the password history function.
- The user is prevented from specifying any passwords that are recorded in the password history and fall within the range configured through this command.
- The password history value is specified as part of a global password policy that is applied to all passwords when they are created or modified.

### **Examples**

```
-> user password-history 2
-> user password-history 0
```
#### **Release History**

Release 6.6.1; command was introduced.

#### **Related Commands**

**[show user password-policy](#page-2532-0)** Displays the global password policy configuration for the switch.

### **MIB Objects**

```
aaaAsaConfig
  aaaAsaPasswordHistory
```
# **user password-min-age**

Configures the minimum number of days during which a user is prevented from changing a password.

**user password-min-age** *days*

### **Syntax Definitions**

*days* The number of days to use as the minimum age of the password. The range is 0 to 150.

#### **Defaults**

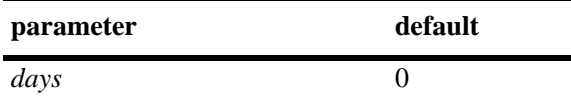

### **Platforms Supported**

OmniSwitch 6250, 6350, 6450

### **Usage Guidelines**

- **•** Specify **0** with this command to disable the minimum number of days requirement.
- **•** Configure the minimum age of a password with a value that is less than the value configured for the password expiration.
- The password minimum age value is specified as part of a global password policy that is applied to all passwords when they are created or modified.

# **Examples**

```
-> user password-min-age 7
-> user password-min-age 0
```
# **Release History**

Release 6.6.1; command was introduced.

### **Related Commands**

**[show user password-policy](#page-2532-0)** Displays the global password policy configuration for the switch.

### **MIB Objects**

aaaAsaConfig

aaaAsaPasswordMinAge

# <span id="page-2474-0"></span>**user lockout-window**

Configures a moving period of time (observation window) during which failed login attempts are counted to determine if the number of failed attempts has exceeded the number of allowed attempts. The number of failed login attempts is decremented by the number of failed attempts that age beyond the observation window time period.

**user lockout-window** *minutes*

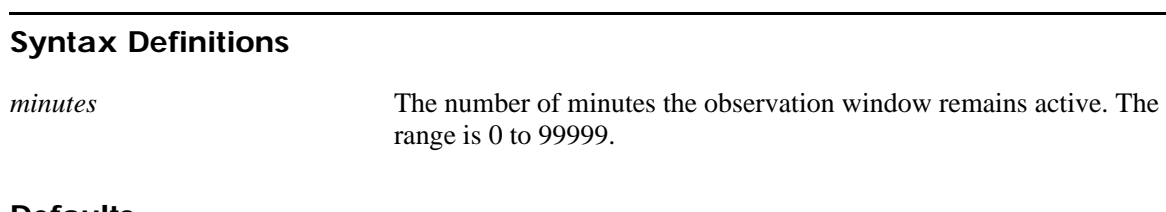

#### **Defaults**

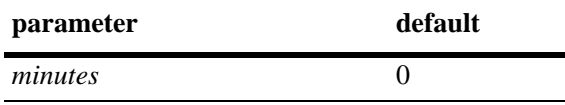

### **Platforms Supported**

OmniSwitch 6250, 6350, 6450

### **Usage Guidelines**

- **•** This command is only available to the **admin** user because the **admin** user account is the only account protected from any type of lockout attempt.
- Specify **0** with this command to disable the observation window function. This means that failed login attempts will never age out; the number of failed attempts is never decremented.
- Do not configure an observation window time period that is greater than the lockout duration time period.
- **•** If the number of failed login attempts exceeds the number of failed attempts allowed before the observation window time expires, then the user account is locked out of the switch.
- The observation window time period is a global lockout setting that is applied to all passwords configured on the switch.
- **•** Lockout settings are saved *automatically*; that is, these settings do not require the **[write memory](#page-47-0)**, **[copy](#page-45-0)  [running-config working](#page-45-0)**, or **[configuration snapshot](#page-326-0)** command to save user settings over a reboot.

# **Examples**

```
-> user lockout-window 500
-> user lockout-window 0
```
### **Release History**

Release 6.6.1; command was introduced.

# **Related Commands**

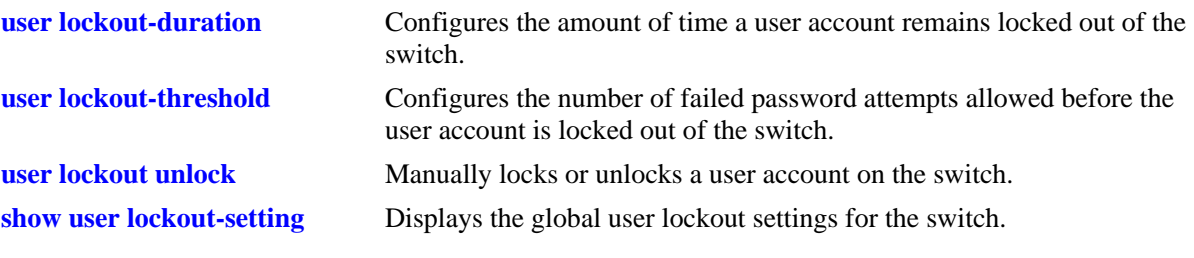

# **MIB Objects**

aaaAsaConfig aaaAsaLockoutWindow

# <span id="page-2476-0"></span>**user lockout-threshold**

Configures the number of failed password login attempts allowed during a certain period of time (observation window). If the number of failed attempts exceeds the lockout threshold number before the observation window period expires, the user account is locked out.

**user lockout-threshold** *number*

# **Syntax Definitions** *number* The number of failed login attempts allowed. The range is 0 to 999.

### **Defaults**

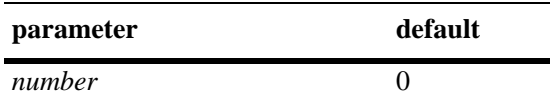

# **Platforms Supported**

OmniSwitch 6250, 6350, 6450

### **Usage Guidelines**

- **•** This command is only available to the **admin** user because the **admin** user account is the only account protected from any type of lockout attempt.
- If the lockout threshold is set to zero (the default), there is no limit to the number of failed login attempts allowed.
- A user account remains locked out for the length of the lockout duration time period; at the end of this time, the account is automatically unlocked.
- **•** If the lockout duration time period is set to zero, only the **admin** user or a user with read/write AAA privileges can unlock a locked user account. An account is unlocked by changing the user account password or with the **[user lockout unlock](#page-2480-0)** command.
- The lockout threshold time period is a global lockout setting that is applied to all passwords configured on the switch.
- **•** Lockout settings are saved *automatically*; that is, these settings do not require the **[write memory](#page-47-0)**, **[copy](#page-45-0)  [running-config working](#page-45-0)**, or **[configuration snapshot](#page-326-0)** command to save user settings over a reboot.

### **Examples**

```
-> user lockout-threshold 3
-> user lockout-threshold 0
```
# **Release History**

Release 6.6.1; command was introduced.

# **Related Commands**

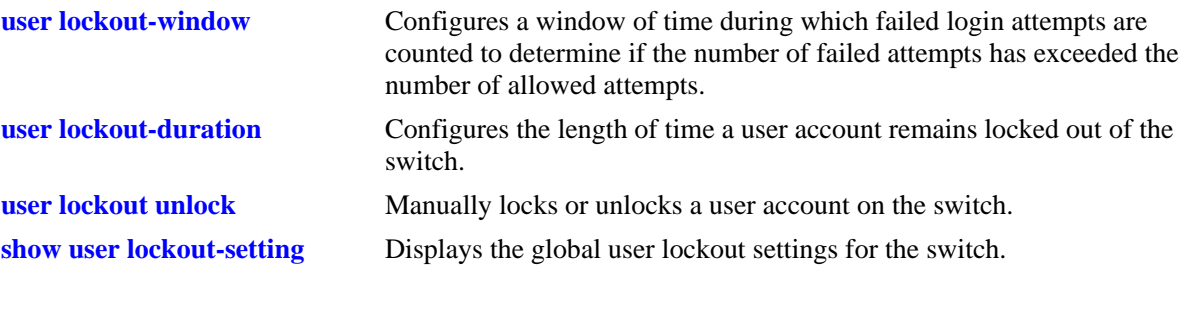

# **MIB Objects**

aaaAsaConfig aaaAsaLockoutThreshold

# <span id="page-2478-0"></span>**user lockout-duration**

Configures the length of time a user account remains locked out of the switch. At the end of this time period, the user account is automatically unlocked.

**user lockout-duration** *minutes*

#### **Syntax Definitions**

*minutes* The number of minutes the user account remains locked out. The range is 0 to 99999.

#### **Defaults**

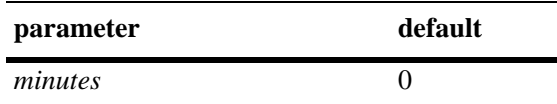

### **Platforms Supported**

OmniSwitch 6250, 6350, 6450

### **Usage Guidelines**

- **•** This command is only available to the **admin** user because the **admin** user account is the only account protected from any type of lockout attempt.
- **•** Note that if the lockout duration time period is set to zero (the default), then locked user accounts are never automatically unlocked.
- **•** Only the **admin** user or a user with read/write AAA privileges can unlock a locked user account when the lockout duration time is set to zero. An account is unlocked by changing the user password or with the **[user lockout unlock](#page-2480-0)** command.
- **•** Do not configure a lockout duration time period that is less than the amount of time configured for the observation window.
- The lockout duration time period is a global lockout setting that is applied to all passwords configured on the switch.
- **•** Lockout settings are saved *automatically*; that is, these settings do not require the **[write memory](#page-47-0)**, **[copy](#page-45-0)  [running-config working](#page-45-0)**, or **[configuration snapshot](#page-326-0)** command to save user settings over a reboot.

### **Examples**

```
-> user lockout-duration 60
-> user lockout-duration 0
```
### **Release History**

Release 6.6.1; command was introduced.

# **Related Commands**

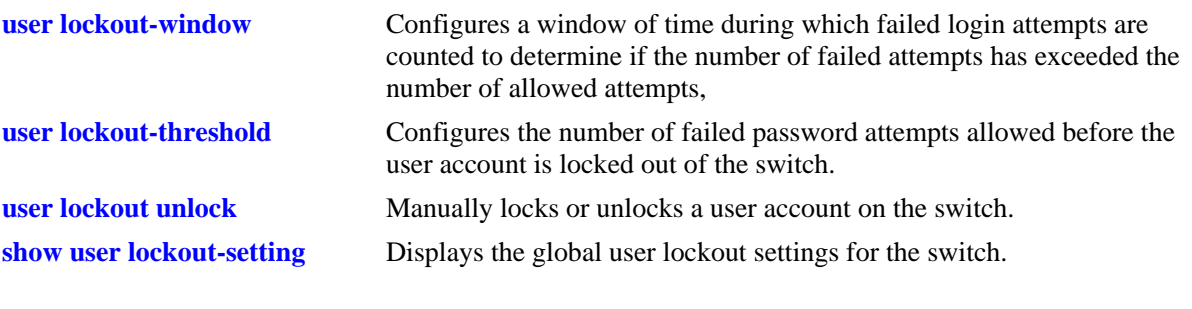

# **MIB Objects**

aaaAsaConfig aaaAsaLockoutDuration

# <span id="page-2480-0"></span>**user lockout unlock**

Manually locks or unlocks a user account on the switch.

**user** *profile* **{lockout | unlock}**

### **Syntax Definitions**

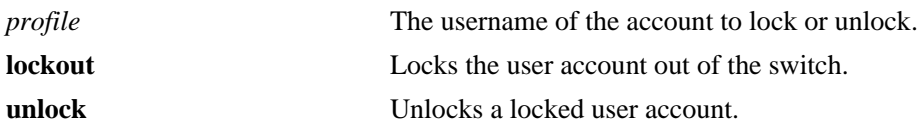

### **Defaults**

N/A

### **Platforms Supported**

OmniSwitch 6250, 6350, 6450

### **Usage Guidelines**

- **•** This command is only available to the **admin** user or a user with read/write AAA privileges.
- **•** The **admin** user account is protected from any type of lockout attempt.
- **•** User lockouts and unlocks are saved *automatically*; that is, these settings do not require the **[write](#page-47-0)  [memory](#page-47-0)**, **[copy running-config working](#page-45-0)**, or **[configuration snapshot](#page-326-0)** command to save user settings over a reboot.

# **Examples**

```
-> user j_smith lockout
-> user j_smith unlock
```
# **Release History**

Release 6.6.1; command was introduced.

### **Related Commands**

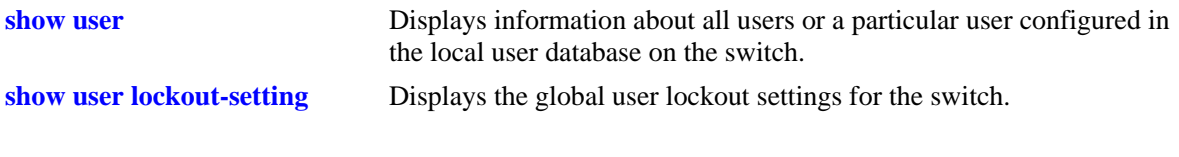

### **MIB Objects**

aaaUserTable

aaauPasswordLockoutEnable

# <span id="page-2481-0"></span>**aaa admin-logout**

Administratively logs a user out of the network. This command can only be used with administrative privileges.

**aaa admin-logout {mac-address** *mac\_address* **| port** *slot/port* **| user** *user\_name* **| user-network-profile name** *profile\_name***}**

### **Syntax Definitions**

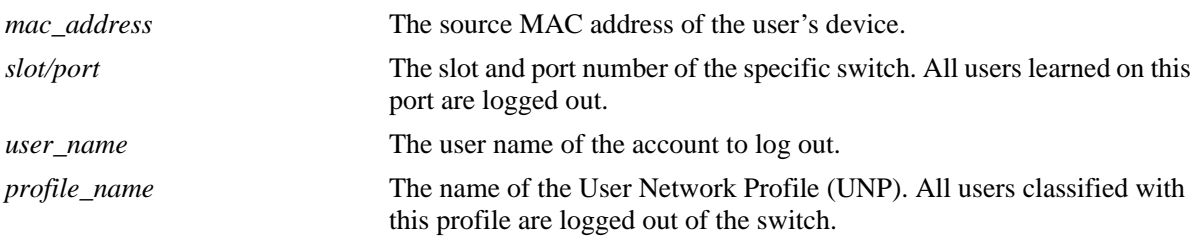

### **Defaults**

N/A

### **Platforms Supported**

OmniSwitch 6250, 6350, 6450

### **Usage Guidelines**

- **•** This command can only be used by the user with administrative privileges.
- **•** The **admin** user account is protected from any attempt to log out the admin user.

### **Examples**

```
-> aaa admin-logout mac-address 00:2a:95:00:3a:10
-> aaa admin-logout port 1/9
-> aaa admin-logout user j_smith
-> aaa admin-logout user-network-profile name marketing
```
# **Release History**

Release 6.6.3; command was introduced.

### **Related Commands**

**[show aaa-device all-users](#page-2556-0)** Displays the information about the users (both supplicant and non supplicant) logged into the switch.

# **MIB Objects**

alaDot1xAdminLogoutParams

alaDot1xAdminLogoutType alaDot1xAdminLogoutMacAddress alaDot1xAdminLogoutUserName alaDot1xAdminLogoutNetworkProfileName alaDot1xAdminLogoutInterfaceId

# **end-user profile**

Configures or modifies an end-user profile, which specifies access to command areas. The profile may be attached to a customer login user account.

**end-user profile** *name* **[read-only [***area* **| all]] [read-write [***area* **| all]] [disable [***area* **| all]]** 

**no end-user profile** *name*

### **Syntax Definitions**

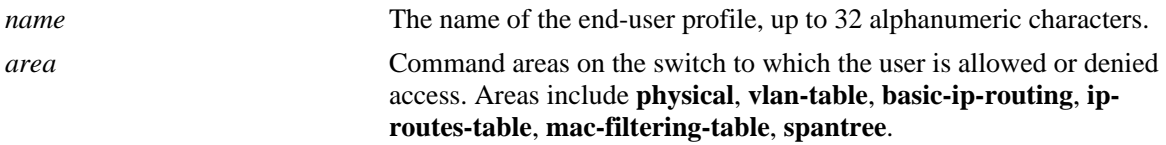

### **Defaults**

Areas are disabled for end-user profiles by default.

### **Platforms Supported**

OmniSwitch 6250, 6350, 6450

### **Usage Guidelines**

- **•** Use the **no** form of the command to delete an end-user profile.
- **•** An end-user profile may not be attached to a user that is already configured with functional privileges.
- **•** If a profile is deleted, but the profile name is still associated with a user, the user will not be able to log into the switch.
- **•** Use the **end-user profile port-list** and **end-user profile vlan-range** commands to configure ports and VLANs to which this profile will have access. By default, new profiles do not allow access to any ports or VLANs.

# **Examples**

```
-> end-user profile bsmith read-only basic-ip-routing ip-routes-table
-> no end-user profile bsmith
```
# **Release History**

Release 6.6.1; command was introduced.
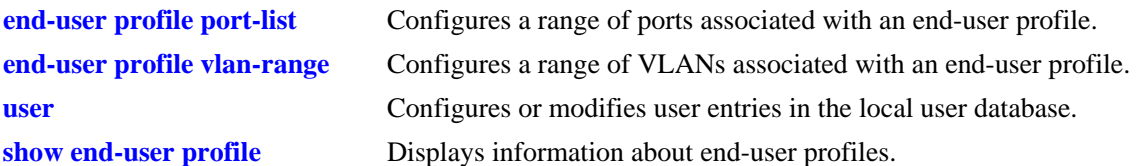

## **MIB Objects**

endUserProfileTable

```
endUserProfileName
  endUserProfileAreaPhysical
  endUserProfileAreaVlanTable
  endUserProfileAreaBasicIPRouting
  endUserProfileAreaIpRoutesTable
  endUserProfileAreaMacFilteringTable
  endUserProfileAreaSpantree
endUserProfileSlotPortTable
  endUserProfileSlotNumber
  endUserProfilePortList
endUserProfileVlanIdTable
  endUserProfileVlanIdStart
```
endUserProfileVlandIdEnd

# <span id="page-2485-0"></span>**end-user profile port-list**

Configures a range of ports associated with an end-user profile.

**end-user profile** *name* **port-list** *slot1***[/***port\_range1***] [***slot2***[/***port\_range2***]** *...***]**

**end-user profile** *name* **no port-list** *slot1* **[***slot2***...]**

### **Syntax Definitions**

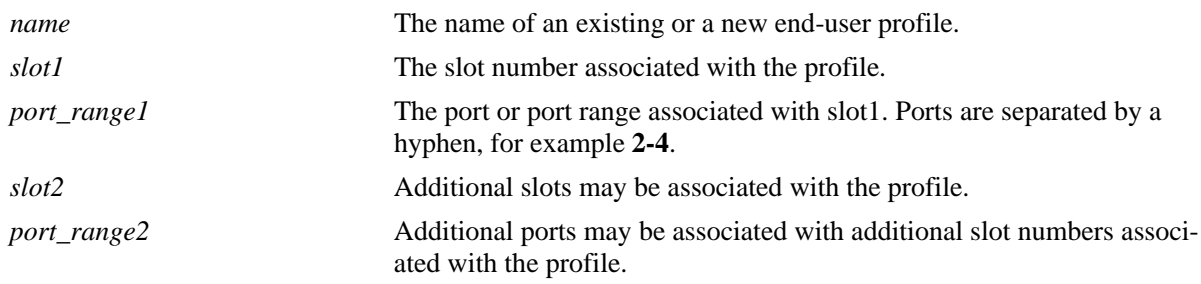

#### **Defaults**

N/A

#### **Platforms Supported**

OmniSwitch 6250, 6350, 6450

## **Usage Guidelines**

Use the **no** form of the command to remove a port list or lists from an end-user profile. Note that the **no** form removes all the ports on a given slot or slots.

#### **Examples**

```
-> end user profile Prof1 port-list 2/1-3 3 4/1-5
-> end user profile Prof1 no port-list 4
```
#### **Release History**

Release 6.6.1; command was introduced.

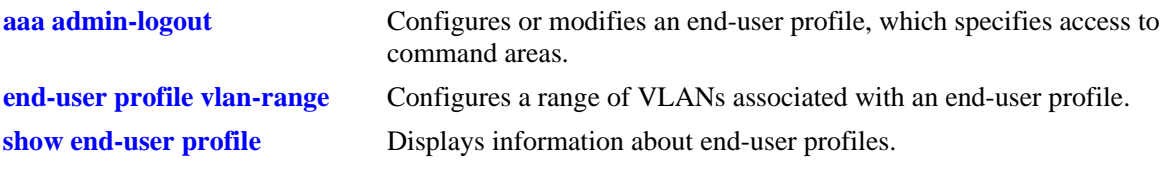

# **MIB Objects**

endUserProfileTable endUserProfileName endUserProfileSlotPortTable endUserProfileSlotNumber endUserProfilePortList

# <span id="page-2487-0"></span>**end-user profile vlan-range**

Configures a range of VLANs associated with an end-user profile.

**end-user profile** *name* **vlan-range** *vlan\_range* **[***vlan\_range2...***]**

**end-user profile** *name* **no vlan-range** *vlan1* **[***vlan2..***]**

## **Syntax Definitions**

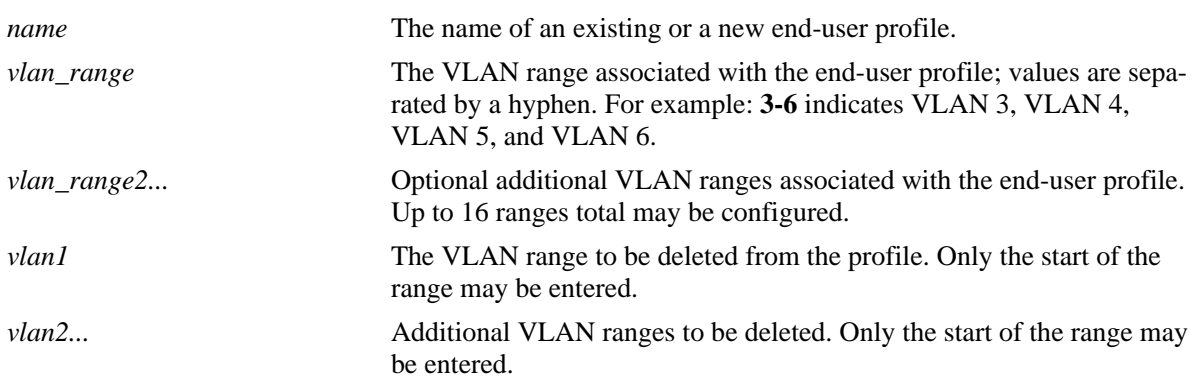

## **Defaults**

N/A

#### **Platforms Supported**

OmniSwitch 6250, 6350, 6450

## **Usage Guidelines**

Use the **no** form of the command to remove a VLAN range or ranges from an end-user profile. Note that only the start of the VLAN range must be entered to remove the range.

## **Examples**

```
-> end-user profile Prof1 vlan-range 2-4 7-8
-> end-user profile Prof1 no vlan-range 7
```
## **Release History**

Release 6.6.1; command was introduced.

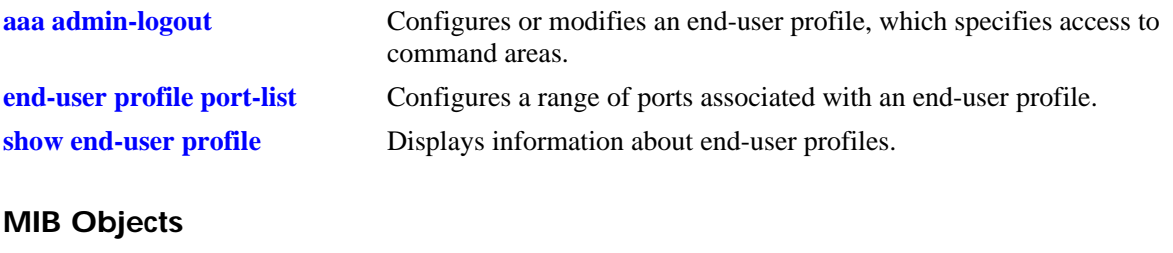

## endUserProfileTable endUserProfileName

endUserProfileVlanIdTable endUserProfileVlanIdStart endUserProfileVlandIdEnd

## <span id="page-2489-0"></span>**aaa user-network-profile**

Configures a User Network Profile (UNP) that is used to provide role-based access to the switch. UNP determines:

- the VLAN ID a device can join,
- whether or not a Host Integrity Check (HIC) is applied to the device,
- whether to assign redirection URL to ClearPass Server for BYOD devices for CoA authorization,
- **•** if any QoS policy rules are used to control access to network resources,
- **•** the maximum ingress and egress bandwidth associated with the UNP,
- **•** maximum default depth associated with the UNP.

**aaa user-network-profile name** *profile\_name* **vlan** *vlan-id* **[hic {enable | disable}] [redirect** *url\_name***] [policy-list-name** *list\_name***] [maximum-ingress-bandwidth** *num* **[K(kilo) | M(mega)| G (giga)| T (tera)]] [maximum-egress-bandwidth** *num* **[K(kilo) | M(mega)| G (giga)| T (tera)]] [maximumdefault-depth** *num* **[K(kilo) | M(mega)| G (giga)| T (tera)]]**

**no aaa user-network-profile name** *name*

## **Syntax Definitions**

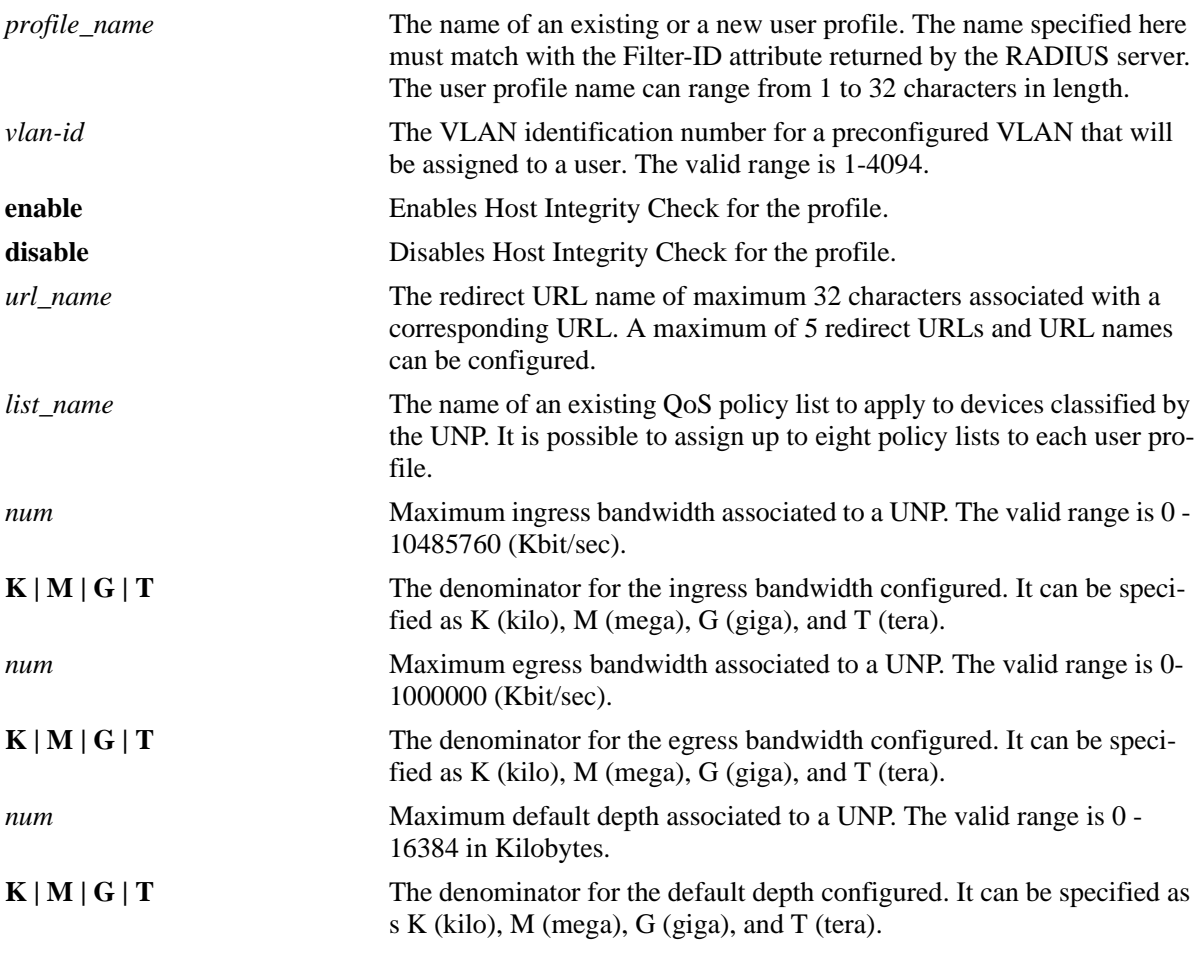

## **Defaults**

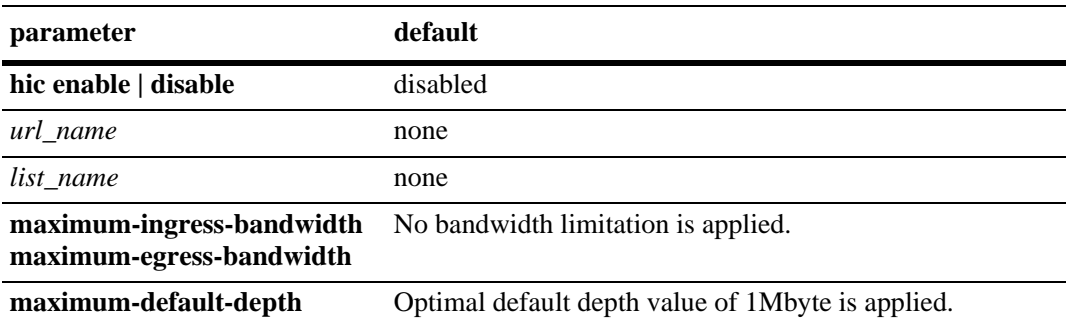

## **Platforms Supported**

OmniSwitch 6250, 6350, 6450

## **Usage Guidelines**

- **•** Use the **no** form of this command to remove a UNP from the switch configuration.
- **•** This command is used only with RADIUS as the authentication server.
- Enabling the **hic** parameter triggers the HIC verification process for the devices to which this profile is applied. The switch interacts with the InfoExpress CyberGatekeeper HIC server to determine host compliance.
- **•** Assign a URL name with the **redirect** parameter to specify the redirection URL to ClearPass Server for CoA authorization for BYOD devices. The URL name is associated with a URL link to the redirection server using the **[aaa redirect url](#page-2573-0)** command.
- **•** Configure Redirect Server with Clearpass IP using the **[aaa redirect-server](#page-2571-0)** command, Redirect URL using **[aaa redirect url](#page-2573-0)** and associate Redirect URL to UNP using **[aaa user-network-profile](#page-2489-0)** command.
- When HIC is enabled, redirection URL cannot be enabled. HIC must be disabled before applying **redirect** parameter. The **hic** and **redirect** settings are mutually exclusive.
- The egress and ingress bandwidth, and default depth configuration is supported for supplicant, non-supplicant, and captive portal users.
- The egress and ingress bandwidth, and default depth can be configured in kilo (K), mega (M), giga (G), or tera (T) unit or denominator. If no unit is specified while configuring the bandwidth, then the bandwidth value is considered to be in Kbit/sec. Incase of default depth, the value is considered to be in Kbytes/sec.

For example,

- **-** If maximum ingress bandwidth is configured as 1024, then the maximum ingress bandwidth is considered as 1024 Kbit/sec.
- **-** If maximum ingress bandwidth is configured as 23.2K, then it is stored as 24K rounding off to next integer value.

**Note.** The maximum ingress and egress bandwidth allowed is 10485760 (Kbit/sec). To represent the value in tera denomination, convert the value to equivalent of tera. For default depth, to represent the value in mega and tera, convert the required values to equivalent of mega and tera.

- **•** The configured bandwidth is displayed in the show command output with denominator marked as "K", "M", "G" rounded off by maximum two decimal points. For example, the maximum ingress bandwidth of 20000 Kbit/sec, and 2000000 Kbit/sec is displayed as 20.0M and 2.0G.
- When maximum ingress and maximum egress bandwidth is set to 0, no traffic is dropped.
- When maximum default depth is set to '0', the optimal default depth of 1Mbyte is used.
- **•** If QoS policy rule and UNP profile with policy list are both configured, then the lower bandwidth of the two configurations is considered.
- If QoS policy rule and UNP profile without policy list is configured, then the UNP bandwidth is considered.
- If QoS policy rule is of egress type and the UNP profile is configured with or without policy list, then the lower bandwidth of the two configurations is considered.
- When 802.1x is disabled on the port or when interface is administratively brought down, the bandwidth set by UNP on 802.1x port is removed. In both cases, the bandwidth reverts to the bandwidth set by QoS port, if any.
- **•** If multiple users are authenticated on a port, then the latest user authenticated overwrites the previously set bandwidth value. If there is no bandwidth associated to a UNP, no rate limitations are enforced, previously set bandwidth is not changed. Refer to *OmniSwitch AOS Release 6250/6350/6450 Network Configuration Guide* for more information.
- Use the **show 802.1x rate-limit** command (see [Chapter 50, "802.1x Commands"](#page-2594-0)) to view the current rate limit configuration on 802.1x enabled ports.

## **Examples**

```
-> aaa user-network-profile name engineering vlan 10
-> aaa user-network-profile name accounting vlan 20
-> aaa user-network-profile name marketing vlan 30 hic enable
-> aaa user-network-profile name guest_user vlan 500 hic enable policy-list name 
temp_rules
-> aaa user-network-profile name profile1 vlan 50 maximum-ingress-bandwidth 1024 
maximum-egress-bandwidth 256 maximum-default-depth 128
-> aaa user-network-profile name unp1 vlan num 172.26.36.26 redirect url url_name 
http://clearpass.user.registration.page
```
-> no aaa user-network-profile name engineering

## **Release History**

Release 6.6.1; command was introduced.

Release 6.6.4; **maximum-ingress-bandwidth**, **maximum-egress-bandwidth**, **maximum-default-depth** parameters added.

Release 6.6.5; **redirect** parameter added.

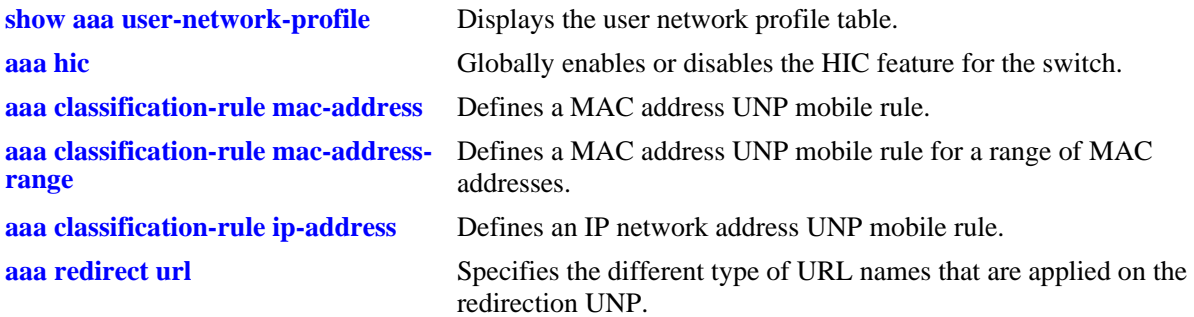

## **MIB Objects**

aaaUserNetProfileTable

```
aaaUserNetProfileName
aaaUserNetProfileVlanID
aaaUserNetProfileHICflag
aaaUserNetProfileQosPolicyListName
aaaUserNetProfileMaxIngressBw
aaaUserNetProfileMaxEgressBw
aaaUserNetProfileMaxDefaultDepth
aaaUserNetworkProfileRedirectUrl
```
# <span id="page-2493-0"></span>**aaa classification-rule mac-address**

Defines a User Network Profile (UNP) MAC address mobile rule. If the source MAC address of a device matches the MAC address defined for the rule, the specified UNP is applied to the device. UNP mobile rules are applied using an Access Guardian Group Mobility device classification policy.

**aaa classification-rule mac-address** *mac\_address* **user-network-profile name** *profile\_name*

**aaa classification-rule no mac-address** *mac\_address*

#### **Syntax Definitions**

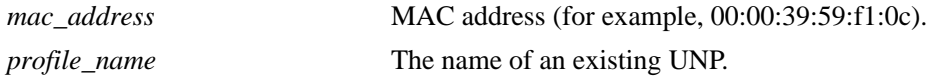

#### **Defaults**

N/A

## **Platforms Supported**

OmniSwitch 6250, 6350, 6450

#### **Usage Guidelines**

- **•** Use the **no** form of this command to remove the UNP mobile rule from the switch configuration.
- **•** To change the UNP associated with a mobile rule, enter the MAC address of an existing rule with a different UNP name.
- When Group Mobility is configured as an Access Guardian device classification policy for an 802.1x port, both UNP mobile rules and VLAN mobile rules are applied to device traffic on that port.
- **•** UNP mobile rules take precedence over VLAN mobile rules.

#### **Examples**

```
-> aaa classification-rule mac-address 00:00:2a:33:44:01 user-network-profile name 
accounting
-> aaa classification-rule no mac-address 00:00:2a:33:44:01
```
#### **Release History**

Release 6.6.1; command was introduced.

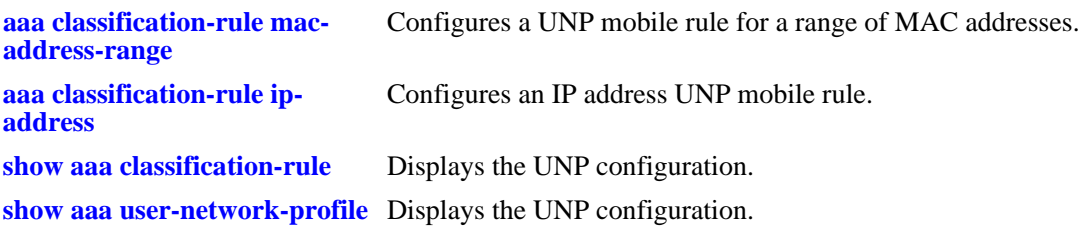

## **MIB Objects**

aaaUNPMacRuleTable

aaaUNPMacRuleAddr aaaUNPMacRuleProfileName

# <span id="page-2495-0"></span>**aaa classification-rule mac-address-range**

Defines a UNP mobile rule for a range of MAC addresses. If the source MAC address of a device matches any address within the range of MAC addresses, the specified UNP is applied to the device. UNP mobile rules are applied using an Access Guardian Group Mobility device classification policy.

**aaa classification-rule mac-address-range** *low\_mac\_address high\_mac\_address* **user-network-profile name** *profile\_name*

**aaa classification-rule no mac-address-range** *low\_mac\_address*

#### **Syntax Definitions**

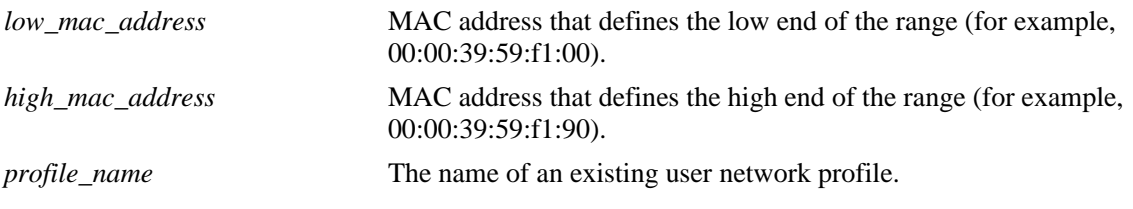

#### **Defaults**

N/A

#### **Platforms Supported**

OmniSwitch 6250, 6350, 6450

#### **Usage Guidelines**

- **•** Use the **no** form of this command to remove the UNP mobile rule from the switch configuration.
- **•** To change the UNP associated with a mobile rule, enter the MAC address range of an existing rule with a different UNP name.
- When Group Mobility is configured as an Access Guardian device classification policy for an 802.1x port, both UNP mobile rules and VLAN mobile rules are applied to device traffic on that port.
- **•** UNP mobile rules take precedence over VLAN mobile rules.

#### **Examples**

```
-> aaa classification-rule mac-address-range 00:00:2a:33:44:01 00:00:2a:33:44:10 
user-network-profile name accounting
-> aaa classification-rule no mac-address-range 00:00:2a:33:44:01
```
#### **Release History**

Release 6.6.1; command was introduced.

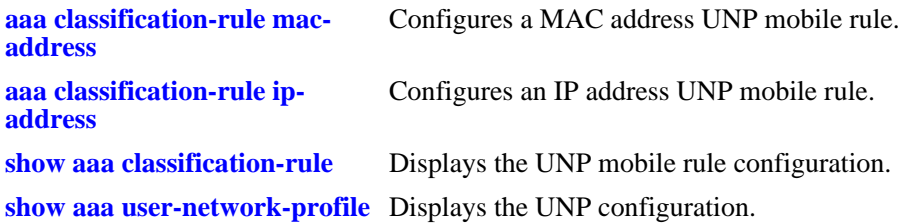

## **MIB Objects**

aaaUNPMacRangeRuleTable

aaaUNPMacRangeRuleLoAddr aaaUNPMacRangeRuleHiAddr aaaUNPMacRangeRuleProfileName

# <span id="page-2497-0"></span>**aaa classification-rule ip-address**

Defines a UNP IP address mobile rule. If the source IP address of a device matches the IP address defined for the rule, the specified UNP is applied to the device. UNP mobile rules are applied using an Access Guardian Group Mobility device classification policy.

**aaa classification-rule ip-address** *ip\_address* **[***subnet\_mask***] user-network-profile name** *profile\_name*

**aaa classification-rule no ip-address** *ip\_address* **[***subnet\_mask***]**

## **Syntax Definitions**

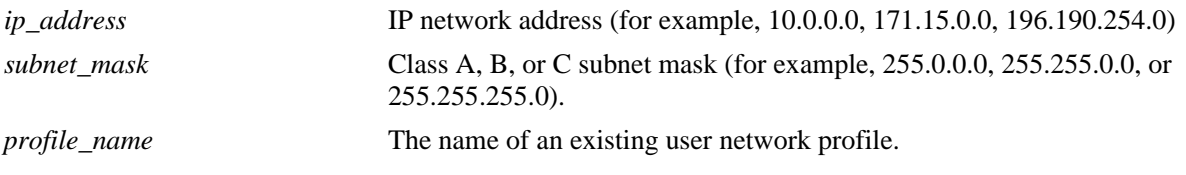

## **Defaults**

By default, the subnet mask is set to the default subnet mask value for the IP address class.

## **Platforms Supported**

OmniSwitch 6250, 6350, 6450

## **Usage Guidelines**

- **•** Use the **no** form of this command to remove the UNP mobile rule from the switch configuration.
- **•** To change the UNP associated with a mobile rule, enter the IP address of an existing rule with a different UNP name.
- When Group Mobility is configured as an Access Guardian device classification policy for an 802.1x port, both UNP mobile rules and VLAN mobile rules are applied to device traffic on that port.
- **•** UNP mobile rules take precedence over VLAN mobile rules.

## **Examples**

```
-> aaa classification-rule ip-address 10.1.1.1 user-network-profile name accounting
-> aaa classification-rule ip-address 198.4.21.1 255.255.0.0 user-network-profile 
name marketing
-> aaa classification-rule no ip-address 10.1.1.1
```
## **Release History**

Release 6.6.1; command was introduced.

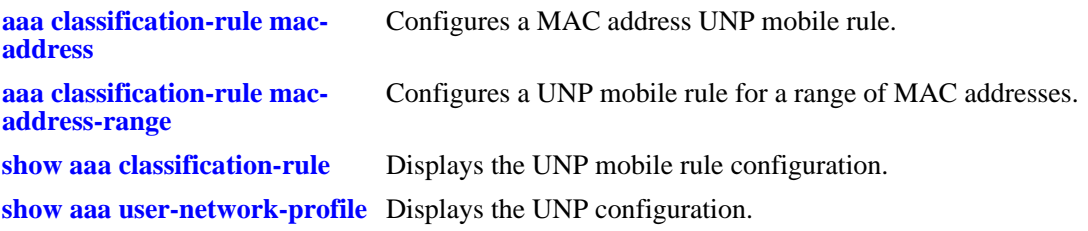

## **MIB Objects**

aaaUNPIpNetRuleTable

aaaUNPIpNetRuleAddr aaaUNPIpNetRuleMask aaaUNPIpNetRuleProfileName

# <span id="page-2499-0"></span>**aaa hic server-name**

Configures the identity of the Host Integrity Check (HIC) InfoExpress CyberGatekeeper server. HIC is a UNP option that when enabled, verifies the integrity of a device connected to the switch. Both HIC and UNP are components of the Access Guardian security framework.

**aaa hic server-name** *server* **ip-address** *ip\_address* **key** *key* **[role {primary | backup}] [udp-port**  *udp\_port***]**

**aaa hic no server-name** *server*

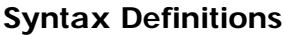

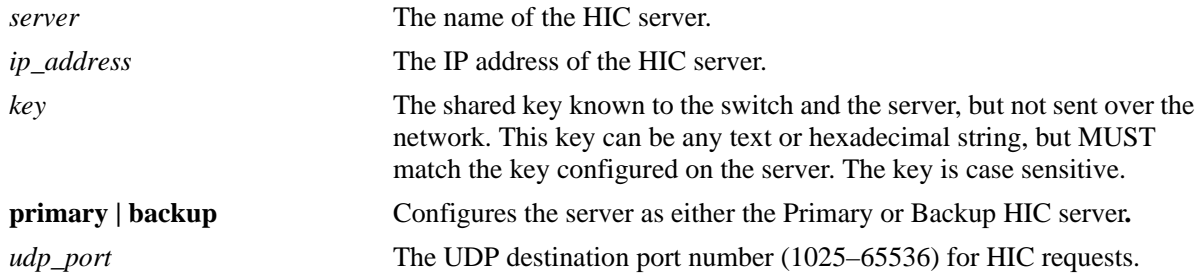

#### **Defaults**

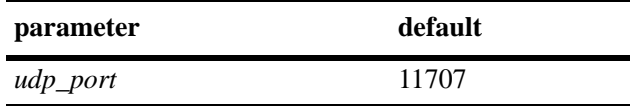

## **Platforms Supported**

OmniSwitch 6250, 6350, 6450

## **Usage Guidelines**

- **•** Configure the HIC server identity and related parameters before globally enabling the HIC feature for the switch.
- The primary server is initially configured as an active server and the backup server as an inactive server.
- **•** A keepalive message will be sent to the active server if the switch does not receive any HIC-UPDATEs from the server for 16 seconds. The switch will retain the active server upon receiving the keepalive acknowledgment.
- The switch will send a total of four keepalive messages to the active server on every interval of six second. If no response is received, the inactive server becomes the active server provided the server status is UP.
- **•** If both servers are unavailable the switch operates in either Hold or Pass-through mode based on the configured HIC Server failure mode.
- Background polling (Keepalive) packets are sent to the primary server every 16 seconds.

**•** If the server's role is not specified, the first configured server will be the primary and the next configured server will be backup.

#### **Examples**

```
-> aaa hic server-name hic-srv1 ip-address 2.2.2.2 key wwwtoe mode primary 
-> aaa hic server-name hic-srv1 ip-address 2.2.2.2 udp-port 12049
-> aaa hic no server-name hic-srv1
```
#### **Release History**

Release 6.6.3; command was introduced.

#### **Related Commands**

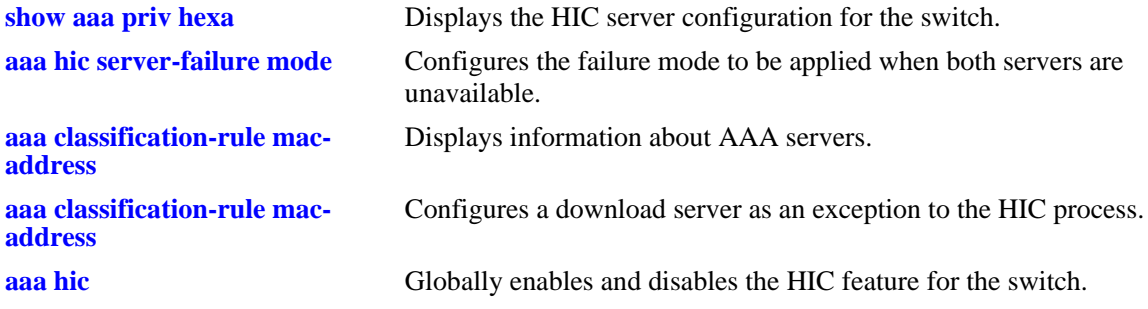

#### **MIB Objects**

aaaHicSvrTable

aaaHicSvrName aaaHicSvrIpAddr aaaHicSvrRole aaaHicSvrConnection aaaHicSvrPort aaaHicSvrKey aaaHicSvrStatus

# **aaa hic allowed-name**

Configures a list of servers that are excluded from the Host Integrity Check (HIC) process. This list identifies the servers that a host can communicate with during the verification process when the host has limited access to the network.

**aaa hic allowed-name** *server* **ip-address** *ip\_address* **[mask** *subnet\_mask***]**

**aaa hic no allowed-name** *server*

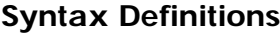

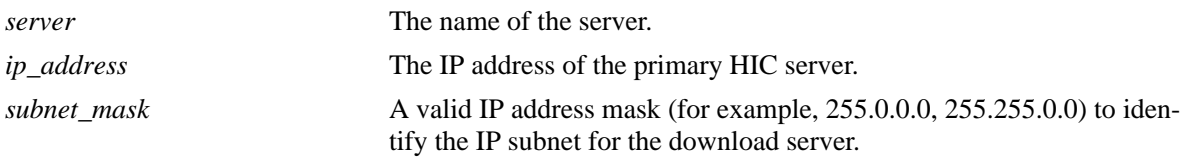

#### **Defaults**

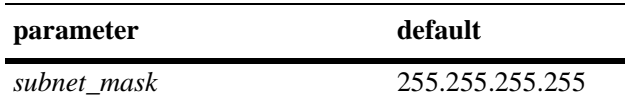

## **Platforms Supported**

OmniSwitch 6250, 6350, 6450

#### **Usage Guidelines**

- **•** Use the **no** form of the command to remove a server from the HIC exception list.
- **•** Up to four server exception entries are allowed.
- If a host device requires access to the HIC server through a Web-based agent, ensure the Web agent download server is added to this list.
- **•** Add any additional servers required for remediation to this list.

## **Examples**

```
-> aaa hic allowed-name rem-srv1 ip-address 10.1.1.1 
-> aaa hic allowed-name patch-srv1 ip-address 11.1.1.1
-> aaa hic allowed-name web-agent-srv1 ip-address 12.1.1.1
-> aaa hic no allowed-name rem-srv1
```
## **Release History**

Release 6.6.3; command was introduced.

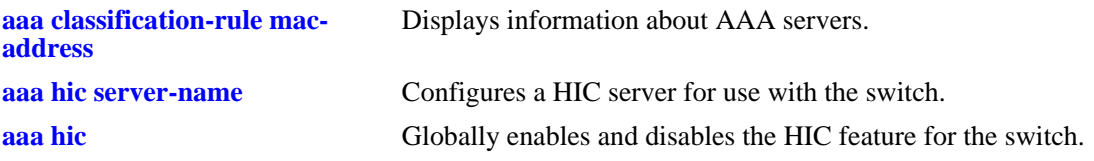

## **MIB Objects**

aaaHicAllowedTable

aaaHicAllowedName aaaHicAllowedIpAddr aaaHicAllowedIpMask aaaHicAllowedRowStatus

# <span id="page-2503-0"></span>**aaa hic**

Globally enables or disables the Host Integrity Check (HIC) feature for the switch.

**aaa hic {enable | disable}**

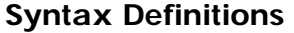

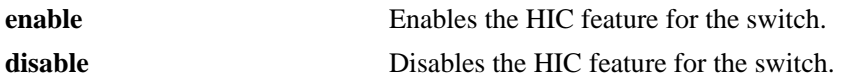

## **Defaults**

HIC is disabled by default.

## **Platforms Supported**

OmniSwitch 6250, 6350, 6450

#### **Usage Guidelines**

- **•** Configure the HIC server information before enabling the HIC on the switch.
- When HIC is enabled on the switch, reconfiguring the HIC server parameters is not allowed.
- VLAN Stacking feature is not available when HIC is configured on the switch as these two features are mutually exclusive. Only one of them can run on the switch at any given time.

## **Examples**

```
-> aaa hic enable
-> aaa hic disable
```
## **Release History**

Release 6.6.3; command was introduced.

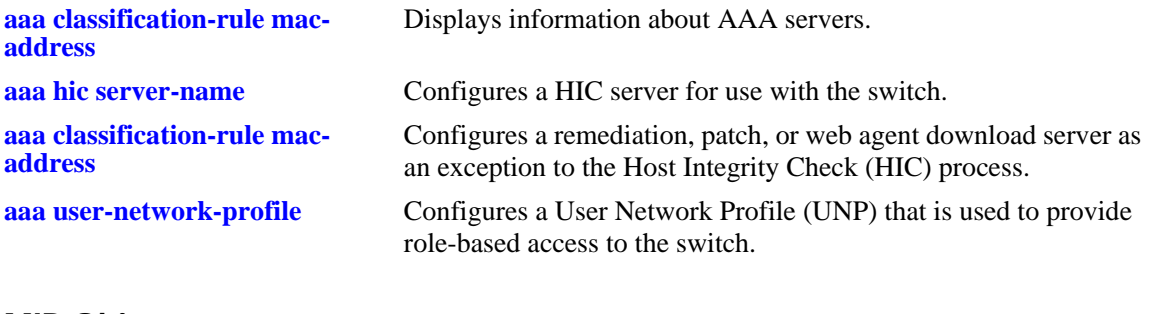

## **MIB Objects**

aaaHicConfigInfo aaaHicStatus

## **aaa hic web-agent-url**

Specifies the URL for the Web agent download server. The switch uses this information to redirect a host (client device) to a download server where the host can obtain the InfoExpress Web-based compliance agent. This agent provides the interaction between the switch, host device, and HIC server.

**aaa hic web-agent-url** *url*

#### **Syntax Definitions**

*url* The URL address for the web agent download server.

#### **Defaults**

By default, no URL is configured.

#### **Platforms Supported**

OmniSwitch 6250, 6350, 6450

#### **Usage Guidelines**

- **•** This command overwrites any URL information that was previously configured.
- **•** Add the corresponding name and IP address for the web agent download server to the HIC allowed name exception list.

#### **Examples**

-> aaa hic web-agent-url http://10.10.10.10:2146

#### **Release History**

Release 6.6.3; command was introduced.

#### **Related Commands**

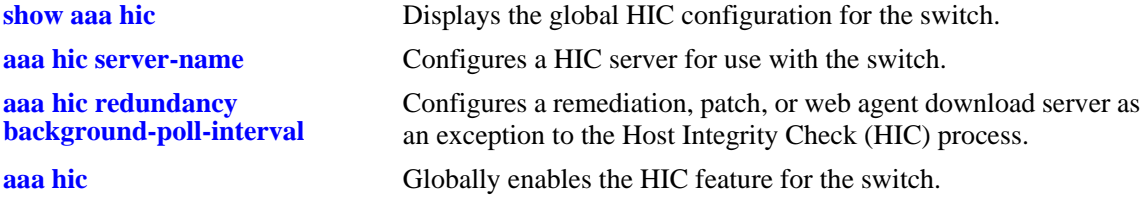

#### **MIB Objects**

aaaHicConfigInfo aaaHicWebAgentDownloadURL

# **aaa hic custom-proxy-port**

Specifies the HTTP proxy port number used in the Web browser configuration of a host device. The HIC process uses this information when interacting with hosts using the InfoExpress Web-based compliance agent.

**aaa hic custom-proxy-port** *proxy\_port*

### **Syntax Definitions**

*proxy\_port* An HTTP proxy port number (1025–65535).

## **Defaults**

The HTTP proxy port is set to 8080.

## **Platforms Supported**

OmniSwitch 6250, 6350, 6450

## **Usage Guidelines**

This command overwrites the existing proxy port number.

## **Examples**

-> aaa hic custom-proxy-port 8878

#### **Release History**

Release 6.6.3; command was introduced.

#### **Related Commands**

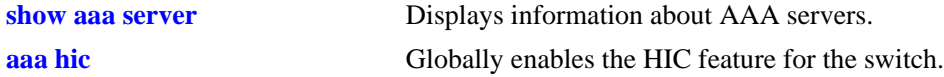

## **MIB Objects**

aaaHicConfigInfo aaaHicCustomHttpProxyPort

# <span id="page-2507-0"></span>**aaa hic redundancy background-poll-interval**

Configures the background polling interval that determines when the primary server is considered active after being inactive.

**aaa hic redundancy background-poll-interval** *value*

#### **Syntax Definitions**

*value* The background polling interval in seconds. The valid range is from 16 to 256 in multiples of 16.

#### **Defaults**

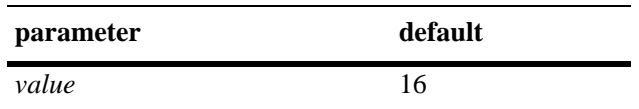

## **Platforms Supported**

OmniSwitch 6250, 6350, 6450

#### **Usage Guidelines**

- If the primary server is unavailable and in the inactive mode, the switch begins to poll the primary server in the background.
- **•** To avoid overwhelming a primary server that becomes active again, the switch generates a random reconnect value. When the switch receives continuous keepalive responses equal to the random reconnect value it considers the primary server is ready to takeover the active role.
- When the backup server is inactive this interval determines the frequency at which the poll packets should be sent to backup server.
- **•** Once the primary server becomes active, the backup server becomes inactive.

#### **Examples**

-> aaa hic redundancy background-poll-interval 32

#### **Release History**

Release 6.6.3; command was introduced.

#### **Related Commands**

**[show aaa priv hexa](#page-2568-0)** Displays hexadecimal values for command domains/families.

#### **MIB Objects**

aaaHicConfigInfo aaaHicBgPollInterval

# <span id="page-2508-0"></span>**aaa hic server-failure mode**

Configures the failure mode to be applied on the new users when both servers are unavailable.

**aaa hic server-failure mode {hold | passthrough}** 

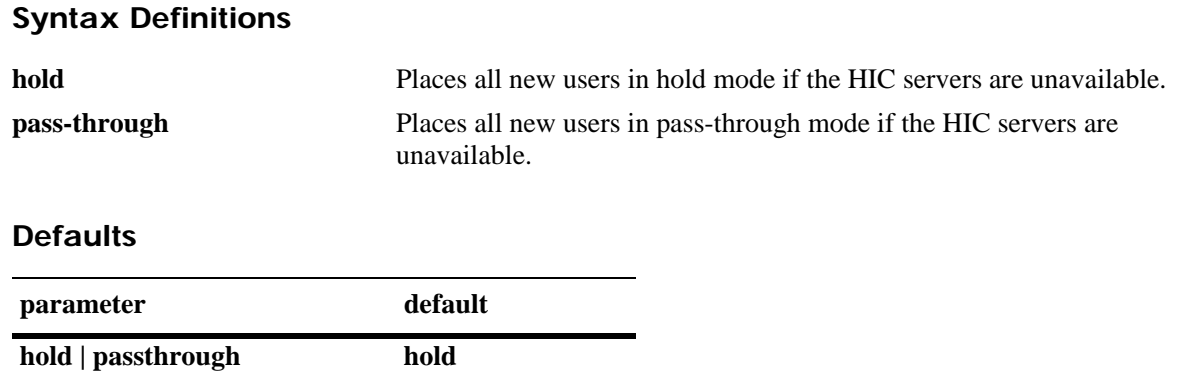

## **Platforms Supported**

OmniSwitch 6250, 6350, 6450

#### **Usage Guidelines**

- **•** The server failure mode has no affect on users that have already passed HIC successfully.
- **•** In **hold** mode, new users will stay in the HIC IN PROGRESS state while the servers are unavailable.
- **•** In **passthrough** mode, new users will be moved to HIC PASSTHROUGH mode and treated same as HIC SUCCESS.

#### **Examples**

-> aaa hic server-failure mode passthrough

## **Release History**

Release 6.6.3; command was introduced.

#### **Related Commands**

**[show aaa priv hexa](#page-2568-0)** Displays hexadecimal values for command domains/families.

#### **MIB Objects**

aaaHicConfigInfoTable aaaHicSrvFailMode

# **aaa hic server-failure policy user-network-profile change**

Configures the network profiles the users are moved to when both HIC servers are unavailable.

**aaa hic server-failure policy user-network-profile change** *unp1* **to** *unp2*

**aaa hic server-failure policy user-network-profile no change** 

#### **Syntax Definitions**

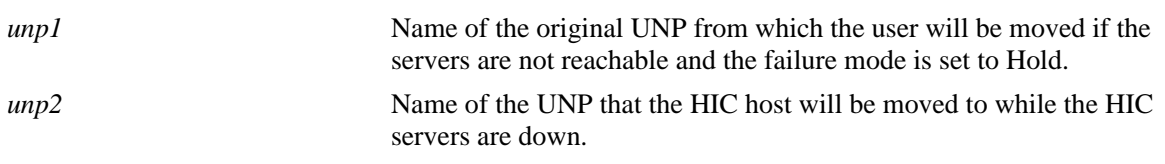

#### **Defaults**

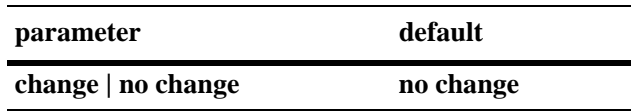

## **Platforms Supported**

OmniSwitch 6250, 6350, 6450

#### **Usage Guidelines**

- If the HIC failure mode is set to Hold and the HIC servers are not available, this command allows users in the HIC-in-progress state to be moved from *unp1* to *unp2*. Once the HIC servers are available, the user is moved back to the original *unp1* and the HIC-check will be restarted.
- **•** A maximum of eight server-failure policies can be configured.
- **•** Use the **no** parameter to prevent users from moving out of their current UNP.

#### **Examples**

```
-> aaa hic server-failure policy user-network-profile change unp_orig to unp_temp
-> aaa hic server-failure policy user-network-profile no change
```
#### **Release History**

Release 6.6.3; command was introduced.

**[show aaa priv hexa](#page-2568-0)** Displays hexadecimal values for command domains/families.

## **MIB Objects**

aaaHicSvrDownUnpMapTable

aaaHicSvrDownUnpMapEntry aaaHicSvrDownUnpName aaaHicSvrDownMappedUnpName aaaHicSvrDownUnpRowStatus

## <span id="page-2511-0"></span>**show aaa server**

Displays information about a particular AAA server or AAA servers.

**show aaa server [***server\_name***]**

#### **Syntax Definitions**

*server\_name* The server name, which is defined through the **aaa radius-server** or **aaa ldap-server** commands or automatically set as **ace** for ACE servers.

#### **Defaults**

N/A

#### **Platforms Supported**

OmniSwitch 6250, 6350, 6450

#### **Usage Guidelines**

- **•** If you do not include a server name in the syntax, information for all servers configured in the switch is displayed.
- **•** To display information about an ACE server, use **ace** as the *server\_name*. Information for ACE is only available if ACE is specified for Authenticated Switch Access through the **aaa authentication** command.
- **•** Use this command to view the NAS port, NAS port ID, and NAS port type attributes configured for a RADIUS server.
- Use this command to view the Unique Acct Session ID attribute configured for a RADIUS server.

#### **Examples**

```
-> show aaa server
Server name = ldap2
  Server type= LDAP,
  Host name 1= ors40535,
  Retry number= 3,
  Timeout (in sec)= 2,
  Port= 389,
  Domain name= manager,
  Search base= c=us,
Server name = rad1
  Server type= RADIUS,
  IP Address 1= 10.10.2.1,
  IP Address 2= 10.10.3.5,
  Retry number= 3,
  Timeout (in sec)= 2,
  Authentication port= 1645,
  Accounting port= 1646
-> aaa tacacs+-server "tacacs" host 172.18.16.99 key alcatel
-> aaa tacacs server-wait-time 4
```

```
-> show aaa server tacacs
aaa tacacs server-wait-time 4
Server name = tacacs
  Server type = TACACS+,
  IP Address 1 = 10.10.5.1,
  Port = 49.
  Timeout (in sec) = 2,
  Encryption enabled = yes
```
When RADIUS server is configured with NAS port configurations and unique session ID enabled: -> show aaa server

```
Server name = Server1<br>Server type = RADI
                 = RADIUS,
  IP Address 1 = 172.21.160.26,
  Retry number = 3,Time out (\sec) = 2,
  Authentication port = 1812,
  Accounting port = 1813,Nas Port= not-applicable,
  Nas Port Id= enable,
  Nas Port Type= ethernet
  Unique Acct Session Id = enable
```
When RADIUS server is configured with default unique session ID value:

```
-> show aaa server
Server name = Server1
Server type = RADIUS,
IP Address 1 = 172.21.160.29,
Retry number = 3,Time out (sec) = 2,
Authentication port = 1812,
Accounting port = 1813,Nas port = default,
Nas port id = disable,Nas port type = ethernet,
Unique Acct Session Id = disable
```
When RADIUS server is configured with Case Sensitive MAC address Authentication:

```
-> aaa tacacs command-authorization enable
-> show aaa server
aaa tacacs command-authorization enable
aaa tacacs server-wait-time 4
Server name = Server1
  Server type = RADIUS,
  IP Address 1 = 172.21.160.29,
  Retry number = 3,Time out (sec) = 2,
  Authentication port = 1812,
  Accounting port = 1813,
  Nas port = default,
  Nas port id = disable,
  Nas port type = ethernet,
  MAC Address Format Status = disable,
  MAC Address Format = uppercase,
  Unique Acct Session Id = disable
```

```
Server name = tacacs
    Server type = Tacacs+,
    IP Address 1 = 172.18.16.99,
   Port = 49,<br>Time out (sec) = 2,<br>pryption enabled = yes
   Time out (sec)
Encryption enabled
-> show aaa server ldap2
Server name = ldap2
   Server type= LDAP,
   Host name 1= ors40535,
   Retry number= 3,
   Timeout (in sec)= 2,
   Port= 389,
   Domain name= manager,
   Search base= c=us,
```
RADIUS, TACACS+, and LDAP parameters are configured through the **aaa radius-server**, **[aaa tacacs+-server](#page-2432-0)**, and **[aaa ldap-server](#page-2437-0)** commands. Parameters for the ACE server are automatically set by the switch.

*output definitions*

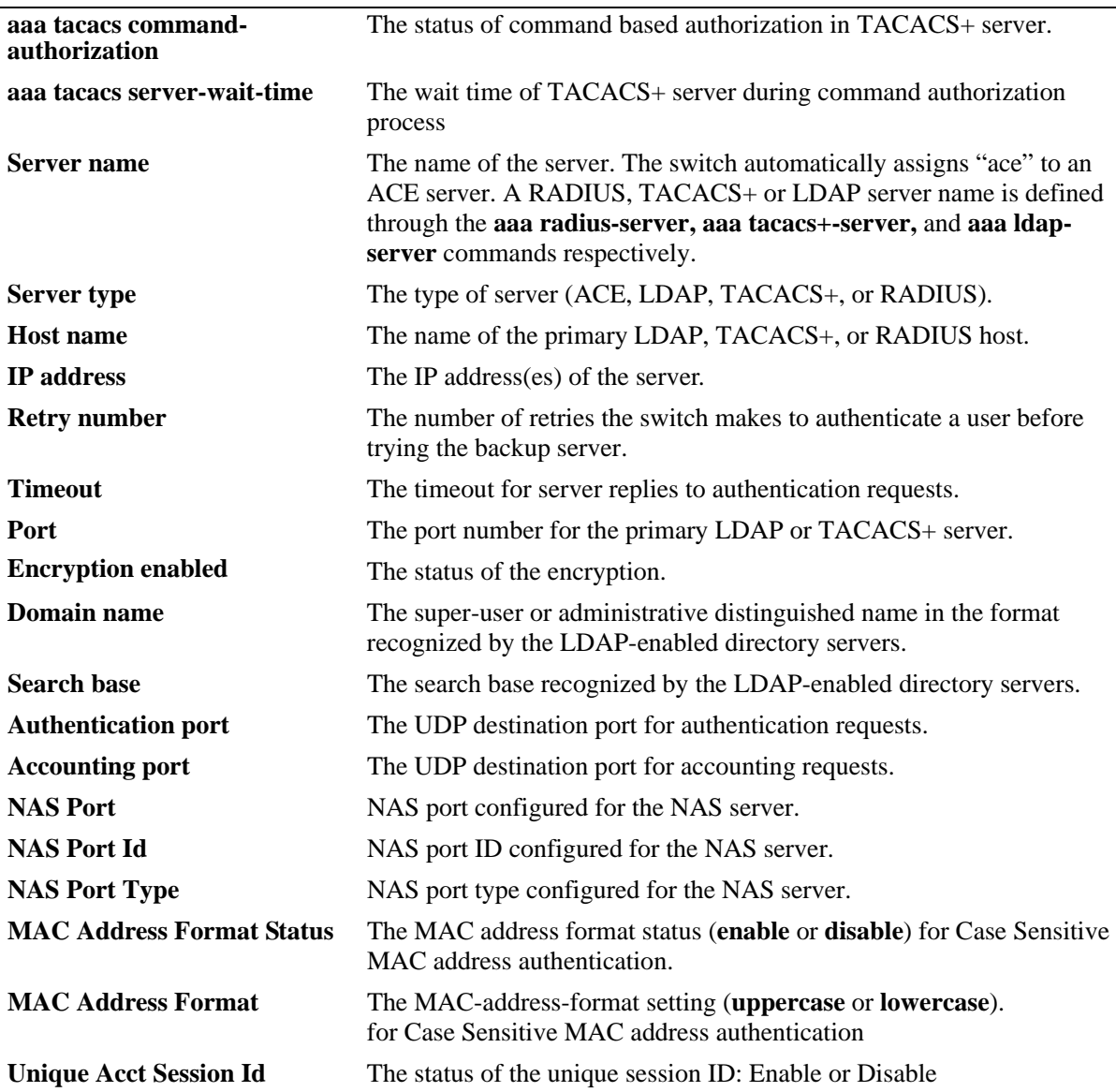

#### **Release History**

Release 6.6.1; command was introduced.

Release 6.6.4; NAS Port, NAS Port Id, NAS Port Type, MAC Address Format Status, MAC Address Format, Unique Acct Session Id output fields added.

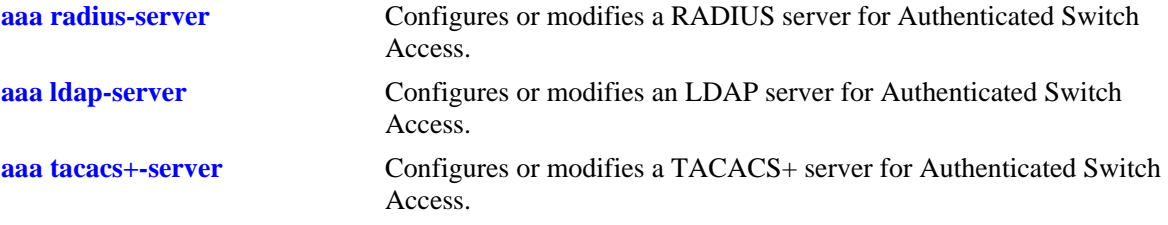

## **MIB Objects**

aaaServerTable

aaasName aaasProtocol aaasHostName aaasIpAddress aaasHostName2 aaasIpAddress2 aaasRetries aaasTimout aaasRadKey aaasRadAuthPort aaasRadAcctPort aaasLdapPort aaasLdapDn aaasLdapPasswd aaasLdapSearchBase aaasLdapServType aaasLdapEnableSsl aaasAceClear aaasRowStatus aaasTacacsKey aaasTacacsPort aaasHttpPort aaasHttpDirectory aaasHttpProxyHostName aaasHttpProxyIpAddress aaasHttpProxyPort aaasRadMacAddrCaseStatus aaasRadMacAddrFormat aaasRadUniqueAcctSessionId

# **show aaa authentication**

Displays information about the current authenticated switch session.

**show aaa authentication**

#### **Syntax Definitions**

N/A

#### **Defaults**

N/A

## **Platforms Supported**

OmniSwitch 6250, 6350, 6450

#### **Usage Guidelines**

Use the **show aaa authentication** command to display authentication information about switch management services (Telnet, FTP, console port, Secure Shell, etc.).

## **Examples**

```
-> show aaa authentication
Service type = Default
   1rst authentication server= RadiusServer
   2nd authentication server= local
Service type = Console
  1rst authentication server= local
Service type = Telnet
  Authentication = Use Default,
  1rst authentication server= RadiusServer
   2nd authentication server= local
Service type = FTP
  Authentication = Use Default,
   1rst authentication server= RadiusServer
   2nd authentication server= local
Service type = Http
  Authentication = Use Default,
   1rst authentication server= RadiusServer
   2nd authentication server= local
Service type = Snmp
  Authentication = Use Default,
   1rst authentication server= RadiusServer
   2nd authentication server= local
Service type = Ssh
  Authentication = Use Default,
   1rst authentication server= TacacsServer
   2nd authentication server= local
```
## *output definitions*

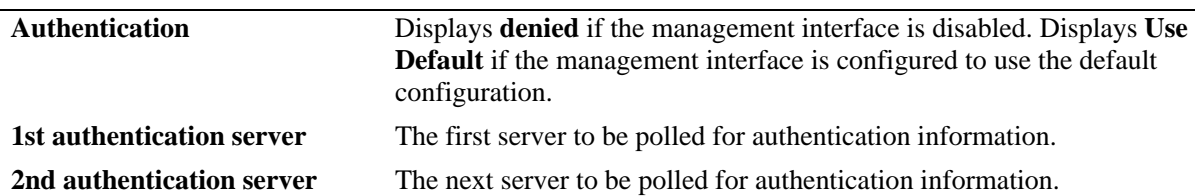

## **Release History**

Release 6.6.1; command was introduced.

#### **Related Commands**

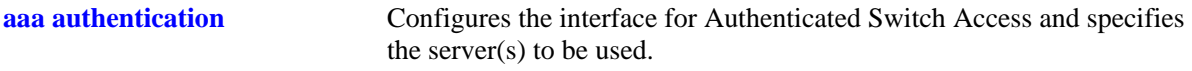

## **MIB Objects**

aaaAuthSATable aaatsName1 aaatsName2 aaatsName3 aaatsName4 aaatsName5

# **show aaa authentication 802.1x**

Displays information about the global 802.1X configuration on the switch.

**show aaa authentication 802.1x**

#### **Syntax Definitions**

N/A

#### **Defaults**

N/A

#### **Platforms Supported**

OmniSwitch 6250, 6350, 6450

#### **Usage Guidelines**

This command displays information about 802.1X settings configured through the **[aaa authentication](#page-2446-0)  [802.1x](#page-2446-0)** command.

#### **Examples**

```
-> show aaa authentication 802.1x
1rst authentication server = nms-vlan-30,
port usage = unique
```
#### *output definitions*

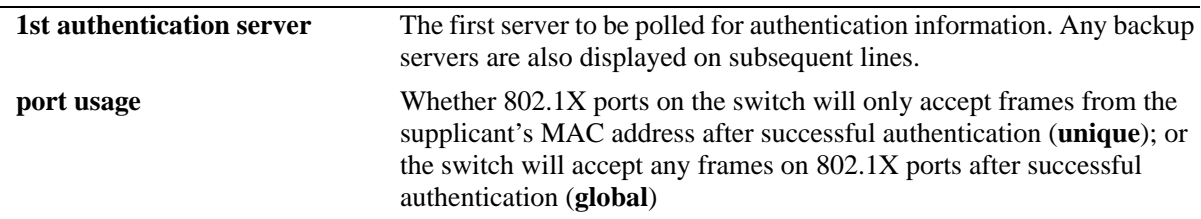

#### **Release History**

Release 6.6.1; command was introduced.

#### **Related Commands**

**[aaa authentication 802.1x](#page-2446-0)** Enables/disables the switch for 802.1X authentication.

## **MIB Objects**

AaaAuth8021XTable

aaatxName1 aaatxName2 aaatxName3 aaatxName4 aaatxName5 aaatxOpen
# **show aaa authentication mac**

Displays a list of RADIUS servers configured for MAC-based authentication.

**show aaa authentication mac**

#### **Syntax Definitions**

N/A

### **Defaults**

N/A

# **Platforms Supported**

OmniSwitch 6250, 6350, 6450

### **Usage Guidelines**

This command displays MAC authentication servers configured through the **[aaa authentication mac](#page-2448-0)** command.

# **Examples**

```
-> show aaa authentication mac
1rst authentication server = rad1,
```
#### *output definitions*

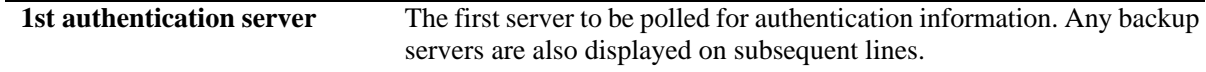

### **Release History**

Release 6.6.1; command was introduced.

### **Related Commands**

**[aaa authentication mac](#page-2448-0)** Enables/disables the switch for MAC-\based authentication.

### **MIB Objects**

AaaAuthMACTable

aaaMacSrvrName1 aaaMacSrvrName2 aaaMacSrvrName3 aaaMacSrvrName4 aaaMacSrvrName5

# **show aaa accounting 802.1x**

Displays information about accounting servers for 802.1X sessions.

**show aaa authentication 802.1x**

#### **Syntax Definitions**

N/A

### **Defaults**

N/A

### **Platforms Supported**

OmniSwitch 6250, 6350, 6450

### **Usage Guidelines**

Accounting servers are configured through the **aaa radius-server**, **[aaa tacacs+-server](#page-2432-0)**, and **[aaa ldap](#page-2437-0)[server](#page-2437-0)** commands.

# **Examples**

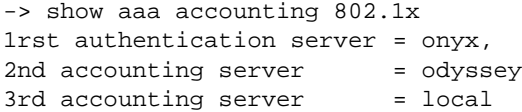

#### *output definitions*

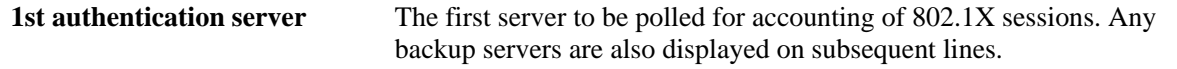

### **Release History**

Release 6.6.1; command was introduced.

#### **Related Commands**

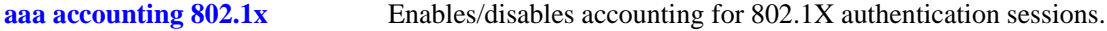

### **MIB Objects**

AaaAcct8021XTable aaacxName1 aaacxName2 aaacxName3 aaacxName4 aaacxName5

# **show aaa accounting mac**

Displays information about accounting servers for 802.1X non-supplicant (MAC-based) sessions.

**show aaa authentication mac [statistics]**

#### **Syntax Definitions**

N/A

### **Defaults**

N/A

### **Platforms Supported**

OmniSwitch 6250, 6350, 6450

#### **Usage Guidelines**

Accounting servers are configured through the **aaa radius-server**, **[aaa tacacs+-server](#page-2432-0)**, and **[aaa ldap](#page-2437-0)[server](#page-2437-0)** commands.

# **Examples**

```
-> show aaa accounting mac
1rst authentication server = onyx,
2nd accounting server= odyssey
3rd accounting server= local
-> show aaa accounting mac statistics 
NSA-users Logged in = 1,
NSA-users Logged out = 1,
NSA-users Failed info = 0,
NSA-users IntermUpdate = 0
```
#### *output definitions*

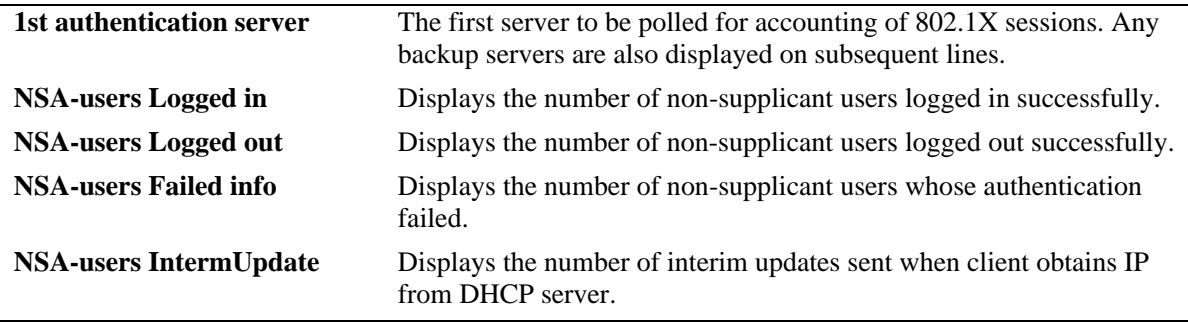

### **Release History**

Release 6.6.3; command was introduced.

**[aaa accounting mac](#page-2452-0)** Enables/disables accounting for 802.1X non-supplicant (MAC-based) authentication sessions.

# **MIB Objects**

N/A

# **show aaa accounting**

Displays information about accounting servers configured for Authenticated Switch Access and 802.1X port-based network access control. Accounting servers keep track of network resources (time, packets, bytes, etc.) and user activity.

**show aaa accounting** 

#### **Syntax Definitions**

N/A

### **Defaults**

N/A

# **Platforms Supported**

OmniSwitch 6250, 6350, 6450

### **Usage Guidelines**

Use the **show aaa accounting** command to display accounting servers configured for management session types (Telnet, FTP, console port, HTTP, or SNMP) and 802.1X port-based network access control.

# **Examples**

```
-> show aaa accounting
Authenticated vlan = 23,
   1rst accounting server= RadiusServer
   2nd accounting server= local
Authenticated vlan = 24,
  1rst accounting server= RadiusServer,
   2nd accounting server= local
Authenticated vlan = 25,
   1rst accounting server= RadiusServer,
   2nd accounting server= local
Session (telnet, ftp,...),
  1rst accounting server= RadiusServer,
   2nd accounting server= local
```
#### *output definitions*

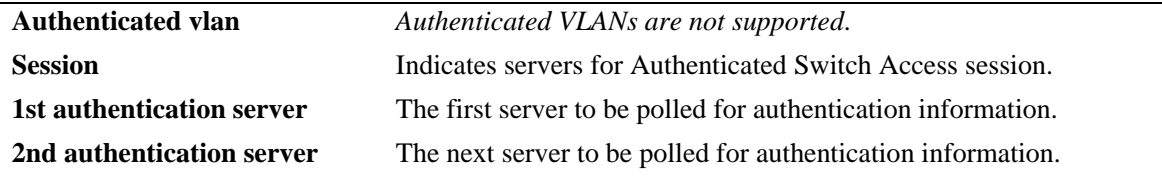

### **Release History**

Release 6.6.1; command was introduced.

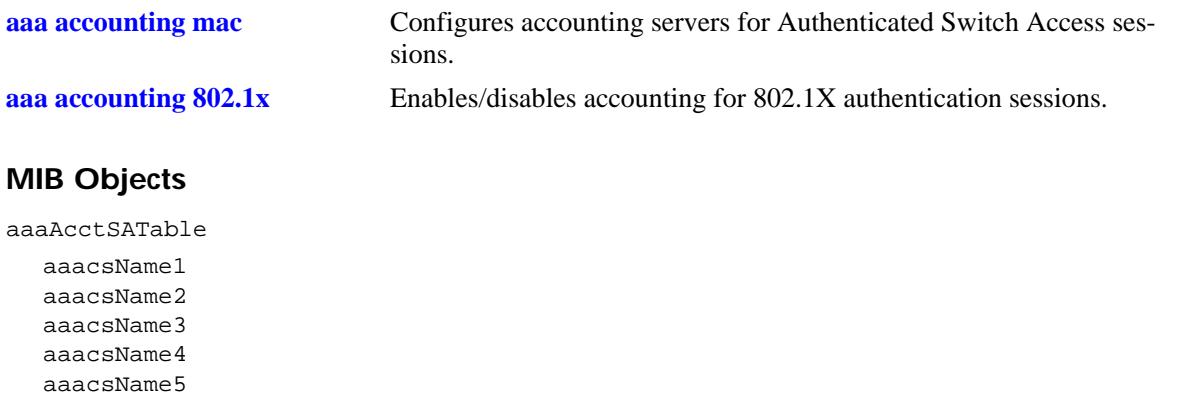

# <span id="page-2526-0"></span>**show user**

Displays information about all users or a particular user configured in the local user database on the switch.

**show user [***username***]**

#### **Syntax Definitions**

*username* The name of the user. Used for logging into the switch.

#### **Defaults**

By default, all users are displayed if the *username* parameter is not specified with this command.

# **Platforms Supported**

OmniSwitch 6250, 6350, 6450

### **Usage Guidelines**

Use this command to display information about read/write access and partitioned management access (domains and families) or end-user profiles associated with users.

# **Examples**

```
-> show user
User name = Customer1,
 Password expiration = 10/27/2007 11:01 (30 days from now),
 Password allow to be modified date = 9/30/2007 10:59 (3 days from now),
 Account lockout = Yes (Automatically unlocked after 19 minute(s)from now),
 Password bad attempts = 3,
 Read Only for domains = None,
  Read/Write for domains = Admin System Physical Layer2 Services policy Security ,
 Read/Write for families = ip rip ip-routing ipmr ipms ,<br>Snmp allowed = YES,
 Snmp allowed
 Snmp authentication = SHA,
  Snmp encryption = DES
User name = admin,
 Password expiration = 10/27/2007 11:01 (30 days from now),
 Password allow to be modified date = 9/30/2007 10:59 (3 days from now),
 Account lockout = None,
 Password bad attempts = 0,
 Read Only for domains = None,
  Read/Write for domains = All ,
 Snmp allowed = NO
User name = j_smith,
 Password expiration = 10/27/2007 11:01 (30 days from now),
 Password allow to be modified date = 9/30/2007 10:59 (3 days from now),
 Account lockout = Yes (Automatically unlocked after 19 minute(s)from now),
 Password bad attempts = 3,
 END user profile = u_profile1,
 Snmp allowed = YES,
 Snmp authentication = SHA,
 Snmp encryption = DES
```

```
User name = public,
 Password expiration = 10/27/2007 11:01 (30 days from now),
 Password allow to be modified date = 9/30/2007 10:59 (3 days from now),
 Account lockout = None,
 Password bad attempts = 0,
  Read Only for domains = None,
  Read/Write for domains = All ,
 Snmp allowed = NO,
User name = default (*),
 Password expiration = 10/27/2007 11:01 (30 days from now),
 Password allow to be modified date = 9/30/2007 10:59 (3 days from now),
 Account lockout = None,
 Password bad attempts = 0,
 Read Only for domains = None,
  Read/Write for domains = System Physical Layer2 Services policy Security ,
  Read/Write for families = file telnet dshell debug ip rip ip-routing ipmr ipms ,
 Snmp allowed = NO,
(*)Note:
  The default user is not an active user account.
  It contains the default user account settings,
  for new user accounts.
-> show user j_smith
User name = j_smith,
 Password expiration = 10/27/2007 11:01 (30 days from now),
 Password allow to be modified date = 9/30/2007 10:59 (3 days from now),
 Account lockout = Yes (Automatically unlocked after 19 minute(s)from now),
 Password bad attempts = 3,
 END user profile = u_profile1,
 Snmp allowed = YES,
 Snmp authentication = SHA,
 Snmp encryption = DES
```
#### *output definitions*

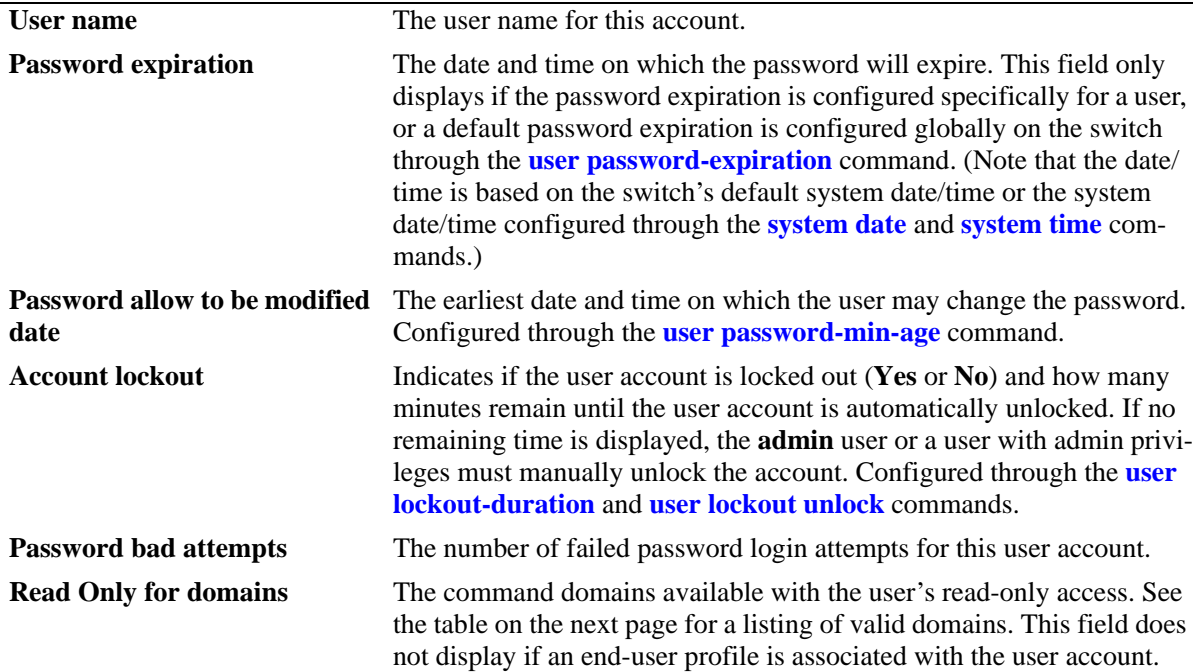

*output definitions (continued)*

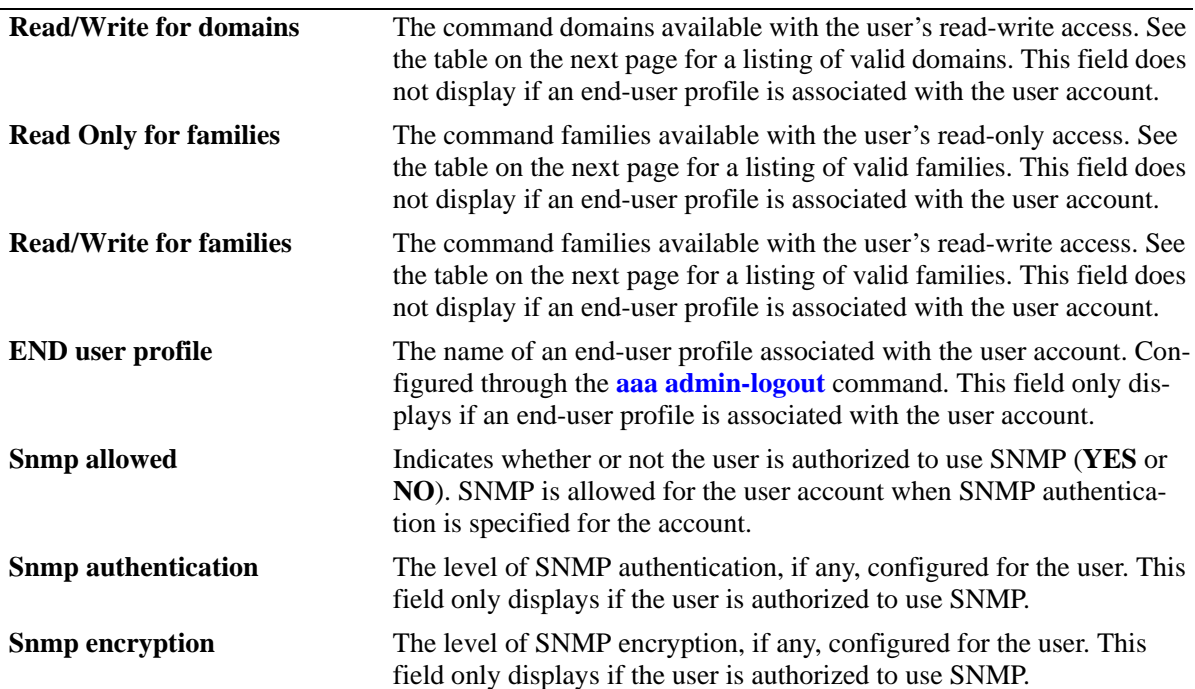

Possible values for command domains and families are listed here:

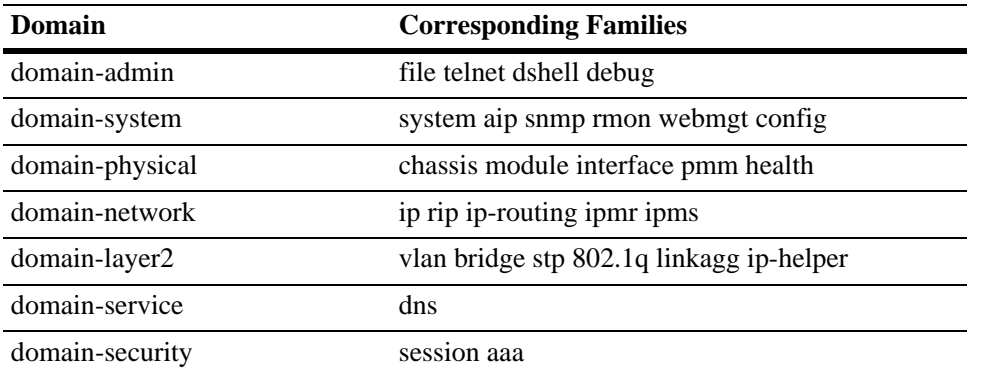

# **Release History**

Release 6.6.1; command was introduced.

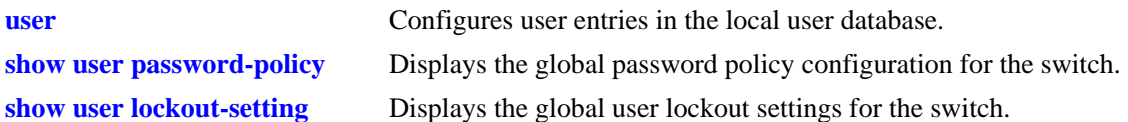

# **MIB Objects**

```
aaaUserTable
  aaauUserName
  aaauPasswordExpirationDate
  aaauPasswordExpirationInMinute
  aaauPasswordAllowModifyDate
  aaauPasswordLockoutEnable
  aaauBadAttempts
  aaauReadRight1
  aaauReadRight2
  aaauWriteRight1
  aaauWriteRight2
  aaauEndUserProfile
  aaauSnmpLevel
  aaauSnmpAuthkey
```
# <span id="page-2530-0"></span>**show user password-size**

Displays the minimum number of characters that are required for a user password.

**show user password-size**

#### **Syntax Definitions**

N/A

### **Defaults**

N/A

# **Platforms Supported**

OmniSwitch 6250, 6350, 6450

### **Usage Guidelines**

Use this command to display the current minimum number of characters required when configuring user passwords.

# **Examples**

```
-> show user password-size
password, minimum size 9
```
# **Release History**

Release 6.6.1; command was introduced.

### **Related Commands**

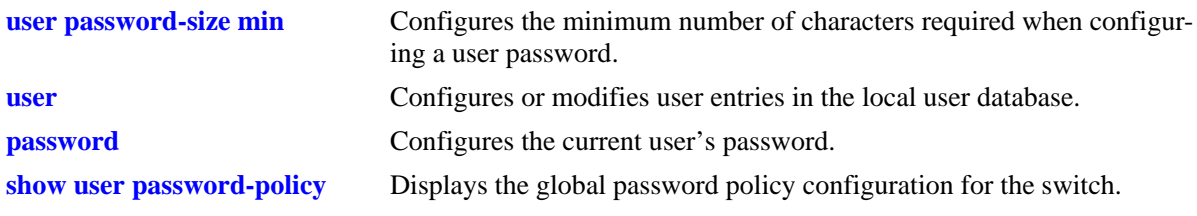

### **MIB Objects**

aaaAsaConfig aaaAsaPasswordSizeMin

# <span id="page-2531-0"></span>**show user password-expiration**

Displays the expiration date for passwords configured for user accounts stored on the switch.

**show user password-expiration**

#### **Syntax Definitions**

N/A

### **Defaults**

N/A

### **Platforms Supported**

OmniSwitch 6250, 6350, 6450

### **Usage Guidelines**

This command displays the default password expiration, which is configured through the **[user password](#page-2465-0)[expiration](#page-2465-0)** command.

# **Examples**

```
-> show user password-expiration
User password expiration is set to 3 days.
```
### **Release History**

Release 6.6.1; command was introduced.

### **Related Commands**

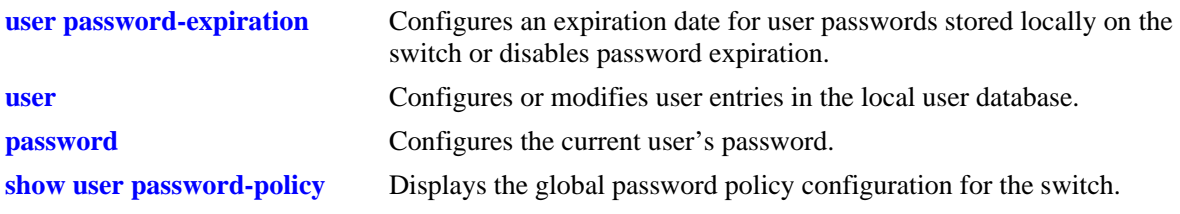

### **MIB Objects**

aaaAsaConfig aaaAsaDefaultPasswordExpirationInDays

# <span id="page-2532-0"></span>**show user password-policy**

Displays the global password settings configured for the switch.

**show user password-policy**

# **Syntax Definitions**

N/A

# **Defaults**

N/A

# **Platforms Supported**

OmniSwitch 6250, 6350, 6450

# **Usage Guidelines**

The password policy contains parameter values that define configuration requirements for all passwords that are created on the switch. Use this command to display the current parameter values for the password policy.

# **Examples**

```
-> show user password-policy
Password Policy:
Contain username flag: Enable
Minimum number of English uppercase characters: 6
Minimum number of English lowercase characters: 4
Minimum number of base-10 digit: 2
Minimum number of non-alphanumeric: 3
Minimum size: 8
Password history: 4
Password minimum age: 20 (days)
Password expiration: 40 (days)
```
#### *output definitions*

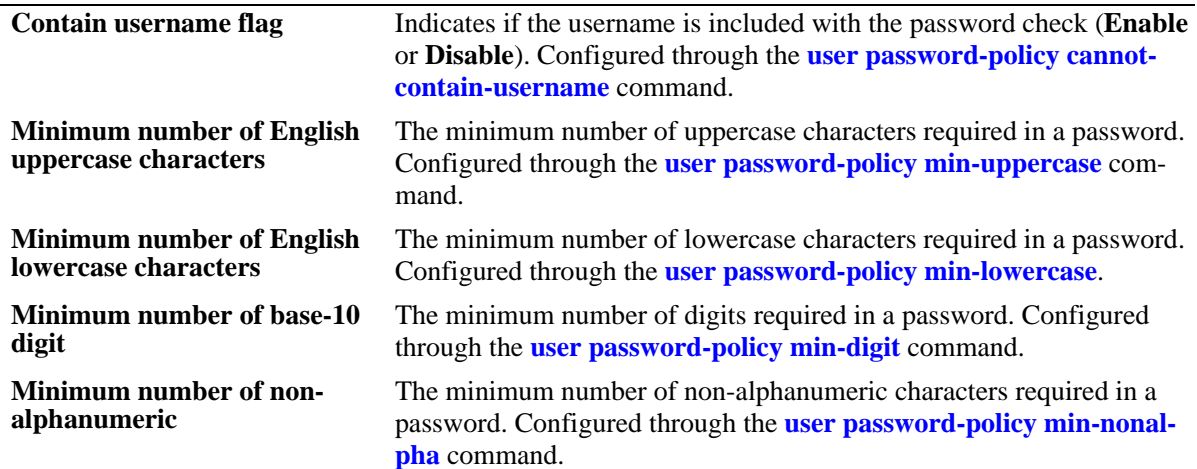

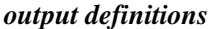

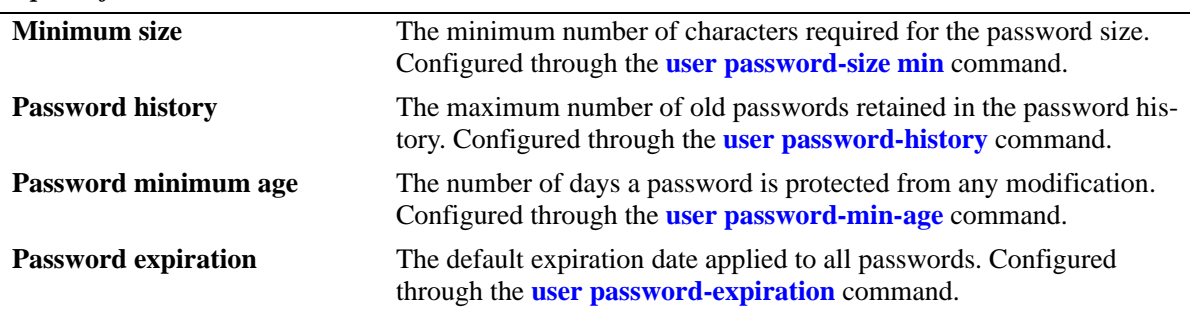

### **Release History**

Release 6.6.1; command was introduced.

### **Related Commands**

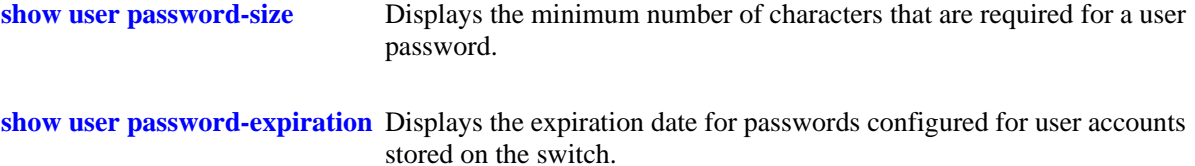

# **MIB Objects**

aaaAsaConfig aaaAsaPasswordContainUserName aaaAsaPasswordMinUpperCase aaaAsaPasswordMinLowerCase aaaAsaPasswordMinDigit aaaAsaPasswordMinNonAlpha aaaAsaPasswordHistory aaaAsaPasswordMinAge aaaAsaPasswordSizeMin aaaAsaDefaultPasswordExpirationInDays

# <span id="page-2534-0"></span>**show user lockout-setting**

Displays the global user lockout settings for the switch.

**show user lockout-setting**

#### **Syntax Definitions**

N/A

# **Defaults**

N/A

# **Platforms Supported**

OmniSwitch 6250, 6350, 6450

### **Usage Guidelines**

The global lockout settings include parameter values that determine the length of a user observation window, the amount of time a locked user remains locked, and the number of failed password login attempts allowed.

# **Examples**

```
-> show user lockout-setting
Lockout Setting:
Observation window: 30 (minutes)
Duration: 200 (minutes)
Threshold: 20
```
#### *output definitions*

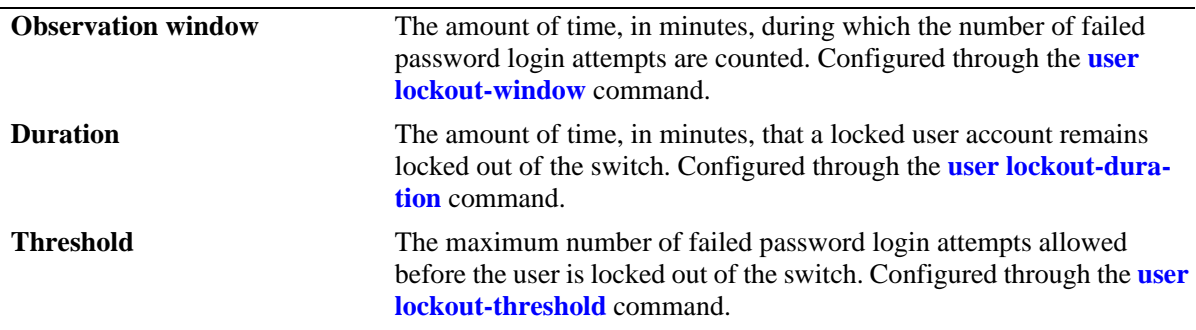

### **Release History**

Release 6.6.1; command was introduced.

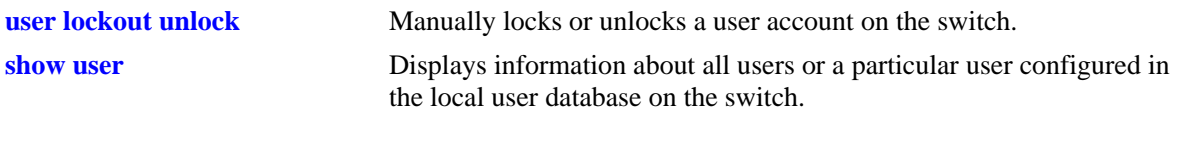

# **MIB Objects**

aaaAsaConfig aaaAsaLockoutWindow aaaAsaLockoutDuration aaaAsaLockoutThreshold

# **debug command-info**

Enables or disables the command information mode in the CLI. When this mode is enabled, any command entered on the command line will display information about the command rather than executing the command.

**debug command-info {enable | disable}**

# **Syntax Definitions enable** Enables the debugging command information mode. disable **Disables** the debugging command information mode.

# **Defaults**

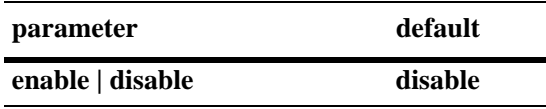

# **Platforms Supported**

OmniSwitch 6250, 6350, 6450

# **Usage Guidelines**

- When the mode is enabled, any command entered will result in output similar to the one shown in the Examples section below. Any commands entered when the mode is enabled are not executed. To return to normal operating mode, enter **debug command-info disable**.
- **•** The command information mode is useful when setting privileges for users.

# **Examples**

```
-> debug command-info enable
CLI command info mode on
-> vlan 2
PM family:VLAN
R/W mode:WRITE
-> ls
PM family:SYSTEM
R/W mode:READ
```
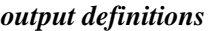

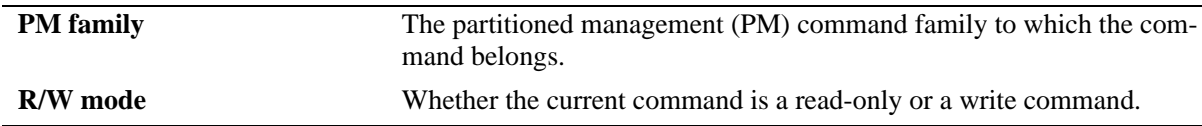

# **Release History**

Release 6.6.1; command was introduced.

**[user](#page-2458-0)** Configures or modifies user entries in the local user database.

# **MIB Objects**

N/A

# **debug end-user profile**

Use this command to display detailed information about profiles or a particular profile.

**debug end-user profile** *name*

# **Syntax Definitions**

*name* The name of the end-user profile, configured through the **end-user profile** command.

# **Defaults**

N/A

# **Platforms Supported**

OmniSwitch 6250, 6350, 6450

# **Usage Guidelines**

- **•** Use the **show end-user profile** command to display basic information about end-user profiles.
- **•** If a particular profile is specified, information will be displayed for the profile and for all indexes following that profile. (The index value is the way the switch internally tracks profiles and reflects the order in which profiles are created.)

# **Examples**

```
-> debug end-user profile
End user profile : jentest, length : 7 for index : 1
  End user profile @0x5e781e8
  Read area rights : 3f
  Read and Write area rights : 0
   Physical area rights : 2
  vlan table area rights : 2
  Basic Ip routing area rights : 2
   Ip routes table area rights : 2
  Mac filtering table area rights : 2
   Spantree area rights : 2
   Slot 1, ports : 0 0 0 0
   Slot 2, ports : 0 0 0 0
   Slot 3, ports : 0 0 0 0
   Slot 4, ports : 0 0 0 0
   Slot 5, ports : 0 0 0 0
   Slot 6, ports : 0 0 0 0
   Slot 7, ports : 0 0 0 0
   Slot 8, ports : 0 0 0 0
   Slot 9, ports : 0 0 0 0
   Slot 10, ports : 0 0 0 0
   Slot 11, ports : 0 0 0 0
   Slot 12, ports : 0 0 0 0
   Slot 13, ports : 0 0 0 0
   Slot 14, ports : 0 0 0 0
   Slot 15, ports : 0 0 0 0
```

```
 Slot 16, ports : 0 0 0 0
   Vlan Id range number : 1
  Vlan range 1, start : 1, end : 3
End user profile not created for index : 2
End user profile not created for index : 3
End user profile not created for index : 4
End user profile not created for index : 5
End user profile not created for index : 6
End user profile not created for index : 7
End user profile not created for index : 8
End user profile not created for index : 9
End user profile not created for index : 10
.
.
.
.
```
# **Release History**

Release 6.6.1; command was introduced.

### **Related Commands**

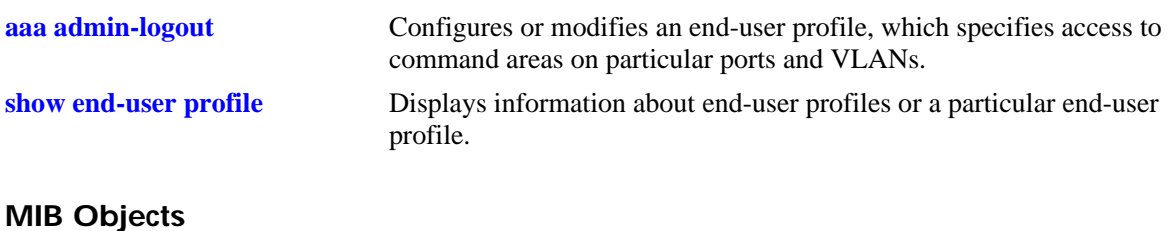

N/A

# <span id="page-2540-0"></span>**show end-user profile**

Displays basic information about end-user profiles or a particular end-user profile.

**show end-user profile** *name*

# **Syntax Definitions**

*name* The name of the end-user profile (up to 32 alphanumeric characters).

# **Defaults**

N/A

# **Platforms Supported**

OmniSwitch 6250, 6350, 6450

# **Usage Guidelines**

- **•** The **show end-user profile** command displays information about profiles configured on the switch. For information about users, use the **[show user](#page-2526-0)** command.
- **•** If a particular profile is not specified, information about all profiles is displayed.

# **Examples**

```
-> show end-user profile Prof1
End user profile : Prof1 
  Area accessible with read and write rights : 
     physical, 
     vlan table, 
     basic ip routing, 
     ip routes table, 
    mac filtering table, 
     spantree 
  Slot : 1, ports allowed : 1-2, 4-5, 7-8, 10-11, 13-14, 16-17, 19-20, 22-24 
  Slot : 2, ports allowed : 1-2, 4-5, 7-8, 10-11, 13-14, 16-17, 19-20, 22-24 
  Slot : 3, ports allowed : 1-2, 4-5, 7-8, 10-11, 13-14, 16-17, 19-20, 22-24 
  Slot : 4, ports allowed : 1-2, 4-5, 7-8, 10-11, 13-14, 16-17, 19-20, 22-24 
 Vlan Id :<br>1-18,
            1-18, 23, 27-1001, 4073-4092
```
# **Release History**

Release 6.6.1; command was introduced.

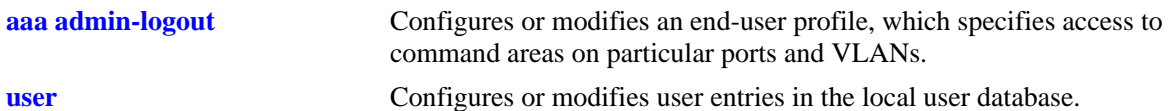

### **MIB Objects**

endUserProfileTable

```
endUserProfileName
  endUserProfileAreaPhysical
  endUserProfileAreaVlanTable
  endUserProfileAreaBasicIPRouting
  endUserProfileAreaIpRoutesTable
  endUserProfileAreaMacFilteringTable
  endUserProfileAreaSpantree
endUserProfileSlotPortTable
  endUserProfileSlotNumber
  endUserProfilePortList
endUserProfileVlanIdTable
  endUserProfileVlanIdStart
  endUserProfileVlandIdEnd
```
# **show aaa user-network-profile**

Displays the User Network Profile (UNP) configuration for the switch.

**show aaa user-network-profile** 

#### **Syntax Definitions**

N/A

### **Defaults**

N/A

# **Platforms Supported**

OmniSwitch 6250, 6350, 6450

### **Usage Guidelines**

N/A

# **Examples**

-> show aaa user-network-profile

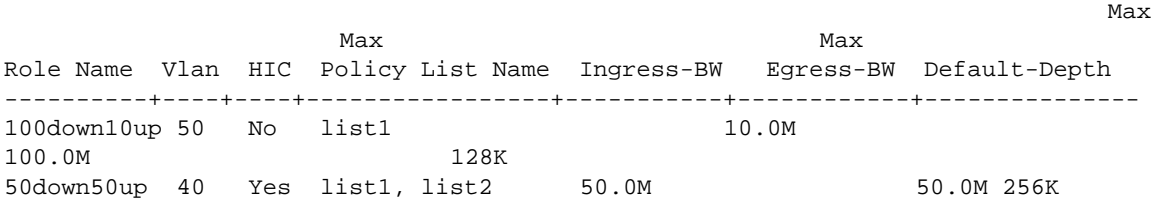

#### *output definitions*

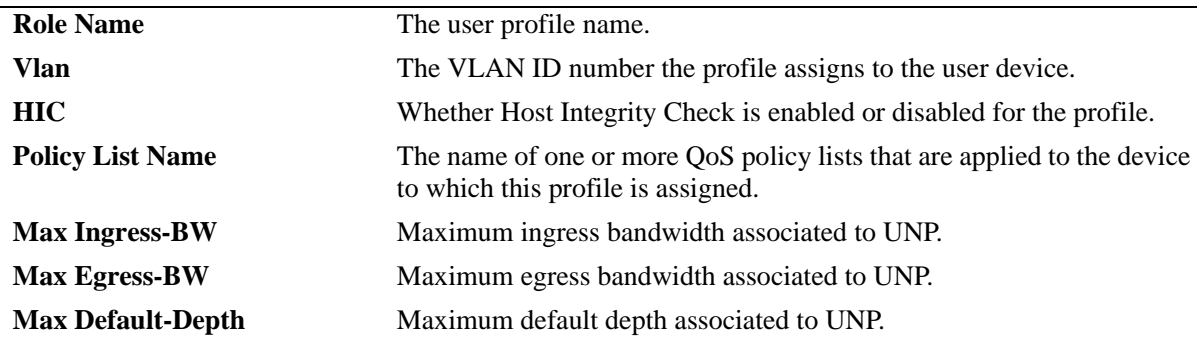

#### **Release History**

Release 6.6.3; command was introduced. Release 6.6.4; Max Ingress-BW, Max Egress-BW, and Max Default-Depth fields added.

**[aaa user-network-profile](#page-2489-0)** Creates the user role in the user network profile table and maps the role to a VLAN ID.

# **MIB Objects**

aaaUserNetProfileTable

aaaUserNetProfileName aaaUserNetProfileVlanID aaaUserNetProfileHICflag aaaUserNetProfileQosPolicyListName aaaUserNetProfileMaxIngressBw aaaUserNetProfileMaxEgressBw aaaUserNetProfileMaxDefaultDepth

# **show aaa classification-rule**

Displays the User Network Profile (UNP) mobile classification rule configuration for the switch.

**show aaa classification-rule {mac-rule | mac-range-rule | ip-net-rule}**

### **Syntax Definitions**

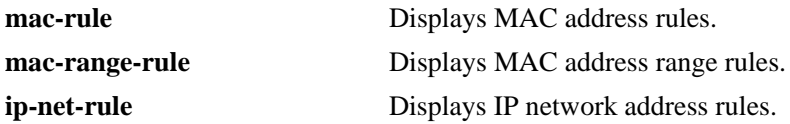

#### **Defaults**

N/A

### **Platforms Supported**

OmniSwitch 6250, 6350, 6450

#### **Usage Guidelines**

- **•** Specifying a rule type parameter (**mac-rule** or **mac-range-rule** or **ip-net-rule**) is required with this command.
- **•** UNP mobile rules take precedence over VLAN mobile rules.

### **Examples**

```
-> show aaa classification-rule mac-rule
```
MAC Address User Network Profile Name ------------------+-------------------------- 00:1a:a0:b1:fa:e5 guest\_user 00:b0:d0:2a:0e:2e acct\_user 00:b0:d0:2a:11:60 engr\_user

#### *output definitions*

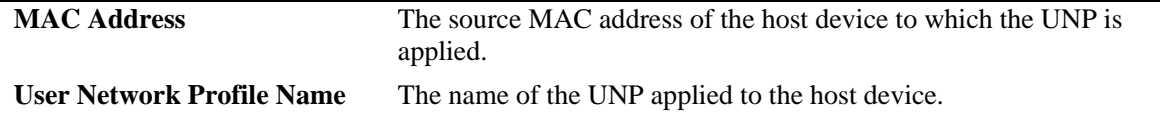

-> show aaa classification-rule mac-range-rule

```
Low MAC Address High MAC Address User Network Profile Name
------------------+-----------------+-------------------------
00:1a:a0:b1:fa:10 00:1a:0a:b1:fa:20 guest_user
00:b0:d0:2a:0e:2e 00:b0:d0:2a:0e:3a acct_user
00:b0:d0:2a:11:60  00:b0:d0:2a:11:70  engr user
```
*output definitions*

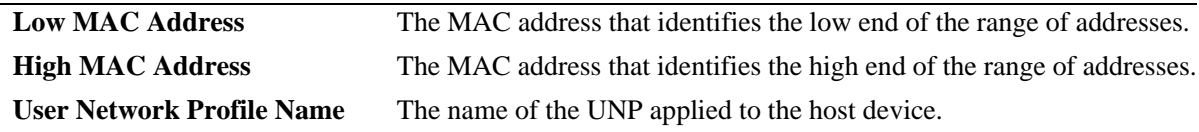

-> show aaa classification-rule ip-net-rule

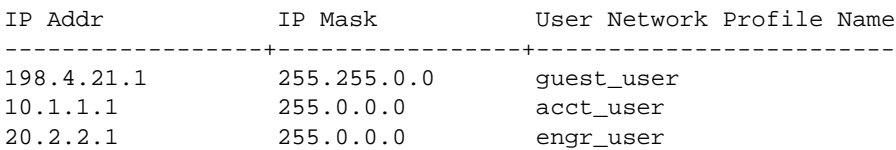

#### *output definitions*

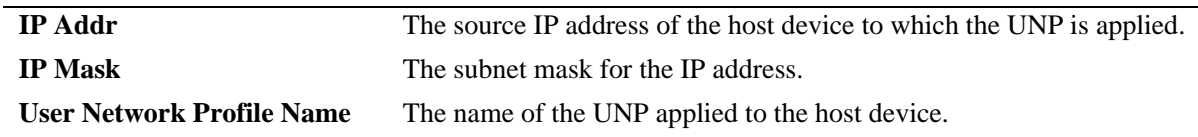

#### **Release History**

Release 6.6.3; command was introduced.

### **Related Commands**

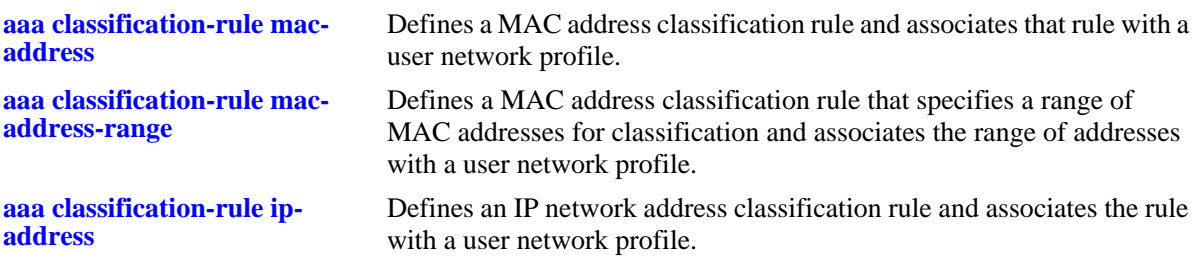

#### **MIB Objects**

aaaUNPMacRuleTable

aaaUNPMacRuleAddr aaaUNPMacRule aaaUNPMacRuleProfileName

aaaUNPMacRangeRuleTable

aaaUNPMacRangeRuleLoAddr aaaUNPMacRangeRuleHiAddr

aaaUNPMacRangeRuleProfileName

```
aaaUNPIpNetRuleTable
  aaaUNPIpNetRuleAddr
```
aaaUNPIpNetRuleMask aaaUNPIpNetRuleProfileName

# <span id="page-2546-0"></span>**show aaa hic**

Displays the global Host Integrity Check (HIC) configuration for the switch.

**show aaa hic** 

### **Syntax Definitions**

N/A

# **Defaults**

N/A

# **Platforms Supported**

OmniSwitch 6250, 6350, 6450

# **Usage Guidelines**

N/A

# **Examples**

```
-> show aaa hic
HIC Global Status: Enabled
HIC Web Agent Download URL: http://100.100.100.100:8080/CGAgentLauncher.htm 
HIC Host Custom HTTP Proxy Port: 8383
HIC Background Poll interval: 32
HIC Server-fail-mode: Hold
```
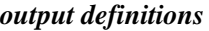

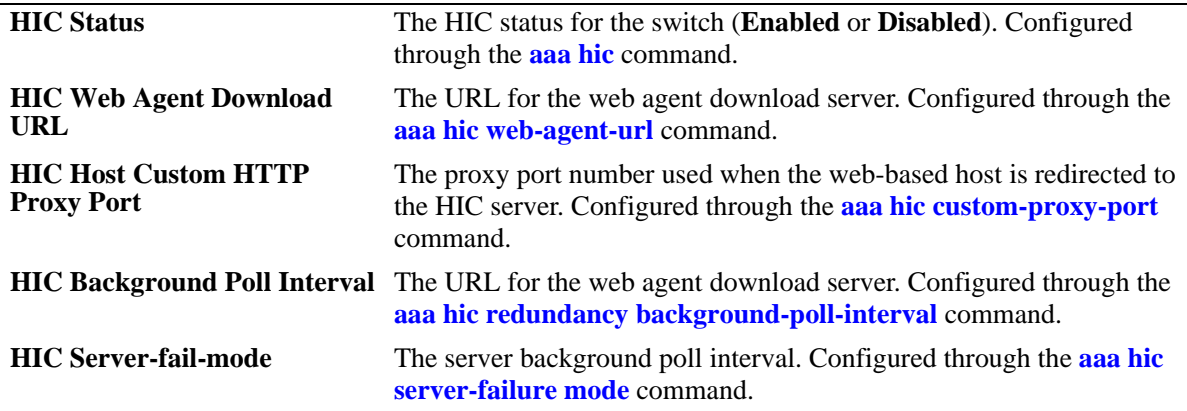

### **Release History**

Release 6.6.3; command was introduced.

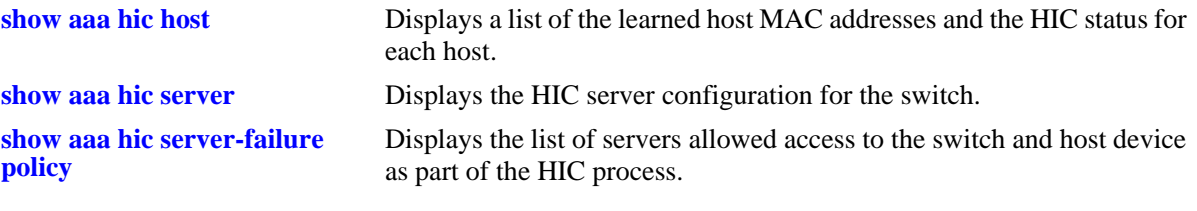

# **MIB Objects**

aaaHicConfigInfo

aaaHicStatus aaaHicWebAgentDownloadUrl aaaHicCustomHttpProxyPort aaaHicBgPollInterval aaaHicSrvFailMode

# <span id="page-2548-0"></span>**show aaa hic host**

Displays a list of the learned host MAC addresses and the HIC status for each host.

**show aaa hic host**

### **Syntax Definitions**

N/A

# **Defaults**

N/A

# **Platforms Supported**

OmniSwitch 6250, 6350, 6450

# **Usage Guidelines**

N/A

# **Examples**

-> show aaa hic host HIC Host MAC Status --------------------+-------------- 00:1a:a0:b1:fa:e5 Successful 00:b0:d0:2a:0e:2e Failed 00:b0:d0:2a:11:60 Successful

#### *output definitions*

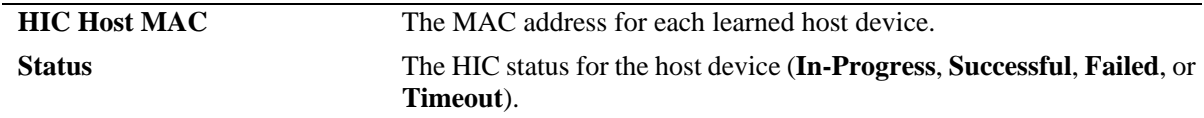

# **Release History**

Release 6.6.3; command was introduced.

aaaHicHostMac aaaHicHostStatus

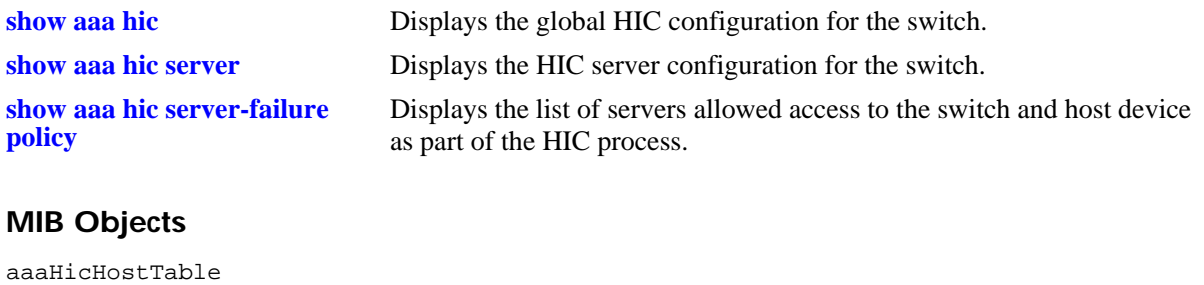

# <span id="page-2550-0"></span>**show aaa hic server**

Displays the HIC server configuration for the switch.

**show aaa hic server**

#### **Syntax Definitions**

N/A

# **Defaults**

N/A

### **Platforms Supported**

OmniSwitch 6250, 6350, 6450

#### **Usage Guidelines**

A Primary and Backup HIC server can be configured per switch.

### **Examples**

-> show aaa hic server

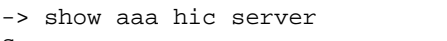

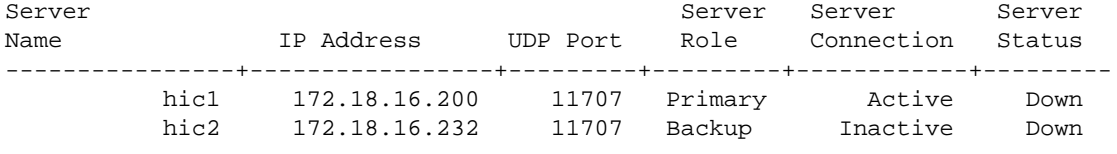

#### *output definitions*

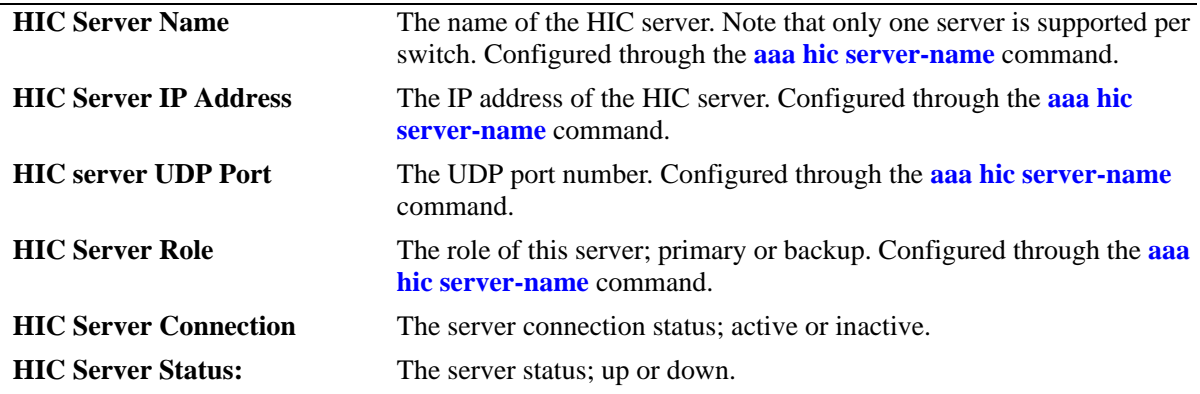

# **Release History**

Release 6.6.3; command was introduced.

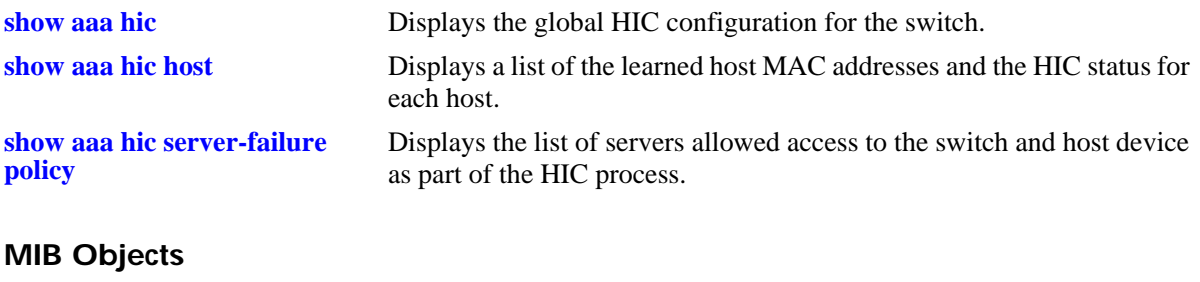

aaaHicSvrTable

aaaHicSvrName aaaHicSvrIpAddr aaaHicSvrRole aaaHicSvrConnection aaaHicSvrPort

# **show aaa hic allowed**

Displays the HIC server exception list. The servers included in this list are exempted from the HIC process. This allows a host device to access these servers for compliance and remediation purposes.

**show aaa hic allowed**

#### **Syntax Definitions**

N/A

# **Defaults**

N/A

# **Platforms Supported**

OmniSwitch 6250, 6350, 6450

# **Usage Guidelines**

- **•** Use this command to get the list of servers allowed access to the switch and host device as part of the HIC process.
- **•** The HIC server exception list may contain up to four servers per switch.

# **Examples**

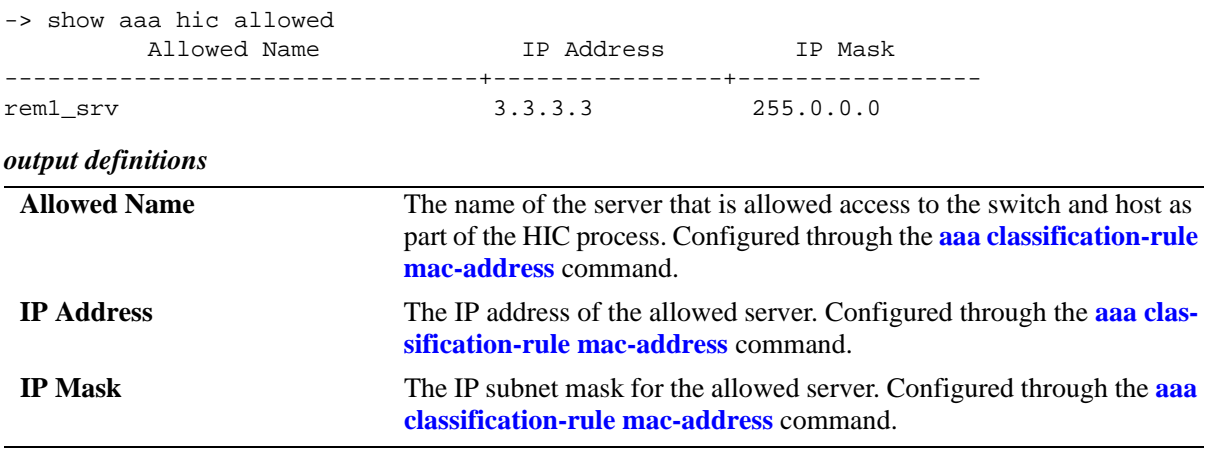

### **Release History**

Release 6.6.3; command was introduced.

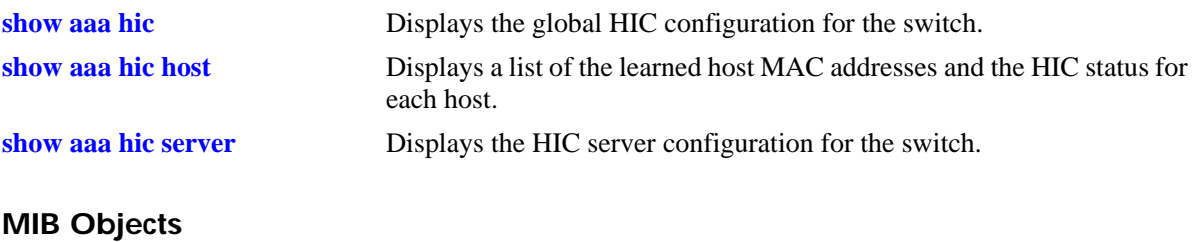

aaaHicAllowedTable

aaaHicAllowedName aaaHicAllowedIpAddr aaaHicAllowedIpMask

# <span id="page-2554-0"></span>**show aaa hic server-failure policy**

Displays the HIC server failure mode and UNP mapping.

**show aaa hic server-failure policy**

#### **Syntax Definitions**

N/A

### **Defaults**

N/A

### **Platforms Supported**

OmniSwitch 6250, 6350, 6450

### **Usage Guidelines**

N/A

# **Examples**

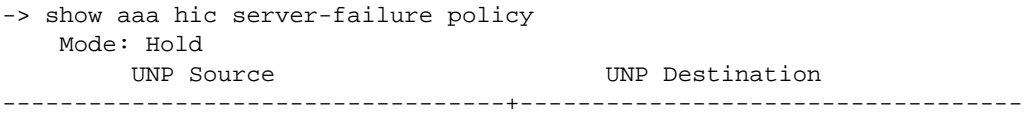

unp1 unp2

#### *output definitions*

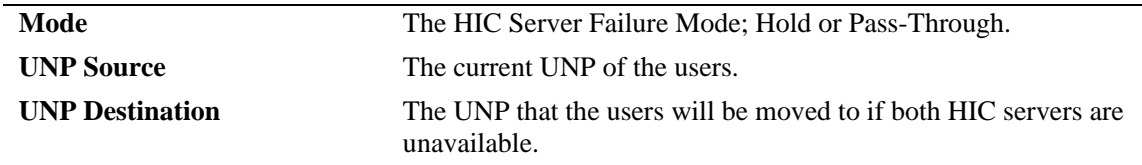

### **Release History**

Release 6.6.3; command was introduced.

### **Related Commands**

**[aaa hic server-name](#page-2499-0)** Configures the HIC server.

### **MIB Objects**

aaaHicSvrDownUnpMapTable aaaHicSvrDownUnpMapEntry aaaHicSvrDownUnpName aaaHicSvrDownMappedUnpName aaaHicSvrDownUnpRowStatus

aaaHicConfigInfoTable aaaHicSrvFailMode
# <span id="page-2556-0"></span>**show aaa-device all-users**

Displays the information about the users (both supplicant and non supplicant) logged into the switch.

**show aaa-device all-users [unp** *profile\_name* **| policy** *device\_policy* **| authentication-status [success | fail]] [port** *slot/port***]**

## **Syntax Definitions**

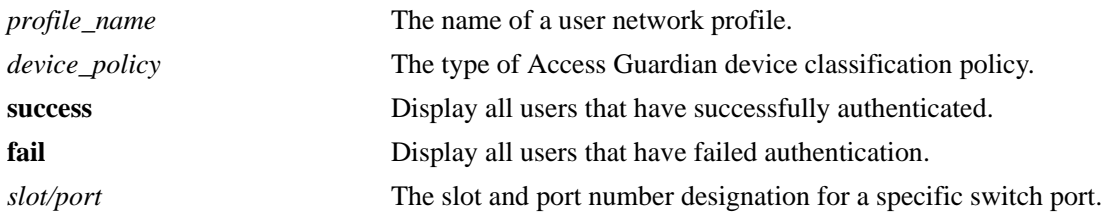

# **Defaults**

If none of the optional parameters are specified with this command, all users learned on all 802.1x ports are displayed by default.

## **Platforms Supported**

OmniSwitch 6250, 6350, 6450

## **Usage Guidelines**

- Use the **unp** *profile name* parameter to display only those users associated with a specific user network profile.
- **•** Use the **policy** *device\_policy* parameter to display only those users authenticated with one of the device classification policy types. To specify which policy to use with this command, enter one of the following types for the *device\_policy* parameter value:

#### **policy type vlan user-network-profile group mobility default-vlan captive-portal**

**authentication**

- **•** Use the **authentication success** or **authentication fail** parameters to display only those users that have either passed or failed authentication.
- **•** Use the **port** *slot/port* parameter to display only those users learned on a specific port. Note that it is also possible to combine this parameter with any of the other **show aaa-device all-users** command parameters.

# **Examples**

-> show aaa-device all-users

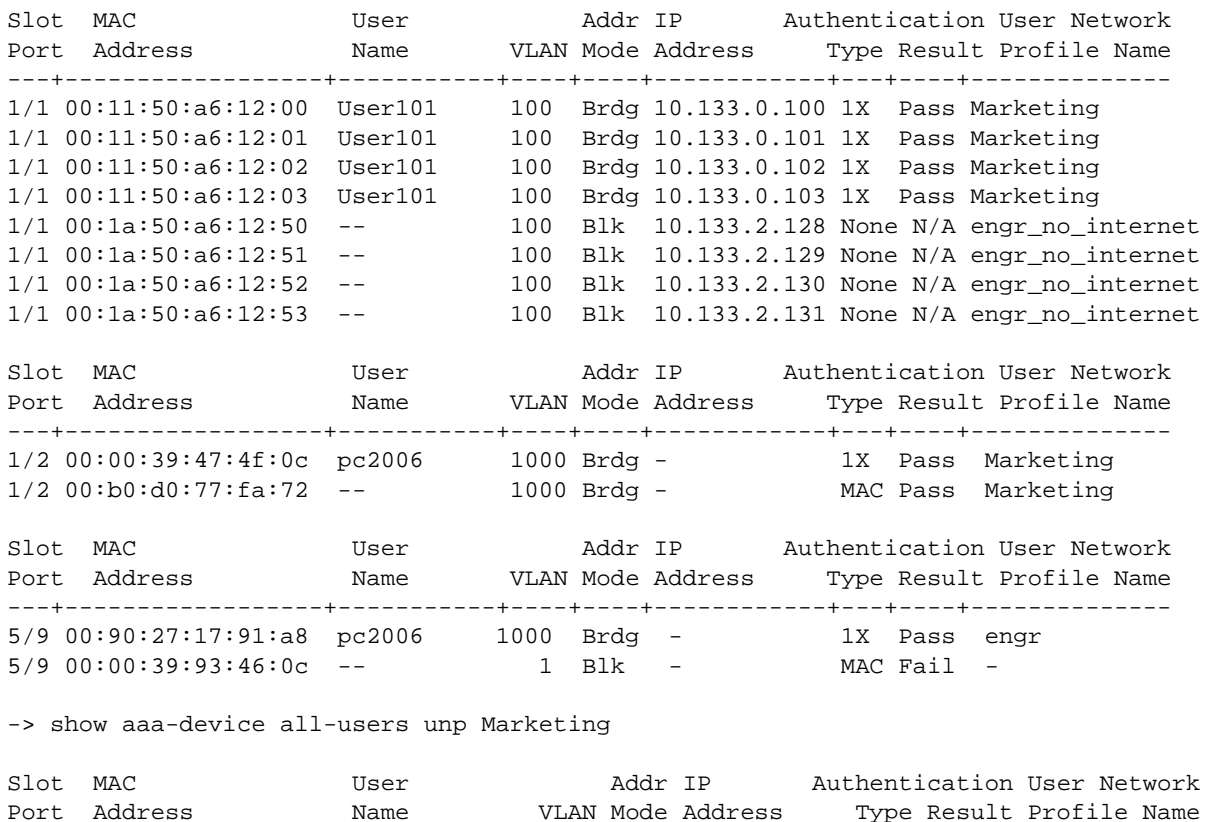

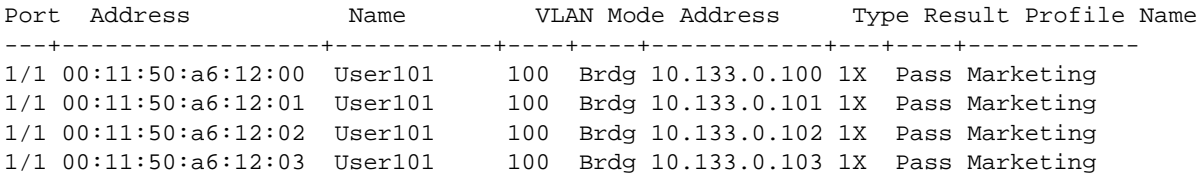

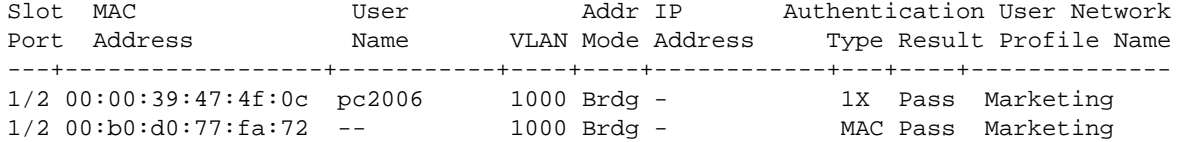

-> show aaa-device all-users unp Marketing port 1/2

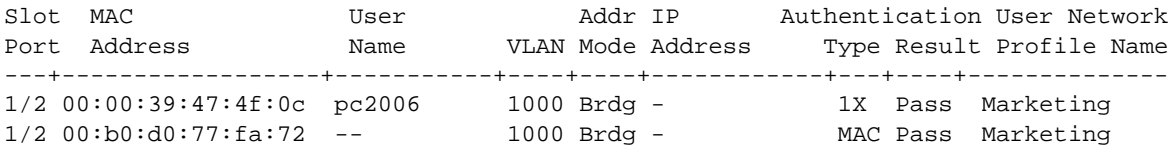

-> show aaa-device all-users port 5/9

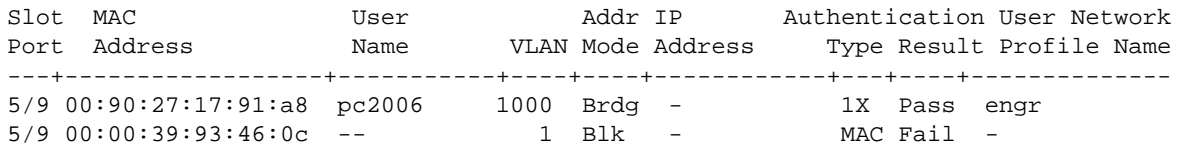

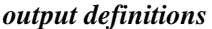

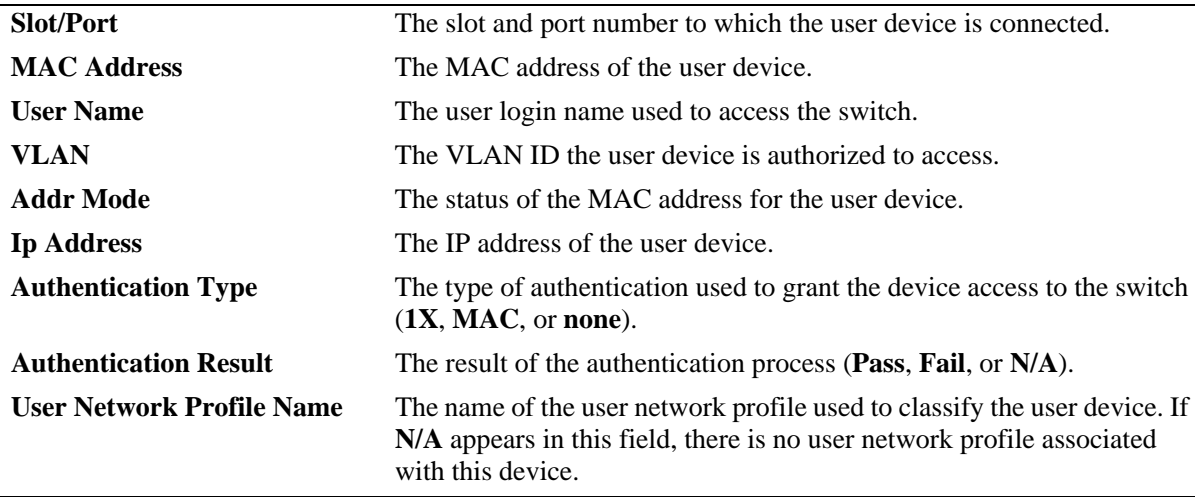

### **Release History**

Release 6.6.3; command was introduced.

### **Related Commands**

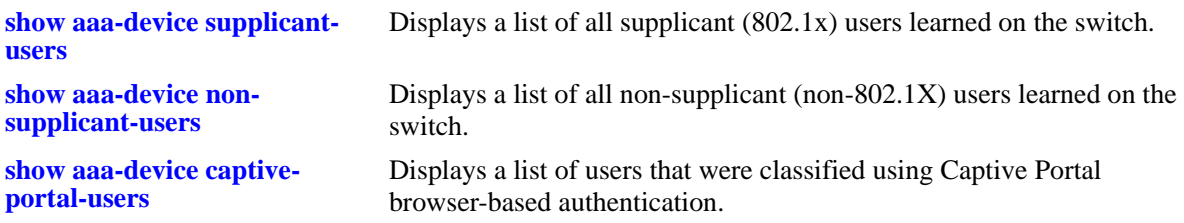

## **MIB Objects**

alaDot1xDeviceStatusTable

alaDot1xDeviceStatusMacQueryType alaDot1xDeviceStatusSlotNumber alaDot1xDeviceStatusPortNumber alaDot1xDeviceStatusMacAddress alaDot1xDeviceStatusDeviceType alaDot1xDeviceStatusVlan alaDot1xDeviceStatusIpAddress alaDot1xDeviceStatusUserName alaDot1xDeviceStatusProfileUsed alaDot1xDeviceStatusAuthType alaDot1xDeviceStatusPolicyUsed alaDot1xDeviceStatusAuthResult alaDot1xDeviceStatusMaclearnedState alaDot1xDeviceStatusTimeLearned alaDot1xDeviceStatusCaptivePortalUsed

# <span id="page-2559-0"></span>**show aaa-device supplicant-users**

Displays the Access Guardian status of all supplicant (802.1x) users learned on the switch.

**show aaa-device supplicant-users [unp** *profile\_name* **| policy** *device\_policy* **| authentication-status [success | fail]] [port** *slot/port***]**

### **Syntax Definitions**

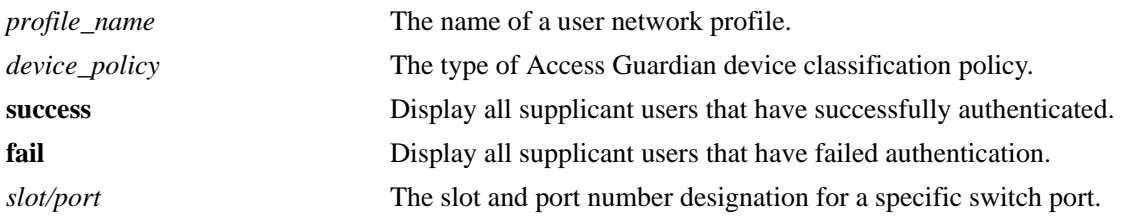

## **Defaults**

If none of the optional parameters are specified with this command, all supplicant users are displayed by default.

## **Platforms Supported**

OmniSwitch 6250, 6350, 6450

## **Usage Guidelines**

- **•** Use the **unp** *profile\_name* parameter to display only those users associated with a specific user network profile.
- **•** Use the **policy** *device\_policy* parameter to display only those users authenticated with one of the device classification policy types. To specify which policy to use with this command, enter one of the following types for the *device\_policy* parameter value:

# **policy type**

**vlan user-network-profile group mobility default-vlan captive-portal authentication**

- **•** Use the **authentication success** or **authentication fail** parameters to display only those users that have either passed or failed authentication.
- **•** Use the **port** *slot/port* parameter to display only those users learned on a specific port. Note that it is also possible to combine this parameter with any of the other **show aaa-device supplicant-users** command parameters.

# **Examples**

-> show aaa-device supplicant-users

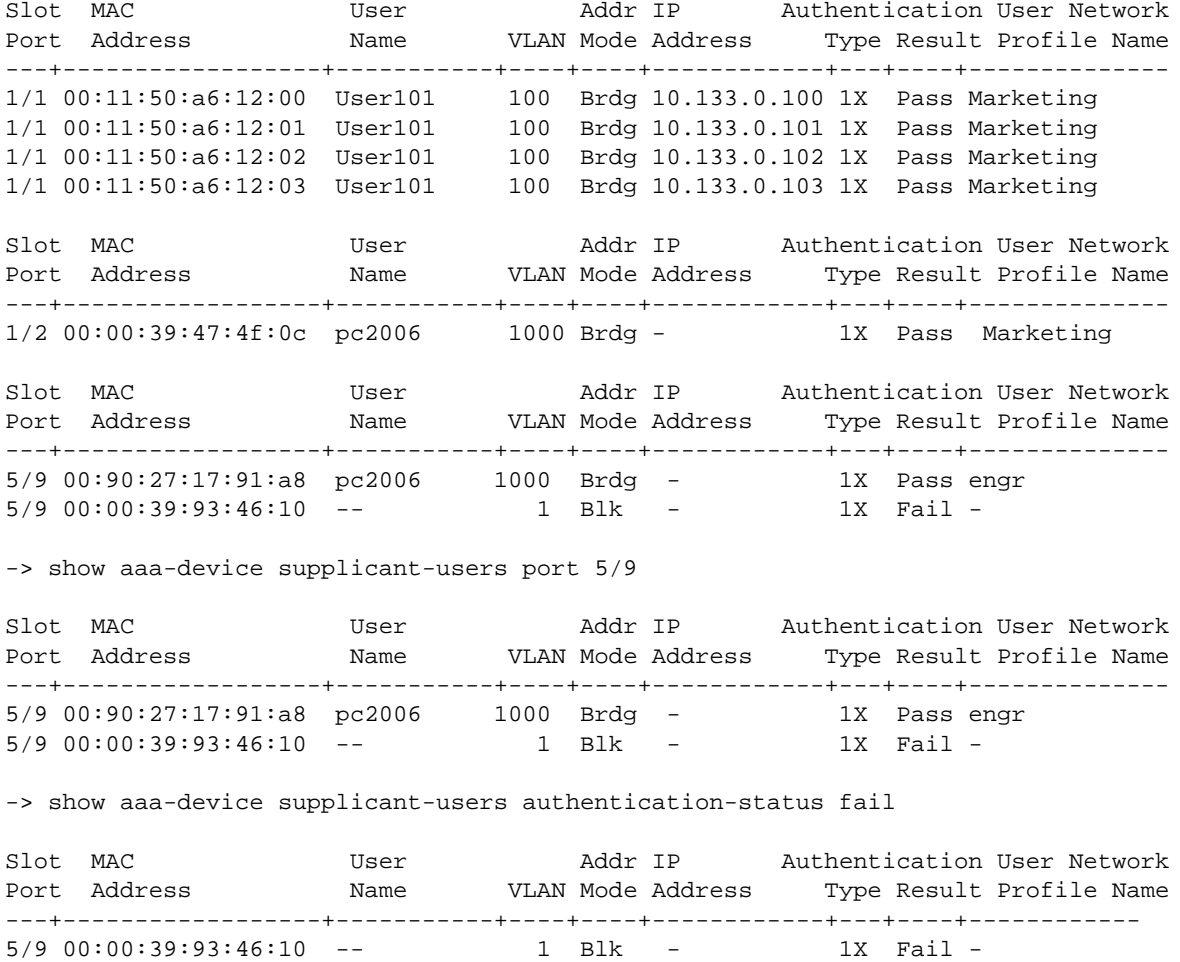

### *output definitions*

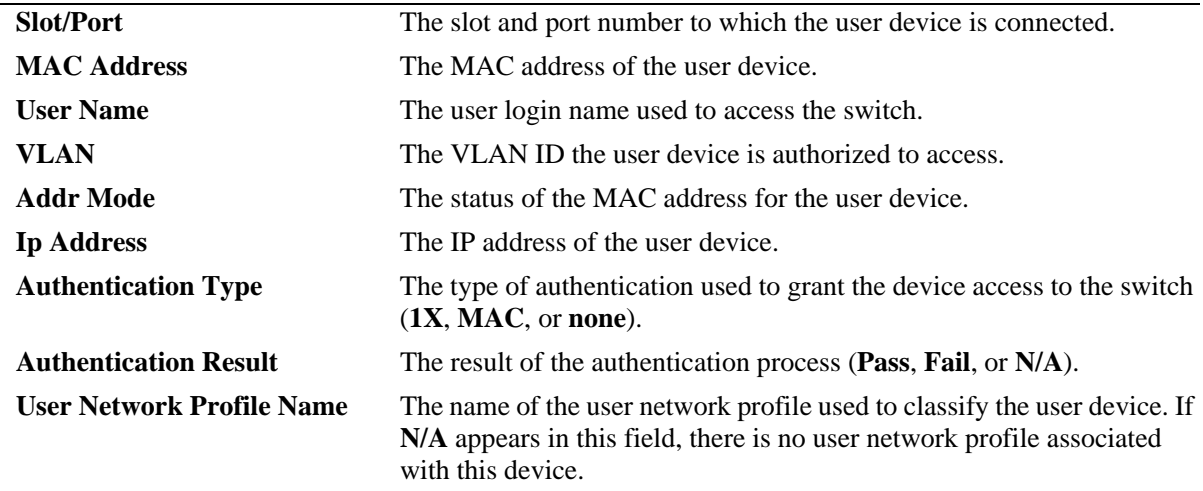

## **Release History**

Release 6.6.3; command was introduced.

## **Related Commands**

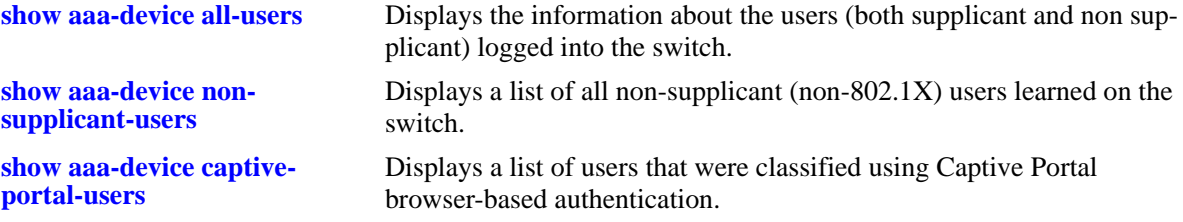

### **MIB Objects**

alaDot1xDeviceStatusTable

```
alaDot1xDeviceStatusMacQueryType 
alaDot1xDeviceStatusSlotNumber
alaDot1xDeviceStatusPortNumber
alaDot1xDeviceStatusMacAddress
alaDot1xDeviceStatusDeviceType
alaDot1xDeviceStatusVlan
alaDot1xDeviceStatusIpAddress
alaDot1xDeviceStatusUserName
alaDot1xDeviceStatusProfileUsed
alaDot1xDeviceStatusAuthType
alaDot1xDeviceStatusPolicyUsed
alaDot1xDeviceStatusAuthResult
alaDot1xDeviceStatusMaclearnedState 
alaDot1xDeviceStatusTimeLearned
alaDot1xDeviceStatusCaptivePortalUsed
```
# <span id="page-2562-0"></span>**show aaa-device non-supplicant-users**

Displays the Access Guardian status of all non-supplicant (non-802.1x) users learned on the switch.

**show aaa-device non-supplicant-users [unp** *profile\_name* **| policy** *device\_policy* **| authentication-status [success | fail]] [port** *slot/port***]**

## **Syntax Definitions**

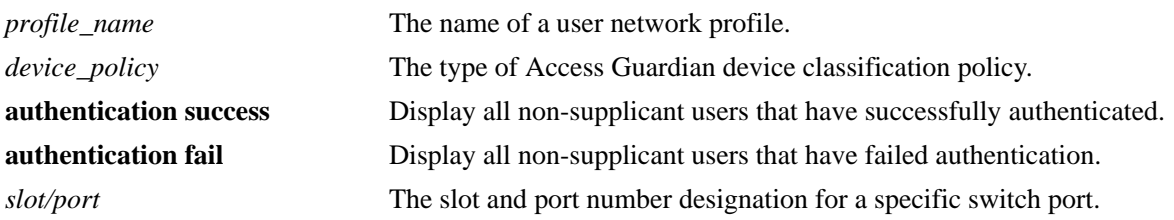

## **Defaults**

If none of the optional parameters are specified with this command, all non-supplicant users are displayed by default.

## **Platforms Supported**

OmniSwitch 6250, 6350, 6450

## **Usage Guidelines**

- **•** Use the **unp** *profile\_name* parameter to display only those users associated with a specific user network profile.
- **•** Use the **policy** *device\_policy* parameter to display only those users authenticated with one of the device classification policy types. To specify which policy to use with this command, enter one of the following types for the *device\_policy* parameter value:

# **policy type**

**vlan user-network-profile group mobility default-vlan captive-portal authentication**

- **•** Use the **authentication success** or **authentication fail** parameters to display only those users that have either passed or failed authentication.
- **•** Use the **port** *slot/port* parameter to display only those users learned on a specific port. Note that it is also possible to combine this parameter with any of the other **show aaa-device non-supplicant-users** command parameters.

# **Examples**

-> show aaa-device non-supplicant-users

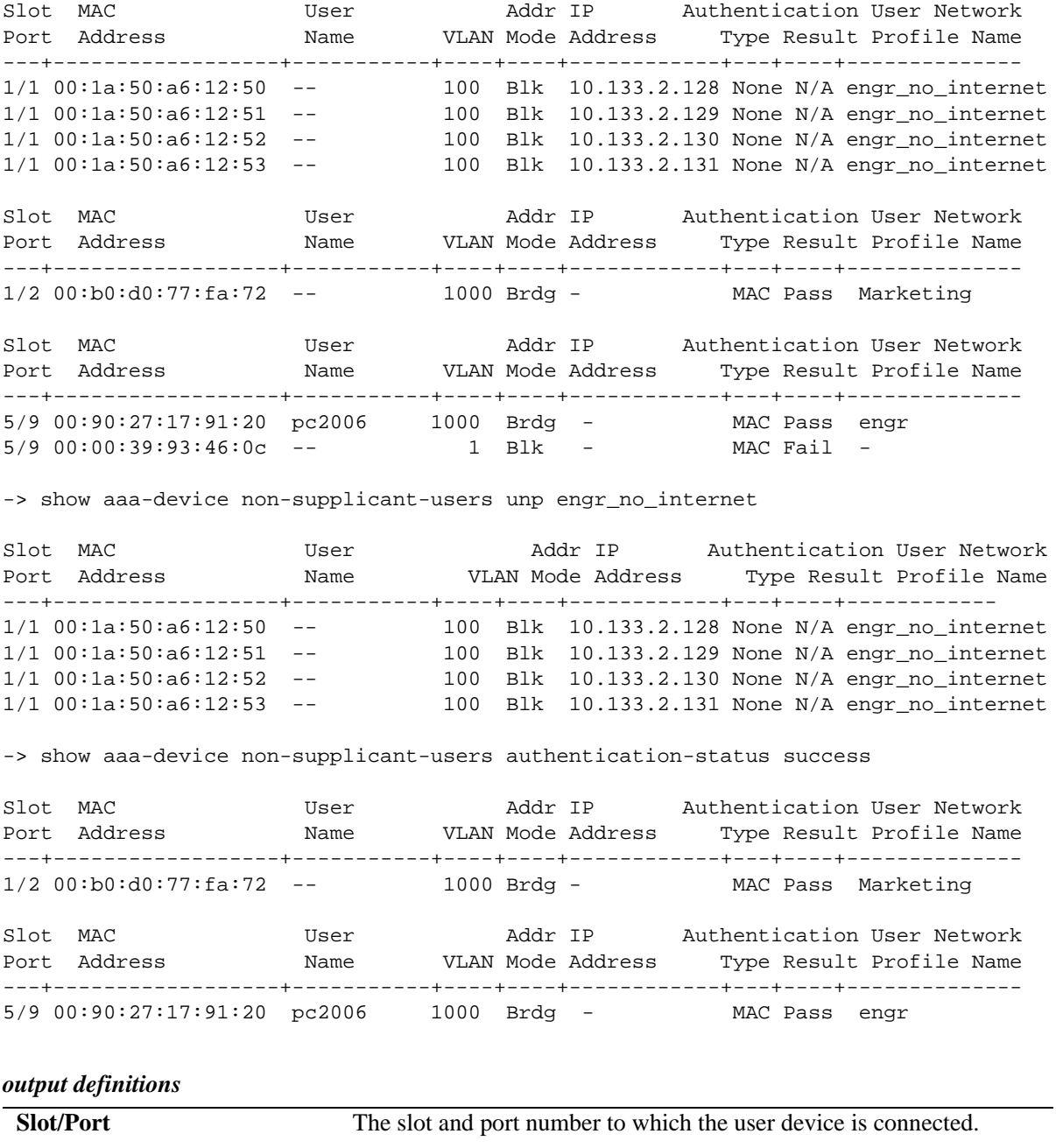

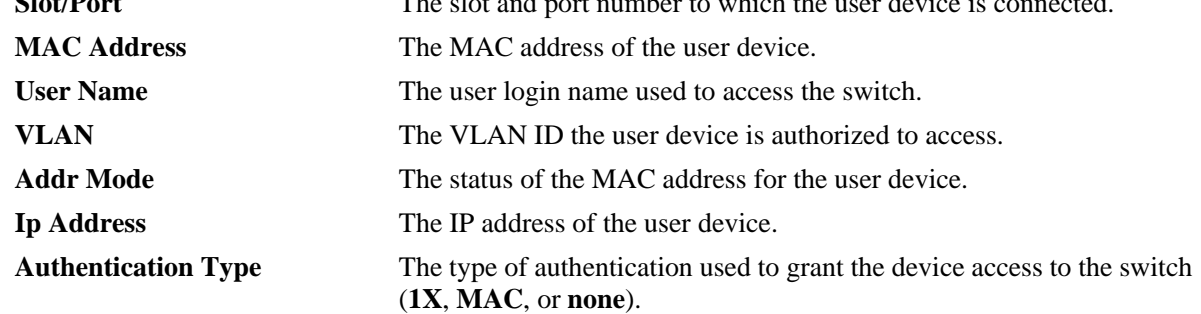

#### *output definitions*

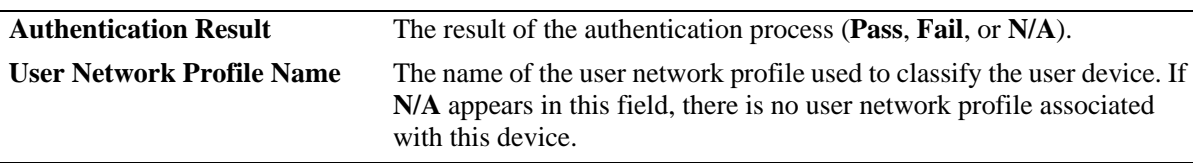

### **Release History**

Release 6.6.3; command was introduced.

### **Related Commands**

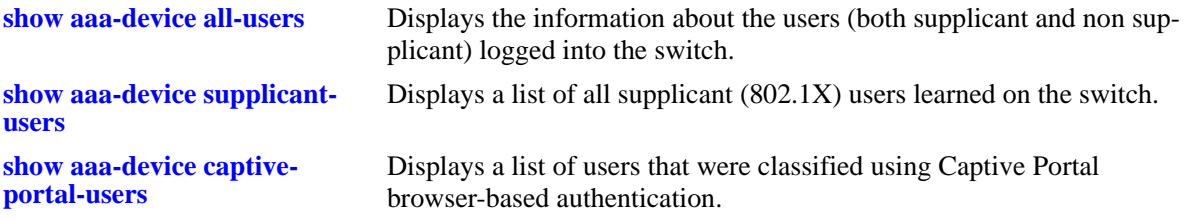

### **MIB Objects**

alaDot1xDeviceStatusTable

alaDot1xDeviceStatusMacQueryType alaDot1xDeviceStatusSlotNumber alaDot1xDeviceStatusPortNumber alaDot1xDeviceStatusMacAddress alaDot1xDeviceStatusDeviceType alaDot1xDeviceStatusVlan alaDot1xDeviceStatusIpAddress alaDot1xDeviceStatusUserName alaDot1xDeviceStatusProfileUsed alaDot1xDeviceStatusAuthType alaDot1xDeviceStatusPolicyUsed alaDot1xDeviceStatusAuthResult alaDot1xDeviceStatusMaclearnedState alaDot1xDeviceStatusTimeLearned alaDot1xDeviceStatusCaptivePortalUsed

# <span id="page-2565-0"></span>**show aaa-device captive-portal-users**

Displays the Access Guardian status of all users that attempted network access through the switch using Captive Portal web-based authentication.

**show aaa-device captive-portal-users [unp** *profile\_name* **| policy** *device\_policy* **| authentication-status [success | fail]] [port** *slot/port***]**

## **Syntax Definitions**

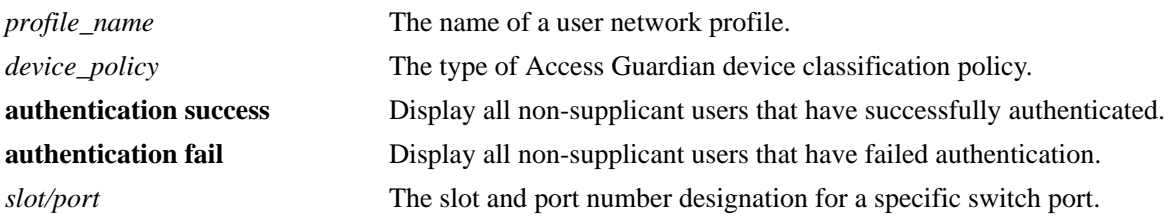

## **Defaults**

If none of the optional parameters are specified with this command, all Captive Portal users are displayed by default.

## **Platforms Supported**

OmniSwitch 6250, 6450

## **Usage Guidelines**

- **•** Use the **unp** *profile\_name* parameter to display only those users associated with a specific user network profile.
- **•** Use the **policy** *device\_policy* parameter to display only those users authenticated with one of the device classification policy types. To specify which policy to use with this command, enter one of the following types for the *device\_policy* parameter value:

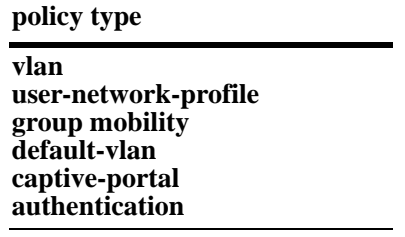

- **•** Use the **authentication success** or **authentication fail** parameters to display only those users that have either passed or failed authentication.
- **•** Use the **port** *slot/port* parameter to display only those users learned on a specific port. Note that it is also possible to combine this parameter with any of the other **show aaa-device captive-portal-users** command parameters.

# **Examples**

-> show aaa-device captive-portal-users

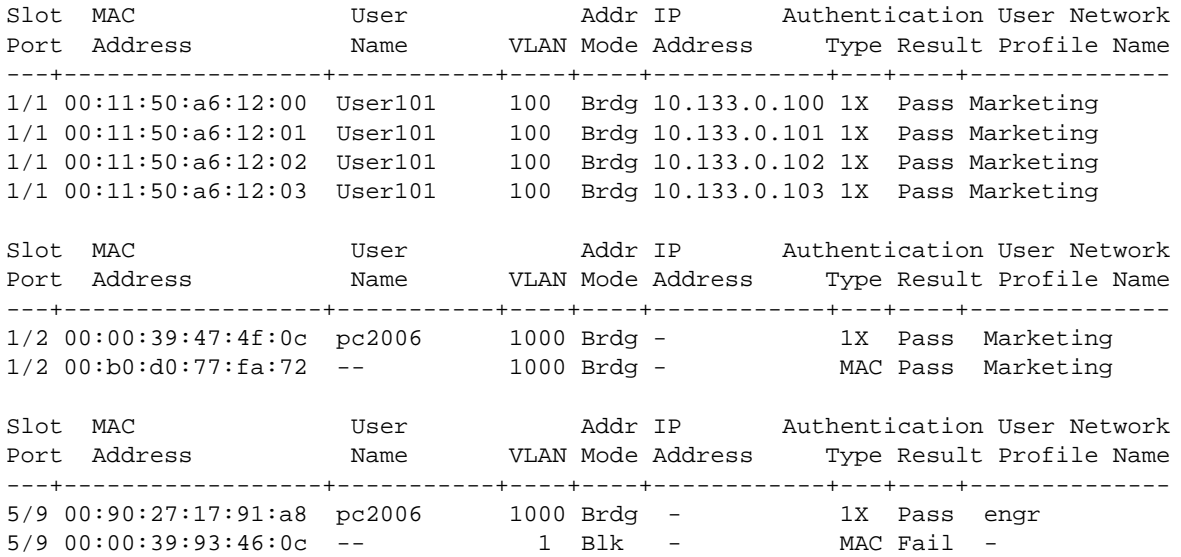

-> show aaa-device captive-portal-users unp Marketing

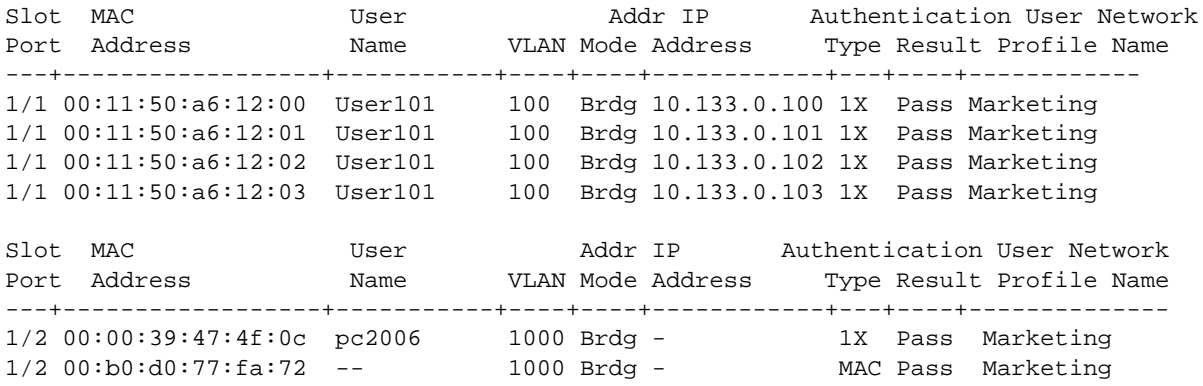

-> show aaa-device captive-portal-users policy vlan

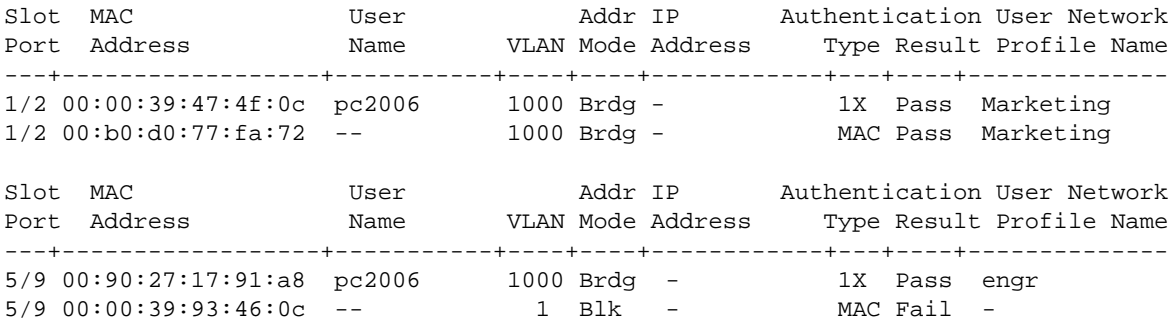

#### *output definitions*

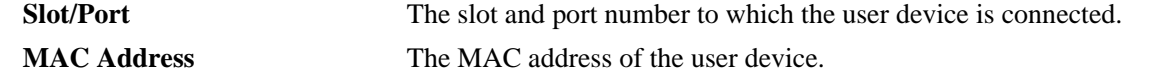

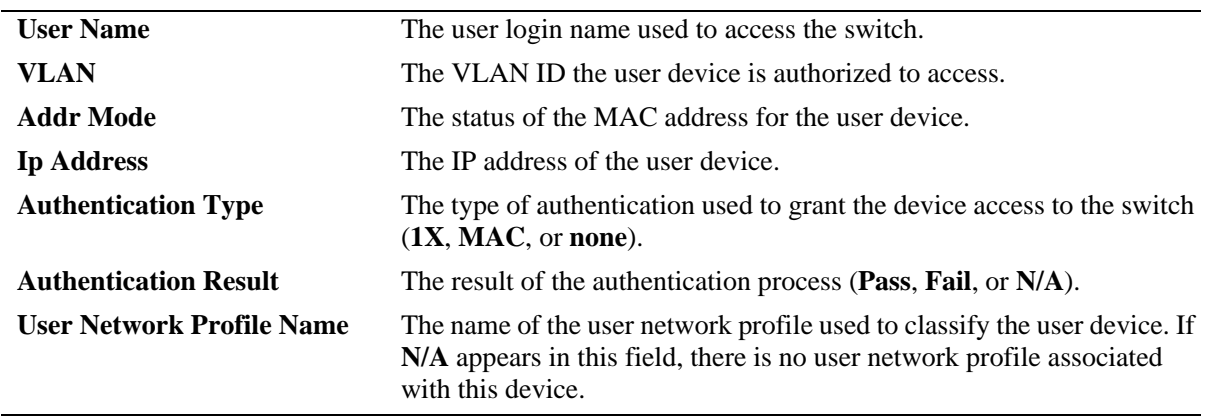

#### *output definitions*

## **Release History**

Release 6.6.3; command was introduced.

### **Related Commands**

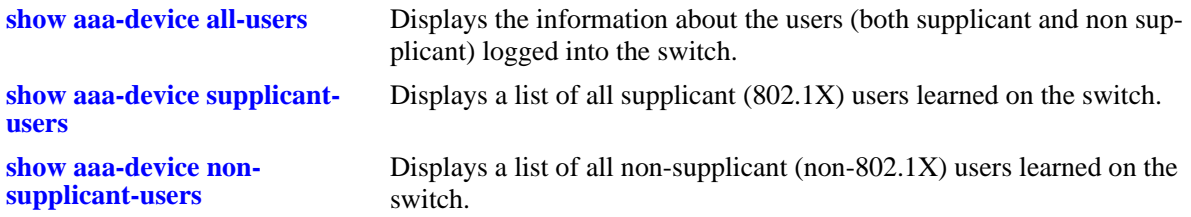

## **MIB Objects**

alaDot1xDeviceStatusTable

```
alaDot1xDeviceStatusMacQueryType 
alaDot1xDeviceStatusSlotNumber
alaDot1xDeviceStatusPortNumber
alaDot1xDeviceStatusMacAddress
alaDot1xDeviceStatusDeviceType
alaDot1xDeviceStatusVlan
alaDot1xDeviceStatusIpAddress
alaDot1xDeviceStatusUserName
alaDot1xDeviceStatusProfileUsed
alaDot1xDeviceStatusAuthType
alaDot1xDeviceStatusPolicyUsed
alaDot1xDeviceStatusAuthResult
alaDot1xDeviceStatusMaclearnedState 
alaDot1xDeviceStatusTimeLearned
alaDot1xDeviceStatusCaptivePortalUsed
```
# **show aaa priv hexa**

Displays hexadecimal values for command domains/families. Useful for determining how to express command families in hexadecimal; hexadecimal values are used in configuring user privileges in attributes on an external LDAP or RADIUS authentication server.

**show aaa priv hexa [***domain or family***]**

### **Syntax Definitions**

*domain or family* The CLI command domain or particular command family for which you want to display hexadecimal values. See table in Usage Guidelines.

### **Defaults**

N/A

## **Platforms Supported**

OmniSwitch 6250, 6350, 6450

## **Usage Guidelines**

**•** Valid values for the family parameter are listed in the Corresponding Families column of the following table:

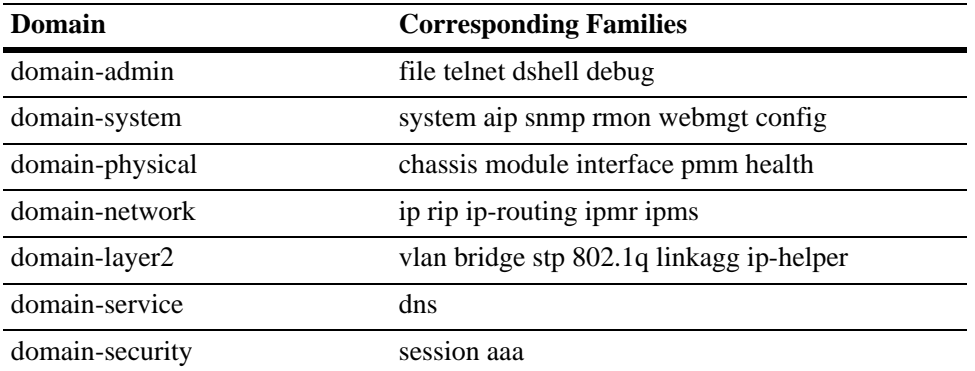

- Note that some command families may not be supported depending on the hardware platform you are running.
- **•** If you do not specify a command family, hexadecimal values for all commands sets will display.

# **Examples**

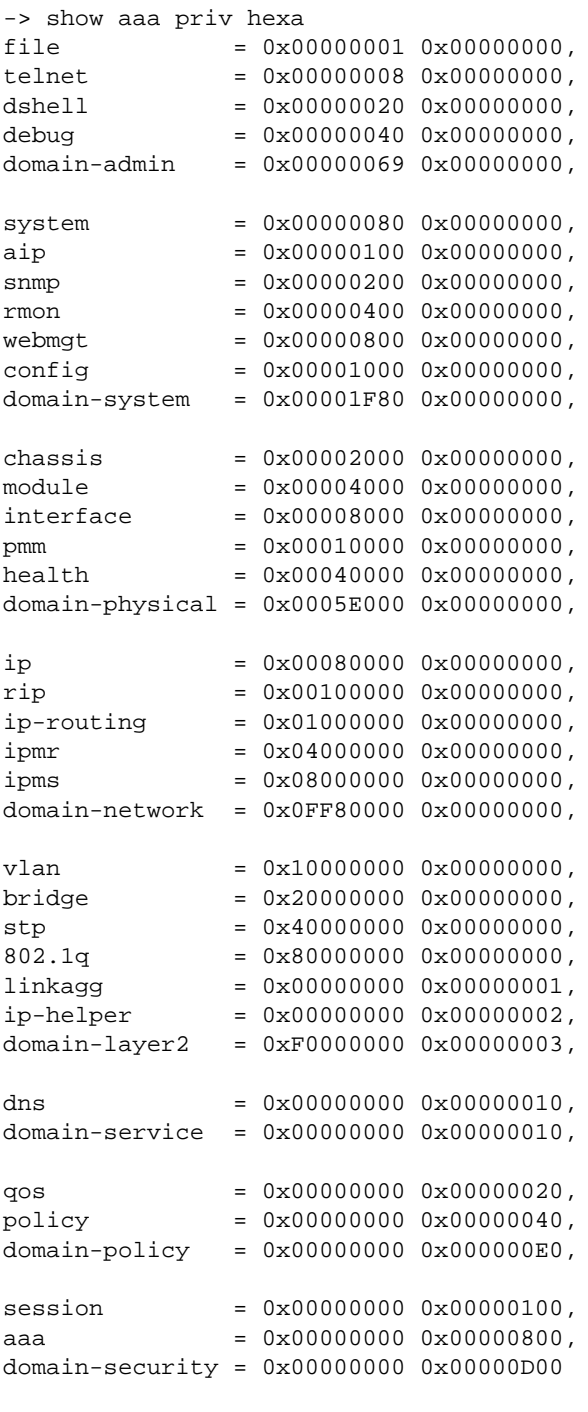

```
-> show aaa priv hexa rip
0x00100000 0x00000000
```
# **Release History**

Release 6.6.1; command was introduced.

## **Related Commands**

**[user](#page-2458-0)** Configures or modifies user entries in the local user database.

# **MIB Objects**

NA

# <span id="page-2571-0"></span>**aaa redirect-server**

Configures redirection server name and URL details for BYOD.

**aaa redirect-server** *name* **ip-address** *ip\_address* **url-list {***redirect\_url1 redirect\_url2 redirect\_url3***}**

## **Syntax Definitions**

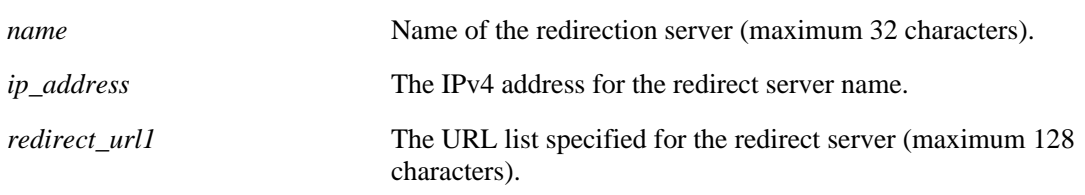

## **Defaults**

N/A

## **Platforms Supported**

OmniSwitch 6250, 6450

## **Usage Guidelines**

- **•** User can assign up to 5 redirect URL names to the URL list. Assign URL links to URL names using the command **[aaa redirect url](#page-2573-0)**.
- **•** A maximum of 5 URLs can be added to the redirect-server.

## **Examples**

-> aaa redirect-server byod ip-address 172.26.36.26 url-list url1 url2 url3

## **Release History**

Release 6.6.5; command introduced.

## **Related Commands**

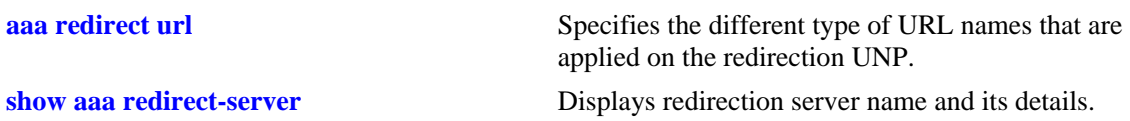

# **MIB Objects**

aaaRedirectServerTable

aaaRedirectServerName

aaaRedirectServerIpAddress

aaaRedirectServerUrl1

aaaRedirectServerUrl2

aaaRedirectServerUrl3

aaaRedirectServerUrl4 aaaRedirectServerUrl5

# <span id="page-2573-0"></span>**aaa redirect url**

Specifies the different type of URL names that are applied on the redirection UNP.

**aaa redirect** *name* **url {***url\_name***}**

#### **Syntax Definitions**

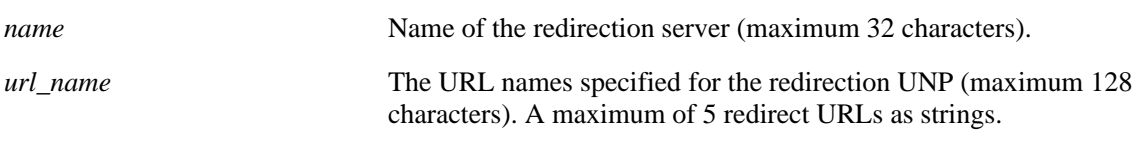

#### **Defaults**

N/A

#### **Platforms Supported**

OmniSwitch 6250, 6450

#### **Usage Guidelines**

Assign URL names first using command **[aaa redirect-server](#page-2571-0).** Then assign URL links to URL names.

### **Examples**

```
-> aaa redirect url url1 http://clearpassuserregistration.page
-> aaa redirect url url2 http://clearpassuser.redirect.page
-> aaa redirect url url3 http://clearpassbyod.main.page2
```
## **Release History**

Release 6.6.5; command introduced.

#### **Related Commands**

**[aaa redirect url](#page-2573-0)** Specifies the different type of URL names that are

applied on the redirection UNP.

**[show aaa redirect-server](#page-2577-0)** Displays redirection server name and its details.

#### **MIB Objects**

aaaRedirectServerTable aaaRedirectServerUrlName aaaRedirectServerUrl

# <span id="page-2574-0"></span>**aaa port-bounce**

Enables or disables BYOD port bounce on the port, a range of ports, slots, or globally on the switch. Re-authenticates non-supplicant client to get new IP address and get full access of the network.

**aaa port-bounce [***slot/port* | *slot* | *slot/port1-portn*] **{enable | disable}**

#### **Syntax Definitions**

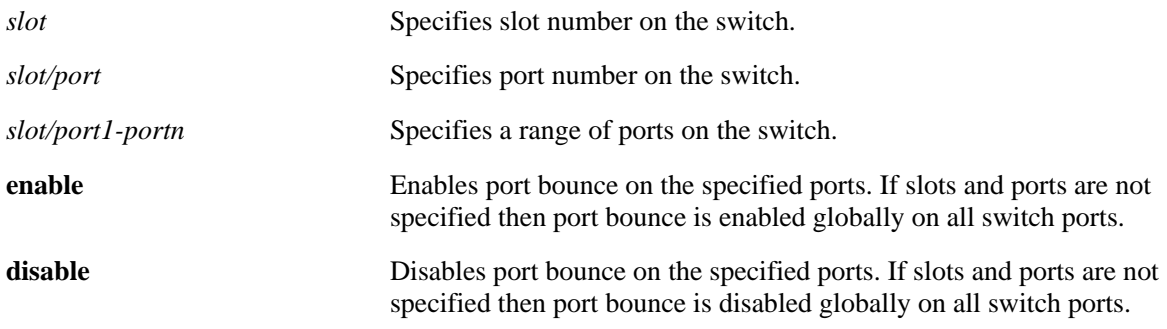

### **Defaults**

By default, the global status of port bouncing is enabled.

## **Platforms Supported**

OmniSwitch 6250, 6450

## **Usage Guidelines**

- When no slot or port number is mentioned with this command, port bouncing is enabled on all slots and ports.
- The port bouncing configuration per port can be enabled or disabled after global port bounce is enabled.
- **•** Enable or disable option is available per-port basis using the slot or port number.

## **Examples**

```
-> aaa port-bounce enable 
-> aaa port-bounce disable
-> aaa port-bounce 1 enable
-> aaa port-bounce 2/3 enable
-> aaa port-bounce 2/4-8 enable
```
## **Release History**

Release 6.6.5; command introduced.

# **Related Commands**

**[show aaa port-bounce status](#page-2581-0)** Displays the status of global and port specific port bounce configuration.

# **MIB Objects**

aaaRedirectGlobalConfigTable aaaPortBounceGlobalStatus aaaPortBounceInterfaceTable aaaPortBouncePortSlot aaaPortBounceIF

# <span id="page-2576-0"></span>**aaa redirect pause-timer**

Configures the pause timer value.

**aaa redirect pause-timer** *seconds*

## **Syntax Definitions**

*seconds* Indicates the pause timer value in seconds (0-65535).

## **Defaults**

By default, the redirect pause timer value is 30.

## **Platforms Supported**

OmniSwitch 6250, 6450

## **Usage Guidelines**

User-defined pause timer values must be in multiples of 5.

## **Examples**

-> aaa redirect pause-timer 25

## **Release History**

Release 6.6.5; command introduced.

## **Related Commands**

**[show aaa redirect pause-timer](#page-2583-0)** Specifies the VLAN for the access of network with various scenarios mentioned optionally.

## **MIB Objects**

aaaRedirectGlobalConfigTable aaaRedirectPauseTimerConfig

# <span id="page-2577-0"></span>**show aaa redirect-server**

Displays redirection server name and its details.

**show aaa redirect-server**

### **Syntax Definitions**

N/A

#### **Defaults**

N/A

### **Platforms Supported**

OmniSwitch 6250, 6450

### **Usage Guidelines**

N/A

### **Examples**

->show aaa redirect-server

Server name : byod Ip Address : 192.16.23.24 Url-list names : url1 url2 url3

#### *output definitions*

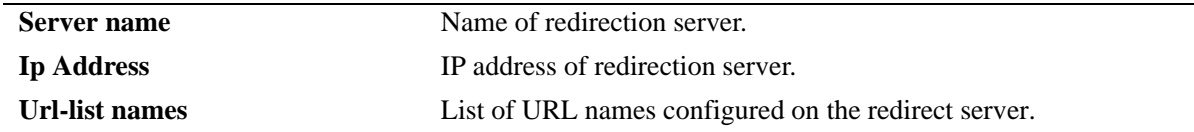

### **Release History**

Release 6.6.5; command introduced.

#### **Related Commands**

**[aaa redirect-server](#page-2571-0)** Configures redirection server name and URL details for BYOD.

# **MIB Objects**

aaaRedirectServerTable aaaRedirectServerName aaaRedirectServerNameRedirect aaaRedirectServerIpAddress aaaRedirectServerUrl1 aaaRedirectServerUrl2 aaaRedirectServerUrl3 aaaRedirectServerUrl4 aaaRedirectServerUrl5

# **show aaa redirect url-list**

Displays the different URL names applied on the redirection server. This command displays upto five user defined redirection URL names with its corresponding URL.

**show aaa redirect url-list**

#### **Syntax Definitions**

N/A

## **Defaults**

N/A

## **Platforms Supported**

OmniSwitch 6250, 6450

## **Usage Guidelines**

When no port number is specified with the command, the global list of configured redirect URLs and URL names is displayed.

## **Examples**

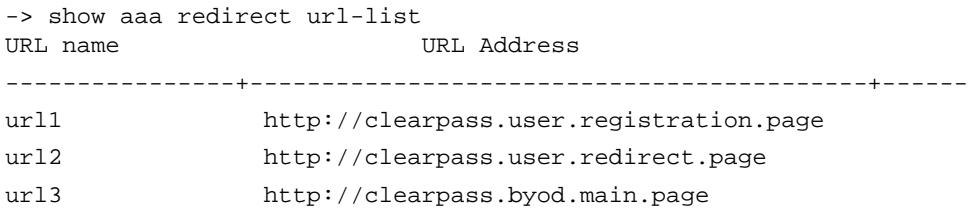

#### *output definitions*

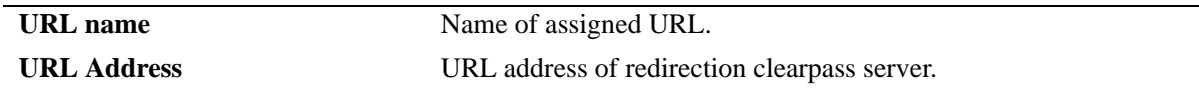

#### **Release History**

Release 6.6.5; command introduced.

#### **Related Commands**

**[aaa redirect url](#page-2573-0)** Specifies the different type of URL names that are applied on the redirection UNP.

#### **MIB Objects**

```
aaaRedirectUrlConfigTable
  aaaRedirectServerUrlName
```
aaaRedirectServerUrlNameList aaaRedirectServerUrlRedirection

# <span id="page-2581-0"></span>**show aaa port-bounce status**

Displays the status of global and port specific port bounce configuration.

**show aaa port-bounce status** *slot/port*

## **Syntax Definitions**

*slot/port* The port number of the port on which new BYOD devices must be displayed.

## **Defaults**

N/A

## **Platforms Supported**

OmniSwitch 6250, 6450

## **Usage Guidelines**

N/A

## **Examples**

-> show aaa port-bounce status

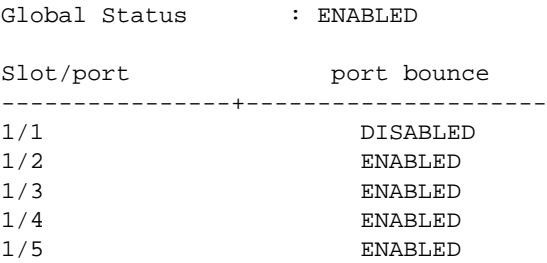

#### *output definitions*

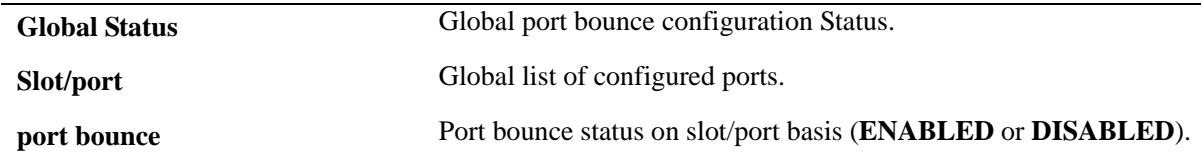

## **Release History**

Release 6.6.5; command introduced.

## **Related Commands**

**[aaa port-bounce](#page-2574-0)** Enables or disables BYOD port bounce on the port, a range of ports, slots, or globally on the switch. Re-authenticates non-supplicant client to get new IP address and get full access to the network.

# **MIB Objects**

aaaPortBounceInterfaceTable aaaRedirectGlobalConfig aaaPortBounceConfig aaaPortBounceSlotNumber aaaPortBouncePortNumber

# <span id="page-2583-0"></span>**show aaa redirect pause-timer**

Displays the configured global pause-timer value.

**show aaa redirect pause-timer**

## **Syntax Definitions**

N/A

## **Defaults**

By default, the pause timer value is 30 seconds.

## **Platforms Supported**

OmniSwitch 6250, 6450

## **Usage Guidelines**

- On ports where port bouncing is not applied, the switch clears all authentication states on the device and pause for some period of time.
- **•** Pause timer value must be multiples of five.

## **Examples**

-> show aaa redirect pause-timer

```
Pause-timer value : 120(Sec)
```
#### *output definitions*

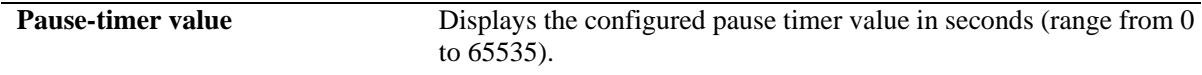

## **Release History**

Release 6.6.5; command introduced.

## **Related Commands**

**[aaa redirect pause-timer](#page-2576-0)** Specifies the different type of URL names that are applied on the redirection UNP.

## **MIB Objects**

aaaRedirectGlobalConfig aaaRedirectPauseTimerConfig

# **show byod host**

Displays the status of the new BYOD clients that come to the network.

**show byod host**

# **Syntax Definitions**

*slot/port* The port number of the port on which new BYOD devices must be displayed.

## **Defaults**

N/A

# **Platforms Supported**

OmniSwitch 6250, 6450

## **Usage Guidelines**

N/A

## **Examples**

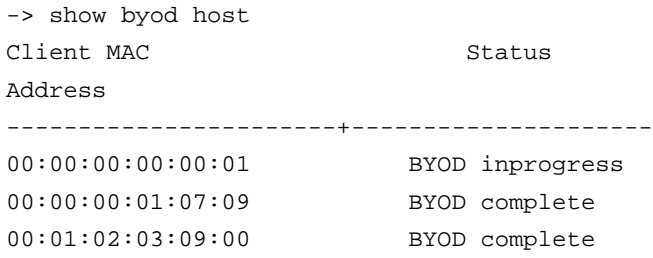

#### *output definitions*

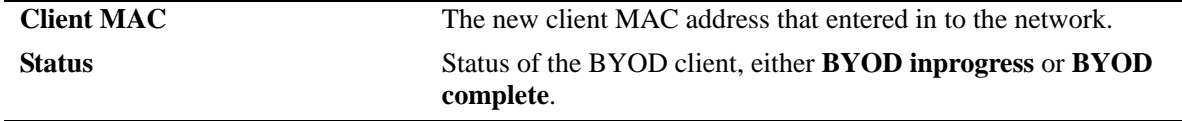

## **Release History**

Release 6.6.5; command introduced.

# **Related Commands**

**[aaa user-network-profile](#page-2489-0)** Configures a User Network Profile (UNP) that is used to provide role-based access to the switch.

# **MIB Objects**

aaaByodStatusInfoTable aaaByodClientmac aaaByodProgressStatus

# **show byod status**

Displays the status of the BYOD clients at switch or per port level.

**show byod status** *slot/port*

# **Syntax Definitions**

*slot/port* The port number of the port on which new BYOD devices must be displayed.

## **Defaults**

N/A

# **Platforms Supported**

OmniSwitch 6250, 6450

## **Usage Guidelines**

N/A

## **Examples**

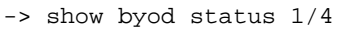

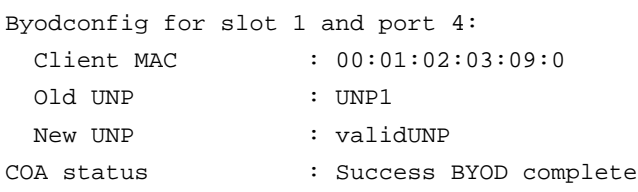

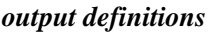

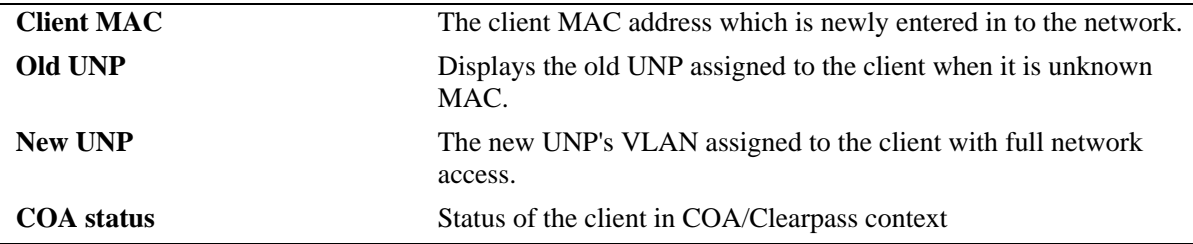

## **Release History**

Release 6.6.5; command introduced.

## **Related Commands**

N/A

# **MIB Objects**

aaaByodConfigTable aaaByodConfigIntfNumber aaaByodClientmac aaaByodPreviousUNP aaaByodNewUNP aaaByodCOAStatus

# **show aaa user-network-profile**

Displays the User Network Profile (UNP) configuration for the switch.

**show aaa user-network-profile**

## **Syntax Definitions**

N/A

## **Defaults**

N/A

## **Platforms Supported**

OmniSwitch 6250, 6450

## **Usage Guidelines**

N/A

## **Examples**

```
-> show aaa user-network-profile
```
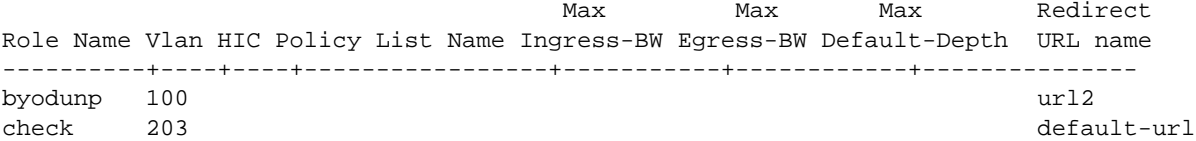

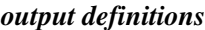

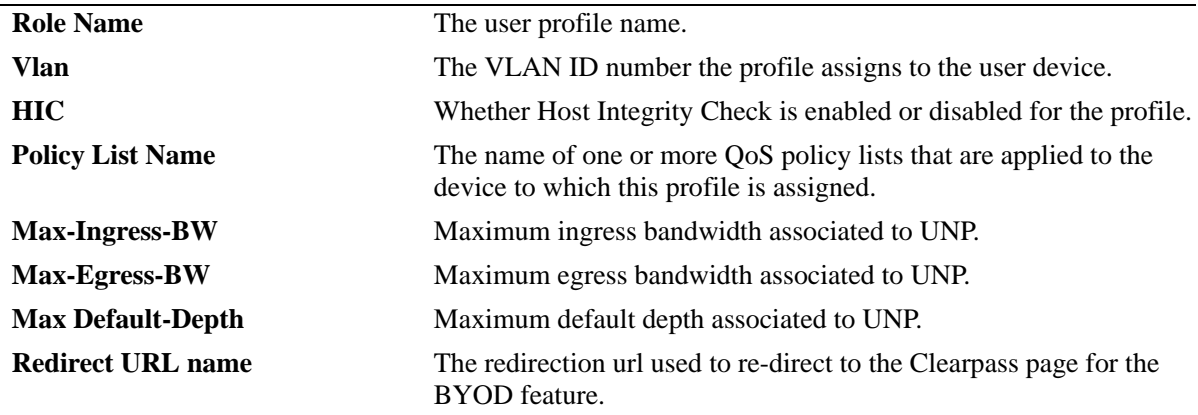

# **Release History**

Release 6.6.5; command introduced.

# **Related Commands**

N/A

# **MIB Objects**

aaaByodConfigTable aaaByodConfigIntfNumber aaaByodClientmac aaaByodPreviousUNP aaaByodNewUNP aaaByodCOAStatus

# **mdns-relay**

Enables or disables the Multicast DNS (MDNS) relay feature.

**mdns-relay {enable | disable}**

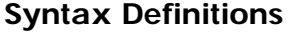

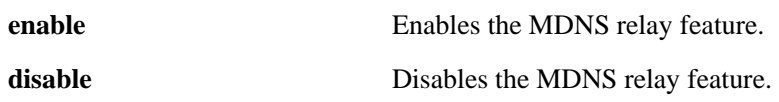

## **Defaults**

The MDNS relay feature is disabled by default.

## **Platforms Supported**

OmniSwitch 6250, 6450

## **Usage Guidelines**

- **•** A GRE Tunnel interface must be associated to the switch before enabling MDNS relay.
- **•** The MDNS packets will be handled in the conventional way on disabling the MDNS relay on the switch.

## **Example**

-> mdns-relay enable -> mdns-relay disable

# **Release History**

Release 6.6.5; command introduced.

## **Related Commands**

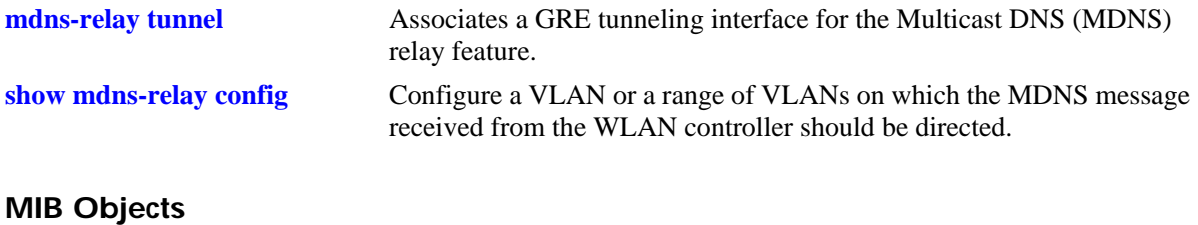

mdnsSnoopingTable alaMdnsAdminStatus

# <span id="page-2591-0"></span>**mdns-relay tunnel**

Associates a GRE tunneling interface for the Multicast DNS (MDNS) relay feature.

**mdns-relay tunnel** *ip interface name*

**no mdns-relay tunnel** *ip interface name*

## **Syntax Definitions**

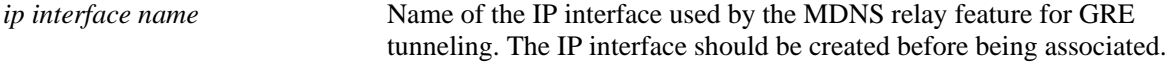

## **Defaults**

N/A

## **Platforms Supported**

OmniSwitch 6250, 6450

## **Usage Guidelines**

- **•** A Layer 2 GRE Tunnel interface must be associated to the switch before enabling MDNS relay. Only Layer 2 GRE Tunnel interface is supported.
- **•** GRE Tunneling is supported only for IPV4 frames.
- **•** The IP interface name should be created before being associated. Use the **ip interface** command to create an ip interface.
- **•** To change the GRE tunnel interface, execute the command with the new existing IP interface name.
- **•** Using the **no** option with this command, shall remove the GRE tunneling interface associated.

## **Example**

```
-> mdns-relay tunnel Payroll
-> no mdns-relay tunnel Payroll
```
## **Release History**

Release 6.6.5; command introduced.

## **Related Commands**

```
show mdns-relay config Configure a VLAN or a range of VLANs on which the MDNS message
                             received from the WLAN controller should be directed.
```
## **MIB Objects**

```
mdnsSnoopingTable
  alaMdnsGreTunnelName
```
# **show mdns-relay config**

Displays the MDNS relay configuration.

**show mdns-relay config**

#### **Syntax Definitions**

N/A

#### **Defaults**

N/A

#### **Platforms Supported**

OmniSwitch 6250, 6450

#### **Usage Guidelines**

N/A

#### **Example**

-> show mdns-relay config

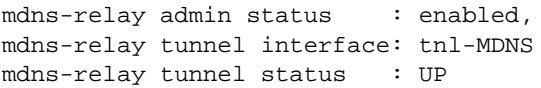

#### *output definitions*

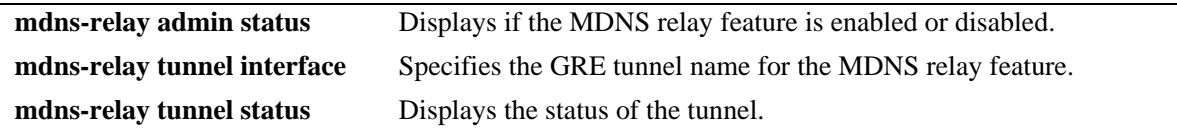

#### **Release History**

Release 6.6.5; command introduced.

#### **Related Commands**

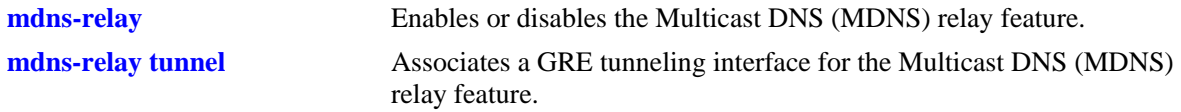

## **MIB Objects**

mdnsSnoopingTable alaMdnsAdminStatus alaMdnsGreTunnelName

# **50 802.1x Commands**

This chapter includes information about commands used for configuring and viewing port-specific 802.1x parameters. Included in this command set are specific commands used to configure Access Guardian policies (also referred to as device classification policies) for 802.1x ports.

MIB information for the 802.1x port commands is as follows:

*Filename*: IEEE\_8021X.mib<br>*Module:* IEEE8021-PAE-N *Module:* IEEE8021-PAE-MIB A summary of the available commands is listed here:

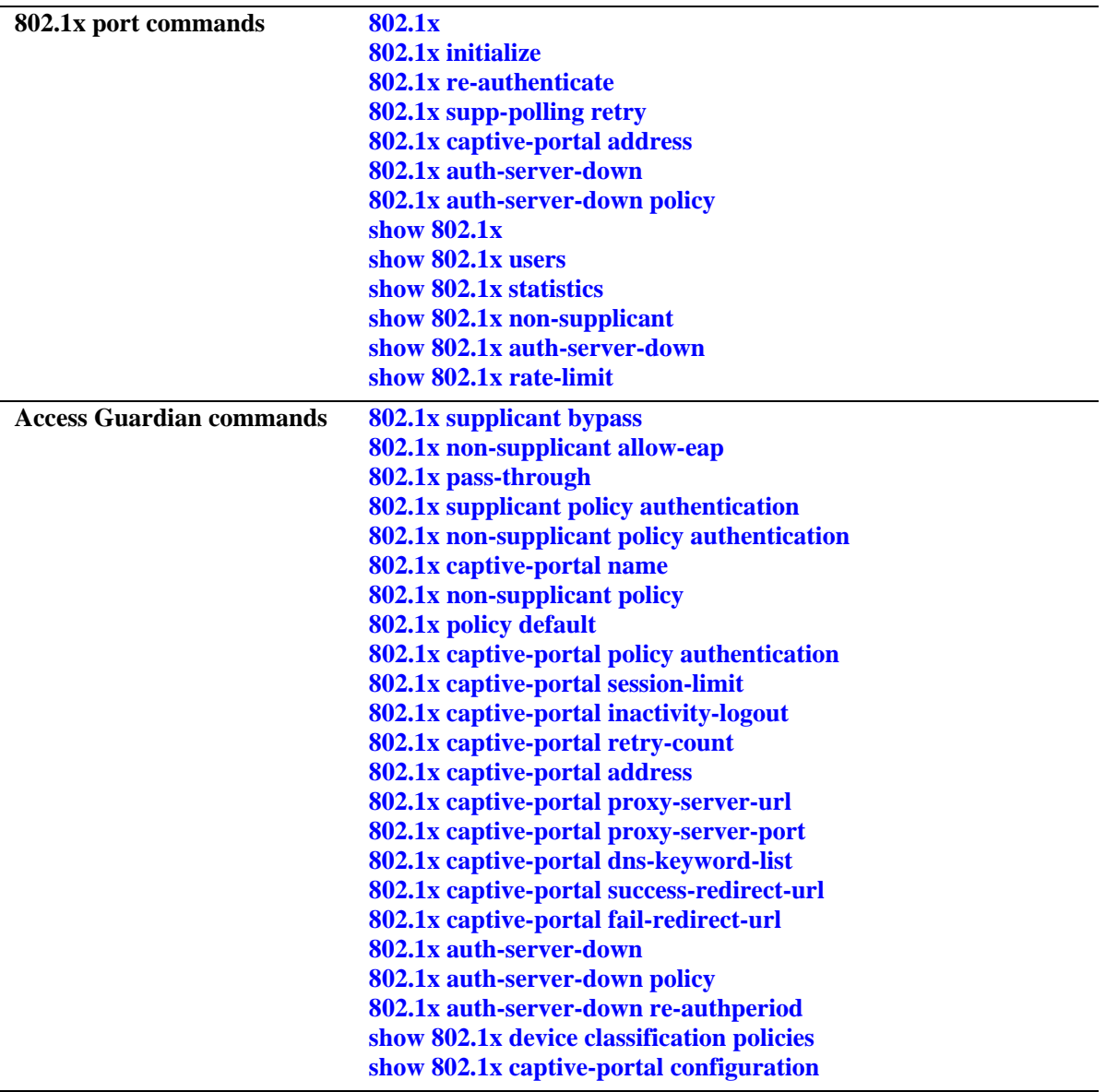

# <span id="page-2596-0"></span>**802.1x**

Configures 802.1x parameters on a particular slot/port. Typically used for port access control on a dedicated 802.1x port.

**802.1x** *slot/port* **[direction {both | in}] [port-control {force-authorized | force-unauthorized | auto}] [quiet-period** *seconds***] [tx-period** *seconds***] [supp-timeout** *seconds***] [server-timeout** *seconds***] [max-req**  *max\_req***] [re-authperiod** *seconds***] [reauthentication | no reauthentication]**

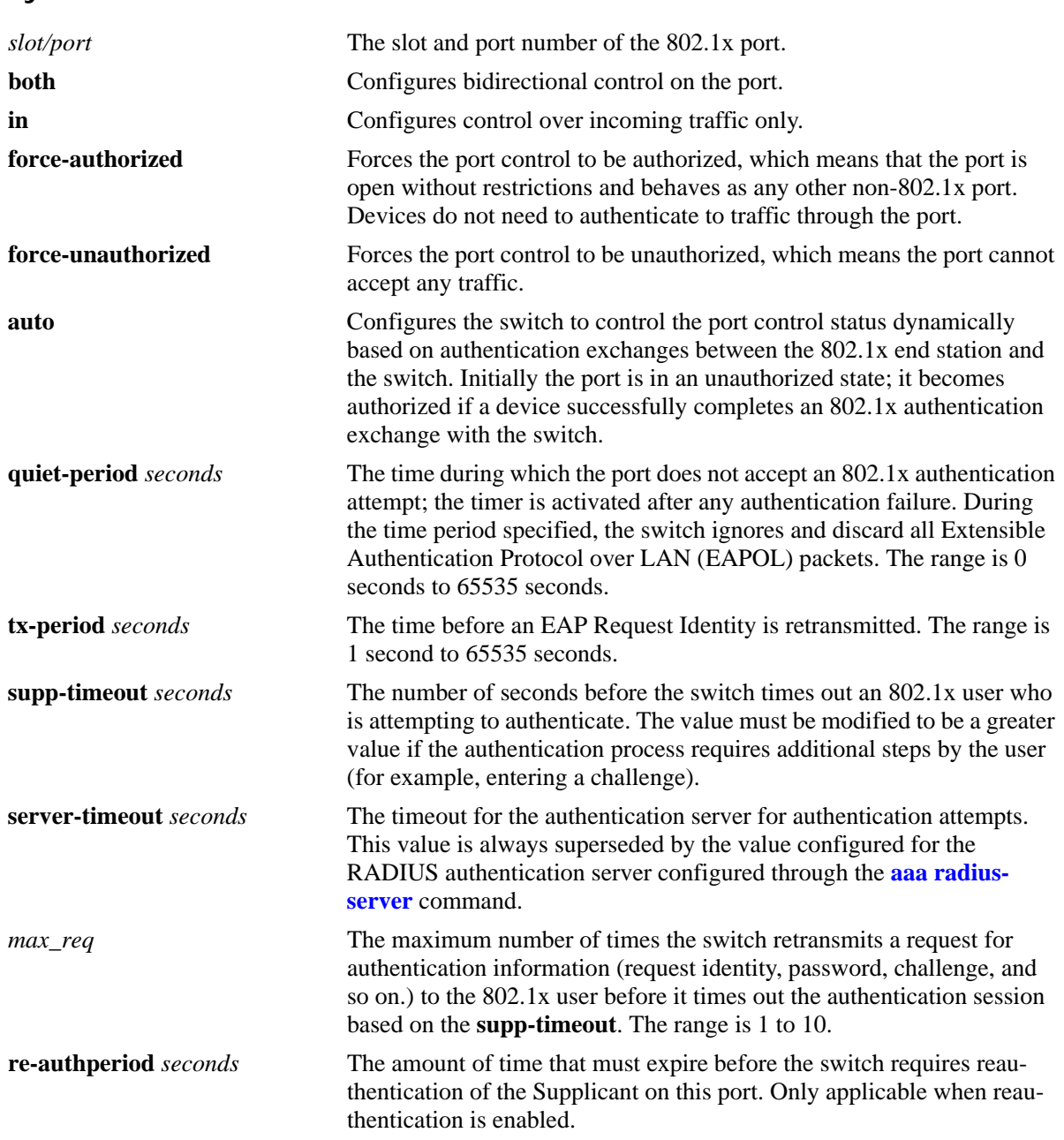

# **Syntax Definitions**

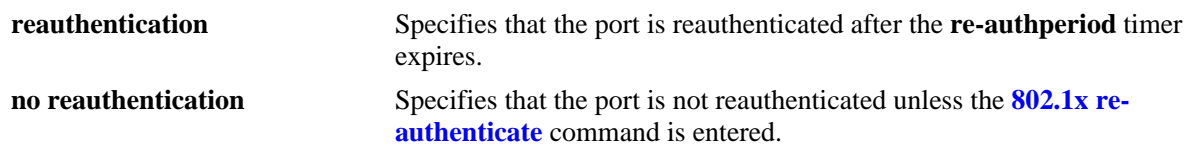

# **Defaults**

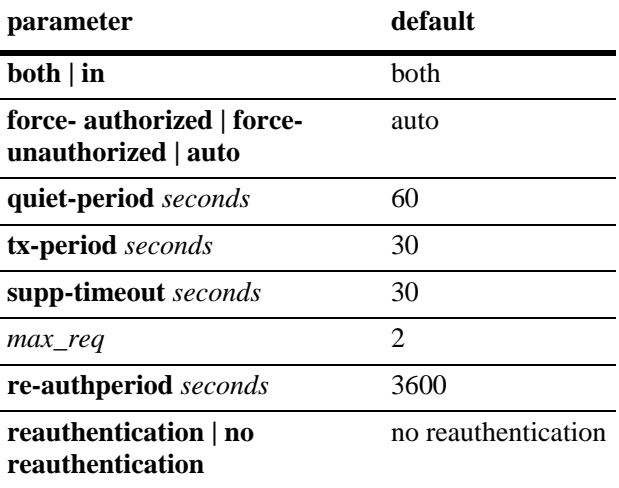

# **Platforms Supported**

OmniSwitch 6250, 6350, 6450

# **Usage Guidelines**

- **•** To set the port to accept any traffic without requiring 802.1x authentication, use the **force-authorized**  option.
- **•** Use the **[vlan port 802.1x](#page-1049-0)** command with the **disable** option to disable 802.1x authentication on the port.
- Before any device is authenticated through an 802.1x port, the port only process 802.1x frames (EAPoL frames) from an unknown source.
- Multiple devices can be authenticated on a given 802.1x port. Each device MAC address received on the port is authenticated and learned separately. Only those that authenticate successfully are allowed on the port, as described above. Those that fail authentication are blocked from accessing the 802.1x port.

# **Examples**

```
-> 802.1x 3/1 quiet-period 30
```
# **Release History**

Release 6.6.1; command introduced.

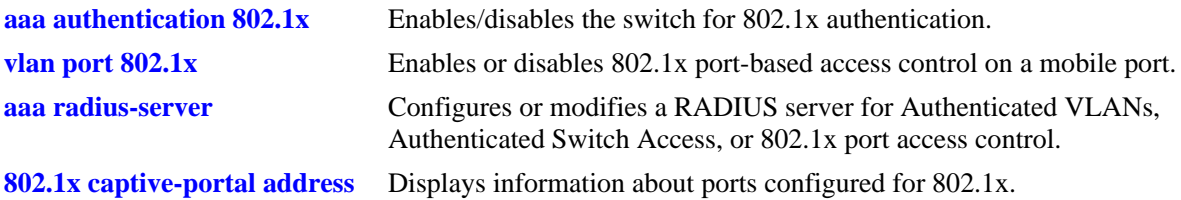

## **MIB Objects**

dot1xPaePortTable

dot1xPaePortNumber dot1xPaePortInitialize dot1xPaePortReauthenticate

dot1xAuthConfigTable

```
dot1xAuthAdminControlledDirections
dot1xAuthOperControlledDirections
dot1xAuthAuthControlledPortStatus
dot1xAuthAuthControlledPortControl
dot1xAuthQuitePeriod
dot1xAuthTxPeriod
dot1xAuthSuppTimeout
dot1xAuthServerTimeout
dot1xAuthMaxReq
dot1xAuthReAuthPeriod
dot1xAuthReAuthEnabled
```
# <span id="page-2599-0"></span>**802.1x initialize**

Reinitializes a particular 802.1x port. Stops traffic on the port; then requires reauthentication of the port.

**802.1x initialize** *slot/port*

# **Syntax Definitions**

*slot/port* The slot and port number of the 802.1x port.

# **Defaults**

N/A

# **Platforms Supported**

OmniSwitch 6250, 6350, 6450

## **Usage Guidelines**

- **•** This command is typically only used for troubleshooting, to reset the port access control mechanism in the switch.
- When this command is entered, all traffic on the port is stopped; the port is then reauthenticated. Connectivity is restored with successful reauthentication.

# **Examples**

-> 802.1x initialize 3/1

#### **Release History**

Release 6.6.1; command introduced.

#### **Related Commands**

**[802.1x](#page-2596-0)** Configures 802.1x parameters on a particular slot/port.

```
dot1xPaePortTable
  dot1xPaePortInitialize
```
# <span id="page-2600-0"></span>**802.1x re-authenticate**

Forces a particular 802.1x port to be reauthenticated.

**802.1x reauthenticate** *slot/port*

#### **Syntax Definitions**

*slot/port* The slot and port number of the 802.1x port.

#### **Defaults**

By default, 802.1x ports are not configured for periodic reauthentication. Use the **802.1x re-authenticate** command to force a reauthentication.

#### **Platforms Supported**

OmniSwitch 6250, 6350, 6450

#### **Usage Guidelines**

- **•** This command forces a port to be reauthenticated, regardless of the reauthentication setting configured for the **[802.1x](#page-2596-0)** command.
- Reauthentication is transparent to the user. It does not affect traffic on the port unless there is a problem with the physical device connected to the port. The reauthentication mechanism verifies that there is a device connected to the port, and that the authentication exchange is still valid.

#### **Examples**

```
-> 802.1x reauthenticate 3/1
```
#### **Release History**

Release 6.6.1; command introduced.

#### **Related Commands**

**[802.1x](#page-2596-0)** Configures 802.1x parameters on a particular slot/port.

#### **MIB Objects**

dot1xPaePortTable dot1xPaePortReauthenticate

# <span id="page-2601-0"></span>**802.1x supp-polling retry**

Configures the number of times to poll a device for EAP frames to determine whether the device is an 802.1x client.

**802.1x** *slot/port* **supp-polling retry** *retries* 

#### **Syntax Definitions**

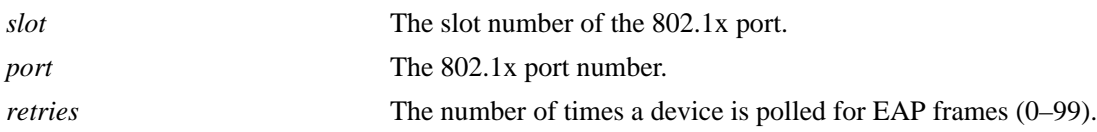

## **Defaults**

By default, the number of retries is set to 2.

# **Platforms Supported**

OmniSwitch 6250, 6350, 6450

#### **Usage Guideline**

- **•** The polling interval is 0.5 seconds between each retry.
- If no EAP frames are received from a device connected to an 802.1x port, the device is considered a non-802.1x client (non-supplicant).
- Specify "**0**" for the number of retries to bypass polling attempts and automatically classify the device connected to the 802.1x port as a non-supplicant.
- Any devices previously authenticated on the port remain authenticated; however, reauthentication does not occur.
- If a guest VLAN is configured on the 802.1x port, the non-802.1x client is assigned to the guest VLAN. If a guest VLAN does not exist, the device is blocked from accessing the 802.1x port.

# **Examples**

```
-> 802.1x 3/1 supp-polling retry 5
-> 802.1x 3/9 supp-polling retry 10
-> 802.1x 2/1 supp-polling retry 0
```
# **Release History**

Release 6.6.1; command introduced.

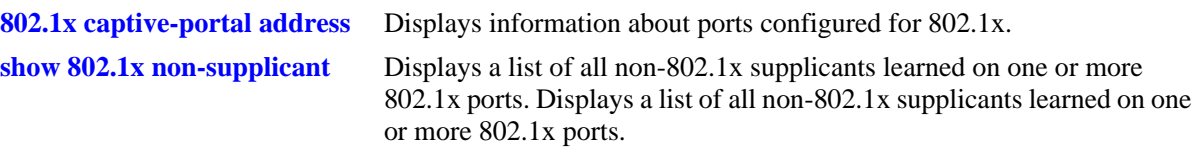

# **MIB Objects**

alaDot1xSuppPollingCnt

# <span id="page-2603-0"></span>**802.1x supplicant policy authentication**

Configures a supplicant device classification policy for an 802.1x port. This type of policy uses 802.1x authentication through a remote RADIUS server. A supplicant is any device that uses the 802.1x protocol for authentication.

**802.1x** *slot/port* **supplicant policy authentication [[pass] {group-mobility | vlan** *vid* **| default-vlan | block | captive-portal}...] [[fail] {vlan** *vid* **| block | captive-portal}...]**

## **Syntax Definitions**

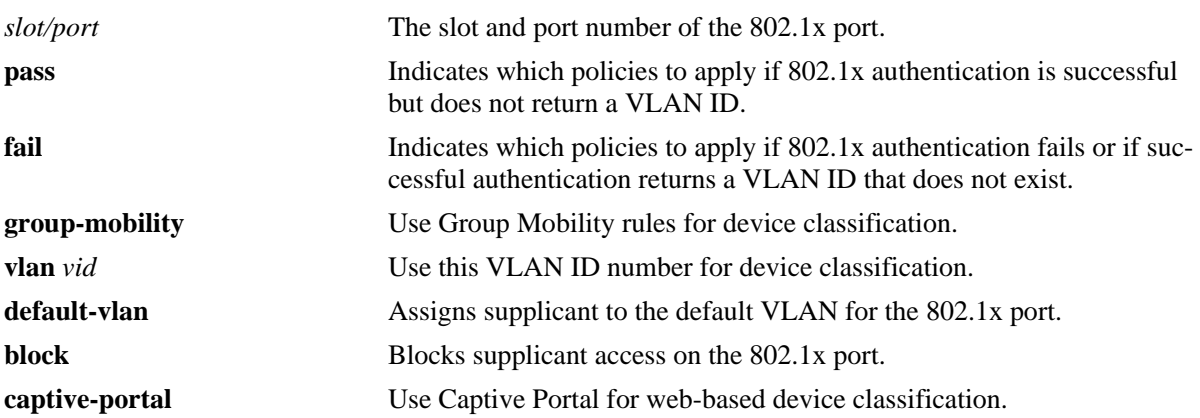

## **Defaults**

When 802.1x is enabled on the port, a default supplicant policy is defined for the port. This policy uses the **group-mobility** and **default-vlan** parameters for the **pass** case and the **block** parameter for the **fail** case.

When the **802.1x supplicant policy authentication** command is used without specifying any parameters, the following values for the **pass** and **fail** case are configured by default:

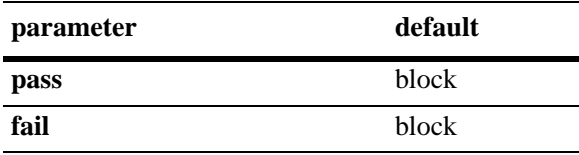

# **Platforms Supported**

OmniSwitch 6250, 6350, 6450

# **Usage Guidelines**

- **•** Supplicant device classification policies are applied only when successful 802.1x authentication *does not* return a VLAN ID, returns a VLAN ID that does not exist, or authentication fails.
- When authentication does return a VLAN ID that exists in the switch configuration, the supplicant is assigned to that VLAN and no further classification is performed.
- **•** IF this command is used without specifying any of the optional policy keywords or a **pass**/**fail** parameter (for example, **802.1x 1/10 supplicant authentication**), the resulting policy blocks

supplicants if successful 802.1x authentication *does not* return a VLAN ID, returns a VLAN ID that does not exist, or authentication fails.

- When multiple parameters are configured, the policy is referred to as a compound supplicant policy. Such policies use the **pass** and **fail** parameters to specify which policies to use when 802.1x authentication is successful and which to use when it fails.
- **•** The **pass** keyword is implied and therefore an optional keyword. If the **fail** keyword is not used, the default action is to block the device when authentication fails.
- The order in which parameters are specified determines the order in which they are applied. However, this type of policy must end with either the **default-vlan** or **block**, or **captive-portal** parameters, referred to as terminal parameters (or policies). This applies to both pass and fail policies. If a terminal parameter is not specified, the **block** parameter is used by default.
- **•** If the **captive-portal** parameter is specified with this command, the Captive Portal authentication policy is applied to supplicant traffic. See the **[802.1x captive-portal policy authentication](#page-2613-0)** command page for more information.
- **•** A User Network Profile (UNP) specifies a VLAN assignment for the device, whether or not Host Integrity Check (HIC) is required for the device, and if any QoS access control list (ACL) policies are applied to the device. See the **[aaa user-network-profile](#page-2489-0)** command page for information about how to create a UNP.

**Note.** Default VLAN of the port must be different from that of the UNP VLAN. UNP Policy list is not applied with UNP classified to UNP VLAN if it is same as the default VLAN assigned to the port.

- Configuring supplicant classification policies is only supported on 802.1x enabled mobile ports.
- Each 802.1x port can have one supplicant policy and one non-supplicant policy for handling 802.1x and non-802.1x devices, respectively. Configuring a new supplicant or non-supplicant policy overwrites any policies that may already exist for the port.

#### **Examples**

```
-> 802.1x 3/1 supplicant policy authentication
-> 802.1x 4/1 supplicant policy authentication vlan 27 default-vlan
-> 802.1x 5/1 supplicant policy authentication group-mobility captive-portal
-> 802.1x 5/10 supplicant policy authentication pass group-mobility default-vlan 
fail vlan 43 block
-> 802.1x 6/1 supplicant policy authentication pass group-mobility default-vlan 
fail captive-portal
```
#### **Release History**

Release 6.6.1; command introduced.

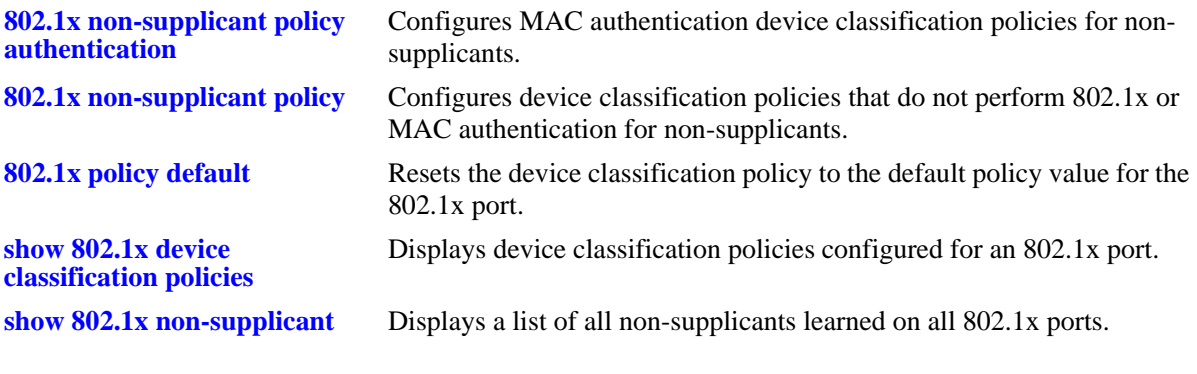

# **MIB Objects**

alaDot1xAuthPolicyTable alaDot1xSuppPolicy

# <span id="page-2606-0"></span>**802.1x non-supplicant policy authentication**

Configures a non-supplicant device classification policy for an 802.1x port. This type of policy uses MAC authentication through a remote RADIUS server. A non-supplicant is a device that does not support using the 802.1x protocol for authentication.

**802.1x** *slot/port* **non-supplicant policy authentication [[pass] {group-mobility | vlan** *vid* **| default-vlan | block | captive-portal}] [[fail] {group-mobility | vlan** *vid |* **default-vlan | block | captive-portal}]**

#### **Syntax Definitions**

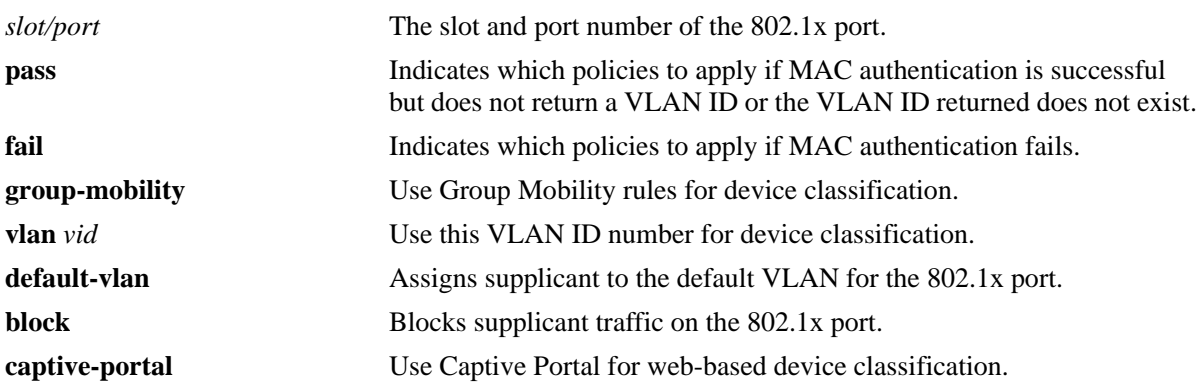

#### **Defaults**

When 802.1x is enabled on the port, all non-supplicant traffic is blocked by default.

# **Platforms Supported**

OmniSwitch 6250, 6350, 6450

# **Usage Guidelines**

- Non-supplicant device classification policies are applied only when successful MAC authentication *does not* return a VLAN ID, returns a VLAN ID that does not exist, or MAC authentication fails.
- When MAC authentication does return a VLAN ID that exists in the switch configuration, the supplicant is assigned to that VLAN and no further classification is performed.
- MAC-authentication is referred as non-supplicant authentication. The administrator can configure the client MAC address as the password and username in the authentication server. The MAC address of the client, to authenticate the non-supplicant, can be either in uppercase or lowercase letters.
- When MAC authentication does return a VLAN ID that exists in the switch configuration, the supplicant is assigned to that VLAN and no further classification is performed.
- When multiple parameters are configured, the policy is referred to as a compound non-supplicant policy. Such policies use the **pass** and **fail** parameters to specify which policies to use when MAC authentication is successful and which to use when it fails.
- **•** The **pass** keyword is implied and therefore an optional keyword. If the **fail** keyword is not used, the default action is to block the device when authentication fails.
- The order in which the parameters are specified determines the order in which they are applied. However, this type of policy must end with either the **default-vlan** or **block**, or **captive-portal** parameters, referred to as terminal parameters (or policies). This applies to both pass and fail policies. If a terminal parameter is not specified, the **block** parameter is used by default.
- **•** If the **captive-portal** parameter is specified with this command, then the Captive Portal authentication policy is applied to supplicant traffic. See the **[802.1x captive-portal policy authentication](#page-2613-0)** command page for more information.
- Configuring non-supplicant classification policies is only supported on 802.1x enabled mobile ports.
- Each 802.1x port can have one supplicant policy and one non-supplicant policy for handling 802.1x and non-802.1x devices, respectively. Configuring a new supplicant or non-supplicant policy overwrites any policy that may exist for the port.

# **Examples**

```
-> 802.1x 3/1 non-supplicant policy authentication 
-> 802.1x 4/1 non-supplicant policy authentication pass group-mobility fail 
default-vlan
-> 802.1x 5/1 non-supplicant policy authentication group-mobility captive-portal
-> 802.1x 5/10 non-supplicant policy authentication vlan 27 fail vlan 500 default-
vlan
-> 802.1x 2/1 non-supplicant policy authentication vlan 10 default-vlan
-> 802.1x 6/1 non-supplicant policy authentication pass group-mobility default-vlan 
fail captive-portal
```
# **Release History**

Release 6.6.1; command introduced.

#### **Related Commands**

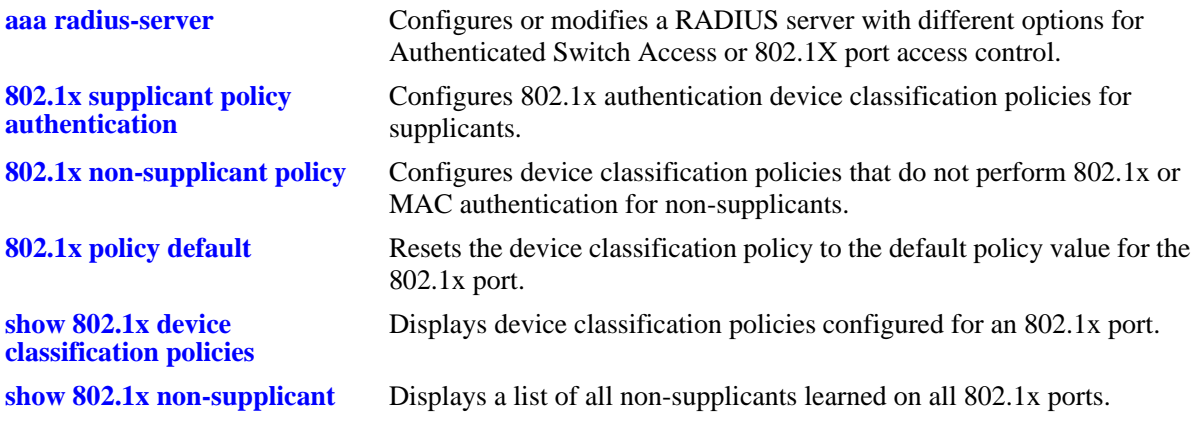

# **MIB Objects**

alaDot1xAuthPolicyTable alaDot1xNonSuppPolicy

# <span id="page-2608-0"></span>**802.1x captive-portal name**

Configures the name of the redirect URL that is used for accessing a public certificate.

**802.1x captive-portal name** *cp\_url\_name*

**802.1x captive-portal no name**

#### **Syntax Definitions**

*cp\_url\_name* The name to be used for the redirect URL.

#### **Defaults**

By default, the name of the redirect URL is set to "captive-portal".

#### **Platforms Supported**

OmniSwitch 6250, 6450

#### **Usage Guidelines**

- **•** Use this command to change the Captive Portal redirect URL name (captive-portal) to match the common name (cn) used by the public certificate on the switch. Matching these two names prevents a certificate warning message caused when these names do not match.
- **•** Use the **no** form of this command to remove the configured Captive Portal redirect URL name. This reverts the URL name back to the default of "captive-portal".
- **•** This feature is not supported on HTTPS sessions.

#### **Examples**

```
-> 802.1x captive-portal name certname
-> 802.1x captive-portal no name
```
#### **Release History**

Release 6.6.3; command introduced.

#### **Related Commands**

**[show 802.1x captive-portal](#page-2645-0)  [configuration](#page-2645-0)** Displays the global Captive Portal configuration for the switch.

```
alaDot1xAuthPolicyTable
  alaDot1xCPortalRedirectString
```
# <span id="page-2609-0"></span>**802.1x non-supplicant policy**

Configures a non-supplicant device classification policy for an 802.1x port. This type of policy does not perform any authentication. A non-supplicant is a device that does not support using the 802.1x protocol for authentication.

**802.1x** *slot/port* **non-supplicant policy {group-mobility | vlan** *vid |* **default-vlan | block | captive-portal}**

#### **Syntax Definitions**

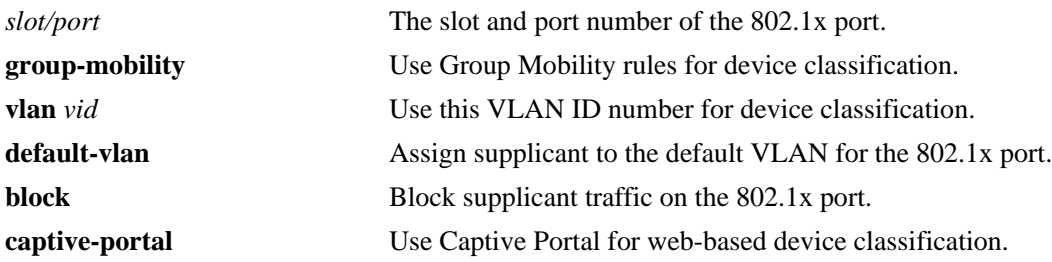

## **Defaults**

By default no device classification policies are configured for an 802.1x port.

#### **Platforms Supported**

OmniSwitch 6250, 6350, 6450

#### **Usage Guidelines**

- Because this policy does not use 802.1x or MAC authentication, non-supplicants are only classified for assignment to non-authenticated VLANs.
- If a non-supplicant policy is not configured for an 802.1x port, then non-supplicants are automatically blocked from accessing the port.
- If the **captive-portal** parameter is specified with this command, then the Captive Portal authentication policy is applied to non-supplicant traffic. See the **[802.1x captive-portal policy authentication](#page-2613-0)** command page for more information.
- Configuring non-supplicant classification policies is only supported on 802.1x enabled mobile ports.
- Each 802.1x port can have one supplicant policy and one non-supplicant policy for handling 802.1x and non-802.1x devices, respectively. Configuring a new supplicant or non-supplicant policy overwrites any policies that may already exist for the port.

# **Examples**

```
-> 802.1x 4/1 non-supplicant policy group-mobility default-vlan
-> 802.1x 5/10 non-supplicant policy vlan 500 block
-> 8022.1x 6/1 non-supplicant policy group-mobility vlan 247 block
-> 802.1x 4/10 non-supplicant policy captive-portal
```
# **Release History**

Release 6.6.1; command introduced.

#### **Related Commands**

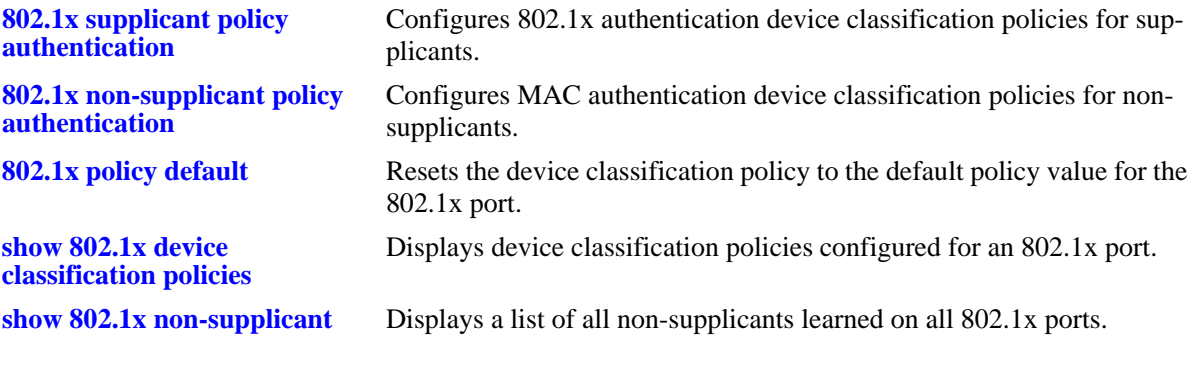

# **MIB Objects**

alaDot1xAuthPolicyTable alaDot1xNonSuppPolicy

# <span id="page-2611-0"></span>**802.1x policy default**

Resets the device classification policy to the default value for the 802.1x port.

**802.1x** *slot/port* **{supplicant | non-supplicant} policy default** 

#### **Syntax Definitions**

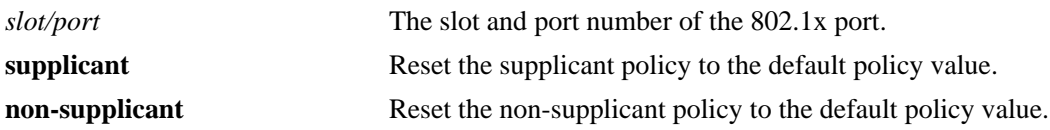

#### **Defaults**

N/A

## **Platforms Supported**

OmniSwitch 6250, 6350, 6450

#### **Usage Guidelines**

- **•** The default non-supplicant policy blocks all non-supplicants from accessing the 802.1x port.
- **•** The default supplicant policy blocks supplicants that fail authentication. If authentication is successful but does not return a VLAN ID, then Group Mobility rules are examined. If no rules exist or match supplicant traffic, then the supplicant is assigned to the default VLAN for the 802.1x port.

#### **Examples**

-> 802.1x 3/1 supplicant policy default -> 802.1x 4/1 non-supplicant policy default

#### **Release History**

Release 6.6.1; command introduced.

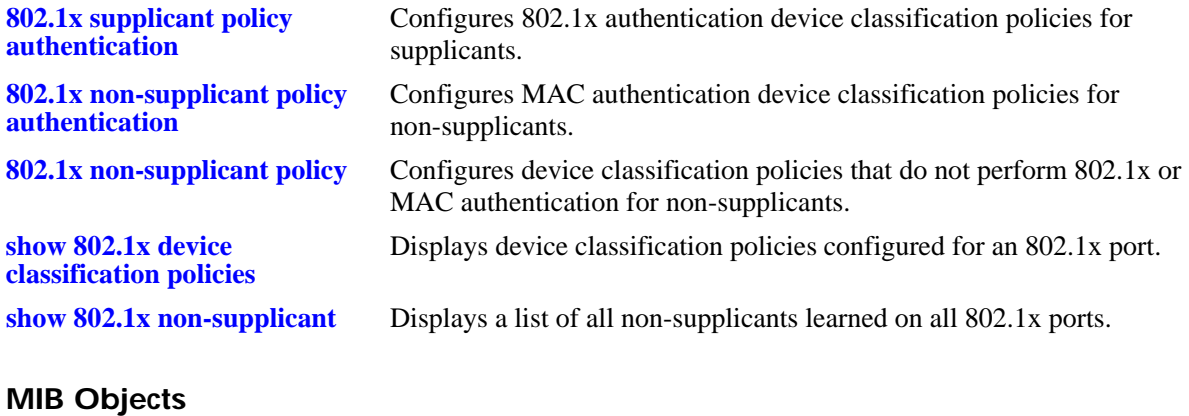

alaDot1xAuthPolicyTable alaDot1xSuppPolicy

# <span id="page-2613-0"></span>**802.1x captive-portal policy authentication**

Configures a Captive Portal device classification policy for an 802.1x port. This type of policy classifies both supplicants and non-supplicants that have attempted network access using web-based authentication.

**802.1x** *slot/port* **captive-portal policy authentication pass {group-mobility | vlan** *vid* **| default-vlan | block}] [fail] {group-mobility | vlan** *vid |* **default-vlan | block}**

#### **Syntax Definitions**

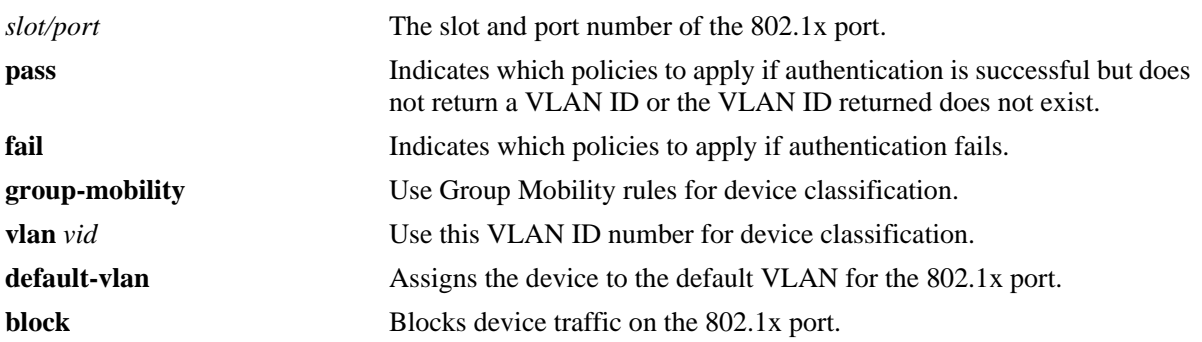

## **Defaults**

A default Captive Portal policy is automatically configured when 802.1x is enabled on a port. This default policy uses the **default-vlan** parameter for the **pass** case and the **block** parameter for the **fail** case.

#### **Platforms Supported**

OmniSwitch 6250, 6450

#### **Usage Guidelines**

- **•** Captive Portal device classification policies are applied only when successful web-based authentication *does not* return a VLAN ID, returns a VLAN ID that does not exist, or when web-based authentication fails.
- When web-based authentication does return a VLAN ID that exists in the switch configuration, the device is assigned to that VLAN and no further classification is performed.
- When multiple parameters are configured, the policy is referred to as a compound non-supplicant policy. Such policies use the **pass** and **fail** parameters to specify which policies to use when MAC authentication is successful and which to use when it fails.
- **•** If the **fail** keyword is not used, the default action is to block the device when authentication fails.
- The order in which the parameters are specified determines the order in which they are applied. However, this type of policy must end with either the **default-vlan** or **block** parameters, referred to as terminal parameters (or policies). This applies to both pass and fail policies.
- Captive Portal policies are applied only to 802.1x enabled mobile ports that are configured with an 802.1x supplicant or non-supplicant policy that specifies the use of Captive Portal web-based authentication.

# **Examples**

```
-> 802.1x 3/1 captive-portal policy authentication pass vlan 100 block fail vlan 10
-> 802.1x 4/1 captive-portal policy authentication pass group-mobility
```
#### **Release History**

Release 6.6.1; command introduced.

## **Related Commands**

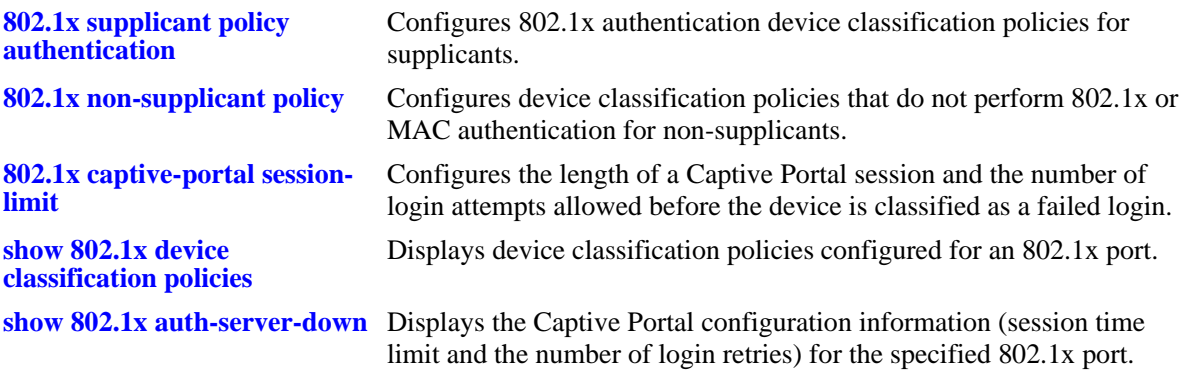

# **MIB Objects**

alaDot1xAuthPolicyTable alaDot1xCaptivePortalPolicy

# <span id="page-2615-0"></span>**802.1x captive-portal session-limit**

Configures the length of an active Captive Portal session.

**802.1x** *slot/port* **captive-portal session-limit** *time*

## **Syntax Definitions**

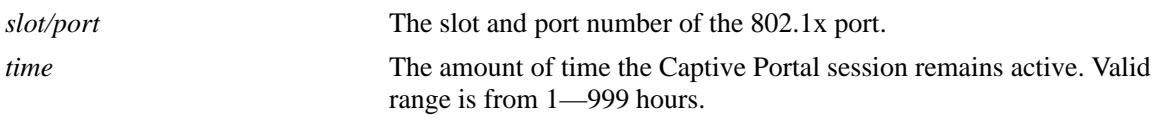

#### **Defaults**

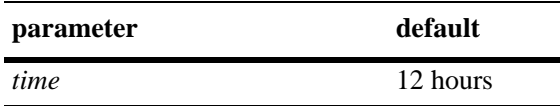

# **Platforms Supported**

OmniSwitch 6250, 6450

## **Usage Guidelines**

- **•** The parameters configured with this command apply to the Captive Portal configuration for the specified 802.1x port.
- **•** At the end of the Captive Portal session time limit, the user is automatically logged out of the session and is no longer allowed to access the network.

#### **Examples**

```
-> 802.1x 3/1 captive-portal session-limit 8 retry-count 5
-> 802.1x 4/1 captive-portal session-limit 4 retry-count 2
```
#### **Release History**

Release 6.6.1; command introduced.

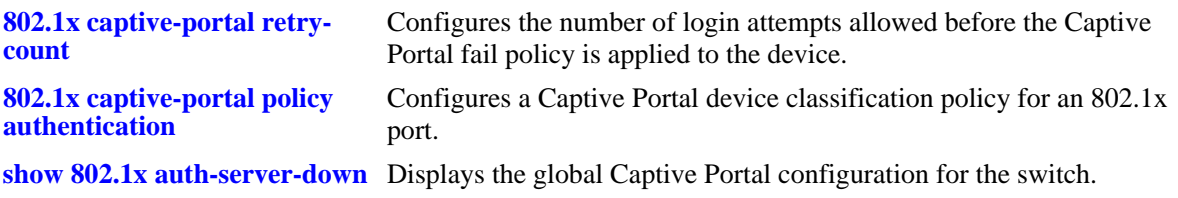

# **MIB Objects**

alaDot1xAuthPolicyTable alaDot1xCaptivePortalSessionLimit

# <span id="page-2617-0"></span>**802.1x captive-portal inactivity-logout**

Configures whether a user MAC address is flushed from the Captive Portal user table due to inactivity.

**802.1x** *slot/port* **captive-portal inactivity-logout {enable | disable}**

#### **Syntax Definitions**

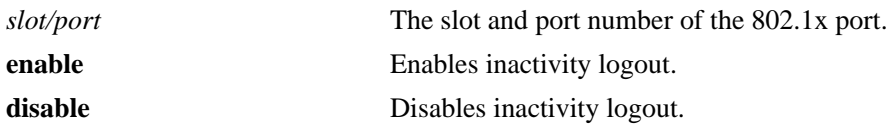

#### **Defaults**

By default, inactivity logout is disabled.

#### **Platforms Supported**

OmniSwitch 6250, 6450

#### **Usage Guidelines**

This timer is based on the MAC address aging timer. If a user is flushed from the MAC address table due to inactivity, the user MAC address is also flushed from the Captive Portal user table.

#### **Examples**

-> 802.1x 3/1 captive-portal inactivity-logout enable -> 802.1x 3/1 captive-portal inactivity-logout disable

#### **Release History**

Release 6.6.3; command introduced.

#### **Related Commands**

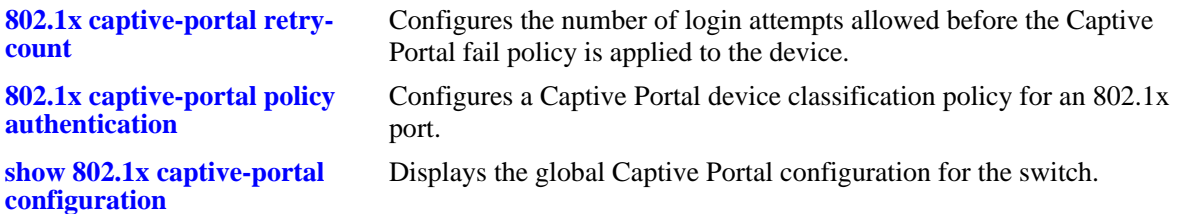

```
alaDot1xAuthPolicyTable
  alaDot1xCPortalInactivityLogout
```
# <span id="page-2618-0"></span>**802.1x captive-portal retry-count**

Configures the number of login attempts allowed before the Captive Portal fail policy is applied to the device.

**802.1x** *slot/port* **captive-portal retry-count** *retries*

#### **Syntax Definitions**

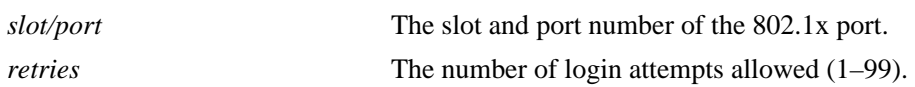

#### **Defaults**

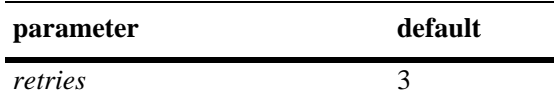

# **Platforms Supported**

OmniSwitch 6250, 6450

## **Usage Guidelines**

- The parameters configured with this command apply to the Captive Portal configuration for the specified 802.1x port.
- **•** When a device has failed the allowed number of login attempts, the **fail** case for the Captive Portal policy configured for the 802.1x port is applied. To allow an unlimited number of login attempts, specify zero for the retry count value.

#### **Examples**

```
-> 802.1x 3/1 captive-portal session-limit 8 retry-count 5
-> 802.1x 4/1 captive-portal session-limit 4 retry-count 2
```
#### **Release History**

Release 6.6.1; command introduced.

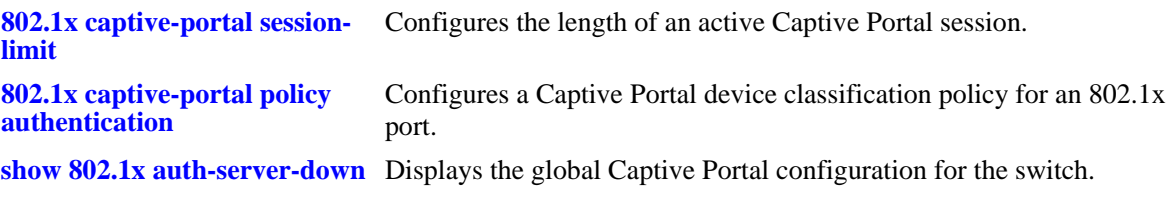

# **MIB Objects**

alaDot1xAuthPolicyTable alaDot1xCaptivePortalRetryCnt

# <span id="page-2620-0"></span>**802.1x captive-portal address**

Configures a different subnet for the Captive Portal IP address (10.123.0.1).

**802.1x captive-portal address** *ip\_address*

#### **Syntax Definitions**

*ip\_address* The IP address for the Captive Portal login page. This IP address must use the following octet values: 10.x.0.1, where "x" is used to specify a new subnet value.

#### **Defaults**

By default, the Captive Portal IP address is set to 10.123.0.1.

#### **Platforms Supported**

OmniSwitch 6250, 6450

#### **Usage Guidelines**

- If the 10.123.0.1 subnet is already in use on the network, use this command to change the second octet of this IP address. The second octet is the only configurable part of the Captive Portal IP address that is allowed.
- **•** This IP address is used exclusively by the Captive Portal feature to serve various pages and to assign a temporary IP address for a client device that is attempting web-based authentication.

#### **Examples**

```
-> 802.1x captive-portal address 10.11.0.1
-> 802.1x captive-portal address 10.124.0.1
```
#### **Release History**

Release 6.6.1; command introduced.

#### **Related Commands**

**[show 802.1x auth-server-down](#page-2649-0)** Displays the global Captive Portal configuration for the switch.

```
alaDot1xCportalConfig
  alaDot1xCPortalIpAddress
```
# <span id="page-2621-0"></span>**802.1x captive-portal proxy-server-url**

Configures Captive Portal to work with a specific proxy server URL used by the client.

**802.1x captive-portal proxy-server-url** *proxy\_url*

#### **Syntax Definitions**

*proxy\_url* The URL address for the users proxy server.

#### **Defaults**

By default, the proxy server URL value is set to **proxy**. Captive Portal looks for the word "proxy" to identify the users web server URL.

#### **Platforms Supported**

OmniSwitch 6250, 6450

#### **Usage Guidelines**

**•** Changing the Captive Portal proxy server URL value is only necessary if the proxy server URL does not contain any of following in the address:

**www http https proxy**

- When using a proxy server with Microsoft's Internet Explorer browser, select the "bypass proxy for local address" option.
- When using a proxy server with the Firefox or Netscape browsers, add the name "captive-portal" to the proxy exception list.

#### **Examples**

-> 802.1x captive-portal proxy-server-url www.companyname.com

#### **Release History**

Release 6.6.1; command introduced.

#### **Related Commands**

**[show 802.1x auth-server-down](#page-2649-0)** Displays the global Captive Portal configuration for the switch.

```
alaDot1xCportalConfig
  alaDot1xCPortalProxyURL
```
# <span id="page-2622-0"></span>**802.1x captive-portal proxy-server-port**

Configures Captive Portal to work with a specific proxy server port.

**802.1x captive-portal proxy-server-port** *proxy\_port*

**802.1x captive-portal no proxy-server-port** *proxy\_port*

#### **Syntax Definitions**

*proxy\_port* The configured port for the proxy server. Valid range is between 1024-49151.

#### **Defaults**

N/A.

#### **Platforms Supported**

OmniSwitch 6250, 6450

#### **Usage Guidelines**

This command is only necessary if the port required is not 80 or 8080.

#### **Examples**

```
-> 802.1x captive-portal proxy-server-port 1200
-> 802.1x captive-portal no proxy-server-port
```
#### **Release History**

Release 6.6.3; command introduced.

#### **Related Commands**

**[show 802.1x captive-portal](#page-2645-0)  [configuration](#page-2645-0)** Displays the global Captive Portal configuration for the switch.

```
alaDot1xCportalConfig
  alaDot1xCPortalProxyPort
```
# <span id="page-2623-0"></span>**802.1x captive-portal dns-keyword-list**

Configures a list of up to four DNS strings (keywords) that are used to identify DNS packets to which Captive Portal accepts and replies.

**802.1x captive-portal dns-keyword-list {***keyword1* **[***keyword2***] [***keyword3***] [***keyword4***]}**

**802.1x captive-portal no dns-keyword-list**

#### **Syntax Definitions**

*keyword* The DNS string that Captive Portal looks for in DNS packets. Up to four strings are supported. Each string may contain up to 63 characters.

#### **Defaults**

By default, Captive Portal replies to DNS packets containing the following pre-defined DNS strings:

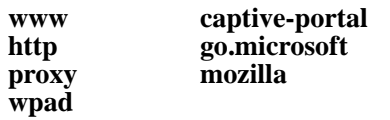

#### **Platforms Supported**

OmniSwitch 6250, 6450

#### **Usage Guidelines**

- The DNS strings configured with this command are added to the list of the pre-defined DNS strings, as shown above. The pre-defined strings are not configurable and always remains on the list.
- **•** Use the **no** form of this command to remove all the user-defined keywords from the DNS keyword list.
- Any DNS packets received that do not contain the specified DNS strings (pre-defined or user-defined) are dropped.
- **•** Up to four keywords are configurable. Each time this command is used, the user-defined keyword strings are overwritten with the new strings. For example, if the DNS string list contains four user-defined strings, the next time this command is used and only two strings are specified, the four existing strings are removed and only the two new strings are added to the list.

# **Examples**

```
-> 802.1x captive-portal dns-keyword-list univ.intranet.jp
-> 802.1x captive-portal dns-keyword-list univ.intranet1.jp univ.intranet2.jp
-> 802.1x captive-portal dns-keyword-list univ.intranet1.jp univ.intranet2.jp 
univ.intrante3.jp univ.intranet4.jp
```
#### **Release History**

Release 6.6.3; command introduced.

**[show 802.1x captive-portal](#page-2645-0)  [configuration](#page-2645-0)** Displays the global Captive Portal configuration for the switch.

# **MIB Objects**

alaDot1xCportalConfig

alaDot1xCPortalDnsKeyword1 alaDot1xCPortalDnsKeyword2 alaDot1xCPortalDnsKeyword3 alaDot1xCPortalDnsKeyword4

# <span id="page-2625-0"></span>**802.1x captive-portal success-redirect-url**

Configures Captive Portal to redirect the user to a specific site upon successful authentication. This command specifies the URL of an HTTP site where a Java script is defined that specifies the actual destination URL.

**802.1x captive-portal success-redirect-url** *redirect\_url*

**802.1x captive-portal no success-redirect-url**

#### **Syntax Definitions**

*redirect\_url* The internal HTTP server URL, up to 63 characters, for the redirect Java script (for example, **http://test-cp.com/success.html**).

#### **Defaults**

No success redirect URL is configured.

#### **Platforms Supported**

OmniSwitch 6250, 6450

#### **Usage Guidelines**

- **•** Use the **no** form of this command to remove a success redirect URL configuration.
- **•** Make sure the HTTP server URL and Java script exist and are reachable by the user during the authentication phase.
- A Java script is only needed to redirect a user to a website outside of the network; a script is not needed to redirect users to an intranet site.
- After the user attempts to authenticate through the Captive Portal login page, the Captive Portal status page displays and attempts to run the Java script that is located at the URL site specified with this command.
- If the redirect URL is not configured or is invalid, the Captive Portal status page remains open and displays an error message regarding the attempted redirection.

#### **Examples**

The following command example configures the success URL to point to the **success.html** Java script on the **test-cp.com** HTTP server.

-> 802.1x captive-portal success-redirect-url http://test-cp.com/success.html

The following is an example Java script (**success.html**) in which the "TARGET" field specifies the actual URL to which the user is redirected.

```
<html> 
<head> <meta http-equiv="expires" content="Tue, 20 Aug 1996 14:25:47 GMT"> 
<meta http-equiv=Pragma content=no-cache>
<meta http-equiv=cache-control content=no-cache,no-store,must-revalidate,proxy-
```

```
revalidate>
</head> 
<body> 
<script type="text/javascript">
     var TARGET = "http://www.google.com";
     top.location = TARGET;
</script>
</body>
```
# **Release History**

Release 6.6.3; command introduced.

## **Related Commands**

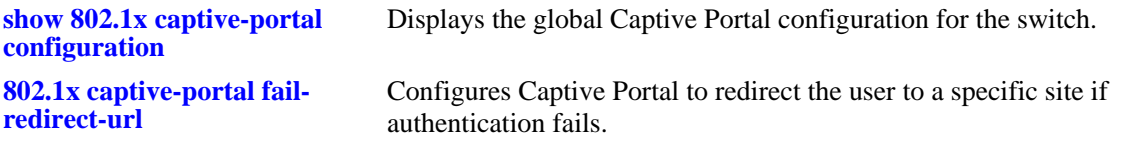

```
alaDot1xCportalConfig
  alaDot1xCPortalPostAuthSuccessRedirectURL
```
# <span id="page-2627-0"></span>**802.1x captive-portal fail-redirect-url**

Configures Captive Portal to redirect the user to a specific site if authentication fails (user login is invalid or user bypasses authentication). This command specifies the URL of an HTTP server where a Java script is defined that specifies the actual destination URL.

**802.1x captive-portal fail-redirect-url** *redirect\_url*

**802.1x captive-portal no fail-redirect-url**

#### **Syntax Definitions**

*redirect\_url* The internal HTTP server URL, up to 63 characters, for the redirect Java script (for example, **http://test-cp.com/fail.html**).

#### **Defaults**

No fail redirect URL is configured.

#### **Platforms Supported**

OmniSwitch 6250, 6450

#### **Usage Guidelines**

- **•** Use the **no** form of this command to remove a fail redirect URL configuration.
- Make sure the HTTP server URL and Java script exist and are reachable by the user during the authentication phase.
- A Java script is only needed to redirect a user to a website outside of the network; a script is not needed to redirect users to an intranet site.
- After the user attempts to authenticate through the Captive Portal login page, the Captive Portal status page displays and attempts to run the Java script that is located at the URL site specified with this command.
- If the redirect URL is not configured or is invalid, the Captive Portal status page remains open and displays an error message regarding the attempted redirection.

#### **Examples**

The following command example configures the fail URL to point to the **fail.html** Java script on the **test-cp.com** HTTP server.

-> 802.1x captive-portal fail-redirect-url http://test-cp.com/fail.html

The following is an example Java script (named **fail.html**) in which the "TARGET" field specifies the actual URL to which the user is redirected:

```
<html> 
<head> <meta http-equiv="expires" content="Tue, 20 Aug 1996 14:25:47 GMT"> 
<meta http-equiv=Pragma content=no-cache>
<meta http-equiv=cache-control content=no-cache,no-store,must-revalidate,proxy-
revalidate>
</head>
```
```
<body> 
<script type="text/javascript">
    var TARGET = "http://www.mycompany.com";
    top.location = TARGET;
</script>
</body>
```
## **Release History**

Release 6.6.3; command introduced.

## **Related Commands**

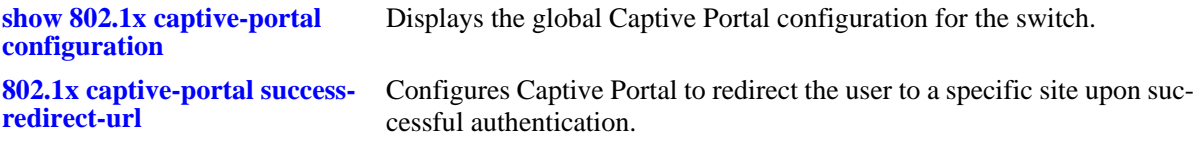

#### **MIB Objects**

```
alaDot1xCportalConfig
  alaDot1xCPortalPostAuthFailRedirectURL
```
# <span id="page-2629-0"></span>**802.1x auth-server-down**

Enables or disables the authentication server down classification policy.

**802.1x auth-server-down {enable | disable}**

#### **Syntax Definitions**

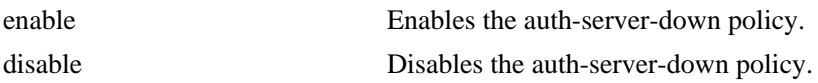

#### **Defaults**

By default, authentication server down policy is disabled.

#### **Platforms Supported**

OmniSwitch 6250, 6350, 6450

#### **Usage Guidelines**

This command is global and applies to all 802.1x ports on the switch.

#### **Examples**

-> 802.1x auth-server-down enable -> 802.1x auth-server-down disable

#### **Release History**

Release 6.6.2; command introduced.

#### **Related Commands**

**[show 802.1x auth-server-down](#page-2649-0)** Displays the configured authentication server down classification policy.

#### **MIB Objects**

alaDot1xAuthSvrTimeoutStatus

# **802.1x auth-server-down policy**

Configures the policy for classifying devices attempting to authenticate when the RADIUS servers are not reachable.

**802.1x auth-server-down policy {user-network-profile** *profile\_name* **| block}**

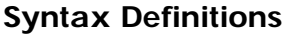

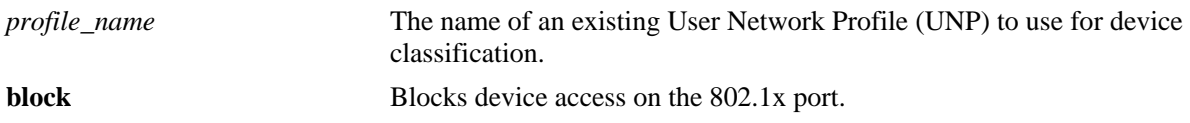

## **Defaults**

By default, this policy is configured to block access to such devices and is disabled for the switch.

## **Platforms Supported**

OmniSwitch 6250, 6350, 6450

## **Usage Guidelines**

- **•** Use the **user-network-profile** parameter to classify device traffic into a specific profile when the RADIUS server is down.
- **•** Use the **block** parameter to block device traffic on the 802.1x port when the RADIUS server is down.
- **•** This command applies to all 802.1x-enabled ports on the switch.
- When device authentication fails due to an unreachable RADIUS server, an event message is sent to the switch logging utility (swlog). See the "Switch Logging Command" chapter for more information.

## **Examples**

```
-> 802.1x auth-server-down policy user-network-profile unp1
-> 802.1x auth-server-down policy block
```
## **Release History**

Release 6.6.3; command introduced.

## **Related Commands**

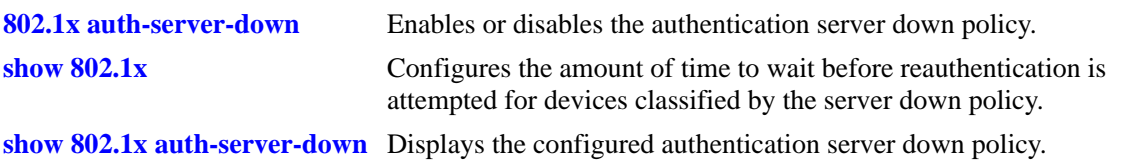

## **MIB Objects**

alaDot1xAuthSvrTimeoutPolicy

## **802.1x auth-server-down re-authperiod**

Configures the amount of time to wait before reauthentication is attempted for devices that were classified by the authentication server down policy.

**802.1x auth-server-down re-authperiod {***value***}**

#### **Syntax Definitions**

*value* The value of reauthentication timer. The range is 30 second to 9999 seconds.

#### **Defaults**

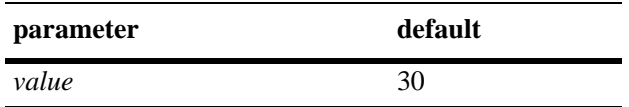

#### **Platforms Supported**

OmniSwitch 6250, 6350, 6450

#### **Usage Guidelines**

- This timer only applies to devices that were classified by the authentication server down policy. This policy classifies devices whenever RADIUS servers become unreachable.
- **•** This command sets the time interval for all 802.1x-enabled ports on the switch.

#### **Examples**

-> 802.1x auth-server-down re-authperiod 500

#### **Release History**

Release 6.6.2; command introduced.

#### **Related Commands**

**[802.1x auth-server-down policy](#page-2634-0)** Configures the authentication server down policy. **[show 802.1x auth-server-down](#page-2649-0)** Displays the configured reauthentication time interval value.

#### **MIB Objects**

alaDot1xAuthSvrTimeoutReAuthPeriod

# <span id="page-2633-0"></span>**802.1x auth-server-down**

Enables or disables the authentication server down classification policy.

**802.1x auth-server-down {enable | disable}**

#### **Syntax Definitions**

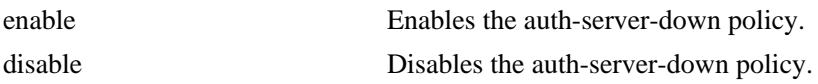

#### **Defaults**

By default, authentication server down policy is disabled.

#### **Platforms Supported**

OmniSwitch 6250, 6350, 6450

#### **Usage Guidelines**

- **•** Use this command to enable or disable the authentication server down policy.
- **•** This command is global and applies to all ports on the switch.

#### **Examples**

```
-> 802.1x auth-server-down enable
-> 802.1x auth-server-down disable
```
#### **Release History**

Release 6.6.2; command introduced.

#### **Related Commands**

**[show 802.1x auth-server-down](#page-2649-0)** Displays the configured authentication server down classification policy.

#### **MIB Objects**

alaDot1xAuthSvrTimeoutStatus

# <span id="page-2634-0"></span>**802.1x auth-server-down policy**

Configures the policy for classifying the device when the authentication server is not reachable.

**802.1x auth-server-down {[no] voice-policy} policy {user-network-profile** *profile\_name* **| block} 802.1x auth-server-down no voice-policy**

#### **Syntax Definitions**

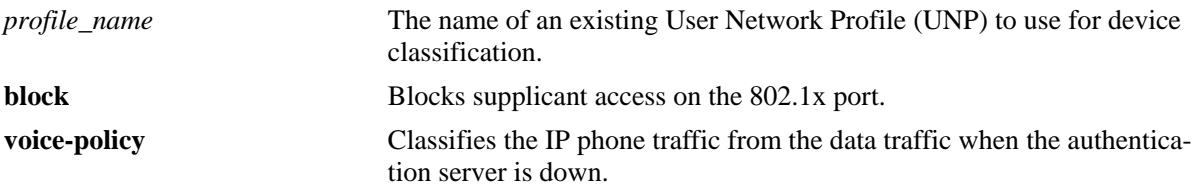

#### **Defaults**

N/A

## **Platforms Supported**

OmniSwitch 6250, 6350, 6450

#### **Usage Guidelines**

- Use this command to configure the authentication server down classification policy.
- Use the optional parameter **block** to restrict the device traffic on the 802.1x port.
- **•** Use the optional parameter **voice-policy** to configure the UNP to classify IP phone traffic from the data traffic when the authentication server is down. This can be configured for POE IP phones which supports LLDP-MED.
- **•** The **voice-policy** parameter will work only if the **[802.1x auth-server-down](#page-2633-0)** functionality is enabled.
- **•** Use the **no** form of the command to remove the **voice-policy** configuration.
- **•** This command is global and applies to all ports on the switch.

#### **Examples**

```
-> 802.1x auth-server-down policy user-network-profile
-> 802.1x auth-server-down policy block
-> 802.1x auth-server-down voice-policy user-network-profile UNP1
-> 802.1x auth-server-down no voice-policy user-network-profile
```
#### **Release History**

Release 6.6.2; command introduced. Release 6.7.1; **voice-policy** parameter included.

## **Related Commands**

**[show 802.1x auth-server-down](#page-2649-0)** Displays the configured authentication server down classification policy.

## **MIB Objects**

alaDot1xAuthServerTimeoutPolicy alaDot1xAuthSvrTimeoutVoicePolicy

## <span id="page-2636-0"></span>**show 802.1x**

Displays information about ports configured for 802.1x.

**show 802.1x [***slot/port***]**

#### **Syntax Definitions**

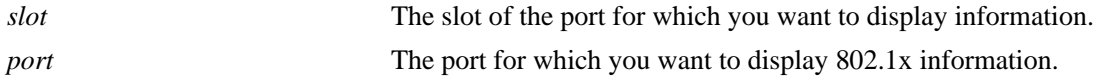

#### **Defaults**

N/A

#### **Platforms Supported**

OmniSwitch 6250, 6350, 6450

#### **Usage Guidelines**

If you do not specify a particular slot/port, information for all 802.1x ports is displayed.

#### **Examples**

```
-> show 802.1x 1/13
802.1x configuration for slot 1 port 13:
 direction = both,
 operational directions = both,
 port-control = auto,
 quiet-period (seconds) = 60,
 tx-period (seconds) = 30,
 supp-timeout (seconds) = 30,
 server-timeout (seconds) = 30,
 max-reg = 2,
  re-authperiod (seconds) = 3600,
 reauthentication = no
 Supplicant polling retry count = 2Captive Portal Session Limit (hrs) = 12
 Captive Portal Login Retry Count = 3Supplicant Bypass = enable
  Supplicant Bypass allow-eap Branch = pass,
 Captive Portal Inactivity Logout = disable
```
*output definitions*

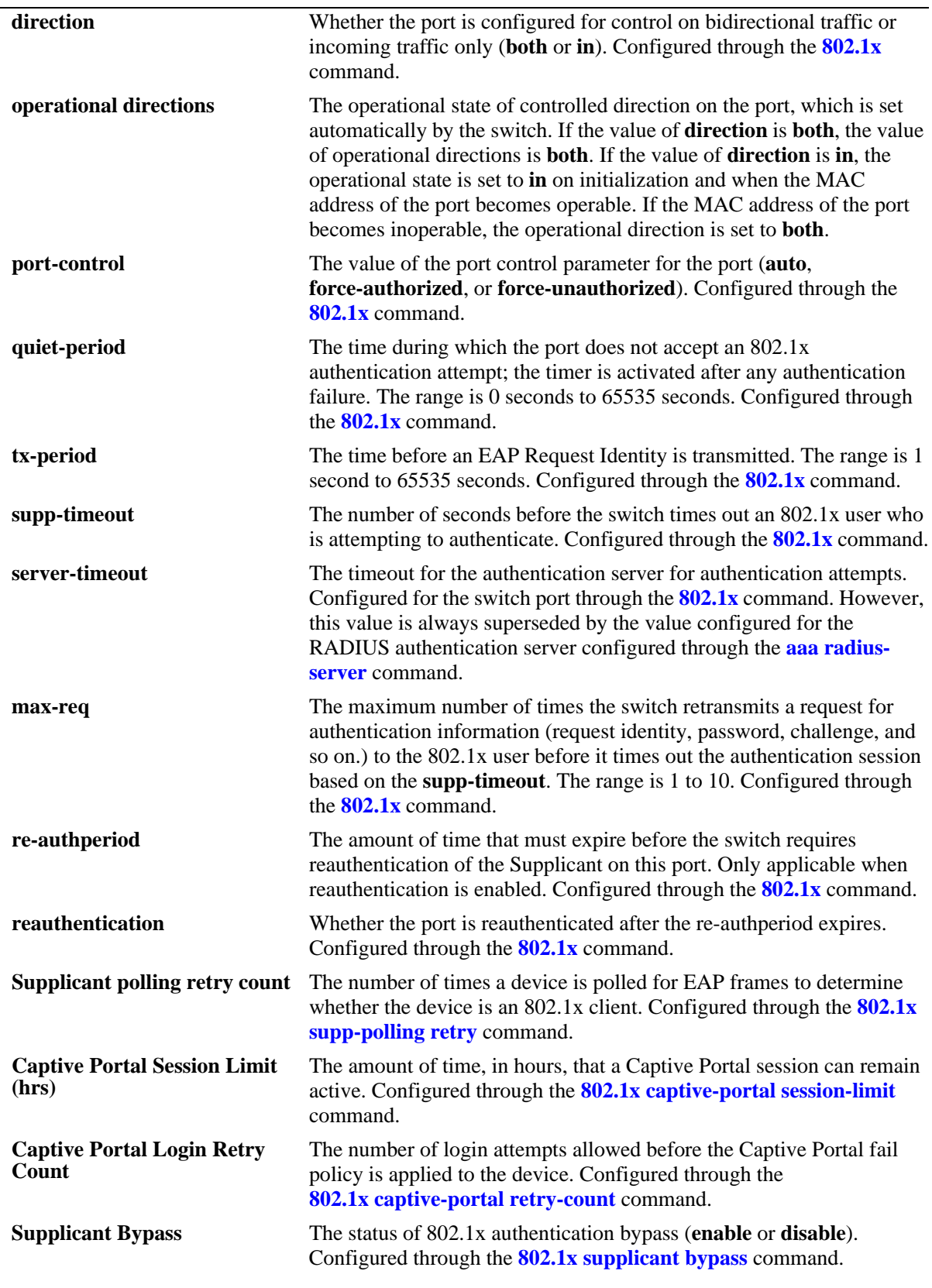

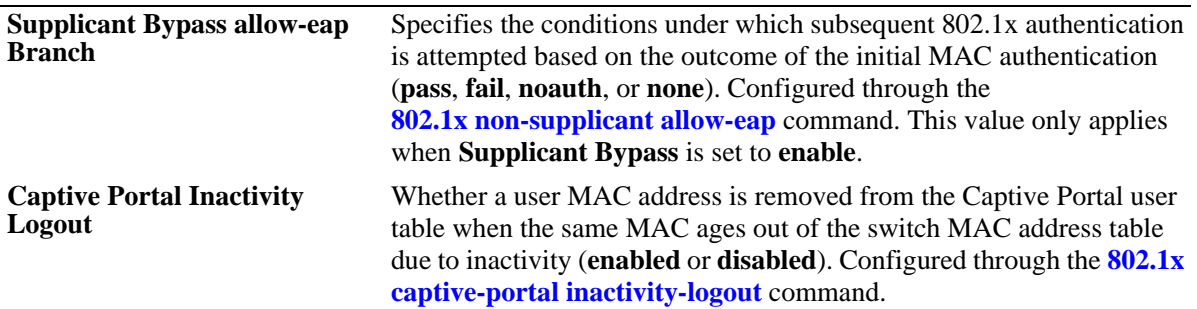

*output definitions (continued)*

#### **Release History**

Release 6.6.3; command introduced.

#### **Related Commands**

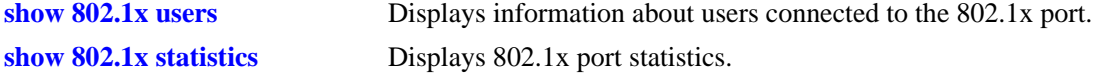

#### **MIB Objects**

dot1xAuthConfigTable dot1xAuthAdminControlledDirections dot1xAuthOperControlledDirections dot1xAuthAuthControlledPortControl dot1xAuthQuietPeriod dot1xAuthTxPeriod dot1xAuthSuppTimeout dot1xAuthServerTimeout dot1xAuthMaxReq dot1xAuthReAuthPeriod dot1xAuthReAuthEnabled alaDot1xSuppPollingCnt alaDot1xCPortalSessionLimit alaDot1xCPortalRetryCnt alaDot1xSupplicantBypass alaDot1xSBAllowEAP alaDot1xCPortalInactivityLogout

# <span id="page-2639-0"></span>**show 802.1x users**

Displays a list of all users for one or more 802.1x ports.

**show 802.1x users [***slot/port***]**

## **Syntax Definitions**

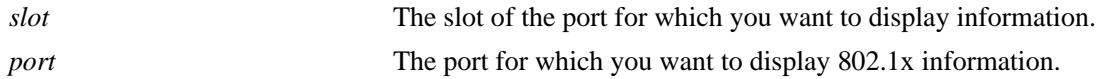

#### **Defaults**

N/A

#### **Platforms Supported**

OmniSwitch 6250, 6350, 6450

#### **Usage Guidelines**

If you do not specify a particular slot/port, all users associated with 802.1x ports are displayed.

#### **Examples**

-> show 802.1x users

*output definitions*

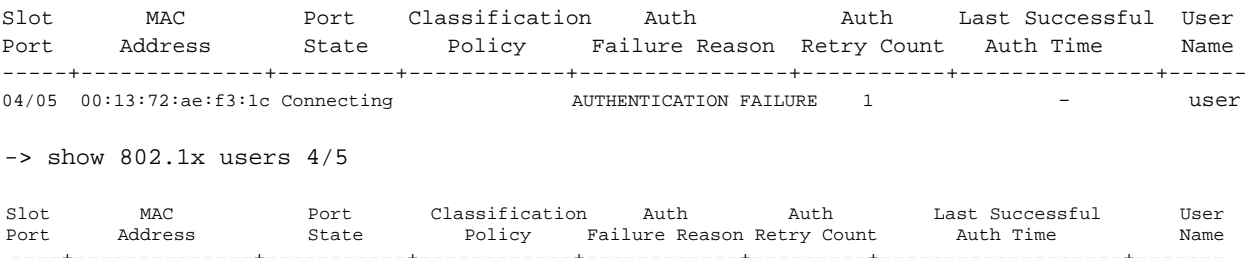

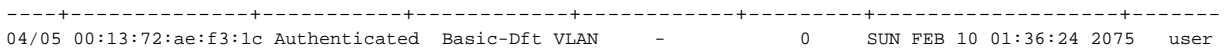

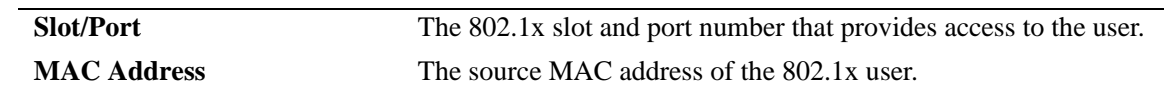

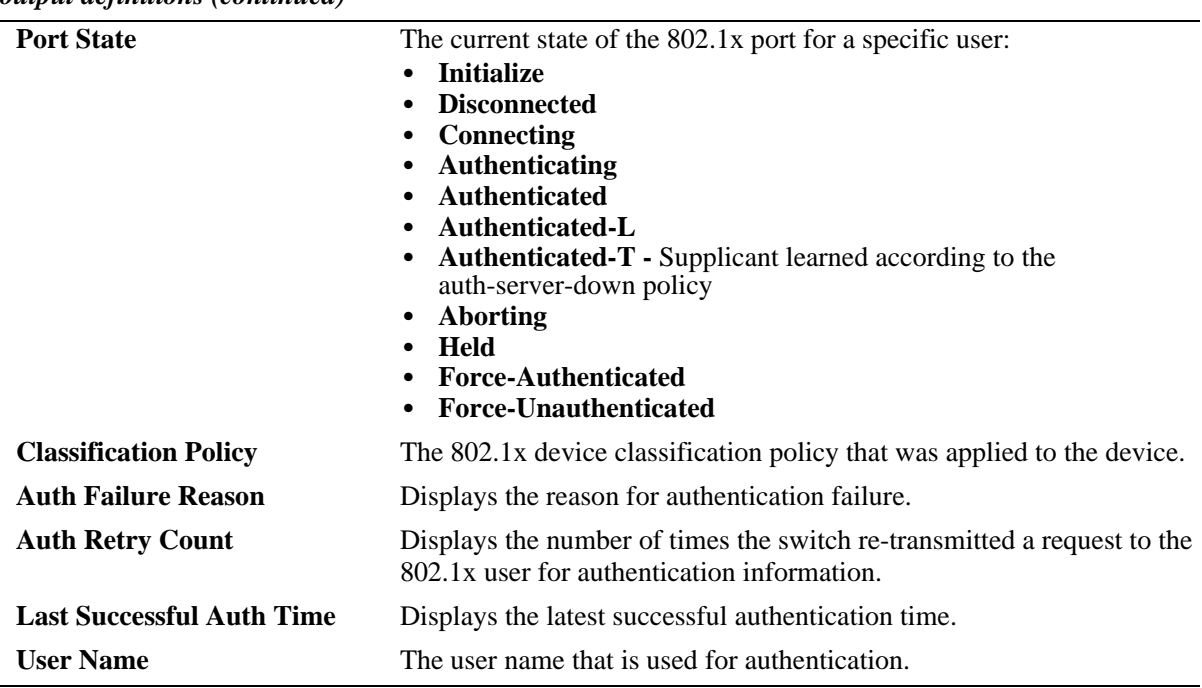

#### *output definitions (continued)*

## **Release History**

Release 6.6.1; command introduced. Release 6.6.3; **Auth Failure Reason**, **Auth Retry Count** and **Last Successful Auth Time** fields added.

#### **Related Commands**

**[802.1x](#page-2596-0)** Configures 802.1x parameters on a particular slot/port.

#### **MIB Objects**

```
alaDot1xPortTable
```
alaDot1xPortSlotNumber alaDot1xPortPortNumber alaDot1xPortMACAddress alaDot1xPortUserName alaDot1xPortState alaDot1xPortVlan alaDot1xPortProtocol alaDot1xAuthPolicyTable alaDot1xSuppPolicy alaDot1xSupplicantPolicyUs alaDot1xNonSuppPolicy

# <span id="page-2641-0"></span>**show 802.1x statistics**

Displays statistics about all 802.1x ports or for a particular 802.1x port.

**show 802.1x statistics [***slot/port***]**

## **Syntax Definitions**

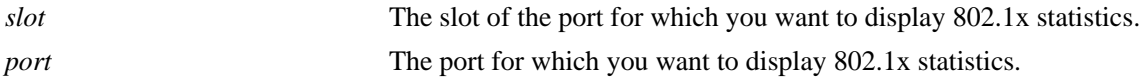

#### **Defaults**

N/A

#### **Platforms Supported**

OmniSwitch 6250, 6350, 6450

#### **Usage Guidelines**

If you do not specify a particular slot/port, information for each 802.1x port is displayed.

#### **Examples**

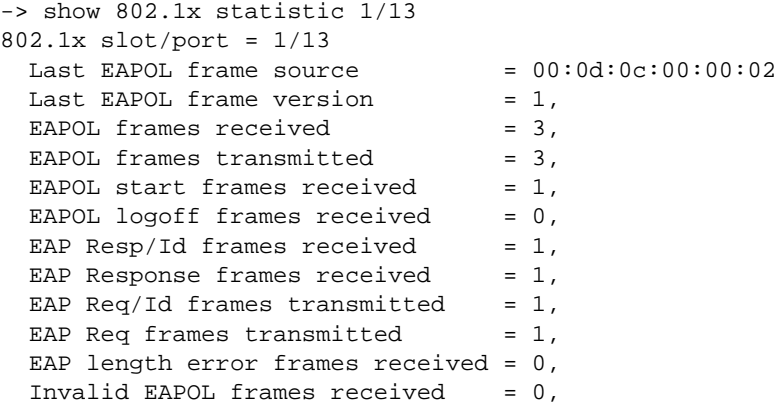

*output definitions*

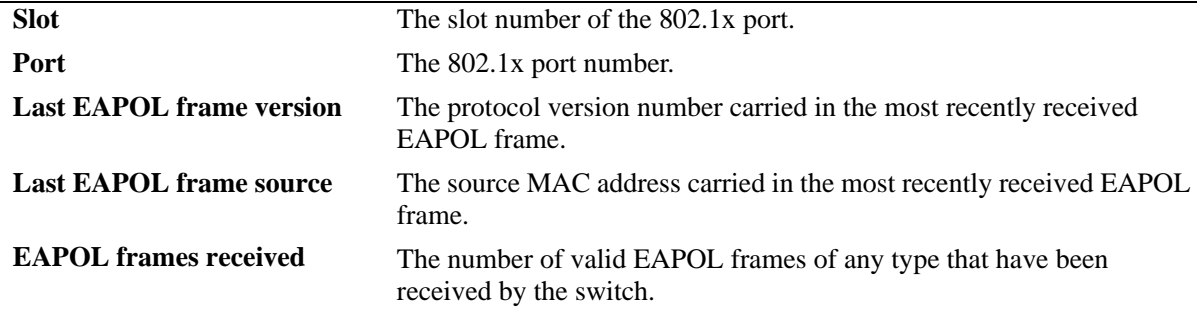

*output definitions (continued)*

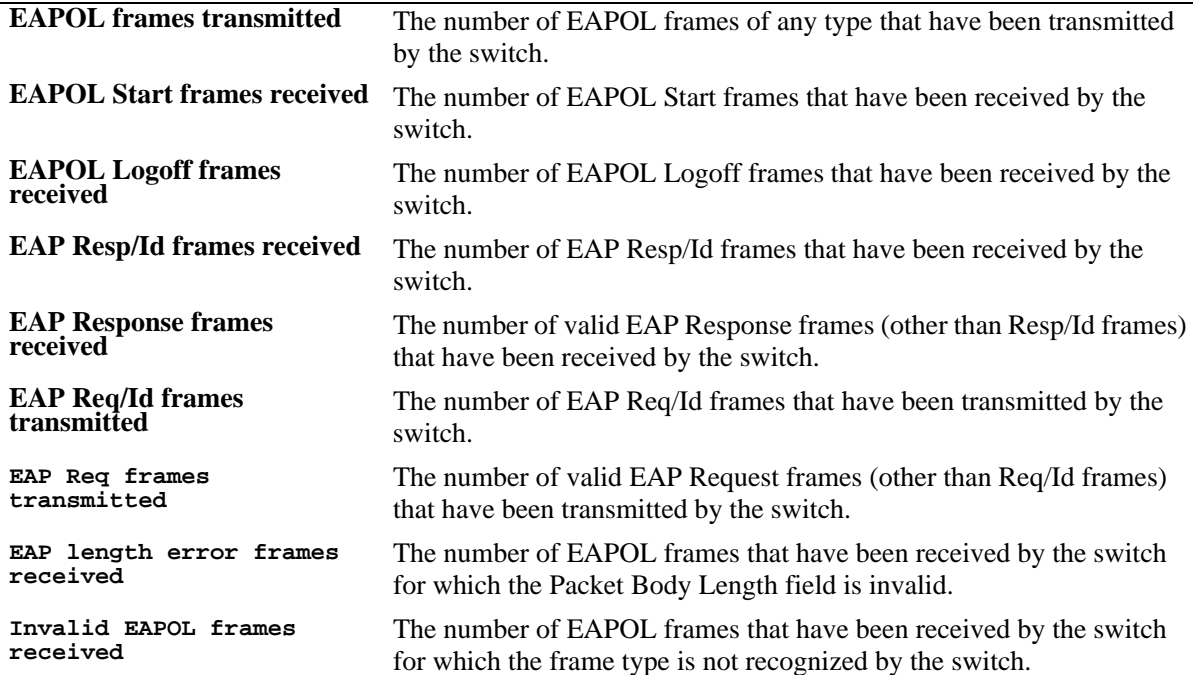

#### **Release History**

Release 6.6.1; command introduced.

#### **Related Commands**

**[802.1x captive-portal address](#page-2620-0)** Displays information about ports configured for 802.1x.

#### **MIB Objects**

dot1xAuthStatsTable

dot1xAuthEapolFramesRx dot1xAuthEapolFramesTx dot1xAuthEapolStartFramesRx dot1xAuthEapolLogoffFramesRx dot1xAuthEapolRespIdFramesRx dot1xAuthEapolRespFramesRx dot1xAuthEapolReqIdFramesTx dot1xAuthEapolReqFramesTx dot1xAuthInvalidEapolFramesRx dot1xAuthEapLengthErrorFramesRx dot1xAuthLastEapolFrameVersion dot1xAuthLastEapolFrameSource

# <span id="page-2643-0"></span>**show 802.1x device classification policies**

Displays device classification policies configured for 802.1x ports.

**show 802.1x device classification policies [***slot/port***]**

#### **Syntax Definitions**

*slot/port* The slot and port number of the 802.1x port for which you want to display the policy configuration.

#### **Defaults**

All device classification policies for all 802.1x ports are displayed.

#### **Platforms Supported**

OmniSwitch 6250, 6350, 6450

#### **Usage Guidelines**

Use the *slot/port* parameter to display device classification policies for a specific 802.1x port.

#### **Examples**

```
-> show 802.1x device classification policies
Device classification policies on 802.1x port 2/26
  Supplicant:
     authentication, block
 Non-Supplicant:
     block
Device classification policies on 802.1x port 2/47
  Supplicant:
     authentication, block
 Non-Supplicant:
    block
Device classification policies on 802.1x port 2/48
  Supplicant:
     authentication, vlan 247, default-vlan
 Non-Supplicant:
     authentication:
        pass: group-mobility, block
        fail: strict-vlan 347, default-vlan
-> show 802.1x device classification policies 2/48
Device classification policies on 802.1x port 2/48
  Supplicant:
     authentication, vlan 247, default-vlan
 Non-Supplicant:
     authentication:
        pass: group-mobility, block
        fail: strict-vlan 347, default-vlan
```
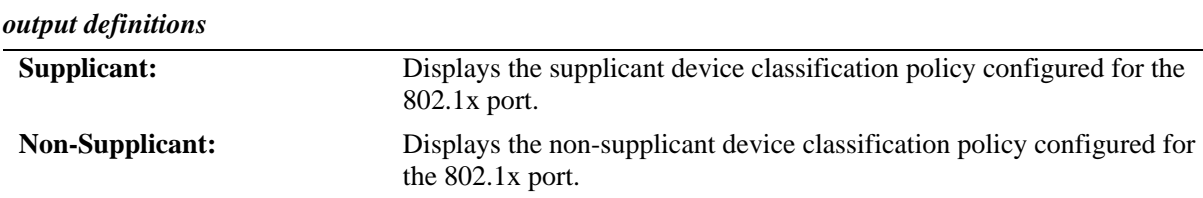

## **Release History**

Release 6.6.1; command introduced.

#### **Related Commands**

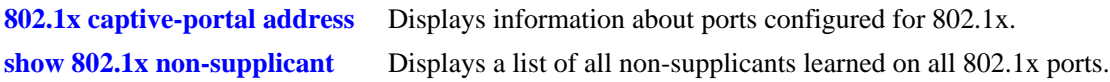

## **MIB Objects**

alaDot1xAuthPolicyTable alaDot1xSuppPolicy alaDot1xNonSuppPolicy

# <span id="page-2645-0"></span>**show 802.1x captive-portal configuration**

Displays the global Captive Portal configuration for the switch.

**show 802.1x captive-portal configuration** 

#### **Syntax Definitions**

N/A

#### **Defaults**

N/A

#### **Platforms Supported**

OmniSwitch 6250, 6450

#### **Usage Guidelines**

This command displays the Captive Portal IP address and the proxy server URL.

#### **Examples**

-> show 802.1x captive-portal configuration Captive Portal Global Configuration: Captive Portal IP address = 10.123.0.1 Proxy Server URL = proxy Proxy Server Port = 8080 Redirect URL string = captive-portal Post Auth Success Redirect URL = http://test-cp.com/fail.html Post Auth Fail Redirect URL = http://test-cp.com/success.html DNS Keyword 1 = univ.intranet1.jp DNS Keyword 2 = univ.intranet2.jp DNS Keyword 3 = univ.interanet3.jp DNS Keyword 4 = univ.intranet4.jp

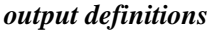

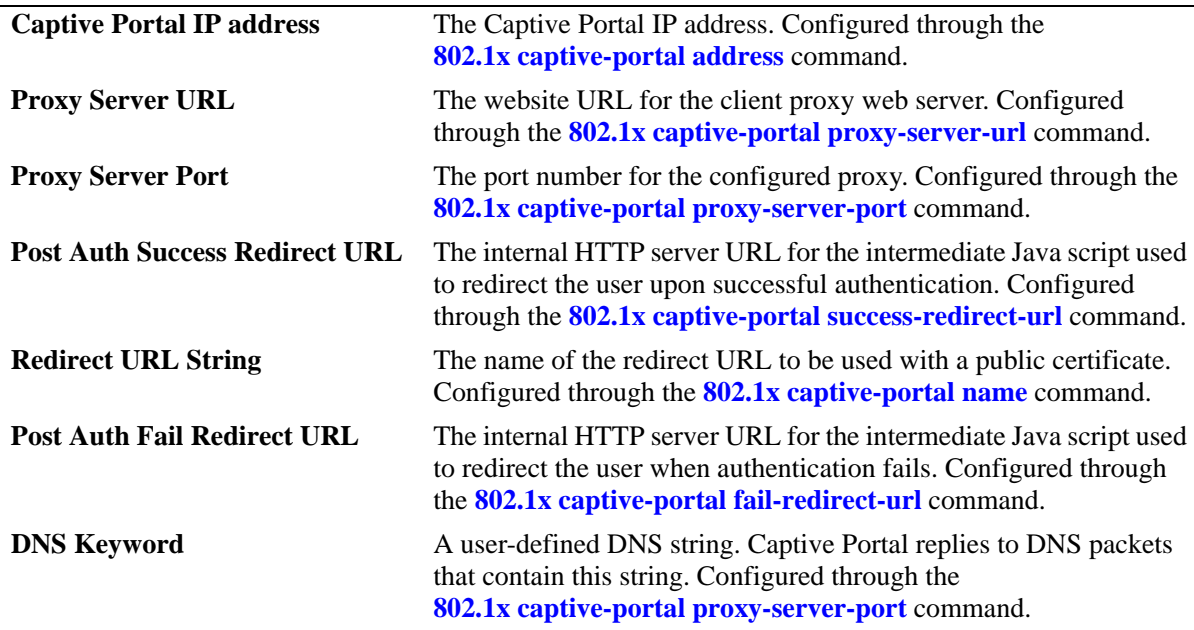

## **Release History**

Release 6.6.3; command introduced.

#### **Related Commands**

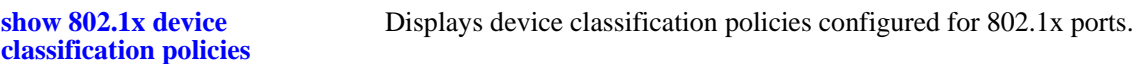

#### **MIB Objects**

alaDot1xCportalConfig alaDot1xCPortalIpAddress alaDot1xCPortalProxyURL alaDot1xCPortalProxyPort alaDot1xCPortalRedirectString alaDot1xCPortalPostAuthSuccessRedirectURL alaDot1xCPortalPostAuthFailRedirectURL alaDot1xCPortalDnsKeyword1 alaDot1xCPortalDnsKeyword2 alaDot1xCPortalDnsKeyword3 alaDot1xCPortalDnsKeyword4

## <span id="page-2647-0"></span>**show 802.1x non-supplicant**

Displays a list of all non-802.1x supplicants learned on one or more 802.1x ports.

**show 802.1x non-supplicant [***slot/port***]**

#### **Syntax Definitions**

*slot/port* The slot/port number of the 802.1x port for which you want to display information.

#### **Defaults**

All non-supplicants associated with all 802.1x ports are displayed.

#### **Platforms Supported**

OmniSwitch 6250, 6350, 6450

#### **Usage Guidelines**

Use the *slot/port* parameter to display a list of non-supplicants learned on a specific 802.1x port.

#### **Examples**

->show 802.1x non-supplicant

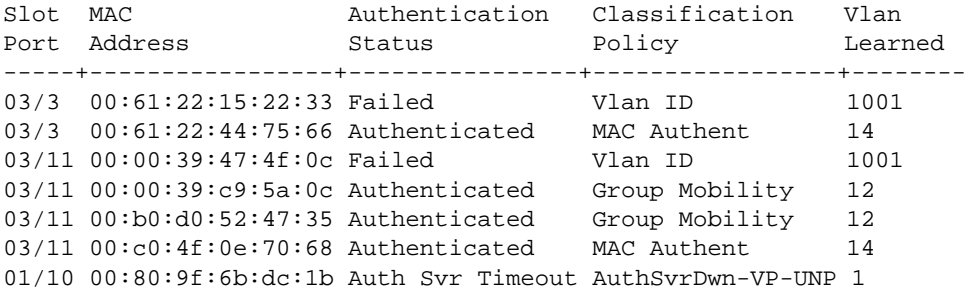

->show 802.1x non-supp 3/3

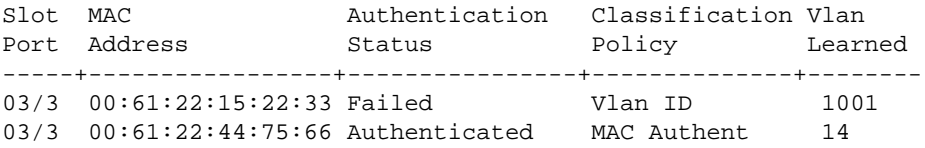

#### *output definitions*

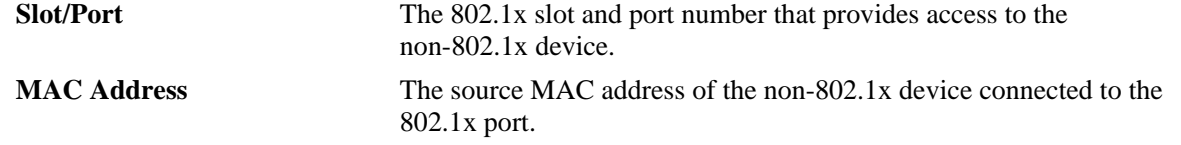

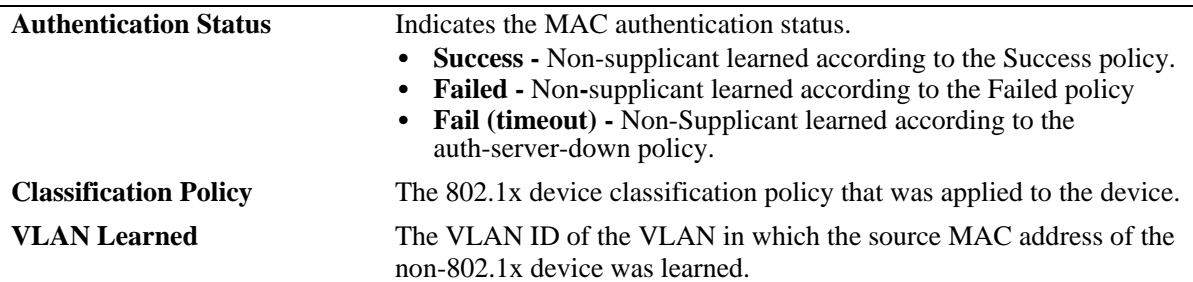

#### *output definitions (continued)*

## **Release History**

Release 6.6.1; command introduced.

#### **Related Commands**

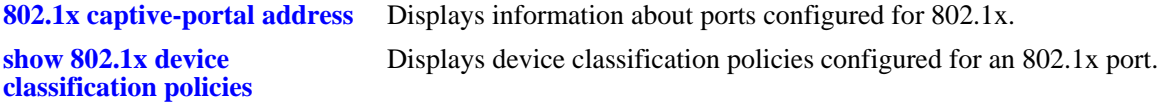

## **MIB Objects**

alaDot1xPortTable

alaDot1xNonSupplicantSlotNum alaDot1xNonSupplicantPortNum alaDot1xNonSupplicantMACAddress alaDot1xNonSupplicantVlanID

# <span id="page-2649-0"></span>**show 802.1x auth-server-down**

Displays the configured authentication server down classification policy.

**show 802.1x auth-server-down**

#### **Syntax Definitions**

N/A

#### **Defaults**

N/A

#### **Platforms Supported**

OmniSwitch 6250, 6350, 6450

#### **Usage Guidelines**

N/A

#### **Examples**

-> show 802.1x auth-server-down

```
Status = Enabled
Re-authentication Interval = 30 secondsClassification policy = block
Classification Voice Policy = UNP 'unp2'
```

```
-> show 802.1x auth-server-down
```
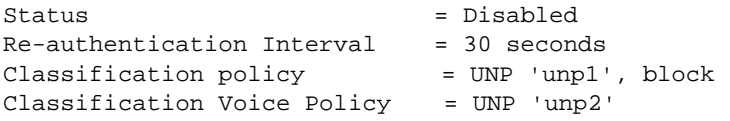

#### *output definitions*

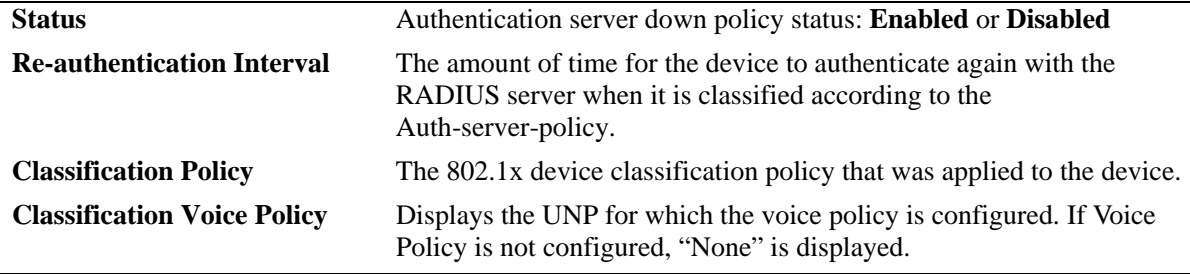

## **Release History**

Release 6.6.2; command introduced. Release 6.7.1; **Classification Voice Policy** output field included.

## **Related Commands**

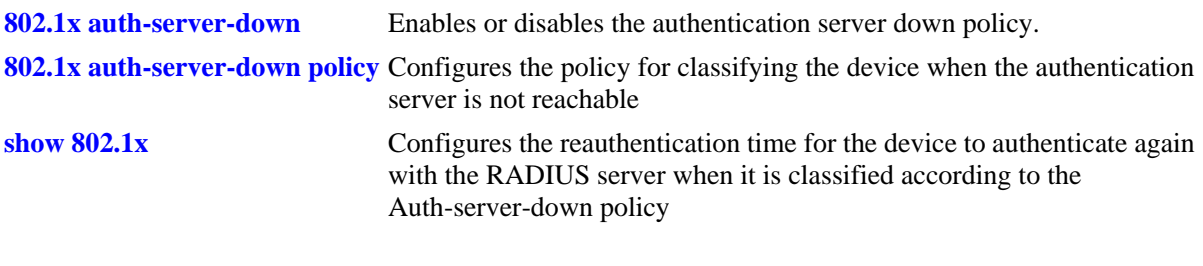

## **MIB Objects**

N/A

# **show 802.1x rate-limit**

Displays the current rate limit configuration on 802.1x enabled ports. If a port is not specified, then current rate limit configuration for all 802.1x ports in switch is displayed.

**show 802.1x rate-limit [***slot/port***]**

#### **Syntax Definitions**

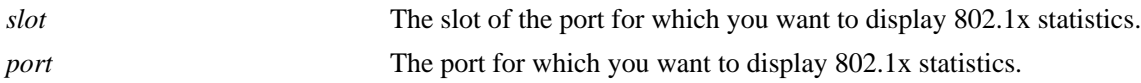

#### **Defaults**

N/A

## **Platforms Supported**

OmniSwitch 6250, 6450

#### **Usage Guidelines**

- **•** In the show output, **Type** field shows "QOS", "UNP" or "-". If the current bandwidth set by the user classified under UNP, then it shows as "UNP". If the current bandwidth on port is set by using the "qos port" command, then it shows "QOS". By default, if no QoS or UNP are used on 802.1x port, then it shows "-", which denotes no limitation currently configured on the port.
- **• Ingress/Egress BW UNP-ProfileName** field displays the UNP profile name under which bandwidth has been applied on the port. This is applicable only for clients getting classified under UNP. For the rest, "N/A" is displayed.

## **Examples**

-> show 802.1x rate-limit

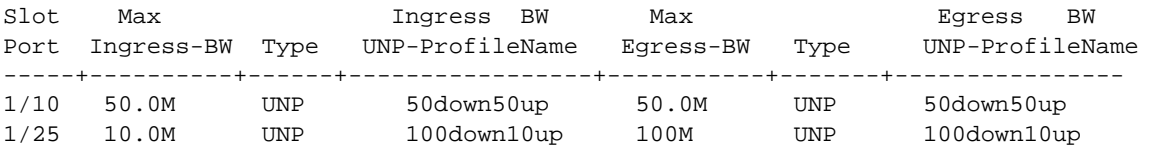

#### *output definitions*

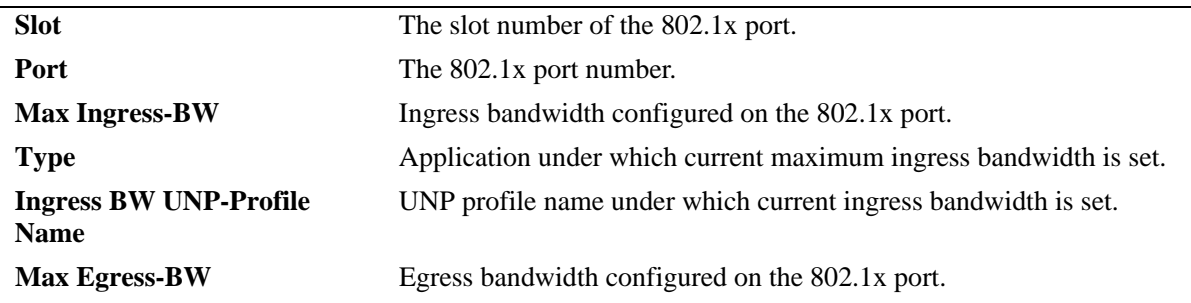

#### *output definitions (continued)*

**Type** Application under which current maximum egress bandwidth is set. **Egress BW UNP-Profile Name** UNP profile name under which current egress bandwidth is set.

#### **Release History**

Release 6.6.4; command introduced.

#### **Related Commands**

**[802.1x](#page-2596-0)** Configures 802.1x parameters on a particular slot/port.

#### **MIB Objects**

alaDot1xCrlUnpTable

alaDot1xCrlSlotNumber alaDot1xCrlPortNumber alaDot1xCrlIngBw alaDot1xCrlIngTypeFlag alaDot1xCrlIngProfile alaDot1xCrlEgrBw alaDot1xCrlEgrTypeFlag alaDot1xCrlEgrProfile

# <span id="page-2653-0"></span>**802.1x supplicant bypass**

Configures whether MAC authentication is applied first to any client device (supplicant or non-supplicant) that is trying to connect through the specified 802.1x port.

**802.1x** *slot/port* **supplicant bypass {enable | disable}**

#### **Syntax Definitions**

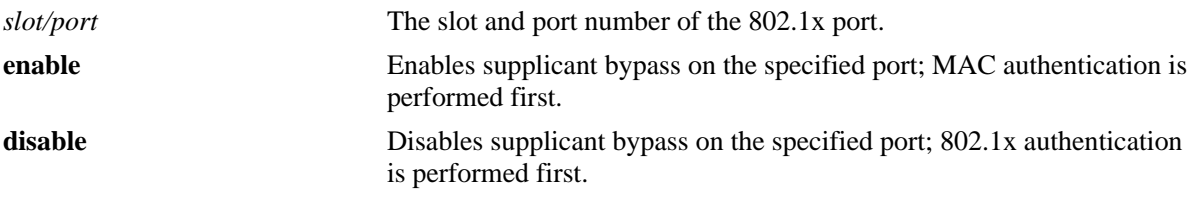

#### **Defaults**

By default, supplicant bypass is disabled; 802.1x authentication is performed first.

## **Platforms Supported**

OmniSwitch 6250, 6350, 6450

#### **Usage Guidelines**

- **•** Use 802.1x supplicant bypass command with the **[802.1x non-supplicant allow-eap](#page-2655-0)** command to initiate MAC authentication on any device, and to specify whether subsequent 802.1x authentication is also performed on the same device depending on the MAC authentication outcome and allow-eap configuration.
- **•** This command is only supported on 802.1x ports configured for auto access control mode. See the **[802.1x](#page-2596-0)** command for more information about configuring the access control mode.
- Configuring 802.1x supplicant bypass is not allowed on ports where the 802.1x supplicant polling retry count is set to zero. Both operations are mutually exclusive on the same port.
- If supplicants are already connected to the specified port when 802.1x bypass is enabled for that port, the supplicants are automatically logged off to undergo authentication according to the enabled bypass configuration.
- When the 802.1x bypass configuration is modified or disabled, any non-supplicant devices are automatically logged off the port. This frees up those devices to undergo the authentication specified by the new bypass configuration.
- If reauthentication is configured for the 802.1x port and supplicant bypass is enabled, the MAC authentication followed by 802.1x authentication are initially performed as configured. However, only 802.1x authentication is performed during the reauthentication process, so there is no recheck to see if the MAC address of the user device is restricted.

## **Examples**

```
-> 802.1x 3/1 supplicant bypass enable
```

```
-> 802.1x 3/1 supplicant bypass disable
```
## **Release History**

Release 6.6.3; command introduced.

## **Related Commands**

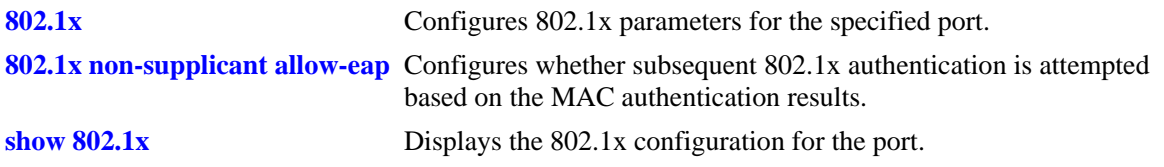

## **MIB Objects**

alaDot1xAuthPolicyTable alaDot1xSupplicantBypass

# <span id="page-2655-0"></span>**802.1x non-supplicant allow-eap**

Configures whether the switch attempts subsequent 802.1x authentication for a device connected to an 802.1x bypass-enabled port. When 802.1x bypass is enabled on the port, MAC authentication is performed first on any device connected to that port. This command specifies the conditions under which 802.1x authentication is performed or bypassed after the initial MAC authentication process.

**802.1x** *slot/port* **non-supplicant allow-eap {pass | fail | noauth | none}**

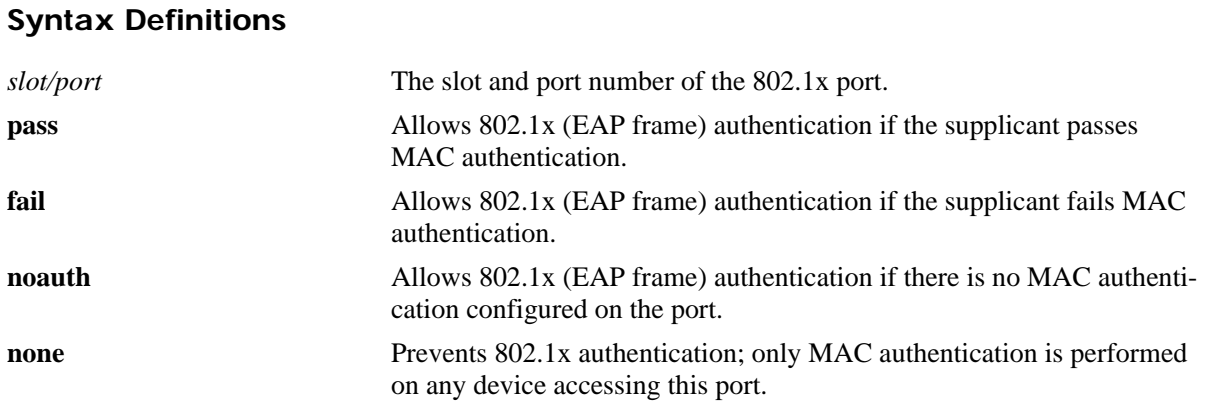

## **Defaults**

Default value is 'none'. Only MAC authentication is applied to the supplicant device (802.1x classification is not performed on the supplicant device).

## **Platforms Supported**

OmniSwitch 6250, 6350, 6450

## **Usage Guidelines**

- The port specified with this command must also have 802.1x bypass enabled (see the **[802.1x supplicant bypass](#page-2653-0)** command). If bypass is not enabled, this command is not configurable and MAC authentication does not take precedence over 802.1x authentication.
- **•** Using this command with the **none** parameter is similar to setting the supplicant polling retry counter to zero (see the **[802.1x supp-polling retry](#page-2601-0)** command). However, the functionality configured with each command differs as follows:
	- **>** When the supplicant polling retry is set to zero, EAP frames are ignored. MAC authentication is only triggered when a non-EAP frame is received, which is when the supplicant times out and is in an open state.
	- **>** When the allow EAP is set to none, EAP frames are ignored but MAC authentication is triggered when the first EAP frame is received and the supplicant is not in an open state.
- **•** When successful MAC authentication returns a VLAN ID or User Network Profile (UNP) and the 802.1x bypass operation is configured to initiate 802.1x authentication when a device passes MAC authentication, the device is *not* moved into that VLAN or UNP. Instead, the device is moved into the VLAN or UNP returned by 802.1x authentication. If 802.1x authentication does not provide such information, the device is moved based on the supplicant device classification policies.

## **Examples**

-> 802.1x 3/1 non-supplicant allow-eap pass -> 802.1x 4/1 non-supplicant allow-eap fail -> 802.1x 5/1 non-supplicant allow-eap noauth -> 802.1x 6/1 non-supplicant allow-eap none

#### **Release History**

Release 6.6.3; command introduced.

#### **Related Commands**

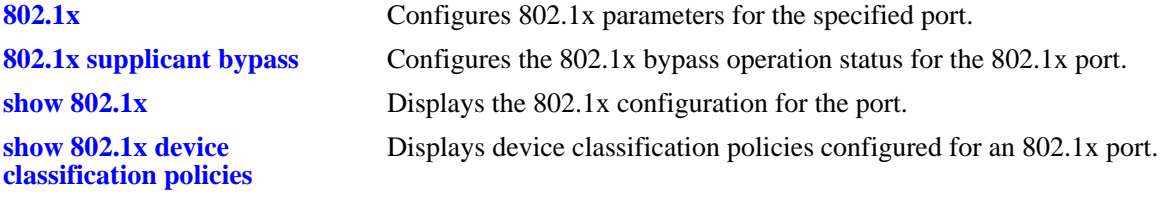

#### **MIB Objects**

alaDot1xAuthPolicyTable alaDot1xSBAllowEAP

# **802.1x pass-through**

Globally sets the switch to forward 802.1x EAP frames transparently.

**802.1x pass-through {enable | disable}**

#### **Syntax Definitions**

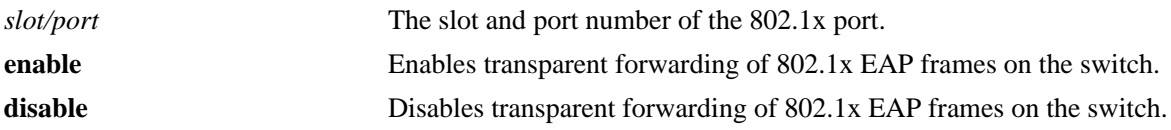

#### **Defaults**

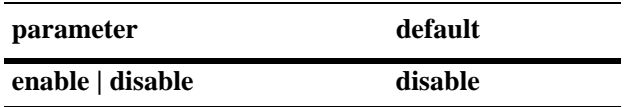

#### **Platforms Supported**

OmniSwitch 6250, 6350, 6450

#### **Usage Guidelines**

- **•** Use this command to globally set the switch to forward 802.1x EAP frames transparently.
- **•** Pass through mode must be enabled on the layer2 switch to allow EAP packets to be trapped on the Layer3 switch for authentication.

#### **Examples**

```
-> 802.1x pass-through enable
-> 802.1x pass-through disable
```
#### **Release History**

Release 6.6.3; command introduced.

#### **Related Commands**

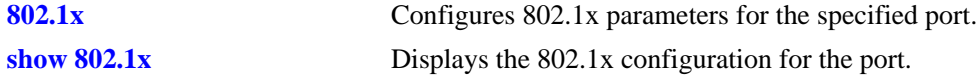

#### **MIB Objects**

alaDot1xPassThroughStatus

# **show 802.1x captive-portal configuration**

Displays the Captive Portal configuration information (session time limit and the number of login retries) for the specified 802.1x port.

**show 802.1x captive-portal configuration [***slot/port***]**

#### **Syntax Definitions**

*slot/port* The slot and port number of the 802.1x port for which you want to display the configuration.

#### **Defaults**

By default, the Capitve Portal session limit and login retry count are displayed for all 802.1x ports if the *slot/port* parameter is not specified.

#### **Platforms Supported**

OmniSwitch 6250, 6350, 6450

#### **Usage Guidelines**

- Use the *slot/port* parameter to display the Captive Portal configuration for a specific 802.1x port.
- This command only displays information for 802.1x ports that are configured with a Captive Portal device classification policy.

#### **Examples**

```
-> show 802.1x captive-portal configuration
802.1x Captive Portal configuration for slot 7 port 11:
 Session Limit (hours) = 4,
 Login Retry Count = 5,
802.1x Captive Portal configuration for slot 8 port 1:
 Session Limit (hours) = 8,
 Login Retry Count = 2,
-> show 802.1x captive-portal configuration 8/1
802.1x Captive Portal configuration for slot 8 port 1:
 Session Limit (hours) = 8,
 Login Retry Count = 2,
output definitions
 Session Limit (hours) The length of the Captive Portal session, in hours.
 Login Retry Count The number of login retries allowed.
```
## **Release History**

Release 6.6.1; command introduced.

#### **Related Commands**

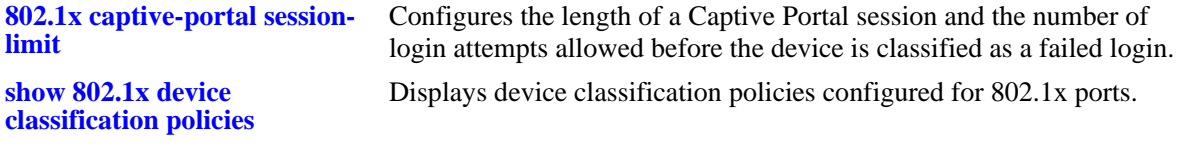

## **MIB Objects**

alaDot1xAuthPolicyTable alaDot1xCaptivePortalSessionLimit alaDot1xCaptivePortalRetryCnt

# **51 Switch Logging Commands**

This chapter includes descriptions for Switch Logging commands. These commands are used to configure parameters for the Switch Logging utility.

MIB information for the system commands is as follows:

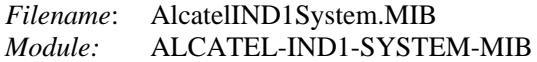

A summary of the available commands is listed here.

**[swlog](#page-2661-0) [swlog syslog-facility-id](#page-2662-0) [swlog appid level](#page-2664-0) [swlog remote command-log](#page-2667-0) [swlog output](#page-2668-0) [swlog output flash file-size](#page-2670-0) [swlog clear](#page-2671-0) [show log swlog](#page-2672-0) [show swlog](#page-2675-0)**

# <span id="page-2661-0"></span>**swlog**

Enables or disables switch logging. Switch logging allows you to view a history of various switch activities in a text format.

**swlog**

**no swlog**

## **Syntax Definitions**

N/A

## **Defaults**

By default, switch logging is enabled.

## **Platforms Supported**

OmniSwitch 6250, 6350, 6450

## **Usage Guidelines**

N/A

## **Examples**

-> swlog -> no swlog

## **Release History**

Release 6.6.1; command introduced.

## **Related Commands**

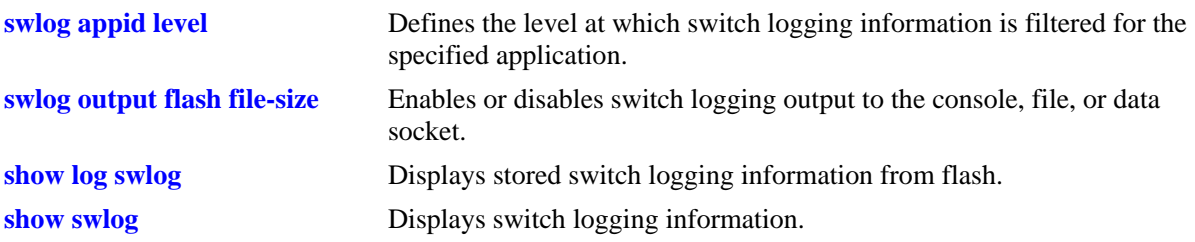

## **MIB Objects**

systemSwitchLoggingGroup systemSwitchLoggingEnable

# <span id="page-2662-0"></span>**swlog syslog-facility-id**

Specifies a facility ID that switch logging includes in the priority (PRI) section of the event message.

**swlog syslog-facility-id {***facility\_id* **|** *integer***}**

#### **Syntax Definitions**

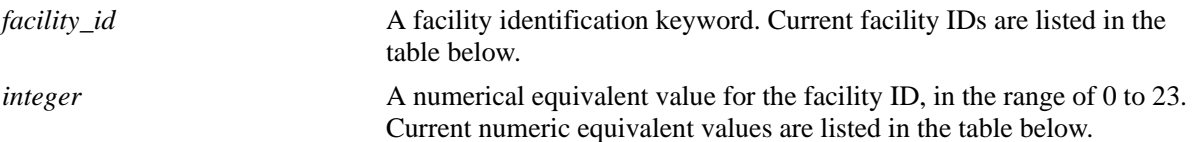

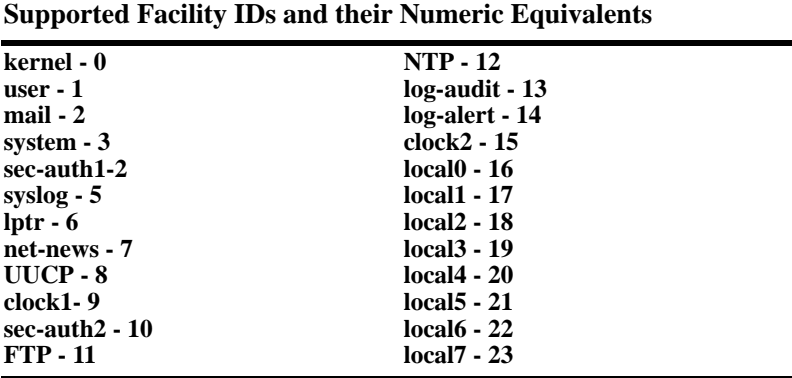

#### **Defaults**

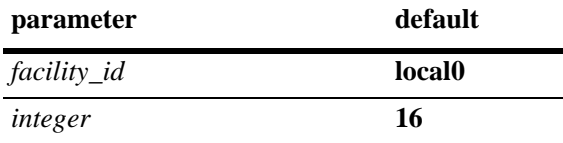

## **Platforms Supported**

OmniSwitch 6250, 6350, 6450

#### **Usage Guidelines**

Use the ID name (**system**) or the numeric equivalent to specify the facility ID.

#### **Examples**

```
-> swlog syslog-facility-id system
```
- -> swlog syslog-facility-id 3
- -> swlog syslog-facility-id user
- -> swlog syslog-facility-id 1

## **Release History**

Release 6.6.3; command introduced.

## **Related Commands**

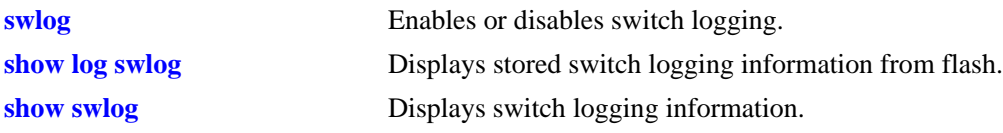

## **MIB Objects**

NA
## <span id="page-2664-0"></span>**swlog appid level**

Defines the level at which switch logging information isfiltered for the specified application. All application events of the defined level and lower are captured. Applications can be specified by their application ID (subsystem) or by their numeric equivalent.

**swlog appid {***app\_id* **|** *integer***} level {***level* **|** *integer***}**

**no swlog appid** *app\_id*

### **Syntax Definitions**

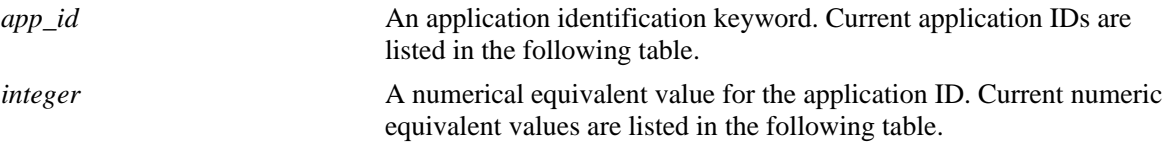

### **Application IDs Supported and their Numeric Equivalents**

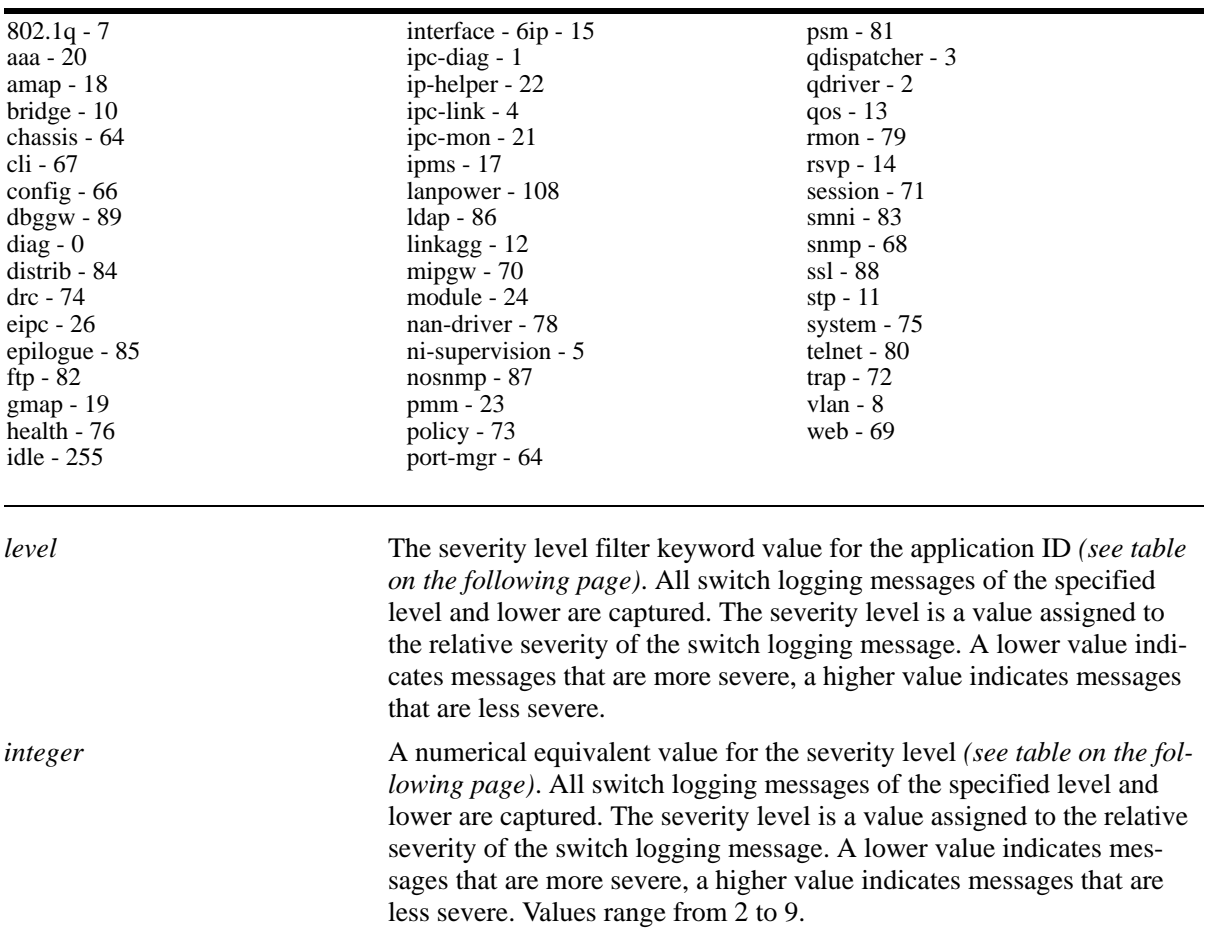

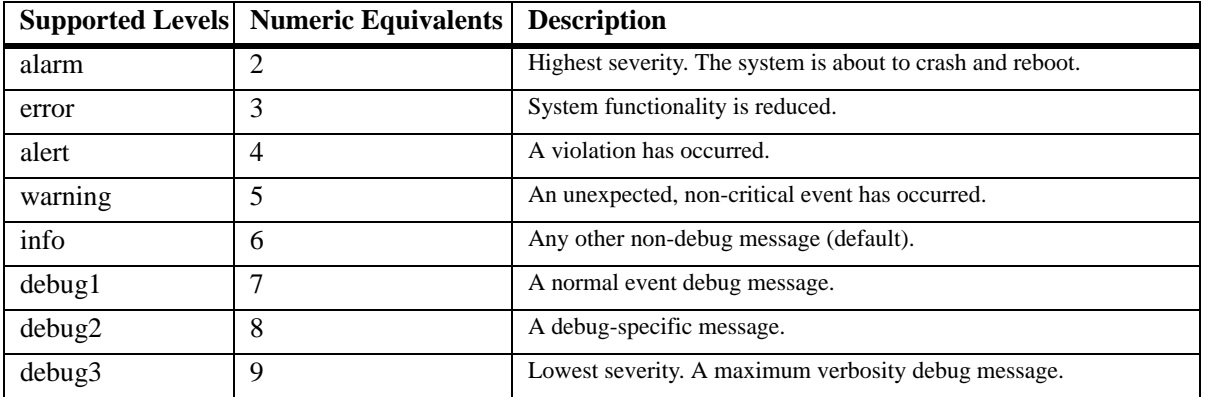

### **Defaults**

Default severity level is **info**. The numeric equivalent for info is 6.

### **Platforms Supported**

OmniSwitch 6250, 6350, 6450

### **Usage Guidelines**

- **•** You can enter multiple application IDs in the command line. Separate each application ID with a space and no comma.
- **•** Application IDs can be entered in any order.
- **•** This command can also be used on the secondary CMM.

**Note.** The console messages "+++ healthMonCpuStatus Crossed Below The Threshold Limit " can be seen on switch bootup if it is configured to receive health monitoring debug messages on console or swlog file using the **swlog appid** and **swlog output** commands.

### **Examples**

```
-> swlog appid 254 level alarm
-> swlog appid policy level info
-> swlog appid policy snmp web aaa vlan level alert
-> no swlog appid debug2
```
### **Release History**

Release 6.6.1; command introduced.

### **Related Commands**

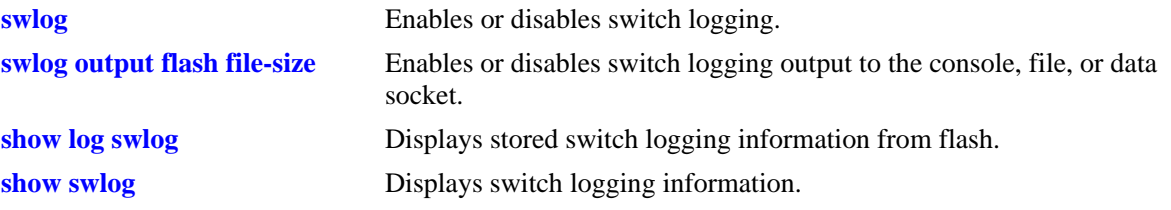

## **MIB Objects**

systemSwitchLoggingGroup

systemSwitchLoggingLevelAppId systemSwitchLoggingLevel

## **swlog remote command-log**

Enables or disables remote command logging.

**swlog remote command-log {enable | disable}**

### **Syntax Definitions**

N/A

### **Defaults**

By default, switch logging is disabled.

### **Platforms Supported**

OmniSwitch 6250, 6350, 6450

### **Usage Guidelines**

N/A

### **Examples**

-> swlog remote command-log enable -> swlog remote command-log disable

### **Release History**

Release 6.3.4; command was introduced.

### **Related Commands**

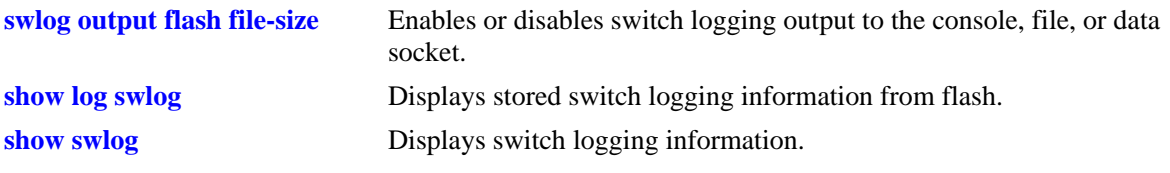

### **MIB Objects**

```
systemSwitchLoggingGroup
  systemSwitchLoggingEnable
```
## **swlog output**

Enables or disables switch logging output to the console, file, or data socket (remote session).

```
swlog output {console | flash | socket [ip_address]}
```

```
no swlog output {console | flash | socket [ip_address]}
```
### **Syntax Definitions**

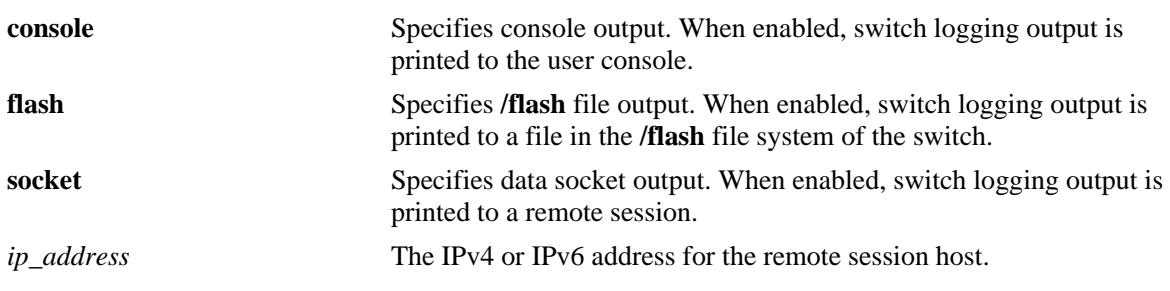

### **Defaults**

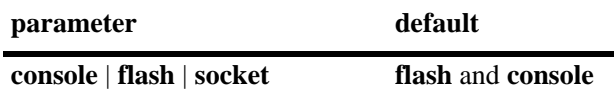

### **Platforms Supported**

OmniSwitch 6250, 6350, 6450

### **Usage Guidelines**

- **•** Use the **no** form of this command to disable one or more configured output IP addresses.
- **•** This command can also be used on the secondary CMM.
- **•** You can send files to multiple hosts (maximum of four) using the **socket** keyword, followed by the IP address of the remote host.

### **Examples**

```
-> swlog output console
-> no swlog output flash
-> swlog output socket 14.1.1.1
-> swlog output socket 15.1.1.1
-> swlog output socket 16.1.1.1
-> swlog output socket 17.1.1.1
```
### **Release History**

Release 6.6.1; command introduced.

### **Related Commands**

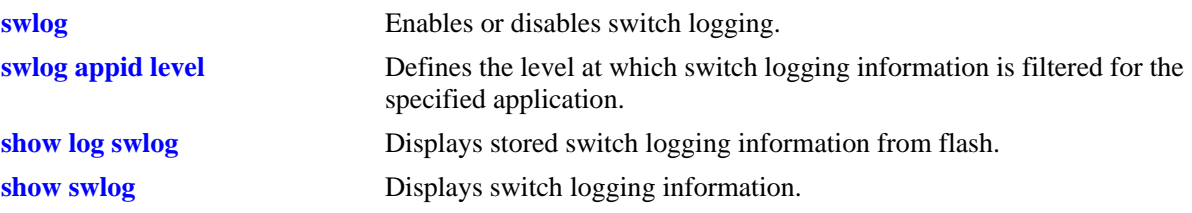

### **MIB Objects**

systemSwitchLoggingGroup

systemSwitchLoggingFlash systemSwitchLoggingSocket systemSwitchLoggingSocketIpAddr systemSwitchLoggingConsole

systemSwitchLoggingHostTable

systemSwitchLoggingHostIpAddr systemSwitchLoggingHostPort systemSwitchLoggingHostStatus

## <span id="page-2670-0"></span>**swlog output flash file-size**

Configures the size of the switch logging file.

**swlog output flash file-size** *bytes*

### **Syntax Definitions**

*bytes* The size of the switch logging file. The minimum value is 32000 while the maximum value is the total amount of free space in flash memory.

### **Defaults**

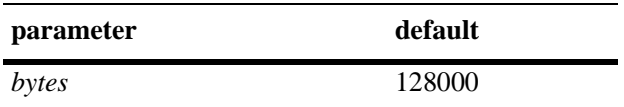

### **Platforms Supported**

OmniSwitch 6250, 6350, 6450

### **Usage Guidelines**

- **•** Use the **[ls](#page-257-0)** command to determine the amount of available flash memory.
- **•** This command can also be used on the secondary CMM.

### **Examples**

```
-> swlog output flash file size 400000
```
### **Release History**

Release 6.6.1; command introduced.

### **Related Commands**

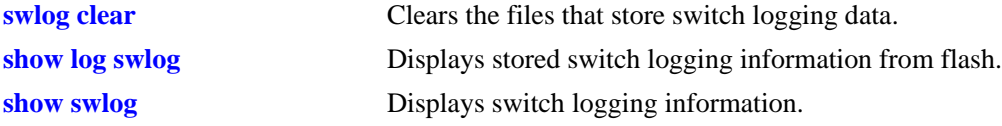

### **MIB Objects**

systemSwitchLoggingGroup systemSwitchLoggingFileSize

## <span id="page-2671-0"></span>**swlog clear**

Clears the files that store switch logging data.

**swlog clear**

### **Syntax Definitions**

N/A

**Defaults**

N/A

### **Platforms Supported**

OmniSwitch 6250, 6350, 6450

### **Usage Guidelines**

- **•** Use this command when the switch logging display is too long due to some of the data being old or out of date.
- **•** This command can also be used on the secondary CMM.

### **Examples**

-> swlog clear

### **Release History**

Release 6.6.1; command introduced.

### **Related Commands**

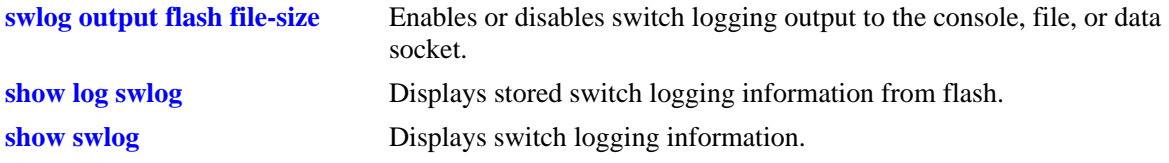

### **MIB Objects**

systemSwitchLoggingGroup systemSwitchLoggingClear

## <span id="page-2672-0"></span>**show log swlog**

Displays stored switch logging information.

### **show log swlog**

**show log swlog [session** *session\_id***] [timestamp** *start\_time* **[***end\_time***]] [appid** *appid***] [level** *level***]**

## **Syntax Definitions**

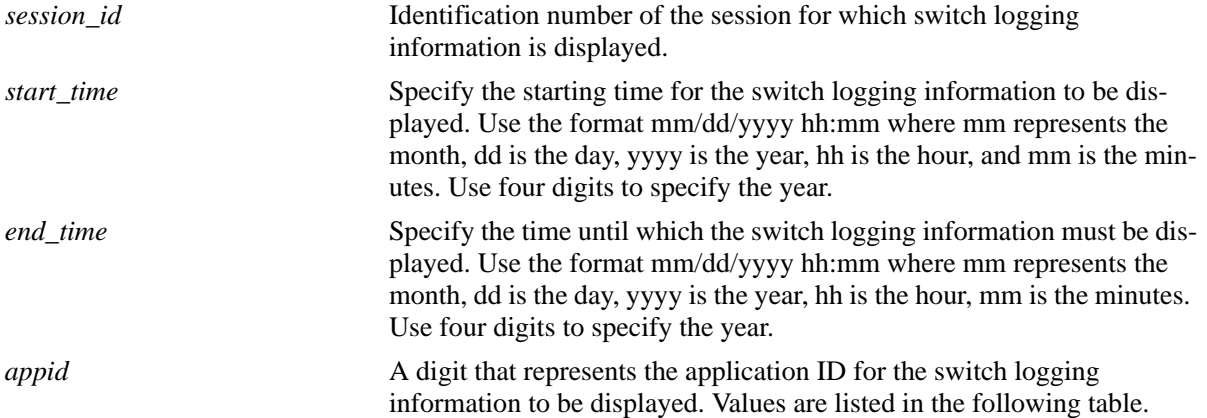

### **Supported Application IDs and their Numeric Equivalents**

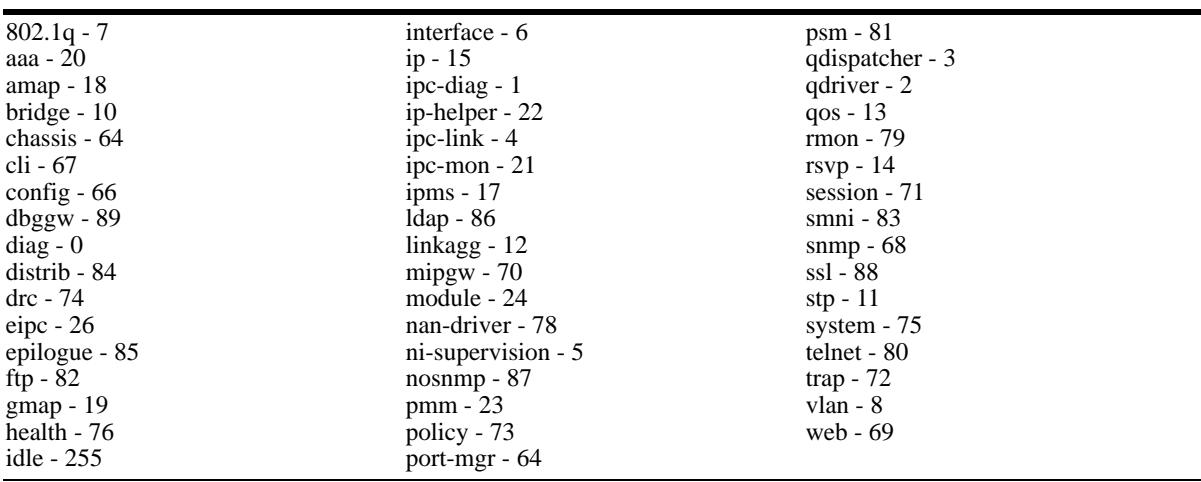

*level* A numerical equivalent value for the severity level *(see the following a*) *table)*. All switch logging messages of the specified level and lower are shown. The severity level is a value assigned to the relative severity of the switch logging message. A lower value indicates messages that are more severe, a higher value indicates messages that are less severe. Values range from 2 to 9.

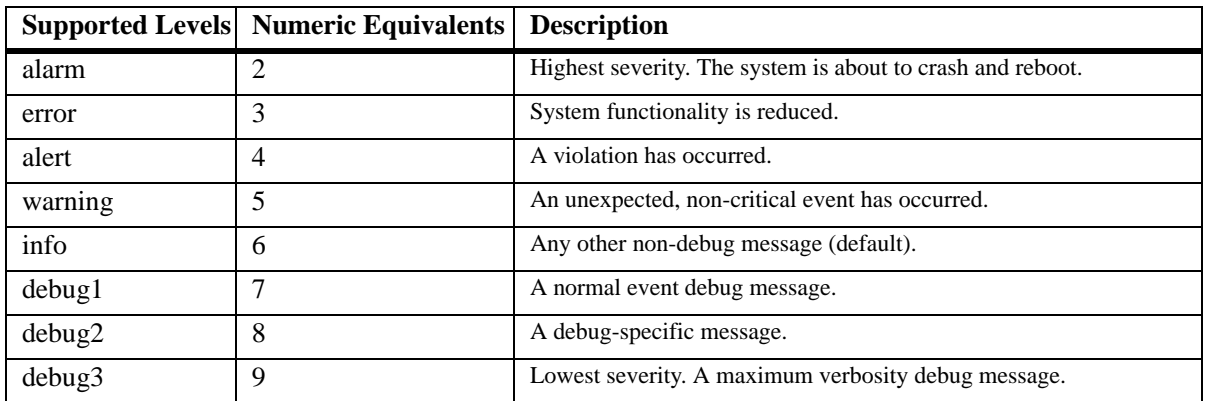

### **Defaults**

N/A

### **Platforms Supported**

OmniSwitch 6250, 6350, 6450

### **Usage Guidelines**

- When the switch logging display is too long, you can use the **[show log swlog](#page-2672-0)** command to clear all of the switch logging information.
- **•** This command can also be used on the secondary CMM.

### **Examples**

```
-> show log swlog
  Displaying file contents for 'swlog2.log'
  FILEID: fileName[swlog2.log], endPtr[32]
  configSize[64000], currentSize[64000], mode[2]
  Displaying file contents for 'swlog1.log'
  FILEID: fileName[swlog1.log], endPtr[395]
  configSize[64000], currentSize[64000], mode[1]
Time Stamp Application Level Log Message
------------------------+-----------+-----+--------------------------------
MON NOV 11 12:42:11 2002 SYSTEM info Switch Logging files cleared by
command
MON NOV 11 13:07:26 2002 WEB info The HTTP session login successful!
MON NOV 11 13:18:24 2002 WEB info The HTTP session login successful!
MON NOV 11 13:24:03 2002 TELNET info New telnet connection, Address ,
128.251.30.88
```
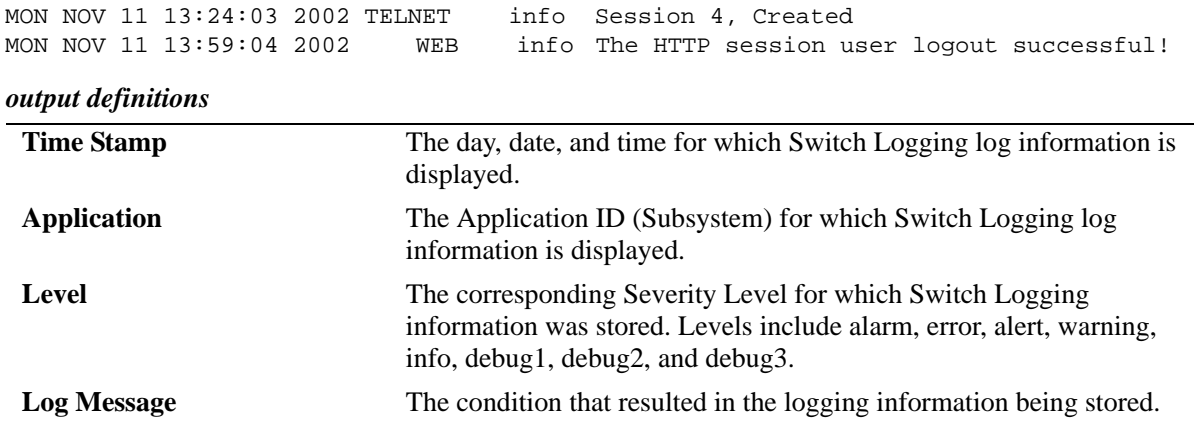

### **Release History**

Release 6.6.1; command introduced.

### **Related Commands**

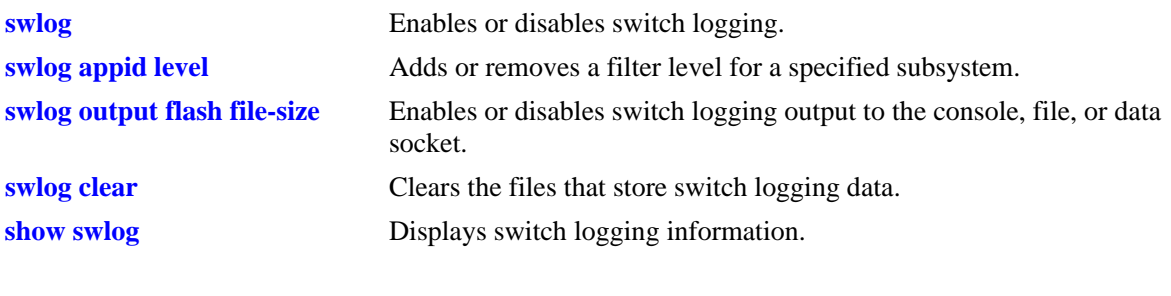

## **MIB Objects**

 $\rm N/A$ 

## <span id="page-2675-0"></span>**show swlog**

Displays switch logging information (for example, switch logging status, log devices, facility IDs with non-default severity level settings).

**show swlog**

### **Syntax Definitions**

N/A

### **Defaults**

N/A

### **Platforms Supported**

OmniSwitch 6250, 6350, 6450

### **Usage Guidelines**

This command can also be used on the secondary CMM.

### **Examples**

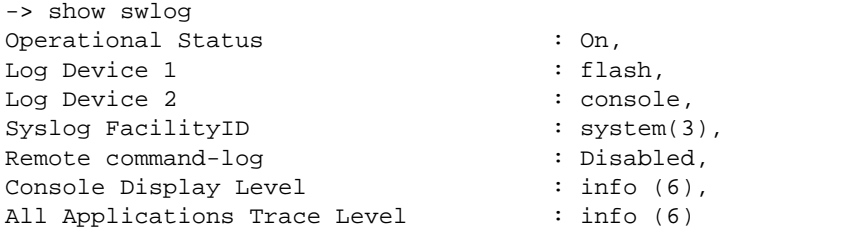

```
All Applications have their trace level set to the level 'info' (6)
```
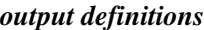

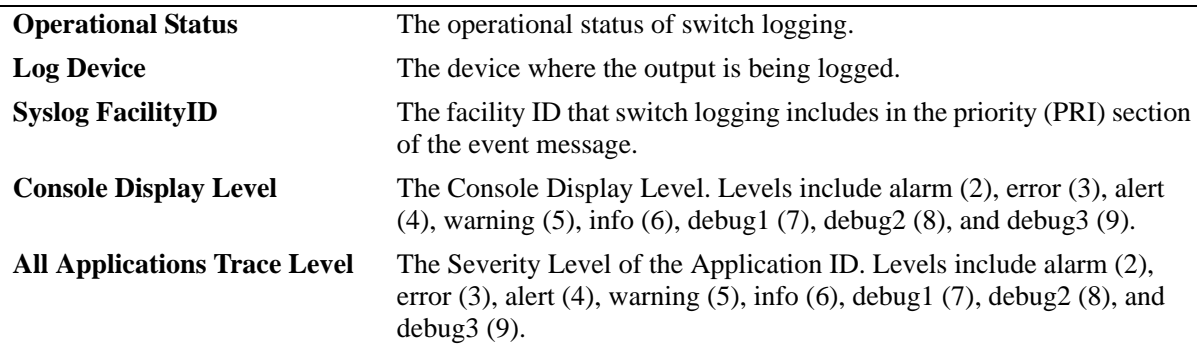

### **Release History**

Release 6.6.1; command introduced.

### **Related Commands**

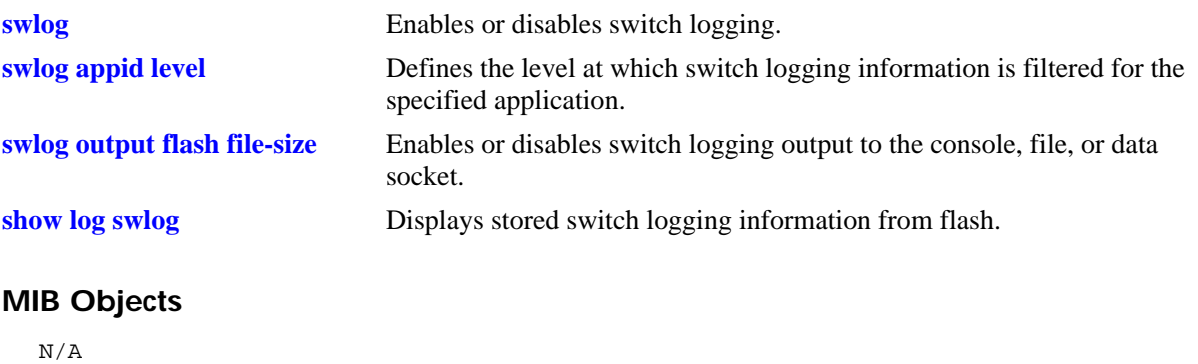

# **A Software License and Copyright Statements**

This appendix contains Alcatel-Lucent and third-party software vendor license and copyright statements.

# **Alcatel-Lucent License Agreement**

## **ALCATEL-LUCENT SOFTWARE LICENSE AGREEMENT**

**IMPORTANT.** Please read the terms and conditions of this license agreement carefully before opening this package.

**By opening this package, you accept and agree to the terms of this license agreement. If you are not willing to be bound by the terms of this license agreement, do not open this package. Please promptly return the product and any materials in unopened form to the place where you obtained it for a full refund.** 

1. **License Grant.** This is a license, not a sales agreement, between you (the "Licensee") and Alcatel-Lucent. Alcatel-Lucent hereby grants to Licensee, and Licensee accepts, a non-exclusive license to use program media and computer software contained therein (the "Licensed Files") and the accompanying user documentation (collectively the "Licensed Materials"), only as authorized in this License Agreement. Licensee, subject to the terms of this License Agreement, may use one copy of the Licensed Files on the Licensee's system. Licensee agrees not to assign, sublicense, transfer, pledge, lease, rent, or share their rights under this License Agreement. Licensee may retain the program media for backup purposes with retention of the copyright and other proprietary notices. Except as authorized under this paragraph, no copies of the Licensed Materials or any portions thereof may be made by Licensee and Licensee shall not modify, decompile, disassemble, reverse engineer, or otherwise attempt to derive the Source Code. Licensee is also advised that Alcatel-Lucent products contain embedded software known as firmware which resides in silicon. Licensee may not copy the firmware or transfer the firmware to another medium.

2. **Alcatel-Lucent's Rights.** Licensee acknowledges and agrees that the Licensed Materials are the sole property of Alcatel-Lucent and its licensors (herein "its licensors"), protected by U.S. copyright law, trademark law, and are licensed on a right to use basis. Licensee further acknowledges and agrees that all rights, title, and interest in and to the Licensed Materials are and shall remain with Alcatel-Lucent and its licensors and that no such right, license, or interest shall be asserted with respect to such copyrights and trademarks. This License Agreement does not convey to Licensee an interest in or to the Licensed Materials, but only a limited right to use revocable in accordance with the terms of this License Agreement.

3. **Confidentiality.** Alcatel-Lucent considers the Licensed Files to contain valuable trade secrets of Alcatel-Lucent, the unauthorized disclosure of which could cause irreparable harm to Alcatel-Lucent. Except as expressly set forth herein, Licensee agrees to use reasonable efforts not to disclose the Licensed Files to any third party and not to use the Licensed Files other than for the purpose authorized by this License Agreement. This confidentiality obligation shall continue after any termination of this License Agreement.

4. **Indemnity.** Licensee agrees to indemnify, defend and hold Alcatel-Lucent harmless from any claim, lawsuit, legal proceeding, settlement or judgment (including without limitation Alcatel-Lucent's reasonable United States and local attorneys' and expert witnesses' fees and costs) arising out of or in connection with the unauthorized copying, marketing, performance or distribution of the Licensed Files.

5. **Limited Warranty.** Alcatel-Lucent warrants, for Licensee's benefit alone, that the program media shall, for a period of ninety (90) days from the date of commencement of this License Agreement (referred to as the Warranty Period), be free from defects in material and workmanship. Alcatel-Lucent further warrants, for Licensee benefit alone, that during the Warranty Period the Licensed Files shall operate substantially in accordance with the functional specifications in the User Guide. If during the Warranty Period, a defect in the Licensed Files appears, Licensee may return the Licensed Files to Alcatel-Lucent for either replacement or, if so elected by Alcatel-Lucent, refund of amounts paid by Licensee under this License Agreement. EXCEPT FOR THE WARRANTIES SET FORTH ABOVE, THE LICENSED MATERIALS ARE LICENSED "AS IS" AND ALCATEL-LUCENT AND ITS LICENSORS DISCLAIM ANY AND ALL OTHER WARRANTIES, WHETHER EXPRESS OR IMPLIED, INCLUD-ING (WITHOUT LIMITATION) ANY IMPLIED WARRANTIES OF MERCHANTABILITY OR FITNESS FOR A PARTICULAR PURPOSE. SOME STATES DO NOT ALLOW THE EXCLUSION OF IMPLIED WARRANTIES SO THE ABOVE EXCLUSIONS MAY NOT APPLY TO LICENSEE. THIS WARRANTY GIVES THE LICENSEE SPECIFIC LEGAL RIGHTS. LICENSEE MAY ALSO HAVE OTHER RIGHTS WHICH VARY FROM STATE TO STATE.

6. **Limitation of Liability.** Alcatel-Lucent's cumulative liability to Licensee or any other party for any loss or damages resulting from any claims, demands, or actions arising out of or relating to this License Agreement shall not exceed the license fee paid to Alcatel-Lucent for the Licensed Materials. IN NO EVENT SHALL ALCATEL-LUCENT BE LIABLE FOR ANY INDIRECT, INCIDENTAL, CONSE-QUENTIAL, SPECIAL, OR EXEMPLARY DAMAGES OR LOST PROFITS, EVEN IF ALCATEL-LUCENT HAS BEEN ADVISED OF THE POSSIBILITY OF SUCH DAMAGES. SOME STATES DO NOT ALLOW THE LIMITATION OR EXCLUSION OF LIABILITY FOR INCIDENTAL OR CONSE-QUENTIAL DAMAGES, SO THE ABOVE LIMITATION OR EXCLUSION TO INCIDENTAL OR CONSEQUENTIAL DAMAGES MAY NOT APPLY TO LICENSEE.

7. **Export Control.** This product is subject to the jurisdiction of the United States. Licensee may not export or reexport the Licensed Files, without complying with all United States export laws and regulations, including but not limited to (i) obtaining prior authorization from the U.S. Department of Commerce if a validated export license is required, and (ii) obtaining "written assurances" from licensees, if required.

8. **Support and Maintenance.** Except as may be provided in a separate agreement between Alcatel-Lucent and Licensee, if any, Alcatel-Lucent is under no obligation to maintain or support the copies of the Licensed Files made and distributed hereunder and Alcatel-Lucent has no obligation to furnish Licensee with any further assistance, documentation or information of any nature or kind.

9. **Term.** This License Agreement is effective upon Licensee opening this package and shall continue until terminated. Licensee may terminate this License Agreement at any time by returning the Licensed Materials and all copies thereof and extracts therefrom to Alcatel-Lucent and certifying to Alcatel-Lucent in writing that all Licensed Materials and all copies thereof and extracts therefrom have been returned or erased by the memory of Licensee's computer or made non-readable. Alcatel-Lucent may terminate this License Agreement upon the breach by Licensee of any term hereof. Upon such termination by Alcatel-Lucent,

Licensee agrees to return to Alcatel-Lucent or destroy the Licensed Materials and all copies and portions thereof.

10. **Governing Law.** This License Agreement shall be construed and governed in accordance with the laws of the State of California.

11. **Severability.** Should any term of this License Agreement be declared void or unenforceable by any court of competent jurisdiction, such declaration shall have no effect on the remaining terms herein.

12. **No Waiver.** The failure of either party to enforce any rights granted hereunder or to take action against the other party in the event of any breach hereunder shall not be deemed a waiver by that party as to subsequent enforcement of rights or subsequent actions in the event of future breaches.

13. **Notes to United States Government Users.** Software and documentation are provided with restricted rights. Use, duplication or disclosure by the government is subject to (i) restrictions set forth in GSA ADP Schedule Contract with Alcatel-Lucent's reseller(s), or (ii) restrictions set forth in subparagraph (c) (1) and (2) of 48 CFR 52.227-19, as applicable.

14.**Third Party Materials.** Licensee is notified that the Licensed Files contain third party software and materials licensed to Alcatel-Lucent by certain third party licensors. Some third party licensors (e.g., Wind River and their licensors with respect to the Run-Time Module) are third part beneficiaries to this License Agreement with full rights of enforcement. Please refer to the section entitled ["Third Party Licenses and](#page-2681-0)  [Notices" on page A-22](#page-2681-0) for the third party license and notice terms.

# <span id="page-2681-0"></span>**Third Party Licenses and Notices**

The licenses and notices related only to such third party software are set forth below:

## **A. Booting and Debugging Non-Proprietary Software**

A small, separate software portion aggregated with the core software in this product and primarily used for initial booting and debugging constitutes non-proprietary software, some of which may be obtained in source code format from Alcatel-Lucent for a limited period of time. Alcatel-Lucent will provide a machine-readable copy of the applicable non-proprietary software to any requester for a cost of copying, shipping and handling. This offer will expire 3 years from the date of the first shipment of this product.

## **B. The OpenLDAP Public License: Version 2.8, 17 August 2003**

Redistribution and use of this software and associated documentation ("Software"), with or without modification, are permitted provided that the following conditions are met:

**1** Redistributions of source code must retain copyright statements and notices.

**2** Redistributions in binary form must reproduce applicable copyright statements and notices, this list of conditions, and the following disclaimer in the documentation and/or other materials provided with the distribution.

**3** Redistributions must contain a verbatim copy of this document.

**4** The names and trademarks of the authors and copyright holders must not be used in advertising or otherwise to promote the sale, use or other dealing in this Software without specific, written prior permission.

**5** Due credit should be given to the OpenLDAP Project.

**6** The OpenLDAP Foundation may revise this license from time to time. Each revision is distinguished by a version number. You may use the Software under terms of this license revision or under the terms of any subsequent revision of the license.

THIS SOFTWARE IS PROVIDED BY THE OPENLDAP FOUNDATION AND CONTRIBUTORS "AS IS" AND ANY EXPRESSED OR IMPLIED WARRANTIES, INCLUDING, BUT NOT LIMITED TO, THE IMPLIED WARRANTIES OF MERCHANTABILITY AND FITNESS FOR A PARTICULAR PURPOSE ARE DISCLAIMED. IN NO EVENT SHALL THE OPENLDAP FOUNDATION OR ITS CONTRIBUTORS BE LIABLE FOR ANY DIRECT, INDIRECT, INCIDENTAL, SPECIAL, EXEM-PLARY, OR CONSEQUENTIAL DAMAGES (INCLUDING, BUT NOT LIMITED TO, PROCURE-MENT OF SUBSTITUTE GOODS OR SERVICES; LOSS OF USE, DATA, OR PROFITS; OR BUSINESS INTERRUPTION) HOWEVER CAUSED AND ON ANY THEORY OF LIABILITY, WHETHER IN CONTRACT, STRICT LIABILITY, OR TORT (INCLUDING NEGLIGENCE OR OTHERWISE) ARISING IN ANY WAY OUT OF THE USE OF THIS SOFTWARE, EVEN IF ADVISED OF THE POSSIBILITY OF SUCH DAMAGE.

OpenLDAP is a trademark of the OpenLDAP Foundation.

Copyright 1999-2000 The OpenLDAP Foundation, Redwood City, California, USA. All Rights Reserved. Permission to copy and distributed verbatim copies of this document is granted.

## **C. Linux**

Linux is written and distributed under the GNU General Public License which means that its source code is freely-distributed and available to the general public.

## **D. GNU GENERAL PUBLIC LICENSE: Version 2, June 1991**

Copyright (C) 1989, 1991 Free Software Foundation, Inc. 675 Mass Ave, Cambridge, MA 02139, USA Everyone is permitted to copy and distribute verbatim copies of this license document, but changing it is not allowed.

### **Preamble**

The licenses for most software are designed to take away your freedom to share and change it. By contrast, the GNU General Public License is intended to guarantee your freedom to share and change free software--to make sure the software is free for all its users. This General Public License applies to most of the Free Software Foundation's software and to any other program whose authors commit to using it. (Some other Free Software Foundation software is covered by the GNU Library General Public License instead.) You can apply it to your programs, too.

When we speak of free software, we are referring to freedom, not price. Our General Public Licenses are designed to make sure that you have the freedom to distribute copies of free software (and charge for this service if you wish), that you receive source code or can get it if you want it, that you can change the software or use pieces of it in new free programs; and that you know you can do these things.

To protect your rights, we need to make restrictions that forbid anyone to deny you these rights or to ask you to surrender the rights. These restrictions translate to certain responsibilities for you if you distribute copies of the software, or if you modify it.

For example, if you distribute copies of such a program, whether gratis or for a fee, you must give the recipients all the rights that you have. You must make sure that they, too, receive or can get the source code. And you must show them these terms so they know their rights.

We protect your rights with two steps: (1) copyright the software, and (2) offer you this license which gives you legal permission to copy, distribute and/or modify the software.

Also, for each author's protection and ours, we want to make certain that everyone understands that there is no warranty for this free software. If the software is modified by someone else and passed on, we want its recipients to know that what they have is not the original, so that any problems introduced by others will not reflect on the original authors' reputations.

Finally, any free program is threatened constantly by software patents. We wish to avoid the danger that redistributors of a free program will individually obtain patent licenses, in effect making the program proprietary. To prevent this, we have made it clear that any patent must be licensed for everyone's free use or not licensed at all.

The precise terms and conditions for copying, distribution and modification follow.

### **GNU GENERAL PUBLIC LICENSE TERMS AND CONDITIONS FOR COPYING, DISTRI-BUTION AND MODIFICATION**

**0** This License applies to any program or other work which contains a notice placed by the copyright holder saying it may be distributed under the terms of this General Public License. The "Program", below, refers to any such program or work, and a "work based on the Program" means either the Program or any derivative work under copyright law: that is to say, a work containing the Program or a portion of it, either verbatim or with modifications and/or translated into another language. (Hereinafter, translation is included without limitation in the term "modification".) Each licensee is addressed as "you".

Activities other than copying, distribution and modification are not covered by this License; they are outside its scope. The act of running the Program is not restricted, and the output from the Program is covered only if its contents constitute a work based on the Program (independent of having been made by running the Program). Whether that is true depends on what the Program does.

**1** You may copy and distribute verbatim copies of the Program's source code as you receive it, in any medium, provided that you conspicuously and appropriately publish on each copy an appropriate copyright notice and disclaimer of warranty; keep intact all the notices that refer to this License and to the absence of any warranty; and give any other recipients of the Program a copy of this License along with the Program.

You may charge a fee for the physical act of transferring a copy, and you may at your option offer warranty protection in exchange for a fee.

**2** You may modify your copy or copies of the Program or any portion of it, thus forming a work based on the Program, and copy and distribute such modifications or work under the terms of Section 1 above, provided that you also meet all of these conditions:

**a** You must cause the modified files to carry prominent notices stating that you changed the files and the date of any change.

**b** You must cause any work that you distribute or publish, that in whole or in part contains or is derived from the Program or any part thereof, to be licensed as a whole at no charge to all third parties under the terms of this License.

**c** If the modified program normally reads commands interactively when run, you must cause it, when started running for such interactive use in the most ordinary way, to print or display an announcement including an appropriate copyright notice and a notice that there is no warranty (or else, saying that you provide a warranty) and that users may redistribute the program under these conditions, and telling the user how to view a copy of this License. (Exception: if the Program itself is interactive but does not normally print such an announcement, your work based on the Program is not required to print an announcement.)

These requirements apply to the modified work as a whole. If identifiable sections of that work are not derived from the Program, and can be reasonably considered independent and separate works in themselves, then this License, and its terms, do not apply to those sections when you distribute them as separate works. But when you distribute the same sections as part of a whole which is a work based on the Program, the distribution of the whole must be on the terms of this License, whose permissions for other licensees extend to the entire whole, and thus to each and every part regardless of who wrote it. Thus, it is not the intent of this section to claim rights or contest your rights to work written entirely by you; rather, the intent is to exercise the right to control the distribution of derivative or collective works based on the Program.

In addition, mere aggregation of another work not based on the Program with the Program (or with a work based on the Program) on a volume of a storage or distribution medium does not bring the other work under the scope of this License.

**3** You may copy and distribute the Program (or a work based on it, under Section 2) in object code or executable form under the terms of Sections 1 and 2 above provided that you also do one of the following:

**a** Accompany it with the complete corresponding machine-readable source code, which must be distributed under the terms of Sections 1 and 2 above on a medium customarily used for software interchange; or,

**b** Accompany it with a written offer, valid for at least three years, to give any third party, for a charge no more than your cost of physically performing source distribution, a complete machine-readable copy of the corresponding source code, to be distributed under the terms of Sections 1 and 2 above on a medium customarily used for software interchange; or,

**c** Accompany it with the information you received as to the offer to distribute corresponding source code. (This alternative is allowed only for noncommercial distribution and only if you received the program in object code or executable form with such an offer, in accord with Subsection b above.)

The source code for a work means the preferred form of the work for making modifications to it. For an executable work, complete source code means all the source code for all modules it contains, plus any associated interface definition files, plus the scripts used to control compilation and installation of the executable. However, as a special exception, the source code distributed need not include anything that is normally distributed (in either source or binary form) with the major components (compiler, kernel, and so on) of the operating system on which the executable runs, unless that component itself accompanies the executable.

If distribution of executable or object code is made by offering access to copy from a designated place, then offering equivalent access to copy the source code from the same place counts as distribution of the source code, even though third parties are not compelled to copy the source along with the object code.

**4** You may not copy, modify, sublicense, or distribute the Program except as expressly provided under this License. Any attempt otherwise to copy, modify, sublicense or distribute the Program is void, and will automatically terminate your rights under this License. However, parties who have received copies, or rights, from you under this License will not have their licenses terminated so long as such parties remain in full compliance.

**5** You are not required to accept this License, since you have not signed it. However, nothing else grants you permission to modify or distribute the Program or its derivative works. These actions are prohibited by law if you do not accept this License. Therefore, by modifying or distributing the Program (or any work based on the Program), you indicate your acceptance of this License to do so, and all its terms and conditions for copying, distributing or modifying the Program or works based on it.

**6** Each time you redistribute the Program (or any work based on the Program), the recipient automatically receives a license from the original licensor to copy, distribute or modify the Program subject to these terms and conditions. You may not impose any further restrictions on the recipients' exercise of the rights granted herein. You are not responsible for enforcing compliance by third parties to this License.

**7** If, as a consequence of a court judgment or allegation of patent infringement or for any other reason (not limited to patent issues), conditions are imposed on you (whether by court order, agreement or otherwise) that contradict the conditions of this License, they do not excuse you from the conditions of this License. If you cannot distribute so as to satisfy simultaneously your obligations under this License and any other pertinent obligations, then as a consequence you may not distribute the Program at all. For example, if a patent license would not permit royalty-free redistribution of the Program by all those who receive copies directly or indirectly through you, then the only way you could satisfy both it and this License would be to refrain entirely from distribution of the Program.

If any portion of this section is held invalid or unenforceable under any particular circumstance, the balance of the section is intended to apply and the section as a whole is intended to apply in other circumstances.

It is not the purpose of this section to induce you to infringe any patents or other property right claims or to contest validity of any such claims; this section has the sole purpose of protecting the integrity of the free software distribution system, which is implemented by public license practices. Many people have made generous contributions to the wide range of software distributed through that system in reliance on consistent application of that system; it is up to the author/donor to decide if he or she is willing to distribute software through any other system and a licensee cannot impose that choice.

This section is intended to make thoroughly clear what is believed to be a consequence of the rest of this License.

**8** If the distribution and/or use of the Program is restricted in certain countries either by patents or by copyrighted interfaces, the original copyright holder who places the Program under this License may add an explicit geographical distribution limitation excluding those countries, so that distribution is permitted only in or among countries not thus excluded. In such case, this License incorporates the limitation as if written in the body of this License.

**9** The Free Software Foundation may publish revised and/or new versions of the General Public License from time to time. Such new versions will be similar in spirit to the present version, but may differ in detail to address new problems or concerns.

Each version is given a distinguishing version number. If the Program specifies a version number of this License which applies to it and "any later version", you have the option of following the terms and conditions either of that version or of any later version published by the Free Software Foundation. If the Program does not specify a version number of this License, you may choose any version ever published by the Free Software Foundation.

**10** If you wish to incorporate parts of the Program into other free programs whose distribution conditions are different, write to the author to ask for permission. For software which is copyrighted by the Free Software Foundation, write to the Free Software Foundation; we sometimes make exceptions for this. Our decision will be guided by the two goals of preserving the free status of all derivatives of our free software and of promoting the sharing and reuse of software generally.

### NO WARRANTY

**11** BECAUSE THE PROGRAM IS LICENSED FREE OF CHARGE, THERE IS NO WARRANTY FOR THE PROGRAM, TO THE EXTENT PERMITTED BY APPLICABLE LAW. EXCEPT WHEN OTHERWISE STATED IN WRITING THE COPYRIGHT HOLDERS AND/OR OTHER PARTIES PROVIDE THE PROGRAM "AS IS" WITHOUT WARRANTY OF ANY KIND, EITHER EXPRESSED OR IMPLIED, INCLUDING, BUT NOT LIMITED TO, THE IMPLIED WARRANTIES OF MERCHANTABILITY AND FITNESS FOR A PARTICULAR PURPOSE. THE ENTIRE RISK AS TO THE QUALITY AND PERFORMANCE OF THE PROGRAM IS WITH YOU. SHOULD THE PROGRAM PROVE DEFECTIVE, YOU ASSUME THE COST OF ALL NECESSARY SERVICING, REPAIR OR CORRECTION.

**12** IN NO EVENT UNLESS REQUIRED BY APPLICABLE LAW OR AGREED TO IN WRITING WILL ANY COPYRIGHT HOLDER, OR ANY OTHER PARTY WHO MAY MODIFY AND/OR REDISTRIBUTE THE PROGRAM AS PERMITTED ABOVE, BE LIABLE TO YOU FOR DAMAGES, INCLUDING ANY GENERAL, SPECIAL, INCIDENTAL OR CONSEQUENTIAL DAMAGES ARIS-ING OUT OF THE USE OR INABILITY TO USE THE PROGRAM (INCLUDING BUT NOT LIMITED TO LOSS OF DATA OR DATA BEING RENDERED INACCURATE OR LOSSES SUSTAINED BY YOU OR THIRD PARTIES OR A FAILURE OF THE PROGRAM TO OPERATE WITH ANY OTHER PROGRAMS), EVEN IF SUCH HOLDER OR OTHER PARTY HAS BEEN ADVISED OF THE POSSIBILITY OF SUCH DAMAGES.

### END OF TERMS AND CONDITIONS

### **Appendix: How to Apply These Terms to Your New Programs**

If you develop a new program, and you want it to be of the greatest possible use to the public, the best way to achieve this is to make it free software which everyone can redistribute and change under these terms.

To do so, attach the following notices to the program. It is safest to attach them to the start of each source file to most effectively convey the exclusion of warranty; and each file should have at least the "copyright" line and a pointer to where the full notice is found.

 $\le$ one line to give the program's name and a brief idea of what it does.  $\geq$  Copyright (C) 19yy <name of author>

This program is free software; you can redistribute it and/or modify it under the terms of the GNU General Public License as published by the Free Software Foundation; either version 2 of the License, or (at your option) any later version.

This program is distributed in the hope that it will be useful, but WITHOUT ANY WARRANTY; without even the implied warranty of MERCHANTABILITY or FITNESS FOR A PARTICULAR PURPOSE. See the GNU General Public License for more details.

You should have received a copy of the GNU General Public License along with this program; if not, write to the Free Software Foundation, Inc., 675 Mass Ave, Cambridge, MA 02139, USA.

Also add information on how to contact you by electronic and paper mail.

If the program is interactive, make it output a short notice like this when it starts in an interactive mode:

Gnomovision version 69, Copyright (C) 19yy name of author Gnomovision comes with ABSOLUTELY NO WARRANTY; for details type 'show w'. This is free software, and you are welcome to redistribute it under certain conditions; type 'show c' for details.

The hypothetical commands 'show w' and 'show c' should show the appropriate parts of the General Public License. Of course, the commands you use may be called something other than 'show w' and 'show c'; they could even be mouse-clicks or menu items--whatever suits your program.

You should also get your employer (if you work as a programmer) or your school, if any, to sign a "copyright disclaimer" for the program, if necessary. Here is a sample; alter the names:

Yoyodyne, Inc., hereby disclaims all copyright interest in the program 'Gnomovision' (which makes passes at compilers) written by James Hacker.

<signature of Ty Coon>, 1 April 1989 Ty Coon, President of Vice

This General Public License does not permit incorporating your program into proprietary programs. If your program is a subroutine library, you may consider it more useful to permit linking proprietary applications with the library. If this is what you want to do, use the GNU Library General Public License instead of this License.

URLWatch:

For notice when this page changes, fill in your email address.

Maintained by: Webmaster, Linux Online Inc. Last modified: 09-Aug-2000 02:03AM. Views since 16-Aug-2000: 177203.

Material copyright Linux Online Inc. Design and compilation copyright (c)1994-2002 Linux Online Inc. Linux is a registered trademark of Linus Torvalds Tux the Penguin, featured in our logo, was created by Larry Ewing Consult our privacy statement

URLWatch provided by URLWatch Services. All rights reserved.

## **E. University of California**

Provided with this product is certain TCP input and Telnet client software developed by the University of California, Berkeley.

Copyright (C) 1987. The Regents of the University of California. All rights reserved.

Redistribution and use in source and binary forms are permitted provided that the above copyright notice and this paragraph are duplicated in all such forms and that any documentation, advertising materials, and other materials related to such distribution and use acknowledge that the software was developed by the University of California, Berkeley. The name of the University may not be used to endorse or promote products derived from this software without specific prior written permission.

THIS SOFTWARE IS PROVIDED ``AS IS'' AND WITHOUT ANY EXPRESS OR IMPLIED WARRANTIES, INCLUDING, WITHOUT LIMITATION, THE IMPLIED WARRANTIES OF MERCHANTIBILITY AND FITNESS FOR A PARTICULAR PURPOSE.

## **F. Carnegie-Mellon University**

Provided with this product is certain BOOTP Relay software developed by Carnegie-Mellon University.

## **G. Random.c**

PR 30872 B Kesner created May 5 2000

PR 30872 B Kesner June 16 2000 moved batch\_entropy\_process to own task iWhirlpool to make code more efficient

random.c -- A strong random number generator

Version 1.89, last modified 19-Sep-99

Copyright Theodore Ts'o, 1994, 1995, 1996, 1997, 1998, 1999. All rights reserved.

Redistribution and use in source and binary forms, with or without modification, are permitted provided that the following conditions are met:

1. Redistributions of source code must retain the above copyright notice, and the entire permission notice in its entirety, including the disclaimer of warranties.

2. Redistributions in binary form must reproduce the above copyright notice, this list of conditions and the following disclaimer in the documentation and/or other materials provided with the distribution.

3. The name of the author may not be used to endorse or promote products derived from this software without specific prior written permission. ALTERNATIVELY, this product may be distributed under the terms of the GNU Public License, in which case the provisions of the GPL are required INSTEAD OF the

above restrictions. (This clause is necessary due to a potential bad interaction between the GPL and the restrictions contained in a BSD-style copyright.)

THIS SOFTWARE IS PROVIDED "AS IS" AND ANY EXPRESS OR IMPLIED WARRANTIES, INCLUDING, BUT NOT LIMITED TO, THE IMPLIED WARRANTIES OF MERCHANTABILITY AND FITNESS FOR A PARTICULAR PURPOSE, ALL OF WHICH ARE HEREBY DISCLAIMED. IN NO EVENT SHALL THE AUTHOR BE LIABLE FOR ANY DIRECT, INDIRECT, INCIDENTAL, SPECIAL, EXEMPLARY, OR CONSEQUENTIAL DAMAGES (INCLUDING, BUT NOT LIMITED TO, PROCUREMENT OF SUBSTITUTE GOODS OR SERVICES; LOSS OF USE, DATA, OR PROF-ITS; OR BUSINESS INTERRUPTION) HOWEVER CAUSED AND ON ANY THEORY OF LIABIL-ITY, WHETHER IN CONTRACT, STRICT LIABILITY, OR TORT (INCLUDING NEGLIGENCE OR OTHERWISE) ARISING IN ANY WAY OUT OF THE USE OF THIS SOFTWARE, EVEN IF NOT ADVISED OF THE POSSIBILITY OF SUCH DAMAGE.

## **H. Apptitude, Inc.**

Provided with this product is certain network monitoring software ("MeterWorks/RMON") licensed from Apptitude, Inc., whose copyright notice is as follows: Copyright (C) 1997-1999 by Apptitude, Inc. All Rights Reserved. Licensee is notified that Apptitude, Inc. (formerly, Technically Elite, Inc.), a California corporation with principal offices at 6330 San Ignacio Avenue, San Jose, California, is a third party beneficiary to the Software License Agreement. The provisions of the Software License Agreement as applied to MeterWorks/RMON are made expressly for the benefit of Apptitude, Inc., and are enforceable by Apptitude, Inc. in addition to Alcatel-Lucent. IN NO EVENT SHALL APPTITUDE, INC. OR ITS SUPPLIERS BE LIABLE FOR ANY DAMAGES, INCLUDING COSTS OF PROCUREMENT OF SUBSTITUTE PRODUCTS OR SERVICES, LOST PROFITS, OR ANY SPECIAL, INDIRECT, CONSEQUENTIAL OR INCIDENTAL DAMAGES, HOWEVER CAUSED AND ON ANY THEORY OF LIABILITY, ARISING IN ANY WAY OUT OF THIS AGREEMENT.

## **I. Agranat**

Provided with this product is certain web server software ("EMWEB PRODUCT") licensed from Agranat Systems, Inc. ("Agranat"). Agranat has granted to Alcatel-Lucent certain warranties of performance, which warranties [or portion thereof] Alcatel-Lucent now extends to Licensee. IN NO EVENT, HOWEVER, SHALL AGRANAT BE LIABLE TO LICENSEE FOR ANY INDIRECT, SPECIAL, OR CONSEQUENTIAL DAMAGES OF LICENSEE OR A THIRD PARTY AGAINST LICENSEE ARIS-ING OUT OF, OR IN CONNECTION WITH, THIS DISTRIBUTION OF EMWEB PRODUCT TO LICENSEE. In case of any termination of the Software License Agreement between Alcatel-Lucent and Licensee, Licensee shall immediately return the EMWEB Product and any back-up copy to Alcatel-Lucent, and will certify to Alcatel-Lucent in writing that all EMWEB Product components and any copies of the software have been returned or erased by the memory of Licensee's computer or made non-readable.

## **J. RSA Security Inc.**

Provided with this product is certain security software ("RSA Software") licensed from RSA Security Inc. RSA SECURITY INC. PROVIDES RSA SOFTWARE "AS IS" WITHOUT ANY WARRANTY WHAT-SOEVER. RSA SECURITY INC. DISCLAIMS ALL WARRANTIES, EXPRESS, IMPLIED OR STAT-UTORY, AS TO ANY MATTER WHATSOEVER INCLUDING ALL IMPLIED WARRANTIES OF MERCHANTABILITY, FITNESS FOR A PARTICULAR PURPOSE AND NON-INFRINGEMENT OF THIRD PARTY RIGHTS.

## **K. Sun Microsystems, Inc.**

This product contains Coronado ASIC, which includes a component derived from designs licensed from Sun Microsystems, Inc.

## **L. Wind River Systems, Inc.**

Provided with this product is certain software ("Run-Time Module") licensed from Wind River Systems, Inc. Licensee is prohibited from: (i) copying the Run-Time Module, except for archive purposes consistent with Licensee's archive procedures; (ii) transferring the Run-Time Module to a third party apart from the product; (iii) modifying, decompiling, disassembling, reverse engineering or otherwise attempting to derive the source code of the Run-Time Module; (iv) exporting the Run-Time Module or underlying technology in contravention of applicable U.S. and foreign export laws and regulations; and (v) using the Run-Time Module other than in connection with operation of the product. In addition, please be advised that: (i) the Run-Time Module is licensed, not sold and that Alcatel-Lucent and its licensors retain ownership of all copies of the Run-Time Module; (ii) WIND RIVER DISCLAIMS ALL IMPLIED WARRANTIES, INCLUDING WITHOUT LIMITATION THE IMPLIED WARRANTIES OF MERCHANTABILITY, FITNESS FOR A PARTICULAR PURPOSE, (iii) The SOFTWARE LICENSE AGREEMENT EXCLUDES LIABILITY FOR ANY SPECIAL, INDIRECT, PUNITIVE, INCIDENTAL AND CONSE-QUENTIAL DAMAGES; and (iv) any further distribution of the Run-Time Module shall be subject to the same restrictions set forth herein. With respect to the Run-Time Module, Wind River and its licensors are third party beneficiaries of the License Agreement and the provisions related to the Run-Time Module are made expressly for the benefit of, and are enforceable by, Wind River and its licensors.

## **M.Network Time Protocol Version 4**

The following copyright notice applies to all files collectively called the Network Time Protocol Version 4 Distribution. Unless specifically declared otherwise in an individual file, this notice applies as if the text was explicitly included in the file.

```
***********************************************************************
\star \star* Copyright (c) David L. Mills 1992-2003 *
\star \star* Permission to use, copy, modify, and distribute this software and *
* its documentation for any purpose and without fee is hereby *
* granted, provided that the above copyright notice appears in all *
* copies and that both the copyright notice and this permission *
* notice appear in supporting documentation, and that the name *
* University of Delaware not be used in advertising or publicity *
* pertaining to distribution of the software without specific, *
* written prior permission. The University of Delaware makes no *
* representations about the suitability this software for any *
* purpose. It is provided "as is" without express or implied *
* warranty. *
\star \star*************************************************************************
```
## **N. Remote-ni**

Provided with this product is a file (part of GDB), the GNU debugger and is licensed from Free Software Foundation, Inc., whose copyright notice is as follows: Copyright (C) 1989, 1991, 1992 by Free Software Foundation, Inc. Licensee can redistribute this software and modify it under the terms of General Public License as published by Free Software Foundation Inc.

This program is distributed in the hope that it will be useful, but WITHOUT ANY WARRANTY; without even the implied warranty of MERCHANTABILITY or FITNESS FOR A PARTICULAR PURPOSE. See the GNU General Public License for more details.

## **O. GNU Zip**

GNU Zip -- A compression utility which compresses the files with zip algorithm.

Copyright (C) 1992-1993 Jean-loup Gailly.

BECAUSE THE PROGRAM IS LICENSED FREE OF CHARGE, THERE IS NO WARRANTY FOR THE PROGRAM, TO THE EXTENT PERMITTED BY APPLICABLE LAW. EXCEPT WHEN OTHERWISE STATED IN WRITING THE COPYRIGHT HOLDERS AND/OR OTHER PARTIES PROVIDE THE PROGRAM "AS IS" WITHOUT WARRANTY OF ANY KIND, EITHER EXPRESSED OR IMPLIED, INCLUDING, BUT NOT LIMITED TO, THE IMPLIED WARRANTIES OF MERCHANTABILITY AND FITNESS FOR A PARTICULAR PURPOSE. THE ENTIRE RISK AS TO THE QUALITY AND PERFORMANCE OF THE PROGRAM IS WITH YOU. SHOULD THE PROGRAM PROVE DEFECTIVE, YOU ASSUME THE COST OF ALL NECESSARY SERVICING, REPAIR OR CORRECTION.

## **P. FREESCALE SEMICONDUCTOR SOFTWARE LICENSE AGREE-MENT**

Provided with this product is a software also known as DINK32 (Dynamic Interactive Nano Kernel for 32-bit processors) solely in conjunction with the development and marketing of your products which use and incorporate microprocessors which implement the PowerPC (TM) architecture manufactured by Motorola. The licensee comply with all of the following restrictions:

1. This entire notice is retained without alteration in any modified and/or redistributed versions.

2. The modified versions are clearly identified as such. No licenses are granted by implication, estoppel or otherwise under any patents or trademarks of Motorola, Inc.

The SOFTWARE is provided on an "AS IS" basis and without warranty. To the maximum extent permitted by applicable law, MOTOROLA DISCLAIMS ALL WARRANTIES WHETHER EXPRESS OR IMPLIED, INCLUDING IMPLIED WARRANTIES OF MERCHANTABILITY OR FITNESS FOR A PARTICULAR PURPOSE AND ANY WARRANTY AGAINST INFRINGEMENT WITH REGARD TO THE SOFTWARE (INCLUDING ANY MODIFIED VERSIONS THEREOF) AND ANY ACCOM-PANYING WRITTEN MATERIALS.To the maximum extent permitted by applicable law, IN NO EVENT SHALL MOTOROLA BE LIABLE FOR ANY DAMAGES WHATSOEVER.

Copyright (C) Motorola, Inc. 1989-2001 All rights reserved.

Version 13.1

## **Q. Boost C++ Libraries**

Provided with this product is free peer-reviewed portable C++ source libraries.

Version 1.33.1

Copyright (C) by Beman Dawes, David Abrahams, 1998-2003. All rights reserved.

THE SOFTWARE IS PROVIDED "AS IS", WITHOUT WARRANTY OF ANY KIND, EXPRESS OR IMPLIED, INCLUDING BUT NOT LIMITED TO THE WARRANTIES OF MERCHANTABILITY, FITNESS FOR A PARTICULAR PURPOSE, TITLE AND NON-INFRINGEMENT. IN NO EVENT SHALL THE COPYRIGHT HOLDERS OR ANYONE DISTRIBUTING THE SOFTWARE BE LIABLE FOR ANY DAMAGES OR OTHER LIABILITY, WHETHER IN CONTRACT, TORT OR OTHERWISE,

ARISING FROM, OUT OF OR IN CONNECTION WITH THE SOFTWARE OR THE USE OR OTHER DEALINGS IN THE SOFTWARE.

## **R. U-Boot**

Provided with this product is a software licensed from Free Software Foundation Inc. This is used as OS Bootloader; and located in on-board flash. This product is standalone and not linked (statically or dynamically) to any other software.

Version 1.1.0

Copyright (C) 2000-2004. All rights reserved.

## **S. Solaris**

Provided with this product is free software; Licensee can redistribute it and/or modify it under the terms of the GNU General Public License.

Copyright (C) 1992-1993 Jean-loup Gailly. All rights reserved.

## **T. Internet Protocol Version 6**

Copyright (C) 1982, 1986, 1990, 1991, 1993. The Regents of the University of California. All rights reserved.

Redistribution and use in source and binary forms, with or without modification, are permitted provided that the following conditions are met:

1. Redistributions of source code must retain the above copyright notice, this list of conditions and the following disclaimer.

2. Redistributions in binary form must reproduce the above copyright notice, this list of conditions and the following disclaimer in the documentation and/or other materials provided with the distribution.

3. All advertising materials mentioning features or use of this software must display the following acknowledgment: This product includes software developed by the University of California, Berkeley and its contributors.

4. Neither the name of the University nor the names of its contributors may be used to endorse or promote products derived from this software without specific prior written permission.

THIS SOFTWARE IS PROVIDED BY THE REGENTS AND CONTRIBUTORS "AS IS'' AND ANY EXPRESS OR IMPLIED WARRANTIES, INCLUDING, BUT NOT LIMITED TO, THE IMPLIED WARRANTIES OF MERCHANTABILITY AND FITNESS FOR A PARTICULAR PURPOSE ARE DISCLAIMED. IN NO EVENT SHALL THE REGENTS OR CONTRIBUTORS BE LIABLE. FOR ANY DIRECT, INDIRECT, INCIDENTAL, SPECIAL, EXEMPLARY, OR CONSEQUENTIAL. DAMAGES (INCLUDING, BUT NOT LIMITED TO, PROCUREMENT OF SUBSTITUTE GOODS. OR SERVICES; LOSS OF USE, DATA, OR PROFITS; OR BUSINESS INTERRUPTION). HOWEVER CAUSED AND ON ANY THEORY OF LIABILITY, WHETHER IN CONTRACT, STRICT. LIABIL-ITY, OR TORT (INCLUDING NEGLIGENCE OR OTHERWISE) ARISING IN ANY WAY OUT OF THE USE OF THIS SOFTWARE, EVEN IF ADVISED OF THE POSSIBILITY OF SUCH DAMAGE.

The copyright of the products such as crypto, dhcp, net, netinet, netinet6, netley, netwrs, libinet6 are same as that of the internet protocol version 6.

## **U. CURSES**

Copyright (C) 1987. The Regents of the University of California. All rights reserved.

Redistribution and use in source and binary forms are permitted provided that the above copyright notice and this paragraph are duplicated in all such forms and that any documentation, advertising materials, and other materials related to such distribution and use acknowledge that the software was developed by the University of California, Berkeley. The name of the University may not be used to endorse or promote products derived from this software without specific prior written permission.

### **V. ZModem**

Provided with this product is a program or code that can be used without any restriction.

Copyright (C) 1986 Gary S. Brown. All rights reserved.

### **W. Boost Software License**

Provided with this product is reference implementation, so that the Boost libraries are suitable for eventual standardization. Boost works on any modern operating system, including UNIX and Windows variants.

Version 1.0

Copyright (C) Gennadiy Rozental 2005. All rights reserved.

## **X. OpenLDAP**

Provided with this software is an open source implementation of the Lightweight Directory Access Protocol (LDAP).

Version 3

Copyright (C) 1990, 1998, 1999, Regents of the University of Michigan, A. Hartgers, Juan C. Gomez. All rights reserved.

This software is not subject to any license of Eindhoven University of Technology.Redistribution and use in source and binary forms are permitted only as authorized by the OpenLDAP Public License.

This software is not subject to any license of Silicon Graphics Inc.or Purdue University. Redistribution and use in source and binary forms are permitted without restriction or fee of any kind as long as this notice is preserved.

## **Y. BITMAP.C**

Provided with this product is a program for personal and non-profit use.

Copyright (C) Allen I. Holub, All rights reserved.

## **Z. University of Toronto**

Provided with this product is a code that is modified specifically for use with the STEVIE editor. Permission is granted to anyone to use this software for any purpose on any computer system, and to redistribute it freely, subject to the following restrictions:

1. The author is not responsible for the consequences of use of this software, no matter how awful, even if they arise from defects in it.

2.The origin of this software must not be misrepresented, either by explicit claim or by omission.

3. Altered versions must be plainly marked as such, and must not be misrepresented as being the original software.

Version 1.5

Copyright (C) 1986 by University of Toronto and written by Henry Spencer.

## **AA.Free/OpenBSD**

Copyright (c) 1982, 1986, 1990, 1991, 1993 The Regents of University of California. All Rights Reserved.

# **CLI Quick Reference**

### CMM Commands

[reload \[primary | secondary\] \[with-fabric\] \[in \[](#page-41-0)*hours*:] *minutes* | at *hour*:*minute* [*month day | day month*]] [reload \[primary | secondary\] \[with-fabric\] cancel](#page-41-1) [reload working {rollback-timeout minutes | no rollback-timeout} \[in \[](#page-43-0)*hours*:] *minutes* | at *hour*:*minute*] [\[configure\] copy running-config working](#page-45-0) [\[configure\] write memory](#page-47-0) [\[configure\] copy working certified \[flash-synchro\]](#page-49-0) [\[configure\] copy flash-synchro](#page-51-0) [takeover](#page-52-0)[show running-directory](#page-54-0) [show reload \[status\]](#page-56-0) [show microcode \[working | certified | loaded\]](#page-57-0) show microcode history [working | certified] [usb {enable | disable}](#page-59-0) [usb auto-copy {enable | disable}](#page-60-0) [usb disaster-recovery {enable | disable}](#page-62-0) [mount \[/uflash\]](#page-63-0) [umount /uflash](#page-64-0)[show usb statistics](#page-65-0)

### [Chassis Management and Monitoring Commands](#page-66-0)

sys[tem contact](#page-68-0) *text\_string* sys[tem name](#page-69-0) *text\_string* sys[tem location](#page-70-0) *text\_string* sys[tem date \[](#page-71-0)*mm/dd/yyyy*] sys[tem time \[](#page-72-0)*hh:mm:ss*] sys[tem time-and-date synchro](#page-73-0) sys[tem timezone \[](#page-74-0)*timezone\_abbrev* | *offset\_value* | *time\_notation*] sys[tem daylight savings time \[{enable | disable} | start {](#page-77-0)*week*} {*day*} in {*month*} at {*hh:mm*} end {*week*} {*day*} in {*month*} at {*hh:mm*} [by *min*]] [reload ni \[slot\]](#page-82-0) *number* [reload all \[in \[](#page-83-0)*hours*:] *minutes* | at *hour*:*minute* [*month day | day month*]] [reload all cancel](#page-83-1)[reload pass-through](#page-85-0) *slot-number* power n[i \[slot\]](#page-87-0) *slot-number* [no power n](#page-87-1)i [slot] *slot-number* [temp-threshold](#page-88-0) *temp* slot *slot-number*

[stack set slot](#page-89-0) *slot-number* saved-slot *saved-slot-number* [reload] [stack set slot](#page-91-0) *slot-number* mode {stackable | standalone} [reload] [stack clear slot](#page-93-0) *slot-number* [immediate] [hash-control mode fdb { xor | crc }](#page-95-0) [show system](#page-96-0) [show hardware info](#page-98-0)[show chassis \[](#page-100-0)*number*] [show cmm \[](#page-102-0)*number*] [show ni \[](#page-104-0)*number*] [show module \[](#page-107-0)*number*] [show module long \[](#page-109-0)*number*] [show module status \[](#page-111-0)*number*] [show power \[supply\] \[](#page-113-0)*number*] [show fan \[](#page-115-0)*number*] [show temperature \[](#page-117-0)*number*] [show stack topology \[](#page-119-0)*slot-number*] [show stack status](#page-122-0)[show stack mode](#page-123-0)[show hash-control {mode fdb}](#page-125-0) [license apply](#page-126-0) [license remove feature {metro | gig | 10G} ni number](#page-127-0) [license unlock feature {metro | gig | 10G} ni number](#page-128-0) [show license info](#page-129-0)[show license file \[filename | local\]](#page-131-0) [stack split-protection {enable | disable}](#page-133-0) [\[no\] stack split-protection linkaggid linkagg-id](#page-134-0) [stack split-protection guard-timer](#page-135-0) *time* [stack split-protection helper](#page-136-0) *{*enable | disable} [stack split-detection helper linkagg linkagg-id](#page-137-0) [show stack split-protection status](#page-138-0) [show stack split-protection statistics](#page-139-0) [show stack split-protection stacking-units](#page-140-0) [show stack split-protection helper status](#page-141-0)

### [Chassis MAC Server \(CMS\) Commands](#page-142-0)

[mac-range eeprom](#page-143-0) *start\_mac\_address count* [mac-retention status {enable | disable}](#page-145-0) [mac-retention dup-mac-trap {enable | disable}](#page-146-0) [mac release](#page-147-0)[show mac-range \[](#page-148-0)*index*] [show mac-range \[](#page-150-0)*index*] alloc [show mac-retention status](#page-152-0)

### [Power over Ethernet \(PoE\) Commands](#page-154-0)

[lanpower start {](#page-155-0)*slot/port*[*-port2***]** | *slot*} [lanpower stop {](#page-157-0)*slot/port*[*-port2***] |** *slot***}** [lanpower {](#page-158-0)*slot/port* | *slot*} power *milliwatts* [lanpower](#page-160-0) *slot* maxpower *watts* [lanpower](#page-162-0) *slot/port* priority {critical | high | low} [lanpower](#page-164-0) *slot* priority-disconnect {enable | disable} [lanpower](#page-166-0) *slot* combo-port {enable | disable} [show lanpower](#page-167-0) *slot* [show lanpower capacitor-detection](#page-169-0) *slot* [show lanpower priority-disconnect](#page-170-0) *slot*

### [Network Time Protocol Commands](#page-172-0)

[ntp server {](#page-173-0)*ip\_address* | *domain\_name*} [key *key* | version *version* | minpoll *exponen<sup>t</sup> |* prefer] [no ntp server {](#page-173-1)*ip\_address* | *domain\_name*} [ntp server synchronized](#page-175-0) [ntp server unsynchronized](#page-176-0) [ntp client {enable | disable}](#page-177-0) [ntp broadcast {enable | disable}](#page-178-0) [ntp broadcast delay](#page-179-0) *microseconds* [ntp key](#page-180-0) *key* [trusted | untrusted] [ntp key load](#page-182-0) [show ntp client](#page-183-0) [show ntp client server-list](#page-185-0) [show ntp server status \[](#page-187-0)*ip\_address* | *domain\_name*] [show ntp keys](#page-190-0)

### [Session Management Commands](#page-192-0)

[session login-attempt integer](#page-194-0) [session login-timeout](#page-195-0) *seconds* session banner  ${cli | ftp | http}$  file name [session banner no {cli | ftp | http}](#page-196-1) [session timeout {cli | http | ftp}](#page-198-0) *minutes* session prompt default  $\{\langle num \rangle | \langle string \rangle |$  system-name [session xon-xoff {enable | disable}](#page-203-0) promp[t \[user\] \[time\] \[date\] \[string](#page-204-0) *string*] [prefix] [no promp](#page-204-1)t [show prefix](#page-206-0) [alias](#page-207-0) *alias command\_name* [show alias](#page-209-0)

user pro[file save](#page-210-0) user pro[file save global-profile](#page-211-0) user pro[file reset](#page-213-0) [history size](#page-214-0) *number* [show history \[parameters\]](#page-215-0) [!{! |](#page-217-0) *n*} [command-log {enable | disable}](#page-219-0) [kill](#page-220-0) *session\_number* [exit](#page-221-0)[whoami](#page-222-0)[who](#page-225-0)[show session config](#page-228-0) [show session xon-xoff](#page-230-0)[more size](#page-231-0) *lines*[more](#page-232-0)[no more](#page-232-1)[show more](#page-233-0)[telnet {](#page-234-0)*host\_name* **|** *ip\_address***}** [ssh {](#page-238-0)*host\_name* **|** *ip\_address |* enable | disable} [ssh enforce pubkey-auth {enable | disable}](#page-242-0) [show ssh config](#page-243-0) [show command-log](#page-245-0) [show command-log status](#page-247-0)

### [File Management Commands](#page-248-0)

[cd \[](#page-250-0)*path*] [pw](#page-252-0)d [mkdir \[](#page-253-0)*path/*]*dir* [rmdir \[](#page-255-0)*path/*]*dir* [ls \[-r\] \[\[](#page-257-1)*path/*]*dir*] [dir \[\[](#page-259-0)*path/*]*dir*] [rename \[](#page-261-0)*path/*]*old\_name* [*path/*]*new\_name* [rm \[-r\] \[](#page-263-0)*path/*]*filename* [delete \[](#page-265-0)*path/*]*filename* [cp \[-r\] \[](#page-266-0)*path/*]*orig\_filename* [*dest\_path/*]*dupl\_filename* [scp](#page-268-0) *user\_name@remote\_ip\_addr:[path/]source [path/]target* [scp](#page-268-1) *[path/]source user\_name@remote\_ip\_addr:[path/]target* [mv {\[](#page-270-0)*path/*]*filename dest\_path*[*/new\_filename*] | [*path/*]*dir dest\_path*[*/new\_dir*]} [move {\[](#page-272-0)*path/*]*filename dest\_path*[*/new\_filename*] | [*path/*]*dir dest\_path*[*/ new\_dir*]} [chmod {+w | -w} \[](#page-274-0)*path/*]*file* [attrib {+w | -w} \[](#page-275-0)*path/*]*file* [freespace \[/flash\]](#page-276-0)

[fsck](#page-277-0) **/**flash [no-repair | repair] [newfs](#page-279-0) **/**flash[rcp \[slot:](#page-280-0)**]** source\_filepath **[**slot:**]** destination\_filepath [rrm](#page-281-0) *slot filepath* [rls](#page-282-0) *slot directory* [*file\_name*] [vi \[](#page-284-0)*path/*]*filename* [view \[](#page-285-0)*path/*]*filename* [tty](#page-286-0) *lines columns* [show tty](#page-288-0) [more \[](#page-289-0)*path/*]*file* [ftp {](#page-291-0)*host\_name* **|** *ip\_address***}** scp-s[ftp {enable | disable}](#page-295-0) [show ssh config](#page-296-0) tftp {*host\_name* | *ip\_address*} {get | put} source-file [src\_path/]*src\_file* [destination-file [dest\_path/] *dest\_file***]** [\[ascii\] rz](#page-304-0)

### [Web Management Commands](#page-306-0)

 $\{$ [ip] http  $\}$  https $\}$  server [no {\[ip\] http | https} server](#page-307-1)  $\{ [ip] *http* | *https* | *ss*|\$ [no {\[ip\] http | https} ssl](#page-308-1) [\[ip\] http port {default |](#page-309-0) *port*} [https port {default |](#page-310-0) *port*} [debug http sessiondb](#page-311-0) [show \[ip\] http](#page-313-0)

### [Configuration File Manager Commands](#page-316-0)

[configuration apply](#page-317-0) *filename* [at *hh:mm month dd* [*year*]] | [in *hh*[*:mm*]] [verbose] [configuration error-file limit](#page-319-0) *number* [show configuration status](#page-321-0) [configuration cancel](#page-323-0) [configuration syntax check](#page-324-0) *path/filename* [verbose] [configuration snapshot](#page-326-0) *feature\_list* [*path/filename*] [show configuration snapshot \[](#page-329-0)*feature\_list*] [write terminal](#page-332-0)

### SNMP and OpenFlow Commands

snmp station  $\{ip\text{ address} \mid ipv6\text{ address}\}$   $\{[udp\text{ port}]\}$  [*username*]  $[v1 | v2 | v3]$ [enable | disable]} [no snmp s](#page-336-1)tation {*ip\_address* | *ipv6\_address*} snmp soure [ip preferred {default | no-loopback |](#page-338-0) *ip\_address*}

[no snmp source](#page-338-1) ip preferred [show snmp station](#page-339-0) [snmp commun](#page-341-0)ity map *community string* {[user *useraccount name*] | {enable | disable}} [no snmp commun](#page-341-1)ity map *community\_string* snmp commun[ity map mode {enable | disable}](#page-343-0) [show snmp community map](#page-344-0) snmp secur[ity {no security | authentication set | authentication all | privacy set | privacy all |](#page-345-0)  trap only} [show snmp security](#page-347-0) [show snmp statistics](#page-349-0) [show snmp mib family \[](#page-351-0)*table\_name*] snmp [trap absorption {enable | disable}](#page-353-0) snmp [trap to webview {enable | disable}](#page-354-0) snmp [trap replay {](#page-355-0)*ip\_address* **|** *ipv6\_address***}** [*seq\_id*] snmp [trap filter {](#page-357-0)*ip\_address* | *ipv6\_address*} *trap\_id\_list* no snmp [trap filter {](#page-357-1)*ip\_address | ipv6\_address***}** *trap\_id\_list* snmp au[thentication trap {enable | disable}](#page-359-0) [show snmp trap replay](#page-360-0) [show snmp trap filter](#page-362-0) [show snmp authentication trap](#page-364-0) [show snmp trap config](#page-365-0) open[flow back-off-max](#page-367-0) *seconds* open[flow idle-probe-timeout](#page-368-0) *seconds* open[flow logical-switch name \[admin-state {enable | disable}\] \[mode {normal | api}\] \[version](#page-369-0)  [{1.0 | 1.3.1}+\] \[vlan](#page-369-0) *vlan\_id*] no open[flow logical-switch <name>](#page-369-1) open[flow logical-switch name controller ip\\_address \[:port\] admin-state {enable | disable}](#page-371-0) no open[flow logical-switch name controller ip\\_address \[:port\]](#page-371-1) open[flow logical-switch name interfaces {port slot/port1\[-port2\] | linkagg agg\\_id\[](#page-373-0) *agg\_id2*]} no open[flow logical-switch name interfaces {port slot/port1\[-port2\] | linkagg agg\\_id\[](#page-373-1) *agg\_id2*]} [show openflow](#page-374-0) [show openflow logical-switch \[name | controllers | interfaces\]](#page-375-0) [show openflow logical-switch name {flowtable | flowentry | openflowport | group} stats](#page-377-0) [DNS Commands](#page-380-0)[ip domain-lookup](#page-381-0)

[no ip domain-lookup](#page-381-1) [ip name-server](#page-382-0) *server-address1* [*server-address2* [*server-address3*]] [ipv6 name-server](#page-384-0) *server-ipv6\_address1* [*server-ipv6\_address2* [*serveripv6\_address3*]]

[ip domain-name](#page-386-0) *name* [no ip domain-name](#page-386-1) [show dns](#page-387-0)

### [Link Aggregation Commands](#page-390-0)

[static linkagg](#page-392-0) *agg\_num* size *size* [name *name*] [admin state {enable | disable}] [no static linkagg](#page-392-1) *agg\_num* [static linkagg](#page-394-0) *agg\_num* name *name* [static linkagg](#page-394-1) *agg\_num* no name [static linkagg](#page-395-0) *agg\_num* admin state {enable | disable } [static agg \[ethernet | fastethernet | gigaethernet\]](#page-396-0) *slot*/*port* agg num *agg\_num* [static agg no \[ethernet | fastethernet | gigaethernet\]](#page-396-1) *slot*/*por<sup>t</sup>* [lacp linkagg](#page-398-0) *agg\_num* size *size* [no lacp linkagg](#page-398-1) *agg\_num* [lacp linkagg](#page-401-0) *agg\_num* name *name* [lacp linkagg](#page-401-1) *agg\_num* no name [lacp linkagg](#page-402-0) *agg\_num* admin state {enable | disable} [lacp linkagg](#page-404-0) *agg\_num* actor admin key *actor\_admin\_key* [lacp linkagg](#page-404-1) *agg\_num* no actor admin key [lacp linkagg](#page-405-0) *agg\_num* actor system priority *actor\_system\_priority* [lacp linkagg](#page-405-1) *agg\_num* no actor system priority [lacp linkagg](#page-406-0) *agg\_num* actor system id *actor\_system\_id* [lacp linkagg](#page-406-1) *agg\_num* no actor system id [lacp linkagg](#page-407-0) *agg\_num* partner system id *partner\_system\_id* [lacp linkagg](#page-407-1) *agg\_num* no partner system id [lacp linkagg](#page-409-0) *agg\_num* partner system priority *partner\_system\_priority* [lacp linkagg](#page-409-1) *agg\_num* no partner system priority [lacp linkagg](#page-410-0) *agg\_num* partner admin key *partner\_admin\_key* [lacp linkagg](#page-410-1) *agg\_num* no partner admin key [lacp agg \[ethernet | fastethernet | gigaethernet\]](#page-411-0) *slot*/*port* actor admin key *actor\_admin\_key* [lacp agg no \[ethernet | fastethernet | gigaethernet\]](#page-411-1) *slot*/*por<sup>t</sup>* [lacp agg \[ethernet | fastethernet | gigaethernet\]](#page-414-0) *slot*/*port* actor admin state {[active] [timeout] [aggregate] [synchronize] [collect] [distribute] [default] [expire] | none} [lacp agg \[ethernet | fastethernet | gigaethernet\]](#page-414-1) *slot*/*por<sup>t</sup>* actor admin state {[[no] active] [[no] timeout] [[no] aggregate] [[no] synchronize] [[no] collect] [[no] distribute] [[no] default] [[no] expire] | none} [lacp agg \[ethernet | fastethernet | gigaethernet\]](#page-416-0) *slot*/*port* actor system id *actor\_system\_id* [lacp agg \[ethernet | fastethernet | gigaethernet\]](#page-416-1) *slot*/*port* no actor system id [lacp agg \[ethernet | fastethernet | gigaethernet\]](#page-418-0) *slot*/*port* actor system priority *actor\_system\_priority* [lacp agg \[ethernet | fastethernet | gigaethernet\]](#page-418-1) *slot*/*port* no actor system priority

[lacp agg \[ethernet | fastethernet | gigaethernet\]](#page-420-0) *slot*/*port* partner admin state {[active] [timeout] [aggregate] [synchronize] [collect] [distribute] [default] [expire] | none} [lacp agg \[ethernet | fastethernet | gigaethernet\]](#page-420-1) *slot*/*port* partner admin state {[[no] active] [[no] timeout] [[no] aggregate] [[no] synchronize] [[no] collect] [[no] distribute] [[no] default] [[no] expire] | none} [lacp agg \[ethernet | fastethernet | gigaethernet\]](#page-422-0) *slot*/*port* partner admin system id *partner\_admin\_system\_id* [lacp agg \[ethernet | fastethernet | gigaethernet\]](#page-422-1) *slot*/*port* no partner admin system id [lacp agg \[ethernet | fastethernet | gigaethernet\]](#page-424-0) *slot*/*port* partner admin key *partner\_admin\_key* [lacp agg \[ethernet | fastethernet | gigaethernet\]](#page-424-1) *slot*/*port* no partner admin key [lacp agg \[ethernet | fastethernet | gigaethernet\]](#page-426-0) *slot*/*port* partner admin system priority *partner\_admin\_system\_priority* [lacp agg \[ethernet | fastethernet | gigaethernet\]](#page-426-1) *slot*/*port* no partner admin system priority [lacp agg \[ethernet | fastethernet | gigaethernet\]](#page-428-0) *slot*/*port* actor port priority *actor\_port\_priority* [lacp agg \[ethernet | fastethernet | gigaethernet\]](#page-428-1) *slot*/*port* no actor port priority [lacp agg \[ethernet | fastethernet | gigaethernet\]](#page-430-0) *slot*/*port* partner admin port *partner\_admin\_port* [lacp agg \[ethernet | fastethernet | gigaethernet\]](#page-430-1) *slot*/*port* no partner admin port [lacp agg \[ethernet | fastethernet | gigaethernet\]](#page-432-0) *slot*/*port* partner admin port priority *partner\_admin\_port\_priority* [lacp agg \[ethernet | fastethernet | gigaethernet\]](#page-432-1) *slot*/*port* no partner admin port priority [show linkagg \[](#page-434-0)*agg\_num*] [show linkagg \[agg\\_num\] port \[](#page-439-0)*slot*/*port*] [dhl num](#page-444-0) *dhl\_num [name name]* [no dhl num](#page-444-1) *dhl\_num* [dhl num](#page-446-0) *dhl\_num linka* {port slot/port | linkagg agg\_id} *linkb* {port slot/port | linkagg agg\_id} [no dhl num](#page-446-1) *dhl\_num linka* {port slot/port | linkagg agg\_id} *linkb* {port slot/port | linkagg agg\_id} [dhl num](#page-448-0) *dhl\_num admin-state* {enable | disable} [dhl num](#page-449-0) *dhl\_num vlan-map linkb {vlan\_id[-vlan\_id]}* [no dhl num](#page-449-1) *dhl\_num vlan-map linkb {vlan\_id[-vlan\_id]}* [dhl num](#page-451-0) *dhl\_num pre-emption-time num* [dhl num](#page-453-0) *dhl\_num mac-flushing* {none | raw | mvrp} [show dhl](#page-455-0)[show dhl num](#page-457-0) *dhl\_num* [show dhl num](#page-460-0) *dhl\_num* [linkA | linkB]

### 802.1AB Commands

[lldp destination mac-address {nearest-bridge | nearest-edge}](#page-464-0)

[lldp transmit fast-start-count num](#page-465-0) [lldp transmit interval seconds](#page-466-0) [lldp transmit hold-multiplier num](#page-467-0) [lldp transmit delay seconds](#page-468-0) [lldp reinit delay seconds](#page-469-0) [lldp notification interval seconds](#page-470-0) [lldp {slot/port | slot | chassis} lldpdu {tx | rx | tx-and-rx | disable}](#page-471-0) [lldp {slot/port | slot | chassis} notification {enable | disable}](#page-473-0) [lldp network-policy policy\\_id - \[ policy\\_id2\] application { voice | voice-signaling | guest](#page-475-0)voice | guest-voice-signaling | softphone-voice | video-conferencing | streaming-video | videosignaling } vlan { untagged | priority-tag | vlan-id } [ l2-priority 802.1p\_value ] [ dscp dscp\_value ] [no lldp network-policy policy\\_id - \[ policy\\_id2\]](#page-475-1) [lldp {slot/port | slot | chassis} med network-policy policy\\_id - \[policy\\_id2\]](#page-477-0) [no lldp {slot/port | slot | chassis} med network-policy policy\\_id - \[policy\\_id2\]](#page-477-1) [lldp {slot/port | slot | chassis} tlv management {port-description | system-name | system](#page-479-0)description | system-capabilities | management-address} {enable | disable} [lldp {slot/port | slot | chassis} tlv dot1 {port-vlan | vlan-name} {enable | disable}](#page-481-0) [lldp {slot/port | slot | chassis} tlv dot3 mac-phy {enable | disable}](#page-483-0) [lldp {slot/port | slot | chassis} tlv dot3 power-via-mdi {enable | disable}](#page-485-0) [lldp {slot/port | slot | chassis} tlv med {power | capability | network policy} {enable | disable}](#page-487-0) [show lldp {slot | slot/port} config](#page-489-0) [show lldp network-policy \[policy\\_id\]](#page-491-0) [show lldp \[slot | slot/port\] med network-policy](#page-493-0) [show lldp system-statistics](#page-495-0) [show lldp \[slot|slot/port\] statistics](#page-497-0) [show lldp local-system](#page-499-0) [show lldp \[slot/port | slot\] local-port](#page-502-0) [show lldp local-management-address](#page-507-0) [show lldp \[slot/port | slot\] remote-system](#page-508-0) [show lldp \[slot/port | slot\] remote-system \[med {network-policy | inventory}\]](#page-510-0) [lldp {slot/port|](#page-513-0) slot | chassis} trust-agent {enable | disable} [lldp {slot/port|](#page-513-1) slot | chassis} [chassis-id-subtype {chassis-component | interface-alias | portcomponent | mac-address | network-address | interface-name | locally-assigned | any}] [lldp {slot/port|](#page-515-0) slot | **chassis**} trust-agent violation-action {trap-and-shutdown | trap | shutdown} [show lldp \[num | slot/port\] trusted remote-agent](#page-517-0) [show lldp \[num | slot/port\] trust-agent](#page-519-0)

### [Interswitch Protocol Commands](#page-522-0)

[amap {enable | disable}](#page-523-0) amap [discovery \[time\]](#page-524-0) *seconds* [amap common \[time\]](#page-526-0) *seconds* [show amap](#page-528-0)

### [802.1Q Commands](#page-530-0)

[vlan](#page-531-0) *vid* 802.1q {slot/port | aggregate\_id} [*description*] [vlan](#page-531-1) *vid* no 802.1q {slot/port | aggregate\_id} [vlan 802.1q](#page-533-0) *slot/port* frame type {all | tagged} [show 802.1q {slot/port | aggregate\\_id}](#page-534-0)

### [Distributed Spanning Tree Commands](#page-536-0)

[bridge mode {flat | 1x1}](#page-539-0) [bridge \[](#page-541-0)*instance*] protocol {stp | rstp | mstp} [bridge cist protocol {stp | rstp | mstp}](#page-543-0) [bridge 1x1](#page-545-0) *vid* protocol {stp | rstp} [bridge mst region name](#page-547-0) *name* [bridge mst region no name](#page-547-1) [bridge mst region revision level](#page-549-0) *rev\_level* [bridge mst region max hops](#page-550-0) *max\_hops* [bridge msti](#page-552-0) *msti\_id* [name *name*] [bridge no msti](#page-552-1) *msti\_id* [bridge msti](#page-552-2) *msti\_id* no name [bridge msti](#page-554-0) *msti\_id* vlan *vid\_range* [bridge msti](#page-554-1) *msti\_id* no vlan *vid\_range* [bridge \[](#page-556-0)*instance*] priority *priority* [bridge cist priority](#page-558-0) *priority* [bridge msti](#page-560-0) *msti\_id* priority *priority* [bridge 1x1](#page-562-0) *vid* priority *priority* [bridge \[](#page-564-0)*instance*] hello time *seconds* [bridge cist hello time](#page-566-0) *seconds* [bridge 1x1](#page-568-0) *vid* hello time *seconds* [bridge \[](#page-570-0)*instance*] max age *seconds* [bridge cist max age](#page-572-0) *seconds* [bridge 1x1](#page-574-0) *vid* max age *seconds* [bridge \[](#page-576-0)*instance*] forward delay *seconds* [bridge cist forward delay](#page-578-0) *seconds* [bridge 1x1](#page-580-0) *vid* forward delay *seconds* [bridge \[](#page-582-0)*instance***]** bpdu-switching {enable | disable} [bridge path cost mode {auto | 32bit}](#page-584-0)

[bridge \[msti](#page-586-0) *msti\_id*] auto-vlan-containment {enable | disable } [bridge](#page-588-0) *instance* {*slot/port* | *logical\_port*} {enable | disable} [bridge cist {](#page-590-0)*slot/port* | *logical\_port*} {enable | disable} [bridge 1x1](#page-592-0) *vid* {*slot/port* | *logical\_port*} {enable | disable} [bridge](#page-594-0) *instance* {*slot/port | logical\_port*} priority *priority* [bridge cist {](#page-596-0)*slot/port | logical\_port*} priority *priority* [bridge msti](#page-598-0) *msti\_id* {*slot/port | logical\_port*} priority *priority* [bridge 1x1](#page-600-0) *vid* {*slot/port | logical\_port*} priority *priority* [bridge](#page-602-0) *instance* {*slot/port | logical\_port*} path cost *path\_cost* [bridge cist](#page-606-0) {*slot/port | logical\_port*} path cost *path\_cost* [bridge mist](#page-610-0) *msti\_id* {*slot/port | logical\_port*} path cost *path\_cost* [bridge 1x1](#page-613-0) *vid* {*slot/port | logical\_port*} path cost *path\_cost* [bridge](#page-616-0) *instance* {*slot/port | logical\_port*} mode {forwarding | blocking | dynamic} [bridge cist {](#page-618-0)*slot/port | logical\_port*} mode {dynamic | blocking | forwarding} [bridge 1x1](#page-620-0) *vid* {*slot/port | logical\_port*} mode {dynamic | blocking | forwarding} [bridge](#page-622-0) *instance* {*slot/port | logical\_port*} connection {noptp | ptp | autoptp | edgeport} [bridge cist {](#page-624-0)*slot/port* **|** *logical\_port*} connection {noptp | ptp | autoptp | edgeport} [bridge 1x1](#page-626-0) *vid* {*slot/port | logical\_port*} connection {noptp | ptp | autoptp | edgeport} [bridge cist {](#page-628-0)*slot/port | logical\_port*} admin-edge {on | off | enable | disable} [bridge 1x1](#page-630-0) *vid* {*slot/port* **|** *logical\_port*} admin-edge {on | off | enable | disable} [bridge cist {](#page-632-0)*slot/port | logical\_port*} auto-edge {on | off | enable | disable} [bridge 1x1](#page-634-0) *vid* {*slot/port | logical\_port*} auto-edge {on | off | enable | disable} [bridge cist {](#page-636-0)*slot/port* | *logical\_port*} {restricted-role | root-guard} {on | off | enable | disable} [bridge 1x1](#page-638-0) *vid* {*slot/port | logical\_port*} {restricted-role | root-guard} {on | off | enable | disable} [bridge cist {](#page-640-0)*slot/port* **|** *logical\_port*} restricted-tcn {on | off | enable | disable} [bridge 1x1](#page-642-0) *vid* {*slot/port | logical\_port*} restricted-tcn {on | off | enable | disable} [bridge cist txholdcount](#page-644-0) *value* [bridge 1x1](#page-645-0) *vid* txholdcount {*value*} [bridge rrstp](#page-646-0) [no bridge rrstp](#page-646-1) [bridge rrstp ring](#page-647-0) *ring\_id* port1 **{***slot/port* **|** linkagg *agg\_num***}** port2 **{***slot/port* **|** linkagg *agg\_num***}** vlan-tag *vlan\_id* [status {enable | disable}] [no bridge rrstp ring \[](#page-647-1)*ring\_id*] [bridge rrstp ring](#page-649-0) *ring\_id* vlan-tag vid [bridge rrstp ring](#page-651-0) *ring\_id* status {enable | disable} [show spantree \[](#page-652-0)*instance*] [show spantree mode](#page-658-0) [show spantree cist](#page-660-0) [show spantree msti \[](#page-664-0)*msti\_id*] [show spantree 1x1 \[](#page-669-0)*vid*] [show spantree \[](#page-673-0)*instance*] ports [forwarding | blocking | active | configured] [show spantree cist ports \[forwarding | blocking | active | configured\]](#page-682-0)

[show spantree msti \[](#page-686-0)*msti\_id*] ports [forwarding | blocking | active | configured] [show spantree 1x1 \[](#page-692-0)*vid*] ports [forwarding | blocking | active | configured] [show spantree mst region](#page-698-0) [show spantree mst \[](#page-700-0)*msti\_id*] vlan-map [show spantree cist vlan-map](#page-702-0) [show spantree mst](#page-704-0) *vid* vlan-map [show spantree mst port {](#page-705-0)*slot/port* | *logical\_port*} [show bridge rrstp configuration](#page-707-0) [show bridge rrstp ring \[](#page-708-0)*ring\_id*] [bridge mode 1x1 pvst+ {enable | disable}](#page-710-0) [bridge port {](#page-711-0)*slot/port* | *agg\_num*} pvst+ {auto | enable | disable}

### [Ethernet Ring Protection Commands](#page-714-0)

erp-r[ing ring\\_id port1 {](#page-716-0)*slot/port* | linkagg agg\_num} port2 {*slot/port* | linkagg agg\_num} service-vlan vlan\_id level level\_num **[**guard-timer *guard\_timer***]** [wait-to-restoretimer *wtr\_timer***]** [enable | disable] no erp-r[ing ring\\_id](#page-716-1) erp-r[ing ring\\_id rpl-node {port](#page-721-0) *slot/port* | linkagg agg\_num} no erp-r[ing ring\\_id rpl-node](#page-721-1) erp-r[ing ring\\_id wait-to-restore wtr\\_timer](#page-723-0) no erp-r[ing ring\\_id wait-to-restore](#page-723-1) erp-r[ing ring\\_id {enable | disable}](#page-724-0) erp-r[ing ring\\_id ethoam-event {port](#page-725-0) *slot/port* | linkagg agg\_num} remote-endpoint mep\_id no erp-r[ing ring\\_id ethoam-event {port](#page-725-1) *slot/port* | linkagg agg\_num} erp-r[ing ring\\_id guard-timer guard\\_timer](#page-727-0) no erp-r[ing ring\\_id guard-timer](#page-727-1) [Clears ERP statistics for all rings, a specific ring, or a specific ring port.](#page-728-0) [clear erp statistics \[ring ring\\_id \[port](#page-728-1) *slot/port* | linkagg agg\_num]] [show erp \[ring ring\\_id | \[port](#page-730-0) *slot/port* | linkagg agg\_num]] [show erp \[ring ring\\_id\] protected-vlan](#page-733-0) [show erp statistics \[ring ring\\_id \[port](#page-735-0) *slot/port* | linkagg agg\_num]]

### [Loopback Detection Commands](#page-740-0)

[loopback-detection {enable | disable}](#page-741-0) [loopback-detection port slot/port \[-port2\] {enable | disable}](#page-742-0) [loopback-detection transmission-timer seconds](#page-744-0) [loopback-detection autorecovery-timer seconds](#page-745-0) [show loopback-detection](#page-746-0) [show loopback-detection port \[slot/port\]](#page-748-0) [show loopback-detection statistics port \[slot/port\]](#page-750-0)
# [CPE Test Head Commands](#page-752-0)

[test-oam](#page-754-0) *string* [descr *description*] [no test-oam](#page-754-1) *string* [test-oam](#page-756-0) *string* [direction {unidirectional | bidirectional}] [test-oam string \[src-endpoint src-string\] \[dst-endpoint dst-string\]](#page-757-0) [test-oam string port slot/port](#page-759-0) [test-oam string \[vlan svlan\] \[\[test-frame \[src-mac src-address\] \[dst-mac dst-address\]\]](#page-761-0) [test-oam string role {generator | analyzer | loopback}](#page-763-0) [test-oam string \[duration secs\] \[rate rate\] \[packet-size bytes\]](#page-765-0) [test-oam string frame](#page-767-0) [test-oam string l2-saa \[priority vlan-priority\] \[count num-pkts\] \[interval inter-pkt-delay\] \[size](#page-769-0)  size] [drop-eligible {true | false}] [no test-oam string l2-saa](#page-769-1) [test-oam string {\[vlan vlan-id\] \[port slot/port\] \[packet-size bytes\] start | stop} \[fetch-remote](#page-771-0)stats] [test-oam string remote-sys-mac string](#page-773-0) [test-oam statistics flash-logging {enable | disable}](#page-774-0) [show test-oam \[tests](#page-775-0) **|** string**]** [show test-oam \[string](#page-779-0)**]** statistics [show test-oam \[string](#page-781-0)**]** saa statistics [clear test-oam \[string\] statistics](#page-783-0) [test-oam](#page-784-0) *group* string [descr *description*] [no test-oam group](#page-784-1) *string* [test-oam](#page-786-0) *group* string [tests string1.......string8] [test-oam group string \[no tests string1.......string8\]](#page-786-1) [test-oam](#page-788-0) *feeder-port* slot/port [no test-oam feeder-port](#page-788-1) [test-oam group string \[ src-endpoint src-string dst-endpoint dst-string\] \[src-endpoint src](#page-789-0)string] [dst-endpoint dst-string] [test-oam group name role {generator | analyzer | loopback}](#page-791-0) [test-oam group string port slot/port](#page-793-0) [test-oam group string \[direction {unidirectional | bidirectional}\]](#page-795-0) [test-oam group string \[duration secs\] \[rate rate\]](#page-797-0) [test-oam group string {\[port slot/port\] start | stop} \[fetch-remote-stats\]](#page-799-0) [test-oam group string remote-sys-mac string](#page-801-0) [clear test-oam group string statistics](#page-802-0) [show test-oam group \[tests | string\]](#page-804-0) [show test-oam group \[string](#page-808-0)**] saa** statistics [show test-oam group \[string](#page-810-0)**]** statistics

#### Source Learning Commands

[mac-address-table \[permanent\]](#page-813-0) *mac\_address* {*slot/port |* linkagg *link\_agg*} *vid*  [bridging | filtering] [no mac-address-table \[permanent | learned\] \[](#page-813-1)*mac\_address* {*slot/port |* linkagg *link\_agg*} *vid*] [mac-address-table static-multicast](#page-815-0) *multicast\_address* {*slot1*/*port1*[-*port1a*] [*slot2/ port2*[-*port2a*]*...*] *|* linkagg *link\_agg*} *vid* [no mac-address-table static-multicast \[](#page-815-1)*multicast\_address* {*slot1*/*port1*[-*port1a*] [*slot2/ port2*[-*port2a*]*...*] *|* linkagg *link\_agg*} *vid*] [mac-address-table aging-time](#page-817-0) *seconds* [no mac-address-table aging-time](#page-817-1) [source-learning {port](#page-819-0) *slot/port1***[***-port2***]** | linkagg *linkagg\_num***} {**enable | disable**}** [show mac-address-table \[permanent | learned\] \[](#page-821-0)*mac\_address*] [slot *slot* | *slot/port*] [linkagg *link\_agg*] [*vid* | *vid1-vid2*] [show mac-address-table static-multicast \[](#page-824-0)*multicast\_address*] [slot *slot* | *slot/port*] [linkagg *link\_agg*] [*vid | vid1-vid2*] [show mac-address-table count \[](#page-827-0)*mac\_address*] [slot *slot* | *slot/port*] [linkagg *link\_agg*] [*vid | vid1-vid2*] [show mac-address-table aging-time](#page-829-0) [show source-learning \[port](#page-830-0) *slot/port***[***-port2***]** | linkagg *linkagg\_num***]**

# PPPoE Intermediate Agent

pppoe-[ia {enable | disable}](#page-833-0) pppoe-[ia {port](#page-835-0) *slot*/*port*[-*port2*] | linkagg agg\_num} {enable | disable} pppoe-[ia {port](#page-837-0) *slot*/*port*[-*port2*] | linkagg agg\_num} {trust | client} pppoe-[ia access-node-id {base-mac | system-name | mgnt-address | user-string string}](#page-839-0) pppoe-[ia circuit-id {default \[atm\] ascii \[base-mac | system-name | interface | vlan | cvlan |](#page-841-0)  interface-alias | user-string string | delimiter char]} pppoe-[ia remote-id {base-mac | system-name | mgnt-address | user-string string}](#page-844-0) [clear pppoe-ia statistics \[port {](#page-846-0)*slot*/*port*[-*port2*] | linkagg agg\_num] [show pppoe-ia configuration](#page-848-0) [show pppoe-ia {port {](#page-851-0)*slot*/*port*[-*port2*] | linkagg agg\_num} [enabled | disabled | trusted | client] [show pppoe-ia {port {](#page-854-0)*slot*/*port*[-*port2*] | linkagg agg\_num} statistics

# [Learned Port Security Commands](#page-858-0)

por[t-security](#page-859-0) *slot/port*[*-port2***]** [admin-status {enable | disable | locked}] por[t-security chassis](#page-859-1) *{convert-to-static |* disable} no por[t security](#page-859-2) *slot/port*[*-port2***]** por[t-security shutdown](#page-861-0) *num* [no-aging {enable | disable }] [convert-to-static {enable | disable}]

[boot-up {enable | disable}] [mac-move {enable | disable}] [learn-as-static {enable | disable}] por[t-security shutdown 0 default](#page-861-1) por[t-security](#page-865-0) *slot/port*[*-port2***]** maximum *num learn-trap-threshold num* por[t-security](#page-867-0) *slot/port*[*-port2***]** max-filtering *num* por[t-security {](#page-869-0)*slot/port*[*-port2***]** *|* chassis} convert-to-static por[t-security](#page-871-0) *slot/port* mac *mac\_address* [vlan *vlan\_id*] por[t-security](#page-871-1) *slot/port* no mac **{**all | *mac\_address***}** [vlan *vlan\_id*] por[t-security](#page-873-0) *slot/port*[*-port2***]** mac-range [low *mac\_address |* high *mac\_address*] por[t-security](#page-875-0) *slot/port*[*-port2***]** violation {shutdown | restrict | discard} por[t-security](#page-877-0) *slot/port[-port2]* release por[t-security](#page-879-0) *slot/port*[*-port2***]** learn-trap-threshold *num* [show port-security \[](#page-881-0)*slot/port1-port2 | slot/port*] [show port-security shutdown](#page-885-0) [show port-security brief](#page-887-0)

# [Ethernet Port Commands](#page-890-0)

[trap](#page-893-0) *slot*[/*port*[-*port2*]] port link {enable | disable | on | off} [interfaces](#page-895-0) *slot*[/*port*[-*port2*]] speed {auto | 10 | 100 | 1000 | 10000 | max {100 | 1000}} [interfaces](#page-897-0) *slot*[/*port*[-*port2*]] autoneg {enable | disable | on | off} [interfaces](#page-899-0) *slot*[/*port*[-*port2*]] crossover {auto | mdix | mdi} [interfaces](#page-901-0) *slot*[/*port*[-*port2*]] pause {rx | tx-and-rx | disable} [interfaces](#page-903-0) *slot*[/*port*[-*port2*]] duplex {full | half | auto} [interfaces](#page-905-0) *slot*[/*port*[-*port2*]] admin {up | down} [interfaces](#page-906-0) *slot*/*port* alias *description* [interfaces](#page-907-0) *slot*[/*port*[-*port2*]] ifg *bytes* [interfaces](#page-908-0) *slot*[/*port*[-*port2*]] no l2 statistics [interfaces](#page-910-0) *slot*[/*port*[-*port2*]] max frame *bytes* [interfaces](#page-911-0) *slot*[/*port*[-*port2*]] flood {broadcast | multicast | unknown-unicast | all} {enable | disable} [interfaces](#page-913-0) *slot*[/*port*[-*port2*]] flood {broadcast | multicast | unknownunicast | all} rate {mbps *num* | pps *num* | percentage *num* | default} [interfaces](#page-915-0) *slot*[/*port*[-*port2*]] clear-violation-all [interfaces](#page-916-0) *slot*[/*port*[-*port2*]] hybrid {fiber | copper} autoneg {enable | disable | on | off} [interfaces](#page-918-0) *slot*[/*port*[-*port2*]] hybrid copper crossover {auto | mdix | mdi} [interfaces](#page-920-0) *slot*[/*port*[-*port2*]] hybrid {fiber | copper} duplex {full | half | auto} [interfaces](#page-922-0) *slot*[/*port*[-*port2*]] speed hybrid {fiber | copper} {auto | 10 | 100 | 1000 | 10000 | max {100 | 1000}} [interfaces](#page-924-0) *slot*[/*port*[-*port2*]] hybrid {fiber | copper} pause {rx | tx-and-rx | disable} [interfaces](#page-927-0) *slot*/*port* tdr-test-start [interfaces \[slot |](#page-929-0) *slot*/*port[-port2]]* no tdr-statistics [interfaces \[slot |](#page-930-0) *slot*/*port]* tdr-extended-test-start [interfaces \[slot |](#page-932-0) *slot*/*port[-port2]]* no tdr-extended-statistics

[interfaces transceiver ddm {enable | disable}](#page-933-0) [interfaces](#page-934-0) *slot*[/*port*[-*port2*]] eee {enable | disable} [interfaces ptp {enable | disable}](#page-936-0) [show interfaces \[](#page-938-0)*slot*[/*port*[-*port2*]]] [show interfaces \[slot |](#page-942-0) *slot*/*port[-port2]]* tdr-statistics [show interfaces \[slot |](#page-946-0) *slot*/*port[-port2]]* tdr-extended-statistics [show interfaces \[](#page-948-0)*slot*[/*port*[-*port2*]]] capability [show interfaces \[](#page-950-0)*slot*[/*port*[-*port2*]]] flow [control] [show interfaces \[](#page-952-0)*slot*[/*port*[-*port2*]]] pause [show interfaces \[](#page-954-0)*slot*[/*port*[-*port2*]]] accounting [show interfaces \[](#page-957-0)*slot*[/*port*[-*port2*]]] counters [show interfaces \[](#page-960-0)*slot*[/*port*[-*port2*]]] counters errors [show interfaces \[](#page-962-0)*slot*[/*port*[-*port2*]]] collisions [show interfaces \[](#page-964-0)*slot*[/*port*[-*port2*]]] status [show interfaces \[](#page-967-0)*slot | slot*/*port*[-*port2*]*]* por<sup>t</sup> [show interfaces \[](#page-970-0)*slot*[/*port*[-*port2*]]] ifg [show interfaces \[](#page-972-0)*slot*[/*port*[-*port2*]]] flood rate [broadcast | multicast | unknown-unicast] [show interfaces \[](#page-974-0)*slot*[/*port*[-*port2*]]] traffic [show interfaces \[](#page-976-0)*slot*[/*port*[-*port2*]]] hybrid {fiber |copper} [show interfaces \[](#page-980-0)*slot*[*/port*[*-port2*]]] hybrid {fiber |copper} status [show interfaces \[](#page-982-0)*slot*[*/port*[*-port2*]]] hybrid {fiber |copper} flow control [show interfaces \[](#page-984-0)*slot*[/*port*[-*port2*]]] hybrid {fiber |copper} pause [show interfaces \[](#page-986-0)*slot*[/*port*[-*port2*]]] hybrid {fiber |copper} capability [show interfaces \[](#page-988-0)*slot*[/*port*[-*port2*]]] hybrid {fiber |copper} accounting [show interfaces \[](#page-991-0)*slot*[/*port*[-*port2*]]] hybrid {fiber |copper} counters [show interfaces \[](#page-993-0)*slot*[/*port*[-*port2*]]] hybrid {fiber |copper} counters errors [show interfaces \[](#page-995-0)*slot*[/*port*[-*port2*]]] hybrid {fiber |copper} collisions [show interfaces \[](#page-997-0)*slot*[/*port*[-*port2*]]] hybrid {fiber |copper} traffic [show interfaces \[](#page-999-0)*slot*[/*port*[-*port2*]]] hybrid {fiber |copper} port [show interfaces \[](#page-1001-0)*slot*[/*port*[-*port2*]]] hybrid {fiber |copper} flood rate [show interfaces \[](#page-1003-0)*slot*[/*port*[-*port2*]]] hybrid {fiber |copper} ifg [interfaces \[](#page-1005-0)*slot | slot*/*por<sup>t</sup>***[**-*port2***]**] violation-recovery-time {seconds | default} [interfaces {](#page-1005-1)*slot | slot*/*por<sup>t</sup>***[**-*port2***]**} violation-recovery-time default [interfaces \[](#page-1007-0)*slot | slot*/*port*[-*port2*]] violation-recovery-maximum *max\_attempts* [interfaces {](#page-1007-1)*slot | slot*/*port*[-*port2*]} violation-recovery-maximum default [interface violation-recovery-trap {enable | disable}](#page-1009-0) [interfaces {](#page-1010-0)*slot | slot*/*port*[-*port2*]} clear-violation-all [show interfaces violation-recovery](#page-1011-0) [show interfaces \[](#page-1013-0)*slot | slot*/*port*[-*port2*]] transceiver [ddm | w-low | w-high | a-low | a-high | actual] [show interfaces \[](#page-1016-0)*slot | slot*/*port*[-*port2*]] eee [show interfaces ptp](#page-1018-0) [show interfaces \[](#page-1019-0)*slot | slot*/*port*[-*port2*]] ptp-statistics

#### [Port Mobility Commands](#page-1022-0)

[vlan](#page-1023-0) *vid* dhcp mac *mac\_address* [vlan](#page-1023-1) *vid* no dhcp mac *mac\_address* [vlan](#page-1025-0) *vid* dhcp mac range *low\_mac\_address high\_mac\_address* [vlan](#page-1025-1) *vid* no dhcp mac range *low\_mac\_address* [vlan](#page-1027-0) *vid* dhcp port *slot/port* [vlan](#page-1027-1) *vid* no dhcp port *slot/port* [vlan](#page-1029-0) *vid* dhcp generic [vlan](#page-1029-1) *vid* no dhcp generic [vlan](#page-1031-0) *vid* mac *mac\_address* [vlan](#page-1031-1) *vid* no mac *mac\_address* [vlan](#page-1033-0) *vid* mac range *low\_mac\_address high\_mac\_address* [vlan](#page-1033-1) *vid* no mac range *low\_mac\_address* [vlan](#page-1035-0) *vid* ip *ip\_address* [*subnet\_mask*] [vlan](#page-1035-1) *vid* no ip *ip\_address* [*subnet\_mask*] [vlan](#page-1037-0) *vid* protocol {ip-e2 | ip-snap | decnet | appletalk | ethertype *type* | dsapssap *dsap/ssap* | snap *snaptype*} [vlan](#page-1037-1) *vid* no protocol {ip-e2 | ip-snap | decnet | appletalk | ethertype *type* | dsapssap *dsap/ssap* | snap *snaptype*} [vlan](#page-1039-0) *vid* por<sup>t</sup>*slot/port* [vlan](#page-1039-1) *vid* no por<sup>t</sup>*slot/port* [vlan port mobile](#page-1041-0) *slot/port* [bpdu ignore {enable | disable}] [vlan no port mobile](#page-1041-1) *slot/port* [vlan port](#page-1043-0) *slot/port* default vlan restore {enable | disable} [vlan port](#page-1045-0) *slot/port* default vlan {enable | disable} [vlan port](#page-1047-0) *slot/port* authenticate {enable | disable} [vlan port](#page-1049-0) *slot/port* 802.1x {enable | disable} show vlan  $[\nu \hat{d}]$  rules [show vlan port mobile \[](#page-1053-0)*slot/port*]

#### [VLAN Management Commands](#page-1056-0)

[vlan](#page-1057-0) *vid* [enable | disable] [name *description*] [no vlan](#page-1057-1) *vid*[vlan](#page-1059-0) *vid* [1x1 | flat] stp {enable | disable} [vlan](#page-1061-0) *vid* mobile-tag {enable | disable} [vlan](#page-1063-0) *vid* port default {*slot/port | link\_agg\_num*} [vlan](#page-1063-1) *vid* no port default {*slot/port | link\_agg\_num*} [show vlan \[](#page-1067-0)*vid*] [show vlan \[](#page-1070-0)*vid*] port [*slot/port | link\_agg*] [show vlan router mac status](#page-1073-0)show vlan gvrp [*vlan-id* | *vlan-range*] [show vlan ipmvlan \[](#page-1078-0)*ipmvlan-id* | *ipmvlan-id1-ipmvlan-id2***]**

#### [GVRP Commands](#page-1082-0)

[gvrp](#page-1083-0)

[no gvrp](#page-1083-1) [gvrp](#page-1084-0) **{**linkagg *agg\_num* | port *slot/port***}** [no gvrp](#page-1084-1) **{**linkagg *agg\_num* | port *slot/port***}** gvrp [transparent switching](#page-1086-0) no gvrp [transparent switching](#page-1086-1) gvrp max[imum vlan](#page-1087-0) *vlanlimit* [no gvrp reg](#page-1088-0)istration **{**linkagg *agg\_num* | port *slot/port***}** gvrp app[licant {participant | non-participant | active} {linkagg](#page-1090-0) *agg\_num* | port *slot/port***}** [no gvrp app](#page-1090-1)licant **{**linkagg *agg\_num* | port *slot/port***}** gvrp [timer {join | leave | leaveall}](#page-1092-0) *timer-value* **{**linkagg *agg\_num* | port *slot/port***}** no gvrp [timer {join | leave | leaveall}](#page-1092-1) **{**linkagg *agg\_num* | port *slot/port***}** no gvrp res[trict-vlan-registration](#page-1094-0) **{**linkagg *agg\_num* | port *slot/port***}** *vlan-list* no gvrp res[trict-vlan-advertisement {linkagg](#page-1096-0) *agg\_num* | port *slot/port***}** *vlan-list* gvrp s[tatic-vlan restrict {linkagg](#page-1098-0) *agg\_num* | port *slot/port***}** *vlan-list* no gvrp s[tatic-vlan restrict](#page-1098-1) **{**linkagg *agg\_num* | port *slot/port***}** *vlan-list* [clear gvrp statistics \[linkagg](#page-1100-0) *agg\_num* | port *slot/port]* [show gvrp statistics](#page-1101-0) **[**linkagg *agg\_num* | port *slot/port***]** [show gvrp last-pdu-origin](#page-1104-0) **{**linkagg *agg\_num* | port *slot/port***}** show gvrp configuration [show gvrp configuration port](#page-1107-0) [show gvrp configuration](#page-1109-0) **{**linkagg *agg\_num* | port *slot/port***}** [show gvrp timer \[\[join | leave | leaveall\] {linkagg](#page-1112-0) *agg\_num* | port *slot/port*}**]**

#### [MVRP Commands](#page-1118-0)

[vlan registration-mode {gvrp | mvrp}](#page-1119-0) [mvrp {enable | disable}](#page-1121-0) [mvrp por](#page-1122-0)<sup>t</sup>*slot/port* [– *port2*] {enable | disable} mvrp [linkagg](#page-1124-0) *agg\_num* [*-agg\_num2*] {enable | disable} mvrp [transparent-switching {enable | disable}](#page-1126-0) [mvrp {port](#page-1128-0) *slot/port* [– *port2*] | linkagg *agg\_num* [-*agg\_num2*]} registration {normal | fixed | forbidden} [mvrp {port](#page-1130-0) *slot/port* [– *port2*] | linkagg *agg\_num* [-*agg\_num2*]} applicant {participant | non-participant | active} [mvrp {port](#page-1142-0) *slot/port* [– *port2*] | linkagg *agg\_num* [-*agg\_num2*]} restrict-vlanregistration vlan *vlan-list* [no mvrp {port](#page-1142-1) *slot/port* [– *port2*] | linkagg *agg\_num* [-*agg\_num2*]} restrict-vlanregistration vlan

[mvrp {port](#page-1144-0) *slot/port* [–*port2*] | linkagg *agg\_num* [-*agg\_num2*]} restrict-vlanadvertisement

vlan *vlan-list*

[no mvrp {| port](#page-1144-1) *slot/port* [–*port2*] | linkagg *agg\_num* [-*agg\_num2*]} restrict-vlanadvertisement

vlan *vlan-list*

[mvrp {linkagg](#page-1146-0) *agg\_num* [-*agg\_num2*] | port *slot/port* [– *port2*]} static-vlan-restrict vlan *vlan-list*

[no mvrp {linkagg](#page-1146-1) *agg\_num* [-*agg\_num2*] | port *slot/port* [– *port2*]} static-vlan-restrict vlan *vlan-list*

[show mvrp configuration](#page-1148-0)

[show mvrp port {](#page-1150-0)*slot/port* [-*port2*]} [enabled | disabled]

[show mvrp linkagg \[](#page-1153-0)*agg\_num* [-*agg\_num2*]} [enabled | disabled]

[mvrp](#page-1169-0) **[**por<sup>t</sup>*slot/port* [–*port2*] | linkagg *agg\_num* [-*agg\_num2*]**]** clear-statistics

#### [VLAN Stacking Commands](#page-1170-0)

[ethernet-service {svlan | ipmvlan | management-vlan} svid1\[-svid2\] \[enable | disable\] \[\[1x1 |](#page-1172-0)  [flat\] stp {enable | disable}\] \[name](#page-1172-0) *description*] [no ethernet-service {svlan | ipmvlan | management-vlan} svid1\[-svid2\]](#page-1172-1) [ethernet-service custom-L2-protocol name mac mac-address \[mask mask | ethertype ether](#page-1175-0)type subtype sub-type | ssap/dsap ssap/dsap pid pid] [no ethernet-service custom-L2-protocol name](#page-1175-1) [ethernet-service {svlan | ipmvlan}](#page-1178-0) *svid1***[***-svid2***]** source-learning {enable| disable} [Creates a VLAN Stacking service and associates the service with an SVLAN or an IP](#page-1180-0)  Multicast VLAN (IPMV). The SVLAN or IPMV specified is the VLAN that will transport traffic for the service. [ethernet-service service-name](#page-1180-1) *service-name* {svlan | ipmvlan} *svid* [no ethernet-service service-name](#page-1180-2) *service-name* {svlan | ipmvlan} *svid* [ethernet-service svlan svid1\[-svid2\] nni {slot/port1\[-port2\] | linkagg agg\\_num} \[stp | erp\]](#page-1182-0) [no ethernet-service svlan svid1\[-svid2\] nni {slot/port1\[](#page-1182-1)*-port2*] | linkagg agg\_num} [ethernet-service nni {slot/port1\[-port2\] | agg\\_num}](#page-1184-0) **[**tpid *value*] [{stp | gvrp | mvrp} legacybpdu {enable | disable}] [transparent-bridging {enable | disable}] [ethernet-service sap](#page-1187-0) *sapid* service-name *service-name* [no ethernet-service sap sapid](#page-1187-1) [ethernet-service sap sapid uni {slot/port1\[-port2\] | linkagg](#page-1189-0) agg\_num} [ethernet-service sap sapid no uni {slot/port1\[](#page-1189-1)*-port2*] | linkagg agg\_num} [ethernet-service sap sapid cvlan {all |](#page-1191-0) *cvid* | *cvid1-cvid2 |* untagged} [ethernet-service sap sapid no cvlan {all |](#page-1191-1) *cvid* | *cvid1-cvid2 |* untagged} [ethernet-service sap-profile](#page-1193-0) *sap-profile-name* [no ethernet-service sap-profile](#page-1193-1) *sap-profile-name* [ethernet-service sap](#page-1196-0) *sapid* sap-profile *sap-profile-name*

[ethernet-service uni-profile](#page-1198-0) *uni-profile-name [tunnel-mac mac-address] [*l2-protocol  $\{vtp \mid vlan \mid uplink \mid udld \mid stp \mid pvst \mid pagn \mid oam \mid mvrp \mid lacpmarker \mid gvrp \mid dtp \mid cdp \}$ amap | 802.3ad | 802.1x | 802.1ab {peer | discard | tunnel | mac-tunnel}} [no ethernet-service uni-profile](#page-1198-1) *uni-profile-name* [ethernet-service uni {slot/port1\[-port2\] | agg\\_num} uni-profile uni-profile-name](#page-1202-0) [ethernet-service uni-profile](#page-1204-0) *uni-profile-name custom-L2-protocol custom-L2 protocol name* {tunnel | discard | mac-tunnel} [no ethernet-service uni-profile](#page-1204-1) *uni-profile-name custom-L2-protocol custom-L2 protocol name* [ethernet-service mac-tunneling {enable | disable}](#page-1206-0) [ethernet-service svlan svid1\[-svid2\] mac-tunneling {enable | disable} \[name description\]](#page-1207-0) [show ethernet-service custom-L2-protocol custom-L2-protocol](#page-1209-0) [show ethernet-service mode](#page-1211-0)[show ethernet-services vlan \[svid1-](#page-1212-0)**[**svid2]] [show ethernet-service \[service-name](#page-1214-0) *service-name |* svlan svid] [show ethernet-services sap \[](#page-1217-0)*sapid*] [show ethernet-services port {](#page-1219-0)*slot/port |* linkagg agg\_num} [show ethernet-services nni \[](#page-1222-0)*slot/port |* linkagg agg\_num] [show ethernet-services nni \[](#page-1224-0)*slot/port* / linkagg agg\_num] l2pt-statistics [clear ethernet-services nni \[linkagg agg\\_num |](#page-1226-0) *slot/port | port range*] l2pt-statistics [show ethernet-service uni \[](#page-1228-0)*slot/port* / linkagg agg\_num] [show ethernet-service uni \[](#page-1230-0)*slot/port* / linkagg agg\_num] l2pt-statistics [clear ethernet-service uni \[linkagg agg\\_num |](#page-1233-0) *slot/port | port range*] l2pt-statistics [show ethernet-service uni-profile \[](#page-1235-0)*uni-profile-name*] [show ethernet-service uni-profile \[](#page-1237-0)*uni-profile-name*] l2pt-statistics [clear ethernet-service uni-profile \[uni profile name](#page-1240-0)**]** l2pt-statistics [show ethernet-service sap-profile](#page-1241-0) *sap-profile-name* [loopback-test](#page-1243-0) *profile\_name* source-mac *src\_address* destination-mac *dest\_address*  vlan *vlan\_id*  loopback-port *slot/port* type {inward | outward} [loopback-test](#page-1243-1) *profile\_name* {enable | disable} [no loopback-test](#page-1243-2) *profile\_name* [show loopback-test \[](#page-1246-0)*profile\_name*]

#### [Ethernet OAM Commands](#page-1248-0)

*[ethoam vlan](#page-1250-0)* **{***vlanid-list} primary-vlan* **{***vlan-id}* [no ethoam vlan {vlanid-list}](#page-1250-1) [ethoam domain](#page-1252-0) *name* format {none | dnsname | mac-address-unit | string} level *num*[no ethoam domain](#page-1252-1) *name*[ethoam domain](#page-1254-0) *name* mhf {none | explicit | default} [ethoam domain name id-permission {none | chassisid}](#page-1255-0)

*[ethoam association ma-name format {vpnid | unsignedint | string | primaryvid |](#page-1256-0)  icc-based} domain md-name primary-vlan vlan-id* [no ethoam association](#page-1256-1) *ma-name* domain *md-name***[ethoam association ma-name domain md-name mhf {none |default | explicit](#page-1258-0)  | defer} [ethoam association ma-name domain md-name id-permission {none](#page-1260-0)  |chassisid | defer} [ethoam association](#page-1262-0)** *association\_name* **domain {***domain\_name | mac\_address***} ccm-interval {interval-invalid | interval100ms | interval1s** *|* **interval10s** *|* **interval1m** *|* **interval10m}** [ethoam association](#page-1264-0) *association\_name* domain **{***domain\_name | mac\_address***}** endpoint-list *mep\_id*[*-mep\_id2***]** [no ethoam association](#page-1264-1) *association\_name* domain **{***domain\_name | mac\_address***}** endpoint-list *mep\_id*[*-mep\_id2***]** [ethoam association](#page-1266-0) *association\_name* domain **{***domain\_name | mac\_address***}** allowed-cvlan-list *num*[*-num2***]** [no ethoam association](#page-1266-1) *association\_name* domain **{***domain\_name | mac\_address***}** allowed-cvlan-list *num*[*-num2***]** [clear ethoam statistics \[domain domain association association endpoint mep-id\]](#page-1268-0) [ethoam default-domain level](#page-1269-0) *{num}* [no ethoam default-domain](#page-1269-1)[ethoam default-domain mhf {none | default | explicit}](#page-1270-0) [no ethoam default-domain](#page-1270-1)[ethoam default-domain id-permission {none | chassisid}](#page-1271-0) [no ethoam default-domain](#page-1271-1)[ethoam default-domain primary-vlan {vlan-id} \[level {no-level | num}\] \[mhf {none | default](#page-1272-0)  | explicit | defer } [ [id-permission {none | chassisid | defer } ] [no ethoam default-domain](#page-1272-1)[ethoam endpoint](#page-1274-0) *mep-id* domain *md\_name* association *ma\_name* direction {up | down} {port {*slot/port* | virtual | linkagg *agg\_id*} [primary-vlan *vlan\_id | cvlan cvlan\_id*] [no ethoam endpoint mep-id domain md\\_name association ma\\_name](#page-1274-1) [ethoam endpoint](#page-1276-0) *mep\_id* domain **{***domain\_name | mac\_address***}** association *association\_name* admin-state {enable | disable} [ethoam endpoint](#page-1278-0) *mep\_id* domain **{***domain\_name | mac\_address***}** association *association\_name* ccm {enable | disable} [ethoam endpoint](#page-1280-0) *mep\_id* domain **{***domain\_name | mac\_address***}** association *association\_name* priority *ccm\_ltm\_priority* [ethoam endpoint](#page-1282-0) *mep\_id* domain **{***domain\_name | mac\_address***}** association *association\_name* lowest-defect-priority *lowest\_priority\_defect* **[ethoam loopback {target-endpoint t-mepid | target-macaddress mac\\_add}](#page-1288-0)  source-endpoint s-mepid domain d-name association a-name [number** 

**[num\] \[data string\] \[vlan-priority vlan-priority\] \[drop-eligible {true |](#page-1288-0)  false}] [ethoam linktrace {target-macaddress](#page-1290-0)** *mac\_address* **| target-endpoint**  *tar\_mep\_id***} source-endpoint** *src\_mep\_id* **domain {***domain\_name | mac\_address***} association** *association\_name* **[flag {fdbonly | fdb-mpdb}] [hop-count** *hop\_count***] [ethoam fault-alarm-time](#page-1292-0)** *centiseconds* **endpoint** *endpoint\_id* **domain {***domain\_name* **|** *mac\_address***} association** *association\_name* **[no ethoam fault-alarm-time endpoint](#page-1292-1)** *endpoint\_id* **domain {***domain\_name* **|**  *mac\_address***} association** *association\_name* **ethoam fault-reset-time** *centiseconds* **endpoint** *endpoint\_id* **domain** {*mac address* | *domain name* } <br>**association** *association name* {*mac\_address | domain\_name}* **association** *association\_name* **[no ethoam fault-reset-time endpoint](#page-1294-1)** *endpoint\_id* **domain** {*mac\_address | domain\_name}* **association** *association\_name* [ethoam one-way-delay {target-endpoint t-mepid | target-macaddress mac\\_add} source](#page-1296-0)endpoint s-mepid domain domain association association [vlan- priority vlan-priority] [ethoam two-way-delay {target-endpoint t-mepid | target-macaddress mac\\_add} source](#page-1298-0)endpoint s-mepid domain domain association association [vlan- priority vlan-priority] [clear ethoam {one-way-delay-table | two-way-delay-table}](#page-1300-0) **[show ethoam](#page-1301-0)[show ethoam domain](#page-1303-0)** *md-name***[show ethoam domain](#page-1305-0)** *md-name* **association** *ma-name***[show ethoam domain](#page-1307-0)** *md-name* **association** *ma-name* **endpoint** *mep-id* **[show ethoam default-domain \[primary-vlan](#page-1310-0)** *vlan\_id***] [show ethoam default-domain configuration](#page-1312-0) [show ethoam remote-endpoint domain m](#page-1313-0)***d\_name* **association m***a\_name* **endpoint** *smep-id* **[remote-mep** *rmep-id***] show ethoam cfmstack [port**{ $slot/port$  | virtual} | **linkagg** *agg\_num***] [show ethoam linktrace-reply domain](#page-1317-0)** *d-name* **association** *a-name* **endpoint** *smepid* **tran-id** *num* **[show ethoam linktrace-tran-id domain {](#page-1320-0)***domain\_name | mac\_address***} association** *association\_name* **endpoint** *mep\_id* **[show ethoam vlan vlan-id](#page-1322-0)[show ethoam statistics domain {](#page-1323-0)***domain\_name | mac\_address***} [association**  *association\_name***] [end-point** *endpoint\_id***]** *[show ethoam config-error \[vlan vid\] \[{port slot/port | linkagg aggid}\]](#page-1325-0) [show ethoam one-way-delay domain domain association association endpoint](#page-1327-0)  s-mepid [mac-address mac-add] [show ethoam two-way-delay domain domain association association endpoint](#page-1329-0)  s-mep[id \[mac-address mac-add\]](#page-1329-0)*

#### [Service Assurance Agent Commands](#page-1332-0)

*[saa string \[descr description\] \[interval interval\]](#page-1334-0)* [no](#page-1334-1) *saa string*

- *[saa string type ip-ping destination-ip ipv4 addr source-ip ipv4 addr type-of](#page-1336-0)service tos [num-pkts count] [inter-pkt-delay delay] [payload-size size]*
- *saa string type mac-ping destination-macaddress mac vlan vlan-id [vlanpriority vlan-priority]* 
	- *[\[drop-eligible {true | false}\] \[data data\] \[num-pkts count\] \[inter-pkt-delay](#page-1338-0)  delay] [payload-size size]*
- [saa string type ethoam-loopback {target-endpoint tmep\\_id | target-mac address mac} source](#page-1341-0)endpoint smep\_id domain domain association assoc vlan-priority priority [drop-eligible {true | false}] [data data] [num-pkts num] [inter-pkt-delay delay]
- saa string type {ethoam-two-way-delay} {target-endpoint tmep id | target-mac address mac} source-endpoint smep\_id domain domain association assoc vlan-priority priority [numpkts num] [inter-pkt-delay delay]
- *[saa string start \[at yyyy-mm-dd,hh:mm:ss.ds\]](#page-1346-0)*
- *[saa string stop \[never | at yyyy-mm-dd,hh:mm:ss.ds\]](#page-1348-0)*
- *[show saa \[string | {descr description}\]](#page-1350-0)*
- *[show saa \[string\] type {mac-ping | ip-ping | ethoam-loopback | ethoam-two](#page-1352-0)way-delay} config [show saa](#page-1356-0)* **[***string***]** *statistics [aggregate | history]*

#### [LINK OAM Commands](#page-1362-0)

[efm-oam {enable | disable}](#page-1364-0) **[efm-oam port](#page-1365-0)** *slot/port* **[**-*port2***] status {enable | disable}** [efm-oam port](#page-1367-0) *slot/port***[***-port2***]** mode {*active* | *passive*} **[efm-oam](#page-1369-0)** por<sup>t</sup> *slot/port***[***-port2***] keepalive-interval** *seconds* [efm-oam port](#page-1370-0) *slot/port*[*-port2*] hello-interval *seconds* [efm-oam port](#page-1372-0) *slot/port*[*-port2*] remote-loopback {process | ignore} [efm-oam port](#page-1374-0) *slot/port* remote-loopback {start | stop} [efm-oam port](#page-1376-0) *slot/port*[*-port2*] propagate-events {critical-event | dying-gasp} {enable | disable} [efm-oam port](#page-1378-0) *slot/port*[*-port2*] errored-frame-period [threshold *threshold\_symbols*] [window *window frames*] [notify {enable | disable }] [efm-oam port](#page-1380-0) *slot/port*[*-port2*] errored-frame [threshold *threshold\_symbols*] [window *windowseconds*] [notify {enable | disable}] \_ [efm-oam port](#page-1382-0) *slot/port*[*-port2*] errored-frame-seconds-summary [threshold *threshold\_seconds*] [window *window\_seconds*] [notify {enable | disable }] [efm-oam multiple-pdu-count](#page-1384-0) *count* [efm-oam port](#page-1385-0) *slot/port* l1-ping [num-frames *number*] [delay *milliseconds*] [start] [show efm-oam configuration](#page-1387-0) [show efm-oam port \[](#page-1388-0)*slot*/*port1-port2*] [enable | disable] [active | passive]

[show efm-oam port](#page-1392-0) *slot/port* detail [show efm-oam](#page-1395-0) **port** *slot*/*port*[*-port2*] statistics [show efm-oam](#page-1395-1) **port** statistics [show efm-oam port](#page-1399-0) *slot*/*port* remote detail [show efm-oam port](#page-1401-0) *slot*/*port* history [log-type { link-fault | errored-frame | errored-frameperiod | errored-frame-seconds | dying-gasp | critical } ] [show efm-oam port](#page-1403-0) *slot*/*port* l1-ping detail [clear efm-oam statistics](#page-1405-0) *port slot***/***port*[*-port2*] [clear efm-oam log-history](#page-1406-0) *por<sup>t</sup> slot/port*[*-port2*]

# [UDLD Commands](#page-1408-0)

[udld {enable | disable}](#page-1409-0) [udld port slot/port\[](#page-1410-0)*-port2***]** {enable | disable} [udld port](#page-1411-0) **[**slot/port[*-port2***]]** mode {normal | aggressive} [udld port](#page-1413-0) **[**slot/port[*-port2***]]** probe-timer seconds [no udld port](#page-1413-1) **[**slot/port[*-port2***]]** probe-timer [udld port](#page-1415-0) **[**slot/port[*-port2***]]** echo-wait-timer seconds [no udld port](#page-1415-1) **[**slot/port[*-port2***]]** echo-wait-timer [clear udld statistics \[port slot/port\]](#page-1417-0) [show udld configuration](#page-1419-0) [show udld configuration port \[slot/port](#page-1420-0)**]** [show udld statistics port slot/port](#page-1422-0) [show udld neighbor port slot/port](#page-1424-0) [show udld status port \[slot/port](#page-1426-0)**]**

#### [Port Mapping Commands](#page-1428-0)

por[t mapping](#page-1431-0) *session\_id* {enable | disable} no por[t mapping](#page-1431-1) *session\_id* por[t mapping port\\_mapping\\_session id dynamic-proxy-arp {enable](#page-1435-0) **| disable}** [show port mapping \[](#page-1439-0)*session\_id*]

#### [IP Commands](#page-1442-0)

[ip interface](#page-1445-0) *name* [address *ip\_address*] [mask *subnet\_mask*] [admin [enable | disable]] [vlan *vid*] [forward | no forward] [local-proxy-arp | no local-proxy-arp] [eth2 | snap] [primary | no primary][firewall-vlan *vid***]** local-host-dbcast [enable | disable] [no ip interface](#page-1445-1) *name*

- [ip managed-interface {](#page-1448-0)*Loopback0 | interface-name*} application [ldap-server] [tacacs] [radius] [snmp] [sflow] [ntp] [syslog] [dns] [telnet] [ftp] [ssh] [tftp] [all]
- [no ip managed-interface {](#page-1448-1)*Loopback0 | interface-name*} application [ldap-server] [tacacs] [radius] [snmp] [sflow] [ntp] [syslog] [dns] [telnet] [ftp] [ssh] [tftp] [all]

[ip interface](#page-1451-0) *dhcp-client* [vlan *vid ifindex id*] [*vsi-accept-filter filter-string*] [firewallvlan *vid* [[release | renew] [option-60 opt60\_string] [admin {enable | disable }] [no ip interface](#page-1451-1) *dhcp-client* [ip router primary-address](#page-1453-0) *ip\_address* [ip router router-id](#page-1454-0) *ip\_address* [ip static-route](#page-1455-0) *ip\_address* [mask *mask*] gateway *gateway* [metric *metric*] [no ip static-route](#page-1455-1) *ip\_address* [mask *mask*] gateway *ip\_address* [metric *metric*] [ip route-pref {static | rip | ebgp | ibgp}](#page-1457-0) *value* [ip default-ttl](#page-1459-0) *hops* <sup>p</sup>[ing {](#page-1460-0)*ip\_address* | *hostname*} [source-interface *ip\_interface*] [[sweep-range *start\_size | end\_size | diff\_size*] | [count *count*] [size *packet\_size*]] [interval *seconds*] [timeout *seconds*] [tos *tos\_val*] [dont-fragment] [data-pattern *string*] [traceroute {](#page-1463-0)*ip\_address* | *hostname*} [source-interface *ip\_interface*] [min-hop *min\_hop\_count*] [max-hop *max\_hop\_count*] [probes *probe\_count*] [time-out *seconds*] [portnumber *port\_number*] [ip directed-broadcast {on | off}](#page-1465-0) [ip service {all |](#page-1466-0) *service\_name* | port *service\_port*} [no ip service {all |](#page-1466-1) *service\_name* | port *service\_port*} [ip redist {local | static | rip} into {rip} route-map](#page-1468-0) *route-map-name* [status {enable | disable}] [no ip redist {local | static | rip} into {rip} \[route-map](#page-1468-1) *route-map-name*] [ip access-list](#page-1470-0) *access-list-name* [no ip access-list access-list-name](#page-1470-1) [ip access-list](#page-1471-0) *access-list-name* **address** *address/prefixLen* **[action {permit | deny}] [redist-control {all-subnets | no-subnets | aggregate}]** [no ip access-list access-list-name](#page-1471-1) **address** address/*prefixLen* [ip route-map route-map-name \[sequence-number number\] match ip-nexthop](#page-1479-0)  [{access-list-name |](#page-1479-0) *ip\_address/*prefixLen **[permit | deny]}** [no ip route-map route-map-name \[sequence-number number\] match ip-nexthop](#page-1479-1)  [{access-list-name |](#page-1479-1) *ip\_address/*prefixLen **[permit | deny]}** [ip route-map route-map-name \[sequence-number number\] match ipv6-nexthop](#page-1481-0)  {access-list-name | ipv6\_address/prefixLen [permit | deny]} [no ip route-map route-map-name \[sequence-number number\] match ipv6-nexthop](#page-1481-1)  {access-list-name | ipv6\_address/prefixLen [permit | deny]} [ip route-map route-map-name \[sequence-number number\] match ipv4-interface interface](#page-1485-0)name[no ip route-map route-map-name \[sequence-number number\] match ipv4-interface interface](#page-1485-1)name[ip route-map route-map-name \[sequence-number number\] match ipv6-interface interface](#page-1487-0)name

- [no ip route-map route-map-name \[sequence-number number\] match ipv6-interface interface](#page-1487-1)name[ip route-map route-map-name \[sequence-number number\] match metric metric \[deviation](#page-1489-0)  deviation]
- [no ip route-map route-map-name \[sequence-number number\] match metric metric](#page-1489-1)  [deviation deviation]
- [ip route-map](#page-1491-0) *route-map-name* [sequence-number *number*] set metric *metric* [effect {add | subtract | replace | none}]
- [no ip route-map](#page-1491-1) *route-map-name* [sequence-number *number*] set metric *metric* [effect {add | subtract | replace | none}]

[ip route-map](#page-1493-0) *route-map-name* [sequence-number *number*] set tag *tag-number* [no ip route-map](#page-1493-1) *route-map-name* [sequence-number *number*] set tag *tag-number* [ip route-map](#page-1495-0) *route-map-name* [sequence-number *number*] set ip-nexthop *ip\_address* [no ip route-map](#page-1495-1) *route-map-name* [sequence-number *number*] set ip-nexthop *ip\_address*

- [ip route-map](#page-1497-0) *route-map-name* [sequence-number *number*] set ipv6-nexthop *ipv6\_address*
- [no ip route-map](#page-1497-1) *route-map-name* [sequence-number *number*] set ipv6-nexthop *ipv6\_address*
- [arp](#page-1499-0) *ip\_address hardware\_address* [alias]
- [no arp](#page-1499-1) *ip\_address* [alias]
- [clear arp-cache](#page-1501-0)
- [ip dos arp-poison restricted-address ip\\_address](#page-1502-0)
- [no ip dos arp-poison restricted-address ip\\_address](#page-1502-1)
- arp [filter](#page-1503-0) *ip\_address* [mask *ip\_mask*] [*vid*] [sender | target] [allow | block]
- [no arp](#page-1503-1) filter *ip\_address*
- [clear arp-cache](#page-1505-0)
- [ip arp-limit default](#page-1506-0)
- [ip arp-limit extend](#page-1507-0)

[show ip managed-interface](#page-1535-0)

- [icmp type](#page-1508-0) *type* code *code* {{enable | disable} | min-pkt-gap *gap*}
- [icmp unreachable \[net-unreachable | host-unreachable | protocol-unreachable |](#page-1511-0)  por[t-unreachable\] {{enable | disable} | min-pkt-gap](#page-1511-0) *gap*}

[icmp echo \[request | reply\] {{enable | disable} | min-pkt-gap](#page-1513-0) *gap*} [icmp timestamp \[request | reply\] {{enable | disable} | min-pkt-gap](#page-1515-0) *gap*} [icmp add-mask \[request | reply\] {{enable | disable} | min-pkt-gap](#page-1517-0) *gap*} [icmp messages {enable | disable}](#page-1519-0) [ip dos scan close-port-penalty](#page-1520-0) *penalty\_value* [ip dos scan tcp open-port-penalty](#page-1521-0) *penalty\_value* [ip dos scan udp open-port-penalty](#page-1522-0) *penalty\_value* [ip dos scan threshold](#page-1523-0) *threshold\_value* [ip dos trap {enable | disable}](#page-1525-0) [ip dos scan decay](#page-1526-0) *decay\_value* [show ip traffic](#page-1527-0) [show ip interface \[](#page-1530-0)*name |* vlan *vlan id | dhcp-client*]

[show ip route \[summary\]](#page-1537-0) [show ip route-pref](#page-1539-0) [show ipv6 redist \[rip\]](#page-1540-0) [show ip access-list \[](#page-1542-0)*access-list-name*] [show ip route-map \[](#page-1544-0)*route-map-name*] [show ip router database \[protocol](#page-1546-0) *type |* gateway *ip\_address |* dest {*ip\_address/* prefixLen *| ip\_address*}] [show ip config](#page-1548-0) [show ip protocols](#page-1549-0) [show ip service](#page-1551-0) [show arp \[](#page-1553-0)*ip\_address* | *hardware\_address*] [show ip dynamic-proxy-arp](#page-1555-0) [show arp filter \[](#page-1557-0)*ip\_address*] [show icmp control](#page-1559-0) [show icmp \[statistics\]](#page-1561-0) [show tcp statistics](#page-1563-0) [show tcp ports](#page-1565-0) [show udp statistics](#page-1567-0) [show udp ports](#page-1568-0) [show ip dos config](#page-1569-0) [show ip dos statistics](#page-1571-0) [show ip dos arp-poison](#page-1573-0)

#### [IPv6 Commands](#page-1574-0)

[ipv6 interface if\\_name vlan vid \[enable | disable\]](#page-1576-0)  [base-reachable-time time] [ra-send {yes | no}] [ra-max-interval interval] [ra-managed-config-flag {true | false}] [ra-other-config-flag {true | false}] [ra-reachable-time time] [ra-retrans-timer time] [ra-default-lifetime time | no ra-default-lifetime] [ra-send-mtu] {yes | no} [no ipv6 interface if\\_name](#page-1576-1) [ipv6 address](#page-1579-0) *ipv6\_address /prefix\_length* [anycast] **{***if\_name* | *loopback***}** [no ipv6 address](#page-1579-1) *ipv6\_address* [anycast] **{***if\_name* **|** *loopback***}** [ipv6 address](#page-1579-2) *ipv6\_prefix* eui-64 **{***if\_name* | *loopback***}** [no ipv6 address](#page-1579-3) *ipv6\_prefix* eui-64 **{***if\_name* | *loopback***}** [ipv6 dad-check](#page-1581-0) *ipv6\_address if\_name* [ipv6 hop-limit](#page-1582-0) *value* [no ipv6 hop-limit](#page-1582-1) [ipv6 pmtu-lifetime](#page-1583-0) *time*

[ipv6 host](#page-1584-0) *name ipv6\_address* [no ipv6 host](#page-1584-1) *name ipv6\_address* [ipv6 neighbor stale-lifetime](#page-1585-0) *stale-lifetime* [ipv6 neighbor](#page-1586-0) *ipv6\_address hardware\_address* **{***if\_name***}** *slot/port* [no ipv6 neighbor](#page-1586-1) *ipv6\_address* **{***if\_name***}** [ipv6 prefix](#page-1588-0) *ipv6\_address /prefix\_length if\_name [valid-lifetime time] [preferred-lifetime time] [on-link-flag {true | false} [autonomous-flag {true | false}] if\_name* [no ipv6 prefix](#page-1588-1) *ipv6\_address /prefix\_length if\_name* [ipv6 route](#page-1590-0) *ipv6\_prefix/prefix\_length ipv6\_address* **[***if\_name***]** [no ipv6 route](#page-1590-1) *ipv6\_prefix/prefix\_length ipv6\_address* **[***if\_name]* [ipv6 static-route](#page-1591-0) *ipv6\_prefix/prefix\_length* gateway *ipv6\_address* [*if\_name*] [metric *metric*] [no ipv6 static-route](#page-1591-1) *ipv6\_prefix/prefix\_length* gateway *ipv6\_address* [*if\_name*] [ipv6 route-pref {static | rip}](#page-1593-0) *value* <sup>p</sup>[ing6 {](#page-1597-0)*ipv6\_address* | *hostname*} *[if\_name]* [count *count*] [size *data\_size*] [interval *seconds*] [traceroute6 {ipv6\\_address | hostname} \[if\\_name\] \[max-hop](#page-1599-0) *hop\_count*] [wait-time time] [port port\_number] [probe-count probe] [show ipv6 hosts \[substring\]](#page-1601-0) show ipv6 icmp statistics [if name] [show ipv6 interface \[if\\_name | loopback\]](#page-1605-0) [show ipv6 pmtu table](#page-1609-0) [clear ipv6 pmtu table](#page-1611-0) [show ipv6 neighbors \[ipv6\\_prefix/prefix\\_length | if\\_name | hw hardware\\_address | static\]](#page-1612-0) [clear ipv6 neighbors](#page-1614-0) [show ipv6 prefixes](#page-1615-0) [show ipv6 routes \[ipv6\\_prefix/prefix\\_length | static\]](#page-1617-0)  [show ipv6 route-pref](#page-1619-0) [show iv6p router database \[protocol](#page-1620-0) *type |* gateway *ipv6\_address |* dest *ipv6\_prefix/ prefix\_length*] [show ipv6 tcp ports](#page-1622-0) [show ipv6 traffic \[if\\_name\]](#page-1624-0) [clear ipv6 traffic](#page-1627-0) [show ipv6 udp ports](#page-1628-0) [show ipv6 information](#page-1630-0) [ipv6 redist {local | static | rip} into {rip} route-map](#page-1634-0) *route-map-name* [status {enable | disable}] [ipv6 access-list](#page-1636-0) *access-list-name* [no ipv6 access-list access-list-name](#page-1636-1)

[ipv6 access-list](#page-1637-0) *access-list-name* **address** *address/prefixLen* **[action {permit | deny}]**

#### **[redist-control {all-subnets | no-subnets | aggregate}]**

[no ipv6 access-list access-list-name](#page-1637-1) **address** address/*prefixLen* [show ipv6 redist \[rip\]](#page-1639-0) [show ip access-list \[](#page-1641-0)*access-list-name*] [ipv6 load rip](#page-1643-0) [ipv6 rip status {enable | disable}](#page-1644-0) [ipv6 rip invalid-timer seconds](#page-1645-0) [ipv6 rip garbage-timer seconds](#page-1646-0) [ipv6 rip holddown-timer seconds](#page-1647-0) [ipv6 rip jitter value](#page-1648-0) [ipv6 rip route-tag value](#page-1649-0) [ipv6 rip update-interval seconds](#page-1650-0) [ipv6 rip triggered-sends {all | updated-only | none}](#page-1651-0) [ipv6 rip interface if\\_name](#page-1652-0) [no] ipv6 rip interface if name [ipv6 rip interface if\\_name metric value](#page-1654-0) [ipv6 rip interface if\\_name recv-status {enable | disable}](#page-1655-0) [ipv6 rip interface if\\_name send-status {enable | disable}](#page-1656-0) [ipv6 rip interface if\\_name horizon {none | split-only | poison}](#page-1657-0) [show ipv6 rip](#page-1658-0) show ipv6 rip interface [if name] [show ipv6 rip peer \[ipv6\\_addresss\]](#page-1663-0) show ipv6 rip routes [dest <ipv6\_prefix/prefix\_length>] | [gateway <ipv6\_addr>] | [detail  $\langle$ ipv6 prefix/prefix\_length $>$ ]

#### [RDP Commands](#page-1668-0)

[ip router-discovery](#page-1669-0) {enable | disable} [ip router-discovery interface](#page-1670-0) *name* [enable | disable] [no router-discovery interface](#page-1670-1) *name* [ip router-discovery interface](#page-1672-0) *name* advertisement-address {all-systems-multicast | broadcast} [ip router-discovery interface](#page-1674-0) *name* max-advertisement-interval *seconds* [ip router-discovery interface](#page-1676-0) *name* min-advertisement-interval *seconds* [ip router-discovery interface](#page-1678-0) *name* advertisement-lifetime *seconds* [ip router-discovery interface](#page-1680-0) *name* preference-level *level* [show ip router-discovery](#page-1682-0) [show ip router-discovery interface \[](#page-1684-0)*name***]**

#### [DHCP Relay Commands](#page-1688-0)

[ip helper address](#page-1691-0) *ip\_address*

[ip helper no address \[](#page-1691-1)*ip\_address*] [ip helper address](#page-1693-0) *ip\_address* vlan *vlan\_id* [ip helper no address](#page-1693-1) *ip\_address* vlan *vlan\_id* [ip helper standard](#page-1695-0) [ip helper avlan only](#page-1696-0) [ip helper per-vlan only](#page-1698-0) [ip helper forward delay](#page-1700-0) *seconds* [ip helper maximum hops](#page-1702-0) *hops* [ip helper agent-information](#page-1704-0) {enable | disable} [ip helper agent-information policy {drop | keep | replace}](#page-1706-0) [ip helper pxe-support {enable | disable}](#page-1708-0) [ip helper dhcp-snooping {enable | disable}](#page-1709-0) [ip helper dhcp-snooping mac-address verification {enable | disable}](#page-1710-0) [ip helper dhcp-snooping option-82 data-insertion {enable | disable}](#page-1711-0) [ip helper dhcp-snooping option-82 data-insertion format \[base-mac | system-name | user](#page-1712-0)[string](#page-1712-0) *string*] [ip helper dhcp-snooping option-82 format ascii remote-id {base-mac | system-name | vlan |](#page-1716-0)  [user-string](#page-1716-0) *string | interface-alias | auto-interface-alias | cvlan} {delimiter character}* [no ip helper dhcp-snooping option-82 format ascii remote-id](#page-1716-1) [ip helper dhcp-snooping bypass option-82-check {enable | disable}](#page-1718-0) [ip helper dhcp-snooping vlan](#page-1719-0) *vlan id* [mac-address verification {enable | disable } [option-82 data-insertion {enable | disable}] [no ip helper dhcp-snooping vlan](#page-1719-1) *vlan\_id* [ip helper dhcp-snooping port](#page-1721-0) *slot1*/*port1*[-*port1a*] {block | client-only | trust} [ip helper dhcp-snooping linkagg](#page-1723-0) *num* {block | client-only | trust| ip-source-filtering} [ip helper dhcp-snooping port](#page-1725-0) *slot1*/*port1*[-*port1a*] traffic-suppression {enable | disable} [ip helper dhcp-snooping port](#page-1727-0) *slot*/*port*[-*port1a*] ip-source-filter {enable | disable} [ip helper dhcp-snooping binding {\[enable | disable\] | \[](#page-1729-0)*mac\_address* **port** *slot/port*  **address** *ip\_address* **vlan** *vlan\_id*]} [no ip helper dhcp-snooping binding](#page-1729-1) *mac\_address* **port** *slot/port* **address** *ip\_address*  **vlan** *vlan\_id* [ip helper dhcp-snooping ip-source-filter {vlan num | port](#page-1731-0) *slot*/*port*[-*port2*] | linkagg num} {enable | disable} [ip helper dhcp-snooping port binding timeout](#page-1733-0) *seconds* [ip helper dhcp-snooping port binding action {purge | renew}](#page-1734-0) [ip helper dhcp-snooping binding persistency {enable | disable}](#page-1735-0) [ip helper boot-up {enable | disable}](#page-1736-0) [ip helper boot-up enable {BOOTP | DHCP}](#page-1738-0) [ip udp relay {BOOTP | NBDD | NBNSNBDD | DNS | TACACS | TFTP | NTP |](#page-1739-0) *port* [*name***]**} [no ip udp relay {BOOTP | NBDD | NBNSNBDD | DNS | TACACS | TFTP | NTP |](#page-1739-1) *port*} [ip udp relay {BOOTP | NBDD | NBNSNBDD | DNS | TACACS | TFTP | NTP |](#page-1741-0) *port*} vlan *vlan\_id*

[no ip udp relay {BOOTP | NBDD | NBNSNBDD | DNS | TACACS | TFTP | NTP |](#page-1741-1) *port*} vlan *vlan\_id* [dhcp-server {enable | disable}](#page-1743-0) [dhcp-server restart](#page-1744-0) show dhcp-server leases [ip- address ip\_address | mac-address mac\_address] [type {static | dynamic }] [count] [show dhcp-server statistics \[ packets | hosts | subnets | all \]](#page-1747-0) [clear dhcp-server statistics](#page-1755-0) [show ip helper](#page-1756-0) [show ip helper stats](#page-1760-0) [ip helper no stats](#page-1760-1) [show ip helper dhcp-snooping vlan](#page-1762-0) [show ip helper dhcp-snooping port](#page-1764-0) [show ip helper dhcp-snooping binding](#page-1766-0) [show ip udp relay service \[BOOTP | NBDD | NBNSNBDD | DNS | TACACS | TFTP | NTP |](#page-1768-0)  *port*] [show ip udp relay \[BOOTP | NBDD | NBNSNBDD | DNS | TACACS | TFTP | NTP |](#page-1770-0) *port*] [show ip udp relay destination \[BOOTP | NBDD | NBNSNBDD | DNS | TACACS | TFTP |](#page-1772-0)  [NTP |](#page-1772-0) *port*] show ip helper dhcp-snooping ip-source-filter port

#### [RMON Commands](#page-1812-0)

rmon pro[bes {stats | history | alarm} \[](#page-1813-0)*entry-number*] {enable | disable} [show rmon probes \[stats | history | alarm\] \[](#page-1815-0)*entry-number*] [show rmon events \[](#page-1818-0)*event-number*]

#### [RIP Commands](#page-1820-0)

[ip load rip](#page-1821-0) [ip rip status {enable | disable}](#page-1822-0) [ip rip interface {](#page-1823-0)*interface\_name*} [no ip rip interface {](#page-1823-1)*interface\_name*} [ip rip interface {](#page-1825-0)*interface\_name*} status {enable | disable} [ip rip interface {](#page-1827-0)*interface\_name*} metric *value* [ip rip interface {](#page-1828-0)*interface\_name*} send-version {none | v1 | v1compatible | v2} [ip rip interface {](#page-1830-0)*interface\_name*} recv-version {v1 | v2 | both | none} [ip rip force-holddowntimer](#page-1831-0) *seconds* [ip rip host-route](#page-1833-0) [no ip rip host-route](#page-1833-1) [ip rip route-tag](#page-1834-0) *value* [ip rip interface {](#page-1835-0)*interface\_name*} auth-type {none | simple | md5} [ip rip interface {](#page-1836-0)*interface\_name*} auth-key *string* [ip rip update-interval](#page-1837-0) *seconds*

[ip rip invalid-timer](#page-1838-0) *seconds* [ip rip garbage-timer](#page-1839-0) *seconds* [ip rip holddown-timer](#page-1840-0) *seconds* [show ip rip](#page-1841-0) [show ip rip routes](#page-1843-0) **[***ip\_address ip\_mask***]** [show ip rip interface](#page-1846-0) **[***interface\_name***]** [show ip rip peer \[](#page-1848-0)*ip\_address*]

#### [VRRP Commands](#page-1850-0)

[vrrp](#page-1852-0) *vrid vlan\_id* **[**enable | disable | on | off] [priority *priority*] [preempt | no preempt] [[advertising] interval *seconds*] [no vrrp](#page-1852-1) *vrid vlan\_id* [vrrp](#page-1854-0) *vrid vlan\_id* address *ip\_address* [vrrp](#page-1854-1) *vrid vlan\_id* no address *ip\_address* [vrrp track](#page-1855-0) *track\_id* [enable | disable] [priority *value*] [ipv4-interface *name |* ipv6-interface *name* | port *slot*/*port* | address *address*] [no vrrp](#page-1855-1) track *track\_id* [vrrp](#page-1857-0) *vrid vlan\_id* track-association *track\_id* [vrrp](#page-1857-1) *vrid vlan\_id* no track-association *track\_id* [vrrp](#page-1858-0) trap [no vrrp](#page-1858-1) trap vrrp [delay](#page-1859-0) *seconds* [vrrp](#page-1878-0)3 *vrid vlan\_id* [enable | disable | on | off] [priority *priority*] [preempt | no preempt][accept | no accept] [[advertising] interval *centiseconds***]** [no vrrp](#page-1878-1)3 *vrid vlan\_id* [vrrp](#page-1881-0)3 *vrid vlan\_id* address *ipv6\_address* [vrrp](#page-1881-1)3 *vrid vlan\_id* no address *ipv6\_address* vrrp[3 trap](#page-1882-0) no vrrp[3 trap](#page-1882-1) [vrrp](#page-1883-0)3 *vrid vlan\_id* track-association *track\_id* [vrrp](#page-1883-1)3 *vrid vlan\_id* no track-association *track\_id* [show vrrp \[](#page-1884-0)*vrid*] [show vrrp \[](#page-1887-0)*vrid*] statistics [show vrrp track \[](#page-1890-0)*track\_id*] [show vrrp \[](#page-1892-0)*vrid*] track-association [*track\_id*] [show vrrp3 \[](#page-1898-0)*vrid*] [show vrrp3 \[](#page-1901-0)*vrid*] statistics [show vrrp3 \[](#page-1903-0)*vrid*] track-association [*track\_id*]

[Port Mirroring and](#page-1906-0)

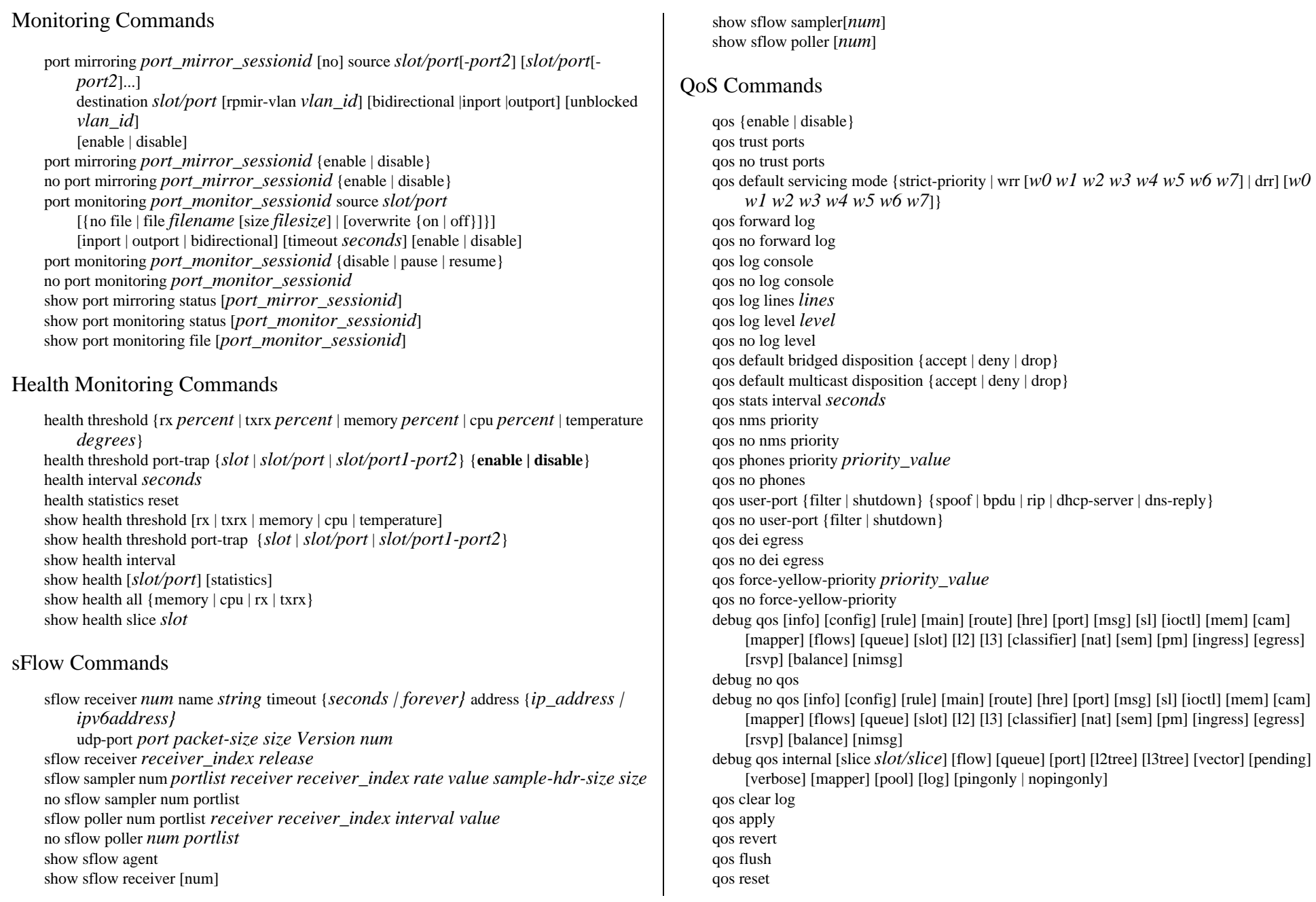

qos s[tats reset \[egress\]](#page-1993-0) [qos por](#page-1994-0)<sup>t</sup>*slot/port* reset [qos por](#page-1995-0)<sup>t</sup>*slot/port* [qos por](#page-1997-0)<sup>t</sup>*slot/port* trusted [qos por](#page-1997-1)<sup>t</sup>*slot/port* no trusted [qos por](#page-1999-0)<sup>t</sup>*slot/port* servicing mode {strict-priority | wrr [*w0 w1 w2 w3 w4 w5 w6 w7*] | drr [*w0 w1 w2 w3 w4 w5 w6 w7*] | default} [qos por](#page-2001-0)<sup>t</sup>*slot/port* **q***n* **maxbw** *kbps* [qos por](#page-2001-1)<sup>t</sup>*slot/port* no **q***n* **maxbw** *kbps* [qos por](#page-2003-0)<sup>t</sup>*slot/port* maximum egress-bandwidth *bps* [qos por](#page-2003-1)<sup>t</sup>*slot/port* no maximum egress-bandwidth [qos por](#page-2005-0)<sup>t</sup>*slot/port* maximum ingress-bandwidth *bps* [qos por](#page-2005-1)<sup>t</sup>*slot/port* no maximum ingress-bandwidth [qos por](#page-2007-0)<sup>t</sup>*slot/port* default 802.1p *value* [qos por](#page-2009-0)<sup>t</sup>*slot/port* default dscp *value* [qos por](#page-2011-0)<sup>t</sup>*slot/port* default classification {802.1p | dscp} [qos por](#page-2013-0)<sup>t</sup>*slot/port* dei [egress] [qos por](#page-2013-1)<sup>t</sup>*slot/port* no dei [egress] [show qos port \[](#page-2015-0)*slot/port*] [statistics] [show qos queue \[](#page-2018-0)*slot/port*] [show qos queue statistics \[](#page-2021-0)*slot/port*] [show qos slice \[](#page-2024-0)*slot*/*slice*] [show qos log](#page-2026-0) [show qos config](#page-2028-0) [show qos statistics](#page-2031-0) qos reg[ister shared buffers <](#page-2034-0)*num*<sup>&</sup>gt; [qos por](#page-2035-0)t[*slot/port*] register profile <*num*<sup>&</sup>gt; [show qos register](#page-2036-0)

#### [QoS Policy Commands](#page-2038-0)

po[licy rule](#page-2042-0) *rule\_name* [enable | disable] [precedence *precedence*] [condition *condition*] [action *action*] [validity period *name* | no validity period] [save] [accounting | no accounting] [log [interval *seconds*]] [count {packets | bytes}] [trap | no trap] no po[licy rule](#page-2042-1) *rule\_name* po[licy rule](#page-2042-2) *rule name* [no reflexive] [no save] [no log] po[licy rule <](#page-2046-0)*rule\_name* > accounting po[licy rule <](#page-2046-1)*rule\_name* > no accounting po[licy validity period](#page-2047-0) *name* [[no] days *days*] [[no] months *months*] [[no] hours *hh:mm* to *hh:mm* | no hours] [interval *mm:dd:yyyy hh:mm* to *mm:dd:yyyy hh:mm* | no interval] no po[licy validity period](#page-2047-1) *name* po[licy network group](#page-2050-0) *net\_group ip\_address* [mask *net\_mask*] [*ip\_address2* [mask *net\_mask2*]...]

no po[licy network group](#page-2050-1) *net\_group* po[licy network group](#page-2050-2) *net\_group* no *ip\_address* [mask *netmask*] [*ip\_address2* [mask *net\_mask2*]...] po[licy service group](#page-2052-0) *service\_group service\_name1* [*service\_name2...*] no po[licy service group](#page-2052-1) *service\_group* po[licy service group](#page-2052-2) *service\_group* no *service\_name1* [*service\_name2...*] po[licy mac group](#page-2054-0) *mac\_group mac\_address* [mask *mac\_mask*] [*mac\_address2* [mask *mac\_mask2*]...] no po[licy mac group](#page-2054-1) *mac\_group* po[licy mac group](#page-2054-2) *mac\_group* no *mac\_address* [mask *mac\_mask*] [*mac\_address2*  [mask *mac\_mask2*]...] po[licy port group](#page-2056-0) *group\_name* [mode {split | non-split}] *slot*/*port*[-*port*] [*slot/port*[ *port*]*...*] no po[licy port group](#page-2056-1) *group\_name* po[licy port group](#page-2056-2) *group\_name* no *slot/port*[-*port*] [*slot/port*[-*port*]*...*] po[licy vlan group](#page-2059-0) *group\_name vlanstart*[*-vlanend***] [***vlanstart2***[***-vlanend2***]***...***]** no po[licy vlan group](#page-2059-1) *group\_name* po[licy vlan group](#page-2059-2) *group\_name* no *vlanstart*[*-vlanend***] [***vlanstart2***[***-vlanend2***]***...***]** po[licy map group](#page-2061-0) *map\_group* {*value1*:*value2*...} no po[licy map group](#page-2061-1) *map\_group* po[licy map group no {](#page-2061-2)*value1*:*value2*...} po[licy service](#page-2063-0) *service\_name* no po[licy service](#page-2063-1) *service\_name* po[licy service](#page-2066-0) *service\_name* protocol *protocol* {[source ip port *port*[-*port*]] [destination ip port *port*[-*port*]]} no po[licy service](#page-2066-1) *service\_name* po[licy service](#page-2066-2) *service\_name* [no source ip port] [no destination ip port] po[licy service](#page-2068-0) *service\_name* source tcp port *port*[-*port*] no po[licy service](#page-2068-1) *service\_name* po[licy service](#page-2068-2) *service\_name* no source tcp port po[licy service](#page-2070-0) *service\_name* destination tcp port *port*[-*port*] no po[licy service](#page-2070-1) *service\_name* po[licy service](#page-2070-2) *service\_name* no destination tcp port po[licy service](#page-2072-0) *service\_name* source udp port *port*[-*port*] no po[licy service](#page-2072-1) *service\_name* po[licy service](#page-2072-2) *service\_name* no source udp port po[licy service](#page-2074-0) *service\_name* destination udp port *port*[-*port*] no po[licy service](#page-2074-1) *service\_name* po[licy service](#page-2074-2) *service\_name* no destination udp port po[licy condition](#page-2076-0) *condition\_name* no po[licy condition](#page-2077-0) *condition\_name* po[licy condition](#page-2080-0) *condition\_name* source ip *ip\_address* [mask *netmask*] po[licy condition](#page-2080-1) *condition\_name* no source ip po[licy condition](#page-2082-0) *condition\_name* source ipv6 {any | *ipv6\_address* [mask *netmask*]}

po[licy condition](#page-2082-1) *condition\_name* no source ipv6 po[licy condition](#page-2084-0) *condition\_name* destination ip *ip\_address* [mask *netmask*] po[licy condition](#page-2084-1) *condition\_name* no destination ip po[licy condition](#page-2086-0) *condition\_name* destination ipv6 {any | *ipv6\_address* [mask *netmask*]} po[licy condition](#page-2086-1) *condition\_name* no destination ipv6 po[licy condition](#page-2088-0) *condition\_name* multicast ip *ip\_address* [mask *netmask*] po[licy condition](#page-2088-1) *condition\_name* no multicast ip po[licy condition](#page-2090-0) *condition* name source network group *network* group po[licy condition](#page-2090-1) *condition name* no source network group po[licy condition](#page-2092-0) *condition\_name* destination network group *network\_group* po[licy condition](#page-2092-1) *condition name* no destination network group po[licy condition](#page-2094-0) *condition name* multicast network group *multicast group* po[licy condition](#page-2094-1) *condition name* no multicast network group po[licy condition](#page-2096-0) *condition\_name* source ip port *port*[-*port*] po[licy condition](#page-2096-1) *condition\_name* no source ip port po[licy condition](#page-2098-0) *condition\_name* destination ip port *port*[-*port*] po[licy condition](#page-2098-1) *condition\_name* no destination ip port po[licy condition](#page-2100-0) *condition\_name* source tcp port *port*[-*port*] po[licy condition](#page-2100-1) *condition\_name* no source tcp port po[licy condition](#page-2102-0) *condition\_name* destination tcp port *port*[-*port*] po[licy condition](#page-2102-1) *condition name* no destination tcp port po[licy condition](#page-2104-0) *condition\_name* source udp port *port*[-*port*] po[licy condition](#page-2104-1) *condition\_name* no source udp port po[licy condition](#page-2106-0) *condition\_name* destination udp port *port*[-*port*] po[licy condition](#page-2106-1) *condition name* no destination udp port po[licy condition](#page-2108-0) *condition\_name* ethertype *etype* po[licy condition](#page-2108-1) *condition\_name* no ethertype po[licy condition](#page-2110-0) *condition\_name* established po[licy condition](#page-2110-1) *condition\_name* no established po[licy condition](#page-2112-0) *condition* name tcpflags [any | all]  ${F | S | R | P | A | U | E | W}$  mask  ${F}$  $|S|R|P|A|U|E|W$ po[licy condition](#page-2112-1) *condition\_name* no tcpflags po[licy condition](#page-2114-0) *condition\_name* service *service\_name* po[licy condition](#page-2114-1) *condition\_name* no service po[licy condition](#page-2115-0) *condition\_name* service group *service\_group* po[licy condition](#page-2115-1) *condition\_name* no service group po[licy condition](#page-2117-0) *condition\_name* icmptype *type* po[licy condition](#page-2117-1) *condition\_name* no icmptype po[licy condition](#page-2119-0) *condition\_name* icmpcode *code* po[licy condition](#page-2119-1) *condition\_name* no icmpcode po[licy condition](#page-2121-0) *condition\_name* ip protocol *protocol*

po[licy condition](#page-2123-1) *condition\_name* no ipv6 po[licy condition](#page-2125-0) *condition\_name* tos *tos\_value* [mask *tos\_mask*] po[licy condition](#page-2125-1) *conditioning* no tos po[licy condition](#page-2127-0) *condition\_name* dscp {*dscp\_value*[*-value*]} [mask *dscp\_mask*] po[licy condition](#page-2127-1) *condition\_name* no dscp po[licy condition](#page-2129-0) *condition\_name* source mac *mac\_address* [mask *mac\_mask*] po[licy condition](#page-2129-1) *condition\_name* no source mac po[licy condition](#page-2131-0) *condition\_name* destination mac *mac\_address* [mask *mac\_mask*] po[licy condition](#page-2131-1) *condition\_name* no destination mac po[licy condition](#page-2133-0) *condition\_name* source mac group *group\_name* po[licy condition](#page-2133-1) *condition\_name* no source mac group po[licy condition](#page-2135-0) *condition\_name* destination mac group *mac\_group* po[licy condition](#page-2135-1) *condition\_name* no destination po[licy condition](#page-2137-0) *condition\_name* source vlan *vlan\_id* po[licy condition](#page-2137-1) *condition\_name* no source vlan po[licy condition](#page-2139-0) *condition\_name* source vlan group *vlan\_group* po[licy condition](#page-2139-1) *condition name* no source vlan group po[licy condition](#page-2141-0) *condition\_name* destination vlan *vlan\_id* po[licy condition](#page-2141-1) *condition\_name* no destination vlan po[licy condition](#page-2143-0) *condition\_name* 802.1p *802.1p*[*-802.1p\_end*] po[licy condition](#page-2143-1) *condition\_name* no 802.1p po[licy condition](#page-2145-0) *condition\_name* source por<sup>t</sup>*slot/port*[-*port*] po[licy condition](#page-2145-1) *condition\_name* no source por<sup>t</sup> po[licy condition](#page-2147-0) *condition\_name* destination port *slot/port*[-*port*] po[licy condition](#page-2147-1) *condition\_name* no destination port po[licy condition](#page-2149-0) *condition name* source port group *group name* po[licy condition](#page-2149-1) *condition\_name* no source port group po[licy condition](#page-2151-0) *condition\_name* destination port group *group\_name* po[licy condition](#page-2151-1) *condition\_name* no destination port po[licy action](#page-2153-0) *action\_name* po[licy no action](#page-2153-1) *action\_name* po[licy list](#page-2157-0) *list\_name* type [unp | egress] rules *rule\_name* [*rule\_name2*...] [enable | disable] no po[licy list](#page-2157-1) *list\_name* po[licy list](#page-2157-2) *list\_name* **no rules** *rule\_name* [*rule\_name2*...] po[licy action](#page-2160-0) *action* name disposition {accept | drop | deny} po[licy action](#page-2160-1) *action\_name* no disposition po[licy action](#page-2162-0) *action\_name* shared po[licy action](#page-2162-1) *action\_name* no shared po[licy action](#page-2164-0) *action\_name* priority *priority\_value* po[licy action](#page-2164-1) *action\_name* no priority po[licy action](#page-2166-0) *action\_name* maximum bandwidth *bps* po[licy action](#page-2166-1) *action\_name* no maximum bandwidth po[licy action](#page-2168-0) *action\_name* maximum depth *bytes*

po[licy condition](#page-2121-1) *condition\_name* no ip protocol

po[licy condition](#page-2123-0) *condition\_name* ipv6

po[licy action](#page-2168-1) *action\_name* no maximum depth po[licy action action\\_name cir bps \[cbs](#page-2170-0) **byte**] [pir bps] [pbs **byte**] po[licy action action\\_name no cir bps](#page-2170-1) po[licy action](#page-2172-0) *action\_name* tos *tos\_value* po[licy action](#page-2172-1) *action\_name* no tos po[licy action](#page-2174-0) *action\_name* 802.1p *802.1p\_value* po[licy action](#page-2174-1) *action\_name* no 802.1p po[licy action](#page-2176-0) *action\_name* dscp *dscp\_value* po[licy action](#page-2176-1) *action\_name* no dscp po[licy action map {802.1p | tos | dscp} to {802.1p | tos| dscp} using](#page-2178-0) *map\_group* po[licy action no map](#page-2178-1) po[licy action](#page-2180-0) *action\_name* permanent gateway ip *ip\_address* po[licy action](#page-2180-1) *action\_name* no permanent gateway ip po[licy action](#page-2182-0) *action\_name* port-disable po[licy action](#page-2182-1) *action\_name* no port-disable po[licy action](#page-2184-0) *action\_name* redirect port *slot/port* po[licy action](#page-2184-1) *action\_name* no redirect port po[licy action](#page-2186-0) *action\_name* redirect linkagg *link\_agg* po[licy action](#page-2186-1) *action\_name* no redirect linkagg po[licy action](#page-2188-0) *action\_name* no-cache po[licy action](#page-2188-1) *action\_name* no no-cache po[licy action](#page-2189-0) *action\_name* ingress mirror *slot/port* po[licy action](#page-2189-1) *action\_name* no mirror *slot/port* show policy classify  $\{12 \mid 13 \mid \text{multicast}\}\$  [applied] [show policy classify {l2 | l3 | multicast} \[applied\] source port](#page-2194-0) *slot/port* [show policy classify {l2 | l3 | multicast} \[applied\] source mac](#page-2198-0) *mac\_address* [show policy classify {l2 | l3 multicast} \[applied\] destination mac](#page-2200-0) *mac\_address* [show policy classify {l2 | l3 | multicast} \[applied\] source vlan](#page-2202-0) *vlan\_id* [show policy classify {l2 | l3 | multicast} \[applied\] destination vlan](#page-2203-0) *vlan\_id* show policy classify  $\{12 \mid 13 \mid \text{multicast}\}\$  [applied] source interface type  $\{\text{ethernet} \mid \text{wan} \mid \text{B}\}$ ethernet-10 | ethernet-100 | ethernet-1G | ethernet-10G} [show policy classify {l2 | l3 | multicast} \[applied\] source ip](#page-2209-0) *ip\_address* [show policy classify {l2 | l3 | multicast} \[applied\] destination ip](#page-2210-0) *ip\_address* [show policy classify {l2 | l3 | multicast} \[applied\] multicast ip](#page-2211-0) *ip\_address* [show policy classify {l2 | l3 | multicast} \[applied\] tos](#page-2213-0) *tos\_value* [show policy classify {l2 | l3 | multicast} \[applied\] dscp](#page-2215-0) *dscp\_value* [show policy classify {l2 | l3 | multicast} \[applied\] ip protocol](#page-2217-0) *protocol* [show policy classify {l2 | l3 | multicast} \[applied\] source ip port](#page-2218-0) *port* [show policy classify {l2 | l3 | multicast} \[applied\] destination ip port](#page-2220-0) *port* [show \[applied\] policy network group \[](#page-2222-0)*network\_group*] [show \[applied\] policy service \[](#page-2224-0)*service\_name*] [show \[applied\] policy service group \[](#page-2226-0)*service\_group*] [show \[applied\] policy mac group \[](#page-2228-0)*mac\_group*] [show \[applied\] policy port group \[](#page-2230-0)*group\_name*]

[show \[applied\] policy vlan group \[](#page-2232-0)*group\_name*] [show \[applied\] policy map group \[](#page-2234-0)*group\_name*] [show \[applied\] policy action \[](#page-2236-0)*action\_name*] [show \[applied\] policy list \[](#page-2239-0)*list\_name*] [show \[applied\] policy condition \[](#page-2241-0)*condition\_name*] [show active policy list \[](#page-2244-0)*list\_name*] [show active \[bridged | routed | multicast\] policy rule \[](#page-2246-0)*rule\_name*] [extended] [show active policy rule \[](#page-2249-0)*rule\_name*] accounting [show active policy list \[](#page-2251-0)*list\_name*] accounting [details] [show active policy rule \[](#page-2253-0)*rule\_name*] meter-statistics [extended] [show \[applied\] \[bridged | routed | multicast\] policy rule \[](#page-2256-0)*rule\_name*] [show policy validity period \[](#page-2259-0)*name*]

#### [Policy Server](#page-2262-0)

#### Commands

po[licy server load](#page-2263-0) po[licy server flush](#page-2264-0) po[licy server](#page-2265-0) *ip\_address* [port *port\_number*] [admin {up | down}] [preference *preference*] [user *user\_name* passwor<sup>d</sup>*password*] [searchbase *search\_string*]  $[ssl \mid no \; ssll]$ no po[licy server](#page-2265-1) *ip\_address* [port *port\_number*] [show policy server](#page-2267-0) [show policy server long](#page-2269-0) [show policy server statistics](#page-2271-0) [show policy server rules](#page-2273-0) [show policy server events](#page-2275-0)

# [IP Multicast Switching Commands](#page-2278-0)

[ip multicast \[vlan](#page-2280-0) *vid*] status [{enable | disable}] ip multicast dynamic-control drop-all status [{enable | disable}] [ip multicast \[vlan](#page-2286-0) *vid*] querier-forwarding [{enable | disable}] [no ip multicast \[vlan](#page-2286-1) *vid*] querier-forwarding [ip multicast \[vlan](#page-2288-0) *vid*] version [*version*] [ip multicast static-neighbor vlan](#page-2296-0) *vid* port *slot*/*por<sup>t</sup>* [no ip multicast static-neighbor vlan](#page-2296-1) *vid* port *slot*/*por<sup>t</sup>* [ip multicast static-querier vlan](#page-2298-0) *vid* port *slot*/*por<sup>t</sup>* [no ip multicast static-querier vlan](#page-2298-1) *vid* port *slot*/*por<sup>t</sup>* [ip multicast static-group](#page-2300-0) *ip\_address* vlan *vid* port *slot***/***port [*receiver-vlan *<num>]* [no ip multicast static-group](#page-2300-1) *ip\_address* vlan *vid* port *slot***/***port [*receiver-vlan *<num>]* [ip multicast \[vlan](#page-2302-0) *vid*] query-interval [*seconds*] [ip multicast \[vlan vid](#page-2304-0)**]** last-member-query-interval [tenths-of-seconds**]** [ip multicast \[vlan](#page-2306-0) *vid*] query-response-interval [*tenths-of-seconds*]

[ip multicast \[vlan](#page-2308-0) *vid*] unsolicited-report-interval [*seconds*] [ip multicast \[vlan](#page-2310-0) *vid*] router-timeout [*seconds*] [ip multicast \[vlan](#page-2312-0) *vid*] source-timeout [*seconds*] [ip multicast \[vlan](#page-2314-0) *vid*] querving [{enable | disable }] [no ip multicast \[vlan](#page-2314-1) *vid*] querying [ip multicast \[vlan](#page-2316-0) *vid*] robustness [*robustness*] [ip multicast \[vlan](#page-2318-0) *vid*] spoofing [{enable | disable}] [no ip multicast \[vlan](#page-2318-1) *vid*] spoofing [ip multicast \[vlan](#page-2320-0) *vid*] zapping [{enable | disable}] [ip multicast \[vlan](#page-2322-0) *vid*] proxying [enable | disable] [ipv6 multicast \[vlan](#page-2324-0) *vid*] status [{enable | disable}] [ipv6 multicast \[vlan](#page-2326-0) *vid*] querier-forwarding [{enable | disable}] [no ipv6 multicast \[vlan](#page-2326-1) *vid*] querier-forwarding [ipv6 multicast \[vlan](#page-2328-0) *vid*] version [*version*] [ipv6 multicast static-neighbor vlan](#page-2336-0) *vid* port *slot*/*por<sup>t</sup>* [no ipv6 multicast static-neighbor vlan](#page-2336-1) *vid* port *slot*/*por<sup>t</sup>* [ipv6 multicast static-querier vlan](#page-2338-0) *vid* port *slot*/*por<sup>t</sup>* [no ipv6 multicast static-querier vlan](#page-2338-1) *vid* port *slot*/*por<sup>t</sup>* [ipv6 multicast static-group](#page-2340-0) *ip\_address* vlan *vid* port *slot*/*por<sup>t</sup>* [no ipv6 multicast static-group](#page-2340-1) *ip\_address* vlan *vid* port *slot*/*por<sup>t</sup>* [ipv6 multicast \[vlan](#page-2342-0) *vid*] query-interval [*seconds*] [ipv6 multicast \[vlan](#page-2344-0) *vid*] last-member-query-interval [*milliseconds*] [ipv6 multicast \[vlan](#page-2346-0) *vid*] query-response-interval [*milliseconds*] [ipv6 multicast \[vlan](#page-2348-0) *vid*] unsolicited-report-interval [*seconds*] [ipv6 multicast \[vlan](#page-2350-0) *vid*] router-timeout [*seconds*] [ipv6 multicast \[vlan](#page-2352-0) *vid*] source-timeout [*seconds*] [ipv6 multicast \[vlan](#page-2354-0) *vid*] querying [{enable | disable}] [no ipv6 multicast \[vlan](#page-2354-1) *vid*] querying [ipv6 multicast \[vlan](#page-2356-0) *vid*] robustness [*robustness*] [ipv6 multicast \[vlan](#page-2358-0) *vid*] spoofing [{enable | disable}] [no ipv6 multicast \[vlan](#page-2358-1) *vid*] spoofing [ipv6 multicast \[vlan](#page-2360-0) *vid*] zapping [{enable | disable}] [ipv6 multicast \[vlan](#page-2362-0) *vid*] proxying [enable | disable] [show ip multicast \[vlan](#page-2364-0) *vid*] [show ip multicast forward \[](#page-2372-0)*ip\_address*] [show ip multicast neighbor](#page-2374-0) [show ip multicast querier](#page-2376-0) [show ip multicast group \[](#page-2378-0)*ip\_address*] [show ip multicast source \[](#page-2380-0)*ip\_address*] [show ipv6 multicast \[vlan](#page-2382-0) *vid*] [show ipv6 multicast forward \[](#page-2389-0)*ipv6\_ddress*] [show ipv6 multicast neighbor](#page-2391-0) [show ipv6 multicast querier](#page-2393-0) [show ipv6 multicast group \[](#page-2395-0)*ip\_address*]

[show ipv6 multicast source \[](#page-2397-0)*ip\_address*]

#### [IP Multicast VLAN](#page-2400-0)

#### Commands

[vlan ipmvlan](#page-2401-0) *ipmvlan-id* [{enable | disable} | [{1x1 | flat} stp {enable | disable}]] [name *name-string*] [svlan] [no vlan ipmvlan](#page-2401-1) *ipmvlan-id* [*-ipmvlan-id2***]** [vlan ipmvlan](#page-2403-0) *ipmvlan-id* ctag {*ctag* | *ctag1*-*ctag2*} [no vlan ipmvlan](#page-2403-1) *ipmvlan-id* ctag {*ctag* | *ctag1*-*ctag2*} [vlan ipmvlan](#page-2405-0) *ipmvlan-id* address {*ip\_address* | *ipv6\_address* | *ipaddress1 ipaddress2* | *ipv6address1*-*ipv6address2*} [no vlan ipmvlan](#page-2405-1) *ipmvlan-id* address {*ip\_address* | *ipv6\_address* | *ipaddress1 ipaddress2* | *ipv6address1*-*ipv6address2*} [vlan ipmvlan](#page-2407-0) *ipmvlan-id* sender-port {port slot/port[*-port2***]** *|* linkagg *agg\_num* **[** *agg\_num2***]**} [no vlan ipmvlan](#page-2407-1) *ipmvlan-id* sender-port {port slot/port[*-port2***]** *|* linkagg *agg\_num* **[** *agg\_num2***]**} [vlan ipmvlan](#page-2409-0) *ipmvlan-id* receiver-port {port slot/port[*-port2***]** *|* linkagg *agg\_num* **[** *agg\_num2***]**} [ *receiver vlan-id* **]** [no vlan ipmvlan](#page-2409-1) *ipmvlan-id* receiver-port {port slot/port**[***-port2***]** *|* linkagg *agg\_num* **[** *agg\_num2***]**} [ *receiver vlan-id* **]** [vlan svlan port](#page-2411-0) **{**slot/port | *agg\_num***}** *translate cvlan customer-vlan-id {*ipmvlan *ipmvlan-id* | *svlan svlan-id***}** [vlan svlan port](#page-2411-1) **{**slot/port | *agg\_num***}** *cvlan customer-vlan-id no* ipmvlan *ipmvlan-id* [show vlan ipmvlan \[](#page-2413-0)*ipmvlan-id*] c-tag **[show vlan ipmvlan \[](#page-2414-0)***ipmvlan-id***] address [show vlan ipmvlan](#page-2416-0) [***ipmvlan-id***] port-config [show vlan ipmvlan](#page-2418-0) port-config** [slot/port | agg\_num] **[show vlan ipmvlan port-binding](#page-2420-0)** [*slot/port* | *agg\_num*]

#### [AAA Commands](#page-2422-0)

[aaa radius-server](#page-2426-0) *server* host {*hostname* | *ip\_address*} [*hostname2* | *ip\_address2*] key *secret* [retransmit *retries*] [timeout *seconds*] [auth-port *auth*\_*port*] [acct-port *acct\_port*] [mac-address-format-status {enable | disable} mac-address-format {uppercase | lowercase}] [nas-port {default | ifindex} | nas-port-id {enable | disable}] nas-port-type [xdsl | x75x25 | x25 | wireless-other | wireless-ieee-802-11 | virtual | sync | sdsl-symmetric-dsl | piafs | isdn-sync | isdn-async $v120$  | isdn-async-v110 | idsl | hdlc-clear-channel | g3-fax | Ethernet | cable | async | adsl-dmt | adsl-cap-asymmetric-dsl] [unique-acct-session-id {enable | disable}]

[no aaa radius server](#page-2426-1) *server*[aaa test-radius-server](#page-2430-0) *server-name* type {authentication user *user-name* password *password* [method {MD5 | PAP}] | accounting user *user-name*} [aaa tacacs+-server](#page-2432-0) *server* [host {*hostname* | *ip\_address*} {*hostname2* | *ip\_address2*}] [key *secret*] [timeout *seconds*] [port *port*] [no aaa tacacs+-server](#page-2432-1) *server*[aaa tacacs command-authorization {enable | disable}](#page-2434-0) [aaa tacacs server-wait-time](#page-2436-0) *num*[aaa ldap-server](#page-2437-0) *server\_name* [host {*hostname* | *ip\_address*} [{*hostname2* | *ip\_address2*}]] [dn *dn\_name*] [password *super\_password*] [base *search\_base*] [retransmit *retries*] [timeout *seconds*] [ssl | no ssl] [port *port*] [no aaa ldap-server](#page-2437-1) *server-name* [aaa ace-server clear](#page-2440-0) [aaa authentication {console | telnet | ftp | http | snmp | ssh | default}](#page-2441-0) *server1* [*server2*...] [local] [no aaa authentication {console | telnet | ftp | http | snmp | ssh | default}](#page-2441-1) [aaa authentication {console | telnet | ftp | http | snmp | ssh} default](#page-2444-0) [aaa authentication 802.1x](#page-2446-0) *server1* [*server2*] [*server3*] [*server4*] [*server5*] [no aaa authentication 802.1x](#page-2446-1)[aaa authentication MAC](#page-2448-0) *server1* [*server2*] [*server3*] [*server4*] [*server5*] [no aaa authentication MAC](#page-2448-1)[aaa accounting 802.1x](#page-2450-0) *server1* [*server2*...] [local] [no aaa accounting 802.1x](#page-2450-1) [aaa accounting mac](#page-2452-0) *server1* [*server2*...] [local] [no aaa accounting mac](#page-2452-1) [aaa accounting session](#page-2454-0) *server1* [*server2*...] [local] [no accounting session](#page-2454-1) [aaa accounting command](#page-2456-0) *server1* [*server2*...] [local] [no accounting command](#page-2456-1) [user](#page-2458-0) *username* [password *password*] [expiration {*day* | *date*}] [read-only | read-write [*families... | domains...|* all | none]] [no snmp | no auth | sha | md5 | sha+des | md5+des] [end-user profile *name*] [no user](#page-2458-1) *username*[passwor](#page-2462-0)d [user passwor](#page-2464-0)d-size min *size* user passwor[d-expiration {](#page-2465-0)*day |* disable} user passwor[d-policy cannot-contain-username {enable | disable}](#page-2467-0) user passwor[d-policy min-uppercase](#page-2468-0) *number* user passwor[d-policy min-lowercase](#page-2469-0) *number* user passwor[d-policy min-digit](#page-2470-0) *number* user passwor[d-policy min-nonalpha](#page-2471-0) *number* [user passwor](#page-2472-0)d-history *number* user passwor[d-min-age](#page-2473-0) *days* [user lockout-window](#page-2474-0) *minutes*[user lockout-threshold](#page-2476-0) *number*[user lockout-duration](#page-2478-0) *minutes*[user](#page-2480-0) *profile* {lockout | unlock} [aaa admin-logout {mac-address](#page-2481-0) *mac\_address* | port *slot/port* | user *user\_name* | usernetwork-profile name *profile\_name*} [end-user profile](#page-2483-0) *name* [read-only [*area* | all]] [read-write [*area* | all]] [disable [*area* | all]] [no end-user profile](#page-2483-1) *name* [end-user profile](#page-2487-0) *name* vlan-range *vlan\_range* [*vlan\_range2...*] [end-user profile](#page-2487-1) *name* no vlan-range *vlan1* [*vlan2..*] [aaa user-network-profile name](#page-2489-0) *profile\_name* vlan *vlan-id* [hic {enable | disable}] [redirect url\_name] [policy-list-name *list\_name*] [maximum-ingress-bandwidth num [K(kilo) | M(mega)| G (giga)| T (tera)]] [maximum-egress-bandwidth num [K(kilo) | M(mega)| G  $(giga)$ | T (tera)]] [maximum-default-depth num [K(kilo) | M(mega)| G (giga)| T (tera)]] [no aaa user-network-profile name](#page-2489-1) *name* [aaa classification-rule mac-address](#page-2493-0) *mac\_address* user-network-profile name *profile\_name* [aaa classification-rule no mac-address](#page-2493-1) *mac\_address* [aaa classification-rule mac-address-range](#page-2495-0) *low\_mac\_address high\_mac\_address* usernetwork-profile name *profile\_name* [aaa classification-rule no mac-address-range](#page-2495-1) *low\_mac\_address* [aaa classification-rule ip-address](#page-2497-0) *ip\_address* [*subnet\_mask*] user-network-profile name *profile\_name* [aaa classification-rule no ip-address](#page-2497-1) *ip\_address* [*subnet\_mask*] [aaa hic server-name](#page-2499-0) *server* ip-address *ip\_address* **key** *key* [role {primary | backup}] [udppor<sup>t</sup>*udp\_port*] [aaa hic no server-name](#page-2499-1) *server*[aaa hic allowed-name](#page-2501-0) *server* ip-address *ip\_address* **[mask** *subnet\_mask*] [aaa hic no allowed-name](#page-2501-1) *server*[aaa hic {enable | disable}](#page-2503-0) [aaa hic web-agent-url](#page-2505-0) *url* [aaa hic custom-proxy-port](#page-2506-0) *proxy\_port* [aaa hic redundancy background-poll-interval value](#page-2507-0) [aaa hic server-failure mode {hold | passthrough}](#page-2508-0) [aaa hic server-failure policy user-network-profile change unp1 to unp2](#page-2509-0) [aaa hic server-failure policy user-network-profile no change](#page-2509-1) [show aaa server \[](#page-2511-0)*server\_name*] [show aaa authentication](#page-2516-0)[show aaa authentication 802.1x](#page-2518-0)[show aaa authentication mac](#page-2520-0)[show aaa authentication 802.1x](#page-2521-0)[show aaa authentication mac \[statistics\]](#page-2522-0) [show aaa accounting](#page-2524-0) [show user \[](#page-2526-0)*username*]

[show user password-size](#page-2530-0) [show user password-expiration](#page-2531-0) [show user password-policy](#page-2532-0) [show user lockout-setting](#page-2534-0) [debug command-info {enable | disable}](#page-2536-0) [debug end-user profile](#page-2538-0) *name* [show end-user profile](#page-2540-0) *name* [show aaa classification-rule {mac-rule | mac-range-rule | ip-net-rule}](#page-2544-0) [show aaa priv hexa \[](#page-2568-0)*domain or family*] [aaa redirect-server name ip-address ip\\_address url-list {redirect\\_url1 redirect\\_url2](#page-2571-0)  redirect\_url3} [aaa redirect](#page-2573-0) *name* url {*url\_name*} aaa por[t-bounce \[slot/port | slot | slot/port1-portn\] {enable | disable}](#page-2574-0) [aaa redirect pause-timer seconds](#page-2576-0)

[show aaa redirect-server](#page-2577-0)[show aaa redirect url-list](#page-2579-0)[show aaa port-bounce status slot/port](#page-2581-0) [show aaa redirect pause-timer](#page-2583-0) [show byod host](#page-2584-0) [show byod status slot/port](#page-2586-0) **[show aaa user-network-profile](#page-2588-0)** [mdns-relay {enable | disable}](#page-2590-0) mdns-relay tunnel IP interface name no mdns-relay tunnel IP interface name [show mdns-relay config](#page-2592-0)

#### [802.1x Commands](#page-2594-0)

- [802.1x](#page-2596-0) *slot/port* [direction {both | in}] [port-control {force-authorized | force-unauthorized | auto}] [quiet-period *seconds*] [tx-period *seconds*] [supp-timeout *seconds*] [servertimeout *seconds*] [max-req *max\_req*] [re-authperiod *seconds*] [reauthentication | no reauthentication]
- [802.1x initialize](#page-2599-0) *slot/port*
- [802.1x reauthenticate](#page-2600-0) *slot/port*
- [802.1x](#page-2601-0) *slot/port* **supp-polling retry** *retries*
- [802.1x](#page-2603-0) *slot/port* **supplicant policy authentication [[pass] {group-mobility | vlan** *vid* | default-vlan | block | captive-portal}...] [[fail] {vlan *vid* | block | captiveportal}...]
- [802.1x](#page-2606-0) *slot/port* **non-supplicant policy authentication [[pass] {group-mobility | vlan** *vid* | default-vlan | block | captive-portal}] [[fail] {group-mobility | vlan *vid |*  default-vlan | block | captive-portal}]
- [802.1x](#page-2608-0) **captive-portal name** *cp\_url\_name*

[802.1x captive-portal no name](#page-2608-1) [802.1x](#page-2609-0) *slot/port* **non-supplicant policy {**group-mobility | vlan *vid |* default-vlan | block captive-portal} [802.1x](#page-2611-0) *slot/port* **{supplicant | non-supplicant} policy default** [802.1x](#page-2613-0) *slot/port* **captive-portal policy authentication pass {group-mobility | vlan** *vid* | default-vlan | block}] [fail] {group-mobility | vlan *vid |* default-vlan | block} [802.1x](#page-2615-0) *slot/port* **captive-portal session-limit** *time* [802.1x](#page-2617-0) *slot/port* **captive-portal inactivity-logout** *{enable | disable}* [802.1x](#page-2618-0) *slot/port* **captive-portal** retry-count *retries* [802.1x](#page-2620-0) **captive-portal** address *ip\_address* [802.1x](#page-2621-0) **captive-portal** proxy-server-url *proxy\_url* [802.1x](#page-2622-0) **captive-portal** proxy-server-port *proxy\_por<sup>t</sup>* [802.1x](#page-2622-1) **captive-portal no** proxy-server-port *proxy\_por<sup>t</sup>* [802.1x](#page-2623-0) **captive-portal** dns-keyword-list {*keyword1* [*keyword2***] [***keyword3***] [***keyword4***]}** [802.1x captive-portal no dns-keyword-list](#page-2623-1) [802.1x](#page-2625-0) **captive-portal** success-redirect-url *redirect\_url* [802.1x captive-portal no success-redirect-url](#page-2625-1) [802.1x](#page-2627-0) **captive-portal** fail-redirect-url *redirect\_url* [802.1x captive-portal no fail-redirect-url](#page-2627-1) [802.1x](#page-2629-0) **auth-server-down {enable | disable}** [802.1x](#page-2630-0) **auth-server-down policy {user-network-profile** *profile\_name* | **block}** [802.1x](#page-2632-0) **auth-server-down re-authperiod {value}** [802.1x](#page-2633-0) **auth-server-down {enable | disable}** [802.1x](#page-2634-0) **auth-server-down policy {user-network-profile** *profile\_name* | **block}** 802.1x **auth-server-down re-authperiod {value}** show 802.1x [*slot/port*] [show 802.1x users \[](#page-2639-0)*slot/port*] show 802.1x [*slot/port*] [show 802.1x statistics \[](#page-2641-0)*slot/port*] [show 802.1x device classification policies \[](#page-2643-0)*slot/port*] [show 802.1x captive-portal configuration](#page-2645-0) [show 802.1x non-supplicant \[](#page-2647-0)*slot/port*] [show 802.1x auth-server-down](#page-2649-0)[show 802.1x rate-limit \[](#page-2651-0)*slot/port*] [802.1x](#page-2653-0) *slot/port* **supplicant bypass** {enable | disable} [802.1x](#page-2655-0) *slot/port* **non-supplicant allow-eap {pass | fail | noauth | none}** [802.1x](#page-2657-0) **pass-through {enable | disable}** [show 802.1x captive-portal configuration \[](#page-2658-0)*slot/port*]

[Switch Logging Commands](#page-2660-0)

[no swlog](#page-2661-1) [swlog syslog-facility-id {](#page-2662-0)*facility\_id* | *integer*} [swlog appid {](#page-2664-0)*app\_id* | *integer*} level {*level* | *integer*} [no swlog appid](#page-2664-1) *app\_id* [swlog remote command-log {enable | disable}](#page-2667-0) [swlog output {console | flash | socket \[](#page-2668-0)*ip\_address]*} [no swlog output {console | flash | socket](#page-2668-1) *[ip\_address]*} [swlog output flash file-size](#page-2670-0) *bytes* [swlog clear](#page-2671-0) [show log swlog](#page-2672-0) [show log swlog \[session](#page-2672-1) *session\_id*] [timestamp *start\_time* [*end\_time*]] [appid *appid*] [level *level*] [show swlog](#page-2675-0)

# **Index**

#### **Numerics**

802.1ab 13-1 notification of local system MIB changes [13-12](#page-473-0) reinit delay [13-8](#page-469-0) show port statistics [13-36](#page-497-0) tlv management [13-18](#page-479-0) transmit time interval [13-5](#page-466-0) 802.1p mapped to ToS or DSCP [45-141](#page-2178-2) QoS port default [44-52](#page-2007-1) 802.1Q [15-1](#page-530-0) show [15-5](#page-534-0) untrusted ports [44-5](#page-1960-2) 802.1X [50-1](#page-2594-1) device classification policy [50-18](#page-2611-1) supplicant policy authentication [50-10](#page-2603-1), [50-63](#page-2653-1), [50-65](#page-2655-1), [50-67](#page-2657-1) supp-polling retry [50-8](#page-2601-1)

# **A**

AAA [49-1](#page-2422-1) password-size min [49-42](#page-2464-1) show user network profile [49-120,](#page-2542-0) [49-124](#page-2546-0), [49-126](#page-2548-0), [49-128](#page-2550-0), [49-130](#page-2552-0), [49-132,](#page-2554-0) [49-134,](#page-2556-0) [49-137,](#page-2559-0) [49-140](#page-2562-0), [49-143](#page-2565-0) show user password-expiration [49-109](#page-2531-1) Access-Node-Identifier [21-8](#page-839-1) accounting [23-65](#page-954-1), [23-99](#page-988-1) actions supported by hardware [45-117](#page-2154-0) active login sessions [6-34](#page-225-0) Alcatel Mapping Adjacency Protocol [14-1](#page-522-0) adjacent switches [14-2](#page-523-0) common transmission state [14-5](#page-526-0) discovery transmission state [14-3](#page-524-0) alerts [51-6,](#page-2665-0) [51-14](#page-2673-0) alias [6-16](#page-207-0) AMAP *[see](#page-522-0)* Alcatel Mapping Adjacency Protocol ASA Configuration verify information about [6-10](#page-201-0) assigning ports to VLANs [25-8](#page-1063-2) authenticated mobile ports [24-21](#page-1042-0), [24-23,](#page-1044-0) [24-25](#page-1046-0), [24-26,](#page-1047-1) [24-28](#page-1049-1) authenticated VLANs DHCP Relay [37-8](#page-1696-1)

#### **B**

boot.cfg file QoS log lines [44-11](#page-1966-1)

#### **BPDU**

*[see](#page-539-0)* Bridge Protocol Data Units Bridge Protocol Data Units [16-4](#page-539-0), [16-94,](#page-629-0) [16-96](#page-631-0), [16-97,](#page-632-0) [16-99](#page-634-0)

# **C**

**CCM** priority value [29-33](#page-1280-1) transmission interval [29-15](#page-1262-1) transmission rate [29-31](#page-1278-1) circuit-id ascii [21-10](#page-841-1) cvlan [21-10](#page-841-2) delimeter [21-10](#page-841-3) CLI loggi[ng commands](#page-837-1) [6-28,](#page-219-0)[6-53](#page-245-0)[–](#page-837-1)[6-55](#page-247-0) client 21-6 CMM reload [1-2](#page-41-0) running configuration [1-6](#page-45-0) show running-directory [1-6](#page-45-1) takeover [1-13](#page-52-0) CMS [3-1](#page-142-0) allocated addresses [3-9](#page-150-0) display status [3-11](#page-152-0) MAC address release [3-6](#page-147-0) mac retention status [3-4](#page-145-0) mac-range [3-2](#page-143-0) range table [3-7](#page-148-0) commands domains and families [49-38](#page-2460-0) conditions multiple conditions defined [45-40](#page-2077-1) Continuity Check Messages  *[see](#page-1260-1)* CCM counters [23-102](#page-991-1) current user session [6-31](#page-222-0)

# **D**

Daylight Savings Time (DST) enabling or disabling [2-12](#page-77-0) debug messages [51-6](#page-2665-1), [51-14](#page-2673-1) default route IP [34-13](#page-1455-2) DHCP Relay [37-1](#page-1688-1) AVLAN only forwarding option [37-8](#page-1696-2) DHCP server IP address 37-3 dhcp snooping option-82 format [37-26](#page-1712-1), [37-28,](#page-1714-0) [37-30](#page-1716-2) elapsed boot time [37-12](#page-1700-1) forward delay time [37-12](#page-1700-2) Global DHCP [37-3](#page-1691-2) ip helper pre-support [37-20](#page-1708-1) maximum number of hops [37-14](#page-1702-1) per-VLAN forwarding option [37-10](#page-1698-1) show ip helper [37-70](#page-1756-1) standard forwarding option [37-7](#page-1695-1) statistics [37-74](#page-1760-2), [37-76](#page-1762-1) DHCP VLAN rules [24-2,](#page-1023-2) [24-4,](#page-1025-2) [24-6,](#page-1027-2) [24-8](#page-1029-2) directory

change [7-3](#page-250-0) create [7-6](#page-253-0) delete [7-8](#page-255-0) display [7-5,](#page-252-0)[7-10](#page-257-0)[,](#page-261-0) [7-29](#page-276-0)[,](#page-261-0) [7-31](#page-278-0)[,](#page-261-0) [7-35](#page-282-0) rename 7-14 DNS domain name [11-2](#page-381-0) enables resolver [11-2](#page-381-1) name serv[ers](#page-380-0) [11-2](#page-381-2)[,](#page-380-0) [11-3](#page-382-0), [11-7](#page-386-0), [11-9](#page-388-0) resolver 11-1 DSCP mapped to 802.1p or ToS [45-141](#page-2178-3) QoS port default [44-54](#page-2009-1) duplex data transfer [23-31](#page-920-1) dynamic link aggregation adding ports [12-22](#page-411-0) creating [12-9](#page-398-0) deleting [12-9](#page-398-0) deleting ports [12-22](#page-411-0) LACPDU frames [12-25](#page-414-0), [12-31](#page-420-0) local port MAC address [12-27](#page-416-0) remote group MAC address [12-18](#page-407-0) remote port MAC address [12-33](#page-422-0) dynamic VLAN assignment mobile ports [24-20](#page-1041-2) dynamic VLAN port assignment secondary VLANs [24-24](#page-1045-1) VLAN rules [24-1](#page-1022-1)

# **E**

editor vi [7-37](#page-284-0) error file [9-4](#page-319-0) error frame [23-71](#page-960-1), [23-104](#page-993-1) errors [51-6](#page-2665-2), [51-14](#page-2673-2) Ethernet [23-1](#page-890-1) clear port vi[olation](#page-895-1) [23-26](#page-915-1)[,](#page-895-1) [23-44](#page-933-1)[,](#page-895-1) [23-121](#page-1010-1) interfaces 23-6 trap port [23-4](#page-893-1) ethernet domain [29-5](#page-1252-2), [29-57](#page-1304-0) Ethernet OAM [29-1](#page-1248-1) association endpoint list [29-17](#page-1264-3), [29-19](#page-1266-2) lowest priority fault alarm [29-27](#page-1274-2)[,](#page-1256-2) [29-35](#page-1282-1)[,](#page-1256-2) [29-37,](#page-1284-0)[29-39](#page-1286-0) maintenance association 29-9 exit [6-30](#page-221-0)

# **F**

fault alarm alarm time [29-45](#page-1292-2) reset time [29-47](#page-1294-2) file copy [7-19](#page-266-0), [7-21](#page-268-0), [7-33](#page-280-0) delete [7-16,](#page-263-0) [7-32](#page-279-0), [7-34](#page-281-0) move [7-23](#page-270-0) privileges [7-27](#page-274-0) starting ftpv6 session [7-46](#page-293-0) starting sftpv6 session [7-53](#page-300-0) system check [7-29](#page-276-1), [7-30](#page-277-0)

transfer [7-44](#page-291-0), [7-46](#page-293-1), [7-55](#page-302-0)

# **G**

GARP [26-1](#page-1082-1) GVRP [26-1,](#page-1082-2) [27-1](#page-1118-1) applicant [26-9,](#page-1090-2) [27-11](#page-1128-1) disable [26-2](#page-1083-2), [27-2](#page-1119-1) disable on specified port [26-3,](#page-1084-2) [27-4](#page-1121-1) display configuration on specified port [26-4](#page-1085-0), [26-8](#page-1089-0), [26-10,](#page-1091-0) [26-12](#page-1093-0), [26-14](#page-1095-0), [26-16,](#page-1097-0) [26-18,](#page-1099-0) [26-26](#page-1107-1), [26-27,](#page-1108-0) [26-28,](#page-1109-1) [26-30](#page-1111-0), [27-33,](#page-1150-1) [27-36](#page-1153-1), [27-49](#page-1166-0) enable [26-2](#page-1083-3), [27-2](#page-1119-2), [27-4](#page-1121-2), [34-7](#page-1448-2) enable on specified [port](#page-1127-0) [26-3](#page-1084-3)[,](#page-1127-0) [26-27](#page-1108-1)[,](#page-1127-0) [26-30](#page-1111-1)[,](#page-1127-0) [27-4](#page-1121-3) registration [26-7,](#page-1088-1) 27-10 timer [26-11](#page-1092-2), [27-13](#page-1130-1), [27-28](#page-1145-0)

# **H**

health [42-2](#page-1923-1)

# **I**

IGMP default [47-9,](#page-2288-1) [47-76](#page-2367-0) group entry [47-15,](#page-2300-2) [47-79](#page-2373-0), [47-85,](#page-2379-0) [47-87](#page-2381-0) ip multicast querier-forwarding [47-7](#page-2286-2) last member query interval [47-19,](#page-2304-1) [47-76](#page-2367-1) neighbor entry [47-11,](#page-2296-2) [47-80](#page-2374-1) querier entry [47-13](#page-2298-2), [47-82](#page-2376-1) query interval [47-17](#page-2302-1), [47-76](#page-2367-2) query response interval [47-21,](#page-2306-1) [47-23](#page-2308-1), [47-76](#page-2367-3) querying [47-7,](#page-2286-3) [47-29,](#page-2314-2) [47-76](#page-2367-4) robustness variable [47-31](#page-2316-1), [47-76](#page-2367-5) router timeout [47-25](#page-2310-1), [47-76](#page-2367-6) source timeout [47-27](#page-2312-1), [47-76](#page-2367-7) spoofing [47-33,](#page-2318-2) [47-76](#page-2367-8) zapping [47-35,](#page-2320-1) [47-37](#page-2322-1), [47-76](#page-2367-9) inter-frame gap [23-18,](#page-907-1) [23-110,](#page-999-1) [23-114](#page-1003-1) Intermediate Agent [21-1](#page-832-0) IP Multicast Switching *see* IPMS [47-1](#page-2278-1) IP network address VLAN rule [24-14](#page-1035-2) IP routing default route [34-13](#page-1455-3) IPMS [47-1](#page-2278-1) ipv6 multicast querier-forwarding [47-41](#page-2326-2) IPMV [48-1](#page-2400-1) assign ipv4, ipv6 address [48-6](#page-2405-2) association [48-12](#page-2411-2) create [48-2](#page-2401-2) customer VLAN ID [48-4](#page-2403-2) delete [48-2](#page-2401-3) ipv4, ipv6 address [48-15](#page-2414-1) receiver port [48-10](#page-2409-2) sender port [48-8](#page-2407-2) show ipmvlan port-config [48-19](#page-2418-1) ipv6 address [35-6](#page-1579-4) dad-check [35-8](#page-1581-1)

hop-limit [35-9](#page-1582-2) host [35-11](#page-1584-2) interface [35-3](#page-1576-2) neighbor [35-12,](#page-1585-1) [35-13](#page-1586-2) ping6 [35-21](#page-1597-1) pmtu-lifetime [35-9,](#page-1582-2) [35-10](#page-1583-1) prefix [35-15](#page-1588-2) rip [35-65](#page-1643-1) route [35-17](#page-1590-2), [35-18](#page-1591-2) traceroute [35-23](#page-1599-1)

# **L**

LACP *[see](#page-398-0)* dynamic link aggregation line speed [23-33](#page-922-1) Link Trace Messages [29-43](#page-1290-1) priority value [29-33](#page-1280-1) loopback messages [29-41](#page-1288-1) LPS [22-1](#page-858-1) learn-trap-threshold [22-23](#page-879-1) max-filtering [22-11](#page-867-1) maximum [22-9](#page-865-1) shutdown [22-5](#page-861-2)

#### **M**

MAC address table duplicate MAC addresses [20-3](#page-814-0) MAC address VLAN rule [24-10](#page-1031-2), [24-12](#page-1033-2), [49-70](#page-2492-0), [49-71](#page-2493-2), [49-72](#page-2494-0), [49-73,](#page-2495-2) [49-74](#page-2496-0), [49-75,](#page-2497-2) [49-76](#page-2498-0), [49-123](#page-2545-0) MAC addresses aging time [16-41,](#page-576-0) [16-43](#page-578-0), [16-45,](#page-580-0) [20-6](#page-817-2) dynamic link aggregation [12-18,](#page-407-0) [12-27](#page-416-0), [12-33](#page-422-0) learned [20-2](#page-813-2) statically assigned [20-2,](#page-813-3) [20-3,](#page-814-1) [20-5](#page-816-0) Maintenance Association create [29-9](#page-1256-3) modify [29-17](#page-1264-2) Maintenance Intermediate Point  *[see](#page-1282-2)* MIP Management Domain display all information [29-4](#page-1251-0), [29-6](#page-1253-0), [29-7,](#page-1254-1) [29-8](#page-1255-1), [29-48](#page-1295-0), [29-54,](#page-1301-1) [29-57](#page-1304-1), [30-4](#page-1335-0), [30-6](#page-1337-0), [30-8](#page-1339-0), [30-12,](#page-1343-0) [30-14](#page-1345-0), [30-16,](#page-1347-0) [30-18](#page-1349-0), [30-20,](#page-1351-0) [30-28](#page-1360-0) display specific information [29-6](#page-1253-1), [29-7,](#page-1254-1) [29-8](#page-1255-2), [29-56](#page-1303-1), [30-4](#page-1335-1), [30-6](#page-1337-1)[,](#page-1271-2) [30-8](#page-1339-1)[,](#page-1271-2) [30-12](#page-1343-1)[,](#page-1271-2) [30-14](#page-1345-1)[,](#page-1271-2) [30-16](#page-1347-1)[,](#page-1271-2) [30-18](#page-1349-1) MEP 29-24 administrative state [29-17,](#page-1264-4) [29-29](#page-1276-1) MHF value [29-7](#page-1254-2) MLD default [47-43,](#page-2328-1) [47-91](#page-2385-0) group entry [47-49](#page-2340-2), [47-94,](#page-2390-0) [47-100,](#page-2396-0) [47-102](#page-2398-0) last member query interval [47-53](#page-2344-1), [47-91](#page-2385-1) neighbor entry [47-45](#page-2336-2), [47-95](#page-2391-1) querier entry [47-47,](#page-2338-2) [47-97](#page-2393-1) query interval [47-51,](#page-2342-1) [47-91](#page-2385-2) query response interval [47-55,](#page-2346-1) [47-57](#page-2348-1), [47-91](#page-2385-3) querying [47-63,](#page-2354-2) [47-91](#page-2385-4) robustness variable [47-65,](#page-2356-1) [47-91](#page-2385-5)

router timeout [47-59](#page-2350-1), [47-91](#page-2385-6) source timeout [47-61](#page-2352-1), [47-91](#page-2385-7) spoofing [47-67,](#page-2358-2) [47-91](#page-2385-8) zapping [47-69,](#page-2360-1) [47-71](#page-2362-1), [47-91](#page-2385-9) mobile port properties authentication [24-21](#page-1042-0), [24-23,](#page-1044-0) [24-25](#page-1046-0), [24-26,](#page-1047-1) [24-28](#page-1049-1) BPDU ignore [24-20,](#page-1041-3) [24-21](#page-1042-1) default VLAN membership [24-24](#page-1045-2) restore default VLAN [24-22](#page-1043-1) status [24-32](#page-1053-1) mobile ports [24-20](#page-1041-2) VLAN rules [24-1](#page-1022-1) modules power [2-22](#page-87-0) reloading [2-18,](#page-83-0) [2-20](#page-85-0) temperature [2-23,](#page-88-0) [2-30](#page-95-0)

#### **N**

Network Interface (NI) modules reloading [2-14,](#page-79-0) [2-16,](#page-81-0) [2-17](#page-82-0) NTP [5-1](#page-172-0) broadcast delay [5-8](#page-179-0) key [5-9](#page-180-0) operation [5-6](#page-177-0) server [5-2](#page-173-0) server unsynchronization [5-5](#page-176-0) synchronization [5-4](#page-175-0)

# **P**

pending configuration commands associated with [44-35](#page-1990-1) erasing policy configuration [44-35](#page-1990-2) PMM port mirroring [41-2](#page-1907-1) port monitoring source [41-7](#page-1912-1) policies save option [45-6](#page-2043-0) policy condition dscp [45-90](#page-2127-2) source vlan [45-100,](#page-2137-2) [45-102](#page-2139-2) policy servers displaying information about [46-6](#page-2267-1) SSL [46-4](#page-2265-2) port mapping [33-2](#page-1429-0) port mobility *[see](#page-1022-2)* mobile ports port status [23-110](#page-999-1) port VLAN rule [24-18](#page-1039-2) PPPoE Int[ermediate Agent](#page-204-0) [21-1](#page-832-1) prompt 6-13 protocol VLAN rules [24-16](#page-1037-2)

# **Q**

**OOS** ip phone traffic [44-20](#page-1975-2) nms priority [44-18](#page-1973-2)

# **R**

RDP advertisement packets [36-5](#page-1672-1) maximum time [36-7,](#page-1674-1) [36-11](#page-1678-1) minimum time [36-9](#page-1676-1) preference level [36-13](#page-1680-1) remote-id [21-13,](#page-844-1) [21-18](#page-849-0) resolver *[see](#page-380-1)* DNS resolver Ring Rapid Spanning Tree Protocol create [16-111](#page-646-0), [16-112](#page-647-0), [16-116](#page-651-0) disable [16-111](#page-646-1) enable [16-111](#page-646-2) remove [16-112](#page-647-1) RIP active peer [39-29](#page-1848-1) forced hold-down timer [39-12](#page-1831-1) garbage timer [39-20](#page-1839-1) global [39-2](#page-1821-1) hold-down timer [39-21](#page-1840-1) host-route [39-14](#page-1833-2) IGP [39-1](#page-1820-1) interface [39-4](#page-1823-2) invalid timer [39-19](#page-1838-1) route-tag [39-15](#page-1834-1) security [39-16](#page-1835-1) status [39-3](#page-1822-1) RMON probes [38-2](#page-1813-1) router discovery protocol *see* RDP [36-1](#page-1668-1)

# **S**

secure shell session [6-45,](#page-237-0) [6-46,](#page-238-0) [6-47,](#page-239-0) [6-48](#page-240-0), [7-52](#page-299-0), [7-54](#page-301-0) secure socket layer *[see](#page-308-0)* SSL session management banner [6-5](#page-196-0) history buffer [6-23](#page-214-0) kills [6-29](#page-220-0) login attempt [6-3](#page-194-0) more [6-40](#page-232-0) more size [6-39](#page-231-0) prompt [6-8](#page-199-0) timeout [6-7](#page-198-0) user profile [6-19](#page-210-0), [6-20](#page-211-0), [6-21](#page-212-0) xon-xoff [6-12](#page-203-0) sflow [43-5](#page-1944-2) poller [43-7](#page-1946-2) receiver [43-3](#page-1942-2) sampler [43-5](#page-1944-2) smurf attack [34-23](#page-1465-1) snapshot [9-11](#page-326-0) SNMP community map [10-8](#page-341-0) community strings [10-8](#page-341-1) security [10-12](#page-345-0) station [10-3](#page-336-0)

statistics [10-16](#page-349-0) trap [10-20](#page-353-0) source learning [20-1](#page-812-0) MAC address table [20-1](#page-812-1), [20-2,](#page-813-3) [20-5](#page-816-0) Spanning Tree Algorithm and Protocol [16-1](#page-536-0) 1x1 operating mode [16-4,](#page-539-1) [16-12](#page-547-0), [16-14,](#page-549-0) [16-17](#page-552-0), [16-19,](#page-554-0) [16-26](#page-561-0), [16-28,](#page-563-0) [16-124](#page-659-0) bridge ID [16-21,](#page-556-0) [16-23](#page-558-0), [16-25,](#page-560-0) [16-27](#page-562-0) flat operating mode [16-4,](#page-539-1) [16-12](#page-547-0), [16-14](#page-549-0), [16-17](#page-552-0), [16-19,](#page-554-0) [16-26](#page-561-0), [16-28,](#page-563-0) [16-124](#page-659-0) path cost [16-68](#page-603-0), [16-72,](#page-607-0) [16-75](#page-610-0), [16-79](#page-614-0) port ID [16-59](#page-594-0), [16-61,](#page-596-0) [16-63](#page-598-0), [16-65](#page-600-0) port states [16-81,](#page-616-0) [16-83](#page-618-0), [16-85](#page-620-0) pvst+ mode [16-175](#page-710-0) rrstp ring vlan-tag [16-114](#page-649-0) Spanning Tree bridge parameters maximum aging time [16-35](#page-570-0) Spanning Tree port parameters connection type [16-87,](#page-622-0) [16-88,](#page-623-0) [16-89,](#page-624-0) [16-90,](#page-625-0) [16-91,](#page-626-0) [16-92,](#page-627-0) [16-94](#page-629-1), [16-96,](#page-631-1) [16-97,](#page-632-1) [16-100](#page-635-0), [16-101](#page-636-0), [16-102,](#page-637-0) [16-103,](#page-638-0) [16-104,](#page-639-0) [16-105](#page-640-0), [16-106](#page-641-0), [16-107](#page-642-0), [16-108](#page-643-0) link aggregate ports [16-53](#page-588-0), [16-55,](#page-590-0) [16-57](#page-592-0) mode [16-81](#page-616-1), [16-83,](#page-618-1) [16-85](#page-620-1) path cost [16-83](#page-618-2), [16-85](#page-620-2) priority [16-59](#page-594-1) Spanning Tree status [16-53](#page-588-1), [16-55,](#page-590-1) [16-57](#page-592-1) ssh6 [6-48](#page-240-1) SSL [8-3](#page-308-0) policy servers [46-4](#page-2265-2) static link aggregation creating [12-3](#page-392-0) deleting [12-3](#page-392-0) static MAC add[resses](#page-324-0) [20-2](#page-813-3)[,](#page-324-0) [20-3](#page-814-1)[,](#page-324-0) [20-5](#page-816-0) syntax check 9-9 system information administrative contact [2-3](#page-68-0) date [2-6](#page-71-0) location [2-5](#page-70-0) name [2-4](#page-69-0) time [2-6](#page-71-0), [2-7](#page-72-0)

# **T**

time zone [2-9](#page-74-0)

telnet [6-42,](#page-234-0) [6-44](#page-236-0) timer session [9-6](#page-321-0) ToS mapped to 802.1p or DSCP [45-141](#page-2178-4) QoS port default [44-54](#page-2009-2) trust [21-6](#page-837-2)

# **U**

UDLD [32-1](#page-1408-1) clear UDLD statistics [32-10](#page-1417-1) probe-message advertisement timer [32-6](#page-1413-2) show global status [32-12](#page-1419-1) show neighbor ports [32-17](#page-1424-1) user accounts SNMP access [49-38](#page-2460-1)

UTC [5-1](#page-172-1)

# **V**

VLAN rules [24-1](#page-1022-1) DHCP [24-2](#page-1023-2), [24-4](#page-1025-2), [24-6](#page-1027-2), [24-8](#page-1029-2) IP network address [24-14](#page-1035-2) MAC address [24-10](#page-1031-2), [24-12](#page-1033-2), [49-70,](#page-2492-0) [49-71,](#page-2493-2) [49-72](#page-2494-0), [49-73](#page-2495-2), [49-74,](#page-2496-0) [49-75](#page-2497-2), [49-76,](#page-2498-0) [49-123](#page-2545-0) port [24-18](#page-1039-2) protocol [24-16](#page-1037-2) VLAN Stacking display list of all or range of configured SVLANs [28-42](#page-1211-1), [28-43,](#page-1212-1) [28-47](#page-1216-0), [28-48,](#page-1217-1) [28-73](#page-1242-0) ethernet-service sap [28-18](#page-1187-2) ethernet-service uni-profile [28-29,](#page-1198-2) [28-35](#page-1204-2), [28-37,](#page-1206-1) [28-38](#page-1207-1) show ethernet-service mode [28-42](#page-1211-2) VLANs [17-1,](#page-714-0) [25-1,](#page-1056-1) [25-2](#page-1057-2) administrative status [25-2](#page-1057-3) default VLAN [25-8](#page-1063-2) description [25-2](#page-1057-4) operational status [25-2](#page-1057-5) port assignments [25-8](#page-1063-2) rules [24-1](#page-1022-1) secondary VLAN [25-8](#page-1063-3) Spanning Tree status [25-4](#page-1059-1) VRRP configure address [40-5](#page-1854-2) configure/modify [40-3](#page-1852-2) configuring priority [40-4](#page-1853-0) delay [40-10](#page-1859-1) display configuration [40-35](#page-1884-1) display statistics [40-38](#page-1887-1) display track-association [40-43](#page-1892-1) display tracking policies [40-41](#page-1890-1) enable/disable trap [40-9](#page-1858-2) group [40-21](#page-1870-0) preempt [40-15](#page-1864-0) priority [40-13](#page-1862-0) set [40-19](#page-1868-0) show vrrp group-association [40-47](#page-1896-0) track-association [40-8](#page-1857-2) tracking policy [40-6](#page-1855-2) VRRP3 configure address [40-32](#page-1881-2) configure/modify [40-29](#page-1878-2) display configuration [40-49](#page-1898-1) display statistics [40-52](#page-1901-1) display track-association [40-54](#page-1903-1) enable/disable trap [40-33](#page-1882-2) track-association [40-34](#page-1883-2)

#### **W**

warnings [51-6](#page-2665-3), [51-14](#page-2673-3) WebView enabling/disabling [8-2](#page-307-0)

# **Z**

Zmodem [7-57](#page-304-0)